# **SIEMENS**

## SIMOVERT MASTERDRIVES Motion Control

Compendium

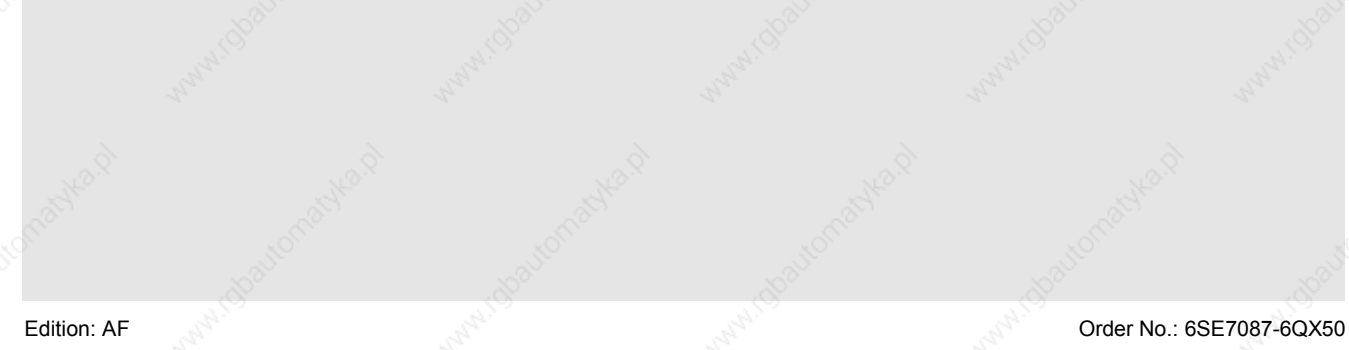

**These Operating Instructions are valid for software release V 1.6.**

**We reserve the right to make changes to functions, technical data, standards, drawings and parameters.**

The reproduction, transmission or use of this document or its contents is not permitted without express written authority. Offenders will be liable for damages. All rights, including rights created by patent grant or registration of a utility model or design, are reserved.

We have checked the contents of this document to ensure that they coincide with the described hardware and software. However, differences cannot be completely excluded, so that we do not accept any guarantee for complete conformance. However, the information in this document is regularly checked and necessary corrections will be included in subsequent editions. We are grateful for any recommendations for improvement.

SIMOVERT Registered Trade Mark

Siemens AG 1997 All rights reserved

For **START-UP** of the unit, please refer to Section 3 "First Start up" in the **operating instructions** supplied with the inverters/converters.

In the following, we would like to give you some tips on how to proceed further and how to use the **COMPENDIUM** for detailed **PARAMETERIZATION** of the units.

## **Preparatory measures for detailed parameterization**

- $\sqrt{a}$  Make yourself familiar with the **connection diagrams of the power and control terminals**: You can find these in the **operating instructions** for the units and options in the section "Connecting-up" (in the case of optional boards, consult the "Description" section as well). The operating instructions are supplied with the units.
- ★ Make yourself familiar with the **basic functions of the units** (brief introduction): see the following sections in this **Compendium**:
	- ♦ Section 4: "**Function blocks and parameters**" (blocks, connectors, binectors, parameters, data sets, BICO system)
	- ♦ Sections 5.1 to 5.3: "**Parameterization**" (parameter menus, operator control and displays on the PMU (operator control panel)) (Section 5.4 "Parameter input via the OP1S" only if necessary)

#### **DETAILED PARAMETERIZATION (COMPENDIUM):**

## GENERAL TIPS

- The units can be parameterized with the PMU / OP1S (operator control panels) or with a PC and the SIMOVIS/DriveMonitor software package.
- If you need more detailed information about specific parameters, connectors or binectors, you can find a "**parameter list**", with a **connector and binector list** added onto the end, plus an overview of the **data-set parameters** (assignment of the indices) in the appendix (Volume 2) of the Compendium.

(Please note the "Explanations" at the beginning of the parameter list!) These lists can be used as a **reference whenever necessary.**

- If faults or alarms occur during start-up (Fxxx, Axxx), you can find detailed descriptions of them in the appendix (Volume 2) under "**Faults and Alarms**".
- The units are delivered with their **factory setting**. If you want to restore the factory setting in the case of a repeat start-up, incorrect inputs or a change between the type of start-up indicated below (Sections 1.), 2.) and 3.)), this can be done at any time with the function described in Section 6.1, "**Parameter reset to factory setting**".

(**Abbreviated instructions:** P053 = 6 > P060 = 2 > P970 = 0)

**The following** are the different types of start-up. In the annex, there are some tips on information to be found in the internet.

- **1.) Paramterization of the basic unit during initial start-up**
- **2.) Parameterization of the F01 technology option (if present) during initial start-up**
- **3.)Parameterization of the unit by means of downloading if data backup is provided**
- Annex (tips on information in the internet)

#### **1.) Parameterization of the basic unit during initial start-up**

Choose the method of start-up you require:

- 1.1) Initial start-up:
	- a.) Quick parameterization
		- (QUICK standard start-up in order to quickly "turn" the motor for the first time, for example, and to test its basic functioning)
			- See Section 6.3.3.
	- b.) "Menu-guided start-up" with PC / SIMOVIS/DriveMonitor (QUICK standard start-up in order to quickly "turn" the motor for the first time, for example, and to test its basic functioning)
		- See SIMOVIS/DriveMonitor (menu: " Parameters" > submenu: "Menu-guided start-up")
	- c.) Detailed parameterization
		- See Section 6.2
		- After completing parameterization in accordance with Section 6.2, you can use the following setting to start the drive immediately and test it: (precondition:  $P366 = 0$  (STANDARD)):
			- P554.i1 = 10 ; P555.i1 = 10: The drive can be switched ON and OFF (coast to stop without electrical braking torque) by means of terminal –X101 / 3.
			- P443.i1 = 41; P462.i1 = 3 sec; P464.i1 = 3 sec; (as long as V/f characteristic has first been selected with P290 = 1: P320.i1 = 75): the setpoint can thus be specified in % by means of P401.i1 (ramp-up/ramp-down times = 3 sec).

For further parameterization, see the following "Notes on how to proceed further".

### **Notes on how to proceed further**

★ You should always **refer to the function diagrams first (graphic illustration of functions)** before carrying out **further parameterization** (process data (control values, setpoints and actual values), functions etc.) or **diagnosis**.

They can be found in the appendix (Volume 2) of the Compendium.

The function diagrams are subdivided into those for basic functions, free function blocks, supplementary boards (EBx, SCBx) and the F01 technology option.

Use the list of contents (at the beginning of the function diagrams) to look for functions.

First read the following pages:

- **Basic functions:** 
	- "General": Pages [10], [12], [15], [20], [30] "Diagnostics": Pages [510], [515] "Functions": Pages [540], [550]
- **Free function blocks** (if used): "Sampling times, sampling sequence": Page [702] (see also Section 7.1: "Functions / Basic functions")
- ♦ **Control word** commands and **status word** messages: In addition to the function diagrams (pages [180], [190], [200], [210]), you can find detailed descriptions of the individual commands /messages in Section 10, "Process data".
- **Interfaces** (USS, PROFIBUS, SIMOLINK, CAN): In addition to the function diagrams, you can find detailed descriptions of the interface functions in Section 8, "Communication".

#### **2.) Parameterization of the F01 technology option (if present) during initial start-up**

After completing "parameterization of the basic unit during initial start-up" (Point 1), you can parameterize the F01 technology option.

First read the sections you need for your application in **Section 9 "Technology F01"** of the Compendium and, at the same time, refer to the **function diagrams for the F01 technology option** in the appendix (Volume 2) of the Compendium.

Please pay special attention to pages [799], [800], [802] and [850] in the **function diagrams for the F01 technology option**.

If you are interested in more detailed information on the technology functions (especially if SIMATIC S7 / GMC-BASIC / GMC-OP\_OAM / M7 are used), you can find relevant details in the "Motion Control planning package for MASTERDRIVES MC and SIMATIC S7" (manual / CD-ROM can be ordered separately).

Here, you can also find detailed descriptions of the technology-specific fault messages of the unit for job management, AUTOMATIC BLOCK (U591), and the GMC-FBs) in "Appendix A".

#### **3.) Parameterization of the unit by means of downloading if data backup is provided:**

The parameter settings to be entered for your application are available, stored in the OP1S or as a SIMOVIS/DriveMonitor file.

- 3.1) Start-up if data protection provided:
	- a.) Parameter set stored in the OP1S: Download by means of OP1S
		- See Sections 6.3.2 and 5.4
	- b.) Parameter set available as a SIMOVIS/DriveMonitor file: Download by means of SIMOVIS/DriveMonitor
		- See Section 6.3.2 or on-line help of SIMOVIS/DriveMonitor

#### ANNEX (tips on information in the internet):

Information and software in the INTERNET relating to SIMOVERT MASTERDRIVES:

• In the INTERNET, you can find the following: software releases (DOWNLOAD of current firmware for the units), additions and alterations to the manuals / Compendium, frequently asked questions, service contact points, a HOTLINE and so on.

Contents located under:

SIEMENS / Products & Solutions / Product index / Variable-speed drives / MASTERDRIVES MC / contact partner / A&D Automation and Drives / Support, Training & Services / Customer Support / Variable-Speed drive Systems

## Definitions and Warnings

**Qualified personnel**

For the purpose of this documentation and the product warning labels, a "Qualified person" is someone who is familiar with the installation, mounting, start-up, operation and maintenance of the product. He or she must have the following qualifications:

- Trained or authorized to energize, de-energize, ground and tag circuits and equipment in accordance with established safety procedures.
- Trained or authorized in the proper care and use of protective equipment in accordance with established safety procedures.

indicates an **imminently** hazardous situation which, if not avoided, will result in death, serious injury and considerable damage to property.

indicates a **potentially** hazardous situation which, if not avoided, could result in death, serious injury and considerable damage to property.

Trained in rendering first aid.

**DANGER**

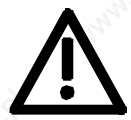

**WARNING**

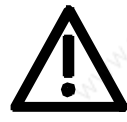

**CAUTION**

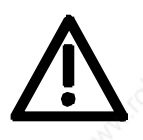

**CAUTION**

**NOTICE**

used with the safety alert symbol indicates a potentially hazardous situation which, if not avoided, may result in minor or moderate injury.

used without safety alert symbol indicates a potentially hazardous situation which, if not avoided, may result in property damage.

NOTICE used without the safety alert symbol indicates a potential situation which, if not avoided, may result in an undesireable result or state.

**NOTE**

For the purpose of this documentation, "Note" indicates important information about the product or about the respective part of the documentation which is essential to highlight.

Siemens AG 6SE7087-6QX50 (Version AF) SIMOVERT MASTERDRIVES Compendium Motion Control 1

## **WARNING**

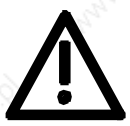

Hazardous voltages are present in this electrical equipment during operation.

Non-observance of the warnings can thus result in severe personal injury or property damage.

Only qualified personnel should work on or around the equipment

This personnel must be thoroughly familiar with all warning and maintenance procedures contained in this documentation.

The successful and safe operation of this equipment is dependent on correct transport, proper storage and installation as well as careful operation and maintenance.

## **NOTE**

This documentation does not purport to cover all details on all types of the product, nor to provide for every possible contingency to be met in connection with installation, operation or maintenance.

Should further information be desired or should particular problems arise which are not covered sufficiently for the purchaser's purposes, the matter should be referred to the local SIEMENS sales office.

The contents of this documentation shall not become part of or modify any prior or existing agreement, commitment or relationship. The sales contract contains the entire obligation of SIEMENS AG. The warranty contained in the contract between the parties is the sole warranty of SIEMENS AG. Any statements contained herein do not create new warranties or modify the existing warranty.

# **SIEMENS**

# SIMOVERT MASTERDRIVES

# MOTION CONTROL Function blocks and parameters

## **in Volume 1**

**in Volume 2**

## System Description

Configuration and Connection **Examples** 

Instructions for Design of Drives<br>in Conformance with EMC Regulations

**Compendium Accompendium** Parameterization

Parameterizing steps

Functions

**Communication** 

Technology Option F01

Process Data

Engineering Information

Function diagrams

Parameter lists

Faults and Alarms

Lists of stored motors Dimension Drawings

**Version AF** 6SE7087-6QX50

## **Contents**

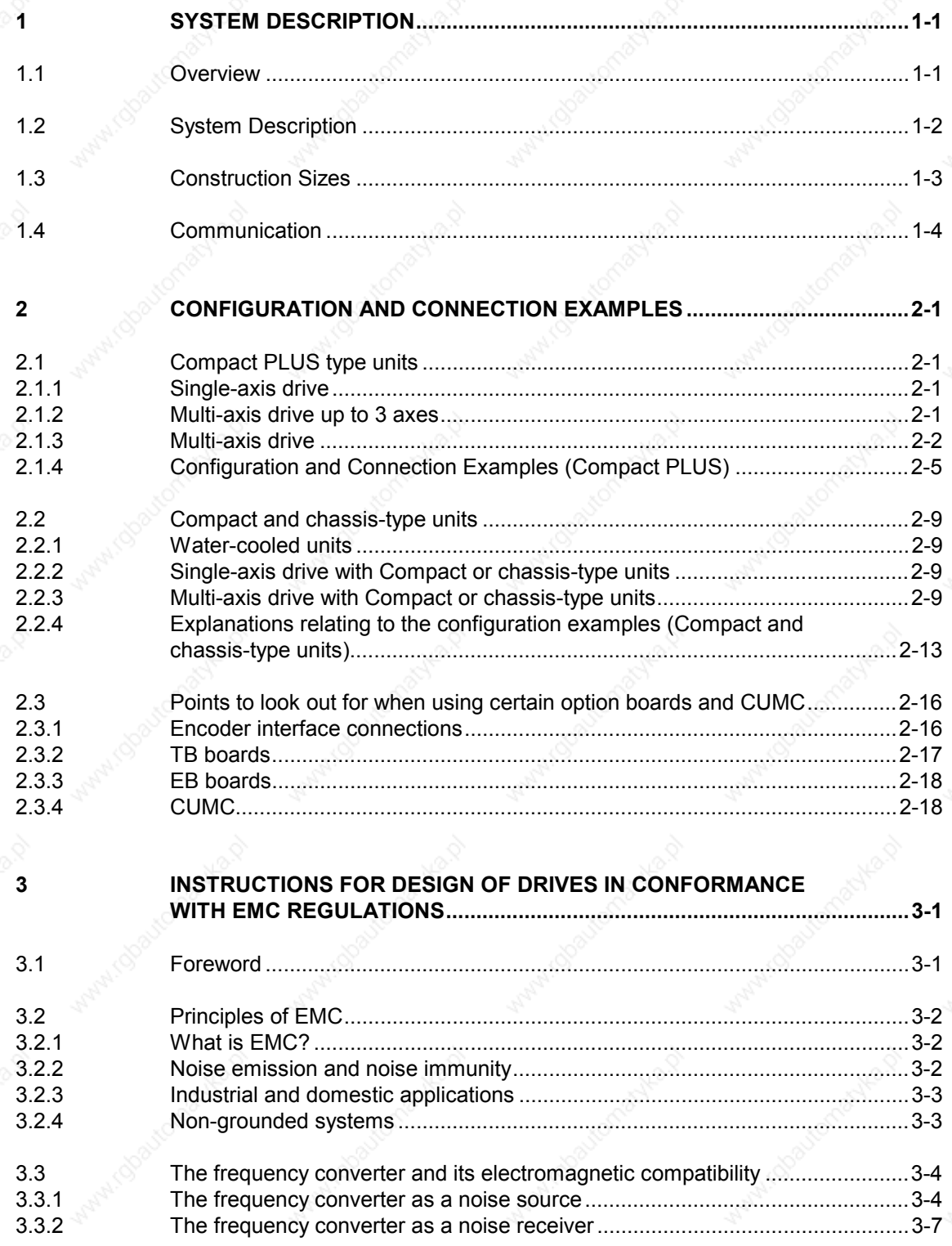

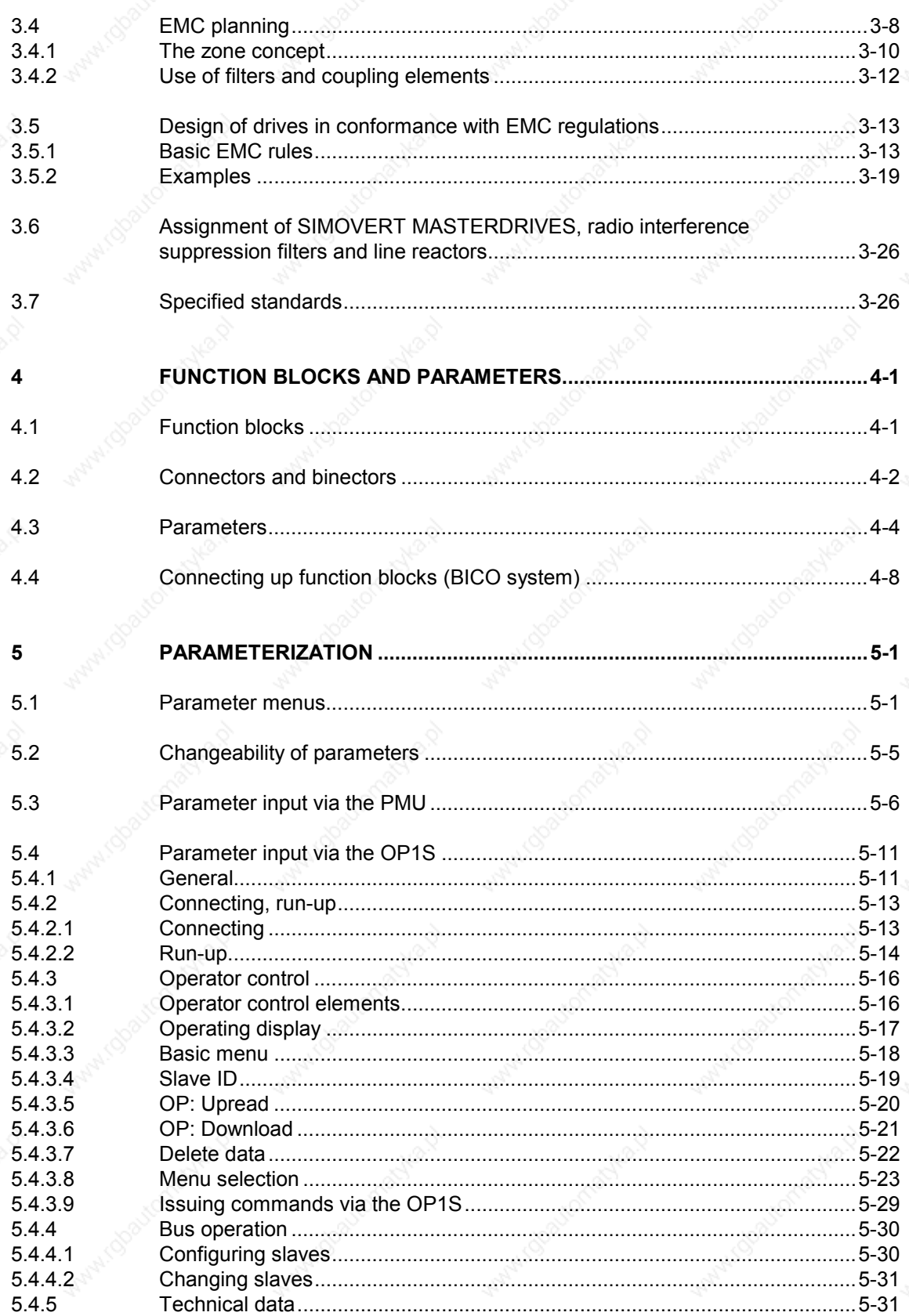

 $\overline{c}$ 

Contents

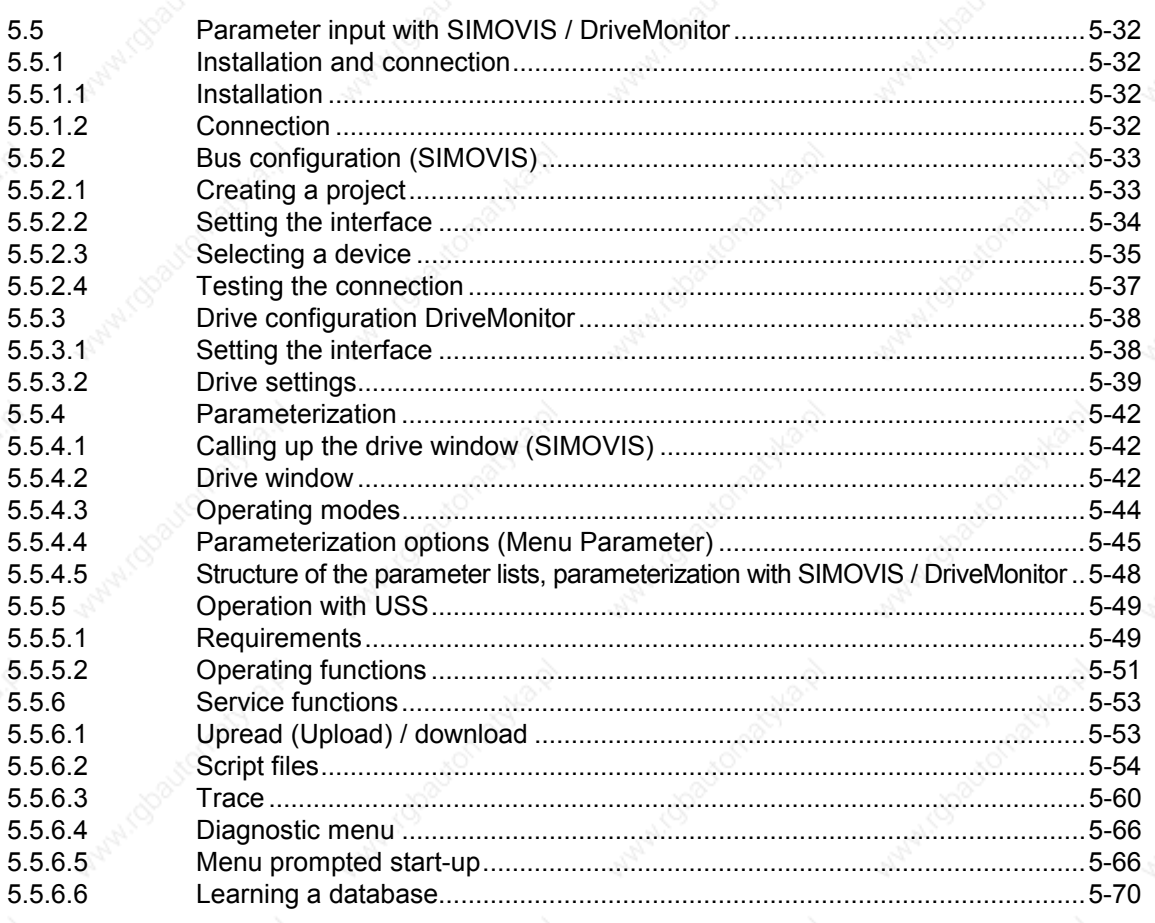

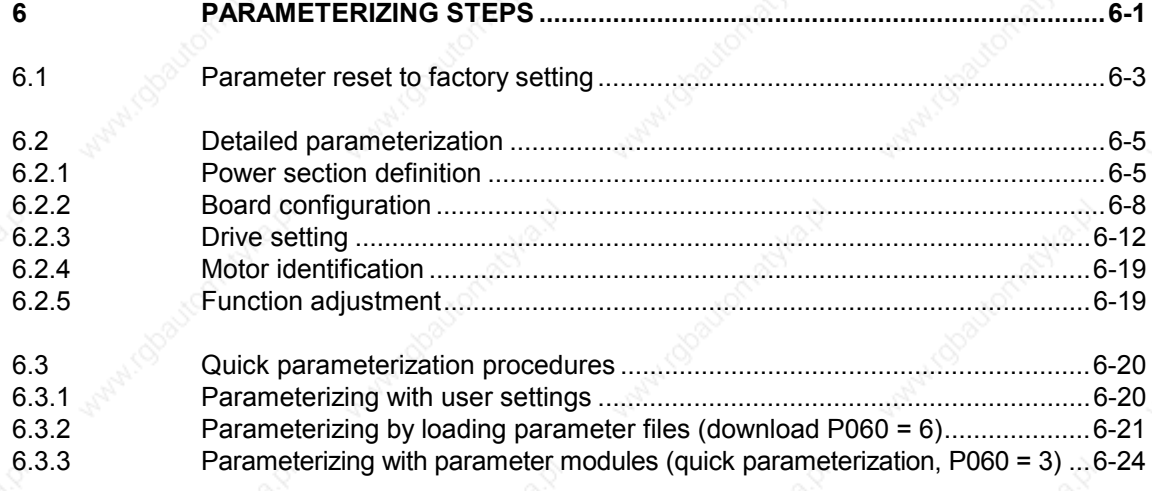

 $\overline{4}$ 

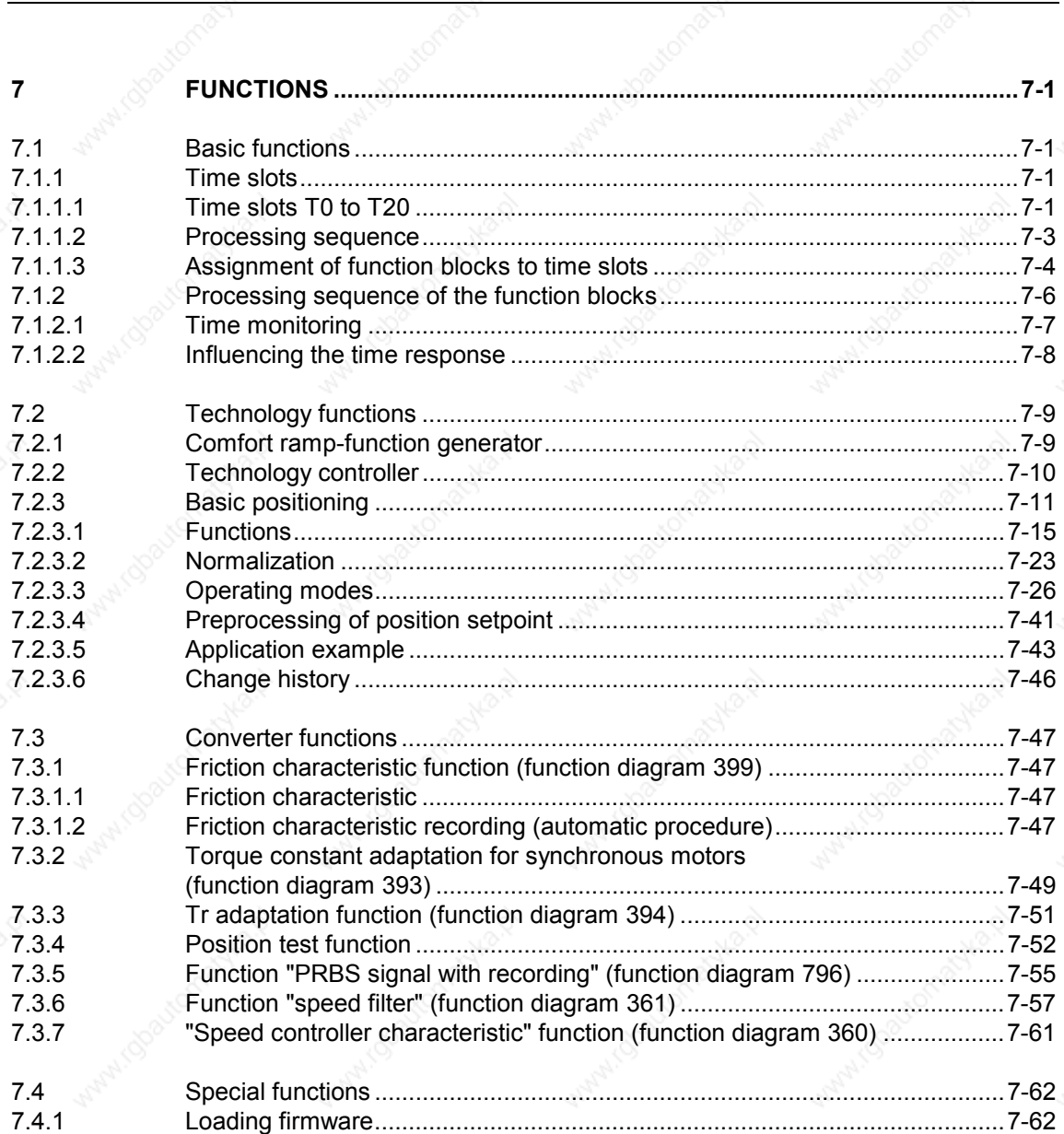

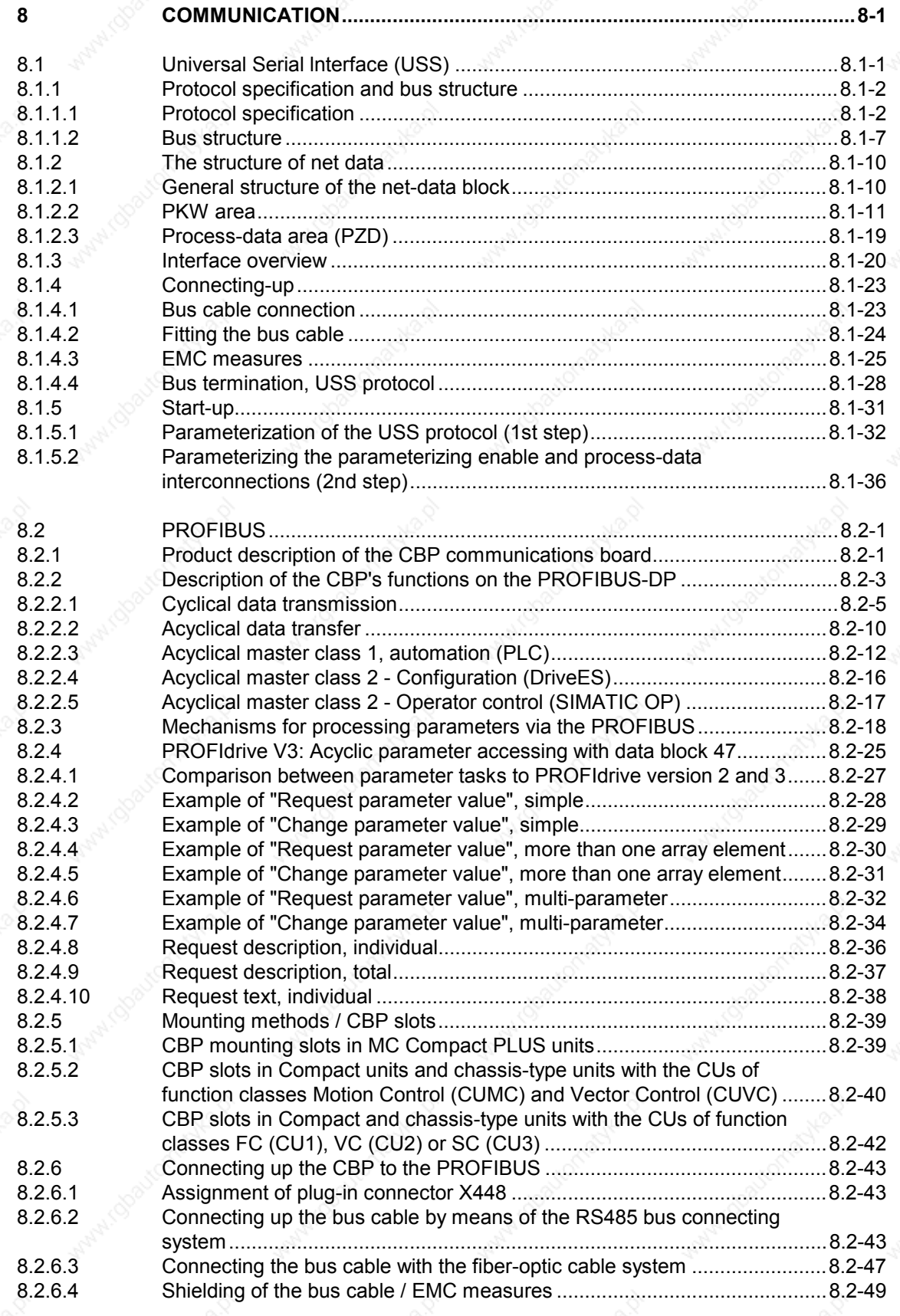

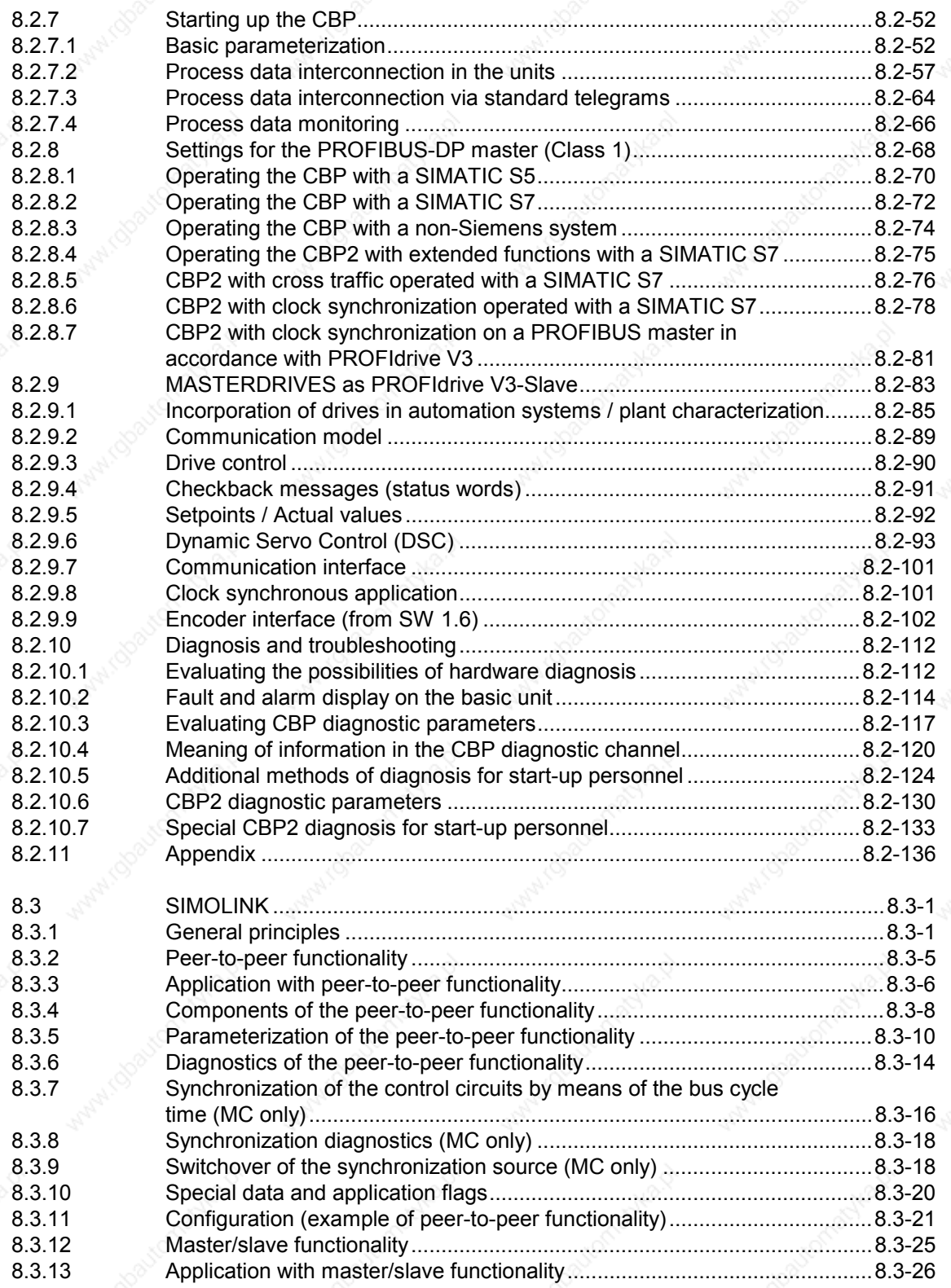

Contents the contents of  $\mathbb{R}^N$  ,  $\mathbb{R}^N$  ,  $\mathbb{R}^N$  ,  $\mathbb{R}^N$  ,  $\mathbb{R}^N$  ,  $\mathbb{R}^N$  ,  $\mathbb{R}^N$  ,  $\mathbb{R}^N$  ,  $\mathbb{R}^N$  ,  $\mathbb{R}^N$  ,  $\mathbb{R}^N$  ,  $\mathbb{R}^N$  ,  $\mathbb{R}^N$  ,  $\mathbb{R}^N$  ,  $\mathbb{R}^N$  ,

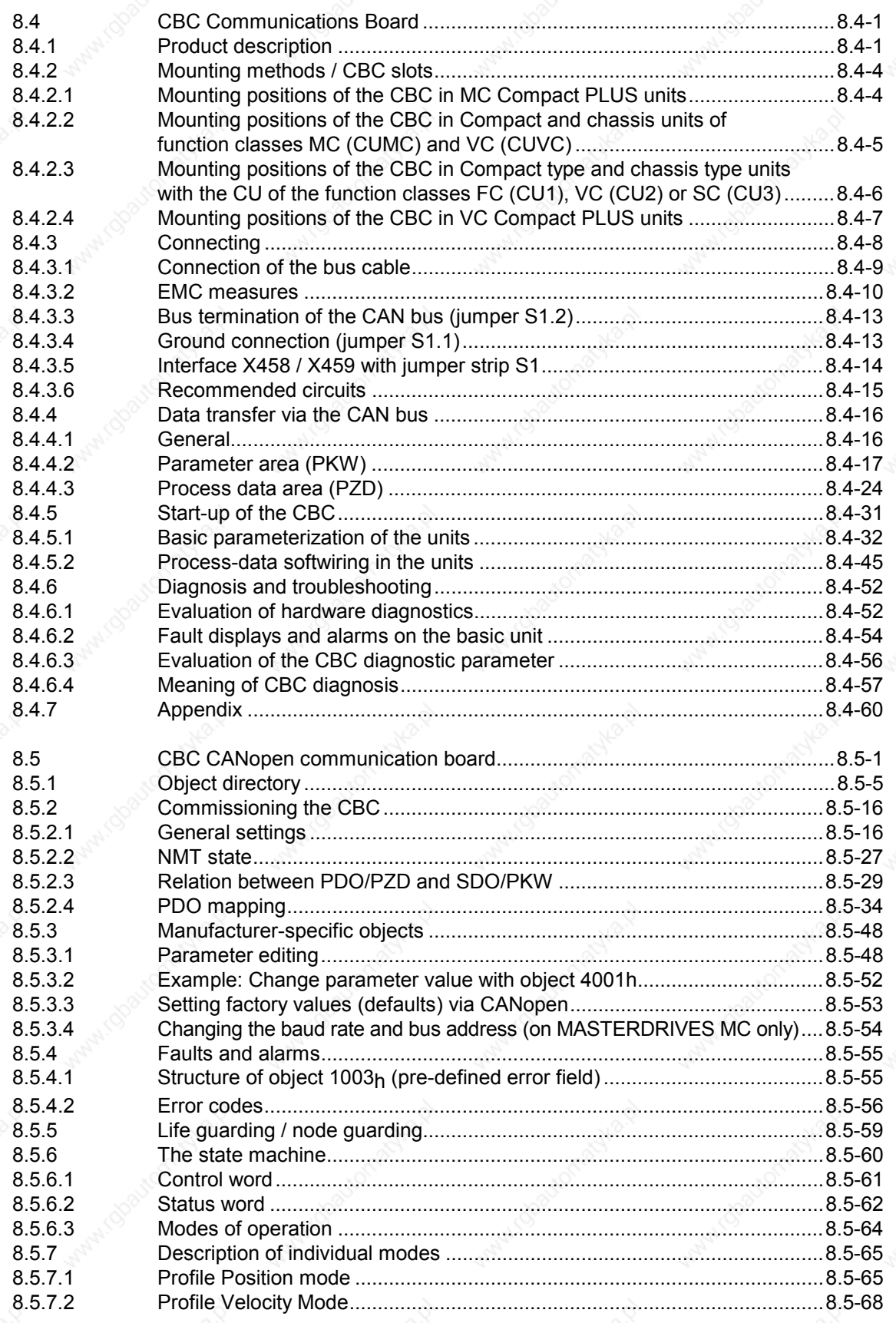

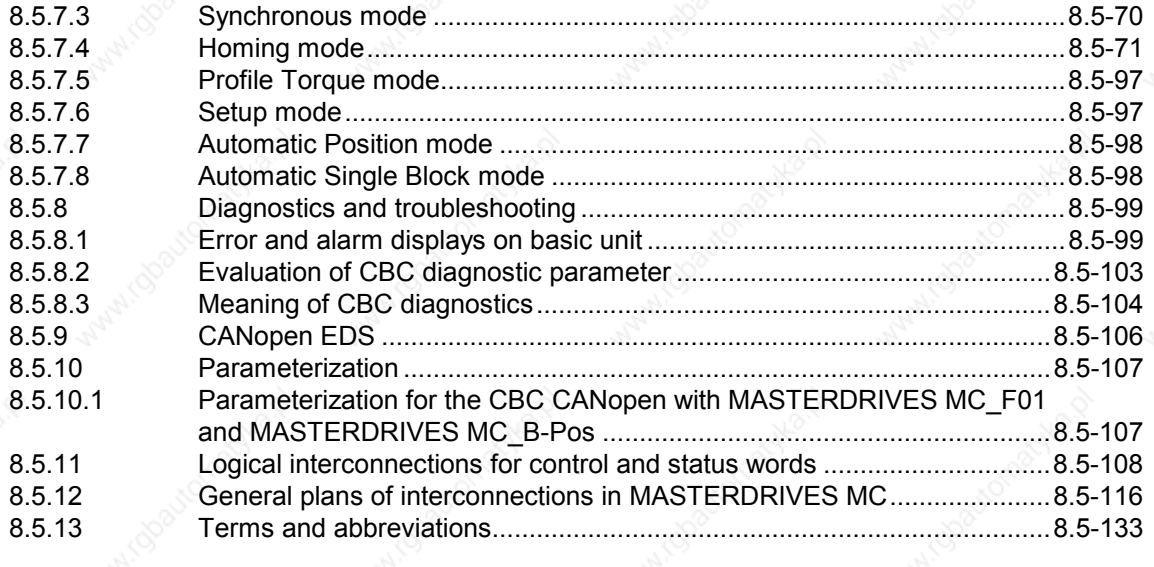

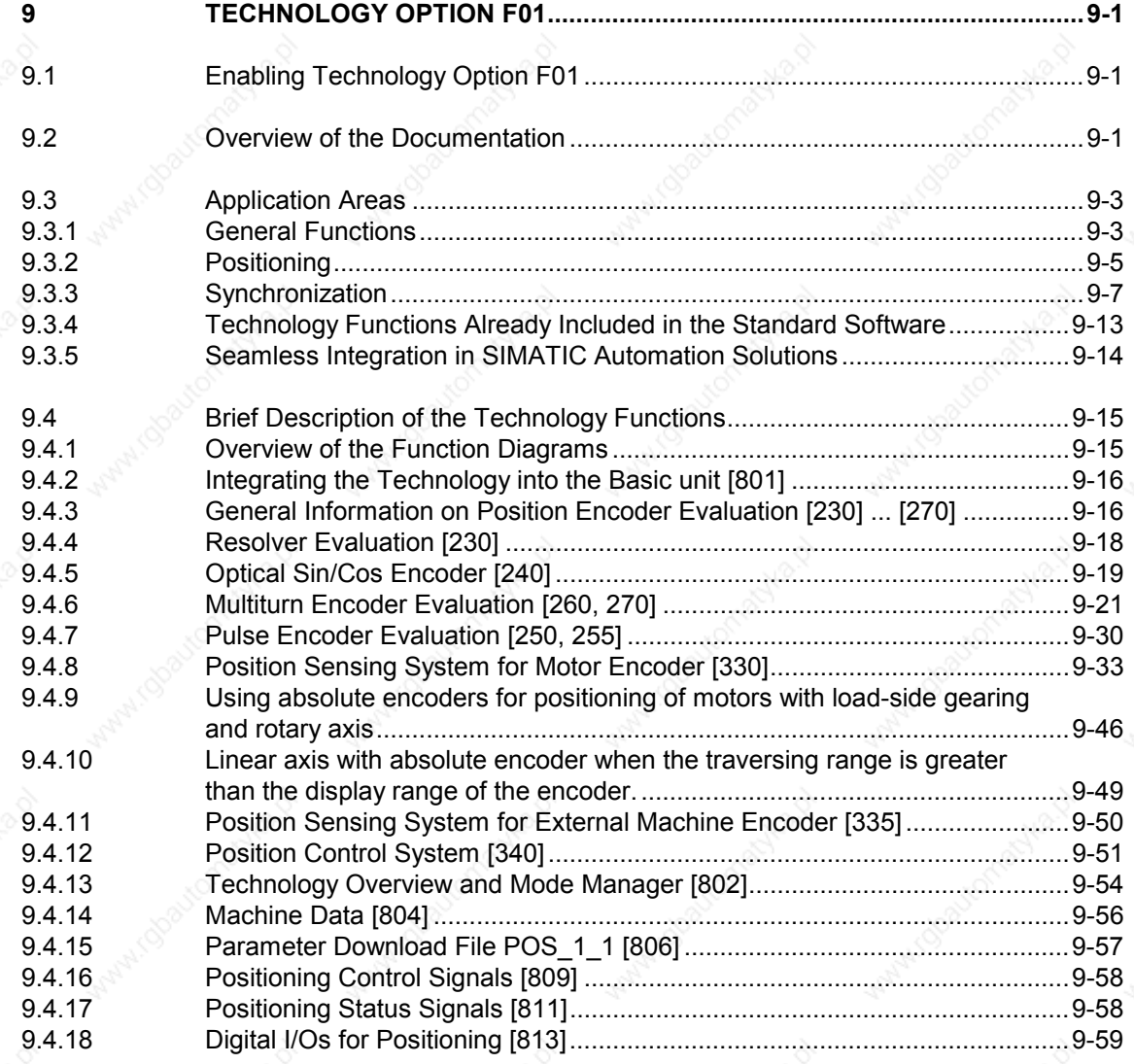

Contents the contents of  $\mathbb{R}^N$  ,  $\mathbb{R}^N$  ,  $\mathbb{R}^N$  ,  $\mathbb{R}^N$  ,  $\mathbb{R}^N$  ,  $\mathbb{R}^N$  ,  $\mathbb{R}^N$  ,  $\mathbb{R}^N$  ,  $\mathbb{R}^N$  ,  $\mathbb{R}^N$  ,  $\mathbb{R}^N$  ,  $\mathbb{R}^N$  ,  $\mathbb{R}^N$  ,  $\mathbb{R}^N$  ,  $\mathbb{R}^N$  ,

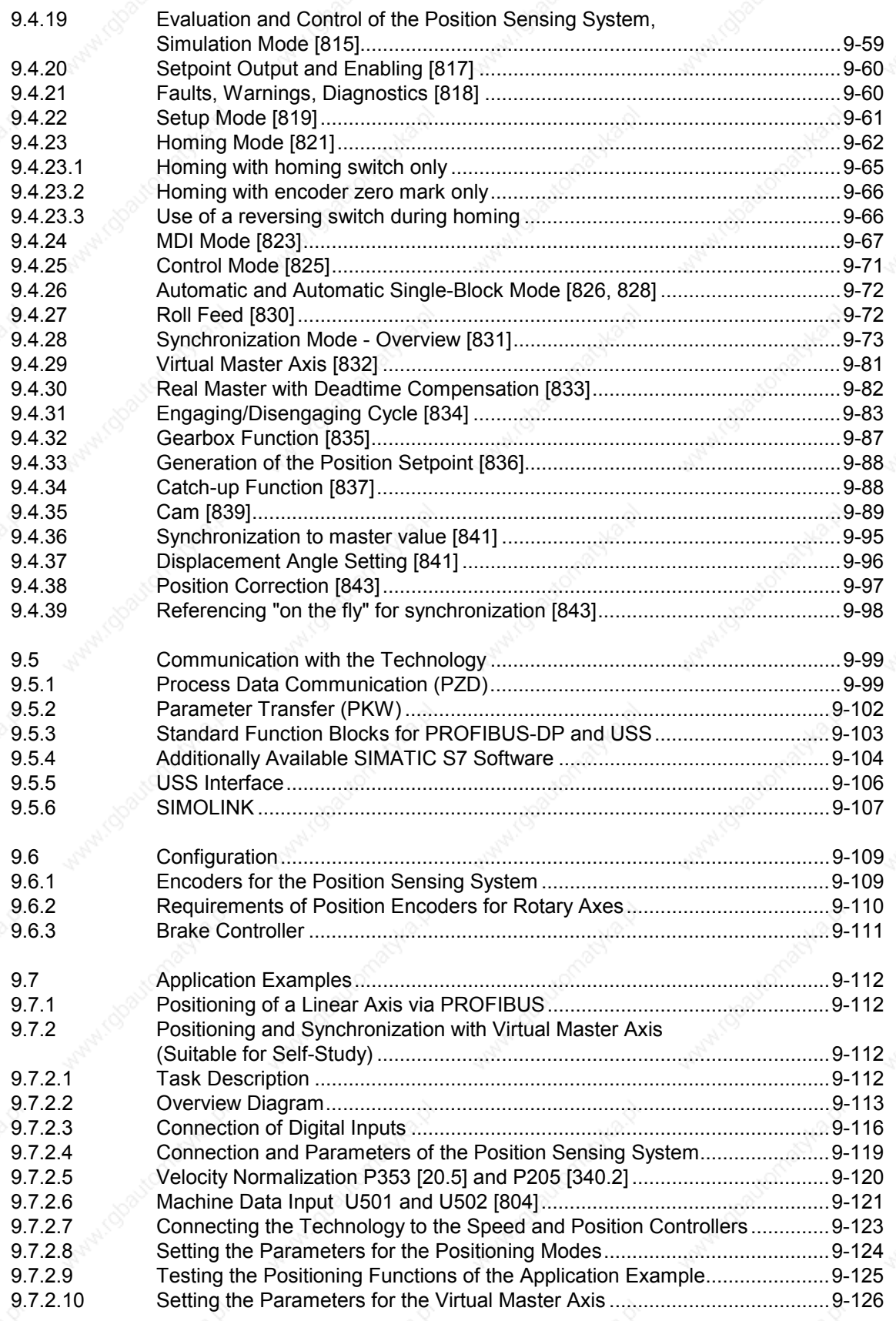

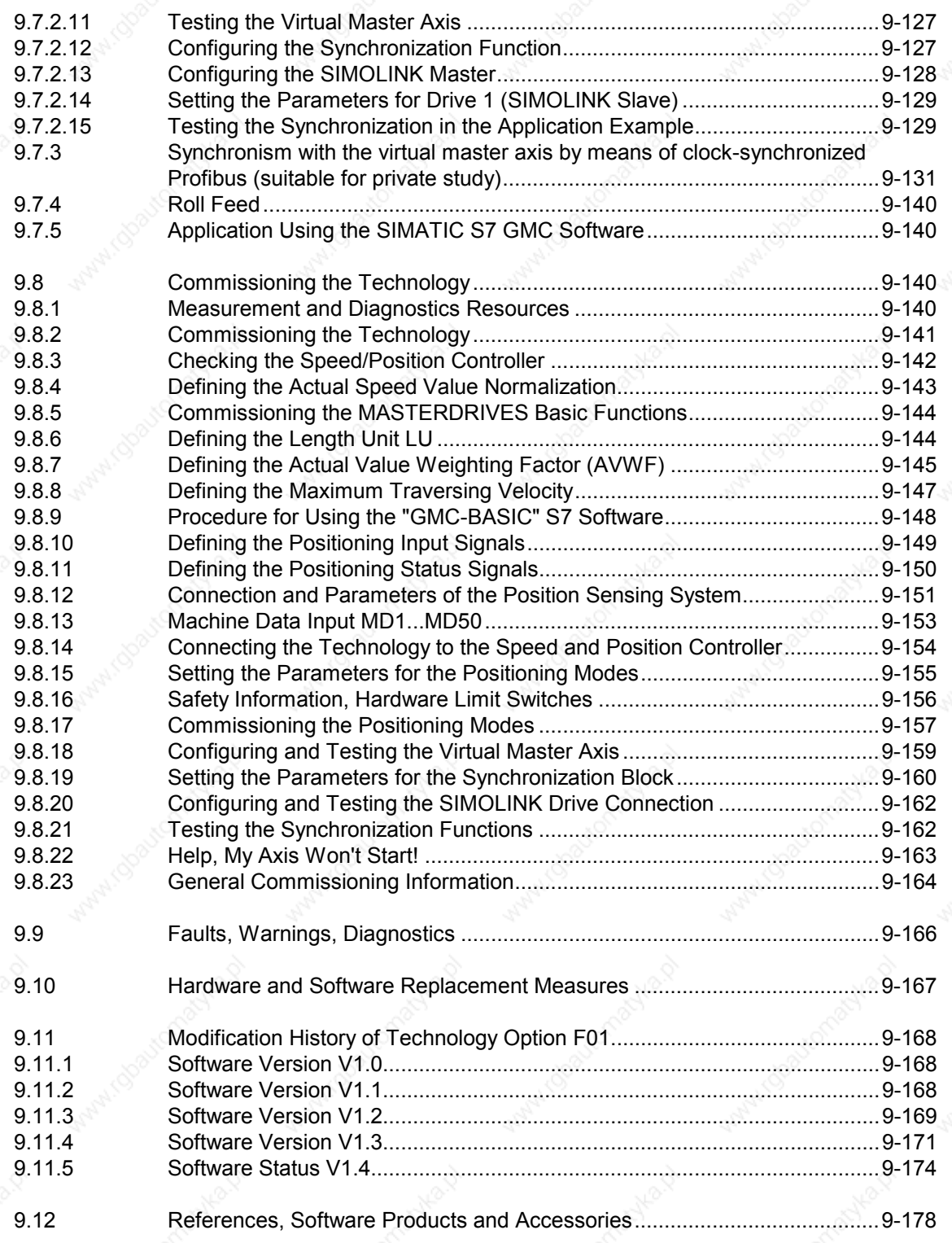

Contents the contents of  $\mathbb{R}^N$  ,  $\mathbb{R}^N$  ,  $\mathbb{R}^N$  ,  $\mathbb{R}^N$  ,  $\mathbb{R}^N$  ,  $\mathbb{R}^N$  ,  $\mathbb{R}^N$  ,  $\mathbb{R}^N$  ,  $\mathbb{R}^N$  ,  $\mathbb{R}^N$  ,  $\mathbb{R}^N$  ,  $\mathbb{R}^N$  ,  $\mathbb{R}^N$  ,  $\mathbb{R}^N$  ,  $\mathbb{R}^N$  ,

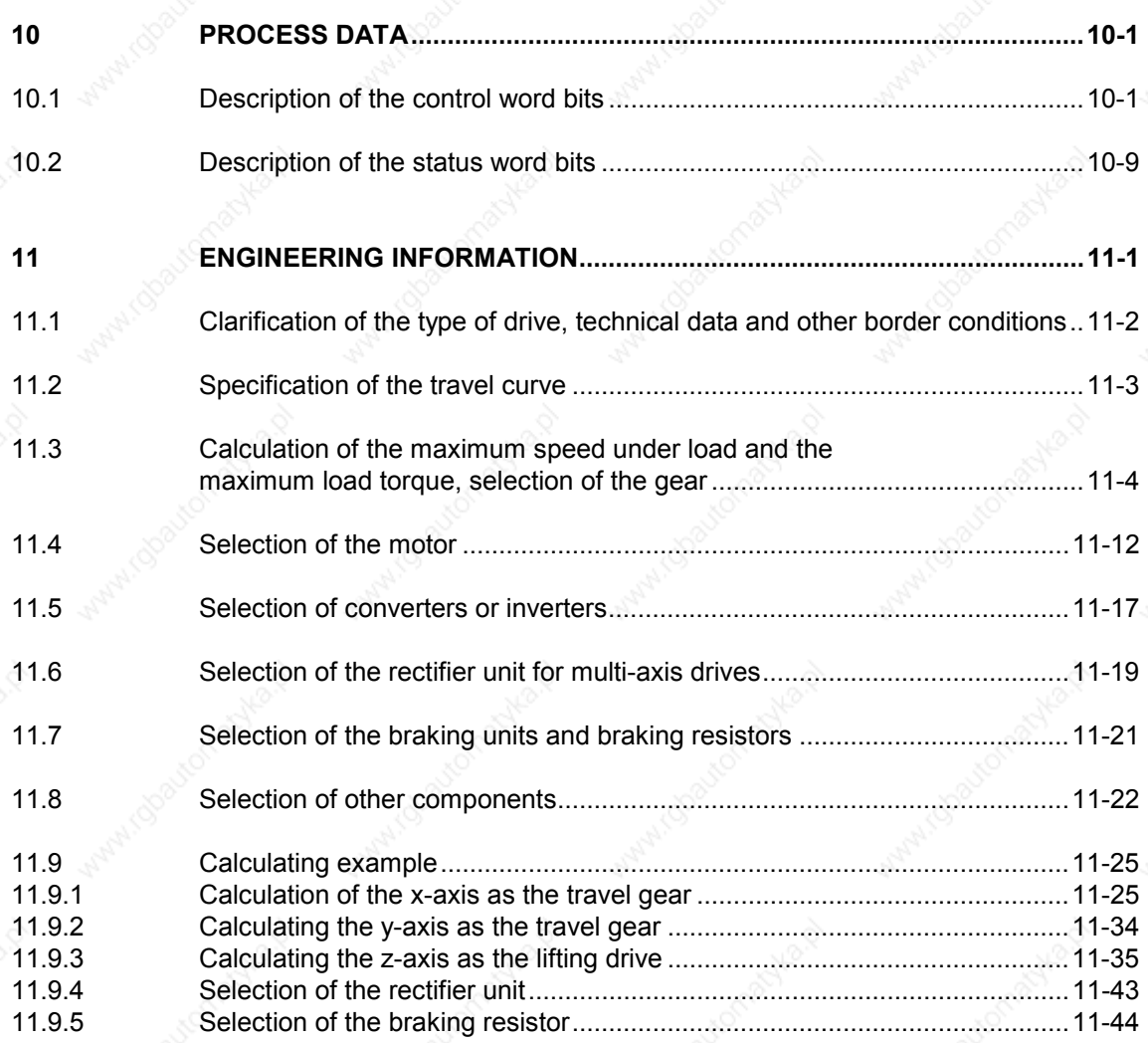

## **Annex**

Function diagrams

Parameter lists

Faults and Alarms

Lists of stored motors

Dimension Drawings

## 1 System Description

## 1.1 Overview

The SIMOVERT MASTERDRIVES MC (Motion Control) belongs to the SIMOVERT MASTERDRIVES product group. This product group represents an overall modular, fully digital component system for solving all drive tasks posed by three-phase drive engineering. The availability of a high number of components and the provision of various control functionalities enable it to be adapted to the most diversified applications.

#### **Control functionality**

The control functionality is determined by the software stored in the inverter and converter modules. The following different control versions are provided within the SIMOVERT MASTERDRIVES product group:

- Vector control (VC) Vector control for higher demands regarding accuracy and dynamic performance
- Motion control (MC) Vector control for servo-drive applications, as an option with higherlevel technology functions

## **Components**

The SIMOVERT MASTER DRIVES product group comprises the following components:

- Accessories Complete converters
- Inverters
- Rectifier units (RU)
- Rectifier/regenerative feedback units (RU, AFE)
- Braking units and braking resistors
- Capacitor module (CM)
- **Linking module**
- DC link bus module
- **Line filters**
- Input reactors
- Fuses
- Optional boards:
	- Sensor boards (SBx) for speed and position sensing
	- Communication boards (CBx) for field bus interfacing
	- SIMOLINK (SLx) for fast transmission of setpoints and actual values
- Software options
- **Accessories**

## 1.2 **System Description**

The control functionality of Motion Control is especially tailored to the demands of servo-drive engineering. The vector current control enables fast current injection into the motor windings in conjunction with short sampling times. The related highly dynamic build-up of the torque provides a good basis for higher-level closed-loop control circuits.

With the closed-loop current control, it is possible to operate both synchronous motors and induction motors. Various types of encoders can be used for sensing the necessary speed and positional signals.

The Motion Control functionality is available both in converter and inverter modules which are designed for a system voltage range of 380  $V - 15$  % to 480 V + 10 %.

All units are provided with a comprehensive basic functionality which can be expanded, if required, by extensive technology and communication functions by the use of software and hardware options. This enables the units to be adapted to the most diversified conditions of service. All closed-loop control functions are implemented with freely assignable function blocks which can be combined as desired. This enables the software to be flexibly adapted to various applications.

Menu structures stored in the unit software simplify start-up and visualization of the drives in conjunction with various operator control panels. PC-assisted tools enable effective parameter setting and data security.

### **Performance features**

The units with Motion Control functionality have the following performance features:

- Available as a converter and as an inverter module
- Output range from 0.5 kW to 250 kW
- Various configurations possible for multi-axis drives
- Integrated DC link bus module and fusing
- integrated "Safe STOP" function (optional)
- Control functionality with servo-characteristics for synchronous and induction motors
- Interfacing of various position encoders and tachometers
- Integrated USS interface for the configuration of simple bus systems
- Interfacing of various field buses
- Drive networking with up to 200 nodes via SIMOLINK
- Integrated technology functions for positioning, synchronism and cam disk
- Definition of the closed-loop control structures by means of freely assignable function blocks
- User-friendly start-up and diagnostics procedures
- Menu prompting
- Graded operator control and visualization by means of an integrated simple standard operator control panel, a user-friendly operator control panel or via PC
- Uniform PC-capable programming software (SIMOVIS/DriveMonitor)
- In accordance with the currently applicable European standards, CE designation
- UL/CSA approval

## 1.3 Construction Sizes

The power components (converter, inverter, rectifier unit and regenerative feedback unit) used for the Motion Control functionality are available in three types of construction. With reference to the converter/inverter, control versions are available which are assigned to the following output ranges:

- Compact PLUS 550 W to 18.5 kW
- Compact 2.2 kW to 37 kW

Chassis  $\sqrt{45}$  kW to 250 kW

Siemens AG 6SE7087-6QX50 (Version AF) SIMOVERT MASTERDRIVES Compendium Motion Control 14 14 14 14 16 16 17 17 17 18 18 19 18 19 19 19 19 19 19 19 19

## 1.4 **Communication**

A differentiated communication concept makes it possible to use the correct communication medium depending on the respective requirement. The following communication interfaces are available:

- ♦ Integrated serial interface(s) with USS protocol for parameter setting, operator control and visualization of the units with OP1S or PC
- ♦ Optional boards for various field bus interfaces (e.g. Profibus DP) for integration in the automation
- Optional board for connecting up SIMOLINK for fast and synchronous data transfer between technologically connected drives (e.g. angular synchronism).

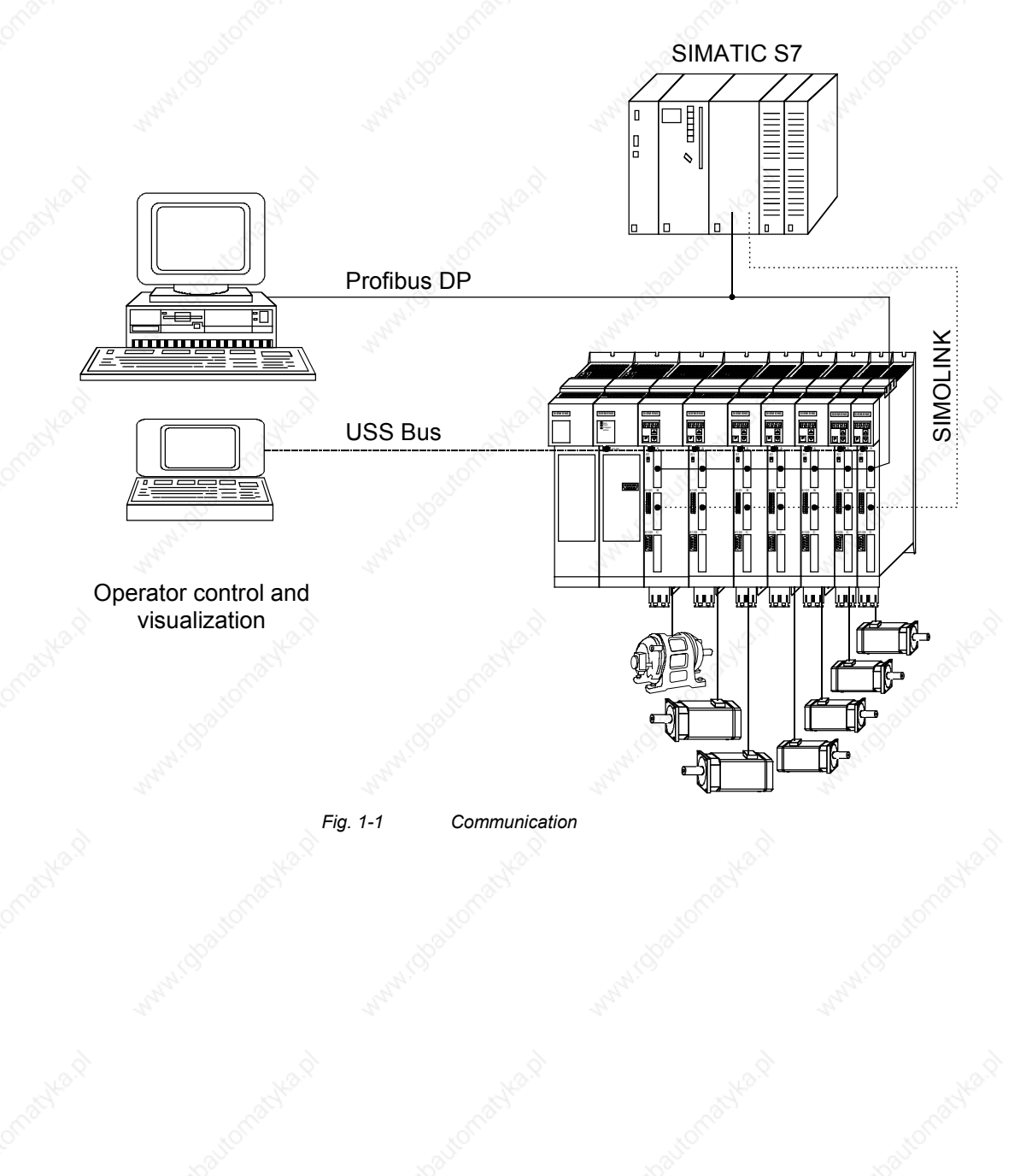

## 2 Configuration and Connection **Examples**

## **DANGER**

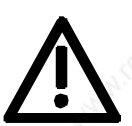

The device must be disconnected from its voltage supplies (24 V DC electronics supply and DC link / mains voltage) before the control and encoder leads are connected or disconnected!

## 2.1 Compact PLUS type units

## 2.1.1 Single-axis drive

The single-axis drive (see Fig. 2-1 on page 2-2) is used if only singledrive tasks need to be accomplished or if power equalization through several axes is either undesired or not possible.

For this purpose, a converter is used that is directly connected to the 3 phase supply via an external main contactor, a line filter and a line reactor as necessary. Any regenerative energy is stored in the capacitor module or reduced in the braking resistor.

## 2.1.2 Multi-axis drive up to 3 axes

In the case of multi-axis drives (see Fig. 2-2 on page 2-3) a converter (AC-AC) can be combined with inverters (DC-AC). The converter rectifies the line voltage and supplies the inverters with direct voltage via the DC link bus module. The power supply integrated in the converter further provides the 24 V supply voltage for the electronics of a maximum of 2 inverters.

## **CAUTION**

If more than 2 inverters are connected, the 24 V supply for the electronics must be provided by an external power supply.

The total rated output currents of the inverters supplied by a converter must not exceed the rated output current of the feeding converter (in the case of 6SE7021-0EP50 only half the rated output current).

The regenerative energy generated in one axis can either be used up by the other motors, stored in the capacitor module or reduced in the braking resistor.

## 2.1.3 Multi-axis drive

In the case of multi-axis drives (see Fig. 2-3 on page 2-4) with more than 3 axes, several inverters are connected to the line voltage via a common rectifier unit.

An external power supply is required for the 24 V supply voltage for the inverter electronics.

The regenerative energy originating in one axis can be used by the other motors, stored in the capacitor module or dissipated in the braking resistor.

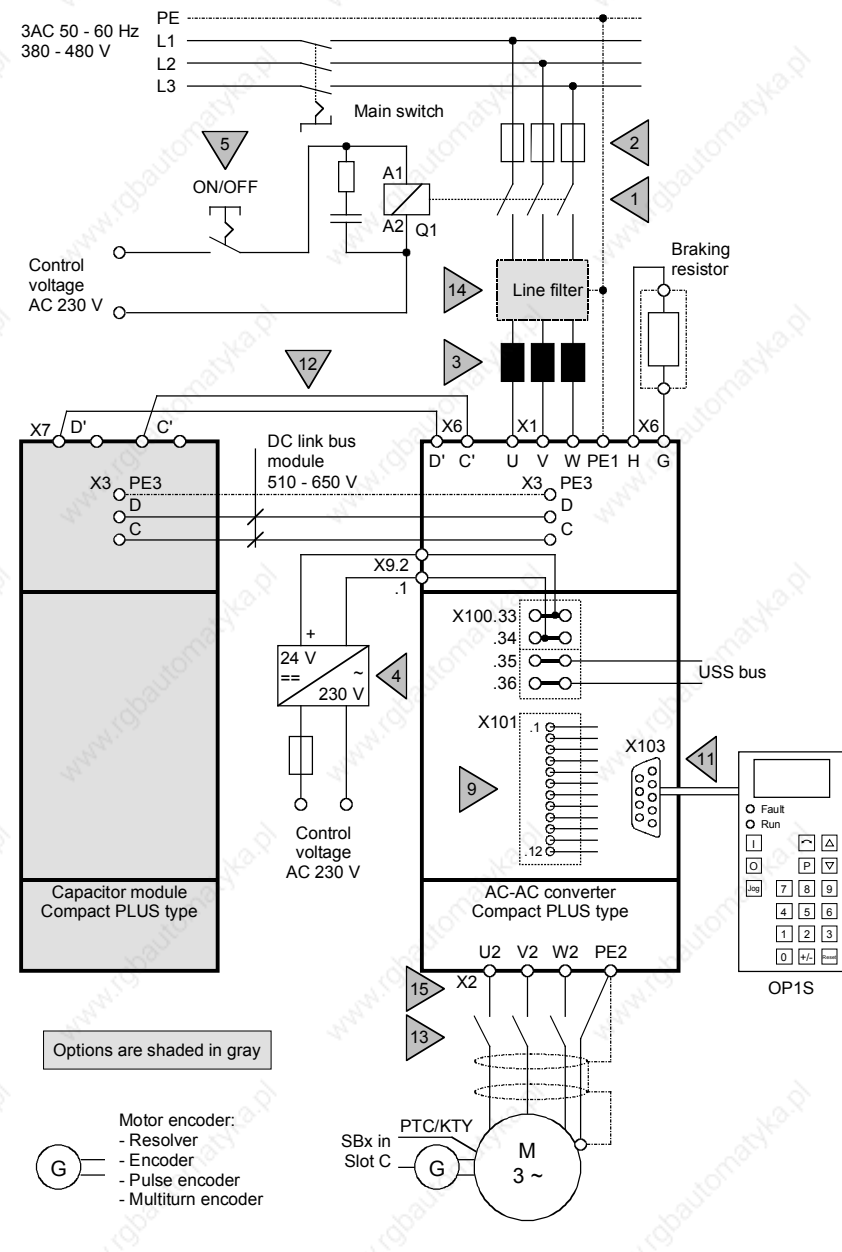

*Fig. 2-1 Configuration example of a single-axis drive of the Compact PLUS type*

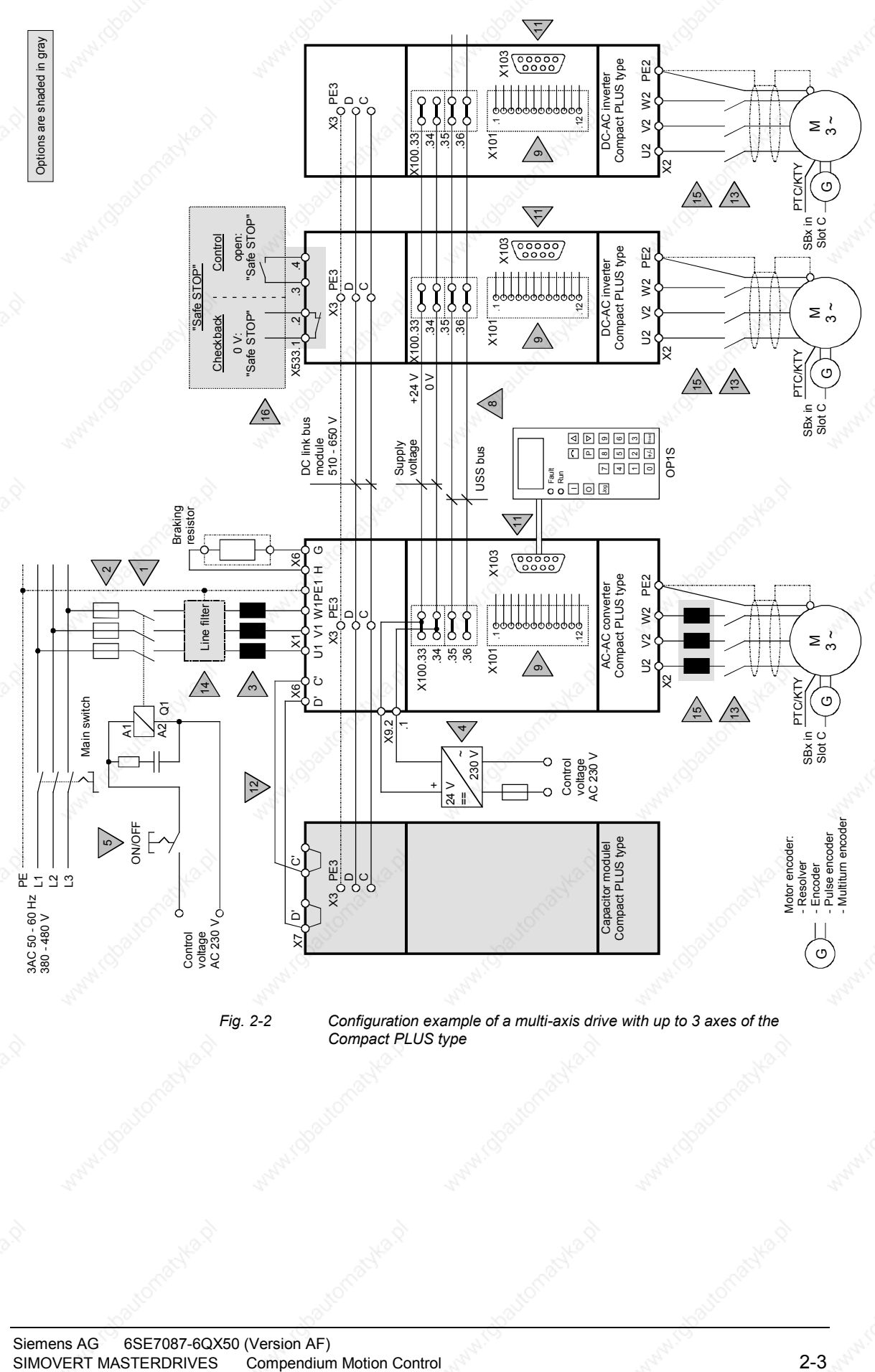

*Fig. 2-2 Configuration example of a multi-axis drive with up to 3 axes of the Compact PLUS type*

#### Configuration and Connection Examples **01.2002**

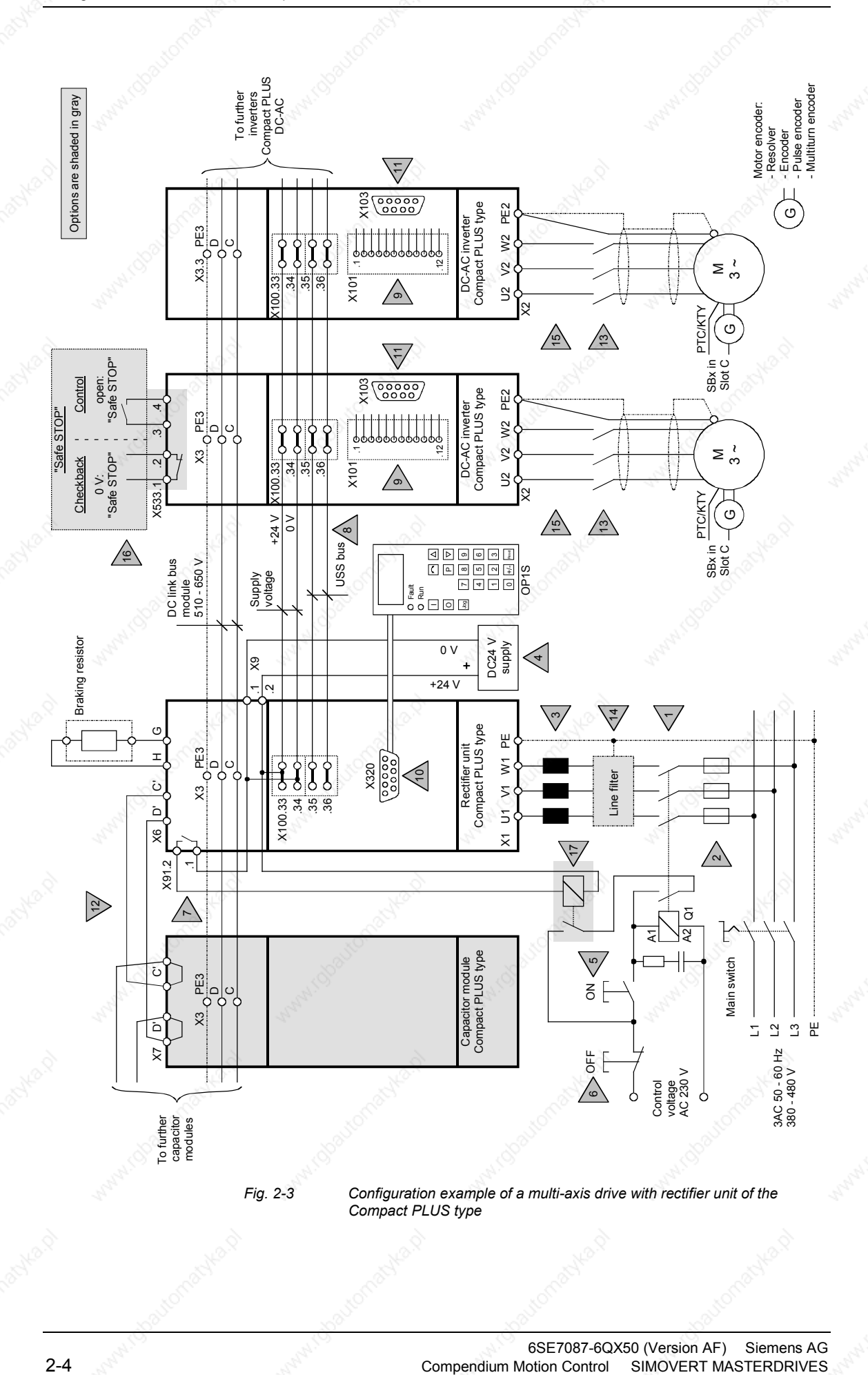

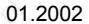

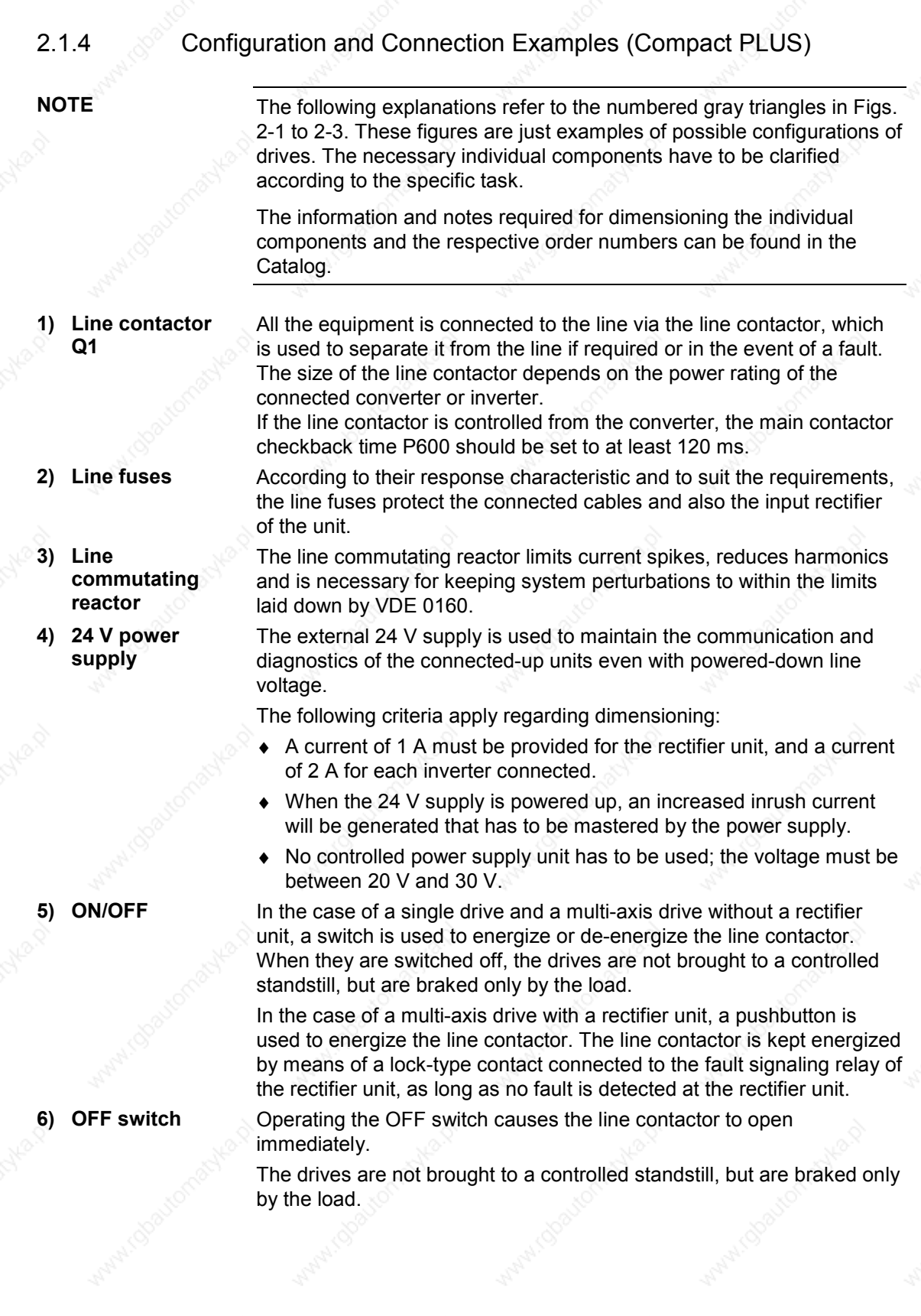

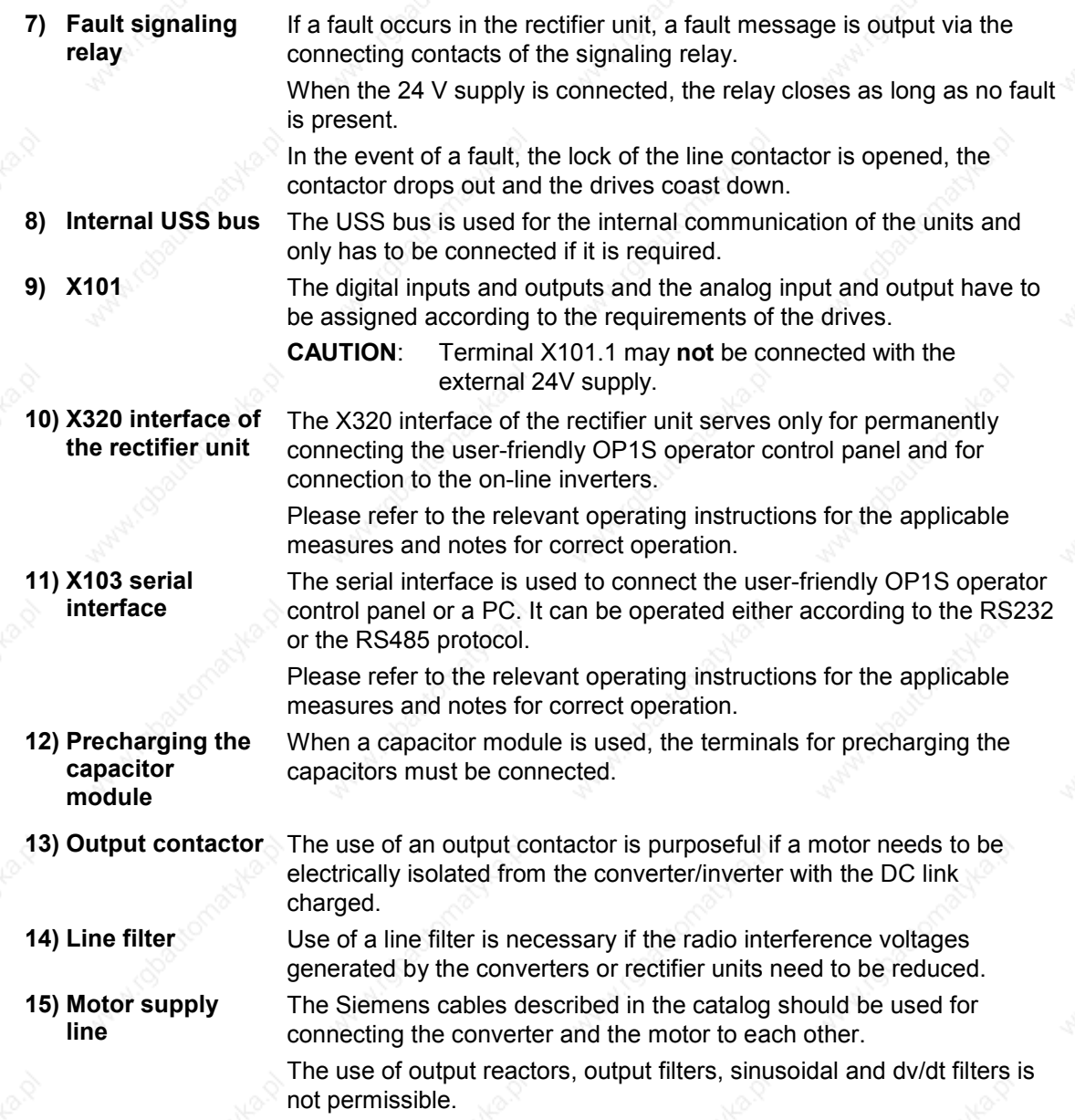

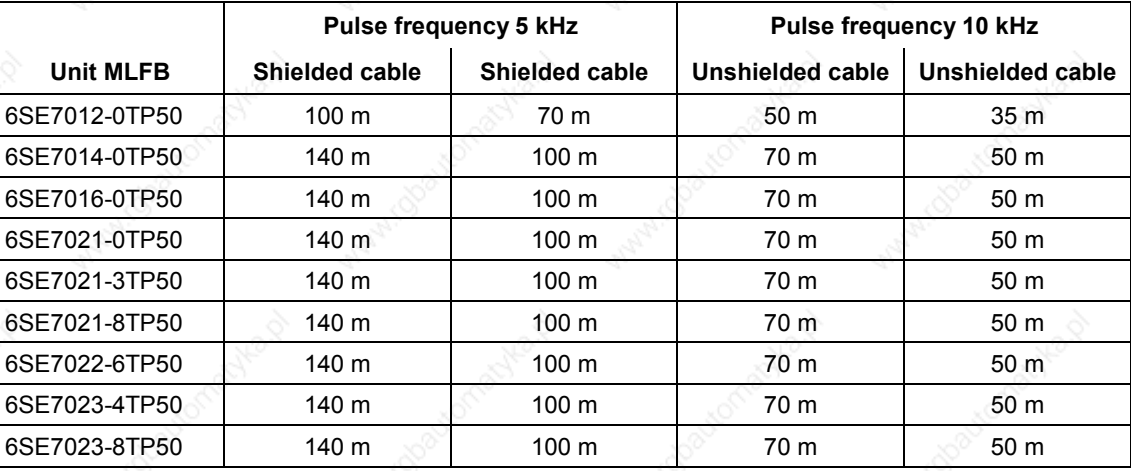

The permissible cable lengths are shown in the following tables: **Compact PLUS Inverter DC-AC**

## **Compact PLUS Frequency Converter AC-AC**

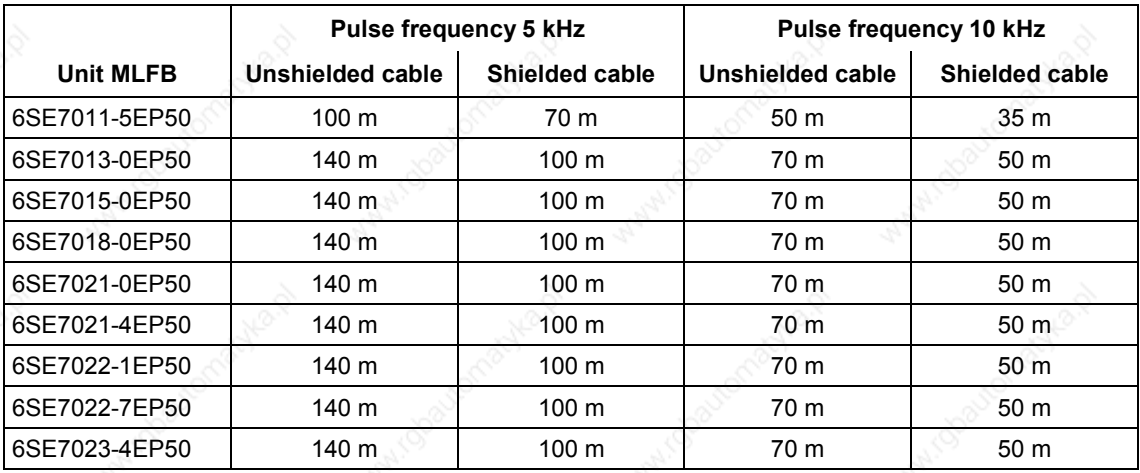

The maximum lengths for pulse frequencies between 5 and 10 kHz are obtainable by linear interpolation between the length for 5 kHz and the length for 10 kHz.

**16) Safe STOP (Option)**

The "Safe Stop" option enables the power supply for the transmission of pulses into the power section to be interrupted by a safety relay. This ensures that the unit will not generate a rotating field in the connected motor.

**17) Auxiliary contactor** The auxiliary contactor is used to interrupt the self-holding condition of the main contactor in the event of a fault signal. It must be used if the control voltage for line contactor Q1 is 230 V AC.

The auxiliary contactor is not required if a line contactor with a control voltage of 24 V DC is used.

## **Braking resistor**

**Encoder cable**

The brake choppers are already included in the Compact PLUS rectifier units and converters. Only a suitable external braking resistor has to be connected up, if required.

See also Chapter 11.7.

You will find preassembled encoder cables in Catalog DA65.11, chapter 3. Please note that different encoder cables are required for encoders and multiturn encoders. If the wrong encoder cable is used for one or the other, fault F051 (during operation) or alarm A018 or A019 is generated.

**DANGER**

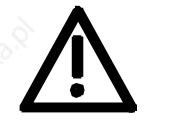

The encoder cable must only be connected and plugged in when the converter is disconnected from the supply (24 V and DC link). Damage to the encoder could result if this advice is not heeded. This especially concerns the multiturn encoder EQN1325. Encoder or encoder cable faults can result in incorrect field orientation and therefore in uncontrolled axis movements.

## 2.2 **Compact and chassis-type units**

## 2.2.1 Water-cooled units

If you are using **water-cooled** MASTERDRIVES please note that the permissible operating pressure depends on the construction type.

Operating pressure ≤ 1 bar. Operating pressures above 1 bar not permitted! If the system is to be operated at higher pressure, the pressure on each unit must be reduced to 1 bar initial pressure. Operating pressure ≤ 2.5 bar. Operating pressures above 2.5 bar not

permitted! If the system is to be operated at higher pressure, the pressure on each unit must be reduced to 2.5 bar initial pressure.

**Type B to G**

 $T$ vpe  $\geq J$ 

## 2.2.2 Single-axis drive with Compact or chassis-type units

The single-axis drive (see Fig. 2-4 on page 2-9) is used for single-axis applications or where energy balancing over several axes is not wanted or not possible.

In this case, only one converter is used that, where applicable, is connected directly to the three-phase system via an external main contactor, a line filter and a line reactor. Any regenerative energy is dissipated in the braking resistor.

## 2.2.3 Multi-axis drive with Compact or chassis-type units

In the case of multi-axis drives, several inverters are connected to the line voltage via a common rectifier unit.

A 24 V power supply is needed for the rectifier unit.

The regenerative energy originating in one axis can be used by the other motors, stored in the capacitor module or dissipated in the braking resistor.

- Configuration examples:
	- Multi-axis drive with Compact units (see Fig 2-5 on page 2-10)
	- Multi-axis drive with chassis-type units (see Fig. 2-6 on page 2-11)

Configuration and Connection Examples **01.2002** 

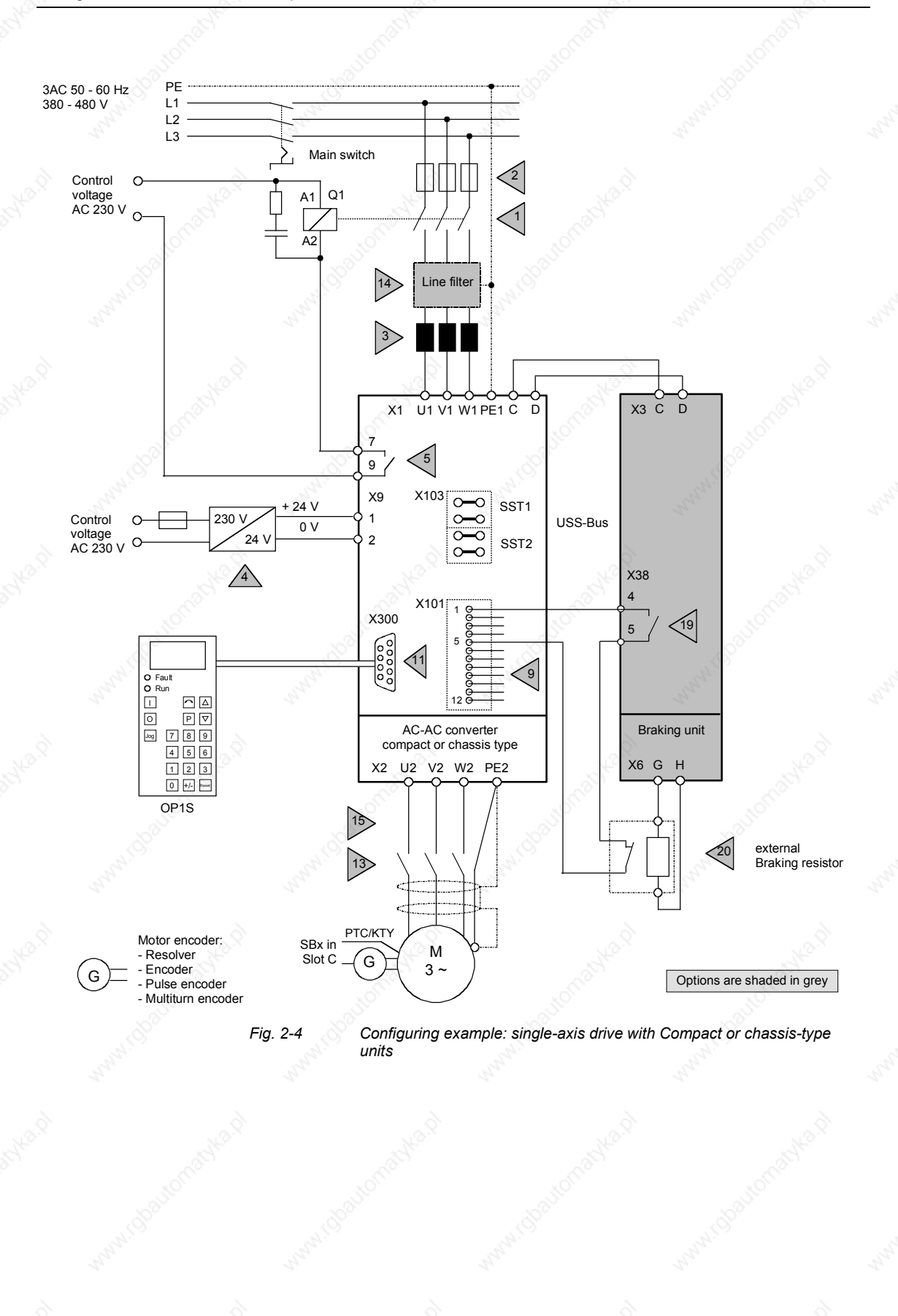

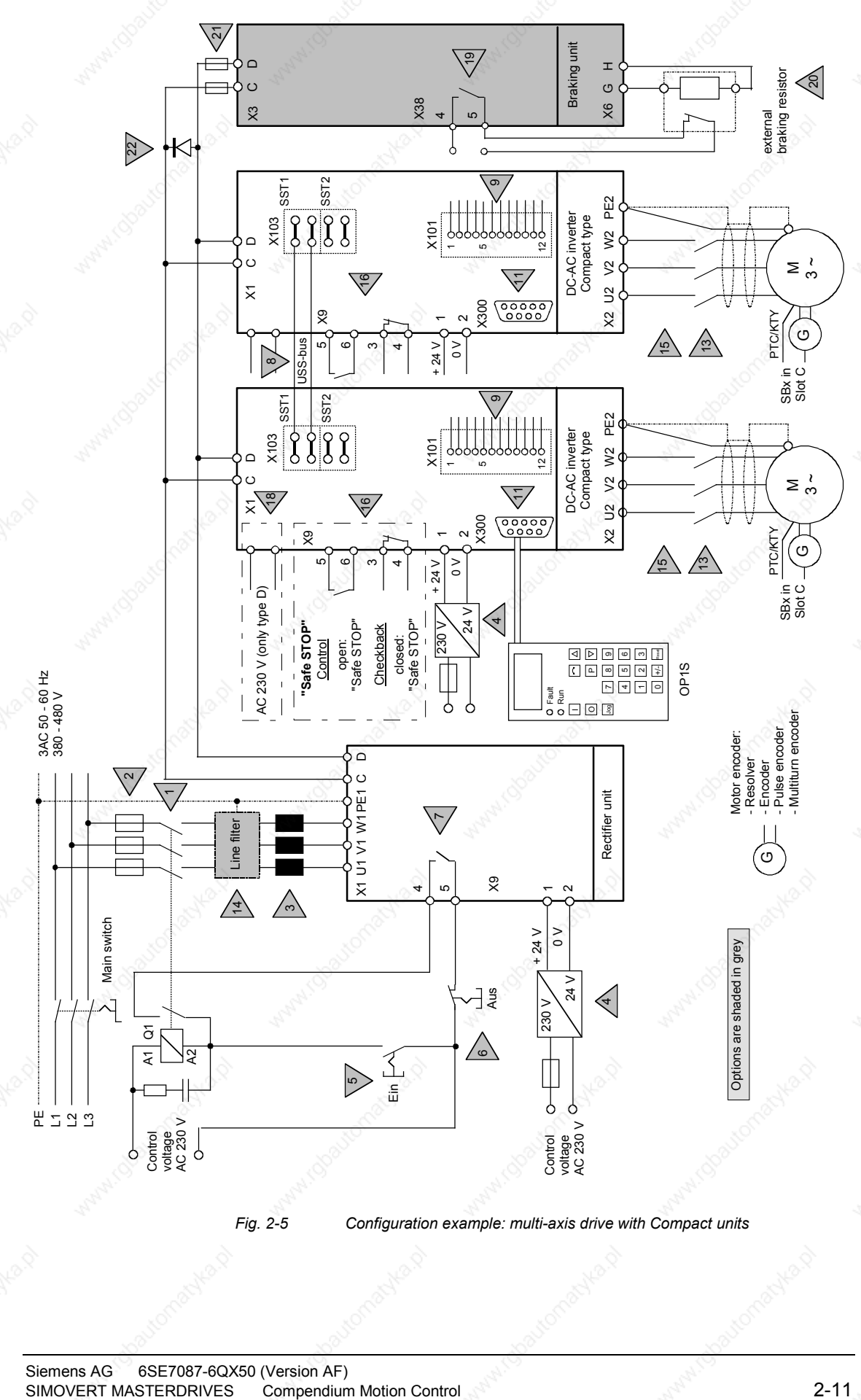

*Fig. 2-5 Configuration example: multi-axis drive with Compact units*

Siemens AG 6SE7087-6QX50 (Version AF)<br>SIMOVERT MASTERDRIVES Compendium Motion Control

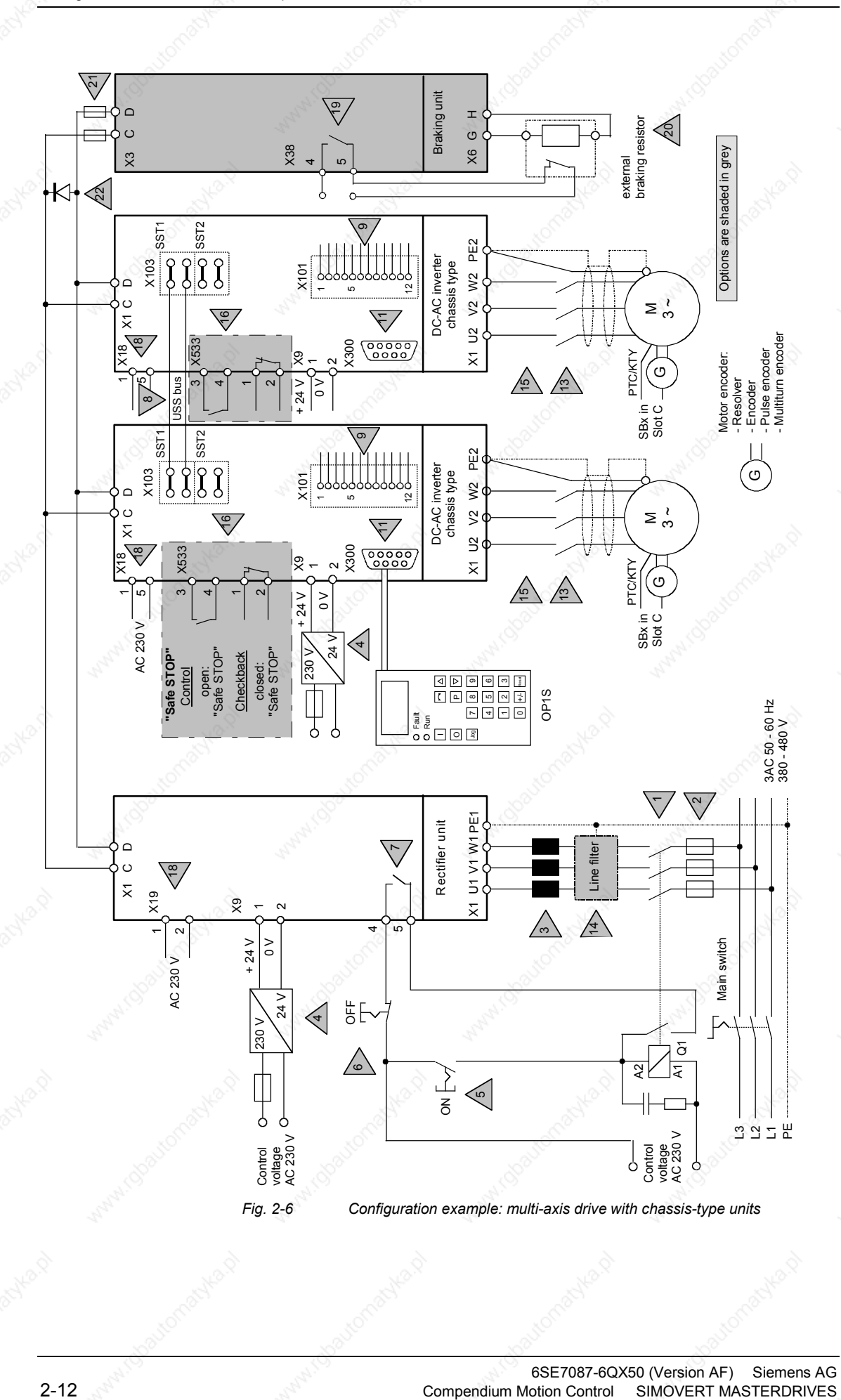

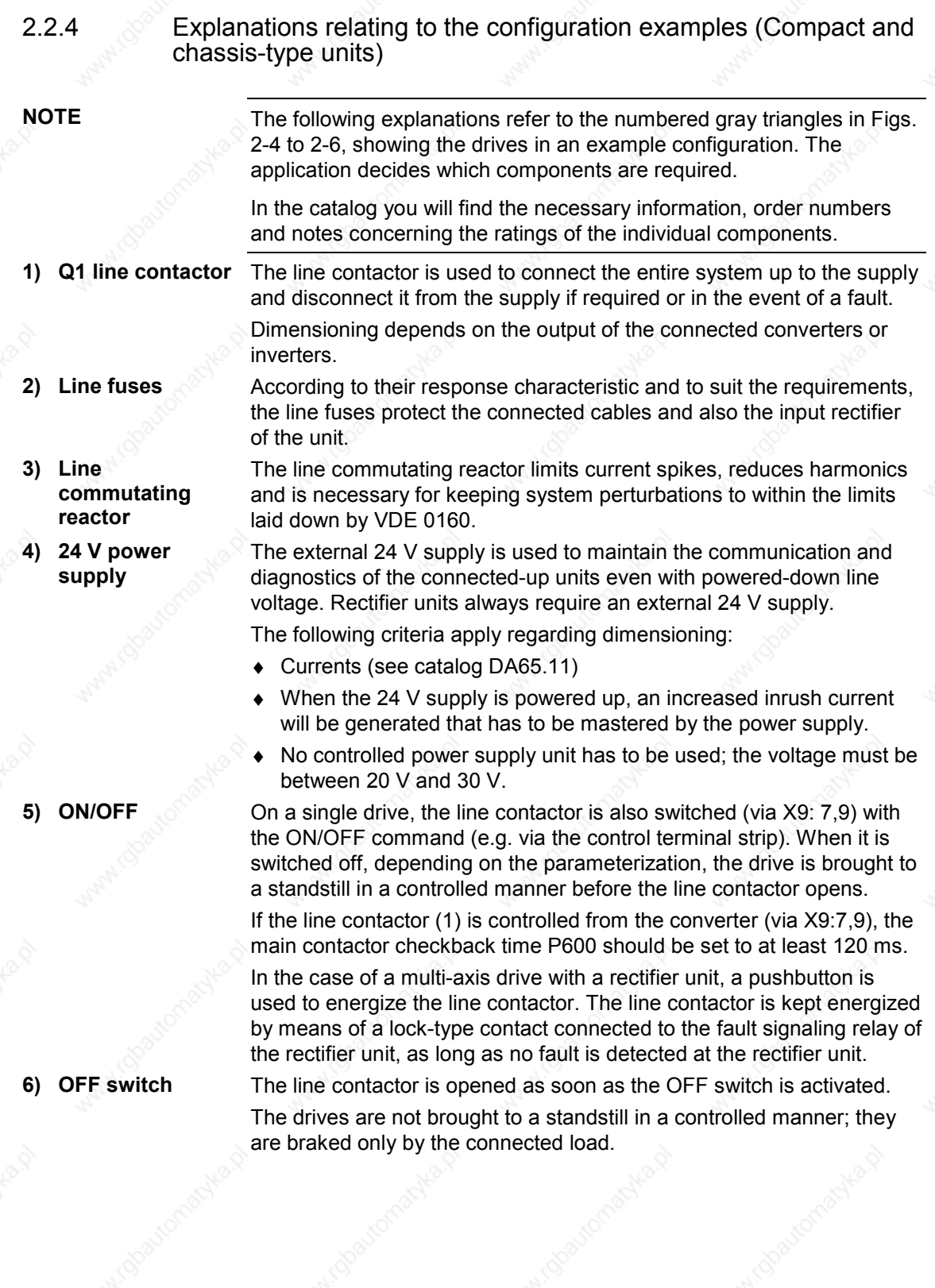
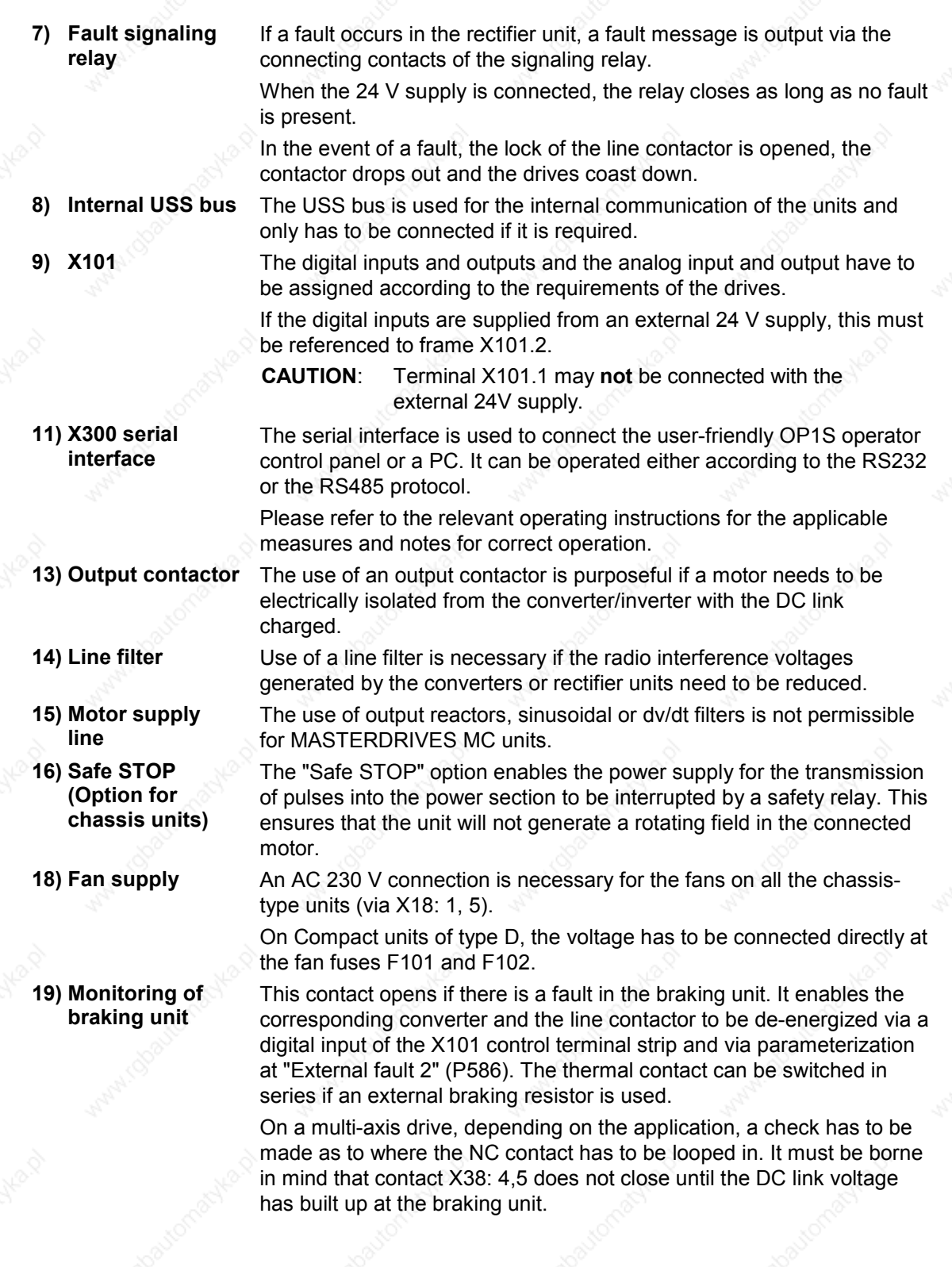

**20) External braking resistor**

**21) Fuses for braking unit**

**22) Free-wheeling diode**

**Encoder cable**

inverter outputs, a free-wheeling diode has to be used (see Catalog DA65.1). You will find preassembled encoder cables in Catalog DA65.11, chapter 3. Please note that different encoder cables are required for encoders and multiturn encoders. If the wrong encoder cable is used for one or the other, fault F051 (during operation) or alarm A018 or

An external braking resistor can be connected on braking units up to  $P_{20}$  = 20 kW in order to increase the continuous braking power. The internal braking resistor has to be disconnected in this case. On braking units where  $P_{20}$  > 20 kW, operation is only possible with an

The braking units have to be fused on multi-axis drives (see Catalog

If a braking unit is used on multi-axis drives or with strongly varying

external braking resistor.

A019 is generated.

DA65.11).

**DANGER**

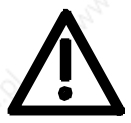

The encoder cable must only be connected and plugged in when the converter is disconnected from the supply (24 V and DC link). Damage to the encoder could result if this advice is not heeded. This especially concerns the multiturn encoder EQN1325. Encoder or encoder cable faults can result in incorrect field orientation and therefore in uncontrolled axis movements.

## 2.3 Points to look out for when using certain option boards and CUMC

## 2.3.1 Encoder interface connections

## 1. **SBM, SBM2 or SBP**

The encoder cable must only be connected or plugged when the converter is de-energized (24 V and DC link). Damage to the encoder can result if this advice is not heeded. This especially applies to the multiturn encoder EQN1325. An encoder or cable fault can cause incorrect field orientation and therefore uncontrolled axis movement on synchronous machines.

## 2. **SBM, SBM2 or SBP**

If two SBPs (pulse encoder evaluation board), two SBMs, or two SBM2s (encoder/multiturn encoder evaluation) are used with the CUMC (6SE7090-0XX84-0AD0), they must not both be slotted into slot A and C simultaneously. Evaluation of the motor temperature encoder will then be incorrect.

Remedy: Slot motor encoder into slot C and connect the motor temperature sensor. Connect the external encoders using an ADB in slot D, E, F, or G. Applies to compact and chassis units only. On the CUMC 6SE7090-0XX84-0AD**1** and greater, two encoder evaluation boards can be connected to the board simultaneously. The motor temperature is always evaluated by the encoder evaluation board in slot C.

#### 3. **SBM2 or SBP**

Only the SBM2 and the SBP are permitted to be used for an **external encoder.** The pulse encoder simulation of the SBM2 is generally switched off (also on the X420 front connector).

## 4. **SBM2 or SBP or SBR2**

The pulse encoder simulation of the **motor** encoder (always in slot C!) on the backplane bus is always applied for further processing by the technology board T300 or T400.

## 5. SBP or SBM2 or SBM If the SBP or the SBM2 or the SBM is the only encoder board inserted, this board will always be recognized as evaluation for the motor encoder.

6. If only one encoder board is inserted, this should be installed in Slot C (otherwise it will not be possible to evaluate the motor temperature).

## 7. **SBM or SBM2**

Different encoder cables must be used for encoders and multiturn encoders! Fault F051 (during operation) or alarm A18 or A19 is output if an incorrect encoder cable is used.

## 8. **SBR2**

As soon as the supply voltage for the electronics is connected, the pulse encoder simulation outputs as many pulses as are needed for the position actual value counter count for a two-pole resolver to correspond to that of the current rotor position (with reference to 1 revolution).

2.3.2 TB boards

- 1. In the combination **CUMC** + **CBP** + (**T100** or **T300**) no access to the parameters of the T100 or T300 is possible via the PROFIBUS. This only applies when the CBP is slotted into slot A or slot C. Remedy: slot CBP into the adapter board (ADB) in slot G. See also Catalog DA65.11, Chapter 6.
- 2. Basic device parameters cannot be read or altered via the USS interface of the **T100**.
- 3. With the OP1S, TB parameters (**T100, T300**) can only be read and altered if the parameter number is entered via the numerical keypad. Access to parameter numbers is no longer possible with the "up" and "down" keys if the next parameter does not exist.
- 4. If the **T300** is used together with the **SLB** in a single unit, The T300 with item no. 477 407 9000 02 must be product version B or higher. All product versions can be used for item no. 477 407 9000 12.
- 5. If the**T100** is used together with the **SLB** in a single unit, T100 must be product version L8 or higher.

## 2.3.3  $\mathbb{R}^{\circ}$  EB boards

**EB1 item no. 477 491 9000 00 with product vers. A on slot A of the CUMC**

EB1 connector 5103/monitoring parameters 662.3 (analog input channel3) does **not** display the input of channel 3, but the input of channel 2.

**Remedy**

Slot EB1 into another slot (adapter board or slot C), or in the case of item no. 477 491 9000 00, use product version B or higher. All product versions can be used with item no. 477 491 9000 10.

## 2.3.4 CUMC

**Positioning with CUMC**

The number of traversing data sets available for positioning is limited to 49 on older CUMCs. All 50 data sets are available on CUMC 475 403 9000 00 hardware version D and higher, CUMC 475 403 9000 01 (all versions), and Compact Plus units. These boards have a larger EEPROM than older CUMCs.

# 3 **Instructions for Design of Drives in** Conformance with EMC Regulations

## 3.1 Foreword

The modular design of SIMOVERT MASTERDRIVES permits a large number of possible drive converter/equipment combinations so that it is not practical to provide a separate description for every individual combination here. It is more purposeful for this document to provide basic information and generally applicable rules so that you can configure your particular drive converter/equipment combination in an "electromagnetically compatible" manner.

The drives are operated in widely varying environments and any additionally used components (control systems, switch-mode power sections, etc.) can differ considerably as far as their noise immunity and noise emission levels are concerned. For this reason, it is permissible to deviate from the EMC regulations on a case-to-case basis after individual investigation.

In the context of the EMC Law, SIMOVERT MASTERDRIVES are considered as "components" rather than "units". For a better understanding of these instructions, however, the generally used term "units" is used.

With effect from June 1996, the "EMC product standard including special test methods for electric drive units" EN 61800-3 (VDE 0160 T100, IEC 1800-3) is applicable for frequency converters. Before this product standard came into force, the standards EN 50081 with EN 55011 and EN 50082 with IEC 801 were applicable. These are no longer relevant for frequency converters now that the product standard has come into force.

Please contact your local Siemens office regarding any other queries you may have relating to EMC.

Instructions for Design of Drives in Conformance with EMC Regulations 01.99

## 3.2 Principles of EMC

## 3.2.1 What is EMC?

EMC stands for "ElectroMagnetic Compatibility" and, in accordance with the EMC Law §2(7), it defines "the capability of a unit to operate satisfactorily in an electromagnetic environment, without itself causing electromagnetic disturbances which would be unacceptable for other electrical units in this environment".

In principle, this means that units should not interfere with each other. And this is a feature that you have always looked for in your electrical products!

## 3.2.2 Noise emission and noise immunity

EMC is dependent on two characteristics of the units concerned - the emitted noise and the noise immunity. Electrical equipment can either be treated as a noise source (transmitter) and/or a noise receiver. Electromagnetic compatability exists when the existing interference sources do not affect the function of the noise receivers. It is also possible for a unit to be both an interference source and an interference receiver at the same time. For example, the power section of a frequency converter can be regarded as a noise source, whereas the control section can be regarded as a noise receiver.

The **noise emission** of frequency converters is governed by the European Standard EN 61800-3. The cable-related noise at the mains connection is measured under standard conditions as radio interference voltage. Electromagnetically emitted noise is measured as radio interference (radiated noise). The standard defines limit values "First environment" (public supply networks) and "Second environment" (industrial networks).

When the equipment is connected up to the public supply, the maximum harmonics specified by the local power supply company must be observed.

The **noise immunity** of a unit describes how it behaves when subjected to electromagnetic noise/interference. The requirements and evaluation criteria for the behaviour of the electrical units are also laid down in standard EN 61800-3.

## 3.2.3 **Industrial and domestic applications**

Limit values are laid down for emitted noise and noise immunity depending on the application for which the units are envisaged. A differentiation is made between industrial and domestic environments. In industrial environments, the noise immunity of the units must be very high, but lower requirements are made concerning the emitted noise. In domestic environments, i.e. when connected to public supply systems, there are strict regulations concerning emitted noise but, on the other hand, the units can be designed with a lower noise immunity.

If the drive is an integral part of a system, it does not initially have to satisfy any demands regarding emitted noise and noise immunity. However, the EMC Law specifies that a system must as a whole be electromagnetically compatible within its environment. Within the system, the owner will, in his own interest, make sure that his equipment is electromagnetically compatible.

Without a radio interference suppression filter, the emitted noise of the SIMOVERT MASTERDRIVES frequency converters exceeds the limit value "First environment". Limit values are currently still under discussion for the "Second environment" sector (see EN 61800-3 section 6.3.2). However, their high noise immunity makes them insensitive to the noise emitted by units in their vicinity. If all control components of the system (e.g. automation devices) have a noise immunity suitable for industrial environments, then it is not necessary for every drive to maintain this limit value.

## 3.2.4 Non-grounded systems

In some industrial sectors, non-grounded supplies (IT supplies) are used to increase the availability of the plant/installation. In the event of a ground fault, no fault current flows, and the plant can still produce. However, when a radio interference suppression filter is used, a fault current will flow when a ground fault occurs, which may cause shutdown of the drives or even the destruction of the radio interference suppression filter. In order to minimize this fault current, the radio interference suppression filter has to be designed differently which will quickly reach the physical limits. Radio interference suppression filters additionally affect the concept of non-grounded supply networks and can thus result in a safety risk when used with these networks (see Product Standard EN 61800-3: 1996). If required, radio interference suppression should thus be realized at the grounded primary side of the supply transformer or with a single special filter at the secondary side. The special filter also generates leakage currents to ground. A groundleakage monitor which is usually used in non-grounded systems has to be adjusted to the special filter.

## **3.3** The frequency converter and its electromagnetic compatibility

## 3.3.1 The frequency converter as a noise source

**Mode of operation of SIMOVERT MASTERDRIVES**

SIMOVERT MASTERDRIVES frequency converters operate with a voltage-source DC link.

In order to keep the power losses as low as possible, the inverter switches the DC link voltage to the motor winding in the form of voltage blocks.

#### An almost sinusoidal current flows in the motor.

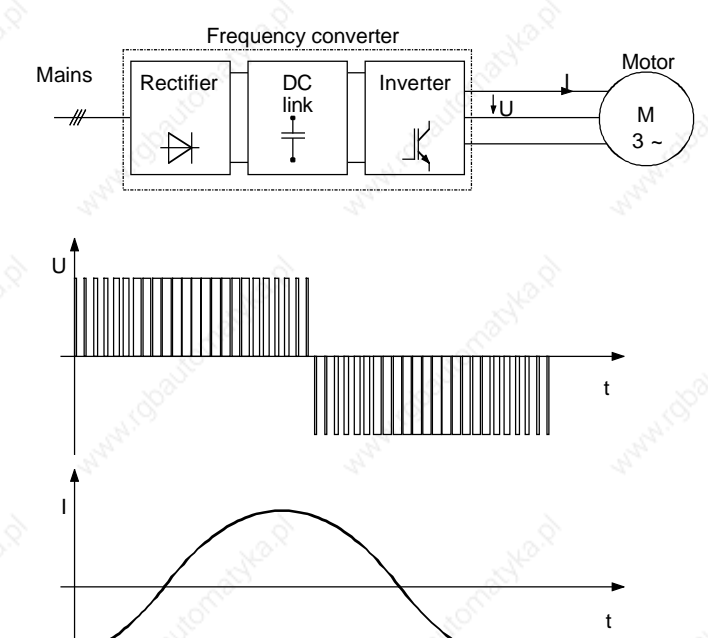

*Fig. 3-1 Block diagram showing output voltage V and motor current I of a frequency converter*

The described mode of operation in conjunction with high-performance semiconductor switching elements have made it possible to develop compact frequency converters which now play a vital role in drive technology.

As well as having many advantages, the fast semiconductor switches also have one disadvantage:

A pulse-type noise current flows to ground through parasitic capacitances  $C_{p}$  at each switching edge. Parasitic capacitances exist between the motor cable and ground, and also within the motor.

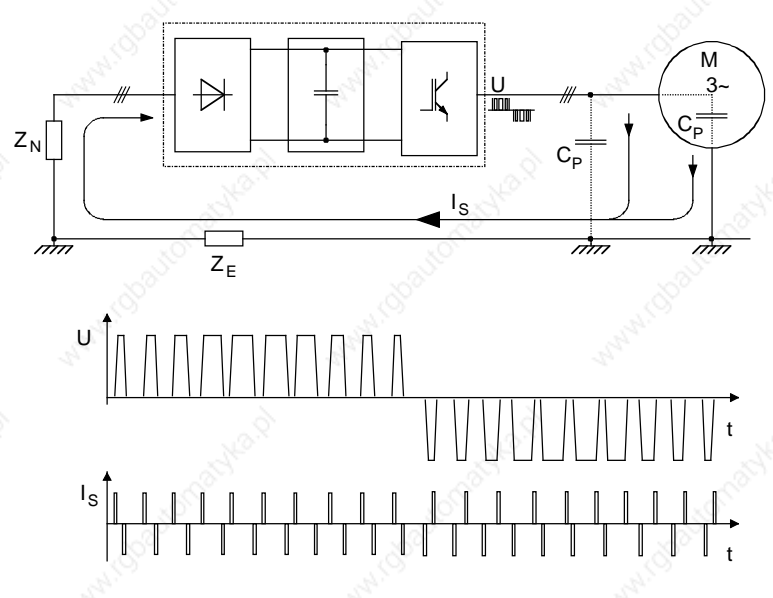

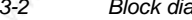

*Fig. 3-2 Block diagram showing output voltage V and fault current Is*

The source of the fault current  $I_S$  is the inverter, which is the reason why the fault current must also flow back to the inverter. Impedance  $Z_N$ and ground impedance  $Z_F$  act in the return flow path. Impedance  $Z_N$ forms parasitic capacitances between the supply cable and ground, which is connected in parallel with the impedance (between phase and ground) of the supply transformer. The noise current itself and the voltage drops across  $Z_N$  and  $Z_E$  caused by the noise current can also affect other electrical units.

Frequency converters generate the high-frequency noise currents which have already been described. In addition, low-frequency harmonics should be taken into account. As a result of rectification of the line supply, a non-sinusoidal line current is drawn which causes a distortion of the line supply voltage.

Low-frequency harmonics are reduced using **line reactors**.

The high-frequency noise emission can only be reduced if the generated noise current is correctly routed. Using non-shielded motor cables, the noise current flows in an undefined fashion back to the frequency converter, e.g. via foundation/base frame grounders, cable ducts, cabinet frames. These current paths have a very low resistance for currents with a frequency of 50 or 60 Hz. However, the noise current induces a high-frequency component, which can result in problematical voltage drops.

A **shielded motor cable** is absolutely necessary to enable the fault current to flow back to the frequency converter in a defined fashion. The shield must be connected to the housing of the frequency converter and to the motor housing through a large surface area. The shield now forms the easiest path for the noise current to take when returning to the frequency converter.

**Measures to reduce noise emission**

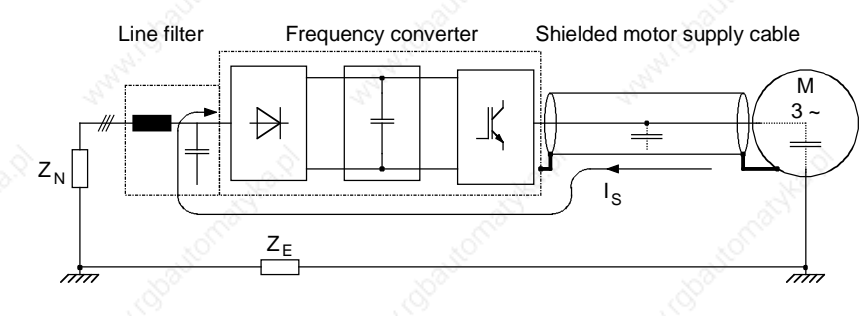

*Fig. 3-3 Flow of the noise current with shielded motor cable*

A shielded motor cable with a **shield connected at both sides** causes the noise current to flow back to the frequency converter through the shield.

Although (almost) no voltage drop arises across impedance  $Z_F$  for shielded motor cables, the voltage drop across impedance  $Z_N$  can affect other electrical units.

For this reason, a **radio interference suppression filter** should be installed in the supply feeder cable to the frequency converter. Arrangement of the components as per the following figure.

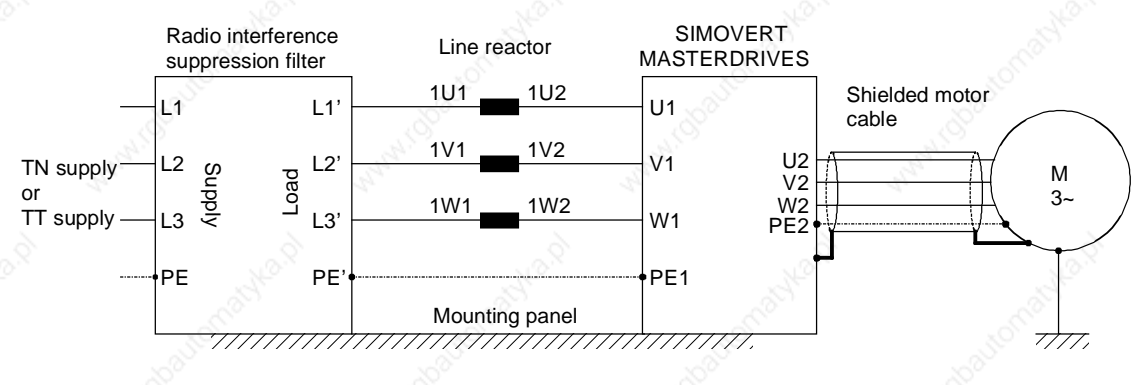

*Fig. 3-4 Arrangement of the components*

Radio interference suppression filters and frequency converters must be connected through a low-ohmic resistance for the high-frequency noise currents. In practice, this requirement is best satisfied by mounting the frequency converters and radio interference suppression filters on a common panel. Frequency converters and radio interference suppression filters must be connected to the mounting panel through the largest possible surface area.

The SIMOVERT MASTERDRIVES must be installed in an enclosed **cabinet** in order to limit the radio interference radiation. In particular, the radio interference radiation is determined by the control section with its microprocessor and it is therefore comparable with the noise emitted from a computer. If there are no radio transmission services in the immediate vicinity of the SIMOVERT MASTERDRIVES, there is no need for a high-frequency-sealed cabinet.

Radio interference radiation is not limited if the units are installed in racks. In this case, adequate shielding should be provided by suitably designing the equipment room/area.

## **3.3.2** The frequency converter as a noise receiver

## **Ways in which noise is received**

Noise can enter a unit either galvanically, inductively or capacitively. The equivalent circuit diagram shows a noise source which causes noise current  $I_S$  in the unit due to capacitive coupling effects. The magnitude of the coupling capacitance  $C_K$  is determined by the cabling and the mechanical design.

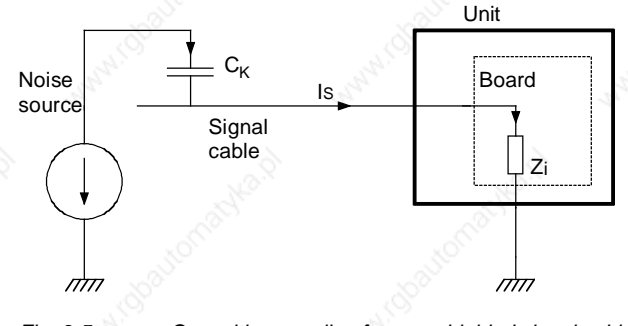

*Fig. 3-5 Capacitive coupling for non-shielded signal cables*

Noise current I<sub>S</sub> produces a voltage drop across impedance  $Z_i$ . If the noise current flows through a board with fast electronic components (e.g. microprocessor), even a small spike in the µs area and an amplitude of just a few volts can lead to disturbing noise.

**Measures to increase noise immunity**

The most effective way of preventing noise being coupled-in is to rigorously **separate power and signal cables.**

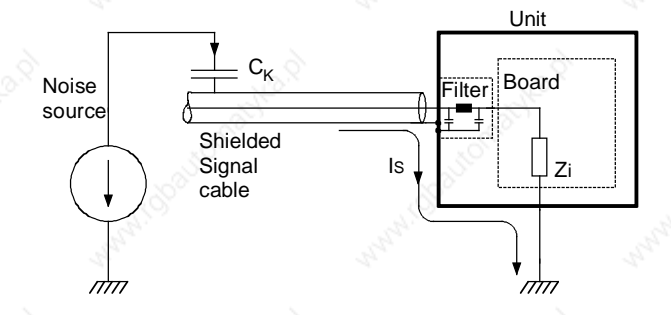

*Fig. 3-6 Increasing the noise immunity by using shielded signal cables*

The inputs and outputs of the SIMOVERT MASTERDRIVES control section are fitted with filters that keep noise currents  $I_S$  separate from the electronics. The filters also smooth the useful signal. In the case of signal cables with extremely high-frequency signals, e.g. from the digital tachometer, this smoothing has a disturbing effect. As no smoothing is possible on account of its functionality, **shielded signal cables** have to be used here. The noise current now flows back to the noise source via the shield and the housing.

The shields of **digital signal cables** always have to be connected at both ends, i.e. at the transmitter and at the receiver!

In the case of **analog signal cables,** low-frequency noise can arise if the shield is connected at both ends (hum is coupled-in). In this case, the shield must only be connected at one end at the SIMOVERT MASTERDRIVES. The other end of the shield should be grounded through a capacitor (e.g. 10 nF/100 V type MKT). This capacitor enables the shield to be connected at both ends after all as far as highfrequency noise is concerned.

## 3.4 EMC planning

If two units are not electromagnetically compatible, the noise radiated by the noise transmitter can be reduced, or the noise immunity of the noise receiver can be increased. Noise sources are often power electronic units with a large current drain. Complex filters are necessary to reduce their noise emission. Noise receivers especially include control devices and sensors/transmitters, as well as their evaluation circuit. Not so much effort and cost is required to increase the noise immunity of low-power units. In industrial environments, it is therefore more cost-effective to increase the noise immunity than to reduce the noise emission.

To maintain the "Second environment" limit value class specified in EN 55011, the radio interference voltage at the mains connection point can be a maximum of 79 dB (µV) between 150 kHz and 500 kHz, and a maximum of 73 dB  $(\mu V)$  between 500 kHz und 30 MHz. When expressed in volts, these values are 9 mV and 4.5 mV respectively!

Before radio interference measures can be applied, it must first be clarified at which locations you or your customer require EMC. See the following example:

#### 01.99 **Instructions for Design of Drives in Conformance with EMC Regulations**

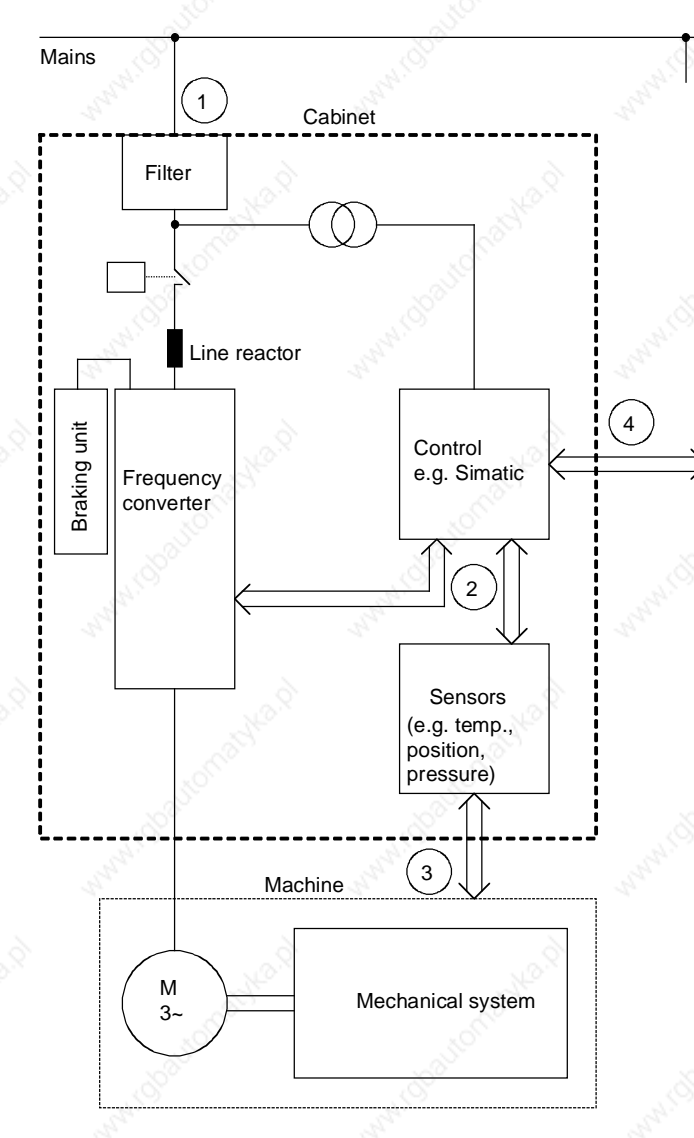

*Fig. 3-7 Block diagram of a drive system*

The purpose of a frequency converter is to drive a motor. The frequency converter, the relevant open-loop control and sensor system are accommodated in a cabinet. The emitted noise has to be limited at the mains connection point and therefore radio interference suppression filters and line reactors are installed in the cabinet.

Assuming that all requirements are met at Point  $$\mathbb{O}$  - can it be supposed$ that electromagnetic compatibility exists?

This question cannot just be answered with "yes" because EMC has to be reliably ensured inside the cabinet as well. It is possible that the control system produces electromagnetic influences at interfaces 2 and  $\circledA$ , and the sensor system at interfaces  $\circledB$  and  $\circledA$ .

Therefore, a radio interference suppression filter by itself cannot ensure EMC!

See the following sections.

## 3.4.1 The zone concept

The most cost-effective measure of reducing interference is to spatially separate the noise sources and the noise receivers. This must, however, already be taken into account during the planning stage of a machine/system. The first question that has to be answered is whether the unit used is a noise source or a noise receiver. Noise sources in this connection are, for example, frequency converters, braking units, contactors.

Noise receivers are, for example, automation devices, encoders and sensors.

The machine/system is then divided up into EMC zones and the units are assigned to these zones. Each zone has its own requirements regarding noise emission and noise immunity. The zones have to be spatially separated, which is best done using a metal housing or, within a cabinet, using grounded partitions. If necessary, filters have to be used at the zone interfaces. The zone concept is explained using the following diagram as an example which shows a simplified drive system:

#### 01.99 **Instructions for Design of Drives in Conformance with EMC Regulations**

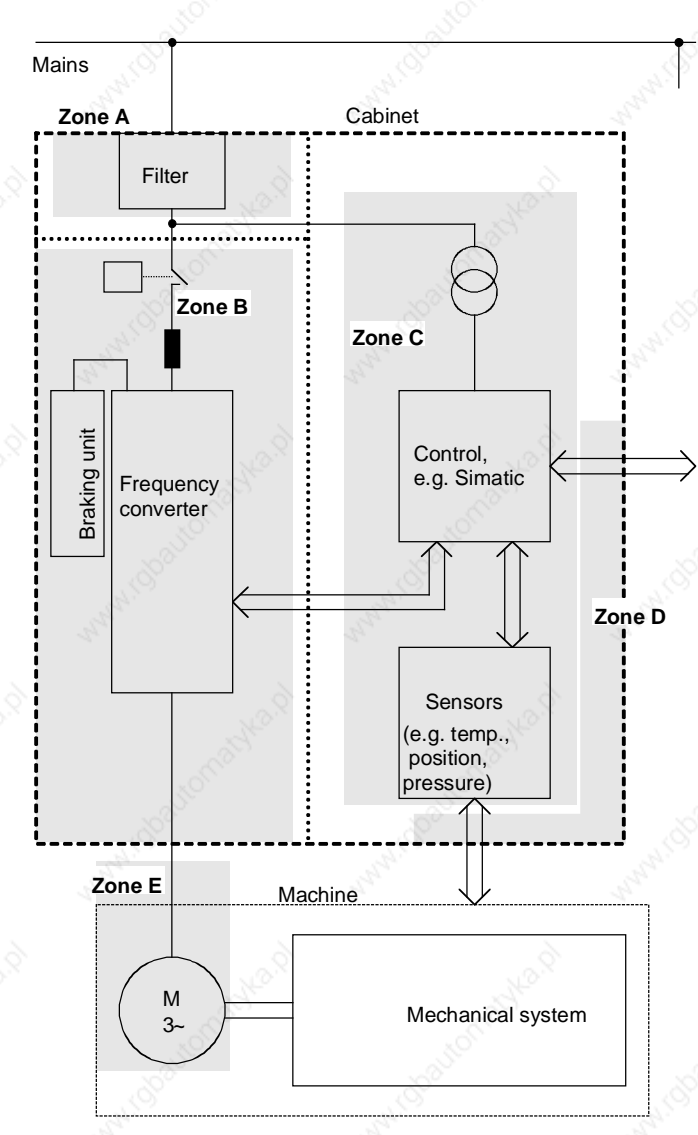

Grounded partition recommended

*Fig. 3-8 Sub-dividing a drive system into zones*

- ♦ Zone A is the cabinet connection to the line supply including filter. The emitted noise should be kept at specific limit values here.
- Zone B contains the line reactor and the noise sources: frequency converter, braking unit, contactor.
- Zone C accommodates the control transformer and the noise receivers: control and sensor system.
- Zone D forms the interface between the signal and control cables to the periphery. A defined noise immunity level is required here.
- Zone E comprises the three-phase motor and the motor supply cable.
- The zones should be spatially separated in order to achieve electromagnetic de-coupling.
- Minimum clearance 20 cm.
- De-coupling by means of grounded partitions is even better. It is not permissible to route cables which have been assigned to various zones together in the same cable ducts!
- If necessary, filters should be installed at the interface locations between the zones.
- Non-shielded signal cables can be used within one zone.
- All bus cables (e.g. RS 485, RS 232) and signal cables leaving the cabinet must be shielded.

## 3.4.2 Use of filters and coupling elements

EMC cannot be brought about just by installing filters! Measures such as shielded motor feeder cables and spatial separation are also necessary.

Radio interference suppression filters reduce the cable-related noise interference voltage at the mains connection point. In order to maintain the limit values ("First environment" or "Second environment"), a radio interference suppression filter is necessary, irrespective of whether a dv/dt or sinusoidal filter is used at the output of the frequency converter.

dv/dt filters are used in the first place to protect the motor winding, by reducing the maximum voltage stressing, and in the second place, the reduced voltage gradient will result in a lower noise current.

Sinusoidal filters are low-pass filters which generate an almost sinusoidal voltage from the voltage blocks which the converter switches at the output terminals. The voltage gradient and the maximum voltage peaks are limited even more effectively than in the case of dv/dt filters.

In addition, data line filters and/or coupling elements may be required at the interfaces between the zones. Coupling elements with electrical isolation (e.g. isolating amplifiers) prevent the noise from being propagated from one zone to the next. Isolating amplifiers particularly have to be provided in the case of analog signals.

**dv/dt filters**

**Sinusoidal filters**

**Radio interference suppression filters**

**Coupling elements**

## 3.5 Design of drives in conformance with EMC regulations

## 3.5.1 Basic EMC rules

Rules 1 to 13 are generally applicable. Rules 14 to 20 are particularly important for limiting noise emission.

All of the metal cabinet parts must be connected through the largest possible surface areas (not paint on paint). If required, use serrated washers. The cabinet door must be connected to the cabinet through grounding straps which must be kept as short as possible.

Grounding installations/machines is essentially a protective measure. However, in the case of drive systems, this also has an influence on the noise emission and noise immunity. A system can either be grounded in a star configuration or each component grounded separately. Preference should be given to the latter grounding system in the case of drive systems, i.e. all parts of the installation to be grounded are

**NOTE**

**Rule 1**

**Rule 2**

**Rule 3**

**Rule 4**

**Rule 5**

**Rule 6**

**Rule 7**

**Rule 8**

Signal cables and power cables must be routed separately (to eliminate coupled-in noise). Minimum clearance: 20 cm. Provide partitions between power cables and signal cables. The partitions must be grounded at several points along their length.

Contactors, relays, solenoid valves, electromechanical operating hours counters, etc. in the cabinet must be provided with quenching elements, for example, RC elements, diodes, varistors. These quenching devices must be connected directly at the coil.

Non-shielded cables associated with the same circuit (outgoing and incoming conductor) must be twisted, or the surface between the outgoing and incoming conductors kept as small as possible in order to prevent unnecessary coupling effects.

Eliminate any unnecessary cable lengths to keep coupling capacitances and inductances low.

connected through their surface or in a mesh pattern.

Connect the reserve cables/conductors to ground at both ends to achieve an additional shielding effect.

In general, it is possible to reduce the noise being coupled-in by routing cables close to grounded cabinet panels. Therefore, wiring should be routed as close as possible to the cabinet housing and the mounting panels and not freely through the cabinet. The same applies for reserve cables/conductors.

Tachometers, encoders or resolvers must be connected through a shielded cable. The shield must be connected to the tachometer, encoder or resolver and at the SIMOVERT MASTERDRIVES through a large surface area. The shield must not be interrupted, e.g. using intermediate terminals. Pre-assembled cables with multiple shields should be used for encoders and resolvers (see Catalog DA65).

#### Instructions for Design of Drives in Conformance with EMC Regulations 01.99

**Rule 9**

**Rule 10**

**Rule 11 Rule 12**

**Rule 13**

**Rule 14**

The cable shields of digital signal cables must be connected to ground at both ends (transmitter and receiver) through the largest possible surface area. If the equipotential bonding is poor between the shield connections, an additional equipotential bonding conductor with at least 10 mm² must be connected in parallel to the shield, to reduce the shield current. Generally, the shields can be connected to ground (= cabinet housing) in several places. The shields can also be connected to ground at several locations, even outside the cabinet.

Foil-type shields are not to be favoured. They do not shield as well as braided shields; they are poorer by a factor of at least 5.

The cable shields of **analog** signal cables can be connected to ground at both ends if the equipotential bonding is good. Good equipotential bonding is achieved if Rule 1 is observed.

If low-frequency noise occurs on analog cables, for example: speed/measured value fluctuations as a result of equalizing currents (hum), the shields are only connected for analog signals at one end at the SIMOVERT MASTERDRIVES. The other end of the shield should be grounded through a capacitor (e.g. 10 nF/100 V type MKT). However, the shield is still connected at both ends to ground for high frequency as a result of the capacitor.

If possible, the signal cables should only enter the cabinet at one side. If SIMOVERT MASTERDRIVES are operated from an external 24 V power supply, this power supply must not feed several consumers separately installed in various cabinets (hum can be coupled-in!). The optimum solution is for each SIMOVERT MASTERDRIVES to have its own power supply.

Prevent noise from being coupled-in through the supply.

SIMOVERT MASTERDRIVES and automation units/control electronics should be connected-up to different supply networks. If there is only one common network, the automation units/control electronics have to be de-coupled from the supply using an isolating transformer.

The use of a radio interference suppression filter is obligatory to maintain limit value class "First environment" or "Second environment", even if sinusoidal filters or dv/dt filters are installed between the motor and SIMOVERT MASTERDRIVES.

Whether an additional filter has to be installed for further consumers, depends on the control used and the wiring of the remaining cabinet. 01.99 **Instructions for Design of Drives in Conformance with EMC Regulations** 

**Rule 15**

**Rule 16**

**Rule 17**

**Rule 18**

**Rule 19**

**Rule 20**

A noise suppression filter should always be placed close to the fault source. The filter must be connected to the cabinet housing, mounting panel, etc. through a large surface area. A bare metal mounting panel (e.g. manufactured from stainless steel, galvanized steel) is best, as electrical contact is established through the entire mounting surface. If the mounting panel is painted, the paint has to be removed at the screw mounting points for the frequency converter and the noise suppression filter to ensure good electrical contact.

The incoming and outgoing cables of the radio interference suppression filter have to be spatially separated/isolated.

In order to limit the noise emitted, all variable-speed motors have to be connected-up using shielded cables, with the shields being connected to the respective housings at both ends in a low-inductive manner (through the largest possible surface area). The motor feeder cables also have to be shielded inside the cabinet or at least shielded using grounded partitions. Suitable motor feeder cable e.g. Siemens PROTOFLEX-EMV-CY (4 x 1.5 mm<sup>2</sup> ... 4 x 120 mm<sup>2</sup>) with Cu shield. Cables with steel shields are unsuitable.

A suitable PG gland with shield connection can be used at the motor to connect the shield. It should also be ensured that there is a lowimpedance connection between the motor terminal box and the motor housing. If required, connect-up using an additional grounding conductor. **Do not use plastic motor terminal boxes!**

A line reactor has to be installed between the radio interference suppression filter and the SIMOVERT MASTERDRIVES.

The line supply cable has to be spatially separated from the motor feeder cables, e.g. by grounded partitions.

The shield between the motor and SIMOVERT MASTERDRIVES must not be interrupted by the installation of components such as output reactors, sinusoidal filters, dv/dt filters, fuses, contactors. The components must be mounted on a mounting panel which simultaneously serves as the shield connection for the incoming and outgoing motor cables. Grounded partitions may be necessary to shield the components.

In order to limit the radio interference (especially for limit value class "First environment "), in addition to the line supply cable, all cables externally connected to the cabinet must be shielded.

Examples of these basic rules:

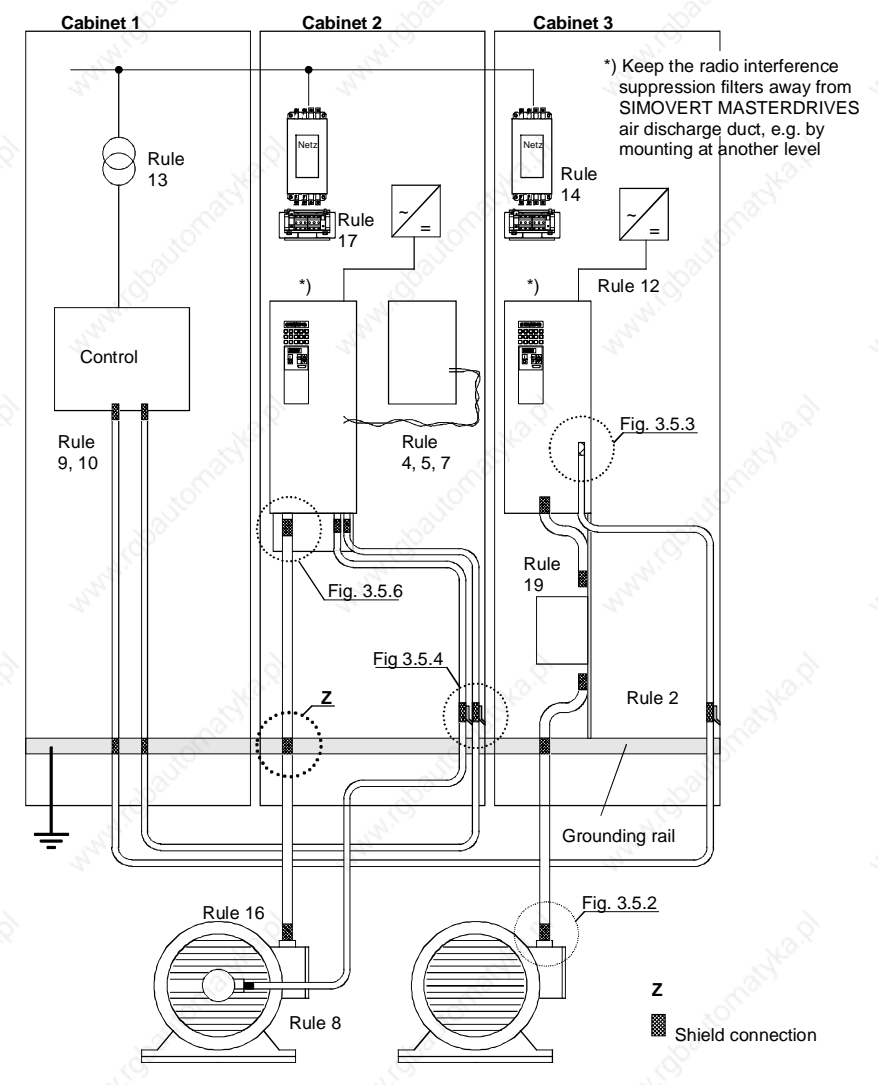

*Fig. 3-9 Examples for applying the basic EMC rules*

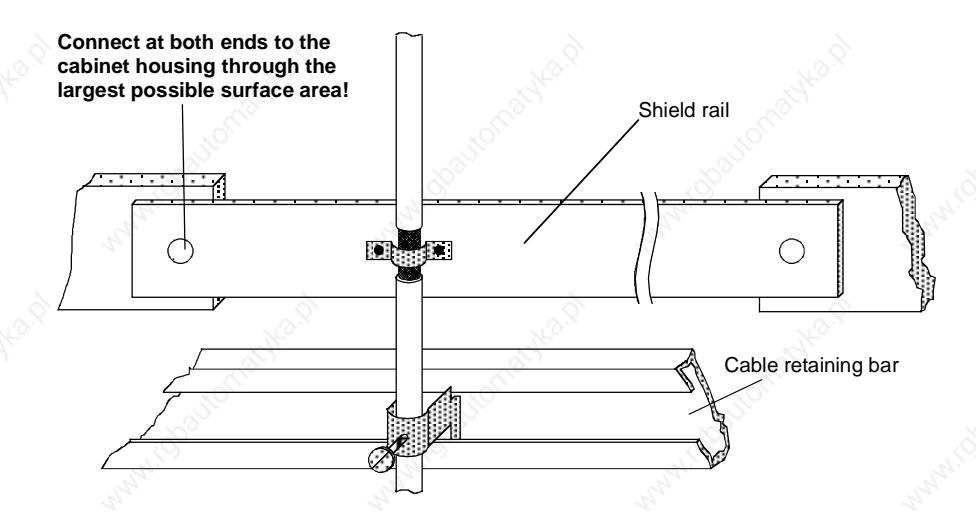

*Fig. 3-10 Connecting the motor cable shield where the cable enters the cabinet*

#### 01.99 **Instructions for Design of Drives in Conformance with EMC Regulations**

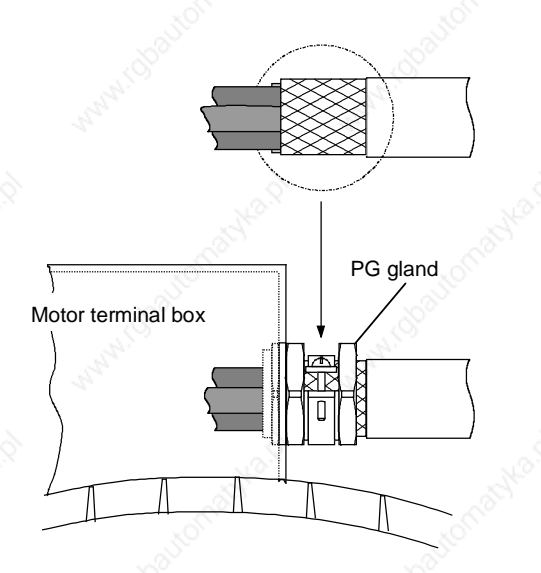

*Fig. 3-11 Shield connection at the motor*

The shield can be connected through a PG gland (nickel-plated brass) with a strain relief bar. Thus, the degree of protection IP 20 can be achieved.

For higher degrees of protection (up to IP 68), there are special PG glands with shield connection, e.g.:

- ♦ SKINDICHT SHVE, Messrs. Lapp, Stuttgart
- ♦ UNI IRIS Dicht or UNI EMV Dicht, Messrs. Pflitsch, Hückeswagen
- **It is not permissible to use plastic motor terminal boxes!**

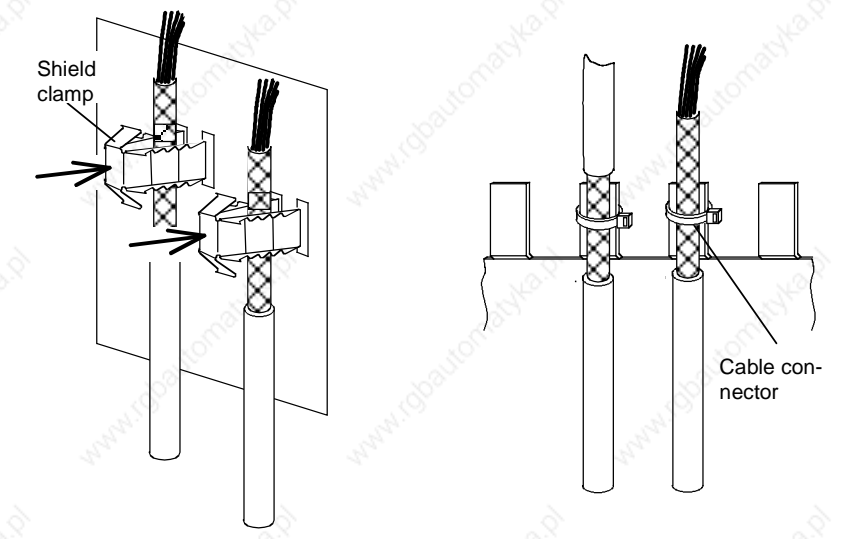

*Fig. 3-12 Connecting the signal cable shields for SIMOVERT MASTERDRIVES*

#### Instructions for Design of Drives in Conformance with EMC Regulations 01.99

- For chassis units (sizes  $\geq$  E), ♦ Every SIMOVERT the shields can be additionally MASTERDRIVES has shield clamps to connect the signal connected using cable cable shields. connectors at the shield connecting locations. Serrated bar Cable connector :Ö: **Connect serrated bars at both ends to the**  Intermediate terminals **cabinet housing through the largest possible surface area!** p. Ħ :[
	-

*Fig. 3-13 Connecting signal cable shields in the cabinet*

Wherever possible, intermediate terminals should not be used as they reduce the shielding effect!

## 3.5.2 **Examples**

## **Compact PLUS type drive**

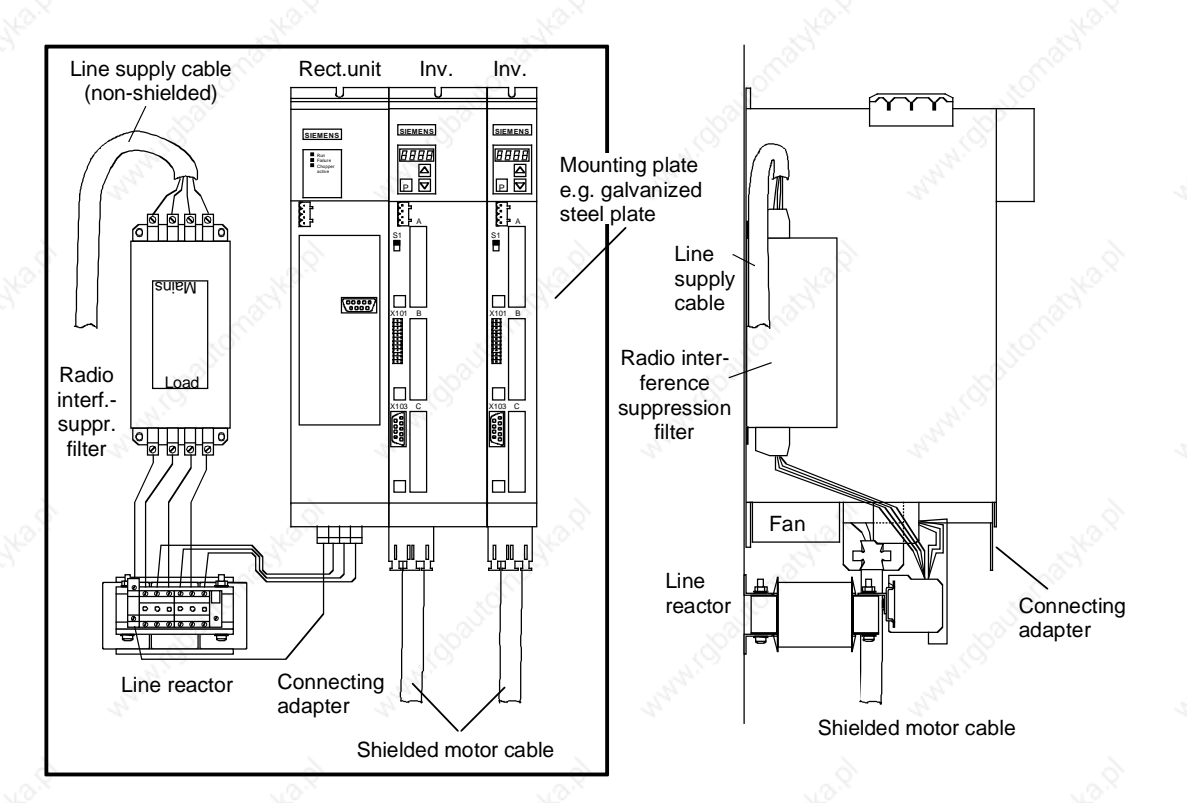

*Fig. 3-14 Example of a Compact PLUS type unit with radio interference suppression filter and line reactor*

The cabling should be kept as short as possible. The line supply cable to the radio interference suppression filter must be routed separately away from other cables (zone concept!).

The motor must be connected using a shielded cable! The shield has to be connected through the largest possible surface area at the motor and the inverter.

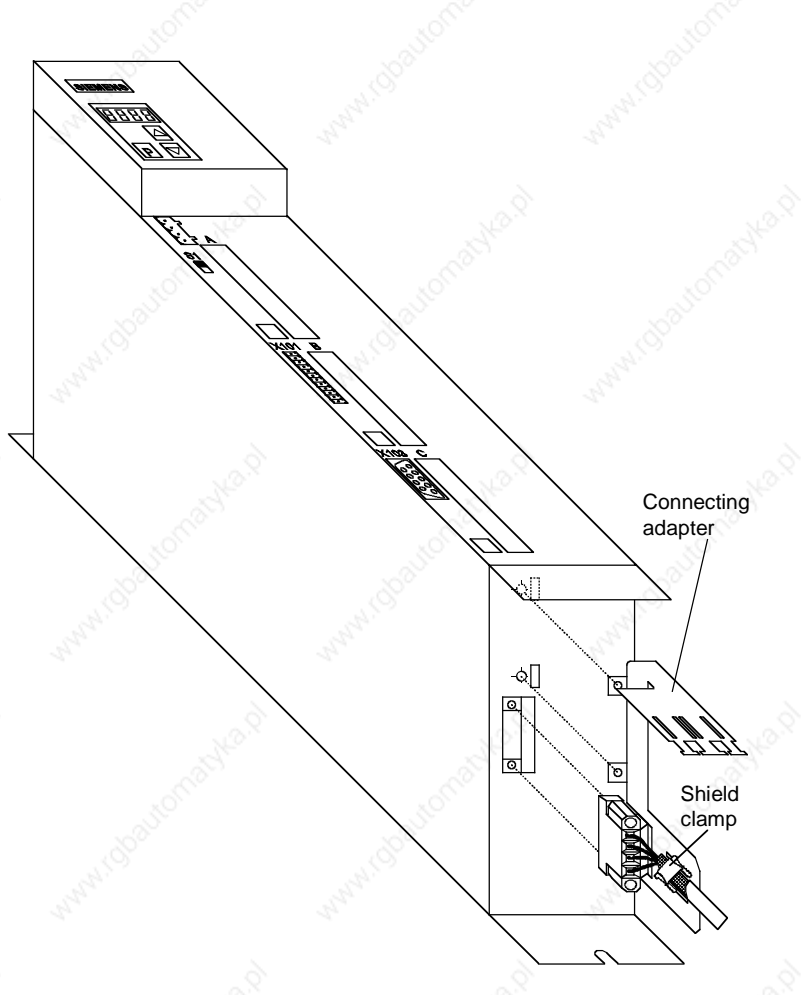

*Fig. 3-15 Installing the motor connection and the connecting adapter*

The following procedure should be carried out to connect the motor cable and to mount the shield:

- ♦ First connect the motor cable to the removed X2 motor connector
- Connect the shield of the motor cable through the largest possible surface area at the connecting adapter, e.g. with shield clamps.
- Insert the fastening straps of the connecting adapter through the slots in the lower housing section and screw them into place.
- ♦ Locate the motor connector X2 and screw tightly to the unit.
- The control cables can be attached at the front of the connecting adapter using shield clamps.

#### 01.99 **Instructions for Design of Drives in Conformance with EMC Regulations**

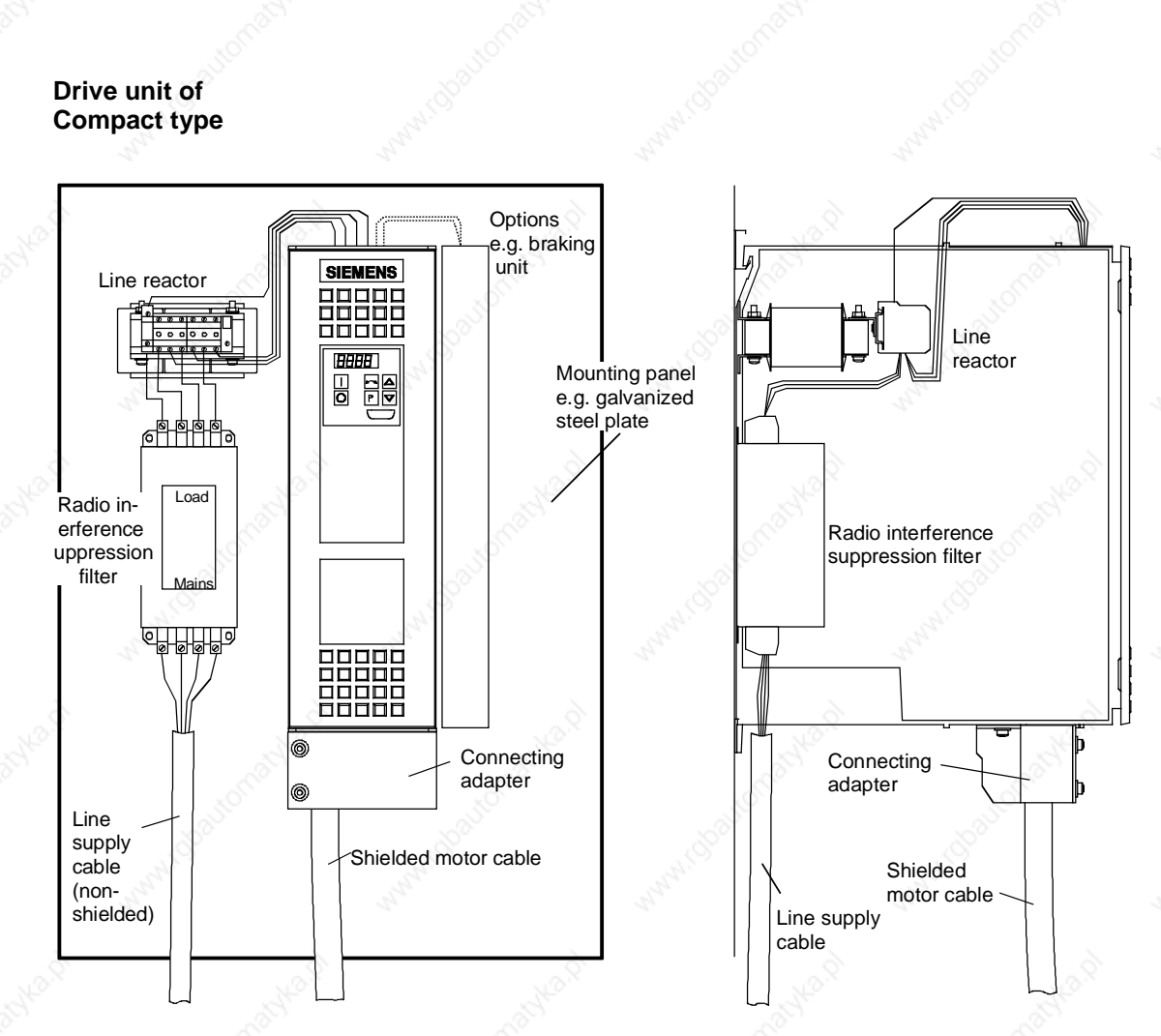

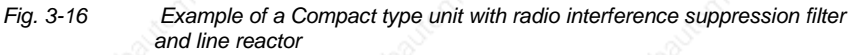

The cabling should be kept as short as possible. The line supply cable to the radio interference suppression filter must be routed separately away from other cables (zone concept!).

The motor must be connected using a shielded cable! The shield must be connected through the largest possible surface area at the motor and drive converter. The optional connecting adapter can be used to connect the shield to SIMOVERT MASTERDRIVES.

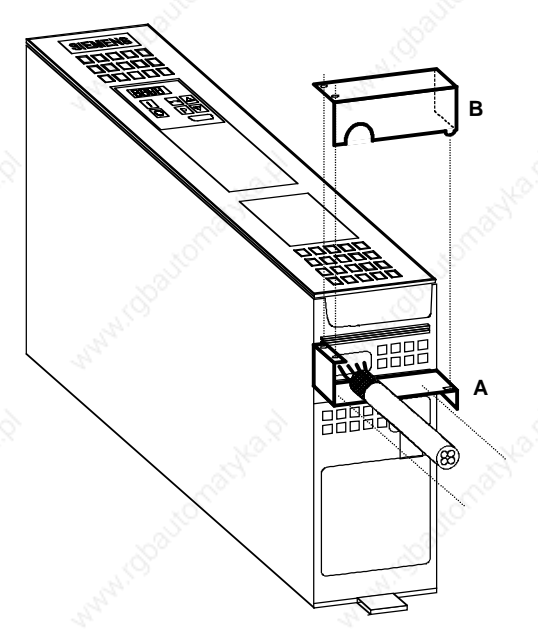

*Fig. 3-17 Mounting the connecting adapter*

- Screw lower section A to SIMOVERT MASTERDRIVES.
- Mount SIMOVERT MASTERDRIVES on the mounting panel.
- Connect the shielded motor cable and shield to section A through the largest possible surface area, e.g. attach using cable connectors.
- Locate upper part B and screw into place. The shields of signal cables can be connected to the upper section.

## **Chassis type drive unit**

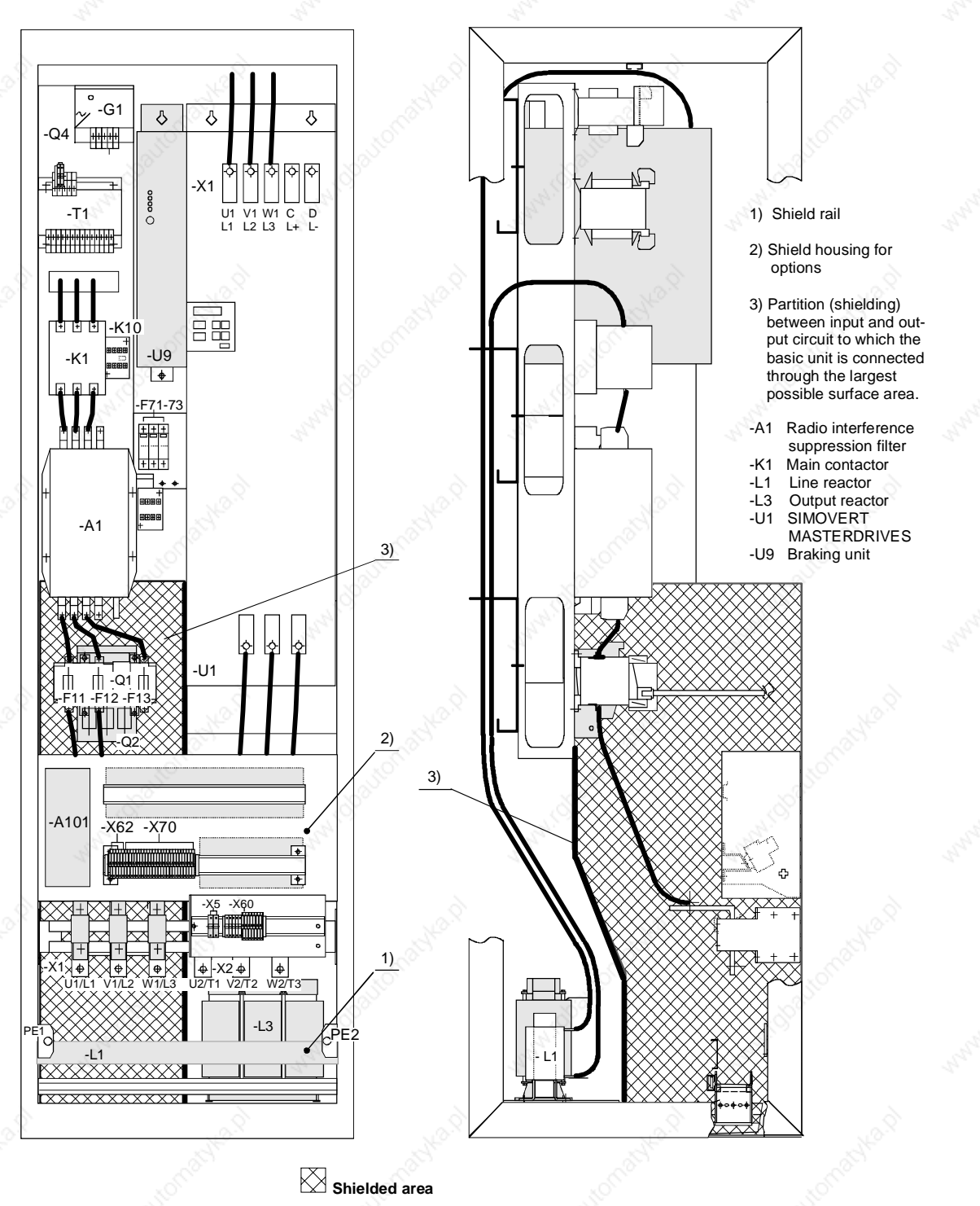

*Fig. 3-18 Example of a chassis unit mounted in the cabinet with radio interference suppression filter and line reactor*

## **Example of correct cable routing**

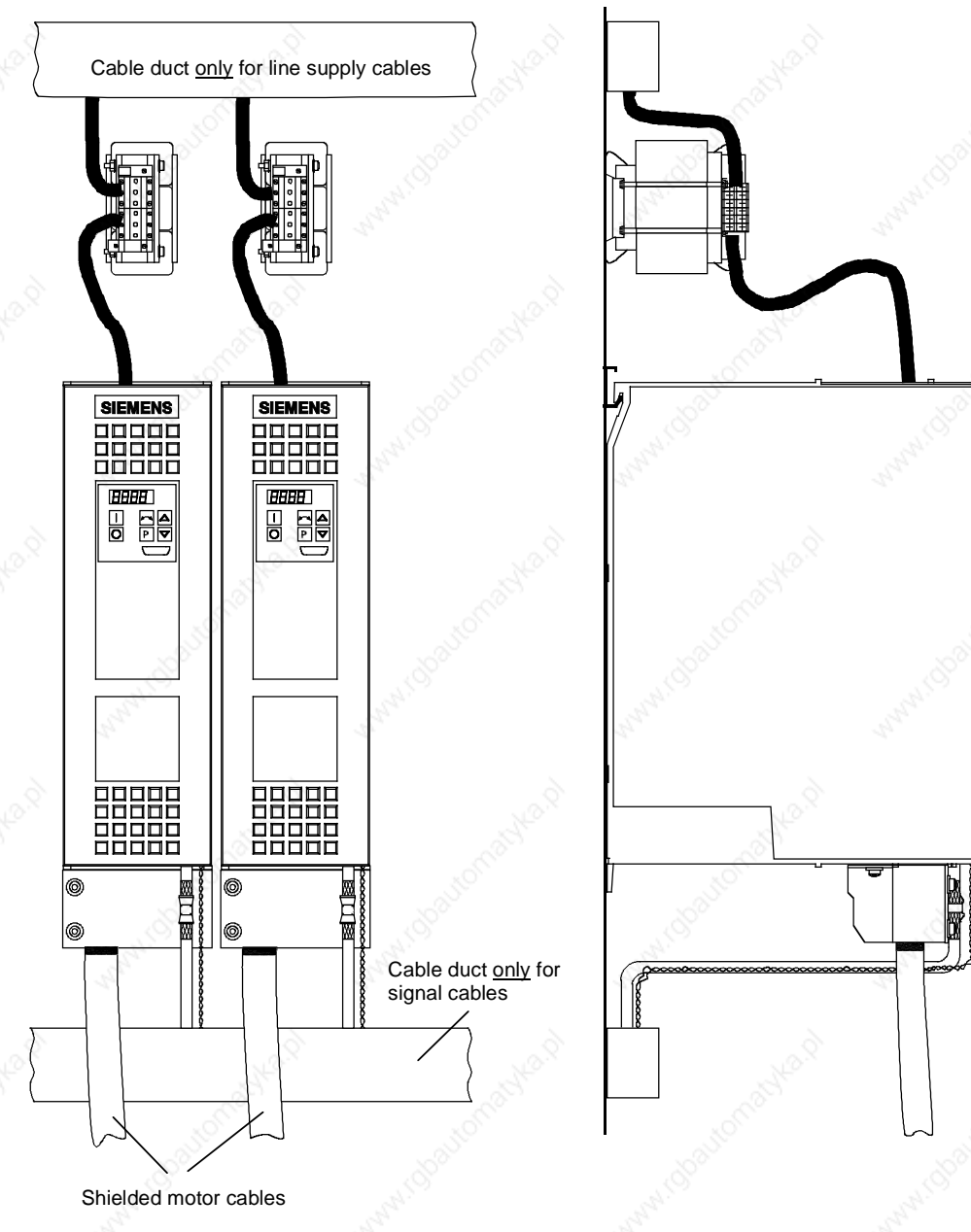

*Fig. 3-19 Installation with separate cable ducts*

Installation with cable ducts only for the line supply cables. Line supply cables are non-shielded.

The motor and signal cables are routed separately from each other. The shields of the motor and signal cables have to be mounted on the shield connections through the largest possible surface area.

#### 01.99 **Instructions for Design of Drives in Conformance with EMC Regulations**

## **Example of incorrect cable routing**

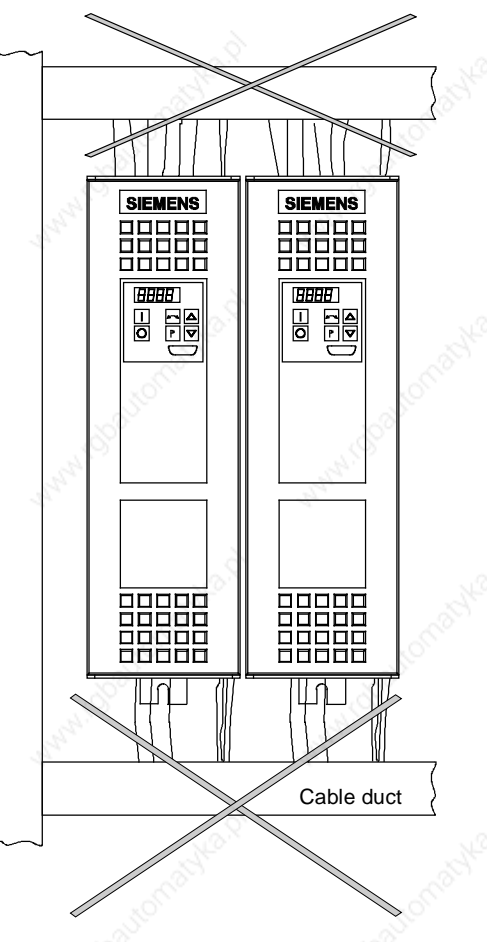

*Fig. 3-20 Installation with cable ducts*

Installation with cable ducts, mounted on a painted mounting panel. All of the cables are non-shielded.

Optically this layout looks good.

## **But from an EMC perspective, this installation is useless!**

The motor and signal cables are routed in parallel in the lower cable duct. The same is true for line supply cables and external power supplies in the upper cable duct. All of the cables are then routed together in the vertical cable duct.

Cabling such as this allows noise to be easily propagated and coupledin!

## 3.6 Assignment of SIMOVERT MASTERDRIVES, radio interference suppression filters and line reactors

The assignment of SIMOVERT MASTERDRIVES, radio interference suppression filters and line reactors is specified in Catalog DA 65.1 and DA 65.11 and the Operating Instructions for the 6SE70 radio interference suppression filters.

The 6SE70 radio interference suppression filters were checked to make sure they maintain the limit values, using layouts consisting of SIMOVERT MASTERDRIVES and the associated line reactors. The components were mounted in cabinets (Type 8MC) in observance of the specified rules. The motor feeder cable was 30 m long.

## **3.7** Specified standards

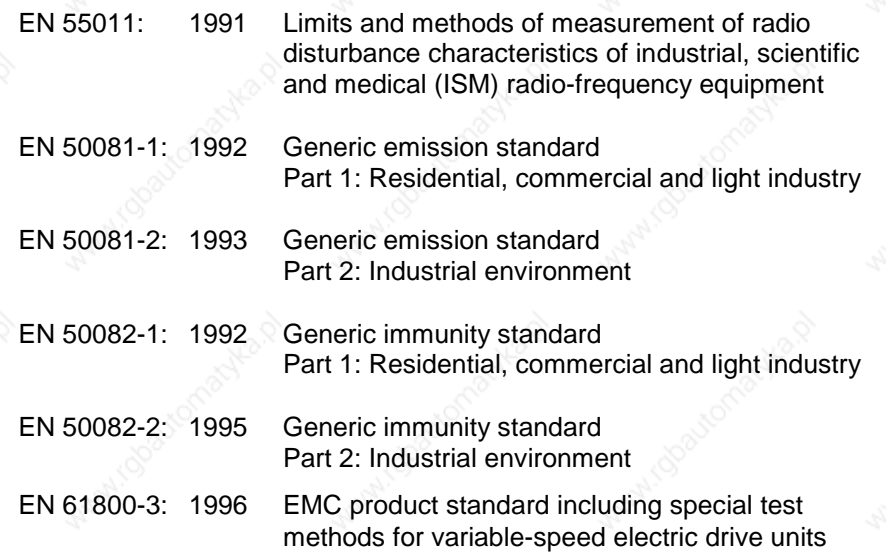

# 4 Function blocks and parameters

## **Control functions**

A large number of open-loop and closed-loop control functions, communication functions, as well as diagnostics and operator control functions are implemented in the software of the converters and inverters by means of function blocks. These function blocks can be parameterized and freely interconnected.

The interconnection method can be compared with electrical circuit engineering where various function units, e.g. integrated circuits or other components are interconnected by cables.

The difference is, however, that function blocks are interconnected not by cables, but via software.

## 4.1 Function blocks

Functions are implemented in function blocks. The function scope of the individual function blocks depends on its special task.

The function blocks are provided with inputs, outputs and parameters and are processed in time slots.

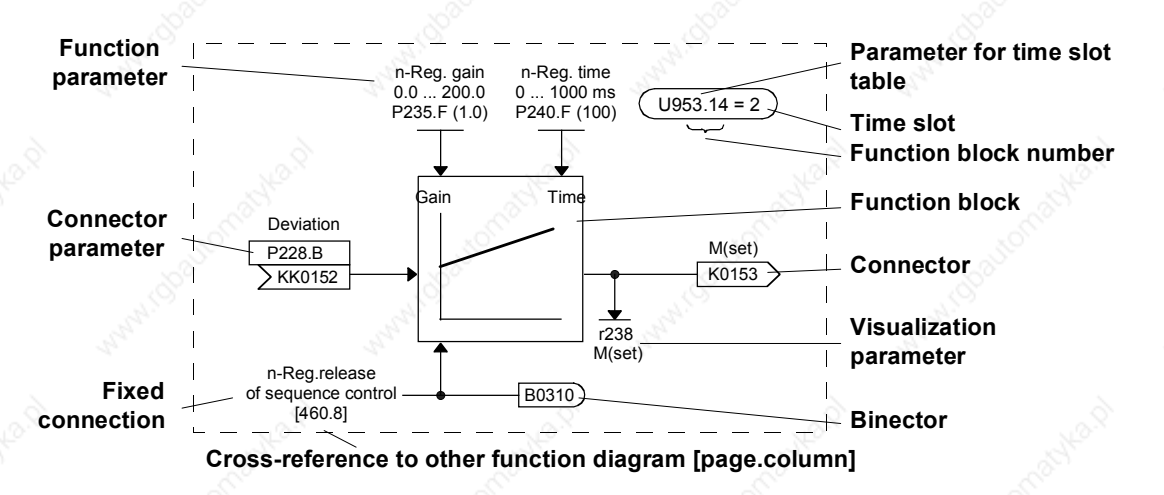

*Fig. 4-1 A function block*

## **Function block number**

Each function block has a function block number (FB number) by which it can be clearly identified. With the FB number, you can define which time slot can be used for processing a large number of function blocks. For this purpose, each function block is allocated an indexed parameter which contains the relevant FB number in its parameter number and its parameter index.

Example:

U950.01 is the code of FB number 001 U953.50 is the code of FB number 250 U953.99 is the code of FB number 299 U954.74 is the code of FB number 374

The parameter for selecting the time slot as well as the corresponding factory setting are indicated in the function diagrams for each function block. This data takes the form of an ellipse in order to distinguish it optically from the other elements of a function block.

In addition to the time slot, the processing sequence can also be determined for most of the function blocks.

## 4.2 Connectors and binectors

Connectors and binectors are elements which are used to exchange signals between individual function blocks. They are each cyclically filled by function blocks with one signal value. Other function blocks can then call up these values, depending on parameterization.

**Connectors**

Connectors can be likened to storage locations which are used to archive "analog" signals. They are clearly designated. Each connector designation comprises the connector name, the connector number and an identification letter.

The identification letter depends on the numerical representation:

- ♦ K Connector with word length (16 bit)
- KK Connector with double-word length (32 bit, increased accuracy) The connector number always has four digits.

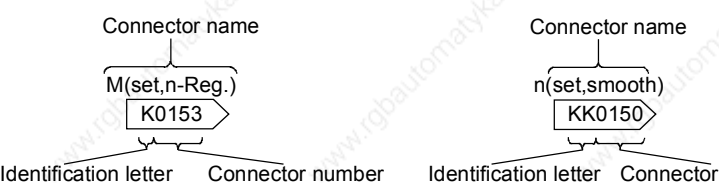

*Fig. 4-2 Connectors with word lengths of 16 bit and 32 bit*

number

#### The values stored in the connectors are normalized values, with a few exceptions (e.g. connectros for control words). The value range of these connectors covers a percentage value range of: ♦ -200 % (8000H / 8000 0000H for double-word connectors) to ♦ +199,99 % (7FFFH / 7FFF FFFFH for double-word connectors). 100 % corresponds to the value 4000H (4000 0000H for double-word connectors). 0000H FFFFH 7FFFH 8000H 199.994 %  $-0.006%$ 0 %  $-200\%$ 4000H C000H  $-100%$ 100 % 0000 0000H FFFF FFFFH 7FFF FFFFH 8000 0000H 199.999999907 % -0.000000093 % 0 %  $-200\%$ 4000 0000H C000 0000H  $-100%$ 100 % Connector with word length (Kxxxx) Connector with double-word length (KKxxxx)  $1H = 0.06\%$  1H = 0.000 000 093 % **Value range of the connectors**

*Fig. 4-3 Value range and assignment of the figure ranges for connectors*

**Binectors**

Function blocks archive the **bi**nary (digital) output information in binary con**nectors**, the binectors. Binectors can therefore be likened to storage locations used for storing binary signals. They are clearly identified. Each binector designation comprises the binector name, the binector number and an identification letter. The identification letter is B.

The binector number always has four digits.

On account of their definition, binectors can only assume the two states "0" (logically no) and "1" (logically yes).

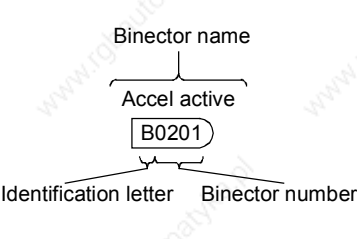

*Fig. 4-4 Binectors*

## 4.3 Parameters

Parameters are the intervention points for adapting function blocks to an application, for interconnecting function blocks via connectors and binectors and for visualizing internal signals.

The various parameters are differentiated according to their function as follows:

- Function parameters (can be read and written)
- ♦ BICO parameters (can be read and written)
- ♦ Visualization parameters (can only be read).

Each parameter is clearly designated.The parameter designation comprises the parameter name and the parameter number, and enables every parameter to be clearly identified. In addition to the parameter name and the parameter number, many parameters also have a parameter index. With the aid of this index, it is possible to store several values for one parameter under one parameter number.

The function diagrams indicate the factory setting for every BICO parameter and every function parameter. They further indicate the value ranges for the changeable function parameters.

The parameter numbers shown on the parameterizing unit (PMU) which is directly mounted on the unit consist of a letter and a three-digit number.

The following applies for the letters:

- Upper-case letters (P, U, H and L) represent the BICO parameters and function parameters which can be changed
- Lower-case letters  $(r, n, d$  and c) represent the visualization parameters which cannot be changed.

The three-digit number covers the value range from 000 to 999; but not all values are used.

## **Parameter numbers on the OP1S**

**Parameter numbers**

**on the PMU**

The OP1S operator control panel enables parameters to be selected directly by their parameter numbers. As the OP1S only has a numerical keypad, the parameter number must be replaced by a figure when input. The following replace mode is applicable:

- "P"xxx and "r"xxx are replaced by "0"xxx
- "H"xxx and "d"xxx are replaced by "1"xxx
- "U"xxx and "n"xxx are replaced by "2"xxx
- "L"xxx and "c"xxx are replaced by "3"xxx Examples:

Select r004 on OP1S: Input 0004 Select P050 on OP1S: Input 0050 Select U123 on OP1S: Input 2123 Select L411 on OP1S Input 3411

## **Function parameters**

The response of a function block is determined by function parameters. Typical examples of function parameters are:

- Normalization of an input signal
- Acceleration or deceleration times in the ramp-function generator

Proportional gain  $(Kp)$  and integral time  $(Tn)$  in the speed controller. Function parameters can be indexed. The significance of the parameter values stored in the various indices depends on the definition of the respective parameter. A special group is formed by the function parameters which are part of the so-called function data sets.

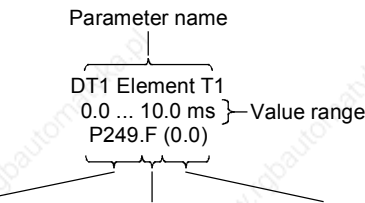

Parameter number Parameter index Factory setting

*Fig. 4-5 Function parameters*

## **Function data sets (Setpoint data sets)**

Special function parameters are put together in function data sets. These parameters are marked in the function diagrams with the parameter index **.F**.

The parameters concerned are indexed four-fold, which means that one parameter value can be stored under each parameter index, i.e. a total of four parameter values can be stored.

The active function data set determines which value is currently being used. If function data set 1 is active, the parameter value stored in parameter index 1 is used. If function data set 2 is active, the parameter value stored in parameter index 2 is used, etc.

Example:

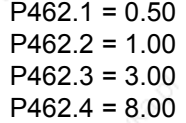

A total of 4 values are stored under parameter P462 (Accel Time). If function data set 1 is active, the acceleration time is 0.50 secs. If function data set 2 is active, the acceleration time is 1.00 secs. If function data set 3 is active, the acceleration time is 3.00 secs and if function data set 4 is active, the acceleration time is 8.00 secs.

The individual function data sets are selected by means of control word bits 16 and 17 in control word 2 (P576.B and P577.B). Changeover is possible at any time.

The active function data sets are displayed via the visualization parameter r013 (Active FuncDSet).
**BICO parameters**

Changeover of all the indexed parameters of the function data sets between parameter indices 1, 2, 3 and 4 is always effected jointly.

With BICO parameters, you can determine the sources of the input signals of a function block. This means that you can use BICO parameters to define the connectors and binectors from which a function block reads in its input signals. In this manner, you can "softwire" the function blocks stored in the units to meet your requirements. This is referred to as the BICO system.

For every BICO parameter, the type of input signals (connector or binector) which you can connect to the inputs is specified. BICO parameters have the following identification:

- **B** Binector parameter for connecting binectors
- K Connector parameter
- for connecting connectors with word length (16 bit)
- ♦ KK Connector parameter for conneting connectors with double-word length (32 bit)

Reciprocal "softwiring" of binectors and connectors is not permitted. However, you can always connect connector with word length and double-word length to the connector parameters.

BICO parameters are available in two forms; they can either be

- non-indexed, or
- double-indexed.

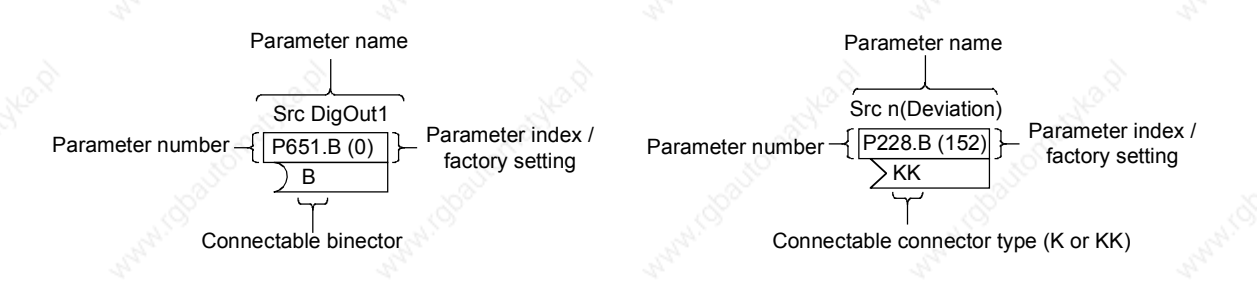

*Fig. 4-6 Binector and connector parameters*

## **BICO data sets (Basic/reserve data sets)**

Selected BICO parameters are put together in BICO data sets. These parameters are marked in the function diagrams with the parameter index **.B.**

The parameters concerned are double-indexed, which means that one parameter value can be stored under each parameter index of these parameters, i.e. a total of two parameter values can be stored.

The active BICO data set determines which value is currently being used. If BICO data set 1 is active, the parameter value stored in parameter index 1 is used. If BICO data set 2 is active, the parameter value stored in parameter index 2 is used.

Example:

 $P554.1 = 10$ P554.2 = 2100

A total of 2 values are stored under parameter P554 (Src ON/OFF1). If BICO data set 1 is active, the ON command comes from digital input 1 of the basic unit. If BICO data set 2 is active, the ON command comes from bit 0 of the first data word received by serial interface 1.

Individual BICO data sets are selected by means of control word bit 30 in control word 2 (P590.

The active BICO data set is displayed via visualization parameter r012 (Active BICO DS).

## **CAUTION**

**Visualization parameters**

All indexed BICO parameters are always switched jointly between parameter index 1 and 2.

Visualization parameters are used for visualizing internal quantities (e.g. applicable output current). These parameters are only displayed and cannot be changed by you.

To distinguish them from the other parameters, they are designated with a lower-case letter (r, n, d and c) in the parameter number.

r006 DC Bus Volts Parameter name

Parameter number

*Fig. 4-7 Visualization parameters*

## 4.4 Connecting up function blocks (BICO system)

BICO system is the term used to descrbe the method of creating connections between function blocks. This is performed with the aid of **bi**nectors and **co**nnectors. The name **BICO** system is derived from these two terms.

A connection between two function blocks consists of a connector or binector on the one side, and a BICO parameter on the other side. The connection is always made from the point of view of the input of a function block. You must always assign an output to an input. Assigment is made by entering in a BICO parameter the number of the connector or the binector from which the required input signals are read in. You are allowed to enter the same connector and binector numbers several times in different BICO parameters and thus use output signals of one function block as input signals for several other function blocks. Example:

In the following figure, connector K0152 is connected to connector parameter P228. For this purpose, you must assign the number of connector K0152 as the value to the connector parameter P228, i.e. in this case 152.

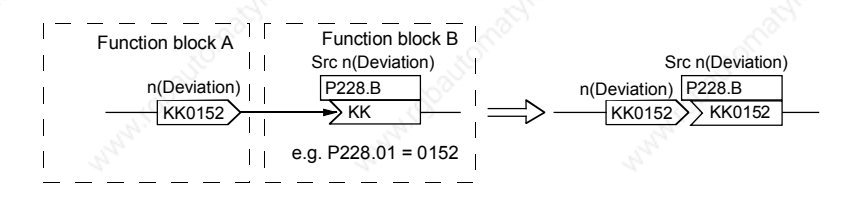

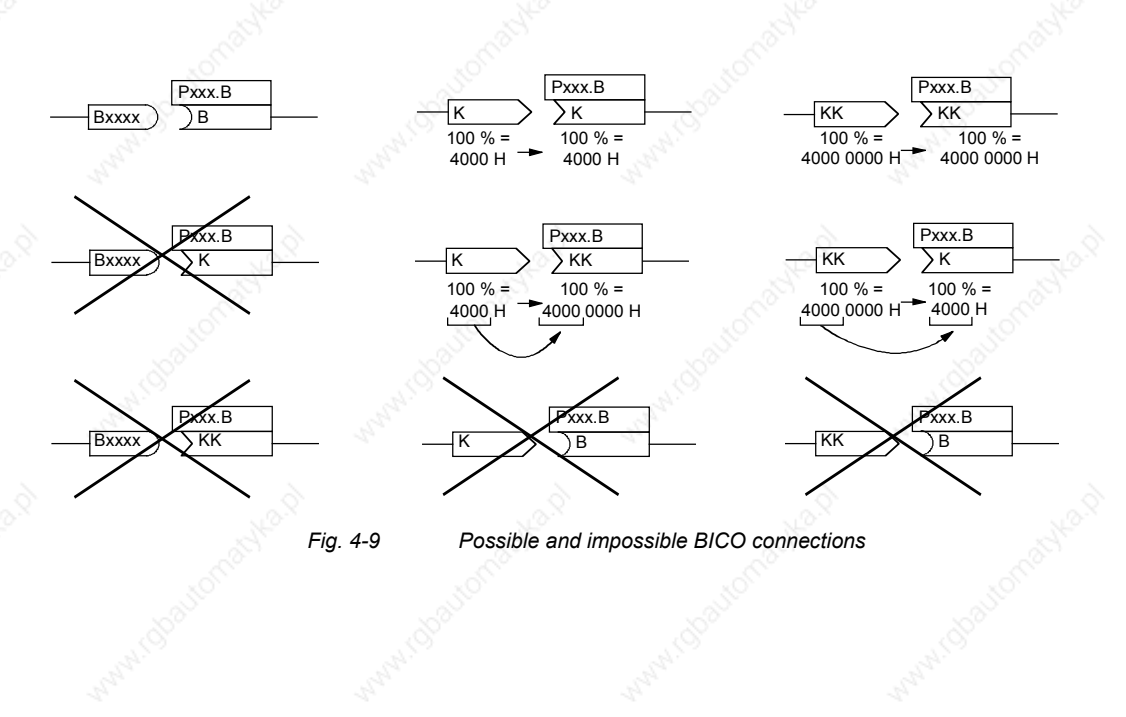

*Fig. 4-8 Connecting two function blocks*

## **Interconnecting different connector types**

Depending on their characteristics, connectors either have a length of a word (16 bit) or a double-word (32 bit). Accordingly, function blocks have BICO parameters which are suitable for connecting the respective connector type. It is, however, possible in principle to mix the types among the connectors. The word length is then automatically adjusted according to the following mode:

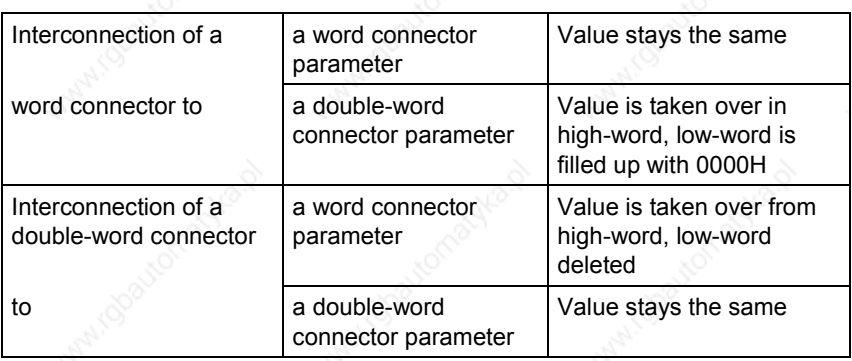

*Table 4-1 Interconnecting different connector types*

**NOTE**

When a double-word connector is interconnected to a word connector parameter, the signal resolution will drop from 32 bit to 16 bit. As the low-word is cut off, the information of the lower-order 16 bit of the double-word connectors is then lost.

# 5 Parameterization

## 5.1 Parameter menus

Parameters with related functions are compiled in menus for structuring the parameter set stored in the units. A menu thus represents a selection out of the entire supply of parameters of the unit.

It is possible for one parameter to belong to several menus. The parameter list indicates which individual menus a parameter belongs to. Assignment is effected via the menu number allocated to each menu.

**Parameterization and the contract of the contract of the contract of the contract of the contract of the contract of the contract of the contract of the contract of the contract of the contract of the contract of the cont** 

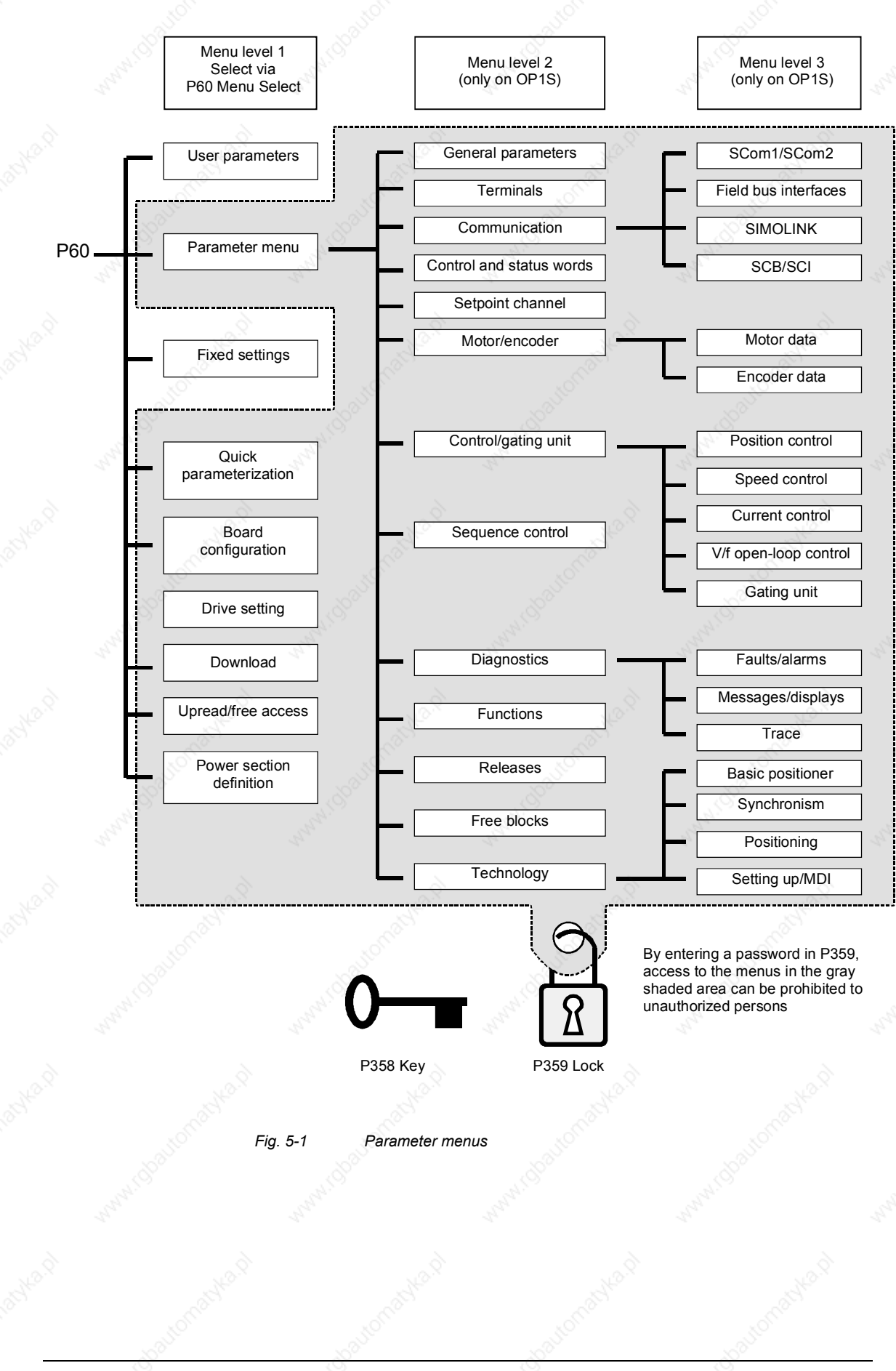

6SE7087-6QX50 (Version AF) Siemens AG 5-2 Compendium Motion Control SIMOVERT MASTERDRIVES

## **Menu levels**

The parameter menus have several menu levels. The first level contains the main menus. These are effective for all sources of parameter inputs (PMU, OP1S, SIMOVIS / DriveMonitor, field bus interfaces).

The main menus are selected in parameter P60 Menu Selection. Examples:

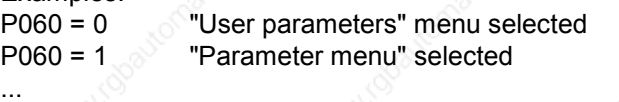

P060 = 8 "Power section definition" menu selected

Menu levels 2 and 3 enable the parameter set to be more extensively structured. They are used for parameterizing the units with the OP1S operator control panel.

## **Main menus**

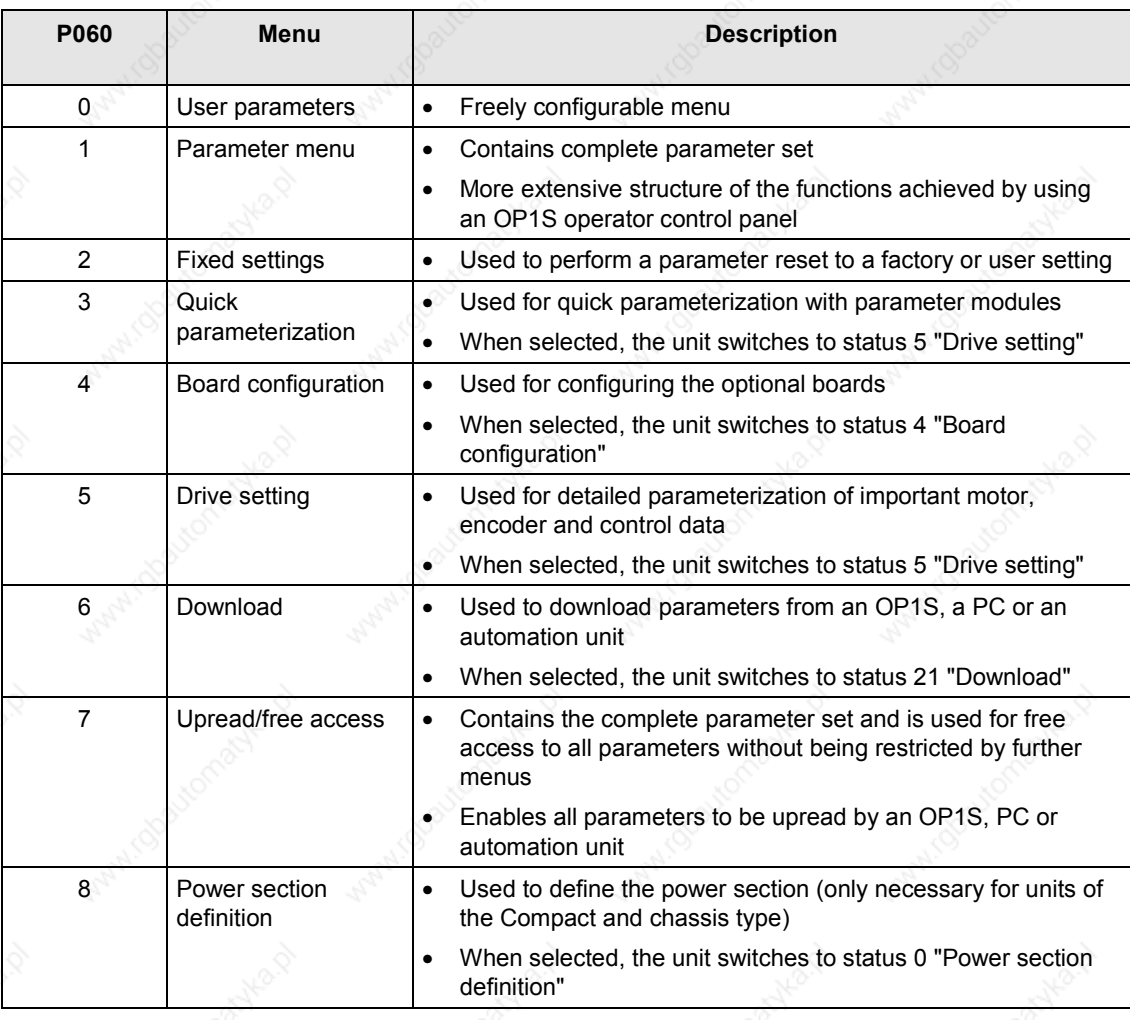

*Table 5-1 Main menus*

### **User parameters**

In principle, parameters are firmly assigned to the menus. However, the "User parameters" menu has a special status. Parameters assigned to this menu are not fixed, but can be changed. You are thus able to put together the parameters required for your application in this menu and structure them according to your needs.

The parameters to be included in the "User parameters" menu are selected in parameter P360 (Select UserParam). This parameter is indexed and permits the input of 100 parameter numbers. The sequence in which the parameter numbers are entered also determines the sequence in which they appear in the "User parameters" menu. If parameters with parameter numbers greater than 999 are to be included in the menu, they have to be input in the usual notation for the OP1S (replacing letters by figures).

## **Example:**

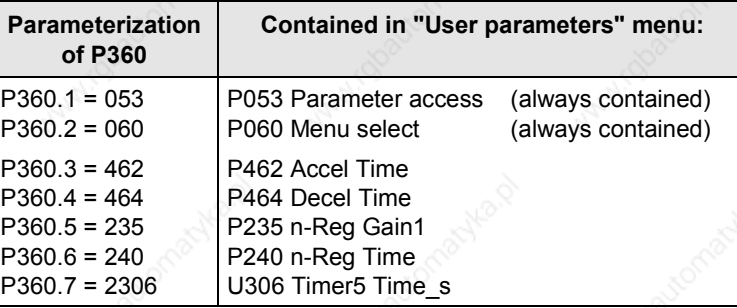

*Table 5-2 Example: Parameterizing a user menu*

**Lock and key**

In order to prevent undesired parameterization of the units and to protect your know-how stored in the parameterization, it is possible to restrict access to the parameters by defining your own passwords with the parameters:

- P358 key and
- P359 lock.

If P358 and P359 do not have the same parameterization, only the "User parameters" and the "Fixed settings" menus can be selected in parameter P60 (Menu selection). This means that only the enabled parameters in the "User parameters" menu and the parameters of the "Fixed settings" menu are accessible to the operator. These restrictions are canceled again only if P358 and P359 are given the same parameter setting.

You should proceed in the following manner when using the lock and key mechanism:

- 1. Adopt key parameter P358 in the "User parameters" menu  $(P360.x = 358)$ .
- 2. Program the lock parameter P359 in both parameter indices with your specific password.
- 3. Change over to the "User parameters" menu.

Depending on the parameterization of the key parameter P358 (the same or not the same as P359), you can now leave the "User parameters" menu and carry out or not carry out further parameterization (Exception: "Fixed settings" menu).

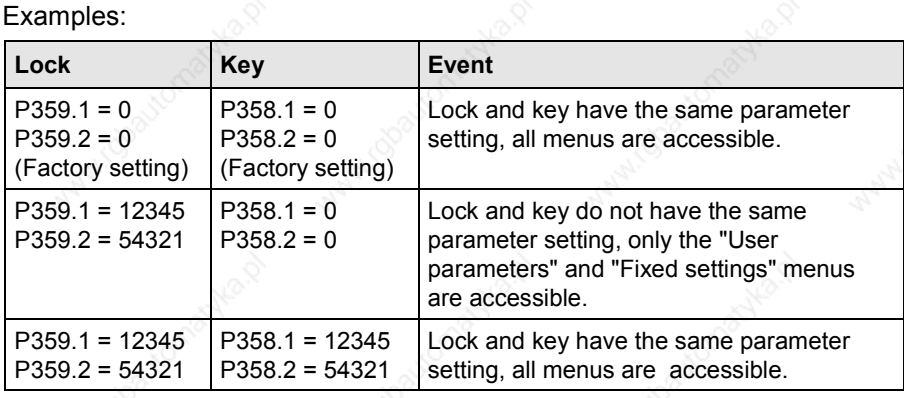

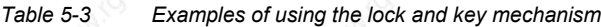

## 5.2 Changeability of parameters

The parameters stored in the units can only be changed under certain conditions. The following preconditions must be satisfied before parameters can be changed:

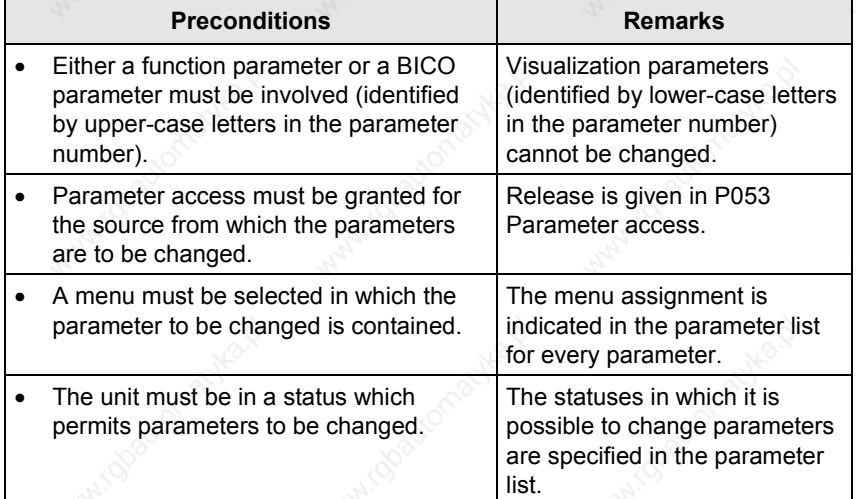

*Table 5-4 Preconditions for being able to change parameters*

**NOTE** The current status of the units can be interrogated in parameter r001.

## **Examples:**

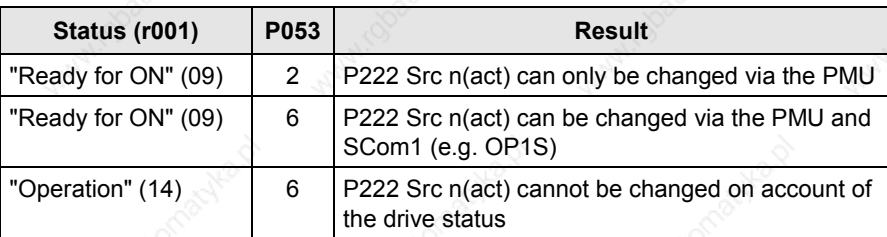

*Table 5-5 Influence of drive status (r001) and parameter access (P053) on the changeability of a parameter*

## 5.3 Parameter input via the PMU

The PMU parameterizing unit enables parameterization, operator control and visualization of the converters and inverters directly on the unit itself. It is an integral part of the basic units. It has a four-digit seven-segment display and several keys.

The PMU is used with preference for parameterizing simple applications requiring a small number of set parameters, and for quick parameterization.

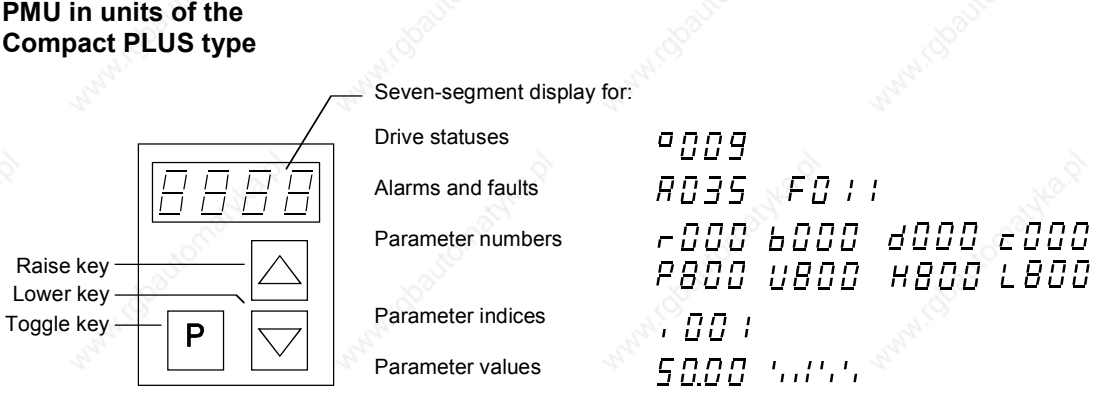

*Fig. 5-2 PMU in units of the Compact PLUS type*

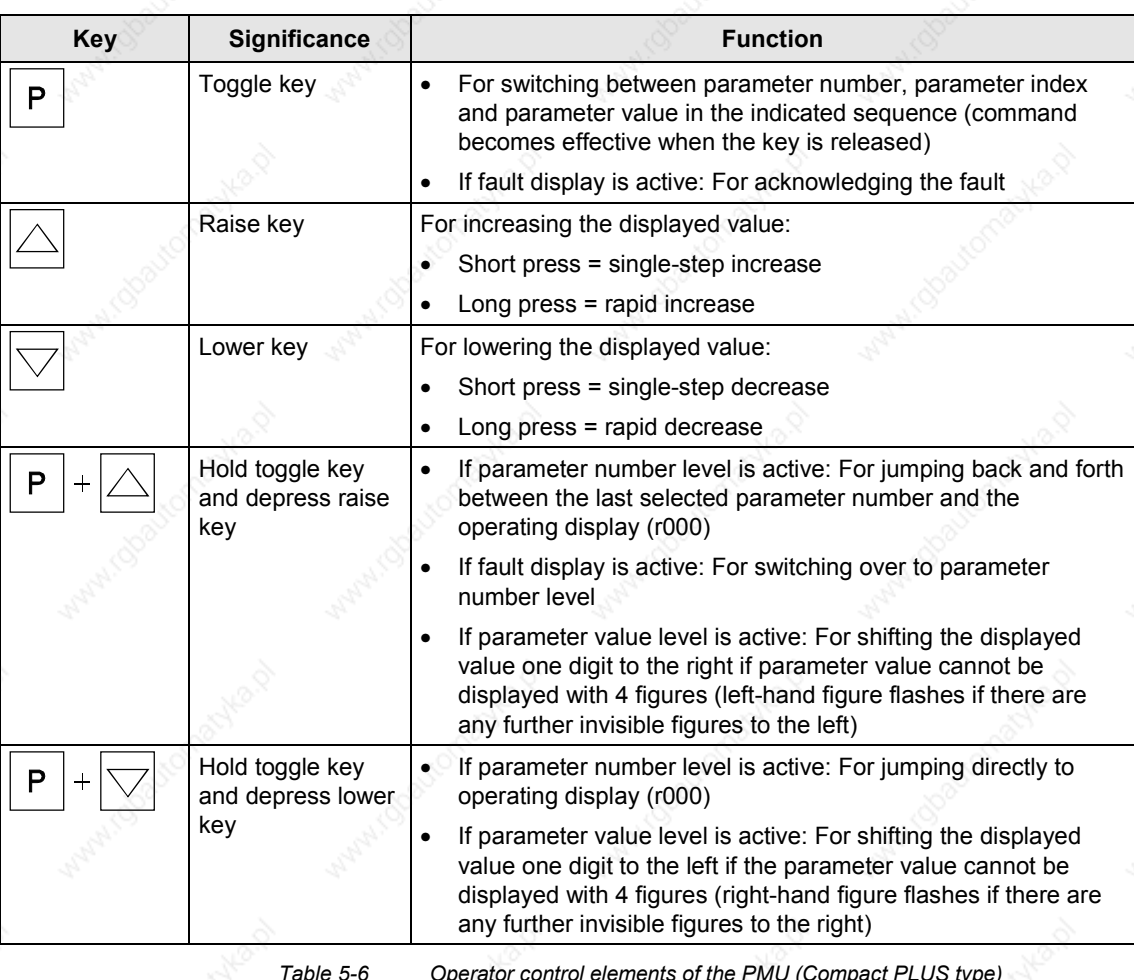

**PMU in units of the Compact and chassis type**

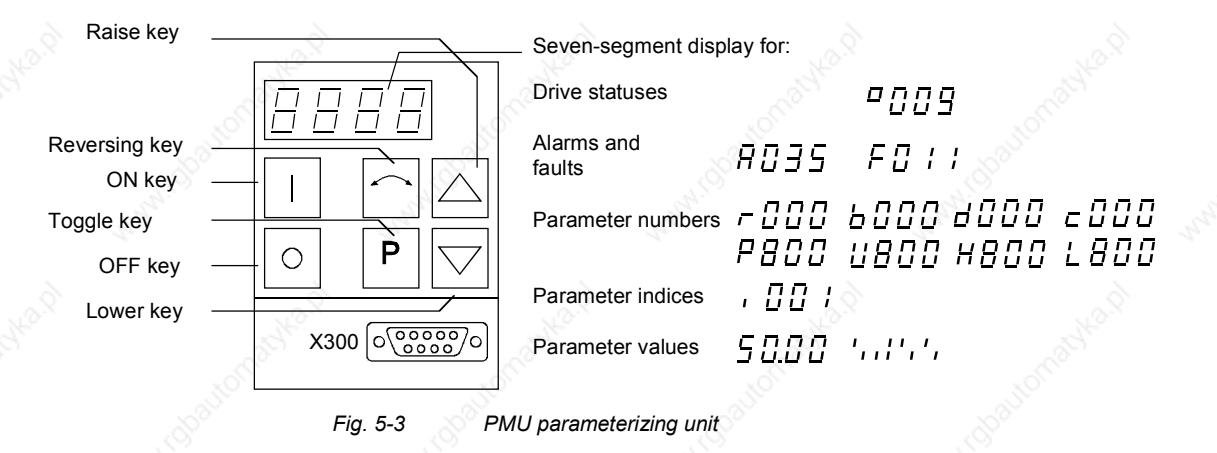

exameterization and the contract of the contract of the contract of the contract of the contract of the contract of the contract of the contract of the contract of the contract of the contract of the contract of the contra

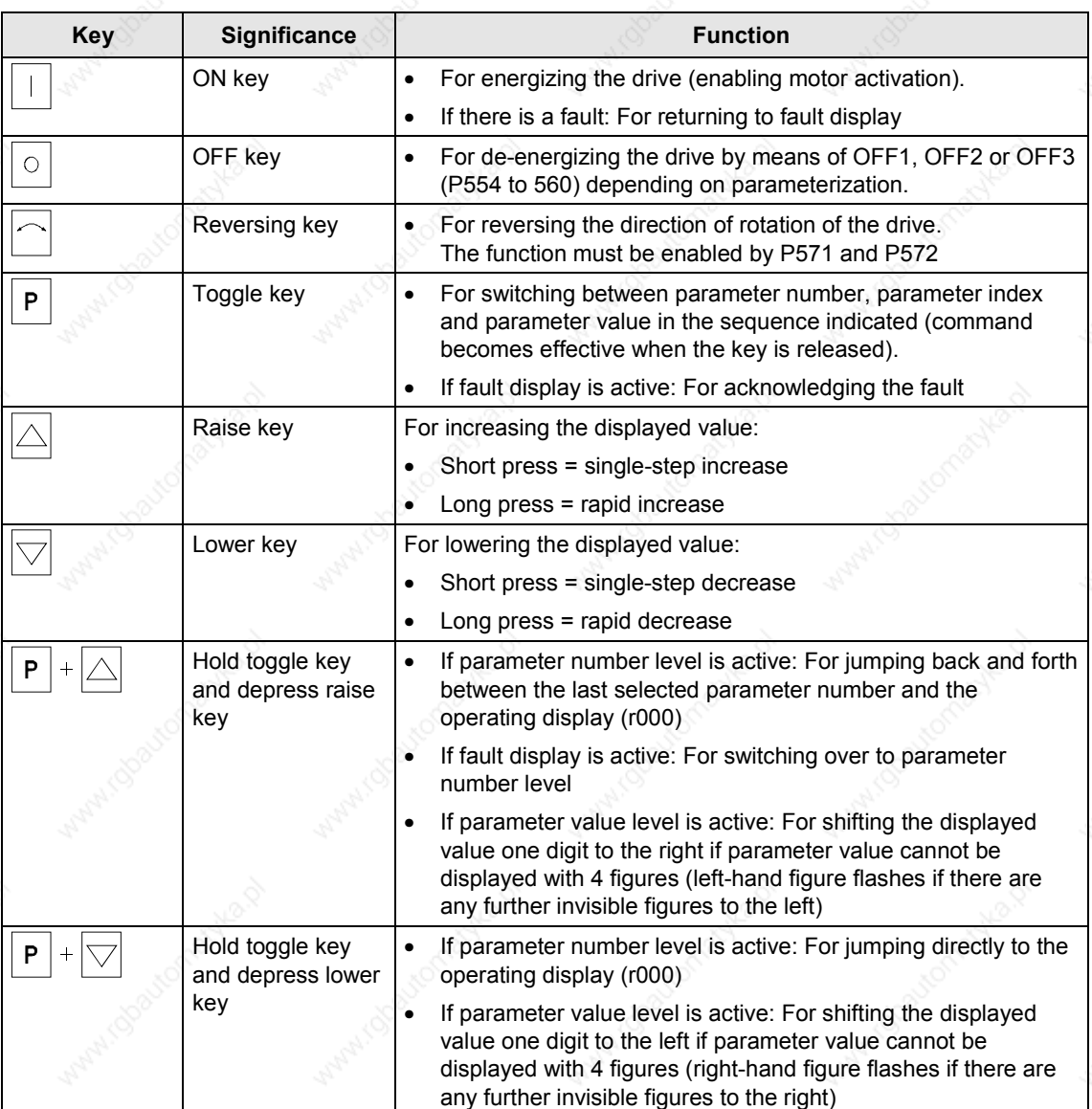

*Table 5-7 Operator control elements on the PMU*

## **Toggle key (P key)**

As the PMU only has a four-digit seven-segment display, the 3 descriptive elements of a parameter

- Parameter number,
- Parameter index (if the parameter is indexed) and
- Parameter value

cannot be displayed at the same time. For this reason, you have to switch between the individual descriptive elements by depressing the toggle key. After the desired level has been selected, adjustment can be made using the raise key or the lower key.

With the toggle key, you can change over:

- from the parameter number to the parameter index
- from the parameter index to the parameter value
- from the parameter value to the parameter number

If the parameter is not indexed, you can jump directly from the parameter number to the parameter value.

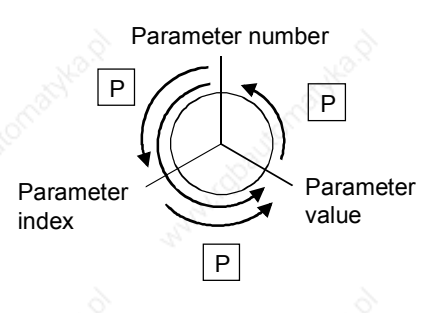

**NOTE**

If you change the value of a parameter, this change generally becomes effective immediately. It is only in the case of acknowledgement parameters (marked in the parameter list by an asterisk ' \* ') that the change does not become effective until you change over from the parameter value to the parameter number.

Parameter changes made using the PMU are always safely stored in the EEPROM (protected in case of power failure) once the toggle key has been depressed.

Parameterization 01.2002

## **Example**

The following example shows the individual operator control steps to be carried out on the PMU for a parameter reset to factory setting.

Set P053 to 0002 and grant parameter access via PMU

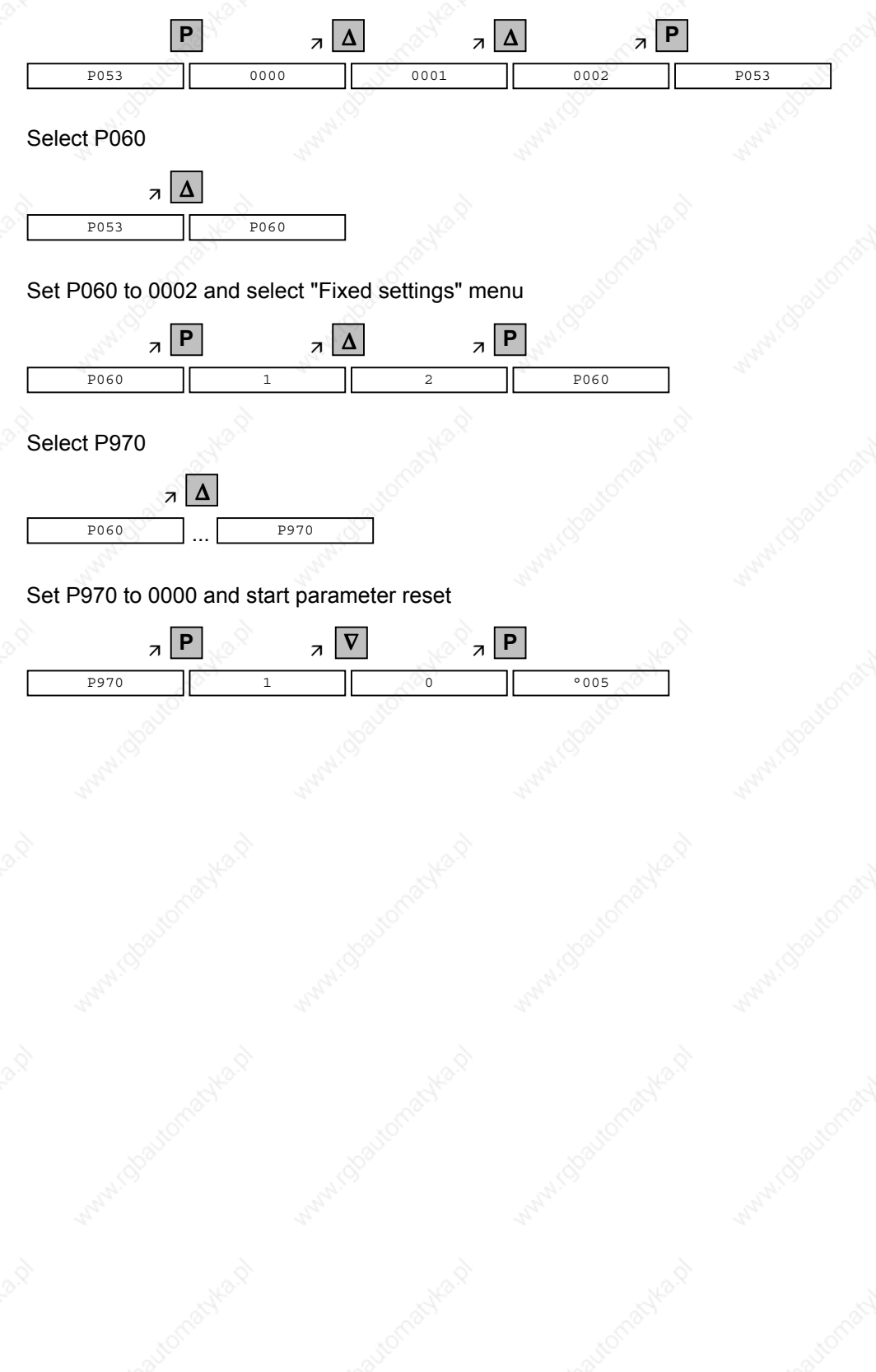

## 5.4 **Parameter input via the OP1S**

## 5.4.1 General

The operator control panel (OP1S) is an optional input/output device which can be used for parameterizing and starting up the units. Plaintext displays greatly facilitate parameterization.

The OP1S has a non-volatile memory and can permanently store complete sets of parameters. It can therefore be used for archiving sets of parameters. The parameter sets must be read out (upread) from the units first. Stored parameter sets can also be transferred (downloaded) to other units.

The OP1S and the unit to be operated communicate with each other via a serial interface (RS485) using the USS protocol. During communication, the OP1S assumes the function of the master whereas the connected units function as slaves.

The OP1S can be operated at baud rates of 9.6 kBd and 19.2 kBd, and is capable of communicating with up to 32 slaves (addresses 0 to 31). It can therefore be used both in a point-to-point link (e.g. during initial parameterization) and within a bus configuration.

The plain-text displays can be shown in one of five different languages (German, English, Spanish, French, Italian). The language is chosen by selecting the relevant parameter for the slave in question.

## **Order numbers**

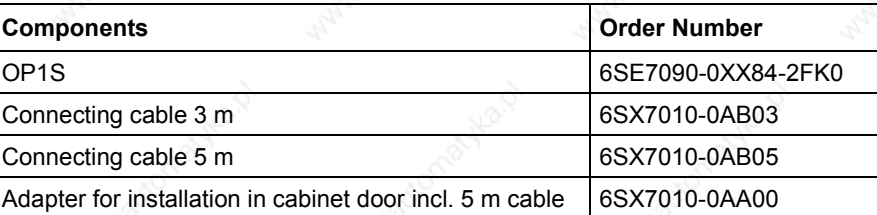

Parameterization 01.2002

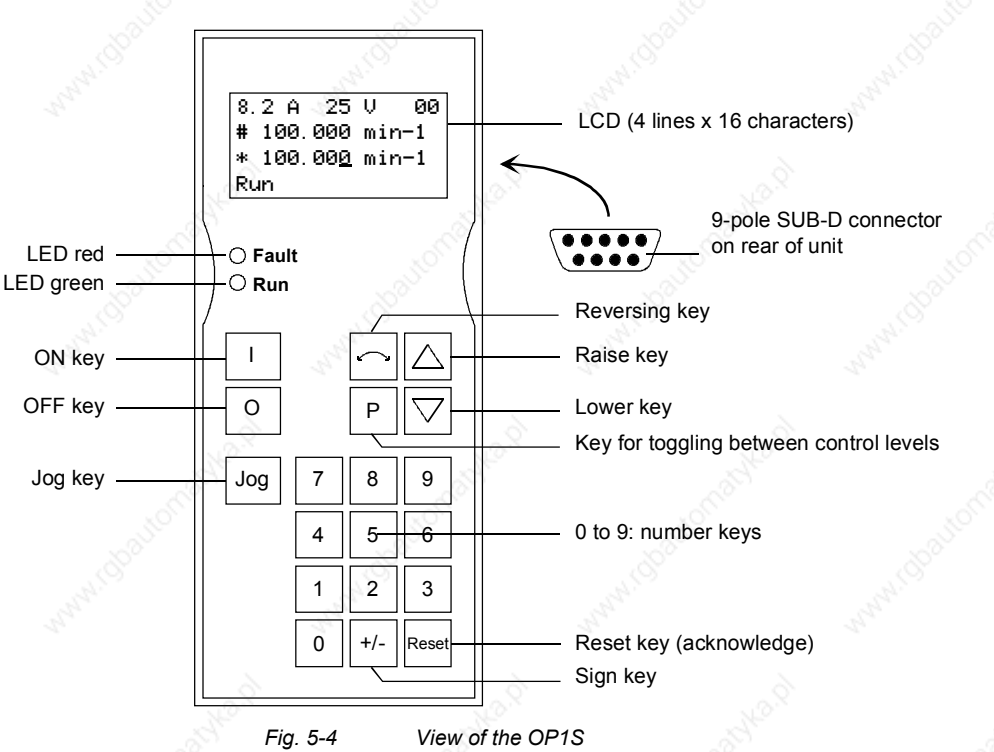

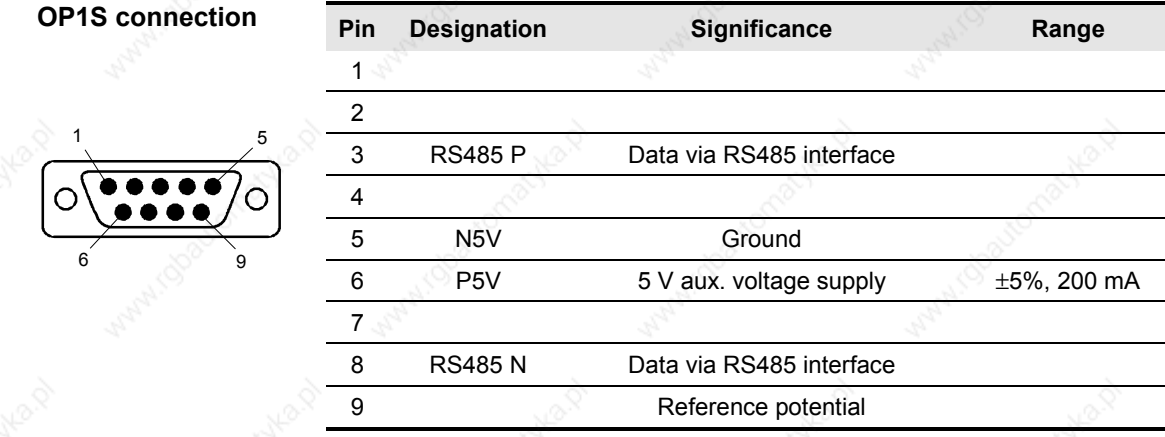

*Table 5-8 OP1S connections*

6SE7087-6QX50 (Version AF) Siemens AG<br>Compendium Motion Control SIMOVERT MASTERDRIVES 5-12 Compendium Motion Control SIMOVERT MASTERDRIVES

## 5.4.2 Connecting, run-up

## **5.4.2.1 Connecting**

The OP1S can be connected to the units in the following ways:

- Connection via  $3$  m or  $5$  m cable (e.g. as a hand-held input device for start-up)
- Connection via cable and adapter for installation in a cabinet door
- Plugging into MASTERDRIVES Compact units (for point-to-point linking or bus configuration)
- ♦ Plugging into MASTERDRIVES Compact PLUS units (for bus configuration)

## **Connection via cable**

The cable is plugged into the Sub D socket X103 on units of the Compact PLUS type and into Sub D socket X300 on units of the Compact and chassis type.

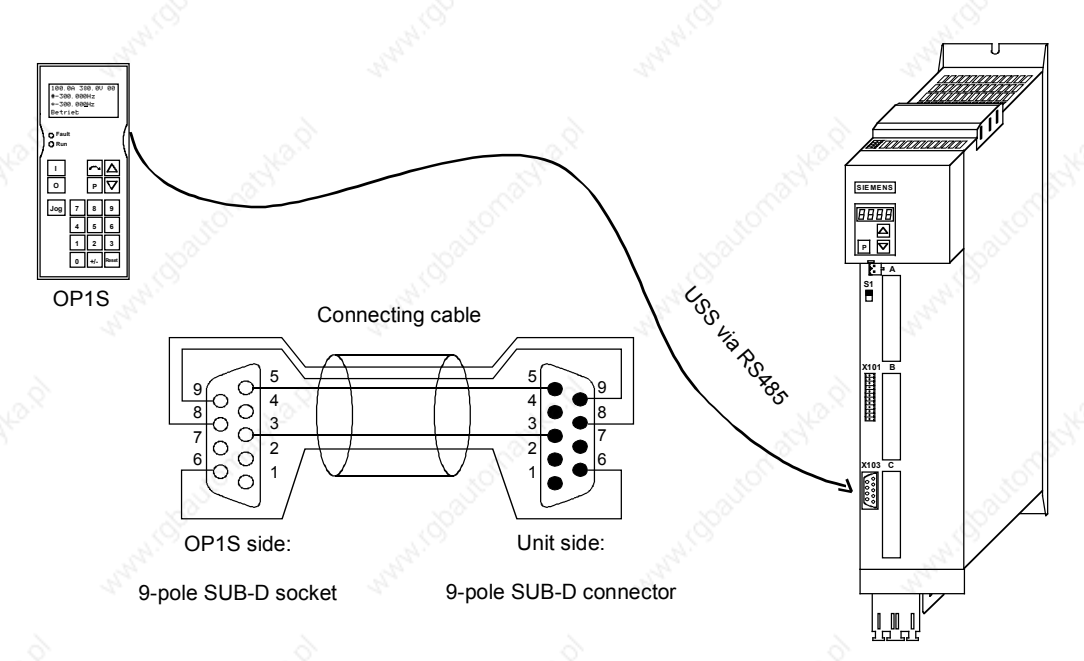

*Fig. 5-5 Example: The OP1S in a point-to-point link with the Compact PLUS unit*

**Plugging into units of the Compact and chassis type**

Carefully penetrate the pre-punched holes for the fixing screws in the front panel of the Compact units. Plug the OP1S onto the Sub D socket X300 and screw it tight using the two screws (M5 x 10, accessory pack) from the inside of the front panel.

**Plugging onto Compact PLUS rectifier unit**

On the Compact PLUS rectifier unit, you can plug the OP1S onto the Sub D socket X320 and lock it in place on the front cover.

Parameterization 01.2002

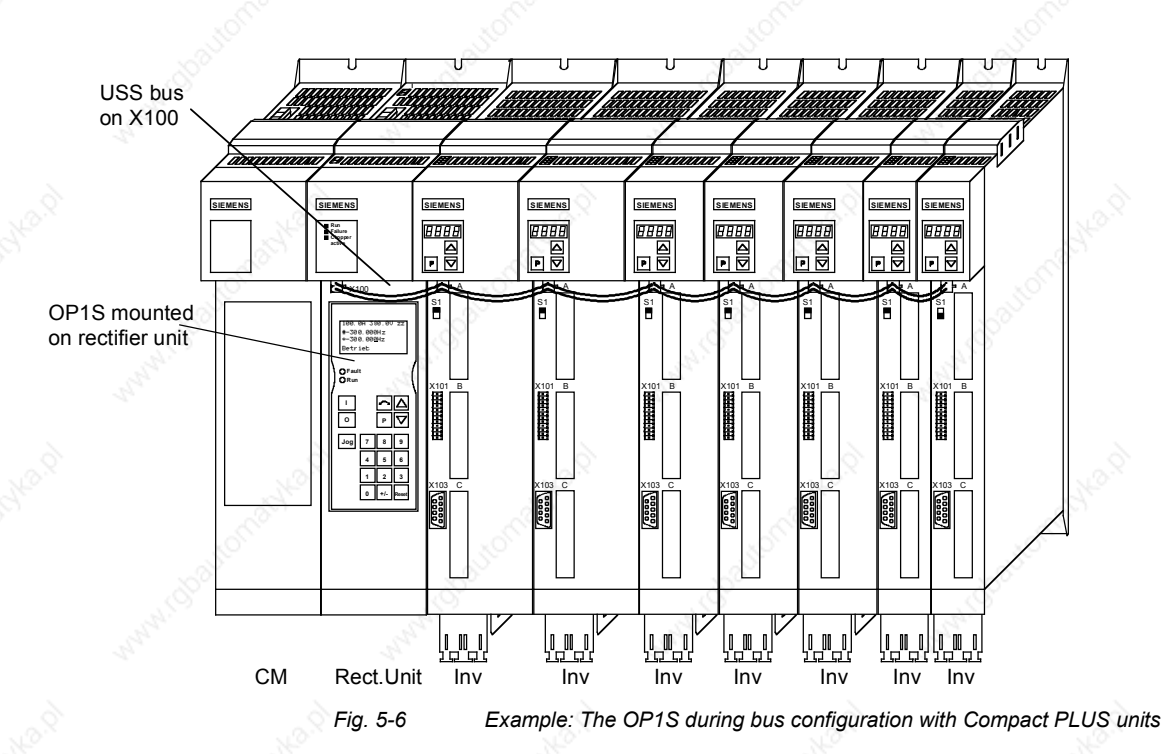

**NOTE**

During bus operation, the Compact PLUS rectifier unit is only for mechanically restraining the OP1S and for connecting the bus to the inverters. It does not function as a slave.

**5.4.2.2 Run-up**

After the power supply for the unit connected to the OP1S has been turned on or after the OP1S has been plugged into a unit which is operating, there is a run-up phase.

**NOTICE**

The OP1S must not be plugged into the Sub D socket if the SCom1 interface parallel to the socket is already being used elsewhere, e.g. bus operation with SIMATIC as the master.

**NOTE**

In the as-delivered state or after a reset of the parameters to the factory setting with the unit's own control panel, a point-to-point link can be adopted with the OP1S without any further preparatory measures.

When a bus system is started up with the OP1S, the slaves must first be configured individually. The plugs of the bus cable must be removed for this purpose (see section "Bus operation").

During the run-up phase, the text "Search slave" is shown in the first line of the display, followed by "Slave found" and the found slave number as well as the set baud rate.

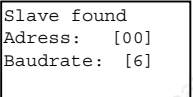

*Example of a display after the run-up phase (6 corresponds to 9.6 kBd)*

After approximately 4 s, the display changes to

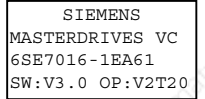

*Example of what is displayed after a slave address has been found*

After a further 2 s, there is a changeover to the operating display. If it is not possible to start communicating with the slave, an error message "Error: Configuration not ok" appears. About 2 s later, a request is made for new configuration.

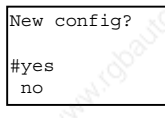

*Error message displayed when communication is not possible*

If the "P" key is pressed, the connected unit is reconfigured, i.e. the interface parameters are set to the standard values.

Number of PKWs (P702): 127

Number of PZDs (P703): 2 or 4

Telegram failure time (P704): 0 ms

If communication with the slave is still impossible, the reasons may be as follows:

- Defective cabling
- Bus operation with two or more slaves with the same bus address (see section "Bus operation")
- ♦ The baud rate set in the slave is neither 9.6 nor 19.2 kBd

In the latter case, an error message "Error: No slave found" appears. The unit's own PMU control panel must then be used to set parameter P701 (baud rate) to 6 (9.6 kBd) or 7 (19.2 kBd) or to reset the parameters to the factory setting.

## 5.4.3 **Operator control**

## **5.4.3.1 Operator control elements**

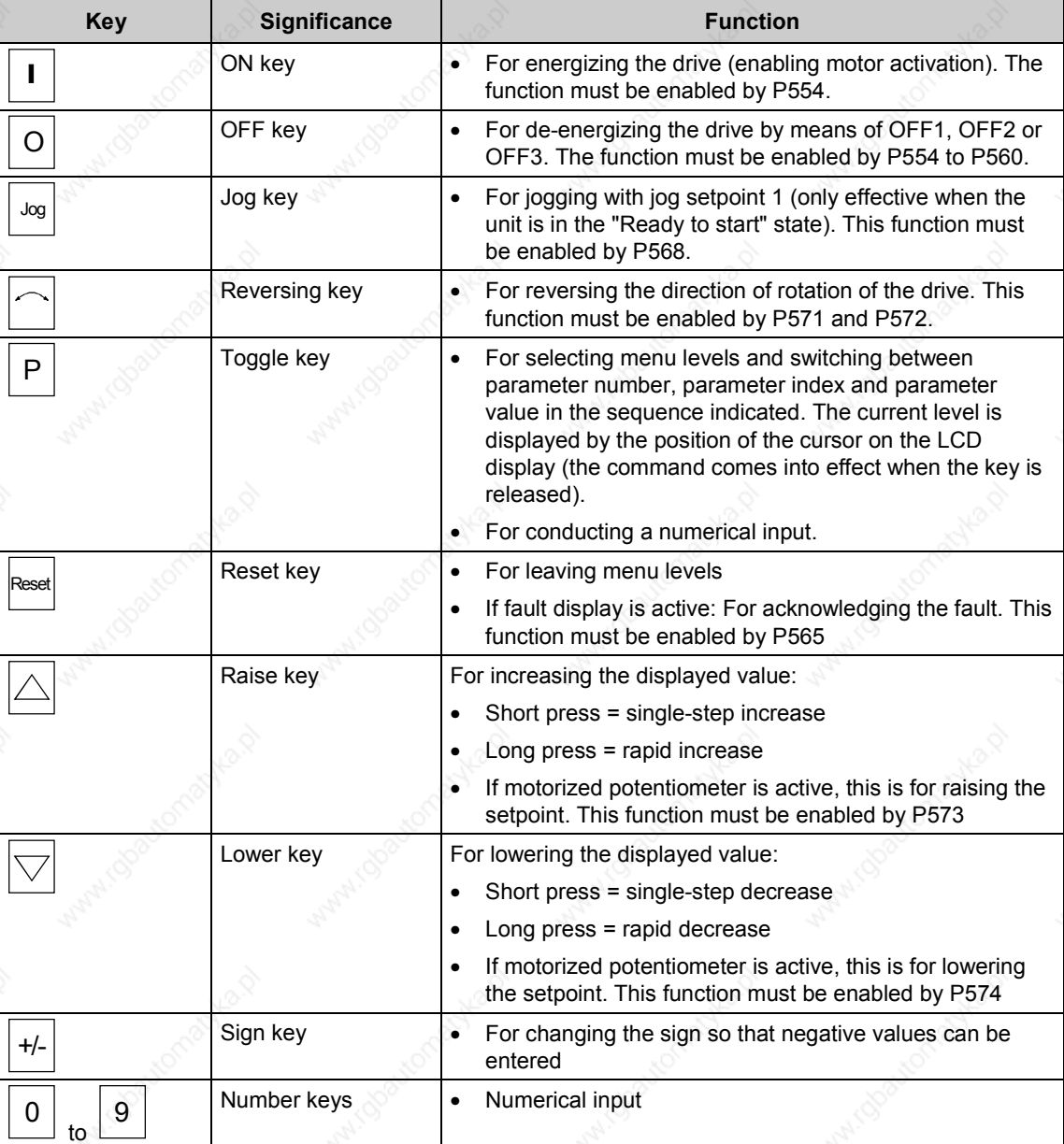

*Table 5-9 Operator control elements of the OP1S*

## **5.4.3.2 Operating display**

After run-up of the OP1S, the following operating display appears:

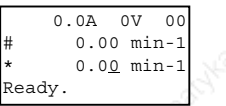

*Example of an operating display in the "Ready" status*

The values shown in the operating display (except for slave number, 1st line on the far right) can be specified by means of parameterization:

1st line, left (P0049.001) in the example "Output current"

1st line, right (P0049.002) in the example "DC link voltage"

2nd line actual value (P0049.003) in the example "Actual speed"

(only a visualization parameter) 3rd line setpoint (P0049.004) in the example "Speed setpoint" 4th line (P0049.005) **in the example "Operating state"** 

In the operating display, the actual value is indicated with "#" and the setpoint with "\*".

In addition to the operating display on the display unit, the operating state is indicated by the red and green LEDs as follows:

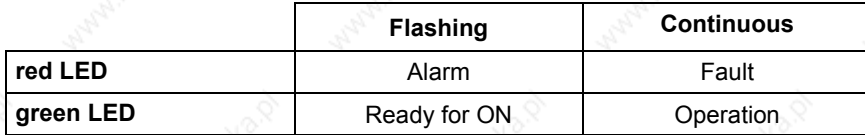

*Table 5-10 Operating displays*

**5.4.3.3 Basic menu**

When the "P" key is pressed, a changeover is made from the operating display to the basic menu.

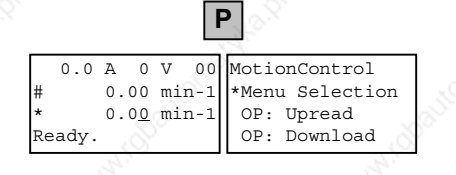

*Display of the basic menu*

The basic menu is the same for all units. The following selections can be made:

- **Menu selection**
- OP: Upread
- OP: Download
- Delete data
- Change slave
- Config. slave
- Slave ID

As not all the lines can be shown at the same time, it is possible to scroll the display as required with the "Lower" and "Raise keys.

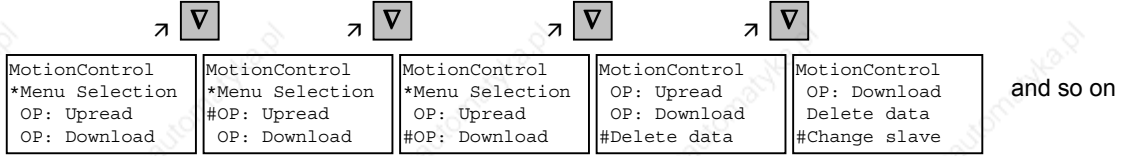

*Example of switching from one line to the next*

The currently active function is indicated by the "\*" symbol and the selected function by the "#" symbol. After the "P" key has been pressed, the relevant symbol jumps to the selected function. The "Reset" key is for returning to the operating display.

## **5.4.3.4 Slave ID**

With the "Slave ID" function, the user can request information about the connected slave. The slave ID consists, for example, of the following lines:

MASTERDRIVES MC PLUS

6SE7014-0TP50

1.5 kW

V1.0

15.09.1997

Starting from the basic menu, the "Slave ID" function is selected with "Raise" or "Lower" and activated with "P". As all the lines cannot be shown at the same time, it is possible to scroll the display as required with the "Lower" and "Raise" keys. In addition, the slave number is shown at the top on the right-hand side.

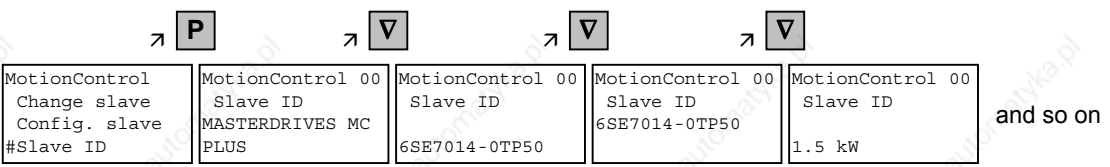

*Example of a slave ID*

**5.4.3.5 OP: Upread**

With the "OP: Upread" function, the parameters of the connected slave can be upread and stored in the flash memory inside the OP1S. Starting from the basic menu, the "OP: Upread" function is selected with "Lower" or "Raise" and started with "P". If the available memory is insufficient, the procedure is interrupted with an appropriate error message. During upread, the OP1S indicates the parameter currently being read. In addition, the slave number is shown at the top on the right-hand side.

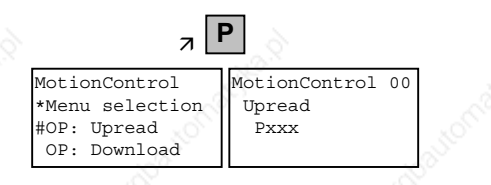

*Example: Selecting and starting the "Upread" procedure*

With "Reset", the procedure can be interrupted at any time. If the upread procedure has been completed in full, the user is requested to enter an ID with a maximum of 12 characters for the stored parameter set. This identification can, for example, consist of the date and two differentiating numbers. It is entered with the numerical keypad. With "Lower" a number which has been entered can be deleted.

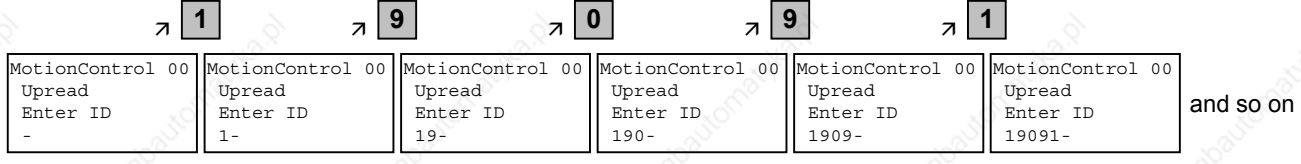

*Example of entering an ID*

When "P" is pressed, the message "Upread ok" appears and the display changes to the basic menu.

### **5.4.3.6 OP: Download**

With the "OP: Download" function, a parameter set stored in the OP1S can be written into the connected slave. Starting from the basic menu, the "OP: Download" function is selected with "Lower" or "Raise" and activated with "P".

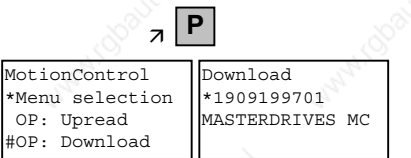

One of the parameter sets stored in the OP1S must now be selected with "Lower" or "Raise" (displayed in the second line). The selected ID is confirmed with "P". The slave ID can now be displayed with "Lower" or "Raise" (see section "Slave ID"). The "Download" procedure is then started with "P". During download, the OP1S displays the currently written parameter.

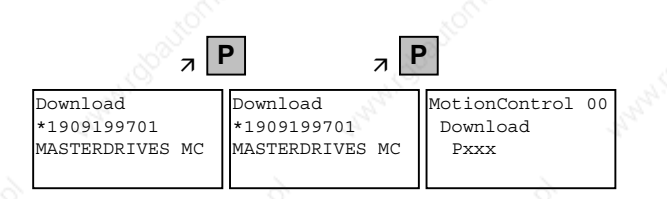

*Example: Confirming the ID and starting the "Download" procedure*

With "Reset", the procedure can be stopped at any time. If downloading has been fully completed, the message "Download ok" appears and the display returns to the basic menu.

After the data set to be downloaded has been selected, if the identification of the stored software version does not agree with the software version of the unit, an error message appears for approximately 2 seconds. The operator is then asked whether downloading is to be discontinued.

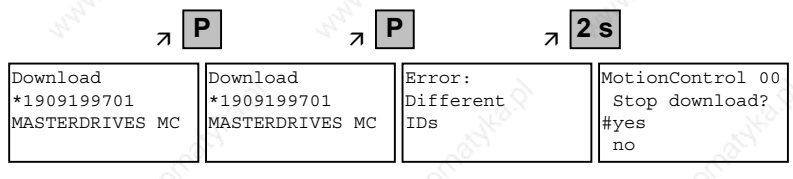

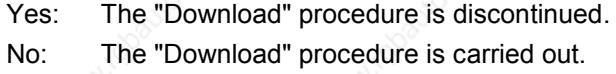

*Example: Selecting and activating the "Download" function*

**5.4.3.7 Delete data**

With the "Delete data" function, the user can delete parameter sets stored in the OP1S, thus, for example, creating space for new parameter sets. Starting from the basic menu, the "Delete data" function is selected with "Lower" or "Raise" and activated with "P".

| MotionControl<br>OP: Upread<br>OP: Download | Delete data<br>*1909199701<br>MASTERDRIVES MC |
|---------------------------------------------|-----------------------------------------------|
| #Delete data                                |                                               |

*Example: Selection and activation of the "Delete data" function*

One of the parameter sets stored in the OP1S must now be selected with "Lower" or "Raise" (displayed in the second line). With "P", the selected ID is confirmed. The slave ID can now be displayed with "Lower" or "Raise" (see section "Slave ID"). The "Delete data" procedure can now be started with "P". After completion, the message "Data deleted" appears and the display returns to the basic menu.

### **5.4.3.8 Menu selection**

The actual parameterization and start-up of the connected slave is performed by means of the "Menu selection" function. Starting from the basic menu, the "Menu selection" function is selected with "Lower" or "Raise". By pressing "P", the unit-specific sub-menu is displayed with the following choices:

- User Param.
- Param Menu..
- FixedSet...
- Quick Param...
- Board Conf.
- Drive Set
- Download
- UpR/fr.Access
- Power Def.

Two or more dots after these items mean that there is a further submenu level. If "Parameter menu.." is selected, access is possible to all parameters via correspondingly structured sub-menus. If "UpR/fr. Access" is selected, direct access is gained to the parameter level.

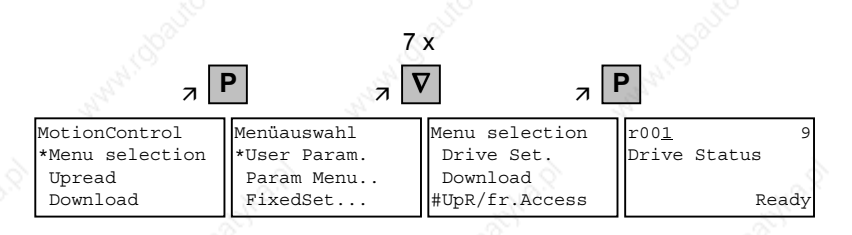

*Example: Selecting the parameter level by means of UpR/fr.access*

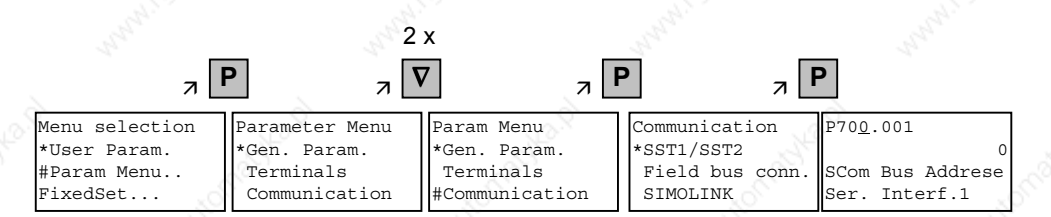

*Example: Selecting a parameter via sub-menus*

### **Parameter display and parameter correction**

A parameter number can be selected from the parameter level directly with the numerical keys or with "Raise"/"Lower". The parameter number is shown as a three-figure quantity. In the event of four-figure parameter numbers, the first figure (1, 2 or 3) is not displayed. A distinction is made with the letters (P, H, U etc.).

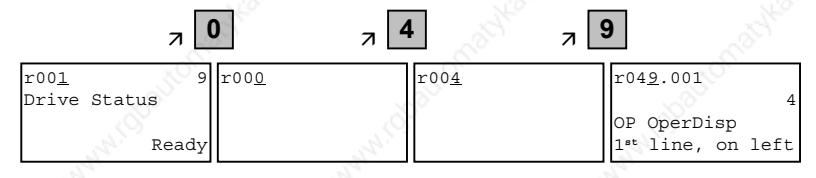

*Example: Direct input of the parameter number with the numerical keypad*

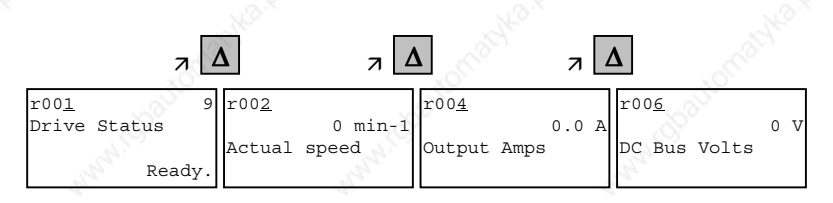

*Example: Correcting the parameter number by means of "Raise"*

If the parameter is found not to exist when the number is entered, a message "No PNU" appears. A non-existent parameter number can be skipped by selecting "Raise" or "Lower".

How the parameters are shown on the display depends on the type of parameter. There are, for example, parameters with and without an index, with and without an index text and with and without a selection text.

## **Example: Parameter with index and index text**

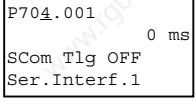

1st line: Parameter number, parameter index

2nd line: Parameter value with unit

3rd line: Parameter name

4th line: Index text

### **Example: Parameter with index, index text and selection text**

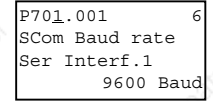

1st line:Parameter number, parameter index, parameter value

2nd line: Parameter name

3rd line: Index text

4th line: Selection text

## **Example: Parameter without index, with selection text, binary value**

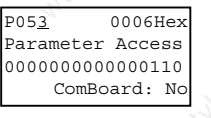

1st line: Parameter number, parameter value, hexadecimal parameter value

2nd line: Parameter name

3rd line: Parameter value, binary

4th line: Selection text

Transition between the parameter number, parameter index and parameter value levels is made with "P".

Parameter number  $\rightarrow$  "P"  $\rightarrow$  Parameter index  $\rightarrow$  "P"  $\rightarrow$  Parameter value

If there is no parameter index, this level is skipped. The parameter index and the parameter value can be corrected directly with the "Raise"/"Lower" keys. An exception to this are parameter values shown in binary form. In this case, the individual bits are selected with "Raise"/"Lower" and corrected with the numerical keys (0 or 1).

If the index number is entered by means of the numerical keys, the value is not accepted until "P" is pressed. If the "Raise" or "Lower" keys are used to correct the number, the value comes into effect immediately. The acceptance of an entered parameter value and return to the parameter number does not take place until "P" is pressed. The level selected in each case (parameter number, parameter index, parameter value) is marked with the cursor. If an incorrect parameter value is entered, the old value can be obtained by pressing "Reset". The "Reset" key can also be used to go one level lower.

Parameter value → "Reset" → Parameter index → "Reset" → Para.No.

Parameters which can be changed are shown in upper-case letters and visualization parameters which cannot be changed are shown in lowercase letters. If a parameter can only be changed under special conditions or if an incorrect value has been entered with the numerical keys, an appropriate message follows, e.g.:

- "Value not perm." Incorrect value entered
	- "Value <> min/max" Value too large or too small
- - "P53/P927?" No parameter access
- "Operating status?" Value can only be changed in the "Drive" setting" status, for example

With "Reset", the message is deleted and the old value is re-instated.

Parameter changes are always stored with power-failure protection in

the EEPROM of the unit connected to the OP1S.

**NOTE**

Siemens AG 6SE7087-6QX50 (Version AF) SIMOVERT MASTERDRIVES Compendium Motion Control 5-25 Parameterization 01.2002

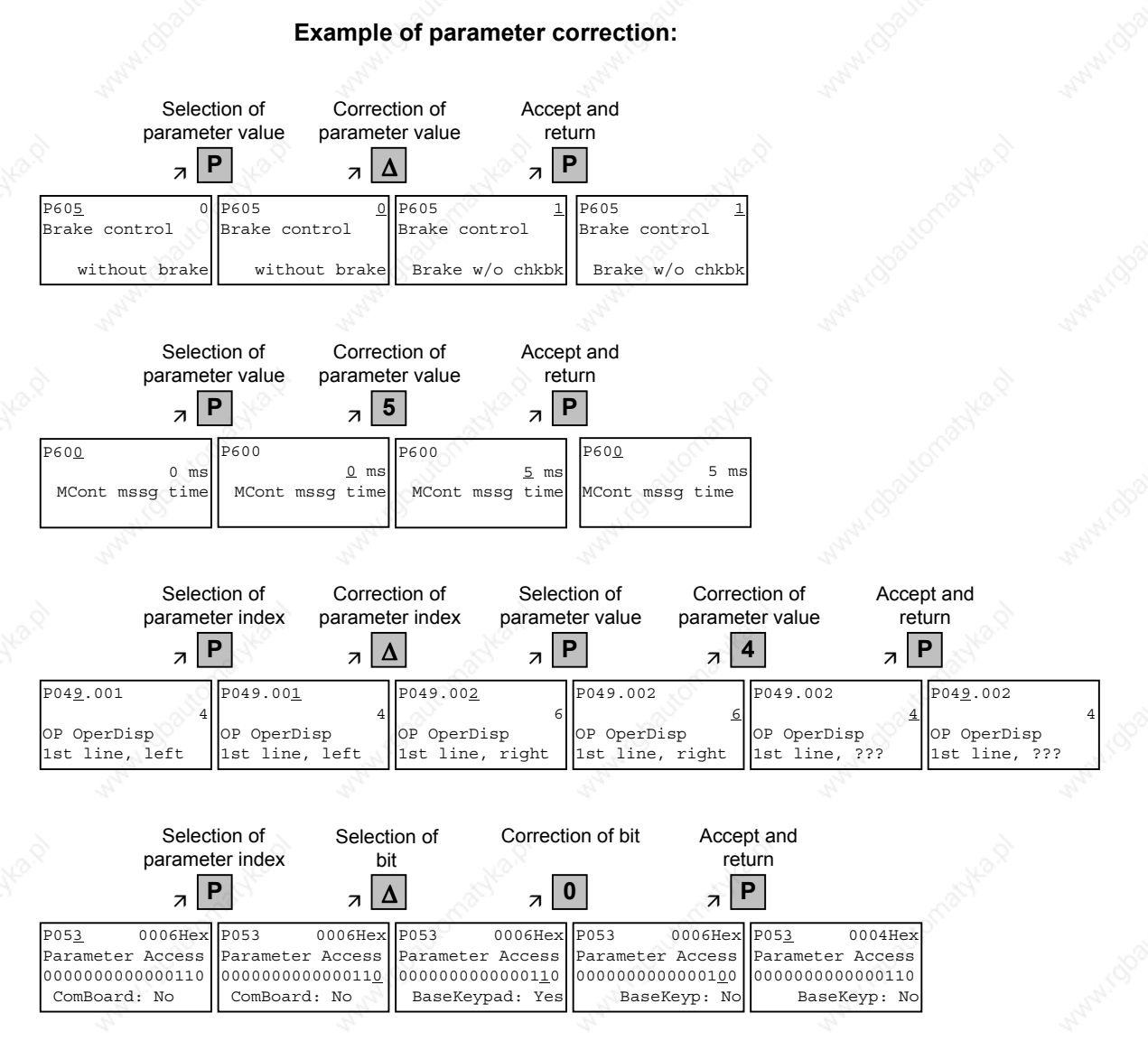

Some parameters may also be displayed without a parameter number, e.g. during quick parameterization or if "Fixed setting" is selected. In this case, parameterization is carried out via various sub-menus.

6SE7087-6QX50 (Version AF) Siemens AG 5-26 Compendium Motion Control SIMOVERT MASTERDRIVES

## **Example of how to proceed for a parameter reset.**

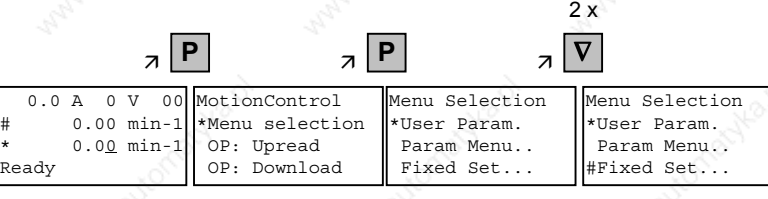

*Selection of fixed setting*

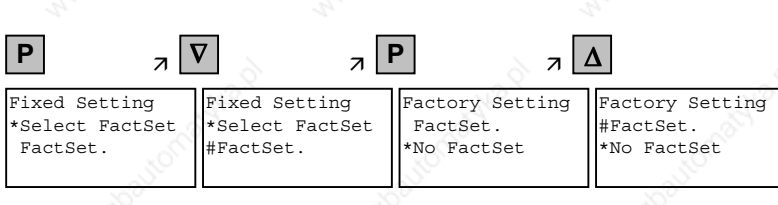

*Selection of factory setting*

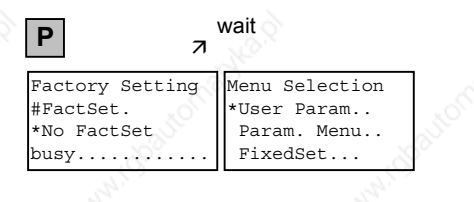

*Start of factory setting*

**NOTE** It is not possible to start the parameter reset in the "Run" status.

## **Fault and alarm messages**

A fault or alarm message is indicated by the red LED. In the event of a fault, the red LED lights up and stays on. A fault message appears in the 3rd and 4th line of the operating display.

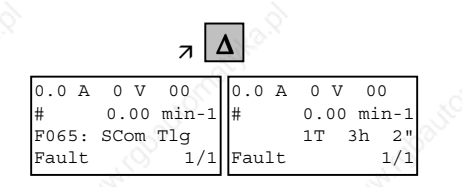

*Example of a fault display*

The fault number and the respective text are shown in the 3rd line. Up to 8 fault messages can be stored but only the first fault to occur is shown on the display. Several subsequent faults are shown in the 4th line, e.g. with 1/3 (first of three). Information on all faults can be obtained from the fault memory. With "Raise"/"Lower", the associated operating hours are shown when a fault is waiting to be remedied.

After the cause of a fault has been removed, the fault is acknowledged with "Reset" inside the operating display (the "Reset" key must be appropriately parameterized. See section "Issuing commands via the OP1S"). By pressing "P" and "Lower" at the same time, it is possible to skip back directly to the operating display from the parameter level.

When there is an alarm, the red LED flashes. A warning appears in the 4th line of the operating display.

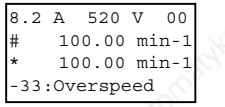

*Example of an alarm display*

The alarm number and the respective text is shown in the 4th line. There can be several alarms at the same time but only the first alarm to occur is shown on the display. Several alarms are shown in the 4th line before the alarm number with an "+" instead of "−". Information on all alarms can be obtained with the alarm parameters r953 to r969.

An alarm cannot be acknowledged. As soon as the cause no longer exists, the alarm/display disappears automatically.

## **5.4.3.9 Issuing commands via the OP1S**

Control functions and setpoint specifications for the connected unit can be selected with the corresponding keys of the OP1S, for example during start-up. To do so, the sources of the control commands have to be added to the corresponding bits of word 1 of the SCom1 interface. For setpoint specification, the sources of the setpoints must be appropriately "interconnected". In addition, the setpoint to be changed is to be parameterized as a displayed value in the 3rd line of the operating display.

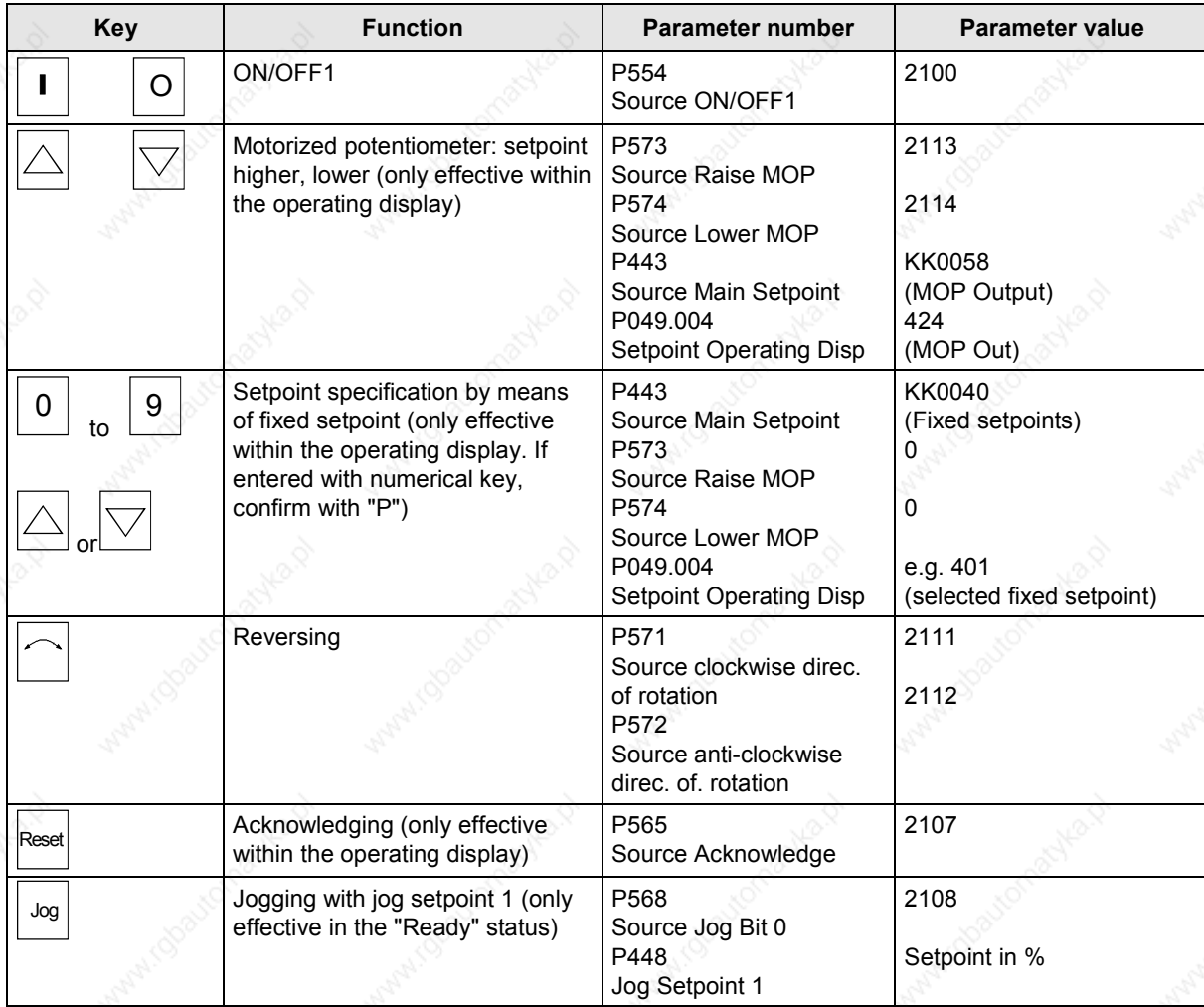

**NOTE**

The OFF function can also be performed with OFF2 or OFF3 instead of OFF1. For this, the source of OFF2 (P555) or OFF3 (P556) must be "interconnected" to 2101 or 2102 respectively in addition to setting P554.

Siemens AG 6SE7087-6QX50 (Version AF)<br>SIMOVERT MASTERDRIVES Compendium Compendium Motion Control 5-29

## 5.4.4 **Bus operation**

In order to start operating a bus system with the OP1S, the slaves must first be configured individually. To do this, the bus connecting cable between the slaves must be interrupted (pull out the bus-cable plug). For configuration, the OP1S is connected with each slave one after the other. A precondition for carrying out the configuration is a baud rate of 9.6 or 19.2 kBd set in the slave (see section "Run-up").

## **5.4.4.1 Configuring slaves**

Starting from the basic menu, the "Config. slave" function is selected with "Lower"/"Raise" and activated with "P". The user is now requested to enter a slave address.

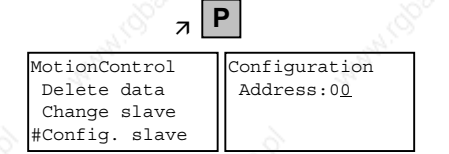

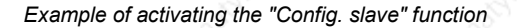

After a different slave address for each slave has been entered by means of the "Raise" key or with the numerical keypad and confirmed with "P", configuration is carried out, i.e. the interface parameters are set to the standard value (see section "Run-up"). In addition, the slave address is entered and a baud rate of 9.6 kBd is set in the slave. After configuration has been completed, the message "Configuration ok" appears, followed by a return to the basic menu. If the configuration of all slaves has been successfully completed, bus operation can be started after the bus connection between the slaves has been restored.

**NOTE**

During bus operation, each slave must have a different address (P700). Bus operation is also possible at 19.6 kBd (set P701 to 7). The baud rate, however, must be set the same in all slaves.

## **5.4.4.2 Changing slaves**

During bus operation, a specific slave can be selected via the OP1S with the "Change slave" function without any re-plugging. Starting from the basic menu, the "Change slave" function is selected with the "Lower"/"Raise" key and activated with "P". The user is then requested to enter a slave address.

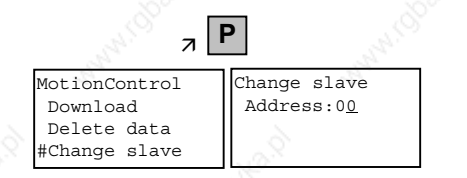

*Example of activating the "Change slave" function*

After the slave address has been entered with "Raise"/"Lower" and confirmed with "P", a change is made to the required slave and the display returns to the basic menu. If the slave cannot be found, an error message is output.

## 5.4.5 Technical data

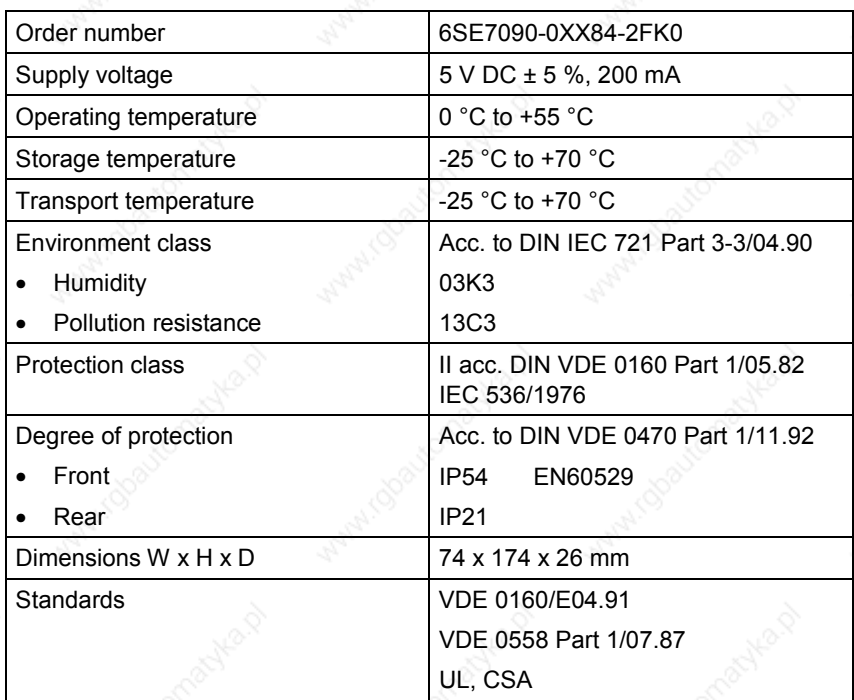

*Table 5-11 Technical data*

## 5.5 **Parameter input with SIMOVIS / DriveMonitor**

Operation of SIMOVIS / DriveMonitor via the PC and USS interfaces is described below.

## 5.5.1 Installation and connection

**5.5.1.1 Installation**

A CD is included with the devices of the MASTERDRIVES Series when they are delivered. The operating tool supplied on the CD (SIMOVIS / DriveMonitor) is automatically installed from this CD. If "automatic notification on change" is activated for the CD drive on the PC, user guidance starts when you insert the CD and takes you through installation of SIMOVIS / DriveMonitor. If this is not the case, start file "Autoplay.exe" in the root directory of the CD.

## **5.5.1.2 Connection**

There are two ways of connecting a PC to a device of the SIMOVERT MASTERDRIVES Series via the USS interface. The devices of the SIMOVERT MASTERDRIVES Series have both an RS232 and an RS485 interface.

### **RS232 interface**

The serial interface that PCs are equipped with by default functions as an RS232 interface. This interface is not suitable for bus operation and is therefore only intended for operation of a SIMOVERT MASTERDRIVES device.

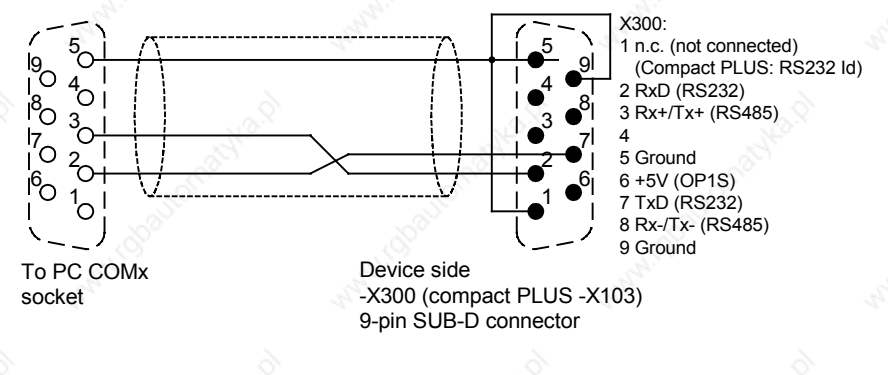

*Fig. 5-7 Connecting cable for connecting PC COM(1-4) to SIMOVERT MASTERDRIVES X300*

**NOTICE**

SIMOVIS / DriveMonitor must not be operated via the Sub-D socket X300 if the SST1 interface parallel to it is already being used for another purpose, e.g. bus operation with SIMATIC as the master.
### **RS485 interface**

The RS485 interface is multi-point capable and therefore suitable for bus operation. You can use it to connect 31 SIMOVERT MASTERDRIVES with a PC. On the PC, either an integrated RS485 interface or an RS232 ↔ RS485 interface converter is necessary. On the device, an RS485 interface is integrated into the -X300 (compact PLUS -X103) connection. For the cable: see pin assignment -X300 and device documentation of the interface converter.

## 5.5.2 Bus configuration (SIMOVIS)

After you have launched SIMOVIS, the "SIMOVIS bus configuration" window appears. Here you must define, how many devices are to be addressed by SIMOVIS, of what type (device series from the SIMOREG or SIMOVERT families) these devices are, and how the connection with the devices is configured.

## **5.5.2.1 Creating a project**

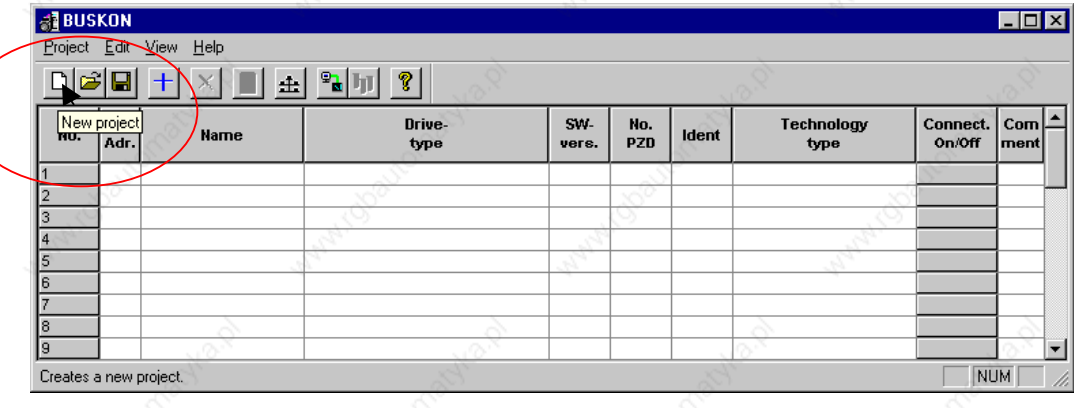

*Fig. 5-8 Creating a project*

First create a project. That is done as follows:

- ♦ If the toolbar is being displayed, you can create a project by clicking on the button *New project* (see Fig. 5-8) or selecting the menu command *Project New*.
- After that, enter a project name that is not yet being used in field "Filename" in the following dialog box (Fig. 5-9) and save the project with button *Save*.

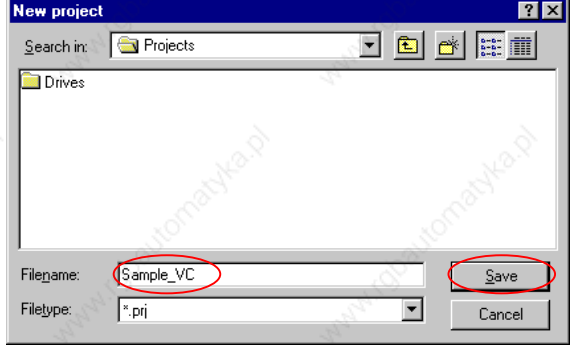

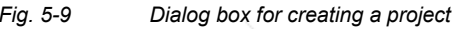

## **5.5.2.2 Setting the interface**

For each project, you can configure the USS interface individually. When configuring, you must specify the baudrate and select a PC interface (COM 1-4). To set the interface, please proceed as follows:

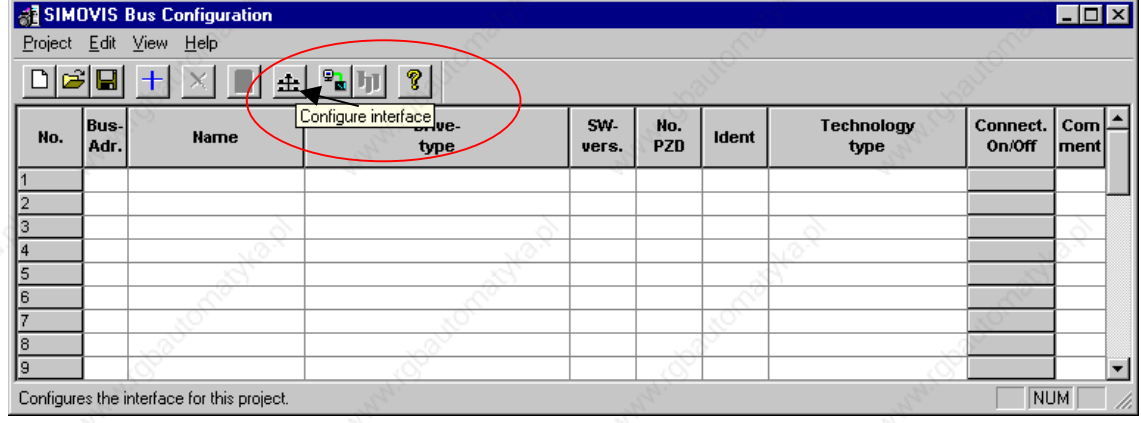

*Fig. 5-10 Configuring the interface*

If the toolbar is being displayed, click on button *Configure interface* (see Fig. 5-10) or select the menu command  $E\text{dit} \rightarrow \text{Interface}$ . In window "Communication" you can then specify the required COM interface of the PC (COM1 to COM4) and the required baudrate (see Fig. 5-11[1]).

Set the baudrate to the baudrate parameterized in the SIMOVERT MASTERDRIVES (P701) (factory setting 9600 baud).

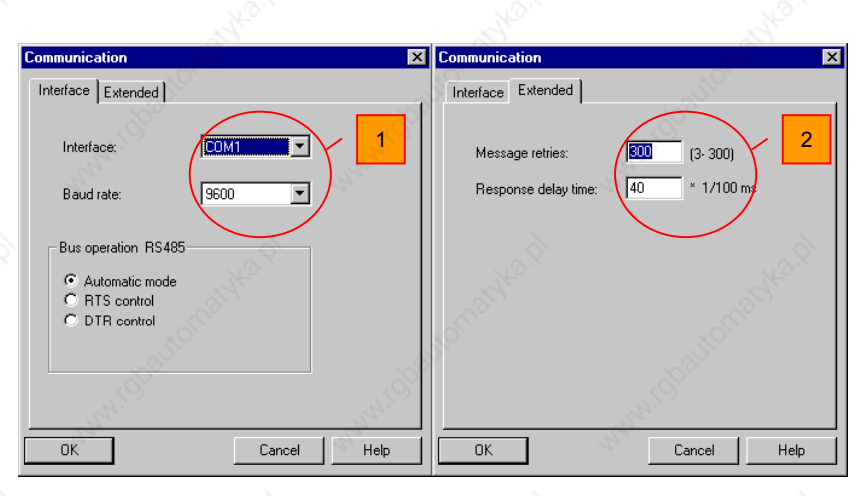

*Fig. 5-11 Communication*

# **NOTE**

You can also set:

- ♦ Operating mode of bus operation (RS485); for the setting, see the description of the interface converter RS232/RS485
- Request repetitions and response timeout on tab card "Extended", (see Fig. 5-11 [2]). Here, you can increase the values already set if communication errors occur frequently.

## **5.5.2.3 Selecting a device**

After you have set the interface, select the connected device. This can be done in one of two ways:

- ♦ Set the device with "Add drive".
	- If the toolbar is being displayed, click on button *Add drive* or select the menu command *Edit Add drive*.

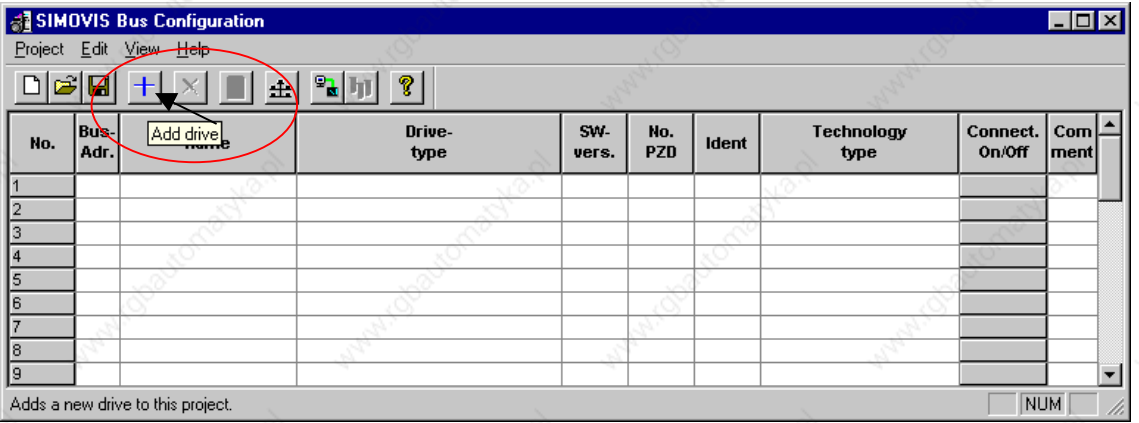

*Fig. 5-12 Add drive*

In window "Add a drive", the next free bus address is displayed in field "Bus adress" as a recommended value.

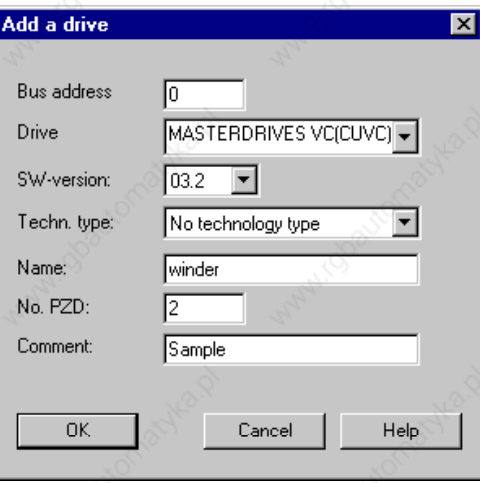

*Fig. 5-13 Window for adding a device*

**NOTE**

**NOTE**

The bus address specified must match the SST bus address (P700) parameterized in the SIMOVERT MASTERDRIVES.

In dropdown list box "Drive" you can select the device type (e.g. MASTERDRIVES VC(CUVC)). You can only select stored devices. In dropdown list box "SW-version" you can set the software version of the device. (For software versions not listed, see Section 5.5.6.6 "Learning a database".)

You can select the technology type that is to run on a T100, T300, or T400 technology module in dropdown list box "Techn. type".

If you require, you can enter any additional information about the device in field "Comment".

Field "No. PZD" has no special significance for the parameterization of MASTERDRIVES. If you require operation using SIMOVIS, set this field to 4.

If the value is changed, it must be/remain ensured that the setting value in the program matches the value in parameter P703 of the drive at all times.

Set the device with *Connect to all devices/identify devices* You can select this function using the toolbar or the menu command *Edit Connect to drives/ identify drives*. For this function, it is necessary that there is a physical connection with the device and that the baudrate set in SIMOVIS is the same as that set in the device parameterized.

6SE7087-6QX50 (Version AF) Siemens AG 5-36 Compendium Motion Control SIMOVERT MASTERDRIVES

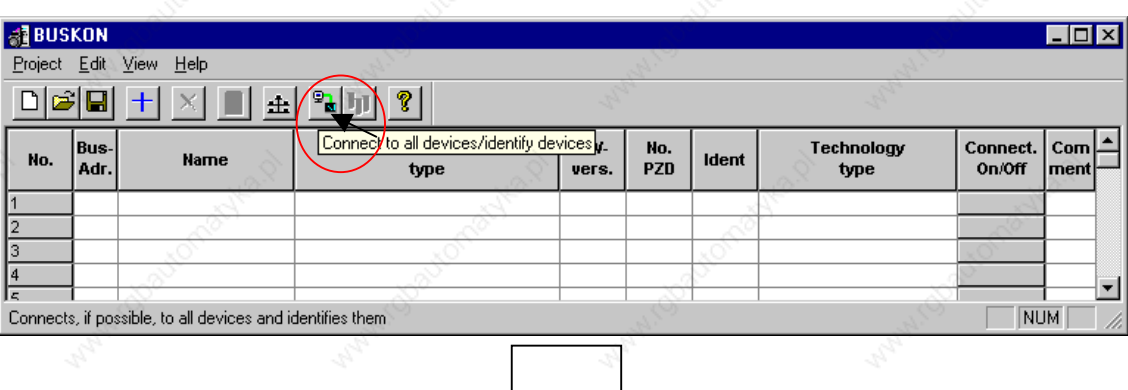

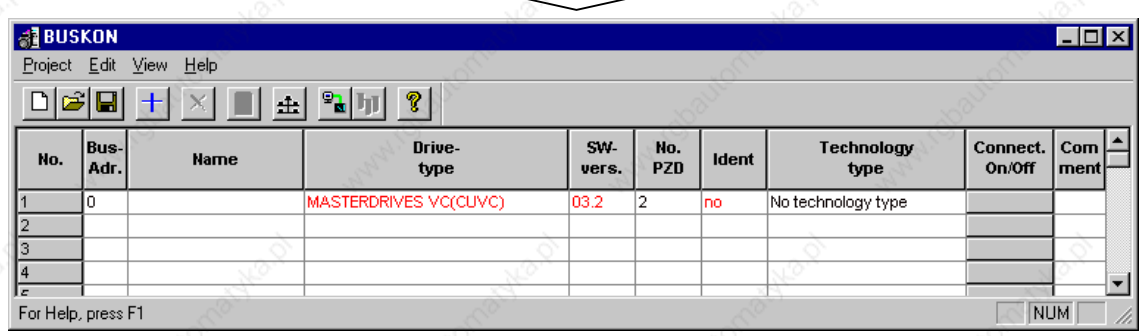

*Fig. 5-14 Automatic identification*

# **5.5.2.4 Testing the connection**

To establish the connection with the device, click on field "Connect. On/Off" in the row of the device in question in the bus configuration table. With the set interface data, an attempt is then made to establish a connection. The color of the field then indicates the status of the connection (see Fig. 5-15):

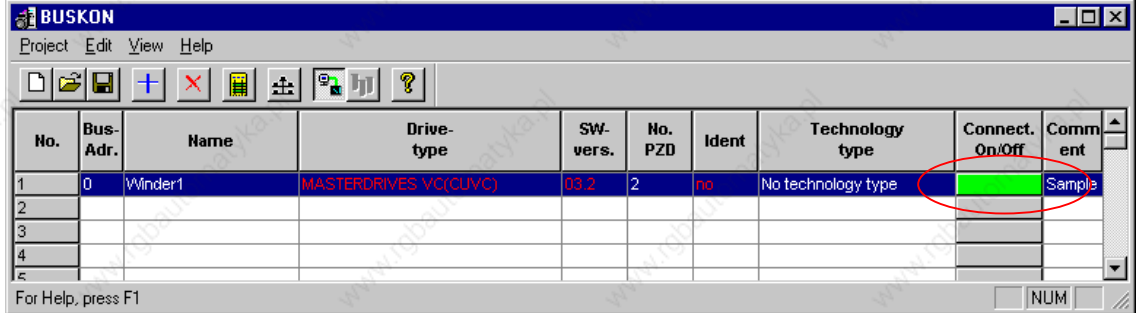

*Fig. 5-15 Connection*

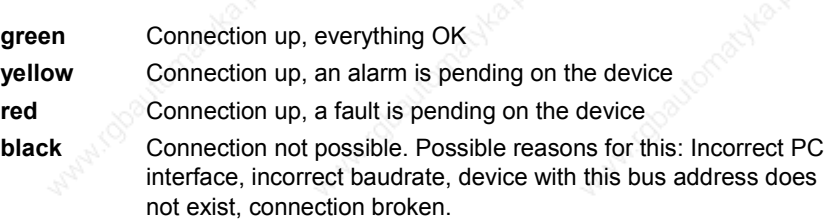

# 5.5.3 Drive configuration DriveMonitor

Unlike SIMOVIS, DriveMonitor starts with an empty drive window. You cannot perform bus and drive configuration here.

## **5.5.3.1 Setting the interface**

You can configure the interface with menu *Tools ONLINE Settings*.

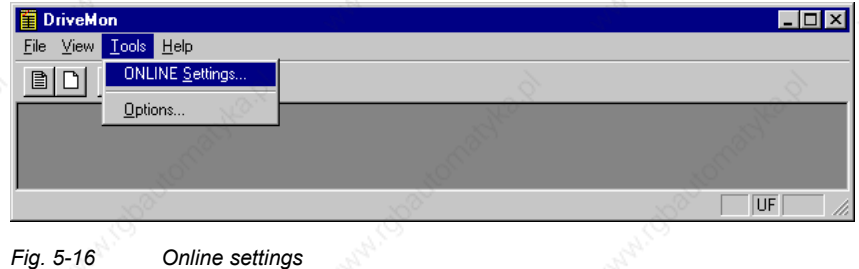

The following settings (Fig. 5-17) are possible:

- **Tab card "Bus Type", options** USS (operation via serial interface) Profibus DP (only if DriveMonitor is operated under Drive ES).
- ♦ **Tab card "Interface"** You can enter the required COM interface of the PC (COM1 to COM4) and the required baudrate here.

Set the baudrate to the baudrate parameterized in SIMOVERT MASTERDRIVES (P701) (factory setting 9600 baud).

Further settings: operating mode of the bus in RS485 operation; setting according to the description of the interface converter RS232/RS485

Tab card "Extended"

Request retries and Response timeout; here you can increase the values already set if communication errors occur frequently.

**NOTE**

01.2002 Parameterization

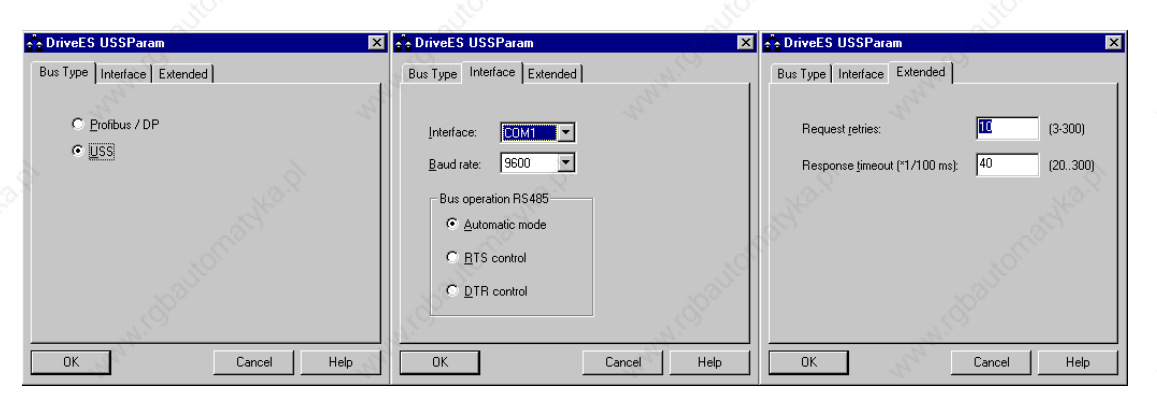

*Fig. 5-17 Interface configuration*

## **5.5.3.2 Drive settings**

With menu *File* → New →... you can create a new drive for parameterization (see Fig. 5-18). The system creates a download file (\*.dnl), in which the drive characteristic data (type, software version) are stored. You can create the download file on the basis of an empty parameter set or the factory setting.

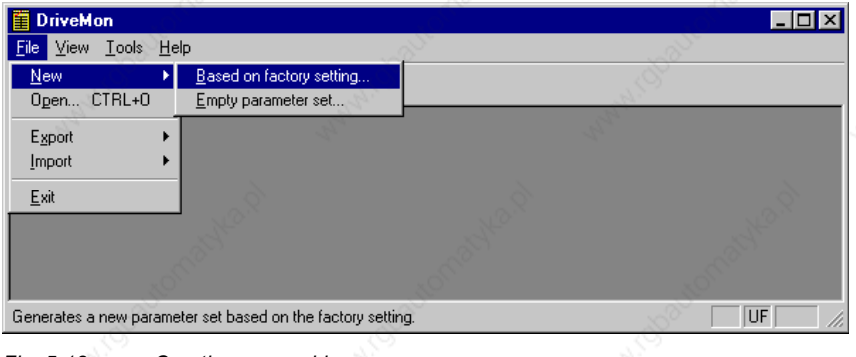

*Fig. 5-18 Creating a new drive*

Once you have created a drive, you can start it again with the menu function  $File \rightarrow Open$  for parameterization by opening the download file.

When you create a new drive, the window "Properties - Drive" (Fig. 5-19) opens. Here you must enter the following data:

- ♦ In dropdown list box "Device type", select the type of device (e.g. MASTERDRIVES VC(CUVC)). You can only select the devices stored.
- In dropdown list box "Software version", you can select the software version of the device. You can generate databases for (new) software versions that are not listed when you start online parameterization.
- You can select the technology type that is to run on the technology module T100, T300, or T400, in dropdown list box "Technology type".
- You must only specify the bus address of the drive during online operation (switchover with button Online/Offline)

The specified bus address must be the same as that of the parameterized SST bus address in SIMOVERT MASTERDRIVES (P700).

**NOTE**

**NOTE**

Field "Number of PCD" has no special significance for the parameterization of MASTERDRIVES. If you require operation using SIMOVIS, set this field to 4.

If the value is changed, it must be/remain ensured that the setting value in the program matches the value in parameter P703 of the drive at all times.

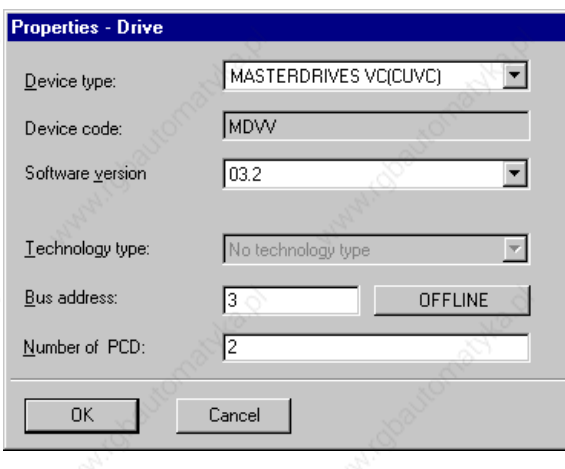

*Fig. 5-19 Drive setting*

After you have confirmed the drive settings with *ok*, you can still specify the name and the storage location of the download file to be created. After that, the parameter list opens in offline mode (Fig. 5-20).

With buttons *Offline, Online (RAM), Online (EEPROM)* (Fig. 5-20 [1]) you can switch modes. When you switch to online mode, device identification is performed. If the configured device and the real device do not match (device type, software version), an alarm appears. If an unknown software version is recognized, the option of creating the database is offered. (This process takes several minutes.)

**2**

| DriveMon - [MASTERDRIVES MC -- MASTERDRIVES MC : mc2]                   |                             |                                                |                    |     |            |       | $\Box$          |  |
|-------------------------------------------------------------------------|-----------------------------|------------------------------------------------|--------------------|-----|------------|-------|-----------------|--|
| Eile View Parameters Operate Diagnostics Tools Window Help              |                             |                                                |                    |     |            |       | $  B $ $\times$ |  |
| D @  G B @ @ @ <br>目                                                    | $\boldsymbol{\mathsf{\Xi}}$ | 유 <mark> - 미디 너 - 이 제품 및 기계 제공   리디 (1)</mark> |                    |     |            |       |                 |  |
| Device identification                                                   |                             | <b>Parameter List Complete</b>                 |                    |     |            |       |                 |  |
| MASTERDRIVES MC<br>B<br>Script Editor                                   | P No.                       | Name                                           |                    | Ind | Index text |       | Parame          |  |
| Menu prompted start-up                                                  | r001                        | <b>Drive Status</b>                            |                    |     |            | ????? |                 |  |
| Basic functions                                                         | r002                        | $n(\text{act})$                                |                    |     |            | ????? |                 |  |
| Technology functions<br>User Parameters<br><b>D</b> Parameter Menu<br>向 | r004                        | <b>Output Amps</b>                             |                    |     |            | 77777 |                 |  |
|                                                                         | 006                         | DC Bus Volts                                   |                    |     |            | 77777 |                 |  |
|                                                                         | 007                         | Motor Torque                                   |                    |     |            | 77777 |                 |  |
|                                                                         | r008                        | Motor Utilizat.                                |                    |     |            | 77777 |                 |  |
| Common Parameters                                                       | 009                         | Motor Temperat.                                |                    |     |            | 77777 |                 |  |
| <b>E</b> Terminals                                                      | 010                         | Drive Utilizat.                                |                    |     |            | 77777 |                 |  |
| <b>D</b> Communication<br>中                                             | r <sub>012</sub>            | Active BICO DSet                               |                    |     |            | ????? |                 |  |
| Serial Interfaces 1/2                                                   | r013                        | Active FuncDSet                                |                    |     |            | ????? |                 |  |
| Field Bus Interface                                                     | P030                        | Src Disp Binec                                 | $+ 1001$           |     |            | 77777 |                 |  |
| <b>E</b> SIMOLINK                                                       |                             | Display Binector                               | $\overline{1}$ 001 |     |            | ????? |                 |  |
| □ SCB/SCI<br>Setpoint[%]: 0.00<br>OFF                                   | Act. val.[%]: 0.00          | Device status: OFFLINE                         |                    |     | lo.        |       |                 |  |
| For Help, press F1                                                      |                             |                                                |                    |     |            |       | UF<br>h         |  |
|                                                                         |                             |                                                |                    |     |            |       |                 |  |

*Fig. 5-20 Drive window/parameter list*

The DriveMonitor drive window has a directory tree for navigation purposes (Fig. 5-20 [2]). You can deselect this additional operating tool in menu *View*.

Otherwise there is no difference between operation and parameterization of DriveMonitor and SIMOVIS.

# 5.5.4 Parameterization

## **5.5.4.1 Calling up the drive window (SIMOVIS)**

You can open the drive window from the bus configuration window in one of the following ways:

- ♦ Double-click on the device to be parameterized (Fig. 5-21 [2])
- Call-up on the toolbar *Parameterize drive* (Fig. 5-21 [1])
- Call-up with the menu command  $E\text{d}t \rightarrow \text{Parameterize drive}$  (Fig. 5-21 [3])

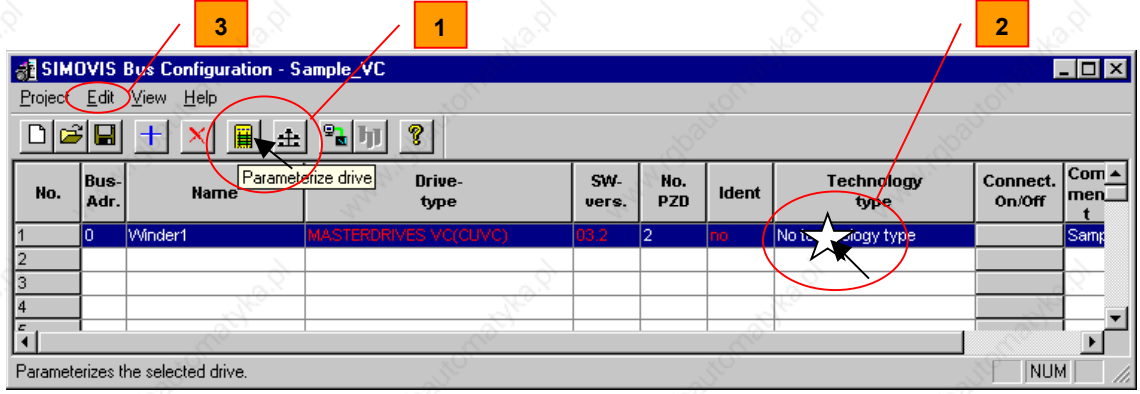

*Fig. 5-21 Parameterizing a device*

The drive window is then opened with an empty parameter list (*free parameterization*).

## **5.5.4.2 Drive window**

**NOTE**

DriveMonitor starts immediately with the empty drive window without bus configuration. (See Section 5.5.3 "Drive configuration DriveMonitor".) After you have set the drive or opened a download file, the parameter list is displayed.

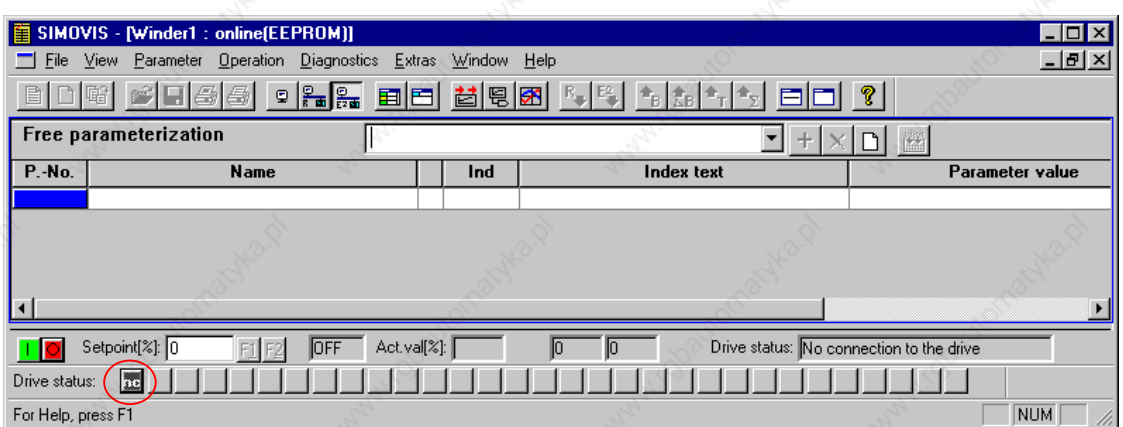

*Fig. 5-22 Drive window*

The drive window contains all elements required for the parameterization and operation of the connected device. In the lower bar (see Fig. 5-22), the status of the connection with the device is displayed:

ok Connection and device ok

Connection ok, device in fault state

- $\overline{\phantom{a}}$ Connection ok, device in alarm state
- $|\mathbf{O}|$ Device is parameterized offline

■

No connection with the device can be established (only offline parameterization possible).

# **NOTE**

If no connection with the device can be established because the device does not physically exist or is not connected, you can perform offline parameterization. First switch to offline mode. In this mode, you can edit the parameter data set on the basis of the factory setting. In that way, you can create an individually adapted download file, which you can load into the device later.

## **5.5.4.3 Operating modes**

You can switch between operating modes using the toolbar (Fig. 5-23 [1]) or menu *View* (Fig. 5-23 [2]).

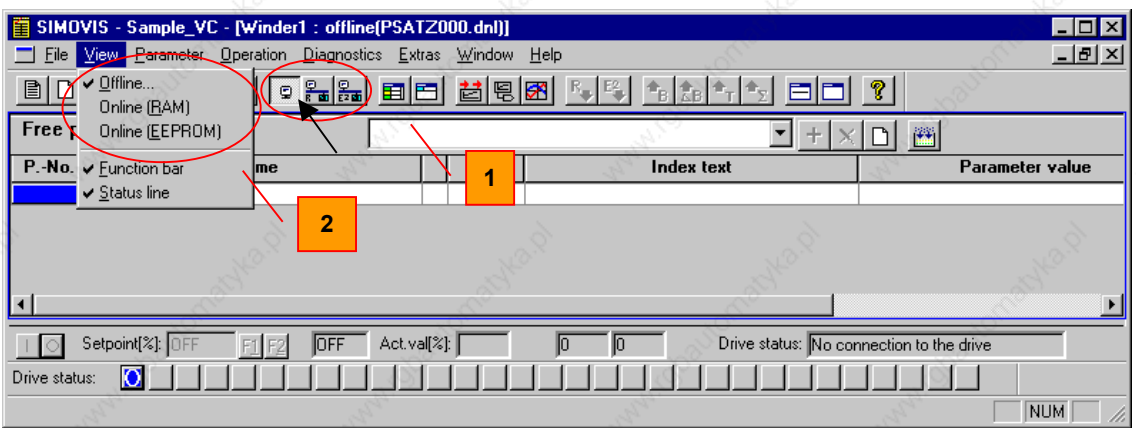

*Fig. 5-23 Operating modes*

The following modes are available:

#### ♦ **Offline**

In this mode, you can edit a parameter set on the basis of the factory setting (default for *View Offline*) or on the basis of a parameter file. You can open or create a parameter data set that is based on a file with menu *File*  $\rightarrow$  Open... bzw. *File*  $\rightarrow$  New  $\rightarrow$  *Empty parameter set*. You can transfer the parameter data sets created or changed in this way into the device later with the download function.

## **Online RAM**

In this mode, the edited parameter values are read out of the device online. The parameter changes are only written to the RAM and will therefore be lost when the device is switched off.

## **Online EEPROM**

In this mode, the edited parameter values are read out of the device online. The parameter changes are written to the EEPROM and are therefore stored in the device nonvolatilely.

## **5.5.4.4 Parameterization options (Menu Parameter)**

## Menu *Parameter* contains several selection options for parameterization.

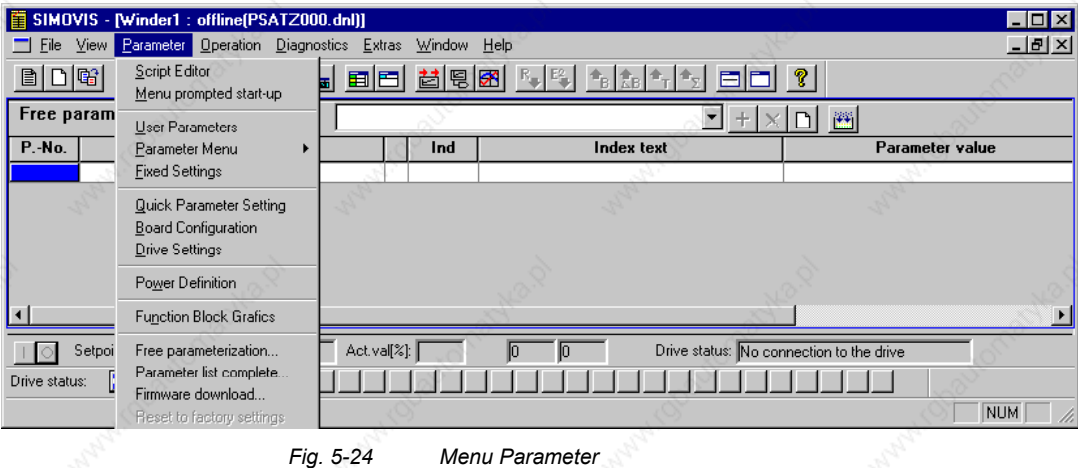

**Drive menus according to the device**

The selection is made in SIMOVIS / DriveMonitor in accordance with the assignment of parameters to individual menus. (If permissible), the selection in Parameter menu (P60) is automatically set to the correct value. MASTERDRIVES VC/MC contains the following parameter menus:

♦ **User parameters (P60 = 0)**

In this menu, only the parameters defined in the device as user parameters (P360) are visible.

♦ **Parameter menu (P60 = 1)**

This menu is further subdivided. The parameters are assigned to function groups. In that way, you can perform a particular parameterization task effectively without global knowledge of the parameter set.

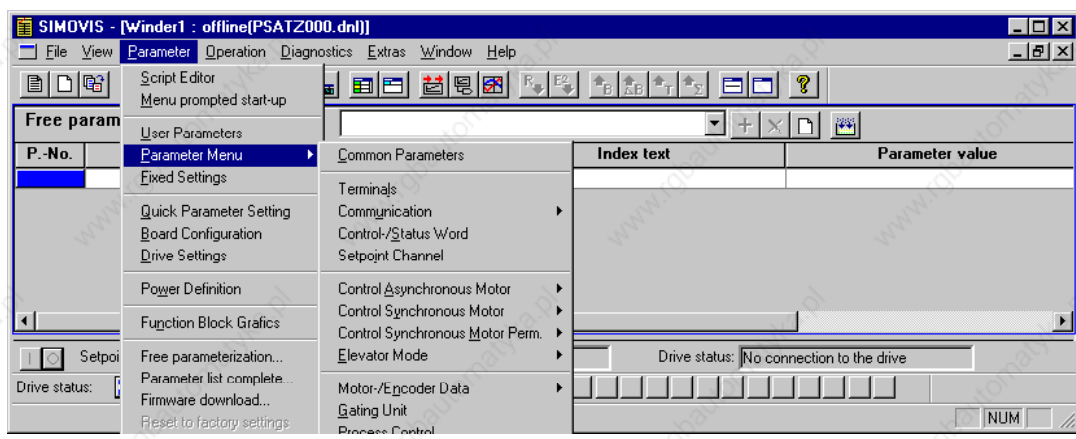

*Fig. 5-25 Parameter menu*

- ♦ **Fixed Settings (P60 = 2)** In this menu, the parameters required to make the factory setting are displayed.
- ♦ **Quick Parameter Setting (P60 = 3)** In this menu, the parameters required to perform quick parameterization are displayed.
- ♦ **Board Configuration (P60 = 4)** In this menu, the parameters required to perform board definition are displayed.
- ♦ **Drive Settings (P60 = 5)** In this menu, the parameters required to set the motor are displayed.
- ♦ **Power Definition (P60 = 8)** In this menu, the parameters required to define the power section are displayed.

**SIMOVIS DriveMonitor parameter menus**

## **Free parameterization**

In menu *Free parameterization*, you can create individual parameter lists. First click on button *New list* on the toolbar of "Free parameterization" (Fig. 5-26 [1]). Then enter a name for the list in the window to the left of that (Fig. 5-26 [2]) and store the list with button *Add list* (Fig. 5-26 [3]). You can make a selection of lists already created with the dropdown text field on the toolbar.

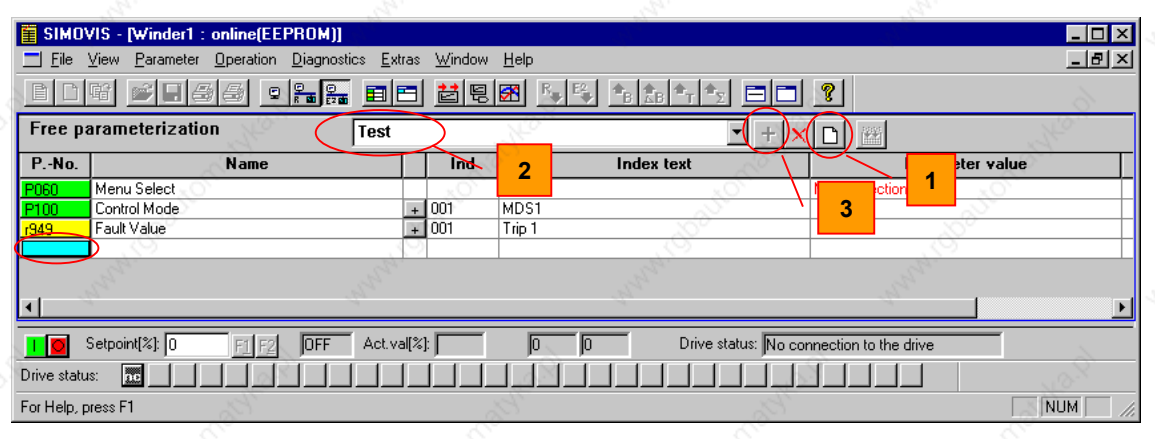

*Fig. 5-26 Creating a parameter list*

A new parameter list initially appears empty. At the end of the parameter list, the user can then enter the required parameter number by clicking on the last empty field, entering the number, and confirming with *Enter*. You can delete parameters that you do not require by selecting them with a mouse click and pressing *Enter*.

## ♦ **Parameter list complete**

In menu *Parameter list complete*, all parameters stored in the device are displayed. The visibility and changeability of the parameter value depends on the device status. (See Chapter Parameter list column "Read/Write".)

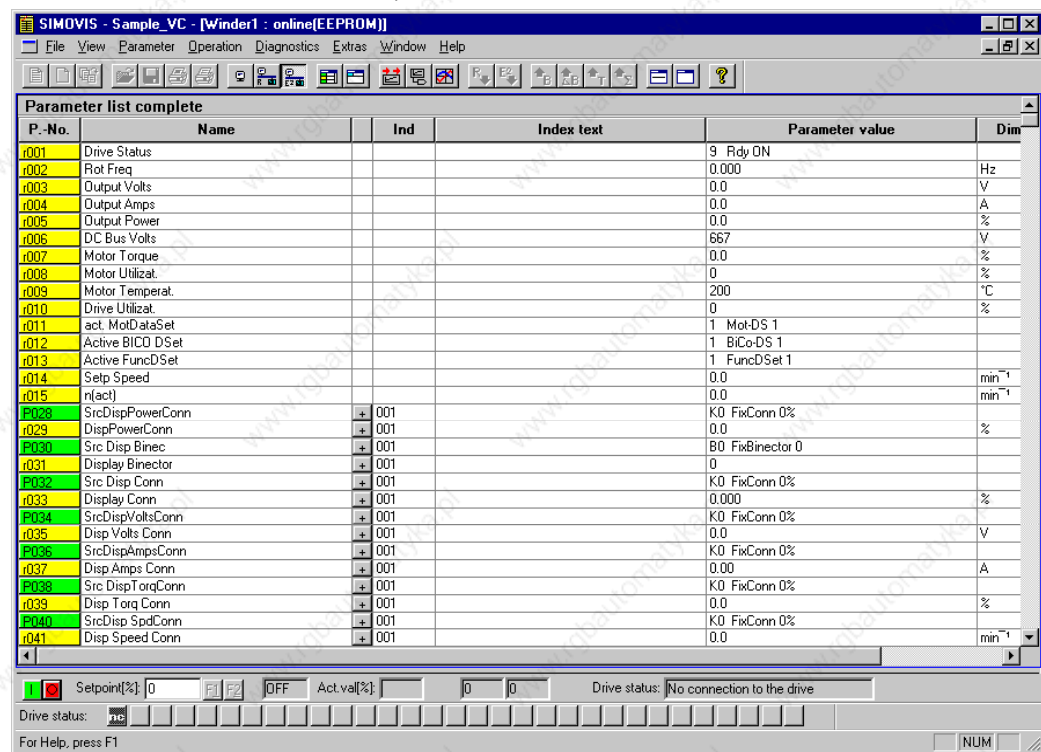

*Fig. 5-27 Parameter list of all parameters*

## **5.5.4.5 Structure of the parameter lists, parameterization with SIMOVIS / DriveMonitor**

Parameterization using the parameter list is basically the same as parameterization using PMU (See Chapter "Parameterizating steps"). The parameter list provides the following advantages:

- ♦ Simultaneous visibility of a larger number of parameters
- Text display for parameter names, parameter value, binectors, and connectors
- On a change of parameters: Display of parameter limits or possible parameter values

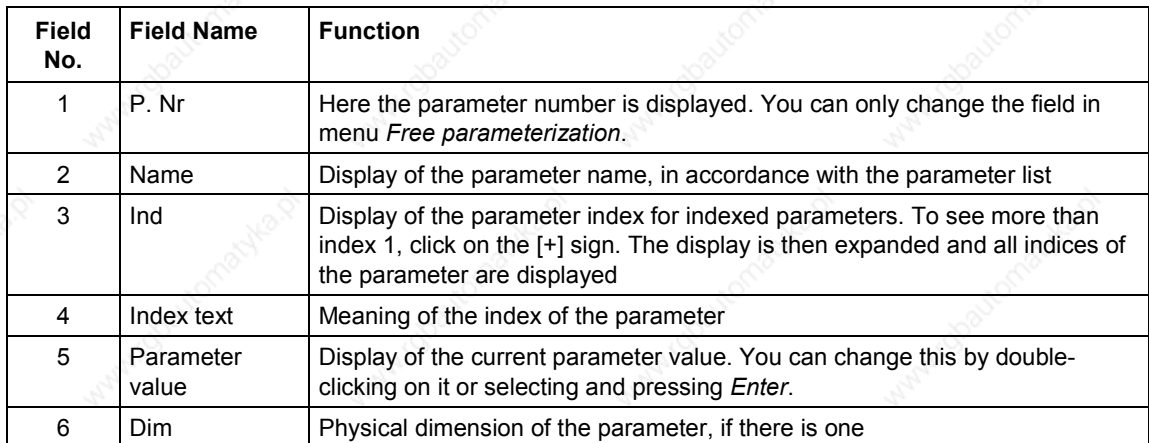

The parameter list has the following structure:

# 5.5.5 Operation with USS

Using SIMOVIS / DriveMonitor, you can not only parameterize but also perform simple operation of the device. You can define a setpoint and display an actual value. For control purposes, you can define a control word and display a status word.

**WARNING**

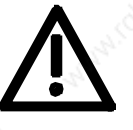

When SIMOVIS/DriveMonitor is operated via the USS interface (X103), it may cause the technology option F01 to be influenced. This results in setpoint step jumps (cracks) during the cam disc function, and in incorrect processing of the traversing records (e.g. sporadic interruption of the axle motion) during automatic mode.

#### **5.5.5.1 Requirements**

For operation via the USS interface, you must implement minimum connector/binector wiring at the MASTERDRIVES VC/MC end:

## **Minimum settings**

Wire the first word received via the serial interface SST1 Word1 to the control word of the drive:

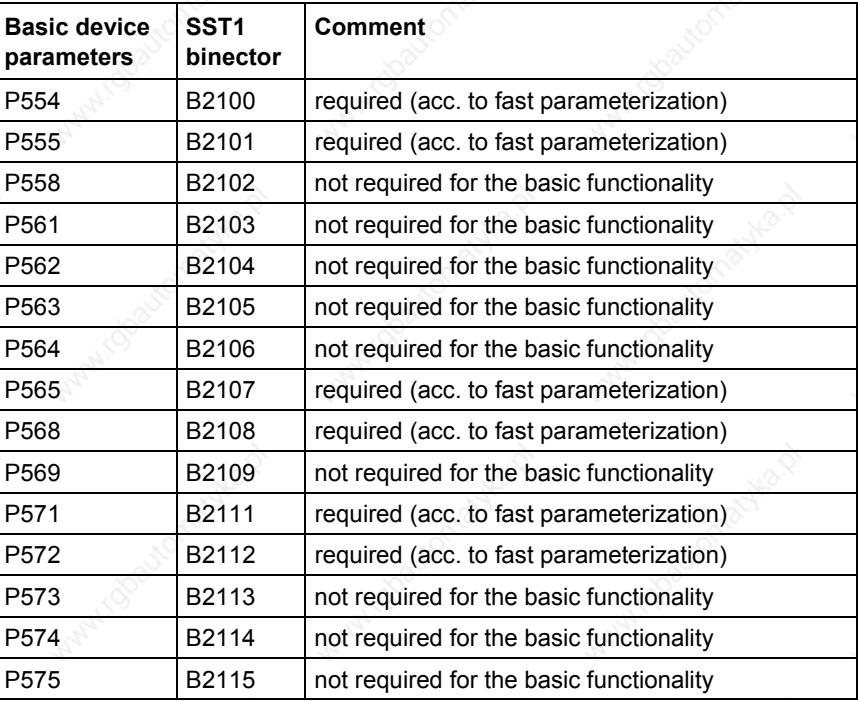

Then wire the second word received via the serial interface word, SST1 Word2, to the setpoint of the drive (e.g. for speed setpoint P443 = K2002).

Parameterization 01.2002

The drive must transmit the following values for monitoring purposes:

- Status\_word1 in the first word transmitted (P707.1 = K032)
- The actual value in the second word transmitted (e.g. for speed actual value P707.2 = KK148).

You can also make this setting, which is the minimum required, with function *Quick Parameter Setting Select Setpoint Source* (P368) = USS. In that case, however, only the control word wiring marked *necessary* is established.

## **Complete setting**

Drive control and monitoring is performed in four process data words. For that purpose, set PZD = 4 during device selection. (See Section 5.5.2.3 "Selecting a device".)

In addition to the minimum setting, also establish the following wiring:

- ♦ To ensure that the double connectors are available with full resolution, also transmit the setpoint and actual value in Word3. Example of speed setpoint and speed actual value: Wire P443 = KK2032, P707.3 = KK148.
- Control\_word2 and Status\_word2 are also made available for operation. This is done by wiring the fourth word received via the serial interface (B2400...B2415) to Control\_word2 of the drive.
- Transmit Status word2 with the fourth word of the serial interface (P707.4 = K033).

With this parameterization, the full scope of operation and monitoring available under SIMOVIS / DriveMonitor is functional.

**5.5.5.2 Operating functions**

In the drive window, you can operate the device SIMOVERT MASTERDRIVES VC/MC by the following means:

## **Operating bar**

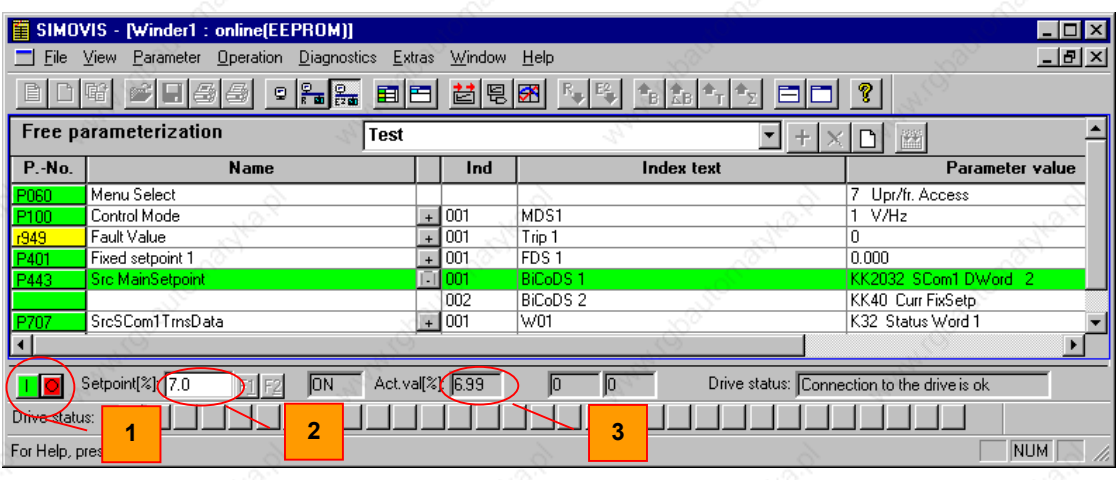

*Fig. 5-28 Operating bar*

♦ ON/OFF (Fig. 5-28 [1])

- You can activate or deactive the drive using the ON/OFF buttons
	- $\boxed{\phantom{1}}$  or  $\boxed{\phantom{1}}$  buttons on the status bar.
- Setpoint setting and actual value display (Fig. 5-28 [2] [3]) On the status bar, you can specify a setpoint by clicking on the field Setpoint and entering a setpoint. You can then apply the setpoint by pressing *Enter*.

By **menu selection** you can explicitly operate the control word or monitor the status word.

#### **Control word**

You can call up the display of control word 1 or 2 with menu *Operation Control word 1* or *Control word 2*.

| SIMOVIS - [Winder1 : online[EEPROM]]                     |                                                                 |                                                                         |                                                                     |               |
|----------------------------------------------------------|-----------------------------------------------------------------|-------------------------------------------------------------------------|---------------------------------------------------------------------|---------------|
| View                                                     | Parameter Operation Diagnostics<br>Extras<br>Window             | Help                                                                    |                                                                     | $  E  \times$ |
|                                                          | $\frac{p}{n}$ $\frac{p}{n}$<br>圍<br>o<br>崗                      | ۶<br>嘌                                                                  |                                                                     |               |
| Control word 1                                           |                                                                 |                                                                         |                                                                     |               |
| C OFF1 (stop)<br>CON                                     | C Inhibit ramp generator<br>Enable ramp generator<br>$\epsilon$ | C No jog bit 0<br>C Jog bit0                                            | C Inhibit count. cl. ph. seq.<br>Enable count. cl. ph. seq.         |               |
| OFF2 (electr.)<br>Operating condition<br>$\epsilon$      | Stop ramp generator<br>n<br>Start ramp generator<br>$\epsilon$  | C No jog bit 1<br>C Jog bit1                                            | Stop mot. potentiometer<br>$\epsilon$<br>Raise mot, potentiometer   |               |
| C OFF 3 (fast stop)<br>Operating condition<br>$\epsilon$ | Inhibit setpoint<br>n<br>Enable Setpoint<br>$\epsilon$          | No control from PLC<br>n<br>Request control from PLC                    | Stop mot, potentiometer<br>$\epsilon$<br>C Lower mot. potentiometer |               |
| Inhibit inverter<br>Enable inverter<br>$\epsilon$        | Reset acknowledge<br>G.<br>C Acknowledge                        | C Inhibit clockw. phase seq.<br>Enable clockw. phase seq.<br>$\epsilon$ | External fault 1<br>n<br>C No external fault 1                      |               |
| Accept                                                   |                                                                 |                                                                         | Help                                                                |               |
| Setpoint[%]: 7.0                                         | Act.val[%]: 6.99<br><b>ION</b>                                  | Ю                                                                       | Drive status: Connection to the drive is ok                         |               |
| Drive status:<br>ok                                      |                                                                 |                                                                         |                                                                     |               |
| For Help, press F1                                       |                                                                 |                                                                         |                                                                     | <b>NUM</b>    |
|                                                          |                                                                 |                                                                         |                                                                     |               |

*Fig. 5-29 Control word 1*

In this display, you can set each control word bit individually. Apply the setting by clicking on button *Accept*.

## **Status word**

You can call up the display of status word 1 or 2 with menu *Operation Status word 1* or *Status word 2*.

In this display, you can display the status word bits individually and in plain text.

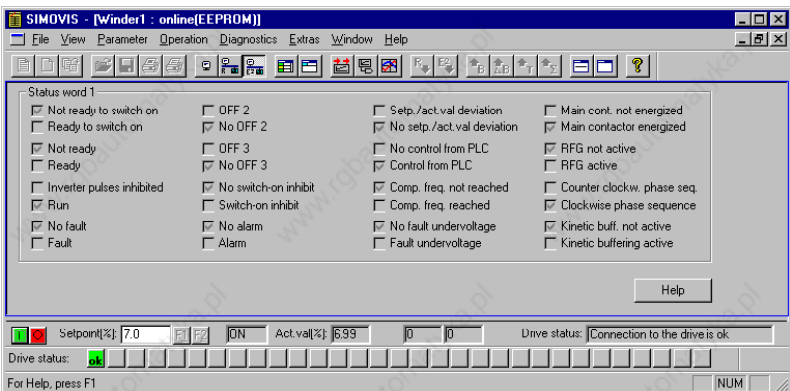

*Fig. 5-30 Status word 1*

# 5.5.6 Service functions

## **5.5.6.1 Upread (Upload) / download**

You can read out and store the parameterization of the connected device with function *Upread*. You can call up the function with menu *Datei → Upread → Grundgerät...* (Fig. 5-31 [1]) or on the toolbar (Fig. 5-31 [2]). You can select either a complete upread of all parameters or readout of those values that are different from the factory setting.

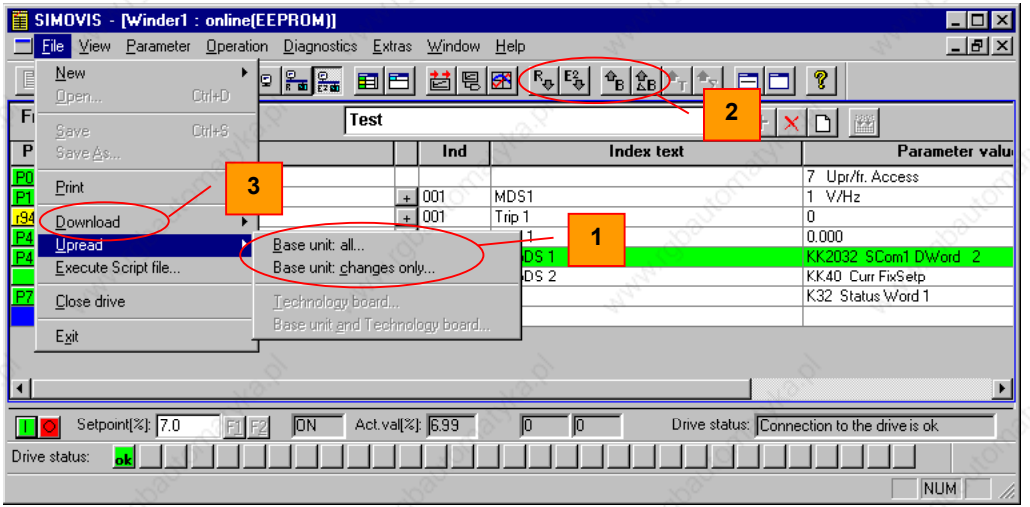

## *Fig. 5-31 Upread/Download*

The values read out are stored under the name specified in a file with extension .dnl. After the function has finished, the message *UpRead(SIMOVIS) / UpLoad (DriveMonitor) for file XXX successful/terminated with errors* is displayed and you must acknowledge it.

You can transmit the files created in this way into a device with function *Download*. You can call up the function with menu *File Download...* (Fig. 5-31 [3]) or on the toolbar (Fig. 5-31 [2]). You can transmit the parameter values both nonvolatilely (*Save [EEPROM]*) and volatilely (*Write [RAM]*).

**NOTE**

When you download with SIMOVIS / DriveMonitor, certain parameters (such as the power section definition P070) are not written. You will find the list of parameters that will not be written in the \*.ini file assigned to the device type under the heading "[DontWrite]".

Example of a path of the \*.ini file in MASTERDRIVES VC in SIMOVIS: c:\Siemens\SIMOVIS\System\Drives\MASTERDRIVES

VC(CUVC)\MDVV.ini

## in DriveMonitor:

c:\Siemens\STEP7\p7vrvisx\system\device\MDVV\MDVV.ini

## **5.5.6.2 Script files**

#### **Description**

Script files are used to parameterize devices of the MASTERDRIVES series as an alternative to downloading a parameter set. A script file is a pure text file that must have the filename extension **\*.ssc**. The script file executes individual commands using a simple command syntax for the purpose of device parameterization. (You can write the script files using a simple text editor, such as WordPad.)

You can launch execution of a script file with menu command *File*  $\rightarrow$  *Execute Script file.* 

### **Advantages:**

- Structured format according to functions/function modules possible, because
	- You can arrange the parameters in any order and insert any comments.
	- With jump functions (CALL commands) you can call up function modules (minimization of data to be managed, parameterization, of possible sources of error and of the configuration effort)
- Interactive communication e.g. by MSG / LOCALMSG commands (guiding the customer, final customer)
- It is possible to force, monitor, and wait for converter states and to start "background calculations" in the converter.

## **Commands**

Commands are interpreted line by line. You can mark off comments with "REM" or a semicolon ";".

Tabs and blanks are permissible both as a separator between the command and the arguments and at the beginning of a line.

A line to be interpreted consists of a command and arguments, and can have the following appearance:

<tab><command><tab><1.argument><tab><2.argument>etc. Example of a command sequence:

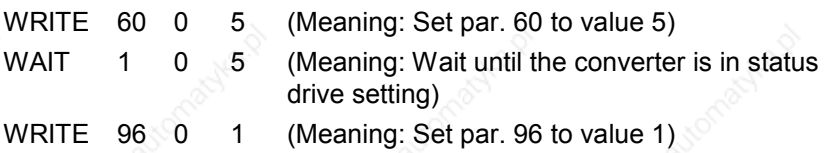

## ♦ **READ**

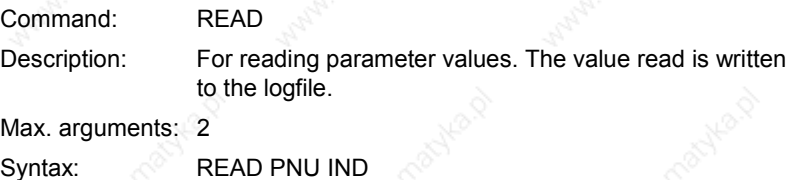

The parameter number is absolutely necessary.

If index 255 is specified, all indices of the parameter are read out and written to the logfile.

The index is optional.

If you forget the index in an indexed parameter, or if the index is 0, index 1 is interpreted automatically. If the index is specified for an unindexed parameter, it is ignored.

## ♦ **WRITE**

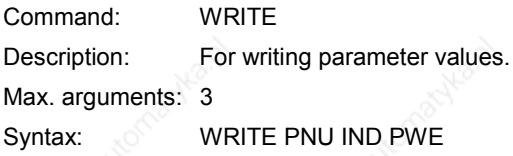

The parameter number is absolutely necessary.

For an indexed parameter, 3 arguments must be present. If there are fewer than 3 arguments, the line is ignored.

For an unindexed parameter, 2 or 3 arguments must be present. If there are 3 arguments, the 2nd argument is the index and is ignored. If there are fewer than 2 arguments, the line is ignored.

 $\qquad \qquad \hat{ } \qquad \qquad \hat{ } \qquad \qquad \hat{ }$ 

#### ♦ **WAIT**

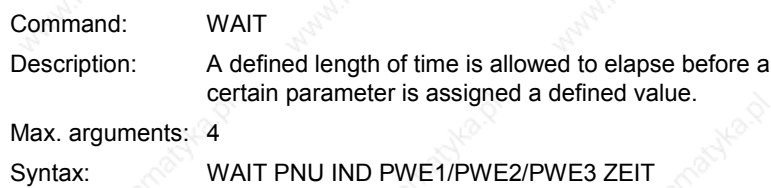

The parameter number is absolutely necessary.

Specifying the time is optional. If you do not specify a time, the function waits until the expected parameter value comes about. If you specify a time in seconds (positive integer), the same condition applies but for no longer than the time specified. The WAIT command is ignored if SIMOVIS / DriveMonitor is in the offline state. For the parameter number, you can specify up to three values, which are ORed. The separator between the values is the character "/" and must be without gaps (no spaces or tabs). The parameter values are considered to be an argument.

Specify the values (PWE) as they appear in the download file because they are not converted to numeric values.

Example: 0000000001010111 and not 87 0x21E and not 542

For indexed parameters, 3 arguments must be present. If there are fewer than 3 arguments, the line is ignored.

For unindexed parameters, 2 or 3 arguments must be present. If there are 3 arguments, the 2nd argument is the index and is ignored. If there are fewer than 2 arguments, the line is ignored.

#### ♦ **TIME**

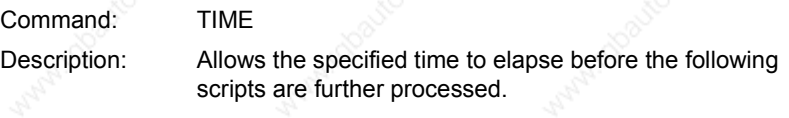

Max. arguments: 1

Syntax: TIME ZEIT

The TIME command is ignored if SIMOVIS / DriveMonitor is in the offline state. You must specify the time as a positive integer number of seconds. If there is more than one argument, the following arguments are ignored. If there is no argument after the command, the line is ignored.

## ♦ **CALL**

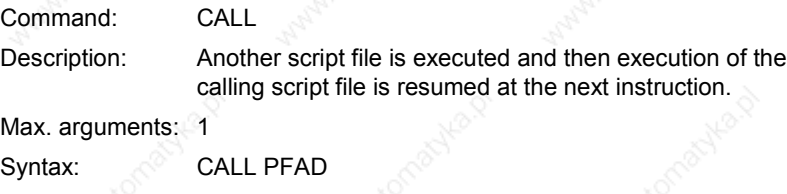

Under PFAD, you must specify the script file to be called by its full pathname. If there is more than one argument, the following arguments are ignored. If there is no argument after the command, the line is ignored.

#### ♦ **MSG**

Command: MSG

Description: The string following the command up to the end of line is displayed as information on the screen in a message box.

Max. arguments: 1

Syntax: MSG STRING

The message box includes an *OK* and a *Cancel* button. The information symbol also appears next to the string. Execution of the script file is halted until you click on the *OK* button. If you click on the *Cancel* button, execution of the script file is terminated.

#### Example:

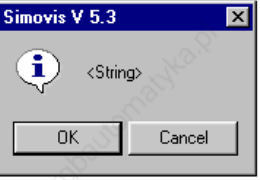

### LOCALMSG

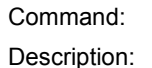

LOCALMSG

This command works like MSG except that when you click on the "Cancel" button, only execution of the current script file is terminated and not script execution as a whole.

Max. arguments: 1

Syntax: LOCALMSG STRING

In that way, you can terminate scripts that have been called up with the CALL command from a script file without terminating execution of the higher-level script(s).

## ♦ **PRINT**

Command: PRINT

Description: This command places the string specified as the argument up to the end of line in the LOG file.

Max. arguments: 1

Syntax: **PRINT STRING** 

## **EXECDIALOG STRING**

## Command: EXECDIALOG STRING

Description: • This command starts a dialog box from which you can launch individual script commands. You can enter the parameters in the dialog box. You can have this logged into the current logfile. (You can activate logging in the dialog box.) The following commands can be implemented at present: READ, WRITE, PRINT, TIME, CALL, WAIT, MSG, LOCALMSG

> The string following the command up to the end of line is displayed as information.

### Max. arguments: 1

Syntax: EXECDIALOG STRING

The following window is displayed, in which you can enter the commands interactively. If you click on button *Execute* the command set is executed. If you click on *Close*, the dialog box will be closed and script execution resumed.

#### Example:

EXECDIALOG This is a note

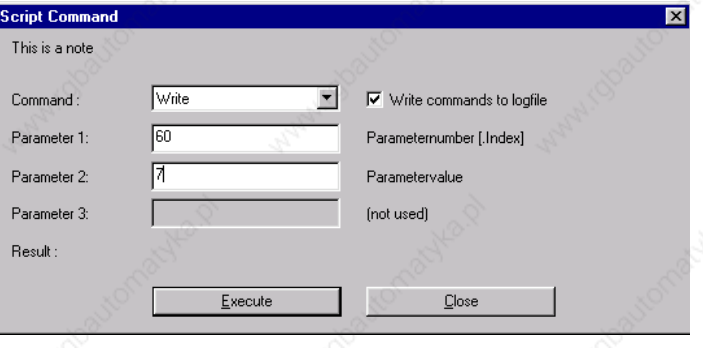

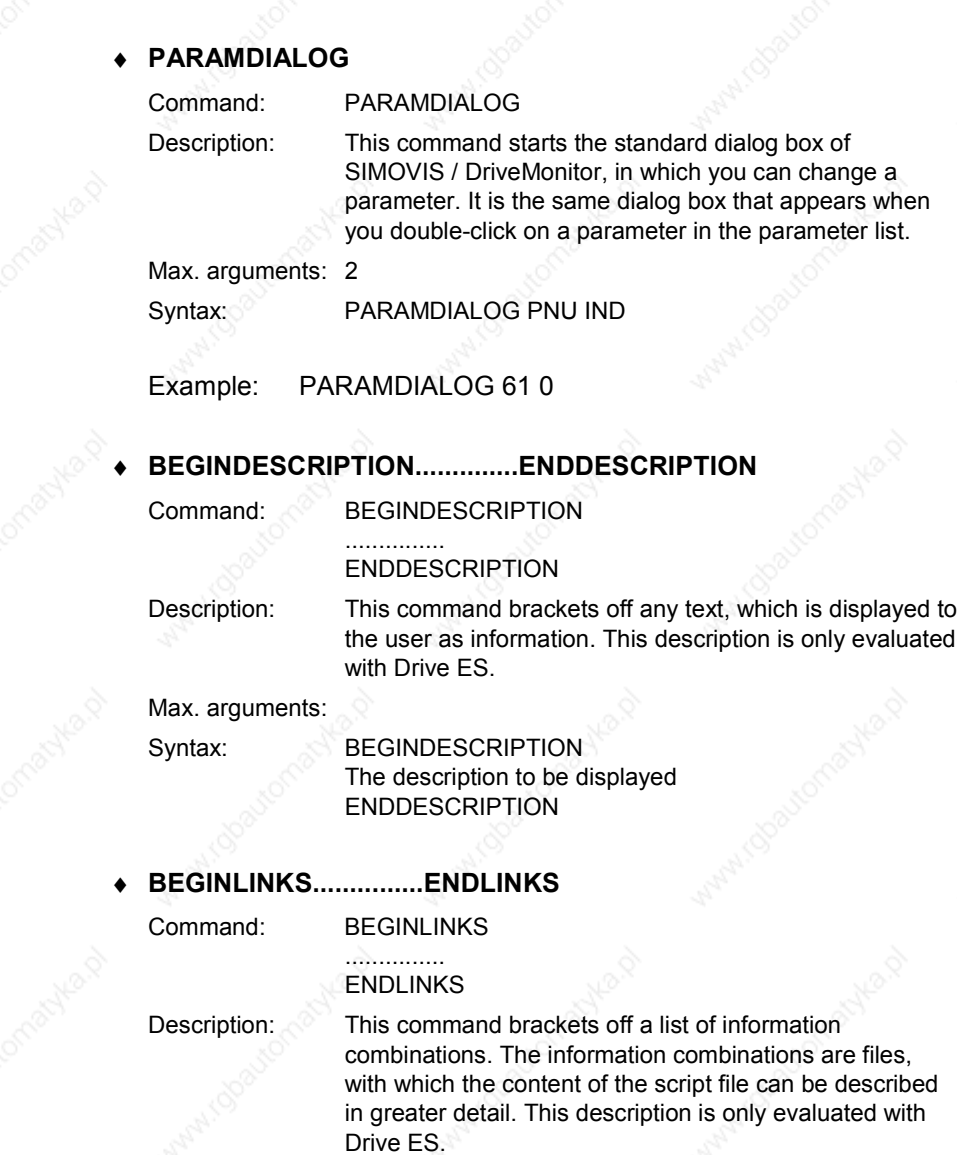

### Max. arguments:

### Syntax: BEGINLINKS

C:\SIMOVIS\Doc\querschneider.pdf C:\SIMOVIS\Doc\querschneider.jpg ENDLINKS

## **Logging script files**

Script execution is logged by default. You can deactivate logging with the command Set Log Off or reactivate it with Set Log On. If logging is active, SIMOVIS / DriveMonitor creates a file with the same name as the script file being executed but with the extension "LOG". All commands of a transmission are logged in this file with their results. The "LOG" file is stored in the file containing the script file.

**5.5.6.3 Trace**

Trace is an add-on for SIMOVIS / DriveMonitor that permits visualization of recorded data. You can also store the data read out of the device and open it again later. It is also possible to import such data into text processing programs, such as Microsoft Word, or into spreadsheet programs, such as Microsoft Excel.

You can perform simple measurements of amplitudes and instants using two movable cursors.

**WARNING**

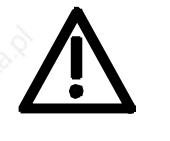

#### MASTERDRIVES MC:

If you are operating SIMOVIS/DriveMonitor-TRACE via the basic device interface X103, the technology option F01 will be affected. This causes sudden setpoint changes in the curve writing function (cracking) and, in automatic mode, it causes incorrect processing of the traversing data sets.

You can start the trace (device-internal cyclic store function) with menu command *Diagnostics*  $\rightarrow$  *Trace* or on the toolbar  $\mathbf{\mathcal{F}}$ .

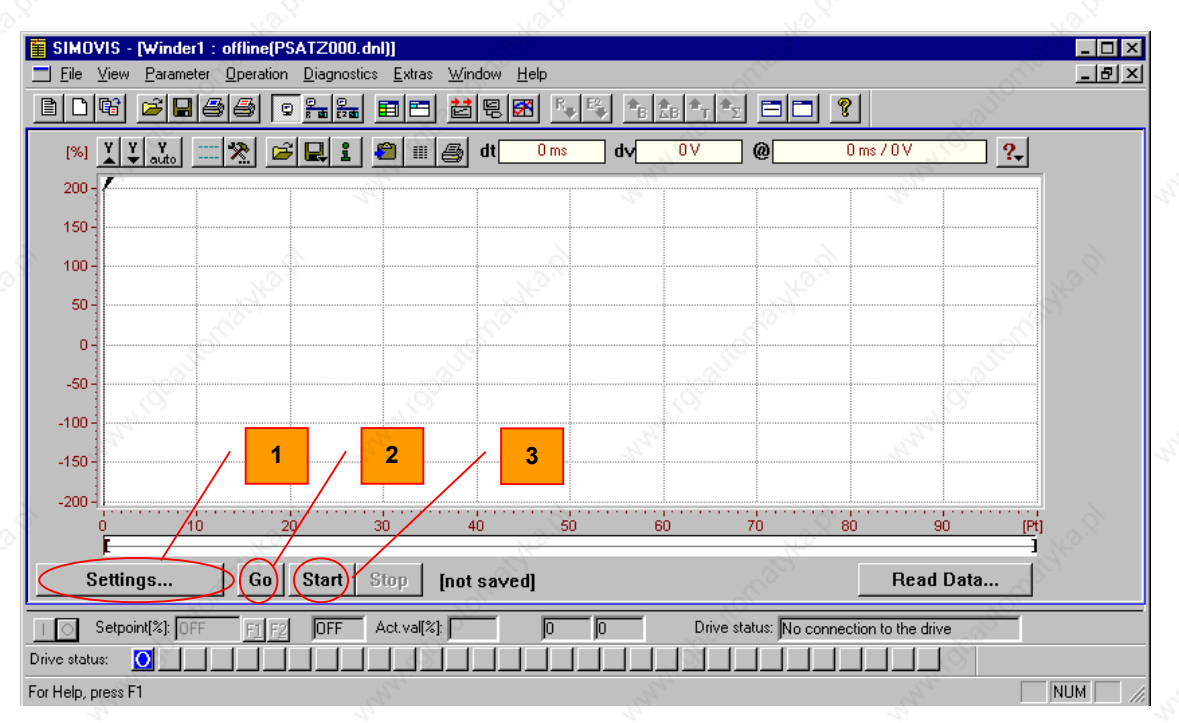

*Fig. 5-32 Trace initial window*

After an initialization phase, the initial window appears (Fig. 5-32) from which further operation starts.

## **Setting the recording data**

With button *Record Settings* (Fig. 5-32 [1]) you can open the window for defining the recording data and the trigger condition.

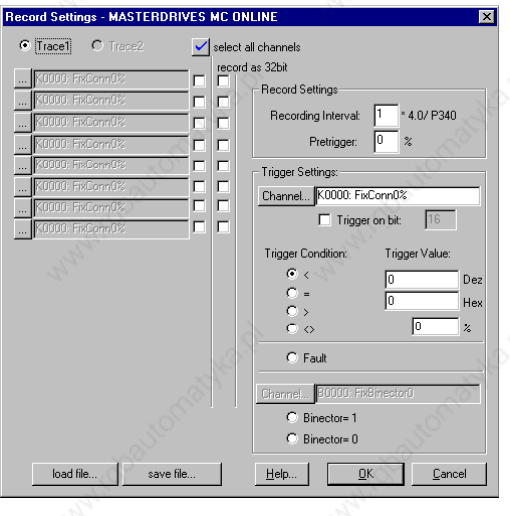

*Fig. 5-33 Recording settings*

In this window, you can specify the connectors you want to have recorded in the eight available channels. If you click on the associated button, the connectors available in the MASTERDRIVES VC/MC are displayed. You can deactivate unnecessary channels (checkbox). For double connectors, you can activate 32-bit recording.

In addition to the recording settings, you must also specify the sampling rate in field "Recording Interval", the trigger derivation action in field "Pretrigger", and the trigger setting. For the trigger setting, you can select the connector or binector via which triggering is performed (button *Channel*) and the trigger condition is specified. As trigger conditions for the connectors, you can use comparison operators less than  $($ < $)$ , equal to  $($ = $)$ , greater than  $($ > $)$ , and not equal to  $($ < $>$  $)$  and triggering on a certain bit of the connector (e.g. for status words) and the triggering on a fault. For connectors, specify the state (0 or 1) at which you want to trigger as the trigger source.

After you have exited the recording settings, recording is activated with the *Start* (Fig. 5-32 [3]) button. Recording starts as soon as the trigger condition is fulfilled. When recording is completed, the data are read out of the device and displayed in the trace window (see Fig. 5-34).

With button *Go* (Fig. 5-32 [2]), you can activate recording immediately without taking the trigger condition into account.

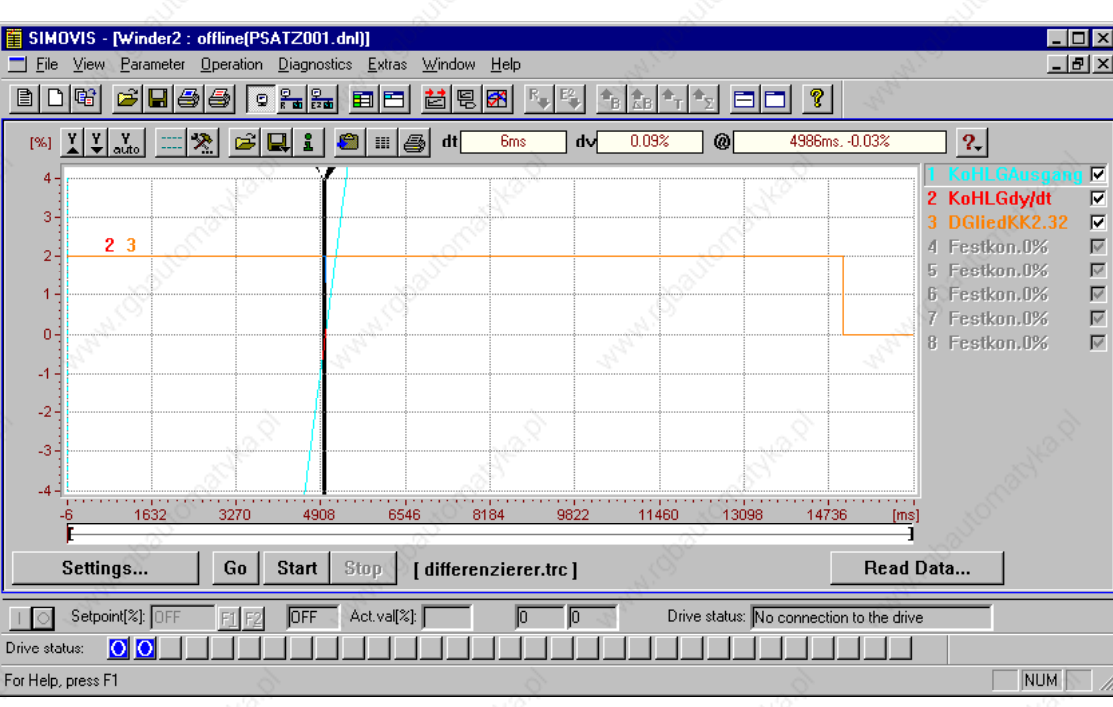

*Fig. 5-34 Example trace*

**Display of the data**

You can adapt the graphic display to your individual needs. Some displays only apply for the active curve (curve name highlighted). You can change the active curve by clicking on the curve description (to the right of the graphic window).

# **Trace settings**

On the trace toolbar, you can call up the graphic trace settings with the function button  $\frac{1}{2}$ . The trace settings contain the following tab cards:

X- Scale

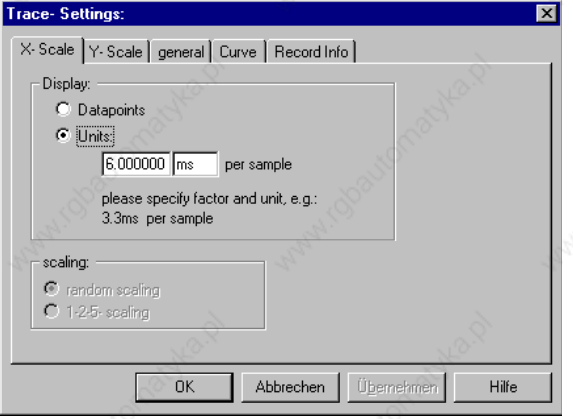

Display in data points: Scaling is performed in data points. The triggering time is interpreted as the data point zero so that data points are scaled negatively to the left of the trigger time (pretrigger).

Display in units: Scaling of the X-axis is performed taking the freely defined factor and unit text into account, e.g.: 3.2 ms per sampled value. This type of display is by default automatically correct in [ms] for trace recordings, which results in correct time scaling.

#### Y-Scale (only valid for the active curve)

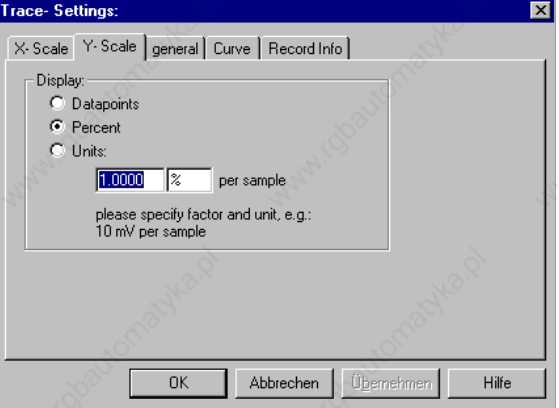

Display in data points: Scaling is performed in data points.

freely defined factor and unit text into account, e.g. 10 mV per sampled value.

Display as a percentage: Scaling is performed as a percentage. 16384 (4000Hex) = 100 % for 16-bit curves and 1073741824 (40000000Hex) = 100 % for 32 bit curves.

Display in units: Scaling of the Y-axis is performed taking the

general

Generally valid settings of the trace display. Visibility of the grid, cursor, and curve numbers. Background color Settings for the clipboard and WMF export

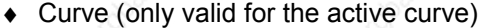

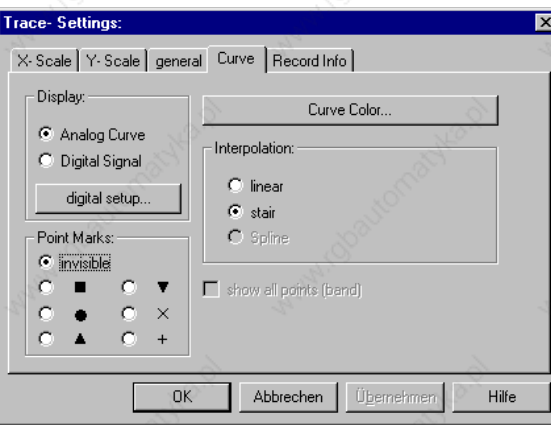

Settings for displaying the trace curve.

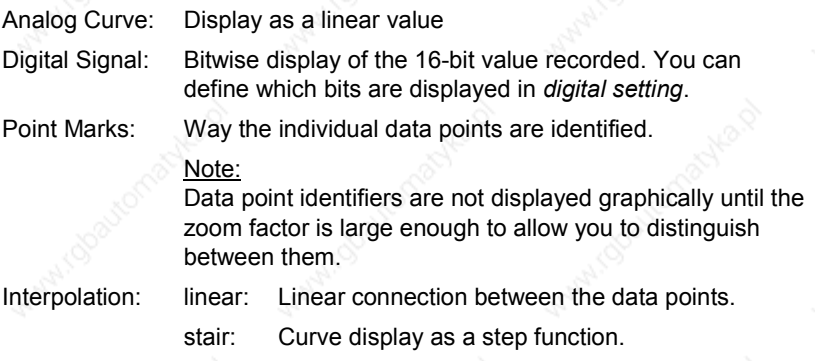

## **Amplification setting**

You can change the amplification of a trace (active curve). To do that, click on the appropriate button above the Y-scale. The *auto* button scales the Y-axis in such a way that the smallest and largest value recorded fit into the display.

#### **Offset**

To obtain a better overview, you can shift individual traces (active curve) and thus superimpose traces. Drag the Y-scale using the mouse (by drag and drop).

#### **Defining the visible area**

Using the *Zoombar* below the curve display, you can set the visible portion of the time axis using the movable boundaries [ ]. You can also set the zoom to *All* or to *last View* in the context menu (mouse click on the zoombar with the right mouse button).

#### **Measurement of time and amplitude**

Using the two freely movable cursor bars, you can ascertain both the absolute signal amplitude and the instant, and the difference between two signal amplitudes and instants.

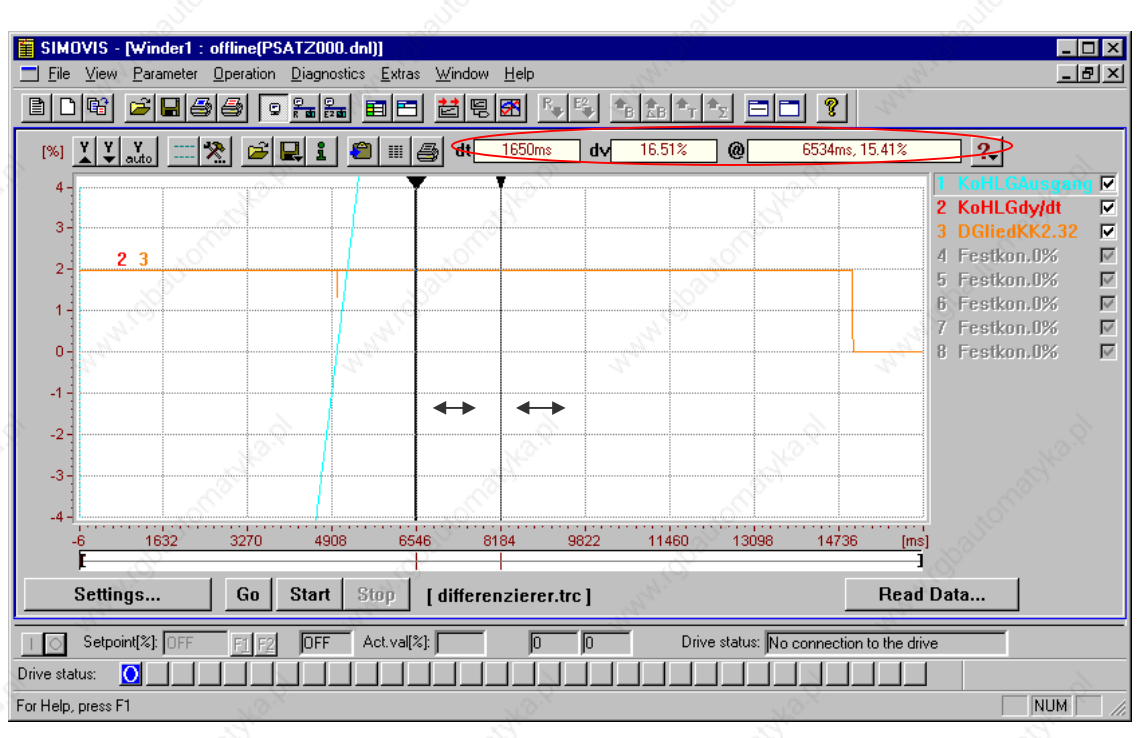

*Fig. 5-35 Cursor*

When you start the function the cursor bars are at the right-hand edge of the display. Then you can position them anywhere in the display by drag and drop. In field *@*, the absolute values of the position of the cursor you are clicking on are displayed, in field "dt" the time difference, and in field "dv" the signal amplitude difference between the positions of the two cursors (see Fig. 5-35).

## **Data management**

You can save the trace curves recorded in SIMOVIS / DriveMonitor, export them, or reload them to view them again.

♦ Saving and exporting trace data:

You can save trace data in the form of trace files (.trc), as a WMF file (e.g. for exporting or linking in text files) or as an ASCII file (display in columns, e.g. for export into spreadsheet programs).

Select button *Save Trace file* **a** on the toolbar.

- Loading trace data from the file: With button *Open trace file* you can load and view data stored as a trace file.
- Copying trace data into the clipboard: To copy the trace display directly into a graphics or text processsing

program, you can use the button *Copy traces to clipboard* to copy it into the clipboard in WMF format and then paste it into the target program with *Insert*.

Printing the curve display:

With button *Print all visible traces*  $\bigcirc$  you can print out the curve display.

## **5.5.6.4 Diagnostic menu**

In menu *Diagnostics* on the menu bar, you can display the parameters as predefined parameter lists for diagnostic purposes.

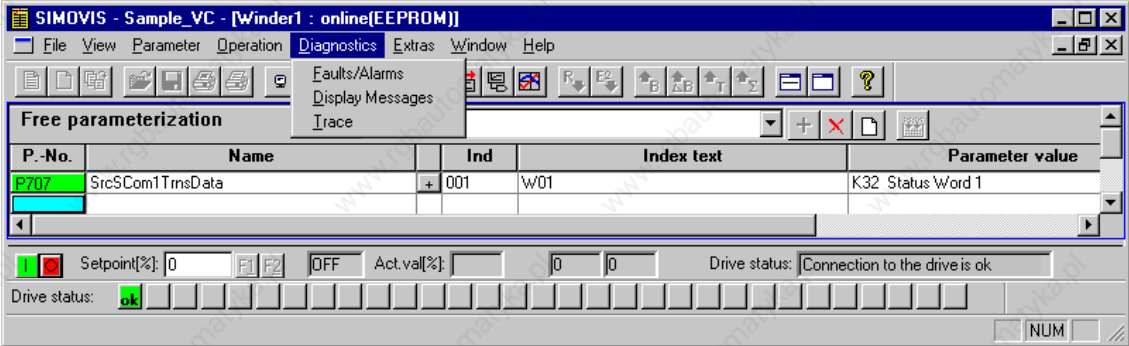

*Fig. 5-36 Menu diagnostics*

The parameter lists faults/alarms and messages/displays are available. In each of these, only those parameters are displayed that are relevant for the faults and alarms and for messages and displays. You can change or monitor the parameters just like in any other parameter list.

### **5.5.6.5 Menu prompted start-up**

The function *Menu prompted start-up* is available under SIMOVIS / DriveMonitor for MASTERDRIVES VC/MC for simple parameterization with user guidance. In *Menu prompted start-up*, the user is guided through parameterization of the drive by forms. Here, not parameter numbers but texts and selection fields are shown, which makes operation easier to understand. This means that freedom of parameterization is restricted to some extent but is sufficient for standard applications.

**Restrictions**

The following restrictions apply to menu prompted start-up:

- Parameterization is only performed for the 1st data set (motor data set, function data set, BICO data set).
- ♦ A limited selection of setpoint sources is available, for MASTERDRIVES VC they are:
	- PMU and motor potentiometer
	- Analog setpoint and terminal block
	- Fixed setpoints via terminal block
	- Motor potentiometer via terminal block
	- Fixed setpoint via OP1S
	- OP1S and motor potentiometer
	- Serial interface (USS)
	- Profibus DP and terminal block

**NOTE**

The selection option of the setpoint sources is restricted by the type of closed-loop control selected.

- No parameterization of special solutions (externally excited synchronous machine, factory setting for elevators and hoisting gear) is possible.
- No parameterization of additional IO boards (EB1, EB2, SCI)

**Procedure**

You can call up prompted start-up from the drive window either with the button on the toolbar or with menu *Parameter Menu prompted startup* (see Fig. 5-37 [1]).

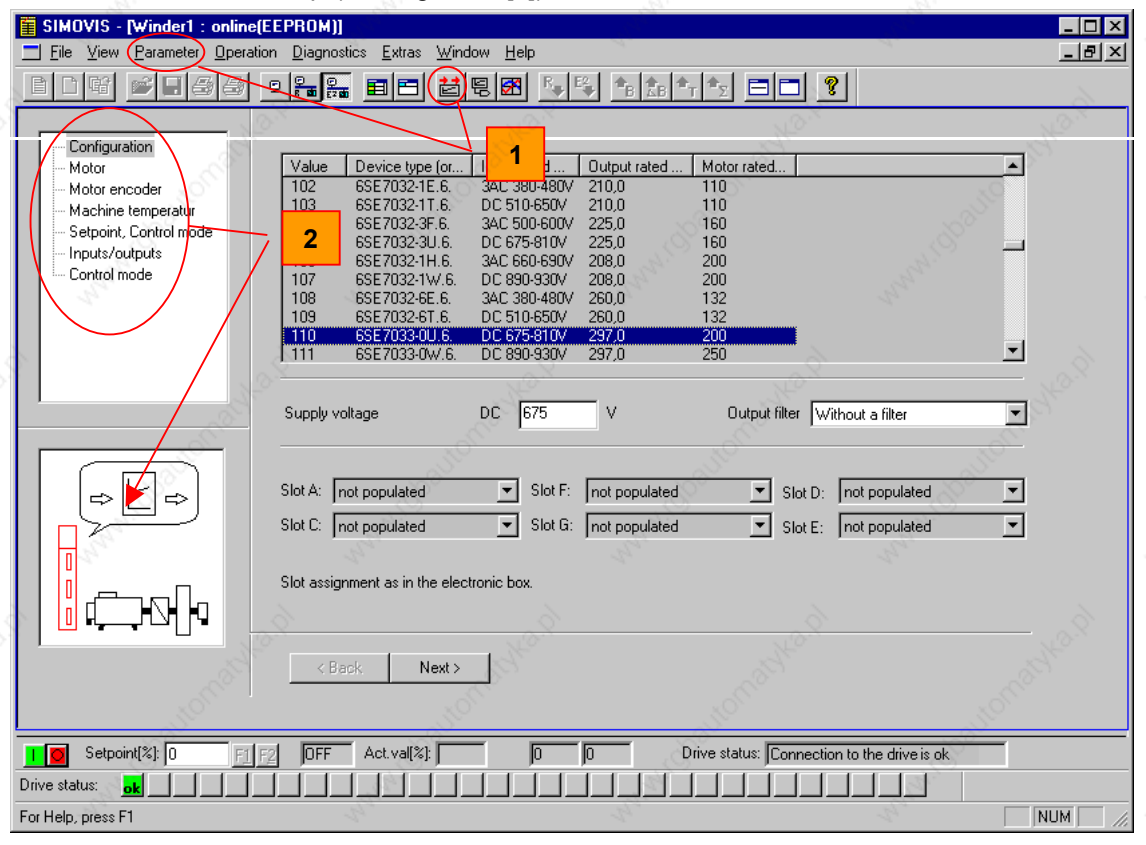

*Fig. 5-37 Initial window for prompted start-up*

After initialization, the form for parameterization of the device data (Fig. 5-37) appears as the initial window of Menu prompted start-up. All input forms have the following layout:

On the left-hand side, you will find the context display (Fig. 5-37 [2]) with an indication in words and graphics of the part of guided parameterization to which the form belongs. Below the form, you will find function buttons for switching between forms (*Next, Back*). In the form, fields for parameterization are displayed. The fields contain recommended values. You can change the values by typing them in directly or by selection from the dropdown list boxes.

| $-8101A$    | ম্ভা P24                            |                  |
|-------------|-------------------------------------|------------------|
| $-2101R$    | Input/output selection<br>M24<br>٨X | Signal           |
| $- X 101.8$ | Ġ.<br>ਵ≍<br>⇒                       | Ino fault        |
| $-0.101M$   | A.<br>œ                             | Operation        |
| $-0.1016$   | s.                                  | BICO data record |
| $-8101.6$   | ś.                                  | not active       |
| $-81017$    | Š.                                  | not active       |
| $-8404.0$   | ÷.                                  | not active       |
| $-3101.8$   | $\sim$                              | not active.      |
|             |                                     |                  |

*Fig. 5-38 Terminal wiring*

When you specify the terminal wiring (Fig. 5-38), you can switch between the input and output for bidirectional inputs/outputs using the function buttons. For parameterization of the inputs and outputs (both the digital and the analog I/Os), only a limited selection of wiring options are offered in the dropdown list boxes.
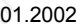

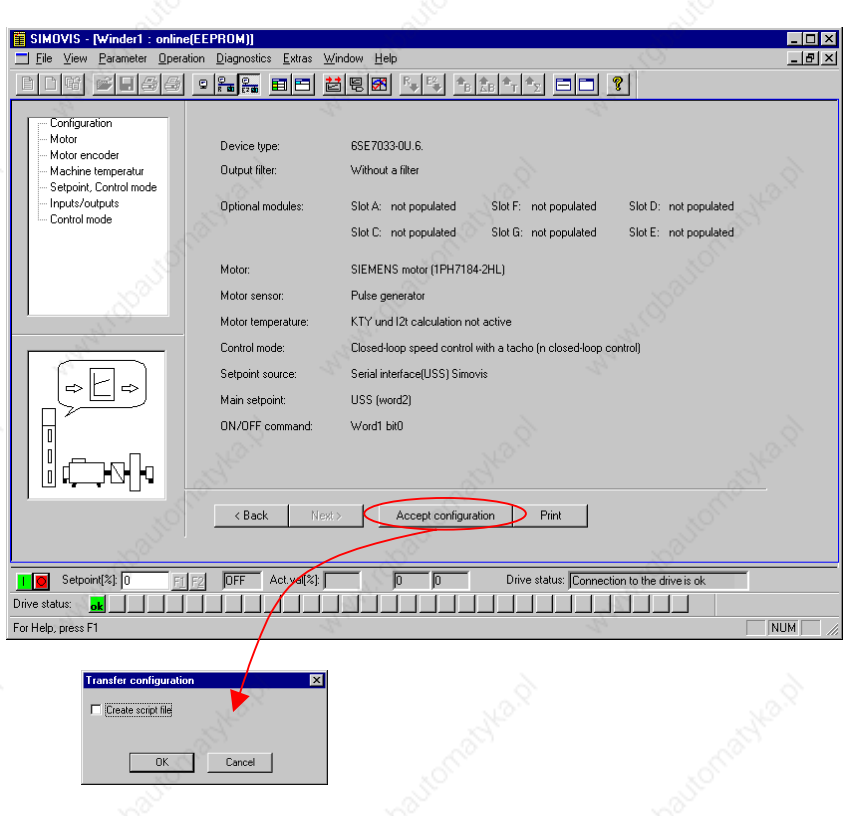

*Fig. 5-39 Menu prompted start-up: Summary*

To complete guided parameterization, a form with the most important basic data of the parameterization you have just performed is displayed by way of a summary. You can then transfer the values to the device with button *Accept configuration* (Fig. 5-38).

It is also possible to have a script file generated for the parameterization you have just performed (e.g. to parameterize other devices in exactly the same way, or to provide a record of the parameterization in offline mode).

With menu prompted start-up, first the factory setting is made with *Accept configuration*, all previous parameterization in the device is reset. (The factory setting type is retained.)

For MASTERDRIVES MC, menu prompted start-up also exists for starting up the technology functions. The appearance and operation are analogous to that of menu prompted start-up for the basic device.

**NOTE**

#### **5.5.6.6 Learning a database**

If a known device type has an unknown firmware version, it is possible to learn the parameter sets (names, factory setting values, min and max limits) under SIMOVIS / DriveMonitor.

**NOTE**

In order to establish a connection, it is necessary to specify a firmware version. It is advisable to select the predecessor version of the firmware version to be learned if possible.

#### **Procedure for SIMOVIS**

In the window "Bus Configuration" establish a connection with the device (see Section 5.5.2.4 "Testing the connection"). After that, you can learn the parameter set with button *Generate database* or with menu *Edit* → Create ("lern"). This process can take several minutes. After that, this firmware version is also available to you for parameterization.

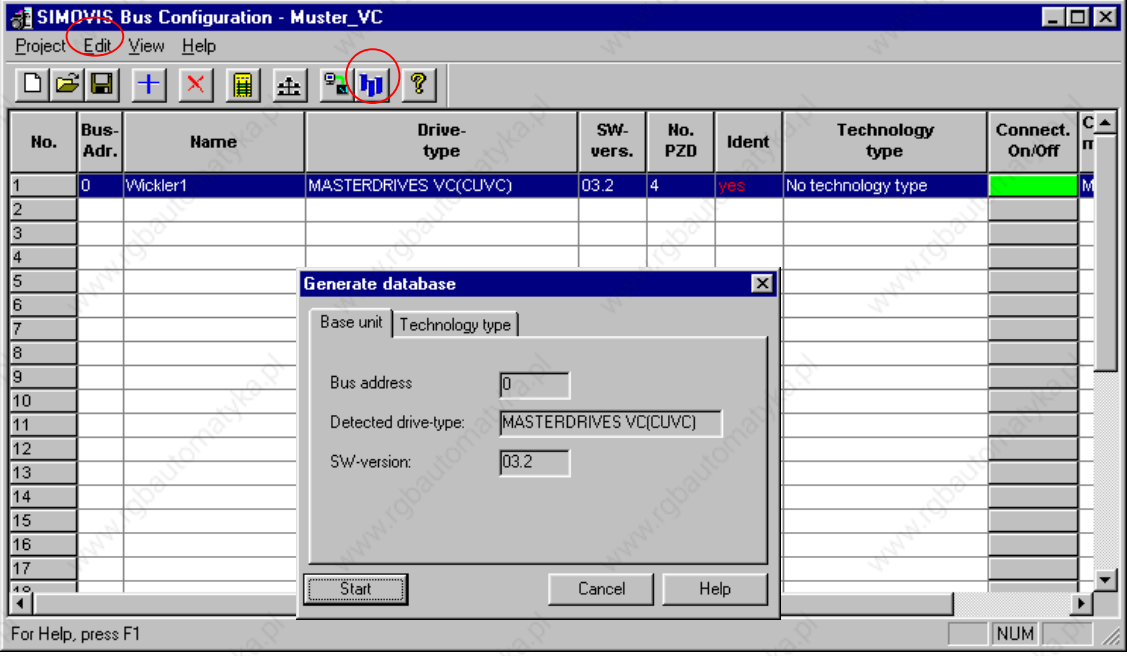

*Fig. 5-40 Function "Learning"*

#### **Procedure for DriveMonitor**

When you switch to online mode, device identification is performed. You can also trigger device identification with menu *Parameters*  $\rightarrow$ *Device identification*. If an unknown software version is detected, you are offered the option (Fig. 5-41 button *Generate database*), of generating the database. (This process takes several minutes.)

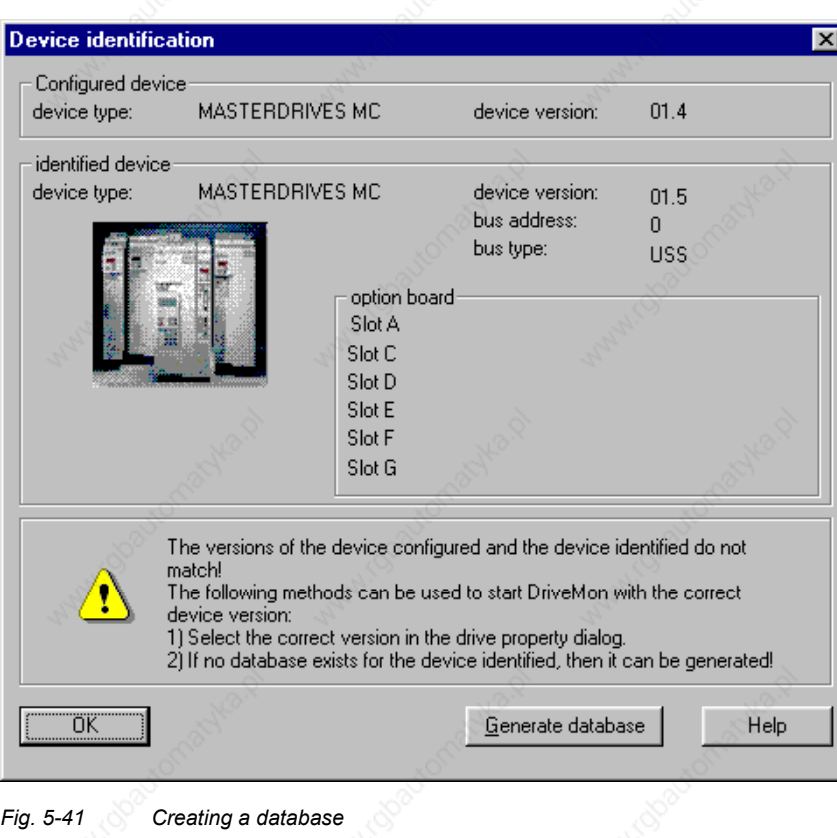

**NOTE**

Because the device function scope is unknown for the unknown firmware versions, the functionality is restricted to a minimum in the parameterization window. The functions "Trace", "Menu prompted startup", and the drive menus are therefore not available.

It is not possible to learn a known firmware version, the message *The database for VC/MC with software-version XXX already exists!* appears.

**Detailed**

**parameterization**

# 6 Parameterizing steps

In general, parameterization can be subdivided into the following main steps:

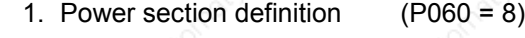

# 2. Board definition (P060 = 4)

- 3. Drive definition (P060 = 5)
- 4. Function adjustment.

Not all parameterizing steps have to be run through in detail in each case during start-up. It is possible under certain conditions to combine some of the steps and shorten parameterization by using quick procedures. The following quick procedures are possible:

#### **Quick parameterization**

- 1. Parameterizing with user settings (Fixed setting or factory setting, P060 = 2)
- 2. Parameterizing with existing parameter files  $(Download, PO60 = 6)$
- 3. Parameterizing with parameter modules (Quick parameterization, P060 = 3)

Depending on the specific prevailing conditions, parameterization can be carried out either in detail or in accordance with one of the specified quick procedures.

By activating a fixed setting (P060 = 2), the parameters of the unit can also be reset to the original values.

Parameterizing steps 01.2002

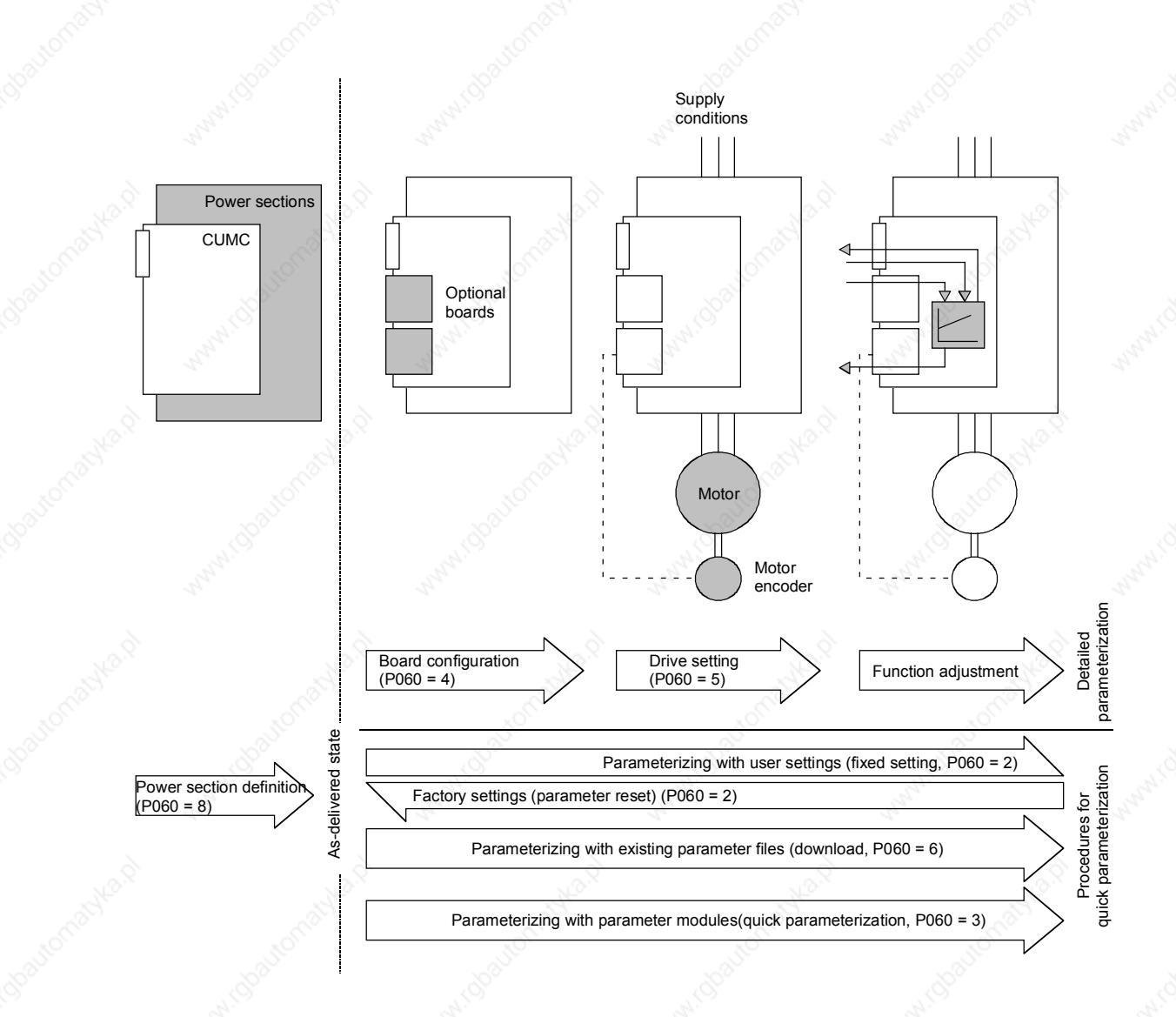

*Fig. 6-1 Detailed and quick parameterization*

6SE7087-6QX50 (Version AF) Siemens AG<br>Compendium Motion Control SIMOVERT MASTERDRIVES 6-2 Compendium Motion Control SIMOVERT MASTERDRIVES

# 6.1 **Parameter reset to factory setting**

The factory setting is the defined initial state of all parameters of a unit. The units are delivered with this setting.

You can restore this initial state at any time by resetting the parameters to the factory setting, thus canceling all parameter changes made since the unit was delivered.

The parameters for defining the power section and for releasing the technology options and the operating hours counter and fault memory are not changed by a parameter reset to factory setting.

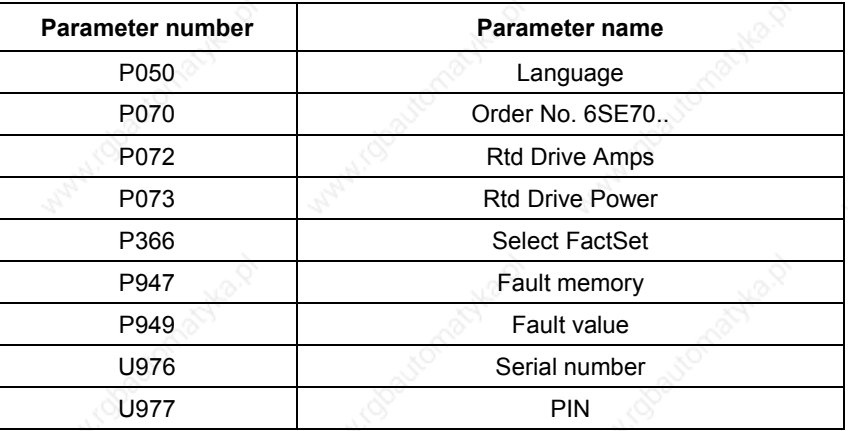

*Table 6-1 Parameters that are not changed by the factory setting*

If the parameters are reset to the factory setting via one of the parameters (SST1, SST2, SCB, 1.CB/TB, 2.CB/TB), the interface parameters of that interface are not changed either. Communication via that interface therefore continues even after a parameter reset to the factory setting.

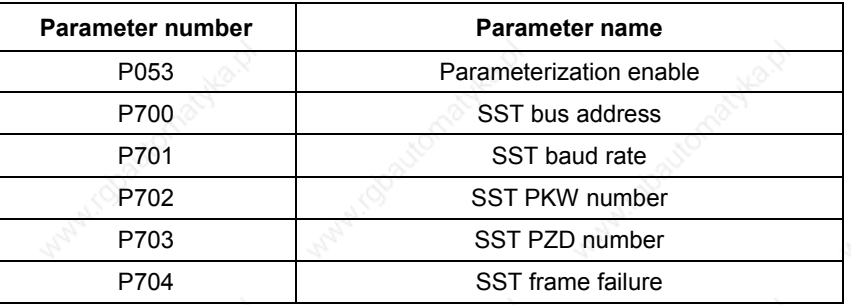

*Table 6-2 The factory setting is made either via interface SST1 or SST2: Parameters that are not changed by the factory setting either. None of the indices of the parameters is changed.*

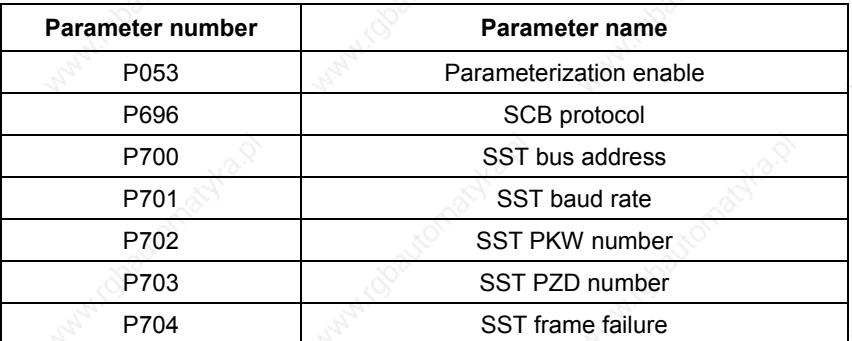

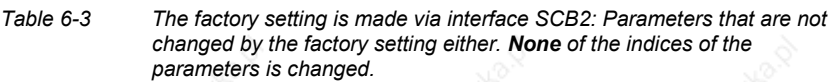

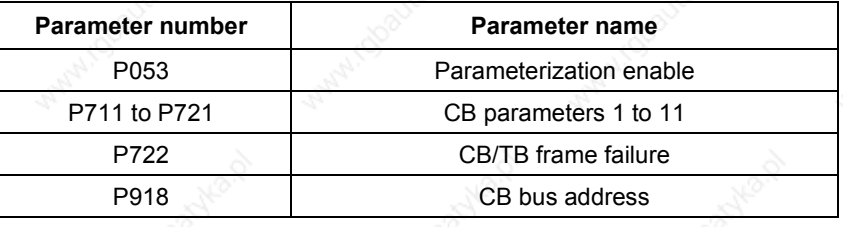

*Table 6-4 The factory setting is made either via interface 1.CB/TB or 2.CB/TB: Parameters that are not changed by the factory setting either. None of the indices of the parameters is changed.*

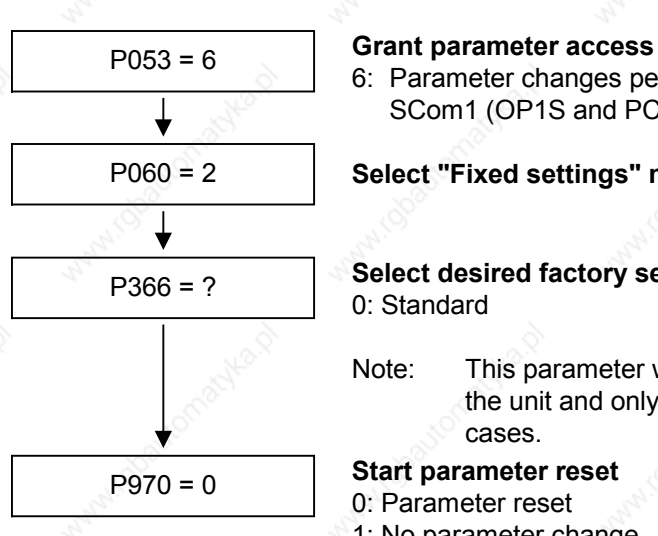

6: Parameter changes permitted via PMU and serial interface SCom1 (OP1S and PC)

**Select "Fixed settings" menu**

**Select desired factory setting** 0: Standard

Note: This parameter was correctly set prior to delivery of the unit and only needs to be changed in exceptional cases.

0: Parameter reset

1: No parameter change

**Unit carries out parameter reset and then leaves the "Fixed settings" menu.**

*Fig. 6-2 Sequence for parameter reset to factory setting*

# 6.2 Detailed parameterization

Detailed parameterization should always be used in cases where the application conditions of the units are not exactly known beforehand and detailed parameter adjustments need to be carried out locally. An example of a typical application is initial start-up.

### 6.2.1 Power section definition

During the power section definition, the control electronics is informed about which power section it is working with. This step is necessary for Compact, chassis and cabinet units. On these units, the CUMC control board is accommodated in the electronics box and is not firmly connected to the power section.

The power section definition has already been completed in the asdelivered state. It is therefore only necessary on replacement of the CUMC or after loading a firmware version with a different parameter database (version ID: Change the 1st decimal place) and not under normal conditions.

### **CAUTION**

If CUMC boards are changed over between different units without the power section being re-defined, the unit can be destroyed when connected up to the voltage supply and energized.

If a CUMC board which has already been parameterized is inserted into a unit with a different power section, an automatic parameterization via parameter P115 = 1 has to be carried out in the drive setting status (P60 = 5) after the power section definition.

The unit has to be switched to the "Power section definition" state for carrying out the power section definition. This is done by selecting the "Power section definition" menu. The power section is then defined in this menu by inputting a code number.

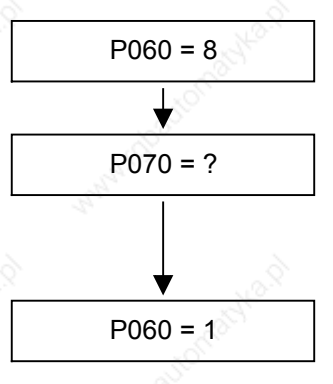

**Select "Power section definition" menu**

**Input the code number for the unit concerned** The code number is allocated to the order numbers (MLFB). The order number can be read off the unit's rating plate. The list of units is on the following pages.

#### P060 = 1 **Return to parameter menu**

*Fig. 6-3 Sequence for performing the power section definition*

#### Parameterizing steps 01.2002

### **NOTE**

To check the input data, the values for the converter supply voltage in P071 and the converter current in P072 should be checked after returning to the parameter menu. They must tally with the data given on the unit rating plate.

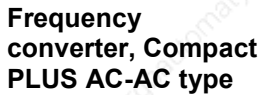

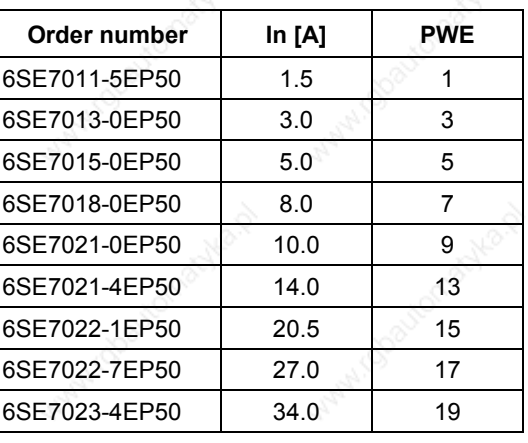

#### **Inverter, Compact PLUS DC-AC type**

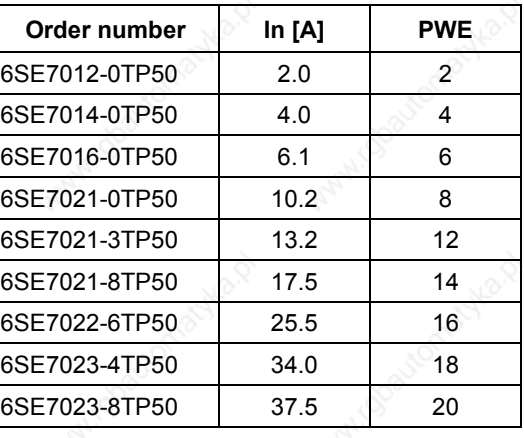

#### **Frequency converter, Compact AC-AC type**

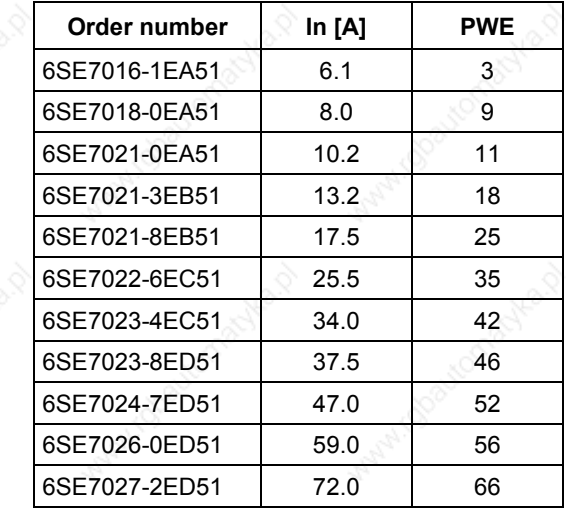

### **Inverter, Compact DC-AC type**

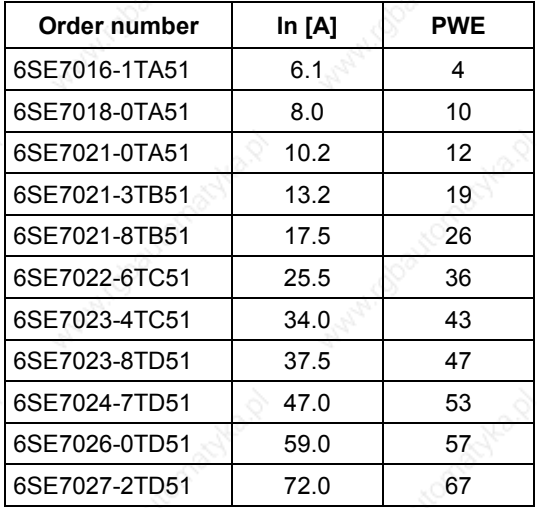

**Frequency converter, chassistype AC-AC units**

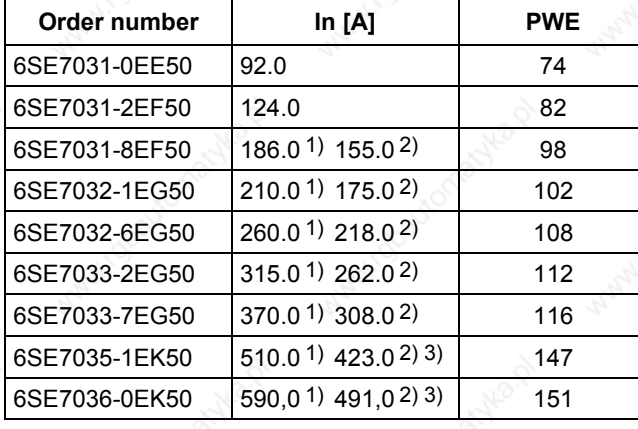

#### **Inverter, chassistype DC-AC units**

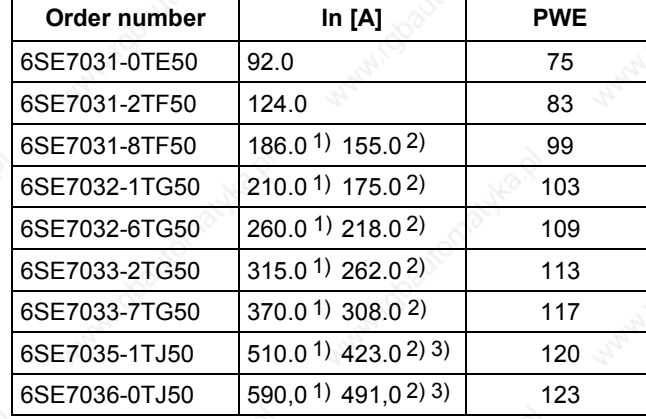

1) theoretical rated output current at 3 kHz pulse frequency

- 2) rated output current at 5 kHz pulse frequency; the permissible rated output current will be reduced further at higher pulse frequencies (see technical data, derating)
- 3) This device is a chassis unit (from type J). The overload over 30 s is therefore limited to 1.36 x the rated output current at 5 kHz.

#### **Water-cooled DC-AC inverter**

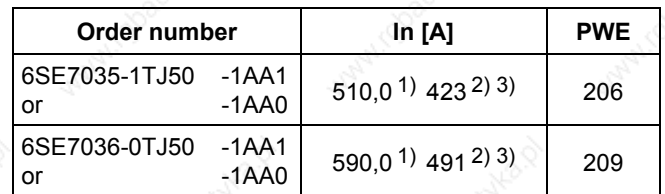

- 1) theoretical rated output current at 3 kHz pulse frequency
- 2) rated output current at 5 kHz pulse frequency; the permissible rated output current will be reduced further at higher pulse frequencies (see technical data, derating)
- 3) This device is a chassis unit (from type J). The overload over 30 s is therefore limited to 1.36 x the rated output current at 5 kHz.

### 6.2.2 Board configuration

During board configuration, the control electronics is informed in what way the installed optional boards have to be configured. This step is always necessary when optional boards CBx or SLB are used.

The unit must be switched to the "Board configuration" status for this purpose. This is done by selecting the "Board configuration" menu. In this menu, parameters are set that are required for adapting the optional boards to the specific application (e.g. bus addresses, baud rates, etc.). After leaving the menu, the set parameters are transferred and the optional boards are initialized.

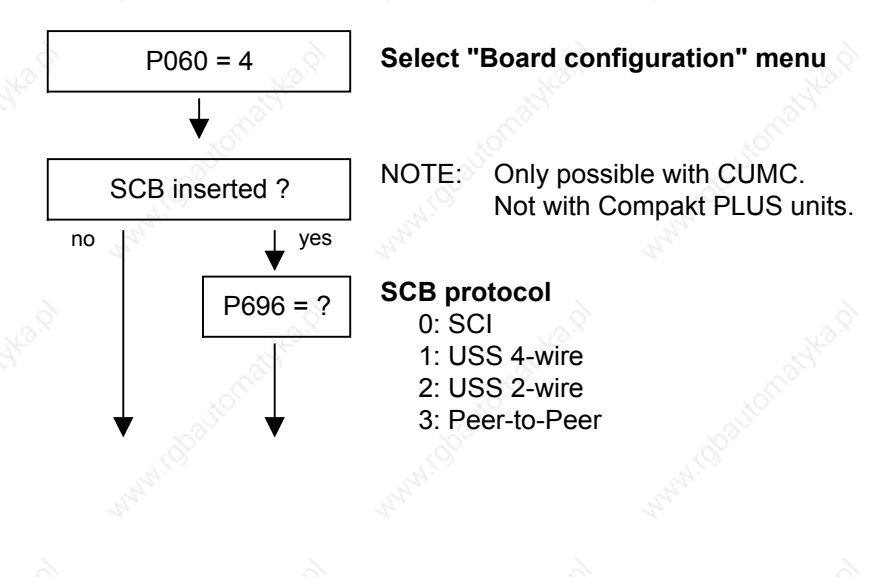

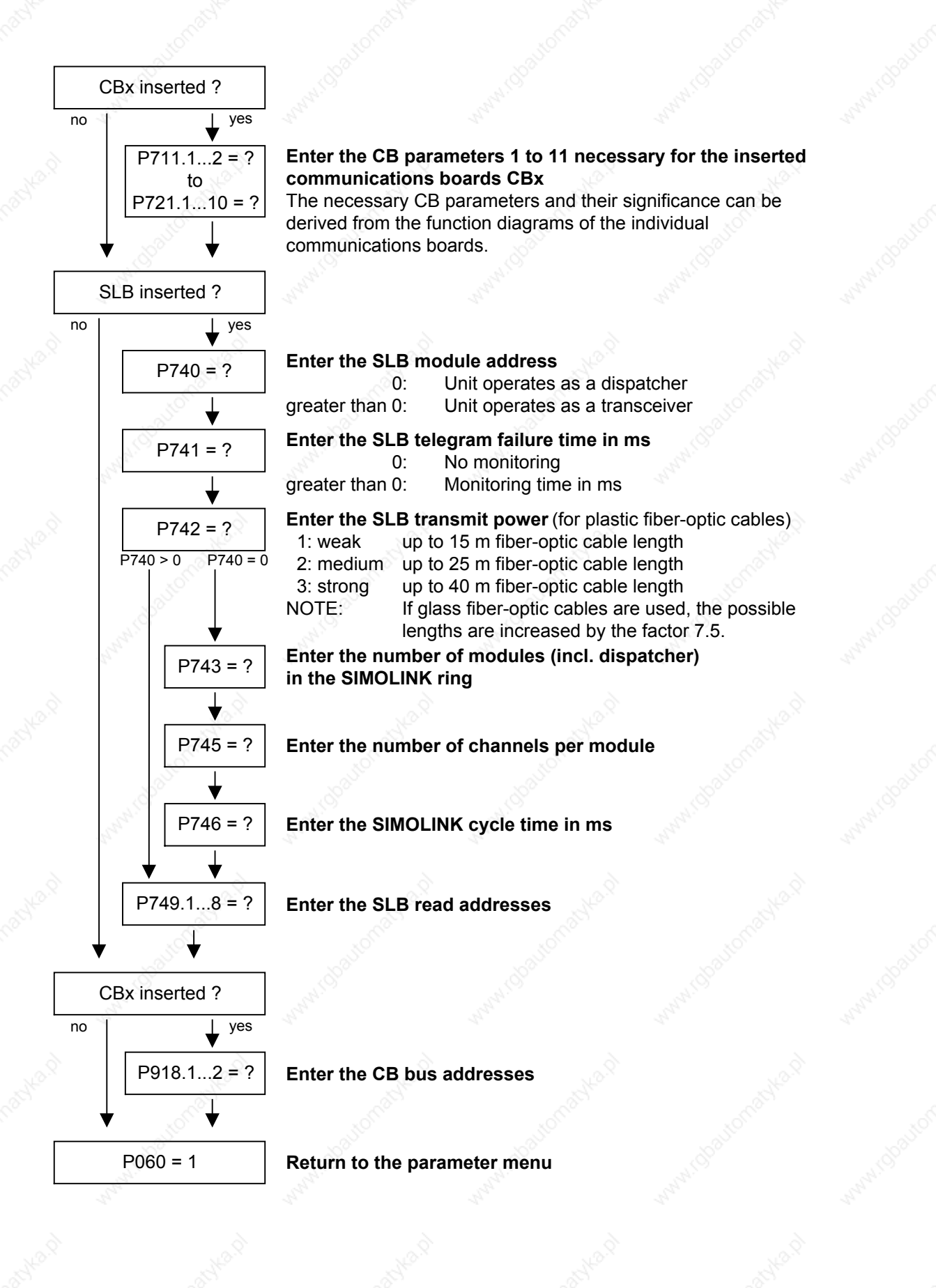

Siemens AG 6SE7087-6QX50 (Version AF) SIMOVERT MASTERDRIVES Compendium Motion Control 6-9

### **Board codes**

The visualization parameter r826.x is used for displaying the board codes. These codes enable the type of installed electronic boards to be determined.

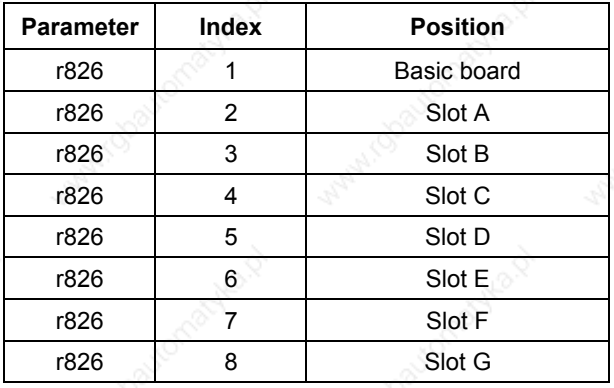

If a technology board (T100, T300, T400) or an SCB1 or SCB2 is inserted in mounting positions 3 or 2, their board code can be found in the following indices:

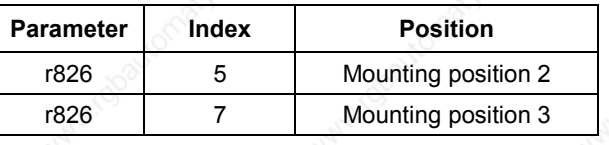

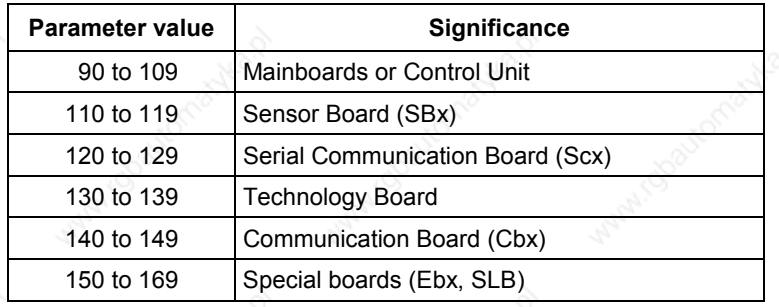

#### **General board codes**

**Special board codes**

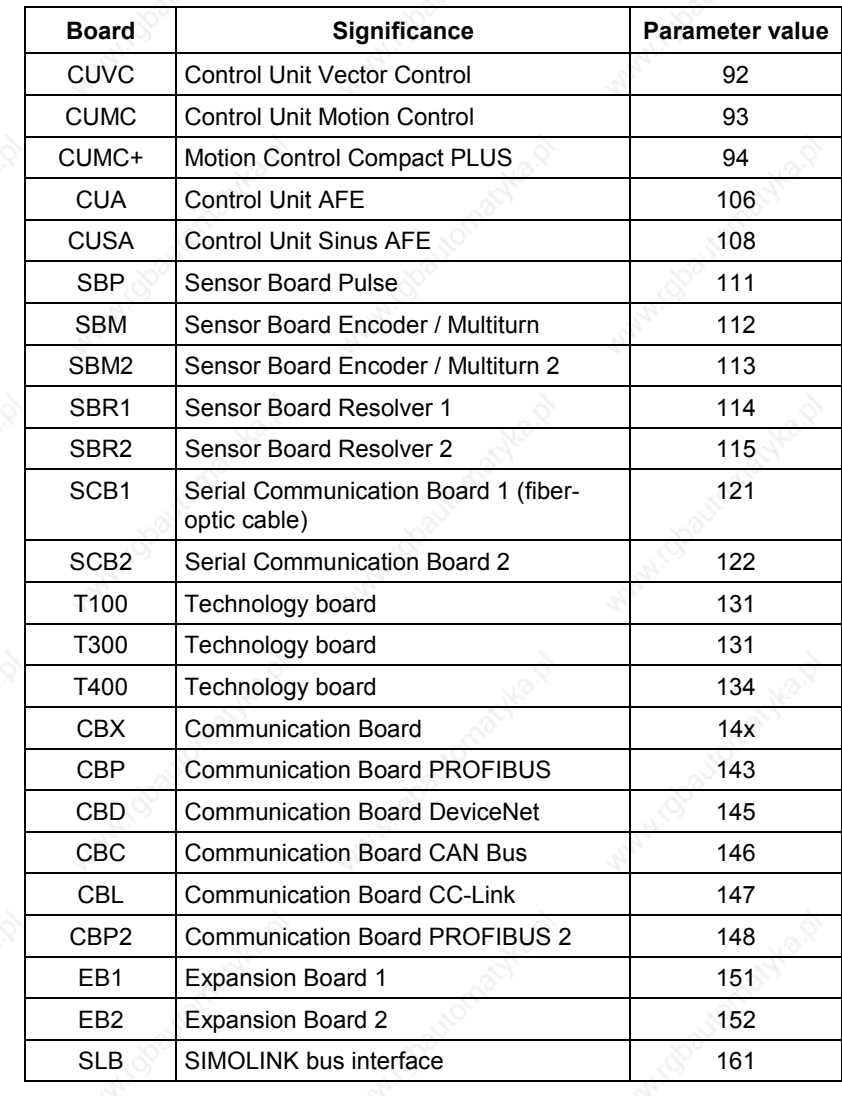

#### 6.2.3 **Drive setting**

During the drive setting, the control electronics is informed about the incoming voltage supply with which the drive converter is operating, about the connected motor and about the motor encoder. In addition, the motor control (V/f open-loop control or vector control) and the pulse frequency are selected. If required, the parameters necessary for the motor model can be calculated automatically. Furthermore, the normalization values for current, voltage, frequency, speed and torque signals are determined during the drive setting.

For start-up of the induction motor, first enter the manufacturer's parameters completely (see below):

- In doing so, you must observe whether the induction motor has a star or a delta connection.
- You must always use the S1 data from the rating plate.
- You must enter the rating data for **mains duty** (not converter duty).
- ♦ You must always enter the correct rated motor current **P102** (rating plate). If there are two different rated currents on the rating plate for special fan motors, you must use the value for  $M \sim n$  for constant torque (not  $M \sim n^2$ ). A higher torque can be set with the torque and active-current limits.
- The accuracy of the rated motor current has a direct effect on the torque accuracy, as the rated torque is normalized to the rated current. If a rated current is increased by 4 %, this will also approximately result in a 4 % increase in the torque (referred to the rated motor torque).
- For group drives, you have to enter the total rated current  $P102 = x^*I_{\text{mot.rated}}$ .
- As the rated magnetizing current **P103** (not to be confused with the no-load current during operation with rated frequency **P107** and rated voltage **P101**) is usually not known, you can first enter 0.0 %. An approximation value is calculated using power factor (cosPHI) **P104** and then entered in P103.

Experience shows that the approximation supplies values that are rather on the large side in the case of motors with a high rating (over 800 kW), whereas it supplies values that are slightly too low in the case of motors with low rating (below 22 kW).

The magnetizing current is defined as a field-generating current component during operation at the rated point of the machine (U = **P101**, f = **P107**, n = **P108**, i = **P102**).

- $P294 = 1$  ( $\triangleq$  controlled, flux regulator not active) should be set for asynchronous motors. In V1.40 and higher, this is done in automatic parameterization.
- In field weakening, operation is permitted only up to twice the motor transition frequency (2 x P293).
- Input of rated frequency P107, rated speed P108 and number of pole pairs **P109** is necessary.
- In the case of induction motors, you should enter in **P108** not the synchronous no-load speed, but the true motor rated speed, i.e. the slip frequency at rated load must be given by parameters **P107...P109**.
- ♦ The rated motor slip (1 **P108**/60 x **P109**/**P107**) should usually be greater than 0.35 % x **P107**. These low values are, however, only achieved in the case of motors with a very high rating (above approx. 1000 kW). Motors with average rating (45..800 kW) have slip values around 2.0...0.6 %.

Motors with low rating (below 22 kW) can also have slip values up to 10 %.

If the rated motor frequency (engineered!) is below 8 Hz, you have to set **P107** = 8.0Hz in the drive setting. The rated motor voltage **P101** has to be calculated in the ratio 8 Hz  $/$  f<sub>Mot N</sub> and the rated motor speed **P108** should result in a much greater slip: **P108** = ((8 Hz - **P107**old) x 60 / **P109**) + **P108**old.

#### **NOTE**

When leaving the "Drive setting" menu, the entered parameter values are checked for plausibility. Parameter settings that are not plausible will lead to a fault. The wrongly set parameters are entered in parameter r949 (fault value).

If current control is selected as the motor control, a suitable sensor board (SBx) must be inserted beforehand and a permissible motor encoder selected. If this is not carried out, the unit will also generate a fault when it tries to leave the "Drive setting" menu.

Siemens AG 6SE7087-6QX50 (Version AF) SIMOVERT MASTERDRIVES Compendium Motion Control 6-13 Parameterizing steps in the contract of the contract of the contract of the contract of the contract of the contract of the contract of the contract of the contract of the contract of the contract of the contract of the c

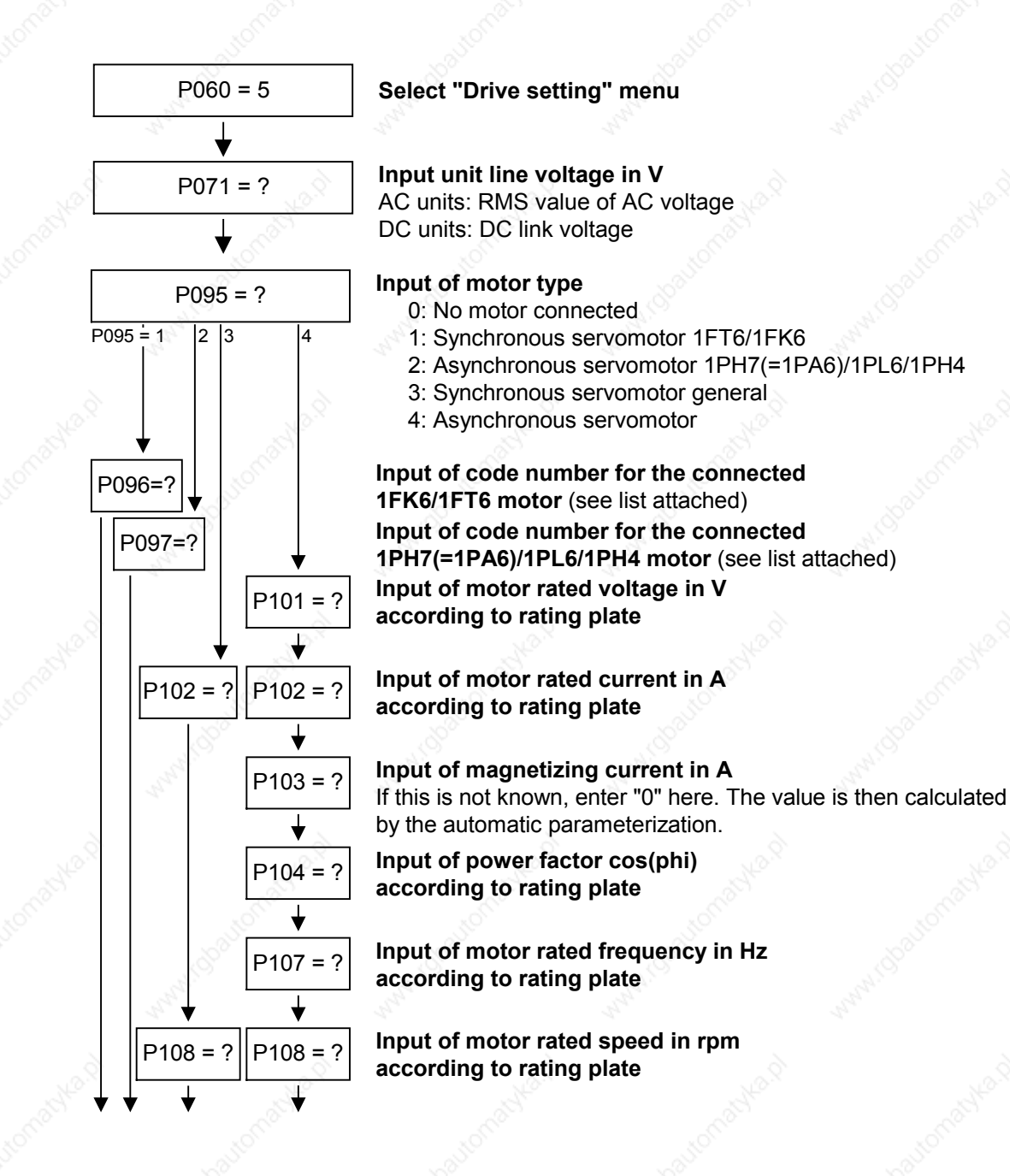

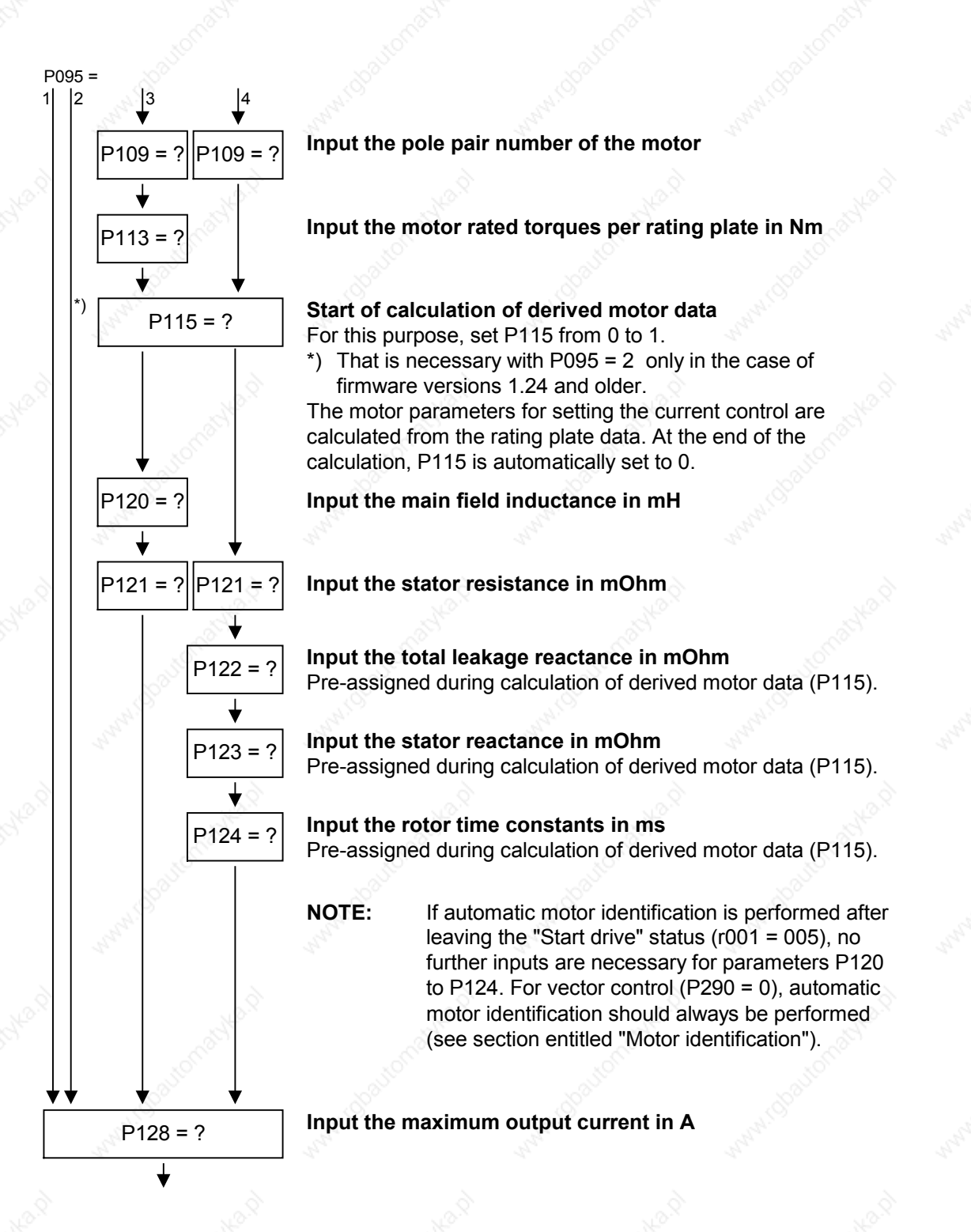

Parameterizing steps in the contract of the contract of the contract of the contract of the contract of the contract of the contract of the contract of the contract of the contract of the contract of the contract of the c

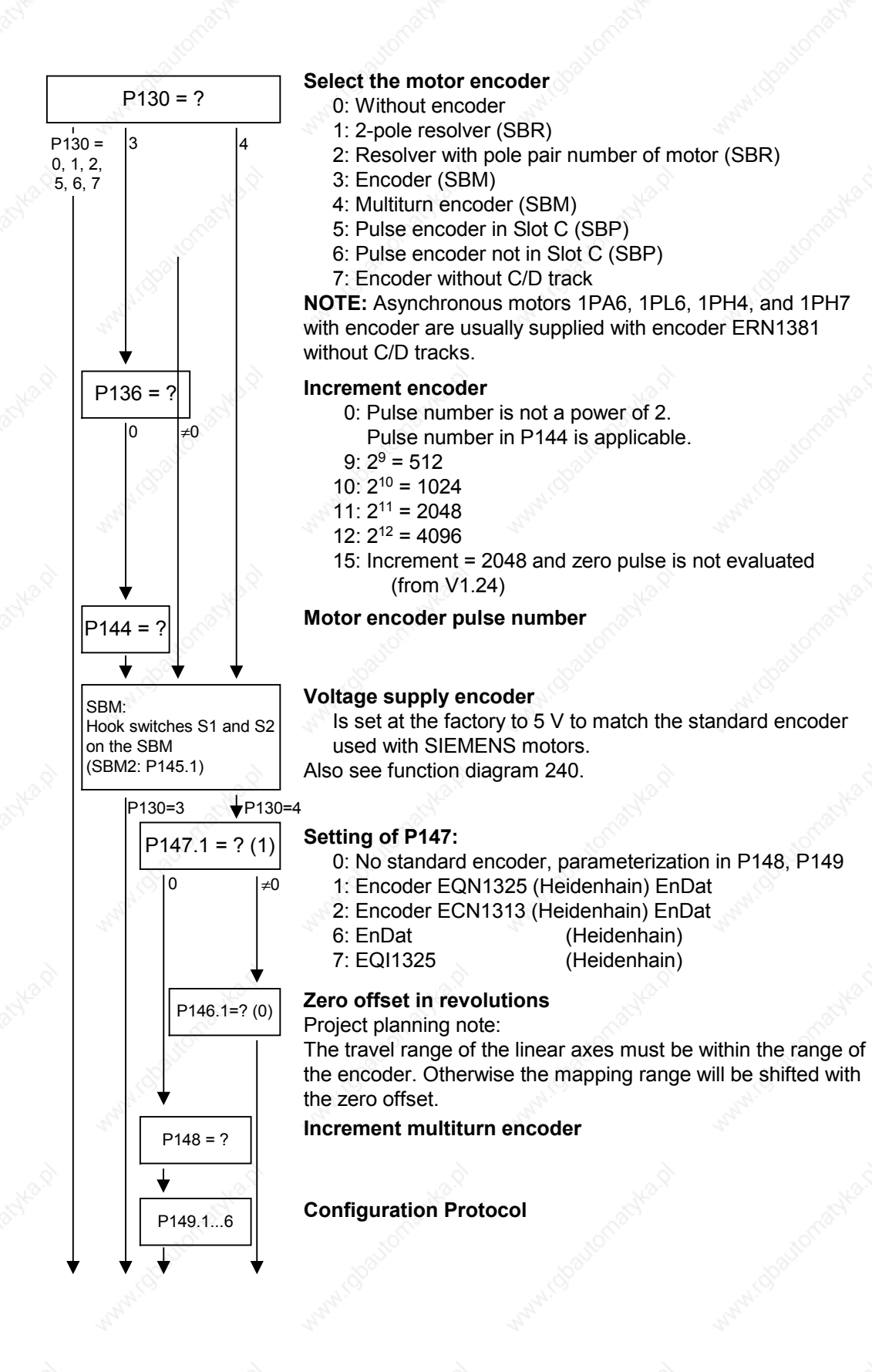

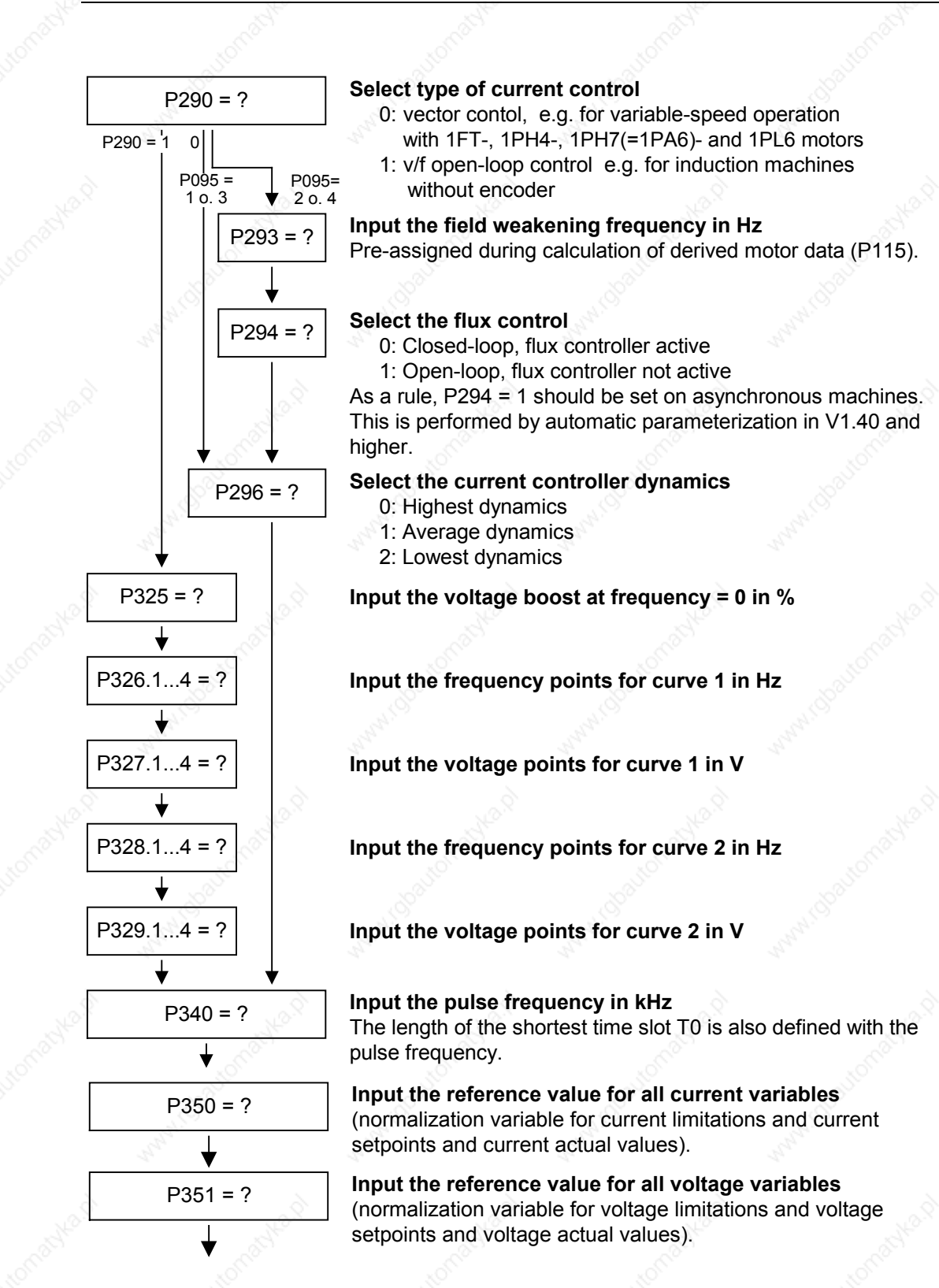

Parameterizing steps in the contract of the contract of the contract of the contract of the contract of the contract of the contract of the contract of the contract of the contract of the contract of the contract of the c

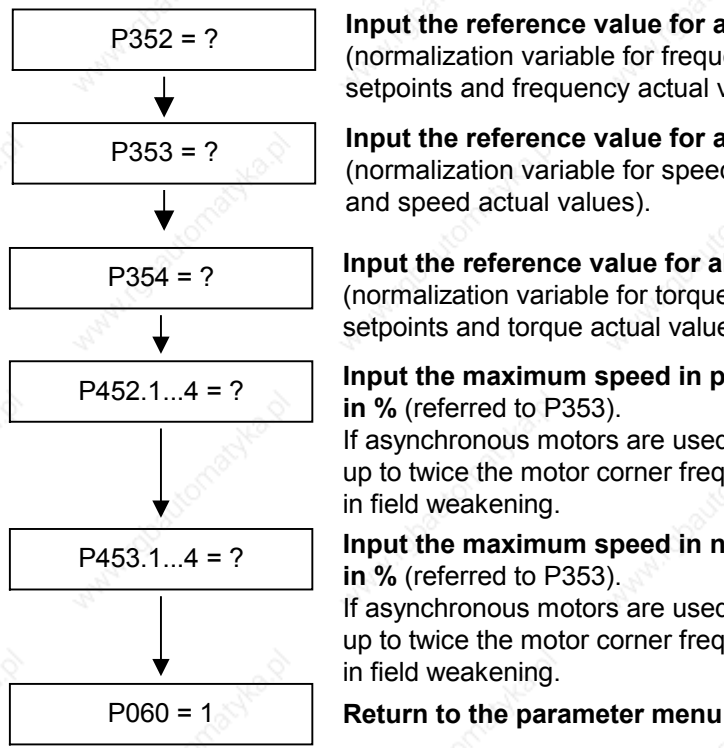

P352 = ? **Input the reference value for all frequency variables** (normalization variable for frequency limitations and frequency setpoints and frequency actual values).

P353 = ? **Input the reference value for all speed variables** (normalization variable for speed limitations and speed setpoints and speed actual values).

P354 = ? **Input the reference value for all torque variables** (normalization variable for torque limitations and torque setpoints and torque actual values).

P452.1...4 = ? **Input the maximum speed in positive direction of rotation in %** (referred to P353).

> If asynchronous motors are used (P095 = 2 or 4), only operation up to twice the motor corner frequency (2 x P293) is permissible in field weakening.

**Input the maximum speed in negative direction of rotation in %** (referred to P353).

If asynchronous motors are used (P095 = 2 or 4), only operation up to twice the motor corner frequency (2 x P293) is permissible in field weakening.

When leaving the "Drive setting" menu, the entered parameter values are checked for plausibility. Parameter settings that are not plausible will lead to a fault. The wrongly set parameters are entered in parameter r949 (fault value).

If current control is selected as the motor control, a suitable sensor board (SBx) must be inserted beforehand and a permissible motor encoder selected. If this is not carried out, the unit will also generate a fault when it tries to leave the "Drive setting" menu.

**NOTE**

## 6.2.4 Motor identification

hazardous to touch.

From Version V1.30 onwards, automatic motor identification is available. In the case of Siemens motors (P095 = 1 or 2 ) the motor type is first selected in P096 or P097. In the case of non-Siemens motors (P095 = 3 or 4), the rating plate data and number of pole pairs have to be entered, and then automatic parameterizing is called with  $P115 = 1.$ 

After exit from the "drive initial start-up" status with  $P060 = 1$ ,  $P115 = 2$ is set and hence motor identification is selected. The converter must now be switched in within 30 s so that measuring can start. The alarm A078 is set during the 30 s.

The motor shaft can move slightly during the measurement operation. The motor cables are live. Voltages are present at the converter output terminals and hence also at the motor terminals; they are therefore

**WARNING**

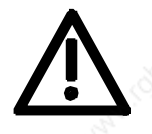

**DANGER**

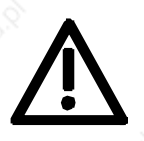

**It must be ensured that no danger for persons and equipment can occur by energizing the power and the unit.**

If measurement is not started within 30 s or if it is interrupted by an OFF command, error F114 is set. The converter status during measurement is "Motid-Still" (r001 = 18). Measurement is ended automatically, and the converter reverts to the status "Ready for start-up" (r001 = 009).

Depending on the motor size (rotor time constant), measurement will take 2 to 10 minutes.

In current-controlled mode (P290 = 0), automatic motor identification should **always** be performed during initial start-up.

### 6.2.5 Function adjustment

Once the description of the hardware has been completed, function adjustment has to take place. The function blocks available in the unit are selected, interconnected and adjusted to suit the specific application. Parameterization is carried out in the parameter menu. The function diagrams serve as a basis for the function adjustment. Please refer to the parameter list for more detailed information on the individual parameters. The interconnectable binectors and connectors are listed in the relevant binector and connector lists.

The indicated lists are attached hereto.

# 6.3 Quick parameterization procedures

The following quick procedures are always used in cases where the application conditions of the units are exactly known and no tests and related extensive parameter corrections are required. Typical examples of applications for quick parameterization are when units are installed in standard machines or when a unit needs replacing.

### 6.3.1 Parameterizing with user settings

During parameterization by selecting user-specific fixed settings, the parameters of the unit are described with values that are permanently stored in the software. In this manner, it is possible to carry out the complete parameterization of the units in one step just by setting a few parameters.

The user-specific fixed settings are not contained in the standard firmware; they have to be compiled specifically for the customer.

#### **NOTE**

If you are interested in the provision and implementation of fixed settings tailored to your own requirements, please get in contact with your nearest SIEMENS branch office.

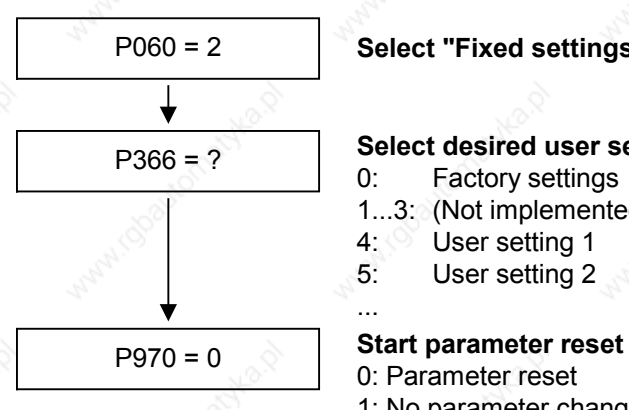

# P060 = 2 **Select "Fixed settings" menu**

#### **Select desired user setting**

- 0: Factory settings
- 1...3: (Not implemented at present)
- 4: User setting 1
- 5: User setting 2

- 0: Parameter reset 1: No parameter change
- **Unit carries out parameter reset and then leaves the "Fixed settings" menu.**

...

*Fig. 6-4 Sequence for parameterizing with user settings*

# 6.3.2 Parameterizing by loading parameter files (download P060 = 6)

#### **Download**

When parameterizing with download, the parameter values stored in a master unit are transferred to the unit to be parameterized via a serial interface. The following can serve as master units:

- 1. OP1S operator control panel
- 2. PCs with SIMOVIS/DriveMonitor service program
- 3. Automation units (e.g. SIMATIC)

The interfaces SCom1 and SCom2 with USS protocol of the basic unit (SCom2 not in the case of units of the Compact PLUS type) and field bus interfaces used for parameter transfer (e.g. CBP for PROFIBUS DP) can serve as serial interfaces.

Using download, all changeable parameters can be set to new values.

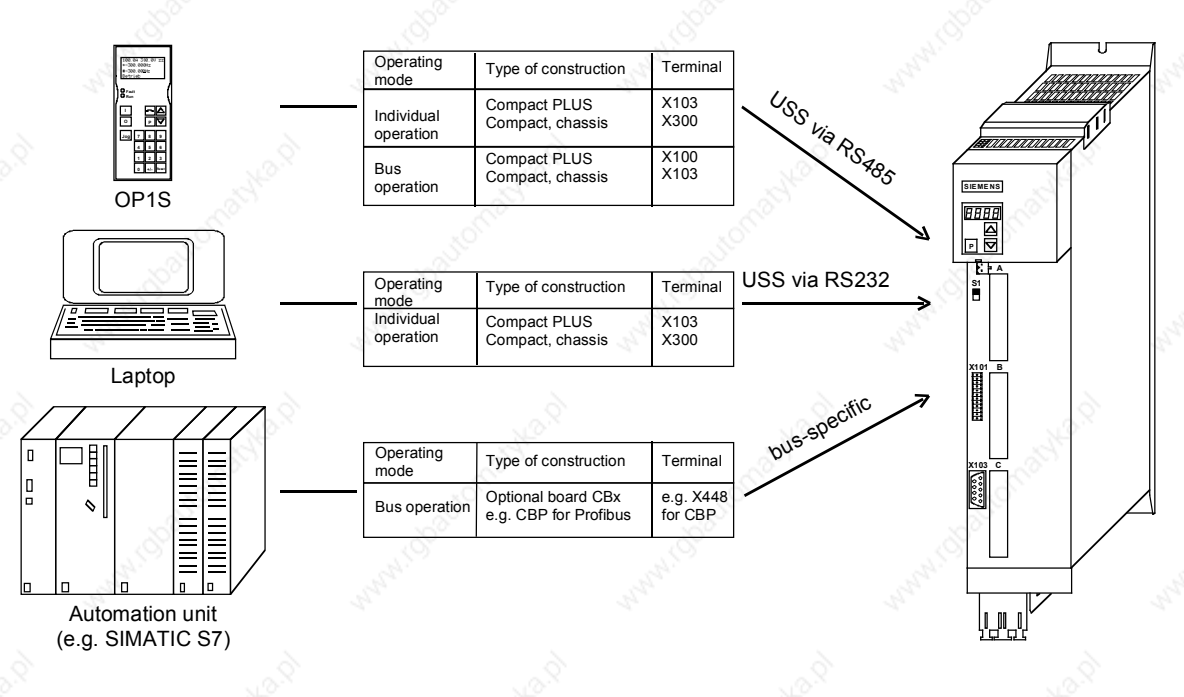

*Fig. 6-5 Parameter transfer from various sources by download*

#### **Downloading with the OP1S**

The OP1S operator control panel is capable of upreading parameter (Upread or Upload) sets from the units and storing them. These parameter sets can then be transferred to other units by download. Downloading with the OP1S is thus the preferred method of parameterizing replacement units in a service case.

During downloading with the OP1S, it is assumed that the units are in the as-delivered state. The parameters for the power section definition are thus not transferred. If a PIN has been entered to release optional technology functions, this is also not overwritten during downloading. (Refer to Section "Detailed parameterization, power section definition")

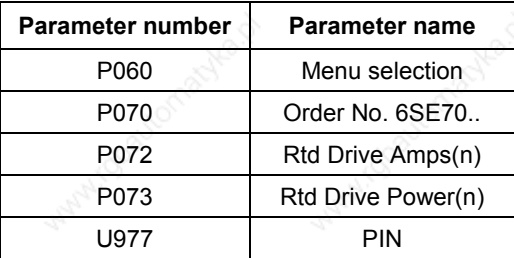

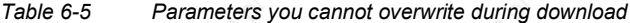

The OP1S operator control panel also stores and transfers parameters for configuring the USS interface (P700 to P704). Depending on the parameterization of the unit from which the parameter set was originally upread, communication between the OP1S and the unit can be interrupted on account of changed interface parameters after downloading has been completed. To enable communication to recommence, briefly interrupt the connection between the OP1S and the unit (disconnect OP1S or the cable). The OP1S is then newly initialized and adjusts itself after a short time to the changed parameterization via the stored search algorithm.

#### **Download with SIMOVIS / DriveMonitor**

By using the SIMOVIS/DriveMonitor PC program, you can upread (from SIMOVIS, upload from DriveMonitor) parameter sets from the units, store them on the hard disk or on floppy disks and transfer them back to the units by download. You have the additional possibility of editing the parameters off-line and of creating parameter files especially for your application. These files do not have to contain the complete parameter scope. They can be limited to parameters that are relevant for the particular application.

On downloading with SIMOVIS/DriveMonitor, no power section data are written to protect the device. Similarly, overwriting of the communication parameters and the PIN enable are prevented.

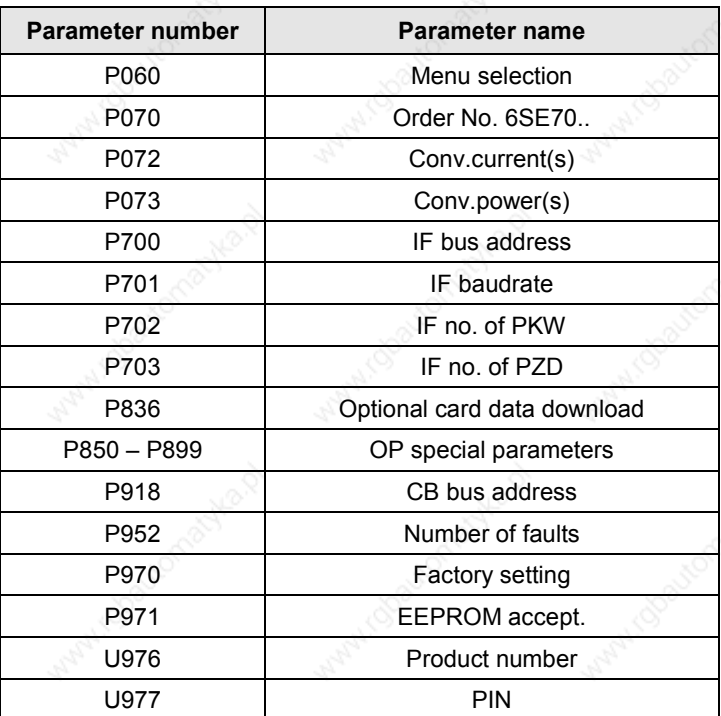

*Table 6-6 Parameters that cannot be changed on downloading with SIMOVIS/DriveMonitor*

**NOTE**

Successful parameterization of the units by download is only ensured if the unit is in the "Download" status when the data is being transferred. Transition into this status is achieved by selecting the "Download" menu in P060.

P060 is automatically set to 6 after the download function has been activated in the OP1S or in the SIMOVIS service program.

If the CU of a converter is replaced, the power section definition has to be carried out before parameter files are downloaded.

If only parts of the entire parameter list are transferred by download, the parameters of the following table must always be transferred too, as these automatically result during the drive setting from the input of other parameters. During download, however, this automatic adjustment is not carried out.

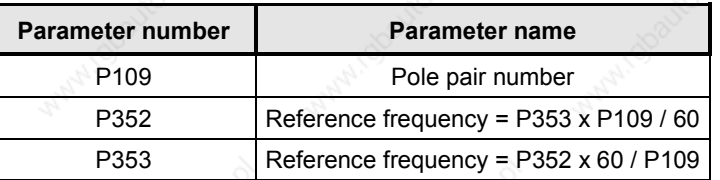

*Table 6-7 Parameters that always have to be loaded during download*

#### 6.3.3 Parameterizing with parameter modules (quick parameterization, P060 = 3)

Pre-defined, function-assigned parameter modules are stored in the units. These parameter modules can be combined with each other, thus making it possible to adjust your unit to the desired application by just a few parameter steps. Detailed knowledge of the complete parameter set of the unit is not required.

Parameter modules are available for the following function groups:

- 1. Motors
- 2. Motor encoders
- 3. Control types
- 4. Setpoint and command sources

Parameterization is effected by selecting a parameter module from each function group and then starting quick parameterization. In accordance with your selection, the necessary unit parameters are set to produce the desired control functionality. The parameters necessary for fine adjustment of the control structure (all the parameters of the respective function diagrams) are automatically adopted in the user menu (P060 = 0).

01.2002 Parameterizing steps

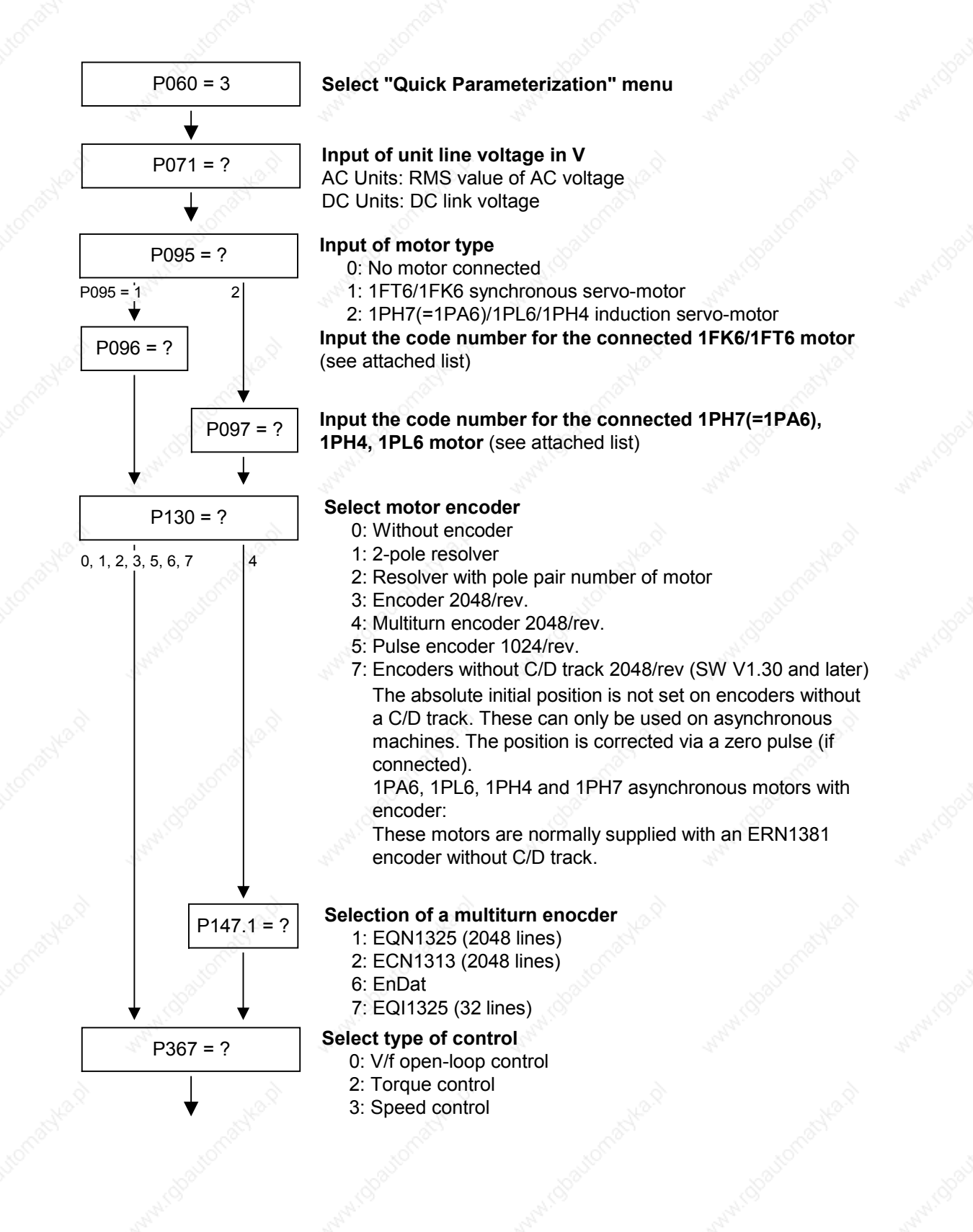

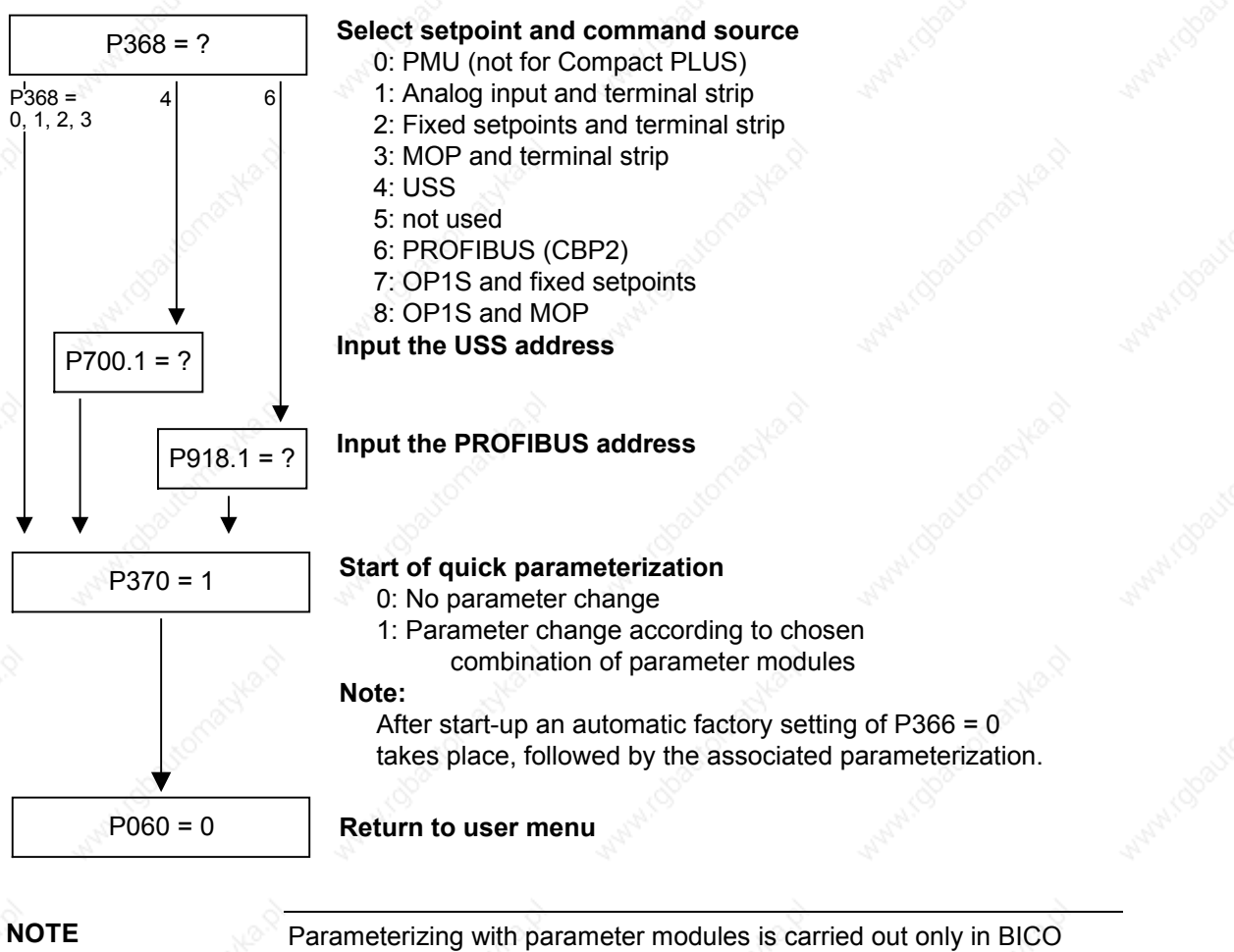

data set 1 and in function data set 1.

If data set changeover is required, you will have to carry out a further detailed parameterization using parameter modules after having performed quick parameterization.

Quick parameterization is effected in the "Download" converter status.

#### **Function diagram modules**

Function diagram modules (function diagrams) are shown on the following pages for the parameter modules stored in the unit software. There is a module on every page beginning at the top for each of the following:

- ♦ Setpoint and command source,
- ♦ Control type and
- ♦ Motor encoder or the relevant sensor board (SBx)

Cutting lines have been marked in between the individual function diagram modules to enable the modules to be separated and then individually combined, i.e. you can create a function diagram to exactly fit the selected combination of parameter modules. This will give you an overview of the functionality parameterized in the units and of the necessary assignment of the terminals.

The function parameters and visualization parameters specified in the function diagrams are automatically adopted in the user menu and can be visualized or changed there.

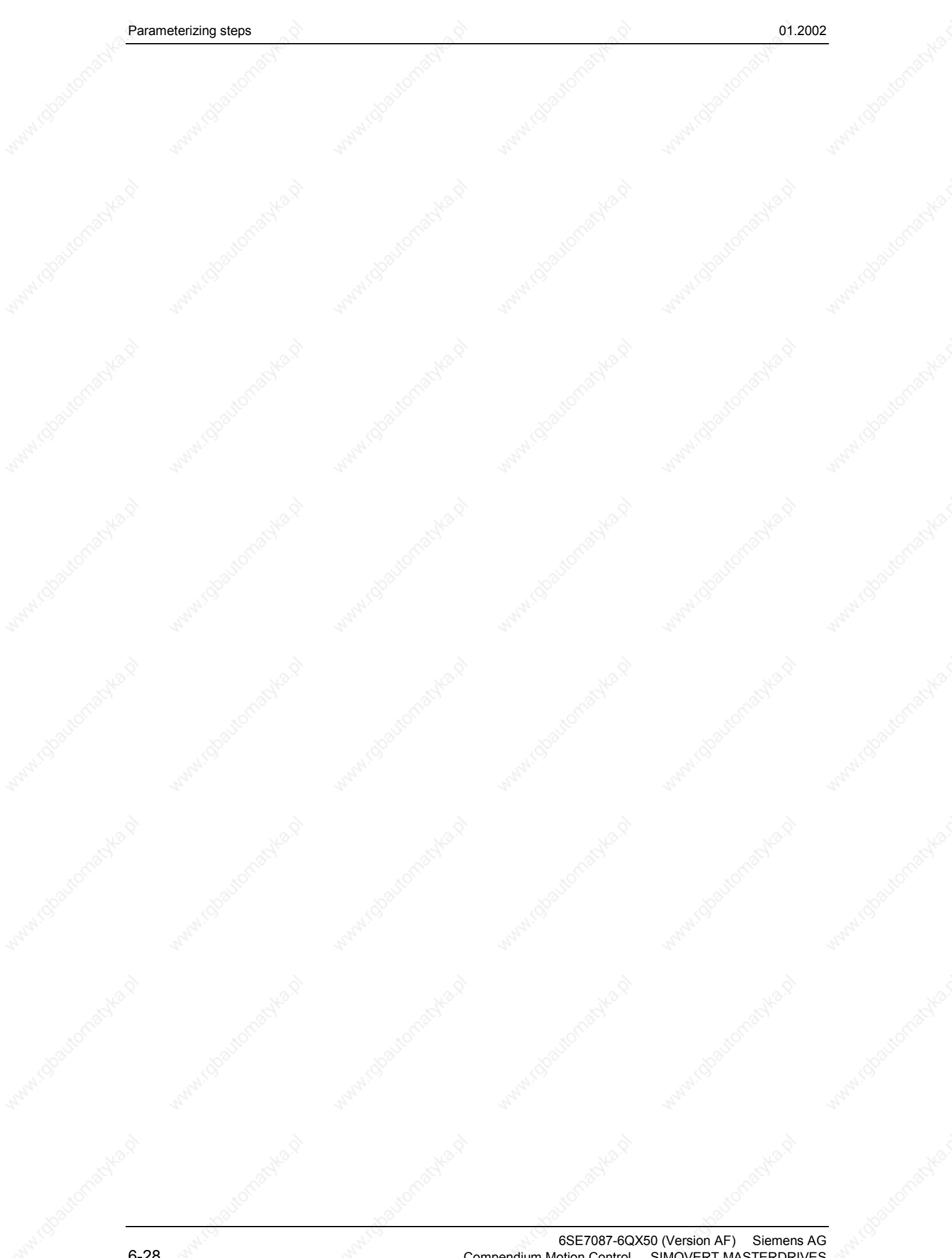

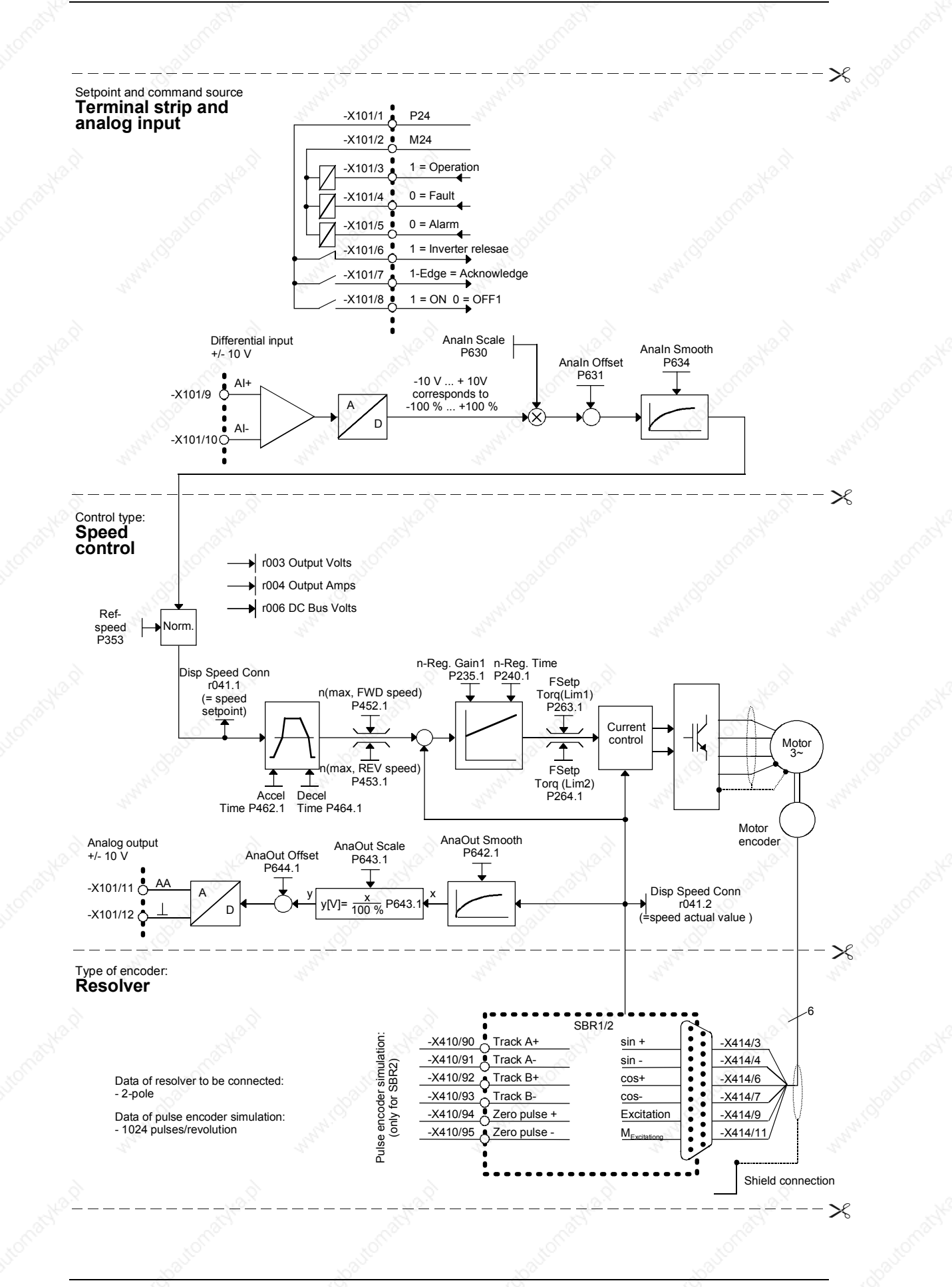

Siemens AG 6SE7087-6QX50 (Version AF)<br>SIMOVERT MASTERDRIVES Compendiun Compendium Motion Control 6-29

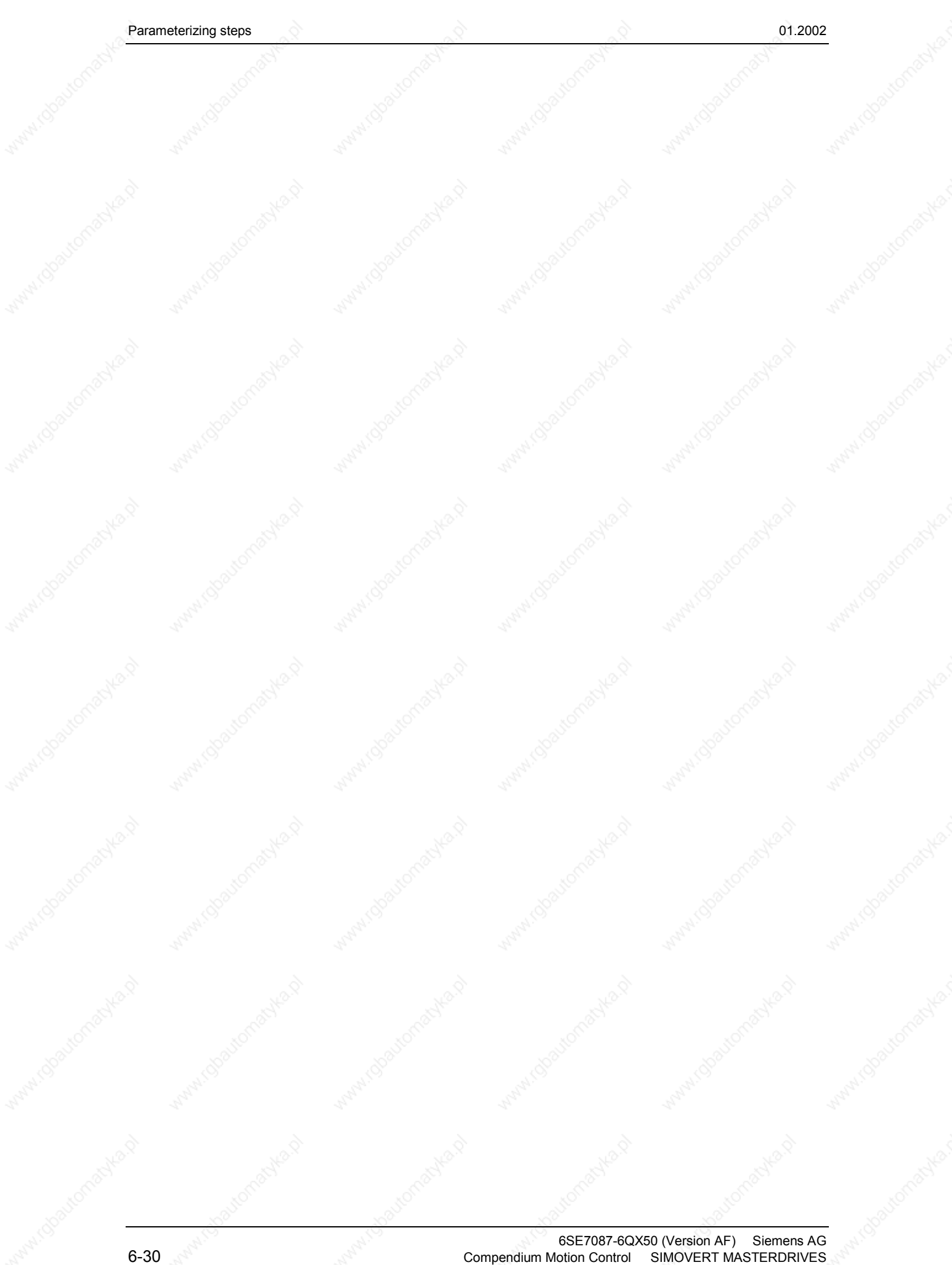

of 2002 and the steps of the steps of the steps of the steps of the steps of the steps of the steps of the step

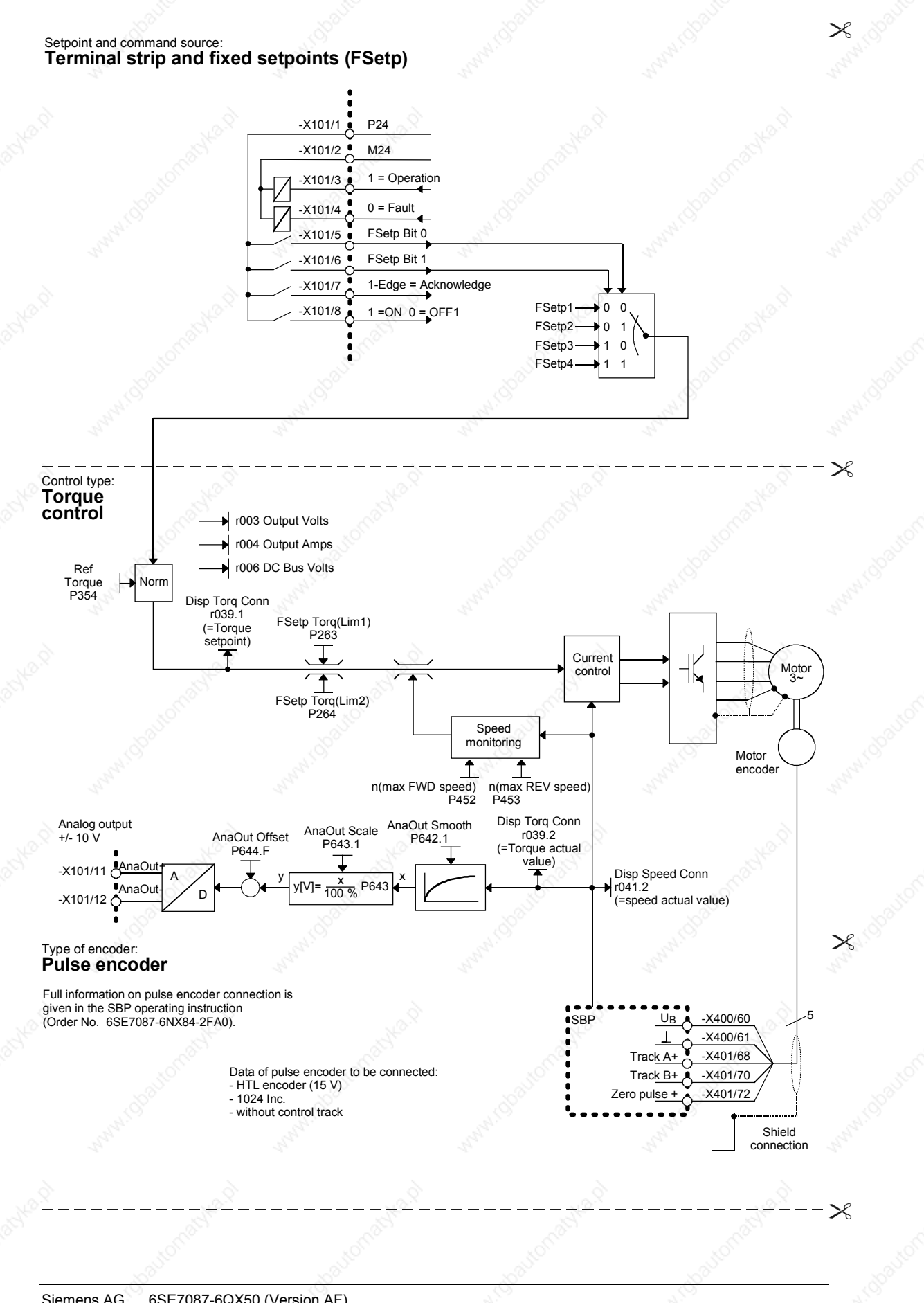

Siemens AG 6SE7087-6QX50 (Version AF)<br>SIMOVERT MASTERDRIVES Compendium Compendium Motion Control 6-31

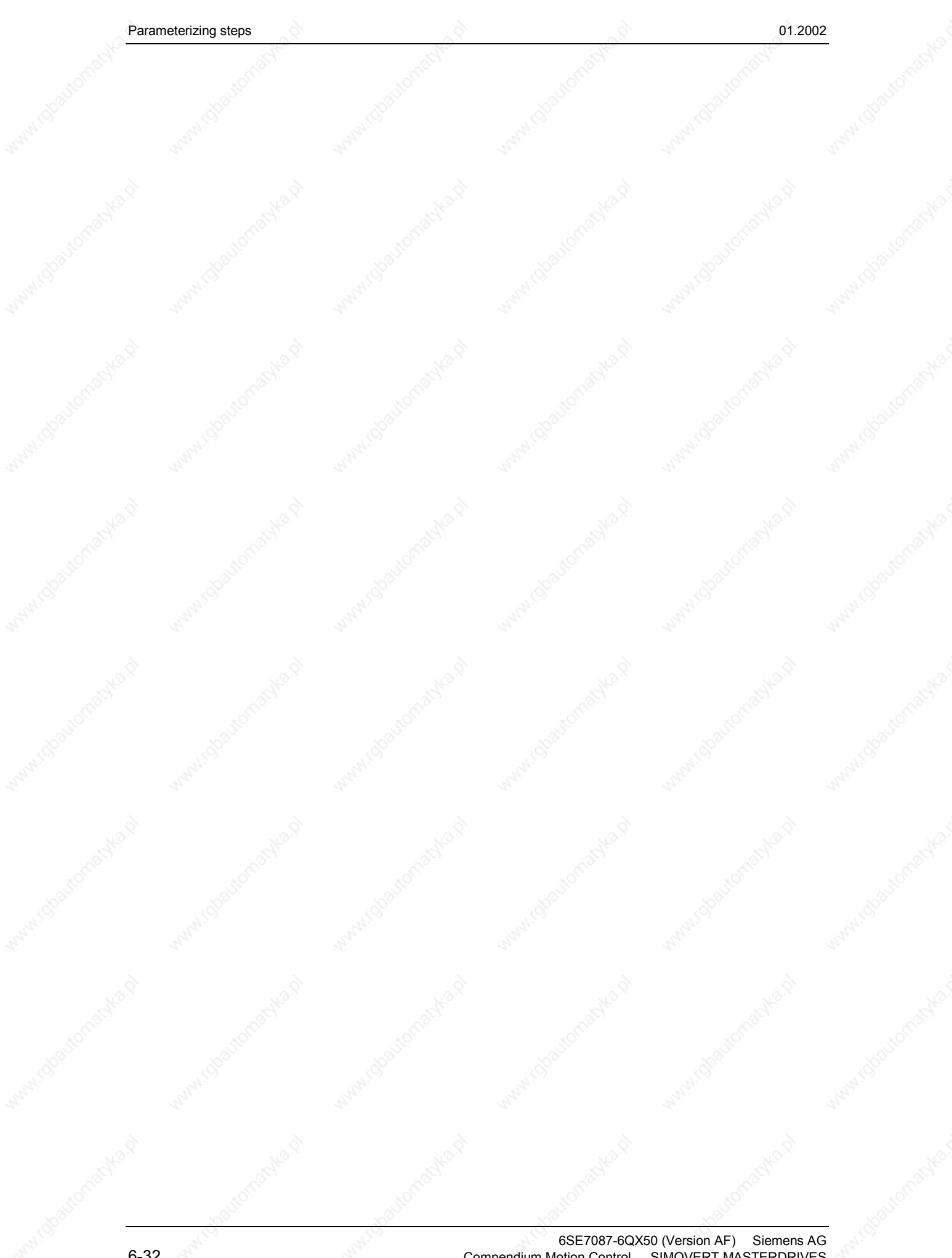

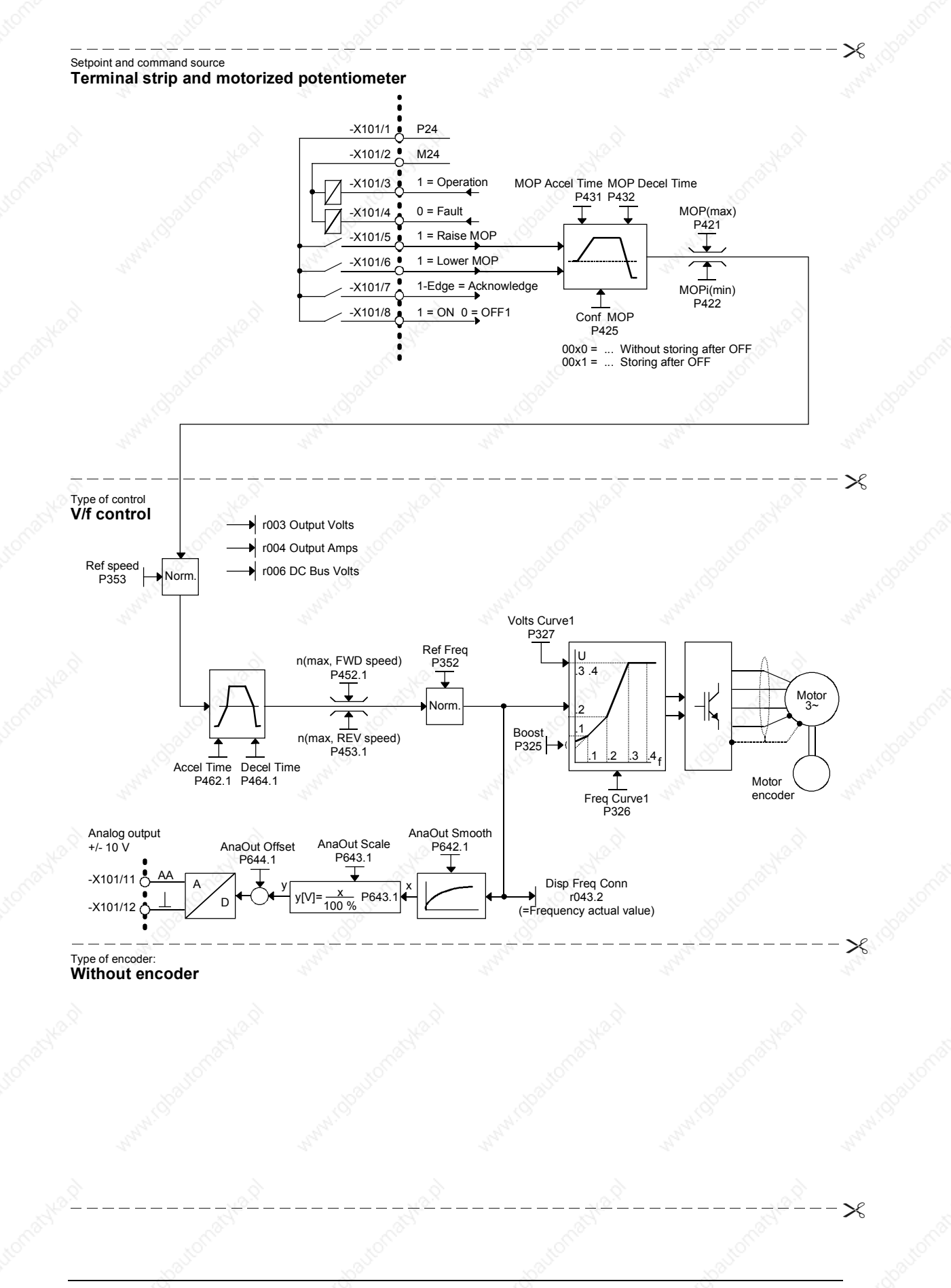

Siemens AG 6SE7087-6QX50 (Version AF)<br>SIMOVERT MASTERDRIVES Compendium Motion Control SIMOVERT MASTERDRIVES Compendium Motion Control 6-33
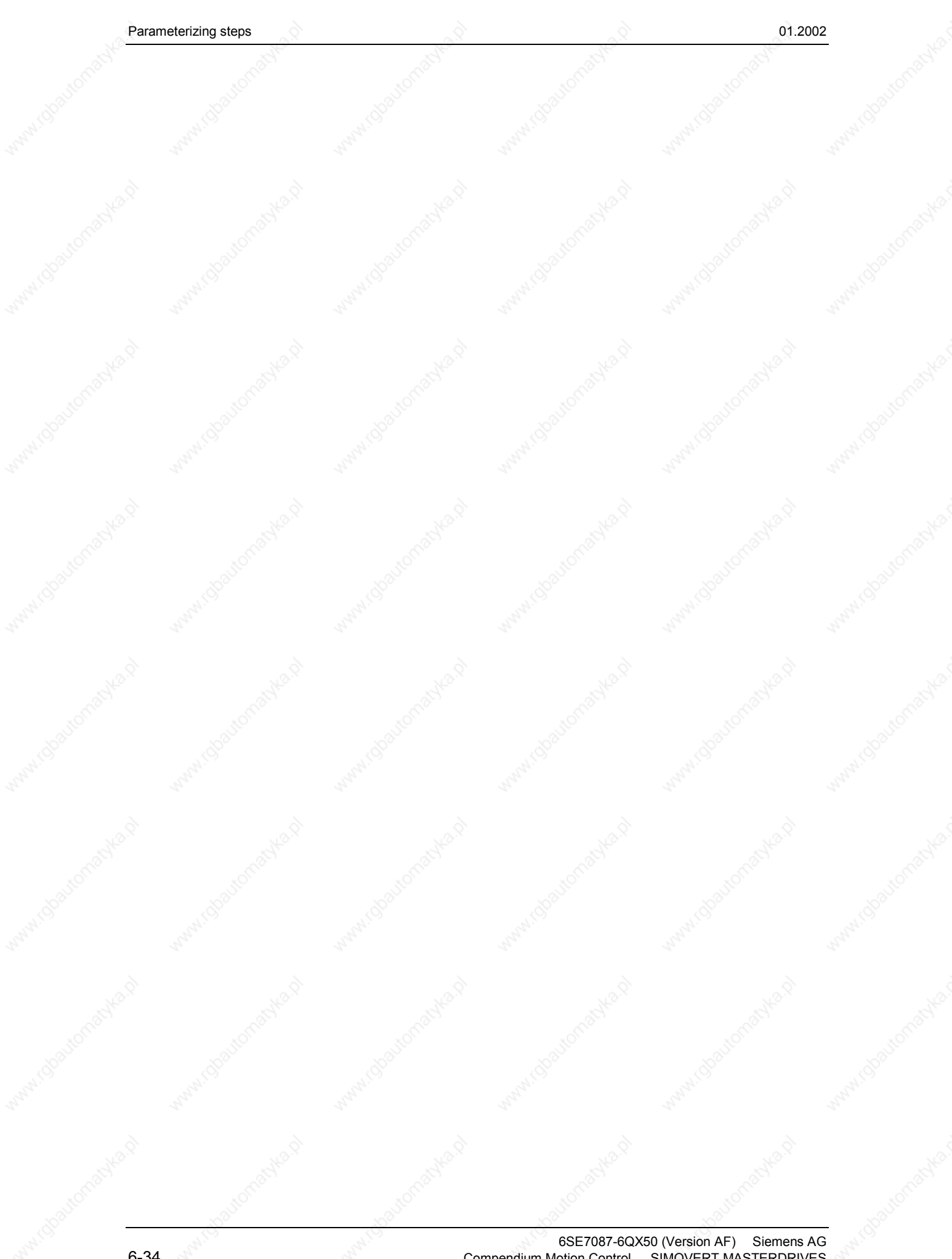

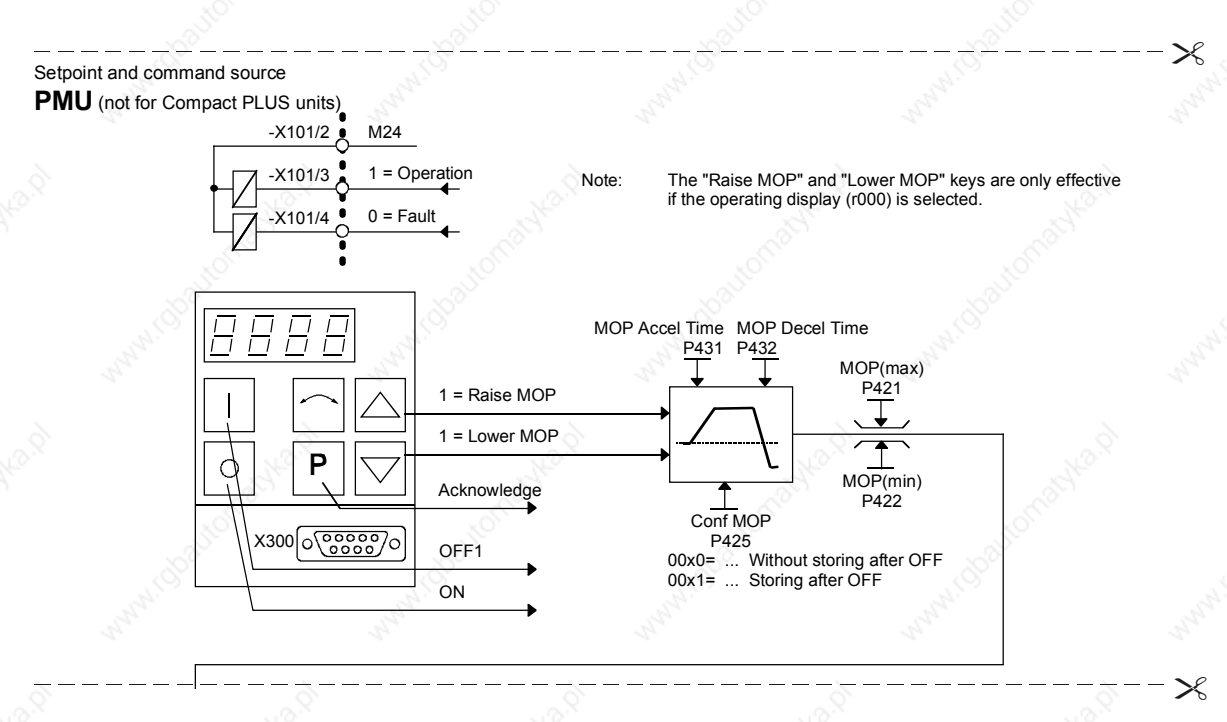

Siemens AG 6SE7087-6QX50 (Version AF)<br>SIMOVERT MASTERDRIVES Compendium Motion Control SIMOVERT MASTERDRIVES Compendium Motion Control 6-35

 $\mathcal{X}$ 

 $\mathcal{X}$ 

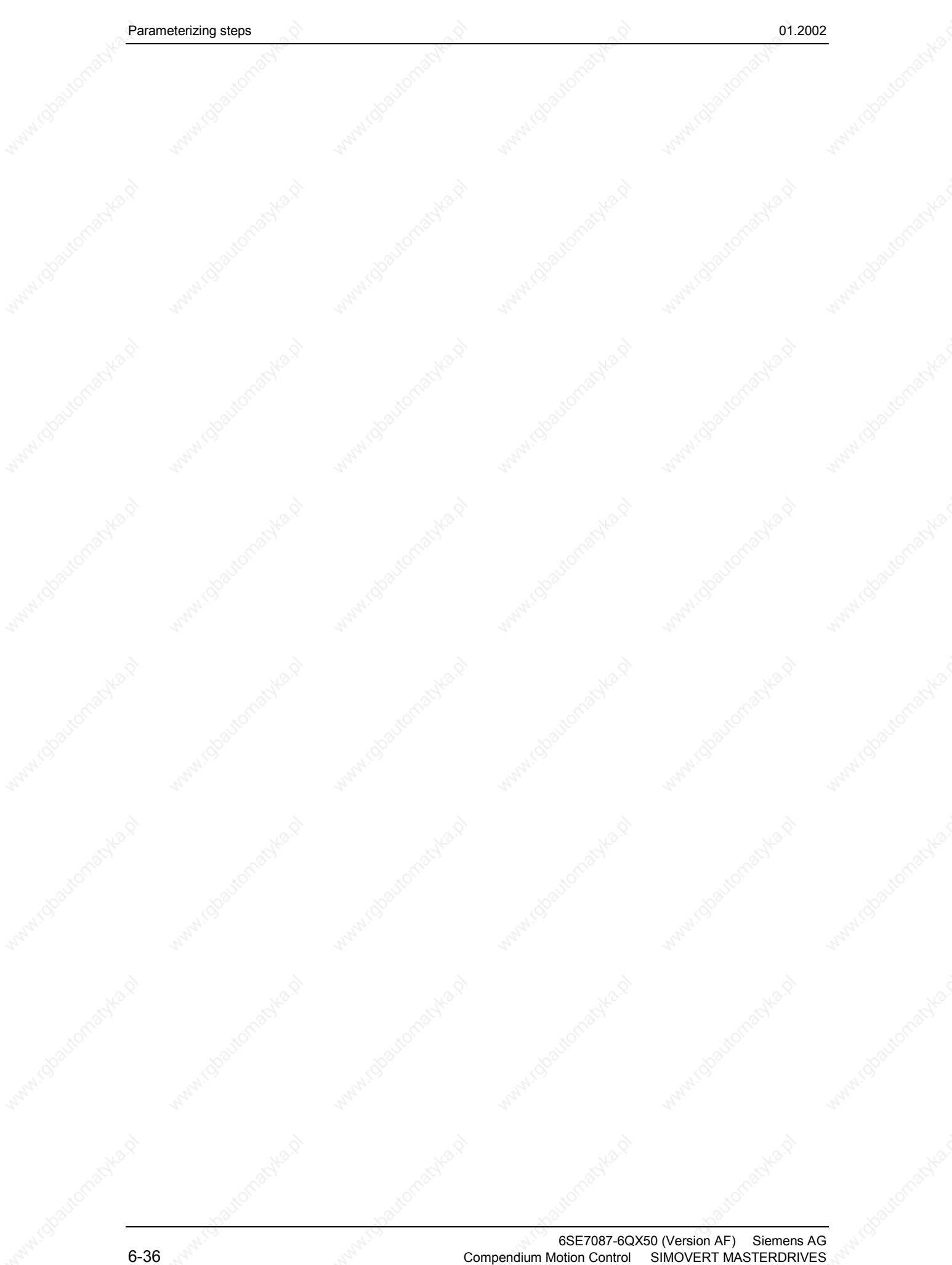

PKW:4 PZD:2

Baud rate: 9.6 KB

Receive

Tlg failure time: 0 = none

RS485N

RS485P

 $-X100/35$ 

-X100/36

Fault effective

———— | PKW | •••• | PKW | Data word 1 | Data word 2 | Actual value<br>Transmit

Reserve

Lower MOP Raise MOP REV speed FWD speed PZD control

External fault

Proposal

PKW | PKW | Data word 1 | Data word 2

15  $\qquad \qquad 0$ 000 00 111 1 1 1 1 1

Jog bit 2 Jog bit 1

Control word 1

15 Status word 1 0

Deviation

ON blocked

PZD control

Acknowledge

Inverter relesae

RGen release RGen start Software release

RGen start Acknowledge

ON/OFF1

OFF3 OFF2

Setpoint

Ready for ON

Siemens AG 6SE7087-6QX50 (Version AF)<br>SIMOVERT MASTERDRIVES Compendium Motion Control SIMOVERT MASTERDRIVES Compendium Motion Control 6-37

 $\mathcal{X}$ 

 $\mathcal{X}$ 

╳

 $\mathcal{X}$ 

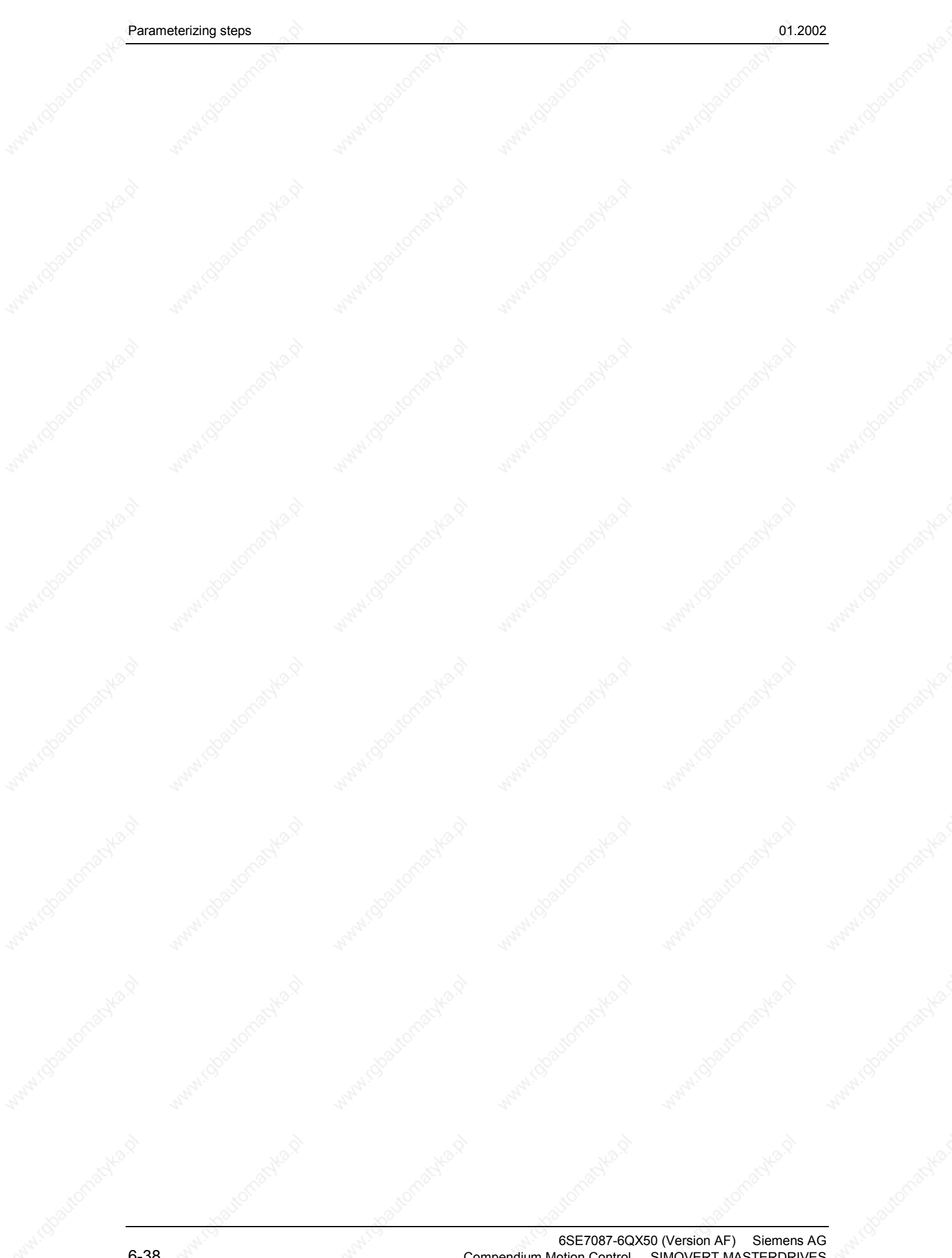

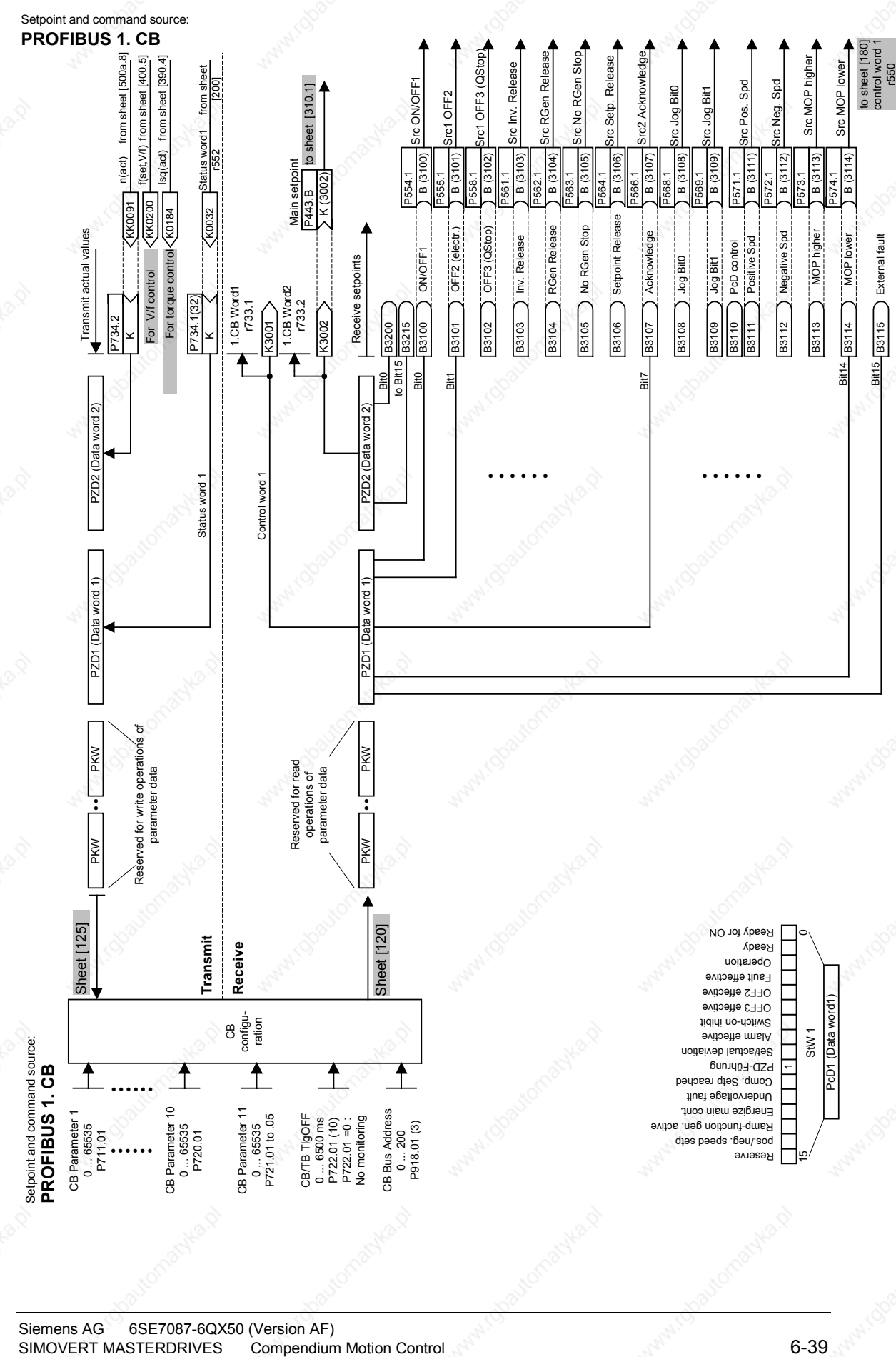

Siemens AG 6SE7087-6QX50 (Version AF)<br>SIMOVERT MASTERDRIVES Compendium Motion Control

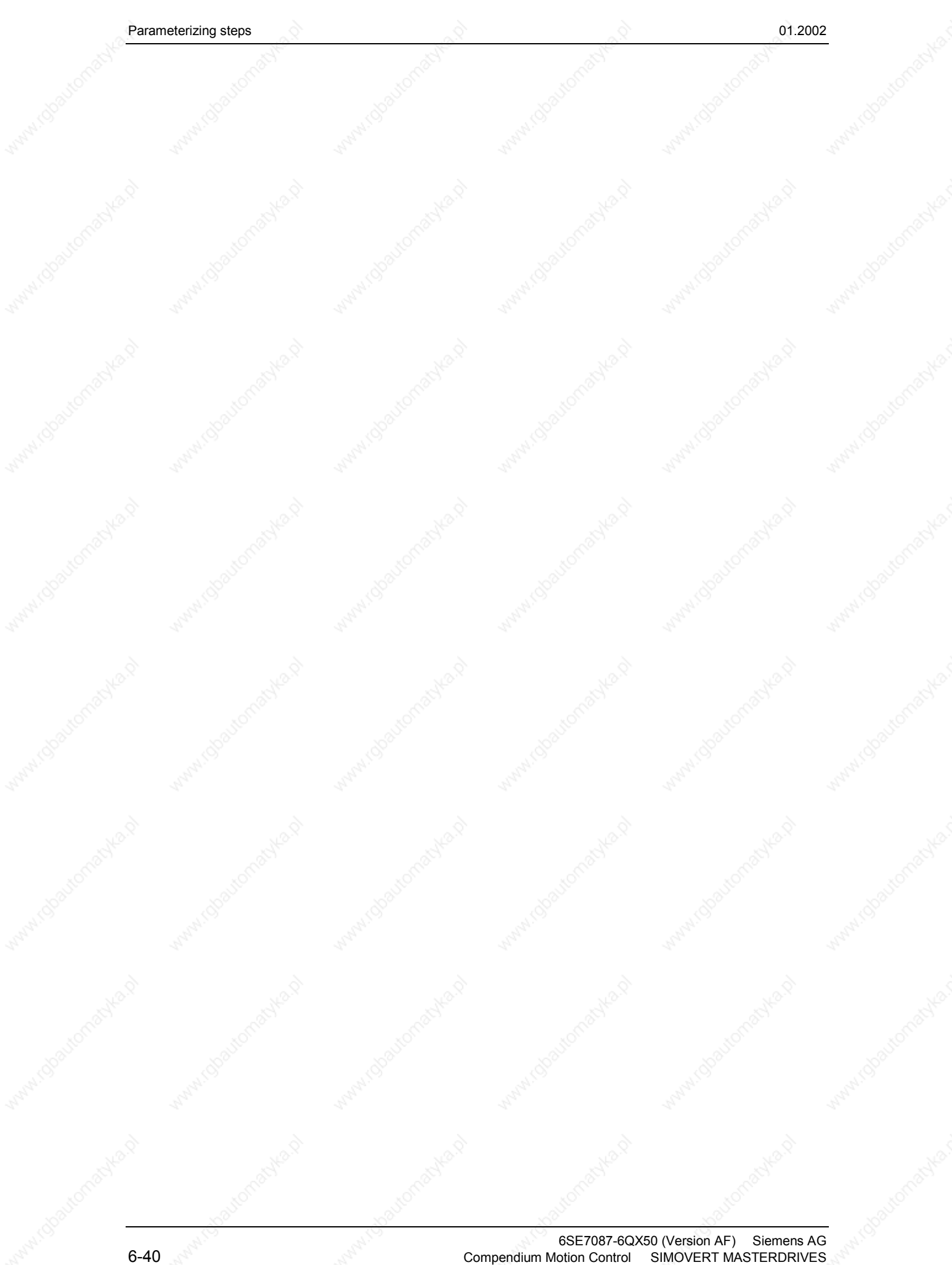

# 7 **Functions**

7.1 Basic functions

# 7.1.1 Time slots

The microprocessor system processes the function blocks sequentially. Each function block requires a certain calculating time and must be reprocessed within a specified time. The microprocessor system therefore makes different times available to each individual function block. These times are designated as time slots.

A time slot is the period of time within which all output values of a function block are newly calculated.

**NOTE**

The following texts refer to the function diagram 702 "Setting and monitoring the sampling times and sampling sequence".

The terms "Time slot" and "Sampling time" have a synonymous meaning in the documentation and are interchangeable.

# **7.1.1.1 Time slots T0 to T20**

T0 represents the shortest possible time slot within which a function block can be processed. The duration of time slot T0 is a function of the selected pulse frequency (P340), calculated as per the following formula:

 $TO = 1$ Pulse frequency

This means:

- ♦ With a low pulse frequency (P340), the time slot T0 is longer. A large amount of calculating time is available for the individual function blocks. The reaction time is slower.
- With a high pulse frequency (P340), the time slot T0 is shorter. There is not much calculating time available for the individual function blocks. The reaction time is faster.

The time slot T0 forms the basis for all further time slots.

The time slots T1 to T10 and time slot T20 are available in addition to time slot T0. The time slots T1 to T10 are derived from time slot T0. The time slot T20 is used as an archive for function blocks that are not needed. Function blocks stored in time slot T20 are not processed.

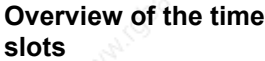

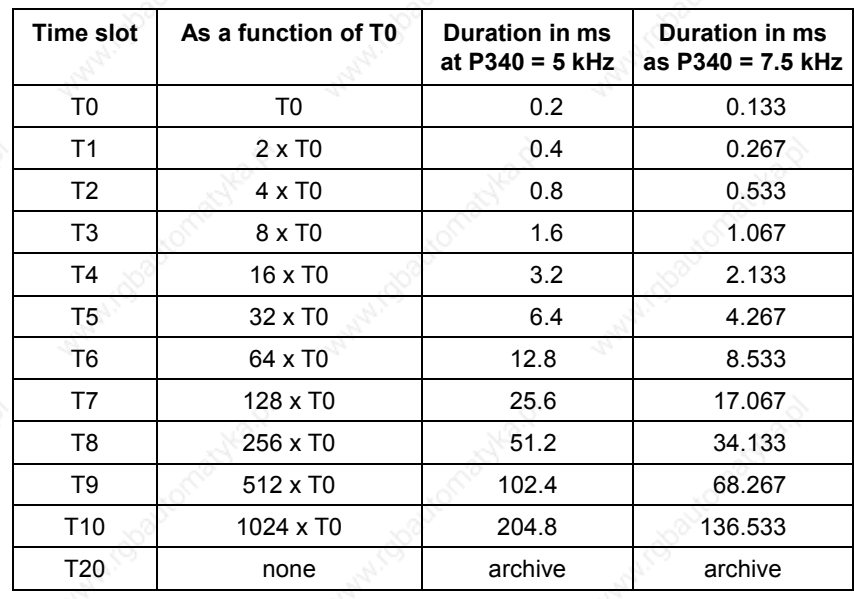

# **7.1.1.2 Processing sequence**

The time slots are processed in the sequence of their priority, whereby time slot T0 has the highest priority and time slot T10 the lowest priority. Each higher-priority time slot can interrupt a lower-priority time slot.

The sequence control of the converters and inverters starts every time slot automatically. If a higher-priority time slot is started, although another time slot is being processed, the time slot having the lower priority will be stopped and the time slot having the higher priority will then be processed before the interrupted time slot can be further processed.

Lower-priority time slots are lined up in a queue and are not processed until all higher-priority time slots are finished.

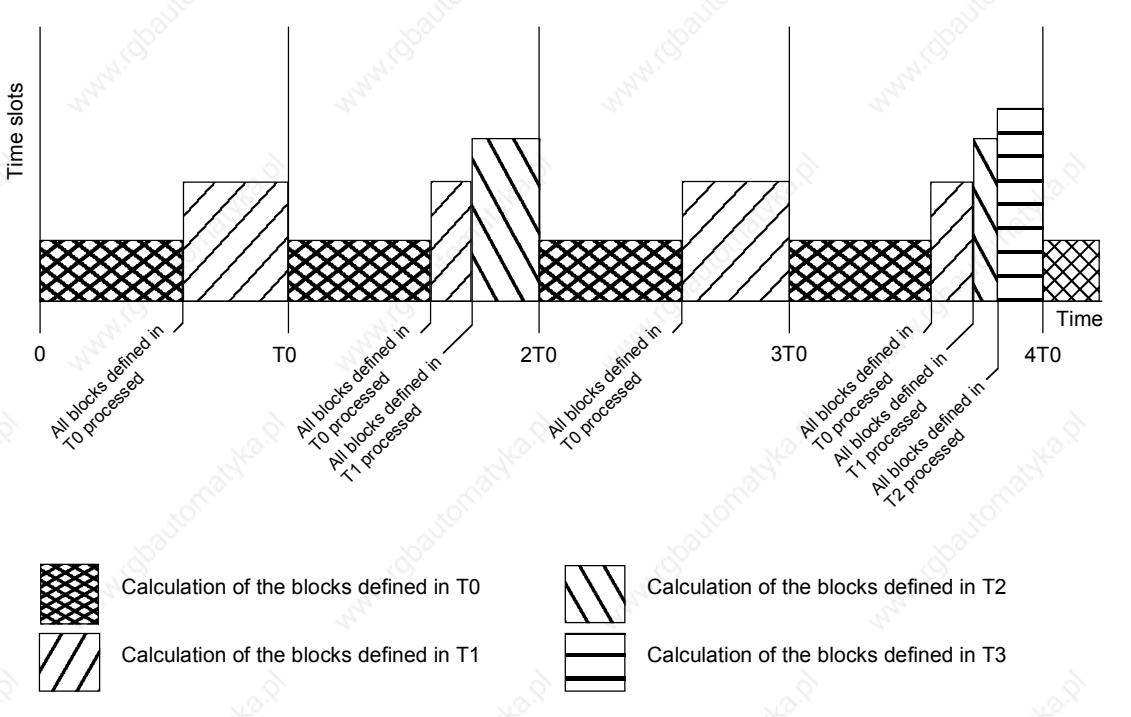

*Fig. 7-1 Processing sequence of the time slots*

#### **7.1.1.3 Assignment of function blocks to time slots**

To enable function blocks to carry out processing, a time slot (sampling time) is assigned to each function block. Assignment is effected by parameterizing in a table.

Some assignments are permanently stored in the firmware and cannot be changed. The two time slots T0 and T1 are reserved for time-critical function blocks. It is neither possible to remove function blocks from these time slots nor to assign further function blocks to these two time slots.

#### **Time slot table**

The time slot table consists of parameters U950 to U953. These parameters are indexed and have 100 indices each. Each index is assigned to precisely one function block. This means that the time slot in which the relevant function block is to be processed can be entered in the respective index.

The following applies regarding the assignment of the function block number to the parameter number with parameter index:

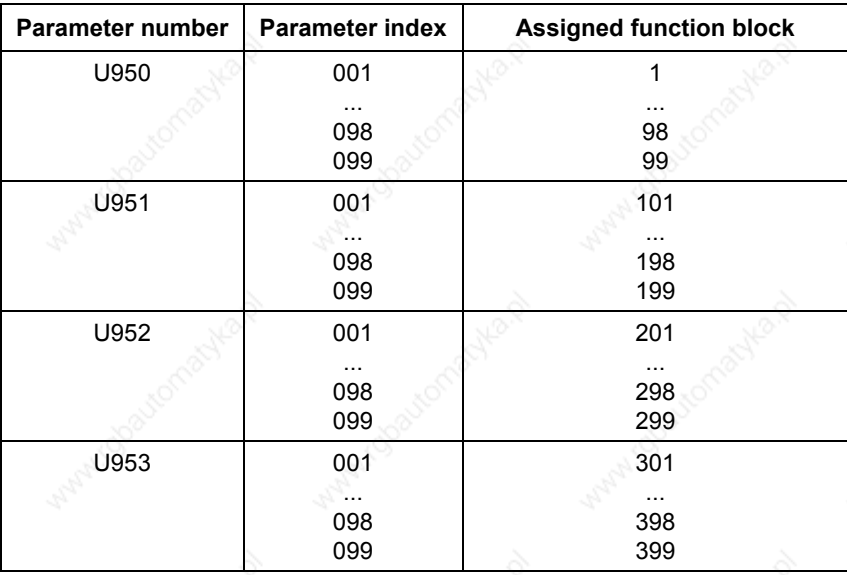

*Table 7-1 Time slots*

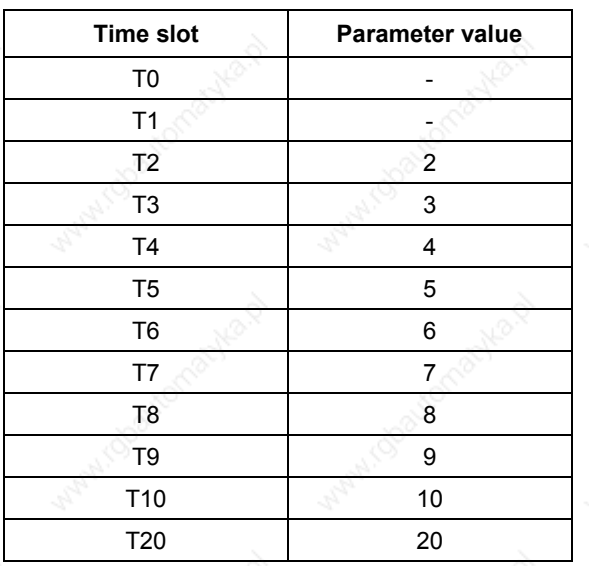

The following assignment applies regarding the parameterization of time slots in parameters U950 to U953:

Examples:

- 1. Function block 350 should be processed in time slot T4:  $U953.50 = 4$
- 2. Function block 390 should be processed in time slot T9:  $U953.90 = 9$
- 3. Function block 374 should not be processed:  $U953.74 = 20$

**DANGER**

When the units are delivered, time slots are already assigned to the function blocks. You should adjust these to suit your requirements once you have determined the interconnection of the function blocks.

Please note that an incorrect processing sequence will lead to uncontrolled axis movements!

# 7.1.2 Processing sequence of the function blocks

The function blocks are processed sequentially. For this reason, it is necessary to determine the processing sequence. The definition is carried out by means of parameterization in a table.

The processing sequence for some functions blocks is permanently stored in the firmware and cannot be changed. This concerns the function blocks that are defined in the two time slots T0 and T1.

#### **Processing table**

The processing table consists of parameters U960 to U963. These parameters are indexed and have 100 indices each. Each index is assigned to precisely one function block. This enables a processing number to be entered in the respective index for the function block concerned. Processing of the function blocks is then carried out in ascending order.

The following applies regarding the assignment of the function block number to the parameter number with parameter index:

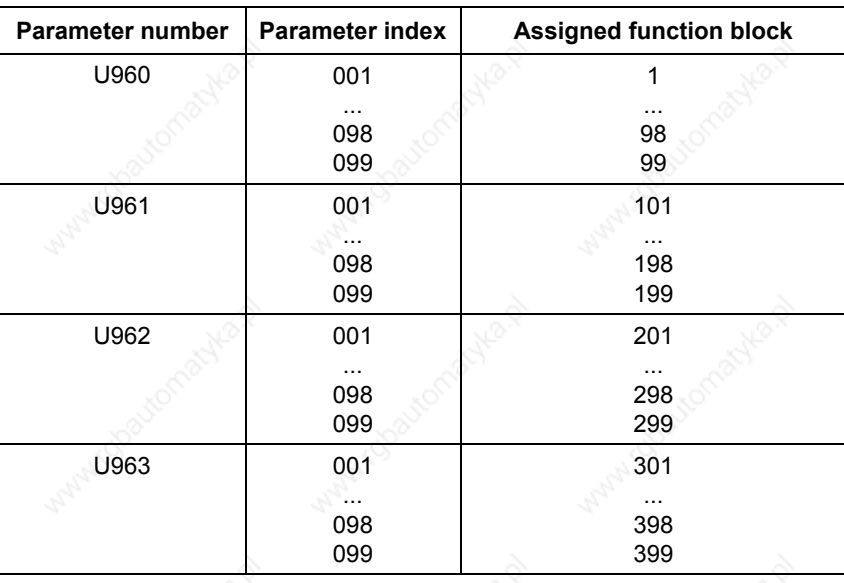

Examples:

- 1. Function block 350 should be processed in time slot T4 before function block 390:
	- $U953.50 = 4$  $U953.90 = 4$  $U963.50 = 1000$
	- $U963.90 = 1010$
- 2. Function block 350 should be processed in time slot T9 after function block 390:
	- $U953.50 = 9$  $U953.90 = 9$
	- $U963.50 = 1050$  $U963.90 = 1010$

**DANGER**

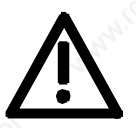

When the units are delivered, a processing sequence has already been determined. You should adjust this to suit your requirements once you have determined the interconnection of the function blocks.

Please note that an incorrect processing sequence will lead to uncontrolled axis movements!

#### **7.1.2.1 Time monitoring**

Depending on the number and frequency of the blocks to be processed, the microprocessor system of the units has a varying degree of utilization. In order to avoid any dangerous overloading, the operating system has a time monitoring facility, which

- ♦ monitors the system for its overall workload
- monitors the various time slots to ensure they are being completely processed within the allocated time
- generates alarms and fault messages if calculating times are not adequate.

**Calculation workload**

#### **7.1.2.2 Influencing the time response**

The time response affects two different areas:

- Calculation workload
- Control response

You can influence the calculation workload as follows:

- ♦ By changing the pulse frequency P340. With a high pulse frequency, less calculating time is available per time slot. With a low pulse frequency, more calculating time is available per time slot.
- ♦ By assigning function blocks to different time slots.

If you assign too many function blocks to one time slot, it is no longer possible to process all function blocks within the specified time. The time monitoring facility generates an alarm and de-energizes the unit if the alarm occurs repeatedly.

#### **Control response**

- You can influence the control response as follows:  $\bullet$  By changing the pulse frequency P340. With a high pulse frequency,
- the reaction time is shorter. With a low pulse frequency, the reaction time is longer.
- By assigning function blocks to other time slots.
- By changing the processing sequence.
- By changing time-relevant parameters.

If you assign a function block to a slow time slot (e.g.T10), the result of this function block is seldom re-calculated, i.e. the long processing time acts on the control circuit as a delay element. If you change the processing sequence of two consecutive function blocks by having one output block calculated before its associated input block, you will have integrated a delay element of the duration of one time slot into the control circuit.

You should observe the following rules regarding the assignment of function blocks to the time slot table and the processing table.

- Function blocks that can be combined to form a function group (with a mutual task) should be processed in the same time slot.
- Function blocks should be processed in the fastest necessary time slot, not in the fastest possible time slot.
- The sequence in which the function blocks are entered into the processing table should correspond to the signal flow.

**Rules**

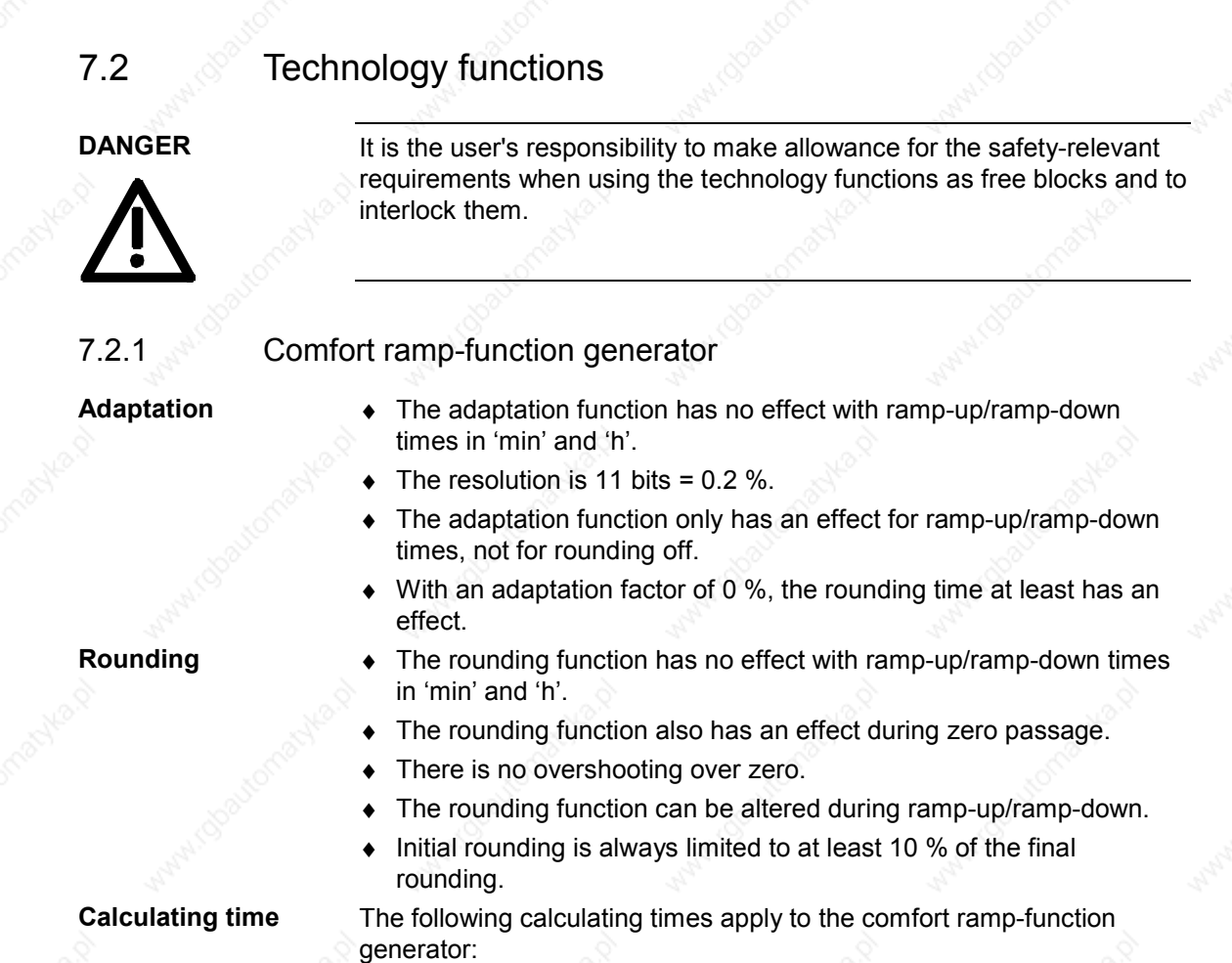

- Without rounding: 65 to 79 µsec
	- With initial rounding  $=$  final rounding: 96 to 105 µsec
	- With initial rounding  $\leq$  final rounding: 105 to 114 µsec
- With initial rounding <> final rounding and adaptation: 123 to 132 µsec

The ratio of the sampling time to the ramp-up, ramp-down and rounding times is as follows:

- ♦ With 1 : 100, a very good result
- $\triangleleft$  Example.: When Tsa : Tround. = 1 : 10, the ramp-up/ramp-down time can be false by a maximum of 10 %
- ♦ Max. sampling time: 200.00 msec

The priorities of the commands of the comfort ramp-function generator are as follows:

- 1. Enable
- 2. Quick stop
- 3. Set

**Sampling time**

**Priorities**

- 4. Ramp down to zero
- 5. Stop

#### Siemens AG 6SE7087-6QX50 (Version AF)<br>SIMOVERT MASTERDRIVES Compendium Motion Control SIMOVERT MASTERDRIVES Compendium Motion Control 7-9

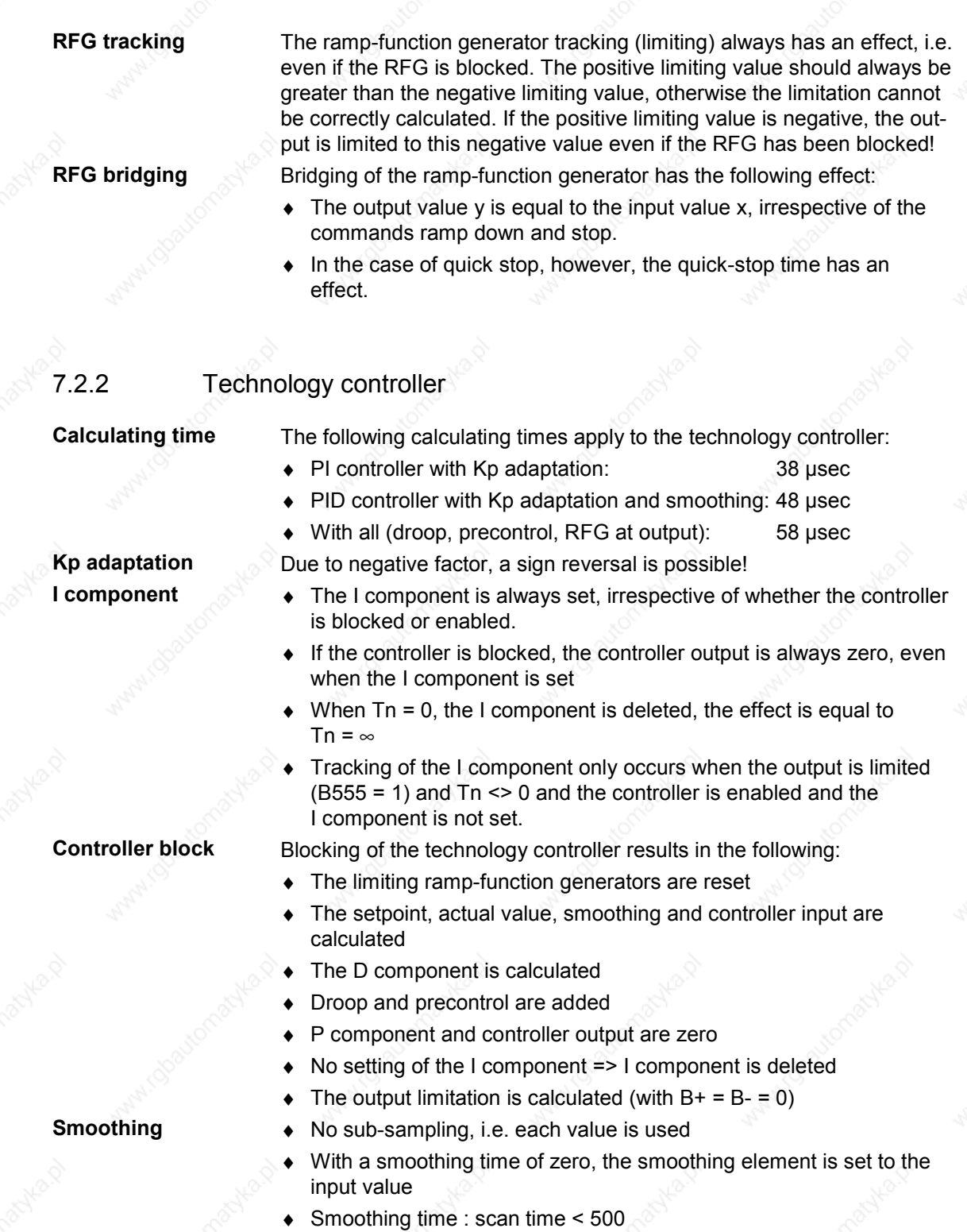

- => max. 1 % error in smoothing time  $\triangleleft$  Smoothing time : scan time = 3000
- => max. 10 % error in smoothing time
- ♦ Smoothing time : scan time > 20000 => should not be set

# **RFG output limitation**

- Ramp time : scan time  $<$  500 $^{\circ}$ => max. 1 % error in ramp time
- Ramp time: scan time  $= 1500$ => max. 10 % error in ramp time
- Ramp time: scan time > 10000 => should not be set
- Always  $B \leq B +$
- The upper limit (U370.1) always has higher priority than the lower limit (U370.2)

# 7.2.3 Basic positioning

**Principle**

The basic positioner can be used for "basic" positioning tasks. It is implemented using three free function blocks and provides the necessary operating modes and functionality to move an axis from A to B under position control.

As can be seen in the "overview" in function diagram 788a, the basic positioner consists of the three free function blocks that are completely pre-wired together in the factory setting for the "Basic positioner with motor encoder" function (these three blocks can also be used individually for further applications).

All that therefore has to be done is to modify the desired inputs in function diagram 788a (shown in more detail in function diagram 789a) and connect the outputs (see function diagrams 788a and 789c) as recommended (for motor encoder).

Enabling (ENABLE POS/ REF) is implemented in the factory setting using the "position controller enabled" checkback signal, i.e. best way to enable the basic positioner is by means of the user-selectable source "enable position controller" (P210, [340.4]).

Function diagram 788 also provides a graphical overview of the embedding.

As practically all the variables of the basic positioner (including those between the three free function blocks) are binector or connector inputs/outputs, the function can be controlled both using only one signal or with the desired sequence/interlocking.

Consequently, the desired function/movement must be ensured by the user.

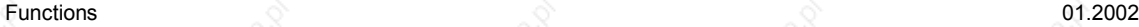

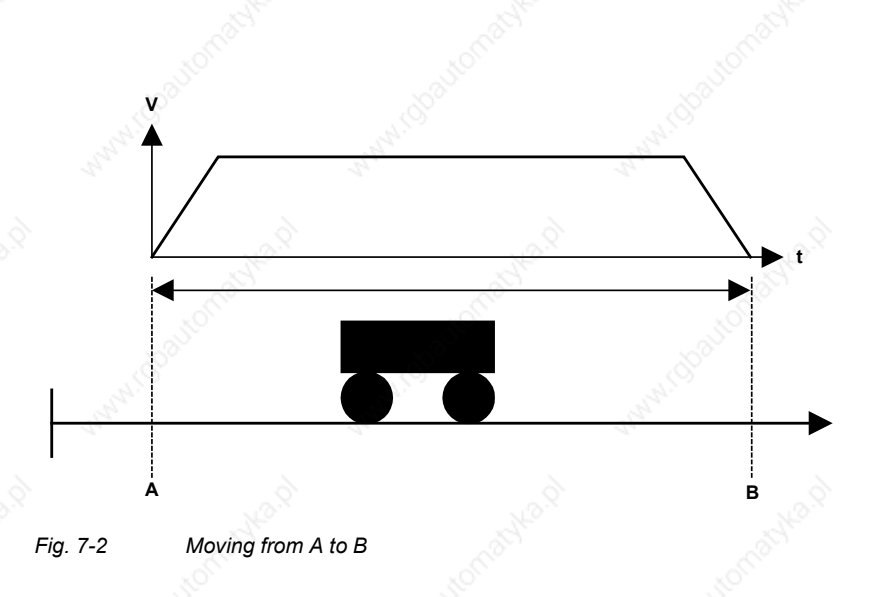

**NOTE**

Standard applications are available including parameter assignment and documentation. These can be obtained from your regional SIEMENS AG office and are available from the Application Center for Production Machines.

# **Characteristics**

## **What the basic positioner offers:**

Positioning POS (absolute/relative) of linear and circular axes with motor encoder or machine encoder

- **SETUP** (stepless)
- Homing REF (homing movement/homing on the fly)
- Software limit switch SWE (for linear axis)
- Backlash compensation (with preferred position)
- Exact positioning window (POS\_OK window + delay time)
- Window evaluation for post-homing
- Rate-of-change limitation (adaptable)
- Continuous or triggered setpoint transfer
- Mode change on the fly (REF, POS, SETUP)
- Setpoint change on the fly possible using PZD

#### **Advantages of basic positioner:**

- Cost neutral (with basic unit functionality)
- Easy to understand (basic commissioning)
- Continuous setpoint evaluation (during constant transfer)
- Control/checkback interface using BICO technology (e.g. PLC) connection)
- Mode change on the fly (REF, POS, SETUP)
- Lower calculation time loading
- Lower project engineering costs
- Greater freedom for applications
- SIMATIC S7 not absolutely necessary

#### **Differences from existing technology option F01:**

- No automatic processing of blocks
- No automatic lag monitoring (this can be implemented using free blocks if required, see Section "Script files with project examples")
- No fixed error messages or warnings (these can be implemented using free blocks if required)
- No remaining traverse path in the case of relative positioning (in the sense of F01)

The basic positioner, referred to in the subsequent text as positioner or by the abbreviation BPos (in the parameters), is implemented using three free function blocks. The factory settings of these all match and the function blocks are already wired ready for operation with a motor encoder. The user simply has to make the connections to the basic unit (see function diagram 789c).

# **Setpoint transfer and mode management [FD789a]**

**Overview of the three function blocks**

Setpoint transfer block with mode management and edge-controlled setpoint transfer for consistent data transfer.

## **Setup/positioning [FD789b]**

Setup/positioning block that traverses a specified path relatively or absolutely using the specified deceleration, acceleration and speed.

# **Correction value/homing [FD789c]**

Correction block that provides the position correction and position setpoints for linking to the position controller and also the position detection (see overview diagram FD788, FD788a for linking to the basic unit).

#### **Recommendations**

Function diagrams 788 to 789c are necessary for an understanding of these instructions.

For the standard user, it is sufficient to work with function diagram 788a and to use these instructions for reference if required.

**NOTE**

The control/checkback signals have **positive** logic (up to RESET SET setpoint).

#### **Application**

The basic positioner consists of the three free blocks and is available at no extra cost with the same functionality as the basic unit to provide a solution for **"basic" positioning applications**.

(In the factory setting, the three free blocks are **completely** pre-wired for the "basic positioner with motor encoder" application.)

The positioner leaves all options open to the user when designing a solution for a positioning task. Thus, the positioner can be expanded or modified by its own BICO interconnections from the blocks available in the unit.

**DANGER**

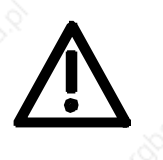

**NOTE**

**The user is responsible for taking account of and providing interlocks for the relevant safety requirements when implementing a positioning task using the basic positioner.**

The positioner only operates as a pure position controller. The positioner is enabled using B220 on U866.1 ENABLE\_POS\_REF (enable basic positioner).

It is expected that parameter assignment of the basic unit has already taken place before the commissioning of the positioner.

Process data traffic is not linked to predefined jobs (e.g. from an S7), but can be implemented using the PKW/PZD basic unit functions (see project examples).

Using the communication options of the basic unit (SIMOLINK, USS-BUS, PROFIBUS-DP, etc.), the position setpoint, maximum speed, acceleration and deceleration and the control word can be processed directly as setpoints and the actual values and statuses can be read back.

The **setup/positioning** block is a setpoint generator. The position and speed setpoints required for a positioning process are formed from the target position, the maximum speed and the maximum acceleration or deceleration.

These parameters are used to calculate the speed and position setpoints such that the target position is reached without violating the specified limits.

The setpoint generator can also be used as a pure ramp function generator and setpoint generator for a control process (setup) or as lead value source for synchronous tasks.

The **setpoint transfer block** carries out the setpoint transfer and interlocks the possible modes of homing, positioning and setup. This also generates a homing movement that processes the core block as a ramp generator (SETUP) using reversing cams.

The **correction block/homing command** provides the setpoints with speed precontrol, the position correction signals and handles the measured value memory.

The blocks must always be configured so they have the shortest possible interrogation time (< 5 ms). If too slow an interrogation time is chosen, setpoint jumps or uneven running of the axis may occur.

Preferably, the interrogation time should be the same as that used for technology option F01 (interrogation time T4).

 $U953.60 = 4$  $U953.61 = 4$  $U953.62 = 4$ 

# **7.2.3.1 Functions**

**Set setpoint transfer** Setpoint transfer and mode management (function diagram 789a)

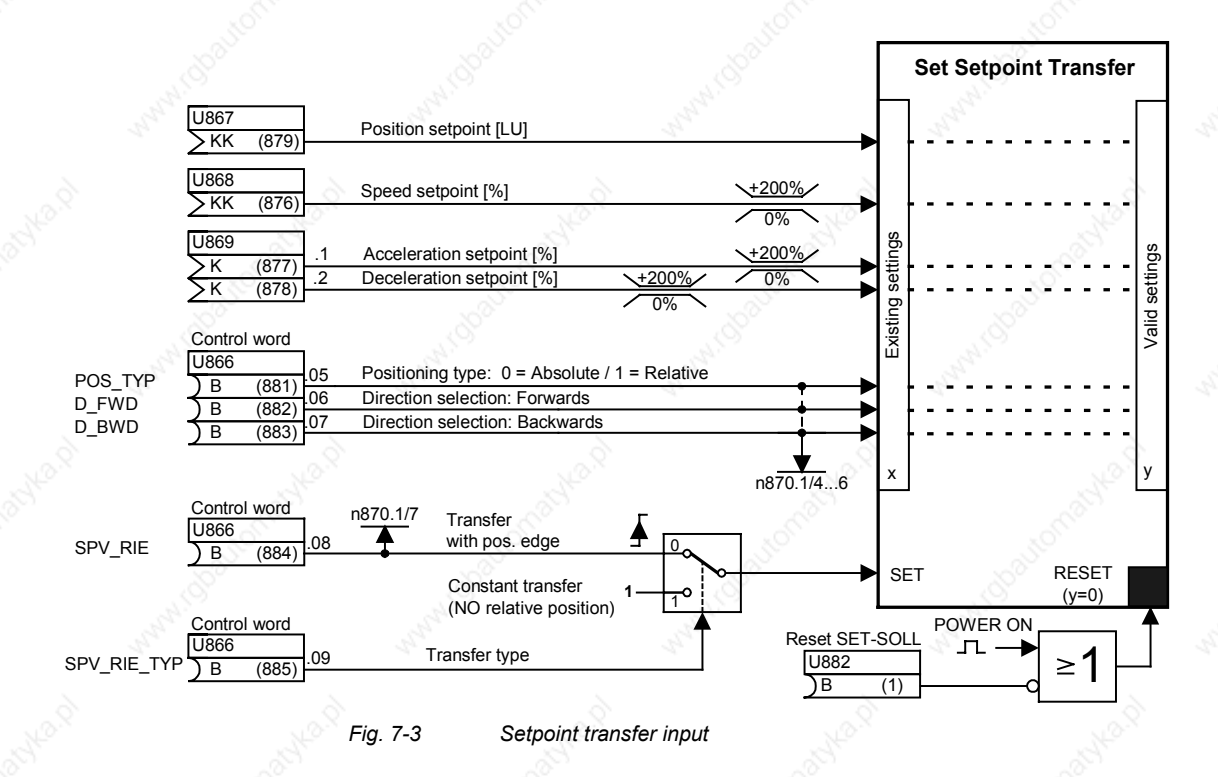

The effective setpoints, such as position setpoint [LU], speed [%], acceleration [%] and deceleration [%], and the binary signals for type of positioning (absolute or relative) and for direction selection (forwards or backwards) all form part of the "set setpoint" transfer.

**NOTE**

The speed, acceleration and deceleration setpoints are percentage values that must always be positive (negative setpoints are limited to  $0\%$ ).

#### **Set setpoint transfer with edge control [SPV\_RIE\_TYP] = 0**

If edge-controlled transfer is selected, the active setpoint values are always valid at the same time as the rising edge on SPV\_RIE from  $0 \t 1.$ 

After transfer of the setting values, the SPV\_RIE\_ACKN transfer acknowledgement is set as checkback for the user. An acknowledgement-controlled setpoint transfer can be implemented with the checkback signal SPV\_RIE\_ACKN (see section "Acknowledge transfer").

# **Set/setpoint transfer with constant transfer [SPV\_RIE\_TYP] = 1**

If constant setpoint transfer is selected, all the pending setting values are transferred immediately as valid values. A rising edge on SPV\_RIE 0 1 no longer has any effect on this. The checkback signal SPV\_RIE\_ACKN has no function in this mode of setpoint transfer and therefore remains at logical zero.

The following limitation applies to constant setpoint transfer: The relative positioning type (POS\_TYP = 1) is locked in the case of constant setpoint transfer (SPV\_RIE\_TYP = 1). The valid speed setpoint is set to 0%.

Therefore, **no relative positioning** is possible with constant setpoint transfer.

#### Reason:

For a relative travel movement, the travel path is started as an incremental dimension with a rising edge on POS ON. Therefore, only an edge-controlled transfer makes sense.

#### **Acknowledge transfer [SPV\_RIE\_ACKN]**

With edge-controlled transfer, the signal [SPV\_RIE\_ACKN] is set as checkback for the user after transfer of the setting values. If the control signals and setpoints are transferred from a higher-level system (e.g. PC, SIMATIC S7) in conjunction with the communication capabilities of the basic unit, the acknowledge transfer can be employed by the user to initiate the [SPV\_RIE] signal under acknowledgement control.

**NOTE**

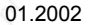

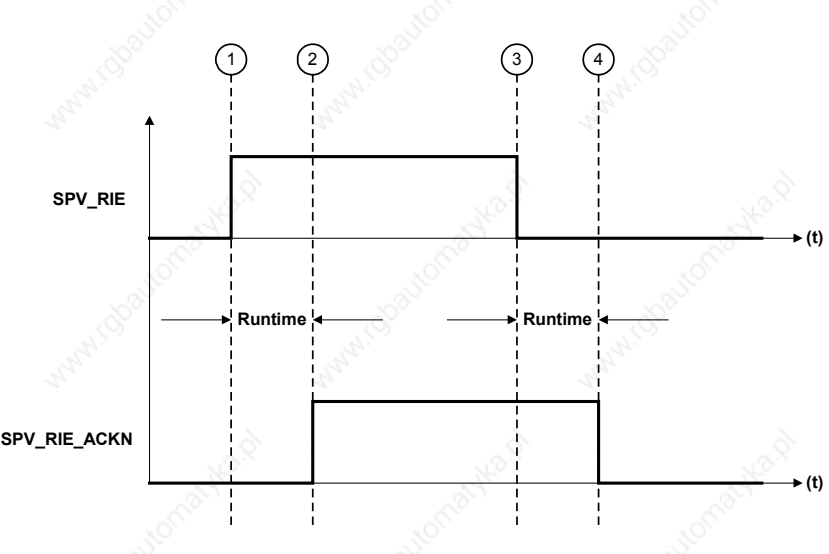

*Fig. 7-4 Signal sequence of acknowledgement controlled setpoint transfer*

Description:

- $\odot$  The block transfers the pending setting values from the user when a rising edge is detected on the SPV\_RIE signal (from 0 to 1).
- 2 Checkback signal SPV\_RIE\_ACKN = 1 Acknowledges the transfer of the setpoints from the positioner in the form of a checkback signal for the user
- $\circled{1}$  With control signal SPV RIE  $\qquad \circled{1}$  = 0 acknowledge transfer is confirmed by the user
- Checkback signal SPV\_RIE\_ACKN = 0 as conclusion of setpoint transfer

#### **Reset set setpoint (U882)**

This input is low active and is connected to logical 1 in the factory setting as an auxiliary input. All outputs of the basic positioner (i.e. binectors and connectors) of the set/setpoint transfer are set to zero with logical "0" (KK874, KK875, K872, K873, B874, B875, B876 = 0) as is the case after Power ON.

This gives the user the option to delete the valid outputs.

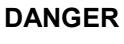

An abrupt compensating movement of the axis may occur if the RESET signal is output without precautionary measures having been taken.

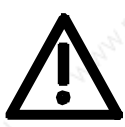

Siemens AG 6SE7087-6QX50 (Version AF)<br>SIMOVERT MASTERDRIVES Compendium SIMOVERT MASTERDRIVES Compendium Motion Control 7-17

## **Mode management**

The mode management and setpoint transfer block can be found on function diagram 789a and is assigned to a time slot by means of U953.60.

The mode management function block interlocks the homing, positioning and setup modes against each other. This interlocking ensures the priority of the modes.

Priorities:

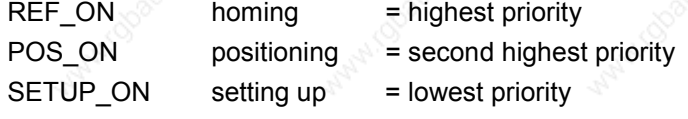

Transfer between the modes takes place on the fly. A mode change can be carried out without a drop in speed. The priorities are always taken into account, even if modes are selected simultaneously.

# Example:

If all modes are selected simultaneously REF  $ON = 1$  with REF TYP = 1, POS ON = 1, SETUP ON = 1, homing movement always has priority. If homing movement is deselected (REF\_ON = 0 with REF  $TYPE = 1$ ), the positioning mode is effective.

**NOTE**

Homing on the fly (REF\_TYPE = 0) is always effective with REF\_ON and has no effect on the priority.

If positioning is also deselected, the setup mode immediately becomes active.

Mode management also safeguards the sequence control of the homing movement, i.e. homing movement with preferred direction evaluation and reversing cams.

This mode permits the positioning block to travel to and fro in SETUP = 1 using the reversing cams REF\_BWD\_STOP, REF\_FWD\_STOP until REF\_STOP [ARFD] = 1 is achieved.

See "Homing movement" section for further information.

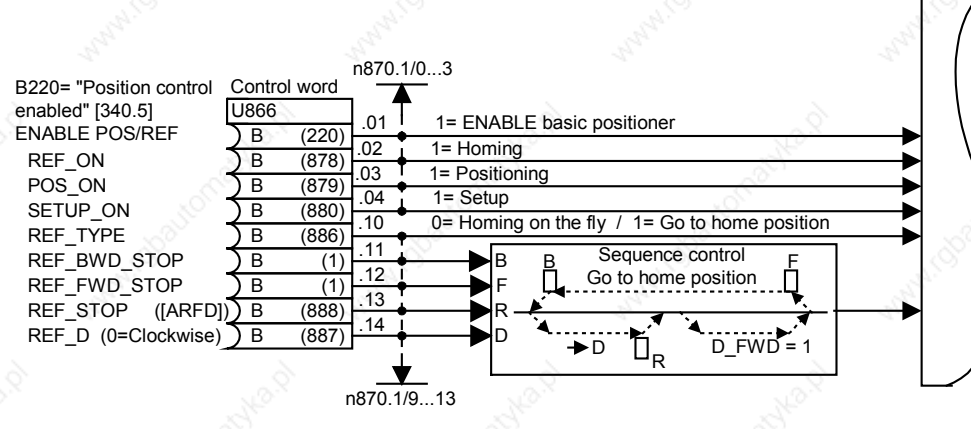

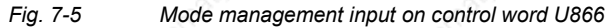

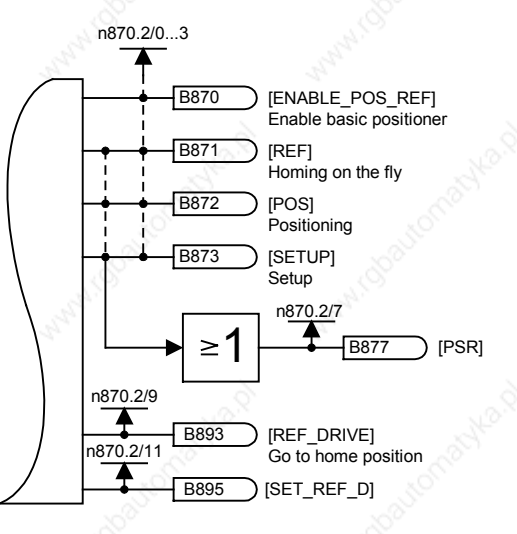

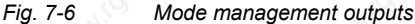

The mode management outputs become the control signals for the position ramp function generator and the correction block.

Binector B870 ENABLE\_POS\_REF = 1 enables the series-connected function blocks (positioning block, correction block).

Binector B877 PSR (**P**OS/**S**ETUP/**R**EF) shows that one of the three modes POS, REF or SETUP is active.

Binector B893 REF\_DRIVE = 1 shows that "homing movement" with reversing cams is active.

Binector B895 SET\_REF\_D = 1 shows the preferred direction REF\_D (input Src U866.14).

Functions  $\qquad \qquad \odot$  01.2002

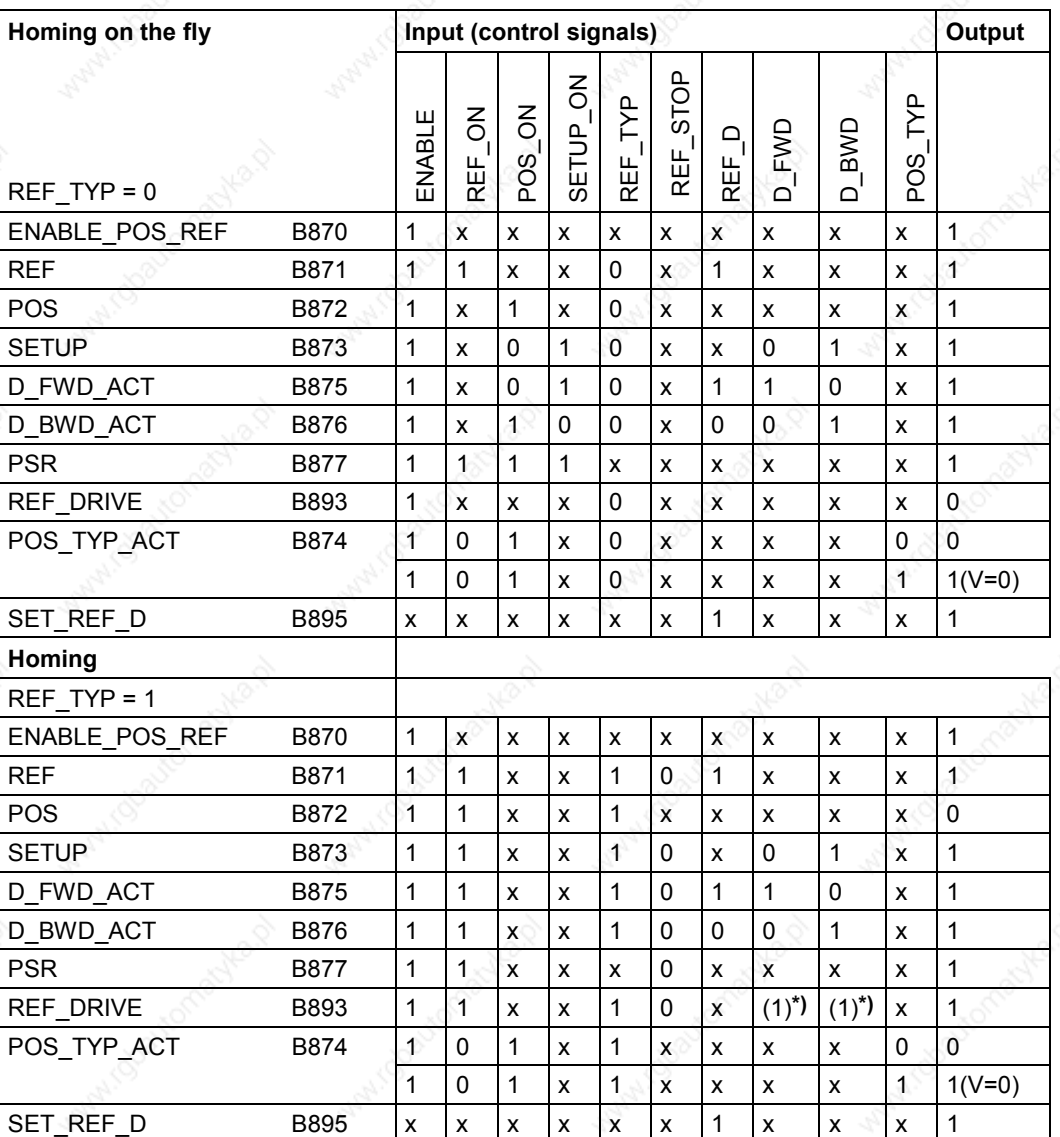

x= don't care

**\*)** Depending on selection of direction D\_FWD\_ACT / D\_BWD\_ACT

*Table 7-2 Mode truth table*

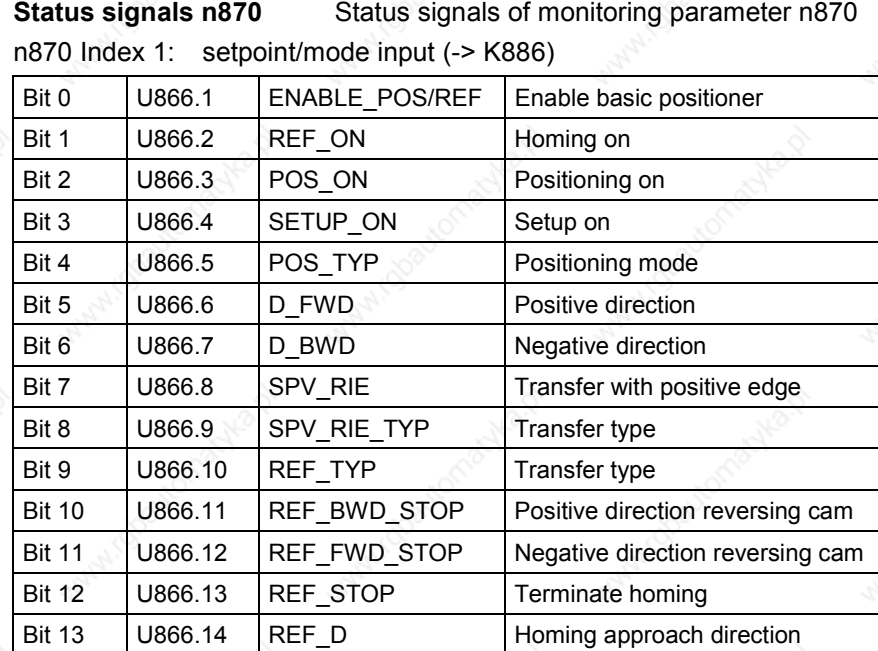

*Table 7-3 BPos STW status of monitoring parameter n870.1: setpoint/mode input*

The BPos STW status input is the same as connector 886.

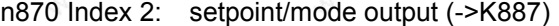

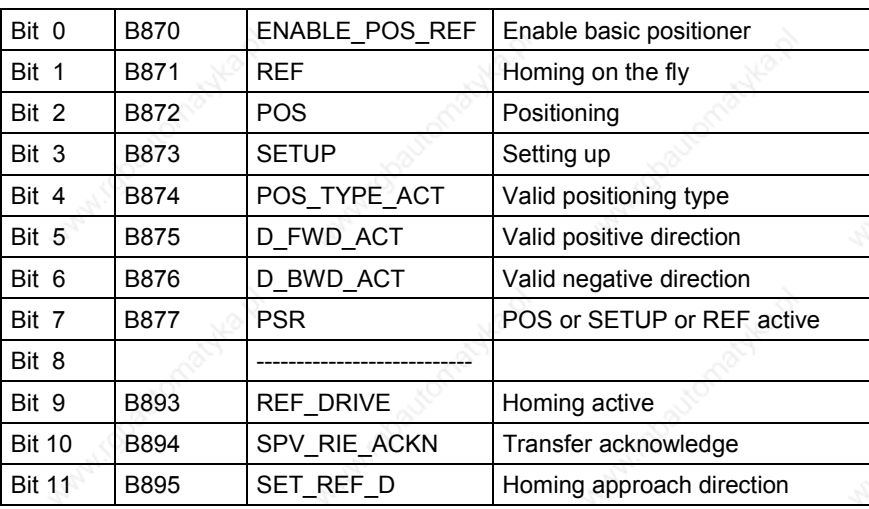

*Table 7-4 BPos STW status of monitoring parameter n870.2: setpoint/mode output*

The BPos STW status output is the same as connector 887.

## **Special case when selecting direction D\_FWD and D\_BWD**

**Case 1:** A rotary axis (U858.1 <> 0) is positioned absolutely  $(POS_TYP = 0)$ .

In this case, in addition to the mode, the direction of movement must be determined through the two control binector inputs D\_FWD or D\_BWD:

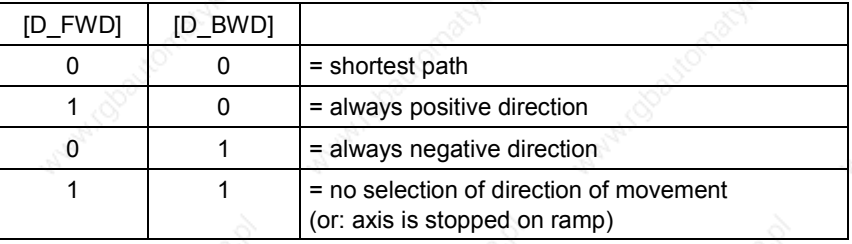

**Case 2:** The homing mode is selected with a circular or linear axis. In this case, in addition to the mode, the direction of movement must be determined through the two control binector inputs D\_FWD or D\_BWD:

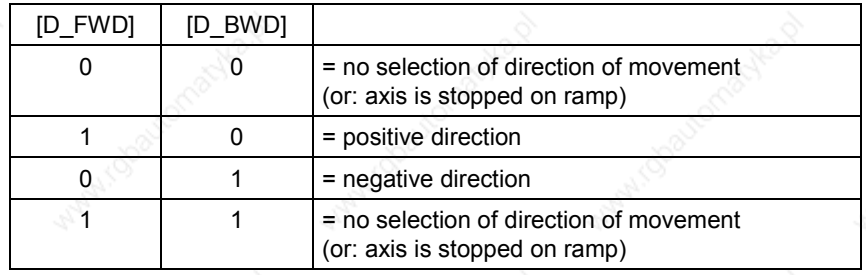

**Case 3:** A linear axis (U858.1 <> 0) is positioned absolutely (POS\_TYP = 0) or relatively (POS\_TYP = 1).

In the case of relative positioning, the sign of the position setpoint determines the direction of movement. With absolute positioning, the direction of movement is determined by the difference between the position setpoint and actual values. Activation of the control binector inputs D\_FWD or D\_BWD has **no** effect.

# **7.2.3.2 Normalization**

The purpose of normalization is to establish the relationship between the mechanical (e.g. mm) and electronic (LU) representation. In positioning, the path dimension unit is called a **L**ENGTH **U**NIT LU. This means that LU can be mm, inches, degrees, etc.

LU = **L**ENGTH **U**NIT is a neutral length dimension.

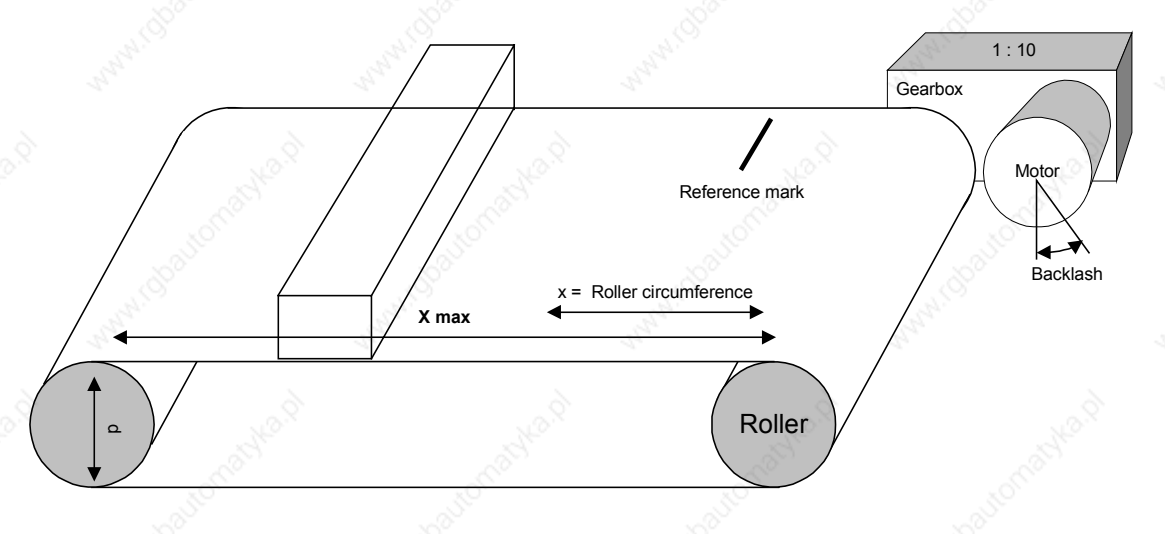

*Fig. 7-7 Typical positioning application*

The arrangement shown in Fig. 7-7.

**NOTE**

**Millips** 

The factory setting values are pure motor-related normalizations.

#### Example:

Encoder: 131 072 pulses per motor revolution [resolution in 2n  $(n = 17)$ ]

with a gearbox having 1:10.00 ratio (i), this gearbox factor must be included in the calculation.

131072 x 10 = 1 310 720 pulses per roller revolution The diameter of the drive roller (d) is 300.000 mm

 $x = d \times \pi = 300$  mm  $\times 3.1415 = 942.477$  mm

The following is to be represented: **1LU = 1 µm** The circumference of the roller (x) is therefore 942477 LU.

## **Actual-value weighting factor**

AVWF = actual-value weighting factor as conversion constant/factor. For example, if 1 LU = 1  $\mu$ m, a decimal setpoint of 1000 LU represents a travel distance of 1000 µm, or 1 mm.

Without the AVWF factor, the length information always refers to the encoder pulses depending on the resolution of parameter P171 (motor encoder) 2P171.

e.g. P171 = 12 4096 LU/revolution

The AVWF is calculated from this as follows:

LU per motor revolution  $AVWF = \frac{Path distance per motor revolution}{\alpha}$ 

Roller circumference AVWF

 $=\frac{1}{\text{LUPer motor revolution} \times \text{gearbox factor (i)}}$ 

The aim should be to have a resolution of about 1  $\mu$ m / encoder increment. Table 7-5 shows how large the factors are and hence how high a resolution is to be selected.

In the example, the AVWF factors result from a roller diameter of 300.00 mm (circumference =  $942477 \mu m$ ). This must then be multiplied by the gearbox factor (AVWF\*).

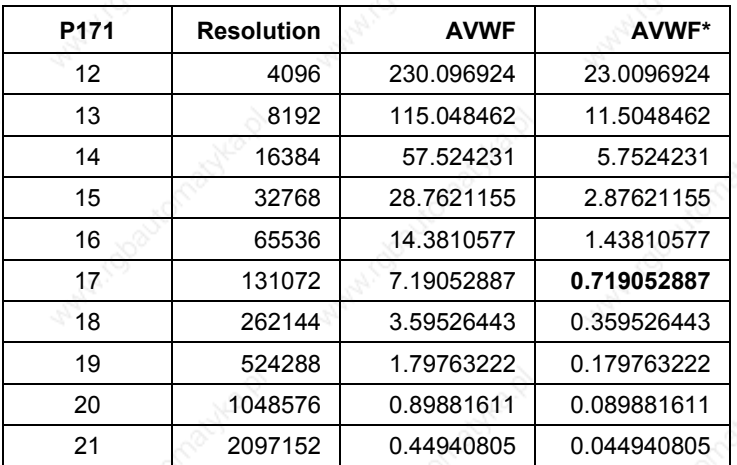

*Table 7-5 AVWF factors resulting from a roller diameter of 942477 µm*

This results in an AVWF factor (which should be less than 1) of **0.71905288** or, as a fraction

 $\frac{0.72777}{1310720}$  = 0.71905288 942477  $\frac{\text{Numerator}}{\text{Denominator}} = \frac{942477}{1310720} =$ 

as gearbox factor or factor for the AVWF.

More encoder increments per revolution should therefore be specified (P171) than there are LUs per revolution.

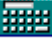

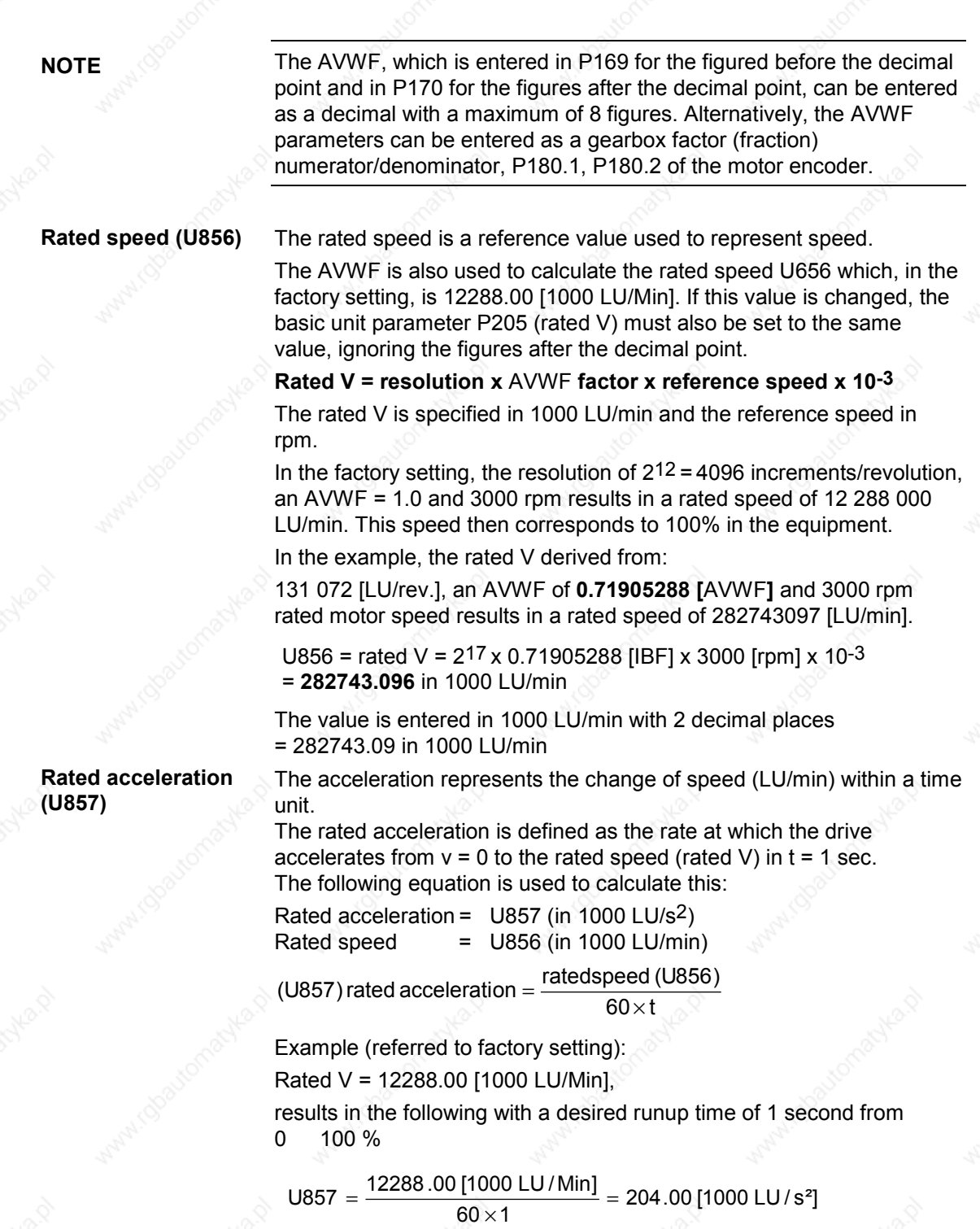

the value calculated for the rated acceleration is transferred to parameter U857. It is used to normalize the acceleration setpoint (U852.1) and the deceleration setpoint (U852.2), which are specified in percent.

# **7.2.3.3 Operating modes**

**Setup mode (SETUP\_ON)** In setup mode, the functionality of the setup/positioning block becomes available. This function block can be found in function diagram 789b and is assigned to a time slot using parameter U953.61.

Setup means position-controlled jogging.

In setup mode (SETUP\_ON or SETUP = 1), the axis is moved under position control by means of the direction selection [D\_FWD] and [D\_BWD] taking into account the set values for acceleration and deceleration and the speed.

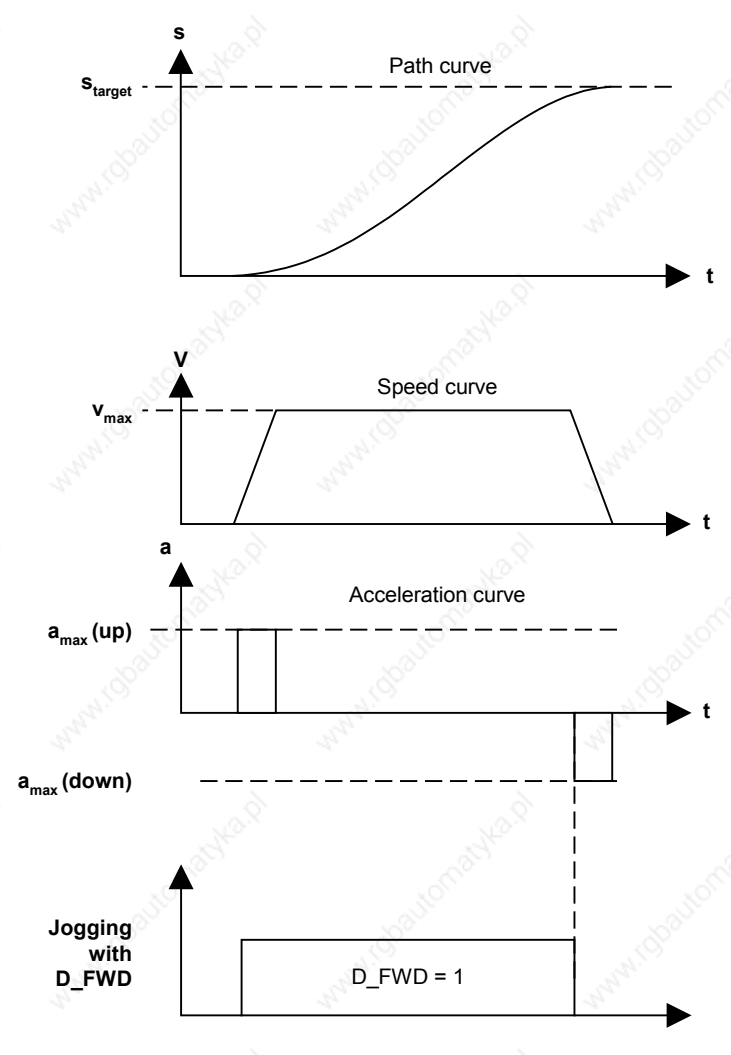

*Fig. 7-8 Setup process SETUP = 1 and D\_FWD = 11*

To activate the setup mode, the enable positioner/homing command ENABLE\_POS\_REF must be set. Because of the order of priority, neither positioning (POS\_ON) nor homing movement (REF\_TYP = HIGH) may be set.

**Homing mode (REF\_ON)**

In the setup mode with linear axis, the software limit switches become effective after homing.

The cycle length of a rotary axis is entered in the parameter U858 (axis cycle) in LU. U858 should be set to 0 in the case of a linear axis. The value  $(-1)$  in index 2 means that the value for index  $2 =$  corresponds to the value in index 1.

The correction and homing block always provides the functionality. The associated function block can be found in function diagram 789c and is assigned to a time slot using parameter U953.62.

The homing mode is employed when incremental path encoders are used, as there is no relationship between the measuring system (incremental path encoder) and the mechanical position of the axis when the drive is switched on.

In this mode, a basic distinction is made between two types of homing. The type of homing depends on the selected homing type REF\_TYP, which is set using parameter U875.10 or source U866.9.

The following settings are possible:

- REF  $TYP = 0$ : Homing on the fly (post-homing)
- REF\_TYP = 1: Homing movement in preferred direction and sequence control with reversing cams.

#### **Homing on the fly REF\_TYP = 0**

Homing on the fly means setting the position setpoint and actual value simultaneously. This is implemented in the basic unit by position correction of the position detection and of the position setpoint of the position controller.

A reference position REF\_setpoint is specified for this in U874.2. Alternatively, this reference position can be transferred via the connector to parameter U877.3.

**From V1.6**

The correction of position setpoint and position actual-value is always performed irrespective of the direction of rotation, unless (from V1.6) the direct setting of REF\_D\_REF is activated at the correction block (function diagram 789c) with REF\_D\_REF\_EN = 1. Signal SET\_REF\_D (B895) always shows the status of REF\_D (input Src U866.14 preferred direction). This is linked with the input REF\_D\_REF at U878.5 (factory setting), which also enables the direction to be evaluated during homing on the fly (function diagram 789c).

If the current direction of rotation corresponds to [SET\_REF\_D] (B895),  $(1 = \text{counter-clockwise} / 0 = \text{clockwise})$  and a valid measured value is received, a correction is carried out by means of "Start Ref." taking the "skip window" into account.

#### **Homing movement REF\_TYP = 1**

Homing movement is initiated by a rising edge on REF\_ON with homing movement selected by REF\_TYP = 1 and the selection of a preferred direction using D\_FWD or D\_BWD. If the homing movement is terminated with REF\_STOP and REF\_ON is then removed, the active modes then take effect in their order of priority. REF\_TYP is no longer taken into account. Homing movement is only initiated again with a rising edge on REF\_ON.

Homing movement is initiated by a rising edge on REF\_ON and the preferred direction selected using D\_FWD or D\_BWD. The reversing cams REF\_STOP\_FWD and REF\_STOP\_BWD reverse the movement until the homing signal [ARFD] on the input REF\_STOP (U866.13) terminates the movement or the homing enable is removed. For example, the homing signal is transmitted from a proximity switch to the interrupt-enabled digital inputs 4 or 5, thus saving the actual position at the moment the interrupt occurred in the motor encoder position measurement memory (function diagram 330). The source position measurement memory enable must be connected (P179 = 891) to the BPos measurement memory enable (function diagram 789c). The position measurement memory enable B891 is controlled by the BPos.

The outputs from the position measurement memory pass to the correction block/homing of the BPos (function diagram 789c).

Actual position at interrupt U877.4 = 122 (position measurement memory)

Start referencing U878.3 = 212 (measurement valid)

No correction is performed if the deviation between the reference position U877.3 and the actual position is less than the innermost window F1 (U879.1). If the deviation is between F1 and F2 (U879.2), the position setpoint and actual values are corrected by the deviation. If the deviation is greater than F2, B892 is set (print mark outside window 2).

In the factory setting, binector B888 (axis referenced) is connected to the control signal REF\_STOP (U866.13, function diagram 789a). If the input REF STOP is set, the homing movement is stopped. The axis then stops on the ramp, which means that it has not reached the homing position but was stopped ahead of or behind it, depending on the direction in which it was moving. If required, POS\_ON can be used to carry out an absolute movement (POS\_TYP = 1) to this homing

point.

The binector input REF\_FWD\_STOP restricts the homing movement in the FWD direction and reverses the direction that was previously selected using D\_FWD and Ref ON (or that is indicated on REF\_STOP\_BWD after the reversal).

The REF\_D signal specifies the direction in which a "coarse pulse" is to be evaluated. This means that the evaluation of the "coarse pulse" on the measurement memory (position detection) in the opposite direction with respect to [REF\_D] will be ignored and that the measurement memory will not be enabled by the BPos until the homing direction corresponds to that indicated by [REF\_D].

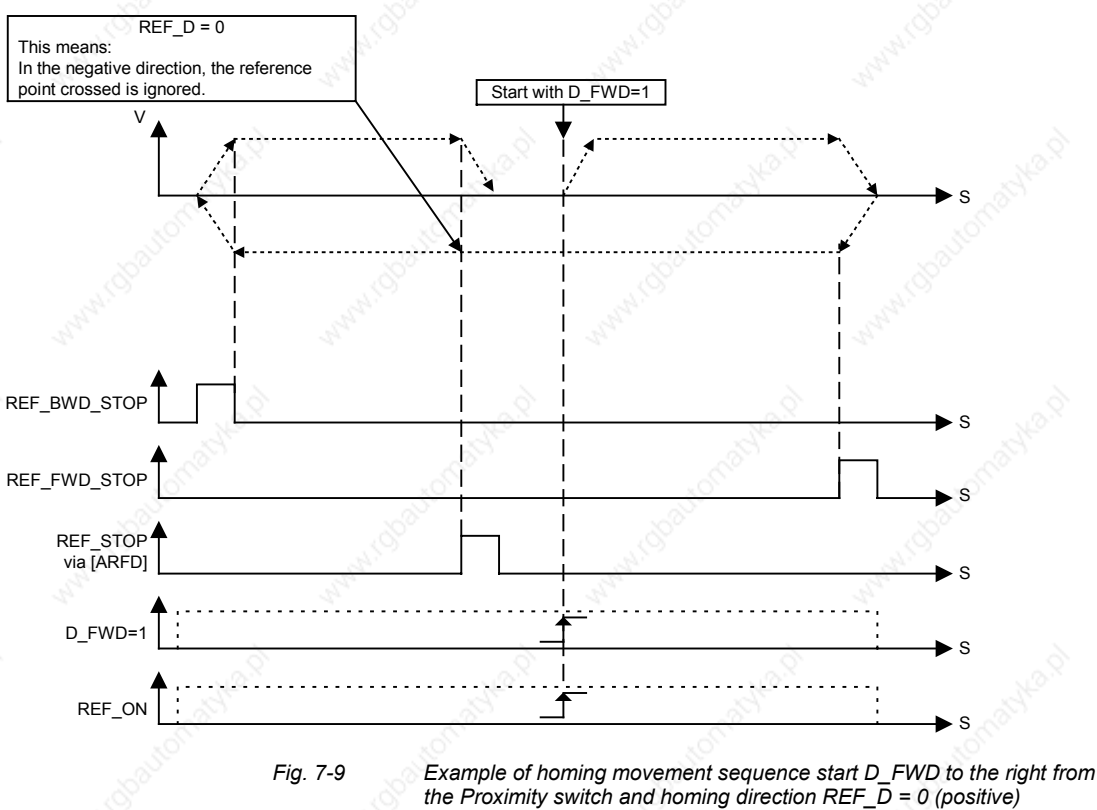

**Sequence of homing movement D\_FWD = 1**

The setting values for acceleration and deceleration/delay are maintained during all movements. In the case of a constant transfer (U875.8 SPV\_RIE\_TYP = 1) these values can be changed with each rising edge on U875.7 SPV\_RIE, even during the homing movement. If the axis is in the homing mode [ARFD] = HIGH, this process can be repeated as often as required (note: 1 sampling time delay!). No user intervention is necessary as REF\_STOP (and consequently ARFD) are reset to zero with the rising edge on REF\_ON.

#### **Homing movement with coarse pulse and zero pulse evaluation**

This can be implemented if required by means of the basic unit functionality (see position detection, function diagram 330) in the speed controller.
### **Positioning mode (POS\_ON)**

The setup/positioning block provides the positioning functionality. This function block can be found in function diagram 789b and, as for setup, is assigned to a time slot using parameter U953.61.

The positioner is a position controller whose position difference (∆S[LU]), which is derived from the setpoint position and actual position, is reduced to "0" using the specified acceleration and deceleration and maximum speed values.

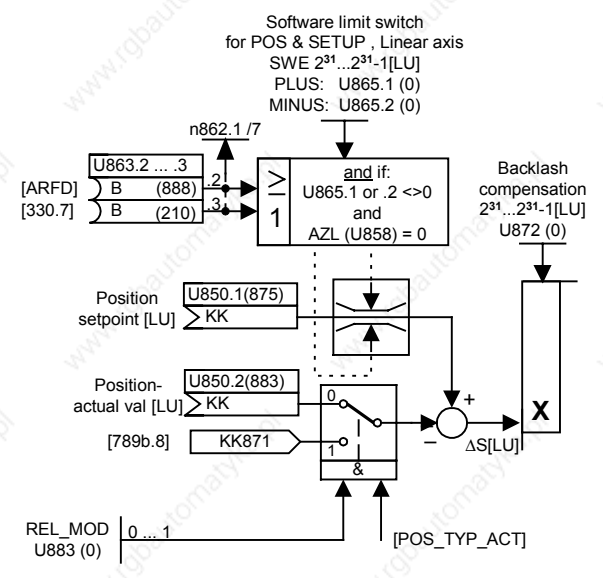

#### *Fig. 7-10 Position controller: derivation of* ∆*S position difference*

The positioner can be operated both in the block configuration described here or as a stand-alone function. The block then behaves as with constant transfer from the set setpoint module in function diagram 789a. The triggered variant is implemented by the upstream connection of the set setpoint block.

#### **Changes to the setpoint are effective immediately.**

The positioner consists of a position controller that controls the position difference ∆S to ∆S = 0 while maintaining the specified acceleration and deceleration and the speed setpoint. In doing this, the position controller operates correctly according to established control technology principles.

Possible overrunning of the target position is not prevented, as the compensation movements are carried out within the limits of the specified setpoints (acceleration/deceleration).

Example: If a target position is not reached within the set ramp, braking takes place on the ramp and the axis travels to the target position in the opposite direction.

**DANGER**

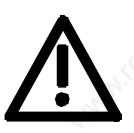

Behavior in accordance with correct control principles also means possible overrunning of the specified target position (oscillation).

### **DANGER**

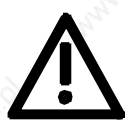

In the case of constant transfer SPV\_RIE\_TYP = 1 (or with stand-alone operation of the function block) and active POS or SETUP with D\_FWD\_ACT or D\_BWD\_ACT, a movement is initiated when the controller is enabled.

There is **no** START enable or read-in enable; setpoints are evaluated immediately.

#### **Software limit switches**

The software limit switches are only active in the case of a linear axis.

Reason: The image of a rotary axis only represents part of the range of movement over several axis cycles; there is therefore no point in having a limit within the axis cycle.

#### **Recommendations:**

If, for instance, a rotary table is to have a limited range of movement, it can have parameters assigned as for a linear axis.

To activate the software limit switches, parameter value U865.1 must be <> 0 or U865.2 must be <> 0

The software limit switches have the effect of limiting the range of movement of the setpoints and take into account any possible backlash compensation (end position  $\pm$  backlash) that may be set.

The software limit switches only affect a referenced ("homed") linear axis.

The checkbacks for this are already predetermined in the factory settings of parameters U863.2 and U863.3.

The sources are ARFD (function diagram 789c.7, B888) from the homing using the basic positioner or "acknowledgement reference point detected" (function diagram 330.7, B210) from the reference point detection function in the basic unit in n control mode (see basic unit description - position detection).

If a software limit switch is approached, it is only possible to move away from it in the opposite direction. This is possible by specifying a new target position outside the limits of the software limit switches or by jogging in SETUP mode in the opposite direction to the software end limit.

**NOTE**

The effect of the software limit switches can be deactivated or reconfigured by the user (using BICO technology).

Example: SWE\_MINUS: 1000 LU SWE\_PLUS: 150000 LU Permissible range of movement from 1000 to 150000 [LU]

#### **Reversal backlash compensation (U872)**

To activate reversal backlash compensation, parameter U872 must be  $\leq$  0.

Reversal backlash compensation is used to compensate for mechanical reversal backlash. In the case of an indirect measuring system (path encoder on motor), the mechanical backlash is first traveled before the effective (real) axis movement begins. The result is position errors. There is no minimum travel distance.

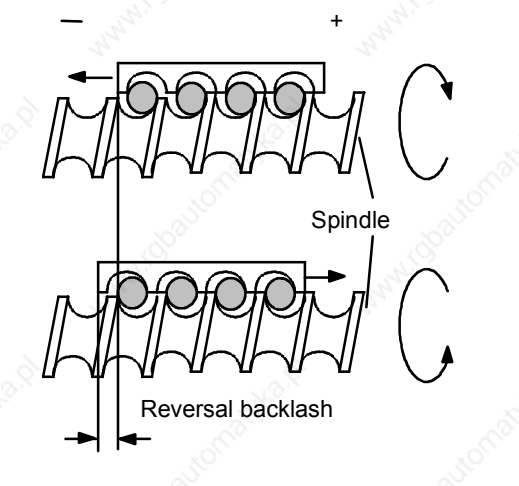

The sign gives the preferred position for the reversal backlash compensation.

This means:

Positive value = positive preferred position  $\Box$  on the first positive movement after switching on the converter, no reverse backlash is taken into account.

+

Negative value = negative preferred position on the first negative movement after switching on the converter, no reverse backlash is taken into account.

+

Parameter value = 0: No reversal backlash compensation takes place.

The backlash compensation is taken into account in the software limit switches as follows:

If movement takes place over the software limit switch in the direction of the backlash, the axis stops at the software limit switch plus backlash.

This means that the unit itself is at the software limit switch but the position setpoint is beyond it.

Example:

### **Negative position**

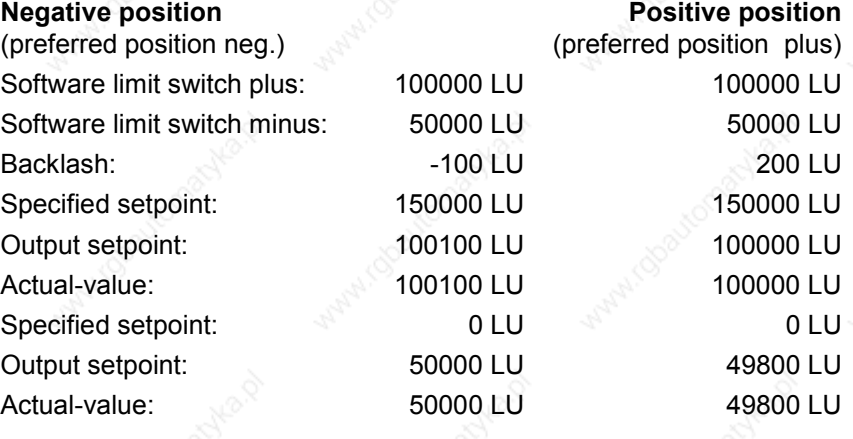

#### **Absolute positioning**

In the case of absolute positioning, absolute equality is created between the position setpoint and the actual position value.

#### **Setpoint = actual value**

The POS input enables the positioner and movement takes place to the specified setpoint using the positioning movement. A new target position can be set at any time by changing the position setpoint.

If the POS input is reset during absolute positioning, movement is stopped immediately while maintaining the specified acceleration and deceleration and the specified speed setpoint. If the POS input is set again, the setpoint becomes valid again and the position setpoint is approached again.

**With linear axis**

In the case of a linear axis, a position setpoint in the range - $2^{31}$  to +2<sup>31</sup>-1 is possible, i.e. the range can be used to its full extent.

The software limit switches can be used with a linear axis.

In general, the use of a linear axis makes sense for limited movement paths. Nevertheless, it must be ensured that the path representation fits into the range.

Example:

A path is to have a resolution of  $1/1000$  mm = 1 µm: 4294.967297 could be represented with a 32 bit position setpoint of  $-2^{31}$  =  $-2147483648$  [LU] to  $+2^{31}$ -1 = 2147483647 [LU].

Because of the resolution in 2<sup>n</sup> steps and the mechanical coupling, a actual-value weighting factor (AVWF) usually results that allows the position setpoint to be converted to mechanical µm or [LU].

#### **With rotary axis**

In the case of a rotary axis (U858.1  $\le$  0), we speak of an axis cycle. The axis cycle can lie in the counting range from 0 to  $+231-1 = 2147483647$  [LU]

Also in the case of a rotary axis, absolute equality is created between the setpoint position and actual position value within an axis cycle.

This means that the target position only lies within the axis cycle.

The movement is specified by the direction: shortest path, only positive or only negative.

See: evaluation of direction selection D\_FWD / D\_BWD

The setpoint is calculated and corrected (MODULO) within the axis cycle for both negative and positive setpoints.

Example:

 $-5000$  becomes 3192 with AZL = 4096 (5000 MOD 4096)

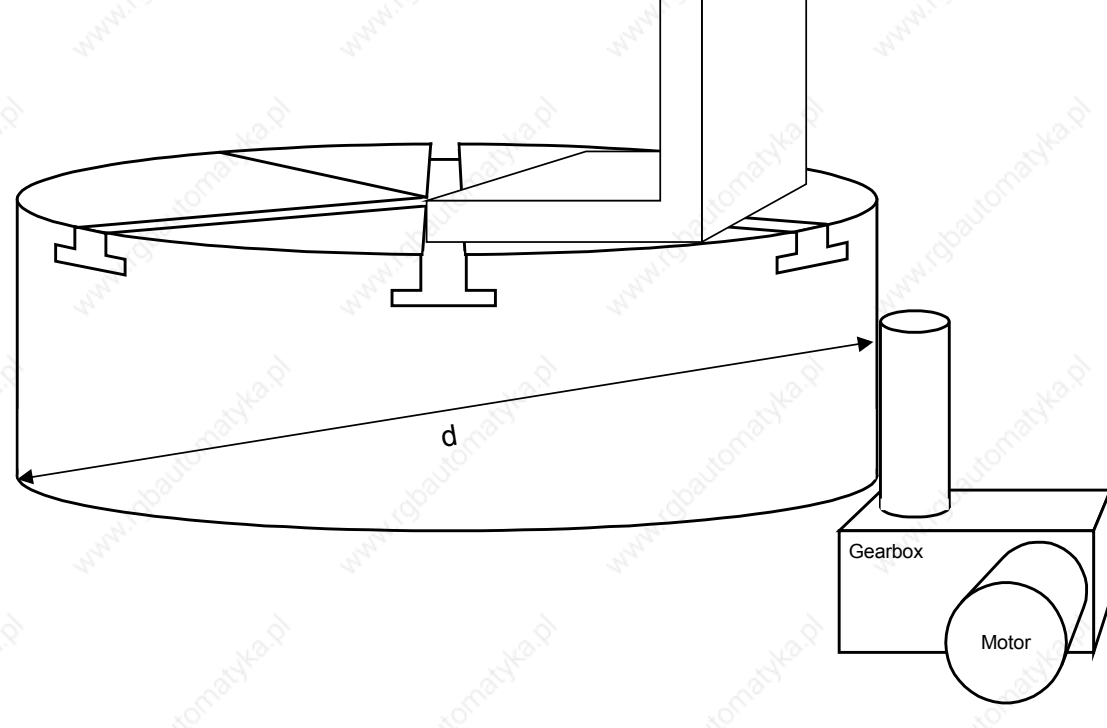

*Fig. 7-11 Example of rotary axis, the rotary table*

#### **Relative positioning**

In the case of relative positioning, also known as incremental travel, movement takes place over a specified distance. This movement is initiated by a positive edge on POS\_ON (enable positioning) or transfer with positive edge in transfer type SPV\_RIE\_TYP = 0.

Re-triggering of this movement is possible at any time. In this case, the remaining distance is disregarded and a new relative distance is traveled from the time of triggering.

Example:  $\Delta$  Actual value = 12567 Setpoint = 5000

New target position: 12567 + 5000 = 17567

Setting the homing on the fly changes the actual value. As a result, the target position reached depends on the displacement of the measuring system caused by homing on the fly. This can, however, be selected to be dependent on the RELMOD mode (U883) (see next section).

The software limit switches refer to the sum of the distance (actual value) and interrupt relative positioning when the software limit switch is reached. Further movement can only take place in the direction opposite to that in which the software limit switch was approached.

The relative movement is interrupted if the POS-ON is removed before the target position is reached or a positive edge in given on SPV\_RIE. In this case, the remaining distance is deleted.

#### **Recommendations:**

if a relative movement is to be interrupted, i.e. without again travelling the total relative distance, the speed setpoint on U851 can be set to 0% by an analog switch. Stopping then takes place on the ramp. When switched again to a valid setpoint, the axis travels to the old setpoint position, i.e. the remaining distance will then be traveled.

#### **Relative positioning mode**

For relative positioning (POS\_TYP\_ACT = 1), the actual value from the position value content of source U850.2 is used, as in all other modes. This means that, when homing on the fly, the corrected setpoint is taken into the travel distance calculation (SET = ACT).

The positioner behaves in accordance with correct control principles. In the case of a rotary axis, the correction is carried out by the shortest path. This may mean that a reversal of direction is possible, especially if the correction value  $> 1/2$  x axis cycle.

**RELMOD = 0 (U883=0)**

**NOTE**

**NOTE**

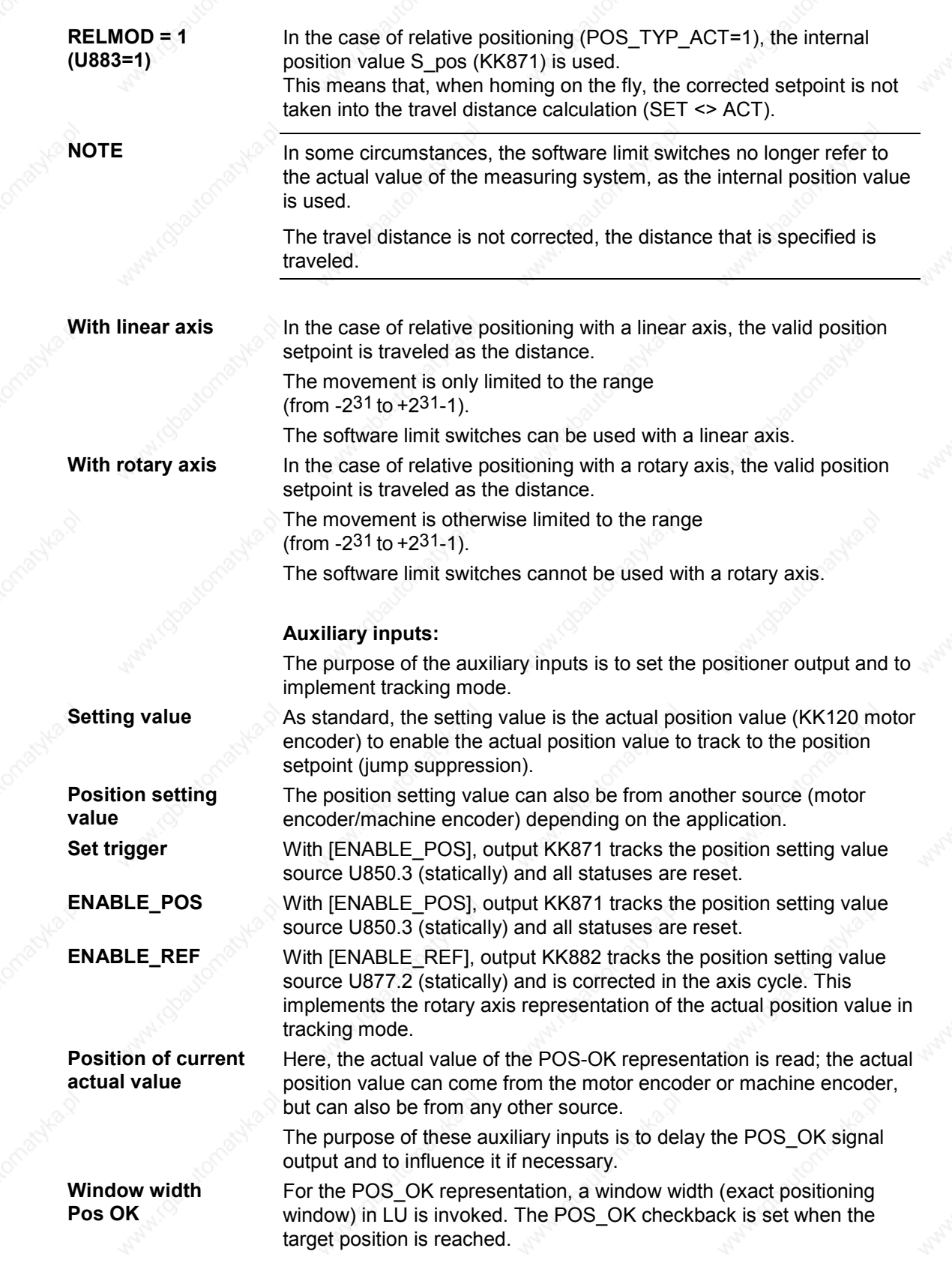

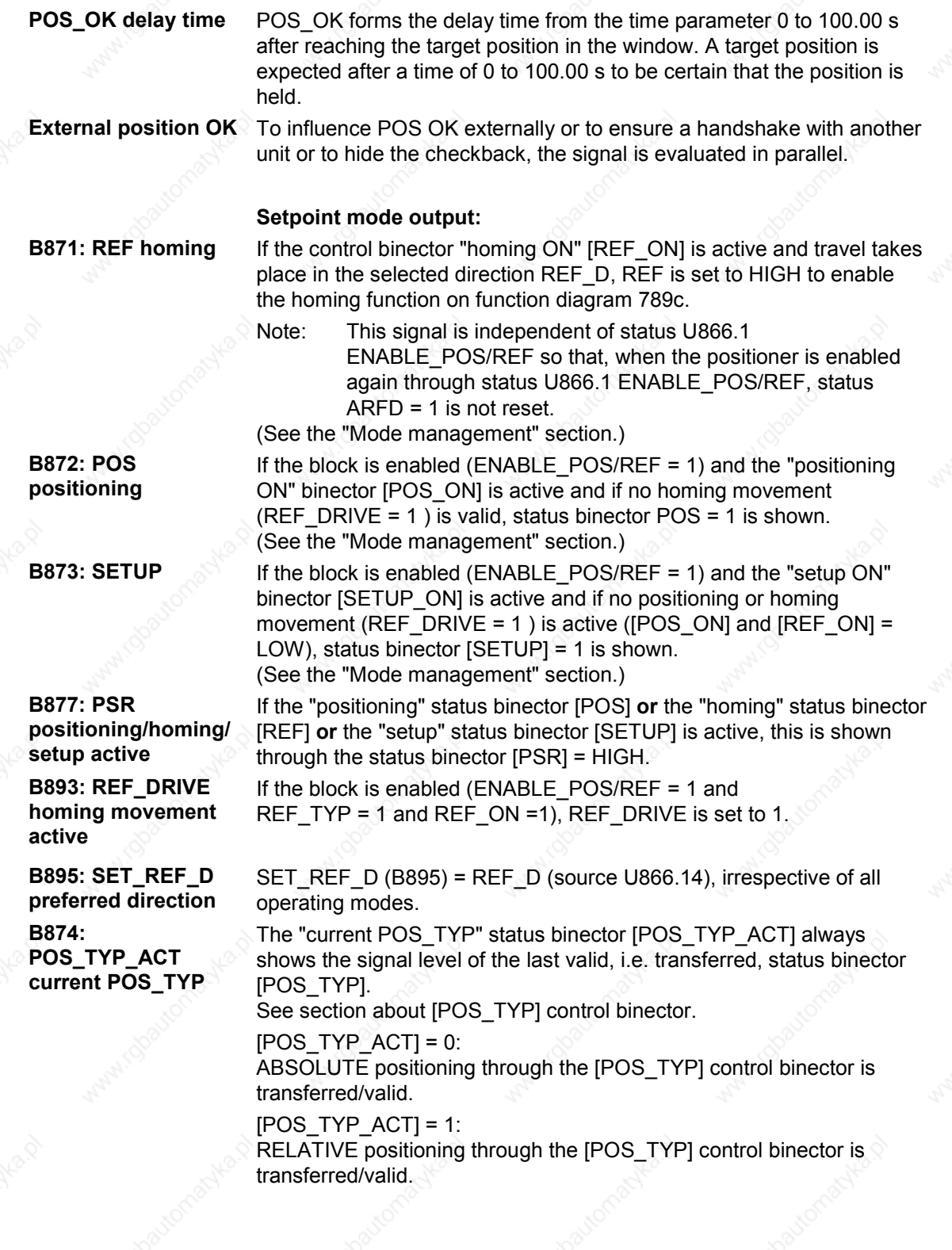

**B875: D\_FWD\_ACT Positive direction active**

**B876: D\_BWD\_ACT Negative direction active**

**B860: POS\_OK Position OK**

**B861: POS\_RUN Positioning running**

**B862: RFG\_RUN Axis in motion**

**B863: RU\_ACT Acceleration active B864: RD\_ACT Deceleration active B876: POS\_DELTA Position not yet reached**

**B866: FWD\_RUN Forwards running**

**B863: BWD\_RUN Backwards running**

**B868: SW\_E\_PLUS Plus software limit switch**

The "D\_FWD active" status binector [D\_FWD\_ACT] always shows the signal level of the last valid, i.e. transferred, status binector [D\_FWD]. See section about [D\_FWD] and [D\_BWD] control binectors.

The "D\_BWD active" status binector [D\_BWD\_ACT] always shows the signal level of the last valid, i.e. transferred, status binector [D\_BWD]. See description of [D\_FWD] and [D\_BWD] control binectors. See "Setup/positioning output" section.

The binector has a HIGH signal:

 $\bullet$  if positioning is switched on (  $[POS] = HIGH$  ) **and**

expected position (valid position setpoint).

♦ if, as in the case of ABSOLUTE and RELATIVE positioning, the current actual position value is within the assignable parameters of the position window (U859;  $\pm$  tolerance in [LU]), referred to the

The status binector "positioning running" is only HIGH if the axis moves (ramp runs) with positioning selected ([POS] = HIGH). i.e. [POS] = HIGH AND [AXS\_RUN] = HIGH

The "Axis in motion" status binector will always be HIGH when the axis is moving (ramp-function generator running).

This may be the case during homing and/or positioning or when slowing down to a stop (positioning/homing disabled; invalid input [POS\_TYP] with constant SET setpoint transfer, etc.).

The binector will only be set HIGH when the RFG is accelerating, irrespective of the mode of operation (positioning, homing, etc.).

The binector will only be set HIGH when the RFG is decelerating, irrespective of the mode of operation (positioning, homing, etc.).

The binector will be set HIGH when positioning has been activated (POS = 1) but the target position has still not been reached (valid position setpoint).

If a new SET setpoint is transferred [SPV\_RIE], [POS\_DELTA] will also be reset again. The remaining traverse path will be deleted.

The binector will only be set HIGH when the RFG has generated a positive movement, irrespective of the mode of operation (positioning, homing, etc.).

The binector will only be set HIGH when the RFG has generated a negative movement, irrespective of the mode of operation (positioning, homing, etc.).

The binector will only be set HIGH when the software limit switches are active (approached); the movement has been limited by the Plus software limit switch.

**B888: ARFD axis referenced**

The binector will only be set HIGH when the software limit switches are active (approached); the movement has been limited by the Minus software limit switch. **B869: SW\_E\_PLUS Minus software limit switch**

### **Positioner/correction value and homing**

The binector is only set HIGH following a successful **homing** operation (valid measurement in the enabled travel direction [REF\_D] taking account of the masking window function or active correction performed).

The signal remains HIGH until the ARFD binector is reset through REF\_ON being set again.

The signal will automatically be reset if there is a POWER-OFF on the converter or [REF] is set again, unless an absolute value encoder is present (i.e. [ARFD] **remains** HIGH following the first valid reference mark if [REF] is on and a number of coarse pulses have been received (reference mark).

The signal is not continuously set to HIGH in the case of absolute value encoders.

If an absolute value encoder is used, the software limit switches which require the signal [ARFD] = High at U863.2 for their activation, can be

activated by manually setting the signal to high at U863.2.

**NOTE**

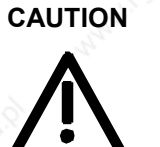

**The user is responsible for monitoring the signal and ensuring the appropriate interlocks are in place!!!**

Siemens AG 6SE7087-6QX50 (Version AF) SIMOVERT MASTERDRIVES Compendium Motion Control 7-39

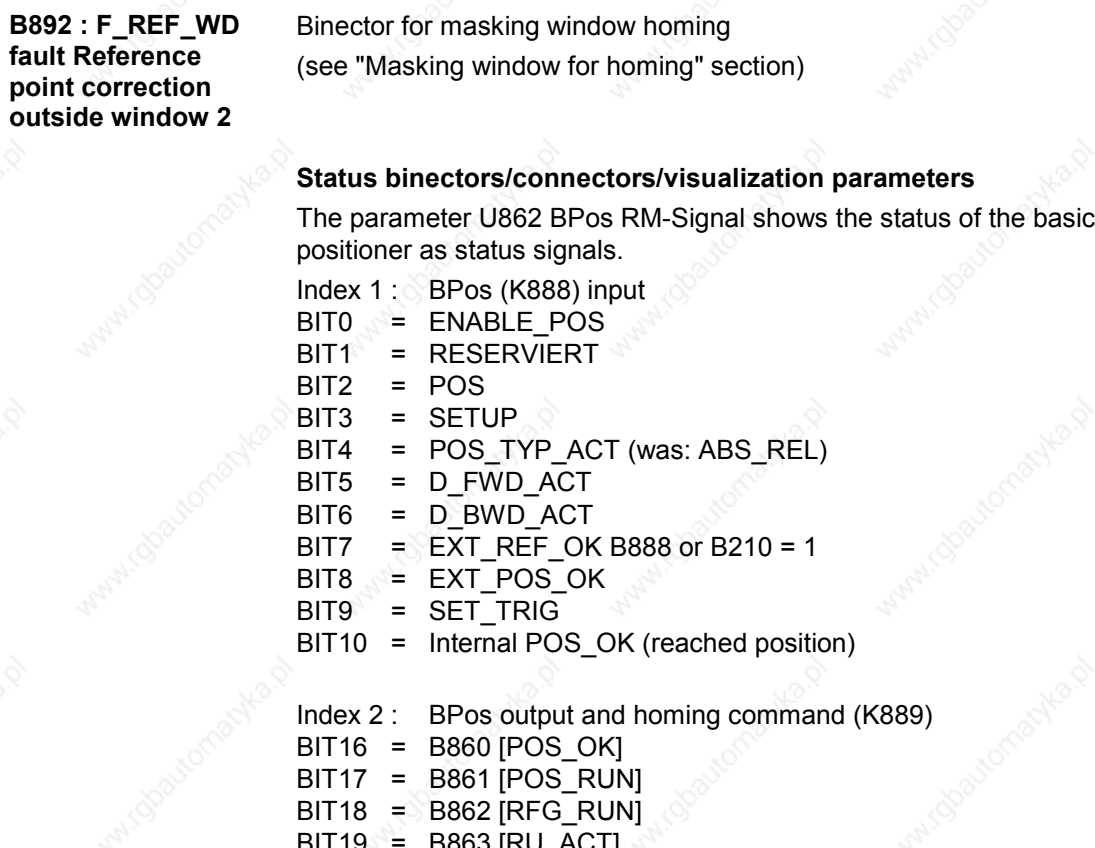

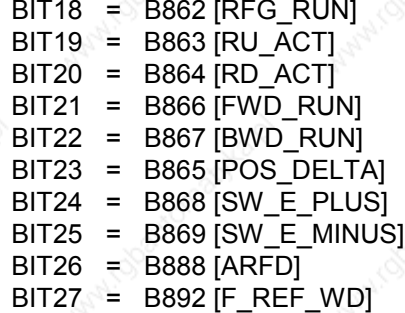

#### **7.2.3.4 Preprocessing of position setpoint**

The correction block is used to preprocess the position setpoint. The correction block can be found in FD789c and is inserted into the time slot using U953.62.

Its function is to provide the corresponding signals for the position controller and the position detection.

**Example of the connections to the basic unit when the motor encoder is being used:**

**Position control** [FD340]

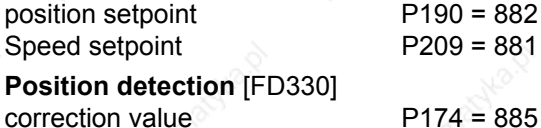

Correct position POV/NOV  $P174 = 889, P175 = 890$ Enable measurement memory  $P179 = 891$ 

If a rotary axis is in use, the actual position has to be corrected by means of the control inputs in order to detect the position correctly.

In the case of homing, the correction value is taken from the position measurement memory.

Any rate-of-change limitation required is provided at this point in order to pass the corrected actual value to the positioner (without rate-ofchange limitation) during homing. This causes the position controller to function as a closed control loop and carry out homing corrections without any jerks or sudden changes.

**Smoothing adaptation (rate-ofchange limitation)**

This programmable rate-of-change limitation is estimated using an adaptive connector input (U881).

Rate-of-change limitation is disabled if the parameter has a value of 0 or is assigned a value of 0% from an adaptive connector input.

The values and parameters can be changed if the ramp function generator is not active (U876 V- set IN = 0).

"Computed" smoothing as found in the "deluxe" ramp function

**NOTE**

**Masking window for homing**

time required. Setting of a homing point on the fly can be influenced through two movable windows. The points of reference of the windows are based on the reference position of U874.2 or the source on U877.3 and define the permissible deviation between the reference position and the

generator has been dispensed with owing to the amount of computing

measured position. The windows allow setting of the homing point to be suppressed if the deviations are too small or too large.

**NOTE**

The contents of the windows are only used when the axis is referenced (ARFD = 1). The first sensing of the reference mark following runup leads to a setting of the homing point, irrespective of the window settings.

Siemens AG 6SE7087-6QX50 (Version AF) SIMOVERT MASTERDRIVES Compendium Motion Control 7-41 If the deviation is within the innermost window (window 1), the homing point is not set. Neither is the homing point set if the deviation is outside the outermost window (window 2).

The output B892 error homing point proximity switch outside window 2 is activated.

This output signal stays on until a homing point mark is next evaluated. Both windows can be disabled individually by assigning them values of 0.

### **Fault and warning messages**

The free BASIC POSITIONER blocks do not generate any fault or warning messages. The positioning software does not respond to messages caused by incorrect parameters either (e.g. violation of limit values).

#### **Definitions**

#### **Def. homing:**

Homing on the fly, also referred to as post-homing, appears in the correction value/homing block, function diagram 789c, with window evaluation.

Homing as homing movement mode with reversing cam appears in the setting value/setpoint block function diagram 789a.

### **7.2.3.5 Application example**

#### **Definitions and warnings**

**Qualified personnel**

within the scope of the documentation are individuals who are familiar with the erection, installation, commissioning, operation and maintenance of the SIMOVERT MASTERDRIVES product and who have the appropriate qualifications to perform their activities, such as:

- ♦ trained and authorized to energize, de-energize, ground and tag circuits and equipment in accordance with established safety procedures.
- trained in the proper care and use of protective equipment in accordance with established safety procedures.
- $\bullet$  trained in rendering first aid.

This document does not contain any explicit warnings. However, reference is made to the warnings contained in the operating instructions for the relevant product in the MASTERDRIVES range.

The application examples are provided free of charge. They may be copied, modified and used and passed on to third parties. They may only be passed on in a complete and unmodified state together with all patent rights notices. The commercial distribution to third parties (e.g. as shareware or freeware) is only permitted with the prior written permission of Siemens AG.

**NOTE**

As the application examples are provided to you free of charge, the authors and copyright holders are unable to entertain any warranty claims. You use them at your own risk. The authors and copyright holders shall only be liable for their premeditated actions and gross negligence. All other claims are excluded. In particular the authors and copyright holders accept no liability for any defects or consequential damages. Please let us know if you find any errors in the application examples.

**Basic applications in the form of scripts including full documentation** are available, e.g.:

- full functionality of the basic positioner through PROFIBUS interface;
- basic positioner through terminal strip interface,
- etc..

**NOTE**

**Standard applications**

> Standard applications are available including parameter assignment and documentation. These can be obtained from your regional SIEMENS AG office and are available from the Application Center for Production Machines.

Functions  $\qquad \qquad \odot$  01.2002

#### **Lag monitoring**

An example of lag monitoring with variable limit values [in LU] on U015 for Standstill Lag and U016 for Travel Lag.

If F148 trips, the drive shuts down with pulse disable (drive coasts).

**Example of lag monitoring with trip thresholds for standstill and travel using free blocks. When the limit value is reached, the error trip (F148) is activated (axis coasts).**

**(For this function, the blocks must be placed in the same time slot as the basic positioner.)**

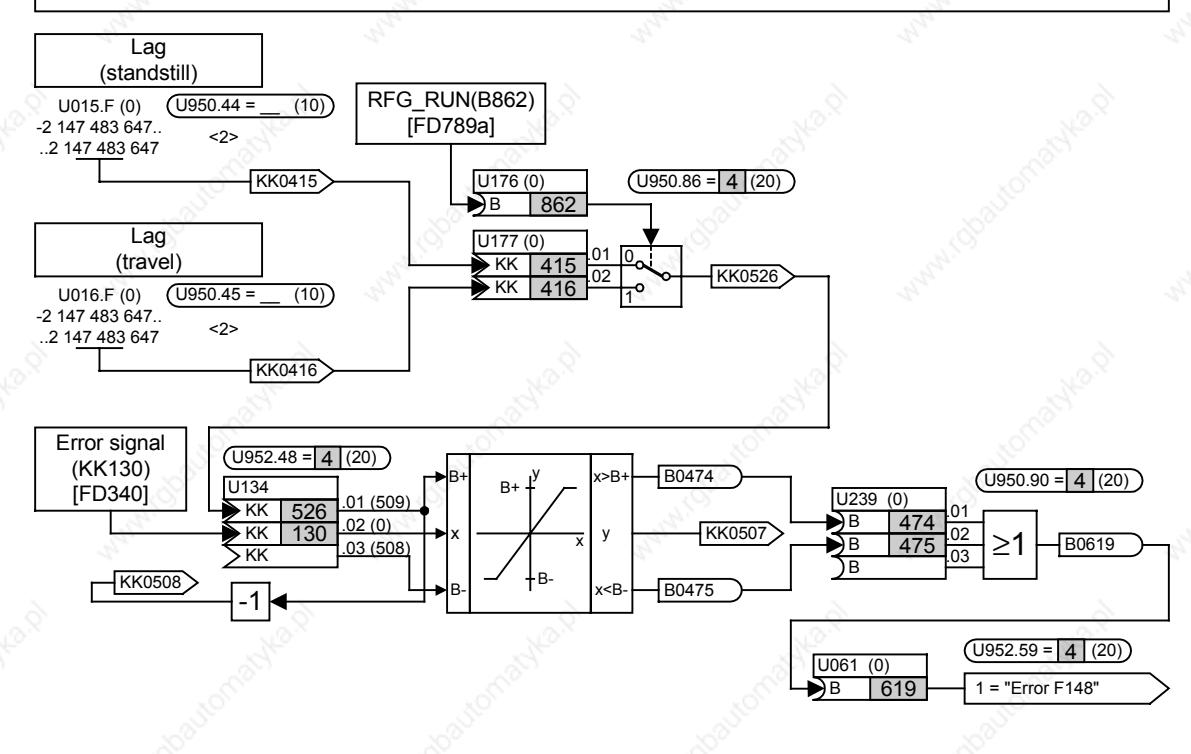

*Fig. 7-12 Implement lag monitoring using free blocks*

**NOTE**

The user should determine the shutdown strategy for the device using the appropriate operating mode OFF1, OFF2, OFF3 with brake control or pulse disabling through fault message triggering (as in the example).

Script file: Example of parameters for lag monitoring

#### SET LOG ON

REM \*\*\*\*\*\*\*\*\*\*\*\*

REM \* File name: EP\_Schlepp.txt

REM \* Script file for MASTERDRIVES Compact Plus and

REM \* MASTERDRIVES Compact

REM \* Date : 27.09.2000

REM \* \*

- REM \* Example of lag monitoring using free
- REM \* blocks.
- REM \* Standstill Lag 100 LU
- REM \* Travel Lag 1000 LU

REM \* \*

REM \*\*\*

REM \*\*\*\*\*\*\*\*\*\*\*\*\*\*\*\*\*\*\*\*\*\*\*\*\*\*\*\*\*\*\*\*\*\*\*\*\*\*\*\*\*\*\*\*\*\*\*\*\*\*\*\*\*\*\*\*\*\*\*\* REM \*\* Fixed setpoints for Standstill Lag [FD705] \*\* REM \*\*\*\*\*\*\*\*\*\*\*\*\*\*\*\*\*\*\*\*\*\*\*\*\*\*\*\*\*\*\*\*\*\*\*\*\*\*\*\*\*\*\*\*\*\*\*\*\*\*\*\*\*\*\*\*\*\*\*\*

REM ---Insert in time slot WRITE 2950 44 4 REM ---Standstill Lag WRITE 2015 0 100

REM \*\*\*\*\*\*\*\*\*\*\*\*\*\*\*\*\*\*\*\*\*\*\*\*\*\*\*\*\*\*\*\*\*\*\*\*\*\*\*\*\*\*\*\*\*\*\*\*\*\*\*\*\*\*\*\*\*\*\*\*

## REM \*\*\*\*\*\*\*\*\*\*\*\*\*\*\*\*\*\*\*\*\*\*\*\*\*\*\*\*\*\*\*\*\*\*\*\*\*\*\*\*\*\*\*\*\*\*\*\*\*\*\*\*\*\*\*\*\*\*\*\*

REM \*\* Fixed setpoints for Travel Lag [FD705 \*\* REM \*\*\*\*\*\*\*\*\*\*\*\*\*\*\*\*\*\*\*\*\*\*\*\*\*\*\*\*

REM ---Insert in time slot WRITE 2950 45 4 REM ---Travel Lag WRITE 2016 0 1000

REM \*\*\*\*\*\*\*\*\*\*\*\*\*\*\*\*\*\*\*\*\*\*\*\*\*\*\*\*\*\*\* REM \*\* Analog signal selector switches [FD750] REM \*\*\*\*\*\*\*\*\*\*\*\*\*\*\*\*\*\*\*\*\*\*\*\*\*\*\*\*\*\*\*\*\*\*\*\*\*\*\*\*\*\*\*\*\*\*\*\*\*\*\*\*\*\*\*\*\*\*\*\*

REM ---Insert in time slot WRITE 2950 86 4 REM ---Switch of RFG\_RUN axis running WRITE 2176 0 0x862 REM ---Standstill Lag WRITE 2177 1 0x415 REM ---Travel Lag WRITE 2177 2 0x416

Functions  $\qquad \qquad \odot$  01.2002

REM \*\*\*\*\*\*\*\*\*\*\*\* REM \*\* Limiters with threshold checkback signal [FD735] \*\* REM \*\*\*\*\*\*\*\*\*\*\*\*\*\*\*\*\*\*\*\*\*\*\*\*\*\*

REM ---Insert in time slot WRITE 2952 48 4 REM ---Pass limit value from switch WRITE 2134 1 0x526 REM ---Control difference from position controller as input [FD340] WRITE 2134 2 0x130

REM \*\*\*\*\*\*\*\*\*\*\*\*\*\*\*\*\*\*\*\*\*\*\*\*\*\*\*\*\*\*\*\*\*\*\*\*\*\*\*\*\*\*\*\*\*\*\*\*\*\*\*\*\*\*\*\*\*\*\*\* REM \*\* OR with limit value signal [FD765] REM \*\*\*\*\*

REM ---Insert in time slot WRITE 2950 90 4 REM ---Evaluate upper B+ from limiter WRITE 2239 1 0x474 REM ---Evaluate upper B- from limiter WRITE 2239 2 0x475

REM \*\*\*\*\*\*\*\*\*\*\*\*\*\*\*\*\*\*\*\*\*\*\*\*\*\*\*\*\*\*\*\*\*\*\*\*\*\*\*\*\*\*\*\*\*\*\*\*\*\*\*\*\*\*\*\*\*\*\*\* REM \*\*\*\*\*\*\*\*\*\*\*\*\*\*\*\*\*\*\*\*\*\*\*\*\*\*\*\*\*\*\*\*\*\*\*\*\*\*\*\*\*\*\*\*\*\*\*\*\*\*\*\*\*\*\*\*\*\*\*\* REM \*\* Trigger fault message [FD710] <u>REM \*\*\*\*\*\*\*\*\*\*\*\*\*\*\*\*\*\*\*\*\*\*\*\*\*</u>\*\*\*

REM ---Insert in time slot WRITE 2952 59 4 REM ---Wire up OR output WRITE 2061 0 619

REM \*\*\*\*\*\*\*\*\* SET LOG OFF

#### **7.2.3.6 Change history**

**V1.60**

- ♦ Selection of speed-dependent enable "Homing on the fly" U878.5 / U878.6, see Section 7.2.3.3 "Operating modes".
- ♦ Measured value \_OK U878.7 for correction block / homing newly introduced.

**NOTICE**

Factory setting for motor encoder (B70) If a machine encoder is used B71 (measured value valid / machine encoder) has to be parameterized.

# 7.3 **Converter functions**

### 7.3.1 Friction characteristic function (function diagram 399)

### **7.3.1.1 Friction characteristic**

The friction characteristic is made up of 10 intermediate points each with a speed value (x axis) and a torque value (y axis). The pair of values (U215, U216) defining the intermediate point is to be given in % of the reference speed and in % of the reference torque.

The characteristic refers to the absolute value of the input variable (U214, e. g. KK0091 actual speed value). The derived torque (K0615) is output as a positive or negative value according to the current sign of the input. Weighting of the friction characteristic can be performed with the aid of parameter U217. BICO parameter U218 serves for selecting the source from which the friction characteristic is switched in (switched  $out = > K0615 = 0$ ).

#### **7.3.1.2 Friction characteristic recording (automatic procedure)**

#### **Start of measuring**

BICO parameter U219 is used to select the source for starting automatic recording of the friction characteristic. When the status of this source changes from 0 to 1 friction characteristic recording is started, feedforward control of the friction characteristic is prevented internally  $(K0615 = 0)$ .

In the first step, the necessary enables and assignments are checked: Prescribed assignments:

- Master drive  $(P587 = 0)$
- $P260 = 153$  or  $P262 = 153$ ;
- $P228 = 152$ ;

Necessary enables:

- Enable pulse
- Enable speed control
- Enable direction of rotation (positive and/or negative)
- Positive and negative speed limits (P452, P453) chosen so that, with due regard to the direction of rotation enabled, the characteristic takes full effect in the pertinent direction of rotation.

If incorrect assignments are made or an enable is absent, fault F99 occurs.

If the assignments and enables are correct, the converter displays alarm A72 and waits for the ON command in order to begin with rotary measuring. If the ON command is not given within 30s, friction characteristic recording is interrupted with fault F99.

**NOTE**

Measuring can be started only from converter status °008 and °009.

#### **Rotary measuring**

After the ON command, the converter approaches all characteristic points independently. The ramp time is independently determined by the converter, but is not less than 2 s. If both directions of rotation are enabled, the positive and negative speed values of the characteristic points are approached alternately. The mean is derived from the measured friction torques.

If it is not possible to approach all characteristic points in the positive and negative directions of rotation, the converter displays alarm A74. At the end of friction characteristic recording, the drive is stopped, the values recorded (provided that no fault occurs, or recording is not interrupted) are transferred to parameter U216 and the converter is switched off. Binector B690 changes to 1 and indicates the end of friction characteristic recording. After the friction characteristic recording command (U219) is cancelled, binector B690 is reset to 0.

#### **Interruption of measuring**

**Termination of measuring**

Measuring can be interrupted at any time by canceling the ON command or by a fault (with the exception of F99).

The converter then displays alarm A73 and waits to be switched ON again. After being switched ON (or fault acknowledgement and switching ON) the converter continues measuring from the point at which the interruption occurred. If there is a delay of longer than 5min before the converter is switched ON, the converter ends friction characteristic recording with fault F99.

Friction characteristic recording can be interrupted by the converter itself on occurrence of fault F99. Fault F99 while measuring is in progress is caused by:

- BICO change, or function dataset change (not allowed during friction characteristic recording)
- Change/cancellation of direction of rotation enable
- Speed setpoint not reached
- Measured value not plausible (e.g.  $\leq 0$  in the case of positive direction of rotation)
- Cancellation of friction characteristic recording command (U219 =  $0$ )

The values acquired up until termination of measuring are **not** transferred to parameter U216.

#### **Friction characteristic faults and alarms**

**F99:**

Measuring has been terminated, the reason is given by the fault variable (P949).

Meaning of the fault variable:

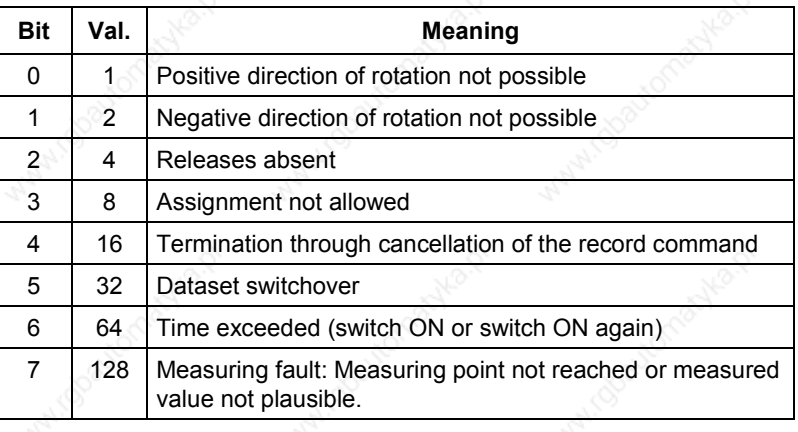

#### **A72:**

Waiting for ON command, max. 30 s.

#### **A73:**

Waiting for ON command when measuring interrupted, max. 5 min.

**A74:**

Measuring of **all** characteristic points in the positive **and** negative directions of rotation is not possible.

### 7.3.2 Torque constant adaptation for synchronous motors (function diagram 393)

The function "torque constant adaptation for synchronous motors" serves to improve the absolute torque accuracy for control of synchronous motors. Variations in the magnetization of the permanent magnets arise from manufacturing tolerances and temperature fluctuations.

This "kT estimator" function adapts the torque constant kT [Nm/A] in the control to the instantaneous magnetization.

It makes sense to use the kT estimator only in combination with the friction characteristic because the kT estimator corrects only the internal torque of the machine. The friction losses must be compensated by an additional torque derived from the friction characteristic.

#### **Using the kT estimator**

The kT estimator needs the most exact possible motor parameter values in order to attain high torque accuracy. Before use is made of the kT estimator, motor identification (P115 = 2) must therefore be performed to define the values for P119, P120 and P121. The motor should be at room temperature for identification.

The motor temperature is needed by the estimator for tracking the temperature-dependent variables. If no motor temperature sensor is wired up, good accuracy is attained only during operation at the temperature at which motor identification was performed.

The kT estimator is not activated until a definite speed (P091.1) is reached. The voltage at the converter terminals is always subject to minor errors, introduced by voltage drops at the semiconductors, etc. The lower the speed and hence the output voltage, the more the estimate is disturbed by minor voltage errors. That is why the estimate is turned off below a definite speed (factory setting: 20 % of rated speed). When the speed falls below this level, the last-estimated value is frozen.

The estimator is activated by setting the maximum deviation (P091.2) to a value greater than 0 %. To turn on the estimator, this value can be set to 30 %.

The standstill torque constant (P098) is preassigned with the stored value in the case of a Siemens motor, and with the value M\_rated/i\_rated in the case of a non-Siemens motor. The value can vary as a result of manufacturing tolerances. If the estimator has been activated and the motor speed is higher than the selected speed, a corrected standstill torque constant value can be read from visualization parameter r088. This value can then be entered in P098.

The temperature dependence (P090.2) of the magnet material is set to 12 % at the factory. This means that magnetization declines by 12 % when the temperature of the rotor rises by 100 K. This is the usual value for the neodymium-iron-boron magnet material now used. If no temperature sensor is connected, the temperature adaptation is turned off.

The temperature adaptation is also effective when the estimated value is frozen or when the estimator was turned off with  $P091.2 = 0$ .

### 7.3.3 Tr adaptation function (function diagram 394)

The Tr adaptation function serves to improve torque accuracy in the case of induction machine control. The rotor time constant (Tr) has a substantial effect on determining the slip frequency, and hence on the calculated field angle.

Because it includes the rotor resistance, the rotor time constant depends strongly on temperature and can therefore vary by up to 50 %. Such variations lead to wrong orientation of the dq system and hence to an error in the injected torque variable.

#### **Initial start-up of the Tr adaptation**

Temperature tracking for the rotor time constant is based on a voltage model that has to operate with the most precise possible motor parameters. Before the Tr adaptation is used, motor identification (P115 = 2) **must** be performed to define the values P111.1 to 10, P121, P122, P123. The motor should be at room temperature during identification. In the case of a non-Siemens induction machine (P095 = 4), automatic parameterization (P115 = 1) is necessary before motor identification starts.

Tr adaptation is turned on by setting P092 to a value greater than 0 %.

Because of the underlying principle, the voltage model returns sensible results only at rotor frequencies greater than 3 Hz and at load currents greater than 0.15 x motor rated current. If these conditions are not satisfied, Tr adaptation is turned off internally and the last-calculated value is frozen. Visualization parameter r093 indicates the actual rotor time constant value effective in the flux model referred to P124.

### 7.3.4 **Position test function**

On synchronous motors, the torque control must be able to detect the position of the rotor in the motor so that the current is always injected at the correct position. That position is supplied by the encoder, which is installed in the motor (resolver, multiturn encoder, encoder). The encoder is mounted on the rotor wit the correct alignment in the factory. However, if the encoder is replaced as the result of a fault or if a non-Siemens synchronous motor is operated on the MASTER-DRIVES converter, the alignment of the encoder and the direction of rotation must be checked and corrected, if necessary.

The position test consists of injecting a current with a fixed angular position into the stator of the synchronous motor. The rotor must be free to move so that it can align itself toward the injected current with its permanent magnet (if necessary, release the holding brake and decouple from the mechanical system).

The converter switches to status "Operation with position test" when the ON command is output and while parameter P115 = 8 or value 1 is pending on binector input "Source position test" (P549).

The user must set a current setpoint so that the motor aligns itself (e.g. 100 % at P260 "source M(set)" or 1 % speed setpoint, which also results in 100 % torque setpoint via the speed controller). The current causes the free moving motor to align itself to the fixed electrical angle. Depending on the number of poles of the motor, this will be one of several possible mechanical angular positions within one revolution of the motor. (For example, for a six-pole motor there are three mechanical angular positions within one revolution into which the motor can lock. It is of no consequence for the adjustment into which of the three positions the motor locks.)

The incorrect orientation of the encoder can be read off in mechanical degrees in r286 "position test angle" (function diagram 390). A value of  $\pm$  1° mechanical for motors with a low number of poles ( $\leq$ = 8 poles) lies within the range of measuring inaccuracy and need not be altered. (This degree of inaccuracy can even be induced by turning the motor shaft

When the encoder is replaced, correction should preferably be made mechanically, i.e. by disconnecting the encoder, turning it until the "position test angle" r286 shows the value 0° and then tightening it again so that the encoder is again installed in the position as set in the factory. If it is not completely safe to align the encoder mechanically during operation, the deviation can also be corrected by parameterizing an offset in P132 "angular offset" to a position test angle r286 of 0°. Making the correction in the parameters is especially recommended for motors of non-Siemens suppliers who install their encoders in a standard position other than that of SIEMENS. **During operation with position test**, it is possible to change parameter P132 "angular offset" manually with the position test, or reduce it automatically with a falling edge at binector input "source position test" (P549) by the current displayed value r286 "position test angle".

In both cases, the position test angle r286 must finally show the value  $\mathsf{O}^\circ$ 

slightly by hand during measurement.)

**2. Setpoint**

**1. Switching on**

### **3. Encoder adjustment**

#### **4. Checking the direction of rotation**

Not only the angular position but also the direction of rotation of the encoder can be checked:

If the position test is performed during operation, the current pointer can be turned with bit 11 in control word 1 "enable positive direction of rotation" (see function diagram 180, P571 "Q.positive DR"). If the bit is switched from 0 to 1, the injected current pointer slowly turns to the right by one "electrical revolution" (approx. 1 to 2 s). This turns the motor one pole division to the right. Connector KK186 ("theta(I cont.)" function diagram 390) then turns one full revolution in the positive direction (0 % > 100 % > +199 % / −200 % > −100 % > 0 %). (If the bit is switched from 1 to 0, the procedure is reversed.) If KK186 does not turn a full revolution, either the parameterized number of pole pairs (P109) is incorrect (how far did the motor turn mechanically, does it correspond to the pole pair number?) or has the encoder been incorrectly parameterized (incorrect number of increments?).

If KK186 completes a full revolution during the test but in the opposite direction, either a track has been reversed on the encoder or two phases have been reversed on the motor ( correct on motor or on encoder and repeat point 3 "encoder adjustment").

#### **5. Normal operation**

**NOTE**

**NOTE about removing the encoder on SIEMENS motors**

Do not forget to reset parameters P115, P260 or the binector at P549 so that normal current-controlled operation can continue!

If an encoder or multiturn encoder is to be completely removed, a screw is required to force off the encoder! The encoder has a conical shaft end that is inserted into the motor shaft. Even after all fixing screws have been removed, the encoder shaft is usually fixed so tight in the motor shaft that the encoder can only be removed without damaging it by forcing it out with a special screw.

Depending on the design of the encoder shaft, different screws will be required for forcing off the encoder (see Fig. 7-13 and Fig. 7-14).

**DANGER**

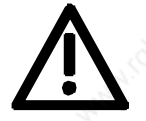

If the encoder is adjusted incorrectly, the motor can overspeed.

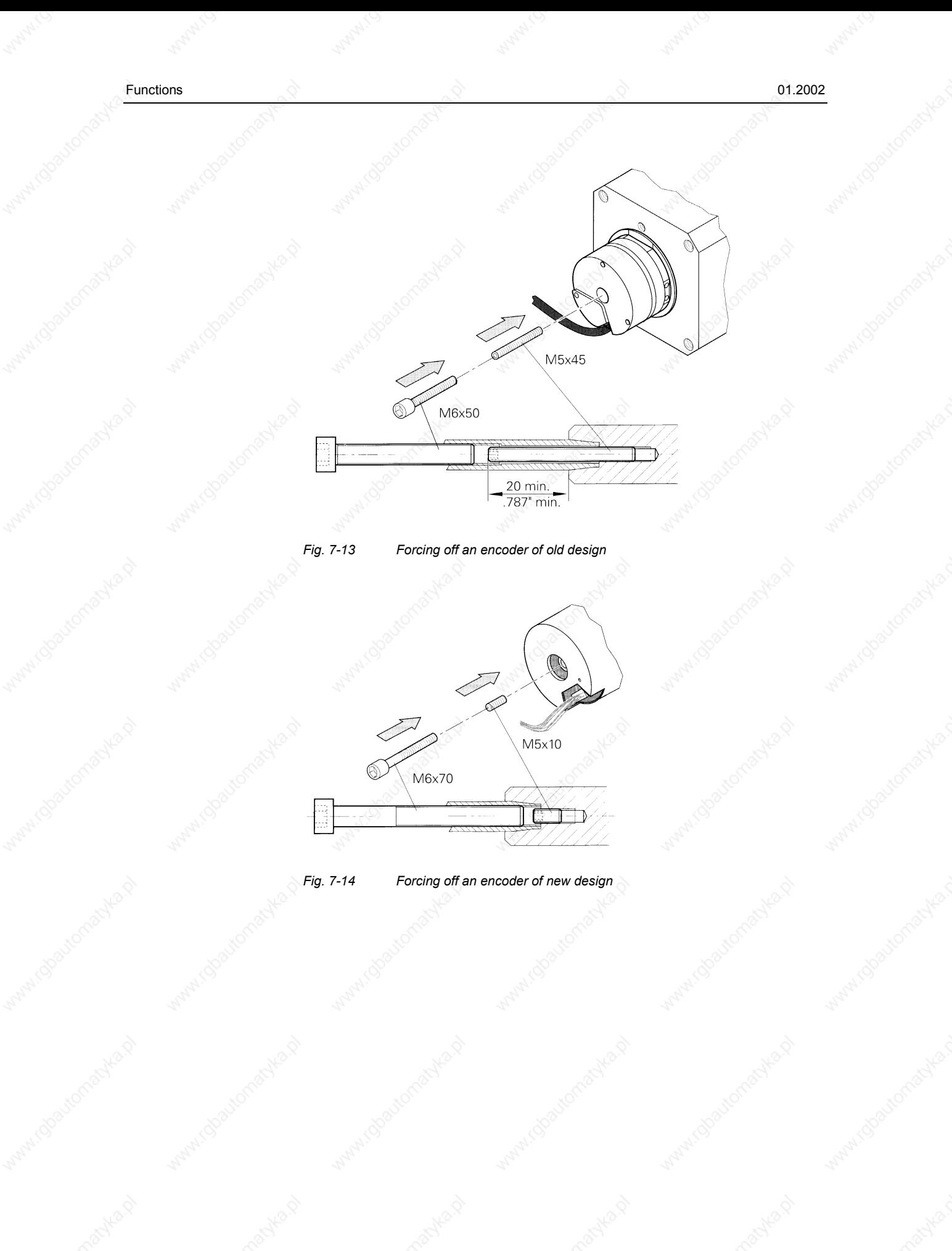

### 7.3.5 Function "PRBS signal with recording" (function diagram 796)

#### **Recording**

The free block "PRBS signal with recording" generates a pseudo random binary sequence which can be scaled with a selectable

amplitude (U477 "PRBS-Ampl"). This signal is available on K630. Connector K630 supplies a noise signal with frequency components of 0.6 Hz to 625 Hz at a pulse frequency of 5 kHz (and recording of 2 single connectors). The noise signal is called "pseudo random" because even though the bit sequence of a cycle has no repetitions, the noise generator always supplies the same bit sequence on each start.

The block can record one or two channels simultaneously, physically using the trace memory in the converter. If the noise generator is assigned to the time slot (U953.70 = 2), the trace must be removed (U953.72 = 20), as both are supplied via the same connectors and both parameters and use the same memory.

Recording is always performed in T2. Unlike the normal trace, with the PRBS signal a series of recordings (U478 "PRBS cycles") can be started (U478 "PRBS cycles") and those recordings then averaged through addition. As a result, random interference is averaged out and even small noise amplitudes produce good results. In order to prevent the value range from immediately overflowing, the DC value is derived by an additional noise cycle that is automatically transmitted before the measurement itself. However, if a counter overflow occurs, alarm A032 is set. The alarm is only reset when a measurement is restarted. Monitoring parameters n479 "PRBS cycles CntD" counts the set cycles back to 0 during measurement. In this way, measuring progress is measured and the occurrence of alarm A032 can be detected, if necessary.

As recording is configured and started using the same parameters (U480, U481, U488) as normal trace, recording can be configured and started in SIMOVIS/DriveMonitor with the Trace menu item. (Please first ensure that the time slot for noise is activated and the time slot for the trace bock is deactivated!  $U953.72 = 20$  and  $U953.70 = 2$ ).

In the case of SIMOVIS/DriveMonitor, item "Trace" in menu "Diagnosis" must be selected. In the window "Settings.." you can then select the connector(s) to be recorded. No more than the first two channels can be activated. The "recording interval" or "trigger settings" bear no relevance to the PRBS recording. Recording starts as soon as you click on the "Start" button.

**Reading out**

The recorded data are automatically stored in file "C:\Siemens\SIMOVIS\Projects\Drives\MASTERDRIVES MC\ TRACE.TXT" when read out with SIMOVIS/DriveMonitor. Existing files are overwritten. The file is an ASCII file with integer values and commas as separators, which can be imported into commercial mathematical programs.

Evaluation of the data in a mathematical program is **the task of the user**, i.e. the user must first create a worksheet in a mathematical program in which he or she edits, evaluates, and graphically represents the data as required.

One suitable program is, for example, the mathematical software" "Mathcad " produced by the company MathSoft

(http://www.mathsoft.com), which provides a relatively uncomplicated introduction to the subject area.

The following graphics show the amplitude and phase response of the closed speed control loop (factory setting, without optimization). The data was evaluated and displayed graphically using "Mathcad 8 ".

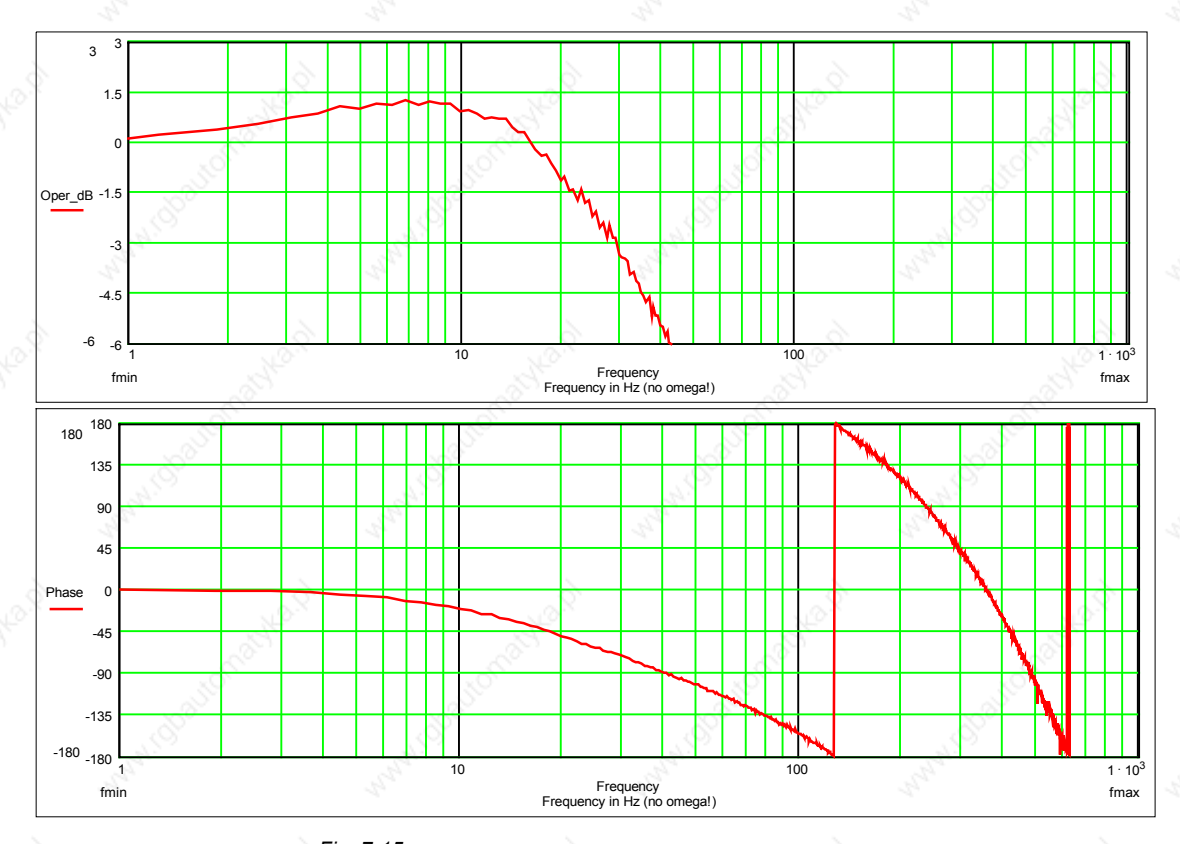

*Fig. 7-15*

6SE7087-6QX50 (Version AF) Siemens AG **7-56 Compendium Motion Control** 

**Evaluation**

### 7.3.6 Function "speed filter" (function diagram 361)

The free block "speed filter" contains three digital filters of the second order connected in series. They are always calculated in the time slot of the speed controller (T1) and can be wired freely. It is usual practice to insert the filter block in front of the speed controller (P252 = KK0152 and P228 = KK0158) when the PI controller is operated as a speed controller (P238 = 0 (default)) or downstream of the speed controller (P252 = K0153 and P260 = KK0158) when the PIR controller is employed as a speed controller (P238 = 1). The advantage of this is that vibrations that are injected by means of the speed **set**point (e.g. position controller output) are also acquired.

To prevent further deadtimes from resulting in the speed control loop in this configuration, the arithmetic sequence of the individual blocks must be changed such that the filter block is calculated after the setpoint/actual value difference has been generated. This can be set in parameter U963 (arithmetic sequence): U963.42 = 5 (filter), U963.43 = 2 (smoothing elements), U963.45 = 3 (setpoint/actual value difference generation).

### **Application and system analysis**

It is possible to improve the stability of the control loop using filters. If the mechanical transmission elements contain disturbing frequencies they can be removed with the low-pass filters or band-stop filters. However, it is important to note that these filters increase the sum of the small delay times and the substitute delay time of the speed control loop and can therefore not be used in all cases.

First of all, the natural frequencies of the system must be determined. The simplest way of doing this is to inject or deactivate a torque setpoint in steps. The natural vibration of the system overlays the progression of the speed actual value after the step changes. These vibrations can be induced by triggering "AUS2" during a speed controlled acceleration and therefore deactivating the torque suddenly. If the vibrations are to be induced by injecting a square-wave additional torque setpoint, the speed controller must be set very slowly so that it does not intervene to compensate.

A good overview of the vibrations is provided by recording the speed actual value for a whole series of different speed actual values. The frequency spectra of the recordings are represented in a staggered 3D arrangement in a cascade diagram. In such a diagram it is possible to differentiate between the speed-dependent harmonic components and the natural frequencies of the system. The speed-dependent harmonic components which, for example, result from the unbalance or eccentricity appear as straight lines forming the origin in the cascade diagram. The natural frequencies of the system appear in the diagram as lines of constant frequency.

**Example 1**

An examination of the transmission function of the open speed control loop (e.g. using the built-in noise excitation, function diagram 796) provides information about the amplitude and phase margin of the control loop for critical frequencies. As the filters always change the phase progression it also possible to change the phase margin specifically by applying filters. For example, the phase of frequencies above the blocking frequency is raised by a band-stop filter, which can be utilized to increase the phase margin.

As low natural frequencies always have a detrimental effect on the dynamics and therefore fault suppression of the system, it is worth examining the source of natural frequencies in the mechanical system. By measuring the transmission functions with additional encoders, the measured natural frequencies can be assigned to the mechanical components and their frequencies increased specifically by using more rigid components or lighter masses.

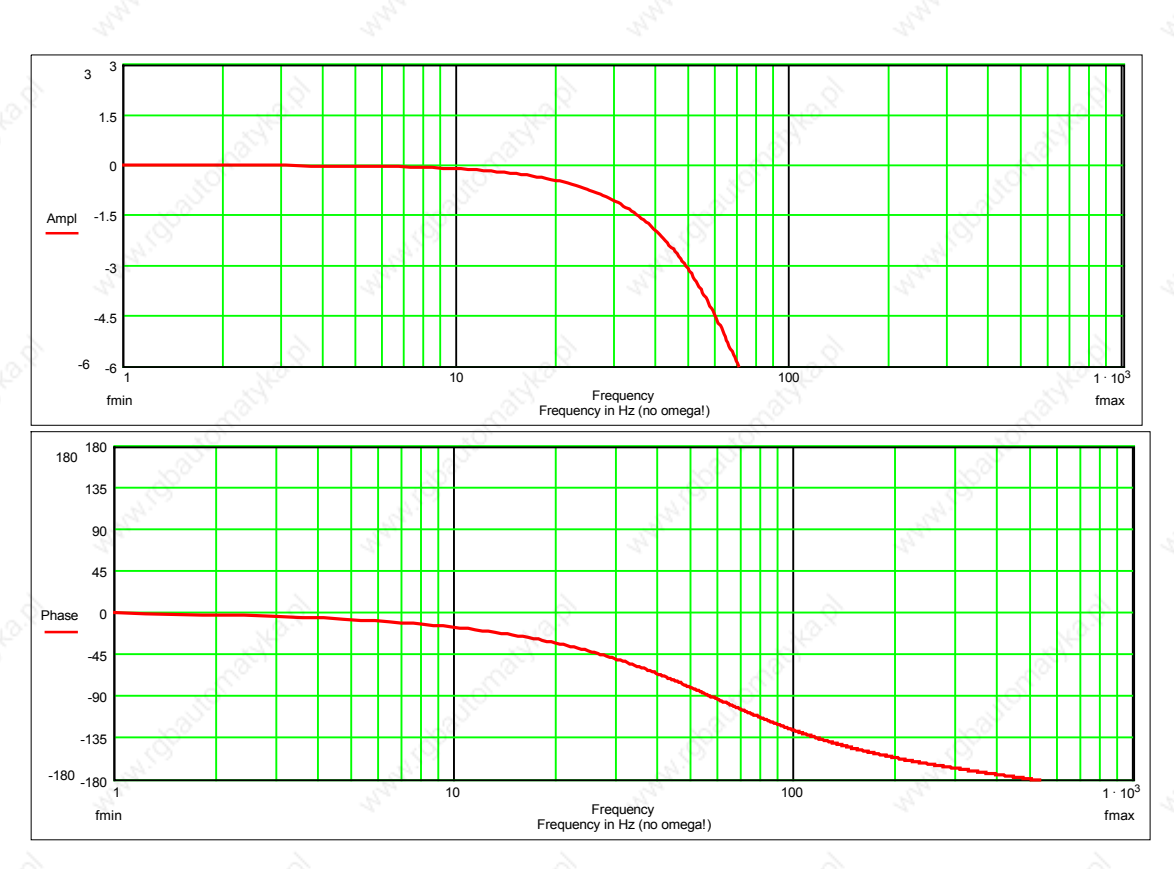

Low pass (P256 = 2; P254 = 50 Hz)

6SE7087-6QX50 (Version AF) Siemens AG **7-58 Compendium Motion Control** 

#### **Example 2**

### Band-stop filter of average quality and semi-suppression of the resonant frequency  $(P256 = 1; P254 = 50 Hz; P253 = 1.0; P257 = 50 %)$

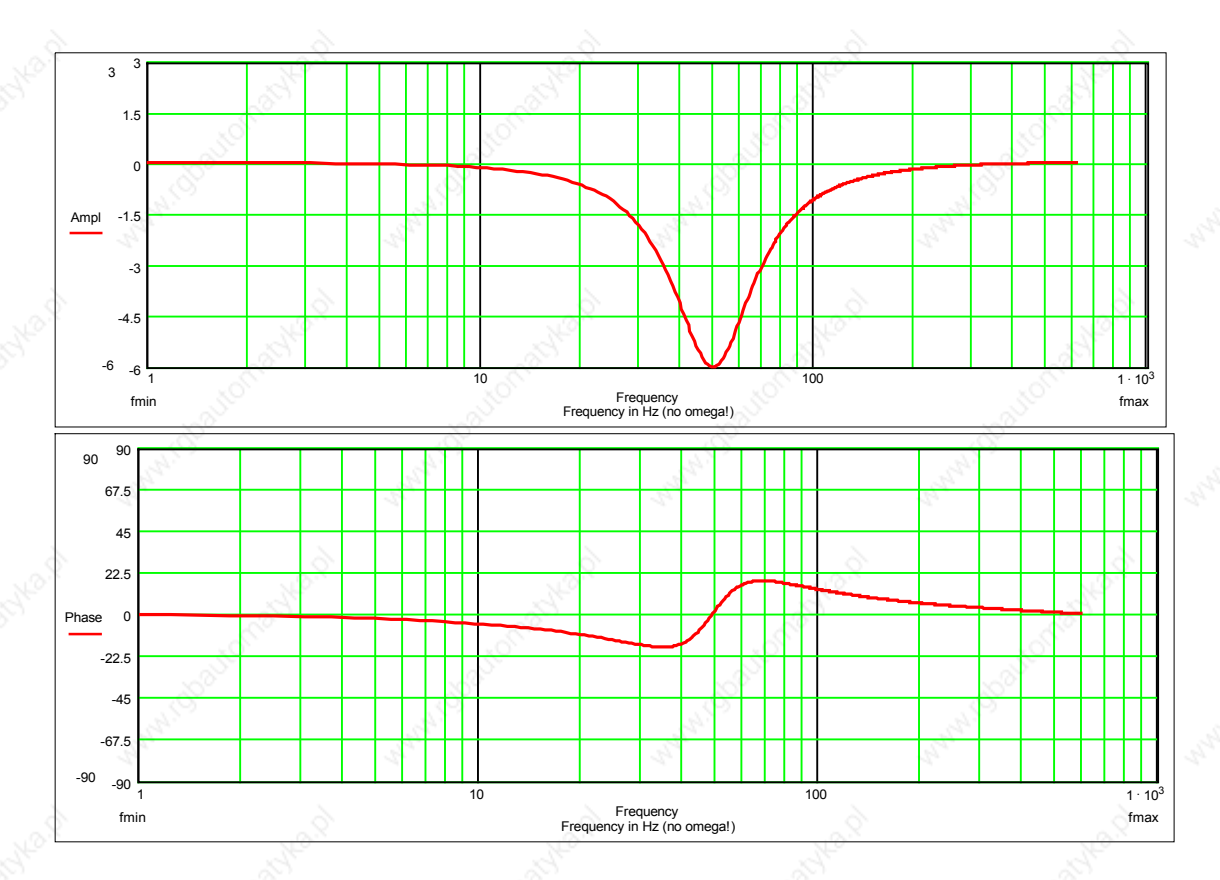

Functions  $\qquad \qquad \odot$  01.2002

### **Example 3**

Band-stop filter with full suppression and high quality:  $(P256 = 1; P254 = 50 Hz; P253 = 3.0; P257 = 0 %)$ 

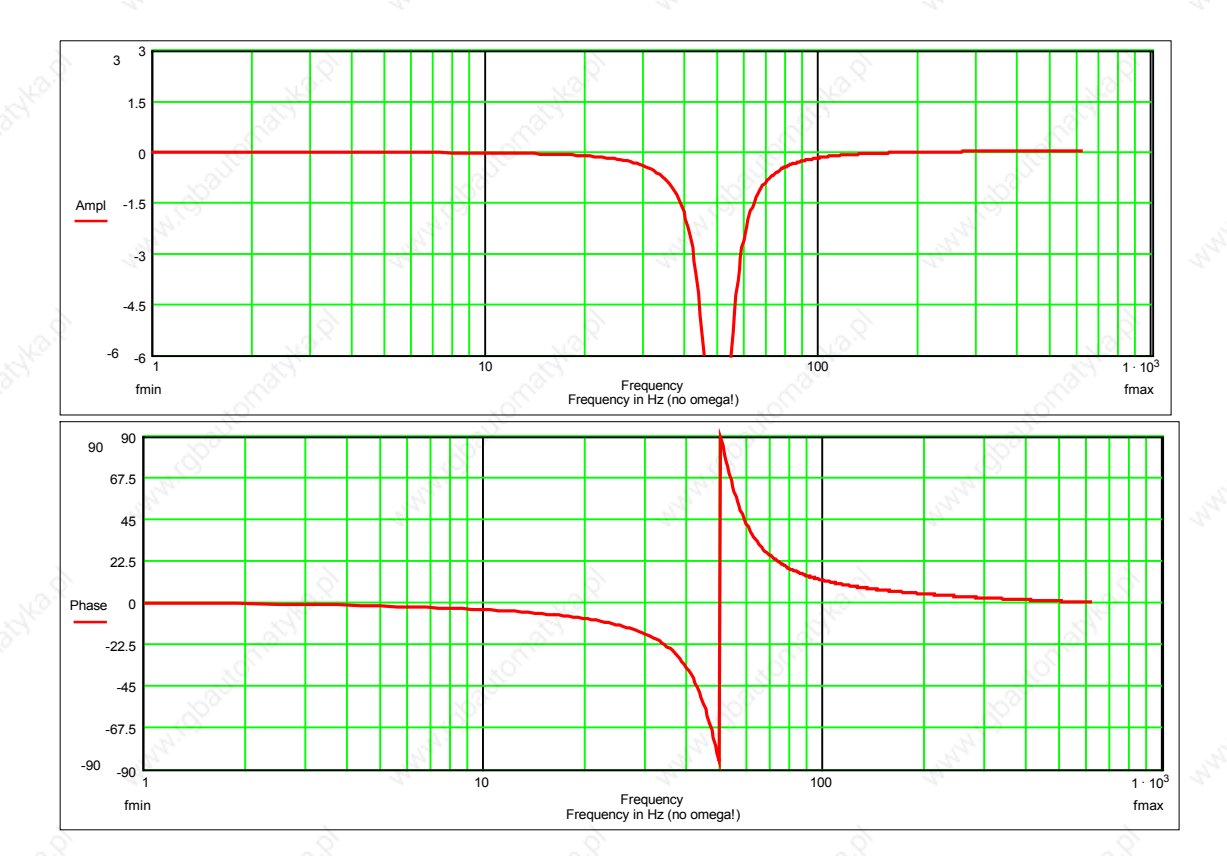

### 7.3.7 "Speed controller characteristic" function (function diagram 360)

You can select the speed controller characteristic via parameter P238.

#### P238 = 0: PI controller (default)

The speed controller is optimized in accordance with the known rules, e.g. Symmetrical Optimum.

While the controller is being optimized, e.g. according to the Symmetrical Optimum for a good fault response, overshoots occur in the response to setpoint changes. This should be reduced by appropriate setpoint smoothing (e.g. P221) or using the reference model (P238 = 1).

P238 = 1: PIR controller (reference model for the I-action component) The response to setpoints by the speed controller can be improved (overshoot reduction) by means of the PIR controller characteristic (reference model). This is conditional on the controller being set according to PI controller conditions (see above P238 = 0). For a PIR controller (P238 = 1), the time constant of the reference model (P239) for the PIR controller must also be adjusted such that, for example, the smallest possible overshoot occurs in response to a setpoint step change.

Plant conditions permitting, you can do this in the following way: Set TN (P240) to a value of 0 (make note of original value!) and trace K0155 as the setpoint is changed, the time constant (P239) must be adjusted such that the areas above and below the zero line of K0155 are approximately equal in size. Then reset TN (P240) to its original value.

References relevant to reference model: "Electrical Feed Drives in Automation" SIEMENS AG; H.Groß, J.Hamann, G.Wiegärtner (ISBN: 3-89578-058-8)

**NOTES**

When you use the reference model (P238 = 1), the source selected in P228 (Src n (deviation) is inoperative; KK152 is linked permanently to the speed controller internally (as per default setting for P228).

When you use the reference model (P238 = 1), the sampling time  $\ell$ sampling sequence of the speed controller itself is determined via U953.45 / U963.45 (not just the speed controller total as per P238 = 0); i.e. the sampling time / sampling sequence set via n959.52 / n969.52 is inoperative in this case.

# 7.4 **Special functions**

### 7.4.1 Loading firmware

The firmware supplied in the units is stored non-volatilely in electrically erasable memory chips, so-called flash EPROMs. If required, the firmware can be erased and overwritten with new firmware.

It is necessary to import new firmware if

- ♦ an extended function scope is available in a new firmware version and this needs to be used, or if
- ♦ user-specific firmware needs to be loaded into the units.

The firmware can be loaded using a laptop or PC and the data is transferred into the units via the serial interface SCom or SCom1. A special cable is necessary for importing the firmware.

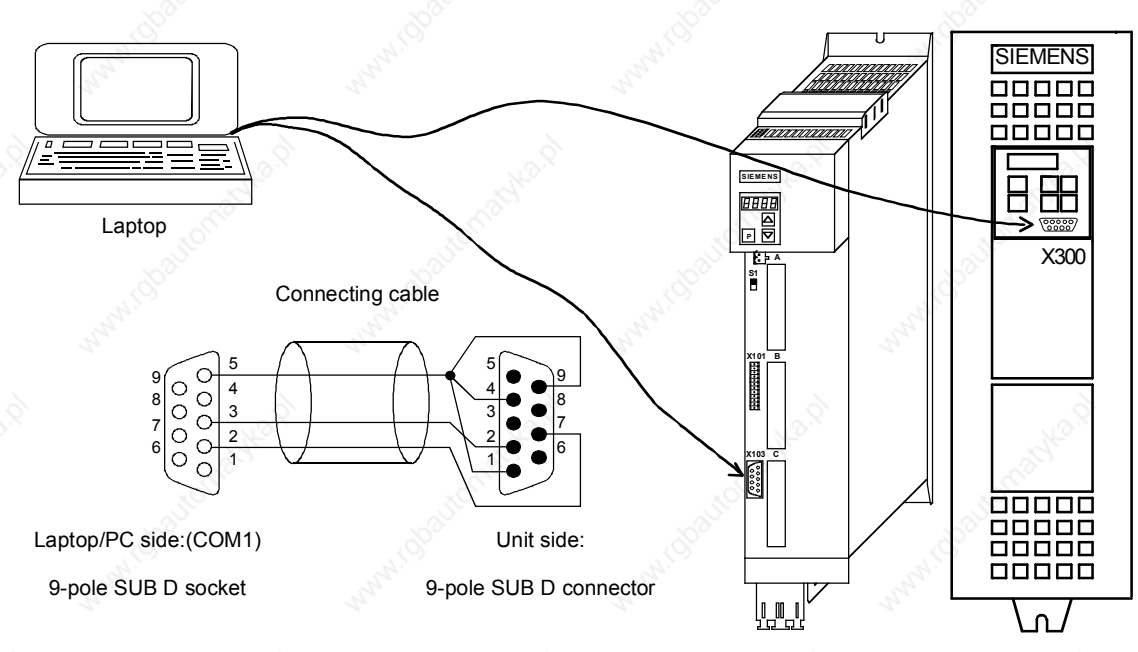

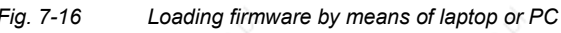

Loading the firmware from a laptop/PC entails the steps listed below. All other programs using the same PC port (COM1 or COM2) (e.g. SIMOVIS/DriveMonitor) must be closed from the outset.

If problems should occur with the loading program bsl.exe under Windows NT, the program Win BSL.exe is also available after installation of DriveMonitor (Path: \Siemens\DriveMonitor\ P7vrvisx\SYSTEM\WINBSL).

Before you load the software, save your parameter settings (upread with OP1S or SIMOVIS, or upload with DriveMonitor)!

If the position after the decimal point of the firmware changes (e.g. when upgrading from 1.3x to 1.4x), the module is reset in full. A CUMC signals status °000 and waits for the power section definition (input of the converter ID in P70).

The following parameters are read and stored when upread from SIMOVIS (upload from DriveMonitor), but not written to the unit when downloaded for safety reasons:

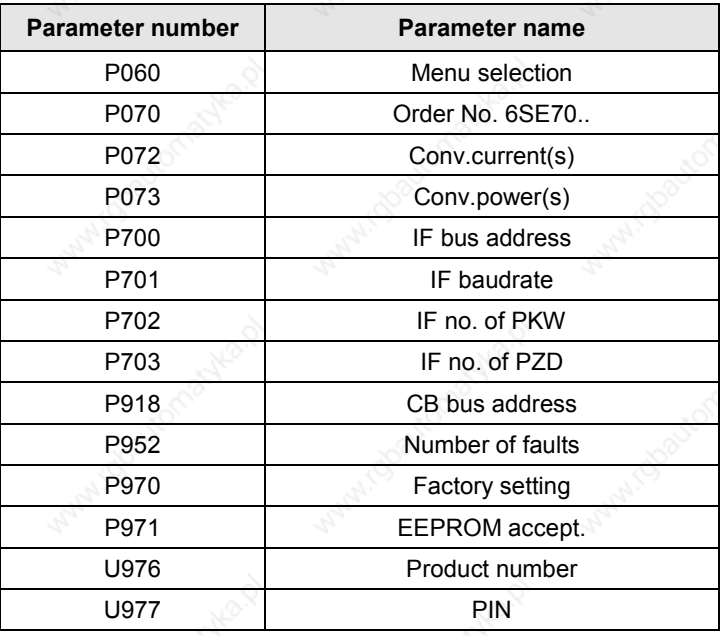

*Table 7-6 Parameters that cannot be changed on downloading with SIMOVIS/DriveMontitor*

Where necessary, these parameters must be parameterized separately, for example, via the parameter menu of SIMOVIS/DriveMonitor; via a script file, or directly on the converter. The values of the specified parameters can be viewed by opening the backed-up download file in SIMOVIS/DriveMonitor "offline".

When **upgrading a MASTERDRIVES MC to a current firmware version**, we make a distinction between 2 cases:

- 1. Only the third position of the version number changes (e.g. from V1.40 to V1.41). In this case, the firmware can be loaded directly into the unit. The parameterization remains the same.
- 2. The second position of the version number changes (the third position is then of no significance, e.g. from V1.32 to 1.40). In this case, the parameterization must be saved with SIMOVIS/DriveMonitor. It is important to remember to use the

differences from the factory setting **only** (under SIMOVIS: File, Upread, Base unit: changes only... , under DriveMonitor: File, Upload...).

The new firmware is then loaded into the unit. When initialization is complete, all parameters are reset to the factory setting. Now the file previously generated can be loaded back into the unit with SIMOVIS/DriveMonitor (under File, Download).

The first and second position of the firmware version can be read out in r069.01 and the third position corresponds to the first position after the decimal point in r828.01=0.1 (e.g. V1.32 corresponds to r69.01=1.3 and r828.01=0.2).

When upgrading from versions 1.1x, 1.2x to version 1.3, the following measures are **also** necessary.

**When upreading a parameter data set from firmware V1.0, V1.1, or V1.2 and downloading to firmware V1.3 and higher:**

**U953 CAUTION: After downloading, these values must be entered in the following indices!** (not necessary when upgrading firmware from V1.3 to a higher version)

- $U953.40 = 3$   $\Rightarrow$  Setpoint channel with interpolator for position controller. Please note the ramp-function bypass newly introduced in V1.30 in the setpoint channel on function diagram 320.7 and 320.8.
- U953.41 =  $1 \Rightarrow$  Speed controller droop
- U953.42 = 1  $\Rightarrow$  Band-stop filter
- U953.43 = 1  $\Rightarrow$  Setpoint and actual value smoothing
- U953.44 =  $1 \Rightarrow$  DT1 element
- U953.45 = 1  $\Rightarrow$  Addition setpoint and actual values

Otherwise the function blocks of the speed controller (function diagram 360) are not calculated.

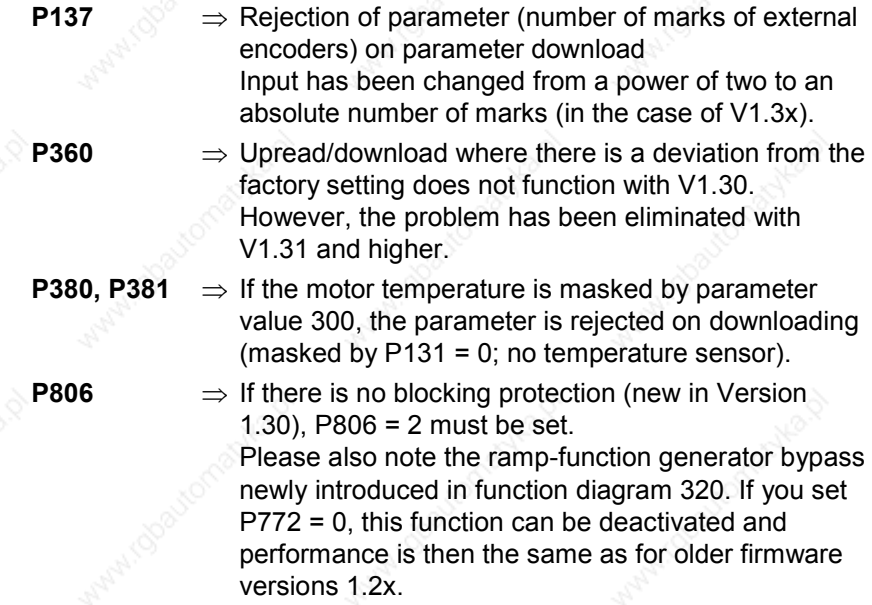

# **DANGER**

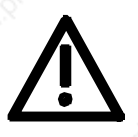

As a consequence, when the technology function synchronism is used as a free block in an AUS command, the drive is **not** stopped. When using this technology, factory setting P772 = 1 should be retained!

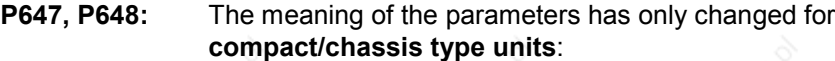

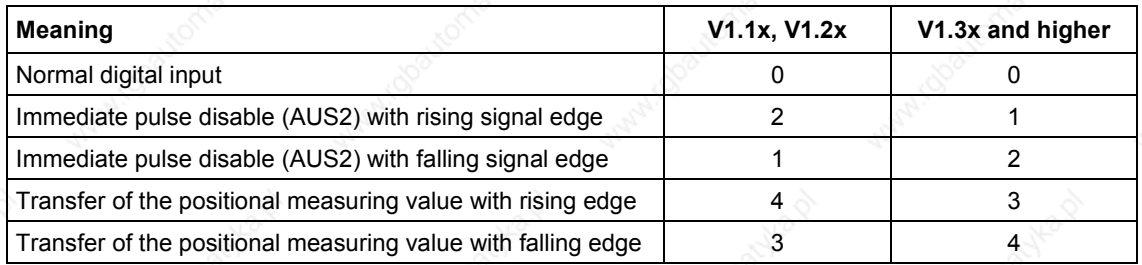

On compact PLUS units the meaning of P647 and 648 has not changed.
Functions  $\qquad \qquad \odot$  01.2002

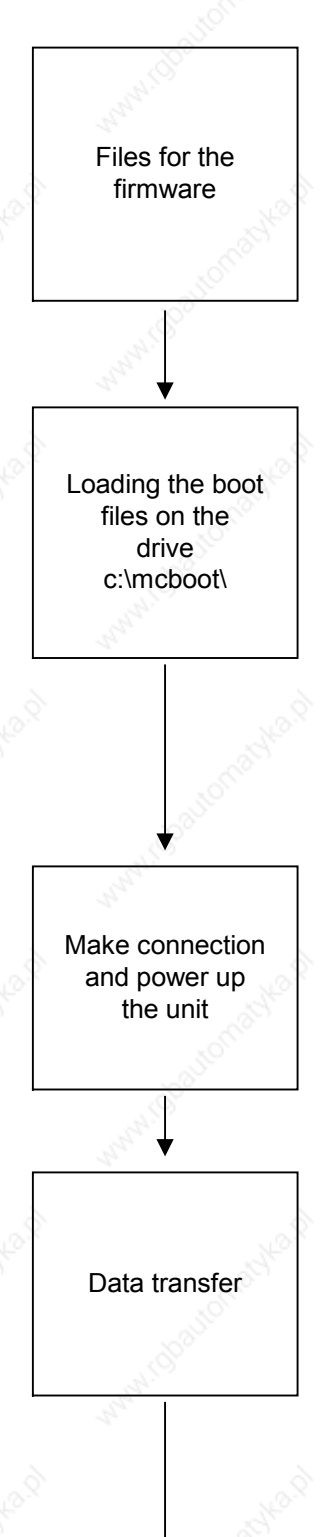

As a general rule, you will receive the firmware in the form of a self-unpacking \*.exe-File:

Mc\_vxxx.exe for Compact, chassis and cubicle units Mcp\_vxxx.exe for Compact PLUS units.

xxx stands for the firmware version: e.g.  $xxx = 121$  signifies Version V1.21. The file contains the software necessary for loading the firware from the PC to the converter as well as the firmware itself.

You will find the latest version of the firmware on the Internet at http://www.ad.siemens.de/ld/html\_00/custosup/html\_00/ ds\_update.htm

Copy the compressed file "Mc\_vxxx.exe" or "Mcp\_vxxx.exe", which you have received by e-mail or downloaded from the Internet, to your hard disk, e.g. to c:\mcboot. Call the file with the command Mc\_vxxx or Mcp\_vxxx. The following files will then be unpacked from Mc\_xxx.exe:

bsl. exe, bslmc.bat, bslmc.cfg, bslmc.bin, Readmemc.doc, Tech.pdf, Teche.pdf and mc\_vxxx.b86.

The following files will then be unpacked from Mcp\_xxx.exe: bsl. exe, bslmcp.bat, bslmcp.cfg, bslmc.bin, Readmemc.doc, Tech.pdf, Teche.pdf und mcp\_vxxx.b86.

After unpacking, the files are available in directory c:\mcboot. If necessary, the PC interface and the baud rate can be changed in file bslmc.cfg or bslmcp.cfg. The default settings are COM1 and 57600 baud.

Switch OFF the 24 V power supply at the converter. Use the abovementioned connecting cable to connect the COM port of the PC with plug connector X103 in the case of Compact PLUS units, or X300 in the case of Compact and chassis units. Switch ON the 24 V power supply at the converter.

If the connecting cable is making proper contact at the ports, the PMU (seven-segment display on the converter) will remain dark in the case of Compact PLUS units, or an "E" will appear on the PMU in the case of Compact and chassis units.

Now start the boot procedure by calling from directory C: batch file bslmcp in the case of Compact PLUS units, or bslmc in the case of Compact and chassis units.

The flash memory is erased. During the correct boot procedure, the number "8" appears on the PMU in the case of Compact PLUS units, or an "E" in the case of Compact and chassis units. In the DOS window on the PC screen appears a number that constantly counts upwards.

Wait until the DOS prompt appears again in the DOS window. It takes about 2 to 3 minutes, depending on microprocessor performance.

The converters are initialized automatically at the end of the boot procedure, i.e. the parameters are counted up at the PMU.

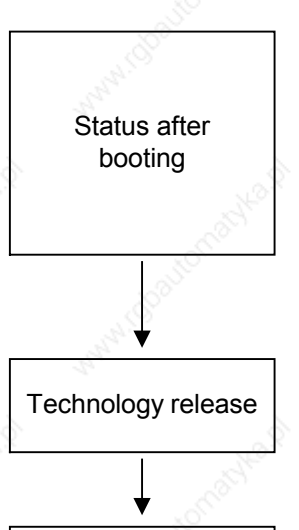

If the parameter structure between the firmware status before booting and the new firmware has not changed, then the units retain the same operating status (e.g. °009 ready for operation) and the parameterization (see below) as before.

Otherwise, after booting Compact PLUS units go to status °005 drive setting, and Compact and chassis units go to status °000 power section definition.

The software version can be read in parameter r069.1, and the extended software identifier in parameter r828.1.

Further information concerning the technology functions (synchronism and positioning) is to be found in the files Tech.pdf (German) and Teche.pdf (English). These files can be read only with the Acrobat Reader program.

Parameterizing  $\parallel$  After removing the cable, you can make a start with parameterizing.

# 8 **Communication**

A differentiated communication concept makes it possible to use the correct communication medium for a specific requirement. The following communication interfaces are available:

- ♦ Integrated serial interface(s) with USS protocol for parameterization, operator control and visualization of the units with OP1S or PC
- ♦ Optional boards for various field bus interfaces (e.g. PROFIBUS DP) for integration into the automation
- Optional board for connecting up SIMOLINK for fast synchronous data transfer between technologically connected drives (e.g. angular synchronism).

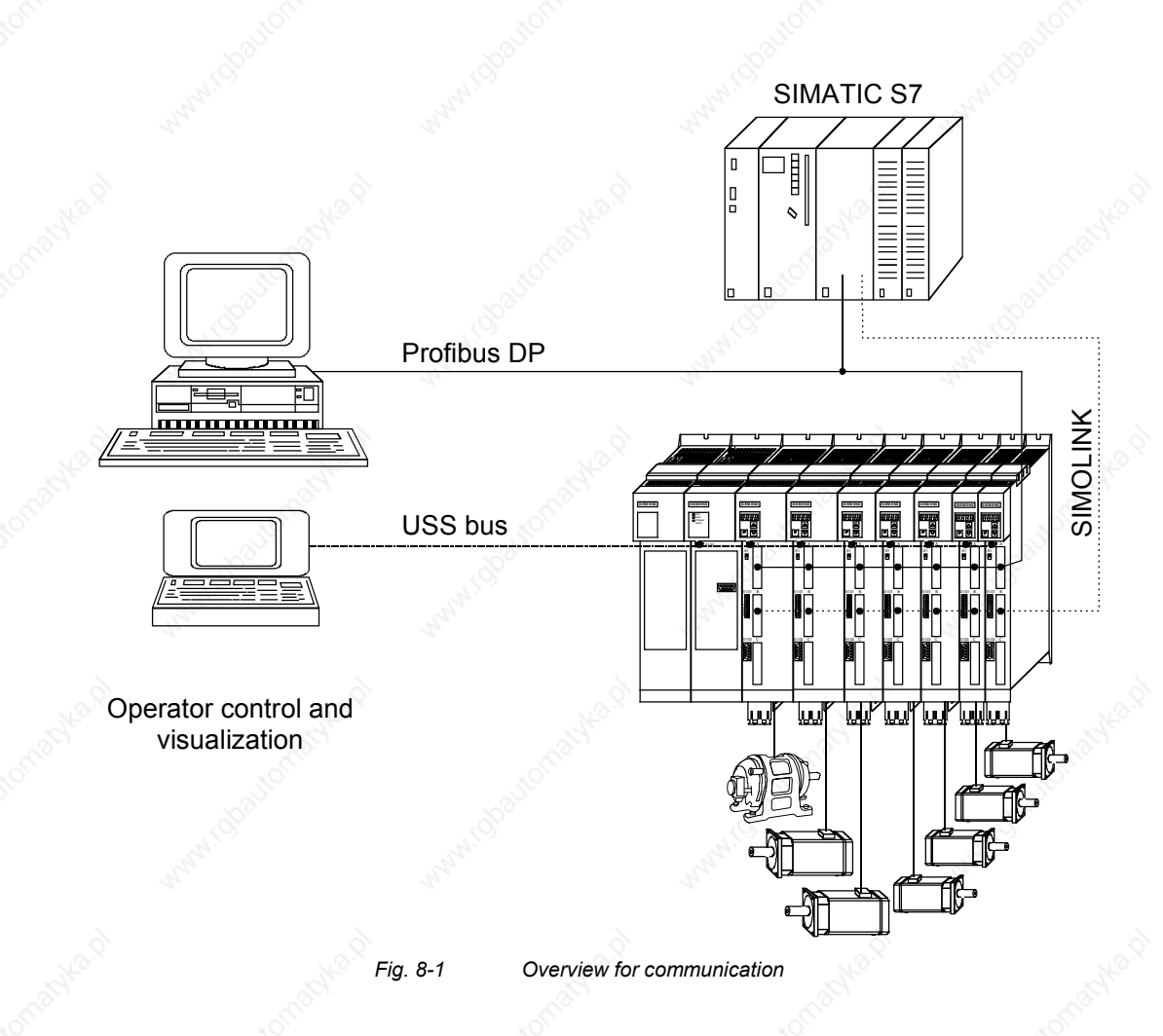

# 8.1 **WE** Universal Serial Interface (USS)

### **Introduction**

**NOTE**

This documentation describes the application of the Universal Serial Interface Protocol (USS) for SIMOVERT MASTERDRIVES MC and VC.

The USS protocol is a simple serial data transfer protocol, defined by Siemens AG, which is fully tailored to the requirements of drive technology. A detailed description of the protocol specifications, the physical interface, the bus structure as well as a definition of the transferred net data for drive applications are documented in the specification "Universal serial interface protocol USS<sup>®</sup> protocol" (Order No. E20125-D0001-S302-A1).

Using the USS protocol, a user can establish a serial bus link between a higher-level master system and several slave systems. Master systems can be, for example, PLCs or PCs. SIMOVERT MASTERDRIVES drive converters are always the slaves on the bus system. Furthermore, SIMOVERT MicroMaster, SIMOVERT P 6SE21 and 6RA23 and 6RA24 drive converters can be operated as slaves on the USS bus.

The USS protocol allows the user to implement both automation tasks with cyclical telegram traffic ( $\Rightarrow$  a fixed telegram length is necessary) as well as visualization tasks. In this case, the protocol with variable telegram length is advantageous, as texts and parameter descriptions can be transferred in one telegram without chopping up the information.

# 8.1.1 **Protocol specification and bus structure**

**Features**

The USS protocol has the following significant features:

- Supports a multi-point-capable link, e.g. EIA RS 485 hardware or a point-to-point link, e.g. EIA RS 232.
- Master-slave access technique
- Single-master system
- Maximum 32 nodes (max. 31 slaves)
- Operation with variable or fixed telegram length
- Simple, reliable telegram frames
- The same bus mode of operation as with the PROFIBUS (DIN 19245 Part 1)
- Data interface to the basic unit according to PROFILE variablespeed drives. This means that, when the USS is being used, information is transferred to the drive in the same way as with the PROFIBUS-DP.
- Can be used for start-up, service and automation
- PC-based service tools (e.g. SIMOVIS/DriveMonitor) for SIMOREG and SIMOVERT
- Can be easily implemented in customized systems

#### **8.1.1.1 Protocol specification**

#### **Introduction**

The USS protocol defines an access technique according to the master-slave principle for communications via a serial bus. The pointto-point link is included as a sub-quantity.

One master and a maximum of 31 slaves can be connected to the bus. The individual slaves are selected by the master using an address character in the telegram. A slave can never transmit without first being initiated by the master so that direct information transfer between individual slaves is not possible. Communication takes place in the halfduplex mode.

The master function cannot be transferred (single-master system). The following illustration shows a bus configuration using drive technology as an example.

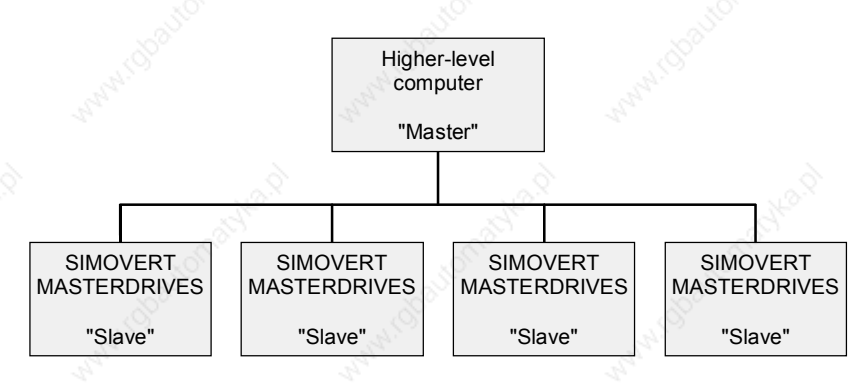

*Fig. 8.1-1 Serial linking of SIMOREG/SIMOVERT drive converter (slaves) with a higher-level computer as the master*

#### **Telegram structure**

**Data coding**

Each telegram begins with the start character STX (= 02 hex), followed by the length information (LGE) and the address byte (ADR). The net characters then follow. The telegram is terminated by the BCC (Block Check Character).

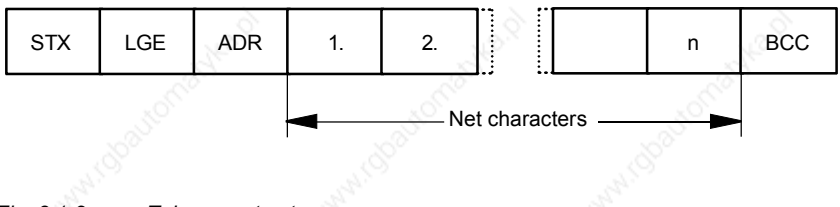

*Fig. 8.1-2 Telegram structure*

For single-word data (16 bit) in the net data block (= net character block), the high byte (first character) is always sent and then the low byte (second character). The same applies to double-word data: the high word is sent first followed by the low word.

The protocol does not identify tasks in the net characters. The contents of the net data for SIMOVERT MASTERDRIVES drive converters is dealt with in Section 8.1.3.

Information is coded as follows:

- STX (start of text) ASCII characters: 02 hexadecimal
- LGE (telegram length) 1 byte, contains the telegram length
- ADR (address byte) 1 byte, contains the slave address and the telegram type (binary coded)
- Net characters Each one byte, contents are task-dependent
- BCC
	- 1 byte, Block Check Character

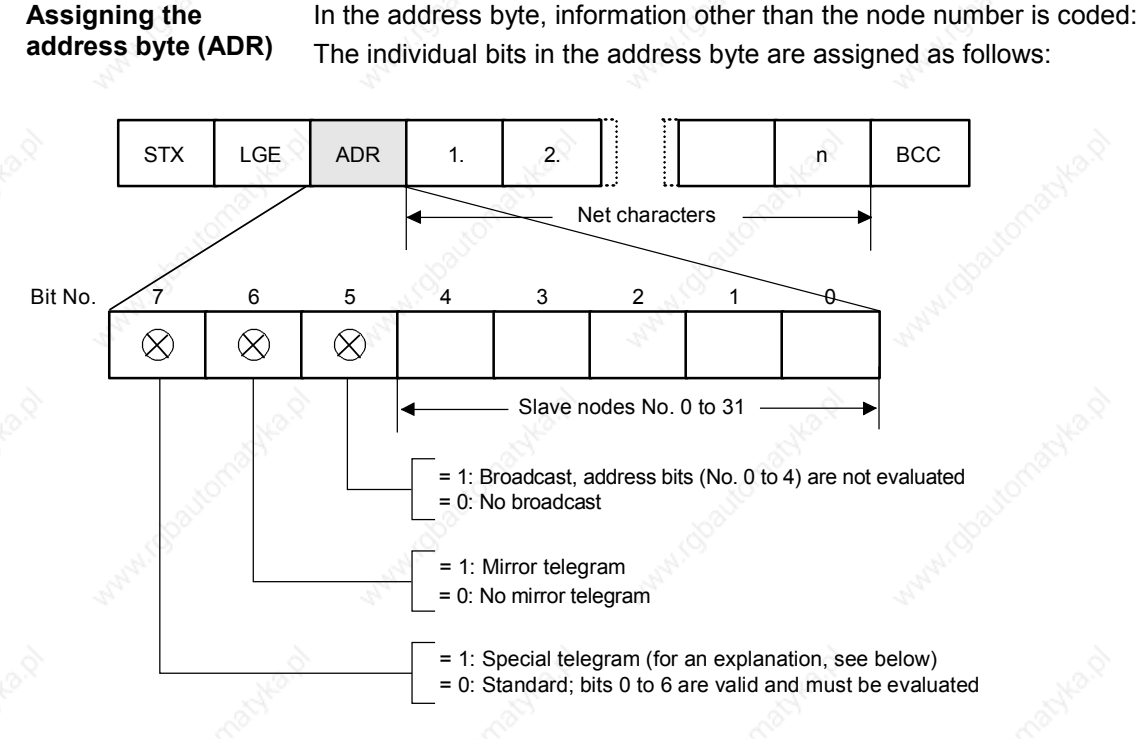

*Fig. 8.1-3 Assignment of the address byte (ADR)*

# **Data transfer procedure**

The master ensures cyclical telegram data transfer. The master addresses all of the slave nodes one after the other with a task telegram. The addressed nodes respond with a reply telegram. In accordance with the master-slave procedure, the slave, after receiving the task telegram, must send the reply telegram to the master before the master can address the next slave node.

#### **Handling data transfer**

The sequence of the addressed slave nodes can be specified, for example, by entering the node numbers (ADR) in a circulating list (polling list) in the master. If it is necessary to address several slaves in a faster cycle than the other slaves, their node number can occur several times in the circulating list. A point-to-point link can be implemented by means of the circulating list, in which case only one node is entered into the circulating list.

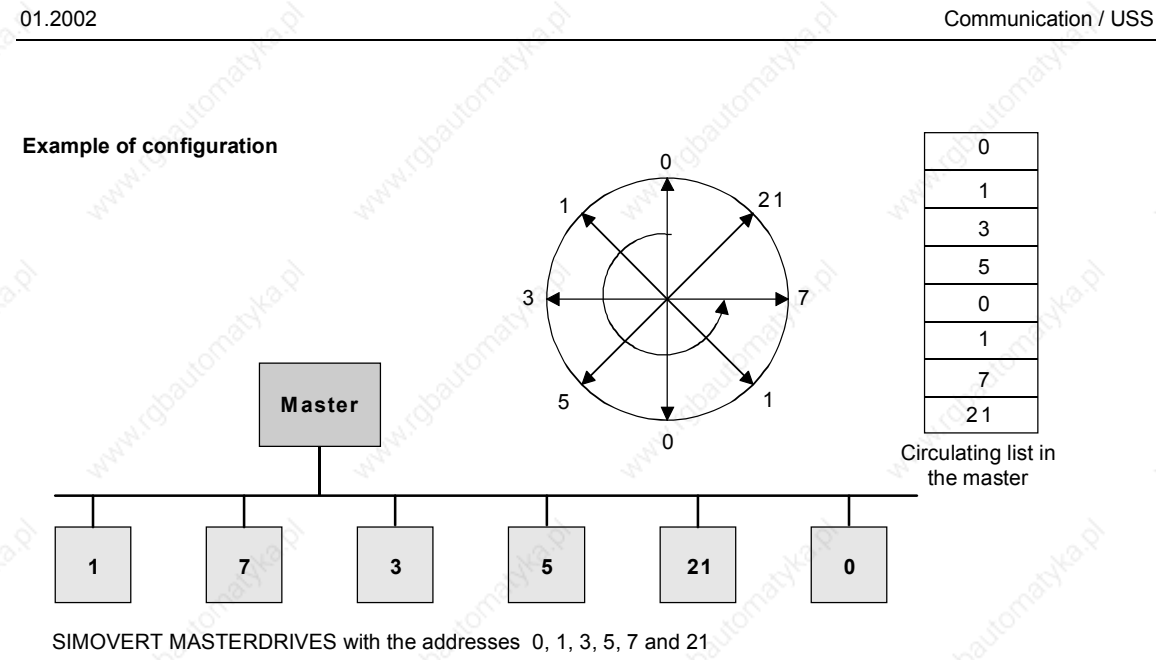

Nodes 0 and 1 are signalled twice as often as others

*Fig. 8.1-4 Circulating list*

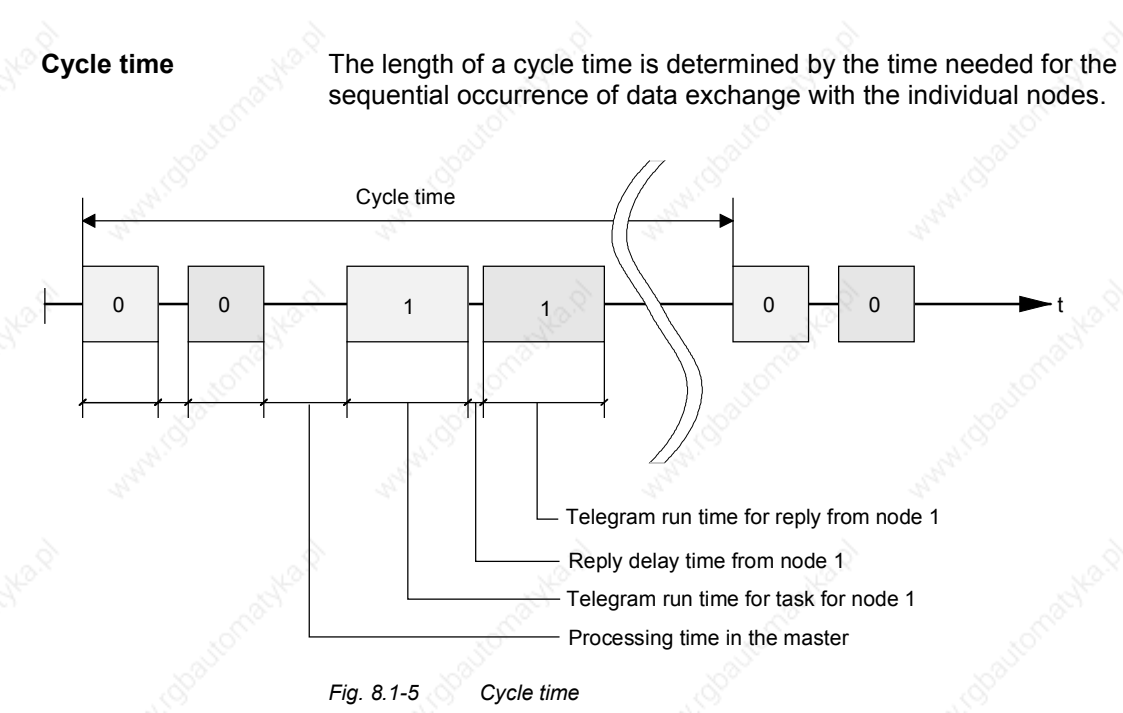

Due to inconstant reply delay and processing times, the cycle time is not fixed.

#### **Start interval**

The STX start character (= 02 hexadecimal) by itself is not sufficient for the slaves to clearly identify the start of a telegram because the bit combination 02/hexadecimal can also occur in the net characters. For this reason, a no-character start interval of at least 2 character runtimes before the STX is specified for the master. The start interval is part of the task telegram.

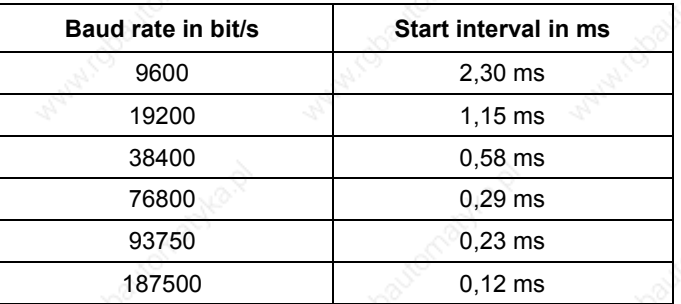

*Table 8.1-1 Minimum start intervals for various baud rates*

Only an STX with a preceding start interval identifies the valid start of a telegram.

Data is always transferred in accordance with the diagram illustrated below (half-duplex mode):

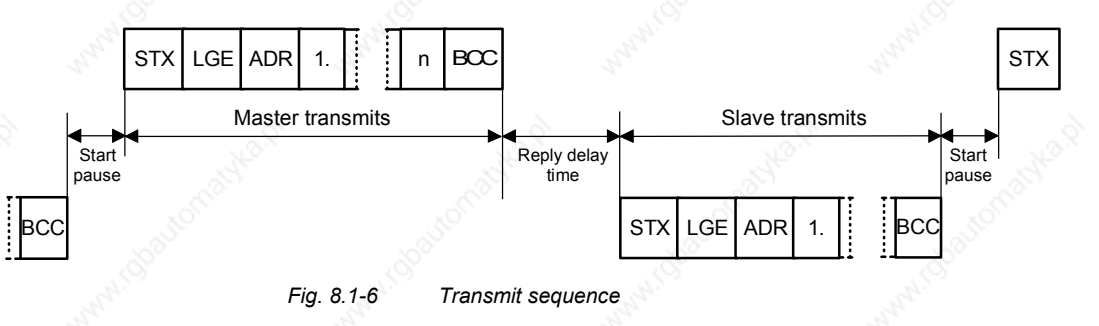

#### **Reply delay time**

The time interval between the last character of the task telegram (BCC) and the start of the reply telegram (STX) is known as the **reply delay time**. The maximum permissible reply delay time is **20 ms, but it must not be less than the start interval**. If node x does not respond within the maximum permissible reply delay time, an error message is deposited in the master.

The master than sends the telegram for the next slave node.

# 8.1.1.2 **Bus structure**

The data transfer medium and the physical bus interface are essentially determined by what the bus system is used for.

The physical interface of the USS protocol is based on the "Recommended Standard RS-485". For point-to-point links, a subquantity of EIA RS-232 (CCITT V.24), TTY (20 mA current loop) or fiber-optic cables can be used as the physical interface.

The interfaces for SIMOVERT MASTERDRIVES are always RS 485 with 2-wire cable.

**Exception:** Either RS 485 or RS 232 can be connected at the 9-pin SUB D socket connector on the PMU (operator control and parameterizing unit) of the basic units.

**NOTICE**

This section describes how a USS field bus has to be structured in order to ensure reliable data transfer via the transfer medium in standard applications. Under special conditions of use, additional factors must be taken into account which require further measures or restrictions that are not described in this document.

#### **Topology**

The USS bus is based on a linear topology without branches. Both ends of the line terminate at a node.

The maximum cable length and therefore the maximum distance between the master and the last slave is limited by the characteristics of the cable, the ambient conditions and the data transfer rate. With a data transfer rate of < 100 kbit/s, a maximum length of 1200 m is possible.

The number of nodes is limited to a maximum of 33 (1 master, 32 slaves).

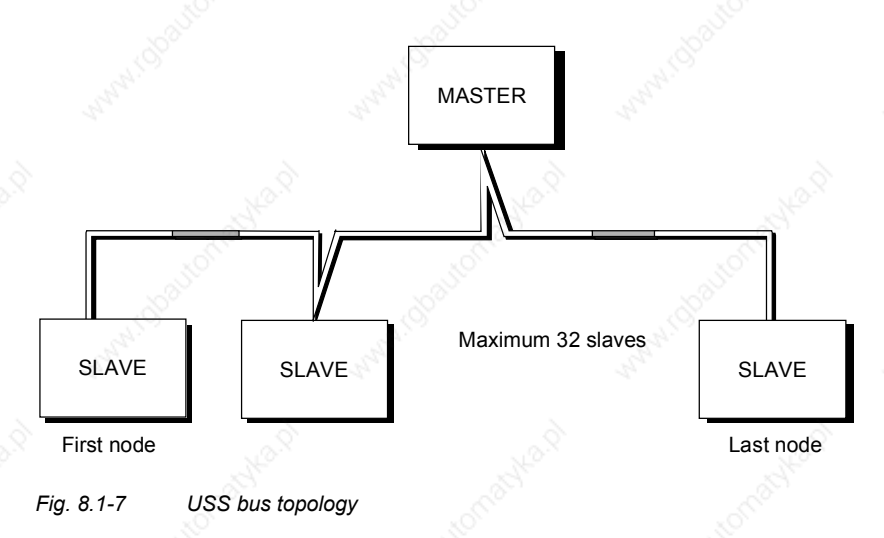

The two ends of a bus line (first node and last node) must be terminated with bus terminating networks.

Point-to-point connections are handled just like bus connections. One node has the master function and the other has the slave function.

#### **Data transfer technology**

**Cable**

**characteristics**

Data is transferred in accordance with Standard EIA 485. RS 232 can be used for point-to-point links. Data transfer is always half-duplex − i.e. alternating between transmitting and receiving – and it must be controlled by the software. The half-duplex technique allows the same cables to be used for both data-transfer directions. This permits simple and inexpensive bus cabling, operation in environments subject to interference and a high data transfer rate.

A shielded, twisted two-wire cable is used as the bus cable.

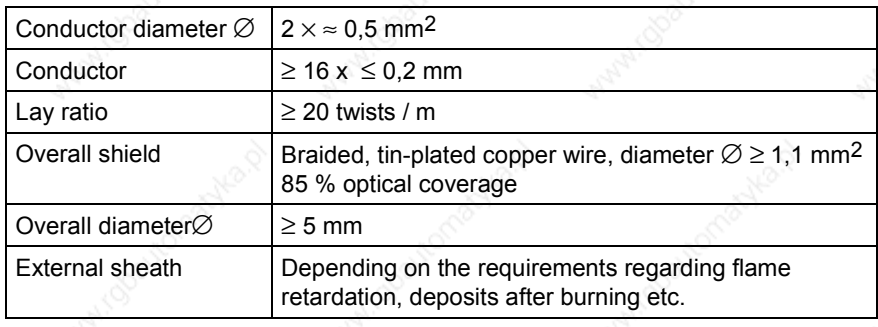

*Table 8.1-2 Structural data*

**NOTE**

**Thermal and electrical characteristics** All information should only be considered as a recommendation. Deviations or different measures may be required depending on the particular requirements, the specific application and the conditions on site.

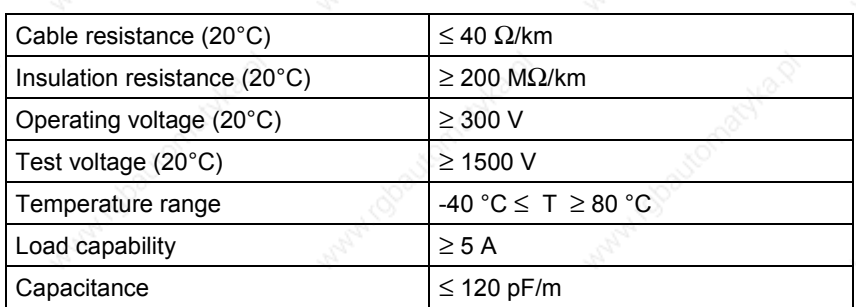

*Table 8.1-3 Thermal and electrical characteristics*

Single bending:  $\leq 5 \times$  outer diameter Repeated bending:  $\leq 20$  x outer diameter 1. Standard, without any special requirements: Two-core, flexible, shielded conductor in accordance with VDE 0812, with colored PVC sheath. PVC insulation resistant to oil and petroleum products. Type: LIYCY  $2 \times 0.5$  mm<sup>2</sup> e.g. Metrofunk Kabel-Union GmbH Postfach 41 01 09, 12111 Berlin Tel 030-831 40 52, Fax: 030-792 53 43 2. Halogen-free cable (no hydrochloric acid is generated when the cable burns): Halogen-free, highly flexible, resistant to extreme heat and cold. Sheath manufactured from a special ASS silicon-based composite. Type: ASS  $1 \times 2 \times 0.5$  mm<sup>2</sup> e.g. Metrofunk Kabel-Union GmbH Postfach 41 01 09, 12111 Berlin Tel 030-831 40 52, Fax: 030-792 53 43 3. Recommended if halogen-free and silicon-free cables are required: Type: BETAflam G-M/G-G-B1 flex.  $2 \times 0.5$  mm<sup>2</sup> e.g. Studer-Kabel-AG, CH 4658 Däniken **Mechanical characteristics Recommendations**

**Cable lengths**

The cable length is dependent on the data transfer rate and the number of connected nodes. The following cable lengths are possible given the specified cable characteristics:

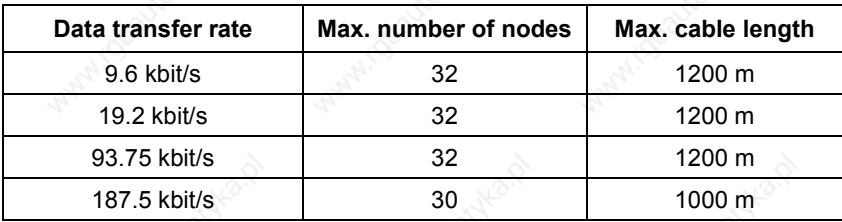

*Table 8.1-4 Cable lengths*

# 8.1.2 The structure of net data

Information which, for example, a SIMATIC S5 control unit (= master) sends to a drive (= slave) or the drive sends to the control unit is placed in the net-data area of each telegram.

#### **8.1.2.1 General structure of the net-data block**

**Introduction**

The net-data block is divided into two areas:

- ♦ the PKW (parameter ID value) range
	- ♦ the PZD (process data) range

**Telegram structure**

The structure of the net data in the USS-protocol telegram is shown below.

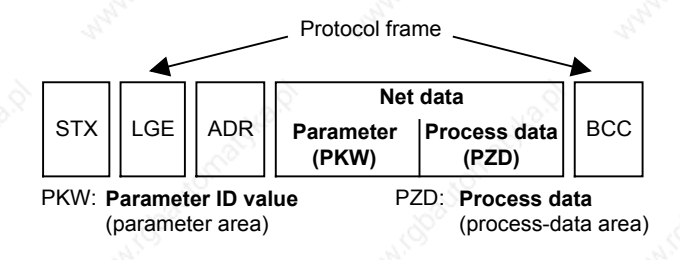

The **PKW area** relates to the handling of the parameter ID value (PKW) interface. The PKW interface is not a physical interface but a mechanism which handles parameter transfer between two communication partners (e.g. control unit and drive). This involves, for example, reading and writing parameter values and reading parameter descriptions and associated texts. All tasks which are performed via the PKW interface essentially

involve operator control and visualization, service and diagnosis. ♦ The **PZD area** contains the signals required for the **automation** system:

- Control word(s) and setpoint(s) from the master to the slave
- Status word(s) and actual value(s) from the slave to the master.

#### **Structure of the PKW and PZD areas**

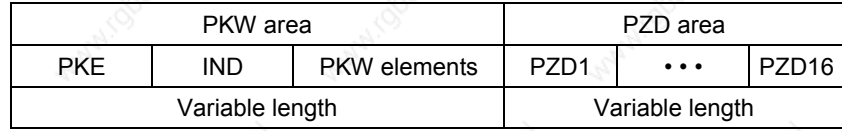

The two areas together make up the net data block. This structure applies to telegrams from the master to the slave and vice versa.

# **8.1.2.2 PKW area**

With the help of the PKW mechanism, the following tasks can be performed via any serial interface with the USS protocol:

- Reading and writing parameters in the basic unit and, if available, parameters on a technology board, e.g. T100
- Reading the description of a parameter (applies to parameters of the basic unit and of technology boards)
- Reading of texts assigned to the indices of an indexed parameter. (Applies to parameters of the basic unit and of the technology modules.)
- Reading of texts assigned to the values of a parameter. (Applies to parameters of the basic unit and of the technology modules.)

#### **Settings in the PKW area**

The PKW area can be varied. Depending on the particular requirement, **3-word, 4-word or variable word lengths** can be parameterized.

#### **PKW area parameterized for 3 words**

The following is an example of a structure when access (write/read) is made to **single-word** (16 bit) parameter values:

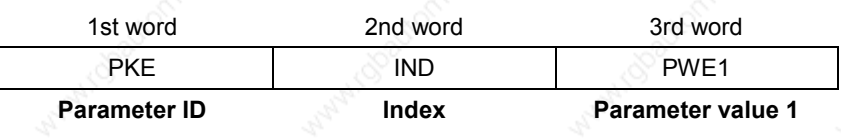

The PKW area must be permanently set to 3 words at the master and the slave. This setting is made during start-up and should not be altered any more during bus operation.

#### **PKW area parameterized to 4 words**

The following is an example of a structure when access (write/read) is made to **double-word** (32 bit) parameter values:

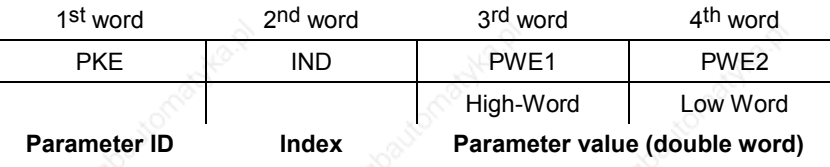

Parameterization to a fixed length of 4 words applies to telegrams from the master to the slave and from the slave to the master. The setting must be made both at the master and at the slave and can no longer be altered during bus operation.

 $\sim$  Communication / USS  $\sim$  01.2002

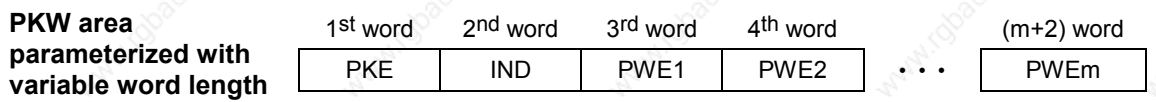

With:

- 1 word  $\leq$  m  $\leq$  110 words (maximum) when 16 PZD words (maximum) are contained in the net data block.
- 1 word  $\leq$  m  $\leq$  126 words (maximum) when there is no PZD.

Telegram data transfer with variable telegram length means that the slave responds to a telegram from the master with a telegram whose length does not have to be the same length as the telegram from the master to the slave. The length of elements PEW 1 to PWE m in the reply telegram and what is contained in them depends on the task issued by the master. Variable length means that only the number of words necessary to pass on the appropriate information is transferred. The minimum length, however. is always 3 words.

If a slave, for example, transfers a parameter value which is a 16-bit quantity (e.g. the output voltage in parameter r003), then only 3 words of the PKW area are sent in the telegram from the slave to the master. With regard to the MASTERDRIVES MC/VC for example, if the current speed (parameter r002) is to be read, the PKW area in the telegram from the slave to the master is 4 words long since the speed is stored as a 32-bit quantity in parameter r002. Variable word-length parameterization is mandatory if, for example, all values are to be read at once from an "indexed" parameter or if the parameter description of a parameter is to be partially or completely read. This setting to variable word-length is made during start-up.

Do not use a variable word length if a SIMATIC S5 or SIMATIC S7 is the master.

**NOTICE**

6SE7087-6QX50 (Version AF) Siemens AG<br>otion Control SIMOVERT MASTERDRIVES

of 2002 Communication / USS

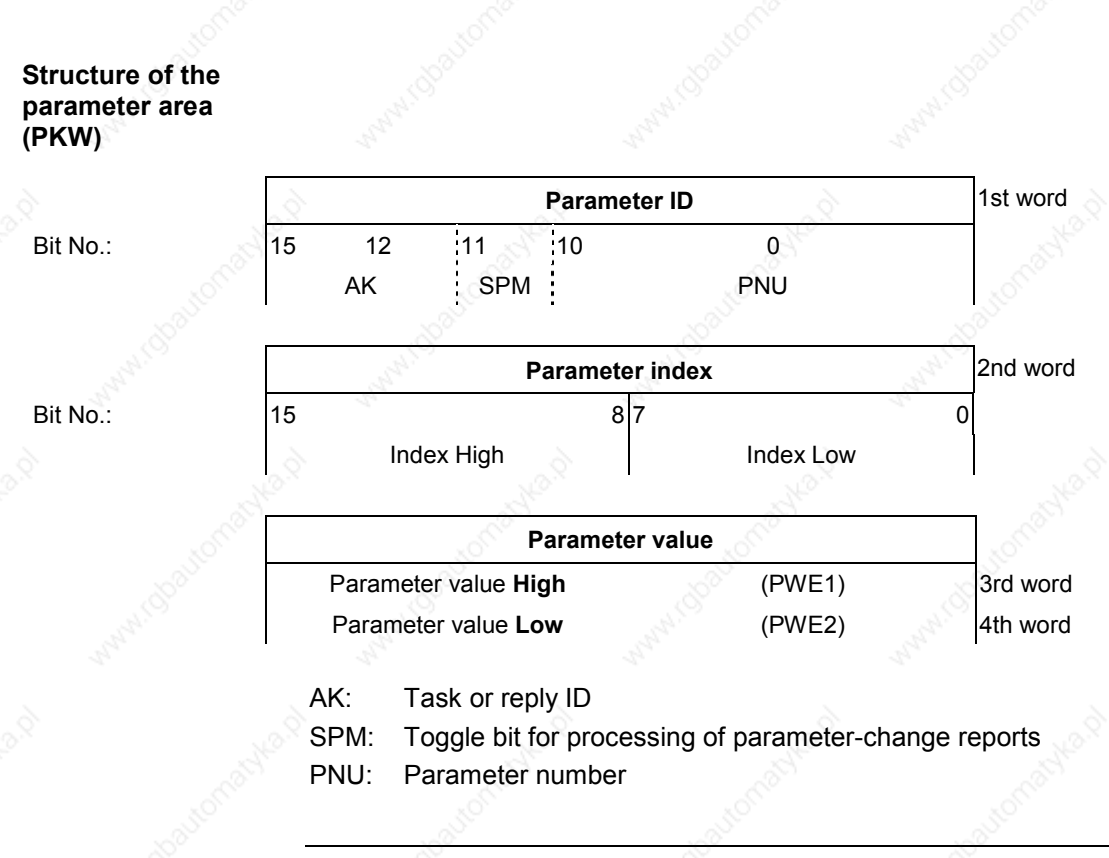

**NOTE**

The PKW area is transferred in increasing order, always starting with the 1st word.

#### **Parameter ID (PKE), 1st word**

The parameter ID (PKE) is always one word (16-bit quantity). Bits 0 to 10 (PNU), together with bit 15 of the parameter index, make up the number of the desired parameter (see parameter list).

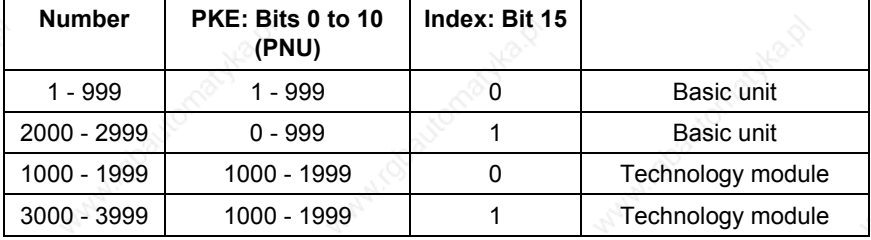

Bit 11 (SPM) is the toggle for parameter-change reports. MASTERDRIVES do not support parameter change reports.

Bits 12 to 15 (AK) contain the task or reply ID.

The **task IDs** are sent in the telegram from the master to the slave. The meaning of the IDs is given in Table 8.1-5. Correspondingly, the **reply IDs** are transferred at this position in the telegram from the slave to the master (see Table 8.1-6). Depending on the task ID, only certain reply IDs are possible. If the reply ID is 7 (task cannot be executed), then an error number is entered in parameter value 2 (PWE2). The error numbers are shown in Table 8.1-7.

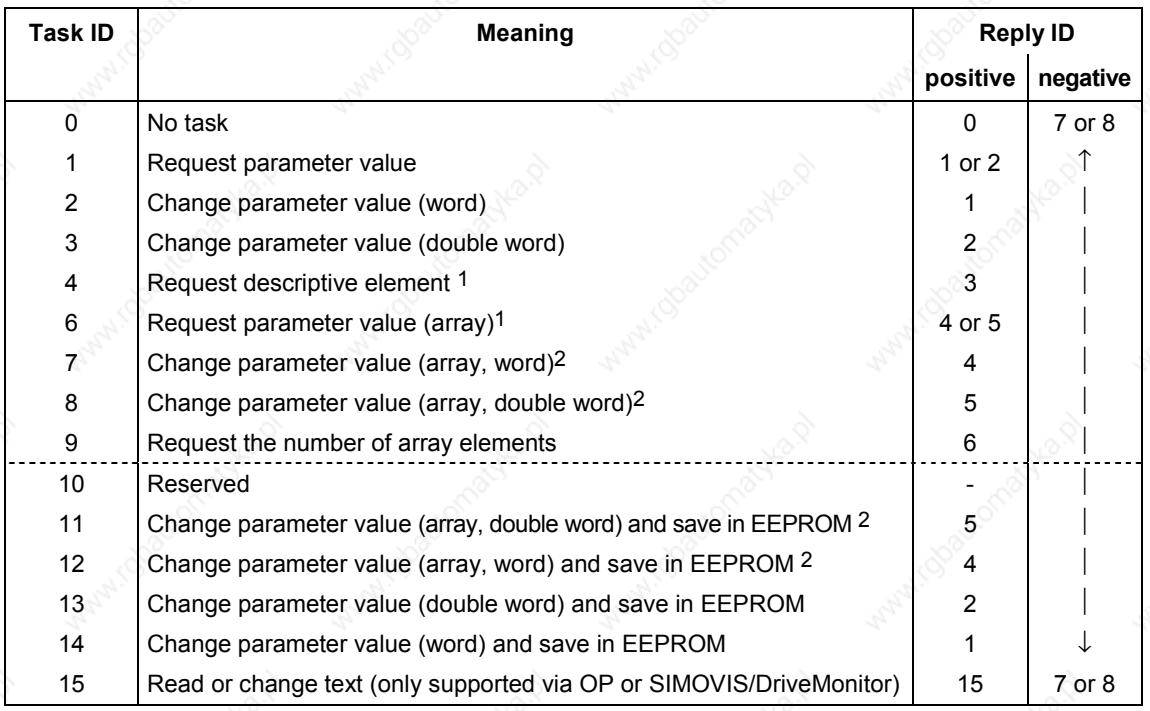

1 The required element of the parameter description is specified in IND (2nd word) <sup>2</sup> The required element of the indexed parameter is specified in IND (2nd word)

*Table 8.1-5 Task IDs (master -> drive converter)*

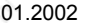

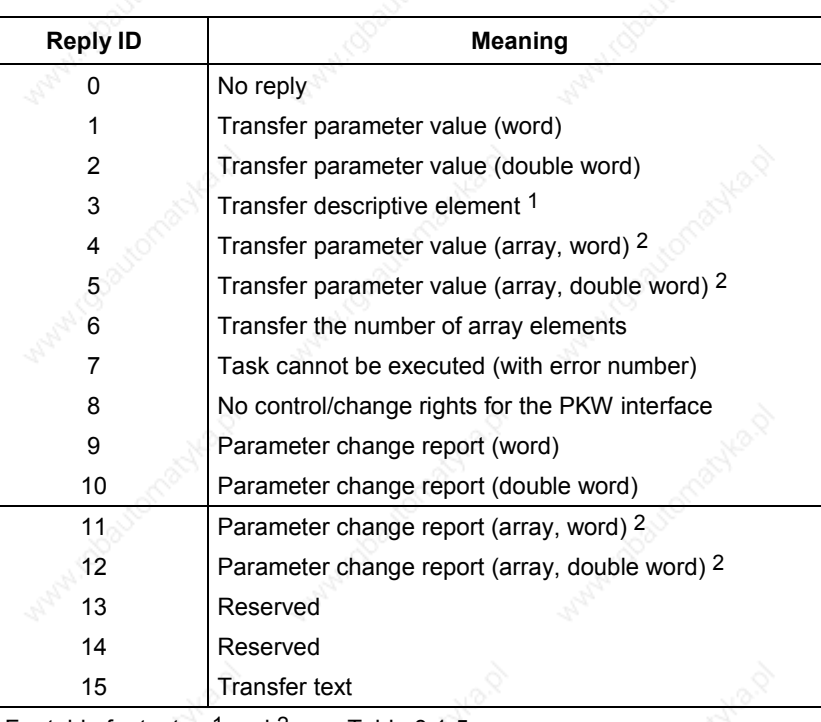

 $*$  For table footnotes  $1$  and  $2$ , see Table 8.1-5

*Table 8.1-6 Reply IDs (drive converter -> master)*

**Example**

Source for the ON/OFF1 command (control word1, bit 0): P554 (=22A hex) Change parameter value (array, word) and save in the EEPROM.

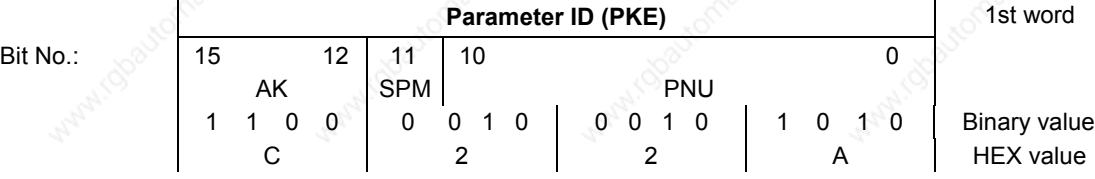

Bits 12 to 15: Value = 12 (= "C" hex); change parameter value (array, word) and save in the EEPROM

Bits 0 to 11: Value = 554 (= "22A" hex); parameter number with a set change-report bit

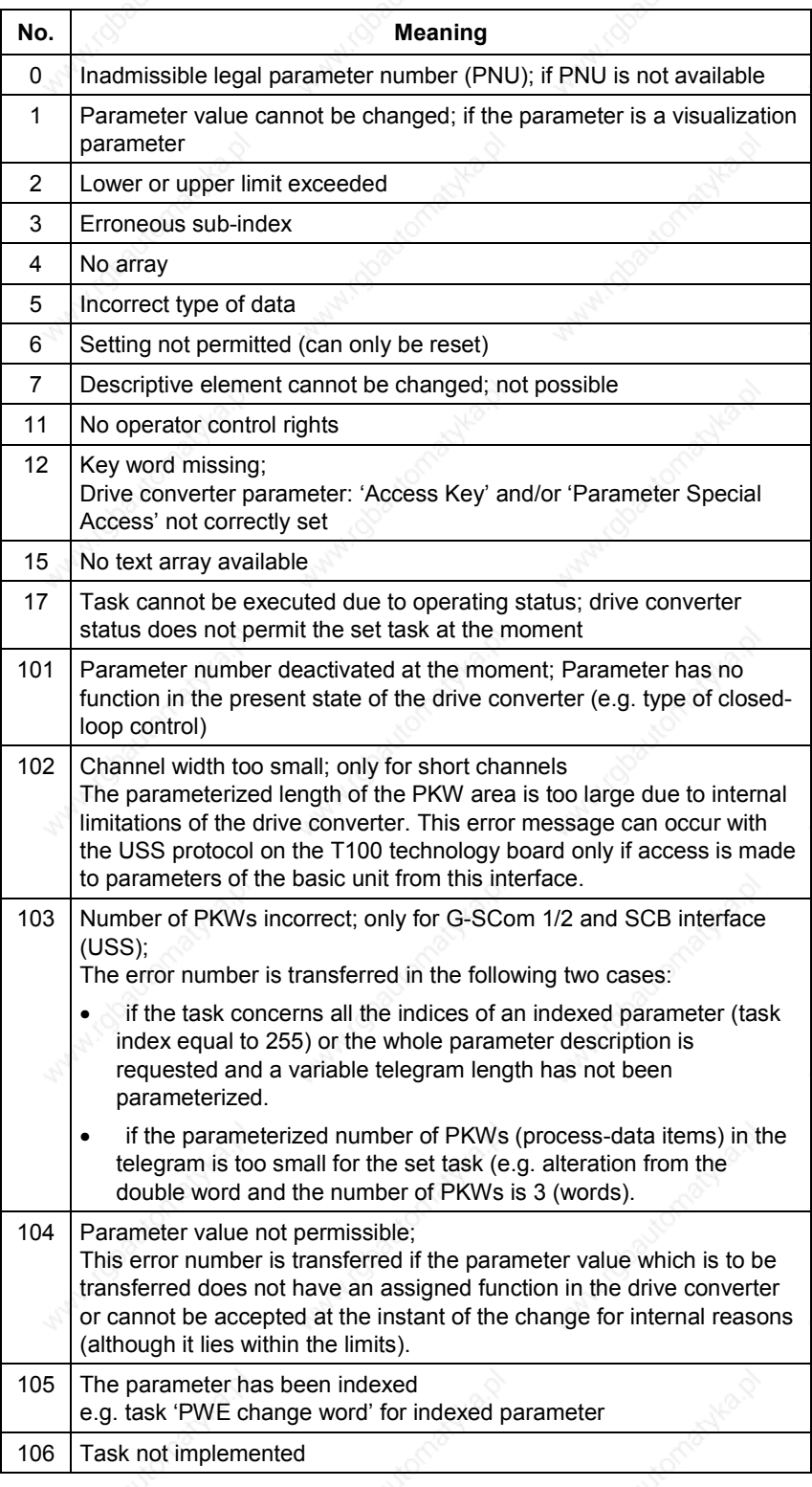

#### *Table 8.1-7 Error numbers for the reply ID "Task cannot be executed"*

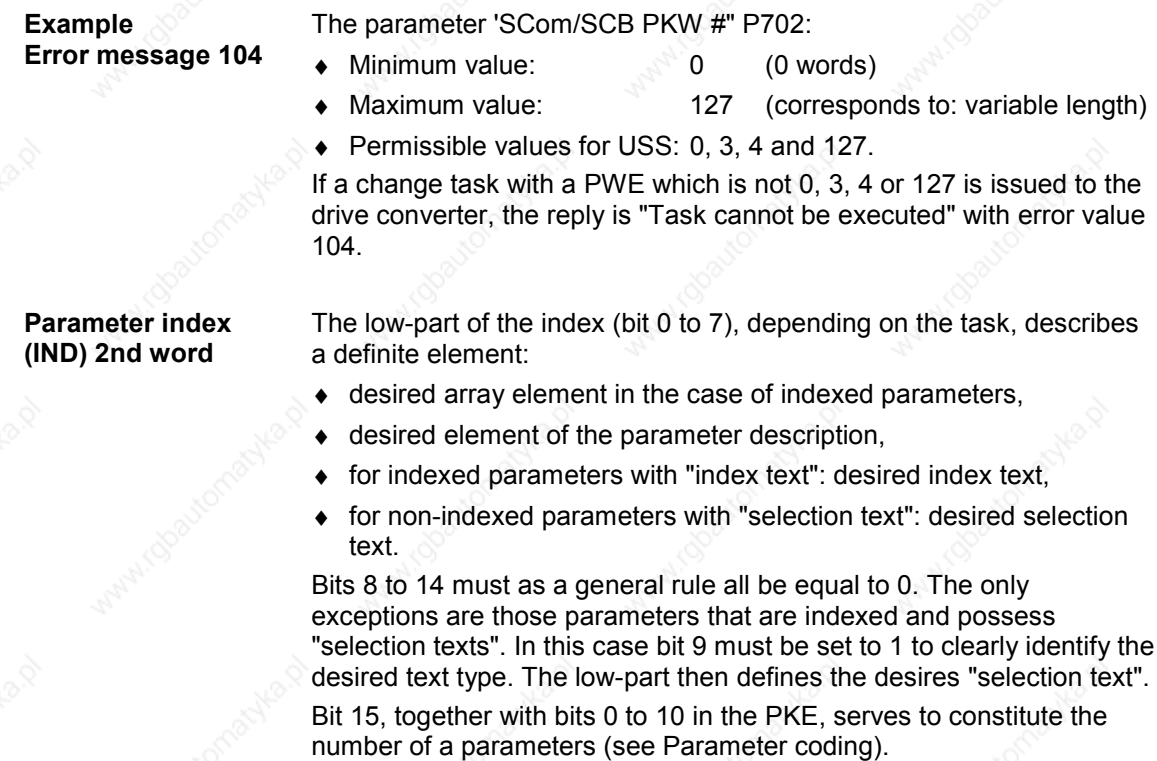

#### **Special significance of index value 255 (low-part)**

With regard to the task "Request (parameter element) descriptive element" (= AK 4) or tasks relating to the reading/writing of indexed parameters (= arrays), index value 255 has a special significance:

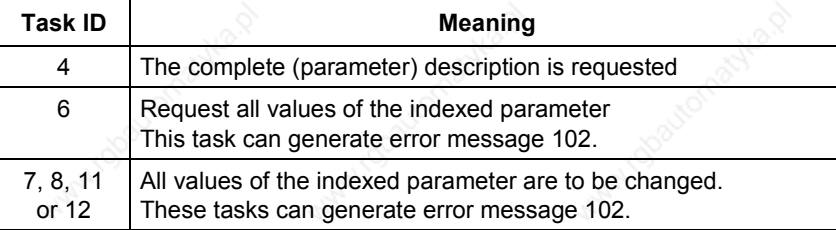

*Table 8.1-8 Tasks with index value 255*

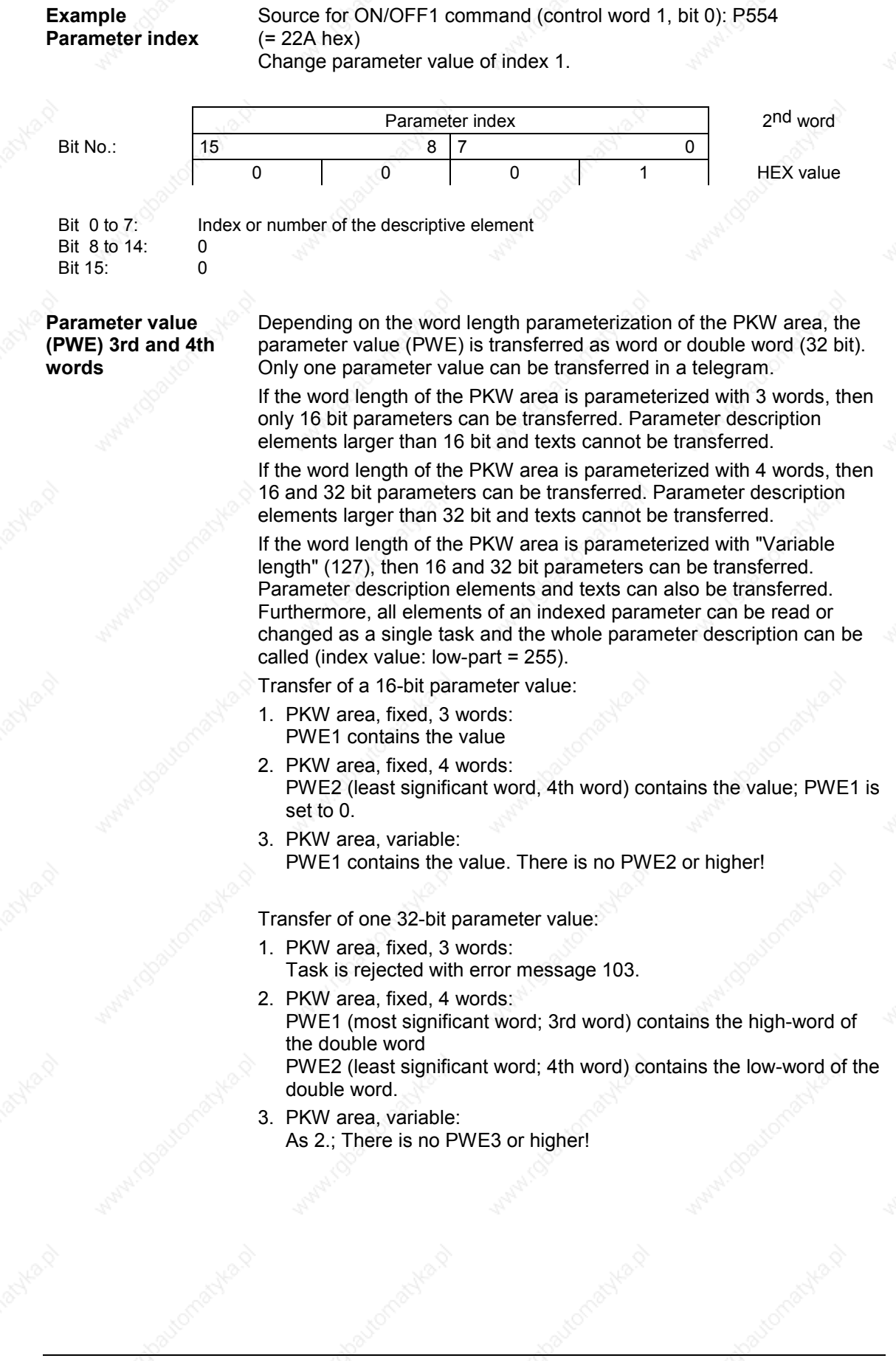

## **Example Parameter value**

# Source for the ON/OFF1 command (control word 1, bit 0): P554 (= 22A hex)

Change parameter value of index 1 to the value 2100 (hex).

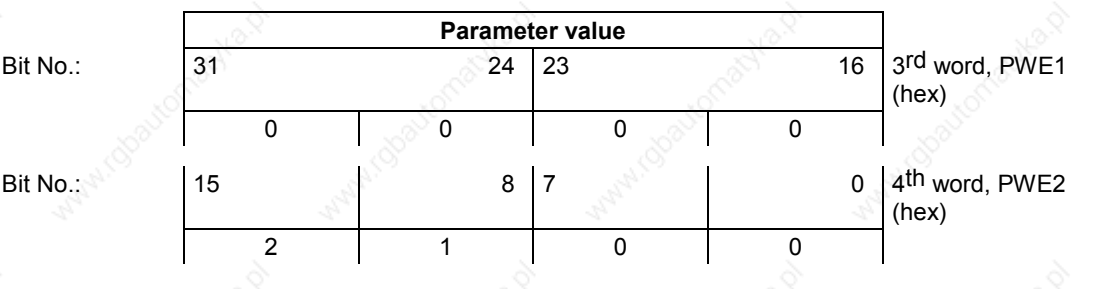

Bit 0 to 15: Bit 16 to 31:

Parameter value for 16-bit parameter or low component for 32-bit parameter Value = 0 for 16-bit parameter or high component for 32-bit parameter

#### **8.1.2.3 Process-data area (PZD)**

In this area, process data are **continually** exchanged between the master and slaves. The process data to be exchanged with a slave is configured at the start of communications. The setpoint for the current is to be transferred to slave x in the second PZD (= PZD2), for example. This setting is fixed for the whole procedure of data transfer.

**PZD1-PZD16** = Process data

(= control / status word(s) and setpoint(s) / actual value(s)) The control/status word(s), setpoint(s) and actual value(s) required for the automation system are transferred in this area.

The length of the PZD area is determined by the number of PZD elements and their size (e.g. word, double word). In contrast to the PKW area, which can be variable, the length of this area (master and slaves) must always be agreed on between the communication partners. The maximum number of PZD words per telegram is limited to 16 words. If only PKW data is to be transferred in the net data block, the number of PZDs may even be 0!

In PZD1, control word 1 or status word 1 is always transferred, depending on the direction of data transfer and, in PZD2, the main setpoint or the main actual value is always transferred, again depending on the direction of data transfer. In the subsequent process data areas PZD3 to PZDn, additional setpoints and actual values are sent. For SIMOVERT MASTERDRIVES, control word 2 or status word 2, if necessary, is transferred in PZD4.

### **Structure of the PZD area**

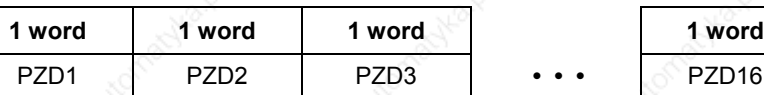

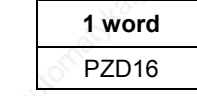

Maximum 16 words

Minimum 0 words, i.e. no PZD area in the net data block

**NOTE**

PZDn is always transferred before PZDn+1 on the USS bus.

**Task telegram (master** ⇒ **slave)**

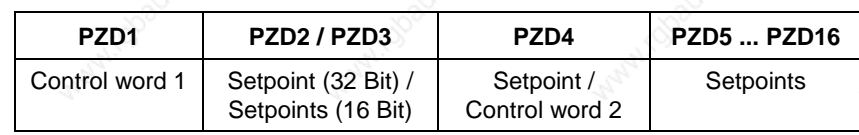

**Reply telegram (slave** ⇒ **master)**

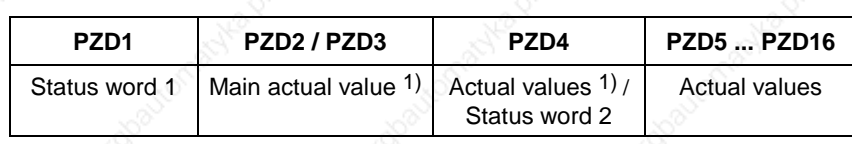

1) Setpoint/actual value assignments are freely selectable, which means, for example, that the speed setpoint can be given in the task telegram in the PZD2, while the actual speed value can be returned in the reply telegram in the PZD2 (technologically useful). Or another actual value can be returned, such as actual torque value, actual position value or actual current value.

# 8.1.3 Interface overview

The following section describes all of the presently available SIMOVERT MASTERDRIVES MC/VC interfaces which use the USS protocol.

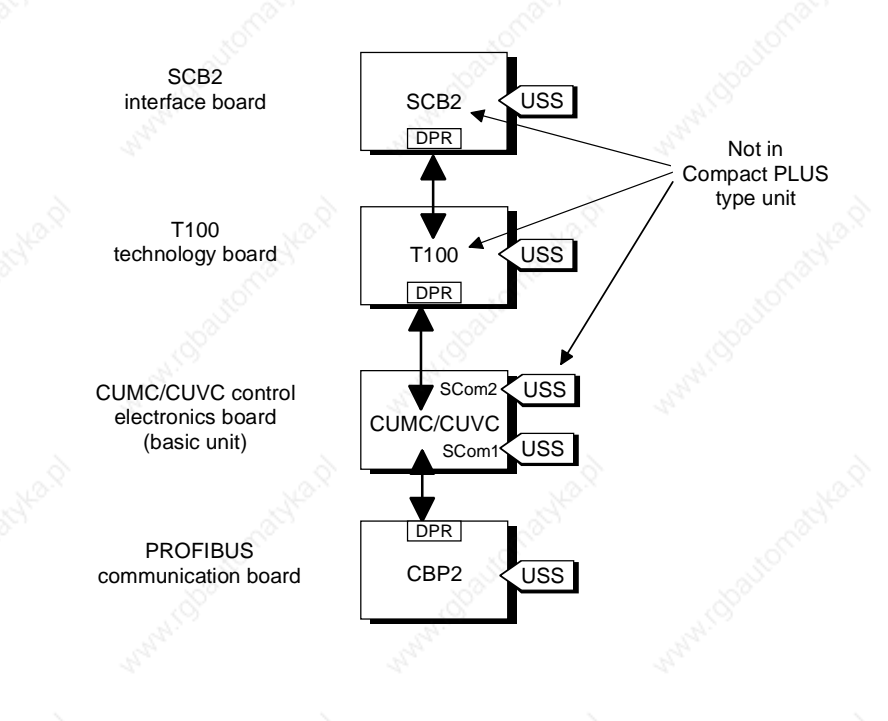

*Fig. 8.1-8 Interface overview*

6SE7087-6QX50 (Version AF) Siemens AG 8.1-20 Compendium Motion Control

#### **Basic unit with CUMC/CUVC/CUVP**

In the SIMOVERT MASTERDRIVES MC series, the control electronics board, CUMC (Control Unit Motion Control) or CUVC (Control Unit Vector Control), is used. Depending on the type of basic unit, it has at least one serial interface with the USS protocol. The following table shows the available interfaces:

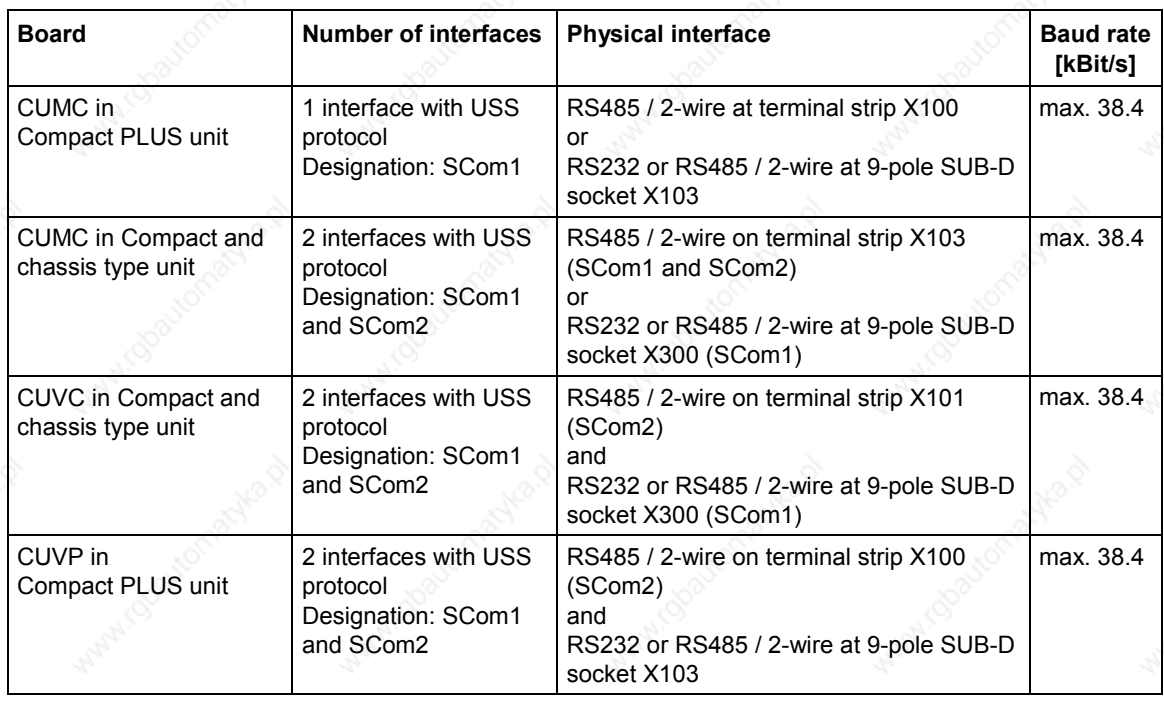

*Table 8.1-9 Interfaces on the CU board*

**NOTICE**

All the interfaces on the CU boards are non floating (not electrically isolated).

**SCB 2 supplementary board**

The SCB2 (Serial Communications Board) is an expansion board of the SIMOVERT MASTERDRIVES. The board has a floating RS485 interface. Either the peer-to-peer protocol or the USS protocol can be used at this interface.

**NOTE**

The supplementary SCB2 board cannot be built into the Compact PLUS type of unit.

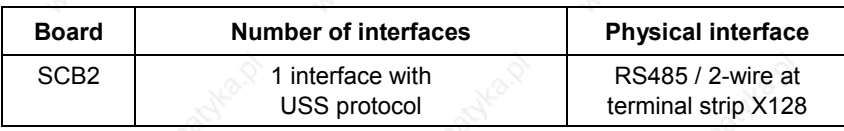

*Table 8.1-10 Interface on the SCB 2 board*

**NOTE**

For a more detailed description of the SCB 2, refer to the instruction manual, "Serial Communication Board 2" (Order No.: 6SE7087-6CX84-0BD0).

### **T100 technology board**

**NOTE**

The T100 technology board is an expansion board of the SIMOVERT MASTERDRIVES. The board has two, non-floating RS485 interfaces. One interface is permanently provided for the peer-to-peer protocol, the other is for the USS protocol.

The T100 technology board cannot be built into the Compact PLUS type of unit.

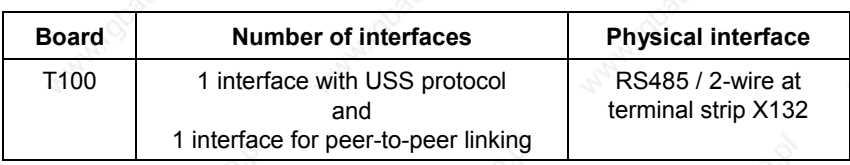

*Table 8.1-11 Interfaces on the T100 board*

#### **NOTE**

**CBP2**

For a more detailed description of the T100, refer to the instruction manual "Technology Board T100" [Order No. 6SE7080-0CX87-0BB0, (hardware) and 6SE7080-0CX84-0BB0 (software)].

The CBP2 interface board (Communication Board PROFIBUS 2) is an extension board of the SIMOVERT MASTERDRIVES. The board has a floating RS485 interface. For this interface, either the PROFIBUS protocol or the USS protocol can be used.

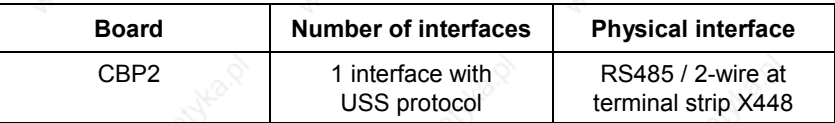

*Table 8.1-12 Interface on the CBP2 board*

**NOTE**

A more detailed description of the CBP2 can be found in the operating instructions "CBP/CBP2 - Communication Board PROFIBUS" (Order No.: 6SE7087-6NX84-0FF0).

**board**

**supplementary**

# 8.1.4 Connecting-up

#### **DANGER**

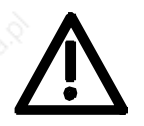

- The equipment is operated at high voltages. They must be in a novoltage condition (off load) during all connecting work!
- When work is being done on the unit, it must be in a no-load condition, i.e. it must be disconnected and locked-out from the line supply.
- Only appropriately qualified personnel may work on or with the equipment.
- Death, severe bodily injury or considerable material damage may result if this warning is not complied with.
- Due to the DC link capacitors, there are still hazardous voltage levels in the equipment for at least 5 minutes after it has been disconnected from supply. There must therefore be a delay of at least 5 minutes before the unit is opened.
- The power terminals and the control terminals can still carry hazardous voltage even when the motor has been shut down.

#### **8.1.4.1 Bus cable connection**

**MC, VC, "Compact PLUS" type**

# **MC,**

**"Compact type" and "chassis type"**

**VC, "Compact type" and "chassis type"**

**SCB 2 board**

**Technology board T100**

dependent on the respective type of construction. With the "Compact PLUS" type of unit, either terminal strip X100 or connector X103 can be used to connect up the USS bus cable. The exact pin assignment is given in the relevant operating instructions for the basic unit.

On SIMOVERT MASTERDRIVES, connection of the USS bus cable depends on the control version and, in the case of MC units, it is

With "Compact type" and "chassis type" units, the SCom1 and SCom2 interfaces can be operated at the same time on terminal strip X103 with the USS protocol. Alternatively, connector X300 can be used as SCom1. The exact pin assignment of terminal strip X103 or connector X300 is given in the relevant operating instructions of the basic unit.

In the case of the "Compact type" and "chassis type" units, either the connection of terminal strip X101 (SCom2) or X300 (SCom1) can be used to connect up the USS bus cable. The exact pin assignment of terminal strip X101 or connector X300 is given in the relevant operating instructions of the basic unit.

In the case of the SCB2 board, the bus cable is terminated at terminal strip X128. The exact pin assignment and other notes on termination are given in the operating instructions for the SCB2.

In the case of the T100 technology board, the USS protocol is implemented at interface 1. The bus cable is terminated at terminal strip X132. The exact pin assignment and other notes on termination are given in the hardware operating instructions for the T100.

#### **8.1.4.2 Fitting the bus cable**

At all interfaces to the CUMC, CUVC control electronics, the SCB2 board and the T100, except for connectors X103 and X300 or X448 (9 pin SUB-D connectors), the USS bus cable is connected by means of screw/plug-in terminals. The correct method of connecting the bus cable at the connector is shown in the following diagram.

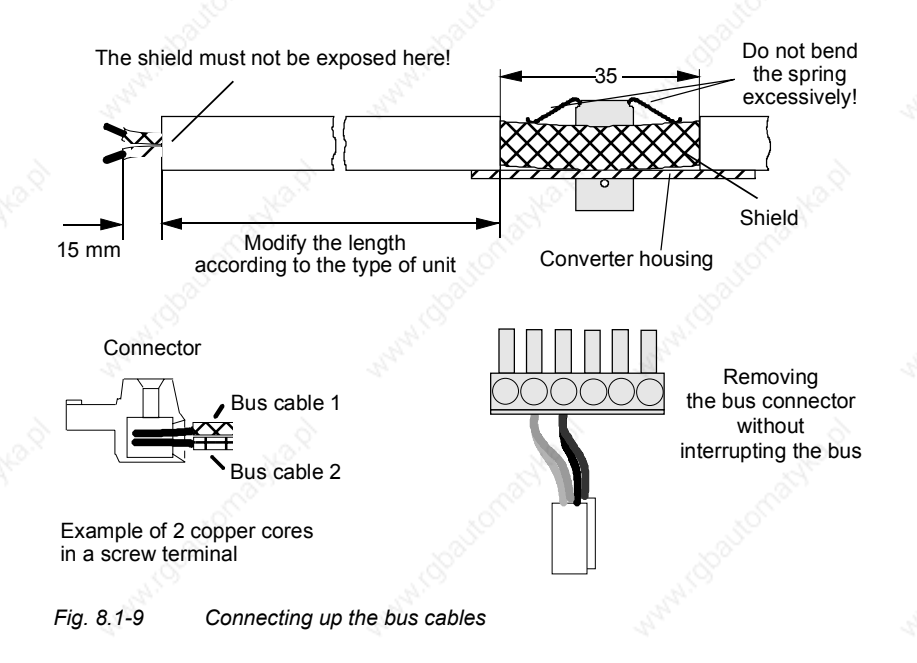

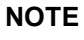

It must be ensured that both copper cores are securely held inside the screw terminal.

#### **8.1.4.3 EMC measures**

**Shielding**

**NOTE**

For interference-free operation of the USS, it is absolutely necessary that the following measures are carried out:

Shielding is necessary for damping magnetic, electrical and electromagnetic interference fields. Interference currents are discharged to earth by the shield braiding via the housing earth.

The bus cables must be twisted and shielded and are to be routed separately from power cables, the minimum clearance being 20 cm. The shield must be connected through the largest possible surface area on both sides, i.e. the shield of the bus cable between 2 converters must be connected to the converter housing at **both** ends. The same applies to the shield of the bus cable between master and converter.

If bus and power cables intersect, they must do so at an angle of 90 °.

- ♦ With regard to the bus cable, the shield must not be exposed in the bus connector. Shielding is provided by the shield clamps (Compact type units) or shield clamps and cable ties (chassis type units) at the converter housing. How to use the shield clamps is shown in the following illustration. It must be ensured that the solid copper core is not damaged when the insulation is removed from the ends of the conductors.
- It must also be ensured that the shield of every bus cable is connected where the cable enters the cabinet as well as at the converter housing!

**Snap in the shield clamp**

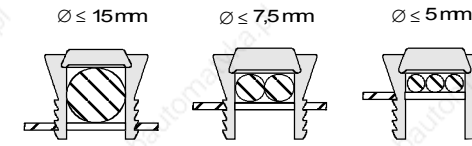

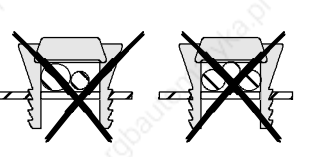

**Release the shield clamp**

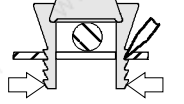

Squeeze the shield clamp together with your hand or a screwdriver and pull upwards.

*Fig. 8.1-10 Using the shield clamps*

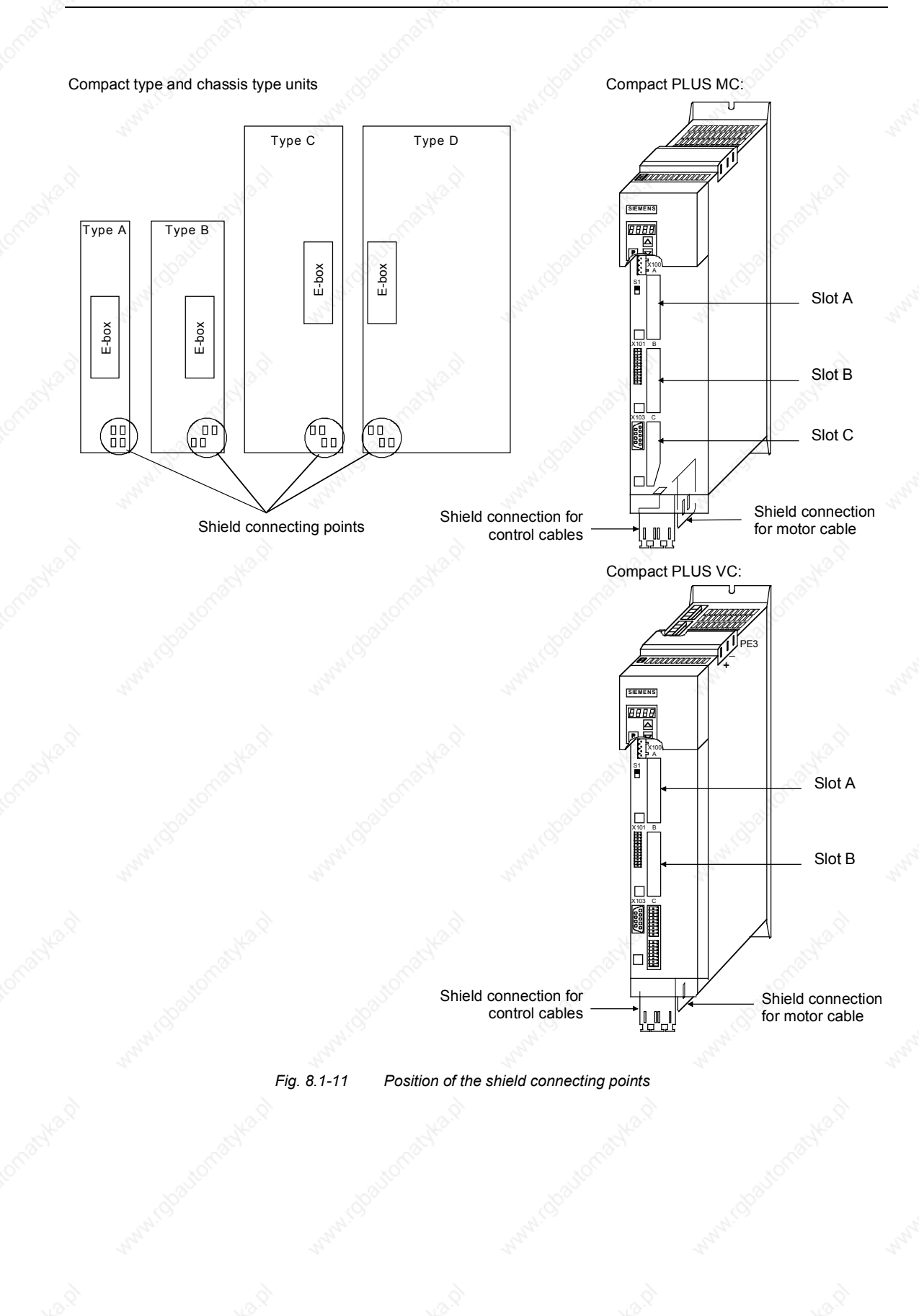

#### **Equipotential bonding**

Equipotential bonding is necessary in order to prevent differences in potential (e.g. due to different supply voltages) between the individual bus nodes (converters and master system).

- This is achieved with the help of equipotential-bonding conductors:
	- 16 mm2 Cu for equipotential-bonding conductors up to 200 m in length
	- 25 mm<sup>2</sup> Cu for equipotential-bonding conductors more then 200 m in length
- The equipotential-bonding conductors are to be laid so that there is the smallest possible surface area between a conductor and any signal cables.
- The equipotential-bonding conductor must be connected to the earth electrode/protective conductor through the largest possible surface area.

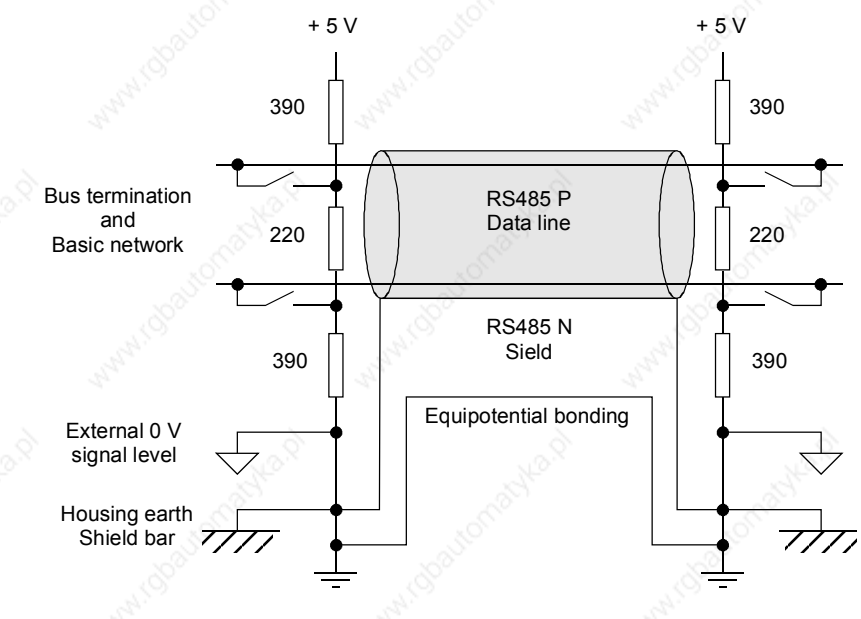

*Fig. 8.1-12 Shielding and equipotential bonding*

Instructions for laying cables:

**Laying cables**

- ♦ Bus cables (signal cables ) must not be laid close to and parallel to power cables.
- Signal cables and the associated equipotential-bonding cables must be laid as closely together as possible and kept as short as possible.
- Power cables and signal cables must be laid in separate cable ducts.
- Shields must be connected through the largest possible surface area.

For more information on electromagnetically compatible installation of systems, see for example Chapter 3 of the Compendium or the description "Instructions for Design of Drives in Conformance with EMC Regulations" (Order No. 6SE7087-6CX87-8CE0).

#### **8.1.4.4 Bus termination, USS protocol**

In order to ensure interference-free USS operation, the bus cable must be terminated with bus terminating resistors at both ends. The bus cable from the first USS node to the last USS node is to be regarded as **one** bus cable. The USS bus therefore must be terminated twice. The bus terminating resistors must be switched in at the **first** bus node (e.g. master) and **last** bus node (e.g. converter).

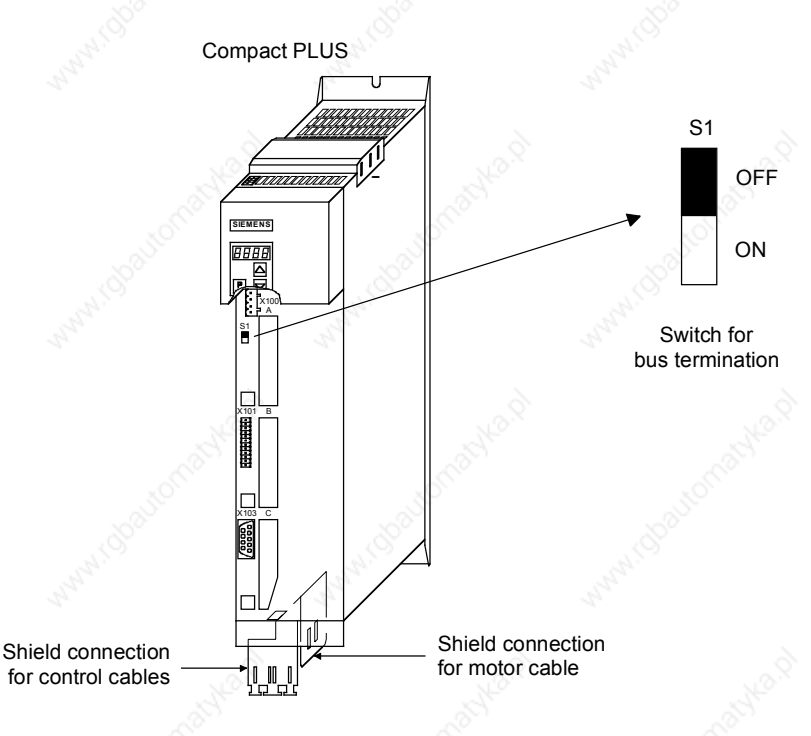

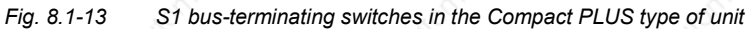

**NOTE**

In the Compact and chassis type units, two mutually independent USS interfaces (SCom1 and SCom2) are available. Switch S1 or S2 is provided for switching in the terminating resistor.

If the bus-terminating node is a T100 board, the bus terminating resistors are switched in through the two plug-in jumpers, X8 and X9. **NOTE**

- When the unit is supplied, the terminating resistors are not switched in!
- Please note that the bus termination is switched in only at the first bus node (e.g. SIMATIC S 5/CP524) and last bus node (e.g. CUMC)! When the matching resistors are being set, the electronics box must be **isolated from supply**!
- Data transmission faults possible on the bus! During active bus operation, the units with a **switched-in** terminating resistor must not be disconnected from supply. The matching resistor when disconnected from supply (off-load) is no longer effective because the terminating resistor obtains its voltage from the connected unit.

#### **Bus connection via terminal strip**

The following illustration shows an example of the bus connection at terminal strip X100 (Compact PLUS). If the connector at terminal strip X100 of one node is removed, data transfer via bus is **not** interrupted. The other nodes on the bus continue to be supplied with data via the bus.

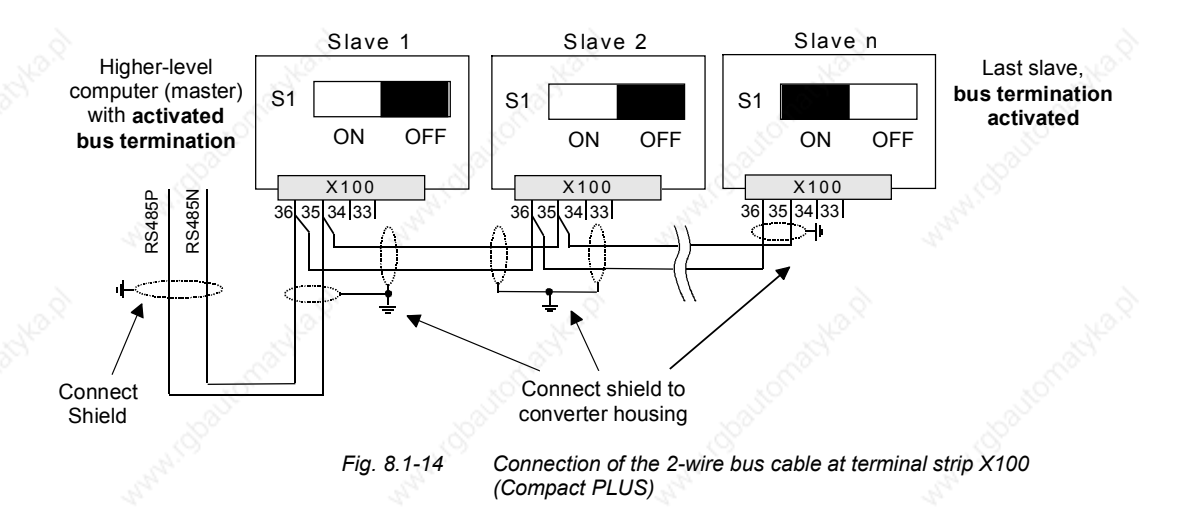

#### **Bus connection via connector X103**

The following illustration shows the structure of a bus connection via the 9-pin connector, X103 (Compact PLUS).

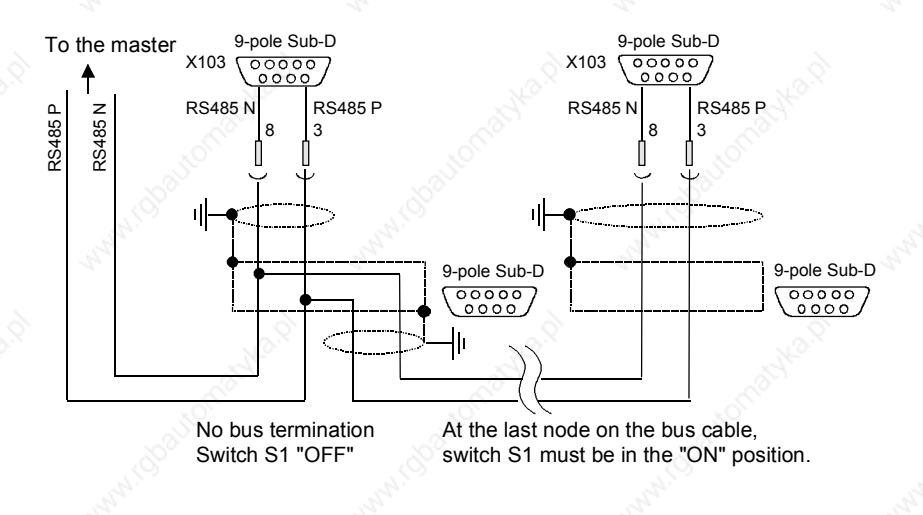

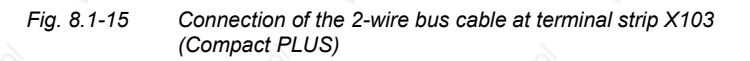

6SE7087-6QX50 (Version AF) Siemens AG<br>Compendium Motion Control SIMOVERT MASTERDRIVES 8.1-30

# 8.1.5  $\mathbb{S}^8$  Start-up

The USS protocol can be started up in two steps:

- 1. Parameterization of the USS protocol at the "selected" interface
- 2. Parameterization of process-data interconnections and the "parameterizing enable" for the selected interface.

#### **Parameterizing the USS protocol**

Create the right conditions:

Set P060 = 1 (menu selection)

Parameterize the interface:

Settings to be made:

- P682 (SCB protocol) only applies to the SCB2,
- P700 (SCom/SCB BusAddr), P701 (SCom/SCB baud rate),
- P702 (SCom/SCB PKW #), P703 (SCom/SCB PcD # and P704 (SCom/SCB TlgOFF)

#### **Parameterizing the parameterizing enable and process-data interconnections**

Set the **parameterizing enable** via USS at the selected interface:

• Set P053 (parameter access)

Set process-data interconnections:

- For status words and actual values: P707 (Src SCom 1 TrnsDat) and P708 (Src SCom 2 TrnsDat) for CUMC P690 (SCB actual value) for SCB 2 board
- For control words and setpoints: e.g. P554 (control word, bit 0) to P591 (control word, bit 32), P443 (Src Main Setp), P433 (Src Add Setp1), etc.

**NOTE**

### **8.1.5.1 Parameterization of the USS protocol (1st step)**

The USS protocol is parameterized at serial interfaces SCom 1 and SCom 2 on the CU board of the basic units or at the serial interface on the SCB 2 board by means of the following parameters: **P682, P700, P701, P702, P703** and **P704**.

The USS protocol is parameterized at the serial interface of the T100 technology board by means of the "technology parameters" H290, H291, H292, H293, H294 and H295. These parameters are part of the T100 (see software instruction manual of the T100).

**Example 1**

#### **USS protocol at the SCom1 on MASTERDRIVES MC**

As already described in Section 8.1.3, the bus cable for the SIMOVERT MASTERDRIVES MC can be connected either at terminal strip X100/X103 ("Compact PLUS" type) or at connector X103/X300 ("Compact" and "chassis" types).

- Settings: USS protocol with 19.2 kbit/s and 3-word PKW area and 2-word PZD area
- 3-word PKW area: With this setting, all parameters whose values are 16-bit quantities (1 word) can be read and written via the USS protocol.
- 2-word PZD area: Transfers control word 1 and a setpoint (each of them 16 bit) from the master to the converter and status word 1 and an actual value (each of them 16 bit) from the converter to the master.

# Preconditions:<br> $P060 = 1$  or  $7$

- (default setting)
- Parameterizing the SCom 1 interface (applies to X100 or X103 ("Compact PLUS" type) and X103 or X300 ("Compact" and "chassis" types) at the same time):

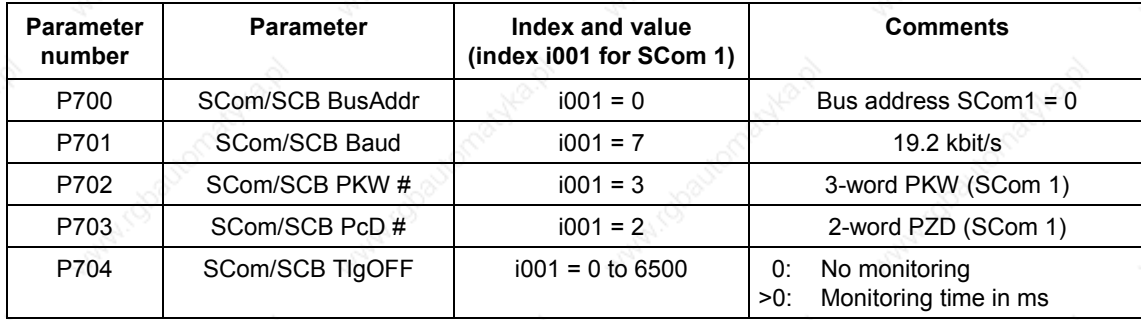

**Example 2**

#### **USS protocol at the SCom2 (only in Compact type and chassis type units)**

Setting: USS protocol with 38.4 kbit/s and 4-word PKW area and 6-word PZD area

• 4-word PKW area: With this setting, all parameters whose values are 16-bit (= 1 word) or 32-bit (double word) quantities can be read or written via the USS protocol.

• 6-word PZD area: Transfers control words 1 and 2 and a maximum of four setpoints (each of them 16 bits) from the master to the converter or control words 1 and 2 (each one of them 16 bits) and a maximum of four actual values (each one of them 16 bits) from the converter to the master.

- Preconditions:  $P060 = 1$  or 7
- Parameterizing the SCom2 interface (CUMC: X103, CUVC: X101):

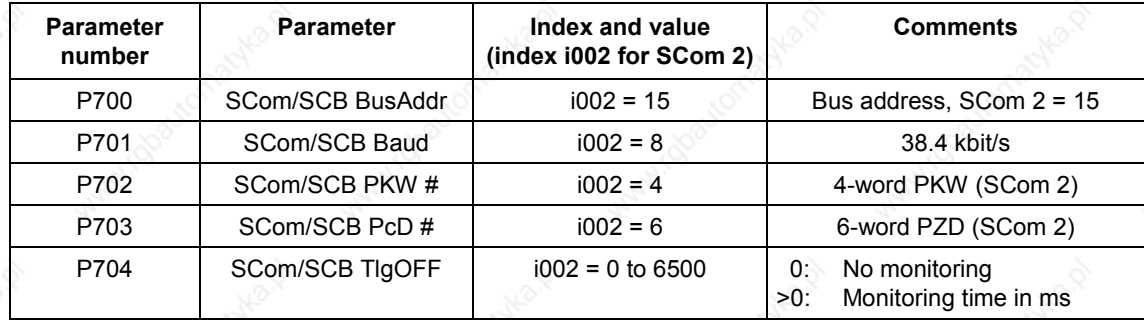
**Example 3**

#### **USS protocol at the SCB2 board**

#### Settings:

USS protocol with 19.2 kbit/s and 4-word PKW area and 2-word PZD area

• 4-word PKW area:

With this setting, all parameters whose values are 16-bit (= 1 word) or 32-bit (double word) quantities can be read or written via the USS protocol.

- 2-word PZD area: Transfers control word 1 and a setpoint (each of them 16 bit) from the master to the converter and control word 1 and an actual value (each of them 16 bit) from the converter to the master.
- **Preconditions:**
- $P060 = 1$  or  $7$
- Parameterization of the interface on the SCB2 board:

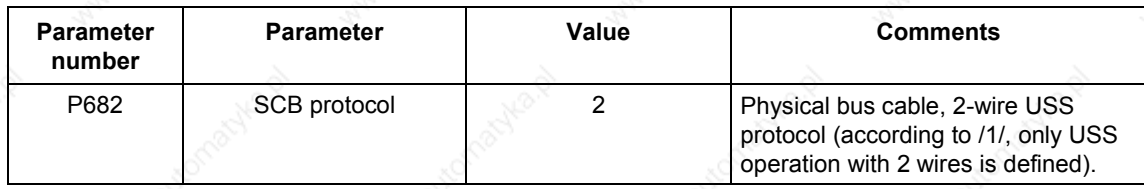

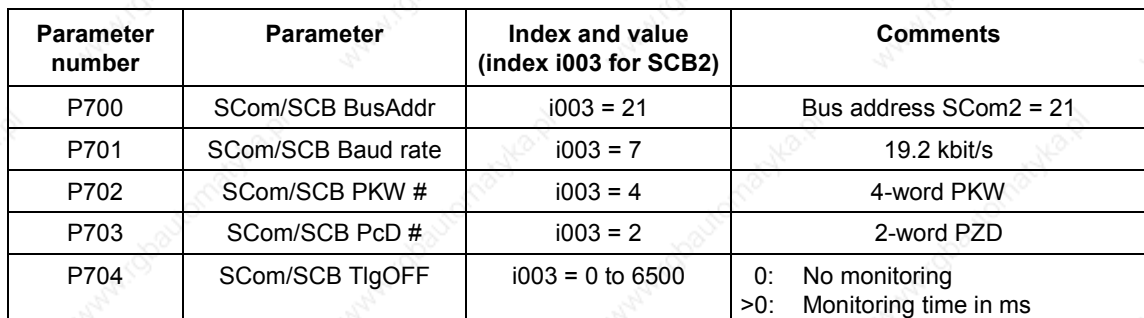

**Example 4**

#### **USS protocol on the CBP2 board**

#### Settings:

USS protocol with 19.2 kbit/s and 4-word PKW area and 2-word PZD area

• 4-word PKW area:

With this setting, all parameters whose values are 16 bit- (= 1) word) or 32-bit variables (double word) can be read or written by means of the USS protocol.

- 2-word PZD area: Transmission of control word 1 and a setpoint (each 16 bits) from the master to the converter and of status word 1 and an actual value (each 16 bits) from the converter to the master.
- Requirements:
- $P060 = 1$  or  $7$
- Parameterization of the interface on the CBP2 board:

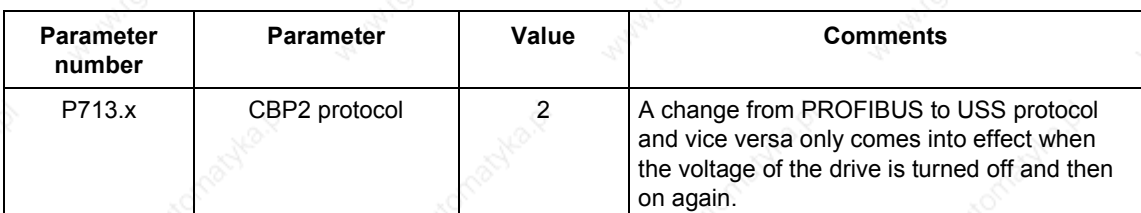

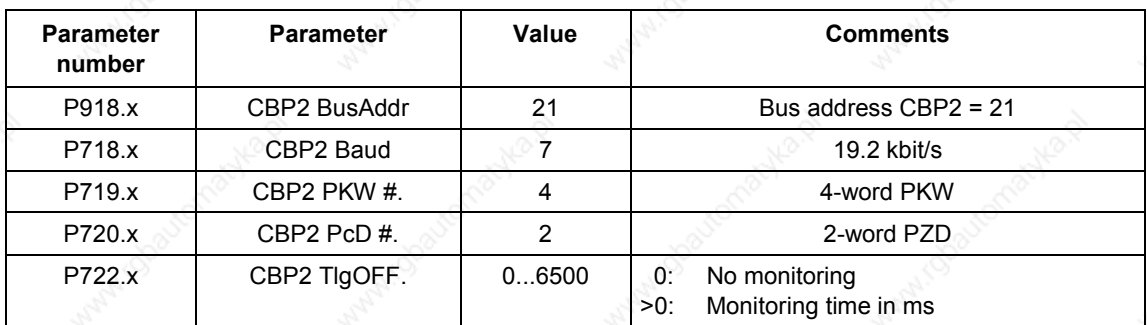

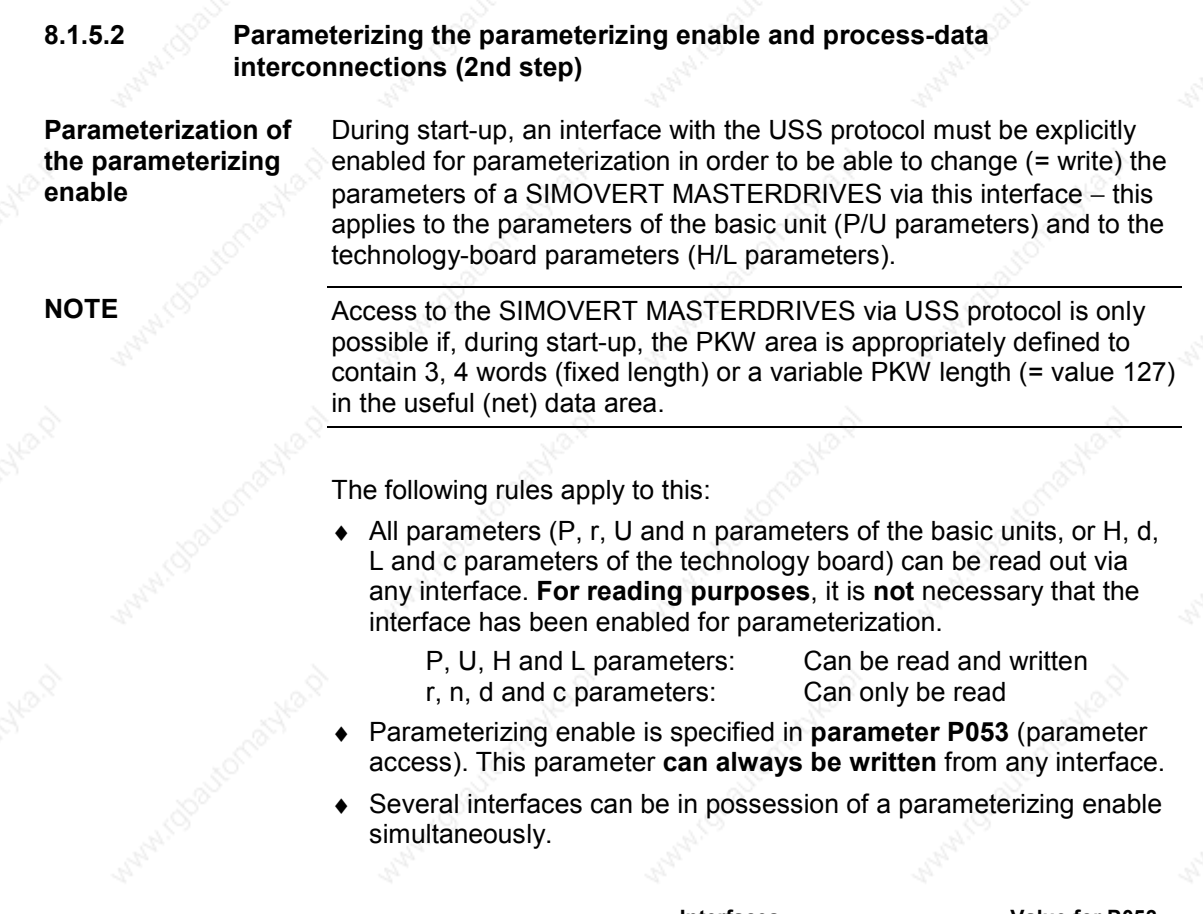

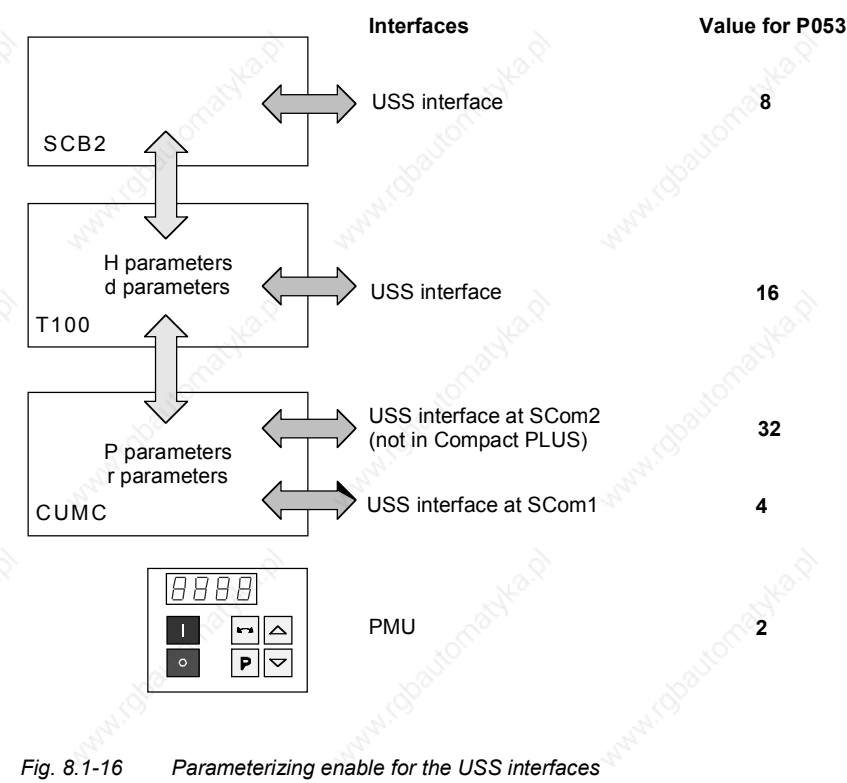

The rules for generating the value which is entered in parameter P053 for specifying parameter access is explained with the following example.

**Example**

Setting the parameterizing enable for SIMOVERT MASTERDRIVES with SCB2

Setting:

Write access to the parameters of the basic units (P parameters) via the PMU as well as via the USS protocol at both SCom1 interfaces and on SCB2

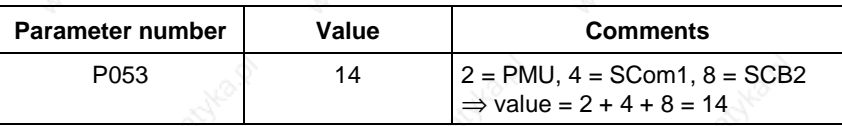

#### **Parameterizing process-data interconnections**

**NOTE**

As already described in Section 8.1.2.3 (PZD area), the PZD area consists of a maximum of 16 words. During start-up, the length of this area is defined in words using parameter P703 (SST/SCB PZD #). This definition applies to the telegram from the master to the converter and, vice versa, to the telegram from the converter back to the master. In the telegram from the master to the converter, the PZD area contains control word 1 or control word 2 and the setpoints. In the telegram from the converter to the master, status word 1 or status word 2 and the actual values are transferred.

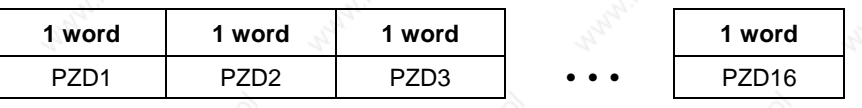

Maximum 16 words

Minimum 0 words, i.e. no PZD area in the net data block

Here, process-data interconnection is only described for the basic units. Process-data interconnection for the technology boards is described in their instruction manual.

#### **"Interconnecting" control word 1 and control word 2**

The two control words (bits 0 to 15) and 2 (bits 16 to 31) give commands and external information to the converter. A select parameter is assigned to each control-word bit, e.g. bit 0 of parameter P554. The select parameter specifies from which source(s) this control bit can be influenced  $(=$  changed).

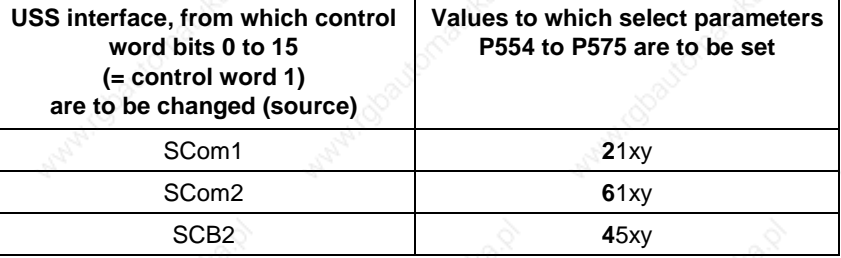

Note:

♦ e.g. **2**1xy:

The first digit (here 2) identifies the interface SST1 as source. The second digit (here 1) indicates that it is the 1st word in the PZD area of the telegram. " $xy''$  (= 00 to 15) identifies the bit position.

**NOTE**

Control word 1 is always transferred in the 1st word of the PZD area in the USS protocol.

**Example 1**

- ♦ The control word command "ON/OFF1" should be taken from bit 0 in the 1st PZD word of SST1.
- The control word command "OFF2" should be taken from bit 1 in the 1st PZD word of SST1.
- The control word command "ACK" should be taken from bit 7 in the 1st PZD word of SST1.

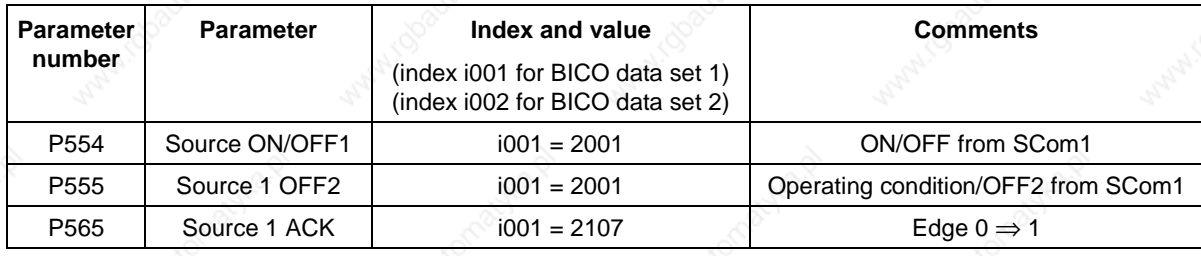

etc.

#### **Values of select parameters P576 to P591**

The following values of select parameters P576 to P591 are to be set for the USS interfaces:

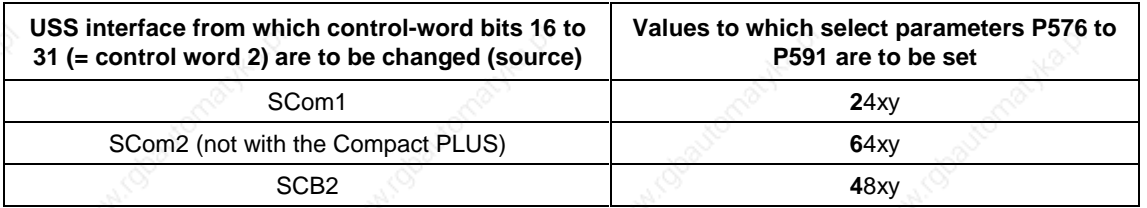

## Note:

### ♦ e.g. **4**8xy:

The first position (in this case, 4) identifies the interface on SCB 2 as the source.

The second digit (here 8) indicates that it is the 4th word in the PZD area of the telegram (5 signifies the 1st word). "xy" (= 00 to 15) identifies the bit position.

**NOTE**

If necessary, control word 2 is always transferred in the 4th word of the PZD area in the USS protocol.

⇒ Set PZD area to a length of at least 4 words (P703).

## **Example 2**

- Bit 0 for switching over the function data set should be taken from bit 0 in the 4th PZD word of SCB2.
- Bit1 for switching over the function data set should be taken from bit 1 in the 4th PZD word of SCB2.

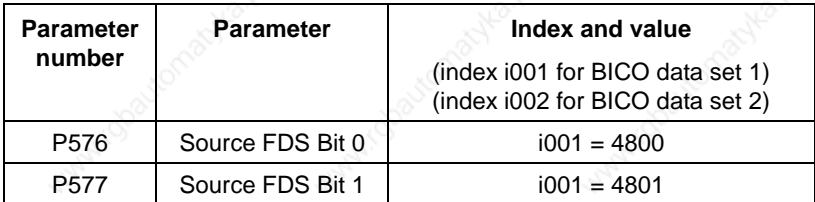

etc.

The user can select the source from which the setpoints for the converter are to be taken. This is done in the same way in which control-word bits are "interconnected". This is now illustrated with two examples.

**Example 1**

The "wiring" of the setpoints is done via parameters P443 (source main setpoint) and P433 (source supplementary setpoint 1).

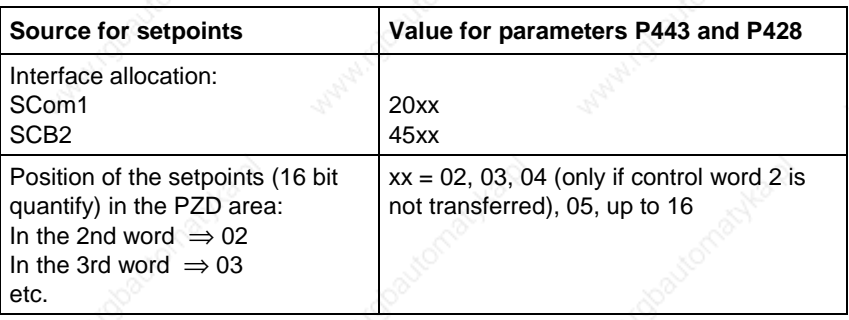

The main setpoint comes from SCom 1 and is located in the 2nd word of the PZD area. The supplementary setpoint comes from the USS interface on SCB 2 and is also located in the 2nd word of the PZD area (for BICO data set 1).

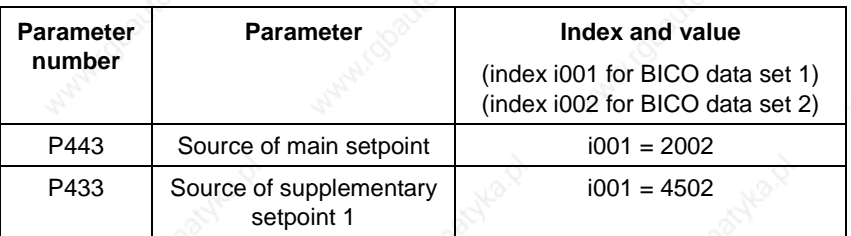

#### **Example 2**

The "wiring" of the setpoints is done via parameters **P443** (source main setpoint), **P433** (source supplementary setpoint 1), **P438** (source supplementary setpoint 2), and so on. For a detailed description, see the instruction manual.

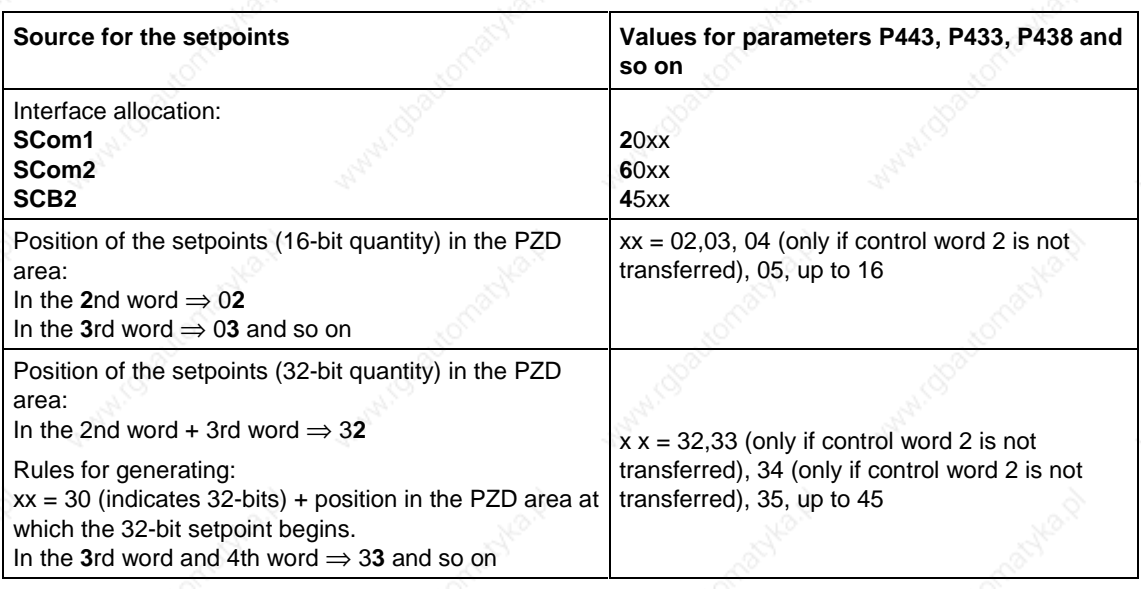

**NOTE**

When 32-bit quantities are being transferred, the high word is located in PZD n and the low word in PZD n+1

⇒ For example, 32-bit setpoint in PZD2 and PZD3; the high-word is then transferred in PZD2 and the low word in PZD3 via the USS bus.

The main setpoint (32-bit quantity) comes from SCom1 and is located in the 2nd word and 3rd word of the PZD area. Control word 2 is in the 4th word. In the 5th and 6th words, supplementary setpoint 1 (32-bit quantity) is transmitted (for BICO data set 1).

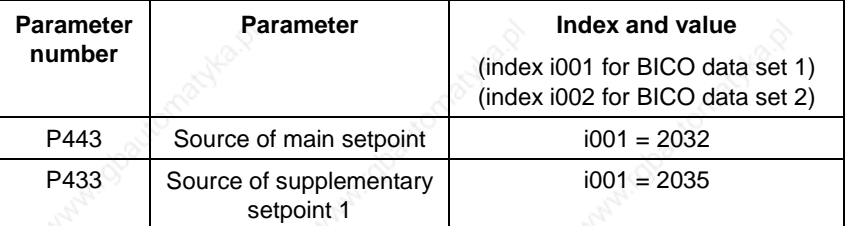

The two status words 1 (bits 0 to 15) and 2 (bits 16 to 31) send messages from the converter to a higher-level converter system.

An indexed parameter is assigned to each interface. Each index is assigned to a net-data word in the PZD area. For example, index i001 to the 1st word, index i002 to the 2nd word and so on up to i016.

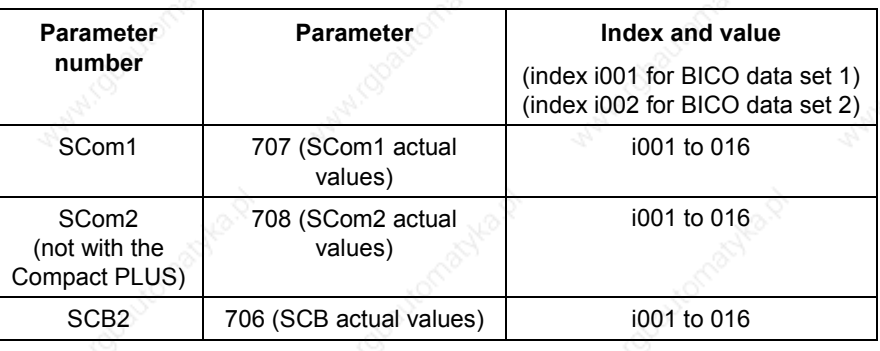

**NOTE**

Status word 1 is always transferred in the 1st word of the PZD area in the USS protocol.

**Example 1**

"Interconnection" of status word 1 and the actual speed/frequency (KK0091) at interface SCom1.

♦ Precondition:

PZD area at least 2 words in length; P703, i001 ≥ 2 is set.

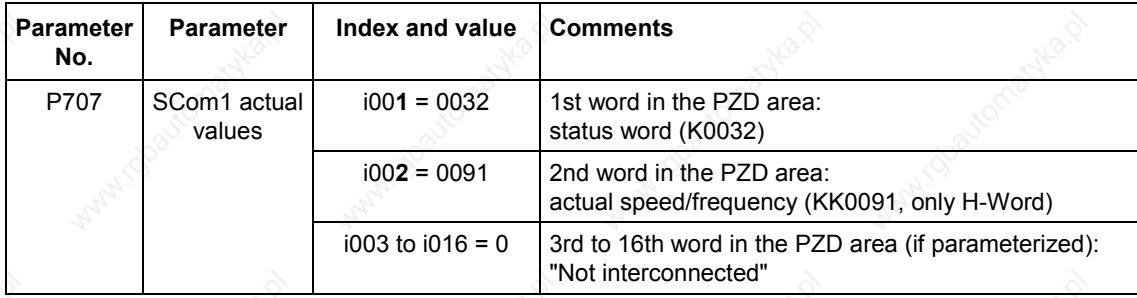

#### **Example 2**

"Interconnection" of status word 1, status word 2, actual speed (KK0091) and the actual DC link voltage (K0240) at the interface on SCB<sub>2</sub>.

- ♦ Precondition:
	- PZD area at least 5 words in length; P703, i003 ≥ 5 is set.

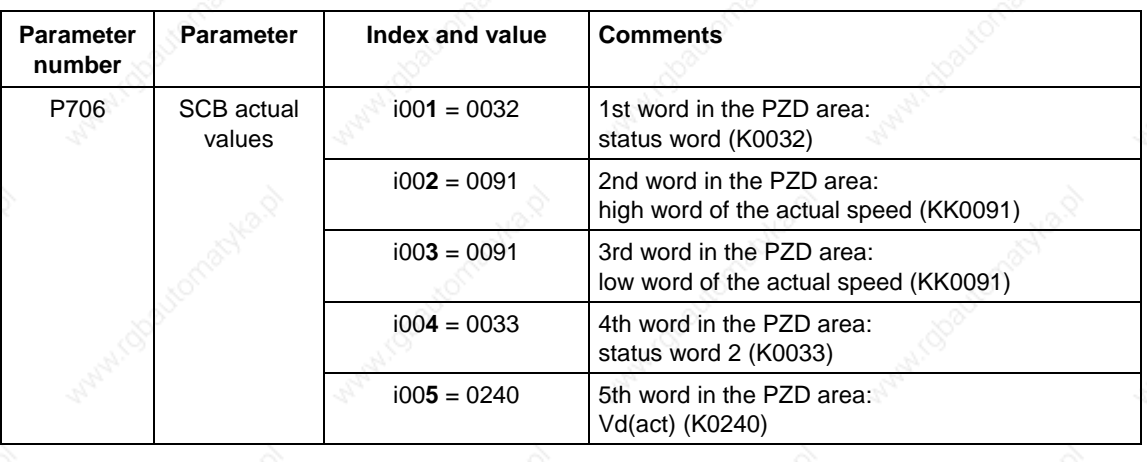

**NOTE**

When 32-bit quantities are being transferred, the high word is located in PZD n, the low word in PZD n+1.

⇒ For example, 32-bit actual value of KK0091 in PZD2 and PZD3.

# 8.2 **PROFIBUS**

In addition to the CBP communications board, there is the CBP2 with extended functionality. It replaces but remains fully compatible with the CBP.

In the following, "CBP" refers to both boards. Any individual features which a board possesses are specially indicated.

## 8.2.1 Product description of the CBP communications board

The CBP communications board (Communications board PROFIBUS) is for linking SIMOVERT MASTERDRIVES<sup>®</sup> to higher-level automation systems via PROFIBUS-DP.

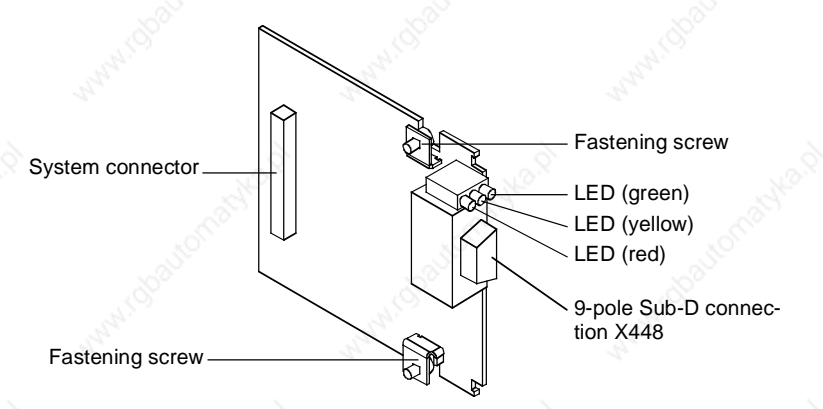

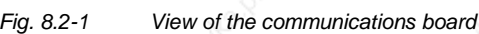

**Technical data**

The communications board has three LEDs (green, yellow, red) for providing information on the current operating status.

Voltage is supplied from the basic unit through the system's plug-in connector.

The CBP has a 9-pole SUB D socket (X448) which is provided for connecting it up to the PROFIBUS system in accordance with the PROFIBUS standard. All connections of this RS485 interface are shortcircuit-proof and floating.

The CBP supports baud rates of 9.6 kbaud to 12 Mbaud and is also suitable for connecting fiber-optic cable by means of optical link plugs (OLPs).

**NOTE**

For reasons of space, optical link plugs cannot be used for Compact units, types 1 and 2!

### **Functionality**

- Useful data is exchanged with the master according to the "PROFIBUS profile for variable-speed drives", PROFIdrive.
- Acyclical communications channel for transferring parameter values up to a length of 101 words with a SIMATIC S7-CPU.
- Acyclical communications channel for linking the PC-based Drive ES start-up and service tool.
- Automatic adoption of the useful data structure defined in the master.
- Monitoring of the bus interface.
- Supporting of SYNC-type PROFIBUS control commands for synchronized data transfer from the master to several slaves.
- Supporting of FREEZE-type PROFIBUS control commands for synchronized data transfer from several slaves to the master.
- Extremely simple parameterization of the CBP via the PMU of the basic unit.

#### **Extended functionality of the CBP2**

- Flexible configuration of the setpoints/actual values up to a maximum of 16 process data words
- Clock synchronization at the isochronous PROFIBUS for synchronization of processing by the master and slaves (MASTERDRIVES MC only)
- Cross traffic for direct data exchange between slaves
- Direct access to a drive by a SIMATIC OP
- USS protocol

**Extension by PROFIdrive V3 functions in conjunction with CBP2 from V2.20**

- Acyclical parameter channel in accordance with PROFIdrive profile, version 3, with data block 47
- Standard telegrams 1 to 6

For MASTERDRIVES MC and during use of T100 or T300, please pay attention to the note in Section 2.3.2 "TB Blocks".

## 8.2.2 **Description of the CBP's functions on the PROFIBUS-DP**

**Definition**

PROFIBUS is an international, open field bus standard with a wide scope of application in production and process automation. Neutrality and openness are guaranteed by international standards EN 50170 and IEC 61158.

The PROFIBUS-DP enables very fast, time-critical transfer of data on the field level.

With the PROFIBUS, a distinction is made between masters and slaves.

- **Masters** determine data traffic on the bus and are also designated in the literature as active nodes.
	- There are two classes of master:
	- DP-Master Class 1 (DPM1): These are central stations (e.g. SIMATIC S5, S7 and SIMADYN D) which exchange information with the slaves in defined communications cycles.
	- DP-Master Class 2 (DPM2): Units of this type are programming units, planning units or control and monitoring units which are used for configuring, starting up or monitoring systems in operation.
- **Slaves** (e.g. CBP, CB15 etc.) can only acknowledge the messages they receive or transfer messages to a master when the latter requests a slave to do so. Slaves are also designated as passive nodes.

The protocol architecture of the PROFIBUS-DP is oriented to the OSI (Open System Interconnection) reference model in accordance with the international standard, ISO 7498, and uses layers 1 and 2 as well as the user interface.

When transmission equipment is being selected, criteria such as high transmission speed and simple, inexpensive wiring and cabling is of primary importance. PROFIBUS supports transmission according to RS485 and also transmission by means of fiber-optic cable.

The transmission speed can be selected between 9.6 kbaud and 12 Mbaud. The **same speed is specified for all units** on the bus when the system is started up for the first time.

The PROFIBUS works according to the token-passing procedure, i.e. the masters become token holders for a defined time window in a logical ring. Within this time window, the master can communicate with other masters. Alternatively, it can communicate with slaves by using a lower-level master-slave procedure.

The PROFIBUS-DP mainly uses the master-slave method and data is usually exchanged with the drives cyclically.

**Protocol architecture**

**Transmission equipment**

**Bus-access procedure**

### **Data exchange via PROFIBUS**

This enables very rapid data exchange between the higher-level systems (e.g. SIMATIC, SIMADYN D, PC/PGs) and the drives. Access to the drives is always made according to the master-slaves method. The drives are always the slaves and each slave is clearly defined by its address.

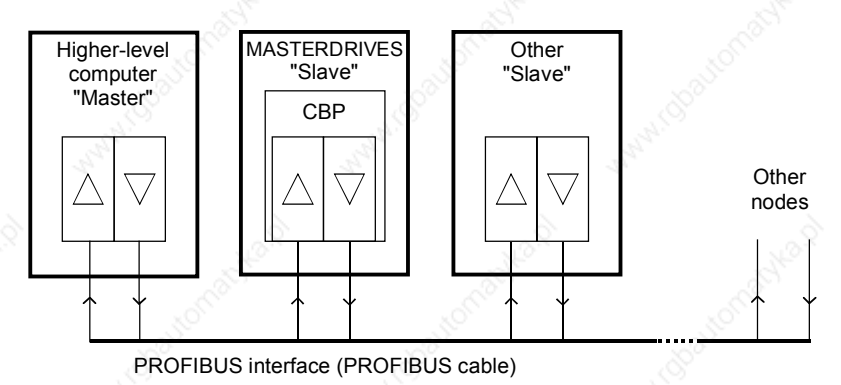

*Fig. 8.2-2 PROFIBUS interfaces*

The cyclical communications functions are determined by the PROFIBUS-DP basic functions in accordance with EN 50170.

For purposes of parameterization during cyclical data exchange with intelligent drives, acyclical extended communications functions are also used which are defined in PROFIBUS Guideline No. 2.081 (German) or 2.082 (English).

The following illustration contains an overview of the communications functions which are enabled with the CBP.

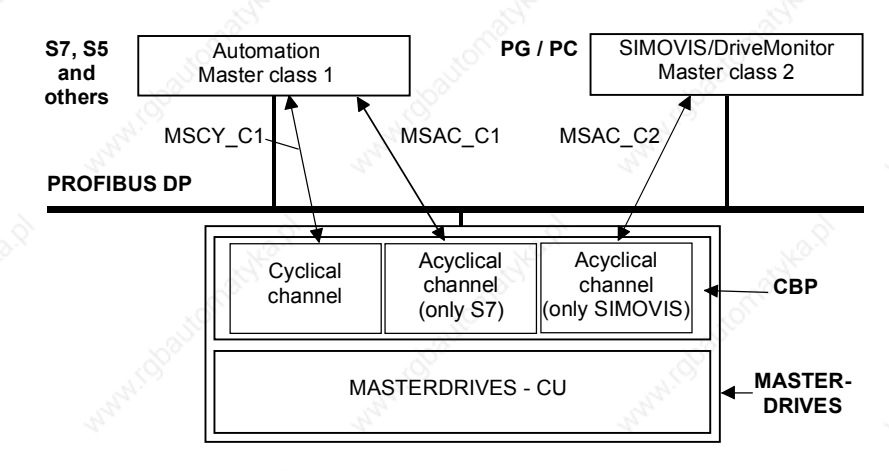

*Fig. 8.2-3 Data-traffic channels of the CBP*

CBP2 MASTERDRIVES - CU Automation (Master class 1) S7, S5 and other **Configuration** (Master class 2) DriveES, SIMOVIS / **DriveMonitor** Operational control (Master class 2) SIMATIC OP Cyclical channels Acyclical channels Drive, ET200 Cross traffic (slave) Drive, ET200

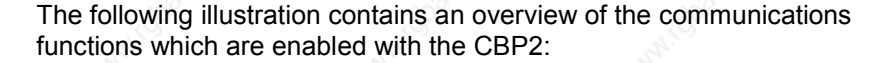

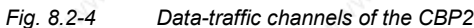

#### **8.2.2.1 Cyclical data transmission**

**DANGER**

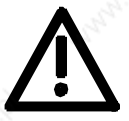

When interconnecting connectors, binectors, and double word connectors, please note that simultaneous interconnection of a connector, and a double word connector with the same name is not permitted, because when a double word connector (e. g. KK3032) is connected, the meanings of the connectors K3002 and K3003 are swapped round (high-word and low-word exchanged).

On MASTERDRIVES MC and Compact Plus on software version V1.50 and higher and on MASTERDRIVES CUVC on software version V3.23 and higher, simultaneous use of connectors and double word connectors with the same name is mutually interlocked (see also function diagrams [121] and [131]).

Because the binectors are not included in the interlocking (to ensure compatibility for older configurations), their significance changes according to whether the pertinent word or double word is wired.

### **The structure of useful data as PPOs**

Useful data for the **cyclical MSCY\_C1 channel** (see Figs. 8.2-3 and 8.2-4) is structurally defined in the PROFIBUS profile for variable-speed drives version 2 as a parameter process data object (PPO).

Frequently, the **cyclical MSCY\_C1 channel** is simply called the STANDARD channel as well.

#### **NOTES**

Data is exchanged with the MASTERDRIVES in accordance with the specifications of the PNO guideline "PROFIBUS profile for variablespeed drives". PROFIdrive CBP and CBP2 V2.10 implement PROFIdrive version 2 (PNO: Order No. 3071).

CBP2, V2.20 and later, implements PROFIdrive Version 3 (PNO: Order No. 3172) as a compatible expansion. The useful data structure described below is still supported.

For the drives, the guideline specifies the useful-data structure with which a master can access the drive slaves by means of cyclical MSCY C1 data transfer. With MSCY C1 data transfer, useful data is divided up into two areas which can be transmitted in each telegram:

- The process data area (PZD), i.e. control words and setpoints or status information and actual values
- The parameter area (PKW) for reading/writing parameters e.g. reading out faults – and for reading out information on the characteristics of a parameter such as reading out the min./max. limits etc.

The type of PPO (see next page) used by the PROFIBUS-DP master to communicate with the converter can be configured from the master when the bus system is started up. Which type of PPO is selected depends on the task of the drive in the automation network. The process data are always transmitted. In the drive, they are processed with the highest priority and in the shortest time slots. The process data are used to coordinate the drive with the other units in the automation network, e.g. for power on/off, entering setpoints etc.

With the help of the parameter area, the user can access all the parameters in the converter via the bus system as required. For example, detailed diagnostic information, alarms and so on can be read out. In this way, a higher-level system, (e.g. a PC), can be used to call additional information for visualization of the drive without affecting process data transmission.

The telegrams of cyclical data transfer therefore have the following basic structure:

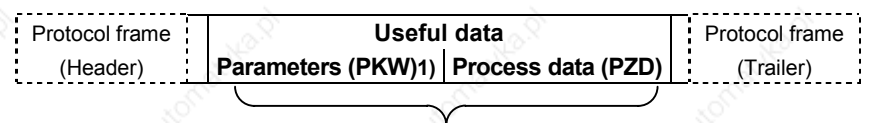

**PPO**

1) PKW: Parameter identifier value

6SE7087-6QX50 (Version AF) Siemens AG 8.2-6 **Compendium Motion Control SIMOVERT MASTERDRIVES**  There are five types of PPO:

- ♦ Useful data **without** a parameter area with two words or six words of process data
- or useful data with a parameter area and two, six or ten words of process data.

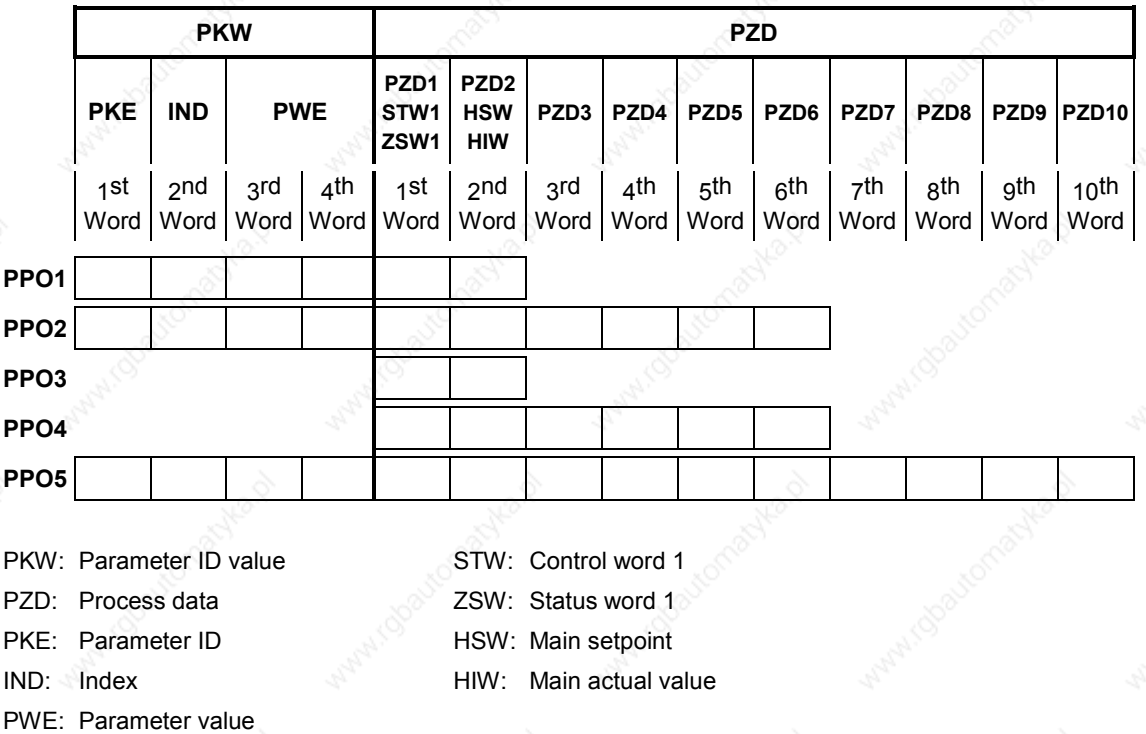

*Table 8.2-1 Parameter process data object (PPO types)*

Dividing the useful data into parameter identifier values and process data enables different tasks to be carried out.

#### **Parameter data area (PKW)**

**Process data area (PZD)**

With the PKW (parameter identifier value) part of the telegram, any parameter in the converter can be observed and/or altered. The mechanisms of task/reply IDs necessary for this are described later in the chapter "Mechanisms of PKW processing".

With the process data part, control words and setpoints (tasks: master  $\rightarrow$  converter) or status words and actual values (replies: converter  $\rightarrow$ master) are transferred.

The transferred process data only have an effect if the control-word bits, the setpoints, the status words and the actual values are routed in the basic unit in accordance with the chapter "Process data wiring".

The following page gives an overview of typical ways of routing process data to the basic unit. For this routing of the data, the term "process data wiring" is often used.

**NOTE**

The following process data wiring only applies if a technology board has not been mounted.

If a technology board is used (e.g. T400, T300, T100), the process data wiring in the manual for the technology board is to be used.

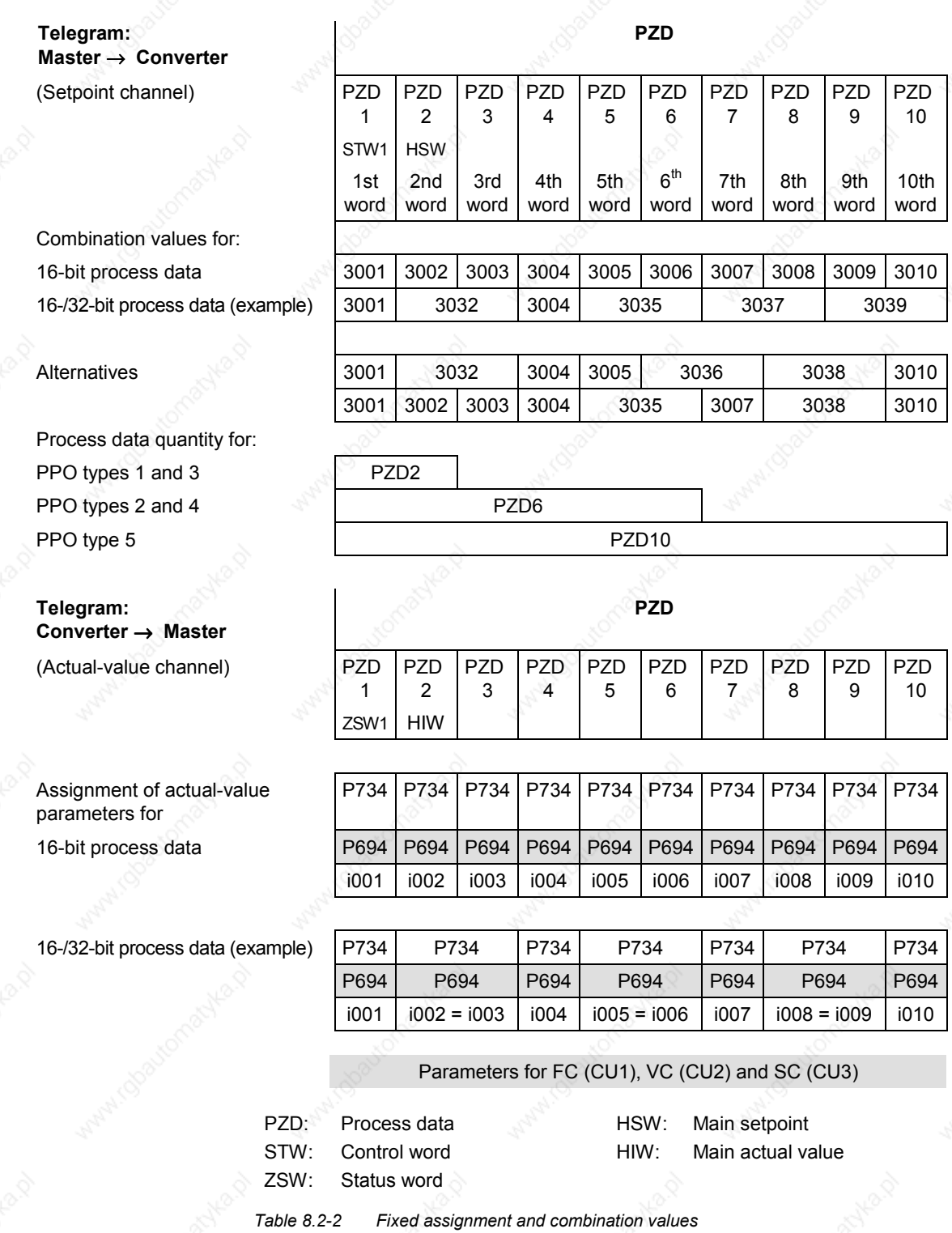

**NOTE**

If a second CBP is being operated in the converter, then the "8000" connectors will be applicable for the second CBP instead of the "3000" connectors, and parameter P736 will be applicable instead of parameter P734 (see function diagrams for CB/TB boards in Chapter 12).

Siemens AG 6SE7087-6QX50 (Version AF)<br>SIMOVERT MASTERDRIVES Compendium Motion Control SIMOVERT MASTERDRIVES Compendium Motion Control 8.2-9 **CBP2 - Free configuration** Extended functionality of the CBP2 in a SIMATIC STEP7 environment with DriveES:

In addition to the five types of PPO, free configuration of the cyclical data is possible.

Up to 16 process data words can be configured, even with a different number of setpoints and actual values. The consistency ranges can be flexibly adjusted.

A parameter area (PKW) can be configured irrespective of the number of process data items.

**CBP2, V2.20 and later, standard telegrams**

On version V2.20 and later of the CBP2, cyclic data transmission is implemented via standard telegrams in accordance with PROFIdrive profile, version 3.

The CBP2 supports standard telegrams 1 to 6 (cf. Section 8.2.7.3 "Process data interconnection via standard tele").

## **8.2.2.2 Acyclical data transfer**

**Extended DP functions** The PROFIBUS-DP has now been improved to include other methods of data transfer. In addition to cyclical data transfer, the extended PROFIBUS-DP enables the following forms of data transfer as defined in PROFIBUS guidelines No. 2.081 (German) or 2.082 (English):

- Acyclical data transfer at the same time as cyclical data transfer
- Alarm processing

#### **Acyclical data transfer enables:**

- the exchange of larger amounts of useful data up to 206 bytes
- a reduction in the number of peripheral addresses in the SIMATIC by means of relocating the PKW area from cyclical to first acyclical data transfer
- as a result, also reduction of the bus cycle time due to shorter telegrams in cyclical data transfer
- simultaneous access by Drive ES (PG/PC) for diagnosis and parameterization by means of the second data transfer

#### **Realization of the extended DP functions**

The different masters or the different methods of data transfer are represented in the CBP by corresponding channels (see Fig. 8.2-4):

- ♦ **Cyclical data transfer with a Class 1 master (MSCY\_C1)** Use of DATA-EXCHANGE and the PPO types in accordance with the PROFIdrive profile
- ♦ **Acyclical data transfer** with the same **Class 1 master (MSAC\_C1)** Use of the PROFIBUS functions, DDLM\_READ and DDLM\_WRITE The contents of the transferred data block corresponds to the structure of the parameter area (PKW) in accordance with the USS specification (with data block 100)
	- **or (for CBP2 V2.20 and later only) the structure of the acyclic parameter channel according to**
	- **PROFIdrive profile, version 3 (with data block 47).**
- ♦ **Acyclical data transfer with DriveES (Class 2 master; MSAC\_C2)**

The DriveES can access parameters and process data in the basic units acyclically.

- ♦ **CBP2: acyclical data traffic with SIMATIC OP (second Class 2 master; MSAC\_C2) only**
- SIMATIC OP can access parameters in the basic units acyclically. ♦ CBP2 V2.20 and later only: Instead of DriveES or SIMATIC OP an external master (Class 2 Master) compliant with acyclic parameter channel according to PROFIdrive profile version 3 with data block 47 can also access the converter.

#### **8.2.2.3 Acyclical master class 1, automation (PLC)**

#### **MSAC\_C1 channel**

Acyclical communication between the DP master Class 1 (DPM1) and the DP slaves takes place via supplementary service access point 51. In a service sequence, the DPM1 establishes a link to the slave, this link being designated MSAC\_C1. Establishment of this link is closely related to the link for cyclical data transfer between the DPM1 and the slaves. Once a link has been established, the DPM1 can conduct cyclical data transfer via the MSCY\_C1 link and, at the same time, acyclical data transfer via the MSAC\_C1 link.

The MSAC\_C1 channel enables READING and WRITING of any of the data blocks in the slave. These data blocks are accessed with the PROFIBUS functions, DDLM\_Read and DDLM\_Write.

For processing parameters, the CBP supports a data block with the index 100 in slot 2. Because the parameters can only be altered infrequently in comparison to the process data, the parameter area of the telegram can be removed from the fast cyclical channel in order to save bus resources.

**NOTE**

With the CBP2, version V2.20 and later, a class 1 master automation (PLC) can also utilize acyclic parameter access according to PROFIdrive V3, cf. Section 8.2.4 "PROFIdrive V3: Acyclic parameter accessing with data block 47".

#### **Telegram structure**

The following illustration shows the telegram structure for data transfer via the acyclical MSAC\_C1 channel.

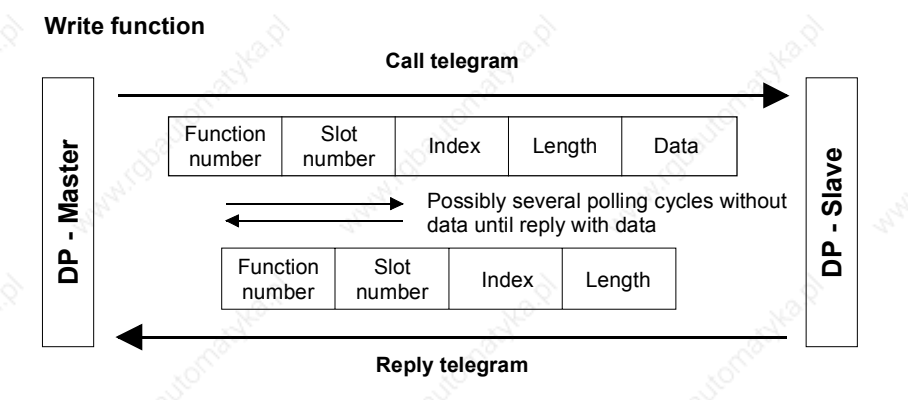

#### **Read function**

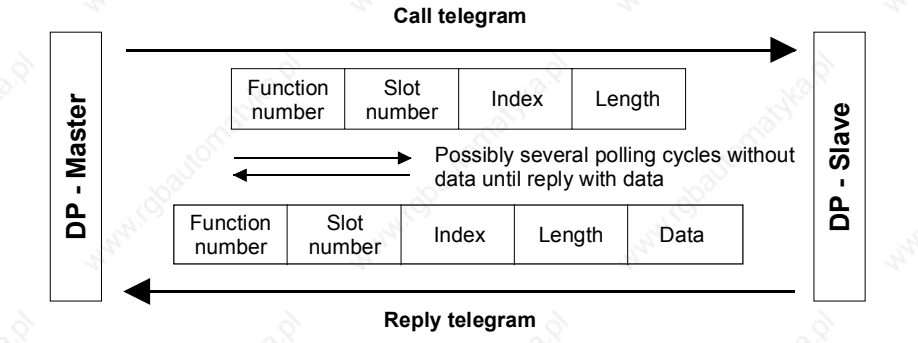

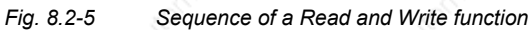

Siemens AG 6SE7087-6QX50 (Version AF)<br>SIMOVERT MASTERDRIVES Compendium Motion Control SIMOVERT MASTERDRIVES Compendium Motion Control 8.2-13

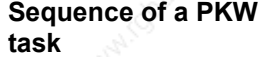

The following sequence is necessary for handling a PKW task:

- 1. With the function DDLM\_Write, a PKW task is transferred in the data block with the index 100 to the CBP.
- 2. A positive acknowledgement of DDLM\_Write is awaited.
- 3. With the function DDLM\_Read, the PKW reply is requested by the CBP in the data block with the index 100.
- 4. The PKW reply to the task is contained in the positive acknowledgement of DDLM\_Read.

The contents of the data block with the index 100 corresponds to the structure of the PKW area of the telegram in accordance with the USS specification.

With the PKW (parameter identifier value) area, any parameter in the converter can be visualized and/or altered. The mechanisms of task/reply IDs necessary for this are described later in the chapter "Mechanisms of PKW processing".

In the MSAC\_C1 channel, larger amounts of data can be transferred at the same time than by means of PPOs in the cyclical channel. The whole data unit is used exclusively for transmitting parameters.

It offers the same possibilities, however, as in the USS specification, i.e. complete arrays can also be processed with one task (IND = 255). All values of the array are directly transmitted one after the other in a data block. The maximum length of a data block is 206 bytes.

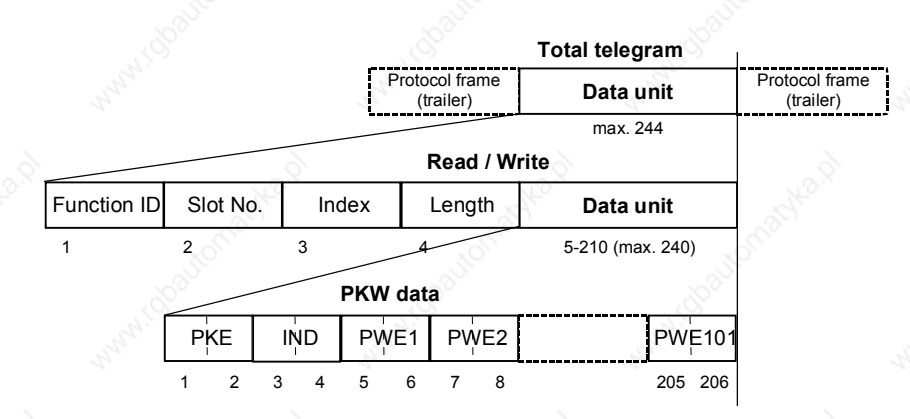

*Fig. 8.2-6 Structure of PKW data in cyclical data transfer*

**NOTE**

Process data (PZDs) cannot be stipulated via this acyclical MSAC\_C1 channel.

**Example for the SIMATIC S7**

In the SIMATIC S7, the data block with the index 100 corresponds to the data record DS100.

From the SIMATIC S7 side, data can be exchanged via the MSAC\_C1 channel with the system functions SFC 58 "WR\_REC" and SFC 59 "RD\_REC".

When the system functions are called, the parameter **RECNUM is to be set to 100.**

If the logical address of the CBP is determined by means of SFC 5 "GADR\_LGC", the parameters are to be provided with the following when SFC 5 is called:

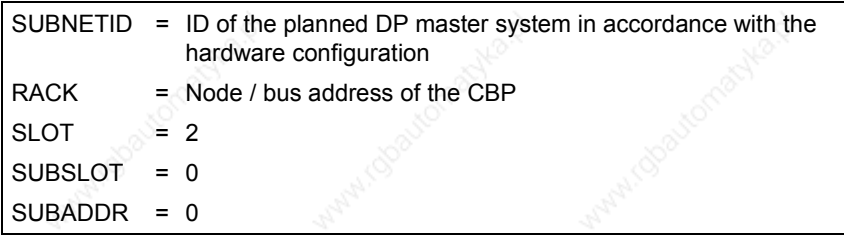

The function-block package, DVA\_S7 (see also section 8.2.7.2), is a standard method of data exchange between the SIMATIC S7 and the CBP via the acyclical MSAC\_C1 channel. The user is provided with a data block as the data interface. This data block has a TRANSMIT MAILBOX and a RECEIVE MAILBOX, thus considerably reducing the expenditure on the application for the user.

## **8.2.2.4 Acyclical master class 2 - Configuration (DriveES)**

**MSAC\_C2 channel for the Drive ES**

The MSAC\_C2 channel on the CBP must be reserved for the start-up and service tool Drive ES.

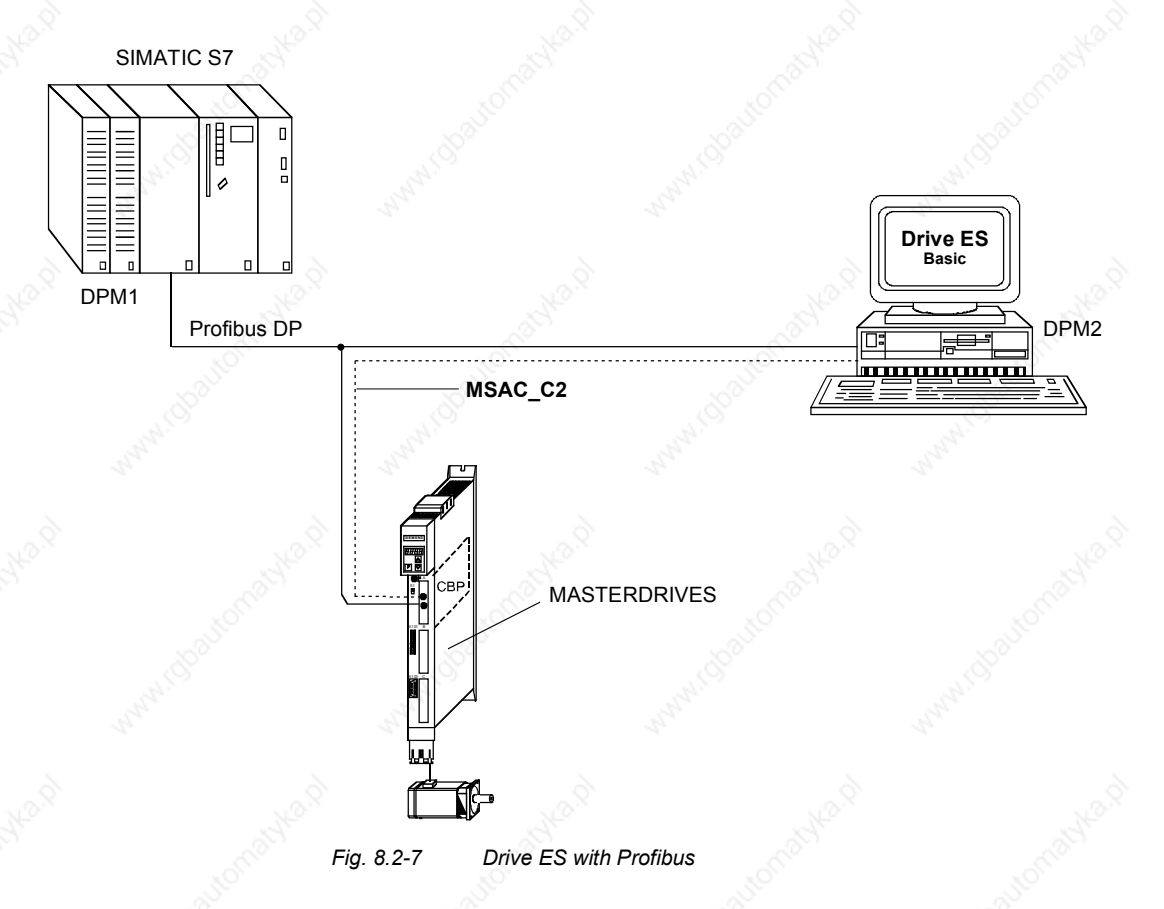

## **8.2.2.5 Acyclical master class 2 - Operator control (SIMATIC OP)**

Functionality only with CBP2.

With a SIMATIC OP as the PROFIBUS DP master, you can achieve direct access to a drive.

A drive with a CBP2 behaves like a SIMATIC S7 towards a SIMATIC OP. For access to the drive parameters, the following simple illustration applies:

Parameter number = Data block number Parameter subindex = Data block offset

All SIMATIC OPs and TDs with the final digit 7 are suitable.

**ProTool**

You can configure SIMATIC OP with "ProTool". The following specific settings for drives are to be entered during configuration with Pro Tool.

#### **Open-loop control**

Control units: Protocol always **"SIMATIC S7 - 300/400"**, additional parameters:

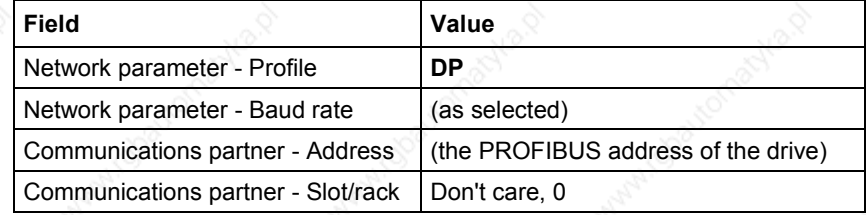

**Variable**

Variables: "General" register:

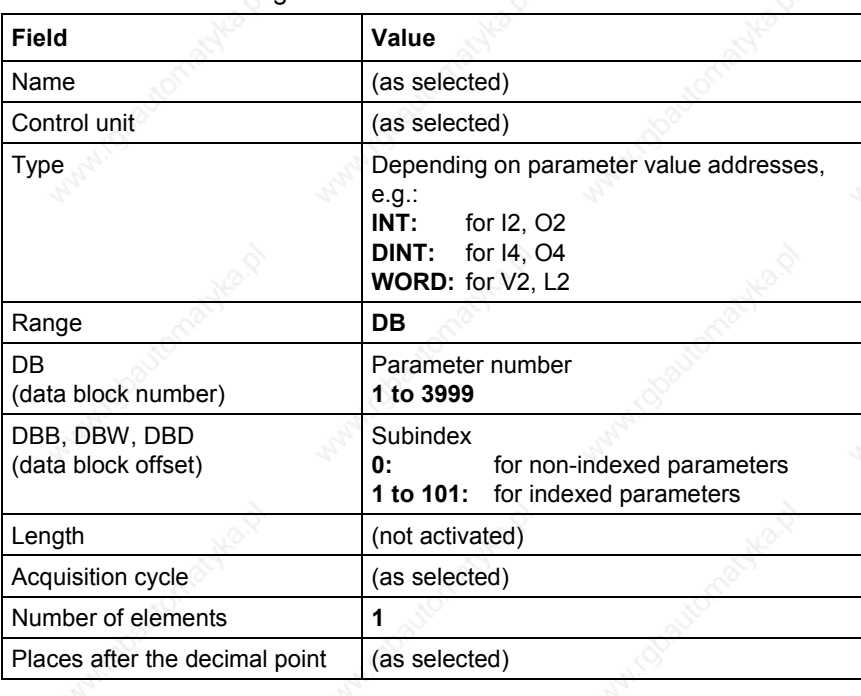

**NOTES**

- You can operate a SIMATIC OP together with a drive, irrespective of any automation system which may be present. A simple "point-topoint" connection with only two nodes is possible.
- The "Variable" OP functions can be used for drives. Other functions cannot be used (e.g. "Messages" or "Recipes").
- Access is possible to individual parameter values. Access is not possible to whole arrays, descriptions or texts.
- The parameter values transferred to the OP are the nonstandardized internal values of the drive. You can influence the value displayed on the OP with "Functions" in Pro Tool (e.g. "Linear conversion").
- The diagnostic output on the SIMATIC OP is limited. In the case of unsuccessful attempts at access, the CB diagnostic parameter, r732.22. and the following can help you further. See Section "Diagnosis and Troubleshooting".

## 8.2.3 Mechanisms for processing parameters via the PROFIBUS

**Parameter area (PKW)**

With the PKW mechanism (for PPO types 1, 2 and 5 and when the acyclical channels, MSAC\_C1 and MSAC\_C2, are used), you can perform the following tasks:

- ♦ Handling and visualizing parameters (read/write)
- Transferring and acknowledging parameter change reports (not realized)

The parameter area always contains at least 4 words.

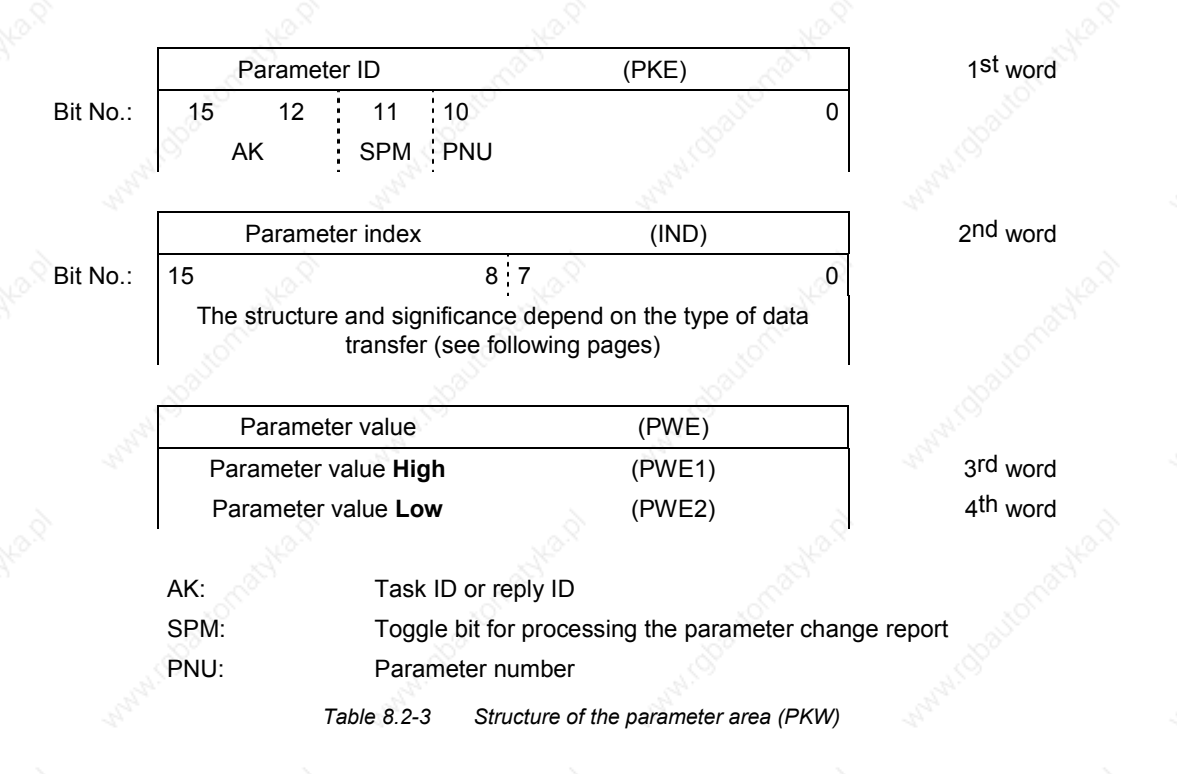

**Parameter ID (PKE), 1st word**

The parameter ID (PKE) is always a 16-bit value.

Bits 0 to 10 (PNU) contain the number of the required parameter.

Bit 11 (SPM) is the toggle bit for parameter change reports.

Bits 12 to 15 (AK) contain the task ID or the reply ID.

With regard to the task telegram (master  $\rightarrow$  converter), the significance of the task ID is given in Table 8.2-4. Task IDs 10 to 15 are specifically for MASTERDRIVES and are not specified in the PROFIBUS-DP profile.

With regard to the reply telegram (converter  $\rightarrow$  master), the significance of the reply ID is given in Table 8.2-5. Reply IDs 11 to 15 are specifically for MASTERDRIVES and are not specified in the PROFIBUS-DP profile. Only certain reply IDs are possible, depending on the task ID. If the reply ID has the value 7 (task cannot be executed), an error number is deposited in parameter value 2 (PWE2) in accordance with Table 8.2-6.

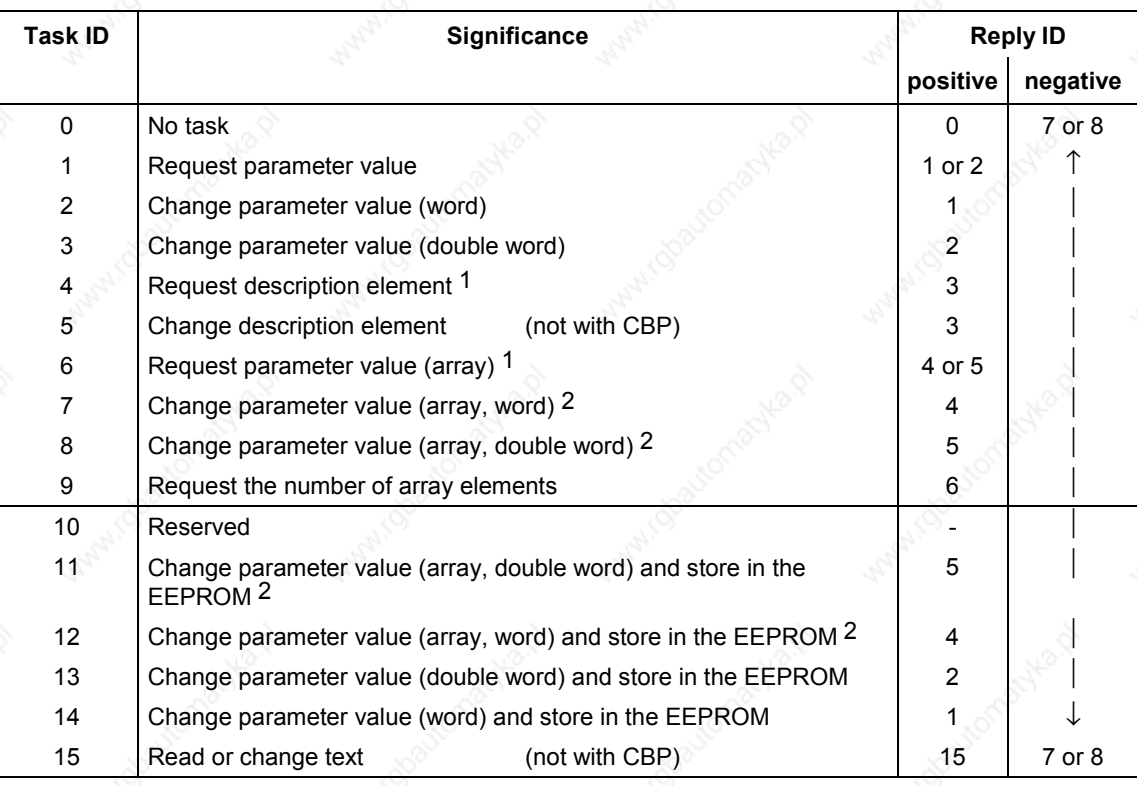

*Table 8.2-4 Task IDs (master -> converter)*

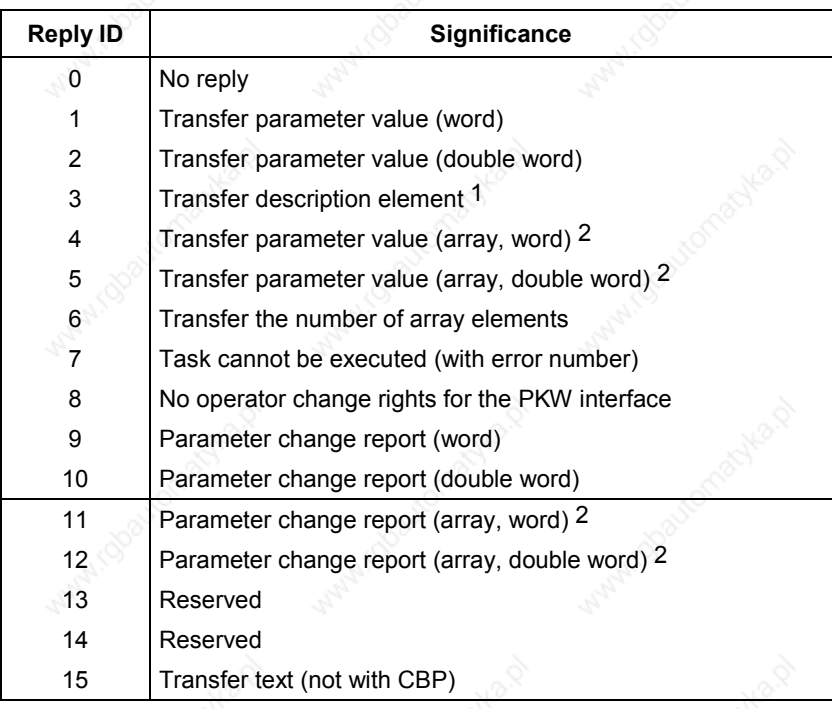

1 The required element of the parameter description is specified in IND (2nd word) 2 The required element of the indexed parameter is specified in IND (2nd word) *Table 8.2-5 Reply IDs (converter -> master)*

**Example**

## Source for the ON/OFF1 command (control word 1, bit 0): P554 (=22A Hex)

Change parameter value (array, word) and store in the EEPROM

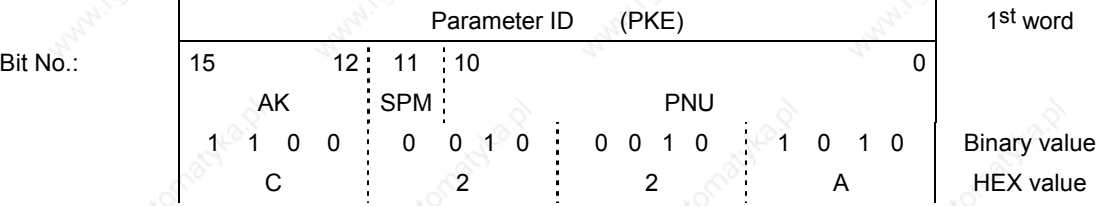

- Bits 12 to 15: Value = 12 (= "C" Hex); change parameter value (array, word) and store in the EEPROM
- Bits 0 to 11: Value = 554 (= "22A" Hex); parameter number without set bit for the parameter change report

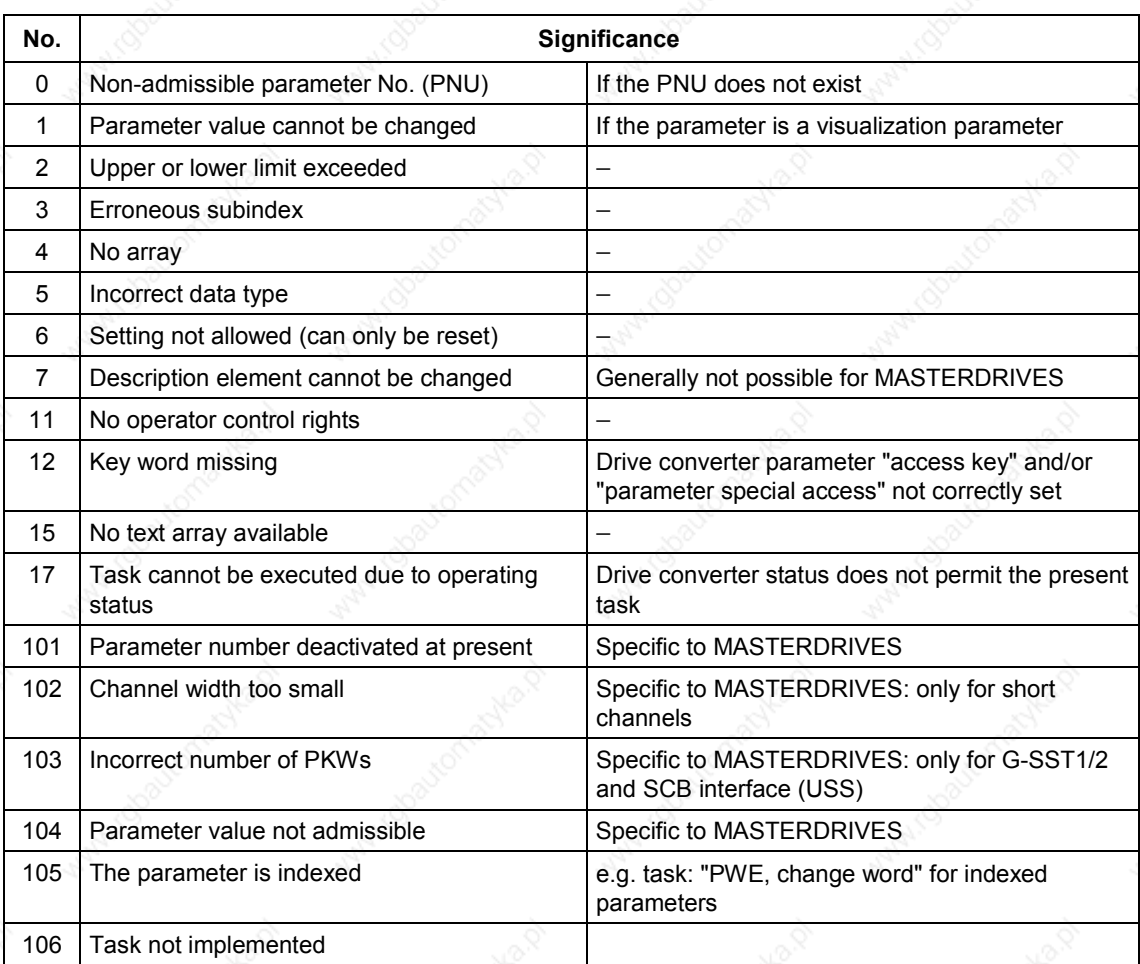

*Table 8.2-6 Error numbers for the reply "Task cannot be executed" (drive converter parameters)*

#### **Comment on error number 103**

Error number 103 is only relevant to the G-SST1, 2 interface and the SCB interface. It is transferred in the following two cases:

- If the task involves indices of an indexed parameter (task index equal to 255) or the complete parameter description is requested and a variable telegram length has not been parameterized.
- ♦ If the set task is too small for the parameterized number of PKW data in the telegram (e.g. the double word and the PKW number is changed to 3 (words)).

#### **Comment on error 104**

This error number is transferred if the parameter value which is to be adopted has not been assigned a function in the drive converter or cannot be adopted at the time of the change for internal reasons (although it lies within the limits).

This error number always occurs, for example, when only values explicitly entered in a table are valid for a parameter value and are not transferred exactly (e.g. the number of PKW data for the USS interfaces for which only the explicit values 0, 3, 4 and 127 are allowed).

## **Parameter index (IND) 2nd word**

The assignment of the index (**IND**) is to be regarded as a special feature or difference between what is specified in the PPOs and what is specified for the acyclical channels MSAC\_C1 and MSAC\_C2.

The array sub-index (also designated in shorter form as the sub-index in the PROFIBUS profile) is an 8-bit value and, during cyclical data transfer, is transferred in the most significant byte (bits 8 to 15) of the parameter index (IND). The least significant byte (bits 0 to 7) is not defined in the profile DVA. In the PPO of the CBP, the least significant byte of the parameter index is used in order to be able to address additional technology parameters or parameters of free components in the MASTERDRIVES by means of parameter page selection.

## **Structure of IND with cyclical communication by means of PPOs**

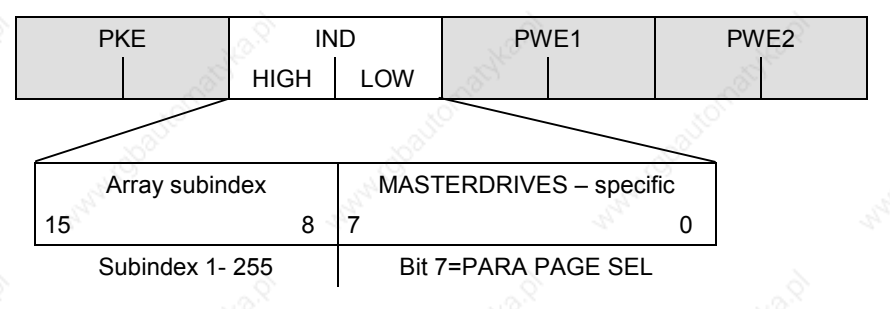

The array subindex is an 8-bit value and, with acyclical data transfer (MSAC\_C1), is always transferred in the least significant byte (bits 0 to 7) of the parameter index (IND). The function of parameter-page selection for additional technology parameters or parameters of free components in the MASTERDRIVES is assumed here by the most significant byte (bits 8 to 15) of the parameter index. This structure corresponds to the stipulations of the USS specification.

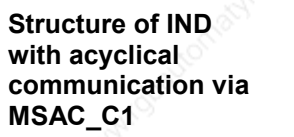

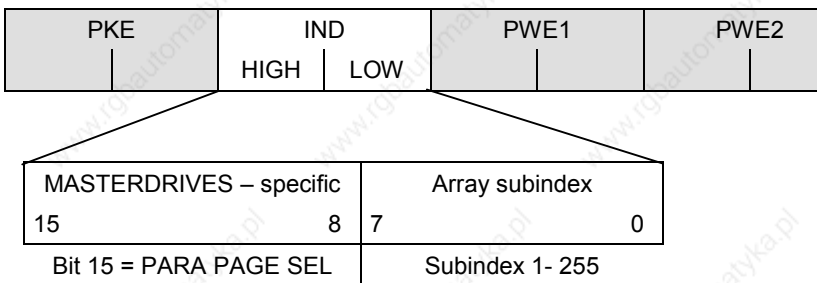

**The function of the IND**

For an indexed parameter, if the subindex in a task is transferred with the values between 1 and 254, the required index of the parameter is transferred. The significance of the individual indices of the parameter can be found in the "Parameter List" of the operating instructions for the converter.

When a description element is being processed, the number of the required element is transferred. The significance of the description elements is given in the PROFIBUS profile "Variable-speed drives", PROFIdrive version V2 (PNO: Order No. 3071).

The value 255 for the array subindex is of special importance. If the array subindex is transferred with 255, all indices of an indexed parameter are transferred simultaneously in one data block.

This function is useful only for acyclical data transfer via MSAC\_C1. The transferred data block has the same structure as in the USS specification (see Fig. 8.2-7). The maximum size of a data block is 206 bytes.

The bit for parameter page selection has the following effect: If this bit is equal to 1, the parameter number (PNU) transferred in the PKW task is provided with an offset of 2000 in the CBP and then passed on.

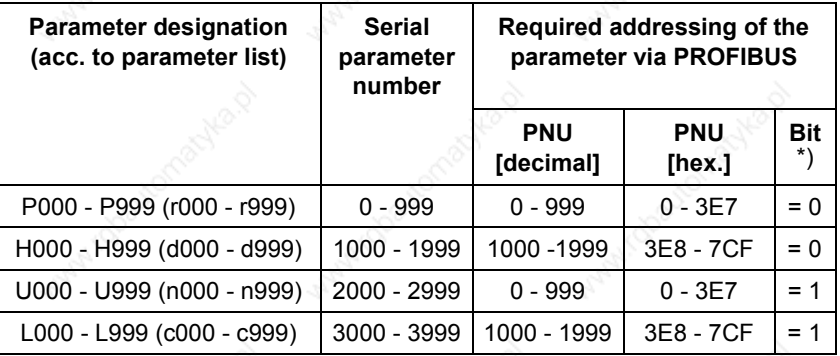

\*) Parameter page selection

**Example**

Source for the ON/OFF command (control word 1, bit 0): P554 (=22A Hex)

Change parameter value of index 1 (structure of the IND according to PPO)

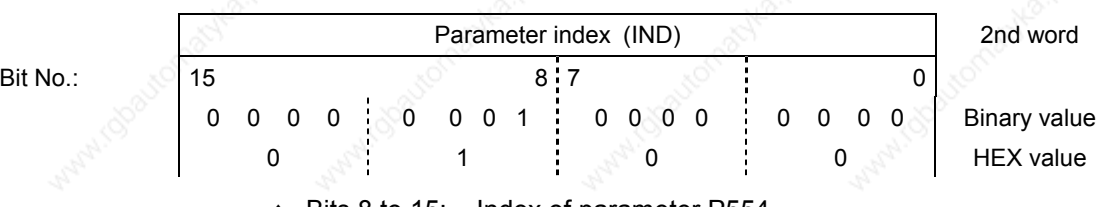

Bits 8 to 15: Index of parameter P554

Bits 0 to 7: Value =  $0$ 

#### **Parameter value (PWE) 3rd and 4th words**

The parameter value (PWE) is always transferred as a double word (32 bits). In a PPO telegram, only one parameter value can be transferred. A 32-bit parameter value is composed of PWE1 (most significant word, 3rd word) and PWE2 (least significant word, 4th word).

A 16-bit parameter value is transferred in PWE2 (least significant word, 4th word). In this case, you must set PWE1 (most significant word, 3rd word) to 0 in the PROFIBUS-DP master.

#### **Example for CUMC/ CUVC**

Source for the ON/OFF command (control word 1, bit 0): P554 (= 22A Hex)

Change parameter value of index 1 to the value 3100

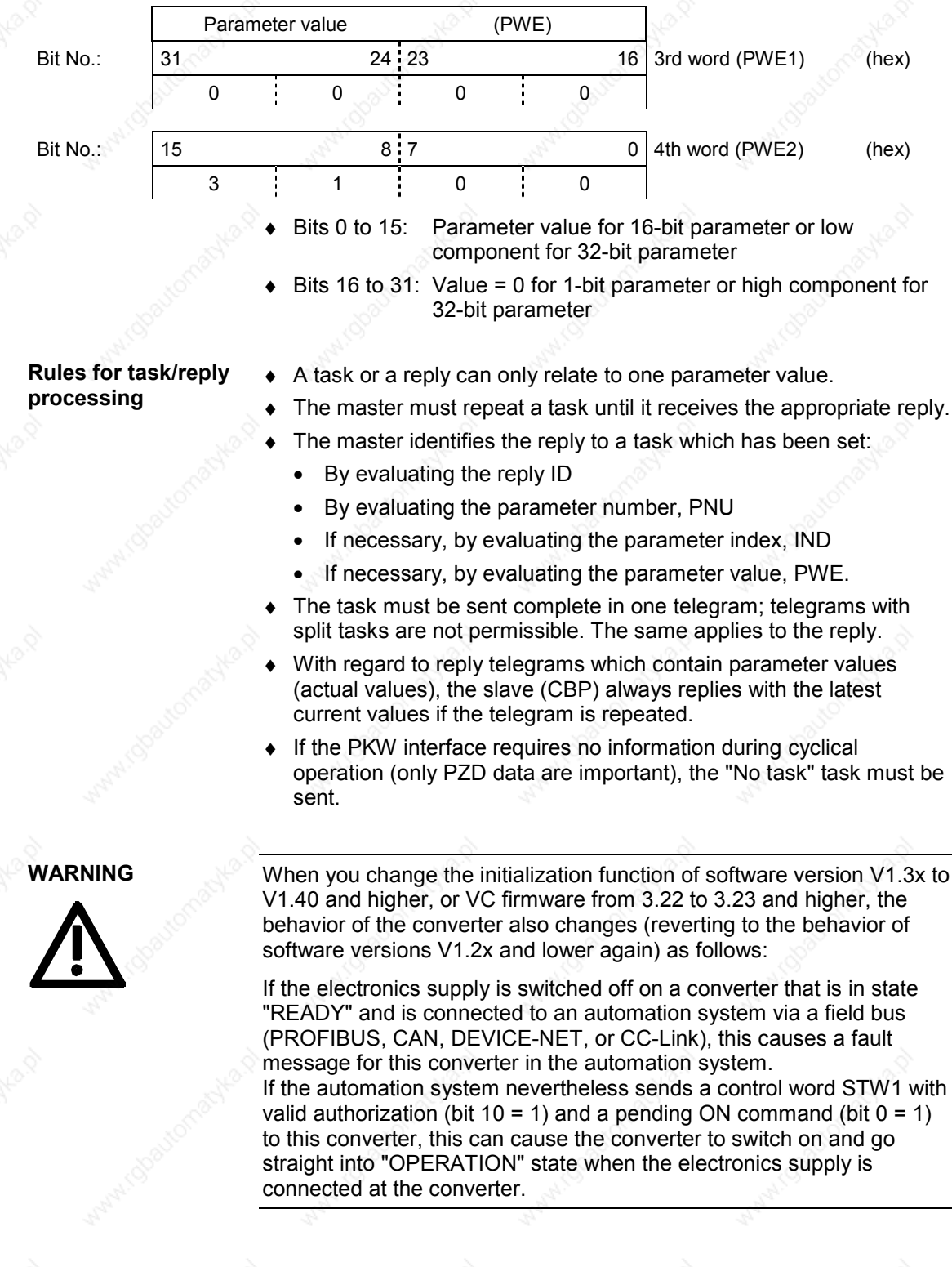

## 8.2.4 PROFIdrive V3: Acyclic parameter accessing with data block 47

### **NOTE**

Acyclic parameter accessing with data block 47 is supported by the CBP2 with firmware version V2.20 and later.

A detailed description of acyclic parameter accessing with data block 47 can be found in PROFIBUS Profiles, PROFIdrive (PNO: Order No. 3172).

#### Compatibility with PKW tasks in accordance with PROFIdrive profile version 2 **General properties**

- 16-bit wide address for each parameter number and subindex
- Transfer of complete arrays or areas thereof, or the entire parameter description
- Transfer of different parameters in one access operation (multiparameter tasks)
- Only **one** parameter task is processed at a time (no pipelining)
- ♦ A parameter task/response must fit into one data block (max. 240 bytes). Tasks/responses are **not split** over several data blocks. The maximum length of data blocks can be less than 240 bytes as a result of slave property or bus configuration.
- **"Multi-parameter"** tasks are defined for optimized, simultaneous access to different parameters (e.g. HMI screen contents).
- Data block 47 can be processed by acyclical channels MSAC\_C1 and MSAC\_C2.

**Subindex 0**

**Compatibility with the PKW mechanism in PROFIdrive profile version 2**

The definition of an array has been changed in IEC 61158 as compared to the definition in EN 50170.

The PROFIdrive profile version 2 is compliant with EN 50 170, according to which the subindex of an indexed parameter or array begins with index 1. In the current IEC standard 61158, access to an indexed parameter or array begins with the index 0.

As a consequence, the parameter model and the DPV1 parameter channel had to be adapted in PROFIdrive profile version 3 so as to ensure compliance with the IEC standard.

MASTERDRIVES still utilizes the parameter model to PROFIdrive V2 on its internal interface. MASTERDRIVES can be accessed via data block 47 as a DPV1 client with the CBP2. For tasks using DB47, the CBP2 thus adds an offset of 1 to the parameter subindex.

Cyclical parameter accessing via PKW and acyclical parameter accessing using data block 100 can still be utilized as before.

MASTERDRIVES MC with parameter model to PROFIdrive profile version 2. In combination with the CBP2, DPV1 can be utilized in accordance with PROFIdrive profile version 3.

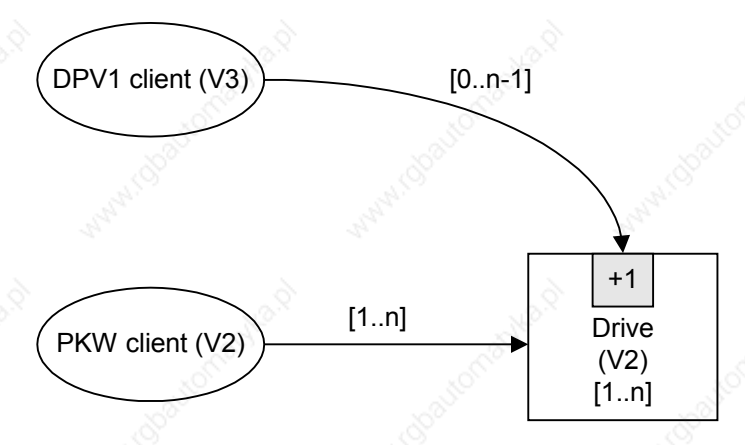

## **Special features / restrictions**

- Access operations to simple parameters (i.e. parameters without indices) must be identified by "No. of elements" =  $0$ .
- Changing the sub-areas of an array is not supported by the CBP2, in other words, it is possible to transfer a write task either for one index or for all indices. To alter a complete parameter array, the number of values must be equal to or greater than the array size.
- The editing of texts or descriptions is not supported.
- Reading of several or all texts from a text array via a parameter task is not supported, i.e. only one text from one text array (subindex) can be read with one parameter task.
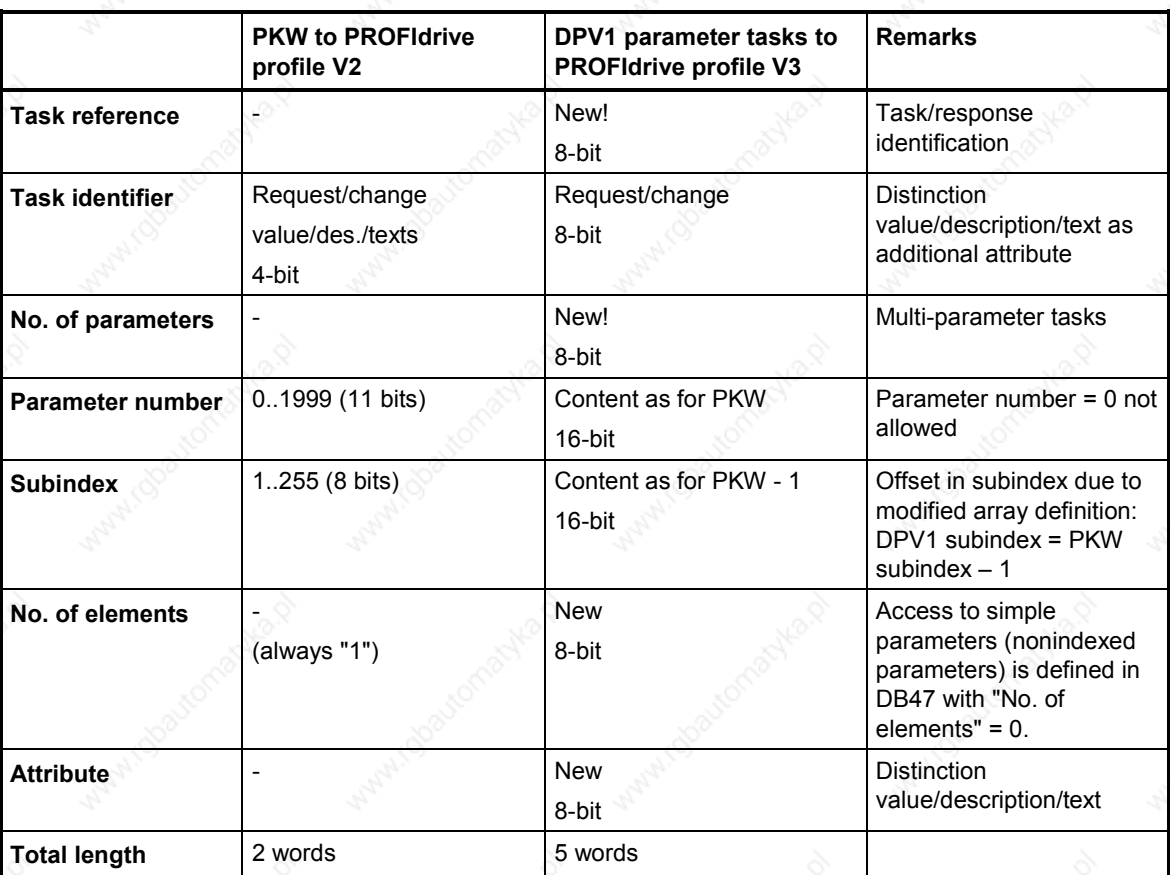

### **8.2.4.1 Comparison between parameter tasks to PROFIdrive version 2 and 3**

# **8.2.4.2 Example of "Request parameter value", simple**

### Parameter task:

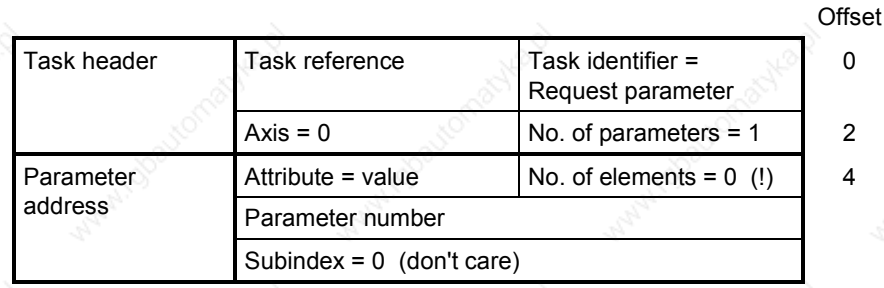

10

### Positive parameter response with word:

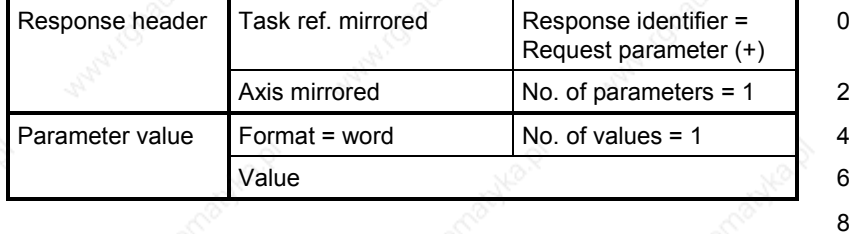

### Positive parameter response with double word:

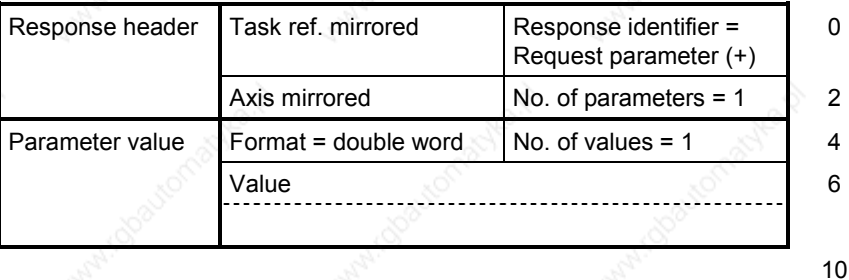

## Negative parameter response:

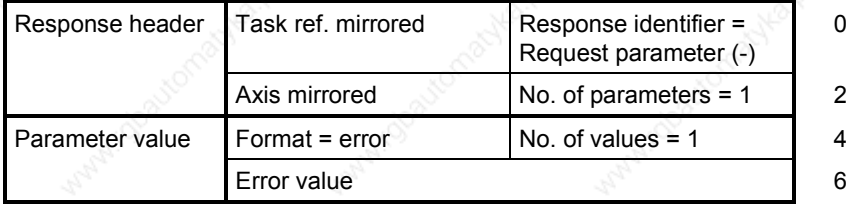

# **8.2.4.3 Example of "Change parameter value", simple**

### Parameter task:

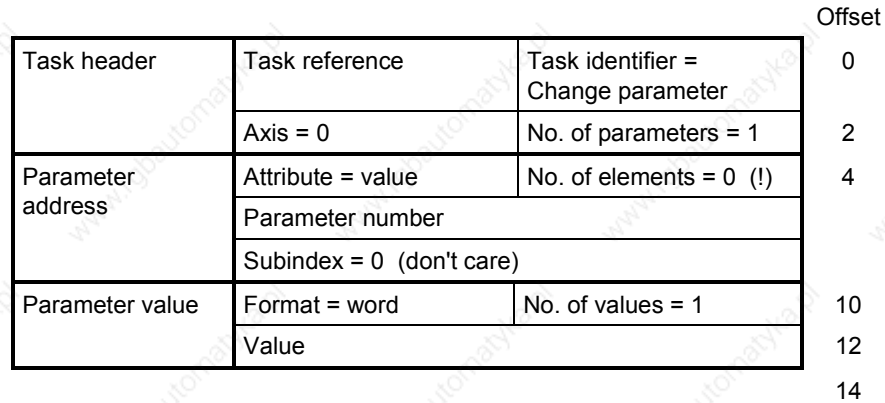

Positive parameter response:

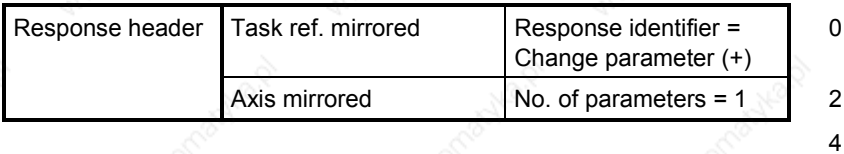

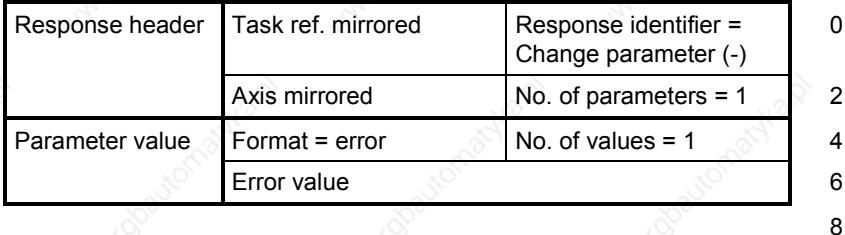

# **8.2.4.4 Example of "Request parameter value", more than one array element**

Parameter task:

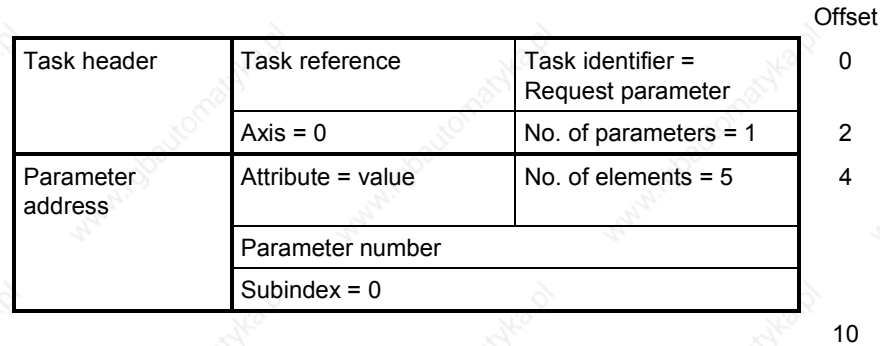

0

# Positive parameter response:

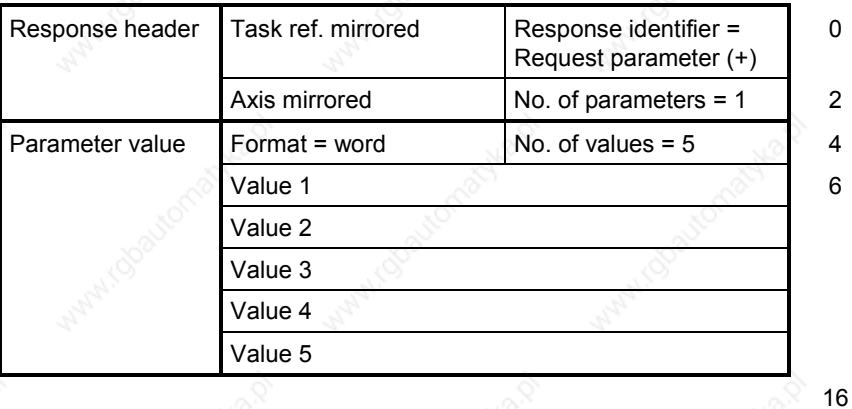

Negative parameter response:

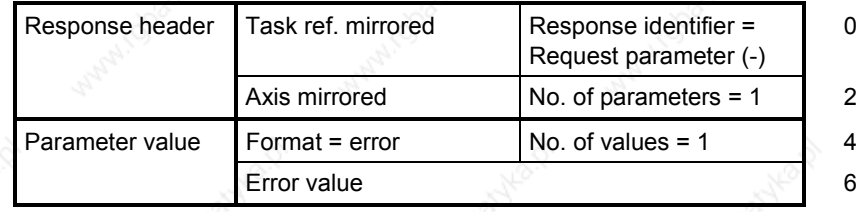

8

#### **8.2.4.5 Example of "Change parameter value", more than one array element**

#### **NOTE**

Changing the sub-areas of an array is not supported by the CBP2, in other words, it is possible to transfer a write task either for one index or for all indices. To alter a complete parameter array, the number of values must be equal to or greater than the array size.

The following example shows a write operation to one parameter with 5 subindices.

# Parameter task:

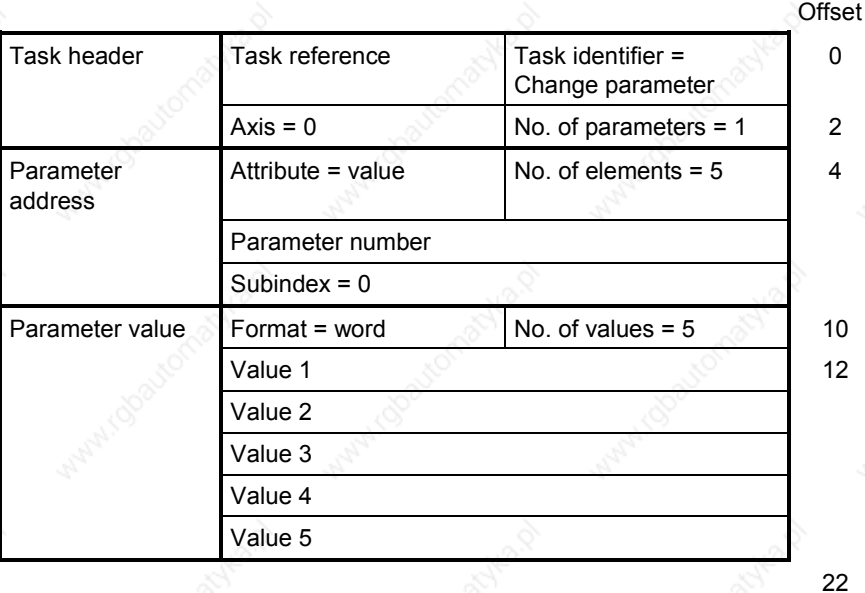

Positive parameter response:

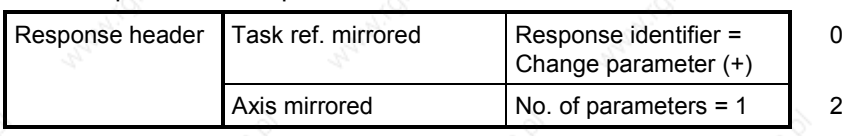

#### Negative parameter response:

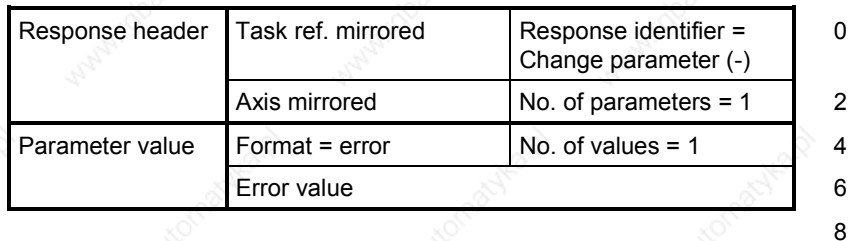

# **8.2.4.6 Example of "Request parameter value", multi-parameter**

### Parameter task:

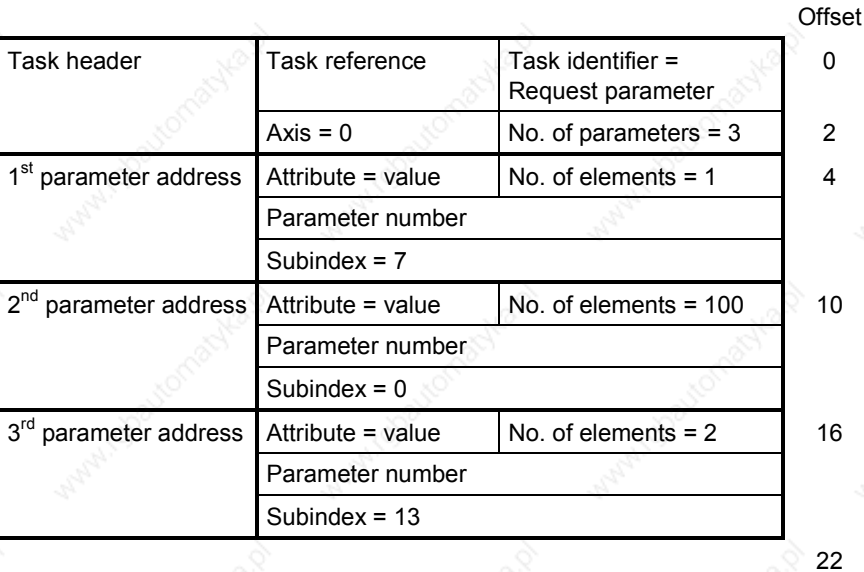

## Parameter response (+): All part accesses o.k.

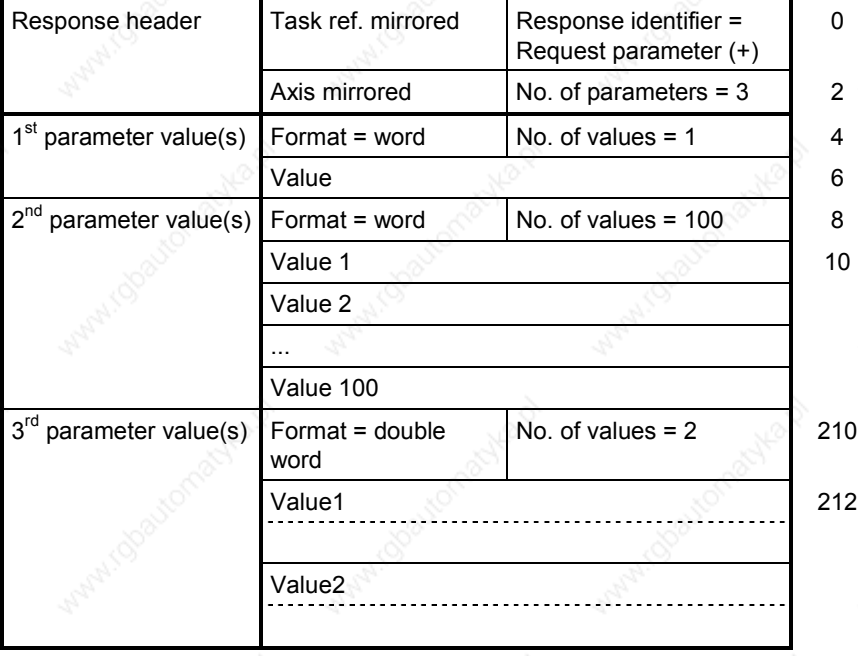

Parameter response (-): First and third part access o.k., second part access errored

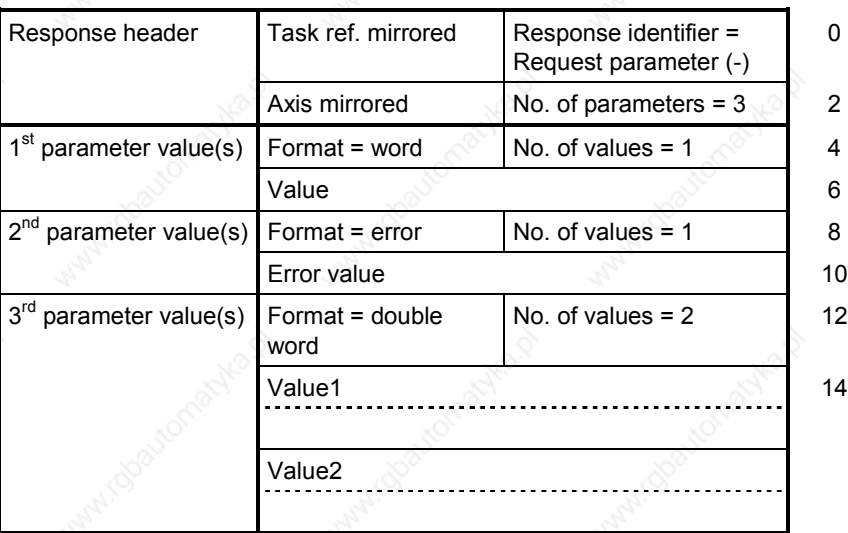

22

Siemens AG 6SE7087-6QX50 (Version AF) SIMOVERT MASTERDRIVES Compendium Motion Control 8.2-33

# **8.2.4.7 Example of "Change parameter value", multi-parameter**

Parameter task:

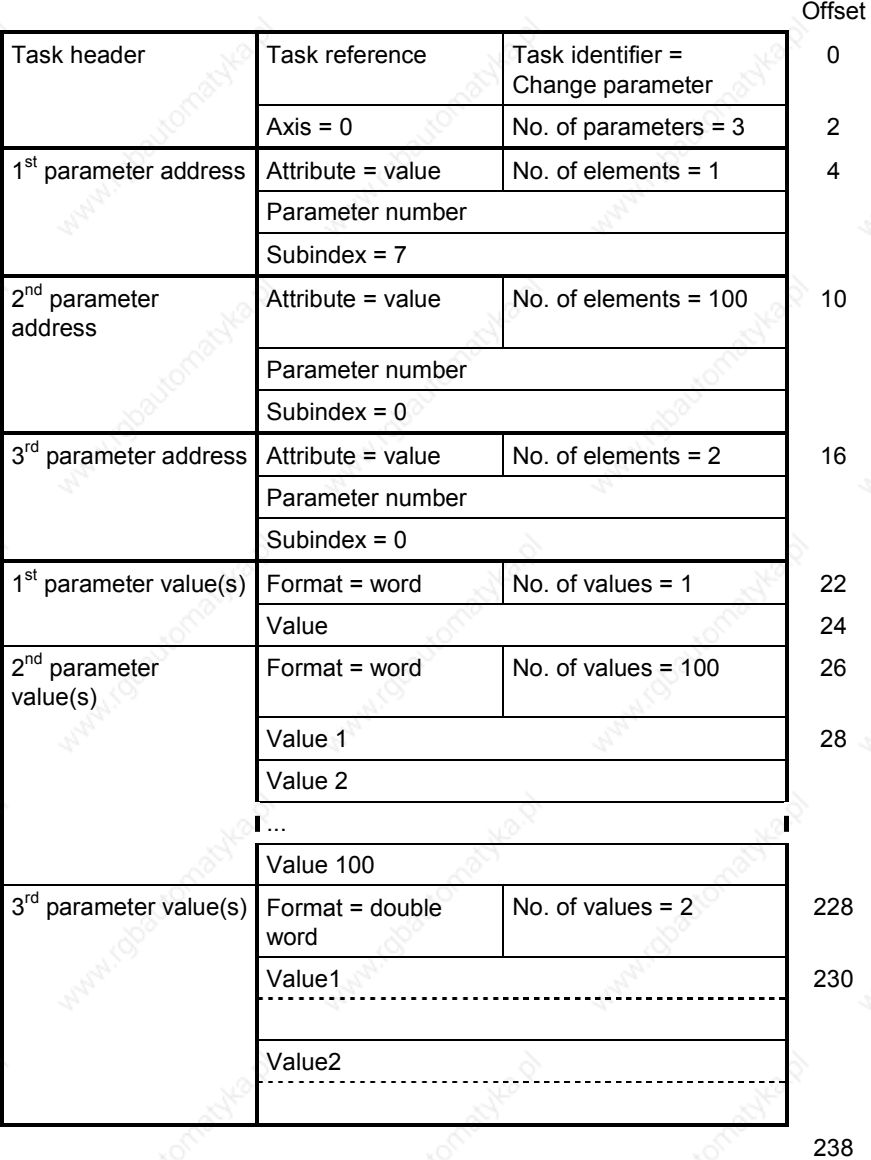

# Parameter response (+): All part access o.k.

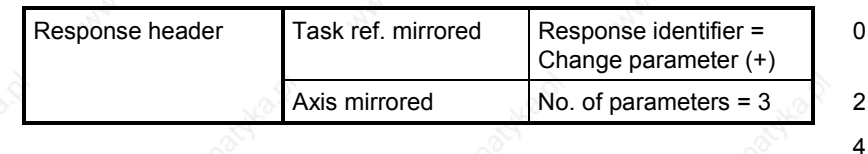

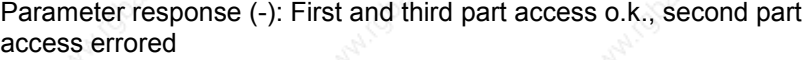

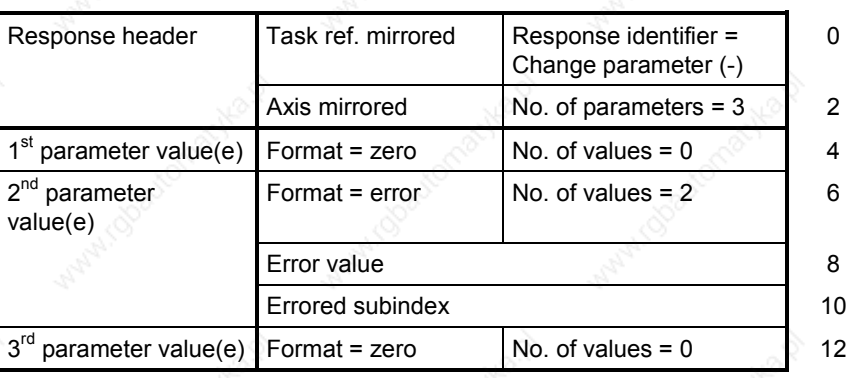

14

Siemens AG 6SE7087-6QX50 (Version AF) SIMOVERT MASTERDRIVES Compendium Motion Control 8.2-35

# **8.2.4.8 Request description, individual**

#### Parameter task:

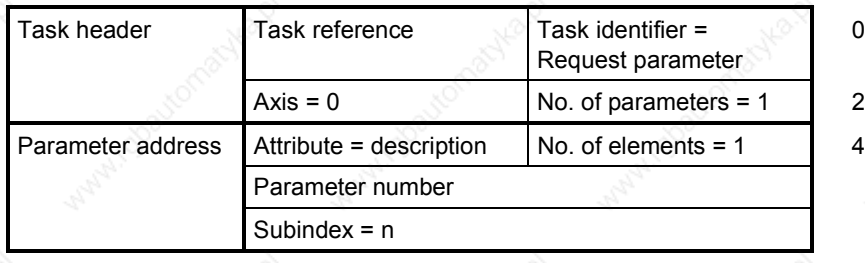

Offset

0

10

0

8

#### Positive parameter response with word (e.g. ID code):

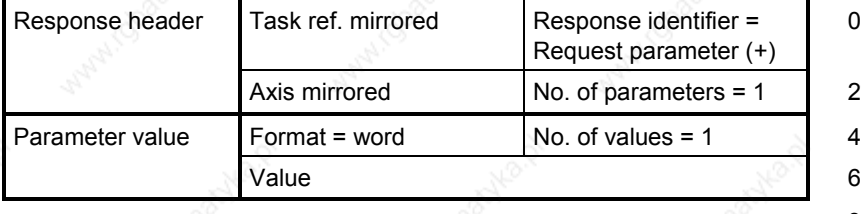

### Positive parameter response with text:

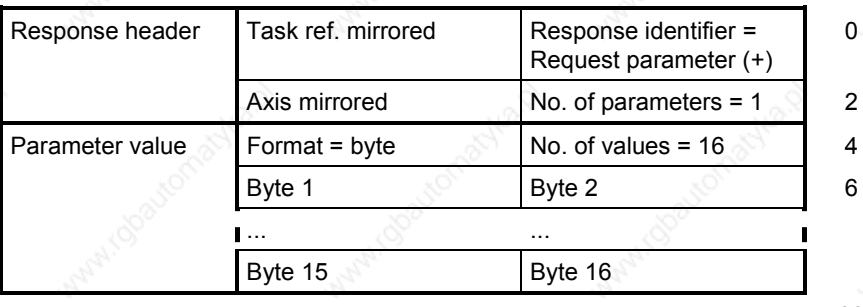

#### 22

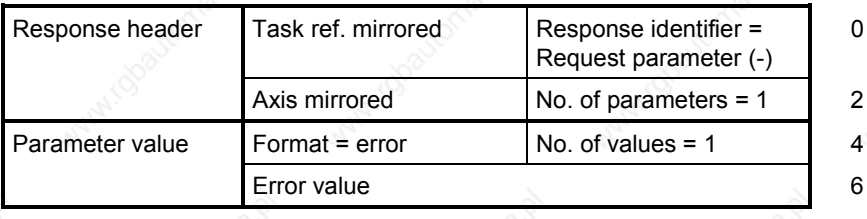

# **8.2.4.9 Request description, total**

## Parameter task:

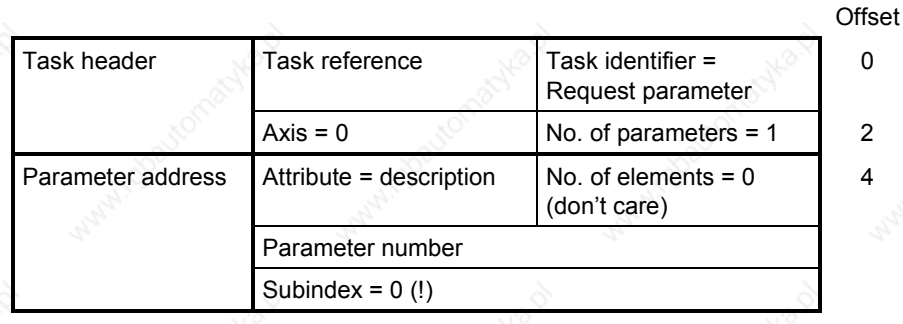

# 10

# Positive parameter response:

| Response header | Task ref. mirrored | Response identifier =<br>Request parameter (+) | n |
|-----------------|--------------------|------------------------------------------------|---|
|                 | Axis mirrored      | No. of parameters $= 1$                        | 2 |
| Parameter value | Format = byte      | No. of values $=$ (Bytes)                      |   |
|                 | ID code            |                                                | 6 |
|                 | (etc.)             |                                                |   |
|                 | .                  |                                                |   |
|                 |                    |                                                |   |
|                 |                    |                                                |   |
|                 |                    |                                                |   |

6 + description

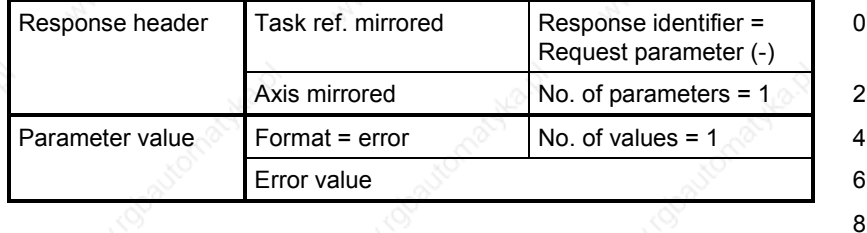

# **8.2.4.10 Request text, individual**

### Parameter task:

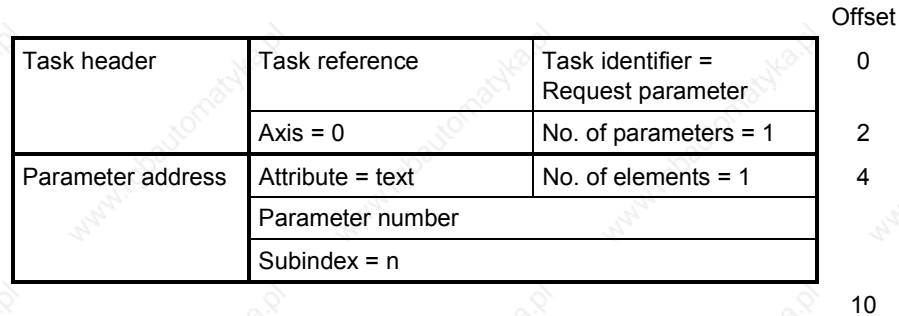

#### Positive parameter response:

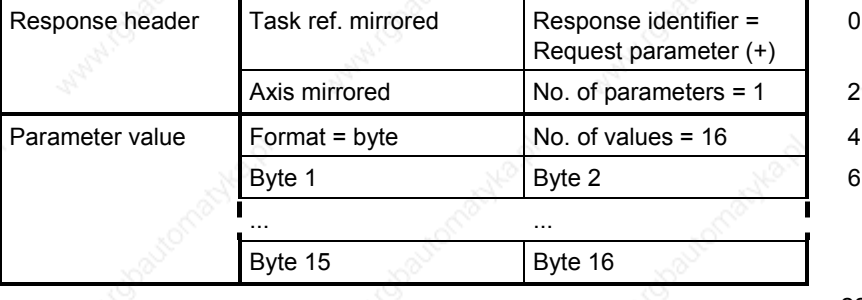

22

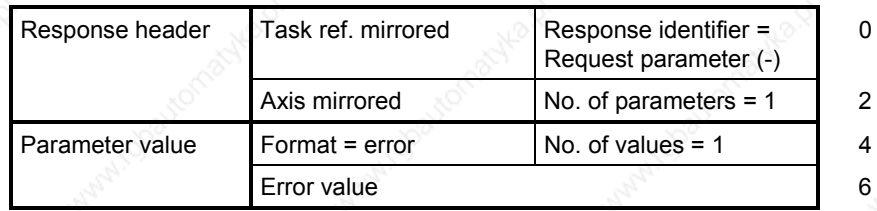

# 8.2.5 Mounting methods / CBP slots

**NOTE**

The CBP can be directly built into Compact PLUS units. In all other types of unit in this series, it is mounted on the CUMC or CUVC or it can be connected in the electronics box with an adaptation board.

### **8.2.5.1 CBP mounting slots in MC Compact PLUS units**

**NOTE**

You can mount the CBP optional board (Communications board PROFIBUS) in any slot. Bear in mind, however, that an encoder board always needs slot C.

#### **Position of the slots**

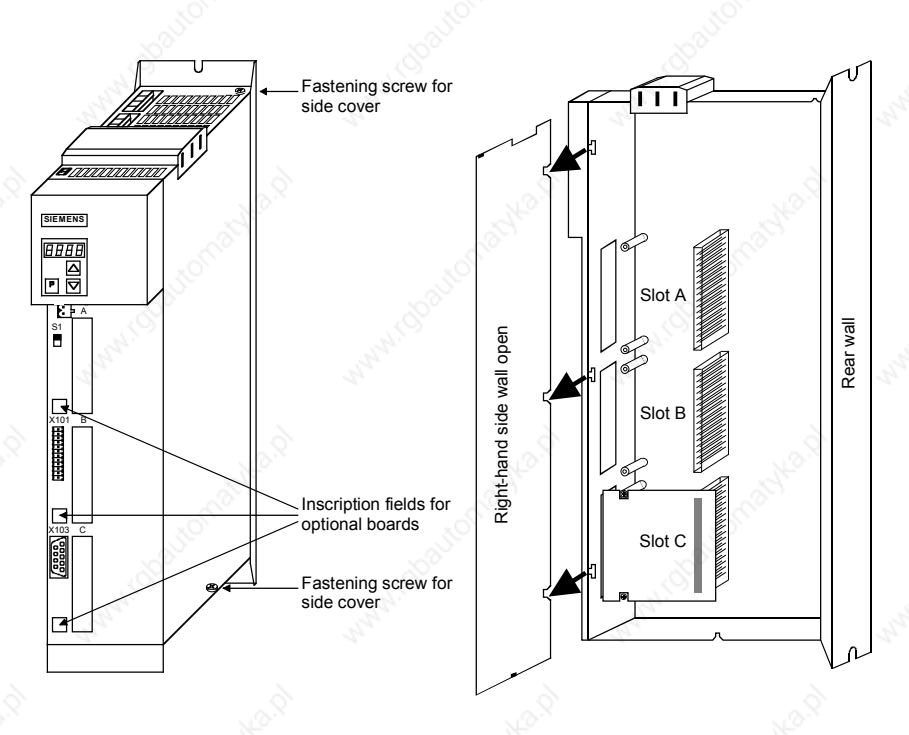

*Fig. 8.2-8 Position of the slots (with side wall on the right removed)*

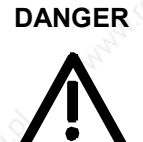

Due to the DC link capacitors, hazardous voltages are still present in the converter up to 5 minutes after it has been disconnected from the power supply. Before opening the converter, wait until the capacitors have completely discharged.

A maximum of two CBPs can be operated in the Compact PLUS type unit. The following configurations are defined (see function diagrams in Chapter 12):

- ♦ If two CBPs are inserted, the CBP which is inserted into the slot with the lower slot letter is considered the **first** CB/TB.
- If two CBPs are inserted, the CBP which is inserted into the slot with the higher slot letter is considered the **second** CB/TB.

# **8.2.5.2 CBP slots in Compact units and chassis-type units with the CUs of function classes Motion Control (CUMC) and Vector Control (CUVC)**

**Slots**

In the electronics box of Compact and chassis-type converters and inverters, there are up to six slots available for mounting an optional board. The slots are designated with the letters A to G. There is no slot B, however, in these types of unit; it is only used in Compact PLUS type units.

If you wish to use slots D to G, you must first mount the LBA (Local Bus Adapter, Order No. 6SE7090-0XX84-4HA0) and the corresponding adaption board ADB (Order No. 6SX7010-0KA00).

**NOTE**

You can operate the CBP optional board (Communications board PROFIBUS) in any slot. Bear in mind, however, that an encoder board always needs slot C and that the LBA has to use a particular sequence of slots.

The CBP can be mounted on the adaptation board in both slots, i.e. at the BOTTOM and/or at the TOP.

#### The slots are located at the following positions: **Position of the slots**

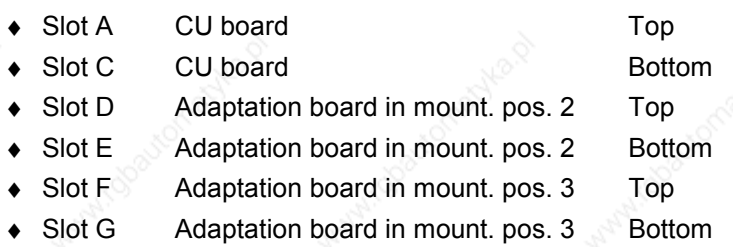

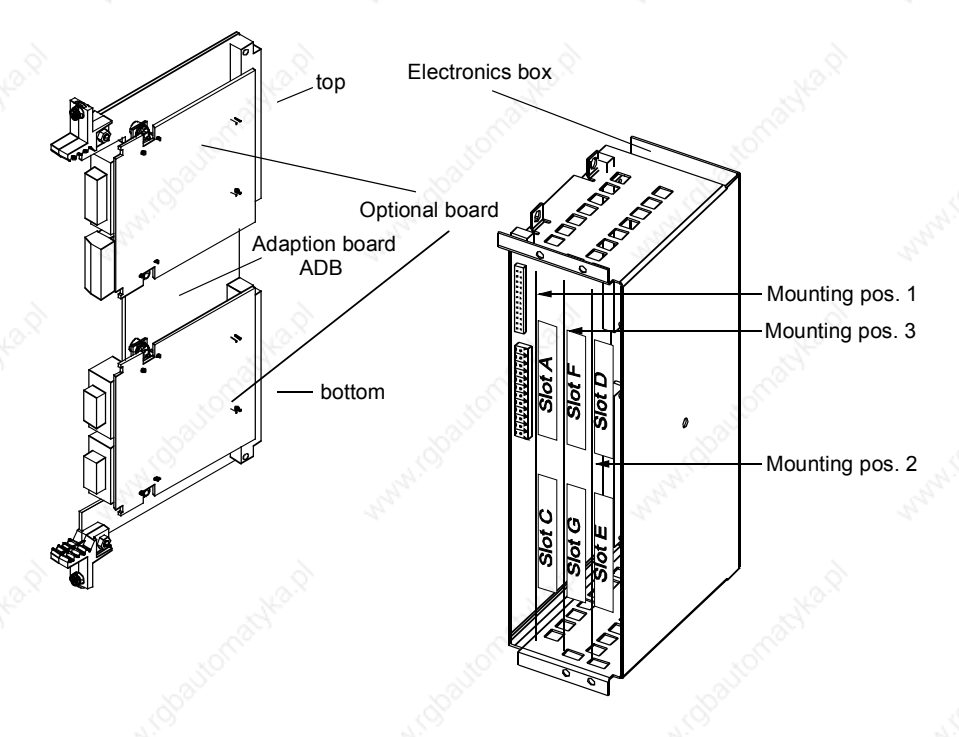

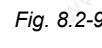

*Fig. 8.2-9 Adaptation board with optional boards and position of the slots for Compact units and chassis-type units*

# **DANGER**

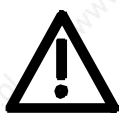

Due to the DC link capacitors, hazardous voltages are still present in the converter up to 5 minutes after it has been disconnected from the power supply. Before opening the converter, wait until the capacitors have completely discharged.

For technical reasons, certain sequences for using the slots are stipulated for the LBA.

If only one adaptation board with optional boards is inserted in the electronics box, it must always be inserted in slot +1.B2 (ON THE RIGHT), i.e. mounting position 2.

If a technology board T100 / T300 or T 400 is inserted in the electronics box in addition to the adaptation board with CBP, it must be inserted in slot +1.B2 (mounting position 2). In this case, the adaptation board with CBP is inserted in slot +1.B3 (mounting position 3).

A maximum of either two CBPs or one CBP plus one T100/T300/T400 technology board can be operated in the electronics box of the converter. The following configurations are defined (see function diagrams in Chapter 12):

- The CBP is regarded as the first CB/TB if one of the following configurations exist:
	- Exactly one CBP is inserted in slots A to G on the electronics box and no T100/T300/T400 technology board is inserted.
	- If two CBPs are inserted, the CBP which is inserted in the slot with the lower slot letter.
- The CBP is regarded as the second CB/TB if one of the following configurations is present:
	- A T100/T300/T400 technology board is inserted and the CBP in the electronics box is inserted in slots A to G.
	- In the case of two CBPs, the one inserted in the slot with the higher slot letter.

#### **8.2.5.3 CBP slots in Compact and chassis-type units with the CUs of function classes FC (CU1), VC (CU2) or SC (CU3)**

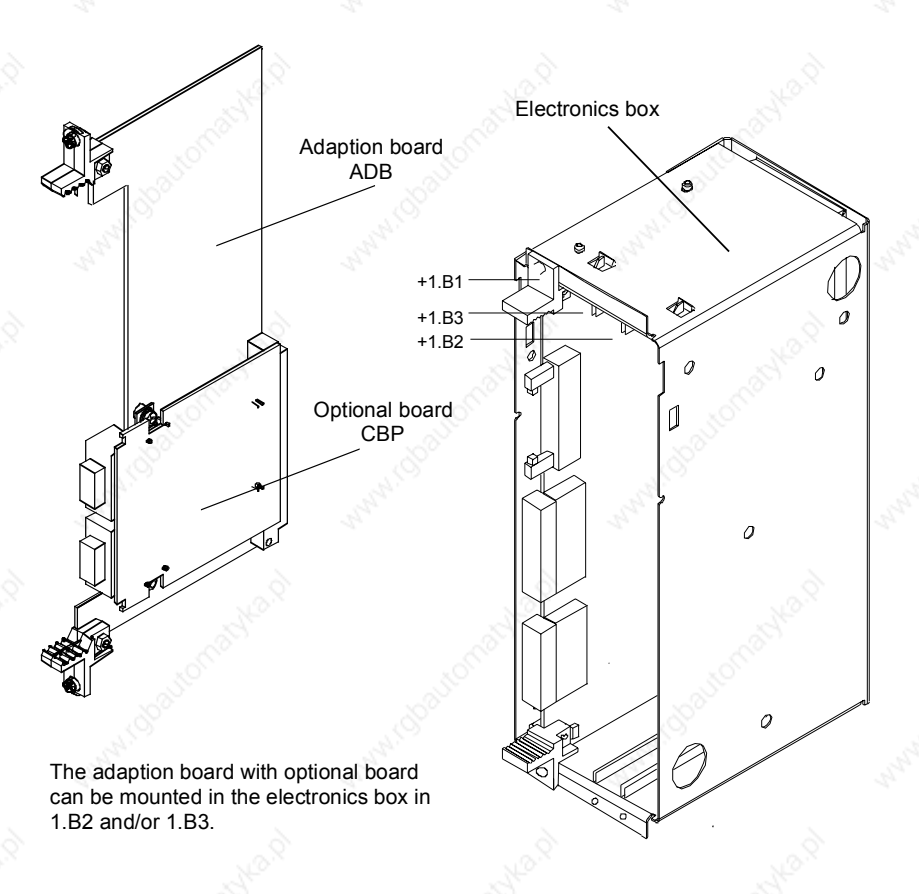

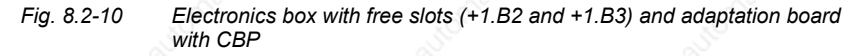

On the adaptation board ADB (Order No. 6SX7010-0KA00), **only one** CBP can be mounted in slot X198, i.e. at the BOTTOM.

If the CBP is mounted with adaptation board, the LBA (Local Bus Adapter, LBA, Order No. 6SE7090-0XX84-4HA0) must first be mounted.

If only one optional board is used, it must always be inserted in slot +1.B2 (on the RIGHT) in the electronics box.

If, in addition to the CBP, a technology board (T100 / T300 or T400) is inserted in the electronics box, it must be inserted in slot +1.B2. In this case, the CBP is inserted in slot +1.B3.

**NOTE**

# 8.2.6 Connecting up the CBP to the PROFIBUS

#### **8.2.6.1 Assignment of plug-in connector X448**

**Connecting up**

1

5

 $\Omega$ S.  $\circ$  $\mathcal{C}$  $\epsilon$ 

The CBP optional board has a 9-pin Sub-D socket (X448) which is provided for connecting the CBP to the PROFIBUS system. The connections are short-circuit proof and floating.

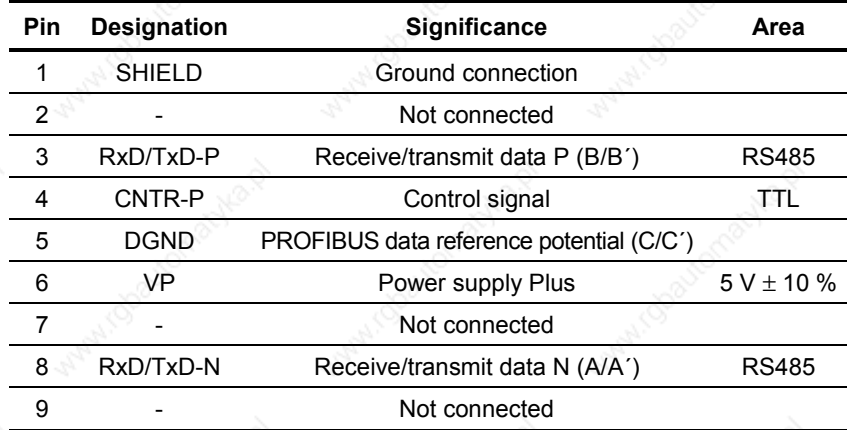

*Table 8.2-7 Pin assignment of X448 connection*

6

9

#### **8.2.6.2 Connecting up the bus cable by means of the RS485 bus connecting system**

With the PROFIBUS, data transfer according to RS485 is most frequently used. A twisted, shielded copper cable with one pair of wires is used.

Up to a maximum of 124 units can be connected to a PROFIBUS phase. In one bus segment, up to 32 units can be connected together in a linear structure. If there are more than 32 nodes, repeaters (power amplifiers) must be used in order to link up the individual bus segments. The maximum cable length depends on the baud rate (transmission

**Maximum cable lengths**

> The maximum cable length can be increased by using repeaters but no more than three repeaters may be connected in series.

> The maximum cable lengths given in the following table can only be ensured if PROFIBUS bus cables are used (e.g. Siemens PROFIBUScable with MRPD 6XV 1830-0AH10).

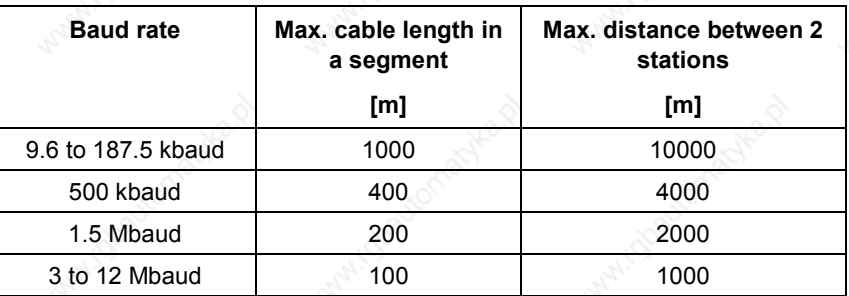

*Table 8.2-8 Permissible cable length of a segment with RS485 repeaters*

speed).

**Communication / PROFIBUS 01.2002** 

**Rules for laying cables**

When you are laying the bus cable, you must not:

- twist it
	- stretch it
	- or squash it

In addition to this, you must take into account any influences on electromagnetic compatibility (EMC).

For further information, see for example Chapter 3 of the Compendium or the description "Instructions for Design of Drives in Conformance with EMC Regulations" (Order No. 6SE7087-6CX87-8CE0).

**Bus connectors**

You need bus connectors in order to connect the PROFIBUS to a CBP. There are different types of bus connector with degree of protection IP20. Their different uses are shown in the table below.

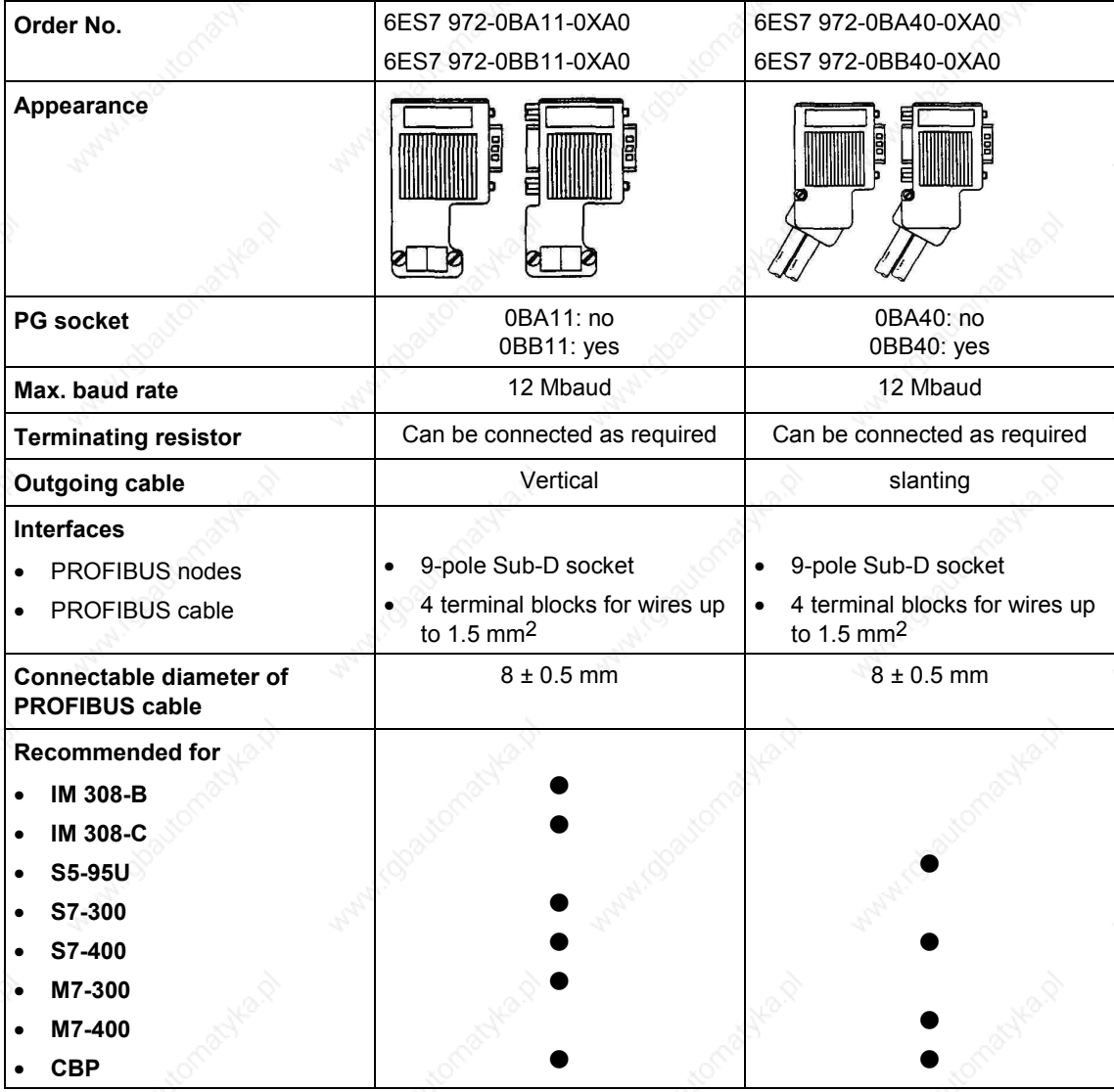

*Table 8.2-9 Structure and application of bus connectors with IP20 protection*

For more information on ordering and additional descriptions, see the A&D AS catalog "Industrial Communication" IK 10 (Order No. E86060-K6710-A101-A6).

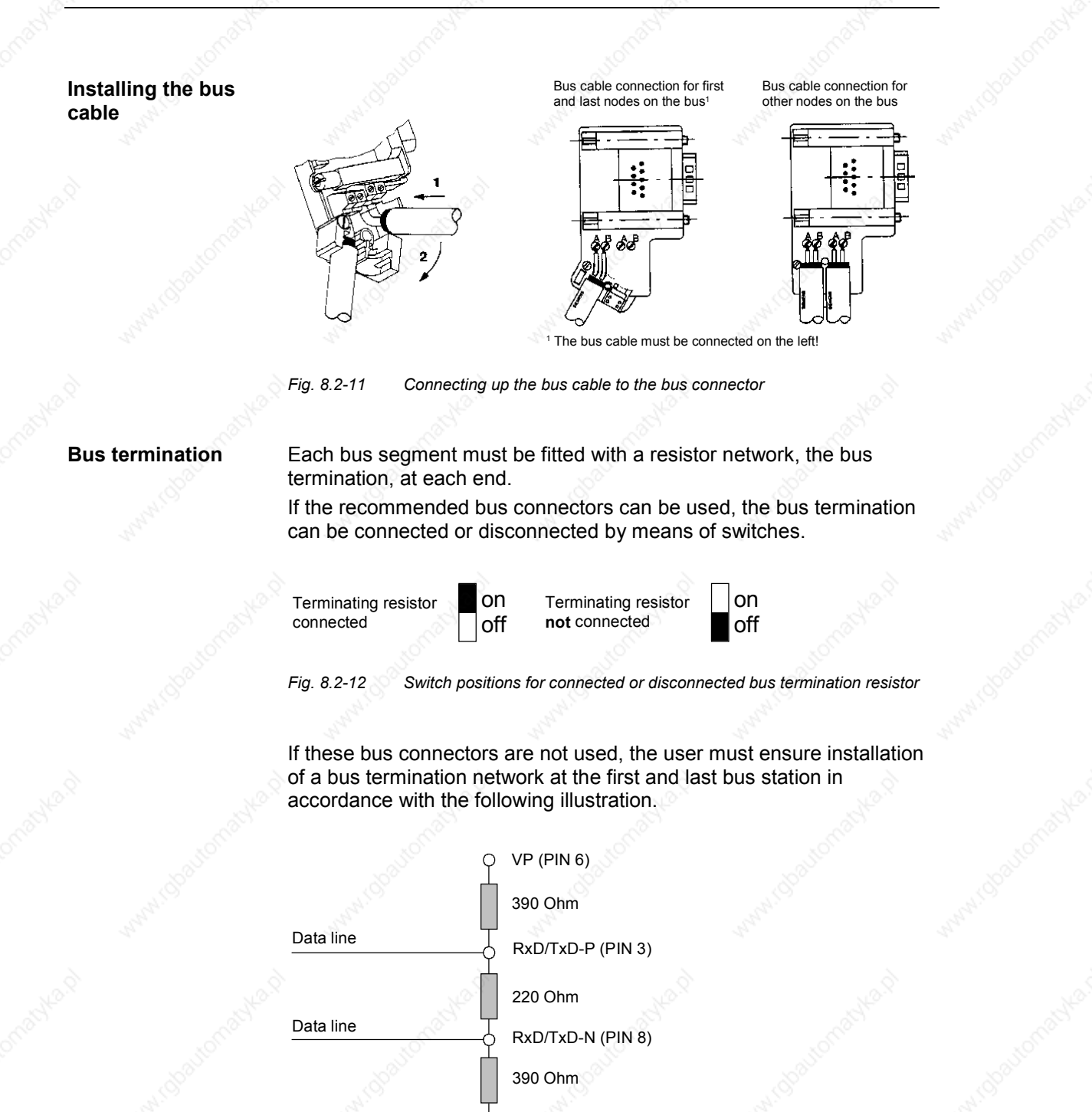

*Fig. 8.2-13 Bus termination network*

ለ

DGND (PIN 5)

Siemens AG 6SE7087-6QX50 (Version AF)<br>SIMOVERT MASTERDRIVES Compendium SIMOVERT MASTERDRIVES Compendium Motion Control 8.2-45

## **NOTICE**

A bus segment must always be terminated at both ends with a matching resistor. This is not the case, for example, if the last slave with bus connector is not live. Because the bus connector obtains its voltage from the station, the matching resistor has no effect.

Make sure that the stations at which the matching resistor is connected is always supplied with voltage.

#### **Pulling out the bus connector**

You can pull out the bus connector with looped-through bus cable from the PROFIBUS-DP interface at any time without interrupting data transfer on the bus.

**Connection example**

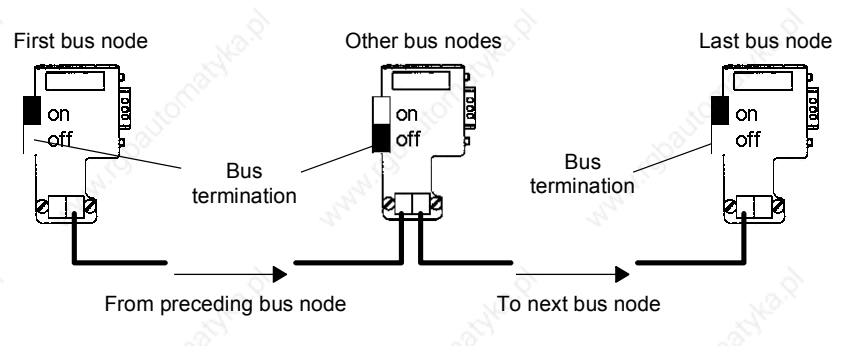

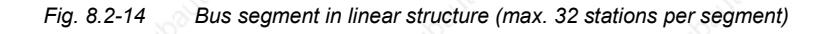

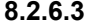

#### **8.2.6.3 Connecting the bus cable with the fiber-optic cable system**

For applications in an environment which is subjected to a high level of interference, fiber-optic cables can also be used with the PROFIBUS-DP. The specification of fiber-optic-cable transmission is defined in PROFIBUS guideline No. 2.021.

For connecting fiber-optic cables to the CBP, an OLP (Optical Link Plug) can be used which provides integrated conversion of the RS485 signals in fiber-optic cables and vice versa.

### **Area of application**

With the optical link plugs (OLPs), optical PROFIBUS networks in ring form can easily be created (single-fiber ring with plastic fiber-optic cables).

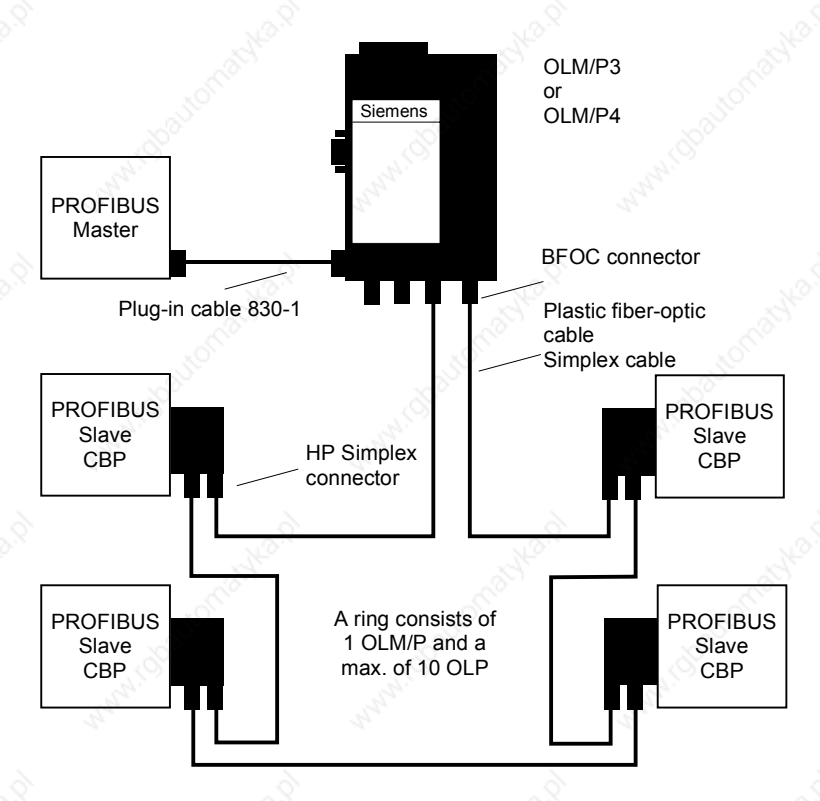

*Fig. 8.2-15 Example of a system configuration with OLPs*

The OLP can be directly plugged into the 9-pole SUB-D socket of the CBP. Power is supplied to the OLP via the 9-pole SUB-D connector of the CBP.

The transmission reliability of PROFIBUS networks is greatly increased by using fiber-optic cable instead of twisted two-wire cable. As a result, the network is insensitive to interference due to EMC problems or overvoltages.

Considerable cost savings are achieved by using plastic fiber-optic cables which are also easy to fit. Additional grounding is no longer necessary either.

#### **Functions**

- Connection of a PROFIBUS slave to an optical single-fiber ring
- Cable length between 2 OLPs with plastic fiber-optic cable from 1 m to 25 m
- Maximum circumference of a single-fiber ring: 275 m
- Transmission rate of 93.75 kbit/s to 1.5 Mbit/s; can be adjusted by means of plug-in jumpers (this can be checked through inspection windows in the connector housing)
- OLP single-fiber rings can be integrated in PROFIBUS networks by means of OLM/Ps

#### **Requirements for use**

**Ordering data**

One OLM/P per single-fiber ring is necessary as a coordinator.

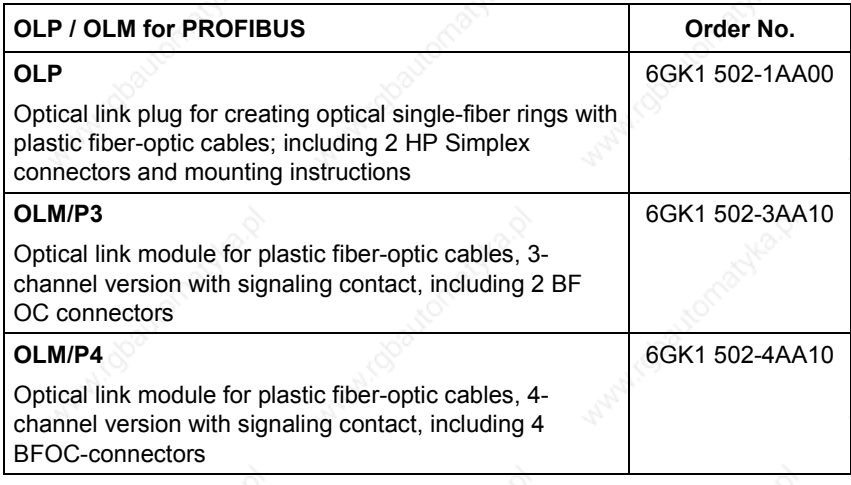

For more information on ordering and additional descriptions, see the A&D AS catalog "Industrial Communication" IK 10 (Order No. E86060-K6710-A101-A6).

#### **8.2.6.4 Shielding of the bus cable / EMC measures**

especially in the case of data transmission with RS485, the following measures are imperative: **Shielding**

For the PROFIBUS bus cable, the shield in the bus connector should be connected to the CBP. Shielding is also provided by the shield clamps (in the event of Compact units) or by the shield clamps and cable ties (in the event of chassis-type units) on the converter housing. The following illustrations show you how to use the shield clamps. When removing the insulation from the various core ends, please ensure that the solid copper core is not damaged.

In order to ensure interference-free operation of the PROFIBUS-DP,

Please ensure that the shield of each bus cable is connected to protective earth, both where it enters the cabinet as well as at the converter housing.

**NOTE**

Bus cables are to be laid at an angle of 90 ° to power cables if it is necessary that the two kinds of cable intersect.

#### **NOTE**

The bus cables must be twisted and shielded and are to be laid separately from the power cables at a minimum distance of 20 cm. The braided shield and, if necessary, the underlying foil shield as well, are to be connected on both sides through a large surface area so that they are highly conductive, i.e. the shield of the bus cable between two converters is to be connected to the converter housing at both ends of the cable. The same applies to the shielding of the bus cable between the PROFIBUS-DP master and the converters.

#### **Snap in the shield clamp**

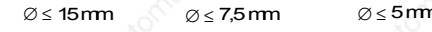

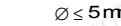

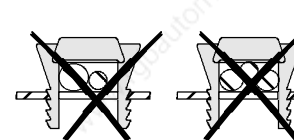

#### **Release the shield clamp**

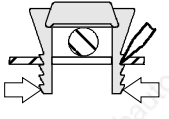

Squeeze the shield clamp together with your hand or a screwdriver and pull upwards.

*Fig. 8.2-16 Using the shield clamps*

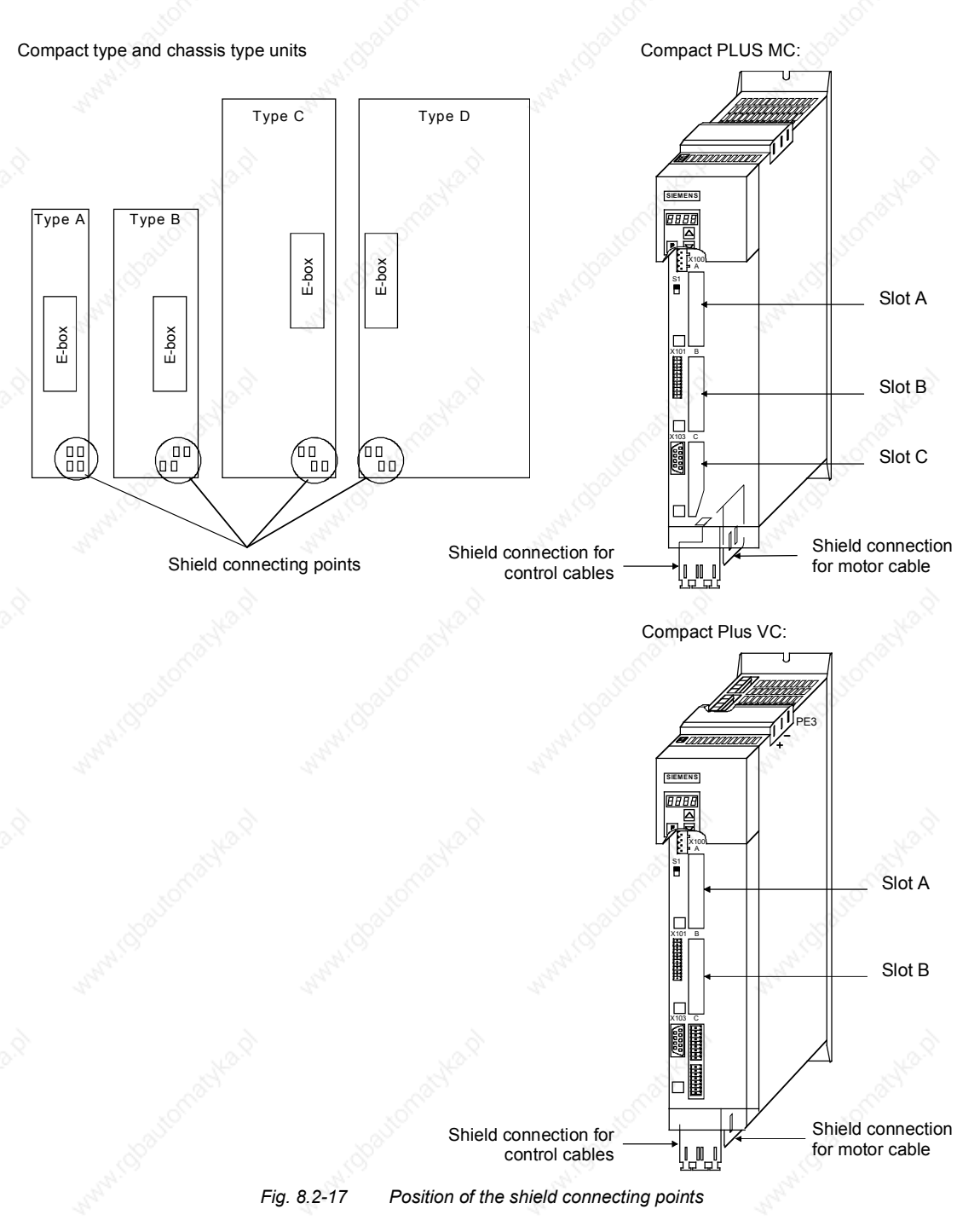

If so many control cables are used that two shield clamps are insufficient, the "EMC shielded housing" option is to be used.

#### **Potential equalization**

- Please avoid differences in potential (e.g. as a result of different power supply levels) between the converters and the PROFIBUS-DP master.
- Use equipotential bonding cables:
	- 16 mm2 Cu equipotential bonding cables up to 200 m
	- 25 mm2 Cu equipotential bonding cables over 200 m
- Route the equipotential bonding cables so that there is the smallest possible surface between the equipotential bonding cables and signal cables.
- ♦ Connect equipotential bonding cables to the ground/protective conductor through the largest possible surface area.

#### **Laying cables**

- Instructions for laying cables: Bus cables (signal cables ) must not be laid close to and parallel to power cables.
- Signal cables and the associated equipotential-bonding cables must be laid as closely together as possible and kept as short as possible.
- Power cables and signal cables must be laid in separate cable ducts.
- Shields must be connected through the largest possible surface area.

For more information on electromagnetically compatible installation of systems, see for example Chapter 3 of the Compendium or the description "Instructions for Design of Drives in Conformance with EMC Regulations" (Order No. 6SE7087-6CX87-8CE0).

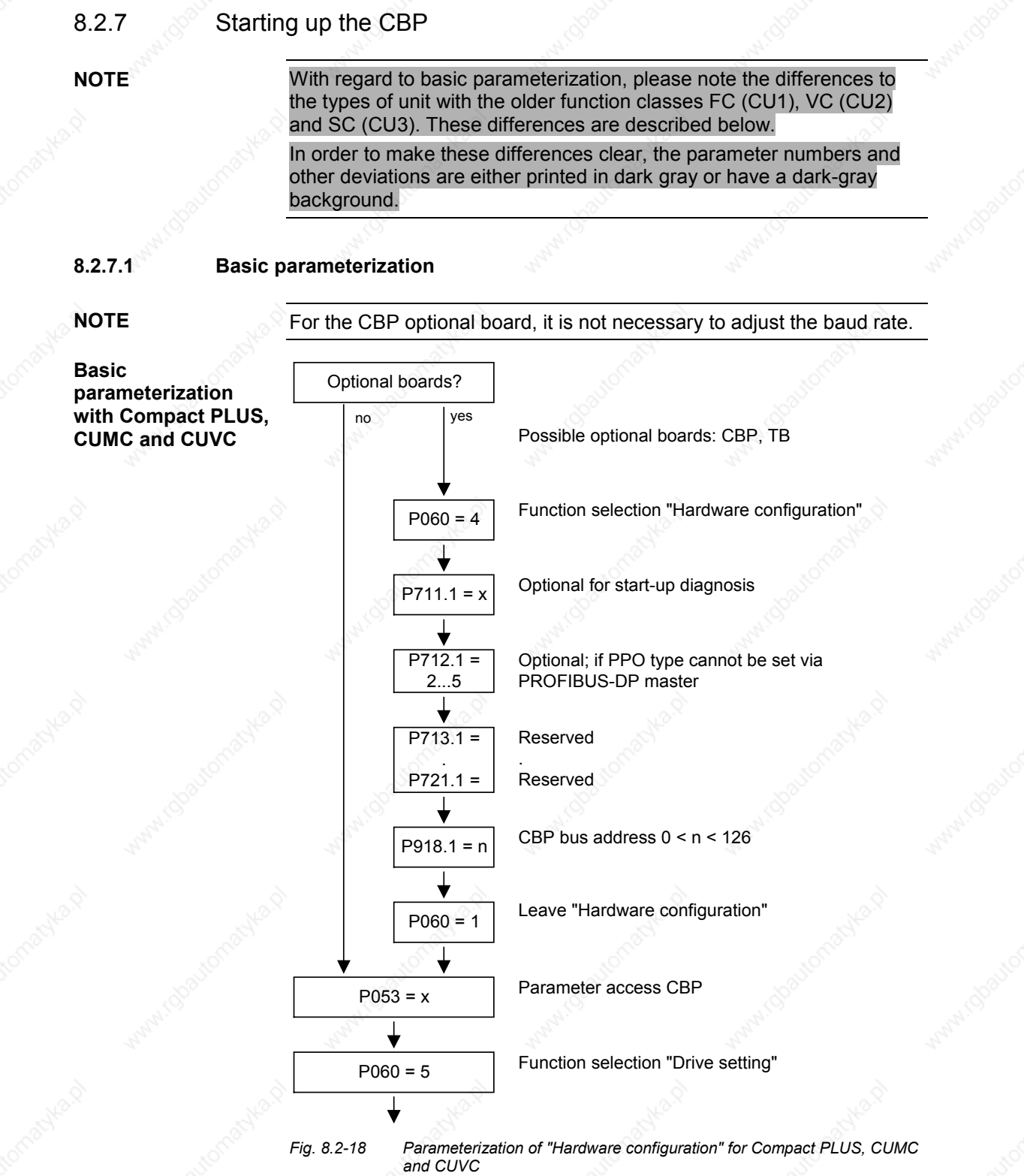

In the case of MASTERDRIVES MC (CUMC) and MC+ (Compact+) from firmware version V1.4 onwards, the CB parameters P918 and P711 to P721 can also be changed in the "Drive setting" status (P060 = 5). 01.2002 Communication / PROFIBUS

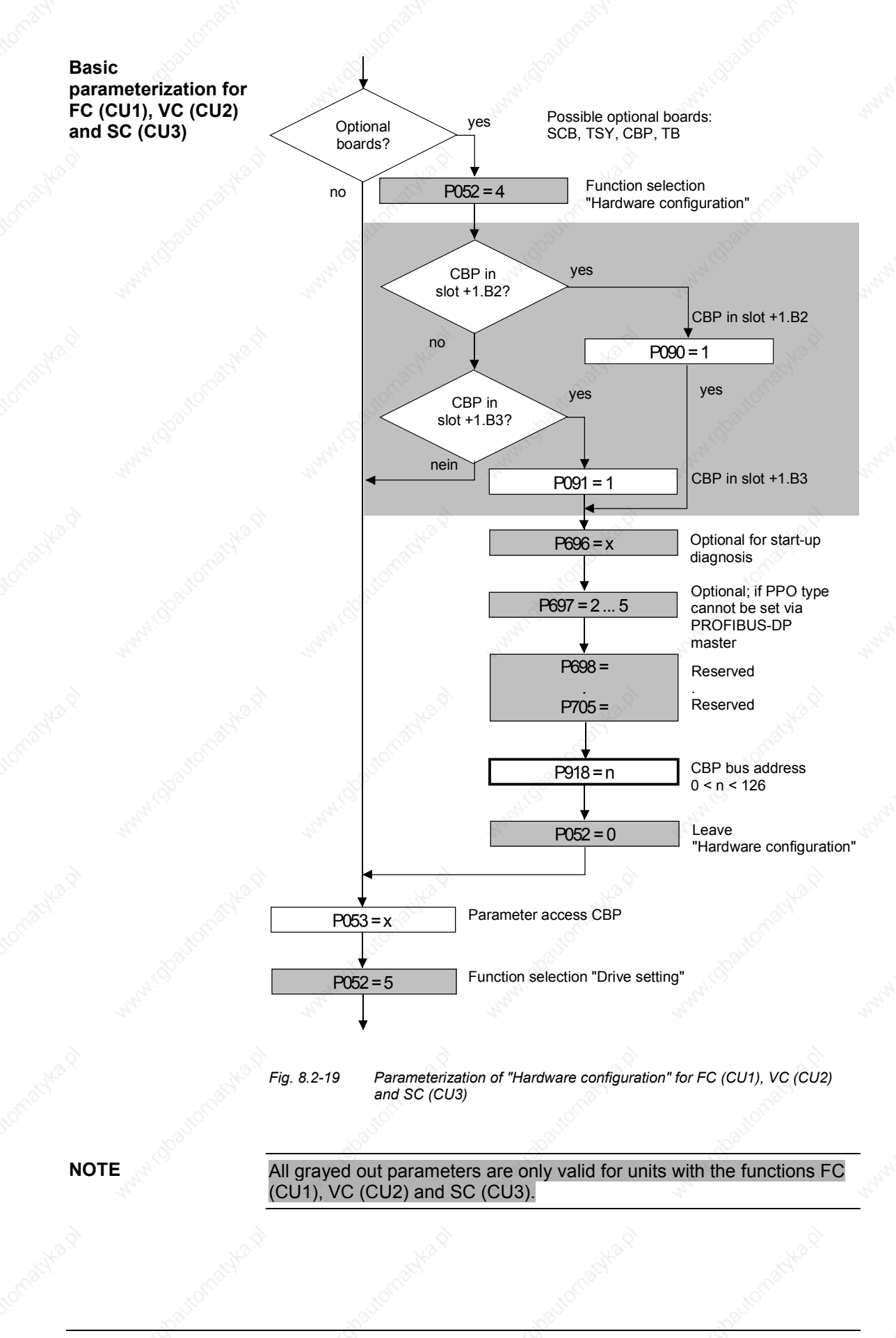

Siemens AG 6SE7087-6QX50 (Version AF)<br>SIMOVERT MASTERDRIVES Compendium SIMOVERT MASTERDRIVES Compendium Motion Control 8.2-53 **NOTE**

The following conventions apply to all parameters with index (e.g. P918.x) given below:

- Index 1 is valid for the first CBP
- Index 2 is valid for the second CBP

To determine which CBP is the first and which the second, see Section 8.2.4 "Mounting methods / CBP slots".

#### **P053 (parameter access)**

This parameter is significant for the CBP if you wish to set or change parameters of the converter (including technology) by means of the PKW part of the PROFIBUS telegrams.

In this case, please set parameter P053 to an uneven number (e.g. 1, 3, 7 etc.). With parameter P053, you can define the positions (PMU, CBP etc.) from which parameters may be altered.

Example: P053 = 1: Parameter access only CBP = 3: Parameter access CBP+PMU

= 7: Parameter access CBP+PMU+SCom1 (OP)

If changing parameters (= parameter access) has been enabled via the CBP (P053 = 1, 3 etc.), all other parameter settings can be made from the PROFIBUS-DP master via the bus.

For the additional setting of parameters which concern data transfer via the PROFIBUS-DP (e.g. process data (PZD) combination), you must know the PPO type used for the transfer of useful data.

**P060 P052**

Function selection "Hardware setting"

#### **P090 (board position 2) or P091 (board position 3)**

You can also change these parameters if the CBP exchanges useful data via the PROFIBUS-DP. In this way, you can isolate the PROFIBUS-DP interface from the converter with the appropriate parameterization. In this case, the CBP changes over to the PROFIBUS-DP status "Static Diagnosis", i.e. the CBP causes the PROFIBUS-DP master to exit the data-exchange mode and only to request diagnostic telegrams from the CBP.

#### **P918.x (CBP Bus Address) P918 (CBP Bus Address)**

The CBP accepts the address set in parameter P918 only after voltage recovery or a reset. After the CBP has been parameterized, it is no longer possible to change the address. Any attempt to do so leads to fault number F080.

An address change only becomes effective after the power supply to the electronics box has been turned off and then turned on again!

#### **P711.x (CBP Parameter 1) P696 (CBP Parameter 1)**

With this parameter, you can activate special diagnostic information for startup and service. During normal operation, P711 / P696 has the value 0 (default setting).

#### **P712.x (CBP Parameter 2) P697 (CBP Parameter 2)**

If you are using a PROFIBUS-DP master system where it is possible to set the identification byte and thus specify the type of PPO (e.g. IM308B/C for SIMATIC S5), you do not need to do anything with P712 / P697 (simply bypass this parameter P712 / P697)!

If you are using a PROFIBUS-DP master system where it is not possible to specify the PPO type at the converter by means of the identification byte (e.g. CP5431 for SIMATIC S5), you can specify a PPO type with parameter P712 / P697. With the default setting (P712 / P697= 0), the CBP automatically sets the type of PPO.

 $P712 / P697 = 0$ : PPO1 (default setting)

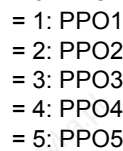

#### **P713.x (CB Parameter 3) P698 (CBP Parameter 3)**

#### Only CBP2

Communications protocol:

P713 / P698 = 0: PROFIBUS

(Default setting)

(P713 / P698 = 1: reserved)

P713 / P698 = 2: USS

Only selected parameters are relevant (see below).

A change from the PROFIBUS to the USS protocol and vice versa does not come into effect until after the voltage has been switched off and then on again.

#### **P714.x (CB Parameter 4) P699 (CBP Parameter 4)**

#### Only CBP2

Write requests of a SIMATIC OP are stored permanently (EEPROM) or temporarily (RAM).

P714 / P699 = 0: EEPROM (default setting)

P714 / P699 = 1: RAM

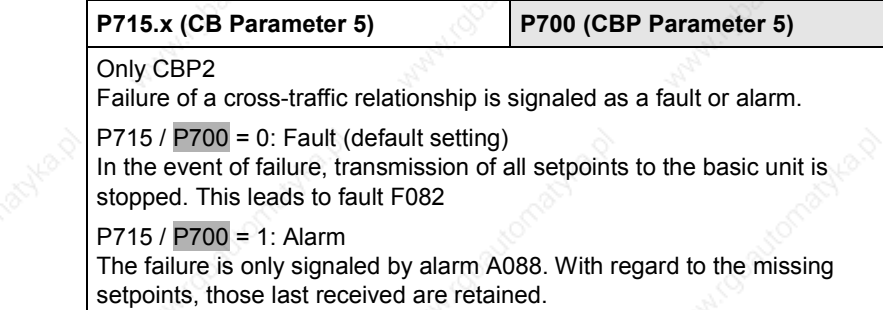

**NOTE**

After the above settings have been made, the CBP is logged-on in the converter and is ready to establish connections to the PROFIBUS-DP. It is not yet possible to process the process data via the PROFIBUS-DP after this has been done.

This additionally requires the type of process data interconnection described in the following section 8.2.6.2.

**USS**

For USS-relevant parameter numbers, only CBP2 with P713.x = 2:

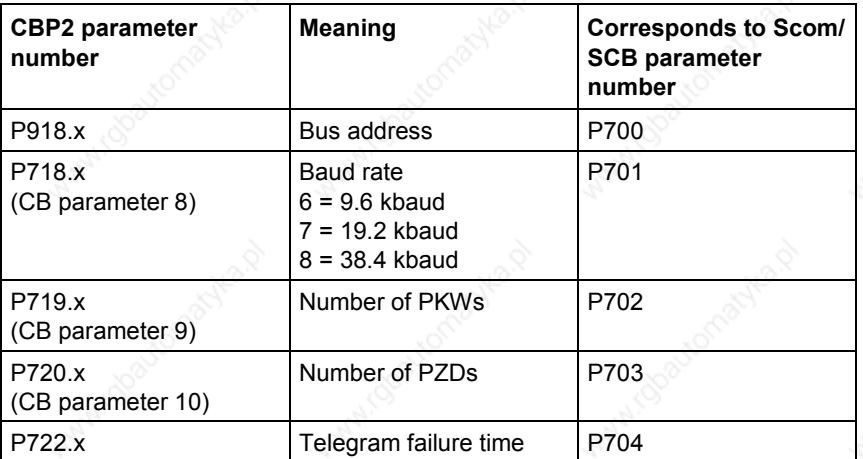

Further information on the USS protocol can be found in Section 8.1, USS.

#### **8.2.7.2 Process data interconnection in the units**

**Definition**

Process data interconnection involves the linking up of setpoints and control bits to the RAM interface. The transferred process data only become effective when the used bits of the control words as well as the setpoints, status words and actual values are allocated (connected) to the dual-port RAM interface.

The CBP stores the received process data at fixed pre-determined addresses in the dual-port RAM. Each item of process data (PZDi, i = 1 to 10) is assigned a connector (e.g. 3001 for PZD1). The connector is also used to determine whether the PZDi  $(i = 1$  to 10) is a 16-bit value or a 32-bit value.

With the help of selector switches (e.g. P554.1 = selector switch for bit 0 of control word 1), the setpoints or the individual bits of the control words can be assigned to a particular PZDi in the dual-port RAM. In order to do this, the connector belonging to the required PZDi is assigned to the selector switch.

**NOTE**

In function classes CUMV, CUVC and Compact PLUS, the control words STW1 and STW2 are also available in bit form on so-called binectors (explanations of BICO systems can be found in Chapter 4 "Function Blocks and Parameters").

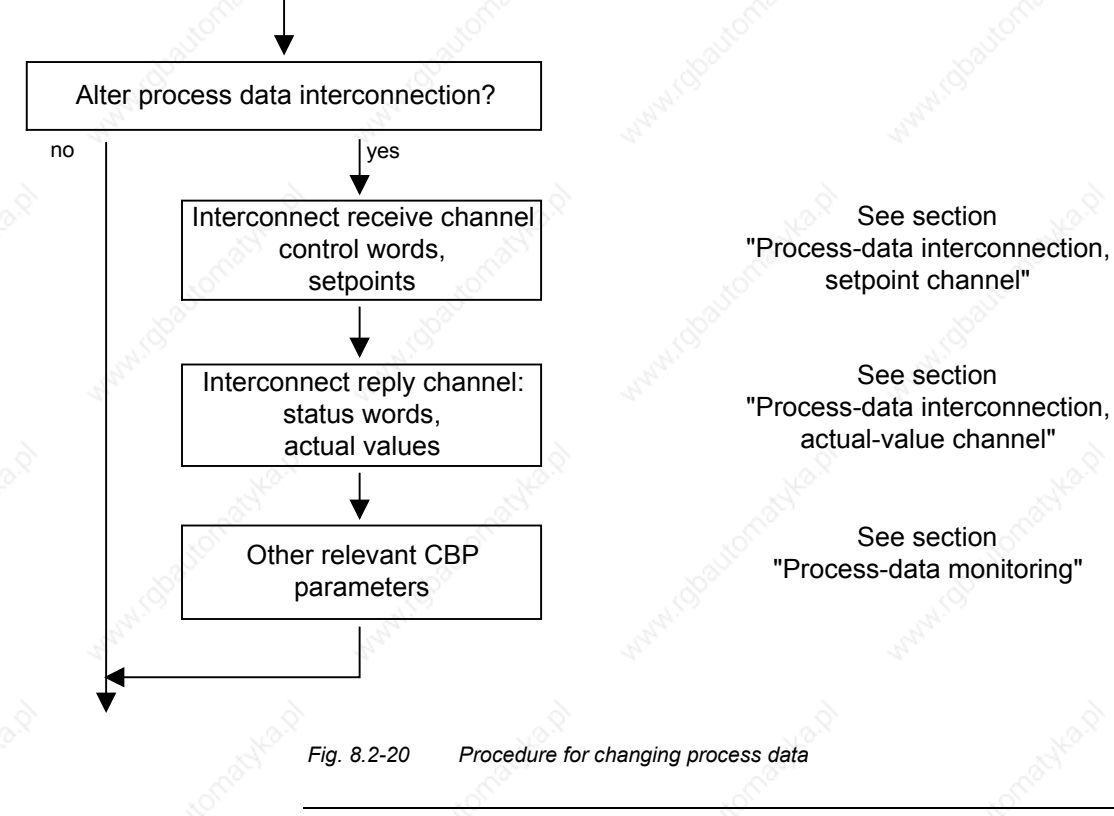

**NOTICE**

Rewiring from 16 to 32 bit and vice versa should not be done while the equipment is in operation, because the changeover takes several milliseconds, during which time the data on the bus are not consistent (high and low can change places).

#### **Examples**

The following pages contain examples of how the transferred data are allocated in the units by means of process data interconnection.

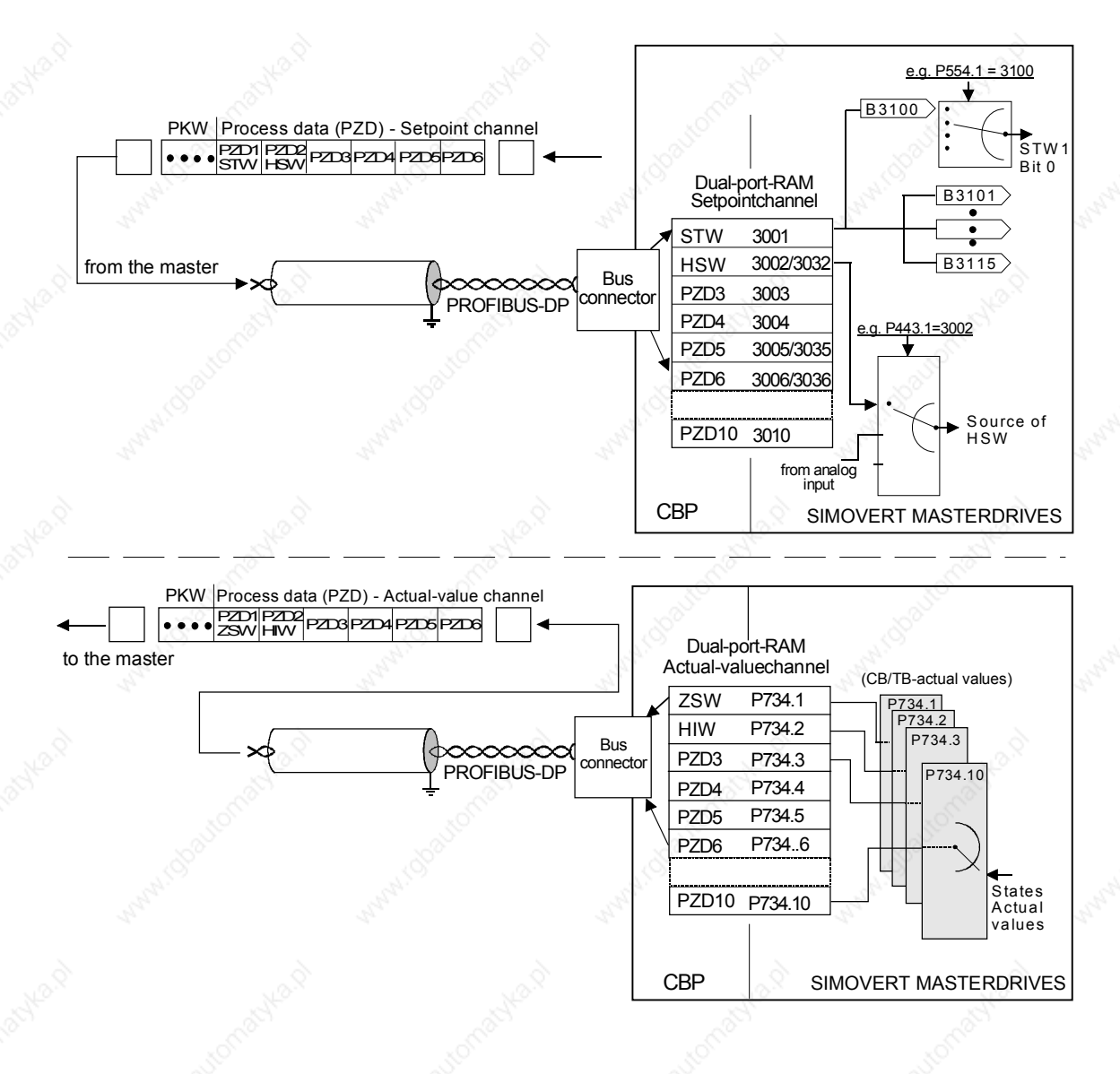

*Fig. 8.2-21 Example of process data interconnection of the first CB board in function classes Motion Control Compact PLUS, CUMC and CUVC*

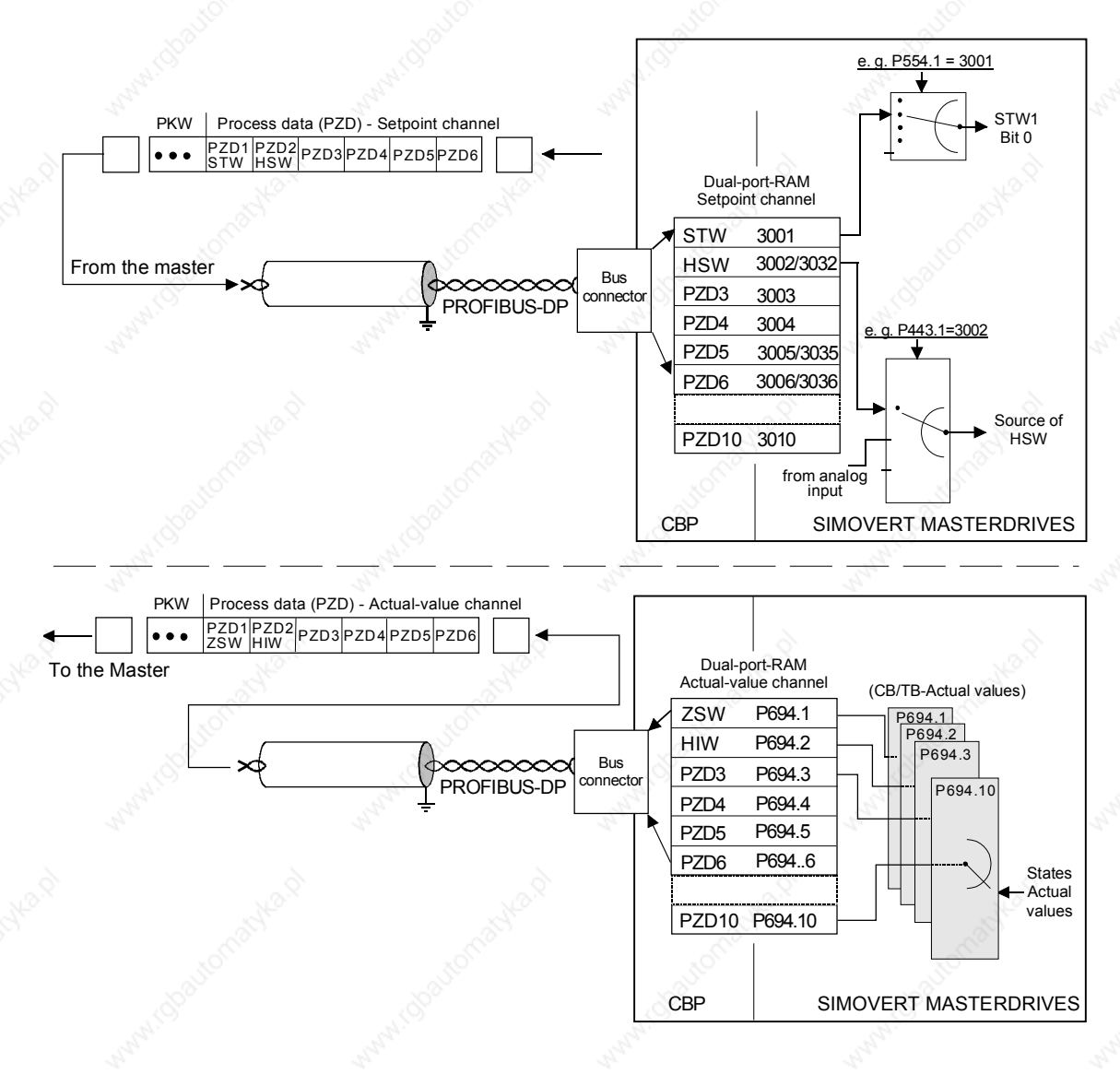

*Fig. 8.2-22 Example of process data interconnection for function classes FC (CU1), VC (CU2) and SC (CU3)*

#### **Process data interconnection, setpoint channel Master** → **Converter**

- The "tens digit" of the connector is used to distinguish between a 16-bit process data item (e.g. 3002) and a 32-bit process data item (e.g. 3032).
- If a process data item is transferred as a 16-bit quantity, assign the required PZDi-relevant connector for a 16-bit process data item to the selector switch (see "Process data linkage"). (Example: If a 16 bit process data item is assigned to PZD2, the relevant connector is 3002).
- If a process data item is transferred as a 32-bit process data item, assign the required PZDi-relevant connector for a 32-bit process data item to the selector switch (see "Process data interconnection"). For this, use the connector of the least-significant PZDi (Example: If a 32-bit process data item is assigned to PZD2 + PZD3, the relevant connector is 3032)
- The first word (associated connector : 3001 or the binectors 3100 to 3115) of the received process data is always assigned to control word 1 (STW1).
- The second word is always assigned to the main setpoint (HSW).
- If the main setpoint is transferred as a 32-bit process data item, it is also assigned to word 3. In this case, the most-significant part of the main setpoint is transferred in word 2 and the least-significant part is transferred in word 3.
- If a control word 2 (STW2) is transferred, the fourth word (relevant connector = 3004 or binectors 3400 to 3415) is always assigned to STW2.

In PPO types 1 and 3, the PZD part only consists of two words. Here, only control word 1 and the main setpoint (as 16-bit value) can be linked up to the dual-port RAM interface.

The connector for the setpoint channel is always a 4-digit one. The connectors assigned to the process data (PZD1 to PZD10) are shown in the function diagram of the relevant CU board. The connectors are entered at the PMU as 4-digits values (e.g. 3001). When parameterization is done via the PROFIBUS-DP, the connector is entered via the bus and also via the PMU (e.g. connector 3001 is transferred as  $3001<sub>hex</sub>$ ).

Process data interconnection of the setpoint channel can also be carried out via the PROFIBUS-DP if P053 has previously been set to an uneven value.

Please bear in mind that control word 1 (STW1) has the value 0 during the parameterization phase (process data interconnection)!

**NOTE**

**NOTE**

**Interlocking of connectors and double connectors**

**DANGER**

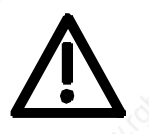

MC V1.50 and higher / CUVC V3.23 and higher

When interconnecting connectors, binectors, and double word connectors, please note that simultaneous interconnection of a connector, and a double word connector with the same name is not permitted, because when a double word connector (e. g. KK3032) is connected, the meanings of the connectors K3002 and K3003 are swapped round (high-word and low-word exchanged).

On MASTERDRIVES MC and Compact Plus on software version V1.50 and higher and on MASTERDRIVES CUVC on software version V3.23 and higher, simultaneous use of connectors and double word connectors with the same name is mutually interlocked (see also function diagrams [121] and [131]).

Because the binectors are not included in the interlocking (to ensure compatibility for older configurations), their significance changes according to whether the pertinent word or double word is wired.

Communication / PROFIBUS 01.2002

**Example for the setpoint channel** PZD interconnection for the bits of control word 1 (STW1), the main setpoint (HSW) and the bits of control word 2 (STW2).

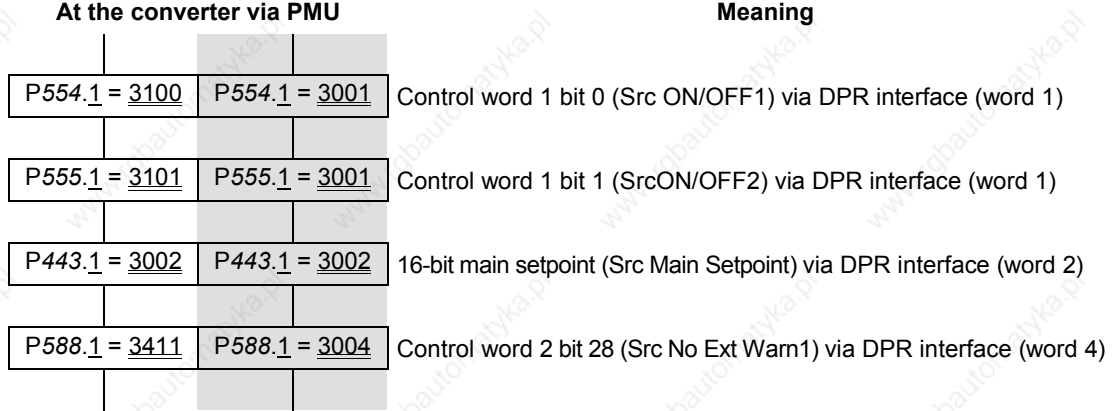

If the factory setting of the converter is used, the above example of parameterization is a functioning way of interconnecting process data (setpoints).

• *Italics: Parameter number* (if the PMU is a decimal number, via PROFIBUS-DP as an equivalent HEX number).

Single underline: Index (if the PMU is a decimal number, via PROFIBUS-DP as an equivalent HEX number).

Double underline: Interconnection value: defines whether the parameter selected by the *parameter number* is transferred as a 16-bit value or as a 32-bit value and at which position in the PZD-setpoint telegram (PZDi), the parameter is transferred.

• White background = MASTERDRIVES Compact PLUS,

CUMC or CUVC (first CBP)

Grey background = MASTERDRIVES FC (CU1), VC (CU 2) or SC (CU 3)

#### **Process data interconnection, actual-value channel**

The actual-value process data (PZDi,  $i = 1$  to 10) are assigned to the appropriate status words and actual values by the indexed parameter P734.i / P694.i (CB/TB actual values). Each index stands for a process data item (e.g.  $5 \rightarrow PZD5$  etc.). Please enter the number of the connector or parameter whose value and corresponding process data item you wish to transfer in parameter P734 / P694 under the relevant index.

The status word is always to be transferred in the PZD1 word of the PZD reply (actual-value channel), and the main actual value in PZD2. What additional items are assigned to the PZD (PZD1 up to, if necessary, PZD10) is not specified. If the main actual value is transferred as a 32-bit value, then it is assigned to PZD2 and PZD3.
**Example for the**

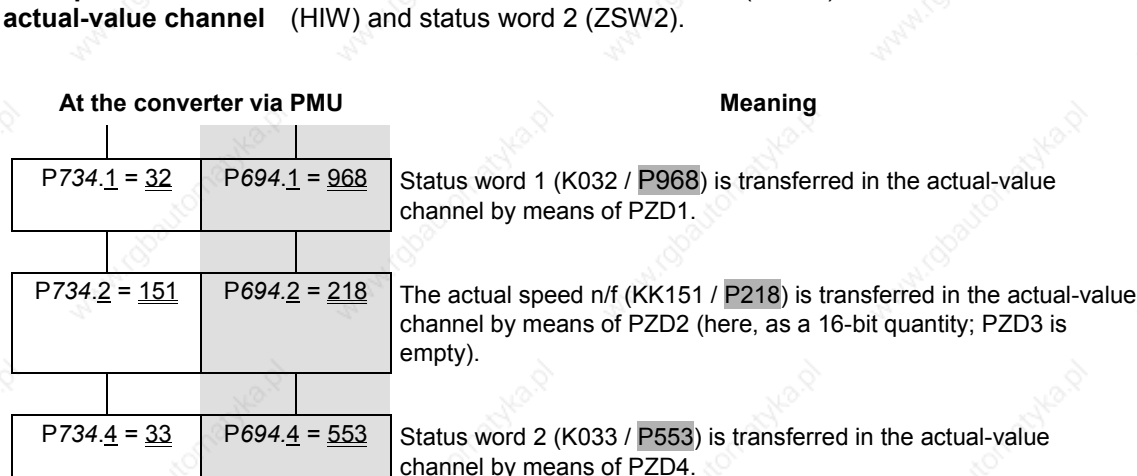

PZD interconnection for status word 1 (ZSW1), the main actual value

Example: 32-bit main actual value

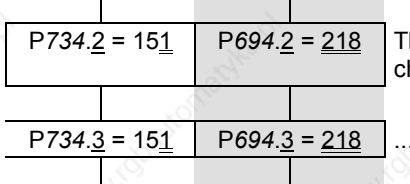

*he actual speed n/f (KK151 / P218) is transferred in the actual-value* hannel by means of PZD2 ...

and as a 32-bit value by means of PZD3.

• *Italics:*

P734 / P694 (CB/TB actual value), if PMU is shown as a decimal number, transferred via PROFIBUS-DP as an equivalent HEX (2B6 Hex).

#### Single underline: Index (if PMU is a decimal number, via PROFIBUS-DP as an equivalent HEX number): Specifies at which position in the PZD actual-value telegram the actual value selected by the parameter number is transferred.

Double underline: Parameter number of the required actual value.

• White background = MASTERDRIVES Compact PLUS,

- Grey background = MASTERDRIVES FC (CU1),
- CUMC or CUVC (first CBP) VC (CU 2) or SC (CU 3)

**NOTE**

If actual values are transferred as a 32-bit data item, you must enter the appropriate connector number at two consecutive words (indices).

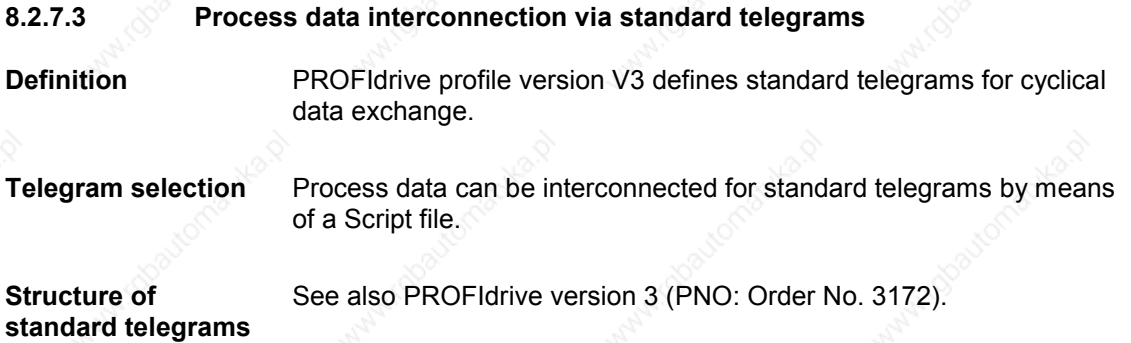

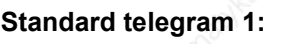

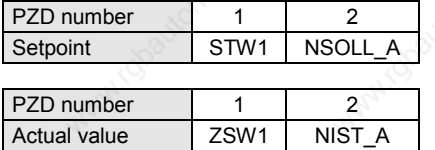

# **Standard telegram 2:**

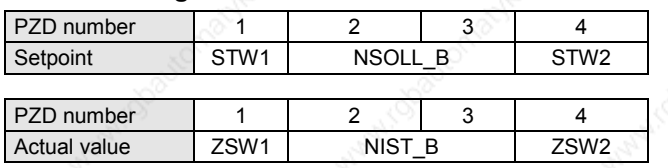

# **Standard telegram 3:**

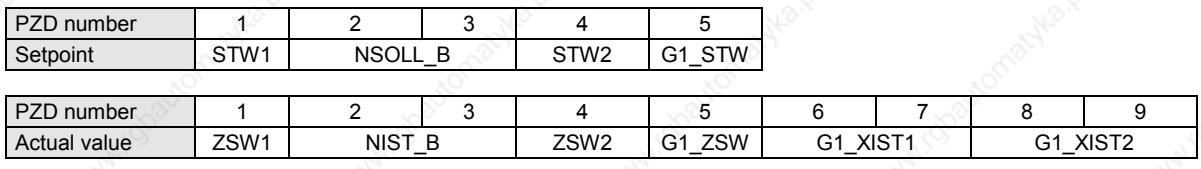

# **Standard telegram 4:**

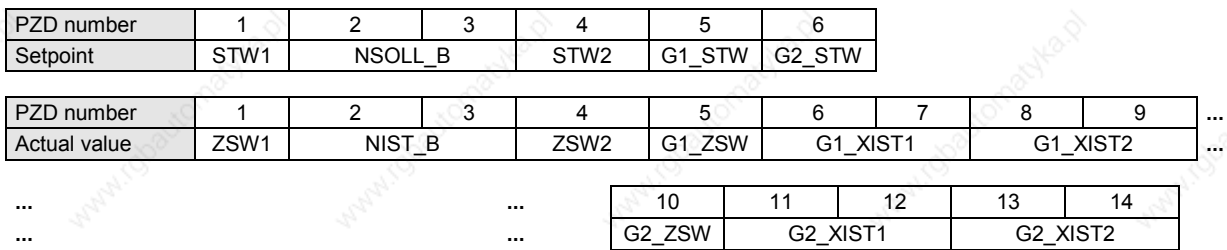

Standard telegrams 5 and 6 are derived from standard telegrams 3 and 4 for the Dynamic Servo Control (DSC) function.

# **Standard telegram 5:**

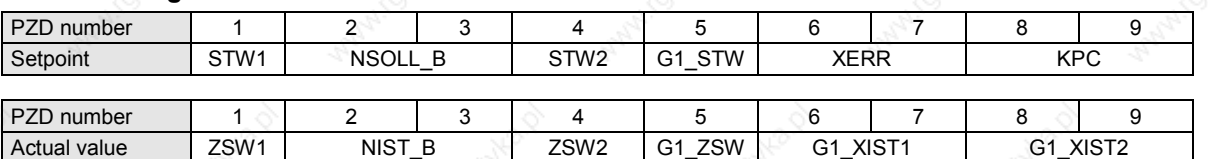

# **Standard telegram 6:**

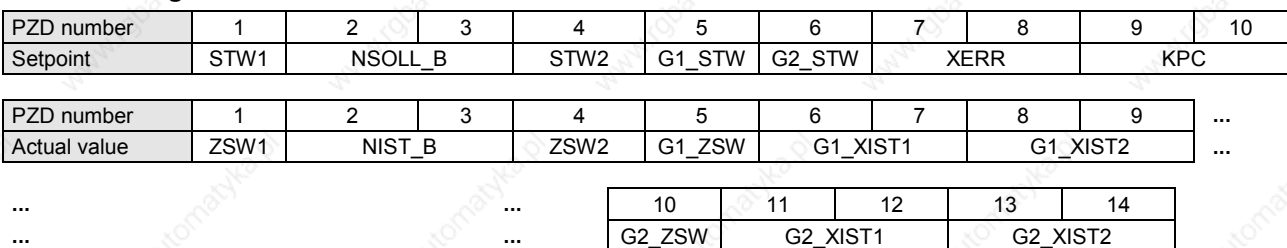

# **Signals:**

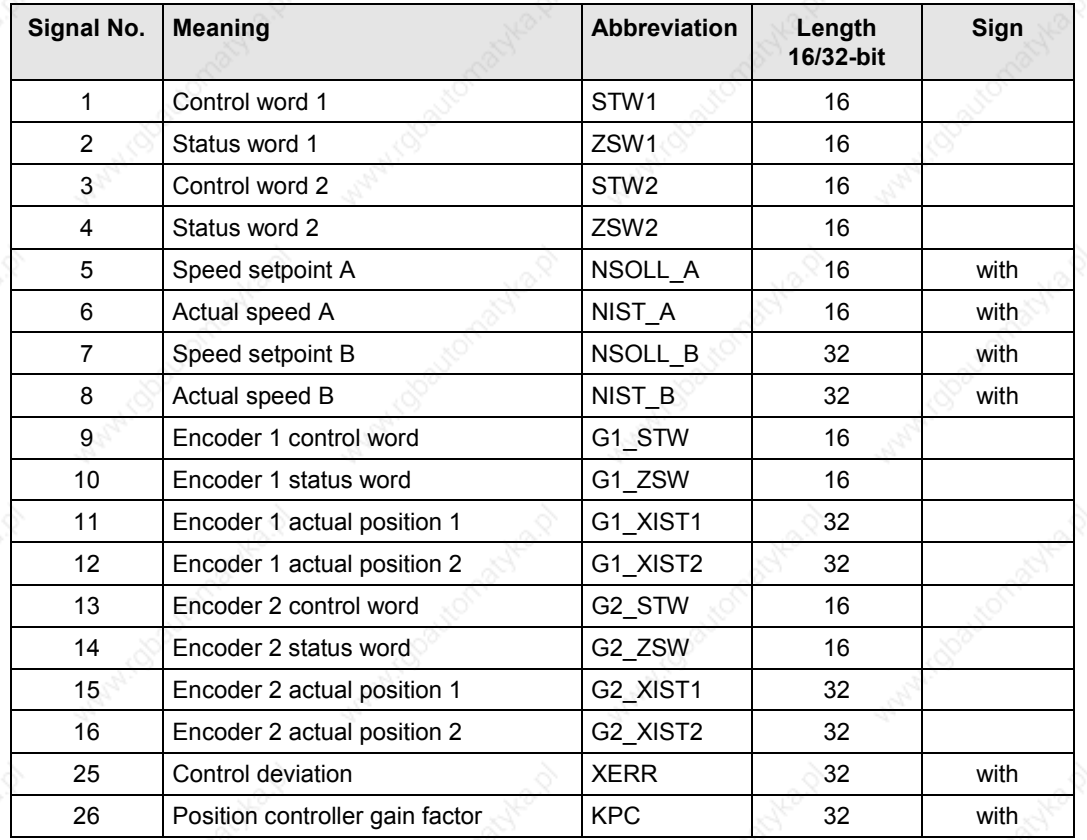

# **8.2.7.4 Process data monitoring**

### **NOTE**

Please note the different parameter numbers for the types of unit with the older function classes FC (CU1), VC (CU2) and SC (CU3).

In order to make these differences clear, these parameter numbers are either printed in dark gray or have a dark-gray background.

#### **P722.x (CB/TB TlgOFF) P695 (CB/TB TlgOFF)**

With parameter P722. / P695, you can determine whether entering of process data into the dual-port RAM by the CBP is to be monitored by the converter. For parameter P722

♦ Index 1 is applicable for the first CBP and

♦ Index 2 is applicable for the second CBP.

To determine which CBP is the first one and which is the second one, see section 8.2.4 "Mounting methods / CBP slots".

If process data monitoring has been activated, a fault in the DP master is followed by a reaction of the converter, irrespective of the replymonitoring time in the CBP.

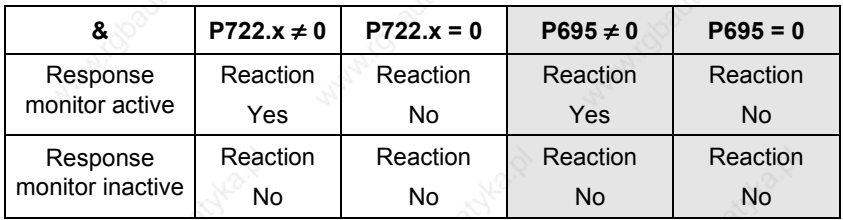

*Table 8.2-10 Process data monitoring depending on P722.1/P695 and the response monitor tWD*

When the DP master is being configured, it is specified whether telegram traffic with the master is to be monitored by the slave (CBP). If response-monitoring is active, the PROFIBUS-DP master passes on a time value t<sub>WD</sub> (watchdog time) to the CBP when a connection is made.

If the response-monitoring time expires, the CBP ceases to write process data into the dual-port RAM. When this is combined with P722.x / P695, it is therefore possible to plan your process data monitoring.

DP-Master **CBP** CBP Basic unit  $\mathfrak{t}_{_{\sf WD}}$ Response monitoring (watchdog) CBP TLgOFF P722.1 or P695 *Fig. 8.2-23 Effect of tWD and P722.1 / P695*

# **Response-monitoring time two**

**Yes No**

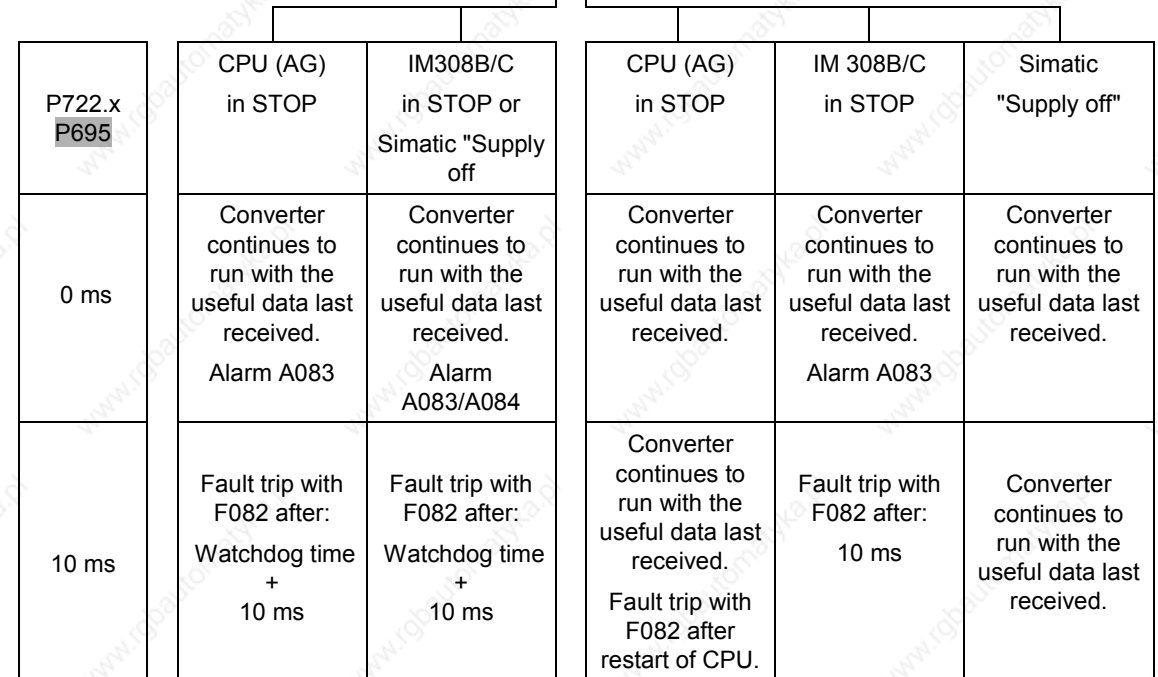

*Table 8.2-11 Interaction of P722 / P695 and response monitoring (watchdog)*

Always set parameter P722.x / P695 to 10 for operation with the CBP. Monitoring of process data is thus activated/deactivated by the value of the response-monitoring (watchdog) time solely via the PROFIBUS-DP! The converter monitors entering of process data into the dual-port RAM from the instant at which the CBP enters process data into the dual-port RAM for the first time. Fault F082 can only be tripped after this instant! Process data whose complete control word (PZD1) has the value zero is not passed on by the CBP to the dual-port RAM (warning A083)!

A fault is followed by a fault trip after

- Watchdog time  $+$  10 ms
- The 10 ms correspond to the value 10 of parameter P722 / P695 and can be neglected with respect to the response-monitoring value.
- For additional operation with a Class II master, please bear in mind the information in the section "Diagnosis with the Class II master" of Chapter 8.2.8.4.

If the "ON" command (bit 0) is interconnected with the dual-port RAM interface, the following must be done for safety reasons:

An "OFF2" or "OFF3" command must be additionally parameterized to the terminal strip/PMU as otherwise the converter cannot be powered down by means of a defined command when there is a communications breakdown!

**DANGER**

# 8.2.8 Settings for the PROFIBUS-DP master (Class 1)

PROFIBUS units have different performance characteristics. In order to ensure that all master systems can correctly communicate with the CBP in all the ways possible, the characteristic features of the CBP are summarized in the form of an electronic data sheet (data file).

These so-called master files describe the characteristic features of a type of unit clearly and completely in an exactly specified format.

For the different master systems, the characteristics are summarized in a standardized master file (GSD) and, for the SIMATIC, in a typedescription file specific to the SIMATIC.

The CBP2 V2.20 supports PROFIdrive version 3. The device master file (GSD) is stored as an ASCII file (SIEc8045.GSD) on the floppy disk supplied with the CBP.

The GSD allows you to configure standard telegrams 1 to 6. It has been generated according to revision 4 for PROFIBUS DP-V2.

To ensure complete compatibility between CBP and CBP2 V2.10, PPO types can still be used for configuring purposes, as described below.

The CBP2 V2.20 can also be operated on the device master file for the CBP and CBP2 V2.1 (SIEM8045.GSD).

**Type-description file**

The type-description file is also available as an ASCII file (SI8045AX.200 and SI8045TD.200) on the floppy disk which accompanies the CBP.

**Master file (GSD)**

# **Selecting the type of PPO**

So-called identification bytes are transferred in the configuration telegram of the PROFIBUS-DP master. These bytes determine the type of PPO for the useful-data telegram.

These bytes can be assigned different values for selecting a particular type of PPO (except for PPO type 1). For PPO type 4, for example, either identification byte  $0 = 245$  and identification byte  $1 = 0$  can be entered or only identification byte 0 = 245. If an unknown combination of identification bytes is received, the CBP sets the bit "parameterization error" in the diagnostic telegram to the PROFIBUS-DP master.

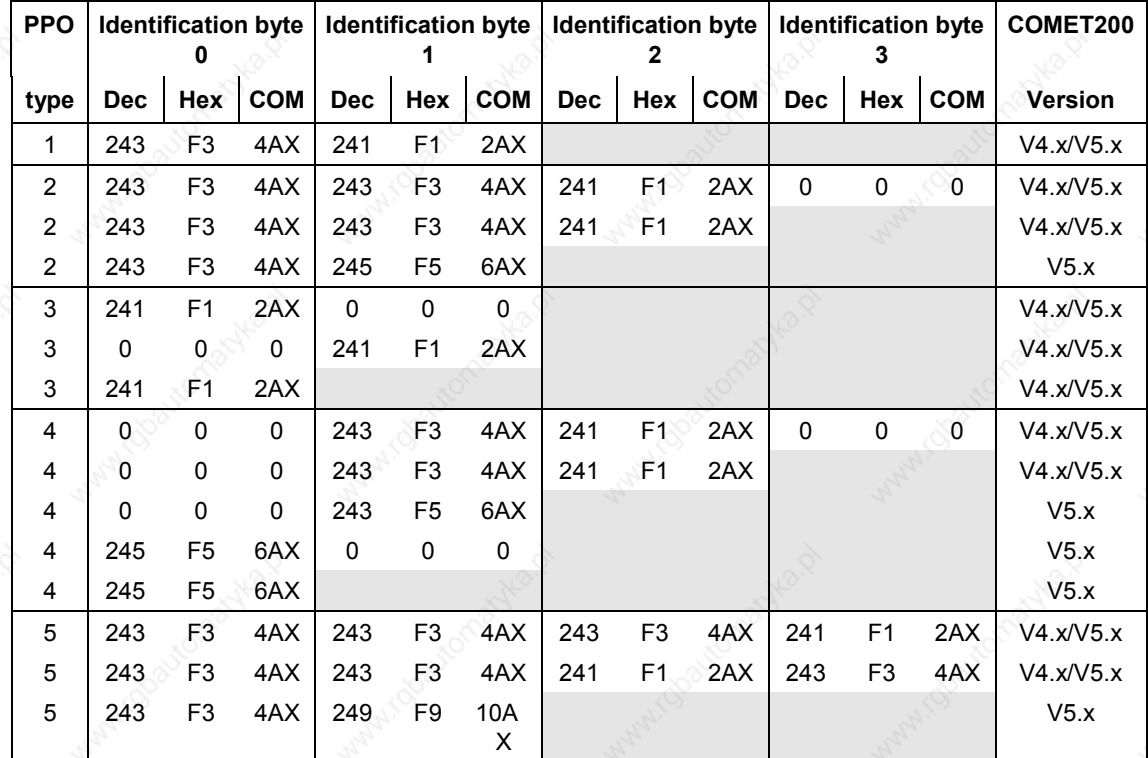

*Table 8.2-12 Values for the identification bytes*

### **8.2.8.1 Operating the CBP with a SIMATIC S5**

When the CBP is used with a **SIMATIC S5**, it is operated as a **standard DP slave**.

As possible master boards, the IM308 B or the IM308 C can be used, or even the CP5431 in limited form.

The planning tools COM ET200 or COM PROFIBUS are available for configuring the master station.

If older versions of these planning tools are used, you must copy the master file or type-description file from the accompanying floppy disk into the appropriate sub-directory of the planning software.

When configuring the CBP, please use the SI8045TD.200 typedescription file on the floppy disk.

Please copy the type-description file into the directory containing the COM ET 200 files in the PG/PC.

CD C:\COMET200

COPY A:\SI8045TD.200 C:

The type of PPO is selected in the configuration mask of COM ET200 up to Version V4.x by entering identification bytes in accordance with the above table of identification bytes.

**COM ET200 up to Version V4.x**

**Example**

#### **COM ET200 WIN and COM PROFIBUS**

When configuring the CBP, please use the SI8045AX.200 typedescription file on the floppy disk only if the CBP has not yet been included in the supplied version of the COM package.

Then copy the type-description file into the "TYPDAT5X" directory of the COM installation in the PG/PC.

From COM PROFIBUS V3.2 onwards, the CBP is included as standard and the type-description files on the floppy disk are then of no significance.

When a CBP is being configured (pull out the selector buttons "DRIVES" on the bus cable) and the suggested slave address is confirmed, a selection mask called "Slave characteristics" appears on the screen. It has the following appearance:

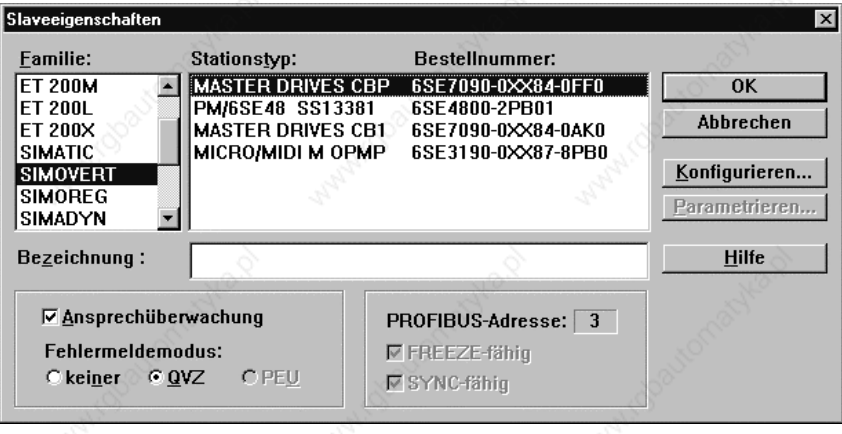

The required type of PPO is selected with this planning tool from a selection table called "Required configuration". This table appears automatically when the menu item "Configure" is selected.

More information on how to configure data exchange between a CBP and a SIMATIC S5 can be found in the description accompanying the DVA\_S5 module package.

#### **Using the DVA\_S5 module package**

The DVA\_S5 module package (variable-speed drives with the SIMATIC S5) implements data transfer between SIMATIC and SIMOVERT slaves in accordance with the PROFIBUS profile for variable-speed drives and thus facilitates creation of the user program. A data module with the same appearance is always provided as the data interface, irrespective of which S5-CPU the program runs on. The programmer, therefore, does not need any detailed knowledge of the SIMATIC S5 system architecture or of the system functions which may be required. The DVA\_S5 module package can be obtained from A&D WKF Fürth/Germany under MLFB 6DD1800-0SW0.

#### **8.2.8.2 Operating the CBP with a SIMATIC S7** The CBP can be operated in two ways with a **SIMATIC** S7: ♦ As a standard DP slave ♦ As a standard DP slave with extended functionality for SIMATIC S7 The CPUs with integrated PROFIBUS interface such as CPU315-2DP, CPU413-2DP, CPU414-2DP or CPU416-2DP etc. can be used as the possible S7 master. The master station as well as the whole PROFIBUS network is configured in the STEP 7 hardware manager. Requirement: STEP 7 from V3.0 upwards If your STEP 7 hardware catalog does not yet contain the entry "MASTERDRIVES CBP", proceed as follows: Copy the type-description file S18045AX.200 from the supplied floppy disk into the STEP 7 index STEP7 à S7DATA à GSD. From STEP 7 version V4.01, the CBP is contained as standard in the hardware catalog, i.e. from version V4.01 onwards, the floppy disks are of no significance. In the "Extras" menu of the SIMATIC hardware configuration, then select the menu item "Update GSD files" and carry out this command. You will find the CBP in the "Hardware catalog" menu under "PROFIBUS-DP à Further field devices à Simovert". It appears there under the name "MASTERDRIVES CBP". To enable the CBP to be connected as a standard DP slave with extended functionality for SIMATIC S7 (e. g. acyclical communication with SIMOVIS/DriveMonitor) to the PROFIBUS-DP, a so-called DVA\_S7 object manager has to be installed as an add-on to STEP 7. The DVA\_S7 object manager is part of the DVA\_S7 module package. STEP7 basis software, Version V3.1 and upwards, is a requirement for installation of the DVA\_S7-OM. The DVA S7-OM takes on the function of a master file or typedescription file and supplements the unit characteristics stored there with all the necessary S7 characteristics. If the CBP is configured in SIMATIC S7 using the DVA S7 object manager, a diagnosis alarm is automatically generated for the **CBP as S7 slave Integrated PROFIBUS interfaces CBP as a standard DP slave CBP as a standard DP slave with extended functionality S7 diagnosis**

converter fault in the S7-CPU. This diagnosis alarm is derived from bit 3 of the status word (collective fault) and results in a **STOP of the S7- CPU if the OB82 (diagnostics organization block) is not programmed.**

For the correct processing of the diagnosis alarm, the status word of the converter always has to be transferred unchanged as the first word from the converter to the CBP (see section "Process data interconnection").

**NOTE**

When a converter fault occurs, the CBP2 does not generally trigger a diagnosis alarm.

The behavior of the S7-CPU during complete failure of a configured drive or during an interruption in the bus cable can be controlled by programming the relevant system organization modules OB86 and OB122. If these system modules are not programmed, the S7-CPU also goes into the STOP state if a configured drive fails or if a bus is interrupted. Refer to Chapter 3 of the programming manual for the S7- 300/400 for detailed descriptions on the indicated system organization modules.

After installation of the DVA\_S7-OM , the CBP is shown as follows in the hardware catalog:

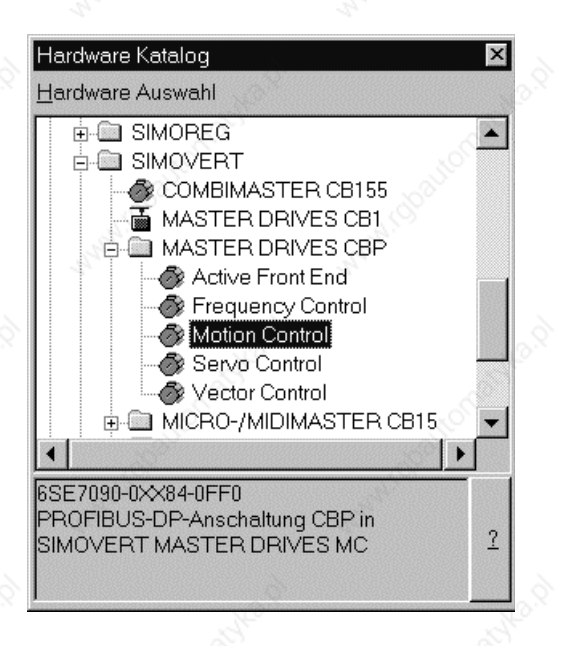

The type of PPO is selected in the hardware manager from the register "Configuration" of the "Characteristics – DP slave" mask which is automatically shown on the screen when the selection (e.g. Motion Control) is confirmed.

More information on planning data exchange between a CBP and a SIMATIC S7 can be found in the description accompanying the DVA\_S7 module package.

If the DVA\_S7 module package is not used, the system features regarding data consistency have to be observed by the user program. In particular, this means that access can only be made via the system functions SFC14 and SFC15 to all consistent data areas > 4 bytes. The PKW and the PZD parts are regarded as two independent consistent data areas.

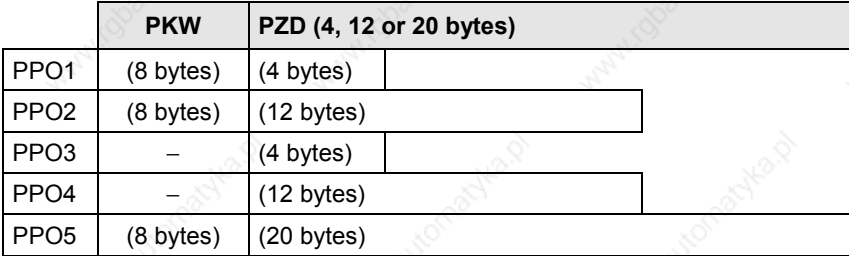

**CP342-5DP**

At the present time, the CBP can be operated with a CP342-5DP only as a standard DP slave because S7 functions are not yet supported by the CP342-5DP. In order to operate the CBP as a standard slave, the equipment master file or the type-description file must be incorporated into the STEP7 basic software (see integrated DP interfaces).

**The DVA\_S7 module package**

The SIMATIC DVA\_S7 module package (variable-speed drives on SIMATIC S7) implements data transfer between the drive and SIMATIC S7 in accordance with the PROFIBUS profile for variable-speed drives and thus facilitates creation of the user program. A data module with the same appearance is always provided as the data interface, irrespective of which S7 CPU the program runs on. The programmer does not therefore need any detailed knowledge of the SIMATIC S7 system architecture or of the necessary system functions.

As already mentioned, the DVA\_S7 object manager is part of the scope of supply of the DVA\_S7 module package.

The DVA\_S7 module package can be obtained from A&D WKF Fürth/Germany under MLFB 6SX 7005-0CB00.

# **8.2.8.3 Operating the CBP with a non-Siemens system**

When used with a non-Siemens master system, the CBP can be operated only as a standard DP slave.

#### **Required master file**

The equipment master file (GSD file) on the floppy disk contains all the information which a DP master system needs for integrating the CBP as a standard DP slave in its PROFIBUS configuration.

If the non-Siemens master system allows direct integration of a master file, the SIEM8045.GSD file can be copied into the relevant subdirectory.

If this is not possible, the required information will have to be taken from the SIEM8045.GSD file.

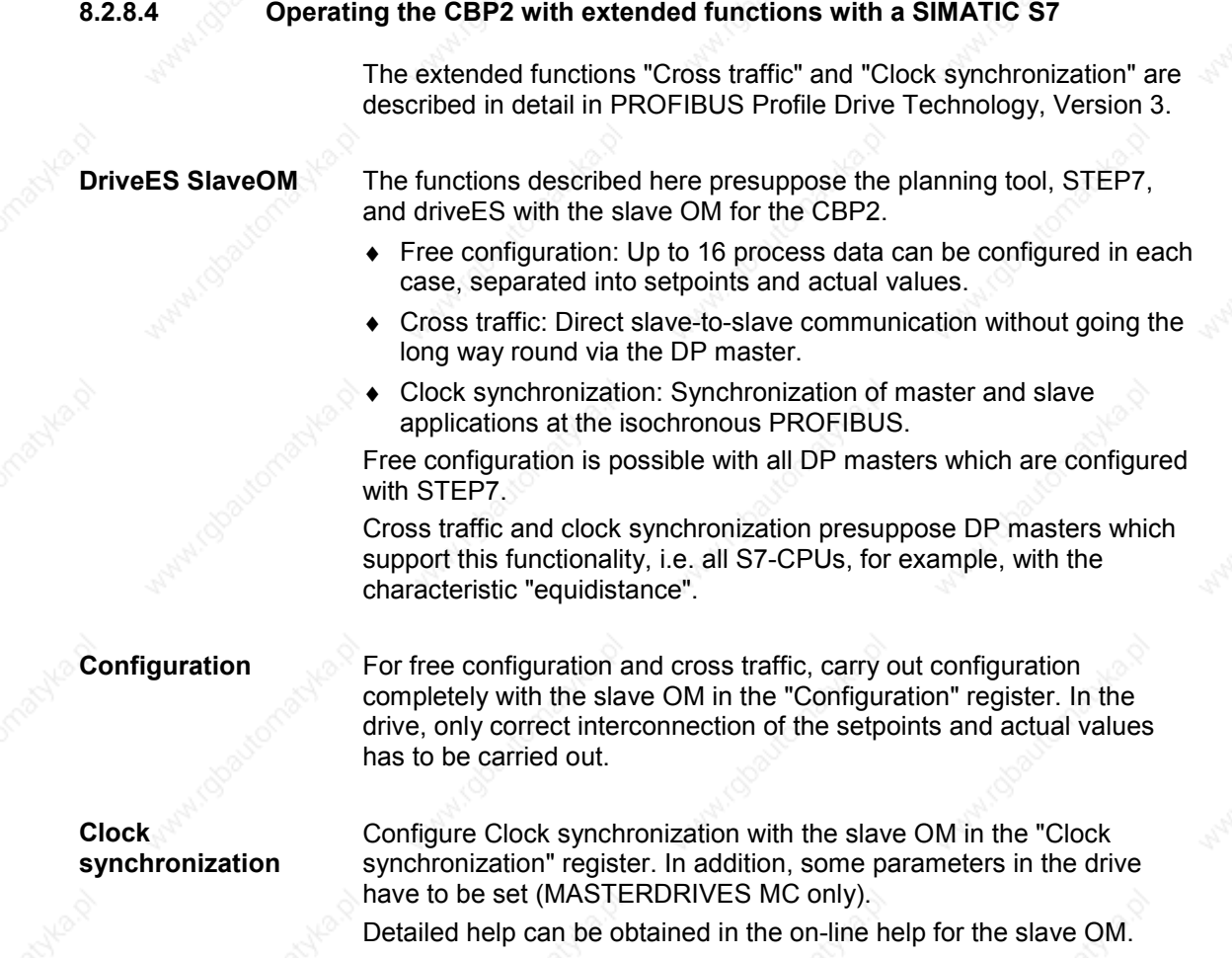

# **8.2.8.5 CBP2 with cross traffic operated with a SIMATIC S7**

The cross traffic function enables direct slave-to-slave communication on the PROFIBUS without having to go the long way round via the DP master. A DP master, however, is needed "to keep time".

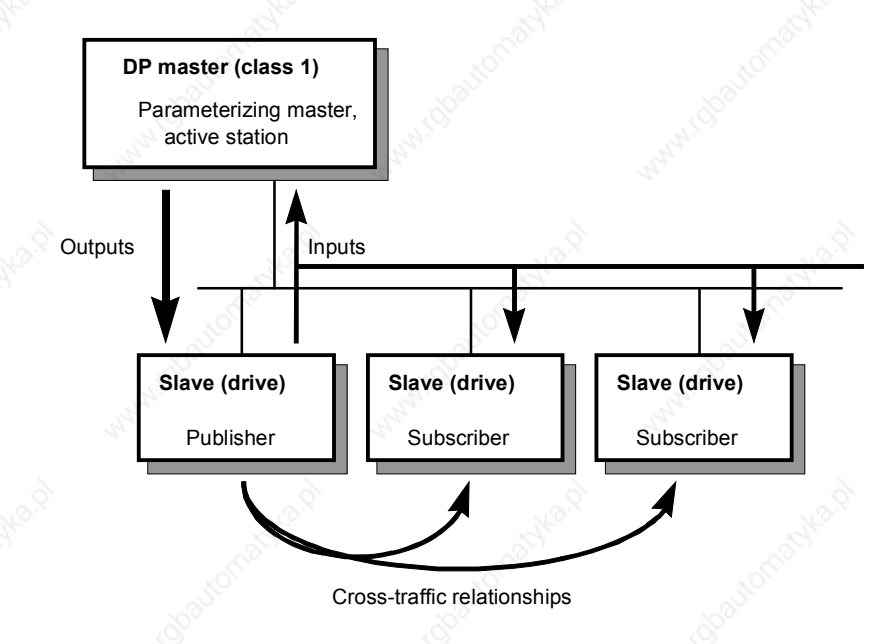

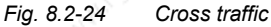

**Configurations**

With cross traffic, you can configure communication between DP slaves in various ways, e.g.

- "Broadcast": Stipulation of a master setpoint from a master drive to all drives.
- "Peer-to-peer": Passing on a setpoint from one drive to the next.

#### Definitions:

**Encoder**

**Receiver**

- Cross-traffic encoder (publisher): All inputs of a DP slave capable of cross traffic are transmit data in relation to cross traffic. They can be received by the DP master or by DP slaves capable of cross traffic. Transmitting takes place automatically by means of a broadcast. Explicit configuration of the cross-traffic encoder is not necessary.
- Cross-traffic receiver (subscriber): The sources for the setpoints are specified by means of configuration. The outputs of the DP master or the inputs of a DP slave as the cross-traffic encoder are possible sources (in the case of drives, their actual values). There are no restrictions on the way in which master outputs and slave inputs are mixed (with word granularity).

Drives capable of cross traffic can also receive data from themselves (feedback loop).

You need:

- STEP7 from Version 5.0 with Servicepack 2 or Servicepack 4 (Servicepack 3 is not suitable) or Version 5.1
- DriveES with slaveOM for CBP2
- S7-Profibus-Master with the "equidistance" property
- DP slaves which are capable of cross traffic as communication partners (e.g. drives or ET200)
- $\leftarrow$  CBP2

Cross traffic is independent of the basic unit used. The functionality is completely provided in the CBP2.

You can configure cross traffic with the slave OM in the mask, "Configuration".

# **Quantities**

Receive/transmit data: maximum of 16 words of setpoints/actual values per drive, can be divided up in any way on DP master and DP slaves capable of cross traffic.

Number of transmission channels: a broadcast channel which the DP master and any number of DP slaves can receive.

Number of receive channels: max. eight.

# **Example**

The following illustration contains a cross-traffic configuration with two cross-traffic encoders (publishers) and a drive with CBP2 as the crosstraffic receiver (subscriber).

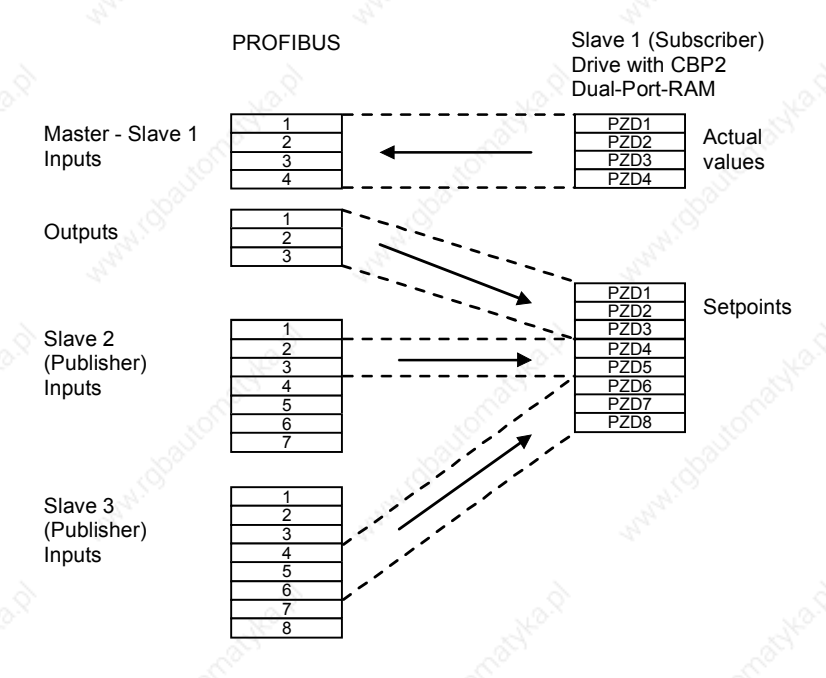

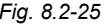

*Fig. 8.2-25 Example of a cross-traffic configuration*

# **8.2.8.6 CBP2 with clock synchronization operated with a SIMATIC S7**

CBP2 with clock synchronization is not supported by MASTERDRIVES VC.

Clock synchronization enables the synchronization of several MASTERDRIVES MC at the isochronous PROFIBUS.

You need

- STEP7 Version 5 or higher
- DriveES with slave OM for CBP2
- S7 Profibus master with the "equidistance" characteristic
- CBP<sub>2</sub>
- MASTERDRIVES MC (Compact or Compact PLUS) software version 1.4 or higher

You can configure clock synchronization with the slave OM in the mask, "Clock synchronization".

The isochronous DP cycle must have been tuned to the pulse frequency of the drive. The following combinations are possible with the default pulse frequency of 5.0 kHz and a PROFIBUS transmission rate of 12 Mbit/s:

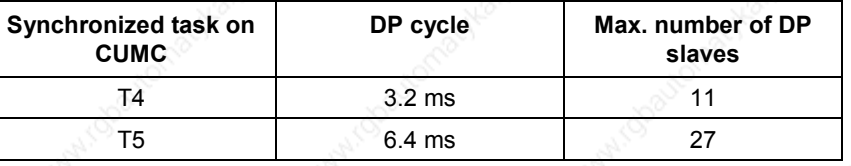

#### **STEP7 bus configuration**

**Cycle times**

Measures relating to bus configuration:

- First, configure all DP slaves, possibly with cross traffic. The quantities and the minimum DP cycle on the PROFIBUS are thus defined.
- In the "Equidistance" register (can be reached under "PROFIBUS", "Properties", "Supply settings", "Options"), activate the isochronous bus cycle. You must repeat this step if you alter the bus configuration (deactivate Equidistance and re-activate!).
- In the "Clock synchronization" mask of the slaveOM, activate clock synchronization for the drive. The task T4 with 3.2 s is the default setting.
- It must be ensured that the difference between "DP cycle" and "Equidistance master cycl. part" is at least 1 ms. The CBP2 needs this time to copy the data between PROFIBUS and MASTERDRIVES CUMC consistently.
- The "Align" button ensures that all MASTERDRIVES MC are given the same settings for clock synchronization and that the DP master adopts the isochronous DP cycle.

# **Drive configuration**

#### Configuration of MASTERDRIVES MC:

Enabling the source for clock synchronization by means of P744:

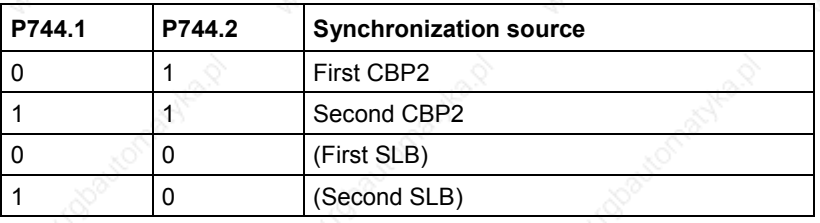

With clock-synchronous PROFIBUS it is possible to switch on cycle monitoring with P723 = 1.

Function: Synchronization telegrams that are received outside the bus cycle  $(\pm 12.8 \,\mu s)$  are ignored.

Advantage: During faulty operation, incorrect and offset synchronization telegrams are detected and do not cause synchronization failure.

♦ All jobs to be synchronized must be in the same task, especially the processing of setpoints and actual values to the CBP2.

Diagnosis of clock synchronization in MASTERDRIVES MC:

- $B0043 = 1$ : Application is synchronous
- ♦ r748.9: should fluctuate between 65515 and 20

For further diagnostic parameters, see section "Diagnosis and Troubleshooting".

The following times will help you when calculating the bus bandwidth available (12 Mbit/s):

- 150-200 µs "Equidistance master cycl. part" per DP slave (cyclical services master class 1)
- Approx. 600 µs for "Equidistance master acyclical part" (acyclical services master class 1)
- Approx. 700 µs for a max. of one additional active node (master class 2)
- 1000 µs computing time for CBP2, parallel to acyclical services

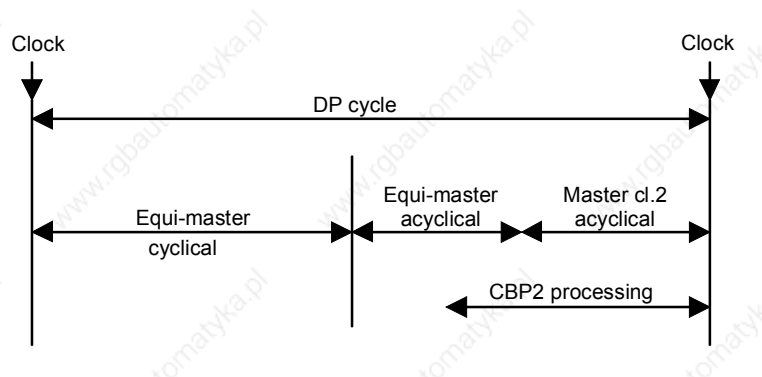

*Fig. 8.2-26 Breakdown of the DP cycle at the isochronous PROFIBUS*

**Diagnosis**

**Times**

**Auxiliary conditions**

Two time conditions which have to be complied with are

- "DP cycle" > "Equidistance master cyclical part" + 1000 µs
- "DP cycle" > "Equidistance master cyclical part" + "Equidistance master acyclical part"" + "Master class 2"

The following auxiliary conditions are to be complied with at the present time when clock synchronization at the isochronous PROFIBUS is used:

- Transfer rate: 12 Mbit/s (the performance of lower transfer rates is too small for drives)
- Maximum number of nodes: 31
- Maximum distance: 100 m
- Only one master class 1 (the equidistance master)
- A maximum of one additional master (class 2, PG); it is recommended that no additional master be used
- No repeater, no fiber optic cables (they cause different dead times)
- The CBP2 must be directly plugged onto the basic board (also via adapter board). There must not be a technology board plugged in between the basic unit and the CBP2

# **Comparison PROFIBUS / SIMOLINK**

PROFIBUS offers you a bus system for all tasks. With SIMOLINK, you can achieve better performance in clock synchronization. The following table shows the differences in clock synchronization:

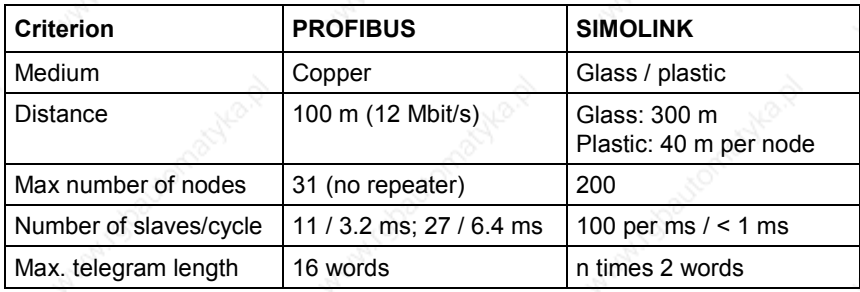

# **8.2.8.7 CBP2 with clock synchronization on a PROFIBUS master in accordance with PROFIdrive V3**

CBP2 with clock synchronization is not supported by MASTERDRIVES VC.

The CBP2 V2.20 enables the clock cycles of several MASTERDRIVES MC to be synchronized according to PROFIdrive version 3 on the isochronous PROFIBUS.

You will need:

- A configuring tool that supports isochronous operation according to PROFIdrive V3
- A Profibus Master that supports isochronous operation according to PROFIdrive V3
- CBP2 from V2.20
- MASTERDRIVES MC (Compact or Compact Plus), software version 1.6

#### **Cycle times**

The pulse frequency of the drive must be set to 5.3 kHz for clock synchronization in accordance with PROFIdrive V3. The following combinations are possible with a PROFIBUS transmission rate of 12 Mbit/s:

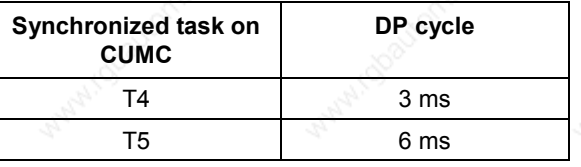

### **Drive configuring**

Configuring the MASTERDRIVES MC:

- Set pulse frequency to 5.3 kHz. Select P340 =  $5.3$  in the drive settings screen.
- Enable the source for clock sycnchronization via P744:

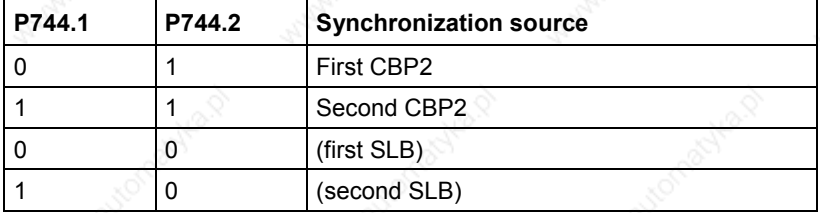

A cycle monitoring function can be activated with  $P723 = 1$  for the isochronous PROFIBUS.

Function: Synchronization telegrams received outside the bus cycle  $(\pm 12.8 \text{ us})$  are ignored.

Advantage: Under fault conditions, faulty and displaced telegrams are detected so that synchronization errors can be avoided.

All jobs to be synchronized must be located in the same task, especially processing of setpoints and actual values to the CBP2.

# **Diagnosis**

**Times**

Diagnosis of clock synchronization in MASTERDRIVES MC:

- $\triangleleft$  B0043 = 1: Application is synchronous
- ♦ r748.9: Should fluctuate between 65515 and 20

For other diagnostic parameters, see Section "Diagnosis and troubleshooting"

The following time data help you to calculate the available bus bandwidth (12 Mbit/s):

- 150-200 µs "Isochronous master cyclical share" per DP slave (cyclical services class 1 master)
- Approx. 600 µs for "Isochronous master acyclical share" (acyclical services class 1 master)
- Approx. 700 µs for max. one further active node (class 2 master)
- 1000 µs computation time for CBP2, in parallel to acyclical services

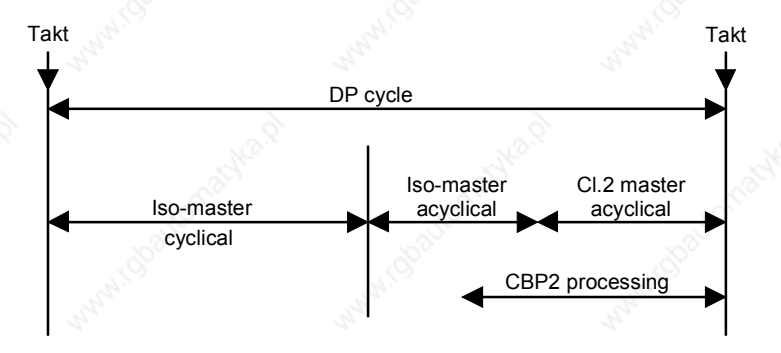

*Fig. 8.2-27 Splitting of DP cycle on isochronous PROFIBUS*

Two mandatory time conditions:

- "DP cycle" > "Isochronous master cyclical share" + 1000  $\mu$ s
- "DP cycle" > "Isochronous master cyclical share" + "Isochronous master acyclical share" + "Class 2 master"

The following supplementary conditions currently apply to clock synchronization on the isochronous PROFIBUS:

- Transmission rate: 12 Mbit/s (performance afforded by lower transmission rates is too low for drives)
- Maximum number of nodes: 31
- Maximum distance: 100 m
- For class 1 master only (isochronous master)
- A maximum of one other master (class 2, PG), ideally no other master
- No repeaters, no fiber optics (which cause varying deadtimes)
- The CBP2 must, of course, be inserted directly in the basic board (or via an adapter board). No technology board may be installed between the basic board and the CBP2.

#### 6SE7087-6QX50 (Version AF) Siemens AG 8.2-82 Compendium Motion Control SIMOVERT MASTERDRIVES

#### **Supplementary conditions**

**Requirements**

# 8.2.9 MASTERDRIVES as PROFIdrive V3-Slave

CBP2 with clock synchronization is not supported by MASTERDRIVES VC.

Variable speed electric drives in automated units, from the simple frequency converter to the highly dynamic servo controller, are now increasingly being connected to higher-level open-loop and closed-loop control systems via digital interfaces.

In current systems the standard speed interface is one in which the speed command is given by the higher-level automation system and is tracked by the drive. For monitoring, the actual speed value is generally reported back to the automation system.

So that the digital field bus interface can also be used for motion control with multiple axes in decentralised automation concepts, the current standard field buses must be supplemented by specific properties.

The following requirements must be met:

#### **Clock synchronization**

In the case of a central motion controller, which performs interpolation and position control, the control circuit must be connected via the bus. In the setpoint direction the speed setpoint is transmitted to the drive. In the actual value direction the drive returns the actual position value. In order to be able to achieve sufficiently high circuit gain for the dynamic required, the dead times must be small and above all absolutely constant. If the motion control task requires coordination of several axes, the position actual value must be recorded exactly simultaneously and evaluated synchronously in the motion controller, and the setpoints must take effect exactly simultaneously in the axes. Actual value recording, transmission and setpoint setting are therefore clock synchronous with the position controller.

# **New functions of the PROFIdrive-Profile Version 3**

This document contains the relevant extracts from the Profi-Drive-Profil document (PROFIBUS Nutzerorganisation e. V., Order no.: 3.171, http://www.profibus.com), in which the use of clock synchronous transmission, of cross traffic and a position encoder interface and the standardisation and configuration of the setpoints and actual values for the drives are manufacturer-neutral and openly standardised.

**Definitions**

### **General**

Output data:

Data which a slave receives cyclically from the master and forwards to the slave application or the I/O's.

Input data:

Data sent cyclically to the master by a slave.

- Process data: For drives, all input and output data
- Technological functions: Controls a**nd** sequence control for automation of application-specific processes

#### **Clock synchronization**

- Synchronization: Creating synchronism (simultaneity, time consistency)
- Clock synchronization: Clock synchronization refers to the synchronization of the sample times of the control with the connected drives.
- Clock synchronous application: in the control software in digital drives and control system. The starting times and the length of the sampling times in various devices are synchronized exactly with each other.
- Equidistance: The same distance. The bus cycle time is always constant. Any free bus time is filled up with blank telegrams.
- Isochronous mode: Profibus service for clock synchronization; produces a timeconstant, i.e. equidistant bus cycle with a clock pulse signal at the start of the cycle.

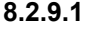

# **8.2.9.1 Incorporation of drives in automation systems / plant characterization**

This section presents the different variants for incorporation of drives in automation systems.

**Application classes**

Nowadays, drive applications are implemented in many different ways. The following table defines the various application classes in which drives are used. The application classes are typical examples from the total spectrum of electrical drive engineering and are not necessarily covered by a specific equipment characteristic.

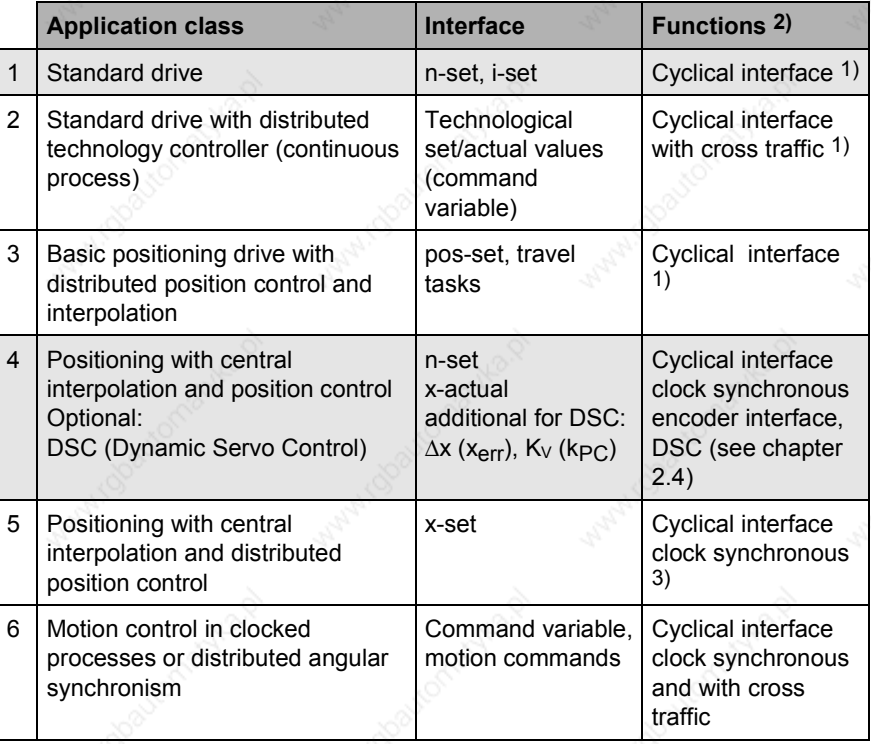

- 1) The cyclical interface can also be operated clock synchronously if, for example, simultaneity of action in several drives is required.
- 2) For all application classes: Acyclical interface for parameters, diagnosis, identification
- 3) This application class is not described in this document.

*Table 8.2-13 Application classes*

**NOTE**

When the MASTERDRIVES unit is used as PROFIdrive V3 slave, only application classes 1 and 4 are used! Several MASTERDRIVES can be connected to **one** PROFIdrive V3 master in class 1 as slave (Monomaster operation).

# **Standard drive (Standard telegram 1 and 2)**

#### **Application class 1:**

In the simplest case the drive is controlled via a main setpoint (e. g. speed setpoint) via PROFIBUS (Figure 1). The complete speed control takes place in the drive controller. The automation device includes all the technological functions for the automation process. PROFIBUS acts only as transmission medium between the automation system and drive controller. The normal cyclical data communication of the PROFIBUS-DP is used (Data Exchange). This application is primarily used in the area of classic drive technology (e.g. materials handling technology). A PLC is used mainly as the automation system. Clock synchronism and cross traffic on the bus system are not necessary for this application class.

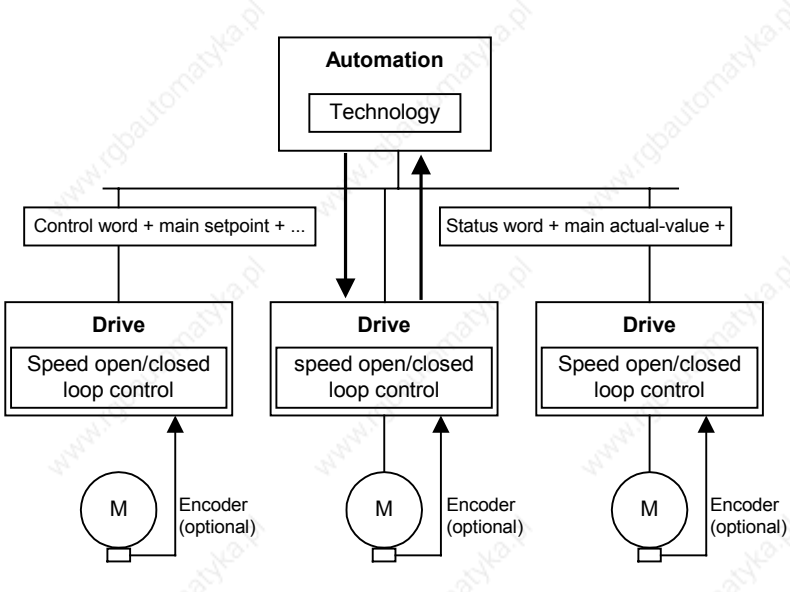

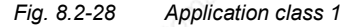

**Positioning with central interpolation and position control (standard telegram 3 to 6)**

#### **Application class 4**

Application class 4 (Figure 2) handles the position control through PROFIBUS-DP. Drive applications for handling equipment and robot applications often require a coordinated motion cycle by several drives. The motion control is mainly implemented via a central automation unit (NC). These controls calculate special setpoint profiles for each drive, so that certain tracks can be travelled through the combined action of several drives (for example for the XYZ axis). The automation system comprises not only the necessary technology functions for the automation process but also the functions for interpolation and position control of the drive. Speed setpoints and actual values and actual position values are exchanged via PROFIBUS-DP. The drive controller essentially only comprises the algorithms for speed control and recording of actual position values. As position control is carried out via the bus system, this variant places very high demands on the clock synchronisation of the bus system.

To increase the stiffness and dynamism of the control circuit, the DSC functionality can be used additionally.

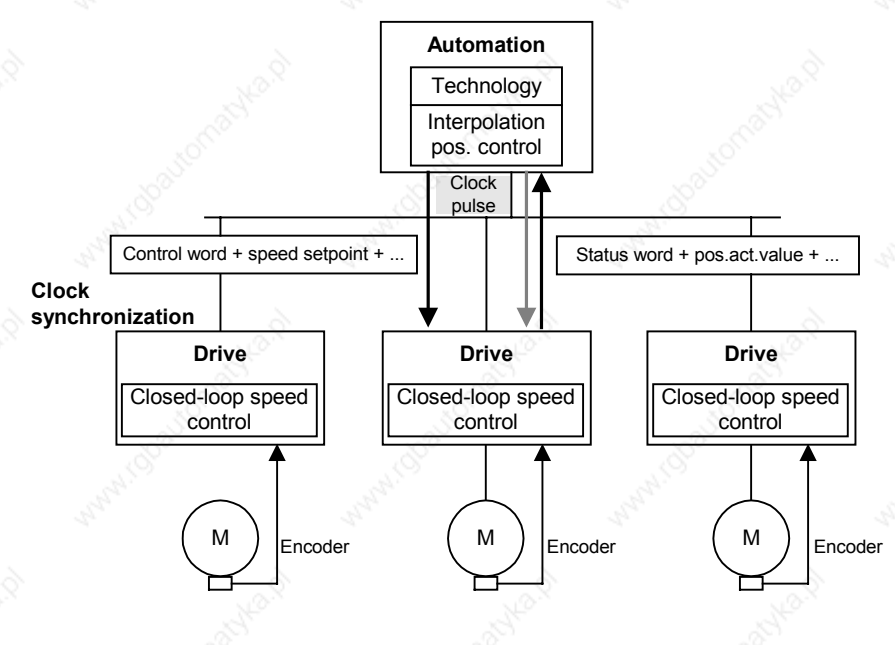

*Fig. 8.2-29 Application class 4*

#### **Clock synchronous monomaster operation (main application case)**

With this operation the drives make high demands on time synchronism at the bus. Through an isochronously transmitted global control the master class-1 (e.g.SIMOTION) passes on clock pulse information to the slaves (MASTERDRIVES), which synchronise themselves with this pulse.

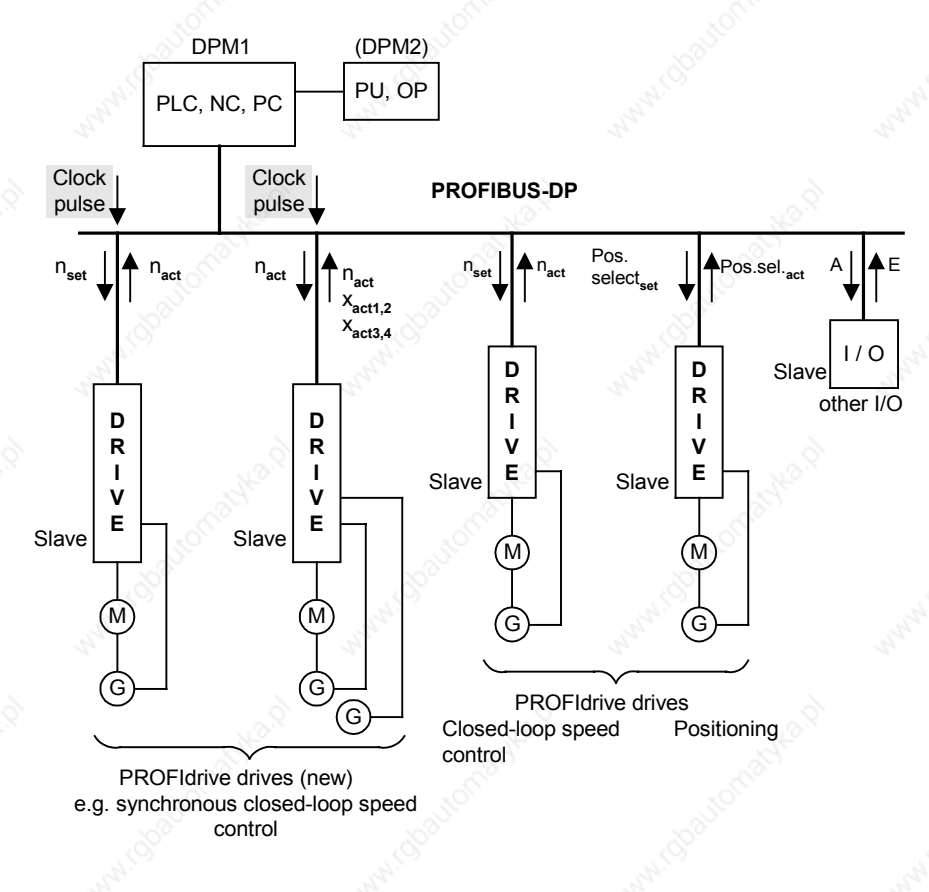

*Fig. 8.2-30 Clock synchronous monomaster operation (DPM1)*

The times for the setpoint transfer and actual value recording of the slaves and the time of the control by the higher-level master can take place through time parameters. The time parameters relate to the clock pulse.

In the DP cycle there must be sufficient time for the following communication elements:

- cyclical data exchange with all slaves on the bus
- a non-cyclical data channel (DPV1)
- telegram repeats
- diagnosis request

A local control device (PU, OP) at the DPM1 must communicate with the slaves via the DPM1 master.

# **8.2.9.2 Communication model**

**Clock synchronous communication**

Clock synchronous communication is implemented by the use of an isochronous clock pulse signal on the bus system. This cyclical, isochronous pulse is transmitted as global control signal by the master to all bus participants. Master and slave can thus synchronise their applications to this signal.

Special error mechanisms in every participant permit stable communication even with sporadic failure of the system pulse.

For drive technology the clock synchronous communication forms the basis for drive synchronization. For this not only is the telegram traffic on the bus system implemented in an isochronous time slot, but also the internal control algorithms, such as the speed and current controllers in the drive or the contollers in the higher-level automation system, are synchronized in time.

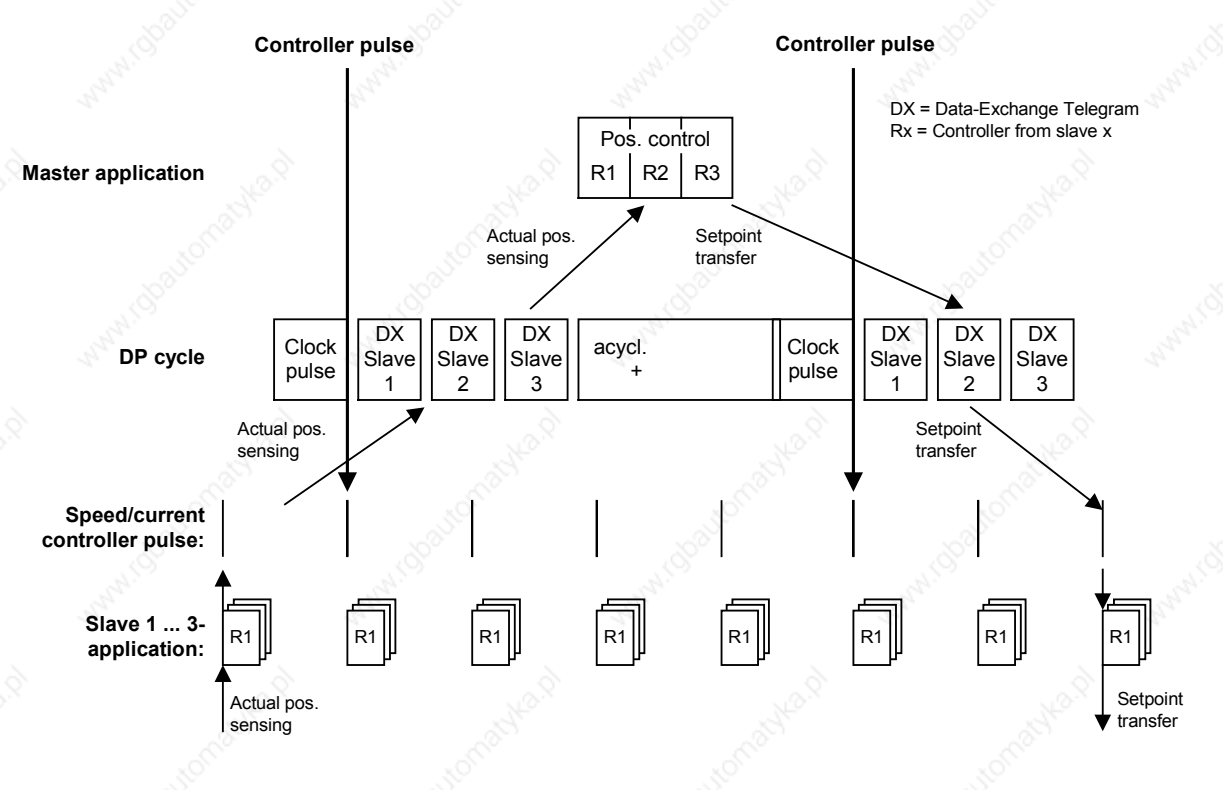

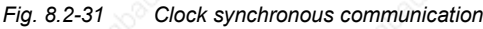

# **8.2.9.3 Drive control**

# **Commands (control words)**

**Control word 1**

Contents of the bits in PROFIdrive control word 1. The existing bits are contained in MASTERDRIVES control word 1 (see also Chapter 10.1).

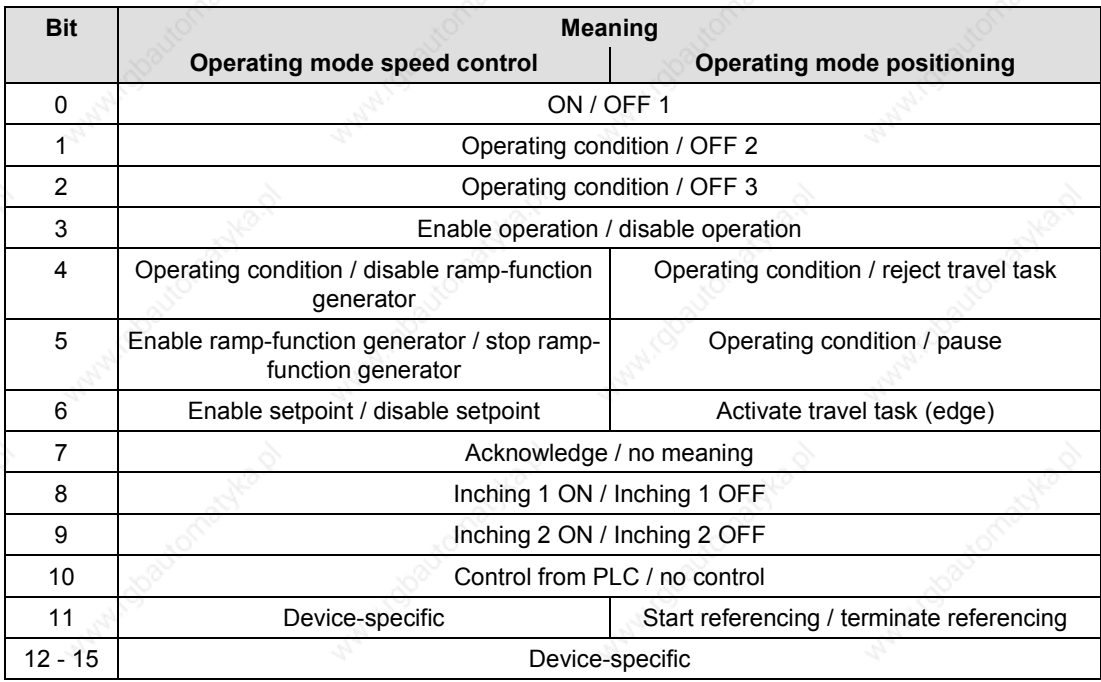

Explanation: To the left of the forward slash is the meaning for bit value = 1, to the right that for bit value = 0.

Contents of the bits in PROFIdrive control word 2. **Control word 2**

**IMPORTANT**

**This is different from the previous MASTERDRIVES control word 2.**

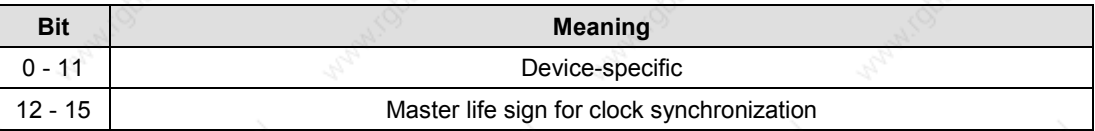

# **8.2.9.4 Checkback messages (status words)**

#### **Status word 1**

Contents of the bits of PROFIdrive status word 1. The existing bits are contained in MASTERDRIVES status word 1 (see also chapter 10.2).

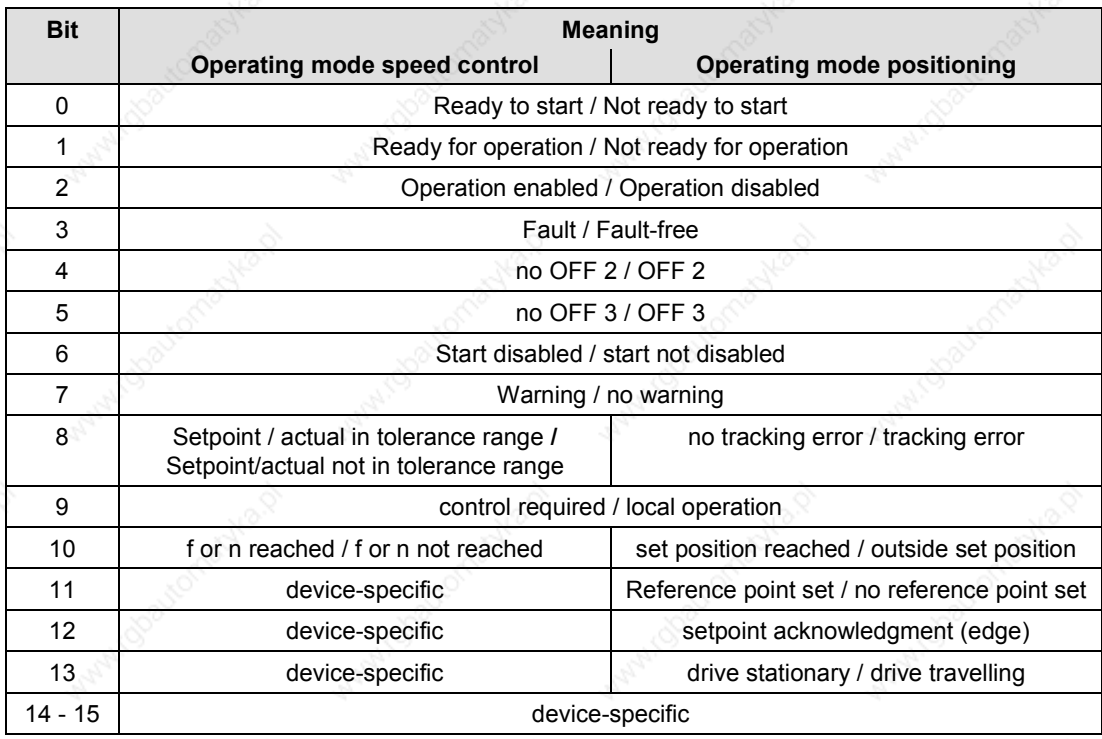

Explanation: To the left of the forward slash is the meaning for bit value = 1, to the right that for bit value  $= 0$ .

**Status word 2**

Content of bits in PROFIdrive status word 2.

**IMPORTANT**

### **This differs from the previous MASTERDRIVES status word 2.**

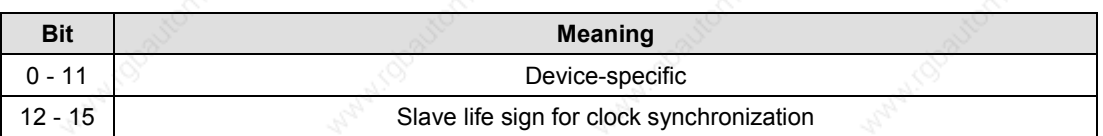

# **8.2.9.5 Setpoints / Actual values**

Both the setpoints on the drives and the actual values from the drives are transmitted as PZD (process data). Process data transmission takes place by means of the Data Exchange Service.

#### **Standard signals**

All the abbreviations for the standard telegrams are explained below.

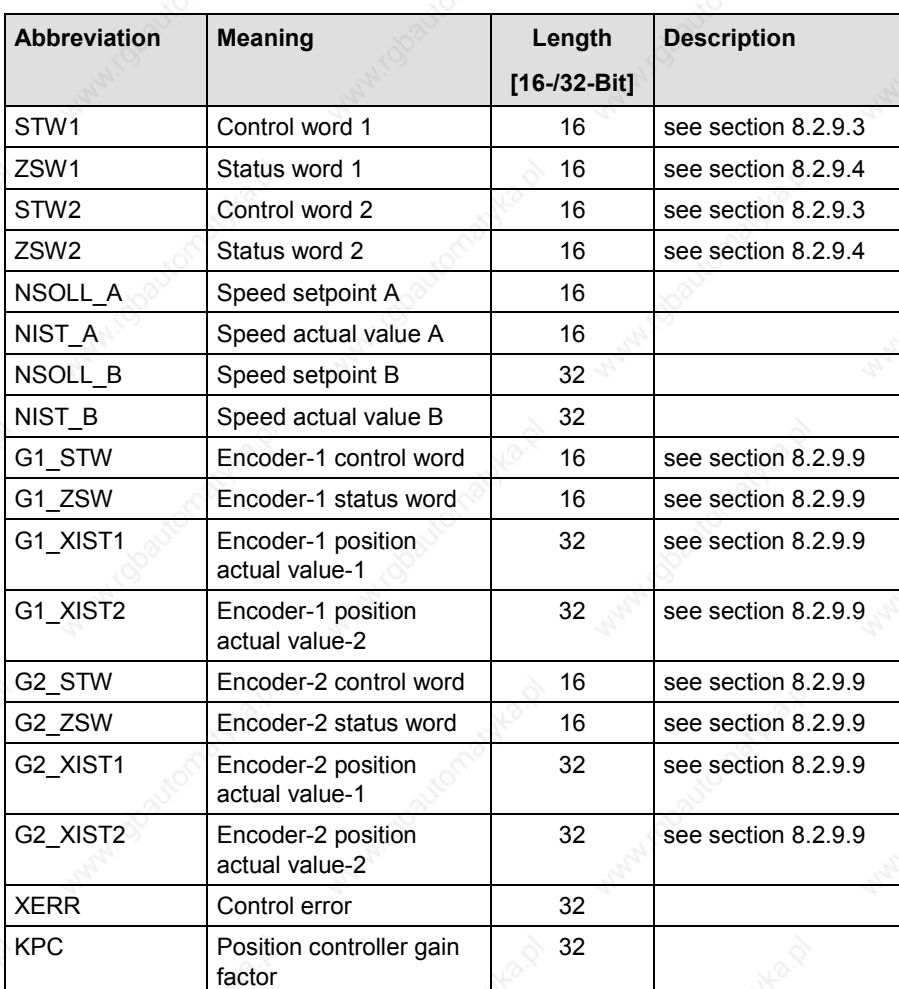

*Table 8.2-14 Standard signals– Abbreviations*

Standard telegrams, see Subsection 8.2.7.3.

# **8.2.9.6 Dynamic Servo Control (DSC)**

**Features**

This function improves the dynamic of the position control circuit, in that it minimizes the dead times which normally occur with a speed setpoint interface. For this only a relatively simple extension of the transmitted setpoints and an additional feedback network in the drive are needed.

The function is upwardly compatible with the speed setpoint interface. If necessary this can be switched to the speed setpoint interface during operation.

**Structure**

The control circuit based on the speed setpoint interface generally has the following structure:

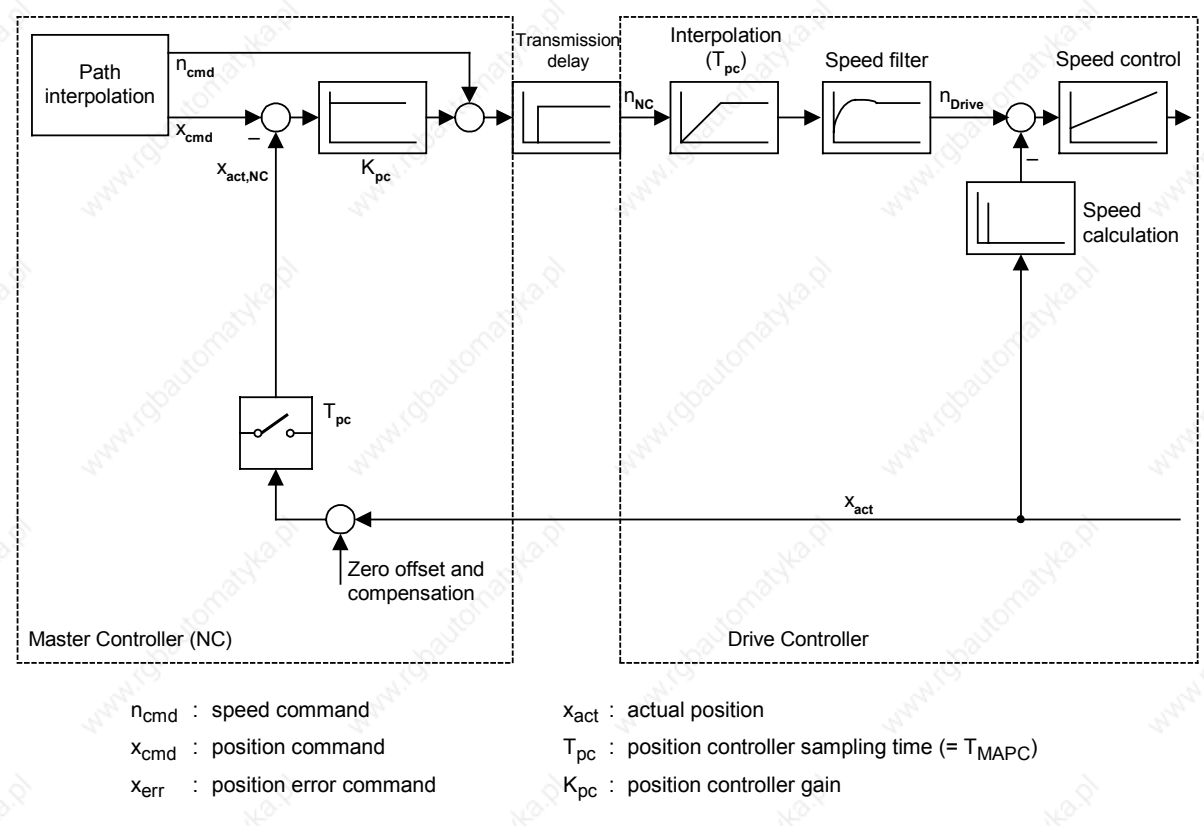

*Fig. 8.2-32 Structure of the position control circuit based on the speed setpoint interface without DSC*

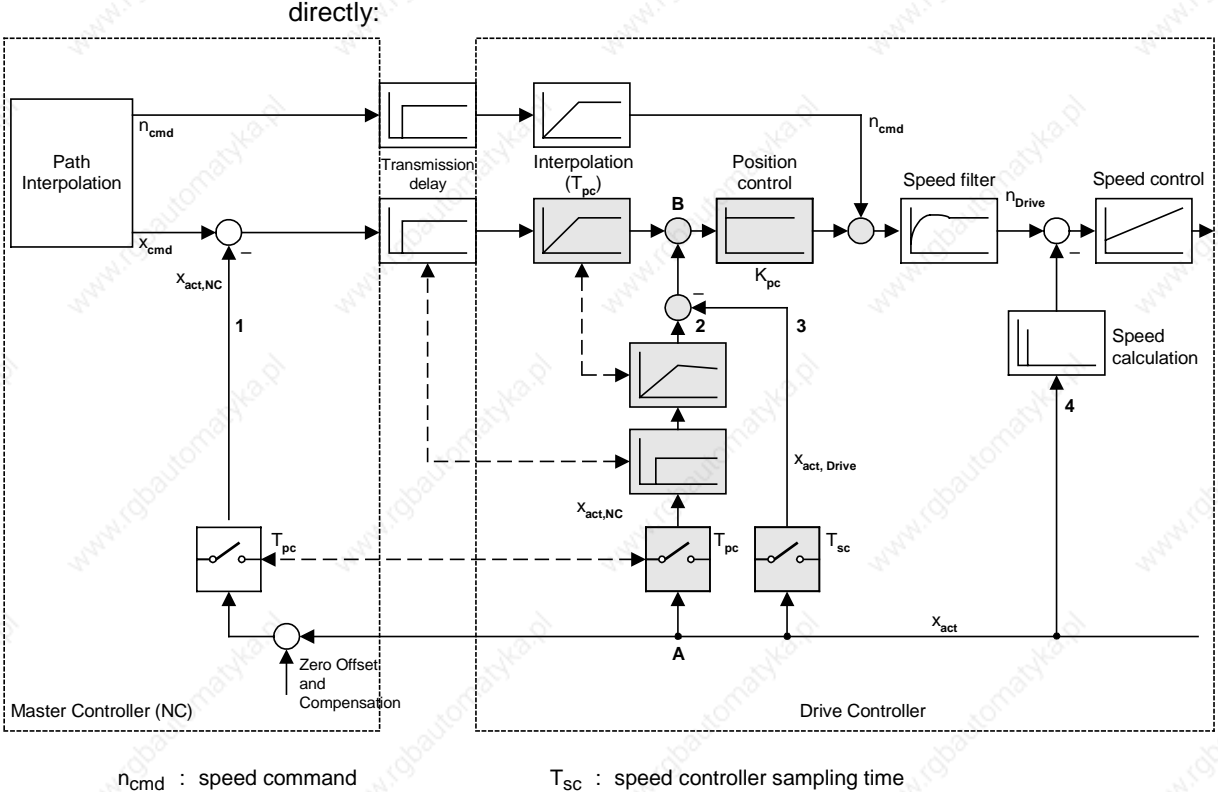

# With DSC the actual position calculated inside the drive is also fed back

- 
- 
- 
- 
- 
- $x_{cmd}$ : position command  $T_{pc}$ : position controller sampling time (=  $T_{MAPC}$ )
- $x_{\text{err}}$  : position error command  $K_{\text{nc}}$  : position controller gain
- x<sub>act</sub> : actual position

*Fig. 8.2-33 Structure of the LR circuit based on the speed setpoint interface with DSC*

For this to be possible, the control error calculated in the master is transmitted as well as the speed setpoint. The additional feedback network can use the internal formats in the drive for position presentation and is thus independent of the position presentation in the master. The above presentation assumes that the network is calculated in the speed controller sampling time T<sub>SC</sub> which will be possible in many cases. In this way the maximum possible dynamic improvement is achieved. However, greater clock times T are also possible, if the calculation time is short

# $(T_{SC} \leq T \leq T_{PC})$ .

The structure contains a total of three feedback branches for the actual position value (No. 1, 2 and 3). Feedback branch no. 2 compensates fully for the action of no. 1 in respect of the actual value transmitted by the drive  $x_{act}$ , so that the dead time in branch no. 1 no longer has to be considered for the stability of the position control circuit. As a result, the position control circuit is initially open. Feedback branch no. 3 closes the circuit again, but with a shorter delay, so that greater gains can be set.

# **Operation**

The absolute reference of the position actual value is only created in the master (addition point "Zero offset and compensation"). The same absolute reference is contained in the position command  $x<sub>cmd</sub>$ . The control error calculated in the master  $x<sub>err</sub>$  thus remains free of zero points. The drive needs to know nothing about zero points and reference points.

**Interface**

In the setpoint direction two additional signals are transmitted:

1. Controller error x<sub>err</sub>

2. Position controller gain factor  $k_{\text{DC}}$ 

The standard telegrams 5 and 6 defined for the function Dynamic Servo Control (DSC) are explained further in section 8.2.7.3.

If both signals  $x_{\text{err}}$  or  $k_{\text{DC}}$  are configured, the feedback network in the drive is activated. If only one of the two signals is projected, it is assumed that this serves other purposes and the feedback network is not activated.

The position controller gain  $K_{PC}$  transmitted via the Profibus has the unit 1/1000 1/s.

#### **Operating statuses**

From the drive point of view there are two operating statuses, which can be distinguished on the basis of  $k_{\text{DC}} = 0$  or  $k_{\text{DC}} \neq 0$ :

- 1.  $k_{\text{DC}} = 0$ : feedback network inactive, position control circuit in the drive opened. The master normally uses this to open the position control circuit fully, e.g. in spindle operation or with errors. However, it can also switch back to conventional position control in this way, without re-configuring the drive. The drive can assume that  $x_{err} = 0$ is being transmitted. The speed setpoint is entered via  $n_{cmd}$ .
- 2.  $k_{\text{DC}} \neq 0$ : feedback network active, position control circuit is enclosed in the drive. Via  $n_{cmd}$  a speed pre-control value is entered, which may also be zero.

A switch between these two statuses can be made by the master at any time. The master can also alter the value of  $k_{\text{DC}}$  at any time, e.g. in order to make dynamics adjustments in gear changes or compensation for non-linear gears.

#### **Boundary conditions**

Feedback branch 2 must exactly simulate the action of feedback branch 2 between points A and B. Both branches must

- 1. work with an actual value originating from the same time and scanned with the same frequency
- 2. display the same deceleration
- 3. contain the same fine interpolation

This is indicated by the broken arrows in the structure diagram.

The speed filter shown in the structure diagram is optional and has nothing to do with the DSC function. It has been drawn in to make the difference from conventional position control easier to recognize.

# **Sample application**

# **Linking the MASTERDRIVES MC to SIMOTION using standard telegram 5.**

Fig. 8.2-34 shows an overview of the interconnection required for standard telegram 5. This connection is made using the scriptfile on the SIMOTION CD:

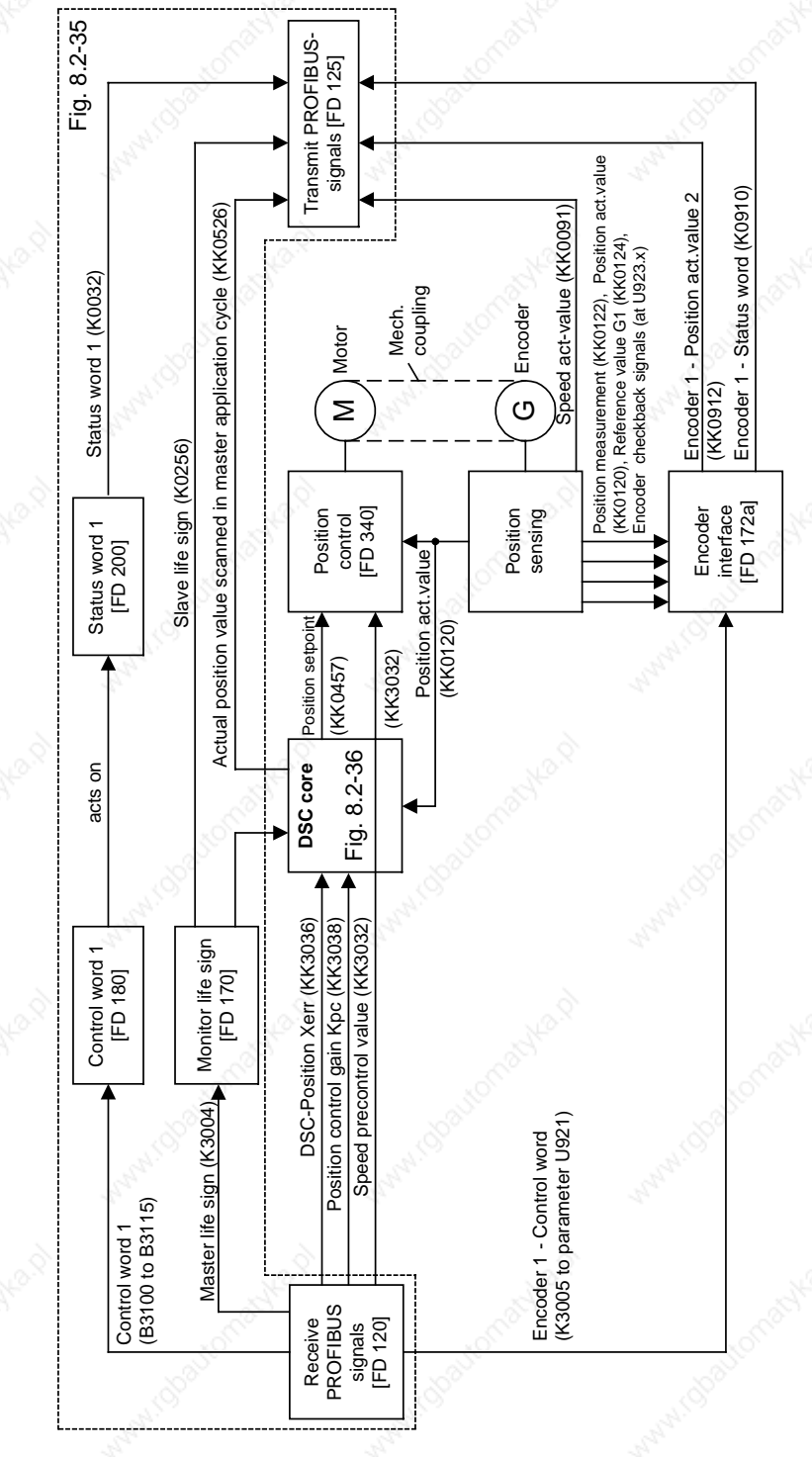

*Fig. 8.2-34 Block diagram: MASTERDRIVES as PROFIdrive version 3 slave*

In Fig. 8.2-35 you see on the left reception of the setpoints and control signals from the Profibus, on the right the transmission of actual values and status data to the Profibus, as is specified in the standard telegram. In the centre of Fig. 8.2-35 the meaning and softwiring of the individual bits in control word 1 are presented. At the bottom of Fig. 8.2-35 is the monitoring of the master life sign, the creation of the binector "master application pulse" and the slave life sign.

**Communication / PROFIBUS** 01.2002

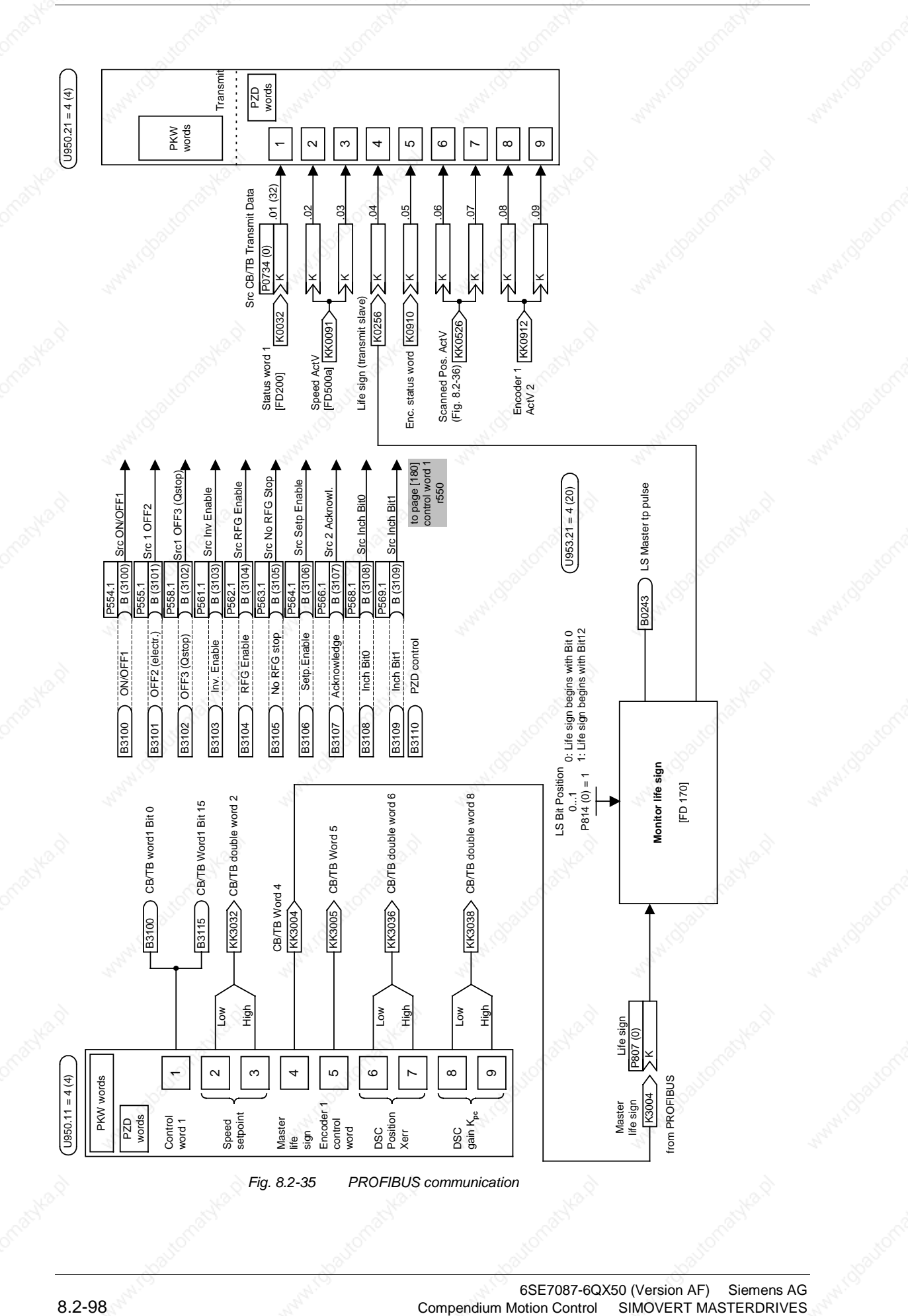

6SE7087-6QX50 (Version AF) Siemens AG<br>Compendium Motion Control SIMOVERT MASTERDRIVES
#### **Implementation of DSC with free blocks** (see Fig. 8.2-36)

In MASTERDRIVES free calculating blocks are available, with the aid of which the DSC function is implemented.

The individual elements of this implementation are described below:

The shift multiplier is used for conversion of the DSC gain DSC\_GAIN from an integer to a percentage value, which in turn is needed as input for the KP adjustment position controller.

If the master application pulse (MAPC) is a multiple of the Profibus (DP) pulse, the relevant position actual value, which enters the position controller on the master side, must be stored internally. This is achieved by scanning the actual position value synchronously with the life sign of the Profibus master.

#### **Delay element bottom right**

**Shift multiplier top**

**Switch bottom**

This dead time element delays the scanned actual position value. The dead time must be selected according to the action time of a new actual position value via the master position controller. With the combination of SIMOTION as bus master and MASTERDRIVES as slave this dead time in our experience is always 4 DP cycles, so the value 4 should be entered in U401.

#### **Adder centre right**

With the aid of this adder the current position setpoint is calculated from the DSC position Xerr and the delayed actual position value.

#### Siemens AG 6SE7087-6QX50 (Version AF) SIMOVERT MASTERDRIVES Compendium Motion Control 8.2-99

**centre**

**centre**

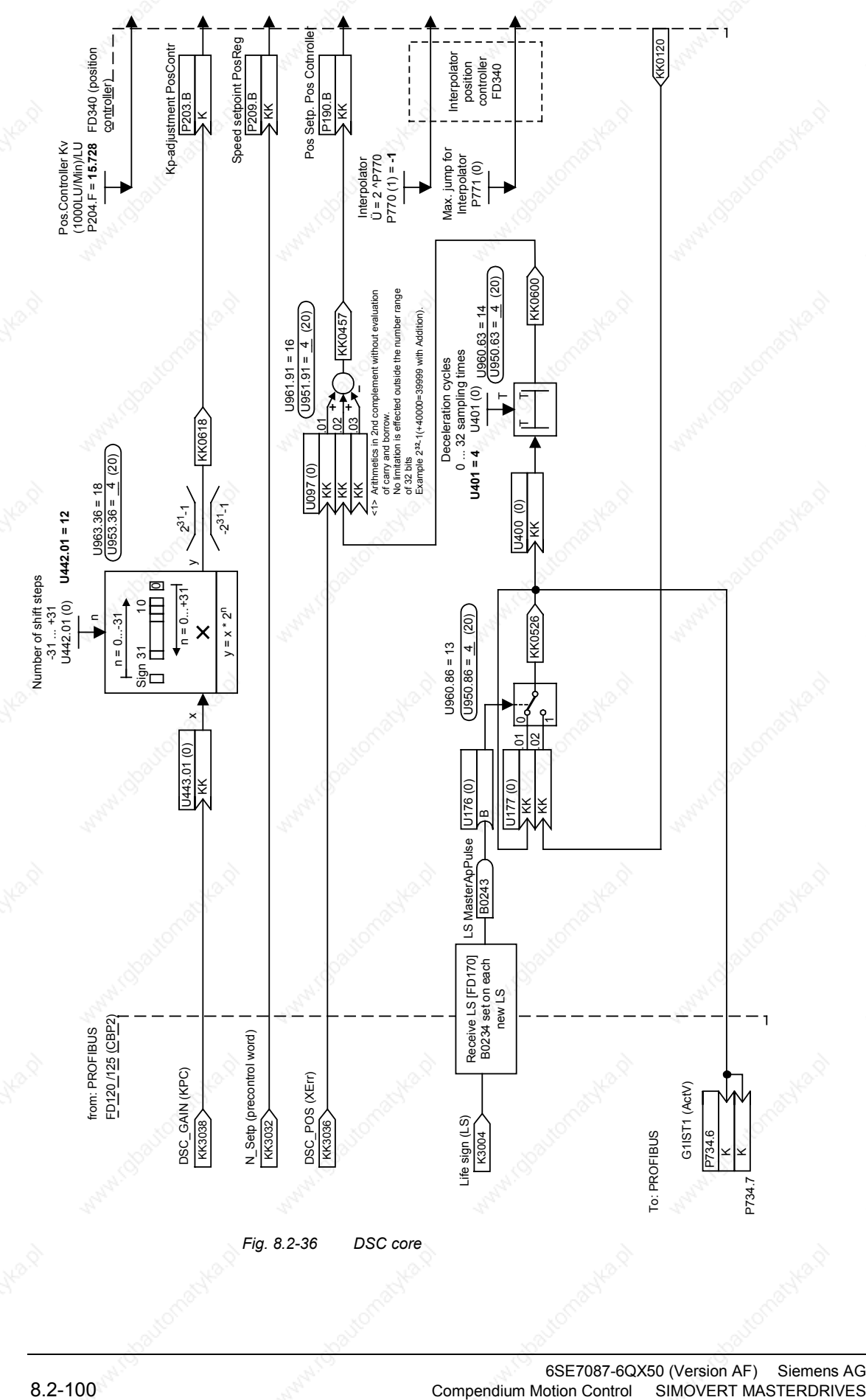

6SE7087-6QX50 (Version AF) Siemens AG<br>Compendium Motion Control SIMOVERT MASTERDRIVES

#### **8.2.9.7 Communication interface**

**Node address**

#### P918: Node address

Value range 0 – 125 (126 is reserved for start-up purposes)

The node addresses 0, 1 and 2 are generally occupied by master and configuration tools and therefore should not be used for slaves on the PROFIBUS. Address 3 is the first appropriate node address to be used for a slave on the PROFIBUS.

## **8.2.9.8 Clock synchronous application**

# **Course of an isochronous DP cycle**

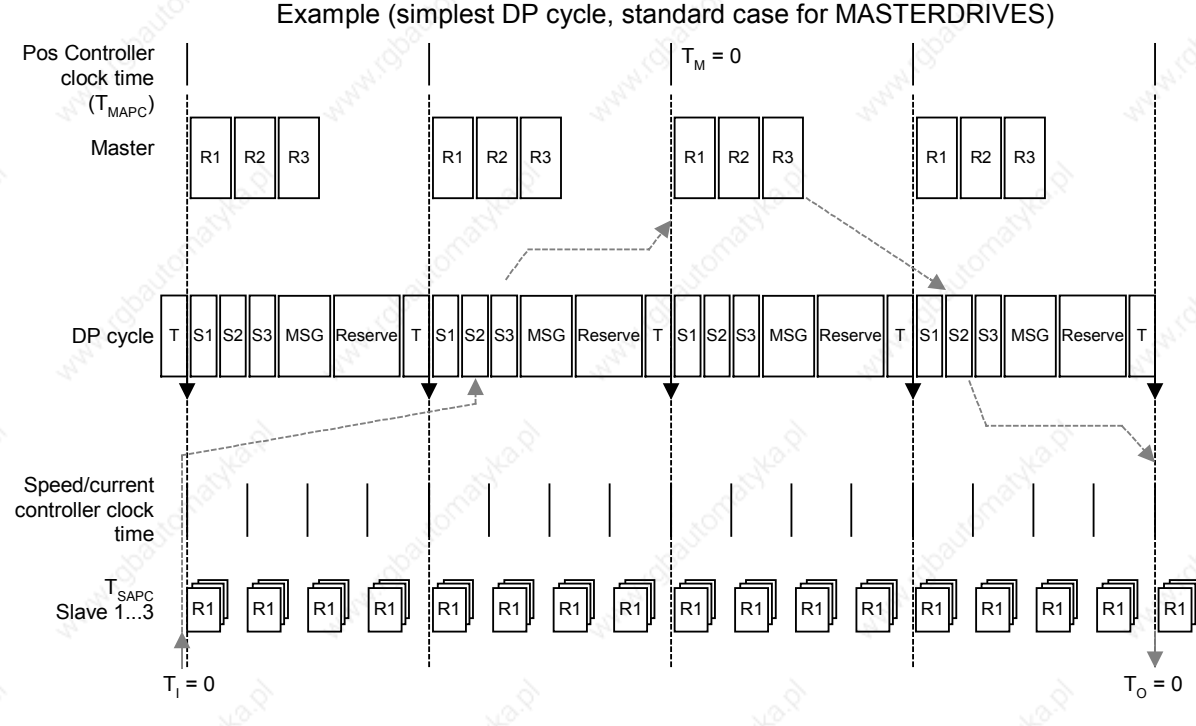

*Fig. 8.2-37 Example: simplest DP cycle*

In this example four DP cycles are needed for a response in the position control circuit.

- 1. Actual value recording (in slave)
- 2. Actual value transmission (slave -> master)
- 3. Position controller (in master)
	- 4. Setpoint transmission (master -> slave)

This model makes few demands on the computing output of the master, but leads to an increase in the control-specific dead time: Dead time =  $4 * T<sub>DP</sub>$ .

#### **8.2.9.9 Encoder interface (from SW 1.6)**

Process data of the encoder interface

The encoder interface consists of the following process data:

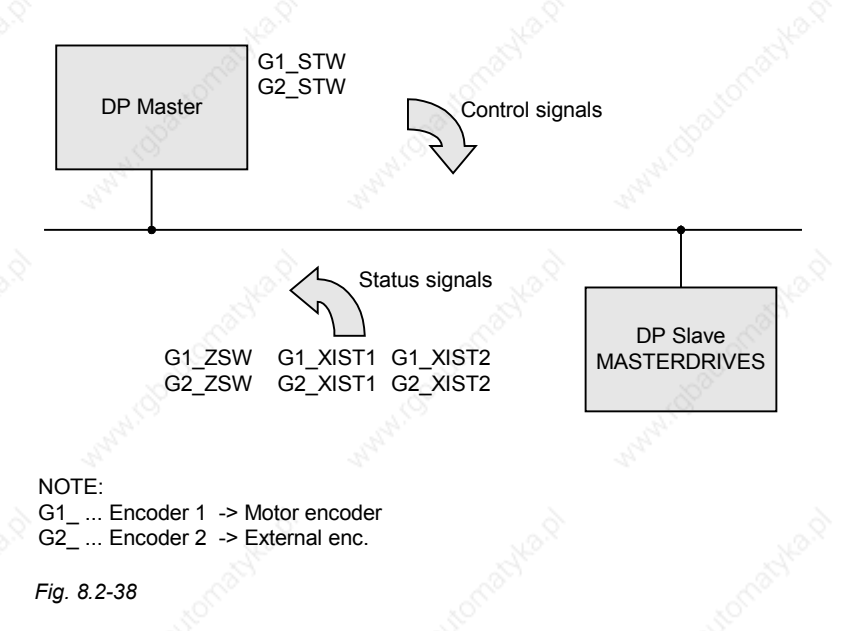

**NOTES**

The process data of the encoder interface can be incorporated in the telegram via the process data configuration Encoder 1: Standard telegram 3, 4, 5, 6 Encoder 2: Standard telegram 4, 6

The description of these process data can be obtained from the literature:

Literature: /PPA/, PROFIDRIVE Profil Antriebstechnik (order no. 3.171) Chapter 4.6.

- For operation of a MASTERDRIVES MC on SIMOTION or another PROFIdrive Master using standard telegrams 3 to 6, the encoder interface in the frequency converter according to PROFIdrive Profil Antriebstechnik Version 3 should be used.
- The encoder interface uses the basic unit functionality of MASTERDRIVES MC. The description can be taken from this Compendium on the basis of the function diagrams.

#### **Gx\_STW Encoder x-control word**

x: Place-marker for encoder 1or 2 to control the encoder functionality

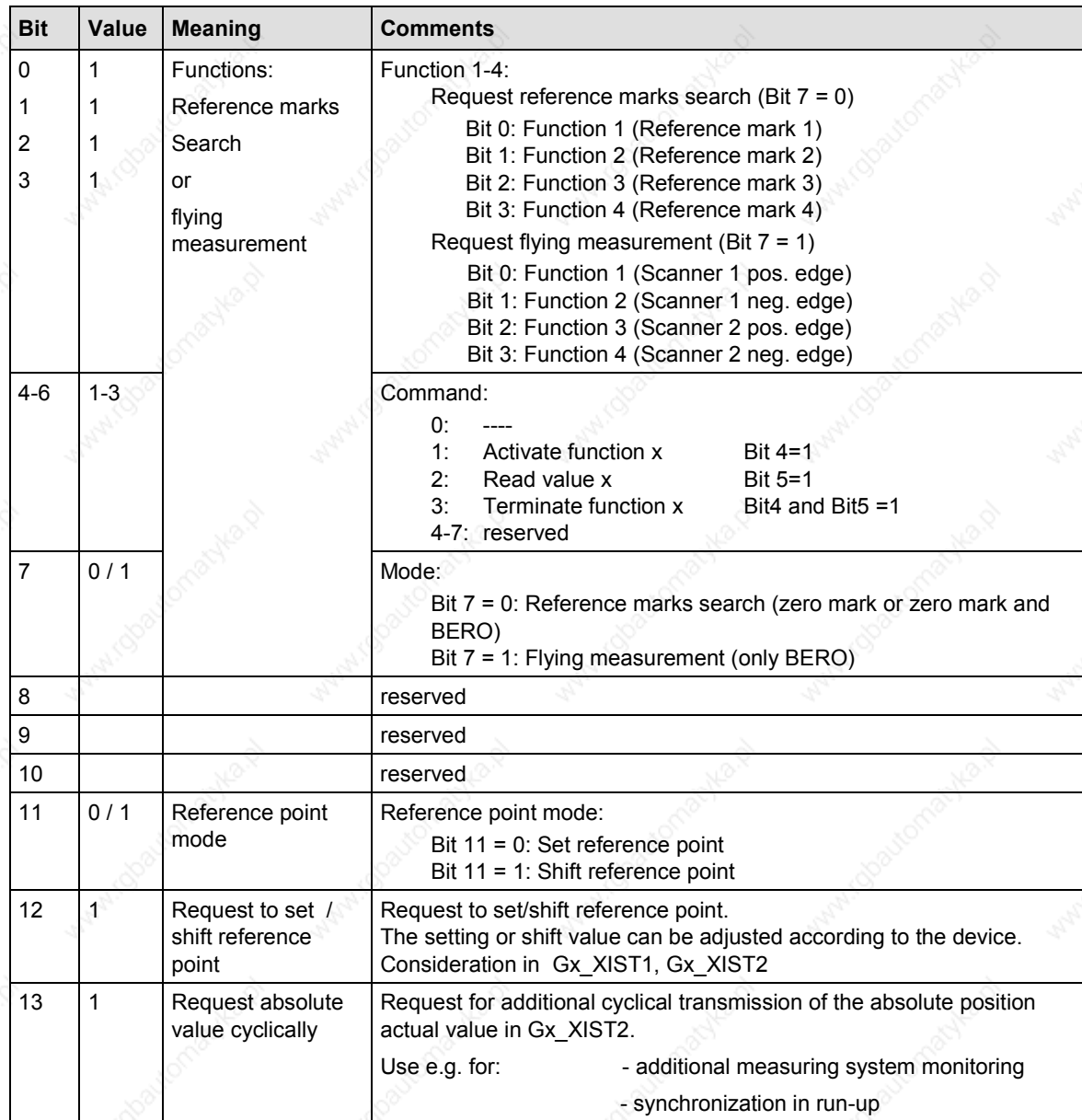

| <b>Bit</b> | Value | <b>Meaning</b>               | <b>Comments</b>                                                                                                    |
|------------|-------|------------------------------|----------------------------------------------------------------------------------------------------|
| 14         |       | Activate parking<br>encoder  | Request to switch off monitoring of the measuring system and actual<br>value recording in the drive. It is then possible to remove one encoder<br>(or motor with encoder) on the machine, without having to change the<br>drive configuration, or without causing a fault.<br><b>NOTE:</b><br>Before the encoder is de-parked, an acknowledgement of the<br>outstanding encoder errors must be carried out (ACKNOWLEDMENT<br>to the PMU) |
|            |       |                              | <b>WARNING:</b><br>Except absolute value encoder P183.1 = xx2x.<br>Here the parking of the encoder is terminated with error!<br>$(Error code = 1)$<br>Absolute value encoders may never be removed from the frequency<br>converter while live!                                                                                                    |
| 15         |       | Acknowledge<br>encoder error | Request to return a encoder error (Gx ZSW, Bit15).                                                                                                    |

*Table 8.2-15 Encoder control word*

## **Re function 1 - 4 (BIT 0 to BIT3):**

The function bits are forwarded to the binectors B910 to B917 (see also FP172x) for optional functionalities.

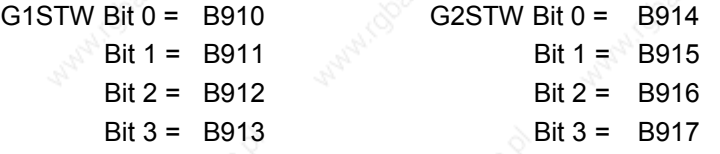

Applies only to flying measurement (configuration of digital input)

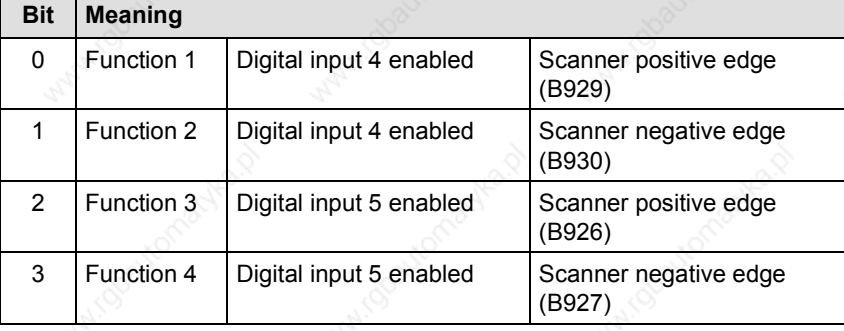

**NOTE**

- $Bit x = 1$  Function active
- $Bit x = 0$  Function inactive
- In P647.B for Dig. Inp. 4 or. P648.B for Dig. Inp. 5 it is set whether there is a configuration of the position measurement memory per binector.

In that case the P647/P648 must be set to 5 (see also function diagram 90 terminals / digital inputs).

The use of the configuration of the digital inputs is created per binector circuit (see also FP172x).

#### **Re function set / shift reference point (BIT 12 ):**

- Set reference point motor encoder is issued to B920
- Shift reference point motor encoder is issued to B922
- Set reference point external encoder is issued to B921
- Shift reference point external encoder is issued to B923

The use of this function is created per binector circuit (see also FD172x).

#### **Input Src measured value valid U923.7 (G1) and U923.8 (G2):**

The binector 70 or 71 measured value is validly evaluated.

If a measuring command is generated without valid measured value, it leads to the error "encoder interface" (status SD3).

The error code 4 to 7 is generated, depending on the status of the encoder interface.

**NOTE**

x: place marker for encoder 1 or 2

-> to indicate statuses, acknowledgements, errors, etc.

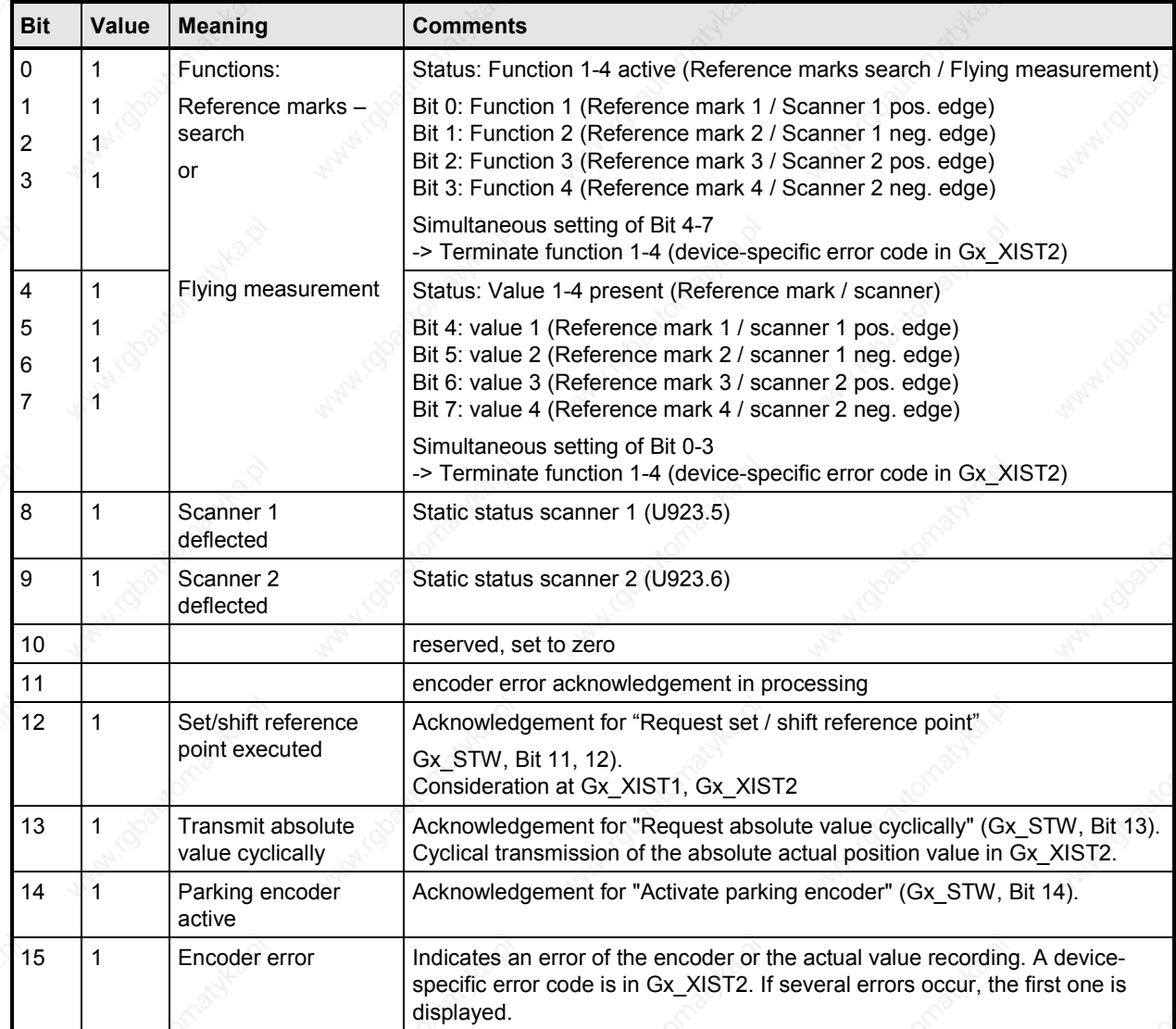

*Table 8.2-16 Encoder status word*

#### **Status diagram, statuses and transitions of encoder interface**

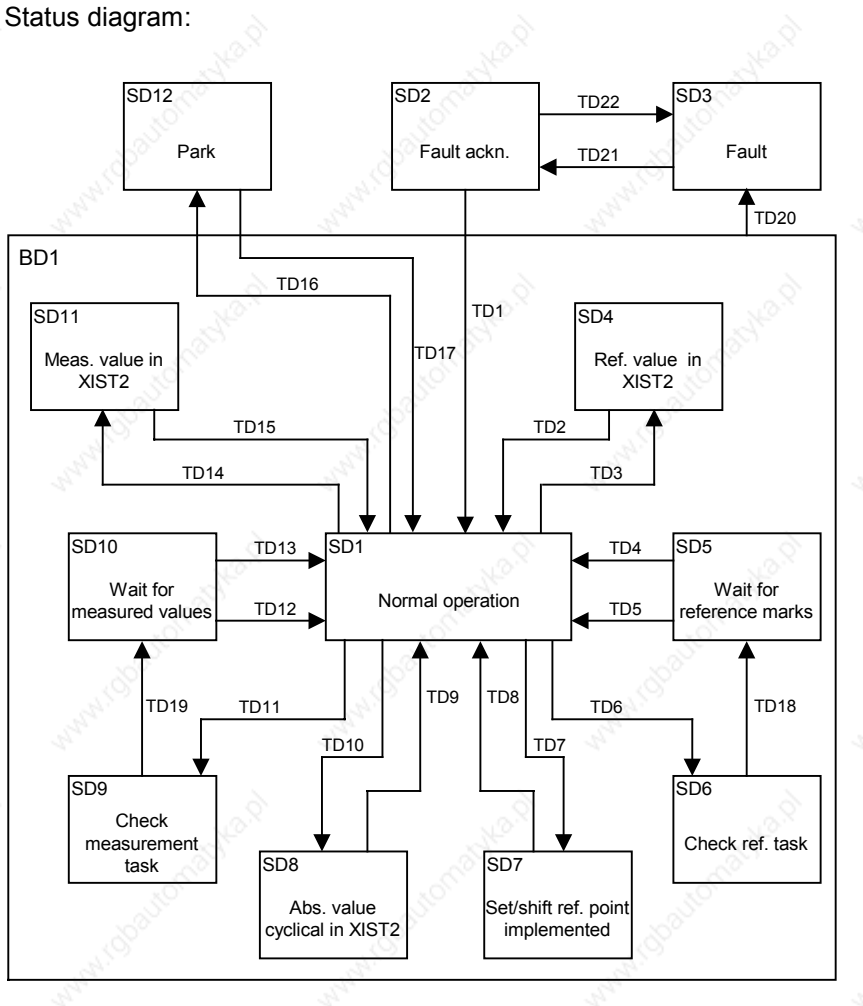

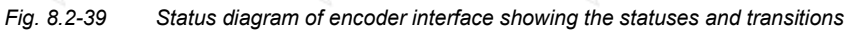

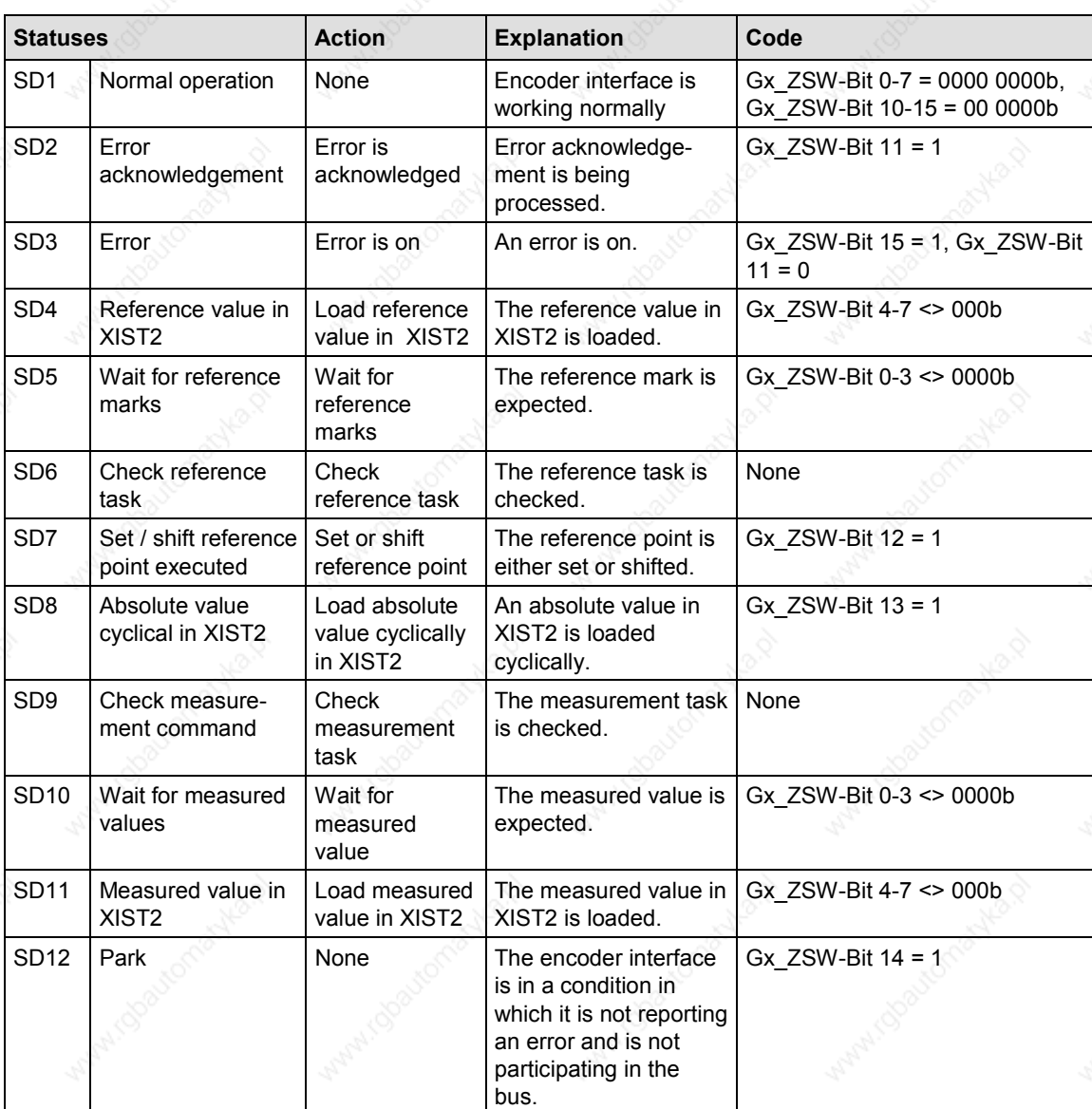

## **Change of status:**

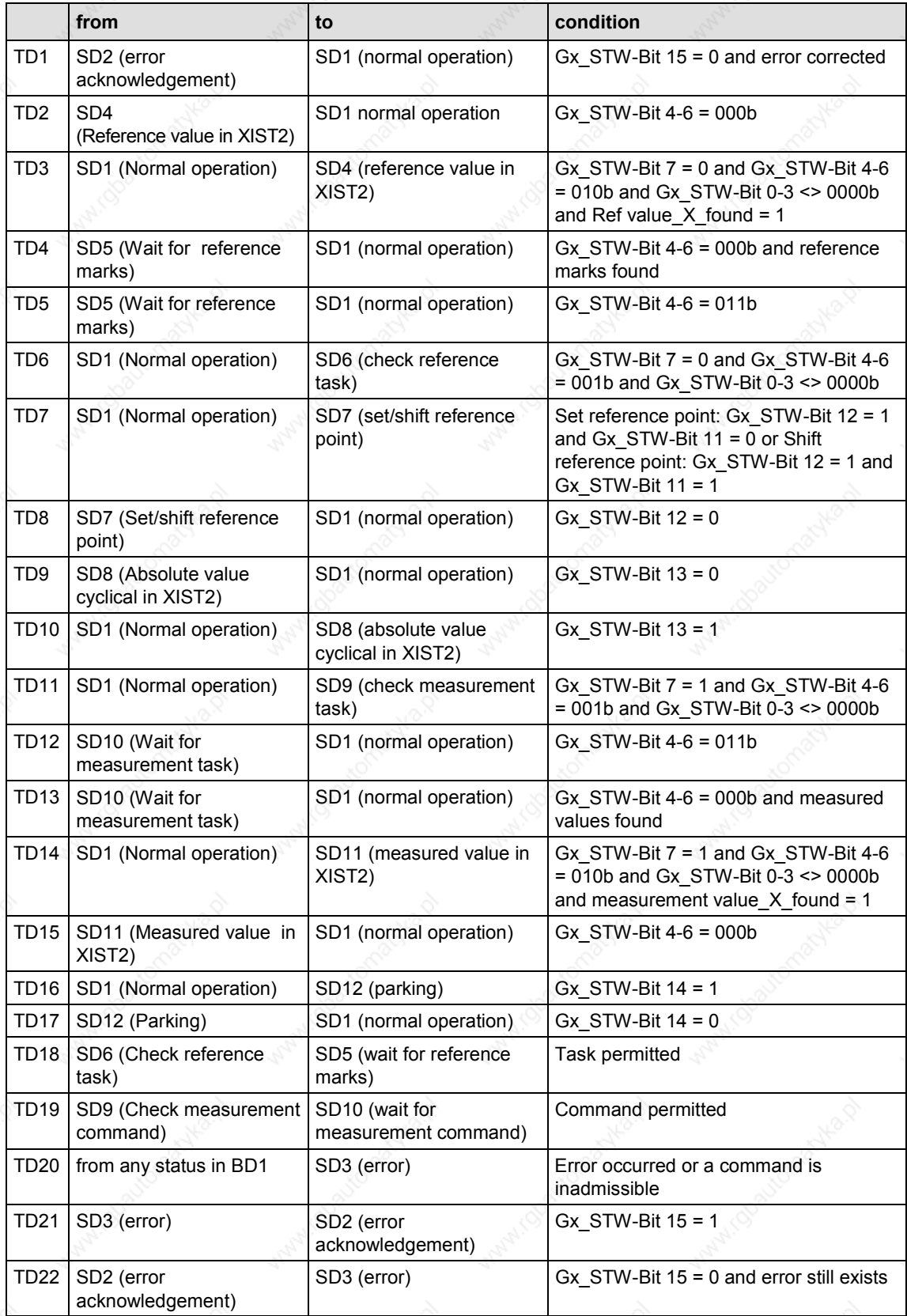

## **Error code in Gx\_IST2:**

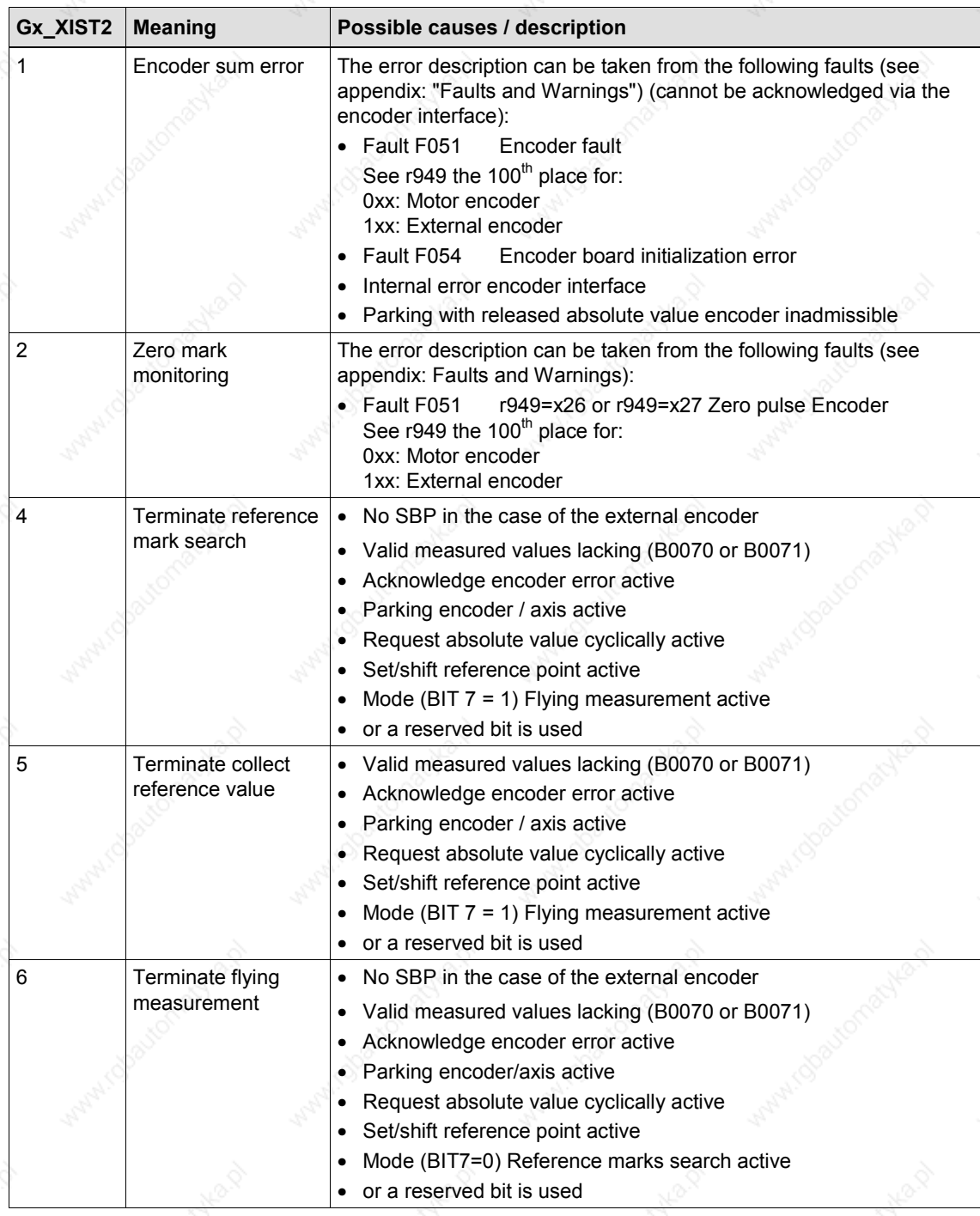

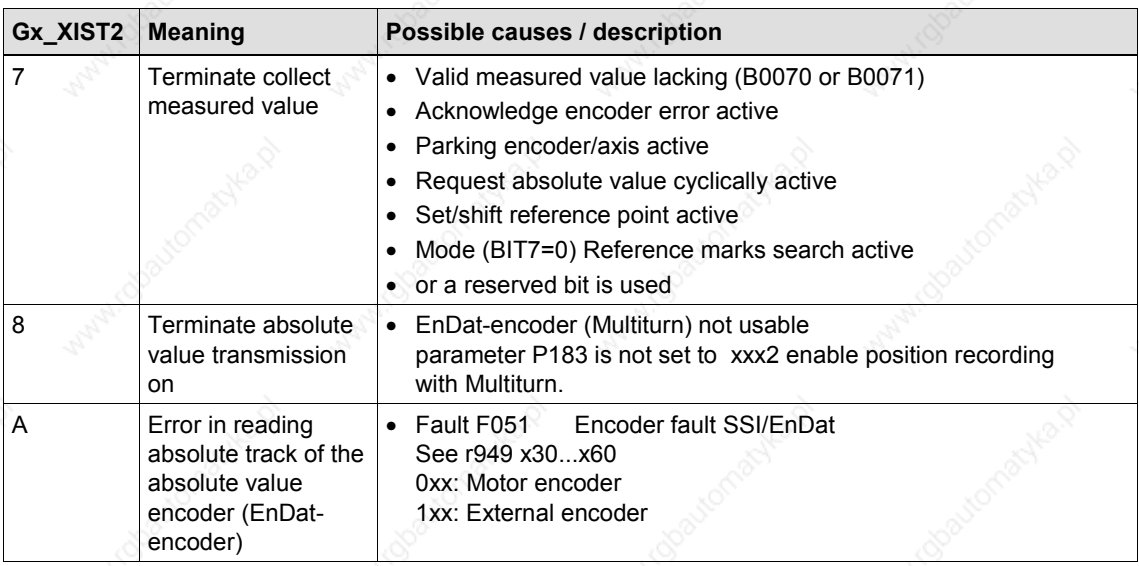

*Table 8.2-17 Error code in Gx\_XIST2*

#### **The following boundary conditions and rules exist:**

**Boundary conditions and rules for connection of encoder 1 (Motor encoder)**

- 1. The function "Referencing **only** with rough pulse" is not supported in the standard interconnections. For this measurement via the measured value memory of the basic unit must be used. If the measured value memory is to be used both for referencing and for measurement, corresponding interconnections in the basis unit via free blocks must be used.
- 2. The function "Referencing **only** with zero mark" must be ensured via corresponding interconnections in the basic unit using B931 "Trigger rough pulse motor encoder".

In this a rough pulse is produced as soon as the release of the reference point recording is switched to enabled. The next zero pulse is then recognized.

**Boundary conditions and rules for connection of encoder 2 (External encoder)**

- 1. The functions "Referencing" and "Measured value memory" is **only** supported by the SBP (pulse encoder board) . For this the measured value memory should be used via direct input to the SBP (see function diagram 335).
	- 2. The rough pulse in the external encoder is only evaluated directly on the encoder board (see function diagram 255).
	- 3. The "Referencing" function with zero mark **only** is not supported.

#### 8.2.10 **Diagnosis and troubleshooting**

**NOTE**

With regard to basic parameterization, please note the differences to the types of unit with the older function classes FC (CU1), VC (CU2) and SC (CU3). These differences are described below.

In order to make these differences clear, the parameter numbers and other deviations are either printed in dark gray or have a dark-gray background.

#### **8.2.10.1 Evaluating the possibilities of hardware diagnosis**

**LED displays**

The three LED displays are located on the front of the CBP. These are as follows:

- ♦ CBP operating (red)
- Data exchange with the basic unit (yellow)
- ♦ Transfer of useful data via the PROFIBUS (green)

Diagnostic LEDs give the user rapid information on the status of the CBP at any particular instant.

More detailed diagnostic information can be read out directly from the diagnostics memory of the CBP by means of a diagnostic parameter.

**NOTE**

During normal operation, all three LEDs light up synchronously and for the same length of time (flashing)!

The stationary status of an LED (on or off) indicates an unusual operating status (parameterization phase or fault)!

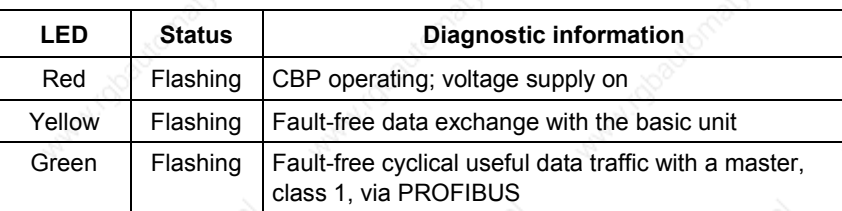

*Table 8.2-18 LED display of the CBP*

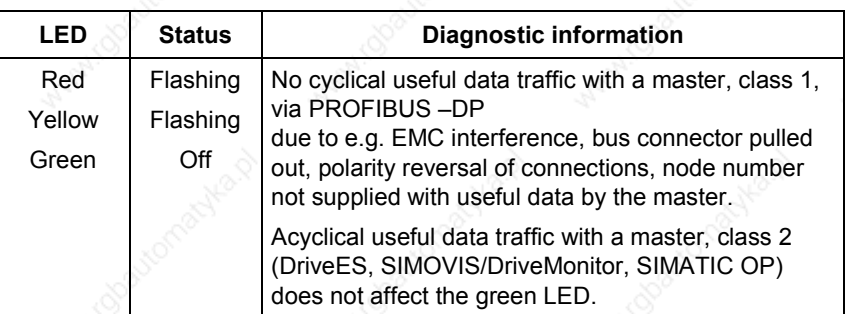

*Table 8.2-19 Online operation without useful data*

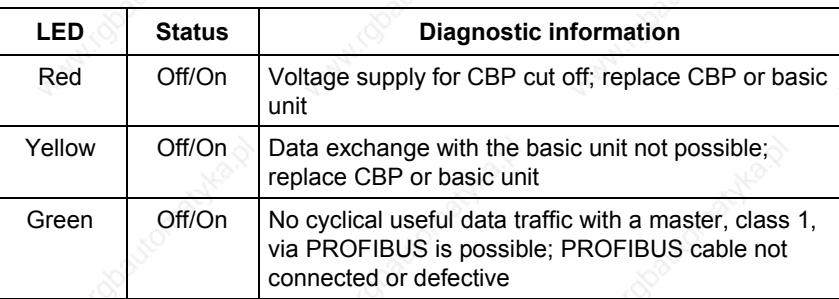

*Table 8.2-20 Fault display CBP*

In the following, all exceptional operating conditions are listed which are displayed as such by the CBP.

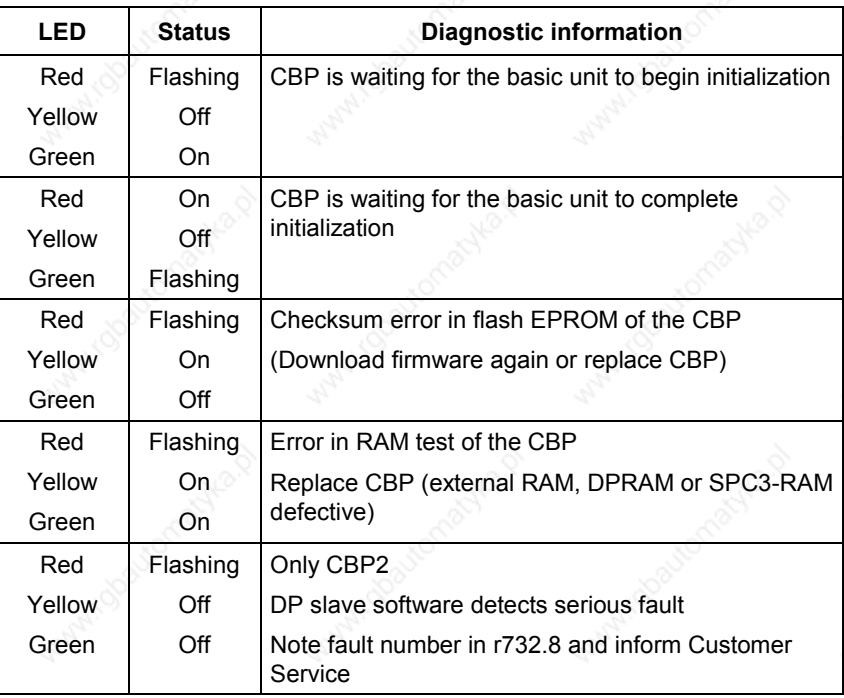

*Table 8.2-21 Exceptional operating conditions*

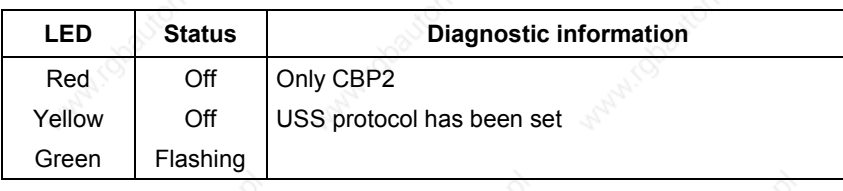

*Table 8.2-22 USS*

#### **8.2.10.2 Fault and alarm display on the basic unit**

If faults occur during communication between the PROFIBUS and the CBP, corresponding fault or alarm messages are displayed on the PMU or on the OP of the basic unit.

### **Alarms**

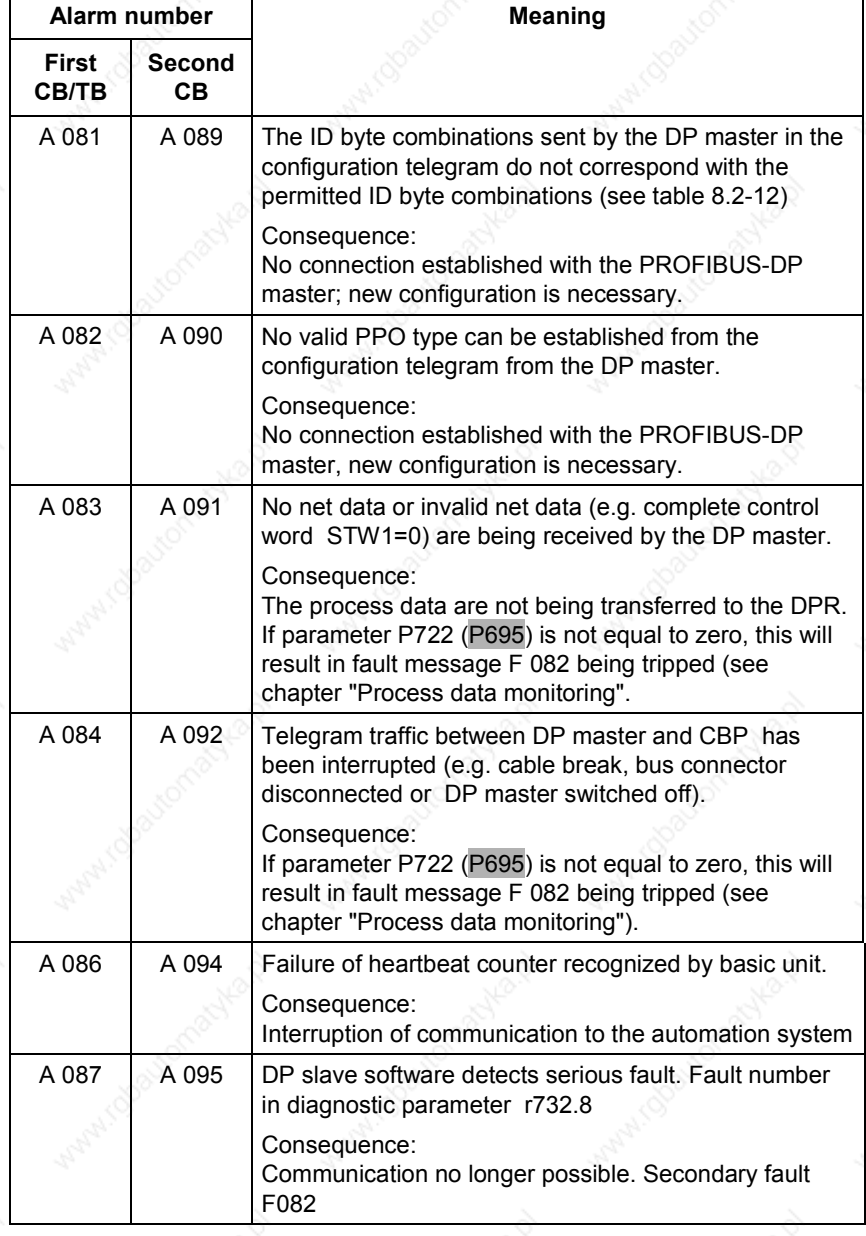

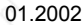

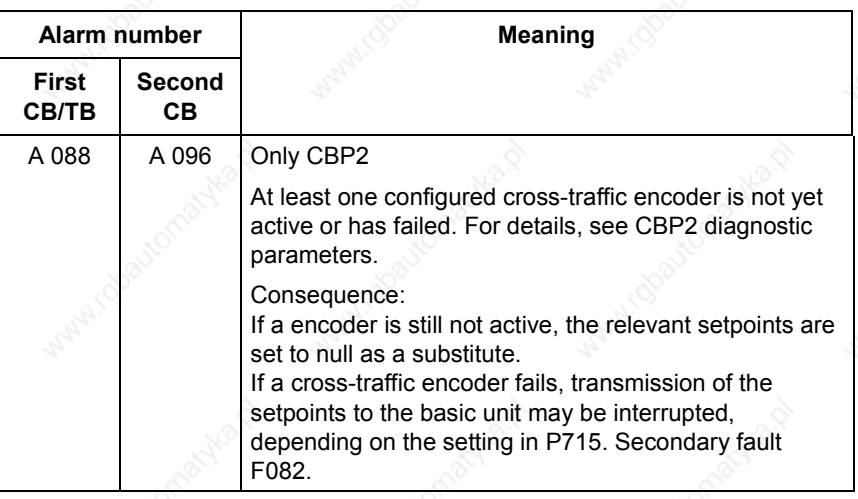

*Table 8.2-23 Alarm display on the basic unit*

**Assignment**

**NOTE**

The alarm number for the first CB/TB applies to the following configurations:

- Exactly one CBP has been plugged into slots A to G in the electronics box and no T100/T400 technology board has been plugged in
- If two CBPs have been plugged in, the alarm number applies to the one which has been plugged into the slot with the lower slot letter. The alarm number for the second CB applies to the following

configurations:

- One T100/400 technology board has been plugged in and the CBP in the electronics box has been plugged into slots A to C.
- If two CBPs have been plugged in, the alarm number applies to the one which has been plugged into the slot with the higher letter.

The alarm A 082 / A 090 can also be displayed on the basic unit the first time the CBP is started as long as telegrams are not being exchanged with a DP master, e.g. because the bus cable has not yet been connected.

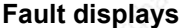

|                                        | <b>Fault number</b>                      | <b>Meaning</b>                                                                                                    |
|----------------------------------------|------------------------------------------|----------------------------------------------------------------------------------------------------|
| <b>First</b><br>CB/TB                  | <b>Second</b><br>CВ                      |                                                                                                    |
| F080                                   | F085                                     | Fault in the dual-port RAM<br>Remedy:<br>CBP probably defective, i.e. replace CBP                                                                                                    |
| F081<br>Fault<br>value<br>$(1949) = 0$ | F081<br>Fault<br>value<br>$( r949) = 2 $ | Fault in the heartbeat counter. The heartbeat counter<br>is no longer being incremented by the CBP due to an<br>internal fault. The CBP is not plugged in correctly or is<br>defective<br>Remedy:                                                                               |
|                                        |                                          | Check the connection. If necessary, replace CBP                                                                                                    |
| F082<br>Fault<br>value<br>$(1949) = 1$ | F082<br>Fault<br>value<br>$(1949) = 2$   | Telegram failure in the dual-port-RAM (DPR).<br>The telegram failure monitoring time set by means of<br>parameter P722 (P695) has expired (see chapter<br>"Process data monitoring").<br>The bus has been interrupted or all net data are<br>transferred with 0 (see also A083) |
|                                        |                                          | Remedy:<br>Check bus cable incl. connecting plug. In the DP-<br>master, assign values not equal to zero to control word<br>STW <sub>1</sub>                                                                                                    |

*Table 8.2-24 Fault display on the basic unit*

**Assignment**

The fault number for the first CB/TB applies to the following configurations:

- ♦ Exactly one CBP has been plugged into slots A to G in the electronics box and no T100/T300/T400 technology board has been plugged in.
- ♦ If two CBPs have been plugged in, the fault number applies to the one which has been plugged into the slot with the lower slot letter.

The fault number for the second CB applies to the following configurations:

- One T100/T300/T400 technology board has been plugged in and the CBP in the electronics box has been plugged into slots A to C
- If two CBPs have been plugged in, the fault number applies to the one which has been plugged into the slot with the higher letter.

#### **8.2.10.3 Evaluating CBP diagnostic parameters**

(For CBP2 diagnosis, see section 8.2.8.6)

**NOTE** Please note that, for types of unit with the older function classes FC (CU1), VC (CU2) and SC (CU3), indexed parameter r731.i is to be used appropriately instead of r732.i

> In order to support start-up and for service purposes, the CBP stores diagnostic information in a diagnostics buffer. The diagnostic information can be read out with the indexed parameter r732.i (CB/TB diagnosis).

> If two CBPs are plugged-in in the electronics box, the diagnostic area for the second CBP begins in parameter r732 from index 33 onwards, i.e. in order to read out the diagnostic information of the second CBP, an offset of 32 must be added to the index of the first CBP as well (see table 8.2-19).

#### **CBP diagnostic parameters**

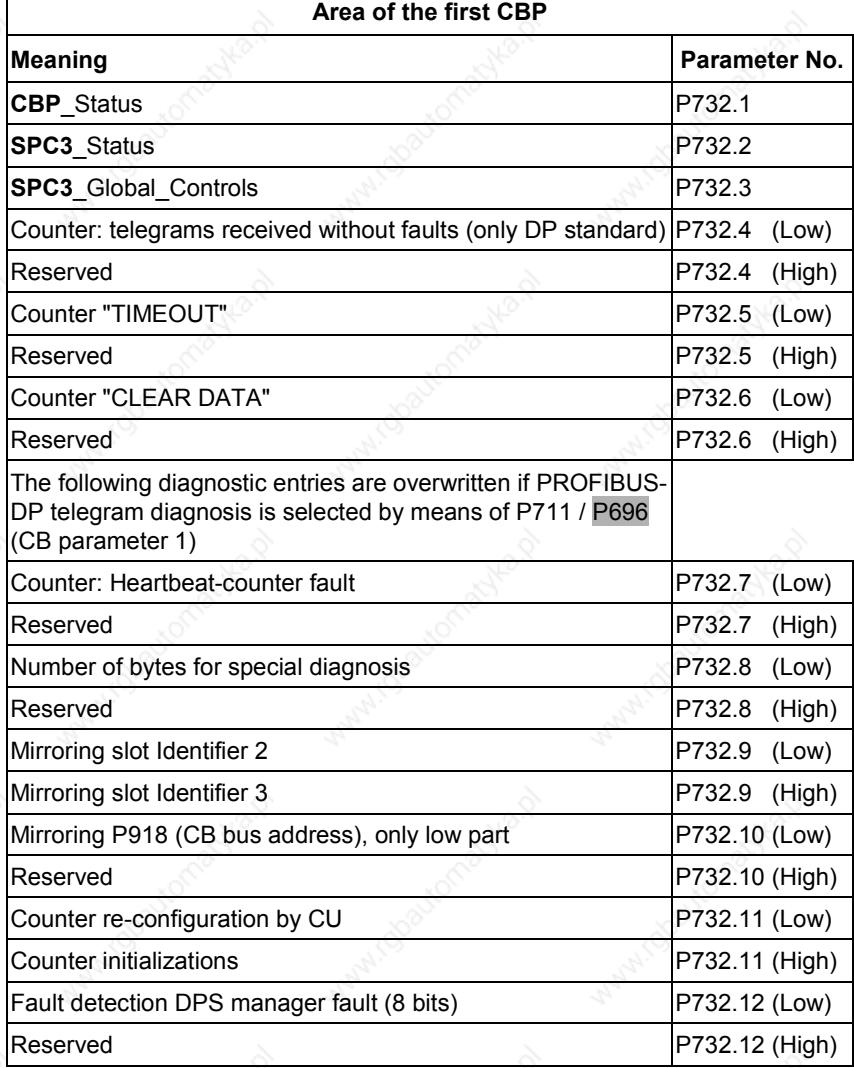

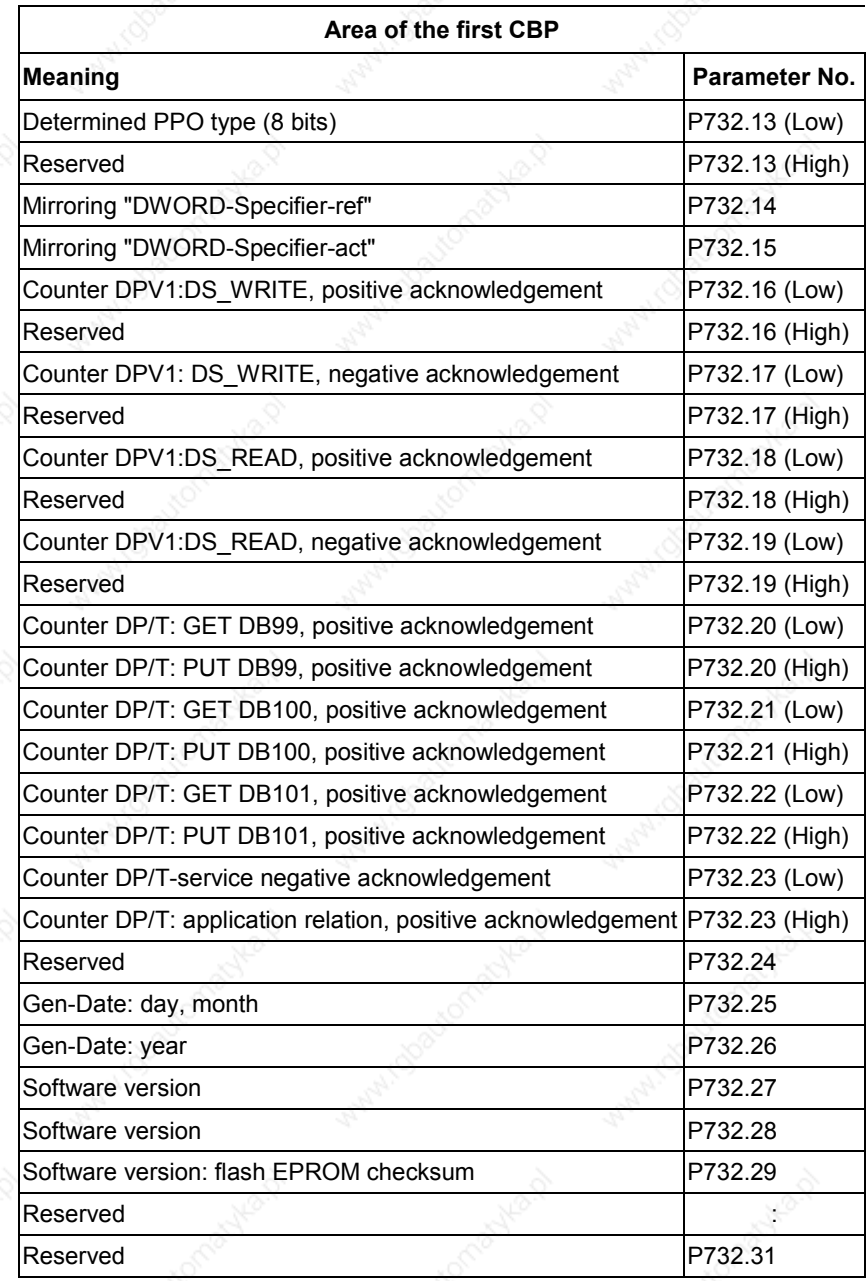

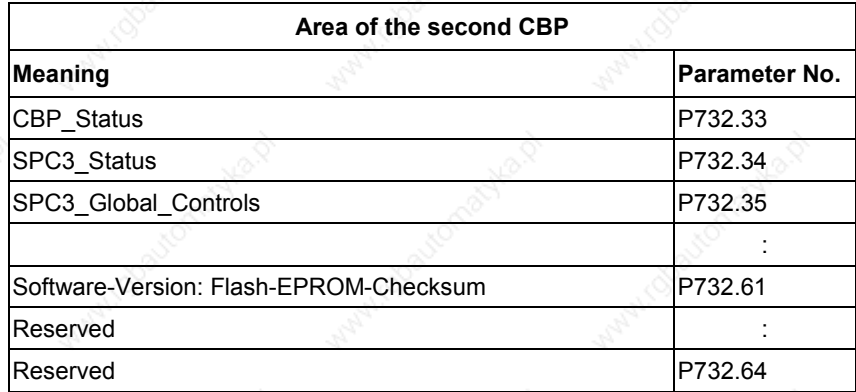

*Table 8.2-25 CBP diagnostics buffer*

Siemens AG 6SE7087-6QX50 (Version AF) SIMOVERT MASTERDRIVES Compendium Motion Control 8.2-119

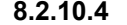

## **8.2.10.4 Meaning of information in the CBP diagnostic channel**

(For CBP2 diagnosis, see section 8.2.8.6)

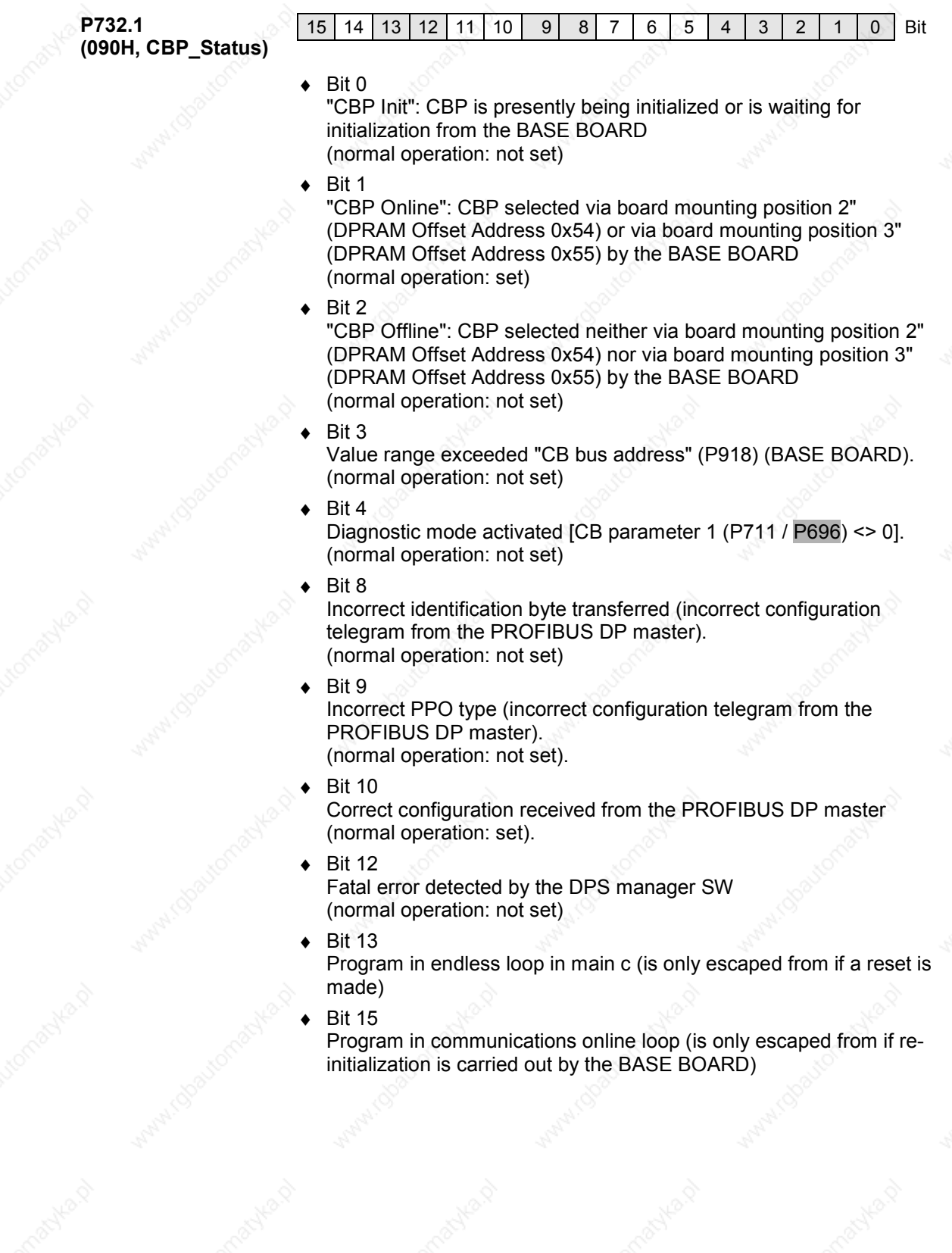

of the communication / PROFIBUS

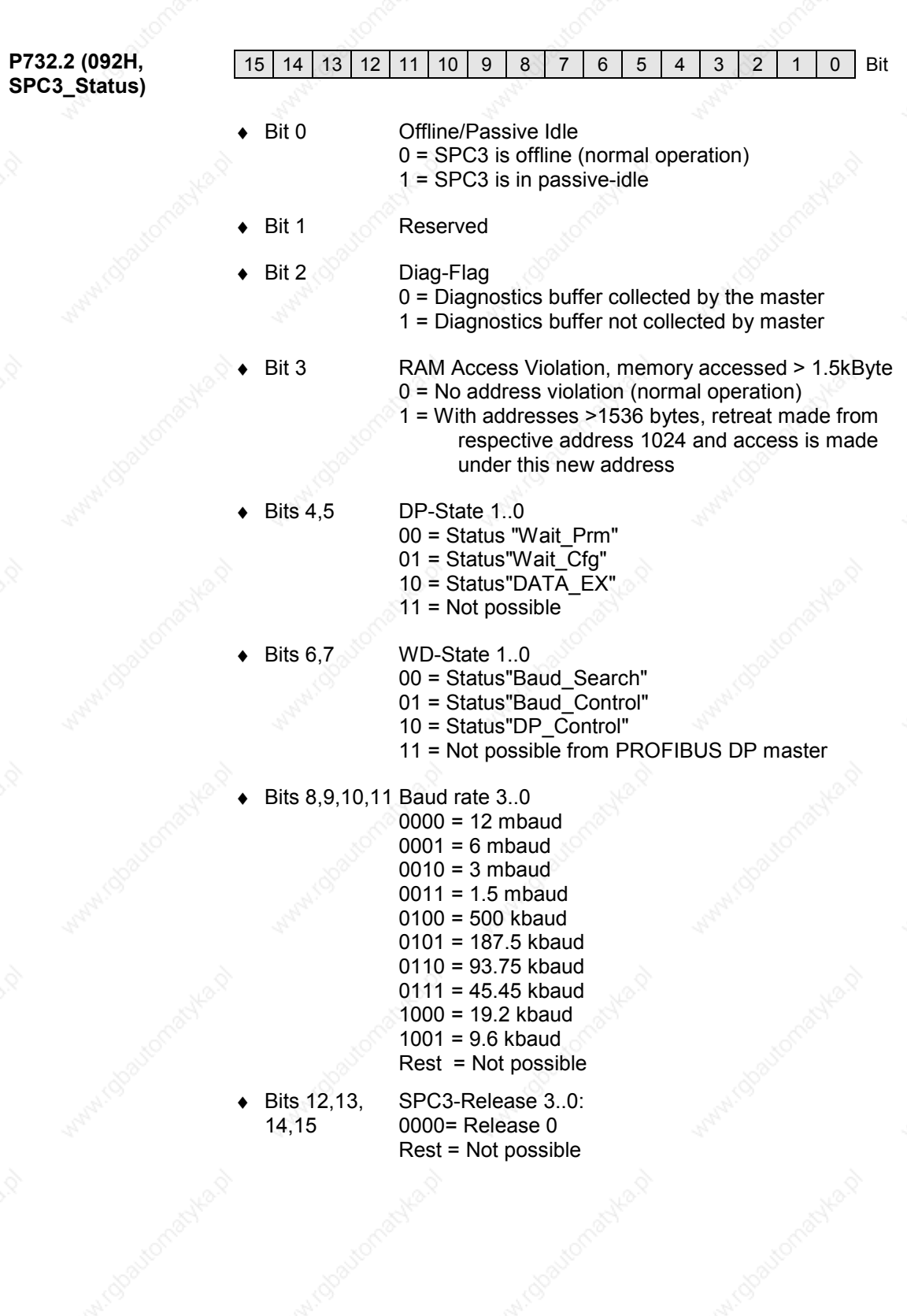

**Communication / PROFIBUS** 01.2002

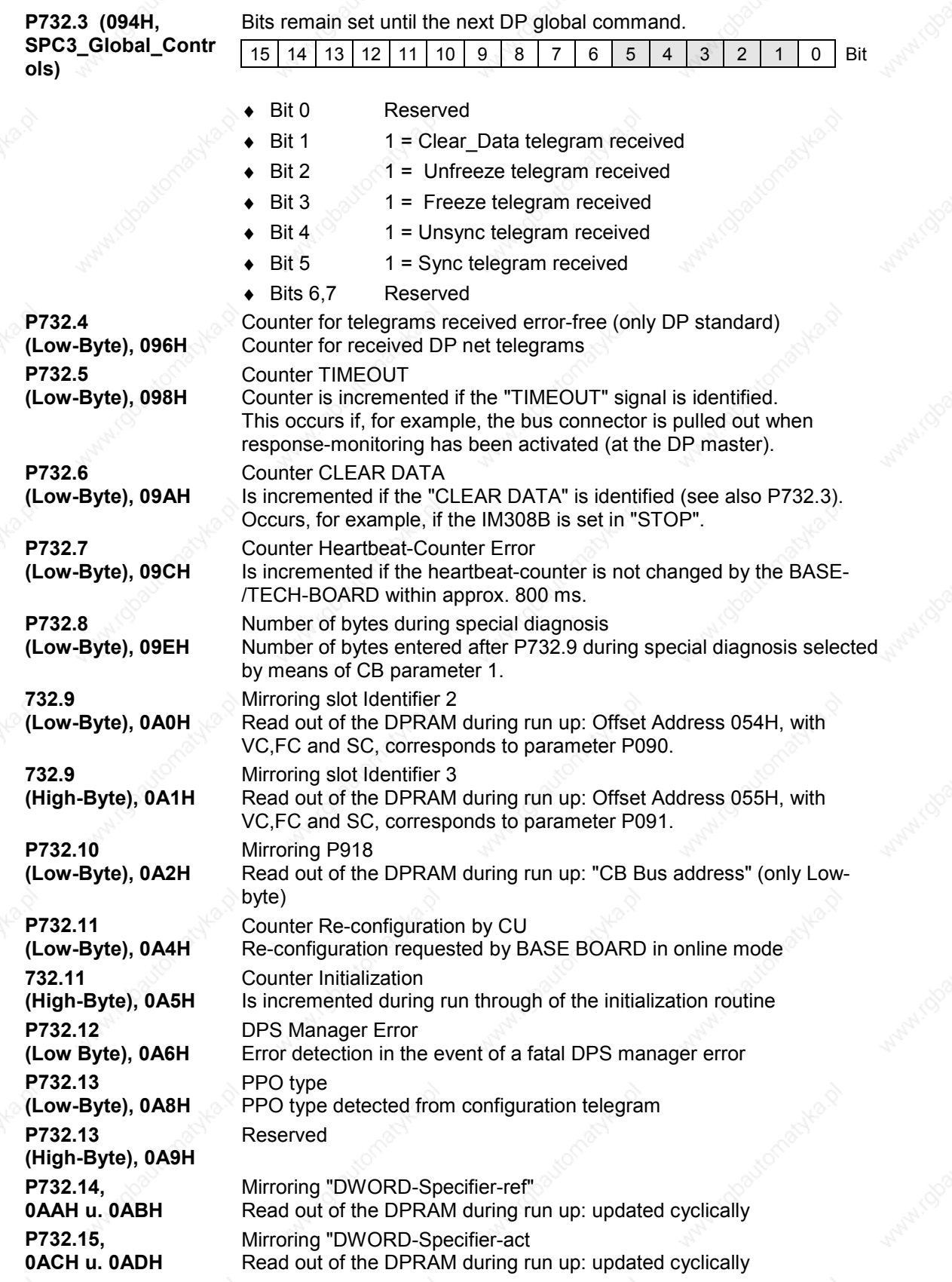

**732.16 (Low-Byte), 0AEH P732.16 (High-Byte), 0AFH 732.17 (Low-Byte), 0B0H P732.17 (High-Byte), 0B1H 732.18 (Low-Byte), 0B2H P732.18 (High-Byte), 0B3H P732.18 (High-Byte), 0B3H P732.19 (Low-Byte), 0B4H P732.19 (High-Byte), 0B5H P732.20 (Low-Byte), 0B6H P732.20 (High-Byte), 0B7H 732.21 (Low-Byte), 0B8H P732.21 (High-Byte), 0B9H 732.22 (Low-Byte), 0BAH P732.22 (High-Byte), 0BBH 732.23 (Low-Byte), 0BCH P732.23 (High-Byte), 0BDH P732.24 (Low-Byte), 0BEH P732.24 (High-Byte), 0BFH P732.25 0C0H and 0C1H P732.26 0C2H and 0C3H**

**P732.27**

**P732.28**

**P732.29**

**0C4H and 0C5H**

**0C6H and 0C7H**

**0C8H and 0C9H**

Counter DS\_WRITE acknowledgement negatively

Reserved

Counter DS\_WRITE acknowledged positively

Reserved

Counter DS\_READ acknowledged negatively

Reserved

reserved

Counter DS\_READ acknowledged positively

reserved

Counter GET DB99 acknowledged positively

Counter PUT DB99 acknowledged positively

Counter GET DB100 acknowledged positively

Counter PUT DB100 acknowledged positively

Counter GET DB101 acknowledged positively

Counter PUT DB101 acknowledged positively

Counter DPT-Service acknowledged negatively

Counter Applic positively acknowledged Increment during set-up DPT service application relation reserved

reserved

Creation date Day and month when CBP firmware created (Display: 0304 = 03.04.) Creation data Year when CBP firmware created (Display = Year) Software-Version Software version V X.YZ (Display X) Software-Version Software version V X.YZ (Display YZ) Flash-EPROM Checksum Is read out of the flash EPROM during run-up

### **8.2.10.5 Additional methods of diagnosis for start-up personnel**

(See section 8.2.8.7 for extended CBP2 diagnosis)

**NOTE**

The CB parameters, P711 to P721, have two indices. The following convention applies to this:

Index 1 is valid for the first CBP

Index 2 is valid for the second CBP

In order to determine which CBP is the first and which the second, see Section 8.2.4 "Mounting methods / CBP slots".

#### **CB parameter 1 Telegram diagnosis**

With P711 / P696 (CB parameter 1), special diagnostic entries for the CBP diagnostics buffer can be selected. If P711 / P696 is set to a value not equal to zero during parameterization of the CBP by the converter, telegram contents of the PROFIBUS-DP telegram are cyclically entered into the CBP diagnostics buffer, depending on the set value.

The entries are made in rising sequence beginning with r732.9 (r732.10, r732.11 etc.) in the same way as the corresponding useful data are transferred via the PROFIBUS-DP, namely high-byte before low-byte, high-word before low-word. The original entries (i.e. when  $P711$  /  $P696 = "0"$ ) are overwritten, beginning with r732.9.

Entries r732.1 to 732.8 retain their meaning.

Detailed knowledge of PROFIBUS-DP telegrams is needed in order to evaluate these diagnostic entries.

It is only possible to set parameter P711 / P696 when the "Hardware Configuration" function is being selected (P060 or. P052).

Parameter P711 / P696 is only to be set to a value other than zero for diagnostic purposes because continuous transfer of diagnostic information to the DPRAM reduces the data throughput rate of the CBP!

The original entries in parameter r732 / r731 are overwritten, beginning with r732.9 / r731.9.

PMU:

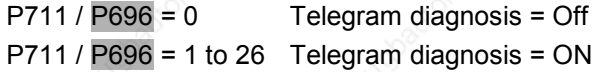

**NOTE**

## **Telegram entries**

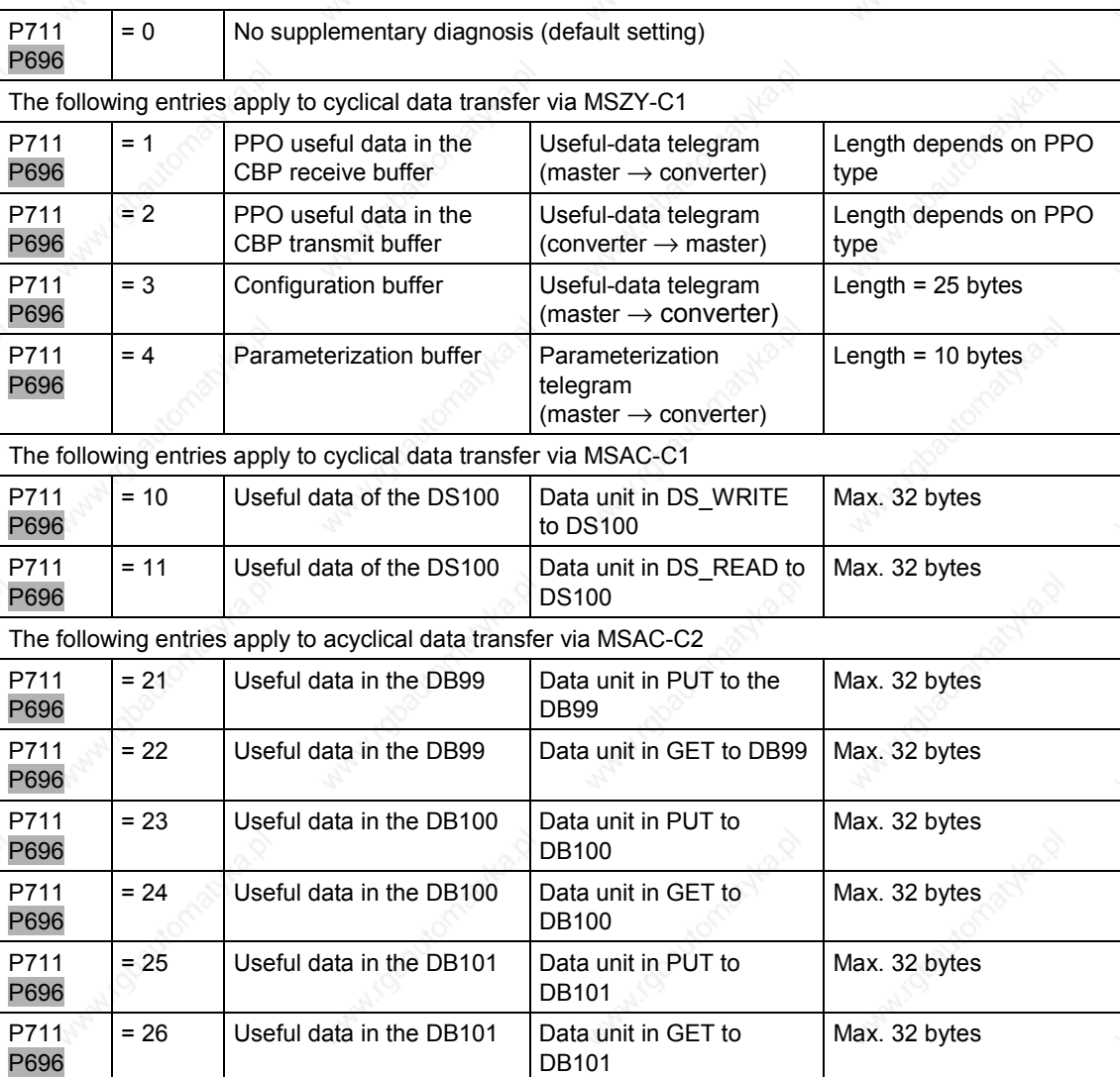

*Table 8.2-26 Selection of PROFIBUS-DP telegram entries*

Siemens AG 6SE7087-6QX50 (Version AF) SIMOVERT MASTERDRIVES Compendium Motion Control 8.2-125 **Example 1**

#### Parameter P711 / P696 = 1

The useful data (PPO) received from the DP master via the cyclical standard channel MSCY C1 are entered in the diagnostics buffer. PPO type = 1

Four words, PKW part plus control word 1 (STW1) and the main setpoint (HSW), are received. The PKW part is placed, beginning with the PKE, in parameter r732.9; STW1 and also the HSW are placed from parameter r732.13 onwards (high part at the least significant address).

In the following example, a WRITE request from the DP master is shown with the value "3002" in parameter P443.

The control word is specified with  $9C7E_{Hex}$  in the DP master and  $2000$ <sub>Hex</sub> is specified as the setpoint.

The values in r732 are displayed in Motorola format, i.e. high-byte and low-byte are shown inverted in relation to what is displayed in the other parameters.

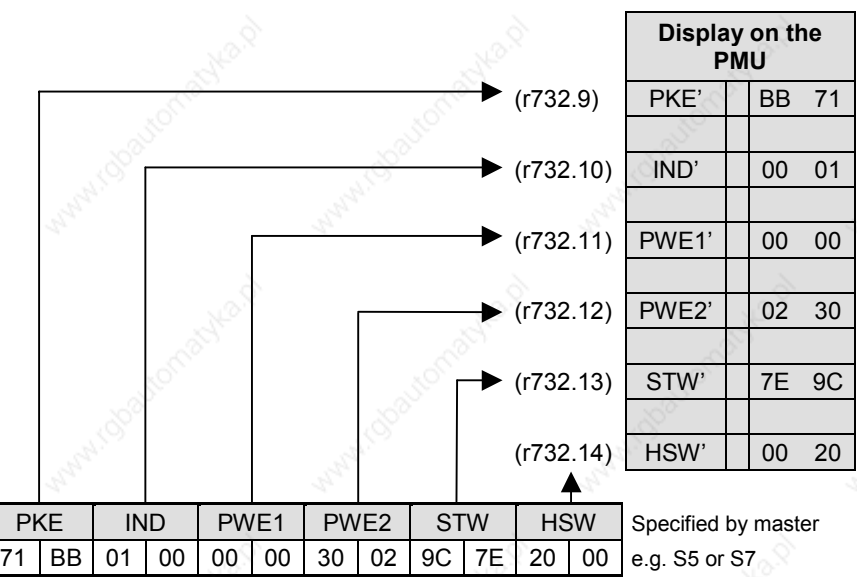

In order to visualize the received **process data** (PZD), parameter r733 can also be used. In parameter r733, all process data are displayed normally, i.e. in Intel format, in the same way as they are used in the MASTERDRIVES.

The PKW interface cannot be visualized by means of parameter r738 and r739.

The index ranges used in parameters r733, r738 and r739 are shown in the function diagrams in the appendix.

**NOTE**

**Visualization parameter r733**

> In the examples and in the following tables, information with an apostrophe (e.g. PKE') means that, with these values, the high-byte and the low-byte are swapped round in relation to the original value, as for example in the programmable controller.

#### **Example 2**

#### Parameter P711 / P696 = 2

The useful data (PPO) sent to the DP master via the standard cyclical channel MSCY\_C1 are entered into the diagnostics buffer.

#### PPO-type = 1

Four words are sent, PKW part plus status word 1 (ZSW1) and the main actual value (HIW). The PKW part is stored, beginning with the PKE, in parameter r732.9 and ZSW1 as well as the HIW from parameter r732.13 onwards (high part at the least significant address).

In the following example, the reply (to the DP master) to the WRITE request in example 1 is shown in parameter P443 with the value "3002".

The status word is returned by the converter with  $4331_{\text{Hex}}$ ; 0000 $_{\text{Hex}}$  is given as the actual value.

The values in r732 are displayed in Motorola format, i.e. high-byte and low-byte are shown inverted in relation to what is displayed in the other parameters.

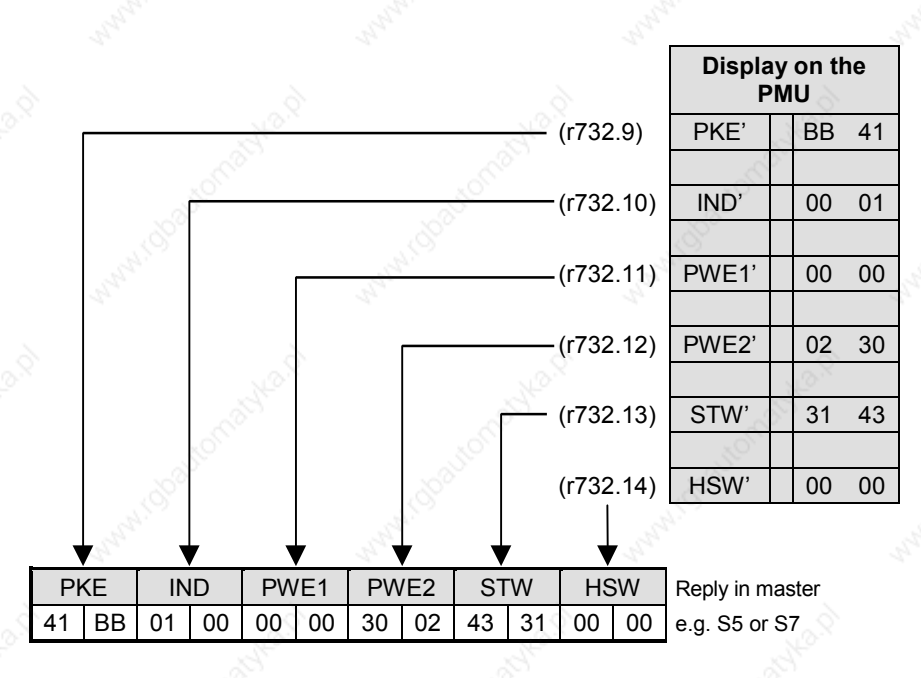

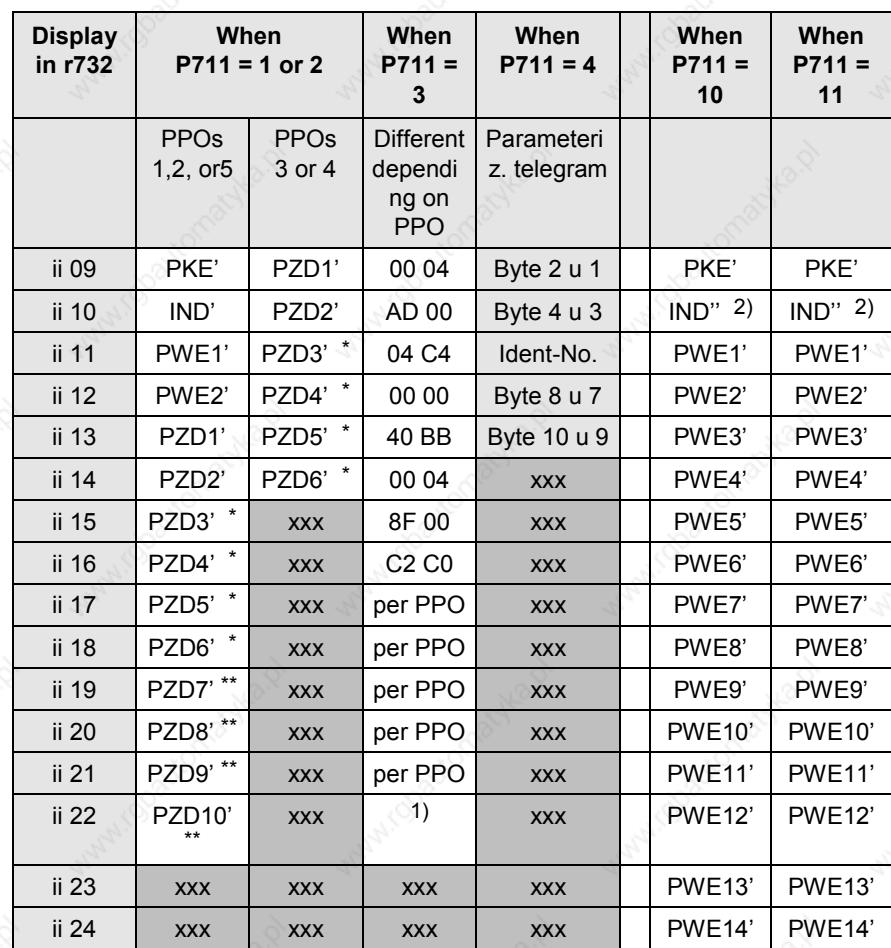

**Telegram contents (communication with Master 1)**

> 1) The 25 bytes with slot-oriented S7 type identifications are always entered, even if the CBP is configured with identification bytes by an S5 or a non-Siemens master.

> 2) As regards IND', high-byte and low-byte are inverted in relation to the IND': this is based on a different definition of the useful data for PPOs and acyclically transferred sets of data.

only for PPO2 and 4

only for PPO5

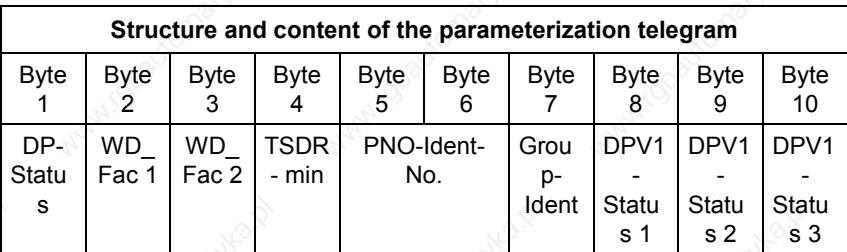

*Table 8.2-27 Telegram contents in parameter r732i09 which can be read out (communication with Master 1)*

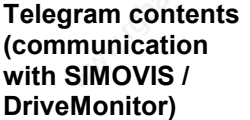

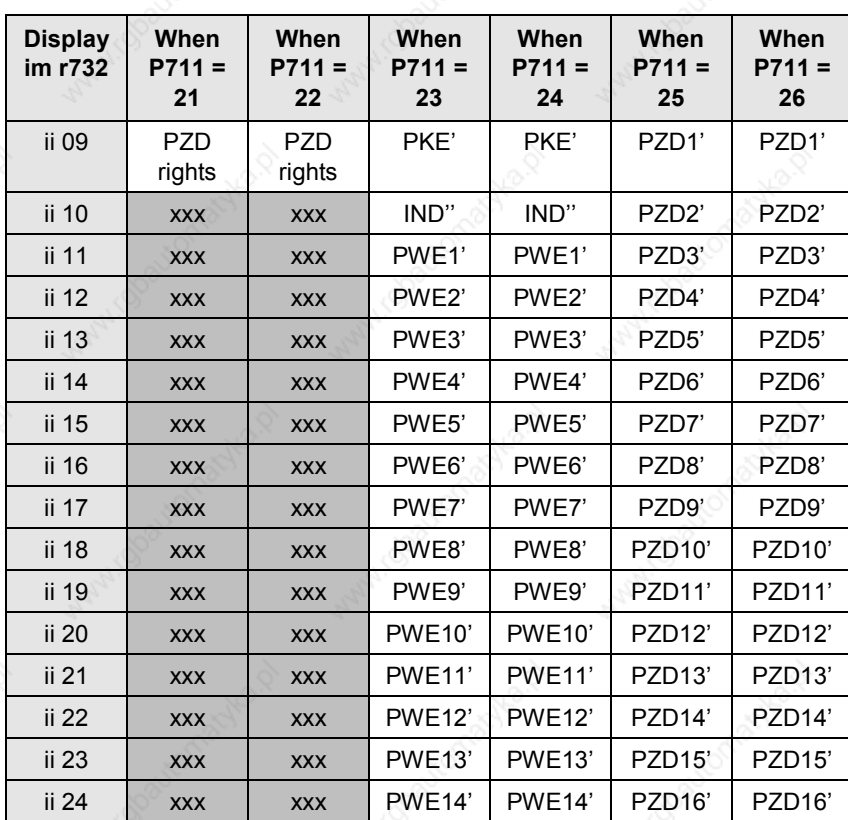

*Table 8.2-28 Telegram contents in parameter r732i09 which can be read out (communication with SIMOVIS/DriveMonitor)*

**CB parameter 3 (DPRAM monitor)**

**DANGER**

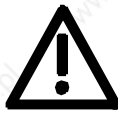

**Diagnosis with PROFIBUS Class II Master**

By means of CB parameter 3, i.e. P713 / P698, a hex monitor can be activated with which addresses of the dual-port RAM can be read out on the CBP.

**Parameter P713 /** P698 **is to be reserved exclusively for suitably trained start-up personnel.**

In order to use the hex monitor to best effect, appropriate detailed knowledge of the structure of the dual-port RAM is necessary. In P713 / P698, only the offset address (decimal) is entered.

If CB Parameter 3 is set to a value other than "0", 12 bytes are cyclically entered in diagnostic parameter r732 from r732.9 onwards. This is done from the absolute address set in CB parameter 3 (decimal) onwards.

CB Parameter 3 has the highest priority and disables entries by CB parameter 1.

A Class II master (normally a PG programming unit) can be used for start-up and diagnosis. During start-up/testing, the Class II master assumes the function of the Class I master for the selected station. The exchange of useful data with the slave, however, is not cyclical.

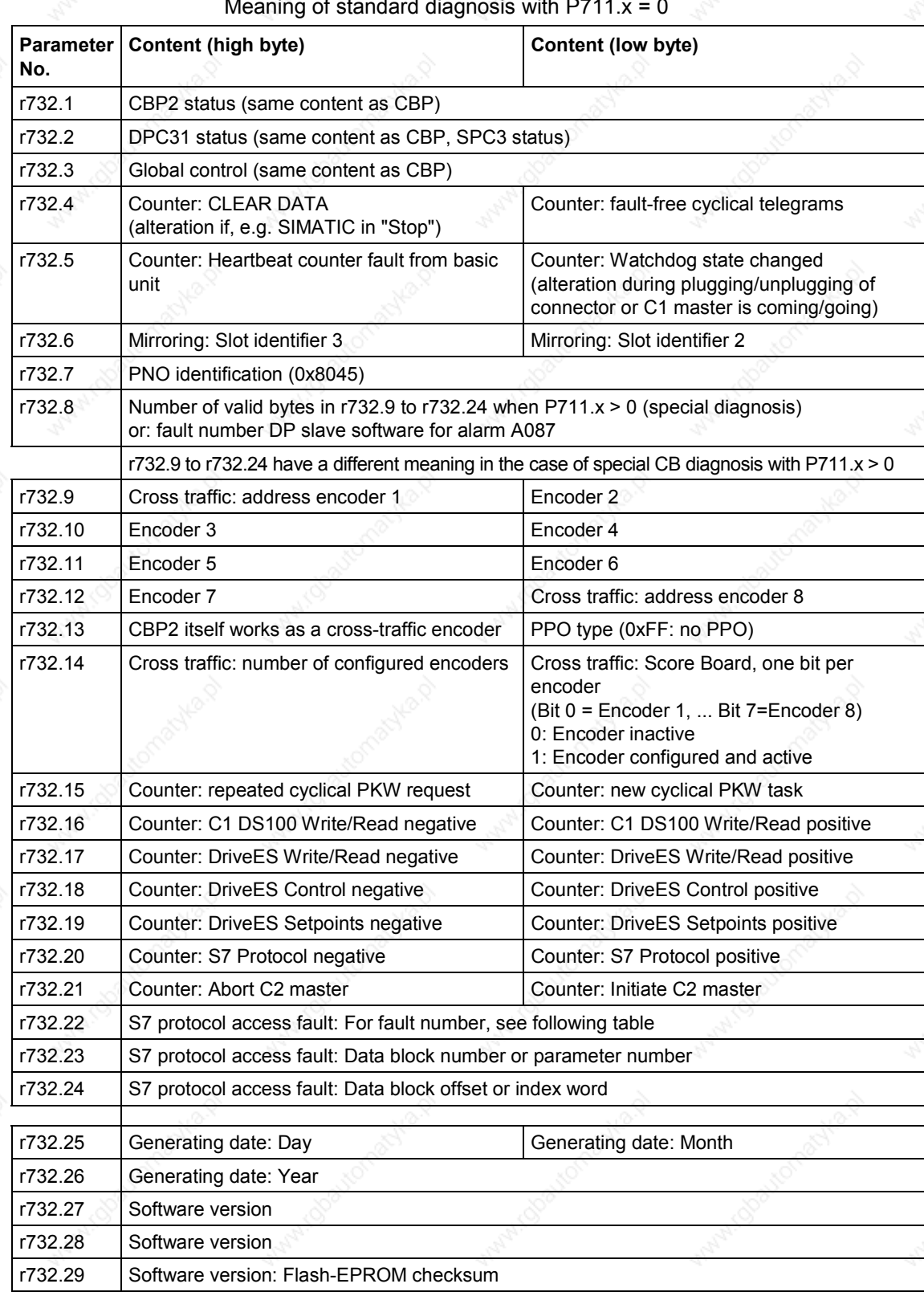

## **8.2.10.6 CBP2 diagnostic parameters**

Meaning of standard diagnosis with  $P711.x = 0$ 

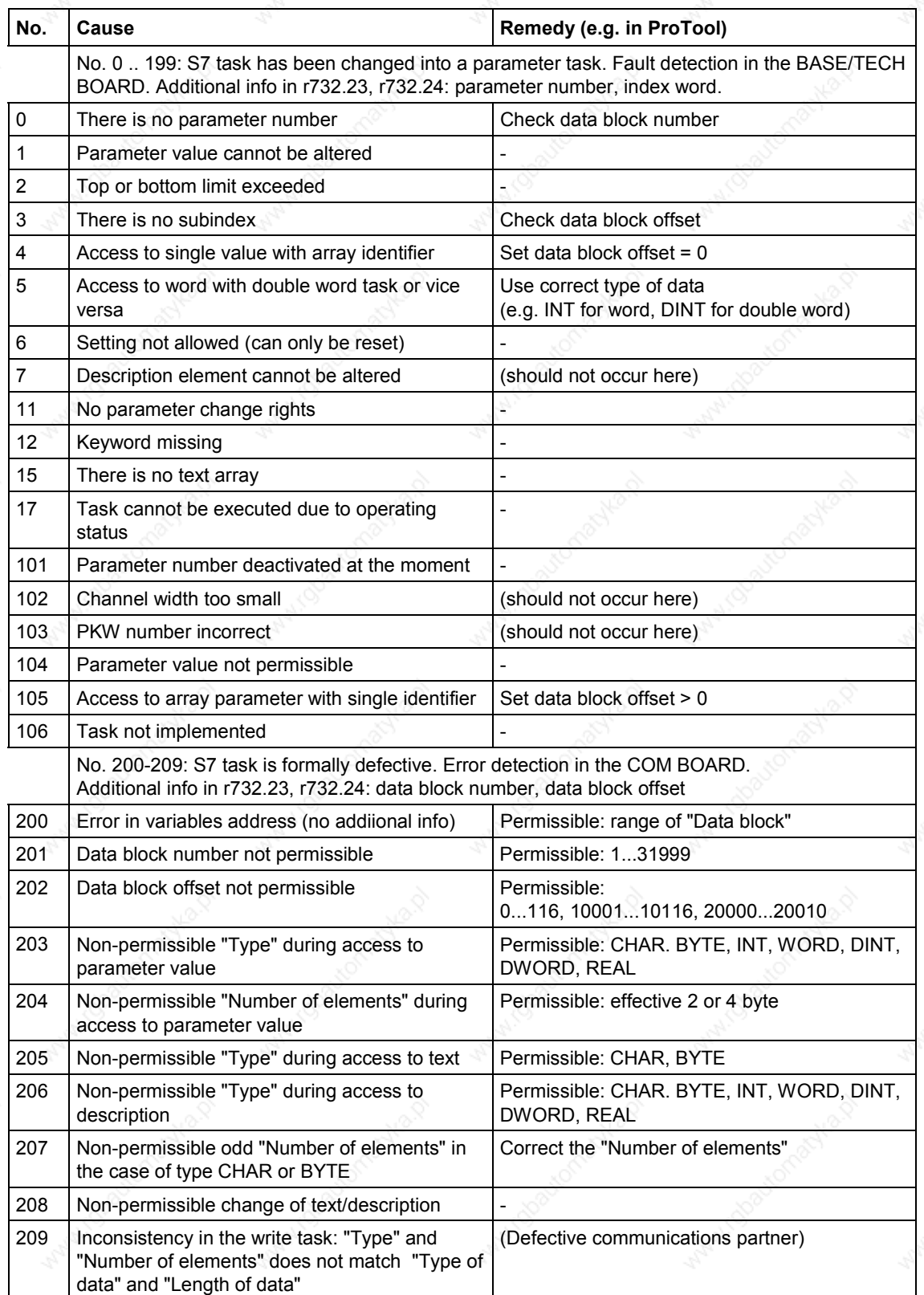

Fault S7 protocol (r732.22), fault numbers < 150 correspond to PKW fault numbers:

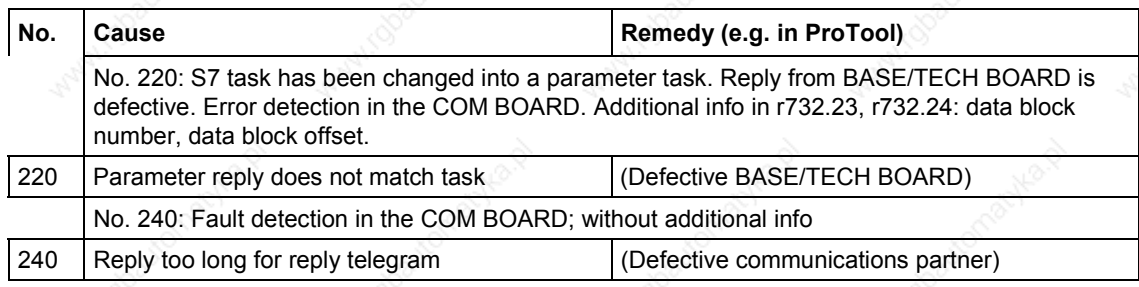

Diagnosis of clock synchronization with "SIMOLINK" diagnostic parameter r748 (MASTERDRIVES MC only):

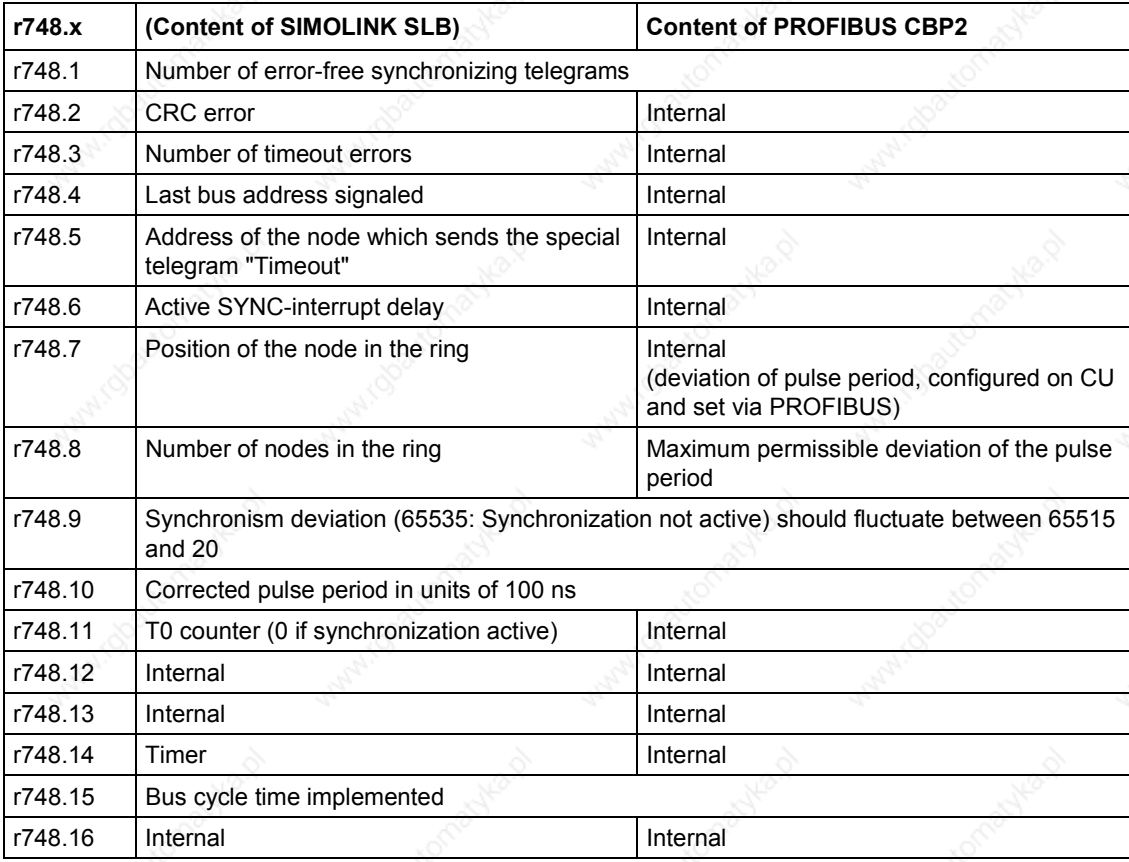

### **8.2.10.7 Special CBP2 diagnosis for start-up personnel**

#### Special diagnosis with  $P711.x > 0$

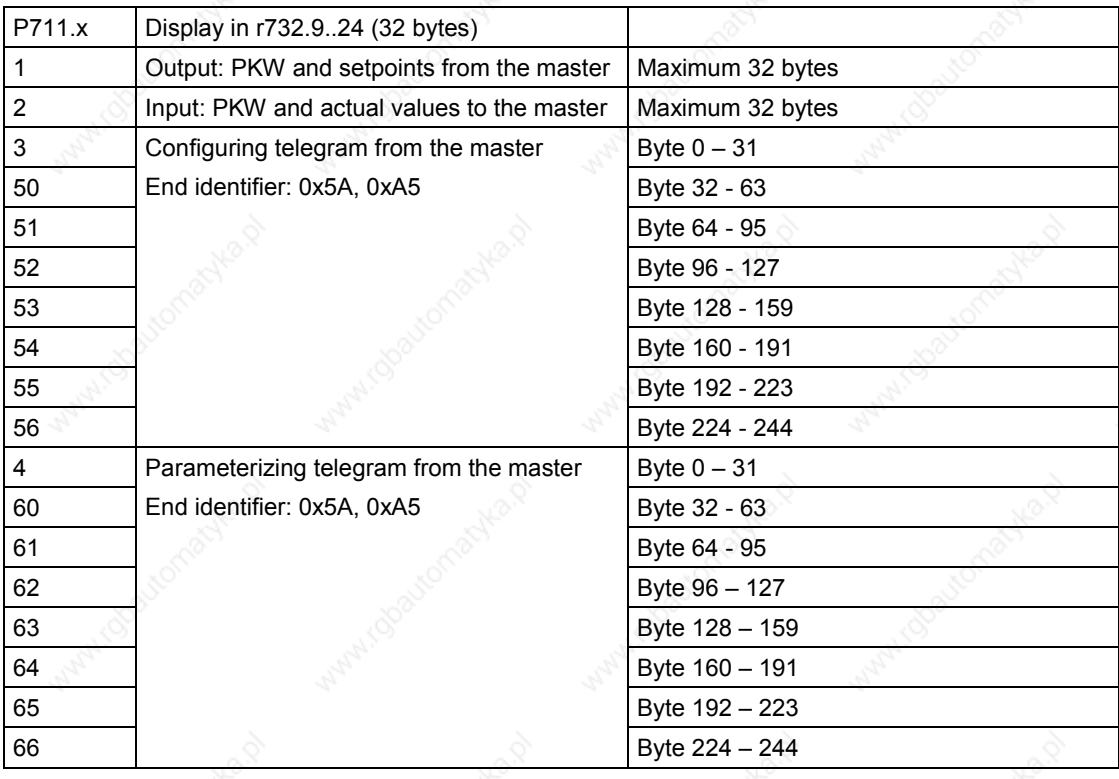

### Image of the C1 master telegrams

#### Diagnosis of configuration and parameterization

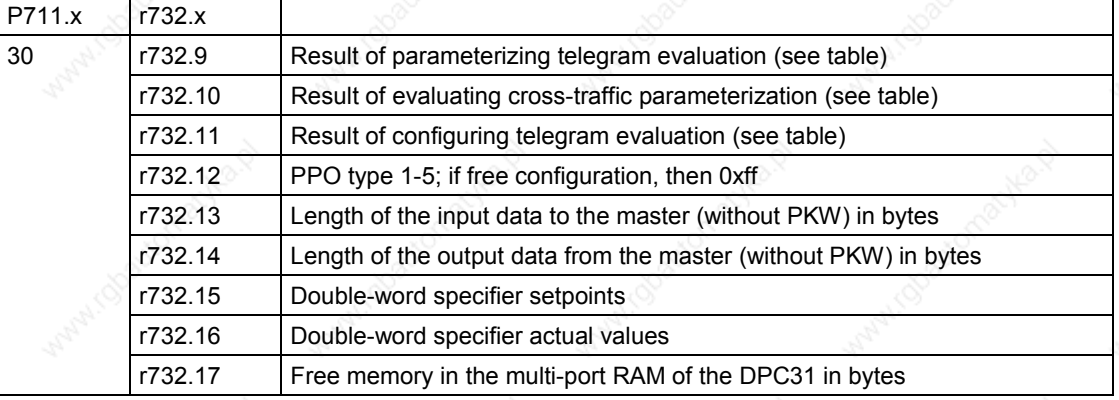

The value output in parameter P732.9 (P711. $x = 30$ ) arises due to bitby-bit OR linking of the following parameters. In the case of errors in the block for cross-traffic parameterization, the detailed fault codes are to be entered in parameter P732.10. Only if P732.10 contains the value 0 can the clear causes of the fault be read out of P732.9. If P732.10 <> 0, the content of P732.9 is falsified and the errors leading to abort cannot be clearly determined!

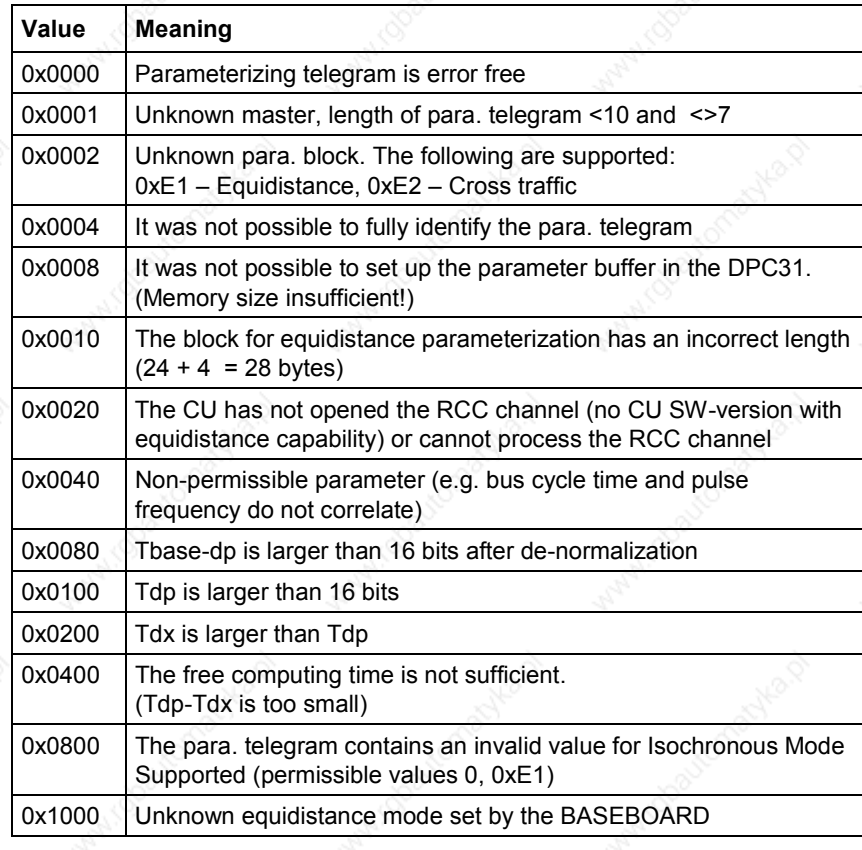

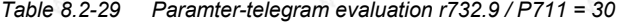

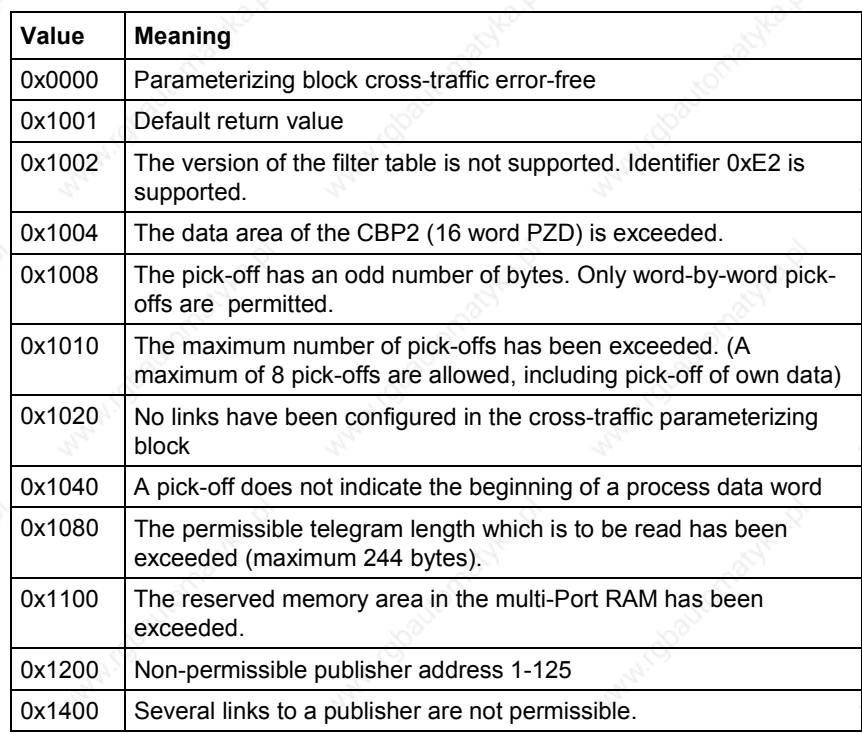

*Table 8.2-30 Parameter-telegram evaluation, cross-traffic, r732.10 / P711 = 30*
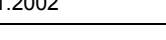

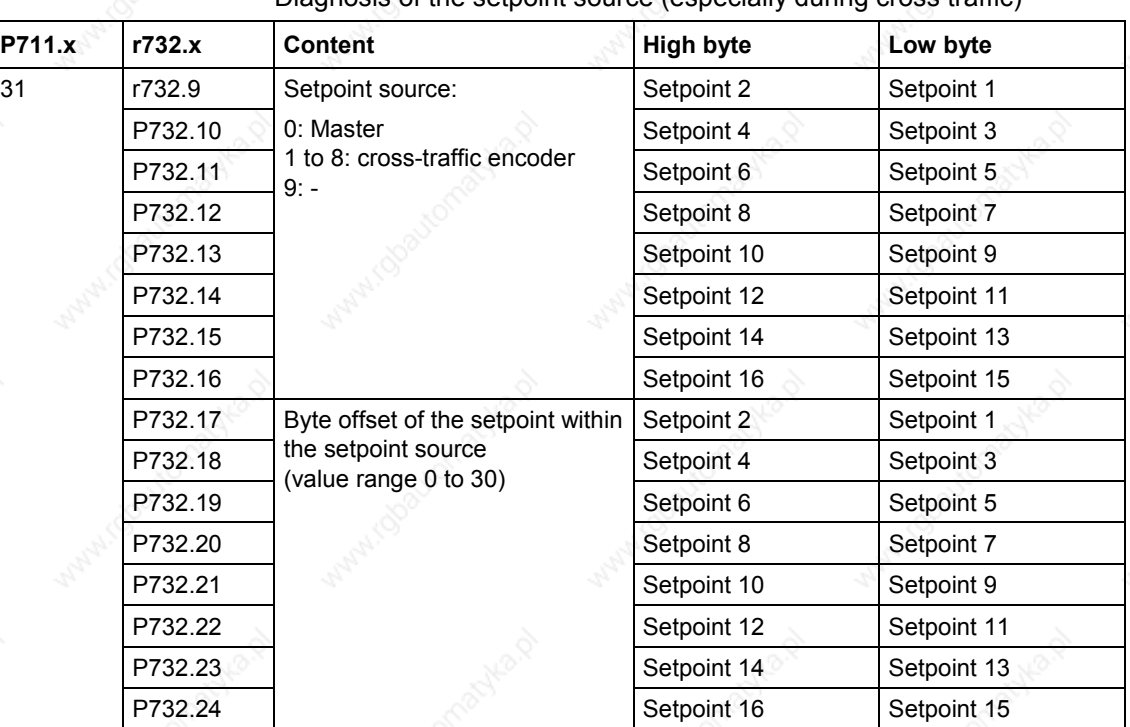

Diagnosis of the setpoint source (especially during cross traffic)

## Diagnosis of clock synchronization

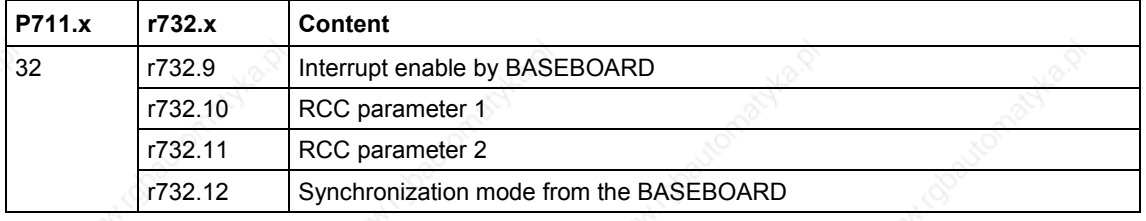

# 8.2.11 **Appendix**

## **Technical data**

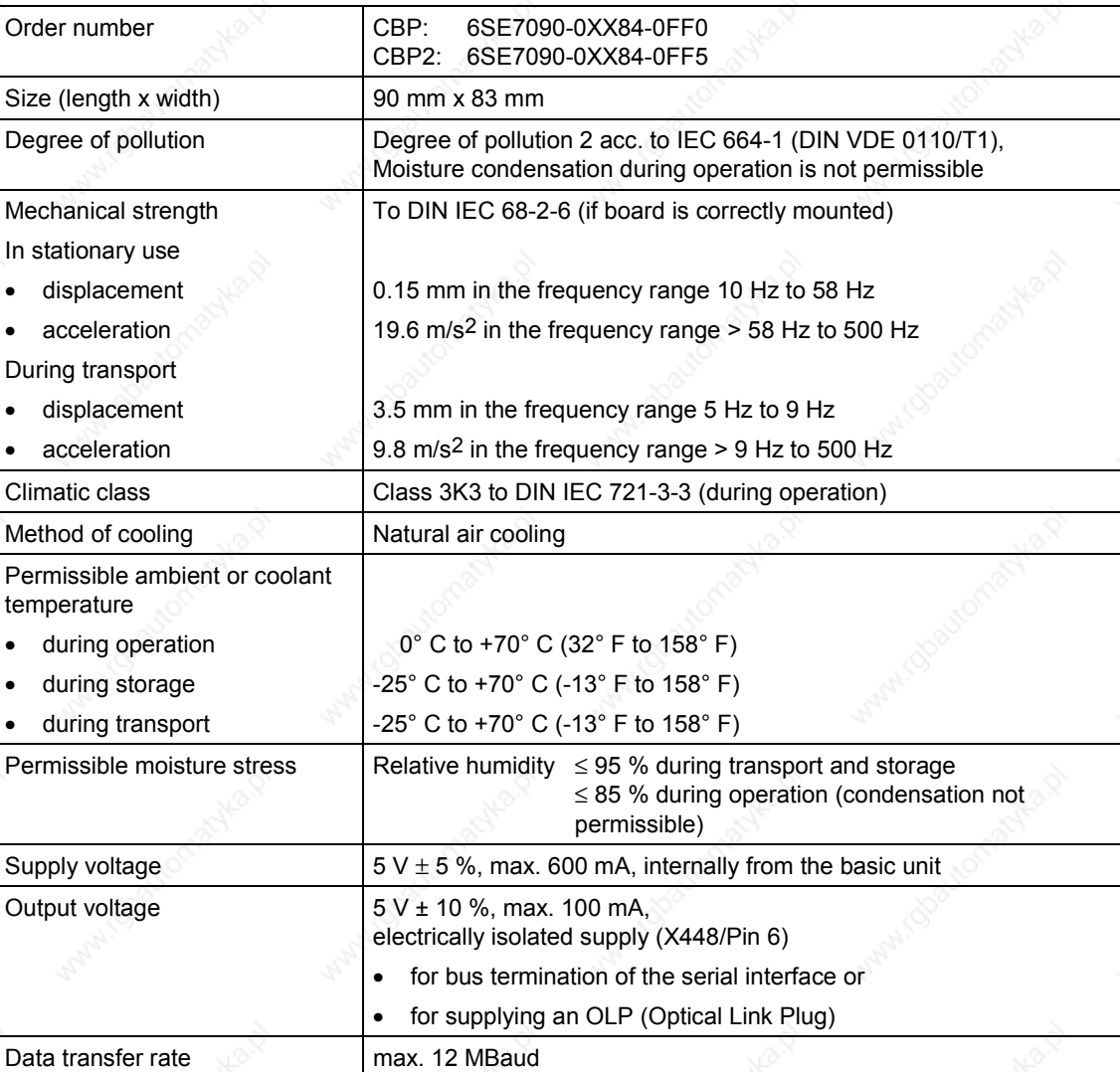

*Table 8.2-31 Technical data*

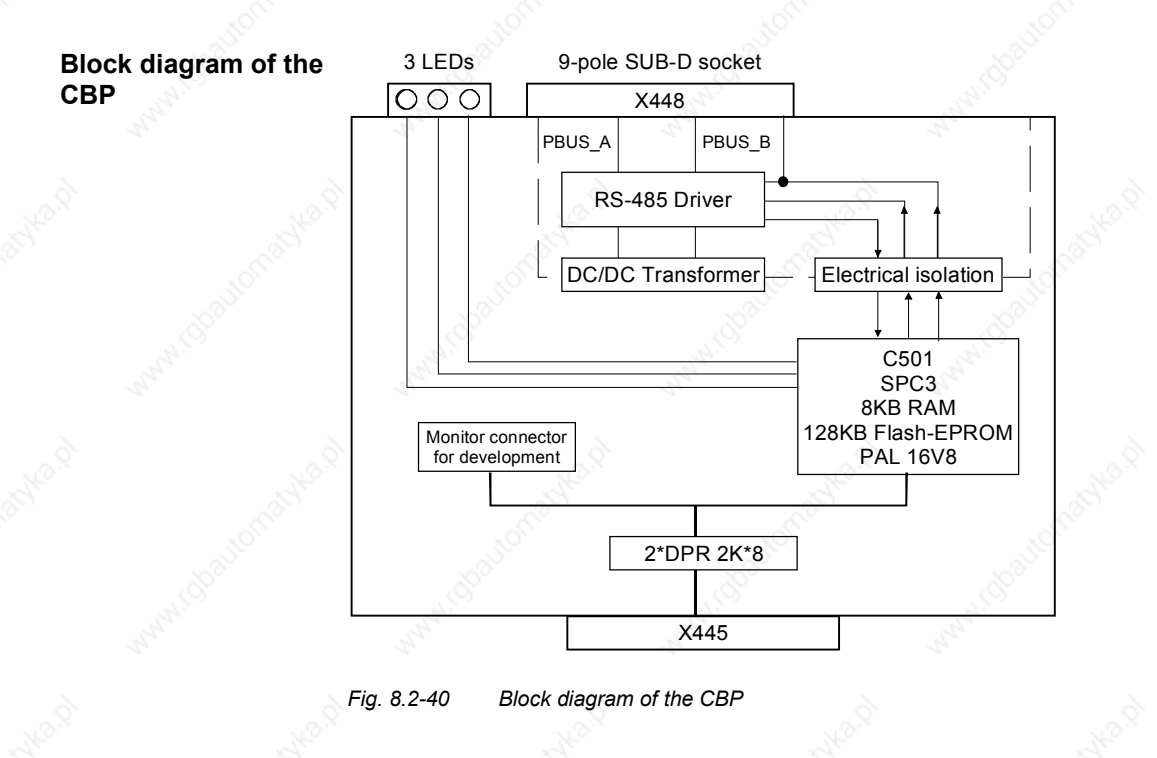

Siemens AG 6SE7087-6QX50 (Version AF)<br>SIMOVERT MASTERDRIVES Compendium Motion Control SIMOVERT MASTERDRIVES Compendium Motion Control 8.2-137

# 8.3 **SIMOLINK**

## 8.3.1 General principles

**Definition**

SIMOLINK (**Si**emens **Mo**tion **Link**) is a digital, serial data transfer protocol with a fiber-optic cable as its transfer medium. The SIMOLINK drive link has been developed for extremely fast and strictly cyclical transfer of process data (control information, setpoints, actual values and status information) between individual MASTERDRIVES MC/VC units or between MASTERDRIVES MC/VC units and a higher-level control system with synchronization of all connected nodes to a common system clock.

**Application**

## **Components**

SIMOLINK enables highly dynamic and accurate synchronism of all connected MASTERDRIVES MC units to be realized on account of its extremely fast data transfer by transmitting a strictly time-equidistant and jitter-free SYNC telegram in each cycle. Typical areas of use are, for example, all applications requiring a high degree of synchronism (angular synchronism) of individual MASTERDRIVES MC units to each other. A typical area of application is, for example, the replacement of previously mechanically coupled moving axes by individual electric drives, e.g. for printing machines. SIMOLINK can further be used in highly dynamic coordination tasks of individual MASTERDRIVES MC/VC units, such as in the motion control of individual axes on packing machines.

SIMOLINK consists of the following components:

- ♦ SIMOLINK master Interface for higher-level automation systems, e.g. SIMATIC FM458 or SIMADYN (see Chapter 8.3.8)
- SIMOLINK board (SLB) Interface for drives (see Chapter 8.3.4)
- SIMOLINK switch (see following section)
- Fiber-optic cable Connecting medium of nodes on the SIMOLINK ring (see Chapter 8.3.4)

The SIMOLINK master and the SIMOLINK board are active nodes on SIMOLINK. The SIMOLINK switch is a passive node.

- Active nodes can receive and send telegrams and can read or write the contained information.
- Passive nodes can only pass on received telegrams. It is not possible for them to process the information contained therein.

## **SIMOLINK switch**

The SIMOLINK switch is a passive node which has a "switching" function between two SIMOLINK rings.

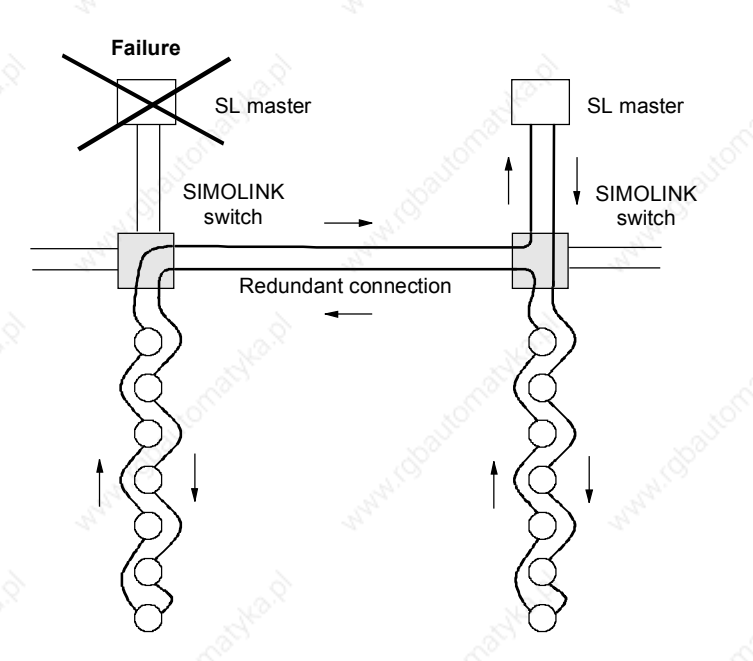

*Fig. 8.3-1 Example of an application for the SIMOLINK switch*

## **SIMOLINK features**

♦ The transfer medium is a fiber-optic cable. Either glass or plastic fiber-optic cables can be used.

- SIMOLINK has the structure of a ring of fiber-optic cables where each node acts as a signal amplifier.
- Thus, the following distances can be realized, depending on the selected medium:
	- max. 40 m between each node on a plastic fiber-optic cable or
	- max. 300 m between each node on a glass-fiber-optic cable.
- Up to 201 active nodes  $1$ ) can be interlinked on SIMOLINK.

1) From now on, the active nodes are only referred to in the text as nodes

#### MASTERDRIVES MC only:

Synchronization of the nodes is effected through a SYNC telegram which is generated by a node with a special function, the dispatcher function, and is received simultaneously by all other nodes. The SYNC telegram is generated absolutely time-equidistantly and jitterfree. The time between two SYNC telegrams is the bus cycle time of SIMOLINK and, at the same time, it corresponds to the common clock time for synchronization of all connected nodes.

Data transfer between nodes is effected strictly cyclically in the bus cycle clock time. This means that all data written or read by the nodes is transferred between two SYNC telegrams. Upon receipt of the SYNC telegram, the previously received data in every MASTERDRIVES MC/VC unit is passed on to the control system of the converter as being the currently applicable data. This ensures that the latest applicable data is available to all nodes on the bus at the same time.

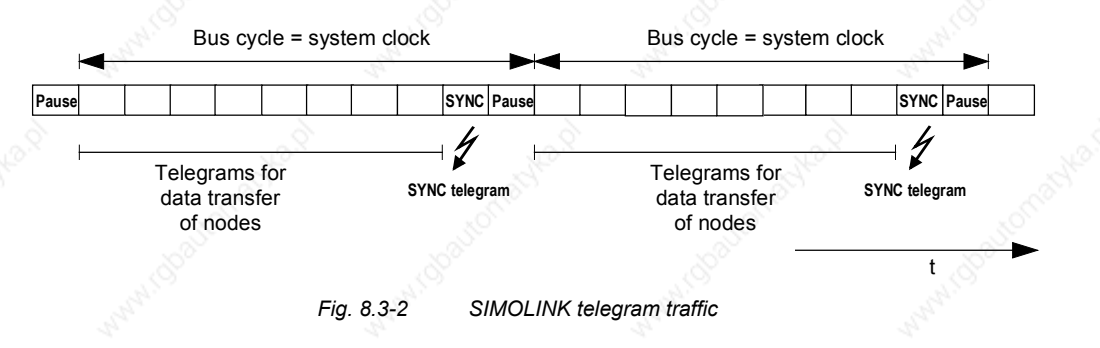

- The transfer rate is a fixed 11 MBit/s
- A 32 bit word can be transferred in each telegram. The total length of each telegram is 70 bit, including the 32 bit net information. Thus, at a transfer rate of 11 Mbit/sec, a telegram has a transfer time of  $6.36 \,\mu s$

- SIMOLINK has a very high data throughput. This means that all the telegrams are sent without an interval directly one after the other. For example, with a selected bus cycle time of 1 ms, 155 telegrams with data contents (value of 32 bit per telegram) can be transferred via SIMOLINK.
- The functionality of the SIMOLINK application defines the assignment of telegrams to nodes. There are two possible applications:
	- the peer-to-peer functionality and
	- the master/slave functionality.

### **Peer-to-peer functionality**

#### **Master/slave functionality**

**NOTE**

This field of application describes all applications for which there is no dedicated logical master for distributing information via SIMOLINK. A typical application example here today is the "Continuous material throughput" which is implemented with the peer-to-peer protocol, in which drives have equal rights in a logical sense (peer-to-peer) in their exchange of information with each other. In accordance with the definition of the term "peer-to-peer", (communication between equals), this function is described as the "Peer-to-peer" functionality on SIMOLINK. This functionality enables extremely fast, synchronized and absolutely freely selectable transfer of data (no restrictions imposed by the physical bus configuration as in the peer-to-peer protocol) between MASTERDRIVES MC/VC units. The system needs to be designed with a "timing generator" for generating the telegram traffic and which keeps the bus system fully functional. The SIMOLINK dispatcher provides the interface to this function in the converter. The term "Dispatcher" is used to describe the principle characteristic of this interface: independent, constant dispatching of telegrams. The interfaces in the other MASTERDRIVES MC/VC units on SIMOLINK operate as "Transceivers".

The term "Transceiver" is made up of the words "Transmitter" and "Receiver". It means that a transceiver can receive and then send telegrams, but it cannot initiate telegram traffic itself (main difference to the dispatcher).

In this case, a central station (logical master) supplies all the other nodes (logical slaves) on the bus system with information (control bits, setpoints, etc.) This function is referred to hereafter as the "Master/slave" functionality. It refers to the logics of data transfer between the nodes on SIMOLINK. The system needs to be configured with a SIMOLINK interface in the central station (master) in this application field. This interface is both the logical master for data transfer and the initiator and monitor for telegram traffic on SIMOLINK (= dispatcher function). This interface, including its functions contained in an automation system, is referred to as the "SIMOLINK master".

The interfaces in the other nodes, e.g. in the converters, are "SIMOLINK transceivers".

There is always only one node with a dispatcher function in the SIMOLINK ring. This is either a SIMOLINK board with dispatcher parameterization or a SIMOLINK master.

**Bus topology**

#### 8.3.2 **Peer-to-peer functionality**

Each node on SIMOLINK has an active function either as a transceiver or as a dispatcher. There is always only one node with a dispatcher function in the SIMOLINK ring. All the other nodes are transceivers.

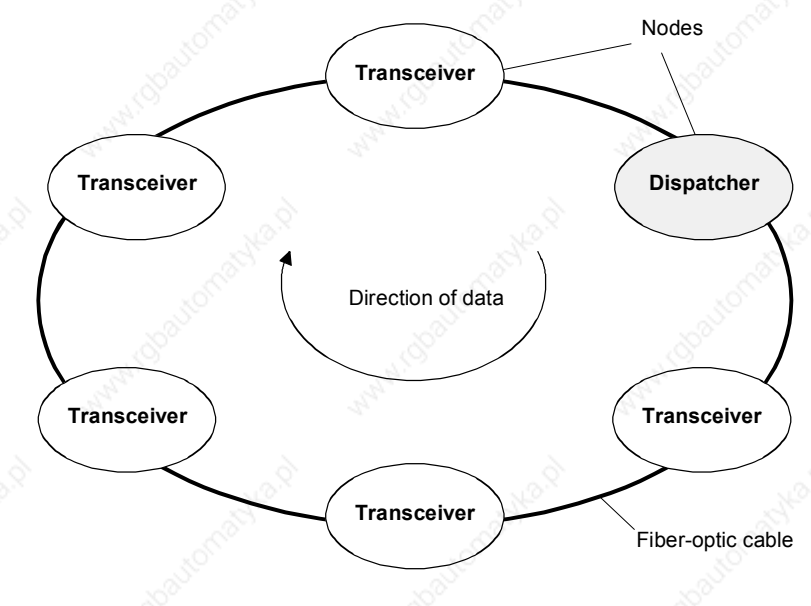

*Fig. 8.3-3 SIMOLINK with dispatcher*

**Dispatcher**

A table (= task table) is defined in the SIMOLINK dispatcher in which all telegrams are entered in the order in which they are sent. Each telegram has an address section (= node address) and a subaddress section (= channel number) in the telegram header. The telegrams are entered in the task table with ascending address and subaddress sections. The SIMOLINK dispatcher initiates telegram traffic by dispatching all the telegrams one after the other, beginning with the telegram with the lowest address and subaddress section according to the entry in the task table. As soon as the SIMOLINK dispatcher has dispatched all the telegrams, it sends a synchronization telegram (SYNC telegram) and a pause telegram. After this, it dispatches the first telegram from the task table again without any delay.

**NOTE**

The dispatcher can upread or overwrite the data contents of telegrams, as can every transceiver.

## Each transceiver receives the telegrams (all of them) initiated by the dispatcher and can upread their data contents (value of 32 bit per telegram) or overwrite them with their own data, in accordance with a determined rule. The received telegrams are passed on to the next node in the ring, irrespective of whether the data contents have been read, overwritten or revised. Nodes with a transceiver function cannot maintain data traffic in the ring on their own. 8.3.3 Application with peer-to-peer functionality The peer-to-peer functionality with SIMOLINK corresponds in principle to the peer-to-peer link with which you may already be familiar from MASTERDRIVES and SIMOREG, i.e. exchange of process data between MASTERDRIVES MC/VC units with the following additional advantages: **Transceiver Principle**

- Very fast (11 Mbit/s; one hundred and fify 32-bit data in 1 ms)
- Freely selectable, i.e. every MASTERDRIVES MC/VC can send process data to every other MASTERDRIVES MC/VC, or receive data from it.
- Maximum of sixteen 32-bit data per MASTERDRIVES MC/VC possible via SIMOLINK; i.e. every MASTERDRIVES MC/VC can receive up to 8 32-bit data via SIMOLINK, and send up to 8 32-bit data to other MASTERDRIVES MC/VC units.

The telegram address is not interpreted as a "destination address" (which determines to whom the information is to be sent), but is understood to be a "source address". This indicates where the information is coming from.

Dispatchers and transceivers write their information (= data) in the telegrams assigned to them (node address = address in telegram) on the bus. Dispatchers and transceivers can read every telegram on the bus. For this purpose, the nodes have separate storage areas for receive data and transmit data.

The dispatcher and transceiver nodes only transmit information (= write data) in the telegrams which are assigned to them via the address. A maximum of 8 x 32-bit data can be transferred in 8 telegrams (same address and channel number from 0 to 7). A channel number is assigned to each 32-bit value and thus clearly also a telegram on the bus.

## **Basic principle of addressing**

#### **Addressing mechanism - writing**

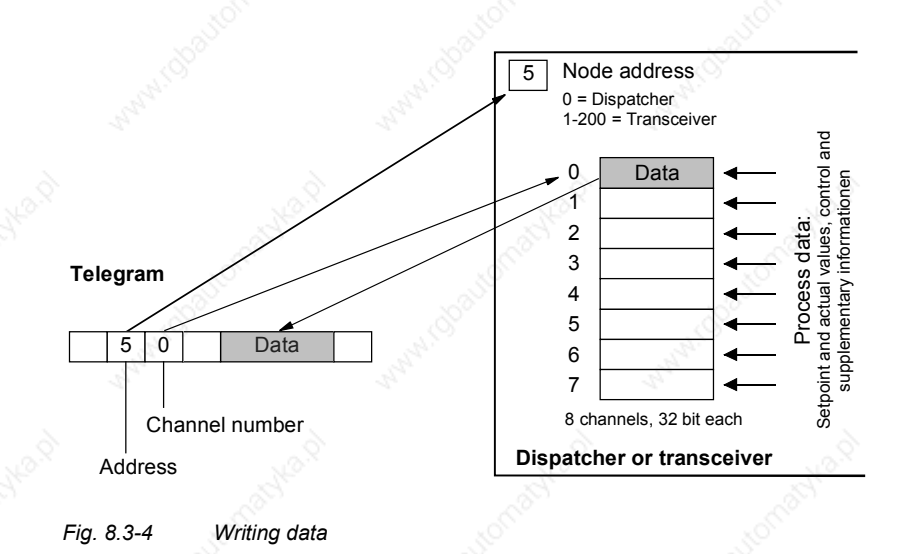

## **Addressing mechanism reading**

The active nodes (dispatcher and transceivers) can read the data of any telegram on the bus (also their own telegrams; separate storage areas for transmit data and receive data). A maximum of 8 different telegrams (8 x 32-bit data) can be read. For this purpose, **those** addresses and channel numbers whose data are to be read are parameterized as receive telegrams in the dispatcher or in the transceivers. This parameterization is carried out before data traffic is started up; in the case of MASTERDRIVES, for example, via the parameters of the converter.

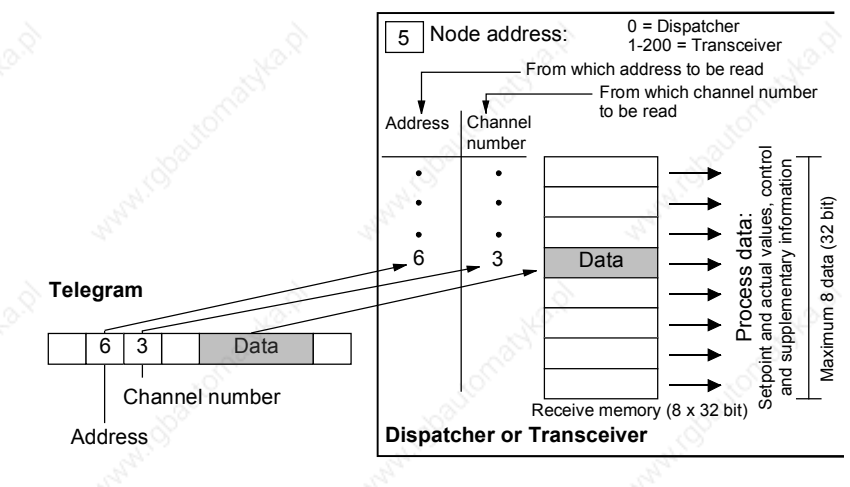

*Fig. 8.3-5 Reading data*

Siemens AG 6SE7087-6QX50 (Version AF)<br>SIMOVERT MASTERDRIVES Compendium Motion Control SIMOVERT MASTERDRIVES Compendium Motion Control 8.3-7

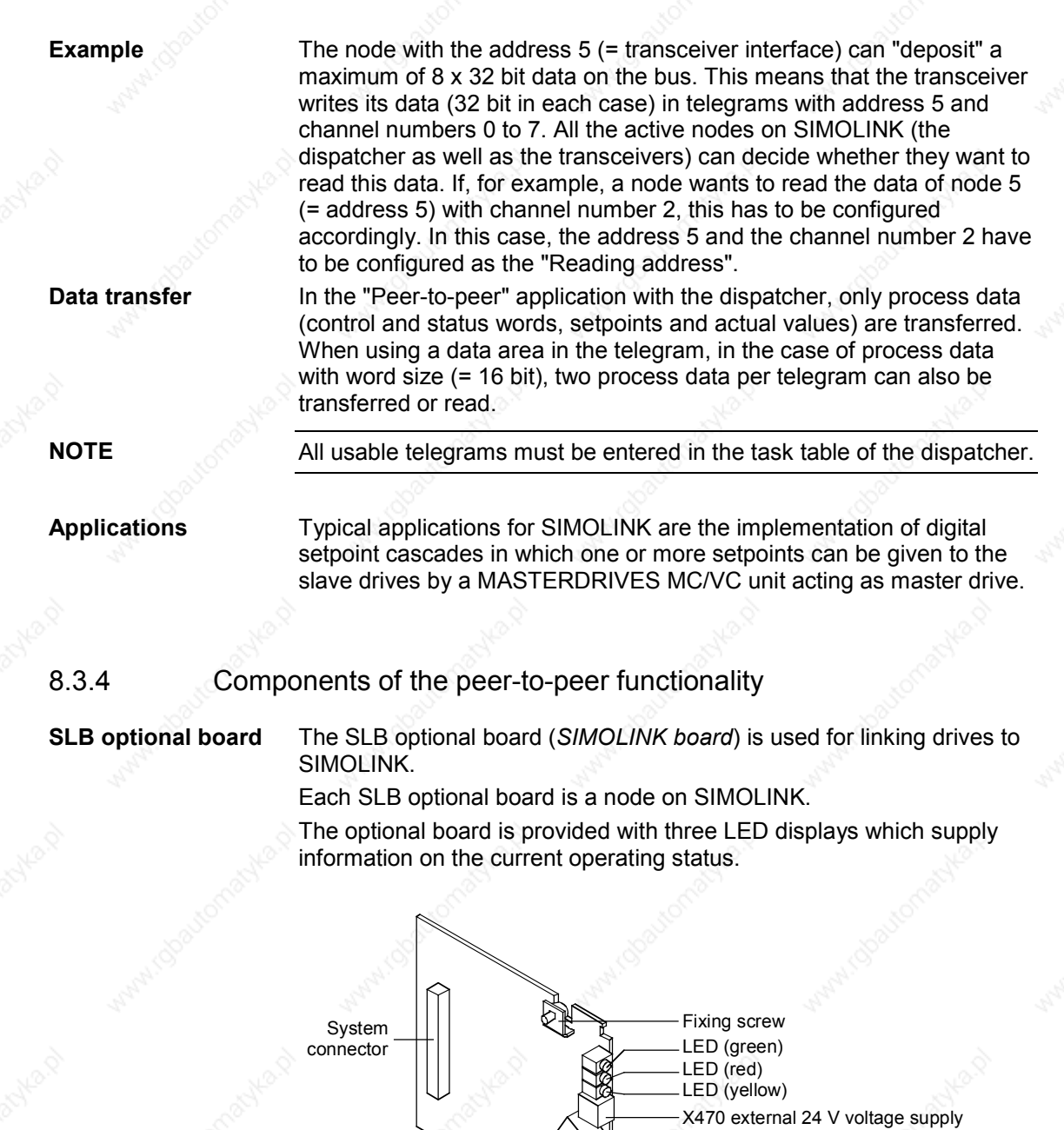

Fixing screw

*Fig. 8.3-6 SLB optional board (SIMOLINK board)*

The SLB optional board links the converters/inverters to SIMOLINK. It can be used as the SIMOLINK dispatcher or as a SIMOLINK transceiver. The functionality is determined by parameterization.

SIMOLINK output (light gray) SIMOLINK input (dark gray)

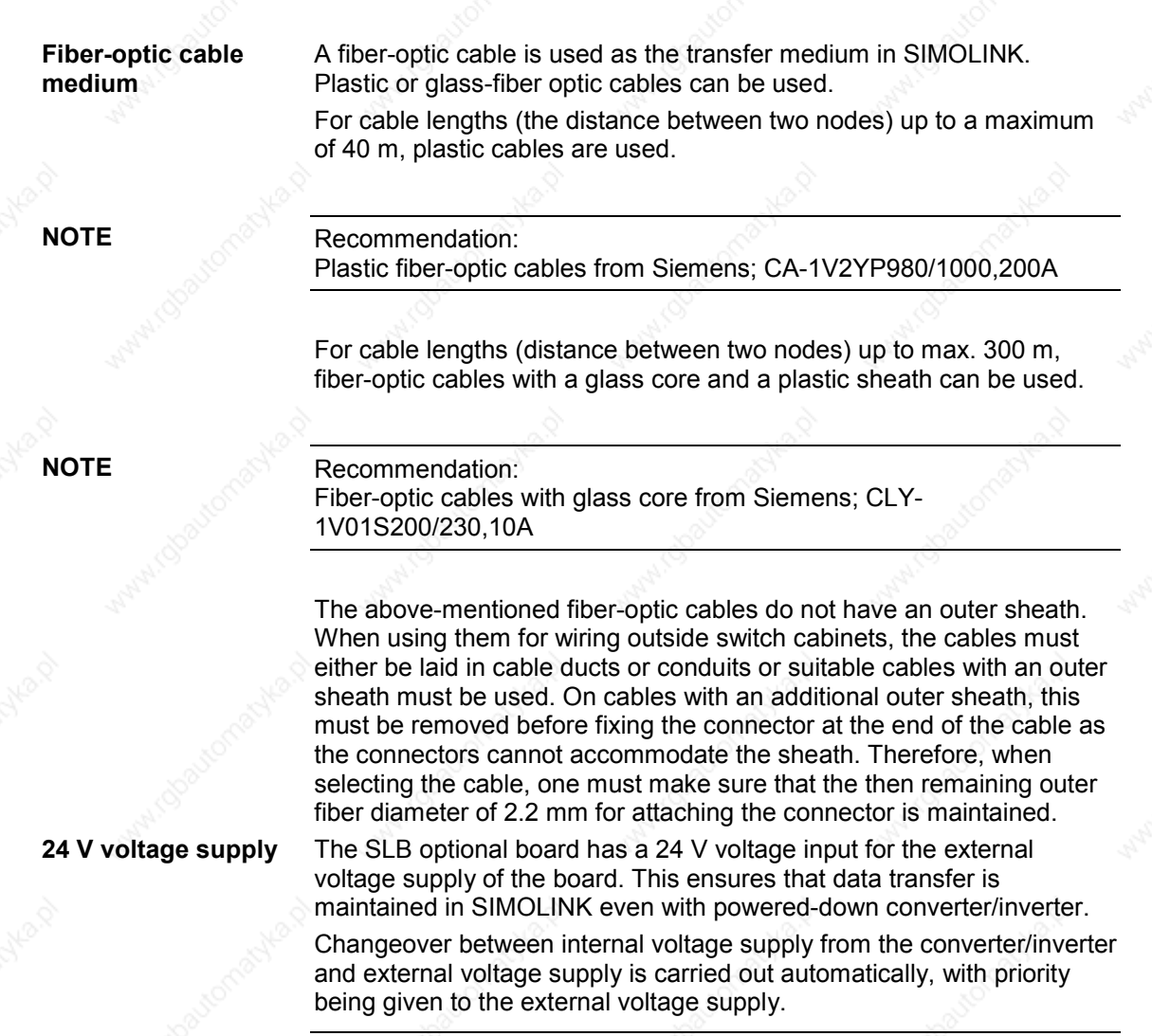

**NOTICE**

A changeover must not be performed during bus operation because it generates a reset signal on the option board as a result of which bus operation is interfered with.

## 8.3.5 Parameterization of the peer-to-peer functionality

The data traffic is determined by the parameterization of the dispatcher and the transceivers.

The configuration for enabling process data to be sent from a MASTERDRIVES MC/VC unit is determined by the BICO technique. The BICO technique is also used to determine the position in the control system at which the received process data are to act.

Setting is carried out exclusively by means of the parameters of the MASTERDRIVES MC/VC unit. No additional configuration tool is required.

Parameterization of the SLB is carried out via the PMU, the OP1S or a PC with the SIMOVIS/DriveMonitor start-up tool.

The following parameterizations are necessary for configuring the SLB:

♦ **P740: SLB node address**

- 0: simultaneous selection of dispatcher function
- 1 200: simultaneous selection of transceiver function
- **P741:** SLB telegram failure time (dispatcher and transceiver) The telegram failure time is a parameterizable failure time which is stored in every node. The telegram failure time determines the maximum time between two HW interrupts. The HW interrupt is generated by the interface after receipt of a SYNC telegram. If a node does not receive a SYNC telegram within this time  $(\rightarrow$  no HW interrupt), the "TlgOFF" diagnostic bit is set in every node in which the telegram failure time is running.

The telegram failure time is activated after receipt of the first SYNC telegram.

The telegram failure time should be at least twice as long as the SIMOLINK cycle time.

If you use the SIMOLINK, telegram failure monitoring should be activated! P741 = 4 x P746 (SLB bus cycle time) is recommended for the SLB telegram failure time. See also the function diagram [140].

**NOTE**

**P742:** SLB transmit power (dispatcher and transceiver) The power of the fiber-optic transmit block for every node can be set by a parameter.

The transmit power can be set in the stages  $3 = 40$  m,  $2 = 25$  m and 1 = 15 m cable length. This scaling means, for example, that in stage "2" a transmit power is set for bridging a distance of up to 25 m plastic fiber-optic cable.

- Localization of fault sources in the medium upon start-up: Hidden fault sources on the transfer medium which may not be possible to detect with full power strength can be better localized by reducing the transmit power. Possible causes of the faults may, for example, be that the bending radii are too small or that the contacts of the fiber-optic cable fibers in the connector are poor.
- Ageing of the fiber-optic cable components: By reducing the transmit power, the ageing process of the fiberoptic cable components can be slowed down.
- **P743:** Number of nodes (dispatcher and transceivers) With this function, each node can compensate for its individual time delay  $t_{delay}$  for compensation of runtime delays caused by the signal conversion in each node.

Formula for transceivers at the n-th position in the ring:

 $t_{delay,n}$  = [number of nodes - n ] x 3 bit times; The "Number of nodes" value is specified to the nodes as a parameter.

The position n at which the node is situated in the ring is calculated automatically in the SIMOLINK starting cycle.

The SL master or dispatcher sends a special telegram with the address 253 "Count nodes" and the starting value 1. Each transceiver which receives this telegram remembers this number (= Count number) and then increments the data contents by the value 1. In this way, the node has the count number 1 directly after the SL master or dispatcher while the SL master or dispatcher has the maximum count number, which also corresponds to the number of node. The result of this procedure can be checked in parameters r748 Index 7 (position of the node in the ring) and r748 Index 8 (number of nodes in the ring).

The formula stated above neglects the throughput delay of the SIMOLINK switch. Generally, this is permissible as the switch, for example, is usually situated at the beginning of the ring and thus does not cause any delay between transceivers.

The transceiver n waits  $t_{\text{delay},n}$  before it can give an HW interrupt to the unit application after receipt of the SYNC telegram. This ensures that the interrupts to the unit applications of all nodes are effected as synchronously as possible.

**NOTE**

**NOTE**

Normally, this parameter does not have to be altered. The dispatcher passes on the determined number of nodes to the slaves automatically. The latter deduce the necessary delay time from this if the parameter has been set to  $0$  ( = automatic calculation). Only in the case of high accuracy requirements and special influences (SIMOLINK switch, long leads) might it be necessary to manually alter this parameter.

The calculated delay time  $t_{VZ,n}$  (normalized to 3 bit times) can be checked in parameter r748 Index 6.

- **P744:** SLB selection (dispatcher and transceiver) Only MASTERDRIVES MC: Is for selecting source of synchronization and data when there are two SIMOLINK boards or CBPs in a MASTERDRIVES unit.
- **P745: SLB channel number** (dispatcher) This parameter is used to set the number of used channels (max. 8). The selected value is firmly applicable for all nodes on the bus.
- **P746:** SLB cycle time (dispatcher) This is used to set the bus cycle time. The bus cycle time can be set from  $0.20$  ms to  $6.50$  ms in a 10  $\mu$ s grid.

The dispatcher determines the task table from the SLB channel number and the SLB cycle time (consecutive numbering, starting with node address 0 and channel number 0, at first incrementing the channel number) in accordance with the following formula:

$$
n = \left(\frac{P746 + 3.18 \text{ }\mu\text{s}}{6.36 \text{ }\mu\text{s}} - 2\right) \times \frac{1}{P745}
$$

n: Number of addressable nodes (checked at r748 Index 4)

Task table example:

P746 = 0.20 ms; P745 = 2;  $\rightarrow$  n = 15 Address 0 0 1 1 2 2 3 3 4 4 5 5 6 6 7 Channel 0 1 0 1 0 1 0 1 0 1 0 1 0 1 0 1 0 1

Address 9 9 10 10 11 11 12 12 13 13 14 14 255 255 Channel 0 1 0 1 0 1 0 1 0 1 0 1 0 0

Only those addresses and channels listed in the task table are processed.

♦ **P 749: SLB read address** (dispatcher and transceiver) Is for setting the channels to be read. Input is in the notation address.channel. Up to 8 channels can be defined by the 8 parameter indices. The data in these channels are transferred via connectors K7001 - K7016 or KK7031-KK7045.

**NOTE**

#### ♦ **P 751: Source SLB transmit data**

Used to select the connectors to be transmitted via SLB channels 1 to 8 (subdivided into low-word and high-word). Double connectors must be entered in two consecutive indices, so that they are transmitted with the full resolution.

#### ♦ **P 755: SIMOLINK configuration (dispatcher)**

When data are transferred from one slave to another, the problem arises that the dead time on the bus depends on the node address of the transceiver. Specifically, this means that data transfer from slave 2 to slave 1 via the dispatcher takes one cycle time longer than data transfer between slave 1 and slave 2. The reason for this is that the data are collected by the dispatcher and are not transmitted onward until the next cycle. This problem can be eliminated by addressing each transceiver twice in one SLB cycle, a first time to obtain the current data of the transceiver which are then available in the dispatcher, and a second time to transmit that data onward, although the number of addressable nodes are thereby reduced by half.

Parameter values (only dispatcher):

- xxx0: No dead time compensation
- $\text{xxx1}:$  Dead time compensation activated  $\rightarrow$  Number of addressable nodes = n / 2

When 2 SIMOLINKs are operated in a converter, data adoption and synchronization can be changed over from one to the other (cf. P 744). If this changeover is also to be possible during operation (converter status °014), this is to be enabled by the user. This function is only provided in the case of MASTERDRIVES MC units. Parameter values:

- xx0x: No changeover during operation (converter status °014)
- xx1x: Changeover of synchronization and data transfer allowed during operation

In the case of operation in a ring with a master which triggers the bus cycle externally (e.g. SIMADYN D), the MASTERDRIVES slaves are to be configured for exact adherence to the bus cycle time. Otherwise, it is assumed internally that the bus cycle time is determined by the particular number of telegrams. The actual bus cycle time does not then correspond exactly to the time which has been set. This function is only provided in the case of units which can be synchronized (MASTERDRIVES MC). Parameter values:

- x0xx: Bus cycle time corresponding to the calculated number of telegrams (normal operation)
- x1xx: Exact adherence to the set bus cycle time

## 8.3.6 Diagnostics of the peer-to-peer functionality

**LED displays**

The following diagnostics information is available to the user: Three LED displays are provided on the front section of the SLB optional board which supply information on the current operating status.

#### **Operating display**

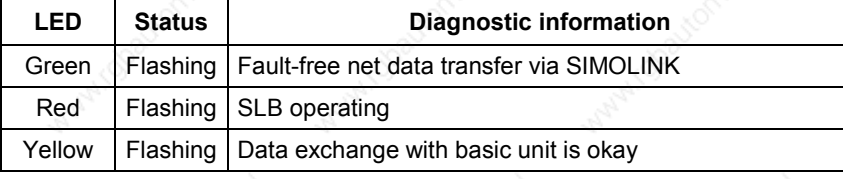

*Table 8.3-1 SLB operating display*

## **Fault display**

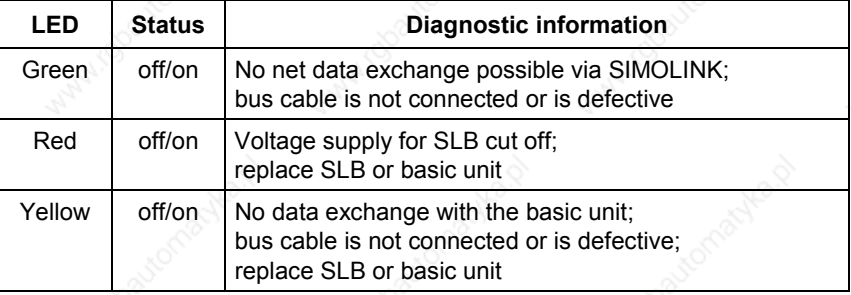

*Table 8.3-2 SLB fault display*

**Binectors**

**NOTE**

#### ♦ **B0041: Time out:**

Bit = 1 indicates that an interruption has occurred in cyclic data transfer. This status remains active until cyclic data transfer has been resumed.

The reaction time is permanently stored in the SLB and cannot be changed.

Every time "Time out" occurs, the SLB diagnostics parameter (r748, Index 3) is incremented by the value 1 ( $\rightarrow$  statistics). At the same time, the address of the node that has first noticed the interruption in the ring can be upread in r748, Index 5.

#### ♦ **B0040: SLB telegram failure**

Bit = 1 indicates that the telegram failure time set in the "SLB TlgOFF" parameter (P741) has run out in this node, without a valid SYNC signal having been received.

## ♦ **B0042: Start alarm**

Bit = 1 indicates that the SIMOLINK ring is physically open and that a start cannot be carried out. This status is also signaled by alarm A002.

Bit = 0 indicates that the SIMOLINK ring is physically closed.

**B0043: Drive synchr.** (only MC)

Bit = 1 indicates whether the CU is synchronized to the SIMOLINK BUS. Corresponds to the inverse of alarm A003.

♦ **B0047: SLB2 timeout** (only MC)

Bit = 1 indicates that a timeout has been detected on the passive SIMOLINK bus.

**B0048: SLB2 start (only MC)** 

Bit = 1 indicates that the passive SIMOLINK ring is physically open and a start cannot be carried out. This binector corresponds to alarm A004.

♦ **r748: SLB diagnostics**

The diagnostic parameter is used to retrieve various status data of the SIMOLINK bus. The following information can be read from the various indices:

- r748.1: Number of error-free SYNC telegrams (corresponds to the bus cycles that have elapsed without error).
- r748.2: Number of CRC errors (telegrams with errors).
- r748.3: Number of timeout errors (bus interrupt). Note: On bus initialization, data traffic is interrupted several times, causing some timeout errors.
- r748.4: (Dispatcher only) last addressable address; on initialization the last address addressable in the selected configuration is entered here.
- r748.5: Address of the station that has signaled timeout.
- r748.6: Here, the hardware interrupt delay is stored that was calculated from the number of stations set (P743), or from the number of stations transferred during initialization (with automatic parameterization P743 = 0), and the position of the station in the SLB ring.
- r748.7: Position of the station in the SLB ring (result of the count during initialization).
- r748.8: Number of stations in the SLB ring (result of the count during initialization).
- r748.9: (MASTERDRIVES MC) deviation from the synchronization point. Cannot be synchronized, the value is set to NO\_SYNCHRONIZATION (= 65535). Should not fluctuate outside 65515 (-20) and 20.
- r748.10: Pulse period adapted to the bus cycle time in 100 ns (e.g. pulse frequency 5kHz display value 2000). If no synchronization is possible, the value NO\_SYNCHRONIZATION (= 65535) is entered.
- r748.11: Current state of the T0 counter. Should be 0 for active synchronization (MASTERDRIVES MC only).
- r748.14: Current state of the time slice counter. Should be 0 for active synchronization (MASTERDRIVES MC only).
- r748.15: Bus cycle time implemented in 10 µs.
- r748.16: Bus cycle time transmitted during initialization from the master/dispatcher in 10µs.

#### ♦ **r750: SLB receive data**

In indices 1 to 16, the received data word 1 to 16 are displayed.

- ♦ **r752: SLB transmit data**
- In indices 1 to 16, the received data word 1 to 16 (corresponds to channel 1 to 8) are displayed.

8.3.7 Synchronization of the control circuits by means of the bus cycle time (MC only)

> The bus cycle time must be in a defined proportion to the time slots of the individual closed-loop control units in order to synchronize the decentralized lower-level control loops in the converters. The following applies to the time slots in the case of MASTERDRIVES MC:

- Current control in time slot  $T_0$
- Speed control in time slot  $T_1 = 2 T_0$
- Position control in time slot  $T_3 = 8 T_0$
- Synchronism T<sub>3</sub> = 8 T<sub>0</sub> or T<sub>4</sub> = 16 T<sub>0</sub>

## **Standard parameterization**

The time slot  $T_0$  = 1/pulse frequency is set on the MASTERDRIVES MC by selecting the pulse frequency (P340). Thus the following applies to the selection of the bus cycle time:

Bus cycle time P746 = 1 / P340 \* 2n  $n =$  slowest time slot to be synchronized  $T_n$ ; where  $n \in N = \{2, 3, ...\}$ 

 $T<sub>2</sub>$  can be synchronized as a minimum. Individual synchronization of  $T_0$  or  $T_1$  cannot be implemented.

#### Example:

If the position control loops of the various converters have to be synchronized to each other, the selected bus cycle time has to be a 2n-fold quantity of 4 T<sub>0</sub>. At a pulse frequency of P340 = 5.0 kHz the resulting bus cycle time P746 is at least 0.80 ms (4 \* 200 µs).

#### **Synchronization of the slow time slots at a low bus cycle time**

**Synchronization parameter assignment**

In a number of applications it is necessary to set a low bus cycle time and at the same time to synchronize the slower time slots. For this purpose, it is necessary to transfer additional time slot information from the dispatcher over the SIMOLINK to the transceivers. This information is generated in the dispatcher at connector K260. It must be transferred via the SIMOLINK and input to the transceivers at parameter P753. In parameter P754, the slowest time slot to be synchronized is set. Example:

The bus cycle time should be as short as possible while at the same time the synchronization control is synchronized in  $T<sub>4</sub>$  for all drives. At a pulse frequency of 5 kHz (P340), the shortest bus cycle time is 0.80 ms (P746). The dispatcher sets connector K260 to SIMOLINK word 3 (P751 Index 3 = 260) for all transceivers (P753 = 7003). Parameter P754 is set to 4 (for  $T_4$ ) at the dispatcher and at the transceivers.

#### **Parameters:**

♦ **P 746: SLB cycle time** (dispatcher)

Serves for setting the bus cycle time. The bus cycle time can be set from 0.20 ms to 6.50 ms in increments of 10 µs. The bus cycle time of the dispatcher is transferred automatically to the slaves. The bus cycle time in effect can be upread from parameter r748 Index 15.

- **P753: Sync. time counter (transceiver)** Input parameter for additional time slot information from the dispatcher. This parameter must be connected to the SIMOLINKconnector (K7001 - K7016), which contains the time slot information.
- **P754: Max. sync. time slot** (dispatcher and transceiver) The slowest time slot n to be synchronized is entered here. This function will not work unless parameter P753 is connected correctly.

## **Connectors:**

**K260: Time counter** (dispatcher only)

This connector contains additional time slot information from the dispatcher.

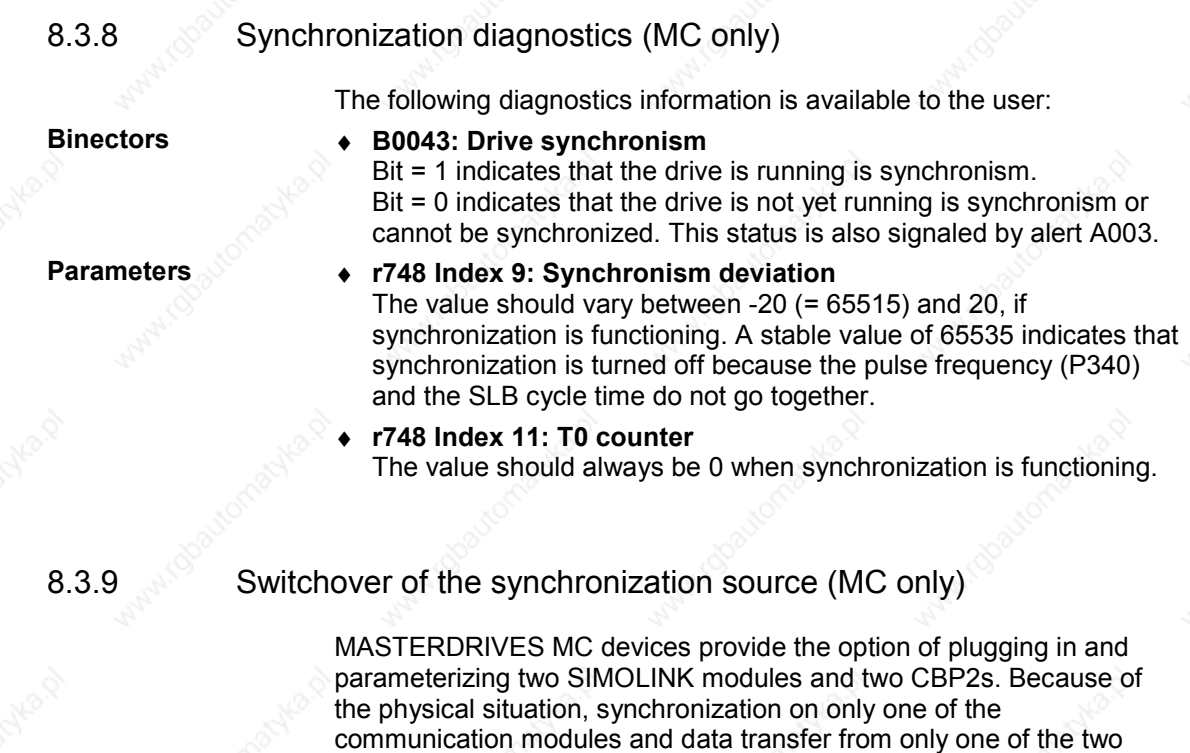

**Parameter**

**P744: SLB selection** (dispatcher and transceiver) BICO parameter, Index 1, is for selecting a source (binector) by means of which the active SIMOLINK (synchronization and data source) is defined when two SIMOLINK boards are present in a MASTERDRIVES unit.

SIMOLINK modules is possible. Connecting up a second SIMOLINK ring would not therefore enable transfer of more data. The only possible applications are installations in which different machine configurations with different SIMOLINK-ring nodes are desired or necessary or where

redundancy of the SIMOLINK rings is desired or necessary.

By means of Index 2, the Profibus can be selected as the synchronization source. A SIMOLINK, if present, can no longer be used to transfer data; it only works as a transmitter in order to maintain telegram traffic in the SLB ring.

The synchronization source is selected according to the following scheme:

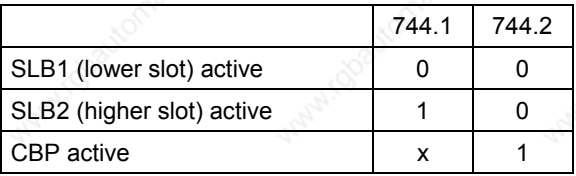

#### **P755: SIMOLINK configuration**

If a 1 is set at the second position of the configuration parameter, changeover between the two SIMOLINK boards can be enabled during operation. This is only possible if the bus cycle time is the same even if changeover is enabled during operation.

- xx0x: No changeover during operation (converter status °014)
- xx1x: Changeover of synchronization and data transfer allowed during operation

#### **Description of functioning**

When two SIMOLINK boards are being operated in one unit, the active board is used for data transfer (same as when only one board is present). The passive board is initialized (SIMOLINK ring starts) and sends the parameterized transmit data. Synchronization and data transfer by the passive board is not possible. Transmit and read data are the same for the active and passive SIMOLINK. Different parameterizations of the two SIMOLINK boards are only possible in the case of the following parameters:

- Node address (P740)
- Number of nodes (P743)
- Number of channels (P745)
- Bus cycle time (P746)

The 1st index is allocated to SLB1 (lower slot) and the 2nd index is allocated to SLB2 (higher slot). Which of the two SLBs is the active one is determined by the selection (P744).

The diagnostic parameter (P748) always indicates the data of the active SIMOLINK.

If it has not been ensured by a master (e.g. SYMADYN D) that the two SIMOLINK rings are working synchronously, it can be assumed that, when a changeover is made to the passive SIMOLINK, there is no synchronization at first. The drives are synchronous with the bus again only after the synchronization time (at 5 kHz pulse frequency and 3.2 ms bus cycle time, maximum 7 sec.). In the case of applications where synchronicity is an essential component of functioning, changeover during operation should not be carried out.

Changeover during operation must be explicitly enabled by the user (P755). In addition, changeover during operation is prevented if synchronization to the previously passive SIMOLINK is not possible because different bus cycle times (P746) have been selected.

**Application flags**

## 8.3.10 Special data and application flags

For special functions, further options for data transmission are available via the SIMOLINK bus.

With application flags it is possible to transmit an additional four binary items of information. These are not explicitly assigned to any station, i.e. every station can read and set the application flags. Resetting is only possible via the dispatcher/master.

### **Parameterization:**

## P747 Src.SLB Appl.Flags:

Used to specify the binectors to be used as application flags. B7010 to B7013:

These binectors indicate the applications flags received.

In addition to the 8 telegrams per station, a total of four special telegrams with 32 bits of useful data are available for data transmission in the SIMOLINK bus. The special telegrams can be read by any station but only written by the dispatcher (currently only MASTERDRIVES MC) / master.

## **Parameterization:**

P756 Src.SLB special data: (dispatcher only)

Used to specify the double connectors to be transmitted as special data.

KK7131 to KK7137:

These connectors indicate the special data received.

**Special data**

## 8.3.11 Configuration (example of peer-to-peer functionality)

**Technology**

Angular synchronism with 3 MASTERDRIVES MC units.

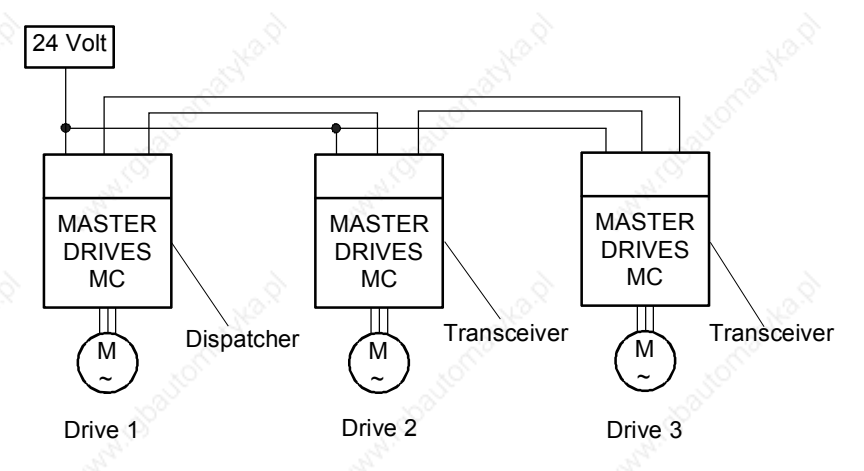

*Fig. 8.3-7 Configuration example of peer-to-peer functionality*

Drive 1, master drive with integrated virtual master axis The master speed setpoint for the drive group is specified via an analog input or via the PROFIBUS DP.

The integrated virtual master axis function generates a position, speed and acceleration setpoint for slave drives 2 and 3. In addition, the slave drives are powered up/down by the master drive (control word). This means that every slave drive is given its individual control word.

Vice versa the slave drives send their individual status word to the master drive. This results in the following table:

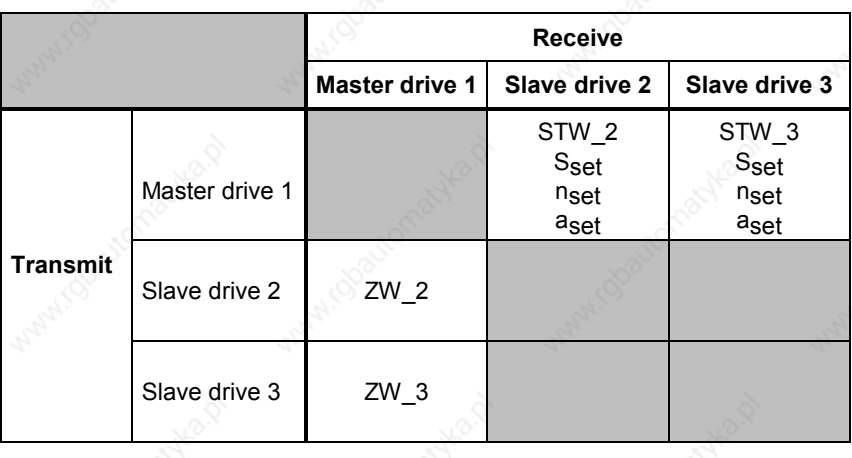

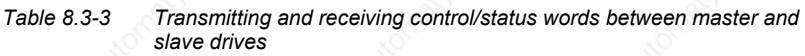

Drive 2 and 3, slave drives with integrated position control

## The 3 SIMOLINK interfaces must be parameterized as follows for transmitting the process data: SLB in master drive 1 (dispatcher) The following 5 process data have to be transferred (written):  $STW<sub>2</sub> = control word for drive 2$  $STW$  3 = control word for drive 3  $s_{\text{set}}$  = position setpoint  $n_{act}$  = speed setpoint  $• a<sub>act</sub> = acceleration setpoint$ 5 telegrams (= 5 channels) are required for this. SLB in slave drive 2 (transceiver) One item of process data is transferred in ZW\_2 (written). For this, one telegram (= 1 channel) is required. ZW  $2 =$  status word of drive 2 SLB in slave drive 3 (transceiver) **Communication**

One item of process data is transferred in ZW\_3 (written). For this, one telegram (= 1 channel) is required. ZW  $3 =$  status word of drive 3

#### **Parameterization of the dispatcher**

**NOTE**

The following parameter settings are of significance for the dispatcher as the master drive:

- ♦ **P740 = 0** (Dispatcher function)
- $P745 = 5$  (SLB channel number) This means that each node is provided with five telegrams for writing.

The setting always depends on the requirements of the node with the largest required number of channels. In this example, this is the dispatcher (master drive 1) with five telegrams.

 $P746 = 1$  ms (SLB cycle time)

A sufficient number of additional telegrams are automatically added to non-addressed nodes as is required to achieve this cycle time.

Synchronization of the control loops in the converter via the bus cycle time: The bus cycle time must be in a defined relation to the time slots of the individual controls for synchronization of the decentralized lower-level control loops in the converters. The following is applicable for the time slots on MASTERDRIVES units:

- Current control in time slot  $T_0$
- Speed control in time slot  $2 T_0$
- Position control in time slot 4  $T_0$

The time slot  $T_0$  = 1/pulse frequency is set on MASTERDRIVES units by selecting the pulse frequency (P340). Thus the following applies for the selection of the bus cycle time:

Bus cycle time =  $2^n$  x slowest time slot to be synchronized; where  $n \in N = \{2, 3, ...\}$ 

#### Example:

If the position control loops of the various converters have to be synchronized to each other, the selected bus cycle time has to be an n-fold quantity of 4  $T_0$ .

**Parameterization of the transceivers**

Transceiver (slave drive 2) is given the node address 1 and transceiver (slave drive 3) is given the node address 2.

#### **Parameterization of process data monitoring**

The following diagrams show the assignment of the process data to be read or written using the example of master drive 1 and slave drive 2.

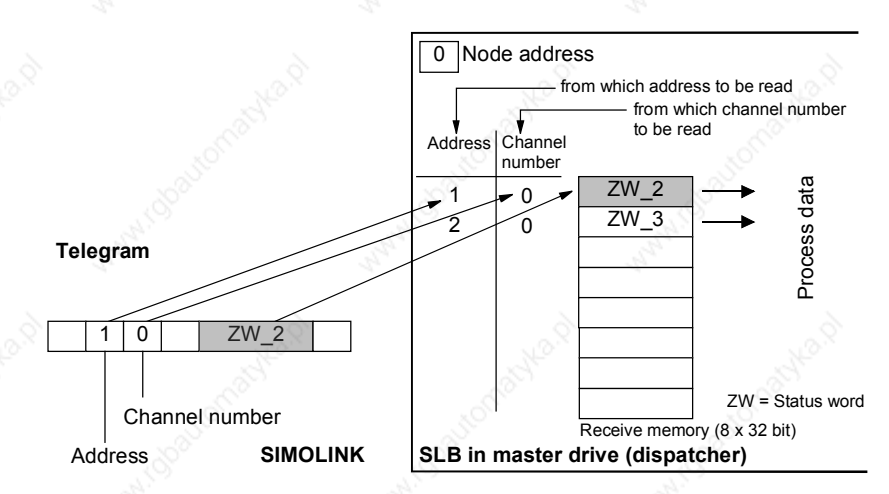

*Fig. 8.3-8 Master drive 1, reading data*

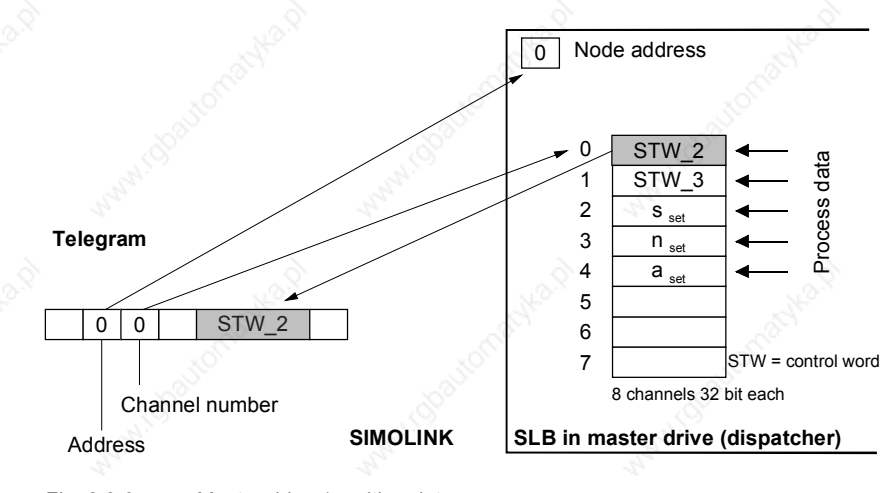

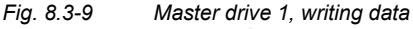

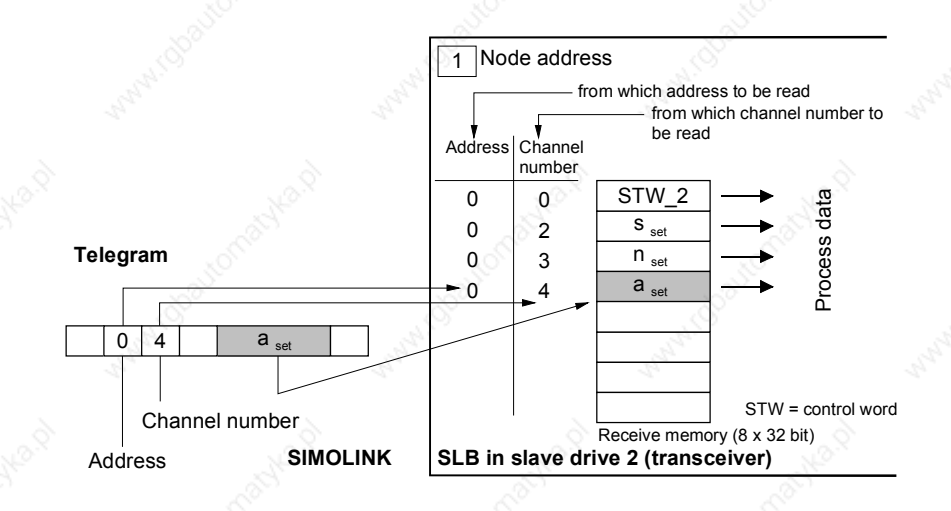

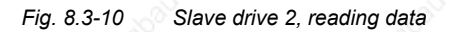

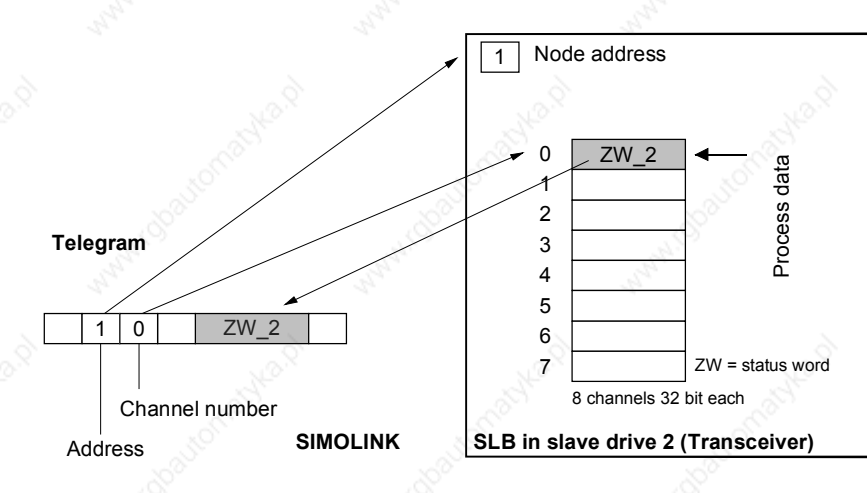

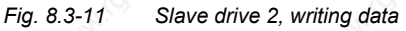

## 8.3.12 Master/slave functionality

In the master-slave functionality, an SL master (SIMOLINK interface) operates in an automation system instead of the dispatcher (peer-topeer).

There is always only one SL master in the SIMOLINK ring. All the other nodes are transceivers.

#### **Bus topology**

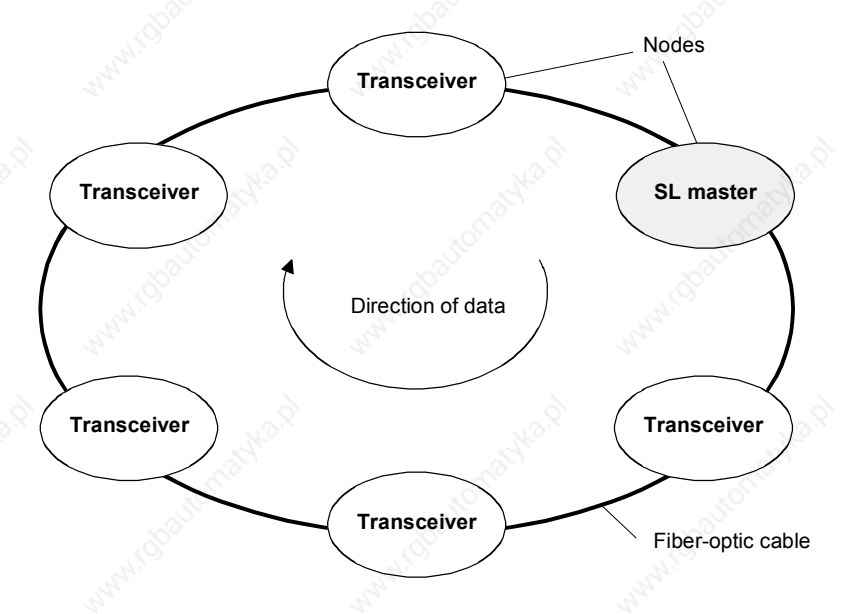

*Fig. 8.3-12 SIMOLINK ring with SL master*

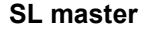

The SL master is the SIMOLINK interface in "higher-level" open-loop and closed-loop control systems or industrial PCs. As far as the central control of telegram traffic is concerned, there is no difference between the dispatcher and the SL master. The task table also specifies in the case of the SL master which and how many telegrams the SL master shall send via the bus in one bus cycle.

Differences to the dispatcher:

- The applications of the "Master/slave" functionality require a different mechanism for data transfer than used in the "Peer-topeer" functionality.
- ♦ Flexible address list (address gaps are possible), i.e. the task table can be configured a lot more freely.
- The number of channels used per transceiver can be individually determined and does not have to be identical. The maximum number of channels per transceiver is generally restricted to 8.
- The SL master itself has 8 channels for data transfer, just as in the case of the dispatcher or transceiver, however, at the same time it can use the telegrams with the address and channel number code of the transceivers for its data transfer.

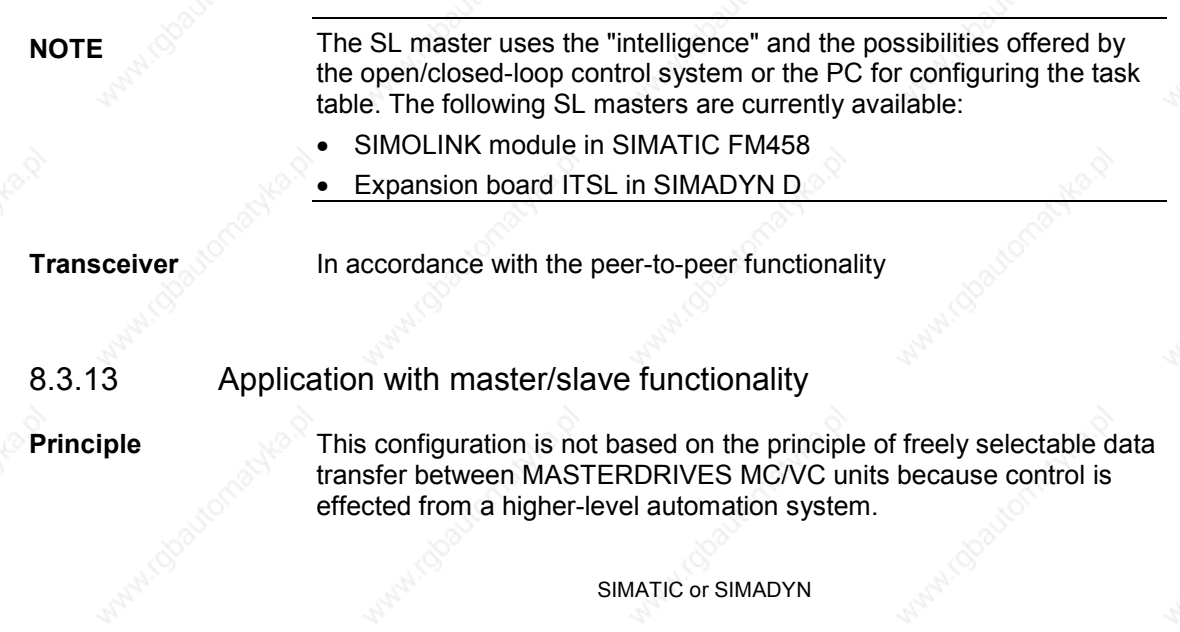

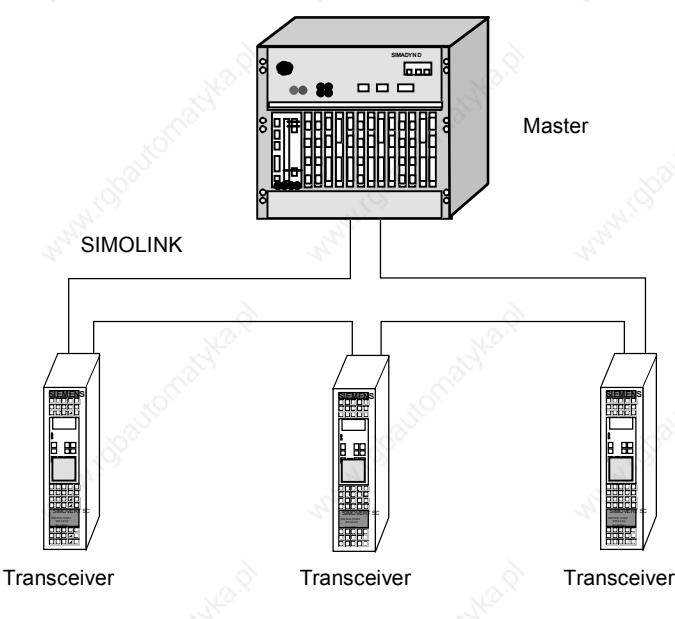

*Fig. 8.3-13 Application example of master/slave functionality*

There is a SIMOLINK interface in the automation system which also operates as a logical master in addition to the dispatcher function. This means that the automation system dispatches a maximum of eight 32 bit data back to the master by overwriting received telegrams with the dispatch information. This is the typical structure of data exchange according to the master/slave principle.

#### **Rules for the exchange of data**

Each transceiver can read a maximum of 8 telegrams, however, the difference to the peer-to-peer functionality is that only telegrams which have an address corresponding to the address of the node or the master address 0 are read.

Note: These telegrams must, of course, be entered in the task table of the master.

- As in the case of the peer-to-peer functionality, each transceiver can only write data on telegrams whose telegrams have the address of the transceiver.
- ♦ The master can read and write on all telegrams.

The master can implement data exchange between two transceivers by transferring the received data of one transceiver to the telegrams (= address) of the other.

#### **NOTE**

Every transceiver can also read the telegrams of any other node. However, whether the read data are receive or transmit data, depends on where the respective nodes are situated in the SIMOLINK ring (definite data traffic in the SIMOLINK ring).

## **NOTICE**

The SIMADYN-D master can be operated in different SIMOLINK operating modes.

Modes 3 to 5 are suitable for error-free data traffic with MASTERDRIVES. Especially when using the asynchronous mode (= 1) problems can arise on the MASTERDRIVES MC/VC because the hardware interrupt generated by the bus cycle might not be equidistant and hardware interrupts triggered in too quick succession will cause a computation time overflow in the MASTERDRIVES MC/VC basic unit.

**View**

# 8.4 **CBC Communications Board**

## 8.4.1 Product description

The optional CBC board (Communication Board CAN) is used for connecting drives to higher-level automation units and other field units by means of the CAN (Controller Area Network) protocol.

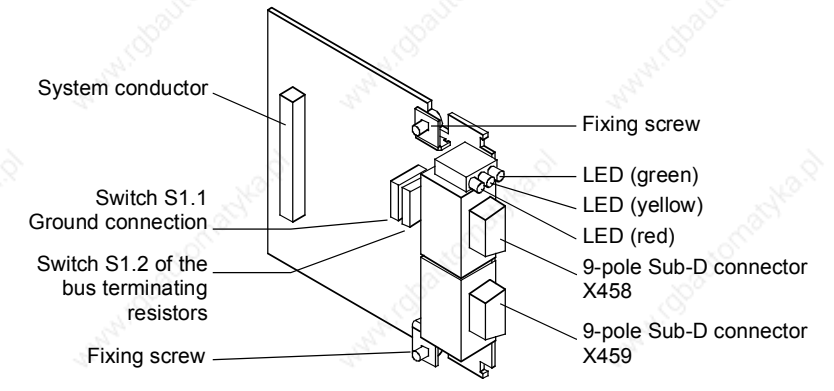

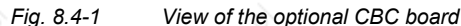

## **Technical information**

**Functions**

The optional board has three LEDs (green, yellow and red) for providing information on the current operating status.

It is supplied with voltage via the basic unit.

The CBC can be simply plugged into the electronics box of the converter and works with all software and hardware output-states of the MASTERDRIVES converters.

The CBC has a 9-pole Sub-D connector (X458) and a 9-pole Sub-D socket (X459) for connecting it to the CAN bus. The pins of these connecting elements are identically assigned and connected through internally. They are also short-circuit proof and floating.

The CAN (Controller Area Network) protocol is permanently specified in the international standards recommendation, ISO-DIS 11898. Here, however, only the electrical part of the physical and the data link layers are specified (layer 1 and layer 2 in the ISO-OSI-7 layer reference model). The CiA, with its DS 102-1 recommendation, defines the bus interface and the bus medium for use as an industrial field bus.

The CBC complies with the specifications in ISO-DIS 11898 and in DS 102-1.

A data profile for variable-speed drives similar to the VDI/VDE guideline 3689 "PROFIBUS profile for variable speed drives" has not yet been defined. The specifications of the "PROFIBUS profile for variable speed drives" are therefore used for the net data.

For the drives, VDI/VDE guideline 3689 specifies the net-data structure with which a communications partner can access the drive slaves. The net-data structure is divided into two areas:

- The process-data area, i.e. control words and setpoints or status information and actual values
- The parameter area for reading/writing parameter values, e.g. reading out faults and reading out information on the properties of a parameter such as reading out min./max. limit values etc.

The number of process data (maximum 16) and activation of the parameter interface is parameterized on the unit. The parameterization of the net-data structure depends on the function of the drive within the overall automation system. The process data are processed with the highest priority and in the shortest time slices. The process data are for controlling the drive within the overall automation system, e.g. poweron/power-off, stipulation of setpoints, etc.

With the help of the parameter area, the user has free access to all parameters in the converter (CU and, if necessary, the TB) via the bus system. This facility can be used, for example, for reading out detailed diagnostic information, fault messages and so on. Information for visualizing the drive can thus be called using a higher-level system, e.g. a PC, without affecting the transfer of process-data.

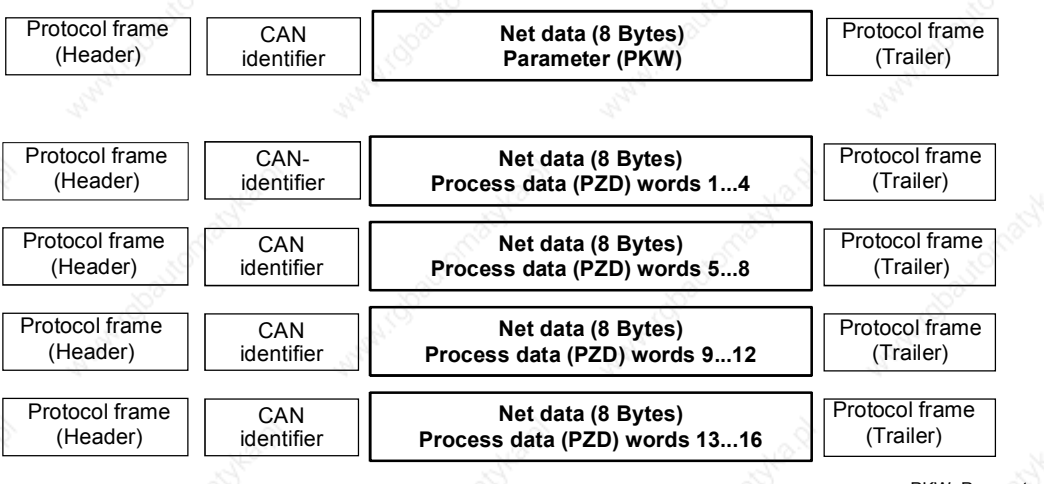

PKW: Parameter ID word PZD: Process data

*Fig. 8.4-2 Structure of the net data in the telegrams of the CAN protocol*

**Controlling and operating the MASTERDRIVES converters via the CAN bus**

In the process-data area (see Fig. 1-2), all the information is transferred which is necessary for controlling a speed-controlled drive in an integrated technical process. Control information (control words) and setpoints are given to the converter by the CAN-bus master. In the reverse direction, information on the status of the converter (status words) and actual values are transferred.

The CBC communications board stores the received process data in the dual-port RAM in the sequence in which they are transferred in the telegram.

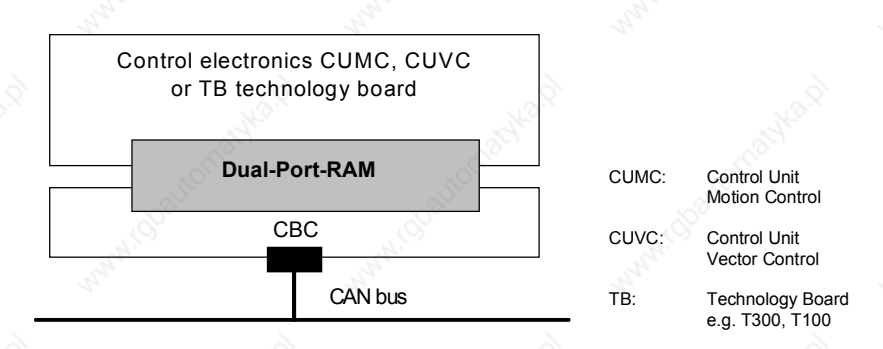

*Fig. 8.4-3 Coupling of the CBC to the converter via the dual-port RAM interface*

An address is assigned to each word in the dual-port RAM. The contents of the dual-port RAM in the converter (CU + if necessary the TB) can be freely routed by means of parameters, e.g. the second word in the process-data area of the telegram as a speed setpoint sent to the ramp-function generator connected downstream. The same mechanism applies to other setpoints and to each individual bit of the control word. The procedure is also used in the reverse direction for transferring actual values and the status words.

Besides supporting the normal exchange of process data, the CBC communications board also supports broadcasting (same process data for all drives on the bus), multicasting (same process data for a group of drives on the bus) and cross traffic (data exchange between the individual drives without participation of a CAN-bus master).

Diagnostic LEDs quickly provide the user with information on the current status of the CBC. Detailed diagnostic information can be directly read out of the diagnostics memory of the CBC by means of a diagnostic parameter.

## 8.4.2 Mounting methods / CBC slots

#### **NOTE**

The CBC can be directly mounted into Compact PLUS units. In all other types of unit in this series, it is mounted on the CUMC or CUVC or connected in the electronics box with an adapter board.

## **8.4.2.1 Mounting positions of the CBC in MC Compact PLUS units**

**NOTE**

In principle, the optional CBC board (Communications Board CAN) can be mounted in any slot. Please bear in mind, however, that an encoder board always requires Slot C.

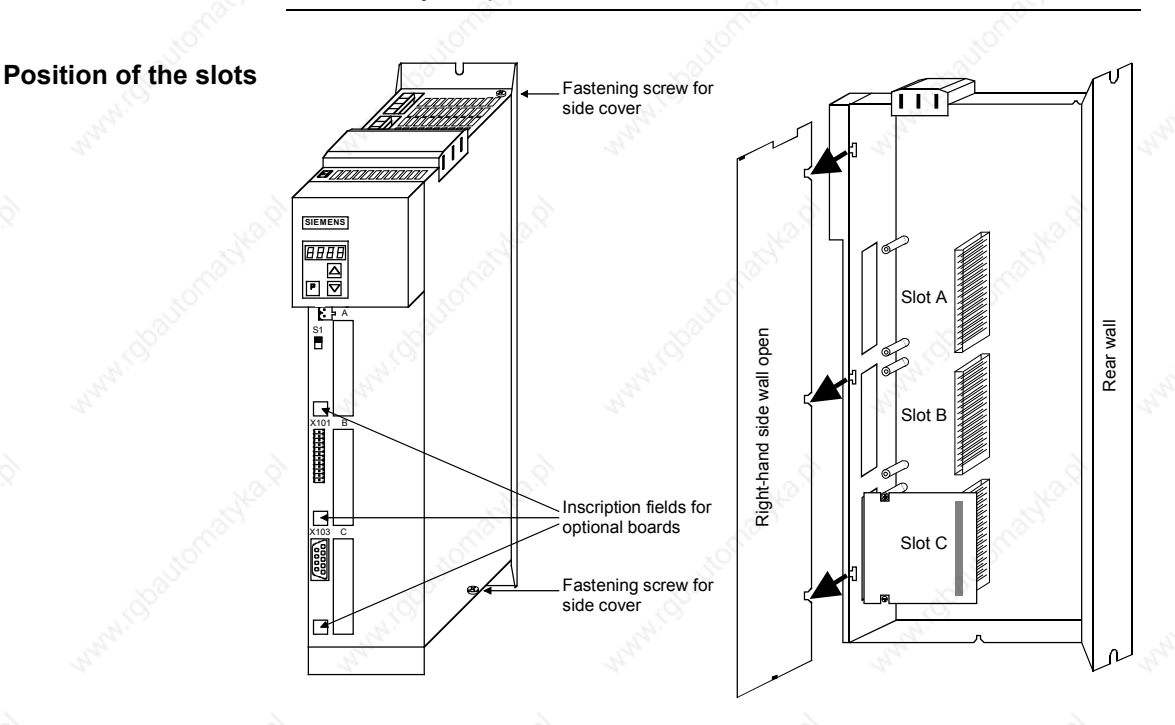

*Fig. 8.4-4 Position of the slots (with side wall on the right removed)*

## **DANGER**

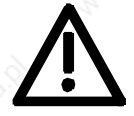

Due to the DC link capacitors, hazardous voltages are still present in the converter up to 5 minutes after it has been disconnected from the power supply. Before opening the converter, wait until the capacitors have completely discharged.

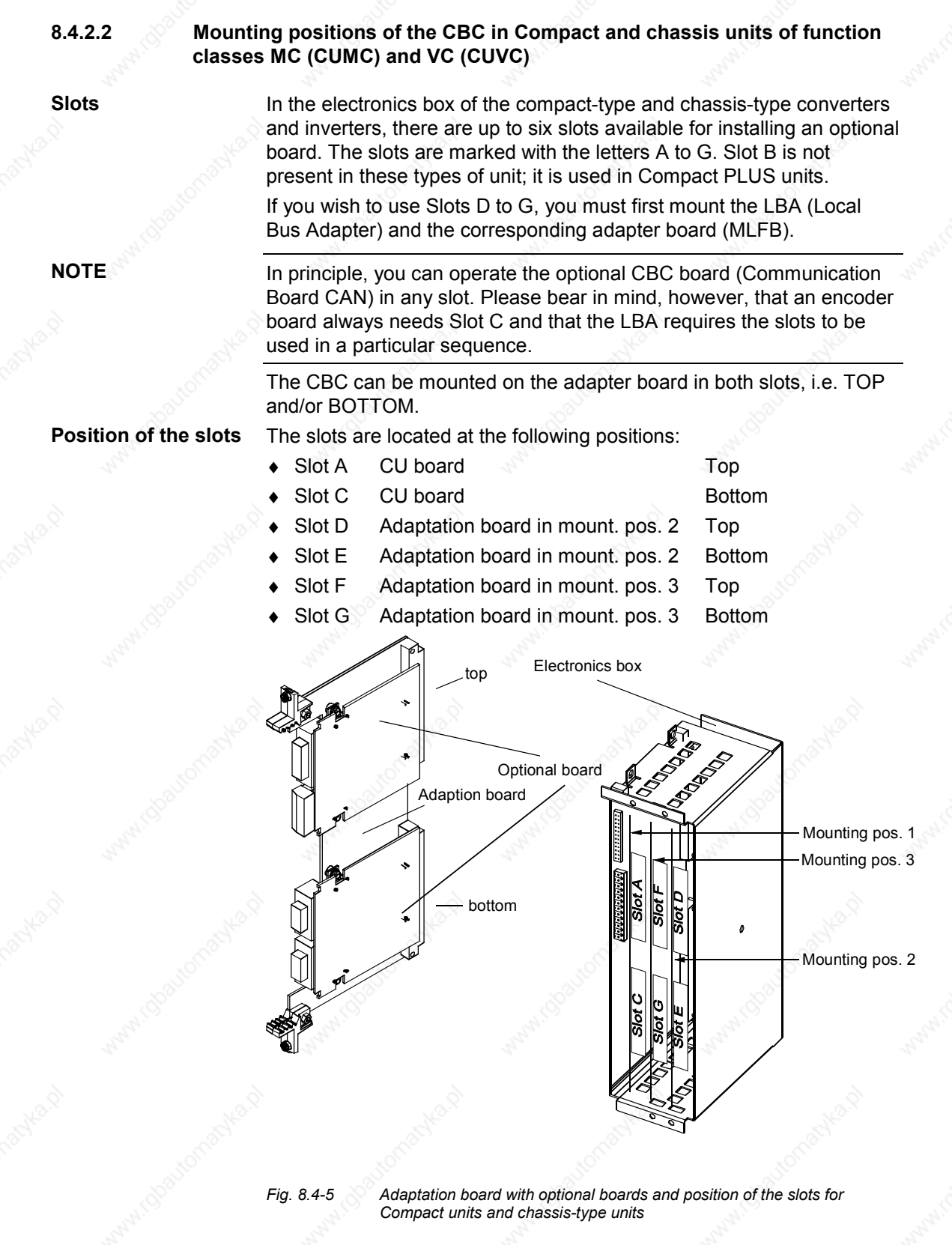

## **DANGER**

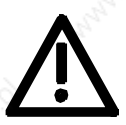

Due to the DC link capacitors, hazardous voltages are still present in the converter up to 5 minutes after it has been disconnected from the power supply. Before opening the converter, wait until the capacitors have completely discharged.

For technical reasons, certain sequences for using the slots are stipulated for the LBA.

If only one adaptation board with optional boards is inserted in the electronics box, it must always be inserted in slot +1.B2 (ON THE RIGHT), i.e. mounting position 2.

If a T100 / T300 or T400 technology board is plugged into the electronics box in addition to the adapter board with CBC, the technology board must be plugged into position +1.B2. In this case, the CBC is plugged into position +1.B3.

#### **8.4.2.3 Mounting positions of the CBC in Compact type and chassis type units with the CU of the function classes FC (CU1), VC (CU2) or SC (CU3)**

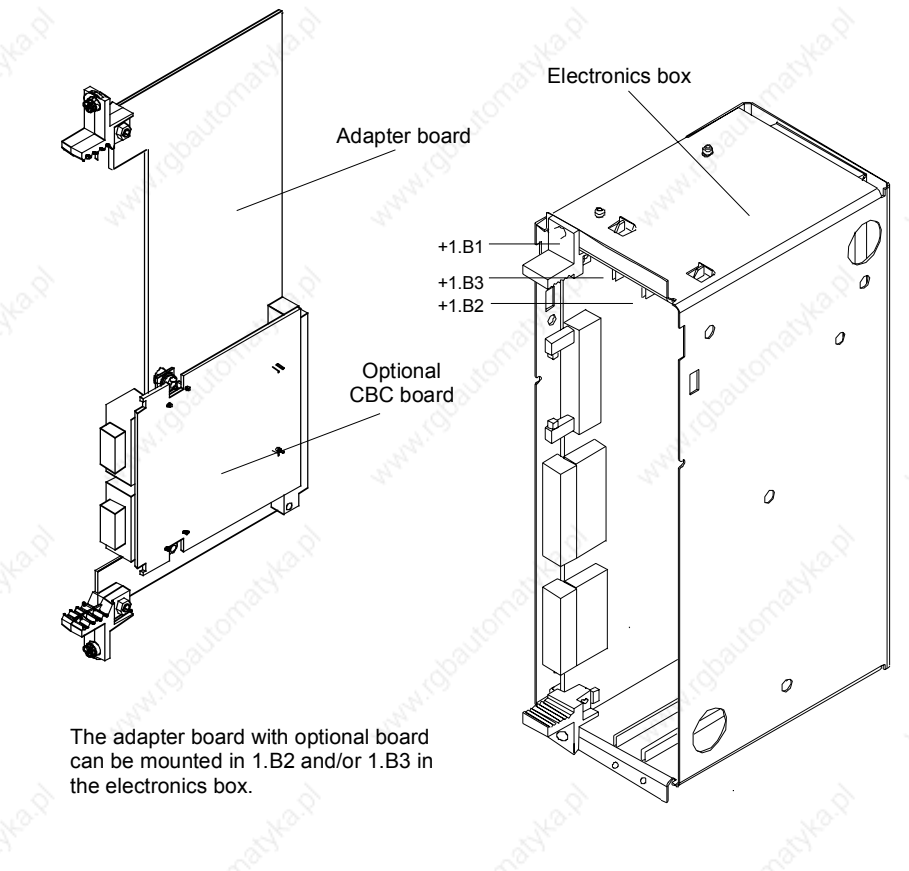

*Fig. 8.4-6 Electronics box with free slots (+1.B2 and +1.B3) and adapter board with CBC*
**NOTE**

On the adapter board, **only one** CBC may be mounted in position X 198, i.e. BOTTOM.

In order to mount the CBC with adapter board, the LBA (Local Bus Adapter) backplane adapter must first be mounted.

If only one optional board is used, it must always be plugged in position +1.B2 (RIGHT) in the electronics box.

If, in addition to the CBC, a technology board (T100 / T300 or T400) is plugged into the electronics box, the technology board must be plugged into position +1.B2. In this case, the CBC is plugged into position +1.B3.

# **8.4.2.4 Mounting positions of the CBC in VC Compact PLUS units**

**NOTE**

**Position of the slots**

In principle, the optional CBC board (Communications Board CAN) can be mounted in any slot.

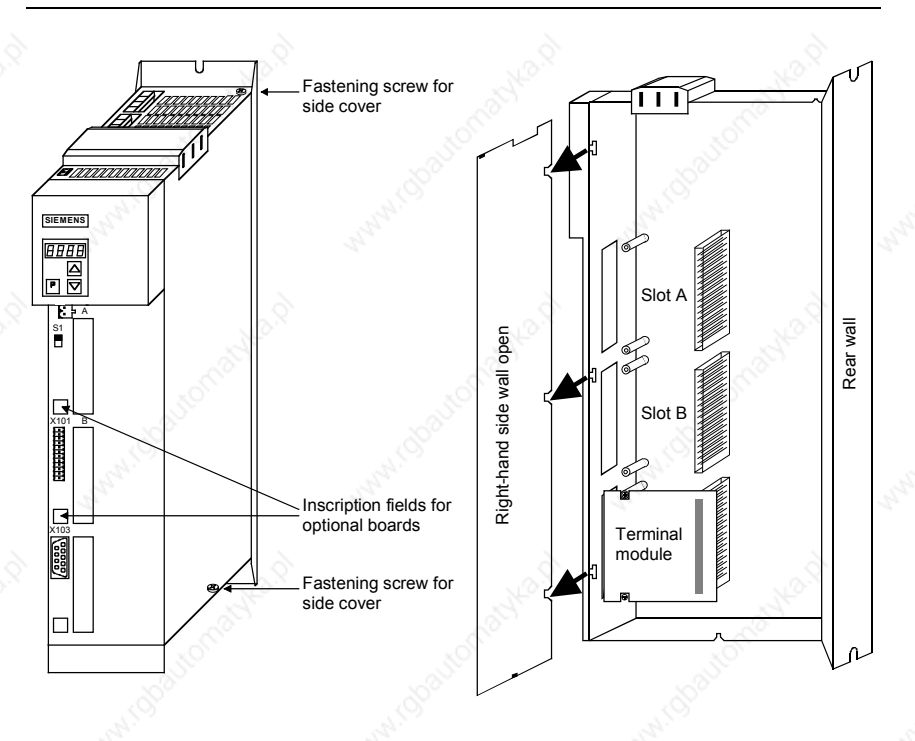

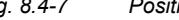

*Fig. 8.4-7 Position of the slots (with side wall on the right removed)*

**DANGER**

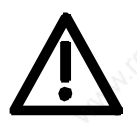

Due to the DC link capacitors, hazardous voltages are still present in the converter up to 5 minutes after it has been disconnected from the power supply. Before opening the converter, wait until the capacitors have completely discharged.

Siemens AG 6SE7087-6QX50 (Version AF)<br>SIMOVERT MASTERDRIVES Compendium Motion Control SIMOVERT MASTERDRIVES Compendium Motion Control 8.4-7

# 8.4.3 Connecting

# **DANGER**

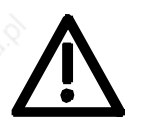

The SIMOVERT MASTERDRIVES are operated with high voltages. Any work on the unit may only be carried out by qualified personnel. If this warning is ignored, serious bodily injury or considerable damage to property can occur as a consequence.

Because of the DC link capacitors, there continues to be dangerous voltage in the unit until up to 5 minutes after disconnection. The unit must not therefore be opened until at least this length of time has expired.

Even when the motor is at a standstill, the power terminals and the control terminals can carry voltage. During work on the converter, it is to be disconnected from supply.

When handling the opened converter, it must be kept in mind that live components are exposed.

# **NOTICE**

The CBC contains electrostatically sensitive components. These components can very easily be destroyed by improper handling.

# **8.4.3.1 Connection of the bus cable**

The optional CBC board has a 9-pole Sub-D connector (X458) and a 9 pole Sub-D socket (X459) which are provided for connection to the CAN bus.

Both terminals are identically assigned and connected through internally. They are also short-circuit proof and floating.

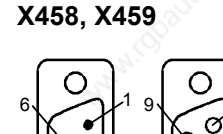

5

X458 X459

6

1

5

 $\circ$  $\Omega$  $\circ$  $\circ$ 

9

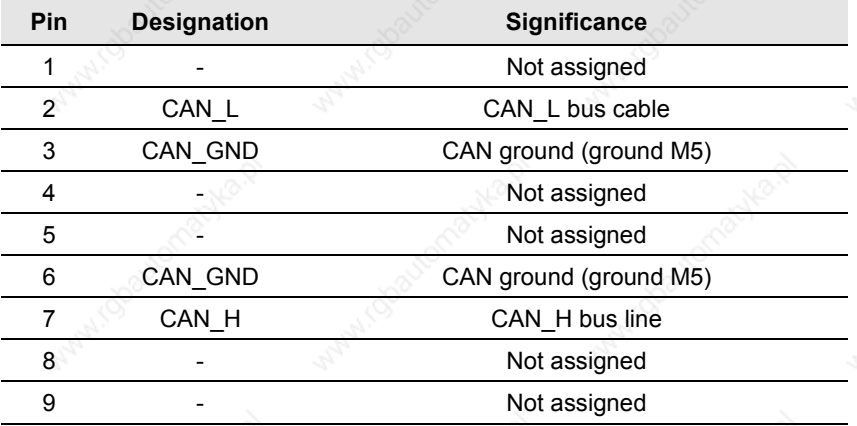

*Table 8.4-1 Terminals X458 (pins) and X459 (socket)*

The two Sub-D connectors X458 and X459 are identically assigned and all conductors are connected through internally.

The bus cable must have at least four cores, stranded in pairs, with a wave resistance of 120 ohms, e.g. the PYCYM wiring cable from SIEMENS.

Order No.: 5DV5 002 PYCYM 2 x 2 x 0.6

As a plug, the Sub-D connector SBM 383 from SIEMENS is recommended:

### **Connector components Connector Connector Connector Connector Connector Connector Connector Connector Connector Connector Connector Connector Connector Connector Connector Connector Connector Connector Connector Connector**

9-pole male connector V42254-A1115-A209 9-pole female connector V42254-A1115-B209 Housing (shielded) V42254-A6000-G109 Knurled-head screw for screw interlocking V42254-A112-V009

# **Mounting the bus cable**

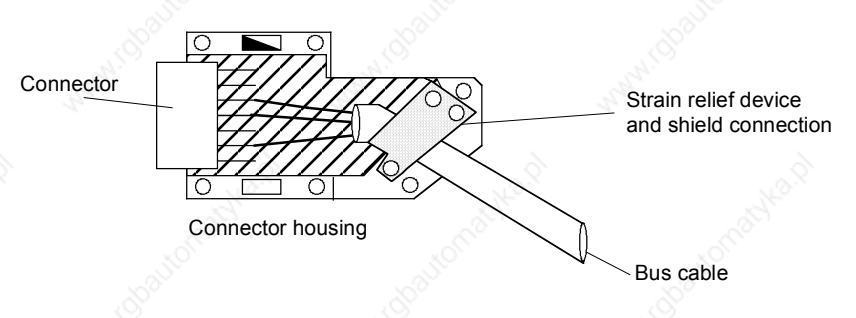

*Fig. 8.4-8 Connecting the bus cables*

- When stripping the insulation off the shield, make sure that the shield is not damaged!
- When stripping the insulation off the core ends, make sure that the copper core is not damaged!

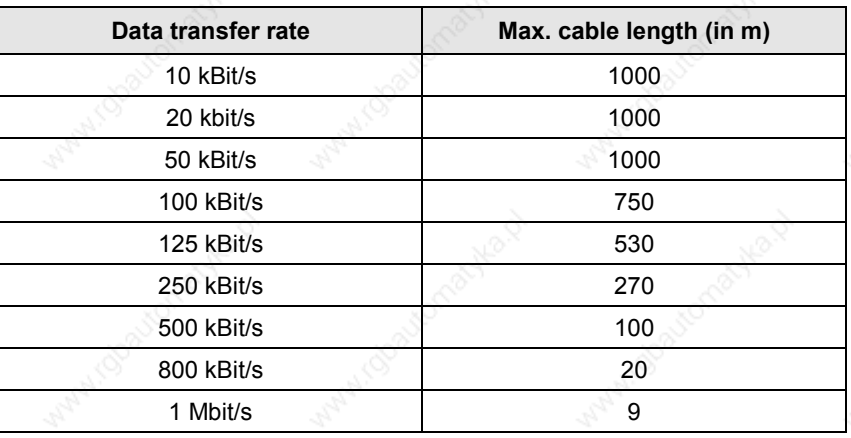

*Table 8.4-2 Cable length in relation to the baud rate*

### **8.4.3.2 EMC measures**

For fault-free CAN bus operation, the following measures are necessary:

**Shielding**

**NOTICE**

The bus cables must be twisted and shielded and are to be routed separately from power cables, the minimum clearance being 20 cm. The shield must be connected through the largest possible surface area on both sides, i.e. the shield of the bus cable between 2 converters must be connected to the converter housing or the connector housing at **both** ends. The same applies to the shield of the bus cable between the CAN bus master and the converter.

If bus and power cables intersect, they must do so at an angle of 90 °.

With regard to the CAN bus, there are two ways of attaching the shield:

- 1. Attaching the shield with the help of shield clamps: The shield of the bus cable can be attached to the converter housing with the help of shield clamps (Compact units) or shield clamps and cable ties (chassis units). How to use the shield clamps is shown in Fig. 8.4-8 and Fig. 8.4-9. In this case, the shield must not be exposed in the bus connector at the CBC but at the converter housing (see Fig. 8.4-10).
- 2. Attaching the shield in the connector housing: The shield of the bus cable can be connected to the shield of the connector housing and is then connected to the CBC board via the connector and to ground as well (see Fig. 8.4-7).

#### **Snap in the shield clamp**

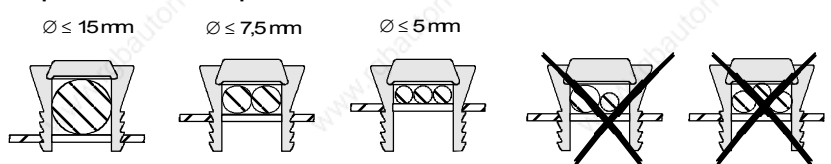

#### **Release the shield clamp**

*Fig. 8.4-9 Using the shield clamps*

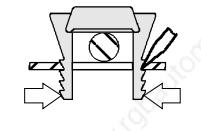

Squeeze the shield clamp together with your hand or a screwdriver and pull upwards.

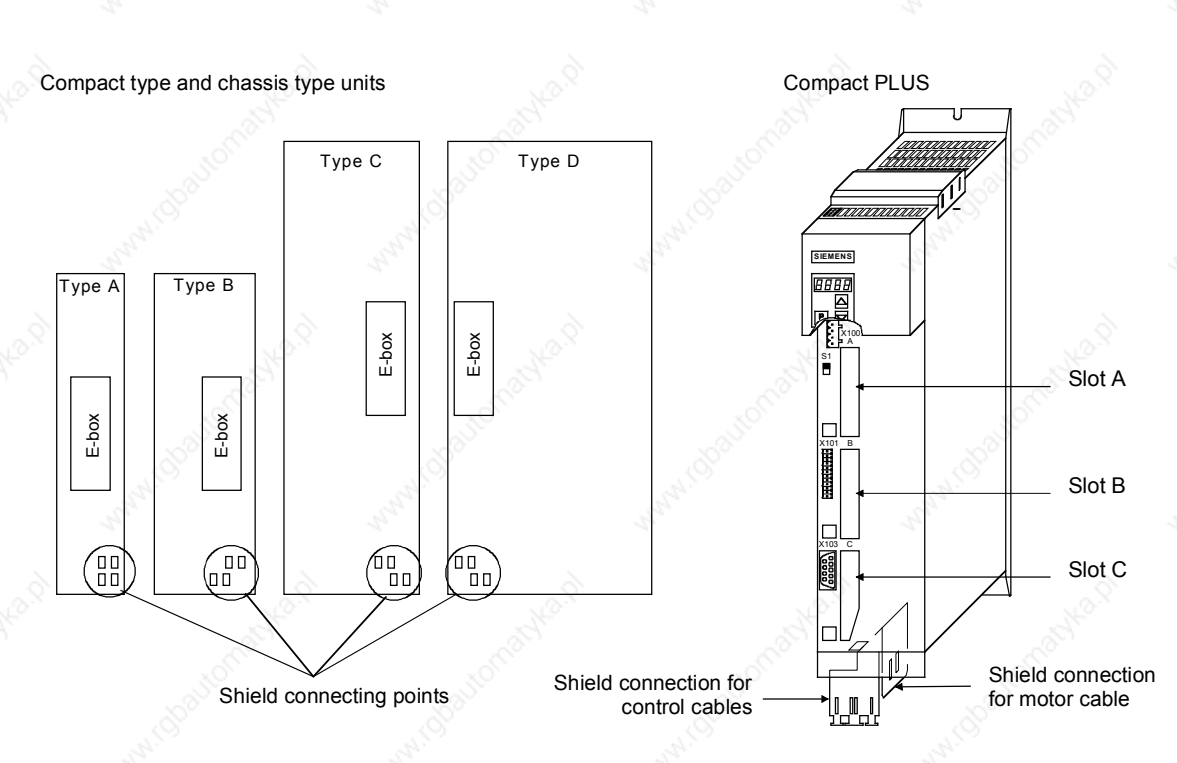

*Fig. 8.4-10 Position of the shield connecting points*

Siemens AG 6SE7087-6QX50 (Version AF)<br>SIMOVERT MASTERDRIVES Compendium Motion Control SIMOVERT MASTERDRIVES Compendium Motion Control 8.4-11  $\sim$  Communication / CBC  $\sim$  01.2002

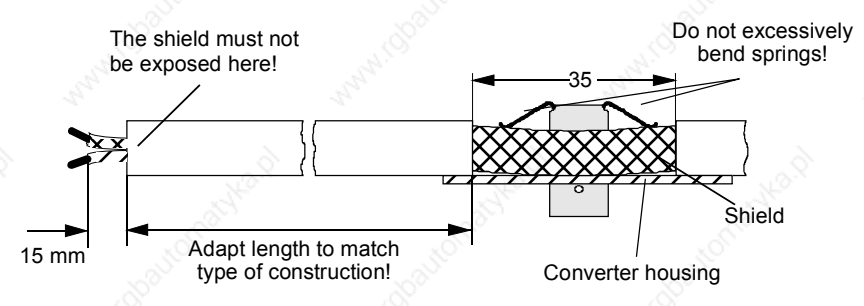

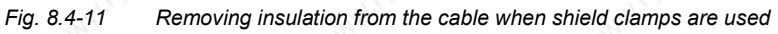

**Potential equalization**

- Please avoid differences in potential (e.g. as a result of different power supply levels) between the converters and the PROFIBUS-DP master.
- Use equipotential bonding cables:
	- 16 mm<sup>2</sup> Cu equipotential bonding cables up to 200 m
	- $\bullet$  25 mm<sup>2</sup> Cu equipotential bonding cables over 200 m
- Route the equipotential bonding cables so that there is the smallest possible surface between the equipotential bonding cables and signal cables.
- ♦ Connect equipotential bonding cables to the ground/protective conductor through the largest possible surface area.

# **Laying cables**

Please comply with the following instructions when laying cables:

- Do not lay bus cables (signal cables) directly parallel to power cables.
- Lay signal cables and the associated equipotential bonding cables with the lowest possible distance between them and on the shortest routes.
- Lay power cables and signal cables in separate cable ducts.
- Attach shields through a large surface area.

# **8.4.3.3 Bus termination of the CAN bus (jumper S1.2)**

For fault-free operation of the CAN bus, the bus cable must be terminated with bus terminating resistors at both ends (see Fig. 8.4-11). The bus cable from the first CAN bus node up to the last CAN bus node is to be regarded as **one** bus cable so that the CAN bus must only be terminated twice.

The bus terminating resistors must be connected into the circuit at the first bus node (e.g. the master) and the last bus node (e.g. the slave). If the bus-terminating node is a CBC, please close jumper S1.2 of the DIP-FIX switch, S1, on the CBC board!

**NOTE**

Please ensure that the bus termination is only connected in the circuit at the first bus node and the last bus node (e.g. CBC)!

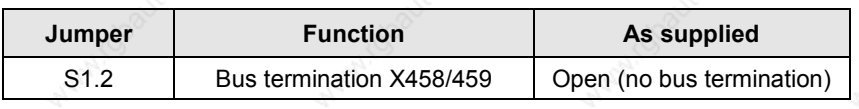

*Table 8.4-3 Bus termination with switch S1*

# **8.4.3.4 Ground connection (jumper S1.1)**

Jumper S1.1 normally remains open. If the CAN bus interface of the master is operated as a ground-free interface, you can close jumper S1.1 on one converter in order to connect the bus to ground.

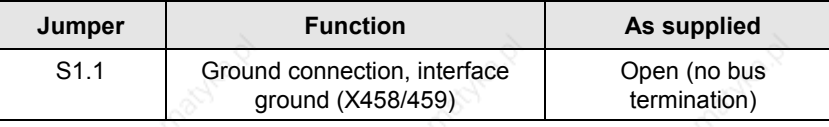

*Table 8.4-4 Ground connection with switch S1*

**NOTE**

For fault-free operation of the CAN bus, the bus cable must be terminated with bus terminating resistors at both ends. The bus cable from the first CAN bus node up to the last CAN bus node is to be regarded as one bus cable so that the CAN bus must only be terminated twice.

Switch S1.2 of the bus terminating resistors is located on the optional board behind connector X458.

**NOTE**

If the CAN bus interface of the master is to be operated ground-free, you can close switch S1.1 at one node in order to connect the bus to ground.

The switch for ground connection is located on the optional board behind connector X458.

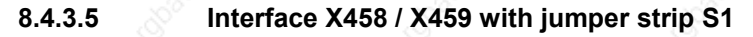

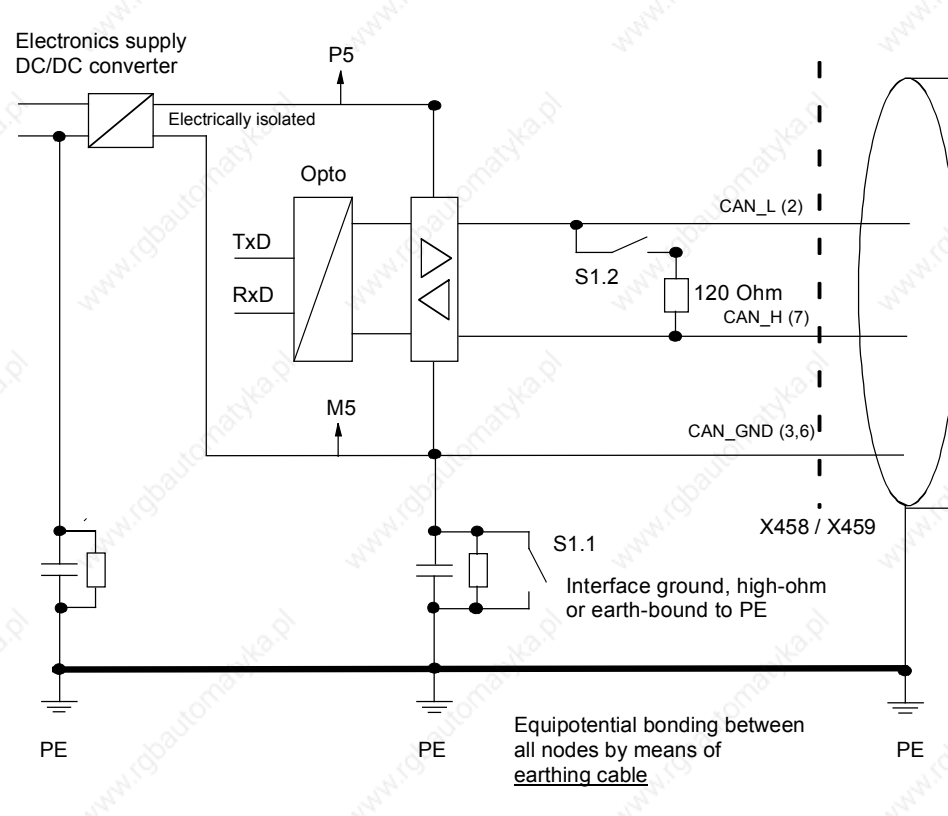

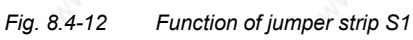

# **8.4.3.6 Recommended circuits**

## **Replacing the CBC with bus interruption**

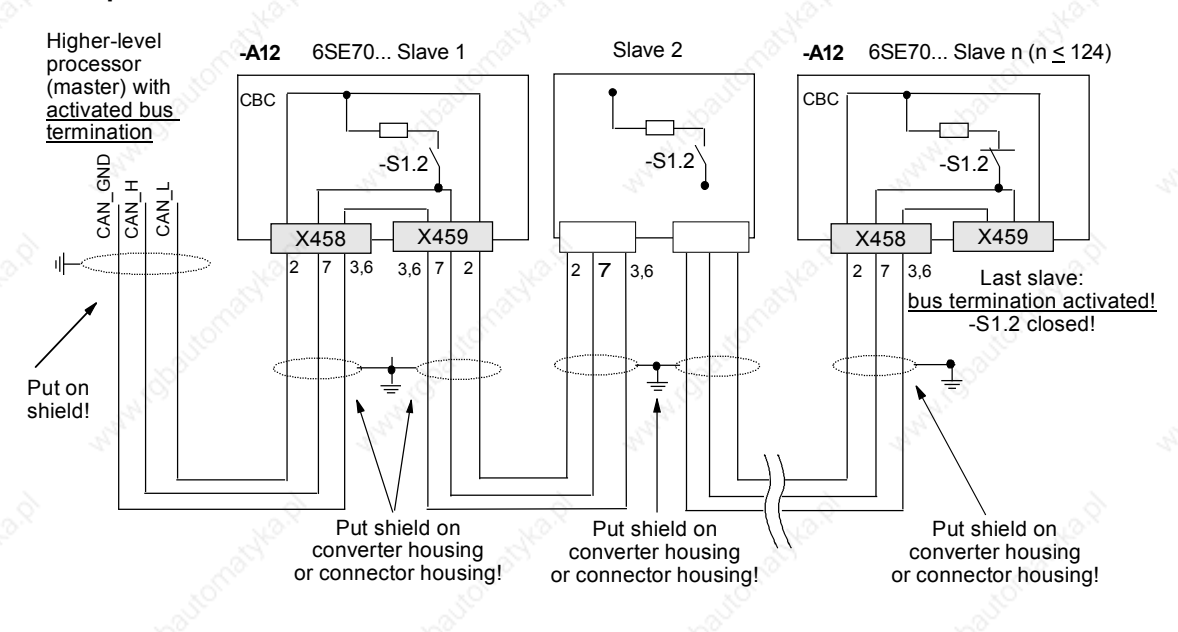

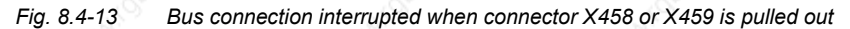

# **Replacing the CBC without bus interruption**

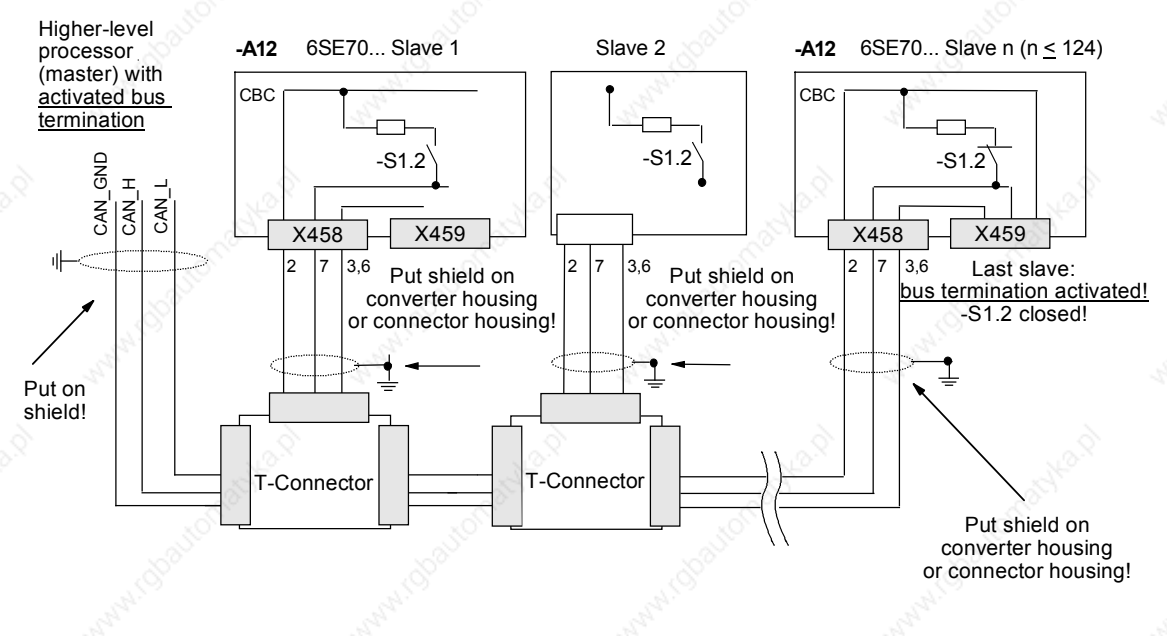

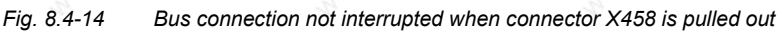

Siemens AG 6SE7087-6QX50 (Version AF)<br>SIMOVERT MASTERDRIVES Compendium Motion Control SIMOVERT MASTERDRIVES Compendium Motion Control 8.4-15

# 8.4.4 **Data transfer via the CAN bus**

## **8.4.4.1 General**

With regard to the transfer of net (useful) data, a distinction is made between parameter data (PKW data) and process data (PZD data) (see also Section 8.4.1 "Product description").

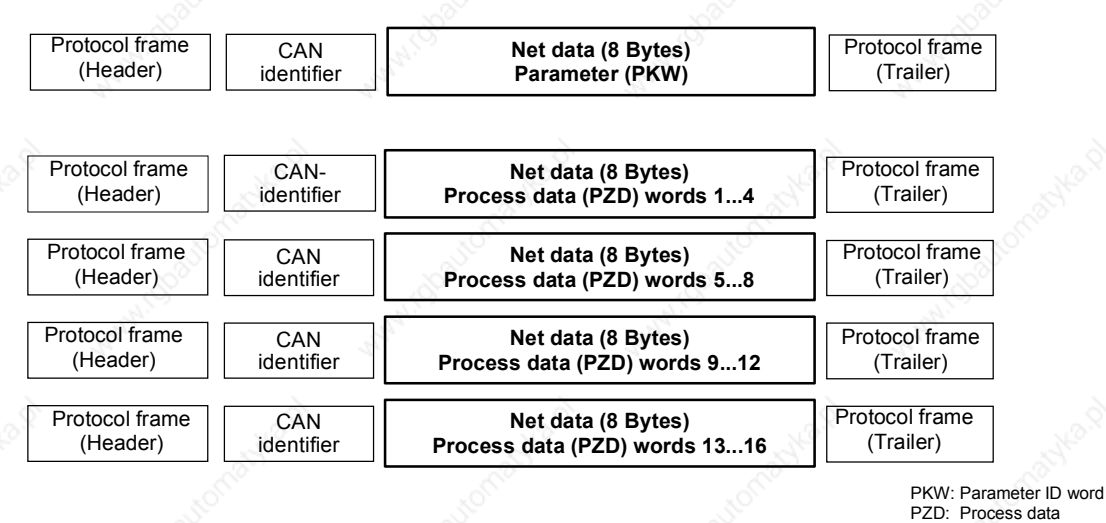

*Fig. 8.4-15 Structure of the net data in the telegrams of the CAN protocol*

A CAN data telegram consists of the protocol header, the CAN identifier (ID), up to 8 bytes of net data and the protocol trailer.

The CAN identifier is used for unambiguously identifying the data telegram. In the standard message format, a total of 2048 different CAN identifiers are possible and, in the extended message format,  $2^{29}$  CAN identifiers. The extended message format is tolerated by the CBC but not evaluated.

The CAN identifier also specifies the priority of the data telegrams. The lower the number of the CAN identifier, the higher its priority. If two or more bus nodes want to send data telegrams at the same time, the CAN telegram with the lowest CAN identifier and thus the highest priority is accepted.

A maximum of 8 bytes of net data can be transferred in a CAN data telegram. The PKW area always consists of 4 words or 8 bytes, i.e. the data can be transferred in a single data telegram.

In contrast to this, the process data area for MASTERDRIVES consists of 16 words, i.e. a total of 4 data telegrams are needed to transfer all possible process data.

# **8.4.4.2 Parameter area (PKW)**

With the PKW mechanism, you can perform the following tasks:

- reading parameters
- writing parameters
- reading the parameter description (parameter type, max./min. value, etc.)

The parameter area is always composed of 4 words.

1st word

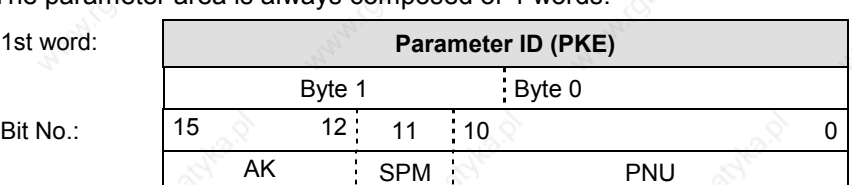

2nd word:

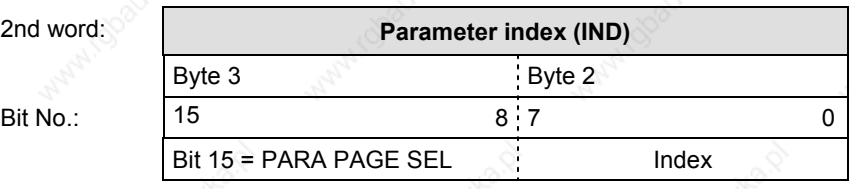

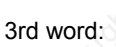

4th word:

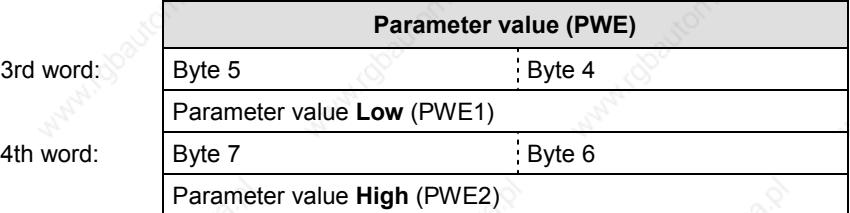

AK: Task or reply ID

SPM: Toggle bit for processing the parameter change report (not supported by the CBC)

PNU: Parameter number

# **Parameter ID (PKE)**

## The parameter ID (PKE) is **always** a 16-bit value.

Bits 0 to 10 (PNU) contain the number of the required parameter. The meaning of the parameters can be found in the section, "Parameter list", of the converter operating instructions.

Bit 11 (SPM) is the toggle bit for parameter change reports.

**NOTE**

Parameter change reports are not supported by the CBC.

Bits 12 to 15 (AK) contain the task reply ID.

The meaning of the task ID for the task telegram (master  $\rightarrow$  converter) is shown in Table 8.4-5. It corresponds to the specifications in the "PROFIBUS profile for variable-speed drives". Task IDs 10 to 15 are specific to SIMOVERT MASTERDRIVES and are not defined in the PROFIBUS profile.

The meaning of the reply ID for the reply telegram (converter  $\rightarrow$ master) is shown in Table 8.4-6. This also corresponds to the specifications in the "PROFIBUS profile for variable-speed drives". Reply IDs 11 to 15 are specific to SIMOVERT MASTERDRIVES and are not defined in the PROFIBUS profile. If the reply ID has the value 7 (task cannot be executed), an error number is placed in parameter value 1 (PWE1).

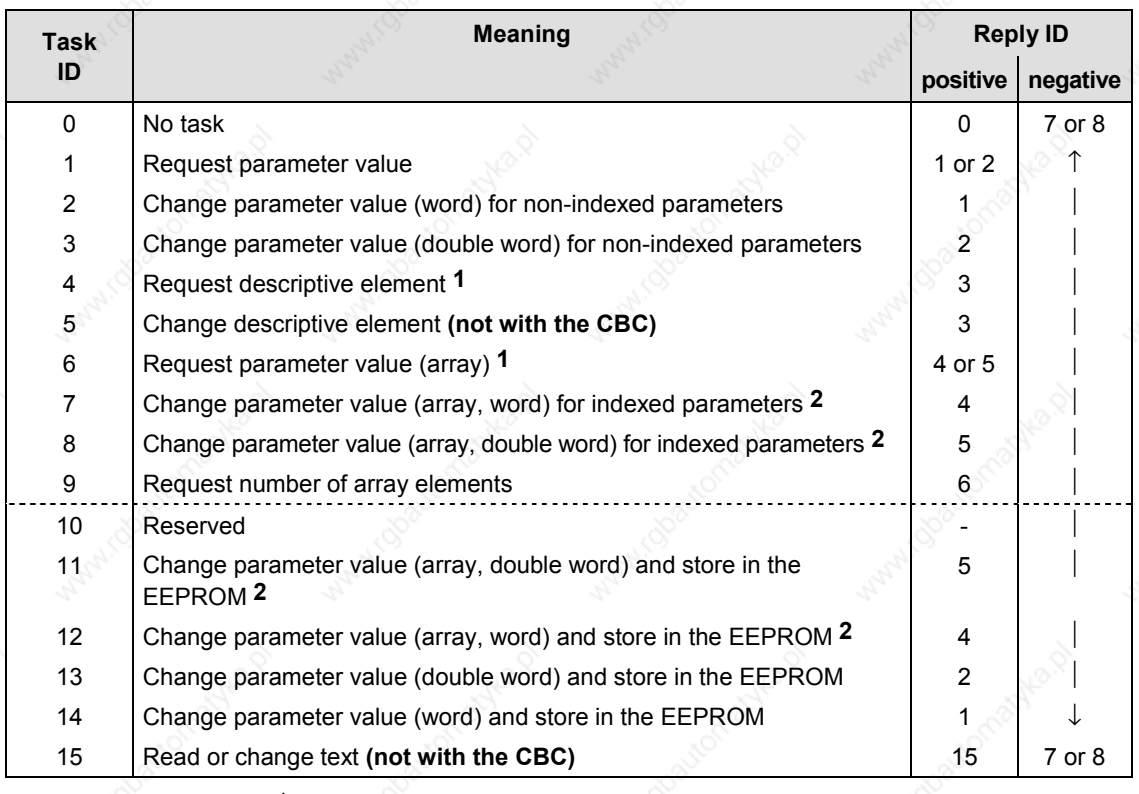

1 The required element of the parameter description is specified in IND(2nd word)

2 The required element of the indexed parameter is specified in IND(2nd word)

*Table 8.4-5 Task ID (master -> converter)*

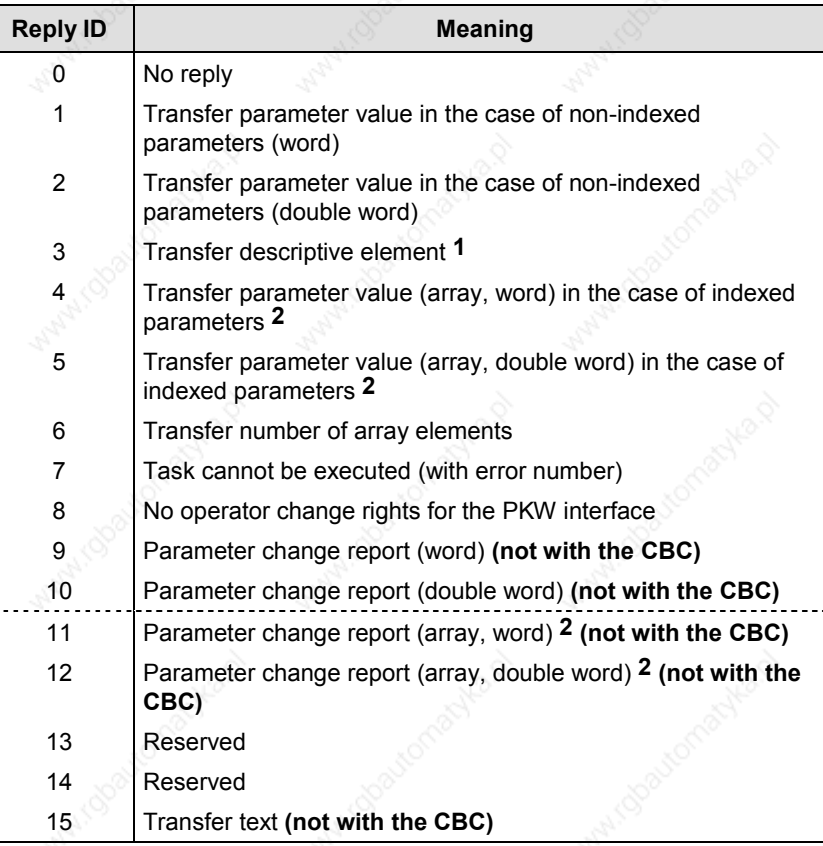

<sup>1</sup> The required element of the parameter description is specified in IND (2nd word)

2 The required element of the indexed parameter is specified in IND (2nd word)

*Table 8.4-6 Reply ID (converter -> master)*

# **Example of parameter identifier**

Source for the ON/OFF command (control word 1, bit 0): P554 (=22A Hex)

Change parameter value (array, word) and store in the EEPROM.

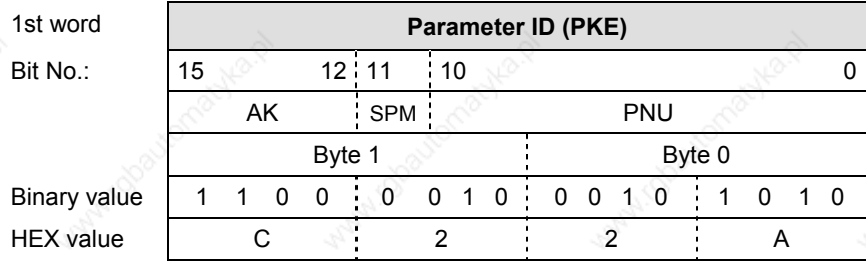

Bits 12 to 15: Value = 12 (= "C" Hex); change parameter value (array, word) and store in the EEPROM

Bits 0 to 11: Value = 554 (= "22A" Hex); parameter number without a set parameter change report bit

Error numbers in the case of reply "Task cannot be executed" (converter parameters). The error numbers are transferred in the 3rd word (PWE1) of the reply.

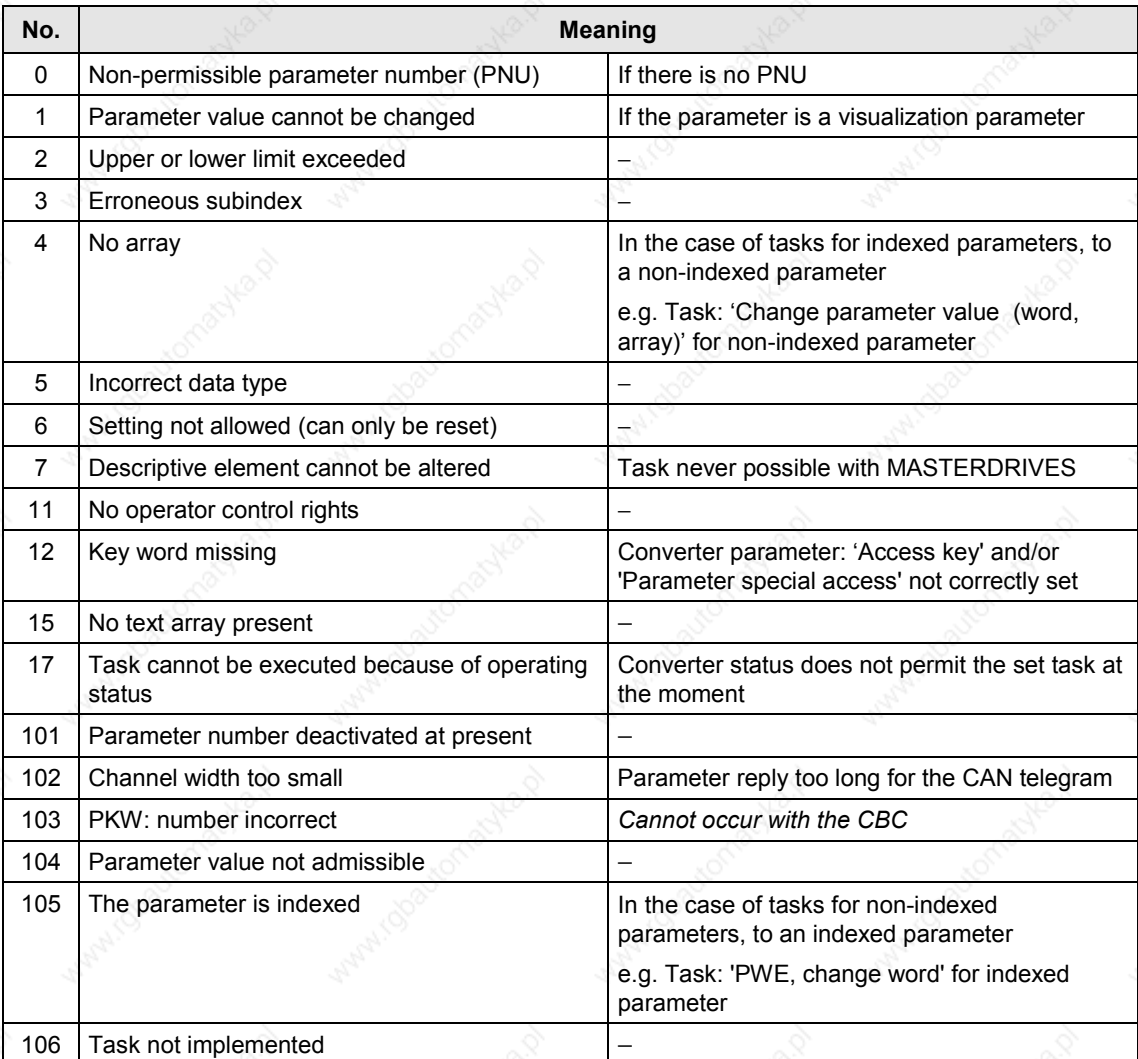

Comment on error number 102:

This error number is transferred if the parameter reply to a parameter task is longer than the available 8 bytes of the CAN data telegram and therefore cannot be transferred. The data are not divided up to create several telegrams.

Comment on error number 104:

This error number is transferred if, in the converter, no function has been assigned to the parameter value which is to be adopted or if the value cannot be accepted at the time of the change for internal reasons (even though it is within the limits).

*Table 8.4-7 Error numbers in the case of reply "Task cannot be executed" (converter parameter)*

# **Example**

**Parameter index (IND) 2nd word**

**Example**

**Parameter index**

The parameter 'PKW number' for the G-SST1 (number of net data in the PKW channel):

Minimum value: 0 (0 words)

Maximum value: 127 (corresponds to variable length) Permissible values for USS: 0, 3, 4 and 127

If a change task with a PWE other than 0, 3, 4 or 127 is sent to the converter, the reply is: 'Task cannot be executed' with error value 104.

The index is an 8-bit word and is always transferred over the CAN bus in the low byte (bits 0 to 7) of the parameter index (IND). The high byte (bits 8 to 15) of the parameter index (IND) contains the parameter page selection bit (bit 15).

The parameter page selection bit acts as follows:

If this bit = 1, the parameter number (PNU) transferred in the PKW request is given an offset of 2000 in the CBP and then passed on.

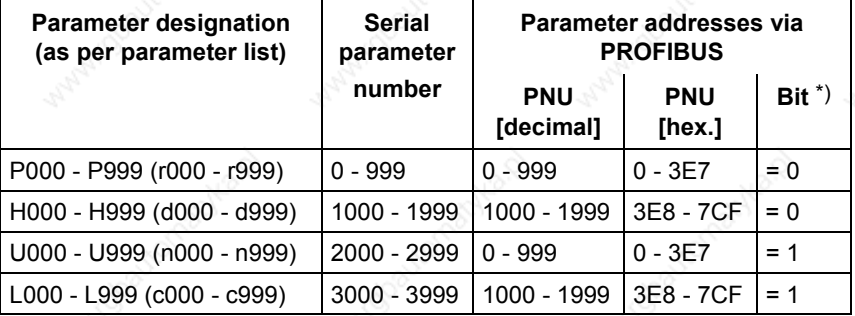

\*) Parameter page selection

In the case of an indexed parameter, the required index is transferred. The meaning of the indices can be found in the section, "Parameter list", of the instruction manual for the converter.

In the case of a descriptive element, the number of the required element is transferred. The meaning of the descriptive elements can be found in the "PROFIBUS profile for variable-speed drives" (VDI/VDE 3689).

Source for the ON/OFF1 command (control word 1, bit 0): P554 (=22A Hex)

Change parameter value of index 1.

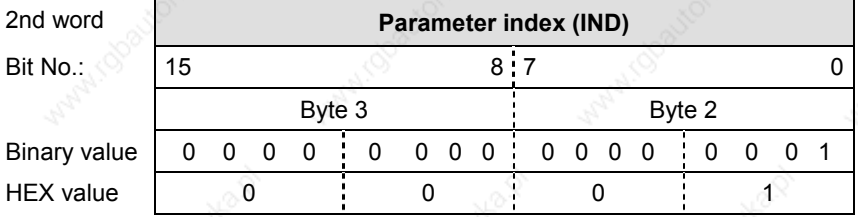

Bits 8 to 15: Bit 15 parameter page selection bit

Bits 0 to 7: Index or number of the descriptive element **Example**

**Parameter value**

The parameter value (PWE) is **always** transferred as a double word (32 bits). **Only one** parameter value can ever be transferred in a telegram.

3rd word). In this case, you must set PWE2 (most significant word, 4th word) to the value 0.

Source for the ON/OFF1 command (control word 1, bit 0): P554 (=22A Hex)

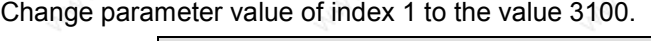

the case of 32-bit parameter

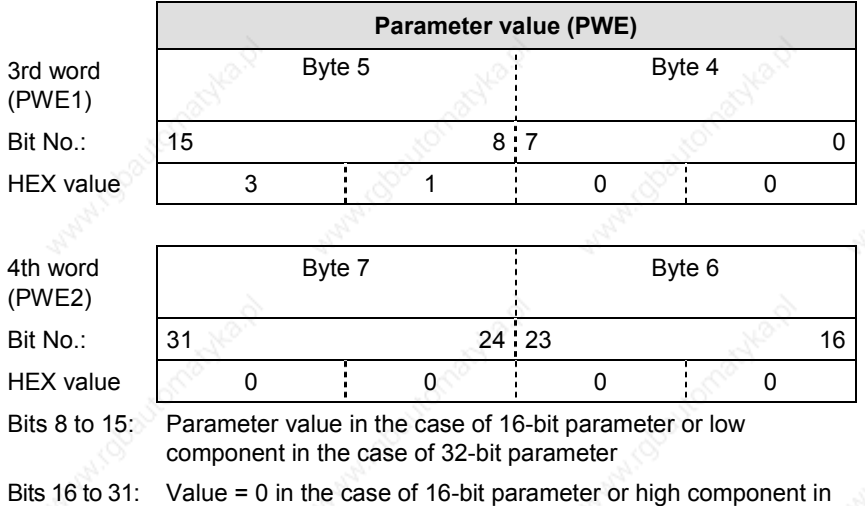

**CAN identifiers for parameter processing**

Two unambiguous CAN identifiers are needed for parameter processing, one for the PKW task and one for the PKW reply. In contrast to other protocols, the CAN protocol only recognizes identifiers and not node addresses. Practical experience shows, however, that it is useful to define node addresses here as well for reasons of clarity. For parameter processing, the individual CAN identifiers of the drive can thus be generated from the node address (P918 "CB bus address") and the basic identifier value (P711 / P696 "CB parameter 1").

**NOTE**

A parameter on a gray background is only valid for MASTERDRIVES with CU1, CU2 or CU3.

A 32-bit parameter value is composed of PWE1 (least significant word, 3rd word) and PWE2 (most significant word, 4th word).

A 16 bit parameter value is transferred in PWE1 (least significant word,

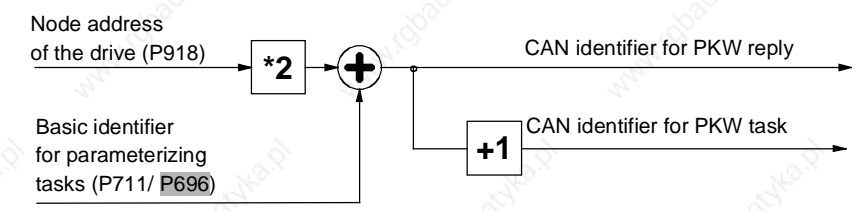

- CAN identifier for the parameter task (PKW task): **(value in P711 /** P696**) + (value in P918)\*2**
- CAN identifier for the parameter reply (PKW reply): **(value in P711 /** P696**) + (value in P918)\*2 + 1**

In addition to the PKW task, a PKW task broadcast is possible, i.e. a parameter task is simultaneously processed by all bus nodes. The CAN identifier for this is set in parameter P719 / P704 "CB parameter 9". The node address does not go in here as the task is to be processed by all slaves. The associated parameter reply is made with the regular CAN identifier for the PKW reply as described above.

**Example**

Parameter-value processing, i.e. the reading and writing of parameter values of the drives, is to take place in the whole CAN network, from identifier 1000 onwards.

Specification of the identifiers for PKW task and PKW reply:

Drive with node address 0:

1. P711 / P696 = 1000 (PKW basic identifier)

2.  $P918 = 0$  (node address)

 $\Rightarrow$  PKW task ID = 1000 PKW reply ID = 1001

Drive with node address 1:

1. P711 / P696 = 1000 (PKW basic identifier)

2.  $P918 = 1$  (node address)

 $\Rightarrow$  PKW task ID = 1002 PKW reply ID = 1003 and so on.

# **Rules for task/reply processing**

- The length of the task or reply is always 4 words.
- The least significant byte (in the case of words) or the least significant word (in the case of double words) is always sent first.
- **One** task or **one** reply can only relate to **one** parameter value.
- The slave does not send the reply to a parameter task until the data are received from the MASTERDRIVES unit. During normal operation, this lasts 20 to 150 ms, depending on the type of MASTERDRIVES unit.
- In certain states of the converters (especially in initialization states), parameter processing is not carried out at all or only with a long delay. Here, a delay of up to 40 seconds can be expected for the reply.
- The master can only issue a new parameter task after receiving the reply to a previously issued task.
- The master identifies the reply to a task which has been set:
	- By evaluating the reply ID
	- By evaluating the parameter number, PNU
	- If necessary, by evaluating the parameter index, IND
	- If necessary, by evaluating the parameter value, PWE.
- The task must be sent complete in one telegram; telegrams with split tasks are not permissible. The same applies to the reply.

# **8.4.4.3 Process data area (PZD)**

Control words and setpoints (tasks: master  $\rightarrow$  converter) or status words and actual values (replies: converter  $\rightarrow$  master) can be transferred by means of the process data.

The transferred process data only come into effect if the used bits of the control words, setpoints, status words and actual values have been routed (softwired) to the dual-port RAM interface.

For softwiring of the PZD, the number **i** of the process data (PZDi, i = 1 to 16) is entered in the connection value.

**NOTE**

The process-data connection as described here does not apply if a technology board has been mounted.

If a technology board (e.g. T300, T100) is used, the process-data connection is indicated the technology board manual.

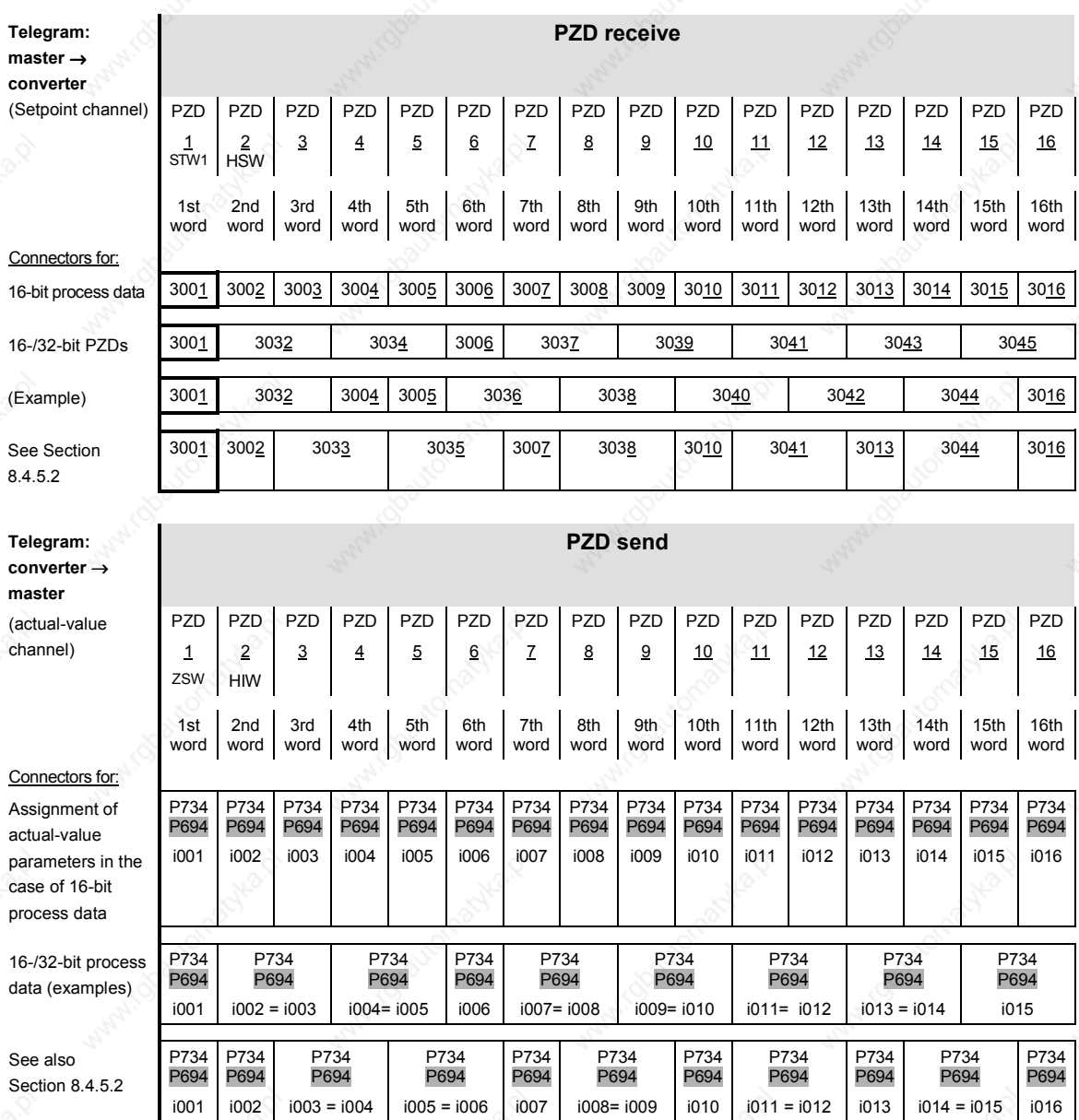

 PZD: Process data STW: Control word ZSW: Status word

HSW: Main setpoint HIW: Main actual value

*Table 8.4-8 Permanently specified assignments and connectors*

**NOTE**

A parameter on a gray background is only valid for MASTERDRIVES with CU1, CU2 or CU3.

## **CAN identifiers for process-data processing**

Basic process-data processing consists of the two functions, "Receiving process-data" (PZD receive) and "Sending process-data" (PZD send). A total of 16 process-data words are possible from the MASTERDRIVES units, both in the receive and in the send direction. For each direction, therefore, a total of 4 CAN messages are needed because each individual CAN telegram can only transfer 4 processdata words. This means that 4 unambiguous CAN identifiers are needed both for PZD send and PZD receive. As in parameter processing, node addresses and a basic identifier are also defined in order to achieve better communication.

**NOTE**

A parameter on a gray background is only valid for MASTERDRIVES with CU1, CU2 or CU3.

# **PZD receive**

For the PZD receive function, the same PZD-receive basic identifier is set for all units on the bus by means of CB parameter P712 / P697, "CB parameter 2". Unique identification is achieved by means of the node address in parameter P918, "CB bus address", which must be different for each bus node. A total of 4 CAN identifiers are assigned.

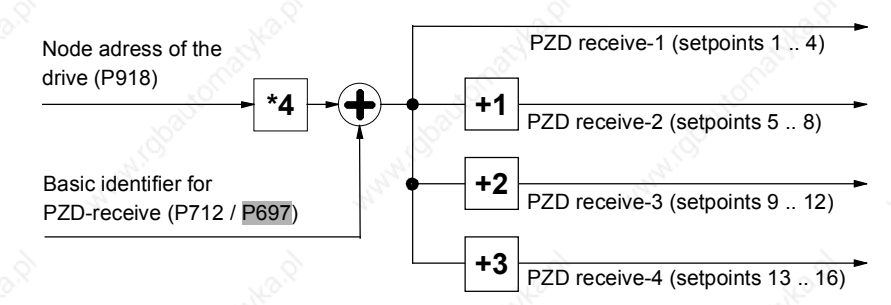

CAN identifier for the 1st PZD-receive CAN telegram (words 1 to 4): **(value in 712 /** P697**) + (value in P918)\*4**

CAN identifier for the 2nd PZD-receive CAN telegram (words 5 to 8): **(value in 712 /** P697**) + (value in P918)\*4 + 1**

CAN identifier for the 3rd PZD-receive CAN telegram (words 9 to 12): **(value in 712 /** P697**) + (value in P918)\*4 + 2**

CAN identifier for the 4th PZD-receive CAN telegram (words 13 to 16): **(value in 712 /** P697**) + (value in P918)\*4 + 3**

### **Example**

**PZD-send**

PZD-receive processing, i.e. the receiving of control words and setpoints in the whole CAN network, is to take place from identifier 200 onwards. Control word 1 is received in the 1st word, a 32-bit main setpoint in the 2nd and 3rd words, control word 2 in the 4th word and an additional setpoint in the 5th word.

Specification of the identifiers for PZD receive:

Drive with node address 0:

1. P712 /  $P697 = 200$  (PZD-receive basic identifier)  $2. P918 = 0$  (node address)  $\Rightarrow$  PZD-receive 1 = 200 PZD-receive 2 = 201 PZD-receive 3 = 202 PZD-receive 4 = 203

Drive with node address 1:

- 1. P712 /  $P697 = 200$  (PZD-receive basic identifier)
- $2. P918 = 1$  (node address)
- $\Rightarrow$  PZD-receive 1 = 204 PZD-receive 2 = 205

PZD-receive 3 = 206 PZD-receive 4 = 207

and so on.

Connecting the setpoints in the drive:

P443.01 (Source of main setpoint) = 3032

P554.01 (Source of ON/OFF1) = 3100 / 3001 (use of control word 1) P433.01 (Source of additional setpoint) = 3005

For PZD-send, the same PZD-send basic identifier is set for all units on the bus by means of CB parameter P713 / P698, "CB parameter 3". The number of CAN identifiers actually assigned and CAN telegrams sent depends on P714 / P699, "CB parameter 4", where the number of words to be sent (between 1 and 16) is specified.

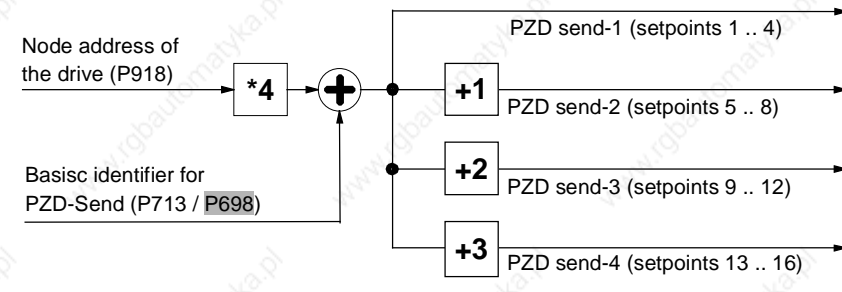

CAN identifier for the 1st PZD-send CAN telegram (words 1 to 4): **(value in P713 /** P698**) + (value in P918)\*4**

CAN identifier for the 2nd PZD-send CAN telegram (words 5 to 8): **(value in P713 /** P698**) + (value in P918)\*4 + 1**

CAN identifier for the 3rd PZD-send CAN telegram (words 9 to 12): **(value in P713 /** P698**) + (value in P918)\*4 + 2**

CAN identifier for the 4th PZD-send CAN telegram (words 13 to 16): **(value in P713 /** P698**) + (value in P918)\*4 + 3**

**Example**

PZD-send processing, i.e. the sending of status words and actual values, is to take place in the whole CAN network from identifier 100 onwards. Control word 1 is sent in the 1st word, the actual speed as a 32-bit value in the 2nd and 3rd words, status word 2 in the 4th word, the output voltage in the 5th word, the output current in the 6th word and the current torque in the 7th word.

Specification of the identifiers for PZD-send:

Drive with bus address 0:

- 1. P713 /  $P698 = 100$  (PZD-send basic identifier) 2. P714 /  $P699 = 7$  (number of actual values)  $3. P918 = 0$  (node address)
- $\Rightarrow$  PZD-send 1 = 100 PZD-send 2 = 101  $(PZD-send 3 = 102$  PZD-send  $4 = 103$ )

Drive with node address 1:

- 1. P713 /  $P698 = 100$  (PZD-send basic identifier)
- 2. P714 /  $P699 = 7$  (number of actual values)
- $3. P918 = 1$  (node address)
- $\Rightarrow$  PZD-send 1 = 104 PZD-send 2 = 105
	- $(PZD-send 3 = 106$  PZD-send  $4 = 107$ )
- and so on (PZD-send 3 and PZD-send 4 are not sent because the number of actual values (P714 / P699) is only 7)

Connection of the actual values in the drive:

 $P734.01 = 32 / P694.01 = 968$  (status word 1)  $P734.02 = 151/P694.02 = 218$  (main actual value as a 32-bit value ->) P734.03 = 151/ P694.03 = 218 (same connector-/parameter numbers in 2 consecutive indices) P734.04 = 33 / P694.04 = 553 (status word 2)  $P734.05 = 189/P694.05 = 3$  (output voltage)  $P734.06 = 168/P694.06 = 4$  (output current)  $P734.07 = 241/P694.07 = 5$  (torque)

### **CAN identifiers for addition processdata functions**

The PZD-receive-broadcast function is for simultaneously sending setpoints and control information from the master to all slaves on the bus. The CAN identifier must be the same for all slaves which use this function. This CAN identifier is entered by means of P716 / P701, "CB parameter 6".

The CAN identifier for the first PZD-receive-broadcast CAN telegram (words 1 to 4) then corresponds to the contents of P716 / P701.

- ♦ CAN identifier for the 1st PZD-receive-broadcast CAN telegram (words 1 to 4): **(value in P716 /** P701**)**
- CAN identifier for the 2nd PZD-receive-broadcast CAN telegram (words 5 to 8): **(value in P716 /** P701**) + 1**
- CAN identifier for the 3rd PZD-receive-broadcast CAN telegram (words 9 to 12): **(value in P716 /** P701**) + 2**
- CAN identifier for the 4th PZD-receive-broadcast CAN telegram (words 13 to 16): **(value in P716 /** P701**) + 3**

# **PZD-receive multicast**

The PZD-receive-multicast function is for simultaneously sending setpoints and control information from the master to a group of slaves on the bus. The CAN identifier must be the same for all slaves within this group which use this function. This CAN identifier is entered by means of P717 / P702, "CB parameter 7". The CAN identifier for the first PZD-receive-multicast CAN telegram (words 1 to 4) then corresponds to the contents of P717 / P702.

- CAN identifier for the 1st PZD-receive-multicast CAN telegram (words 1 to 4): **(value in P717 /** P702**)**
- CAN identifier for the 2nd PZD-receive-multicast CAN telegram (words 5 to 8): **(value in P717 /** P702**) + 1**
- CAN identifier for the 3rd PZD-receive-multicast CAN telegram (words 9 to 12): **(value in P717 /** P702**) + 2**
- CAN identifier for the 4th PZD-receive-multicast CAN telegram (words 13 to 16): **(value in P717 /** P702**) + 3**

# **PZD-receive cross**

The PZD-receive-cross function is for receiving setpoints and control information from another slave. With this function, process data can be exchanged between the drives without a CAN-bus master being present. The CAN identifier of PZD-receive cross for the receiving slave must be matched to the CAN identifier of PZD-send of the slave which is sending. This CAN identifier is entered by means of P718 / P703, "CB parameter 8". The CAN identifier for the first PZD-receive-cross telegram (words 1 to 4) then corresponds to the contents of P718 / P703.

- CAN identifier for the 1st PZD-receive-cross CAN telegram (words 1 to 4): **(value in P718 /** P703**)**
- CAN identifier for the 2nd PZD-receive-cross CAN telegram (words 5 to 8): **(value in P718 /** P703**) + 1**
- CAN identifier for the 3rd PZD-receive-cross CAN telegram (words 9 to 12): **(value in P718 /** P703**) + 2**
- CAN identifier for the 4th PZD-receive-cross CAN telegram (words 13 to 16): **(value in P718 /** P703**) + 3**

### **Notes and rules for process-data processing**

- The least significant byte (in the case of words) or the least significant word (in the case of double words) is always sent first.
- **Control word 1 must always be contained in the 1st word of the** received setpoints. If control word 2 is needed, this must be in the 4th word.
- **Bit 10 "Control of drive unit"** must always be set in control word 1, otherwise the new setpoints and control words are not accepted by the converter.
- The **consistency of the process data** is only ensured within the data of a CAN telegram. If more than four words are needed, they must be split up among several CAN telegrams because only four words can be transferred in a CAN telegram. Because the converter scans the setpoints asynchronously to telegram transfer, it may happen that the first CAN telegram is accepted by the current transfer cycle whereas the second CAN telegram still originates from the old transfer cycle. Related setpoints, therefore, should always be transferred in the same CAN telegram. If this is not possible due to the peculiarities of the installation, consistency can still be ensured by means of bit 10 "Control of drive unit". To do this, a CAN telegram is first sent in which bit 10 of the control word has been deleted. As a result, the setpoints are no longer accepted by the converter. All the CAN telegrams still needed are then sent. Finally, another CAN telegram is sent in which bit 10 of the control word has been set. As a result, all setpoints and control words are accepted in the converter at the same time.
- The described process-data functions for receiving setpoints and control words (PZD receive, PZD-receive broadcast, PZD-receive multicast and PZD-receive cross) can be used simultaneously. The transferred data overlap each other in the converter, i.e. the 1st word in the CAN telegrams PZD-receive 1, PZD-receive broadcast 1, PZD-receive multicast 1 and PZD-receive cross 1 is always interpreted in the converter as the same control word 1. The best way of combining these possibilities depends on the concrete application.

# **DANGER**

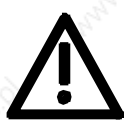

When you change the initialization function of software version V1.3x to V1.40 and higher, or VC firmware from 3.22 to 3.23 and higher, the behavior of the converter also changes (reverting to the behavior of software versions V1.2x and lower again) as follows:

If the electronics supply is switched off on a converter that is in state "READY" and is connected to an automation system via a field bus (PROFIBUS, CAN, DEVICE-NET, or CC-Link), this causes a fault message for this converter in the automation system. If the automation system nevertheless sends a control word STW1 with valid authorization (bit 10 = 1) and a pending ON command (bit  $0 = 1$ ) to this converter, this can cause the converter to switch on and go straight into "OPERATION" state when the electronics supply is connected at the converter.

# 8.4.5 Start-up of the CBC

**NOTE**

Please note the basic parameter differences (described below) to units with the old function classes FC (CU1), VC (CU2) and SC (CU3). These parameter numbers are printed on a dark gray background for purposes of distinction.

# **8.4.5.1 Basic parameterization of the units**

# **Basic parameterization for MASTERDRIVES with CUMC or CUVC**

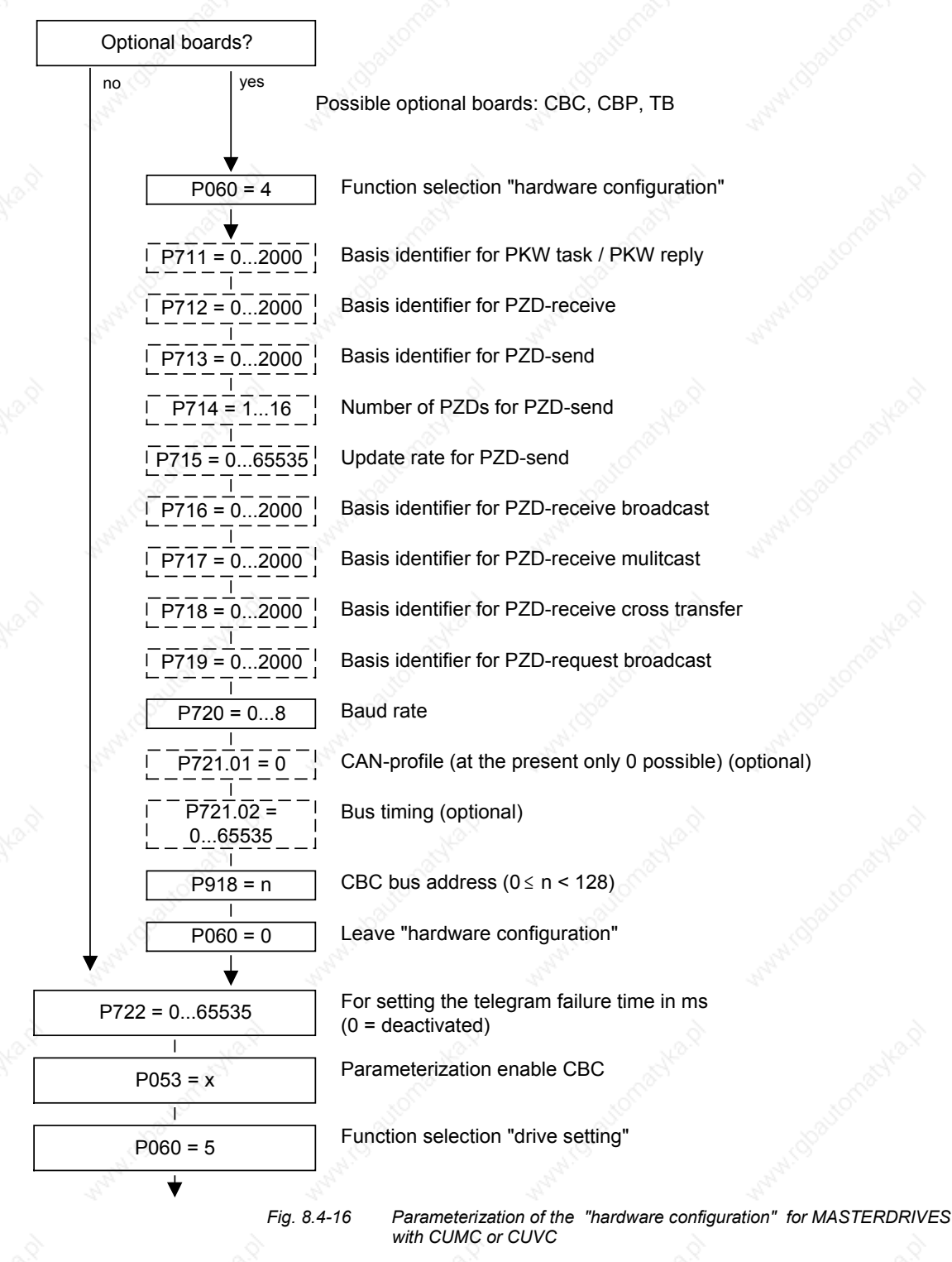

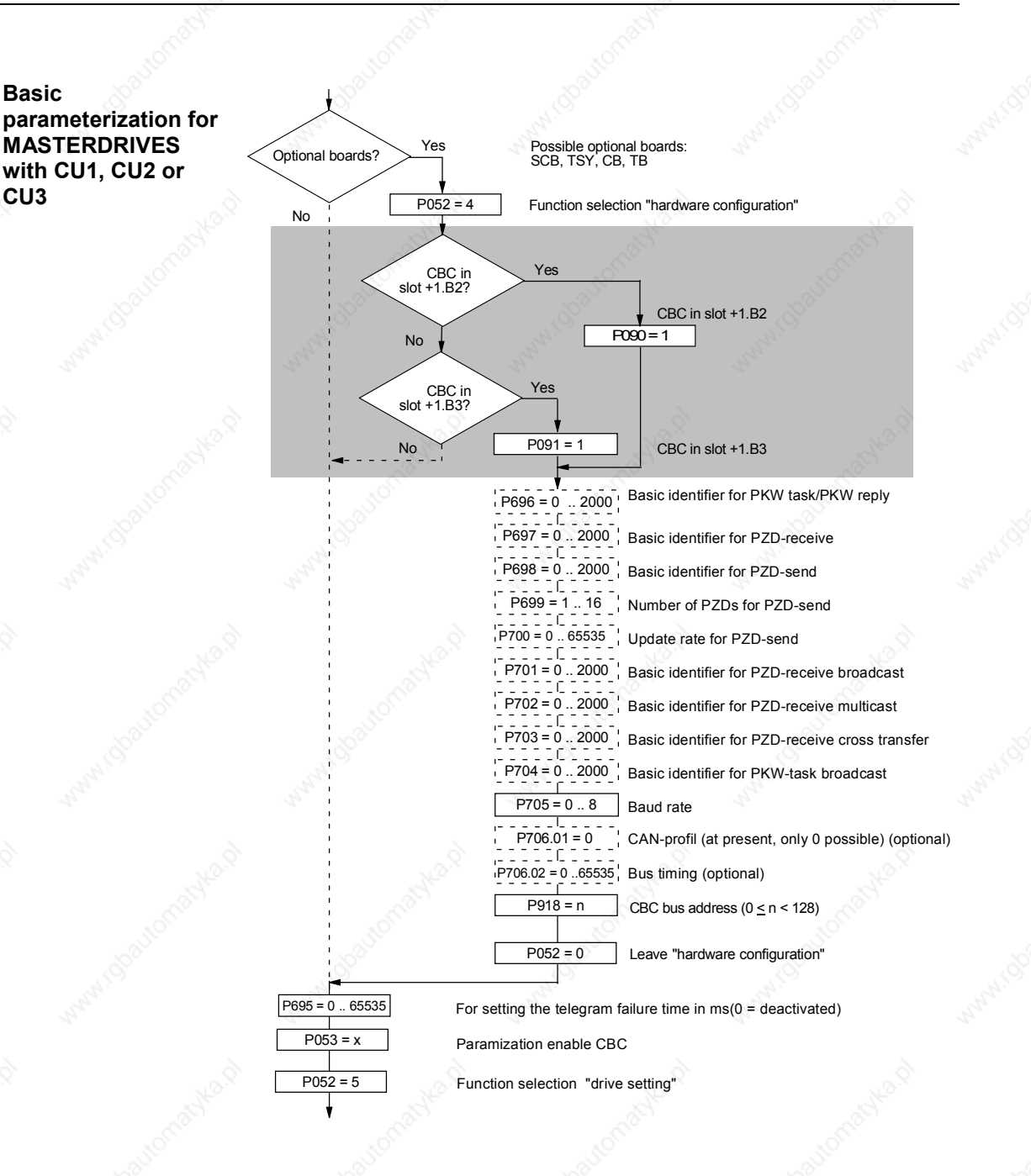

*Fig. 8.4-17 Parameterization of the "hardware configuration" for MASTERDRIVES with CU1, CU2 or CU3*

### **P053 (parameterizing enable)**

This parameter is significant for the CBC if you wish to set or change parameters of the converter (incl. technology) by means of parameterizing tasks (PKW task or PKW-request broadcast).

In this case, set parameter P053 (see also the parameter list in the instruction manual of the converter) to an odd value (e.g. 1, 3, 7 etc.). With parameter P053, you specify the positions (PMU, CBC etc.) from which it is permissible to change parameters.

- 
- E.g.: P053 = 1: Parameterizing enable only CBC

= 3: Parameterizing enable CBC+PMU

= 7: Parameterizing enable CBC+PMU+SCom1 (OP)

If the parameter change (= parameterizing enable) is enabled via the CBC (P053 = 1, 3 etc.), all further parameters can be set from the CAN-bus master via the bus.

For further setting of parameters which concern data transfer via the CAN bus (e.g. process-data connection (softwiring) ), you must know the number of process-data words received from the slave.

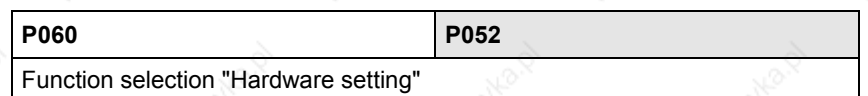

### **P090 (board slot 2) or P091 (board slot 3)**

You can alter these parameters even when the CBC is exchanging net data via the CAN bus. You can thus parameterize the CAN-bus interface away from the converter. In this case, the CBC ceases communication via the bus and neither receives nor sends CAN data telegrams.

### **P711 (CB parameter 1) P696 (CB parameter 1)**

### **Basic identifier for PKW task (parameter task)**

With this parameter, the basic identifier can be set for a PKW task (parameter task). The actual CAN identifier for a PKW task is calculated from this parameter and the node address (P918) according to the following equation:

(Parameter value of P711/ P696) + (Parameter value of P918)\*2

The CAN identifier for a PKW reply (parameter reply) is the number subsequent to this, namely

(Parameter value of P711/ P696) + (Parameter value of P918) \*2 + 1

With the value 0 (pre-assigned) in this parameter, parameterization via the CAN bus is deactivated.

If the calculated CAN identifier for the PKW task or PKW reply is outside the valid range (1 to 2000) or if it overlaps another CAN identifier, error F080 appears when status 4 "hardware configuration" is left. After

acknowledgement of the error, you are in the "hardware configuration" status again and can correct the incorrect parameterization.

# **Example:**

The basic identifier for parameterization in P711 / P696 is set to 1500. The node address in P918 is 50. The CAN identifier is thus 1500 + 50\*2 = 1600 for a PKW task and 1601 for a PKW reply.

### **P712 (CB parameter 2) P697 (CB parameter 2)**

### **Basic identifier for PZD receive (receiving process data)**

With this parameter, the basic identifier for PZD receive (receive process data = setpoints / control words) can be set. The actual CAN identifier for PZD receive is calculated from this parameter and the node address (P918) according to the following equation:

(Parameter value of P712 / P697) + (Parameter value of P918)\*4

Because only four setpoints (= 8 bytes) can be transferred with a CAN data telegram but sixteen setpoints are supported by MASTERDRIVES units, a total of four CAN data telegrams with four CAN identifiers are needed for transferring setpoints. The following three CAN identifiers are therefore also provided for PZD receive. The following table applies:

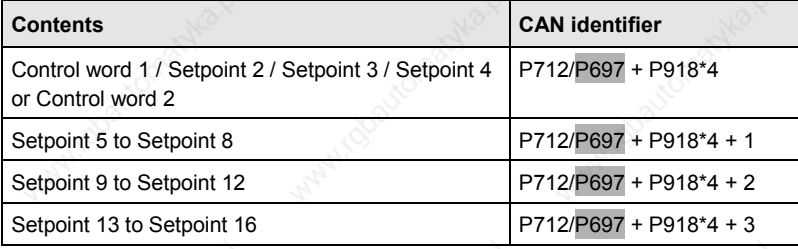

With the value 0 (pre-assigned) in this parameter, PZD receive is deactivated.

If the calculated CAN identifier for PZD receive is outside the valid range (1 to 2000) or if it overlaps another CAN identifier, error F080 appears when status 4 (hardware configuration) is left. After acknowledgement of the error, you are in the "hardware configuration" status again and can correct the incorrect parameterization.

### **Example:**

The basic identifier for PZD receive in P712 / P697 is set to 500. The node address in P918 is 50. This results in a CAN identifier of  $500 + 50*4 = 700$  for the first CAN data telegram of PZD receive. The further CAN data telegrams for PZD receive have CAN identifiers 701 to 703.

# **P713 (CB parameter 3) P698 (CB parameter 3)**

# **Basic identifier for PZD-send (sending process data)**

With this parameter, the basic identifier for PZD-send (sending process data = status words / actual values) can be set. The actual CAN identifier for PZDsend is calculated from this parameter and the node address (P918) according to the following equation:

(Parameter value of P713 / P698) + (Parameter value of P918)\*4

Because only four actual values (= 8 bytes) can be transferred with a CAN data telegram but sixteen actual values are supported by MASTERDRIVES units, a total of four CAN data telegrams with four CAN identifiers are needed for transferring the actual values. The following table applies:

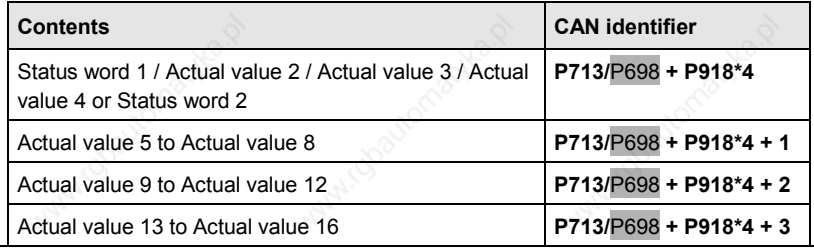

With the value 0 (pre-assigned) in this parameter, PZD-send is deactivated.

If the calculated CAN identifier for PZD-send is outside the valid range (1 to 2000) or if it overlaps another CAN identifier, the error F080 appears when status 4 "hardware configuration" is left. After acknowledgement of the error, you are in the "hardware configuration" status again and can correct the incorrect parameterization.

Which values are sent is specified in parameters P713.01 / P694.01 to P713.16 / P694.16 by entering the relevant parameter numbers.

### **Exemple:**

The basic identifier for PZD-send in P713 / P698 is set to 200. The node address in P918 is 50. This results in a CAN identifier of 200 + 50\*4 = 400 for the first CAN data telegram of PZD-send. The further CAN data telegrams for PZD-send have CAN identifiers 401 to 403.

# **P714 (CB parameter 4) P699 (CB parameter 4)**

**Number of process data to be sent in the case of PZD-send** With this parameter, the number of process data to be sent in the case of PZD-send is specified. Valid values are 1 to 16 words. From this information,

the actual number and the length of the CAN data telegrams are determined. If the number of process data is outside the valid range (1 to 16), error F080

appears when status 4 "hardware configuration" is left. After acknowledgement of the error, you are in the "hardware configuration" status again and can correct the incorrect parameterization.

### **Example:**

The basic identifier for PZD-send in P713 / P698 is set to 200. The node address in P918 is 50. This results in a CAN identifier of 200 + 50\*4 = 400 for the first CAN data telegram of PZD-send. If the number of process data (P714 / P699) is now 10, a CAN data telegram with four words with CAN identifier 400 and a telegram with CAN identifier 401 is sent as is a CAN data telegram with two words and CAN identifier 402. These are the entered 10 words of process data. CAN identifier 403 is unused and is not sent.

# **P715 (CB parameter 5) P700 (CB parameter 5)**

# **Up-date rate for PZD-send**

With this parameter, the up-date rate is set in milliseconds for PZD-send, i.e. the time base in which new actual values are to be sent from the unit.

Meaning of the parameter values:

- 0: **Actual values are only sent on request (remote transmission** requests).
- 1 to 65534: Actual values are sent according to the time set in ms or on request (Remote Transmission Requests).

65535: Actual values are sent if the values have changed (event) or on request (remote transmission requests). This function should only be used if the values to be transferred only rarely change because, otherwise, the bus load becomes very high.

# **P716 (CB parameter 6) P701 (CB parameter 6)**

# **CAN identifier for PZD-receive broadcast**

With this parameter, the CAN identifier for PZD-receive broadcast (receiving process data = setpoints / control words) can be set. A broadcast telegram is to be received by all slaves on the bus. This parameter must be set the same for all slaves.

Because only four setpoints (= 8 bytes) can be sent with a CAN data telegram but 16 setpoints are supported by MASTERDRIVES units, a total of four CAN data telegrams with four CAN identifiers are needed for transferring the setpoints. The following three CAN identifiers are therefore also provided for PZD-receive broadcast. The following table applies:

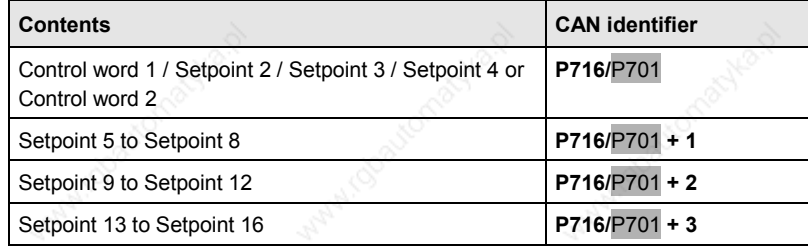

With the value 0 (pre-assigned) in this parameter, PZD-receive broadcast is deactivated.

If the calculated CAN identifier for PZD-receive broadcast is outside the valid range (1 to 2000) or if it overlaps another CAN identifier, error F080 appears when status 4 "hardware configuration" is left. After acknowledgement of the error, you are in the "hardware configuration" status again and can correct the incorrect parameterization.

# **Example:**

The CAN identifier for PZD-receive broadcast in P716 / P701 is set to 100. This results in a CAN identifier of 100 for the first CAN data telegram of PZDreceive broadcast. The further CAN data telegrams for PZD-receive broadcast have CAN identifiers 101 to 103.

### **P717 (CB parameter 7) P702 (CB parameter 7)**

# **CAN identifier for PZD-receive multicast**

With this parameter, the CAN identifier for PZD-receive multicast (receiving process data = setpoints / control words) can be set. A multicast telegram is to be received by a group of slaves on the bus. This parameter must be set the same for all slaves in this group.

Because only four setpoints (= 8 bytes) can be transferred with one CAN data telegram but 16 setpoints are supported by MASTERDRIVES units, a total of four CAN data telegrams with four CAN identifiers are needed for transferring the setpoints. The following three CAN identifiers are therefore also provided for PZD-receive multicast. The following table applies:

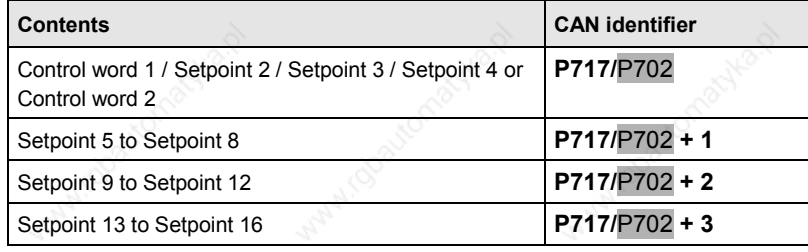

With the value 0 (pre-assigned) in this parameter, PZD-receive multicast is deactivated.

If the CAN identifiers for PZD-receive multicast are outside the valid range (1 to 2000) or if they overlap another CAN identifier, error F080 appears when status 4 "hardware configuration" is left. After acknowledgement of the error, you are in the "hardware configuration" status again and can correct the incorrect parameterization.

## **Example:**

The CAN identifier for PZD-receive multicast in P717 / P702 is set to 50. This results in a CAN identifier of 50 for the first CAN data telegram of PZDreceive multicast. The further CAD data telegrams for PZD-receive multicast have CAN identifiers 51 to 53.

### **P718 (CB parameter 8) P703 (CB parameter 8)**

# **CAN identifier for PZD-receive cross**

With this parameter, the CAN identifier for PZD-receive cross (receiving process data = setpoints / control words) can be set. By means of cross data traffic between slaves, the actual values sent by a slave (by means of PZDsend) can be used as setpoints by another slave. For this, the parameter value of this parameter is set to the CAN identifier of the CAN data telegram from which the setpoints are to be obtained.

Because only four setpoints (= 8 bytes) can be transferred with one CAN data telegram but 16 setpoints are supported by MASTERDRIVES units, a total of four CAN data telegrams with four CAN identifiers are needed for transferring the setpoints. The following three CAN identifiers are therefore also provided for PZD-receive cross. The following table applies:

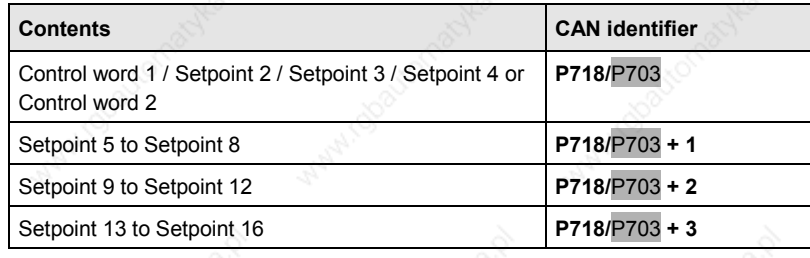

With the value 0 (pre-assigned) in this parameter, PZD-receive cross is deactivated.

If the CAN identifiers for PZD-receive cross are outside the valid range (1 to 2000) or if they overlap another CAN identifier, error F080 appears when status 4 "hardware configuration" is left. After acknowledgement of the error, you are in the "hardware configuration" status again and can correct the incorrect parameterization.

#### **Example:**

The data telegram with CAN identifier 701 is to be used as setpoint 5 to setpoint 8. For this, the CAN identifier for PZD-receive cross in P718 / P703 must be set to 700. This results in a CAN identifier of 700 for the first CAN data telegram of PZD-receive cross. The further CAN data telegrams have CAN identifiers 701 to 703, i.e. the data telegram 701 results in setpoint 5 to setpoint 8.

### **P719 (CB parameter 9) P704 (CB parameter 9)**

# **CAN identifier for PKW-task broadcast**

With this parameter, the CAN identifier for PKW-task broadcast (parameter task) can be set. A broadcast telegram is to be received by all slaves on the bus. This parameter must therefore be set the same for all slaves. With the help of this function, a parameter task can be simultaneously issued to all slaves on the bus.

The parameter reply is given with the CAN identifier of the PKW-reply (see P711 / P696), namely

(Parameter value of P711 / P696) + (Parameter value of P918)\*2 + 1

With the value 0 (pre-assigned) in this parameter, PKW-task broadcast is deactivated.

If the calculated CAN identifier for PKW-task broadcast is outside the valid range (1 to 2000) or if it overlaps another CAN identifier, error F080 appears when status 4 "hardware configuration" is left. After acknowledgements of the error, you are in the "hardware configuration" status again and can correct the incorrect parameterization.

### **Example:**

The basic identifier for parameterization in P711 / P696 is set to 1500. The node address in P918 is 50. This results in a CAN identifier of 1500 + 50\*2 = 1600 for PKW-task and 1601 for PKW-reply. The CAN identifier for PKWreply broadcast in P719 / P704 is set to 1900. A parameter task can be issued by means of PKW-task broadcast, namely with CAN identifier 1900, whereas the reply is given with CAN identifier 1601 by means of PKW-reply.

### **P720 (CB parameter 10) P705 (CB parameter 10)**

### **Baud rate of the slave on the CAN bus**

With this parameter, the baud rate of the slave on the CAN bus is set. The following applies:

If the baud rate is outside the valid range, error F080 appears when status 4 "hardware configuration" is left. After acknowledgement of the error, you are in the "hardware configuration" status again and can correct the incorrect parameterization.

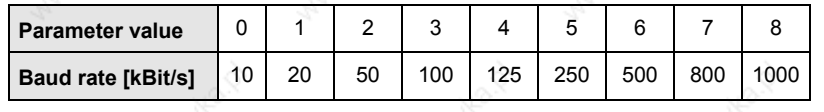
#### **P721 (CB parameter 11) P706 (CB parameter 11)**

#### **Special CAN bus settings**

This parameter is only present in MASTERDRIVES units from the following software versions onwards:

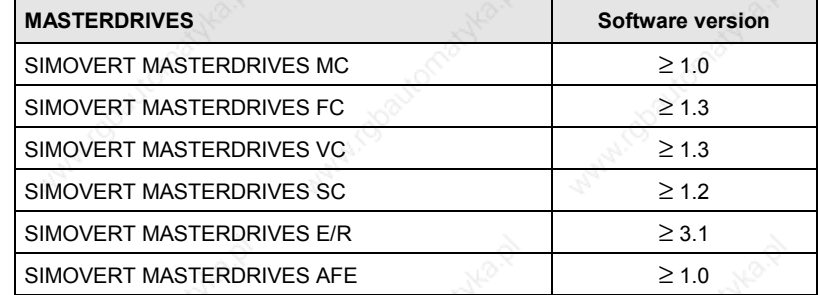

- **Index i001:** With this parameter, different CAN profiles can be set in future. At the present time, only the value 0 (pre-assigned) is valid.
- **Index i002:** With this parameter, the bus timing on the CAN bus can be influenced. With the value 0 (pre-assigned), the internal setting resulting from the baud rate is made. All other values are directly set without a plausibility check.

This parameter should generally be allowed to keep its pre-assigned setting of 0!

Meaning of the parameter-value bits:

- Bit0 Bit5: BRP (Baud rate prescaler).
- Bit6 Bit7: SJW SJW (Synchronization Jump Width). Maximum shortening or lengthening of a bit time by means of resynchronization.
- Bit8 Bit11: TSEG1 (Time Segment 1). Time intervals before the scanning time. Valid values are 2 to 15.
- Bit12 Bit14:TSEG2 (Time Segment 2). Time interval after the scanning time. Valid values are 1 to 7. In addition TSEG2 must be greater than SJW.
- Bit 15: Not assigned

Internal standard pre-assignments of the bus timing, depending on the baud rate:

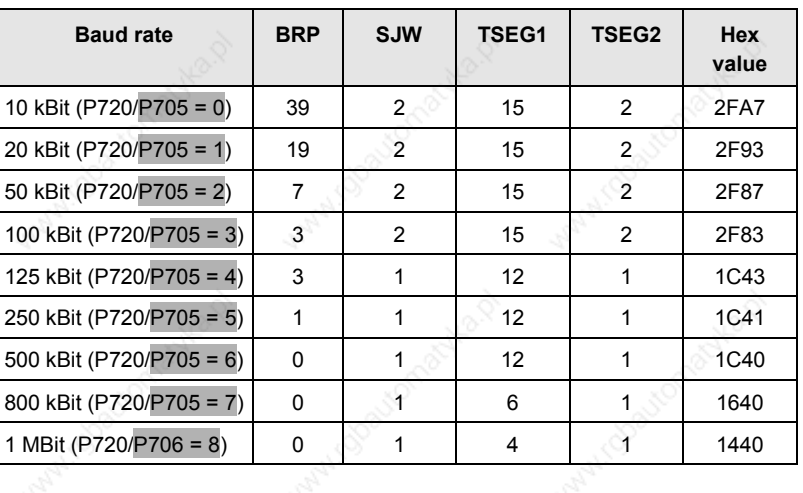

#### **P721 (CB parameter 11) P706 (CB parameter 11)**

Formula for calculating the baud rate from the constants:

time quantum =  $tq = (BRP+1) * 2 * tC$ lk Clock Period =  $tC$ lk =  $62.5$  ns (at 16 MHz) Synchronization segment = tSync-Seg = tq Time Segment 1 (before scanning time) = tTSeg1 = (TSEG1+1)\*tq Time Segment 2 (after scanning time) = tTSeg2 = (TSEG2+1)\*tq Bit time = tSync-Seg + tTSeg1 + tTSeg2 Baud rate = 1 / bit time

The parameter value corresponds to the value of the bit timing register of the CAN component. A more exact description of this bit timing register can be found in the manual of the CAN module of the C167CR or in the manual of the component, INTEL 82527 (extended CAN).

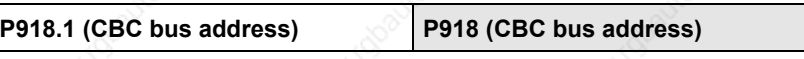

Here, the node address of the unit on the CAN bus is set. It is included in the calculation of the CAN identifier for parameter tasks and replies (PKW task / PKW reply) and process data (PZD-receive / PZD-send). (See also P711 / P696, P712 / P697 and P713 / P698).

# **NOTE**

When the above settings have been made, the CBC is regarded as registered in the converter and is ready for communication via the CAN bus.

**Changing parameters or specifying process data via the CAN bus is not yet possible after this step.**

Parameterization must first be enabled and the process data still have to be softwired in the converter.

# **8.4.5.2 Process-data softwiring in the units**

#### **Definition**

**NOTE**

Process data interconnection involves the linking up of setpoints and control bits to the RAM interface. The transferred process data only become effective when the used bits of the control words as well as the setpoints, status words and actual values are allocated (connected) to the dual-port RAM interface.

The received process data are stored by the CBC at fixed, pre-defined addresses in the dual-port RAM. A connector (e.g. 3001 for PZD1) is assigned to each item of process data (PZDi,  $i = 1$  to 10). The connector also determines whether the corresponding PDZi (i = 1 to 10) is a 16-bit value or a 32-bit value.

With the help of selector switches (e.g. P554.1 = selector switch for bit 0 of control word 1), the setpoints or the individual bits of the control words can be assigned to a particular PZDi in the dual-port RAM. In order to do this, the connector belonging to the required PZDi is assigned to the selector switch.

In function classes CUMV, CUVC and Compact PLUS, the control words STW1 and STW2 are also available in bit form on so-called binectors (explanations of BICO systems can be found in Chapter 4 "Function Blocks and Parameters").

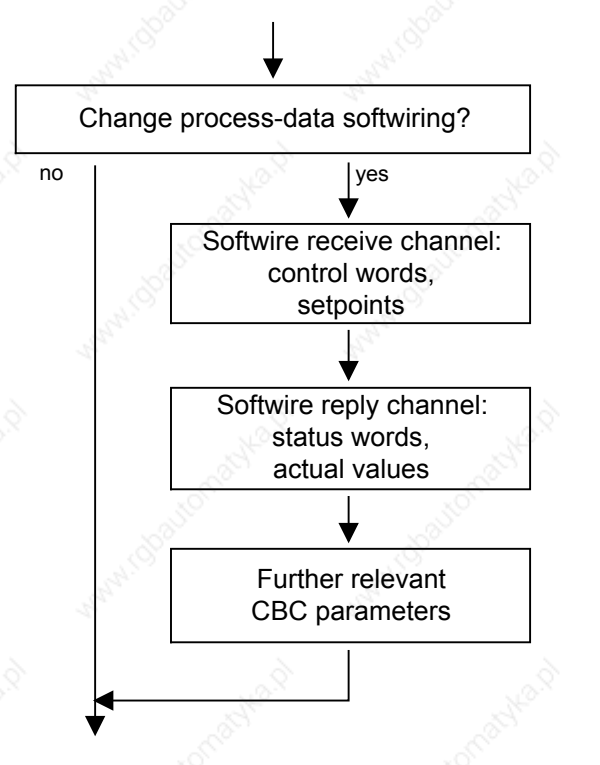

setpoint channel"

See section "Process-data softwiring for

See section "Process-data softwiring actual-value channel"

See section "Further relevant CBC parameters"

*Fig. 8.4-18 Procedure for altering process data*

#### **Example**

On the following pages, you will find examples of how the transferred data are routed in the units by means of process-data softwiring (logical connection).

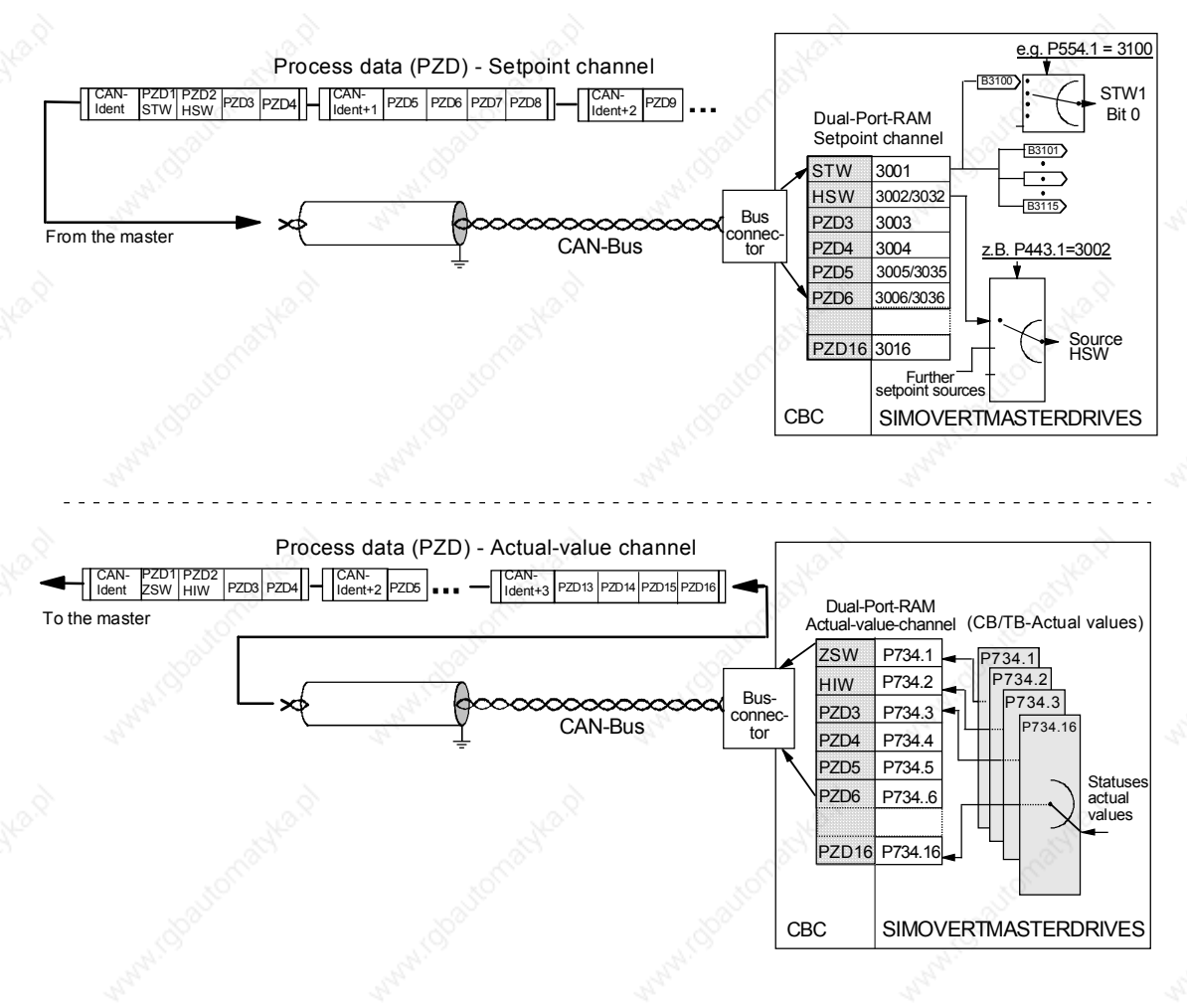

*Fig. 8.4-19 Example of process-data connection for function classes CUMC and CUVC*

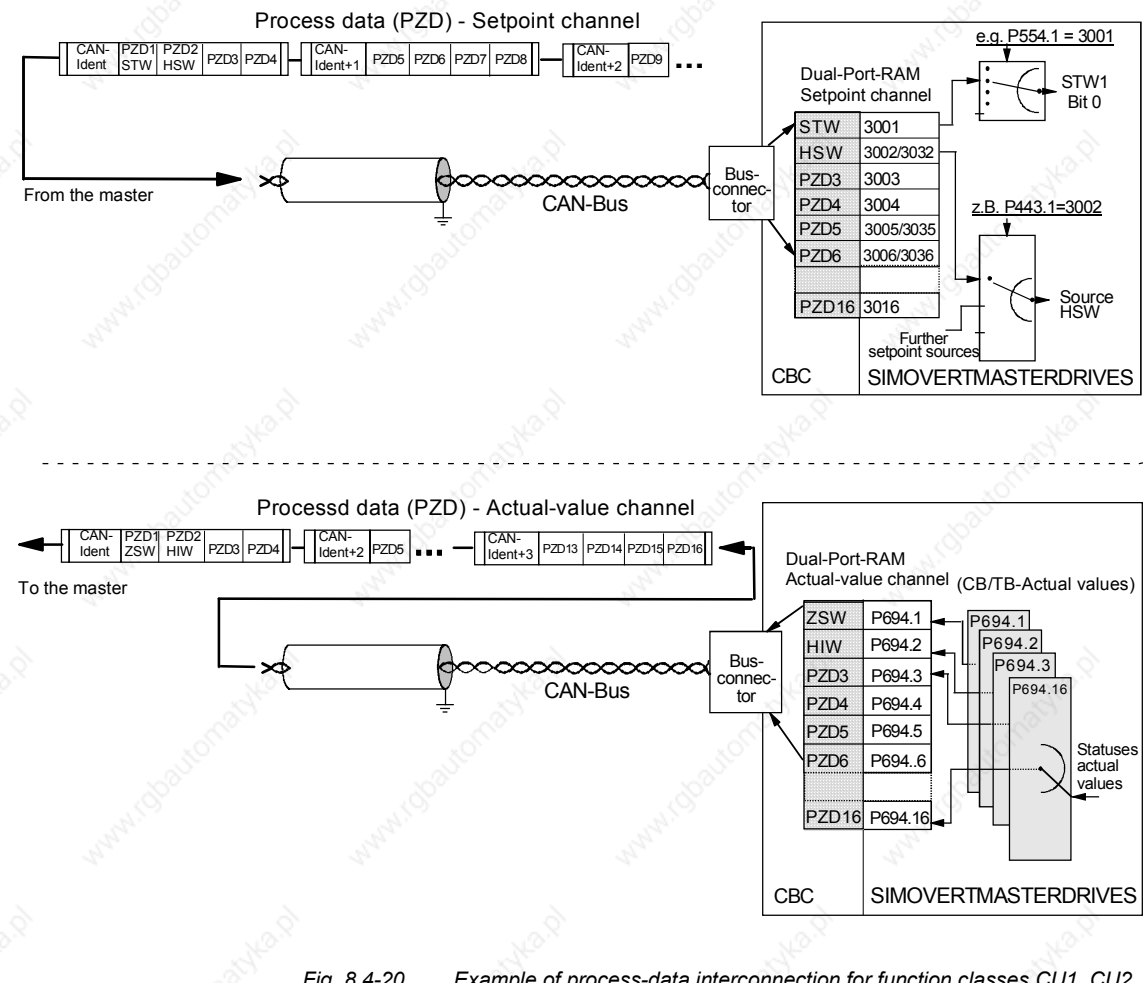

*Fig. 8.4-20 Example of process-data interconnection for function classes CU1, CU2 or CU3*

Siemens AG 6SE7087-6QX50 (Version AF)<br>SIMOVERT MASTERDRIVES Compendiun SIMOVERT MASTERDRIVES Compendium Motion Control 8.4-47

- The "tens digit" of the binector enables a distinction to be made between a 16-bit item of process data (e.g. 3002) and a 32-bit item of process data (e.g. 3032).
- If an item of process data is transferred as a 16-bit quantity, you must assign the connector which belongs to the desired PZDi and which is for a 16-bit item of process data (e.g. if PZD2 is assigned a 16-bit item of process data, the relevant connector is 3002) to the selection switch (see section "Process data" in the instruction manual of the converter).
- If an item of process data is transferred as a 32-bit quantity, you must assign the connector which belongs to the desired PZDi and which is for a 32-bit item of process data (e.g. if PZD2+PZD3 are assigned a 32-bit item of process data, the relevant connector is 3032) to the selection switch (see section "Process data" in the instruction manual of the converter).
- The first word (relevant connector: 3001) of the received process data is always allocated to control word 1 (STW1). The meaning of the control-word bits is given in the operating instructions for the converter in the section, "Start-up aids".
- The second word is always allocated to the main setpoint (HSW). If the main setpoint is transferred as a 32-bit item of process data, it also occupies word 3. In this case, the most significant component is transferred in word 2 and the least significant component in word 3.
- If a control word 2 (STW2) is transferred, the fourth word (relevant connector = 3004) is always allocated to STW2. The meaning of the control-word bits is given in the instruction manual for the converter in the section, "Start-up aids".
- The connector is always a four-digit number. The connectors assigned to the process data (PZD1 to PZD16) are given in the function plan.
- The connector is entered at the PMU as a 4-digit number (e.g. 3001). During parameterization via the CAN bus, the connector is entered via the bus in the same way as via the PMU (e.g. connector 3001 is transferred as 3001(hex)).

**NOTE**

Process-data connection (softwiring) of the setpoint channel can also be carried out via the CAN bus as long as P053 has previously been set to an odd number.

## **Example for the setpoint channel**

PZD connection for the bits of control word 1 (STW1) and of the main setpoint (HSW) and the bits of control word 2 (STW2).

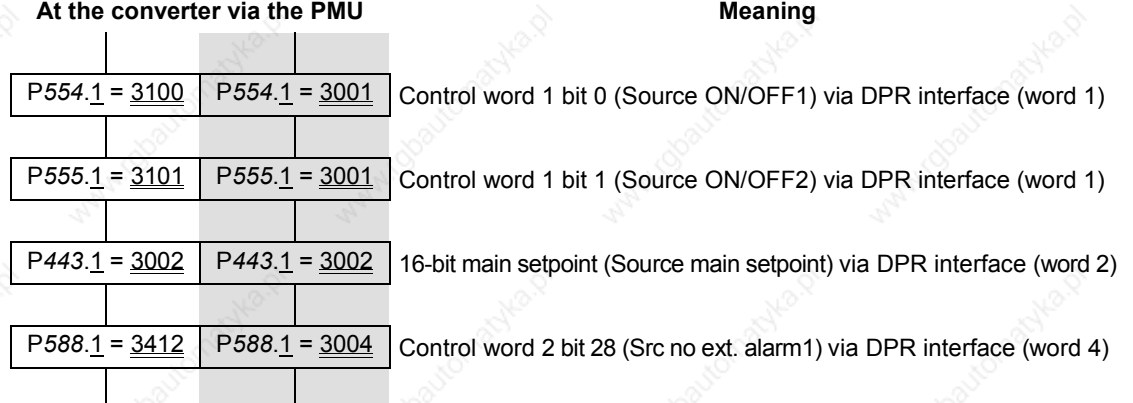

Based on the factory setting of the converter, the above example of parameterization represents a functioning method of connecting (softwiring) the process data (setpoints).

*Italics:*

*Parameter number* (for the PMU as a decimal number; via the CAN bus as an equivalent HEX number).

Single underline:

Index (for the PMU as a decimal number, via the CAN bus as an equivalent HEX number).

Double underline:

Connector: defines whether the parameter selected by means of the *parameter number* is transferred as a 16-bit value or as a 32-bit value and at which position in the PZD setpoint telegram (PZDi) the parameter is transferred.

- White background = MASTERDRIVES, CUMC or CUVC
- Grey background = MASTERDRIVES FC (CU1), VC (CU 2) or SC (CU 3)

**Process-data connection - Actualvalue channel**

The actual-value process data (PZDi,  $i = 1$  to 16) are assigned to the corresponding status words and actual values by means of the indexed parameter P734.i / P694.i (CB/TB actual values). Each index stands for an item of process data (e.g. B.  $5 \rightarrow PZD5$  and so on). Please enter the number of the parameter - whose value you wish to transfer with the corresponding process data - in parameter P734.i / P694.i (see also "Parameter list") under the relevant index.

The status word should be entered in the PZD1 word of the PZD reply (actual-value channel) and the main actual value in the PZD2 word. Further assignment of the PZDs (PZD1 to PZD16, if necessary) is not defined. If the main actual value is sendted as a 32-bit value, it is assigned to PZD2 and PZD3.

The meaning of the status-word bits can be found in the operating instructions of the converter in the section "Start-up aids".

Communication / CBC 01.2002

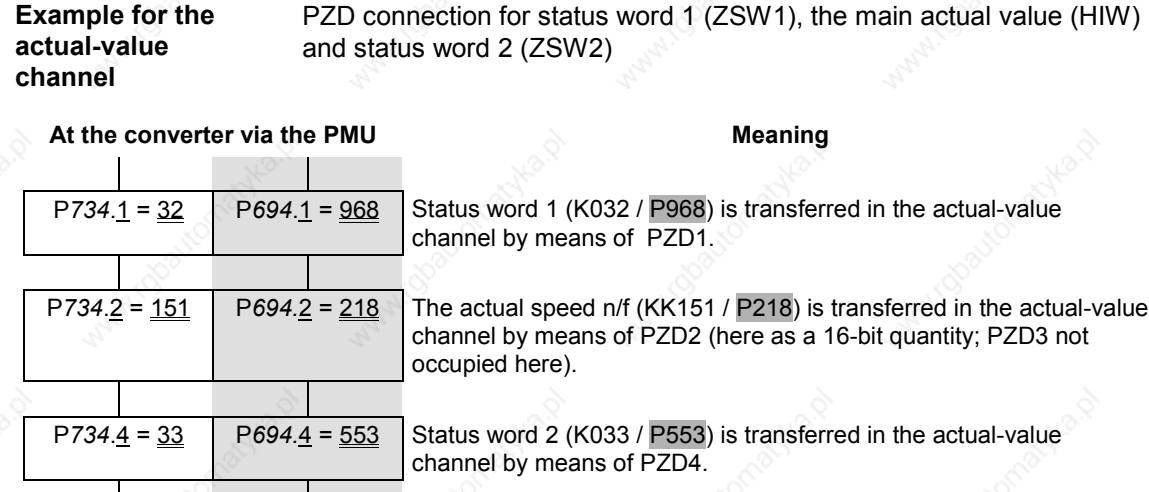

Example: 32-bit main actual value

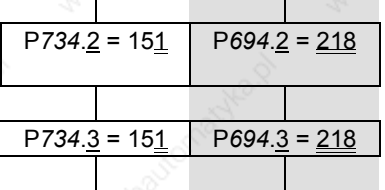

The actual speed n/f (KK151 / P218) is transferred in the actualvalue channel by means of PZD2 ...

... and by means of PZD3 as a 32-bit value.

*Italics*:

P734 / P694 (CB/TB actual values), for the PMU, shown as a decimal number; via the CAN bus, transferred as an equivalent HEX number (2B6 Hex).

Single underline:

Index (for the PMU, as a decimal number; via the CAN bus, as an equivalent HEX number). Specifies at which position in the PZD actualvalue telegram (PZDi) the actual value selected by means of the parameter number is to be transferred.

#### Double underline:

Parameter number of the desired actual value.

- White background = MASTERDRIVES, CUMC or CUVC
- Grey background = MASTERDRIVES FC (CU1),
	- VC (CU 2) or SC (CU 3)

**NOTE**

If actual values are sent as a 32-bit datum, you must enter the associated connector number at two consecutive words (indices).

#### **Other relevant CBC parameters**

#### **P722 (CB/TB TlgOFF) P695 (CB/TB TlgOFF)**

# **Telegram failure time**

With parameter P722 / P695 (see also operating instructions of the converter, section "Parameter list"), you can specify whether the entry of process data into the dual-port RAM by the CBC is to be monitored by the converter. The parameter value of this parameter corresponds to the telegram failure time in ms. The pre-assigned value of this parameter is 10 ms, i.e. there must be a maximum of 10 ms between two received process-data CAN telegrams, otherwise the converter switches off with F082. With the parameter value 0, the monitoring function is de-activated.

The converter monitors the entry of process data into the dual-port RAM from that point of time at which the CBC enters process data into the dual-port RAM for the first time. Only from this point of time onwards can error F082 be triggered!

# **DANGER**

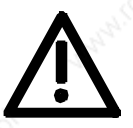

If the "On" command (bit 0) has been softwired to the dual-port RAM, the following measures must be taken for reasons of safety:

An "OFF2" or "OFF3" command (see instruction manual of the converter, section "Control word") must be additionally parameterized to the terminal strip / PMU as, otherwise, the converter can no longer be turned off by means of a defined command if the communications system breaks down!

# **P692 (Reaction TlgOFF)**

#### **Reaction to telegram failure**

With parameter P692 (see also instruction manual of the converter, section "Parameter list"), you can specify how the converter is to react to telegram failure.

With the parameter value 0 "Fault", the converter immediately switches off with fault F082. The drive coasts to a stop.

With parameter value 1 "OFF3 (fast stop)", the drive carries out an OFF3 command (OFF with fast stop) and only then assumes a fault status with fault F082.

#### **P781.i13 (fault delay; only applies to CUMC and CUVC)**

With this parameter, P731.13, fault F082 can be delayed, i.e. the drive is not turned off immediately when a fault occurs but only after expiry of the time entered in the parameter.

This makes it possible to react flexibly to a bus failure. With the help of binector B0035 "CB/TB telegram failure", the drive can be shut down (OFF1 or OFF3) by making the fault delay longer than the ramp-down time.

# 8.4.6 **Diagnosis and troubleshooting**

**NOTE**

With regard to basic parameterization, please note the differences to the types of unit with the older function classes FC (CU1), VC (CU2) and SC (CU3). These differences are described below.

In order to make these differences clear, the parameter numbers and other deviations are either printed in dark gray or have a dark gray background.

### **8.4.6.1 Evaluation of hardware diagnostics**

# **LED displays**

On the front of the optional CBC board, there are three LED displays which give information on the current operating status. The following LEDs are provided:

- ♦ CBC on (red)
- Data exchange with the basic unit (yellow)
- Telegram traffic via CAN (green)

#### **Status display**

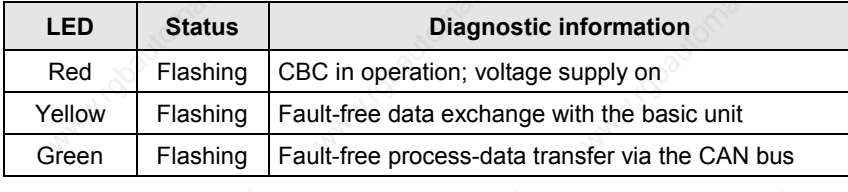

*Table 8.4-9 Status display of the CBC*

#### **Fault displays**

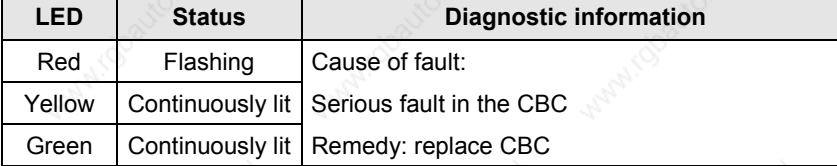

*Table 8.4-10 Fault display for CBC faults*

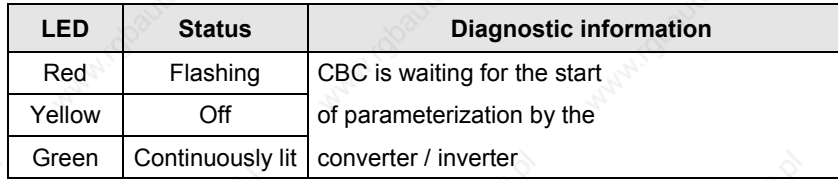

*Table 8.4-11 Fault display during parameterization*

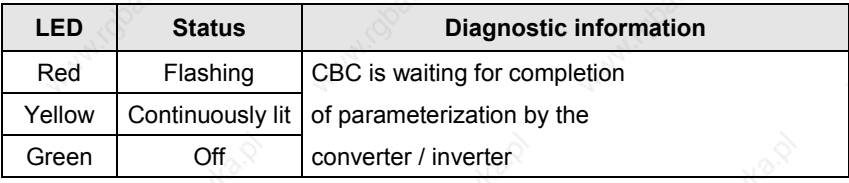

*Table 8.4-12 Fault display during parameterization*

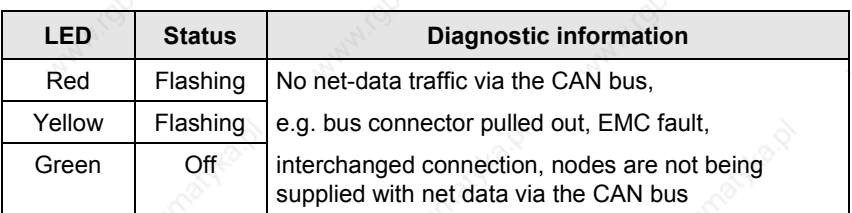

*Table 8.4-13 Fault display during operation*

# **NOTE**

During normal operation, all three LEDs light up synchronously and for the same length of time (flashing)!

The stationary status of an LED (on or off) indicates an unusual operating status (parameterization phase or fault)!

# **8.4.6.2 Fault displays and alarms on the basic unit**

If errors/faults occur in CAN-bus communication with the CBC, corresponding errors or alarms are also displayed on the PMU or OP1S of the basic unit.

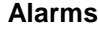

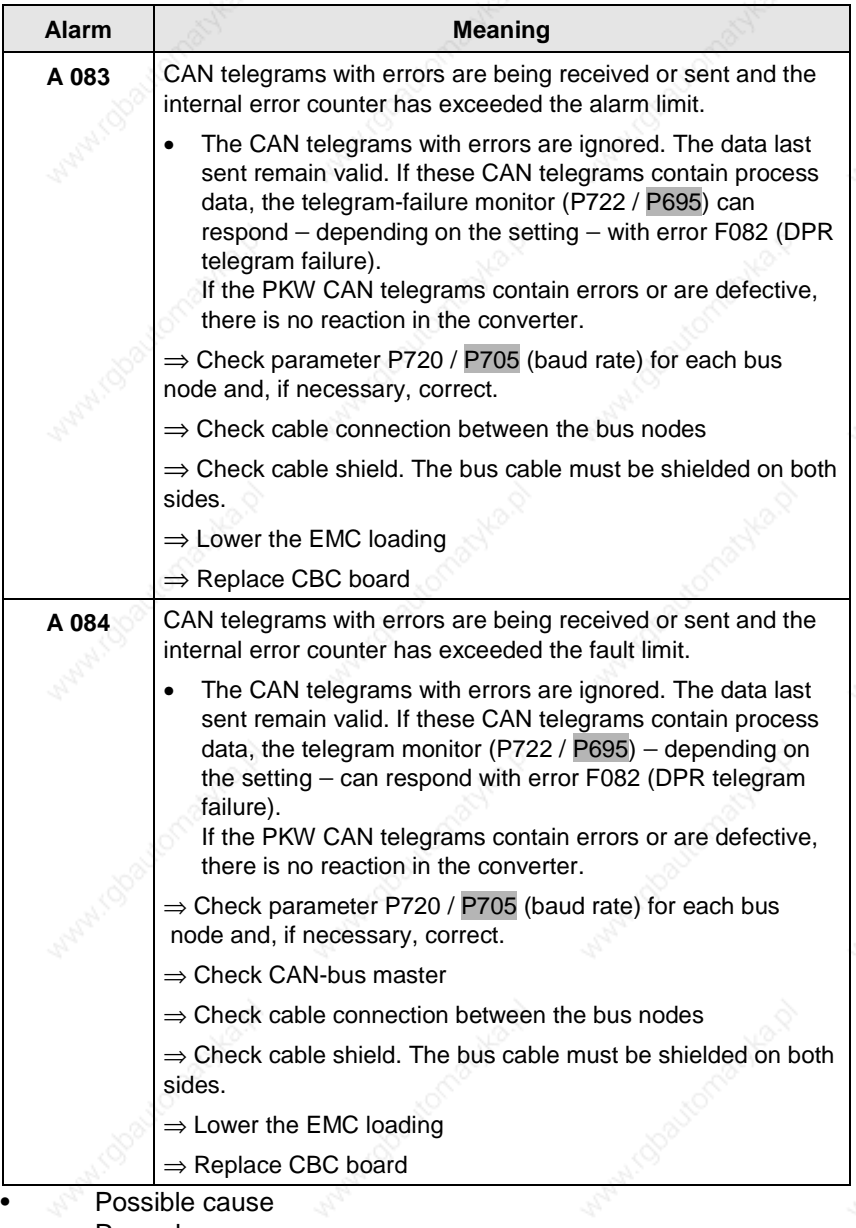

⇒ Remedy

*Table 8.4-14 Alarm displays on the basic unit*

Alarms A083 and A084 are also stored as information in alarm parameter 6 (r958). The individual alarms are assigned to the corresponding bits in r958 (Bit  $x = 1$ : alarm present):

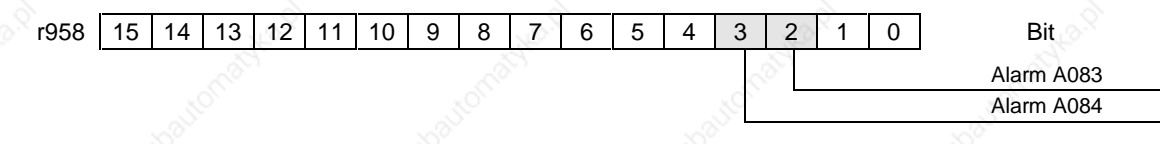

**Fault/error display**

When the CBC is combined with the control/technology board (CU/TB), the following fault messages can occur:

| <b>Fault</b> | <b>Meaning</b>                                                                                                    |
|--------------|----------------------------------------------------------------------------------------------------|
| F080         | TB/CB Init.:<br>Incorrect initialization and parameterization of the CBC via the<br>dual-port RAM interface (DPR interface)                                                            |
|              | CBC selected with parameter P090/P091, but not inserted<br>(not in the case of CUMC or CUVC)<br>⇒ Correct parameter P090 P091, insert CBC                                              |
|              | Parameterization for CBC false, cause of incorrect<br>parameterization in diagnostic parameter r731.01<br>Correct CB parameter P711-P721 / P696 - P706.<br>Correct CB bus address P918 |
|              | CBC defective<br>$\Rightarrow$ Replace CBC                                                                                                    |
| F081         | <b>DPR</b> heartbeat:<br>The CBC is no longer processing the heartbeat counter.                                                                                                    |
|              | CBC not correctly inserted into the electronics box<br>$\Rightarrow$ Check CBC                                                                                                    |
|              | CBC defective<br>$\Rightarrow$ Replace CBC                                                                                                    |
| F 082        | DPR telegram failure:<br>The telegram-failure time set by means of parameter P722 /<br>P695 has expired                                                                                |
|              | CAN-bus master has failed (green LED on the CBC is<br>continuously off)                                                                                                    |
|              | Cable connection between the bus nodes has been<br>interrupted (green LED on the CBC is continuously off)<br>$\Rightarrow$ Check the bus cable                                         |
|              | EMC loading of the bus cable too high.<br>$\Rightarrow$ Refer to EMC notes                                                                                                    |
|              | Telegram monitoring time has been set too low (the green<br>LED on the CBC flashes)<br>$\Rightarrow$ Increase the parameter value in P722 / P695                                       |
|              | <b>CBC</b> defective<br>$\Rightarrow$ Replace CBC                                                                                                    |

*Table 8.4-15 Fault displays on the basic unit*

**CBC-diagnosis parameter**

# **8.4.6.3 Evaluation of the CBC diagnostic parameter**

**NOTE** Please note that, for types of unit with the older function classes FC (CU1), VC (CU2) and SC (CU3), indexed parameter r731.i is to be used appropriately instead of r732.i

> The CBC stores this information in a diagnostics buffer to support startup and for service purposes. The diagnostic information can be read out with indexed parameter r732.i (CB/TB diagnosis). This parameter is displayed as a hexadecimal. The CBC diagnostics buffer is assigned as follows:

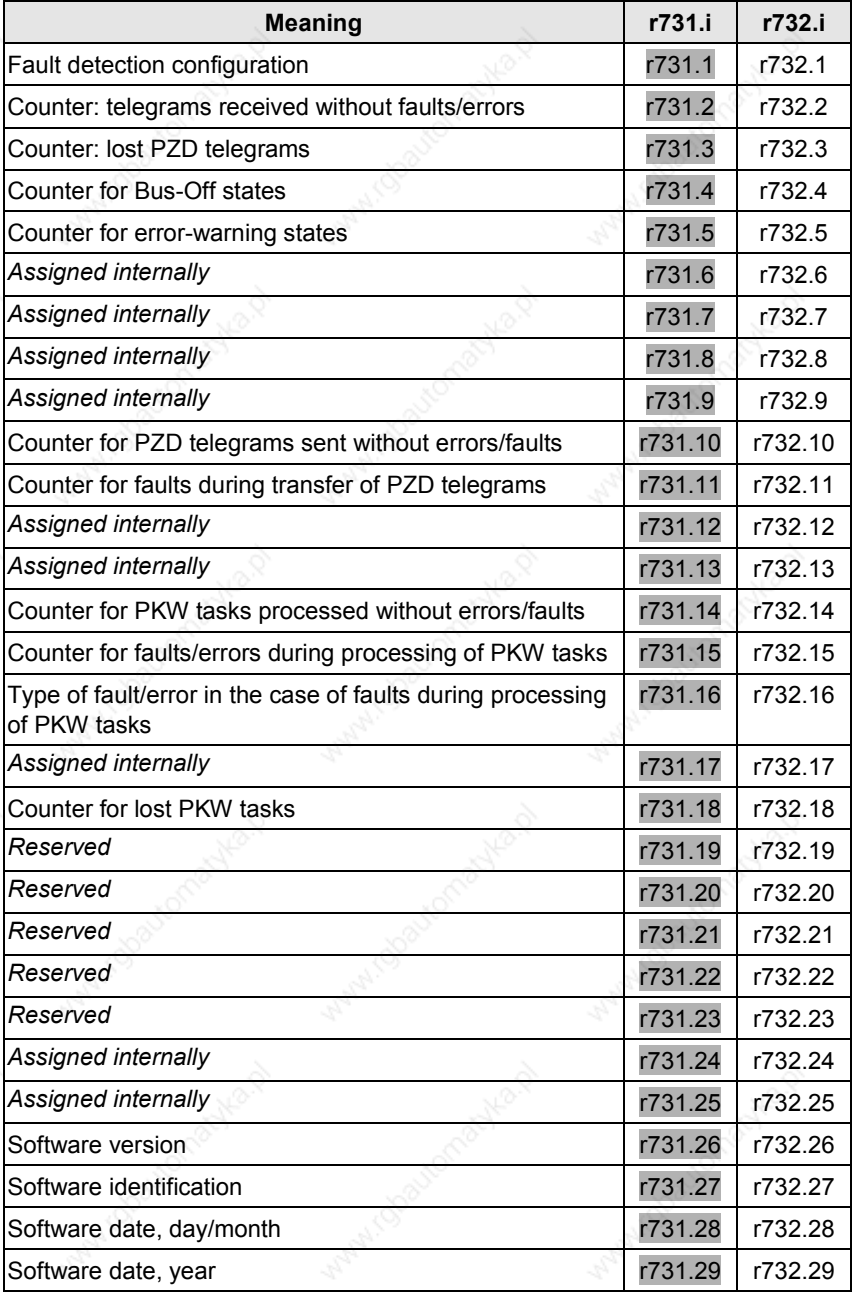

*Table 8.4-16 CBC diagnostics buffer*

# **8.4.6.4 Meaning of CBC diagnosis**

**P732.1**

# **Fault detection configuration**

If an invalid value or an invalid combination of parameter values is contained in the CB parameters, the converter switches to fault mode with fault F080 and fault value 5 (r949). The cause of the incorrect parameterization can then be determined by means of this index of CB diagnostic parameter r731.

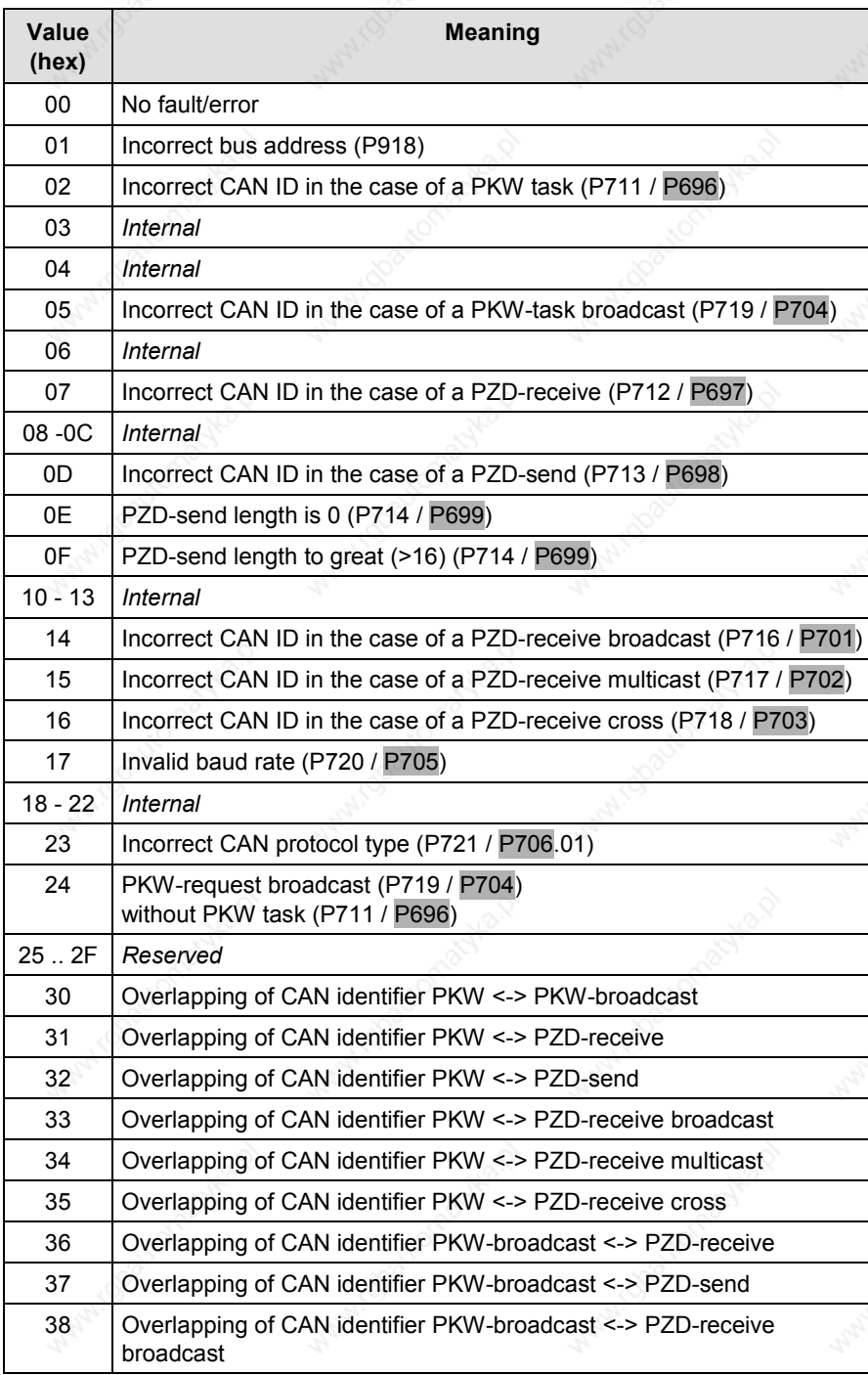

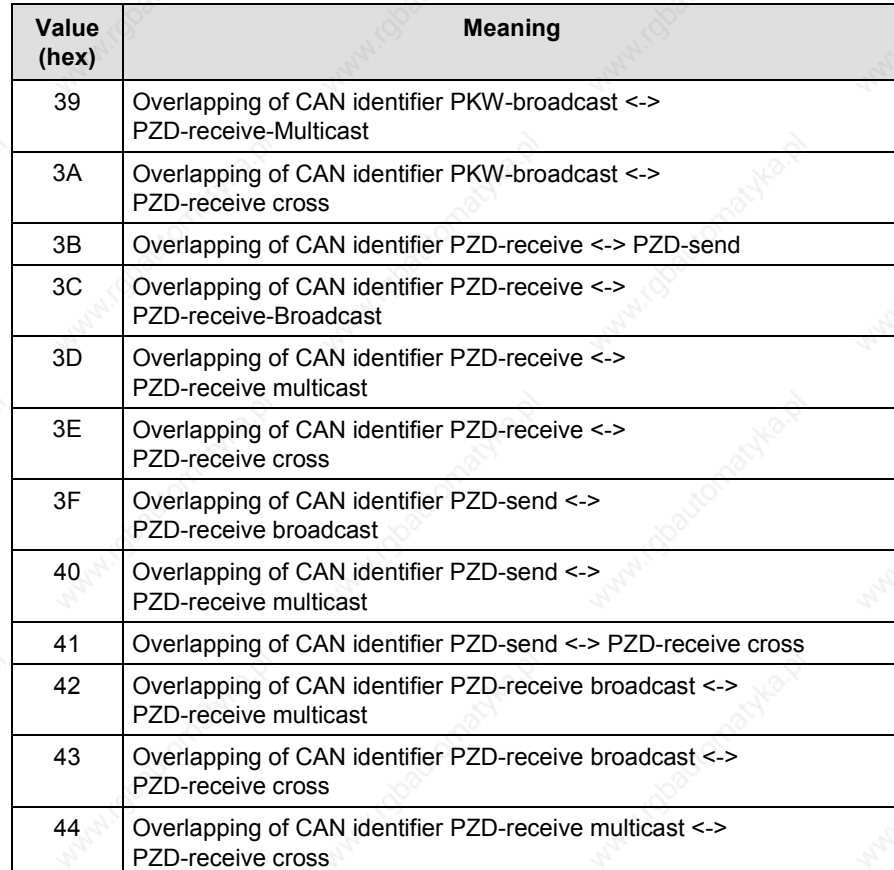

**r731.02**

**Counter PZD-receive CAN telegrams**

Counter for PZD CAN telegrams received error-free since voltage ON.

**r731.03**

## **Counter Lost PZD CAN telegrams**

Counter for lost PZD telegrams since voltage ON. If the CAN-bus master sends process-data telegrams faster than the slave can process them, telegrams are lost. These lost telegrams are totaled here.

**r731.04**

#### **Counter Bus-Off**

Counter of the bus-off states since voltage ON (alarm A084).

#### **Counter Error-Warning**

Counter of the error-warning states since voltage ON (alarm A083).

**r731.10**

**r731.05**

# **Counter PZD-send CAN telegrams**

Counter for PZD telegrams sent error-free since voltage ON.

**r731.11**

# **Counter Errors PZD-send CAN telegrams**

Counter for errors during sending of PZD telegrams, i.e. when a PZD telegram was to be sent but it was not possible, e.g. in the case of bus overload.

**r731.14**

## **Counter PKW CAN telegrams**

Counter for PKW tasks and replies processed error-free since voltage ON.

**r731.15**

# **Counter Errors PKW CAN telegrams**

Counter for errors during processing of PKW tasks, e.g. due to bus overload or missing reply from the basic unit.

**r731.16**

## **Error type PKW CAN telegrams**

Here, an error identifier is entered if an error occurs during processing of a PKW task.

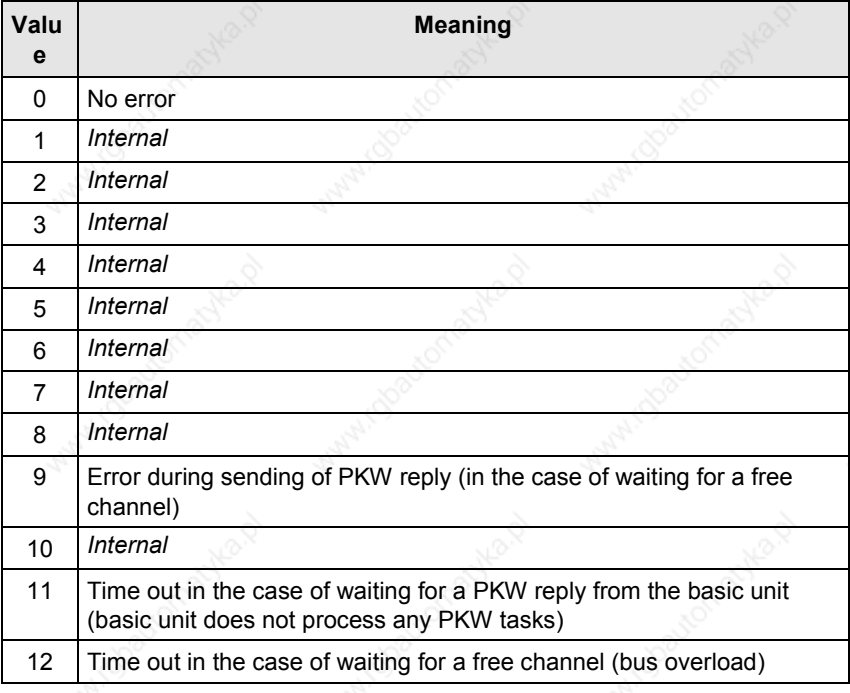

**r731.18**

**r731.28**

## **Counter Lost PKW CAN telegrams**

Counter for PKW tasks lost since voltage ON. If the CAN-bus master sends PKW tasks faster than the slave can process them, PKW tasks are lost. These lost PKW tasks are totaled here.

- **Software version r731.26**
- **Software identifier r731.27**

#### **Software date**

Software date, day (high byte) and month (low byte) shown in hexadecimal form

#### **Software date r731.29**

Software date, year (shown in hexadecimal form)

# **Technical data**

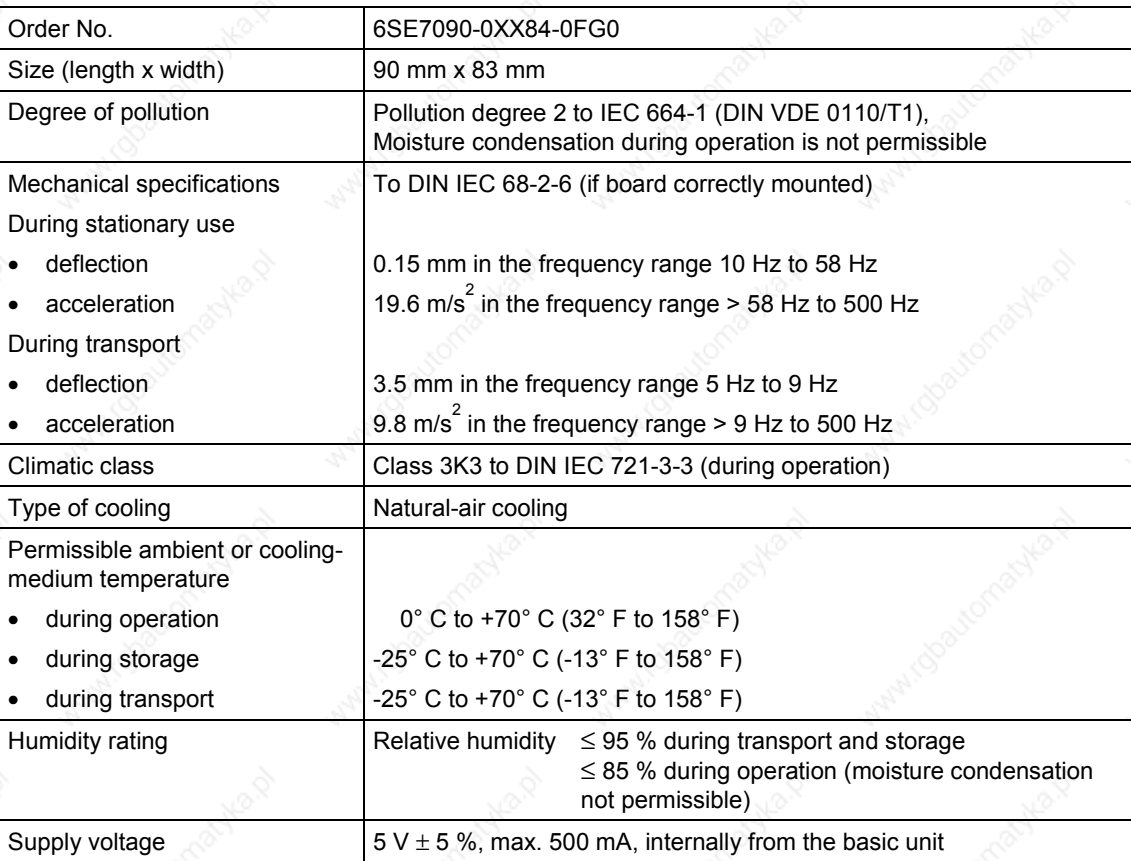

# 8.5 **CBC CANopen communication board**

This chapter describes the CANopen software functions.

The CANopen software functions comply with profile definitions:

CiA DS 301 4.01

CiA DSP 402 V1.1

This functionality is available for the MASTERDRIVES MC and a freely definable CANopen device from CBC SW version 3.0 and later.

# **CAUTION**

Before installing and commissioning a MASTERDRIVES with a communication board, you must read Section 8.4 "CBC communication board" (part CBC) as well as the safety instructions given in Subsections 8.4.1 and 8.4.3.

The terms and abbreviations used in this document are defined in Subsection 8.5.13.

### **Preconditions**

Certain conditions must be fulfilled before the CBC can be operated with CANopen.

- CANopen functionality is available only with MASTERDRIVES MC **firmware version 1.5 and later**.
- The actual value weighting factor (AVWF) must be normalized in  $µm$ to ensure that actual values and setpoints are converted correctly.
- The free CANopen device can be a MASTERDRIVES VC, a rectifier/regenerative feedback unit or an AFE.

The following CANopen modi have been implemented for the MASTERDRIVES MC with F01:

- **Profile Velocity Mode (speed control)**
- Profile Position Mode (MDI positioning)
- Homing Mode (homing)
- Synchronous Mode (electronic gearbox)
- Setup Mode
- Automatic Position Mode
- Automatic Single Block Mode

The following modes have been implemented for the MASTERDRIVES MC:

- **Profile Velocity Mode (speed control)**
- Profile Position Mode (B-pos positioning)
- Homing Mode
- Profile Torque Mode
- Setup Mode

Parameters must be assigned in the MASTERDRIVES system before the individual CANopen modes can be used.

The relevant scriptfiles are stored on the Drive Monitor CD supplied with every unit. The scriptfiles contain the basic parameter settings for CANopen communication, but no motor settings or optimization data. The scriptfiles have to be adapted to suit individual applications.

You therefore need to adapt, for example, the PDO mapping or the coarse pulse selection.

The necessary interconnections and signal outputs from the CBC are stored as drawings in Subsection 8.5.12.

The CBC CANopen functionality can be utilized only by one CBC in one device. If you require a second CBC to be able to transmit particular process data from the MASTERDRIVES, you will need to operate the second board on layer  $2$  (P721.01 = 0).

#### **What is the difference between MASTERDRIVES MC, MASTERDRIVES MC-F01 and the free CANopen device?**

#### **MASTERDRIVES MC**

# **MASTERDRIVES MC-F01**

**NOTE**

The modes Profile Position, Setup and Homing with basic positioning are available to the MASTERDRIVES MC without the F01 technology option. The Profile Velocity and Profile Torque modes are processed via the basic unit.

All modes are processed via the F01 technology option on MASTERDRIVES MC-F01.

The MASTERDRIVES MC-F01 functionality is available only if you have enabled the F01 option.

The CANopen modes Profile Position, Profile Velocity and Homing are available on the MASTERDRIVES MC-F01. They are controlled via object 6040h.

Manufacturer-specific modes Synchronous and Setup as well as Automatic Position and Automatic Single Block modes can also be used.

The Synchronous mode and Setup modes are controlled via word 6040h. The manufacturer-specific modes (Automatic Position and Automatic Position Single Block Mode) are controlled via object 4040h (technology control word).

The above modes are controlled as described in Chapter 9 "Technology Option F01" in the compendium. Object 4041h is used as the status word for the mode. The objects are assigned in the same way as described in function diagrams [FP 809] and [FP 811].

The difference in mode functionalities between the MC and MC-F01 versions is negligible. Some objects differ in terms of their transferability or subindices. Detailed information about these differences can be found in the list of Objects (Subsection 8.5.1) and the receive and transmit PDO tables (Subsection 8.5.2.4).

In Homing mode with the MC but without technology option F01, only homing methods 17-35 are available and referencing (homing) without the technology option is less accurate.

## **Free CANopen device**

The free CANopen device allows units such as AFEs or R/RFs that are not specified in the profile to be linked to CANopen systems. The MASTERDRIVES VC which is not operating as a CANopen device on the CBC can therefore be linked to a CANopen bus system as well.

The objects 'control word 6040h', 'status word 6041h', 'modes of operation 6060h' and 'modes of operation display 6061h' are provided in the free CANopen device. The objects 6040h and 6041h must be linked to the control word and status words of the connected device. Objects 6060h and 6061h transfer the bits only 1:1. You must use free blocks to interconnect the bits in a meaningful manner.

A range of manufacturer-specific objects are provided for the transmission of setpoints or actual values. These must be mapped to a PDO so that they are available in the device. The tables in Subsections 8.5.1 and 8.5.2.4 specify which PDOs and objects are provided for the free CANopen device.

## **Description**

CANopen is a standardized application for distributed industrial automation systems based on CAN and the communication standard CAL. CANopen is a CAN in Automation (CiA) standard which has been used very widely ever since its launch.

CANopen can be regarded as the definitive standard for the implementation of industrial CAN-based system solutions in Europe.

CANopen is founded on a so-called "communications profile" that specifies the basic communication mechanisms and their definition [CiA DS 301].

The primary device types employed in industrial automation systems such as, for example,

- digital and analog input / output modules [CiA DS 401]
- drives and motion control [CiA DSP 402]
- control units [CiA DSP 403]
- controllers [CiA DSP 404]
- PLCs [CiA DSP 405]
- encoders [CiA DSP 406]

are defined in so-called "device profiles".

The device profiles specify the functionality of standard equipment of the relevant type.

A central element of the CANopen standard is the description of device functionality using an "object directory" (OD).

The object directory is divided into two areas, one containing general data about the device such as identification, manufacturer name, etc., plus communication parameters and a second area containing a description of the device functionality.

An entry ("object") in the object directory is identified by a 16-bit index and an 8-bit subindex.

The entries in the object directory make the "application objects" of a device, such as input and output signals, device parameters, device functions or network variables, accessible in standardized form via the network.

In a similar manner to other field bus systems, CANopen also uses two basic data transmission mechanisms, i.e. high-speed exchange of short process data via so-called "Process Data Objects" (PDOs) and access to entries in the object directory via so-called "Service Data Objects" (SDOs). The primary purpose of the latter is to transfer parameters while equipment is being configured and, in general, to transmit long data areas. Process data objects are generally transferred in eventoriented form, cyclically or - on request - as broadcast objects without additional protocol overhead.

A total of 8 bytes of data can be transmitted in one PDO. The transmission and receipt of PDOs can be synchronized throughout the network ("synchronous PDOs") using a synchronization message. The assignment between application objects and a particular PDO (transmission object) can be configured via a structure definition ("PDO mapping") in the OD. Assignments can thus be adapted to meet the requirements of a particular application.

SDOs are transmitted as a confirmed data transfer, with two CAN objects per transmission, in the form of a peer-to-peer connection between two network nodes. The relevant object directory entry is addressed through specification of the index and subindex of the OD entry. Messages with a total length of 5 bytes can be transferred. Transferring SDO messages involves an additional overhead.

Standardized, higher-priority, event-oriented alarm messages ("Emergency\_Messages") are provided to signal device faults.

The functionality required for the preparation and coordinated starting of a distributed automation system complies with the mechanisms defined by the CAL Network Management (NMT) specification. The principle of "Node Guarding" underlying the cyclical node monitoring functions are also compliant with NMT.

CAN message identifiers can be assigned to PDOs and SDOs through the direct entry of identifiers in the data structures of the object directory or, for simple system structures, through the use of predefined identifiers.

# 8.5.1 **Object directory**

The following tables show a complete list of all implemented objects. The table contains the index and subindex of the object, as well as a brief description of its functionality.

The transmission mode for each object is specified, i.e. the table indicates whether the PDO or SDO transfer method is used for the relevant object. The parameters or connectors which contain the object data are also listed. If the table specifies both modes of transmission, the object can be transferred either as an SDO only or as both an SDO and PDO.

For more detailed information about objects, please refer to the CANopen profiles DS 301 V4.0 and DSP 402 V1.1.

# **CiA DS 301**

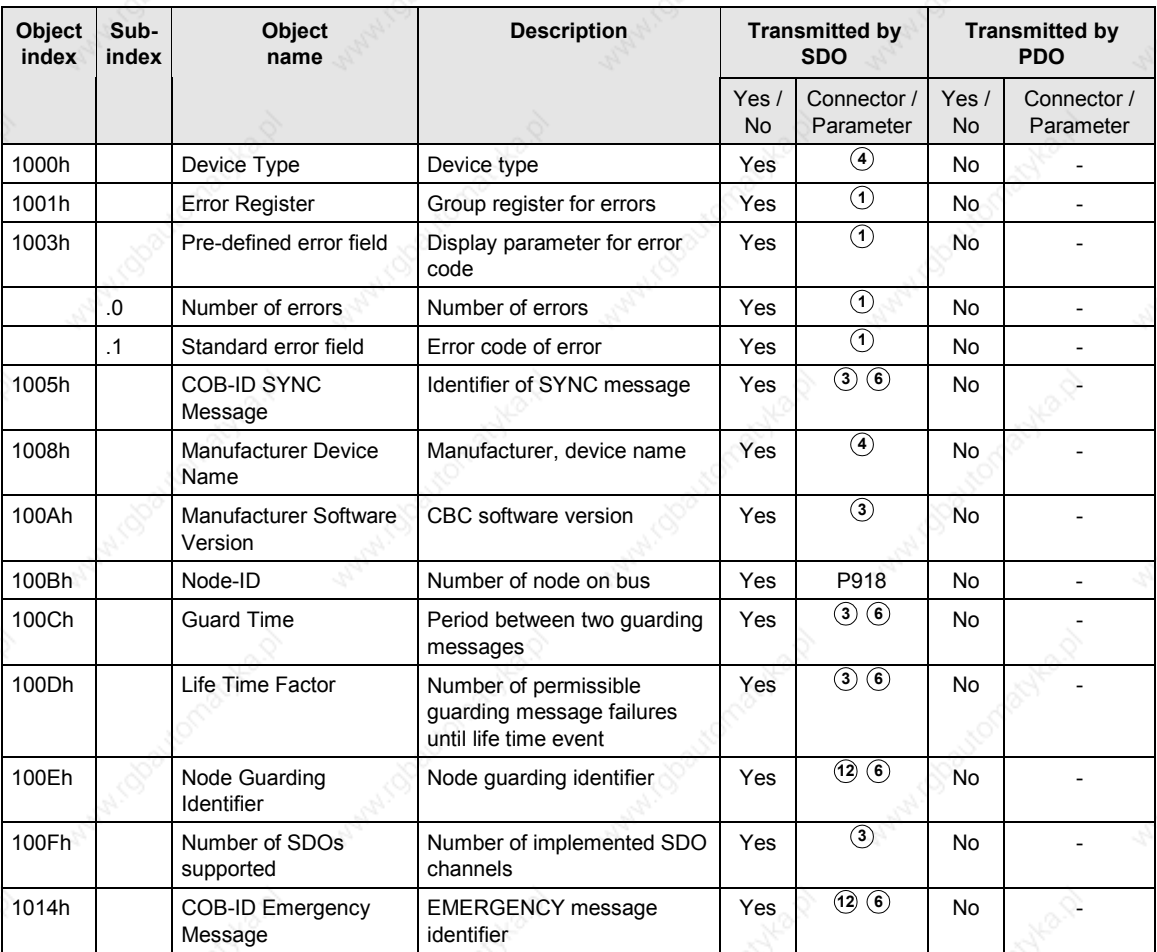

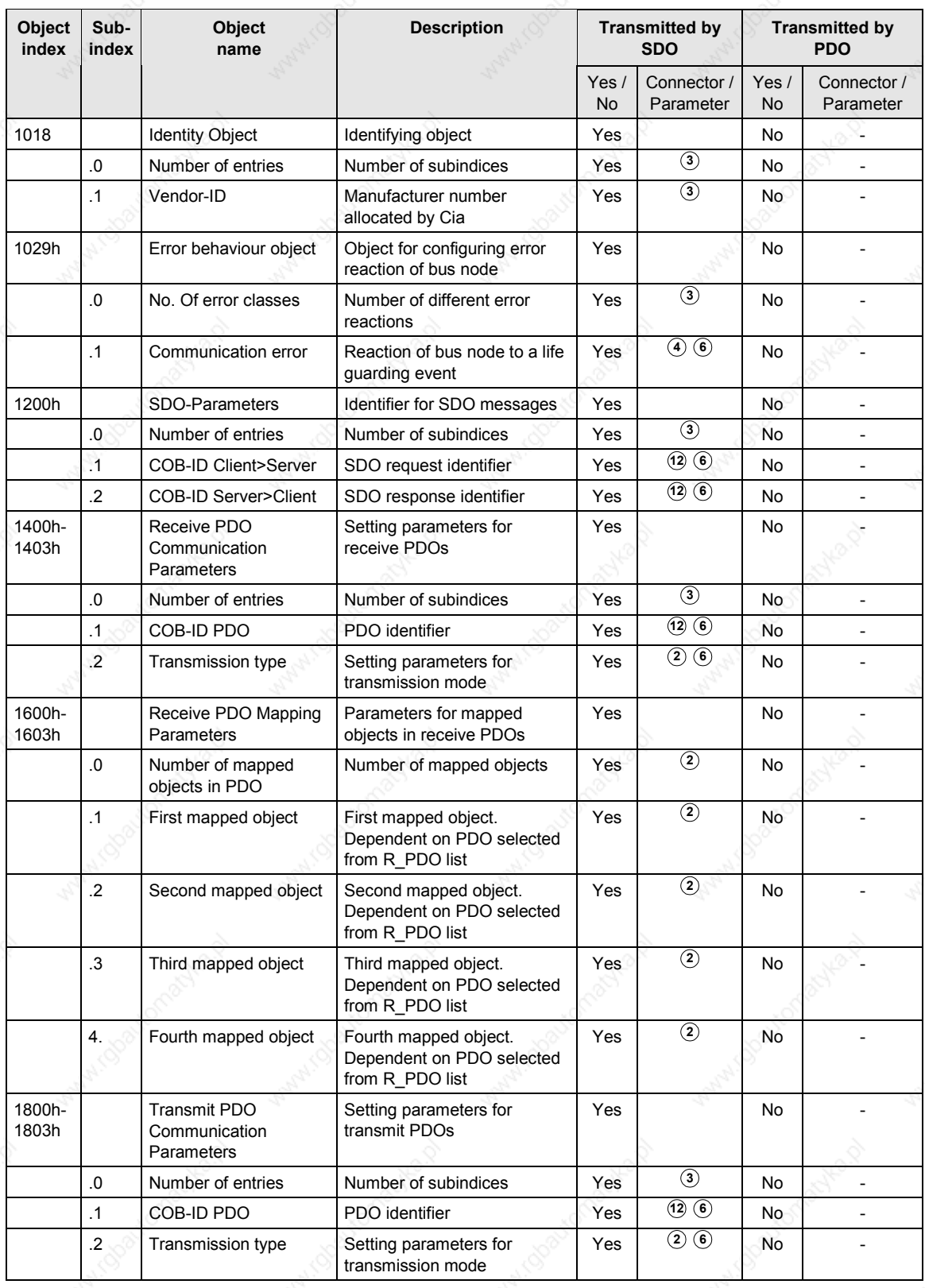

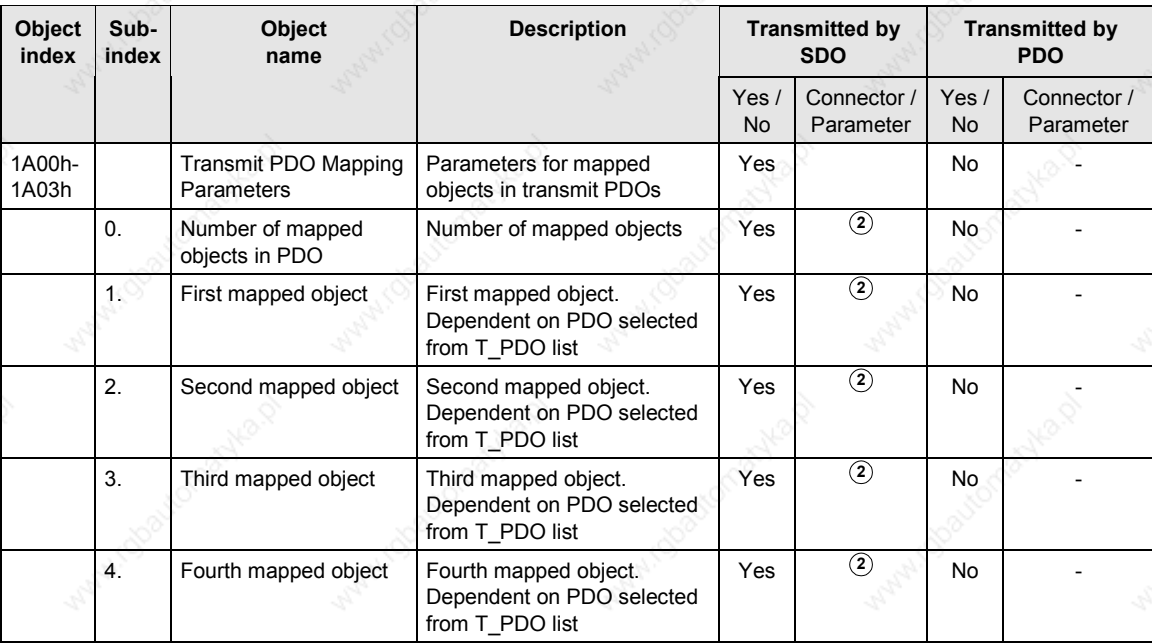

### **Manufacturerspecific objects**

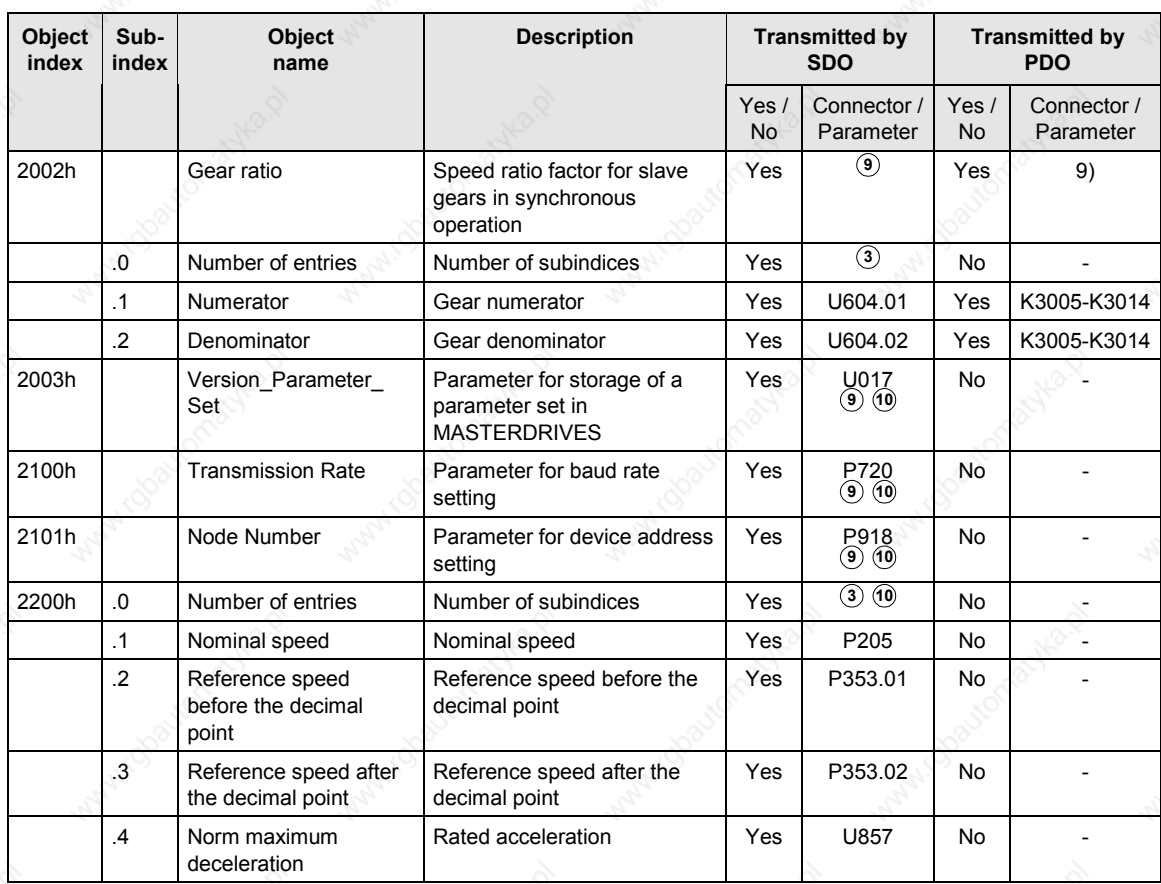

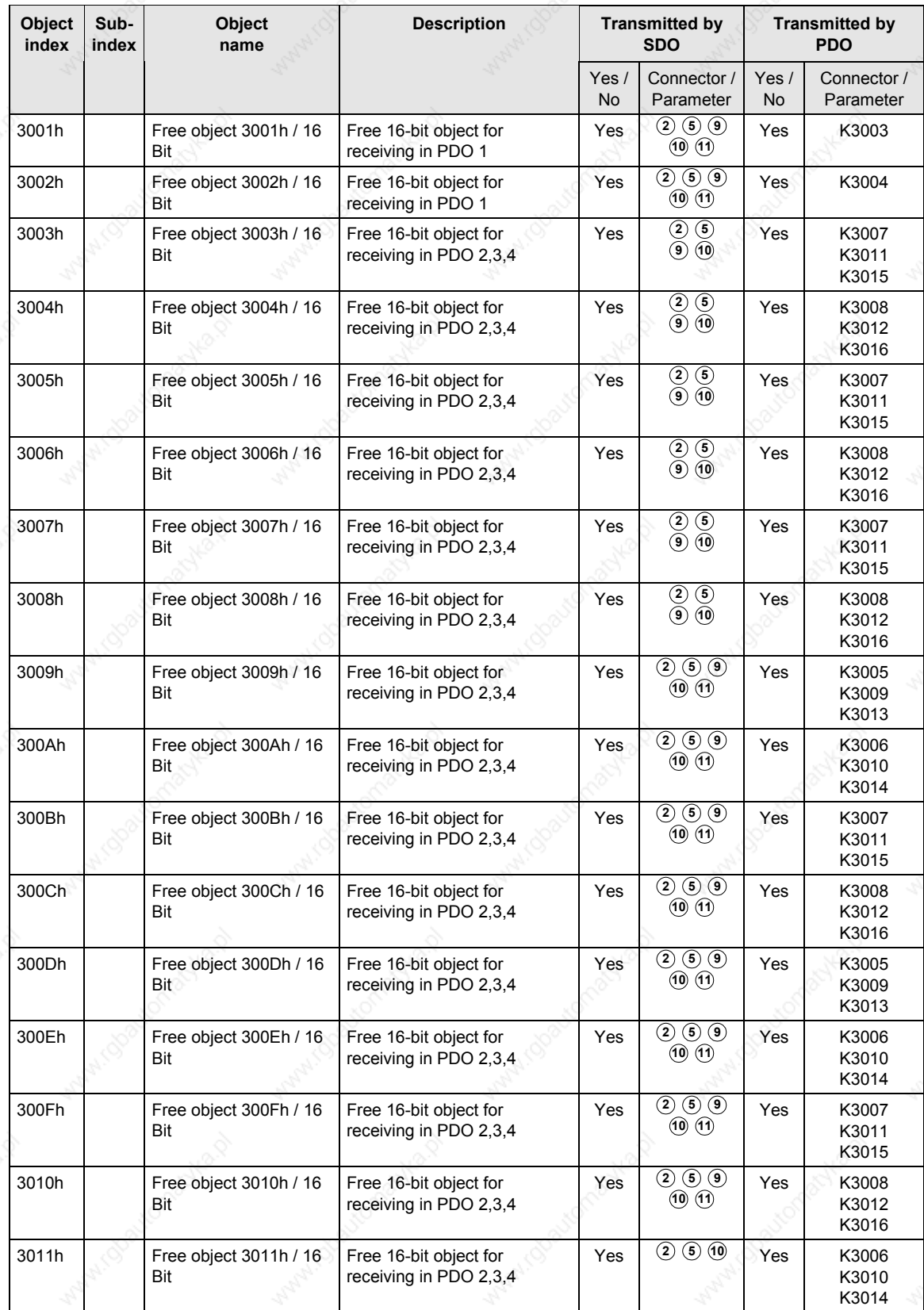

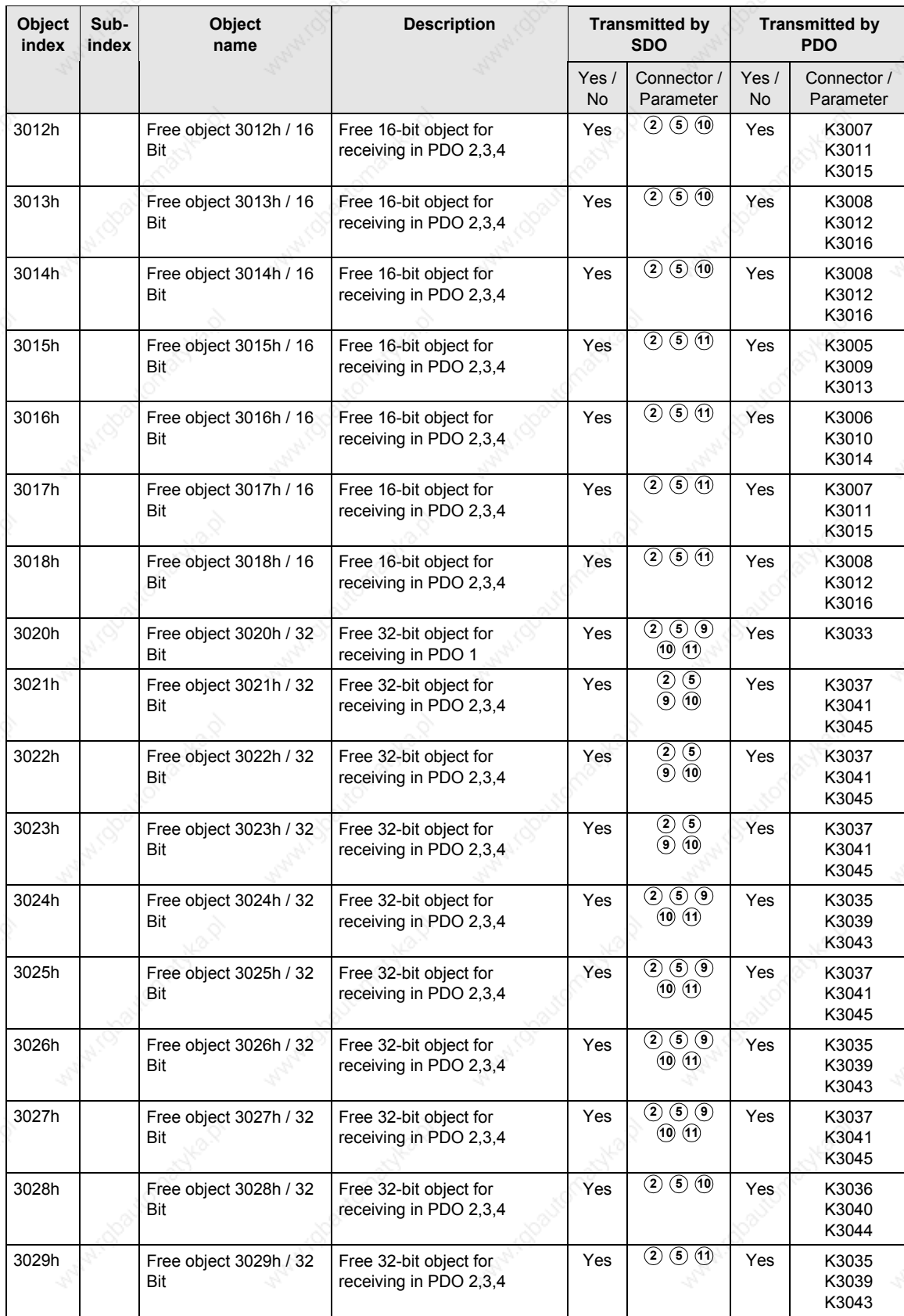

Communication / CBC CANopen Communication Board 01.2002

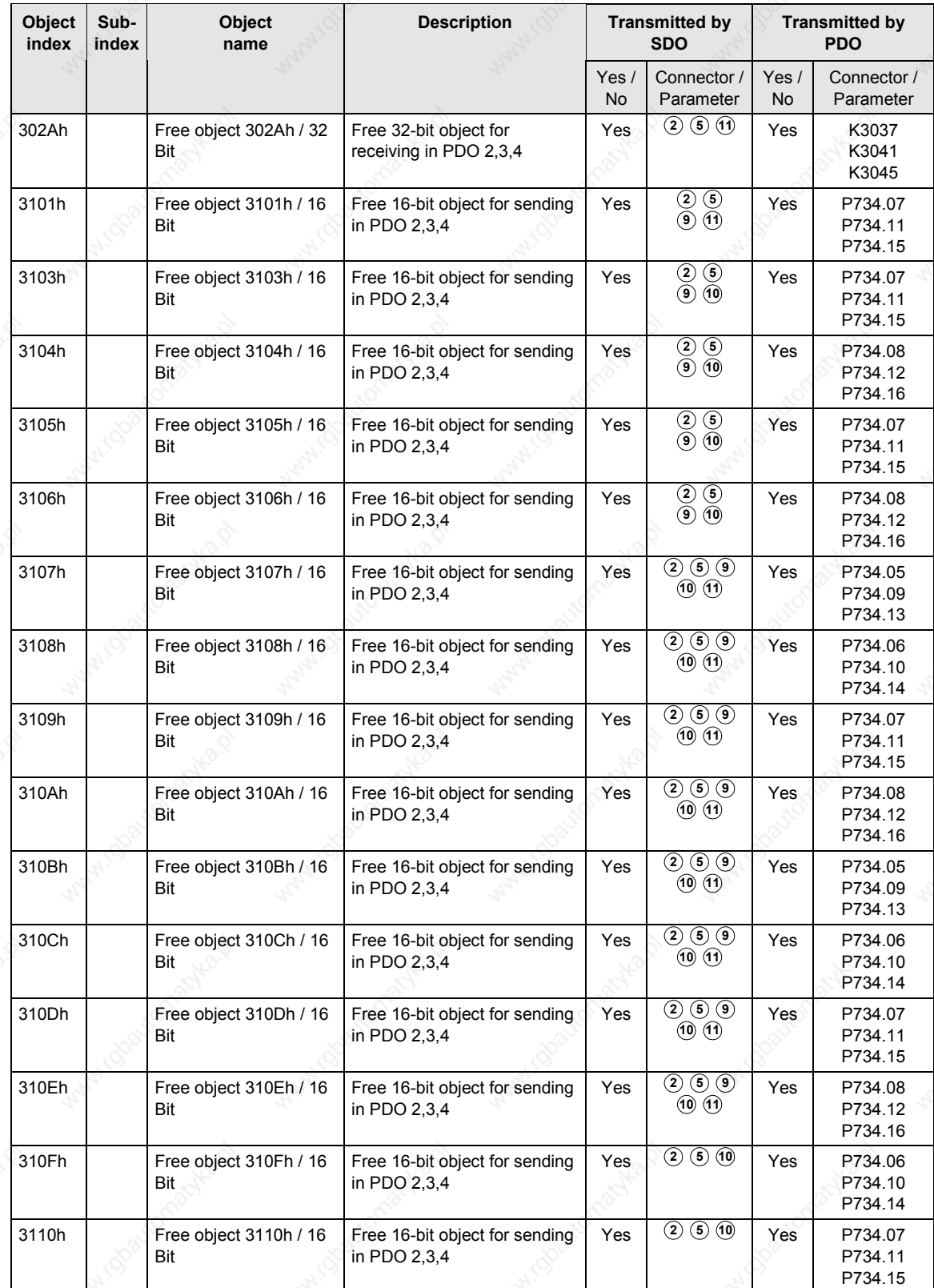

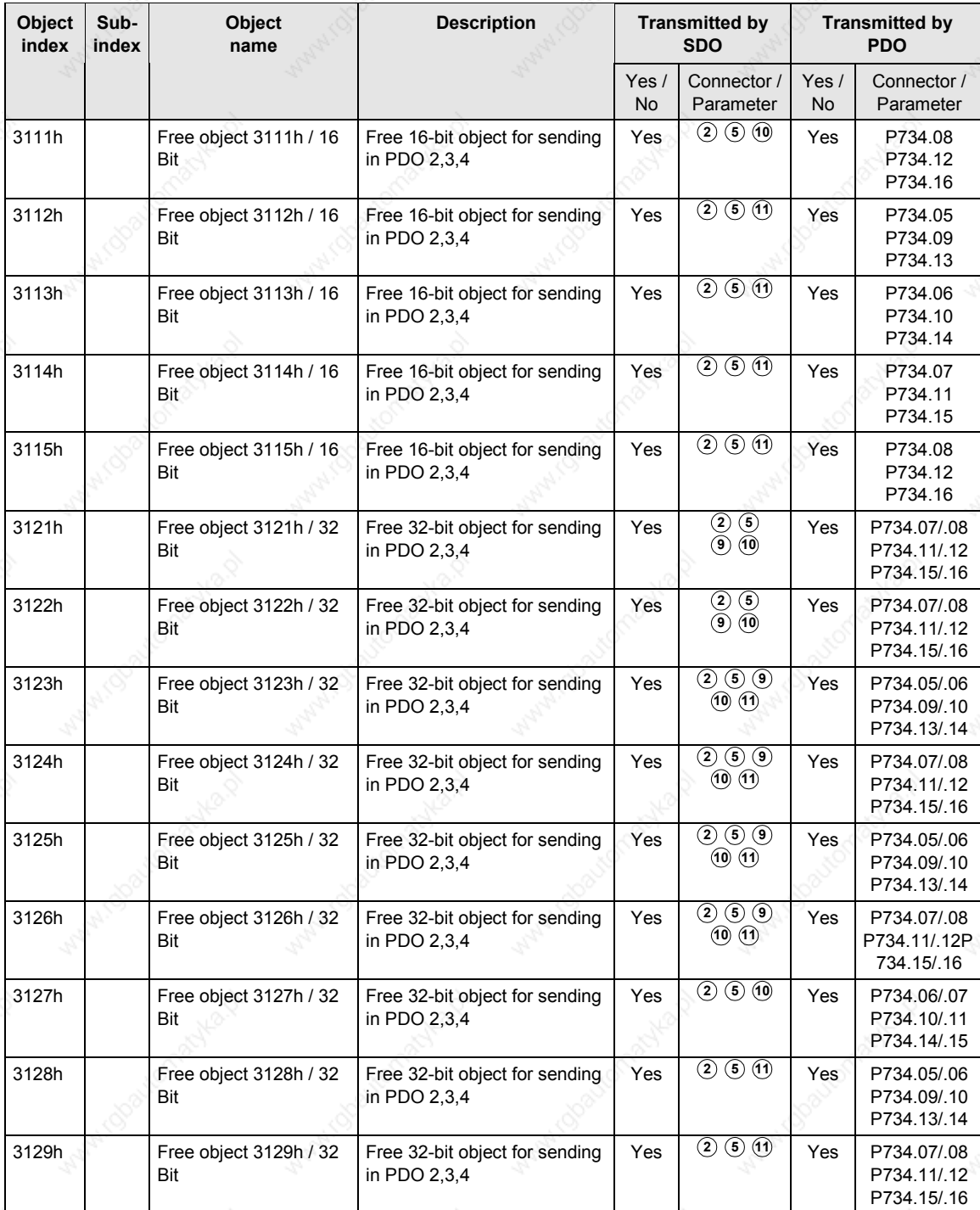

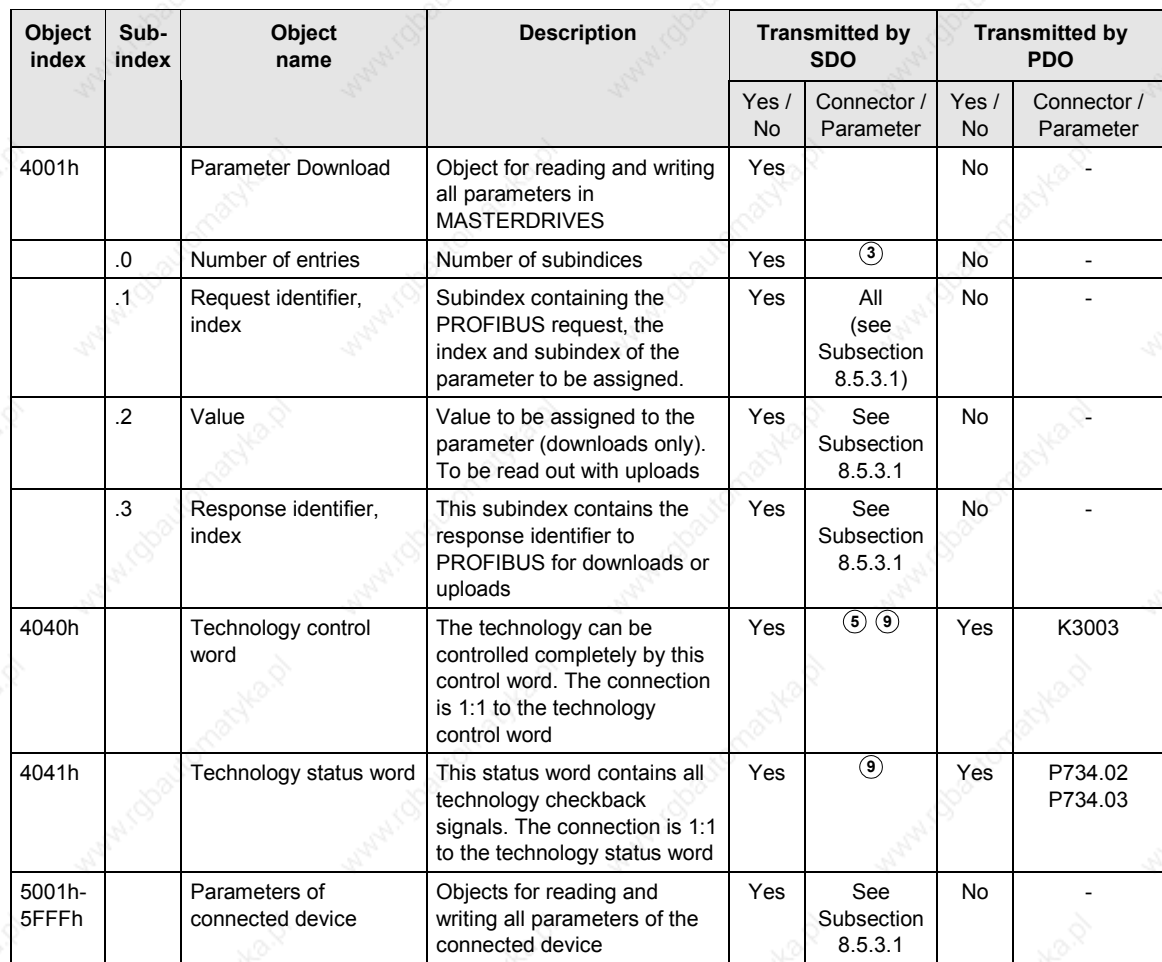

01.2002 Communication / CBC CANopen Communication Board

#### **Device Profile DSP 402**

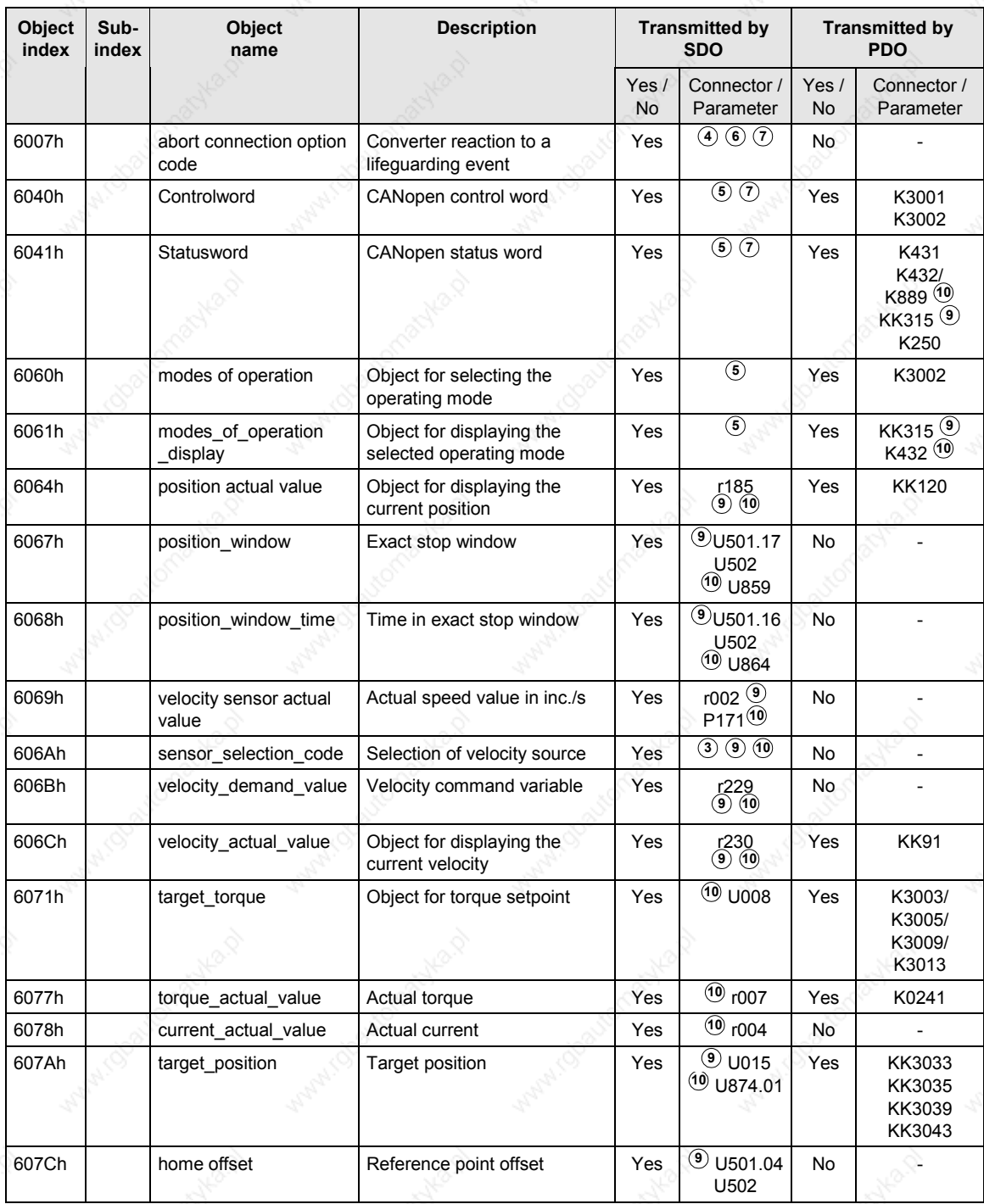

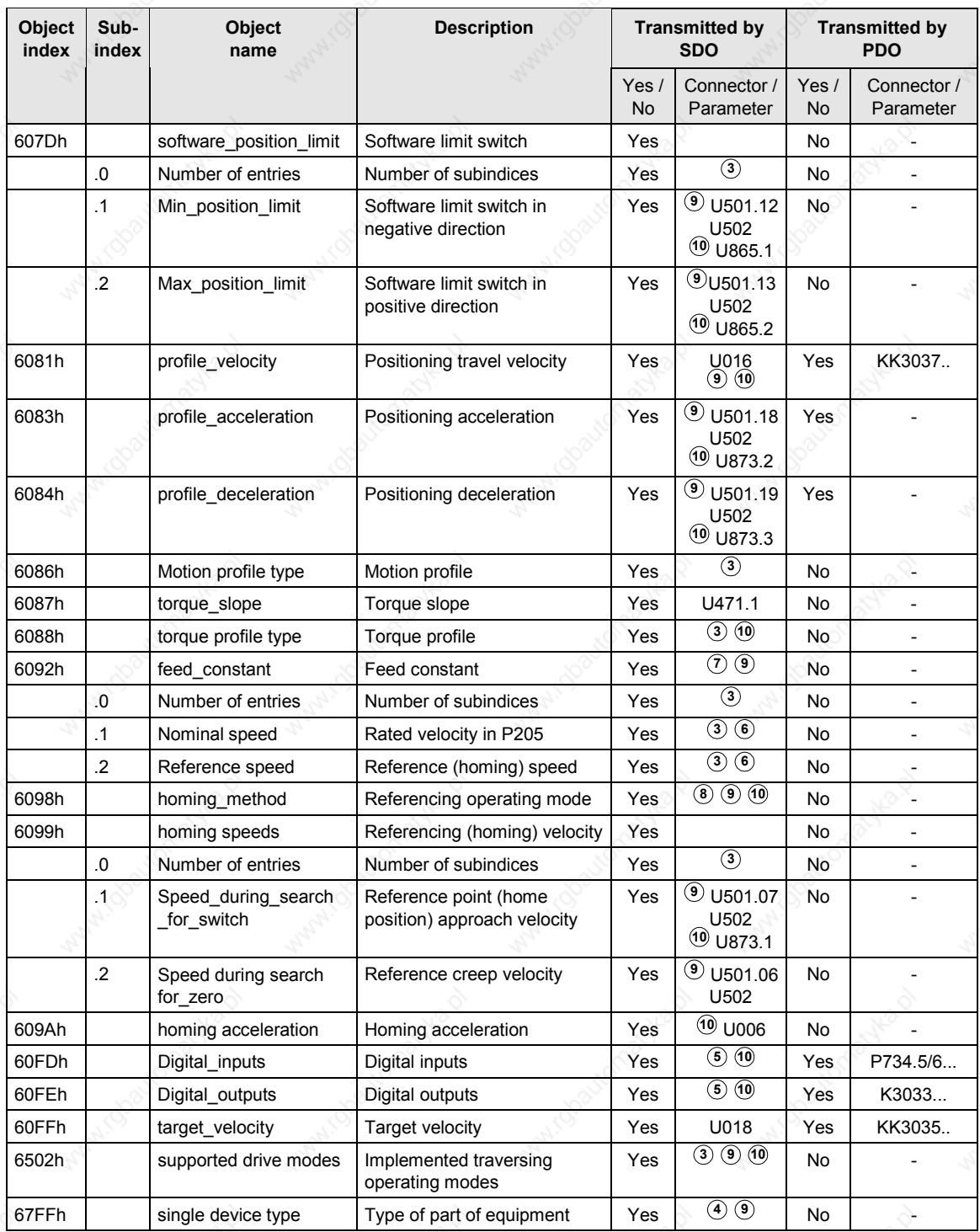

01.2002 Communication / CBC CANopen Communication Board

#### **Device profile DS 401**

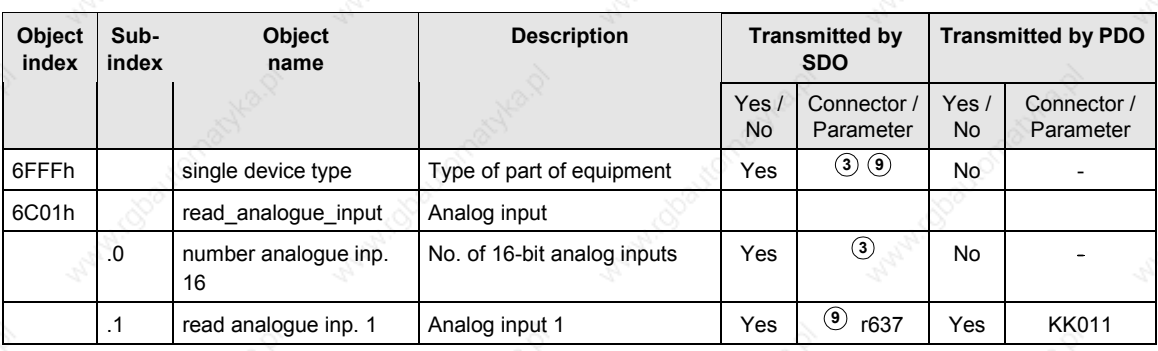

- **<sup>1</sup>** Entry is generated by the CBC through readout of connector K250
- **<sup>2</sup>** Entry is generated by the CBC after parameters P711-P718 have been set
- **<sup>3</sup>** Value is permanently stored on the CBC
- **<sup>4</sup>** Entry is generated through scanning of parameter P719
- **<sup>5</sup>** Object can be transmitted as a PDO if a PDO in which this object is mapped is selected from the PDO table
- **<sup>6</sup>** Changes are stored in volatile memory on the CBC
- **<sup>7</sup>** Object not implemented as prescribed in the profile
- **<sup>8</sup>** See Subsection 8.5.7.4 "Homing mode"
- **<sup>9</sup>** Object connector or parameter available only when device codes 193 and 194 are entered in parameter P719
- **<sup>10</sup>** Object connector or parameter available only when device codes 93 and 94 are entered in parameter P719
- **<sup>11</sup>** Object connector or parameter available only when device code 0 is entered
- **<sup>12</sup>** Value is calculated as a function of the node address and stored on the CBC.

# 8.5.2 Commissioning the CBC

## **8.5.2.1 General settings**

A number of settings need to be made to commission the CBC with CANopen. After the basic parameters have been assigned, the others can be set via the CAN bus using the CAN bus master or a CAN commissioning tool.

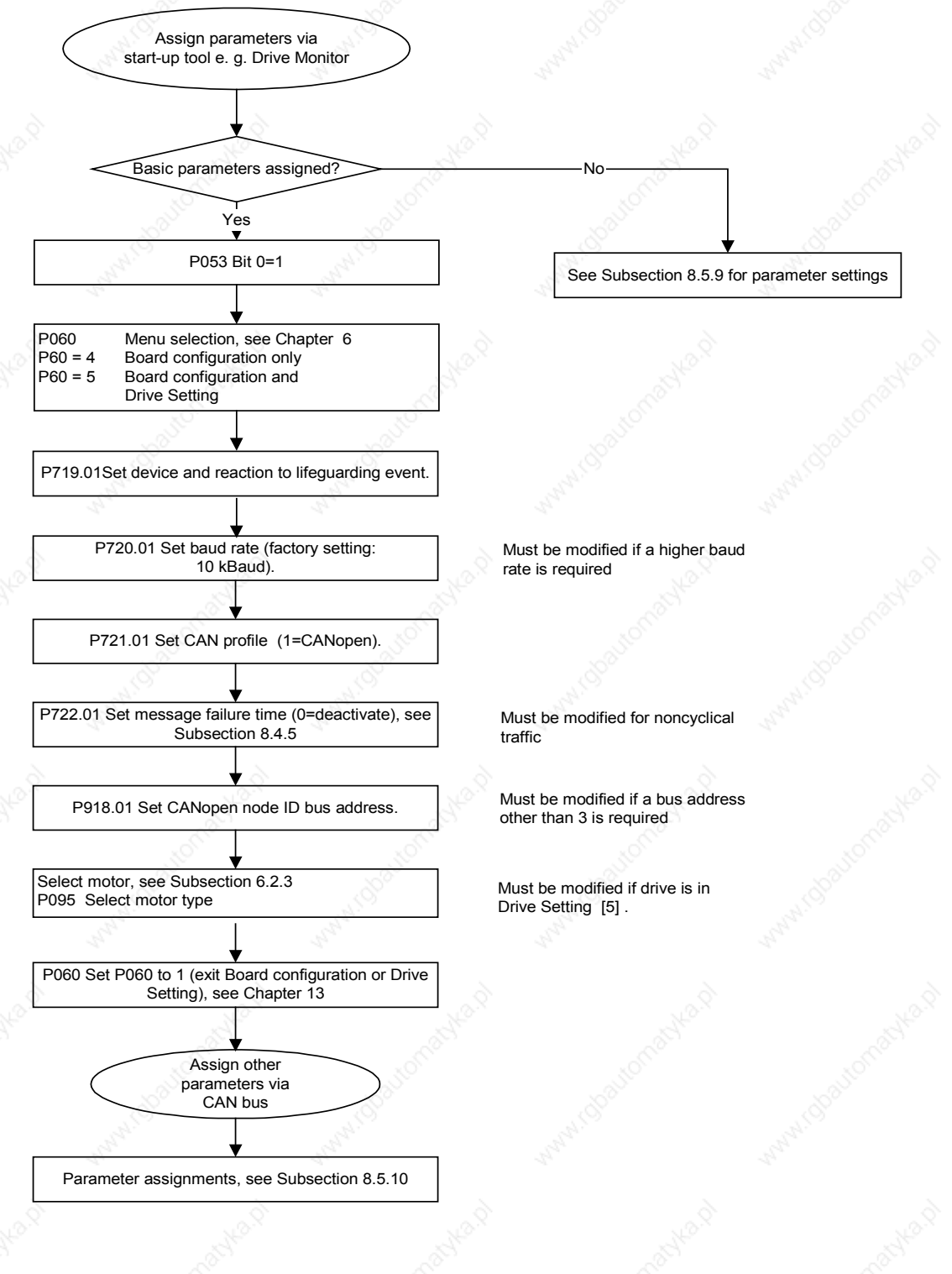

6SE7087-6QX50 (Edition AF) Siemens AG 8.5-16 Compendium Motion Control SIMOVERT MASTERDRIVES

#### **P053 (enable parameterization))**

Parameter P053 (see also "Parameter List" in converter operating guide) must be set to an uneven number (e.g. 1, 3, 7 etc.). This parameter defines the sources (e.g. PMU, CBC, etc.) from which parameters may be modified. The CBC requires this enable setting to be able to execute SDO tasks.

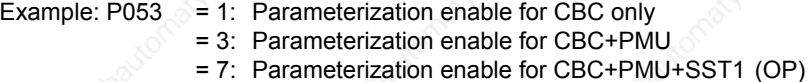

The parameter modification enable must be set via the CBC (P053 = 1, 3 etc.) before any other parameter settings can be altered via SDO tasks from the CAN bus master.

#### **P060 (menu selection)**

P60 = 4 Select "Board configuration" function

P60 = 5 Select "Board configuration and drive setting" function

#### **P711 (R\_PDO parameter 1)**

#### **Parameter for R\_PDO1**

The settings for Receive PDO1 can be made with this parameter.

PDO communication is deactivated when the parameter is set to 0 (default setting).

Once the CB parameters have been input, the CBC checks the input against the table. If it detects a parameterization error, it activates error F80 when the system exits state 4 "Board configuration" or state 5 "Drive setting". The error value for the parameterization error is then stored in r732.1 (see Subsection 8.5.8.3). Once you have acknowledged the error, the system returns to the "Hardware configuration" state where you can correct the faulty parameter assignment.

The parameter comprises 8 bits for PDO number and eight bits for transmission type.

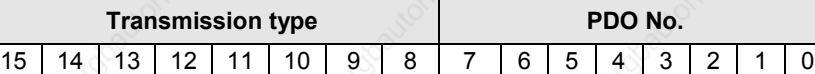

PDOs 1-26 can be set in this parameter according to the device selected in parameter P719 from the list of Receive PDOs (Subsection 8.5.2.4). Not all PDOs can be selected in every set device. Impermissible selections are identified in the list.

The transmission type is specified in the following table:

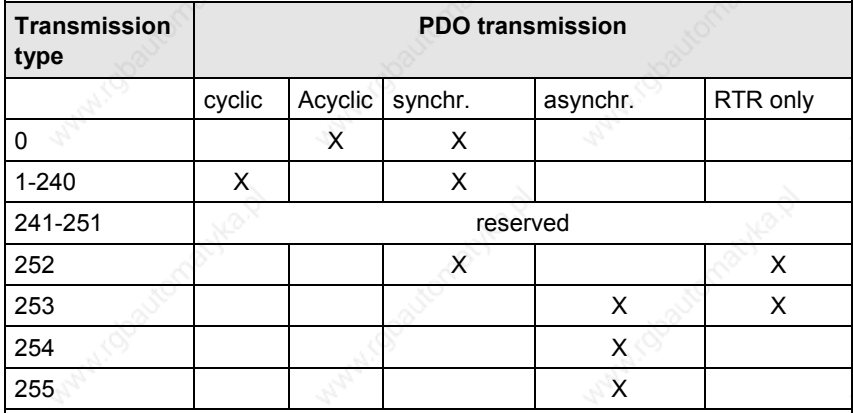

## **Example:**

Receive PDO 23 must be received cyclically after every Sync object.

The PDO number must be converted to a hexadecimal value and entered in byte 0. The transmission type is entered as a hexadecimal value in byte 1 of P711.

The CB parameters acknowledge only decimal values. For this reason, the word , consisting of a high part (transmission type) and a low part (PDO No.) must be converted to a decimal number.

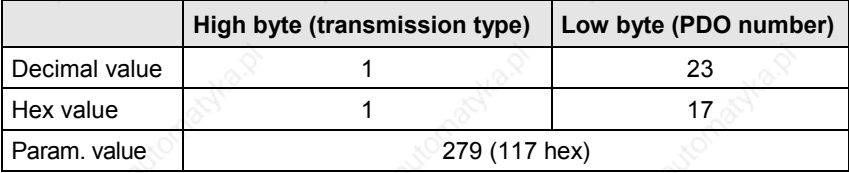
### **P712 (R\_PDO parameter 2)**

### **Parameter for R\_PDO2**

The settings for Receive PDO2 can be made with this parameter.

PDO communication for PDO 2 is deactivated when the parameter is set to 0 (default setting).

Once the CB parameters have been input, the CBC checks the input against the table. If it detects a parameterization error, it activates error F80 when the system exits state 4 "Board configuration" or state 5 "Drive setting". The error value for the parameterization error is then stored in r732.1 (see Subsection 8.5.8.3). Once you have acknowledged the error, the system returns to the "Board configuration" state where you can correct the faulty parameter assignment.

The parameter comprises 8 bits for PDO number and eight bits for transmission type.

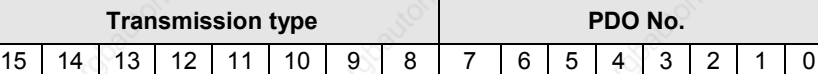

PDOs 1-72 can be set in this parameter according to the device selected in parameter P719 from the list of Receive PDOs (Subsection 8.5.2.4). Not all PDOs can be selected in every set device. Impermissible selections are identified in the list.

The transmission type is specified in the following table:

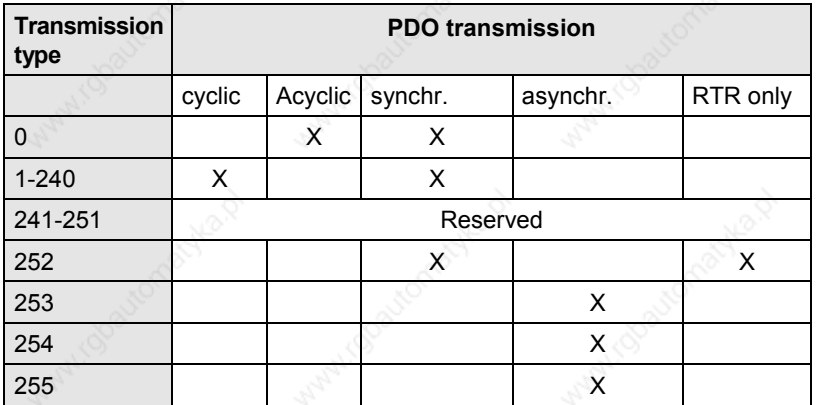

Receive PDO 28 must be received asynchronously.

The PDO number must be converted to a hexadecimal value and entered in byte 0. The transmission type is entered as a hexadecimal value in byte 1. The CB parameters acknowledge only decimal values. For this reason, the word , consisting of a high part (transmission type) and a low part (PDO No.) must be converted to a decimal number.

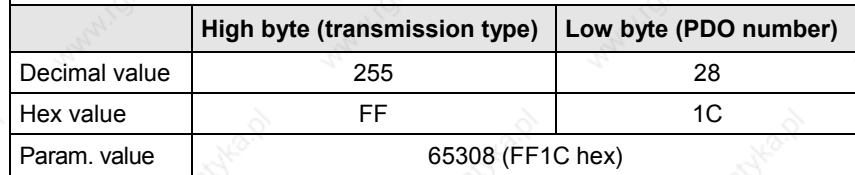

#### **P713 (R\_PDO parameter 3)**

#### **Parameter for R\_PDO3**

The settings for Receive PDO3 can be made with this parameter.

PDO communication for R\_PDO3 is deactivated when the parameter is set to 0 (default setting).

Once the CB parameters have been input, the CBC checks the input against the table. If it detects a parameterization error, it activates error F80 when the system exits state 4 "Board configuration" or state 5 "Drive setting". The error value for the parameterization error is then stored in r732.1 (see Subsection 8.5.8.3). Once you have acknowledged the error, the system returns to the "Board configuration" state where you can correct the faulty parameter assignment.

The settings are the same as in parameter P712.

### **P714 (R\_PDO parameter 4)**

#### **Parameter for R\_PDO4**

The settings for Receive PDO4 can be made with this parameter.

PDO communication for R\_PDO4 is deactivated when the parameter is set to 0 (default setting).

Once the CB parameters have been input, the CBC checks the input against the table. If it detects a parameterization error, it activates error F80 when the system exits state 4 "Board configuration" or state 5 "Drive setting". The error value for the parameterization error is then stored in r732.1 (see Subsection 8.5.8.3). Once you have acknowledged the error, the system returns to the "Board configuration" state where you can correct the faulty parameter assignment.

The settings are the same as in parameter P712.

#### **P715 (T\_PDO parameter 1)**

### **Parameter for T\_PDO1**

The settings for Transmit PDO1 can be made with this parameter.

When the parameter is set to 0 (default setting), PDO communication is deactivated.

Once the CB parameters have been input, the CBC checks the input against the table. If it detects a parameterization error, it activates error F80 when the system exits state 4 "Board configuration" or state 5 "Drive setting". The error value for the parameterization error is then stored in r732.1 (see Subsection 8.5.8.3). Once you have acknowledged the error, the system returns to the "Board configuration" state where you can correct the faulty parameter assignment.

The parameter comprises 8 bits for PDO number and eight bits for transmission type.

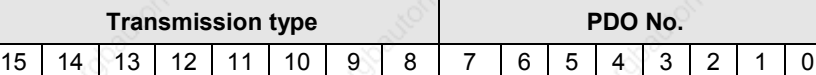

PDOs 1-22 can be set in this parameter according to the device selected in parameter P719 from the list of Transmit PDOs (Subsection 8.5.2.4). Not all PDOs can be selected in every set device. Impermissible selections are identified in the list.

The transmission type is specified in the following table:

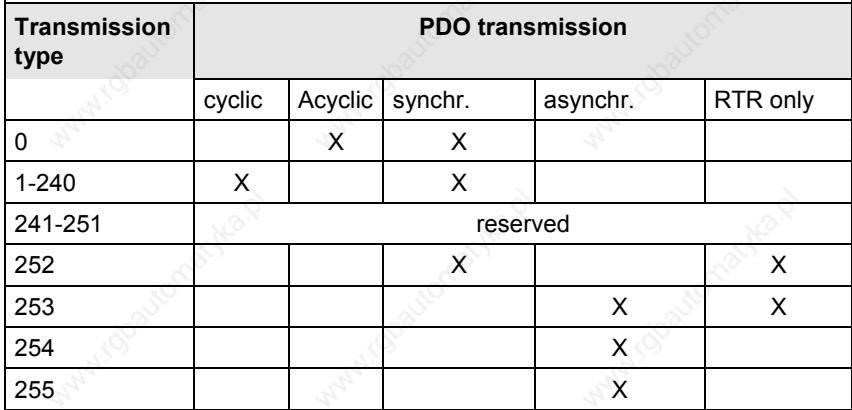

#### **Example:**

Receive PDO 1 must be transmitted cyclically after every Sync object.

The PDO number must be converted to a hexadecimal value and entered in byte 0. The transmission type is entered as a hexadecimal value in byte 1 in P715.

The CB parameters acknowledge only decimal values. For this reason, the word, consisting of a high part (transmission type) and a low part (PDO No.) must be converted to a decimal number.

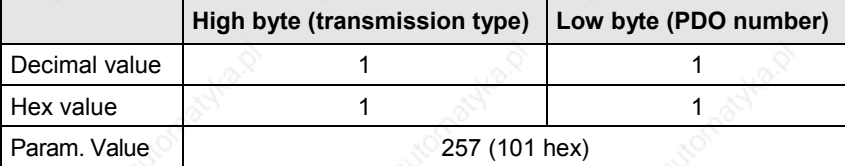

#### **P716 (T\_PDO parameter 2)**

#### **Parameter for T\_PDO2**

The settings for Transmit PDO2 can be made with this parameter.

When the parameter is set to 0 (default setting), PDO communication is deactivated for PDO2.

Once the CB parameters have been input, the CBC checks the input against the table. If it detects a parameterization error, it activates error F80 when the system exits state 4 "Board configuration" or state 5 "Drive setting". The error value for the parameterization error is then stored in r732.1 (see Subsection 8.5.8.3). Once you have acknowledged the error, the system returns to the "Board configuration" state where you can correct the faulty parameter assignment.

The parameter comprises 8 bits for PDO number and eight bits for transmission type.

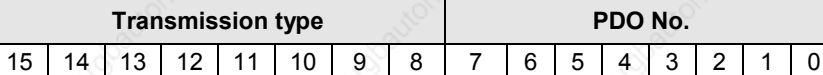

PDOs 1-62 can be set in this parameter according to the device selected in parameter P719 from the list of Transmit PDOs (Subsection 8.5.2.4). Not all PDOs can be selected in every set device. Impermissible selections are identified in the list.

The transmission type is specified in the following table:

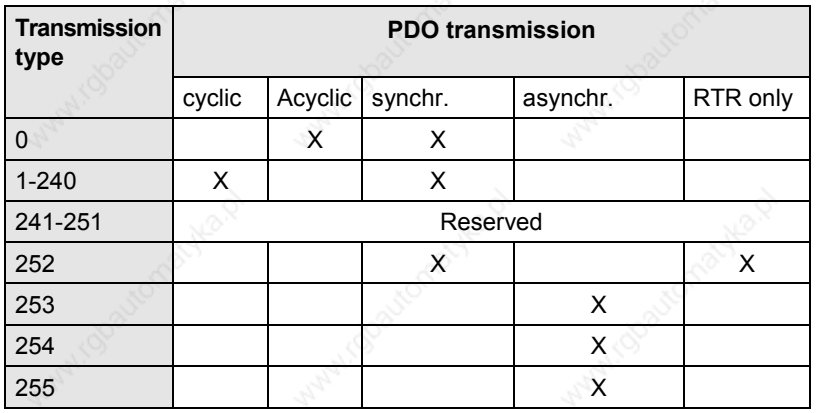

#### **Example:**

Receive PDO 128 must be received asynchronously.

The PDO number must be converted to a hexadecimal value and entered in byte 0. The transmission type is entered as a hexadecimal value in byte 1 in P715.

The CB parameters acknowledge only decimal values. For this reason, the word , consisting of a high part (transmission type) and a low part (PDO No.) must be converted to a decimal number.

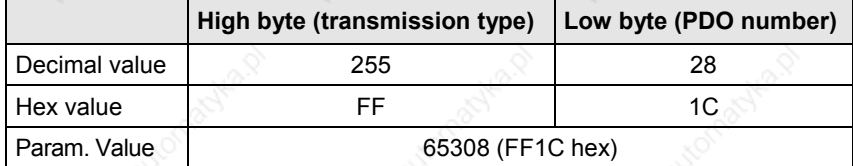

#### **P717 (T\_PDO parameter 3)**

#### **Parameter for T\_PDO3**

The settings for Transmit PDO3 can be made with this parameter.

When the parameter is set to 0 (default setting), PDO communication is deactivated for PDO3.

Once the CB parameters have been input, the CBC checks the input against the table. If it detects a parameterization error, it activates error F80 when the system exits state 4 "Board configuration" or state 5 "Drive setting". The error value for the parameterization error is then stored in r732.1 (see Subsection 8.5.8.3). Once you have acknowledged the error, the system returns to the "Board configuration" state where you can correct the faulty parameter assignment.

The settings are the same as in parameter P716.

### **P718 (T\_PDO parameter 4)**

#### **Parameter for T\_PDO4**

The settings for Transmit PDO4 can be made with this parameter.

When the parameter is set to 0 (default setting), PDO communication is deactivated for PDO4.

Once the CB parameters have been input, the CBC checks the input against the table. If it detects a parameterization error, it activates error F80 when the system exits state 4 "Board configuration" or state 5 "Drive setting". The error value for the parameterization error is then stored in r732.1 (see Subsection 8.5.8.3). Once you have acknowledged the error, the system returns to the "Board configuration" state where you can correct the faulty parameter assignment.

The settings are the same as in parameter P716.

#### **P719 (CB parameter 9)**

**Device on CAN bus and reaction to life guarding event** The device in which the CBC is inserted is identified to the CBC by this parameter. It also defines the reaction of the device and the CAN node.

When the parameter is set to 0 (default), the general CANopen device is selected on the CAN bus.

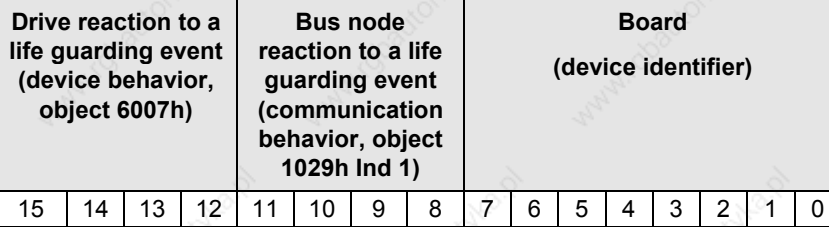

**Definition of device in which the CBC is inserted (device identifier):** The device in which the CBC is inserted is specified in bits 0-7. The values must be taken from the table below and entered in the low word of the parameter in hexadecimal code. This parameter must be set before PDOs are mapped in parameters P711-P718 to ensure that the CBC accesses the correct mapping table.

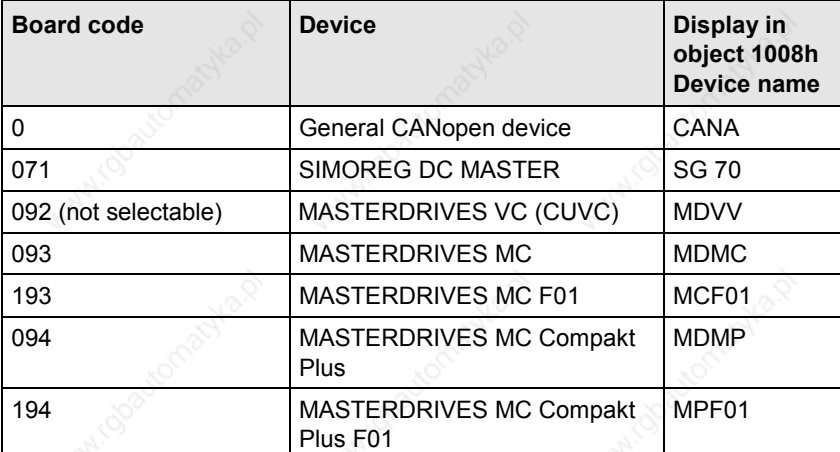

**Reaction to life guarding event (communication error behavior)** The reaction of the bus node to a life guarding event must be entered in bits 8-11.

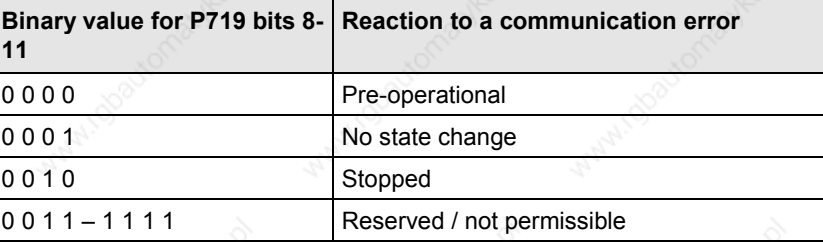

**Drive reaction to a life guarding event (device error behavior)**

If life guarding is activated, you can configure the drive reaction to this type of event. The following table lists the options that must be entered in bits 12-15.

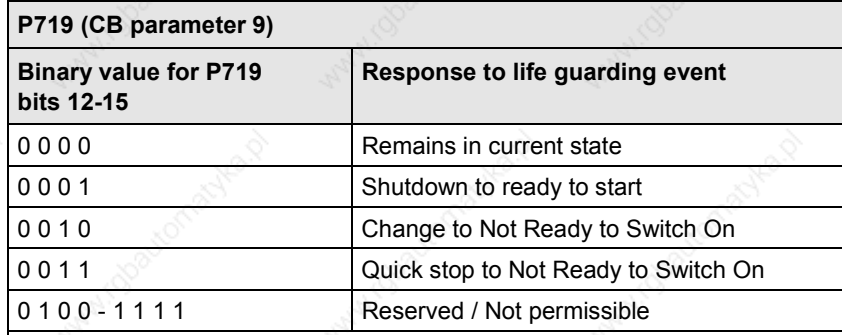

If a life guarding event occurs, the converter reacts as configured in P719. An emergency message with error code **8130** Life Guard Error is also transmitted.

If P719 is parameterized illegally, error F080 is displayed when the system exits state 4 "Board configuration" or 5 "Drive setting". Once you have acknowledged the error, the system returns to the "Board configuration" or "Drive setting" state where you can correct the faulty parameter assignment.

### **Example:**

A MASTERDRIVES with technology option F01 must be configured as a CANopen slave. In response to a life guarding event, the drive must decelerate with OFF 1 and the bus node must not change its status. The hexadecimal value must be converted to a decimal value and entered in the parameter.

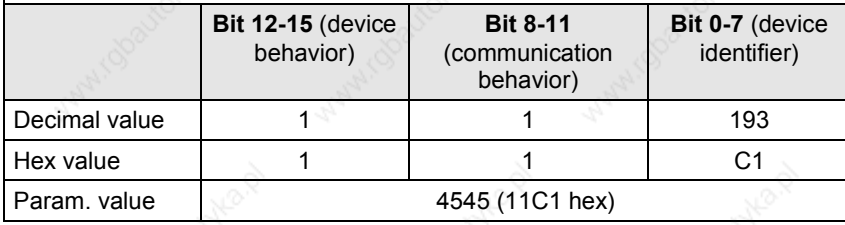

#### **P720 (CB parameter 10)**

#### **Baud rate of slave on CAN bus**

This parameter sets the baud rate of the slave on the CAN bus according to the following table:

If the baud rate is outside the valid range, error F080 is displayed when the system exits state 4 "Board configuration". Once you have acknowledged the error, the system returns to the "Board configuration" state where you can correct the faulty parameter assignment.

Internal defaults for bus timing as a function of baud rate:

| <b>Parameter value</b>    |                    |    |    |     |         |     |     |     |      |
|---------------------------|--------------------|----|----|-----|---------|-----|-----|-----|------|
| <b>Baud rate [kbit/s]</b> | $\vert$ 10 $\vert$ | 20 | 50 | 100 | $125 -$ | 250 | 500 | 800 | 1000 |

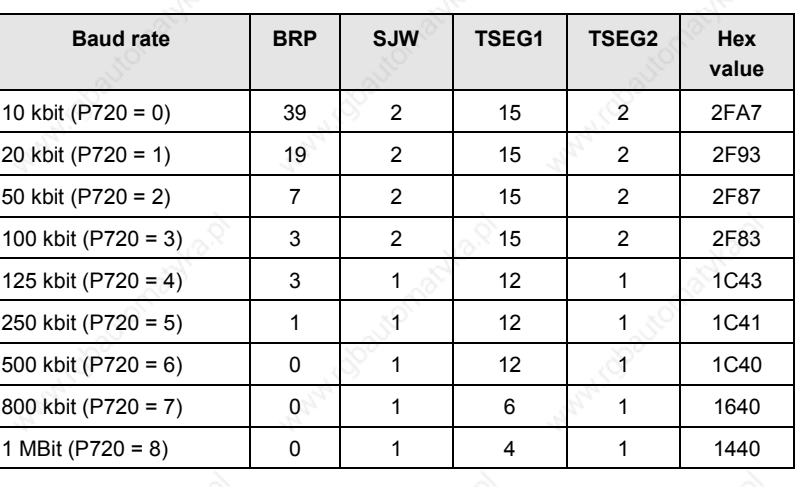

### **P721 (CB parameter 11)**

#### **Special CAN bus settings**

• **Index i001:** This parameter can be set to switch between CAN layers 2=0 and 7=1 (CANopen).

#### **P918.1 (CBC bus address)**

The node address of the device on the CAN bus is set in this parameter.

The default setting is 3, thereby providing the MASTERDRIVES with a valid bus address. It can be addressed directly under node ID 3.

# **NOTE**

After the basic parameters have been set as specified in the flowchart at the beginning of this section, other parameters can be set via the CAN bus.

# **8.5.2.2 NMT state**

The drive switches automatically to the "Initialization" status when voltage is connected to the control board. It switches to "Preoperational" after initialization. In the "Pre-operational" state, the drive can be configured by means of SDOs and commissioned. **It cannot receive or transmit PDOs in this state.**

The drive is switched to the "Operational" state with NMT message "Start Remote Node". The drive is fully functional in this state.

In the "Stopped" state, the drive cannot be operated via the bus. It can only be switched out of this state again by NMT message "Enter preoperational state" (SDO only) or "Start\_Remote\_Node" (PDO and SDO.

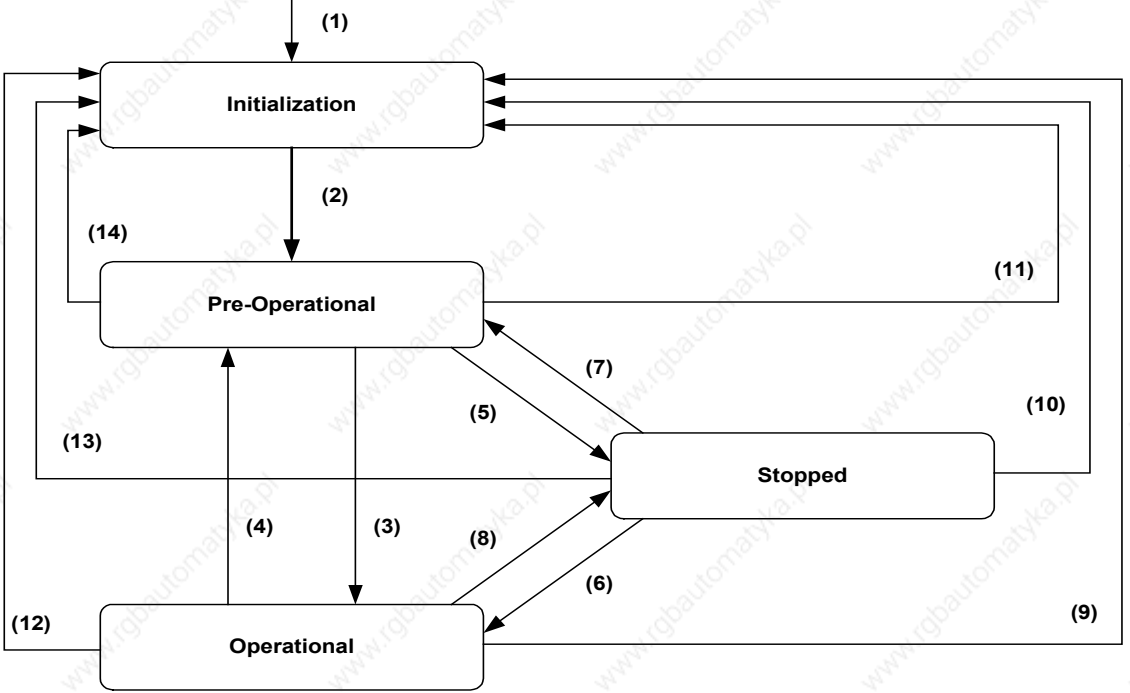

**Power On or Hardware Reset**

### *Fig. 8.5-1 State diagram of a device*

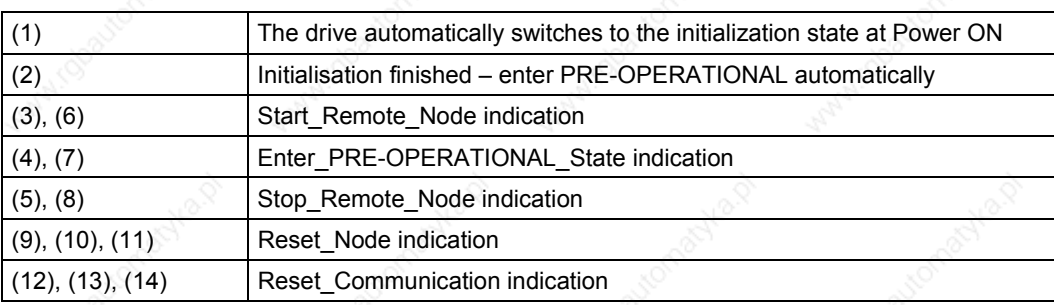

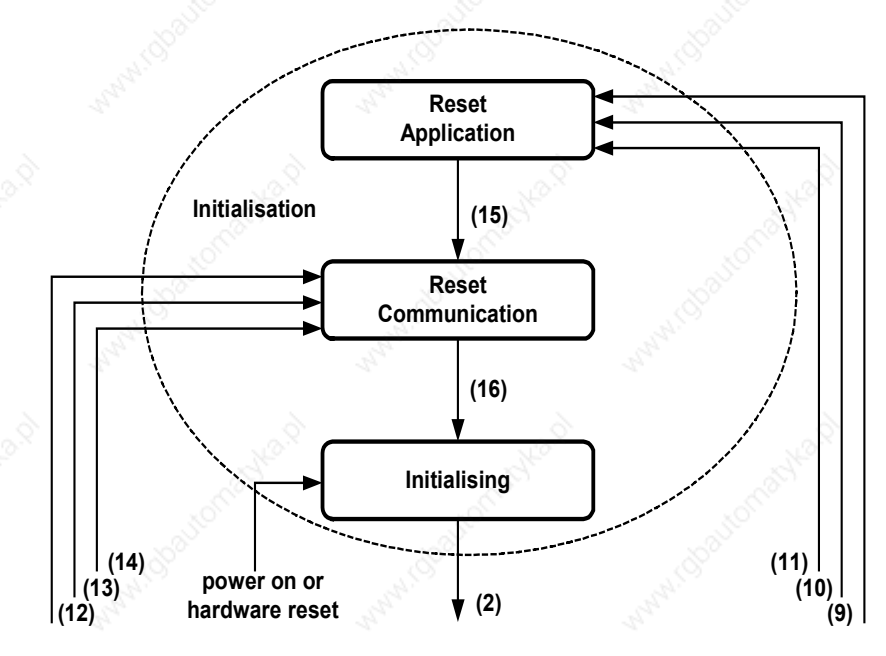

*Fig. 8.5-2 Structure of the initialization state*

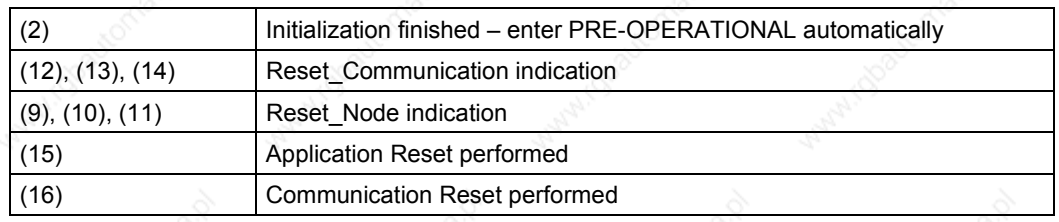

The pulses on the drive are disabled by an NMT command Reset Application. This causes the motor to coast to a standstill. The CBC then ceases to operate the heartbeat counter, causing activation of error F81. This is acknowledged by the CBC and the drive is then reinitialized. The re-initialization operation sets all objects specific to the manufacturer and device to the value following "Voltage On". The drive then switches to the Reset Communication state. All communication objects are reset to the default value. After initialization, the drive returns to the pre-operational state again (does not apply to general CANopen device).

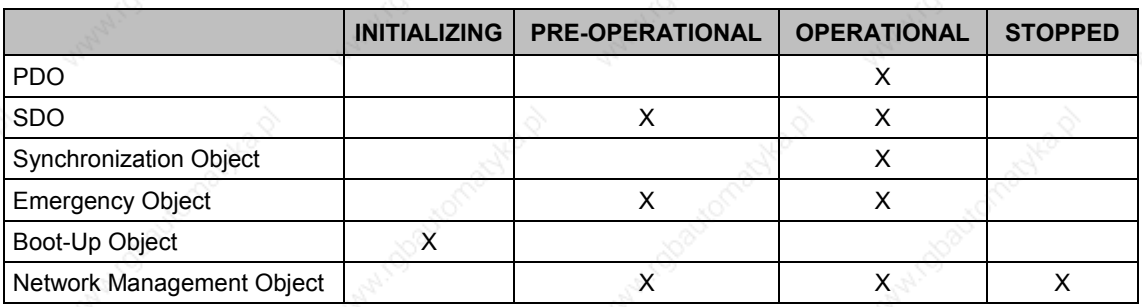

# **8.5.2.3 Relation between PDO/PZD and SDO/PKW**

In the CANopen profile, every object can be read or written with an SDO task. This applies in the case of MASTERDRIVES only if the correct interconnections have been made. The last two columns in the table of objects specify the transmission options and the associated parameters or connectors.

MASTERDRIVES recognizes two transmission modes in connection with PROFIBUS, i.e. the PKW (parameter identifier value) task and PZD (process data).

A PKW task can be used to read or write MASTERDRIVES parameters. This type of task consists of a parameter number, a task identifier and a value.

PZD such as setpoints and actual values are updated cyclically with Profibus. Process data are 'wired' directly from the CB board to the target parameter via a dual port RAM channel. For this reason, they do not require addressing.

PZD values cannot be written by means of a PKW task nor are PZD capable of accessing parameters.

A CANopen SDO task is directly comparable to a PKW task. PDOs correspond to PZD in the PROFIBUS.

All objects can be transmitted per SDO with CANOpen. Fixed setpoints are used as a means of writing process data in MASTERDRIVES via an SDO task. The connectors of the fixed setpoints must be wired to the corresponding setpoint parameters.

#### **SDO tasks**

SDO tasks are sent via identifiers 600h + NodeID (Client>Server) and 580h + NodeID (Server>Client).

If you want to send a DSP 402 object as simply an SDO from the CANopen master when it corresponds to a process data in MASTERDRIVES and has not been mapped into a PDO, then it is not transmitted as normal via the dual port RAM, but diverted via a fixed setpoint. When the SDO is addressed via the parameter channel of the CBC, the setpoint is set to the possibly re-normalized value which is stored in the SDO (see table of objects, Parameters / Connectors column).

The outgoing connector for the fixed setpoint must be "wired" up to the MASTERDRIVES location to which the setpoint must be applied.

**Example**

The object 60FFh target\_velocity may only be transmitted as an SDO via the bus. To do this, proceed as follows:

Find the fixed setpoint (U018) to which the SDO of the object writes in the table of objects. Then take the connector (KK0418) belonging to the fixed setpoint and connect it up to parameter P212 (Src Ctrl Setp).

All objects that cannot be transferred as PDOs according to the table are MASTERDRIVES parameters that can only be transmitted as SDOs.

Parameters are stored on the CBC for DSP 402 objects which supply actual values. These are read out in the case of an SDO read task. Nothing needs to be "wired up" for these.

If an object is transferred as a PDO as a result of the predefined mapping table, the value converted or processed for the MC may emerge at the connector number of the dual port RAM specified in the table. This connector must in turn be "wired" to the right location in MASTERDRIVES. If an object is mapped to a PDO and thereby transferred via the dual port RAM, then it can also be written by means of an SDO task.

### **CAUTION**

All parameter values modified by means of profile-specific objects are saved only to the RAM in MASTERDRIVES. If the control board of the MASTERDRIVES system is disconnected from the supply voltage, the values from the EEPROM are stored in the parameters and in the relevant objects when the supply is connected again. The R\_PDO values are all set to zero.

To restore the object values as they were before the supply was disconnected, the objects must be written with their PDO or SDO tasks.

### **SDO aborts**

Some objects are linked to parameters in the MASTERDRIVES. The CBC uses a parameter task to read or write them.

However, some parameters can be written only when the converter is in particular states.

If you want write an object that is linked to a parameter that can only be written in the "ready to start" state during operation via the CAN bus, an SDO abort is returned in response to the SDO task. The different SDO aborts are described in the following table.

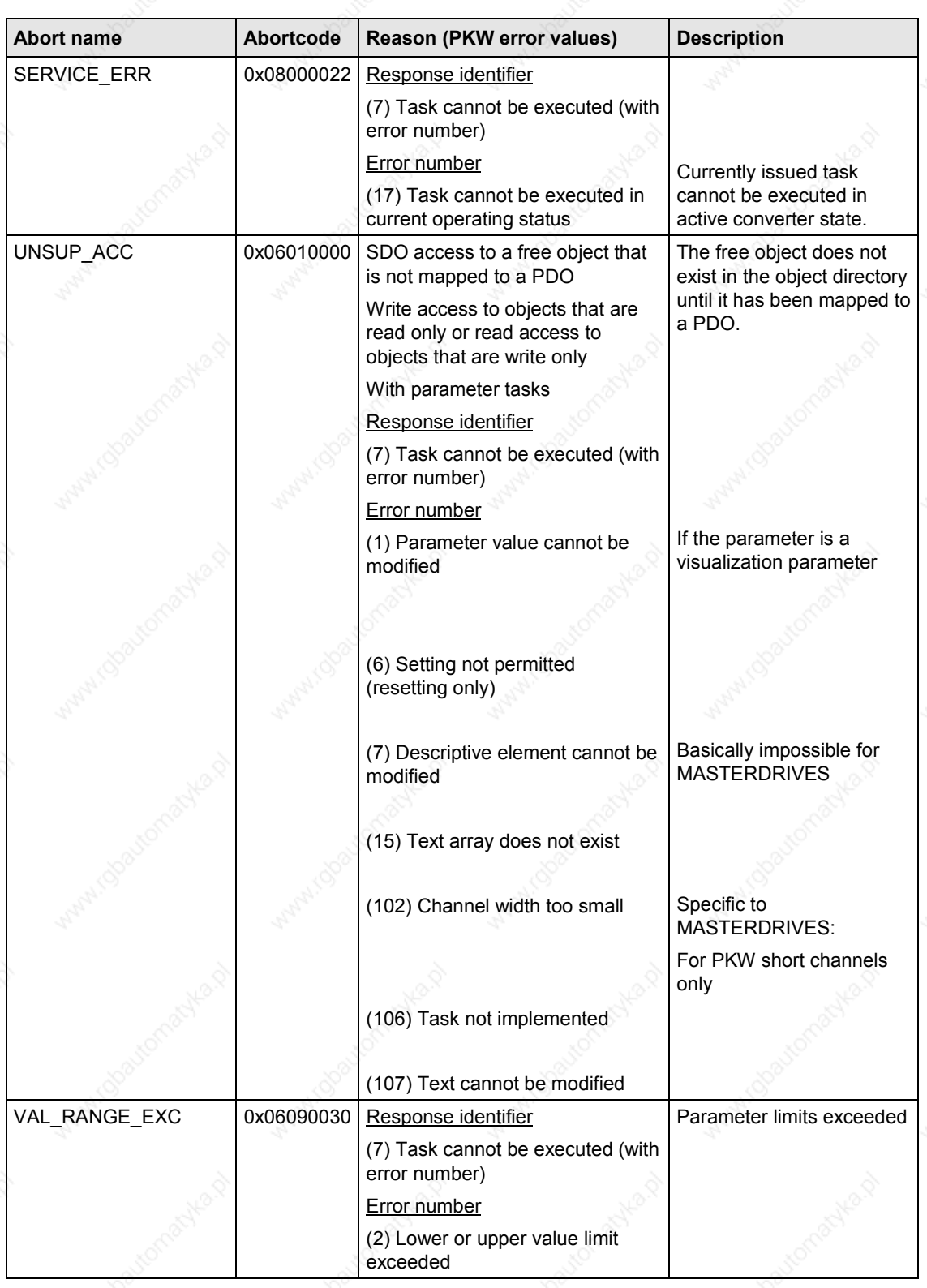

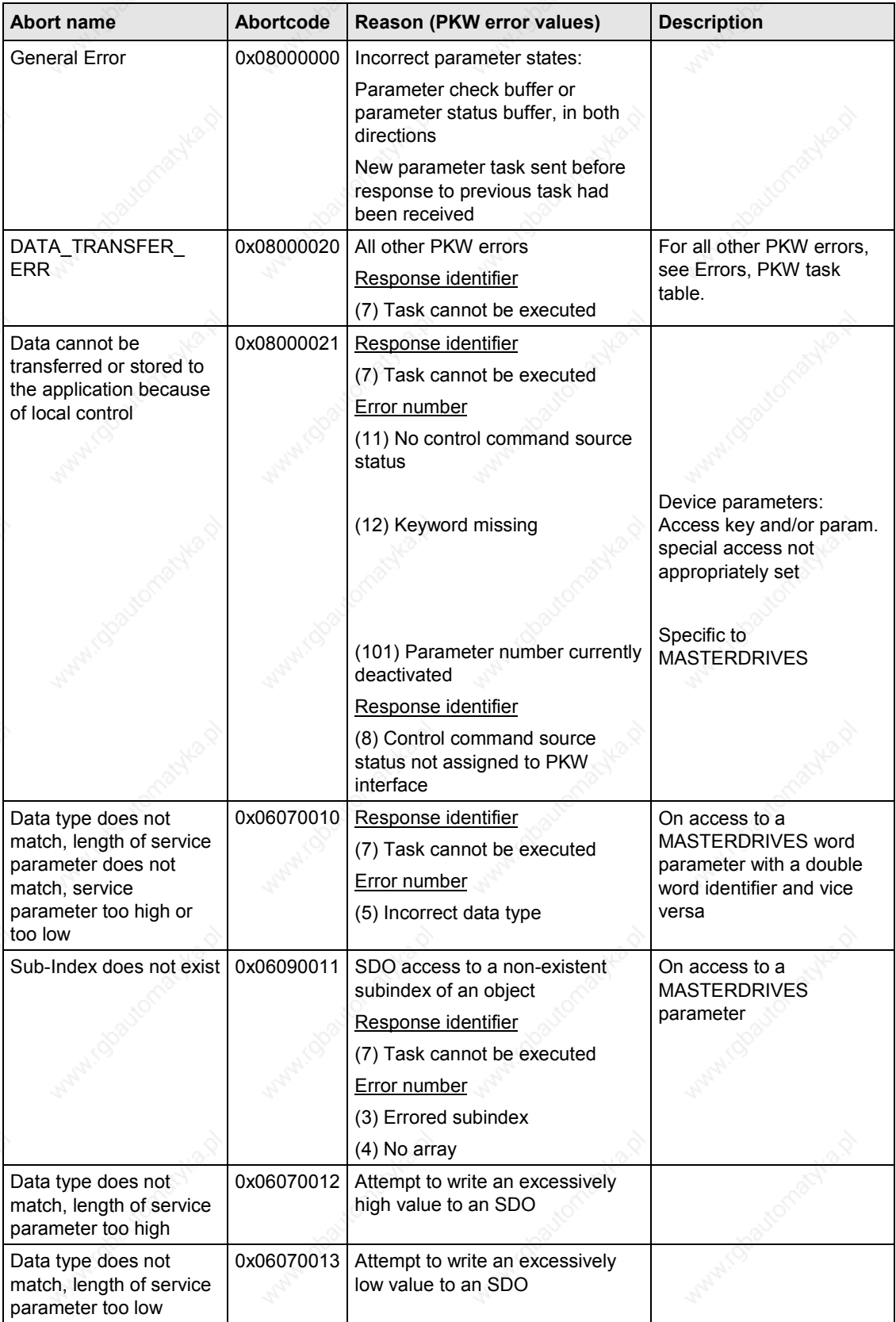

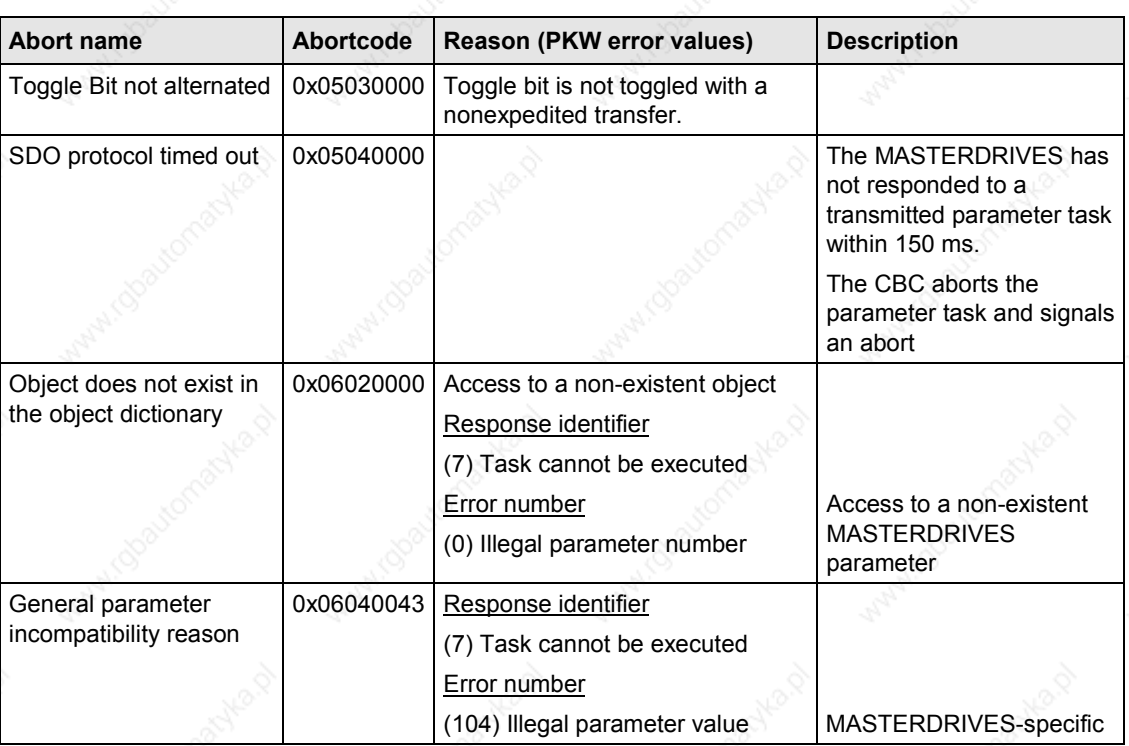

#### **8.5.2.4 PDO mapping**

PDO mapping is possible only to a limited extent in MASTERDRIVES. The following table lists all the available premapped PDOs. Free mapping as described in CANopen cannot be implemented with the CBC and CANopen.

The mapped objects are stored in objects 1600h-1603h and 1A00h-1A03h and can be read out via the CAN bus.

**CAUTION**

The manufacturer-specific free objects 3xxxh can be addressed via an SDO only if they have been mapped to the dual port RAM as a PDO!

**How to map PDOs**

To be able to enter values in parameters P711-P718, the MASTERDRIVES must be switched to Drive Setting (P060 = 5) or Board Configuration (P060 = 4).

Search through the table until you find the most suitable premapped PDO for your application. The first column contains a number. Enter this number, for example, in parameter P711, byte 0, as a hexadecimal value. Enter the CANopen value for the PDO transmission (Transmission Type) in byte 1, also as a hexadecimal value. This value must now be converted to a decimal number since MASTERDRIVES permits only decimal CB values.

Please note that certain PDOs can only be entered in particular parameters. The selectable parameters are listed in the last column of the table. The first PDO must always contain the control word. A special interconnection specification, which is shown in the block diagrams (Subsection 8.5.12), has been defined for this purpose.

Once the CBC parameters have been set, the values of the receive PDOs must be "wired up" to the correct MASTERDRIVES location via the CBC receive connectors.

The connectors with the values for the PDOs must be wired to the correct location in the dual port RAM for the send data (P734).

PDOs which are parameterized in P711 and P715 can also be parameterized in P712-14 and P716-18. It is therefore possible to send a control word by two different transmission modes, for example, cyclical and asynchronous.

The values of the objects are only ever transferred to one connector. Objects mapped as PDOs have priority, i.e. if an object is mapped to a PDO, the value is transferred to CB receive parameter K3xxx or KK3xxx, even if the object has been transferred as an SDO task. The U parameter that would be addressed without PDO mapping is not written in this instance.

If an object is written to two PDOs, as described above, the object value is transferred to the receive word mapped to the parameter with the lower number.

**NOTE**

### **Table of receive PDOs**

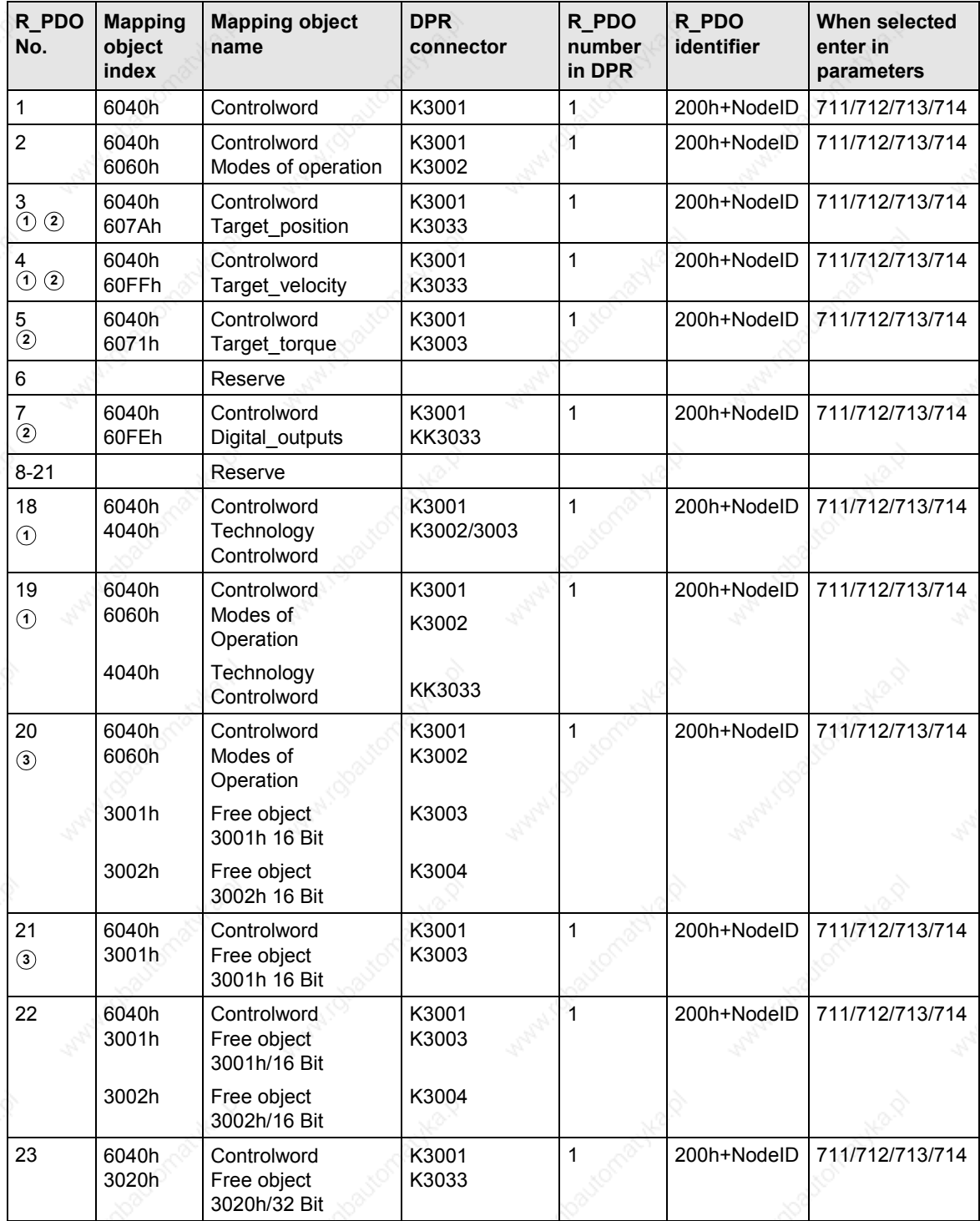

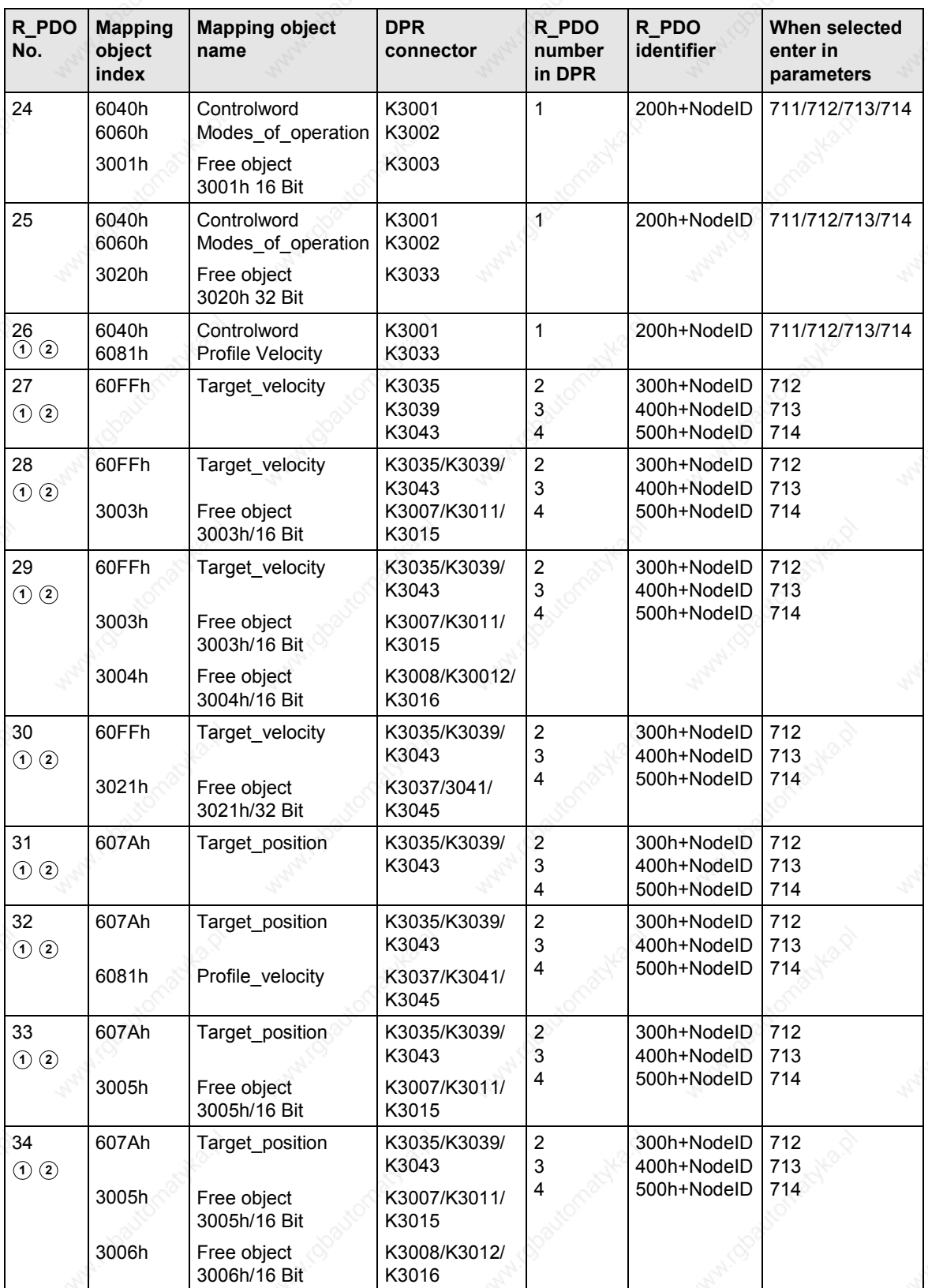

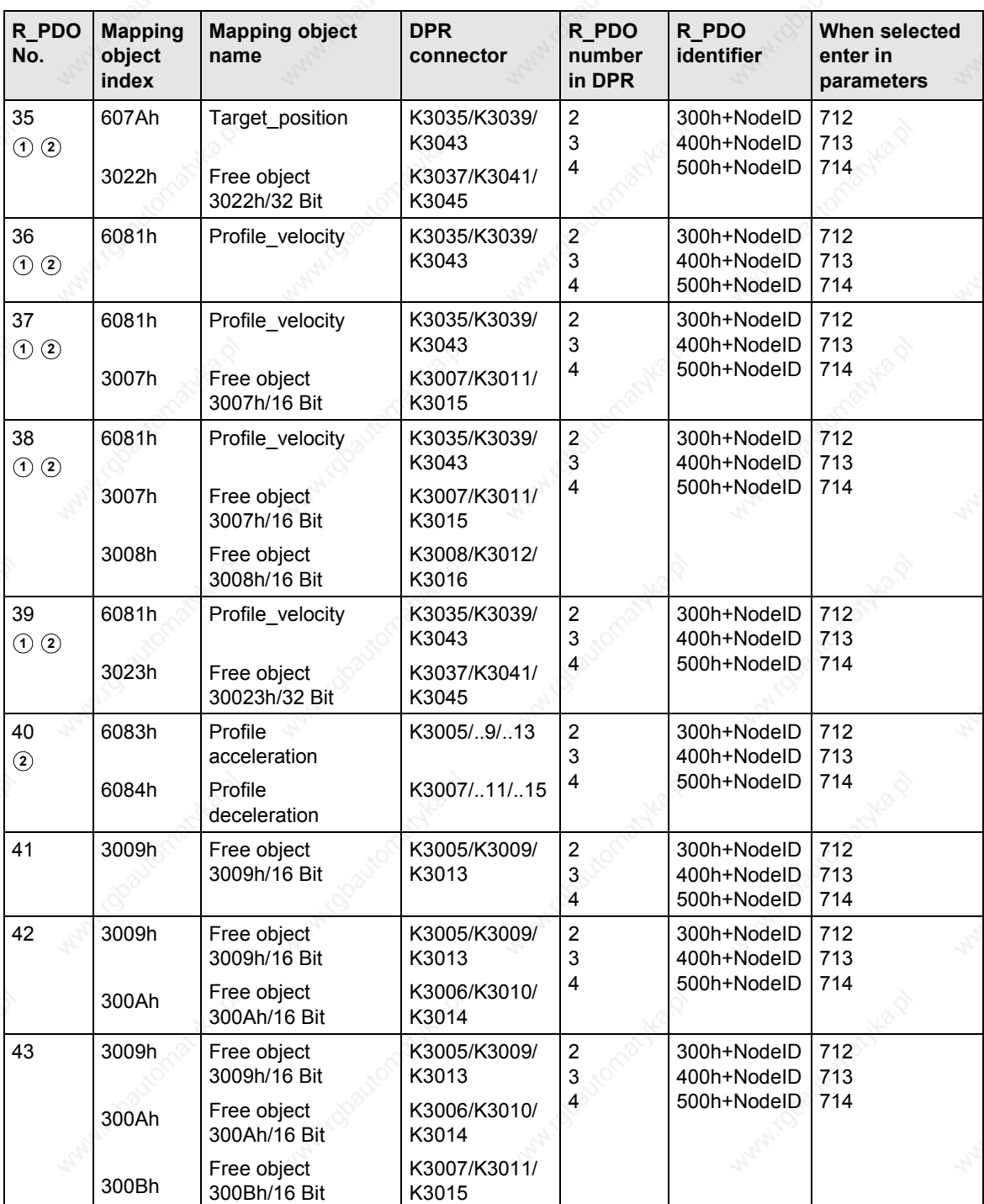

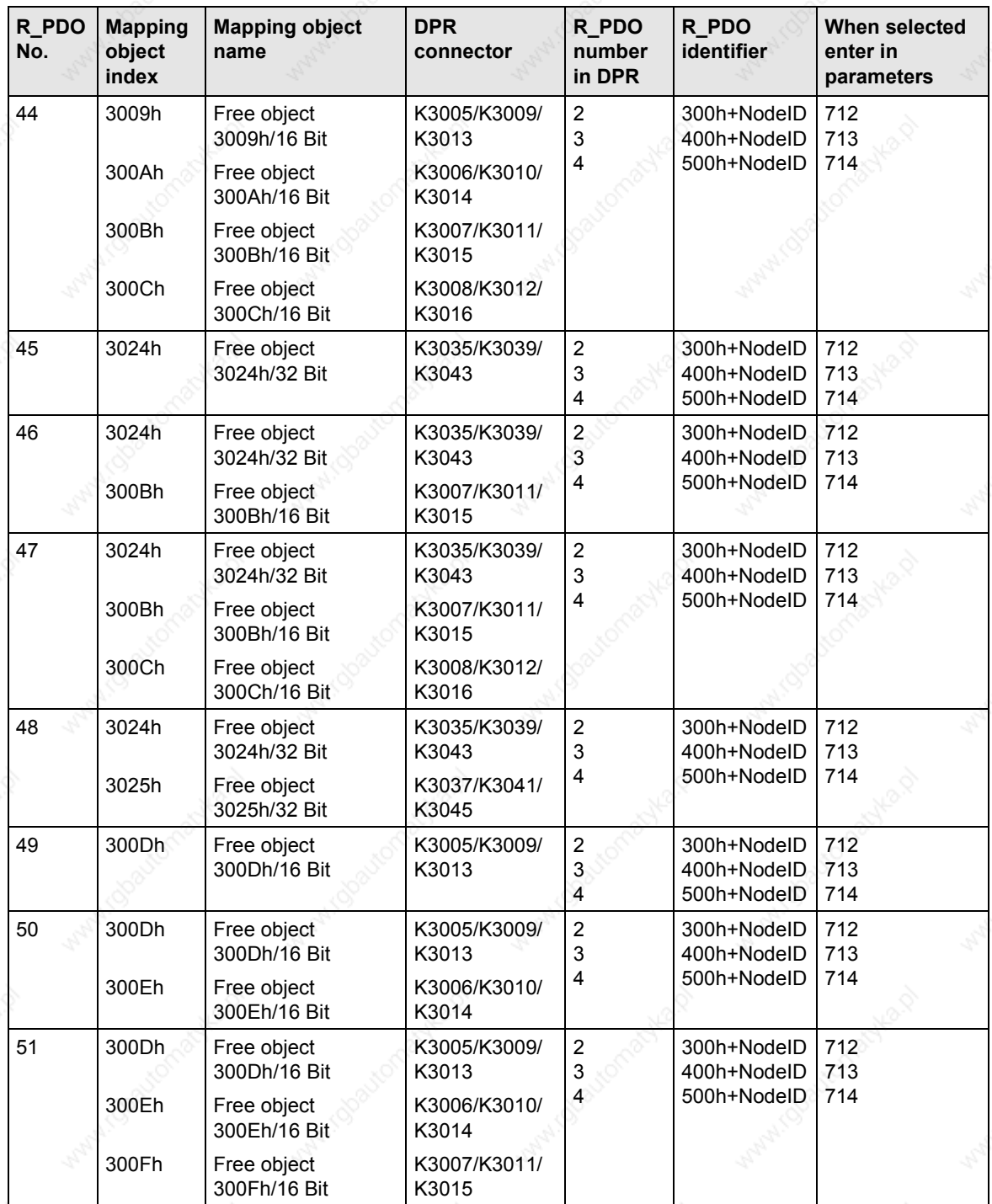

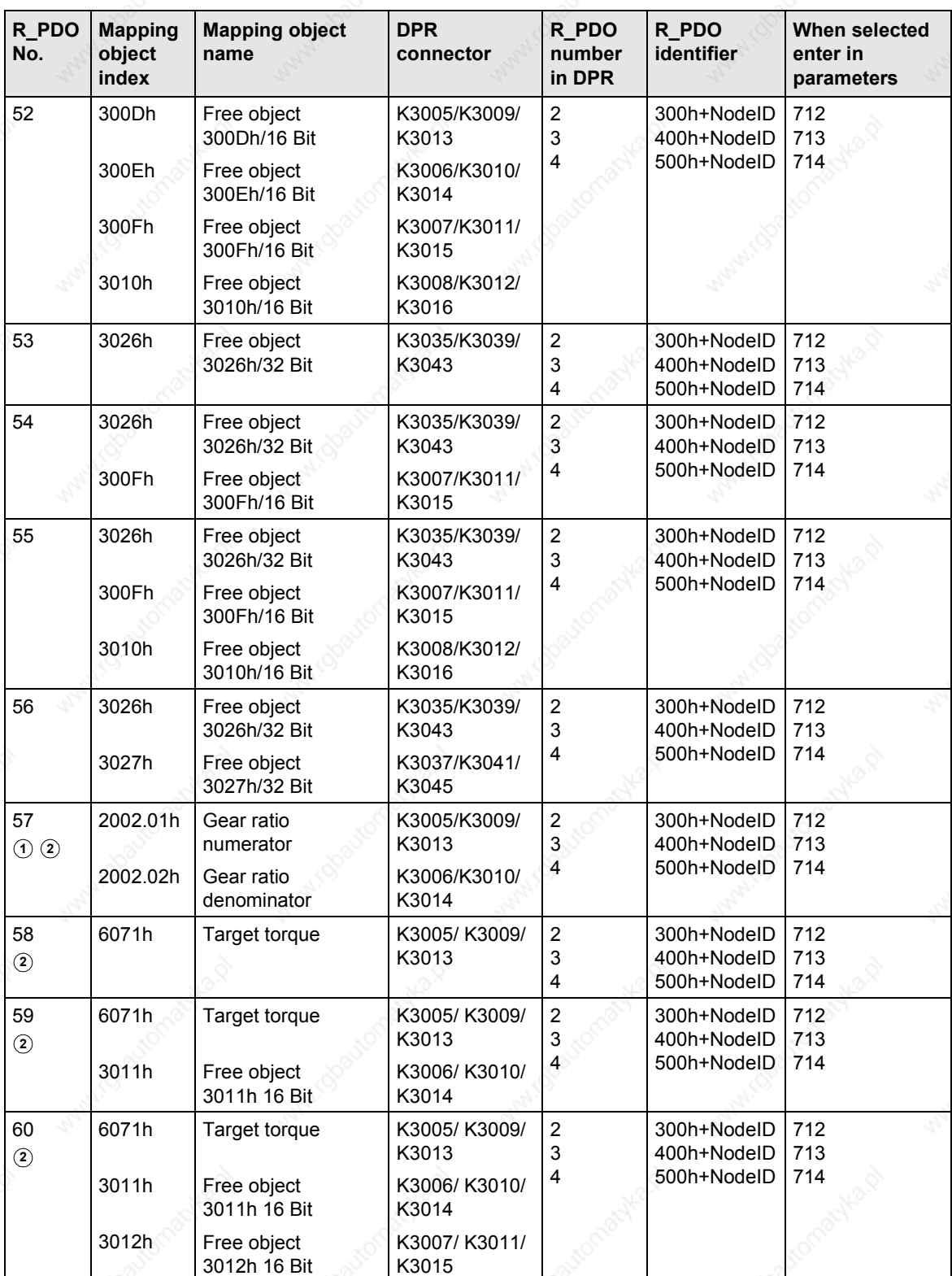

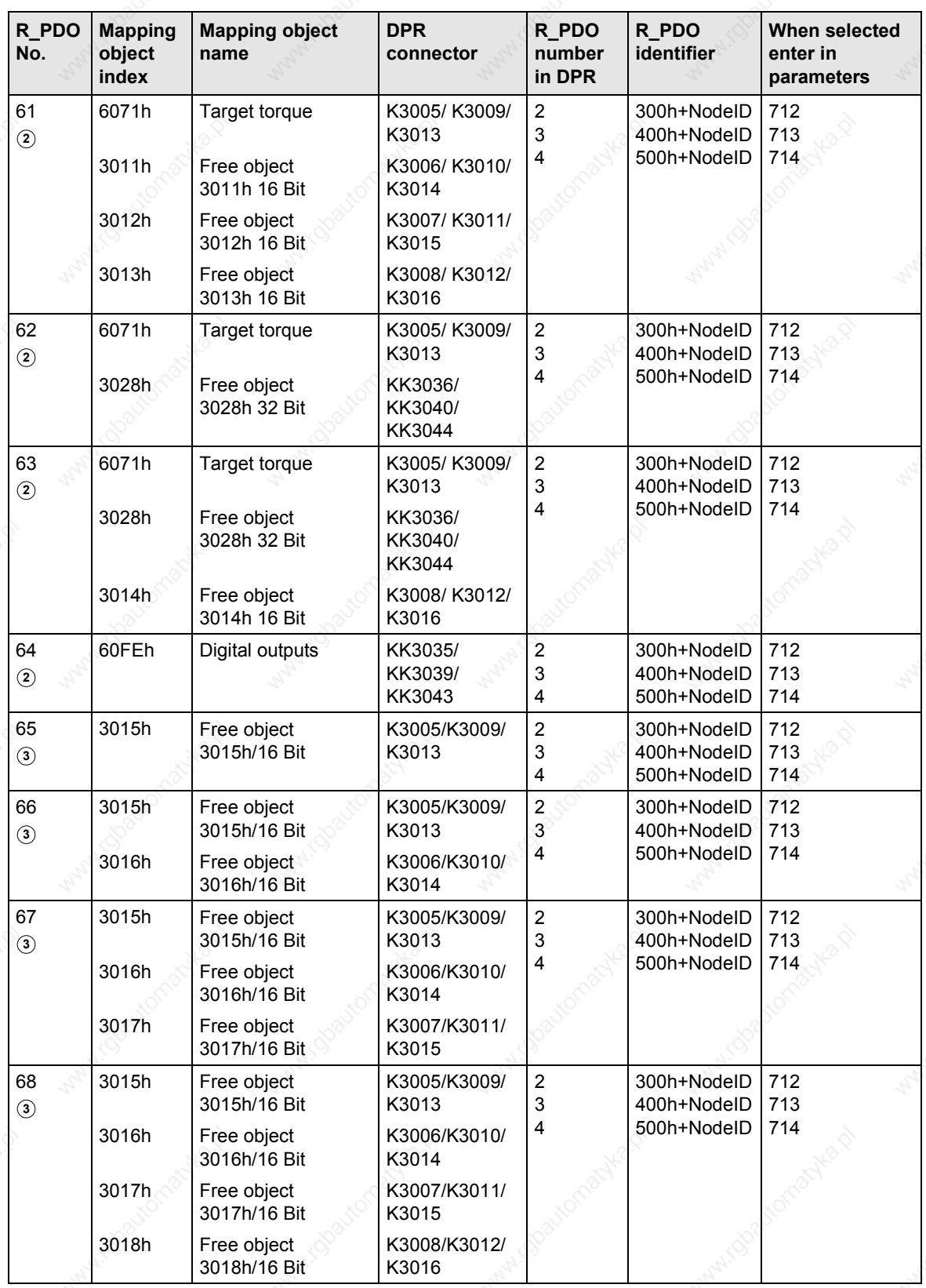

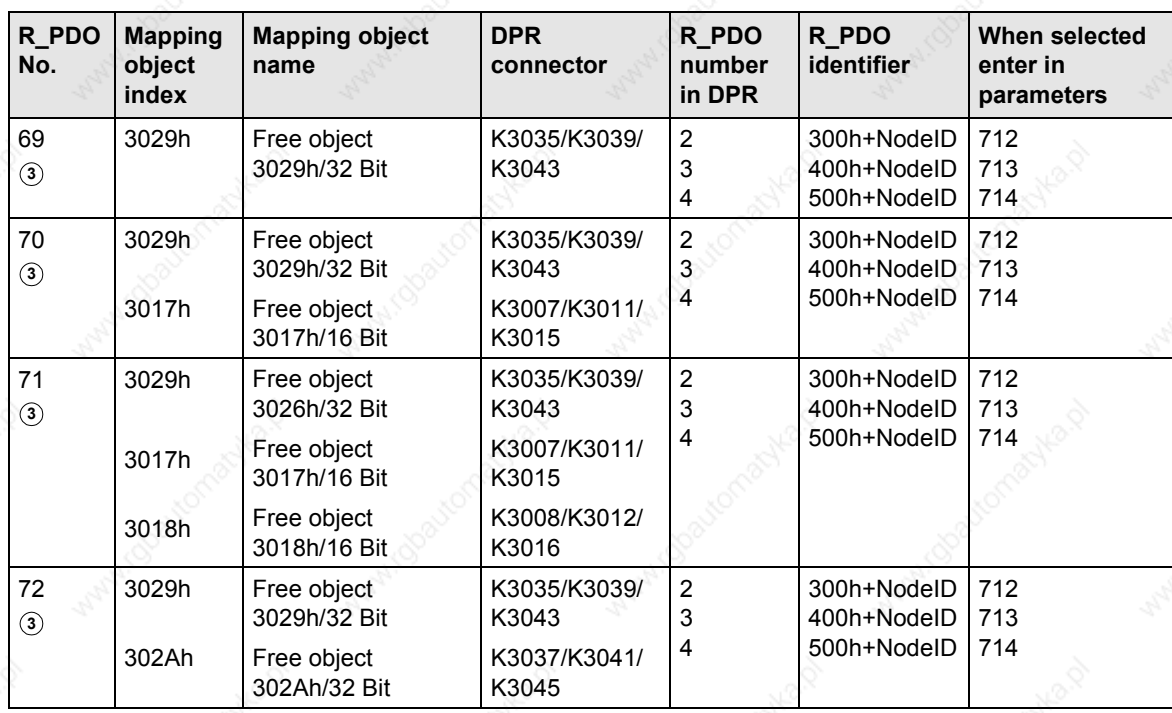

**<sup>1</sup>** PDO can be selected only when device codes 193 and 194 are entered in parameter P719

**<sup>2</sup>** PDO can be selected only when device codes 93 and 94 are entered in parameter P719

**<sup>3</sup>** PDO can be selected only when device code 0 is entered in parameter P719

### **Table of transmit PDOs**

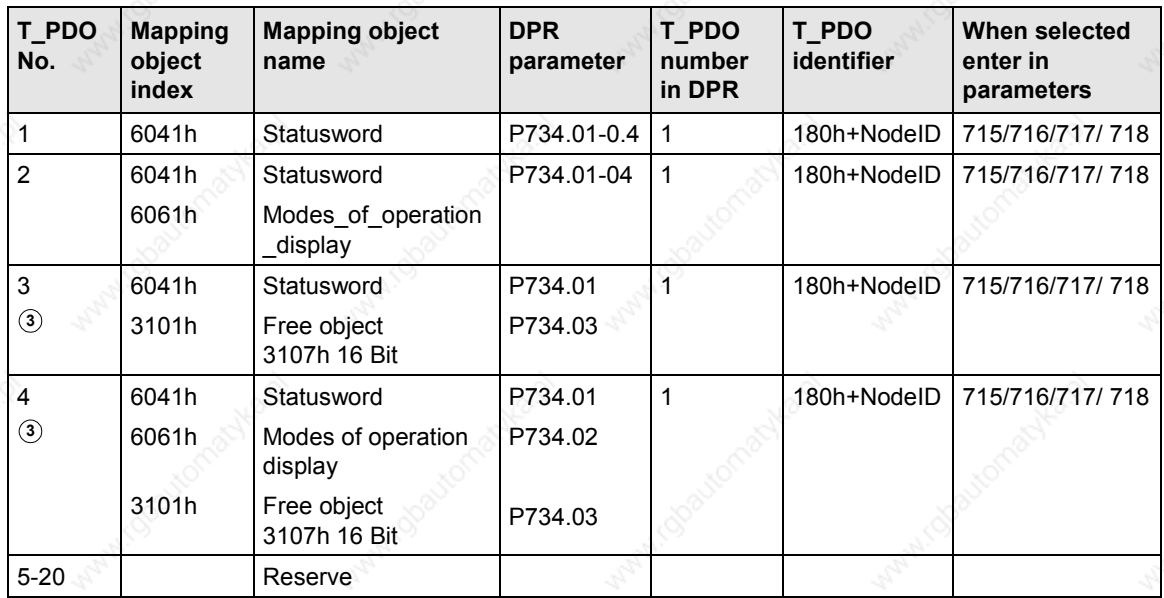

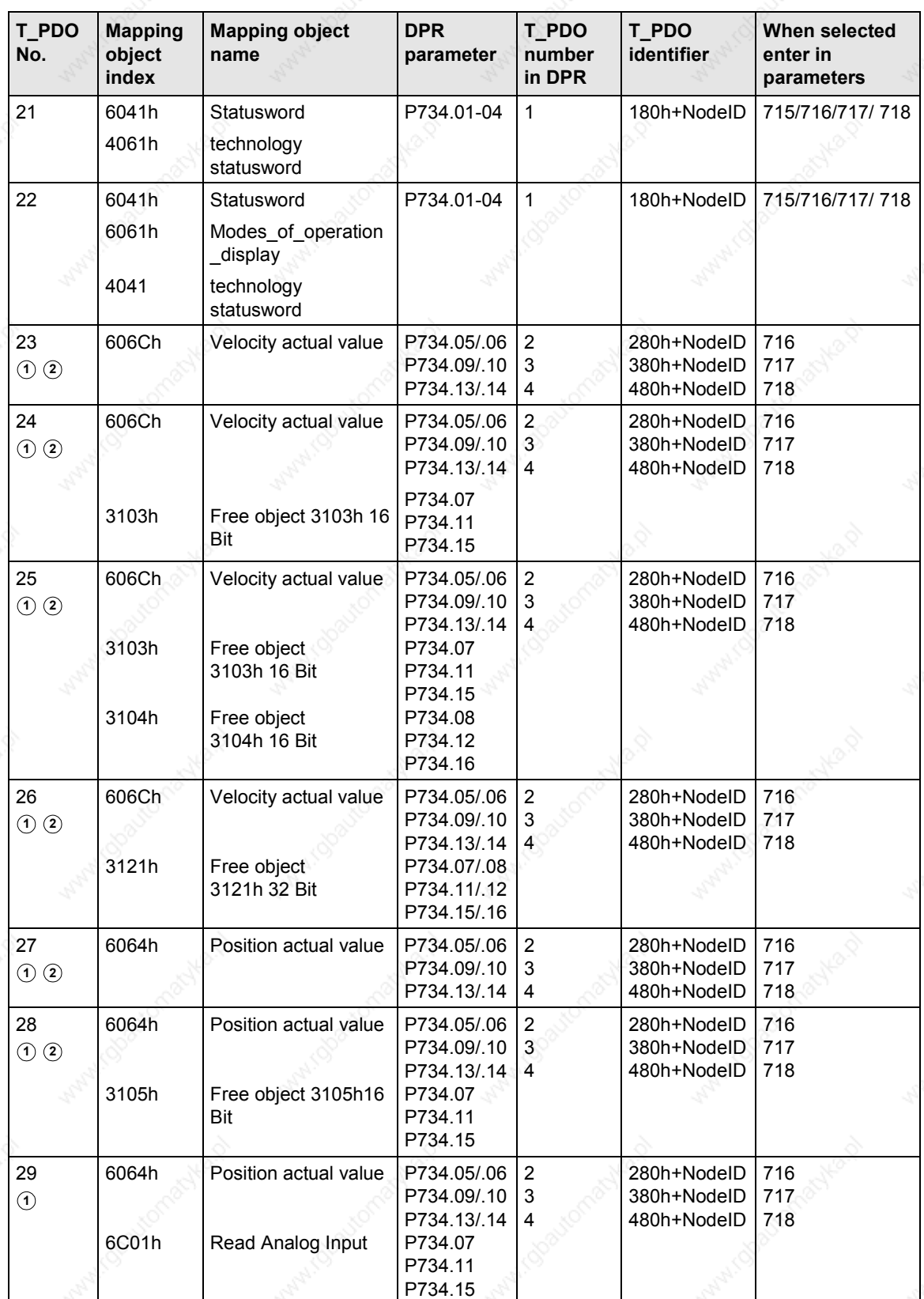

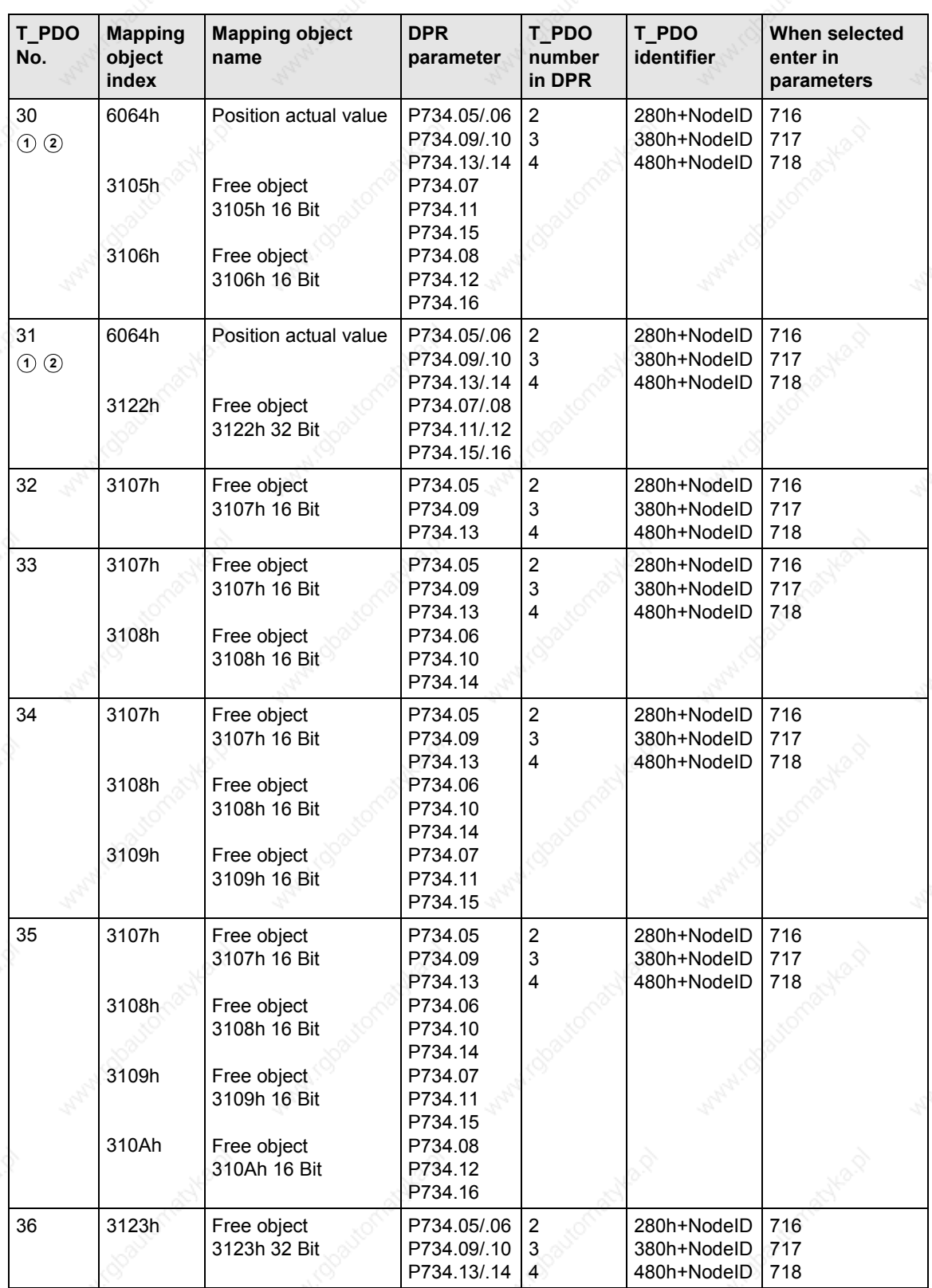

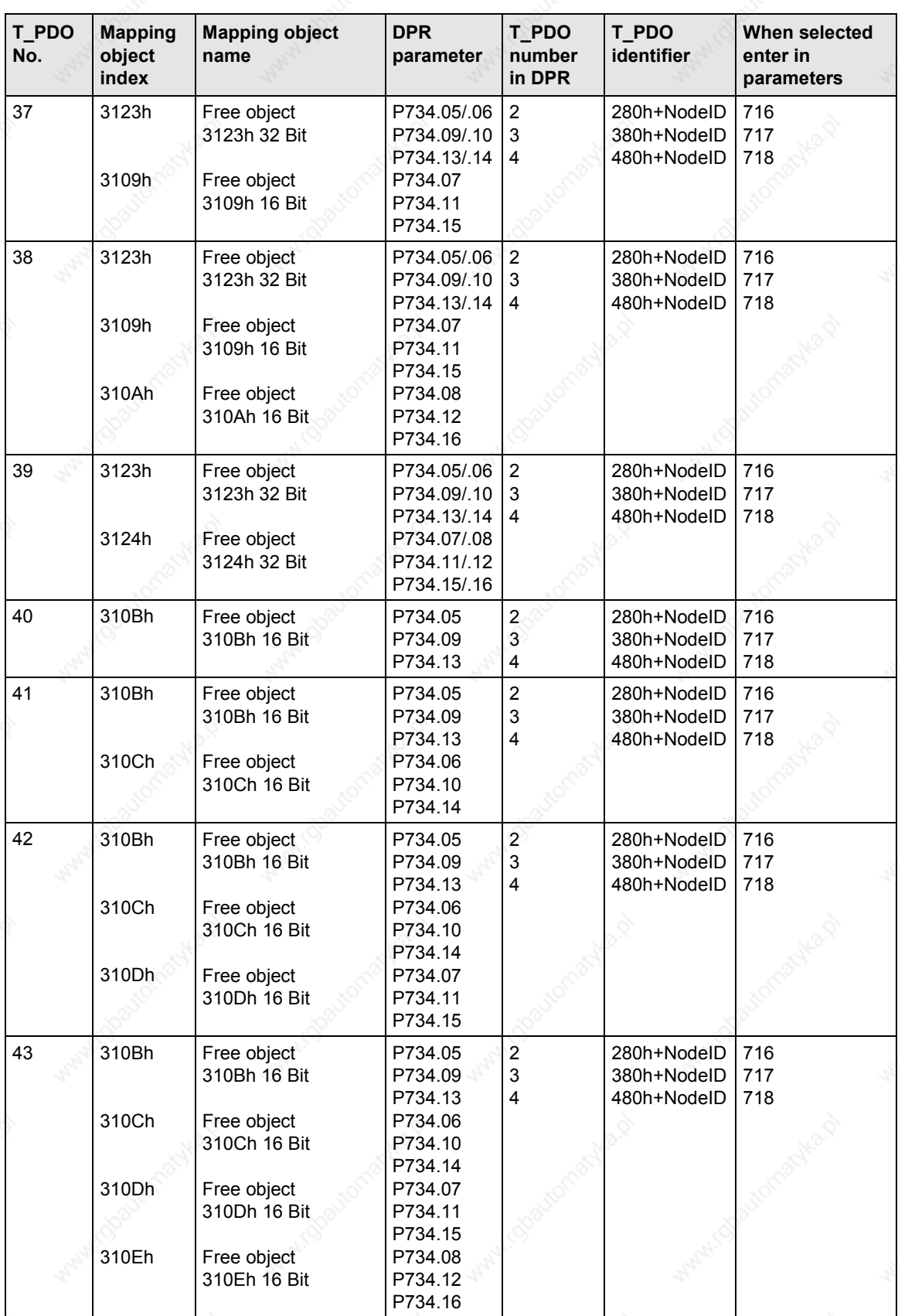

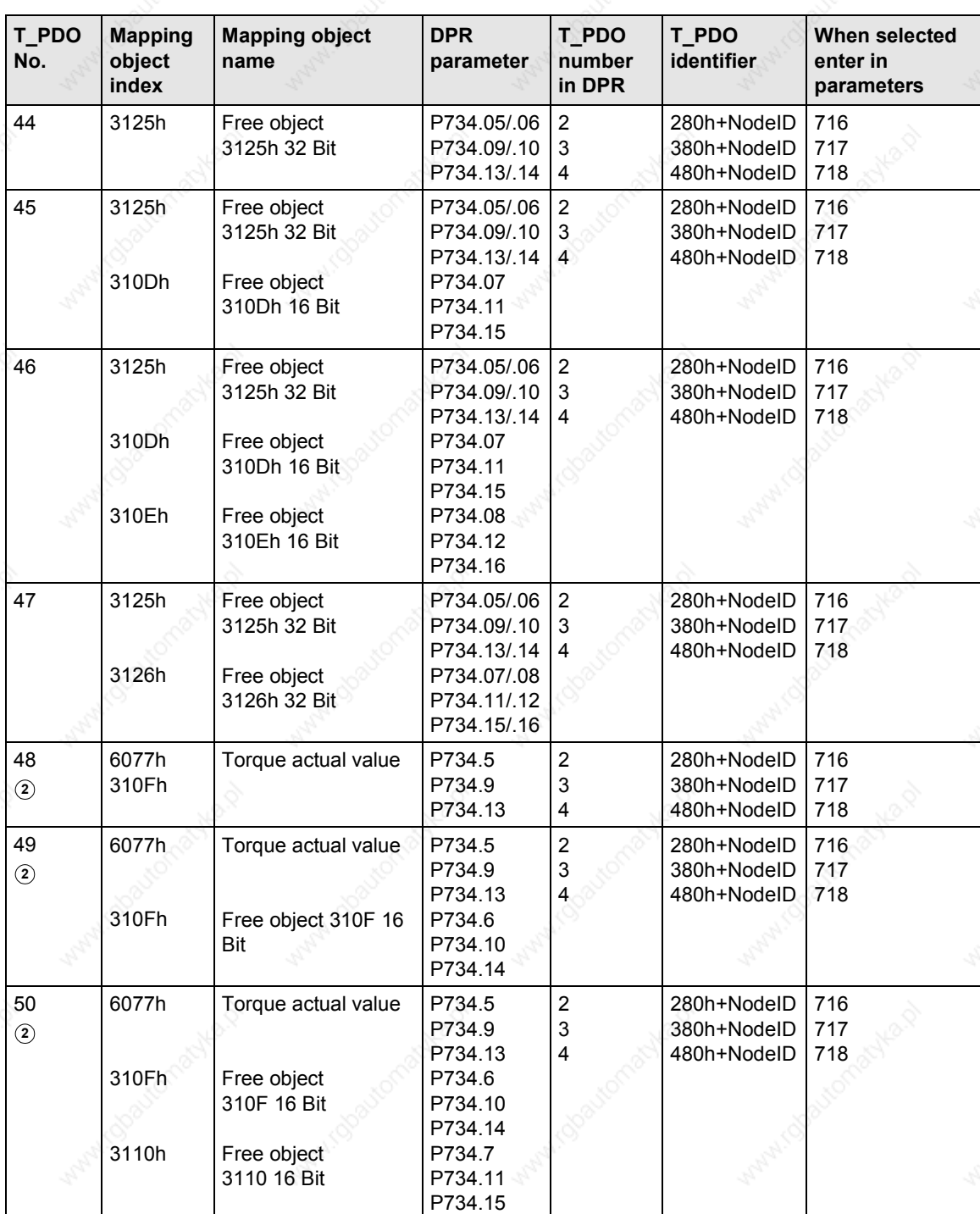

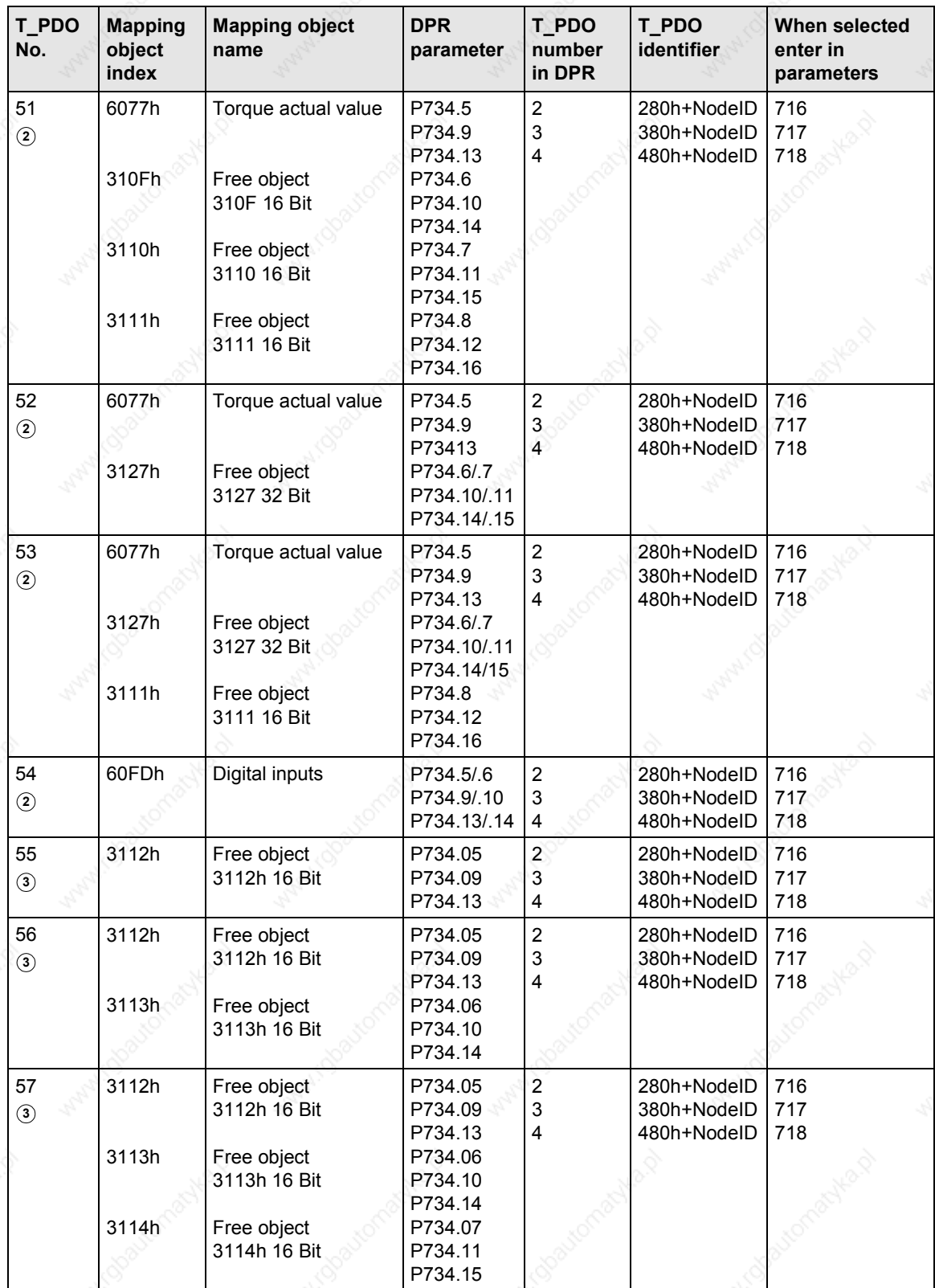

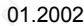

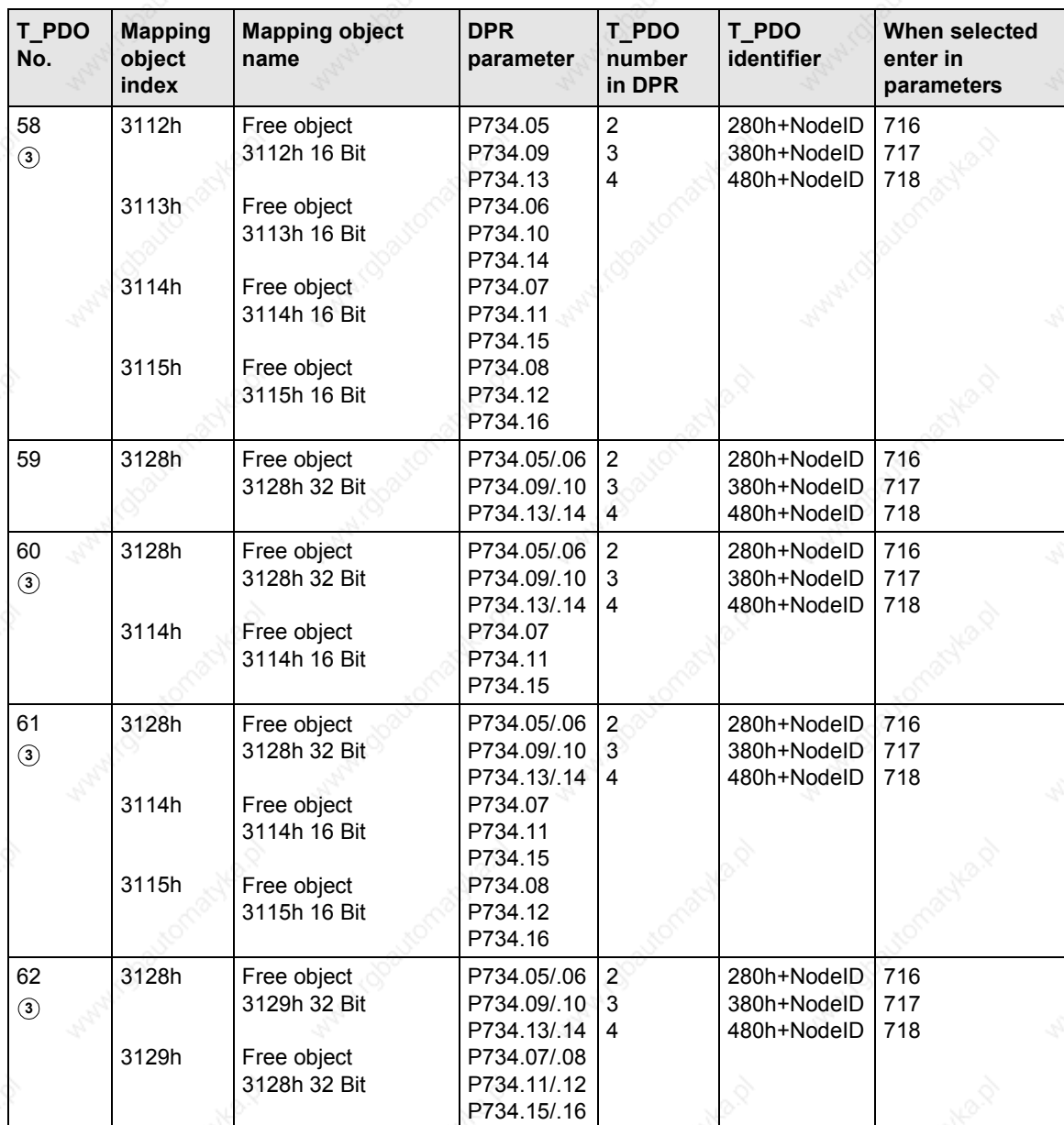

**<sup>1</sup>** PDO can be selected only when device codes 193 and 194 are entered in parameter P719

- **<sup>2</sup>** PDO can be selected only when device codes 93 and 94 are entered in parameter P719
- **<sup>3</sup>** PDO can be selected only when device code 0 is entered in parameter P719

# 8.5.3 Manufacturer-specific objects

### **8.5.3.1 Parameter editing**

There are two different methods by which parameters in the MASTERDRIVES can be read or written via the CAN bus.

- One option involves utilizing the complete PKW channel (parameter identifier value) with object 4001h. To do this, however, you must be familiar with the parameter editing principles of the MASTERDRIVES.
- A simpler parameterization interface is provided to facilitate assignment of the MASTERDRIVES parameters via the CBC with SDO tasks. This interface only allows data to be written to the EEPROM. The number for the parameter to be edited must be identified in the MASTERDRIVES parameter list. 5000h must be added to this parameter number and the product is then the object number which can be read or written. The parameter index is entered in the SDO object index.

An SDO write task must be sent from the master to the MASTERDRIVES specifying the data type, subindex and value. The object number and subindex must be specified in an object read task. The response is sent automatically by the CBC.

# **Parameter editing with object 4001h**

### **Object 4001h (Parameter download)**

Object with which parameters can be edited via an SDO task. Since most of the parameters in MASTERDRIVES are not converted to CANopen objects, it is possible to gain read or write access via CANopen to all parameters with an SDO task using manufacturerspecific object 4001h.

### Subindex 01

The parameter number, task identifier and index are entered in subindex 01. These values are then sent by the master with a write task.

The Page Select bit must be set to write parameters higher than 1999. The Page Select bit is bit 15 of the  $2^{nd}$  word.

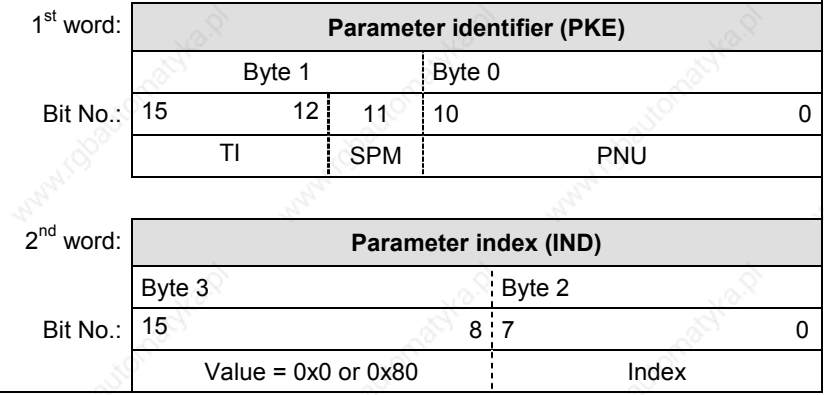

#### **Object 4001h (Parameter download)**

- TI: Task identifier
- SPM: Toggle bit for parameter change report processing (not supported by CBC)
- PNU: Parameter number

**Subindex 02** 

The value to be assigned to the parameter with a parameter write task must be entered in subindex 02. This subindex need not be written for a parameter read task. The parameter value is stored in subindex 02 after the parameter read task. The data must be read out of this subindex.

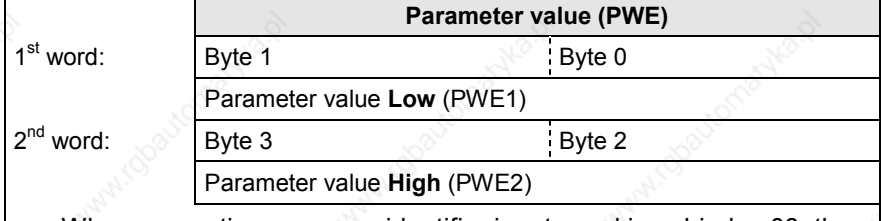

When a negative response identifier is returned in subindex 03, the error value of the parameter task is stored in subindex 2.

1<sup>st</sup> word:

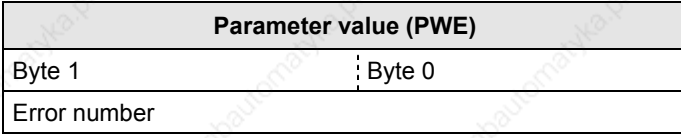

# Subindex 03

Subindex 03 contains the response identifier of the parameter task, parameter number and parameter index.

Subindex 03 also supplies the response identifier for all parameter tasks transmitted as SDOs.

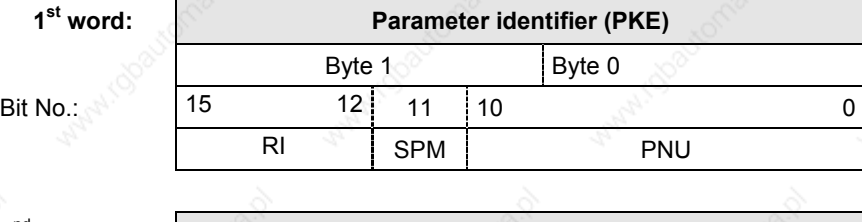

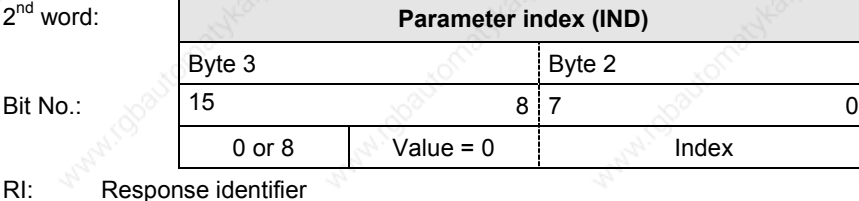

Response identifier

SPM: Toggle bit for parameter change report processing (not supported by CBC)

PNU: Parameter number

# **Table of task identifiers**

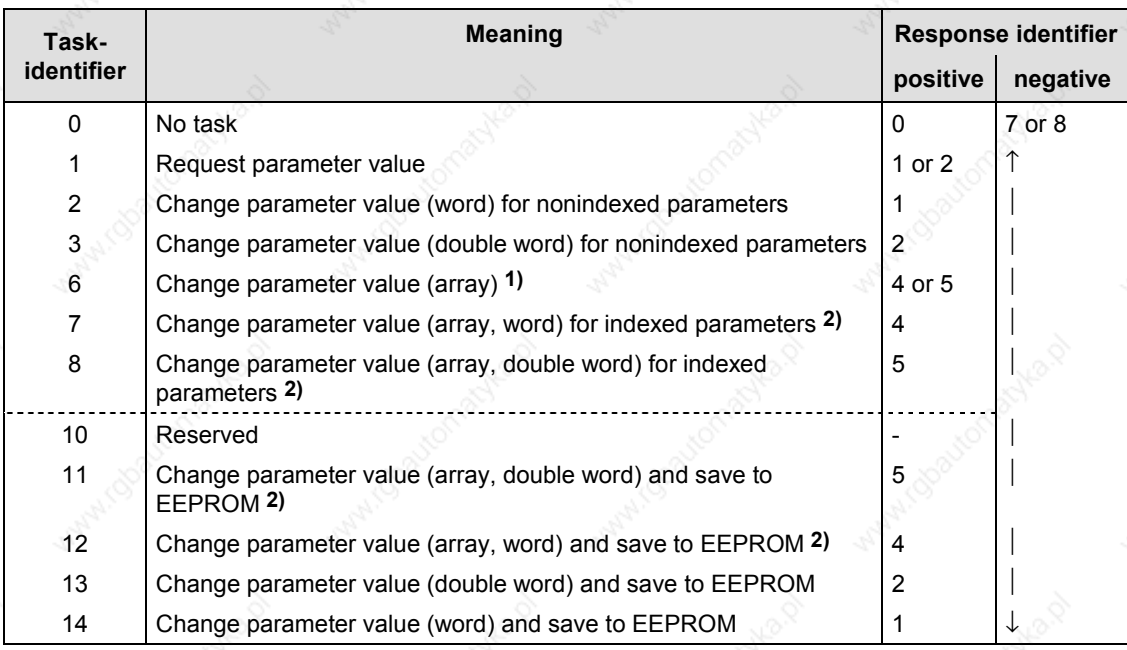

**1)** The desired element of the parameter description is specified in IND (2<sup>nd</sup> word)

**2)** The desired element of the indexed parameter is specified in IND (2<sup>nd</sup> word)

# **Table of response identifiers**

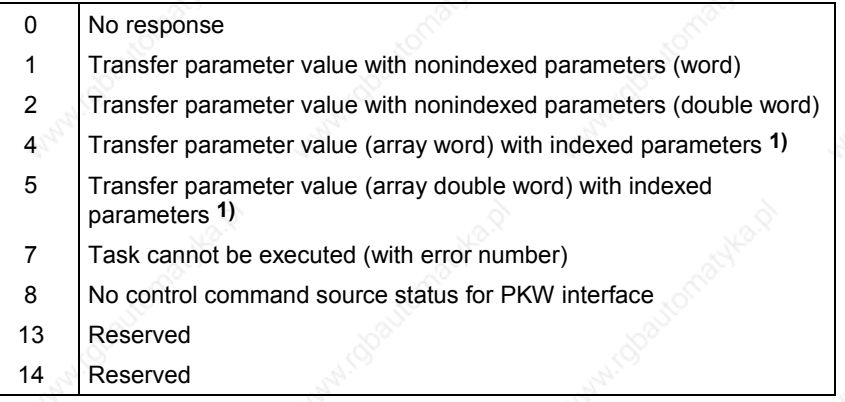

**1)** The desired element of the parameter description is specified in IND  $(2^{nd}$  word)

# **Table of error values**

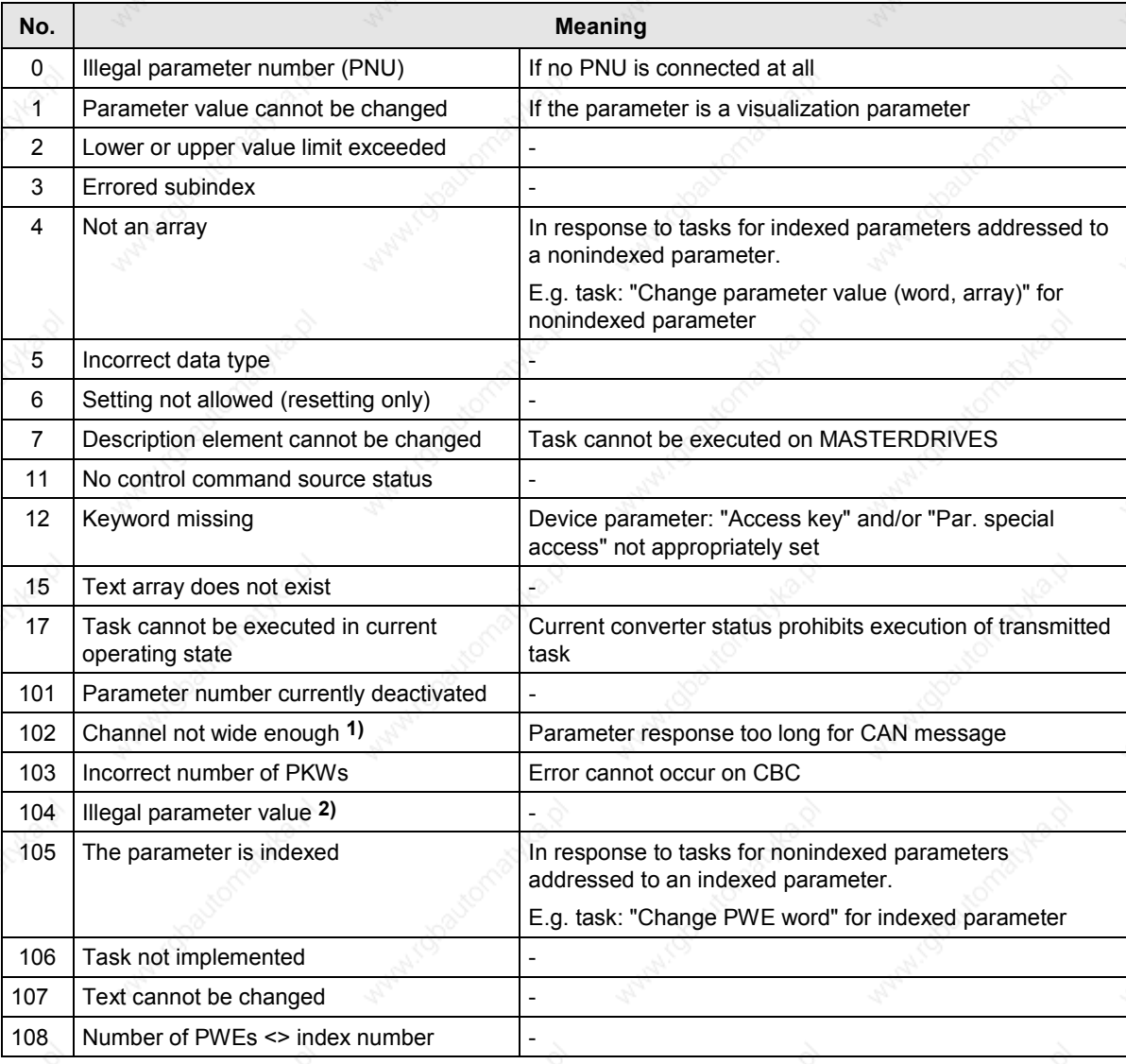

**1)** This error number is transferred if the parameter response to a parameter task is longer than the available 8 bytes of CAN data message which means that it cannot be sent. The data are not divided up between data messages.

**2)** This error number is transferred if no function is assigned in the device to the parameter to be passed or if it cannot currently be accepted for internal reasons (although it is within legal limits).

### **Parameter editing with offset 5000h**

Example:

The value 2600 must be written to parameter U156 (ON posit. cam1), index 1.

- 1. Object type and subindex from parameter list: Integer 32, subindices 4
- 2. Calculation of object number  $U156 = 2156$ dec = 86Chex 86Chex + 5000hex = 586Chex (object number)
- 3. SDO write task to index 586C, integer32, subindex 1 and value 2600.

### **8.5.3.2 Example: Change parameter value with object 4001h**

The value 65282 must be written to parameter P711.

### **To change a parameter value**

The drive must be in the Board Configuration (4) or Drive Setting (5) state before a new value can be written to parameter P711.

A value of 4 or 5 must be written to parameter P60 for this purpose. The value 0x0000203C must then be written to SDO 4001 subindex 1. The value is calculated as follows:

Convert parameter number 60 to a hex value  $= 0x03C$ Bits 0-11 of the 1<sup>st</sup> word are written with the parameter number.

Select a task identifier from the list. You must first check the MASTERDRIVES parameter list to find out whether the selected parameter is indexed or a 16-bit or 32-bit parameter. You must then identify the task identifier in the task identifier list.

"2" is the task for a nonindexed parameter that must not be written to the EEPROM and is only 16 bits in size.

Parameter P60 must not be written to the EEPROM since this causes only a status change in the MASTERDRIVES.

The task identifier is entered in bits 12-15 of the  $1<sup>st</sup>$  word. This produces the value 0x203C.

Since parameter 60 is not indexed, no index need be entered in word 2 of object 4001 subindex 1. Since the value of parameter P 60 is lower than 1999, it is not necessary to set bit 15 of the second word (Page Select bit).

This produces a double word with the value 0x0000203C which can be written to SDO 4001.01 in this form.

The value to be assigned to parameter P60 must now be entered in object 4001, subindex 2. This is 4 or 5 in this example.

The converter should now be in state 4 (Board Configuration) or 5 (Drive Setting).

The new value can now be written to parameter P711. The same procedure as described under "Precondition" must be followed now.

Convert P711 to hex = 0x2C7

Find task identifier in list. Check MASTERDRIVES parameter list beforehand to see whether it is an indexed or a 16- or 32-bit parameter. You must then decide whether the parameter must be written to the EEPROM or the RAM.

Task identifier from list = 12.

Resultant value 0xC2C7

Since parameter P711 is indexed and the value must be written to index 1, the index of the  $2^{nd}$  word must contain a "1". Since parameter P711 is less than 1999, the Page Select bit need not be set.

Resultant value 0x0001C2C7

The value to be written to parameter P711 must then be transferred with object 4001 subindex 2.

To display the converter in the parameter menu again, a "1" must be written to parameter P60 again.

In the case of a parameter with a value higher than 1999, the Page Select bit must be set and subtracted from parameter number 2000. The resultant value must then be converted to a hex quantity and entered in the first word of object 4001.01.

# **8.5.3.3 Setting factory values (defaults) via CANopen**

A "Restore factory settings" operation can be initiated via CANopen on the MASTERDRIVES using the object (4001) parameter. To restore the factory setting (default), parameter P60 (non-indexed, word) must be set to 2, as shown in Subsection 8.5.3.2. "1" must then be written to parameter P366 (non-indexed, word). The restore default operation is finally initiated by overwriting parameter P970 (non-index, word) with 0. The CB parameters are not reset so as to avoid interruption in communication with the CANopen master.

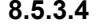

### **8.5.3.4 Changing the baud rate and bus address (on MASTERDRIVES MC only)**

It is possible to alter the baud rate and bus address using the CBC and CANopen via manufacturer-specific objects 2100h and 2101h.

**Change the baud rate**

The baud rate of the CAN slave can be changed in two different ways:

- ♦ By using parameter P720 (see Subsection 8.5.2)
- ♦ By using object 2100h

Changing the baud rate with object 2100h:

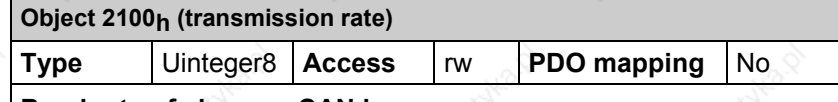

### **Baud rate of slave on CAN bus**

You can change the baud rate of the node via the bus using object 2100h. To activate the baud rate, you must first enter the value and then execute a Reset Communication. The relevant node then receives and sends at the new baud rate.

Parameter 60 is set to 1 by the CBC after the Reset Communication. Parameter 720.01 contains the new baud rate stored in the EEPROM.

**CAUTION:** The value stored in P720.01 is not the same as the value entered via CANopen (see table for assignment).

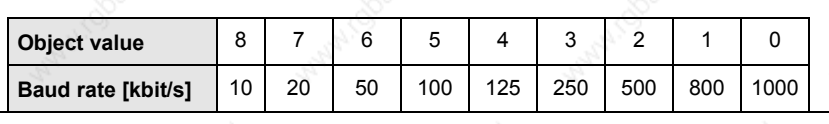

### **Change the bus address**

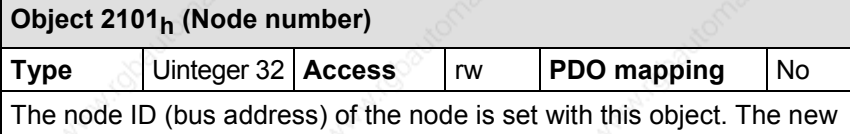

node ID does not become active until the node receives a Reset Communication command from the CANopen master.

Parameter 60 is set to 1 by the CBC after the Reset Communication. Parameter 918 then contains the new baud rate stored in the EEPROM.
# 8.5.4 Faults and alarms

When a fault occurs on the MASTERDRIVES, the CBC sends an EMERGENCY message on the bus.

These errors are listed in Subsection 8.5.4.2 with CANopen error code, error register, MASTERDRIVES errors and alarms and a brief description of the error.

All objects which are associated in some way with faults or alarms are described below.

## **8.5.4.1 Structure of object 1003h (pre-defined error field)**

**Object 1003h (pre defined error field)**

**Subindex 0** 

**Number of error entries**

**Type** Uinteger8 **Access** rw **PDO mapping** No

**Subindex 1** 

Error code

The error code of the most recent error is stored in subindex 1. The content of this object (subindex 1) is transferred in the emergency message. The meaning of the error code is specified in the error table in Subsection 8.5.4.2.

## **Structure of an emergency message**

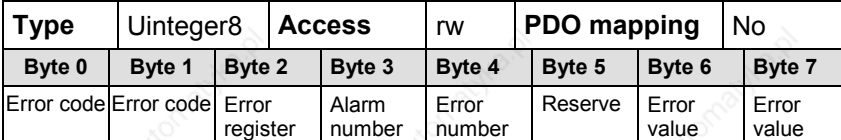

The CANopen error code is transferred in bytes 0 and 1.

The error register in byte 2, as with object 1001h.

The MC alarm number assigned to the error code is displayed in byte 3.

The MC error number which produces this error code is displayed in byte 4.

In bytes 6 and 7, the error value for initialization error F151 or the identifier of the PDO with an insufficient number of databytes (A86) is displayed on MASTERDRIVES MC without F01.

Communication / CBC CANopen Communication Board 01.2002

# **8.5.4.2 Error codes**

Undecoded errors are assigned error code 1000 hex. Read the error number from byte 4. **Error code 1000 hex**

**Error code 1001 hex**

Undecoded alarms are assigned error code 1001 hex. Read the alarm number from byte 3.

# **Table of error codes**

# **NOTE**

The CB errors and alarms can be found in Subsection 8.5.8.

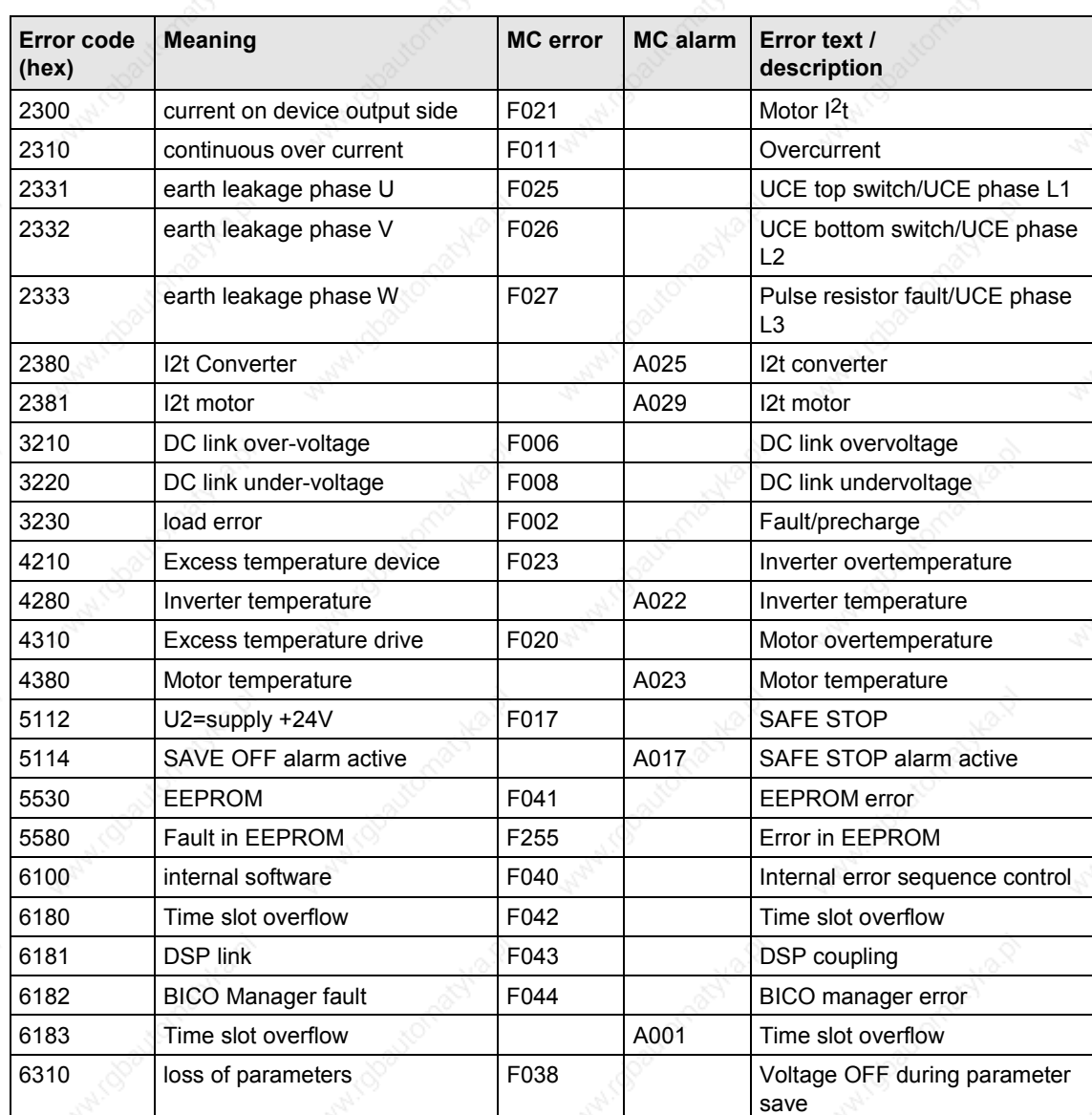

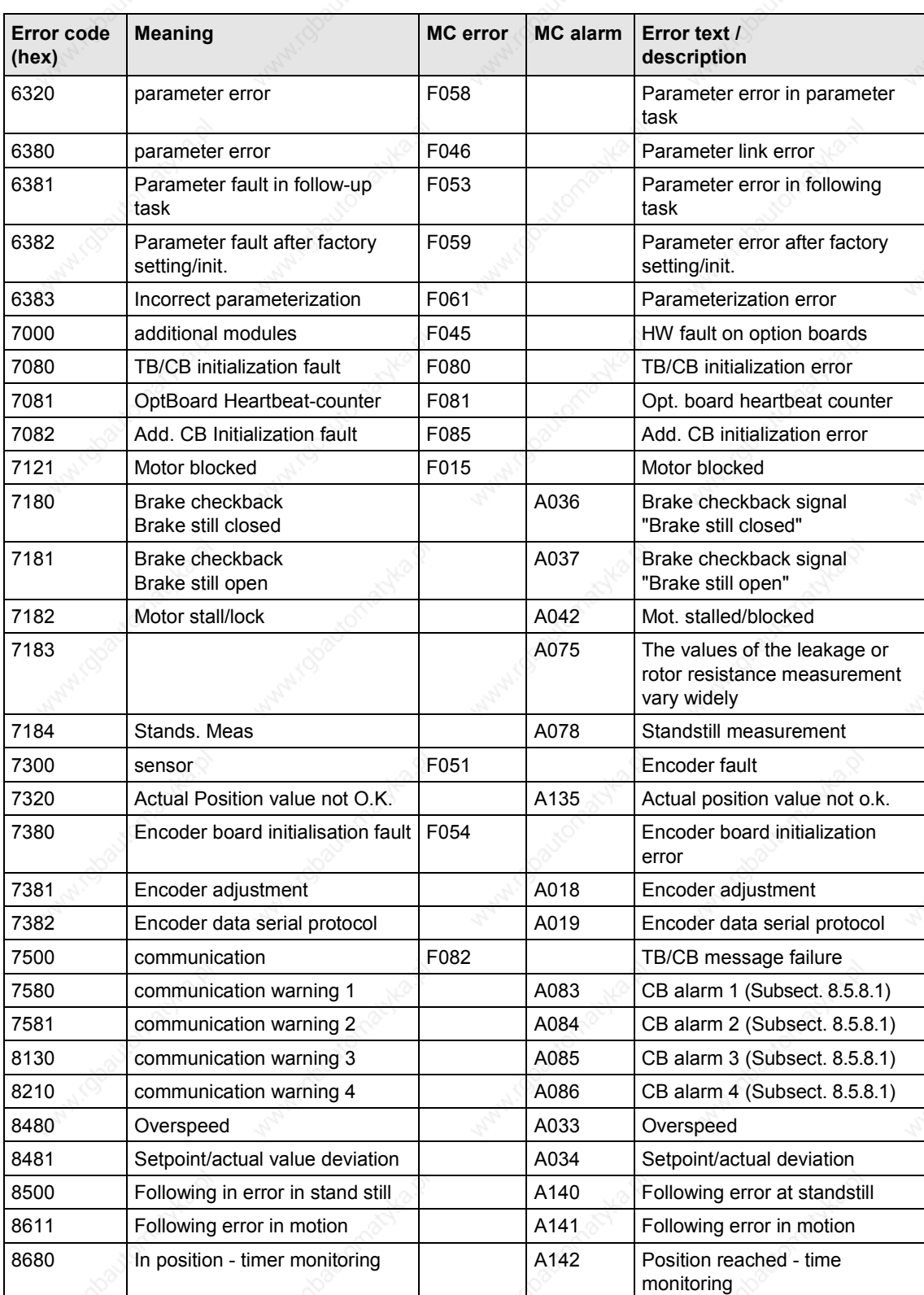

Communication / CBC CANopen Communication Board 01.2002

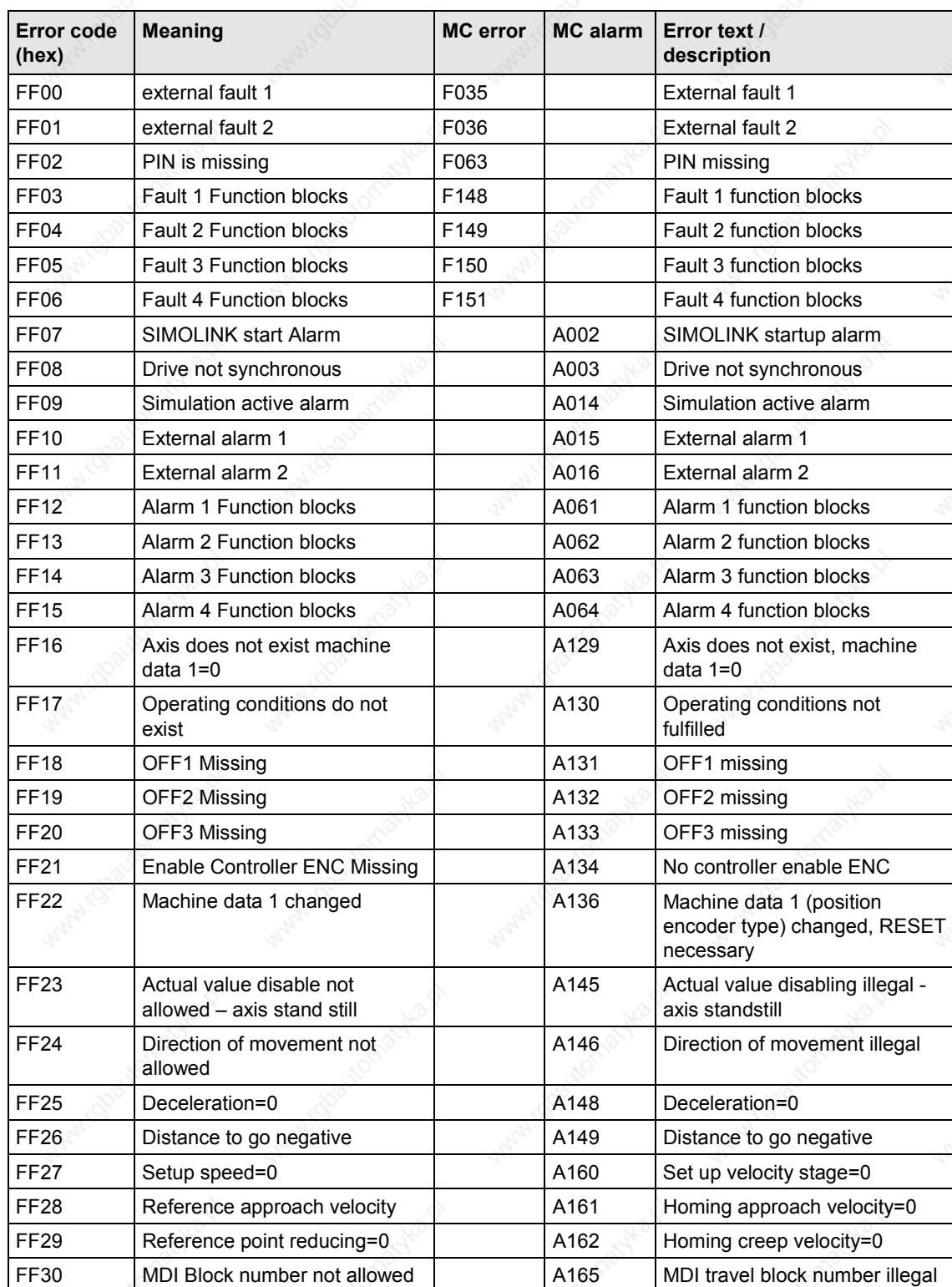

Communication / CBC CANopen Communication Board

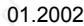

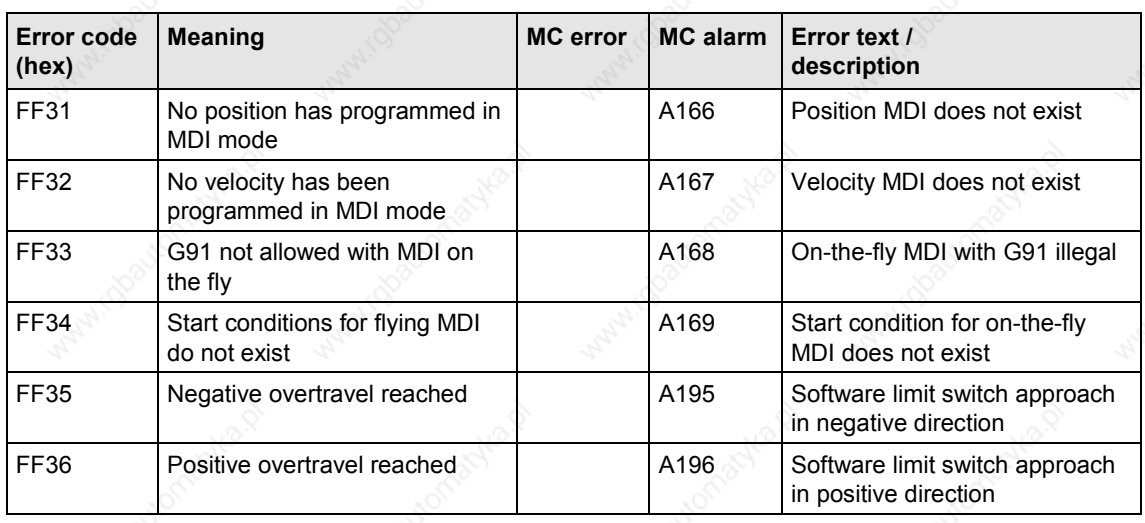

8.5.5 Life guarding / node guarding

MASTERDRIVES with CANopen supports life and node guarding. After objects 100Ch (guard time) and 100Dh (life time factor) have been set, the MASTERDRIVES is ready to receive the first node guarding message. The monitor in the MASTERDRIVES is activated as soon as the first message has been received.

If the MASTERDRIVES has received a node guarding message, it returns the life guarding message using the same identifier. The MASTERDRIVES toggles the highest bit in every transmitted life guarding message, thereby indicating to the master that it is still alive. In turn, the MASTERDRIVES monitors the CANopen master and waits for the time set in object 100Ch multiplied by the number in object 100Dh.

When this time period has expired, the MASTERDRIVES switches to the state set in parameter P719, see Subsection 8.5.2.1.

# 8.5.6 The state machine

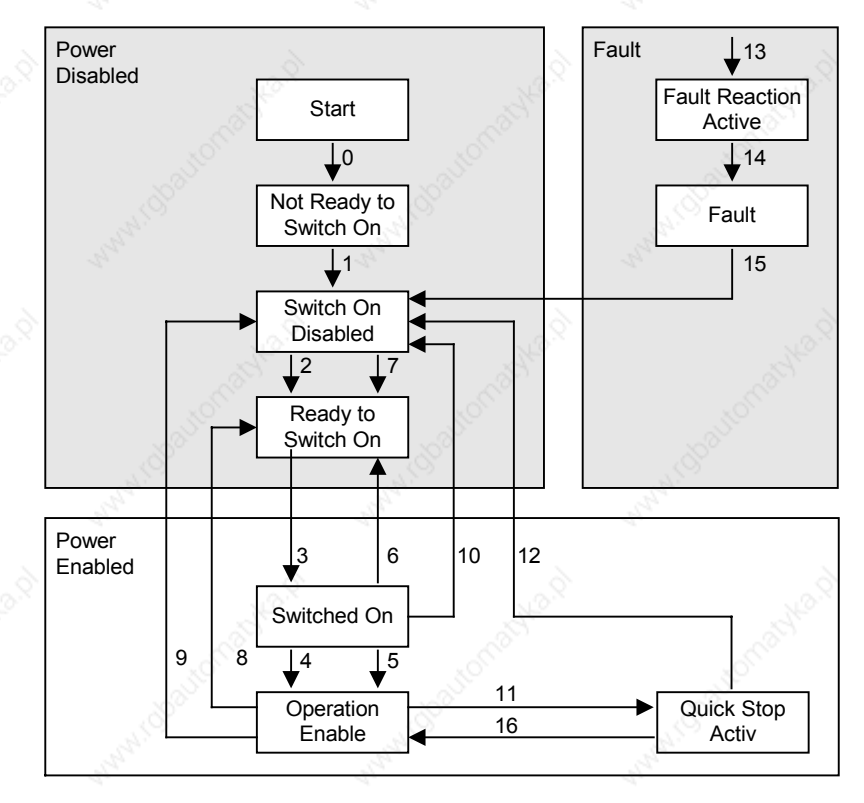

*Fig. 8.5-3 The state machine*

The state machine is similar to that of the MASTERDRIVES. Please see Chapter 12 "Function Diagrams", diagram 520 for an explanation of how individual states of the MASTERDRIVES can be reached.

Transition 8 is the only transition which is **not** available in MASTERDRIVES.

It has been implemented by skipping the status change from Operation Enable to Switch On Disabled in transition 9.

# **8.5.6.1 Control word**

The bits of the control word must be interconnected in the converter according to the function diagram.

Some of them must be linked to the control word and some to the technology control word or the B-Pos control word of the MASTERDRIVES system.

The control word in the CANopen profile also includes manufacturerspecific bits. These can be freely connected within the MASTERDRIVES. A variety of control functions can be implemented via the MASTERDRIVES control word in this manner (see function

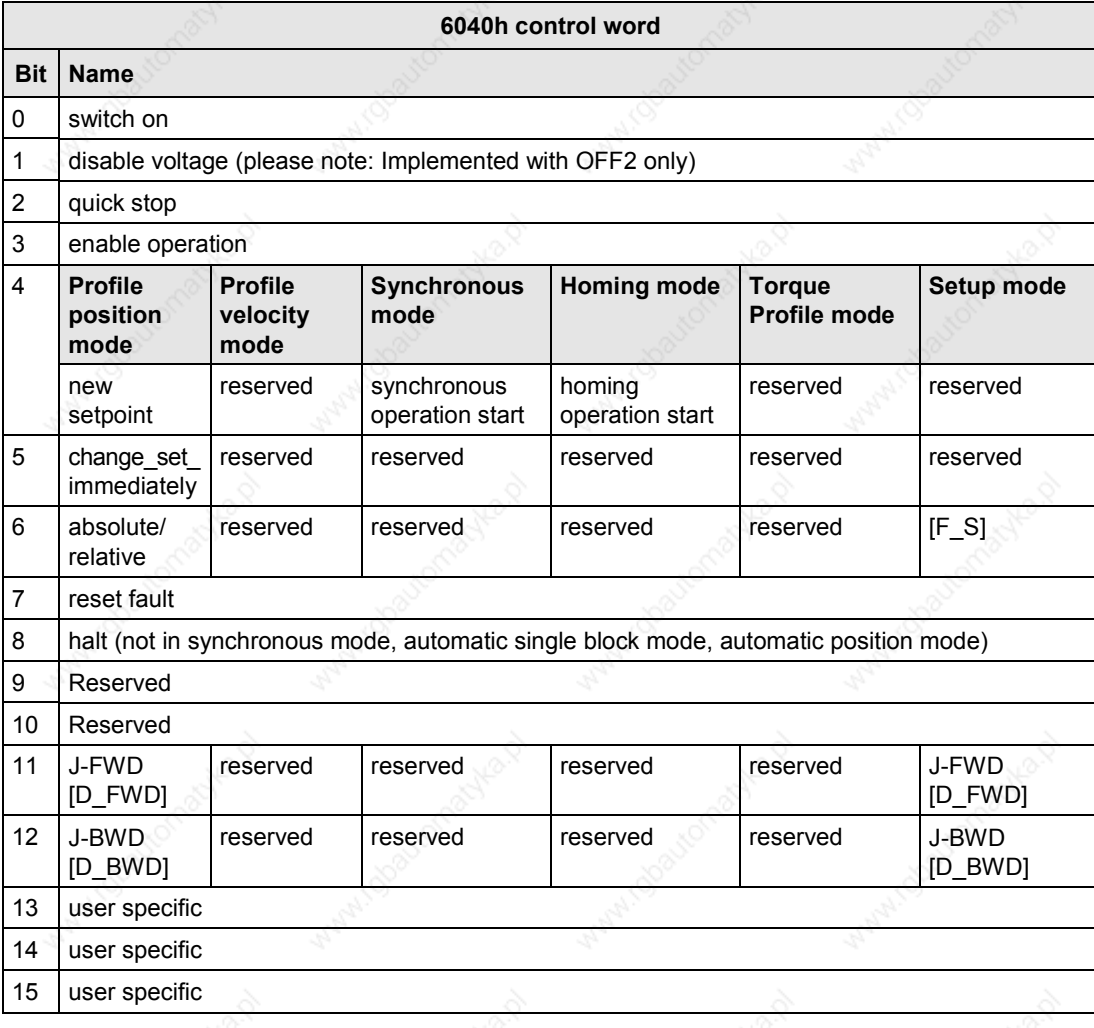

diagrams 8513 and 8517).

**8.5.6.2 Status word**

Some of the bits of status word 1 in the MASTERDRIVES must be connected to a binector/connector converter. Please refer to the function diagram 8512 for MC F01 or 8518 for MC B-Pos in Subsection 8.5.12. These interconnections must always be made since the MASTERDRIVES status word contains bits which do not remain constantly at one or zero.

Every time a bit changes in the status word, the CBC sends, depending on the transmission type, a message with the content of the status word. This can cause evaluation problems and place an unnecessary burden on the bus.

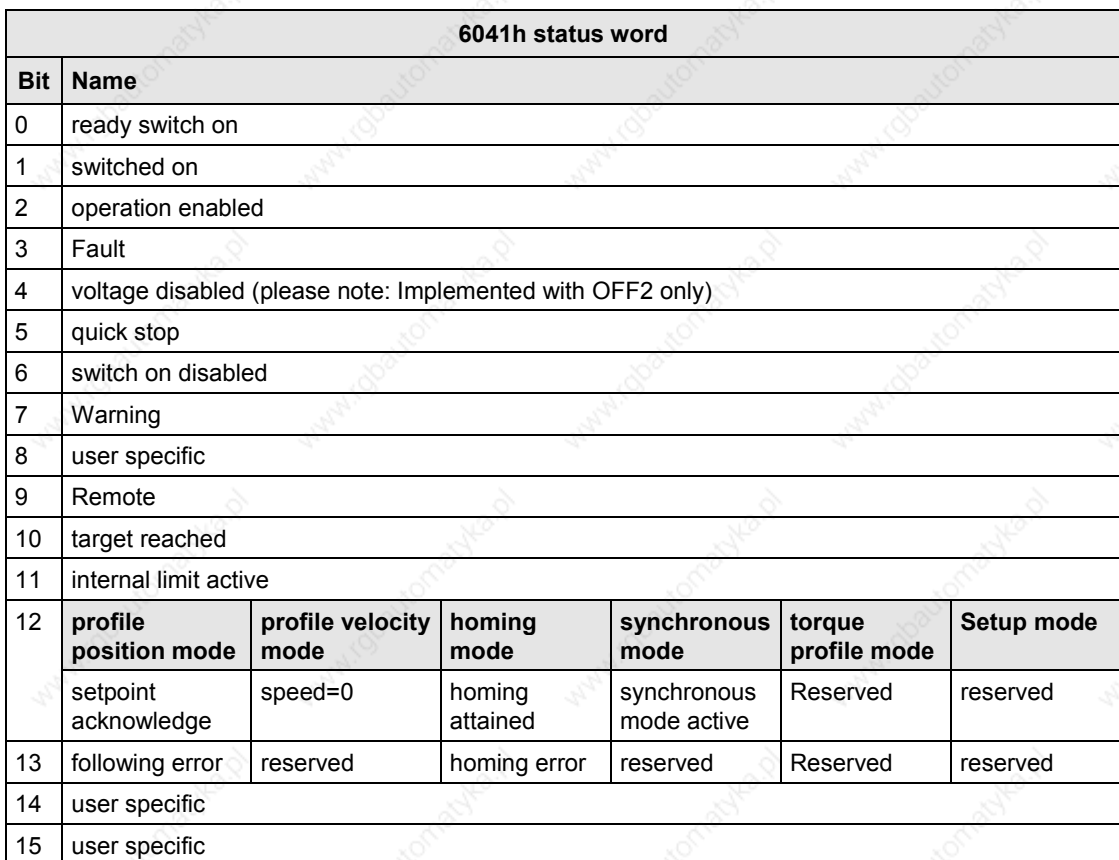

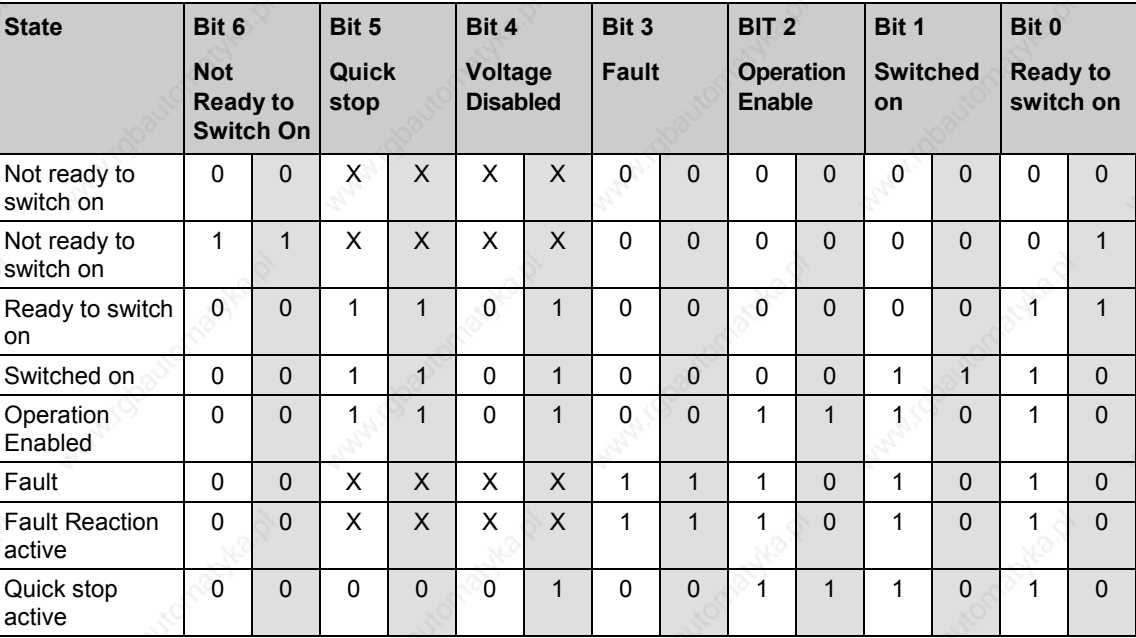

To provide a better overview of the conversion from MASTERDRIVES status word to CANopen status word, the relevant bits are listed in the table below.

The white fields correspond to the bits in the CANopen specification status word. The gray fields correspond to the bits in the MASTERDRIVES status word.

Siemens AG 6SE7087-6QX50 (Edition AF)<br>SIMOVERT MASTERDRIVES Compendium Simon Motion Control 8.5-63

# **8.5.6.3 Modes of operation**

All available modes are listed in the following table. The last column in the table specifies the unit which provides the mode.

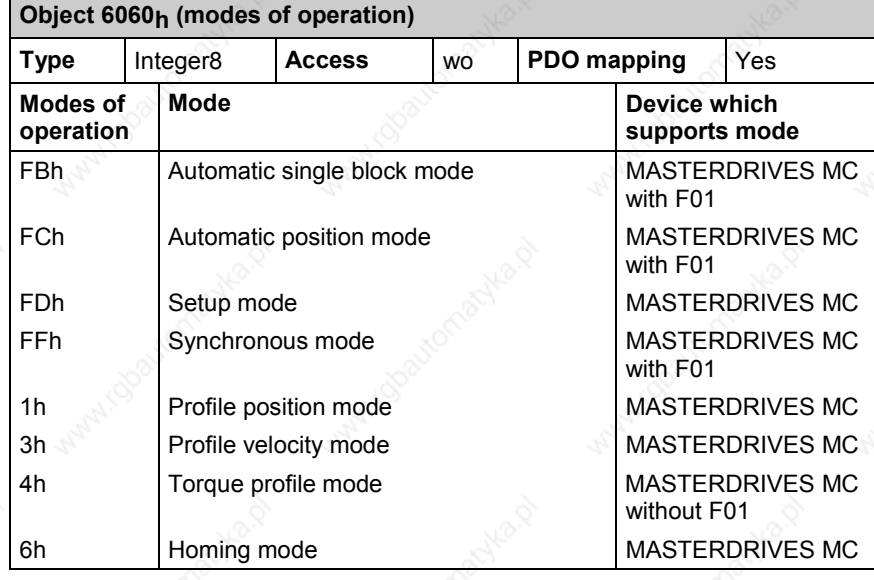

# **NOTE**

Where specified in the above table, "MASTERDRIVES MC" applies to MASTERDRIVES MC units both with and without F01.

On the general CANopen device, the data for free connection is transferred in the highest bits of connector 3002. The highest bits of parameter P734.02 are transferred with object 6061.

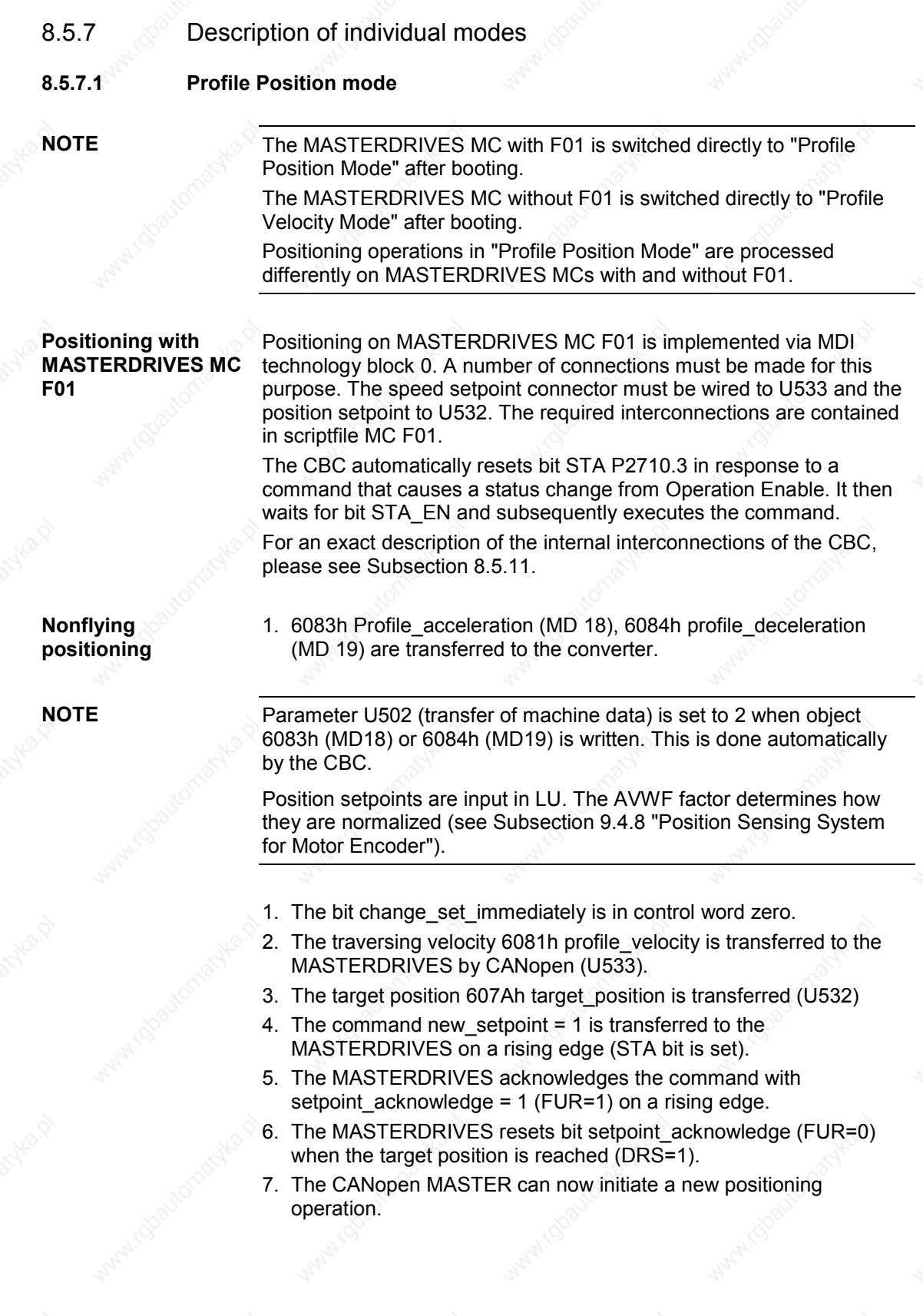

## **Flying positioning**

- 1. The bit change\_set\_immediately is in control word one.
- 2. The traversing velocity 6081h profile velocity is transferred to the MASTERDRIVES by the CANopen master.
- 3. The target position 607Ah target position is transferred.
- 4. The command new setpoint is transferred to the MASTERDRIVES (STA bit is set) on a rising edge.
- 5. The MASTERDRIVES acknowledges the command with setpoint acknowledge=1 (FUR=1 and Toggle out= toggle in).
- 6. The CANopen master resets bit new\_setpoint before positioning has finished (STA bit remains active).
- 7. The CBC sets setpoint\_acknowledge to 0.
- 8. The new traversing velocity 6081h profile velocity is transferred to the MASTERDRIVES by the CANopen master.
- 9. The new target position 607Ah target position is transferred.
- 10. The command new setpoint is sent to the MASTERDRIVES again (TGL bit is toggled).
- 11. The MASTERDRIVES acknowledges the command with setpoint\_acknowledge=1 (toggle\_out= toggle\_in).
- 12. This process can now be repeated as often as required until the MASTERDRIVES reaches its target position.

**NOTE**

If an active positioning operation needs to be terminated prematurely, the CANopen master must send a shutdown or halt command. Bit STA is set to zero at the same time. In the case of shutdown, the OFF1 command is transferred to the MC with checkback signal STA-EN=1 (transition to ready to start (switch on) state).

The MC remains operative with a HALT command.

The interrupted positioning task is resumed when the halt command is canceled.

## **Positioning with MASTERDRIVES MC**

Positioning on MASTERDRIVES MC is processed via free block Basic Positioner. A number of connections must be made for this purpose. The speed setpoint connector must be "wired" to an analog setpoint changeover switch upstream of U868 and the position setpoint to U867. For an exact description of the connections of the CBC, please see Subsection 8.5.11.

The required interconnections are contained in scriptfile MCEPOS.

# **Nonflying positioning**

- 1. 6083h Profile\_acceleration (U869.01), 6084h profile\_deceleration (U869.02) are transferred to the converter.
- 2. Bit change set immediately is zero in the control word. The bit absolute/relative can be 1 or 0.
- 3. The traversing velocity 6081h profile velocity is transferred to the MASTERDRIVES by the CANopen master (U868).
- 4. The target position 607Ah target position is transferred (U867)
- 5. The command new setpoint  $= 1$  is transferred to the MASTERDRIVES.([SPV\_RIE]=1) on a rising edge.
- 6. The MASTERDRIVES acknowledges the command with setpoint\_acknowledge=1 ([SPV\_RIE\_ACK]=1).
- 7. The MASTERDRIVES resets bit setpoint acknowledge ([POS\_RUN]=0) when the target position is reached ([POS\_OK]=1).
- 8. The CANopen MASTER can now initiate a new positioning operation again.

# **Flying positioning**

**NOTE**

- 1. Bit change\_set\_immediately is one in the control word.
- **2.** The traversing velocity 6081h profile velocity is transferred to the MASTERDRIVES by the CANopen master.
- 3. The target position 607Ah target position is transferred.
- 4. The command new setpoint is transferred to the MASTERDRIVES on a rising edge ([SPV\_RIE]=1)
- 5. The MASTERDRIVES acknowledges the command with setpoint\_acknowledge=1 ([SPV\_RIE\_ACK]=1).
- 6. The CANopen master resets bit new\_setpoint before positioning has finished ([SPV\_RIE] is set to 0).
- 7. The CBC sets setpoint\_acknowledge to 0 ([SPV\_RIE\_ACK]=0).
- 8. The new traversing velocity 6081h profile velocity is transferred to the MASTERDRIVES by the CANopen master.
- 9. The new target position 607Ah target\_position is transferred.
- 10. The command new setpoint is sent to the MASTERDRIVES again ([SPV\_RIE]=1).
- 11. The MASTERDRIVES acknowledges the command with setpoint\_acknowledge=1 ([SPV\_RIE\_ACK]=1).
- 12. This process can now be repeated as often as required until the MASTERDRIVES reaches its target position.

If an active positioning operation needs to be terminated prematurely, the CANopen master must send a shutdown or halt command.

In the case of shutdown, the MASTERDRIVES is shut down via OFF 1.

The MC remains operative with a HALT command.

The interrupted positioning task is resumed when the halt command is canceled.

### **8.5.7.2 Profile Velocity Mode**

**Profile Velocity mode with F01**

**Example**

The "Profile Velocity Mode" is selected with [3] by the object 6060h Modes of operation (MASTERDRIVES technology mode control [4] or MASTERDRIVES speed control (master drive)).

In order to obtain a velocity as a setpoint or actual value in "Profile Velocity mode", object 6092h (feed constant) must be written by the CANopen master at every boot. This object is stored only on the CBC and deleted on every reinitialization or power OFF.

The value of V<sub>rated</sub> must be entered in Lu/min (P205) in subindex 1 of 6092h. The entry in subindex 1 determines the transfer format of the setpoints and actual values.

The reference speed value (P353) must be entered in 6092h subindex 2.

The drive is normalized to  $\mu$ m. However, these values can be quite high for a velocity input. If the value from P205 is entered in mm/min in subindex 1, all setpoints can be input in mm/min. Actual values are then also displayed in mm/min.

The reference speed (P353) must be entered in P6092 subindex 2.

The setpoint is specified in LU/min as defined according to object 6092.01h and may deviate from the quantity normalized in the drive by P169/P170. The unit of length LU is specified by the position-feedback scaling factor.

The actual values are returned in object 6092h depending on the normalization.

The setpoint is looped into parameter P212 (source setpoint control) via an analog value switch on the position controller. The analog value switch is connected upstream so that the setpoints are supplied by the technology during referencing (homing). If you decide you want the technology to supply the setpoints all the time, i.e. even in "Profile Velocity mode", you will not need the analog value switch (see Subsection 8.5.12).

In this case, object 60FFh has no influence on the speed. You will then need to modify the velocity values as described in the technology manual.

Checkback signals in profile velocity mode:

In "Profile Velocity Mode", the status word includes the messages Target Reached and Internal Limit Active. Bit speed = 0 must be generated by a free block interconnection and wired to the location as specified in function diagram 8512.

The bit "target reached" is generated by a free block interconnection with a limit value monitor.

An exact interconnection of free blocks for the message is described in the Appendix.

## **Profile Velocity mode without F01**

The Profile Velocity Mode is implemented in the basic unit on MASTERDRIVES without F01. It corresponds to simple speedcontrolled operation.

Profile Velocity Mode is defined by the following objects

- Acceleration or deceleration can be set via objects 6083h (profile\_acceleration) and 6084h (profile\_deceleration).
- The target velocity for speed-controlled operation is transferred to the MASTERDRIVES via object 60FFh (target\_velocity).
- The transmitted setpoint and actual velocity can be read out via objects 606Bh (velocity\_demand\_value) and 606Ch (velocity\_actual\_value).
- The actual speed in increments per second can be read out via object 6069h. Object 606Ah is a read-only object. The actual speed value is always supplied by the position encoder.

On a MASTERDRIVES MC without F01, objects 2200.01 (P205 rated velocity), 2200.02 (P353.01 reference speed before decimal point) and 2200.03 (P353.02 reference speed after decimal point) are read out as the converter is booting.

As a result, there is no need to write any objects. The CBC has all necessary information to normalize setpoints and actual values correctly.

If, however, a factor of 10 must be introduced because, for example, the speed setpoint is too high, a value raised by a factor of 10 can be written to object 2200.01.

The drive is normalized to µm.

The entry in object 2200.01 defines the transfer format for setpoints and actual values. After the CBC has booted, the value from parameter P205 is stored in this object, i.e. in mm/min. To increase the setpoints even further, it is possible to re-normalize them to e.g. m/min by writing them to object 2200.01. The MASTERDRIVES is not aware that renormalization has taken place. The value from object 2200.01 is not passed to the MASTERDRIVES.

The setpoint is specified in LU/min as defined according to object 2200.01h and may deviate from the quantity normalized in the drive by P205. The unit of length LU is specified by the position-feedback scaling factor.

The actual values are returned in object 2200.01h depending on the normalization.

The setpoint is wired to parameter P212 (source setpoint control).

**Example**

Siemens AG 6SE7087-6QX50 (Edition AF) SIMOVERT MASTERDRIVES Compendium Motion Control 8.5-69 Checkback signals in profile velocity mode:

In "Profile Velocity Mode", the status word includes the messages Target Reached and Internal Limit Active. Bit speed = 0 must be generated by a free block interconnection and wired to the location as specified in function diagram 8518.

The bit "target reached" is generated by a free block interconnection with a limit value monitor.

An exact interconnection of free blocks for the message can be found in function diagram 8518.

Setpoint specification in Profile Velocity Mode:

Setpoints are specified in Profile Velocity Mode according to the value in object 2200.01 in which, for example, the value  $v_{\text{rated}} = 6000$ mm/min is stored.

If the drive is to operate at one third of the rated velocity, the value 2000 mm/min must be specified via object 60FFh.

# **8.5.7.3 Synchronous mode**

Synchronous mode is a manufacturer-specific mode.

The gear ratio can be set with object 2002h.

Write FF to object 6060h

Start up the MASTERDRIVES MC F01 and then set bit enable\_Synchronous Mode (STA-Bit). MASTERDRIVES will then switch to synchronous mode.

Bit 12 Synchronous\_Mode\_active is set in the status word as a checkback.

For more detailed information about synchronous operation, see Chapter 9 "Technology Option F01".

**NOTE**

**To activate**

## **8.5.7.4 Homing mode**

The axis can be homed (referenced) by various methods in Homing mode.

Various objects listed below are required for this purpose. For detailed information about reference point approach (homing), see Chapter 7 "Functions" or Chapter 9 "Technology Option F01".

### **Control and status bits**

The bits of the control and status words are utilized, as specified in profile DSP 402, to operate homing mode. After homing mode has been selected, the MASTERDRIVES MC must

be switched to the "Operation Enable" status. The homing approach is then started by setting control word bit 4 (Homing Operation start). Homing is stopped by the halt bit or a shutdown. Once the MASTERDRIVES has reached the home position (reference point), it sets bit 12 in the status word.

To start a new homing operation when the axis has already been homed, you must exit Homing mode and then restart it again.

If one of the following errors occurs in the course of homing with a MASTERDRIVES MC with F01, an EMERGENCY message is sent and bit 13 in the status word set:

- A130
- A<sub>131</sub>
- A132
- A133
- A134

The MASTEDRIVES MC without F01 does not generate any alarms.

Bit 11 in the status word is set if the selected homing position is not within the software limit switch area.

Bit 13 is set if the selected homing position is outside the software limit switch area or bit F\_REF\_BD of B-Pos is set to 1.

# **Object 607Ch: Home Offset**

If it becomes necessary to move the located home position (reference point) for mechanical reasons, this can be done with the Home Offset object. The home offset value is entered in machine data 4 (object does not exist for MASTERDRIVES MC without F01).

# **Object 6098h: Homing\_method**

The homing method is selected with the Homing Method object.

If a homing method is selected, a number of parameter tasks are processed between the CBC and MASTERDRIVES before the SDO response arrives.

See tables (columns "J-FWD" and "J-BWD"; set with control bit Homing Operation Start depending on the selected mode).

Parameter P178 (Src Rough Pulse) is not assigned through the selection of a homing method, although this may need to be changed in some cases (see MASTERDRIVES Compendium Chapter 7 "Functions" and Chapter 9 "Technology Option F01").

**Homing mode objects**

# **Homing with MC F01**

The following table shows the values of parameters that are assigned when a homing method is selected.

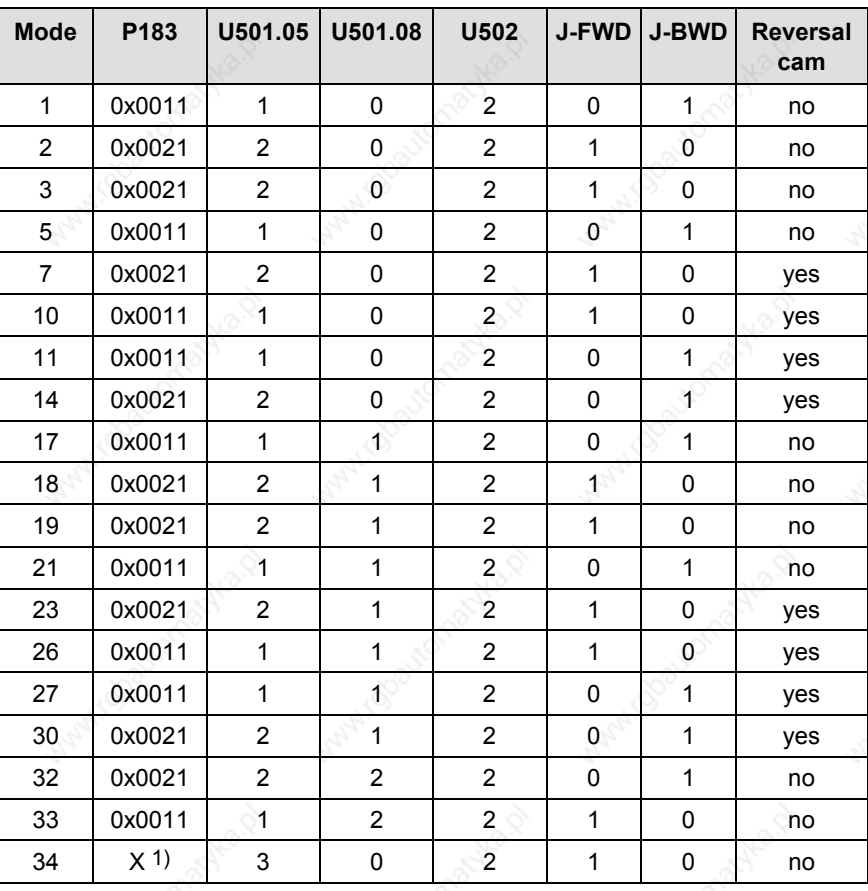

1) not evaluated

**NOTICE**

The values entered in the parameters above as a result of a homing method selection are stored only in the RAM. For this reason, object 6098h must be written prior to **every** homing operation. The 3rd and 4th places of parameter P183 are always set to zero. As a result, the count direction for position sensing cannot be inverted nor can a fractional actual value evaluation factor be used.

**NOTE**

Please note that parameters MD45 and U536 must be adapted to the relevant hardware. When a homing method is selected, parameters P183, U501.05, U501.08 and U502 are assigned in the order given. J-FWD and J-BWD are set, depending on the homing method, in the control word when bit start homing is set. Zero is selected as the homing method when the MASTERDRIVES boots. When bit start homing is set in the control word, J-FWD and-BWD are set simultaneously. This is a way of avoiding the need to write object 6098h prior to every homing operation.

The object homing\_method cannot, however, be set to zero. Any attempt to do so generates an abort message.

# **Homing with MC**

The following table shows the values of the parameters assigned when a homing method is selected.

On a MASTERDRIVES MC, all parameters with parameter tasks are written to the EEPROM. If the homing method remains unchanged, object 6098h does not need to written every time the system boots. The parenthesized parameters are addressed via an OR connection. Refer to the function diagrams for exact interconnection details.

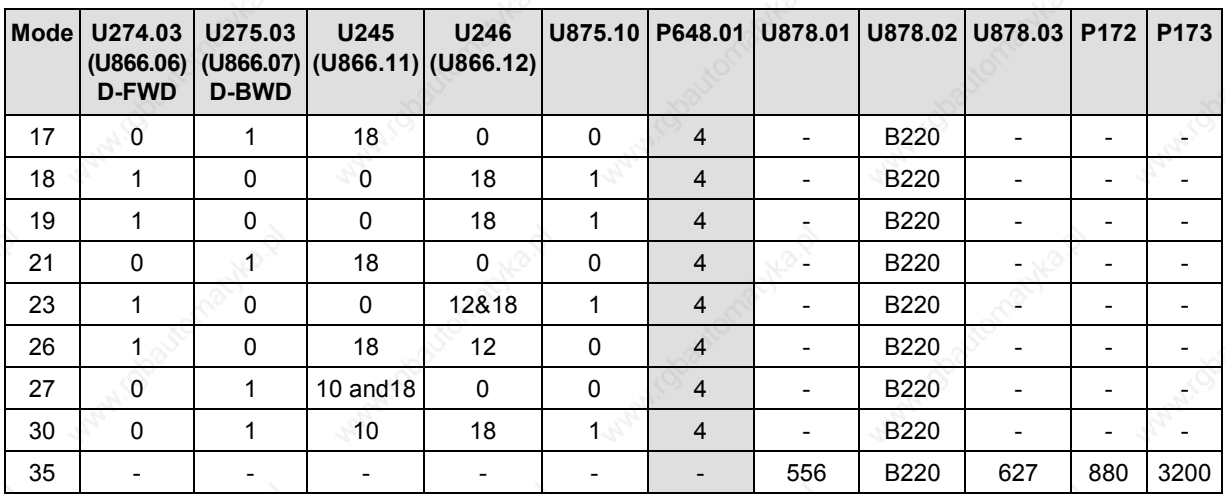

All available methods are described below. Any methods not described are not supported by the MASTERDRIVES.

On a MASTERDRIVES MC without technology board, only the homing methods listed in the table above can be selected.

**NOTE**

**Homing\_method 1**

You must always use digital input 5 as the interrupt input on the MASTERDRIVES MC and B-Pos.

For this reason, parameter P647.01 must be set to 0 and parameter P648.01 to 4 on MASTERDRIVES MC without F01. If both inputs are defined as high-speed inputs (P647.01 and P648.01 = 4), the behavior during homing is different.

Reversal cams must be driven via Dig IN 1 and Dig IN 2.

The homing method must be changed before the MASTERDRIVES is switched to Homing mode.

No creep velocity for precise referencing is available for homing with B-Pos on MASTERDRIVES MC without F01 and the deceleration path is not retraced. A suitably low traversing velocity should therefore be selected.

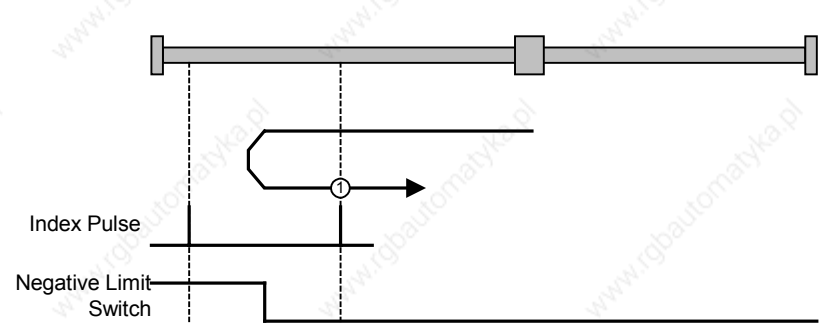

## **Homing methods using P178 = 16 or 18 and P647.01 = 0 or P648.01 = 0**

*Fig. 8.5-4 Homing\_method 1*

The axis is positioned to the right of the Bero installed as a limit switch. The homing operation is started by bit 4 in the control word.

The axis traverses under speed control at homing approach velocity  $v_A$ [MD7] towards the Bero. When the Bero responds, the axis decelerates down to homing creep velocity  $v_R$  [MD6] and reverses its direction of rotation.

When it exits the Bero in the positive direction, it searches for the next zero pulse of the position encoder. When the zero pulse is found, the axis is braked to a standstill under speed control.

It retraces the deceleration path traveled as a result of the braking operation by executing a position-controlled return motion (positioning) towards the zero pulse. The axis then activates "Homing Attained" in the status word via bit ARFD.

#### 01.2002 **Communication / CBC CANopen Communication Board**

**Homing\_method 2**

Positive Limit Switch Index Pulse **2**

*Fig. 8.5-5 Homing\_method 2*

The axis is positioned to the left of the Bero installed as a limit switch. The homing operation is started by bit 4 in the control word.

The axis traverses under speed control at homing approach velocity  $v_A$ [MD7] towards the Bero. When the Bero responds, the axis decelerates down to homing creep velocity  $v_R$  [MD6] and reverses its direction of rotation. When it exits the Bero in the negative direction, it searches for the next zero pulse of the position encoder. When the zero pulse is found, the axis is braked to a standstill under speed control. It retraces the deceleration path traveled as a result of the braking operation by executing a position-controlled return motion (positioning) towards the zero pulse. The axis then activates "Homing Attained" in the status word via bit ARFD.

#### **Communication / CBC CANopen Communication Board 01.2002** 01.2002

6SE7087-6QX50 (Edition AF) Siemens AG

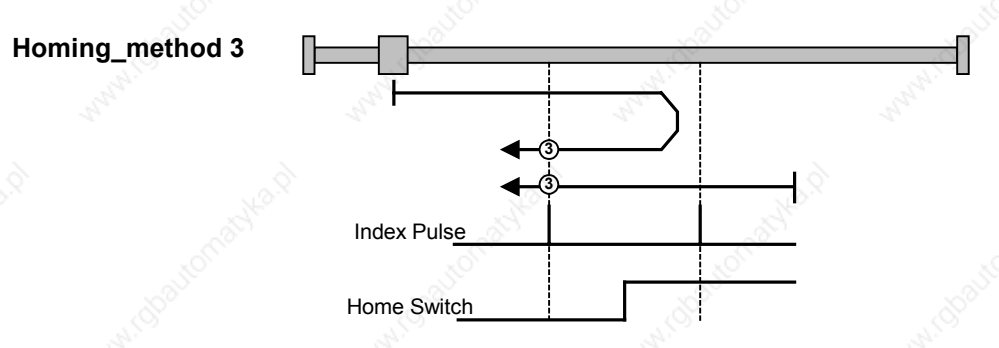

*Fig. 8.5-6 Homing\_method 3*

The axis is positioned on the Bero installed as a homing switch. The homing operation is started by bit 4 in the control word.

The axis traverses under speed control at homing creep velocity  $v<sub>R</sub>$ [MD6] in a negative direction. When it exits the Bero in the negative direction, it searches for the next zero pulse of the position encoder. When the zero pulse is found, the axis is braked to a standstill under speed control. It retraces the deceleration path traveled as a result of the braking operation by executing a position-controlled return motion (positioning) towards the zero pulse. The axis then activates "Homing Attained" in the status word via bit ARFD.

The axis is positioned to the left of the Bero. The homing operation is started by bit 4 in the control word.

The axis traverses under speed control at homing approach velocity  $v_A$ [MD7] towards the Bero. When the Bero responds, the axis decelerates down to homing creep velocity  $v_R$  [MD6] and reverses its direction of rotation. When it exits the Bero in the negative direction, it searches for the next zero pulse of the position encoder. When the zero pulse is found, the axis is braked to a standstill under speed control. It retraces the deceleration path traveled as a result of the braking operation by executing a position-controlled return motion (positioning) towards the zero pulse. The axis then activates "Homing Attained" in the status word via bit ARFD.

#### 01.2002 **Communication / CBC CANopen Communication Board**

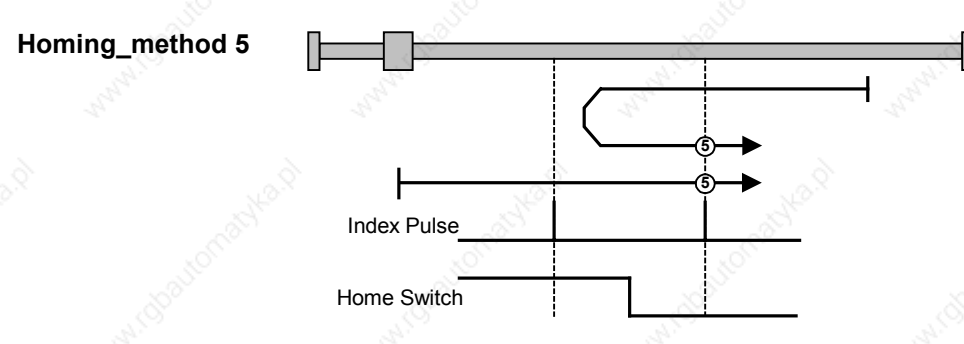

*Fig. 8.5-7 Homing\_method 5*

The axis is positioned on the Bero. The homing operation is started by bit 4 in the control word.

The axis traverses under speed control at homing creep velocity  $v<sub>R</sub>$ [MD6] in a positive direction. When it exits the Bero in the positive direction, it searches for the next zero pulse of the position encoder. When the zero pulse is found, the axis is braked to a standstill under speed control. It retraces the deceleration path traveled as a result of the braking operation by executing a position-controlled return motion (positioning) towards the zero pulse. The axis then activates "Homing Attained" in the status word via bit ARFD.

The axis is positioned to the right of the Bero. The homing operation is started by bit 4 in the control word.

The axis traverses under speed control at homing approach velocity  $v_A$ [MD7] towards the Bero. When the Bero responds, the axis decelerates down to homing creep velocity  $v_R$  [MD6] and reverses its direction of rotation. When it exits the Bero in the positive direction, it searches for the next zero pulse of the position encoder. When the zero pulse is found, the axis is braked to a standstill under speed control. It retraces the deceleration path traveled as a result of the braking operation by executing a position-controlled return motion (positioning) towards the zero pulse. The axis then activates "Homing Attained" in the status word via bit ARFD.

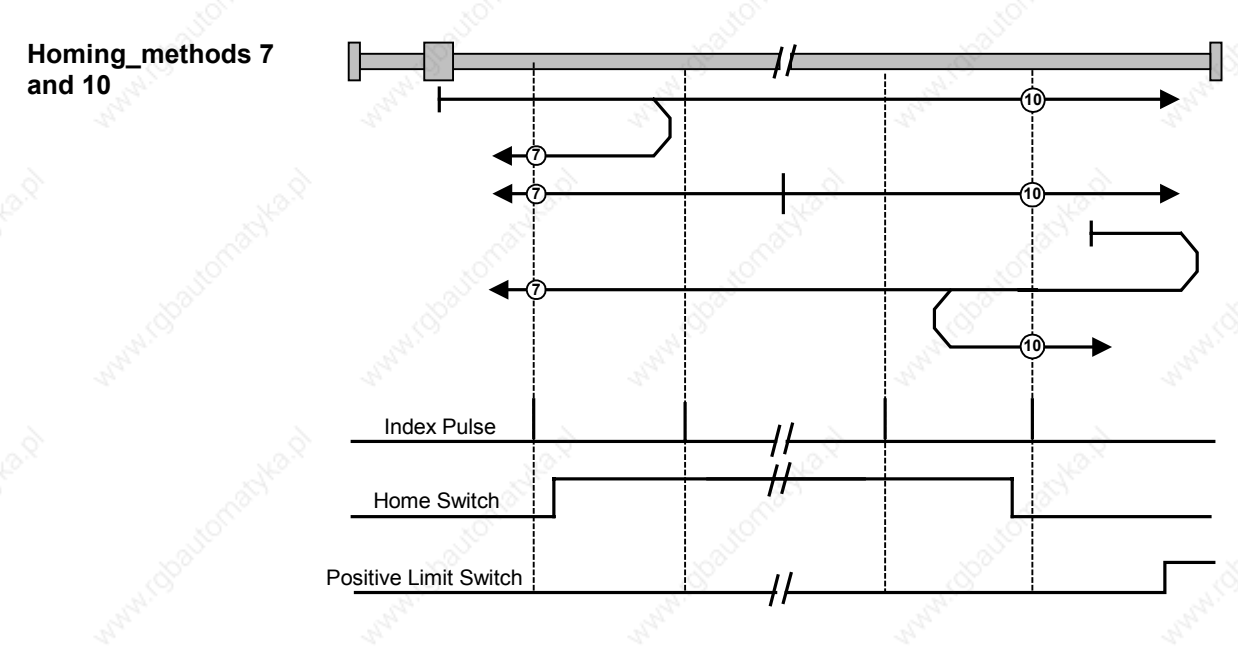

*Fig. 8.5-8 Homing\_methods 7 and 10*

**<sup>7</sup>** The axis is positioned to the left of the Bero. The homing operation is started by bit 4 in the control word.

The axis traverses under speed control at homing approach velocity  $v_A$ [MD7] towards the Bero. When the Bero responds, the axis decelerates down to homing creep velocity  $v_R$  [MD6] and reverses its direction of rotation. When it exits the Bero in the negative direction, it searches for the next zero pulse of the position encoder. When the zero pulse is found, the axis is braked to a standstill under speed control. It retraces the deceleration path traveled as a result of the braking operation by executing a position-controlled return motion (positioning) towards the zero pulse. The axis then activates "Homing Attained" in the status word via bit ARFD.

**<sup>7</sup>** The axis is positioned on the Bero installed as a homing switch. The homing operation is started by bit 4 in the control word.

The axis traverses under speed control at homing creep velocity  $v_{\text{R}}$ [MD6] in a negative direction. When it exits the Bero in the negative direction, it searches for the next zero pulse of the position encoder. When the zero pulse is found, the axis is braked to a standstill under speed control. It retraces the deceleration path traveled as a result of the braking operation by executing a position-controlled return motion (positioning) towards the zero pulse. The axis then activates "Homing Attained" in the status word via bit ARFD.

**<sup>7</sup>** The axis is positioned to the right of the Bero. The homing operation is started by bit 4 in the control word.

The axis traverses under speed control at homing approach velocity  $v_A$ [MD7] in the direction of the positive limit switch (reversal cam). When the cam responds, the axis its direction of rotation and travels towards the Bero. When the Bero responds, the axis decelerates down to homing creep velocity  $v_R$  [MD6]. When it exits the Bero in the negative direction, it searches for the next zero pulse of the position encoder. When the zero pulse is found, the axis is braked to a standstill under speed control. It retraces the deceleration path traveled as a result of the braking operation by executing a position-controlled return motion (positioning) towards the zero pulse. The axis then activates "Homing Attained" in the status word via bit ARFD.

**<sup>10</sup>** The axis is positioned to the left of the Bero. The homing operation is started by bit 4 in the control word.

The axis traverses under speed control at homing approach velocity  $v_A$ [MD7] towards the Bero. When the Bero responds, the axis decelerates down to homing creep velocity  $v_R$  [MD6]. When it exits the Bero in the positive direction, it searches for the next zero pulse of the position encoder. When the zero pulse is found, the axis is braked to a standstill under speed control. It retraces the deceleration path traveled as a result of the braking operation by executing a position-controlled return motion (positioning) towards the zero pulse. The axis then activates "Homing Attained" in the status word via bit ARFD.

**<sup>10</sup>** The axis is positioned on the Bero installed as a homing switch. The homing operation is started by bit 4 in the control word.

The axis traverses under speed control at homing creep velocity  $v<sub>R</sub>$ [MD6] in a positive direction. When it exits the Bero in the positive direction, it searches for the next zero pulse of the position encoder. When the zero pulse is found, the axis is braked to a standstill under speed control. It retraces the deceleration path traveled as a result of the braking operation by executing a position-controlled return motion (positioning) towards the zero pulse. The axis then activates "Homing Attained" in the status word via bit ARFD.

**<sup>10</sup>** The axis is positioned to the right of the Bero. The homing operation is started by bit 4 in the control word.

The axis traverses under speed control at homing approach velocity  $v_A$ [MD7] towards the positive limit switch (reversal cam). When the cam responds, the axis changes its direction of rotation and travels towards the Bero. When the Bero responds, the axis decelerates down to homing creep velocity  $v_R$  [MD6] and reverses its direction of rotation. When it exits the Bero in the positive direction, it searches for the next zero pulse of the position encoder. When the zero pulse is found, the axis is braked to a standstill under speed control. It retraces the deceleration path traveled as a result of the braking operation by executing a position-controlled return motion (positioning) towards the zero pulse. The axis then activates "Homing Attained" in the status word via bit ARFD.

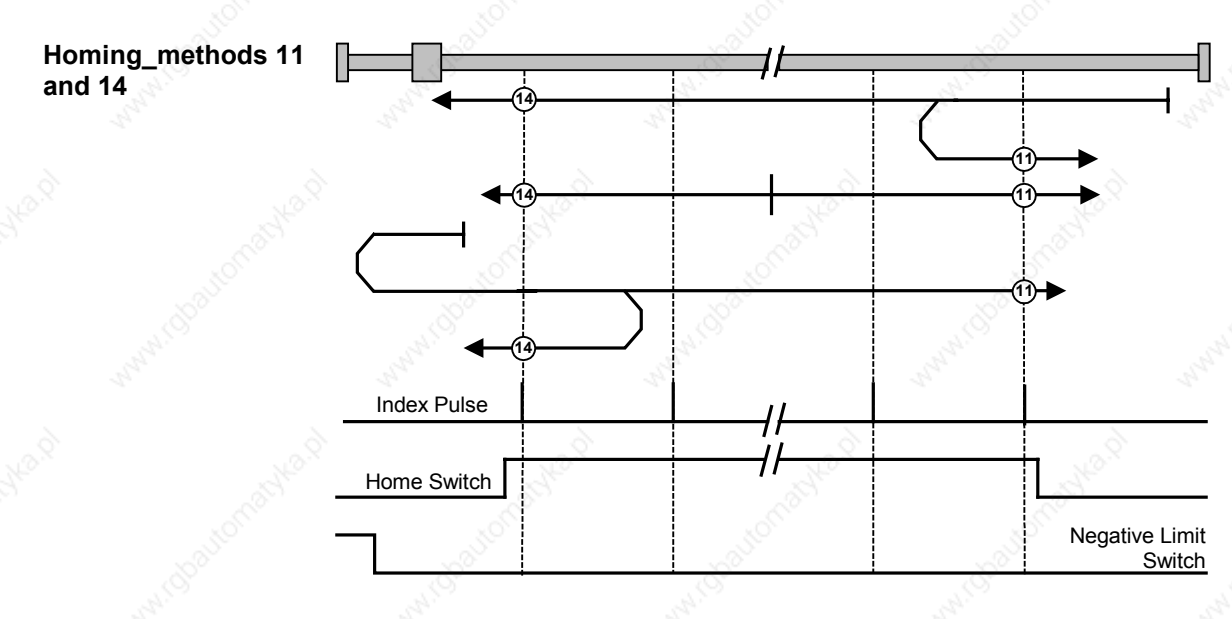

*Fig. 8.5-9 Homing\_methods 11 and 14*

**<sup>11</sup>** The axis is positioned to the right of the Bero. The homing operation is started by bit 4 in the control word.

The axis traverses under speed control at homing approach velocity  $v_A$ [MD7] towards the Bero. When the Bero responds, the axis decelerates down to homing creep velocity  $v_R$  [MD6] and reverses its direction of rotation. When it exits the Bero in the positive direction, it searches for the next zero pulse of the position encoder. When the zero pulse is found, the axis is braked to a standstill under speed control. It retraces the deceleration path traveled as a result of the braking operation by executing a position-controlled return motion (positioning) towards the zero pulse. The axis then activates "Homing Attained" in the status word via bit ARFD.

**<sup>11</sup>** The axis is positioned on the Bero installed as a homing switch. The homing operation is started by bit 4 in the control word.

The axis traverses under speed control at homing creep velocity  $v<sub>R</sub>$ [MD6] in a positive direction. When it exits the Bero in the positive direction, it searches for the next zero pulse of the position encoder. When the zero pulse is found, the axis is braked to a standstill under speed control. It retraces the deceleration path traveled as a result of the braking operation by executing a position-controlled return motion (positioning) towards the zero pulse. The axis then activates "Homing Attained" in the status word via bit ARFD.

**<sup>11</sup>** The axis is positioned to the left of the Bero. The homing operation is started by bit 4 in the control word.

The axis traverses under speed control at homing approach velocity  $v_A$ [MD7] towards the negative limit switch (reversal cam). When the cam responds, the axis changes its direction of rotation and travels towards the Bero. When the Bero responds, the axis decelerates down to homing creep velocity  $v_R$  [MD6]. When it exits the Bero in the positive direction, it searches for the next zero pulse of the position encoder. When the zero pulse is found, the axis is braked to a standstill under

speed control. It retraces the deceleration path traveled as a result of the braking operation by executing a position-controlled return motion (positioning) towards the zero pulse. The axis then activates "Homing Attained" in the status word via bit ARFD.

**<sup>14</sup>** The axis is positioned to the right of the Bero. The homing operation is started by bit 4 in the control word.

The axis traverses under speed control at homing approach velocity  $v_A$ [MD7] towards the Bero. When the Bero responds, the axis decelerates down to homing creep velocity  $v_R$  [MD6]. When it exits the Bero in the negative direction, it searches for the next zero pulse of the position encoder. When the zero pulse is found, the axis is braked to a standstill under speed control. It retraces the deceleration path traveled as a result of the braking operation by executing a position-controlled return motion (positioning) towards the zero pulse. The axis then activates "Homing Attained" in the status word via bit ARFD.

**<sup>14</sup>** The axis is positioned on the Bero installed as a homing switch. The homing operation is started by bit 4 in the control word.

The axis traverses under speed control at homing creep velocity  $v<sub>R</sub>$ [MD6] in a negative direction. When it exits the Bero in the negative direction, it searches for the next zero pulse of the position encoder. When the zero pulse is found, the axis is braked to a standstill under speed control. It retraces the deceleration path traveled as a result of the braking operation by executing a position-controlled return motion (positioning) towards the zero pulse. The axis then activates "Homing Attained" in the status word via bit ARFD.

**<sup>14</sup>** The axis is positioned to the left of the Bero. The homing operation is started by bit 4 in the control word.

The axis traverses under speed control at homing approach velocity  $v_A$ [MD7] towards the negative limit switch (reversal cam). When the cam responds, the axis changes its direction of rotation and travels towards the Bero. When the Bero responds, the axis decelerates down to homing creep velocity  $v_R$  [MD6] and reverses its direction of rotation. When it exits the Bero in the negative direction, it searches for the next zero pulse of the position encoder. When the zero pulse is found, the axis is braked to a standstill under speed control. It retraces the deceleration path traveled as a result of the braking operation by executing a position-controlled return motion (positioning) towards the zero pulse. The axis then activates "Homing Attained" in the status word via bit ARFD.

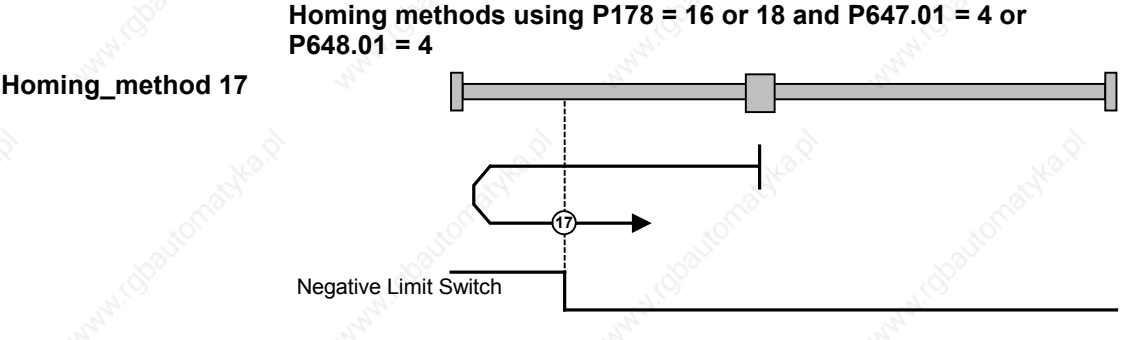

*Fig. 8.5-10 Homing\_method 17*

**<sup>17</sup>** Axis is positioned to the right of the BERO installed as a negative limit switch. The homing operation is started by bit 4 in the control word.

## **Behavior of MASTERDRIVES MC with F01**

The axis traverses under speed control at homing approach velocity  $v_A$ [MD7] towards the Bero. When the Bero responds, the axis decelerates down to homing creep velocity  $v_R$  [MD6] and changes its direction of rotation. When the Bero falling edge appears, the axis is decelerated down to standstill under speed control. It retraces the deceleration path traveled as a result of the braking operation by executing a positioncontrolled return motion (positioning) towards the zero pulse. The axis then activates "Homing Attained" in the status word via bit ARFD.

# **Behavior of MASTERDRIVES MC without F01**

The axis traverses under position control towards the Bero at the values stored in U006 (homing acceleration) and U873.01 (homing speed). When the Bero responds, the axis changes its direction of rotation and travels at the same speed in the opposite direction. When the Bero falling edge appears, the axis is decelerated to a standstill with the value from U006. It does not retrace the braking path traveled during the braking operation. It activates "Homing Attained" in the status word via bit ARFD.

#### 01.2002 **Communication / CBC CANopen Communication Board**

**Homing\_method 18**

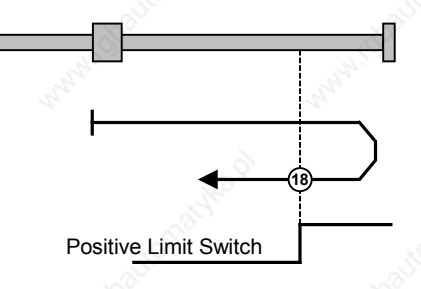

*Fig. 8.5-11 Homing\_method 18*

**<sup>18</sup>** Axis is positioned to the left of the BERO installed as a positive limit switch. The homing operation is started by bit 4 in the control word.

## **Behavior of MASTERDRIVES MC with F01**

The axis traverses under speed control at homing approach velocity  $v_A$ [MD7] towards the Bero. When the Bero responds, the axis decelerates down to homing creep velocity  $v_R$  [MD6] and changes its direction of rotation. When the Bero falling edge appears, the axis is decelerated down to standstill under speed control. It retraces the deceleration path traveled as a result of the braking operation by executing a positioncontrolled return motion (positioning) towards the zero pulse. The axis then activates "Homing Attained" in the status word via bit ARFD.

## **Behavior of MASTERDRIVES without F01**

The axis traverses under position control towards the Bero at the values stored in U006 (homing acceleration) and U873.01 (homing speed). When the Bero responds, the axis changes its direction of rotation and travels at the same speed in the opposite direction. When the Bero falling edge appears, the axis is decelerated to a standstill with the value from U006. It does not retrace the braking path traveled during the braking operation. It activates "Homing Attained" in the status word via bit ARFD.

**Communication / CBC CANopen Communication Board 01.2002** 01.2002

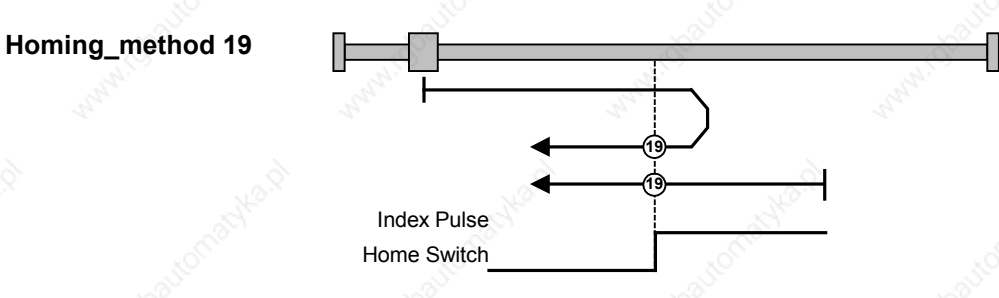

*Fig. 8.5-12 Homing\_method 19*

**<sup>19</sup>** Axis is positioned to the left of the BERO installed as a homing switch. The homing operation is started by bit 4 in the control word.

## **Behavior of MASTERDRIVES MC with F01**

The axis traverses under speed control at homing approach velocity  $v_A$ [MD7] towards the Bero. When the Bero responds, the axis decelerates down to homing creep velocity  $v_R$  [MD6] and changes its direction of rotation. When the Bero falling edge appears, the axis is decelerated down to standstill under speed control. It retraces the deceleration path traveled as a result of the braking operation by executing a positioncontrolled return motion (positioning) towards the zero pulse. The axis then activates "Homing Attained" in the status word via bit ARFD.

## **Behavior of MASTERDRIVES without F01**

The axis traverses under position control towards the Bero at the values stored in U006 (homing acceleration) and U873.01 (homing speed). When the Bero responds, the axis changes its direction of rotation and travels at the same speed in the opposite direction. When the Bero falling edge appears, the axis is decelerated to a standstill with the value from U006. It does not retrace the braking path traveled during the braking operation. It activates "Homing Attained" in the status word via bit ARFD.

**<sup>19</sup>** The axis is positioned on the Bero installed as a homing switch. The homing operation is started by bit 4 in the control word.

# **Behavior of MASTERDRIVES MC with F01**

The axis traverses under speed control at homing creep velocity  $v<sub>R</sub>$ [MD6] in a negative direction. When the Bero falling edge appears, the axis is decelerated down to standstill under speed control. It retraces the deceleration path traveled as a result of the braking operation by executing a position-controlled return motion (positioning) towards the zero pulse. The axis then activates "Homing Attained" in the status word via bit ARFD.

## **Behavior of MASTERDRIVES without F01**

The axis traverses under position control towards the Bero at the values stored in U006 (homing acceleration) and U873.01 (homing speed) in a negative direction. When the Bero falling edge appears, the axis is decelerated to a standstill with the value from U006. It does not retrace the braking path traveled during the braking operation. It activates "Homing Attained" in the status word via bit ARFD.

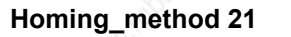

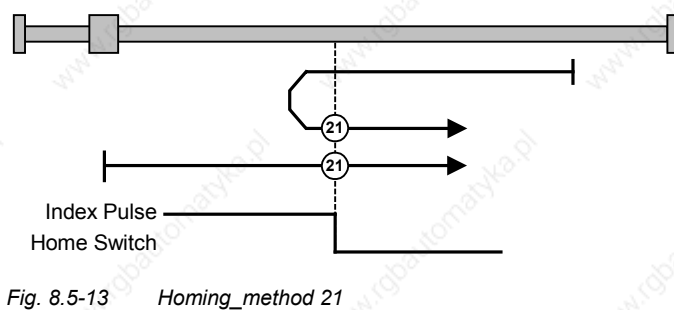

**<sup>21</sup>** Axis is positioned to the right of the BERO installed as a homing switch. The homing operation is started by bit 4 in the control word.

#### **Behavior of MASTERDRIVES MC with F01**

The axis traverses under speed control at homing approach velocity  $v_A$ [MD7] towards the Bero. When the Bero responds, the axis decelerates down to homing creep velocity  $v_R$  [MD6] and changes its direction of rotation. When the Bero falling edge appears, the axis is decelerated down to standstill under speed control. It retraces the deceleration path traveled as a result of the braking operation by executing a positioncontrolled return motion (positioning) towards the zero pulse. The axis then activates "Homing Attained" in the status word via bit ARFD.

## **Behavior of MASTERDRIVES without F01**

The axis traverses under position control towards the Bero at the values stored in U006 (homing acceleration) and U873.01 (homing speed) towards the Bero. When the Bero responds, the axis changes its direction of rotation and travels at the same speed in the opposite direction. When the Bero falling edge appears, the axis is decelerated to a standstill with the value from U006. It does not retrace the braking path traveled during the braking operation. It activates "Homing Attained" in the status word via bit ARFD.

**<sup>21</sup>** Axis is positioned on the BERO installed as a homing switch. The homing operation is started by bit 4 in the control word.

#### **Behavior of MASTERDRIVES with F01**

The axis traverses under speed control at homing creep velocity  $v<sub>R</sub>$ [MD6] in a positive direction. When the Bero falling edge appears, the axis is decelerated down to standstill under speed control. It retraces the deceleration path traveled as a result of the braking operation by executing a position-controlled return motion (positioning) towards the zero pulse. The axis then activates "Homing Attained" in the status word via bit ARFD.

### **Behavior of MASTERDRIVES without F01**

The axis traverses under position control towards the Bero at the values stored in U006 (homing acceleration) and U873.01 (homing speed) in a positive direction. When the Bero falling edge appears, the axis is decelerated to a standstill with the value from U006. It does not retrace the braking path traveled during the braking operation. It activates "Homing Attained" in the status word via bit ARFD.

01.2002 **Communication / CBC CANopen Communication Board** 

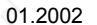

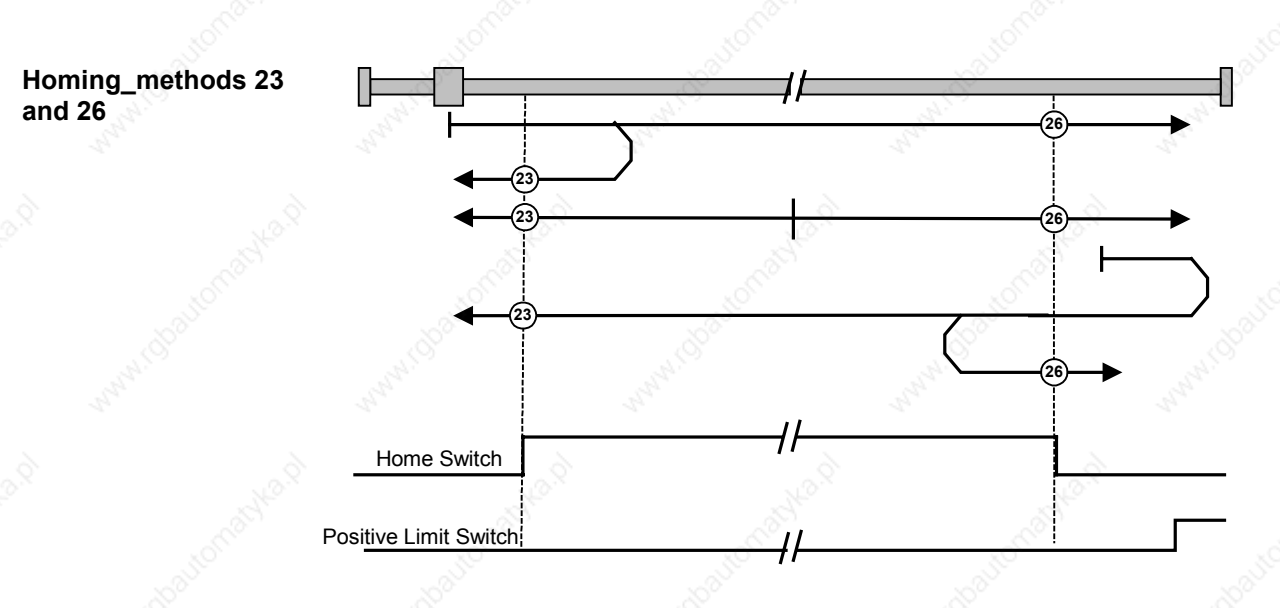

*Fig. 8.5-14 Homing\_methods 23 and 26*

**<sup>23</sup>** Axis is positioned to the left of the Bero. The homing operation is started by bit 4 in the control word.

## **Behavior of MASTERDRIVES MC with F01**

The axis traverses under speed control at homing approach velocity  $v_A$ [MD7] towards the Bero. When the Bero responds, the axis decelerates down to homing creep velocity  $v_R$  [MD6] and changes its direction of rotation. When the Bero falling edge appears, the axis is decelerated down to standstill under speed control. It retraces the deceleration path traveled as a result of the braking operation by executing a positioncontrolled return motion (positioning) towards the zero pulse. The axis then activates "Homing Attained" in the status word via bit ARFD.

# **Behavior of MASTERDRIVES without F01**

The axis traverses under position control towards the Bero at the values stored in U006 (homing acceleration) and U873.01 (homing speed) towards the Bero. When the Bero responds, the axis changes its direction of rotation and travels at the same speed in the opposite direction. When the Bero falling edge appears, the axis is decelerated to a standstill with the value from U006. It does not retrace the braking path traveled during the braking operation. It activates "Homing Attained" in the status word via bit ARFD.

**<sup>23</sup>** Axis is positioned on the Bero installed as a homing switch. The homing operation is started by bit 4 in the control word.

#### **Behavior of MASTERDRIVES MC with F01**

The axis traverses under speed control at homing creep velocity  $v_{\text{R}}$ [MD6] in a negative direction. When the Bero falling edge appears, the axis is decelerated down to standstill under speed control. It retraces the deceleration path traveled as a result of the braking operation by executing a position-controlled return motion (positioning) towards the zero pulse. The axis then activates "Homing Attained" in the status word via bit ARFD.

## **Behavior of MASTERDRIVES without F01**

The axis moves under position control in a negative direction at the values stored in U006 (homing acceleration) and U873.01 (homing speed). When the Bero falling edge appears, the axis is decelerated to a standstill with the value from U006. It does not retrace the braking path traveled during the braking operation. It activates "Homing Attained" in the status word via bit ARFD.

**<sup>23</sup>** Axis is positioned to the right of the Bero. The homing operation is started by bit 4 in the control word.

## **Behavior of MASTERDRIVES MC with F01**

The axis traverses under speed control at homing approach velocity  $v_A$ [MD7] towards the positive limit switch (reversal cam). When the cam responds, the axis changes its direction of rotation and travels towards the Bero. When the Bero responds, the axis decelerates down to homing creep velocity  $v_R$  [MD6]. When the Bero falling edge appears, the axis is decelerated down to standstill under speed control. It retraces the deceleration path traveled as a result of the braking operation by executing a position-controlled return motion (positioning) towards the zero pulse. The axis then activates "Homing Attained" in the status word via bit ARFD.

#### **Behavior of MASTERDRIVES without F01**

The axis moves under position control towards the positive limit switch (reversal cam) at the values stored in U006 (homing acceleration) and U873.01 (homing speed). When the reversal cam responds, the axis changes its direction of rotation and moves towards the Bero.

When the Bero responds, the axis maintains its velocity. When the Bero falling edge appears, the axis is decelerated to a standstill with the value from U006. It does not retrace the braking path traveled during the braking operation. It activates "Homing Attained" in the status word via bit ARFD.

**<sup>26</sup>** Axis is positioned to the left of the Bero. The homing operation is started by bit 4 in the control word.

## **Behavior of MASTERDRIVES MC with F01**

The axis traverses under speed control at homing approach velocity  $v_A$ [MD7] towards the Bero. When the Bero responds, the axis decelerates down to homing creep velocity  $v_R$  [MD6]. When the Bero falling edge appears, the axis is decelerated down to standstill under speed control. It retraces the deceleration path traveled as a result of the braking operation by executing a position-controlled return motion (positioning) towards the zero pulse. The axis then activates "Homing Attained" in the status word via bit ARFD.

## **Behavior of MASTERDRIVES without F01**

The axis traverses under position control towards the Bero at the values stored in U006 (homing acceleration) and U873.01 (homing speed). When the Bero responds, the axis continues traversing at the same velocity. When the Bero falling edge appears, the axis is decelerated to a standstill with the value from U006. It does not retrace the braking path traveled during the braking operation. It activates "Homing Attained" in the status word via bit ARFD.

**<sup>26</sup>** Axis is positioned on the Bero installed as a homing switch. The homing operation is started by bit 4 in the control word.

### **Behavior of MASTERDRIVES MC with F01**

The axis traverses under speed control at homing creep velocity  $v<sub>R</sub>$ [MD6] in a positive direction. When the Bero falling edge appears, the axis is decelerated down to standstill under speed control. It retraces the deceleration path traveled as a result of the braking operation by executing a position-controlled return motion (positioning) towards the zero pulse. The axis then activates "Homing Attained" in the status word via bit ARFD.

#### **Behavior of MASTERDRIVES without F01**

The axis moves under position control in a positive direction at the values stored in U006 (homing acceleration) and U873.01 (homing speed). When the Bero falling edge appears, the axis is decelerated to a standstill with the value from U006. It does not retrace the braking path traveled during the braking operation. It activates "Homing Attained" in the status word via bit ARFD.

**<sup>26</sup>** Axis is positioned to the right of the Bero. The homing operation is started by bit 4 in the control word.

The axis traverses under speed control at homing approach velocity  $v_A$ [MD7] towards the positive limit switch (reversal cam). When the cam responds, the axis changes its direction of rotation and travels towards the Bero. When the Bero responds, the axis decelerates down to homing creep velocity  $v_R$  [MD6] and changes its direction of rotation. When the Bero falling edge appears, the axis is decelerated down to standstill under speed control. It retraces the deceleration path traveled as a result of the braking operation by executing a position-controlled return motion (positioning) towards the zero pulse. The axis then activates "Homing Attained" in the status word via bit ARFD.

## **Behavior of MASTERDRIVES without F01**

The axis traverses under position control towards the positive limit switch (reversal cam) at the values stored in U006 (homing acceleration) and U873.01 (homing speed). When the reversal cam responds, the axis changes its direction of rotation and moves towards the Bero.

When the Bero responds, the axis changes its direction of rotation and continues moving at the same velocity in the opposite direction. When the Bero falling edge appears, the axis is decelerated to a standstill with the value from U006. It does not retrace the braking path traveled during the braking operation. It activates "Homing Attained" in the status word via bit ARFD.
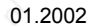

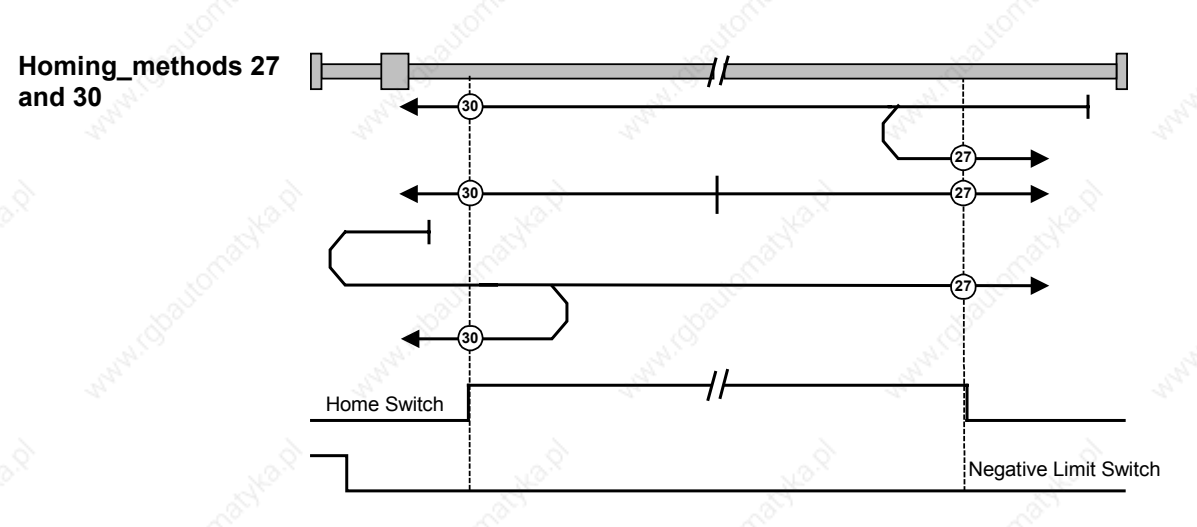

*Fig. 8.5-15 Homing\_methods 27 and 30*

**<sup>27</sup>** Axis is positioned to the right of the Bero. The homing operation is started by bit 4 in the control word.

## **Behavior of MASTERDRIVES MC with F01**

The axis traverses under speed control at homing approach velocity  $v_A$ [MD7] towards the Bero. When the Bero responds, the axis decelerates down to homing creep velocity  $v_R$  [MD6] and changes its direction of rotation. When the Bero falling edge appears, the axis is decelerated down to standstill under speed control. It retraces the deceleration path traveled as a result of the braking operation by executing a positioncontrolled return motion (positioning) towards the zero pulse. The axis then activates "Homing Attained" in the status word via bit ARFD.

## **Behavior of MASTERDRIVES without F01**

The axis moves under position control towards the Bero at the values stored in U006 (homing acceleration) and U873.01 (homing speed). When the Bero responds, the axis changes its direction of rotation and continues moving at the same velocity in the opposite direction. When the Bero falling edge appears, the axis is decelerated to a standstill with the value from U006. It does not retrace the braking path traveled during the braking operation. It activates "Homing Attained" in the status word via bit ARFD.

**<sup>27</sup>** Axis is positioned on the Bero installed as a homing switch. The homing operation is started by bit 4 in the control word.

## **Behavior of MASTERDRIVES MC with F01**

The axis traverses under speed control at homing creep velocity  $v_{\text{R}}$ [MD6] in a positive direction. When the Bero falling edge appears, the axis is decelerated down to standstill under speed control. It retraces the deceleration path traveled as a result of the braking operation by executing a position-controlled return motion (positioning) towards the zero pulse. The axis then activates "Homing Attained" in the status word via bit ARFD.

## **Behavior of MASTERDRIVES without F01**

The axis moves under position control in a positive direction at the values stored in U006 (homing acceleration) and U873.01 (homing speed). When the Bero falling edge appears, the axis is decelerated to a standstill with the value from U006. It does not retrace the braking path traveled during the braking operation. It activates "Homing Attained" in the status word via bit ARFD

**<sup>27</sup>** Axis is positioned to the left of the Bero. The homing operation is started by bit 4 in the control word.

## **Behavior of MASTERDRIVES MC with F01**

The axis traverses under speed control at homing approach velocity  $v_A$ [MD7] towards the negative limit switch (reversal cam). When the cam responds, the axis changes its direction of rotation and travels towards the Bero. When the Bero responds, the axis decelerates down to homing creep velocity  $v_R$  [MD6]. When the Bero falling edge appears, the axis is decelerated down to standstill under speed control. It retraces the deceleration path traveled as a result of the braking operation by executing a position-controlled return motion (positioning) towards the zero pulse. The axis then activates "Homing Attained" in the status word via bit ARFD.

## **Behavior of MASTERDRIVES without F01**

The axis traverses under position control towards the negative limit switch (reversal cam) at the values stored in U006 (homing acceleration) and U873.01 (homing speed). When the reversal cam responds, the axis changes its direction of rotation and moves towards the Bero.

When the Bero responds, the axis maintains its velocity. When the Bero falling edge appears, the axis is decelerated to a standstill with the value from U006. It does not retrace the braking path traveled during the braking operation. It activates "Homing Attained" in the status word via bit ARFD.

**<sup>30</sup>** Axis is positioned to the right of the Bero. The homing operation is started by bit 4 in the control word.

## **Behavior of MASTERDRIVES MC with F01**

The axis traverses under speed control at homing approach velocity  $v_A$ [MD7] towards the Bero. When the Bero responds, the axis decelerates down to homing creep velocity  $v_R$  [MD6]. When the Bero falling edge appears, the axis is decelerated down to standstill under speed control. It retraces the deceleration path traveled as a result of the braking operation by executing a position-controlled return motion (positioning) towards the zero pulse. The axis then activates "Homing Attained" in the status word via bit ARFD.

## **Behavior of MASTERDRIVES without F01**

The axis traverses under position control towards the Bero at the values stored in U006 (homing acceleration) and U873.01 (homing speed). When the Bero responds, the axis continues moving at the same velocity. When the Bero falling edge appears, the axis is decelerated to a standstill with the value from U006. It does not retrace the braking path traveled during the braking operation. It activates "Homing Attained" in the status word via bit ARFD.

**<sup>30</sup>** Axis is positioned on the Bero installed as a homing switch. The homing operation is started by bit 4 in the control word.

## **Behavior of MASTERDRIVES MC with F01**

The axis traverses under speed control at homing creep velocity  $v<sub>R</sub>$ [MD6] in a negative direction. When the Bero falling edge appears, the axis is decelerated down to standstill under speed control. It retraces the deceleration path traveled as a result of the braking operation by executing a position-controlled return motion (positioning) towards the zero pulse. The axis then activates "Homing Attained" in the status word via bit ARFD..

## **Behavior of MASTERDRIVES without F01**

The axis moves under position control in a negative direction at the values stored in U006 (homing acceleration) and U873.01 (homing speed). When the Bero falling edge appears, the axis is decelerated to a standstill with the value from U006 (homing deceleration). It does not retrace the braking path traveled during the braking operation. It activates "Homing Attained" in the status word via bit ARFD.

**<sup>30</sup>** Axis is positioned to the left of the Bero. The homing operation is started by bit 4 in the control word.

The axis traverses under speed control at homing approach velocity  $v_A$ [MD7] towards the negative limit switch (reversal cam). When the cam responds, the axis changes its direction of rotation and travels towards the Bero. When the Bero responds, the axis decelerates down to homing creep velocity  $v_R$  [MD6] and changes its direction of rotation. When the Bero falling edge appears, the axis is decelerated down to standstill under speed control. It retraces the deceleration path traveled as a result of the braking operation by executing a position-controlled return motion (positioning) towards the zero pulse. The axis then activates "Homing Attained" in the status word via bit ARFD.

## **Behavior of MASTERDRIVES without F01**

The axis traverses under position control towards the negative limit switch (reversal cam) at the values stored in U006 (homing acceleration) and U873.01 (homing speed). When the reversal cam responds, the axis changes its direction of rotation and moves towards the Bero.

When the Bero responds, the axis changes its direction of rotation and continues moving at the same velocity in the opposite direction. When the Bero falling edge appears, the axis is decelerated to a standstill with the value from U006 (homing deceleration). It does not retrace the braking path traveled during the braking operation. It activates "Homing Attained" in the status word via bit ARFD.

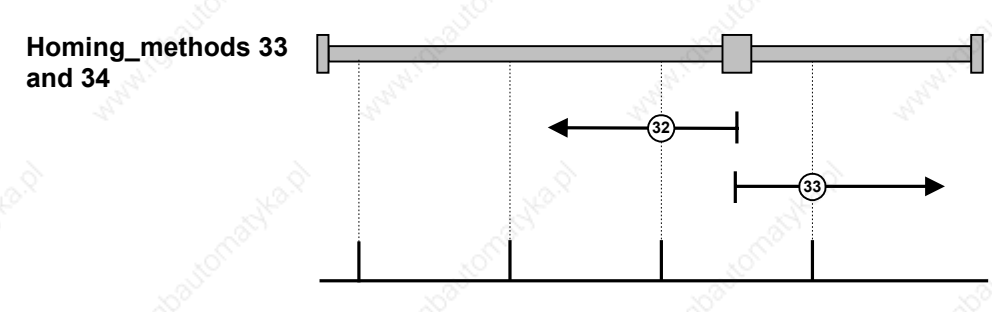

*Fig. 8.5-16 Homing\_methods 33 and 34*

**<sup>33</sup>** Axis is homed without a Bero. The homing operation is started by bit 4 in the control word.

The axis traverses under speed control at homing creep velocity  $v<sub>R</sub>$ [MD6] in a negative direction. When the zero pulse appears, the axis is decelerated down to standstill under speed control. It retraces the deceleration path traveled as a result of the braking operation by executing a position-controlled return motion (positioning) towards the zero pulse. The axis then activates "Homing Attained" in the status word via bit ARFD.

**<sup>34</sup>** Axis is homed without a Bero. The homing operation is started by bit 4 in the control word.

The axis traverses under speed control at homing creep velocity  $v<sub>R</sub>$ [MD6] in a positive direction. When the zero pulse appears, the axis is decelerated down to standstill under speed control. It retraces the deceleration path traveled as a result of the braking operation by executing a position-controlled return motion (positioning) towards the zero pulse. The axis then activates "Homing Attained" in the status word via bit ARFD.

## **Homing methods using P178 = 0 and P647.01 = 1 or P648.01 = 1**

## **Homing\_method 35**

## **Behavior of MASTERDRIVES MC with F01**

With Homing method 35, the coordinate is set as soon as homing is activated by the user program. In this case, the value from MD 3 is set as the actual position value.

After Homing method 35 has been selected, a value other than 0 can be entered in MD 3 (home position coordinate) by means of object 4001h (Parameter Download, see also Subsection 8.5.3).

After a value has been entered in MD 3, parameter U502 can be set to 2 by the user, again using object 4001h.

Home position setting with object 607Ch=0

When control bit 4 is set, the position setpoint and actual position value are set to the "Home position coordinate" [MD3] and the Homing Attained bit set in the status word.

Home position setting with object 607Ch ><0

When control bit 4 is set, the axis accelerates to "Homing creep velocity" (object 6099.02h) in a positive or negative direction (depending on the sign of object 607Ch) under position control and traverses the home position offset. The position setpoint and actual value are then set to the "Home position coordinate" [MD3] and status bit Homing Attained is set.

## **Behavior of MASTERDRIVES without F01**

With Homing\_method 35, the coordinate is set as soon as homing is activated by the user program. In this case, the value from U874.02 which is connected to U877.03, is set as the actual position value. After Homing\_ method 35 has been selected, a value other than 0 can be entered in U874.02 using a Parameter Download object.

## **Object 6099h Homing speeds**

Object Homing Speed 6099h is used to set the velocity in subindex 1 at which the drive traverses while it is searching for the homing switch. The input is in 1000LU/min.

The velocity at which the drive traverses as it is searching for the zero pulse from the encoder is specified in subindex 2. The input is the same as for subindex 1, i.e. 1000LU/min. Subindex 2 is not supported on MC without F01.

For further details about objects, please refer to Profile DSP 402 or Chapters 7 "Functions" and 9 "Technology Option F01".

## **8.5.7.5 Profile Torque mode**

This mode is supported only on the MASTERDRIVES MC without F01.

Profile Torque allows an axis to operate under torque control. To avoid involving the ramp-function generator in the basic unit, the setpoint is taken via the simple ramp-function generator 2 [FP786b]. To enable the simple RFG (unit LU) to interact with the basic unit, basic unit normalization 'per cent' has been selected as the LU, i.e. 100 % = 4000hex =  $16384$  dec.

If you want to set the ramp-function generator limits (torque limits) to  $\pm$  100 %, parameter U472.01, U472.02 must be set to  $\pm$  16384. Accordingly, 50 % equals 8192 (= 2000h), etc.

Profile Torque Mode can be set using the following objects: The torque setpoint is specified via 6071h (target\_torque). The acceleration ramp is defined by object 6087h (torque\_slope). target torque is specified per mille.

 $=$  U008 = 6071h (Target\_Torque) / 1000  $\times$  4000h (1000 per mille = 100 % = 4000h = 16384)

The same applies to 6087h (torque\_slope). The unit of [6087h] is per mille / sec according to the CAN profile. The unit of adjusting velocity of the basic unit is LU / sec.

But LU is % in this case.

 $=$  U471.01 = 6087h / 1000  $\times$  4000h

(The CAN object 6088h (Torque Profile Type) belonging to Torque Mode can only be read out in MASTERDRIVES).

## **8.5.7.6 Setup mode**

Setup mode is supported by MASTERDRIVES MC with and without F01. Setup mode is activated with object 6060h (Modes of Operation) mode FDh. A position-controlled traversing motion is activated (Jog) with bits 11 and 12 in the control word. Bit 11 acts on bit J-FWD on MCs with technology F01 and on bit D\_FWD with B-Pos. Bit 12 acts on J-BWD on MCs with technology F01 and on D\_BWD with B-Pos. The velocity is supplied by parameter U510.01 or U510.02 [FP819] on MCs with technology F01. Bit 6 in the control word toggles between high and low velocity [F\_S]. The B-Pos receives its setpoints via the connectors linked to the B-Pos block 'Setpoint transfer' [FP789a].

Setup mode can be set by means of the following objects:

Object 607Dh defines the position of the positive and negative software limit switches in LU.

On MCs without F01, object 6081h specifies the travel velocity in Setup mode and objects 6083h and 6084h sets the acceleration or deceleration.

## **8.5.7.7 Automatic Position mode**

Automatic Position Mode is supported only on MASTERDRIVES MC with F01. It is equivalent to technology mode [5].

The technology bits are driven via the technology control word 4040h [FP 809]. The basic unit is controlled via control word 6040h.

The technology checkback signals are passed via object 4041h [FP 811] and those of the basic unit via object 6041h.

For more detailed information about this mode, please refer to the MASTERDRIVES Motion Control compendium and the Motion Control for MASTERDRIVES MC manual.

## **8.5.7.8 Automatic Single Block mode**

Automatic Single Block Mode is supported only on MASTERDRIVES MC with F01. It is equivalent to technology mode [6].

The technology bits are driven via technology control word 4040h [FD 809]. The basic unit is controlled via control word 6040h.

The technology checkbacks only run via object 4041h [FD811], the checkbacks of the basic unit via object 6041h.

For more detailed information about this mode, please refer to the MASTERDRIVES Motion Control compendium and the Motion Control for MASTERDRIVES MC manual.

# 8.5.8 **Diagnostics and troubleshooting**

# **8.5.8.1 Error and alarm displays on basic unit**

In the case of communication errors between the CAN bus and the CBC, appropriate errors and/or alarms are displayed on the PMU or OP1S of the basic unit.

# **CB alarms**

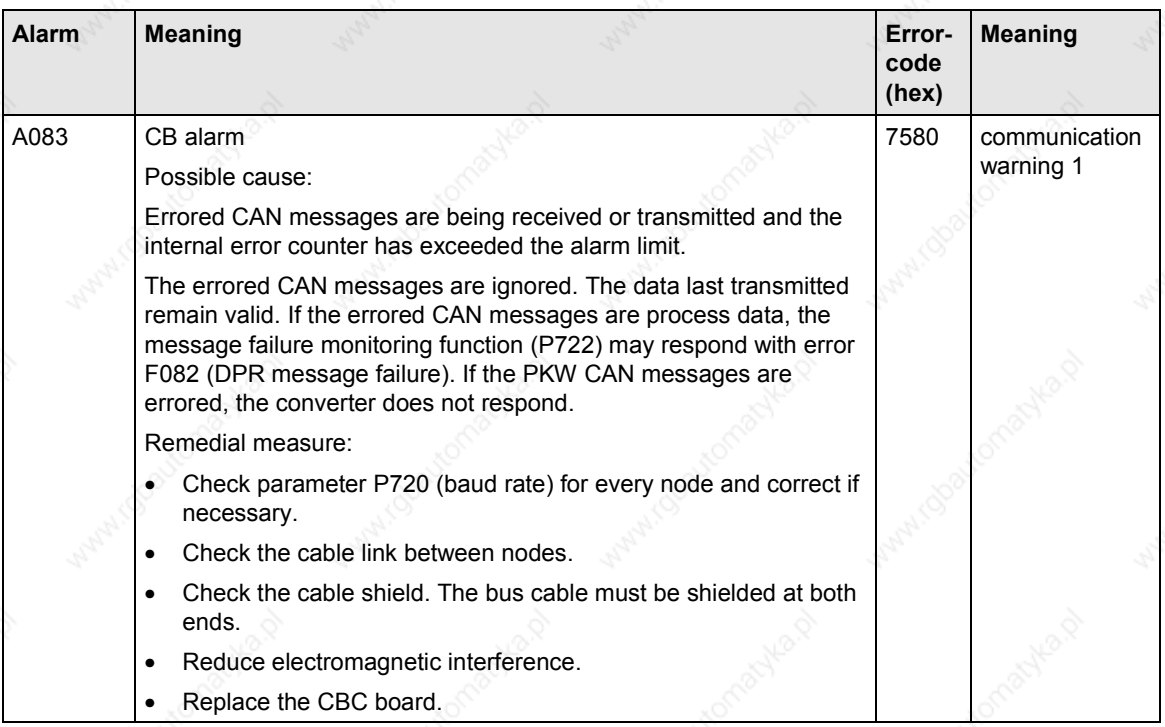

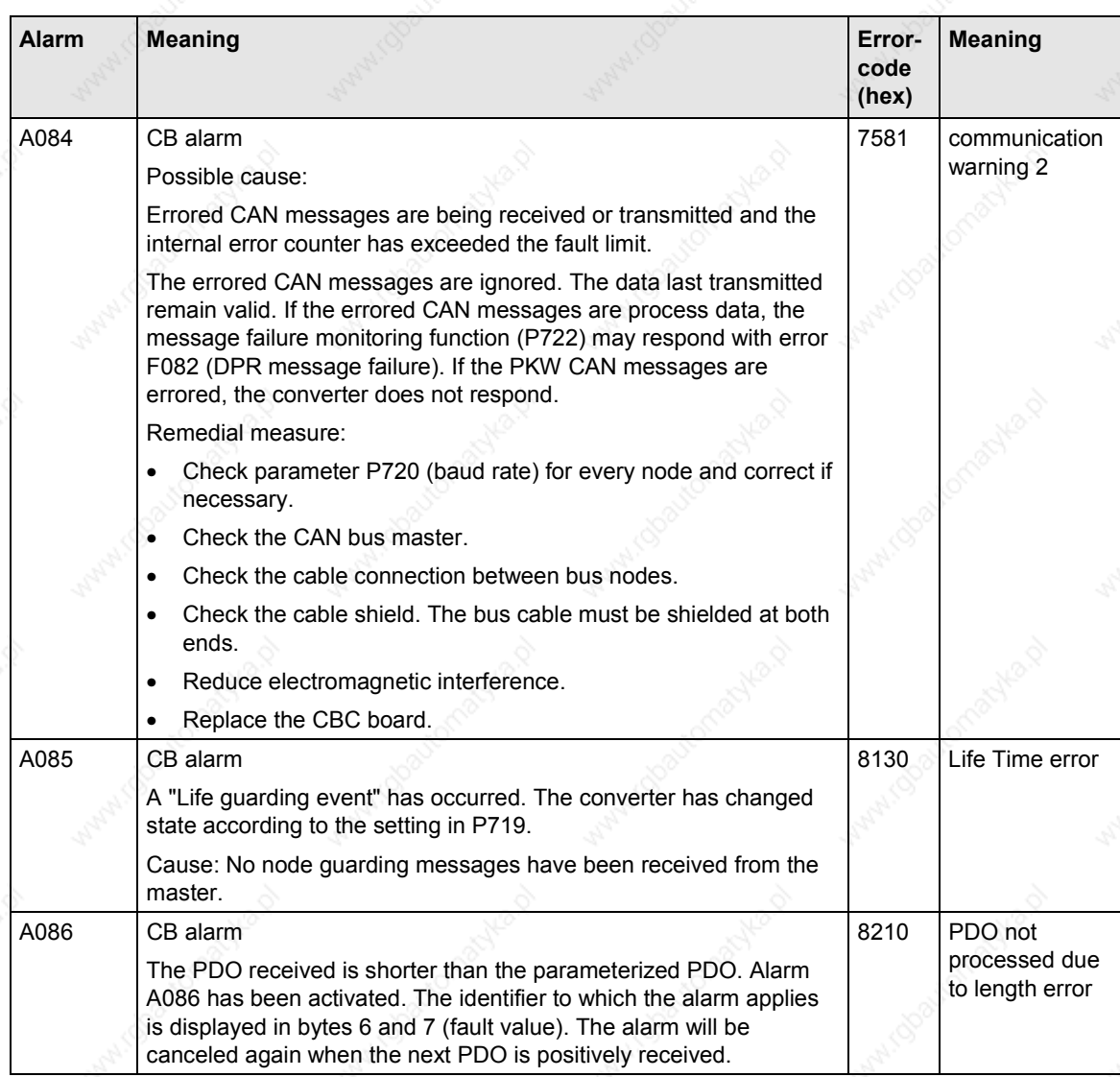

# **CB error display**

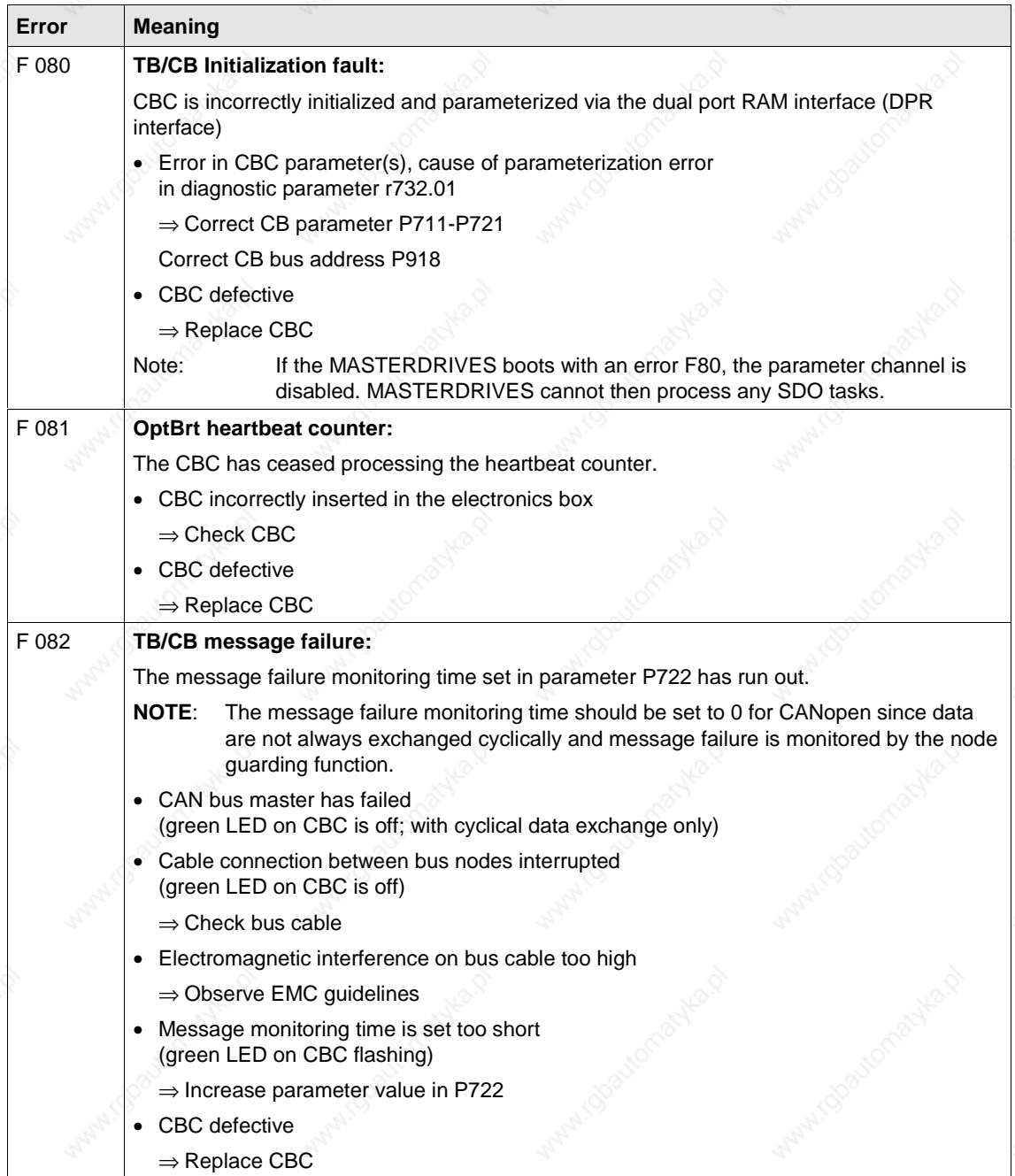

Siemens AG 6SE7087-6QX50 (Edition AF) SIMOVERT MASTERDRIVES Compendium Motion Control 8.5-101

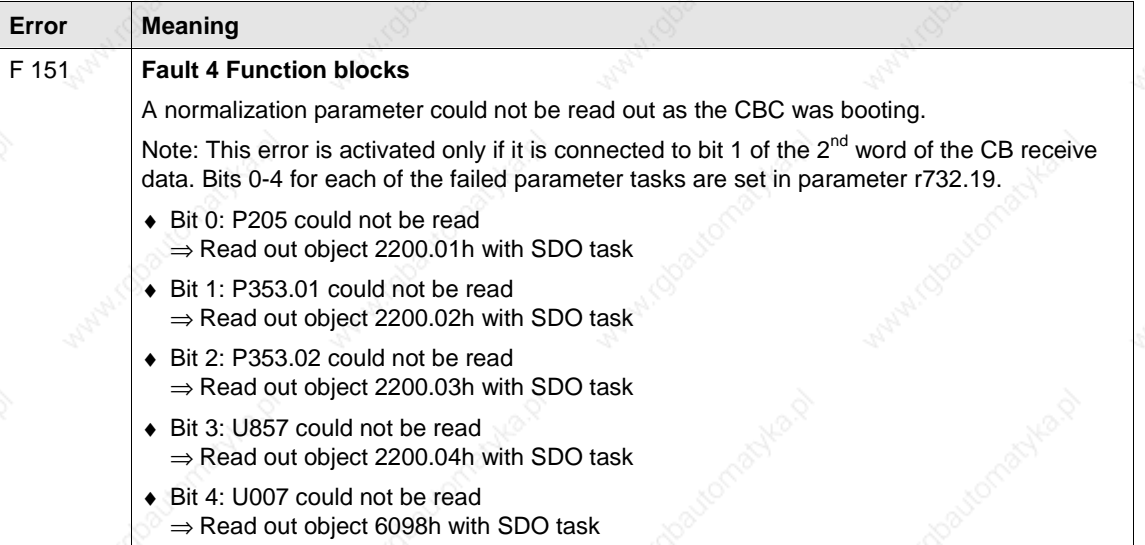

# **8.5.8.2 Evaluation of CBC diagnostic parameter**

The CBC stores diagnostic data in a diagnostic buffer to support commissioning and servicing activities. The diagnostic information can be read out with indexed parameter r732.i (CB/TB diagnosis). This parameter is displayed in hexadecimal notation.

The CBC diagnostics buffer is assigned as follows:

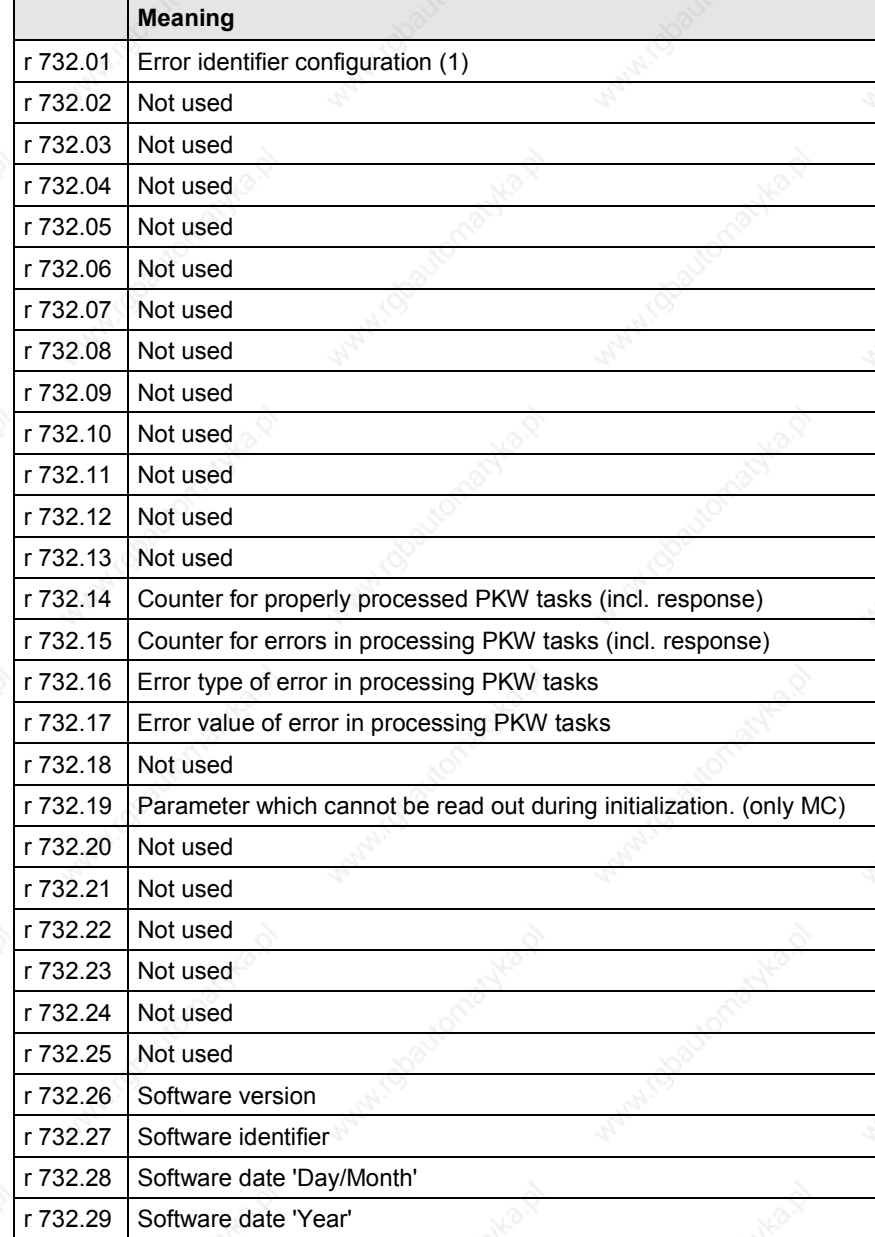

## **8.5.8.3 Meaning of CBC diagnostics**

**r732.01 Error identifier configuration** If the CB parameters contain an invalid value or an invalid combination of parameter values, the converter switches to fault status with error F80 and fault value 5 (r949). You can read out the cause of the fault via index 01 of CB diagnostic parameter r732.

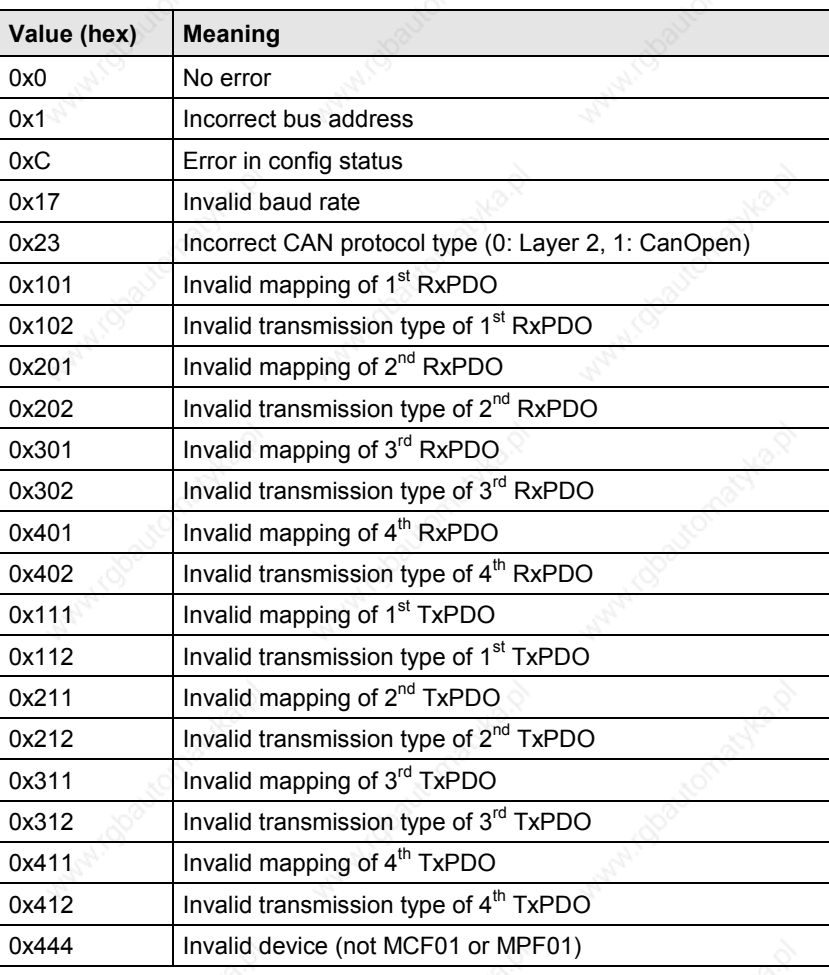

**r732.14**

**CAUTION**

Counter for correctly processed PKW tasks (incl. response) since power ON.

This is a counter for PKW tasks. It does not count correctly processed SDO tasks! Between 0 and 4 PKW tasks are executed depending on the SDO task (see table of objects in Subsection 8.5.1 and homing methods table, Subsection 8.5.7.4).

**r732.15**

Counter for errors in processing PKW tasks (incl. response) since power ON.

**CAUTION**

The errors that occur in processing SDO tasks are not counted!

**r732.16**

## Error type with PKW task "processing error".

An error identifier is entered in this parameter if an error occurs in the processing of PKW tasks.

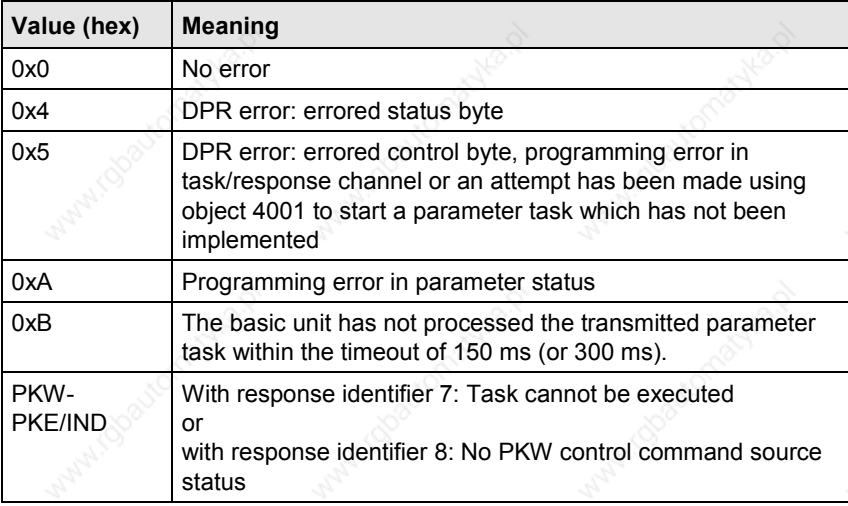

**r732.17**

Error value with PKW task "processing error".

Contains additional information about a particular error type. With error types 0x4 and 0x5:

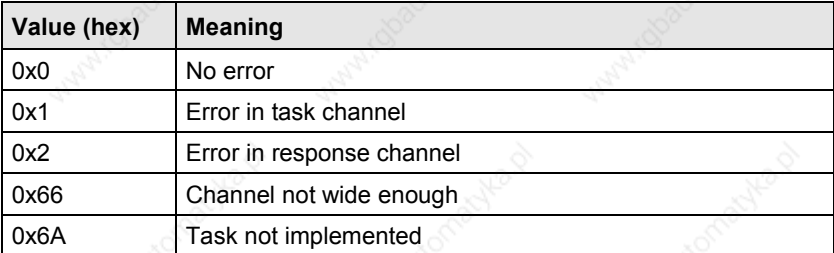

With error types 0xA and 0xB:

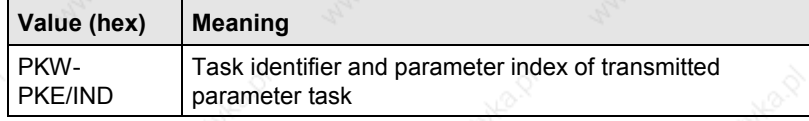

Error value for a PKW response with response identifier 7 or 8: See Subsection 8.5.3.1, Parameter Download.

## 8.5.9 **CANopen EDS**

CAN-EDS (Electronic Data Sheet) passes the IDs of the objects that are available in the device to a commissioning tool. These objects are set to their defaults.

## **Description**

You need an EDS to be able to work with a CANopen network configuring tool.

Using this EDS, you can inform the Commissioning Tool network which objects and functions are made available by the connected CANopen device.

## **Application**

The CANopen EDS for the MASTERDRIVES with technology option F01 or B-Pos contains all the available objects of the device.

Not all EDS objects are always available in the device. Those which are available are dependent on the PDO mapping via parameters P711 to P718. Consequently, a DCF file needs to be generated from the EDS. This DCF therefore contains the bus address setting, the baud rate and the mapped objects.

To find out which objects are mapped, read the conventions for PDO mapping in Subsection 8.5.2.4. Configure your DCF accordingly.

## Example:

You have selected PDO 29 from the table of receive PDOs in parameter 712.

This contains the following objects

60FFh target\_velocity

3003h Free object 3003h / 16-bit

3004h Free object 3004h / 16-bit

Object 60FFh is always available in the device provided that the correct interconnection is made in the MASTERDRIVES device. This object has no effect on the EDS.

Objects 3003h and 3004h are not available if they have not been mapped via parameters P712 - P714 in a premapped PDO to the device.

This means that these objects need to be transferred to the DCF. The three thousand objects that are not mapped to a PDO must not be transferred to the DCF.

# 8.5.10 Parameterization

## **8.5.10.1 Parameterization for the CBC CANopen with MASTERDRIVES MC\_F01 and MASTERDRIVES MC\_B-Pos**

The CD "Drive Monitor" contains scriptfiles for the parameterization of MASTERDRIVES MC\_F01 and MASTERDRIVES MC\_B-Pos.

You must adapt these scriptfiles to suit your application.

The CB parameters, receive connectors, send parameters and connectors must be "wired up" to suit your application.

6SE7087-6QX50 (Edition AF) Siemens AG 8.5-108 Compendium Motion Control

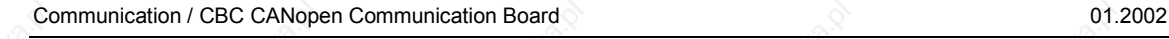

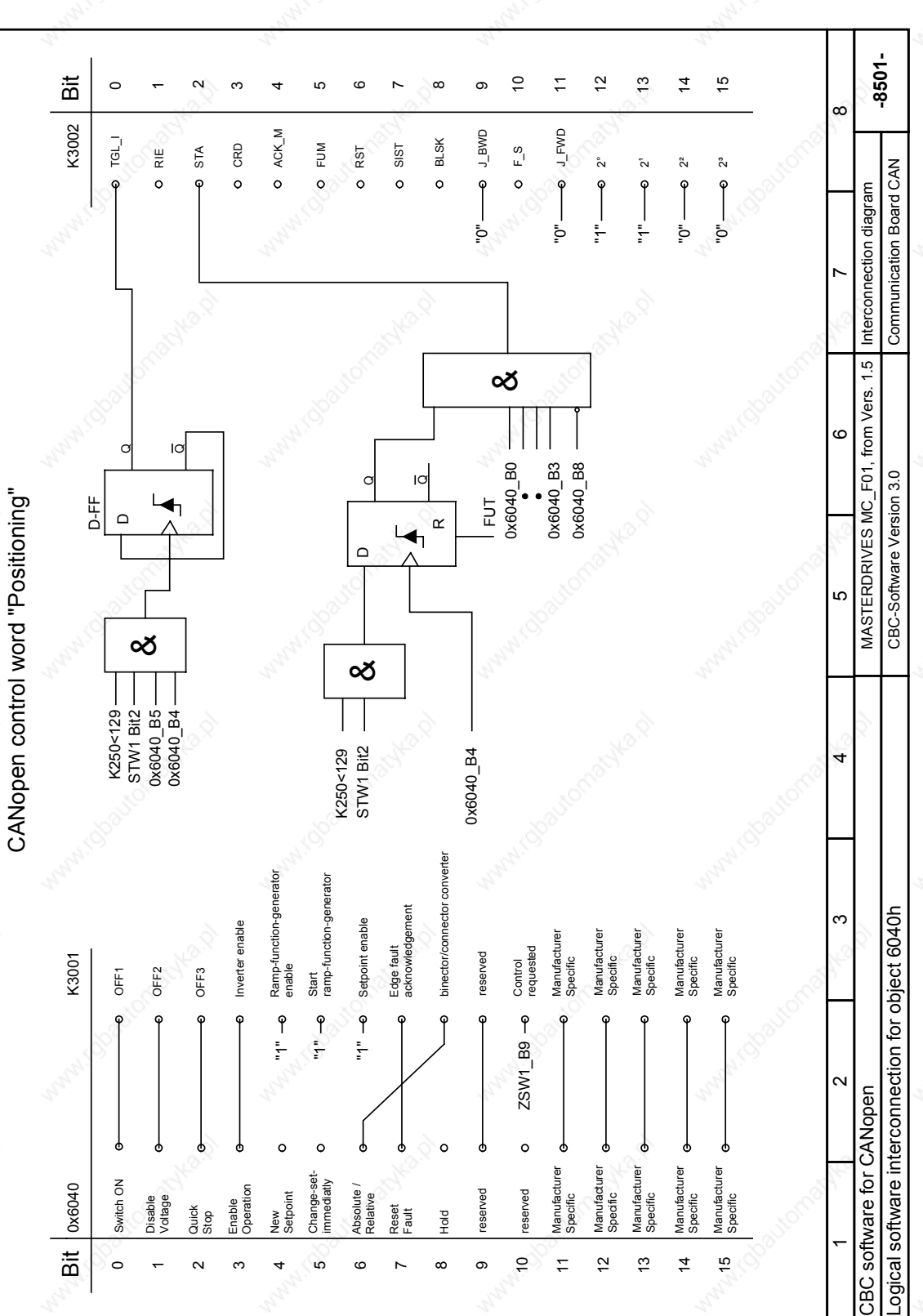

# 8.5.11 **S**<sup>o</sup> Logical interconnections for control and status words

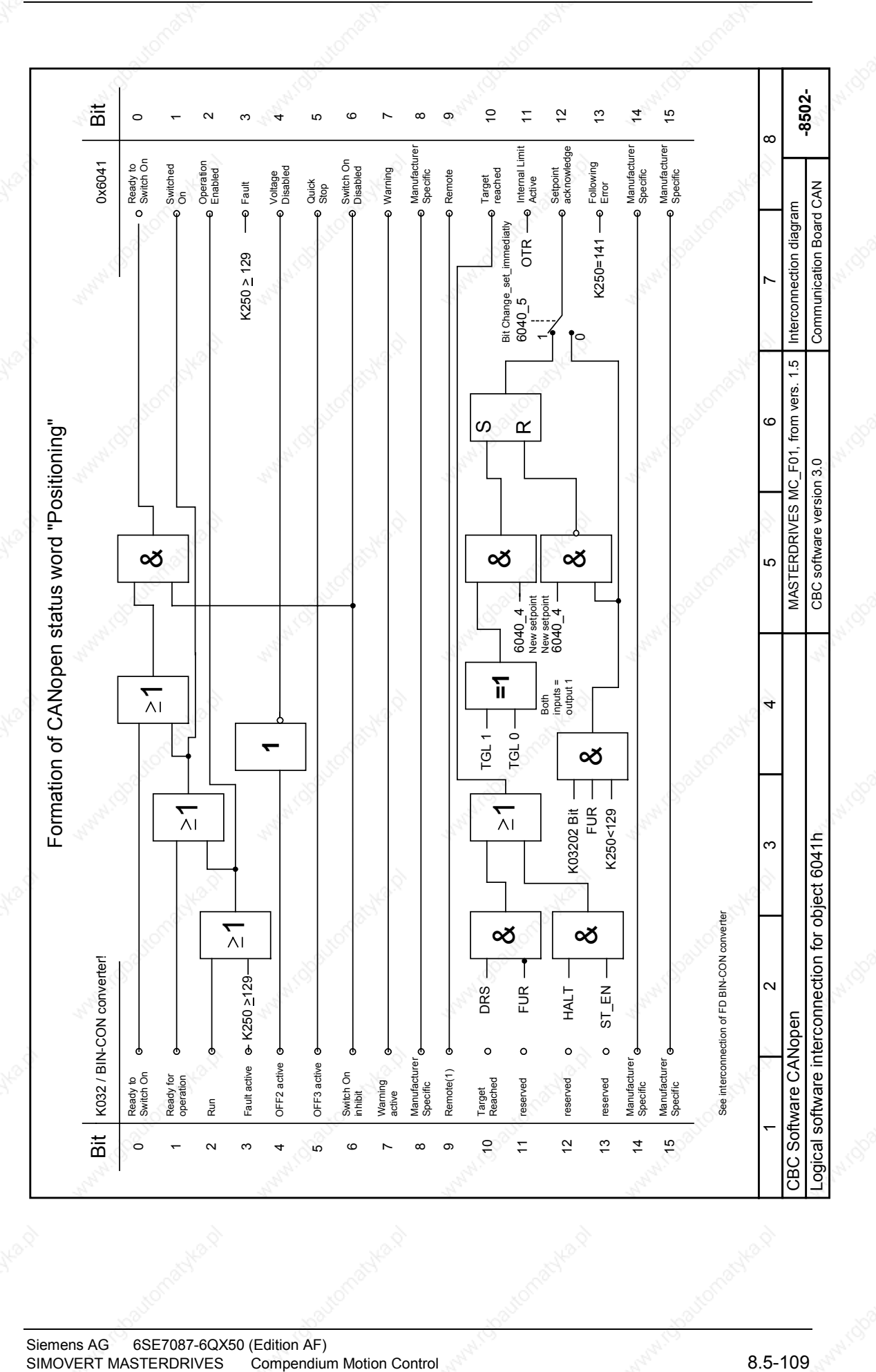

Siemens AG 6SE7087-6QX50 (Edition AF)<br>SIMOVERT MASTERDRIVES Compendium Motion Control

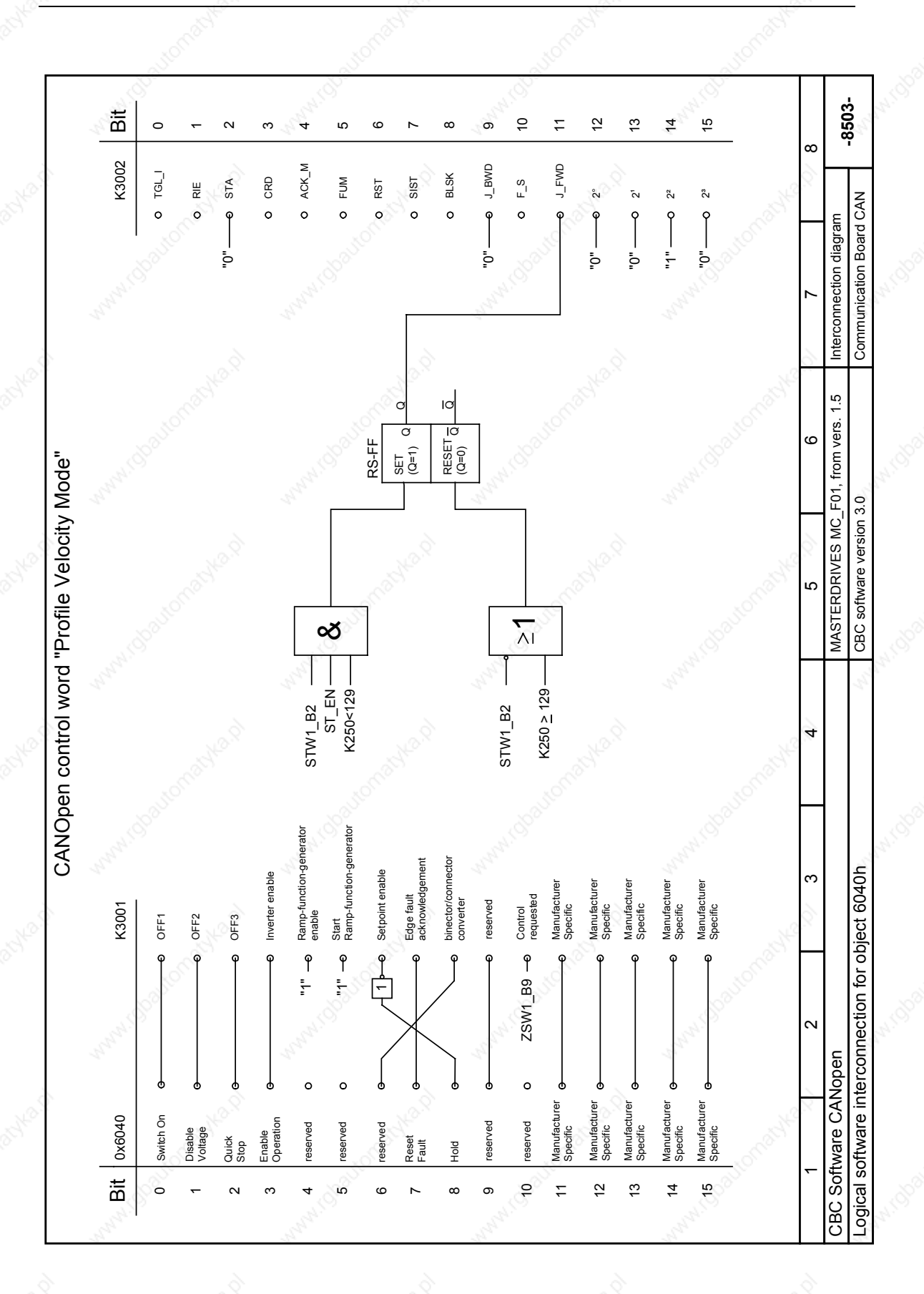

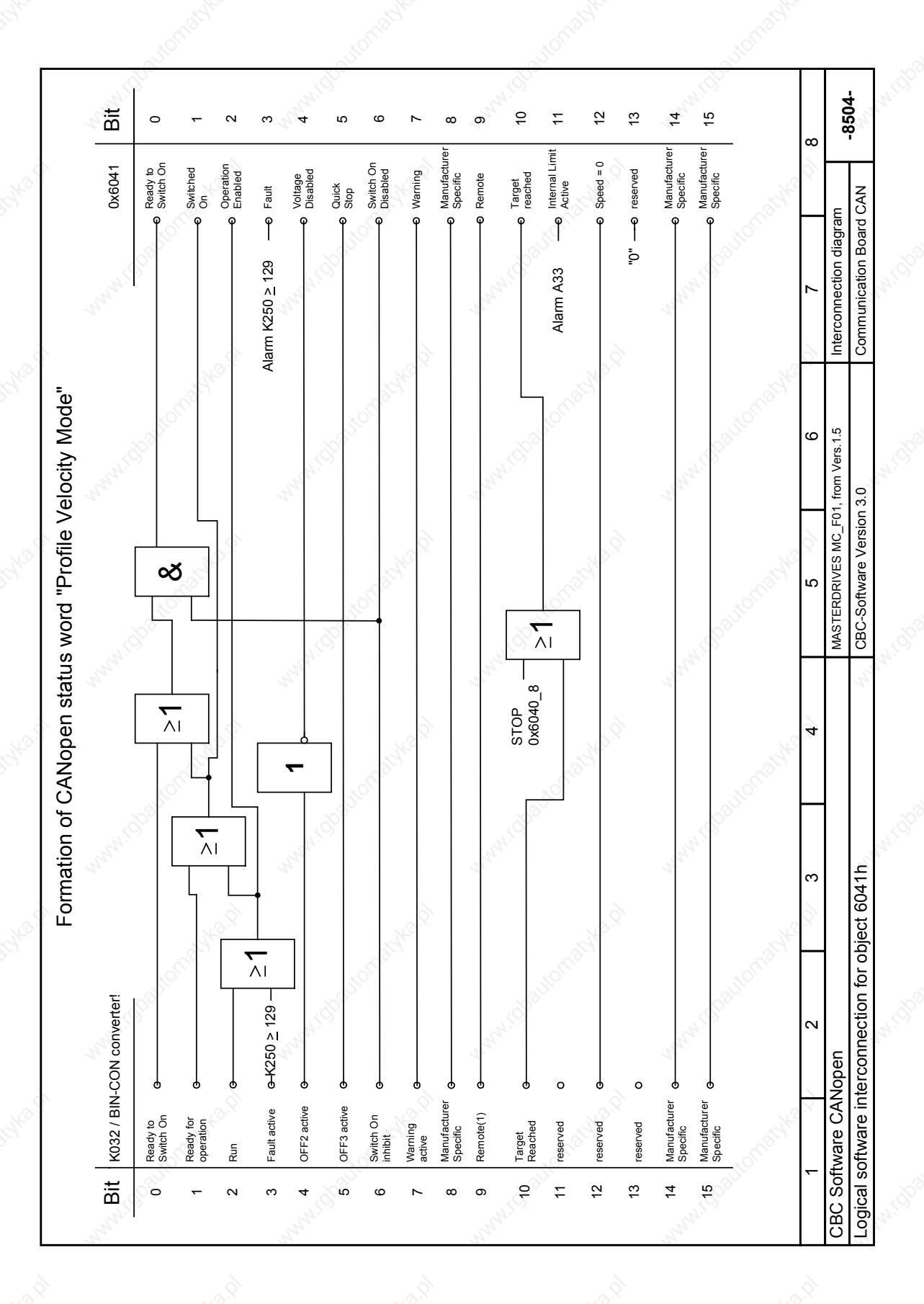

Siemens AG 6SE7087-6QX50 (Edition AF)<br>SIMOVERT MASTERDRIVES Compendium Motion Control SIMOVERT MASTERDRIVES Compendium Motion Control 8.5-111

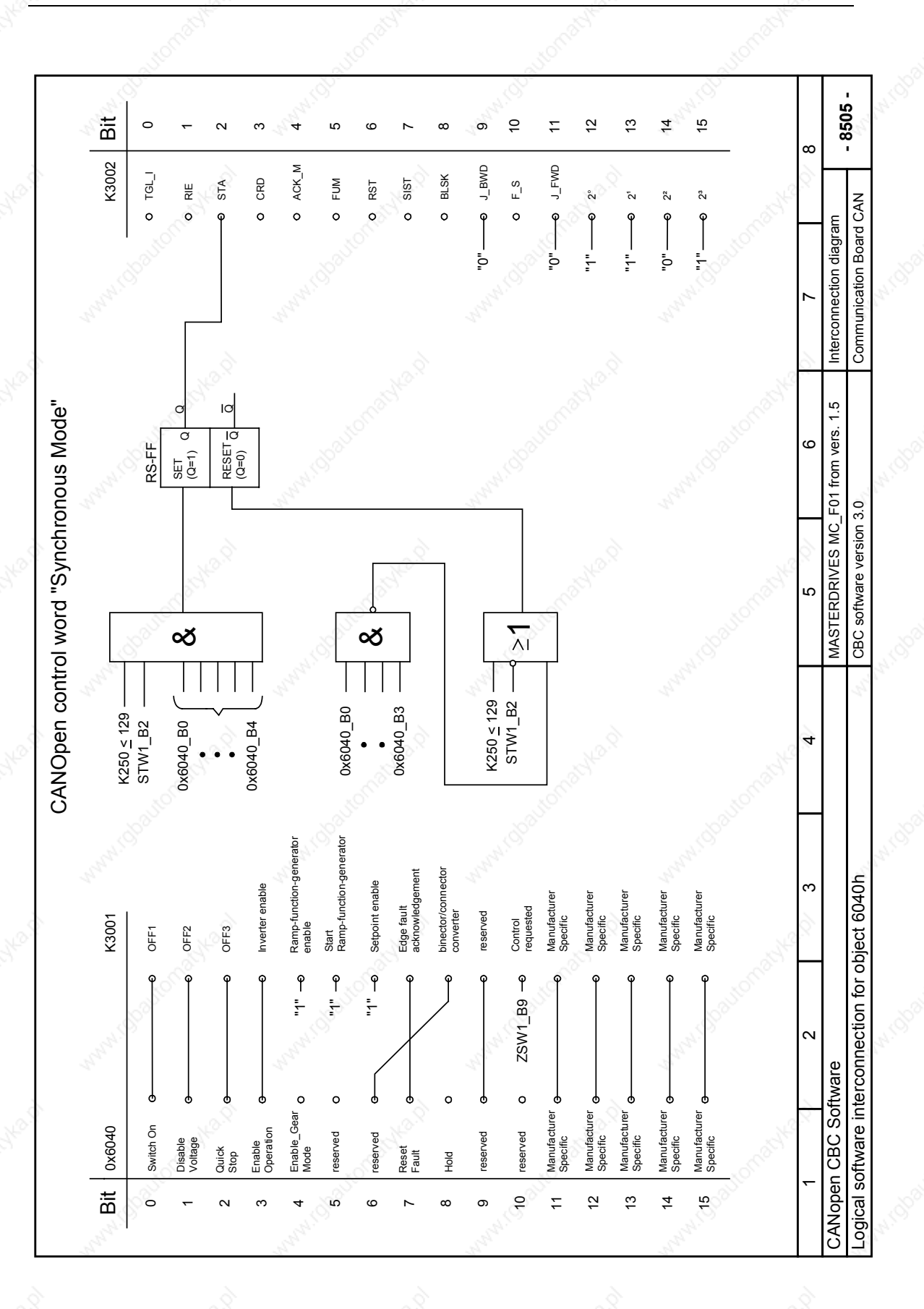

6SE7087-6QX50 (Edition AF) Siemens AG<br>Compendium Motion Control SIMOVERT MASTERDRIVES 8.5-112 Compendium Motion Control SIMOVERT MASTERDRIVES

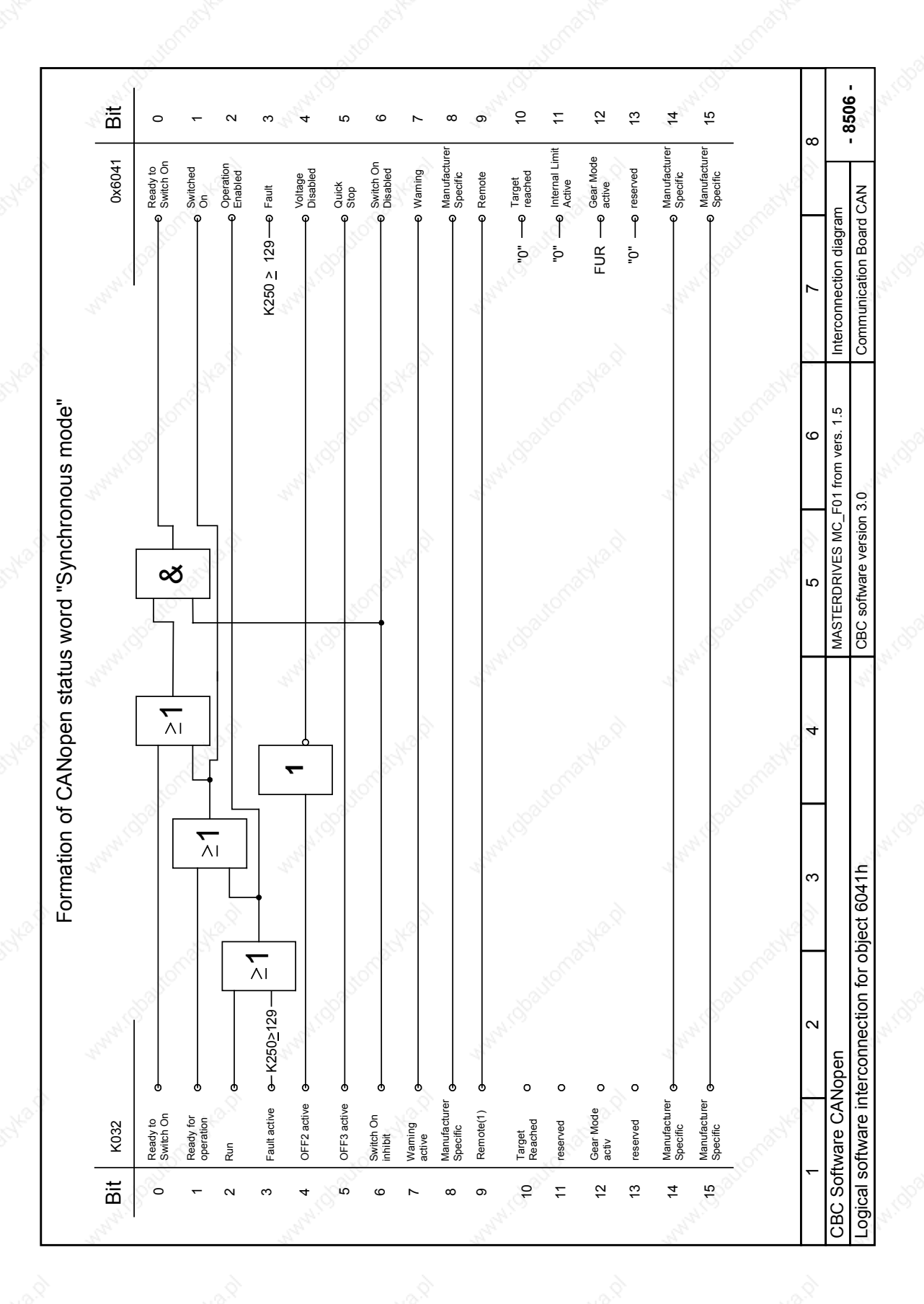

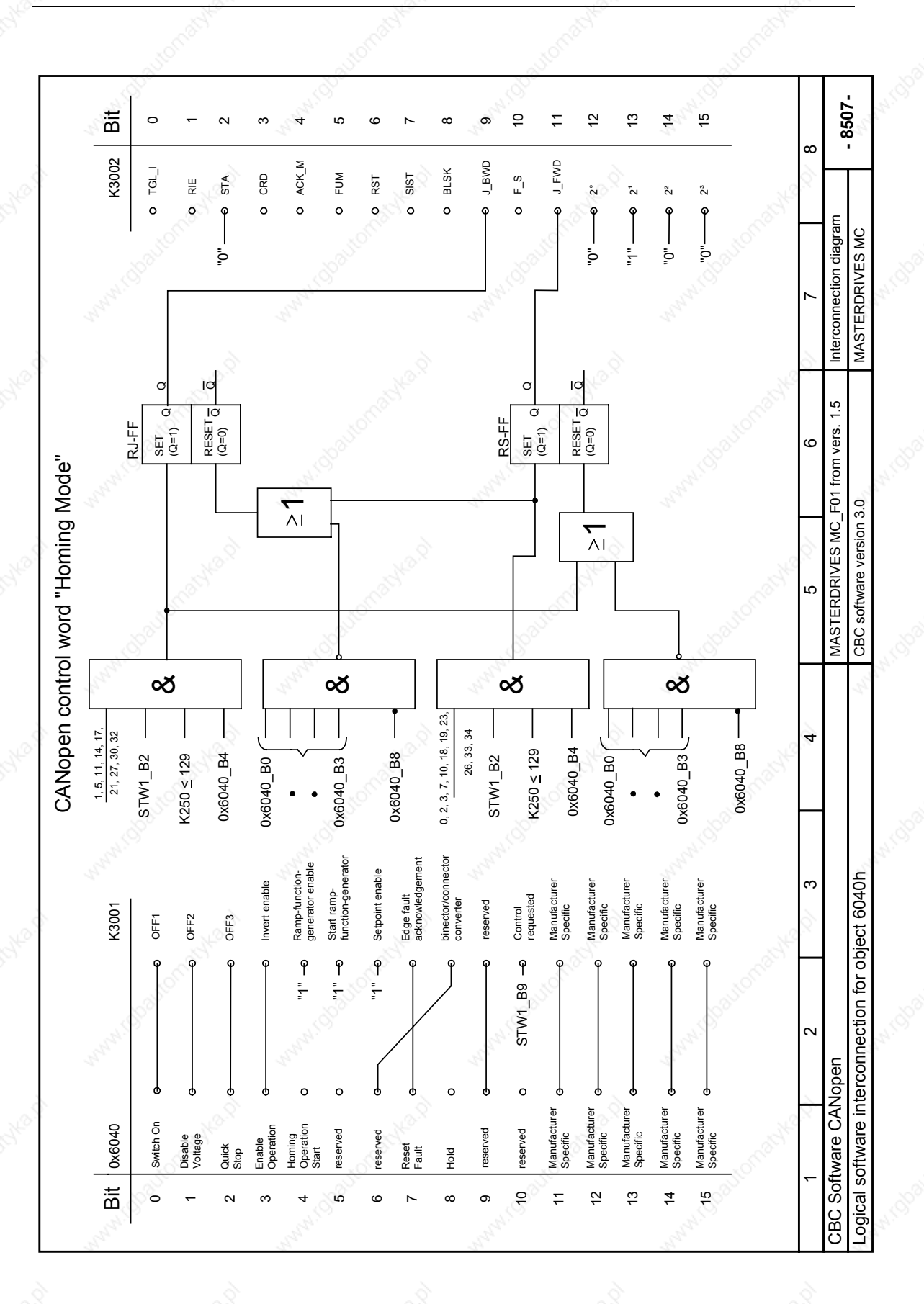

6SE7087-6QX50 (Edition AF) Siemens AG<br>Compendium Motion Control SIMOVERT MASTERDRIVES 8.5-114 Compendium Motion Control SIMOVERT MASTERDRIVES

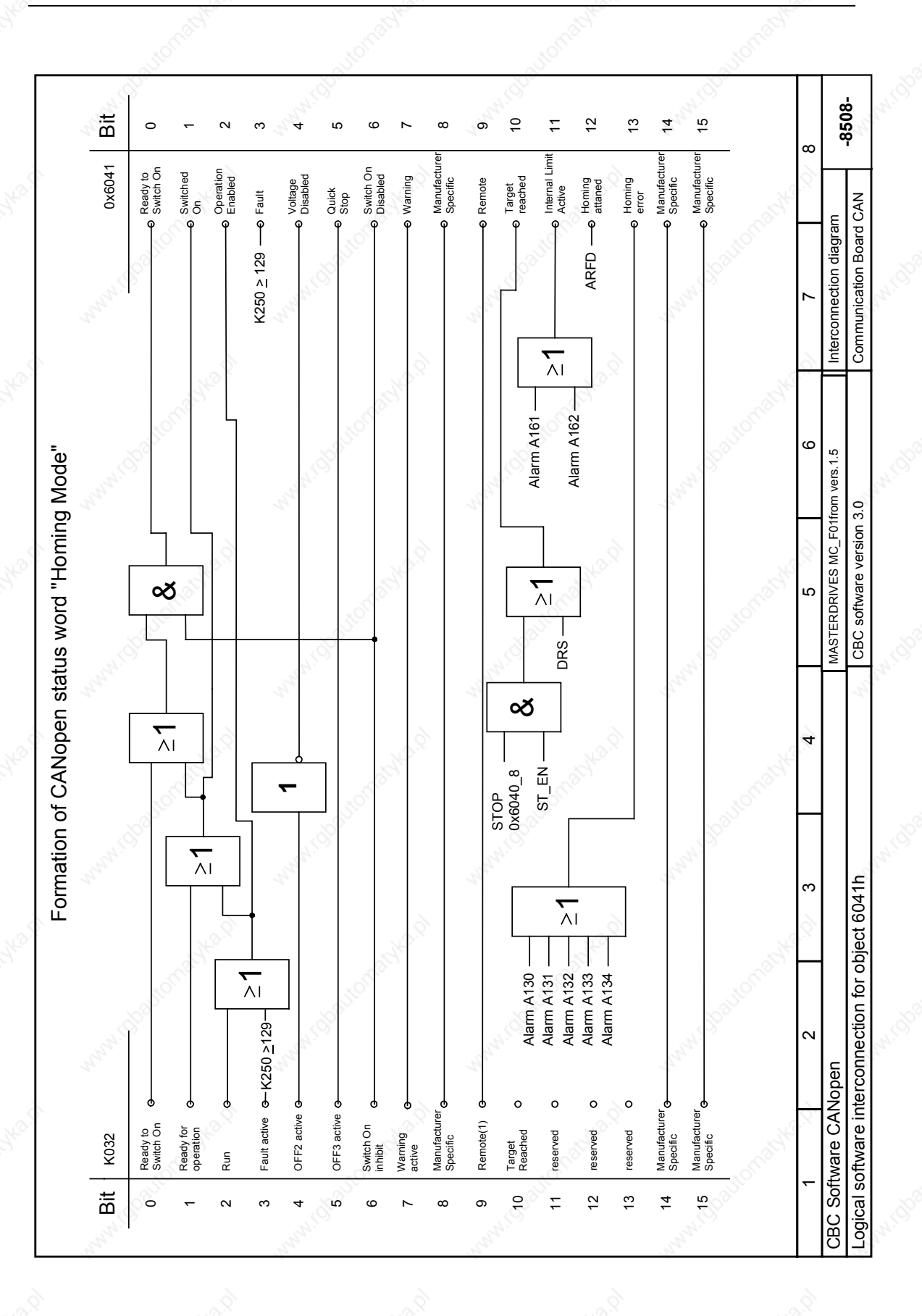

Siemens AG 6SE7087-6QX50 (Edition AF)<br>SIMOVERT MASTERDRIVES Compendium Motion Control SIMOVERT MASTERDRIVES Compendium Motion Control 8.5-115

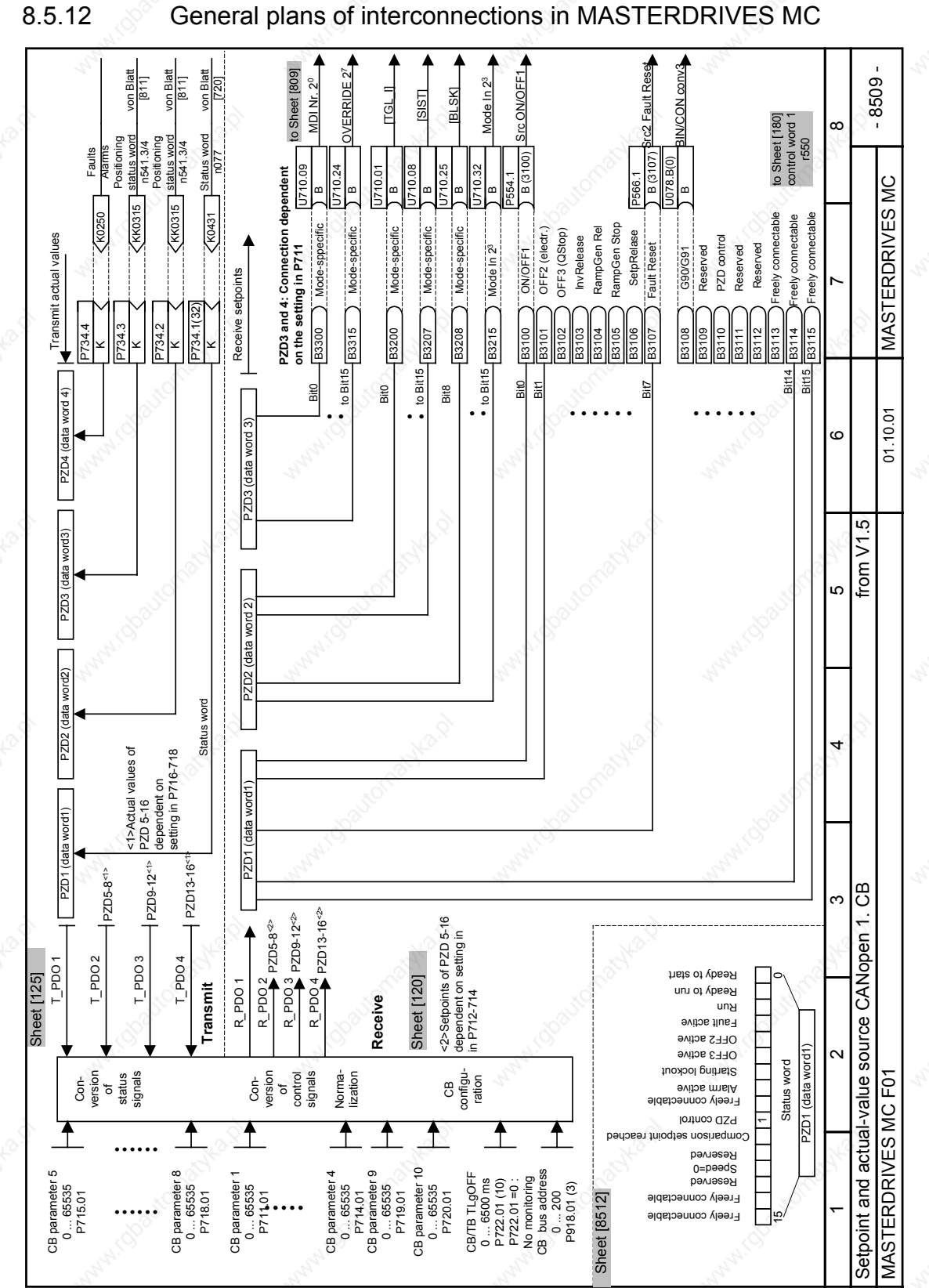

6SE7087-6QX50 (Edition AF) Siemens AG<br>Compendium Motion Control SIMOVERT MASTERDRIVES 8.5-116 Compendium Motion Control SIMOVERT MASTERDRIVES

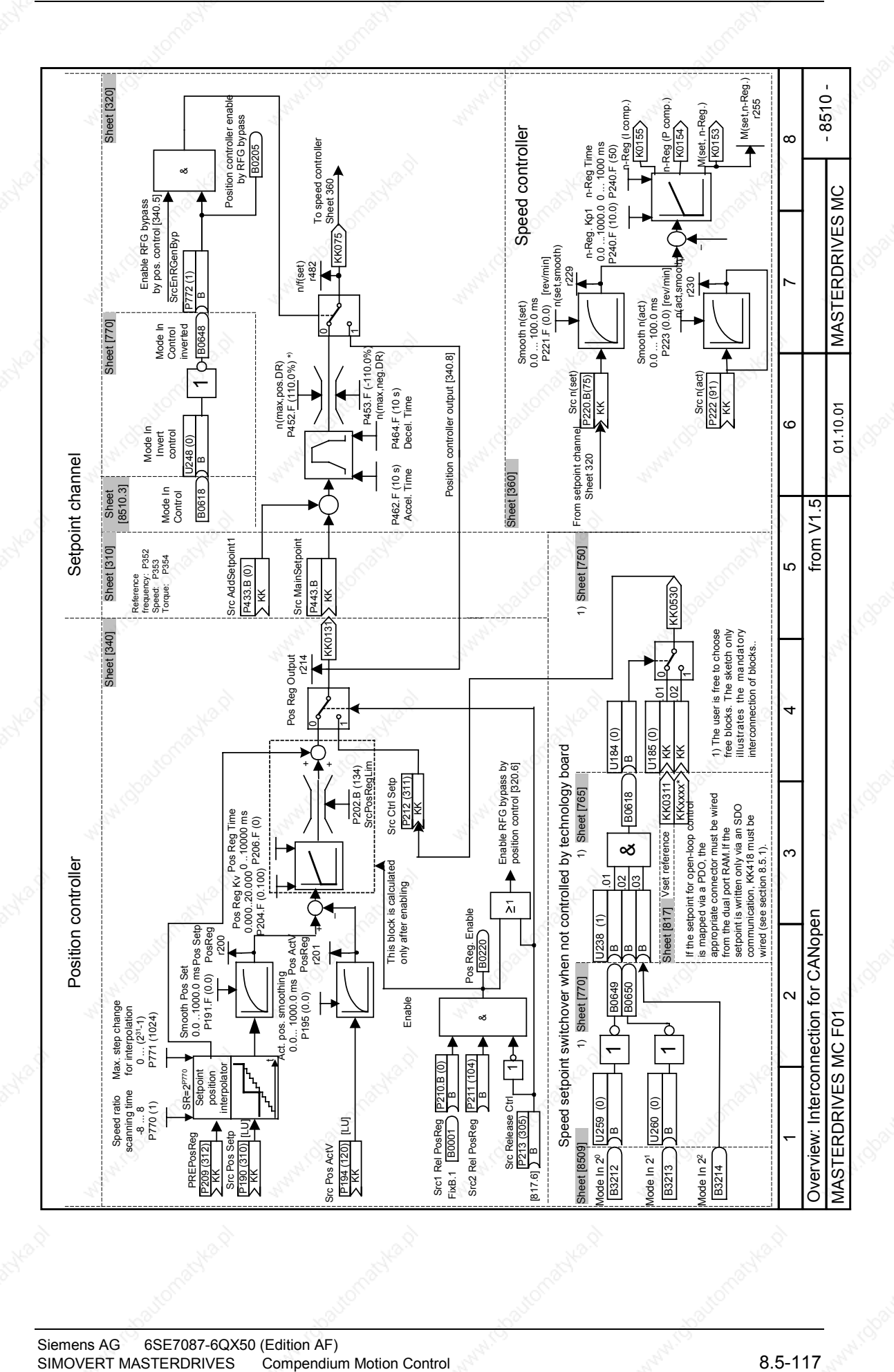

Siemens AG 6SE7087-6QX50 (Edition AF)<br>SIMOVERT MASTERDRIVES Compendium Motion Control

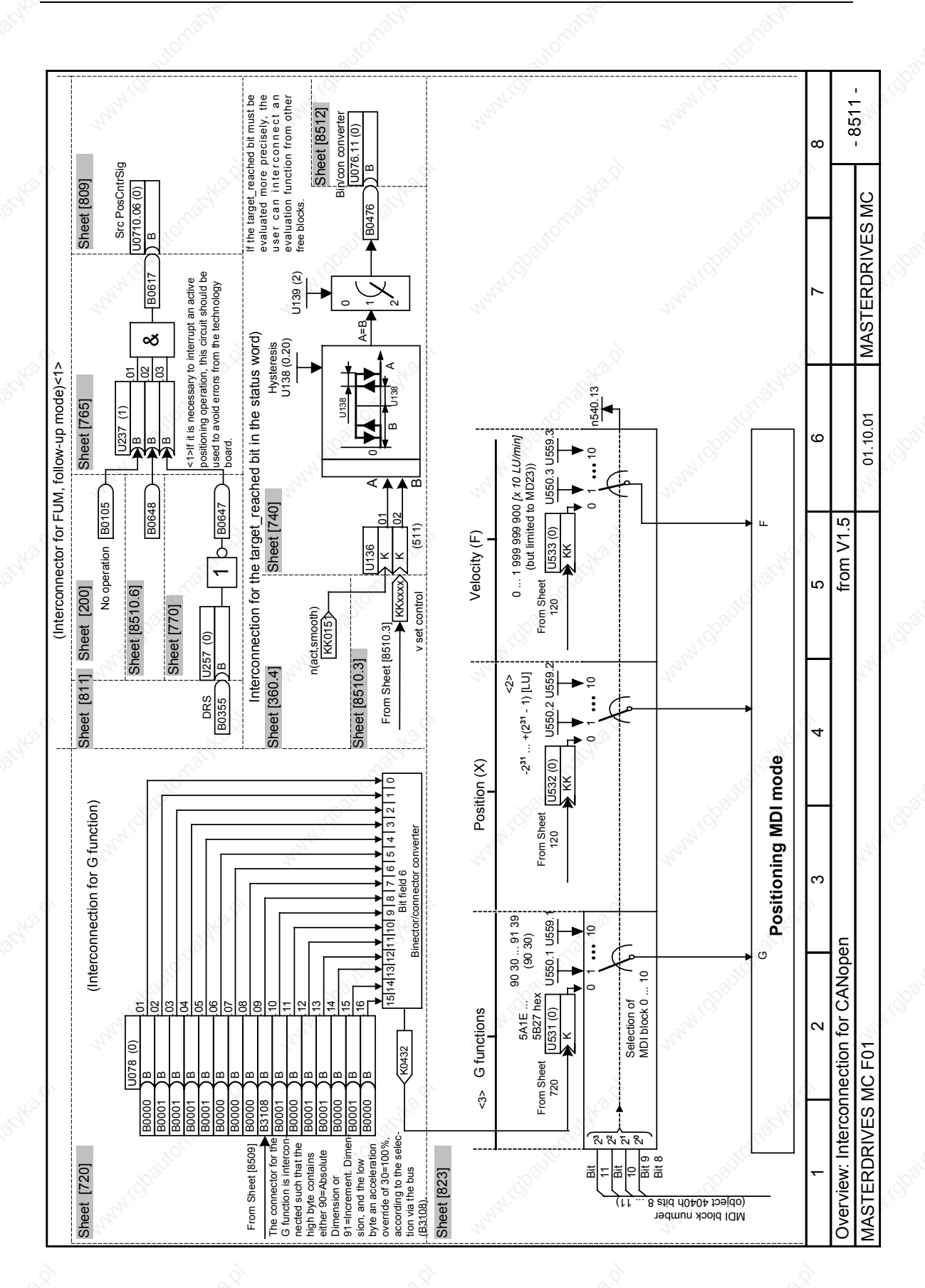

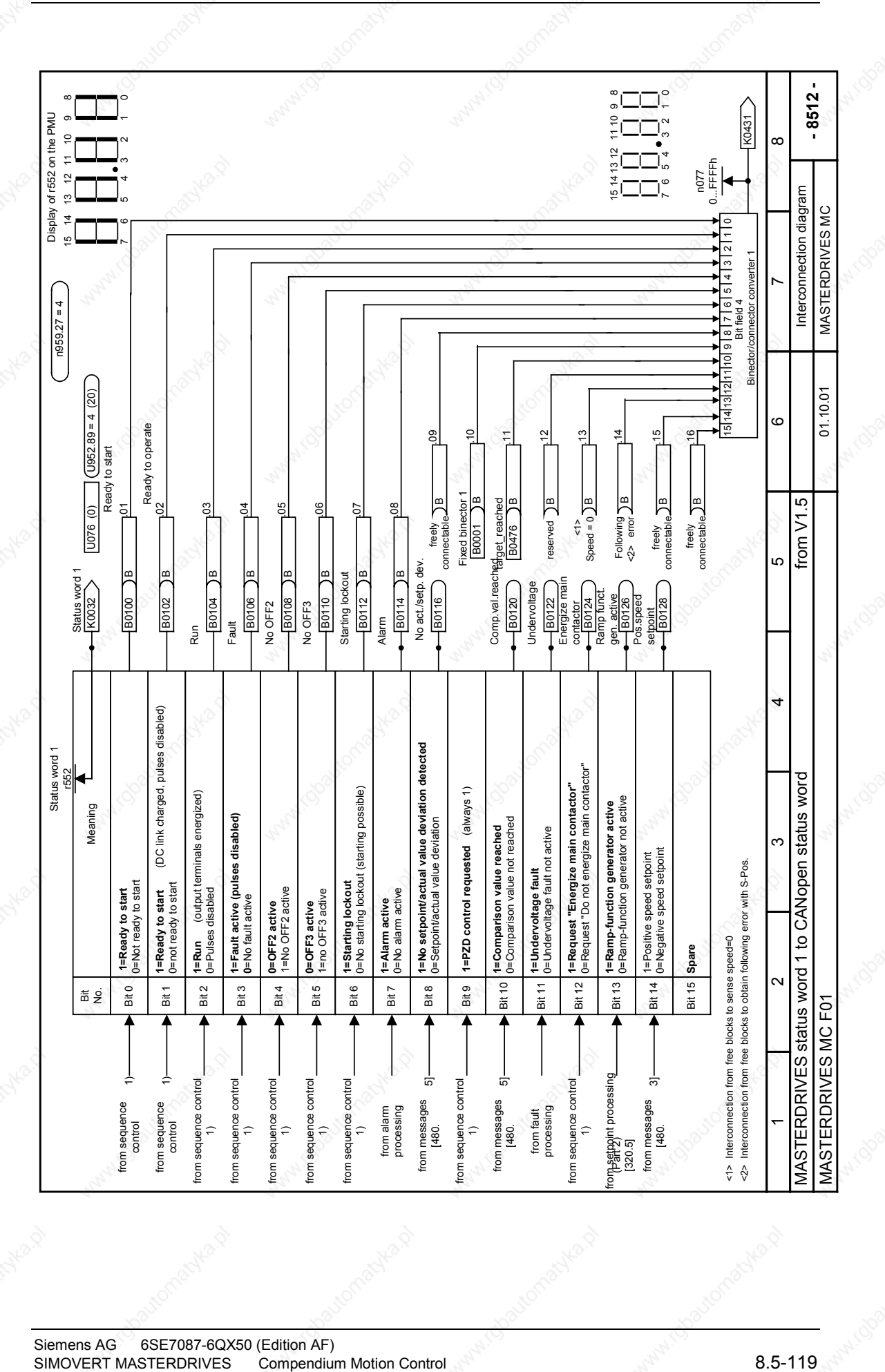

Siemens AG 6SE7087-6QX50 (Edition AF)<br>SIMOVERT MASTERDRIVES Compendium Motion Control

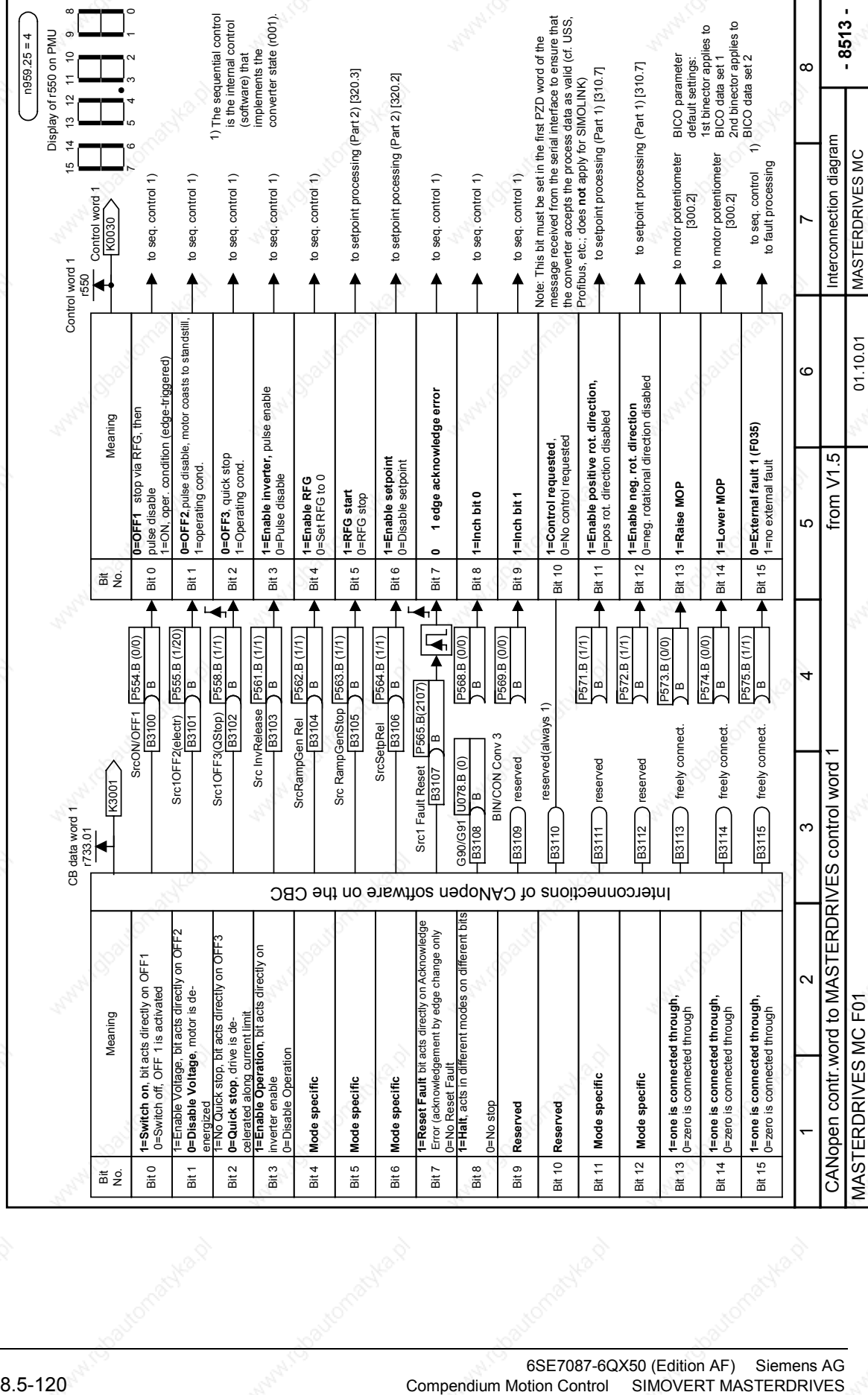

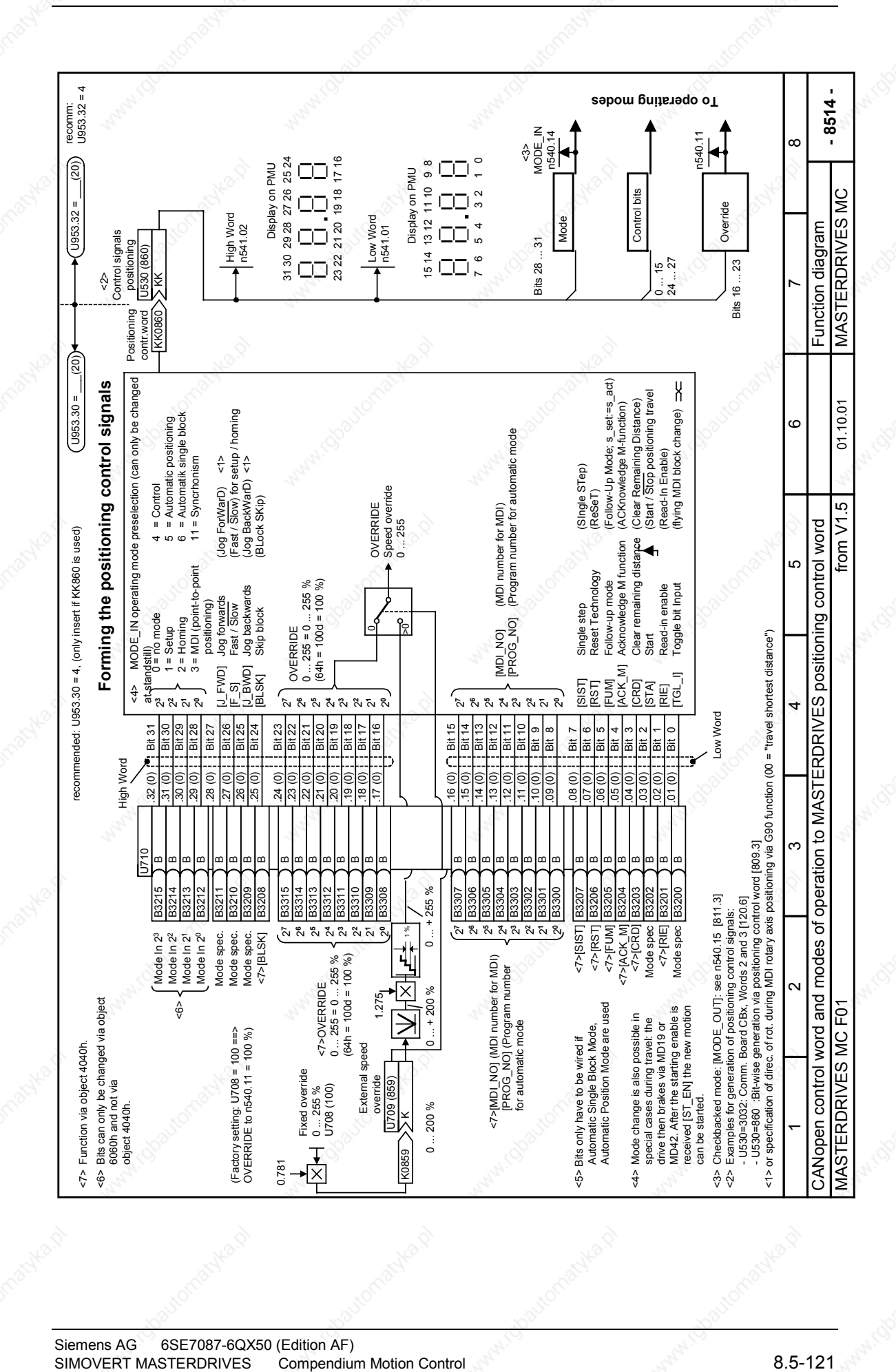

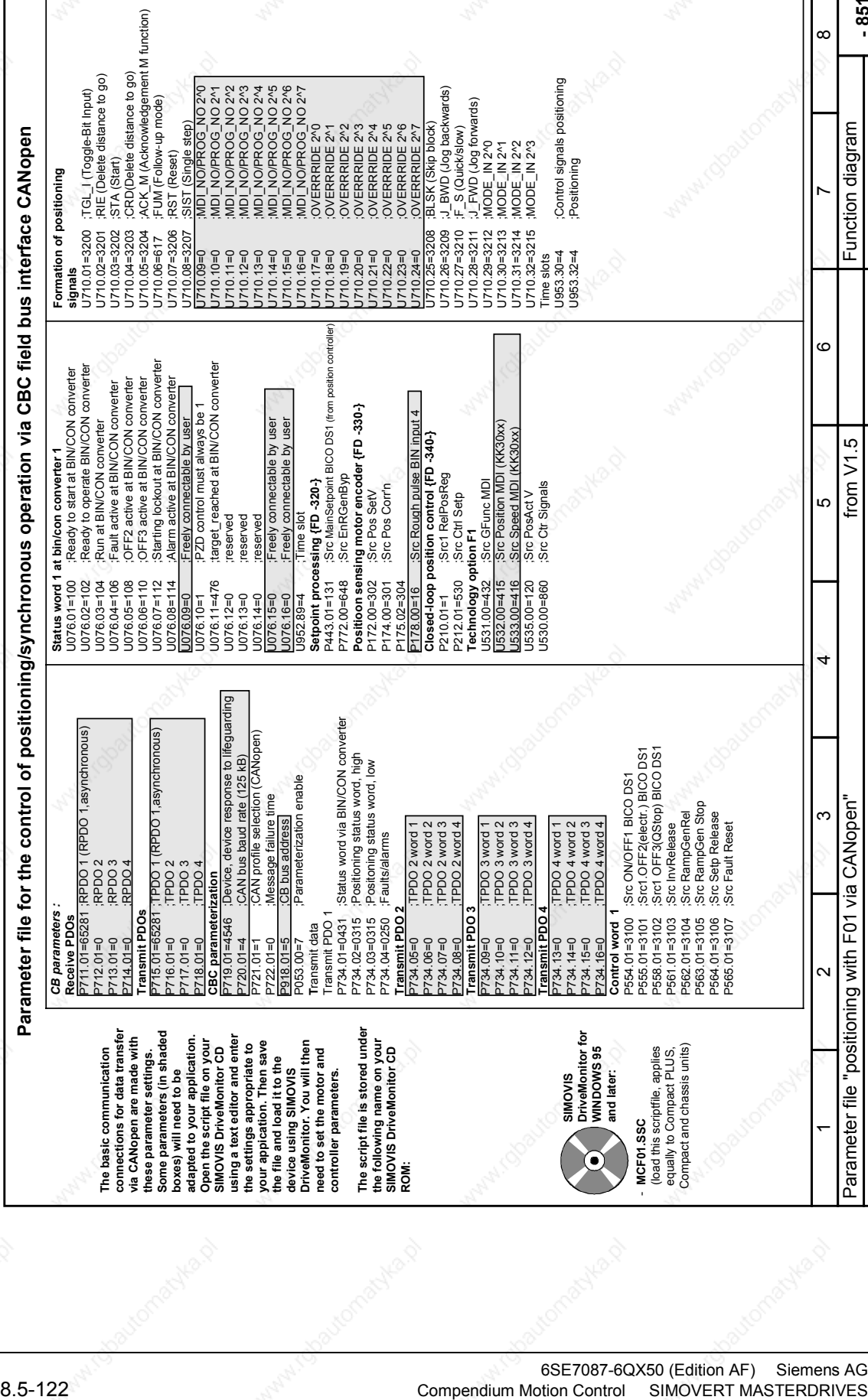

 $-8515-$ Parameter file "positioning with F01 via CANopen"<br>MASTERDRIVES MC F01<br>MASTERDRIVES MC F01

MASTERDRIVES MC

01.10.01

Parameter file "positioning with F01 via CANopen"

 $^{\circ}$ 

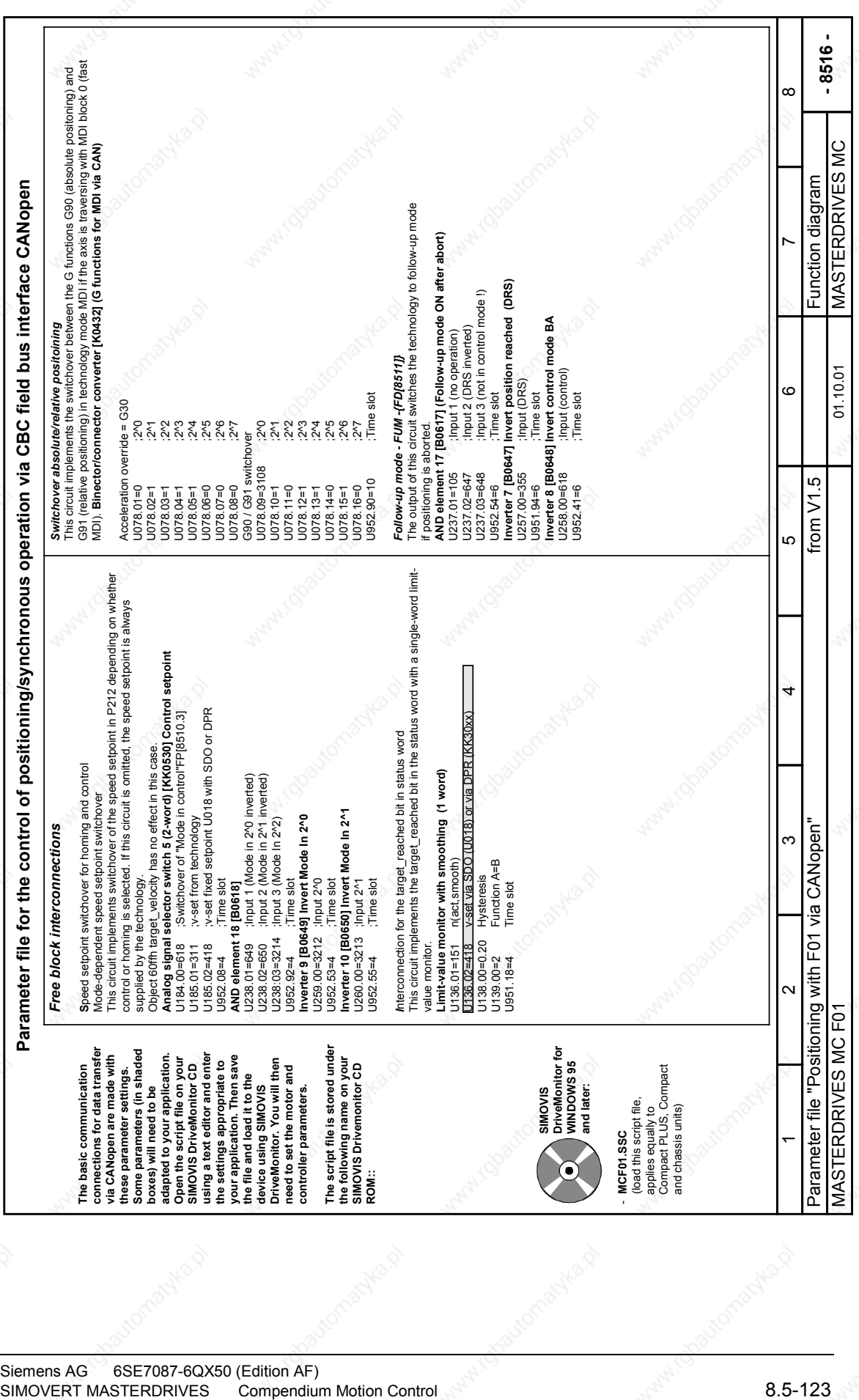

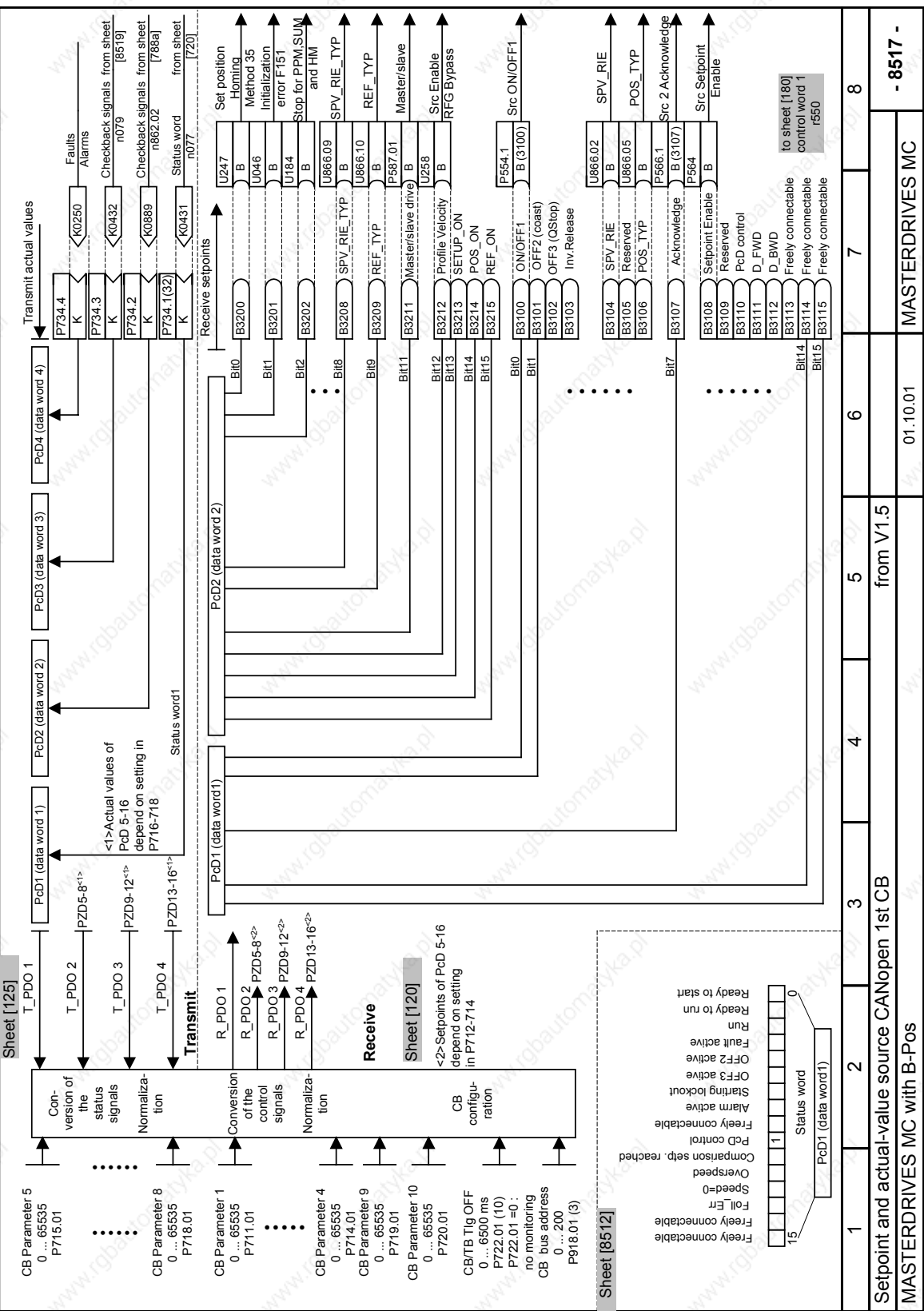

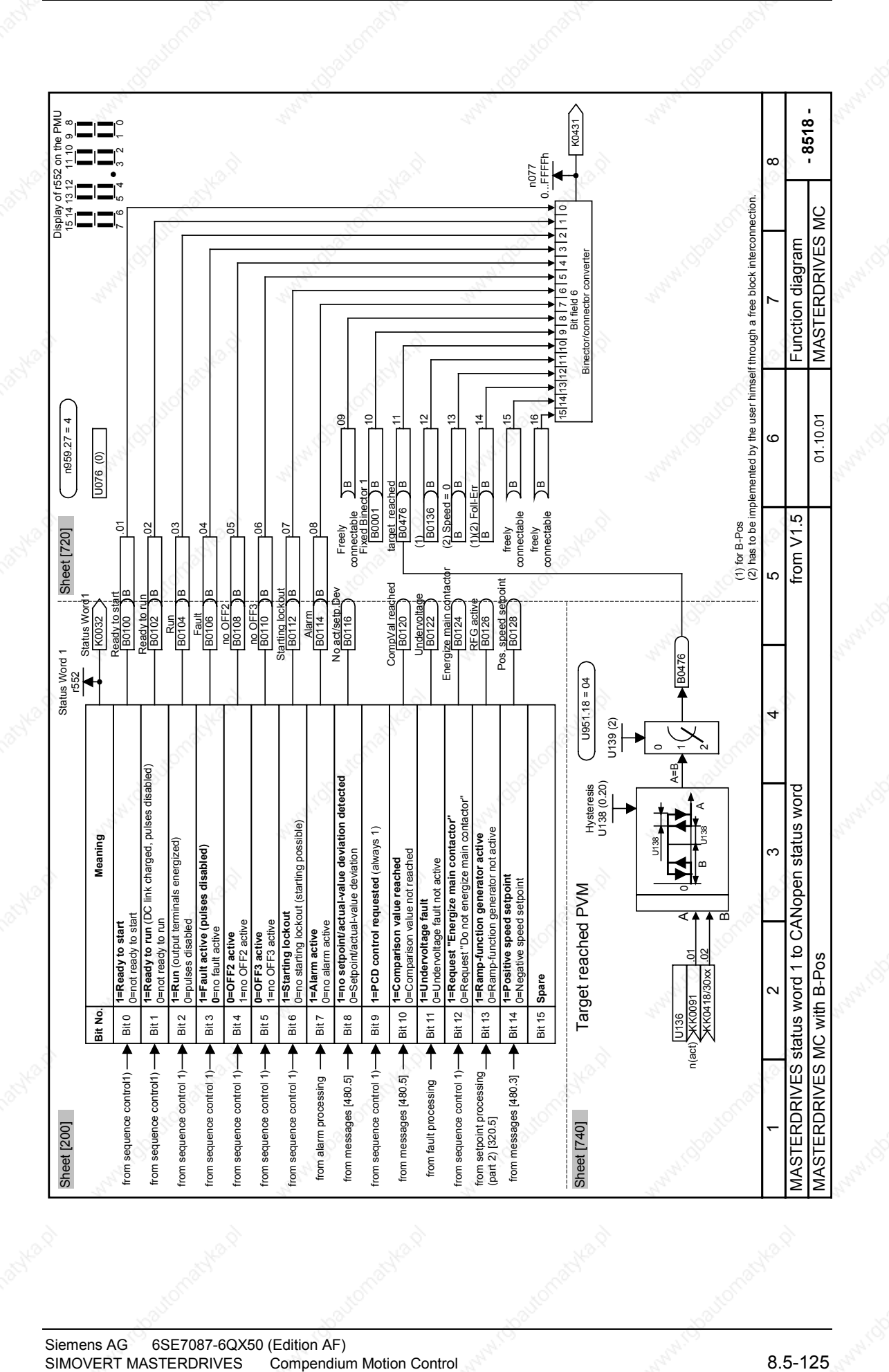

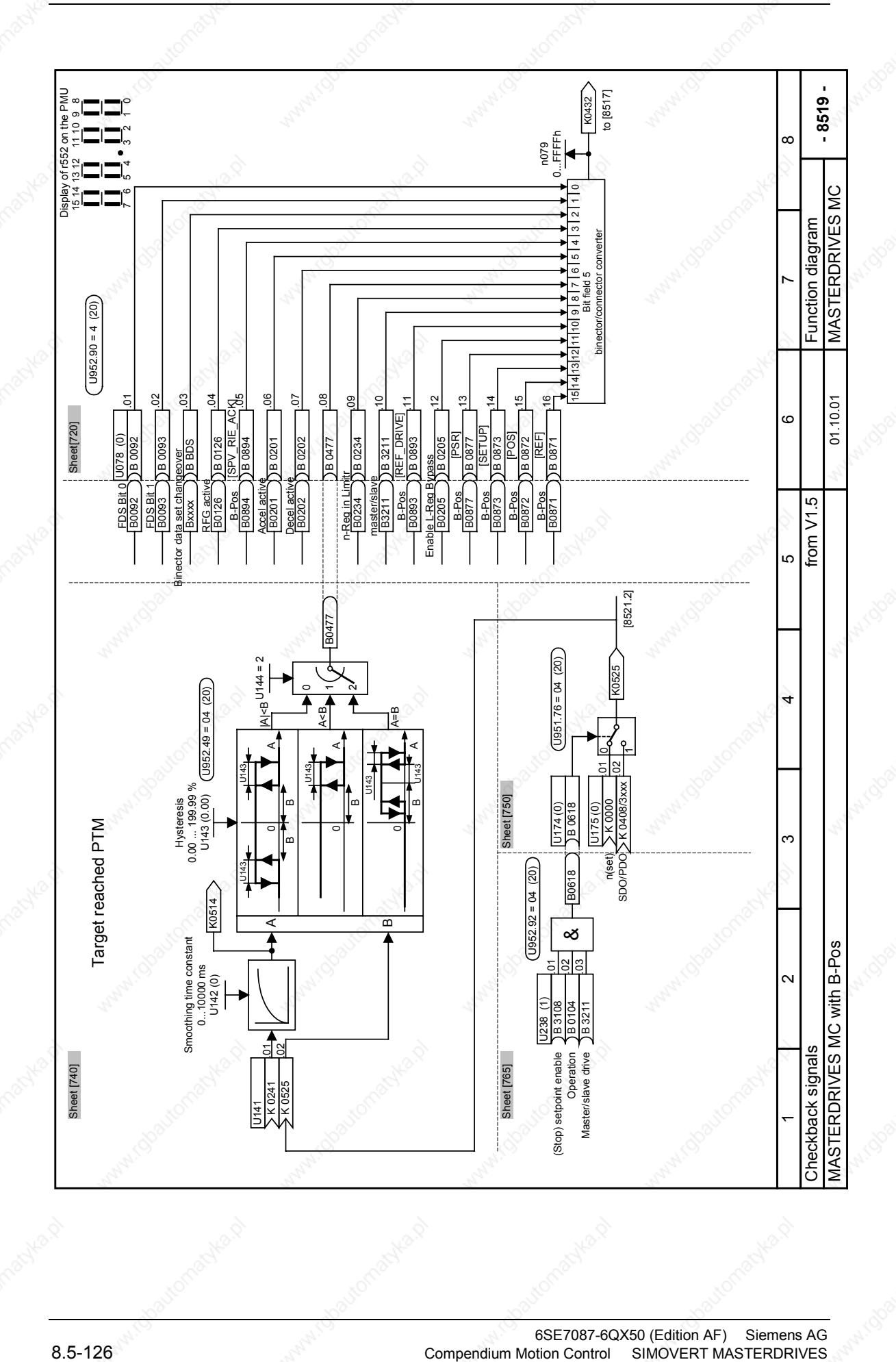
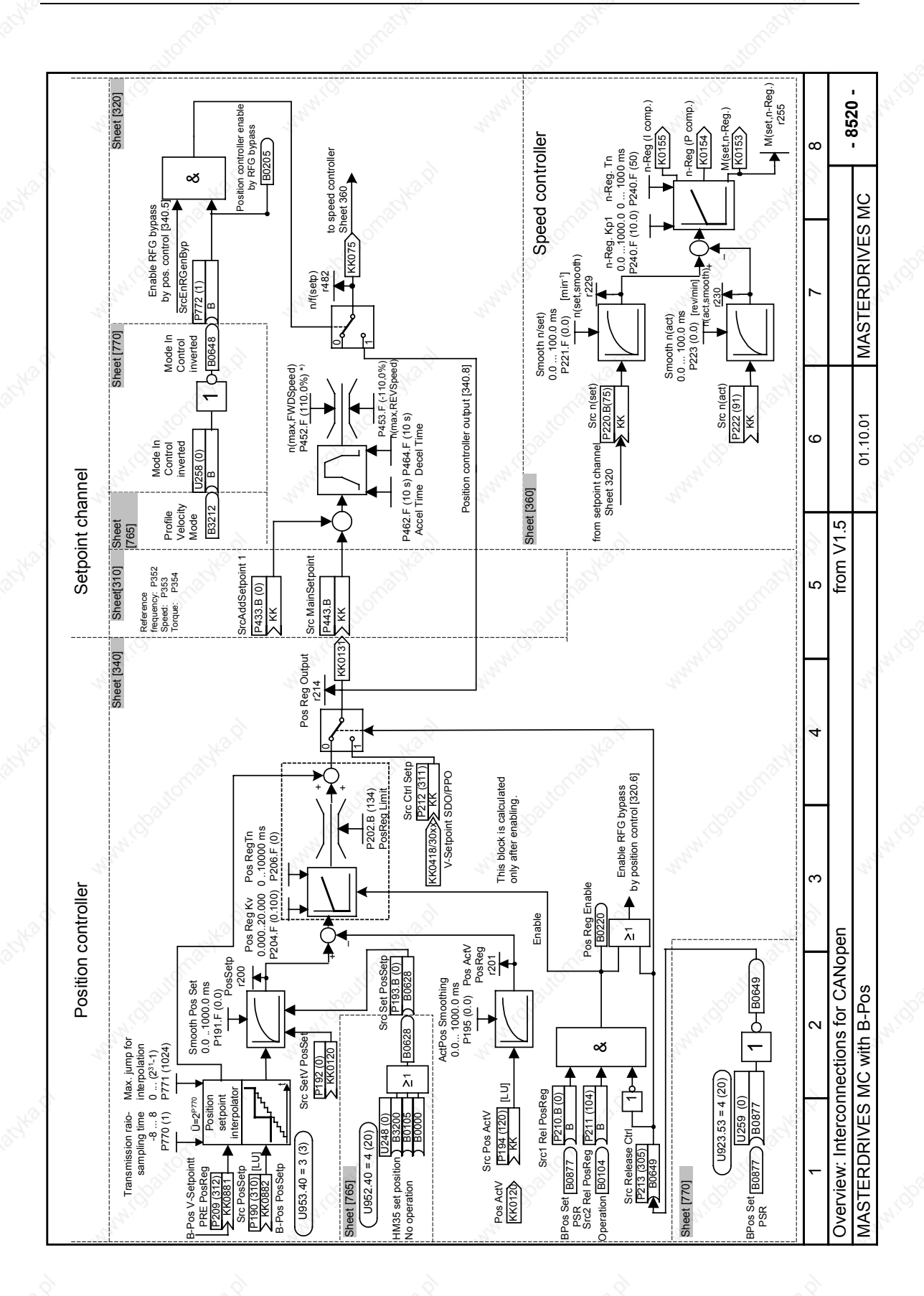

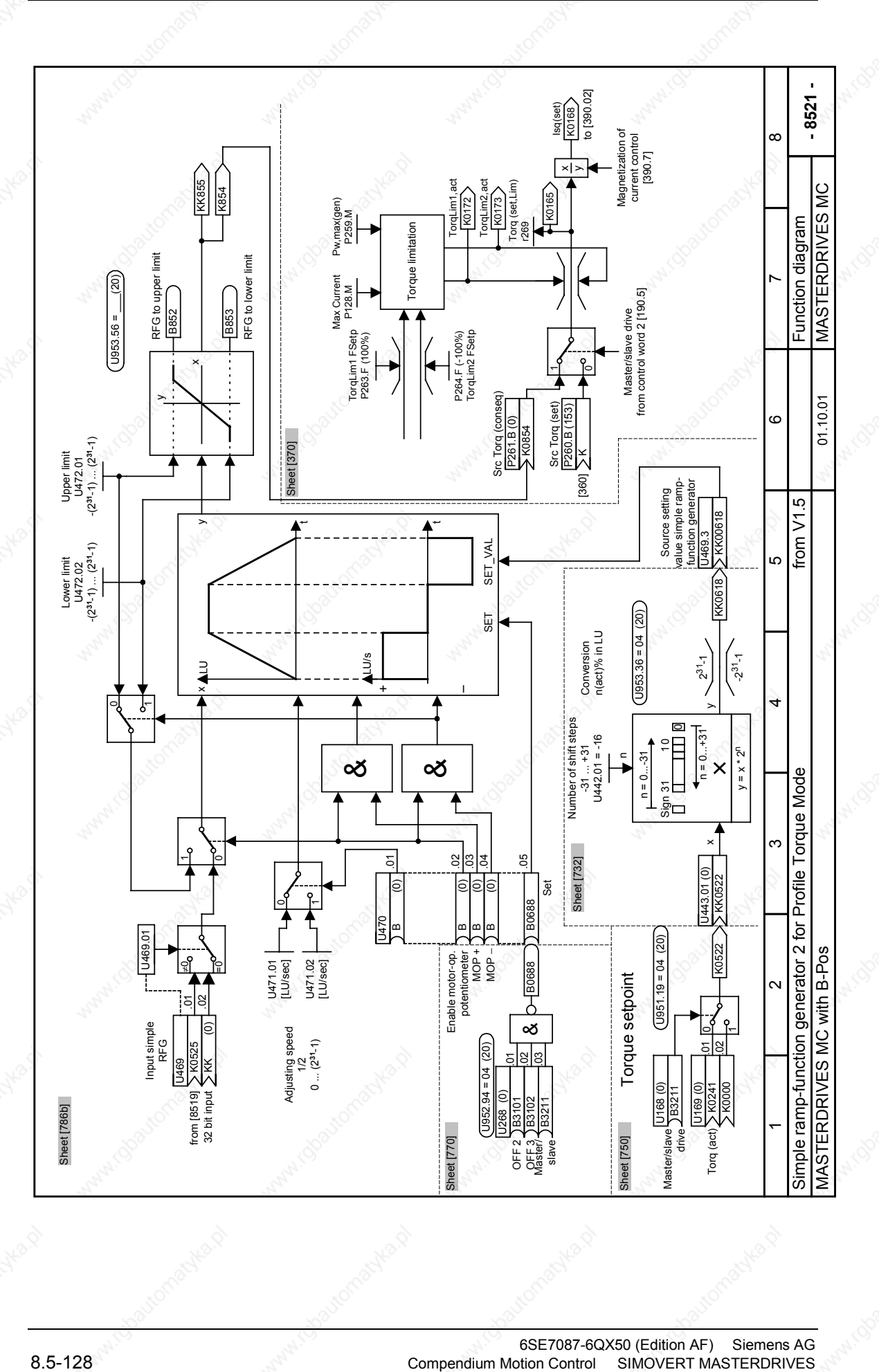

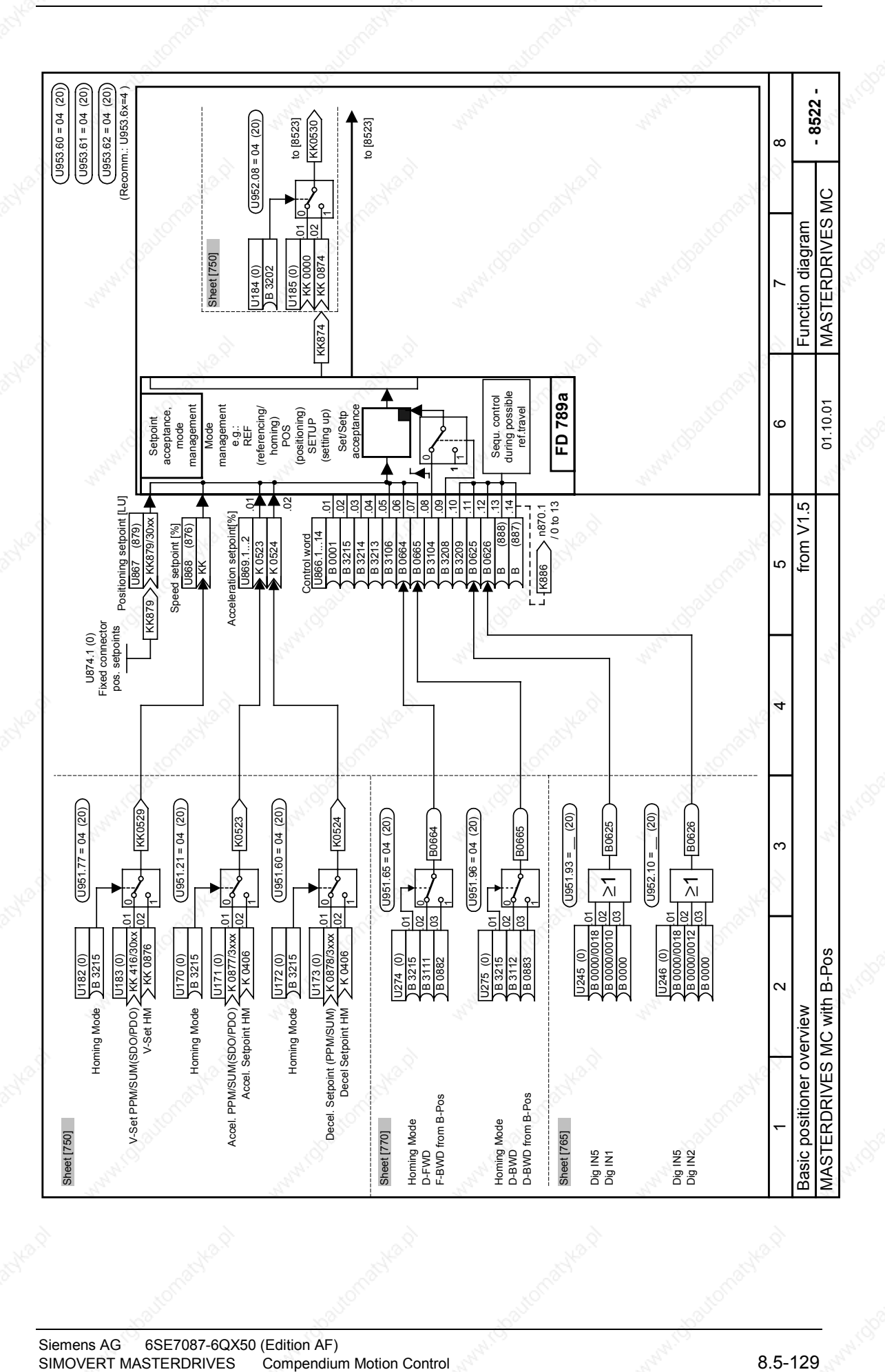

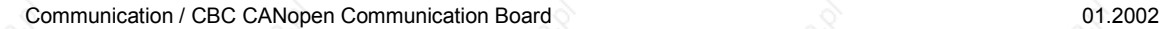

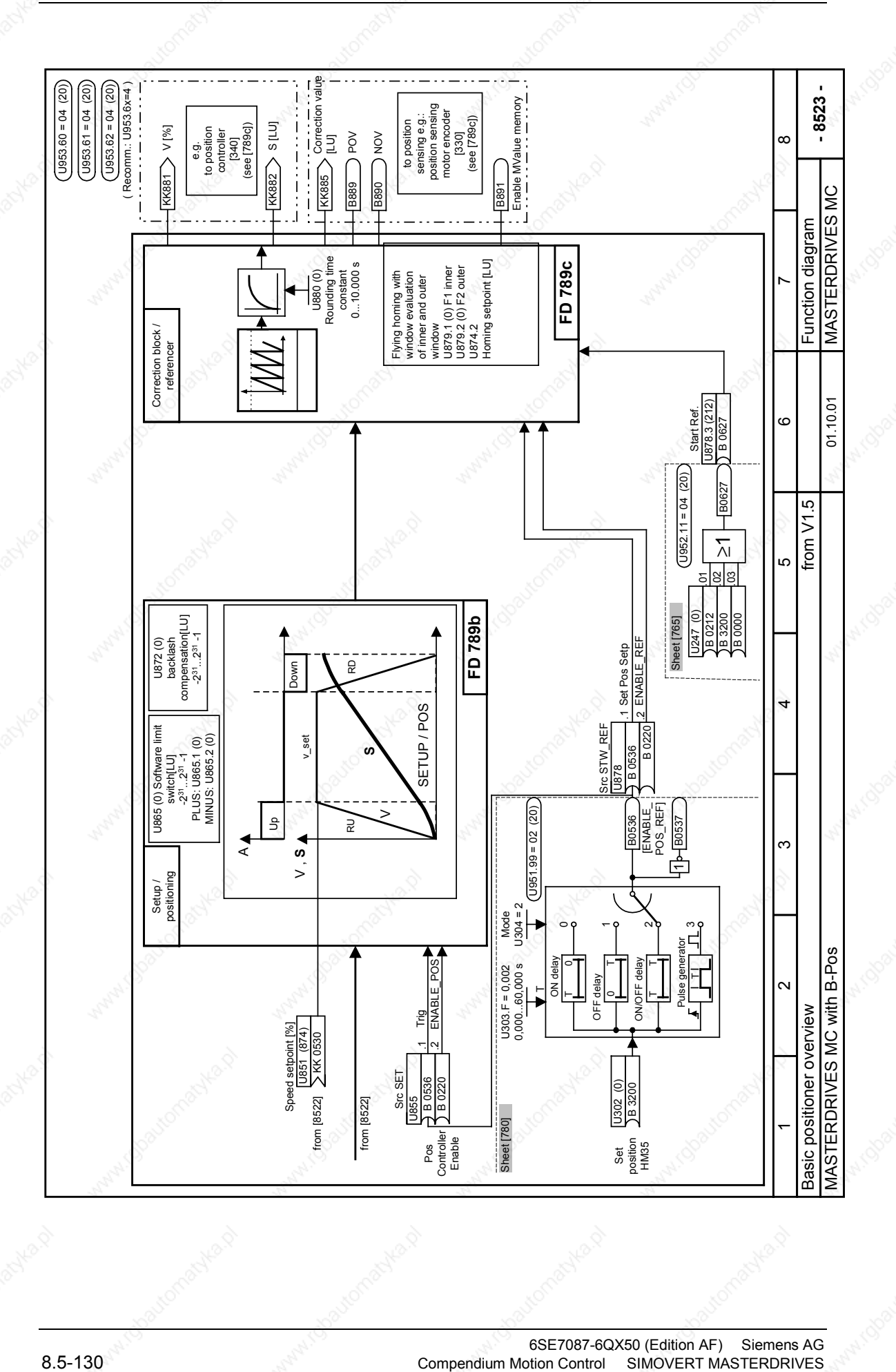

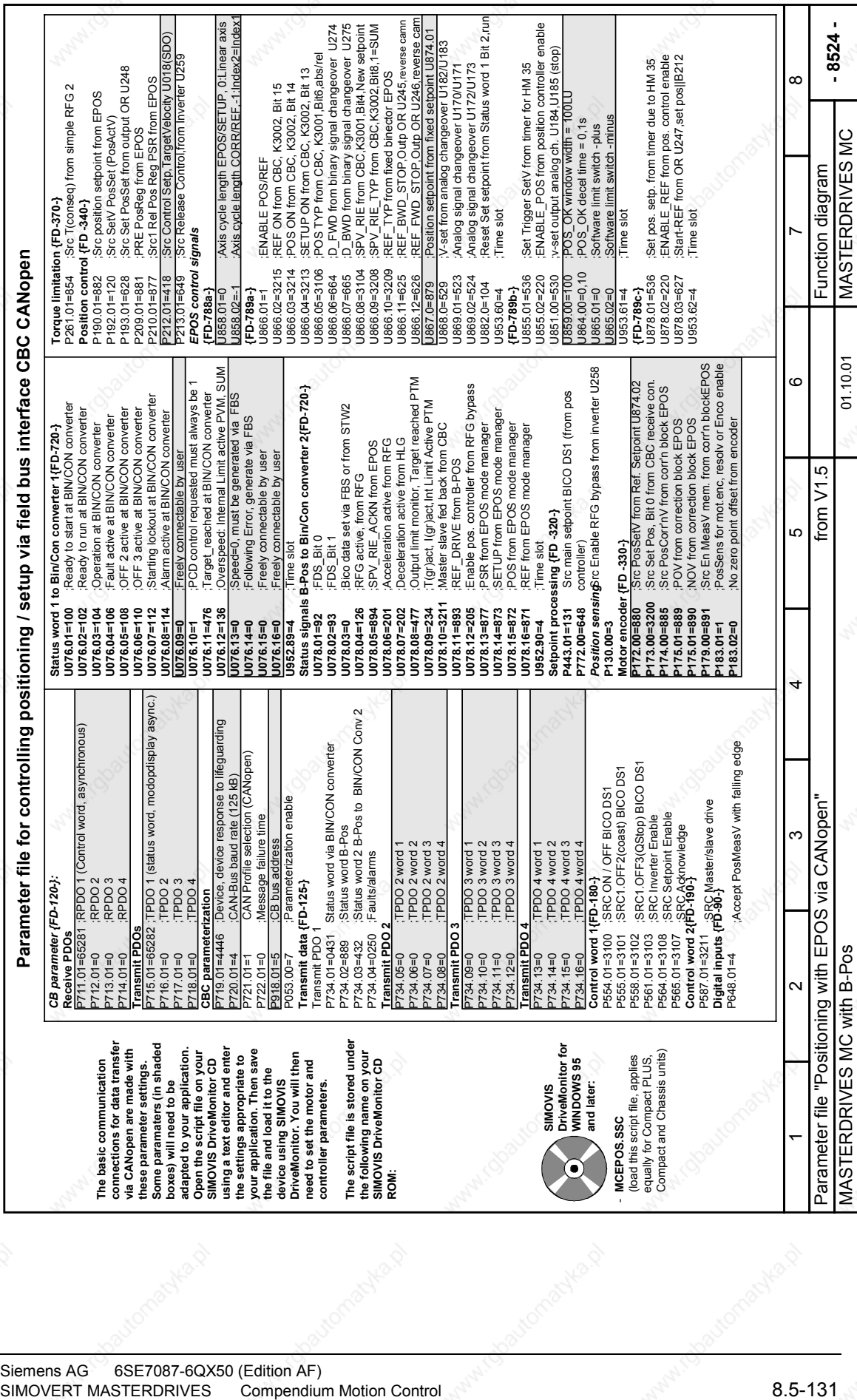

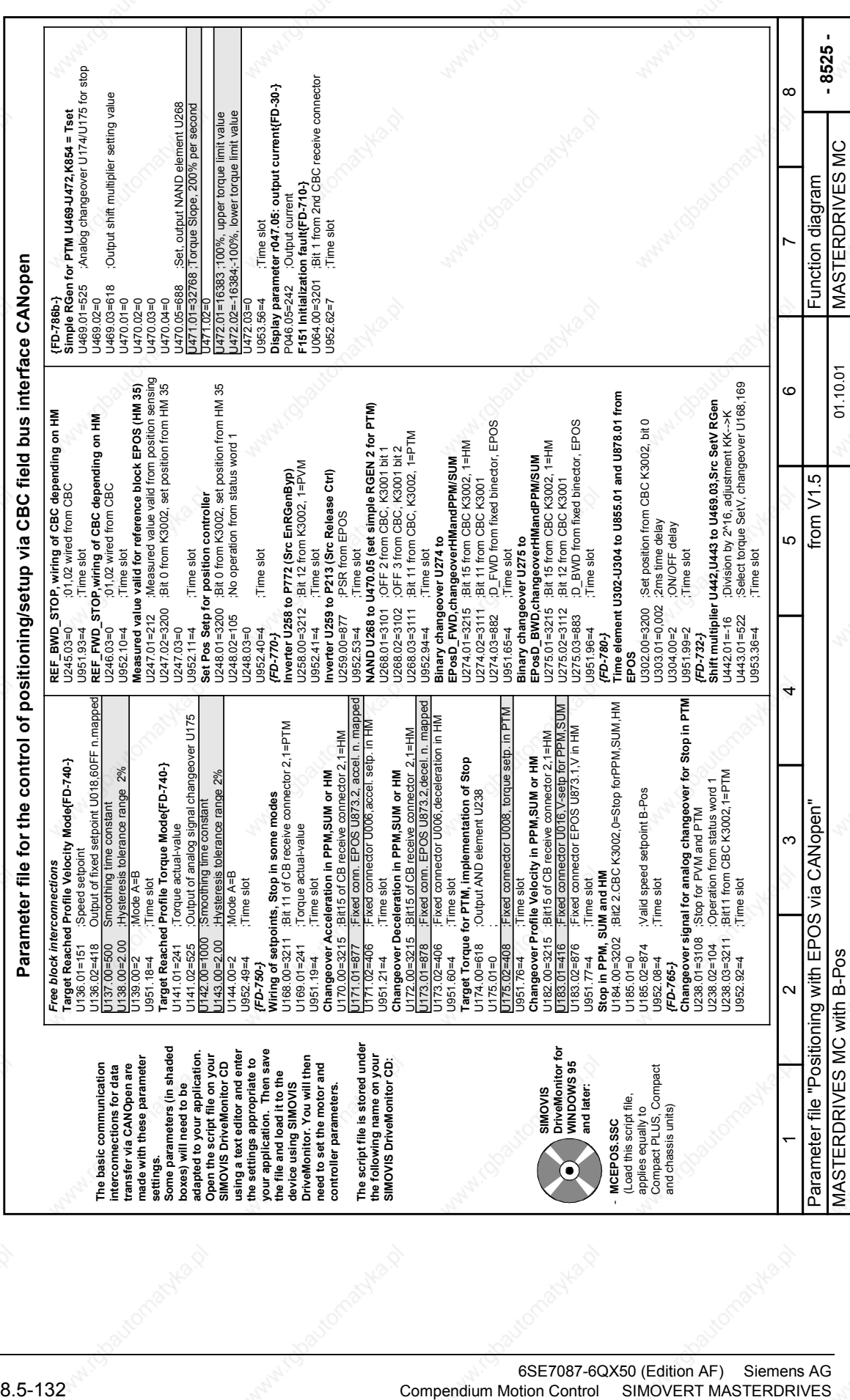

## 8.5.13 **Terms and abbreviations**

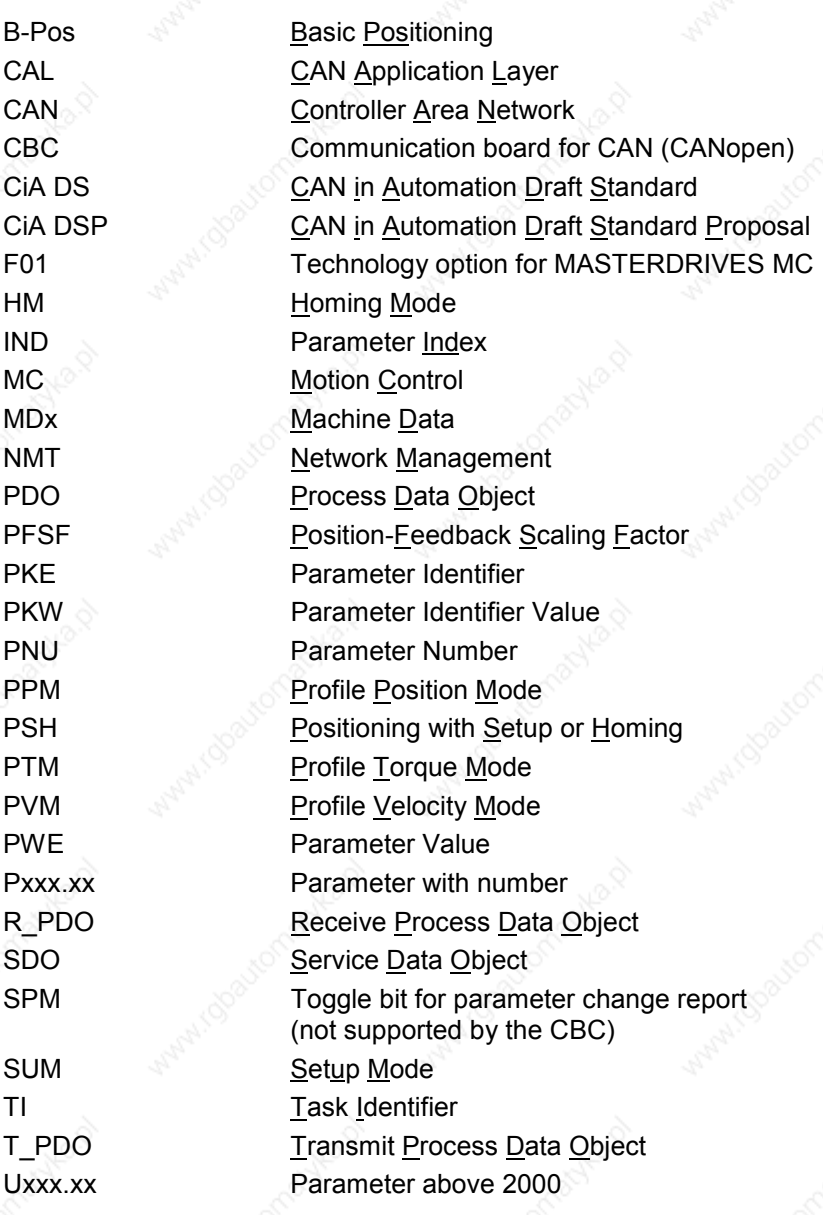

# 9 Technology Option F01

### 9.1 Enabling Technology Option F01

Technology option F01 can only be used on a MASTERDRIVES unit if the unit was supplied from the plant of manufacture with option F01 already enabled or if the option was enabled afterwards by entering a PIN number. Please consult sheet [850] of the function diagram to find out

- ♦ Whether option F01 is enabled on your MASTERDRIVES unit
- How to enable option F01 temporarily as a "demo version" for a period of 500 hours using the special PIN number
- How to enable option F01 as a "full version" after the MASTERDRIVES unit is supplied

### 9.2 Overview of the Documentation

The figure below shows you an overview of the documentation available for technology option F01:

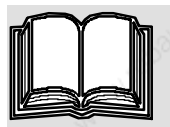

### **MASTERDRIVES MotionControl Compendium**

Technology option F01  $\Leftrightarrow$  - Application areas Chapter 9

- 
- Brief description of positioning, synchronization and encoder/position sensing
- Communication with the technology

← Parameters of technology (U500...U799)

- Configuration and application examples - Commissioning, faults, warnings, diagnostics

Faults and warnings of the technology (A129...A255)

- Function diagrams of technology [799...850]
- Function diagrams - Parameter lists
- Faults and warnings
- 

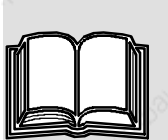

### **Motion Control Manual** *This manual is an essential requirement!* **for MASTERDRIVES MC and SIMATIC M7**

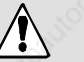

Order number: 6AT1880-0AA00-1AE0 (German) 6AT1880-0AA00-1BE0 (English)

Detailed Technical Reference Manual /1/

```
- Part 1: Technology Functions:
```
- Function Description - Positioning and Synchronization

- Programming Guide **Capacity** - Writing NC Programs

- Part 2: SIMATIC S7 Communication Functions
	- GMC-BASIC Standard Software (Configuring Package)
		- Task Description
- Part 3: User Interfaces
	- Motion Control HMI Package (GMC-OP-AM standard software with standard screens for OP25, OP27, OP37, TP37, etc.)

*Fig. 9-1 Overview of the Documentation for Technology Option F01*

This chapter (Chapter 9) of the Compendium contains an overview of the position encoders that can be used for position sensing, and the systems used for their evaluation. It also describes the position controller and the technology functions for positioning and synchronization.

The **"Application Areas"** section describes the positioning and synchronization functions contained in the MASTERDRIVES MC converters and the applications you can implement using these functions.

The **"Brief Description of the Technology Functions"** section provides you with an overview of the technology used to implement the positioning and synchronization functions and the position sensing and control system. This section makes reference to the function diagram.

The **"Application Examples"** section shows you how to configure the technology functions and connect them to the functions of the basic unit. In this section you will also find easy-to-understand application examples, suitable for your own studies, which will help you get started with the implementation of positioning and synchronization applications based on MASTERDRIVES MC.

In the **"Commissioning"** section you learn how to commission a positioning or synchronization axis step by step.

All technology functions are presented clearly in graphical form in the **"Function Diagrams"** chapter of the Compendium, sheets [799]...[850]. The position sensing and control systems are described in this section in [230...270, 330...340]. All references to function diagrams are quoted in brackets with the [sheet number].

The setting and monitoring parameters and the binectors and connectors for the technology functions are contained in the "**Parameter Lists"** chapter of the Compendium.

You will find detailed information on all the technology functions in Chapter 5 "Function Description" of the **"Motion Control for MASTERDRIVES MC and SIMATIC M7"** manual /1/. This manual provides a complete function reference which you should consult in cases of doubt. It also contains a detailed description of the machine data, all the technological control and checkback signals and the timing diagrams for the execution of traversing movements in all operating modes. Section 6 of this manual contains a **Programming Guide** which you will need in order to write automatic NC programs.

**NOTES**

• In addition to the Compendium, **you need** the "Motion Control for MASTERDRIVES MC and SIMATIC M7" manual /1/ for the configuration and commissioning of technology option F01 (see the "References, Software Products and Accessories" section).

The  $\Box$  symbol refers to further information in other main chapters of the Compendium and other documents.

### 9.3 **Application Areas**

The "Technology Software F01" software option contains the following functions:

Positioning

Angular synchronization

A MASTERDRIVES MC power converter with the "technology" software option can be ordered by specifying the MLFB extension "F01". The "technology" software option can also be enabled, using a PIN number, on a power converter which was not supplied with this option (e.g. if replacing the hardware during a service call; see the section entitled "Enabling Technology Option F01").

In the following section you will find a brief overview of the "Motion Control Technology Software" option and its possible applications. The subsequent section, "Brief Description of the Technology Functions", provides you with more detailed information on the technical implementation of the technology functions.

Technology functions synchronism (U953.33) and positioning (U953.32) must not be enabled simultaneously.

**NOTE**

**NOTE**

If the technology functions are slotted into the time slot and the technology is not enabled with the PIN, diagnostics fault F063 occurs. The fault can only be eliminated by entering the correct PIN in U977.01 and U977.02 and subsequently switching the power supply off and then on again, or by removing the technology functions from the time slots again (by setting U953.32 = 20 and U953.33 = 20).

### 9.3.1 **General Functions**

The Motion Control technology software includes the following general functions:

**Linear axis** (with fixed stops and a maximum traversing range of 1000 m with a resolution of 1  $\mu$ m); software limit switches are evaluated. A transfer carriage is an example of a linear axis:

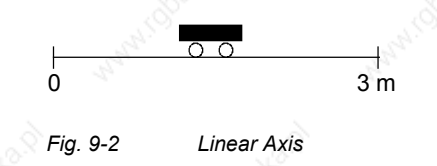

**Rotary axis** (rotating infinitely, without fixed stops, with specification of the direction or direction of the "shortest path"). A rotary table is an example of a rotary axis:

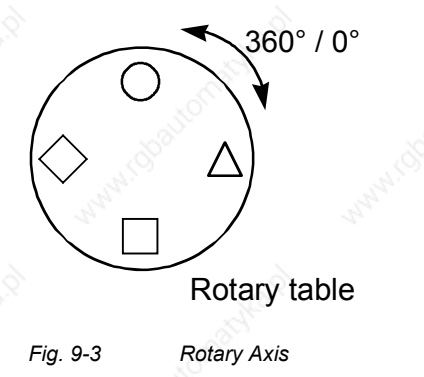

♦ **Roll feed** (infinitely rotating rotary axis with "cut-to-length" function). The figure shows the roll feed as used in a cutting device:

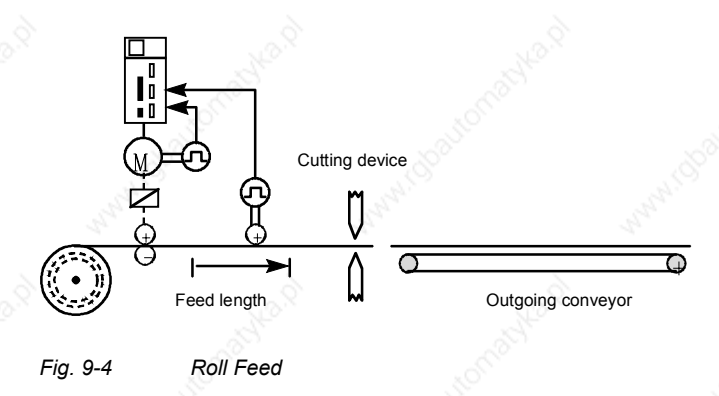

- ♦ Either the **internal motor encoder** (resolver, optical encoder, absolute encoder, incremental encoder) or an external machine encoder (incremental or SSI absolute encoder) connected to the machine tool can be used as the position encoder [230..270].
- ♦ A **sophisticated precontrol** strategy is implemented in the Motion Control software: the position ramp-function generator adjusts the speed and accelerating torque continuously, bypassing the position controller, in order to achieve an optimum dynamic response and a negligible following error.
- The wear on the mechanical equipment is low, even if the full dynamic response is utilized, thanks to the position ramp-function generator with its flexible jerk limitation and acceleration adjustment.

### 9.3.2 **Positioning**

The MASTERDRIVES MC servo converter has a convenient integrated positioning control system with the following functions:

- **Setup:** Position-controlled axis travel in jog mode [819]
- **Homing:** The procedure used to zero the position measurement system when an incremental encoder is used (not usually required for absolute encoders) [821]
- ♦ **MDI:** Point-to-point positioning (**M**anual **D**ata **I**nput) [823]
	- Relative or absolute positioning (absolute or incremental dimensions)
	- Definition of an MDI block with position, velocity and acceleration
	- The MDI block can be defined directly from the machine control e.g. via PROFIBUS-DP – or can be retrieved, using control commands, from a table of 10 fixed position setpoints stored on the MASTERDRIVES MC. The start command can be transmitted in the same PROFIBUS message as the MDI block, a feature that allows convenient, time-optimized control of the positioning operation from a mini PLC.
	- It is possible to change to another MDI block on-the-fly during traversing.
	- The start command (and the read-in enable for the roll feed) can be transmitted via digital inputs on the MASTERDRIVES MC or via a field bus.
- ♦ **Automatic mode:** [826...828]
	- Automatic execution of complete positioning programs
	- Single-step mode possible
	- Development of NC programs using a high-performance programming language in conformity with DIN 66025 (the standard of the German mechanical engineering industry)
	- Input of NC programs via an S7-300 (input via parameter interface and via the DriveMonitor service program under development)
	- Up to 20 programs with a total of 50 blocks (NC traversing commands) programmable
	- Program-driven output of switching functions (M functions)
	- Block change on-the-fly via digital input
	- Start and read-in enable also possible via digital input
	- Programmable zero offset, tool offset and backlash compensation
	- G function acceleration control
	- Set actual value on-the-fly
	- Start command, block change and read-in enable definable via field bus or digital inputs
- Teach-in: allows the current position to be saved in an NC block in setup mode
- Velocity, acceleration and time override
- Collision monitoring via external input
- Simulation mode for testing automatic programs without a motor, e.g. for recording the position setpoint curve with M function simulation
- **Roll feed** [830]:
	- Automatic cut-to-length feature for presses, punching machines and cross-cutters in start/stop mode
	- Definable velocity/ acceleration profile of traversing curve. This achieves optimum cycle times with the lowest possible material wear and slippage.
	- Switchover possible between external machine encoder and motor encoder (at standstill)
	- The loop count (number of cut-to-length processes) can be programmed.

Positioning drives in the following fields are typical applications of MASTERDRIVES MC:

- Woodworking machines
- Roll feeds for presses
- Packaging machines
- Drive tasks in the glass, brick and tire industries and in general mechanical engineering applications

The following figure shows an example application for the automatic function on an automatic drilling machine in the woodworking industry:

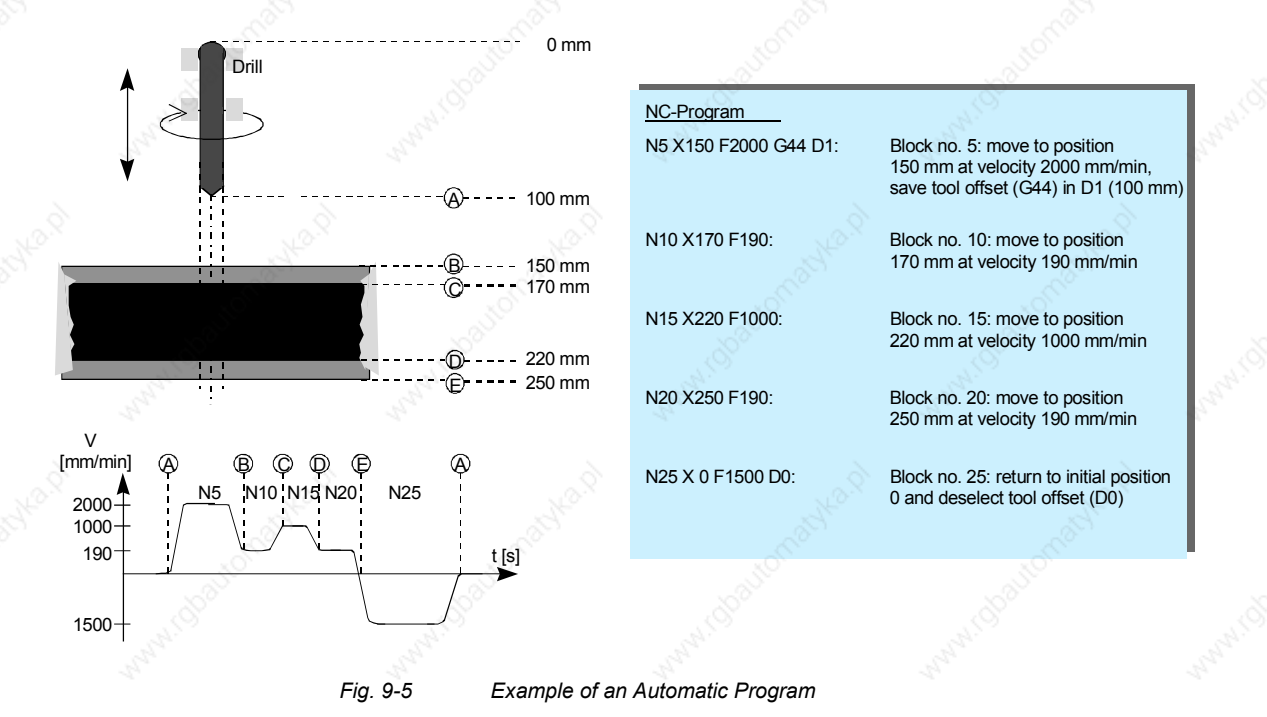

6SE7087-6QX50 (Version AF) Siemens AG 9-6 Compendium Motion Control SIMOVERT MASTERDRIVES

#### **Applications for the positioning function**

The figure shows a typical application for an NC program running automatically on the MASTERDRIVES MC. A chip board, which is laminated on both sides, is drilled in the following sequence of NC program steps:

 $\bullet$  Travel A  $\Rightarrow$  B: The drill support travels in rapid traverse until just before the material and starts to reduce the feedrate. At exactly point B, the drill reaches the reduced feedrate for drilling through the laminated plastic.

- Travel B  $\Rightarrow$  C: Slow drilling of the laminate
- Travel  $C \Rightarrow D$ : The actual chip board is drilled at the normal feedrate.
- Travel D  $\Rightarrow$  E: The reduced feedrate is applied again for the lower layer of laminate.
- Travel  $E \Rightarrow A$ : The drill returns at increased velocity.

The NC program input on the MASTERDRIVES MC is also listed in the figure above.

### 9.3.3 Synchronization

**General synchronization functions [831]**

The following synchronization functions are included:

- ♦ Electronic shaft (angle-synchronous, long-term stable synchronization of several axes)
- Electronic gearbox (with sensitive transmission ratio adjustable via numerator and denominator; value range for numerator and denominator -32767 ... +32767)
- The transmission ratio can also be changed during operation. If necessary, the defined transmission ratio can be controlled via a free ramp-function generator [791] to prevent jumps.
- Electronic cam
	- "Table synchronization" with up to 400 interpolation points on the MASTERDRIVES MC. The 400 interpolation points can be distributed variably among one to eight tables. One table can be reloaded in the background while the other is running online. The interpolation between the points is linear.
	- The interpolation points do not have to be equidistant, but can be arranged closer to each other in critical zones and further away in linear areas.
	- Table change on-the-fly possible during operation
	- The table is scalable in the  $X$  and  $Y$  directions, and has an integrated gearbox
- The path/angle setpoint can be defined by a "real" machine axis (internal or external) or by a software "virtual" master.
- 2 interrupt-capable digital inputs for the detection of synchronization signals, e.g. printing indices

The synchronism block should be called up in time slot T4  $(2953.33 = 4)$ . Calling the block in shorter times slices  $(U953.33 < 4)$  is not permissible.

The serial SIMOLINK setpoint interface allows angle-synchronous connection of all drives involved in the angular synchronization. SIMOLINK is a high-speed fiber-optic ring which operates at 11 Mbaud and transmits the angle setpoints from drive to drive or from a host system to the drives. For example, SIMOLINK needs only 630 us to transfer 100 values of 32 bits each. Special SYNC messages enable quartz-accuracy, jitter-free synchronization of the sampling times of up to 200 connected converters. The result is highly dynamic, anglesynchronous drive operation. The master pulse generator is not normally required, since its function is reproduced by software and transmitted angle-synchronously via SIMOLINK (the principle of the "virtual master axis [831]"). Conventional operation with a real master, i.e. a master pulse generator, is naturally also possible [833].

Thanks to SIMOLINK, the master drive function can be assigned to any drive or to a higher-level control system. This is particularly necessary for machines whose drives are removed from the drive train, e.g. for shaftless printing machines. The master drive function can also be performed by a drive that is removed temporarily from the drive system. SIMADYN D, SIMATIC FM458 or SICOMP SMP can be used as the host control system; SIMOLINK interfaces are available for these systems.

#### **Electronic gearbox [835]**

The electronic gearbox is a simple substitute for all types of variablespeed gearbox and shafts. The exact gear factor is defined as a fraction with numerator and denominator (16 bits each). The electronic gearbox can be used with all encoders mounted on Siemens motors, including absolute encoders and encoders with SSI-standard protocols.

**NOTE**

**SIMOLINK as synchronization control backbone [140...160]**

#### **Electronic cam for reproducing mechanical contours [839]**

The electronic cam enables angle-synchronous relative movements between a master and slave drive. It acts as a substitute for mechanical eccentric cams or cranks, as illustrated in the figure below:

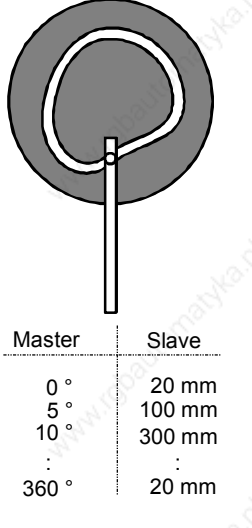

*Fig. 9-6 Electronic Cam ("Table Synchronization")*

Up to 400 coordinate pairs describe the relative movement by means of table interpolation. These 400 interpolation points can be subdivided into one to eight curves; x and y-axis coordinates can be entered separately; the x values do not have to be equidistant. These parameter settings can naturally also be configured via PROFIBUS-DP, and the cam can therefore be modified in a matter of seconds.

#### **Engaging/ disengaging cycle for product separation and grouping [834]**

The engaging/disengaging cycle allows manipulated engaging and disengaging of angular synchronization, including the cam function, at an accurately defined coupling position for a period of one or more machine cycles. The ramp for the engaging/disengaging cycle can be defined as a path. The engaging/disengaging cycle can also be started via a digital input.

The disengaging cycle can be used in order to group products, for example if one product is missing from a continuous product stream. The disengaging cycle stops the drive (slave drive) at a parking position on request, and rejoins the master drive in angular synchronism after one or more machine cycles (product lengths).

The engaging cycle can be used, among other applications, to sort out reject products. The function operates according to the same principle as the disengaging cycle, although in this case the drive is coupled in angle synchronism with the master drive from its parking position for a period of one or more machine cycles, before returning to its exact parking position again.

The engaging/disengaging cycle can also be used in combination with the gearbox and the cam.

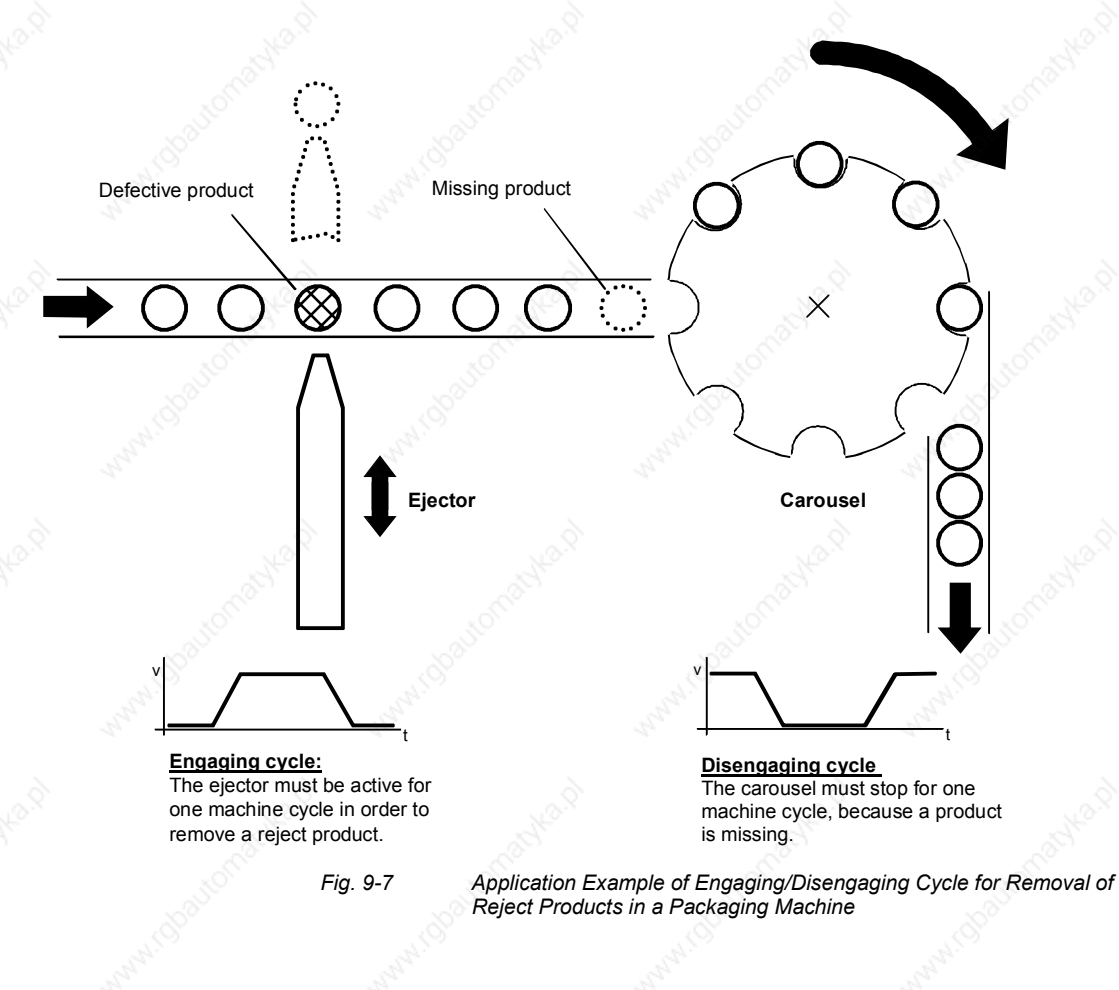

### **Printing index controller [843]**

The printing index controller (position correction) acts in combination with suitable reading devices to control the orientation of the master and slave drive in relation to each other. The synchronization signal is evaluated by a high-speed interrupt-capable digital input with a resolution of several us. The velocity at which the orientation or correction movement is performed is adjustable.

An example of printing index evaluation is a packaging machine in which a continuous stream of products has to be packaged in film, such that the printed image on the packaging film always appears in the same position. By detecting the printing index on the film, the film expansion (or film contraction) can be measured and automatically corrected. Drift effects, which would be apparent without a printing index controller, are thus eliminated reliably.

The figure below illustrates the principle of printing index synchronization

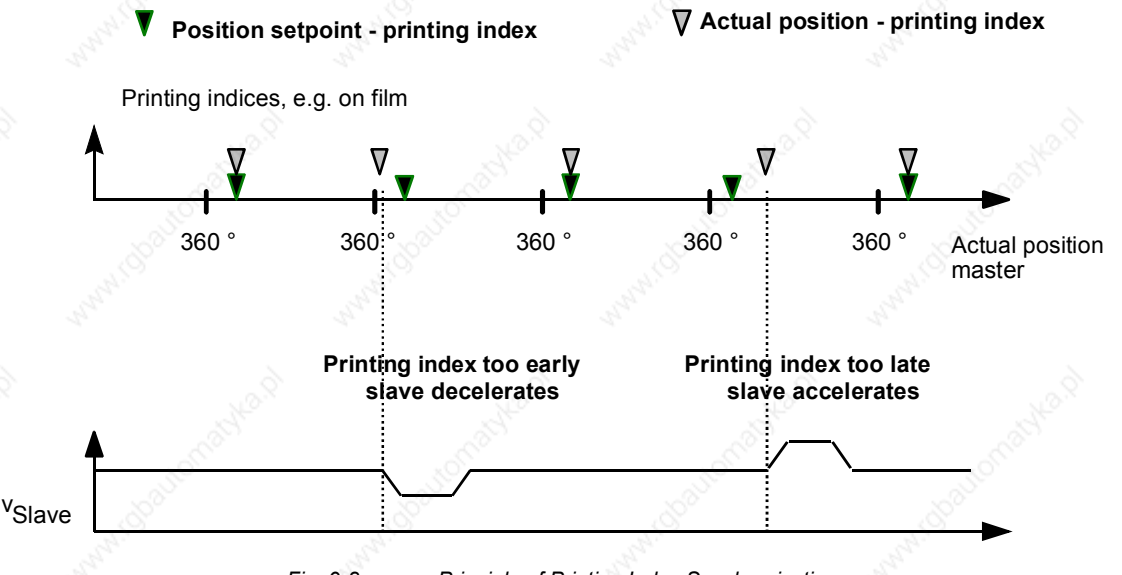

*Fig. 9-8 Principle of Printing Index Synchronization*

**Referencing "on the fly" [843]**

The referencing "on the fly" function enables synchronization to a reference index (e.g. BERO proximity switch) to take place "on the fly" in synchronization mode.

It is no longer necessary to first approach the reference index in positioning mode and then change over to synchronization mode from standstill.

**Synchronization to master value [841]**

The "Synchronization to master value" function enables the position of the slave axis to be matched to the position of the master axis during synchronization. The speed and acceleration of the compensation movement required for this are adjustable.

### **Displacement angle setting [841]**

An angle of displacement can now be conveniently set for synchronization in the following 3 alternative ways:

- ♦ Setting an absolute displacement angle via a selectable connector
- Setting a relative displacement angle via connectors or parameters which can either be supplemented in a positive or a negative direction, depending on the current zero position.
- Setting a relative displacement angle in inching mode with a selectable variable speed (similar to a motorized potentiometer).

These displacement angle settings can be made in any random size. Overflows of more than one slave axis revolution can be coped with. The displacement angle setting can be used, for example, to set up an index control system for printing machines.

The catch-up function enables a drive to be uncoupled from an angularlocked synchronizing multi-motor system (e.g. shaftless printing press) and to be operated autonomously at its own speed setpoint ("isolated setpoint"). It also enables a drive to halt at a specified angular position. The drive can catch up to the speed of the running machine from the

### **Catch-up [837]**

#### **Applications for the synchronization function**

halt position or from its current speed in autonomous operation. After the catch-up command has been set, the drive accelerates to the machine speed and can then be coupled back accurately into angular synchronization after reaching speed synchronization.

The angular synchronization control system is a substitute for mechanical shafts, gearboxes and cams, e.g. in

- Shaftless printing presses
- Packaging and bottling machines
- Shuttle looms and other textiles machinery
- Gantry systems
- Conveyor systems

### 9.3.4 Technology Functions Already Included in the Standard Software

#### **Cam controller**

A cam controller activates and deactivates digital outputs when certain positions, defined by parameter settings, are reached. This response is used to actuate external switching elements – such as pneumatic valves − at defined positions in a sequence of movements ("position cam"). Certain convenient cam controllers allow the operating time of the external switching elements to be controlled according to the velocity. Such systems are known as "time cams".

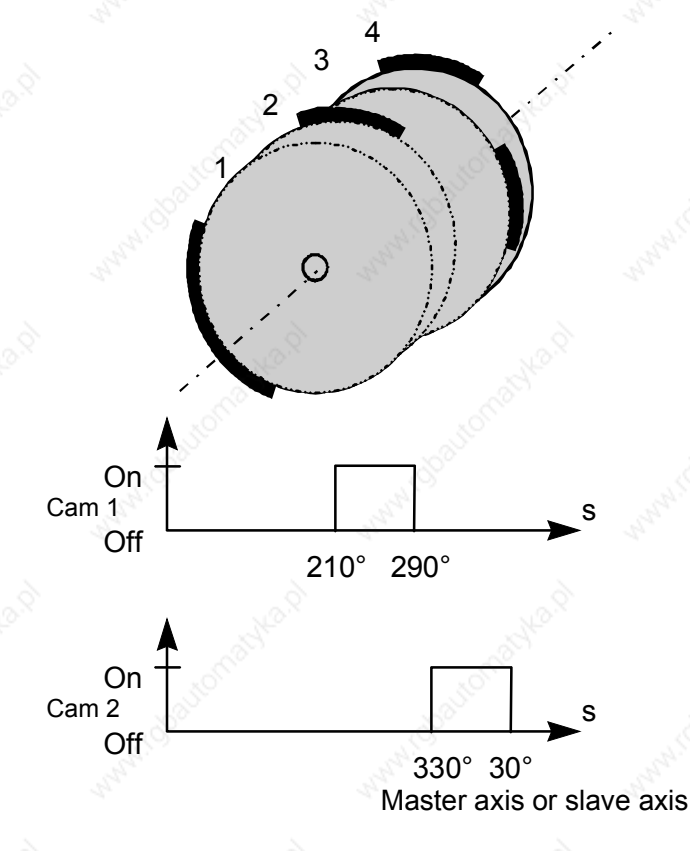

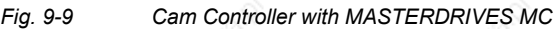

The standard software of MASTERDRIVES MC contains free blocks for 2 simple cam controllers [745]. Each has two position cams which can be supplied with separate input signals, e.g. a slave path setpoint and a master path setpoint. A total of 4 cams is therefore available with independently adjustable activation and deactivation positions, adjustable hysteresis for the switching instants, and a minimum time resolution of 500 µs. The outputs of the cam controllers are binectors B480...B483, and these can be connected as desired, e.g. to digital outputs of the MASTERDRIVES unit for actuation of solenoid valves, etc.

Velocity-dependent switching time compensation and time cams are not provided, however it is often possible to implement these functions using the timers [780] in the free blocks. If you require an external highspeed cam controller with switching time compensation and additional time cams, you should use an external hardware cam controller, such as the SIMATIC S7 FM 352 module ("FM cam") or technology board T400.

### 9.3.5 Seamless Integration in SIMATIC Automation Solutions

The tried-and-tested standard function block packages DVA\_S5 /3/ for SIMATIC S5 and Drive ES, SIMATIC /4/ for SIMATIC S7 provide convenient access to all process data and parameters of the MASTERDRIVES MC using the PROFIBUS-DP or USS protocols - not only for standard functions, but for all technology functions.

For example, a positioning NC block ("MDI block") can be defined and the movement started simultaneously in one PROFIBUS-DP message. The complete traversing process now runs without further intervention from the PLC. At the end of the movement, the axis returns a checkback message indicating that the target position has been reached. The same procedure is naturally also used with other field buses (CAN bus, USS etc.).

The following components are also available for the seamless integration of MASTERDRIVES MC in a SIMATIC S7-300 or S7-400 automation system using distributed technology (see Catalogs LS01 and /1/):

**SIMATIC S7 "Motion Control Configuring Package" on CD-ROM (contained in /1/):**

Software for communication between the S7 user program and the technology via PROFIBUS-DP across a clear, easy-to-handle data interface for the following functions:

- Transfer of control/checkback signals to the technology
- Task interface for defining MDI and automatic NC blocks and programs, gear ratios, cam tables, etc.
- **Motion Control HMI Package for SIMATIC S7 (see /2/):** Software for the application interface to operator panels OP25, OP27, OP37, TP27, etc. with standard screens for operating the positioning axes, including the following functions:
	- MDI and automatic NC program input
	- Input of machine data and cam tables
	- Diagnostic screens with definition/display of control and checkback signals

You will find further information in the section entitled "Communication with the Technology".

## 9.4 **Brief Description of the Technology Functions**

### 9.4.1 Overview of the Function Diagrams

The function diagrams are an important work reference for configuring and commissioning the technology functions. The position sensing and control system and the F01 technology option are presented graphically in the following function diagrams:

- Function diagrams [230] ... [270]: Position encoder evaluation
- Function diagrams [330] and [335]: Position sensing, generation
- ♦ Function diagram [340]: Position control
- 
- Function diagrams [804] ... [818]: Input/output signals of the
- Function diagrams [819] ... [830]: Positioning modes of the
- Function diagrams [831] ... [843]: Synchronization functions of
- Function diagram [850]: Function diagram [850]:

of the actual position

Function diagrams [799] ... [802]: Overview of technology option F01 and the mode manager

technology

technology

the technology

F01 per PIN number

You will find a brief description of these functions here in Section 9.4.

 You will find detailed reference information on all positioning and synchronization functions in the "Motion Control for MASTERDRIVES MC and SIMATIC M7" manual /1/.

The equipment is supplied with technology option F01 not active. In order to use it, you must

- ♦ Connect the technology option to the basic unit using BICO technology and
- ♦ Nest it in the desired sampling times.

See the section entitled "Technology Overview and Mode Manager" and [802].

The following sections provide you with a brief introduction to the technology with reference to the relevant pages of the function diagram.

### 9.4.2 Integrating the Technology into the Basic unit [801]

On sheet [801] of the function diagram, you can see how to connect technology option F01 to the basic unit functions below using BICO technology:

- Position sensing (for either motor encoder or external machine encoder)
- Position and speed controller
- Free blocks (the cam controller [745], ramp-function generator [790 + 791] and logic blocks [765...780] are of particular relevance)
- Communication interfaces (USS, PROFIBUS, etc.)
- SIMOLINK drive coupling
- Hardware terminals (digital/analog I/O terminals of the MASTERDRIVES)

The main connections are already preset at the factory (indicated by "(WE)" in the diagram). Further information on the connections that still need to be made is provided in [815], [817], [836] and in the section entitled "Commissioning the Technology".

#### **Incidentally**

The centralized technology functions for positioning and synchronization in a host control system – such as SIMATIC FM458 or SIMADYN D − are integrated via the same connection points as technology option F01.

### 9.4.3 General Information on Position Encoder Evaluation [230] ... [270]

You will find an overview of the position encoders that can be evaluated in MASTERDRIVES MC, together with details of their resolution and accuracy in the section entitled "Configuration".

The following position encoders can be evaluated in MASTERDRIVES MC (see also [801.1]:

One of the following encoders can be used as a **motor encoder** for position sensing by inserting a sensor board in slot C:

- Resolver [230] Sensor board: SBR1/SBR2 (with/without pulse encoder simulation)
- Optical sin/cos encoder [240], e.g. ERN 1387 Sensor board: SBM2
- Pulse encoder [250] (for asynchronous motors; pulse encoder in V1.2 not yet released as motor encoder for positioning and synchronization)

Sensor board: SBP

Multiturn absolute encoder [260], e.g. EQN 1325, EQI 1325 Sensor board: SBM2

The following encoders can be evaluated as **external machine encoders** for position sensing:

- Pulse encoder [255] Sensor board: SBP
- Multiturn encoder [270], e.g. encoder with EnDat or SSI protocol Sensor board: SBM2
	- (with analog fine resolution for EQN)
- ♦ Optical sin/cos encoder Sensor board: SBM2

The sensor board for the external machine encoder can be plugged into any slot except slot C. When a supplementary technology moduleT100, T300 or T400 is used, the evaluator module for external machine encoder must have been plugged into Slot A.

All encoder evaluation systems generate a B070 status signal (or B071 for external encoders) which returns a "1" signal whenever the measured data acquisition system is operating error-free.

**NOTE**

When a pulse encoder is employed as the motor encoder, the referencing modes "To Left of BERO" and "To Right of BERO" cannot be used since this type of encoder does not evaluate the zero pulse.

**NOTE**

**Overview**

**Incremental encoders**

**Absolute encoders**

If the external encoder is required for an application, the block "Position acquisition external encoder" (function diagram 335) must be slotted either in the same time slot as or a faster time slot than the technology function.

The positional information is required, in addition to the speed, for the technology functions. The MASTERDRIVES MC enables direct position sensing by the motor encoder, and so a further externally mounted encoder is not required for position control. An additional external encoder need only be used for position sensing if this is necessitated by the application technology. The encoder types can be subdivided into incremental and absolute encoders.

Incremental encoders (pulse encoders) only detect relative changes in position. The encoder system must be referenced, in order to allow absolute positioning. This is performed using a proximity switch (BERO) with a known mechanical position.

Absolute encoders can be subdivided into two groups:

- ♦ **Singleturn encoders** (two-pole resolvers, optical sin/cos encoders) indicate the absolute position within one revolution. If you need to perform absolute positioning movements over several revolutions with a singleturn encoder (this is normally the case), the system must be referenced as with an incremental encoder.
- **Multiturn encoders** detect the position over a defined range (e.g. 4096 revolutions) in addition to the position within one revolution, and they store this value when the power supply is switched off. Referencing is therefore not necessary with a multiturn encoder.

The following equipment variants of the MASTERDRIVES MC with encoder evaluation boards ("Sensor boards") are possible. A maximum of 2 encoders can be evaluated simultaneously in these configurations:

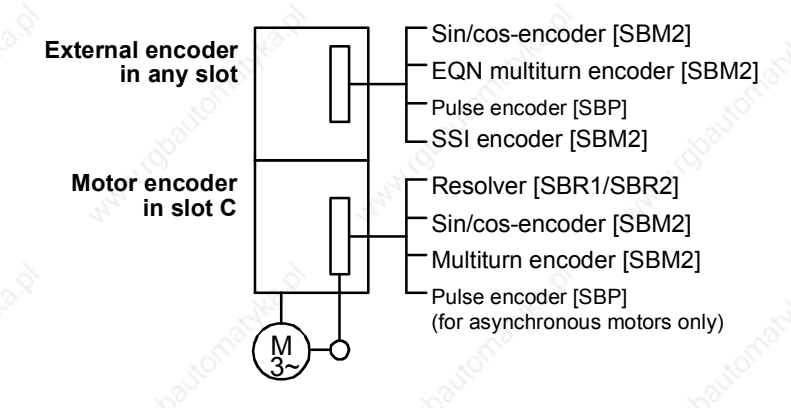

*Fig. 9-10 Overview of Suitable Sensor Boards*

### 9.4.4 Resolver Evaluation [230]

**Principle**

The resolver operates with an analog inductive measuring system. The resolution of the analog signals is 4096 increments per revolution. The positioning accuracy of the resolver that can be achieved under practical conditions is limited to approximately 1000 steps per motor revolution.

The two-pole resolver measures the absolute position of the rotor from 0° to 360°. In multi-pole resolvers, the measured position is not assigned to a unique mechanical rotor position.

Sensor boards SBR1 and SBR2 are available (with/without pulse encoder simulation) for the evaluation of resolver signals [230].

Cable lengths of up to 150 m can be used for the two-pole resolver. Attention should be paid to proper EMC installation (screening, physical separation of the power cables). Please also keep in mind that – irrespective of the type of converter, pulse frequency and type of power cable between motor and converter – the permissible power cable length can be less than150 m.

This parameter is automatically initialized with the value 1 (= two-pole resolver) when sensor board SBR1 or SBR2 is used. The setting must be changed for multi-pole resolvers.

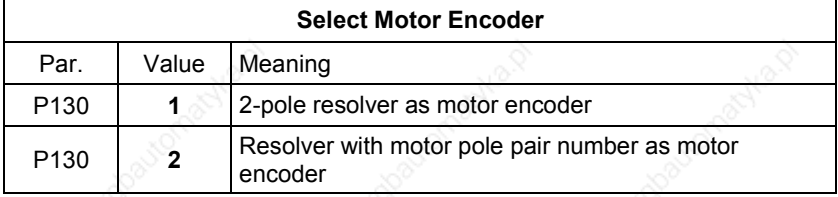

### **Select motor encoder P130**

**Cable length**

### **Angle offset P132**

### **Pulse encoder simulation P134**

The absolute position of the resolver must match the mechanical position of the flow axis. The alignment of the resolver is performed at the factory and must not be modified. If you use a third-party motor with a different alignment specification to a SIEMENS motor, the displacement angle can be corrected with parameter P132.

If you use the SBR2 board, pulse encoder simulation is available on the front connector. The number of pulses/revolution is configurable. Depending on the parameter setting, the simulation produces 512 or 1024 pulses plus one zero pulse per revolution. This applies to the twopole resolver. Resolvers with larger numbers of poles output a correspondingly higher number of pulses per revolution. The signals are output as differential signals in pulse tracks displaced by 90° (RS422) and are **not** potentially isolated.

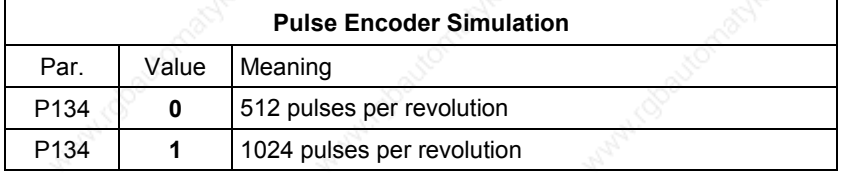

**Standard encoder**

The two-pole resolver is the standard encoder.

### 9.4.5 Optical Sin/Cos Encoder [240]

### **Principle**

The resolution with an ERN1387 optical sin/cos encoder is represented by the positional information of  $2^{24}$  = 16 777 216 graduations per encoder revolution: for each 2048 sine and cosine periods per revolution this yields a "rough digital resolution" of 8096 steps per motor revolution after "pulse quadrupling" (evaluation of the zero crossings). Each quarter period is resolved again into 2048 steps through the fine analog amplitude evaluation of the sine/cosine signals.

The relative accuracy (repeatability) that can be achieved under practical conditions is approximately 4 000 000 steps per revolution. The system accomplishes high-precision position sensing with an absolute accuracy of approximately 100 000...1 000 000 steps per encoder revolution.

The sin/cos encoder uses a special sine/cosine track, each with one period per revolution, to return the absolute position of the rotor from 0° to 360°. Initial rough acquisition of the rotor position is undertaken when the power is switched on, when moving out of the drive position (P60 = 5) or when fault F051 is acknowledged. This initial value is corrected the first time the zero pulse is crossed, after which the full precision of the encoder is available to the user.

The signals of the optical sin/cos encoder are evaluated on an SBM or SBM2 sensor board [240]. In addition to the signal processing circuits, the sensor board is equipped with the encoder power supply. The SBM2 sensor board with extended functionality has meanwhile taken the place of the SBM sensor board.

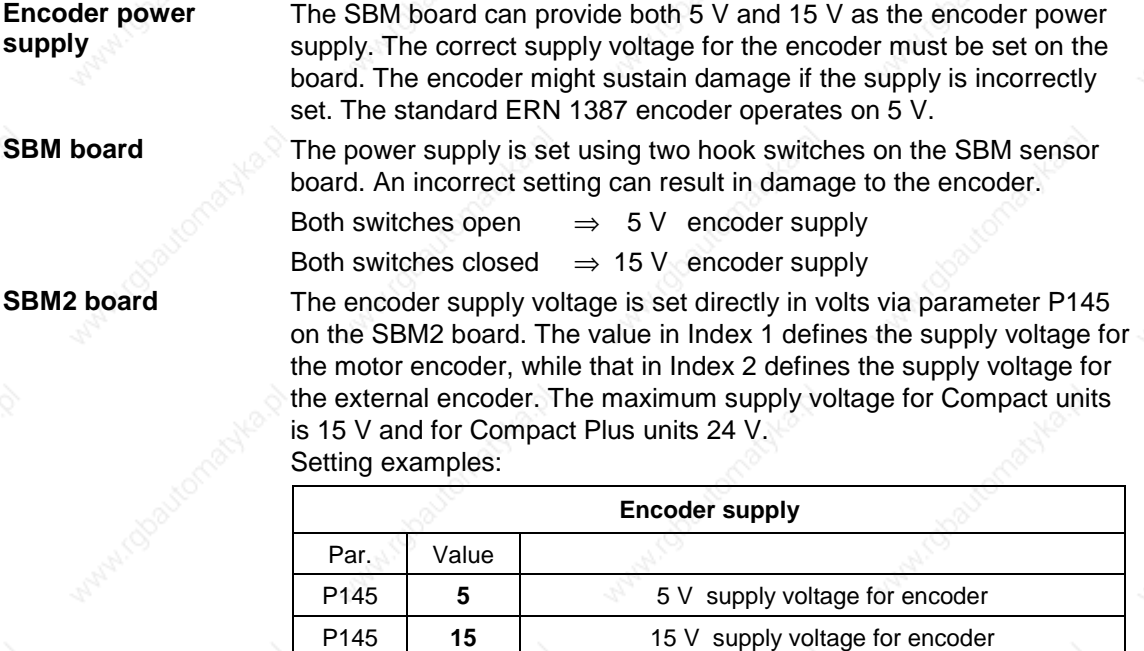

**Cable length**

**NOTE**

The maximum cable length for the sin/cos encoder is 100 m.

An ERN1387 encoder as a motor encoder requires a 6FX\_002-2AC31-\_\_\_\_ connecting cable.

**CAUTION**

The encoder cable must not be pulled out or inserted in a live state as otherwise the encoder may be destroyed!

**Select motor encoder P130** The automatic board identification system automatically initializes the parameter for the sin/cos encoder.

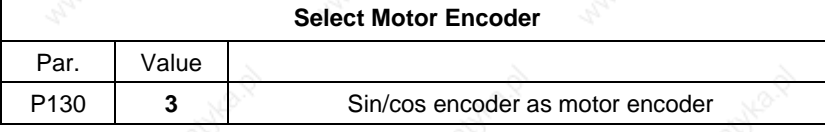

### **Number of lines P136**

The resolution of the encoder must be stored in parameter P136. The resolution is entered in increments per revolution. The input is graduated as 2P136.

### **Standard encoder**

The ERN 1387 sin/cos encoder manufactured by Heidenhain is used as the standard encoder. The following parameters are initialized for this encoder:

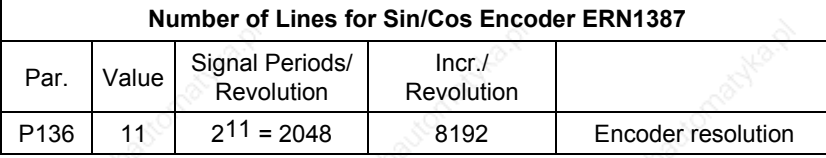

For induction machines1PH4, 1PH7(=1PA6) and 1PL6, the ERN1381 type of encoder made by the Heidenhain company is frequently used. The ERN1381 does not have any C/D tracks for detecting the initial position. P130 = 7 must be used for this type of encoder.

### **Encoder selection P130**

Par. Value

the sin/cos encoder.

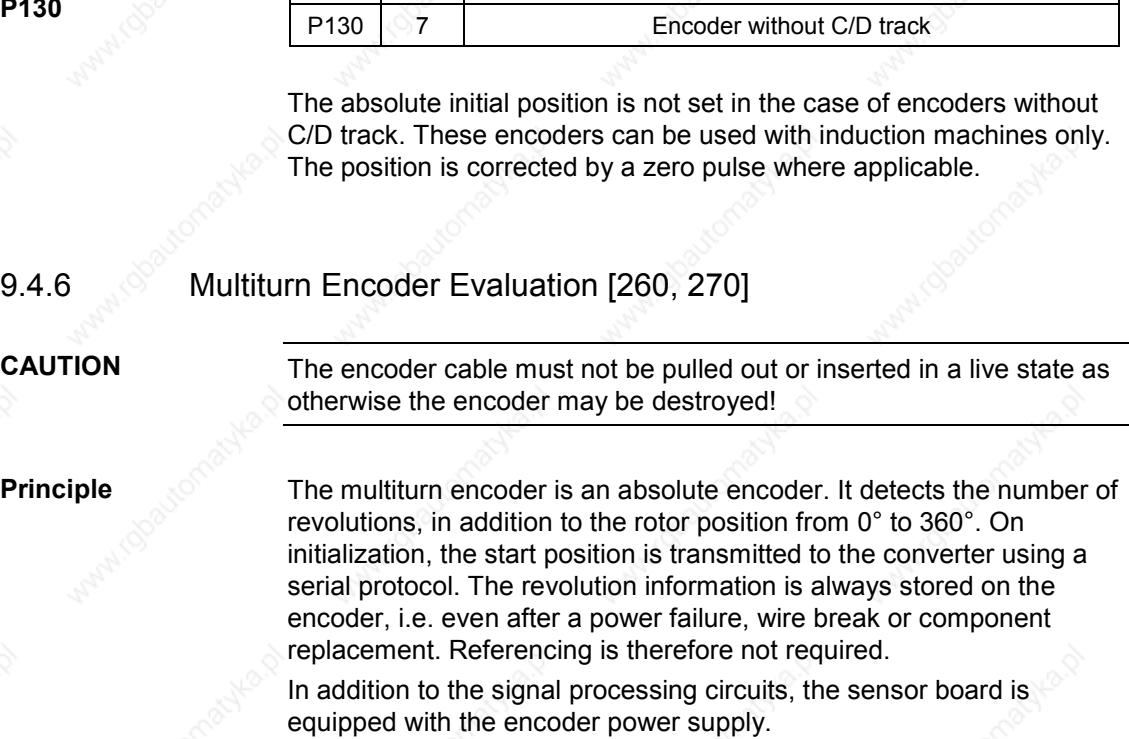

**Encoder supply voltage**

**CAUTION**

**Principle**

**Cable length P149.01, P149.07** The serial protocol of the coded rotary encoder is implemented as a synchronous protocol. Communication takes place according to the master (converter)/slave principle. The cable length is limited by the transmission times from converter to encoder and back.

The supply voltage for the encoder is set by the same method used for

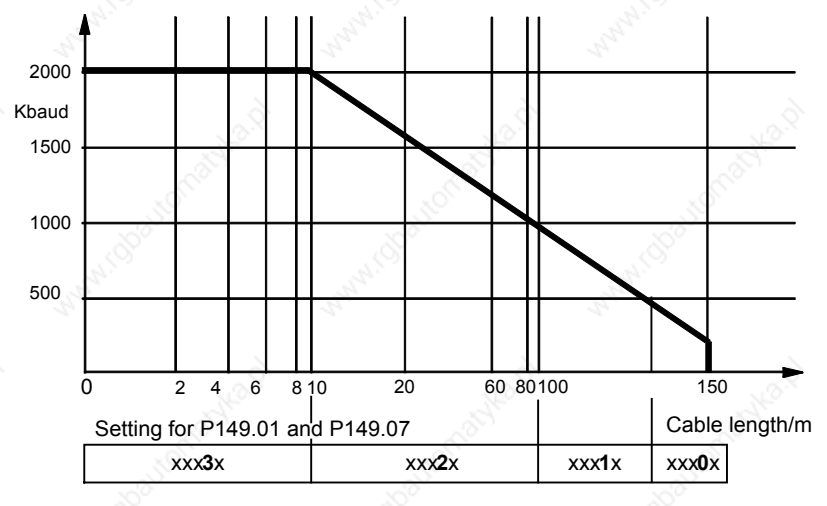

Possible baud rate depending on the cable length:

*Fig. 9-11 Possible baud rate depending on the cable length*

**NOTE**

The EQN1325, ECN1313 and EQI1325 encoders require a 6FX\_002-2EQ10-\_\_\_\_ connecting cable.

**NOTE**

Not all measuring system manufacturers support baud rates up to 2 Mbaud. The serial protocol for the motor encoder is only required for initialization and redundancy monitoring. These functions are non-timecritical. A baud rate of 100 kHz (standard setting) is recommended for immunity to interference.

### **Encoder types**

Only encoders which generate incremental tracks, in addition to transmitting the position using the serial protocol, are suitable as motor encoders. The sensor board supports the serial **SSI** and **EnDat** protocols.

Recommended coded rotary encoders:

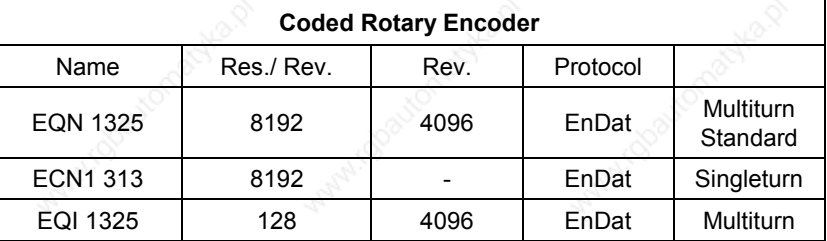

### **Select motor encoder P130**

The sensor boards for sin/cos encoders and multiturn encoders are identical. For this reason, the encoder type must be entered specifically in spite of the automatic board identification (the default setting is sin/cos encoder).

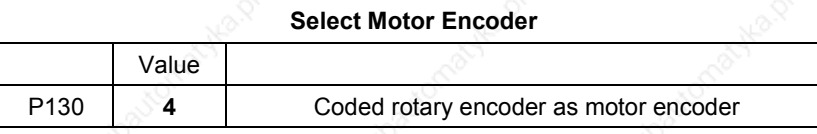

**Default setting P147.1**

Parameter **P147.1** initializes the necessary settings. If one of the listed standard encoders is used, no further settings are necessary.

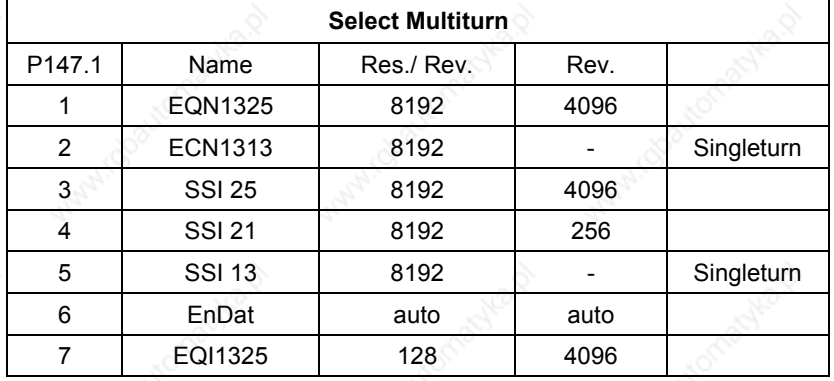

Siemens AG 6SE7087-6QX50 (Version AF)<br>SIMOVERT MASTERDRIVES Compendium Compendium Motion Control 9-23 The resolution of the encoder must be stored in parameter P148. The signal periods per revolution are set for Heidenhain encoders with EnDat (see the nameplate). The measuring steps per revolution are specified for SSI encoders. Consequently, you need a different setting for SSI and EnDat encoders with the same resolution. The parameter is input as powers of 2.

This parameter is initialized when P147  $\neq$  0.

Example:

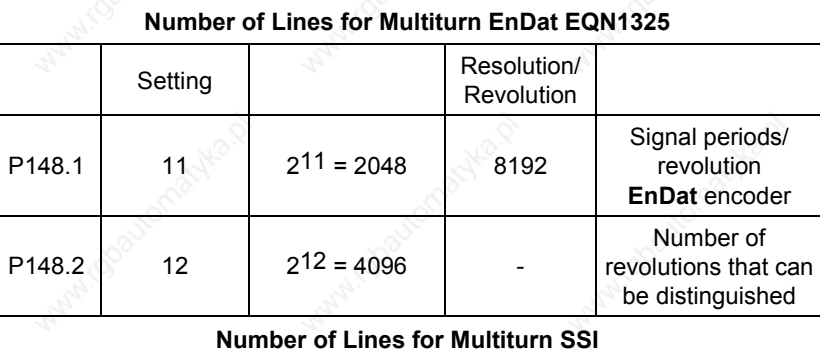

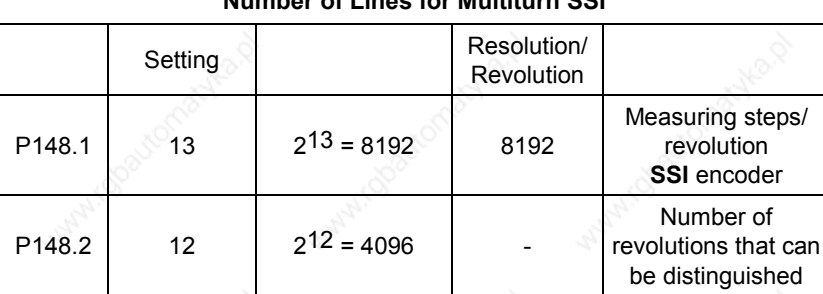

6SE7087-6QX50 (Version AF) Siemens AG 9-24 Compendium Motion Control

### **Configuration of protocol P149**

The configuration of the serial protocol is stored in parameter P149. It is possible to use additional functions with EnDat protocols, e.g. for saving a zero offset or storing customer parameters on the encoder. It is also possible to configure SSI protocols that differ from the standard configuration, e.g. with parity bit or binary coding. This parameter is initialized when P147  $\neq$  0.

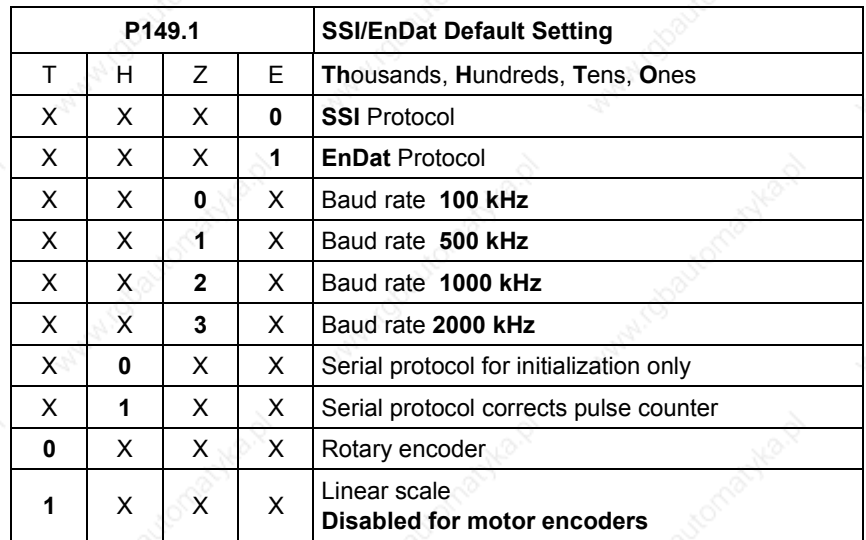

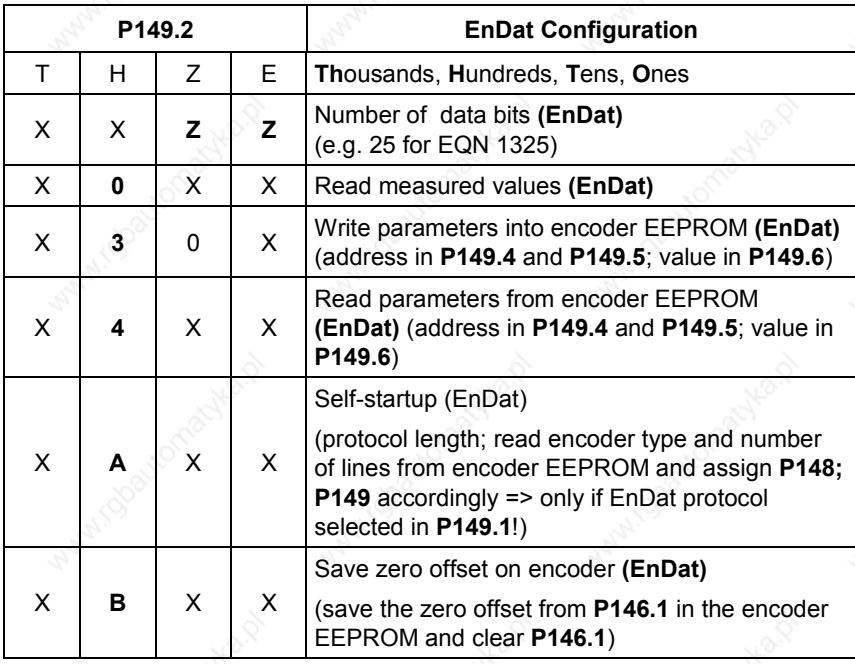

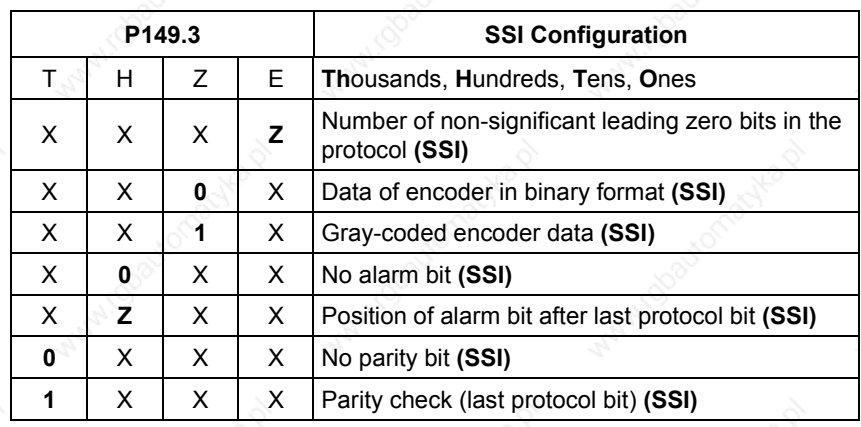

**NOTE**

In addition to the serial protocol, the motor encoder must also have a 1 Vpp output, since the motor controller requires the motor position in real time. The serial protocol can only achieve very low sampling rates and is thus not suitable at present for motor control. The standard encoder is the Heidenhain EQN1325 with the EnDat protocol.

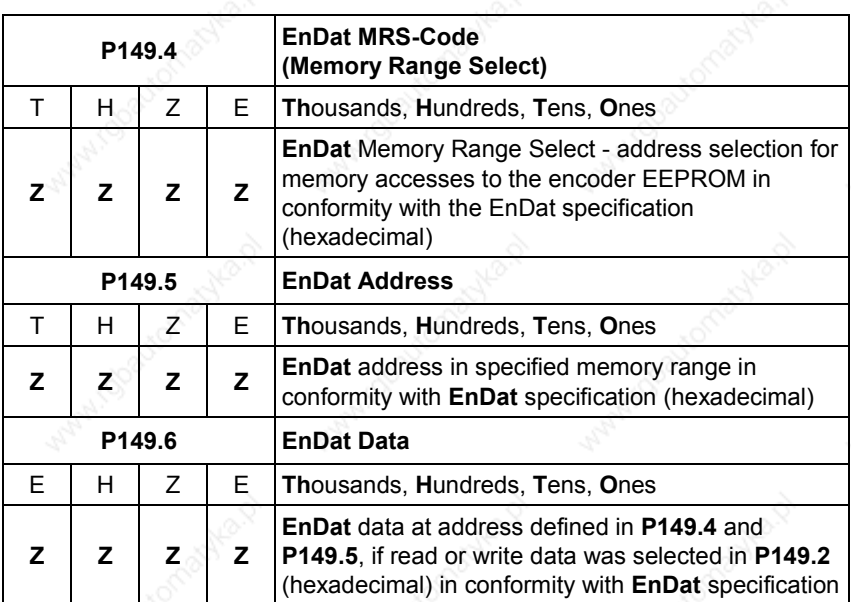

### **Encoder monitoring**

The pulse inhibits are compared with the serial protocol of the encoder with P149.1 = x1xx and corrected if necessary. In the event of frequent deviations a fault message is tripped.

The monitoring time slot can be set in U950.19.

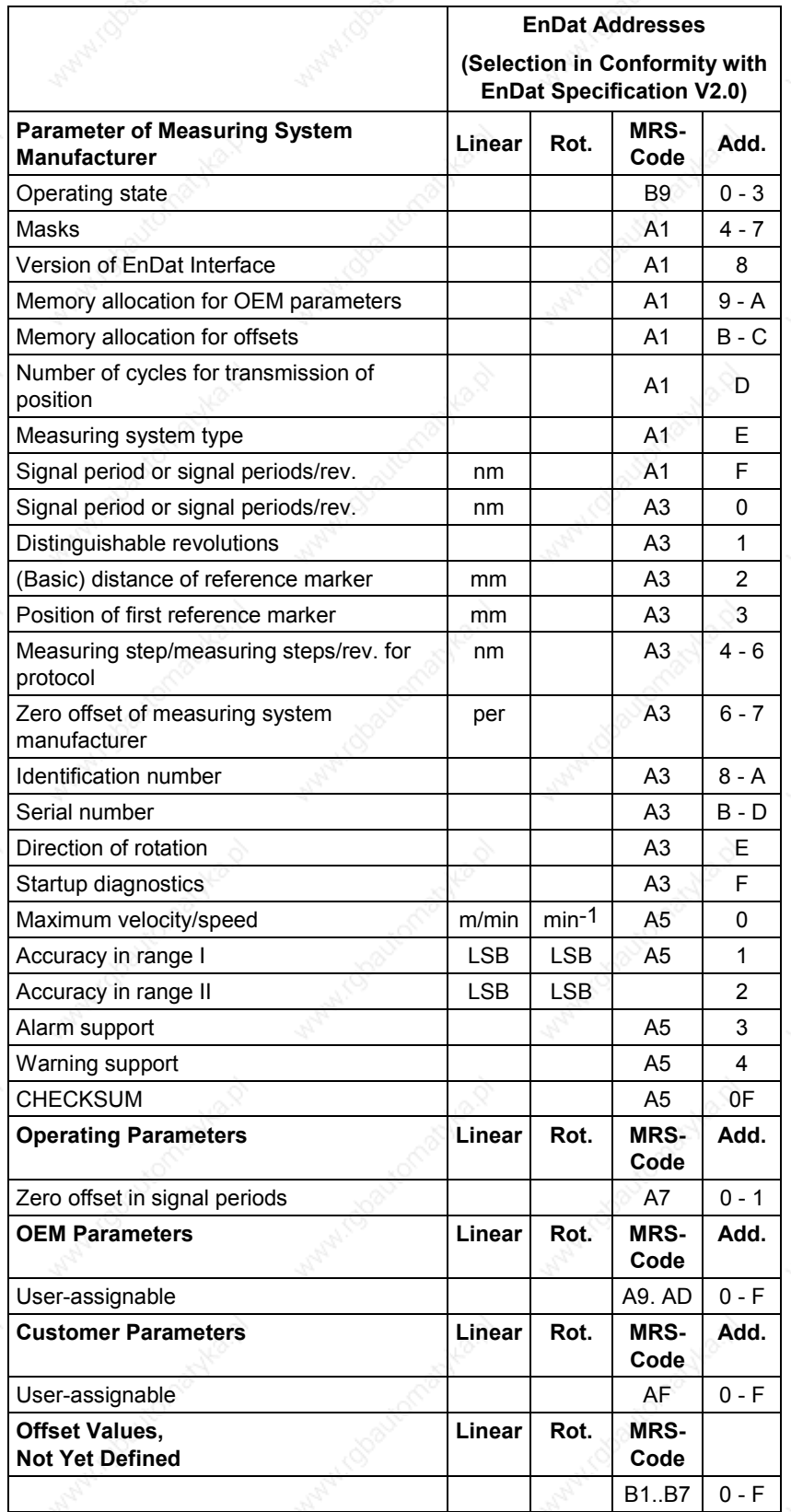

#### Abbreviations:

- add.  $=$  address
- $linear = linear scale$
- $rev. = revolution$
- rot. = rotary encoder

**NOTE**

The zero offset for the motor encoder must **only** be displaced using parameter **P149.2**! Otherwise serious damage to the motor control system can result!

**Zero offset for encoder P146.1**

The zero offset for the motor encoder can be entered in parameter **P146.1**. The zero offset is entered here in revolutions, since the rotor position is not otherwise allowed to be displaced in case of damage to the control system. With **EnDat** encoders, it is possible to copy this offset into the encoder EEPROM (see **P149.2**).

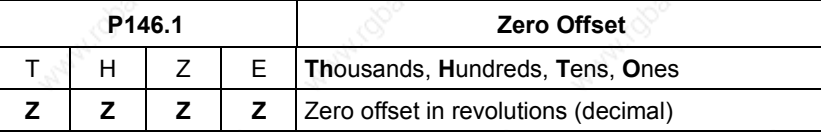

**Setting the zero offset and saving to EEPROM**

In certain applications, it is necessary to save the zero offset directly on the encoder (in order to modify the position overflow).

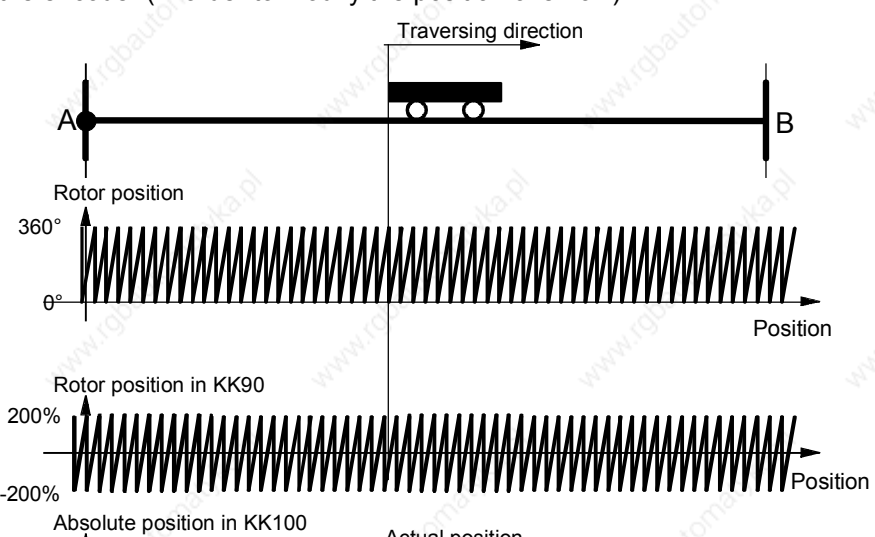

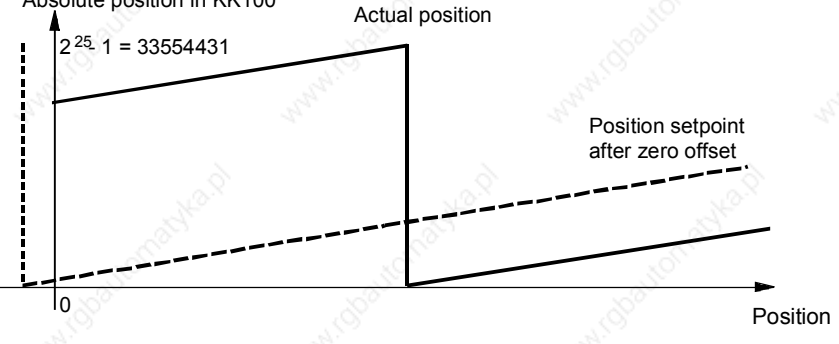

*Fig. 9-12*

### **Example for setting the offset on EQN encoders:**

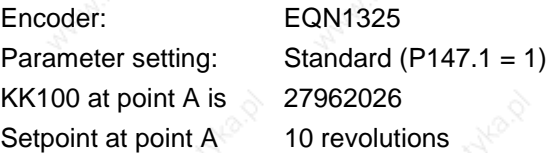

**Iutions** How many increments per revolution are generated by the encoder? Encoder EQN1325 generates 2048 signal periods per revolution. The maximum resolution is calculated with quadruple evaluation for position sensing  $\Rightarrow$  this yields 2 to the power of (number of lines + 2)

211+2 inc / rev = 8192 inc / rev

increments per revolution.

By how many increments must the absolute position be corrected?

Delta = 27962026 inc - 10 rev  $\times$  8192  $\frac{\text{inc}}{\ }$  = 27880106 inc rev

How many revolutions does that represent and what is the remainder?

Delta\_rev = 
$$
\frac{27880106}{8192}
$$
 rev = 3403 rev

Delta\_rem = (27880106 inc - 8192  $\frac{\text{inc}}{\text{rev}} \times \text{Delta\_rev}$ ) = 2730 inc

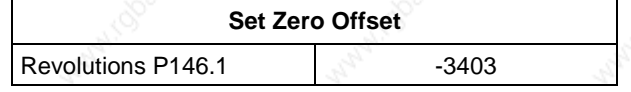

The setting is added on allowing for the overflows of the representable value range. The value range is between "zero" and the maximum encoder resolution even after a zero offset is set.

When **EnDat** encoders are used, the zero offset can be transferred from parameter **P146.1** into the encoder EEPROM.

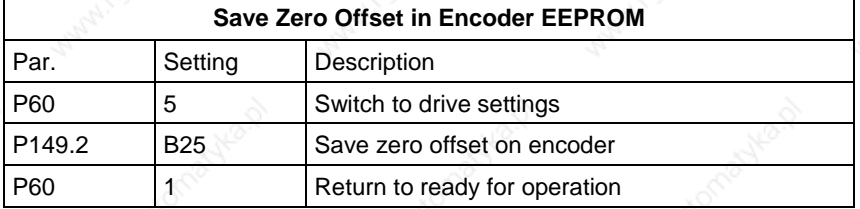

**NOTE**

The offset setting in **P146.1** is cleared and stored on the encoder. It is important that the correct number of lines is specified in **P148.1** ⇒ if you do not use a default encoder, we recommend that you call up the EnDat self-startup function before saving the zero offset (**P149.2** xAxx and **P149.1** xxx1)
#### **WARNING**

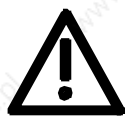

If you store an offset in the encoder while an incorrect number of pulses per revolution is being entered in P148.1 the motor encoder will become incorrectly oriented and the motor may overspeed.

The fine offset within one revolution can be set with parameter P184 [330.7]. If the technology is used, the fine offset must be defined in **machine data MD10** [815.4].

#### 9.4.7 Pulse Encoder Evaluation [250, 255]

**Principle**

The pulse encoder generates two pulse tracks displaced by 90° and one zero pulse per revolution. Because of the operating principle of the pulse encoder, it only reproduces changes in position. In order to determine the absolute position from 0° to 360°, it is necessary to reference the system (e.g. by crossing the zero pulse). These characteristics mean that the pulse encoder can only be configured for asynchronous machines.

Evaluation of the pulse encoder is handled by a sensor board (SBP) [250, 255].

The permissible cable length depends on the encoder selected. Various charts are produced according to the interface. Bipolar encoders allow the longest cables to be used. Unipolar encoders restrict the length of cable which may be used. In the case of HTL encoders, the maximum output current of the encoder has a major impact on the transmission distance that can be achieved. The higher the maximum output current, the greater the distance possible (the encoder must reverse the cable capacitance charge on every pulse).

With the **SBP** sensor board, the terminating resistors can also be used for HTL signals (this is a "dynamic cable terminator" which keeps power loss to a minimum).

In the chart below, the maximum permissible cable lengths for TTL/RS422 encoders are plotted against the pulse frequency:

**Cable length**

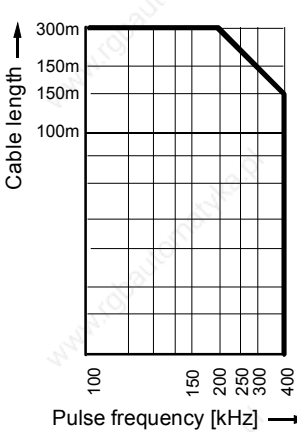

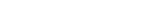

*Fig. 9-13 Maximum Cable Lengths for Pulse Encoders with TTL/RS422 Signals*

**Cable length for pulse encoders with TTL/RS422 signals**

#### **Select motor encoder P130**

Slot C is the preferred location for installation of a pulse encoder used as a motor encoder. If the encoder is not installed in slot C, the parameter should be configured as shown below:

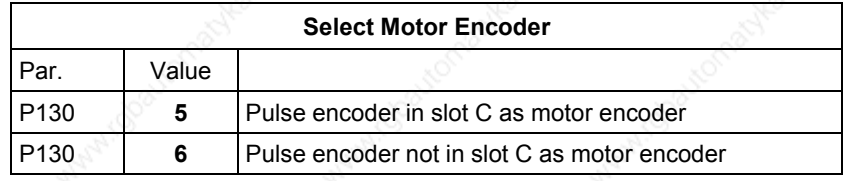

#### **Number of lines P151**

The resolution of the encoder is determined by its number of lines. The number of lines per revolution is entered in parameter **P151**. This parameter appears on the product nameplate and in the corresponding data sheet.

Example for a pulse encoder with 2048 pulses per revolution:

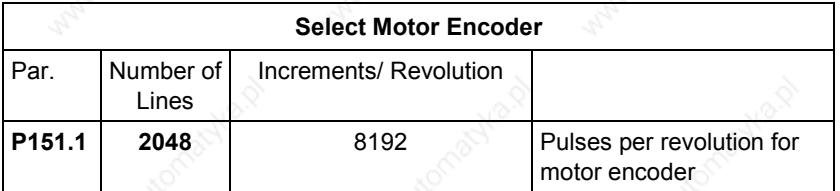

# **Configuration P150**

The signal level of the pulse encoder can be modified according to the following table.

| P <sub>150</sub> |   |              |                | <b>Pulse Encoder Configuration</b> |               |                                             |
|------------------|---|--------------|----------------|------------------------------------|---------------|---------------------------------------------|
| Th               | H | T            | O              | Low<br>Level                       | High<br>Level | Meaning                                     |
|                  |   |              |                |                                    |               | <b>Signal Level, A/B Track</b>              |
| X                | X | X            | $\bf{0}$       | $<$ 3 V                            | > 8 V         | HTL unipolar (inverted<br>inputs to ground) |
| X                | X | X            | 1              | < 1 V                              | > 4 V         | TTL (inverted inputs to<br>ground)          |
| X                | X | X            | $\overline{2}$ | $< -3$ V                           | > 3 V         | HTL differential signal                     |
| X                | X | X            | 3              | $< -0.2 V$                         | > 0.2 V       | TTL/RS422 differential                      |
| X                | X |              | X              |                                    |               | <b>Signal Level, Zero Track</b>             |
| X                | X | 0            | X              | $<$ 3 V                            | > 8 V         | HTL unipolar (inverted<br>inputs to ground) |
| $\times$         | X | 1            | X              | < 1 V                              | > 4 V         | TTL (inverted inputs to<br>ground)          |
| X                | X | $\mathbf{2}$ | X              | $< -3$ V                           | > 3 V         | HTL differential signal                     |
| X                | X | 3            | X              | $< -0.2 V$                         | $> 0,2$ V     | TTL/RS422 differential                      |
| X                | 0 | x            | x              |                                    |               | 5 V supply for encoder                      |
| X                | 1 | X            | X              |                                    |               | 15 V supply for encoder                     |

Incorrect setting of the power supply parameters can result in damage to the encoder.

Four switches are installed on the SBP sensor board. Switches 1 to 3 activate the bus terminating resistors (the sensor board is supplied with the switches closed), while switch 4 deactivates the power supply in the closed state (the sensor board is supplied with the switch open).

#### **Overview**

# 9.4.8 Position Sensing System for Motor Encoder [330]

The position sensing system for the motor encoder is shown in [330]. The motor encoder generates a rotor position signal KK090 "Theta(mech)" [500] with a resolution of 232 increments per encoder revolution, from which the position sensing system [330] generates the actual position value KK120.

In the factory setting  $(32 - 12 = 20$  shift steps), the shift division block [330.4] generates a raw positional value with 4096 increments per encoder revolution, which is suitable for most applications using a resolver. The shift division is used to ensure optimum resolution of the actual position value and to prevent the numeric range of 32 bits from being exceeded during extremely long traversing movements (or the range from -999 999 999 to +999 999 999 when using technology option F01; see [815.4]).

After shift division, the actual position value is normalized by applying the actual value weighting factor AVWF such that an increment at the actual position output KK120 matches the length unit LU in which the target positions are to be specified. You will find specifications for setting the AVWF below and in "Defining the Actual Value Weighting Factor" in the section entitled "Commissioning the Technology".

The position sensing system includes the following additional functions:

- ♦ Position correction, which can be used to trap overflows on rotary axes and roll feeds (is activated accordingly by the technology [815.5 and 836.8]
- Basic control system for homing with incremental encoders (resolvers, sin/cos encoders, pulse encoders)
- Position memory for storing the present actual position if one of the two interrupt-capable digital inputs on the converter terminal strip is actuated by a signal edge (terminals X101.6 and X101.7). Printing index signals from optical sensors or other synchronization signals can be connected to the digital inputs. This measured position is processed subsequently on the technology [815 and 836].

#### **Principle**

Resolvers and sin/cos encoders register the absolute rotor position within one revolution from 0° to 360°. The number of motor revolutions is counted in addition to this rotor position, in order to measure the position. If a multiturn encoder is used, the number of revolutions is determined during initialization. The sum of the motor revolutions and the rotor position determines the overall position. The transition from encoder increments to a physical unit such as µm or degrees is performed by applying the actual value weighting factor (AVWF). The physical unit of position is referred to below as LU (Length Unit).

The position sensing system operates with a data width of 32 bits and thus has a value range of:

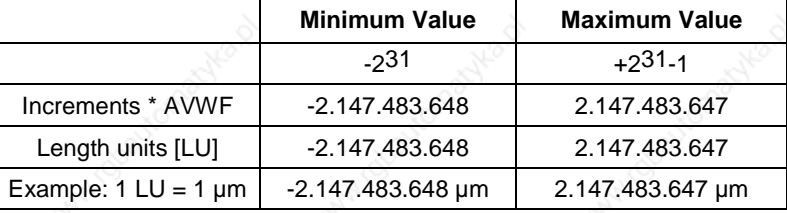

Please note that the value range is limited to  $\pm$  999 999 999 when technology option F01 is used [815.4].

A value of 0 in the ones digit of parameter P183 disables position sensing. The function of the position sensing system is inhibited and all output connectors have the value zero.

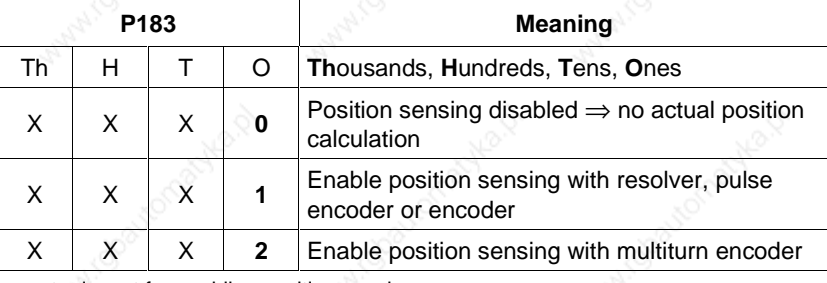

 $x = not$  relevant for enabling position sensing.

**NOTE**

With a two-pole resolver or encoder, the output of the position sensing system is set to the current rotor position when the unit is powered up. The position sensing system thus detects the absolute position within one revolution of the motor.

If a multiturn encoder is used, the number of revolutions is also detected.

# **Enable position**

**sensing/encoder**

**type P183**

#### **Position resolution P171**

Parameter P171 defines the resolution of the encoder system used to generate the overall position. The value should not be greater than the practical maximum resolution of the encoder. It is important that the complete traversing range be capable of representation in a 32-bit double word. If this is not the case, the resolution must be reduced by shift division.

The table below provides an overview of practical encoder resolutions:

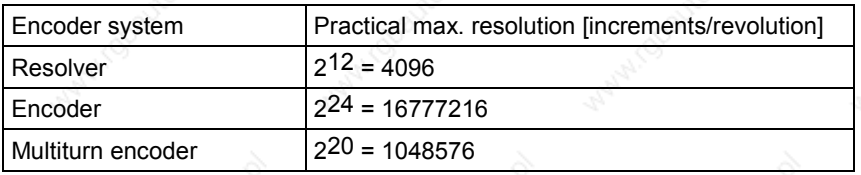

The resolution in P171 must be selected such that the positioning range can be represented in a 32-bit double word.

The default of 4096 increments/revolution is adequate for most positioning tasks.

**Actual value weighting factor P169/P170 P180.01 / 02**

The actual value weighting factor (AVWF) is used to transpose the encoder increments into a physical unit. The unit can be defined freely, and is referred to as the LU (Length Unit). LU is the length unit in which the user prefers to specify his target positions. The weighting factor specifies the traversing distance in the "number of length units LU" corresponding to one position increment (after shift division) – including all gear ratios, roll feed diameter, etc.

The preferred reference for the length unit LU in association with positioning tasks is µm for linear axes and 0.001 degrees for rotary axes.

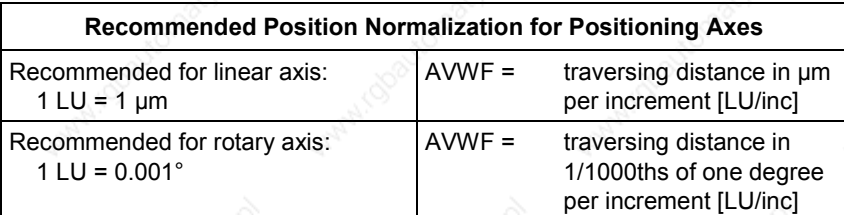

The actual value weighting factor (AVWF) can be input by 2 different methods:

- a) Directly as a decimal number with 3 integer places and 8 decimal places
- b) As a fraction with a 20 bit numerator and a 20 bit denominator

Variant (b) will need to be used if the AVWF cannot be represented by 8 decimal places and where cumulative errors have to be avoided. This applies in the case of rotary axes. The actual value weighting factor (AVWF) must therefore be specified as a fraction for rotary axes if it cannot be represented by 8 decimal places.

#### Example:

The position sensing motor encoder is parameterized with P171=18 such that one revolution of the rotary axis equals 218 increments per revolution. This must correspond to numerical value 360000.

The actual value weighting factor (AVWF) is therefore as follows:

$$
AVWF = \frac{360000}{2^{18}} = 1.373291015625
$$

gearbox and a drive roller.

The calculation produces a number with 12 decimal places which can only be accurately represented by specifying the factor as a fraction.

#### **AVWF factor with integer/decimal places**

The actual value weighting factor has 3 integer places and 8 decimal places in two separate components.

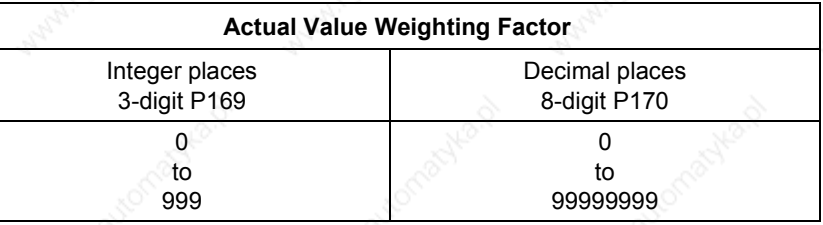

**NOTE**

If you want to work in encoder increments instead of physical units, the actual value weighting factor (AVWF) should be set to 1.0. This is recommended, for example, for pure synchronization axes.

The following example calculates the actual value weighting factor (AVWF) for an application in which a motor drives a toothed belt via a

**Example: Determining the AVWF for a linear axis**

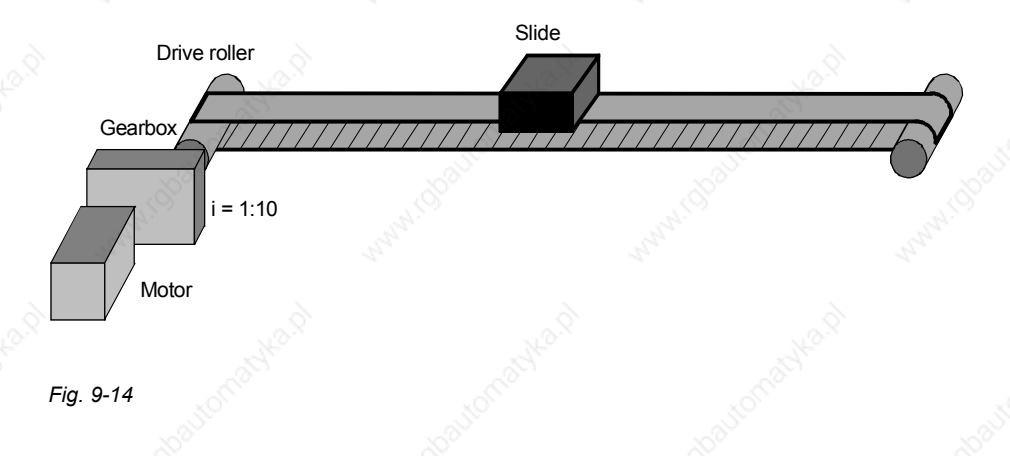

#### **CAUTION**

After the AVWF factor has been charnged, the converter has to be reinitialized (switch the unit off and on again).

Encoder: Resolver

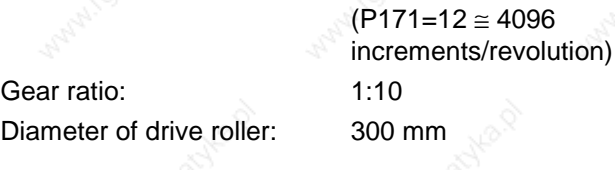

How many  $\mu$ m does the slide travel in one encoder increment? AVWF = number of LUs per position increment

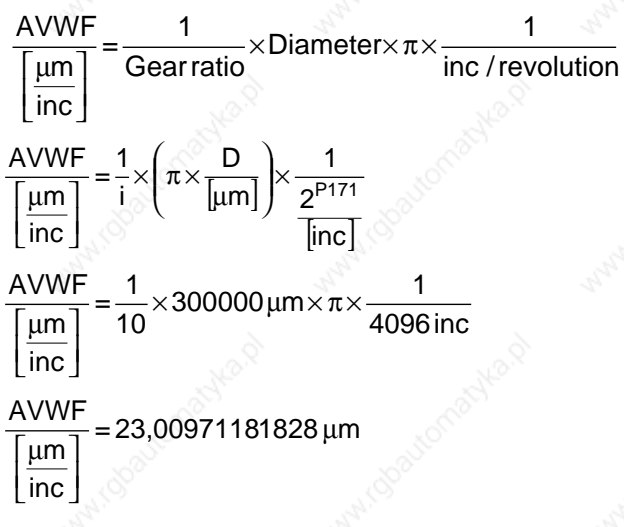

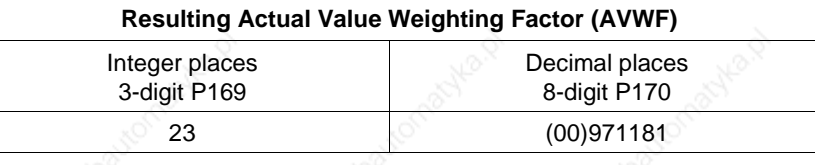

**NOTE**

Trailing zeroes must be entered with the decimal place component; leading zeroes can be omitted.

Examples:

AVWF = 12.3  $\Rightarrow$  P169 = 12, P170 = 30000000 AVWF = 12.00000003  $\Rightarrow$  P169 = 12, P170 = 3

# **AVWF as numerator/ denominator**

When the actual value weighting factor (AVWF) is specified as a numerator / denominator, the length units LU are entered in the numerator and the encoder increments in the denominator. Example:

A rotary axis is driven via a gear unit with a gear ratio of 1:3. The actual position sensing function is parameterized such that 216 increments correspond to one motor revolution. One revolution on the load side must equal 360000LU.

$$
AVWF = \frac{360000}{2^{16} \cdot 3} = \frac{360000}{196608}
$$

Siemens AG 6SE7087-6QX50 (Version AF)<br>SIMOVERT MASTERDRIVES Compendium SIMOVERT MASTERDRIVES Compendium Motion Control 9-37

#### **Direction of rotation bit P595**

The direction of rotation bit (right/left) can be used to invert the direction of rotation of the motor.

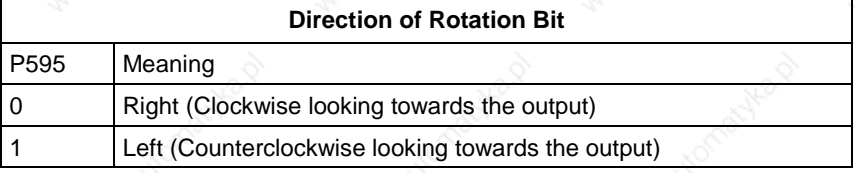

With resolvers, encoders and pulse encoders, the leading sign and counting direction of the position are inverted. With an absolute encoder (Multiturn or Singleturn encoder), the maximum traversing range is also added.

Example:

Qualitative progression of the absolute position with voltage initialization at the zero point of the encoder and for clockwise rotation looking towards the output.

on the second contract of the second contract of the second contract of the second contract of the second contract of the second contract of the second contract of the second contract of the second contract of the second c

Clockwise ( $P595 = 0$ )  $\Rightarrow$  no difference between encoder and absolute encoder

Counterclockwise  $(P595 = 1) \Rightarrow$  different curves for encoder and

absolute encoder

Absolute position in KK120

Actual position with<br>counterclockwise motion for absolute encoder

> Actual position with counterclockwise motion

for resolver, encoder and pulse encoder

Actual position with clockwise motion

*Fig. 9-15*

#### **Position correction P174/P175**

The position correction is used to correct the actual position by a certain value. [330.5], [335.5]

The position correction is used mainly for:

- ♦ Rotary axis operation with angular synchronization [836.7] and positioning [815.5]. The correction is performed with an overflow from 360° to 0°.
- ♦ The tool offset during positioning

The control signals for adding and subtracting the position correction operate as follows:

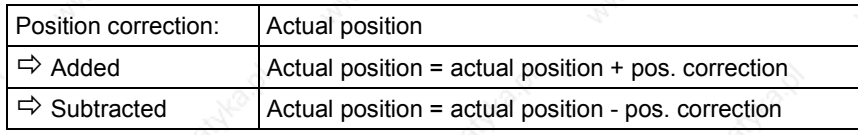

The position correction value can be positive or negative.

The time chart below illustrates the signal sequence during position correction.

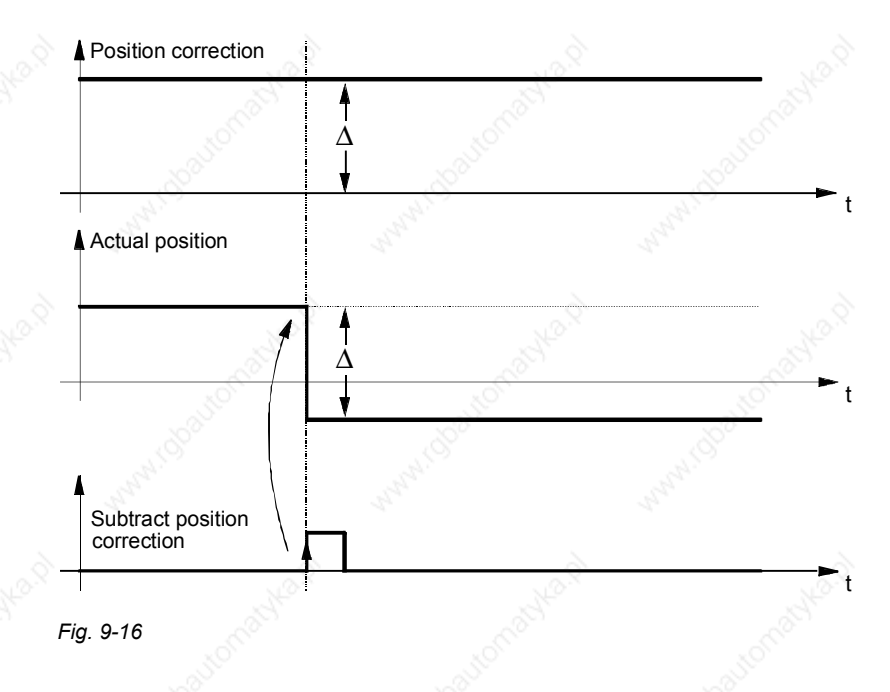

#### **Homing P183**

**NOTE**

The motor encoder indicates the absolute position within one motor revolution. If the motor covers more than one revolution during a positioning movement, the position sensing system must be referenced with an external rough pulse signal.

If a multi-pole resolver has to be referenced, the resolver angle KK96 (available from software version1.6) has to be connected up to the motor encoder position detection instead of the rotor position KK90 (P182=96). If KK90 were used, the zero pulse would always be detected in the pole pitch in which the resolver happens to be positioned when switched on.

In one mechanical motor revolution, the resolver angle makes the same number of revolutions as the number of pole pairs of the resolver. The number of pole pairs of the resolver must therefore be taken into account in the denominator of the AVWF factor (P180.2).

Position detection uses the zero passage of the connected position angle as a substitute for a zero pulse. It thus detects the same number of zero pulses as the resolver's number of pole pairs. The desired zero pulse is selected with the rough pulse.

The following table provides an overview of the homing modes:

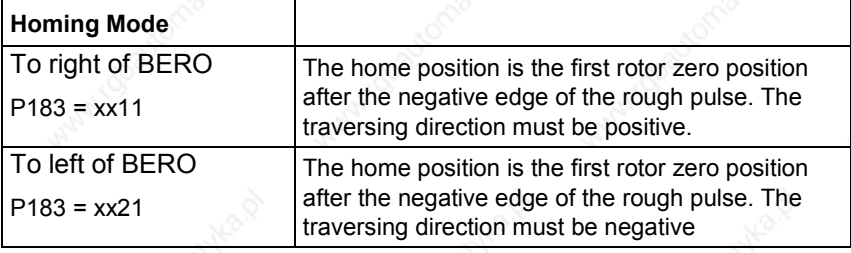

**NOTE**

When using homing mode in technology option F01 or in SIMATIC M7, the machine data MD5 setting must be identical to P183 [821.3].

#### **Signal sequence for homing P177**

A positive edge on the "enable homing" control signal enables the homing logic for one cycle. When the home position is detected, the position is set to the set value and the "home position detected" checkback signal is output [330.7 and 335.7]. The checkback signal remains active until the "enable homing" control signal is canceled again. The time chart below illustrates the sequence.

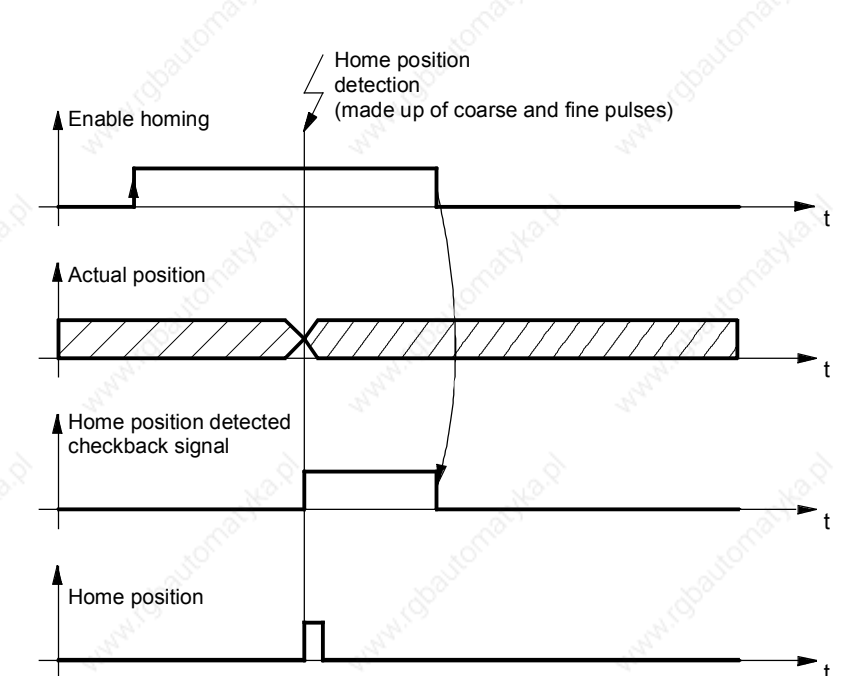

*Fig. 9-17*

#### **Homing mode to right of proximity switch (BERO)**

A rough pulse (proximity switch) signal is required for this homing mode. The home position is the first rotor zero position after the negative edge at the rough pulse input for a positive traversing direction (direction  $A \rightarrow B$ ).

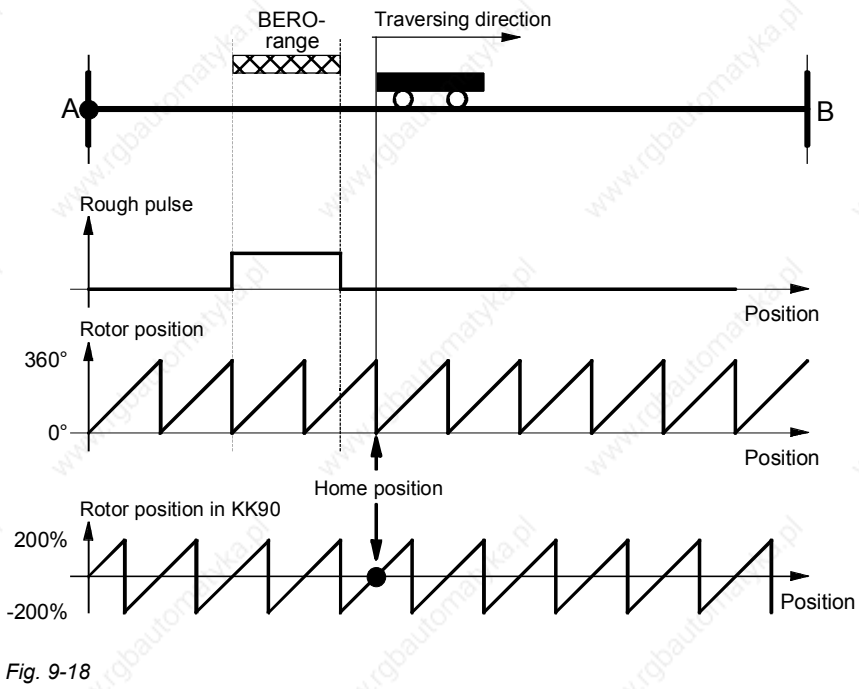

#### **Homing mode to left of proximity switch (BERO)**

A rough pulse (proximity switch) signal is required for this homing mode. The home position is the first rotor zero position after the negative edge at the rough pulse input for a negative traversing direction (direction  $B \rightarrow A$ ).

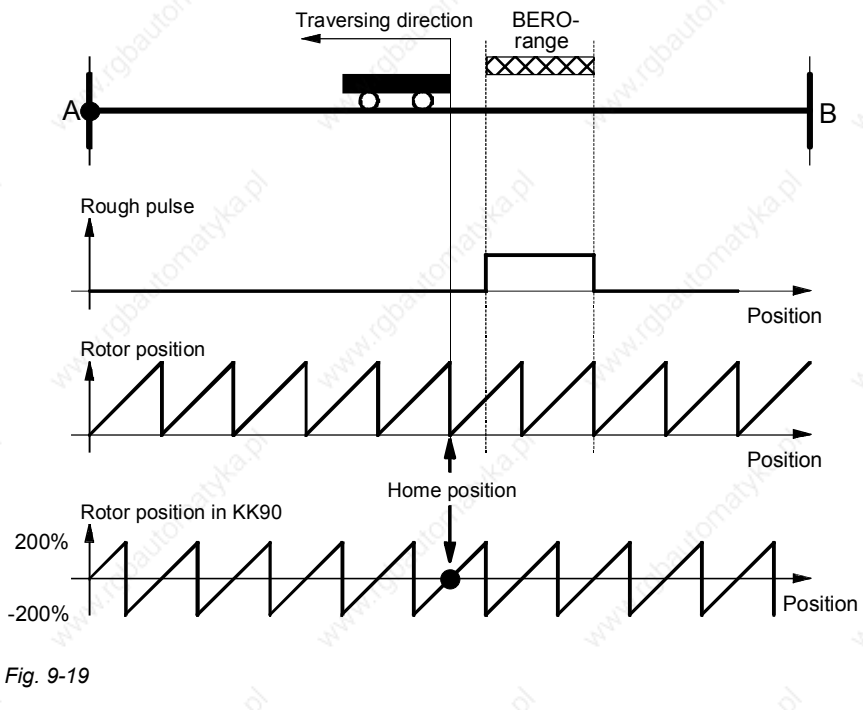

#### **Proximity switch alignment**

Since the rough pulse is read in via a digital input, the signal is evaluated in the sampling time of the digital inputs. If the negative edge of the rough pulse is located directly above the rotor zero position, the detection of the home position may be incorrect, because the signal is detected with the inaccuracy of a sampling period.

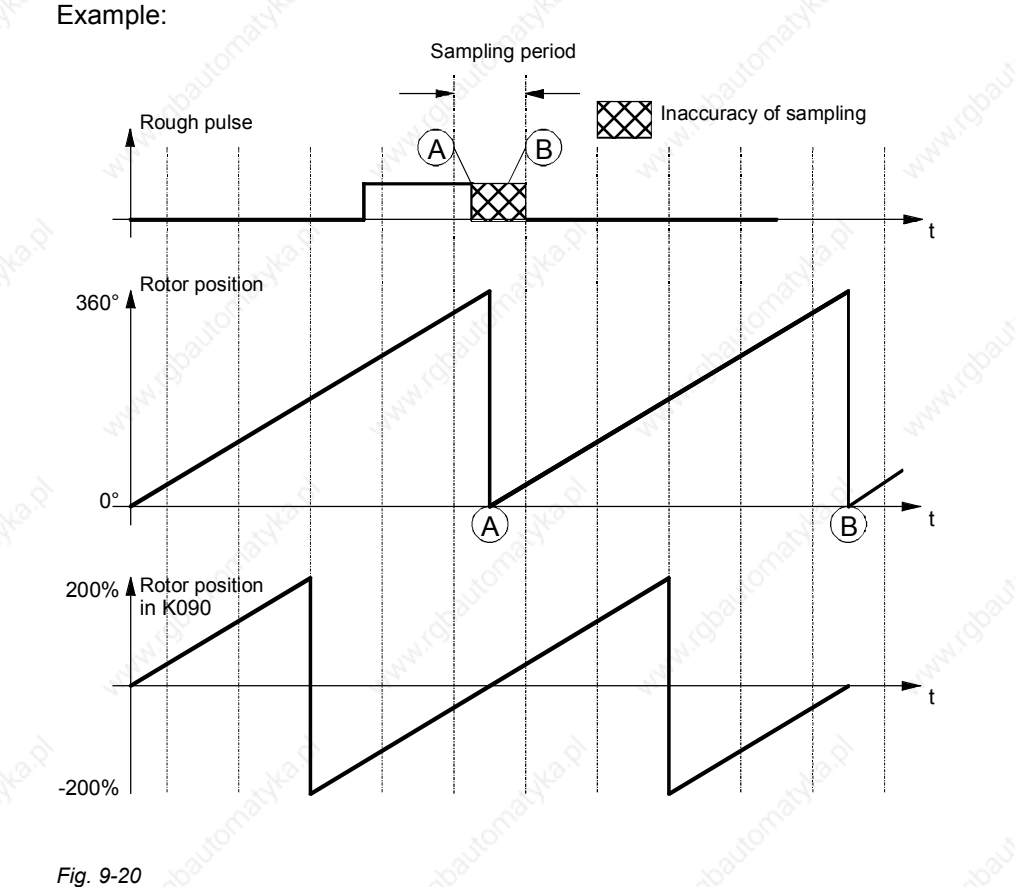

In the configuration shown in the graphic, the negative edge of the rough signal can be detected in front of the rotor zero position (sample A), resulting in the detection of the home position at point A. If the negative edge is not detected until after the rotor zero position (sample B), the home position is located at point B.

To prevent incorrect detection of the home position, the proximity switch must be aligned such that the falling edge does not coincide with the rotor zero, but occurs in the most central position possible between two rotor zero crossings. The rotor zero position can be monitored in KK090 (e.g. using display parameter  $r033.1$ , if P032.1 = 90 is set [30.2]).

#### **Rotor position offset P188 / r189**

An alternative to mechanical alignment of the proximity switch is to use parameter P188 to define an offset to the measured rotor position. This has the same effect as mechanical alignment of the proximity switch. The offset to be entered in P188 is determined as follows:

- **Step 1:** Perform a homing procedure. If the home position is found, the rotor position measured at the negative edge of the rough pulse is output in parameter r189.
- **Step 2:** The measured value in r189 must be less than -100 % or greater than +100 %. If the value is outside this range, an offset must be specified for the rotor position. The offset value is calculated as follows:

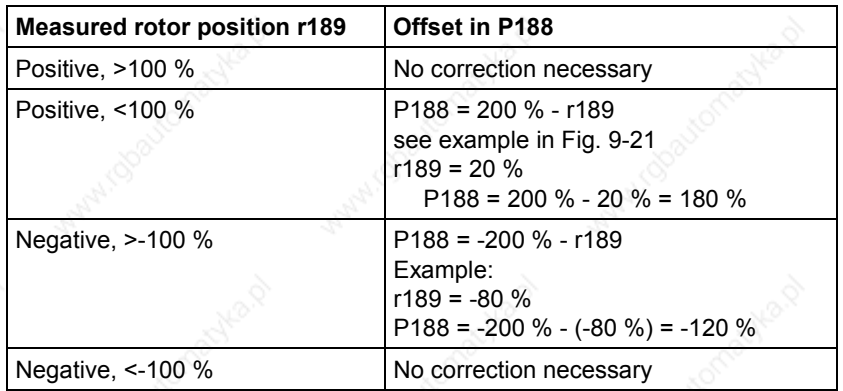

The graphic below illustrates the procedure.

of the contract of the contract of the contract of the contract of the contract of the contract of the contract of the contract of the contract of the contract of the contract of the contract of the contract of the contrac

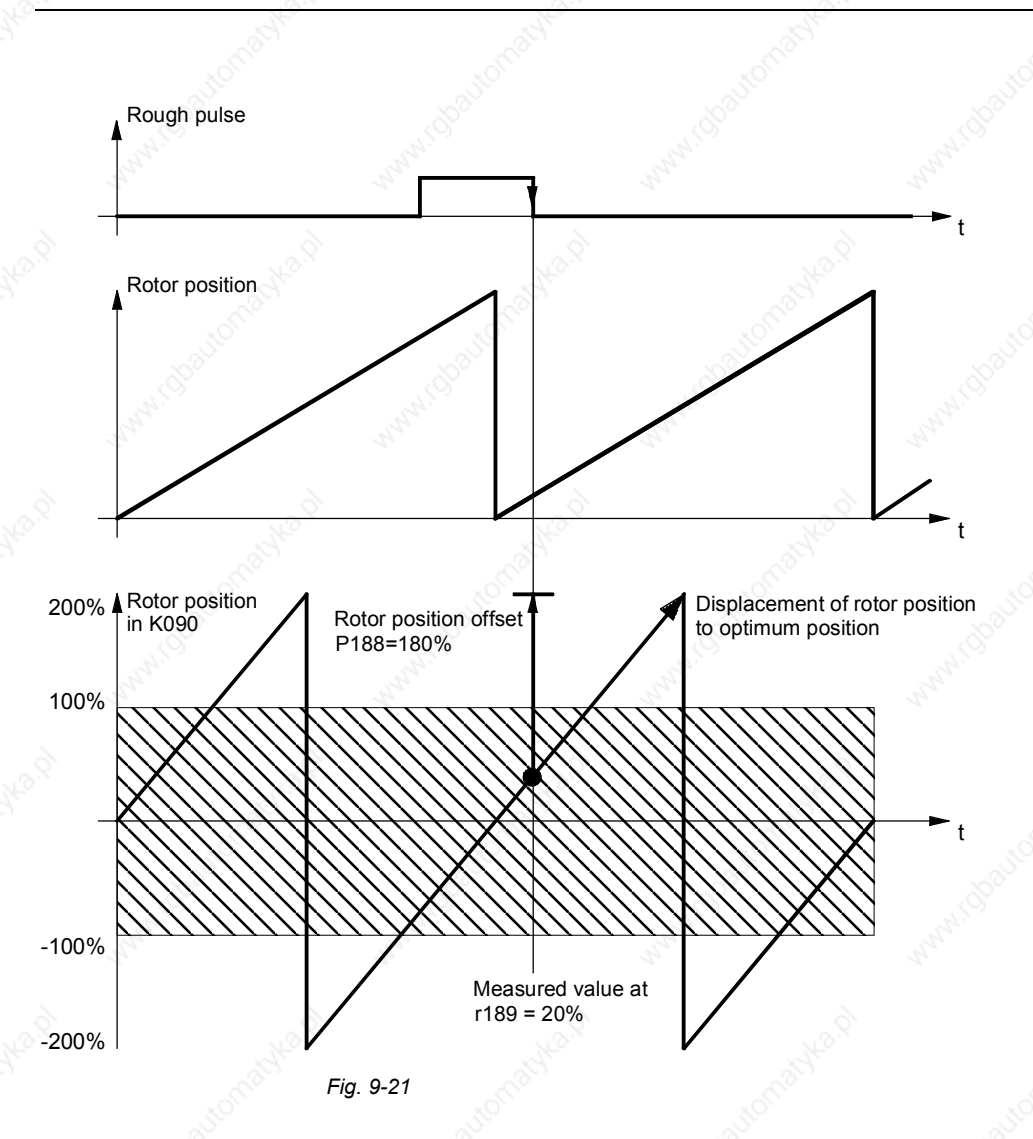

# 9.4.9 Using absolute encoders for positioning of motors with load-side gearing and rotary axis

#### **Basic problems**

This chapter describes the procedure required when **mechanical gearing** is interposed between a **rotary axis** and the motor and position control is to be performed by an **absolute value encoder** located on the motor. In this case, an additional function block is required which is shown in function diagram 327 for the motor encoder and function diagram 333 for the external encoder.

Absolute encoders capable of counting a definite number of encoder revolutions (such as 4096) are used for angular synchronism and in order to avoid having to start from a home position.

As a rotary encoder turns endlessly in on particular direction, the representation range of the encoder is exceeded. The result is an encoder overflow which means that the encoder starts counting from 0 again after, for example, 4096 rotations.

This is illustrated by the diagram below.

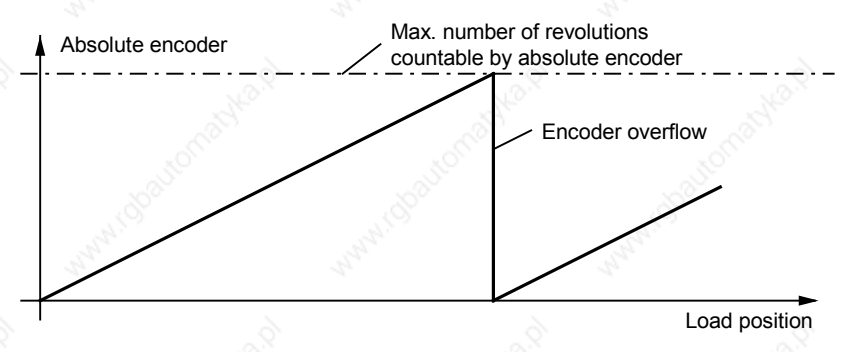

To save costs, an absolute encoder is fitted on the motor and used both for torque and speed control and for position control (EQN 1325). One advantage of this is that fitting the encoder on the motor is much less critical but much more precise than fitting it on the load side.

Mechanical gearing is usually located between the motor and the load for speed adjustment. Depending on the gear ratio, an offset between the zero position of the load and the motor occurs on every encoder overflow.

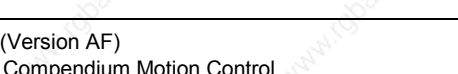

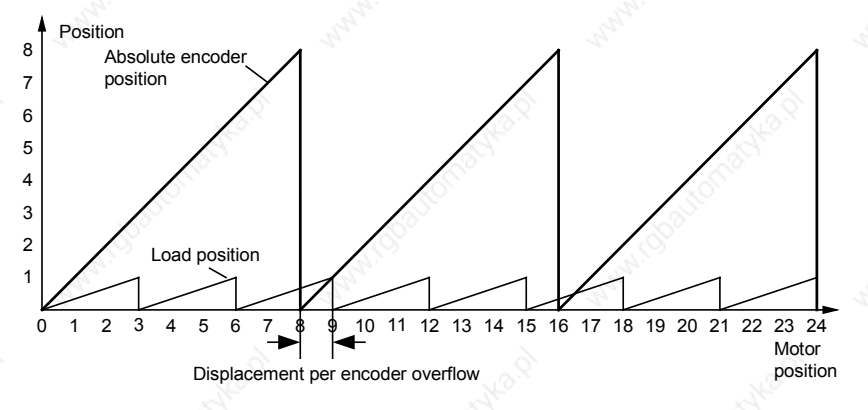

Example: Gear ratio 1:3, absolute encoder can count 8 revolutions

In this case, a load-side offset of 1/3 of a load revolution occurs on each encoder overflow, after three encoder overflows the motor and load zero position coincide again. The load position can no longer be reproduced with certainty after an encoder overflow.

In order additionally to reproduce the position of the load for any gear ratios, the free block "Start position absolute encoder" is used with mechanical gear ratios (function diagram 327 for motor encoder, function diagram 333 for external encoder). The block counts the encoder overflows using the absolute position. The overflow and revolution counter for retentive storage in an tracking memory element is accessed via connector KK625 (KK628). When the module is powered up, the overflow and revolution counter is accessed from the tracking memory element. The starting position for position acquisition is calculated from the absolute position using this information.

The mechanical gear ratio is given by parameter U810 (U795). U810.01 (U795.01) gives the number of gear teeth on the motor side, and U810.02 (U795.02) the number of gear teeth of the load side. It is important to give the numbers of gear teeth, not the circumferences. Example:

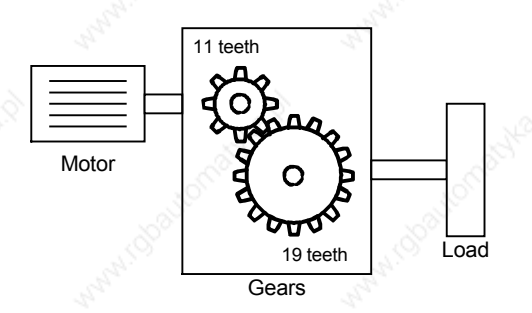

In the example, the motor makes 19 revolutions for 11 revolutions of the load. The value 11 must be entered in U810.01, and the value 19 in U810.02.

#### **Motor encoder position tracking block**

**NOTE**

**Linking the block**

The ratio given on the gearbox rating plate is often only a rounded value (e.g. 1:7,34). To prevent long-term drift on a rotary axis, the actual ratio of gear teeth must be obtained from the gear manufacturer.

The principal configuration of the block for the motor encoder is shown in function diagram 327. Slotting the block into a time slot automatically ensures that the position acquisition for the motor encoder is placed at the correct starting position. The revolution/overflow counter must be connected with a tracking memory element parameterized for nonvolatile data storage. Storage is enabled when valid values are transferred from the encoder evaluator (B070 on TRACK input). After parameterization, the overflow counter should be reset once only and the unit switched OFF and ON again. Thereafter, the overflow counter must not be reset again. Depending on the tracking memory element, the following wiring is necessary.

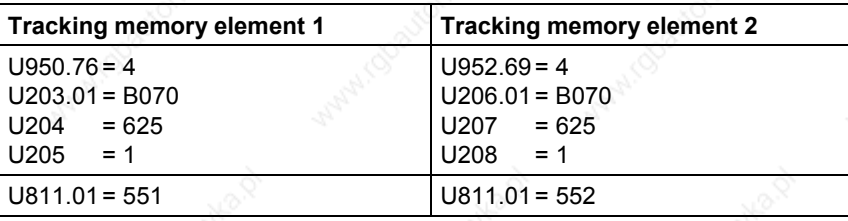

The same function is provided by software version V1.50 and higher for external encoders, too. The function is shown on function diagram – 333-. The function and handling of the function block is identical to that of the motor encoder.

Besides tracking encoder overflows, the block monitors whether the drive is rotated or runs down while no power is supplied to the electronics.

**NOTE**

**power off**

**Rotation with the**

A position can be reproduced only if the number of revolutions made with the power off corresponds to less than half of the encoder range. For example, in the case of standard encoder EQN 1325 this is **2048** motor revolutions.

**NOTE**

The "Position tracking for motor encoder" (function diagram 327) and "Position tracking for external encoder" (function diagram 333) blocks have not been released for SSI encoders.

**Basic problems**

#### 9.4.10 Linear axis with absolute encoder when the traversing range is greater than the display range of the encoder.

The following chapter describes the procedure when the traversing range of a linear axis is greater than the traversing range of the absolute encoder.

Absolute encoders have a limited display range. For example, on multiturn encoder EQN1325 up to 4096 encoder revolutions can be counted. This is sufficient for most applications. However, if the traversing range of the linear axis is greater than the display range of the encoder, an encoder overflow occurs. The position of the axis can no longer be uniquely determined.

This problem is explained in the diagram below:

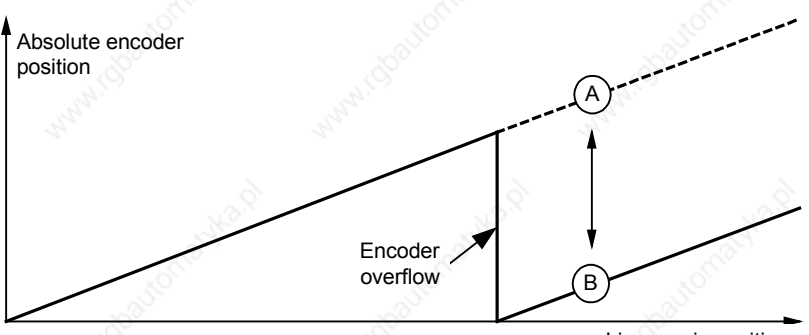

Linear axis position

When the encoder overflows, the absolute encoder starts counting from zero again. The position of the linear axis is position A, but position B is output by the absolute encoder.

Function block "Starting position absolute encoder" function diagram [327] ([333]) ensures the correct functioning of the position acquisition even if the encoder overflows.

The function block is integrated as shown in the function diagram. The block is handled in exactly the same way as that of the rotary encoder (Section "9.4.9"), only configuration U813 (U798) has to be  $parameterized to xxx1 = linear axis.$ 

Maximum 15 encoder overflows can be tracked. When the range is exceeded, a fault is displayed at binector B565 (B566).

Position tracking is set such that the overflow counter lies within the valid range 0 to 15. Underflows below zero must be prevented. The following commissioning procedure must therefore be followed: The linear axis is traversed to the end stop, so that the smallest possible position actual value results. The overflow counter is then set to zero via U812 (U797) and the converter is switched off and on again.

**Handling**

Siemens AG 6SE7087-6QX50 (Version AF) SIMOVERT MASTERDRIVES Compendium Motion Control 949 CONTROL 19949

## 9.4.11 **Position Sensing System for External Machine Encoder [335]**

The position sensing system for external machine encoders is shown in [335] and has the same function as the position sensing system for motor encoders [330].

However, connector KK0105 [335.2] has a different scaling to rotor position KK090: Whereas for "position acquisition motor encoder" a connector on which a revolution to 2^32 is mapped is wired as the source, "position acquisition external encoder" evaluates the increments that the encoder module produces without rescaling. By "increment" we mean the smallest digital unit that the encoder produces:

- On pulse encoders with two pulse tracks offset by 90°, the pulse edges of both tracks are evaluated. With this type of evaluation known as "pulse edge evaluation", the pulse encoder produces four times as many "increments" per revolution as it has marks (1024 marks = 4096 increments per revolution).
- On encoders that provide a sine and a cosine track (A/B track), the passages through zero of both tracks are evaluated much the same way as for a pulse encoder. Here, too, four times as many increments per revolution are produced as the number of sine/cosine periods per revolution (2048 periods = 8192 increments). The resolution can be increased additionally with the fine resolution (see below).
- On SSI encoders or EnDat encoders, which only transfer their positional value to the encoder module via a serial protocol, one increment corresponds to the lowest value bit in the protocol.

Connector KK105 outputs the position actual value in increments. The encoder with the sine and cosine tracks (A/B track) is the exception among the listed encoders. If this encoder is operated on an SBM2 encoder module, the analog value of the A/B track can be evaluated over and beyond simple acquisition of the passages through zero of the A and B tracks, as this module also contains A/D converters with 12-bit resolution. The resolution that can be produced by evaluating the analog signals is called "fine resolution".

On the external encoder the degree to which the resolution of the positional value is to be increased can be selected via parameter 154. In the binary number, the increments are moved to the left by the number of positions parameterized in P154 and the lower bits that are released as a result are filled up with the fine resolution. One increment is divided into 2^P154 steps. A sensible value for P154 is between 7 and 10.

Please note that the entire position with fine resolution must still fit in a 32-bit number! (example: multiturn encoder EQN1325: Revolutions 12 bits + increments 13 bits + fine resolution 7 bits = 32 bits).

#### **Actual position smoothing P195**

# **smoothing P191**

**Position setpoint**

#### **Position difference smoothing P199**

**Position setpoint interpolator P770/P771**

# 9.4.12 **Position Control System [340]**

The position controller is shown in [340]. The method used to connect the position controller to the technology is described in [801 + 817] and in the section entitled "Commissioning the Technology".

The position control system [340] is implemented using a PI controller with a deactivatable I component.

If the actual position signal is very unstable, it can be stabilized using the actual value smoothing parameter. It should be remembered, however, that smoothing the signal reduces the potential dynamic response of the system. The set input is used to synchronize the output of the smoothing element with the actual value of the position sensing system during setting or correction processes, e.g. on a rotary axis with tool compensation. Synchronization is only necessary if a smoothing time constant has been entered in P195.

Position setpoint smoothing is only appropriate if the speed precontrol feature of the position control system is used. In this case, the smoothing time constant should be set to the equivalent time constant of the speed control loop. Position setpoint smoothing is not usually required. Position setpoint smoothing must also be set when the position setpoint is set.

Position difference smoothing is preferred for rotary axes and angular synchronization, since it overcomes the problems associated with setting events. Like actual position smoothing, position difference smoothing reduces the potential dynamic response of the drive.

If the position setpoint (e.g. for synchronization or positioning) is generated in a slower sampling time than that of the position controller, the consequence is jumps in the setpoint for the position controller. This results in unstable operation and reduces the level of accuracy that can be achieved. In order to optimize the transition between sampling times, it is possible to convert the rough graduation of the setpoint commands into a fine graduation for the position controller. This task is performed by the position setpoint interpolator, the operation of which is defined by two parameters:

P770 defines the ratio between the sampling time of the position setpoint generator to the sampling time of the position controller in steps of  $2^{P770}$ . Example: time slot of the position setpoint generator = T4, sampling time of the position controller =  $T3$ ,  $P770 = 1$ .

If P770 is set to a positive value, the position setpoint is extrapolated (lookahead calculation). If P770 is negative, the setpoint is interpolated. The extrapolation option must be used when no speed precontrol is active on the position controller. If the precontrol function is active, interpolation of the position setpoint should be selected instead.

P771 defines the limit for the setpoint change, referred to the sampling time of the prior position setpoint detection.

The following setting rule applies for P771:

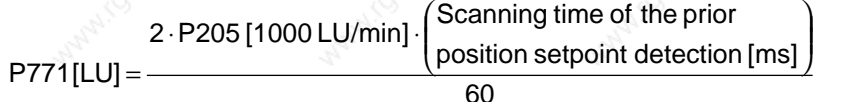

If the setpoint change is below the limit, the interpolation is performed. If the change is above the limit, the position setpoint is transmitted immediately. This function is required in order to disable interpolation during setting events.

The graphic below illustrates the response of the interpolator: **P770 = -2**

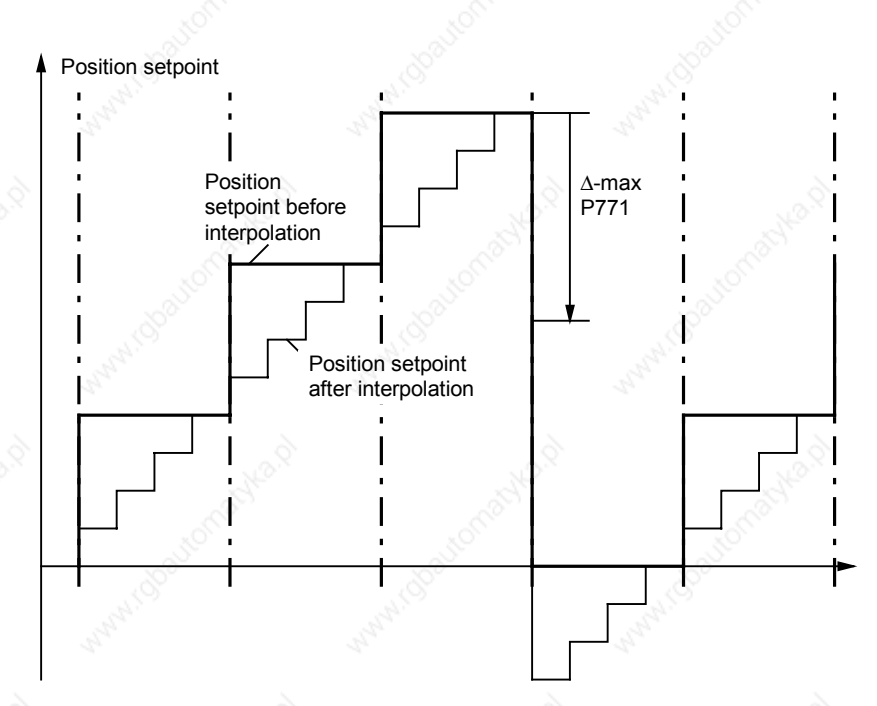

*Fig. 9-22*

6SE7087-6QX50 (Version AF) Siemens AG<br>Compendium Motion Control SIMOVERT MASTERDRIVES 9-52 Compendium Motion Control SIMOVERT MASTERDRIVES When the extrapolation option is used, the setpoint is conditioned as follows:

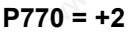

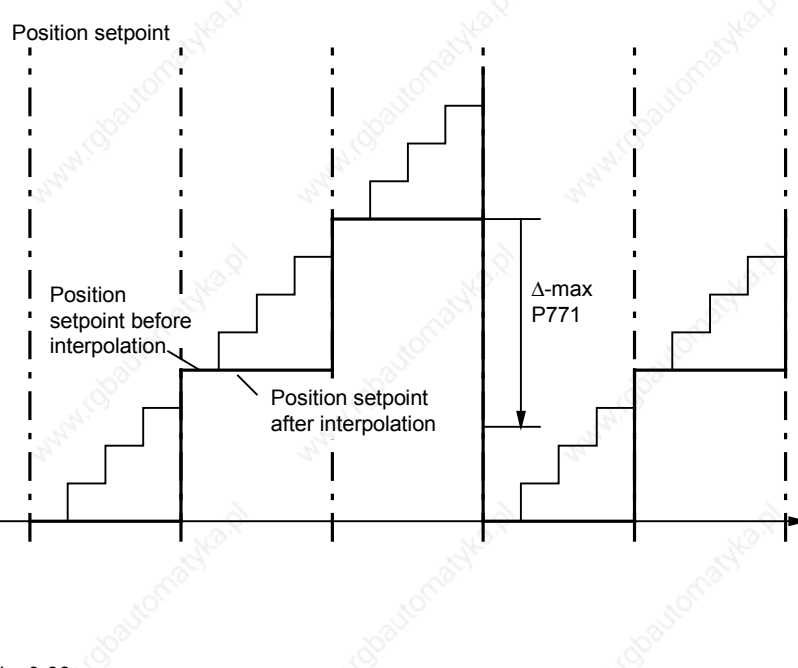

*Fig. 9-23*

**Loop gain factor P204**

The loop gain factor represents the proportional gain of the position controller. It is defined such that the setting is independent of the encoder resolution and the traversing velocity from the perspective of the user. It is important that the rated velocity in P205 actually represents the velocity of the drive at 100 % speed setpoint (defined in P353).

#### Example:

Reference speed of motor: 3000 rpm (P353) Gear factor: 1:10<br>Diameter: 300 mm Diameter:

V = Reference speed  $\times$   $\frac{1}{i}$   $\times$  Diameter  $\times$  π V = 3000 rev / min  $\times$   $\frac{1}{10}$   $\times$  300 mm  $\times$   $\pi$  $V = 282743 \frac{mm}{min}$ 

This rated velocity must be entered in P205 and must also be entered in MD23 [804] if the technology option is used.

The rated velocity can also be derived from the hardware parameters. The following example refers to the use of the motor encoder:

AVWF P169 / P170 Actual pos. resolution P171 Reference velocity P353

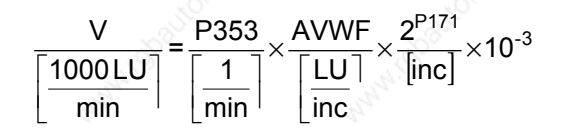

## 9.4.13 Technology Overview and Mode Manager [802]

[802] provides you with a general overview of the technology functions with references to all relevant pages of the function diagram. Sheet [802] thus represents a "graphical table of contents" for all of the technology functions. A rough sketch is also provided of the signal exchange between the technology and the basic unit functions of the position controller, speed controller and position sensing system.

The mode manager connects the input signals to the current operating mode selected by [MODE\_IN].

Input signals include machine data MD1 to MD50, positioning control signals, the special "digital inputs for positioning" and the position signals from the position sensing system.

As you can see in the graphic below, 7 modes are available for selection: positioning modes 1 to 6 and synchronization mode 11.

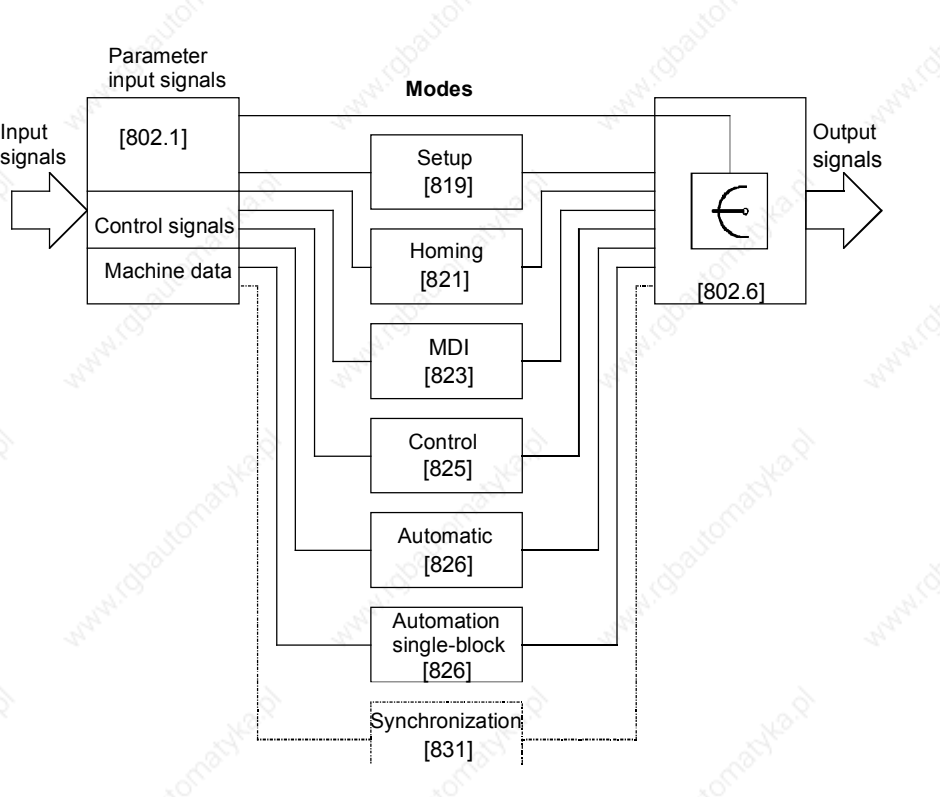

*Fig. 9-24*

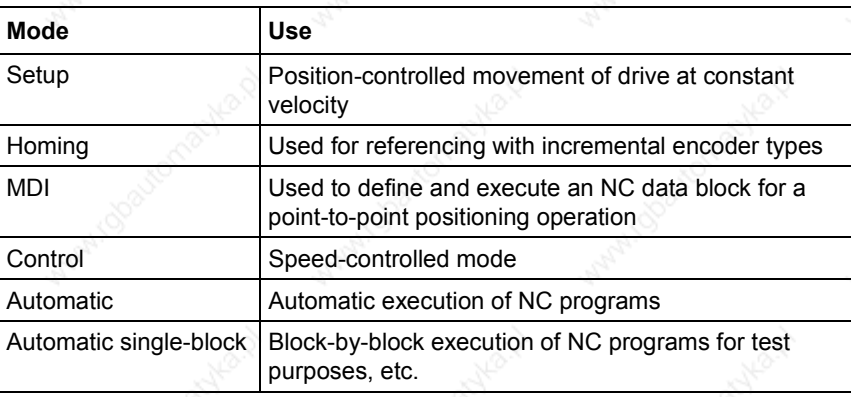

Siemens AG 6SE7087-6QX50 (Version AF)<br>SIMOVERT MASTERDRIVES Compendium Motion Control SIMOVERT MASTERDRIVES Compendium Motion Control 9-55

#### **Nesting positioning and synchronization in a sampling time**

The technology functions are not calculated until they have been nested in a sampling time. One parameter each is provided for nesting the following functions in a sampling time:

- Positioning modes (including synchronization) Parameter U953.32 [802.8]
- Synchronization as independent free block Parameter U953.33 [802.8]
- Virtual master axis Parameter U953.34 [832.8]
- Generation of positioning control signals Parameter U953.30 [809.5]

Please refer to [702] and the notes in [802.8] for more information on nesting of technology functions in a sampling time.

Positioning including synchronization can be nested in a sampling time with parameter U953.32. The value 4 is the preferred value for this parameter (= 16\*T0 = 3.2 ms at 5 kHz converter clock frequency).

Synchronization can also be activated as an independent block, preferably in T4 [U953.33 = 4]; in this case the mode manager is not used and the positioning modes must remain deactivated with U953.32 = 20 (see the section below entitled "Synchronization Mode - Overview" for information on the differences in synchronization).

The mode manager switches the output signals from the active mode through to the signal outputs [802.5].

#### 9.4.14 Machine Data [804]

The machine data are used to define centralized settings required from the perspective of the working machine and the mechanical transfer elements for positioning and synchronization. The machine data are abbreviated with "MD..." in all documents. They have the same meaning for technology option F01 and for the centralized technology in SIMATIC M7.

MD1 to MD50 are listed in a brief overview in [804]. They are mapped onto MASTERDRIVES parameters U501.01 to 501.50.

 $\square$  You will find detailed information on all machine data in the "Machine Data" section of the Function Description in manual /1/. Please note that the decimal point has been omitted from all machine data on sheet [804], since they appear in this format in the MASTERDRIVES parameter display. In manual /1/, however, the machine data are presented in the format used in the OP screens (see also /2/, i.e. occasionally with decimal points).

#### **Example for presentation of decimal points in machine data:**

- Value range for MD14
	- in manual /1/: 0.001...99.999 [1000\*LU]
	- in MASTERDRIVES MC: 1...99 999 [LU]
- Input value for following error of 300 LU in MD14:
- in manual /1/: 0.300
- in MASTERDRIVES MC: 300

Changes to machine data must be transferred with U502 = 2 [804.3]. This is only possible at a standstill. A machine data transfer is also initiated when the electronic power supply is switched on/off.

After one or more machine data have been changed, U502 changes automatically from value "0" to value "1". After transfer of the machine data by U652 = 2, U652 automatically changes to value "0" if no errors were detected in the machine data.

If the machine data contain an error, the changes are not accepted, U502 is set to 1 and an error message is output to n500. At present only one error is possible, i.e. "negative limit switch is located to right of positive limit switch", i.e. MD12 > MD13.

If the machine data are modified with a DriveMonitor download file, the MASTERDRIVES electronic power supply must be switched off and on again, in order to activate the new machine data.

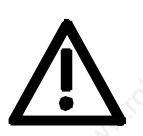

**CAUTION**

**NOTE Machine data for synchronization**

If you use synchronization, but no positioning functions, only machine data MD11 and MD49 are relevant [836.4 + 836.7]; if synchronization is nested as a positioning mode, MD12, MD13 and MD15 are also referenced. See also the section below entitled "Synchronization Mode - Overview".

# 9.4.15 Parameter Download File POS 1 1 [806]

DriveMonitor download file POS 1\_1 is used to set up the message configuration of the 10 process data words in the send and receive direction for the S7 software "Motion Control Configuring Package" /1/. This assignment is described in the "Control and Checkback Signals" chapter of the Function Description in manual /1/. See also the section below entitled "Procedure for Using the GMC-BASIC S7 Software" in "Commissioning the Technology" and the section entitled "Communication with the Technology".

# 9.4.16 Positioning Control Signals [809]

There are two ways to define the positioning control signals:

- U530 can be used to select any double-connector as the source of the positioning control word. When defining the control signals via PROFIBUS-DP, for example, U530 = 3032 would assign this function to receive words 2 and 3 on the communication board [120] (double-connector KK3032).
- With the factory setting  $U530 = 860$ , the control signals are defined by binector with U710. In this case, you must remember to nest the "control signal generation" block in a sampling time using U953.30 (recommended setting: U953.30 = 4). Any binectors can then be used as the source of the individual control commands.
- $\mathbb{H}$  The positioning control signals are described in detail in the "Control and Checkback Signals" chapter of the Function Description in manual /1/.

# 9.4.17 Positioning Status Signals [811]

The status signals are routed via various binectors and display parameters to double-connector KK315, the positioning status word. For example, you can connect the positioning status word to send words 2 and 3 [125] of the communication board (e.g. PROFIBUS-DP interface) with P734.3 = 315 and P734.4 = 315. The status bits available at binectors B351...B361 can be wired in any configuration using BICO technology.

 $\Box$  The positioning status signals are described in detail in the "Control and Checkback Signals" chapter of the Function Description in manual /1/.

#### 9.4.18 Digital I/Os for Positioning [813]

**Digital I/Os for positioning**

**Digital outputs for positioning**

U536 and MD45/MD46 allow you to use any binectors of the MASTERDRIVES MC for special positioning control functions. The digital inputs of the converter terminal strip X101 or the terminal expansion boards EB1/EB2 can be selected as binectors. You can also connect binectors, which are generated by logic circuits using the free blocks [765...780], to this point.

MD47/MD48 can be used to assign special positioning status functions to binectors B311...B316. These binectors can be wired in any configuration using BICO technology, e.g. to PROFIBUS-DP or to digital outputs on the converter terminal strip or the terminal expansion boards EB1/EB2.

 You will find detailed information on the digital I/Os for positioning under MD45 to MD47 in the "Machine Data" chapter of manual /1/. Please note that this documentation is based on a special digital I/O assignment for positioning with converter terminal strip X101, however this configuration is not a mandatory requirement for general applications.

#### 9.4.19 Evaluation and Control of the Position Sensing System, Simulation Mode [815]

#### **Position sensing**

Sheet [815] depicts the interconnection of the technology with the position sensing system for the motor encoder [330] and the external machine encoder [335].

The upper section details the measured values and status signals that the technology requires from the position sensing system. The lower section shows the control signals and set/offset values transmitted from the technology to the position sensing system.

Each section has 2 columns specifying the parameters required for the connection between the technology and the position sensing system for the motor encoder or external machine encoder. With the factory setting, the connection to the motor encoder is mostly intact, and so only a small number of parameters needs to be modified in this case. The parameter settings are listed in "Connection and Parameters of the Position Sensing System" in the section entitled "Commissioning the Technology".

#### **Simulation mode**

#### **General information on simulation mode**

During simulation mode, the position actual-value is simulated by the position encoder, i.e. all the functions of the axis, including setpoint output (at parameters n540.01, n540.10 and n540.37 [817]), automatic mode and the M functions can be tested without a position encoder and drive. Even if a motor is connected up, no axis movement takes place. This is achieved by setting the position setpoint KK310 to the current position actual-value and by setting the speed and acceleration precontrol KK312 and KK312 to "0" [817].

Siemens AG 6SE7087-6QX50 (Version AF) SIMOVERT MASTERDRIVES Compendium Motion Control 9-59 Via the simulation mode it is also possible to test the interaction of a higher-level control system with the positioning functions in the drive.

An axis can be activated via U503 independent of the selected operating mode of simulation (U503 = 1) and switched back to normal operation (U503 = 2).

If the SIMATIC M7 standard software GMC BASIC /1/ is used, simulation can be selected or deselected via the "Simulation input" task. The selection is stored in the EEPROM.

#### **Activating simulation mode**

After "Simulation ON", the technology must be reset via the control signal [RST] (Reset technology) or the drive must be re-energized (Power OFF/ON). Simulation is not activated until this has taken place.

#### **De-activating simulation mode**

After "Simulation OFF" the technology must be reset via the control signal [RST] (Reset technology) or the drive must be re-energized (Power OFF/ON). Simulation is not de-activated until this has taken place.

# 9.4.20 Setpoint Output and Enabling [817]

Sheet [817] shows the output of the following setpoints to the basic unit:

- **Position setpoint** (with jerk limiting)
- **Speed setpoint** for the speed control modes (homing and control)
- **Speed precontrol value** for the position control modes (setup, MDI, automatic, synchronization)
- ♦ **Acceleration precontrol value** (not yet implemented in V1.2) Binector B305 is used to switch between the position control modes  $(B305 = 0)$  and the speed control modes  $(B305 = 1)$ .

At the right-hand border of [817] you will find the parameters required in order to connect these signals to the position, speed and torque control systems.

# 9.4.21 Faults, Warnings, Diagnostics [818]

The main faults and warnings generated by the technology are shown on sheet [818] together with diagnostic parameter U540 of the technology.

You will find further information on faults, warnings and diagnostics in the section of the same name at the end of this chapter.

# 9.4.22 Setup Mode [819]

**Example 20 You will find detailed information on "Setup Mode" in the chapter** entitled "Setup Mode" in the Function Description of manual /1/.

Mode 1 "setup" allows the axis to be moved in position control mode using the direction commands "jog forwards" [J\_FWD] and "jog backwards" [J\_BWD].

The "fast/slow" command" [F\_S] can be used to switch between two velocity levels, which can be set in U510.1 and U510.2. The two velocity levels are multiplied by the override.

In order to prevent abrupt changes in velocity, the output setpoint is controlled by a ramp-function generator, the ramps of which can be adjusted with MD18 and MD19.

Software limit switches MD12 and MD13 are evaluated, however this is only the case with an incremental position encoder if the axis has already been referenced (status bit [ARFD] = 1). A start command [STA] is not required for setup mode.

Setup mode is useful for commissioning and maintenance work and machine setup, for example. Setup mode also includes the teach-in feature, which allows you to enter the current position in an automatic NC program block.

The control signal commands for the positive direction of movement are shown in the diagram below.

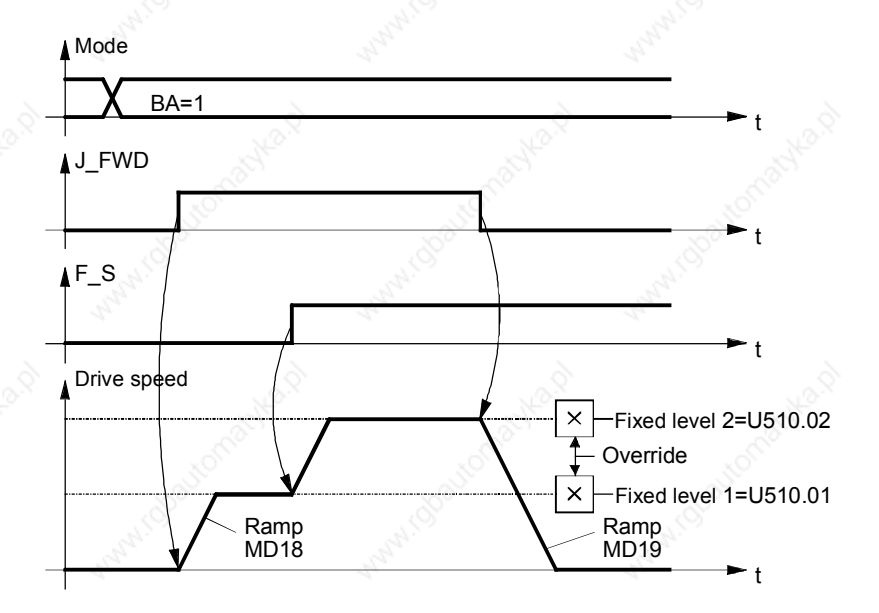

*Fig. 9-25*

## 9.4.23 Homing Mode [821]

Mode 2 "homing" is only necessary with incremental encoders, i.e. when using a resolver, optical sin/cos encoder or pulse encoder. Homing is not necessary when using an absolute encoder or roll feed. With incremental encoders, the axis must be moved to the home position before a position control mode (setup, MDI, automatic) can be started.

#### **WARNING**

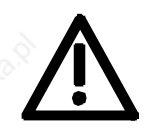

- Automatic reversal of the traversing direction does not take place during the homing procedure if a hardware limit switch is reached. Hardware limit switches must be evaluated by the external machine control system and additionally - if they are safety-related - by the hardware (see also the danger notice in "Commissioning the Technology").
- No monitoring takes place when a movement is started, although the "axis referenced" status signal [ARFD] is active; this status bit must be evaluated by the external machine control system.
- You will find detailed information on homing mode in the chapter entitled "Reference Point Approach" in the Function Description of manual /1/.

When incremental position encoders are used, there is no relationship between the measuring system (incremental encoder) and the mechanical position of the axis when the controller is switched on. For this reason, the axis must be moved to a defined home position each time the system is switched on, i.e. in order to reference the axis.

There are two ways to reference the axis:

- With homing, the axis travels across a proximity switch (BERO) (rough pulse) to the zero pulse (fine pulse) of the incremental encoder. When the fine pulse is detected, the measuring system is set to a defined coordinate, thereby establishing the absolute position reference to the mechanical system.
- With "set home position", the coordinate is set immediately on activation by the user program. The home position thus depends on the mechanical position of the axis at the time the home position is set.

In most cases, the homing procedure is used to reference the measuring system, since this method is accurate to the nearest increment.

"Set home position" is used if neither a rough pulse (proximity switch) nor a fine pulse is available or if the application requires the axis to be referenced at different positions.

#### **Parameter settings**

The diagram below shows an overview of the parameter settings.

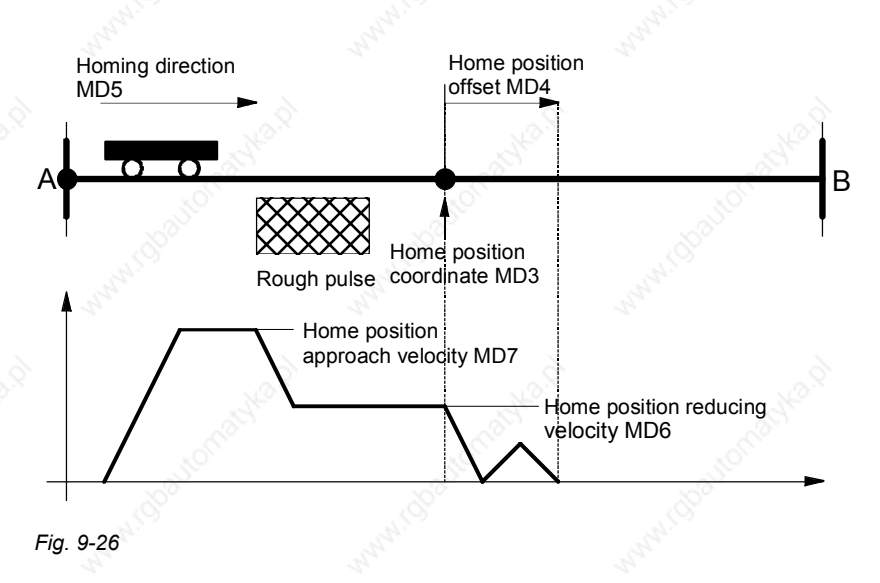

#### **Example**

The following example shows the referencing sequence.

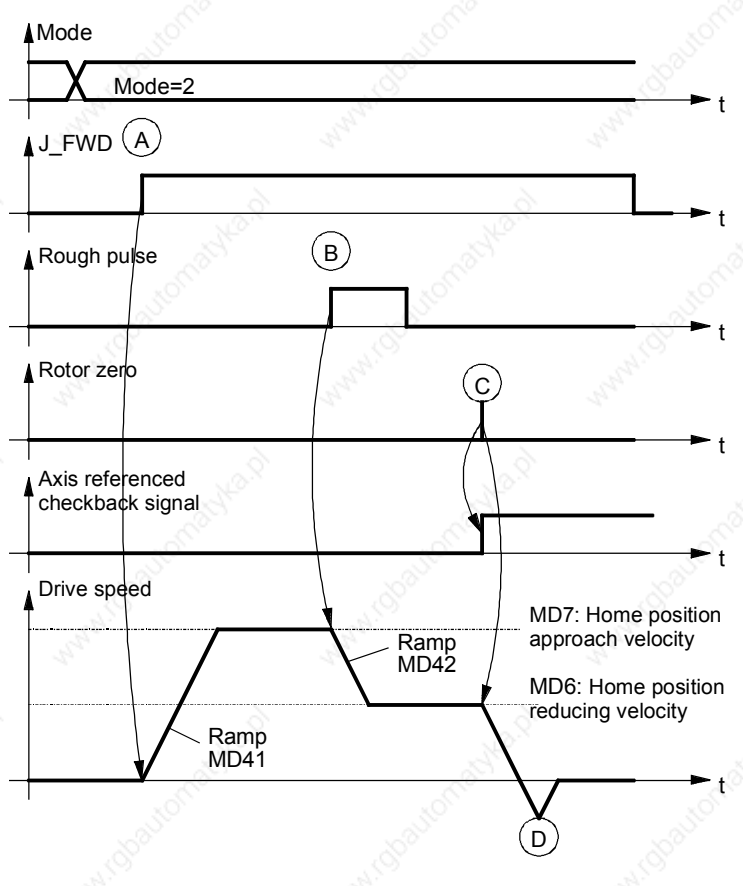

*Fig. 9-27*

- (A) On activation of the mode 2 command, the axis is started with jog forwards or jog backwards. The drive accelerates to the home position approach velocity MD7. The user must ensure that the home position is crossed in the correct direction. The homing direction is defined in MD5 and must match the setting on the position sensing system (motor encoder P183). The limit switches are not evaluated.
- (B) When the rough pulse signal is detected, the drive decelerates to the home position reducing velocity MD6.
- (C) When the next rotor zero is detected, the drive is brought to a standstill. The axis referenced checkback signal (ARFD) is output.
- (D) The drive realigns itself at the home position.

#### **Connection of the rough pulse**

The rough pulse must be wired both via parameter P178 (for motor encoders) to the position sensing system and to the positioning system. This is performed via one of the digital inputs of the positioning system, connected to the digital inputs with parameter U536. The function of the digital input is defined with MD45.

Example 1: Motor encoder with resolver, rough pulse connected to digital input 4 (terminal X101.6, see [90.5].

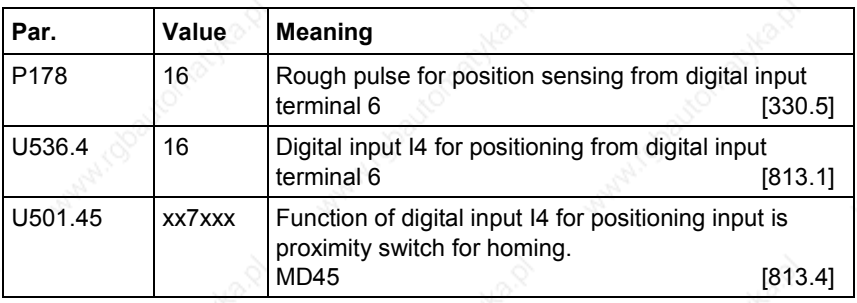

Example 2: Machine encoder with incremental encoder, rough pulse connected to rough pulse 1 of pulse encoder evaluation for machine encoder (function diagram 255.3, connector X400/64).

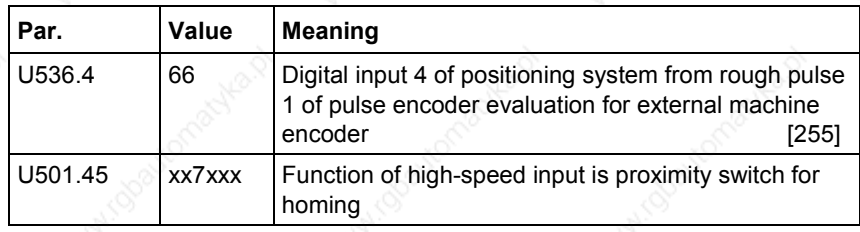

The homing procedures (with homing switch and encoder zero mark) implemented up to V.1.32 are only partly suitable for rotary axis applications. Elaborate adjustments (adapter gears, etc.) have to be performed in order to make use of the present homing procedures.

New homing procedures have therefore been implemented:

- 1. Homing with homing switch only
- 2. Homing with encoder zero mark only
- 3. Use of a reversing switch during homing.

# **9.4.23.1 Homing with homing switch only**

Homing and referencing are governed solely by the homing switch. The zero mark of the encoder is disregarded.

- 1. New machine datum MD8 for defining referencing
- 2.  $0 =$  Homing with bero and zero mark (< $V1.4x$ )
	- 1 = Homing with bero only
	- 2 = Homing with zero mark only

#### **MD5 = 1/ MD8=1**

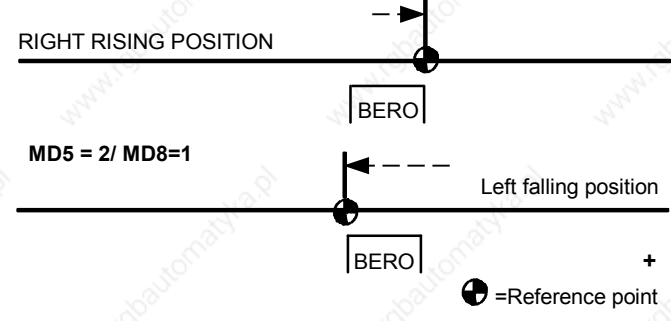

#### **With homing switch only, reference point at right**

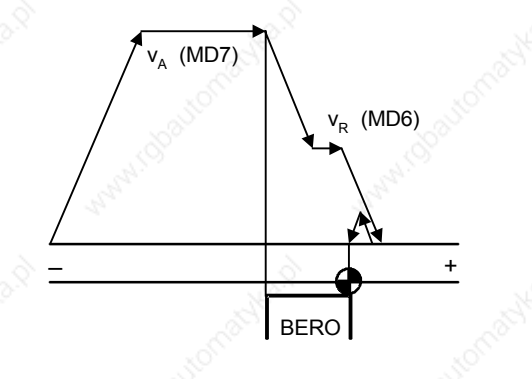
### **With homing switch only, reference point at left**

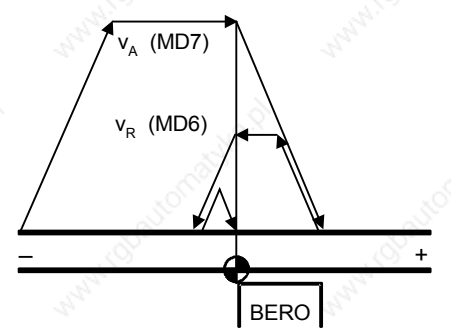

### **NOTICE**

If the axis is already on the switch at the beginning of homing, this fact must be taken into account.

# **9.4.23.2 Homing with encoder zero mark only**

This function is implemented analogously to the description given in Section 9.4.23.1. However, only the zero mark of the encoder is used as reference signal. For reasons of accuracy, starting should be at reduced speed.

### **9.4.23.3 Use of a reversing switch during homing**

It was previously necessary during homing to ensure that the reference point was pointing in the right direction when the axis was at rest. If not, the axis traveled to the limit switch.

When a reversing switch is also evaluated, the direction of travel is given either by the homing (same procedure as before) or by the reversing switch (in which case the axis reverses and looks for the homing switch in the other direction).

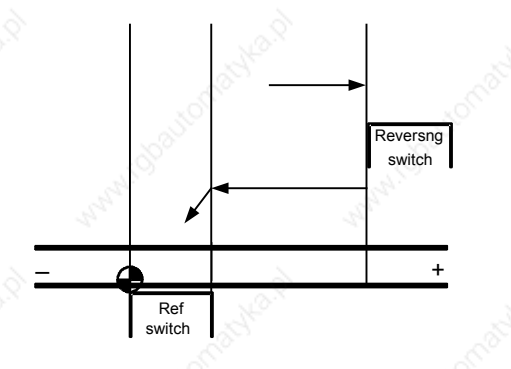

The reversing switch is always active in homing mode. A digital output (MD45 = 8) can be used for connecting the reversing switch.

# 9.4.24 MDI Mode [823]

Mode 3 "MDI" allows easy point-to-point positioning on the external control system. The abbreviation "MDI" is derived from NC technology and stands for "Manual Data Input".

A simple MDI positioning operation requires the following steps [823.5]:

- ♦ **Step 1:** Define an MDI block using 5 words (8 bytes) over the field bus or select an MDI block, which is permanently stored in 3 indices of a parameter. An MDI block comprises:
	- G functions (1 word specifying whether positioning is absolute or relative and – if desired – an acceleration factor)
	- Position (1 double word, target position for absolute positioning or distance to be crossed for relative positioning)
	- Velocity (1 double word)
- **Step 2:** Define a start command [STA]
- **Step 3:** Wait until the "destination reached, axis stationary" status bit [DRS] changes to "1"
	- $\Leftrightarrow$  the traversing operation is complete, the axis is in position.

These steps are described in detail below:

The first step is to define the desired MDI block. An MDI block describes the reference data of a positioning operation and comprises 3 components:

Two "G functions" (this expression is also derived from NC technology):

The **first G function** defines whether the traversing operation is to be performed in absolute or incremental (relative) dimensions, i.e. whether the specified target position refers to the home position or the current position. On incremental measuring systems, the home position is defined by the home position coordinate MD3 [823.4]; on absolute encoder systems, it is defined by the zero point of the position encoder. Only relative positioning is used on roll feeds.

The first G function can accept two values:

- 90 = Positioning in absolute dimensions
- 91 = Positioning in incremental dimensions (relative positioning)

**Point-to-point positioning - it's easy**

**Define the "MDI block" [823.4...6]**

Siemens AG 6SE7087-6QX50 (Version AF) SIMOVERT MASTERDRIVES Compendium Motion Control 9467 19967 19967 The **second G function** defines the acceleration override", that is a reducing factor, which can be set in steps of 10 %, for the acceleration/deceleration of the traversing ramps defined in MD18 and MD19. The second G function can accept the following 10 values:

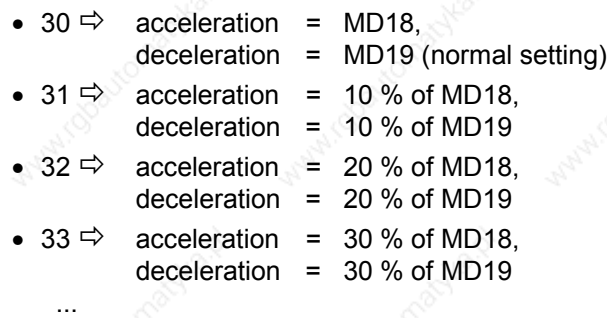

- 39  $\Rightarrow$ acceleration =  $90\%$  of MD18, deceleration =  $90\%$  of MD19
- **Position** in [LU] units, i.e. length unit defined by the actual value weighting factor (AVWF)
- **Traversing velocity** in [10 LU/min] units; e.g. AVWF sets 1 LU = 1  $\mu$ m, desired velocity = 1000 mm/s = = > input value = 6 000 000

Further below you will find two practical examples of MDI blocks.

11 MDI blocks are available, of which one can be selected with the 4 control bits [MDI\_NO] using the large selectors [823.3 and 809.4] at the top border of [823]. MDI block 0 can have any 3 connectors as a source. These can be selected with parameters U531, U532 and U533 (the G functions use a "single connector" as the source, the position and velocity use a double-connector). The remaining 10 MDI blocks, numbers 1 to 10, are stored in the non-volatile triple-index parameters U550...U559.

MDI block 0 can be transmitted to the MASTERDRIVES via a field bus (PROFIBUS-DP, USS etc.). MDI blocks 1...10 can be selected using the digital inputs of the converter terminal strip.

The G functions are represented in hexadecimal format in the connector selected by U531 (MDI block "0") and in decimal format in non-volatile parameters U550.1...U559.1 (MDI blocks 1...10).

Example: Absolute positioning with 100 % acceleration override: value of connector = 5A1E (hex), value setting of fixed parameter 90 30 (decimal). 9030 is also the factory setting for the permanent G functions.

The representation of the position and velocity is identical in the doubleconnectors and parameters.

**Select MDI block [823.3]**

**Numeric representation of G functions**

### **Example 1: Define permanent MDI block by parameters**

**Example 2:**

DP

Define a variable MDI block via PROFIBUS-

- The MDI block is to be stored as permanent MDI block no. 2 in parameter U551 [823.4].
- $\triangle$  A length unit of 1 LU = 1 µm has been defined with reference to the actual value weighting factor (AVWF) (see the section entitled "Position Sensing System for Motor Encoder").
- The axis is to be positioned at target position 385.123 mm using absolute dimensions.
- The traversing velocity is 65 000 mm/min.
- The movement is to be performed at 100 % of the acceleration/deceleration set in MD18/MD19.
- $\Rightarrow$  The following parameters need to be entered:

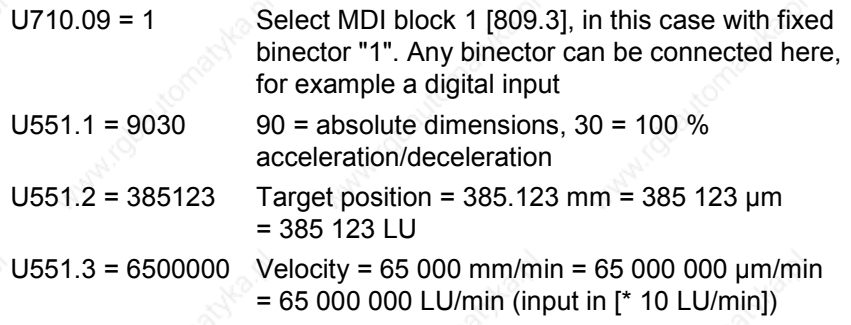

- ♦ The MDI block is to be defined using receive words 6 to 10 of PROFIBUS-DP [120.6] , i.e. as MDI block no. 0 [823.4].
- $\triangle$  A rotary table is used. A length unit of 1 LU = 0.001 $^{\circ}$  has been defined with reference to the AVWF.
- Relative (incremental) dimensions are to be used to position at a target position located -12.345° away from the current position.
- The traversing velocity is 190°/min.
- The traversing movement is to take place at only 30 % of the acceleration/deceleration set in MD18/MD19, since the rotary table is carrying a heavy load.
- $\Rightarrow$  It is necessary to wire the MDI block from PROFIBUS to MDI mode by setting the following parameters:
- U531 = 3006 Wire G functions from PROFIBUS receive word 6 [120.6] to MDI block no. 0 [823.3]
- U532 = 3037 Wire PROFIBUS receive words 7 and 8 as double word connector KK3037 [120.6] to "position" of MDI block no. 0 [823.4]
- U553 = 3039 Wire PROFIBUS receive words 9 and 10 as double word connector KK3039 [120.6] to "velocity" of MDI block no. 0 [823.6]
- 
- $\Rightarrow$  The contents of the PROFIBUS message frame for defining the MDI block are as follows:

Words 7 and 8 = FFFF CFC7 (hex) Words 9 and 10 = 0000 4A38 (hex)

Word  $6 = 5B 21$  (hex) ;5B (hex) = 91 (decimal) = "relative traversing" ;(in incremental dimensions) 21 (hex) = 33 ;(decimal) = "30 % acceleration/deceleration" ;-12.345° = -12345 LU = FFFF CFC7 (hex)

> ; 190°/min = 190 000 LU/min ==> input value ;in [10 LU/min] = 19 000 (decimal) = 4A38 (hex)

**Start of the traversing operation** A simple traversing operation is started as follows:

- Drive ON (OFF1=1; inverter enable [ENC] can remain permanently at "1"; [180])
- Select MDI mode  $[MODE$   $IN$  = 3  $[809.4]$
- Wait for a mode checkback signal [MODE\_OUT] [811]
- Set the start command [STA] to "0" [809.4]
- Wait for a start enable [ST\_EN]
- Evaluate any warnings/faults (bits 3 and 7 in basic unit status word 1 [200], connector K0250 [510], parameter n540.26 [818])
- Initiate the start command ( $0 \Rightarrow 1$  edge at [STA])
- The "function terminated" status bit [FUT] switches to "0" when the start command is activated and switches to "1" when the movement is finished or aborted in the event of a fault [811.4]. The [FUT] is a reliable indication that the traversing movement is finished - even in extremely short movements.
- The "destination reached, axis stationary" status bit [DRS] indicates with a "1" signal that the drive has stopped in the "exact stop window" [811.4]. The exact stop window is defined by machine data MD16 and MD17.

You can use the velocity override [823.3] to modify the traversing velocity defined in the MDI block by a factor of 0 ... 255 %, e.g. during commissioning. The velocity override can also be varied in motion and defined, e.g. via U708 [809.1], over a field bus or from an analog input (the source connector can be selected with U709 [809.1] or U530 [809.7]).

**Further information on MDI mode**

 You will find detailed information on "MDI Mode" in the chapter of the same name in the Function Description of manual /1/. The "MDI on the fly" function is described there. With MDI on the fly, the MDI traversing record is supplied via MDI traversing record 0. The difference to the "normal" MDI lies in the control through the toggle bit, i.e. a flying change of MDI positioning is not performed until a signal change has taken place at the toggle bit.

**Wait for the checkback signal indicating the end of the traversing operation**

**Velocity override**

# 9.4.25 Control Mode [825]

Mode 4 "control" allows pure speed control of the drive without position control. In "control" mode, the drive can be moved in jog mode with the fixed velocity levels 10 % and 100 % via a ramp-function generator (in a later software version the velocity levels will be adjustable with U511). The jog velocity is multiplied by the velocity override.

Control mode is suitable for commissioning (e.g. for optimizing the speed controller) and maintenance purposes, etc.

**Example 20** You will find detailed information on "Control Mode" in the chapter of the same name in the Function Description of manual /1/.

The following graphic shows the sequence in control mode.

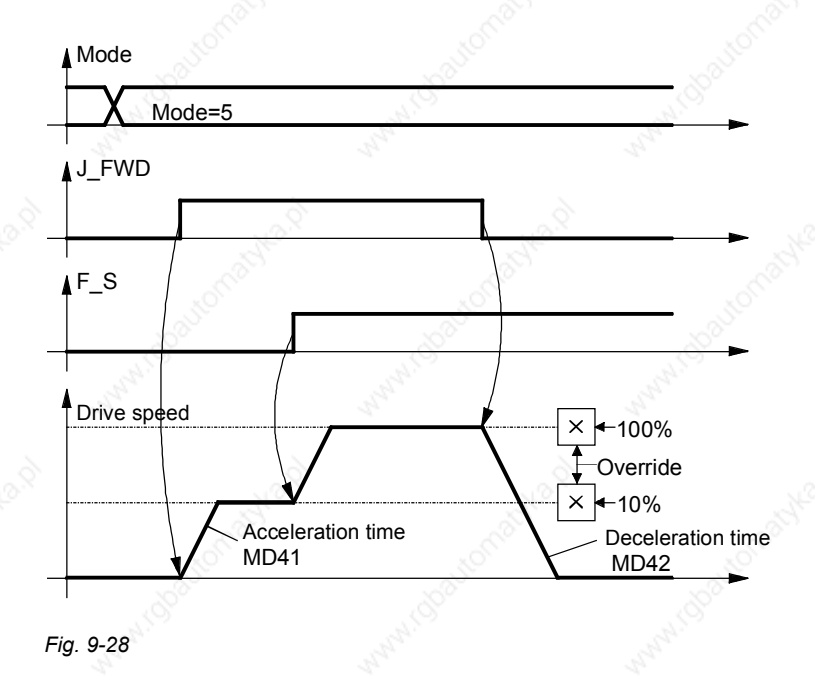

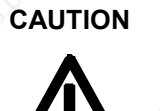

Software limit switches MD12 and MD13 are not evaluated in control mode.

### 9.4.26 Automatic and Automatic Single-Block Mode [826, 828]

- **EU** You will find detailed information on "Automatic Mode" and "Automatic Single-Block Mode" in the chapters of the same name in the Function Description of manual /1/.
- The "Programming Guide" chapter of manual /1/ describes how to write automatic NC programs for the automatic modes in a programming language conforming to DIN 66025.

### **Input of automatic programs via MASTERDRIVES parameters**

Sheet [828] shows how to enter and edit automatic blocks step-by-step via MASTERDRIVES parameters U571 to U591 (see the parameter list for exact procedure).

# 9.4.27 Roll Feed [830]

MD1 = 3 and MD11 > 0 activates the "roll feed" axis type, and the special block execution shown in [830] is valid for MDI, automatic and automatic single-block modes. The traversing curve can be adapted highly flexibly to the system conditions. In automatic mode you can start a new block on-the-fly with the "external block change" function, e.g. after detection of a printing index in order to cut printed material to length in an application where a printed image is to appear exactly in the middle of a packaging bag.

**Loop counter**

The loop counter enables the process of consecutive cutting to length of a selectable number of material pieces to be automated. The loop number can be set via the task interface of the S7 standard software GMC-BASIC /1/ or parameter U507. The loop count that has not yet been processed can be read at parameter n540.36.

**Position setpoint**

# 9.4.28 Synchronization Mode - Overview [831]

Sheet [831] shows an overview of the synchronization functions, their interconnection, and the detailed representation of the functions on sheets [832...846] of the function diagram.

 $\Box$  You will find detailed information on synchronization mode in the "Synchronization Functions" chapter in the Function Description of manual /1/.

In the interest of the smallest possible deadtime differences, it is strongly recommended to use the virtual master axis as the master value source. An external master value generator ("real master axis", e.g. master pulse generator installed on the front section of the machine) should only be used in exceptional circumstances. Synchronization mode includes the following functions:

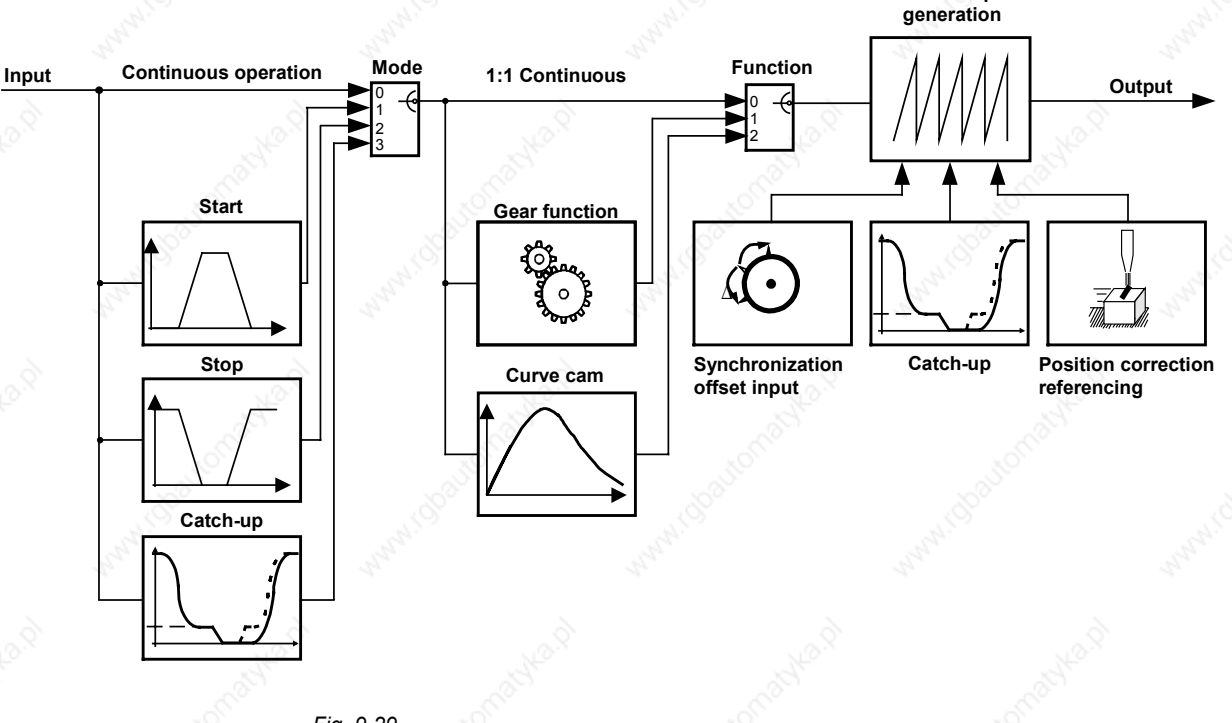

*Fig. 9-29*

**CAUTION**

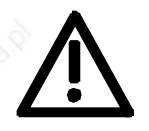

By making an appropriate selection of master setpoint and synchronization parameters make sure that no inadvertent axis accelerations can occur.

Position setpoint jumps as a result of control intervention or parameter changes during running operation can occur both at the input and the output of synchronism.

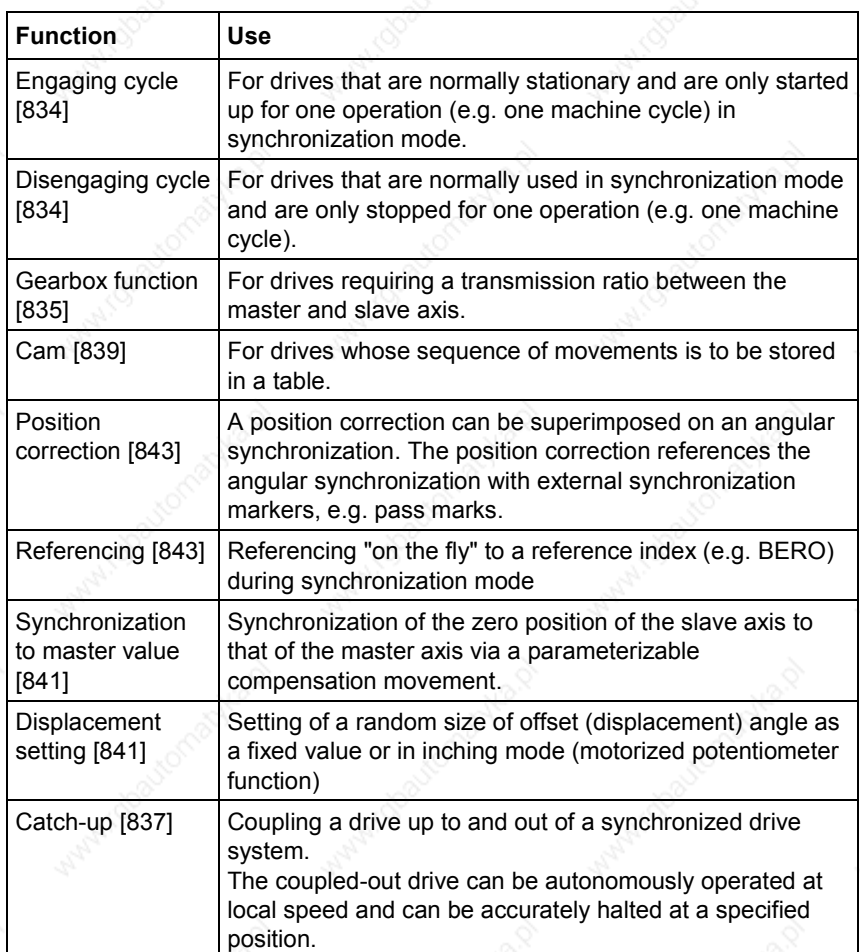

**Definitions**

The following section describes some important terms used in angular synchronization:

### **Master drive**

The master provides the path setpoint for the synchronization block. There are two types of master: real and virtual.

With a **real master [833]**, the master position is detected by an encoder system, e. g. by a master pulse generator mounted on an upstream mechanical component. The measured position is the path setpoint for the synchronization block.

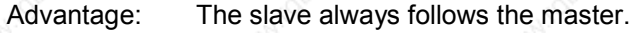

Disadvantage: Load impacts and corrections affect the slave directly.

With a **virtual master**, an ideal position ramp is generated. This ramp is distributed to all drives. Even the master drive is synchronized with the virtual master.

Advantage: Synchronization has greater overall stability, since load impacts on the master drive no longer affect the slave drive.

Disadvantage: The master drive itself has to be synchronized.

**Nesting the Synchronization Block**

The virtual master [832] can be calculated on any MASTERDRIVES. Its output setpoints KK817 and KK816 [832.8] (path and velocity) are distributed over the SIMOLINK drive interface.

#### **Calling up the synchronization block U953.33**

The synchronization block is called up either as a free block or from the mode manager of the positioning system [802.8]. The differences are listed in the table below.

**a) Calling from the mode manager of the positioning system** The mode selector [MODE\_IN]=11 can be used to activate the synchronization as a "positioning mode" [809.4]. **This is the recommended method for activating synchronization.**

You can then change between positioning mode and synchronization mode. The synchronization block is called up from the mode manager of the positioning system, and the synchronization is calculated within the sampling time of the positioning modes set in U953.32. The value 20 must then be entered in parameter U953.33.

The positioning control signals are also used in this process, e.g. start command [STA] [809.4], and the corresponding checkback signals are also generated [809]. Following error monitoring is performed with reference to machine data MD15, in addition to software limit switch monitoring – for linear synchronization axes – with reference to MD12/MD13.

 The "Synchronization Mode" chapter in the Function Description of manual /1/ contains a detailed description of the control/checkback signals with timing charts for synchronization as a positioning mode.

#### **b) Calling synchronization as a free block**

If only synchronization [834...839], and not positioning, is required by the technology functions, it is possible to nest the synchronization like a free block in a sampling time. In this case, parameter U953.33 must be set < 20. The value  $4 = 16*T0$  (= 3.2 ms with a converter frequency of 5 kHz) is the preferred setting. The positioning modes must remain deactivated in this case with U953.32 = 20.

The use of synchronization as a free block is associated with the following advantages:

- ♦ As a result of deactivation of the mode manager, approx. 50 ... 100 µs less calculating time is required as the mode manager is not activated.
- The control sequences in the host machine controller can be simplified: it is no longer necessary to deal with the positioning control and status signals shown on sheets [809] and [810].

The disadvantages arise from the different activation methods used for synchronization and positioning and the absence of the following error and software limit monitoring (the latter can be useful with linear synchronization axes).

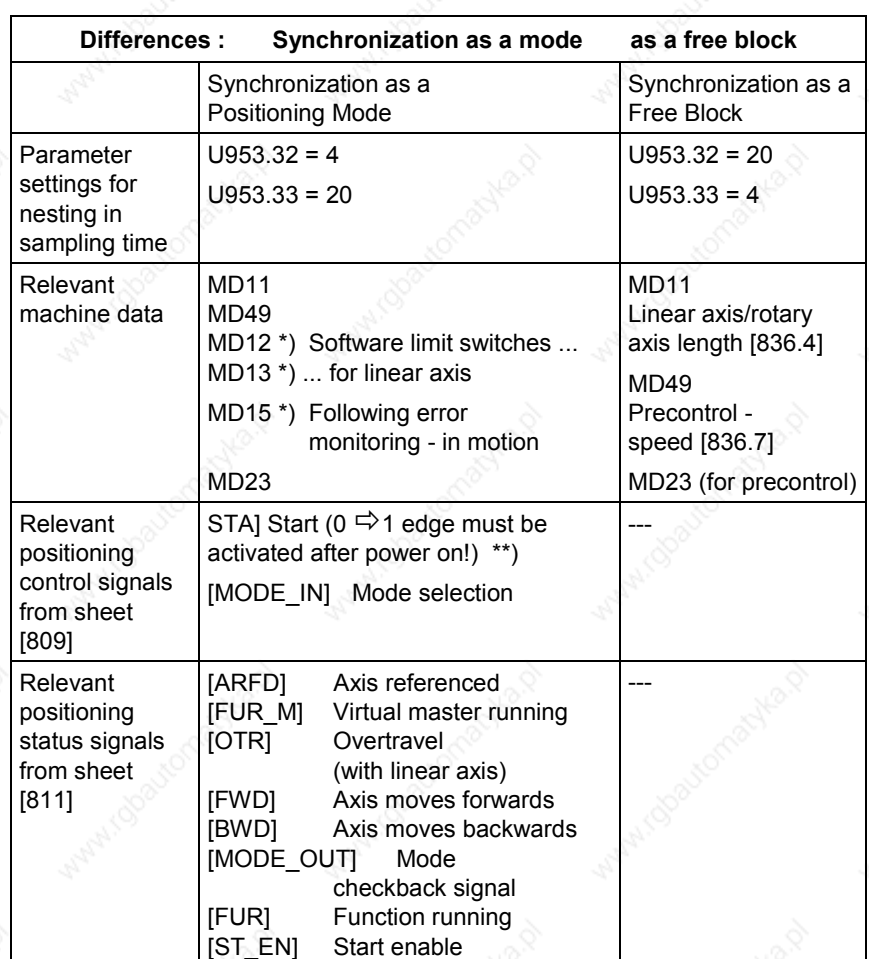

The following warnings are triggered during synchronization as a positioning mode and the axis is brought to a standstill in speed control mode via the ramp configured in MD43:

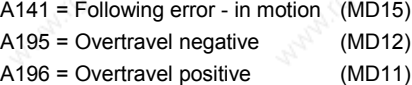

If the start command goes to "0" during travel, the axis is brought to a standstill via the ramp configured in MD42.

### **Nesting the synchronization in the basic unit**

The nesting of the synchronization block is independent of whether the call was made as a free block or from the mode manager of the positioning system. In the following example circuit, position sensing is performed using the motor encoder.

# **CAUTION**

Only the signals related to synchronization are shown.

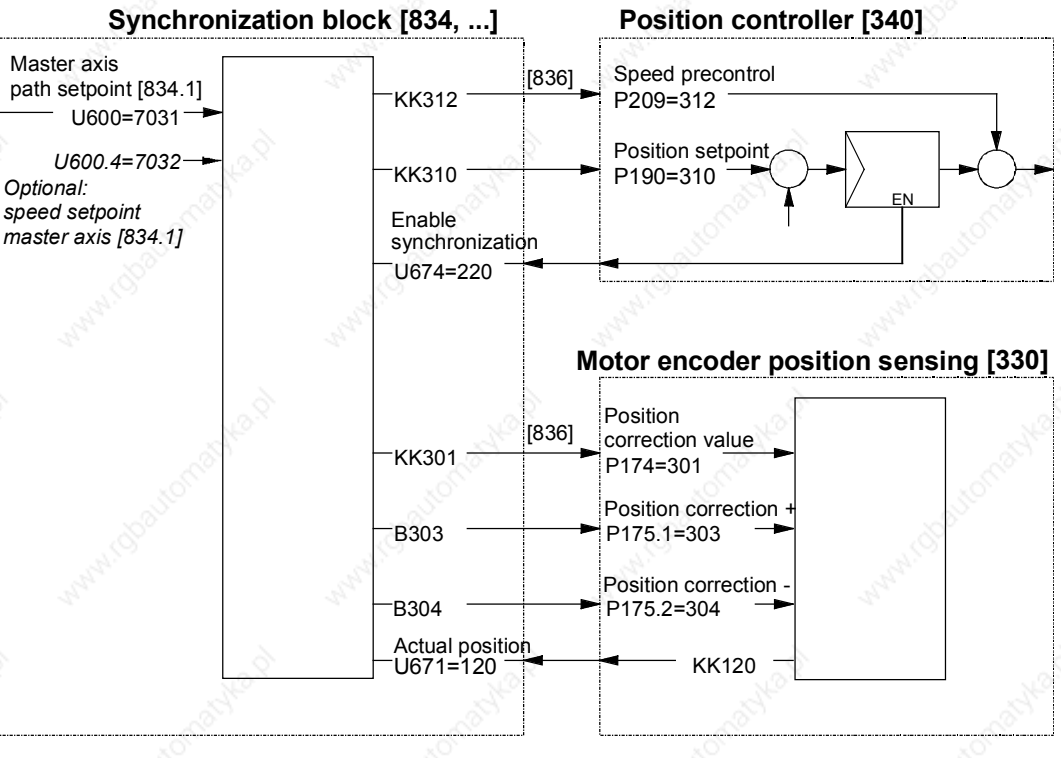

*Fig. 9-30*

### **Example**

Synchronization of 3 drives with SIMOLINK.

The example shows the main application for synchronization via SIMOLINK. Drive 1 is the master drive with the virtual master axis. Drives 2 and 3 are synchronized with drive 1.

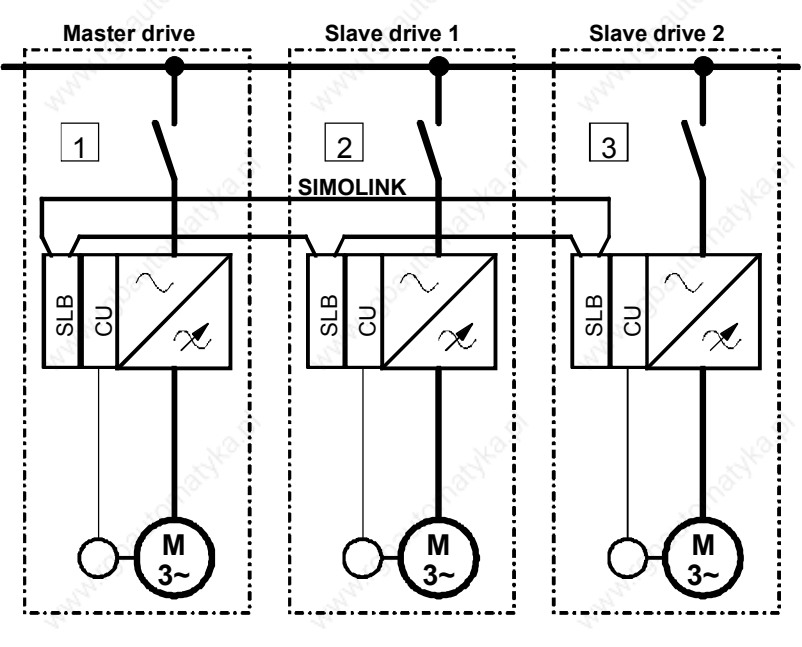

*Fig. 9-31*

Siemens AG 6SE7087-6QX50 (Version AF)<br>SIMOVERT MASTERDRIVES Compendium SIMOVERT MASTERDRIVES Compendium Motion Control 9-77 The following rules must be followed during configuration:

- One of the axes is defined as the master drive.
- The master drive must also be the SIMOLINK master (dispatcher). The module address is zero.
- The virtual master axis is enabled [823] on the master drive.
- All drives, including the master drive, move in synchronism with the virtual master axis [832].
- ♦ The output of the virtual master axis is wired to the SIMOLINK send block [160].
- The input of the synchronization block is connected to the receive block of the SIMOLINK, **including for the master drive**.

The graphic below illustrates the path of the master value of the virtual master axis, and the controller structure.

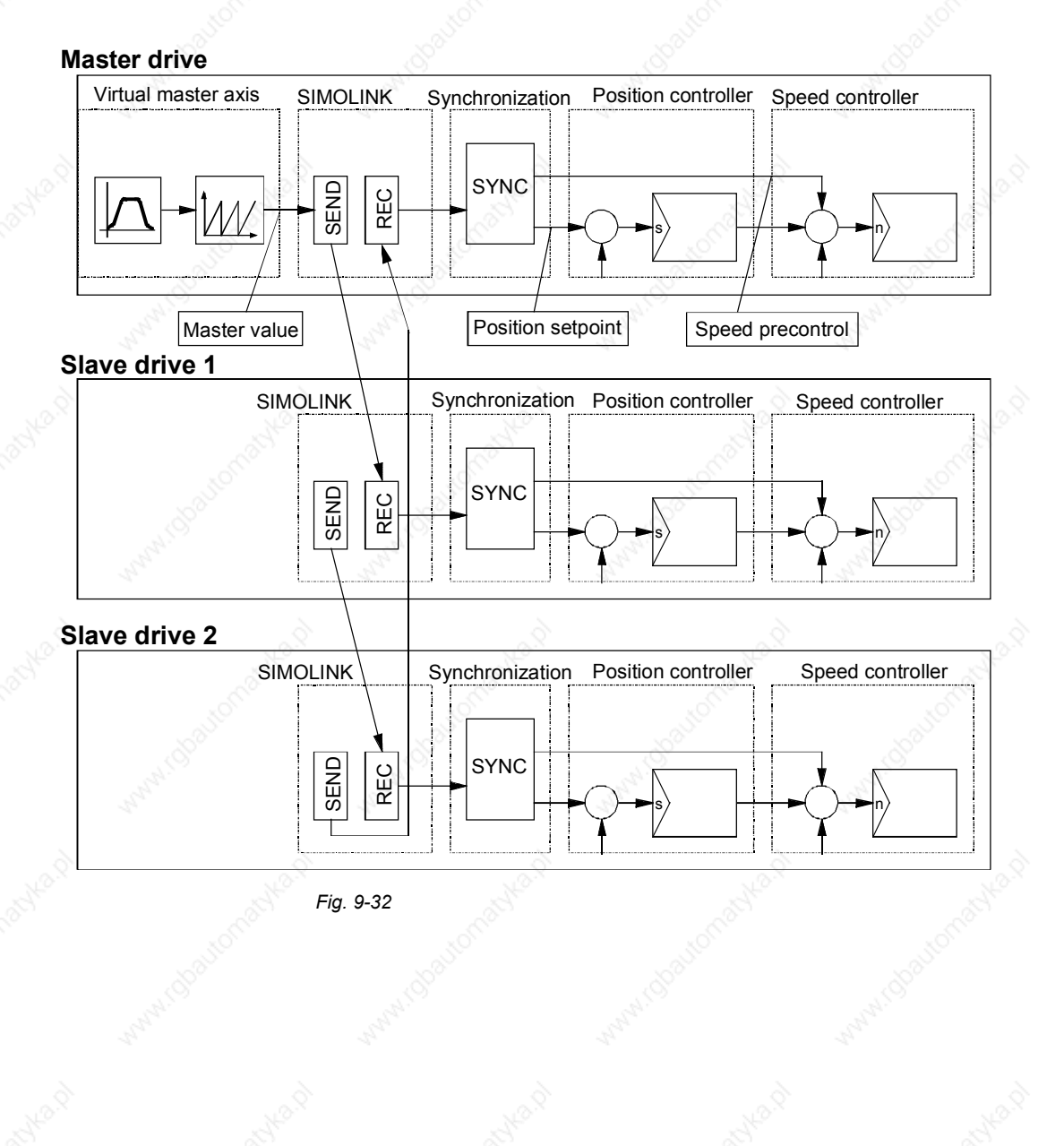

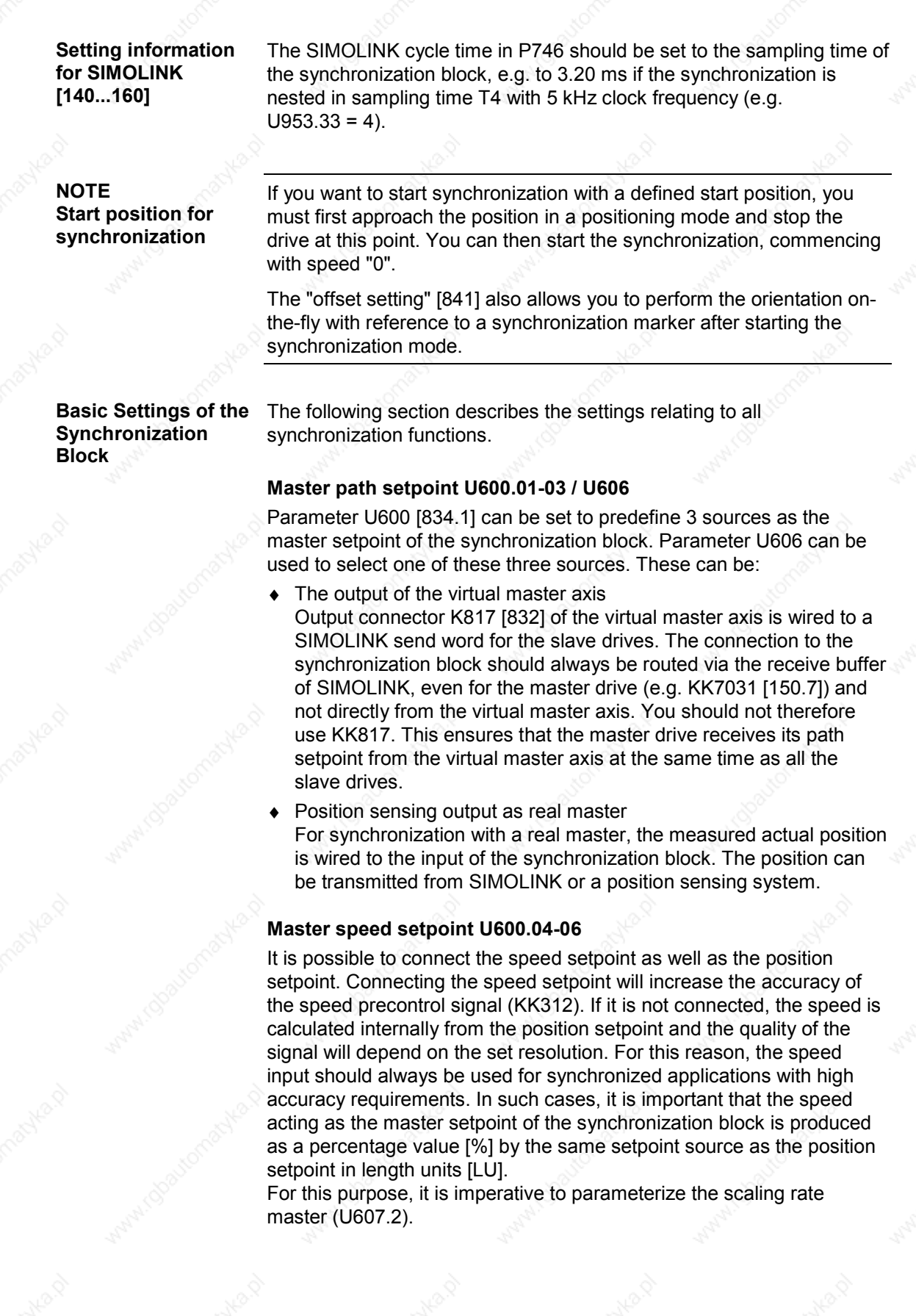

Siemens AG 6SE7087-6QX50 (Version AF) SIMOVERT MASTERDRIVES Compendium Motion Control 9-79

t

### **Axis cycle AZL**

Parameter U601 [834.2] must be set to zero for linear axes, i.e. for drives with an infinite traversing range.

In the case of rotary axes, the cycle length matches the product length (e.g. packaging machines).

When there is no fixed product length, e.g. on continuous rollers, the axis cycle can be freely defined, in which case it is normally set to match the positional difference corresponding to one motor or roller movement.

When the virtual master axis is used, its cycle length must be specified.

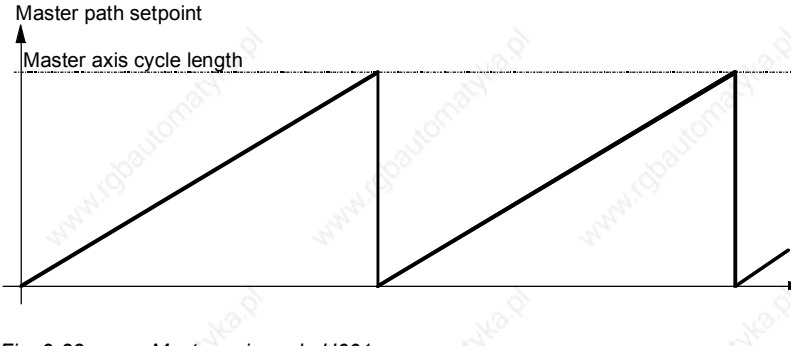

*Fig. 9-33 Master axis cycle U601*

### **Slave axis cycle U501.11 (MD11)**

The above description for the master axis cycle applies analogously to the slave axis cycle [836.6]. The axis cycles for the master and slave can be set to different values.

### **Synchronization mode U602 U656**

Synchronization mode [834.5] defines whether the synchronization block operates in

- Continuous cycle  $Value = 0$
- Engaging cycle  $V$ alue = 1
- Disengaging cycle Value =  $2$
- Uncoupler  $Value = 3$

The cycle can be set by parameter or binector. Parameter U656 defines the binectors for the switchover.

If the catch-up is used here, it is imperative to parameterize the scaling rate master (U607.2). If the catch-up is selected as operating mode, the catch-up on FP 836.2 is inactive. It can only be used once (either FD 834 or FD 836).

### **Synchronization function U603 U657**

The synchronization function [835.6] defines whether the synchronization block operates with

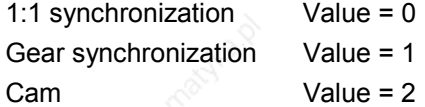

The function can be set by parameter or binector. Parameter U657 defines the binectors for the switchover.

# 9.4.29 Virtual Master Axis [832]

You will find detailed information on the virtual master axis in "Configuring and Testing the Virtual Master Axis" in the section entitled "Commissioning the Technology".

If the machine speed is to be specified as a percentage value (not in LU), it is recommended to use the comfort ramp-function generator in the free blocks [790], which produces very accurate speed and acceleration precontrol values (KK571 and KK572). From software release V1.3 and higher, a special position integrator is provided in the function diagram sheet [791] for implementing a virtual master axis using the comfort ramp-function generator. If these two function blocks are used connected in series, the virtual master axis shown on sheet [832] is no longer required.

A special integrator is provided in the free blocks in function diagram sheet [791] for implementing a virtual master axis using the comfort ramp-function generator [790].

**Integrator for the virtual master axis using the comfort ramp-function generator**

# 9.4.30 Real Master with Deadtime Compensation [833]

Preferably, the virtual master axis should be used as the master value source for synchronization ([832] or [790]+[791]). In principle, this results in the most calm control behavior and the highest possible accuracy – also in dynamic operation – due to identical deadtimes for all axes during master value and position actual-value sensing.

However, it is often not possible to use a virtual master axis as the master value has to be read in via an external master value generator attached to an upstream machinery component, which already exists (motor encoder or built-on encoder).

In this case, the "Real master with deadtime compensation" function block is used − both on the drive in which the master value generator is evaluated and in the downstream drives to which this master value is forwarded via SIMOLINK.

First of all, the input position value from the position encoder (or from SIMOLINK) is limited to the axis cycle length, which can be set via U425. The position actual value normally reaches the position controller via the signal path of the synchronization block later than the position actual value of the dedicated axis generated directly in the fast position controller cycle. The deadtime resulting in this case is normally particularly large for such drives, which receive this master value via SIMOLINK. The deadtime compensation U424 ensures that this deadtime is compensated for by adding a corresponding "advance distance lead" to the master value. The distance lead is speeddependent: the higher the speed, the greater the distance the material covers within the deadtime.

The speed value on which this is based can be gained by differentiating from the master value or can be directly picked up from the position sensing of the external master value generator, whereby preference is given to the latter signal. An unsmooth speed signal can be smoothed via U427, whereby the set smoothing time constant results in a higher deadtime to be compensated.

For this purpose, the drive is accelerated to two different speeds. The positional change is calculated through measurement of zero pulses or printing index.

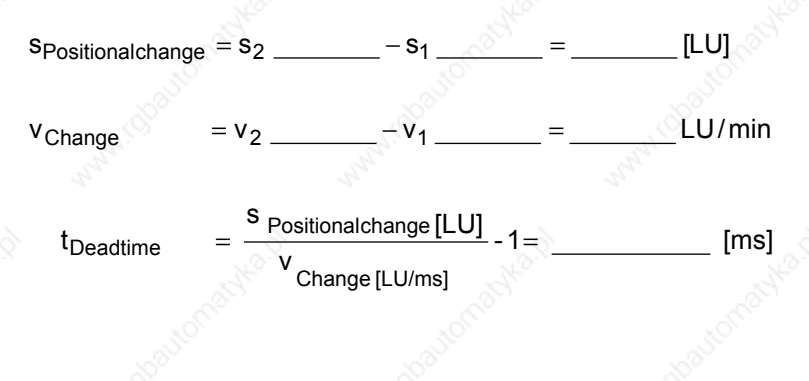

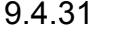

# 9.4.31 Engaging/Disengaging Cycle [834]

**Example 20 You will find detailed information on the engaging/disengaging** cycle in the "Synchronization Functions" chapter of the Function Description in manual /1/.

In the "Application Areas" section you will find an example application for the engaging/disengaging cycle. The following section provides a brief overview of the function.

The engaging/disengaging cycle is similar to the engaging/disengaging of a mechanical coupling at an accurately defined position. The graphic below illustrates the sequence of an engaging or disengaging cycle [834].

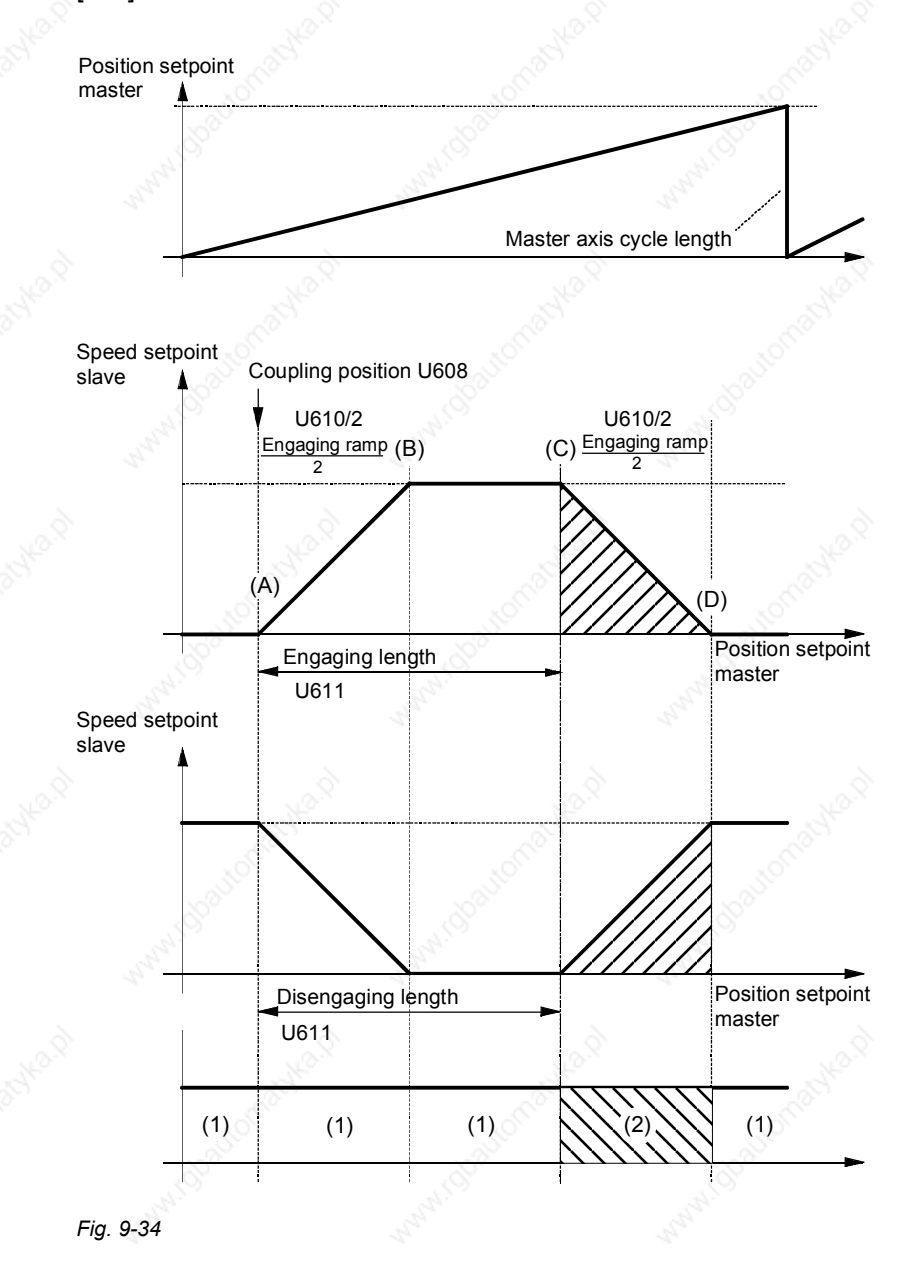

If the engaging/disengaging cycle is enabled in the (1) zones, the engaging/disengaging cycle is started the next time the coupling position is crossed.

The operating principle described below for the engaging cycle also applies to the disengaging cycle.

When coupling position (A) is crossed, the drive accelerates via the ramp. Synchronism with the master is reached at point (B), by which time the master has traveled half of the engaging/disengaging ramp length configured in U610 [834.4]. At point (C), the drive starts its deceleration ramp, finishing at point (D).

In zones (A) to (D), the master has covered the "on" length.

Enabling of the engaging/disengaging cycle is either edge-triggered or initiated by a static signal. The source of the enable signal can be selected with U612.01 (static signal) or U612.02 (once-off enabling by edge triggering) [834.2].

With the static enable (continuous enable), the engaging/disengaging cycle continues to operate as long as the signal is active.

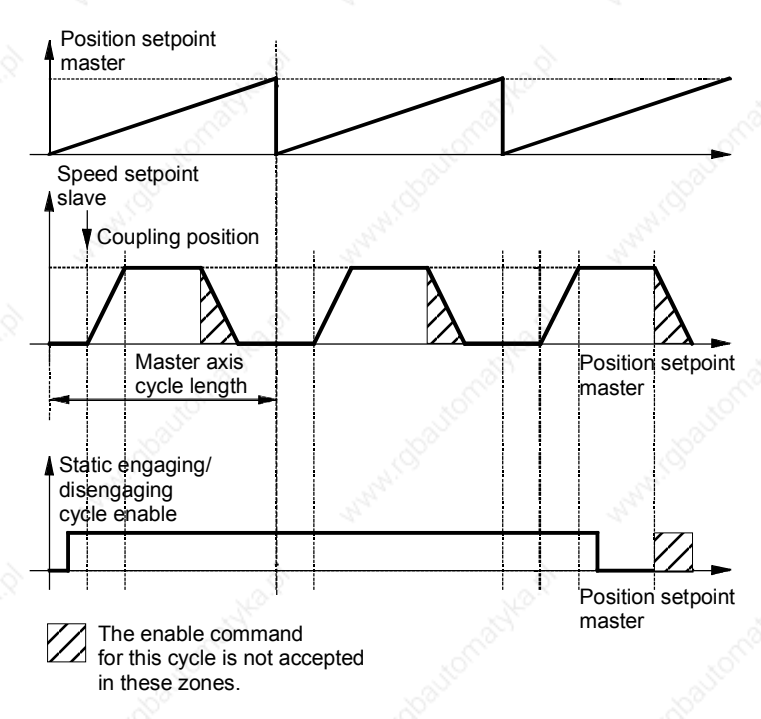

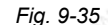

*Fig. 9-35 Example: engaging cycle for rotary axis*

If the enable is initiated in the shaded areas, it is no longer accepted for this cycle.

### **Engaging/ disengaging cycle enable U612**

**Static engaging/ disengaging cycle enable U612.1**

**Exceptions**

If the engaging length is greater or equal to the master axis cycle length, the drive switches to constant synchronization after it has crossed the coupling position with a continuous enable signal applied. Example:

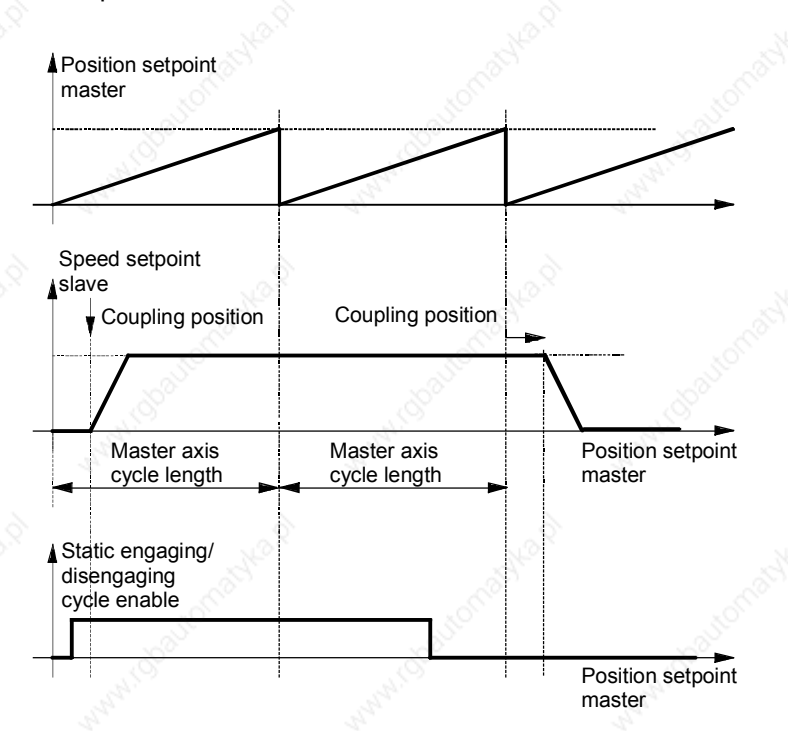

*Fig. 9-36*

Siemens AG 6SE7087-6QX50 (Version AF)<br>SIMOVERT MASTERDRIVES Compendium Motion Control SIMOVERT MASTERDRIVES Compendium Motion Control 9-85 Reversing with the engaging/disengaging cycle: The coupling position initiates the engaging process again. Exception: If the master setpoint is reversed during engagement, the engaging cycle will stop again at the coupling position.

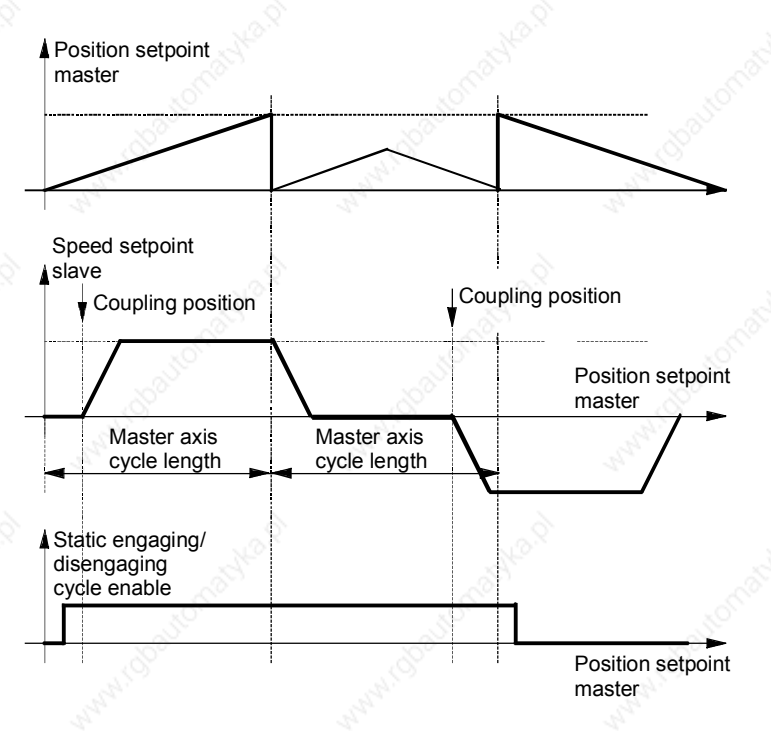

### *Fig. 9-37*

**Engaging/ disengaging cycle once-off enable U612.2**

Coupling position Once-off engaging/ disengaging cycle enable The enable command for this cycle is not accepted in these zones. Position setpoint master Position setpoint master Master axis cycle length Speed setpoint slave Speed setpoint slave *Fig. 9-38*

A positive edge of the once-off enable signal enables the

engaging/disengaging cycle for one operation.

### **Retriggering**

If an edge is applied to the enabling input outside the shaded areas, the engaging/disengaging cycle is retriggered for another run.

If the engaging cycle is retriggered within the permissible time period, it operates as if statically enabled for the engaging length according to the number of times the retrigger edge is applied.

Example:

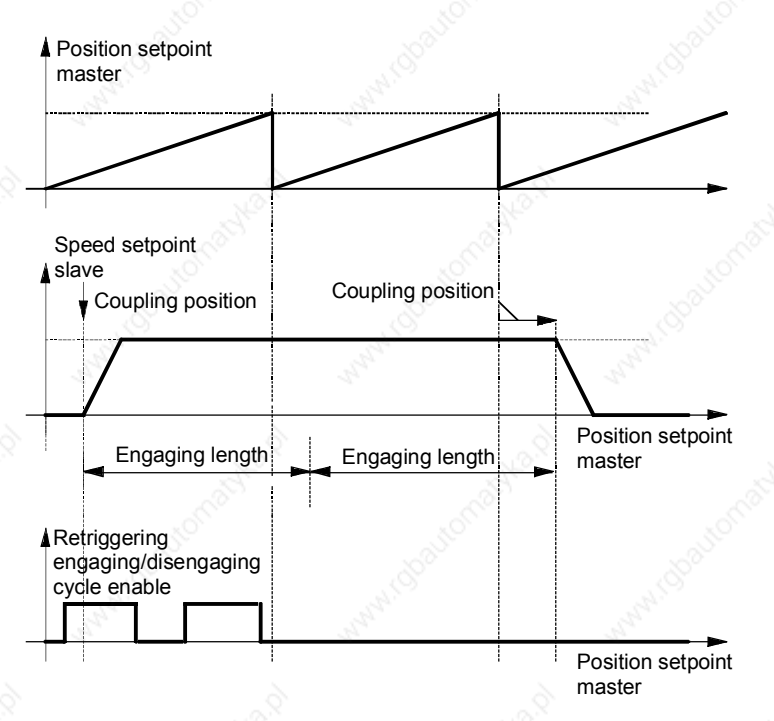

*Fig. 9-39*

9.4.32 Gearbox Function [835]

The gearbox function [835] allows a transmission ratio to be set between the master and slave axis. The transmission ratio is a fraction.

Transmission ratio = 
$$
i = \frac{N \cdot \text{N} \cdot \text{N} \cdot \text{N}}{\text{Denominator}}
$$

\nExample:  $i = \frac{1}{2}$ :

2 U604.1 = 1, U604.2 = 2

The slave axis traverses at half the velocity of the master axis.

The transmission ratio can also be changed in motion. If you want to avoid jumps in the transmission ratio, you can control the transmission ratio (numerator or denominator) using the simple ramp-function generator [791] in the free blocks.

**Example 20** You will find detailed information on the gearbox function in the "Synchronization Functions" chapter of the Function Description in manual /1/.

# 9.4.33 Generation of the Position Setpoint [836]

Before the position setpoint is output, the signals from synchronization and displacement (offset) angle adjustment (V\_displacement, [841]) and of catch-up [837] are switched in. The resulting speed setpoint is integrated up to the slave position setpoint in the "ACL integrator" with limitation in the case of a rotary axis to the slave axis cycle length parameterizable via MD11. The corresponding corrective actions are also initiated for the position actual value via KK301 and B303/B304.

A speed precontrol value is available at KK312. It can be switched in downstream of the position controller to reduce the dynamic tracking error.

9.4.34 Catch-up Function [837]

The catch-up function enables a drive to be coupled up to and uncoupled from a synchronization system. The uncoupled drive can be operated autonomously at local speed and can be halted at an accurate position.

Using the "Uncouple/Stop" = 1 command it is possible to decouple an axis from a synchronization system. The axis then reduces its speed via a ramp to the "catch-up setpoint speed", which can be preset via U626.01 in the unit [10 LU/min] or via U626.02 as a percentage. The deceleration of the deceleration ramp can be set in U628.1, and the rounding of the same in U627.1. It is possible here to directly influence the internal ramp or rounding via the "Mode" command, with and

**Uncoupling an axis**

### **Halting an axis at a defined position**

without internal ramp, via any setpoint source without applying the internal rounding. The "Enable positioning" command can be used to stop the axis at a setpoint position that can be parameterized in U626.03. However, the drive initially travels at "catch-up setpoint speed" until the halt position can be approached with the ramp, which is parameterizable in U628.3 without having to change the sense of rotation. When the factory setting

If the "Enable positioning" command is canceled, the axis can be made to exit the halt position again and to accelerate up to "catch-up setpoint speed" by setting the acceleration in U628.4 (see the broken-line acceleration curve in [837]). In this instance as well, a factory setting value of -1 causes the ramp of index 2 to be applied.

value -1 is selected, the ramp of index 1 is applied.

Furthermore, the "Trigger positioning" command can be used to start the position controller and perform a new positioning operation.

The shutdown position is then approached either in "relative mode" within one revolution (axis cycle compensated) or in "absolute mode" via several axis cycles.

### **Coupling up an axis**

By canceling the "Uncouple/Stop" command, it is possible to recouple a stationary axis or axis operating with "Setpoint speed uncoupler" into a synchronization system. The axis accelerates to the machine speed set by the master via an acceleration ramp. The acceleration of this ramp can be set at U628.2, and the rounding thereof at U627.2.

Once speed synchronization has been achieved, the binector B820 "Catch-up finished" goes to "1". This binector is usually controlled with the "Synchronize to master value" input [841.2] in order to now create accurate angular synchronization with the master.

# 9.4.35 Cam [839]

**Example 20** You will find detailed information on the electronic cam (table synchronization) in the "Synchronization Functions" chapter of the Function Description in manual /1/.

The cam [839] allows free assignment of master and slave positions. This allows you to define the sequence of movements on the slave axis with reference to the master.

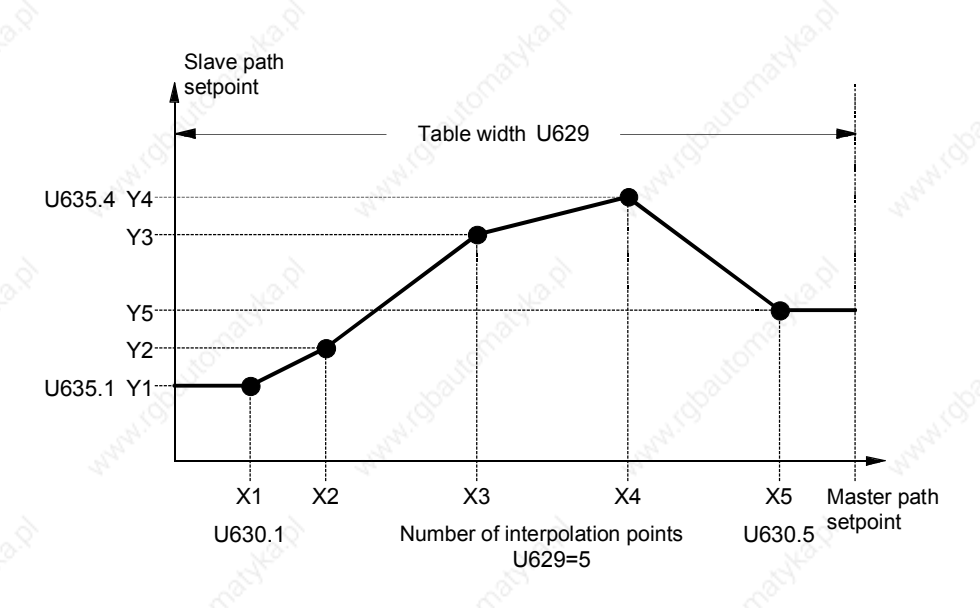

*Fig. 9-40 Example of a cam with 5 interpolation points*

Linear interpolation is performed between the interpolation points, i.e. a straight line is generated. Y1 is output for values less than X1 (horizontal movement to zero), Y5 is output for values greater than X5 (horizontal movement up to the table width).

### **Table configuration U615**

A total of 400 table interpolation points can be defined [839.6]. These can be used in one large table or several small ones.

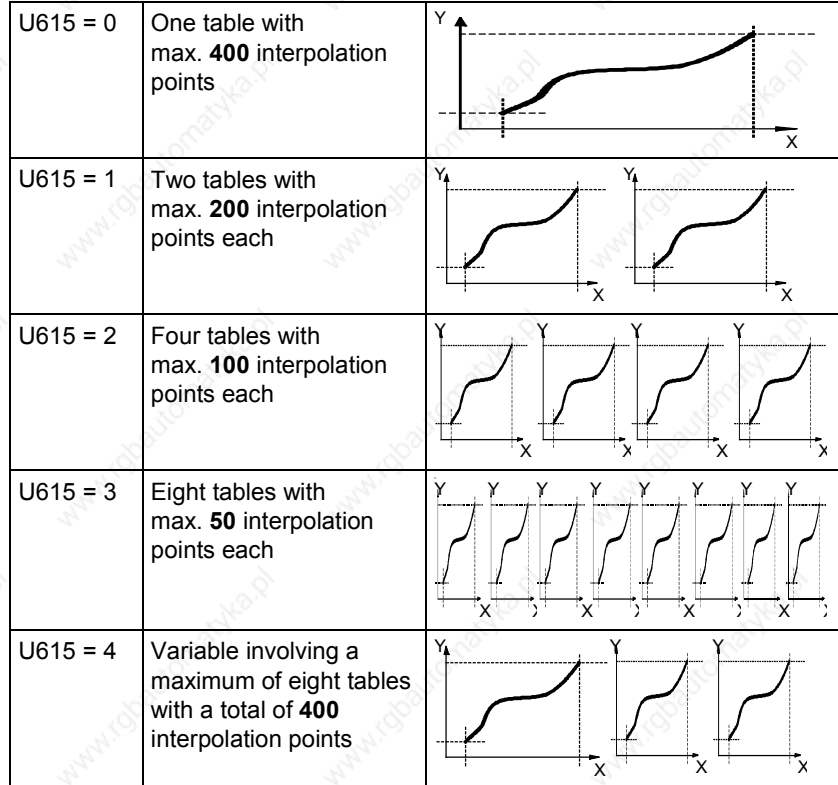

**CAUTION**

Note E2PROM capacity, not all interpolation values will be stored!

Owing to the different sizes of E2PROM, not all nine interpolation values will be stored in the E2PROM.

The large E2PROM is capable of storing all interpolation value parameters.

The small E2PROM can store only the parameters of interpolation values that were available in versions <1.4x, but the parameters of new values are stored only in the RAM.

**NOTE**

### **Variable table configuration (U615=4)**

The size and number of tables can be configured variably with this option.

A maximum of 8 tables for a total of 400 interpolation values are available.

You are not then limited to the fixed table configurations with 50, 100, 200 or 400 interpolation points with which you must use either 1,2,4,8 tables. With this option, for example, you can configure 5 tables with 80 interpolation points, or 3 tables with 200 interpolation points stored in one and 100 points in each of the other two.

You can allocate the number of interpolation points to be stored in each table

Number of interpolation points: U629.1 to U629.8 for tables 1-8

It is possible to keep track of the number of interpolation points still available in the visualization parameter.

Number of available interpolation points: n634 (1....400)

The tables must then be stored one after the other with no gaps!

The tables are no longer stored in parameters in fixed increments of 50 points, but the Table Info viewing parameter provides a useful guide to their configuration since it is automatically calculated after the interpolation points for the tables have been entered.

Table Info displays the initial and end parameters for each table.

Meaning of Table Info (n639.x):

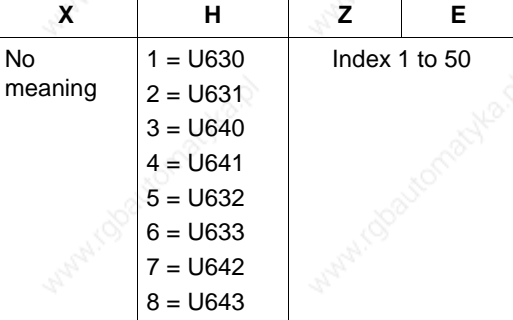

Example: 5 tables with 80 interpolation points:

Indices 1 to 5 in "Number of interpolation points" are set to 80. Table Info now displays the allocation of interpolation points to individual tables:

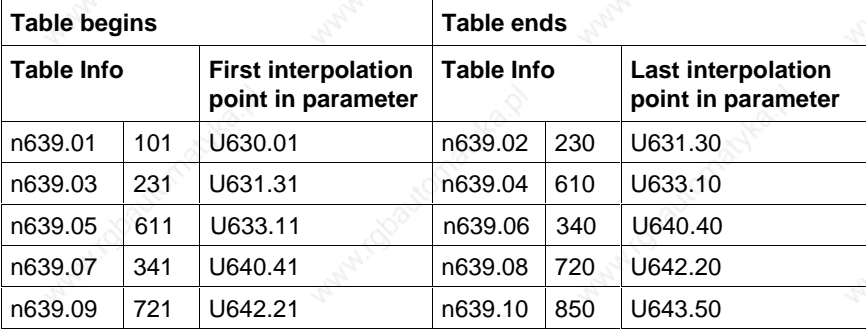

Siemens AG 6SE7087-6QX50 (Version AF) SIMOVERT MASTERDRIVES Compendium Motion Control 9-91

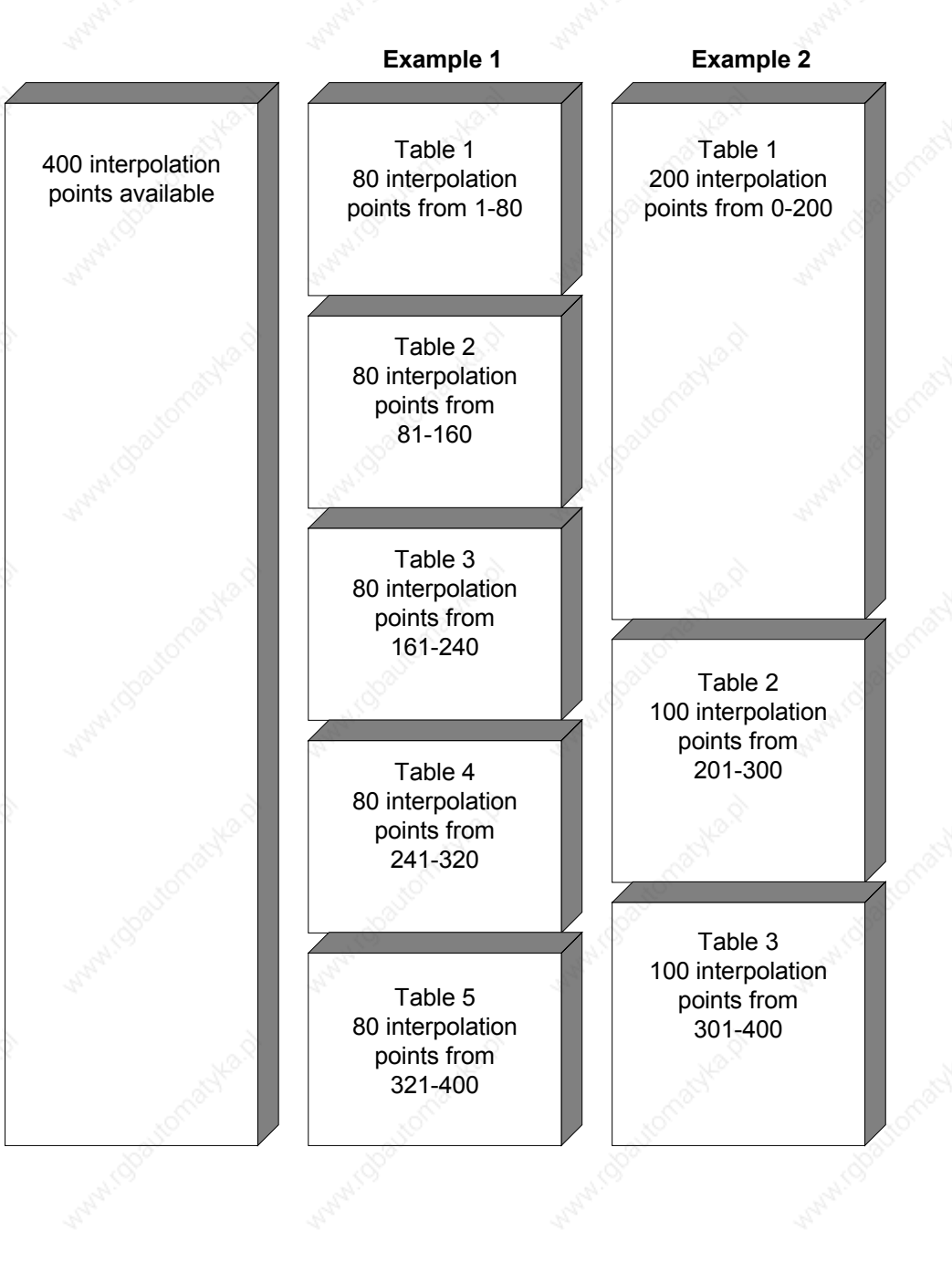

# **Example of variable point allocation among tables:**

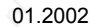

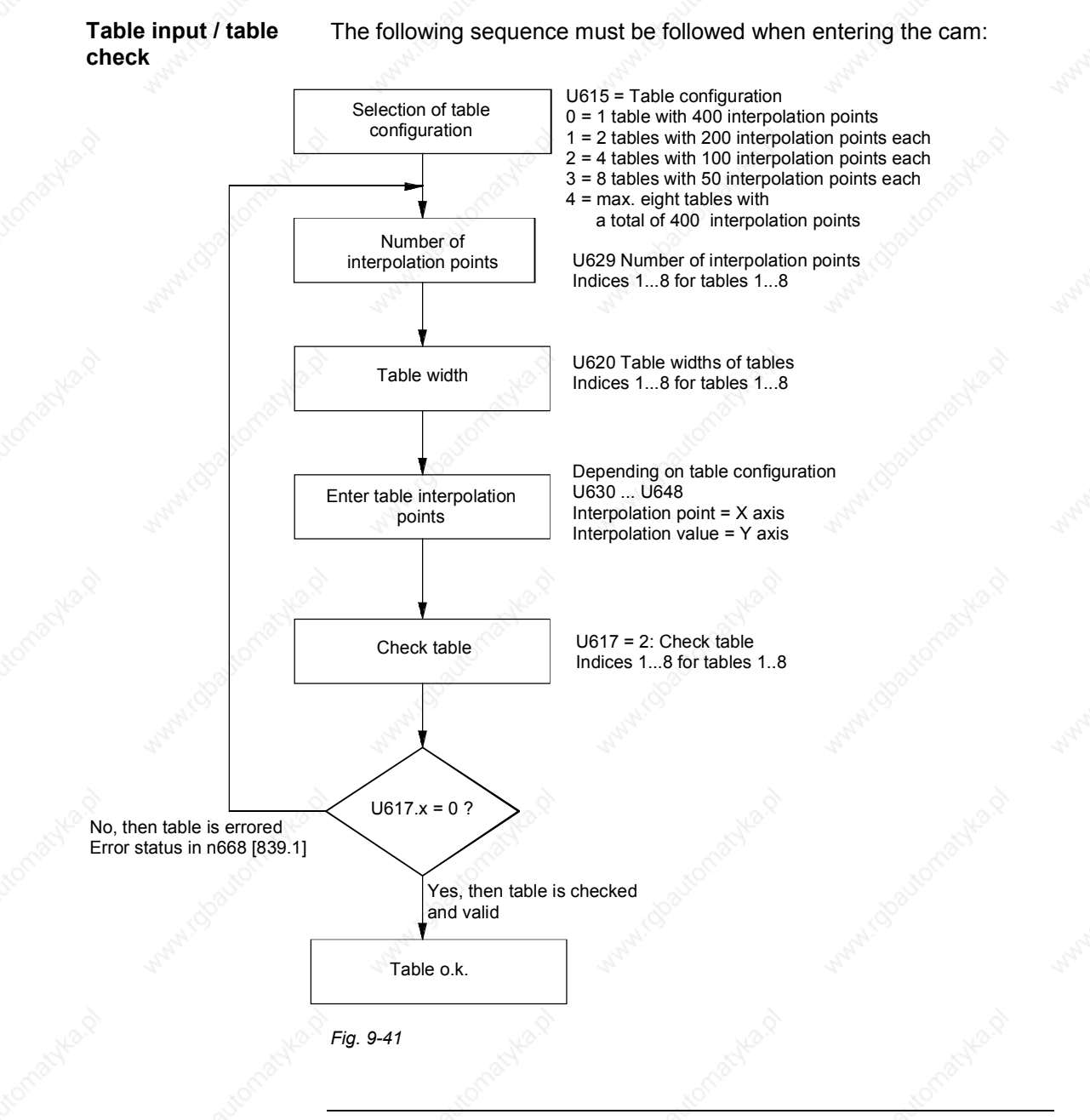

**NOTE**

The interpolation points (x coordinates) must be defined in ascending order.

Only interpolation points within the range from 0 to the table width are allowed.

Interlocks in tables:

An active table cannot be changed at all. Except for table width and number of interpolation points, an inactive table can be changed, checked and accepted as a background function. The operating mode must otherwise be switched over to 1:1 or gearbox.

### **Table interpolation modes U616, U614**

The following table interpolation modes can be defined [839.5]:

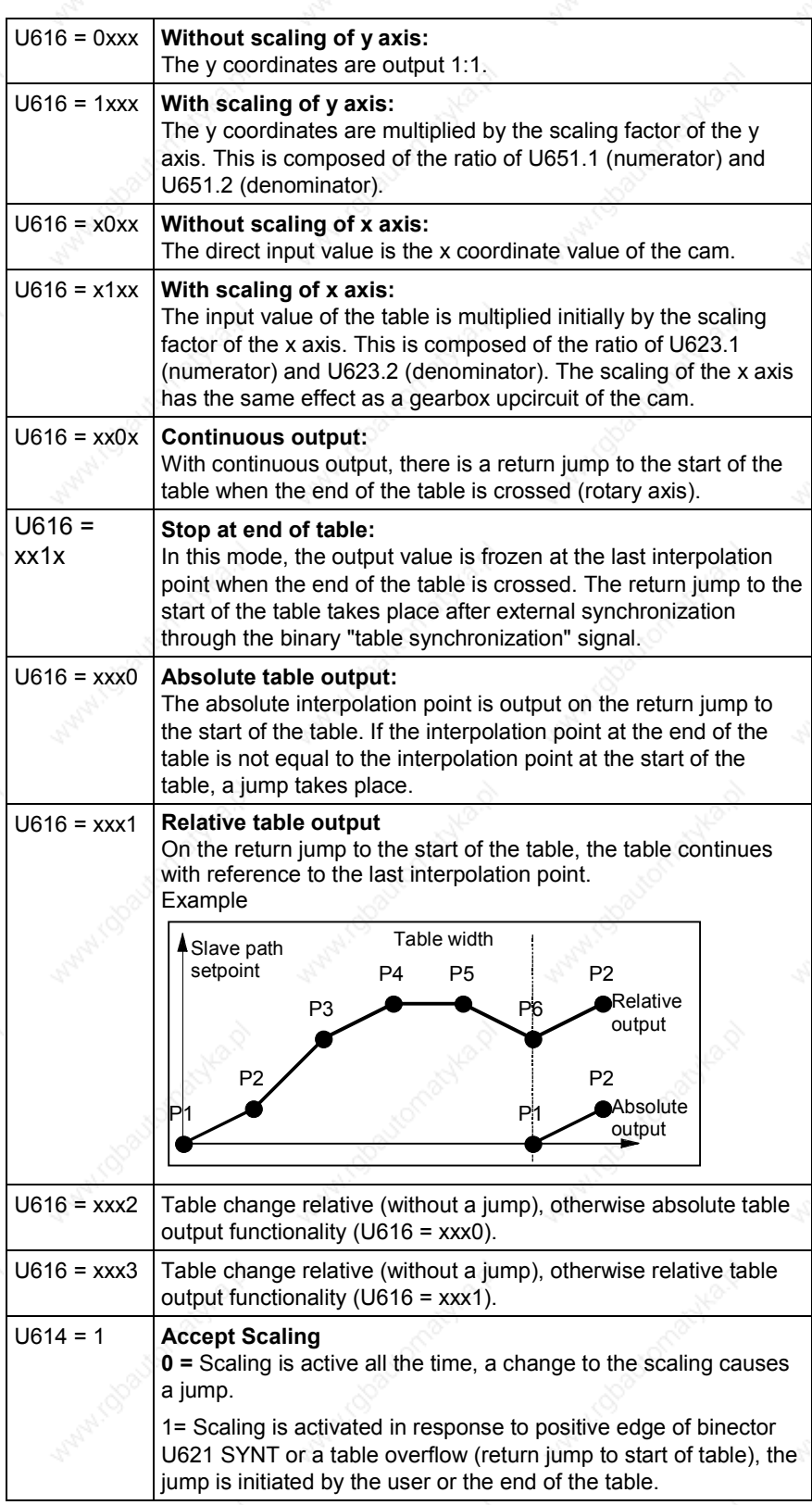

# 9.4.36 Synchronization to master value [841]

With "Synchronization to master value", the zero position of the slave axis is synchronized once to the zero position of the master axis via a parameterizable compensation movement.

A 0 ==> 1 edge of the "Synchronize to master value" command triggers synchronization. The currently present master value is converted once over the entire synchronization path. After that, the position difference ∆s\_Master\_Slave to be corrected between the master and the slave is calculated from the thus determined master position setpoint, the current displacement setpoint (KK812 [841.8] ) and the currently applicable slave position setpoint. In order to compensate for this, the axis performs a compensation movement [841.7] with an adjustable differential speed and acceleration (U691.1 and .2). The integral of the travel curve  $v = f(t)$  traversed here corresponds to the position difference that has to be corrected.

By taking the "Current displacement" into account in the calculation (841.7 ==> 841.2) it is ensured that a slave axis displacement (offset) already implemented by the displacement angle settings will remain.

The total performed position correction has the amount

Position correction = master value – position setpoint slave + displacement

i.e.

 $\Delta$ s Master Slave [841.5] = s\_Master [834.3] - s\_set\_Slave [836.6] + Current displacement [841.8]

You can select via operating mode U699.1 whether the compensation movement of the axis is to take place in positive direction, in negative direction or via the shortest route (e.g. correction from 350° to 10° shall be effected by 20° forwards, not by 340° backwards).

You can also synchronize the two axes within a window. Synchronization within window 1 is performed via the shortest route for small, quick compensatory motions. Synchronization outside window 1, but within window 2, is performed in the parameterized direction. The axes cannot be synchronized outside window 2. The applicable synchronization mode is then checked back via binector.

 Detailed information about synchronization can be found in Chapter "Synchronization Functions" in the Function Description of the Manual /1/.

Siemens AG 6SE7087-6QX50 (Version AF) SIMOVERT MASTERDRIVES Compendium Motion Control 9-95

# 9.4.37 **Displacement Angle Setting [841]**

**Absolute displacement angle** The position of the slave axis can be corrected by a displacement value through the absolute displacement angle. This value can be preset by parameter U677 or connector (U678.01). This displacement angle acts absolutely i.e. it resets all displacement or offset movements that have been previously effected by other displacement angle settings and which have accumulated in the "Current displacement" signal [841.8].

The absolute displacement is set once in each case when the value of the "absolute displacement angle" is changed via the "Compensation movement" function [841.7] with adjustable differential speed and acceleration. In the startup process, the displacement angle is set to 0. The first change at the connector input results in a new setting of the displacement angle.

You can select via operating mode U699.2 whether the compensation movement of the axis is to take place in the specified direction (i.e. clockwise if displacement is changed to a higher value, and counterclockwise if displacement is changed to a lower value), or via the shortest route (e.g. correction from 350° to 10°, by 20° clockwise, not by 340° counter-clockwise).

The currently valid displacement angle can be changed via the relative displacement angle (U678.3) by the specified value. This is activated by two binectors for adjusting in the positive direction (U694.1) and in the negative direction (U694.2). The change is adopted at these control inputs with each positive edge.

The relative displacement angle ∆s\_relative can be greater than the parameterized slave axis length.

The displacement is set via the "Compensation movement [841.7] with an adjustable ramp and differential speed.

The current displacement angle can be changed via the two binectors Inching+ (U696.1) and Inching– (U696.2). The variable speed and acceleration can be set via U695.2 and .3. Adjustments can be made as long as one of the two inputs is activated. No adjustment is made if both inputs are activated simultaneously.

The resulting displacement angle is output as "modulo axis cycle length" at connector KK812, i.e. the displacement angle refers to an axis cycle. The displacement angle can be assigned to a tracking/storage element [760] for data remanence and, once the MASTERDRIVES electronics power supply has been restored, can be stored again as a set value by the tracking/storage element.

**Inching – displacement angle**

**displacement angle**

**Relative**

**Non-volatile storage of the displacement angle**

# 9.4.38 **Position Correction [843]**

Position correction enables synchronizing signals e.g. BERO proximity switches or printing indices of optical reading devices, to be cyclically evaluated during synchronization. The printing index is recorded by a fast, interrupt-capable MASTERDRIVES input and the actual position at the time of the interrupt is stored by the position sensing. If the setpoint position stored in the MASTERDRIVES at the time of the printing index does not correspond to the measured actual position, an automatic compensation movement takes place at a speed specified in U667 by means of which this deviation can be corrected.

Section 9.3.3 includes an application example for position correction under the section "Printing index control".

A position correction is normally automatically started by the "Start position correction" command when a new position measured value (i.e. a measured actual position of the printing index) has been made available by position sensing.

The following two operating modes can be set via U661:

### **Operating mode 1**

**The axis transports the printing index:**

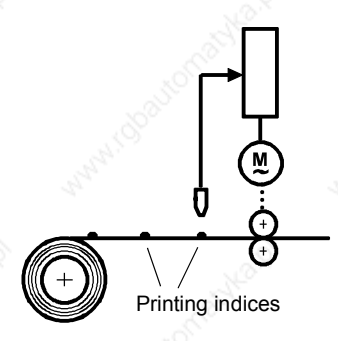

If the printing index comes too late, short-time acceleration has to take place to make up the position delay again. Beforehand, the position setpoint and actual value are set in the counter-direction in order to create the correct reference to the mechanical system.

### **Operating mode 0**

# **The axis does not transport the printing index:**

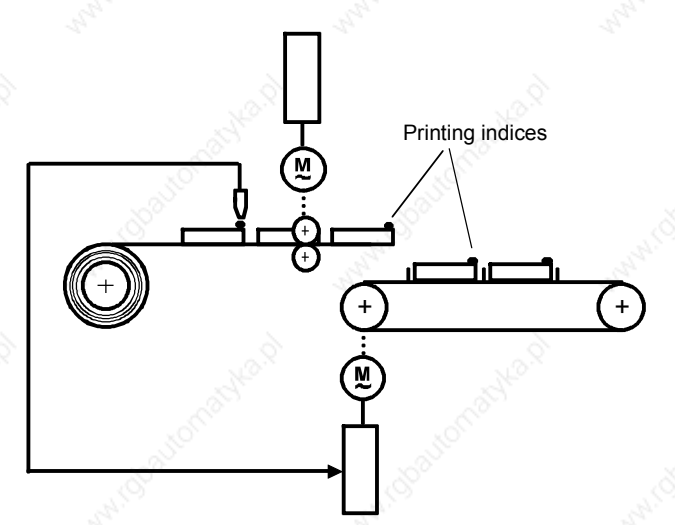

The drive being taken into consideration is normally arranged behind the drive transporting the material with the printing index (and not itself evaluating the printing index). If the printing index comes too late, the drive must brake briefly in order to "wait" for the printing index.

**Example 20** You will find detailed information on position correction in the "Synchronization Functions" chapter of the Function Description in manual /1/.

# 9.4.39 Referencing "on the fly" for synchronization [843]

The referencing "on the fly" function enables synchronization to be made "on the fly" during startup to a reference index (BERO or similar) in synchronization mode.

It is no longer necessary to approach the reference index beforehand in positioning mode and then to change over into synchronization mode from standstill.

The function is enabled via a binector (U675.2). At a positive edge of the enable signal, the output binector B808 "Referencing running" is reset. As long as the enable is active (=1), new referencing takes place with each recorded reference index. The index is recorded with the "Start position correction" input (U666).

Usually the "Start position correction" input is always made when the interrupt triggered by the reference index has resulted in a new valid position measured value.

When the reference index has been recognized, both the position actual value and the position setpoint are set to the reference position. No compensation movement takes place.

# 9.5 Communication with the Technology

Communication with the technology functions across serial interfaces such as

- **PROFIBUS-DP [120...135]**
- CAN bus [120...135]
- USS [100...111]
- ♦ SIMOLINK [150...160]

takes place using the same features as used for access to the basic unit. This applies both to the high-speed cyclic process data interface ("PZD") and the acyclic parameter interface ("PKW"). Only process data, not parameters, can be accessed via SIMOLINK.

## 9.5.1 **Process Data Communication (PZD)**

The process data interface can be used to transfer all the signals of the MASTERDRIVES MC (actual values and status bits) defined as connectors or binectors (see [125] for example: here, any connectors can be "wired" to the send message of the PROFIBUS-DP field bus using the selection parameter P734).

All send data of the host system are already defined implicitly as connectors and binectors (e.g. K3001...K3060 and B3100...B3915 from the send message of PROFIBUS-DP [120]). They can therefore be "wired through" on the MASTERDRIVES converter as setpoints and control commands.

You can set up any configuration of send and receive messages using BICO technology simply by setting the appropriate parameters, however we recommend that you normally use a permanent message assignment for the positioning and synchronization functions with 10 words each in the send and receive direction (PPO type 5 for PROFIBUS-DP). This permanent message assignment can be established quickly and conveniently with the DriveMonitor download file POS\_1\_1.DNL [806].

The process data interface defined using this procedure is referred to below as the "GMC interface", since it is used in the "GMC-BASIC" software of the configuring package /1/ (GMC = General Motion Control).

 $\Box$  The signals exchanged with the technology over the GMC process data interface are described in detail in the "Control and Checkback Signals" chapter of manual /1/. In the following two tables, you will find an illustration of the message format for send and receive messages:

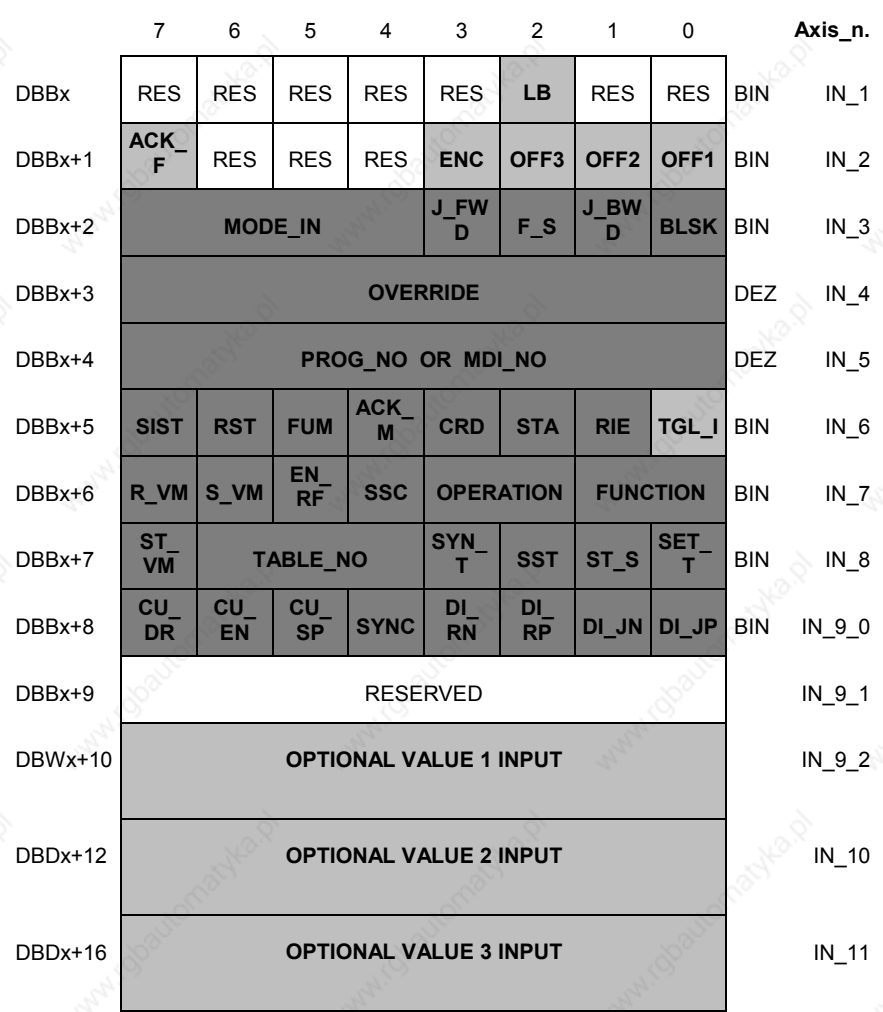

**Control signals from host system** - **MASTERDRIVES with the GMC interface**

The first data word (Dbx, Dbx+1) is reserved for control word 1 of the MASTERDRIVES basic unit [180]. The other words are technologyspecific.

| סוווט ווונפו ומטפ |                                |                        |                         |                  |                   |                        |                |                                       |                |                  |
|-------------------|--------------------------------|------------------------|-------------------------|------------------|-------------------|------------------------|----------------|---------------------------------------|----------------|------------------|
|                   | 6<br>$\overline{7}$            |                        | 5<br>4                  |                  | 3                 | $\overline{2}$         | $\overline{1}$ | 0                                     | Axis n.        |                  |
| <b>DBBy</b>       | <b>RES</b>                     | <b>RES</b>             | <b>RES</b>              | <b>RES</b>       | <b>OTM</b>        | <b>OTC</b>             | <b>OLC</b>     | S<br><b>MAX</b>                       | <b>BIN</b>     | OUT <sub>1</sub> |
| DBBy+1            | <b>RES</b>                     | <b>WA</b><br><b>RN</b> | OFF <sub>3</sub>        | OFF <sub>2</sub> | <b>FAU</b><br>LT. | <b>IOP</b>             | <b>RDY</b>     | <b>RTS</b>                            | <b>BIN</b>     | OUT <sub>2</sub> |
| DBBy+2            | <b>FAULT_NO</b>                |                        |                         |                  |                   |                        |                |                                       | <b>DEZ</b>     | OUT <sub>3</sub> |
| DBBy+3            | <b>WARN_NO</b>                 |                        |                         |                  |                   |                        |                |                                       | <b>DEZ</b>     | OUT <sub>4</sub> |
| DBBy+4            | <b>STR</b><br>M                | <b>ARFD</b>            | <b>FUR</b><br><b>VM</b> | <b>OTR</b>       | <b>FUT</b>        | <b>BWD</b>             | <b>FWD</b>     | <b>DRS</b>                            | <b>BIN</b>     | OUT <sub>5</sub> |
| DBBy+5            | <b>M_NO_1</b>                  |                        |                         |                  |                   |                        |                |                                       | <b>DEZ</b>     | OUT <sub>6</sub> |
| DBBy+6            |                                |                        | <b>MODE_OUT</b>         |                  | <b>FUR</b>        | <b>ST</b><br><b>EN</b> | $T_R$          | <b>TGL</b><br>$\overline{\mathbf{o}}$ | <b>BIN</b>     | OUT_7            |
| DBBy+7            | <b>M_NO_2</b>                  |                        |                         |                  |                   |                        |                |                                       | <b>DEZ</b>     | OUT <sub>8</sub> |
| DBBy+8            | CU<br>TE.                      | CU<br><b>VR</b>        | CU<br>PR.               | <b>SYNC</b>      | $DI_A$            | <b>POS</b><br>A        | $CL_A$         | <b>VM</b><br><b>RA</b>                | BIN OUT_9_0    |                  |
| DBBy+9            | <b>RESERVED</b>                |                        |                         |                  |                   |                        |                |                                       | OUT_9_1        |                  |
| DBWy+10           | <b>OPTIONAL VALUE 1 OUTPUT</b> |                        |                         |                  |                   |                        |                |                                       | <b>OUT_9_2</b> |                  |
| DBDy+12           | <b>OPTIONAL VALUE 2 OUTPUT</b> |                        |                         |                  |                   |                        |                |                                       | OUT_10         |                  |
| $DBDy+16$         | <b>OPTIONAL VALUE 3 OUTPUT</b> |                        |                         |                  |                   |                        |                |                                       | OUT_11         |                  |

**Checkback signals from MASTERDRIVES** - **host system with the GMC interface**

The first word is reserved for status word 1 of the MASTERDRIVES basic unit [200]. The second word is assigned to the fault/warning number KK250 [510]. The remaining words are technology-specific. The tables above show the data block addresses as implemented with the SIMATIC-S7 "Motion Control Configuring Package" software /1/. The message assignment shown is equally suitable if you do not use the configuring package, but only use the DVA\_S5 and DRIVE ES SIMATIC block packages or a bus other than PROFIBUS-DP (USS,

CAN bus, etc.).
Configuration and starting of traversing operations in positioning and synchronization mode via a serial interface is simple and convenient, thanks to the clearly defined message format. It is possible, for example, to define a positioning offset with a single message ("MDI block") (in the "Optional Values") and to start the movement simultaneously with the start command [STA]. The complete traversing operation is then performed automatically without further intervention from the host controller. At the end of the traversing operation, the axis returns a checkback message indicating that the target position has been reached ("destination reached, axis stationary" status bit [DRS]). This naturally applies not only to PROFIBUS-DP, but also to other field buses (CAN bus, USS, etc.).

### 9.5.2 Parameter Transfer (PKW)

Every setting and display parameter of the MASTERDRIVES MC can be read and modified over a serial interface – with the exception of SIMOLINK – including all the technology parameters.

**Example 1** The methods used for PKW access are described in detail in the "Communication" section of this Compendium.

Only one parameter can be accessed in a message frame. It is not possible to access a new parameter until the old parameter access is complete ("handshake method").

The new PROFIBUS-DPV1 services and USS protocol also allow access to all the indices of a parameter in a "long message" (see below).

When transferring parameters, it should be noted that the U and n parameters used for the technology are addressed with a "1" in the most significant bit (bit 15) of the index word.

#### **Example:**

Access to U551 => Parameter number in parameter identifier word  $= 551$ 

- Bit 15 in index word with DPV1 and USS
- or Bit 7 with cyclical PROFIBUS services

=1 (PARA PAGE SELECT bit)

**Acyclical services**

**Cyclical services**

# 9.5.3 Standard Function Blocks for PROFIBUS-DP and USS

As you can see in tables /3/ and /4/, a solution for connecting to MASTERDRIVES via PROFIBUS-DP and USS is available for almost every SIMATIC S5 and S7 system.

Function block packages DVA\_S5 /3/ and Drive ES SIMATIC /4/, which are available for this purpose, enable convenient access to the process data and parameters of the MASTERDRIVES from the perspective of the SIMATIC application programmer.

The control and checkback signals (e.g. in the standard message assignment specified above) are stored in convenient packages in data blocks for each drive axis.

#### **PROFIBUS-DPV1 services**

The SIMATIC-S7 CPUs with integrated PROFIBUS interfaces (see table /4/) also support communication with MASTERDRIVES using the new PROFIBUS-DPV1 services. The DPV1 services allow parameter transfer to the drive in long messages: all indices of a parameter are transferred in a single PROFIBUS message frame. This allows, for example, the transfer of a cam table with 100 interpolation points (= 200 double words) in seconds, in 4 instead of 200 messages.

# 9.5.4 Additionally Available SIMATIC S7 Software

Standard function blocks DVA\_S5 and Drive ES SIMATIC mentioned above allow you to access all the positioning and synchronization functions of the MASTERDRIVES MC - with one exception: a solution has not yet been released for the definition of automatic programs. If you want to

- ♦ Download new cam tables onto the MASTERDRIVES MC on a frequent basis, e.g. on a product change
- Define extensive automatic programs
- Access preprogrammed OP screens and
- Are prepared to invest extra time for familiarization

the following 2 components are available for the total integration of MASTERDRIVES MC with distributed technology in a SIMATIC S7- 300/400 programmable controller system (further information is provided in manual /1/ and Catalog LS01):

♦ **SIMATIC S7 "Motion Control Configuring Package" software on CD-ROM (included in /1/):**

This software package for the SIMATIC S7-300 and S7-400 includes software for PROFIBUS-DP communication between the S7 user program and the technology across a clear, easy-to-handle data interface. The structure of the communication interface to the technology is illustrated in the following figure:

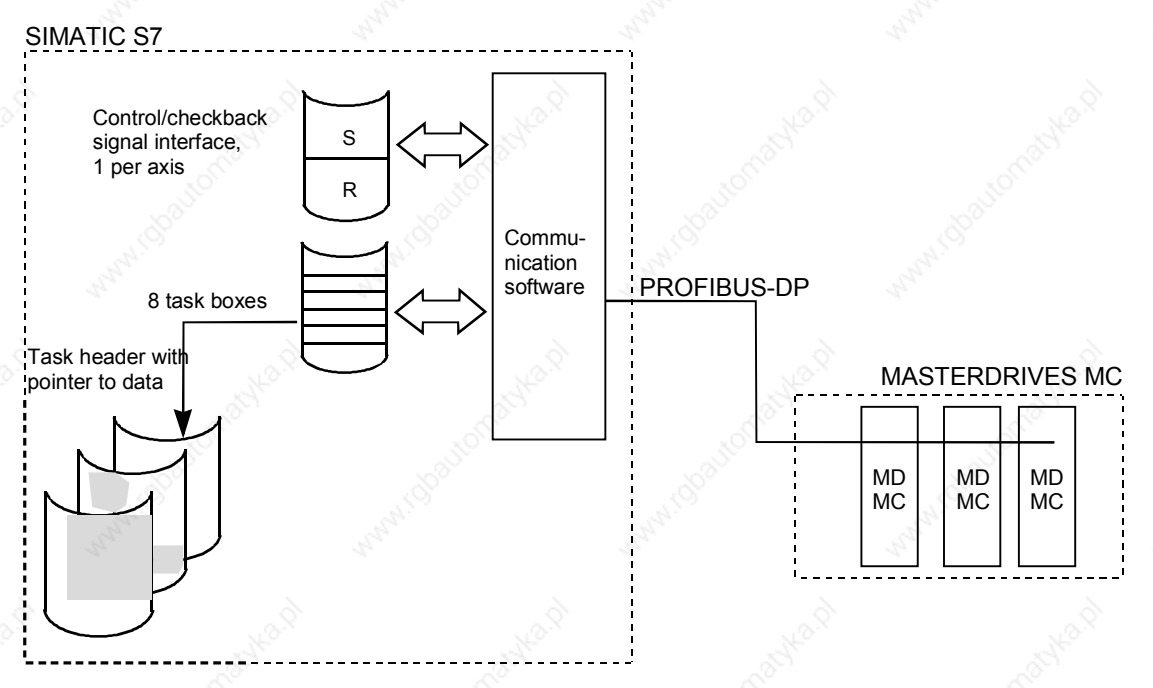

*Fig. 9-42 Communication Interfaces from GMC-BASIC to Technology*

- The configuring package offers the following advantages:
	- Transfer of control/checkback signals to technology (one data area per axis)
	- Task interface for definition of MDI and automatic NC blocks and programs, in addition to transmission ratios, cam tables, etc.
	- The task concept is largely identical to the system used on the SIMATIC WF721/723 positioning modules.
	- The communication software provides the user with 8 task boxes in which he can enter the tasks. These are executed automatically and enable superior structuring of the user program.
	- A task comprises a task header, with the necessary control information, and a pointer to the actual user data.
	- Resources such as an OP25 operator panel, a STEP 7 program or a SIMATIC PG programming device can use the task interface.
- Motion Control HMI Package for SIMATIC S7 (see /2/): Software for the application interface to operator/touch panels OP25, OP27, OP37, TP37 etc. with standard screens for operating the positioning axes, including the following functions:
	- Block and automatic NC program input
	- Input of machine data and cam tables
	- Diagnostic screens with definition/display of control and checkback signals
- In manual /1/ you will find detailed descriptions of the configuring package and HMI package.

# 9.5.5 **No. 19.5.5** USS Interface

The MASTERDRIVES MC compact PLUS units have one USS interface; the compact and rack-mount units have two. The USS interface is the preferred interface for connecting the OP1S plain text servicing unit or a servicing and commissioning PC with the DriveMonitor service program. In applications where the transmission rate is not critical, the USS interface can also be used as a lowperformance field bus.

#### **USS has the following features:**

- The logical message contents are basically identical to the PROFIBUS-DP message contents. Point-to-point connection (max. 15 m) via RS232 or
- Network connection via RS485 with up to 32 stations (max. 1000 m)
- Baud rate adjustable from 300 . . . 38400 baud (with additional modules up to 187.5 Kbaud)
- Simple, high-performance protocol with only 4 bytes overhead. You will find a specification of the USS protocol in the "Communication" chapter of this Compendium.
- **Every MASTERDRIVES, SIMOREG and MICROMASTER** converter has at least one USS interface as standard.
- User data:
	- All setting and diagnostic parameters are accessible; up to 200 bytes of parameter data can be transmitted in one message (one parameter or all indices of a parameter).
	- Up to 16 words of process data (setpoints/actual values, control/status bits)
- Where the network polling time is not critical, the USS can be used as a low-cost field bus.
- A USS interface and drivers are available for almost every SIMATIC S5/S7 CPU and PC interface (see /3/ and /4/).
- The USS is suitable for the connection of Siemens power converters to third-party PLCs, PCs or customized automation systems.
- The network polling time for a USS bus operated at 19.2 Kbaud with 10 drives connected to an S7 with CP340: approx. 650 ms (with 6 word message frames, 4 words of parameters and 2 words of process data).

# 9.5.6 SIMOLINK

The SIMOLINK drive interface is the "backbone" of the synchronization function. SIMOLINK distributes path/angle setpoints and velocity setpoints from the master axis to the slave axes quickly and timesynchronously. The synchronization of the sampling times of all stations is assured by special SYNC messages.

**Example 15 The "Communication" chapter in this Compendium provides** detailed information on the configuration and commissioning of SIMOLINK.

The list below provides a brief overview:

#### **SIMOLINK has the following features:**

- Fiber-optic ring with plastic or glass fiber
- Baud rate 11 Mbaud
- Max. 200 nodes per fiber-optic ring
- Polling time with 100 data messages each with 32 bits: 630 µsec
- Jitter-free synchronization of the sampling times of all stations by special SYNC messages
- Peer-to-peer configuration (drive-to-drive interface without master) or master/slave configuration possible
- Max. cable length:
	- 40 m with plastic
	- 300 m with glass
	- 1000 m for complete ring
- Up to 1000 double word message frames can circulate on the SIMOLINK ring.
- Binectors and connectors allow flexible wiring of signals from and to the SIMOLINK per software in MASTERDRIVES MC [150...160].

#### **Applications of SIMOLINK:**

- Replacement of mechanically coupled moving axes with individual drives
- Transmission of angle setpoints between master and slave axes for angular synchronization and cam function
- Replacement of conventional RS485 peer-to-peer connection for data exchange between SIMOVERT power converters

#### **Special SIMOLINK properties in a master/slave configuration**

Master interfaces are available for:

- SIMADYN D
- SIMATIC FM458
- SICOMP SMP
- The master can write data into a maximum of 1000 doubleword messages. The slaves can read doubleword information from a maximum of any 8 message locations.
- Cross-traffic, i.e. message exchange between slaves, is possible. The traffic is always routed via the master, however.

**Special SIMOLINK properties in a peer-to-peer configuration with no host system**

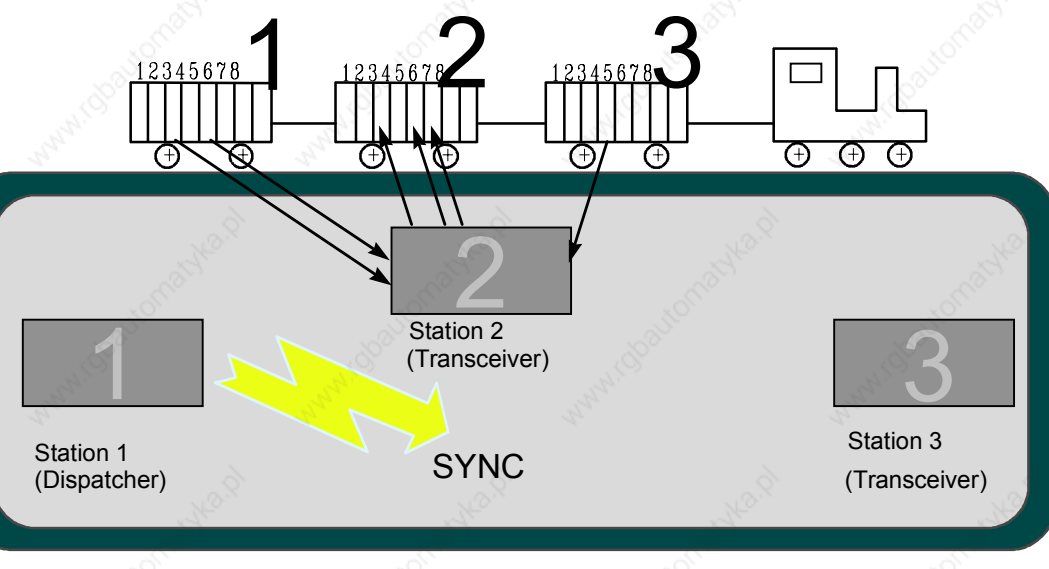

*Fig. 9-43*

The SIMOLINK drive interface can be compared to a goods train that passes through various stations on a circular route. The stations in this example are represented by 3 MASTERDRIVES converters:

- ♦ A "data train" sent by a dispatcher travels along the SIMOLINK ring. Otherwise, the dispatcher has the same function as the two transceivers.
- ♦ A goods carriage with capacity for 8 double word messages (called "channels") is permanently assigned to each station. The station can only store send packets in this carriage.
- Each station can read up to 8 data packets from any goods carriage, however.
- After one lap of the circuit, the dispatcher sends a SYNC message "to all". All stations now start their sampling time at exactly the same instant with related setpoints.
- The drives coordinate themselves without the need for a centralized host system.

# 9.6 **Configuration**

# 9.6.1 Encoders for the Position Sensing System

The sensor boards for the various encoders that can be connected to MASTERDRIVES MC are described in the first section of "Brief Description of the Technology Functions". The table is intended as a configuring aid, and shows an overview of the properties of the various encoders:

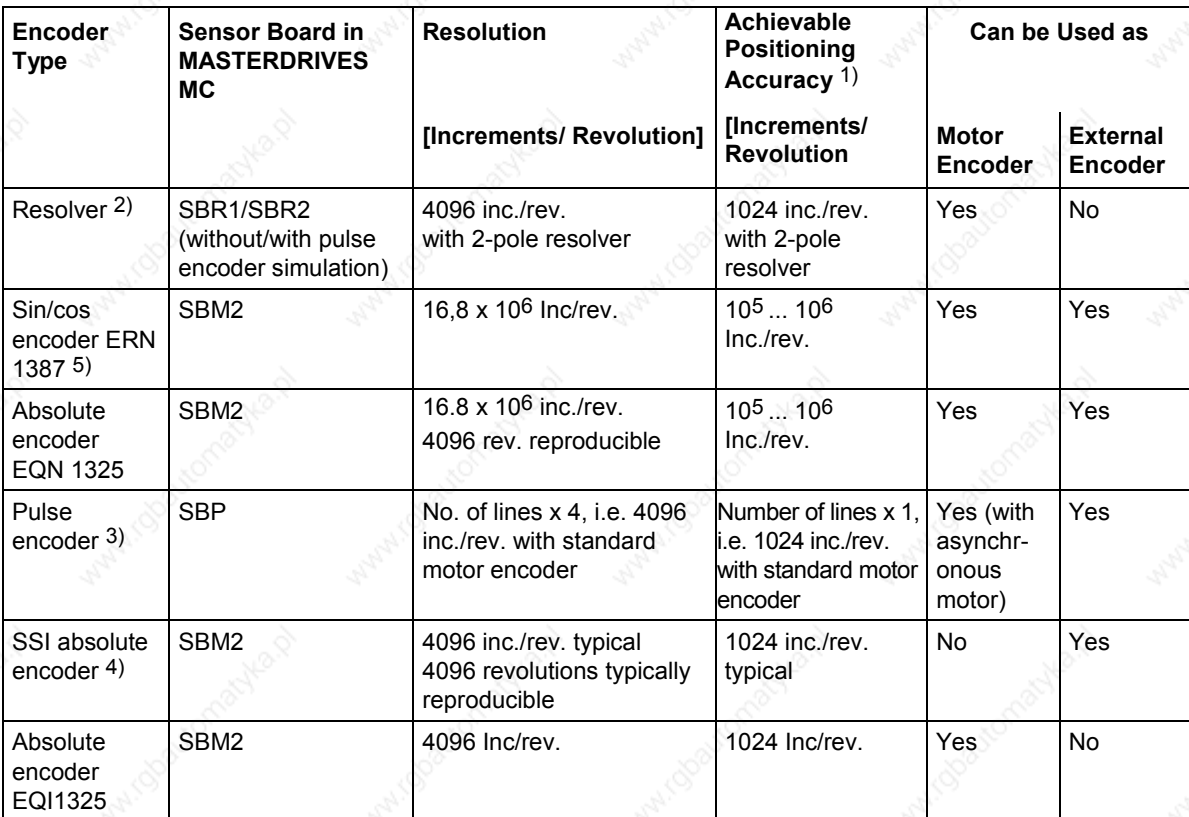

Notes:

1) In practice, the resolution of the encoder must be between 1 and 10 times higher than the required positioning accuracy. The accuracies specified in the table are only approximate guidelines.

2) Notes on resolver:

- Correspondingly higher resolution and accuracy with multi-pole resolvers
- In the following cases, you should use an ERN1387 sin/cos encoder instead of a resolver:
	- If extremely high positioning accuracy is required
	- If an extremely high control response is required
	- If printing indices are to be detected exactly
	- If a good rotary response is required at extremely low speeds below approx. 5 rpm.
- With the SBR2, the pulse encoder simulation is connected to terminals with 2 tracks each with 512 or 1024 pulses per revolution (adjustable) and zero pulse, RS422 level (TTL differential signal). Valid for 2-pole resolvers; correspondingly larger number of pulses per revolution with multi-pole resolvers.
- 3) Notes on pulse encoder:
	- Pulse quadrupling takes place internally on the SBP (edge evaluation)
	- Number of lines configurable between 4 and 32768 lines per revolution
	- Max. pulse frequency that can be evaluated: 410 kHz
	- HTL and RS422 level that can be evaluated
- 4) Notes on SSI encoders:
	- Large number of SSI encoder designs on the market with various resolutions (singleturn and multiturn, linear scales, etc.)
	- All encoders with standard SSI protocols can be evaluated (e.g. SIEMENS, Stegmann, TR, Fraba, Heidenhain, infrared distance measuring systems, etc.)
- 5) Notes on SBM2: pulse encoder simulation connected to terminals with 2 tracks each with 2048 pulses per revolution and zero pulse; RS422 level.

# 9.6.2 Requirements of Position Encoders for Rotary Axes

#### Condition for rotary axis positioning with **absolute encoder** (i.e. without homing):

1 rotary table revolution must correspond to  $2^n$  encoder revolutions (n =  $0, 1, 2, 3, 4, ...$ ).

#### **Example:**

For an SSI encoder, which can detect 4096 revolutions with 4096 steps each, => 1 rotary table revolution must correspond exactly to 1, 2, 4, 8, 16, 32 etc. revolutions of the encoder. Remedy: see Section 9.4.9

### Condition for rotary axis positioning with **incremental encoder** (resolver, ERN encoder, pulse encoder):

When determining the actual value weighting factor (AVWF, number of LUs per encoder increment; e.g. P169, P170 when using the motor encoder), the result must be a number with a maximum of 8 decimal places; the 9th and all subsequent decimal places **must** be "0".

#### **Examples:**

- 1 encoder increment corresponds exactly to 23.123456780000 LU  $\Rightarrow$  O.K.
- 1 encoder increment corresponds to 23.123456789123...LU  $\Rightarrow$  not O.K.

Remedy: specify AVWF with numerator and denominator (P180 or P181)

### 9.6.3 Brake Controller

The automatic brake controller [470], which is already integrated in the standard MASTERDRIVES software, can be activated with P605 = 1 or  $P605 = 2$  for brakes with checkback contact(s) [470.7].

The integrated brake controller [470] prevents inconvenient pauses on application and release of the brake. Even lifting systems are positioned rapidly and reliably - with minimum effort required on the external machine controller and during commissioning.

The output signals of the brake controller are the binectors "open brake" B275 and "close brake" B276 [470.8]. Relays for actuation of the brake are not installed in the MASTERDRIVES unit. The following options are available for brake actuation:

- Use of a relay output on terminal expansion board EB2
- Use of an external relay actuated by a digital output of the MASTERDRIVES
- The relay installed on compact and rack-mount units for main contactor actuation can be used for the brake controller if no main contactor is provided (P601 = 275).

The opening and closing of the brake can also be initiated by external commands (using the connectors selected with P608, P609 and P614 [470.1]), however the brake controller normally operates fully automatically without intervention from the external machine controller. The BICO wiring required for this purpose is shown in the comment boxes in [470]. The fully automatic brake controller normally operates as follows:

When the drive switches to "operation" mode after power on, the inverter enable is activated and the brake is opened. After the brake opening time set in P606 (factory setting 200 ms [470.5]), if the "brake open" checkback signal is active, the setpoint enable is activated.

The limit monitor, set in P611 [470.3], can be used in special situations, in order to open the brake depending on a specific condition (e.g. if a certain torque level is exceeded; in this case "brake open" is activated by binector B281 and binector B277 "setpoint enable" must not be wired directly).

When the drive is brought to a standstill, i.e. when its speed has dropped below the threshold set in P616 [470.3] and it is switched off with OFF1, OFF2 or OFF3, the brake closes. The inverter enable is canceled when the brake closing time set in P607 has expired (factory setting 100 ms [470.5]) and the "brake closed" signal is activated (by a checkback contact if one is installed). You should avoid using OFF2 where possible, since the pulses are disabled immediately on an OFF2 command, and the motor is already without power during the brake closing time.

**Open brake**

**Close brake**

# 9.7 **Application Examples**

# 9.7.1 Positioning of a Linear Axis via PROFIBUS

Application examples can be requested from the regional office of SIEMENS AG or from the application center for production machines.

# 9.7.2 Positioning and Synchronization with Virtual Master Axis (Suitable for Self-Study)

# **9.7.2.1 Task Description**

This example is intended to

- ♦ Help the user configure and commission the drive
- Provide a rapid means of familiarization with the positioning and synchronization functions with reference to a trial configuration.

You can run this example application using the 2-axis demonstration pack available from Siemens (Order No. 6SX7000-0AF10; see /1/). You need the following components in order to use the example configuration:

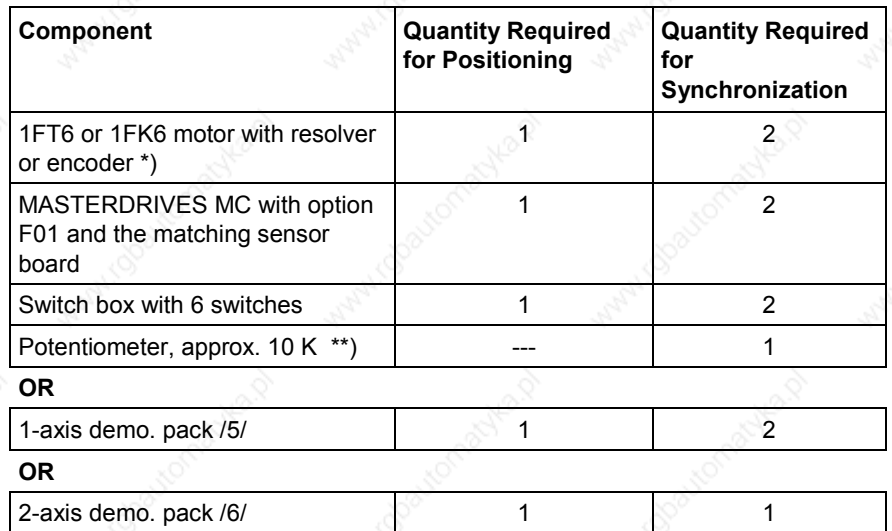

\*) An asynchronous motor can also be used, however some parameter settings require slight modification.

You can connect the +10 V terminal on the potentiometer to the analog output on terminal X101.11. You must then set P640 = 1 [80.1], so that +10 V is output at the analog output (corresponds to 100 %).

The application example contains the following configuration:

- 2 Siemens synchronous servo motors: 1FK6 with resolver and 1FT6 with optical sine/cosine encoder (only one motor required for positioning)
- 2 MASTERDRIVES MC converters with technology option F01 (only one converter required for positioning)
- Both drives should be operated in the following modes:
	- Homing (this is required for positioning, since resolvers and optical encoders are incremental and not absolute encoders)
	- Point-to-point positioning (MDI; axis type "rotary axis", i.e. without fixed stops)
	- Synchronization with 1:1 transmission ratio using the virtual master axis and the SIMOLINK drive interface
- When the two-axis pack is used, the synchronization can be checked with reference to an LED light beam, which is visible through drilled holes in the flywheel mounted on the motor shafts when the synchronization is operating correctly.

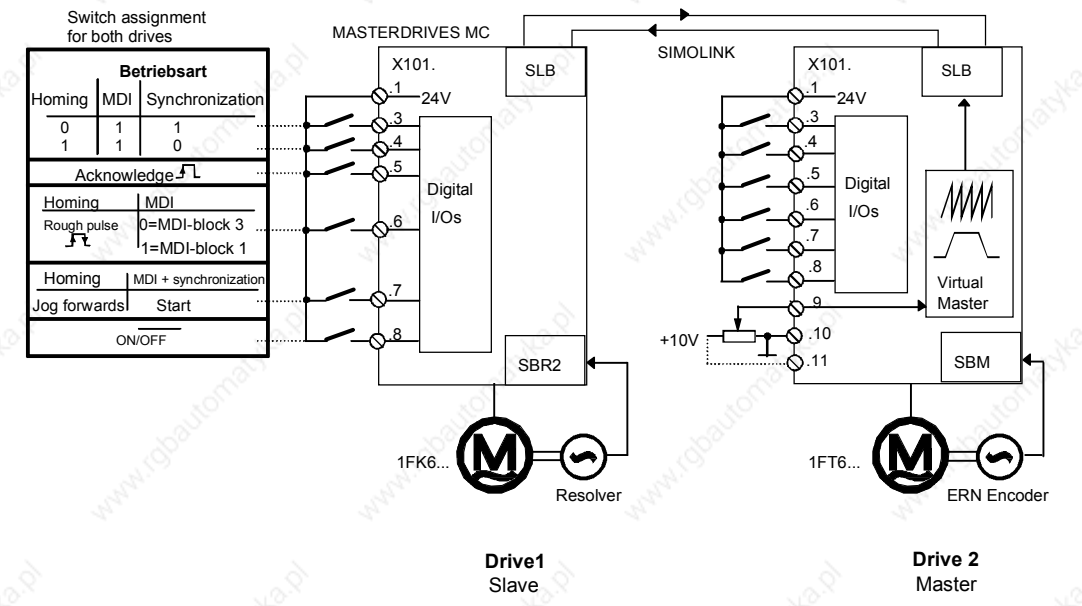

*Fig. 9-44 Application Example 2: Hardware Configuration and Wiring*

The application example guides you through the relevant pages of the function diagram and the parameter settings. It is assumed that the basic units have been started up in speed control mode, as described in Chapter 6. If you only want to use the positioning functions, you need only one drive instead of two for the self-study and you can skip the sections starting from 9.7.10.

#### **9.7.2.2 Overview Diagram**

The overview diagram in Fig. 9-45 shows how the technology functions are interconnected.

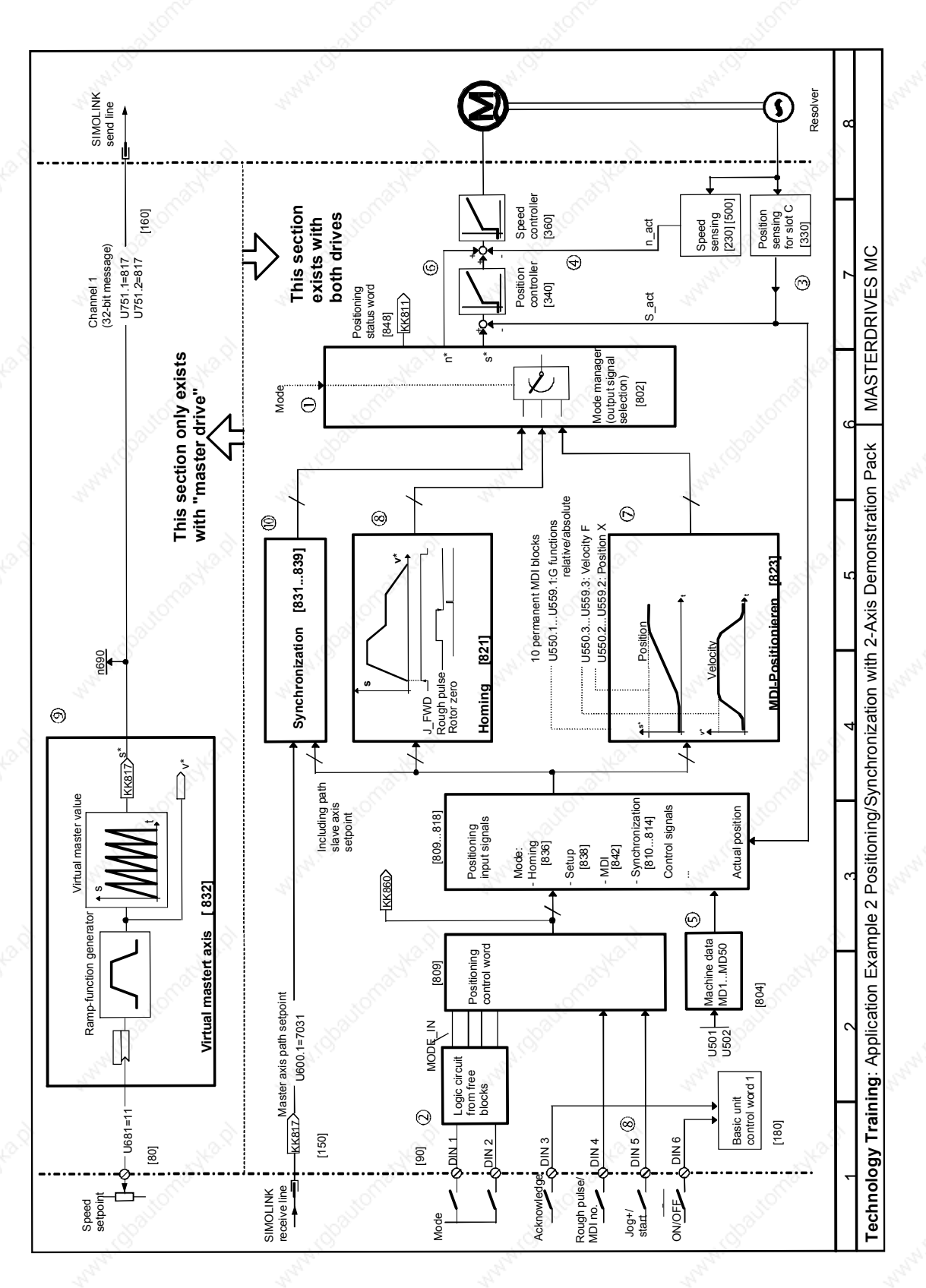

*Fig. 9-45 Application Example 2: Positioning/Synchronization with 2-Axis Demonstration Pack*

6SE7087-6QX50 (Version AF) Siemens AG 9-114 Compendium Motion Control

The numbers in circles indicate the corresponding areas on the overview diagram.

The "mode", "acknowledge" and "MDI no." switches, which are connected to the 4 digital inputs ( $\circled{2}$ , function diagram, sheet [90]), are routed to positioning control word [809]; the mode is generated from free blocks via a small logic circuit (described below). The "acknowledge" and "ON/OFF1" switches act directly on basic unit control word 1 [180].

The mode selector  $\mathbb O$  activates the synchronization  $\mathbb O$ , homing  $\mathbb O$  and MDI (point-to-point positioning  $\oslash$ ) modes. The mode manager  $\oslash$ ensures that the output signals of the active mode are switched through to the setpoint command on the position and speed controller  $\circledcirc$ .

The virtual master axis  $\circledcirc$  contains the velocity ramp-function generator for both drives and the "saw-tooth pulse generator" for the position setpoint generation (master value, period corresponds to 10 motor revolutions). The virtual master axis is only calculated on drive 2. It is not activated on drive 1. This, and the velocity setpoint potentiometer, which is only connected to drive 2, are the only differences in the parameter settings for both drives. We will initially limit our description to drive 2. The further procedure is as follows:

- Commission the positioning functions on drive 2 (Sections 9.7.2.3...8).
- Test the positioning functions on drive 2 (Section 9.7.2.8). Users whose application only involves positioning can skip the following steps.
- Commission the virtual master axis on drive 2.
- Test the virtual master axis on drive 2.
- Commission the synchronization on drive 2.
- Commission the positioning and synchronization functions on drive 1.
- Test the positioning and synchronization functions on drives 1 and 2.

The parameters marked with (WE) do not have to be entered, since the factory settings are suitable.

#### **9.7.2.3 Connection of Digital Inputs**

Fig. 9-45 shows the digital input assignments used in this example  $\mathcal Q$ . The assignment of functions to individual terminals used here is arbitrary. The BICO technology (connector/binector technology) allows virtually any terminal wiring to be implemented.

**Terminal 8** is connected by means of the following parameter setting to the OFF1 command in basic unit control word 1, which also actuates the inverter enable in this example (the square brackets indicate the relevant pages in the function diagram):

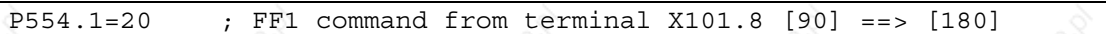

**Terminal 5** is assigned to the "acknowledge fault" function (basic unit control word 1)

P565.1=14 ; Acknowledge fault from terminal X101.5 [90] ==> [180]

**Terminal 7** has a dual assignment:

♦ In homing mode you use it to define the "jog forwards" signal [J\_FWD], which starts the homing procedure:

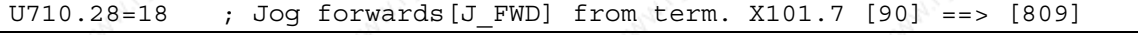

In MDI and synchronization modes you use it to specify the start command [STA] used to start a movement (see manual /1/ "Motion Control for MASTERDRIVES MC and SIMATIC M7", "Control and Checkback Signals" chapter).

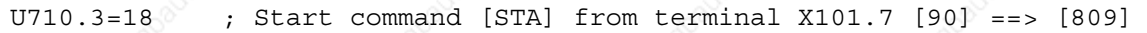

#### **Terminal 6** has a dual assignment:

In homing mode, the rough pulse is expected from the home position cam or proximity switch (BERO) acting on the position sensing system (see also MD45 in the "Machine Data Input" section):

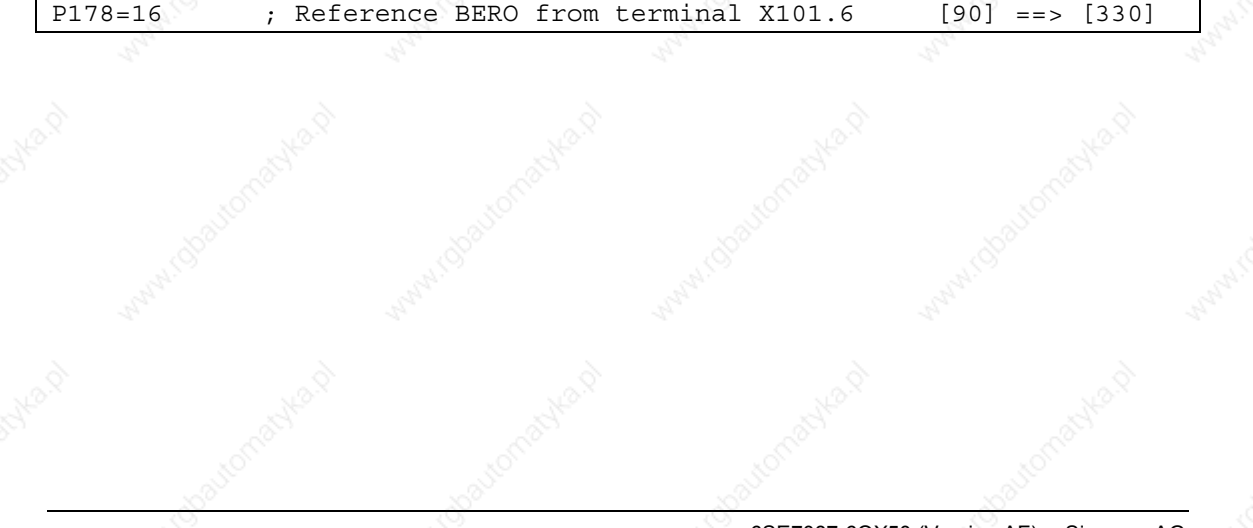

In MDI mode, terminal 6 is used to switch between MDI block 1 (low signal) and 3 (high signal). This selection is made via bit 9 of the positioning control word [809], which is connected to the MDI mode [823] and switches there between the permanent NC blocks configured in U550 and U552.

Bit 8 of the positioning control word is initialized permanently to "1":

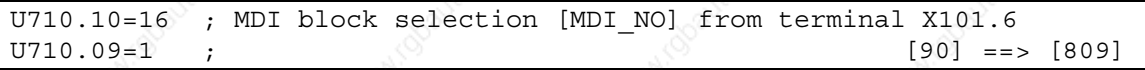

**Terminals 3 and 4** select the mode according to the following truth table:

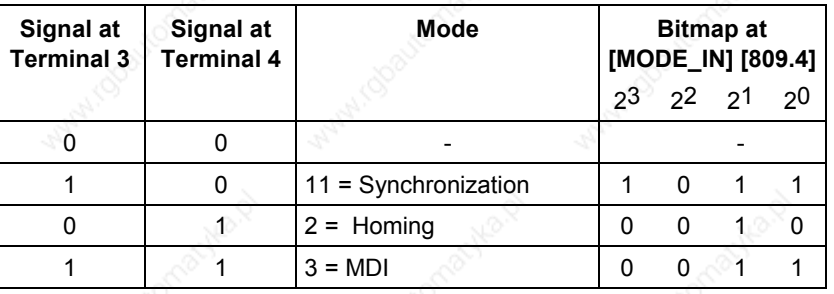

The small logic circuit below generates the required mode selection bits 28...31 [MODE\_IN] for the positioning control word [809] from the signals at terminals 3 and 4:

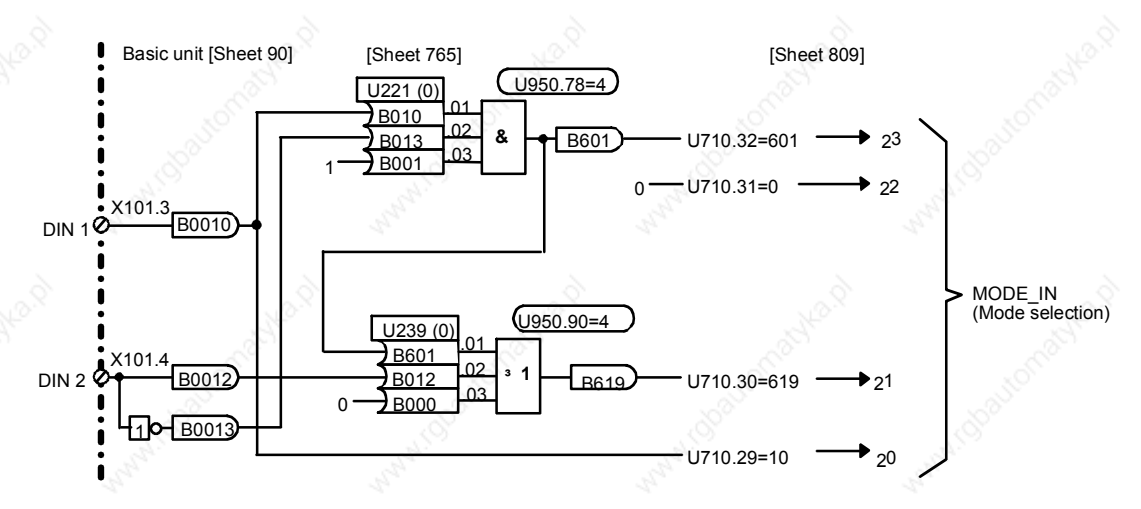

*Fig. 9-46 Application Example 2: Circuit for Generating the Modes*

Technology Option F01  $\qquad \qquad \otimes$  01.2002

This circuit is established by the following parameters using a free AND and OR element on sheet [765] of the function diagram:

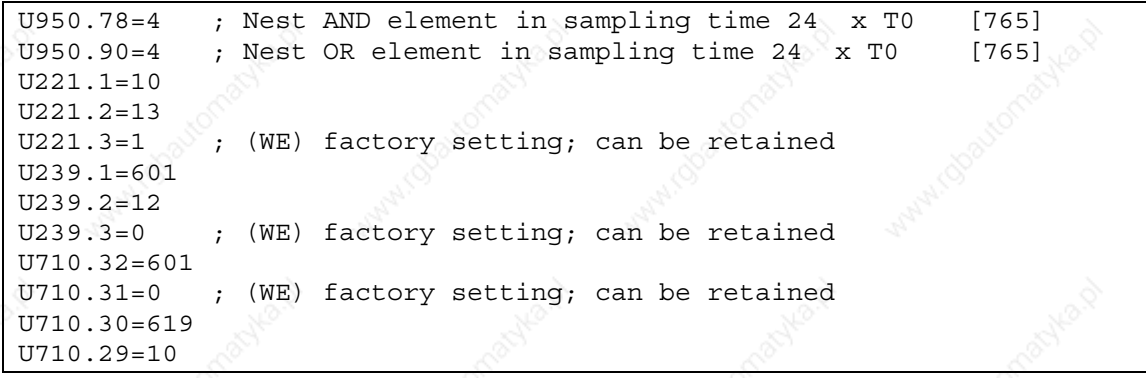

You can check that the mode input is generated correctly at the [MODE\_IN] switches with display parameter n540.14 [809.8] after you have nested the binector/double-connector converter for generation of the positioning control word [809] in a sampling time as follows (see also [702]):

U953.30=4 : Nest pos. control word generation in sampling time T4  $\left( =2^{4} \star T0=16 \star 200 \mu s=3, 2 \text{ ms with } 5 \text{ kHz converter freq.} \right)$ 

> If you use the 2-axis demonstration pack, please note that all 4 jumpers must be plugged in crosswise so that all 4 bidirectional digital I/Os are configured as inputs.

#### **9.7.2.4 Connection and Parameters of the Position Sensing System**

**Connection of the position sensing system**

The technology [815] is connected to the position sensing system  $\circled{S}$  for the motor encoder in slot C [330] using the following circuit. Most of the parameters can remain in the factory setting (WE):

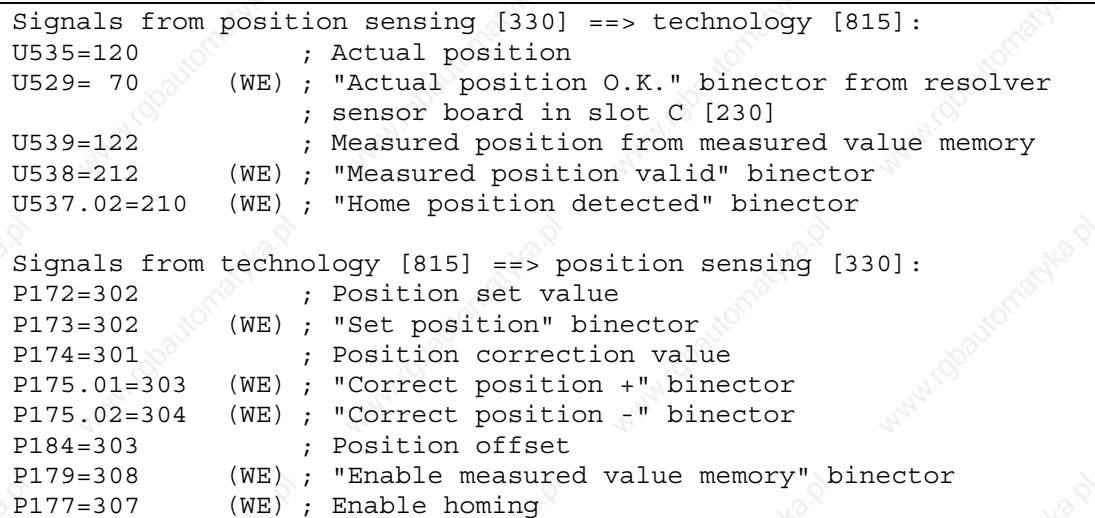

**Defining the length unit (LU) and setting the actual value weighting factor (AVWF)**

**systems**

 $\bullet$  Defining the length unit (LU):

In this application example, the actual position measurement is to be weighted such that the user can specify his position setpoints in the length unit [1 Length Unit =  $1$  LU =  $0.1^{\circ}$ ], i.e. in tenths of one degree. For example, a setpoint of 3600 is to correspond to a distance of 360.0°, i.e. one revolution of the motor. It is assumed that no gearbox is used.

Determining the actual value weighting factor (AVWF): With the factory setting P171 = 12, the "shift division block" [330.4] outputs an actual position signal with 4096 increments per motor revolution. The actual value weighting factor (AVWF) specifies the number of length units (LU) per increment. Hence, AVWF = 3600/4096 [LU/increment] = 0.87890625.

The actual value weighting factor is entered as follows in parameters P169 and P170 [330]:

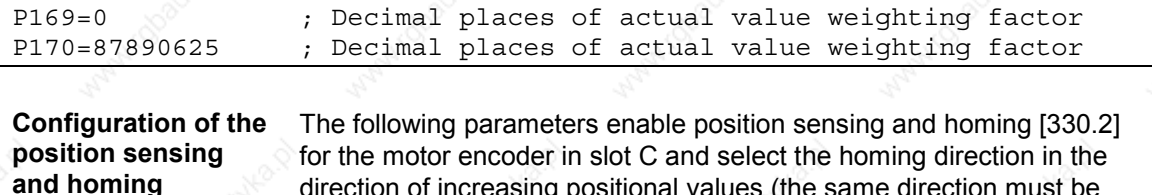

direction of increasing positional values (the same direction must be entered in machine data MD5; see step ):

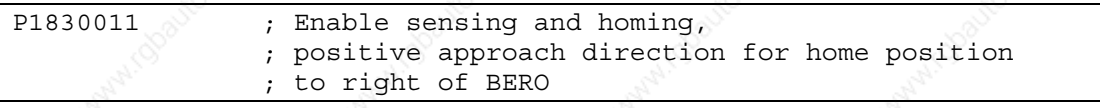

#### **9.7.2.5 Velocity Normalization P353 [20.5] and P205 [340.2]**

Parameters P353 and P205 are used to define the maximum traversing velocity  $\overline{\Phi}$ , which must never be exceeded during operation (mechanical limit velocity).

In our application example, we want to set a limit of 1 000 000°/min, i.e. 10 000 000 LU/min (1 length unit =  $1$  LU =  $0.1^{\circ}$ ; see above). P205 must therefore be set to the following value:

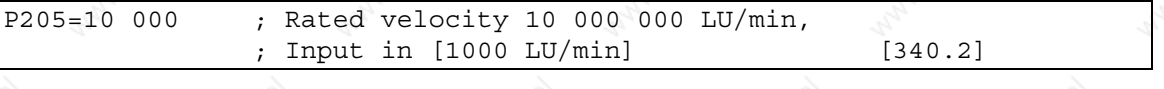

This parameter mainly affects only the normalization of the loop gain for the position controller. The value of P205 must also be entered in machine data MD23 (see below).

Since no gearbox is installed, the reference speed of the motor P353 (in min-1) can be calculated directly, i.e. the motor speed at which the rated velocity P205 is reached:

P205 = 10 000 000 LU/min = 1 000 000 $^{\circ}$ /min = (1 000 000/360) min-1 = 2777.777 min-1

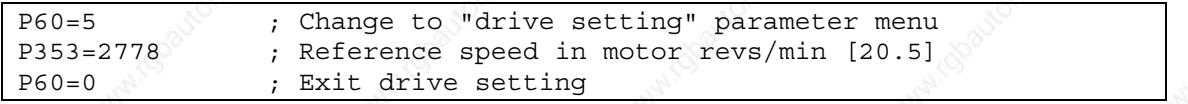

The speed setpoint definition KK0150 for the speed controller [360.4] refers to this reference speed: if KK0150 is equal to 100 %, the reference speed of 2778 min-1 defined in P353 is the motor speed. The following motor speed setpoints output by the technology refer to this reference speed:

- The speed precontrol value KK312 [817.7 and 836.8] for the position control modes
- The speed setpoint K311 [817.7] for the speed control modes, e.g. homing

The velocity override is normally set to U708 = 100 %. You can use this parameter to reduce the velocity of all movements, e.g. in the initial commissioning phase.

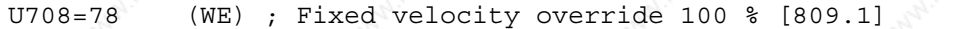

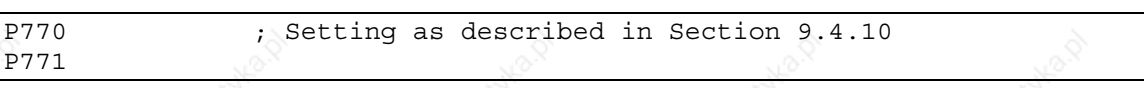

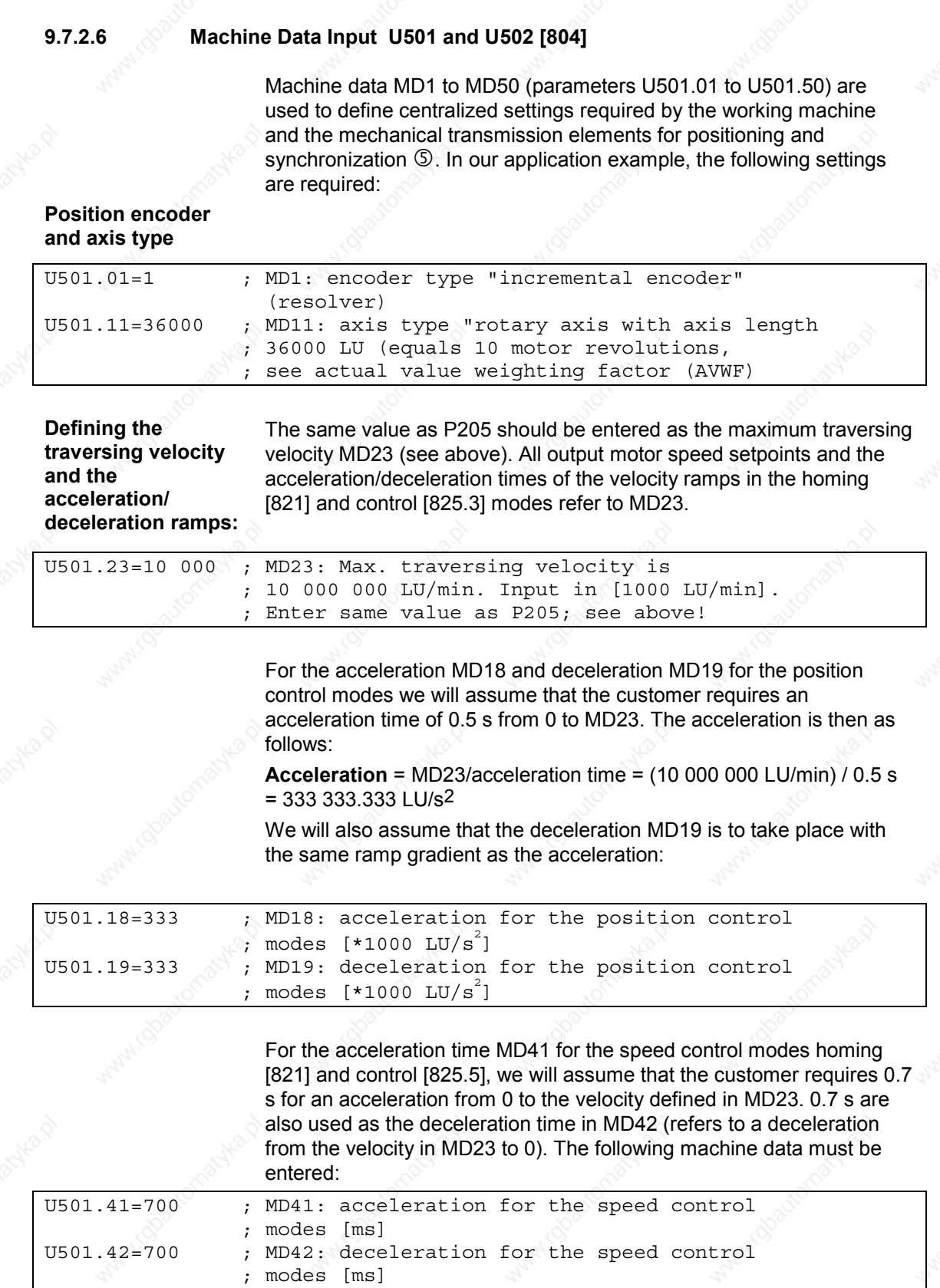

Technology Option F01 01.2002

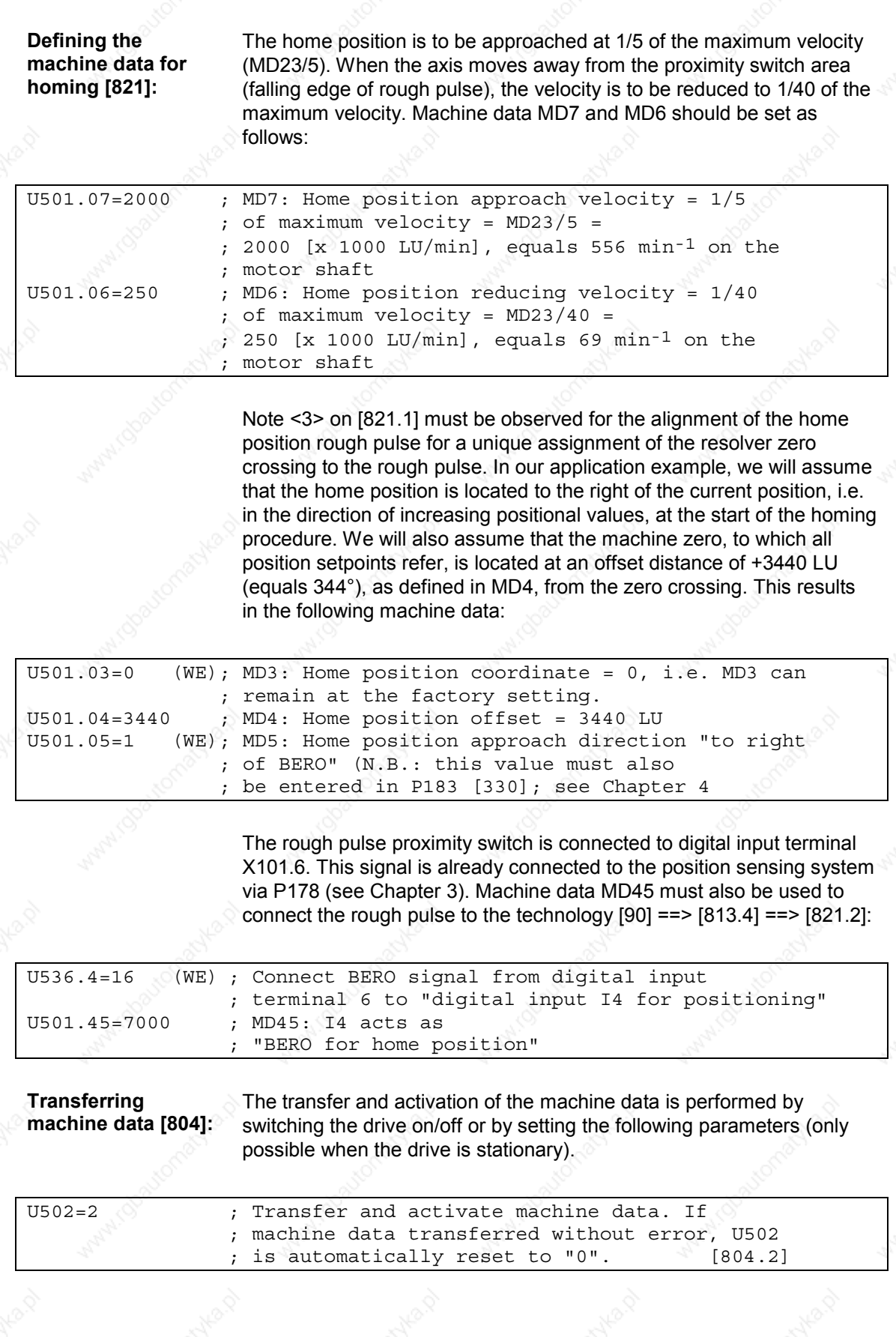

The position setpoint KK310 output by the technology acts as a setpoint for the position controller  $\circledcirc$ :

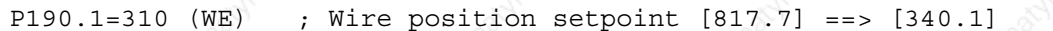

The actual position from the motor encoder in slot C is wired to the position controller as an actual value:

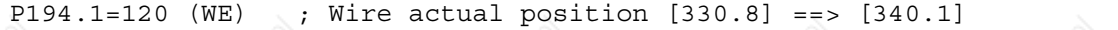

The enabling of the position controller [340.3] and the speed setpoint for control and homing modes [340.7] is performed exclusively via binector B305, which is output by the technology [817.7]. The two "enable position controller" commands [340.3] must be permanently set to "1" for this purpose:

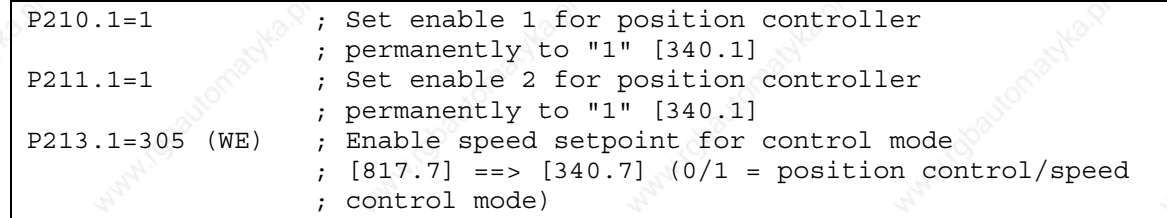

The speed setpoint output by the technology for the speed control modes "control" and "homing" [817.7] is connected to the speed setpoint input [340.7] downcircuit of the position controller:

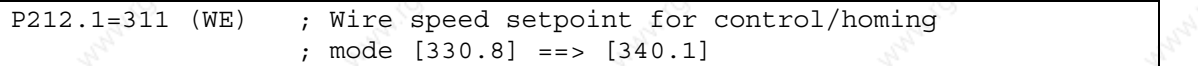

Output signal KK131 of the position controller is connected to the speed controller input:

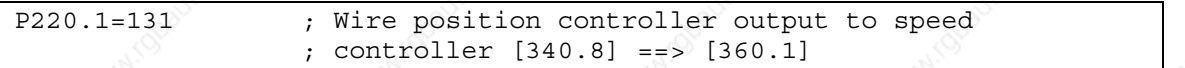

# **9.7.2.8 Setting the Parameters for the Positioning Modes**

**Nesting the positioning modes in the sampling time:**

U953.32 is used to nest the positioning modes [802.8] in a sampling time. In the factory setting of this parameter (20), the positioning software does not run (see [702]).

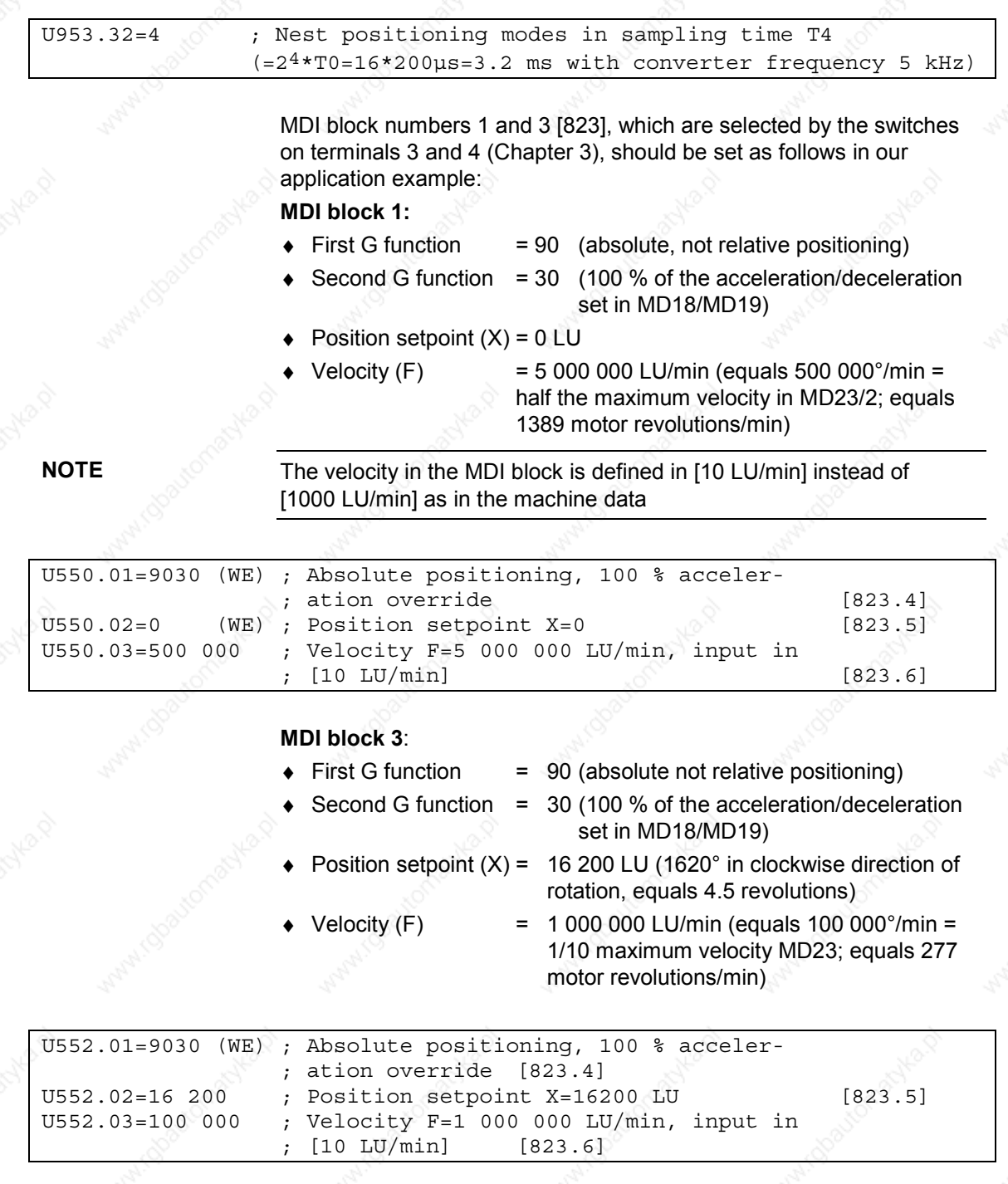

## **9.7.2.9 Testing the Positioning Functions of the Application Example**

**Performing the homing procedure**

a) Note: The sequence of the homing procedure is described in function diagram sheet [821] and the Function Description in the "Motion Control for MASTERDRIVES MC and SIMATIC M7" manual /1/.

- b) Select "homing" mode at the switches on terminals 3 and 4 (see Figure 9-42).
- c) Acknowledge any active positioning warnings "Axxx" at the switch on terminal 5. The most important warnings are generated by the following error monitoring and "in-position monitoring" systems [818.5]. If necessary, select a more tolerant setting for the monitoring system temporarily by increasing MD14...MD17.
- d) Switch on the drive at terminal 8.
- e) Start homing with "jog forwards" (1 signal at terminal 7)
- f) Simulate a rough pulse at DIN 4 (0-1 edge reduces the velocity, 1- 0 edge terminates referencing)
- g) Optimize the position controller loop gain. For example, the optimum setting for a two-axis demonstration pack is as follows:

P204.1=8,000 ; Loop gain factor for position controller [340.3]

**Positioning with MDI on drive 2 (function diagram, sheet [823])**

- a) Select MDI mode at the switches on terminals 3 and 4
- b) Select MDI block 3 at terminal 6
- c) Start the positioning movement using the START command at terminal 7
- d) The wheel now moves 4.5 revolutions to the right.
- e) Switch from MDI block 3 to MDI block 1 at terminal 6. The MDI block is permanently assigned with position setpoint  $X = 0$  and five times the velocity F.
- f) Start another positioning operation. The drive now moves back to position 0 at 5 times the velocity (in the clockwise direction, because jog forwards = 1), i.e. through 5.5 revolutions.

### **9.7.2.10 Setting the Parameters for the Virtual Master Axis**

**Nesting the virtual master axis in the sampling time**

The virtual master axis  $\circledcirc$  [832] is a separate free block (which can be used independent of positioning and synchronization). It is activated with the following parameter setting and is nested in the same sampling time as the positioning system:

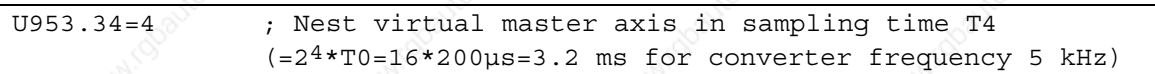

**Input signal and enable signal of virtual master axis** The virtual master axis is enabled in this application example together with the start command for positioning (terminal 7; see Fig. 9-44). The input velocity setpoint is transmitted from the potentiometer at the analog input (terminal 9/10):

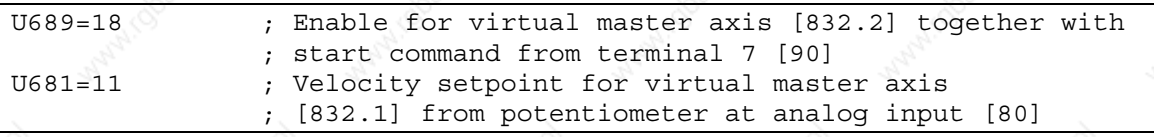

**Rated velocity and acceleration ramp for virtual master axis:**

**virtual master axis**

The rated master velocity (maximum machine velocity) in this example is set to the same value as the maximum traversing velocity MD23 for positioning:

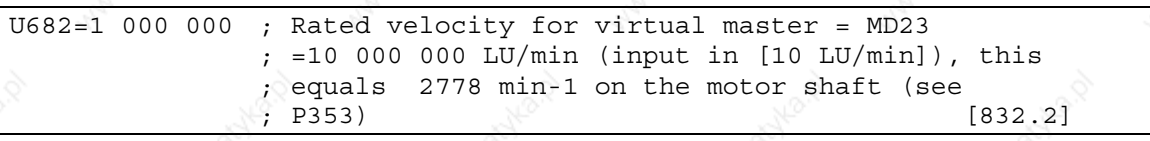

We will assume an acceleration time for the virtual master of 1 s for acceleration from 0 to the rated velocity of 10 000 000 LU/min configured in U682. This corresponds to the following acceleration:

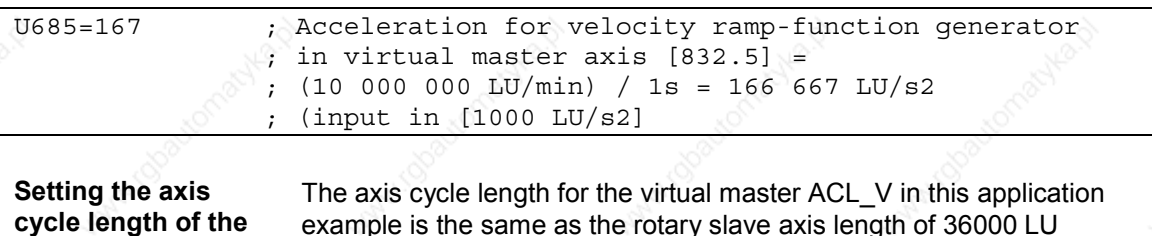

example is the same as the rotary slave axis length of 36000 LU defined in MD11 for the positioning functions; this equals 10 motor revolutions with 3600 LU each  $(1 LU = 0.1^{\circ})$ :

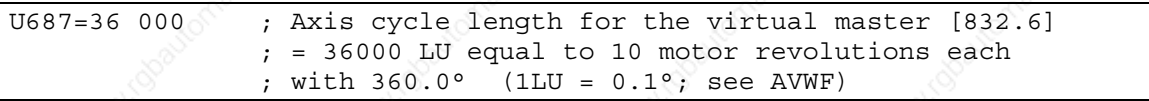

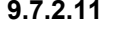

### **9.7.2.11 Testing the Virtual Master Axis**

- a) Start command = 1 (switch on terminal 7) on drive 2
- b) Set potentiometer to 10 V (corresponds to 100 %)
- c) Check the velocity setpoint of the virtual master axis at KK820 [832.8] (e.g. at r33.1 [30.2] if P32.1 = 820 is set)
- d) Start =  $0$
- e) Set potentiometer to 0 V
- f) Start =  $1 =$  =  $\circ$  observe the reduction in velocity setpoint from 100 % to 0 % at r33.1: it takes 1 s (this is easier to visualize if the acceleration time is increased temporarily from 1 s to 10 s with  $U685 = 17$ ).

#### **9.7.2.12 Configuring the Synchronization Function**

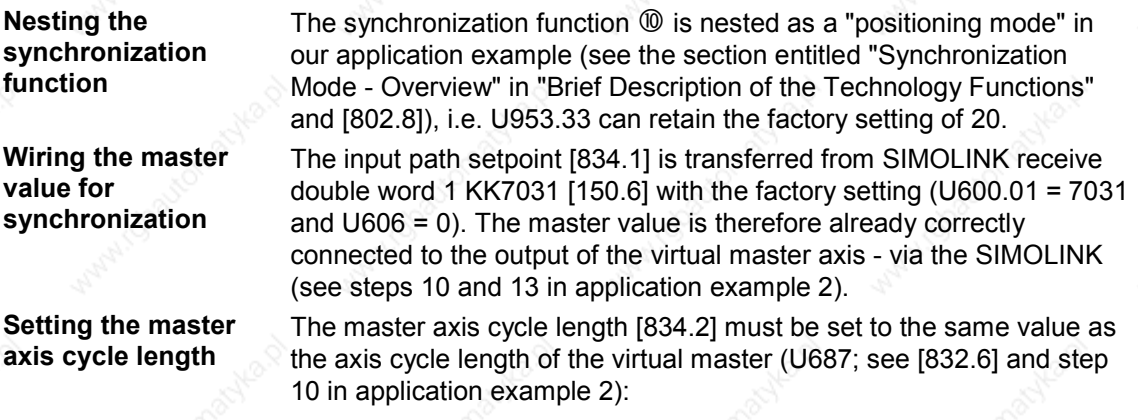

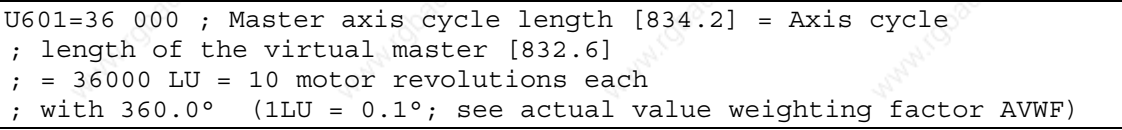

**Setting the synchronization mode**

**Setting the slave axis cycle length**

**Setting the parameters for position correction** engaging/disengaging cycle, no gearbox, no cam). This mode is already initialized with the factory settings:  $[Operation] = 0 [834.5]$  and  $[FUNCTION] = 0 [836.4]$ .

Angular synchronization 1:1 is to be used in our example (no

The slave axis cycle length [836.4 and 836.6] has already been set correctly to 36000 LU during configuration of the positioning system with machine data MD11 (step 6 in application example 2).

The control inputs of the position correction system [836.4] are already wired appropriately with the factory settings (for the use of a motor encoder). The normalization of the output velocity setpoint MD23 [836.7] was also already set to the correct value when the machine data were configured (step 6 in application example 2).

#### **9.7.2.13 Configuring the SIMOLINK Master**

We are currently concerned with drive 2 of the application example, which calculates the virtual master axis  $\circledcirc$  and handles the SIMOLINK dispatcher function.

The SIMOLINK drive interface is described in detail in the "Communication" chapter of the Compendium and in [140...160]; the hardware commissioning is detailed in the instruction manual of the SLB board. The SIMOLINK master is configured from the "board configuration" parameter menu (see the "Parameterizing Steps" of the Compendium). In our example, drive 2 is only required to send two double words, i.e. the path setpoint of the virtual master axis and a reserve word (unused). Both drives receive the path setpoint of the virtual master axis from SIMOLINK (including the master itself - this safely eliminates a deadtime difference between the path setpoints for drives 1 and 2).

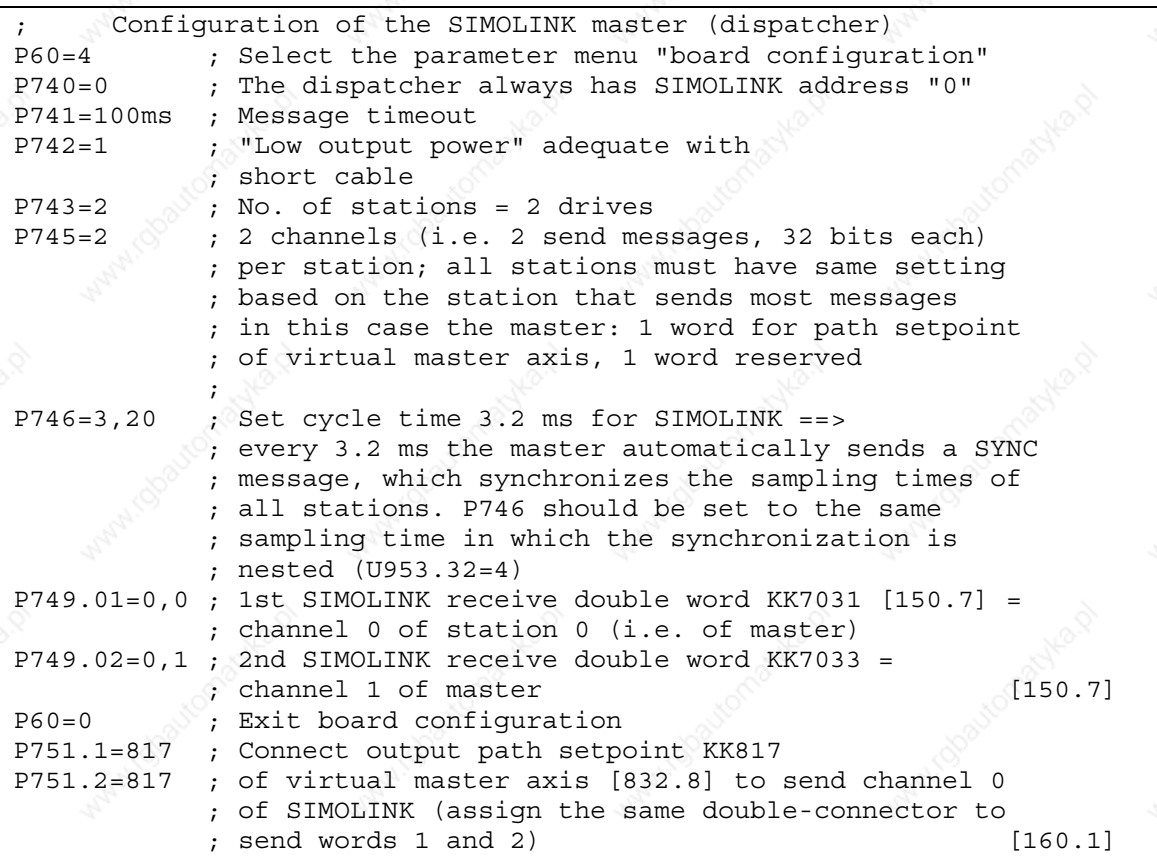

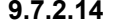

#### **Setting the Parameters for Drive 1 (SIMOLINK Slave)**

In Sections 9.7.2.3 to 13, we commissioned drive 2 completely, stepby-step with its positioning functions and the virtual master axis. We can now focus on drive 1 and commission it for position control mode before we tackle the testing of the SIMOLINK and the synchronization functions.

The procedure for setting the parameters and commissioning the positioning functions for drive 1 is identical to the description in steps 3 to 12 for drive 2. You can omit steps 10 and 11, since the virtual master axis is not required in drive 1.

You can then configure the SIMOLINK drive interface for drive 1 as slave ("transceiver") as follows:

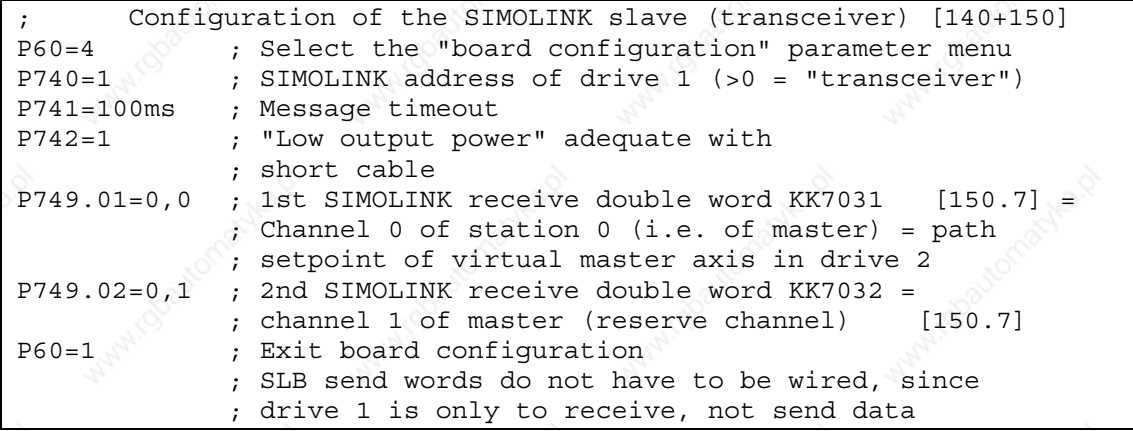

#### **9.7.2.15 Testing the Synchronization in the Application Example**

**Checking the SIMOLINK connection**

Check whether the SIMOLINK fiber-optic cables are correctly connected "crosswise" to the SLB boards (each transmitter connected to the receiver of the other drive). If the wiring and configuration is correct, all 3 LEDs should flash on all SLB boards.

Start the virtual master axis on drive 2 with the start switch (terminal 7), and check at r750.01 and .02 [150.5] on drive 1 whether the virtual master value transmitted from drive 2 is received correctly.

The further procedure for testing the synchronization function is described below with reference to the example of the 2-axis demonstration pack. An LED light beam visible through both flywheels indicates that the synchronization function is operating correctly.

#### **Establishing the correct start position through homing**

Start several homing procedures for both drives, as described in step 9. Set the home position offsets with machine data MD4 = U501.04 by trial and error starting with value "0" until the desired starting position for the synchronization is reached (a reminder: a value of 3600 LU in MD4 means one motor revolution). With the 2-axis demonstration pack, the start position is as follows on the two flywheels:

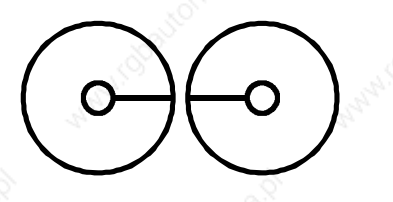

*Fig. 9-47 Start Position for Synchronization with 2-Axis Demonstration Pack*

In this start position, you will see the LED through the drilled holes on both wheels.

When you have configured a suitable MD4 setting on both drives, please proceed as follows in order to test the synchronization via SIMOLINK:

- a) Set 0 V on the setpoint potentiometer of drive 2; this corresponds to a velocity setpoint of 0 %.
- b) Perform the homing procedure for both drives, in order to establish the start position in the sketch above  $(\Rightarrow$  with the 2-axis demonstration pack, the LED beam must be visible through both flywheels).
- c) Cancel the start command for both drives (START = 0). Both drives are now in the start position, position-controlled.
- d) Start the synchronization on the slave drive (drive 1) with START = 1. It does not yet start to move, because the virtual master on drive 2 has not yet been enabled, and defines a path setpoint of "0".
- e) Start the master drive with START = 1 (drive 2). This activates the enable signal for the virtual master axis.
- f) You can now start both drives with the potentiometer and modify the speed  $(0...10 \text{ V}$  equals  $0...$ MD23 equals 2778 min<sup>-1</sup> in r230 [360]).
- g) With all speeds, the LED beam should be visible through both flywheels if the synchronization is operating correctly.

#### **End of application example 2**

Application example 2 is now complete. When you have worked through all the steps in application example 2, you will have a sound overview of the "positioning" and "synchronization" functions and their connection and commissioning. You will have also received an introduction to the documentation available in an easy-to-understand example. The further steps required to commission your own customized application should now be much easier.

#### **Testing the synchronization function**

**NOTE**

9.7.3 Synchronism with the virtual master axis by means of clocksynchronized Profibus (suitable for private study)

> The objective is to use the equidistance (clock synchronism) of the PROFIBUS to achieve synchronism via the PROFIBUS only and to dispense with SIMOLINK, which has been necessary to replace the data for synchronous operation.

PROFIBUS operation is only possible with an external bus master e.g. SIMATIC S7 (see MC Compendium Section 8.2.2. ff).

The "Drive ES Basic" tool is needed for configuring. A CBP2 is required for the "clock synchronous PROFIBUS" mode. The number of (clock synchronous) nodes is limited to max. 10..

Make sure that the baud rate of the PROFIBUS is set to 12 Mbit/s so that the data of the technology are transmitted fast enough. Also, select PROFIBUS as the synchronization source in parameter P744 (SIMOLINK board, function diagram 140).

Finally, activate the equidistance (clock synchronism) when configuring the hardware under the S7 project.

To achieve this, make the following connections on the drive control units:

1) Select PROFIBUS as the synchronization source (in function diagram SIMOLINK Board FP140)

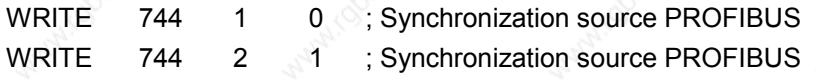

2) Provision of transmit data (function diagram 125) on the "master axis" unit

The position and velocity setpoint of the virtual master axis (KK817 and KK820) and the generated sign-of-life signal (K255) are entered in the transmit data (parameter 734).

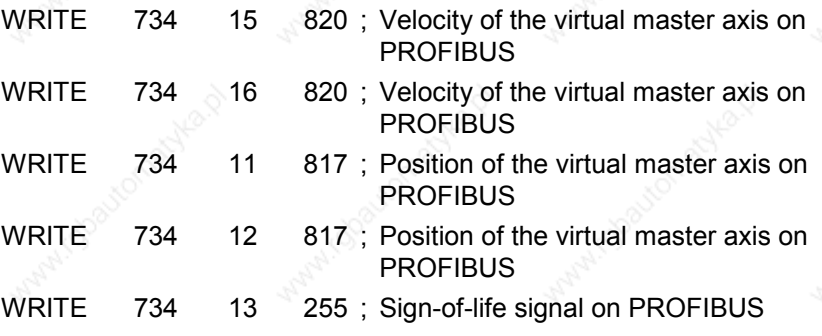

3) Connect the position setpoint extrapolator (U800.1, U800.2) and sign-of-life signal monitoring (U807) (FP 170) to the receive data of the PROFIBUS (FP 120).

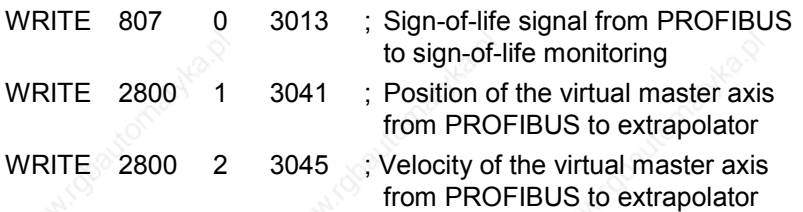

4) Sign-of-life signal valid (B0241) on communication fault (U801) of the position setpoint extrapolator connect, set axis cycle length (U802) of the extrapolator.

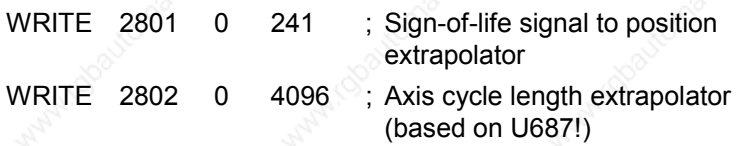

5) Connect position/velocity setpoint input of the synchronism (U600/U606) to the position setpoint output.

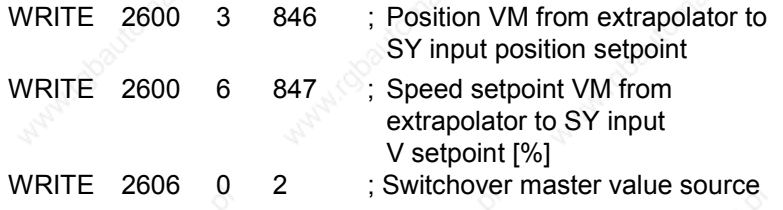

6) Set the nominal master velocity of the virtual master axis (U682 in function diagram 832) and the normalization velocity master in synchronism (U607.2 in function diagram 834) to the same value.

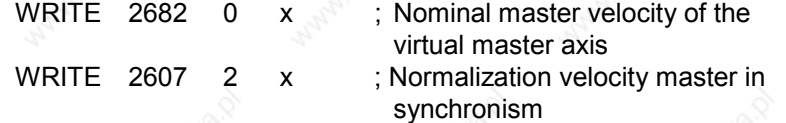

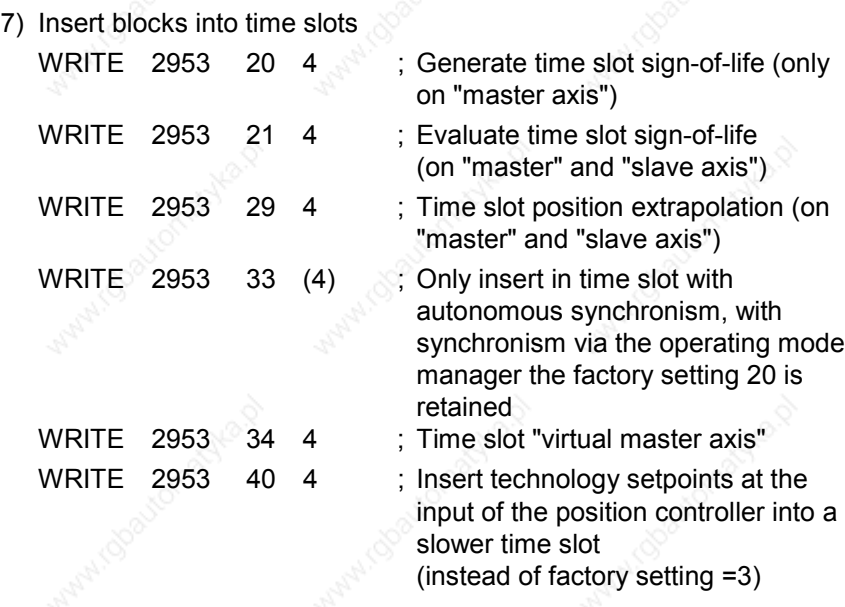

### 8) Define the execution sequence

The consecutive events are inserted in the time slots in such a way that they are also executed consecutively and with high priority (at the beginning of the time slot).

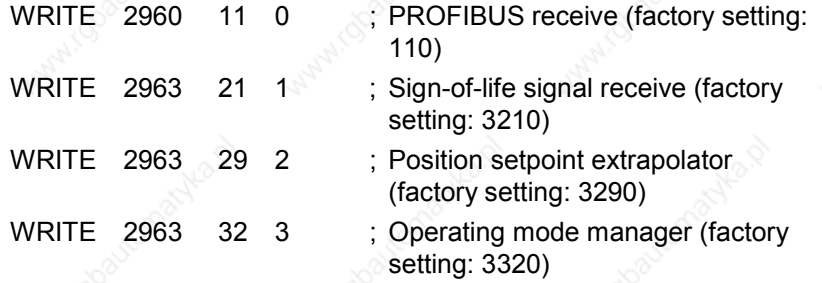

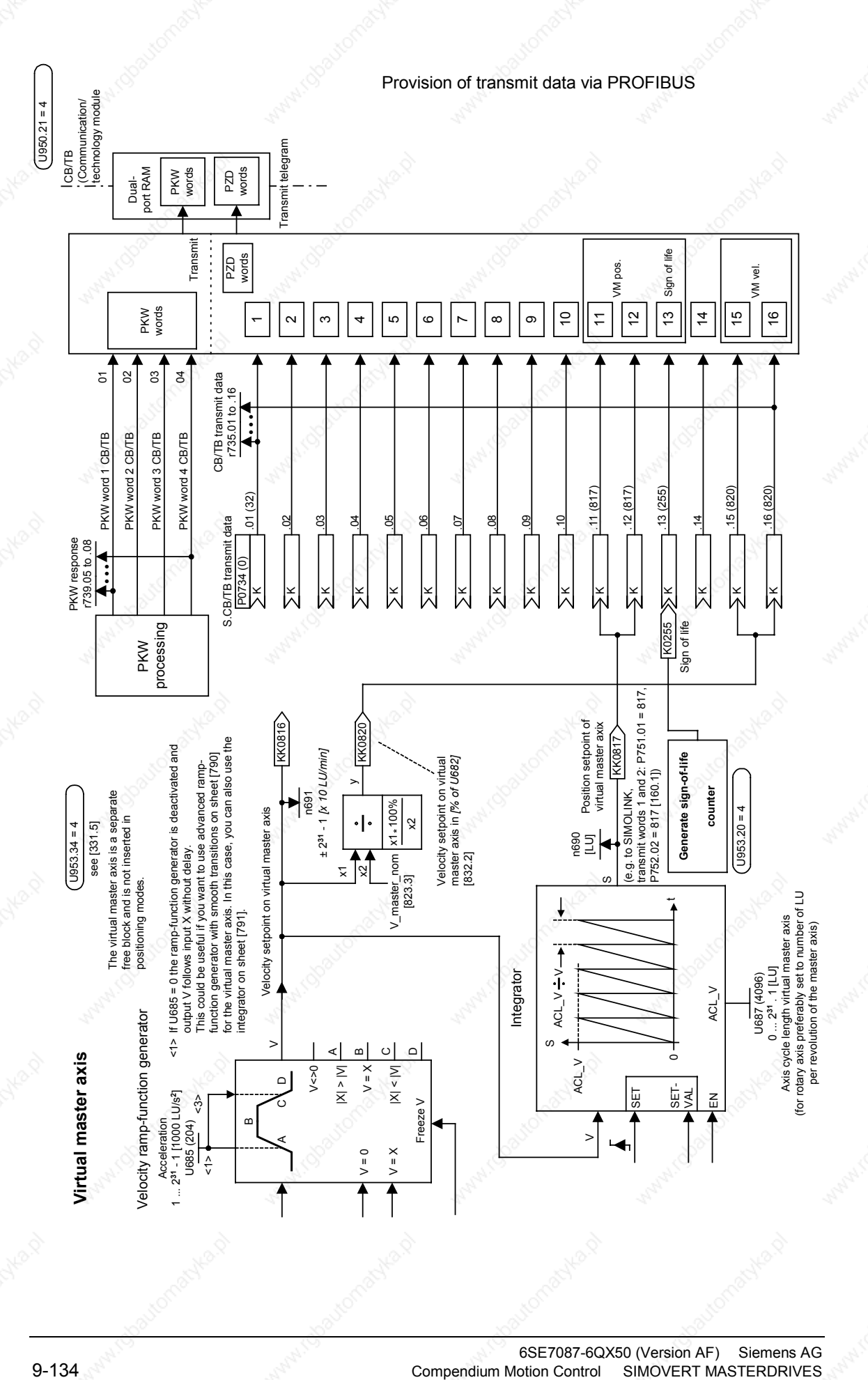

6SE7087-6QX50 (Version AF) Siemens AG<br>Compendium Motion Control SIMOVERT MASTERDRIVES

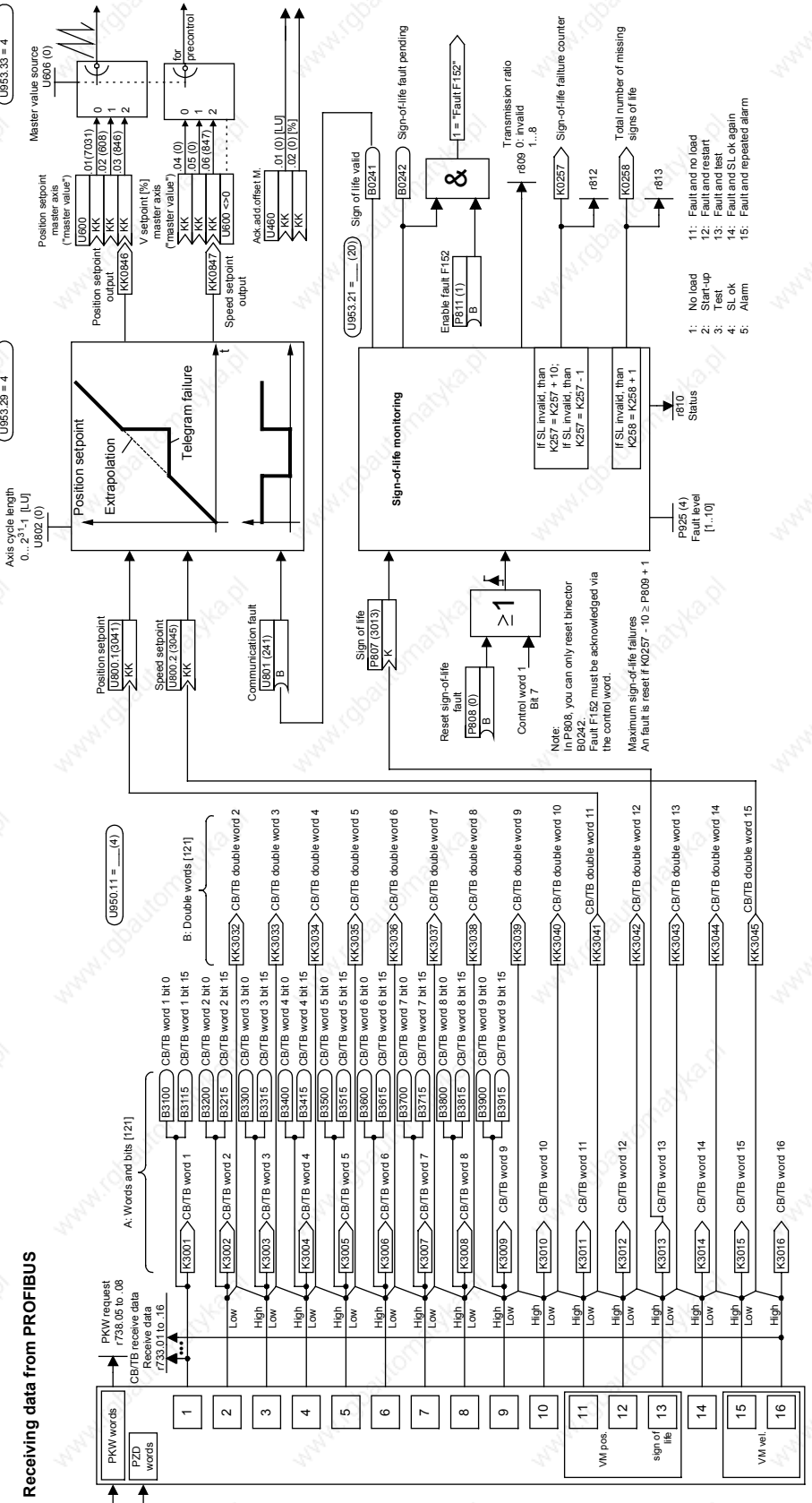

U953.33 = 4

 $\sqrt{1953.33} = 4$ 

U953.29 = 4

 $(1953.29 = 4)$ 

 $\overline{\textbf{f}}$  $\overline{\textbf{f}}$ 

#### **Setting of hardware configuration**

As stated above, the master value (KK817, KK820, FD 832) and the sign-of-life signal (K255, FP 170) are routed to the PROFIBUS where they are read again and connected on.

To ensure that these values are correctly routed to the PROFIBUS and can be read again by it, first adapt the hardware configuration of Step 7. GMC control must continue to be operable as usual.

To be able to use GMC control at all, make sure that GMC Basic has been installed and that the project has been adapted using the example P7MC1\_EX.

Good help with this is available in file "Getting\_started\_mc\_10.pdf" on the DriveMonitor CD under path: Gmc\Getting\_Started\English.

Please note that in the DB 100, you must enter the PKW and PZD addresses for the axis concerned in accordance with the hardware configuration.

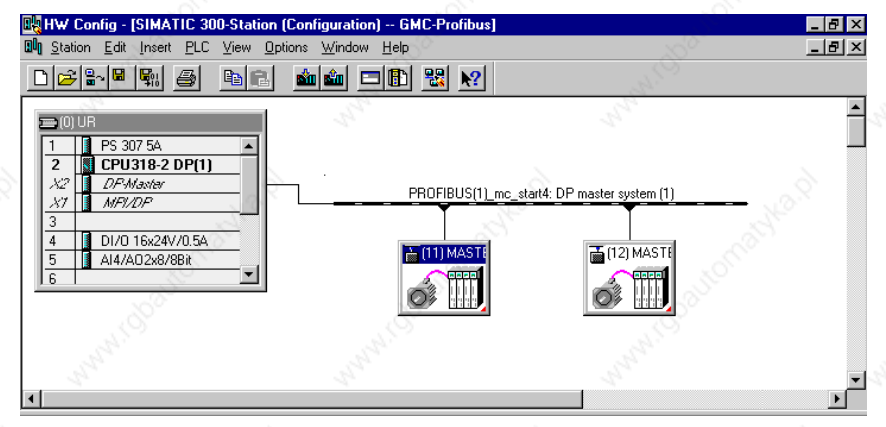

*Fig. 9-48 Hardware configuration*

#### **DP Slave Properties** General Configuration | Clock Synchronization | C None C PPO 1 C PPO 2  $C$  PPO 3 Default  $CPP04$  $C.$  PPO 5 Slot PROFIBUS partner In local slave DP ... I/O-a. Con. Comm Type Addr Type Unit **PKW** Б Input/Output  $\overline{2}$ 256  $\overline{4}$ Word Entir. Actual value PCD<sub>1</sub> 264 10 Word  $\overline{2}$ Entir. 5 Input 6 Setpoint PCD<sub>1</sub> Output  $\overline{2}$ 264 10 Word Entir. Word Actual value PCD 11 Input  $\overline{2}$ 284 l6. Entir Setpoint PCD 11 Peer-to-pe 11 284 ls. Word l8  $\mathbf{E}$ Insert row Delete row Master-Slave configuration .<br>(2) DP-Master<br>SIMATIC 300-Station Master:<br>Station: Ŀ Comment:  $\Box$ OK Cancel Help

*Fig. 9-49 Master axis CBP address 11*

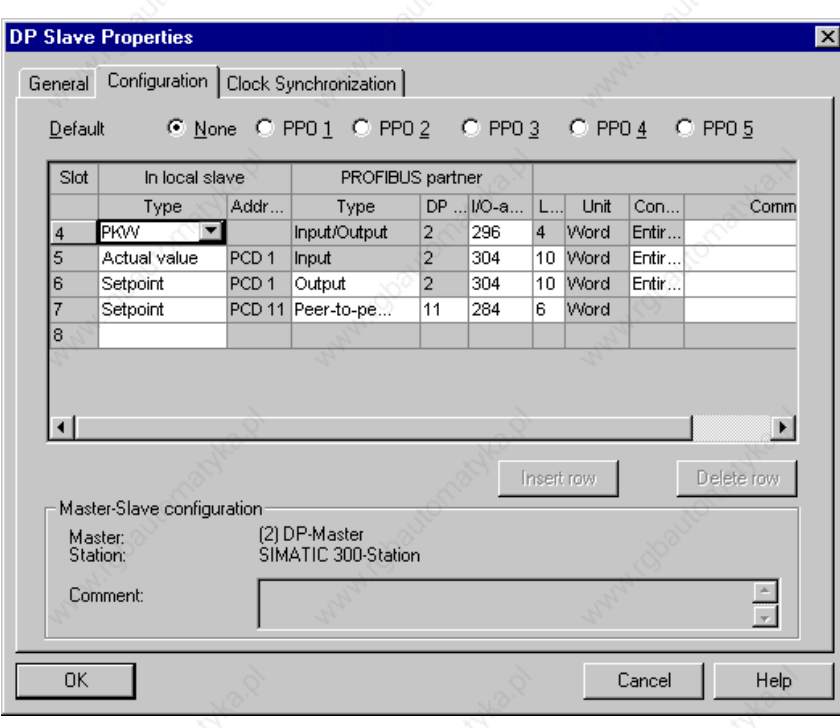

*Fig. 9-50 Slave axis CBP address 12*

Fig. 9-48 shows the hardware configuration. The left converter (drive unit), the master axis "dispatcher" (on it the virtual master axis is calculated) has PROFIBUS address 11. The right-hand converter, "transceiver" (it reads the position setpoint, i.e. the value of the virtual master axis from the "dispatcher" ) has address 12.

The additional six words to be sent (KK817, KK820 and K255) are routed to the bus from the "dispatcher" as the actual value. This is shown in Fig. 9-49 under slot 7.

They are then read by the "dispatcher" itself via slave-to-slave traffic (Fig. 9-49 Slot 8) and by the "transceiver" by slave-to-slave traffic (Fig. 9-50 Slot 7).

Via slots 4 to 6 (Fig. 9-49 and Fig. 9-50) PPO type 5 is emulated in the two converters.

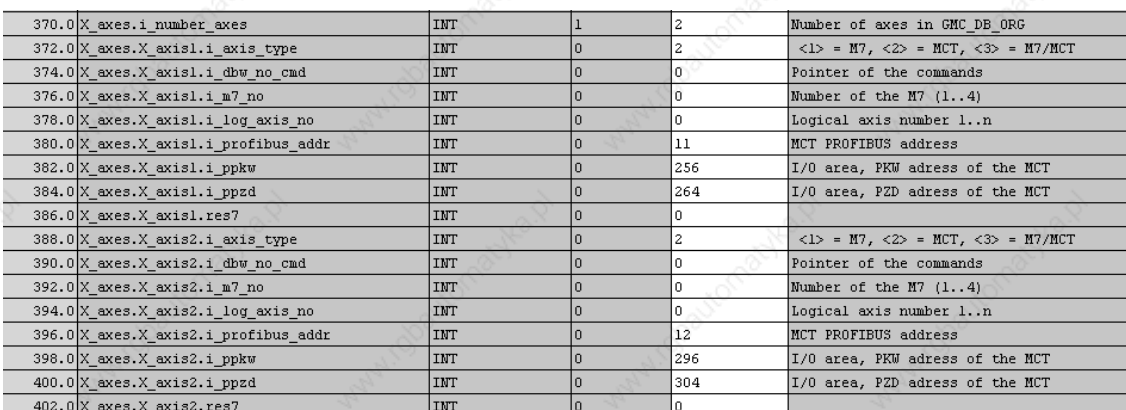

*Fig. 9-51 DB 100 in data view*
#### **Activation of the equidistance**

For GMC to run correctly, as stated above, you must make a few changes in DB 100.

In DB 100, go to the end of the block in declaration view and copy the last line, that is axis 1 and rename the copy axis 2. After that, you can switch to data view and continue to the end of the block. Fig. 9-51 shows the end of block DB 100 in data view. Here you must enter the number of axes, the PROFIBUS address of the axes, and the base address of the PKW and of the PZD range for the axis in question. This information must match that of the hardware configuration.

In the hardware configuration, a window is opened on the CPU under X2 DP master with the right mouse button. In it you can select the object properties.

- A new window opens, in which you can click on PROFIBUS properties.
- Click on Properties again.
- Click on the tab card System settings.
- Select the transmission rate 12 Mbit/s.
- Click on Options.
- Activate "Equidistant Profibus" in the window "Constant Bus Cycle Time" (cf.: Fig. 9-52).

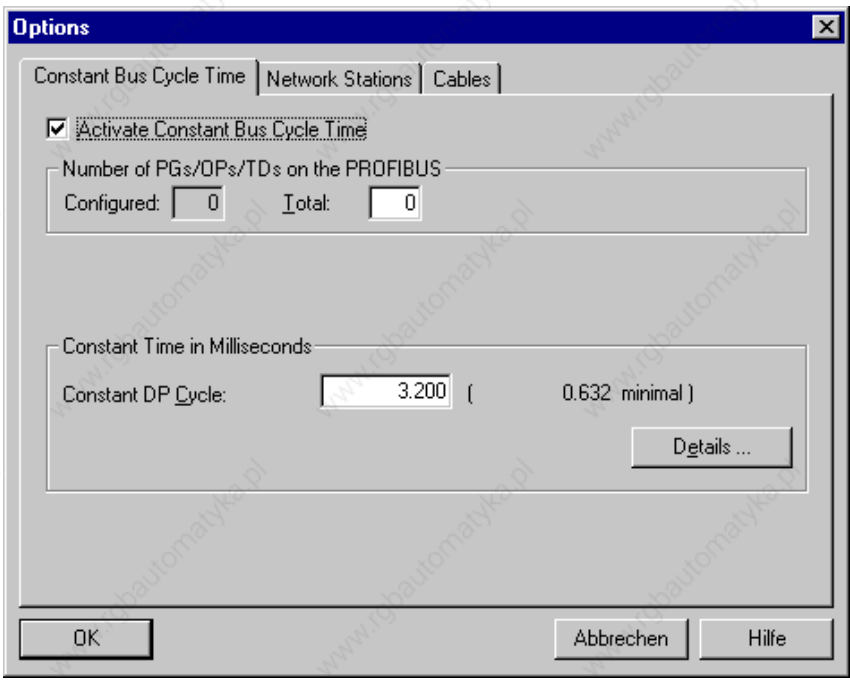

*Fig. 9-52 Activation of the equidistance on the CPU*

On the converter, you must also activate the equidistance. To do that, click on the converter with the right mouse button and select the tab card "Clock Synchronization" (Fig. 9-53).

Now synchronize the drive with the equidistant DP cycle. Then click on "Alignment".

Proceed in the same way for the second converter.

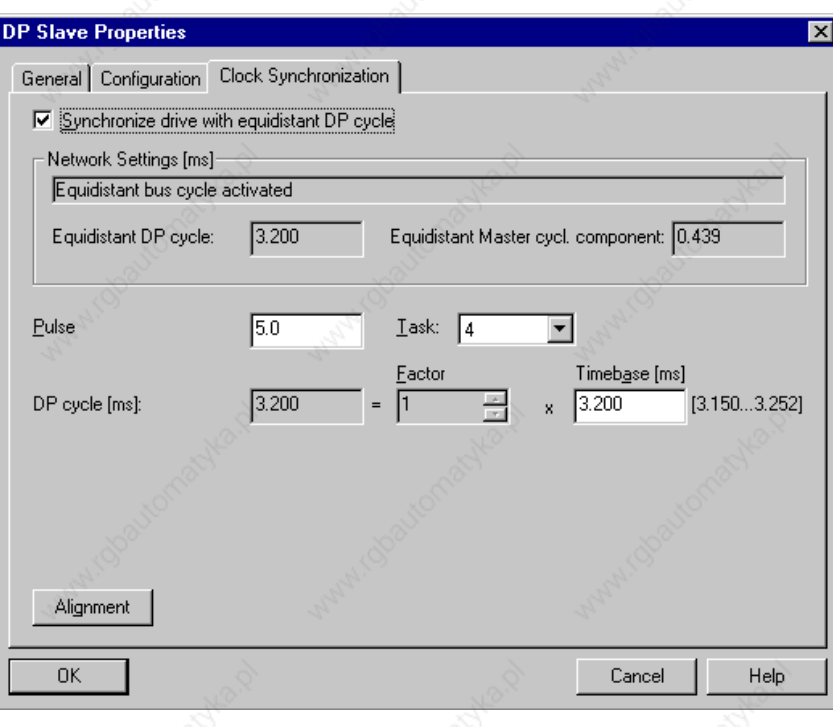

*Fig. 9-53 Activation of the equidistance on the converter*

On tab card "General" you can check the baud rate. If it is not 12 Mbit/s, you can set it under Properties, Network settings.

#### **Please note:**

If the CPU is reset, communication via your PROFIBUS interface is not possible.

You must load the hardware configuration into the CPU via the MPI interface. After that, communication via the PROFIBUS interface will be possible again. If you reset the CPU via the PROFIBUS interface, communication is interrupted.

If you address the PLC via the MPI or PROFIBUS interface, you must select the PG/PC interface in the SIMATIC Manager under "Extras".

# 9.7.4  $\otimes$  Roll Feed

(under development)

# 9.7.5 Application Using the SIMATIC S7 GMC Software

(under development)

# 9.8 Commissioning the Technology

9.8.1 Measurement and Diagnostics Resources

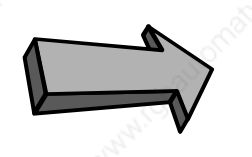

#### **Commissioning step:**

**Familiarize yourself with the measurement and diagnostics resources:**

The following measurement and diagnostics resources are available for MASTERDRIVES MC:

### ♦ **Faults, warnings, diagnostics**:

Read the section of the same name at the end of this chapter of the Compendium to find out which warnings and faults are generated by the technology and which technology signals you can track in the monitoring parameters.

### Connector status in display parameters:

You can connect any connector or binector to a display parameter, in order to track signals during commissioning and troubleshooting. These freely connectable display parameters are listed on sheets [30] and [705] of the function diagram.

#### **Example:**

U045=803 [705.7] => You can observe the status of binector B803 "engaging/disengaging cycle running" [834.5] in display parameter n046

Recording signals with the integrated trace function:

A high-speed real-time trace function is available on the MASTERDRIVES MC for recording any connectors and binectors. You can operate this function conveniently with DriveMonitor. The trace function has the following features (see also the online help in DriveMonitor):

- Flexible setting of time resolution from 500 µs
- 8 measuring channels
- Memory capacity: over 10 000 samples per channel
- Flexible setting of zero offset and gain for the signal display across large range
- **Settable**
- Flexible setting of trigger condition (trigger signal, trigger threshold, post/pre-trigger)

**NOTE**

Binectors that are to be traced must first be entered in a connector using a binector/connector converter [720].

**Recording signals with an oscilloscope or continuous-line recorder:**

The analog outputs on the converter terminal strip [80] and terminal expansion boards EB1 and EB2 [Y01...Y08] are available for this purpose.

Checking high-speed switching operations on the PMU: Thanks to its extremely high refresh time, the 7-segment PMU parameter monitoring unit is ideal for checking high-speed switching operations. You can monitor short-term level changes in all positioning control and status signals on the PMU in n541.01... .04. This is not possible on the OP1S or in DriveMonitor because of the serial transfer times.

# 9.8.2 Commissioning the Technology

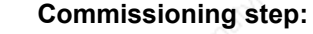

**Use an application example to get started with the technology:**

If you are not yet familiar with the positioning and synchronization functions in MASTERDRIVES MC, you should study the example nearest to your application in the "Application Examples" section using one or two MASTERDRIVES MC units and one or two idling motors (you only need 2 drives for synchronization). In application example 2, for example, you are shown how to operate 2 MASTERDRIVES MC converters in position control and synchronization mode. The complete actuation system is implemented via the converter terminal strip (using switches and a potentiometer). The application example also guides you through the available documentation and the relevant function diagrams.

The section below provides you with a general commissioning guide which takes you step-by-step through the commissioning procedure. It is impossible, of course, to cater for all special applications in this guide.

# 9.8.3 Checking the Speed/Position Controller

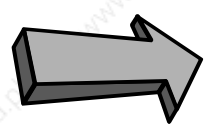

### **Commissioning step:**

#### **Check the speed/position controller:**

If you are in any doubt as to whether the correct speed/position controller, the correct encoder cable or the correct sensor board are mounted, you should carry out the following checks:

#### **Checking the encoder:**

- For 1FK6 and 1FT6 motors, optical sin/cos encoder ERN1387/1381 is identified by the appearance of "Optical Encoder" on the nameplate.
- For 1FK6 and 1FT6 motors, multiturn absolute encoder EQN1325 is identified by the appearance of "Absolute Encoder" on the nameplate.
- For 1FK6 and 1FT6 motors, the resolver is identified by the appearance of "Resolver" on the nameplate or by the absence of an encoder type designation on the nameplate.

#### **Checking the encoder cable for 1FK6, 1FT6 and 1PA6 motors:**

- The correct encoder cable for the **resolver** can be identified from the order number "6FX□002-2CF01-□□□0", which is printed in red on the cable ( $\square$  = option and length specification).
- The correct encoder cable for the **ERN1387/1381** can be identified from the order number "6FX $\Box$ 002-2CA31- $\Box$  $\Box$ 0", which is printed in red on the cable ( $\square$  = option and length specification).
- The correct encoder cable for multiturn absolute encoder **EQN1325** can be identified from the order number "6FX□002-2EQ00-□□□0", which is printed in red on the cable  $(\Box$  = option and length specification).
- The correct encoder cable for the pulse encoder (with unipolar HTL signals) can be identified from the order number "6SX7002-0□H00-□□□", which is printed in red on the cable  $(\Box$  = option and length specification).

The connector and terminal assignments on the motor and sensor boards are described in Catalog DA65.1.

#### **Checking the sensor board:**

MASTERDRIVES MC automatically detects an installed sensor board. You can check in display parameter r826 whether the correct sensor board is installed (see parameter list). The sensor boards have the following codes:

- $111 = SBP$  (suitable for ROD431 etc.)
	- 112 = SBM (suitable for ERN1397, ECN1313, EQN1325, SSI encoders from Siemens, Fraba, TWK, TR, Stegmann, linear scale LC181 etc. The ASIC chip on the SBM should have firmware version V1.3 or higher.)
- $13 =$  SBM2 (same as SBM with additional analog fine resolution on the board)
	- $114 = SBR1$  (for resolver, without pulse encoder simulation)
- $115 = SBR2$  (for resolver, with pulse encoder simulation)

Check the switches and hardware parameters on sensor boards SBx if special encoders or third-party motors are used, as described in the "Encoder Evaluation" sections in "Brief Description of the Technology Functions" and in the hardware instruction manual for the SBx board.

# 9.8.4 Defining the Actual Speed Value Normalization

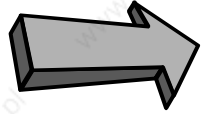

#### **Commissioning step:**

**Set the actual speed value normalization with P353:**

First, set the actual speed normalization in parameter P353 [20] as follows:

- ♦ Define the maximum velocity (limit velocity), tolerated by the mechanical system of your machine, which must not be exceeded under any circumstances.
- In P353 enter the speed in  ${\rm [min^{-1}]}$  at which the motor encoder rotates at this maximum velocity (allowing for transmission ratios, spindle pitches, etc.). Before entering the value in P353 you must change to the "drive settings" parameter menu with P60 = 5. You must exit this menu with P60 = 1 when the input is complete.
- If you use an external machine encoder for position sensing, enter in P355 the speed in [min-1] at which the external encoder rotates at the maximum velocity.

# 9.8.5 Commissioning the MASTERDRIVES Basic Functions

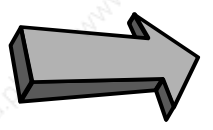

**NOTE**

**Commissioning step:**

#### **Commission the MASTERDRIVES basic unit:**

The following commissioning guide assumes that you have commissioned the MASTERDRIVES basic functions completely as described in Chapter 6 of this Compendium.

Commission the basic drive functions by following the steps below:

- Parameter reset (factory setting if necessary)
	- **Board configuration**
	- Drive settings (enter hardware and motor data)
- If possible, decouple the drive from the working machine and test it in speed control mode; optimize the speed controller

Set, commission and test the parameters for the communication functions (in the "board configuration") parameter menu (if field bus CBx and/or SIMOLINK SLB interface installed).

# 9.8.6 Defining the Length Unit LU

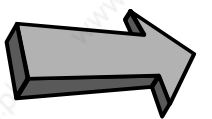

#### **Commissioning step:**

#### **Define the length unit LU:**

Define the length unit (LU) in which you want to define the positional values. Please note that the position is defined via field bus and parameter without decimal places in [LU]. For example, if you want to define the target positions to a resolution of 0.001 mm, the length unit 1 LU = 1 µm. If you want to define a position setpoint of 12.345 mm, MASTERDRIVES MC expects the setpoint 12345.

With pure synchronization axes (electronic shaft/gearbox), you will normally choose one increment of the position encoder as the LU (e.g. 1/4096 of an encoder revolution with P171 = 12 [330.3]).

# 9.8.7 Defining the Actual Value Weighting Factor (AVWF)

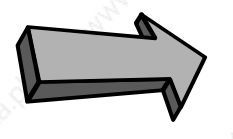

# **Commissioning step:**

**Check the resolution and value range of the actual position (P171):**

#### **Resolution of the actual position**

**Resolution with**

**resolver**

**NOTE**

In the factory setting, the resolution of the actual position value of the motor encoder after shift division is 4096 steps per encoder revolution [330.4]. This is adequate for most applications.

In some documents the german abreviation IBF may be used instead of AVWF.

The following section describes exceptional circumstances where the resolution has to be increased or reduced with P171 [330.3].

The resolution of the actual position on the encoder after shift division and before multiplication by the AVWF P169/170 is 4096 increments per encoder revolution in the factory setting. The rotor position KK090 [500 and 330.1] is resolved with 2<sup>32</sup> steps per encoder revolution. This generates a positional value with 4096 increments per revolution as a result of the shift division by 220 [330.4], due to the factory setting P171 = 12, i.e. the resolution is 12 bits. You will find detailed information on position detection in the section entitled "Position Sensing System for Motor Encoder".

Please note that although the actual position of the position sensing system has a range of  $2^{32}$  LU, it is limited by the technology to a value range of -999 999 999 ... +999 999 999 LU [815.4].

This resolution of the actual position value after shift division [330.3] of 4096 increments per motor revolution is exactly the same as the resolution implemented by the measuring system with a 2-pole resolver, and can virtually always remain unchanged when a resolver is used. Only if extremely long traversing distances are involved, can it become necessary to reduce the resolution (see following example):

Example where the position resolution must be reduced with  $P171 < 12$ :

- $LU = 1/4096$ th of an encoder revolution selected
- The traversing distance is over 244 000 encoder revolutions
- $\Rightarrow$  The traversing range would no longer fit into the range of 999 999 999 LU in this case (999 999 999 LU traversing range / 4096 LU per encoder revolution = 244 140 encoder revolutions)

#### **Resolution with optical sin/cos encoder**

With optical sin/cos encoder ERN1387, the resolution of the measuring system is 224 = 16 777 216 steps per motor revolution: after "pulse quadrupling" (evaluation of zero crossings), each 2048 sine and cosine periods per revolution produce a "digital rough resolution" of 8196 steps per motor revolution. The analog fine amplitude evaluation of the sine/cosine signals resolves each quarter period with a further 2048 steps. If you want to use the full resolution of the ERN encoder for the positioning and synchronization functions, you must set P171 = 24, which reduces the resolution of the rotor position signal KK090 from 232 to the actually implemented resolution of 224. However, if you use this setting and set the actual value weighting factor (AVWF) LU = 1 encoder increment, you can only achieve traversing ranges (with linear axes) or axis cycle lengths (with rotary axes) of 59.6 encoder revolutions, as the position setpoints and actual values can otherwise no longer be represented by the numeric range from -999 999 999 ... +999 999 999 LU (numeric range 999 999 999 LU / 16 777 216 LU per revolution 59.6 revolutions). For larger traversing distances, you must therefore reduce the resolution "artificially" by setting P171 to values < 24 or by selecting a smaller AVWFactor (i.e. a larger length unit LU).

### **Commissioning step:**

**Enter the actual value weighting factor (AVWF) (P169/P170 or P152/P153):**

For the actual value weighting factor (AVWF), you must enter the number of length units per actual position increment (LU/increment) in parameter P169/P170 if you use the position sensing system [330] for the motor encoder in slot C, or in P152/P153, if you use an external machine encoder [335].

- You must always enter 8 decimal places in the AVWF in P169 or P153, padding any non-significant decimal places with "0" (e.g.: AVWF = 1.5 LU/increments => P169 = 1. P170 = 5000000; P170 = 5 would result in an incorrect AVWF of 1.00000005 !!)
- Please check carefully whether the AVWF has been entered correctly. Many of the parameter and machine data settings described below refer to the length unit LU and must be entered again if the actual value weighting factor (AVWF) is changed.

It is normally recommended to use a length with three decimal places for the LU, e.g. 1 LU = 0.001 mm = 1  $\mu$ m or 1 LU = 0.001°. This is particularly important if you use the SIMATIC S7 "Motion Control Configuring Package" software /1/, in which the OP screens always use 3 decimal places for length parameters.

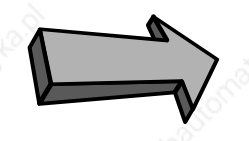

**Entering the actual value weighting factor (AVWF)**

**NOTE**

With pure synchronization axes (electronic shaft/gearbox), the actual value weighting factor (AVWF) can frequently remain in the factory setting AVWF = 1.0, i.e. 1 LU = 1 position encoder increment.

The "Position Sensing System for Motor Encoder" section includes an example calculation for determining the AVWFactor.

9.8.8 Defining the Maximum Traversing Velocity

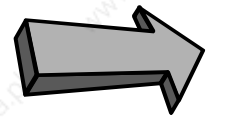

## **Commissioning step:**

#### **Define the maximum traversing velocity (MD23, P205):**

Enter the maximum traversing velocity, which you defined in Section 1, in P205 [340.2] and machine data MD23 (P550.23 [804]) in the unit [1000 LU/min]. MD23 should not be modified again unless absolutely necessary, since this machine data is a normalization value for the velocity setpoint output [817] and the acceleration ramps (MD41, MD42 and MD43) for the speed control modes "control" and "homing", and must correspond to the reference speed P353.

# 9.8.9 Procedure for Using the "GMC-BASIC" S7 Software

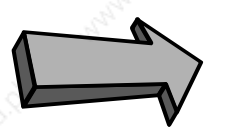

### **Commissioning step:**

**Configure the technology for the use of the SIMATIC S7 "Configuring Package" software:**

If you use the GMC-BASIC software in the "Motion Control Configuring Package" /1/ for the SIMATIC S7, you should proceed as follows:

- Use DriveMonitor to download the parameter set shown in [806].
- The process data interface to the MASTERDRIVES converter (described in the "Control and Checkback Signals" chapter of the Function Description in manual /1/) is then set up via PPO type 5 (10 process data words with 16 bits each in send and in receive direction)
- This message assignment allows all the technology functions to be actuated from the SIMATIC S7 system. The message assignment can also be useful if you do not use the GMC-BASIC software (if a SIMATIC S5 or third-party controller is installed or if you use a field bus other than PROFIBUS-DP, e.g. CAN bus or USS).
- If you use an external machine encoder ("direct position sensing system") instead of the motor encoder, set the external machine encoder parameters in [815] as described in Section 10.
- The further commissioning procedure is performed from the SIMATIC S7 via PROFIBUS-DP. Direct parameter modification on the MASTERDRIVES unit is only required in exceptional circumstances.

# 9.8.10 **Defining the Positioning Input Signals**

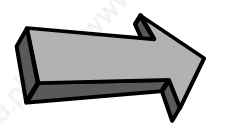

## **Commissioning step:**

**Define the positioning input signals:**

- **Control commands**
- **Mode selection**
- **Velocity override**

All input signals of the technology can be "wired" flexibly using the BICO technology, e.g. from PROFIBUS-DP or the converter terminal strip. A hybrid configuration is also possible, with some signals being transmitted from the field bus and others from the MASTERDRIVES terminals.

Define which positioning input signals you need, and specify where they are transmitted from [809].

 $\Box$  All control and checkback signals for positioning are described in detail in the "Control and Checkback Signals" chapter of manual /1/; in the subsequent chapters of the Function Description you will also find timing charts detailing the control sequences for each of the modes. Special and exceptional situations are also described.

If you want to define the control signals using the individual binectors, which can be selected with U710, (i.e. if U530 = 860  $[809.7]$ ), you must nest the "generation of positioning control signals" block in a sampling time with U953.32 (recommended value = 4).

The first step is to define which modes you want to activate with [MODE IN]. You will find detailed information on the individual modes in the "Function Description" Chapter of the "Motion Control for MASTERDRIVES MC and SIMATIC M7" manual /1/.

For example, if you only want to perform point-to-point positioning with incremental encoders, you require at least modes 2 and 3 ("homing" and "MDI"). In step 2 of application example 2, you will find a description of a simple method of mode activation via the converter terminals.

Check that the modes are defined correctly with display parameter n540.14 [809.8].

Define which positioning control commands you want to use [809] and where they are to be transmitted from. For example, if you only want to use the point-to-point positioning (MDI) and homing modes, you only need to wire the following control commands in the simplest case (see also application example 2, step 2):

- Jog forwards [J\_FWD] or
- Jog backwards [J\_BWD], depending on the homing direction
- START [STA]

Siemens AG 6SE7087-6QX50 (Version AF) SIMOVERT MASTERDRIVES Compendium Motion Control 9-149

**Defining the control commands and the override**

**Control signals for**

**Defining the modes**

**positioning**

Decide whether and how you want to define a velocity override, or whether this can remain in the permanent factory setting of 100 % [809.1].

Check that the control commands are defined correctly in display parameters n541.01 and n541.02, and check the override input in n540.11.

#### **Control signals for synchronization**

If you only use the synchronization function, please refer to the "Synchronization Mode - Overview" section in "Brief Description of the Technology Functions" to find out which signals you need on sheet [809].

The special control commands for synchronization are shown in [832...839].

## 9.8.11 Defining the Positioning Status Signals

## **Commissioning step:**

**Define the positioning status signals you need:**

All output signals of the technology can be "wired" flexibly using the BICO technology, e.g. to PROFIBUS-DP or the converter terminal strip.

Define which positioning input signals you need, and specify where they are transmitted to [811].

 $\Box$  All control and checkback signals for positioning are described in detail in the "Control and Checkback Signals" chapter of manual /1/.

#### **Status signals for positioning**

For example, a simple linear axis with MDI positioning and resolver might use the following checkback signals:

- Axis referenced [ARFD]
- Overtravel [OTR]
- **Function terminated [FUT]**
- Destination reached, axis stationary [DRS]
- Mode checkback [MODE\_OUT]
- Start enable [ST\_EN]

In this case, a movement should only be started from the external machine controller with the start command [STA] if the axis is referenced [ARFD], the required mode has been confirmed with [MODE OUT] and the start enable [ST\_EN] is active. Proper termination of the traversing movement is indicated by the status signals [DRS] and [FUT] using a handshake method.

If you only use the synchronization function, please refer to the "Synchronization Mode - Overview" section in "Brief Description of the Technology Functions" to find out which signals you need on sheet [811]. **Status signals for synchronization**

> The special status signals for synchronization are shown in [832...839] (binectors B800...B820).

#### 6SE7087-6QX50 (Version AF) Siemens AG 9-150 Compendium Motion Control SIMOVERT MASTERDRIVES

9.8.12 8 Connection and Parameters of the Position Sensing System

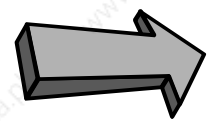

## **Commissioning step:**

### **Set the parameters of the position sensing system:**

Follow function diagram [815] in order to connect the technology with the position sensing system for the motor encoder [330] or an external machine encoder [335]. On this sheet, you will find two columns for each type of position sensing with the parameter settings (one for the control signals and one for the evaluation signals). In the factory setting, the motor encoder is prewired to a large extent. If you use the motor encoder – this is normally the case – you only need to change the following parameter settings:

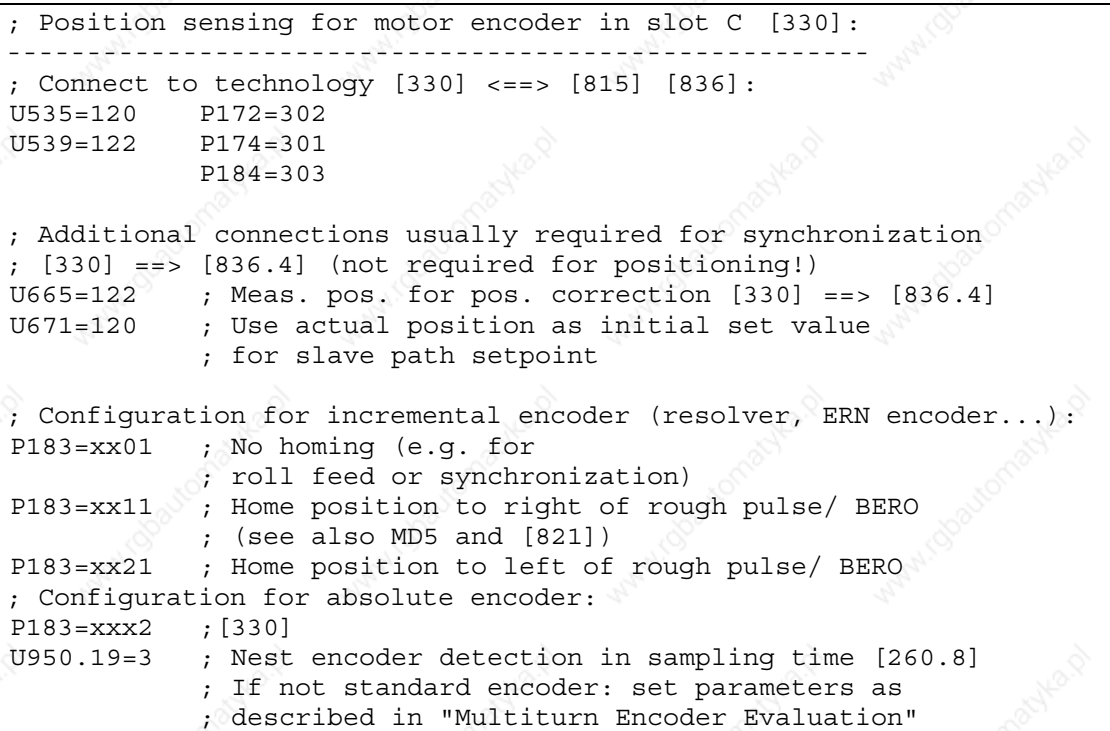

Technology Option F01 01.2002

If you want to use an external machine encoder for position sensing, the following parameter settings are required:

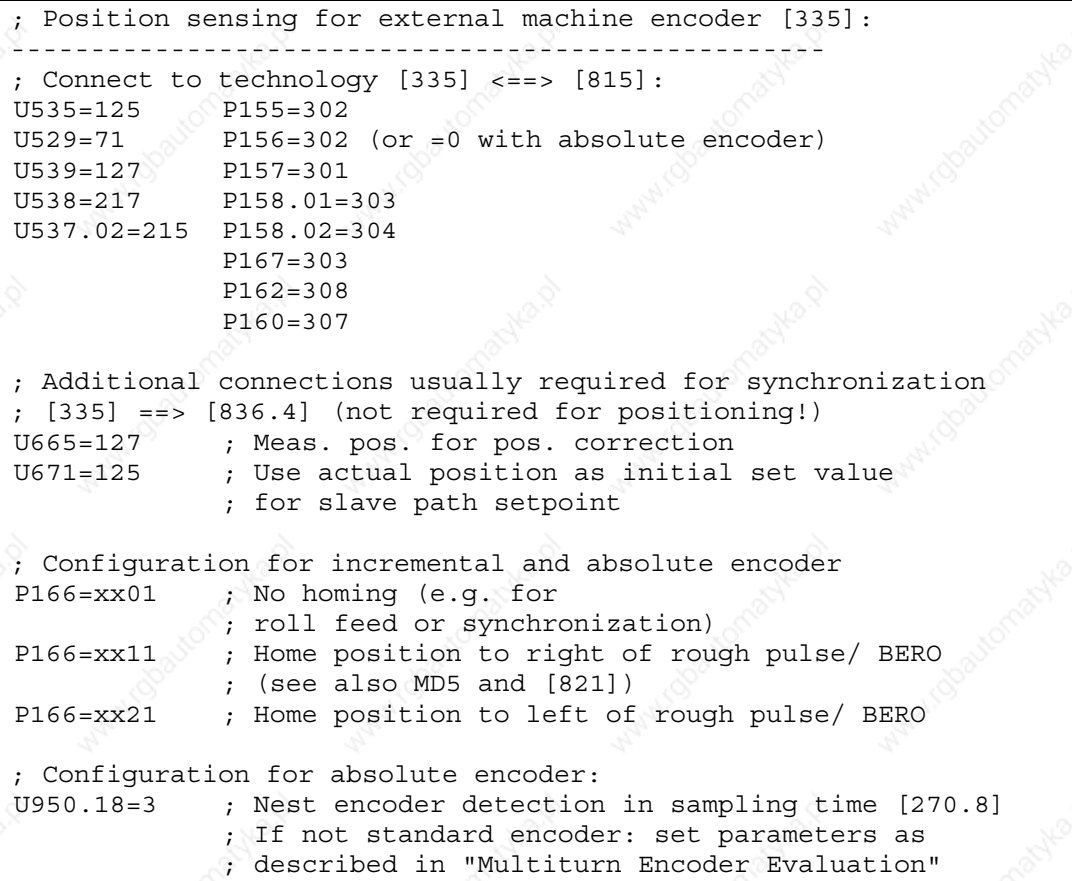

# 9.8.13 Machine Data Input MD1...MD50

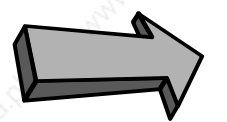

# **Commissioning step:**

## **Enter the machine data:**

Machine data MD1 to MD50 (parameters U501.01 to U501.50) are centralized settings required for positioning and synchronization from the perspective of the working machine and the mechanical transmission elements. The machine data are only active if they have been transferred with U502 = 2 when the drive is stationary (see [804]).

The machine data are listed in abbreviated format in [804].

 $\square$  In the "Machine Data of the Technology" chapter of the Function Description in manual /1/ you will find a detailed description of all machine data. Please note that the decimal points specified in some of the machine data there are not entered in parameters U501.01...50, e.g. max. traversing velocity MD23 = 10000 LU/min Input on MASTERDRIVES MC: U501.23 = 10, in OP screen 10.000.

If you use the positioning functions, the following machine data are relevant:

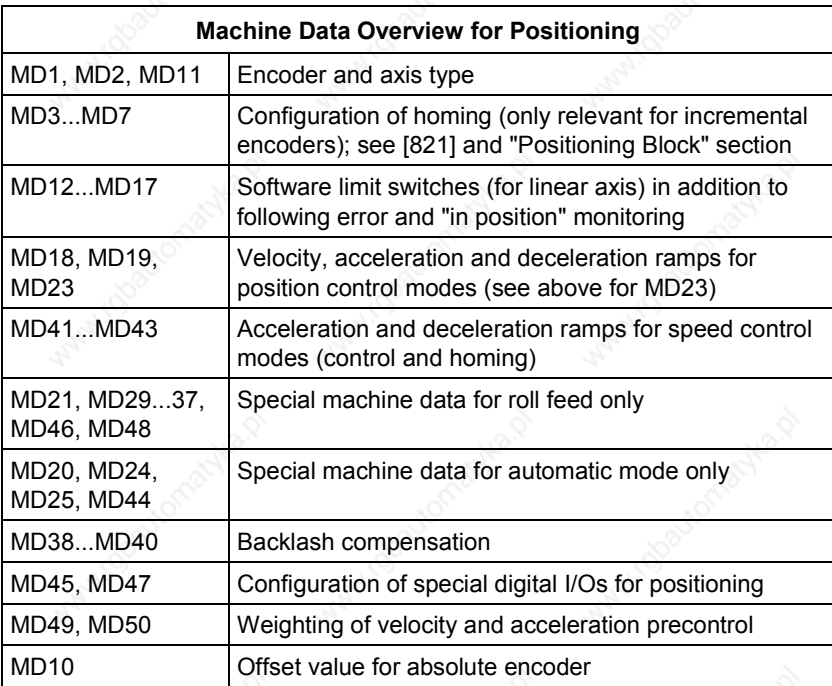

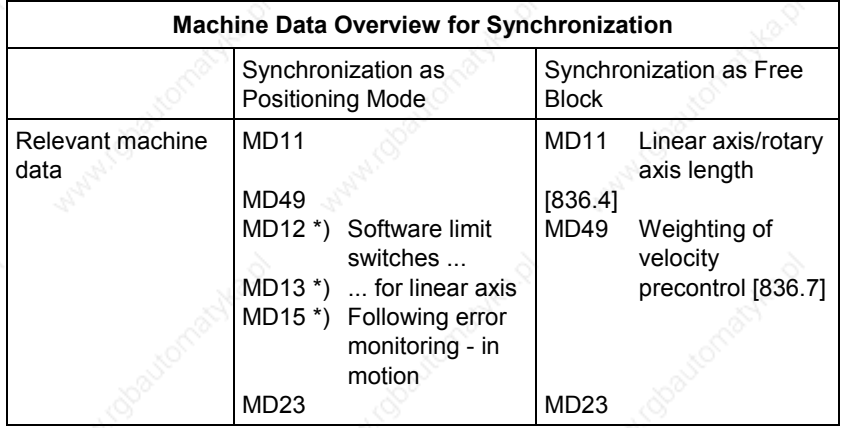

# 9.8.14 Connecting the Technology to the Speed and Position Controller

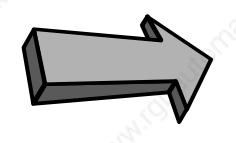

### **Commissioning step:**

**Connect the technology to the speed and position controllers:**

[817] shows the setpoint outputs for the position controller and speed controller in addition to the enabling of the position controller by the technology. These connections are established to a large extent in the factory settings. Only the parameters below need to be modified (see the section entitled "Connecting the Technology to the Speed and Position Controllers" in application example 2):

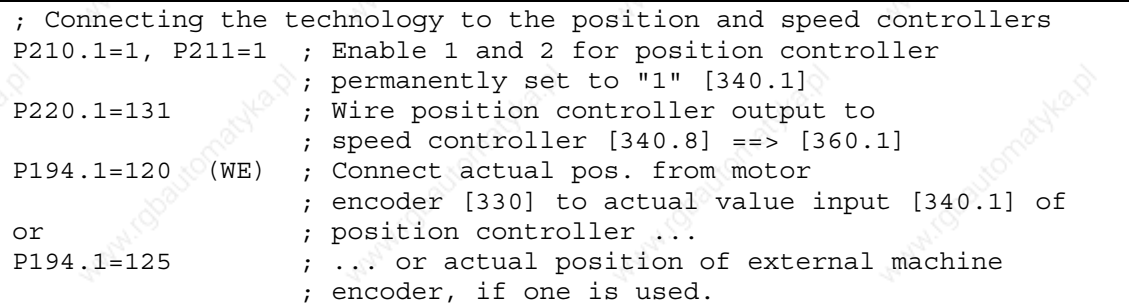

# 9.8.15 Setting the Parameters for the Positioning Modes

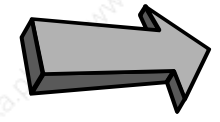

# **Commissioning step:**

**Set the parameters for the positioning modes:**

(you can skip this step if you only want to use the synchronization function)

First, nest the positioning block in a sampling time (otherwise it is not calculated). A suitable sampling time, for example, is T4 (= 3.2 ms with a converter frequency of 5 kHz):

U953.32=4 ; Nest positioning modes in sampling time T4  $\left( =2^{4} \times 70=16 \times 200 \mu s=3.2 \right)$  ms with converter frequency 5 kHz)

> Configure the MDI block definition and selection for the "MDI positioning" mode [823]. For the first commissioning steps, it is recommended to use MDI block 1:

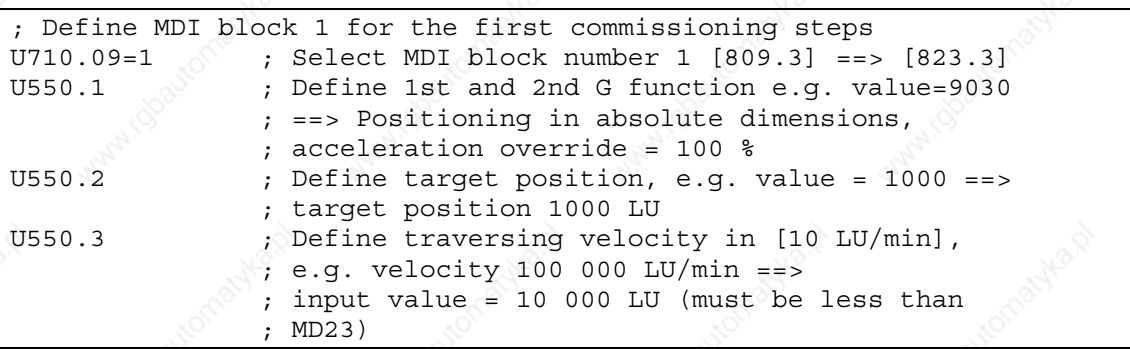

# 9.8.16 Safety Information, Hardware Limit Switches

Before you start the positioning operation, please read the following safety information:

- Please implement external control measures to ensure that the drive is isolated from the power supply immediately, and, if necessary, that the mechanical brake is engaged, in the event of hazardous conditions (e.g. safety guard open, hardware limit switch crossed, falling load hazard, etc.).
- Reduce the traversing velocity for the first commissioning steps by setting the velocity override [819] to a lower value, e.g. 1...4 %. You can monitor the current velocity override setting in display parameter n540.11 [809.8]. Virtually all traversing operations of the technology (except for home position reducing velocity and synchronization) are affected by the override.

You can use a contactor on the input or output side to isolate the drive from the power supply, or you can use option K80 "Safe STOP". Option K80 contains a special positive-action relay with a checkback contact which deactivates the actuation power for the power transistors (IGBTs). This prevents the rotation of the motor, however the motor is not electrically isolated from the power source. Option K80 is available for all MASTERDRIVES MC units except for the Compact PLUS AC units up to and including 4 kW and the Compact AC units. The "Safe STOP" function has been certified by the Institute for Work Safety.

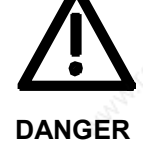

# 9.8.17 Commissioning the Positioning Modes

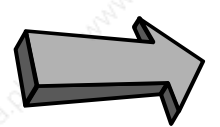

# **Commissioning step:**

**Commission the positioning modes:**

(you can skip this step if you only want to use the synchronization functions)

**Position encoder**

**Control**

**Setup**

**Optimizing the position controller**

**Homing**

First check the configuration of the encoder for position sensing with reference to the section entitled "Encoder Evaluation and Position Sensing". If you use the EQN absolute encoder, for example, enter the correct baud rate and the suitable zero offset in P149. Check the function of the position encoder by operating the drive by hand, if possible, and monitor the actual position value at n540.03 [815.4]. For a linear axis, check the setting of the software limit switches again in MD12 and MD13.

First operate the drive under pure speed control in "control" mode 4. You can move the axis in jog mode with no evaluation of the software limit switches (in software version 1.2 only fixed levels of 10 % and 100 % are implemented as jog setpoints).

You can then move the drive with "jog forwards" [J\_FWD] and "jog backwards" [J\_BWD] under position control in mode 1 "setup" [819]. The software limit switches are evaluated with linear axes, however with incremental position encoders they are only evaluated if a homing procedure was performed after the system was switched on.

You can now optimize the position controller in setup mode: set the loop gain factor P204.1 of the position controller [340.3] for the optimum dynamic motion characteristic. In special situations, it can also be practical to smooth the actual position and position setpoint, in order to achieve an optimum control response - in P195.1 and P191.1 [340.2].

The integral component of the position controller is not normally used, i.e. P206.1 can remain in the factory setting "0" [340.4].

If you use "homing" [821], first align the rough pulse switch (BERO) as described in the "Position Sensing System for Motor Encoder" section in "Brief Description of the Technology Functions". When you have selected the mode  $[MODE$   $|N| = 2$  you can start the homing procedure with the control command "jog forwards" [J\_FWD] or "jog backwards" [J\_BWD]. MD4 allows the exact assignment of the position coordinate to the machine zero (if you change MD4, please adjust the software limit switches MD12/13).

 $\Box$  You will find further information on "homing" mode in the "Brief Description of the Technology Functions" section and in the "Reference Point Approach" chapter of the Function Description of manual /1/.

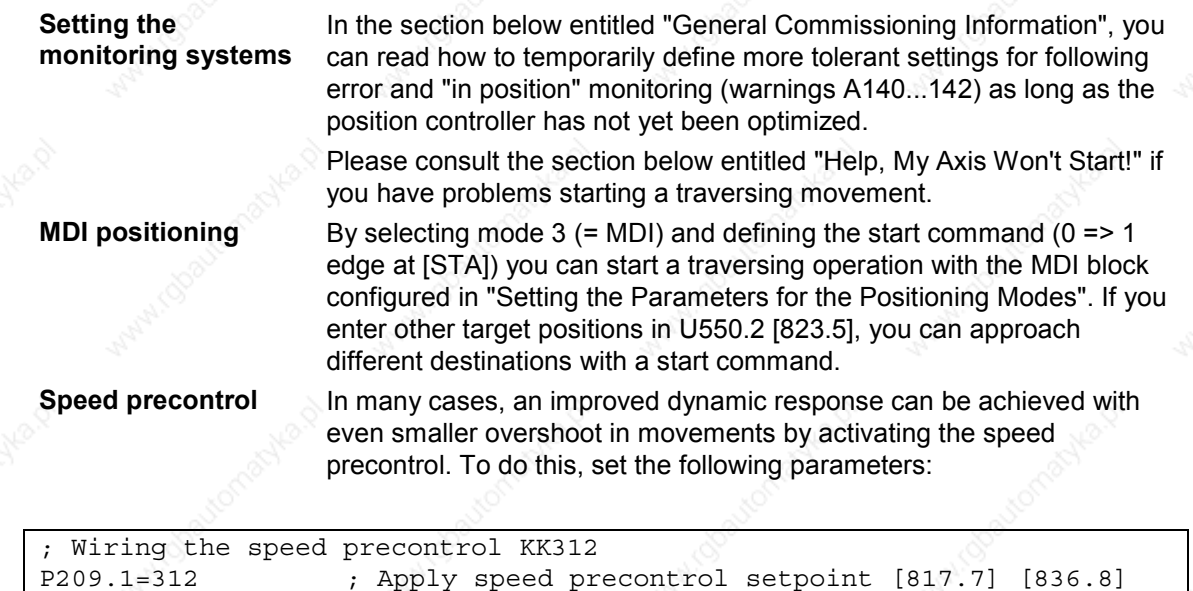

The technology normally weights the precontrol value correctly, provided that MD49 is 100 % and P353 contains the exact motor speed that is reached at the maximum velocity in MD23. In special situations, scaling is also possible with MD49 [817.5]. If the speed is correctly precontrolled, output KK0132 and input r198 of the position controller will now only perform slight correction movements around "0" [340.5]. The trace function in the MASTERDRIVES is highly suitable for recording these signals. This function can be operated with DriveMonitor.

; to output of position controller [340.7]

#### **Jerk limiting**

When using software versions < 1.30, if you set jerk limiting [817.4] via U505>0, you should not use the speed precontrol (KK312 = 0, see [817.6]), because otherwise the position control and speed control will "work against one another".

# 9.8.18 Configuring and Testing the Virtual Master Axis

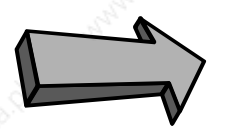

## **Commissioning step:**

**Commission the virtual master axis:**

(you can skip this step if you only want to use the positioning functions)

**Setting the parameters for the virtual master axis** The virtual master axis [832] generates a path setpoint KK817 and a velocity setpoint KK816 [832.8] for drives that are to be operated in synchronism. These setpoints are normally distributed to the drives over the SIMOLINK drive interface. The common velocity ramp-function generator for all drives should be calculated on the drive on which the virtual master axis is activated. The velocity setpoint that the rampfunction generator is to reach can be transmitted via a field bus (PROFIBUS-DP etc.) or as an analog signal.

The velocity ramp-function generator [832.5] integrated in the virtual master axis can be used as a ramp-function generator for simple applications and extremely short cycle times (of several 100 ms). For more demanding technical conditions, you should use the "comfort ramp-function generator" [790], which operates with rounded ramps and provides a large variety of control features and selection of acceleration/deceleration times. You can connect the output of the comfort ramp-function generator to the virtual master axis with U681 = 571 [832.1] and U683 = 0 [U832.3].

The virtual master axis is a separate free block (it can be used independent of positioning and synchronization). It is activated with the following parameter settings and should be nested in the same sampling time as the synchronization function, e.g.:

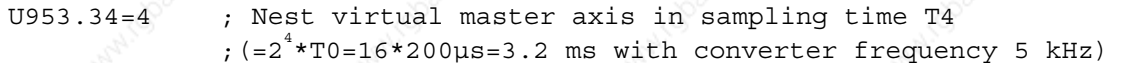

Connect the desired enable commands to the virtual master axis with U684 and U689 [832.2].

If you use the percentage-weighted input setpoint (U683 = 0), you must enter the maximum machine velocity in U682 [832.2]. In many cases, this will be the value already entered in MD23 (see section 16 and [836.7] [804]; N.B.: MD23 is entered in [1000 LU/min.] but U682 is entered in [10 LU/min]!)

Select the master axis cycle length with U687. In many cases this will be the number of LUs per encoder revolution or per revolution of the gearbox output shaft, e.g.:

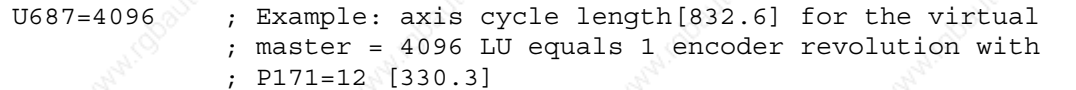

#### **Testing the virtual master axis**

Proceed as follows to test the output setpoints of the virtual master axis approximately before connecting them to the SIMOLINK drive interface:

- a) Apply a variable velocity setpoint to the setpoint input, e.g. from a potentiometer, or a fixed setpoint.
- b) Connect the output setpoints to display parameter [30], e.g.
	- $P32.01 = 820 \Rightarrow$  velocity setpoint can be monitored in r33.01 in [%]
	- $P44.01 = 817$  => path setpoint can be monitored in r44.01 (value range 0...axis cycle length)
- c) Temporarily enter a long acceleration/deceleration time, e.g. from 20 s (U685 = 102 with an axis cycle length of 4096 LU and use of the integrated velocity ramp-function generator).
- d) Enable the ramp-function generator, change the velocity setpoint and check the output signals in the display parameters.

9.8.19 Setting the Parameters for the Synchronization Block

### **Commissioning step:**

**Set the parameters for the synchronization block:**

**Nesting the synchronization block in a sampling time**

### **Selecting the input path setpoint for synchronization**

(you can skip this step if you only want to use the positioning functions) There are two ways to activate the synchronization block:

The synchronization block [834...839] is normally nested as a mode in the positioning block with parameter U953.32 [802.8].

In special situations, you can also activate the synchronization block as a completely independent free block with U953.33. In this case, the positioning block must be deactivated (U953.32 = 20). In this case, the synchronization block requires less computing performance, since the mode manager [802] is not active. However, the input and output signal processing by the mode manager is non-operational, e.g. the start command [STA] is not required in order to start the synchronization and the following error monitoring and indication is omitted.

You will find more detailed information in the "Synchronization Mode - Overview" section in "Brief Description of the Technology Functions".

U600 [834.1] is used to select the source for the path setpoint. If possible, the path setpoint from the virtual master axis on SIMOLINK receive channel 1 should be used. This selection is already configured with the factory settings  $U600.01 = 7031$  and  $U606 = 0$ .

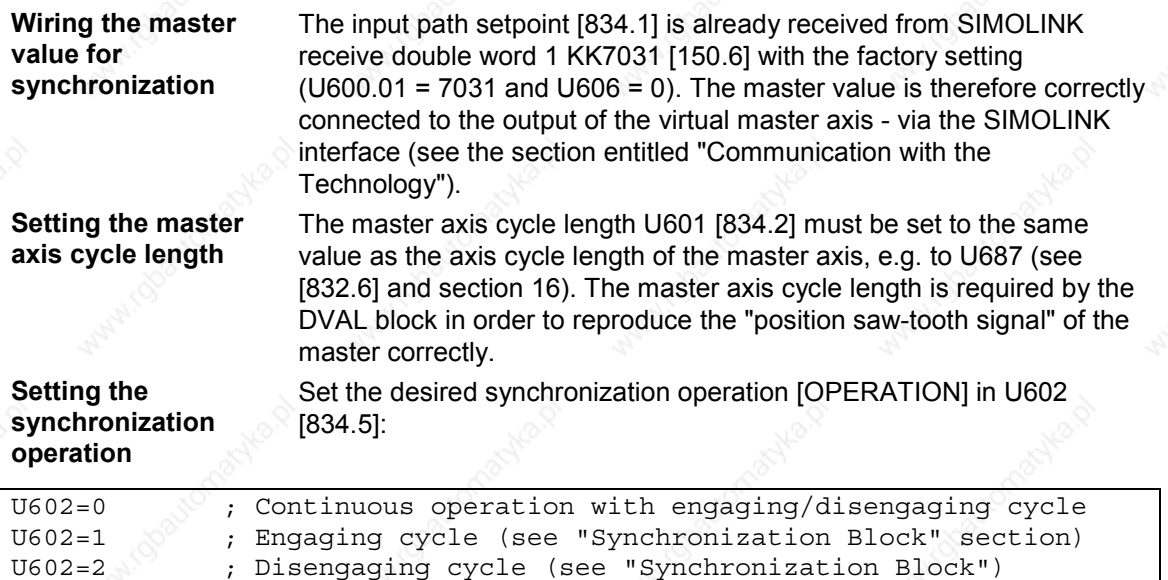

#### Use U603 [836.4] to select the desired synchronization function [FUNCTION]:

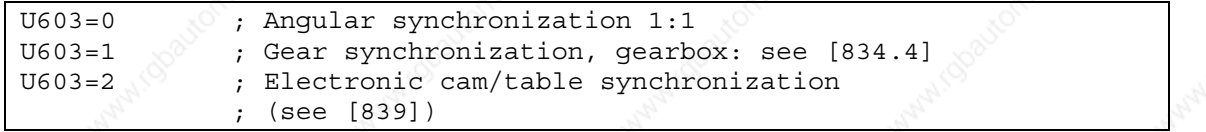

**Setting the slave axis cycle length**

For rotary axes, you normally set the number of LUs per position encoder revolution of the slave axis as the slave axis cycle length in U501.11 (MD11 [836.5 + 7]). MD11 is required in order to generate the correct "position setpoint saw-tooth signal" for the slave with the IVAL block [836.7] and the corresponding "actual position saw-tooth signal" with the actual position correction block KOR [836.8], in order to prevent overflows in the numeric range for a rotary axis.

**Setting the parameters for position correction** You only need to modify further parameters for the position correction [836] if you use the printing index correction or want to evaluate a synchronization signal.

 $\Box$  You will find detailed information on the parameters for position correction in the "Synchronization Functions" chapter of the Function Description in manual /1/.

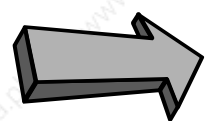

**Setting the parameters for the SIMOLINK connection**

**Testing the SIMOLINK connection**

# 9.8.20 Configuring and Testing the SIMOLINK Drive Connection

#### **Commissioning step:**

**Commission the SIMOLINK drive connection:**

(you can skip this step if you only want to use the positioning functions) To configure the SIMOLINK master (dispatcher) and the SIMOLINK slaves (transceivers), follow the procedure described in sections 13 and 14 of application example 2.

First check that the SIMOLINK fiber-optic cables are connected correctly from the transmit connector of one SLB board to the receive connector of the next SLB board, and that the SIMOLINK ring to the dispatcher is closed. If the configuration and wiring is correct, all 3 LEDs should flash on all SLB boards.

To test the SIMOLINK connection, you should repeat the procedure described above for "Testing the Virtual Master Axis" and check in r750 [150.5] that the output setpoints of the virtual master are received correctly by all drives.

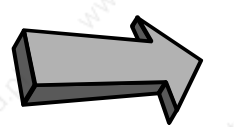

# 9.8.21 Testing the Synchronization Functions

#### **Commissioning step:**

**Commission the synchronization functions:**

(you can skip this step if you only want to use the positioning functions) To test the synchronization functions, proceed as follows:

- a) If possible, disconnect the motors from the working machine.
- b) Ensure that the initial speed and position setpoints for the master and slave drives are "0".
- c) If possible, enable only one slave axis initially for operation with position and speed controller.
- d) Temporarily set an extremely slow acceleration/deceleration ramp on the machine ramp-function generator (e.g. [832.5]).
- e) Move the master axis carefully from velocity "0" to low values and check whether the slaves follow the motion correctly.

**NOTE**

#### **Start position for synchronization**

If you want to start the synchronization from a defined start position, you must first approach the position in a positioning mode and stop the drive at this point. You can then start the synchronization from speed "0".

With the "offset setting" [837], you can perform the orientation on-the-fly with reference to a synchronization marker after starting the synchronization mode. Although the offset setting is already implemented, it is not yet released for software version V1.2.

# 9.8.22 Help, My Axis Won't Start!

If your positioning axis won't start, the cause may be one of the following:

- ♦ The start command [STA] is not active or not wired correctly. Check in n541.01 [809.7] whether the start command is correctly applied to bit 2 of the positioning control word. A movement is always started on a  $0 \Rightarrow 1$  edge of the start command.
- The start enable [ST\_EN] is missing. Check in n541.03 [811.7] whether the start enable is indicated in bit 10 of the positioning status word. A missing start enable can have the following causes:
	- The start command [STA] is still set to "1". The start enable is not activated until the start command is reset to "0".
	- The correct mode is not selected (see below)
	- A positioning warning is active A129...A255 (see display parameter n540.26 [818.5] and the section entitled "Warnings, Faults"). Remedy the cause of the warning and acknowledge it with a  $0 \Rightarrow 1$  edge of basic unit control bit  $\overline{7}$  "acknowledge fault" [ACK\_F] [180] or with the "P" button on the PMU.
	- The "reset technology" [RST] command is active. Check bit 6 of the positioning control word in n541.01 [809.7].
	- The "follow-up mode" command [FUM] is active. Check bit 5 of the positioning control word in n541.01 [809.7].
- The velocity override is  $= 0$ . Check n540.11 [809.8].
- The velocity setpoint defined in the NC block  $= 0$ .
- The correct mode was not selected with [MODE\_IN]. Check the mode status [MODE\_OUT] in n540.15 [811.4].
- An operating condition is missing (warning A130...A135). Check in r550 [180.7] that control bits OFF1, OFF2, and OFF3 are set to "0" and the inverter enable [ENC] is set to "1". You should also check the present converter status in r000.
- The axis is already in position. You can recognize this condition from the fact that the "function terminated" [FUT] status signal changes to "1" (or remains at "1") immediately after the  $0 \Rightarrow 1$  edge of the start command [STA]; you can monitor [FUT] in bit 27 of the positioning status word via n541.04 (preferably on the PMU). This can be the case with a rotary axis, for example, if the position setpoint that has already been approached is calculated as the target position by G90 through the "modulo rotary axis function" (e.g. the axis is positioned at 5°, and a position of 365° is defined  $\Rightarrow$ no G90 movement is performed). Check the effective position setpoint in n549.02 (the setpoint including all offset values and modulo functions). If you want to move a rotary axis through several revolutions, use relative positioning with G91; in this case, no modulo calculation is performed.
- The position setpoint is not correctly defined or is not wired correctly. Check the current position setpoint in n540.12 [823.6] for MDI mode.
- There is a converter fault. Bit 3 is enabled in basic unit status word 1 [200]). You can monitor the current fault and warning numbers in connector K0250 [510.4].
- There is a mismatch between the speed/position encoder, encoder cable and sensor board. Follow the instructions in "Checking the Speed/Position Controller".

# 9.8.23 General Commissioning Information

- ♦ Changes to the axis type **MD1** and **AVWF factor** do not become effective until the power supply to the electronics is switched off/on.
- ♦ Changes to **machine data** parameters MD1...MD50 do not become effective until they have been transferred (at a standstill) with  $U502 = 2 [804.3]$ .
- If a **positioning fault A129...A255** is active, you cannot start a movement until you have remedied the cause of the fault and acknowledged the warning. Diagnostic parameter n540.26 [818] indicates whether a positioning fault is active. This parameter indicates the number A129...A255 or "0" if no positioning fault is active.
- Until you have optimized the position controller, it may be necessary to enter more tolerant settings in the following monitoring parameters:
	- **Following error monitoring** by increasing MD14/MD15 (affects **A140, A141**)
	- **"In-position monitoring"** by increasing MD16/MD17 (affects **A142**)
- If necessary, reduce the traversing velocity for the initial commissioning steps by changing the **velocity override** (in the factory setting with U708 [809.1]).
- ♦ **Display parameters** n540 and n541 provide important diagnostic information (see also the section below entitled "Faults, Warnings, Diagnostics").
- ♦ You should only change the **speed**/velocity **compensation** in P353, MD23 and P205 and the AVWF factor in exceptional circumstances, since this de-aligns the loop gain factor P204 [340], the speed setpoint K311 [817.6], the speed precontrol KK312 [817.6] and the acceleration/deceleration ramps MD41/MD42, thereby necessitating a series of commissioning steps.
- Use the trace function integrated in the MASTERDRIVES MC if you want to record the timing sequence of important internal signals. Any connector or binector can be recorded with the **trace function**. The curves can be monitored in DriveMonitor (oscilloscope function). See also the section above entitled "Measurement and Diagnostics Resources".
- No double-connectors can be wired from MASTERDRIVES to PROFIBUS with software versions V1.1 and older of the PROFIBUS-DP interface **CBP**. The software version can be read out in r069. In this case, a double-connector/connector converter must be used.
- ♦ A **torque increase** is only possible if P128 is increased simultaneously ==> increase P263, P264 and P128 together.

**Faults**

**Warnings**

**Diagnostic parameters**

# 9.9 **Faults, Warnings, Diagnostics**

All faults and warnings of technology option F01 are described in the "Warnings, Faults" section of this Compendium.

The main faults and warnings generated by the positioning modes are shown on sheet [818]. On sheet [839.8] you will find warnings generated by the cam.

Technology option F01 generates fault F063 if an attempt is made to nest a technology block in a sampling time when the technology is not enabled [800.3].

The technology also generates warnings A129...A255. When a warning is active, a movement cannot be started until the cause of the warning has been remedied. Unlike basic unit warnings, technology warnings must be acknowledged before the traversing movement can be started again. The warnings are acknowledged using the normal fault acknowledgement feature of MASTERDRIVES, i.e. via bit 7 of basic unit control word 1 [180.4], e.g. from a digital input, serial interface (if so wired) or the PMU.

The following display parameters provide you with important diagnostic information:

- n500 : Error number of machine data check [804.07]
- n540.01....40 : Centralized diagnostic parameters of positioning modes [809, 815, 817, 818, 826]
- n540.26 : Current positioning warning
- ♦ n541.01...04 : Control and status signals [809, 811]
- n542.01...02 : Status of digital I/Os for positioning
- n668 : Status of cam table [839.3]
- r750 : Receive signals from SIMOLINK [150.5]
- r733 : Receive signals from communication interface, e.g. from PROFIBUS-DP [120.5]

### **The axis won't start**

If your axis won't start, please consult the section entitled "Help, My Axis Won't Start!" in "Commissioning the Technology".

**Hardware replacement measures.**

**Software replacement measures (booting new firmware)**

9.10 **S** Hardware and Software Replacement Measures

If you replace the hardware − e.g. on repair − technology function F01 must be enabled on the MASTERDRIVES MC unit using the PIN number. Please consult sheet [850] in the function diagram to find out how to check whether the technology option is enabled and, if not, how to enable it.

Before replacing the hardware, copy all the MASTERDRIVES parameters into a download file using DriveMonitor or keep your archived download file at hand. After installing the new hardware, perform a "parameter reset to the factory settings" - with reference to the section of the same name in the "Parameterizing Steps" section of the Compendium. Then download the file with DriveMonitor, in order to restore the original parameter settings.

Please ensure if you use special signal sources that the switches on sensor boards SBx and terminal expansion boards EB1 and EB2 have the same settings as the old hardware.

Once technology option F01 has been enabled by PIN number [850], it remains enabled even if the software on the unit is replaced/updated. The PIN number is stored in a protected area of the parameter memory. It is therefore not necessary to enable technology option F01 again after replacing the software.

If you obtain new firmware, use DriveMonitor to copy all the MASTERDRIVES parameters into a download file before loading the firmware into the flash EPROM of the MASTERDRIVES unit via the "boot cable". Alternatively, keep your archived download file at hand.

After the booting procedure, perform a "parameter reset to the factory settings" - with reference to the section of the same name in the "Parameterizing Steps" section of the Compendium. Then download the file with DriveMonitor, in order to restore the original parameter settings.

The parameters in new software are normally fully backwardly compatible with all software versions. However, there are incompatibilities in the pilot versions before the release of the first official version of technology option F01 together with basic unit software version V1.2; see the section entitled "Modification History of Technology Option F01".

# 9.11 Modification History of Technology Option F01

The specified software versions are basic unit software versions. There are no special version numbers for technology option F01. The following section only lists software versions in which changes have been made to technology option F01.

9.11.1 Software Version V1.0

(Start of Shipping: November 97) Original version, for pilot customers only

9.11.2 Software Version V1.1

(Start of Shipping: February 98) V1.1 was only supplied to pilot customers.

## **Modified parameters**

- U529.01....02: These parameters have been omitted and no longer need to be set. Basic unit connectors K030 (control word 1), K032 (status word 1) and K250 (fault/warning number) are now connected permanently to the positioning function (see "**Positioning Input Signals**").
- U511...U520: These triple-index parameters are no longer used for **permanent MDI blocks** 1...10. Instead, they are stored in parameters U550...U559.

**New parameters**

♦ U550...U559: **Permanent MDI blocks** 1...10

# 9.11.3 Software Version V1.2

#### (Start of Shipping: May 18th, 1998) First officially released software version of technology option F01

**Modified binector/connector numbers for position correction** The output binectors/connectors used for synchronization as a free block are now the same as when synchronization is nested as mode 11. It is only necessary to reconfigure the parameters when upgrading from V1.1 to V1.2 if synchronization is nested as a free block (i.e. if  $U953.33 < 20$ ).

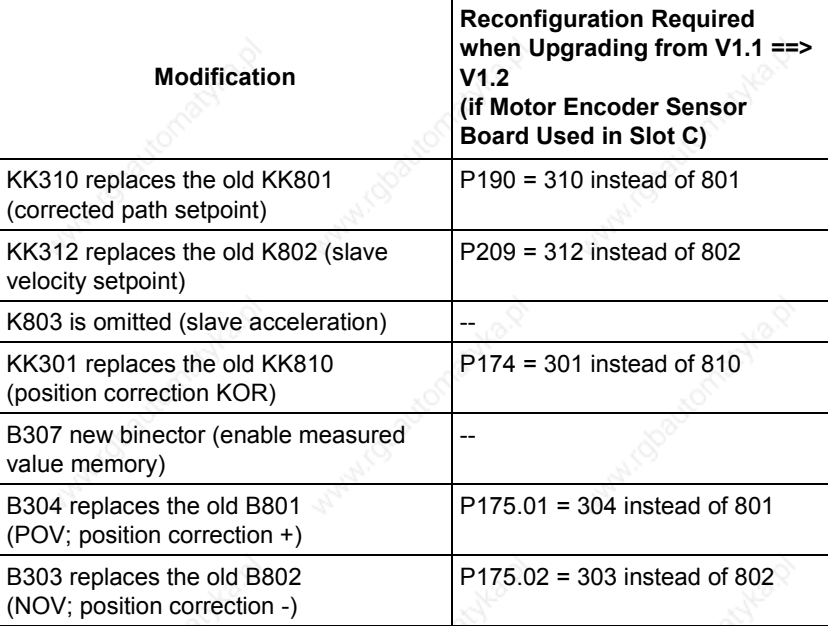

**Modified normalization in the synchronization function**

All path and velocity signals are now fully normalized in the synchronization function, with the virtual master axis and in the positioning function, i.e.:

- The velocity signals are now normalized in [10 LU/min] instead of in [increments/sec].
- The path signals are now normalized in [LU] instead of in [increments].

**Modified parameters in the synchronization function**

Certain parameters of the synchronization function have been omitted and the corresponding parameters from the machine data (U501) used instead. This eliminates redundancy in the parameters (i.e. the representation of the same variable in two parameters).

The following parameters are affected:

- U501.11 replaces the old U670 (slave axis cycle now MD11)
- U501.23 replaces the old U668.1 (rated velocity now = MD23)

**Modified parameters in positioning function**

♦ U502 The machine data transfer now takes place with U502 = 2 instead of U502 = 1

**Effect of the new normalization on synchronization parameters**

(LU= Length Unit = the length unit based on the actual value weighting factor (AVWF))

Velocities of virtual master 1000 [inc/sec] 6000 [10 LU/min] => all parameters previously set have to be multiplied by 6; the

value output or indicated in the monitoring parameters and connectors is greater by a factor of 6. This affects the following parameters and connectors:

- U682
- U679/KK818 or the connector connected via U680
- Monitoring parameters n691 and n692
- Connector KK816
- Acceleration of virtual master 1000  $[inc/sec^2]$ ] 1 [1000 LU/sec<sup>2</sup>] => the parameter previously set (U685) should be divided by 1000
- Normalization of slave velocity setpoint ( speed/velocity
	- precontrol)
	- 1000 [inc/sec] 60 [1000 LU/min] => the parameter previously set should be multiplied by 0.06.

# **NOTE**

Machine data 49 is defined in 1000 LU/min, unlike the velocity setpoints and actual values.

## **Various enhancements**

A series of enhancements has been made that does not affect the compatibility with older software versions:

- The velocity override can now be defined by any connector selected in U709.
- A series of new display parameters has been introduced (e.g. n540, n541, n542).
- The positioning status bits are now connected to individual binectors (B351...B562 [811.3])

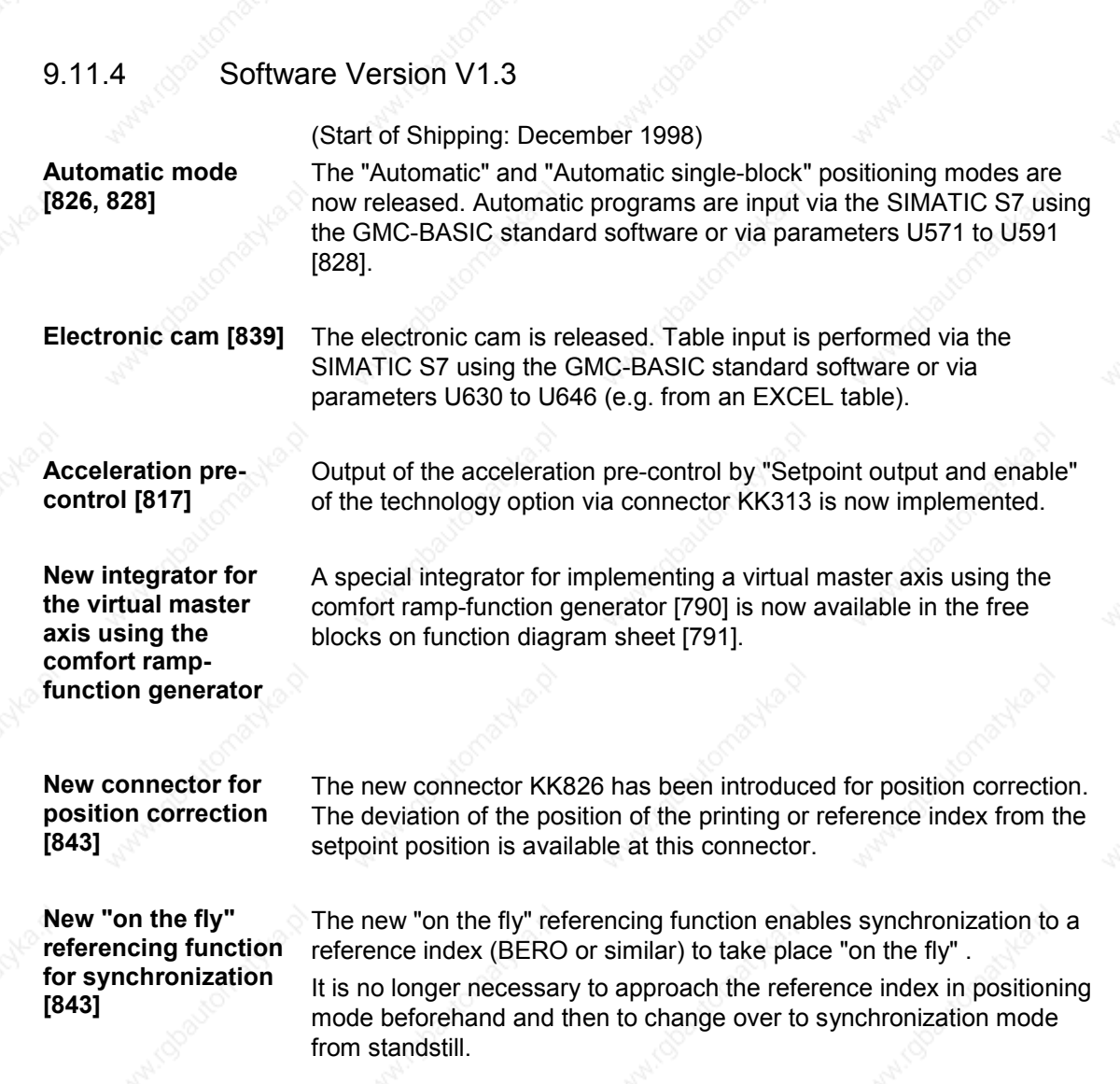

**New synchronizing function "Synchronization to master value" [841]**

The zero position of the slave axis can be matched to that of the master axis with this function. The speed and acceleration of the compensation movement necessary for this can be set via the new parameters U697.2 and U697.1. Synchronization is started by the binector that can be selected via the new parameter U676.

 $\bullet$  Technology Option F01  $\qquad \diamond$  01.2002

**Introduction of 3 alternatives of setting the displacement angle for synchronization [841]**

An angle displacement for synchronization can now be conveniently set in the following 3 ways:

- **Setting an absolute displacement angle** via the connector selectable by the new parameter U678.01
- **Setting a relative displacement angle** via connectors or parameters, which can be supplemented either in a positive or a negative direction, depending on the current zero position
- Setting a displacement angle in inching mode with a selectable variable speed (similar to a motorized potentiometer)

These displacement angle settings can be made in any size. Overflows of more than one slave axis revolution can be coped with. The displacement angle setting can be used, for example, to set up an index control system for printing machines.

### **Catch-up [837]**

The newly introduced catch-up function enables a drive to be uncoupled from an angular-locked synchronizing multi-motor system (e.g. shaftless printing press) and to be operated autonomously at its own speed setpoint ("isolated setpoint"). It also enables a drive to halt at a specified angular position.

The drive can catch up to the speed of the running machine from the halt position or from its current speed in autonomous operation. After the catch-up command has been set, the drive accelerates to the machine speed and can then be coupled back accurately into angular synchronization after reaching speed synchronization.

#### **NOTE**

The "Catchup" function is not released until SW version V1.32.

energized/energized.

encoder":

**Modified parameters**

U501.23 Machine data MD23 "Maximum traversing speed": Can now be set up to 20 000 000 instead of up to 1 000 0900 [x100 LU/min]

Now remains in non-volatile storage also after

electronics power supply has been de-

U501.10 Machine data MD10 "Offset for absolute-value

6SE7087-6QX50 (Version AF) Siemens AG **9-172** Compendium Motion Control SIMOVERT MASTERDRIVES

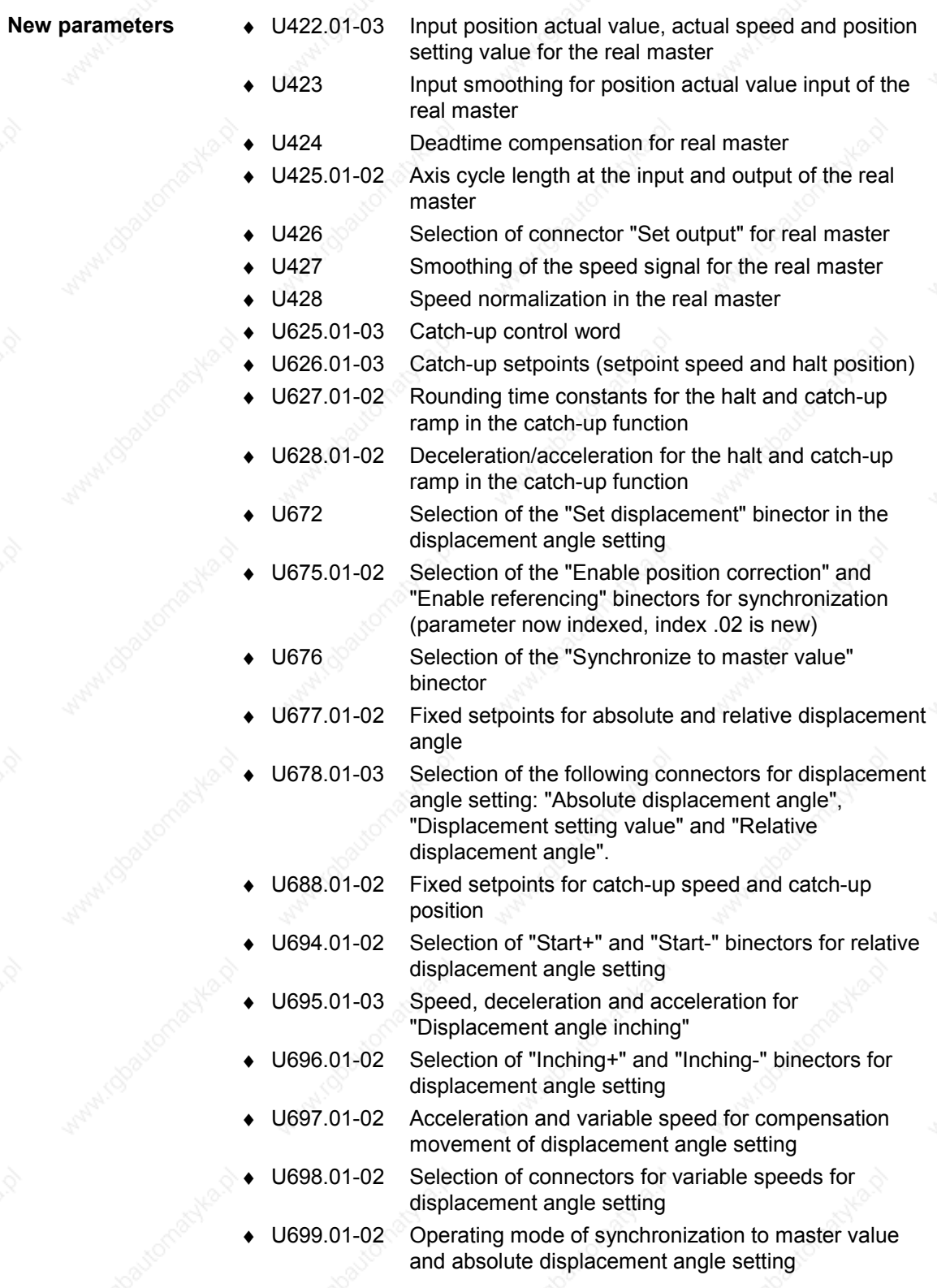
**Technology Option F01** 01.2002

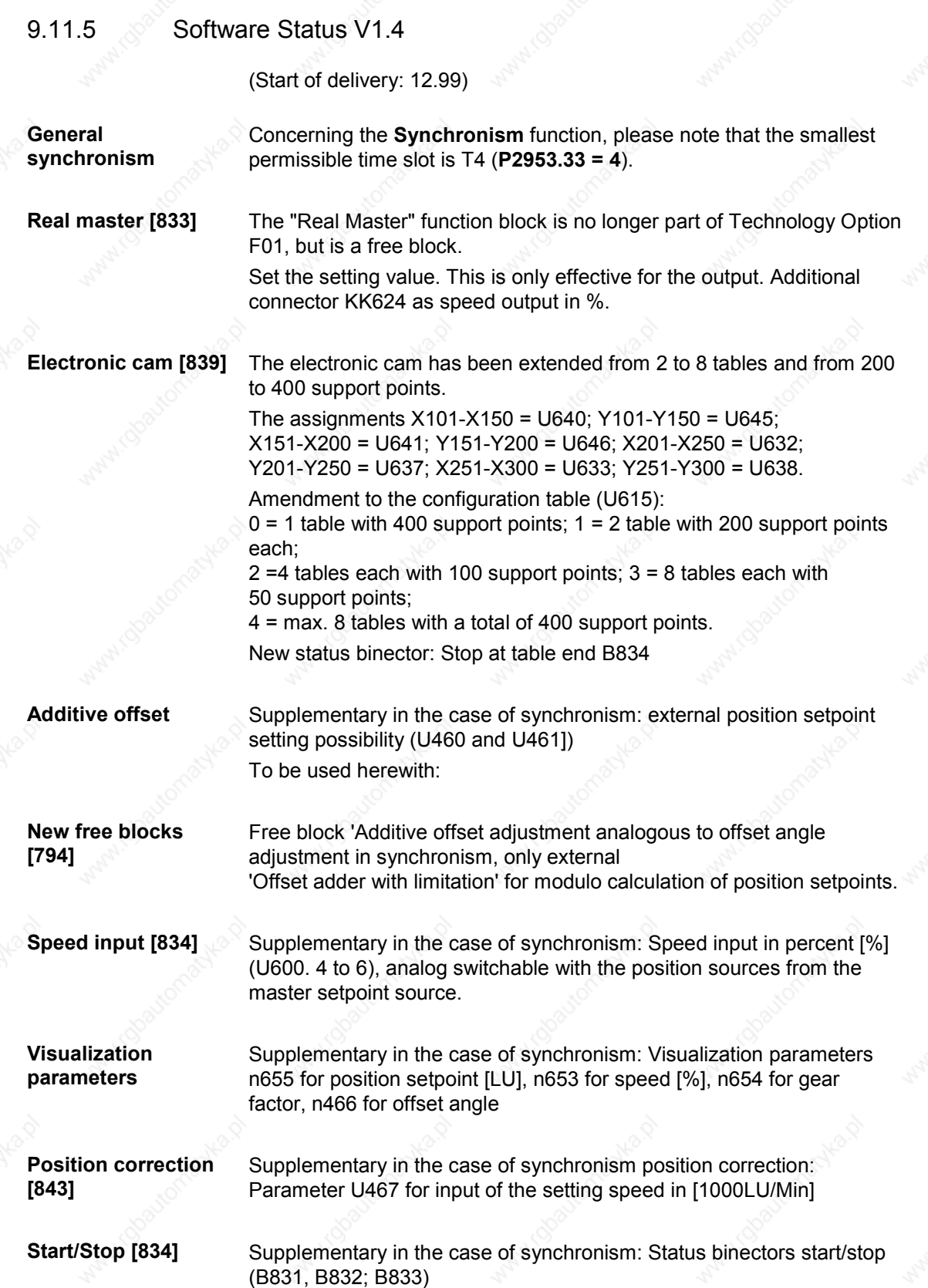

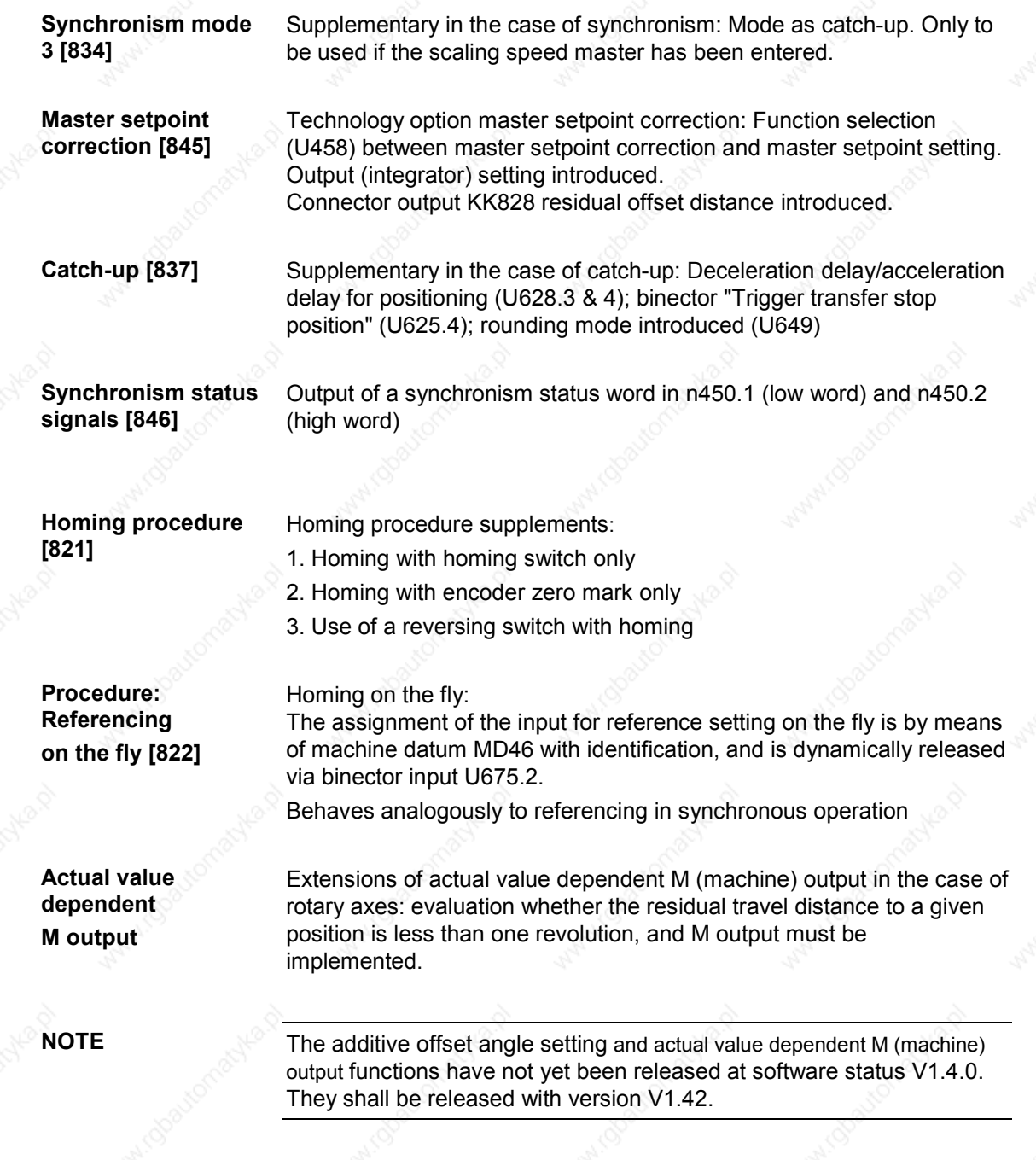

**Technology Option F01** 01.2002

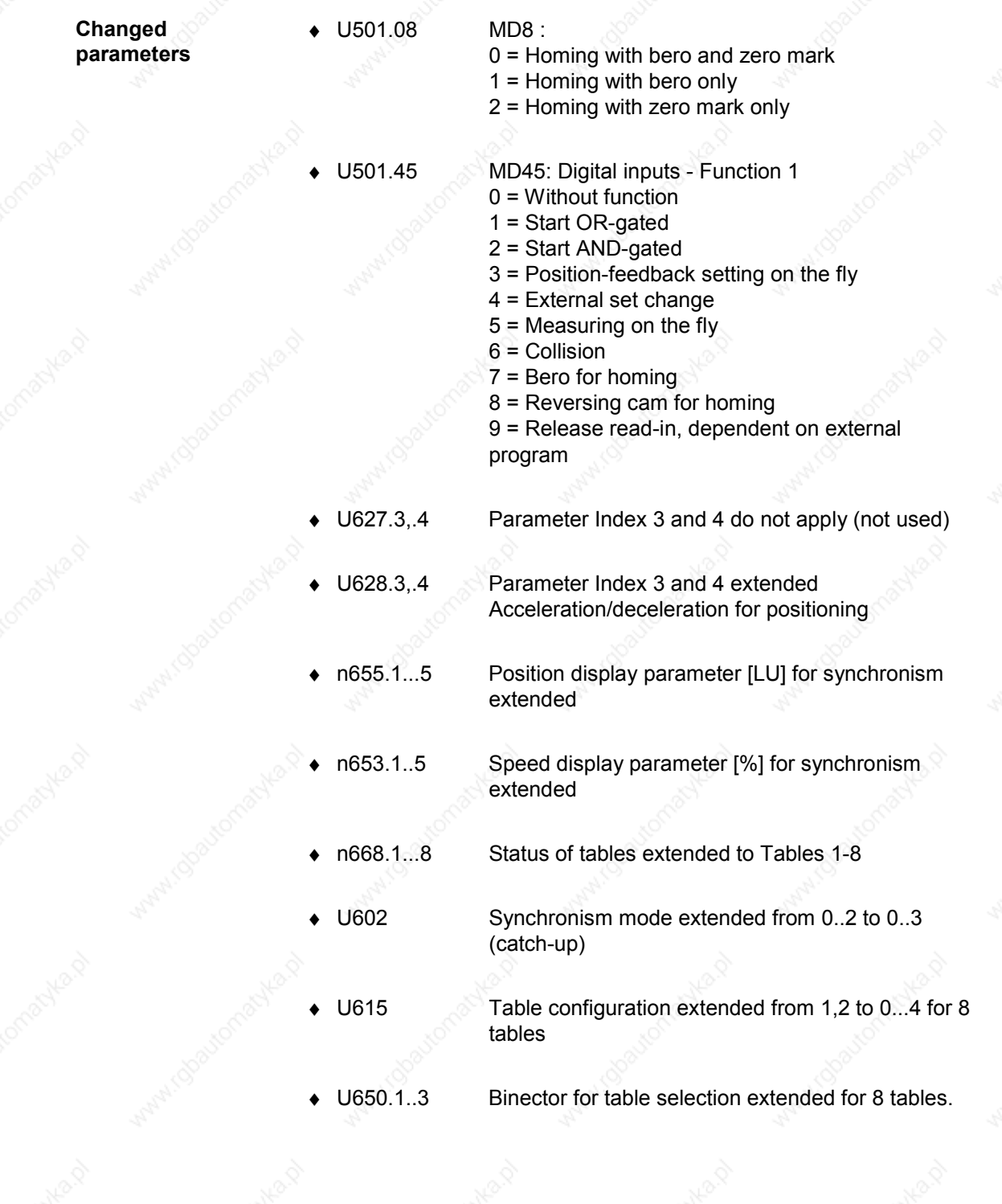

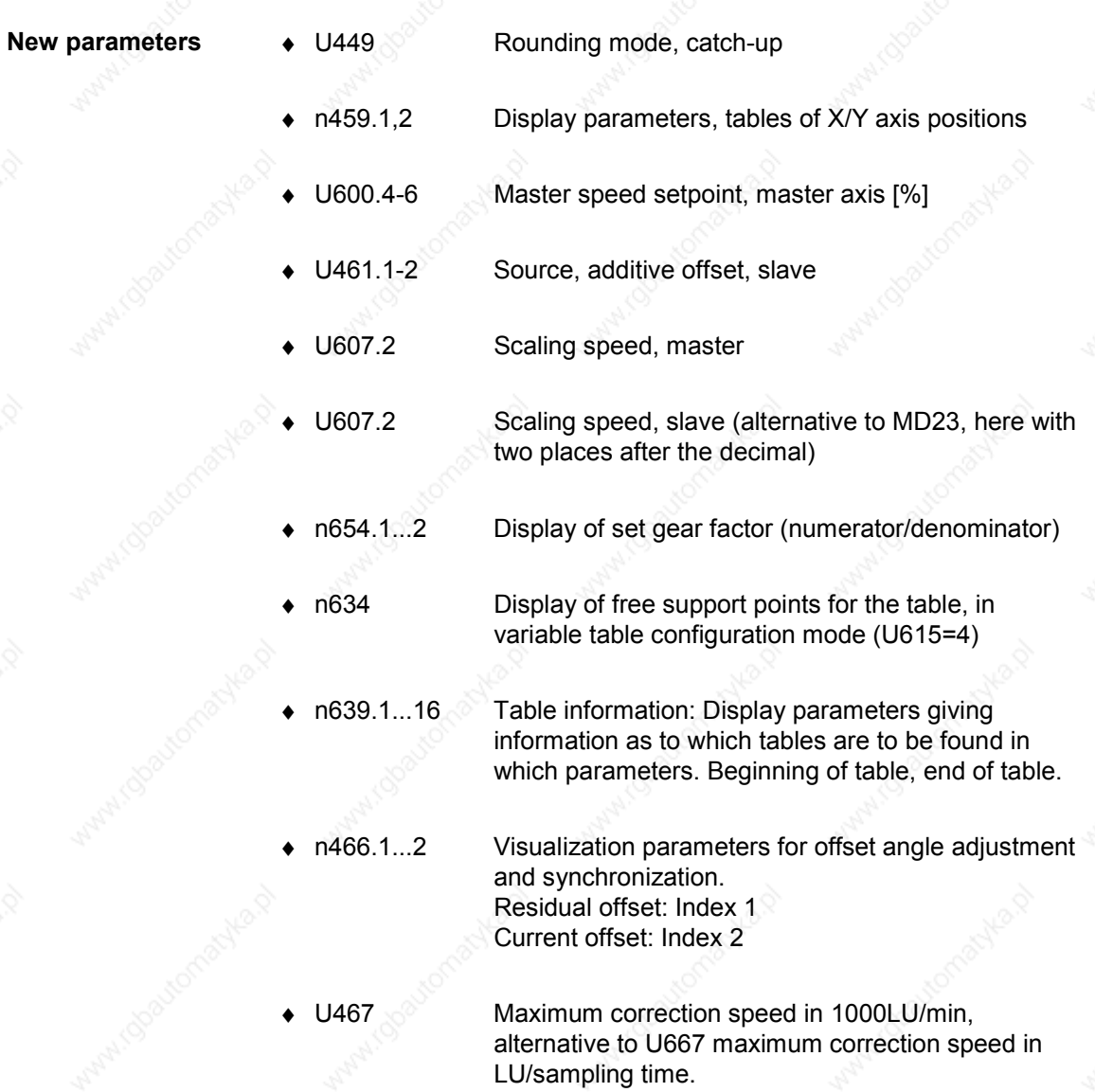

# 9.12 **References, Software Products and Accessories**

/1/ "Motion Control for MASTERDRIVES MC and SIMATIC M7" manual including SIMATIC S7 "Motion Control Configuring Package" software on CD-ROM

- Order number German 6AT1880-0AA00-1AE0
- Order number English 6AT1880-0AA00-1BE0
- ♦ Internal Siemens order location: LZF Logistics Center Fürth

The configuring package also includes the GMC-BASIC standard software.

/2/ Motion Control HMI Package for SIMATIC S7

♦ Order number: 6AT1880-0AA10-1YA0

 $/2/3$ 

The HMI package also contains the GMC-OP-OAM standard software.

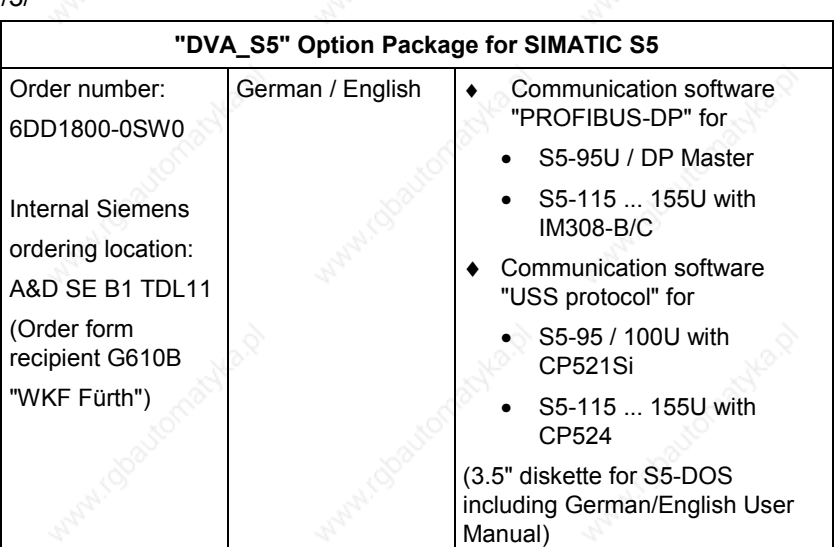

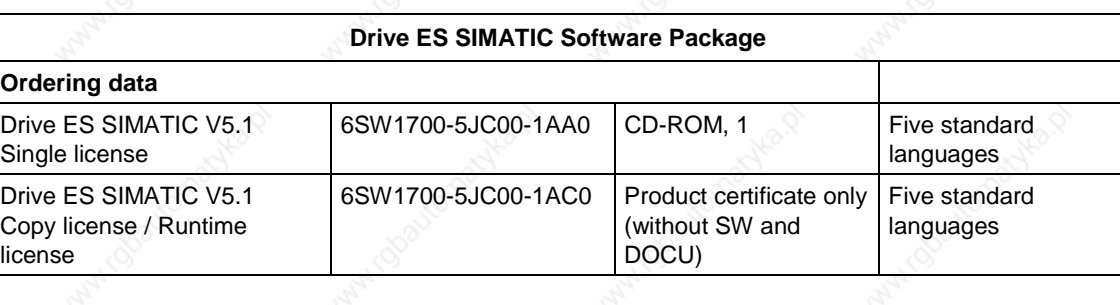

#### **Content of Drive ES SIMATIC package**

♦ **"PROFIBUS-DP" communication software for**

/4/

S7-300 with CPUs with integrated DP interface (program libraries DRVDPS7, POSMO) S7-400 with CPUs with integrated DP interface or with CP443-5 (program library DRVDPS7, POSMO)

S7-300 with CP342-5 (program library DRVDPS7C)

♦ **"USS Protocol" communication software for**

S7-200 with CPU214 / CPU215 / CPU 216 (driver program DRVUSS2 for STEP7 Micro programming tool)

S7-300 with CP340/341 and S7-400 with CP441 (program library DRVUSSS7)

#### **STEP7 Slave Object Manager**

for convenient configuring of drives and non-cyclic PROFIBUS-DP communication with drives, support for conversion of DVA\_S7 to Drive ES projects (V5.1 and later only)

- ♦ **SETUP program**
	- for installing software in the STEP7 environment

Siemens AG 6SE7087-6QX50 (Version AF)<br>SIMOVERT MASTERDRIVES Compendium SIMOVERT MASTERDRIVES Compendium Motion Control 9-179

- /5/ 1 axis demonstration pack, order no. 6SX7000-0AF00 contents:
- 1FK6 synchronous motor with resolver
- 1 MASTERDRIVES MC Compact PLUS converter
- Brake resistor, RI suppression filter
- Operator panel
- Ready to connect the AC cable

Internal Siemens ordering location: A&D SE B8.4 ("WKF Fürth", Tel. 4894)

/6/ 2-axis demonstration pack, order no. 6SX7000-0AF10 contents:

- 1FT6 synchronous motor with optical sin/cos encoder
- 1FK6 synchronous motor with resolver
- One toothed disc with position index per motor
- LED beam for checking the synchronization
- MASTERDRIVES MC Compact PLUS converters and inverters
- Brake resistor, RI suppression filter
- Operator panel
- Ready to connect the AC cable
- Ordering location: same as 1-axis demonstration pack

# 10 **Process Data**

# 10.1 Description of the control word bits

The operating statuses can be read in visualization parameter r001: e.g. READY TO POWER-UP: r001 = 009

The function sequences are described in the sequence in which they are actually realized.

An overview of the control word can be found in function diagrams 180 and 190.

# **Bit 0: ON/OFF 1 command (**↑ **"ON") / (L "OFF1")**

**Condition**

**Result**

UP condition (009). PRECHARGING (010) The main contactor (option), if present, is closed. Precharging is carried out. After precharging, the bypass contactor,

Positive edge change from L to H  $(L \rightarrow H)$  in the READY TO POWER-

if present, is closed. **READY (011)** If the drive was last powered-down with "OFF2", the next condition

is only selected after the de-energization time (P603) has expired since the last shutdown.

 $\bullet$  RUN (014).

#### LOW signal

 $\bullet$  OFF1 (015), if the drive is in a status where the inverter is enabled.

- For  $P290 = 0$  and slave drive, the system waits until the higherlevel open-loop/closed-loop control shuts down the drive.
- For P290 = 0 and master drive as well as for P290 = 1 ( $v/f$ characteristic), the setpoint at the ramp-function generator input is inhibited (setpoint  $= 0$ ), so that the drive decelerates along the parameterized down ramp (P464) to the OFF shutdown frequency (P800).

After the OFF delay time (P801) has expired, the inverter pulses are inhibited, and the main contactor (option/bypass contactor), if available, are opened.

If the OFF1 command is withdrawn again when the drive is rampingdown, (e.g. as the result of an ON command), ramp-down is interrupted, and the drive goes back into the RUN (014) condition.

- For PRECHARGING (010), READY (011), RESTART-ON-THE-FLY (013) <sup>1</sup> or MOT-ID-STANDSTILL (018)<sup>2</sup>, the inverter pulses are inhibited, and the main contactor (option)/bypass contactor, if available, is opened.
- POWER-UP INHIBIT (008)
- READY-TO-POWER-UP (009), if "OFF2" or "OFF3" are not present.

1 The "Restart-on-the-fly" function" has not been provided. 2 The "Motor ID" function has not been provided.

j

**Condition Result**

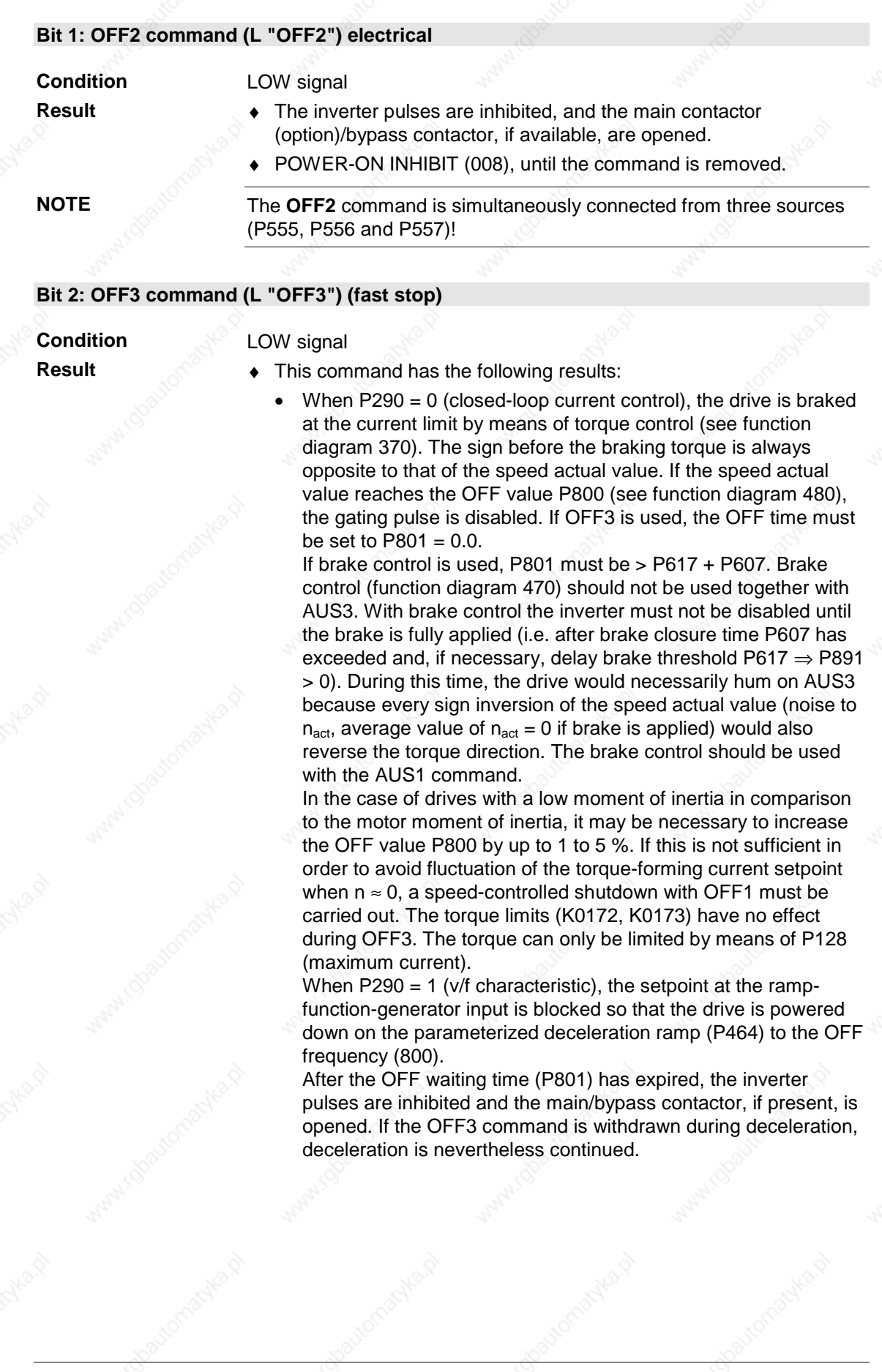

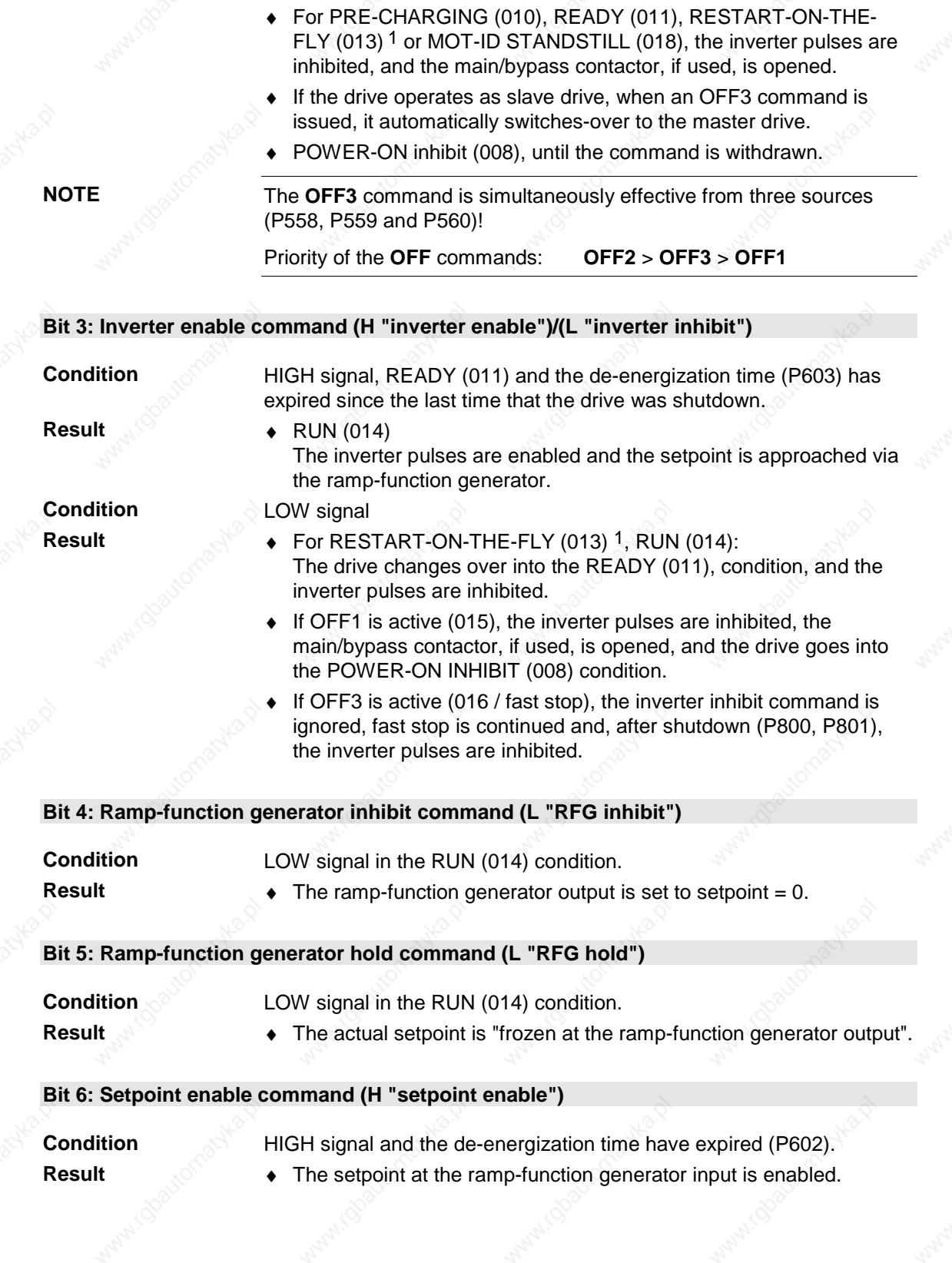

1 The "Restart-on-the-fly" function has not been provided.

j

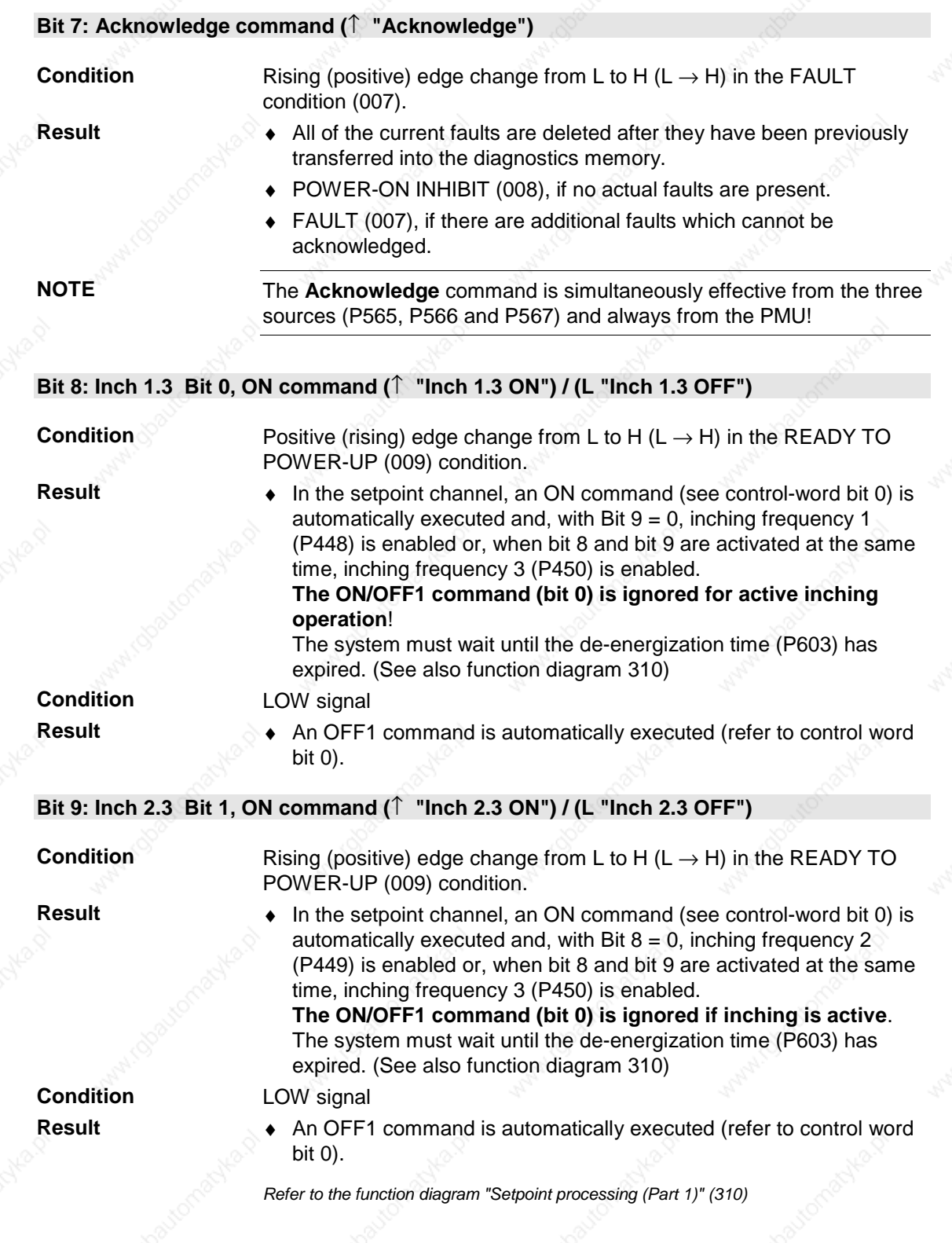

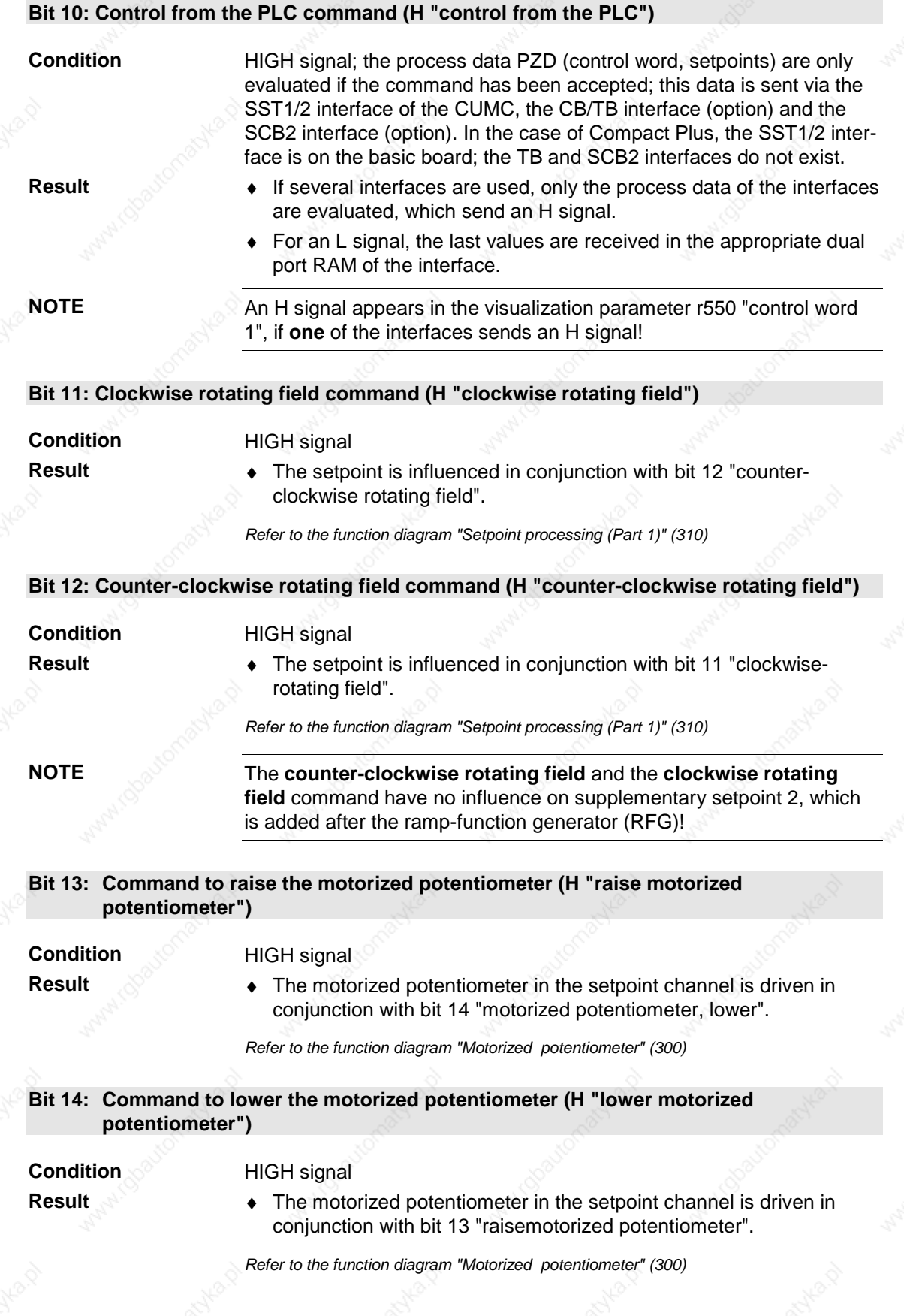

Siemens AG 6SE7087-6QX50 (Version AF) SIMOVERT MASTERDRIVES Compendium Motion Control 10 10-5 10-5

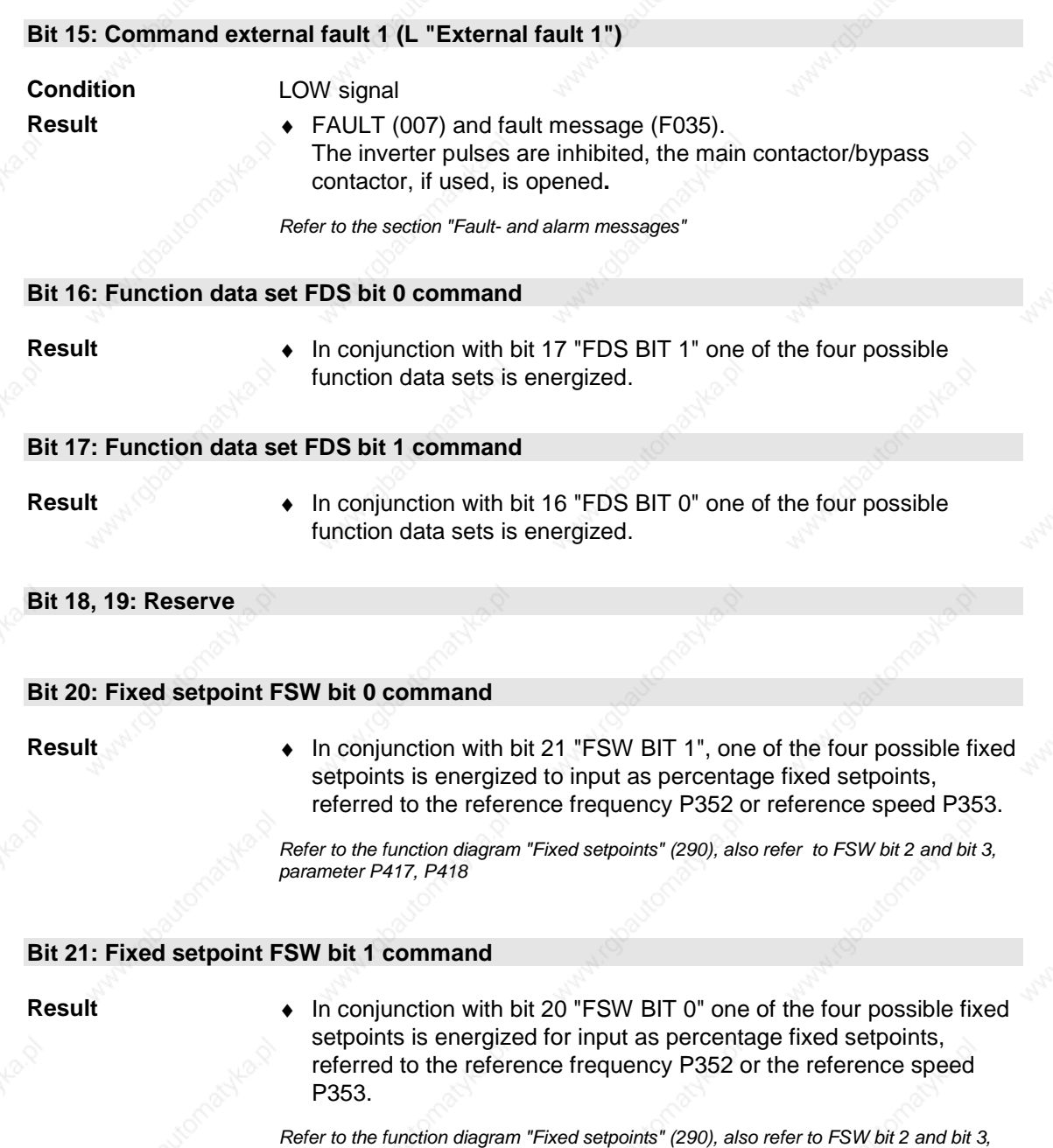

*parameters P417, P418*

**Bit 22: Reserve**

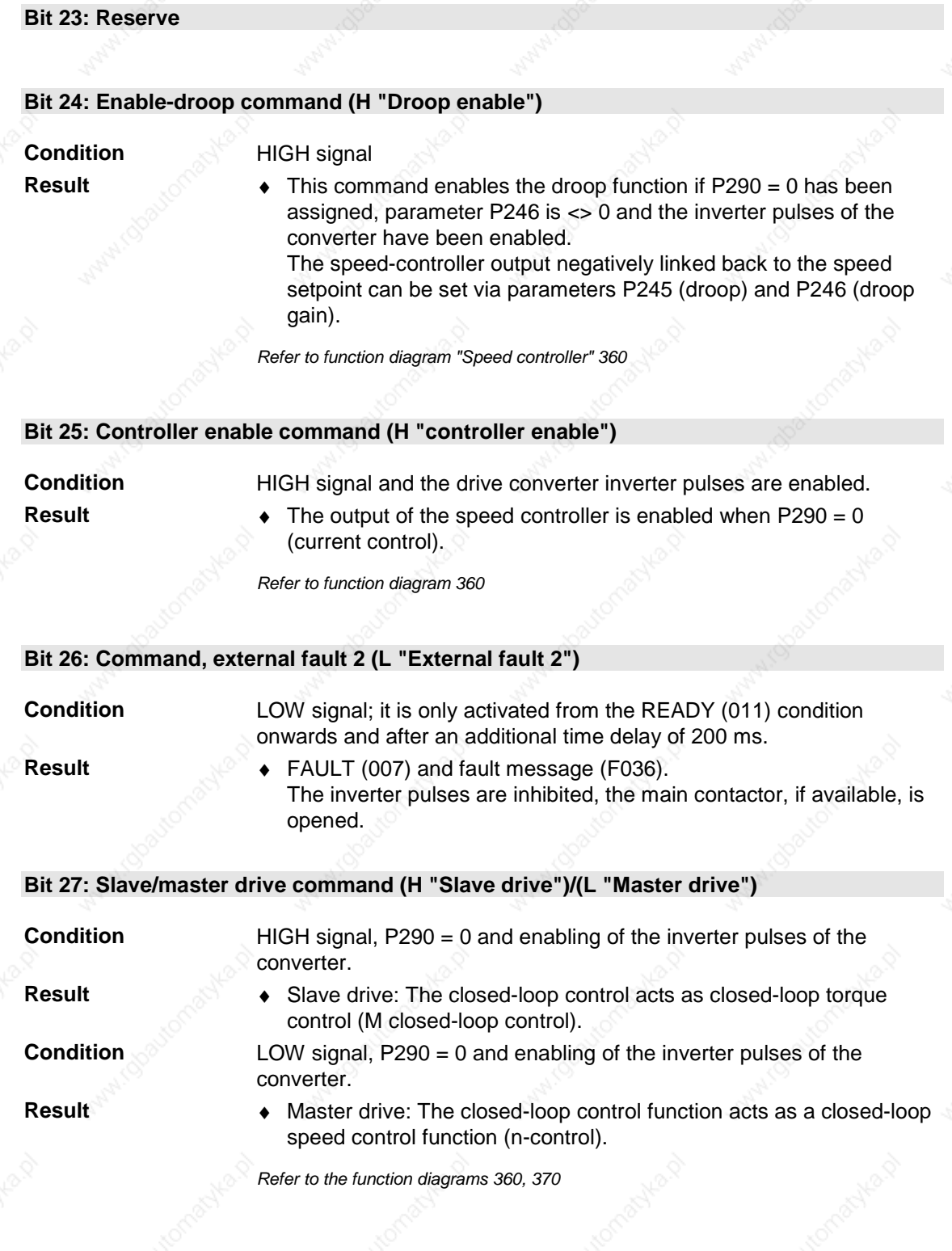

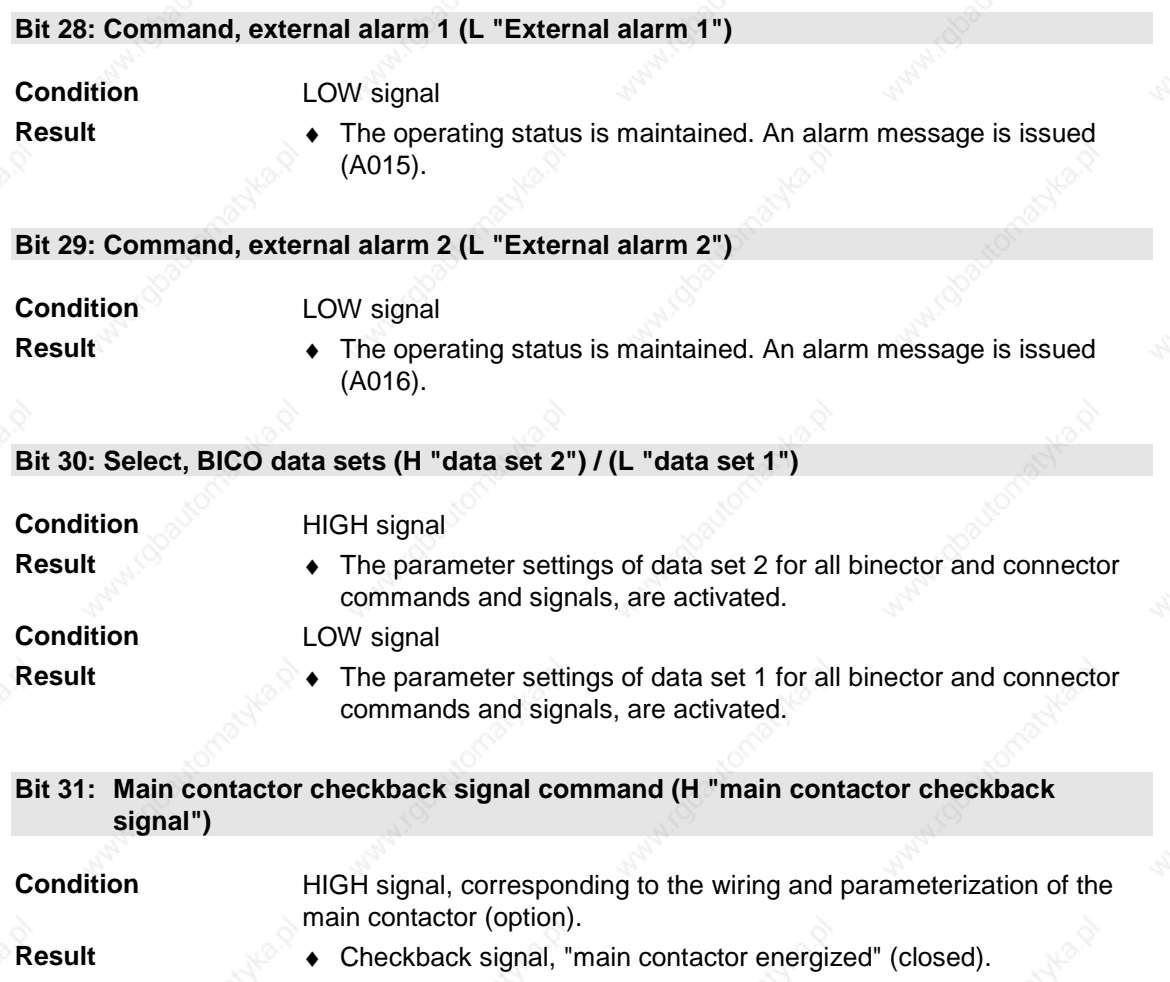

# 10.2 **Description of the status word bits**

An overview of the status word can be found in function diagrams 200 and 210.

#### **Bit 0: Message, "Ready to power-up" (H)**

#### **HIGH signal Significance**

POWER-ON INHIBIT (008) or READY TO POWER-UP (009) status

- The power supply, the open- and closed-loop control are operational.
- The inverter pulses are inhibited.
- If an external power supply and a main contactor (option)/bypass contactor exist, it is possible that the DC link is still dead in this converter status!

## **Bit 1: Message, "Ready" (H)**

## **HIGH signal Significance**

#### PRE-CHARGING (010) or READY (011) status

- The power supply, the open-loop and the closed-loop control are operational.
- The unit is powered-up.
- Pre-charging has been completed.
- The DC link has reached the rated voltage.
- The inverter pulses are still inhibited.

## **Bit 2: Message, "Run" (H)**

**HIGH signal**

# $\sf{RESTART\text{-}ON\text{-}THE\text{-}FLY}$  (013)  $^1$ ,  $\sf{RUN}$  (014),  $\sf{OFF1}$  (015) or  $\sf{OFF3}$ (016)

**Significance**

- $\bullet$  The unit is functioning.
- ♦ The inverter pulses are enabled.
- The output terminals are live.

# **Bit 3: Message "Fault" (H)**

**HIGH signal Significance** Fault (007) status

♦ A fault has occurred.

*Output at the terminal strip with L signal.*

1 The "Restart-on-the-fly" function has not been provided.

 $\overline{\phantom{a}}$ 

Process Data 2000 and 2000 and 2000 and 2000 and 2000 and 2000 and 2000 and 2000 and 2000 and 2000 and 2000 and 2000 and 2000 and 2000 and 2000 and 2000 and 2000 and 2000 and 2000 and 2000 and 2000 and 2000 and 2000 and 20

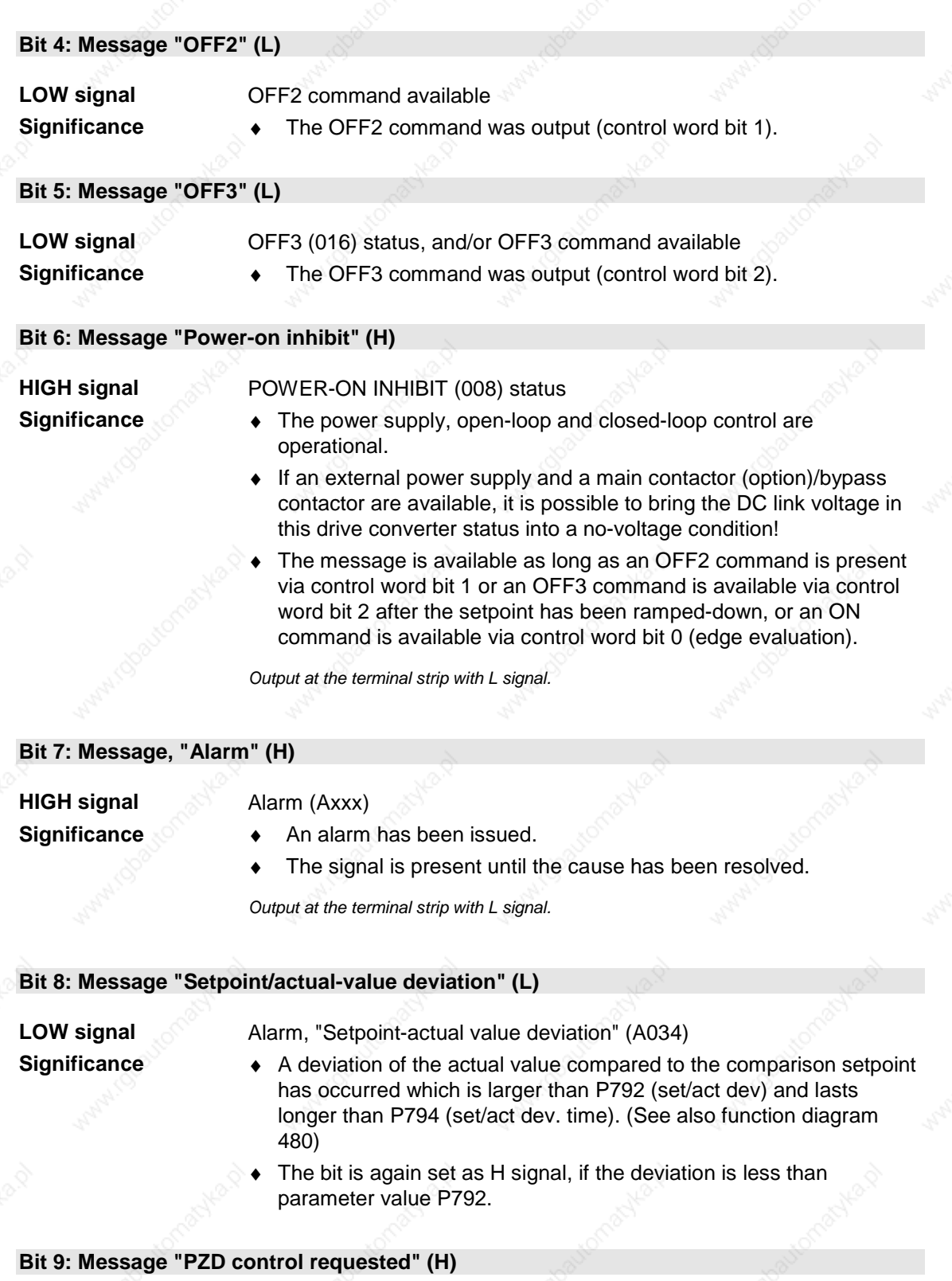

**HIGH signal**

Still present.

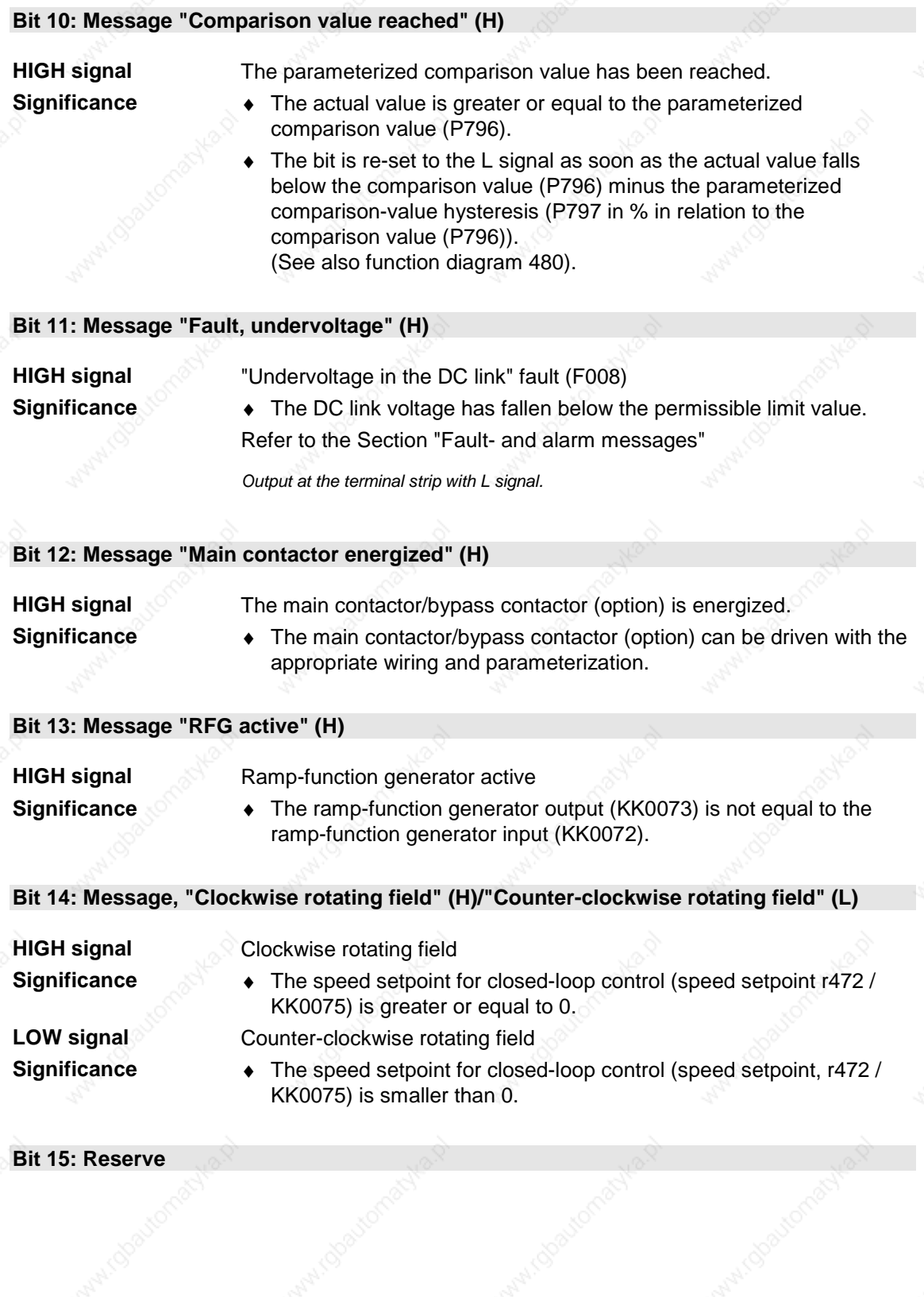

Process Data 10.2000

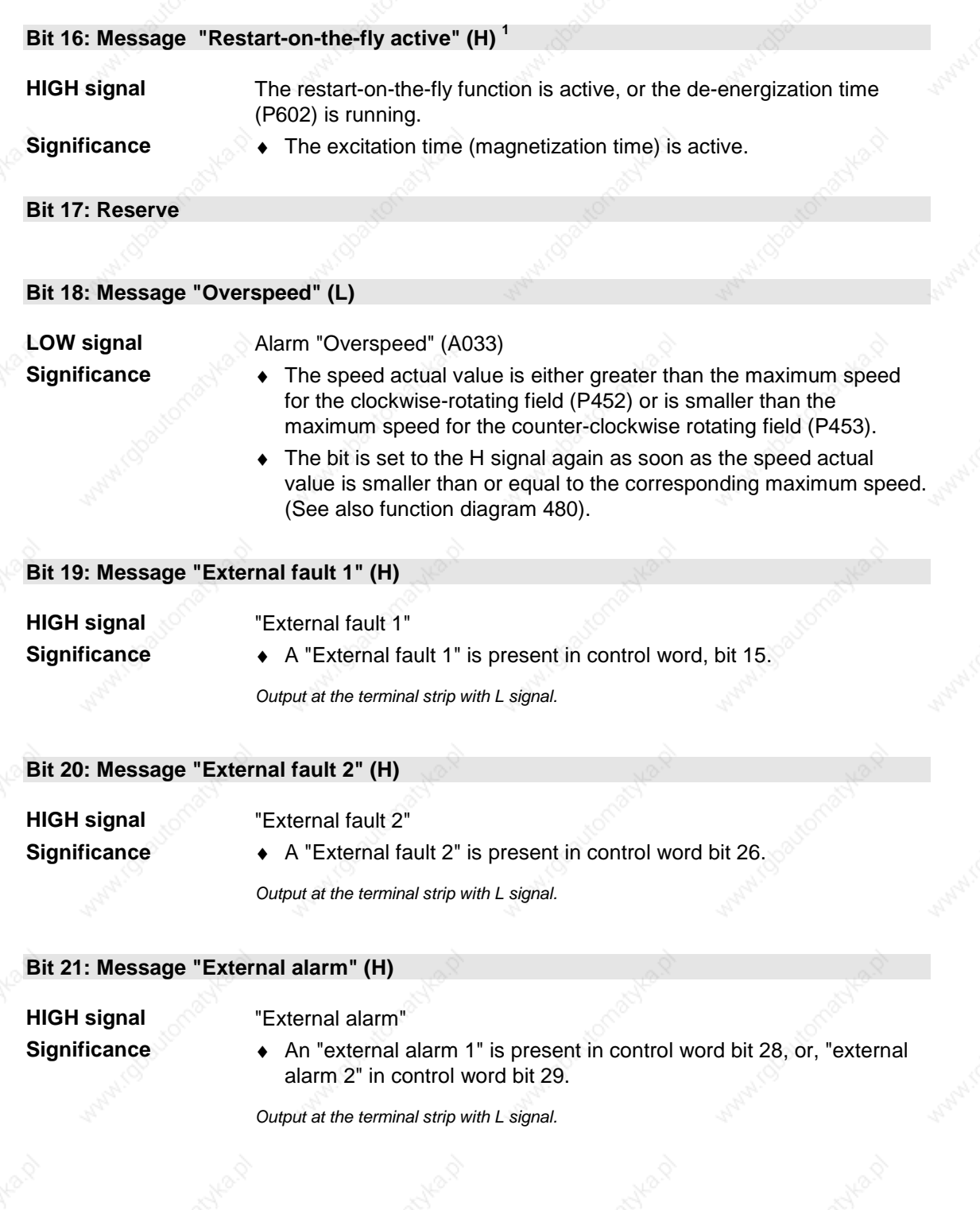

The "Restart-on-the-fly" function has not been provided.

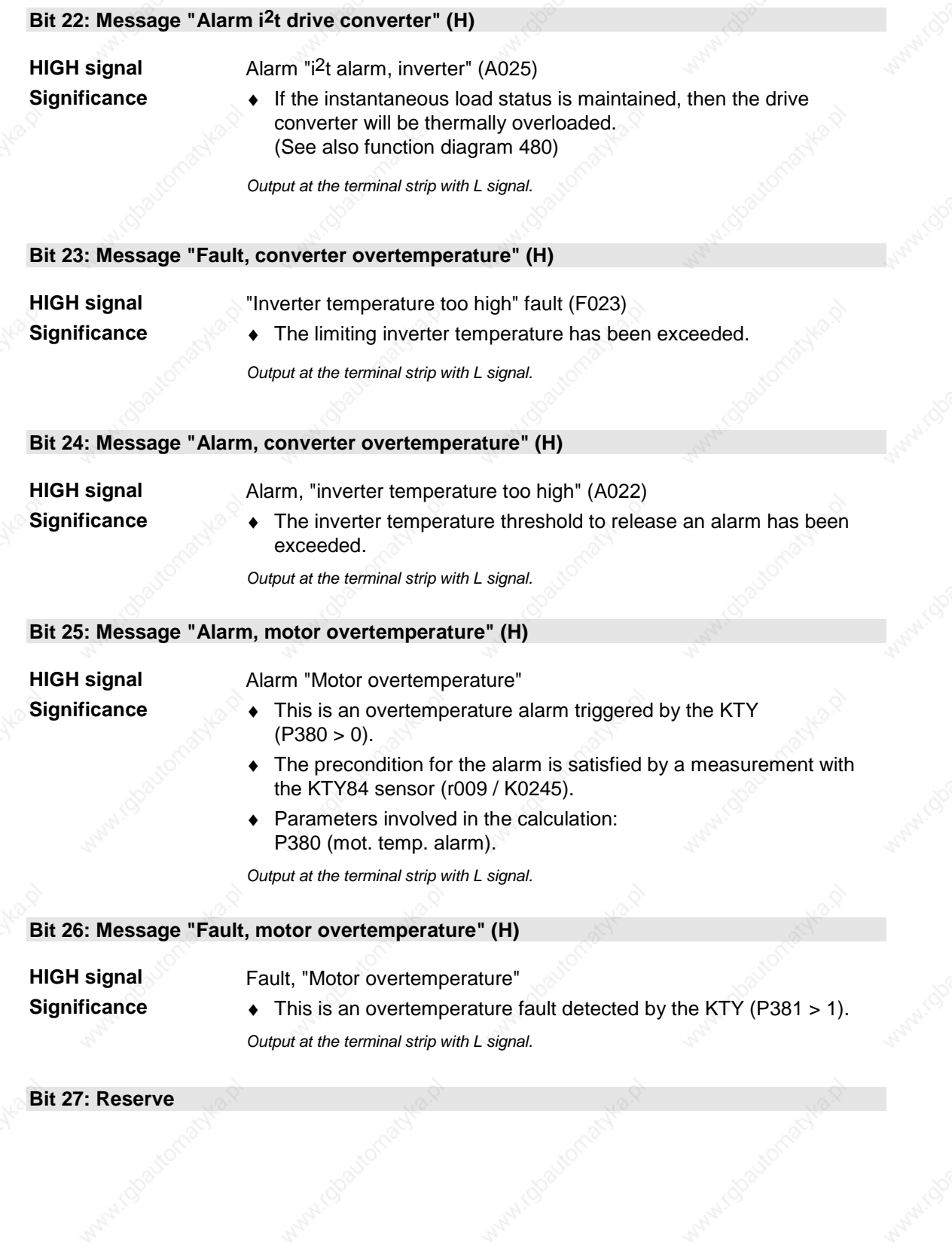

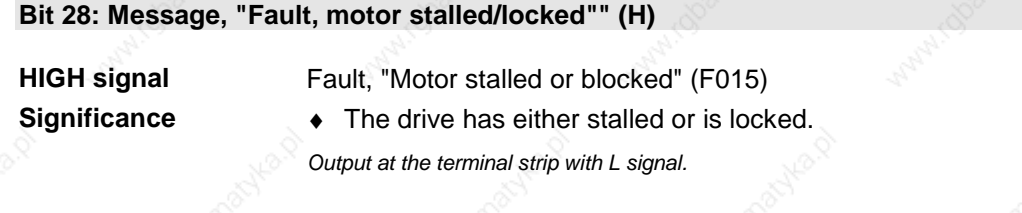

# **Bit 29: Message "Bypass contactor energized" (H)**

**HIGH signal Significance** The bypass contactor is energized.

♦ With appropriate wiring and parameterization, an external bypass contactor (option) can be energized (only for DC devices).

**Bit 30: Reserve**

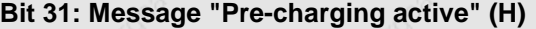

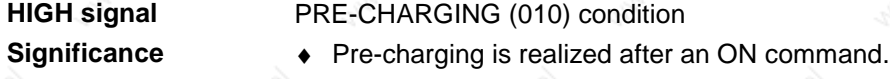

# 11 **Engineering Information**

**General**

Servo drives are mostly cycle-type drives, i.e. drives which perform particular sequences of movement within a fixed cycle of motion. These movements can be linear or rotational. In addition, the motion sequence usually involves approaching a pre-defined position and all movements must be carried out in the shortest time possible. As a consequence, drives have to meet specific requirements. They must be

- dynamic, i.e. move to the desired position in an optimum time and without overshoot
- overload-capable, i.e. have a high acceleration reserve
- and must have a large control range, i.e. high resolution for exact positioning.

The planning notes below refer to servo drives with 1FK6/1FT6 synchronous servomotors or with 1PA6 induction servomotors. The type of motor which is selected, either synchronous or induction, depends on the requirements of the drive and on the required drive power. Synchronous servomotors are preferred where a small unit volume, low rotor inertia, high overload capability and thus fast response levels are important. Induction servomotors are of simpler design and are therefore very sturdy. They only require a pulse encoder instead of an encoder or a resolver. Induction servomotors are offered with ratings up to 160 kW.

Which components are selected from the Motion Control system depends on the type of drive configuration used. The drives can be operated individually, for example, as single-axis drives or together as multi-axis drives. For connecting the drives to a PLC, via PROFIBUS for example, supplementary boards may be necessary. Decentralized provision of technology functions within the Motion Control system is possible with special software or the functions can be provided centrally by means of a PLC. Drives can be coupled, e.g. for angular synchronism, via SIMOLINK.

#### **A typical planning sequence**

The planning of a cycle-type drive, i.e. the selection of the motor, converter/inverter and perhaps the rectifier unit, is carried out in the following sequence:

- 1. Clarification of the type of drive, technical data and other border conditions
- 2. Specification of the travel curve
- 3. Calculation of the maximum speed under load and the maximum load torque, selection of the gear
- 4. Selection of the motor
- 5. Selection of the converter or inverter
- 6. Selection of the rectifier unit if multi-axis drives are used
- 7. Selection of the braking unit and the braking resistor
- 8. Selection of other components.

# **NOTE**

Steps 2 to 8 of the above sequence can be conveniently carried out with the aid of the "PFAD" planning program. In particular, this method simplifies the optimization of the drive, which would otherwise entail a great amount of calculation work.

# 11.1 **S** Clarification of the type of drive, technical data and other border conditions

The procedure for calculating the load torque depends on the type of drive. It may be a travel drive, a lifting drive, a turntable drive or a spindle drive. In the case of linear motion, for example, power can be transmitted via a toothed belt, a gear rack, a spindle or via friction. Normally, a further set of gears is also needed for adapting the motor speed and the motor torque to the load conditions.

For this calculation, the necessary technical data must be available, such as the moving masses, diameter of the drive wheel/pinion or the diameter and pitch of the spindle, details of the frictional resistance, mechanical efficiency, maximum speed, maximum acceleration and maximum deceleration, travel distances and times and the accuracy levels for positioning. If the drive consists of several motors with the same load distribution which are each operated as individual drives on a converter/inverter, the conditions for one motor have to be taken into consideration in each case when dimensioning the drive (moving masses, load-side moments of inertia, additional forces/torques divided by the number of motors).

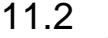

# Specification of the travel curve

The travel curve - namely the *v,t* diagram when a linear drive is being used - is determined from the information relating to travel distances, maximum speed, acceleration, deceleration and the cycle time. If multiaxis drives are used, the interdependence of the individual travel curves must be taken into account. The travel curve is needed for deciding on the thermal rating of the motor and the type of braking resistors. It should therefore represent a "worst-case scenario" for the particular type of motor and resistors chosen.

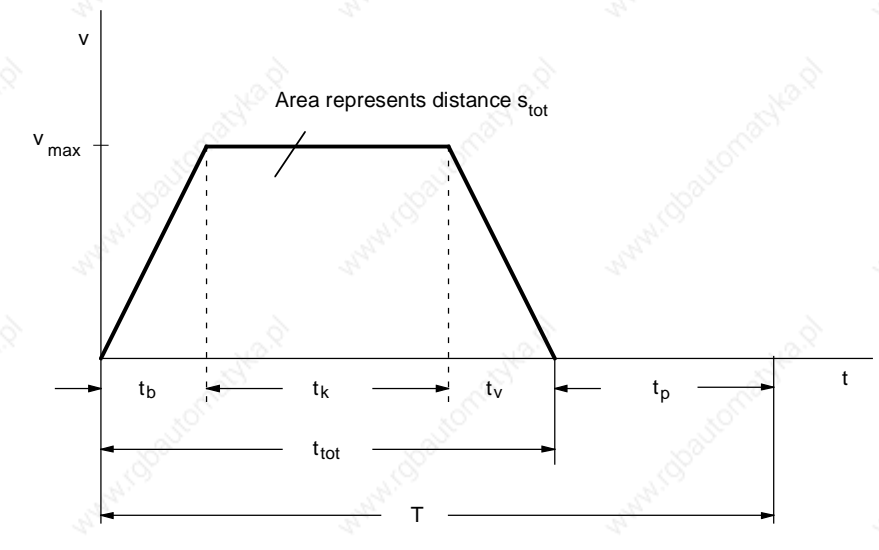

*Fig. 11-1 Example of a simple travel curve*

Acceleration (b) time  $[s]$  $b = \frac{a}{a}$ 

Deceleration  $(v)$  time  $[s]$ v  $v = \frac{a_v}{a_v}$  $=\frac{v_{\text{max}}}{\sqrt{v_{\text{max}}}}$ 

 $v_{\text{max}}$  Maximum speed [m/s]  $a_{b,v}$  Acceleration, deceleration [m/s<sup>2</sup>]

b <u>/max</u>

$$
= \frac{s_{\text{tot}} - v_{\text{max}} \cdot \frac{t_{\text{b}}}{2} - v_{\text{max}} \cdot \frac{t_{\text{v}}}{2}}{2}
$$

 $\bullet$  Time for constant (k) travel [s]  $t_k$ 

$$
\frac{2}{v_{\text{max}}}
$$

Travel time [s]  $t_{\text{tot}} = t_{\text{b}} + t_{\text{k}} + t_{\text{v}}$ 

 $s_{\text{tot}} \approx$  Travel distance [m]

**NOTE**

On rotating drives (turning mechanisms), the values  $\omega_{\text{max}}, \alpha_{\text{b},\text{v}}, \varphi_{\text{tot}}$ have to be applied instead of  $v_{\text{max}}$ ,  $a_{b,v}$ ,  $s_{\text{tot}}$ .

Siemens AG 6SE7087-6QX50 (Version AF)<br>SIMOVERT MASTERDRIVES Compendium Superior Motion Control 11-3

# 11.3 Calculation of the maximum speed under load and the maximum load torque, selection of the gear

Information on the mechanical factors involved is used to calculate the maximum speed under load and the maximum load torque. The following specifies the calculation formulae for simple drive tasks:

#### **Horizontal travel drive**

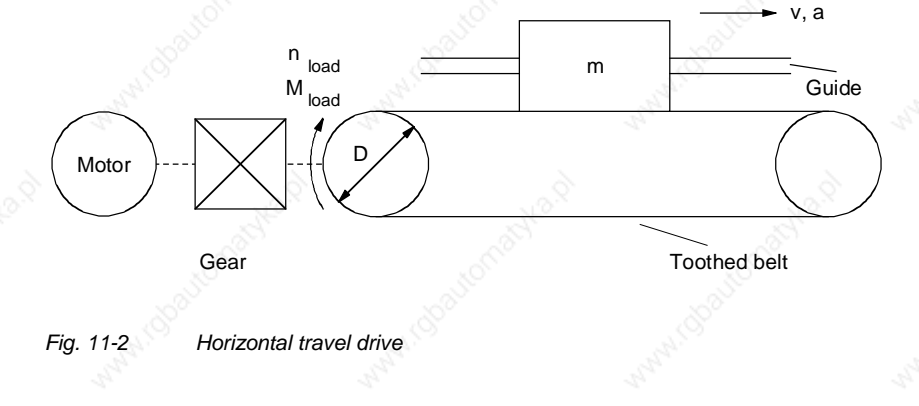

Speed under load [rpm]

 $n_{load} = \frac{v \cdot 60}{p \cdot D}$ 60

v Travel speed [m/s]<br>D Diameter of load wheel/pinion [m] Diameter of load wheel/pinion  $[m]$ 

- Travel resistance / frictional force [N]
	- $F_W = m \cdot g \cdot w_F$
	- $w_F$  specific travel resistance
- Resistance/frictional torque [Nm]

$$
M_W = F_W \cdot \frac{D}{2}
$$

 $\triangleleft$  Angular acceleration and deceleration at the load wheel/pinion [s<sup>-2</sup>]

 $\alpha_{b,v \: load} = a_{b,v} \cdot \frac{2}{D}$ 

 $a_{b,v}$  Acceleration, deceleration

2

 $\bullet$  Load inertia [kgm<sup>2</sup>]

 $J_{load} = m \cdot \left(\frac{D}{2}\right)$ 

 $[m/s^2]$ 

- ♦ Acceleration torque and deceleration torque for the load [Nm]  $M_{b,v}$  load  $= J_{load} \cdot \alpha_{b,v}$  load
- Load torque at the drive wheel/pinion [Nm]

$$
M_{load} = (M_{b,v\,load} + M_W) \cdot \frac{1}{n_{mech}^{Sign(M_{b,v\,load} + M_W)}}
$$

 $\eta_{\text{mech}}$  Mech. efficiency of the travel drive

 $M_{b,v}$  load has to be applied with the correct sign (accelerate = +,  $decelerate = -$ )

If the deceleration is equal to the acceleration, the load torque is at a maximum during the acceleration phase.

Engineering Information and the contract of the contract of the contract of the contract of the contract of the contract of the contract of the contract of the contract of the contract of the contract of the contract of th

# **Lifting drive**

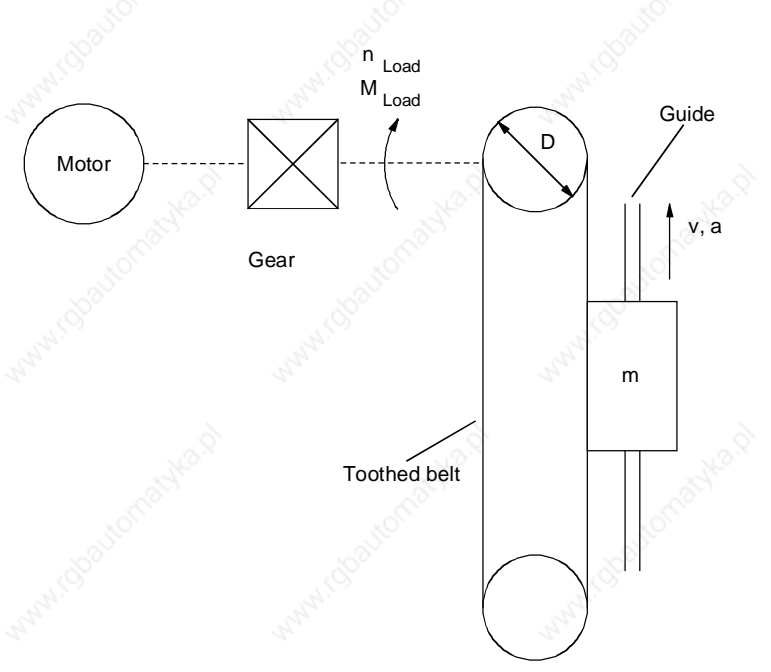

*Fig. 11-3 Lifting drive*

- $n_{\mathsf{load}}$ ,  $\alpha_{\mathsf{b},\mathsf{v}}$  load ,  $\mathsf{J}_{\mathsf{load}}$  ,  $\mathsf{M}_{\mathsf{b},\mathsf{v}}$  load See "Horizontal travel drive"
- Lifting force [N]  $F_H = m \cdot g$
- Lifting torque [Nm]

$$
M_H = F_H \cdot \frac{D}{2}
$$

Lifting torque at the drive wheel/pinion  $[Nm]$ 

$$
M_{load\,up} = (M_{b,v\,load} + M_H) \cdot \frac{1}{\underset{\text{Nmech}}{\text{Sign}(M_{b,v\,load} + M_H)}}
$$

 $\mathsf{M}_{\mathsf{Load} \,\mathsf{down}} = (\mathsf{M}_{\mathsf{b},\mathsf{v} \,\mathsf{load}} + \mathsf{M}_{\mathsf{H}}) \cdot \eta_{\mathsf{mech}}^{\mathsf{Sign}(\mathsf{M}_{\mathsf{b},\mathsf{v} \,\mathsf{load}} + \mathsf{M}_{\mathsf{H}})}$ 

ηmech Mech. efficiency of the lifting drive

 $M_{b, v \, load}$  has to be applied with the correct sign (acceleration up, deceleration down  $= +$ , deceleration up, acceleration

 $down = -$ )

If the deceleration is equal to the acceleration, the load torque is at a maximum during the upwards acceleration phase.

#### **Turning drive**

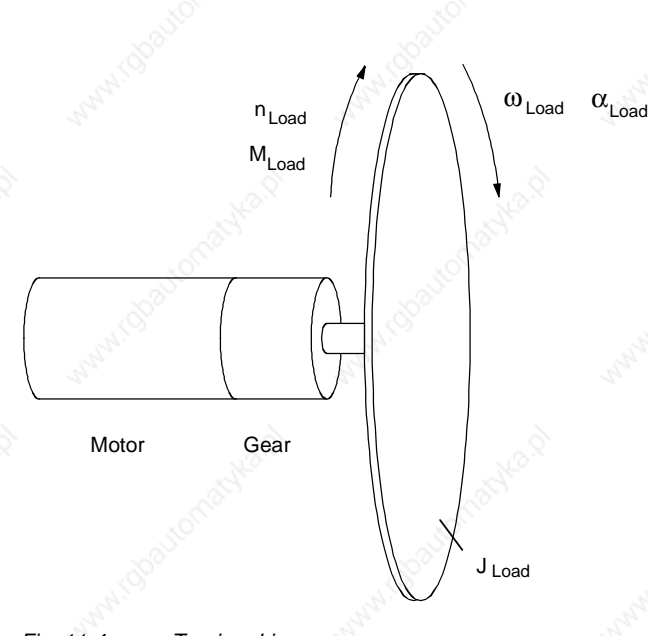

*Fig. 11-4 Turning drive*

Speed under load [rpm]

$$
n_{load} = \frac{\omega_{load} \cdot 60}{2 \cdot \pi}
$$

 $\omega_{\text{load}}$  Angular speed of the load [s<sup>-1</sup>]

 $\alpha_{b,v\,$ load Angular acceleration/deceleration of the load [s<sup>-2</sup>]

Load torque [Nm]

$$
M_{load} = J_{load} \cdot \alpha_{b,v\,load} \cdot \frac{1}{\eta_{mech}^{sign(\alpha_{b,v\,load})}}
$$

ηmech Mech. efficiency of the turning drive

 $\alpha_{b,v \text{ load }}$  has to be applied with the correct sign (accelerate = +,

 $decelerate = -$ )

If the deceleration is equal to the acceleration, the load torque is at a maximum during the acceleration phase.

Siemens AG 6SE7087-6QX50 (Version AF)<br>SIMOVERT MASTERDRIVES Compendium Superior Motion Control 11-7 Engineering Information and the contract of the contract of the contract of the contract of the contract of the contract of the contract of the contract of the contract of the contract of the contract of the contract of th

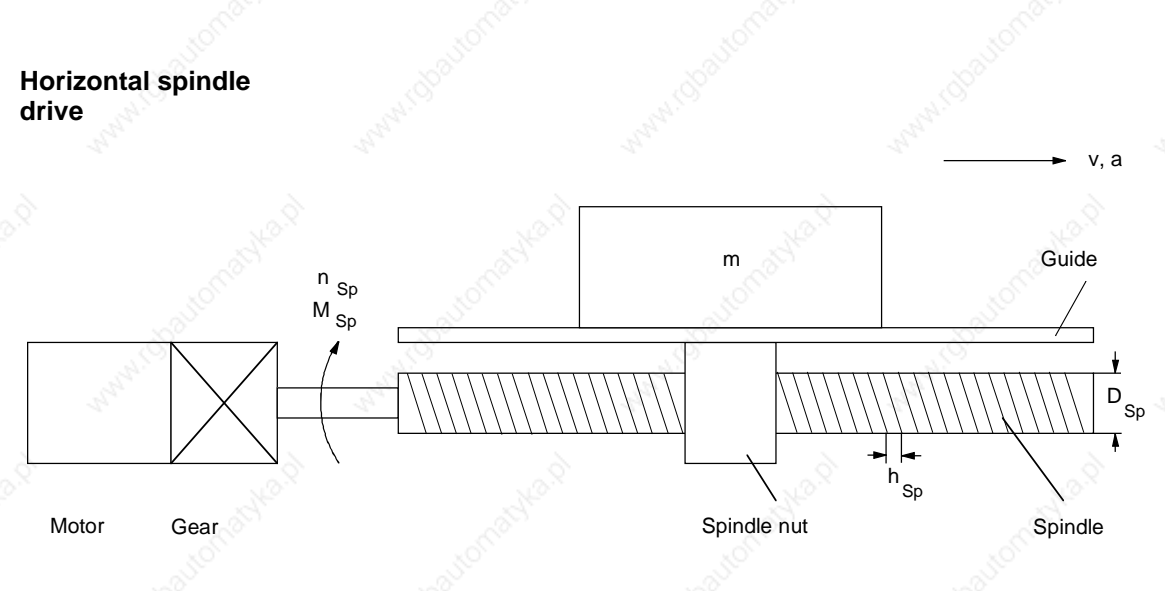

*Fig. 11-5 Horizontal spindle drive*

Spindle speed [rpm]

 $n_{\text{Sp}} = \frac{1}{h}$ v Sp  $=\frac{v \cdot 60}{1}$ 

v Speed [m/s]  $h_{Sp}$  Spindle pitch [m]

Angle of pitch of spindle [wheel]

$$
\alpha_{\text{SW}} = \arctan(\frac{h_{\text{Sp}}}{\pi \cdot D_{\text{Sp}}})
$$

- $D_{Sp}$  Spindle diameter [m]
- Frictional angle of spindle [wheel]

$$
\rho = \arctan(\frac{\tan(\alpha_{SW})}{\eta_{Sp}}) - \alpha_{SW}
$$

ηSp Spindle efficiency

Angular acceleration and deceleration of the spindle  $[s^2]$ 

$$
\alpha_{b,v\ Sp} = a_{b,v}\cdot \frac{2\cdot \pi}{h_{Sp}}
$$

- Frictional force of guide [N]  $F_W = m \cdot g \cdot w_F$ 
	- $w_F$  Specific travel resistance

Acceleration force [N]

$$
F_{b,v} = m \cdot a_{b,v}
$$

Acceleration and deceleration torque for spindle [Nm]

 $M_{b,v}$   $_{Sp} = J_{Sp} \cdot \alpha_{b,v}$   $_{Sp}$ 

 $\mathsf{J}_{\mathsf{Sp}}$  Inertia of spindle [kgm $^2$ ]

Load torque at the spindle [Nm]

$$
M_{Sp} = M_{b,v\ Sp} + (F_{b,v} + F_W) \cdot \tan(\alpha_{SW} + \rho \cdot \text{sign}(F_{b,v} + F_W)) \cdot \frac{D_{Sp}}{2}
$$

 $M_{b,v}$  Sp,  $F_{b,v}$  ,  $\circ$  has to be applied with the correct sign

 $(accelerate = +, decelerate = - )$ 

If the deceleration is equal to the acceleration, the load torque is at a maximum during the acceleration phase.

**Vertical spindle**

**drive**

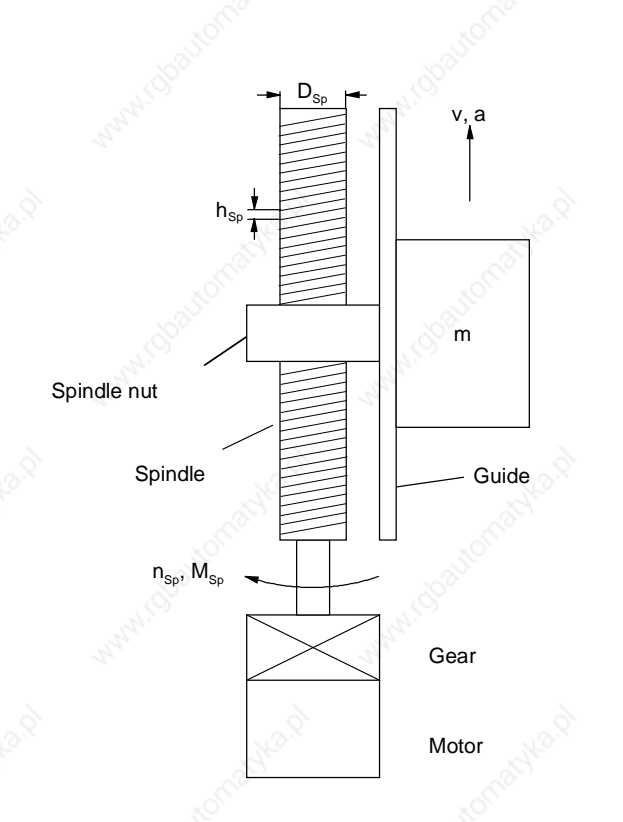

*Fig. 11-6 Vertical spindle drive*

- $n_{\text{Sp}}$  ,  $\alpha_{\text{SW}}$  ,  $\rho$  ,  $\alpha_{\text{b,v}}$   $_{\text{Sp}}$  see "Horizontal spindle drive"
- $F_{b,v}$ ,  $M_{b,v}$  sp see "Horizontal spindle drive"
- Lifting force [N]

 $F_H = m \cdot g$ 

Load torque at the spindle [Nm]:

 $M_{\rm Sn\,un} = M_{\rm b.v\,Sn} + (F_{\rm b.v} + F_{\rm H}) \cdot \tan(\alpha_{\rm SW} + \rho \cdot \text{sign}(F_{\rm b.v} + F_{\rm H}))$ D  $\mathsf{s}_p$  up =  $\mathsf{M}_{b,v}$   $\mathsf{s}_p$  +  $(\mathsf{F}_{b,v}$  +  $\mathsf{F}_{\mathsf{H}})$  ·  $\tan(\alpha_{\mathsf{SW}} + \rho \cdot \mathsf{sign}(\mathsf{F}_{b,v} + \mathsf{F}_{\mathsf{H}})) \cdot \frac{\mathsf{L}_{\mathsf{Sp}}}{2}$ 

$$
M_{\text{Sp down}} = M_{\text{b,v Sp}} + (F_{\text{b,v}} + F_{\text{H}}) \cdot \tan(\alpha_{\text{SW}} - \rho \cdot \text{sign}(F_{\text{b,v}} + F_{\text{H}})) \cdot \frac{D_{\text{Sp}}}{2}
$$

 $M_{b,v\ Sp}$ ,  $F_{b,v}$  has to be applied with the correct sign (acceleration up, deceleration down =  $+$ , deceleration up, acceleration down =  $-$ )

If the deceleration is equal to the acceleration, the load torque is at a maximum during the upwards acceleration phase.

For selecting the gear, there are various other variables in addition to the maximum speed under load and the maximum load torque, e.g. size, efficiency, torsional play, torsional strength, moment of inertia, noise. Planetary gears are especially suitable for positioning tasks due to their low torsional play and high torsional stiffness. These gears also have a high power density, are highly efficient and produce a low amount of noise. When the gear transmission ratio is being selected, it should be borne in mind that higher motor speeds generally entail smaller motors. This must be checked, however, in each individual case. A higher gear transmission ratio has a favourable effect on positioning accuracy in relation to the encoder resolution. The positioning accuracy is calculated as follows from the components gears, encoder and mechanical system:

$$
\Delta \, \mathbf{s}_{\text{gear}} = \frac{\mathbf{D} \cdot \pi}{360^{\circ}} \cdot \alpha_{\text{G}} \, \text{[mm]}
$$

$$
\Delta \, \mathbf{s}_{\text{encoder}} = \frac{\mathbf{D} \cdot \pi}{\mathbf{i} \cdot \mathbf{z}} \, \text{[mm]} \, \text{or}
$$

⋅

∆ s

h  $\text{encoder} = \frac{\text{I} \cdot \text{Sp}}{\text{i} \cdot \text{Z}}$  with spindle drives [mm]

 $\Delta$  S<sub>total</sub> =  $\Delta$  S<sub>gear</sub> +  $\Delta$  S<sub>encoder</sub> +  $\Delta$  S<sub>mech</sub> (steady-state) [mm]

 $\Delta$  s<sub>mech</sub> is the imprecision of the mechanical system such as due to expansion of the toothed belt in mm.

 $\alpha_G$  Torsional angle of the gear [degree]

z Number of pulses per encoder revolution

D Drive wheel/pinion diameter [mm]

 $h_{\rm Sn}$  Spindle pitch [mm]

i Gear transmission ratio

In the case of a pure acceleration drive without additional forces and torques, the optimum gear transmission ratio for the smallest motor torque and thus also for the smallest motor current can be calculated as follows for a given motor:

$$
i_{opt} = \sqrt{\frac{J_{load}}{J_{Mot}}}
$$

It is, however, not always possible to implement this optimum gear transmission ratio, e.g. if the resulting motor speed is too high.

# 11.4 Selection of the motor

- ♦ The motor is selected according to the following criteria:
- Adherence to the dynamic limits, i.e. all M,n points of the load cycle must be below the limit curve.
- The motor speed must be smaller than  $n_{max\,perm}$ . With synchronous servomotors, the maximum motor speed should not be greater than the rated speed. With induction servomotors, the maximum motor speed must not be more than 1.2 times the rated speed in the field weakening area.
- Adherence to the thermal limits, i.e. with synchronous servomotors, the motor rms torque at the mean motor speed resulting from the load cycle must be below the S1 curve. With induction servomotors, the rms value of the motor current within a load cycle must be smaller than the rated current of the motor.

When synchronous servomotors are used, it must be borne in mind that the maximum permissible motor torque at high speeds is reduced by the voltage-limit curve. In addition, a distance of about 10 % should be kept to from the voltage-limit curve as a protection against voltage fluctuations.

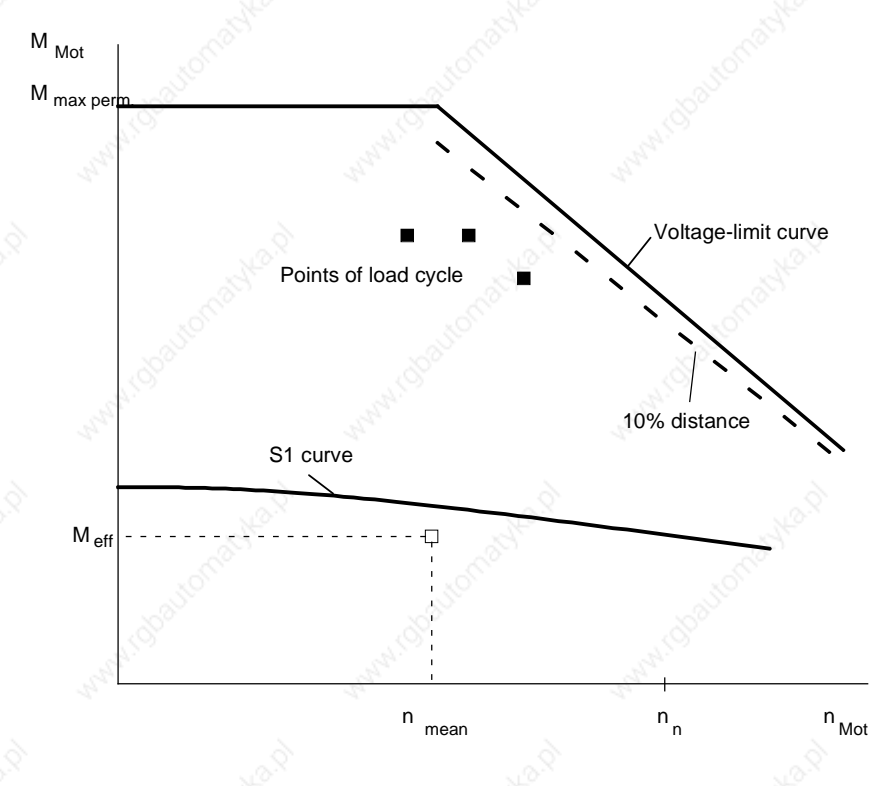

*Fig. 11-7 Limit curves for 1FK6/1FT6 motors (synchronous servomotors)*

If induction servomotors are used, the permissible motor torque in the field-weakening range is reduced by the stalling limit. Here, a distance of approximately 30 % should be kept to.

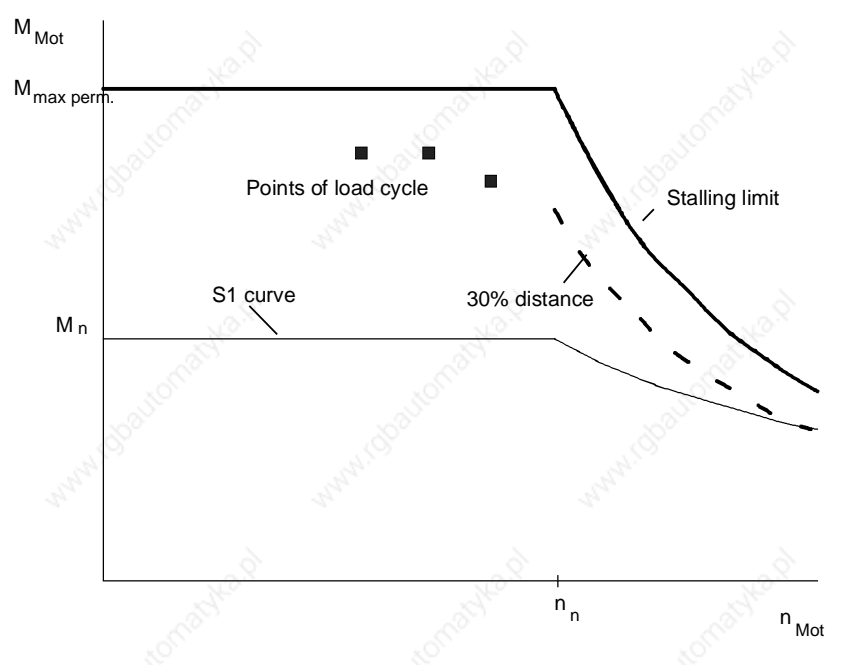

*Fig. 11-8 Limit curves for 1PA6 motors (induction servomotors)*

In order to keep a check on the dynamic limits, the relevant points of the torque curve must be calculated. In general, the motor torque at maximum speed during the acceleration phase is decisive. The motor torque and motor speed are calculated as follows when load torque, speed under load and angular acceleration/deceleration on the gearoutput side are known:

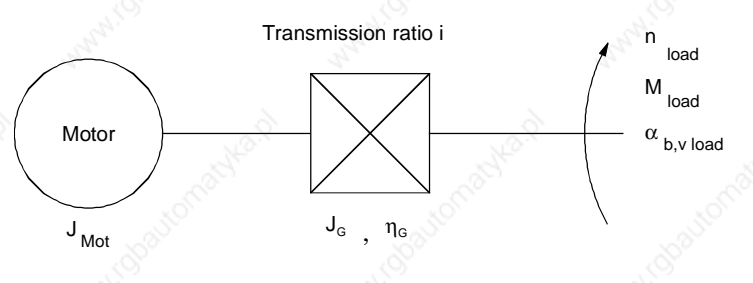

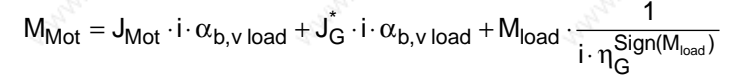

 $n_{Mot} = i \cdot n_{load}$ 

JMot Motor inertia

- ປົ໋ Gear moment of inertia referred to motor speed
- $\eta$ <sup>*G*</sup> Gear efficiency</sub>

With the motor torque of lifting drives, a difference is made between upwards and downwards:

$$
M_{Mot\ up} = J_{Mot} \cdot i \cdot \alpha_{b,v\ load} + J_G^* \cdot i \cdot \alpha_{b,v\ load} + M_{load\ up} \cdot \frac{1}{i \cdot \eta_G^{Sign(M_{load\ up})}}
$$

 $M_{\text{Mot down}} = J_{\text{Mot}} \cdot i \cdot \alpha_{b,v \, \text{load}} + J_{G}^* \cdot i \cdot \alpha_{b,v \, \text{load}} + M_{\text{load down}} \cdot \frac{G}{i}$  $= J_{\mathsf{Mot}} \cdot i \cdot \alpha_{\mathsf{b},\mathsf{v}}$  load  $+ J_{\mathsf{G}}^* \cdot i \cdot \alpha_{\mathsf{b},\mathsf{v}}$  load  $+ \mathsf{M}_{\mathsf{load}}$  down  $\cdot \frac{\eta}{\mathsf{d}}$ 

 $\alpha_{b,v \, load}$  and  $M_{load}$  have to be applied with the correct signs (see also the examples under 11.3). If further moments of inertia are present on the motor side (e.g. coupling), these must also be taken into account. In addition to the torque determined by the load and by the gears, the torque required for accelerating or decelerating the rotor's moment of inertia during dynamic processes is added to the motor torque.

 $M_{b, v\, Mot} = J_{Mot} \cdot i \cdot \alpha_{b, v\, load}$ 

Now a motor has to be selected which fullfils the condition for the maximum motor torque in the required speed range. The proportion of the acceleration torque for the motor rotor in relation to the maximum motor torque depends on the motor's moment of inertia and the angular acceleration but also on the moment of inertia of the load, the gear transmission ratio and the static load torque.

A second point to be checked is whether the thermal limits are adhered to.

 $\operatorname{\mathsf{Sign}}(\mathsf{M}_{\mathsf{load}\,\mathsf{down}}$ 

 $(M<sub>load down</sub>)$ 

## **Synchronous servomotors**

In order to calculate the rms torque, the motor torque must be determined in all parts of the travel curve. The following formula is used to calculate the rms torque and the mean motor speed:

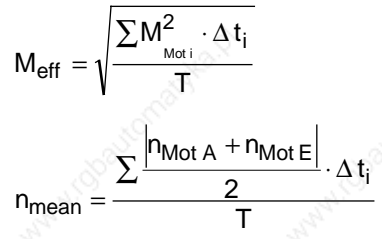

T Cycle time<br>
M<sub>Mot i</sub> Motor torqu Motor torque in time segment  $\Delta t_i$ 

$$
\frac{|n_{\text{Mot A}} + n_{\text{Mot E}}|}{2}
$$

Mean motor speed in time segment  $\Delta t_i$ 

(A: initial value, E: final value)

When calculating the mean motor speed, it must be borne in mind that the initial value and the final value of the motor speed should not have different signs. Thus, an interpolation point must exist for every zero passage.

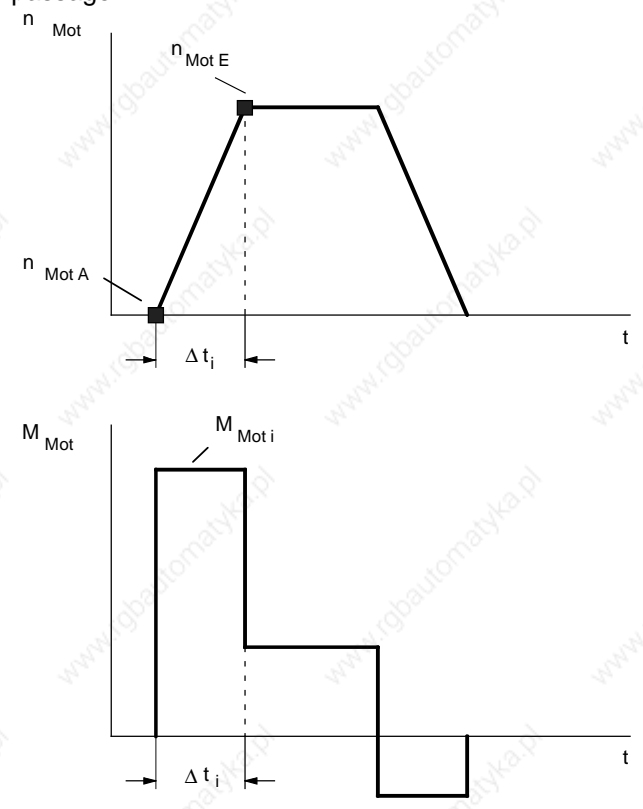

*Fig. 11-9 Example of motor speed and motor torque in a time segment* ∆ *ti*

If the rms torque at the mean motor speed is below the S1 curve and the dynamic limits are being adhered to, the selected synchronous servomotor can be used.
**Engineering Information 2008 Contract Contract Contract Contract Contract Contract Contract Contract Contract Contract Contract Contract Contract Contract Contract Contract Contract Contract Contract Contract Contract Con** 

### **Induction servomotors**

In order to calculate the motor's rms current, the motor torque in all parts of the travel curve must first be determined. The motor current is thus calculated as follows:

$$
I_{\text{Mot}} = I_n \cdot \sqrt{\left(\frac{M_{\text{Mot}}}{M_n}\right)^2 \cdot \left(1 - \left(\frac{I_{\mu n}}{I_n}\right)^2\right) \cdot k_n^2 + \left(\frac{I_{\mu n}}{I_n}\right)^2 \cdot \frac{1}{k_n^2}}
$$

 $I_{\mu n}$  Rated magnetizing current

$$
k_n = 1
$$
 In the constant flux range  
 $k_n = \frac{n}{n}$  In the field weakening range

$$
= \frac{n}{n_n}
$$
 In the field

The rms value of the motor current is calculated as follows:

$$
I_{eff} = \sqrt{\frac{\sum{(\frac{I_{Mot A} + I_{Mot E}}{2})^2 \cdot \Delta t_i}}{T}}
$$

$$
\frac{I_{\text{Mot A}} + I_{\text{Mot E}}}{2}
$$

 $k_{n}$ 

Mean motor current in time segment  $\Delta t_i$ (A: initial value, E: final value)

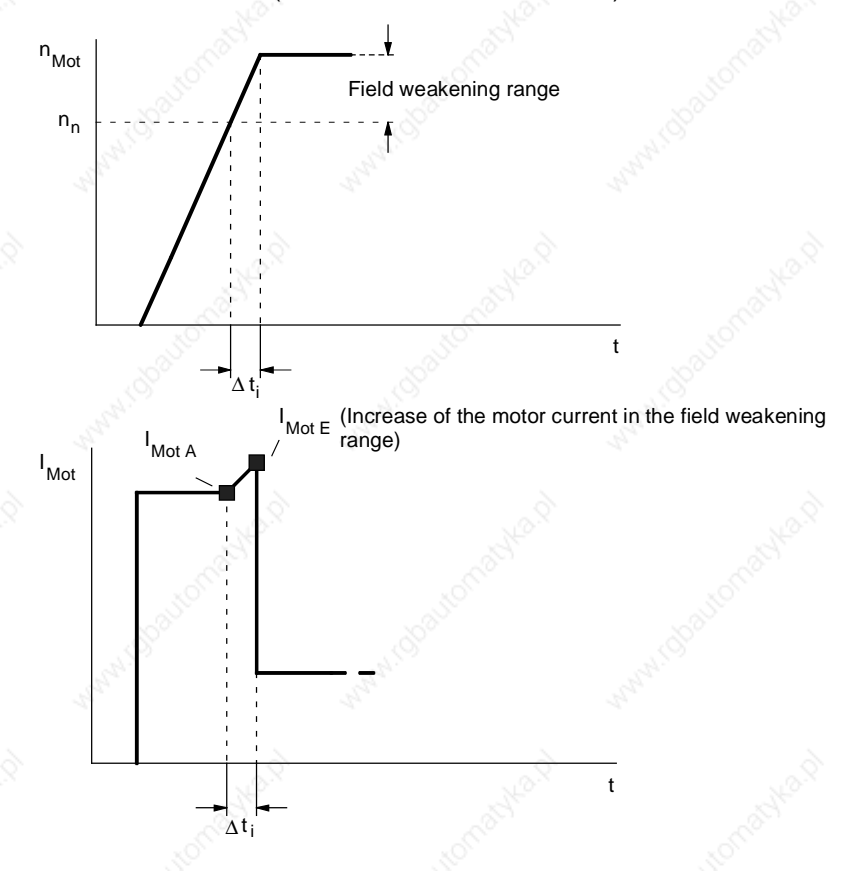

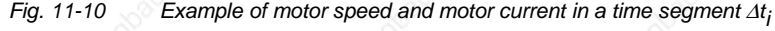

If the dynamic limits are being adhered to and the rms value of the motor current is smaller than the motor's rated current, the selected induction servomotor can be used.

#### **Encoders**

Which encoder is selected depends on the requirements in each case. Encoders provide high resolution and extremely true running at the lowest speeds. They are thus especially suitable for highly accurate positioning tasks. Resolvers are robust and inexpensive and provide good resolution. Absolute-value encoders maintain the absolute position even after the power supply is de-energized which means that a new approach to reference point is not necessary with positioning drives. Contrary to synchronous servomotors, induction servomotors do not require a rotor position sensor such as an encoder or a resolver for motor control. A pulse encoder is adequate here.

### 11.5 Selection of converters or inverters

With single-axis drives, a converter now has to be selected and, with multi-axis drives, an inverter is necessary. The selection criteria are the same for both:

- The maximum motor current must be smaller than the maximum permissible output current of the converter/inverter. In the case of the Compact PLUS unit, if three times the rated current is utilized, this current must not flow for longer than 250 ms and then a pause of 750 ms has to be observed with only 0.91 times the rated current, otherwise 1.6 times the rated current is permissible for 60 s (see technical data).
- The arithmetic mean value of the motor current must be smaller than the rated current of the converter/inverter with a maximum cycle time of 300 s.

The second condition arises from the fact that the switching losses and forward losses in the inverter are approximately proportional to the output current. The rms value can also be calculated instead of the arithmetic mean value. One is then more on the safe side, but it requires more calculation work.

In order to determine the motor current at a given motor torque, the following formula is used:

For synchronous servomotors

$$
I_{\text{Mot}} = \frac{M_{\text{Mot}}}{kTn} \text{ for } M_{\text{Mot}} \leq M_0
$$

- kTn Torque constant in Nm/A
- $M_0$  Standstill torque

In general, the maximum motor current occurs during the acceleration phase. At motor torques  $> M_0$ , the motor current may possibly be higher than calculated with kTn due to saturation effects. In this case, the motor current is calculated as follows:

$$
I_{\text{Mot}} = \frac{M_{\text{Mot}}}{kTn \cdot (1 - (\frac{M_{\text{Mot}} - M_0}{M_{\text{max}} - M_0})^2 \cdot (1 - \frac{M_{\text{max}} \cdot I_0}{M_0 \cdot I_{\text{max}}}))}
$$
 for  $M_{\text{Mot}} >$ 

I<sub>0</sub> Standstill current

 $M_{\text{max}}$  Maximum permissible motor torque

 $I_{\text{max}}$  Maximum permissible motor current

For induction servomotors

Calculation of the motor current is as described under 11.4. Acceleration into the field-weakening range with a constant motor torque results in the maximum motor current in the field-weakening range at maximum speed.

The following formula is used to calculate the arithmetic mean of the motor current:

t

i

For synchronous servomotors

$$
I_{\text{Mot mean}} \approx \frac{\sum |M_{\text{Mot }i}| \cdot \Delta t_i}{kTn \cdot T}
$$

M<sub>Mot i</sub> Motor torque in time segment  $\Delta t_i$ 

T Cycle time

For induction servomotors

$$
I_{\text{Mot mean}} = \frac{\sum \frac{I_{\text{Mot A}} + I_{\text{Mot E}}}{2} \cdot \Delta}{T}
$$

 $I_{\text{Mot }A} + I_{\text{Mot }E}$ 

 $\frac{1}{2}$  Mean motor current in time segment  $\Delta t_i$ (A: initial value, E: final value)

 $M<sub>0</sub>$ 

### 11.6  $\sim$  Selection of the rectifier unit for multi-axis drives

When multi-axis drives are used, several inverters are supplied with power by a rectifier unit. When the rectifier unit is being selected, it must be determined whether all the drives can work at the same time. The criteria for making the selection are as follows:

- The maximum DC link current occurring must be smaller than the maximum permissible output current of the rectifier unit. In the case of a Compact PLUS rectifier unit, if three times the rated current is utilized, this current must not flow for longer than 250 ms, otherwise 1.6 times the rated current is permissible for 30 s (see technical data). If a Compact PLUS rectifier unit is not used, the maximum output current must not exceed 1.36 times the rated current for a time of 60 s (see technical data).
- The arithmetic mean value of the DC link current must be smaller than the rated value of the DC link current of the rectifier unit when the maximum cycle time is 300 s.

The second condition arises from the fact that the forward losses in the rectifier are approximately proportional to the DC link current. The rms value can also be calculated instead of the arithmetic mean value. One is then more on the safe side, but it requires more calculation work. The DC link current is calculated as follows:

 $I_{\text{Link Rect}} = \sum I_{\text{Link Inv}}$ 

$$
I_{Link\,Inv} = \frac{P_{Mot}}{\eta_{Mot} \cdot \eta_{Inv} \cdot U_{Link}}
$$

DC link current of an inverter in motor operation

 $U_{\text{link}} = 1.35 \cdot U_{\text{line}}$  DC link voltage

Motor output in W

 $P_{\text{Mot}} = \frac{M_{\text{Mot}} \cdot n_{\text{Mot}}}{2.55}$ PMot 955

M<sub>Mot</sub> Motor torque in Nm

n<sub>Mot</sub> Motor speed in rpm

η<sub>Mot</sub> Motor efficiency

 $\eta_{\text{Inv}}$  Inverter efficiency (≈0.98)

When the rectifier is being selected, only motor operation needs to be considered. The maximum DC link current occurs when all the motors connected to the inverters have to simultaneously produce the maximum motor output. If this is not the case, the rectifier unit can be smaller. The total number of connected inverters, however, must not be too large because, otherwise, precharging of the rectifier unit can be overloaded (see technical data).

In order to determine the arithmetic mean value of the DC link current, the mean values of the individual inverters are added together. For one inverter, the calculation is as follows:

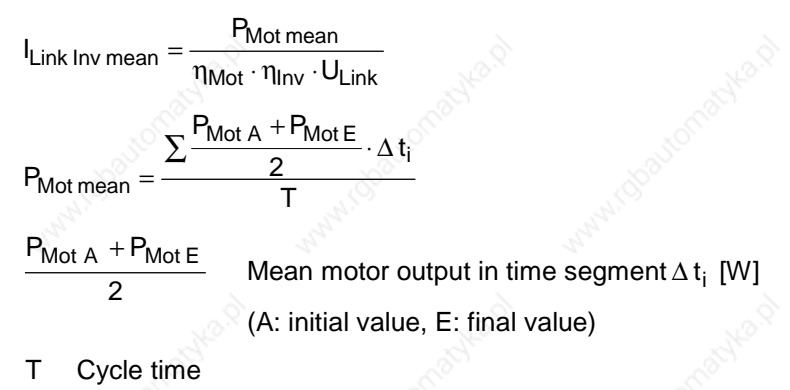

Only positive motor outputs are evaluated. When calculating the mean motor output, one must make sure that the initial value and the final value of the motor speed do not have different signs. An interpolation point must therefore exist for every zero passage.

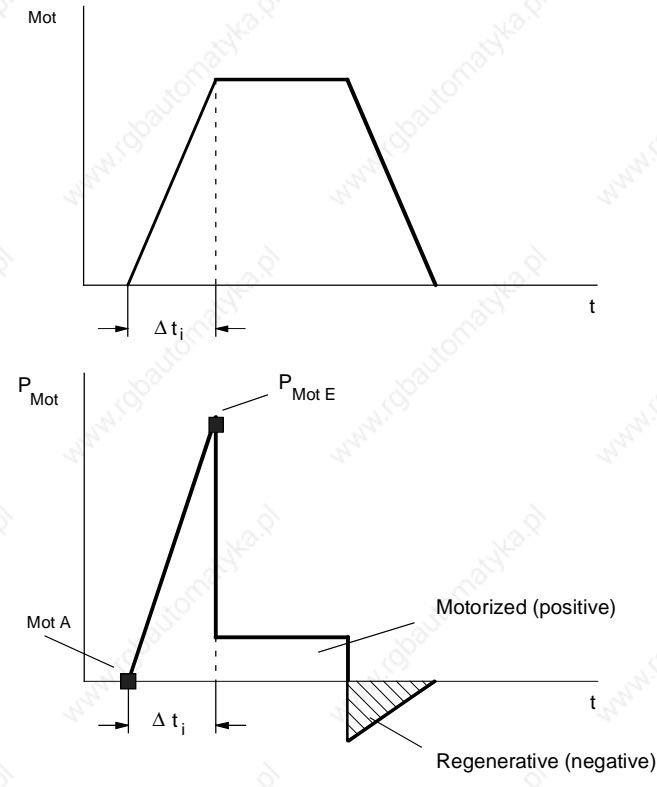

*Fig. 11-11 Example of motor speed and motor output in a time segment* ∆*t i*

Adding the mean values for the individual inverters gives the mean value for the rectifiers as follows:

 $I_{\text{Link}}$  Rect mean  $=\sum I_{\text{Link}}$  Inv mean

### 11.7 Selection of the braking units and braking resistors

#### **Compact PLUS**

On Compact PLUS units, the choppers for the braking resistors are provided in the converters and in the rectifier unit (in the case of multiaxis drives with several inverters).

For further information regarding the selection of the braking resistor, please refer to the MASTERDRIVES Motion Control Catalog DA 65.11 1999, Chapter 3.

The following criteria apply to the braking resistors:

- ♦ The maximum braking power which occurs must be smaller than 1.5  $P_{20}$ . This power must not occur for more than 3 s (see technical data).
- The mean braking power must be smaller than  $P_{20}$  / 4.5 with a maximum cycle time of 90 s

The braking units for Compact and chassis type units are autonomous components. The braking units, up to a power of  $P_{20} = 20$  kW, have an internal braking resistor. Instead of the internal braking resistor, an external braking resistor can be used to increase the continuous power output. The following criteria apply to the selection process:

- The maximum braking power which occurs must be smaller than 1.5  $P_{20}$ . This power must not occur for longer than 0.4 s when there is an internal braking resistor or 3 s when there is an external braking resistor (see technical data).
- The mean braking power must be smaller than  $P_{20}$  / 36 when an internal braking resistor is used or smaller than  $P_{20}$  / 4.5 when an external braking resistor is used. The maximum cycle time is 90 s.

For further information regarding the selection of the braking resistor, please refer to the MASTERDRIVES Motion Control Catalog DA 65.11 1999, Chapter 3.

The braking power is calculated as follows:

 $P_{\text{br}} = P_{\text{Mot}} \cdot \eta_{\text{Mot}} \cdot \eta_{\text{Inv}}$ 

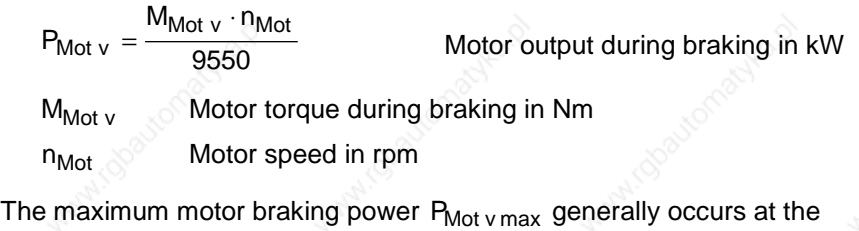

beginning of deceleration when the motor is running at maximum speed. If several inverters are operated from one rectifier unit, a check must be made to see whether several drives can brake simultaneously. In the event of an emergency stop, all drives may have to be shut down at the same time.

### **Compact and chassis type units**

**Braking power**

The mean braking power is calculated as follows:

$$
P_{br \, mean} = \frac{\sum \frac{P_{Mot \, v \, A} + P_{Mot \, v \, E}}{2} \cdot \Delta \, t_i}{T} \cdot \eta_{Mot} \cdot \eta_{Inv}
$$

 $P_{Mot\;v\;A}$  +  $P_{Mot\;v\;E}$ 

Mean motor braking power in time segment  $\Delta t_i$ 

(A: initial value, E: final value)

t

i

#### T Cycle time

Only negative motor outputs are evaluated. When calculating the mean motor output, it must be borne in mind that the initial value and the final value of the motor speed do not have different signs. An interpolation point must therefore exist for every zero passage.

If several inverters are connected to one rectifier unit, the mean value is calculated by adding together the individual mean values for the inverters.

### 11.8 Selection of other components

The selection tables in Catalog DA65.11 are used to make a list of the other components needed on the rectifier side and on the load side.

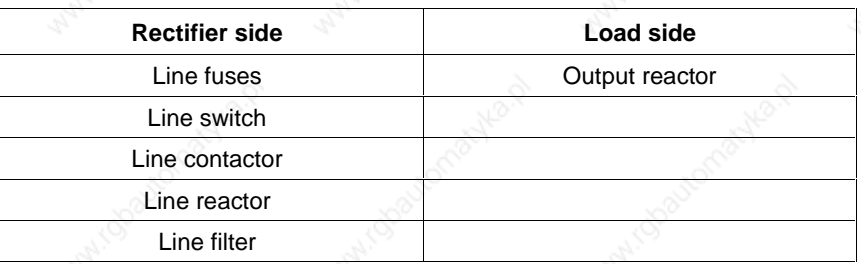

*Table 11-1 Selection of other components*

#### **Line fuses**

Line fuses, or circuit-breakers in the lower output range, are generally always necessary. In addition to line protection, fuses with gR characteristics also protect semiconductors (rectifier). Fuses with gL characteristics or circuit-breakers are only for line protection; in the event of a fault in the rectifier or in the DC link, the semiconductors of the rectifier are not protected. Fuses with gL characterstics or circuitbreakers are therefore appropriate if units have to be replaced in the event of a fault. If repairs have to be carried out locally, e.g. for large outputs, the use of fuses with gR characteristics is recommended.

#### **Line switches**

**Line contactor**

**Line reactor**

**Line filters**

#### **Output reactors, sinusoidal filters, dv/dt filters**

Line switches are used to disconnect the voltage on converters or rectifier units. Depending on the customer's requirements, line switches can be executed as main and emergency OFF switches (for installing in doors), as load disconnectors with and without fuses, or as fuse switch disconnectors.

The converter or the rectifier unit can be disconnected from the voltage supply in the event of a fault by means of the line contactor or also via the OFF command. The use of a line contactor prevents other components, for example, pre-charging resistors, braking resistors, from being damaged if there is a fault.

A line reactor reduces the harmonics of the system on the one hand and protects the DC link capacitors from excessive current spikes on the other. A line reactor with 2%  $u_k$  is necessary from a ratio:

System fault power > 33 x rated converter output

or if a rectifier unit is used together with inverters:

System fault power > 33 x total rated inverter outputs

Line filters are necessary if a certain radio interference level in accordance with EN 55011 has to be maintained (class A1 for chassis type units and B1 for Compact and Compact PLUS type units). The A1 or B1 radio interference level can only be maintained in conjunction with a 2%  $u_k$  line reactor and shielded motor cables. On the Compact PLUS type unit, the line reactor is contained in the line filter.

It is **not** permissible to use output reactors, sinusoidal filters and dv/dt filters in the case of MASTERDRIVES Motion Control.

**Notes regarding the use of a power backup module**

The power back-up module is for increasing the capacity of the DC link. This can bridge a short-time power-system failure, on the one hand, and also enables intermediate storage of braking energy, on the other.

Storage capacity in the event of a power failure:

$$
W = \frac{1}{2} \cdot C \cdot (U_{Link\;n}^2 - U_{Link\;min}^2)
$$

With a 400 V supply voltage and when  $C = 5.1$  mF and  $U_{Link min}$  = 400 V, for example, the storage capacity is calculated as follows:

$$
W = \frac{1}{2} \cdot 5.1 \cdot 10^{-3} \cdot ((1.35 \cdot 400)^2 - 400^2) = 336
$$
 Ws

With a 460 V supply voltage, the storage capacity increases to 575 W. The possible bridging time  $t_{\text{bri}}$  is calculated with the output power P as follows:

$$
t_{bri} = \frac{W}{P}
$$

The storage capacity during regenerative operation is calculated as follows:

$$
W = \frac{1}{2} \cdot C \cdot (U_{Link\,max}^2 - U_{Link\,n}^2)
$$

With a 400 V supply voltage and when  $U_{Link max}$ =750 V

$$
W = \frac{1}{2} \cdot 5.1 \cdot 10^{-3} \cdot (750^2 - (1 - 35 \cdot 400)^2) = 691 Ws
$$

During braking, for example, from maximum speed to 0 within time  $t_v$ the braking energy is calculated as follows:

$$
W_{br} = \frac{1}{2} \cdot P_{br \, max} \cdot t_v
$$

with maximum motor braking power in W

$$
P_{br \, max} = \frac{M_{Mot \, v \, max} \cdot n_{Mot \, max}}{9.55} \cdot n_{Mot} \cdot n_{Inv}
$$

 $M_{Mot v max}$  Maximum motor torque during braking in Nm

 $n_{Mot\, max}$  Maximum motor speed during braking in rpm

- Maximum number of power back-up modules which can be connected on a Compact PLUS unit is
	- Two power back-up modules for rectifier units
	- One power back-up module for converters

The level of the pulse frequency basically affects the dynamic response. Accordingly, when a high level of dynamic response is required, the pulse frequency should be set to 10 kHz. Use of the Compact PLUS does not therefore entail derating. Compact units and chassis-type units require derating of 6 or 3 Hz and upwards, depending on their power output (see technical data). A reduction of the permissible rated current entails a reduction of the permissible maximum current to the same amount. In addition, the maximum pulse frequency with chassis-type units is lower than 10 kHz (see technical data).

#### **Notes on pulse frequency**

### 11.9 Calculating example

A three-axis conveyor vehicle is to be designed. The x-axis is the main propelling drive, the y-axis is the fork drive and the z-axis is the lifting drive. The propelling drive and the lifting drive can be operated simultaneously whereas the fork drive only operates alone. The x-axis and the y-axis are driven via toothed belts. The z-axis is driven via a gear rack. Three inverters are to be used on one rectifier unit. Positioning is to be carried out non-centrally in the inverter. The Profibus is to be used for connection to a PLC.

Y X Z

*Fig. 11-12 Line drawing of a three-axis conveyor vehicle*

11.9.1 Calculation of the x-axis as the travel gear

**1. Data of the drive**

- Mass to be transported  $m = 400$  kg
- Diameter of drive wheel  $D = 0.14$  m
- 
- Max. acceleration and deceleration
- $Distance travelled$   $s= 2 m$
- $\bigcirc$  Cycle time  $\bigcirc$  T= 7 s
- Mech. efficiency  $\eta_{\text{mech}} = 0.9$
- Specific travelling resistance  $w_f = 0.1$
- Mech. accuracy  $\Delta s_{\text{mech}} = \pm 0.1 \text{ mm}$
- Overall accuracy required  $\Delta s_{tot} = \pm 0.2$  mm

Max. speed  $v_{\text{max}} = 1.6 \text{ m/s}$ <br>Max. acceleration and deceleration  $a_{\text{max}} = 6.4 \text{ m/s}2$ 

Engineering Information and the contract of the contract of the contract of the contract of the contract of the contract of the contract of the contract of the contract of the contract of the contract of the contract of th

**2. Travel curve**

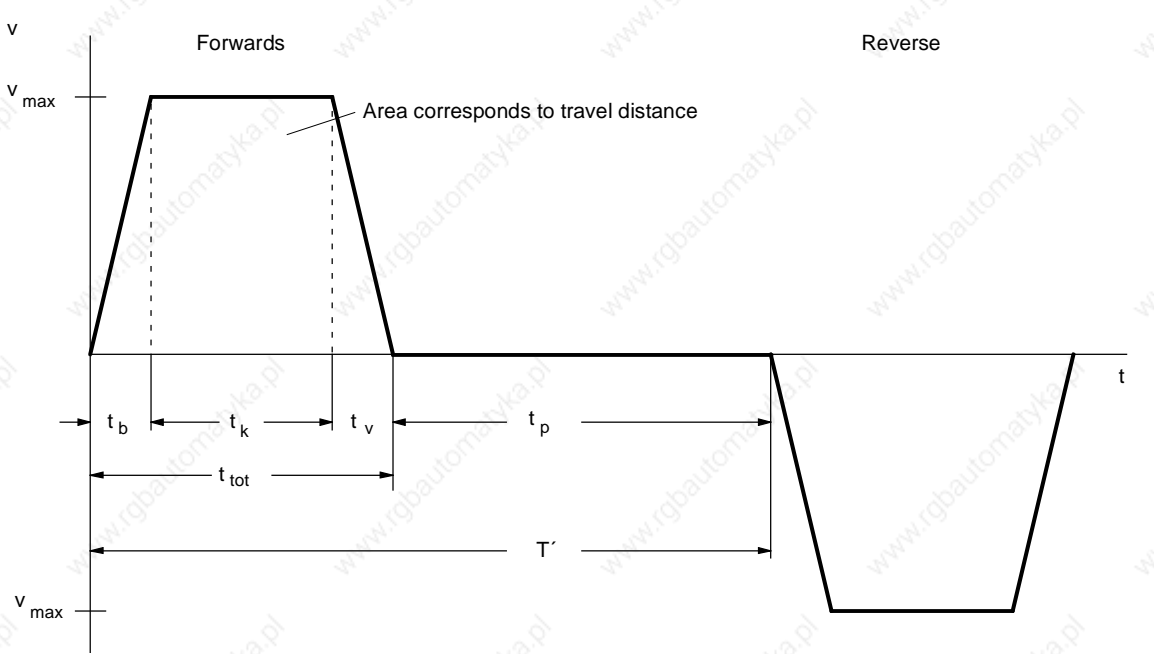

*Fig. 11-13 Travel curve for forwards and reverse travel*

It is sufficient to only consider forwards travel because the conditions are the same for forwards and reverse travel.

The new cycle time is therefore:

$$
T'=\frac{T}{2}
$$

♦ For the remaining values of the travel curve, the following is obtained:

$$
t_{b} = t_{v} = \frac{v_{max}}{a_{max}} = \frac{16}{6.4} = 0.25 \text{ s}
$$
\n
$$
t_{k} = \frac{s - v_{max} \cdot \frac{t_{b}}{2} - v_{max} \cdot \frac{t_{v}}{2}}{v_{max}} = \frac{2 - 16 \cdot \frac{0.25}{2} - 16 \cdot \frac{0.25}{2}}{16} = 1 \text{ s}
$$

 $t_{\text{tot}} = t_{\text{b}} + t_{\text{k}} + t_{\text{v}} = 0.25 + 1 + 0.25 = 1.5 \text{ s}$ 

$$
t_p = T' - t_{tot} = 3.5 - 1.5 = 2 s
$$

- **3. Max. speed under load, max. load torque, selection of the gear unit**
- ♦ Max. speed under load at the drive wheel

$$
n_{\text{Load max}} = \frac{v_{\text{max}} \cdot 60}{\pi \cdot D} = \frac{1.6 \cdot 60}{\pi \cdot 0.14} = 218.27 \text{ rpm}
$$

A gear transmission ratio of i=10 is selected here. A synchronous servomotor can thus be used with a rated speed of 3000 rpm.

 $n_{\text{Mot max}} = i \cdot n_{\text{Load max}} = 10 \cdot 218.27 = 2182.7$  rpm

Resistance torque

$$
M_W = m \cdot g \cdot w_f \cdot \frac{D}{2} = 400 \cdot 9.81 \cdot 0.1 \cdot \frac{0.14}{2} = 27.47 \text{ Nm}
$$

Acceleration and deceleration torque for the load

 $\alpha_{\text{load}} = a_{\text{max}} \cdot \frac{2}{\text{D}} = 6.4 \cdot \frac{2}{0.14} = 91.4 \text{ s}^{-2}$ 

$$
J_{\text{load}} = m \cdot \left(\frac{D}{2}\right)^2 = 400 \cdot \left(\frac{0.14}{2}\right)^2 = 196 \text{ kgm}^2
$$

 $M_{b, v \, load} = J_{load} \cdot \alpha_{load} = 1.96 \cdot 91.4 = 179.2$  Nm

Max. torque on the output side of the gear unit

$$
M_{load \, max} = (M_{b \, load} + M_W) \cdot \frac{1}{\eta_{mech}}
$$

$$
= (179.2 + 27.47) \cdot \frac{1}{0.9} = 229.6 \text{ Nm}
$$

An SPG140-M1 planetary gear unit for mounting on 1FT6 motors is therefore used where

 $M_{max}$  = 400 Nm at i=10

 $J_G^* = 0.001$  kgm<sup>2</sup> moment of inertia referred to motor  $\eta_G = 0.95$  gear unit efficiency  $\alpha_G = 3'$  torsional play

Acceleration and deceleration torque for the gear unit

 $M_{b,v} = J_G^* \cdot \alpha_{load} \cdot i = 0.001 \cdot 91.4 \cdot 10 = 0.914$  Nm

**Engineering Information 2008 Contract Contract Contract Contract Contract Contract Contract Contract Contract Contract Contract Contract Contract Contract Contract Contract Contract Contract Contract Contract Contract Con** 

Positioning accuracy

$$
\Delta s_{\text{gear}} = \frac{D \cdot \pi}{360^{\circ}} \cdot \frac{\alpha_{\text{G}}}{60} = \frac{0.14 \cdot \pi}{360} \cdot \frac{3}{60} = 0.061 \text{mm}
$$

i.e.  $\pm 0.0305$  mm

 $\Delta$ S<sub>encoder</sub> =  $\frac{D \cdot \pi}{i \cdot z}$  =  $\frac{0.14 \cdot \pi}{10 \cdot 4096}$  = ±0.01mm with an 8-pole resolver

 $\Delta s_{tot} = \Delta s_{mech} + \Delta s_{gear} + \Delta s_{encoder}$ 

 $= 0.1 + 0.0305 + 0.01 = 0.1405 < 0.2$  mm

The required accuracy is thus complied with.

**4. Selection of the motor**

- Selection with regard to the dynamic limit curve
- ♦ The maximum motor torque occurs here because the deceleration is equal to the acceleration.

 $M_{\text{Mot max}} = M_{\text{b Mot}} + M_{\text{b G}} + (M_{\text{b load}} + M_{\text{W}}) \cdot \frac{1}{i \cdot \eta_{\text{mech}} \cdot \eta_{\text{G}}}$  $(M_{\rm b\, load} + M_W) \cdot \frac{1}{i \cdot \eta_{\rm mech} \cdot \eta_{\rm c}}$ 

 $= M_{b\, \text{Mot}} + 0.914 + (179.2 + 27.47) \cdot \frac{1}{10 \cdot 0.9 \cdot 0.95}$ 

 $= M_{b\, Mot} + 25.08 \, Nm$ 

where  $M_{b\, Mot} = J_{Mot} \cdot \alpha_{load} \cdot i = J_{Mot} \cdot 914 \cdot 10 = J_{Mot} \cdot 914 \text{ s}^{-2}$ 

The first 1FT6 motor with  $n_0$ =3000 rpm, which satisfies the condition or the dynamic limit curve, is the 1FT6084-8AF7 with  $P_n=4.6$  kW,  $M_n$ =14.7 Nm,  $M_{max\ perm}$ =65 Nm, J<sub>Mot</sub>=0.0065 kgm<sup>2</sup> (with brake),  $k_{Tn100}$ =1.34 Nm/A,  $\eta_{Mot}$ =0.92; M<sub>0</sub>=20 Nm

- ♦ The acceleration and deceleration torque for the motor rotor is thus:  $M_{b, v\ Mot} = 0.0065 \cdot 914 = 5.94$  Nm
- The maximum motor torque is equal to the motor torque during acceleration:

 $M_{Mot\,max} = M_{Mot\,b} = 5.94 + 25.08 = 31.03$  Nm

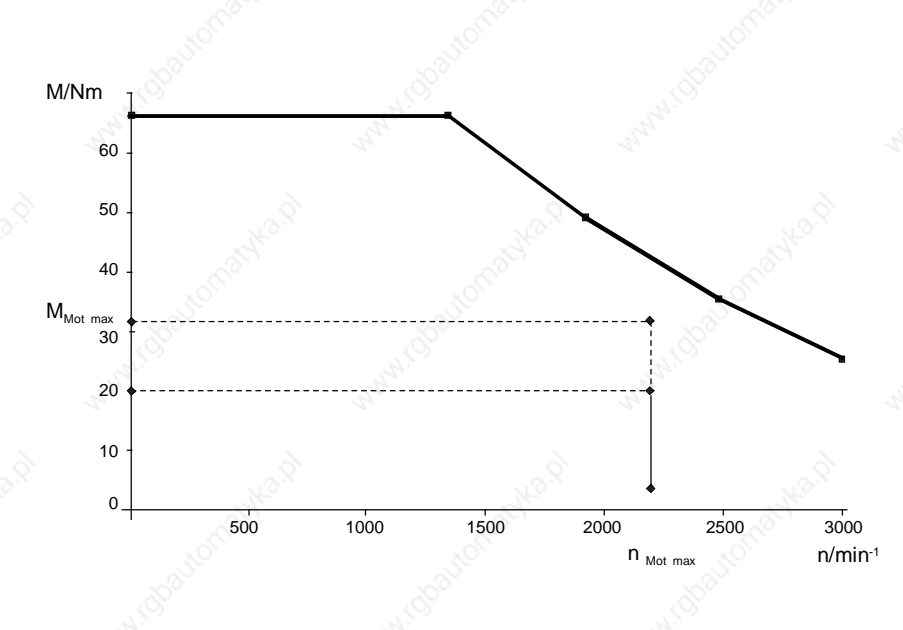

*Fig. 11-14 Dynamic limit curve for the 1FT6084-8AF7 with the points of the load cycle*

As a check on the thermal limits, the effective motor torque is calculated. This is done by determining all the motor torques within the travel curve in addition to the motor torque during acceleration.

♦ Motor torque during constant travel

$$
M_{\text{Mot }k} = M_{\text{W}} \cdot \frac{1}{i \cdot \eta_{\text{mech}} \cdot \eta_{\text{G}}} = 27.47 \cdot \frac{1}{10 \cdot 0.9 \cdot 0.095} = 3.21 \text{Nm}
$$

Motor torque during deceleration

$$
M_{Motv} = -M_{v\,Mot} - M_{v\,G} + (-M_{v\,Load} + M_W) \cdot \frac{1}{i \cdot (\eta_{mech} \cdot \eta_G)^{sign(-M_{v\,load} + M_W)}}
$$
  
= -5.94 - 0.914 + (-179.2 + 27.47) \cdot \frac{0.9 \cdot 0.95}{10} = -19.83 Nm

Here, the proportion of deceleration torque outweighs the resistance torque. Regenerative operation occurs. In this case, the efficiency levels are above the line (the sign before the bracketed term "- $M_{v \text{ load}} + M_{w}$ " is negative).

The torque characteristic can be determined using the values calculated for the motor torque.

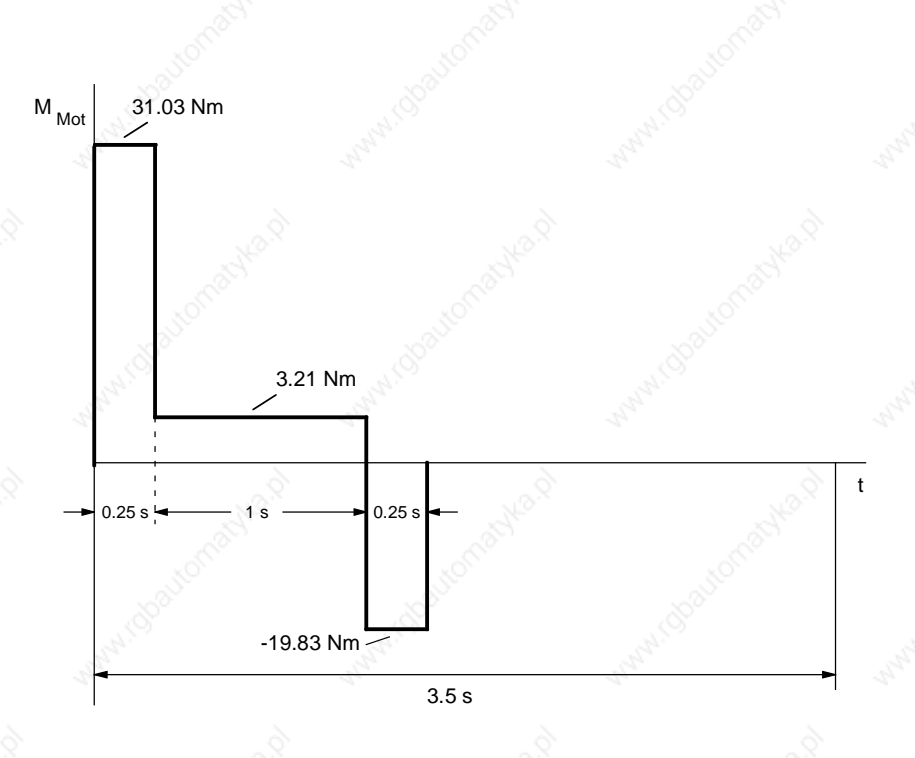

*Fig. 11-15 Torque characteristic for forwards travel*

♦ The effective motor torque is obtained from the torque characteristic as follows:

$$
M_{eff} = \sqrt{\frac{\sum M_{Moti}^2 \cdot \Delta t_i}{T'}} = \sqrt{\frac{31.03^2 \cdot 0.25 + 3.21^2 \cdot 1 + 19.83^2 \cdot 0.25}{3.5}} = 10 \text{ Nm}
$$

♦ By using the travel curve, which is proportional to the speed, the mean motor speed is obtained:

$$
n_{\text{mean}} = \frac{\sum \frac{|n_A + n_E|}{2} \cdot \Delta t_i}{T'}
$$

$$
= \frac{\frac{2182.7}{2} \cdot 0.25 + 2182.7 \cdot 1 + \frac{2182.7}{2} \cdot 0.25}{3.5} = 779.5 \text{ rpm}
$$

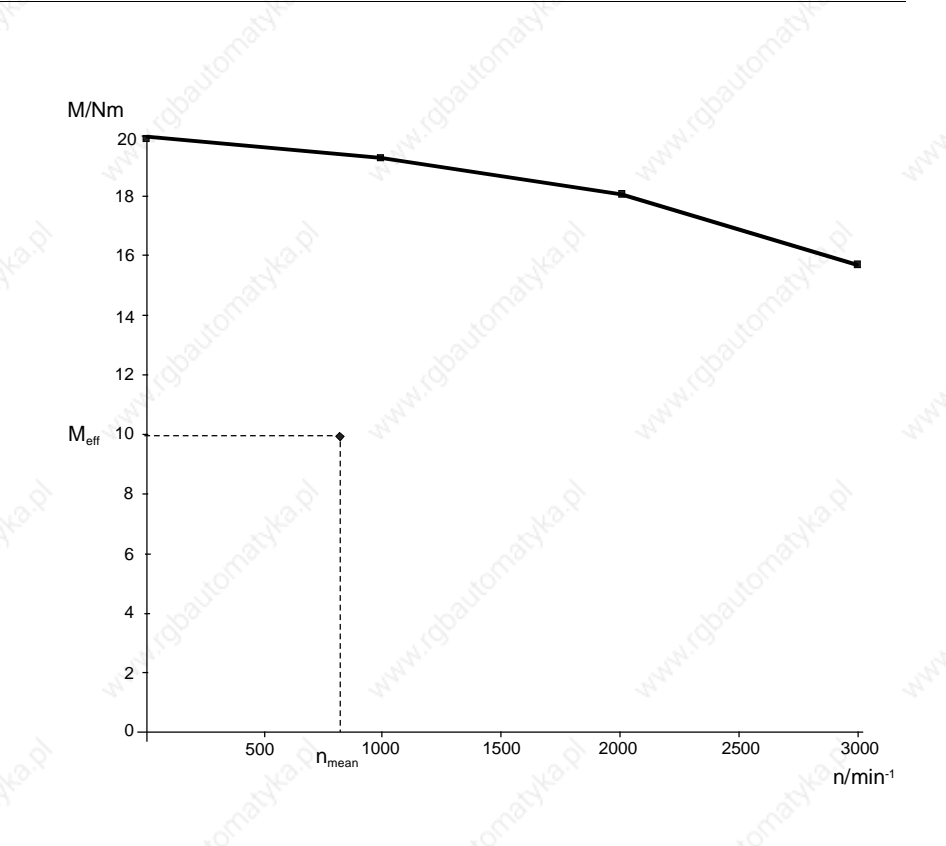

*Fig. 11-16 S1 curve for the 1FT6084-8AF*

The effective motor torque calculated is  $n_{mean}$  below the S1 curve. The motor is therefore suitable.

**5. Selection of the inverter**

The inverter is selected according to the maximum motor current and the mean value of the motor current.

♦ Maximum motor current (the saturation influence can be neglected here)

$$
I_{\text{Mot max}} \approx \frac{M_{\text{Mot max}}}{k_{\text{Tr100}}} = \frac{31.03}{1.34} = 23.16 \text{ A}
$$

Mean value of the motor current obtained from the magnitude of the torque characteristic

$$
I_{\text{Mot mean}} \approx \frac{\sum |M_{\text{Mott}}| \cdot \Delta t_i}{k_{\text{Tn100}} \cdot T'}
$$

$$
= \frac{3103 \cdot 0.25 + 3.21 \cdot 1 + 19.83 \cdot 0.25}{1.34 \cdot 3.5} = 3.4 A
$$

Because the accelerating and decelerating times are  $\leq 0.25$  s and the time between is  $\geq 0.75$  s, a check is now made to see if threetimes the rated current of a Compact PLUS inverter can be utilized when  $I_{Un}$ =10.2 A.

**Engineering Information 2008 Contract Contract Contract Contract Contract Contract Contract Contract Contract Contract Contract Contract Contract Contract Contract Contract Contract Contract Contract Contract Contract Con** 

The following applies to the motor current during constant travel:

$$
I_{\text{Mot k}} = \frac{M_{\text{Mot k}}}{k_{\text{Tn100}}} = \frac{3.21}{1.34} = 2.4 \text{ A}
$$

Thus:

 $I_{\text{Mot max}} = 23.16 \text{ A}$  <  $3 \cdot I_{\text{Un}} = 30 \text{ A}$ 

 $I_{\text{Mot mean}} = 3.4 \text{ A}$  <  $I_{\text{Un}} = 10.2 \text{ A}$ 

$$
I_{\text{Mot }k} = 2.4 \text{ A}
$$
 < 0.91  $I_{\text{Un}} = 9.3 \text{ A}$ 

The 6SE7021-0TP50 Compact PLUS inverter can therefore be used when  $I_{\text{Un}}$ =10.2 A.

#### **6. Determination of the DC link currents**

The maximum DC link current and the mean value of the DC link current for the inverter which occur during motor operation must be determined for later rating of the rectifier unit. To do this, all motor power output levels within the travel curve first have to be calculated.

♦ Max. power output of motor during acceleration

$$
P_{\text{Mot b max}} = \frac{M_{\text{Mot b}} \cdot n_{\text{Mot max}}}{9550} = \frac{31.03 \cdot 2182.7}{9550} = 7.09 \text{ kW}
$$

Power output of motor during constant travel

$$
P_{\text{Mot }k} = \frac{M_{\text{Mot }k} \cdot n_{\text{Mot }max}}{9550} = \frac{3.21 \cdot 2182.7}{9550} = 0.734 \text{ kW}
$$

Max. power output of motor during deceleration

P<sub>Mot v max</sub> Mot v max  $=$   $\frac{M_{\text{Mot v}} \cdot n_{\text{Mot max}}}{9550} = \frac{-19.83 \cdot 2182.7}{9550} = -4.53 \text{ kW}$  $\frac{36}{9550} = -4.53$ 

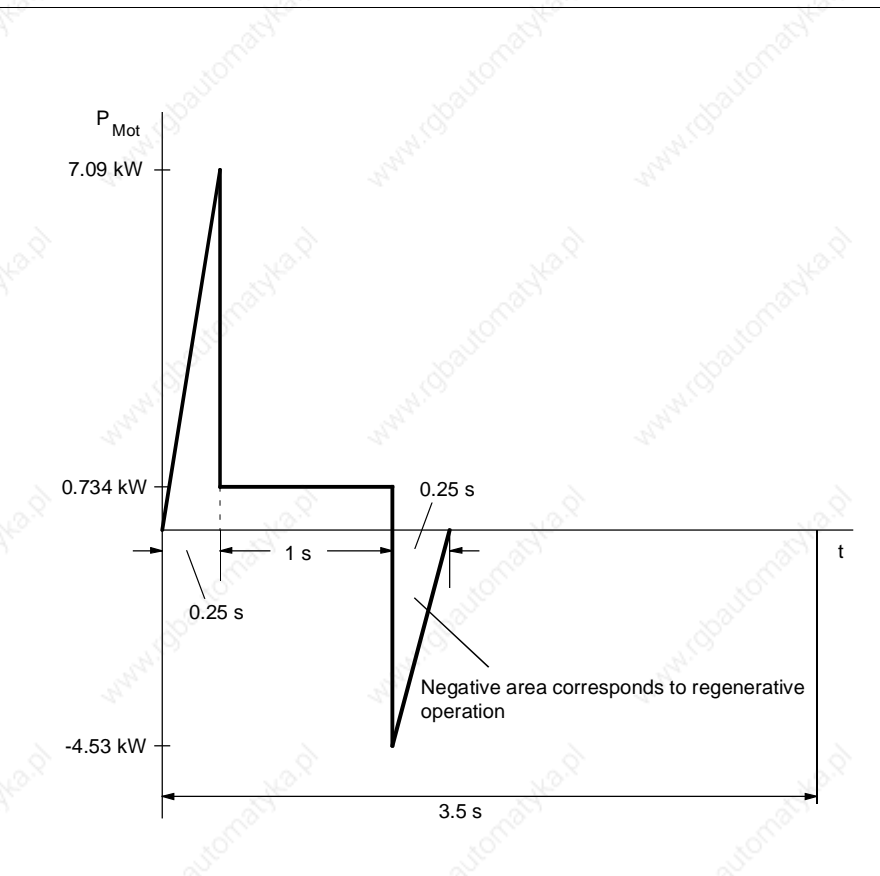

*Fig. 11-17 Characteristic of the motor output for forwards travel*

The maximum DC link current during operation of the motor during acceleration is

$$
I_{Link\,Inv\,max} = \frac{P_{Mot\,max}}{\eta_{Mot} \cdot \eta_{Inv} \cdot 1.35 \cdot U_{line}}
$$

$$
=\frac{7090}{0.92 \cdot 0.98 \cdot 1.35 \cdot 400} = 14.56 A
$$

The mean motor power output during operation of the motor is calculated from the positive characteristic of the motor power output as follows:

$$
P_{\text{Mot mean}} = \frac{\sum \frac{P_{\text{Mot A}} + P_{\text{Mot E}}}{2} \cdot \Delta t_i}{T'}
$$

$$
=\frac{\frac{1}{2} \cdot 7.09 \cdot 0.25 + 0.734 \cdot 1}{3.5} = 0.463 \text{ kW}
$$

The mean value of the DC link current is therefore:

$$
I_{Link \, mean} = \frac{P_{Mot \, mean}}{\eta_{Mot} \cdot \eta_{Inv} \cdot 1.35 \cdot U_{Line}}
$$

$$
= \frac{463}{0.92 \cdot 0.98 \cdot 1.35 \cdot 400} = 0.95 \, A
$$

Siemens AG 6SE7087-6QX50 (Version AF)<br>SIMOVERT MASTERDRIVES Compendium Compendium Motion Control 2008 11-33

#### **7. Determinination of braking power**

The maximum braking power and the mean braking power have to be calculated for later rating of the braking resistors. The maximum power output of the motor during braking has already been calculated (see 6.).

- The maximum braking power is therefore:
- $P_{\text{br max}} = P_{\text{Mot v max}} \cdot \eta_{\text{Mot}} \cdot \eta_{\text{Inv}} = -4.53 \cdot 0.92 \cdot 0.98 = -4.08 \text{ kW}$
- The mean braking power is obtained from the negative characteristic of the motor power output as follows:

$$
P_{\text{br \, mean}} = \frac{\sum \frac{P_{\text{Mot \, v \, A}} + P_{\text{Mot \, v \, E}}}{2} \cdot \Delta t_i}{T'} \cdot \eta_{\text{Mot} \, \cdot} \eta_{\text{Inv}}}{3.5} \cdot 0.25
$$

$$
= \frac{1}{3.5} \cdot 0.92 \cdot 0.98 = -0.146 \text{ kW}
$$

### 11.9.2 Calculating the y-axis as the travel gear

**1. Data of the drive**

- Mass to be transported  $m = 100$  kg
	- Diameter of drive wheel  $D = 0.1 \text{ m}$ Max. speed  $v_{\text{max}} = 1 \text{ m/s}$ Max. acceleration and deceleration  $a_{max} = 2.5 \text{ m/s}^2$  $Distance travelled$   $s = 0.5 m$  $\angle$  Cycle time  $T = 7 \text{ s}$ Mech. efficiency  $\eta_{\text{mech}} = 0.9$ Specific travelling resistance  $w_f = 0.1$ Mech. accuracy  $\Delta s_{\text{mech}} = \pm 0.1 \text{ mm}$ Overall accuracy required  $\triangle$   $\triangle$   $\triangle$   $\epsilon$ <sub>tot</sub>= ±0.2 mm

**NOTE**

The same calculating procedures apply to the y-axis as the propelling drive as to the x-axis. This calculation is therefore dispensed with.

With i=10, the motor selected is a 1FT6041-4AF7 motor with a SPG75- M1 gear unit and the smallest 6SE7012-0TP50 Compact PLUS inverter with  $I_{Un}$ =2 A. Because the drive of the y-axis always runs alone and, with regard to its power, is small in comparison to the drives of the xaxis and the z-axis, it is not taken into account in the rating of the rectifier unit and the braking resistor.

## 11.9.3 Calculating the z-axis as the lifting drive

**1. Drive data**

◆ Mass to be transported m= 200 kg

- Pinion diameter D= 0.1 m
- Max. speed  $V_{\text{max}} = 1.5 \text{ m/s}$
- Max. acceleration and deceleration  $a_{\text{max}}$  = 2.5 m/s<sup>2</sup>
- Lifting height  $h= 1.35 \text{ m}$
- Cycle time  $T = 7 s$
- Mech. efficiency  $\eta_{\text{mech}} = 0.9$
- Mech. accuracy  $\Delta s_{\text{mech}} = \pm 0.1 \text{ mm}$
- Overall accuracy required  $\Delta s_{tot}$ = ±0.2 mm

#### **2. Travel curve**

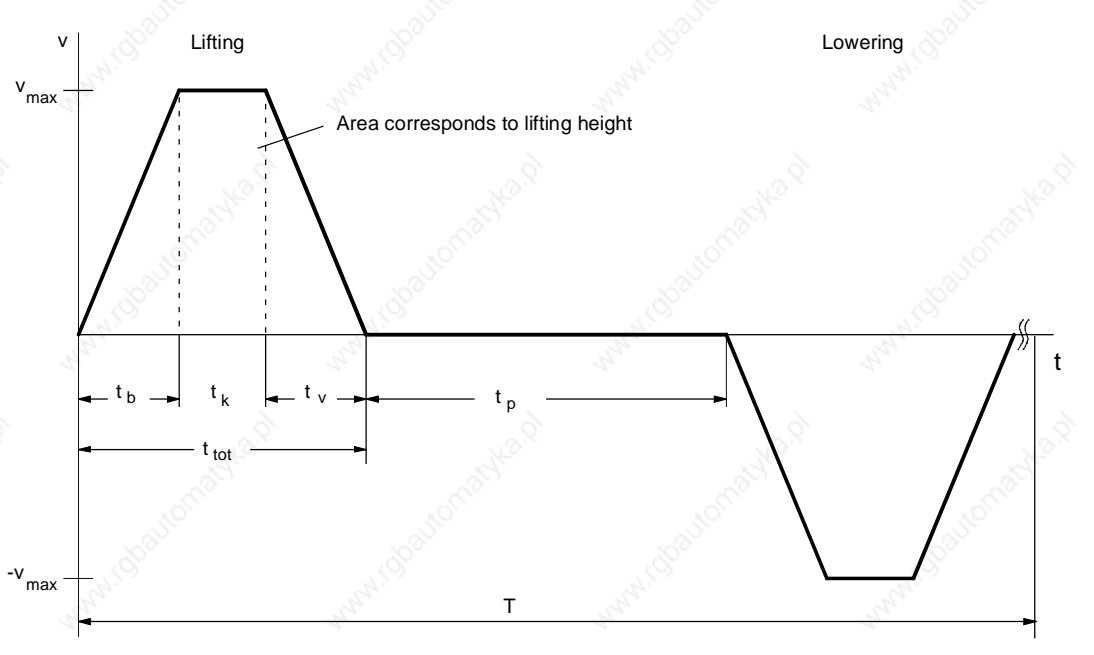

*Fig. 11-18 Travel curve for lifting and lowering*

The travel curve for lifting and lowering is symmetrical. Since the lifting torque and the lowering torque are different, however, the whole travel curve has to be considered.

The following is obtained for the missing values of the travel curve:

$$
t_{b} = t_{v} = \frac{v_{max}}{a_{max}} = \frac{1.5}{2.5} = 0.6 s
$$
\n
$$
t_{k} = \frac{h - v_{max} \cdot \frac{t_{b}}{2} - v_{max} \cdot \frac{t_{v}}{2}}{v_{max}} = \frac{1.35 - 1.5 \cdot \frac{0.6}{2} - 1.5 \cdot \frac{0.6}{2}}{1.5} = 0.3 s
$$
\n
$$
t_{tot} = t_{b} + t_{k} + t_{v} = 0.6 + 0.3 + 0.6 = 1.5 s
$$
\n
$$
t_{p} = \frac{T}{2} - t_{tot} = 3.5 - 1.5 = 2 s
$$

Siemens AG 6SE7087-6QX50 (Version AF)<br>SIMOVERT MASTERDRIVES Compendium Compendium Motion Control 2008 11-35 **Engineering Information 2008 Contract Contract Contract Contract Contract Contract Contract Contract Contract Contract Contract Contract Contract Contract Contract Contract Contract Contract Contract Contract Contract Con** 

- **3. Max. speed under load, max. torque under load, selection of gear unit**
- Max. speed under load at the pinion

$$
n_{\text{load max}} = \frac{v_{\text{max}} \cdot 60}{\pi \cdot D} = \frac{1.5 \cdot 60}{\pi \cdot 0.1} = 286.5 \text{ rpm}
$$

Here, a gear transmission ratio of i=10 is selected. A synchronous servomotor with a rated speed of 3000 rpm can therefore be used.

 $n_{Mot\, max} = i \cdot n_{load\, max} = 10 \cdot 286.5 = 2865$  rpm

**Lifting torque** 

$$
M_{H} = m \cdot g \cdot \frac{D}{2} = 200 \cdot 9.81 \cdot \frac{0.1}{2} = 98.1 Nm
$$

Acceleration and deceleration torque for the load

$$
\alpha_{\text{load}} = a_{\text{max}} \cdot \frac{2}{D} = 2.5 \cdot \frac{2}{0.1} = 50 \text{ s}^{-2}
$$

$$
J_{\text{load}} = m \cdot (\frac{D}{2})^2 = 200 \cdot (\frac{0.1}{2})^2 = 0.5 \text{ kgm}^2
$$

 $M_{b,v \, load} = J_{load} \cdot \alpha_{load} = 0.5 \cdot 50 = 25$  Nm

Max. torque on the output side of the gear unit

$$
M_{load \, max} = (M_{b \, load} + M_{H}) \cdot \frac{1}{\eta_{mech}} = (25 + 98.1) \cdot \frac{1}{0.9} = 136.8 \, Nm
$$

A SPG140-M1 planetary gear unit for mounting on 1FT6 motors is selected with

 $M_{\text{max}} = 400$  Nm when i=10

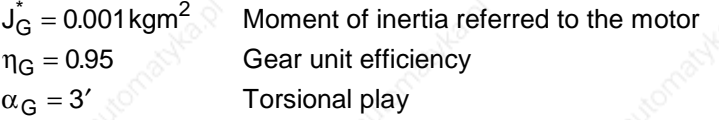

Acceleration and deceleration torque for the gear unit

 $M_{b,v \text{ G}} = J_{\text{G}}^* \cdot \alpha_{\text{Load}} \cdot i = 0.001 \cdot 50 \cdot 10 = 0.5 \text{ Nm}$ 

Positioning accuracy

Δs<sub>Gear</sub> =  $\frac{D \cdot \pi}{360} \cdot \frac{\alpha_G}{60} = \frac{0.1 \cdot \pi}{360} \cdot \frac{3}{60} = 0.0436$  mm 360 60 0.1 360 3  $\frac{.1 \cdot \pi}{360} \cdot \frac{3}{60} = 0.0436$ 

i.e.  $\pm 0.0218$  mm

$$
\Delta s_{Encoder} = \frac{D \cdot \pi}{i \cdot z} = \frac{0.1 \cdot \pi}{10 \cdot 4096} = \pm 0.0077 \text{ mm}
$$
, with an 8-pole resolver

 $\Delta s_{\text{tot}} = \Delta s_{\text{mech}} + \Delta s_{\text{Gear}} + \Delta s_{\text{Encoder}}$ 

 $= 0.1 + 0.0218 + 0.0077 = 0.1295 < 0.2$  mm

The accuracy requirement is thus satisfied.

#### **4. Selection of motor**

Selection in relation to the dynamic limit curve

The max. motor torque here occurs during acceleration upwards since the deceleration is equal to the acceleration and the drive, during lifting, also has to overcome the levels of efficiency.

 $M_{\text{Mot max}} = M_{\text{b Mot}} + M_{\text{b G}} + (M_{\text{b Load}} + M_{\text{H}}) \cdot \frac{1}{i \cdot \eta_{\text{mech}} \cdot \eta_{\text{G}}}$  $(M_{\sf b\; Load} + M_{\sf H}) \cdot \frac{1}{i \cdot \eta_{\sf mech} \cdot \eta_{\sf H}}$ 

$$
= M_{b\text{ Mot}} + 0.5 + (25 + 98.1) \cdot \frac{1}{10 \cdot 0.9 \cdot 0.95} = M_{b\text{ Mot}} + 14.9 \text{ Nm}
$$

with  $M_{b\, Mot} = J_{Mot} \cdot \alpha_{Load} \cdot i = J_{Mot} \cdot 50 \cdot 10 = J_{Mot} \cdot 500 \text{ s}^{-2}$ 

- The first 1FT6 motor with  $n_0$ =3000 rpm, which satisfies the condition or matches the dynamic limit curve, is the 1FT6082-8AF7 with P<sub>n</sub>=3.2 kW, M<sub>n</sub>=10.3 Nm, M<sub>max perm</sub> =42 Nm, J<sub>Mot</sub>=0.00335 kgm<sup>2</sup> (with brake),  $k_{Tn100}$ =1.18 Nm/A,  $\eta_{Mot}$ =0.89, M<sub>0</sub>=13 Nm
- The acceleration and deceleration torque for the motor rotor is thus  $M_{\rm b. v\, Mot} = 0.00335\cdot 500 = 168$  Nm
- The max. motor torque is equal to the motor torque during acceleration:

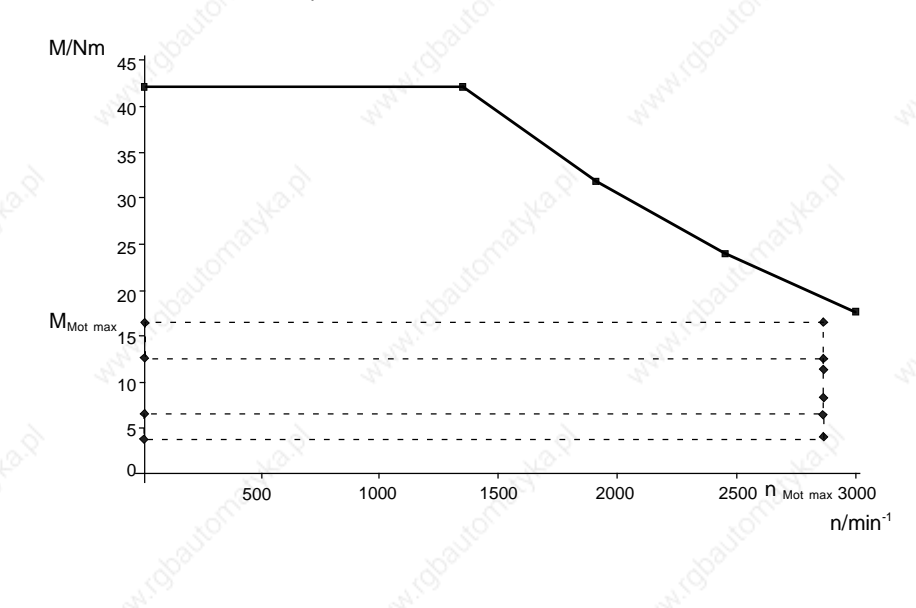

*Fig. 11-19 Fig. 11-19 Dynamic limit curve for the 1FT6082-8AF7 with the points of the load cycle*

In order to check the thermal limits, the effective motor torque is calculated. For this purpose, all other motor torques within the travel curve have to be calculated, in addition to the motor torque during acceleration.

 $M_{Mot \, max} = M_{Mot \, b \, up} = 168 + 14.9 = 16.58$  Nm

♦ Lifting of the load, motor torque during constant travel

$$
M_{\text{Mot }k \text{ up}} = M_{\text{H}} \cdot \frac{1}{i \cdot \eta_{\text{mech}} \cdot \eta_{\text{G}}} = 98.1 \cdot \frac{1}{10 \cdot 0.9 \cdot 0.95} = 11.47 \text{ Nm}
$$

- Lowering of the load, motor torque during constant travel  $M_{\text{Mot k down}} = M_{\text{H}} \cdot \frac{\eta_{\text{mech}} \cdot \eta_{\text{G}}}{i} = 98.1 \cdot \frac{0.9 \cdot 0.95}{10} = 8.39 \text{ Nm}$
- Lifting of the load, motor torque during deceleration

$$
M_{Motype} = -M_{v\ Mot} - M_{v\ G} + (-M_{v\ Load} + M_H) \cdot \frac{1}{i \cdot (\eta_{mech} \cdot \eta_G)^{Sign\ (-M_{v\ Load} + M_H)}}
$$

$$
= -1.68 - 0.5 + (-25 + 98.1) \cdot \frac{1}{10 \cdot 0.9 \cdot 0.95} = 6.37
$$
 Nm

Lowering of the load, motor torque during acceleration

$$
M_{\text{Motb down}} = -M_{\text{b Mot}} - M_{\text{b G}} + (-M_{\text{b Load}} + M_{\text{H}}) \cdot \frac{(\eta_{\text{mech}} \cdot \eta_{\text{G}})^{\text{Sign}\,(-M_{\text{b Load}} + M_{\text{H}})}}{i}
$$

$$
= -1.68 - 0.5 + (-25 + 98.1) \cdot \frac{0.9 \cdot 0.95}{10} = 4.08
$$
 Nm

Lowering of the load, motor torque during deceleration

 $M_{Motvdown} = M_{v\ Mot} + M_{v\ G} + (M_{v\ Load} + M_{H}) \cdot \frac{\eta_{mech} \cdot \eta_{G}}{\frac{1}{1 + h\ Q}}$ 

$$
= 1.68 + 0.5 + (25 + 98.1) \cdot \frac{0.9 \cdot 0.95}{10} = 12.7 \text{ Nm}
$$

The motor curve can be determined with the help of the values calculate for the motor torque.

**11.99 Engineering Information** 

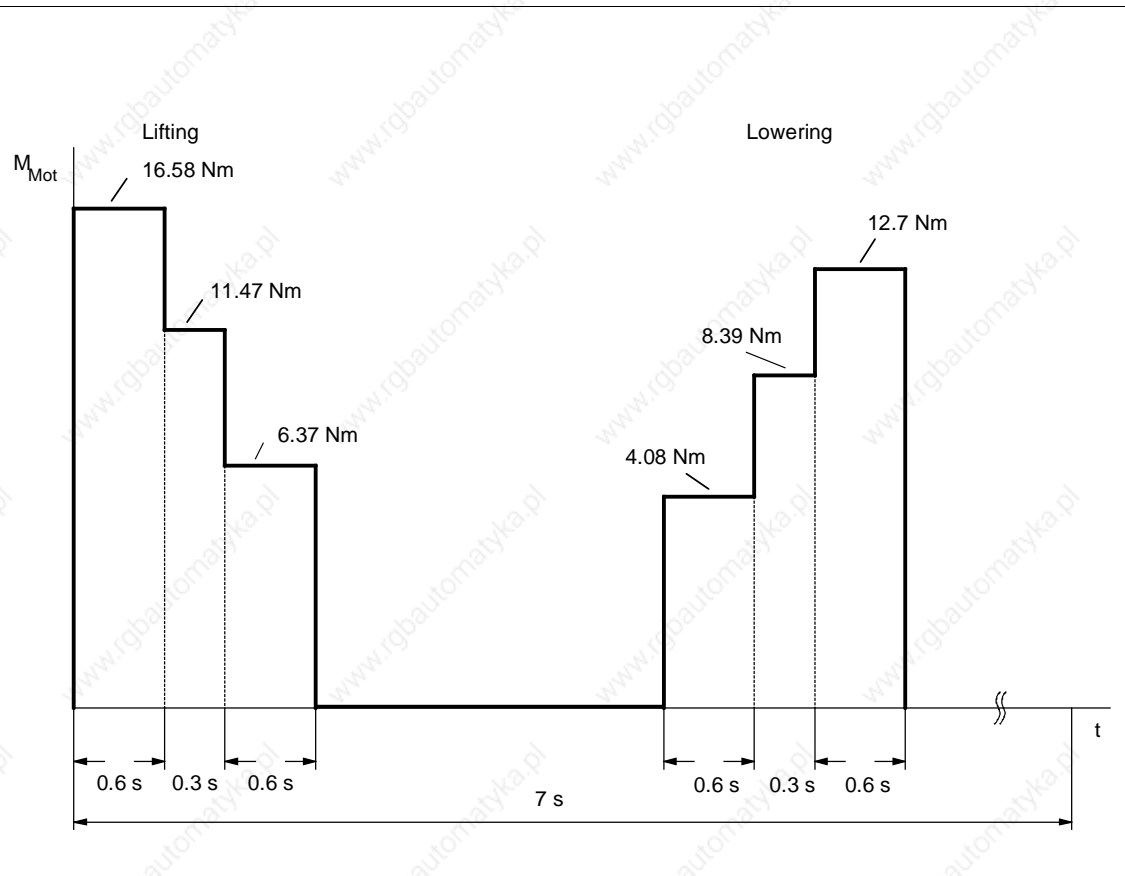

*Fig. 11-20 Torque characteristic for lifting and lowering*

The effective motor torque is obtained from the torque characteristic as follows:

$$
M_{\text{eff}} = \sqrt{\frac{\sum M_{\text{Mot i}}^2 \cdot \Delta t_i}{T}}
$$

$$
= \sqrt{\frac{16.58^2 \cdot 0.6 + 11.47^2 \cdot 0.3 + 6.37^2 \cdot 0.6 + 4.08^2 \cdot 0.6 + 8.39^2 \cdot 0.3 + 12.7^2 \cdot 0.6}{7}}
$$
  
= 7.14 Nm

♦ The speed-proportional travel curve is used to obtain the mean motor speed as follows:

$$
n_{\text{mean}} = \frac{\sum \frac{|n_A + n_E|}{2} \cdot \Delta t_i}{T}
$$
  
= 
$$
\frac{(\frac{2865}{2} \cdot 0.6 + 2865 \cdot 0.3 + \frac{2865}{2} \cdot 0.6) \cdot 2}{7} = 736.7 \text{ rpm}
$$

(due to the symmetry of the travel curve, the component for lifting is multiplied by 2)

Siemens AG 6SE7087-6QX50 (Version AF)<br>SIMOVERT MASTERDRIVES Compendium Compendium Motion Control 2008 11-39

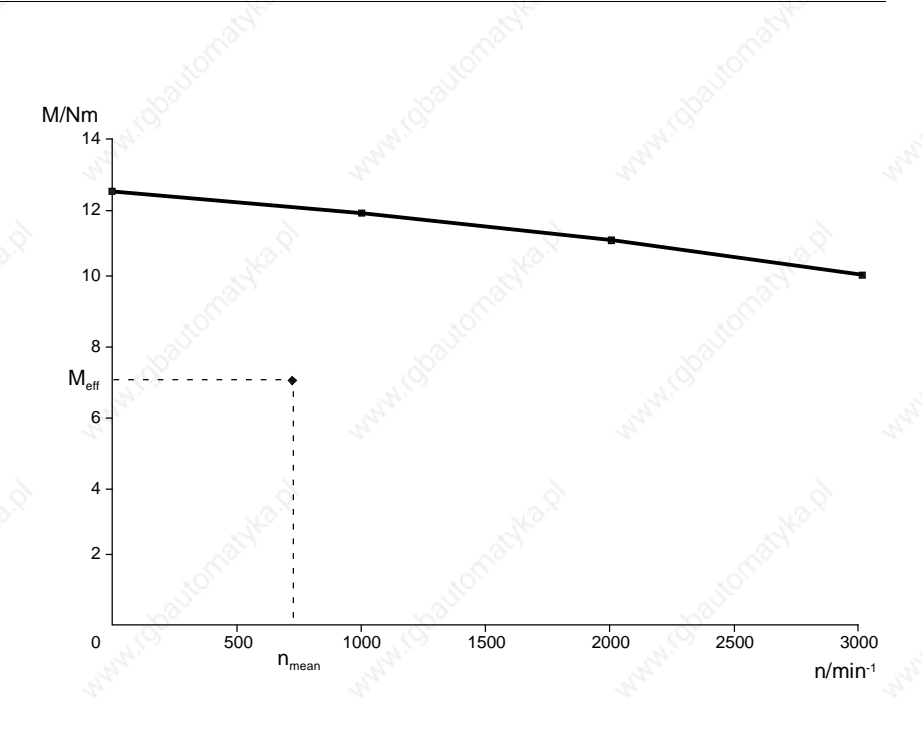

*Fig. 11-21 S1 curve for the 1FT6082-8AF7*

The calculated effective motor torque at  $n_{mean}$  is below the S1 curve. The motor is therefore suitable.

**5. Selection of the inverter**

The inverter is selected according to the maximum motor current and the mean motor current.

♦ Maximum motor current (the saturation influence here can be ignored)

$$
I_{\text{Mot max}} \approx \frac{M_{\text{Mot max}}}{k_{\text{Tn100}}} = \frac{16.57}{118} = 14 \text{ A}
$$

Mean motor current, obtained from the magnitude of the torque characteristic

$$
I_{\text{Mot \, mean}} = \frac{\sum |M_{\text{Mot \, i}}| \cdot \Delta \, t_i}{k_{\text{Tn100}} \cdot T}
$$

 $=\frac{16.58\cdot 0.6+11.47\cdot 0.3+6.37\cdot 0.6+4.08\cdot 0.6+8.39\cdot 0.3+12.7\cdot 0.6}{118\cdot 7} = 3.6 \text{ A}$ 

♦ A 6SE7021-0TP50 Compact PLUS inverter is necessary with  $I<sub>Un</sub>=10.2$  A. Since the acceleration and deceleration times are  $> 0.25$ s, only 1.6 times the rated current can be utilized. Thus

$$
I_{\text{Mot max}} = 14 \text{ A} < 1.6 \cdot I_{\text{Un}} = 16 \text{ A}
$$

 $I_{\text{Mot mean}} = 3.6 \text{ A} < I_{\text{Un}} = 10.2 \text{ A}$ 

#### **6. Determination of the DC link currents**

The maximum DC link current occurring during motor operation and the mean DC link current for the inverter have to be determined for later rating of the rectifier unit. To do this, all power outputs of the motor within the travel curve first have to be calculated.

♦ Lifting of the load, max. power output of motor during acceleration

$$
P_{\text{Mot b up max}} = \frac{M_{\text{Mot b up}} \cdot n_{\text{Mot max}}}{9550} = \frac{16.58 \cdot 2865}{9550} = 4.97 \text{ kW}
$$

♦ Lifting of the load, power output of motor during constant travel

$$
P_{\text{Mot }k \text{ up}} = \frac{M_{\text{Mot }k \text{ up}} \cdot n_{\text{Mot }max}}{9550} = \frac{11.47 \cdot 2865}{9550} = 3.44 \text{ kW}
$$

Lifting of the load, max. power output of motor during deceleration

$$
P_{\text{Mot v up max}} = \frac{M_{\text{Mot v up}} \cdot n_{\text{Mot max}}}{9550} = \frac{6.37 \cdot 2865}{9550} = 1.91 \text{ kW}
$$

Lowering of the load, max. power output of motor during acceleration

$$
P_{\text{Mot b down max}} = \frac{M_{\text{Mot b down}} \cdot n_{\text{Mot max}}}{9550} = \frac{4.08 \cdot (-2865)}{9550} = -1.22 \text{ kW}
$$

Lowering of the load, power output of motor during constant travel

$$
P_{\text{Mot }k \text{ down}} = \frac{M_{\text{Mot }k \text{ down}} \cdot n_{\text{Mot }max}}{9550} = \frac{8.39 \cdot (-2865)}{9550} = -2.52 \text{ kW}
$$

Lowering of the load, max. power output of motor during deceleration

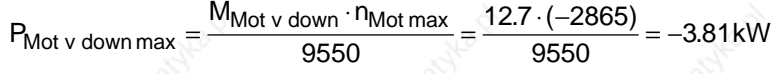

Engineering Information and the contract of the contract of the contract of the contract of the contract of the contract of the contract of the contract of the contract of the contract of the contract of the contract of th

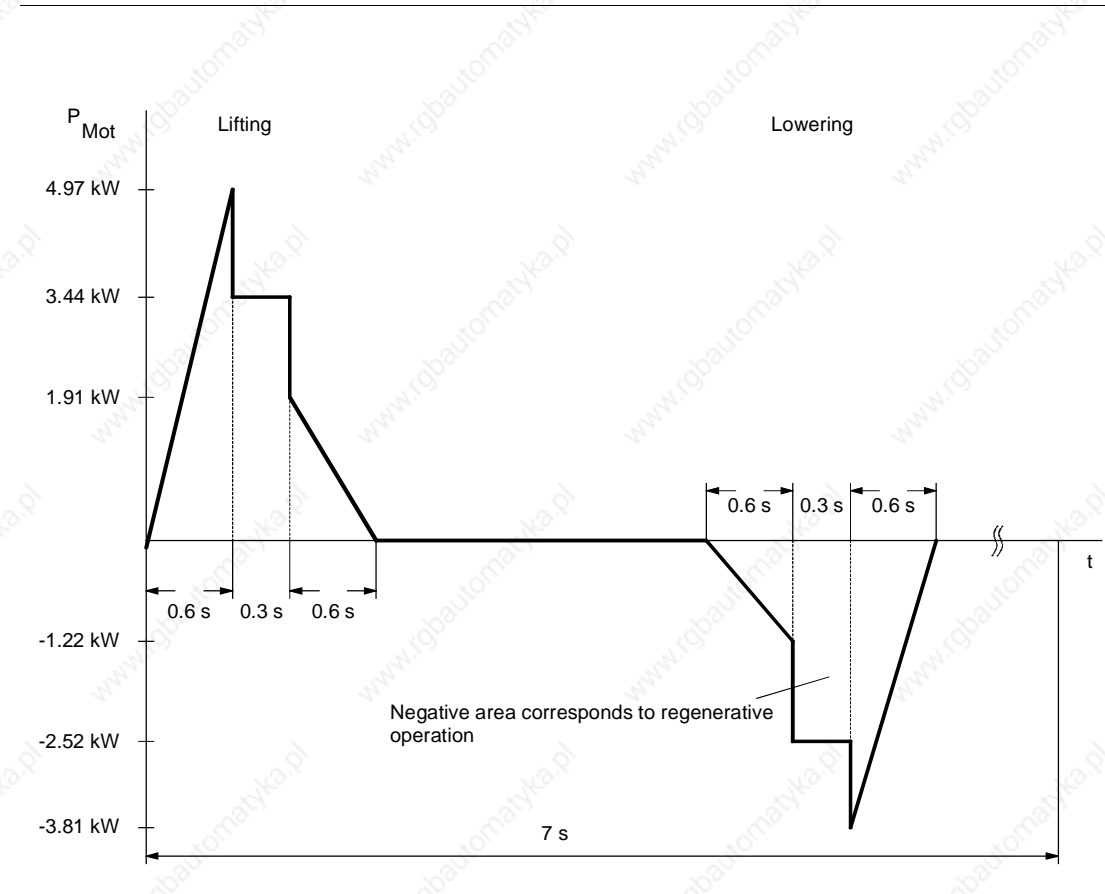

*Fig. 11-22 Curve of motor power output for lifting and lowering*

♦ The maximum DC link current during motor operation during acceleration upwards is as follows:

$$
I_{Link\;Inv\;max} = \frac{P_{Mot\;max}}{\eta_{Mot} \cdot \eta_{Inv} \cdot 1.35 \cdot U_{Line}}
$$

$$
=\frac{4970}{0.89 \cdot 0.98 \cdot 1.35 \cdot 400} = 10.55 \text{ A}
$$

The mean power output of the motor during motor operation is calculated from the positive characteristic of the motor power output as follows:

$$
P_{\text{Mot mean}} = \frac{\sum \frac{P_{\text{Mot A}} + P_{\text{Mot E}}}{2} \cdot \Delta t_i}{T}
$$

$$
= \frac{\frac{1}{2} \cdot 4.97 \cdot 0.6 + 3.44 \cdot 0.3 + \frac{1}{2} \cdot 1.91 \cdot 0.6}{7} = 0.442 \text{ kW}
$$

The mean DC link current is therefore:

$$
I_{Link \, mean} = \frac{P_{Mot \, mean}}{\eta_{Mot} \cdot \eta_{Inv} \cdot 1.35 \cdot U_{Line}}
$$

$$
= \frac{442}{0.89 \cdot 0.98 \cdot 1.35 \cdot 400} = 0.938 A
$$

#### **7. Determination of braking power**

The maximum braking power and the mean braking power have to be determined for later rating of the braking resistors. The maximum motor power output during braking has already been calculated in 6.

♦ The maximum braking power is thus:

 $P_{\text{br max}} = P_{\text{Mot v down max}} \cdot \eta_{\text{Mot}} \cdot \eta_{\text{Inv}} = -3.81 \cdot 0.89 \cdot 0.98 = -3.32 \text{ kW}$ 

The mean braking power is obtained from the negative characteristic of the motor power output as follows:

 $\overline{P}$ 

$$
P_{\text{br \, mean}} = \frac{\sum \frac{P_{\text{Mot } v \, \text{A}} + P_{\text{Mot } v \, \text{E}}}{2} \cdot \Delta t_i}{T} \cdot \eta_{\text{Mot}} \cdot \eta_{\text{Inv}} = \frac{\frac{1}{2} \cdot (-1.22) \cdot 0.6 + (-2.52) \cdot 0.3 + \frac{1}{2} \cdot (-3.81) \cdot 0.6}{7} \cdot 0.89 \cdot 0.98 = -0.28 \text{ kW}
$$

11.9.4 Selection of the rectifier unit

Now that the drives of the x, y and z axes have been calculated, the rectifier unit can be selected. Here, it is assumed that the drives of the x and z axes can operate simultaneously.

The maximum DC link currents of the two inverters during motor operation are therefore added together.

 $I_{Link \, Rect \, max} = \sum I_{Link \, Inv \, max} = 14.56 \, A + 10.55 \, A = 25.11 \, A.$ 

In order to determine the mean value of the DC link current, the mean values of the two inverters are added together.

 $I_{\text{Link Rect mean}} = \sum I_{\text{Link Inv mean}} = 0.95 \text{ A} + 0.938 \text{ A} = 1.89 \text{ A}.$ 

The 15 kW rectifier unit, 6SE7024-1EP85-0AA0, with  $I_{ZK n}$ =41 A is sufficient.

 $I_{Link \, Rect \, max} = 25.11 \, \text{A} \ \text{A} \ \text{16} \cdot I_{Link \, n} = 65.6 \, \text{A}$ 

 $I_{Link \, Rect \, mean} = 1.89 \, A \quad < \quad I_{Link \, n} = 41 \, A$ 

### 11.9.5 Selection of the braking resistor

The braking resistor is connected to the chopper of the rectifier unit. During rating, it is assumed that the drives of the x and z axes can brake simultaneously.

♦ The maximum braking power levels of the two inverters are therefore added together.

 $P_{\text{br max}} = \sum P_{\text{br Inv}} = -4.08 \text{ kW} - 3.32 \text{ kW} = -7.4 \text{ kW}$ 

For the mean braking power, the individual mean values are also added together.

 $P_{\text{br mean}} = \sum P_{\text{br Inv mean}} = -0.146 \text{ kW} - 0.28 \text{ kW} = -0.426 \text{ kW}$ 

A 6SE7018-0ES87-2DC0 braking resistor of 80  $\Omega$  with P<sub>20</sub> = 5 kW is necessary.

 $P_{\text{br max}} = 7.4 \text{ kW} < 1.5 \cdot P_{20} = 7.5 \text{ kW}$ 

 $P_{\text{br mean}} = 0.426 \text{ kW} \quad \text{&} \quad P_{20} / 4.5 = 1.11 \text{ kW}$ 

# **Function diagrams**

Siemens AG 6SE7087-6QX50 (Version AF) SIMOVERT MASTERDRIVES Compendium Motion Control

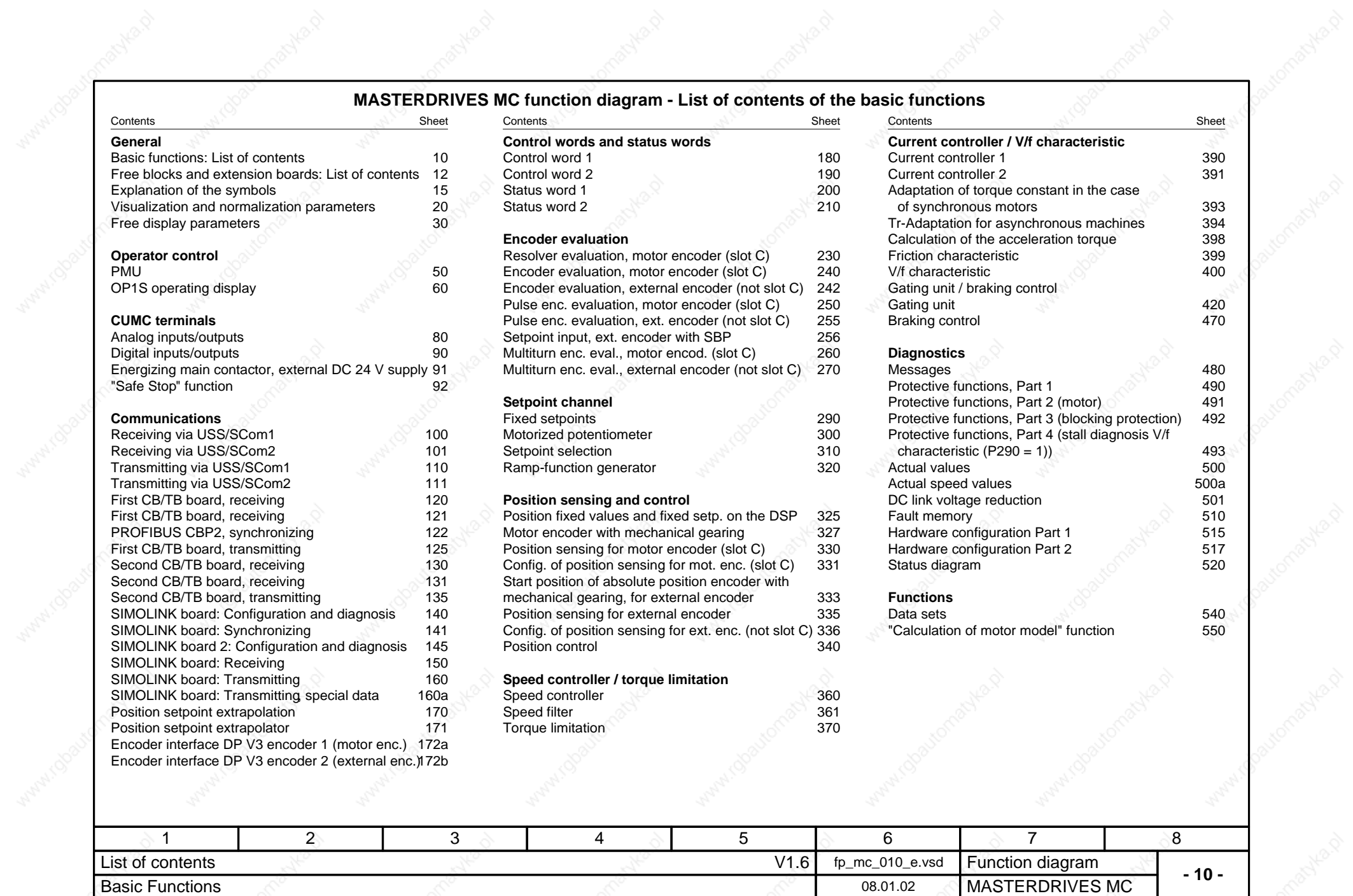

paviematika.Y

### **MASTERDRIVES MC function diagram - List of contents**

### **of the free blocks** of the supplementary boards

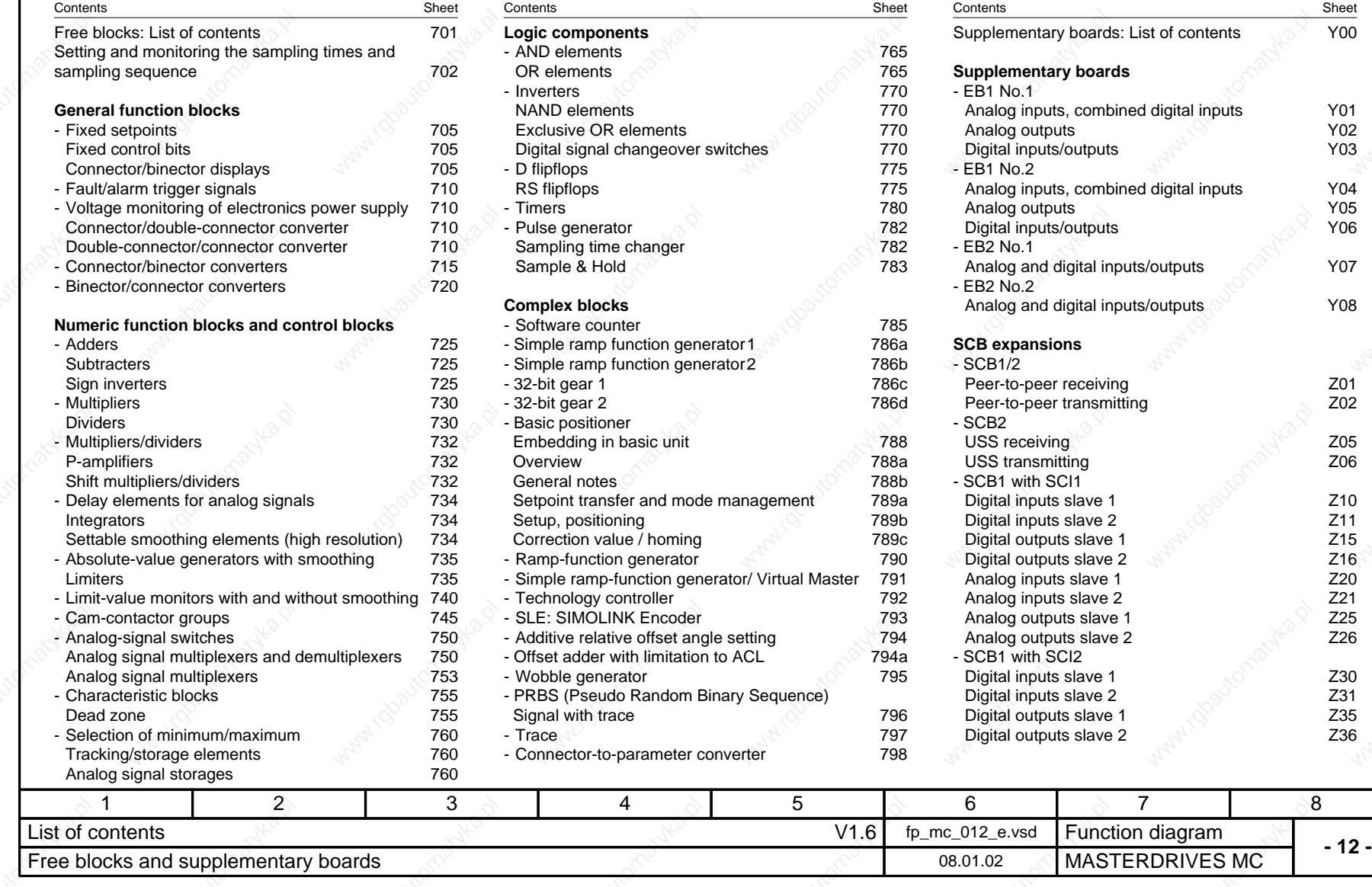

Sheet<br>Y00

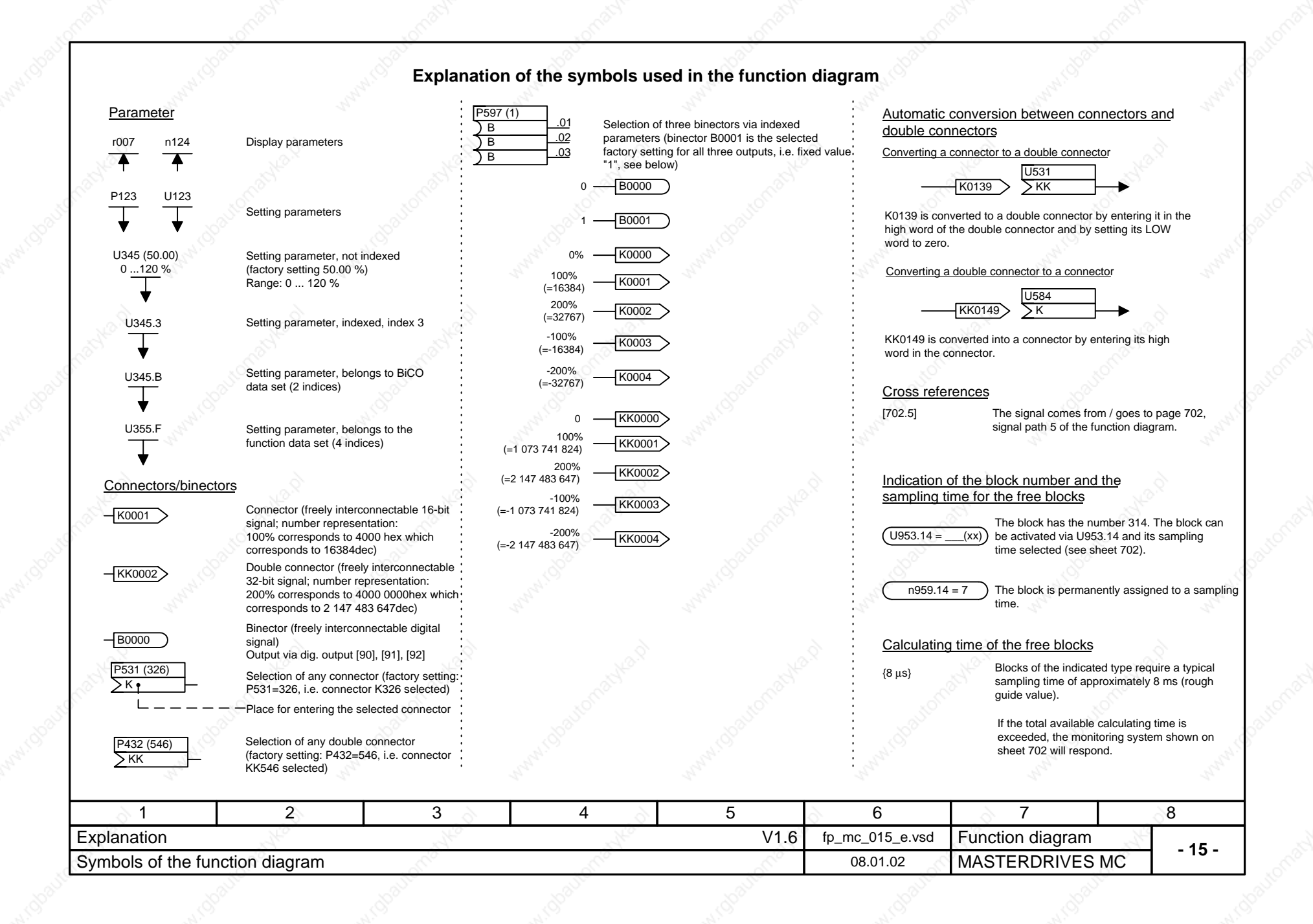

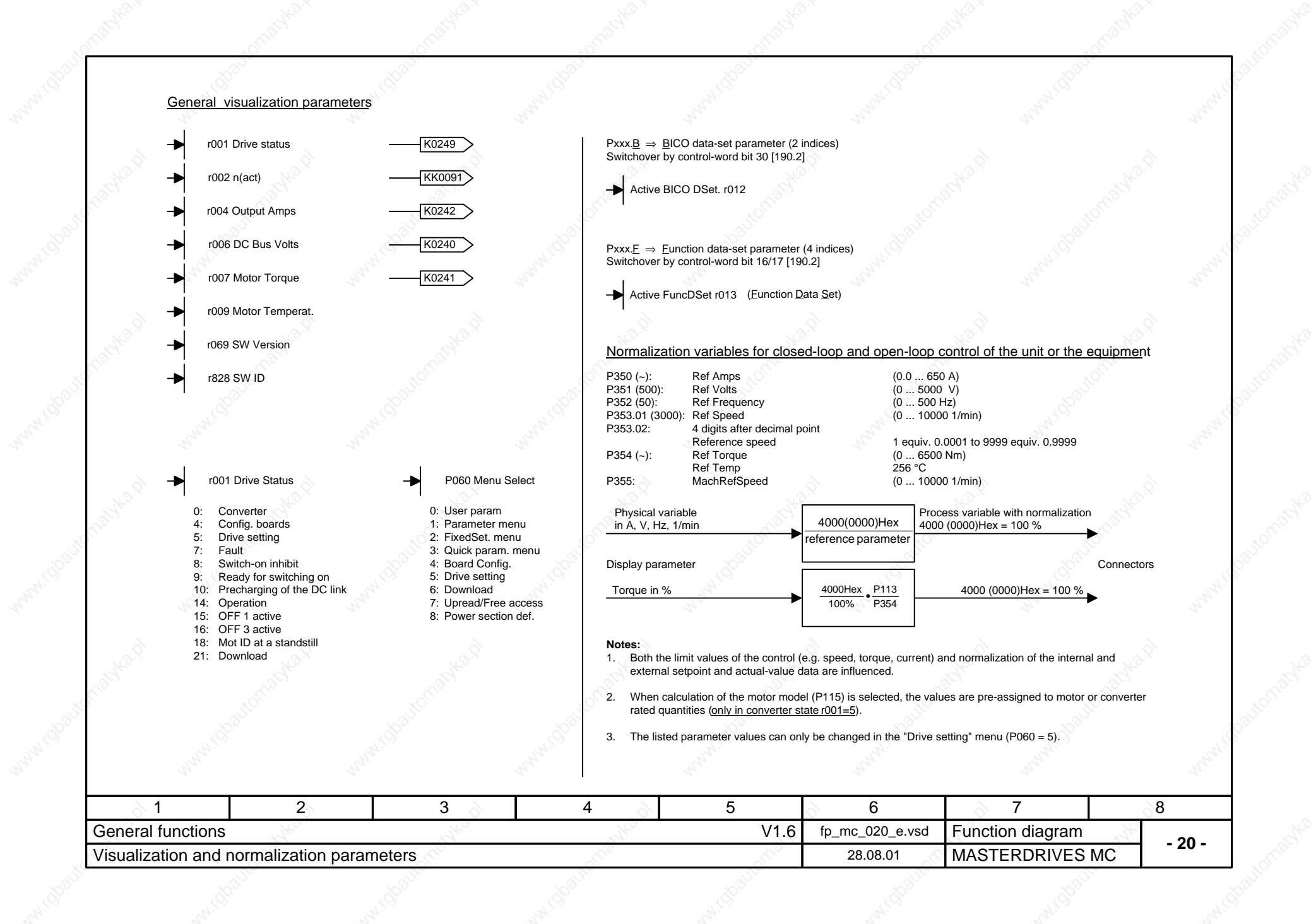

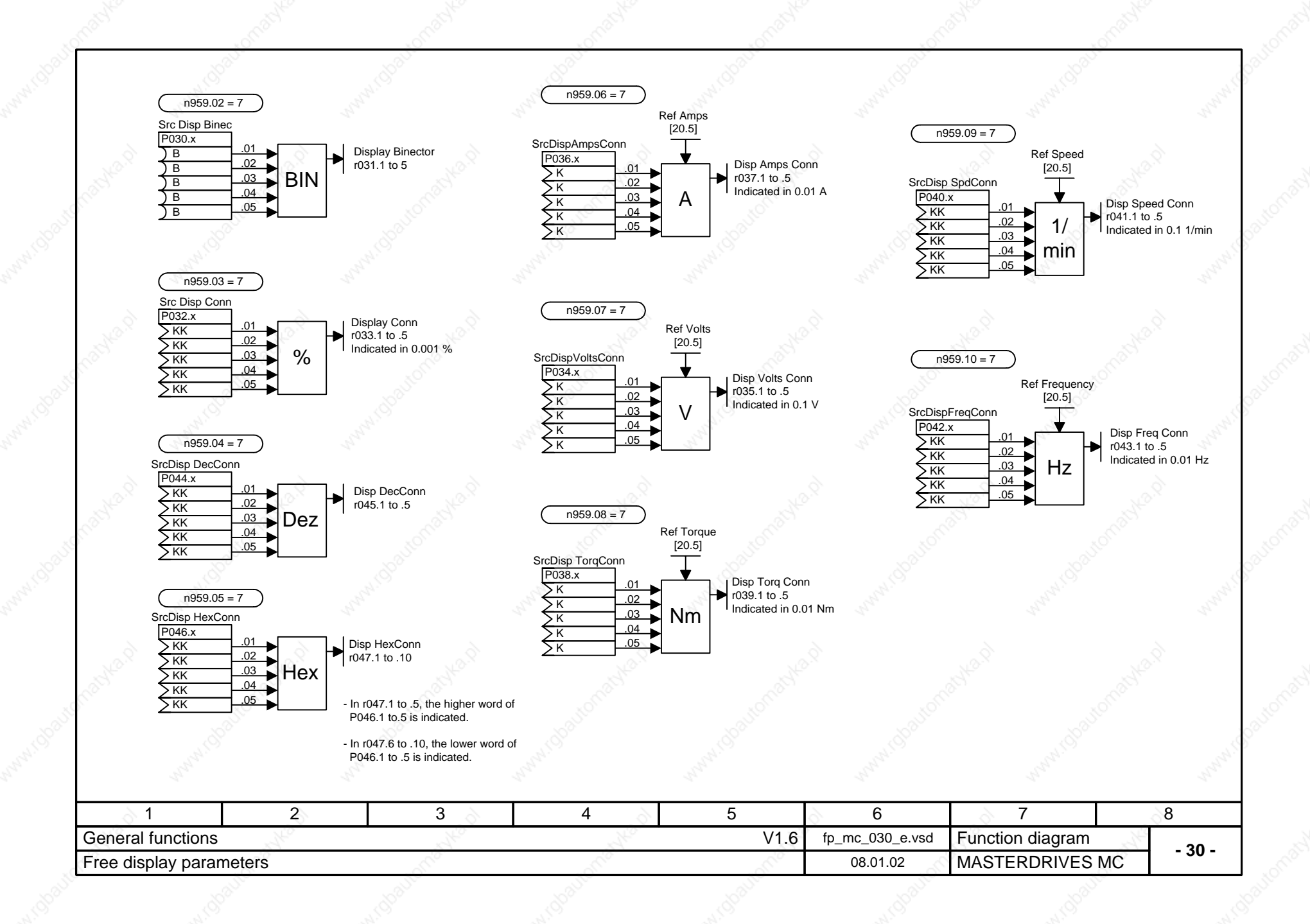

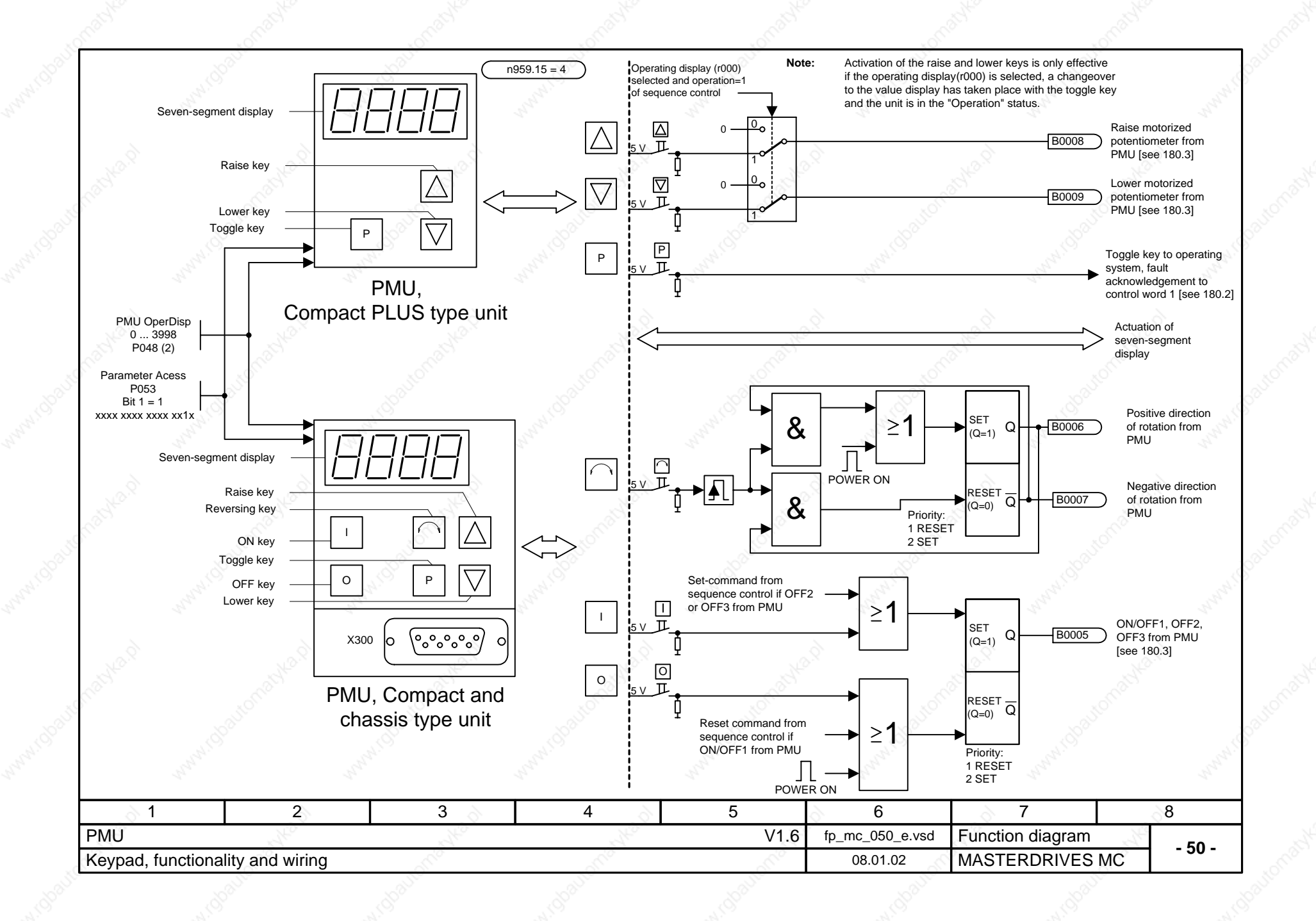
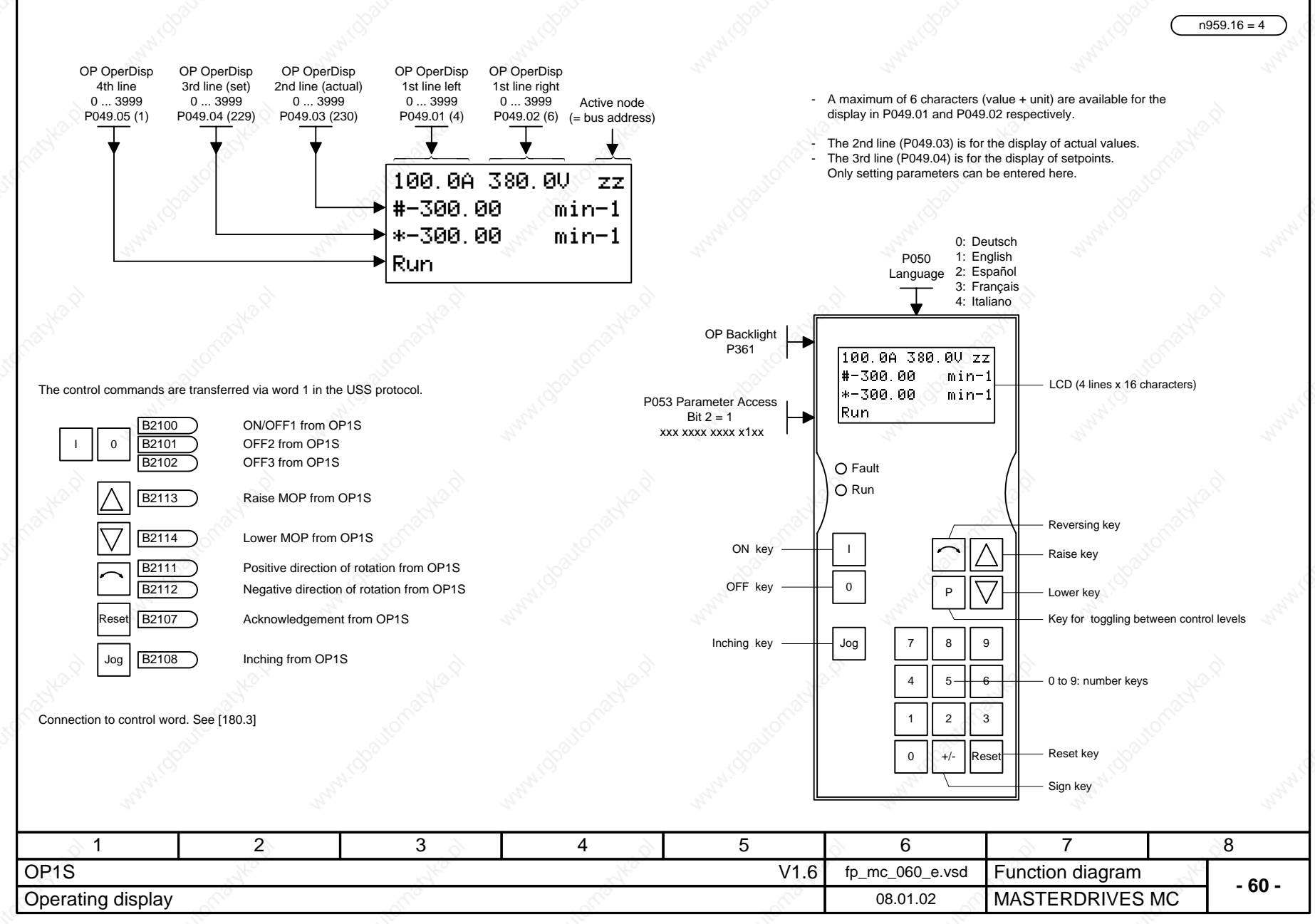

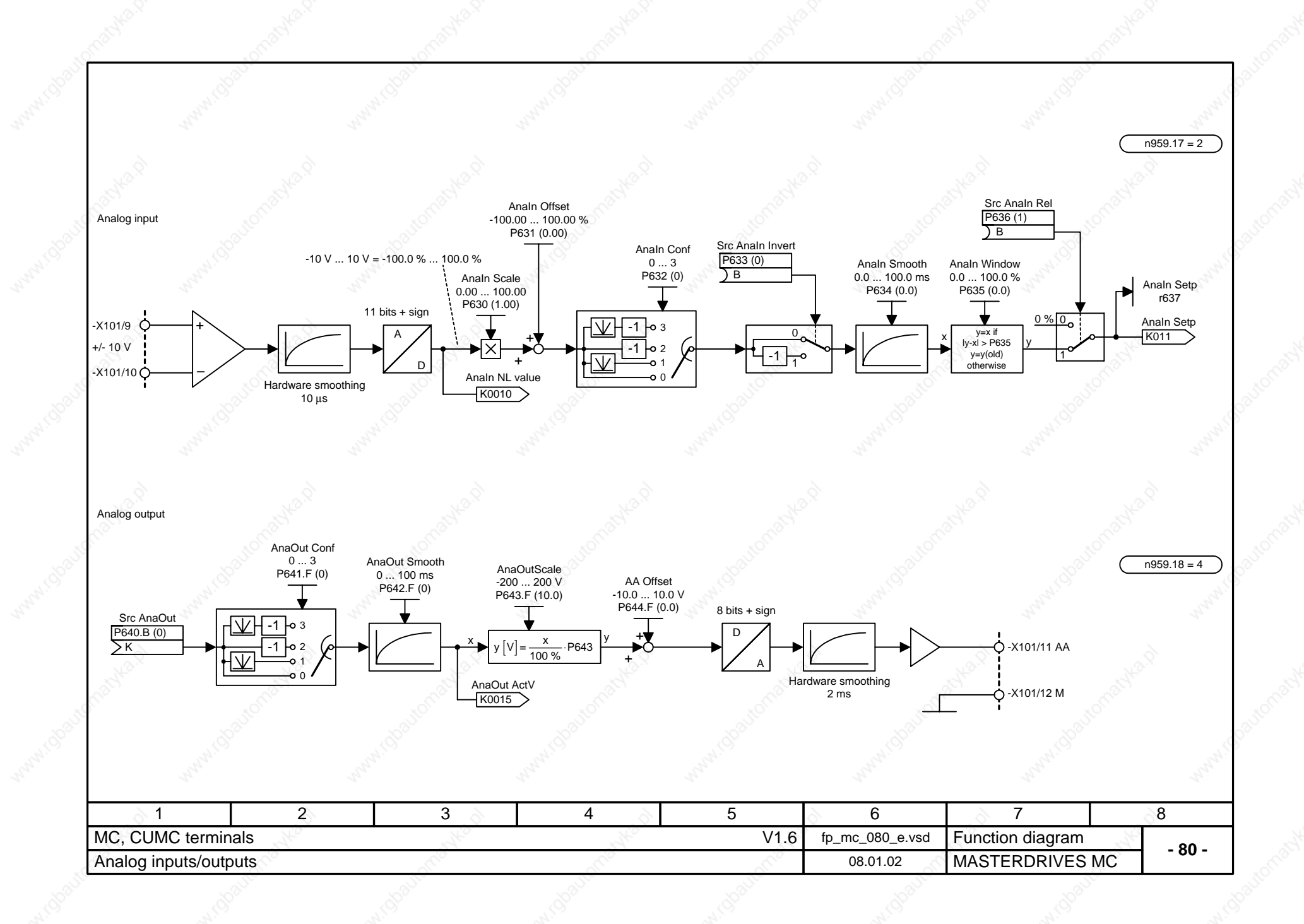

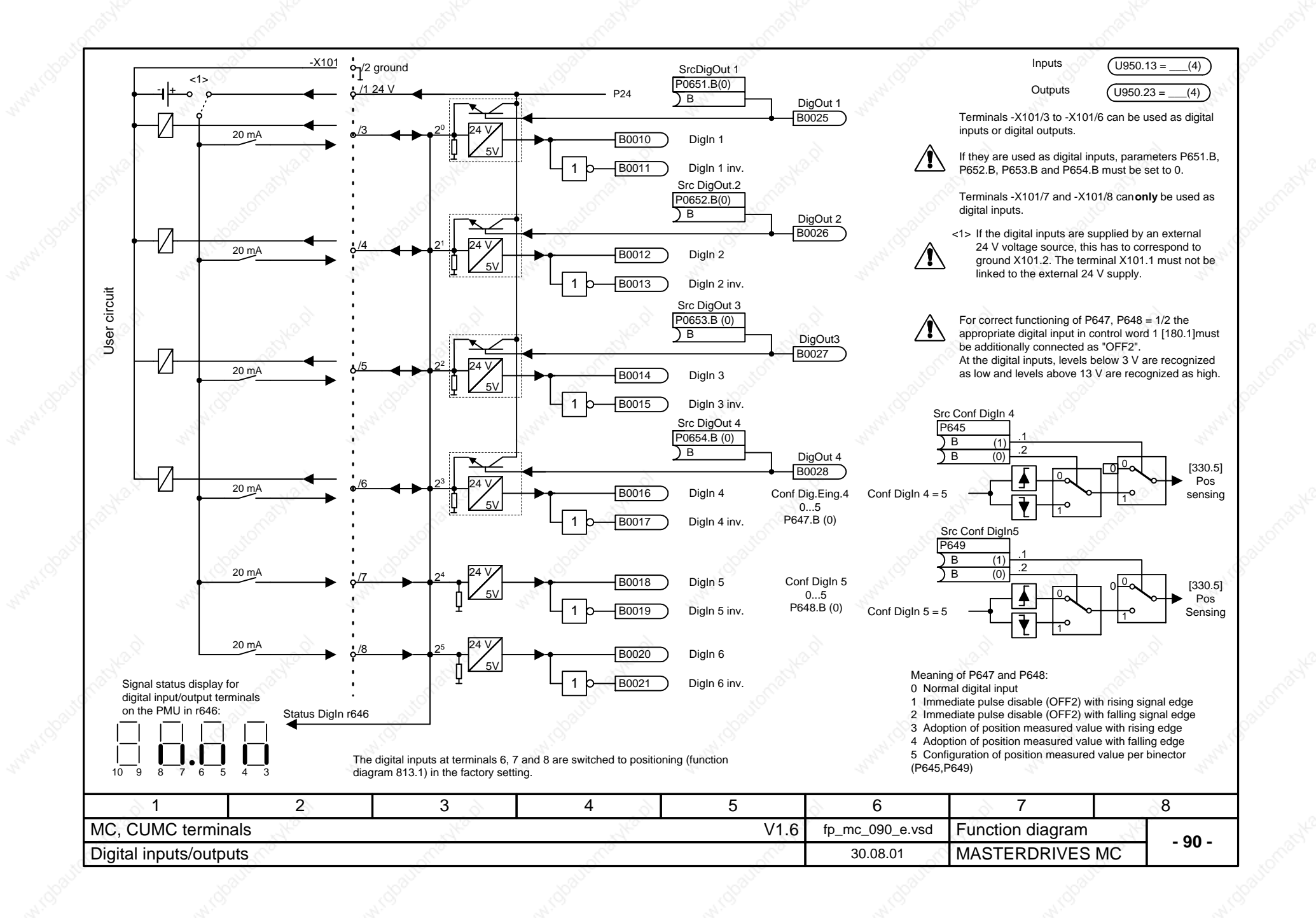

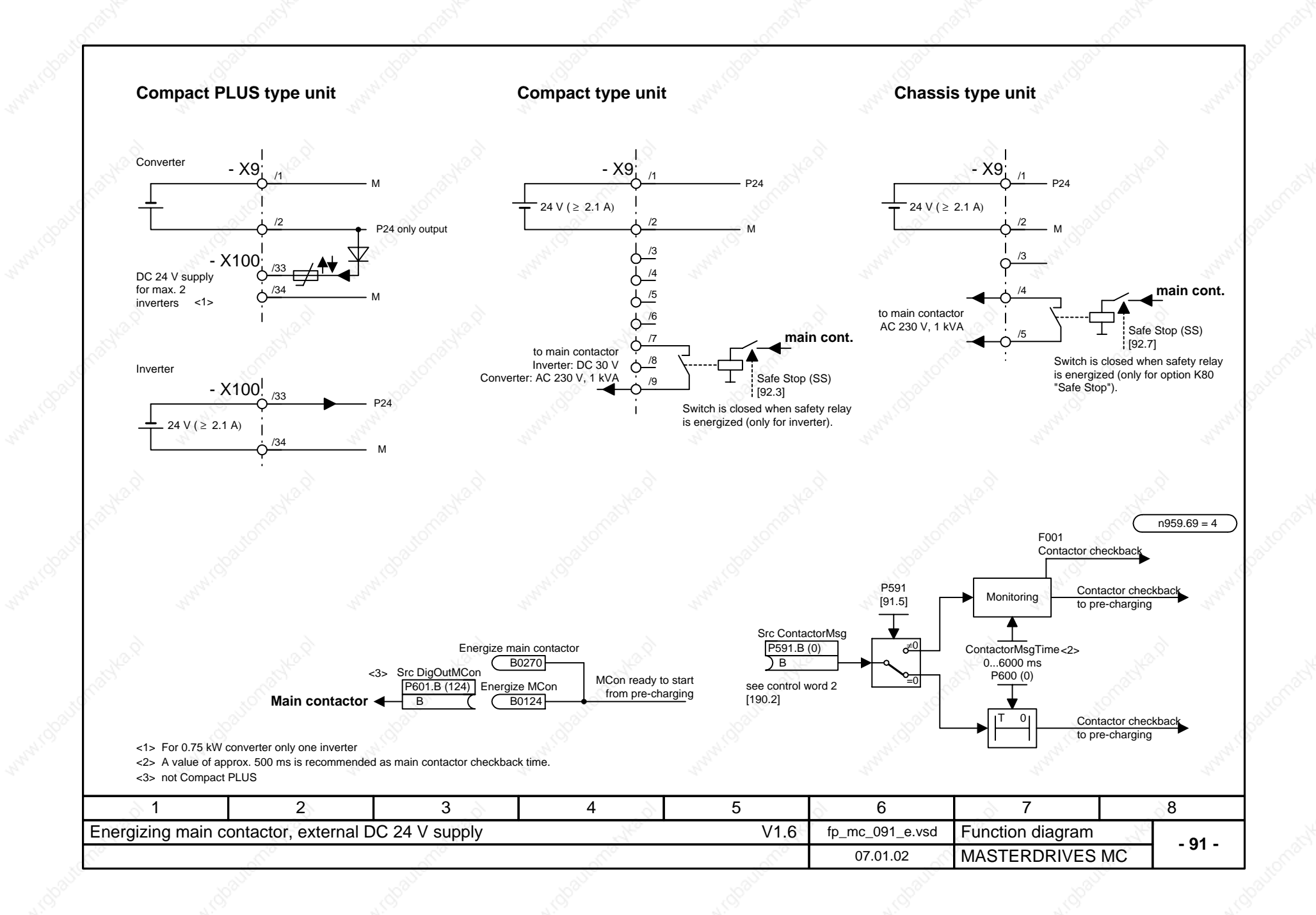

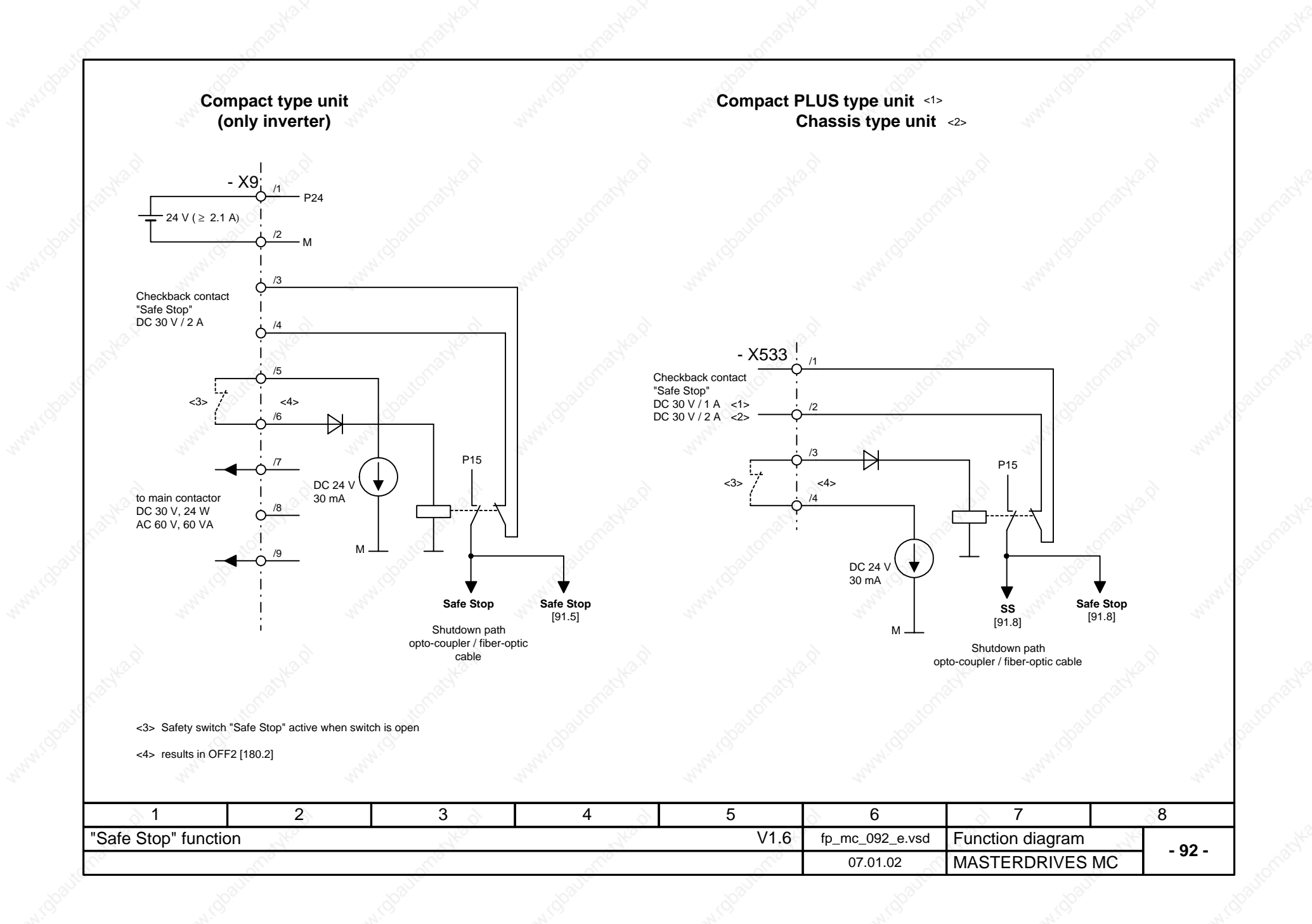

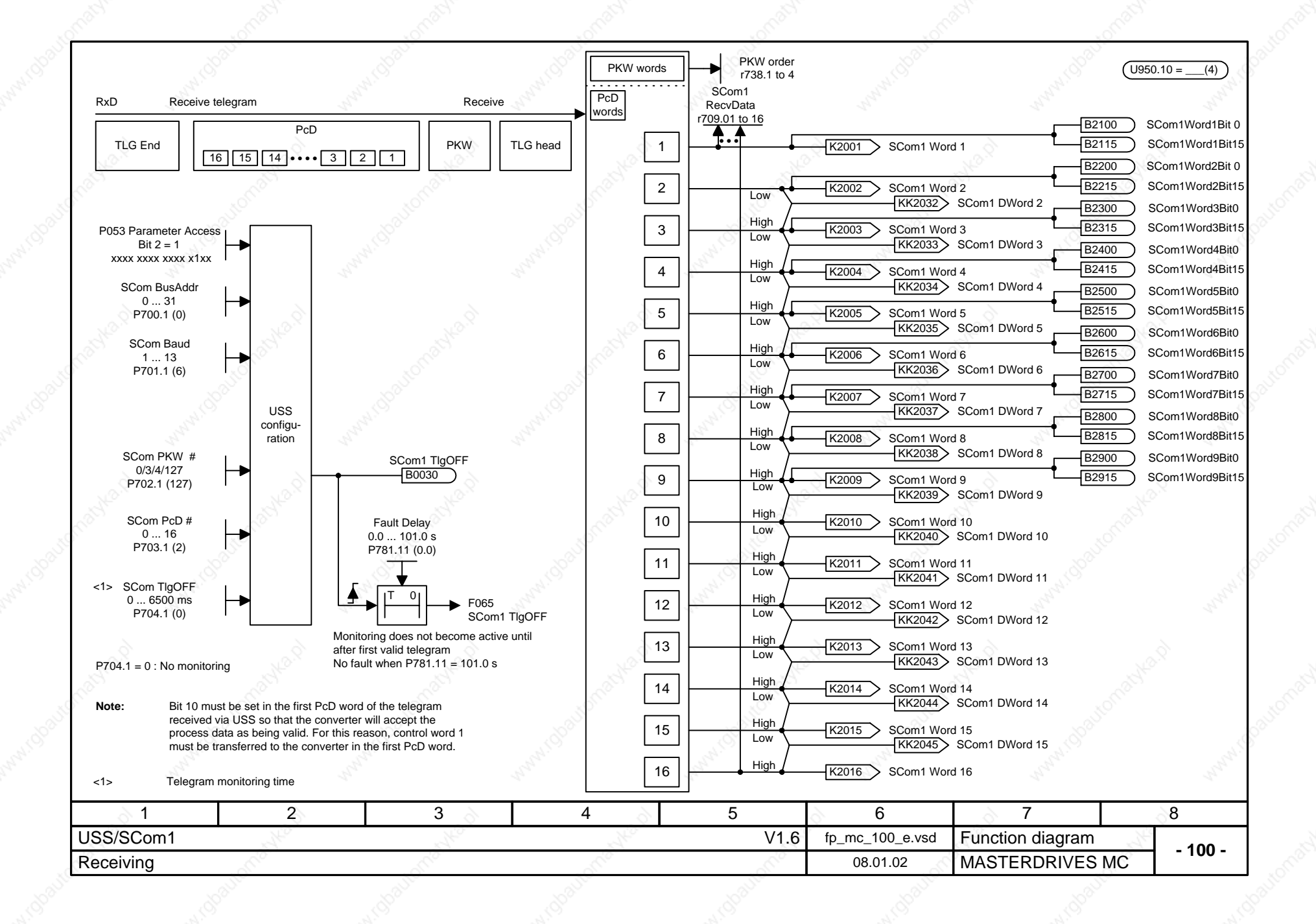

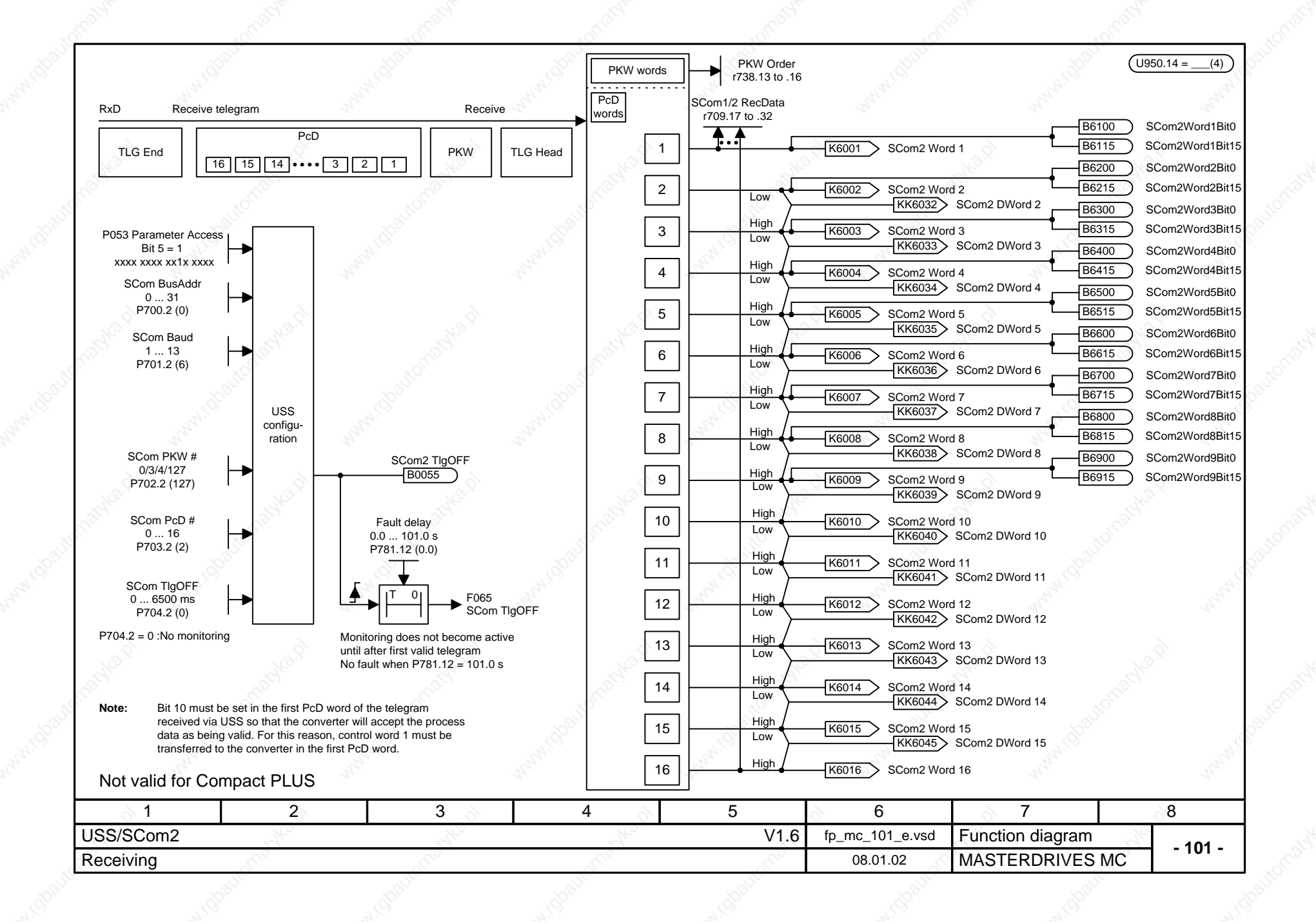

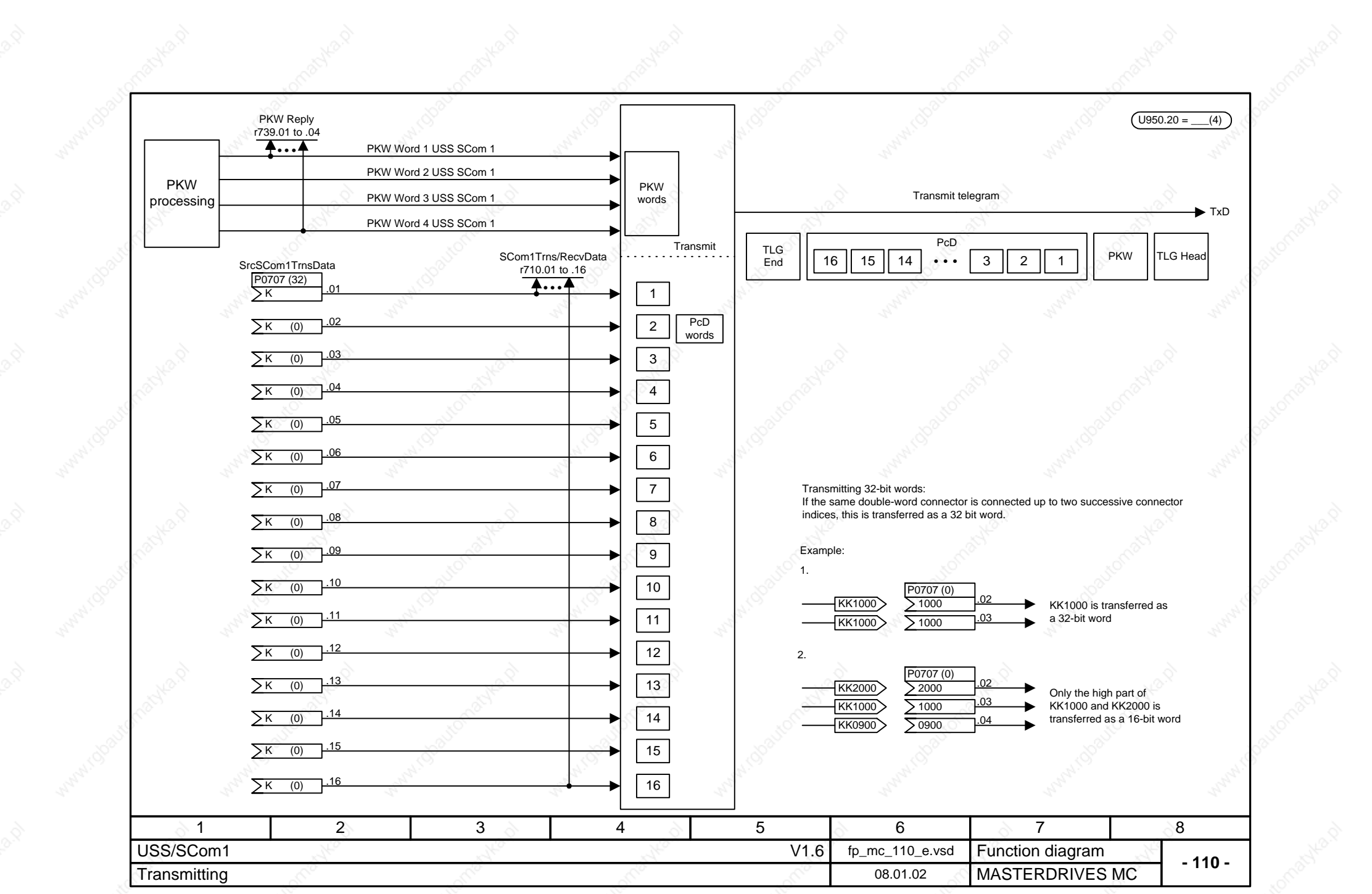

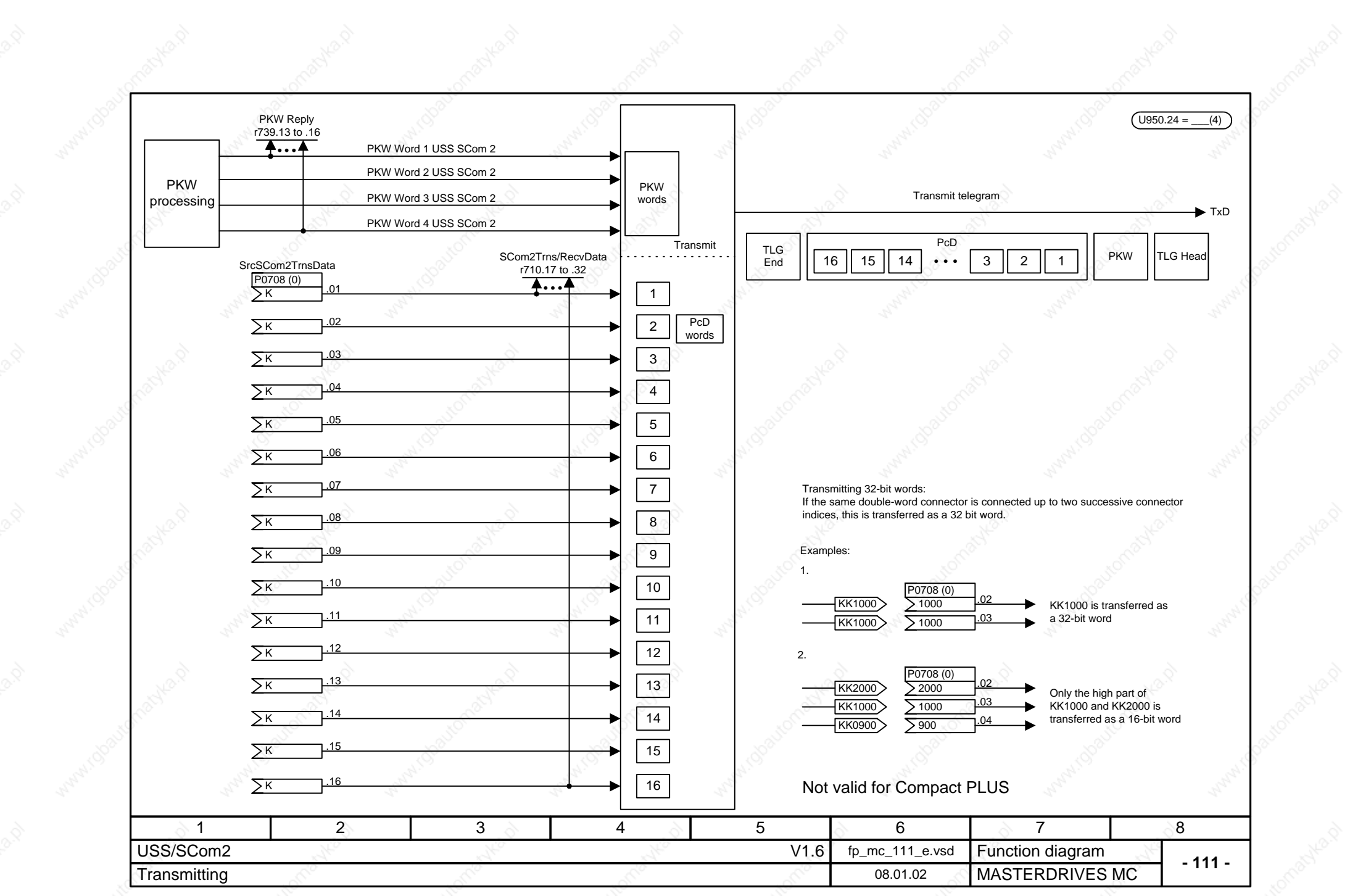

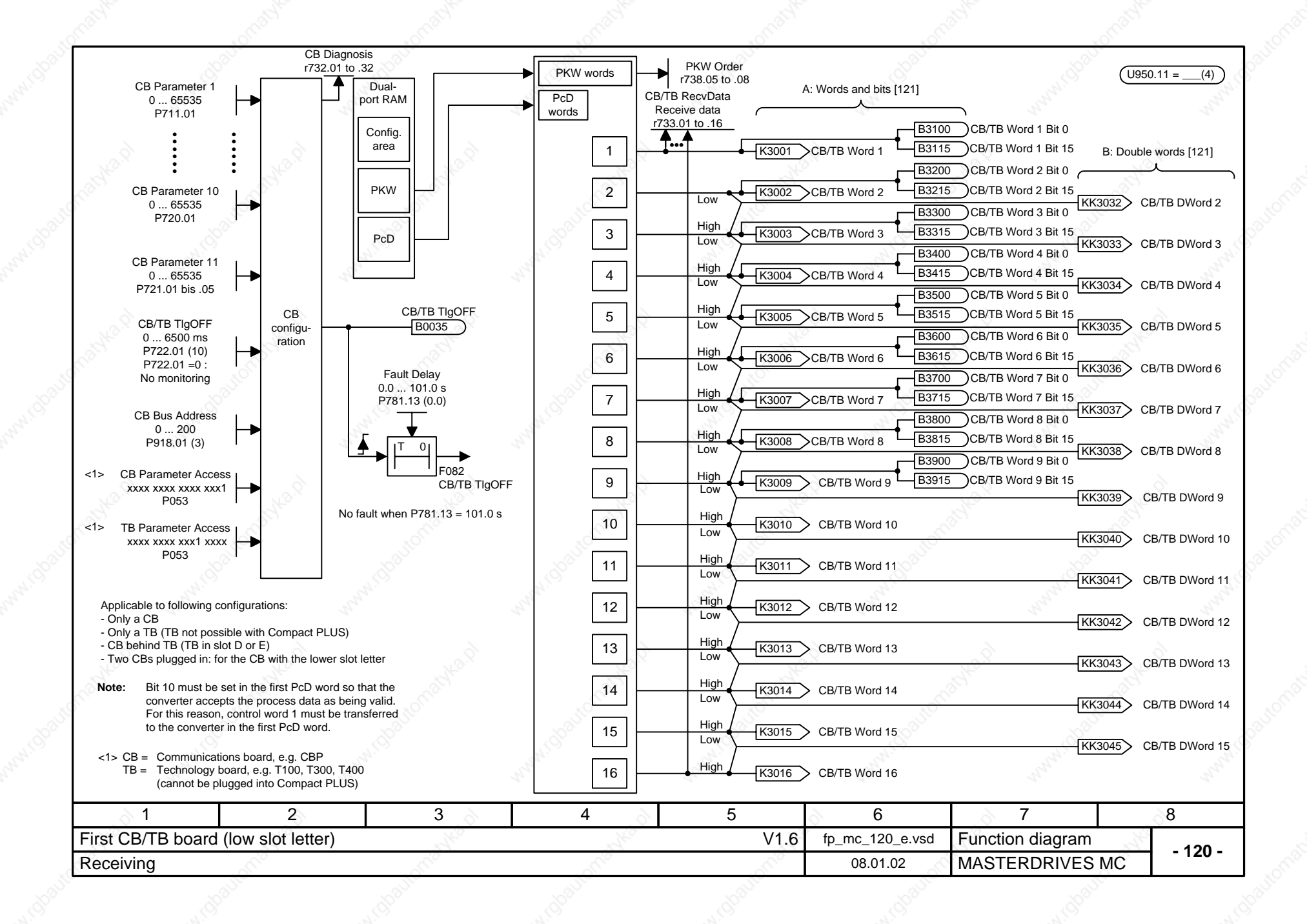

**Clock-synchronous mode:**

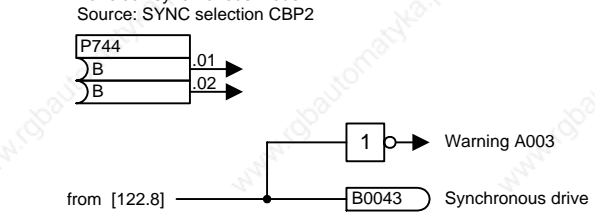

For clock-synchronous mode:

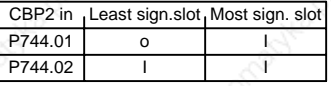

Slot A is the least significant slot Slot D is the most significant slot

**Connector interlocking:**

With firmware V1.50 and higher, either the word- (A in [120.6]) or the double word connectors (B in [120.7]) can be connected.

Example:

K3003 is connected ⇒ KK3032 and KK3033 may not be connected as well KK3033 is connected ⇒ K3003 and K3004 may not be connected as well

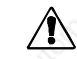

The binectors are not included in interlocking (to ensure compatibility with previous configurations). Their meaning therefore varies depending on whether the associated word or double word is connected.

/I`

Modification of the initialization function from software version V1.3x to V1.40 and higher changes the converter response (and thereby conforms with the response of software versions V1.2x and lower) as follows:

If the electronics supply is deactivated for a converter in the "READY" state which is linked with an automation system via a fieldbus (PROFIBUS, CAN, DEVICE-NET or CC-Link), an error message will be issued for the converter in the automation system.

If, despite the error message, the automation system sends a control word (CtrlW1) with a valid authorization (bit 10 = 1) and an ON signal present (bit  $0 = 1$ ) to the converter, connection of the converter to the electronics supply may cause activation of the converter and direct changeover to the "ON" state.

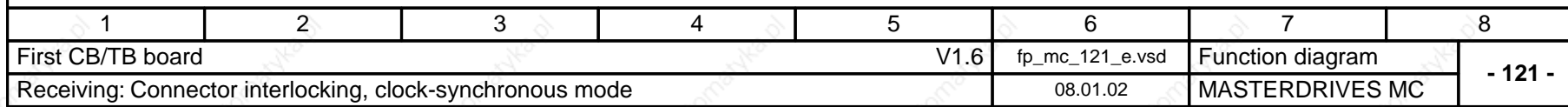

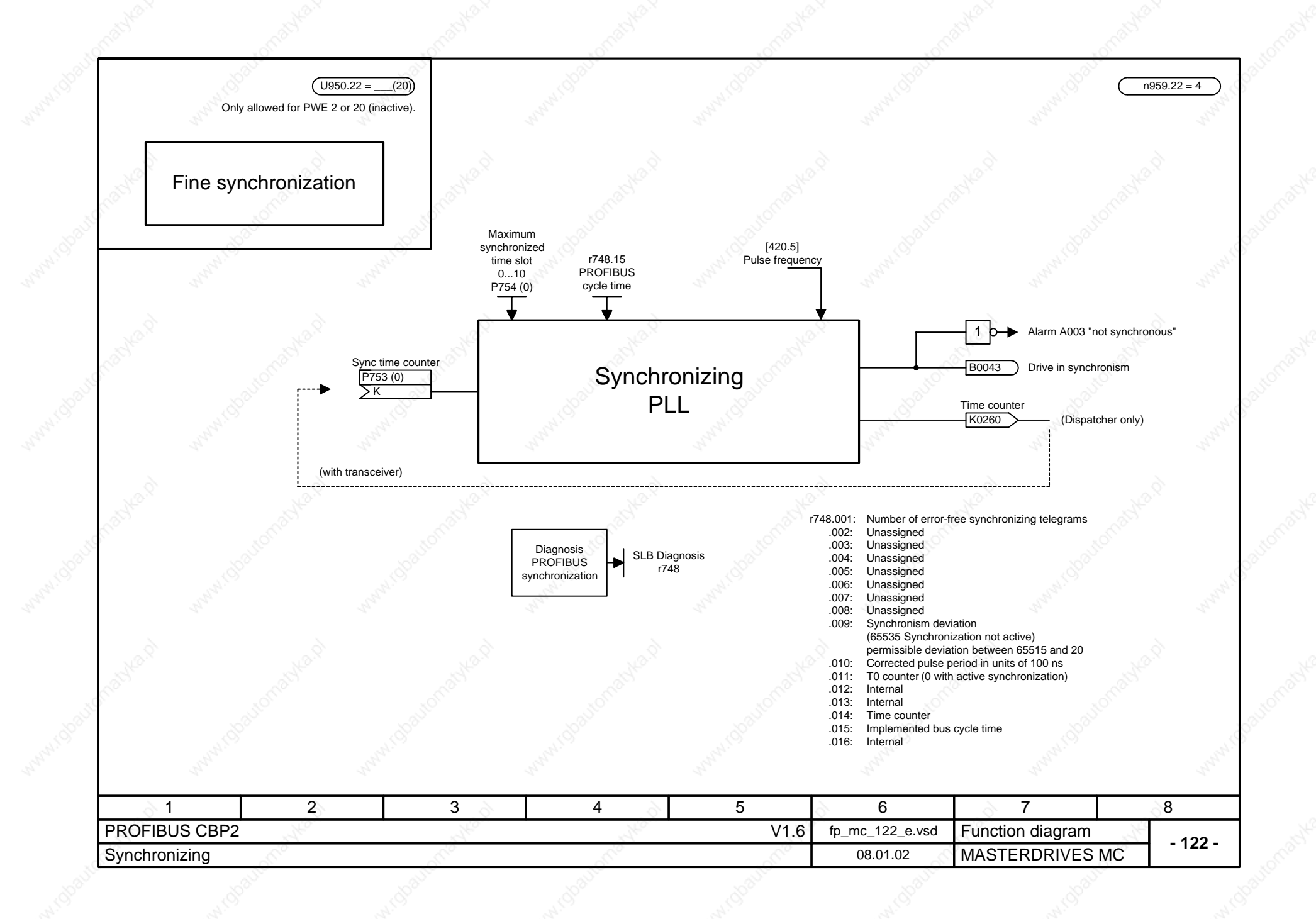

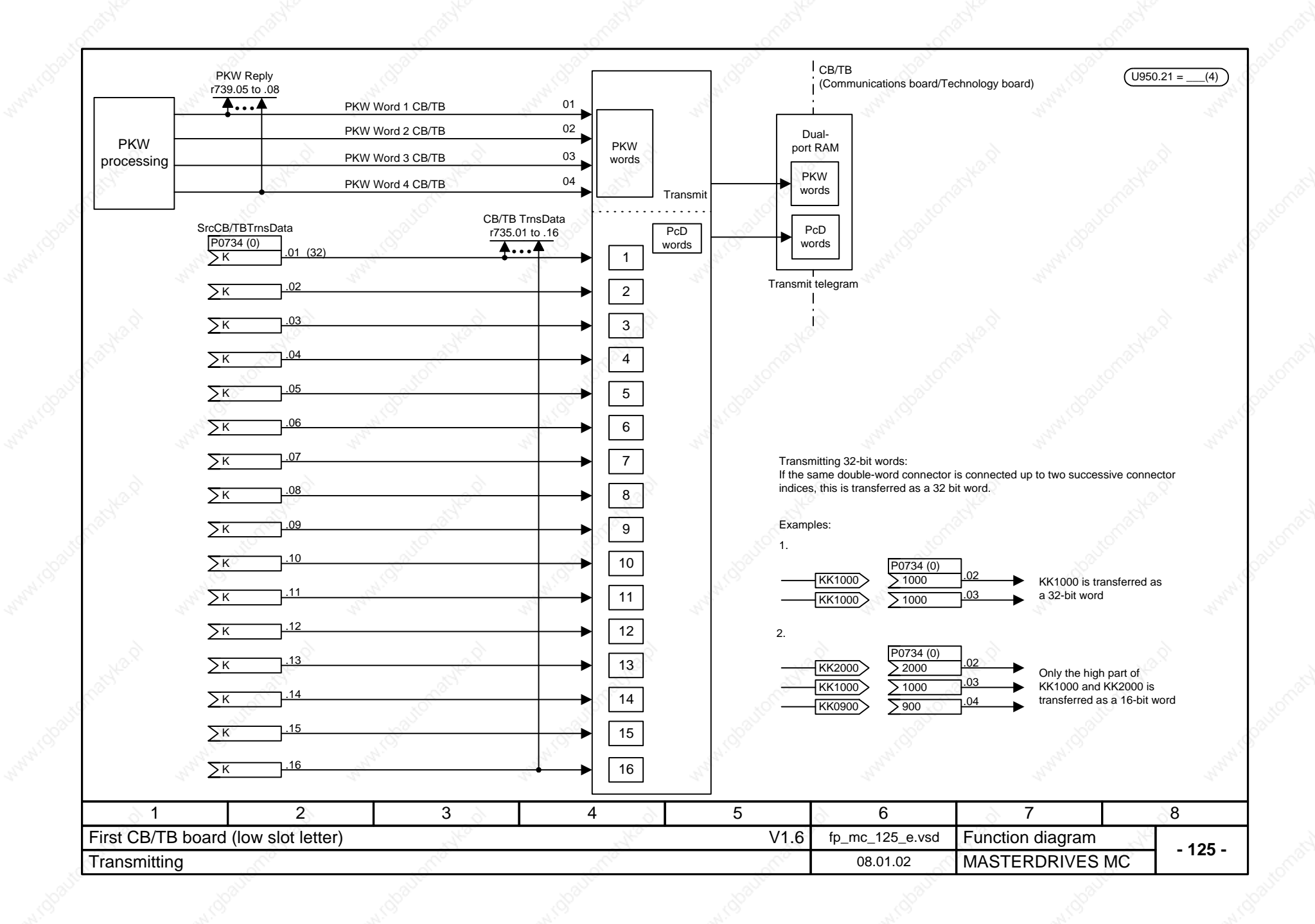

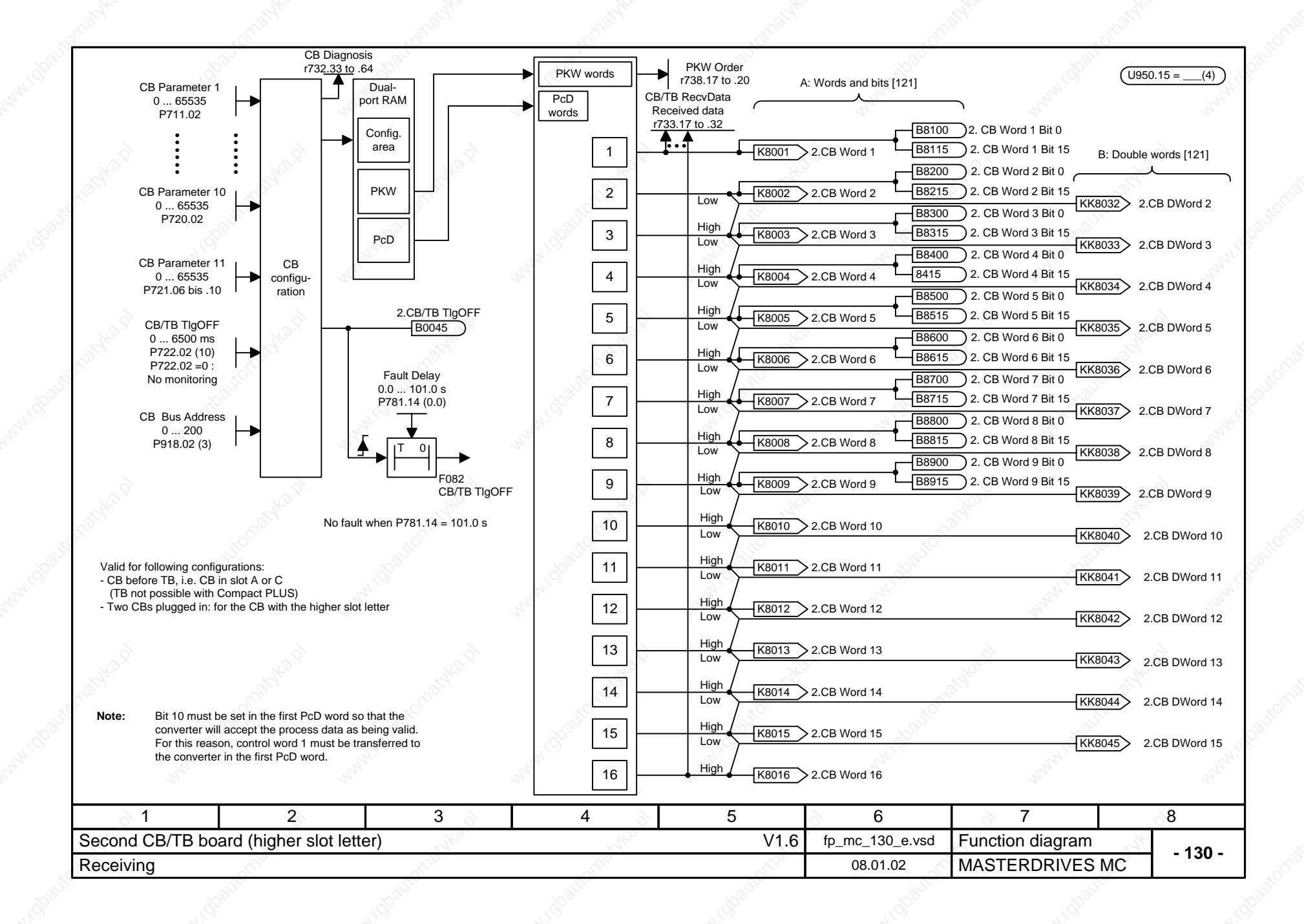

**Clock-synchronous mode:**

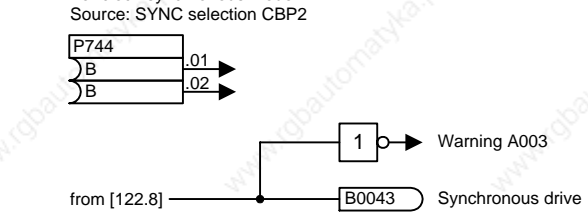

For clock-synchronous mode:

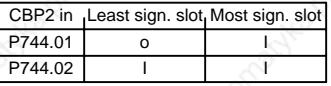

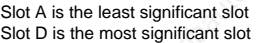

**Connector interlocking:**

With firmware V1.50 and higher, either the word- (A in [130.6]) or the double word connectors (B in [130.7]) can be connected.

Example:

K8003 is connected ⇒ KK8032 and KK8033 may not be connected as well KK8033 is connected ⇒ K8003 and K8004 may not be connected as well

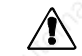

The binectors are not included in interlocking (to ensure compatibility with previous configurations). Their meaning therefore varies depending on whether the associated word or double word is connected.

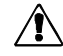

Modification of the initialization function from software version V1.3x to V1.40 and higher changes the converter response (and thereby conforms with the response of software versions V1.2x and lower) as follows:

If the electronics supply is deactivated for a converter in the "READY" state which is linked with an automation system via a fieldbus (PROFIBUS, CAN, DEVICE-NET or CC-Link), an error message will be issued for the converter in the automation system.<br>If, despite the error message, the automation system sends a control word (CtrlW1) with a valid authorization (bit 10

(bit 0 = 1) to the converter, connection of the converter to the electronics supply may cause activation of the converter and direct changeover to the "ON" state.

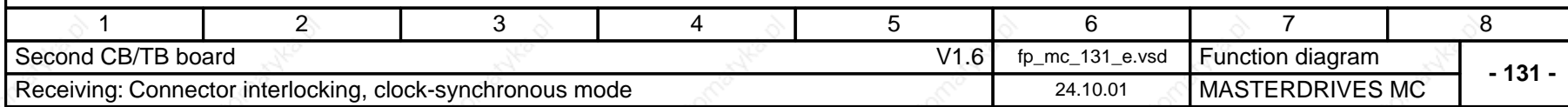

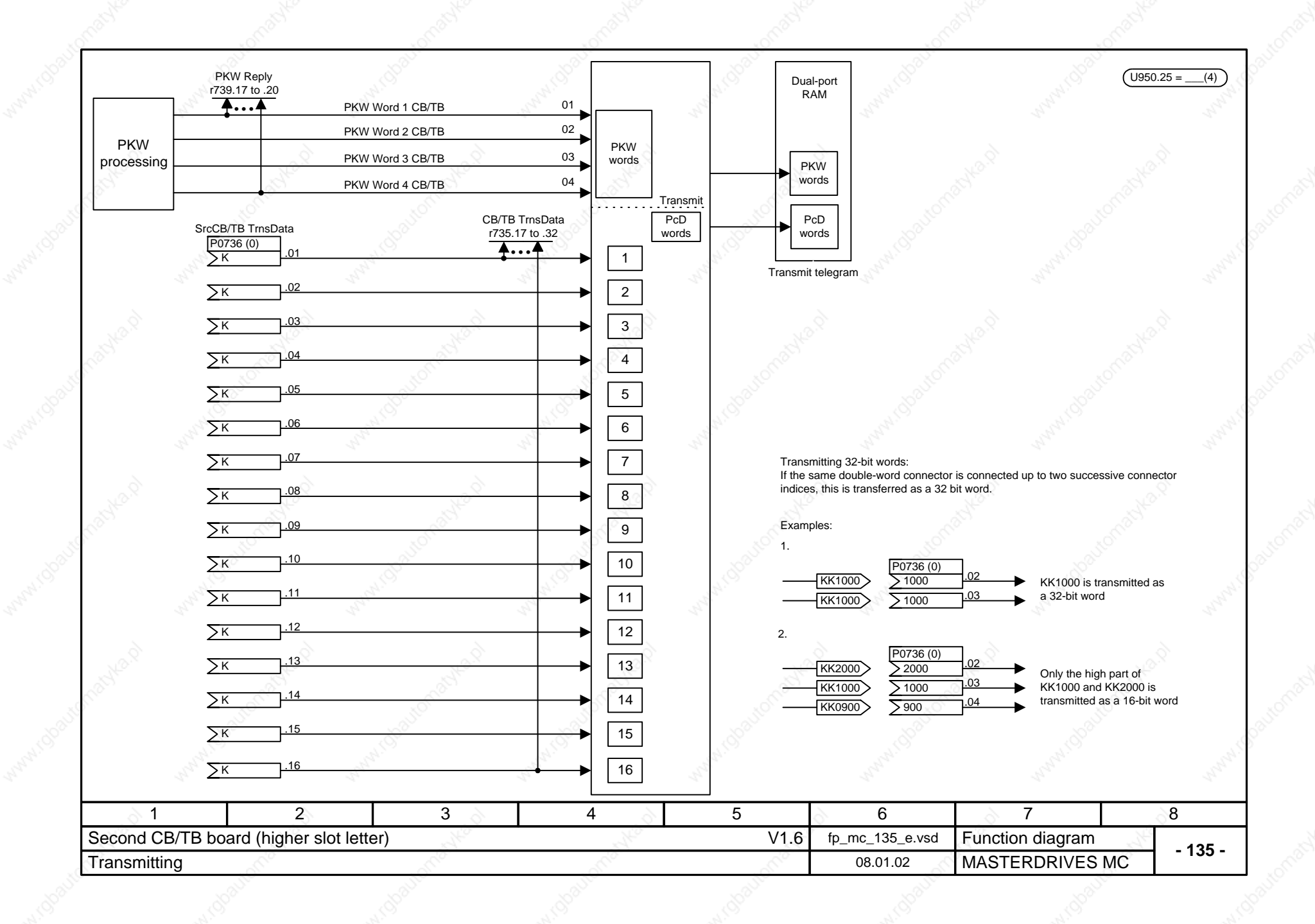

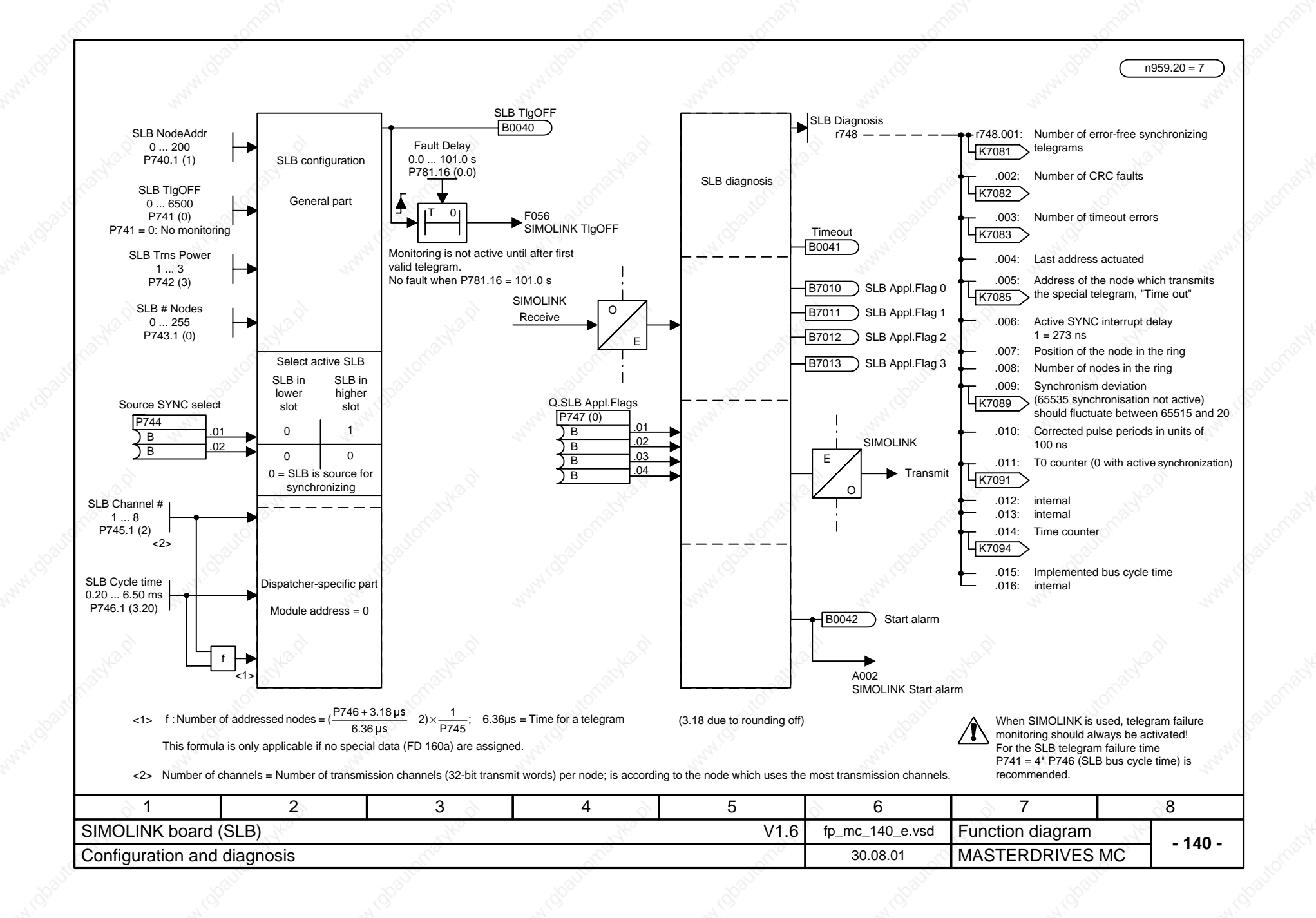

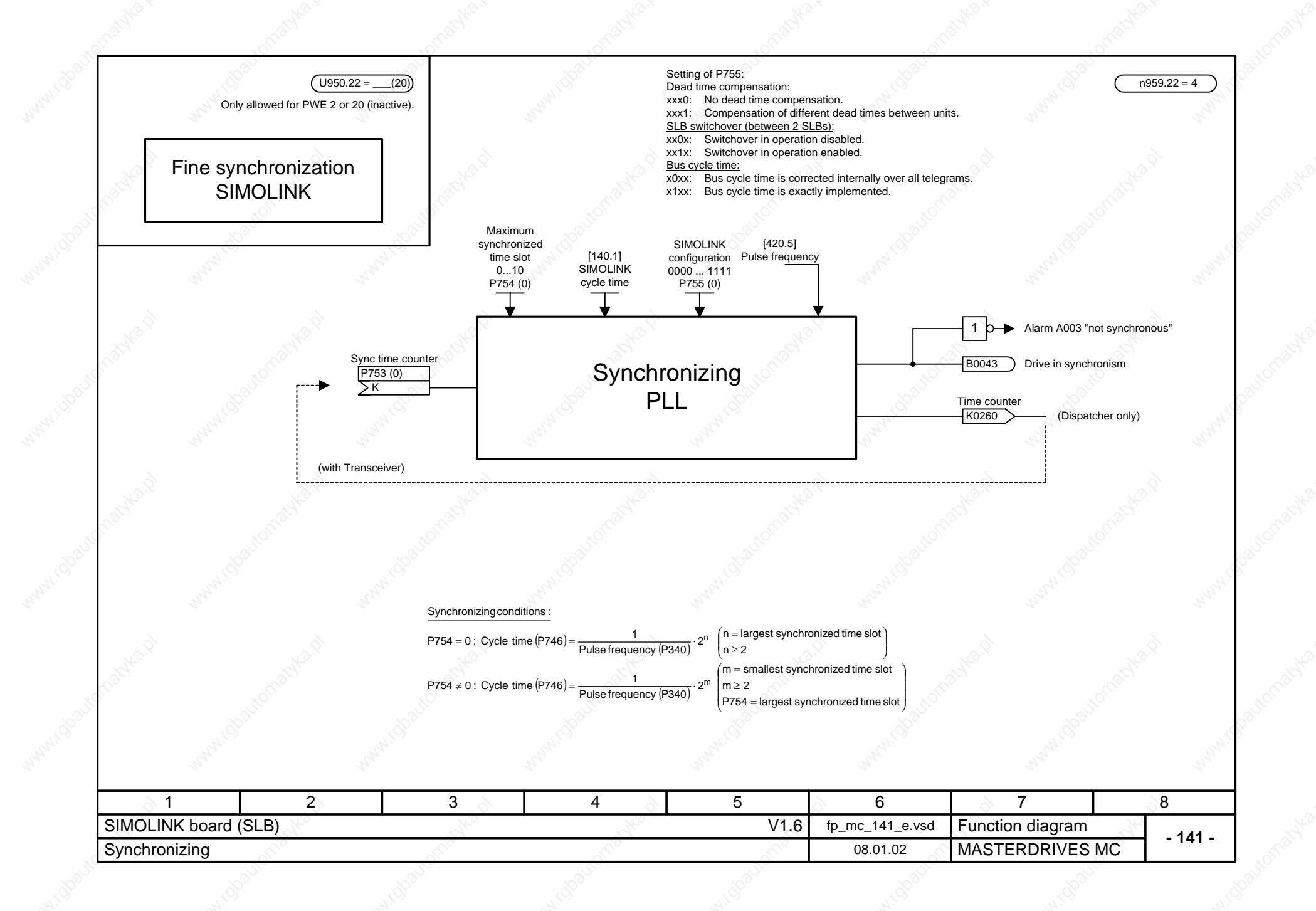

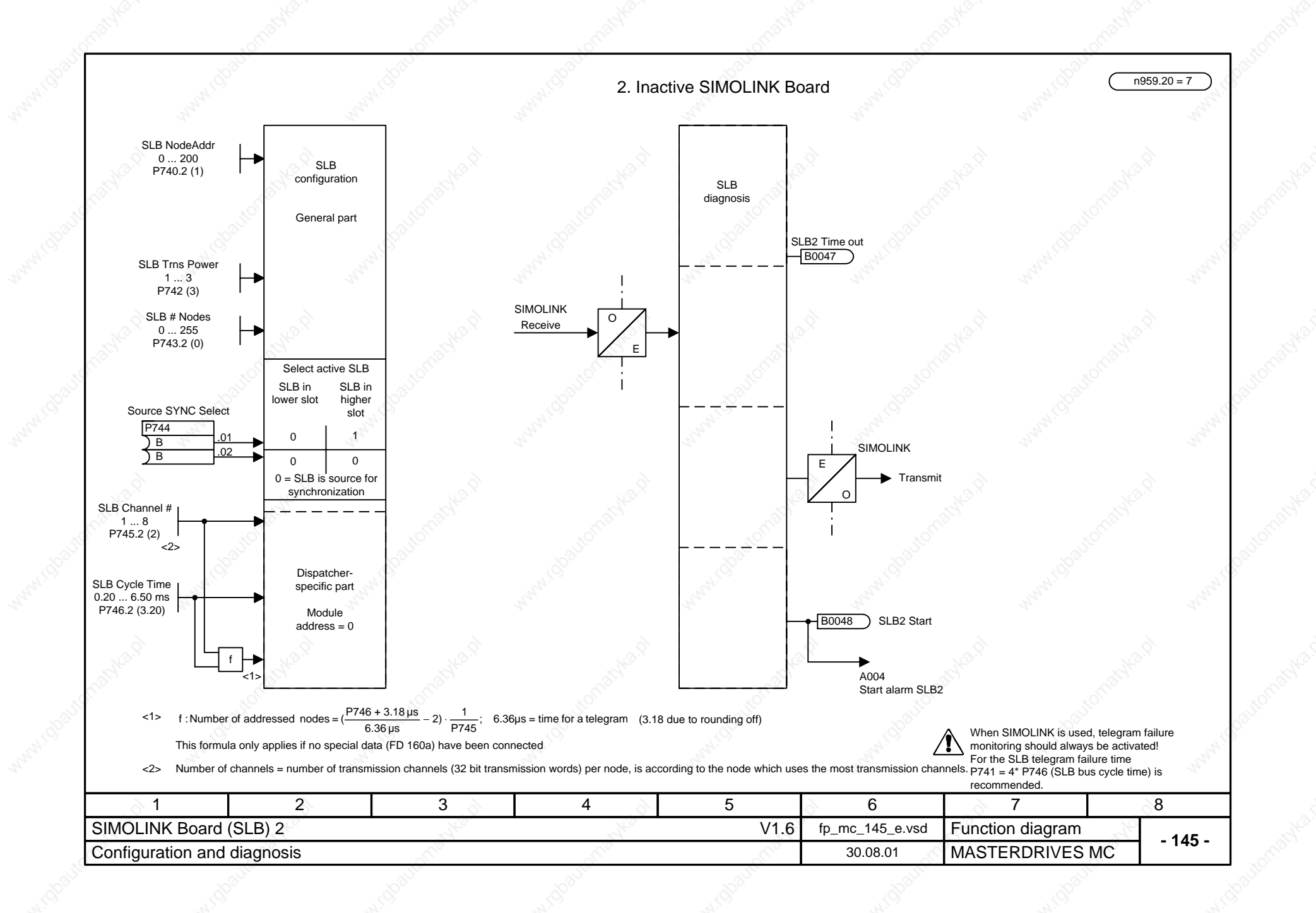

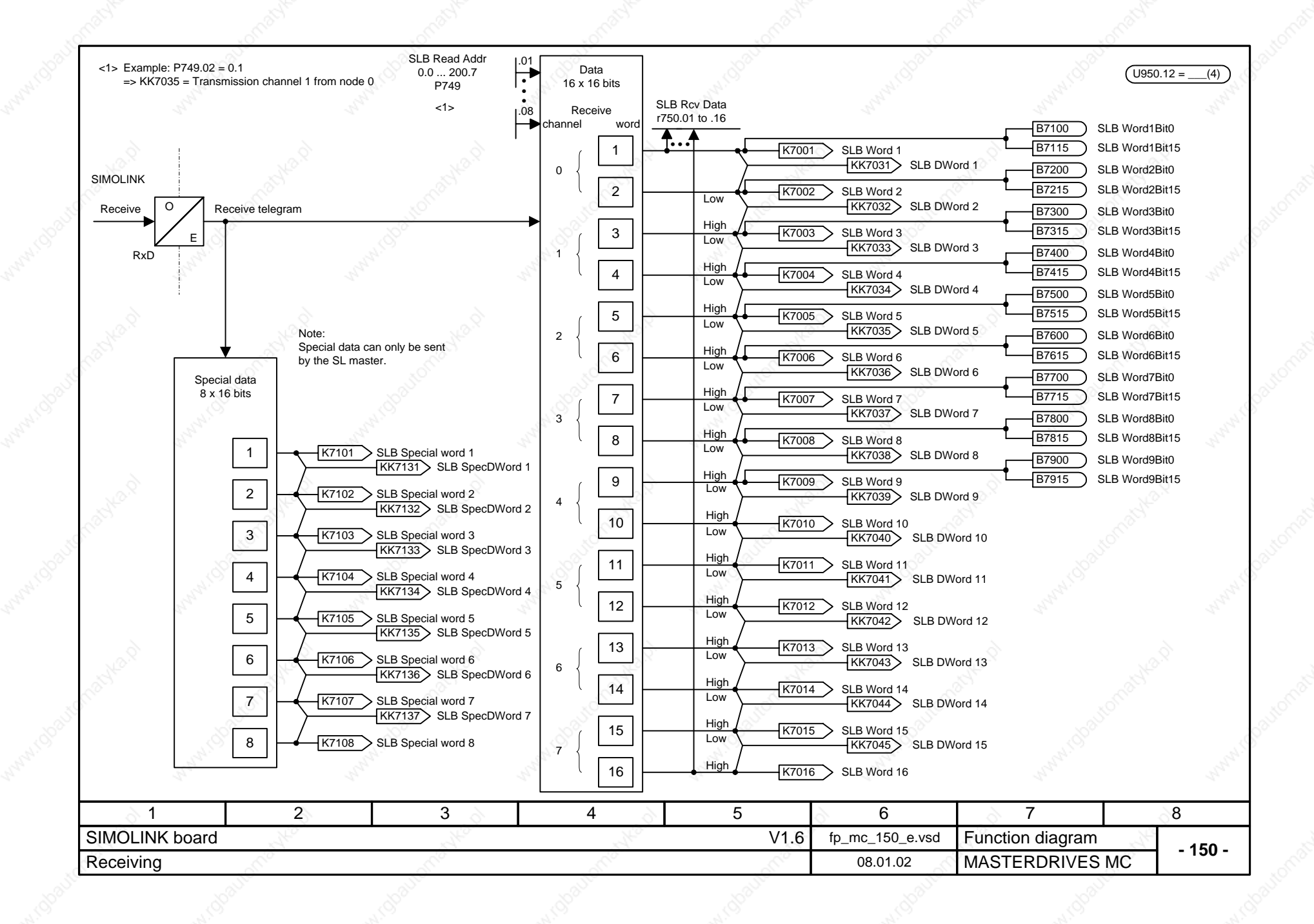

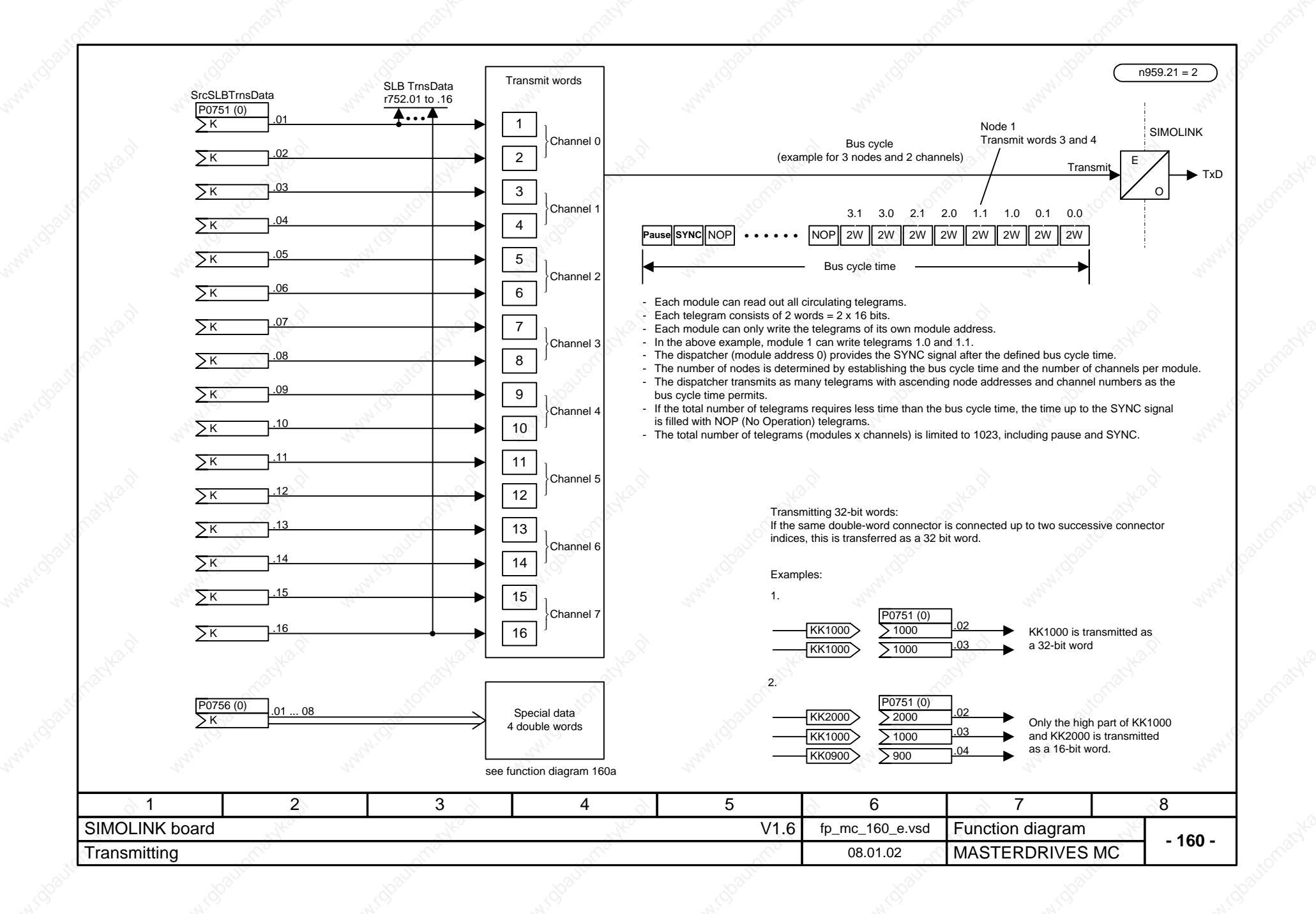

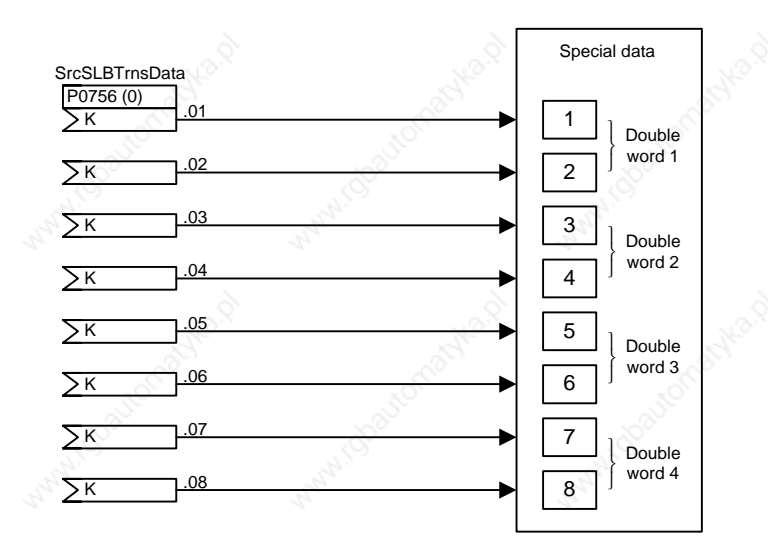

Notes:

Special data may only be transmitted by the dispatcher (bus address P740 = 0)!

If at least one special datum is assigned (P0756.x ≠ 0), the number of addressed nodes is reduced vis-a-vis the formula on function diagram 140:

Number of addressed nodes with special data =  $\frac{(P746 + 3.18 \text{ }\mu\text{s}}{6.36 \text{ }\mu\text{s}} - 6) \cdot \frac{1}{P745}$ ; 6.36  $\mu$ s = Time for a telegram (3.18 due to rounding off)

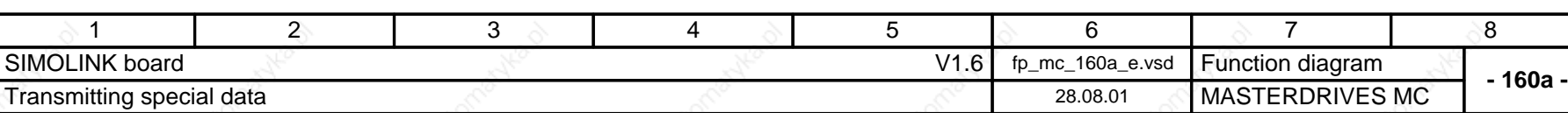

 $n959.21 = 2$ 

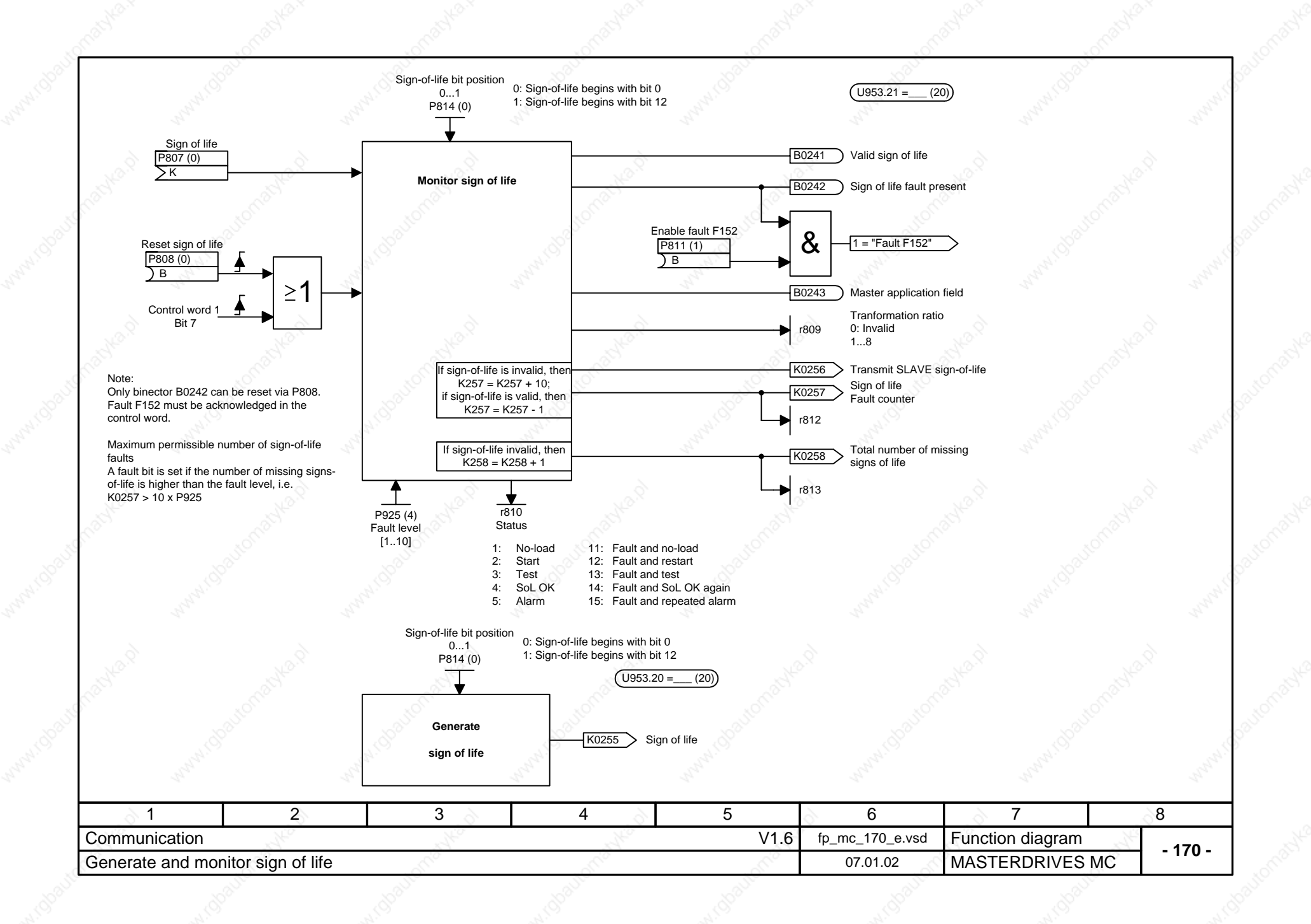

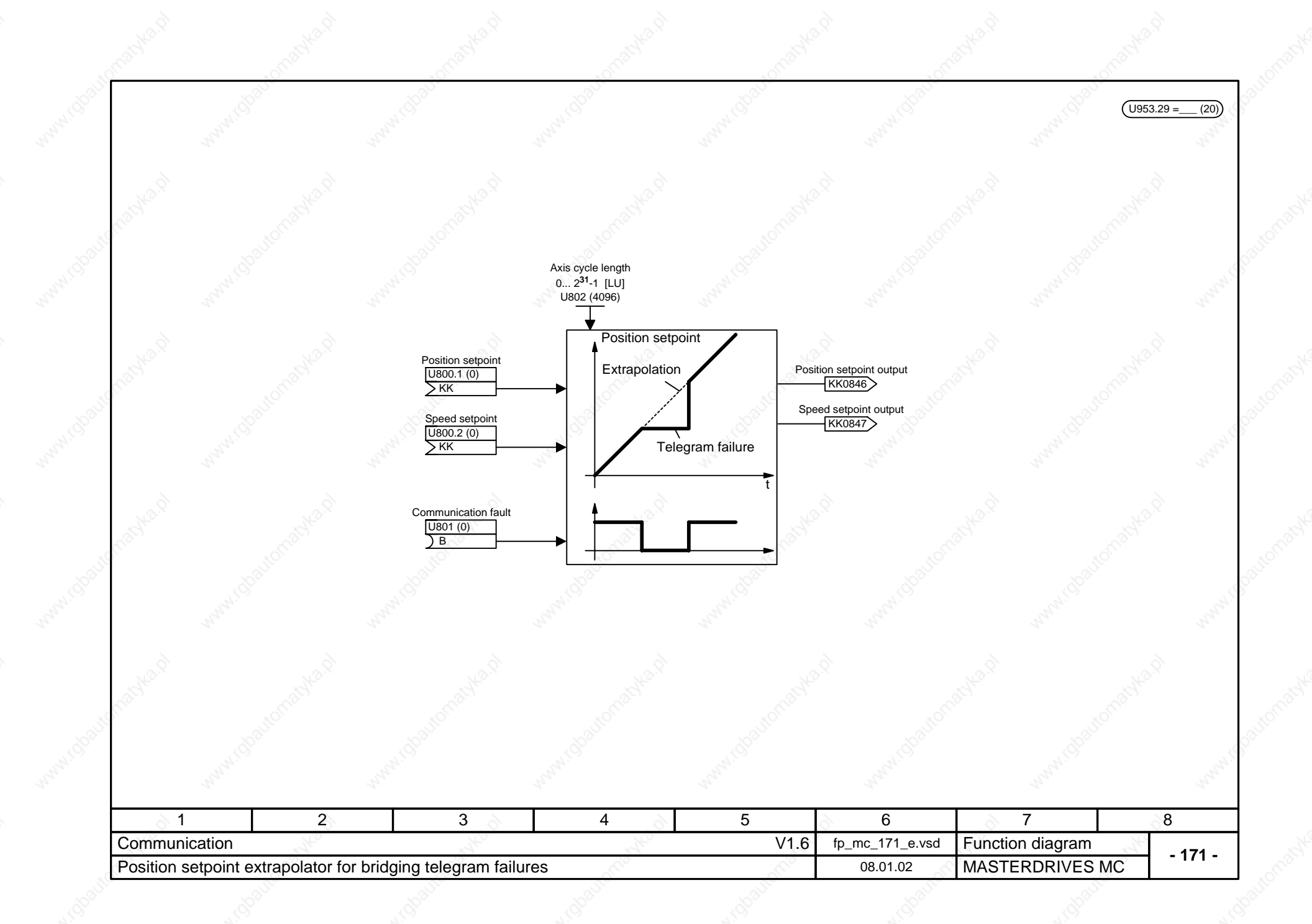

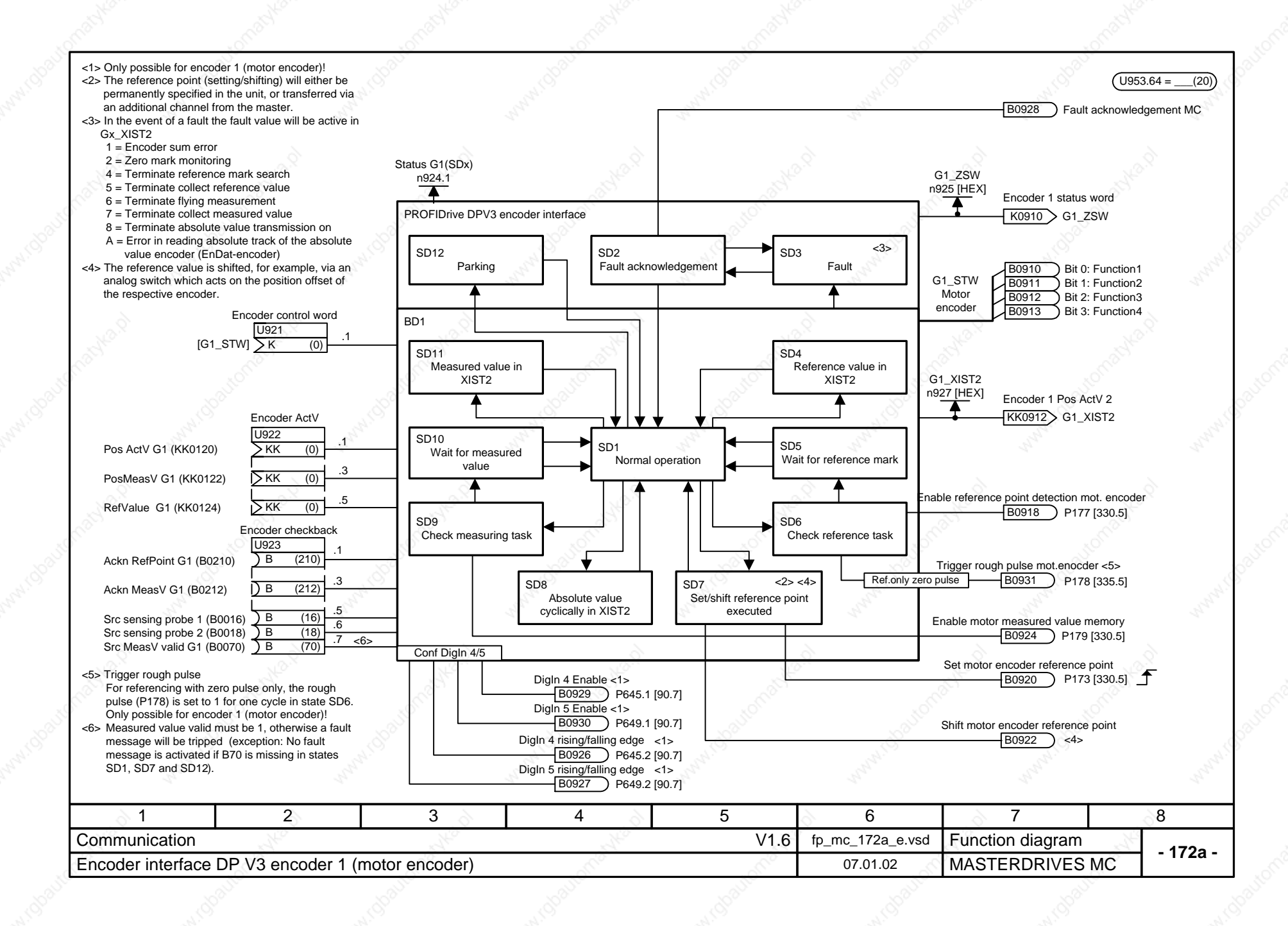

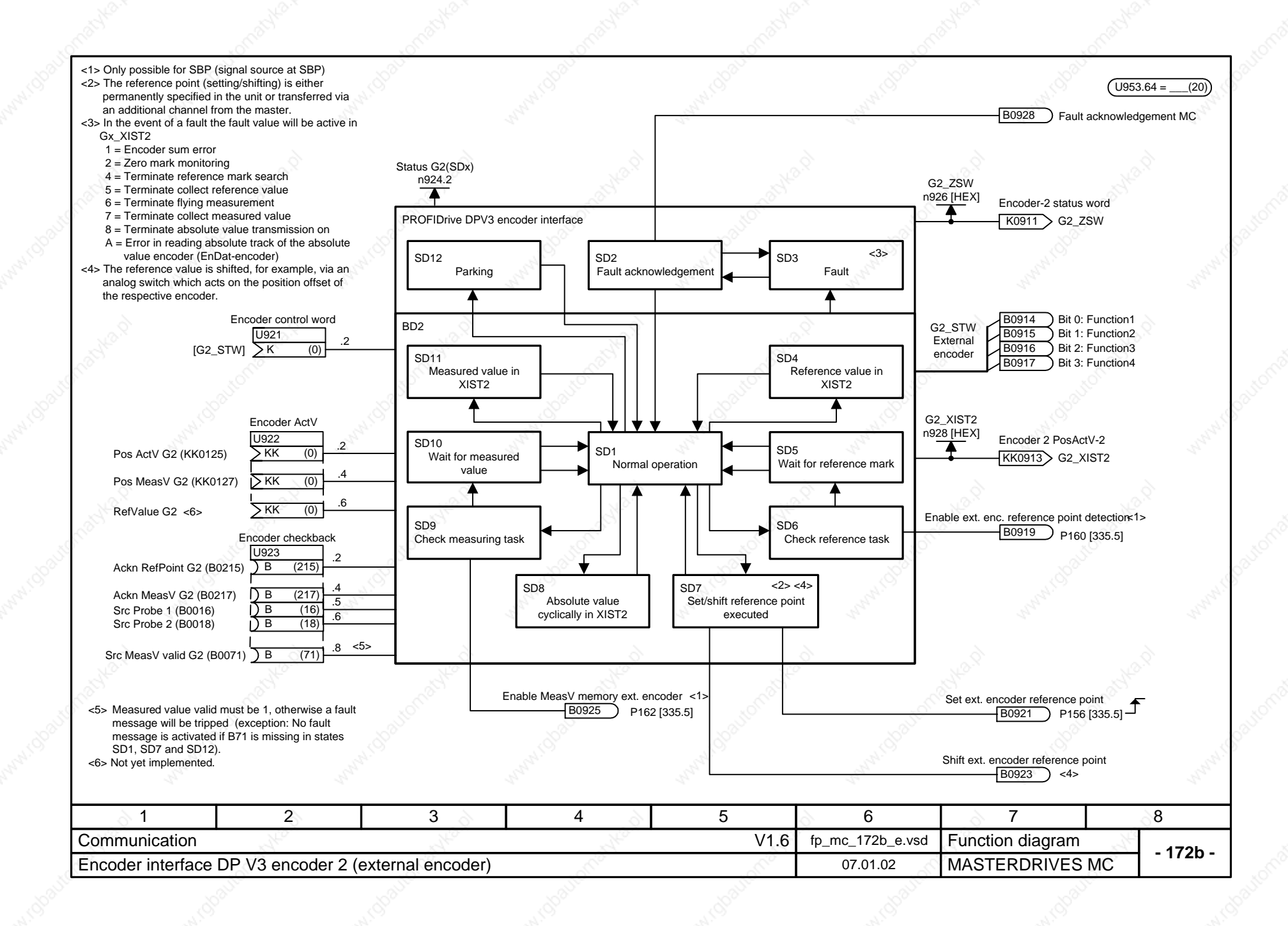

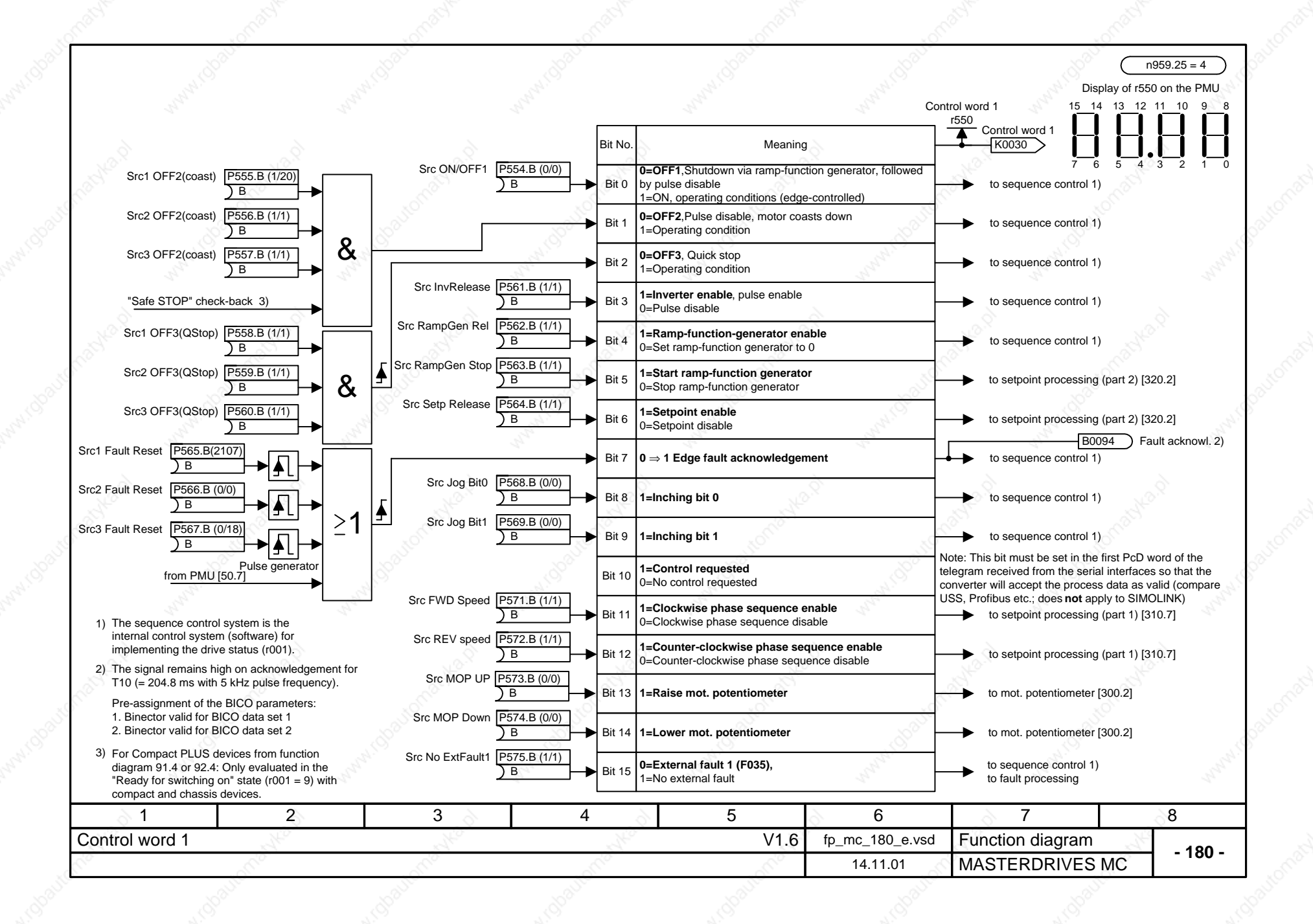

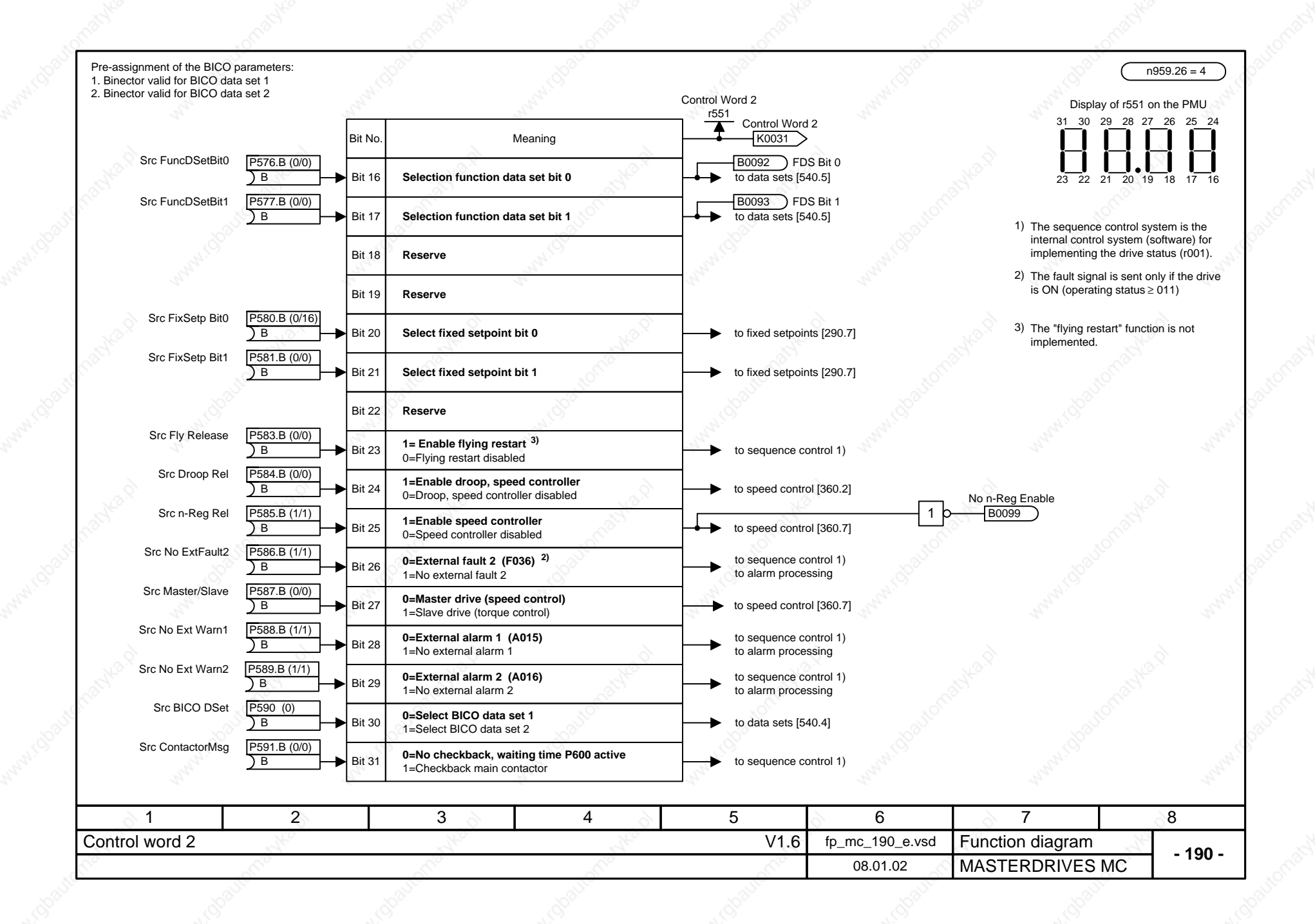

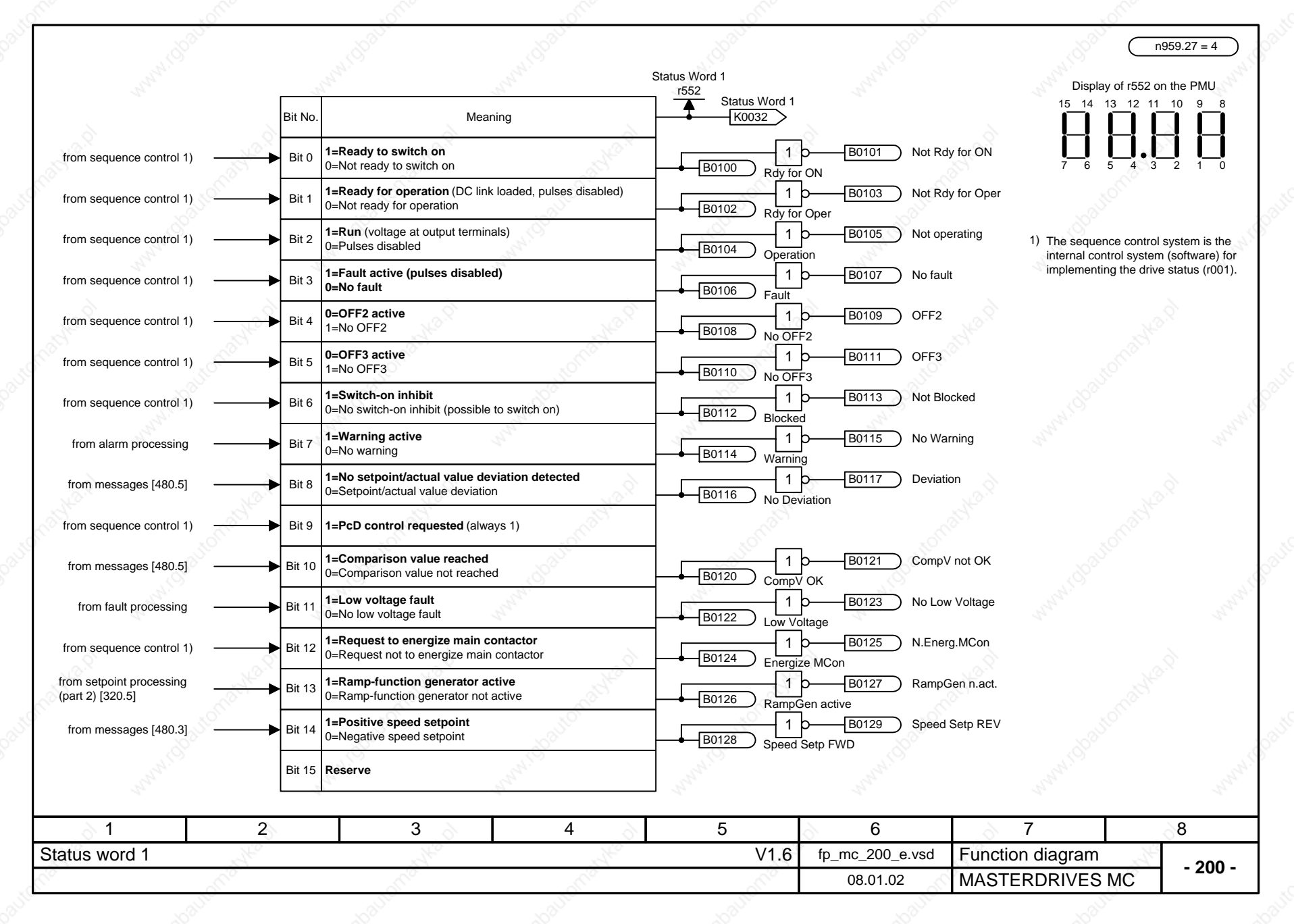

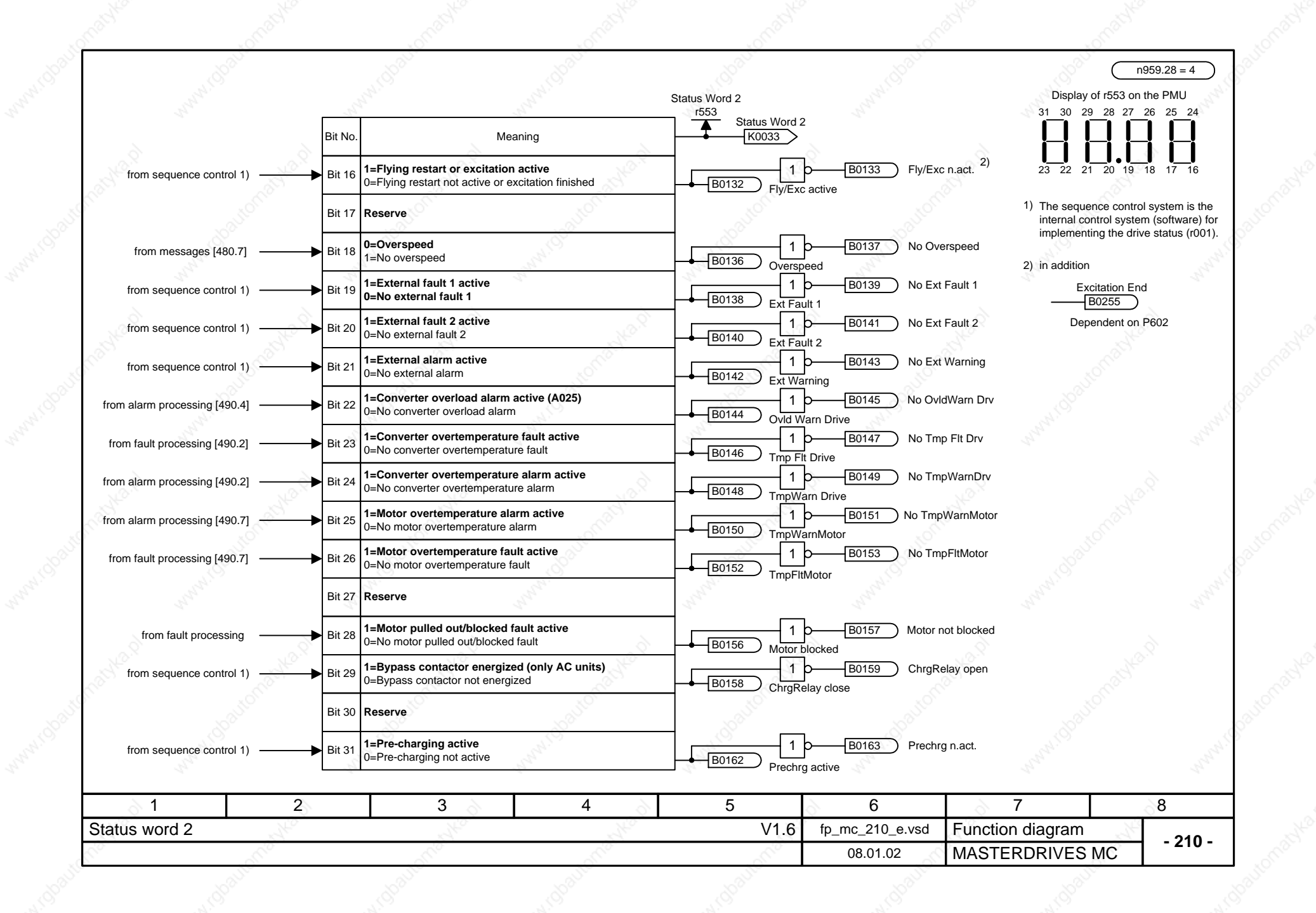

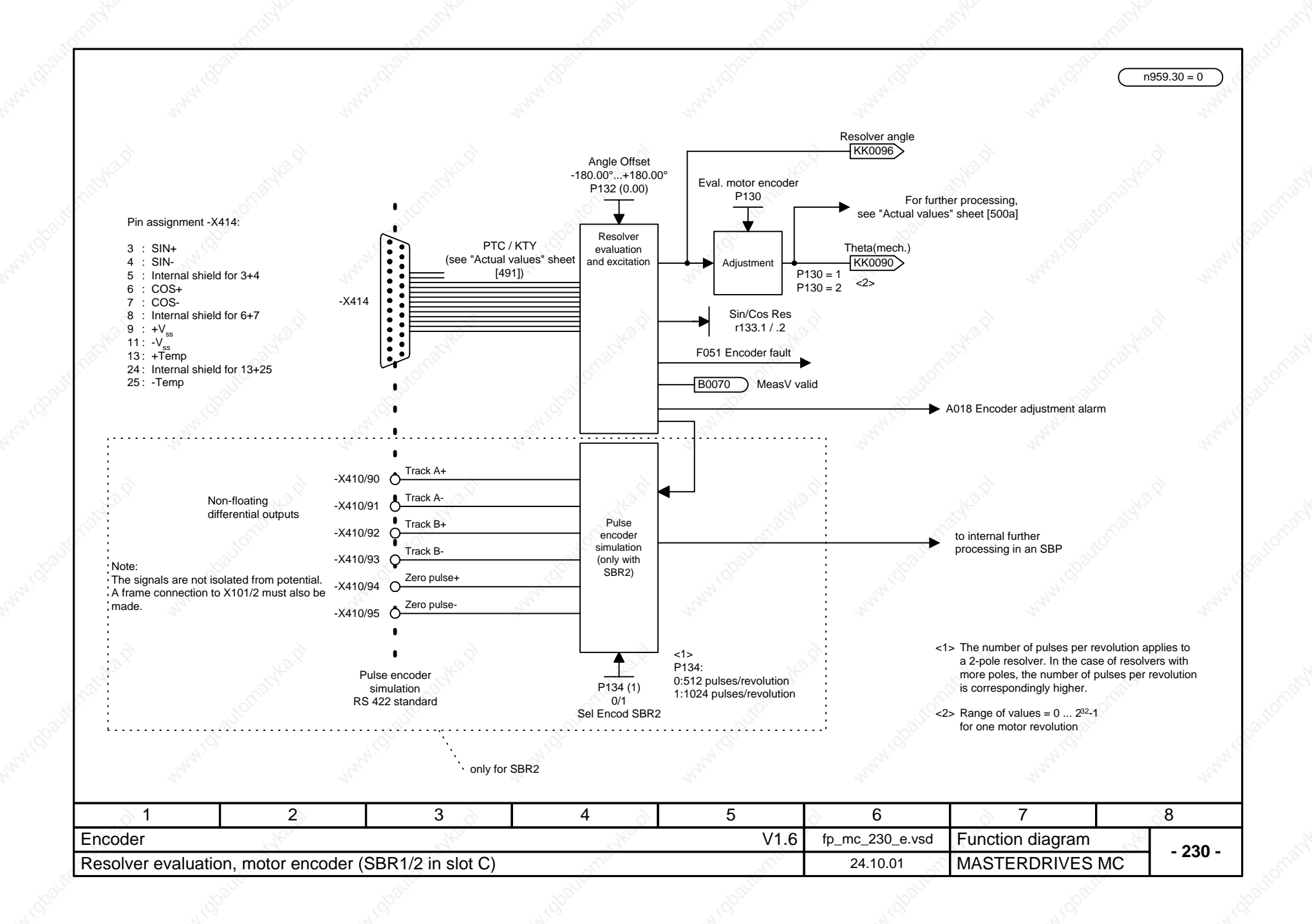

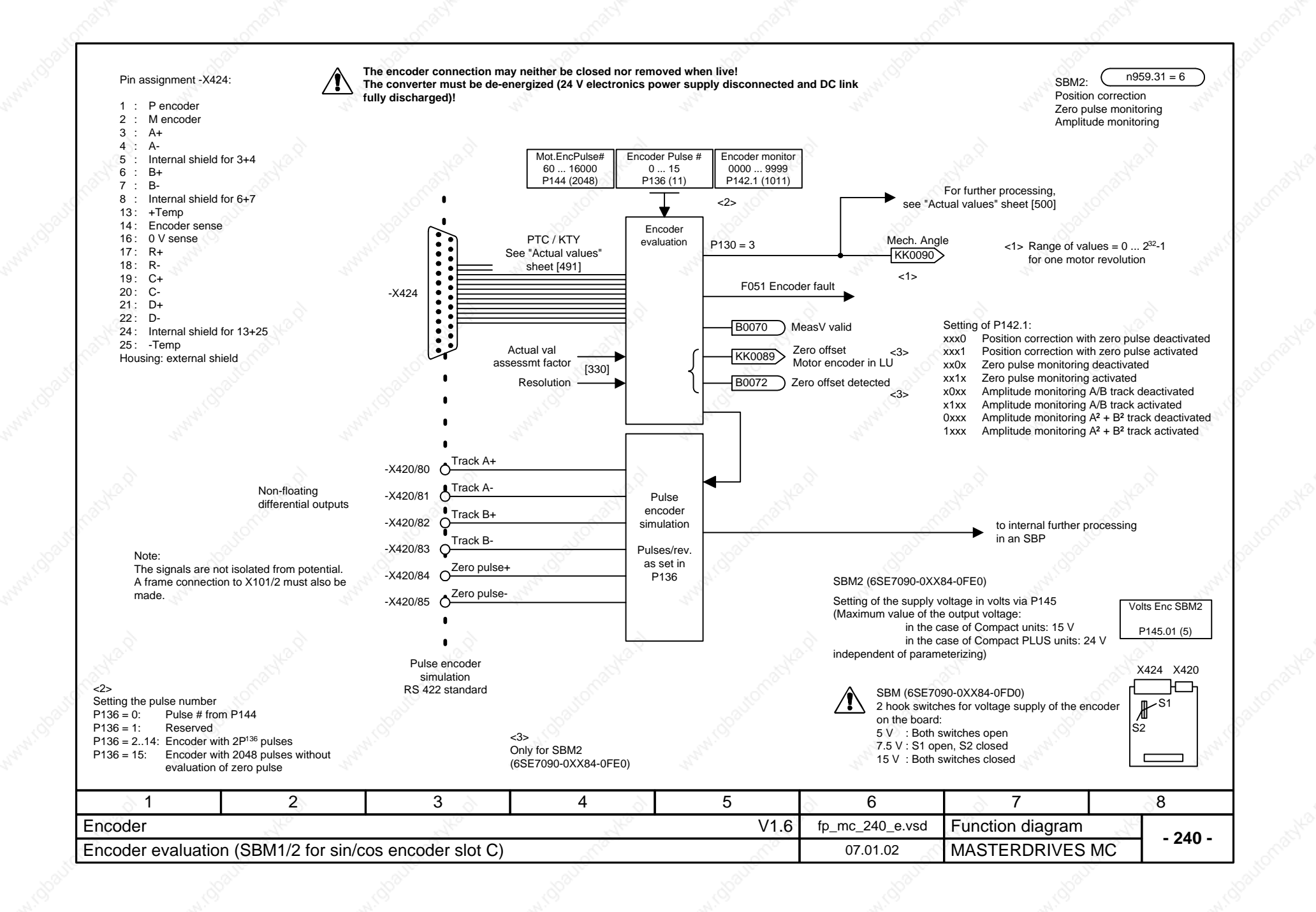

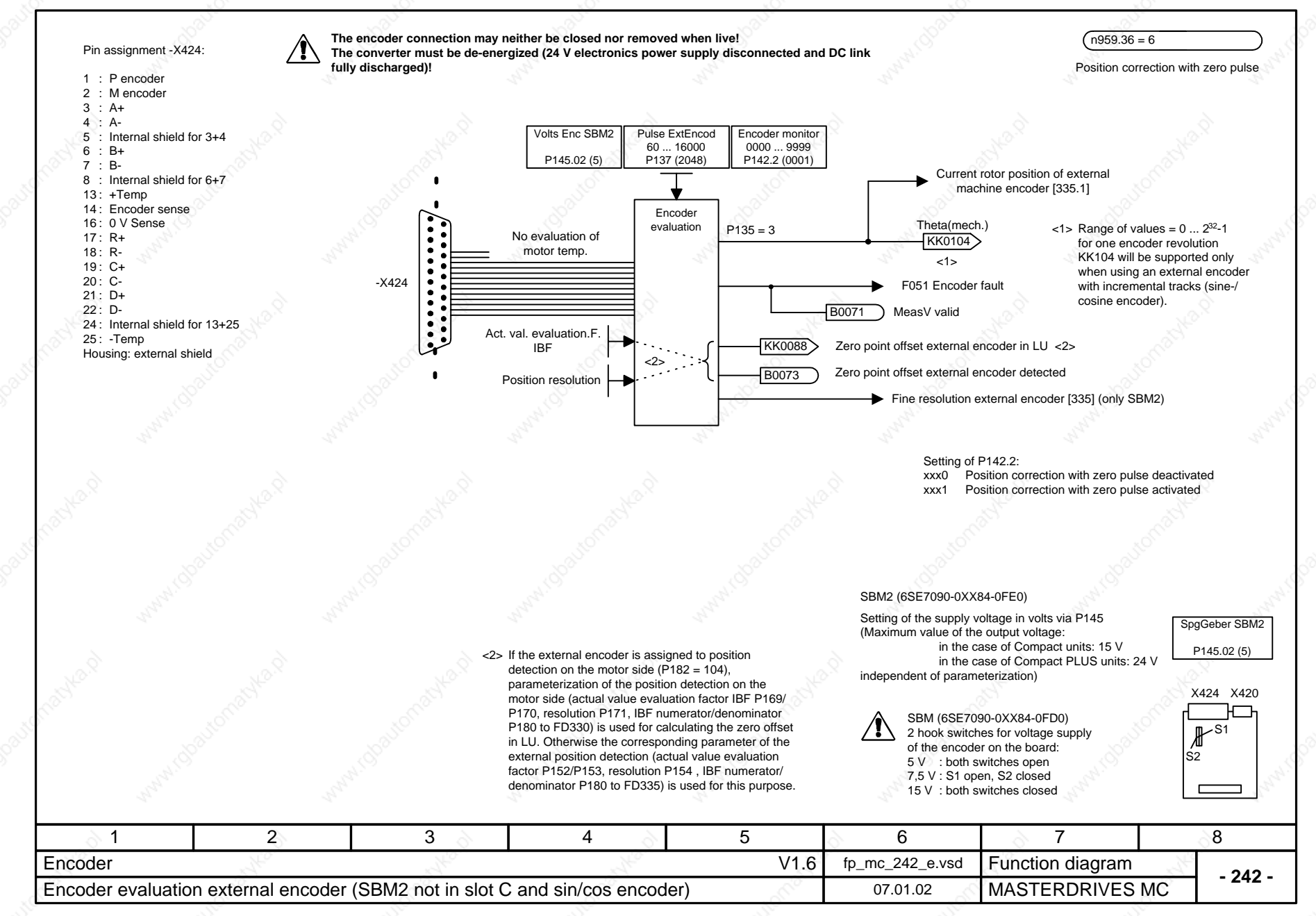

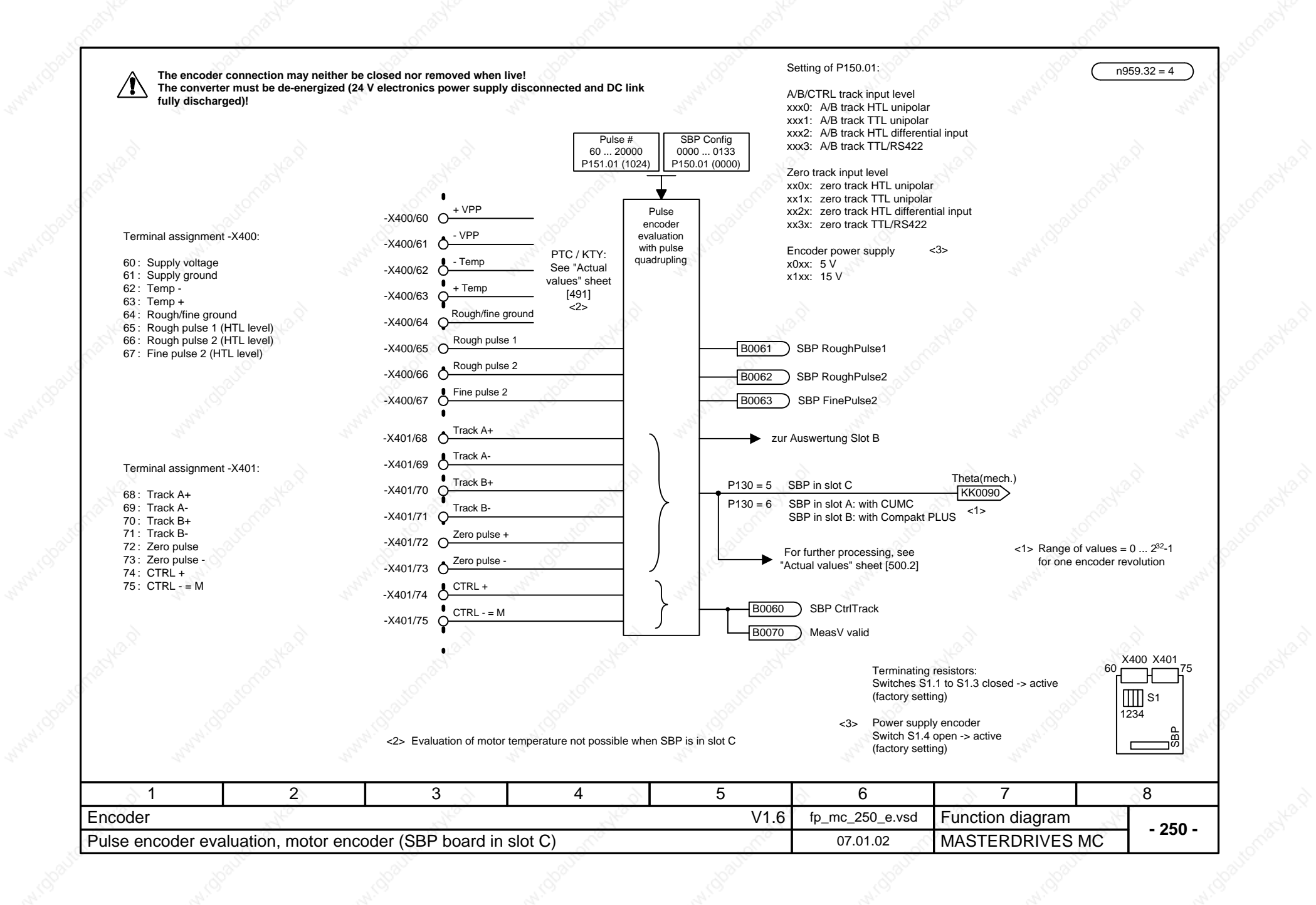

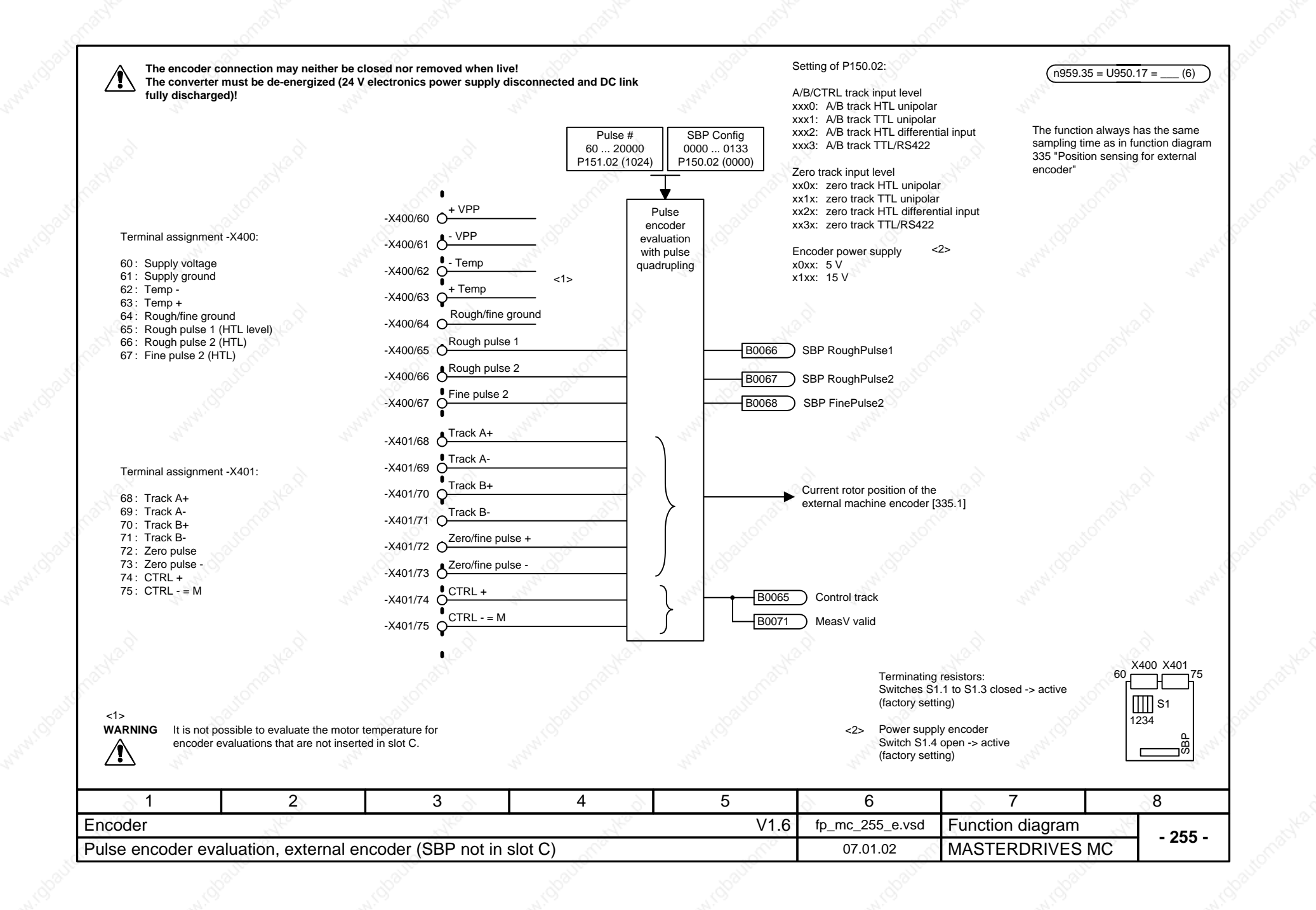

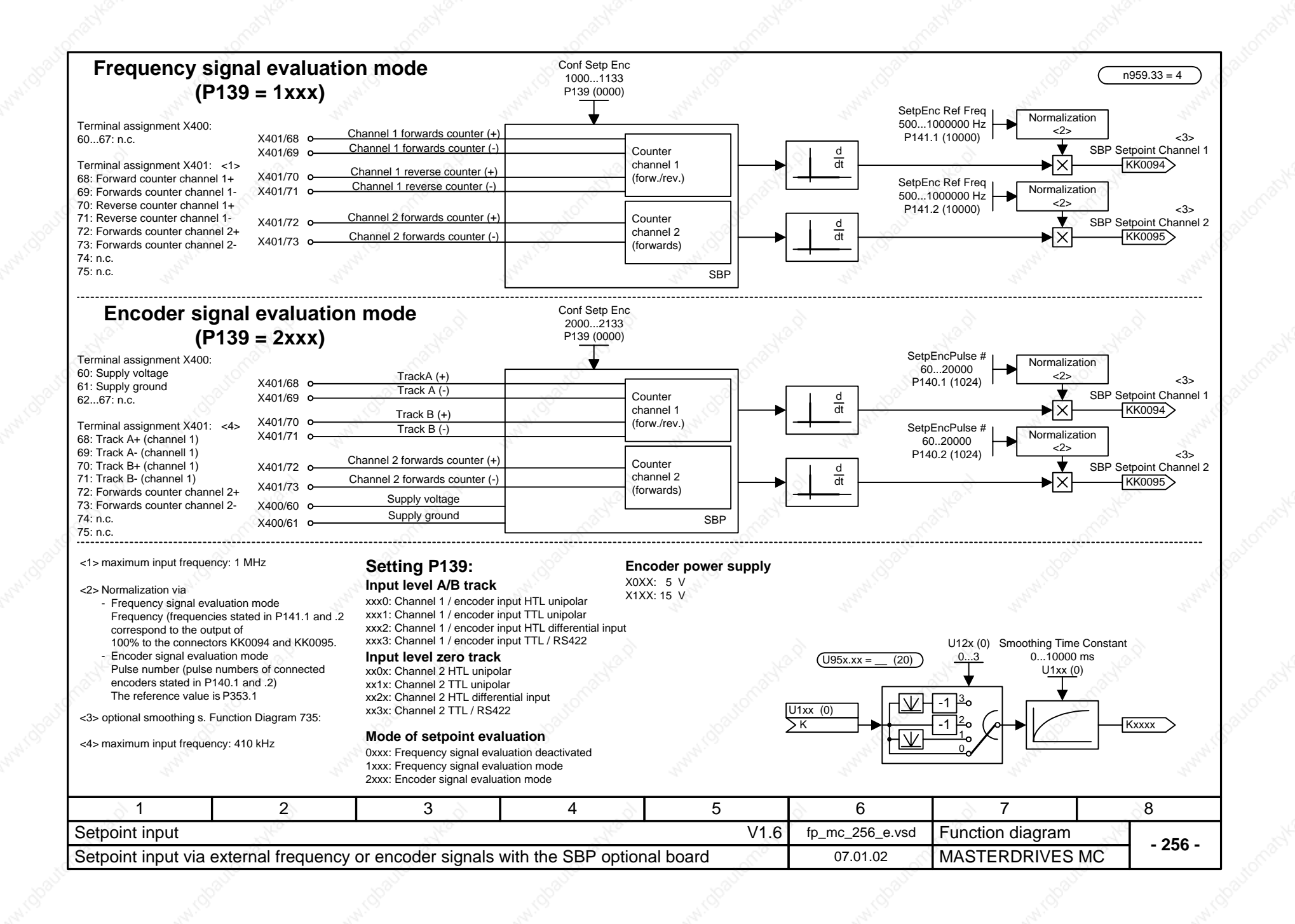
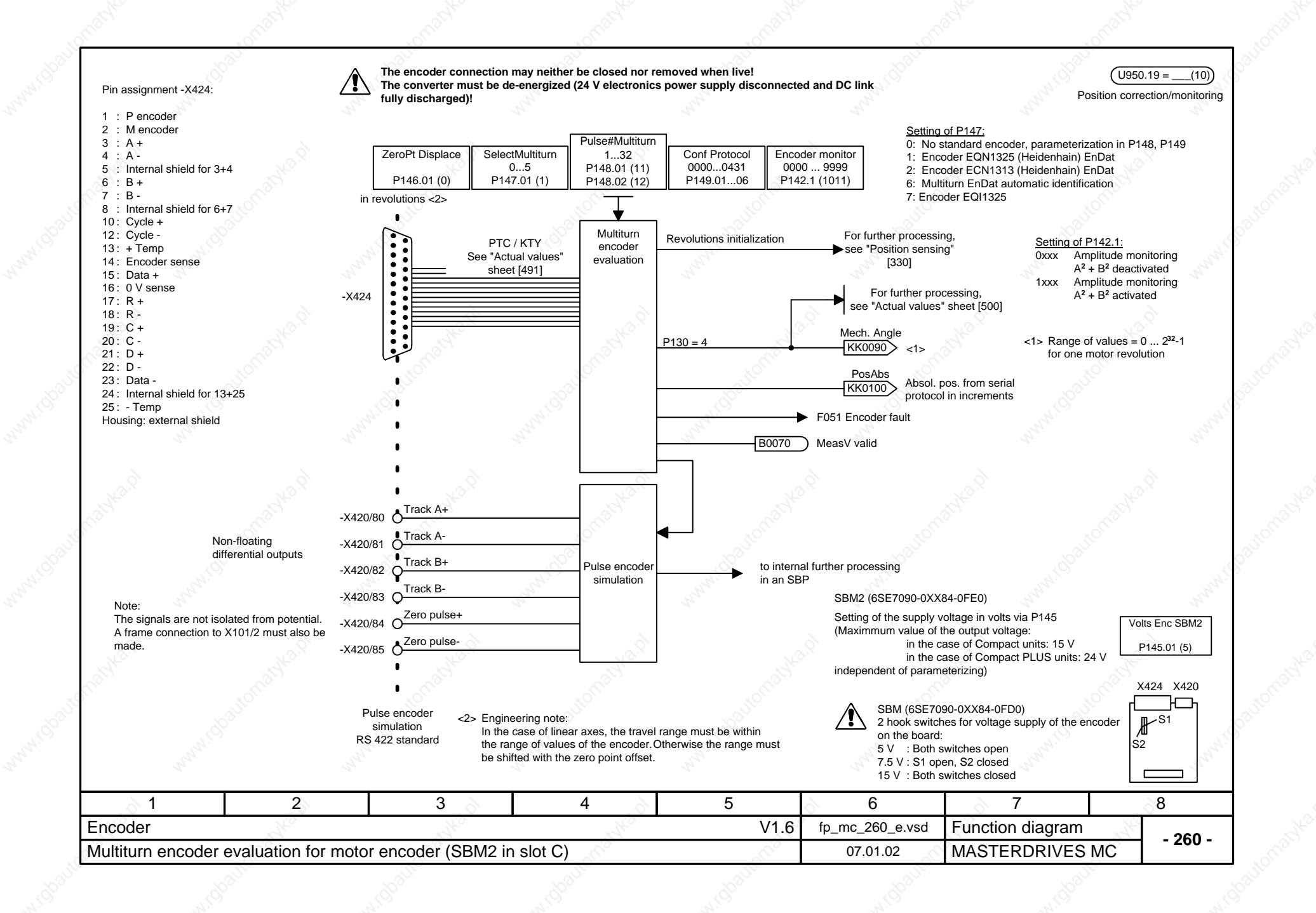

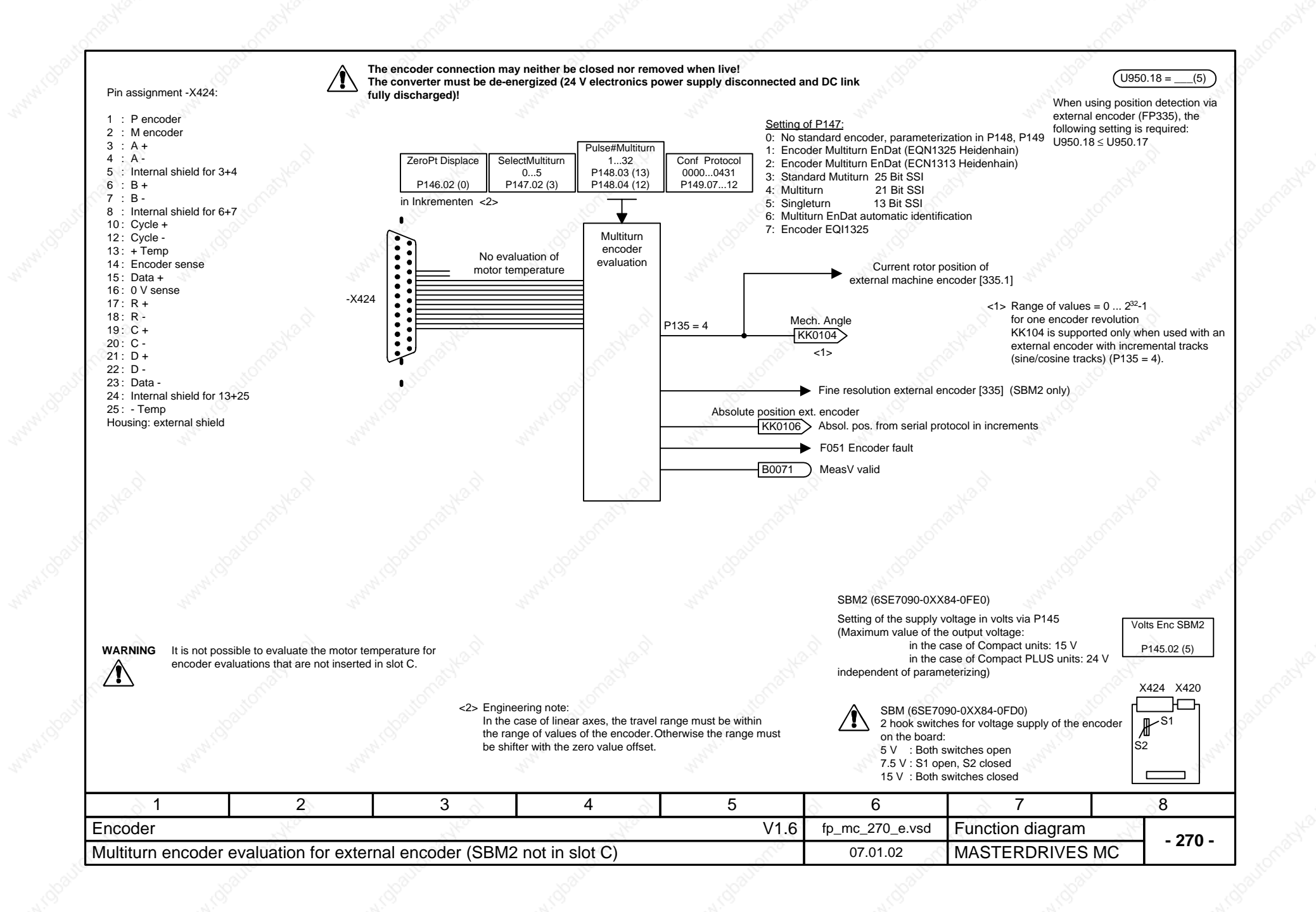

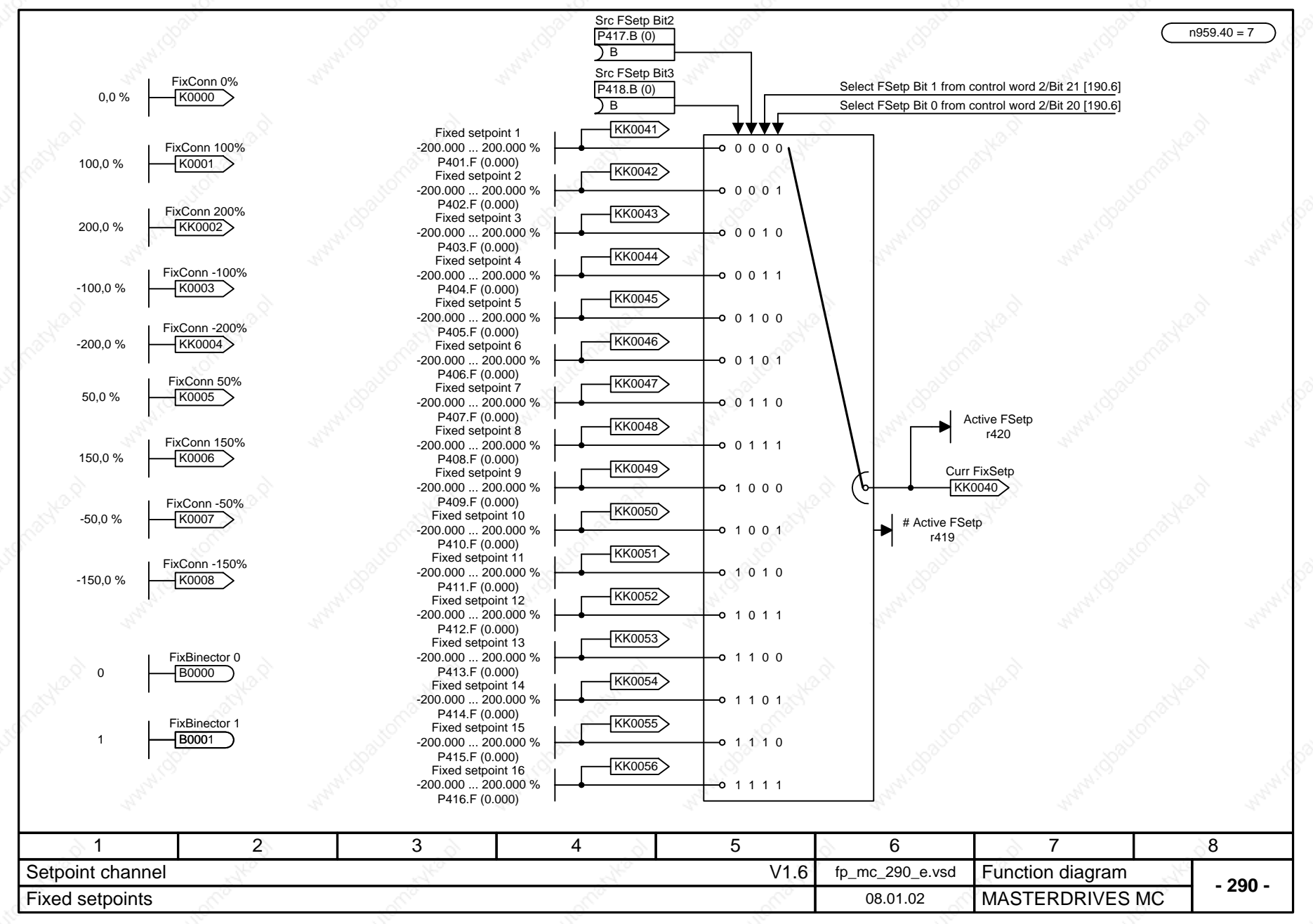

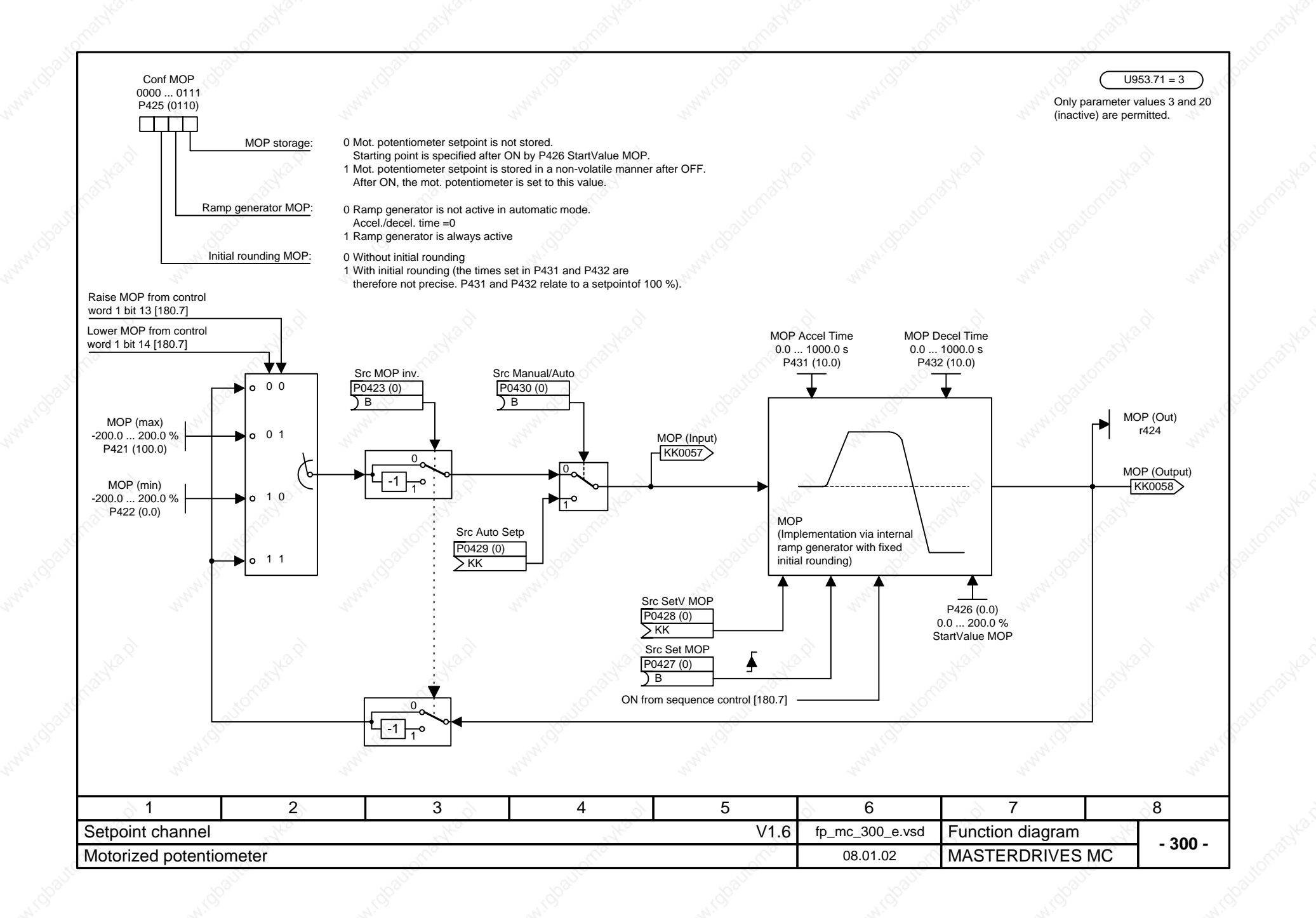

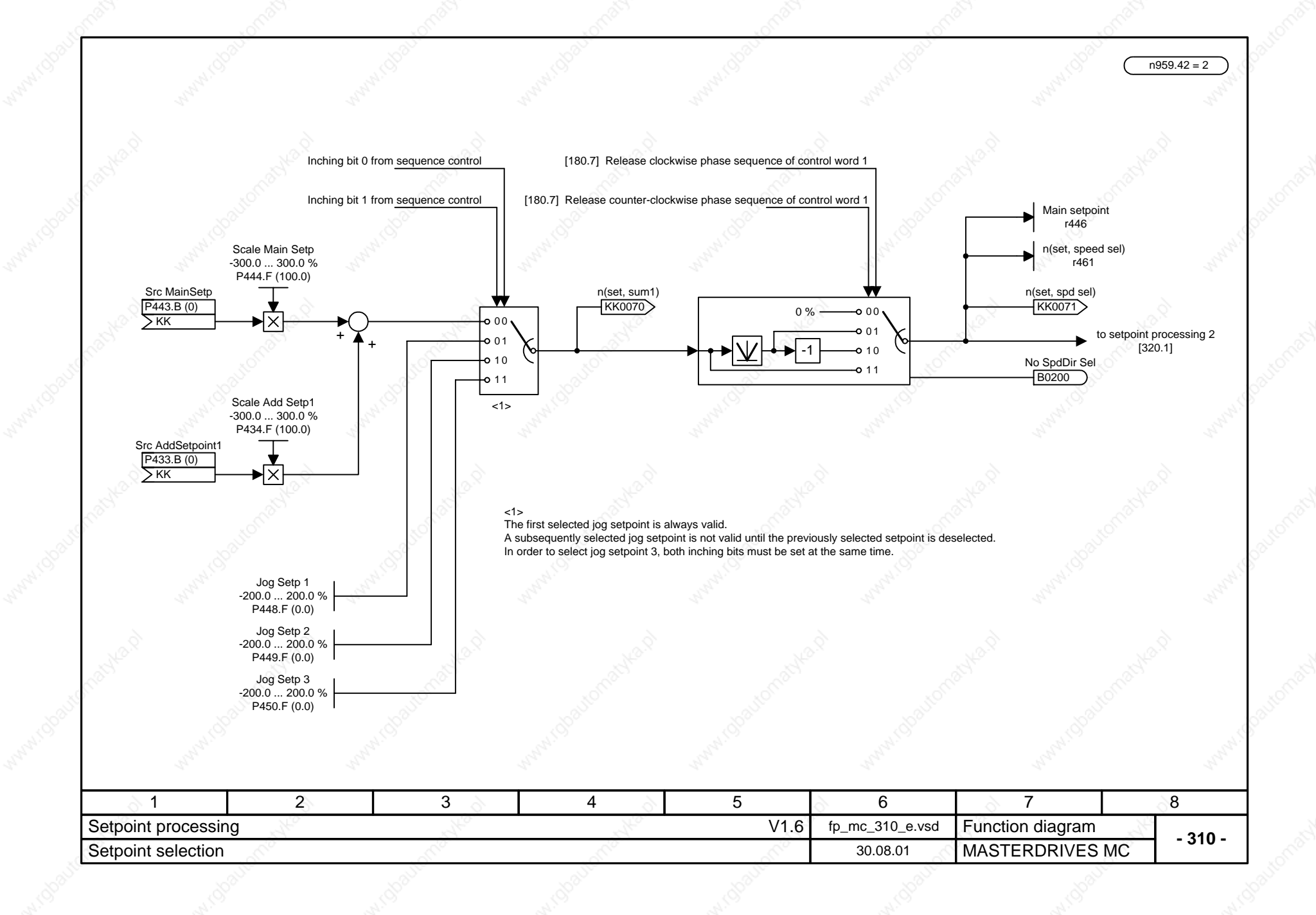

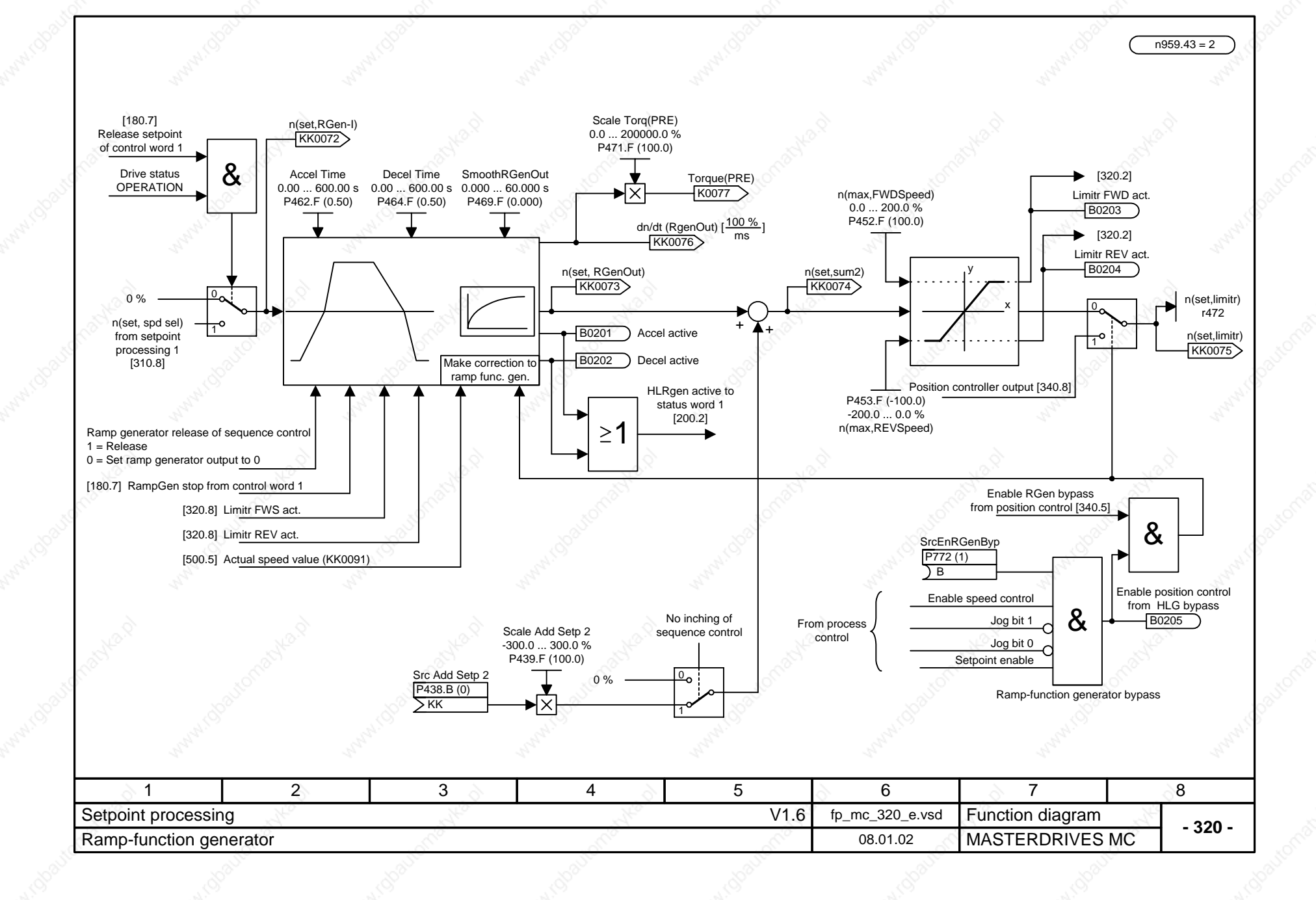

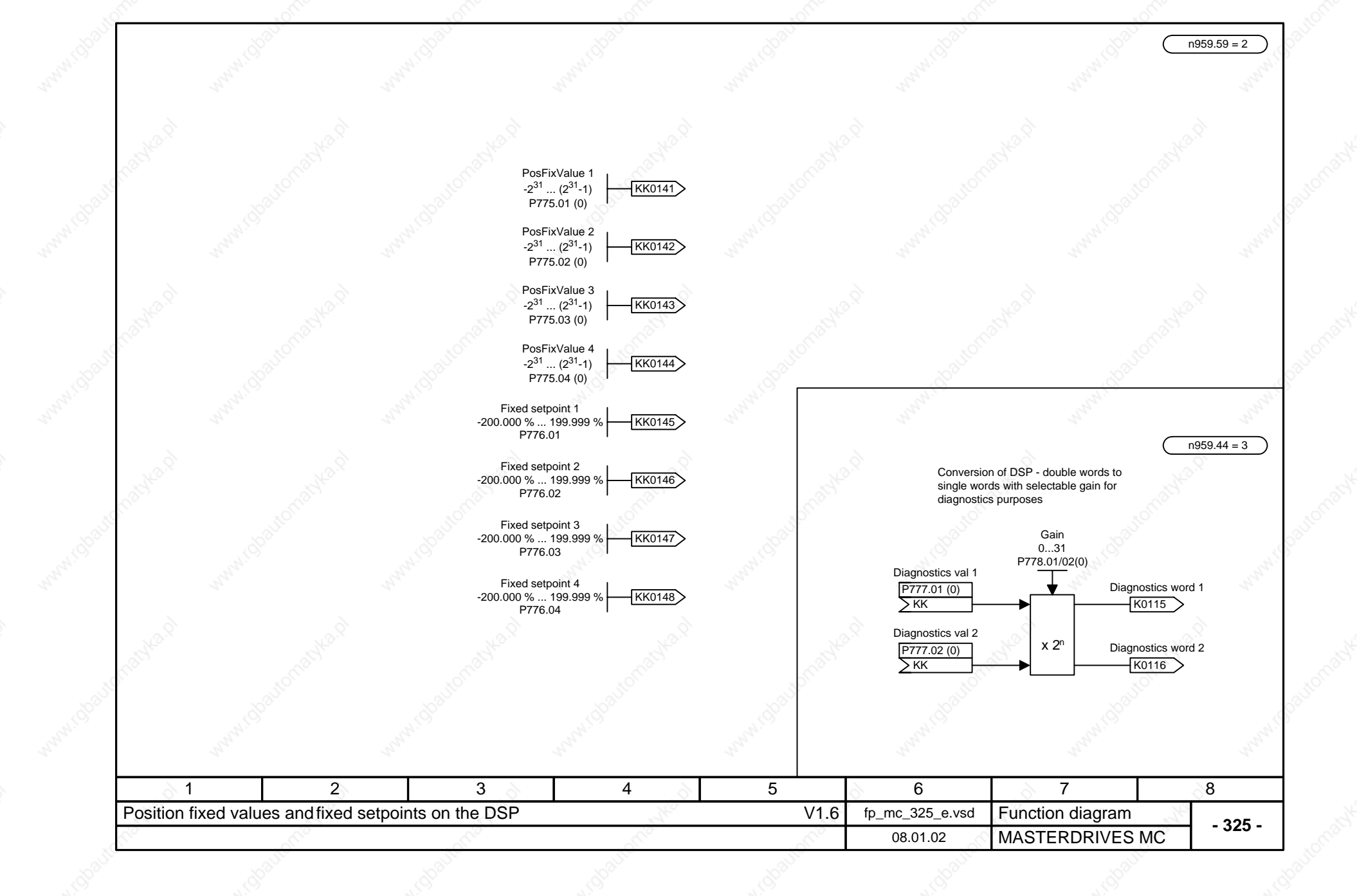

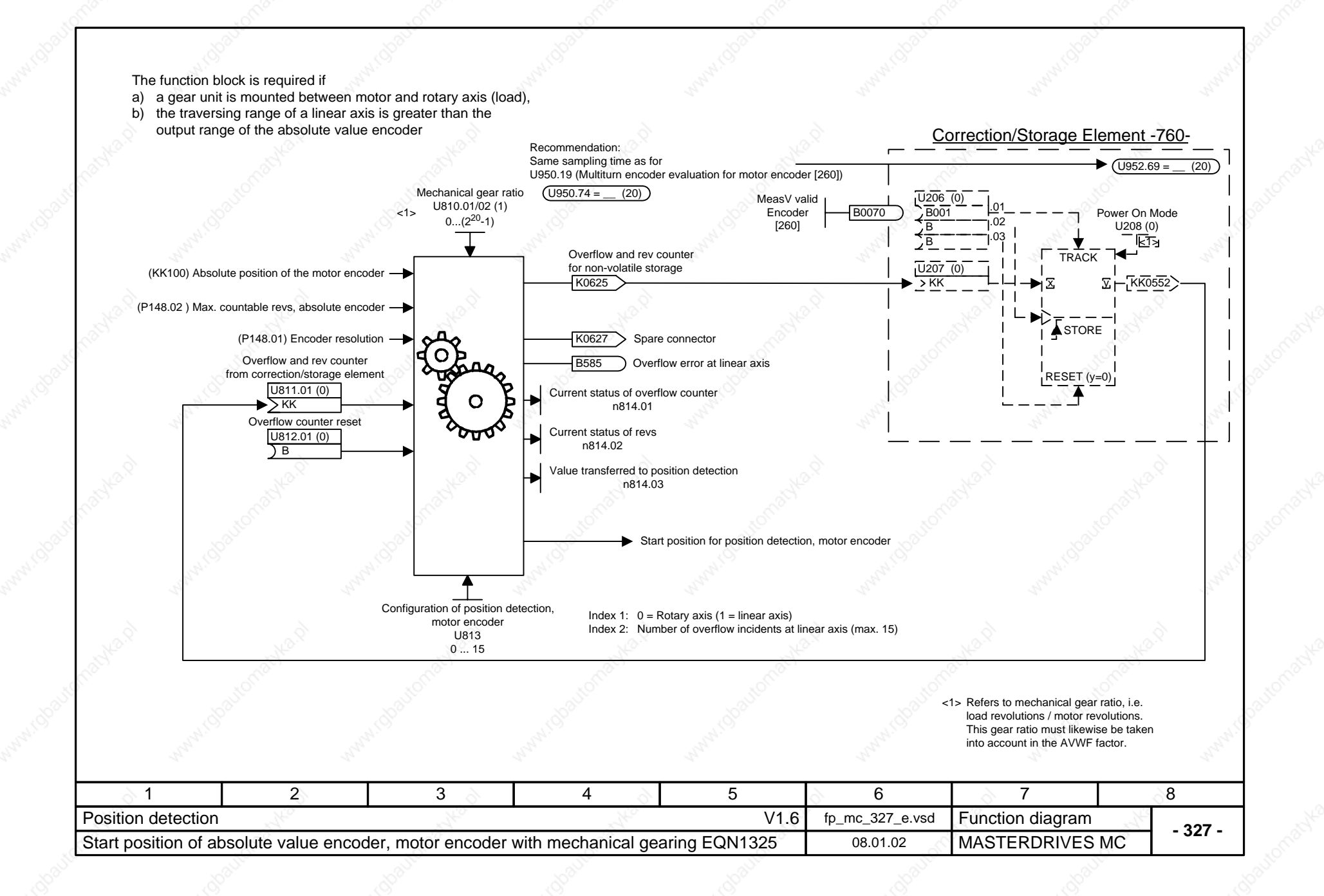

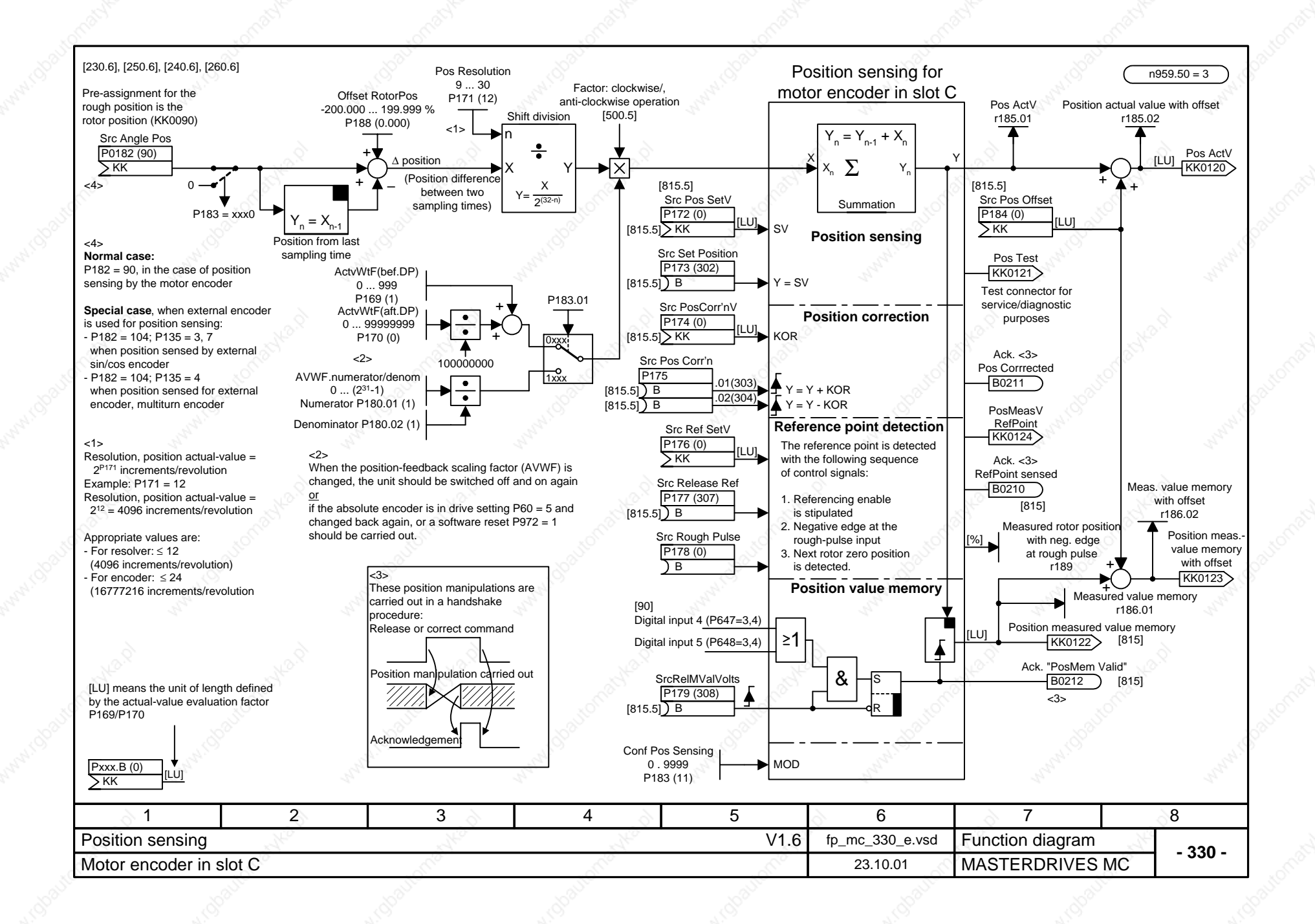

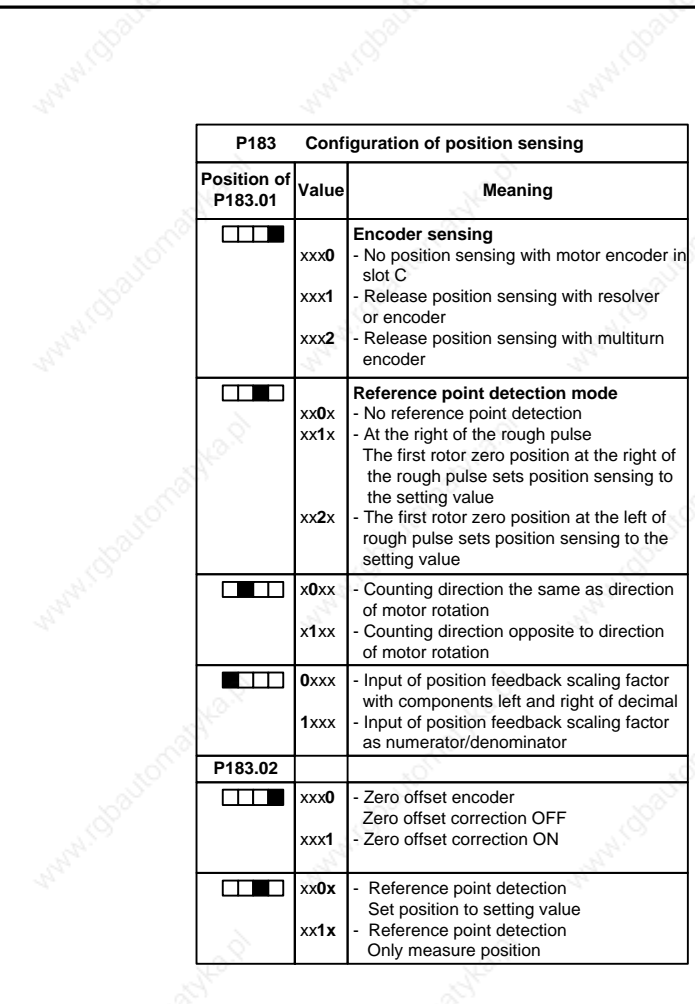

MANICOSU

MANICOOL

Maple 1

Walay (B

Mary 100

WHAT (S

coastomaple.of

relationables of

roadromastika.of

pavtomatyka.pt

ifomatyka.p

machean-

**IS Madrid Ash** 

individual

MANICOOLY

**MANICOSO** 

MARY TODAY

MANIJOBODNICA

Wanti Joseph

MATHIAS OUTER MONTES

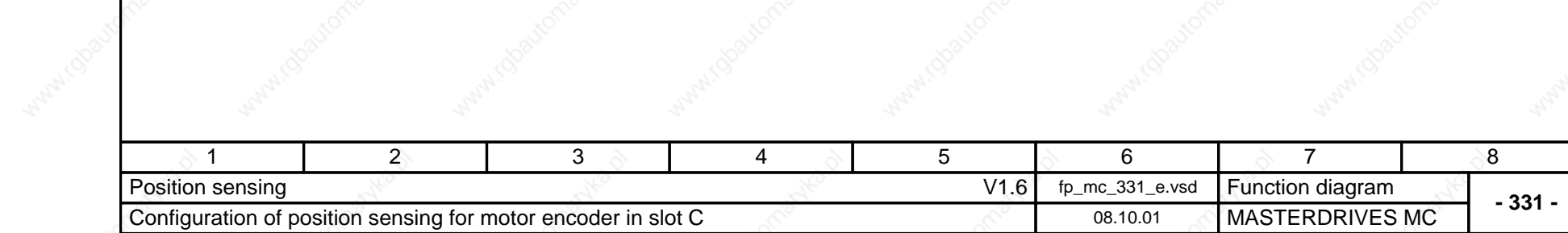

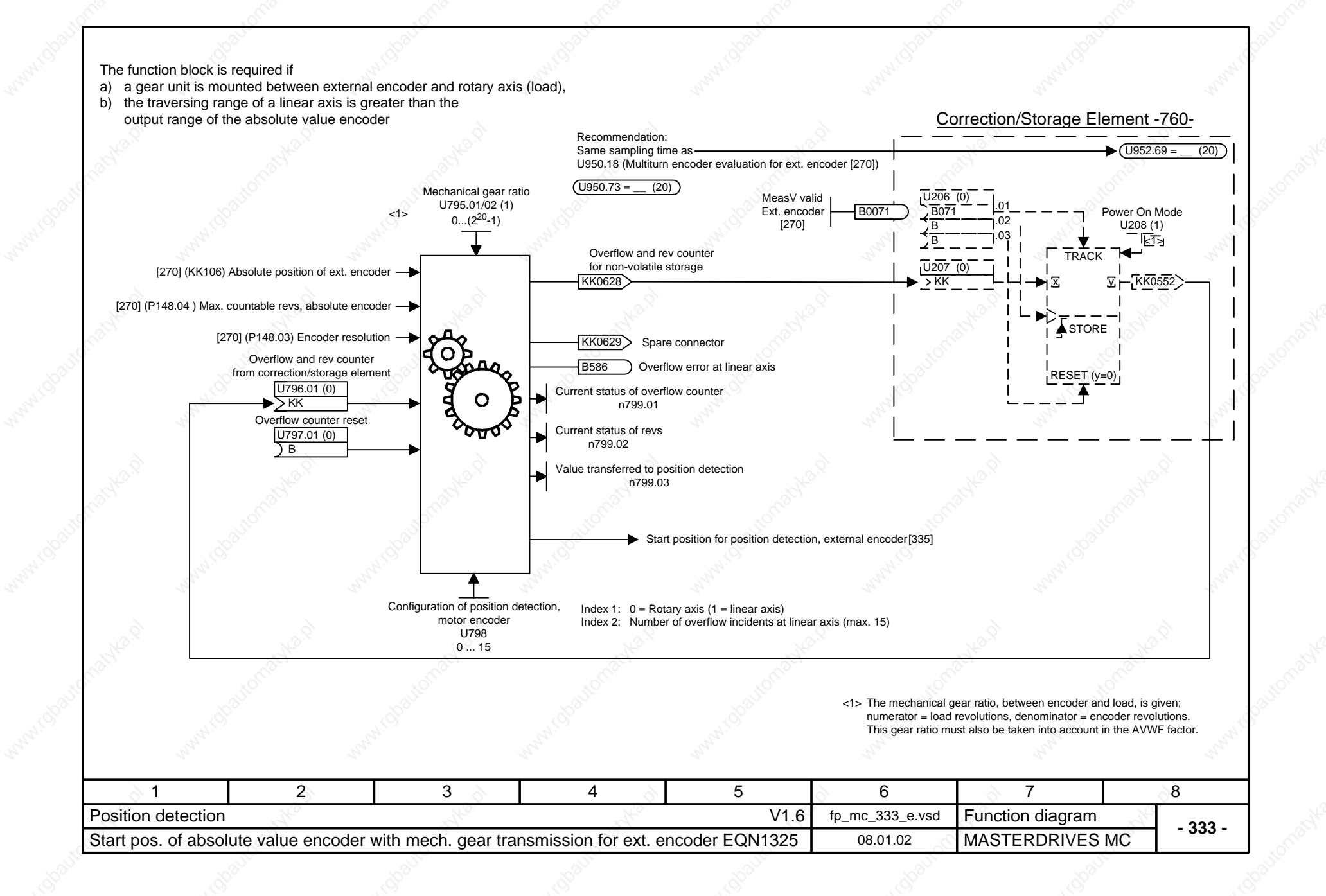

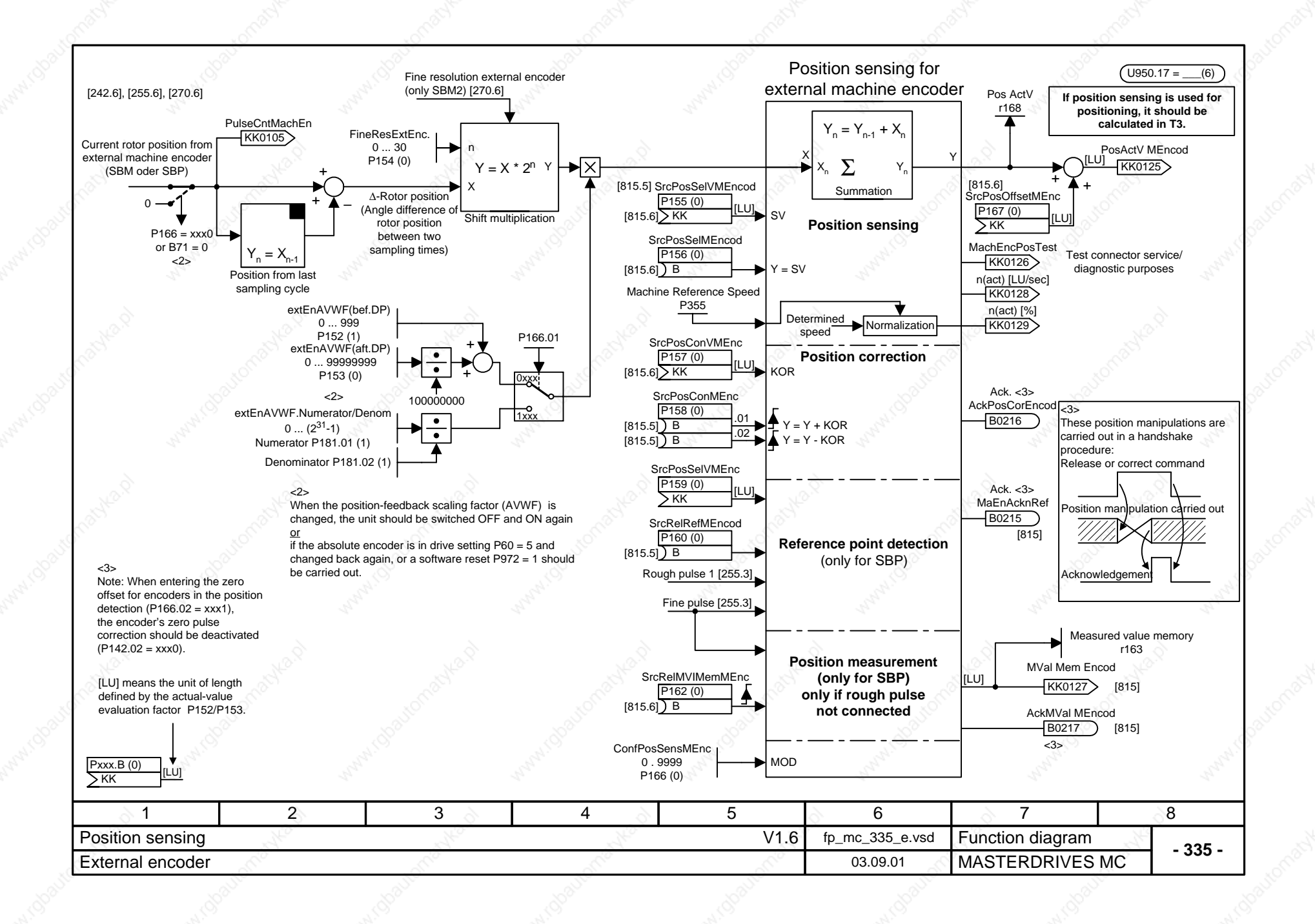

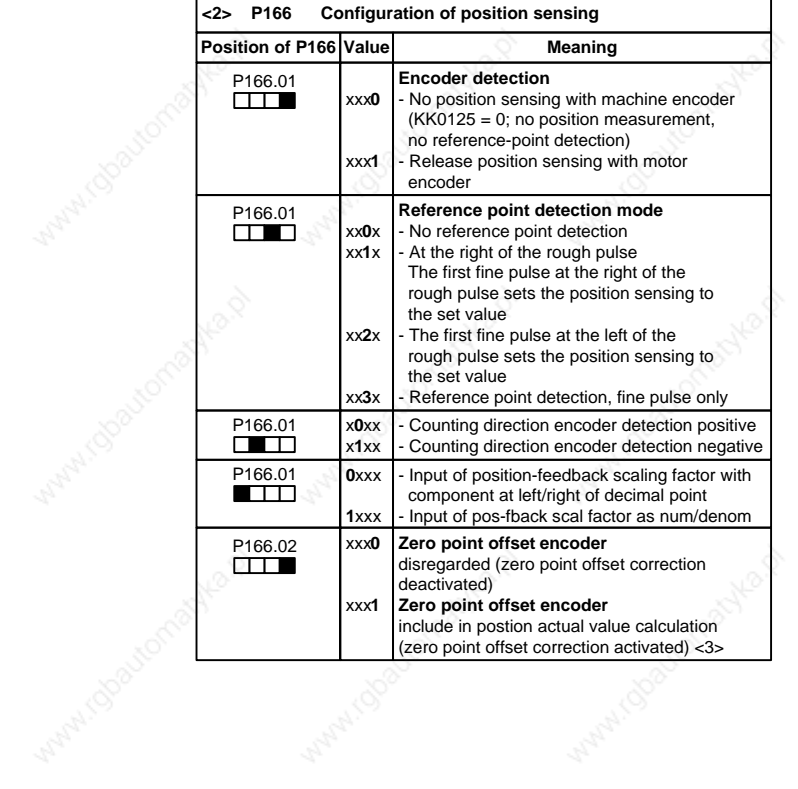

MANICOOU

Maple 16

MAIN150

**MATAIO** 

MAIN 150

Maltomatika.p

**GROUND MANAGEMENT** 

FoatromasHa,p1

**Coastomatika.p** 

ifometyke.p

Milwrobau

**MANICOSO** 

MANATOOSIS

MANUFACTORIZIONE DI

WANNINGO MORTIGOLIA

Windows Charles Assessed

**Minachine,p** 

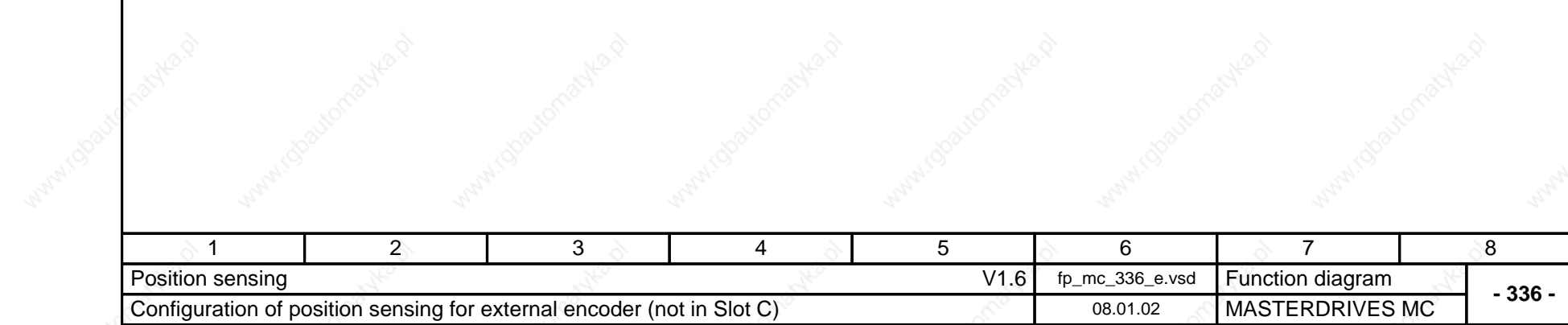

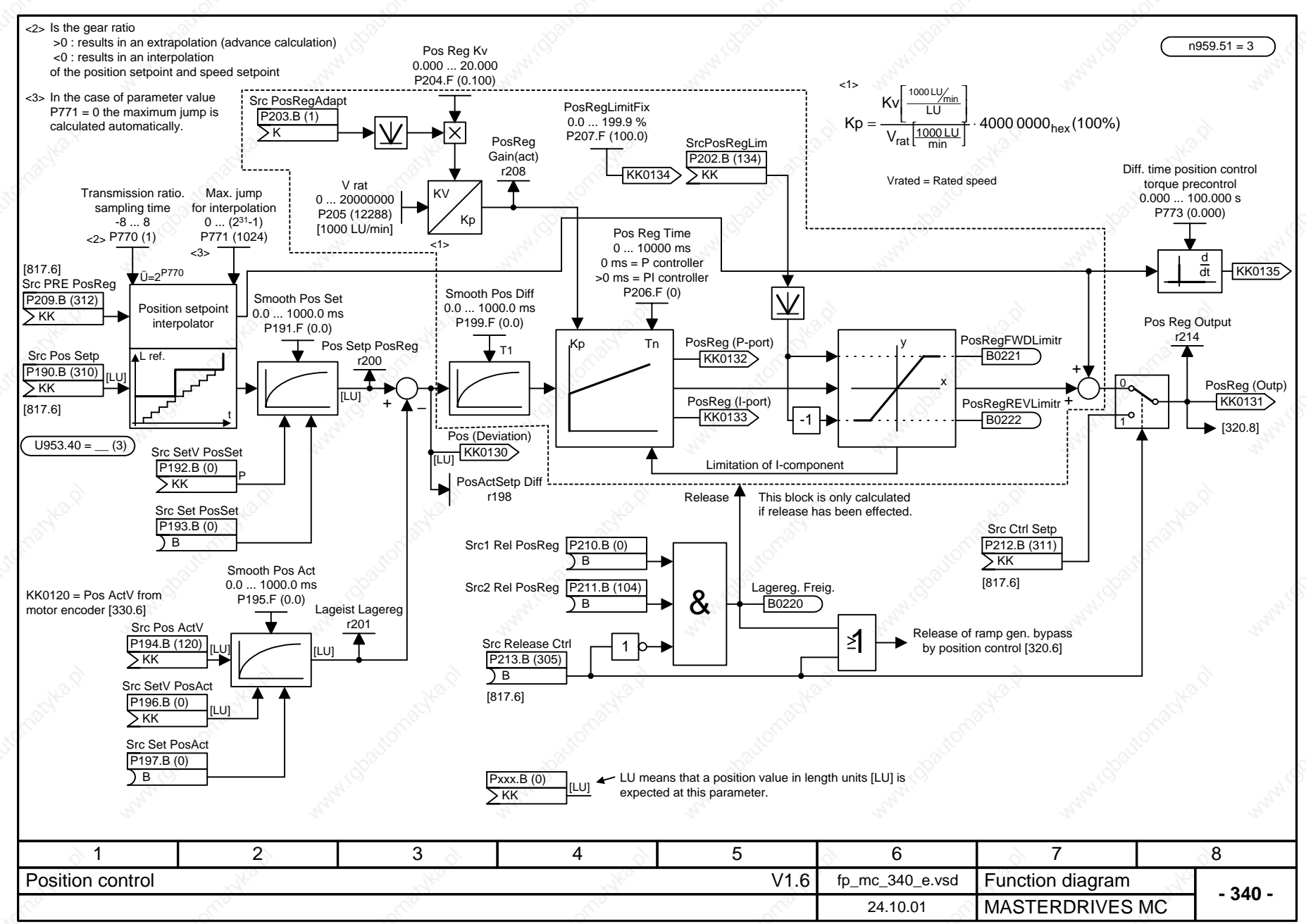

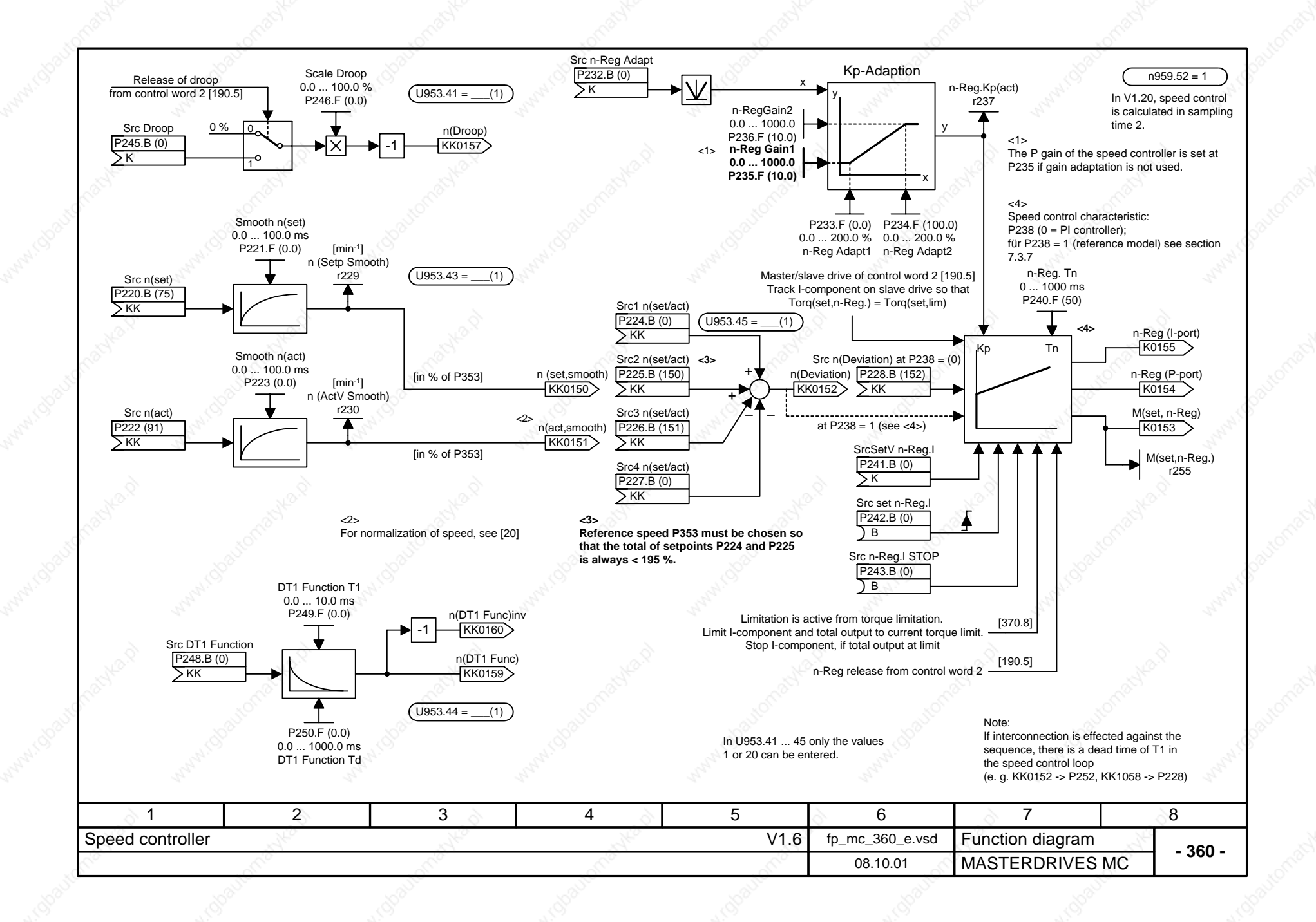

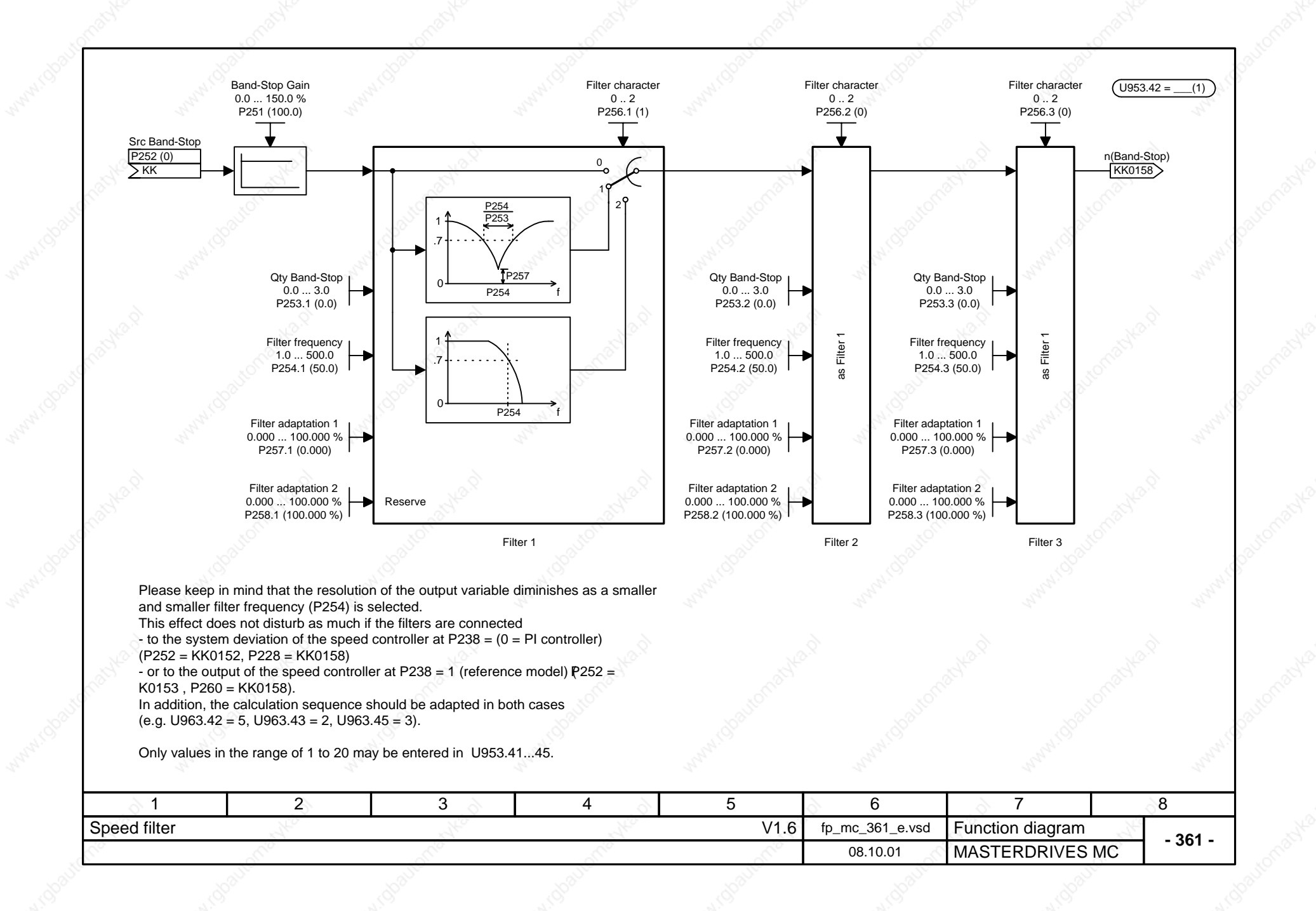

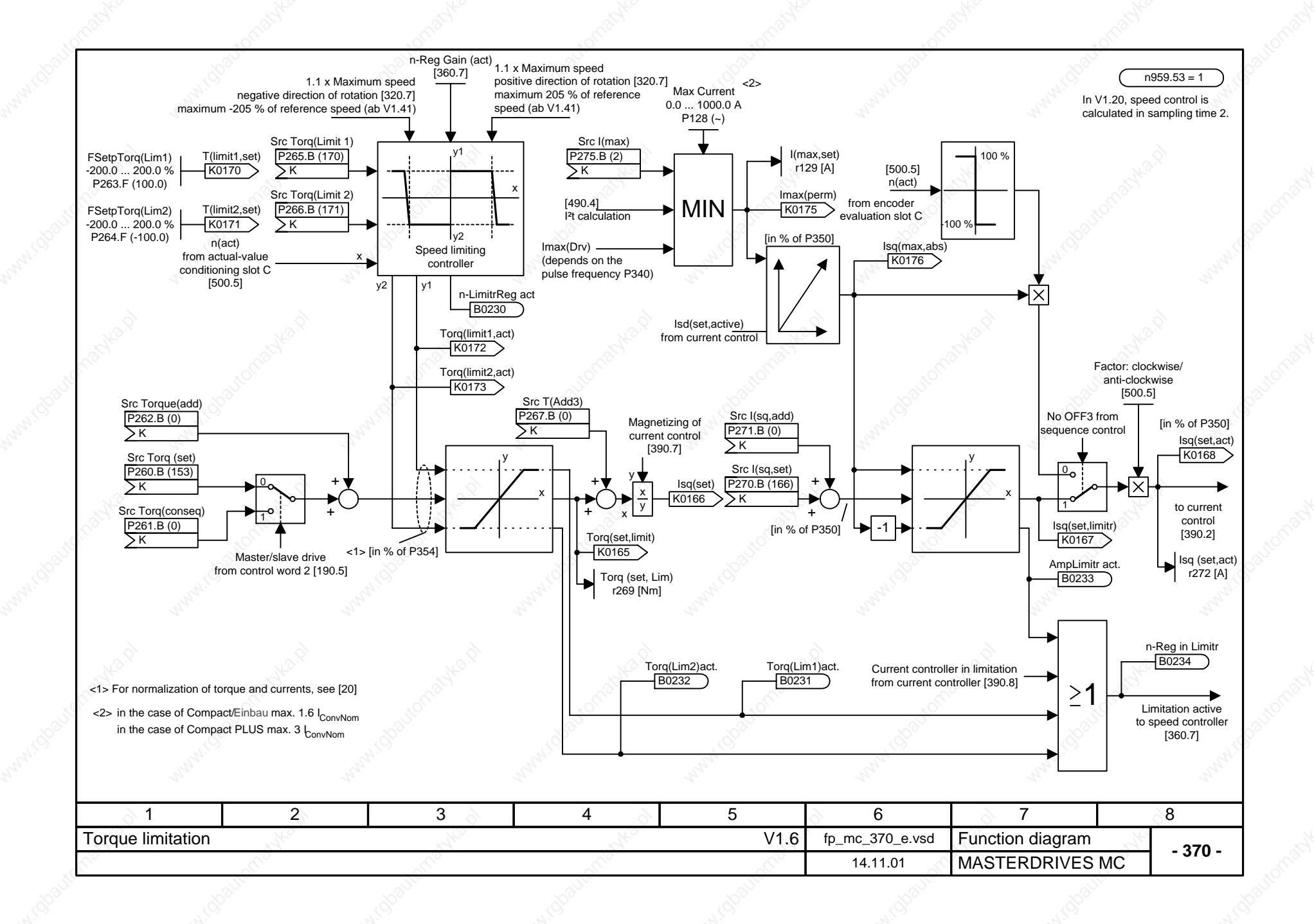

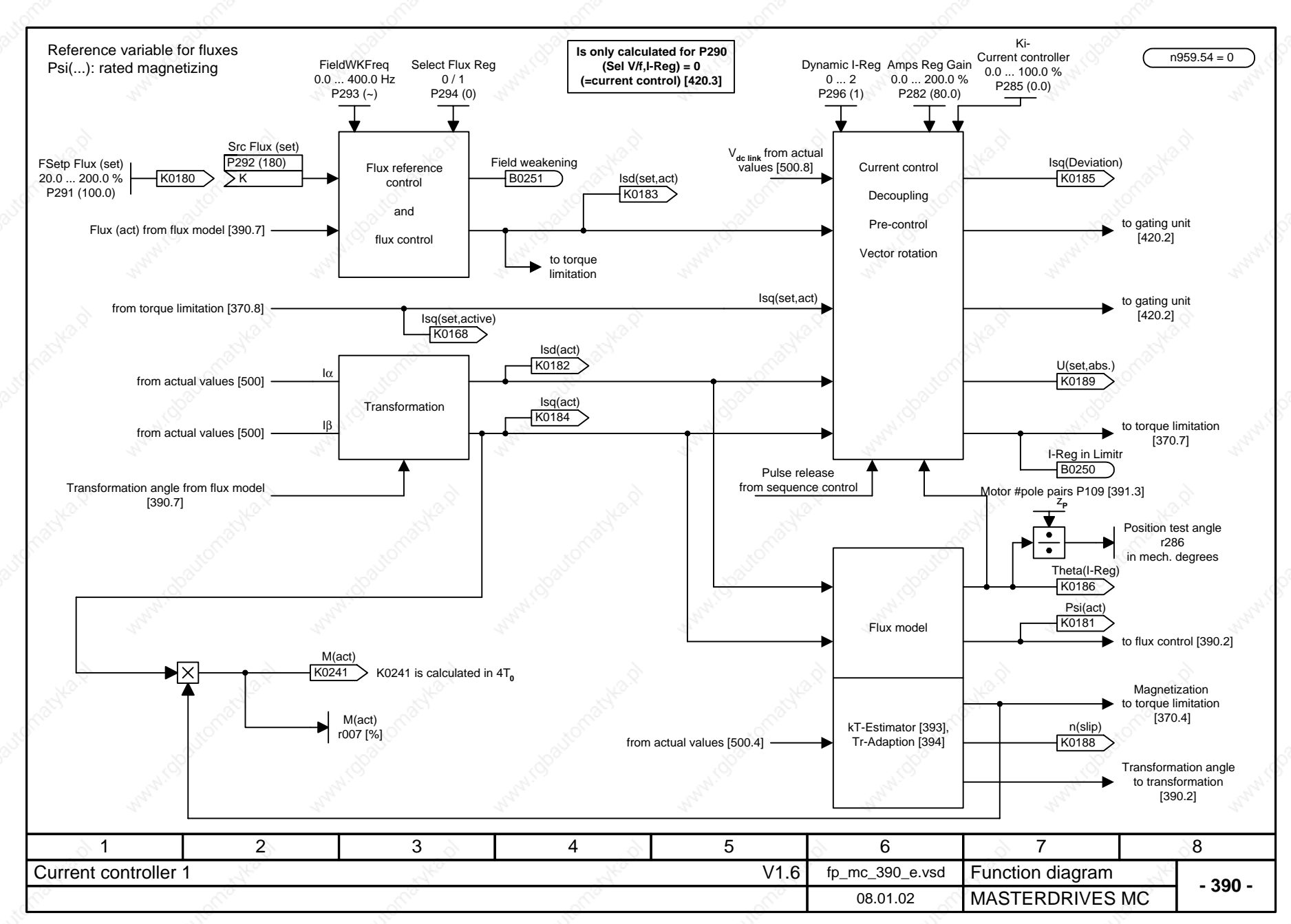

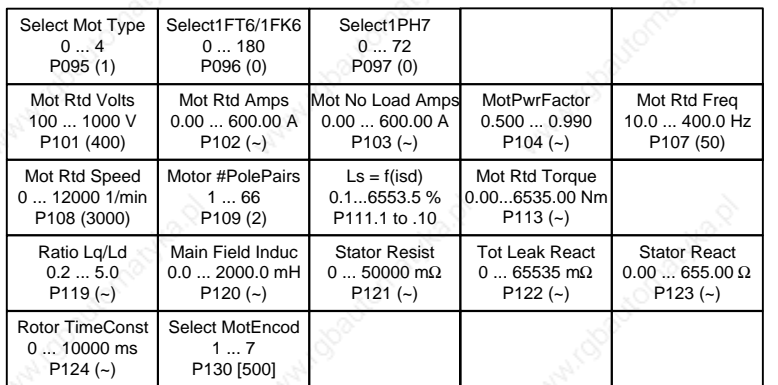

- 
- 
- P095 Select Mot Type:<br>
1 1FT6/1FK6<br>
1 1FT6/1FK6<br>
2 1PA6/1PL6/1PH4/1PH7<br>
3 Synchronous motor, general<br>
4 Induction motor, general
	-

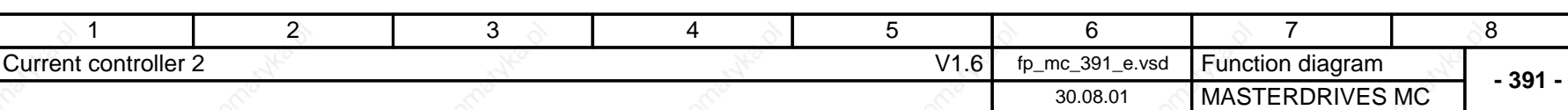

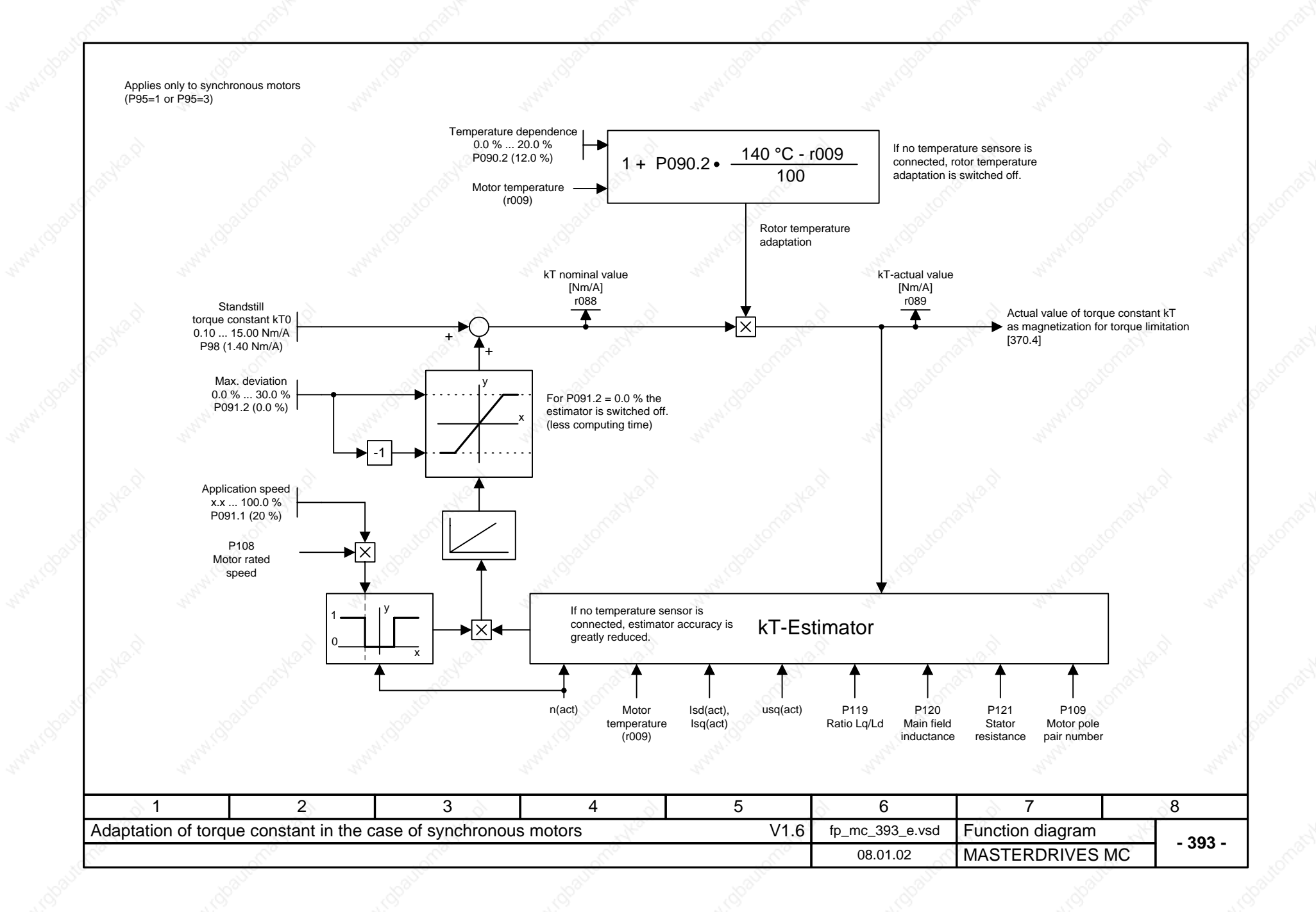

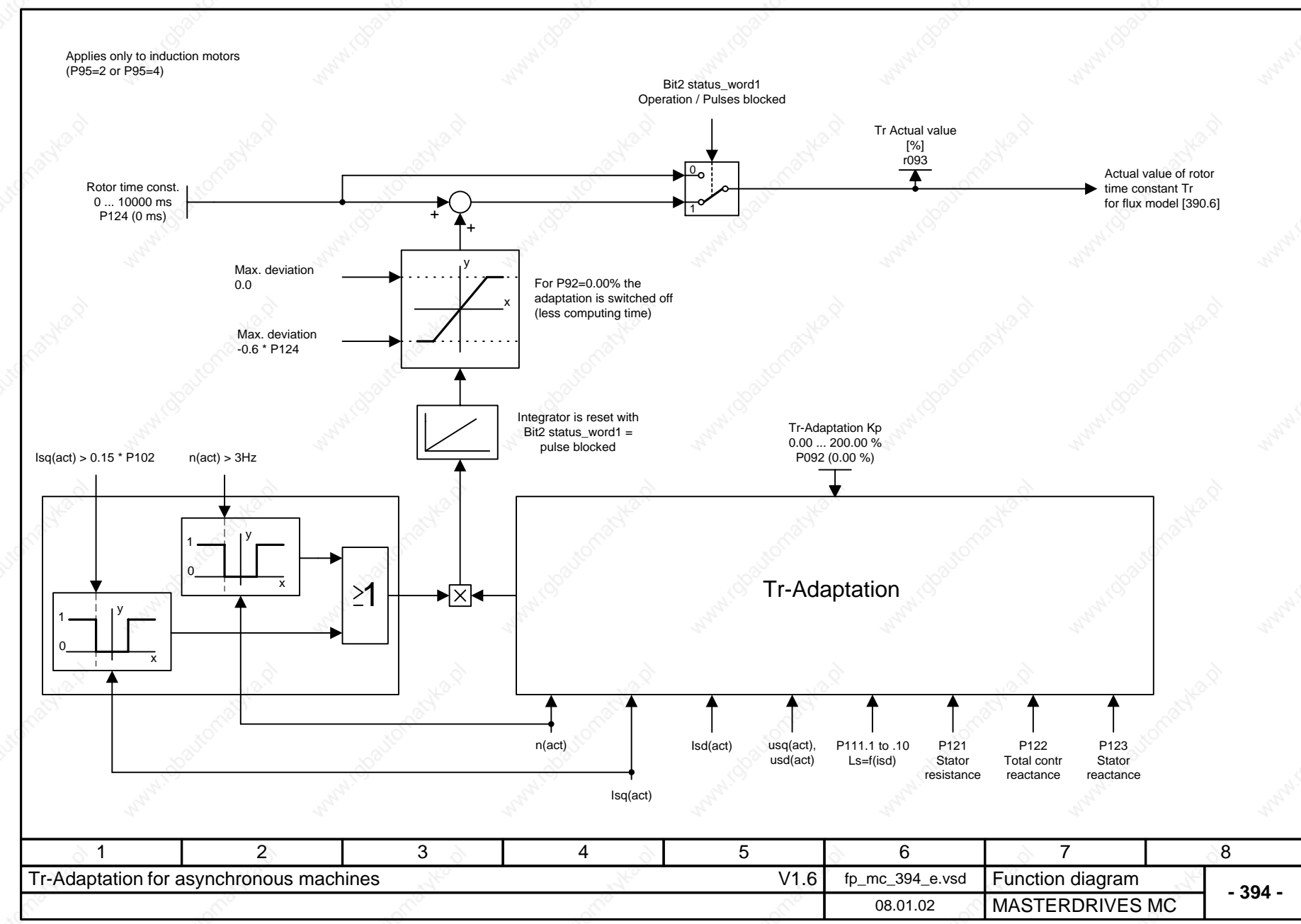

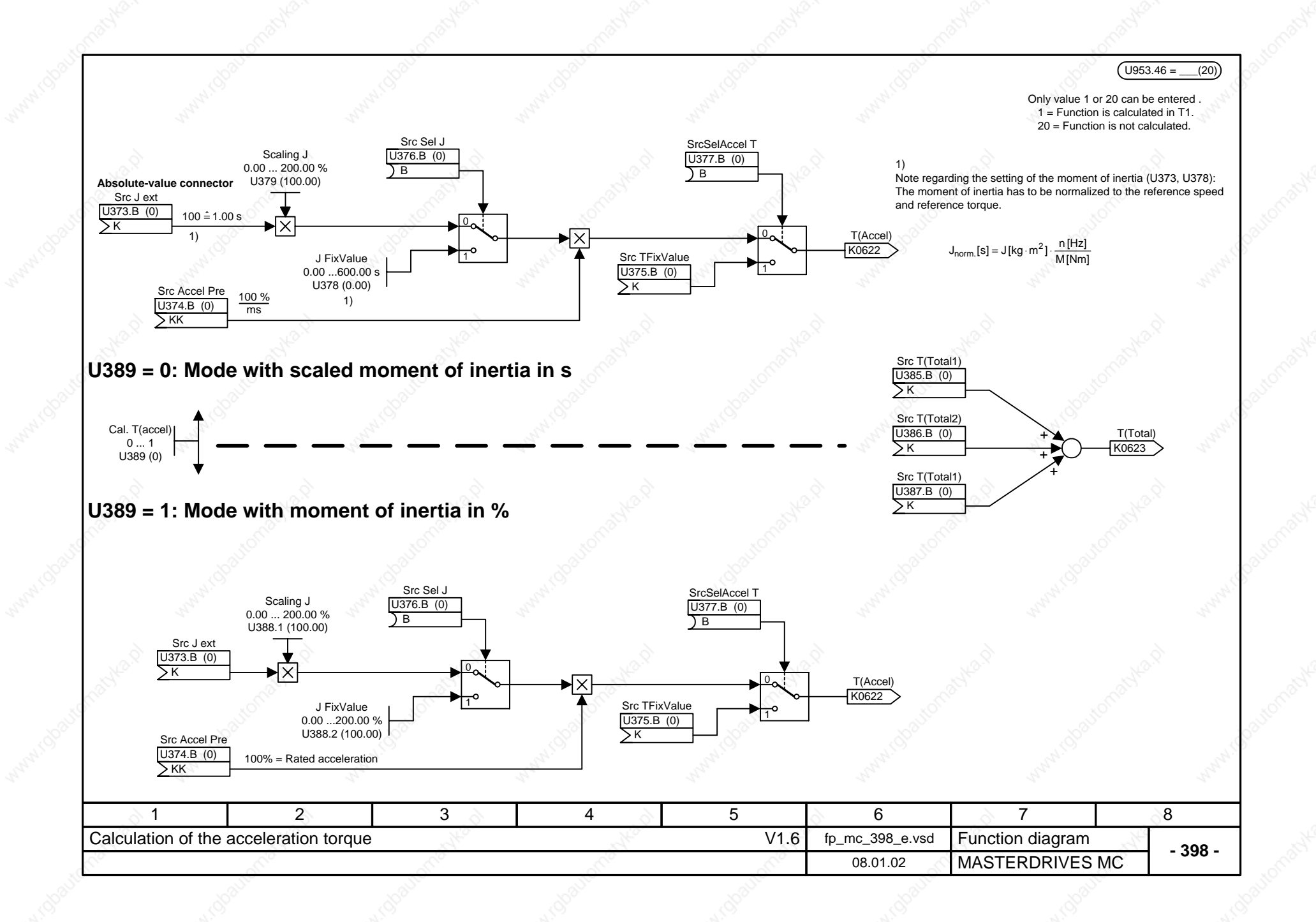

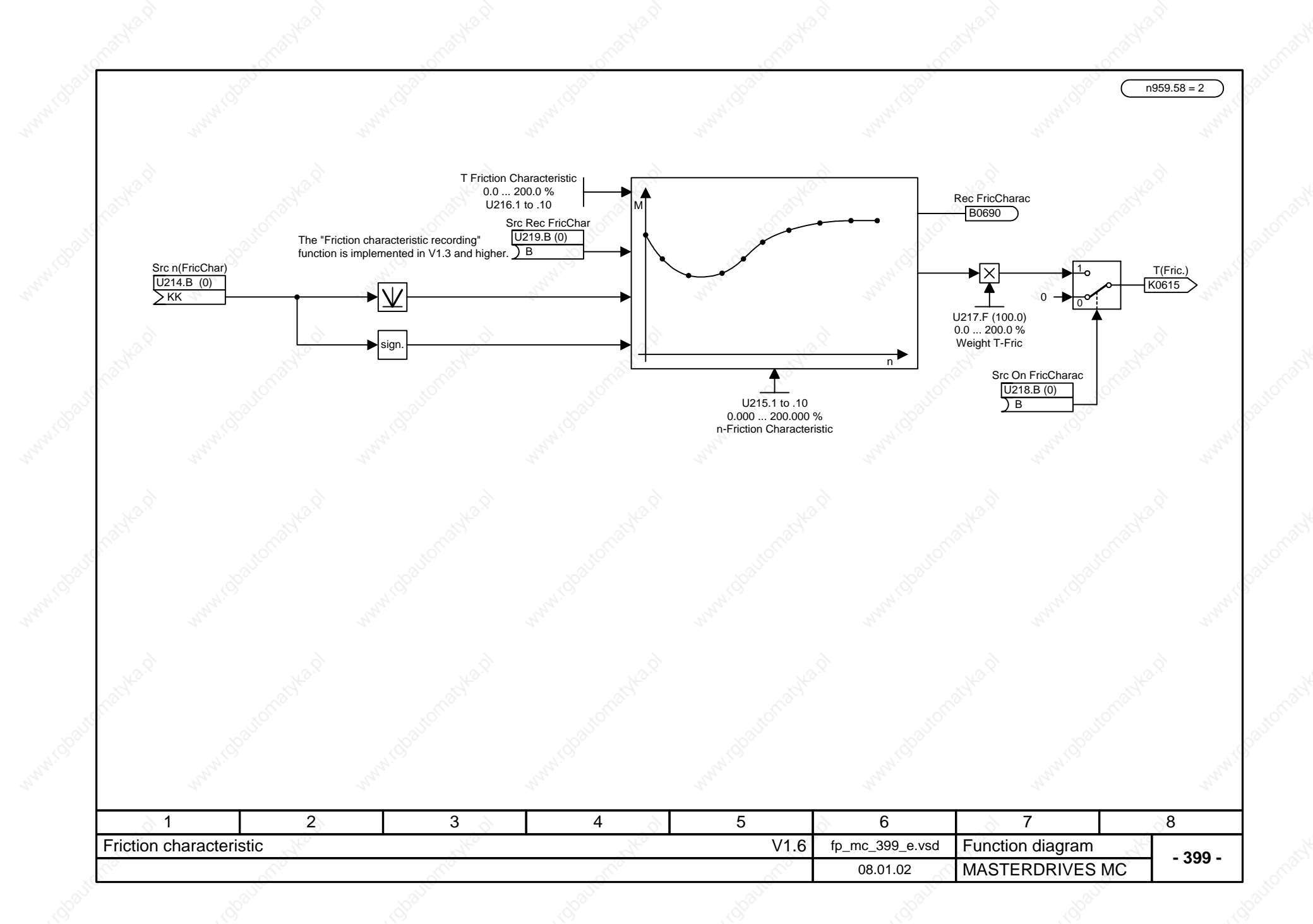

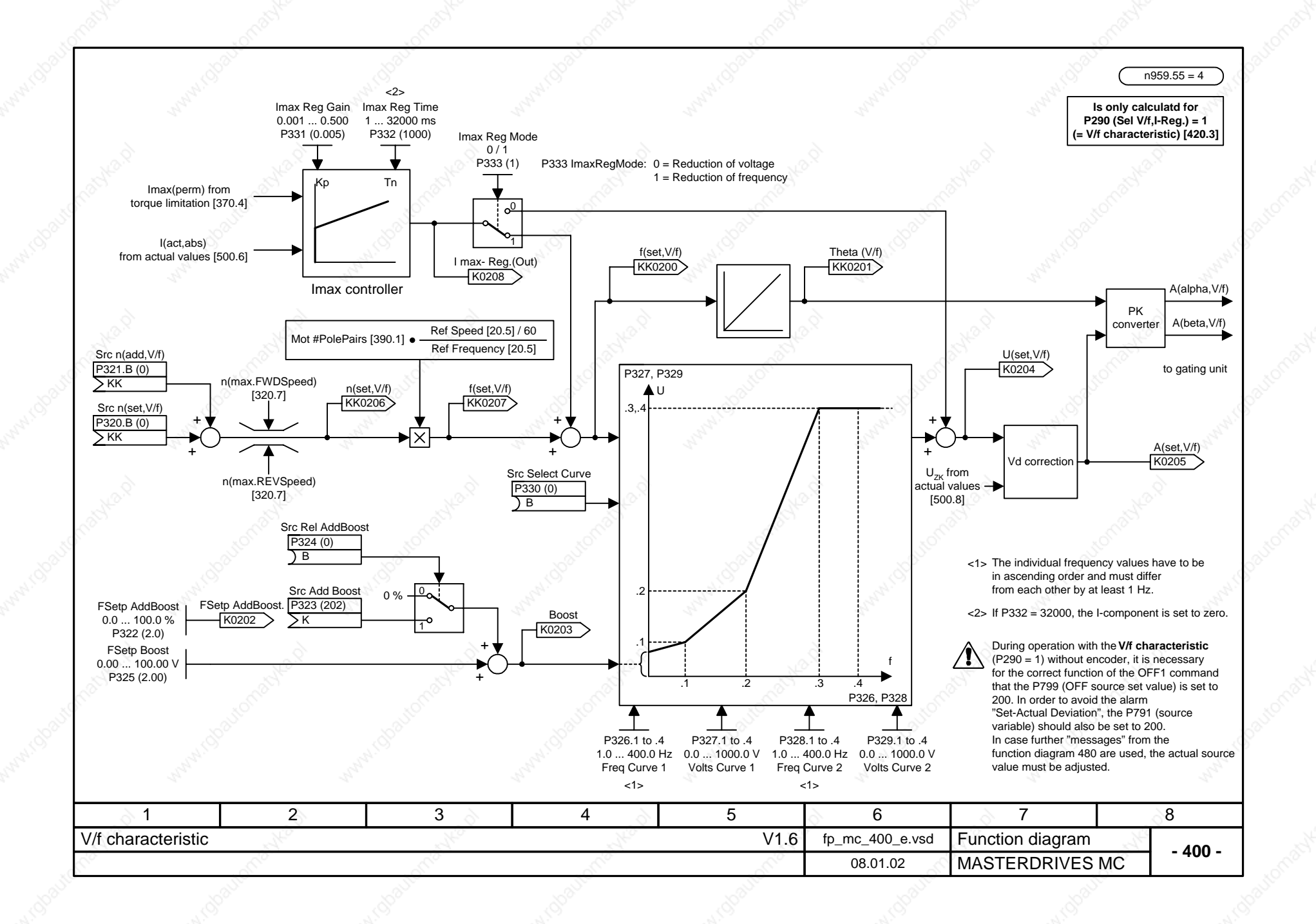

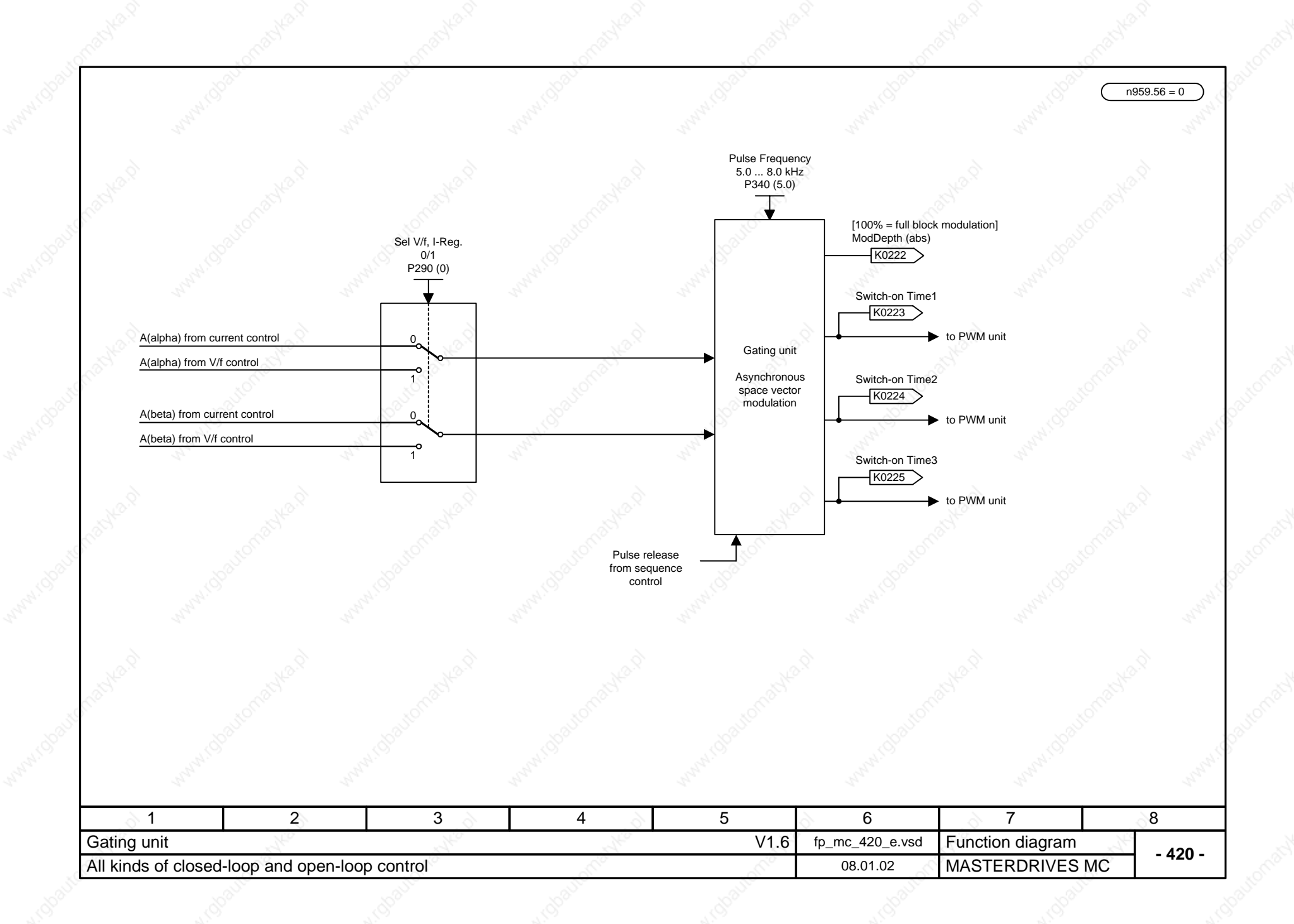

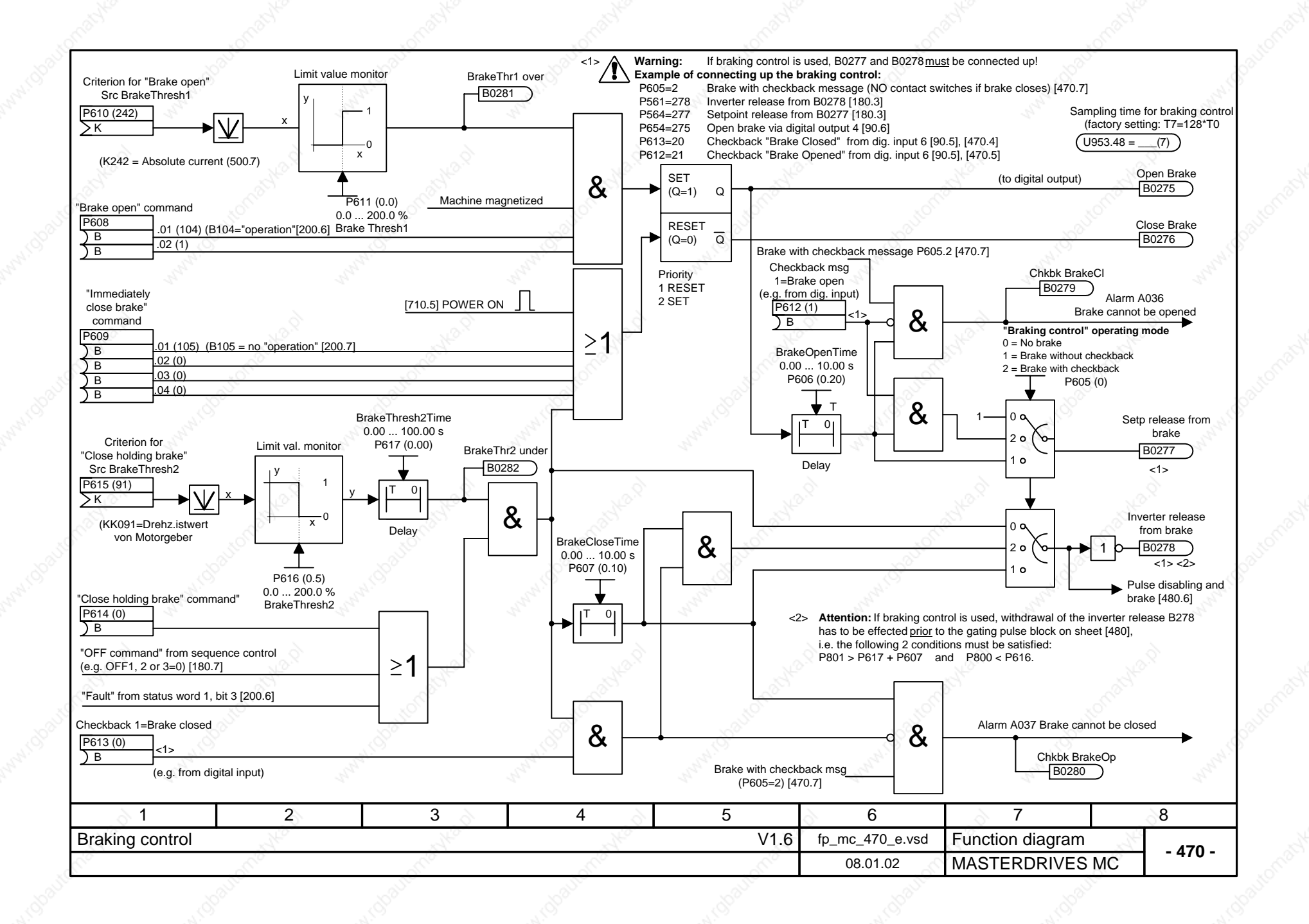

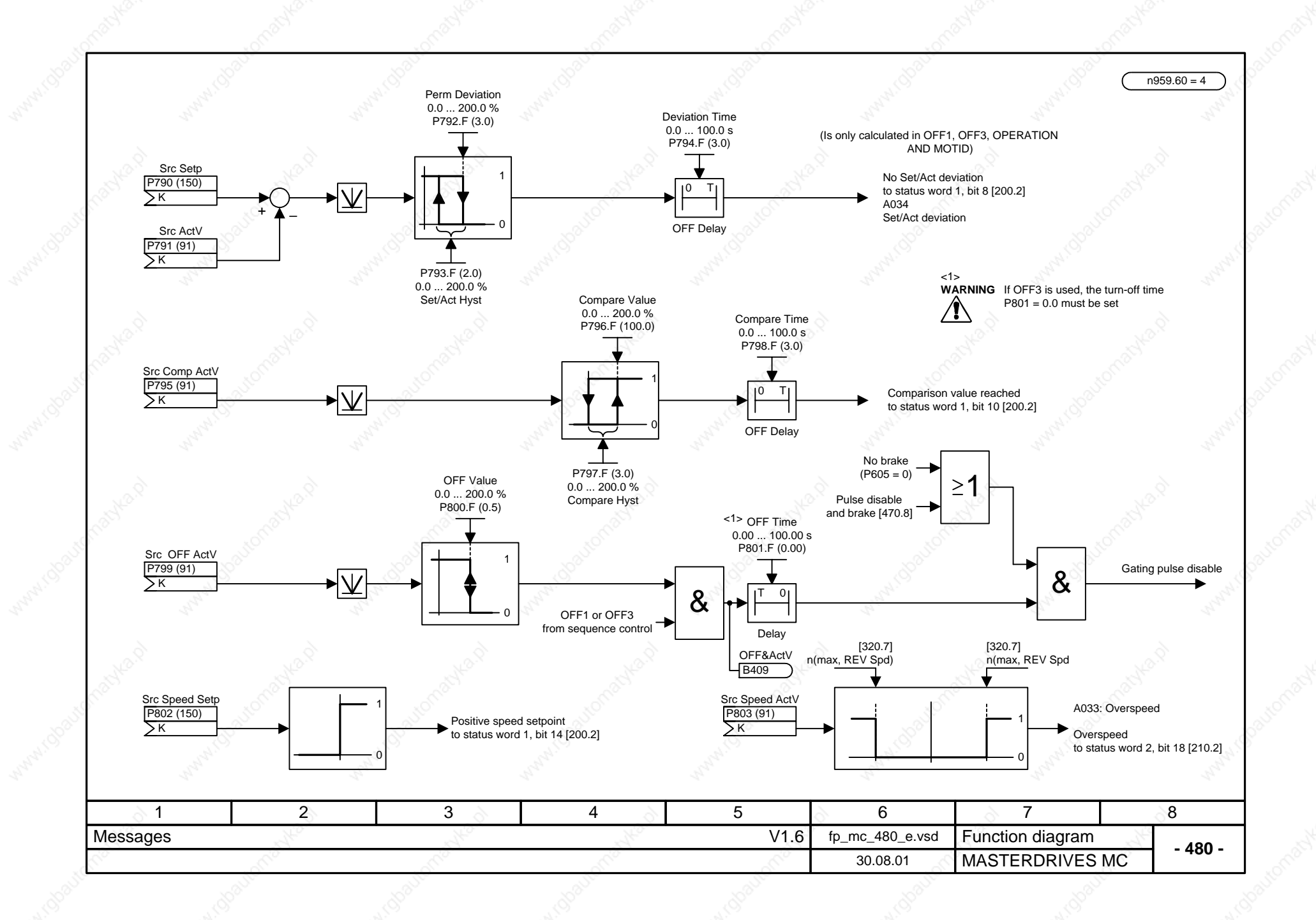

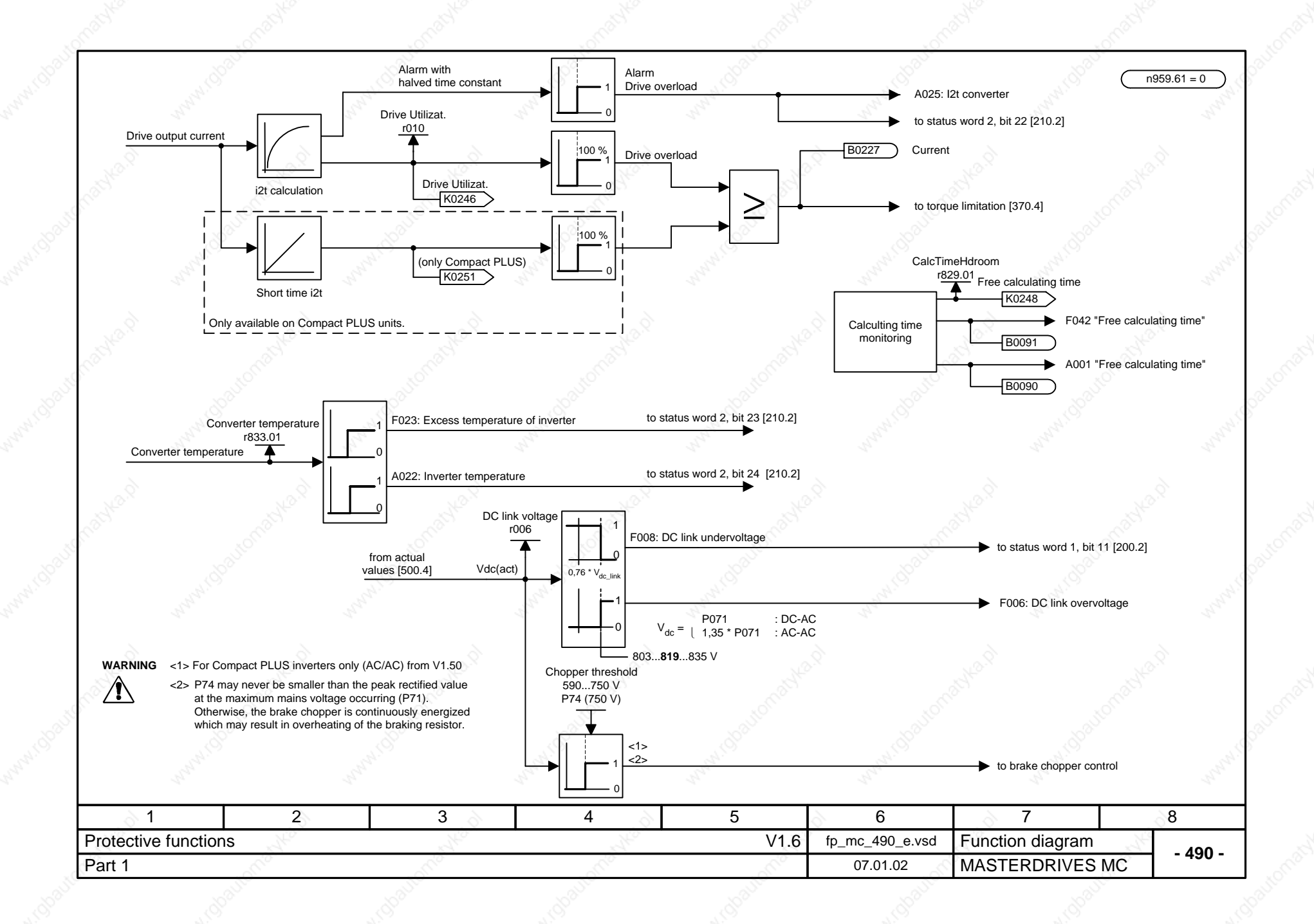

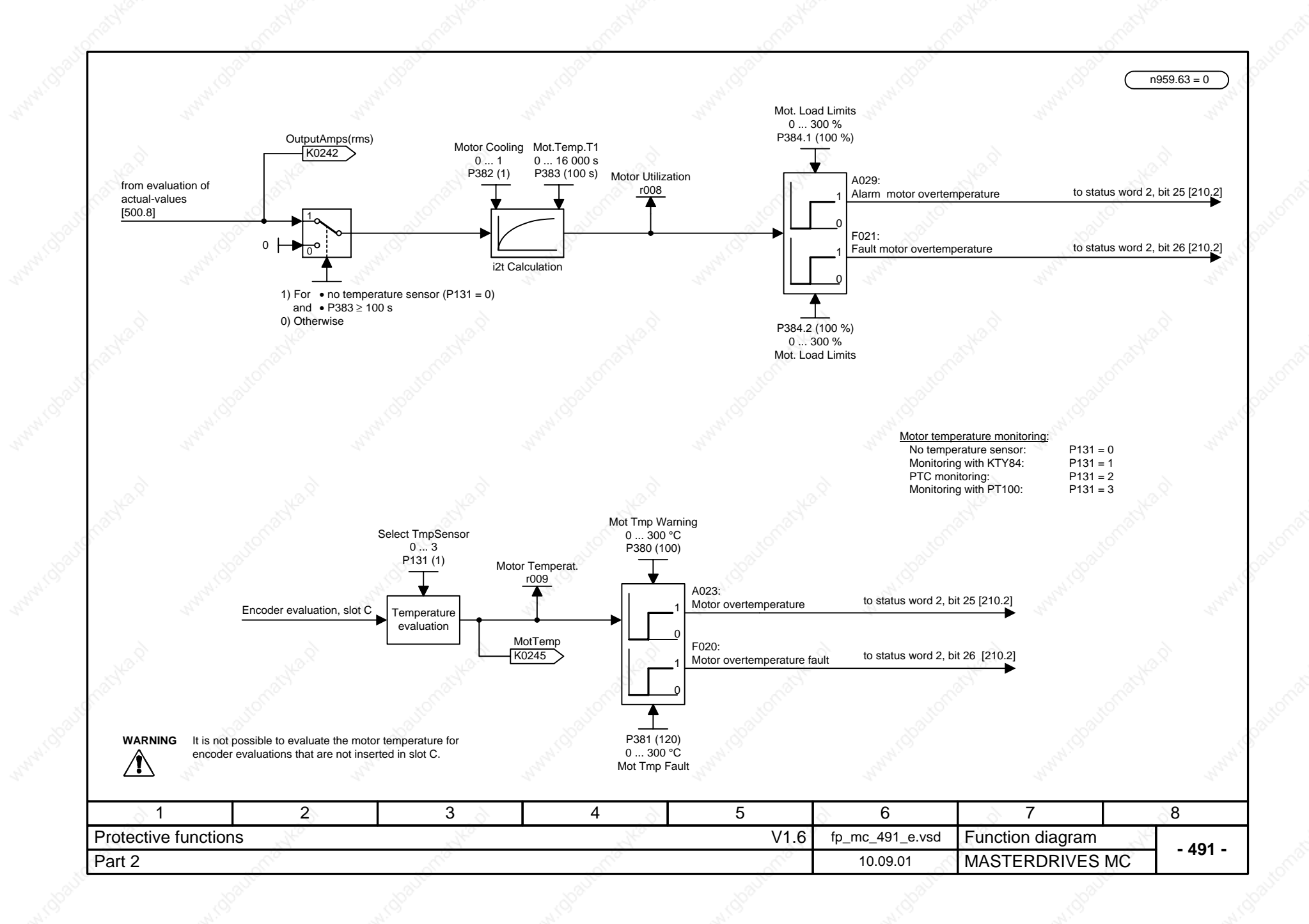

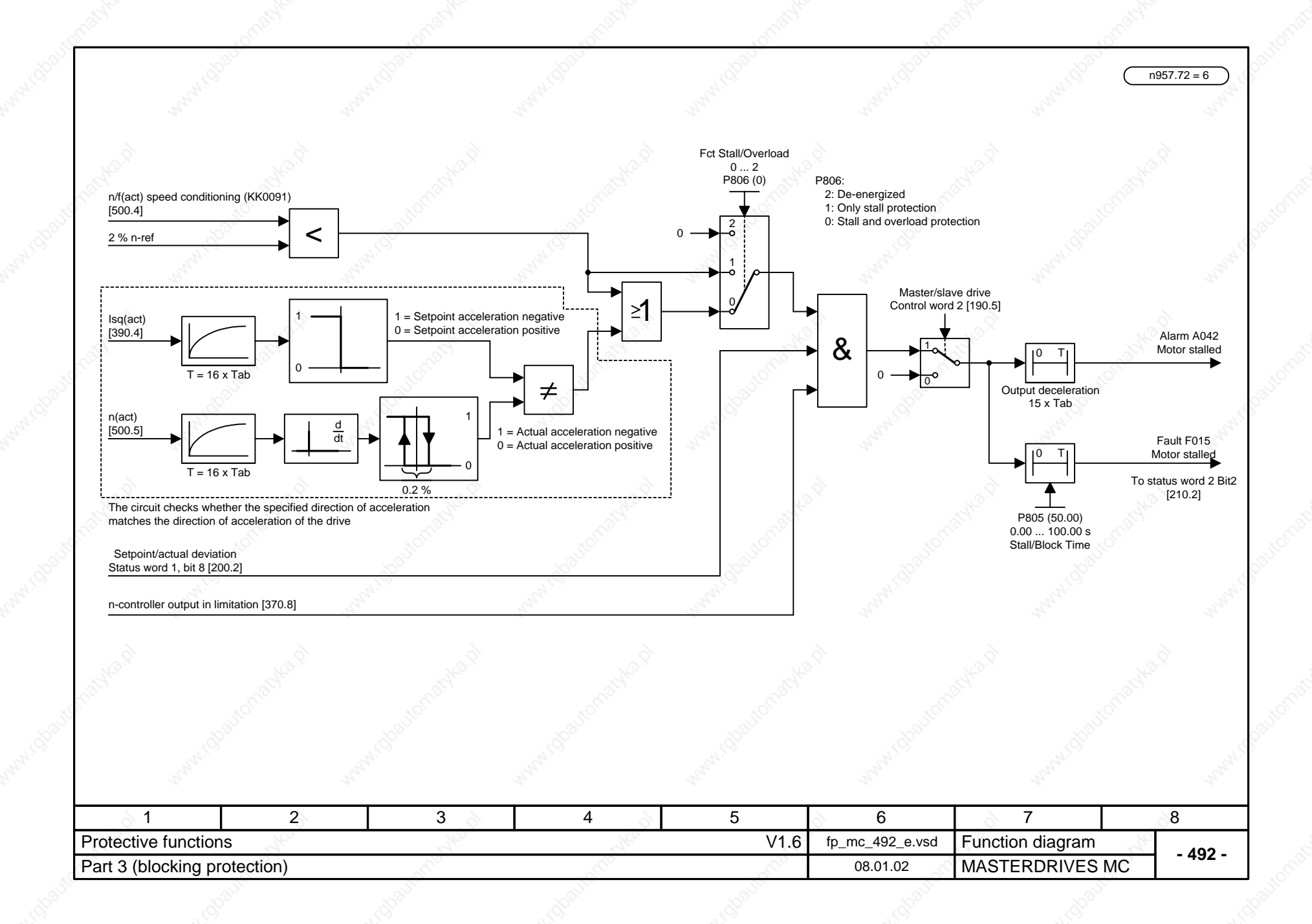

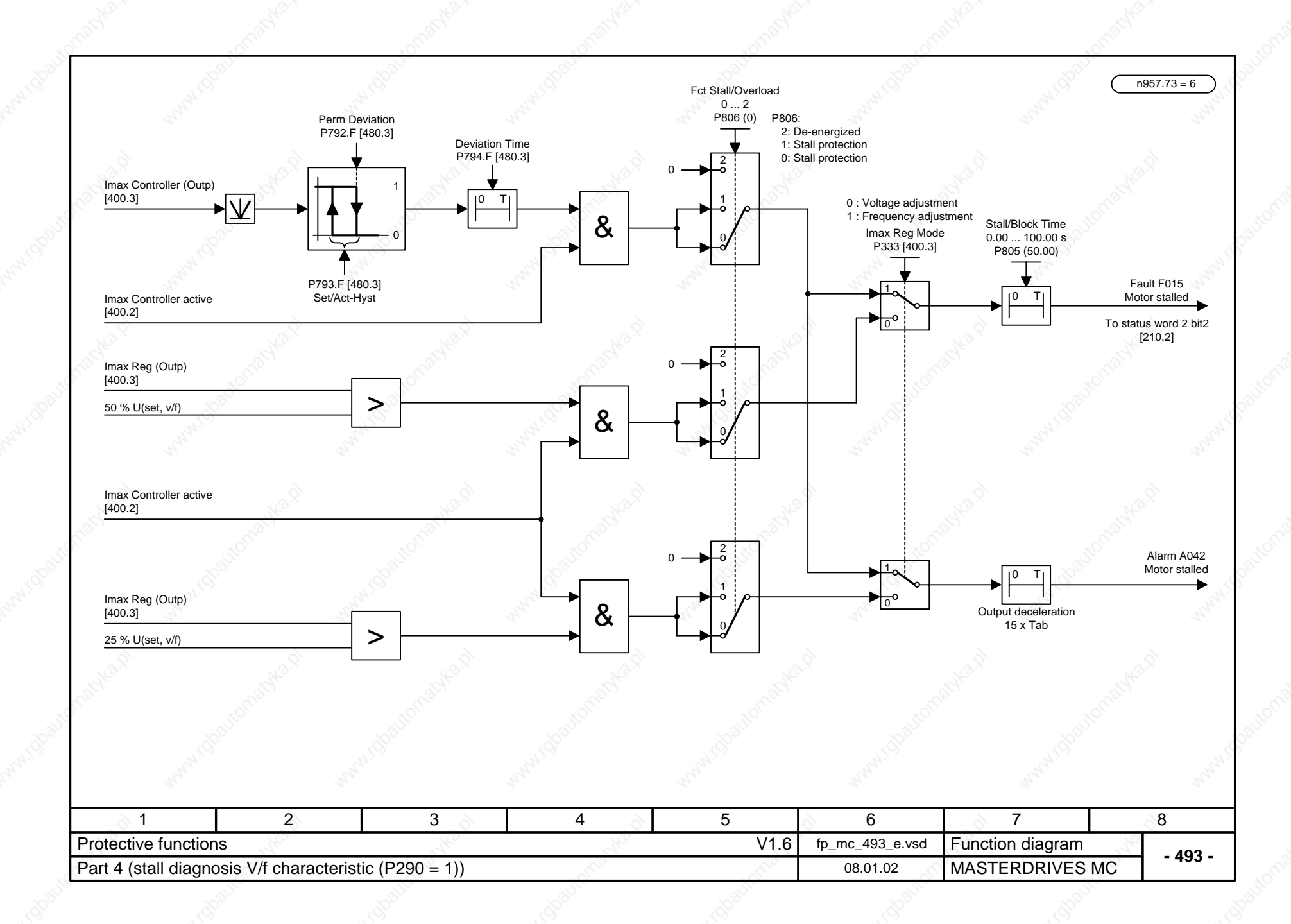

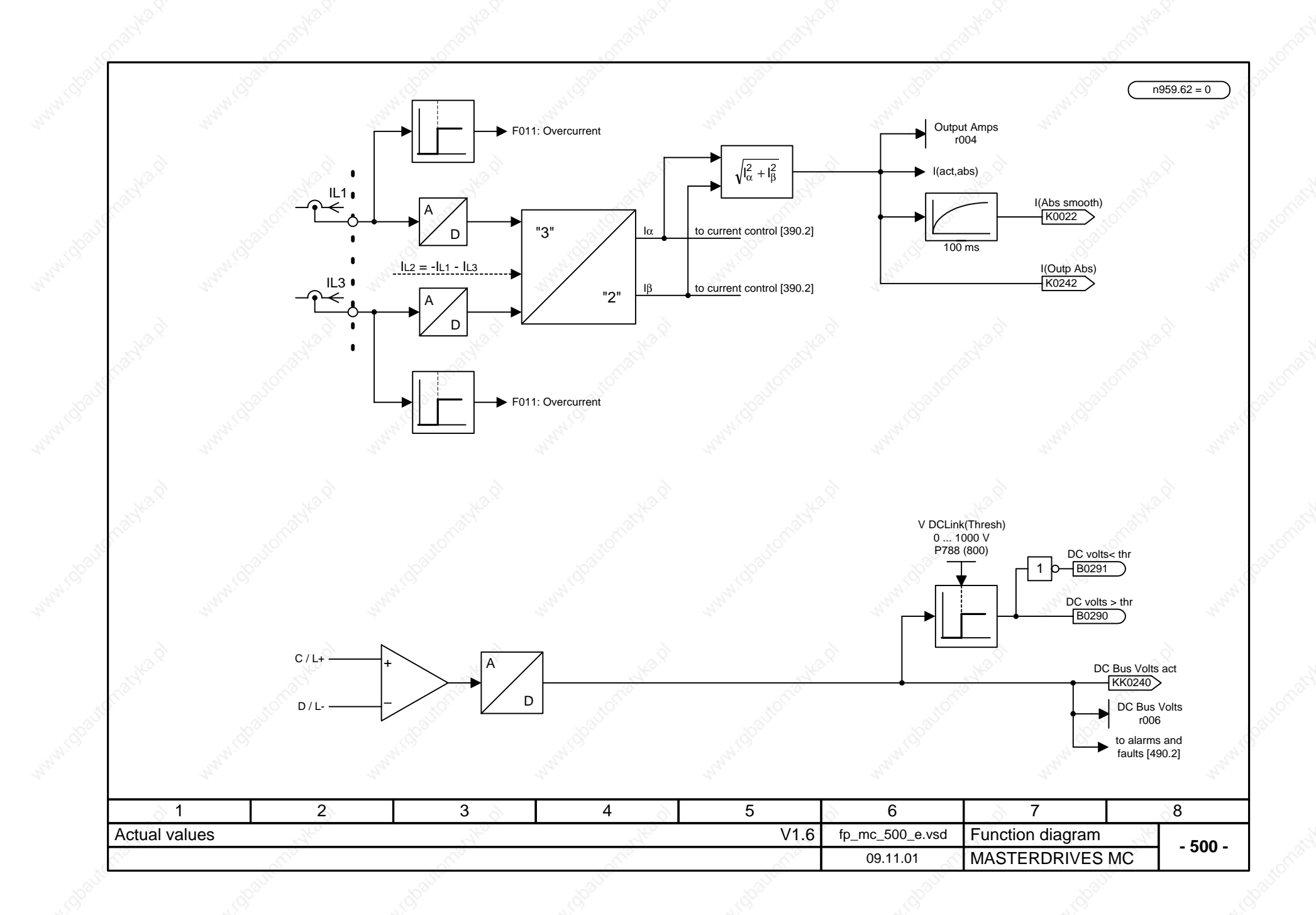

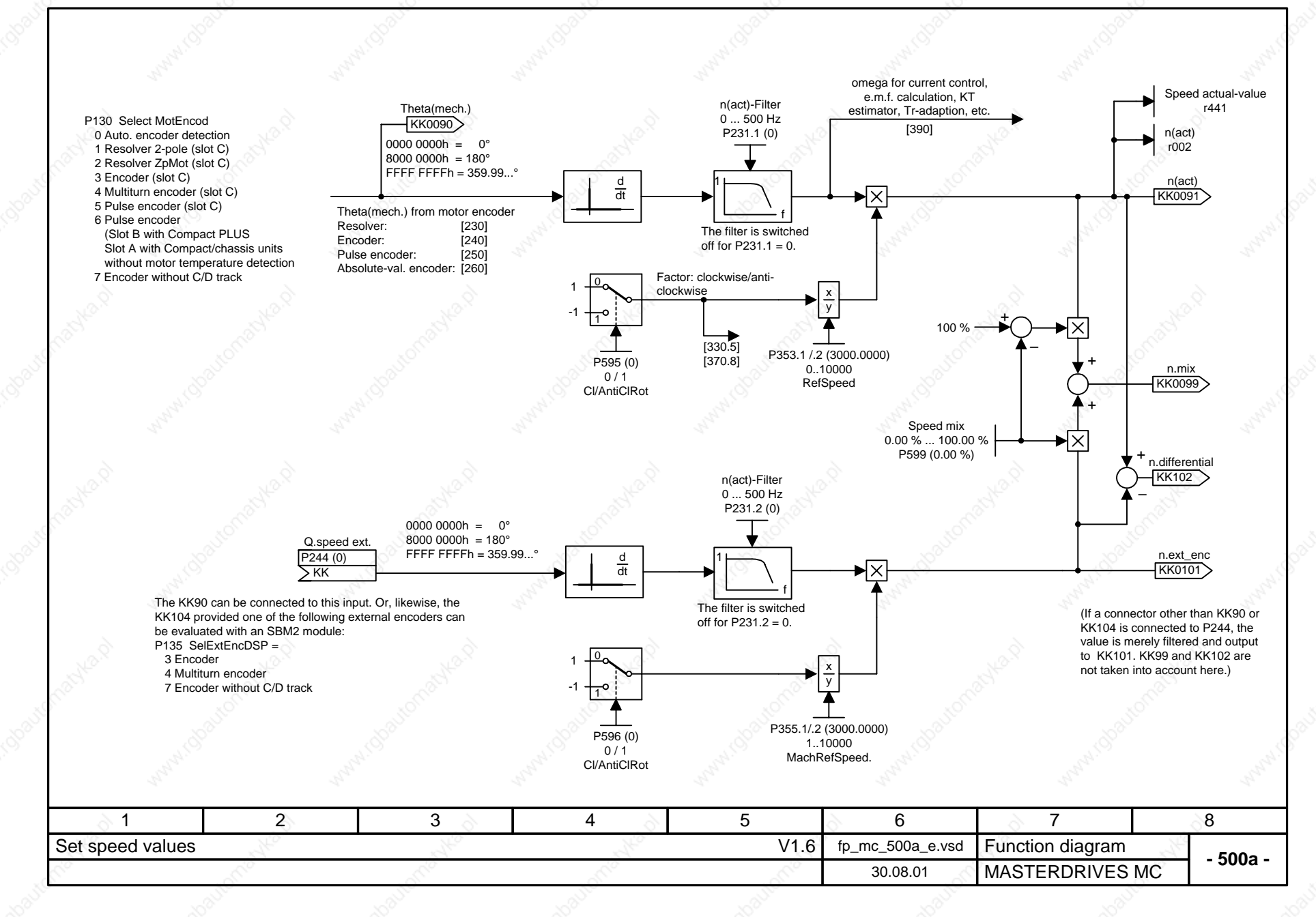

When using the reduced voltage mode, pay attention to the following:<br>If the DC link voltage V<sub>dc</sub> <sub>link</sub> rises from the reduced range to the chopper switch-in threshold in less<br>than 3 s (as a result of heavy braking), prop  $\sqrt{N}$ 

**Caution: The DC link voltage may never be suddenly increased again.**

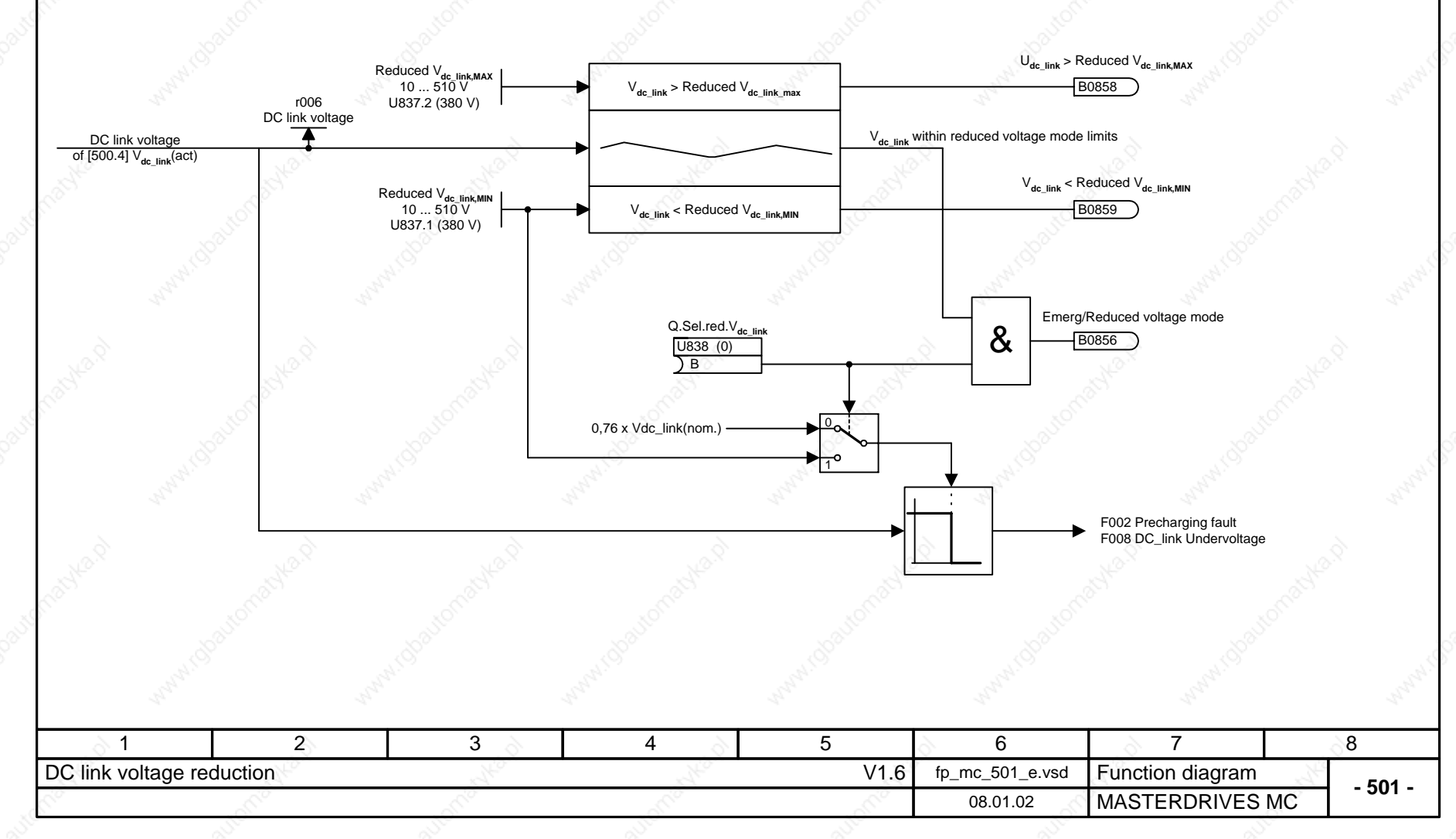

 $n957.83 = 4$ 

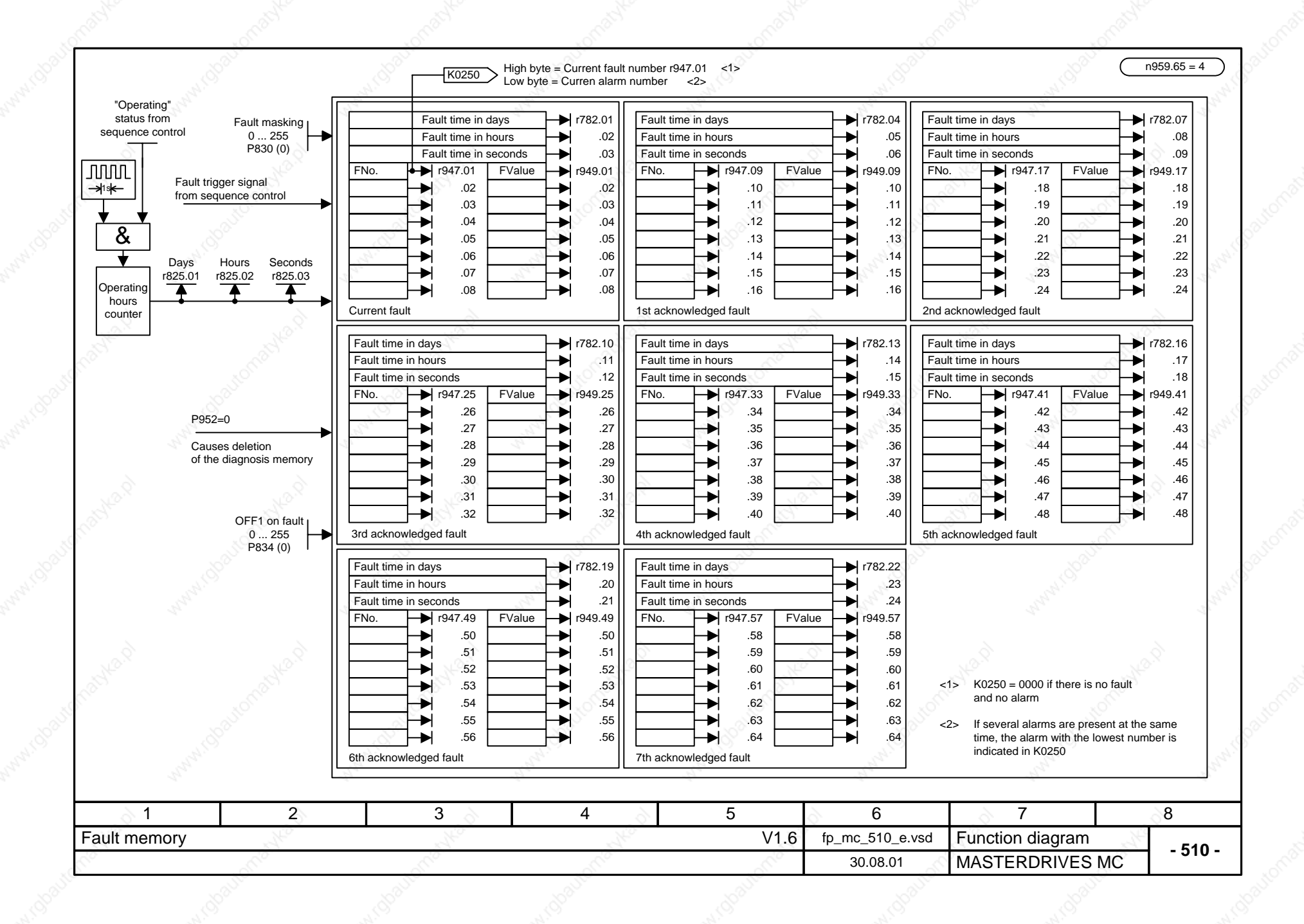

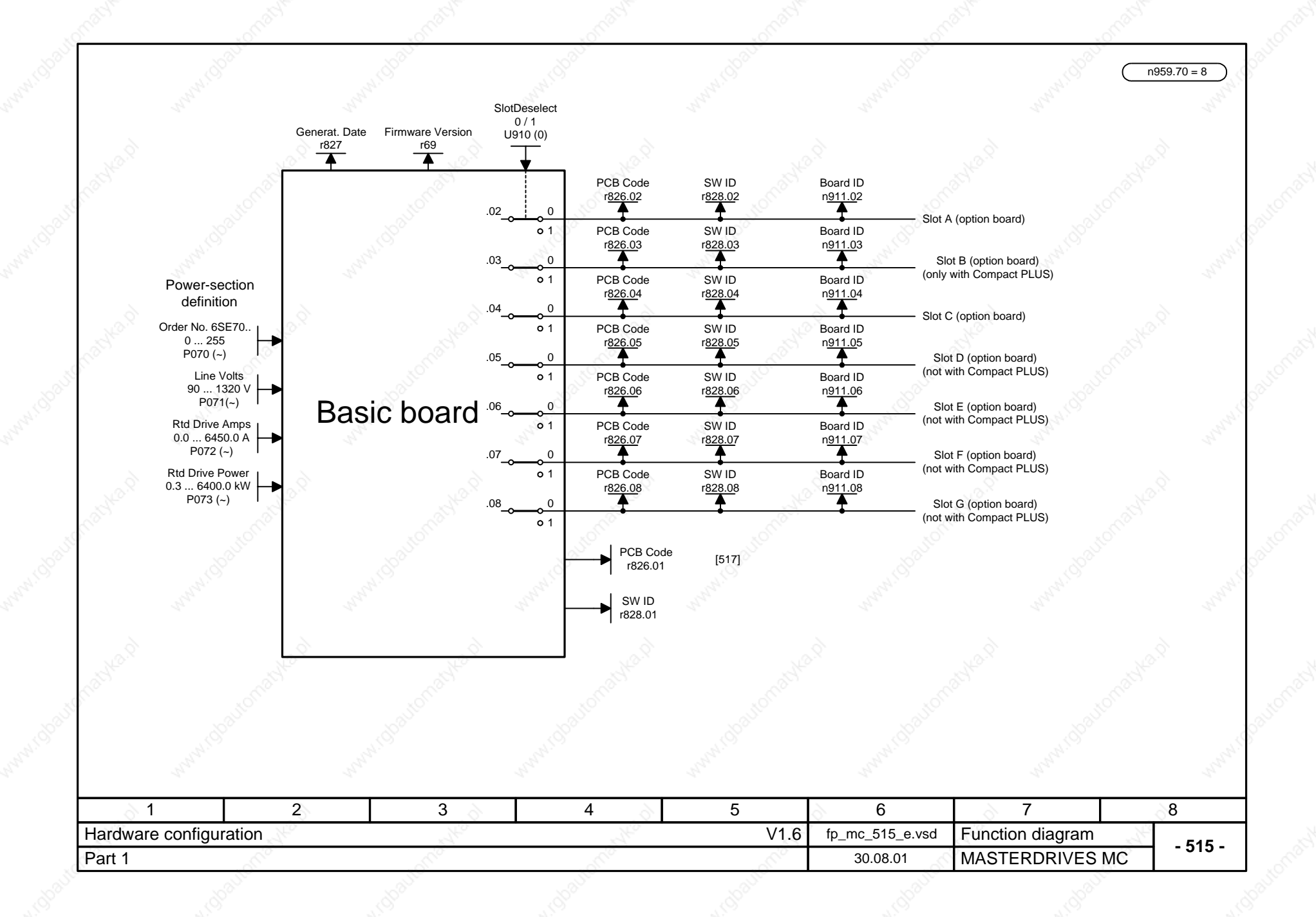
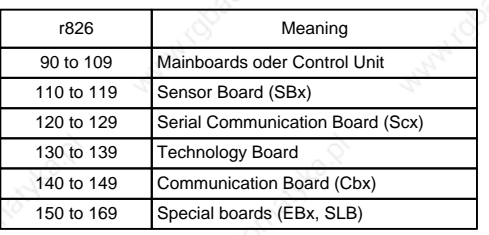

nacyte-p

nadyka.p

manyka.p

maryka.p

MATAI OBORIT

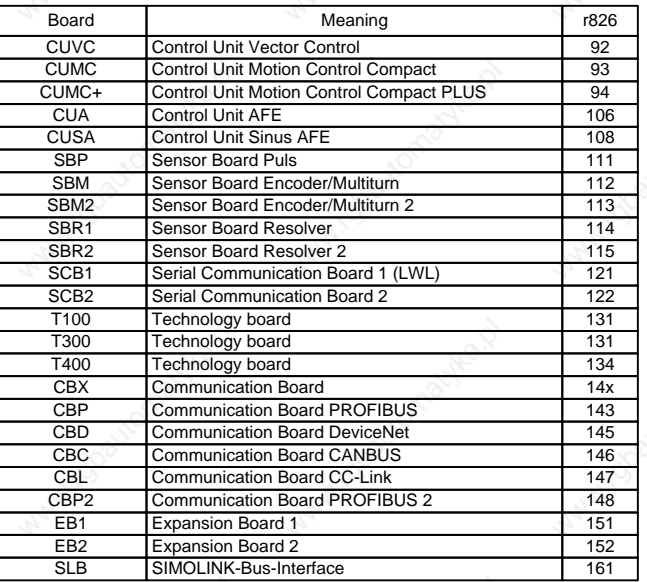

 $n959.70 = 8$ 

oavtomacy

oaltionatel

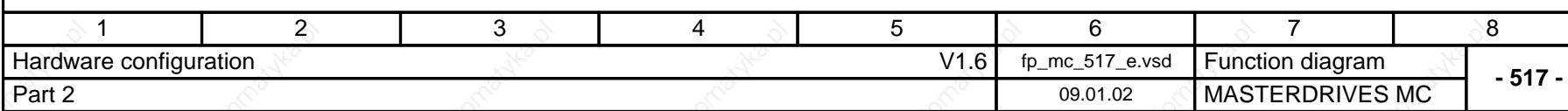

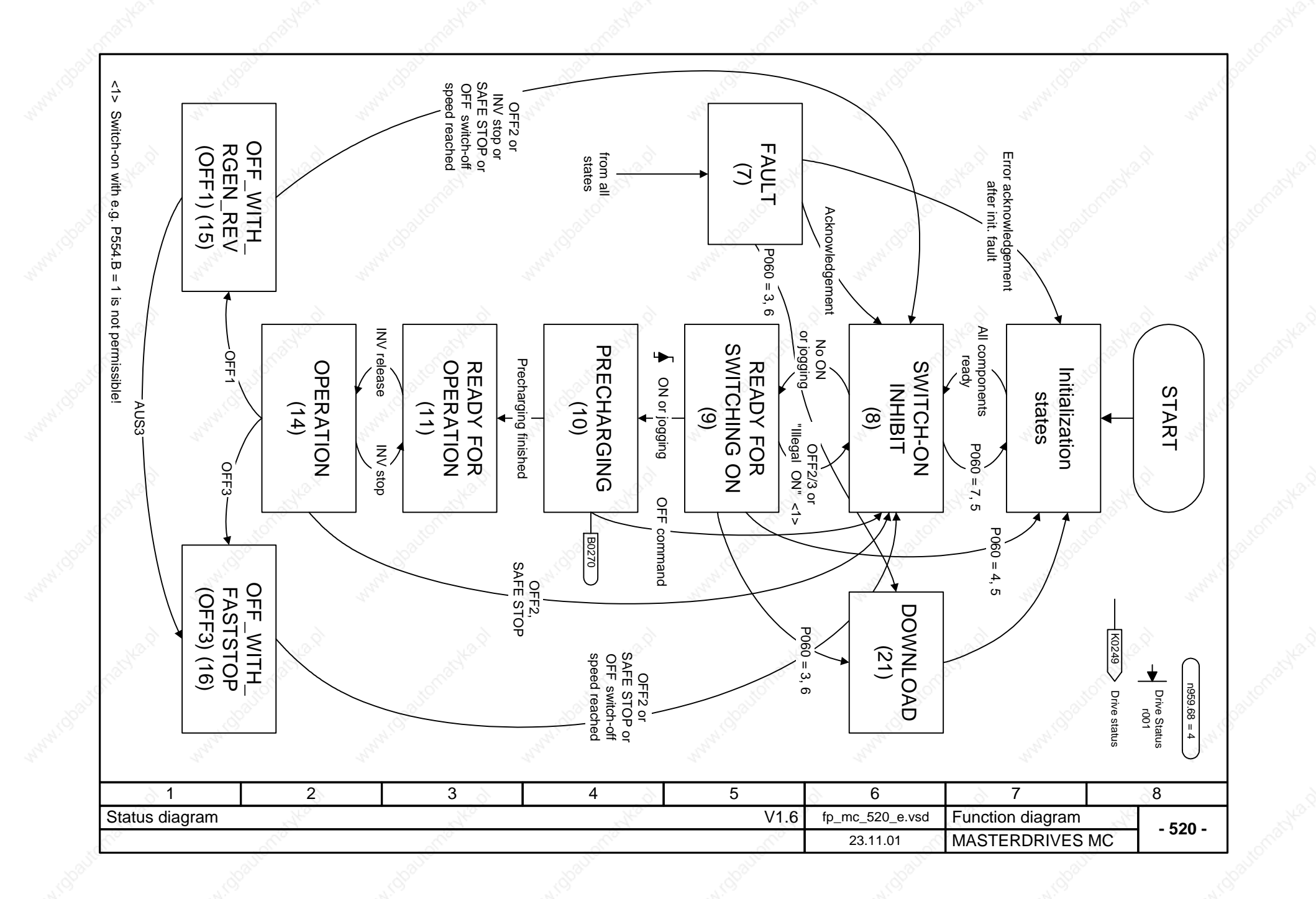

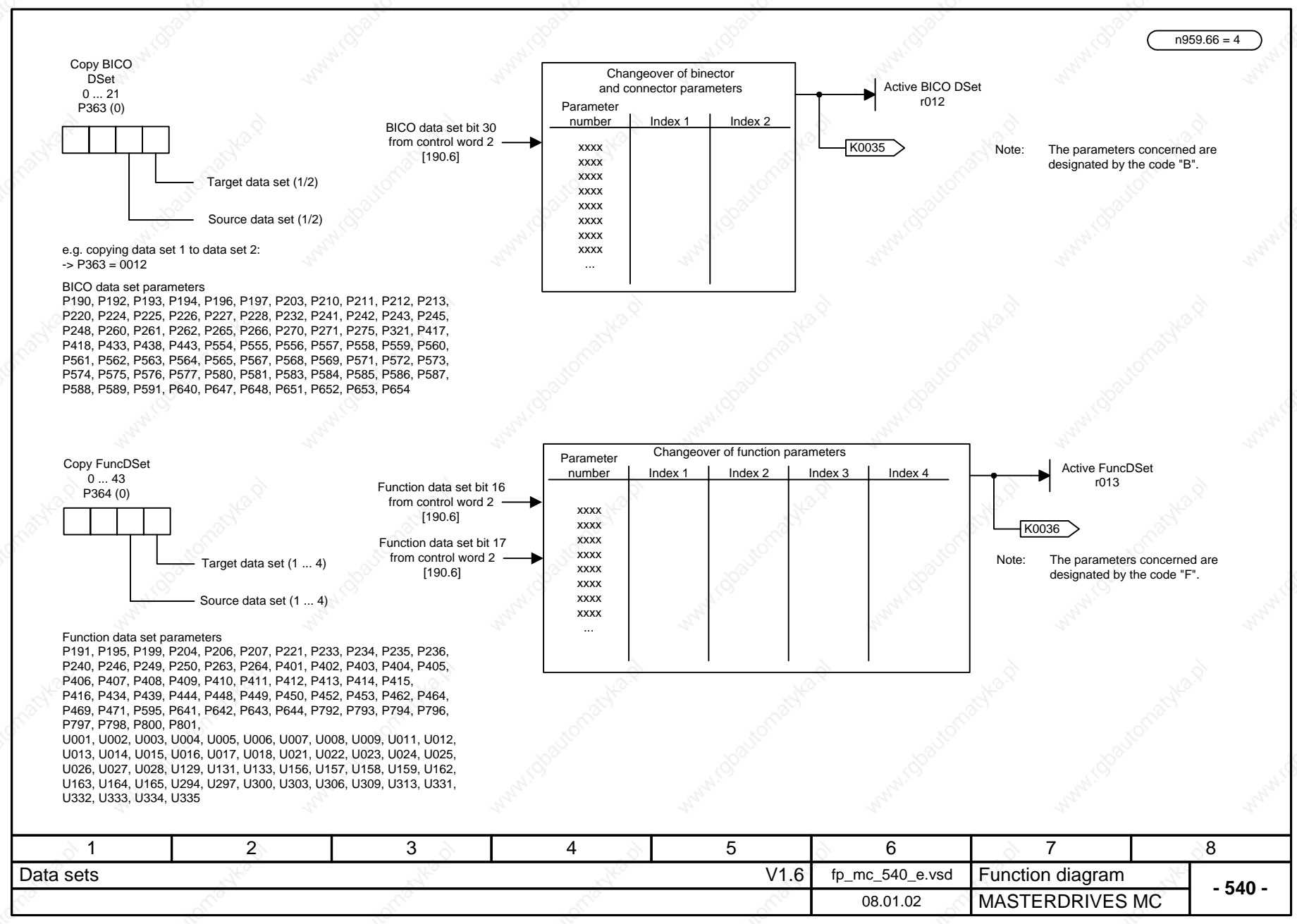

### **Parameter P115 "Calc MotModel" = 1 also affects the following parameters:**

- P103 Mot No Load Amps (only if = 0 has first been P107 Mot Rtd Freq parameterized)
- P121 Stator Resist
- P122 Tot Leak React
- P123 Stator React
- P124 Rotor TimeConst
- P293 FieldWKFreq
- P294 Select flux control (set to  $1 =$  controlled)
- P602 Excitation Time
- P603 De-Magnetize Time

**Induction motor connected (P095 = 2, 4): Synchronous motor connected (P095 = 1):**

**Synchronous motor connected (P095 = 3):**

- P107 Mot Rtd Freq
- P120 Main Field Induc
- P121 Stator Resist

### **For both motor types,**

- P128 Max Current P350 Ref Amps
- P351 Ref Volts
	- P352 Ref Frequency
	- P353 Ref Speed
	- P354 Ref Torque

**are additionally set to motor rated values**

 $n959.67 = 2$ 

### **Parameter P115 "Calc MotModel" = 2 also affects the following parameters:**

- P111  $\text{Ls} = f(\text{lsd})$
- P121 Stator Resist
- P122 Tot Leak React
- P123 Stator React

### **Induction motor connected (P095 = 2, 4): Synchronous motor connected (P095 = 1, 3):**

- P119 Ratio Lq/Ld
- P120 Main Field Induc
- P121 Stator Resist
- P347 ON VoltsCompens.

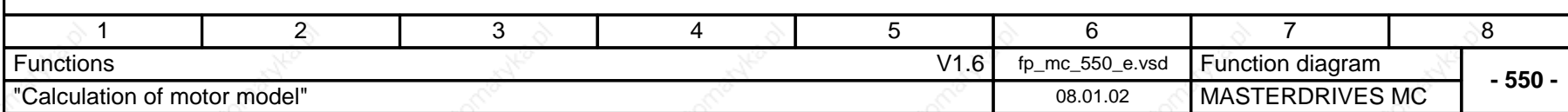

# MASTERDRIVES MC

"Free blocks" function diagram

## Status: 08.01.02

Notes:

- A free block is only processed if it is specifically assigned to a sampling time via the allocated U95x parameter; see sheet [702]!

- Parameterization of the sampling sequence is also described on sheet [702].

- The approximate calculating time per block is indicated in {µs} for each type of block.

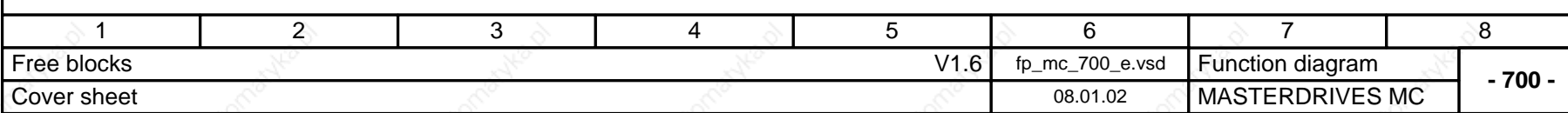

## **MASTERDRIVES MC function diagram - List of contents of the free blocks**

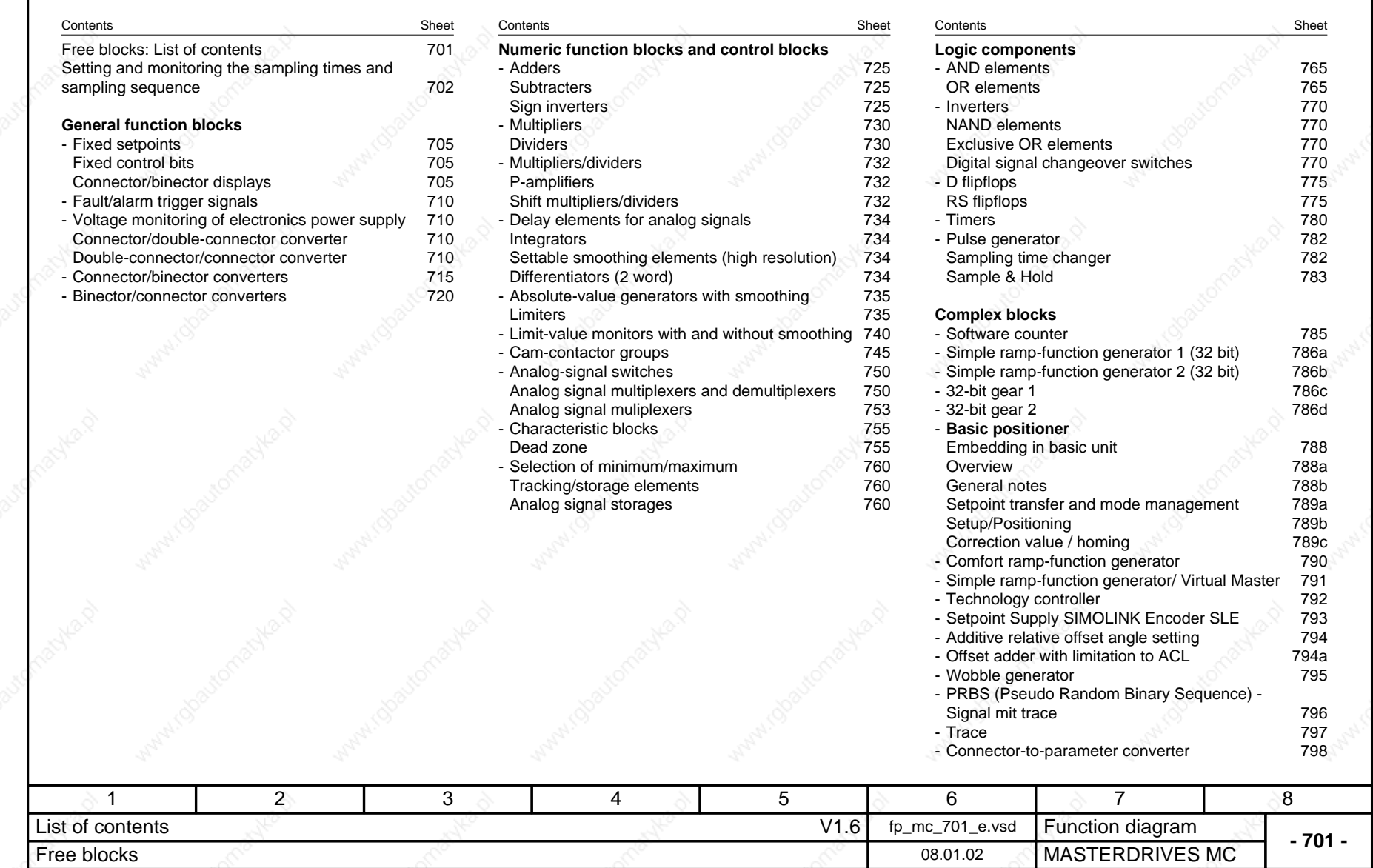

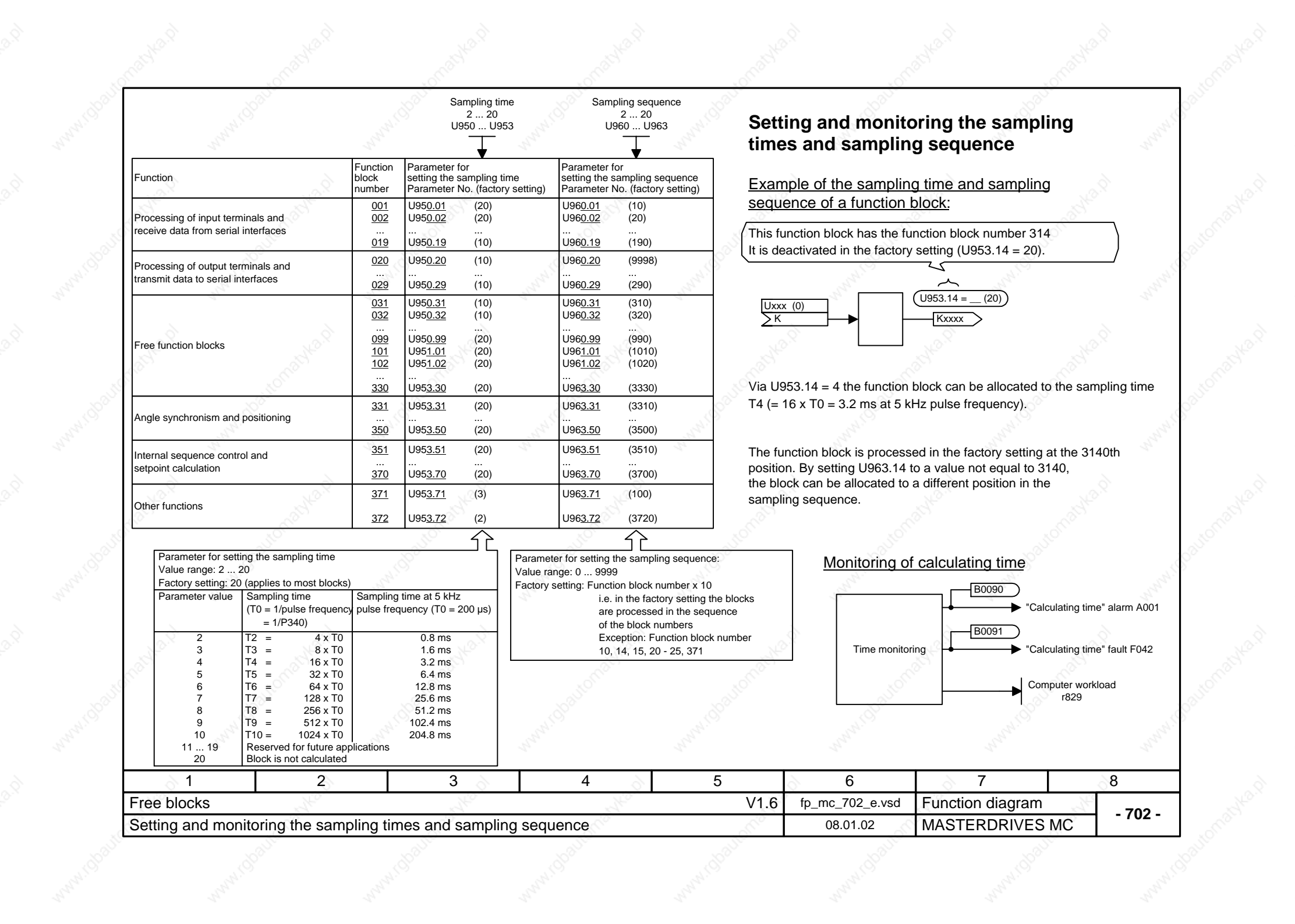

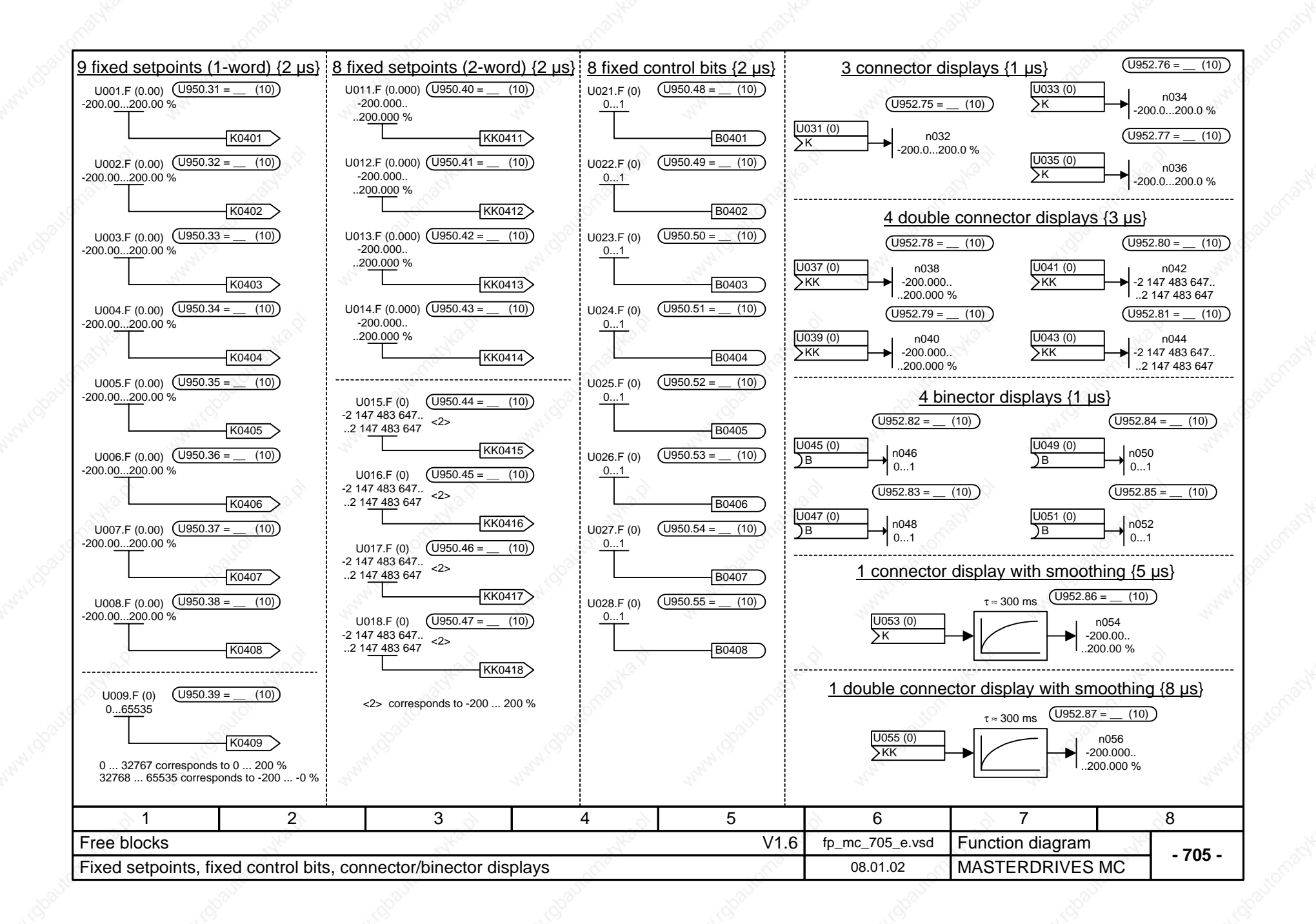

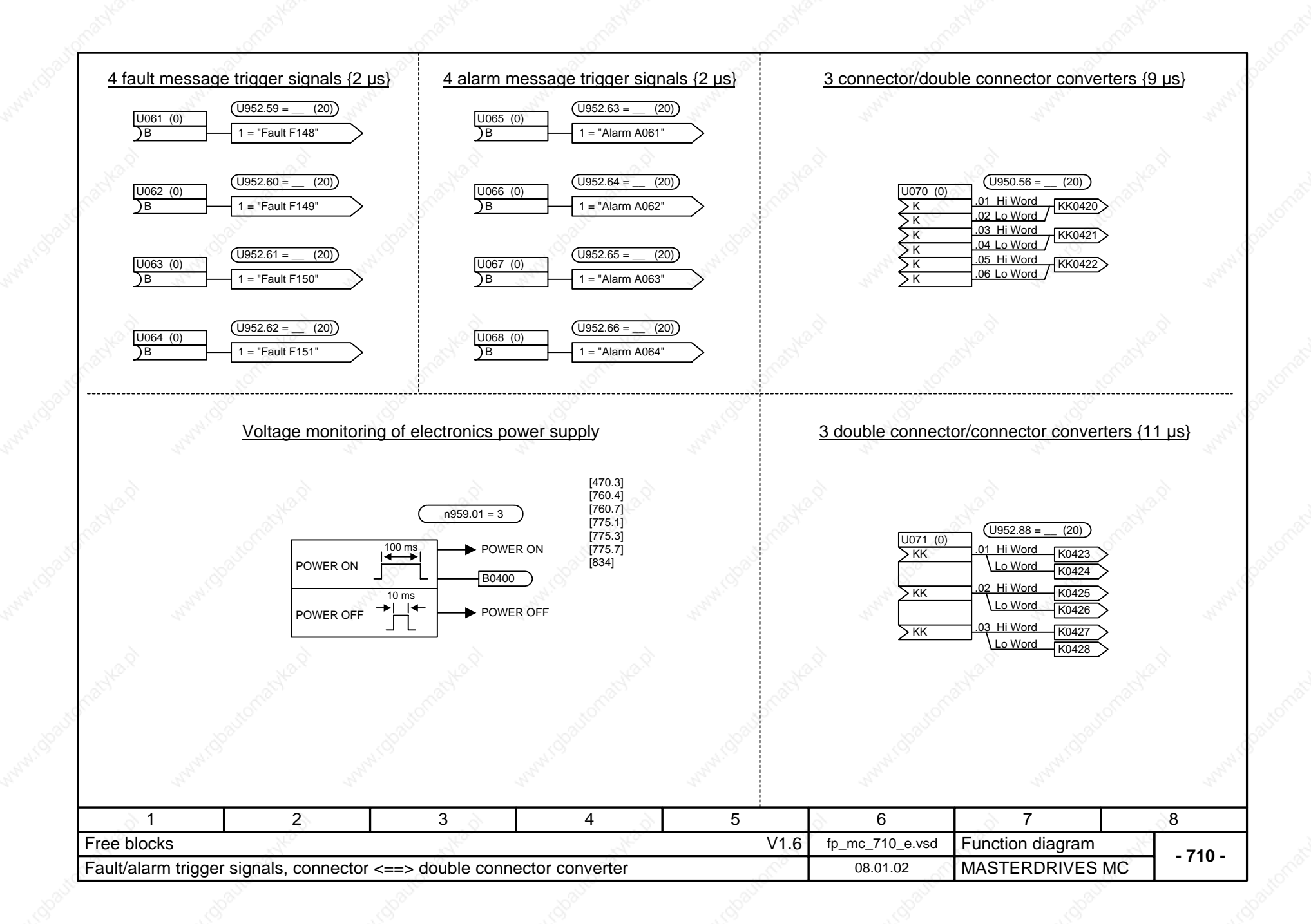

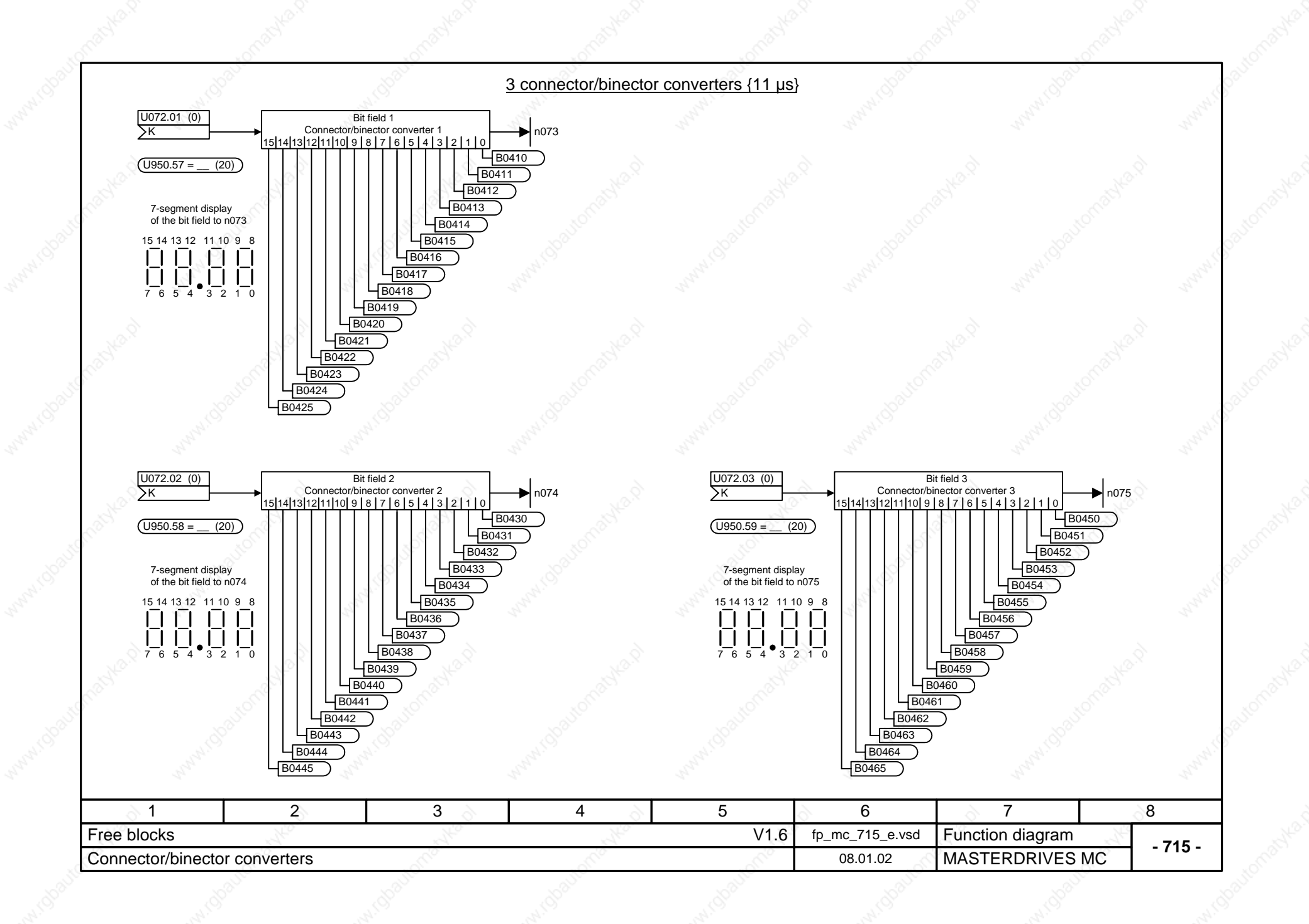

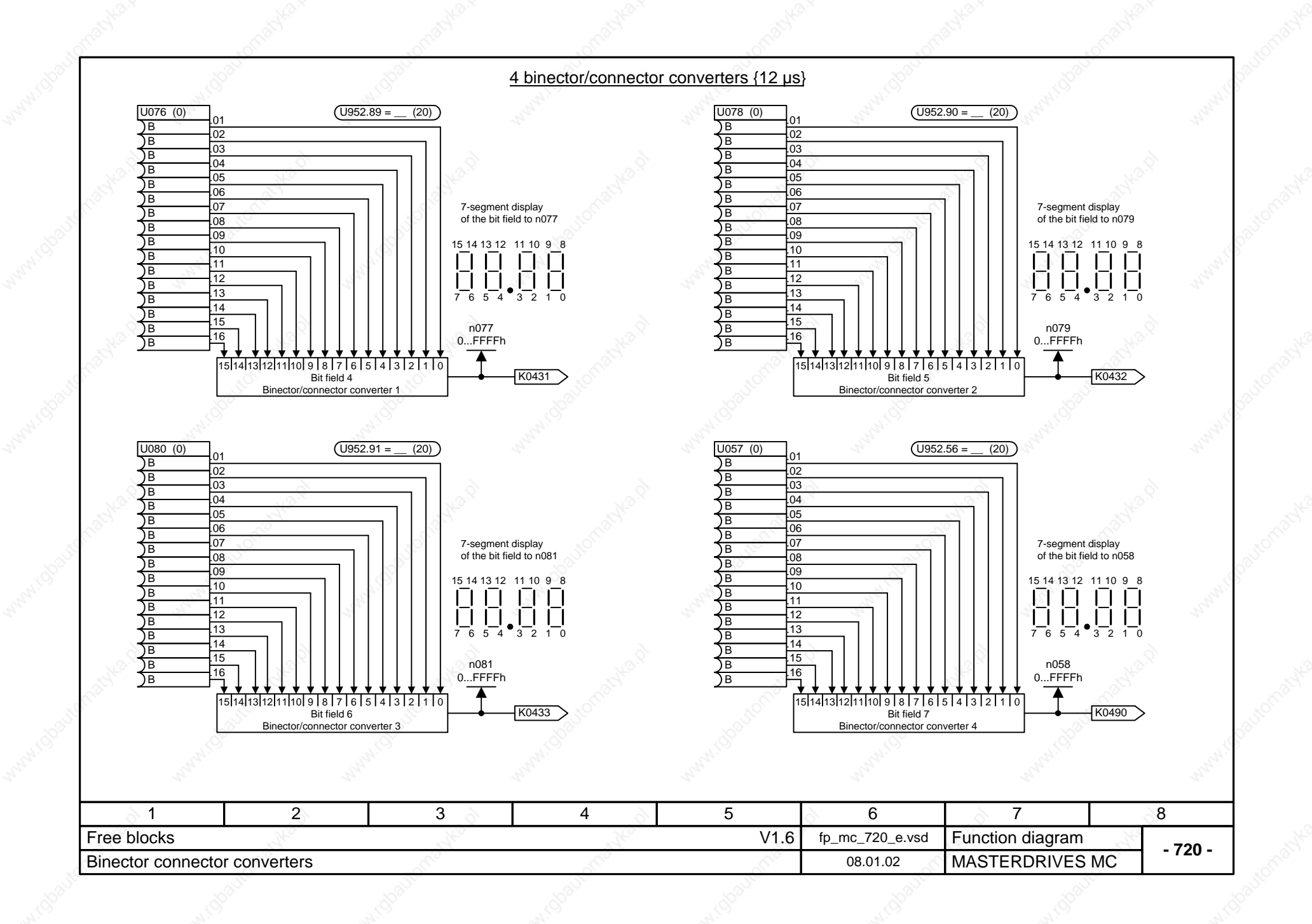

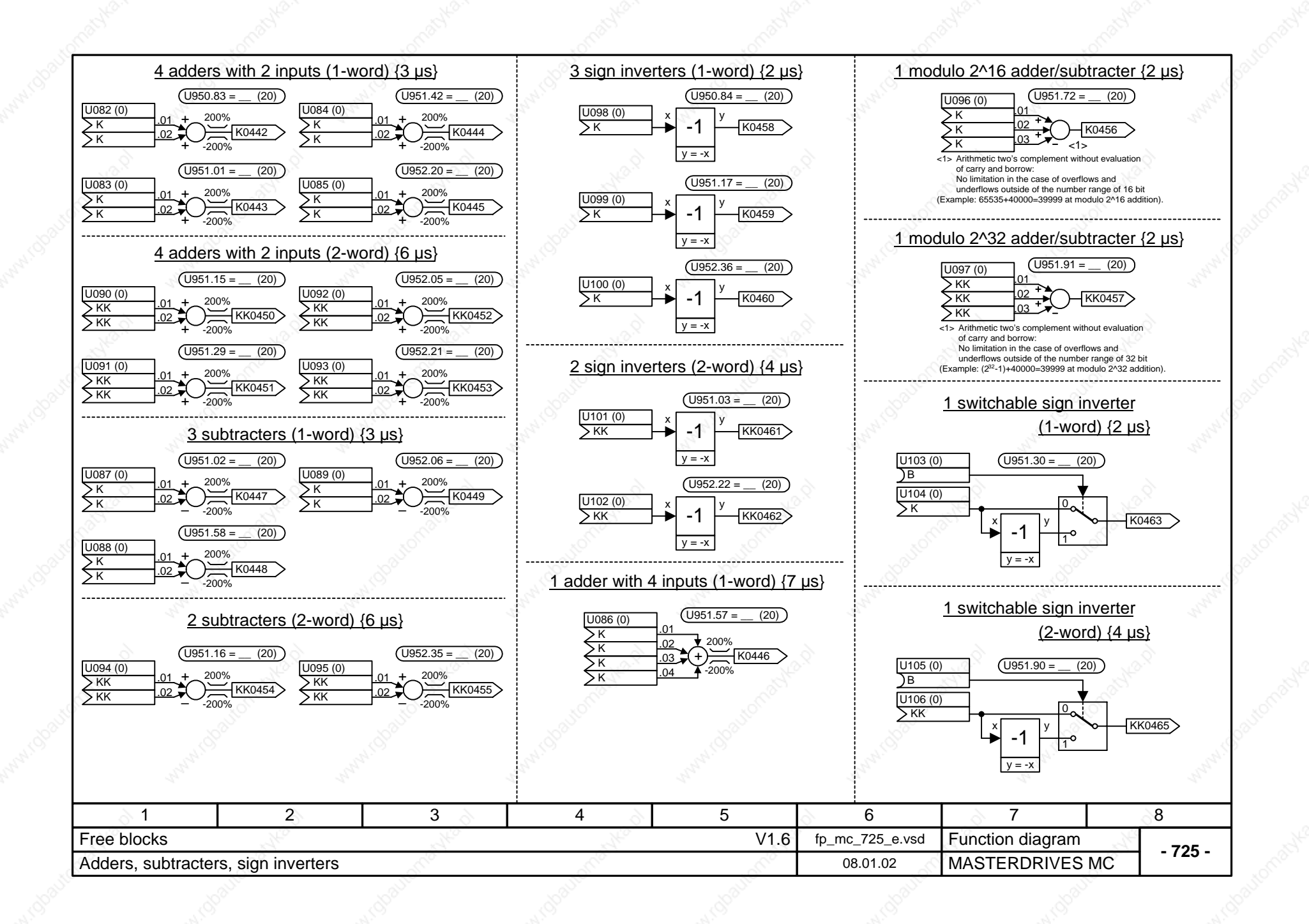

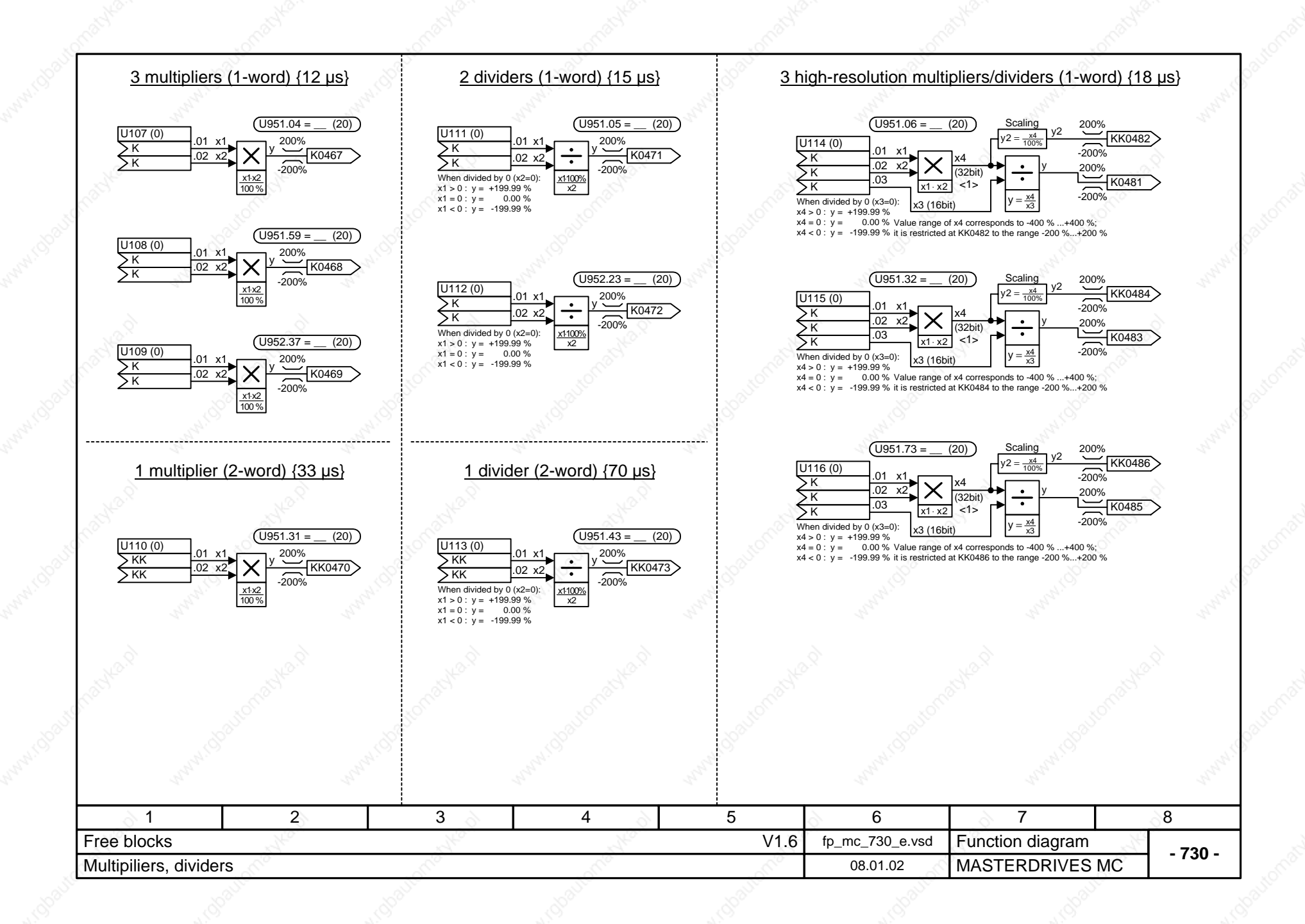

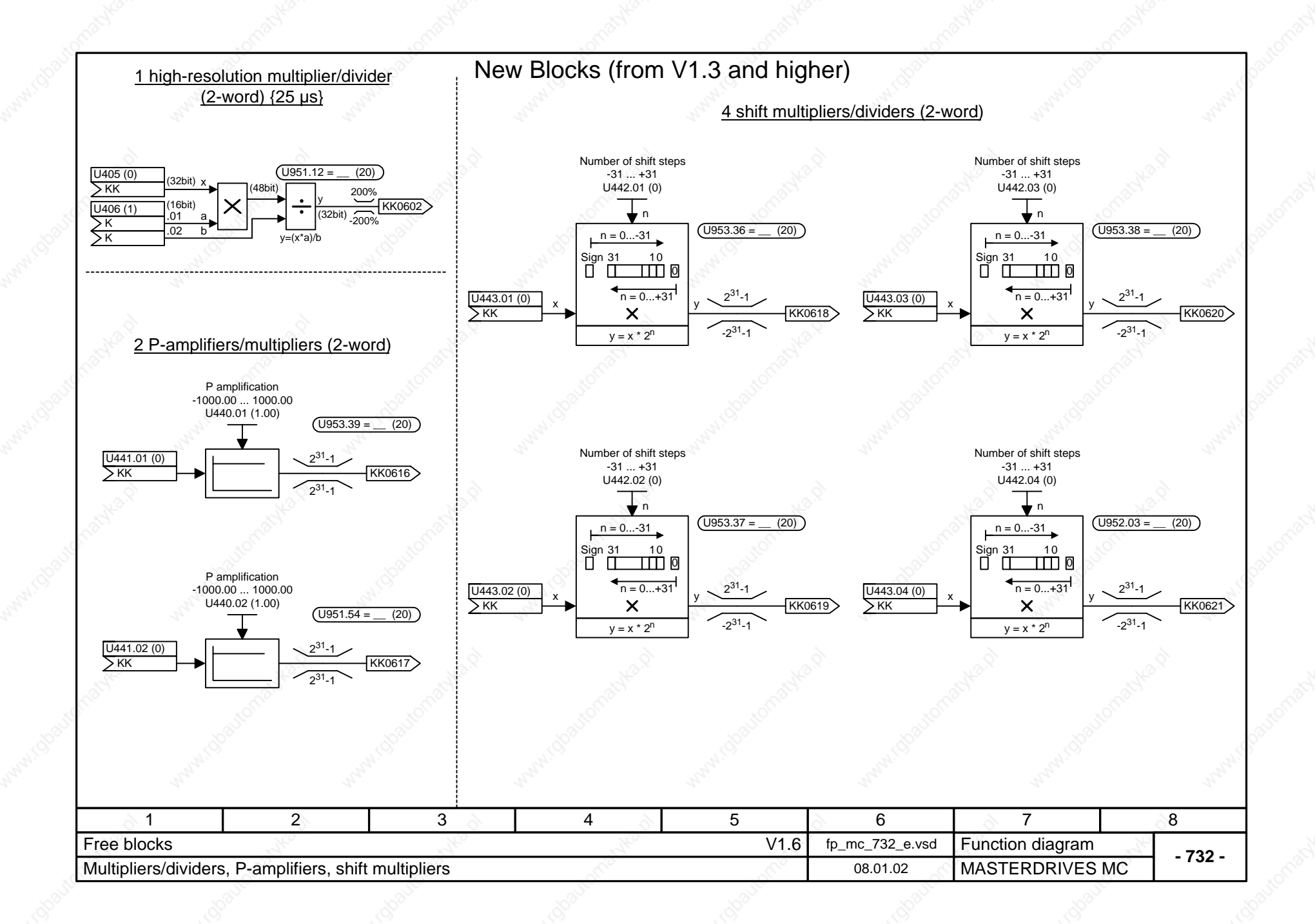

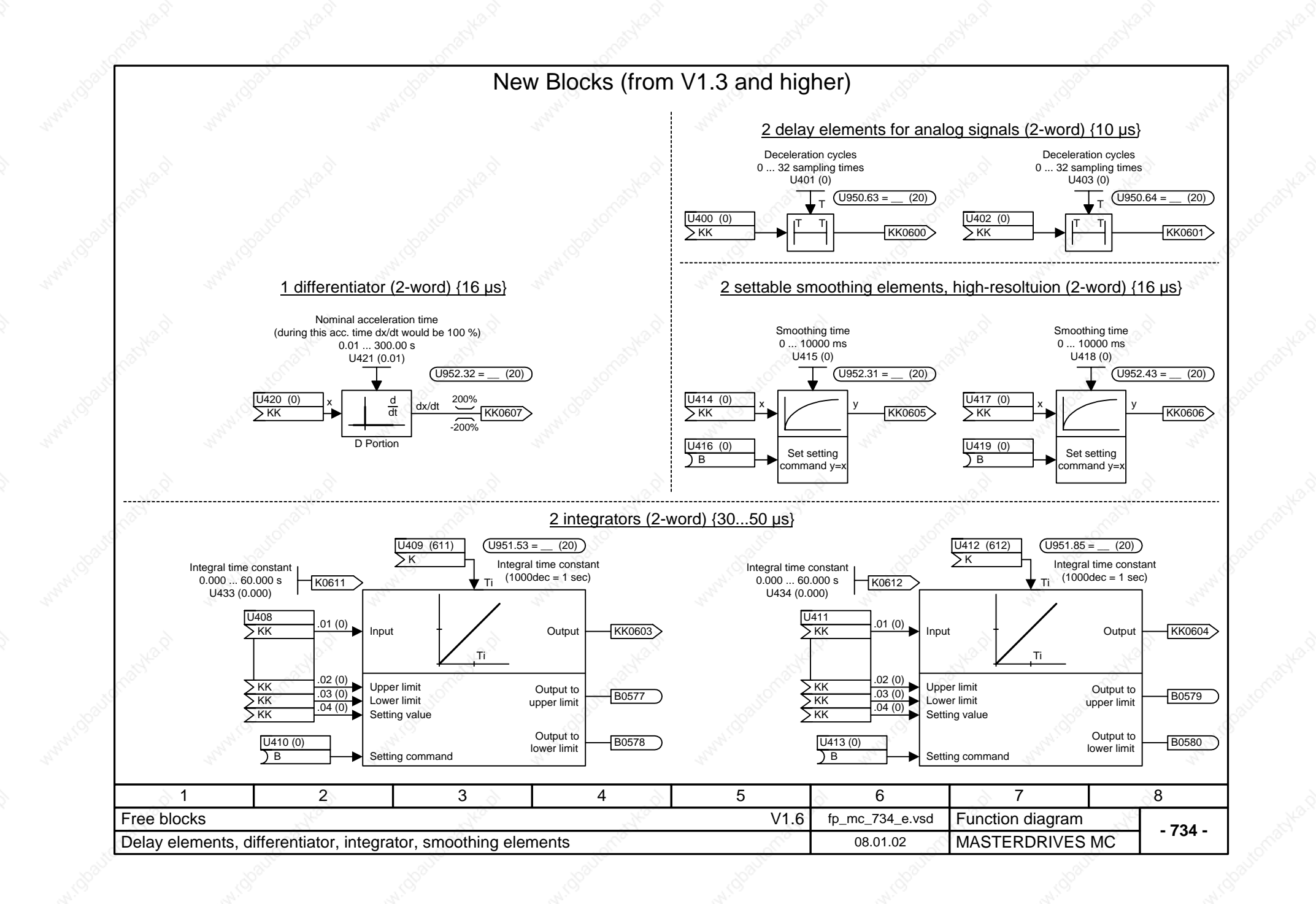

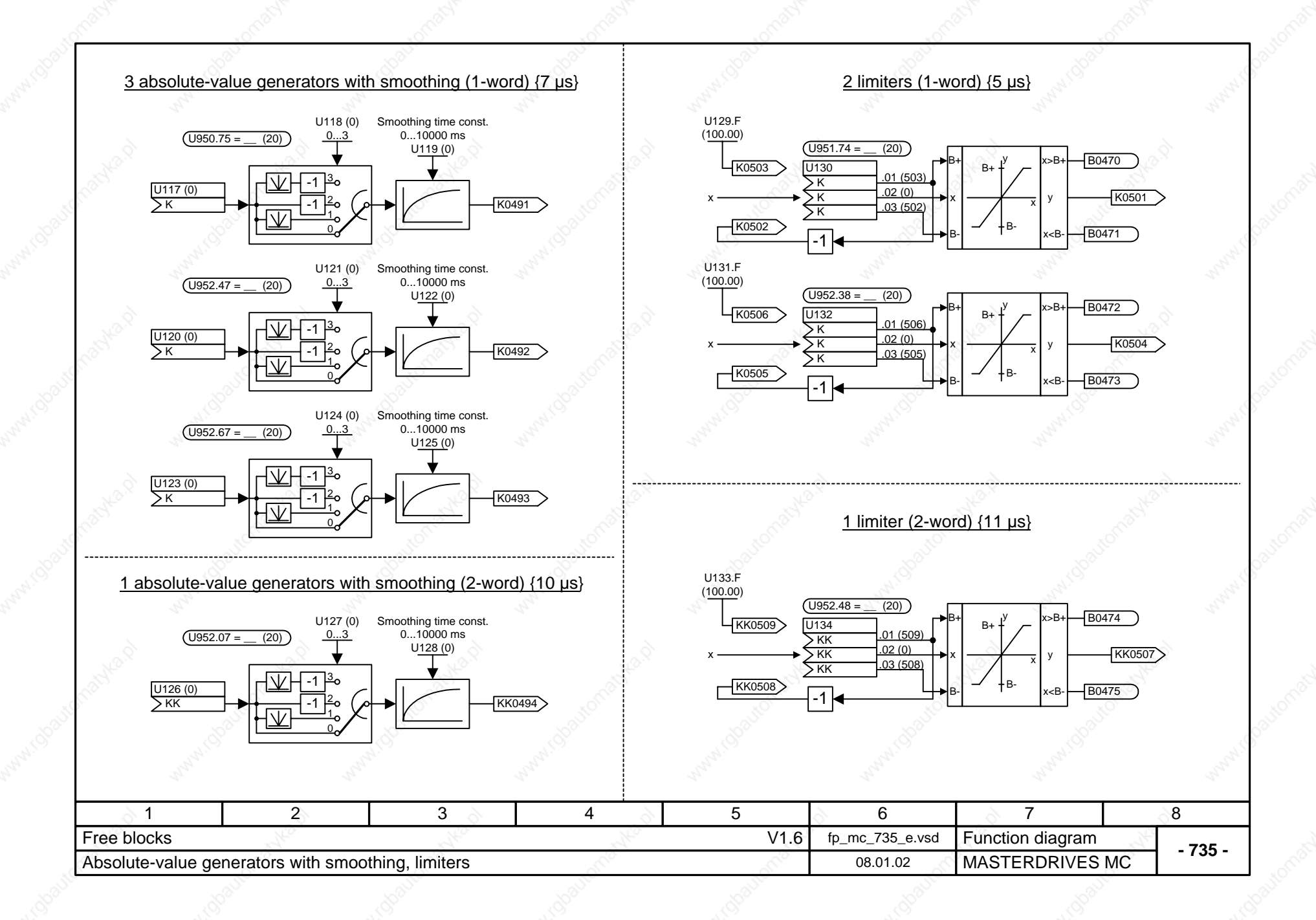

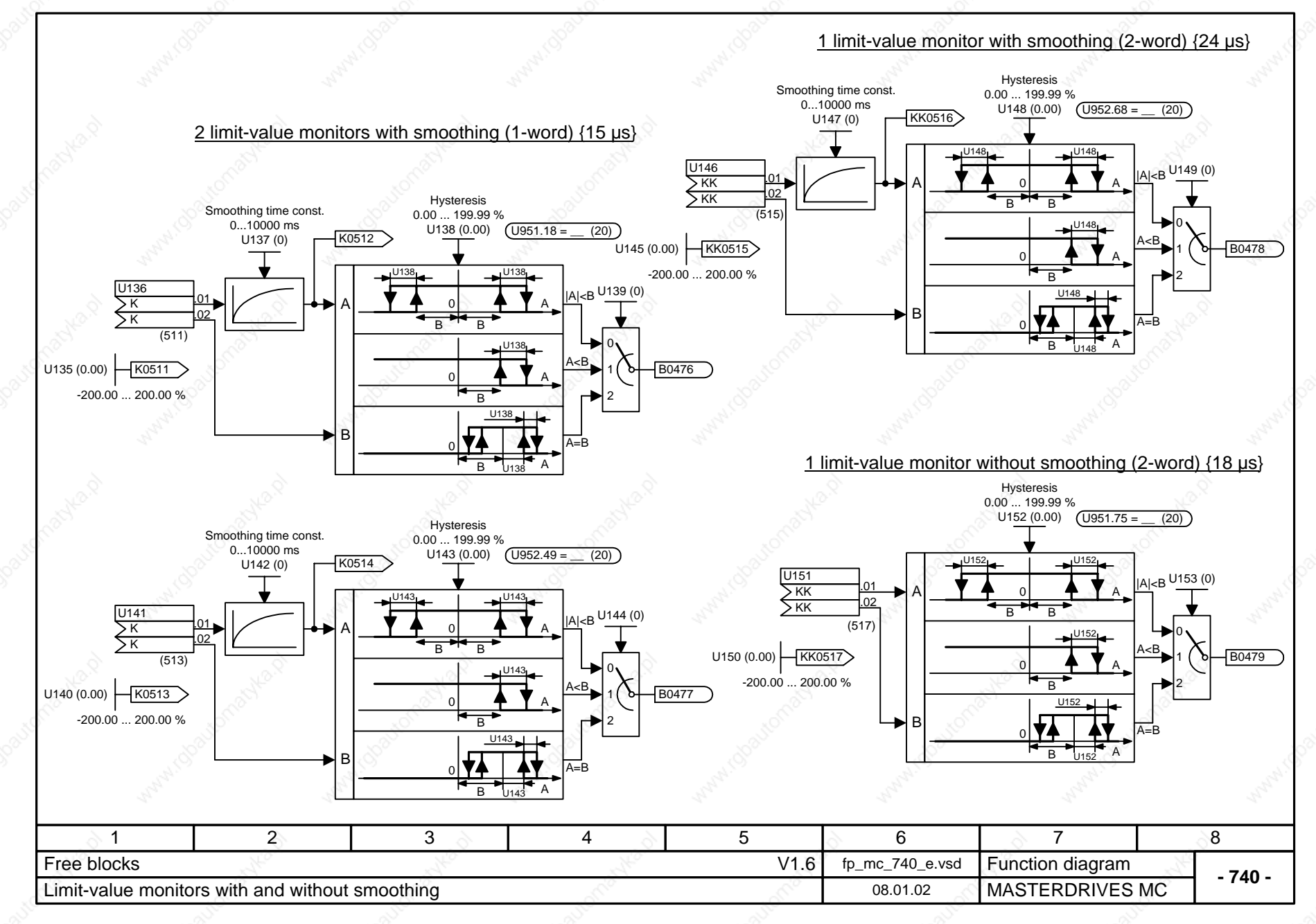

### 2 cam-contactor groups each with 2 cams (2-word) {9 µs}

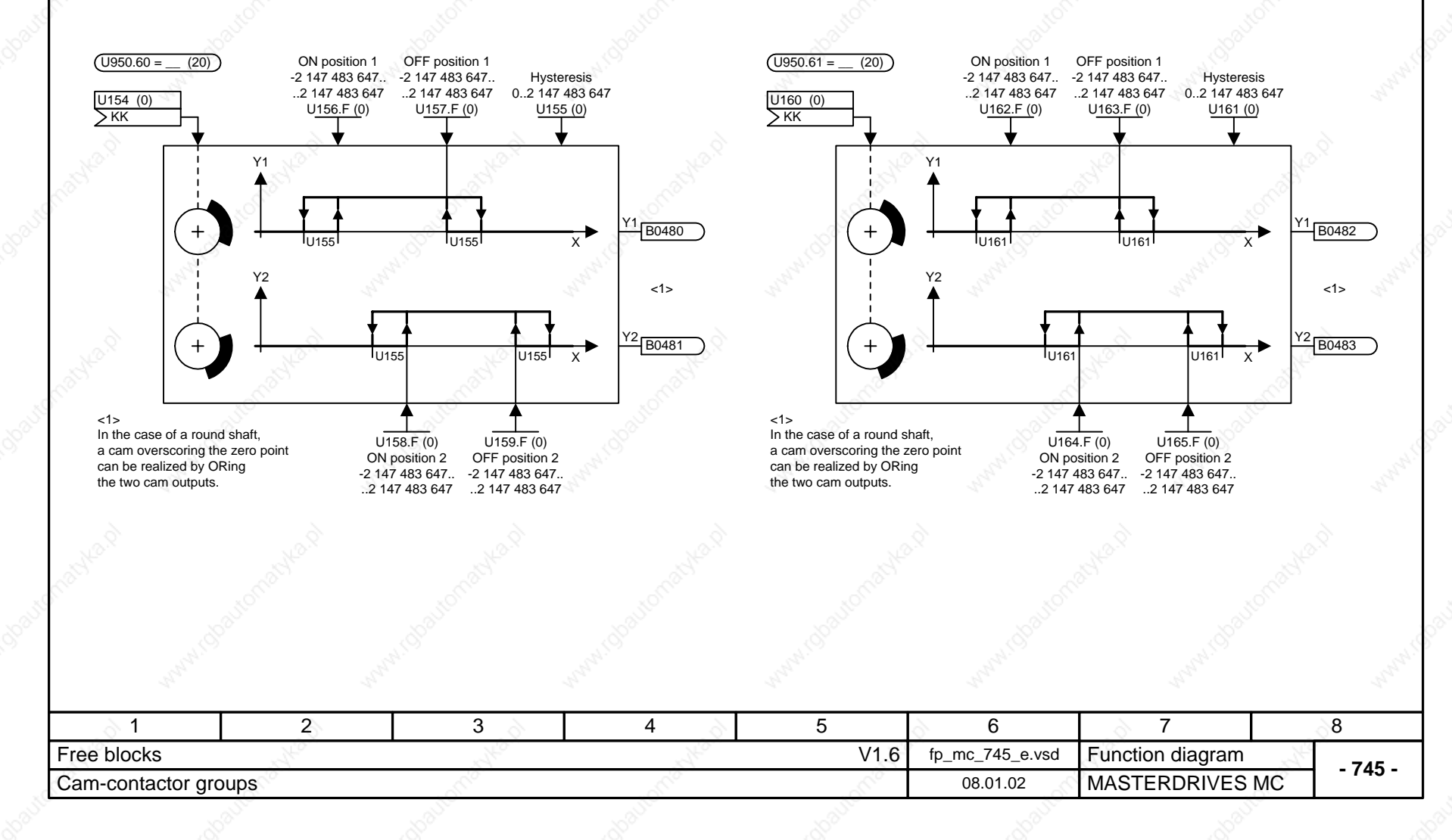

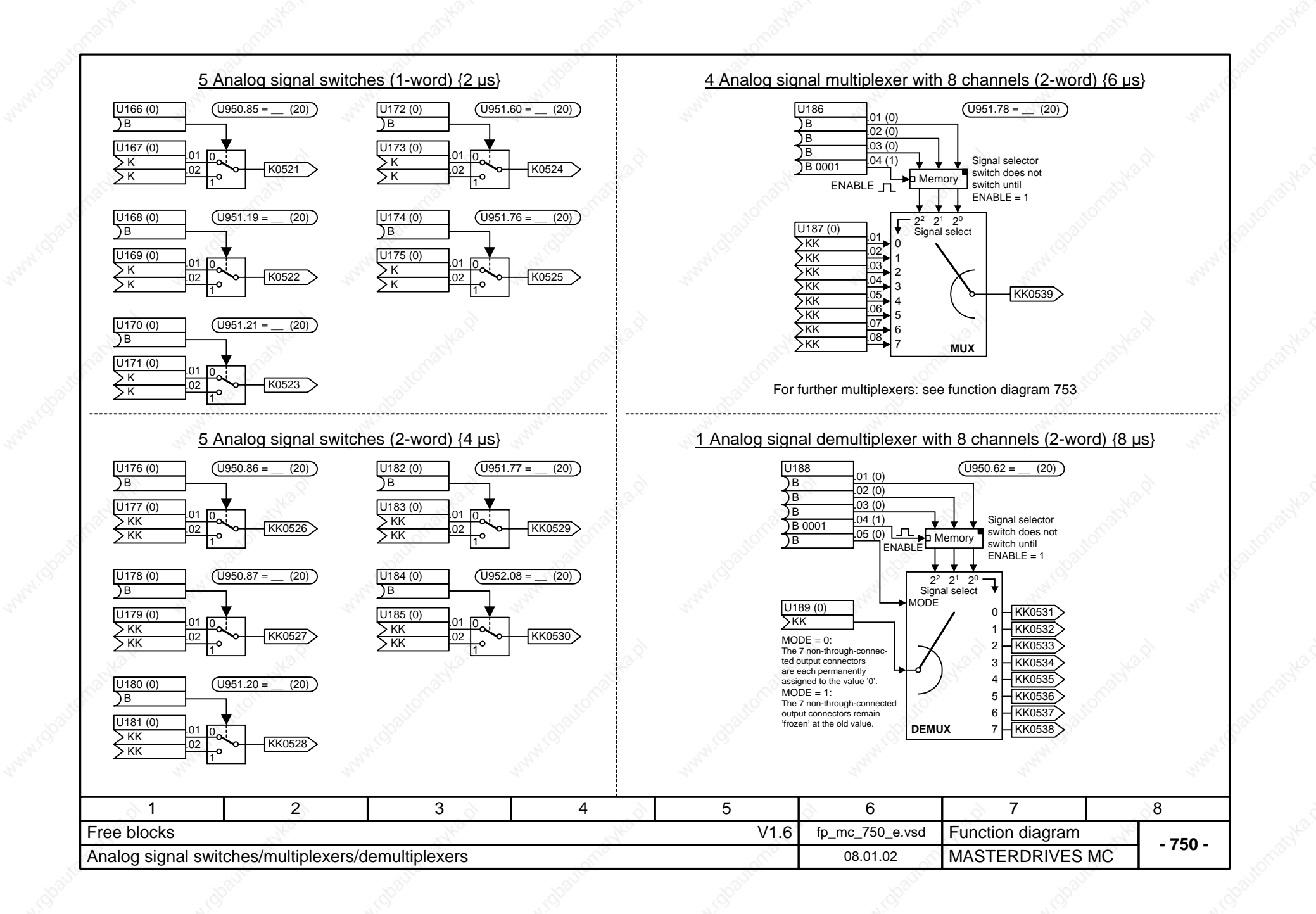

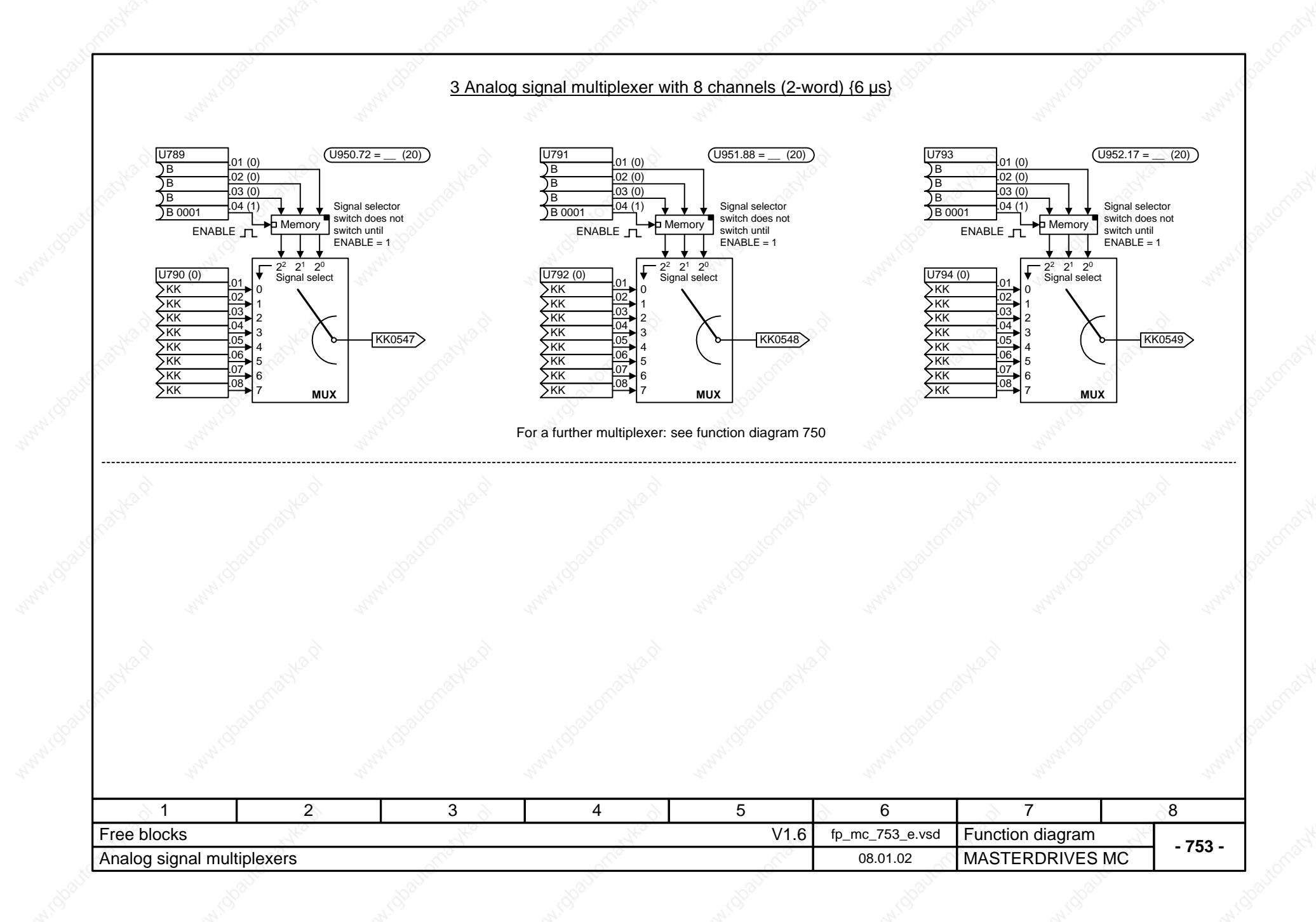

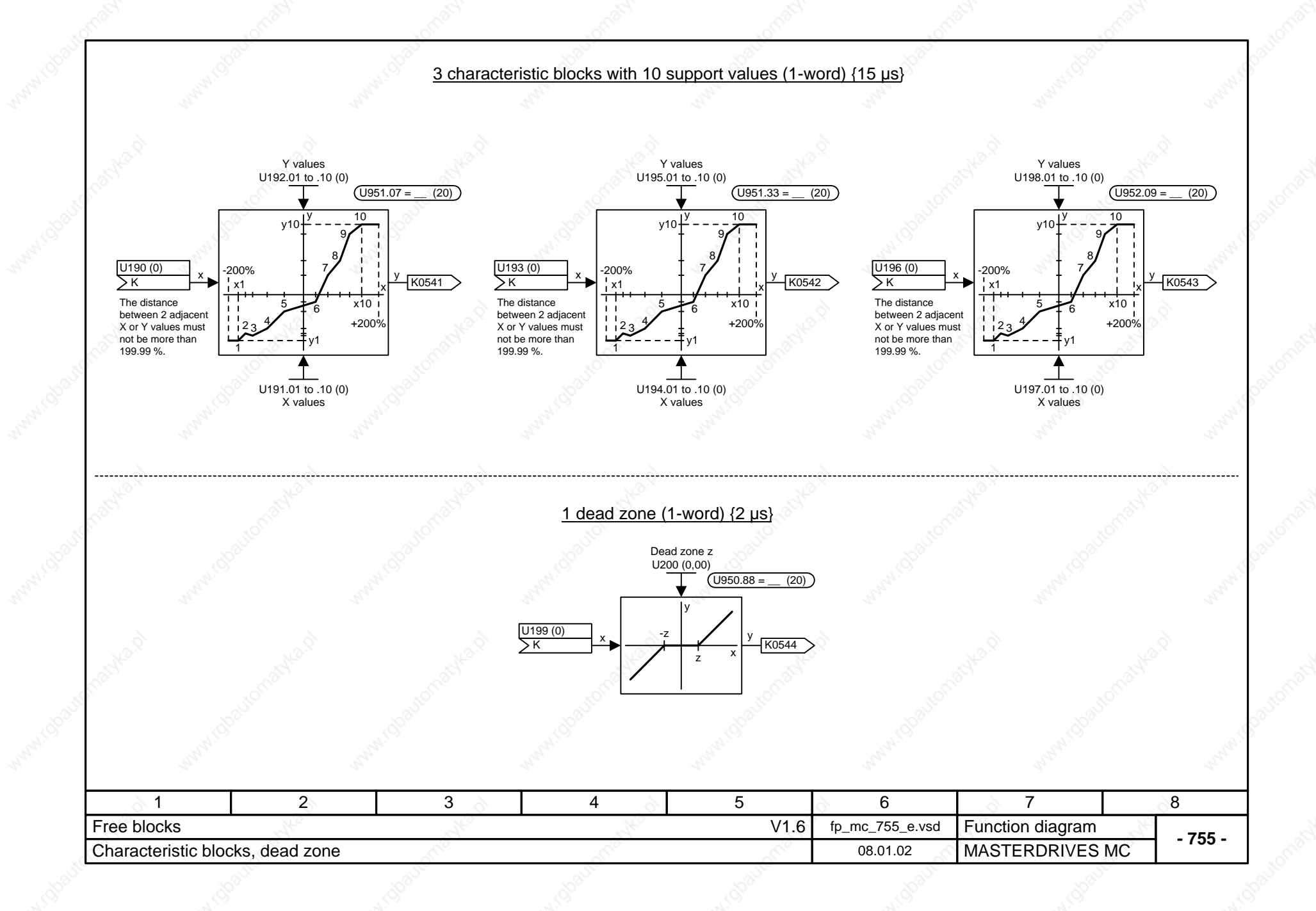

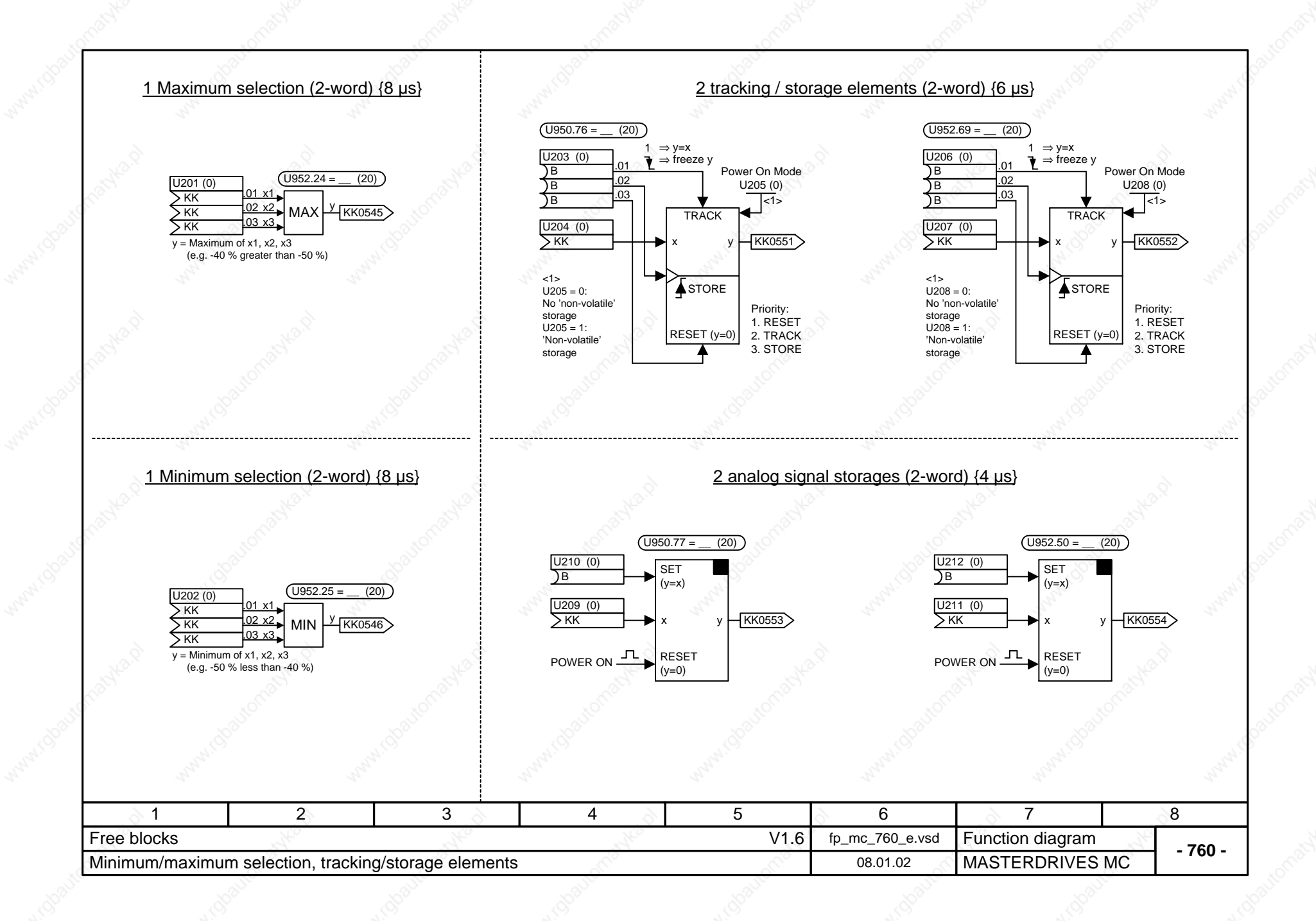

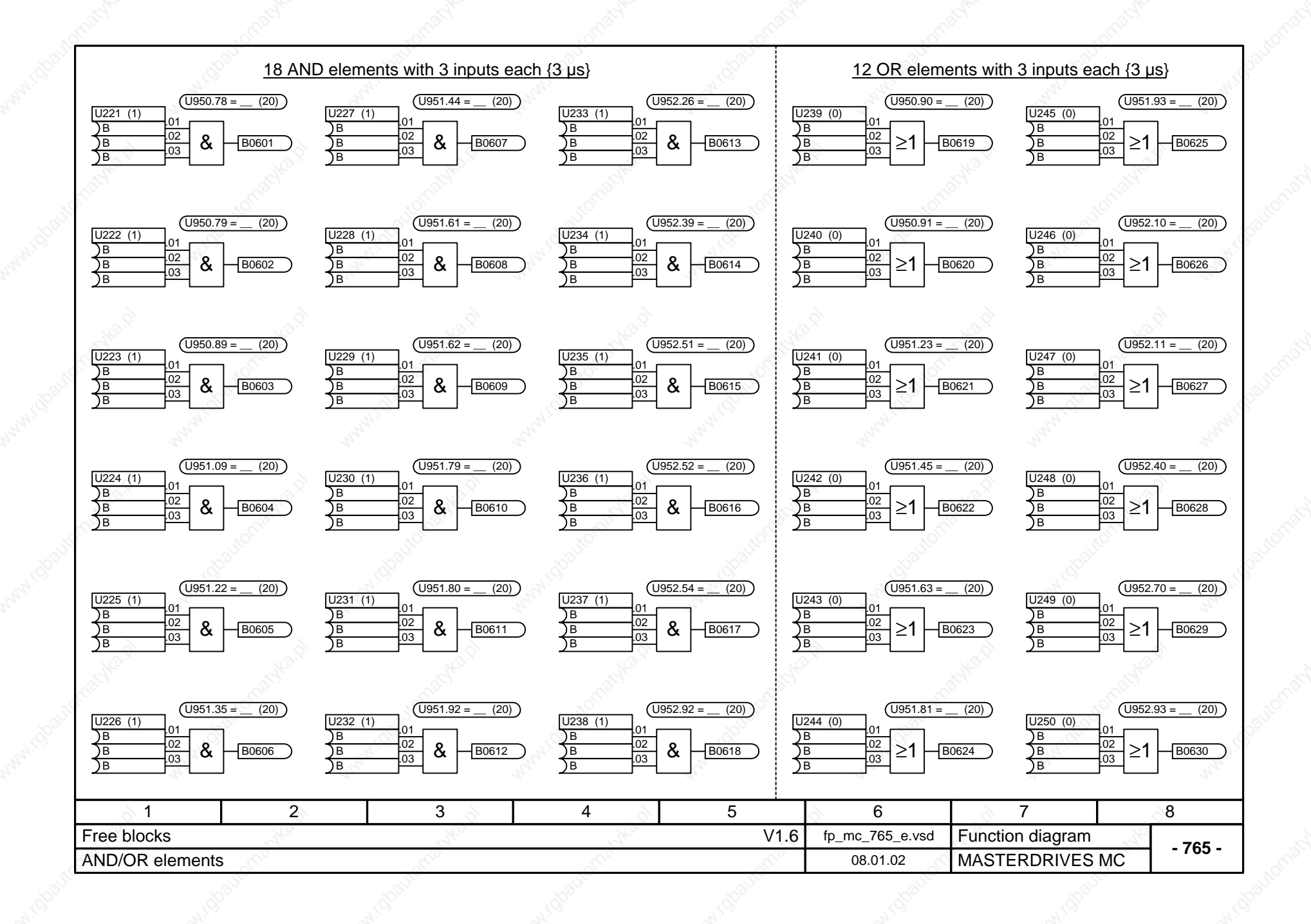

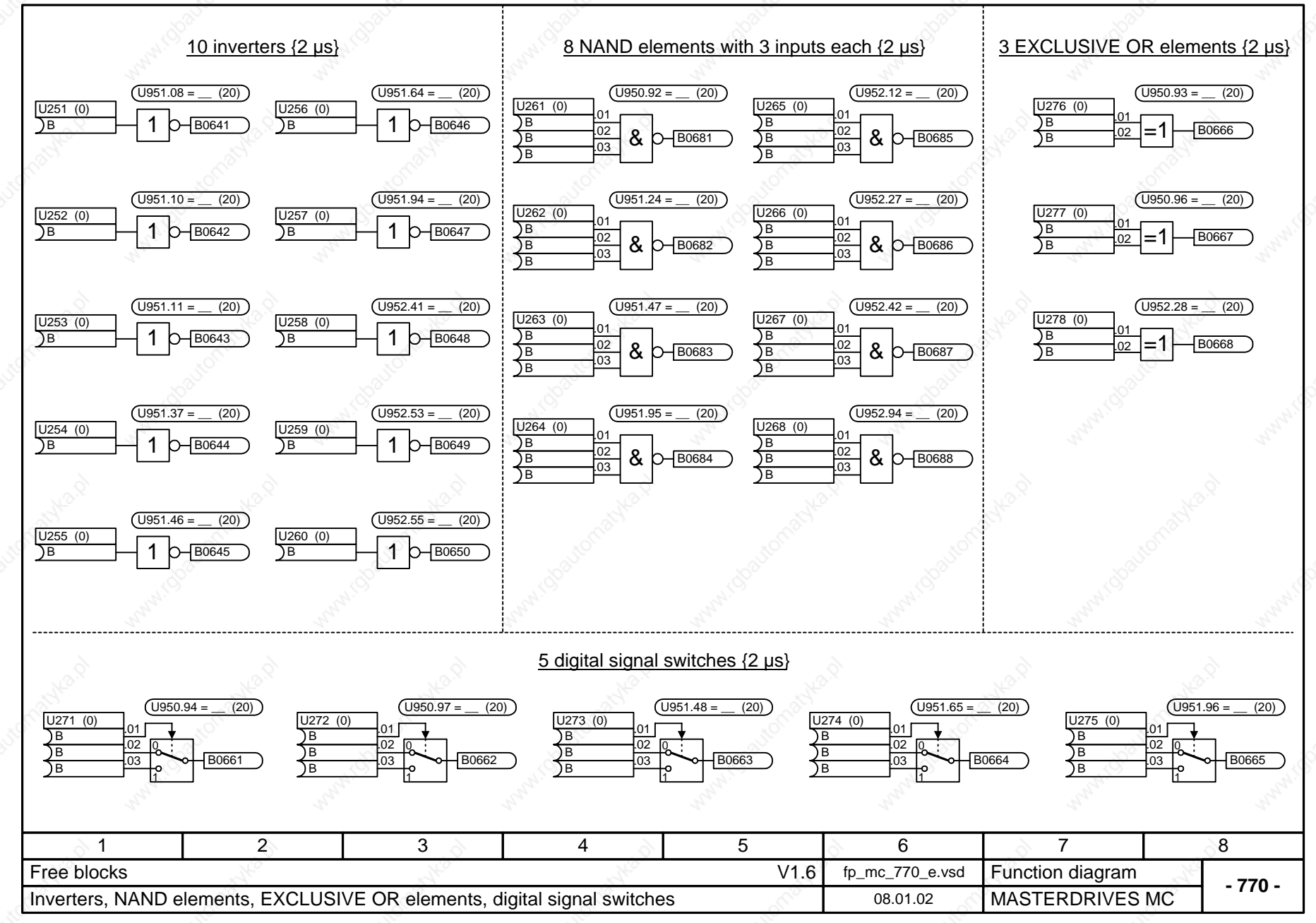

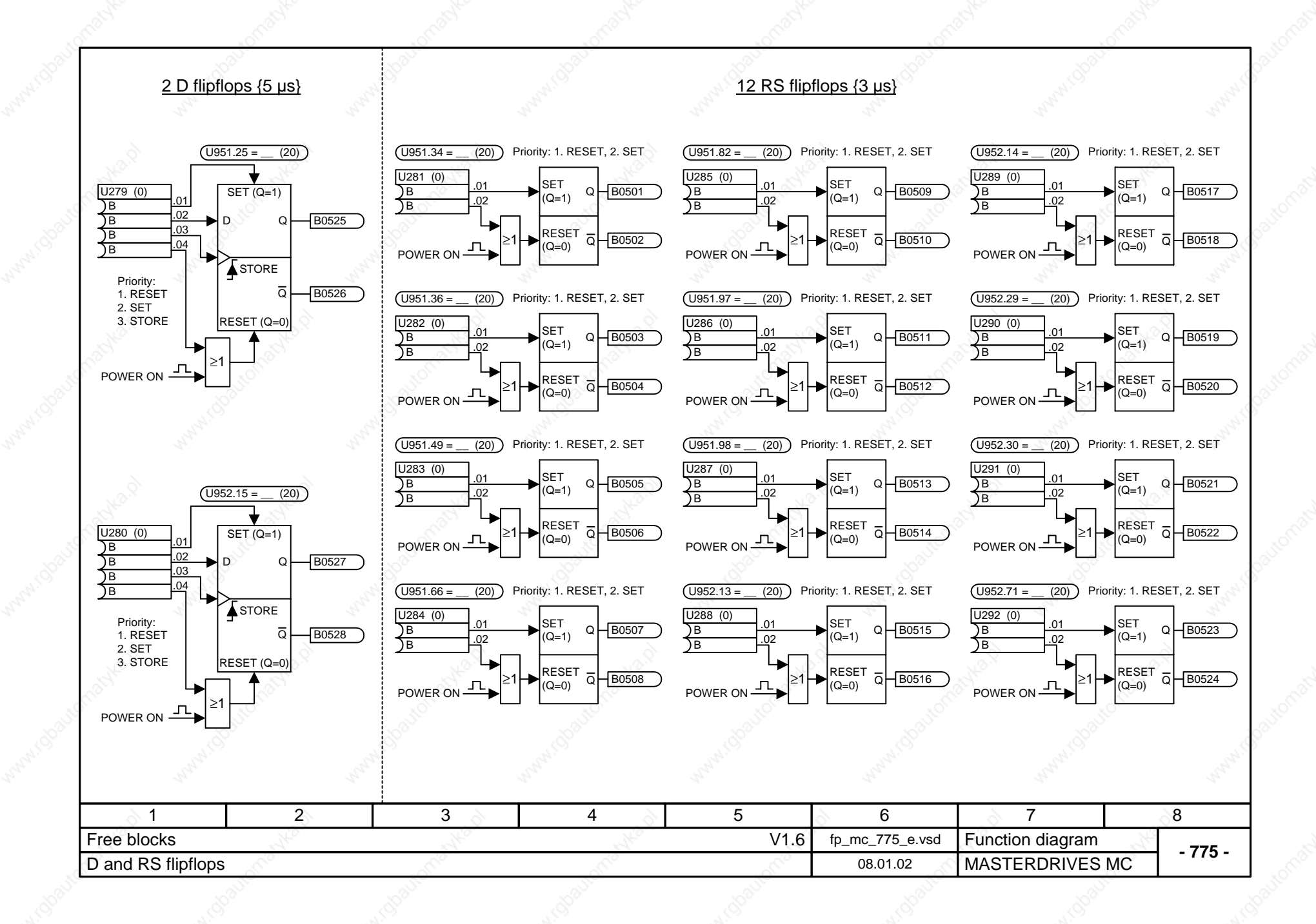

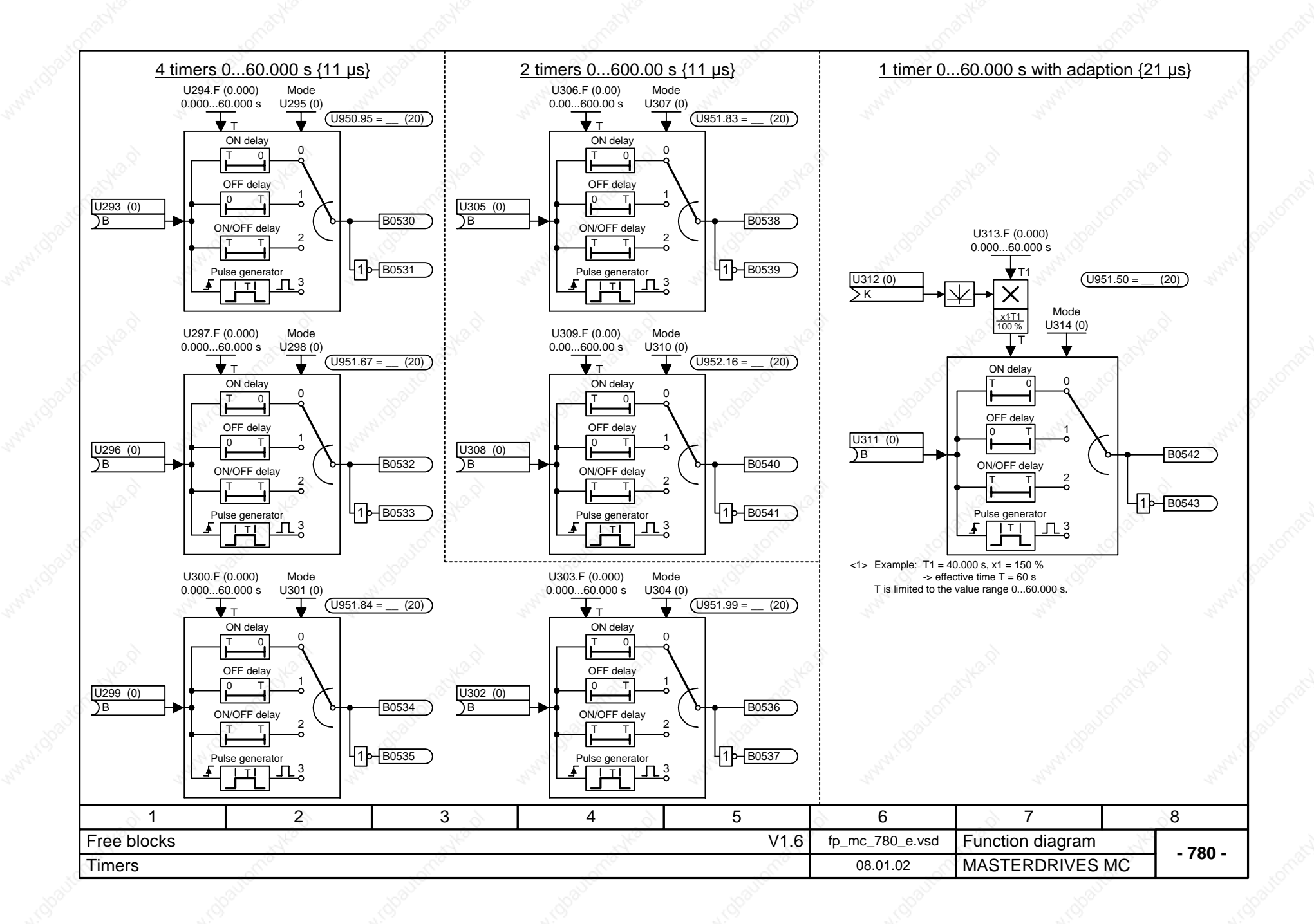

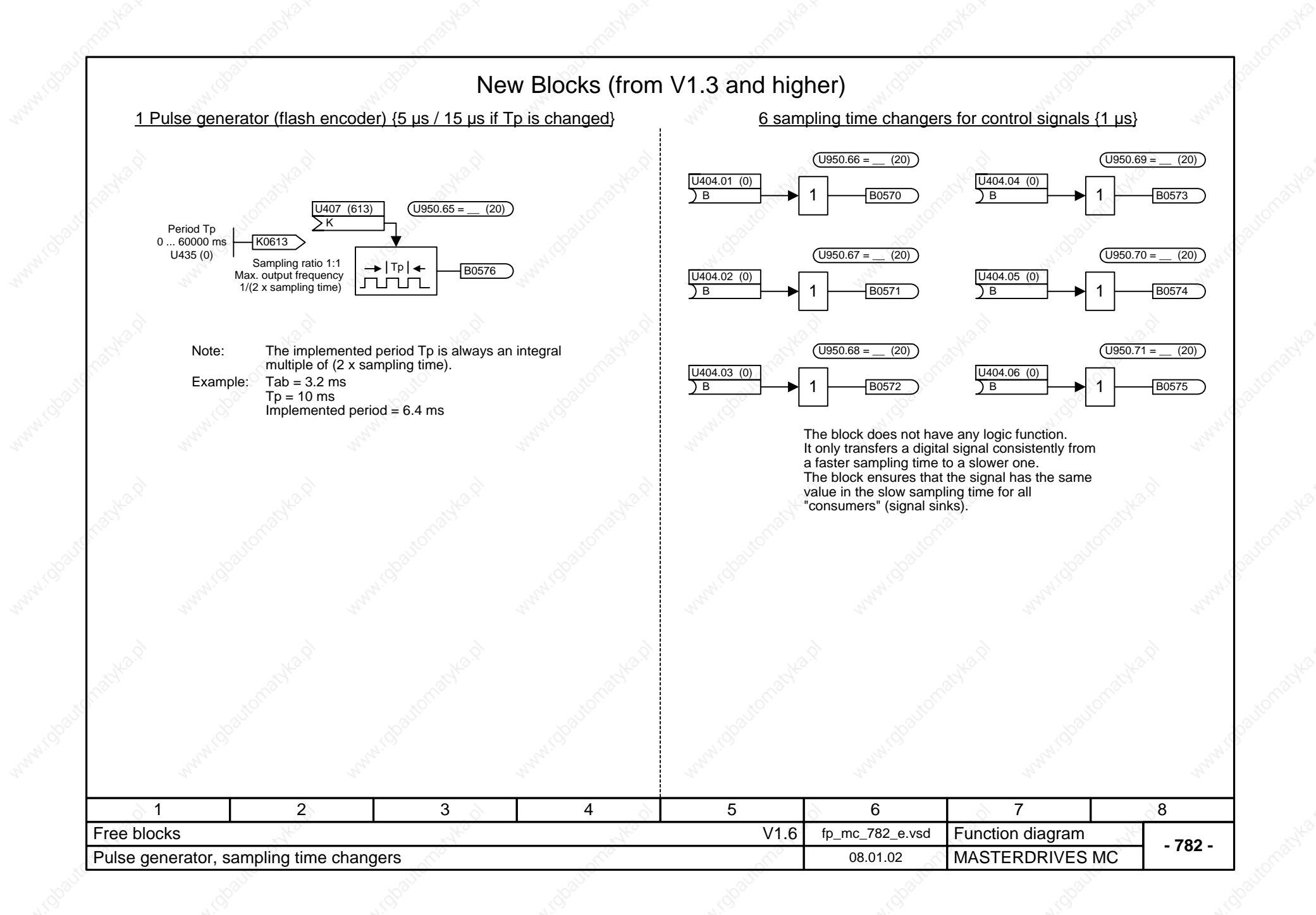

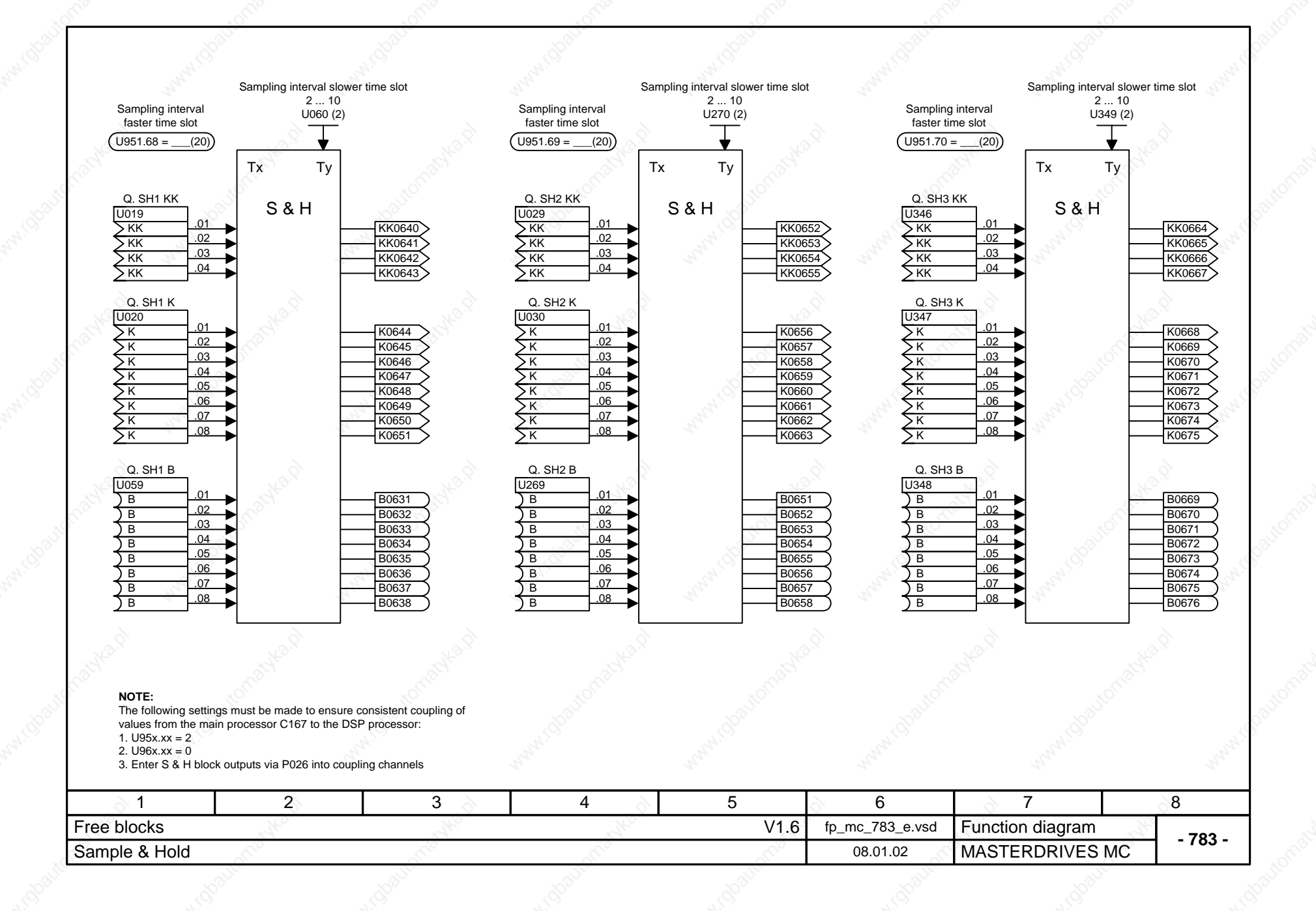

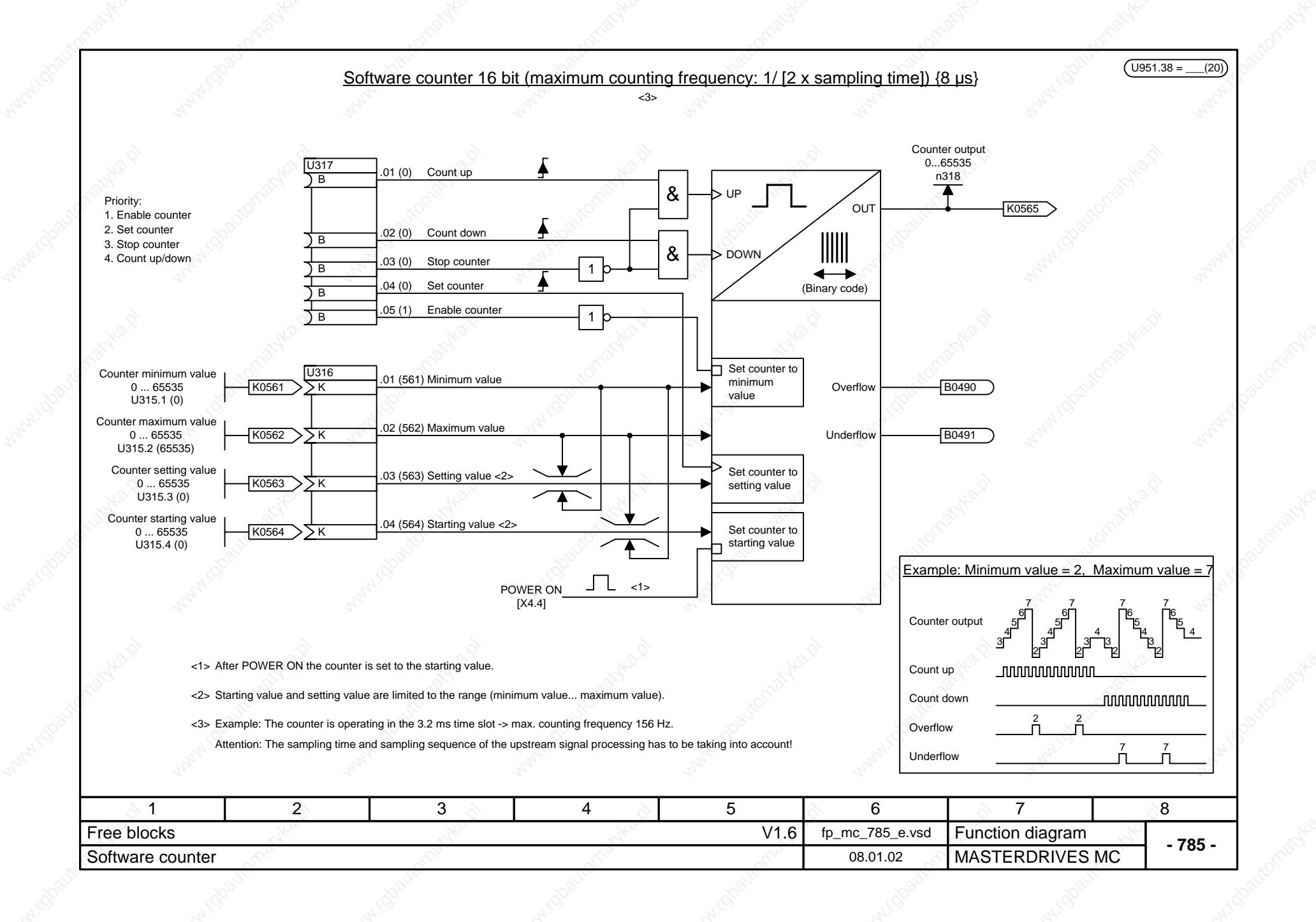

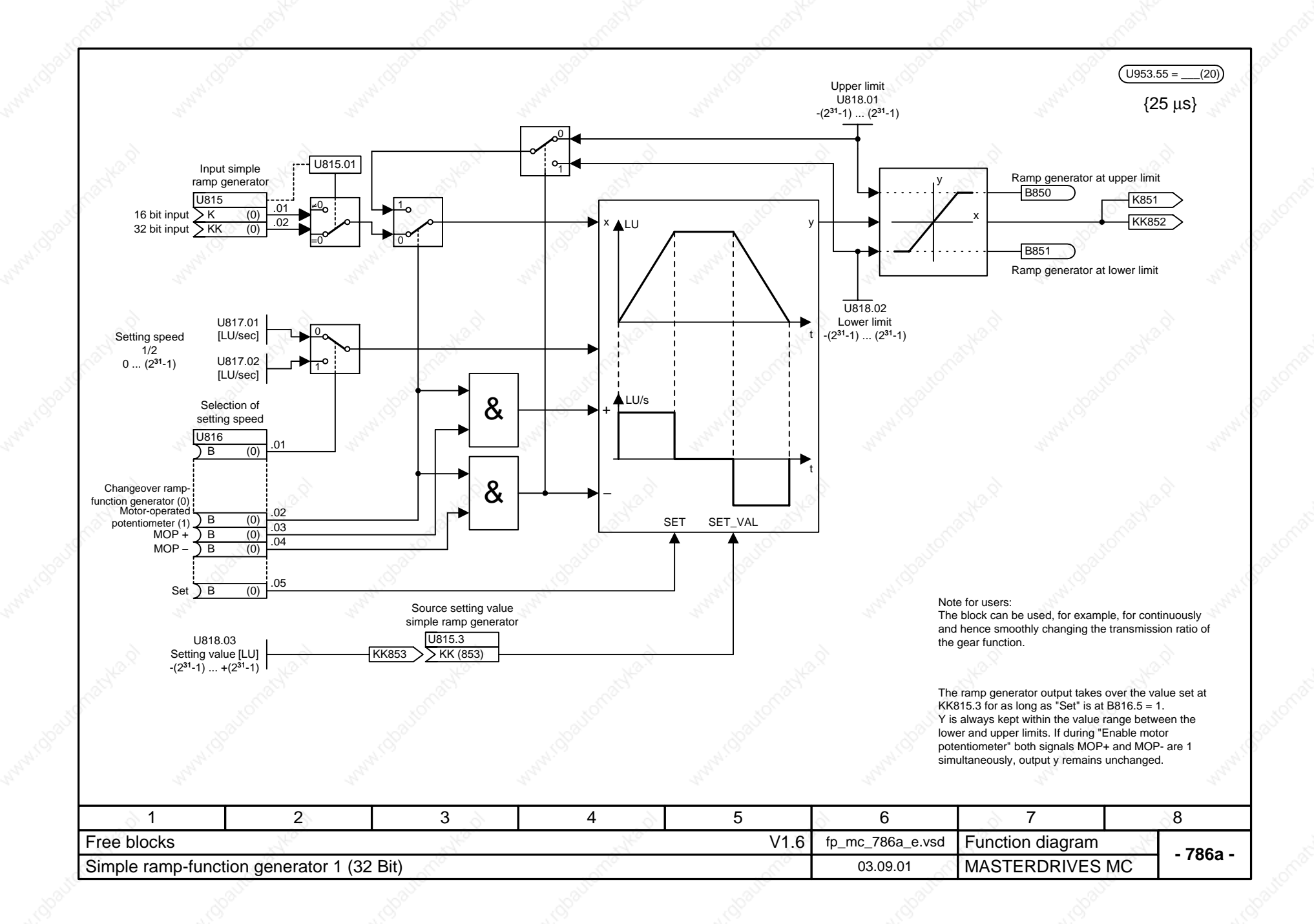

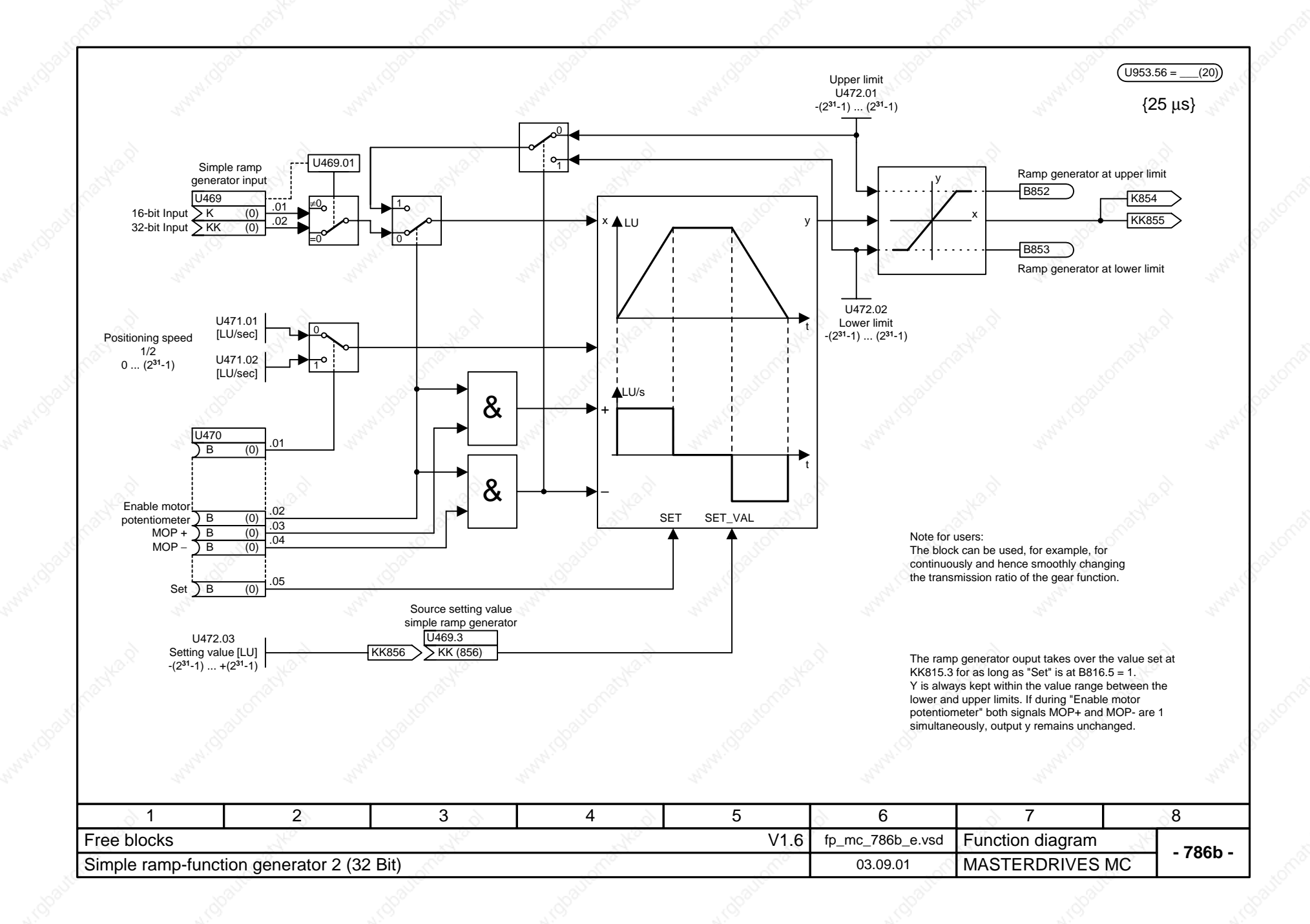

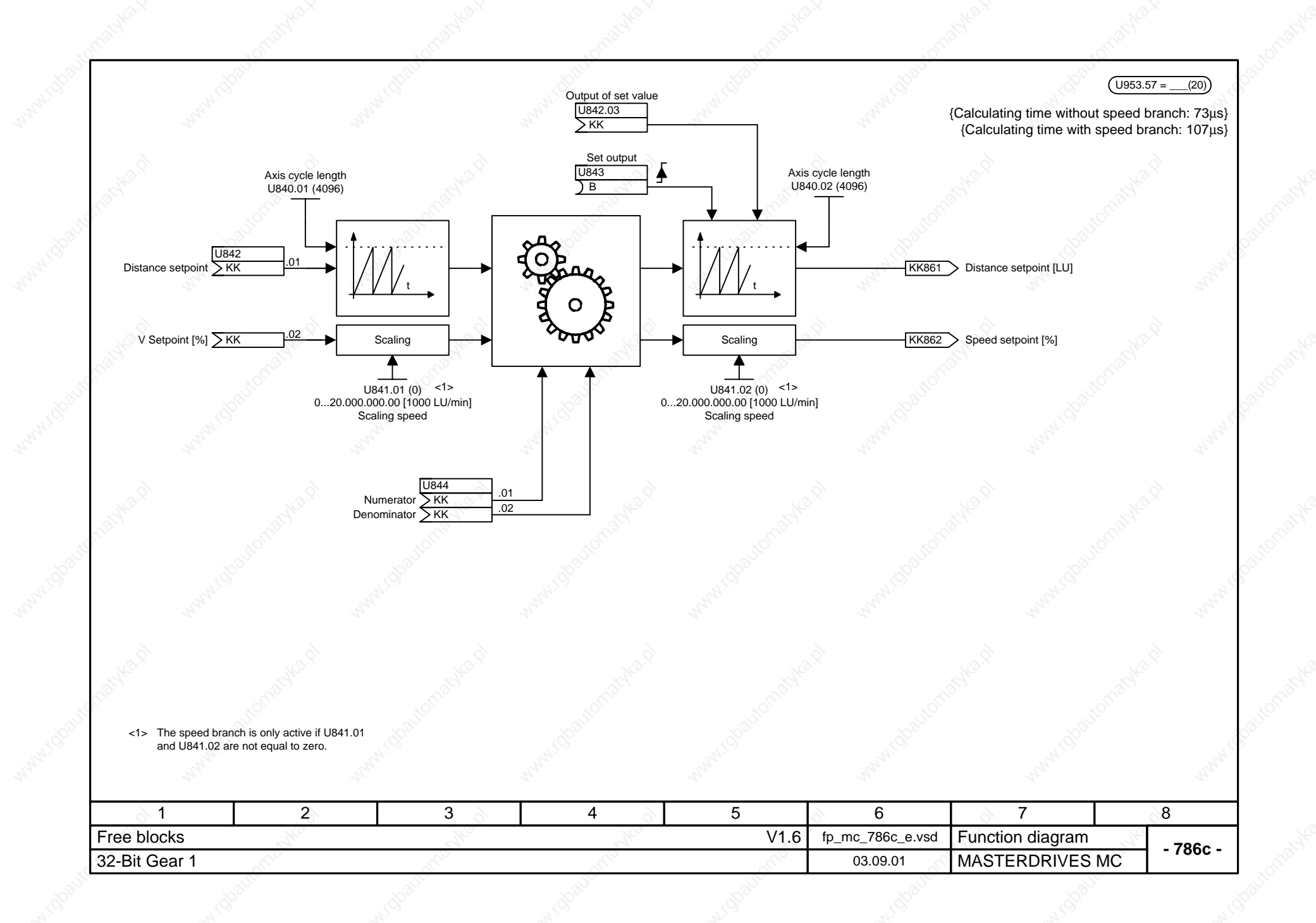

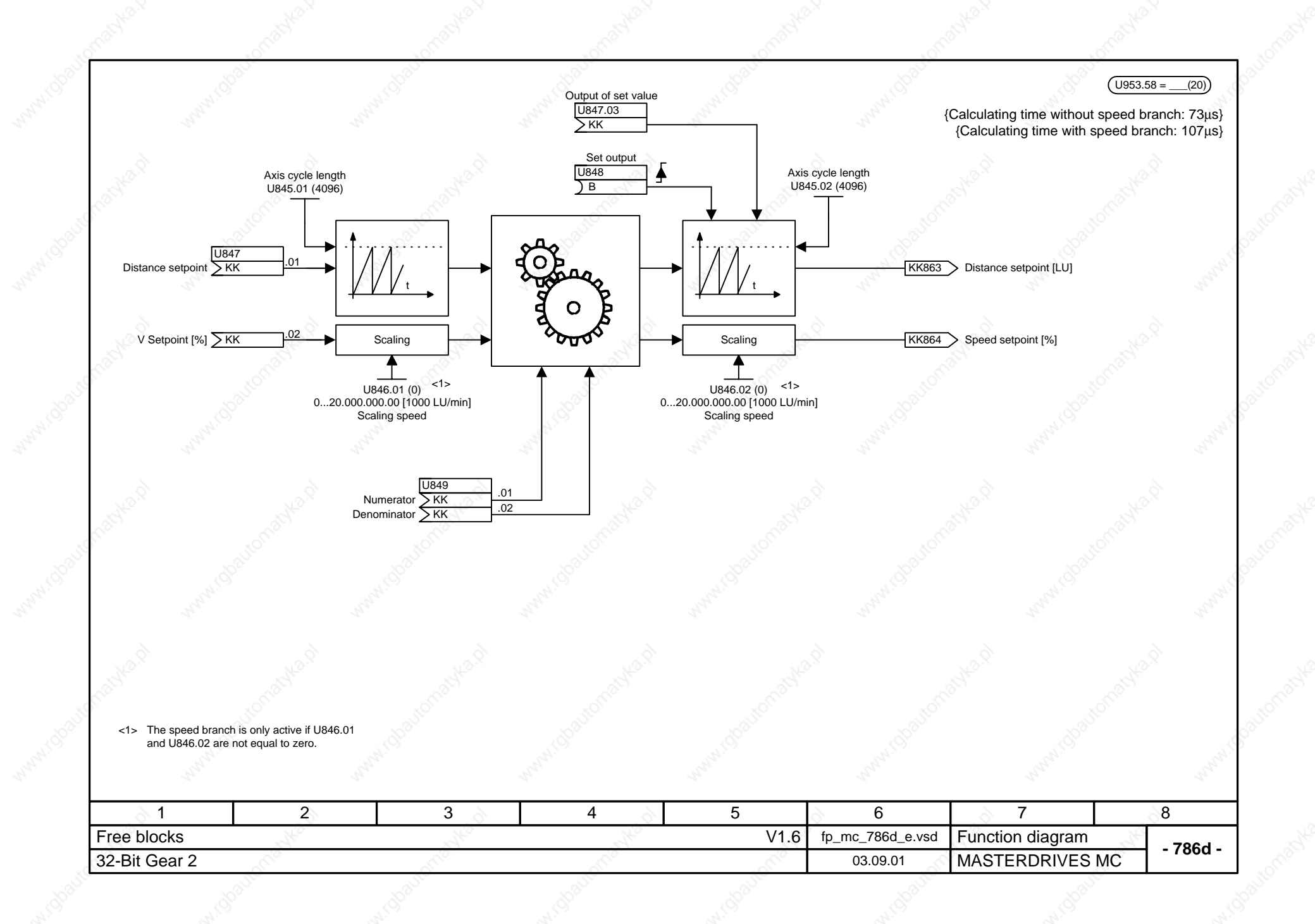

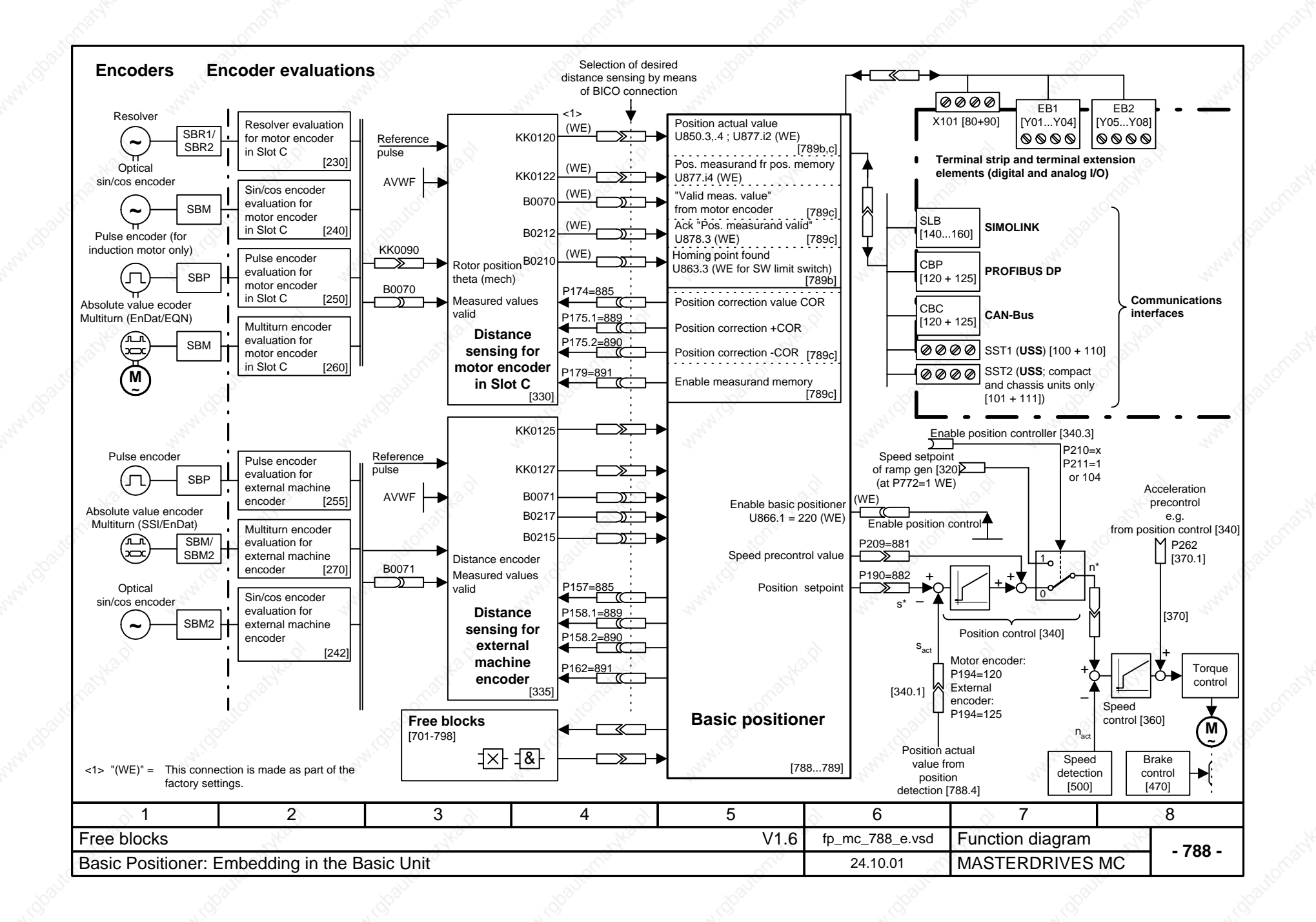

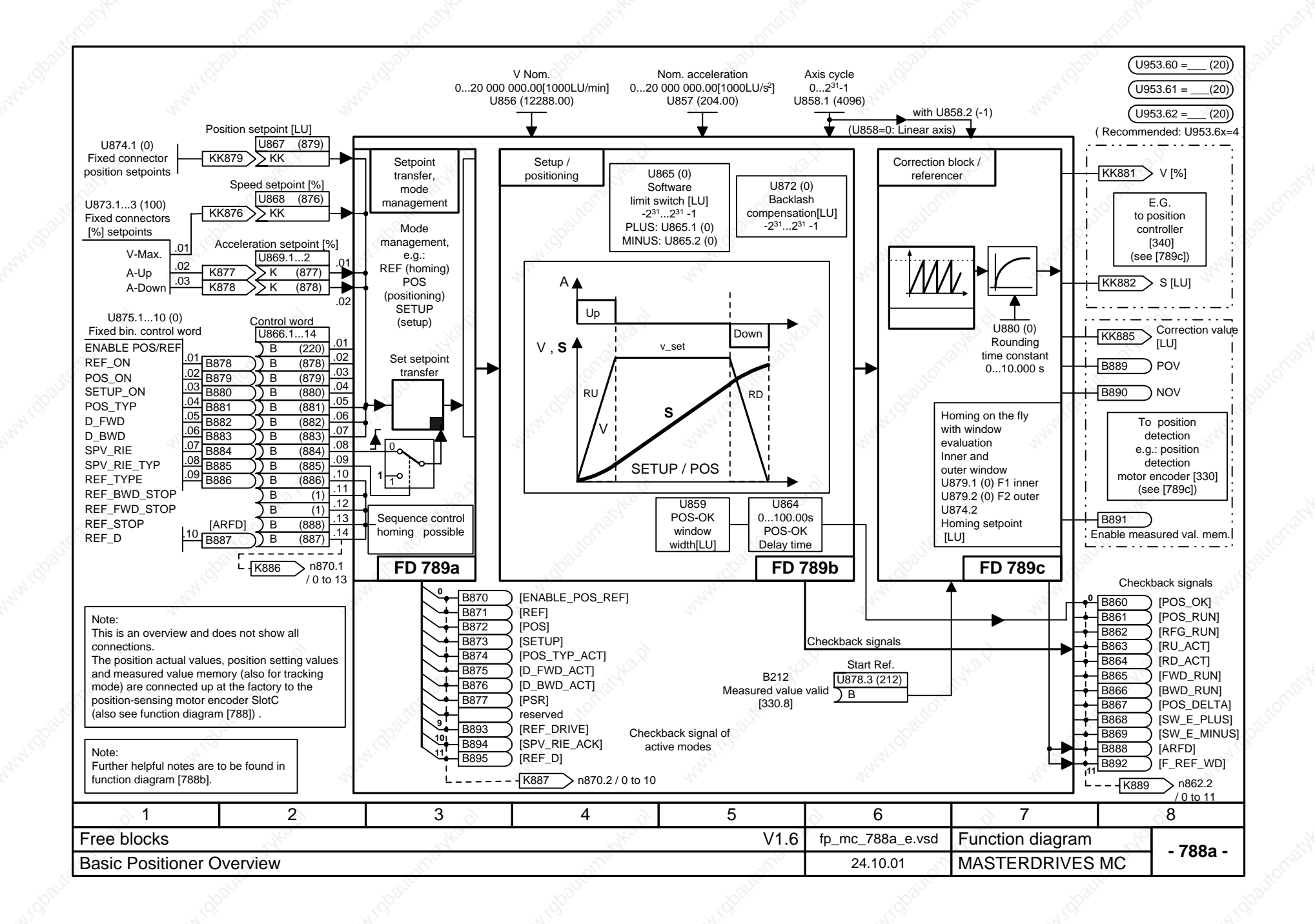

The basic positioner can be used for "simple" positioning tasks.

As can be seen from the "Overview" [788a], the basic positioner consists of three free blocks [789a, b, c] that are set at the factory for the function "Basic positioning **with motor encoder**" and are fully pre-wired among themselves. (The three blocks can also be used singly for further applications.) It is therefore only necessary to change the desired INPUTS ([788a] or in detail on [789a]) AND to wire the outputs ([788a] or in more detail [789c]) as recommended. Enabling (ENABLE POS/REF) is implemented at the factory by means of the checkback signal "Position control enabled", i.e. the basic positioner is enable via the freely selectable source "Enable position controller" (P210, [340.4]).

A graphical overview is given in function diagram 788.

Since almost all variables of the basic positioner (including those between free blocks) are binector inputs/outputs or connector inputs/outputs, the function is controllable both with only one signal and also in parts with the desired process sequence / interlocking. The user must therefore secure the desired function / motion.

A detailed description of the basic positioner is to be found in Section 7.2.3 of this Compendium MASTERDRIVES MC V1.50.

### **SHORT NOTES**

- Concerning use of the basic positioner, insertion of the three free blocks into the T4 time slot is recommended (e.g. on account of the fixed time slot of the position detector motor encoder); i.e.  $U953.60 = 4$ ,  $U953.61 = 4$ ,  $U953.62 = 4$
- PRIORITY Modes:
- Homing (REF\_ON with REF\_TYPE = 1) **>** positioning (POS\_ON) **>** setup (SETUP). Homing on the fly (REF\_ON with REF\_TYPE = 0) is always possible, i.e. both in the case of positioning and in the case of setting up. The transitions occur "on the fly"; the priority always applies, even in the case of

simultaneous selection of modes. It is therefore possible to change mode without bringing the axis to a stop.

• "Set-Setpoint-Transfer-Type" (SPV\_RIE\_TYP) on [789a]: - In the case of "Constant set-setpoint-transfer" (SPV\_RIE\_TYP = 1), all set-setpoint inputs are connected through at all times. **No** relative positioning is possible here (KK874 is set to 0 %).

This also makes it possible, for example, to move the axis to a new position without additional binary control simply by changing the position setpoint.

- In the case of "Transfer with positive edge" (SPV\_RIE\_TYP = 0 and pos. edge via SPV\_RIE), the user can set new setpoints with edge control.

• Direction of rotation of the axis: D\_FWD, D\_BWD, sign position setpoint ([788a] or in more detail [789a]).

In the case of the linear axis (U858=0), the position setpoint determines the direction of rotation of the axis. In the case of relative positioning it is the sign of the

- position setpoint that determines the direction of rotation. In the case of absolute positioning of the rotary axis and setup, control binectors D\_FWD and D\_BWD determine this. (Both HIGH: Axis is stopped // Both LOW with abs.-pos.-rotary-axis :
- shortest distance). In the case of homing, D-FWD and D\_BWD determine the starting direction.
- In the case of relative positioning, "distance to go" does not apply; i.e. renewed POS\_ON or SPV\_RIE causes renewed travel to an existing relative position setpoint.
- Software limit switches [789b.1]: Please note that the software limit switches need only be activated for the linear axis (U858 (AZL) = 0) and via U865 (end zones). Furthermore, the software limit switches are arranged at the factory for activation via freely parameterizable input U863.2,.3 with "Axis homing" [ARFD] OR "Homing point captured" (B210, [330.7] - cannot be changed by the user.
- Standardizations: As with technology option F01 (Section 9 of this Compendium MASTERDRIVES MC), the same applies here mutatis mutandis, e. g. factory default configuration with motor encoder:  $\sqrt{2}$  nom.  $\equiv$  Resolution x position-feedback scaling factor x reference speed x 10<sup>-3</sup>
	- with: V nom.: U856 [788a or 789b] and P205 [340.3] // Resolution: P171 [330.3] // position-feedback scaling factor: P169,P170 or P180, P181 [330.3] // reference speed: P353 [20.5]
- The basic positioner itself generates **no** fault or warning messages (but these can be configured in basic unit functions or other free blocks). For the user, this opens up a wide variety of solutions with regard to type of motion; naturally, the types of motion in question must also yield the desired inputs and interlockings.

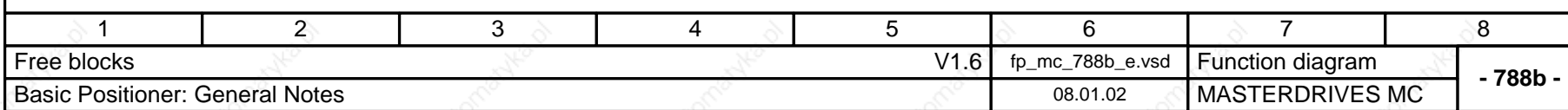
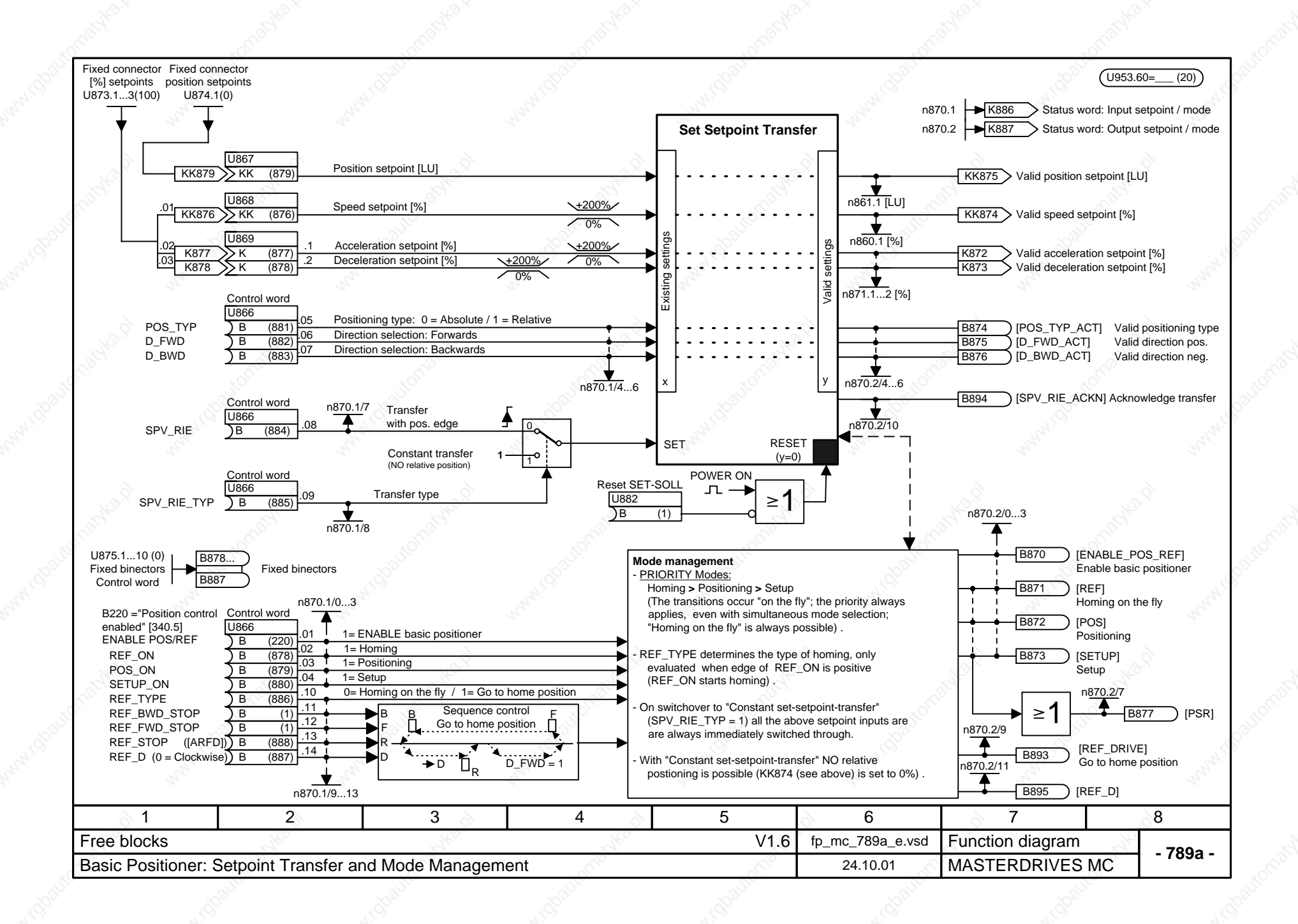

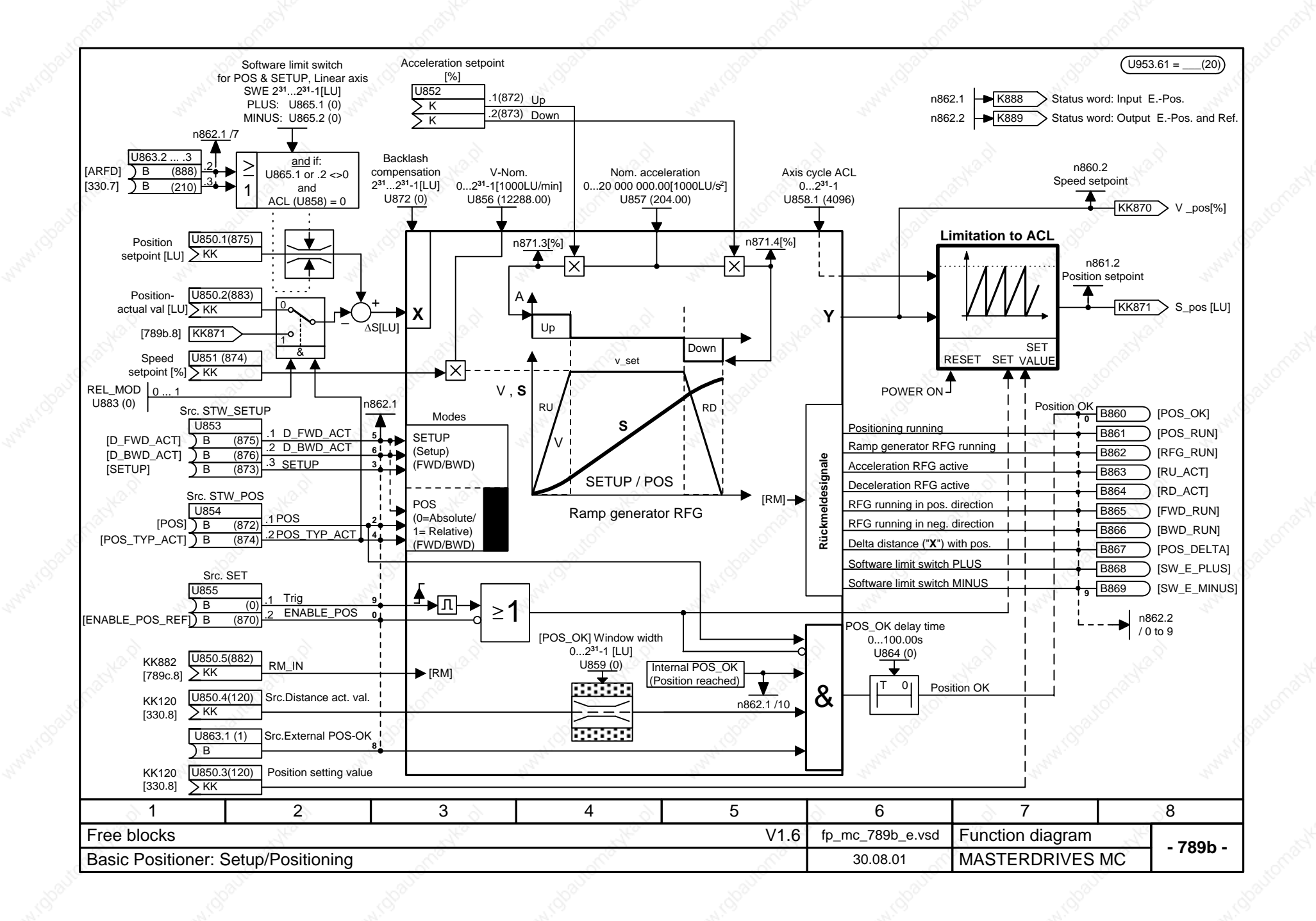

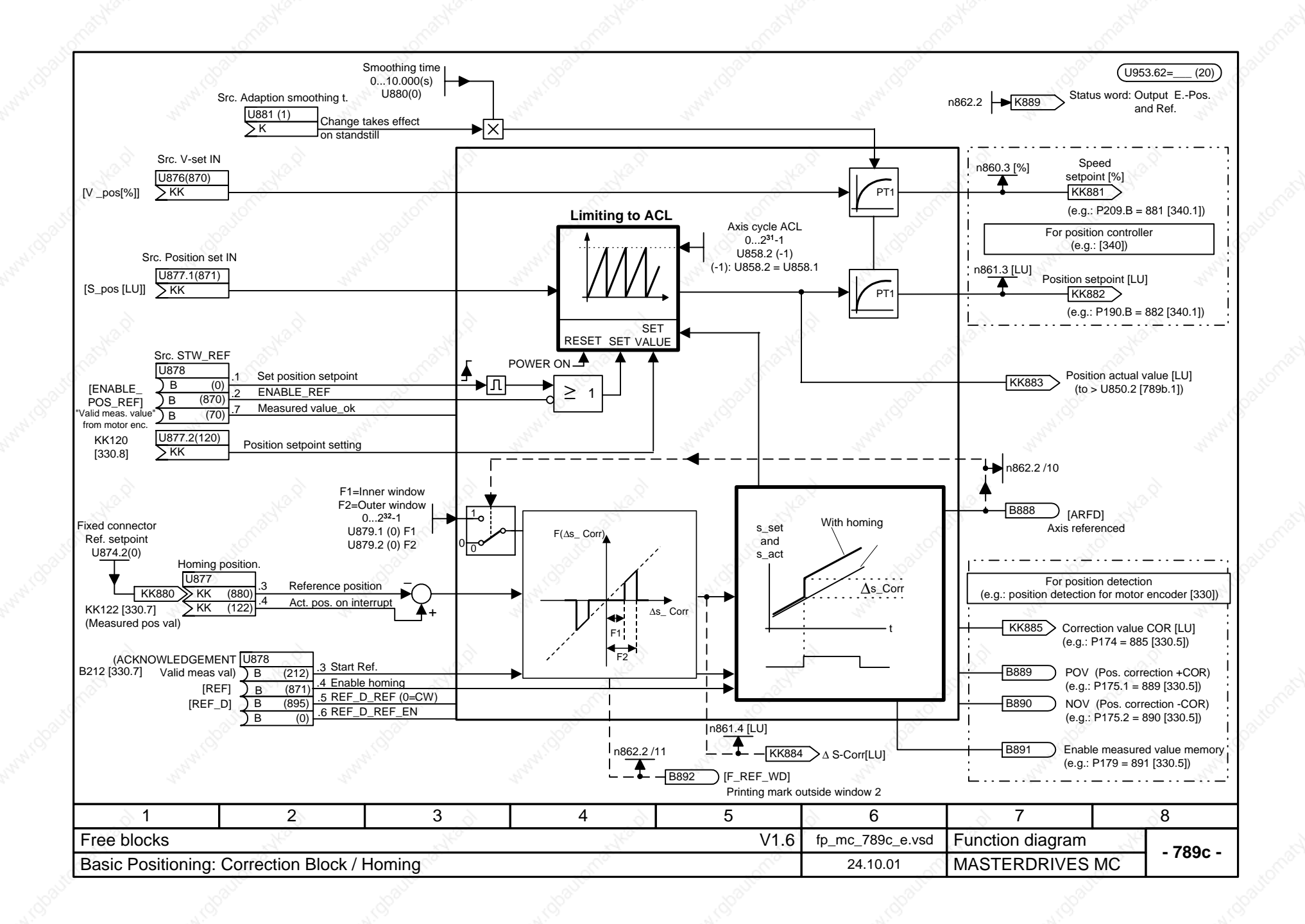

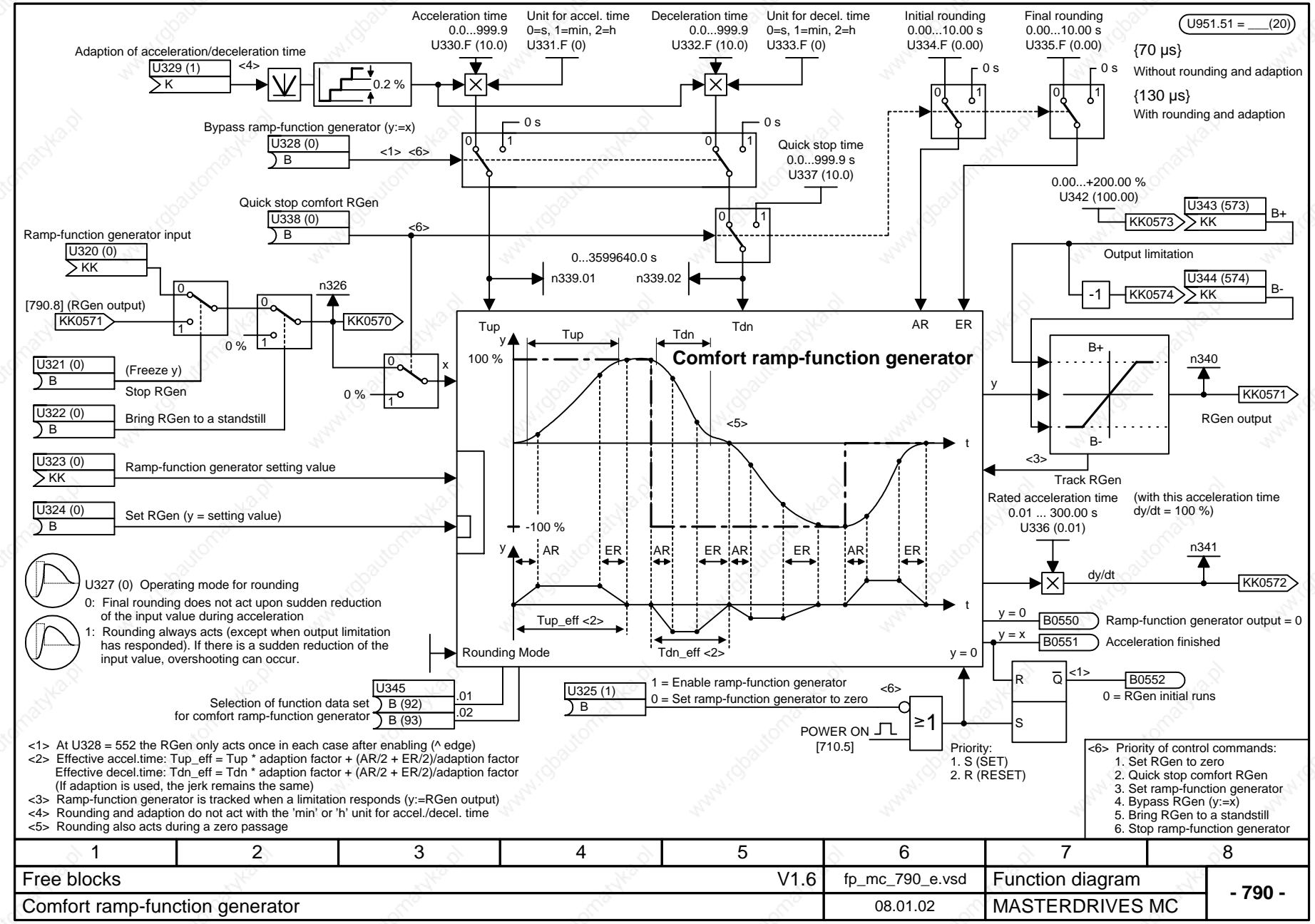

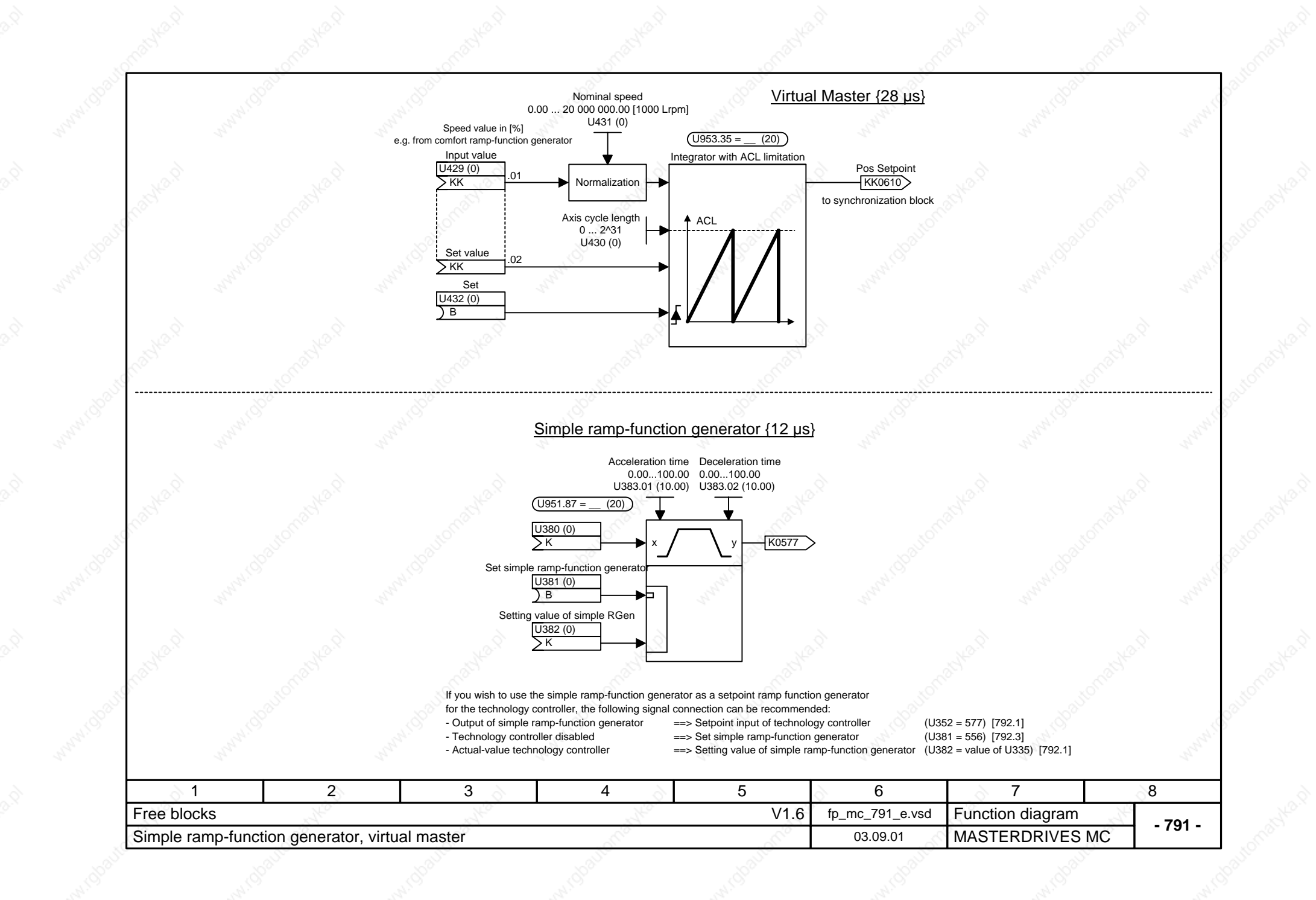

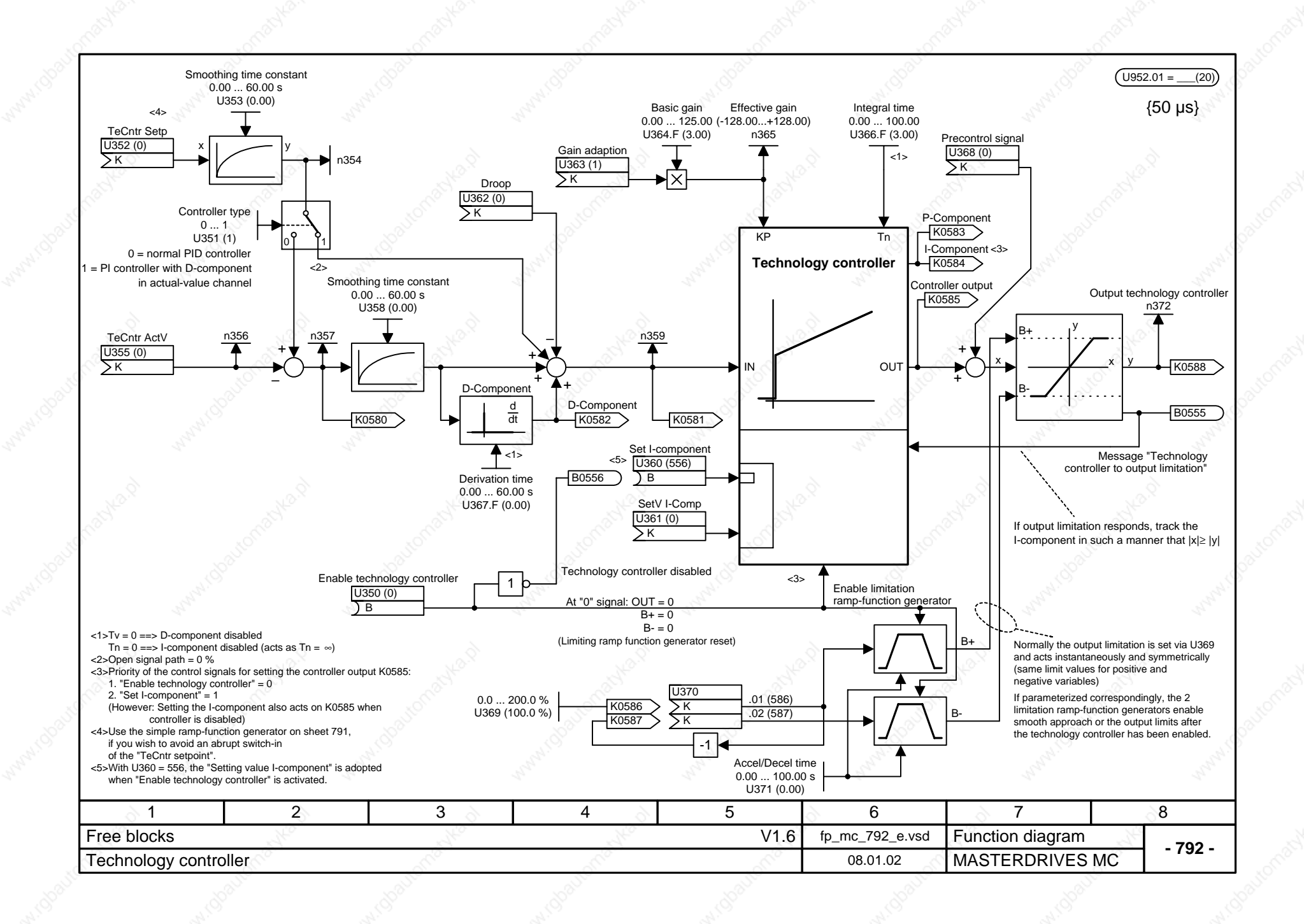

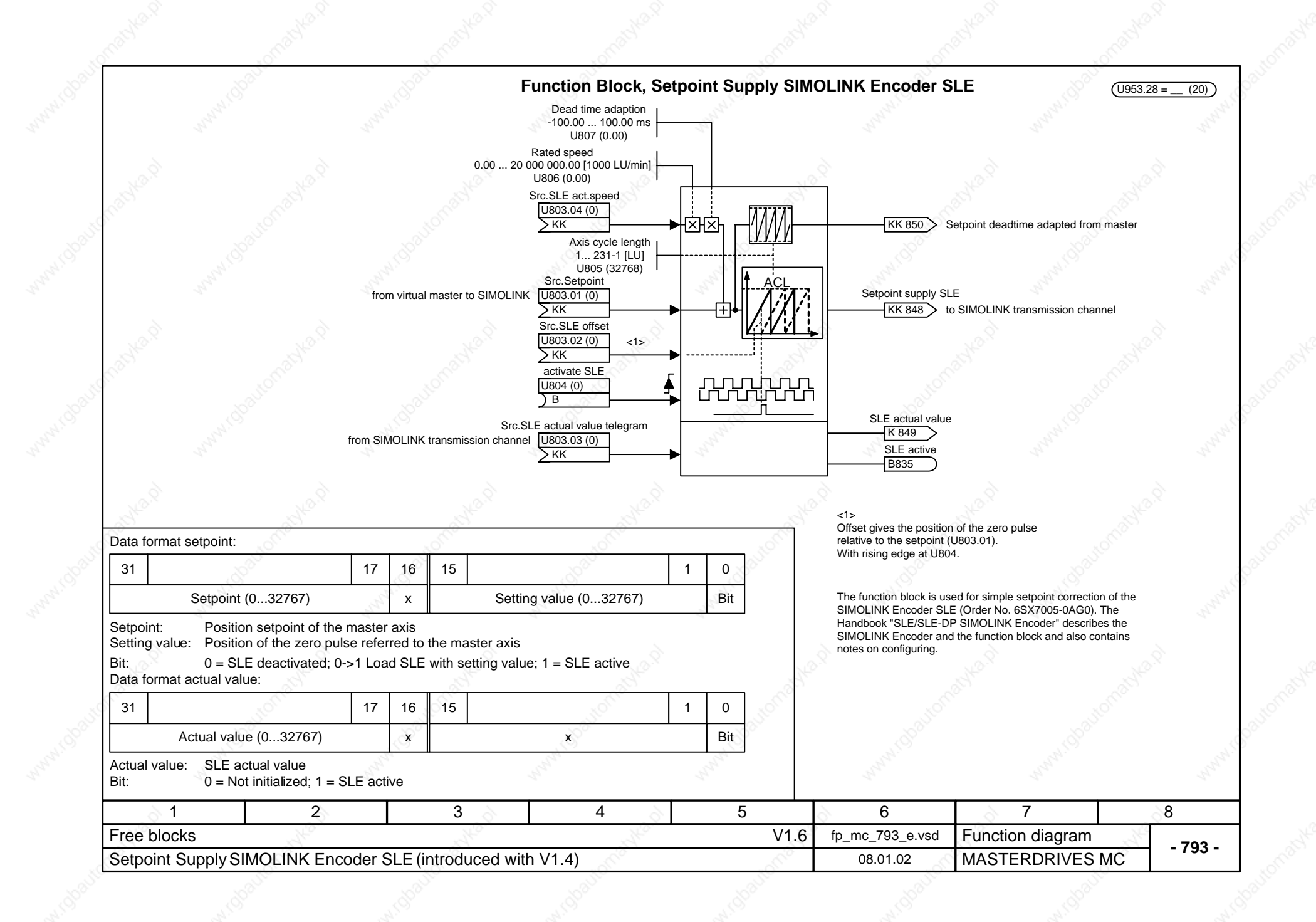

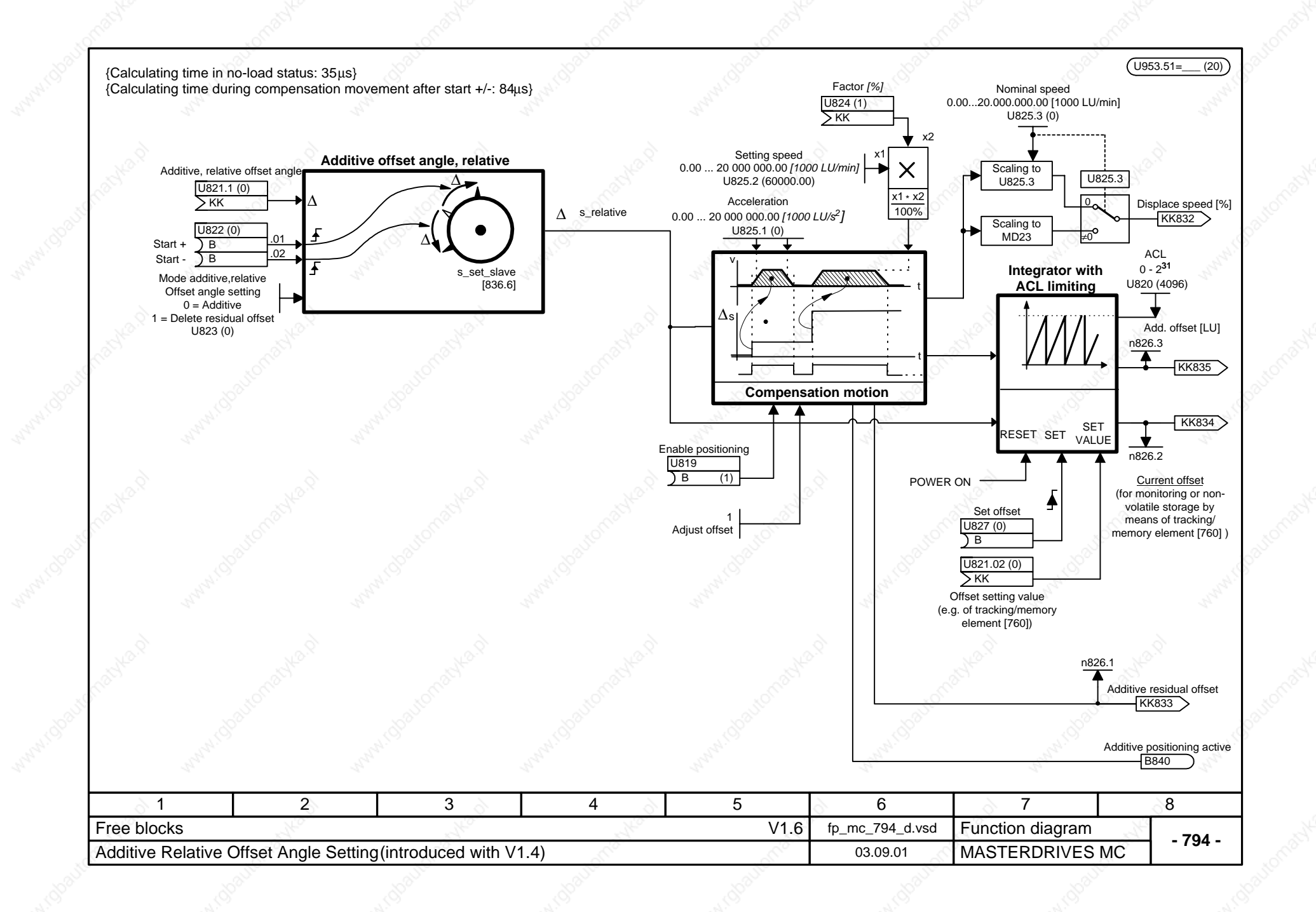

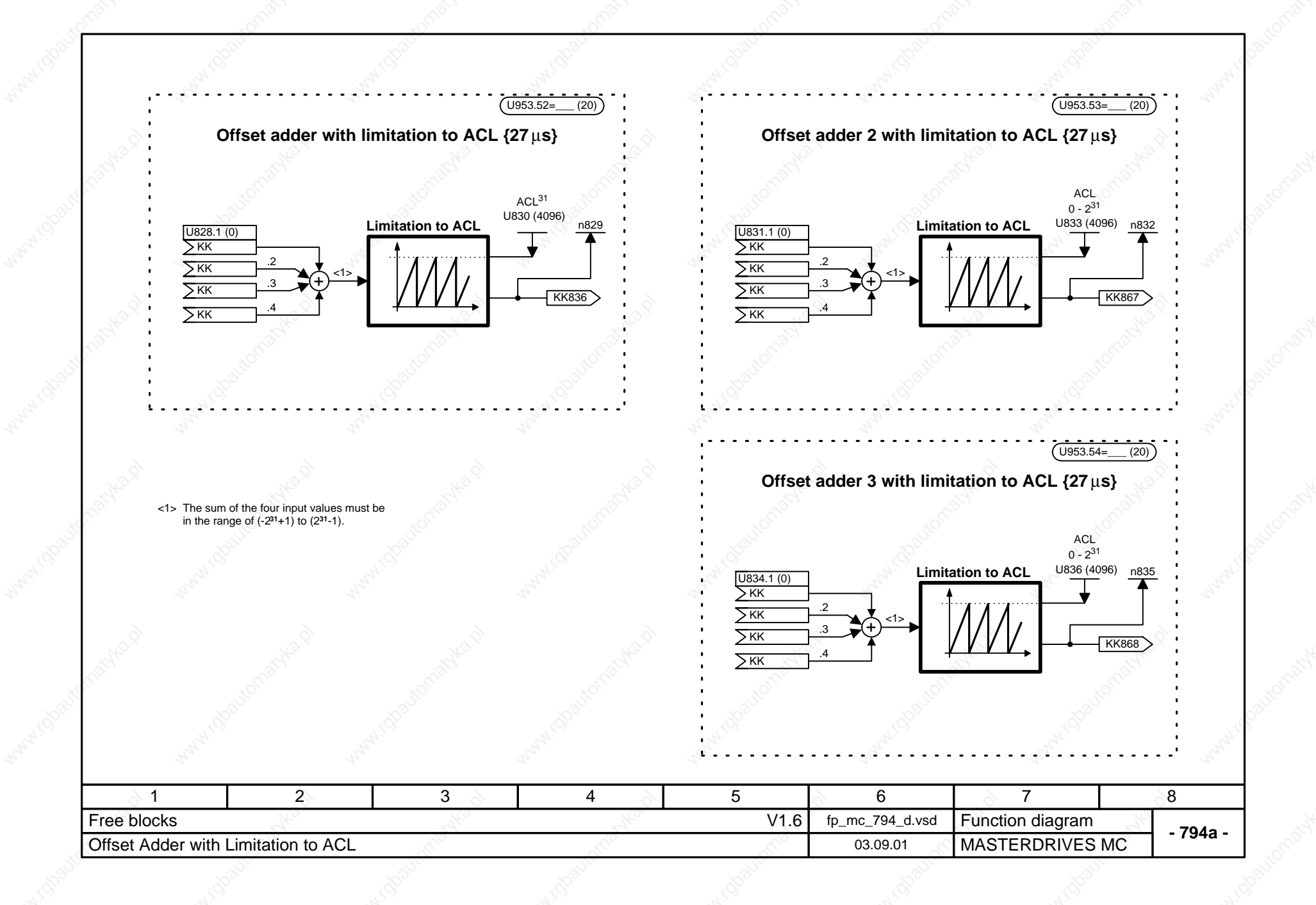

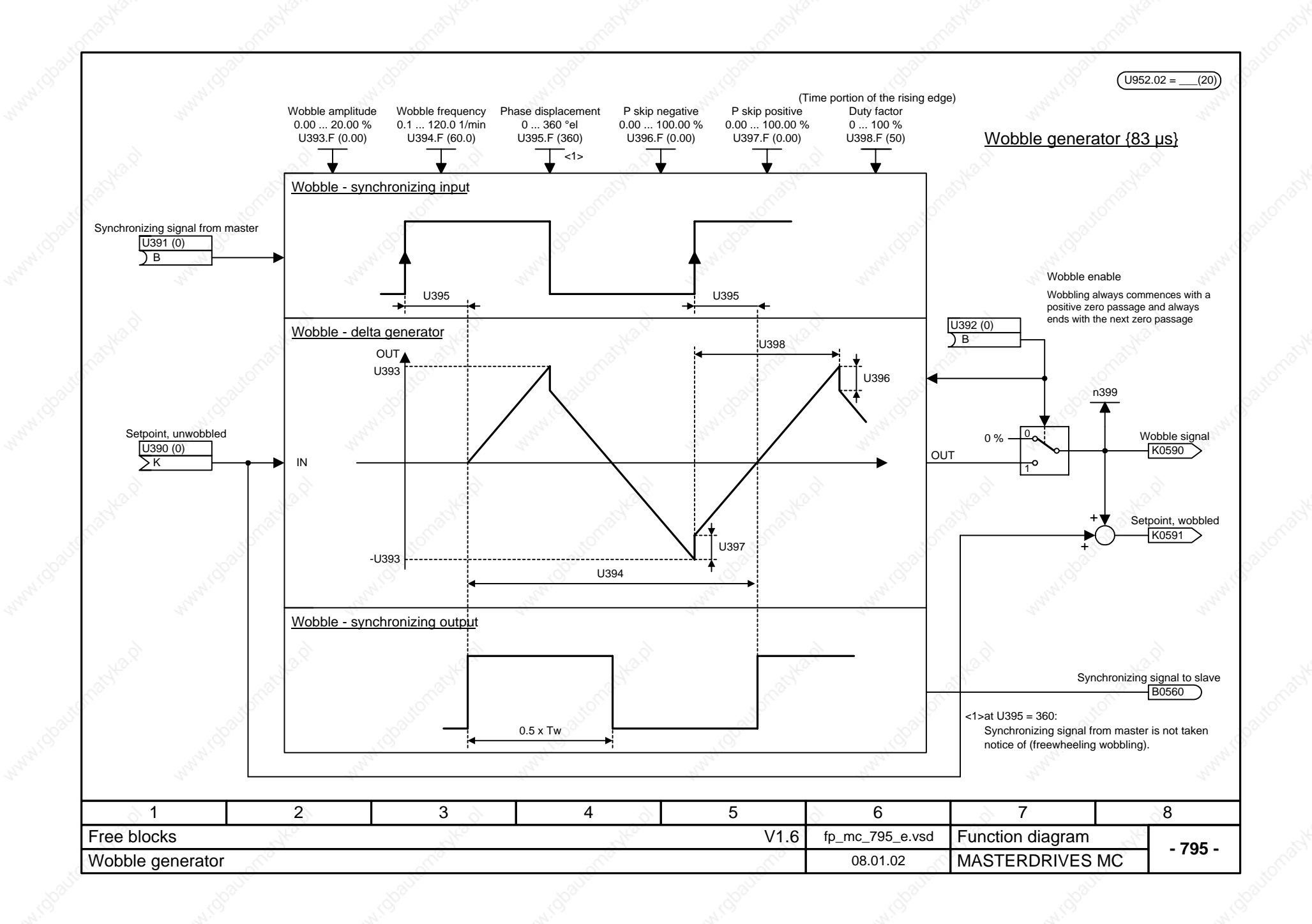

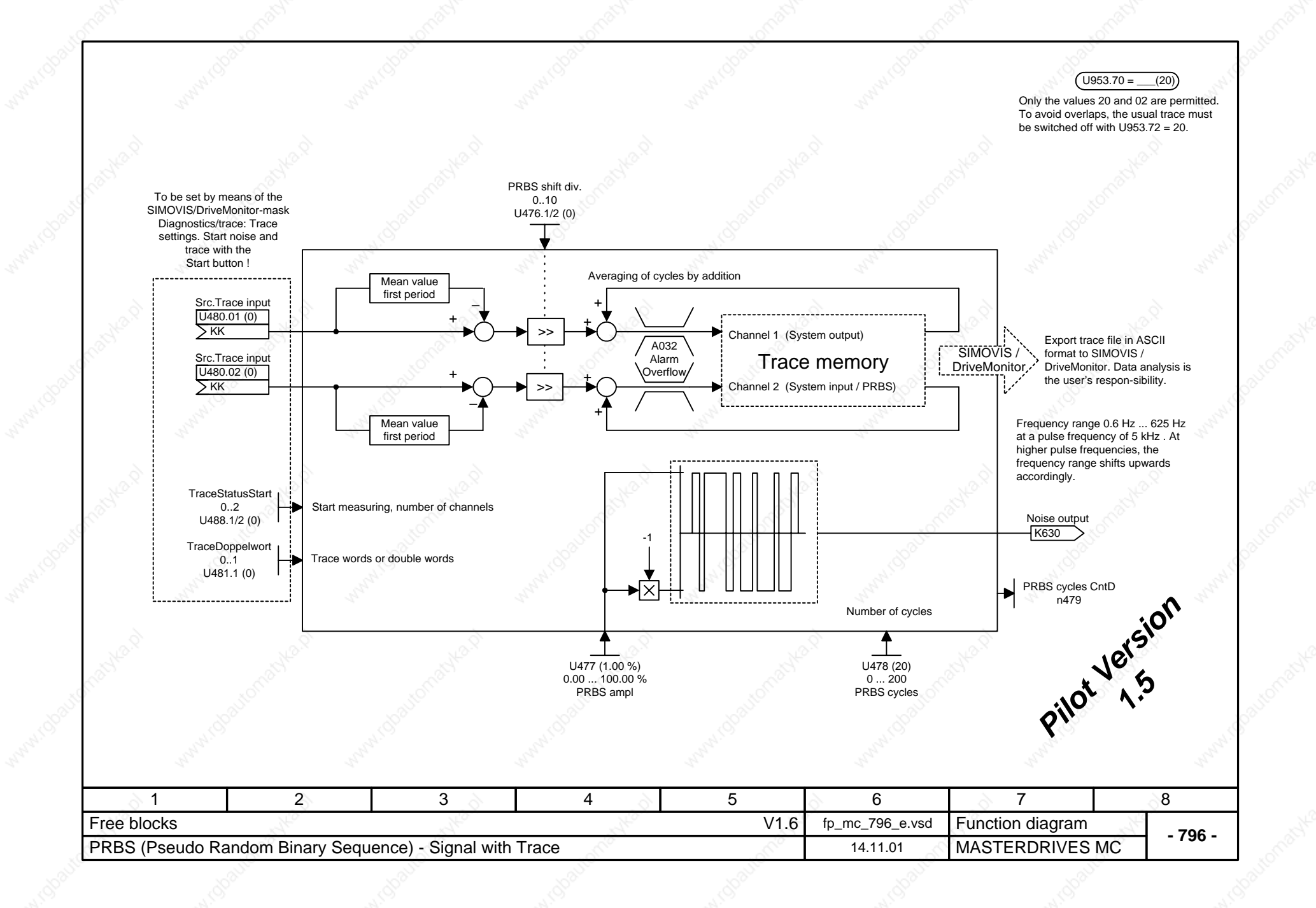

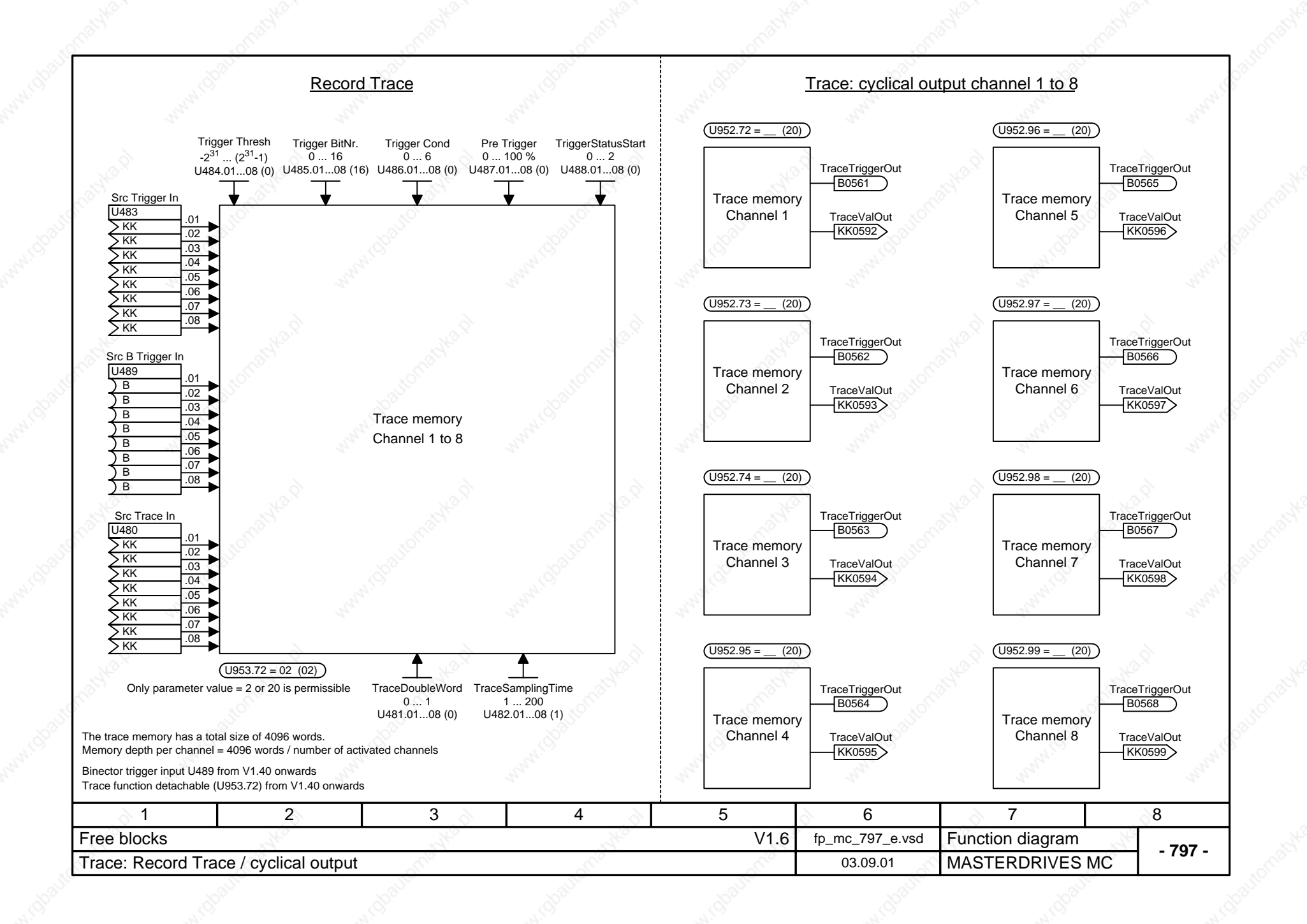

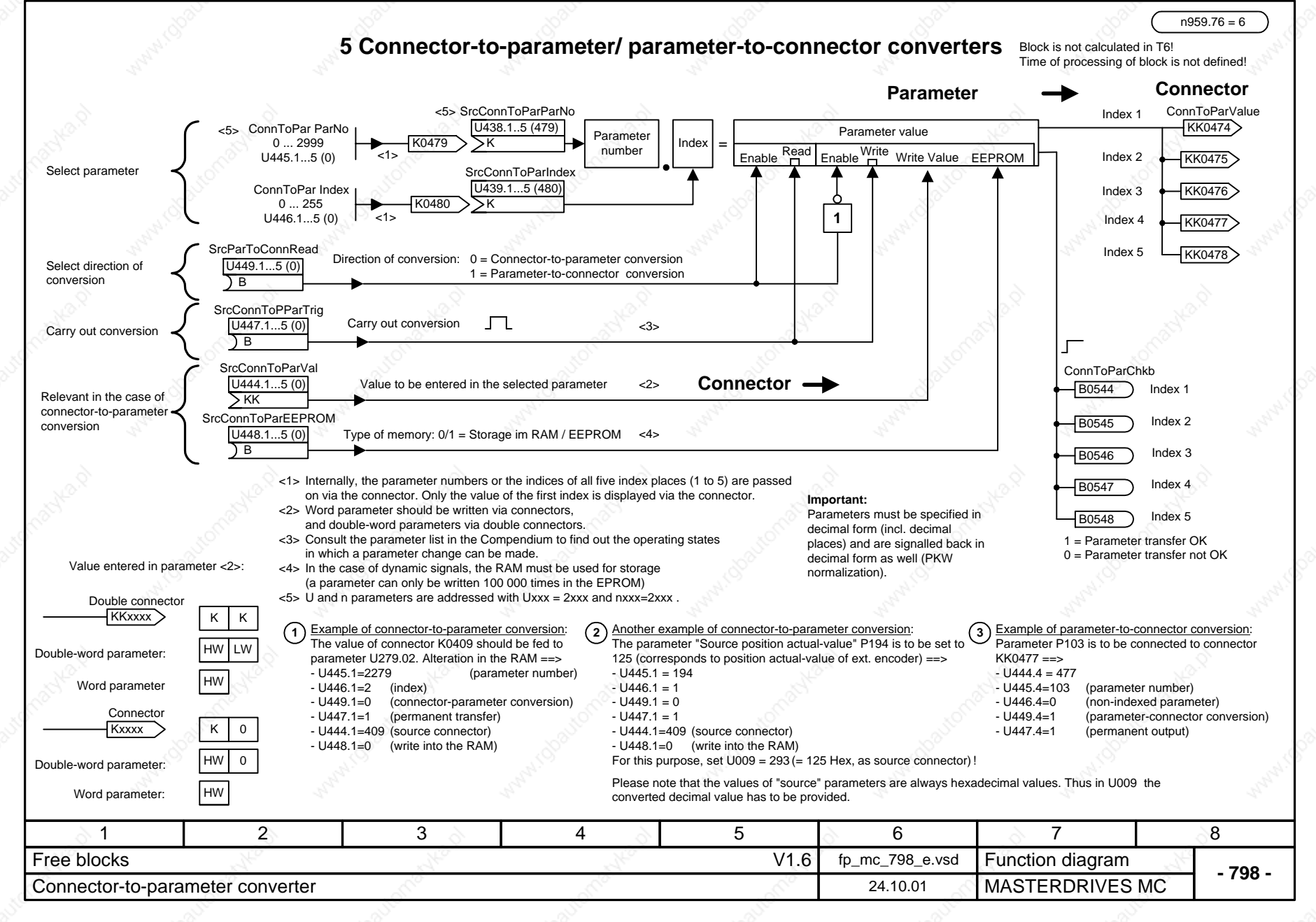

## **MASTERDRIVES MC function diagram - List of contents of the supplementary boards**

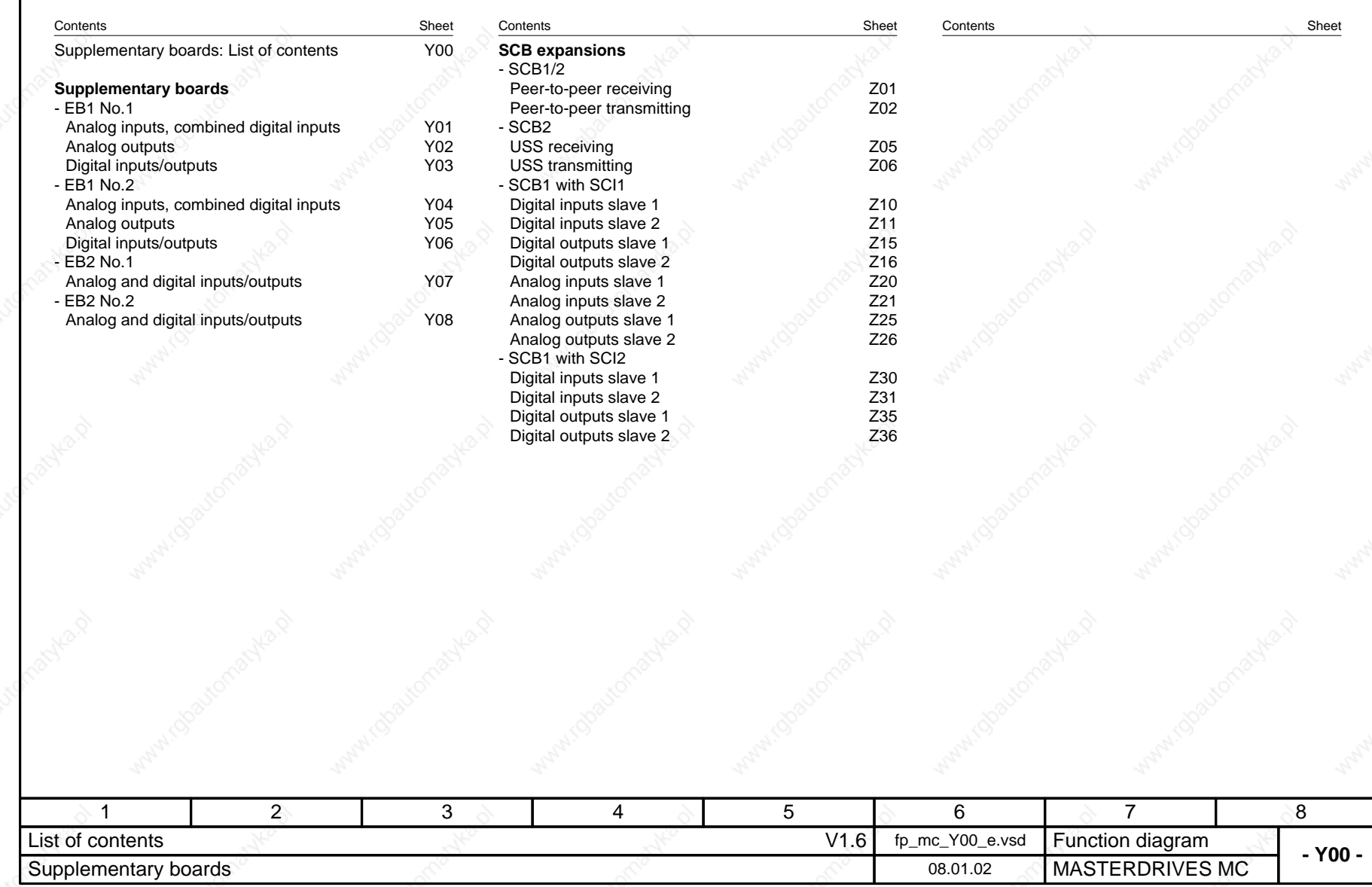

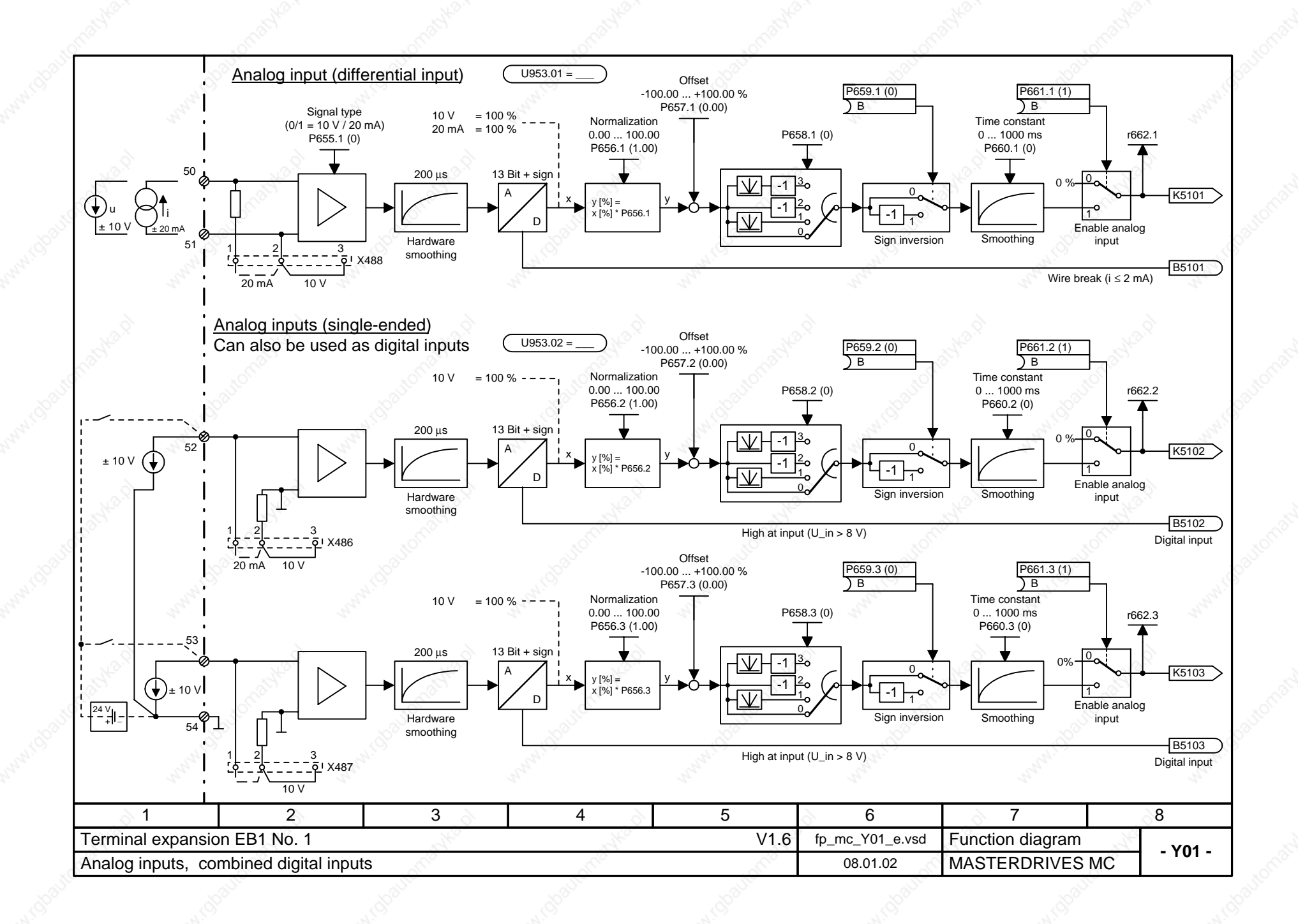

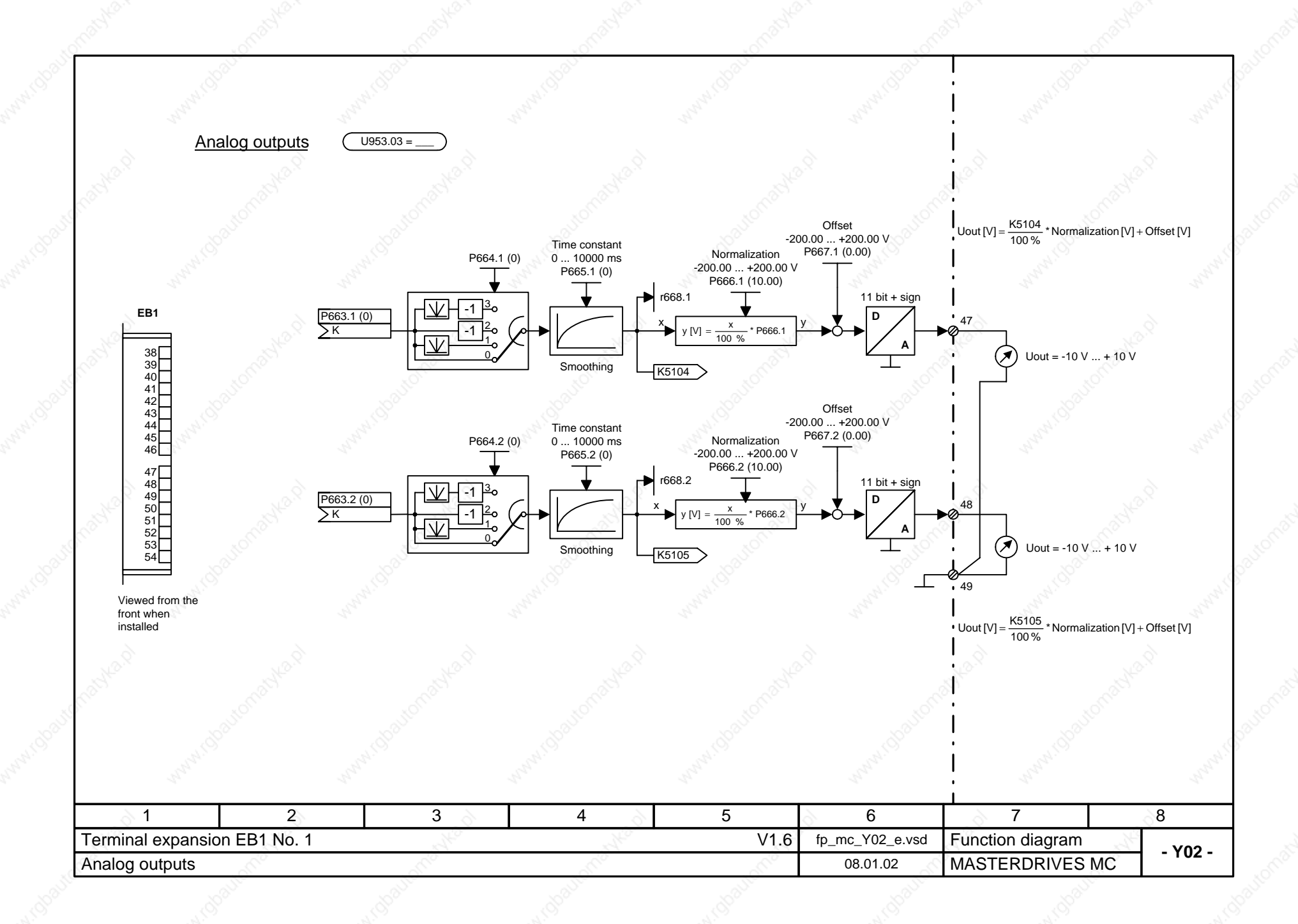

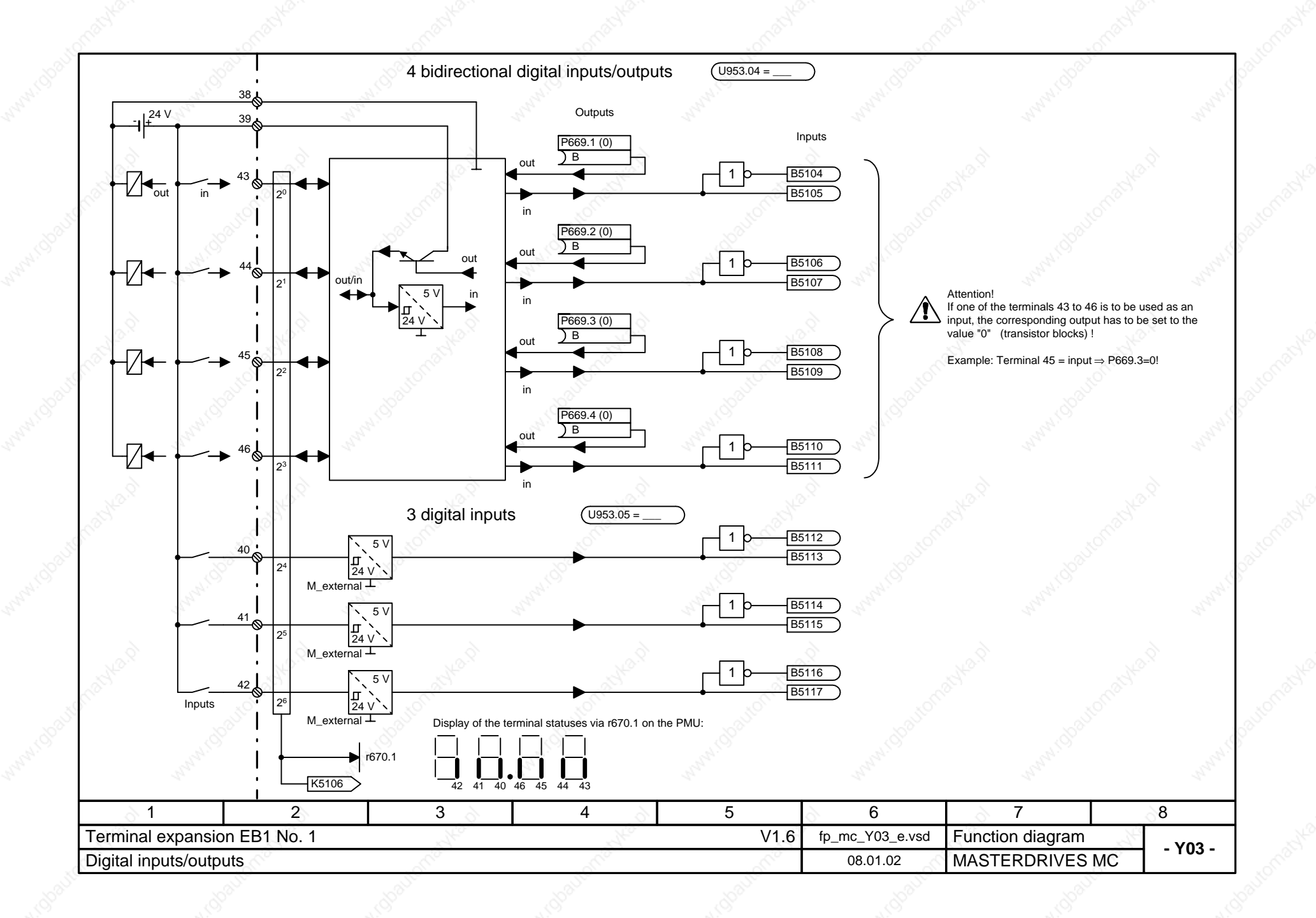

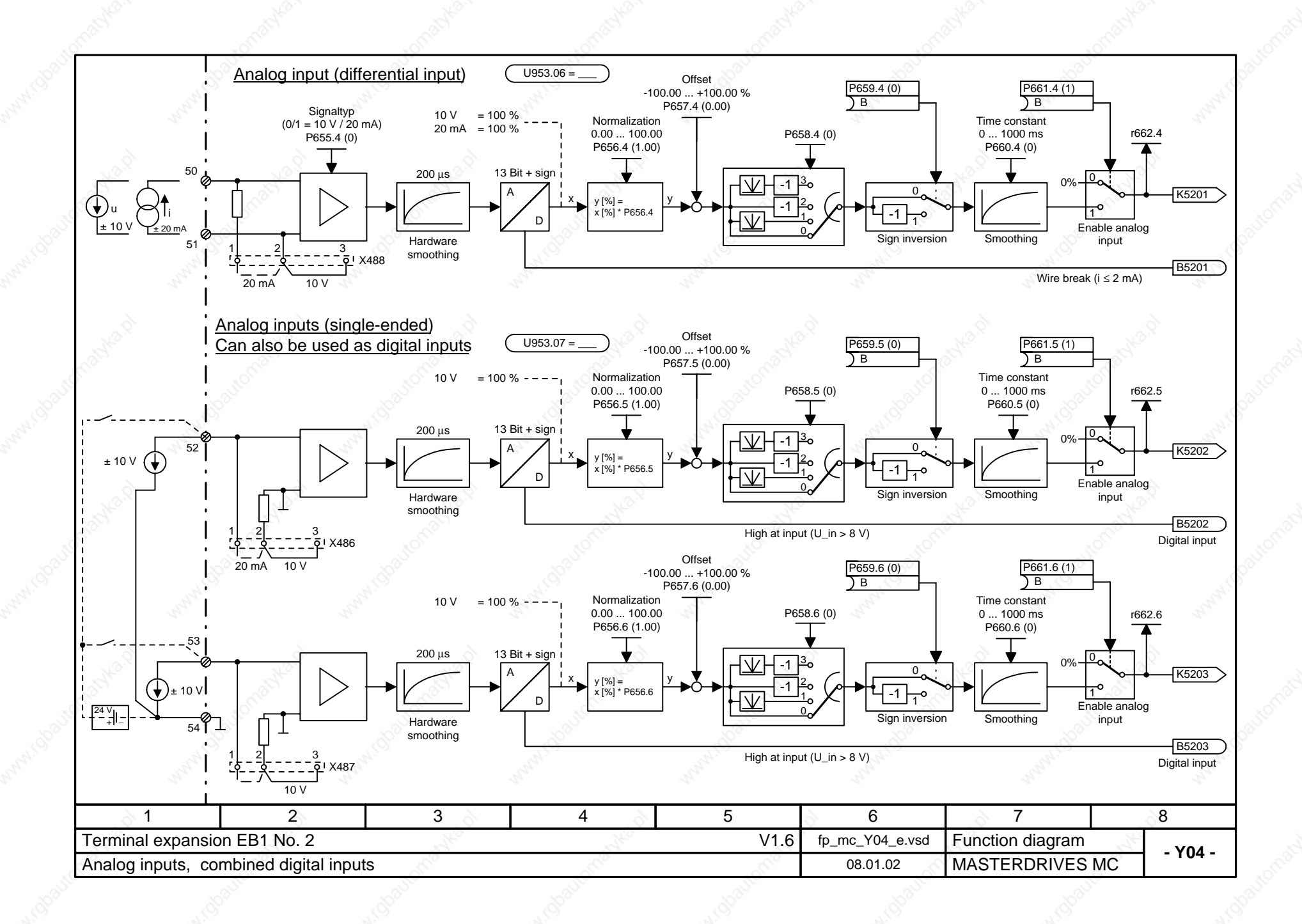

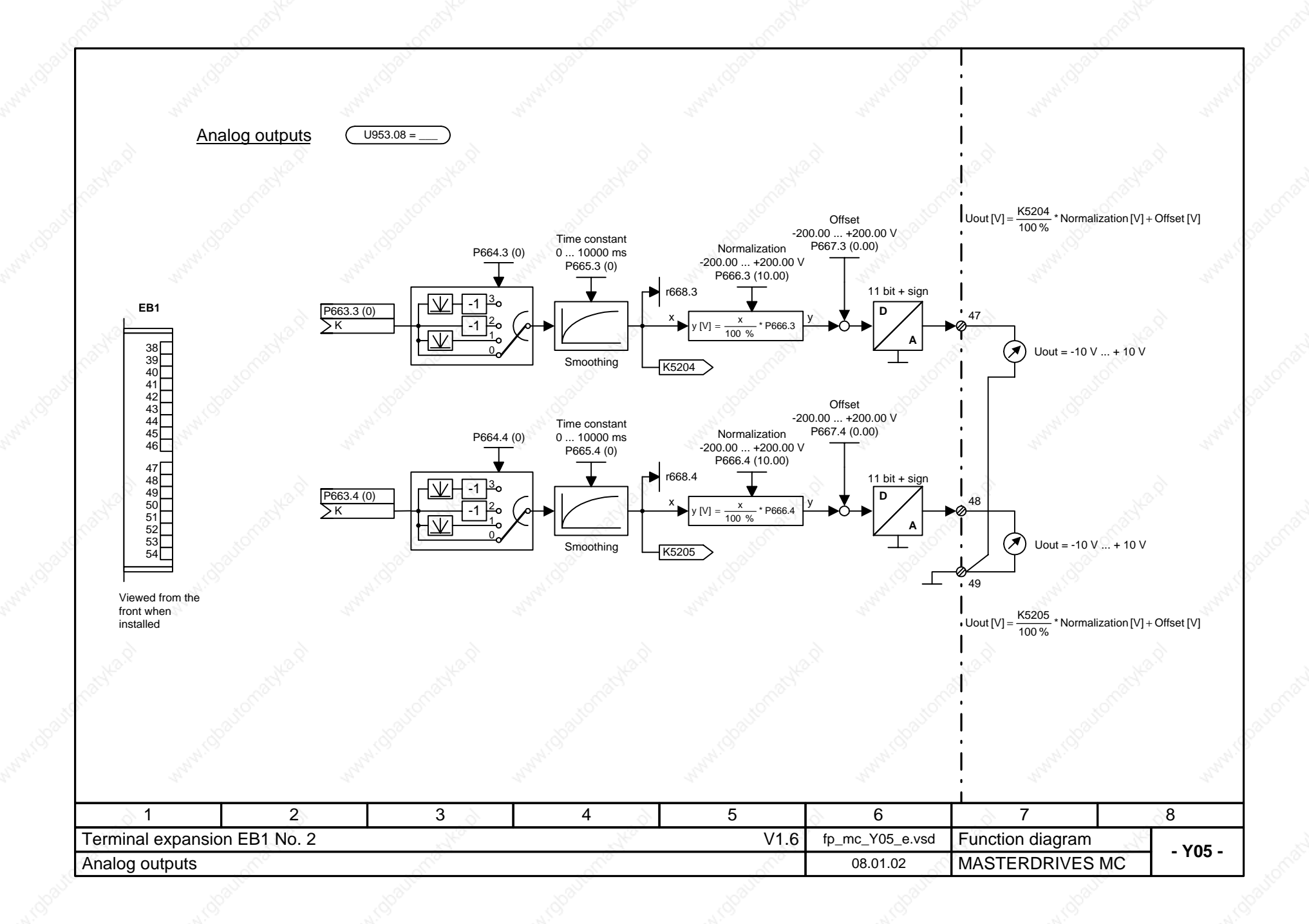

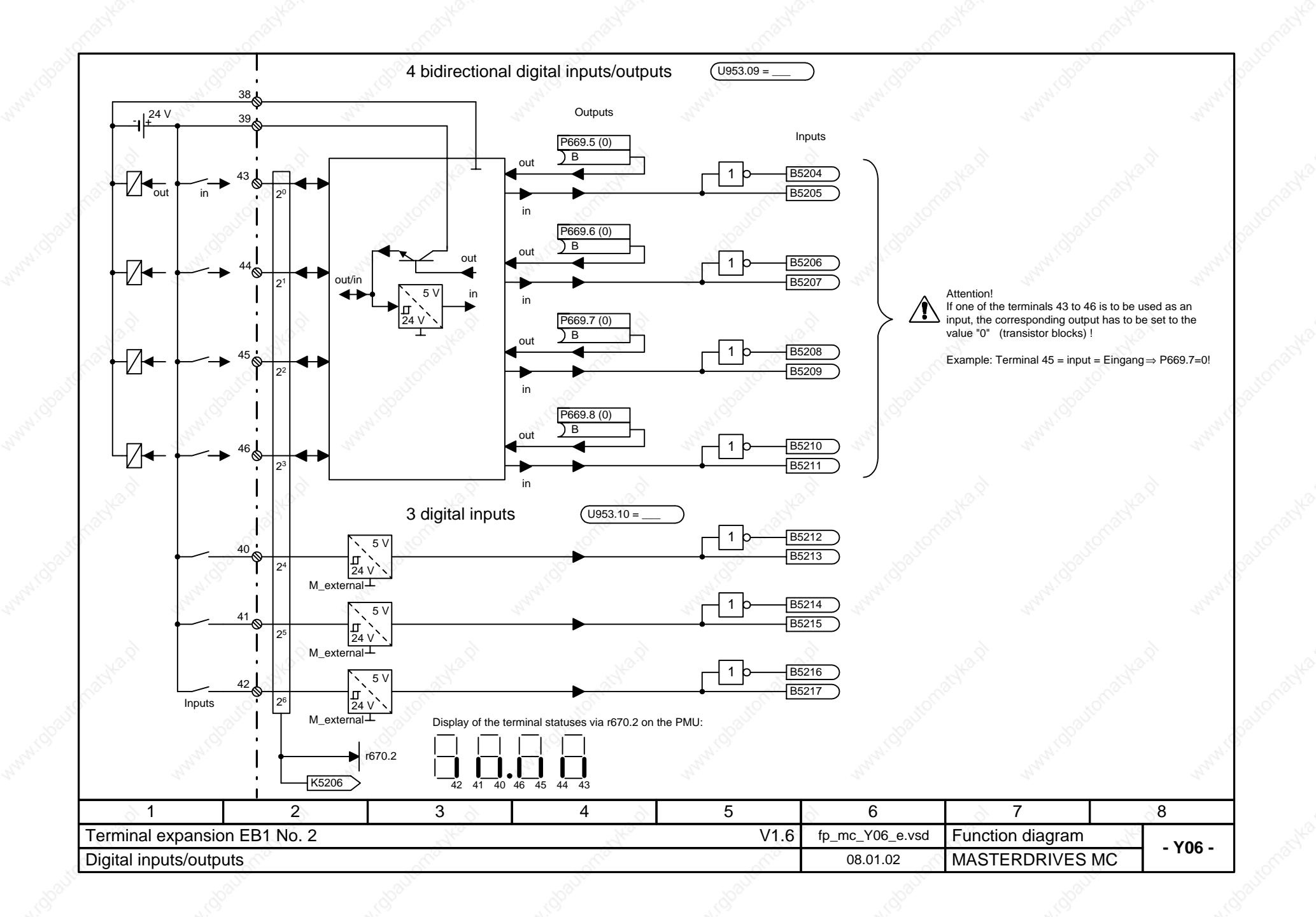

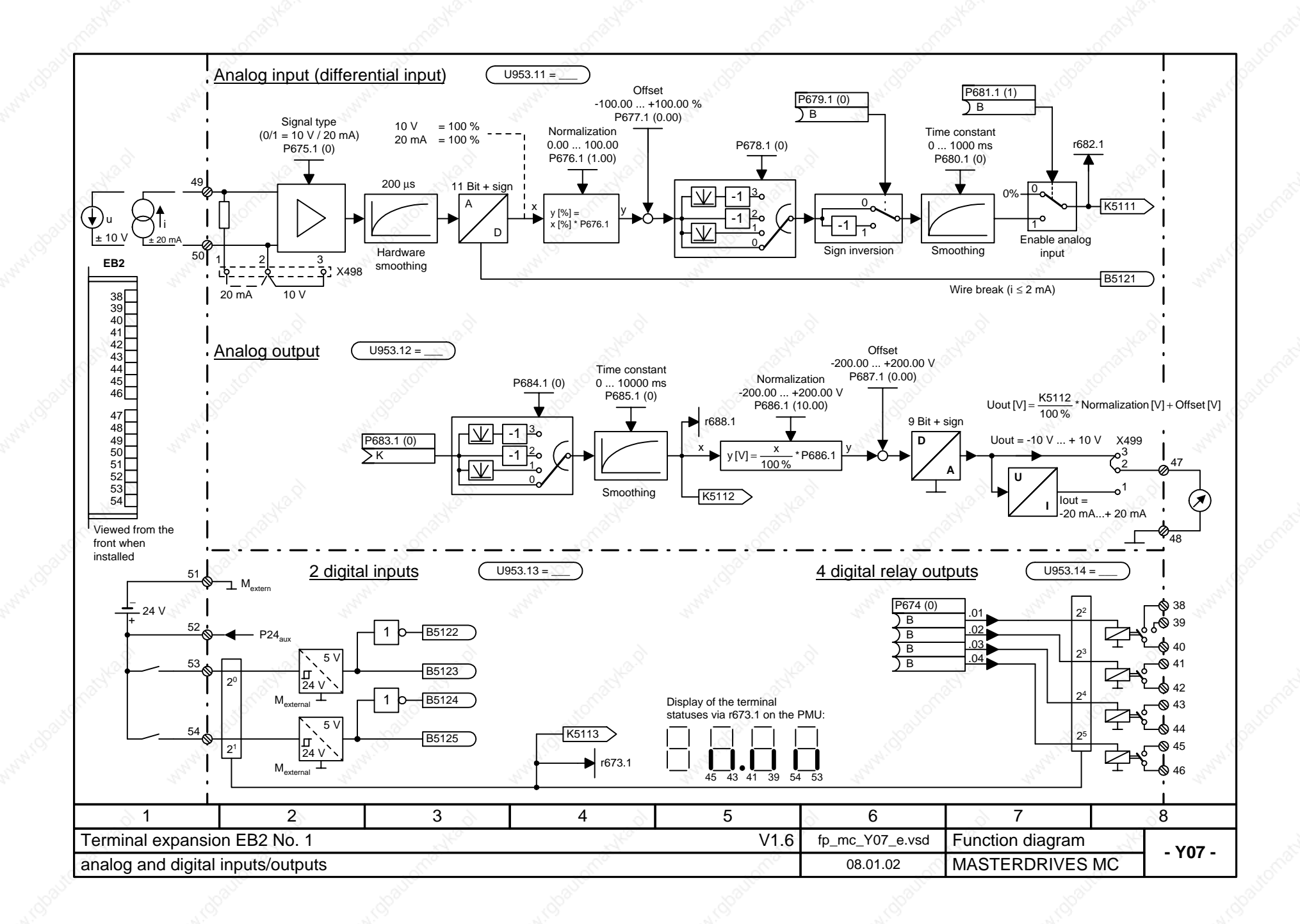

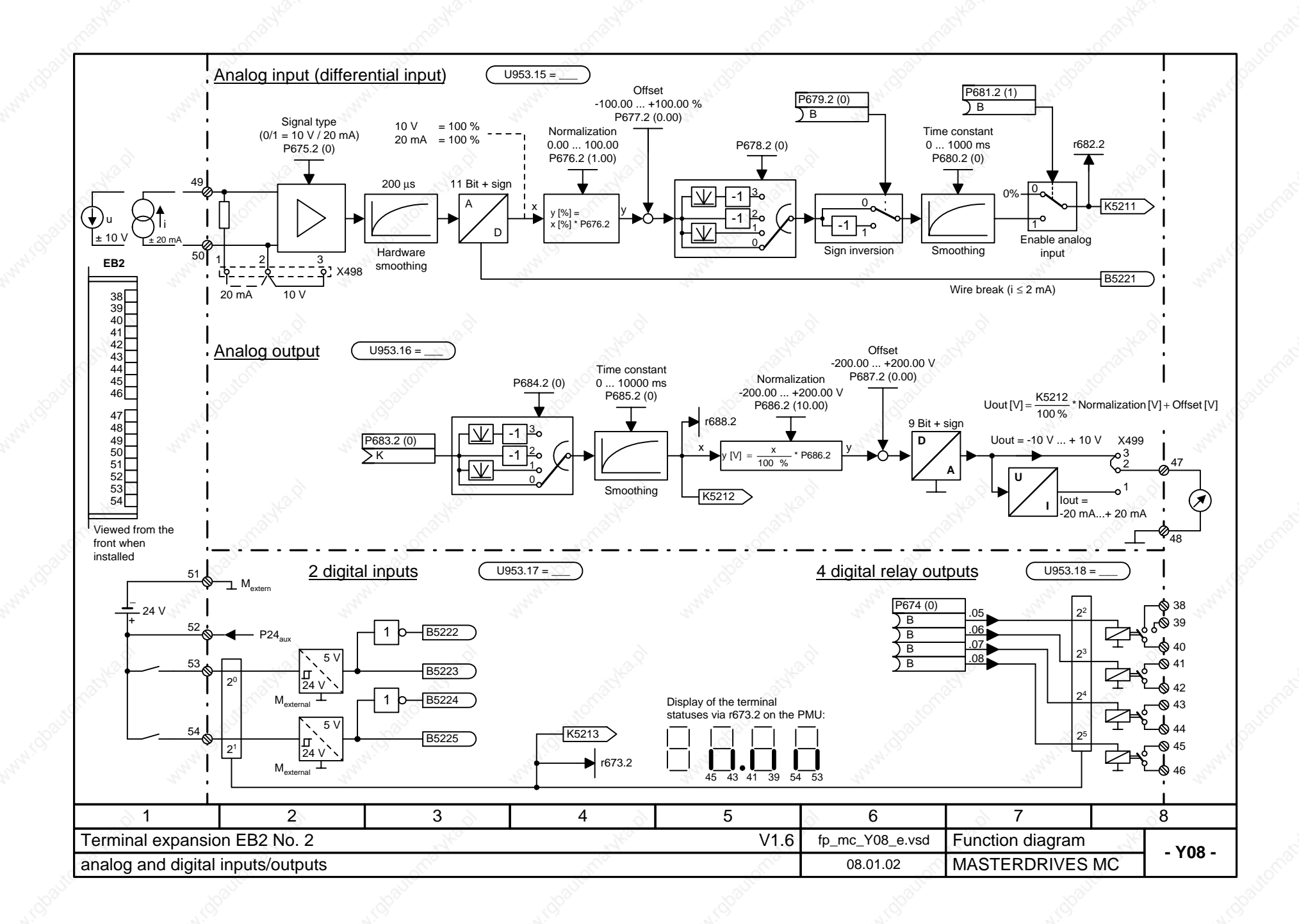

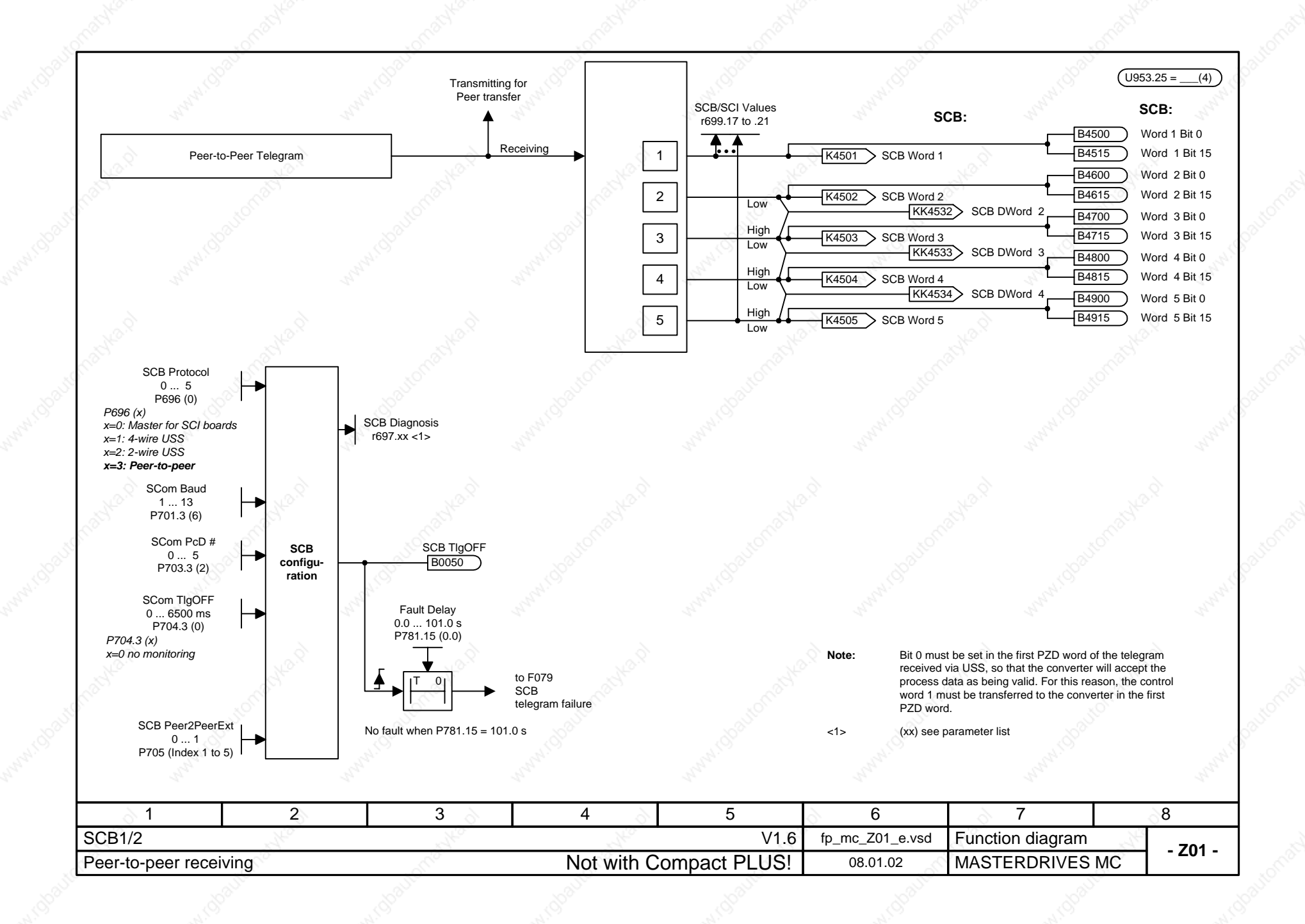

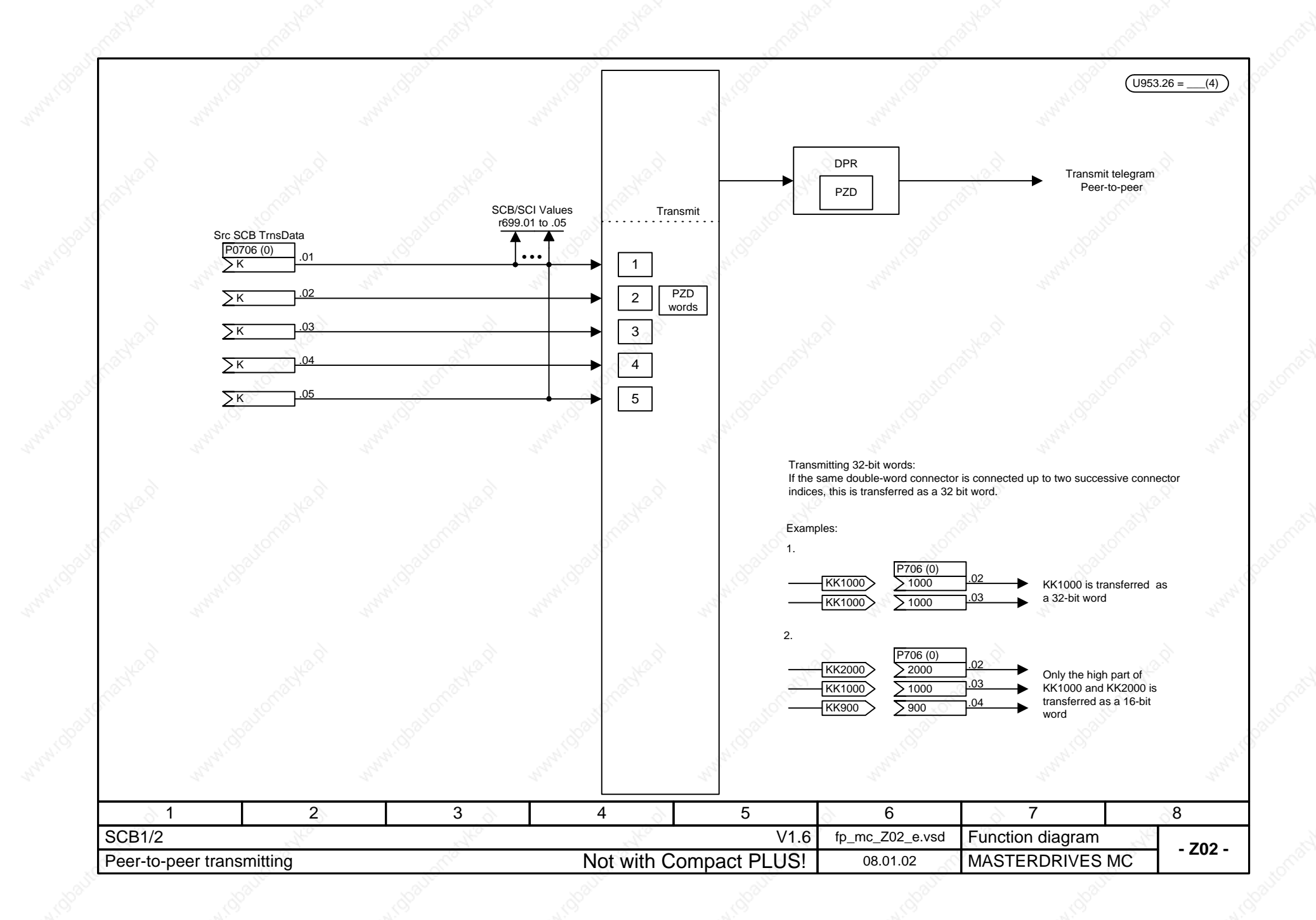

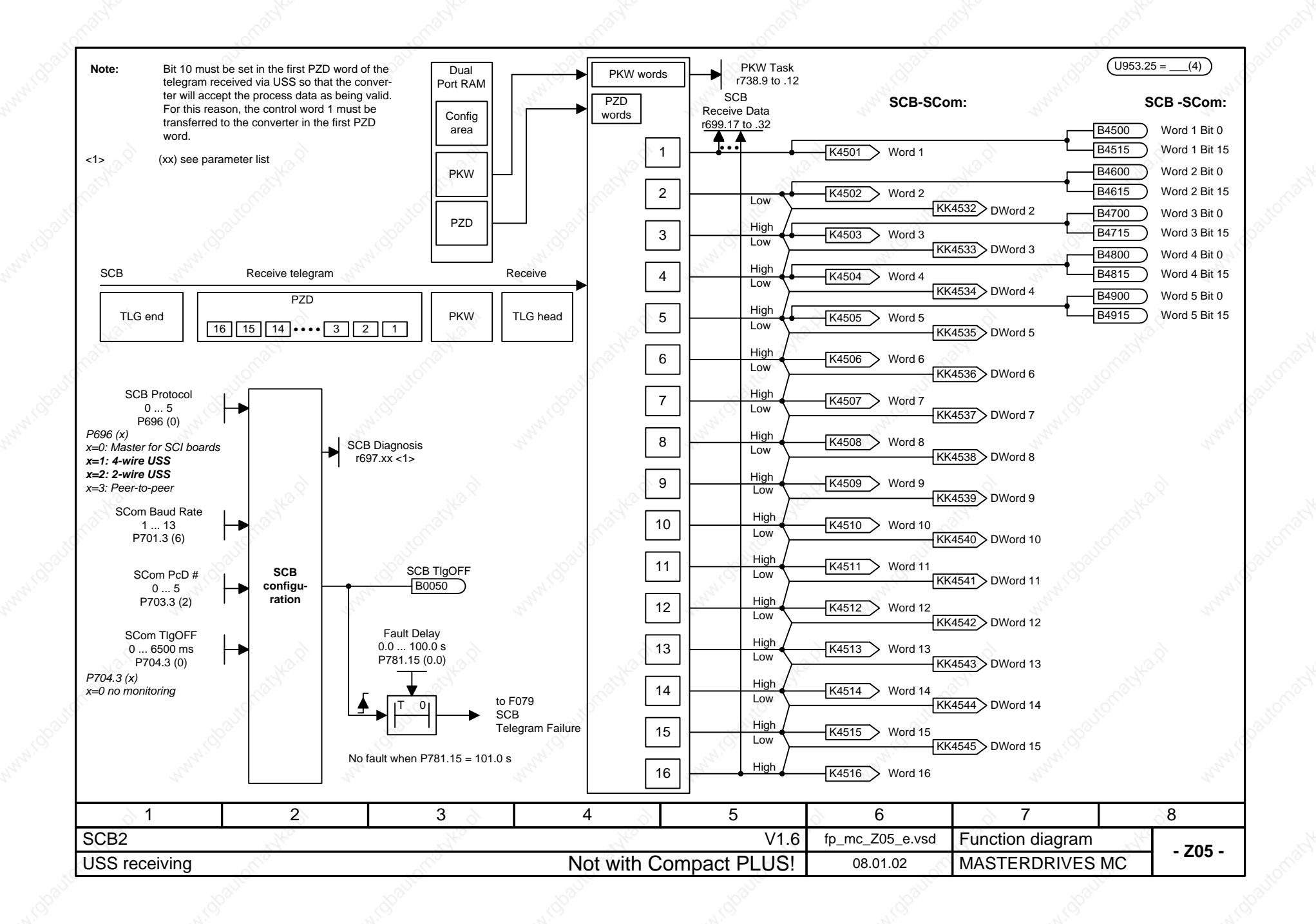

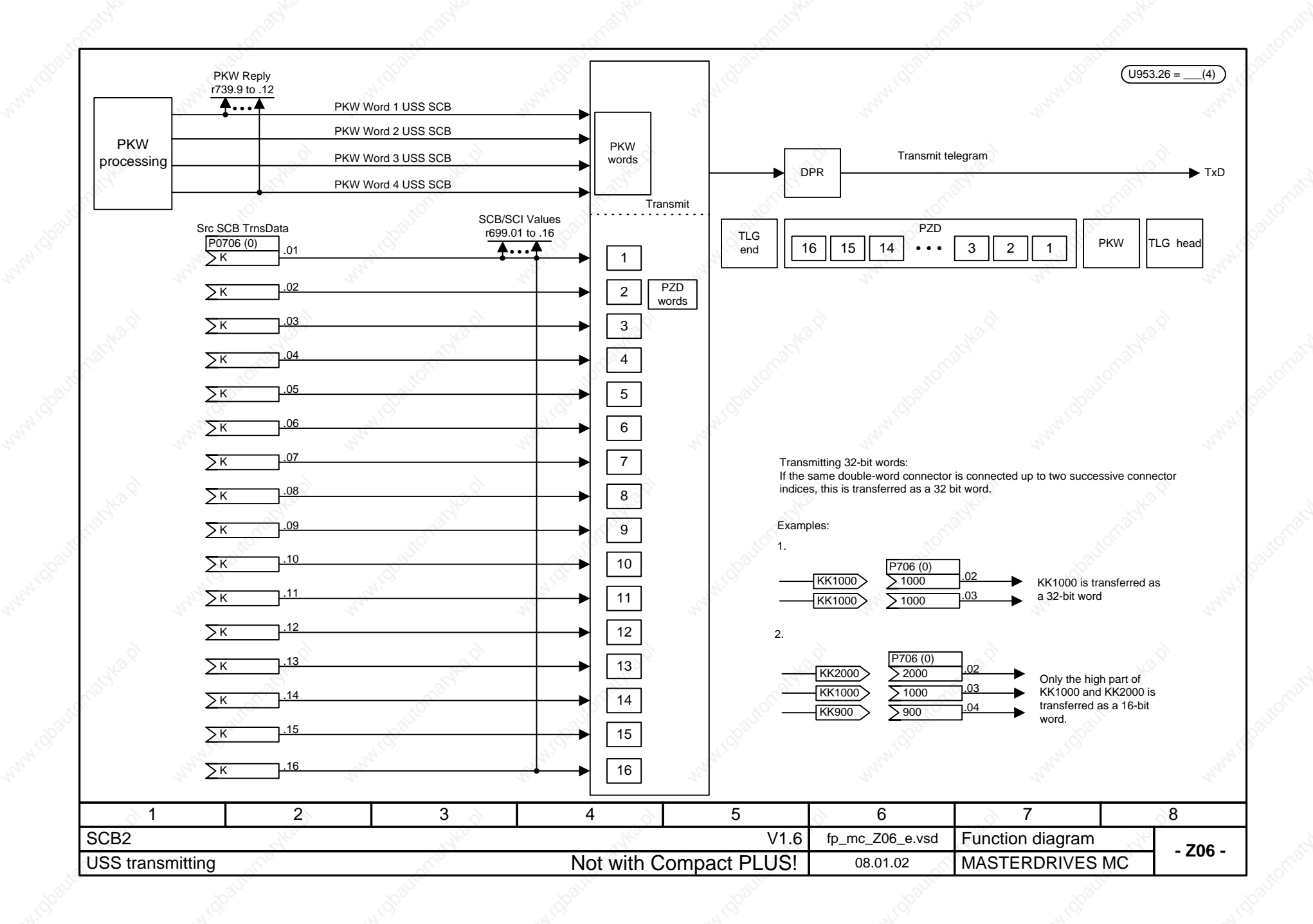

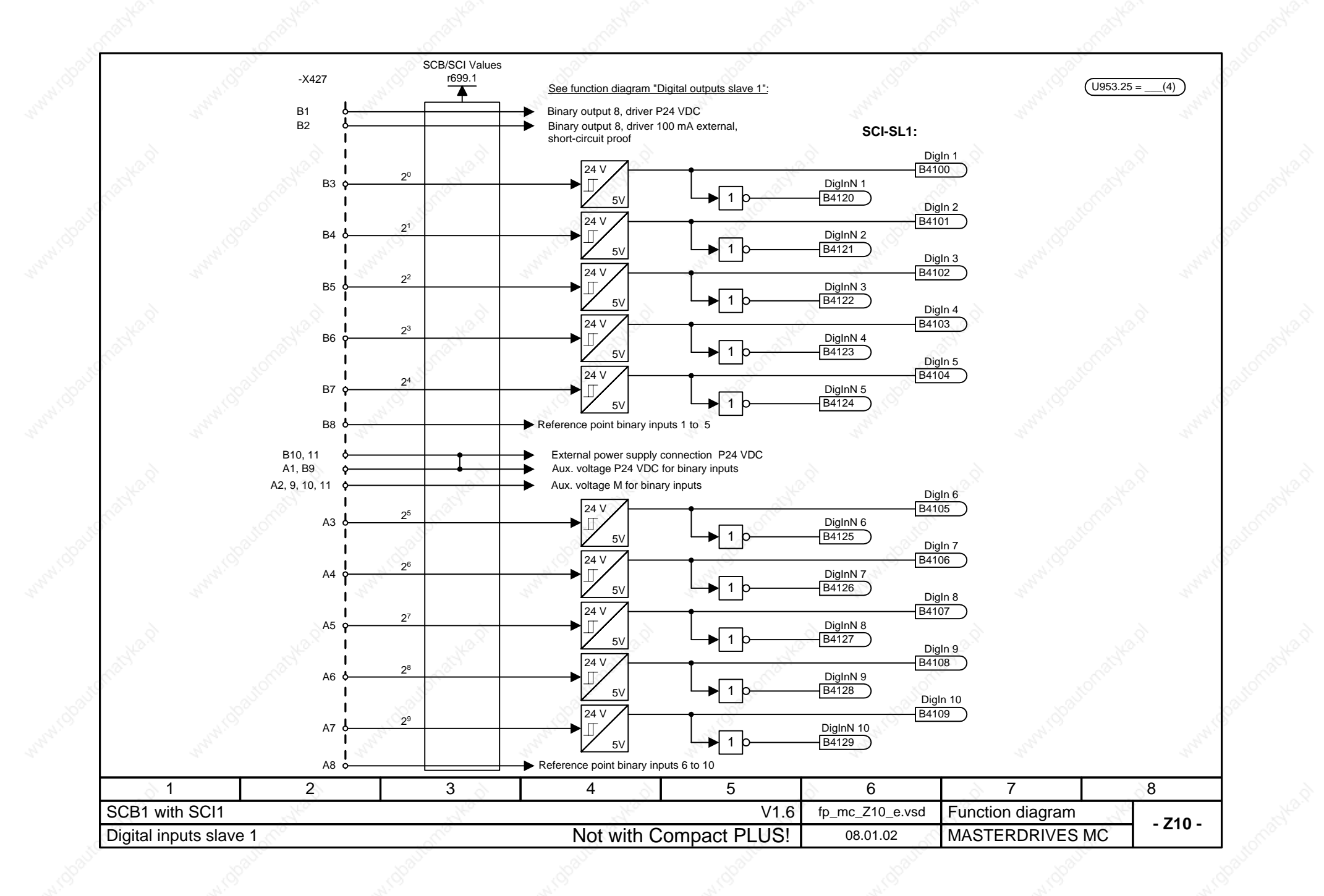

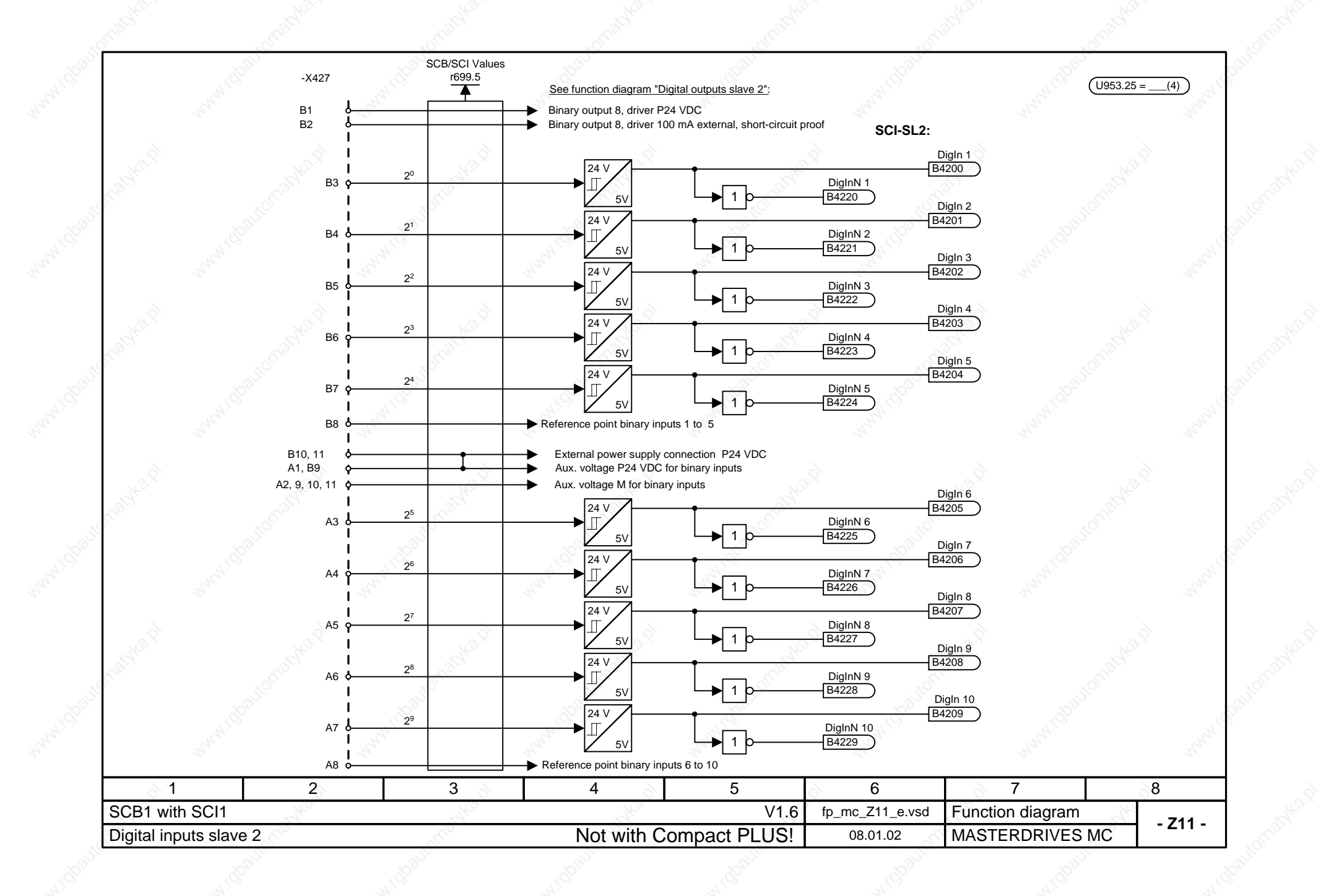

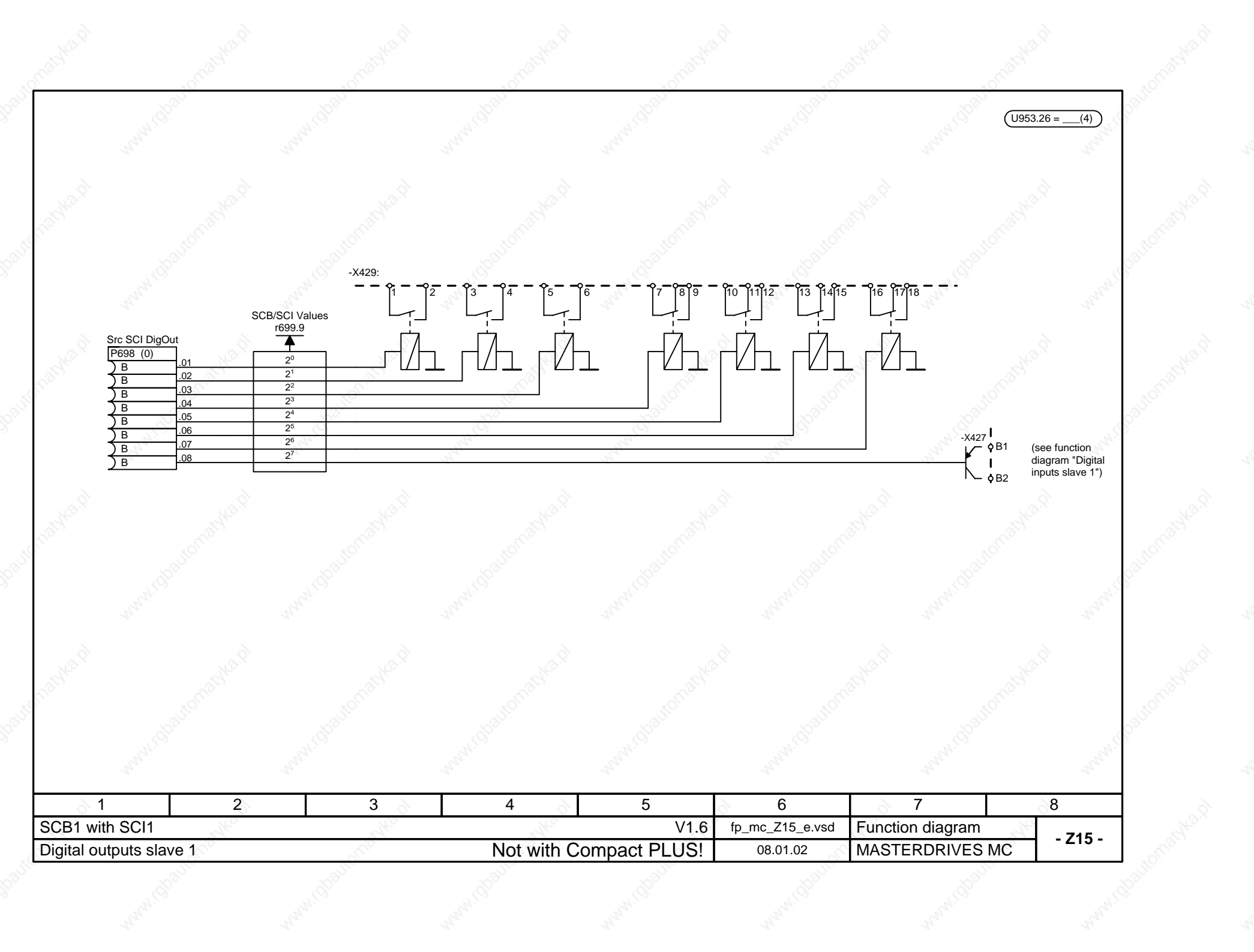

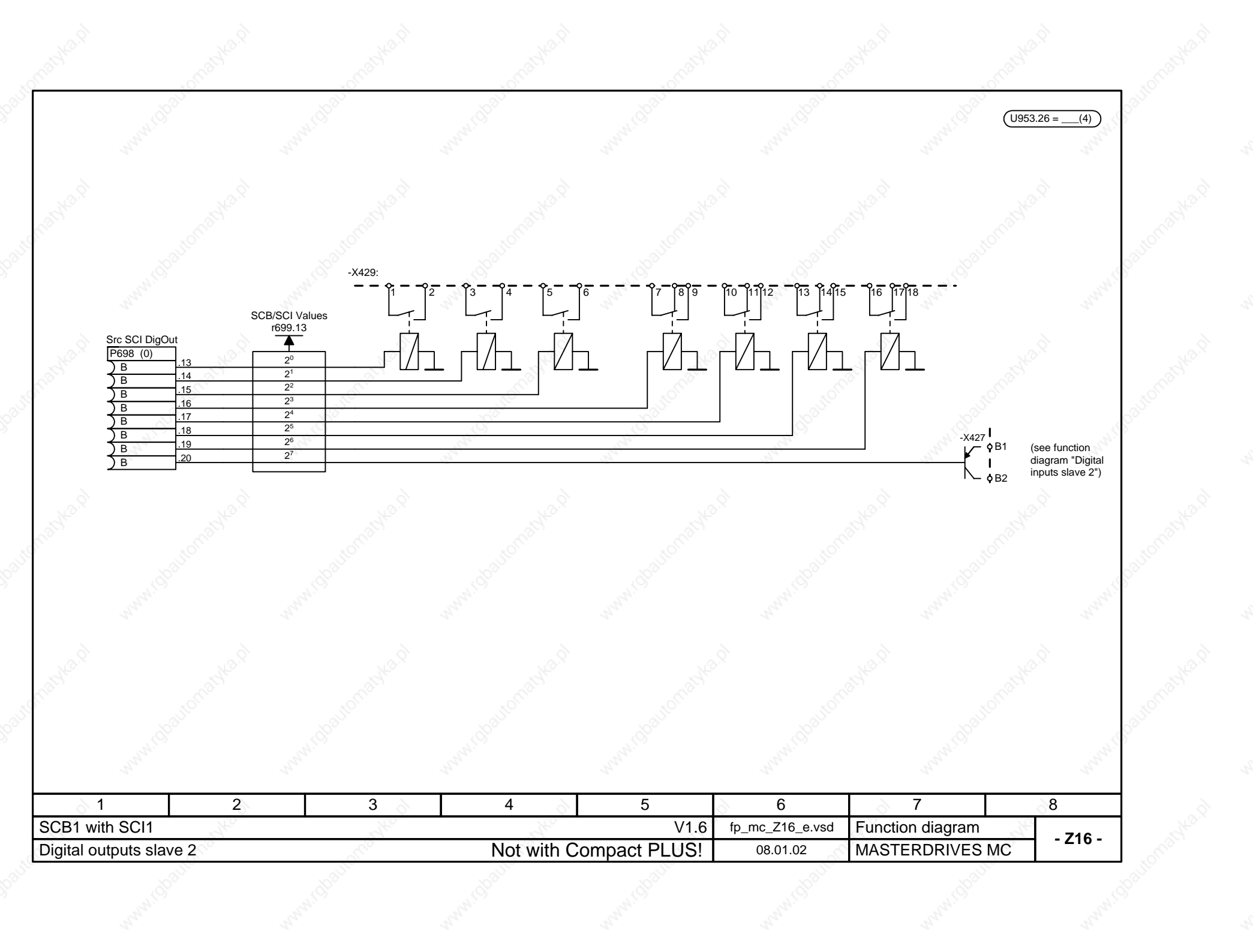

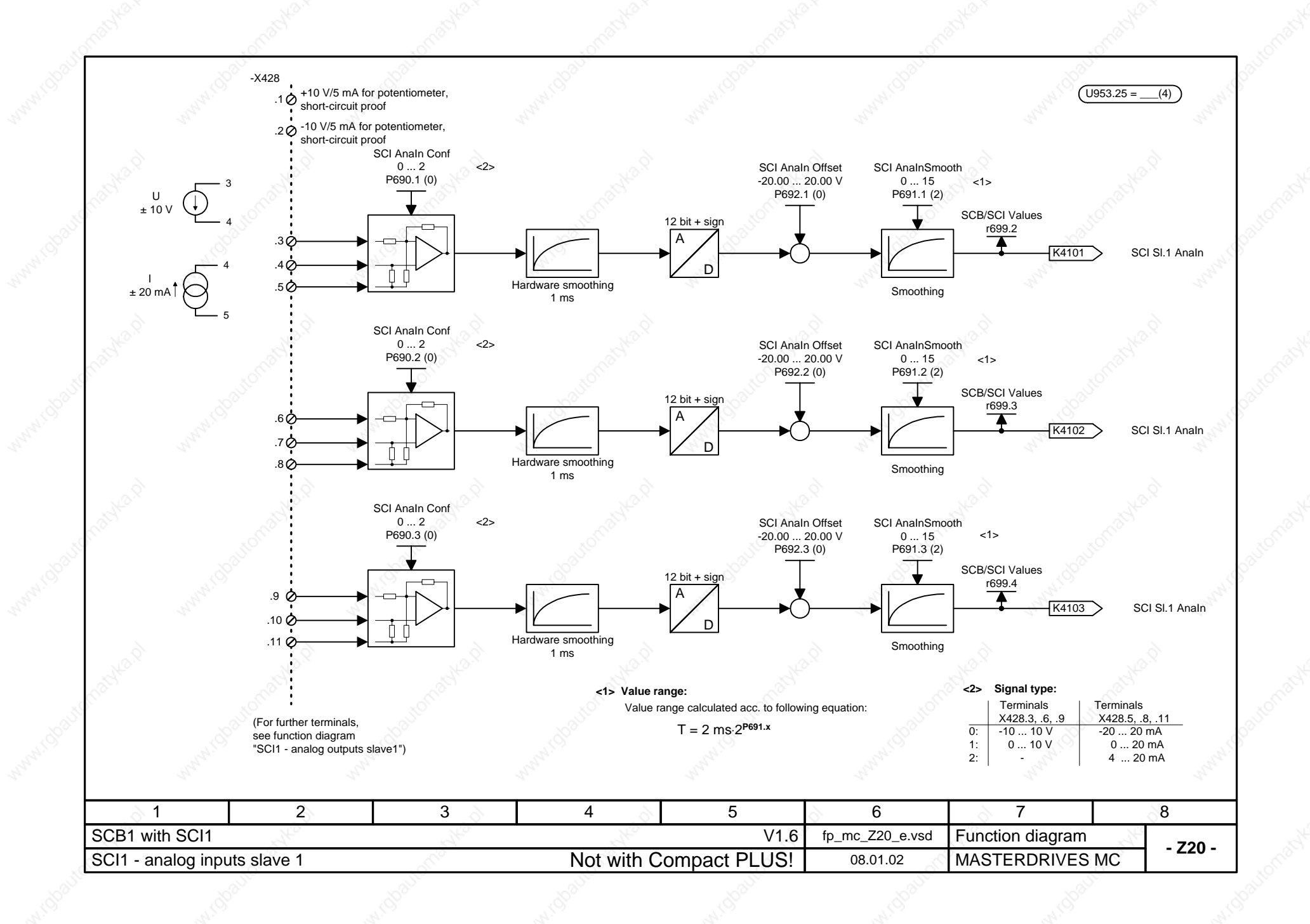

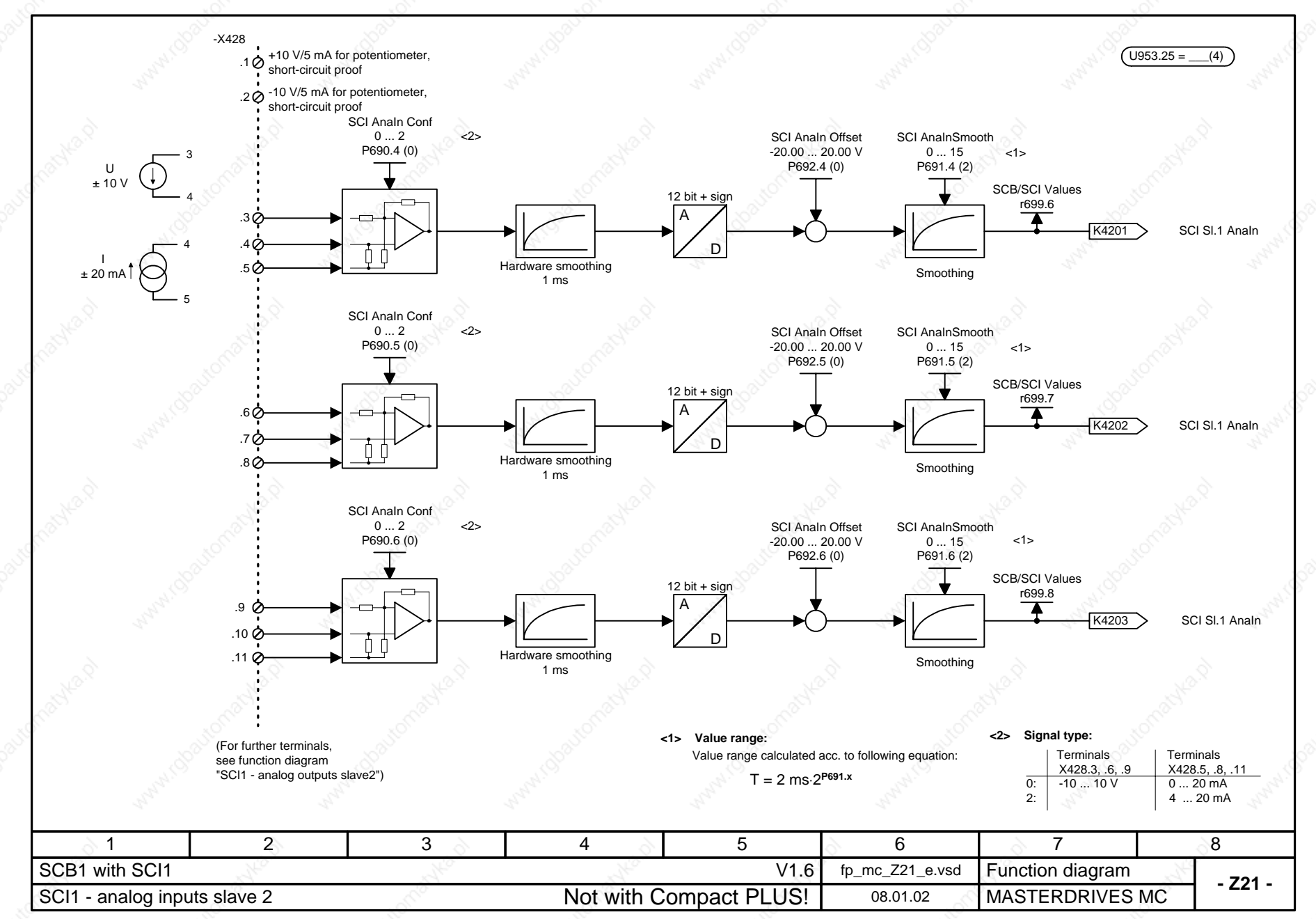

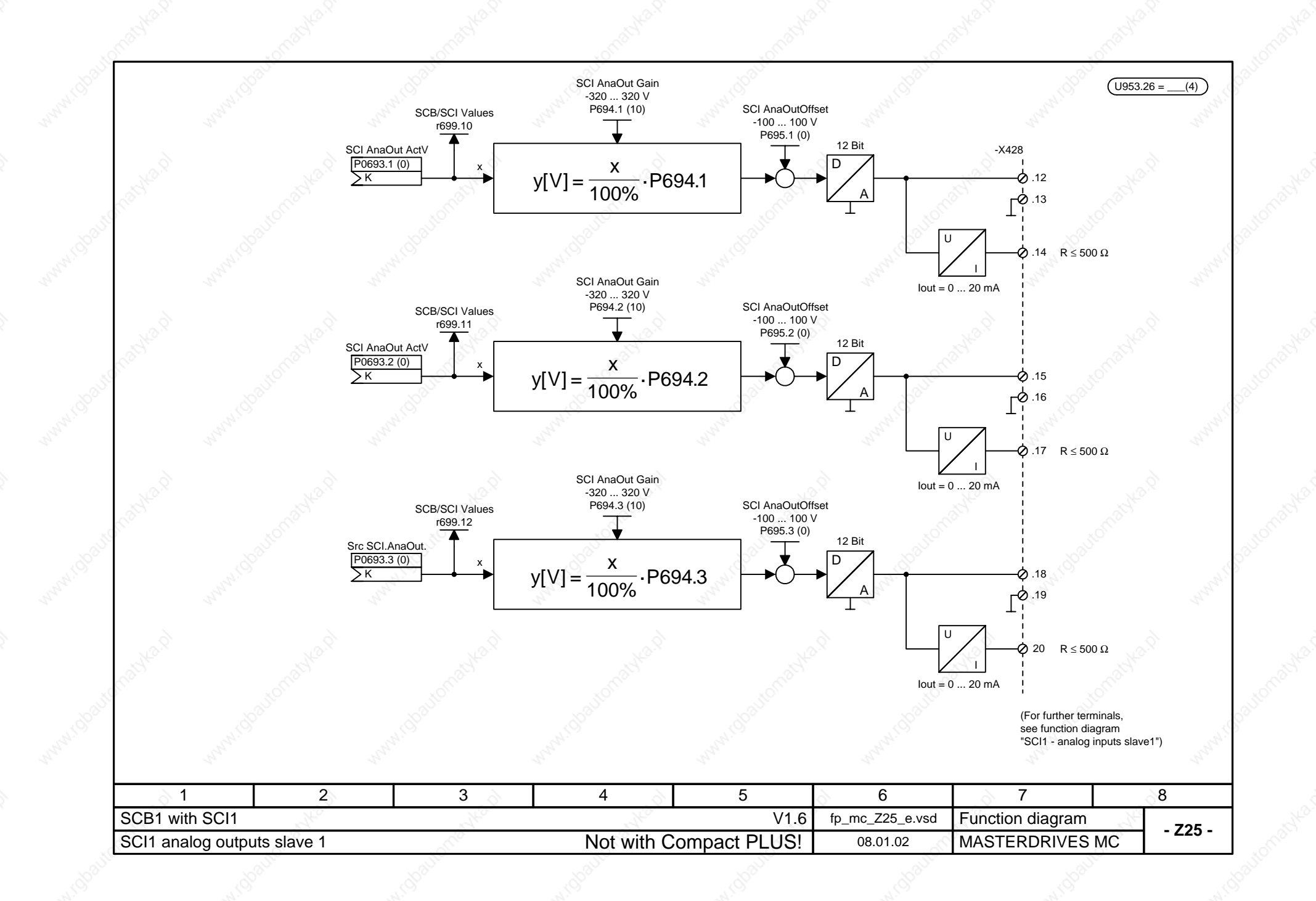

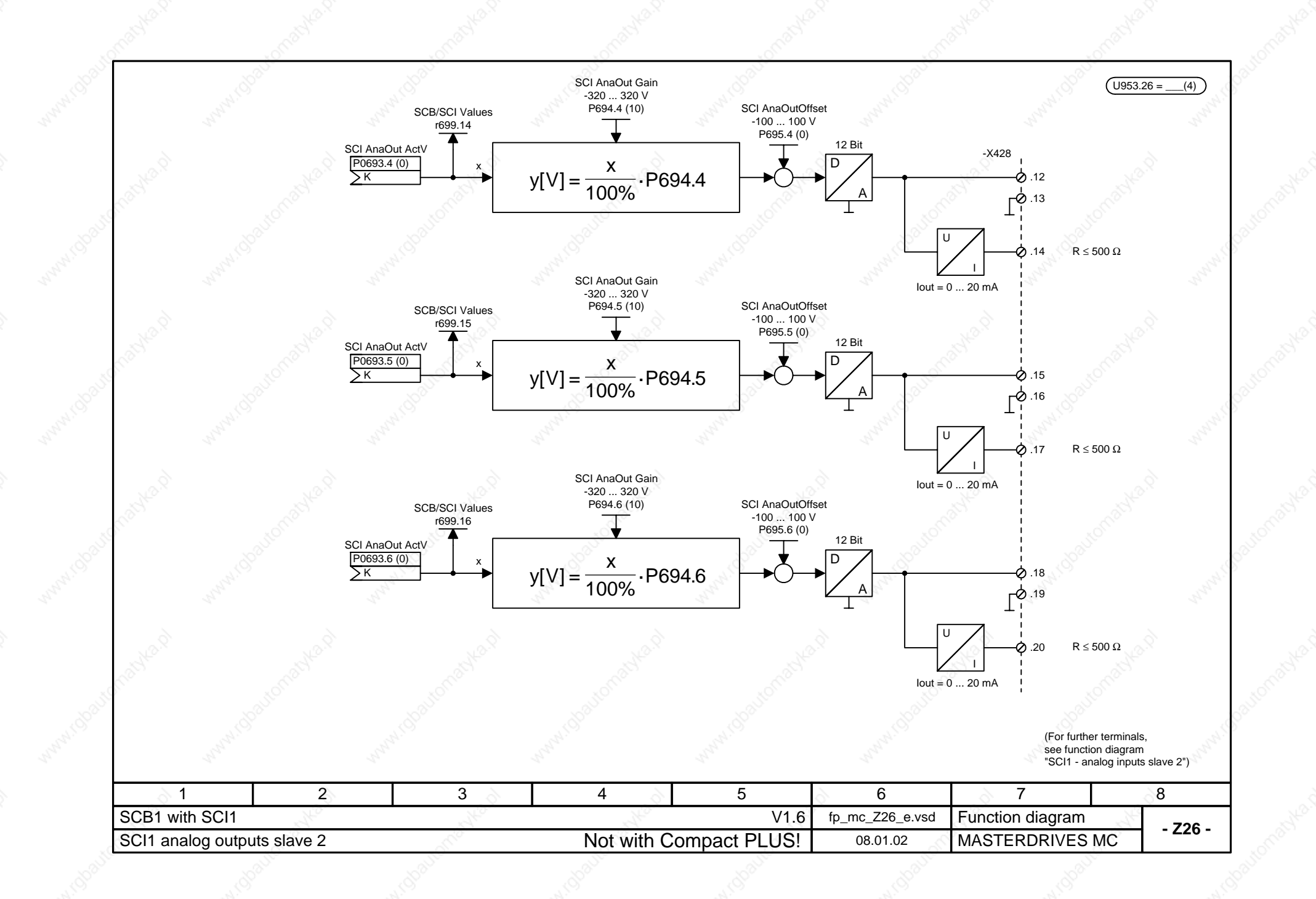

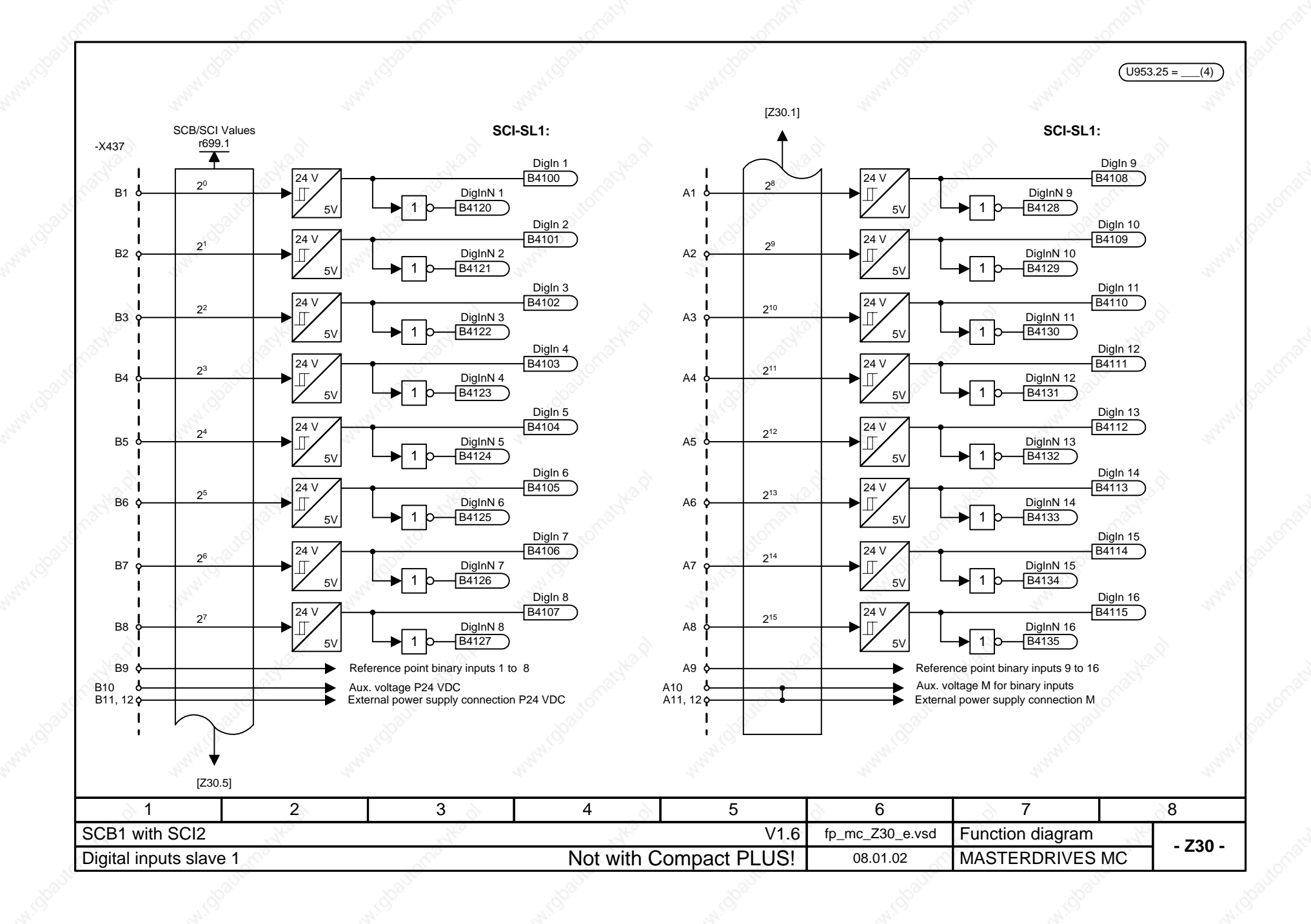

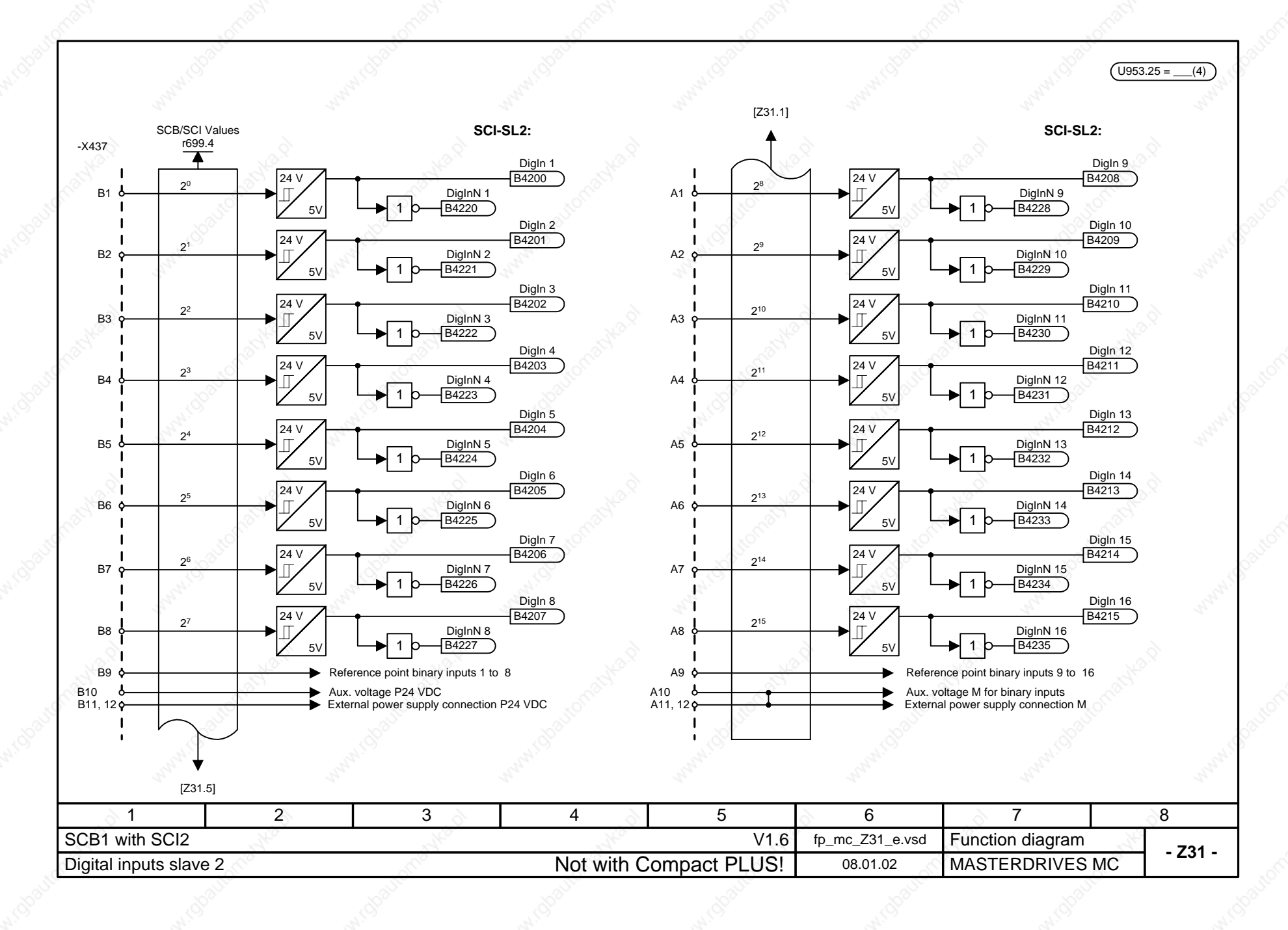
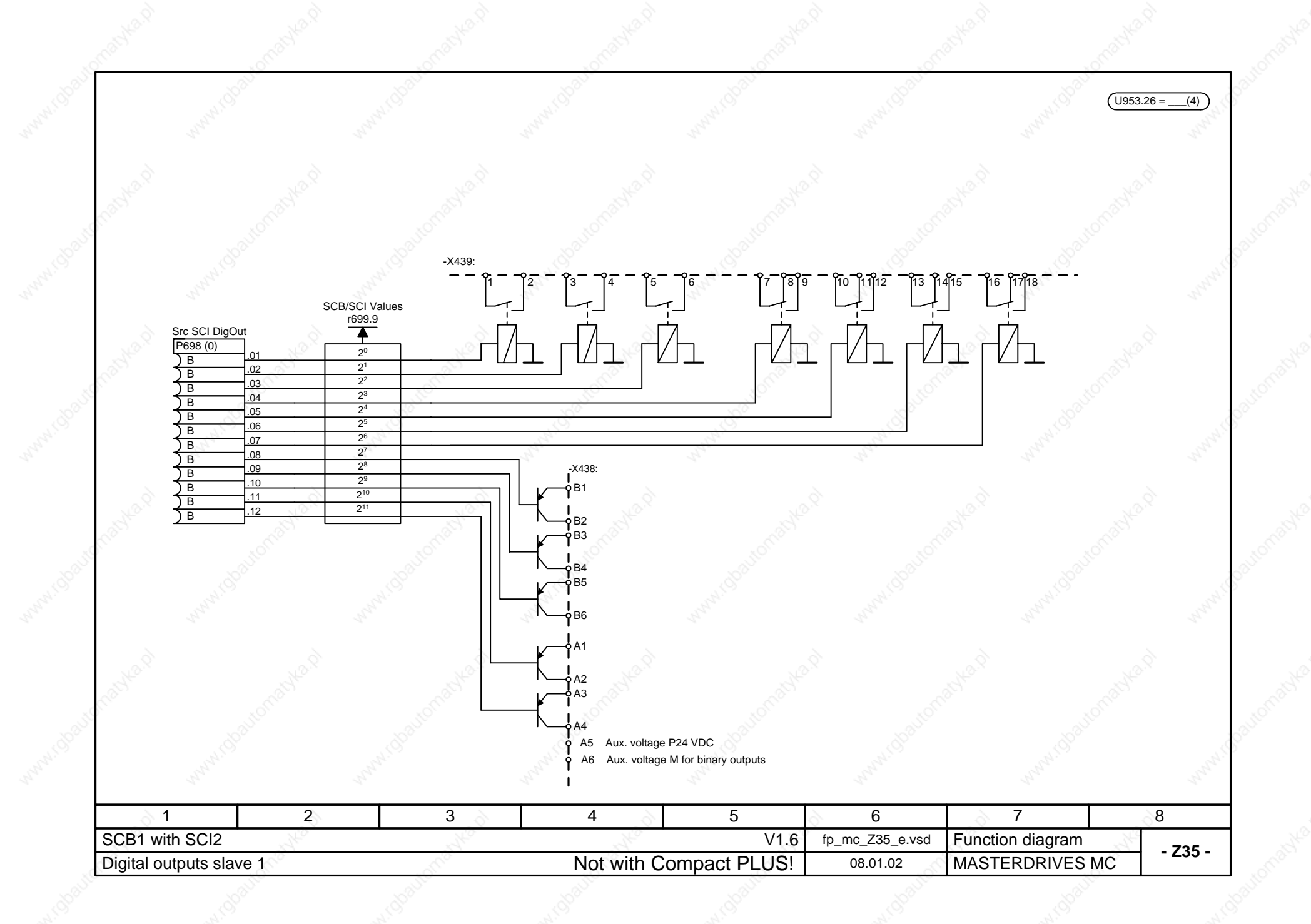

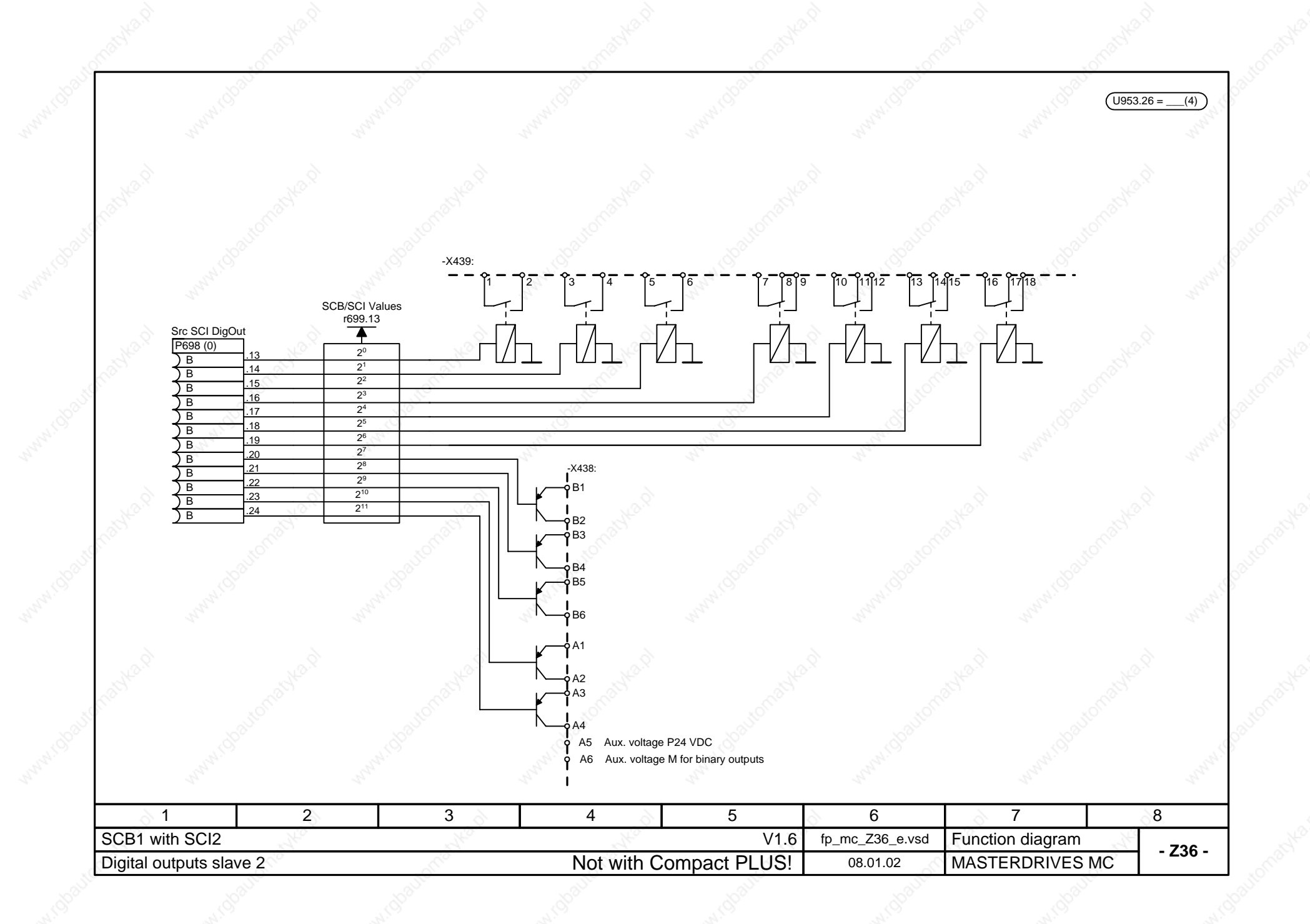

# **MASTERDRIVES MC Function diagram "F01 technology option" (Positioning and synchronization)**

## **Status: 01/2002 V.1.6**

**Notes: - The F01 technology option must have been enabled:**

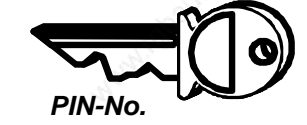

The F01 technology option can only be used with MASTERDRIVES units which are supplied ex-works with the enabled F01 option or for which this option has been enabled retrospectively by means of the PIN No.

The display parameter n978 can be used to check if the F01 option is present:

 $n978 = 2 ==$  F01 technology option has been enabled for 500 hours  $n978 = 1 \implies F01$  technology option has been enabled  $n978 = 0 \implies F01$  has been disabled

On sheet [850], you can find out how you can retrospectively enable the technology option on a permanent basis or for a 500-hours trial period.

- The technology functions are performed only if they are specifically nested in a sampling time by means of the assigned U95x parameter; see also sheets [702] and [802]! If the F01 technology option has not been enabled, when an attempt is made to nest a technology function in a sampling time, error message F063 appears.

- The technology functions synchronization (U953.33) and positioning (U953.32) must not be enabled at the same time.

- The following technology function can also be used without enabling of the technology option:

- 833 - Real master with dead time compensation

- MD1 ... MD50 = Machine data for positioning (stored in parameters U501.01 ... U501.50); see [804]
- LU = **L**ength **U**nit = The unit of length defined by the position-feedback scaling factor (PSF). The PSF is specified by means of P169/P170 [330] if the motor encoder is used and by means of P155/P156 [335] if an external machine encoder is used.

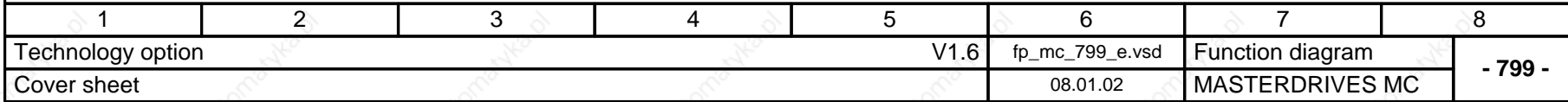

### **MASTERDRIVES MC function diagram - List of contents of the technology option**

#### Contents **General, input/output signals** Cover sheet 799 List of contents 800 Embedding the technology in the basic unit 801 Technology overview, operating mode manager 802 Machine data and 804 Parameter download file "Positioning via bus" 806 Positioning control signals **809** Positioning status signals **811** Digital inputs/outputs for positioning 813 Evaluation and control of position detection 815 Output and release of setpoints extending the state of  $\delta$ 17 Faults, alarms, basic unit control bits 818 Enabling with PIN number

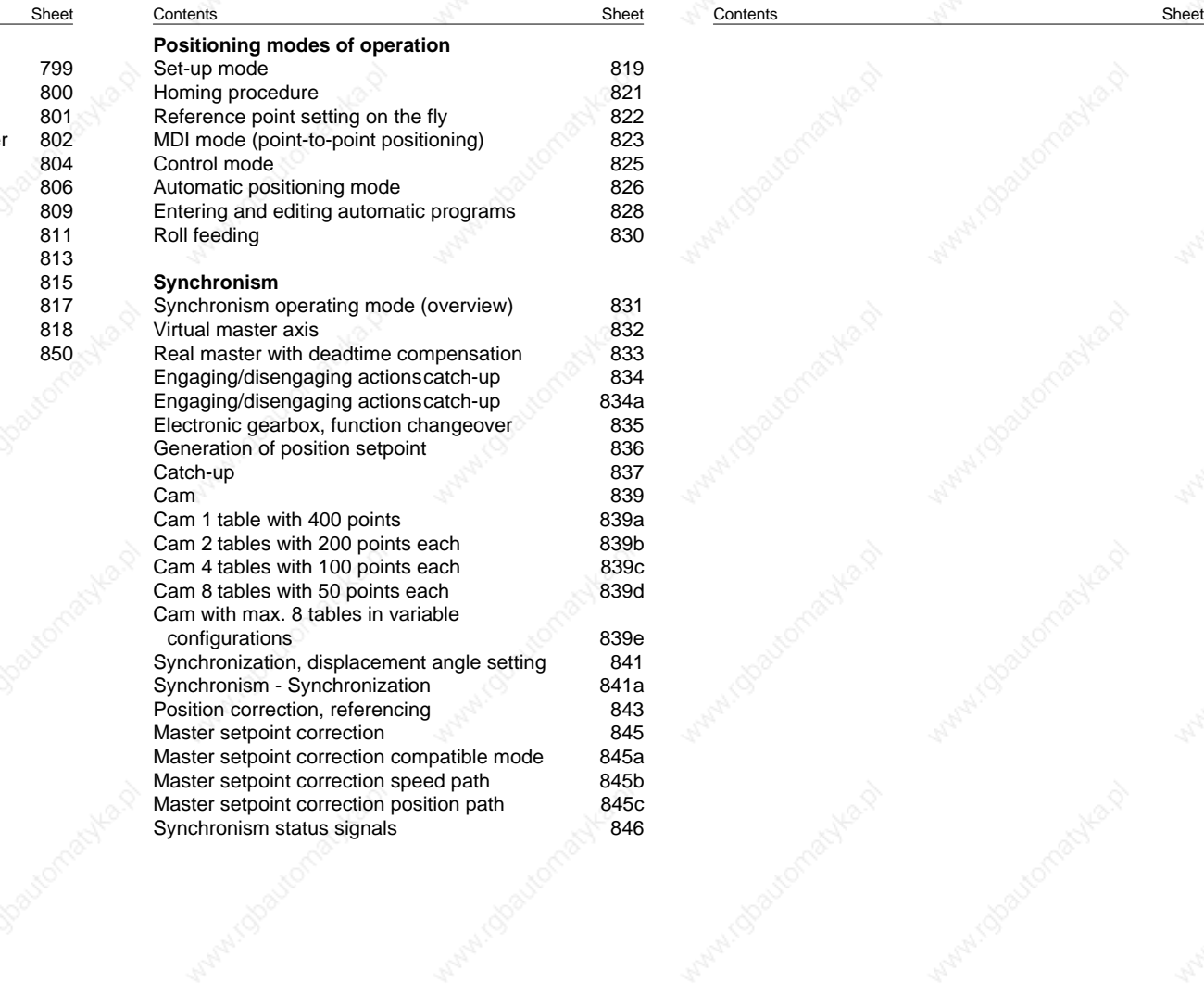

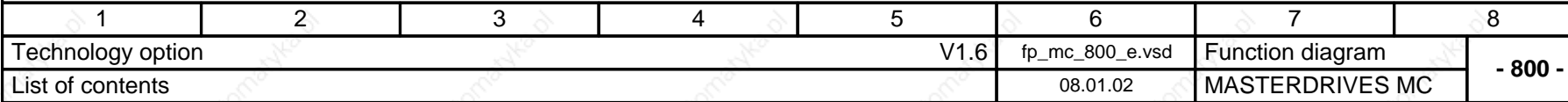

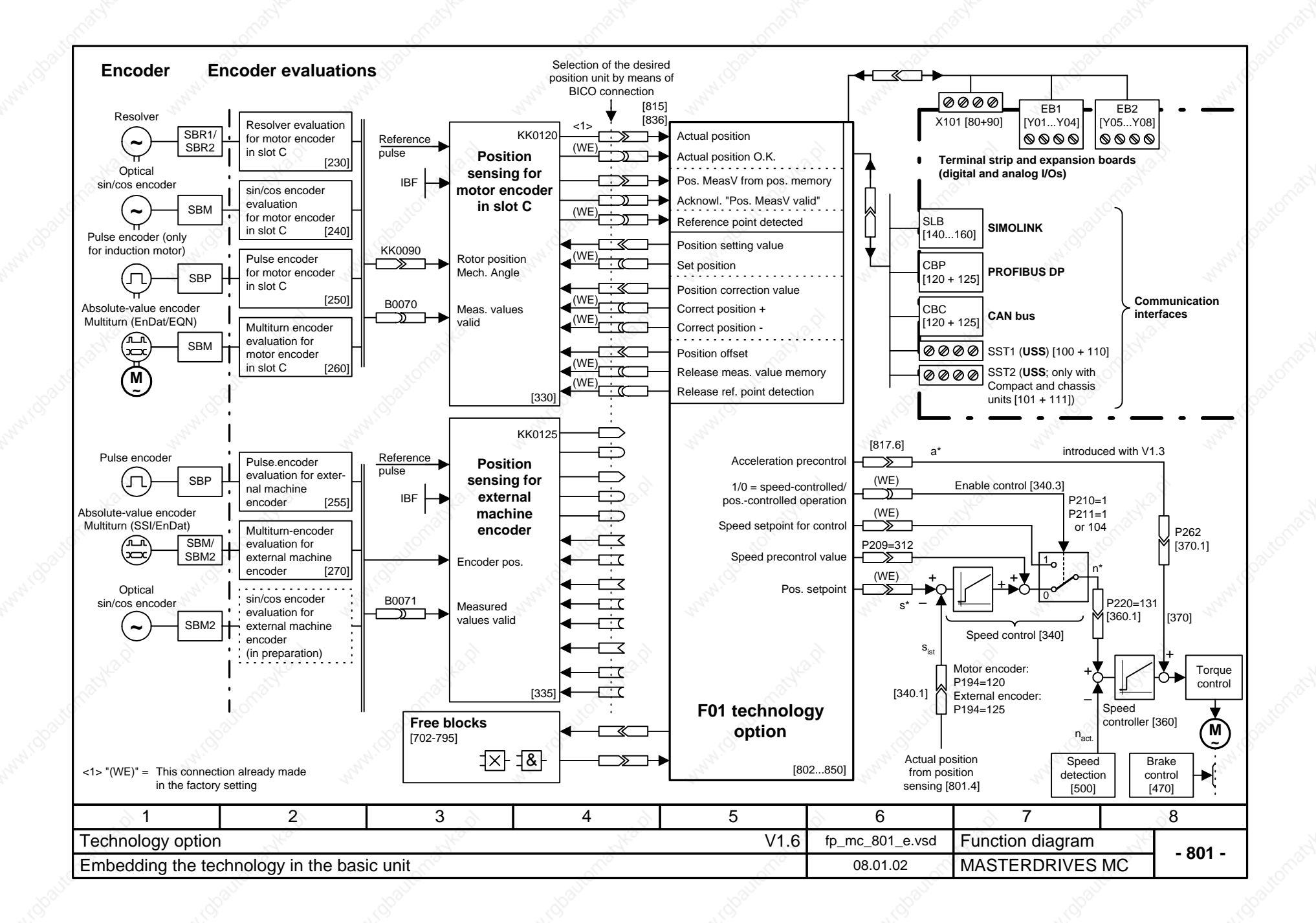

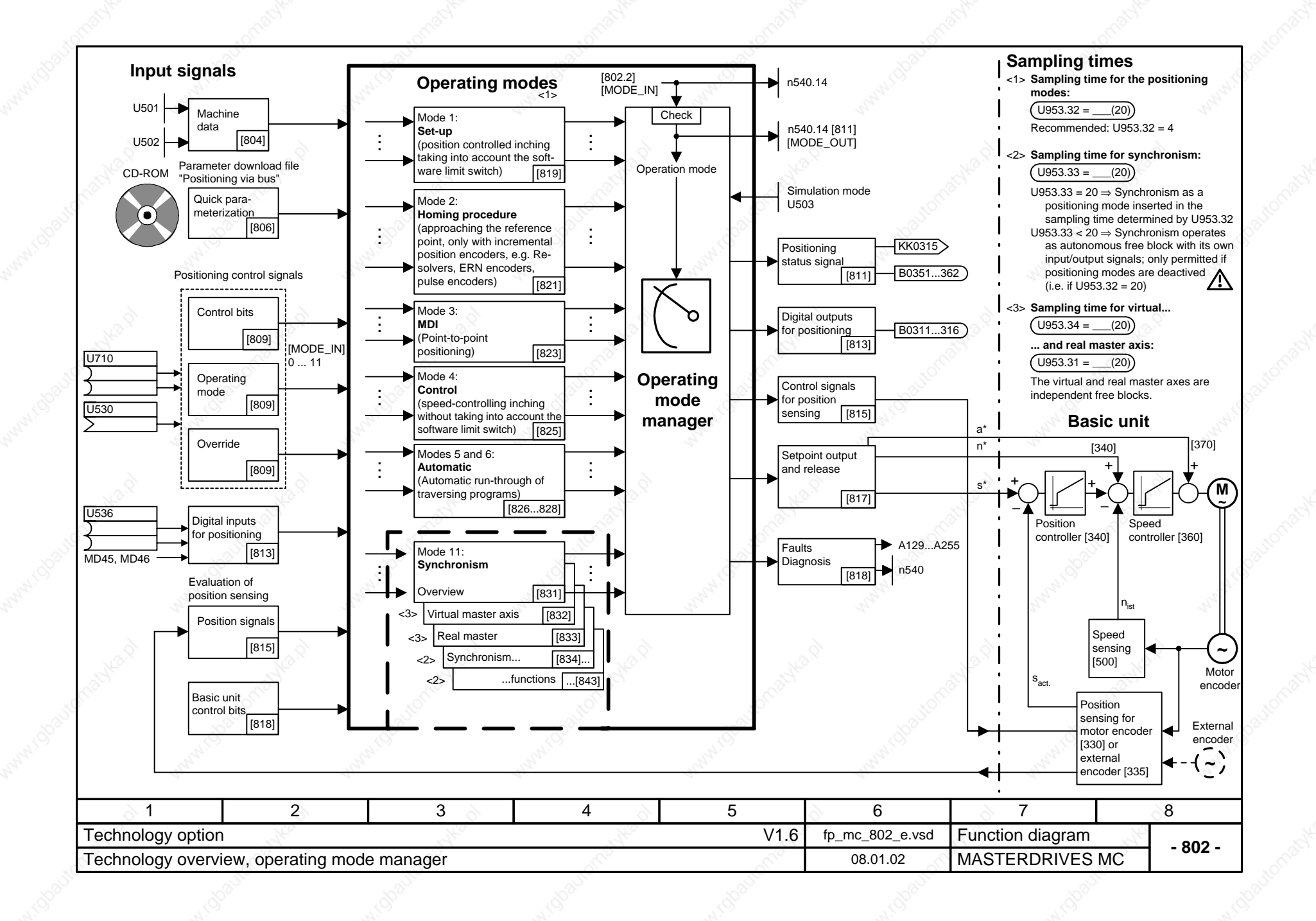

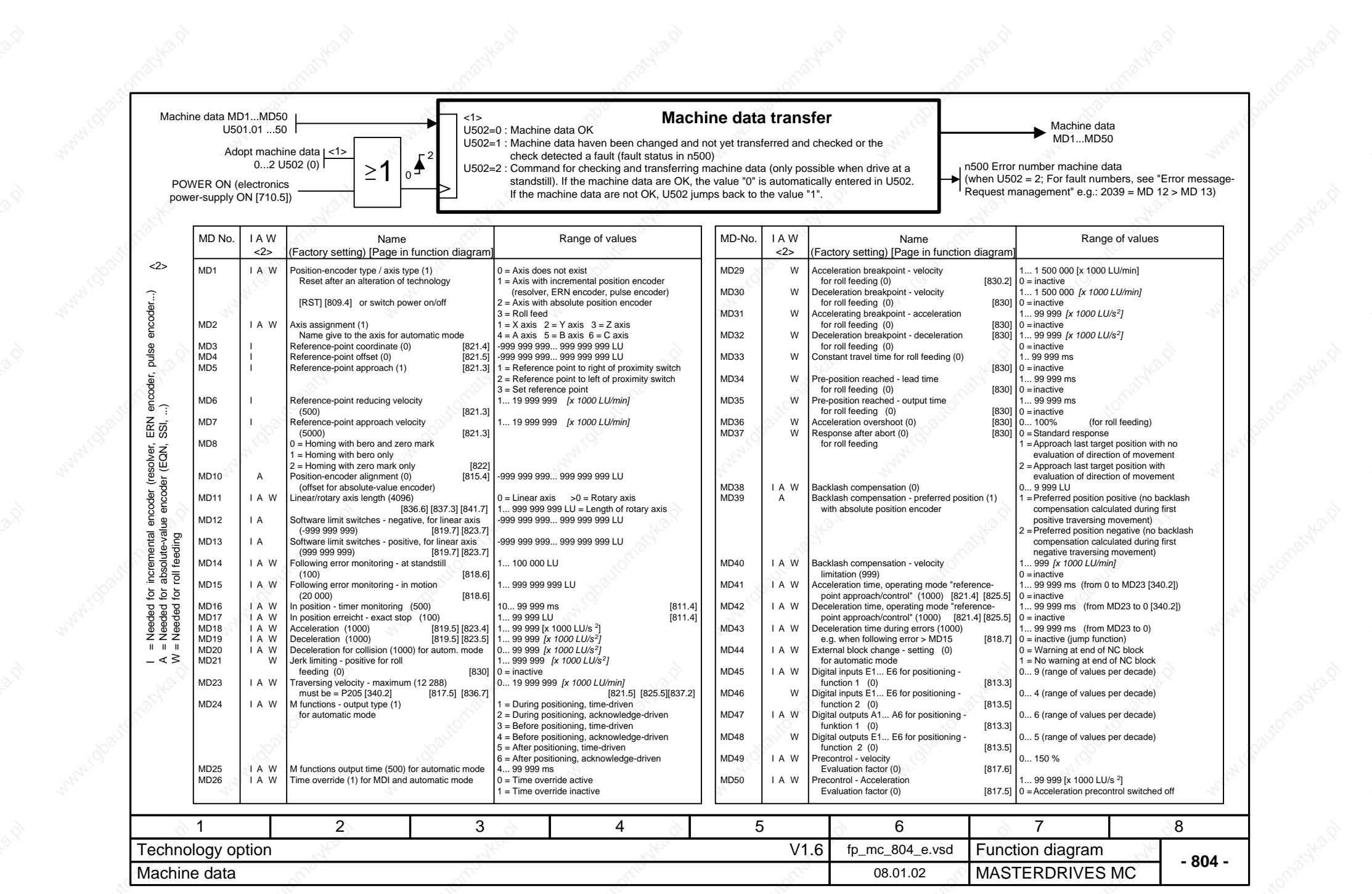

#### **Parameter download file for controlling positioning / synchronization via the CBx field-bus interface (e.g. via PROFIBUS DP) Communication - General: CBx transmit word 2**  $P53 = 7$ ; Parameter access from CBx, PMU and USS Connect up fault number and alarm number [510] to the CBx [125]:  $P722.1 = 500$  $\frac{1}{2}$ : Telegram OFF time 500 ms  $P734.2 = 250$ **By means of this SIMOVIS / CBx transmit words 3 and 4 CBx receive word 1 DriveMonitor download file,** Connect up positioning status word [811] to the CBx [125]: Connect up basic unit control bits from CBx [120] ⇒ [180]: **10 process-data words are** P734.3 = 315 ; Hi word to CBx transmit word 3 **assigned to each field-bus** P554.1 = 3100 ; [OFF1] from bit 0 **telegram in the transmit and** P734.4 = 315 ; Lo word to CBx transmit word 4 P555.1 = 3101 ; [OFF2] from bit 1 **receive directions in** P558.1 = 3102 ; [OFF3] from bit 2 **Nest technology in time slot accordance with Ch.** P561.1 = 3103 ; [ENC] Inverter release from bit 3 U953.32 = 4 ; Nest positioning technology in time slot T4 **2, "Description of**  $(= 3.2 \text{ ms with } 5 \text{ kHz clock frequency})$  [802.7] P565.1 = 3107 ; [ACK\_F] Fault acknowledgement from bit 7 **functions" (see manual**  $U953.34 = 4$ ; Nest virtual master in T4 [832] **CBx receive words 2 and 3 "Motion Control for** Connect up position control bit from CBx [120] ⇒ [809]: **Establishing connection between pos. controller and speed controller MASTERDRIVES MC**  $U530 = 3032$  ; Receive words 2 and 3 (bytes 2-5) = Positioning control word **via ramp-function generator and SIMATIC M7")** P443.1 = 131 ; Pos. controller output [340.8] to ramp-function gen. [310.1] **CBx receive word 4**  $P220.1 = 75$ ; Connect up ramp-function generator output [320.8] **This download file is** Connect up synchronism control bits from CBx [120] ⇒ [832...839]: ; to speed controller input [360.1] **located on your SIMOVIS /** [839.4] from bit 0 U619 = 3400 ; [SET\_T] Set table ; Acceleration time = 0 [320.3]  $P462.1 = 0$ **DriveMonitor CD-ROM** [834.2] from bit 2 U612.2 = 3402 ; [SST] Eng./diseng. trigger signal  $P464.1 = 0$ ; Deceleration time = 0 [320.3] **or floppy disk under the** [839.4] from bit 3 U621 = 3403 ; [SYN\_T] Synchronizing table **following name: Release for position controller [340.3] (see also [817])**  $U650 = 3404$ ; [TABLE\_NO] Selec. of current table [839.7] from bit 4  $U684.2 = 3407$ ; [ST\_VM] START virtual master  $\overline{1832.21}$  from bit 7  $P210.1 = 1$ ; Release position controller 1 permanently to "1" **SIMOVIS for DOS:** - 81  $U657.1 = 3408$ ; [FUNCTION; Bit 0] [836.4] from bit 8  $P211.1 = 104$ ; Release position controller 2 from status word 1, bit 2 "Operation"  $U657.2 = 3409$ ; [FUNCTION; Bit 1] [836.4] from bit 9  $P213 = 305$ ; Release controller [834.5] from bit 10  $U656.1 = 3410$ ; [OPERATION; Bit 0] **Connecting up speed precontrol from technology:** [834.5] from bit 11 U656.2 = 3411 ; [OPERATION; Bit 1] P209.1 = 312 ; Connect up speed precontrol value [817] to adding point - **POS\_1\_1.MCD+POS\_1\_1.M2D** [834.2] from bit 12 U612.1 = 3412 ; [SSC] Eng./diseng. action permanent ; behind speed controller [340.7] for Compact PLUS units [832.2] from bit 14 U684.3 = 3414 ; [S\_VM] SET virtual master (Download both files) [832.2] from bit 15 **Connecting up digital inputs / outputs for positioning** U684.1 = 3415 ; [R\_VM] RESET virtual master - **POS\_1\_1.SCD+POS\_1\_1.S2D**  $P647.1 = 3$ ; Input E4 = Terminal X101.6 = Adoption of actual position **CBx transmit word 1** for compact and chassis-; into the measured-value memory with rising Connect up basic unit control bits [200] [210] to CBx word 1 [125] with the help of the type units with CUMC ; edge [90.5] [330.5] binector / connector converter U076/K431 [720] (Download both files)  $P651.1 = 311$ ; Outputs A1, A2, A3 from technology [813] U076.1 = 100 ; Bit 0 from K431 = [RTS] 1 = Ready for switch-on  $P652.1 = 312$  $\ldots$  ⇒ digital output terminals X101.3...5  $U076.2 = 102$ ; Bit 1 from  $K431 = [RDY]$  1 = Ready for operation P653.1 = 313 ; ... [90.5] **SIMOVIS /** U076.3 = 104 ; Bit 2 from K431 = [IOP] 1 = Operation **Connecting up technology** ⇔ **position sensing motor encoder slot C DriveMonitor for** U076.4 = 106 ; Bit 3 from K431 = [FAULT] 1 = Fault  $P178 = 20$ **WINDOWS 95** ; Digital input DE6 terminal X101.8 [90.5] as rough-pulse<br>
: proximity switch for position detection [330.5] U076.5 = 108 ; Bit 4 from K431 = [OFF2] 0 = OFF2 ; proximity switch for position detection [330.5]<br>  $\Rightarrow$  [815.5]  $\Rightarrow$  [330.5] **and higher:** U076.6 = 110 ; Bit 5 from K431 = [OFF3] 0 = OFF3  $P172 = 302$ ; Position setting value U076.7 = 114 ; Bit 6 from K431 = [WARN] 1 = Alarm : Bit 7 from  $K431 = 0$  (Reserve)  $P174 = 301$ ; Position correction value [815.5] ⇒ [330.5]<br>: Position offset [815.5] ⇒ [330.7]  $U076.8 = 0$ **POS\_1\_1.DNL**  $P184 = 303$ ; Position offset  $\begin{bmatrix} 815.5 \end{bmatrix}$  ⇒  $\begin{bmatrix} 330.7 \end{bmatrix}$ <br>: Actual offset  $\begin{bmatrix} 815.3 \end{bmatrix}$  ⇒  $\begin{bmatrix} 815.3 \end{bmatrix}$ (Download this file. Is equally U076.9 = 136 ; Bit 8 from K431 = [SMAX] 0 = Overspeed [480]  $U535 = 120$  $U076.10 = 144$ : Bit 9 from  $K431 = [OLCI \t1 = Alarm \t1$  converter overload  $[330.8] \Rightarrow [815.3]$ valid for Compact PLUS,  $U076.11 = 148$ ; Bit 10 from  $K431 = [OTC]$  1 = Alarm, converter overtemp.  $U539 = 122$ ; Position measured value from position memory [330.7] ⇒ [815.3] Compact and chassis-type  $U076.12 = 150$ ; Bit 11 from  $K431 = [OTM]$  1 = Fault motor overtemp. units) **Connecting up synchronous-operation position correction [843] with position sensing**  $U076.13 = 0$ ; Bit 12 from K431 = 0 (Reserve) **slot C [330]:**  $U076.14 = 0$ ; Bit 13 from K431 = 0 (Reserve)  $U666 = 212$ "Start position correction" by means of "Meas. val. valid" [330.7]  $U076.15 = 0$ ; Bit 14 from K431 = 0 (Reserve)  $U665 = 122$ ; "Pos. meas. value" to "Actual position for interrupt" [330.7] ; Bit 15 from  $K431 = 0$  (Reserve)  $U076.16 = 0$  $11952.89 = 4$ ; Nest binector / connector converter in time slot T4 **Configuration of the virtual master axis** U683 = 1 ; Specification of the speed setpoint in  $P734.1 = 431$ ; Connect up its output K431 to CBx word 1 ; [10 LU/min] [832.2]1 2 3 4 5 6 7 8  $\blacksquare$ Technology option for the following the formulation for the following  $\blacksquare$  . The following the formulation of the following  $\blacksquare$ Function diagram Parameter download file "Positioning via bus" **23.11.01** MASTERDRIVES MC **- 806 -** 806 - 806 - 806 - 806 - 807 - 807 - 807 - 807 - 807 - 807 - 807 - 807 - 807 - 807 - 807 - 807 - 807 - 807 - 807 - 807 - 807 - 807 - 807 - 8

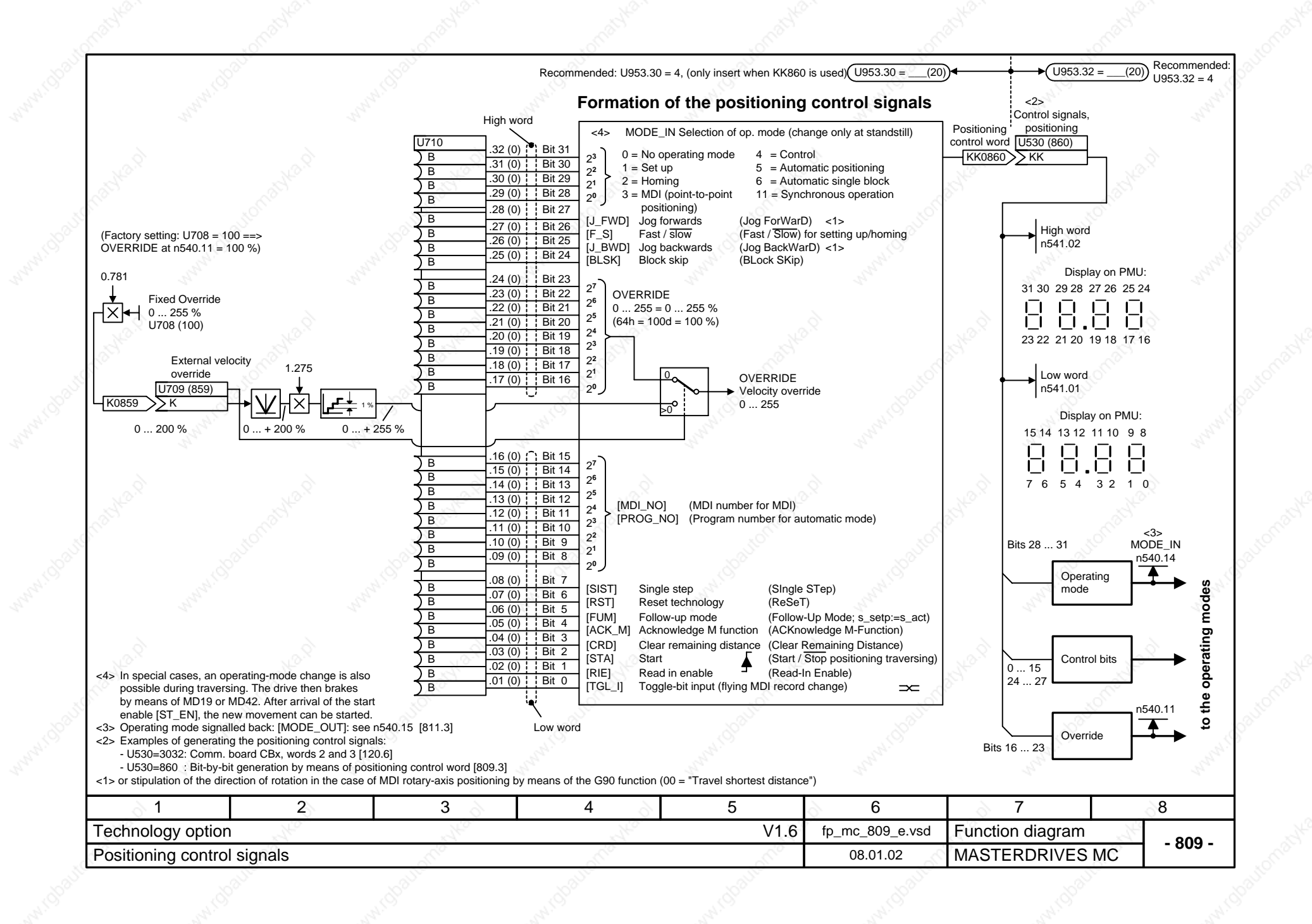

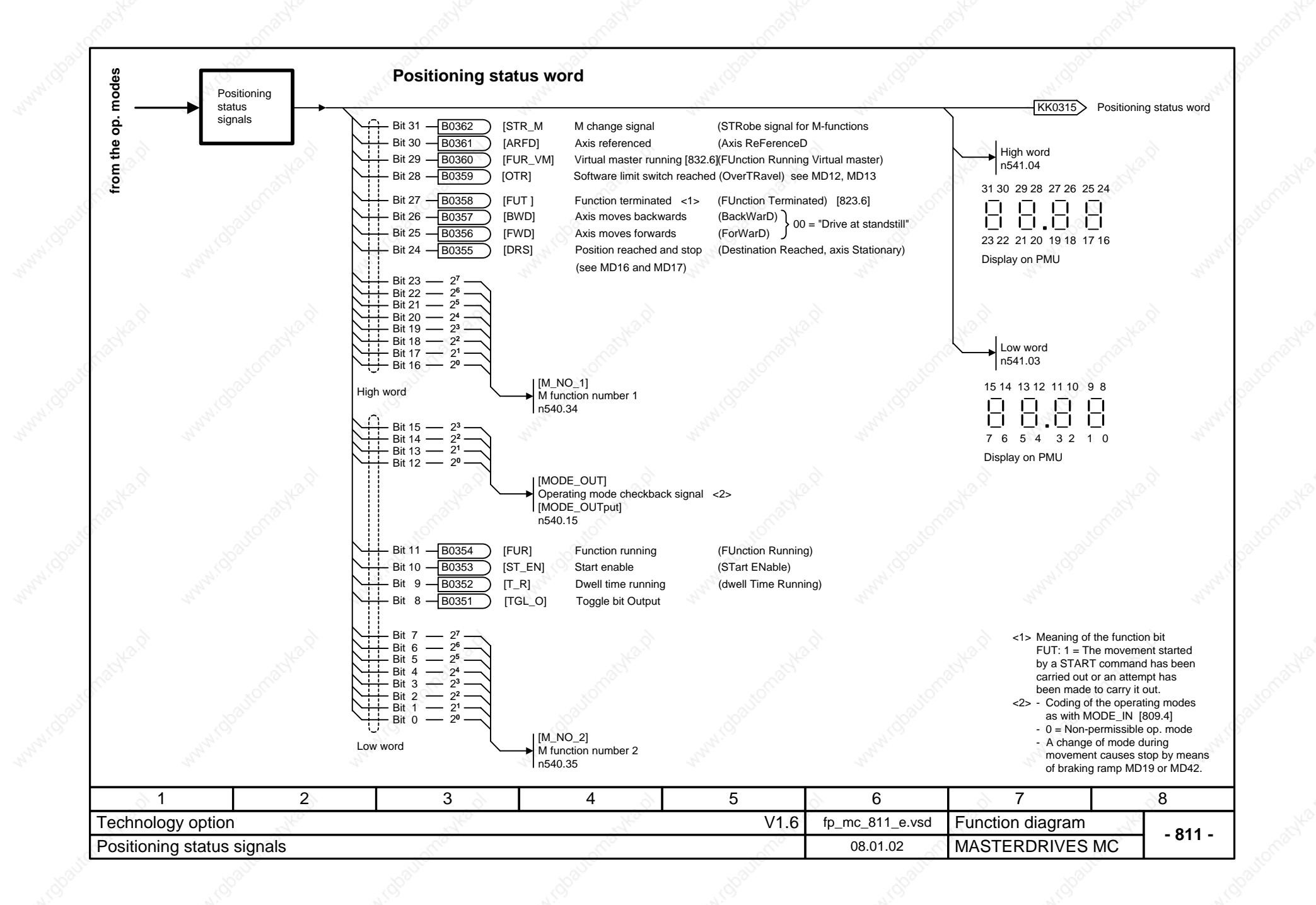

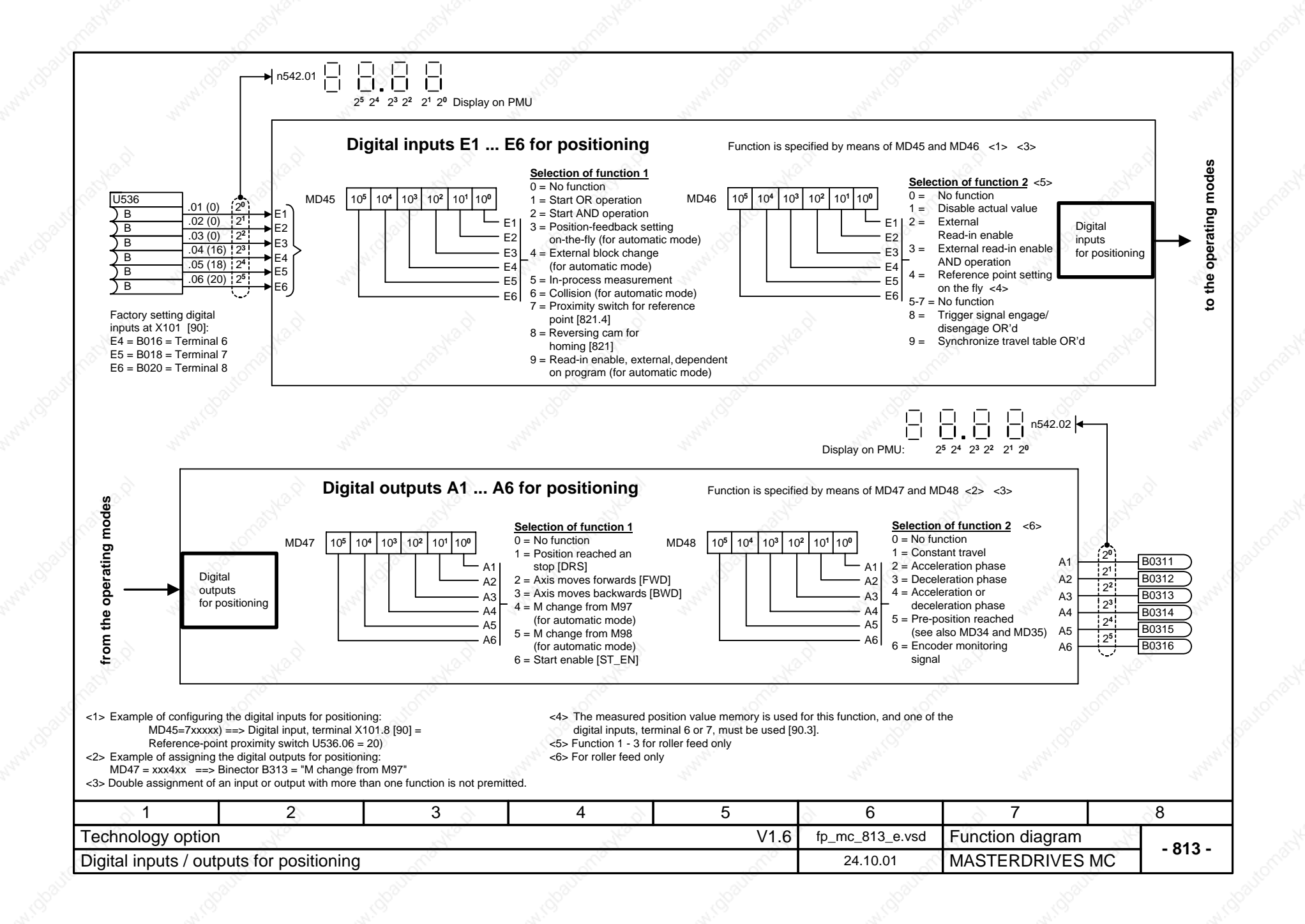

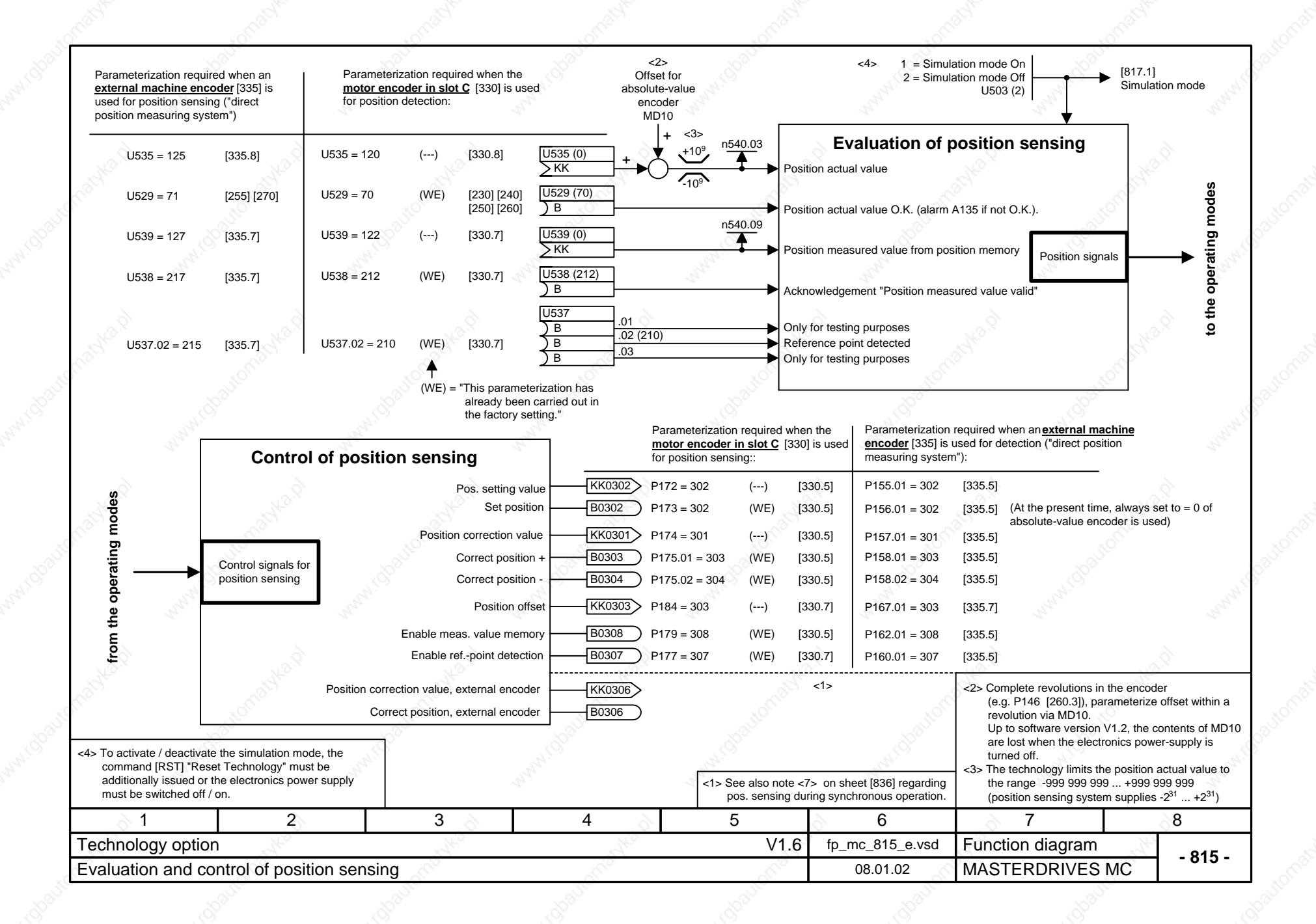

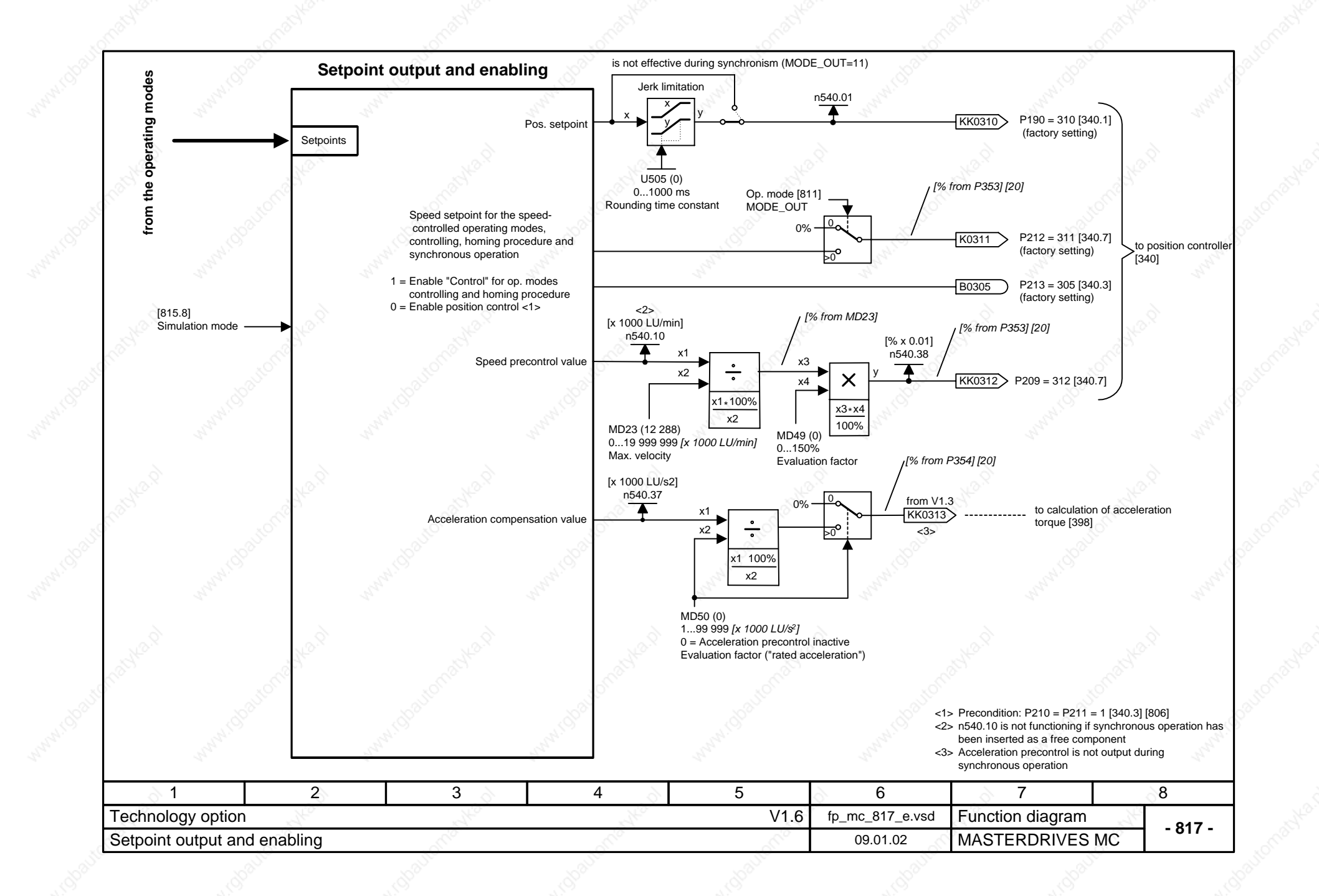

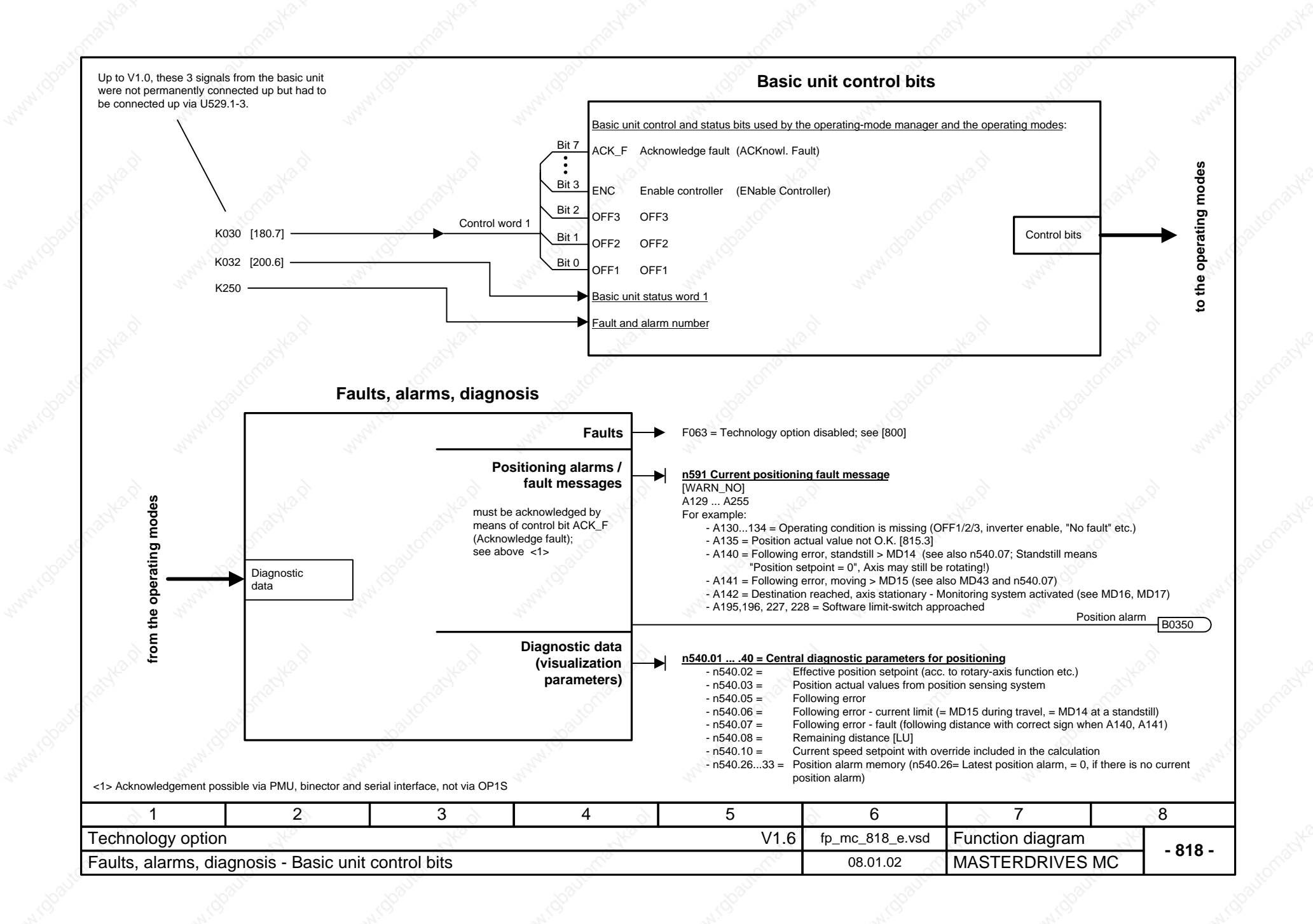

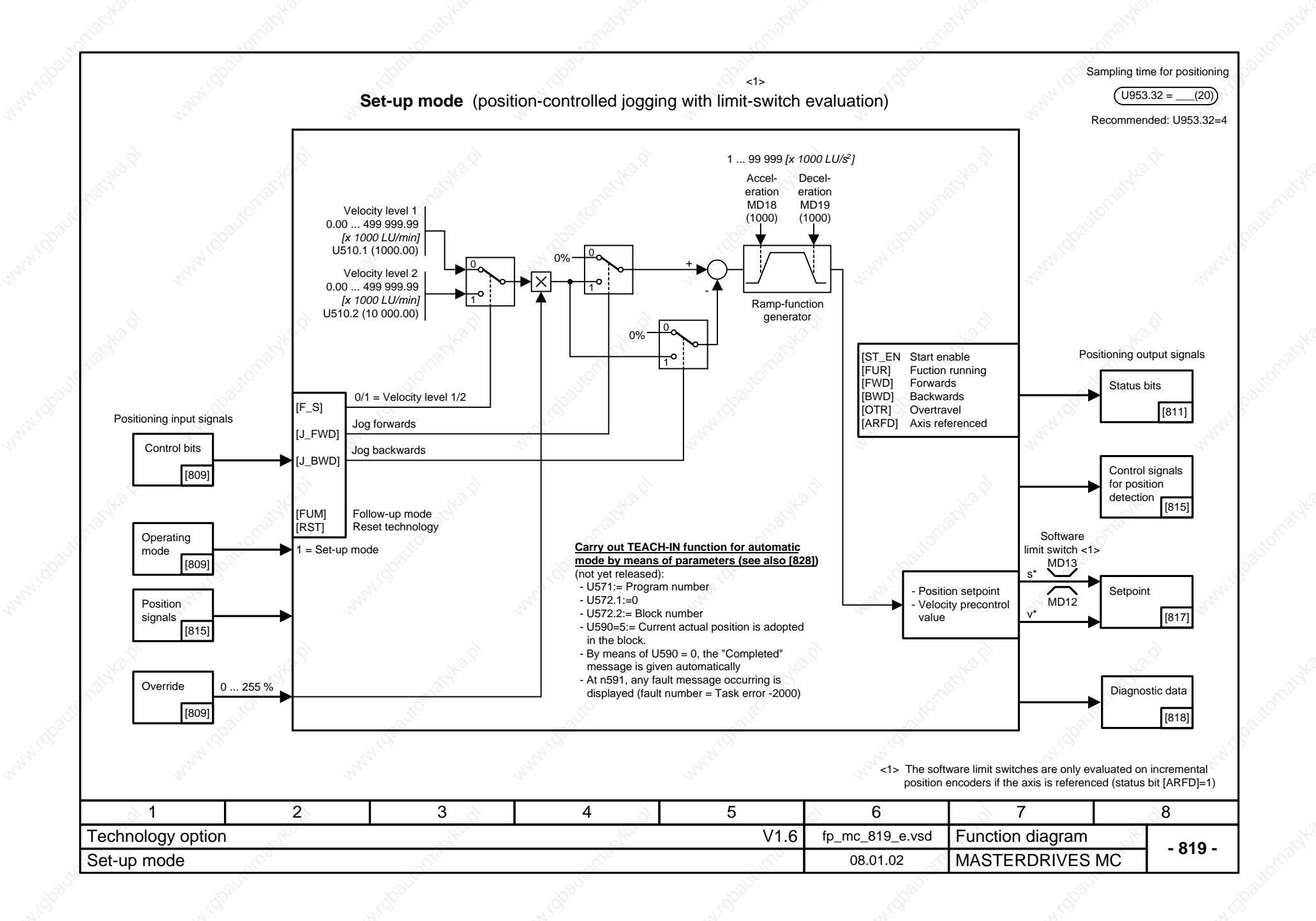

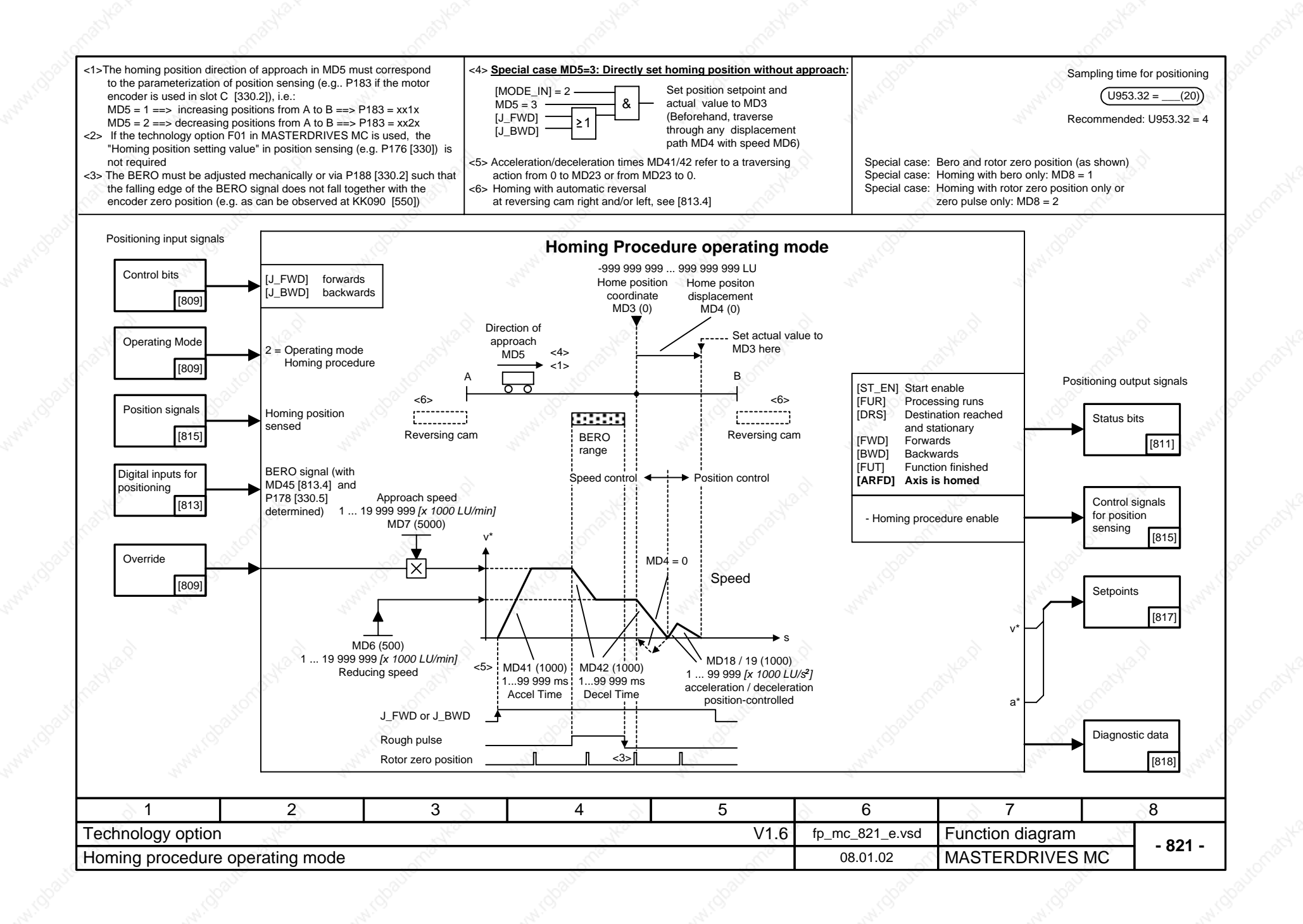

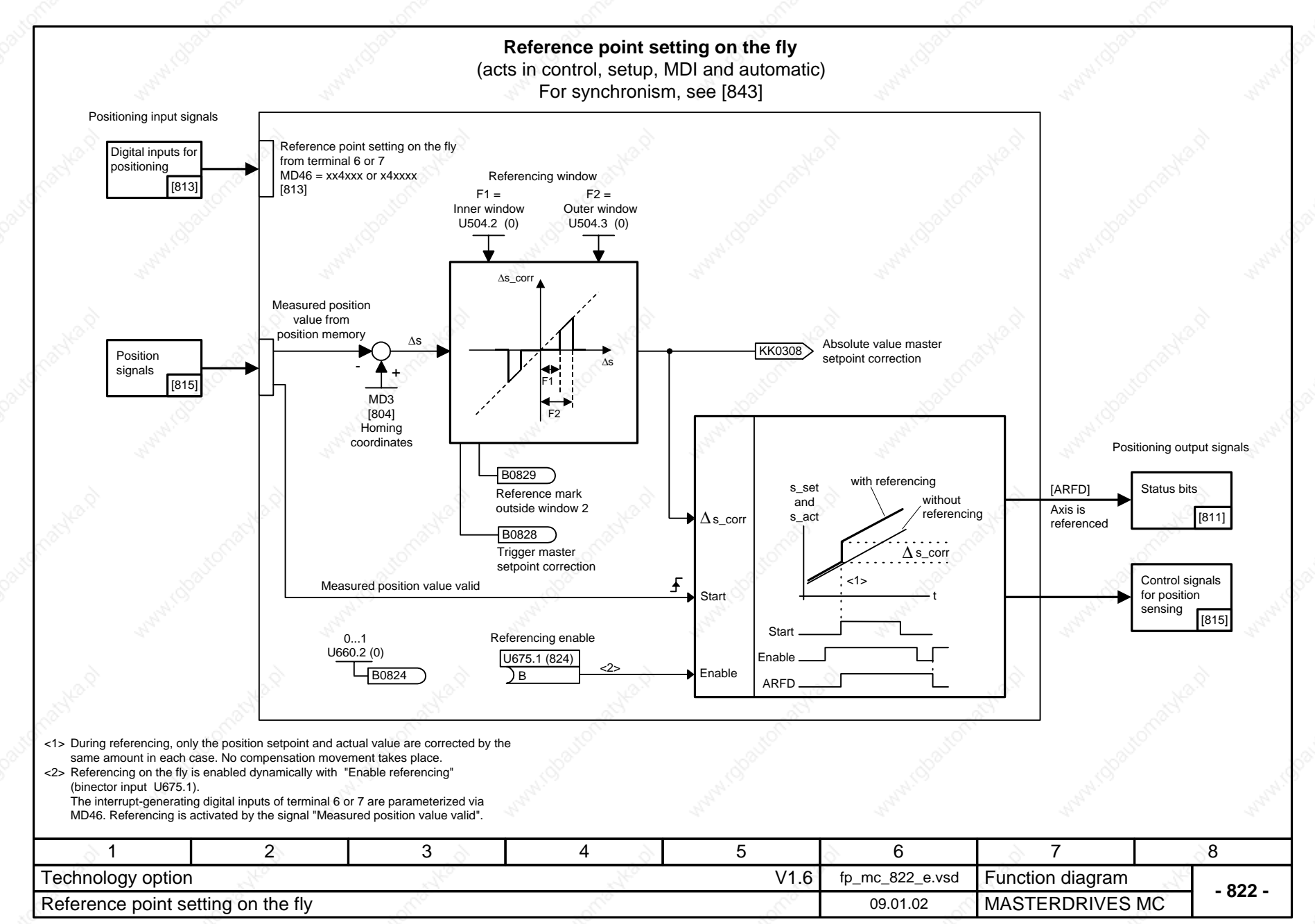

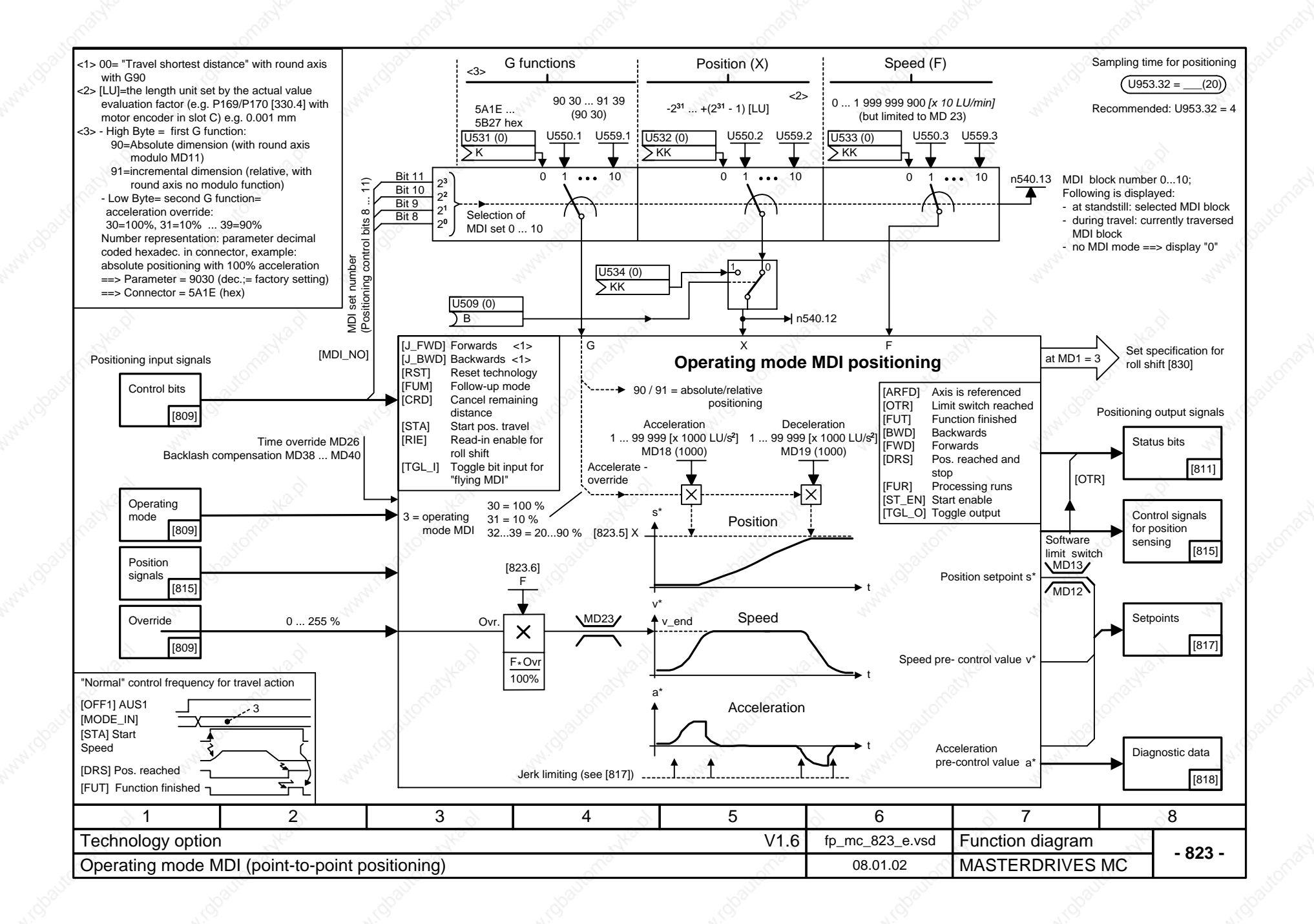

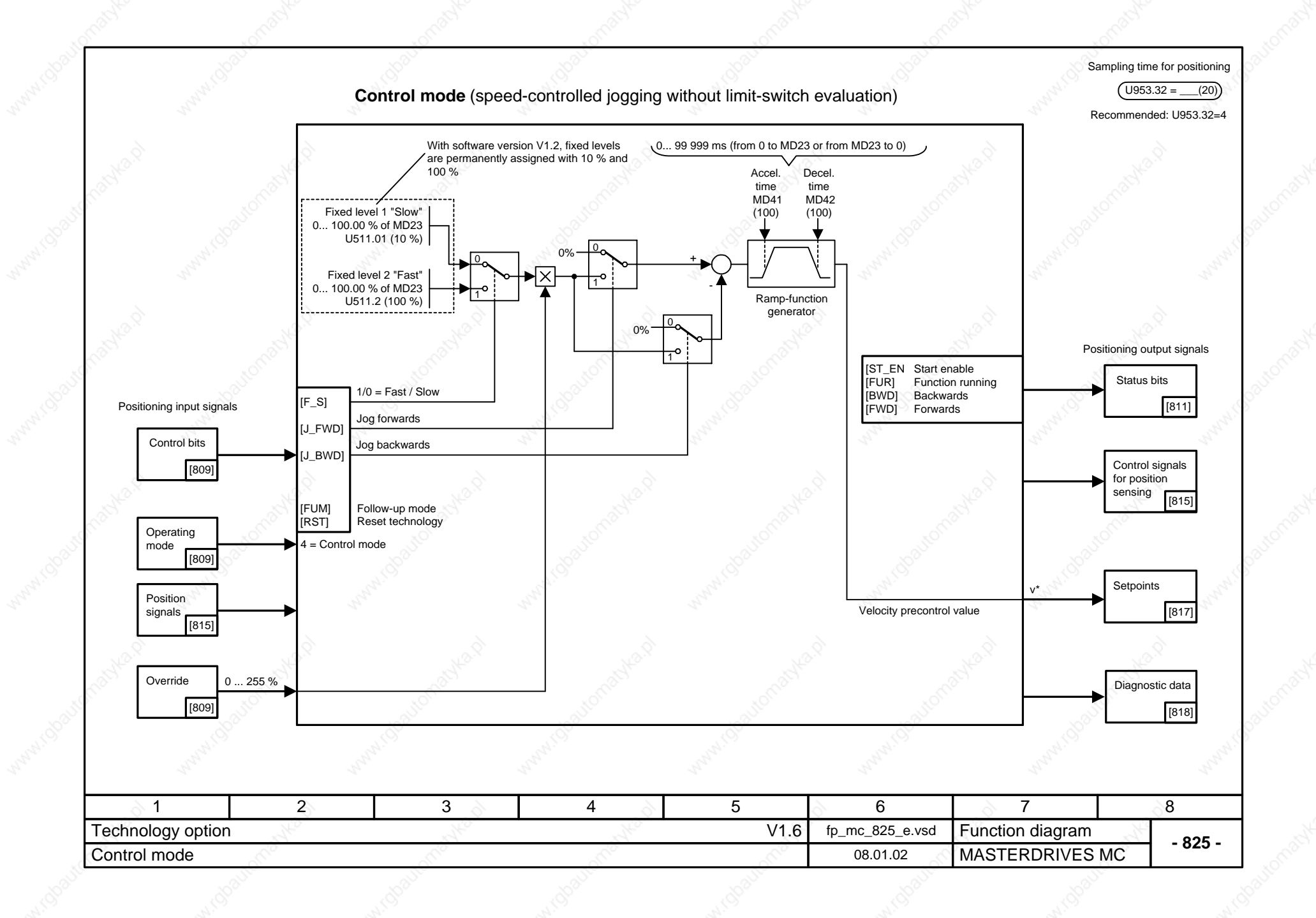

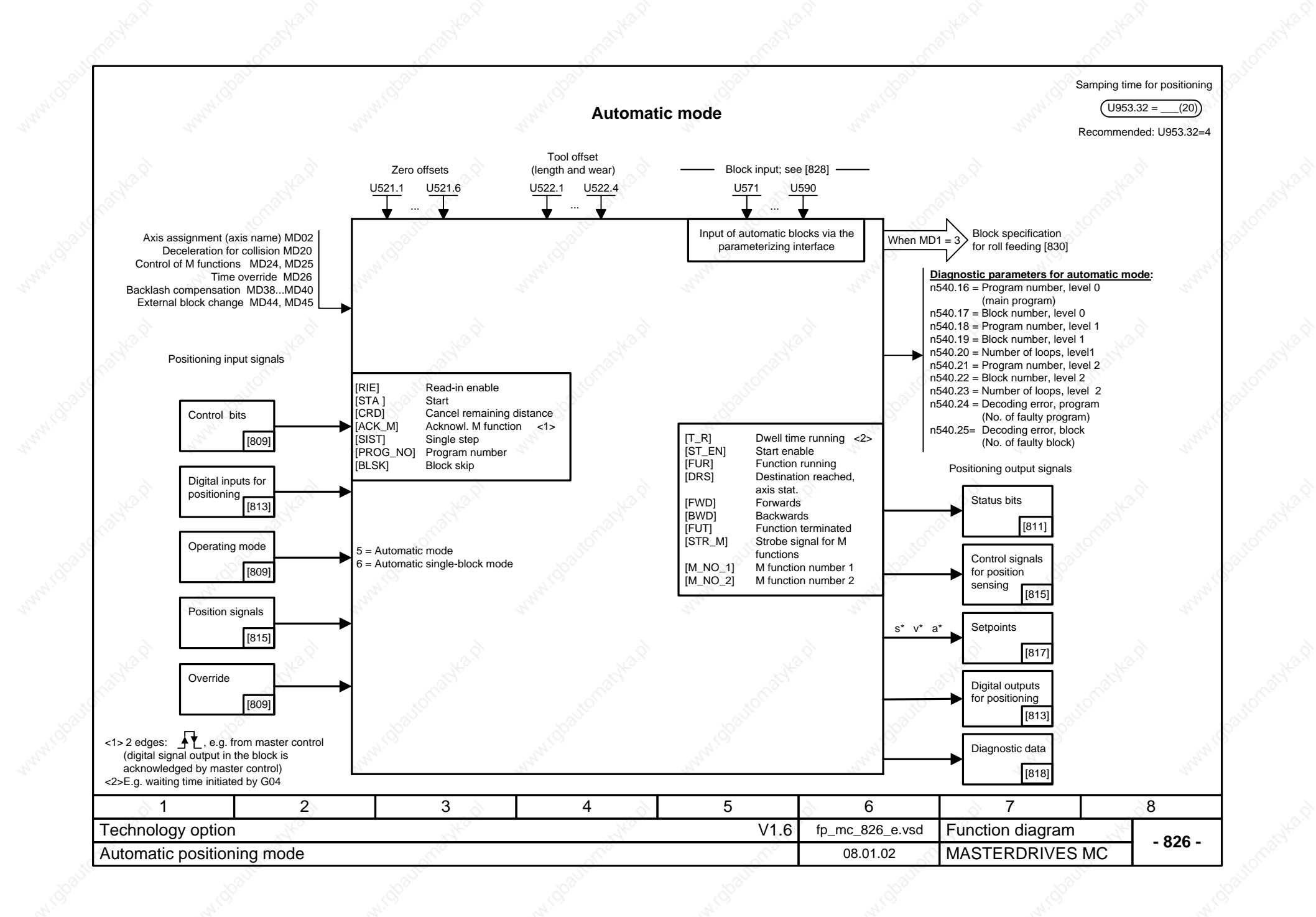

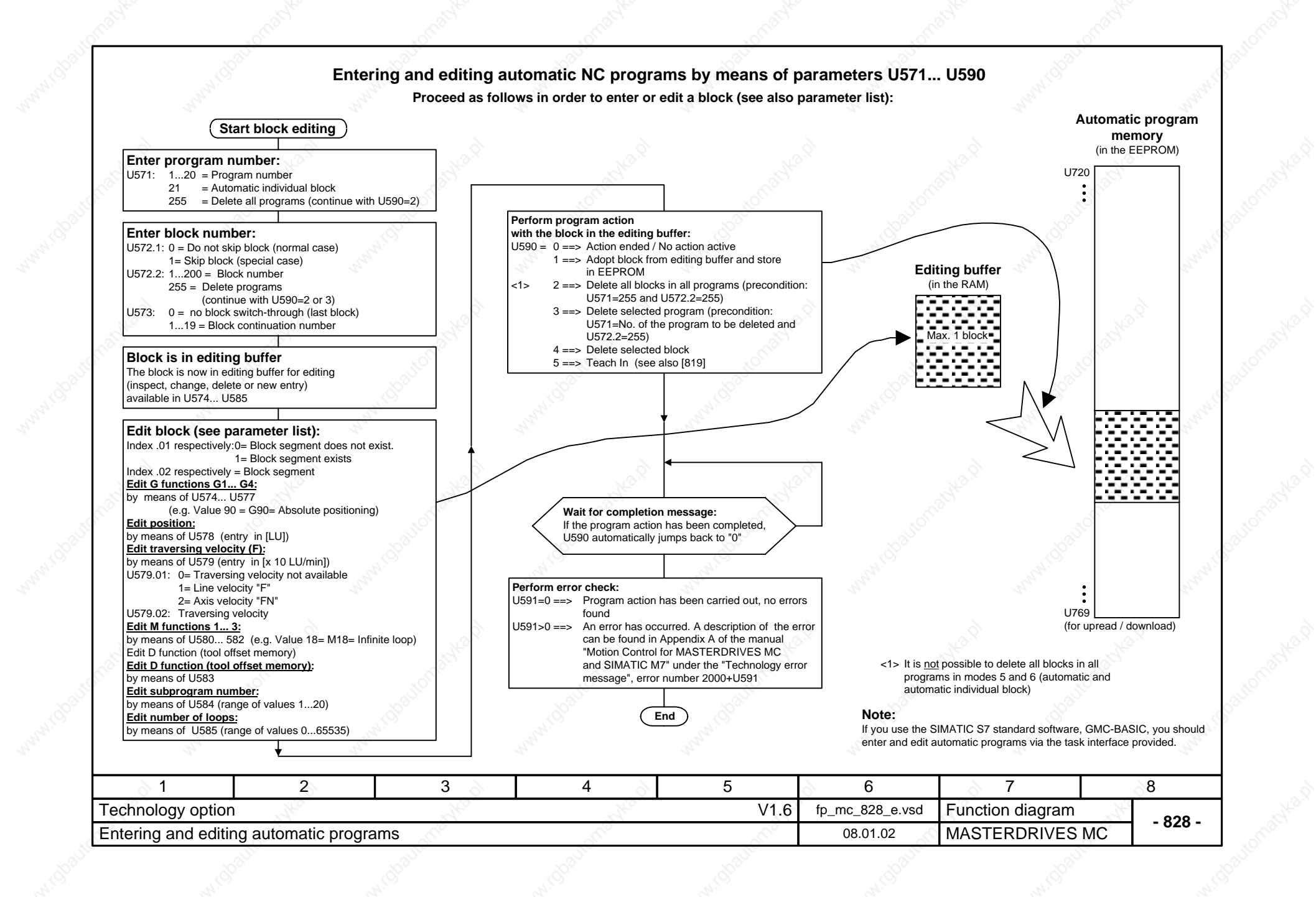

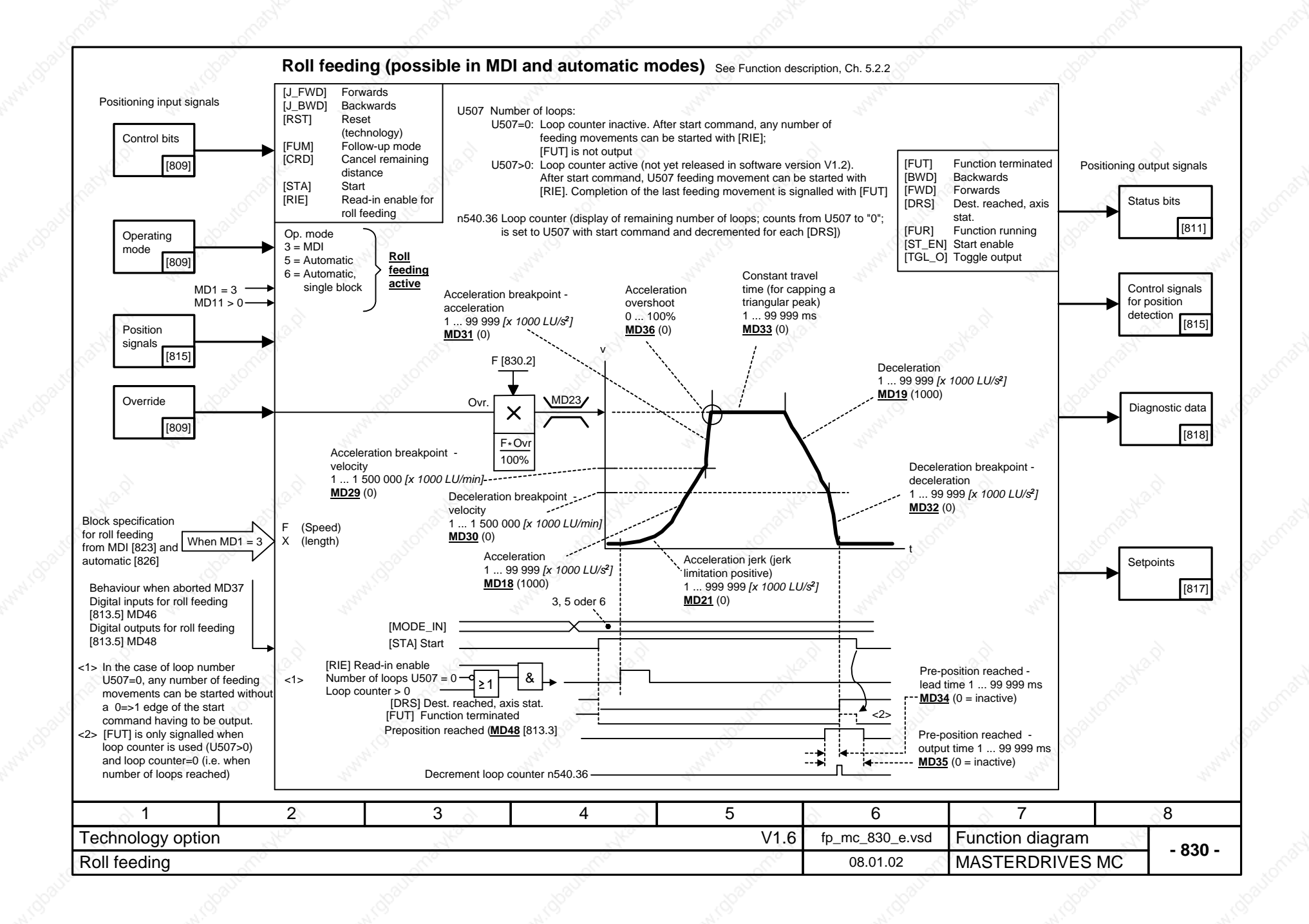

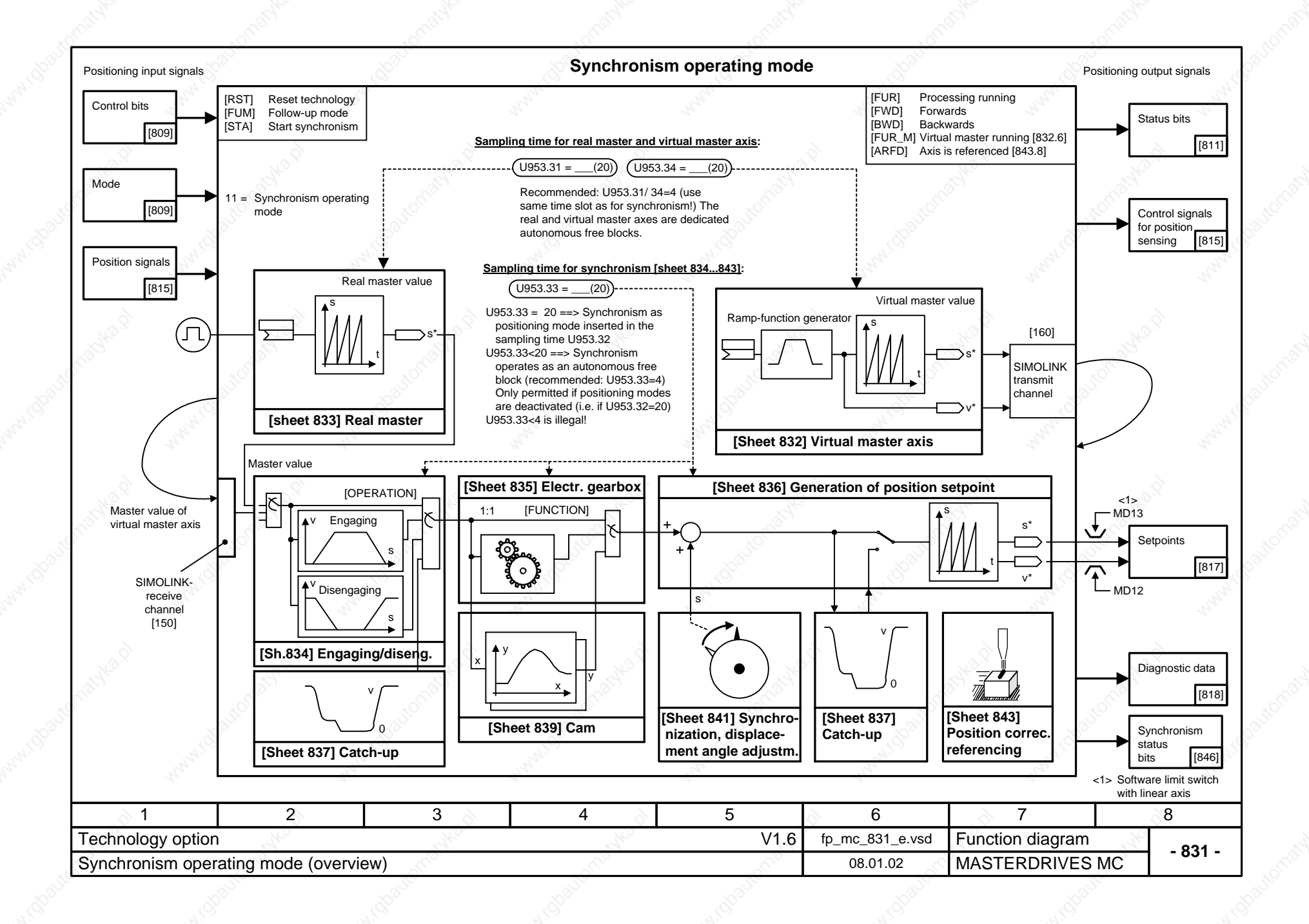

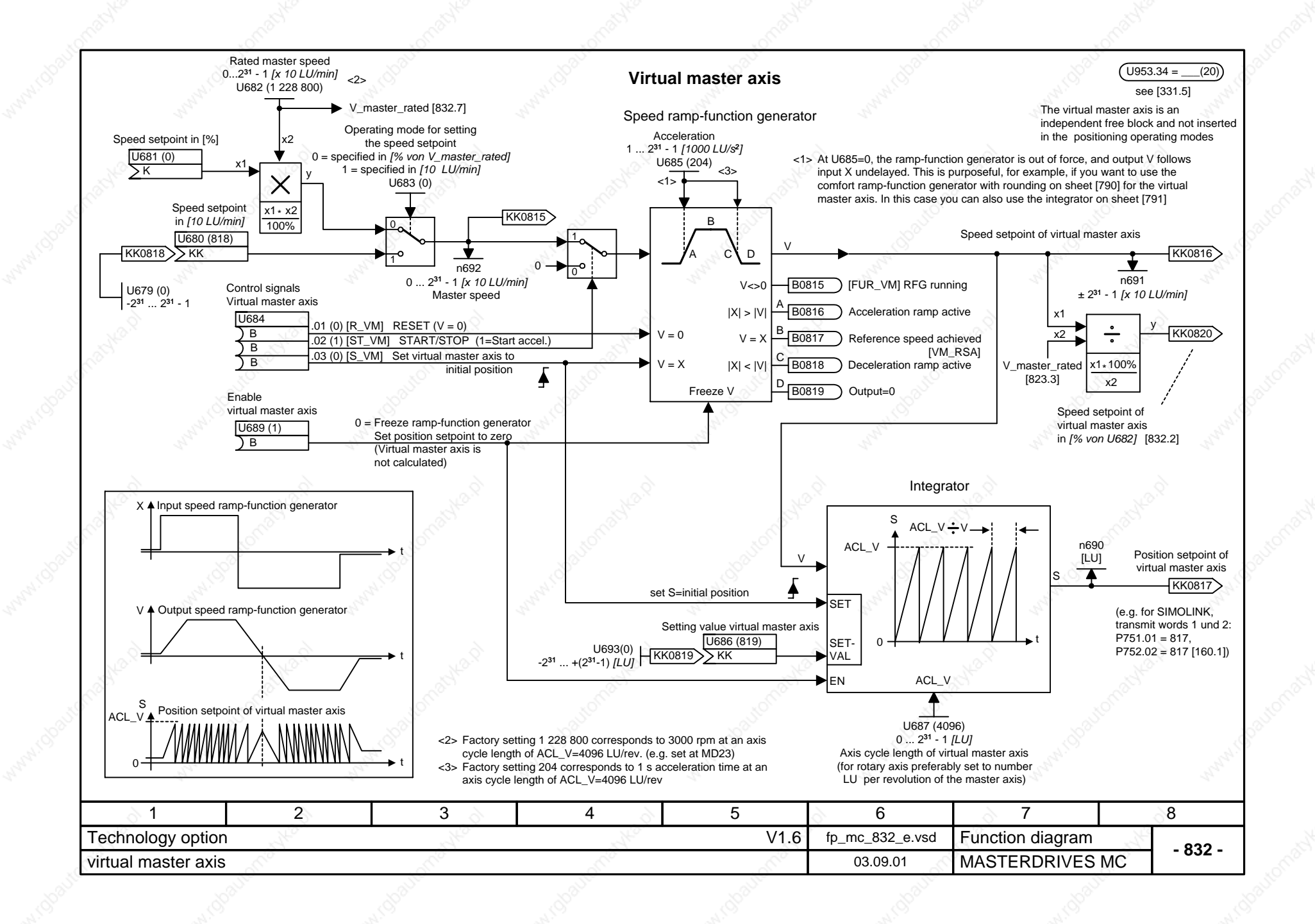

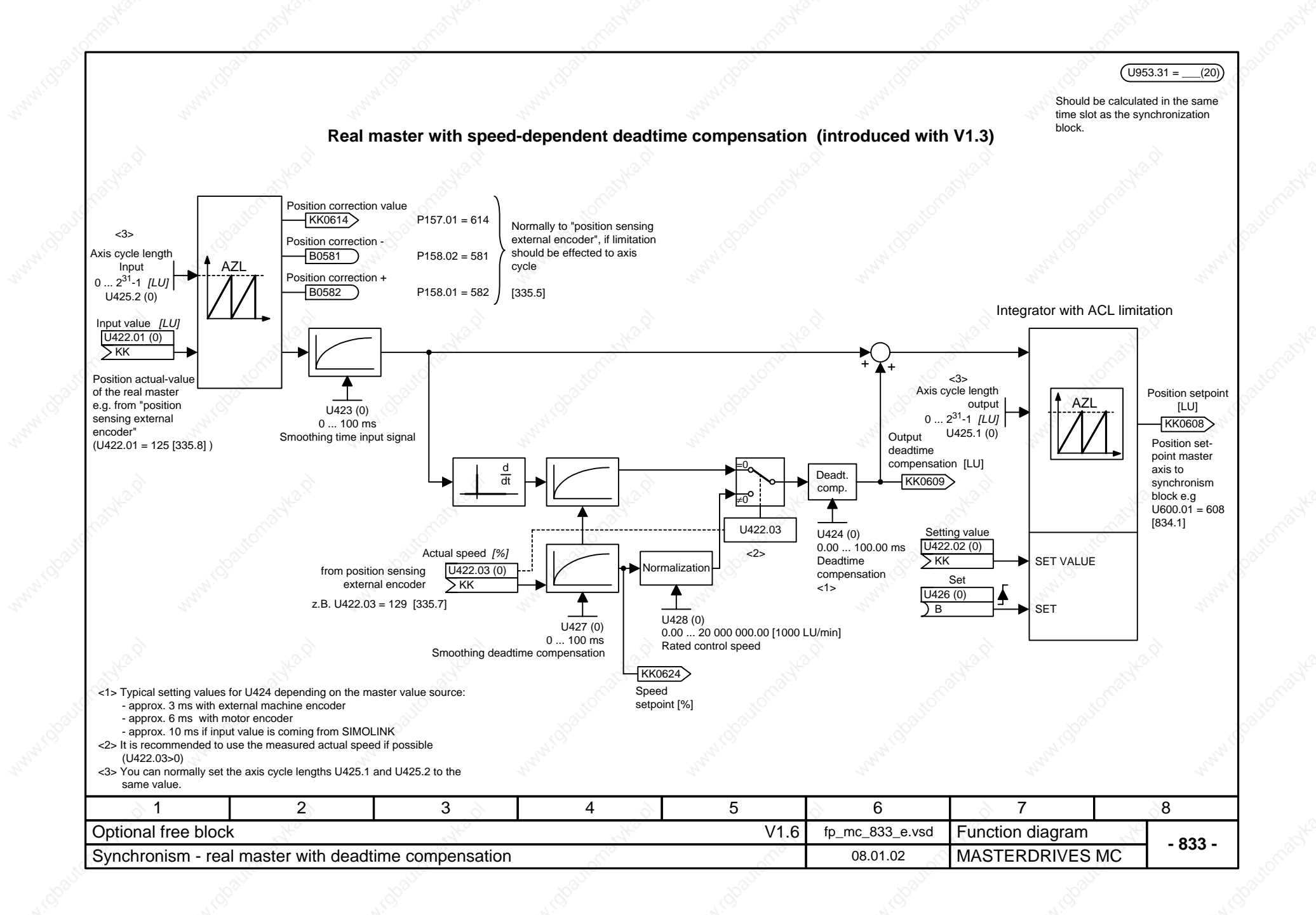

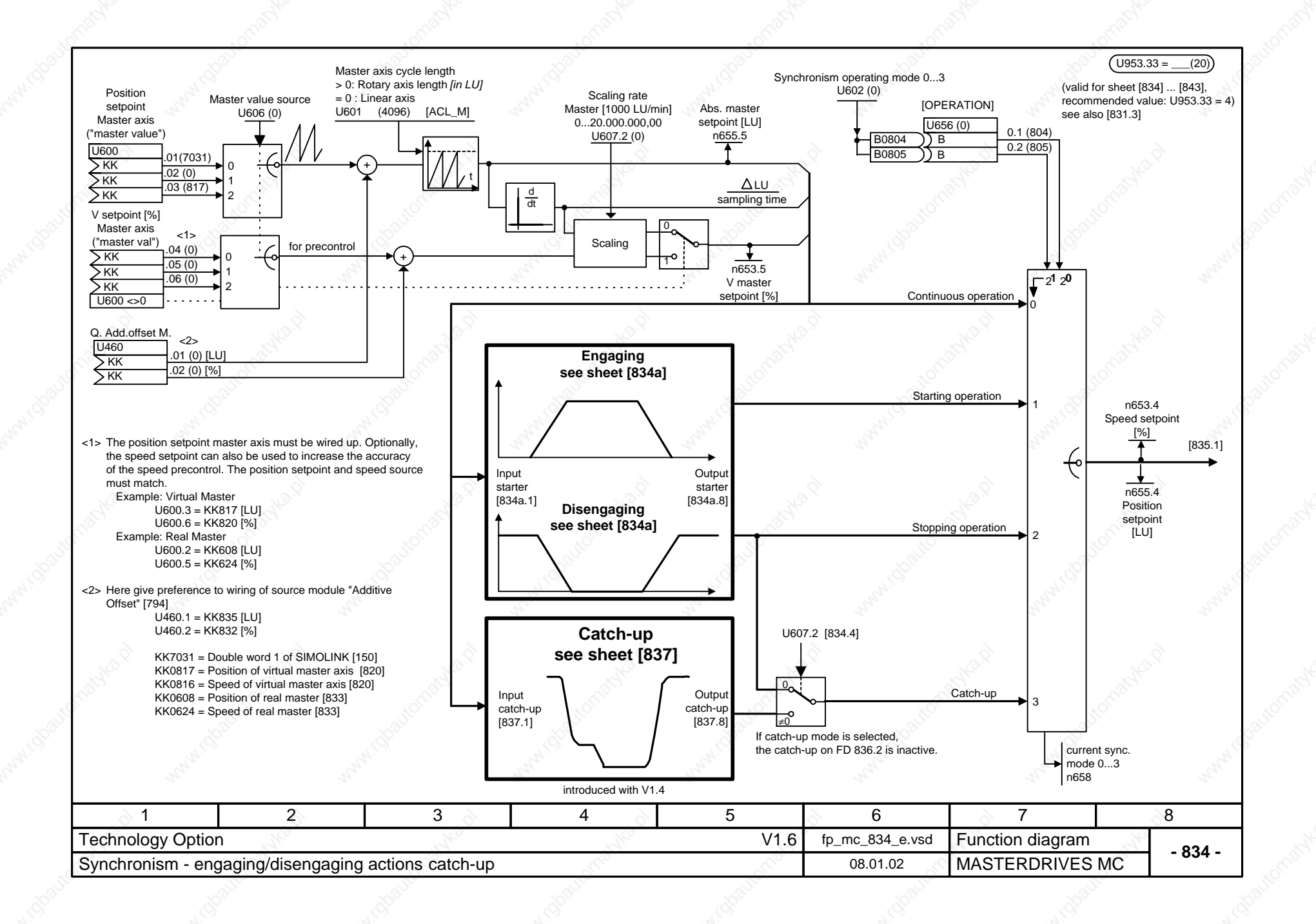

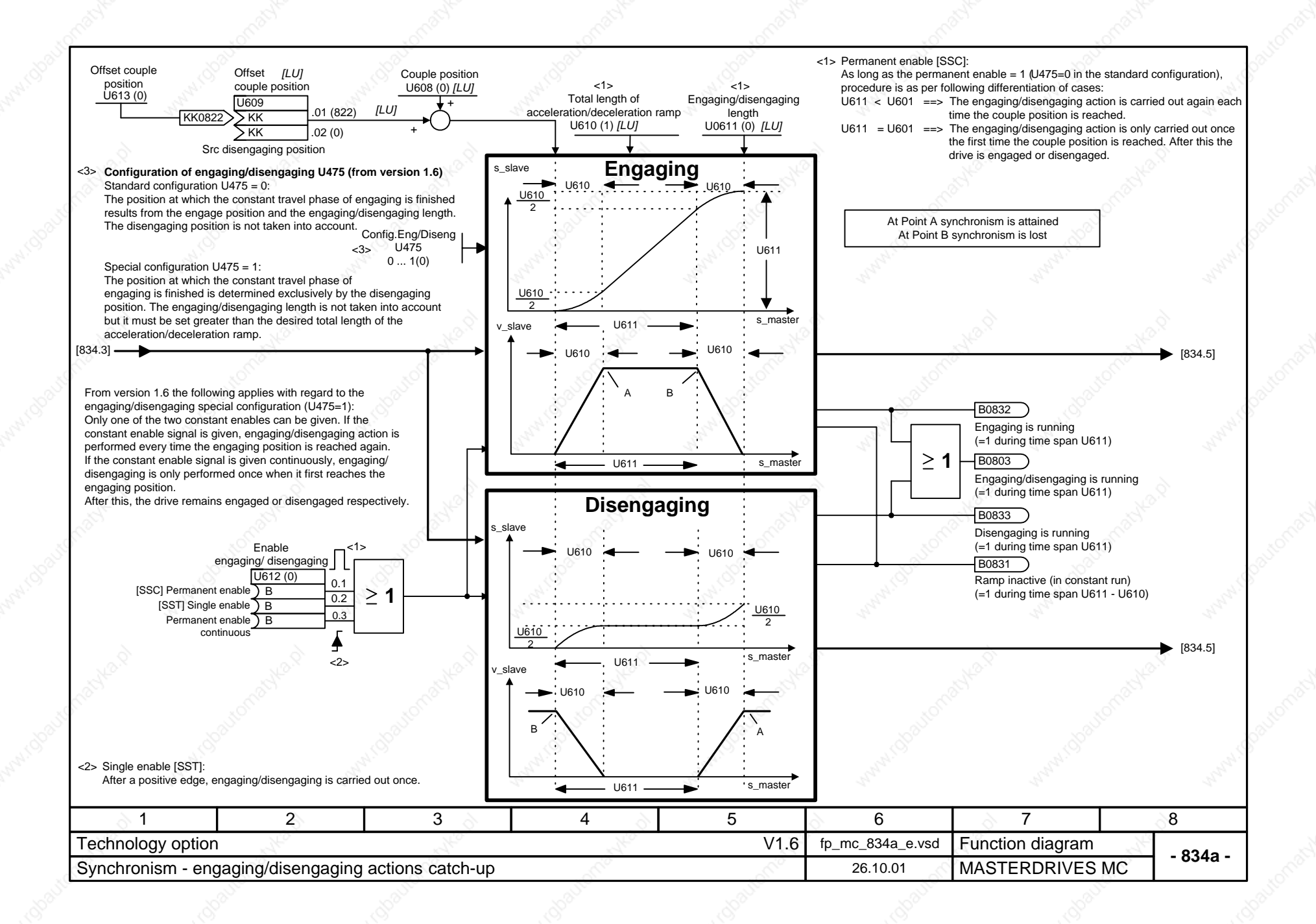

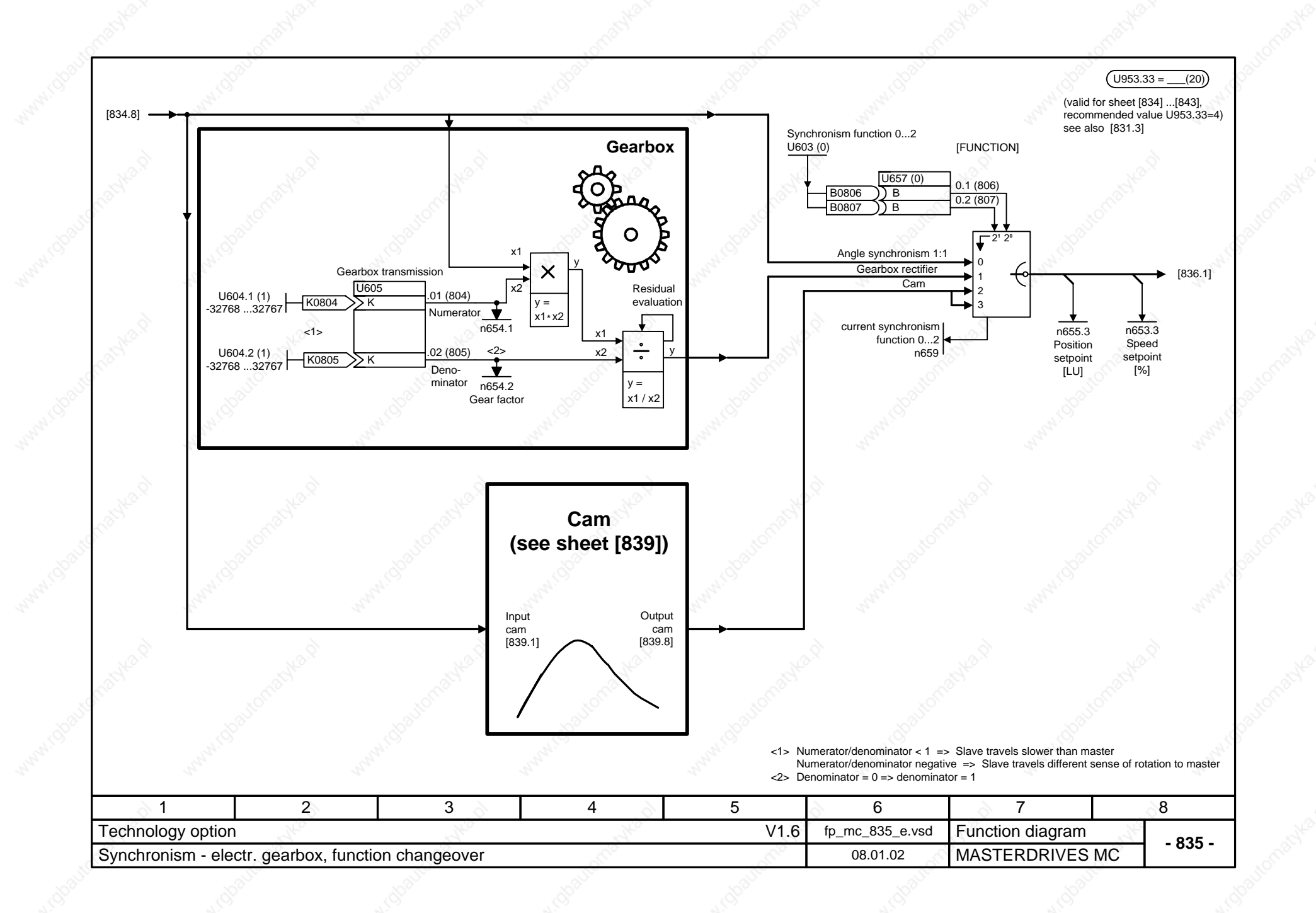

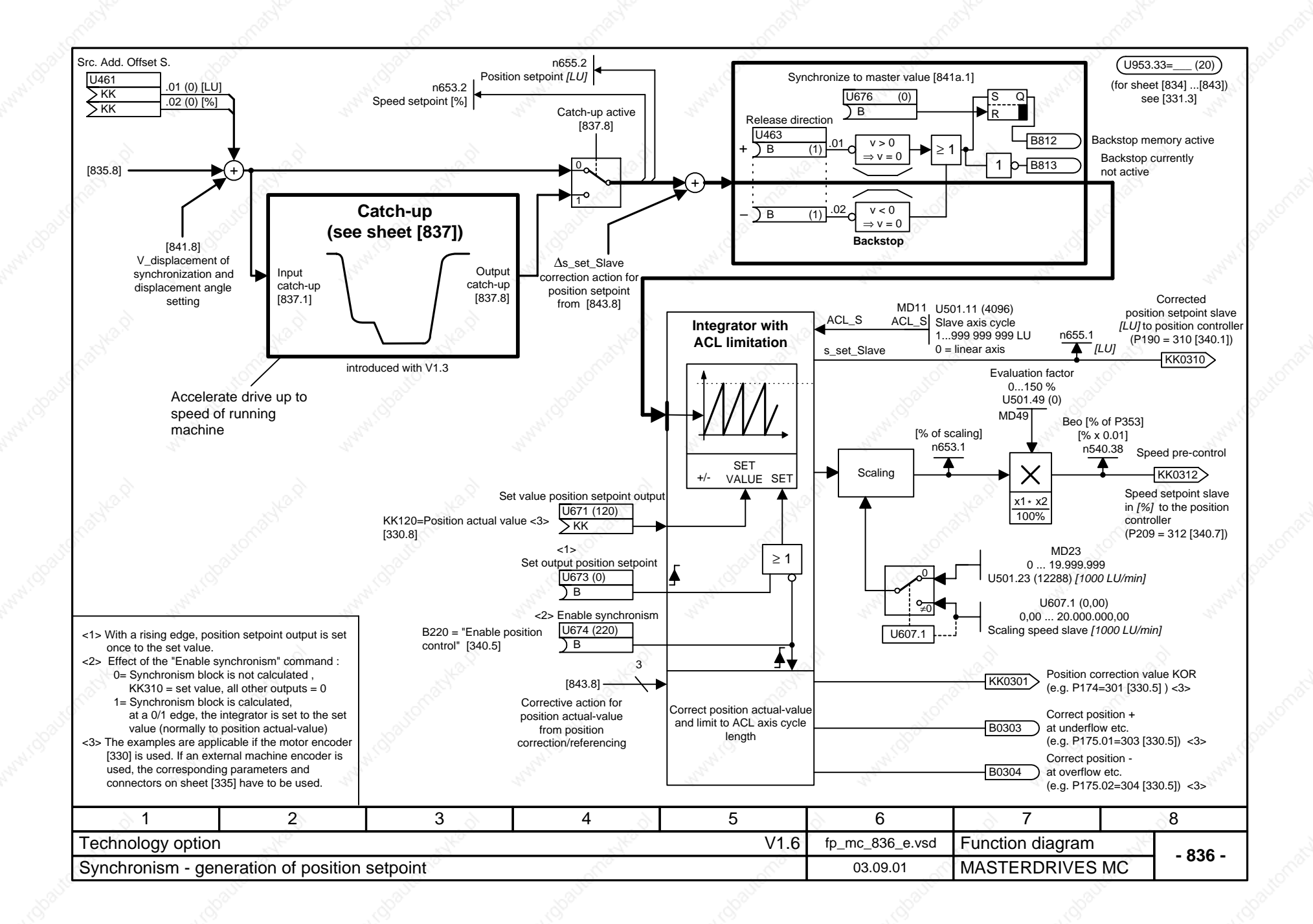

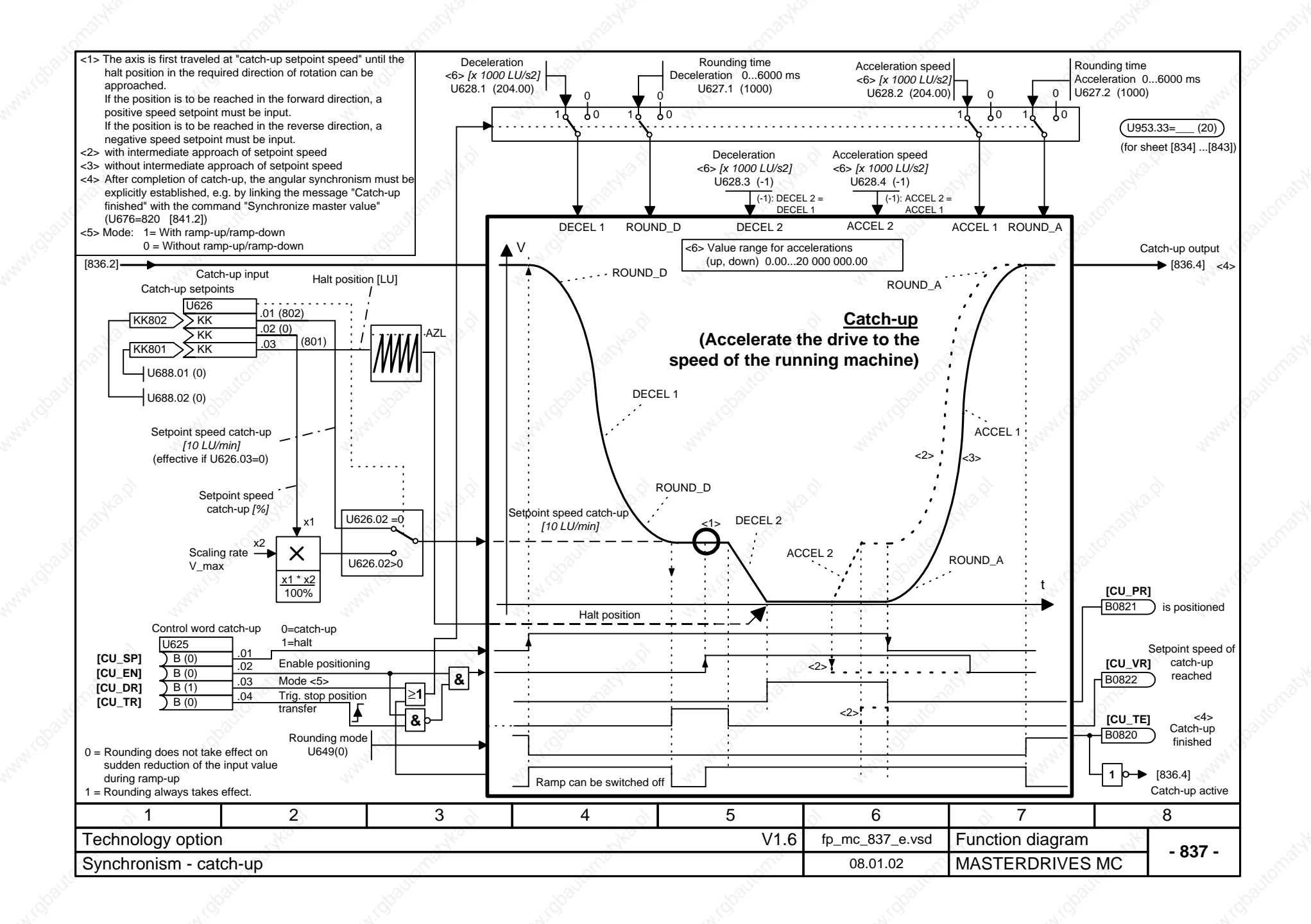

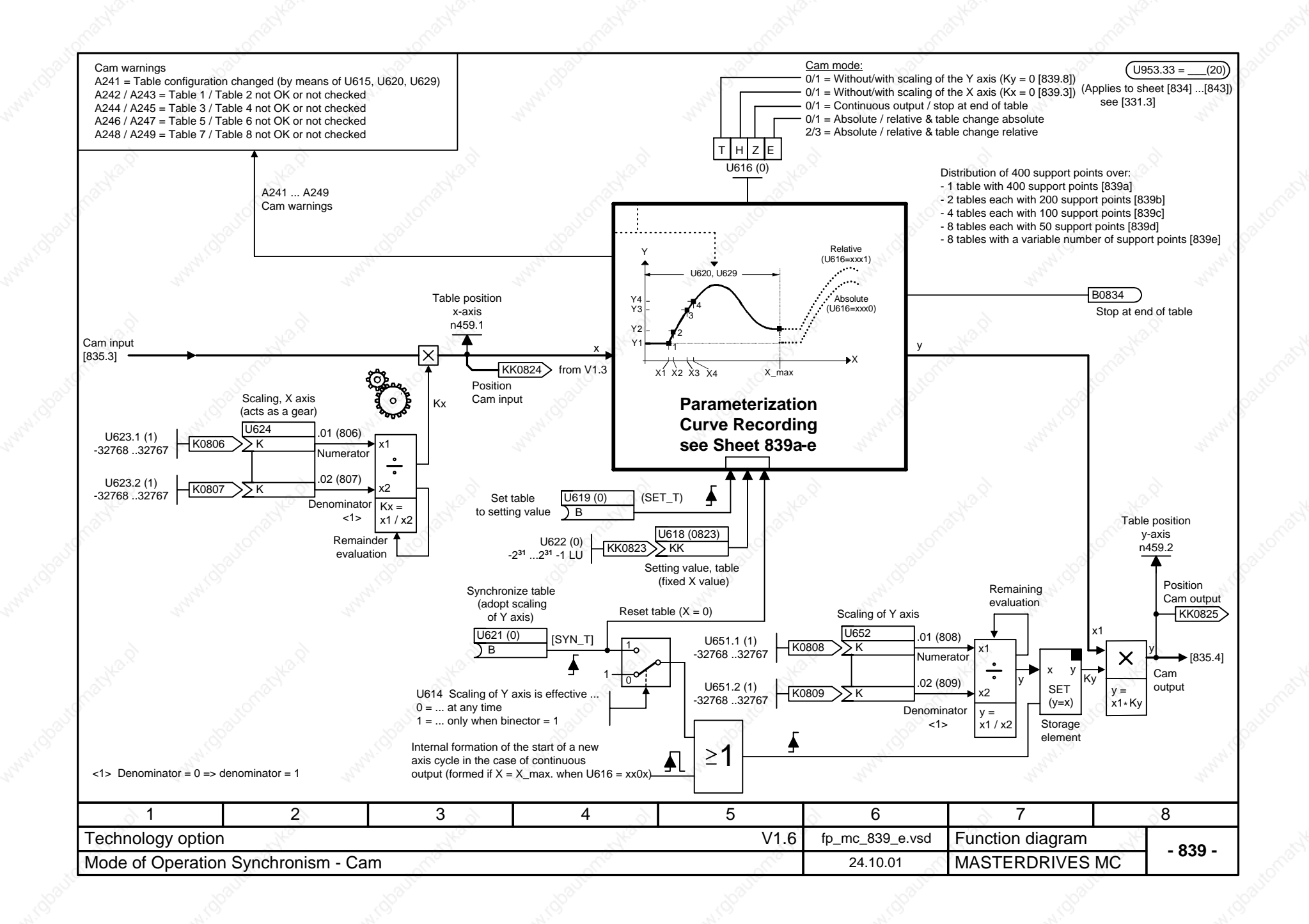

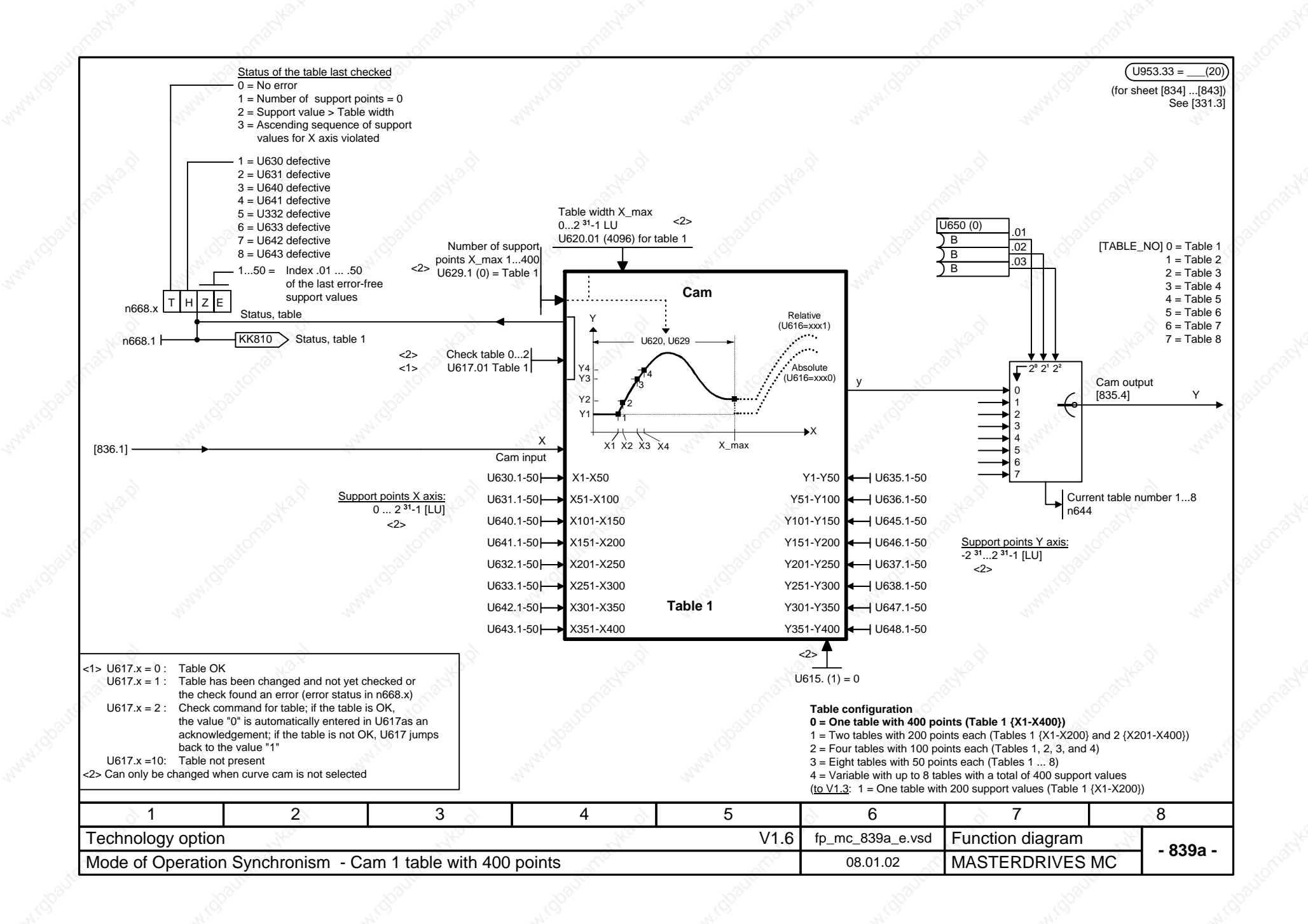

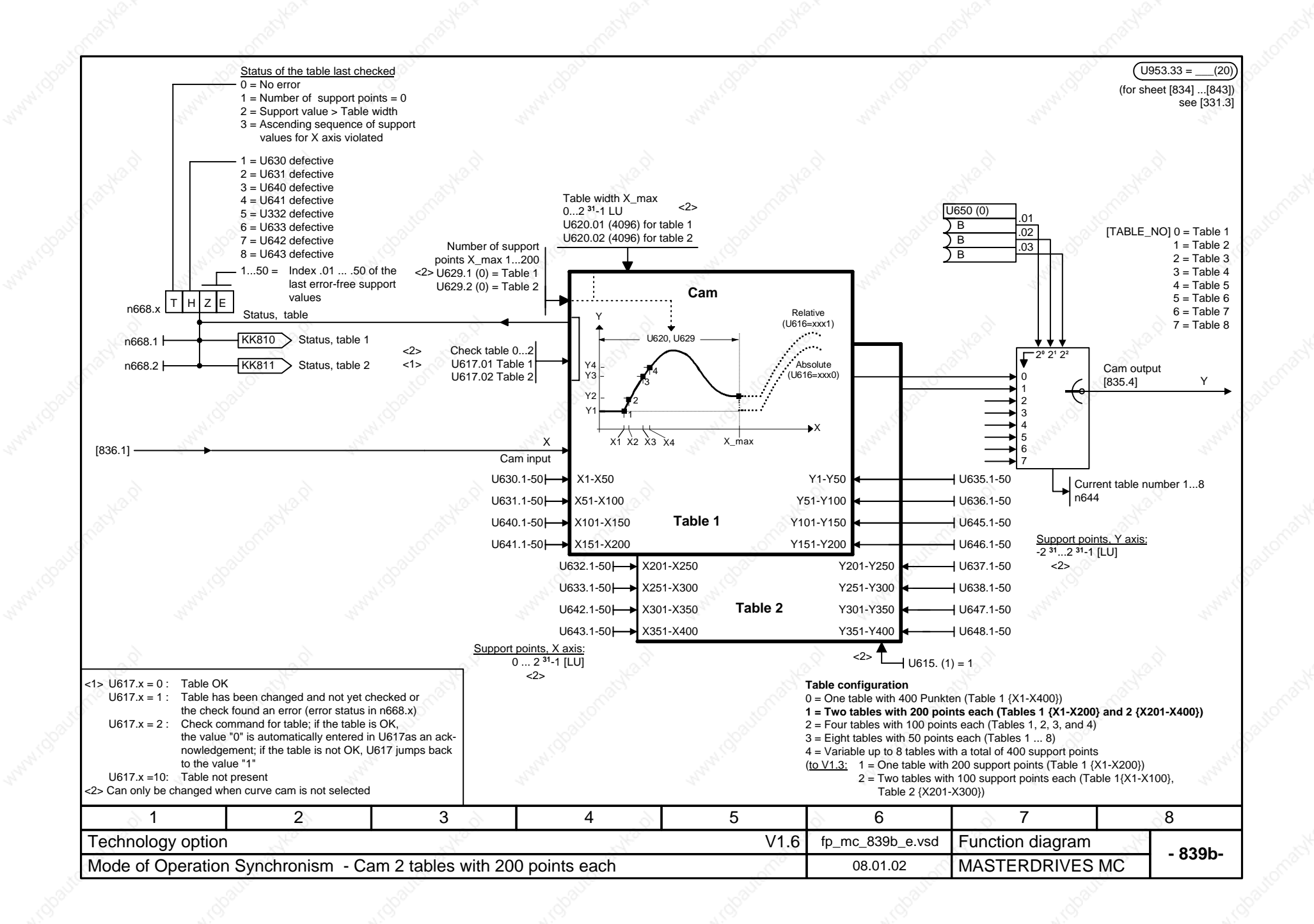

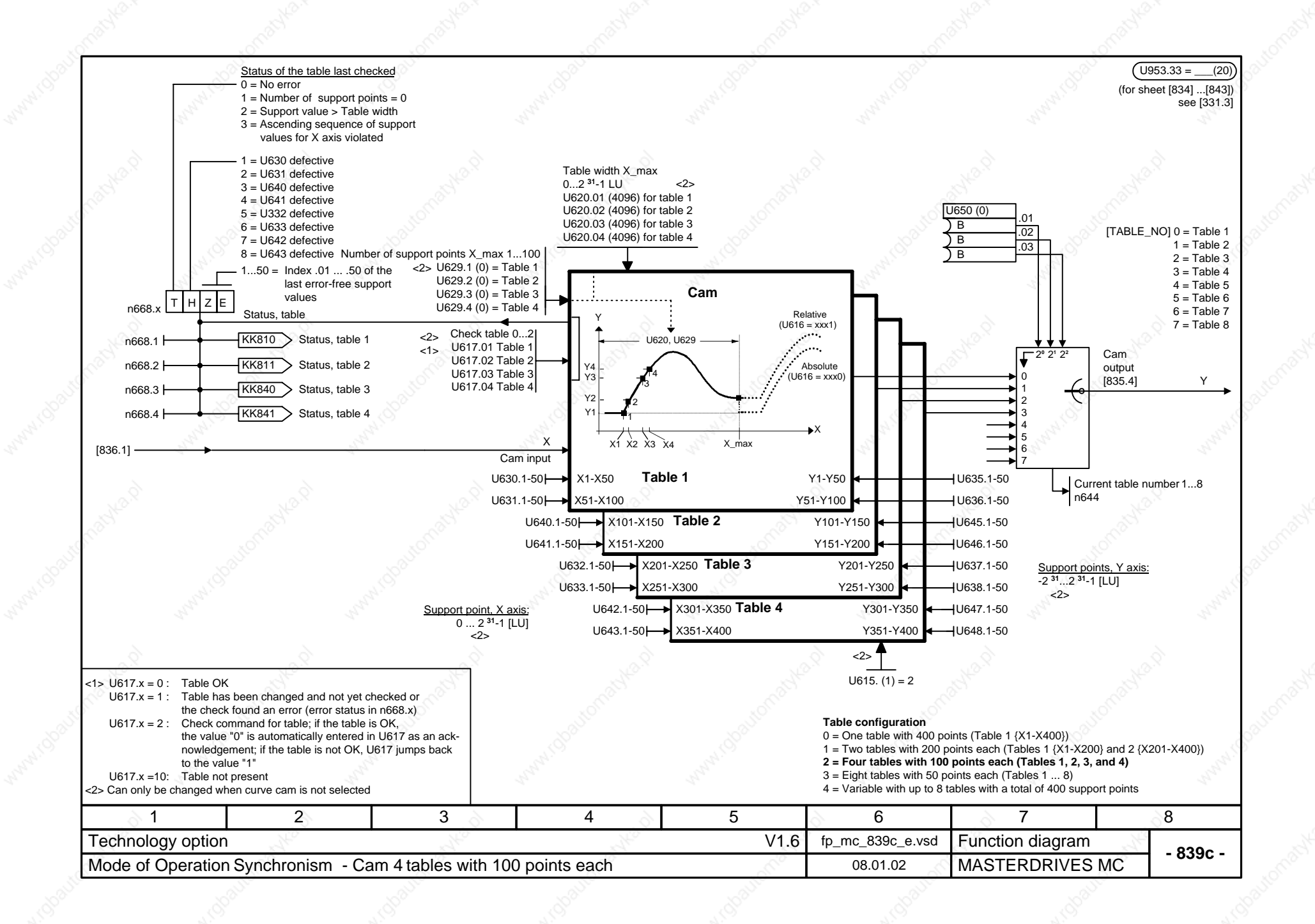

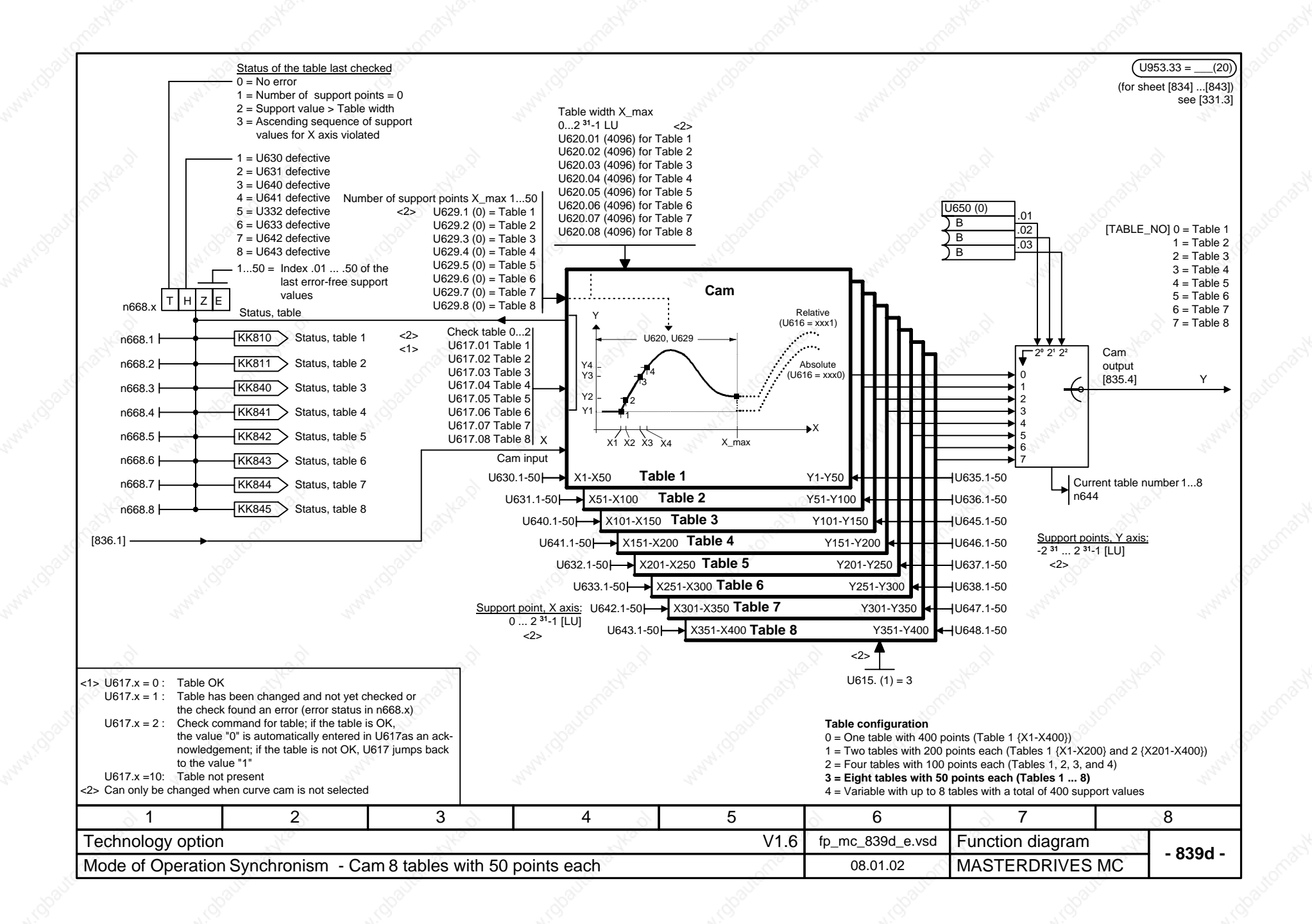

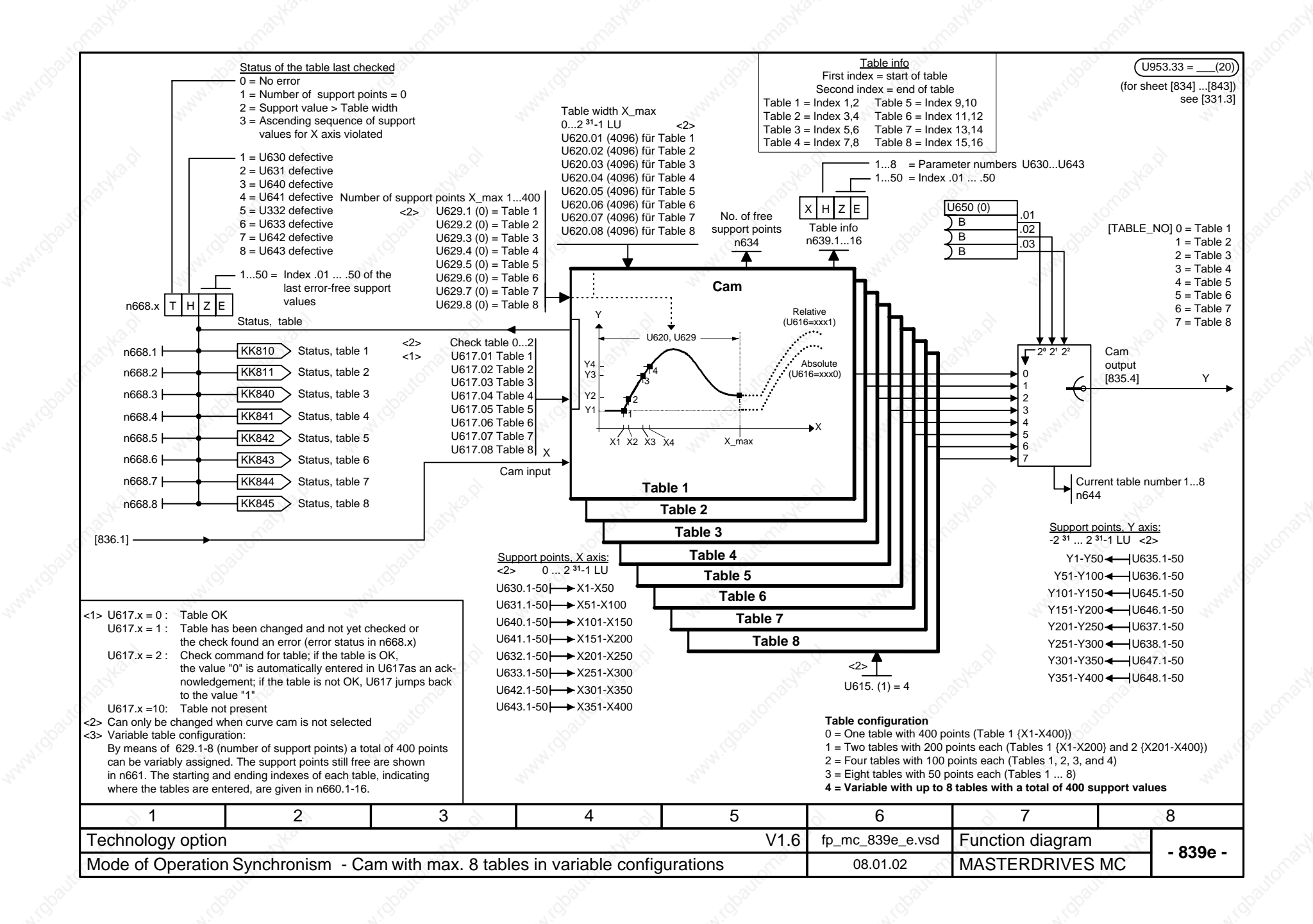
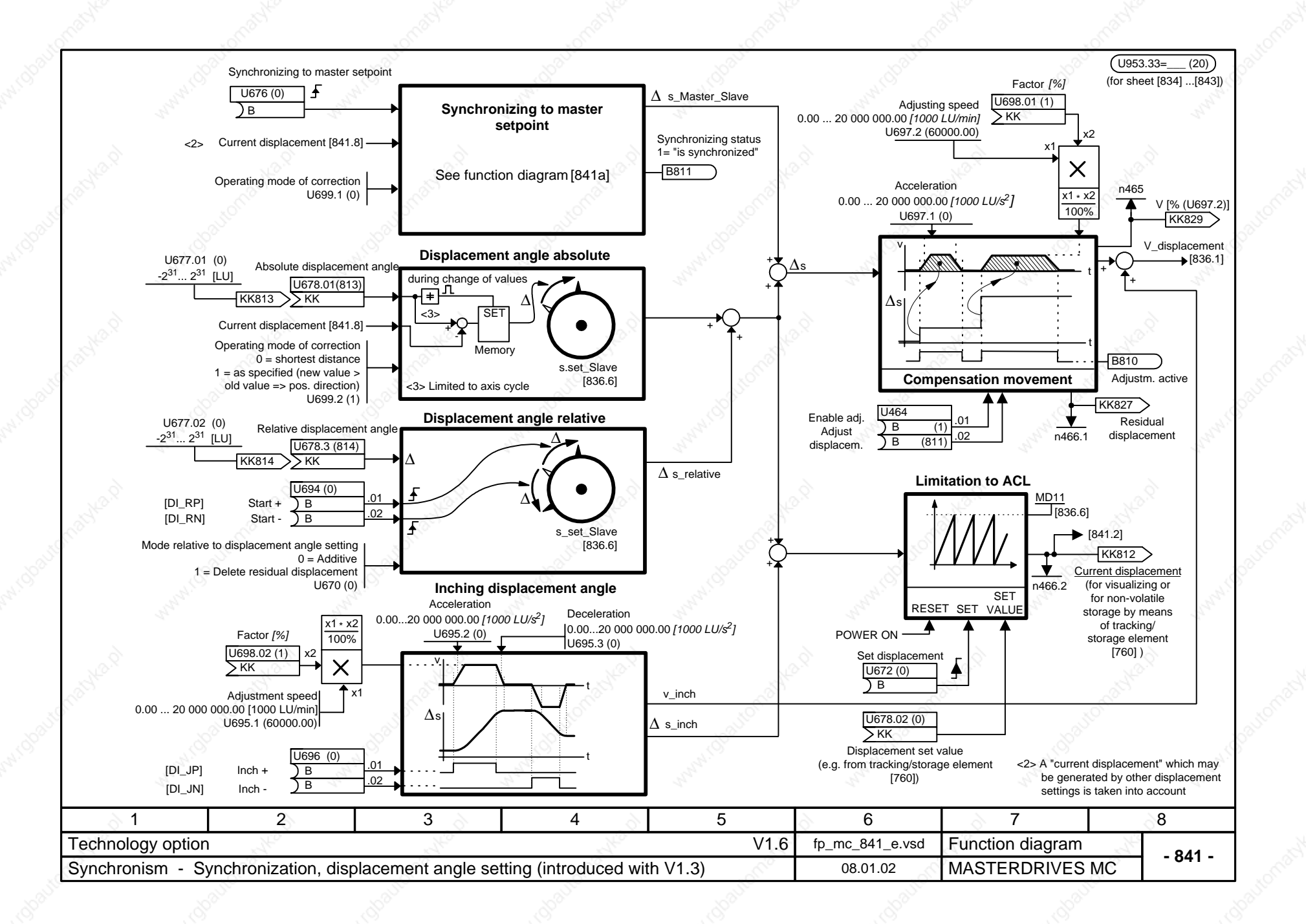

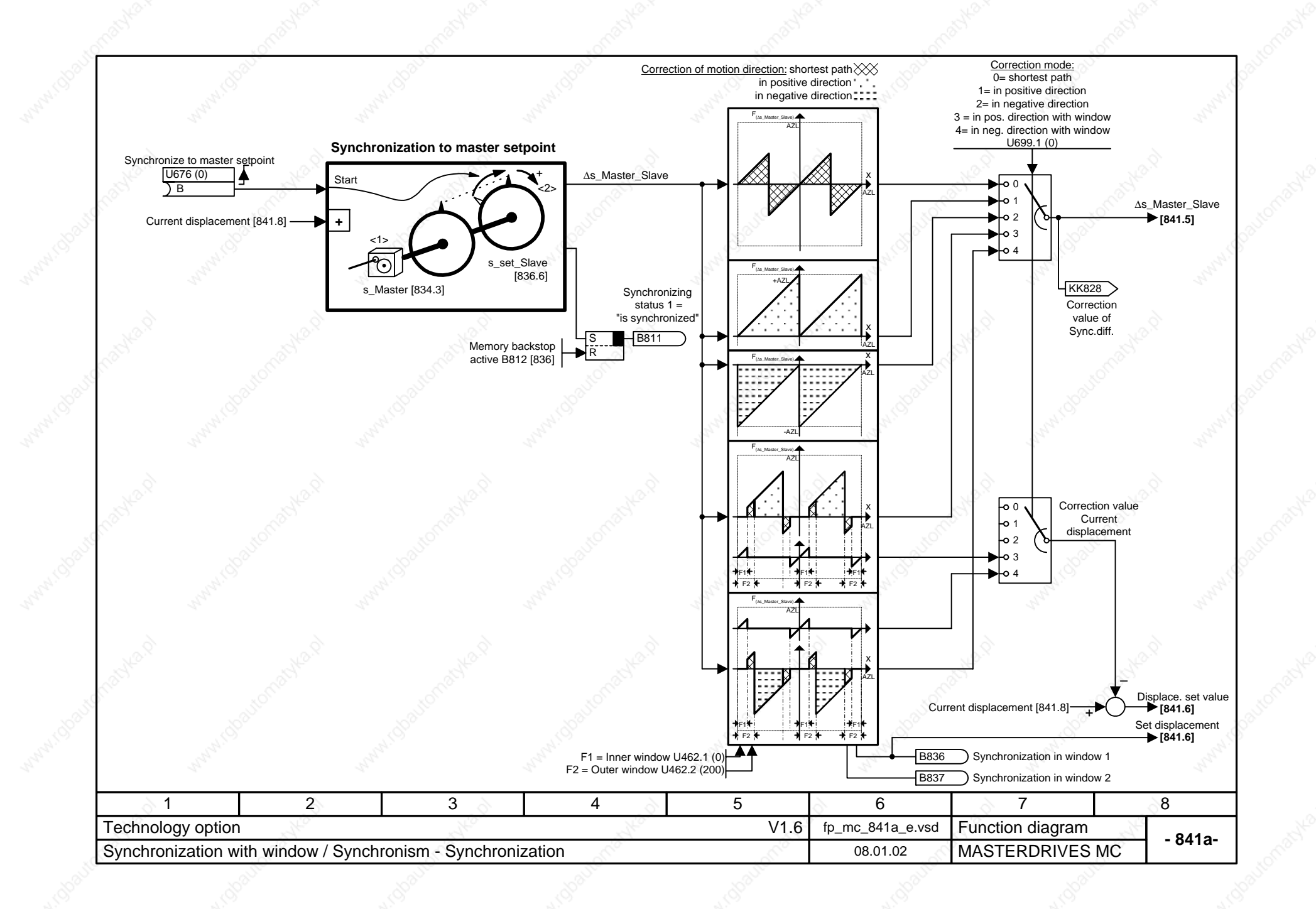

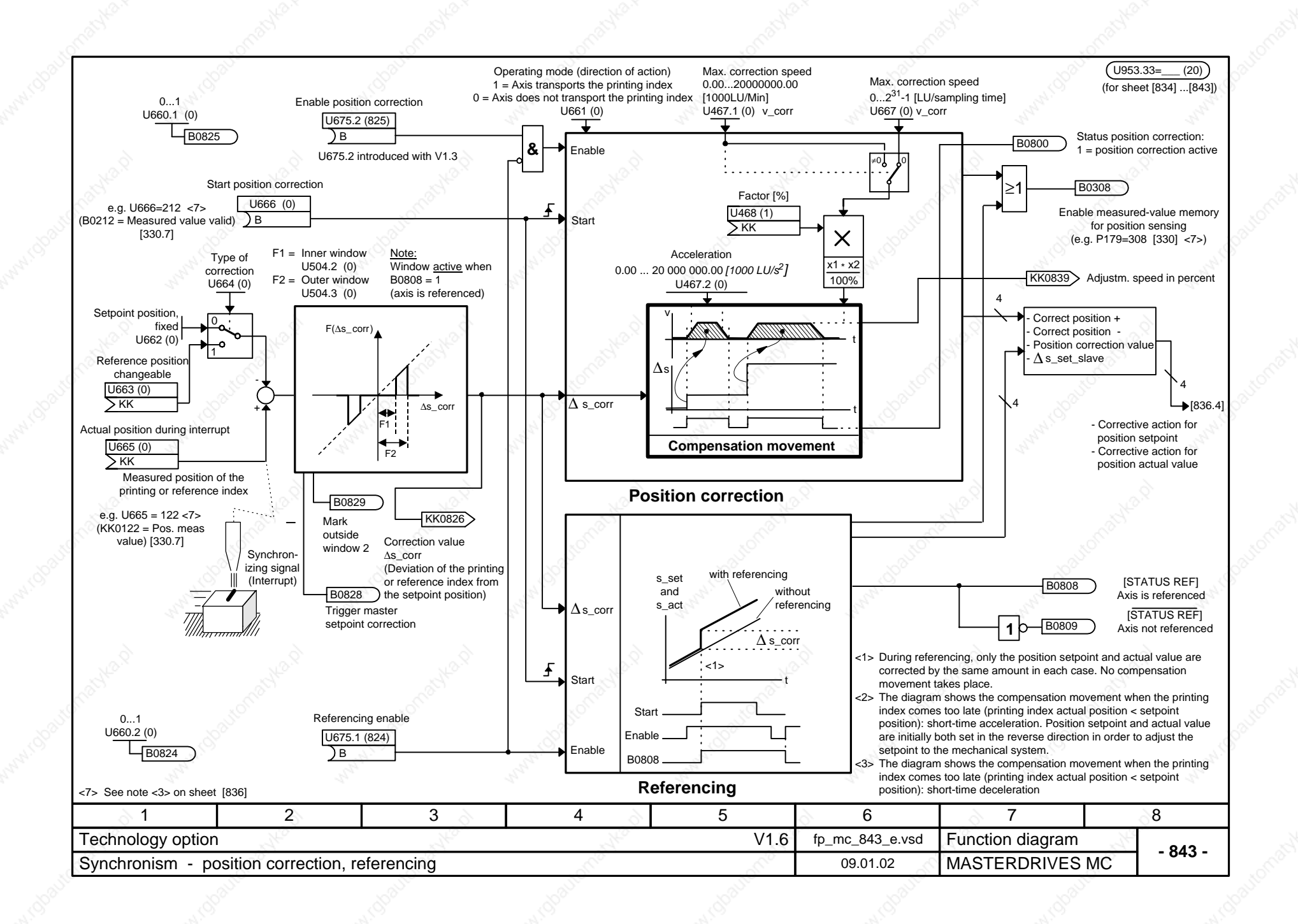

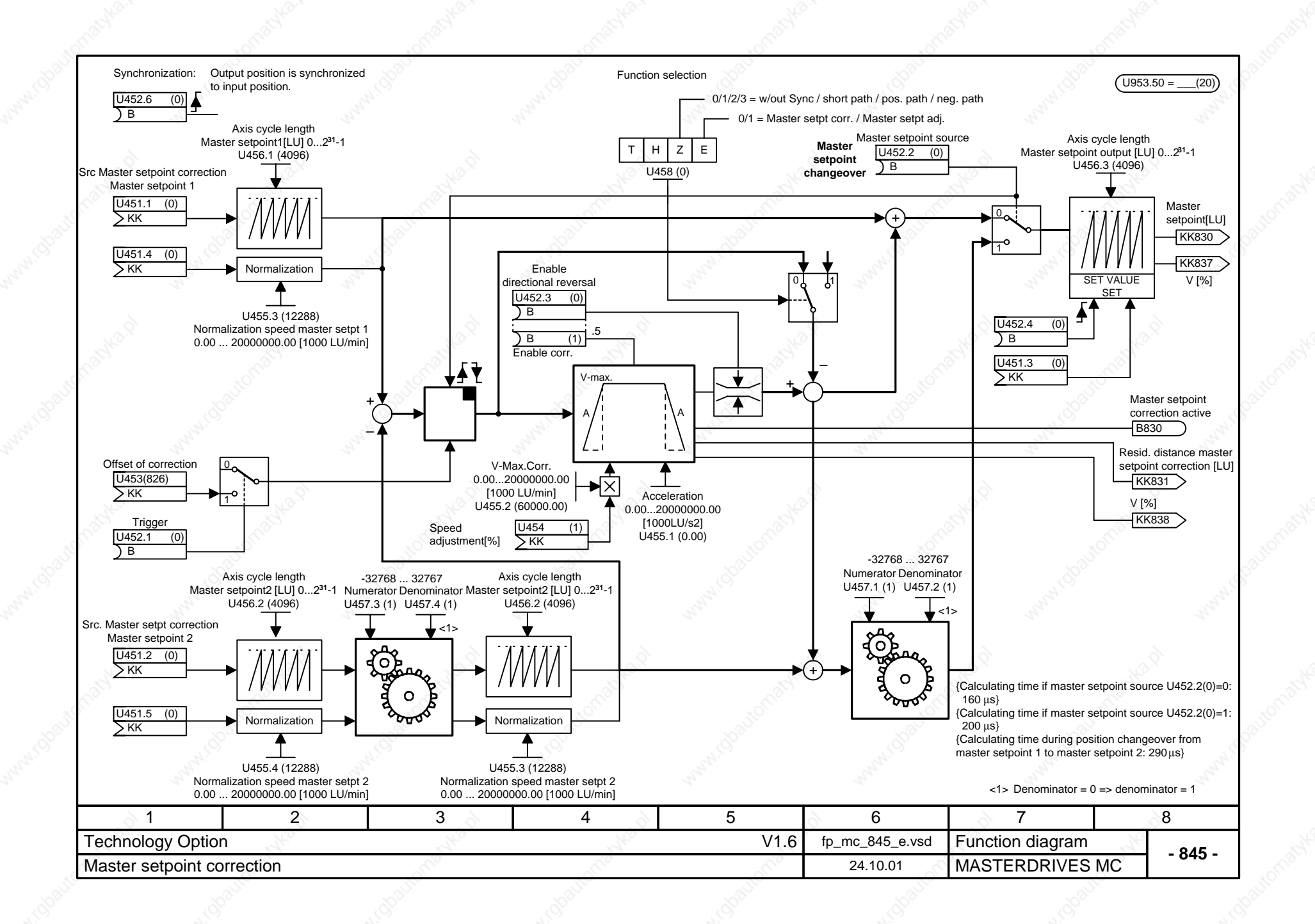

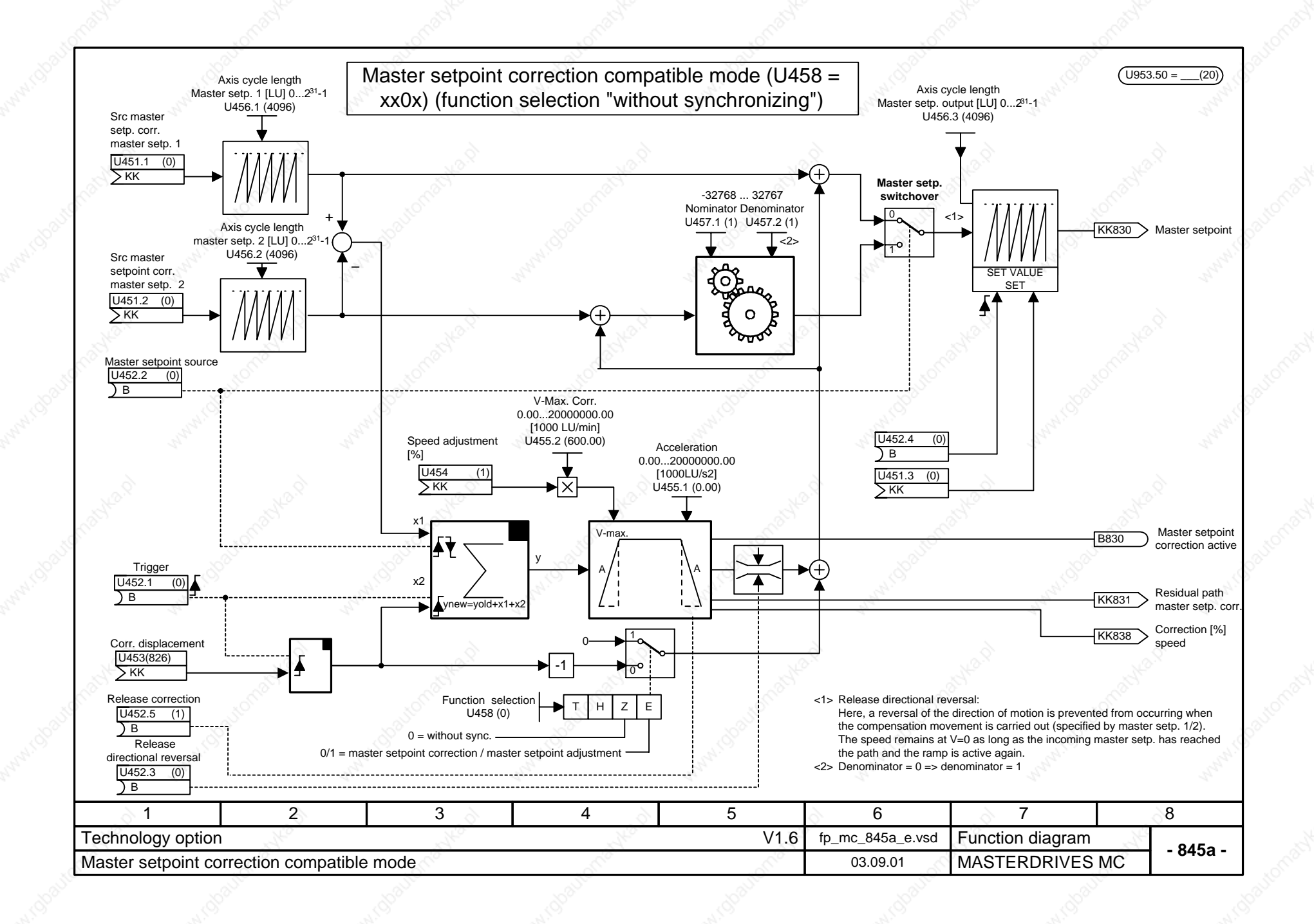

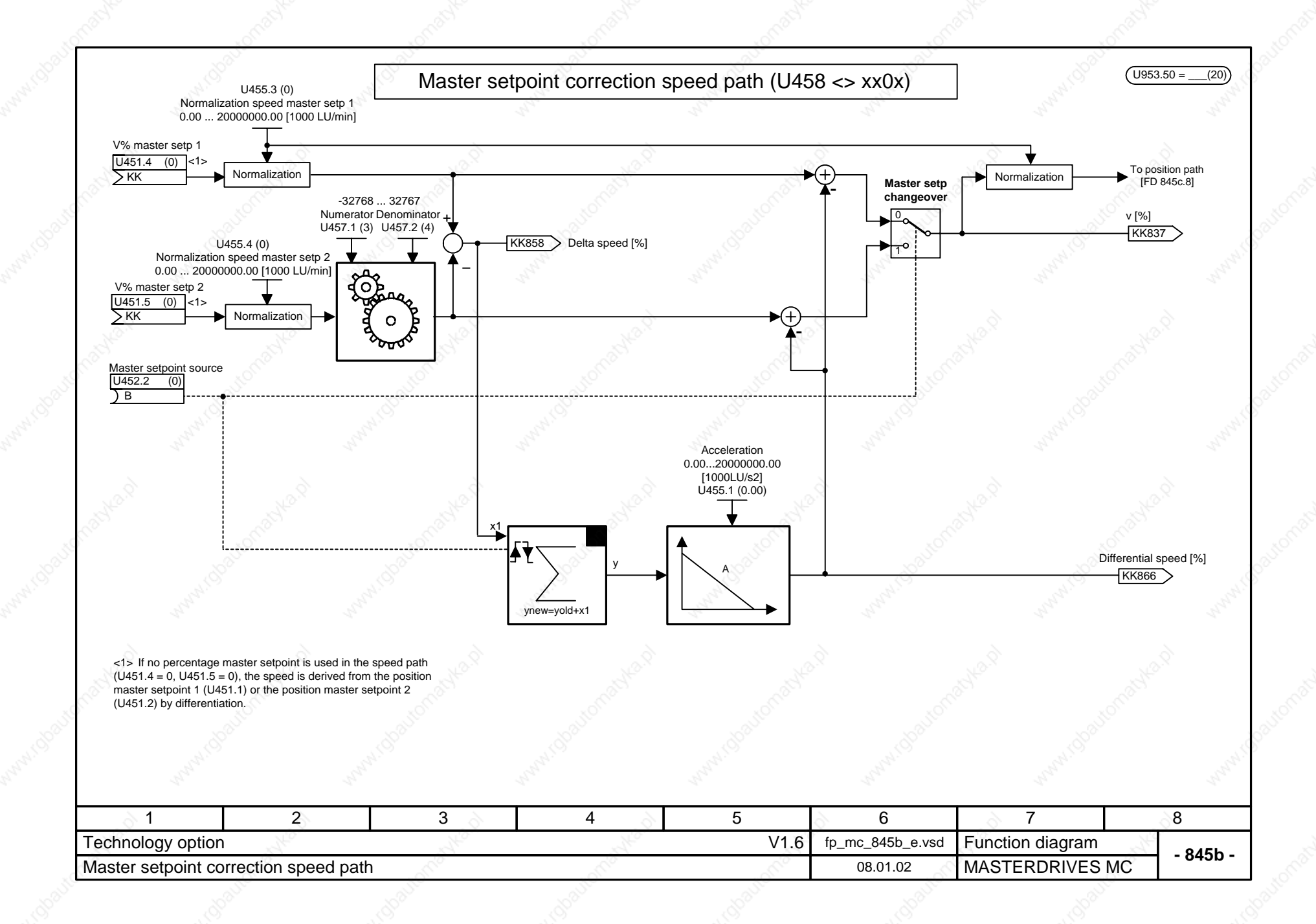

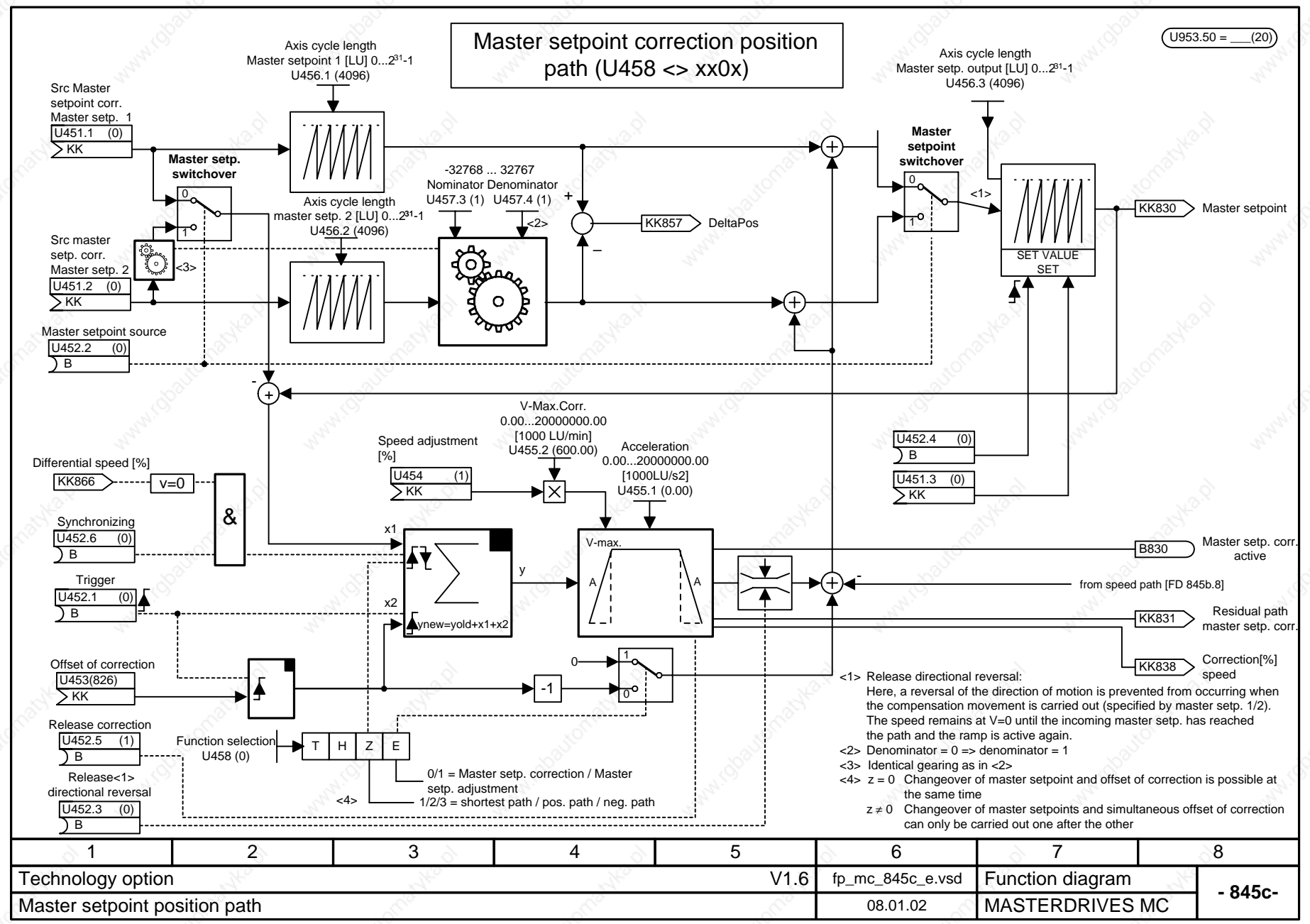

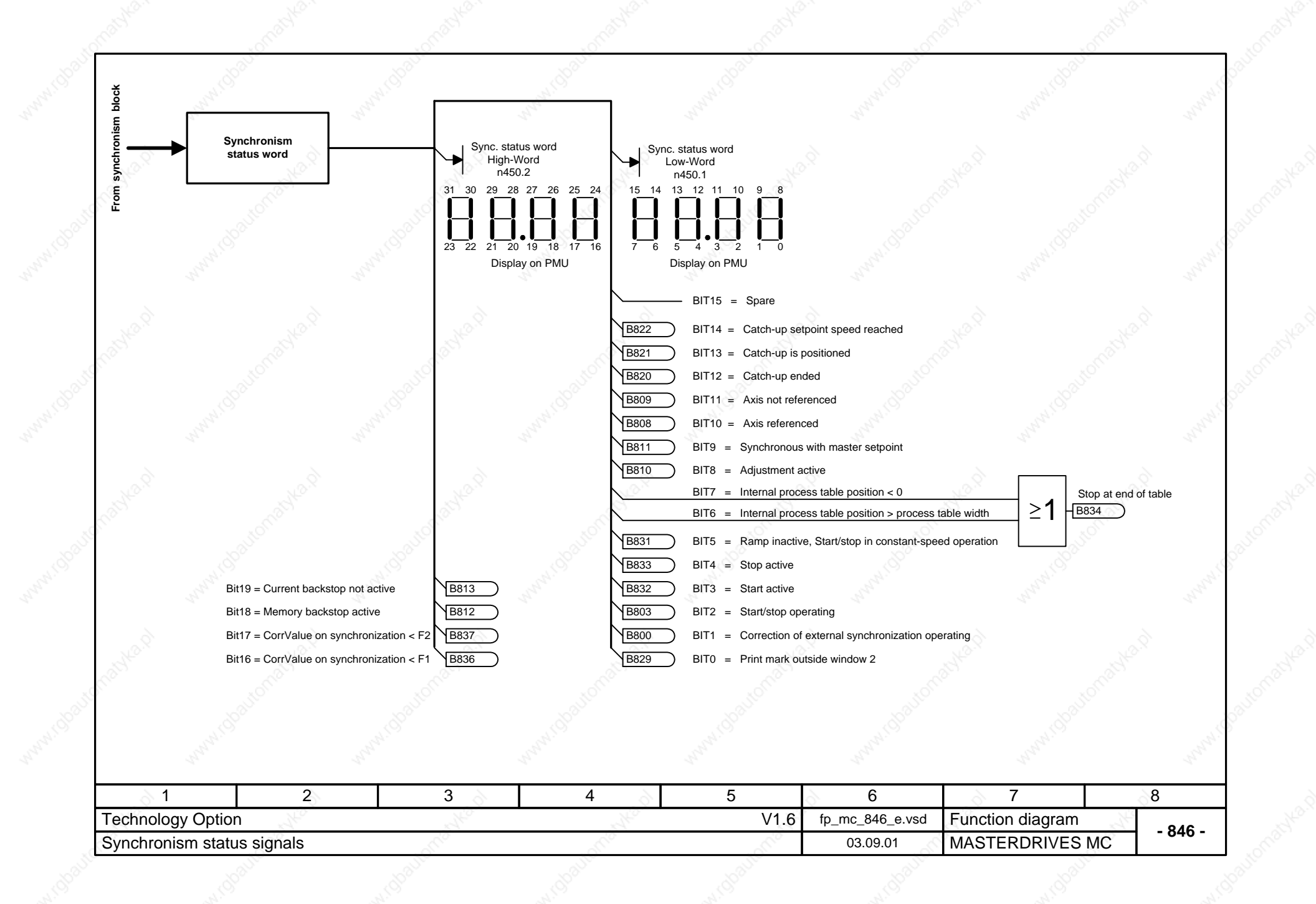

### **Enabling of the "F01 technology option" (positioning and synchronization)**

### **It is necessary that the F01 technology option has been enabled:**

The F01 technology option can only be used with MASTERDRIVES MC units which have been delivered ex-works with the enabled F01 option or for which this option has been enabled retrospectively by means of a PIN number. The display parameter n978 can be used to check if the F01 is present:

 $n978 = 2 \implies$  Technology option F01 is enabled for 500 h (from V1.31)

 $n978 = 1$  =  $\leq$  F01 technology option has been permanently enabled

 $n978 = 0$  =  $\geq$  F01 technology option has been disabled

The technology function remains enabled even after a software update and does not have to be entered again after new software has been loaded into the flash E PROM. From version V1.31 onwards, temporary enabling is indicated by the value 2 in n978.

### **Retrospective enabling of the F01 technology function (involves extra costs):**

Proceed as follows if you want to permanently enable the F01 technology option retrospectively

1) Determine the factory serial number of the MASTERDRIVES unit electronics. There are two ways of doing this:

- a) From parameters U976.01 and U976.02, you can read out the last 8 figures of the factory serial number which are necessary for determining the PIN number.
	- (Example: U976.01 = 3032, U976.02 = 4198 ==> Factory serial number = ... 30324198)
- b) The serial number can also, if necessary, be obtained from a MASTERDRIVES unit without connecting it to the supply.
	- In the case of Compact PLUS units, it is on the sheet accompanying the delivery note or on the electronics PC board in the unit (remove side cover), e.g. "RFU80982510106"
	- In the case of Compact and chassis-type units, it is on the upper connector strip on the rear of the CUMC basic electronics board, e.g. "Q6970730324198"
- 2) Contact your nearest Siemens branch in order to purchase the PIN number which matches your serial number. Quote the last eight figures of the serial number.
- 3) After you have obtained the PIN number, enter it in parameters U977.1 and U977.2.
- 4) Switch off the power supply to the electronics and then switch it on again.
- 5) The F01 technology option is now enabled. You can check this by referring to n978 (see above)
- Caution: If the PIN-No. U977 is subsequently changed, enabling of the technology is reset (n978=0).

#### **Temporary enabling of the F01 technology option (free of charge):**

For all units and electronics boards, the F01 technology option can be enabled free of charge with a special PIN No.. This can be done once for a trial period of 500 hours. This time can be used for testing purposes or for using substitute units which have been ordered without the F01 option as long as the PIN number has not yet been received. The operating-hours counter (r825) determines when this time has expired. Only that time is counted during which the drive is on. After the 500 hours have expired and the voltage supply has been turned off, the F01 option is disabled again unless the 'normal' PIN has been entered in the meantime.The 500 hours can no longer be interrupted (e.g. by changing the PIN entries). **Input of the special PIN number can only be done via the PMU.** The special PIN is the same for all units and is as follows

U977.1= 0727, U977.2 = 0101

#### **Enabling for units with software version 1.1 (free of charge):**

In the case of units which have been supplied with software version V1.1, an individual serial number has not been explicitly entered. In this case, permanent enabling of the F01 technology option when your equipment is upgraded with a new software version is always possible. If you have version V1.1, the following table shows the 4 possible seal numbers and the matching PIN numbers which can be read out in U976 in order to enable the function.

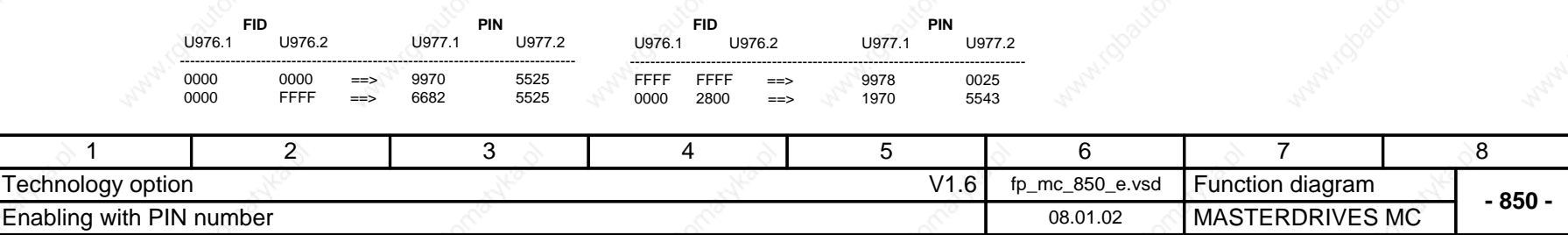

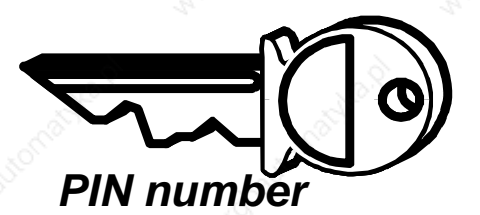

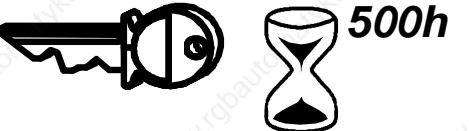

# *Special PIN number*

## **Parameter lists**

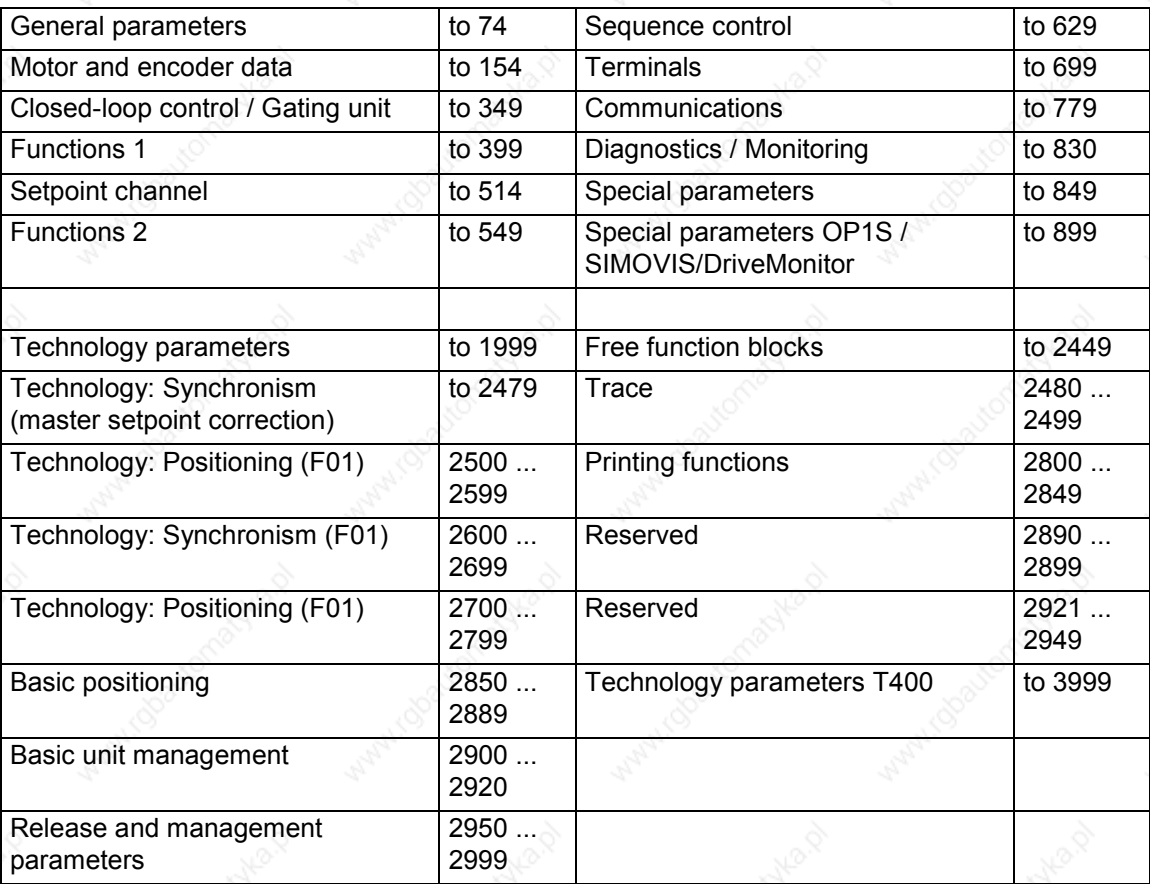

01.2002

Explanations

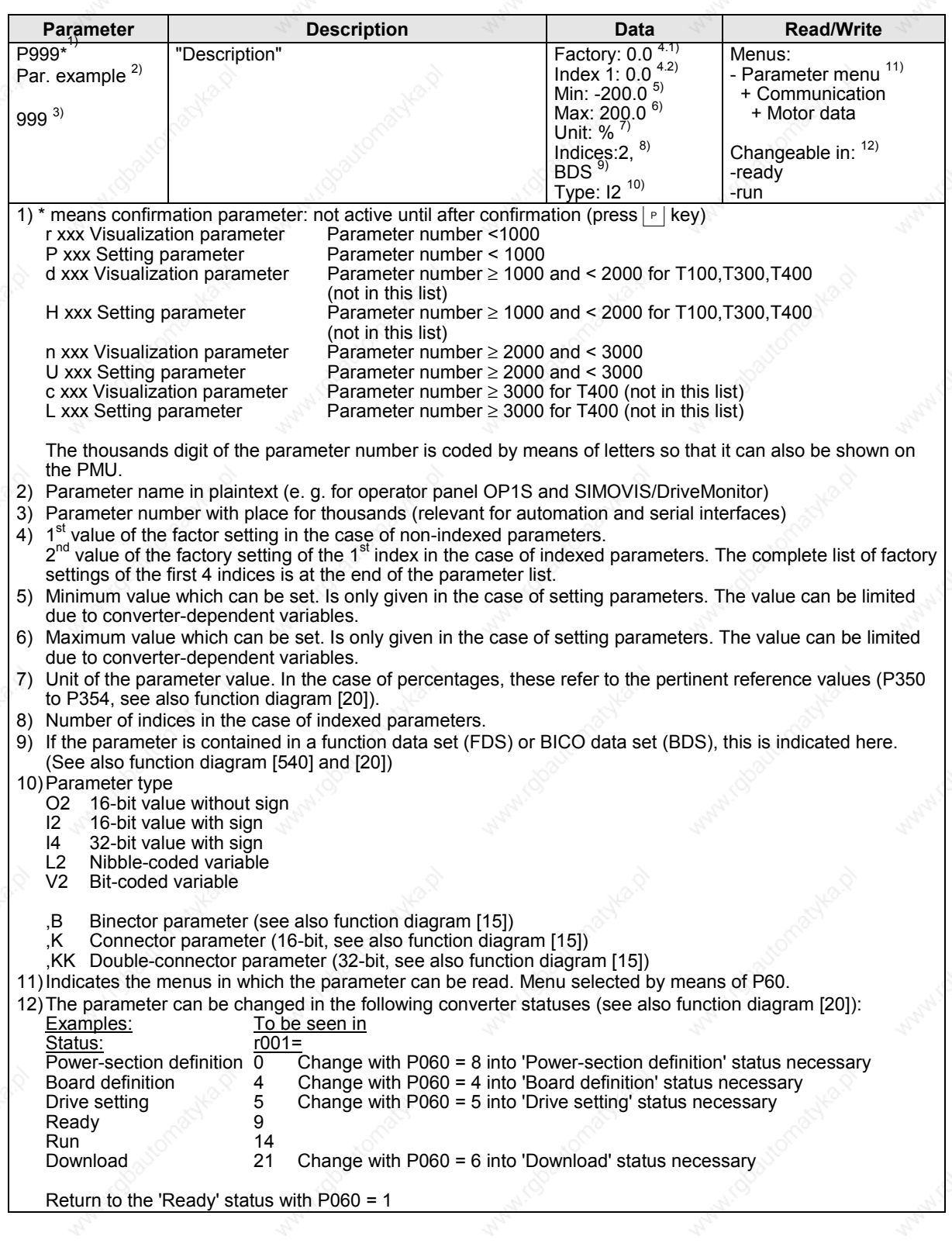

### **General Parameter list**

## **Parameter lists**

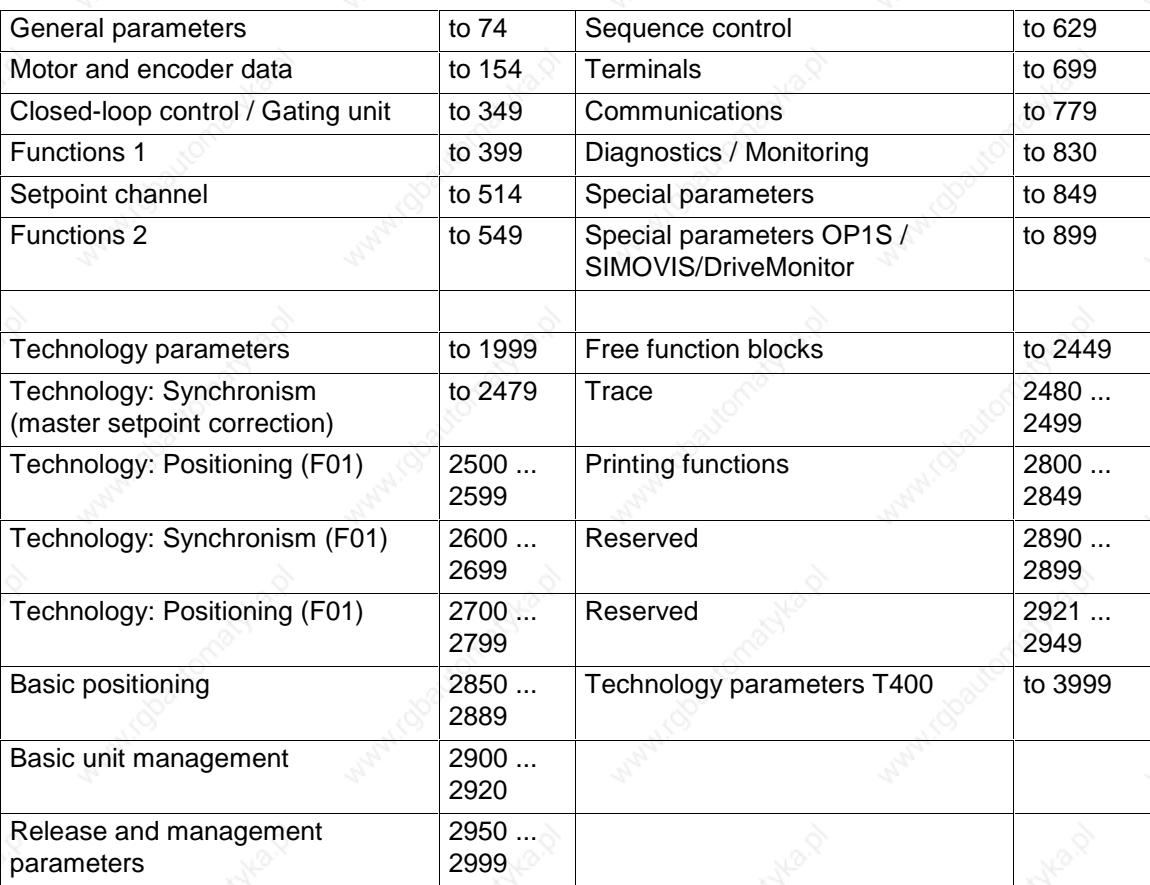

11.2001

Explanations

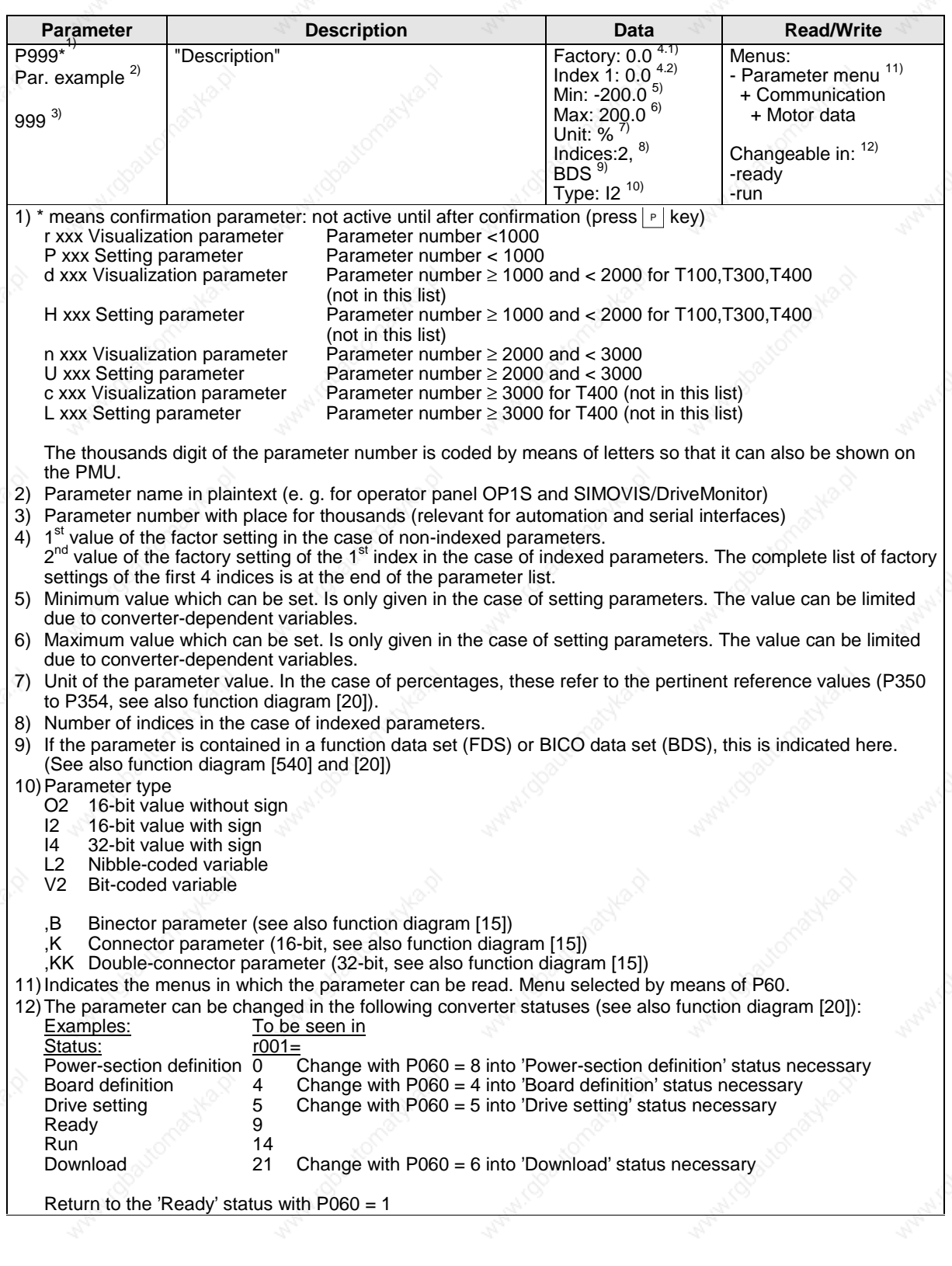

# **Parameter list Motion Control**

*07.11.01*

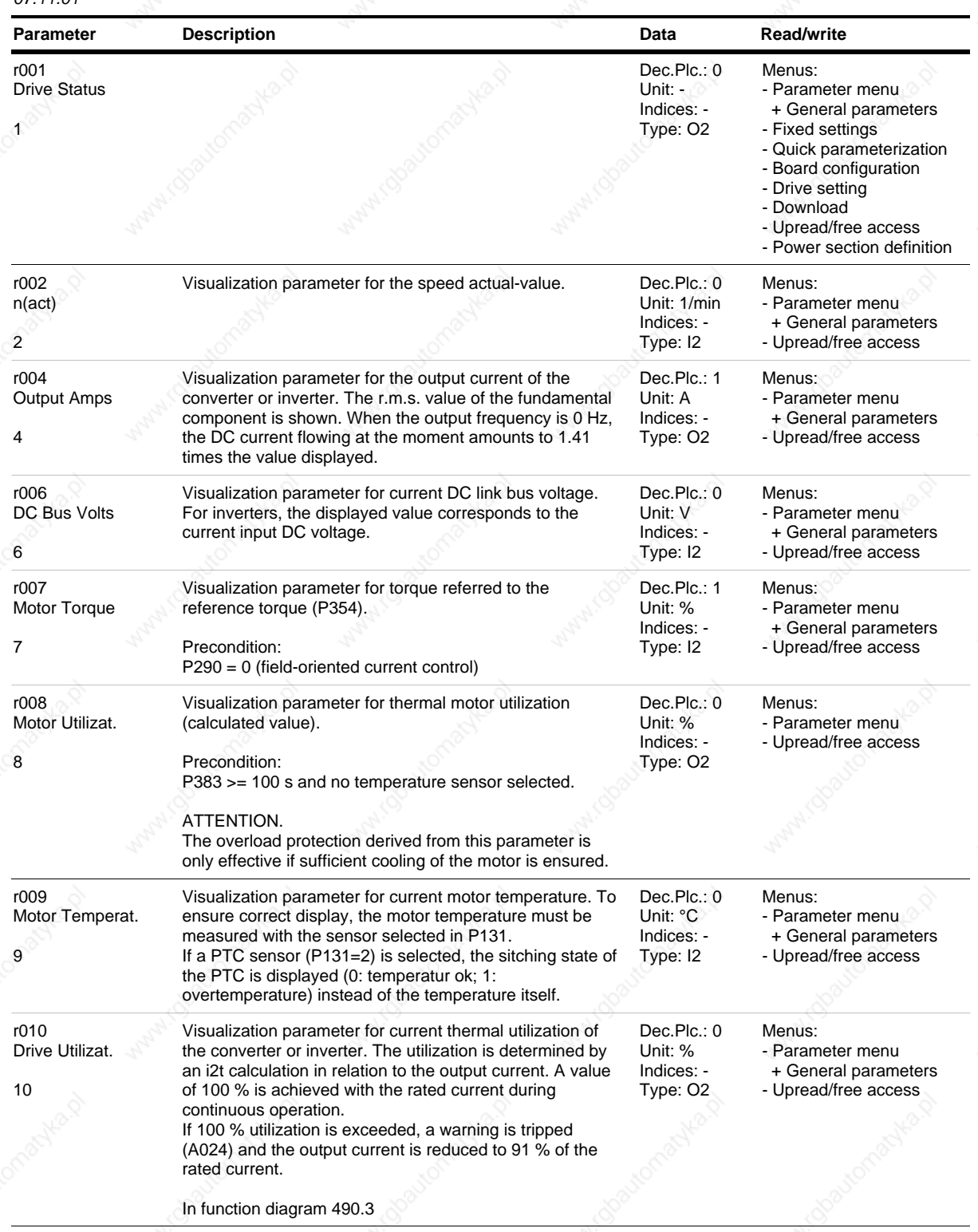

**Siemens AG** 6SE7087-6QX50 (Edition AF) **1** And 1 Account 20 Account 20 Account 20 Account 20 Account 20 Account 20 Account 20 Account 20 Account 20 Account 20 Account 20 Account 20 Account 20 Account 20 Account 20 Account SIMOVERT MASTERDRIVES Compendium Motion Control

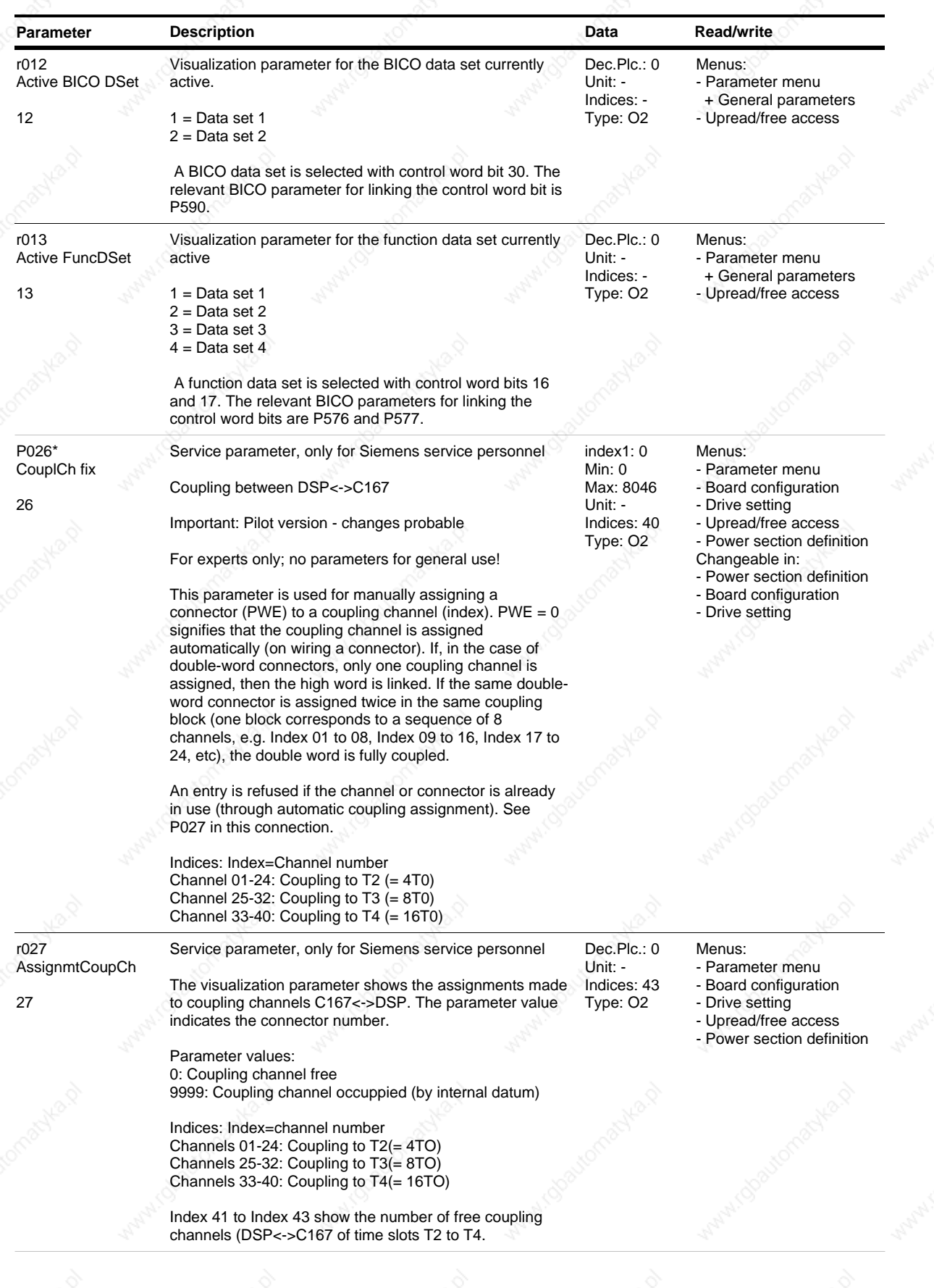

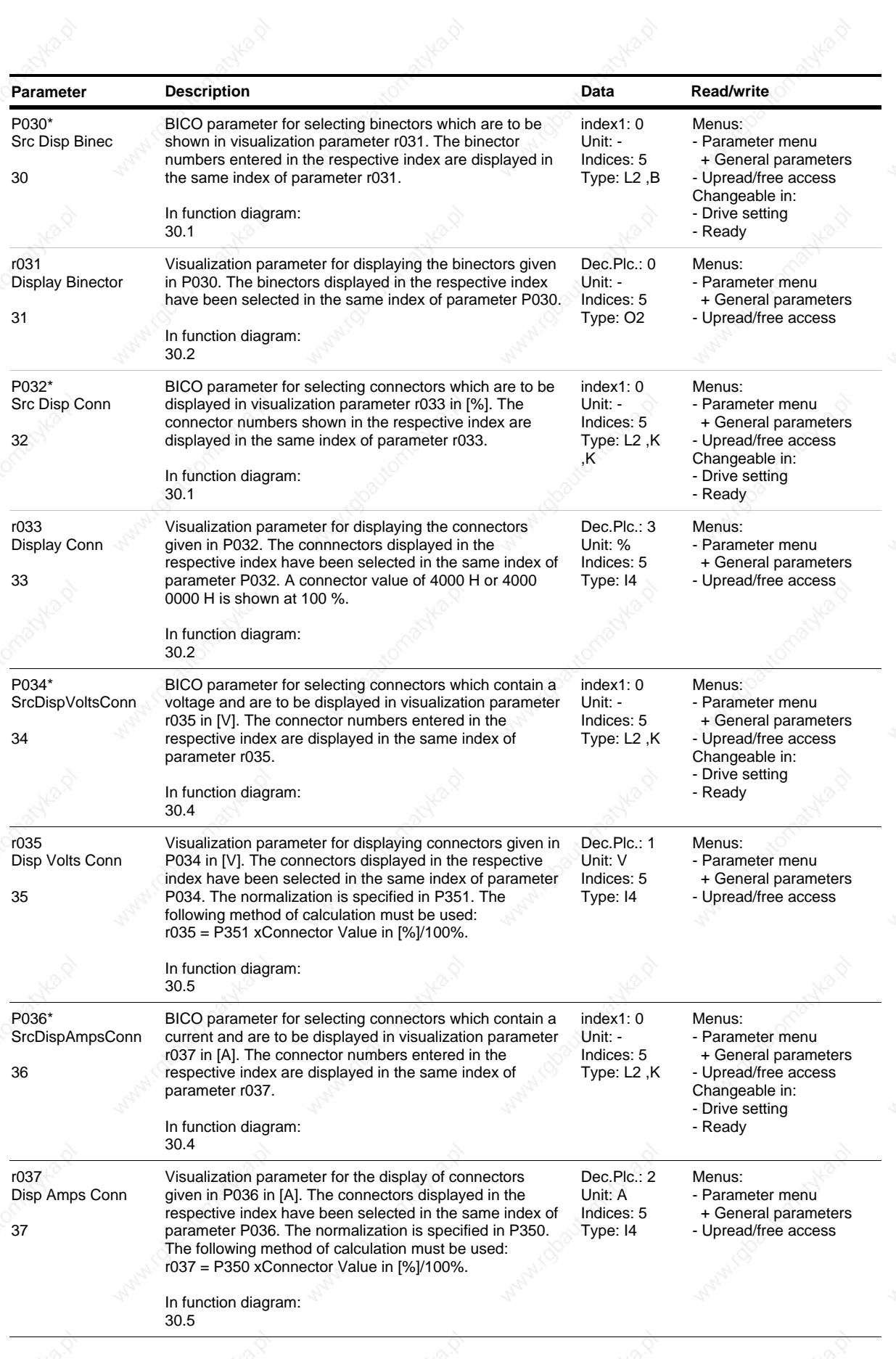

*3* Siemens AG 6SE7087-6QX50 (Edition AF)

SIMOVERT MASTERDRIVES Compendium Motion Control

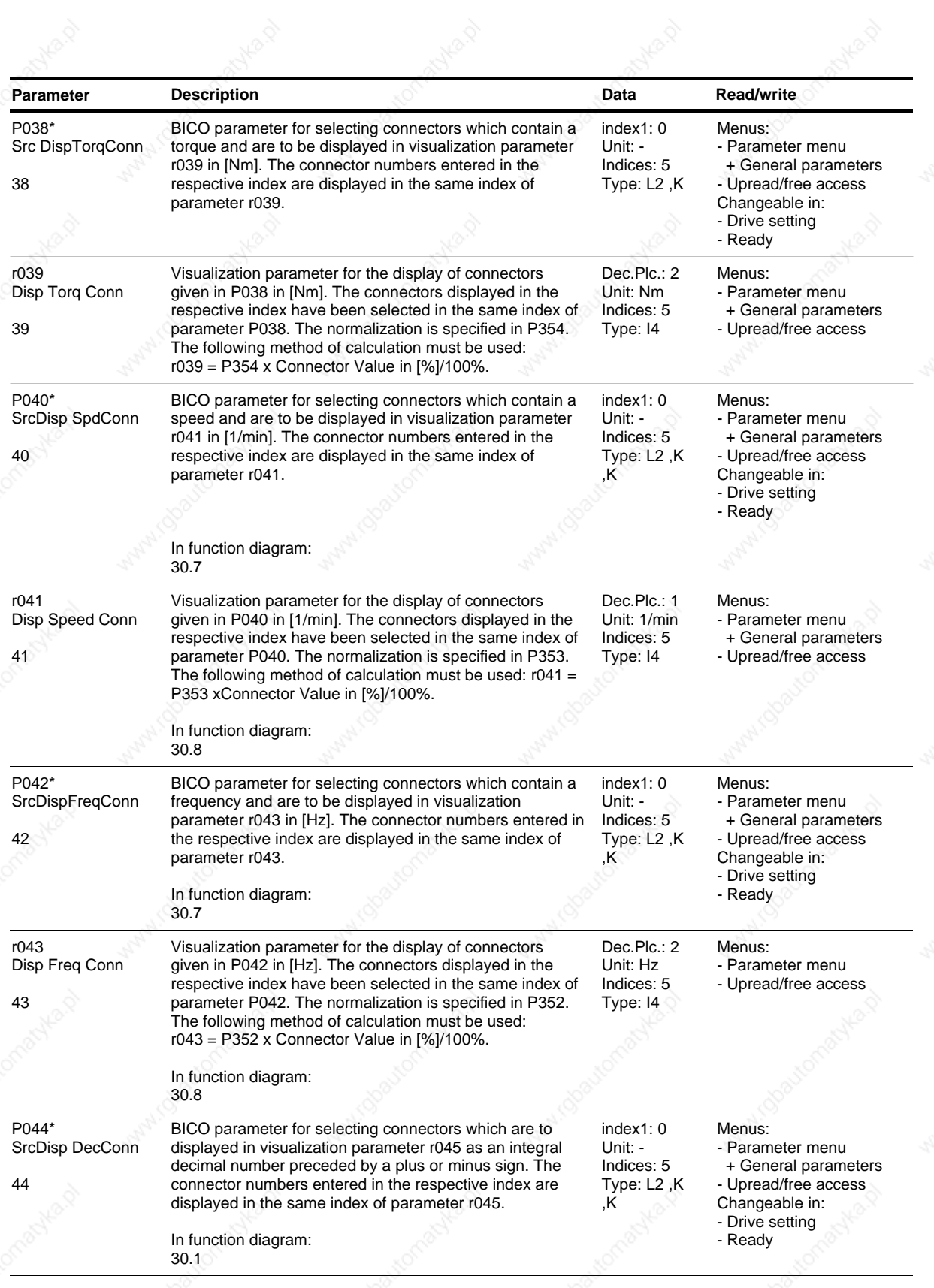

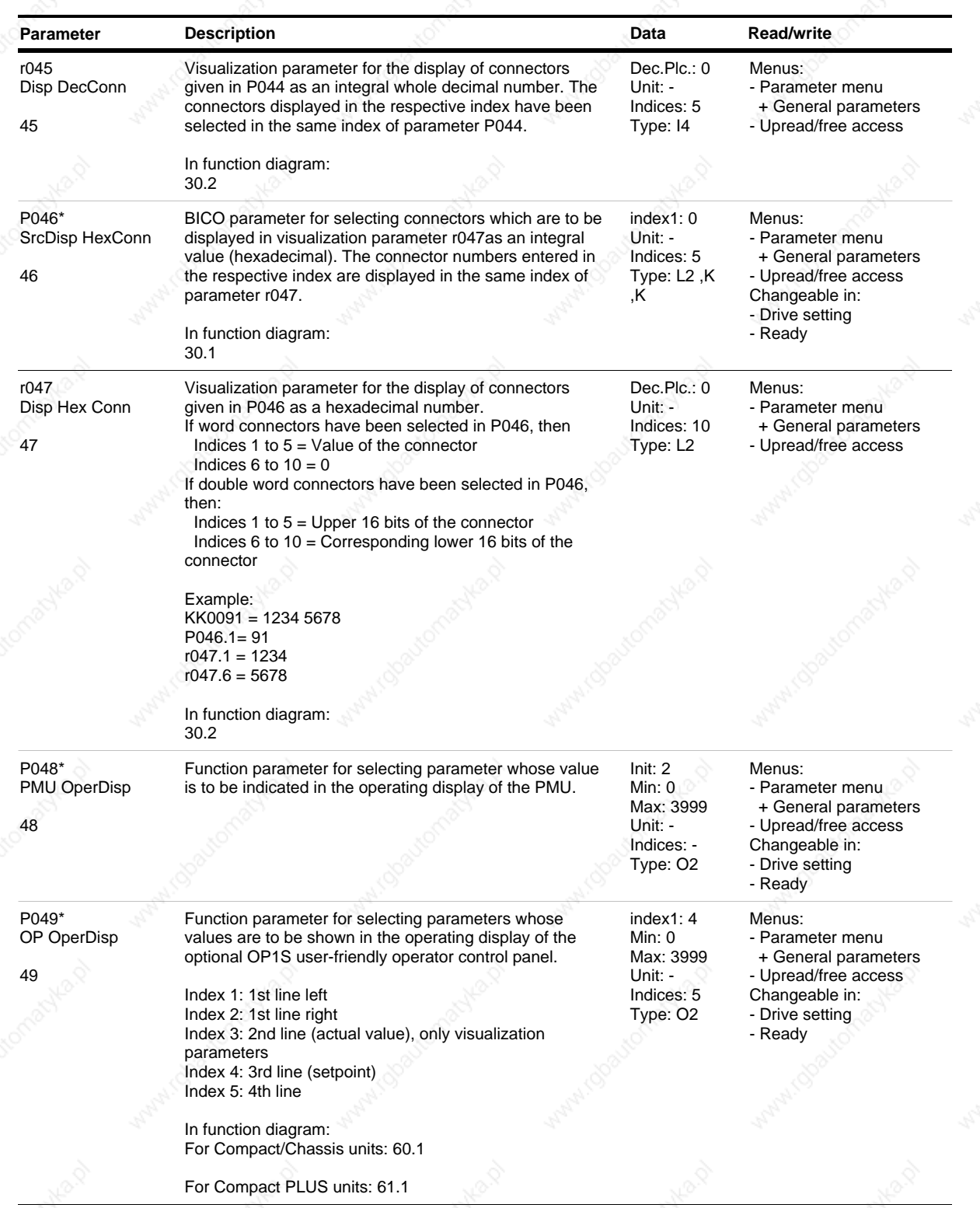

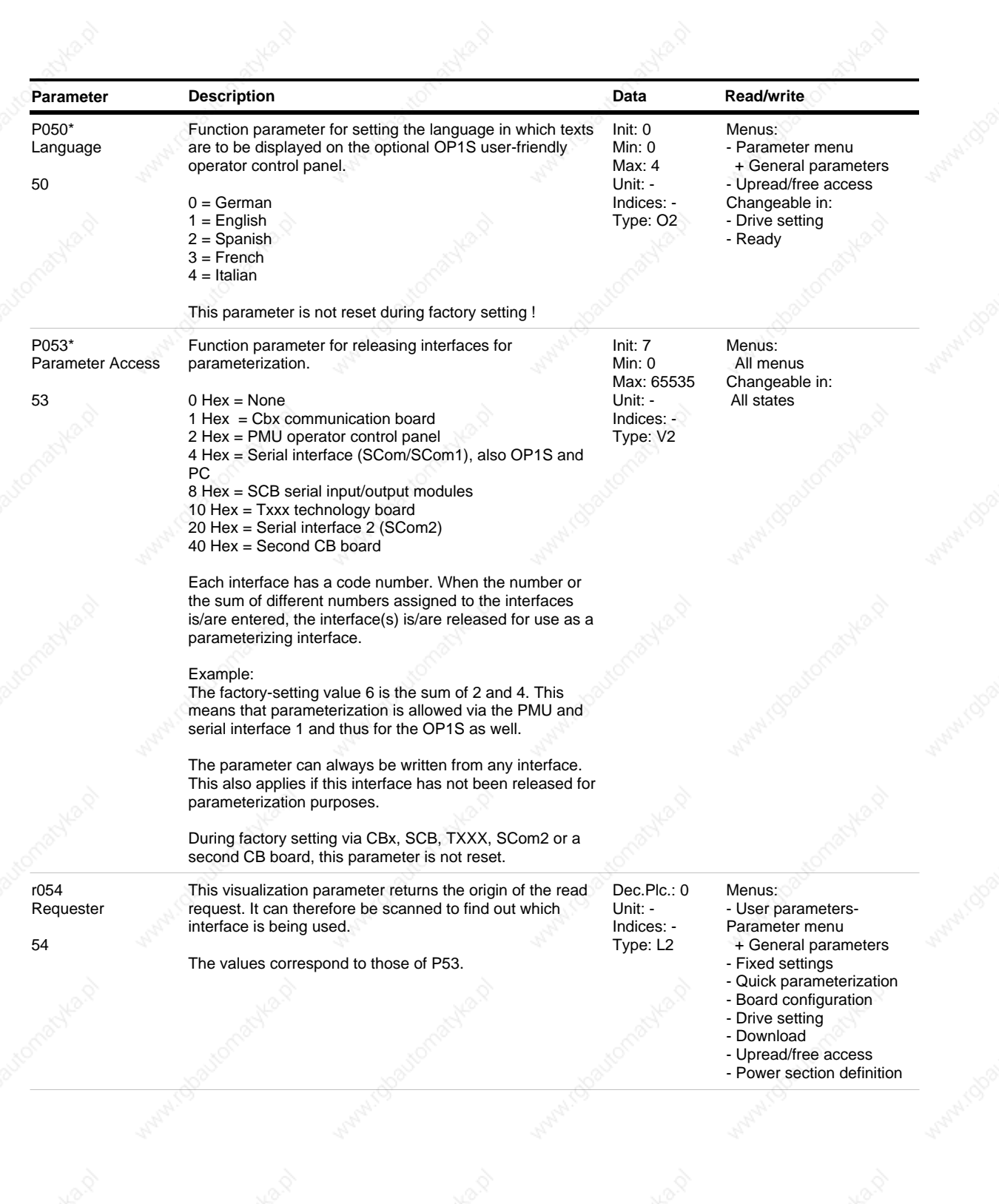

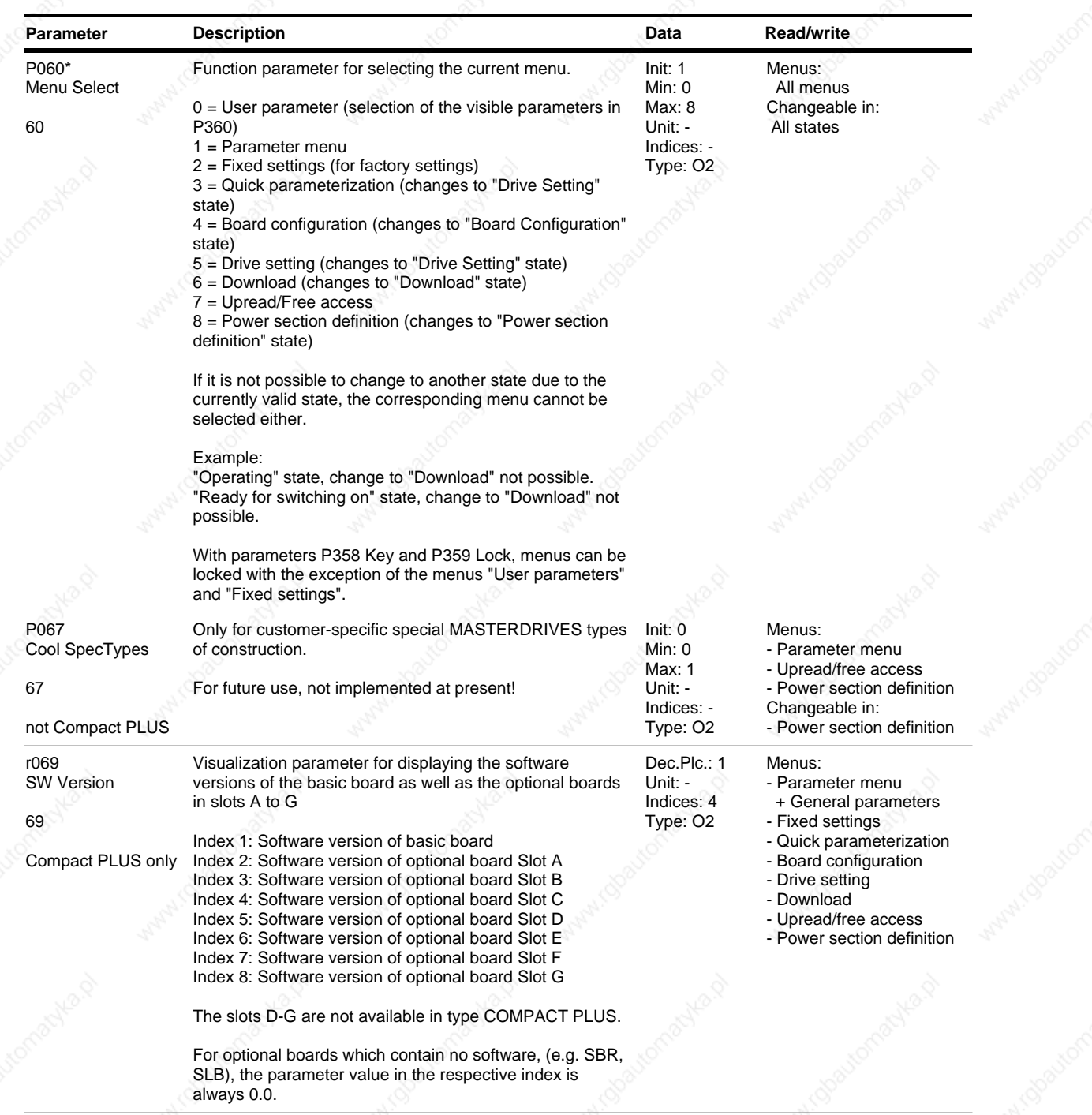

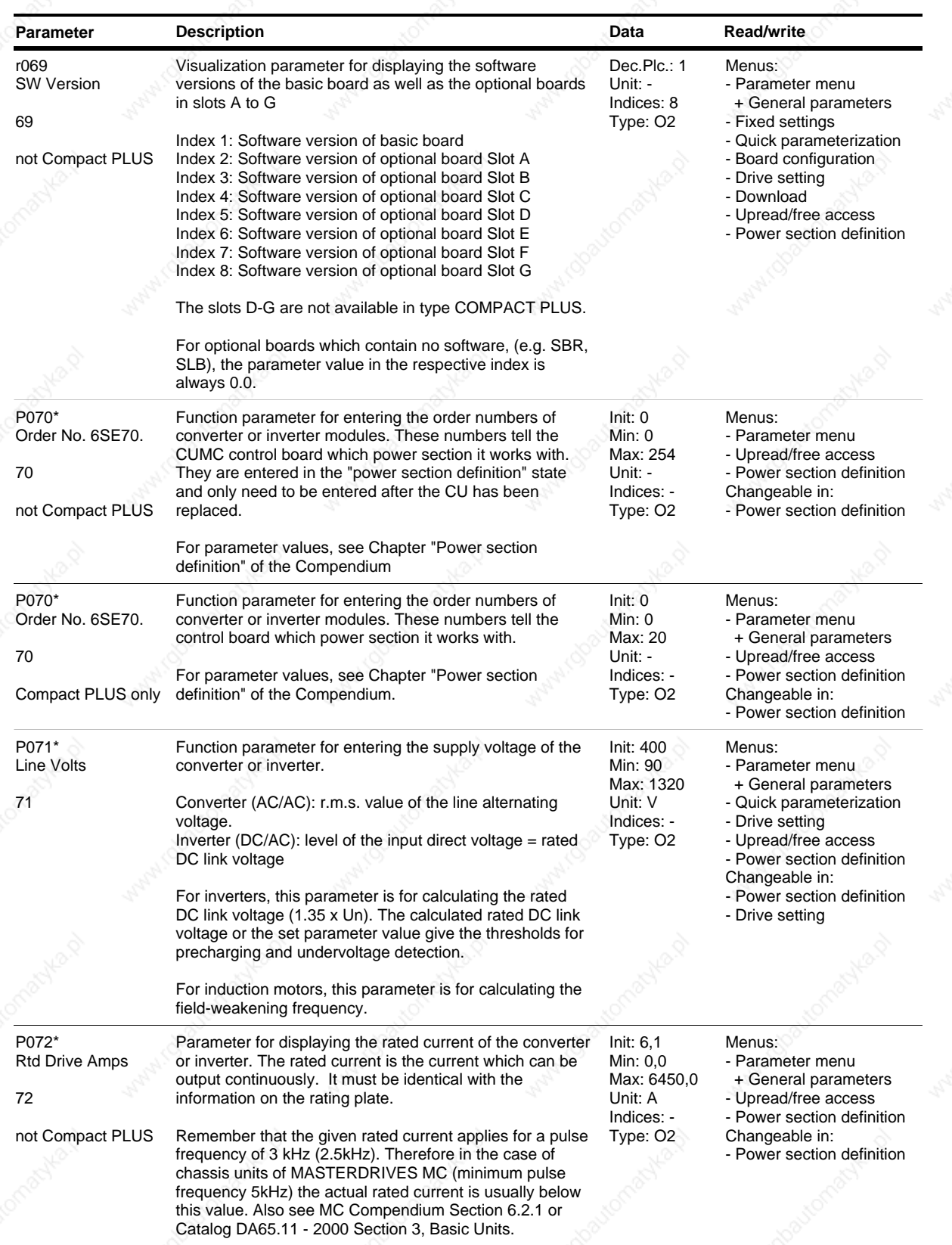

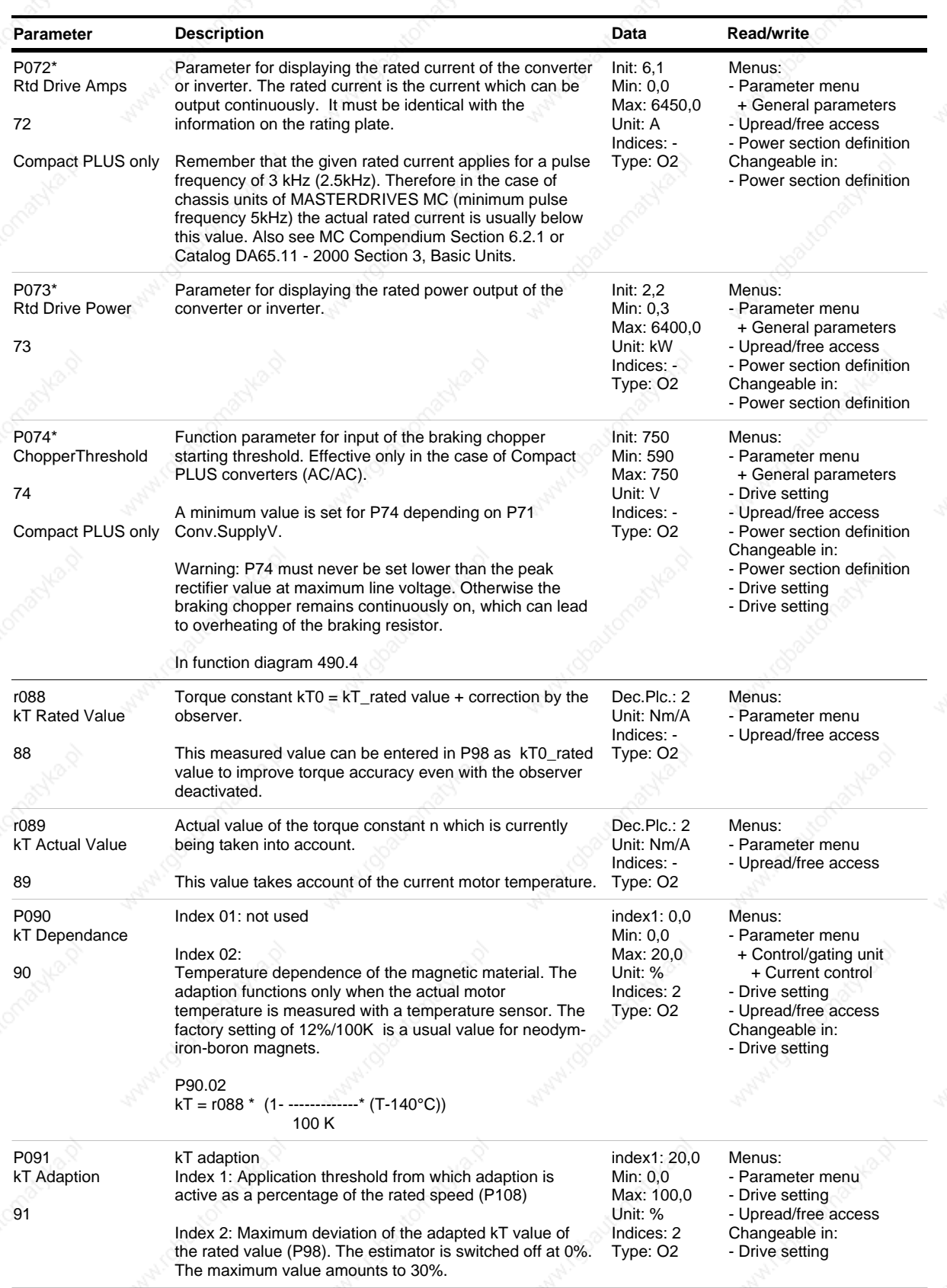

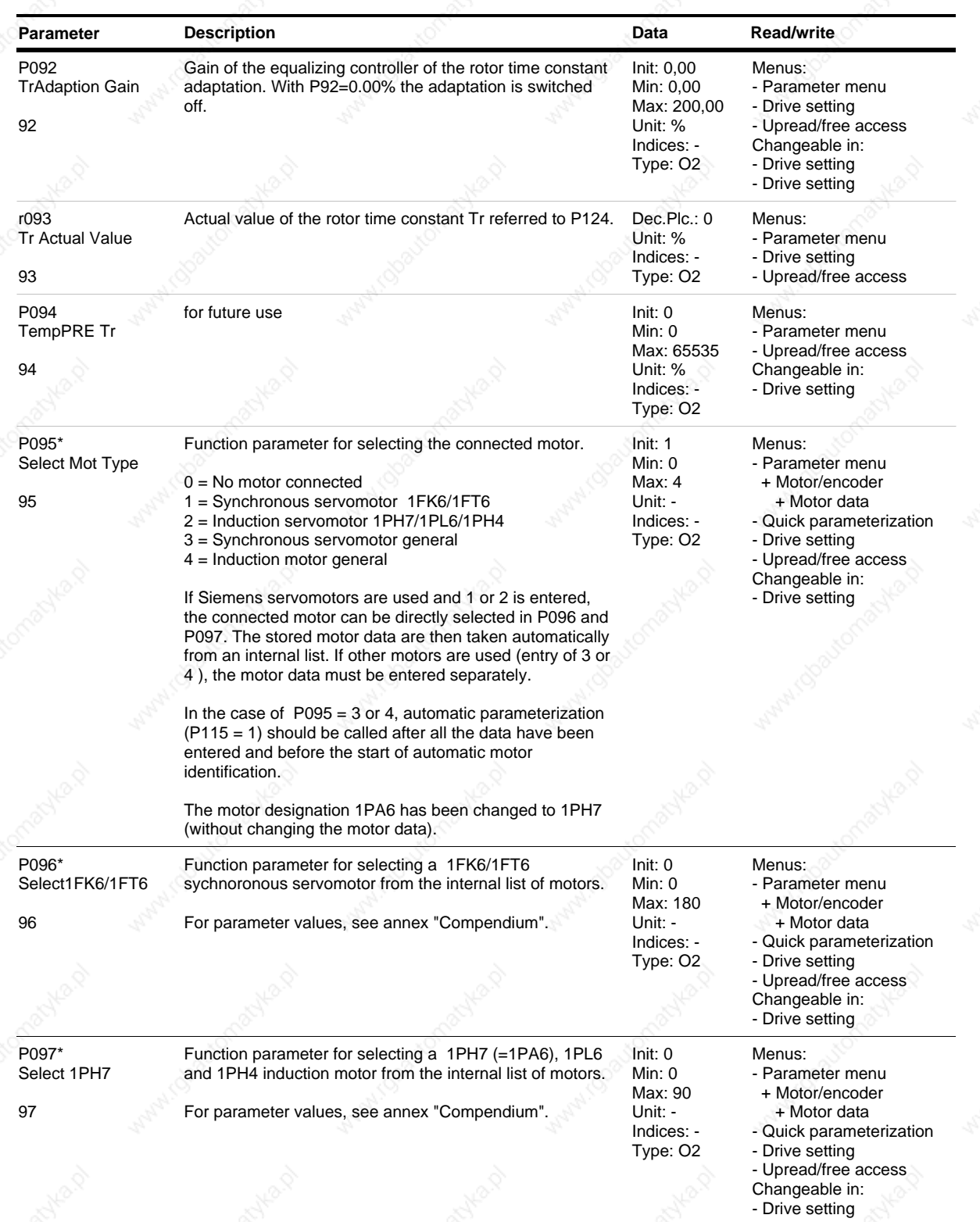

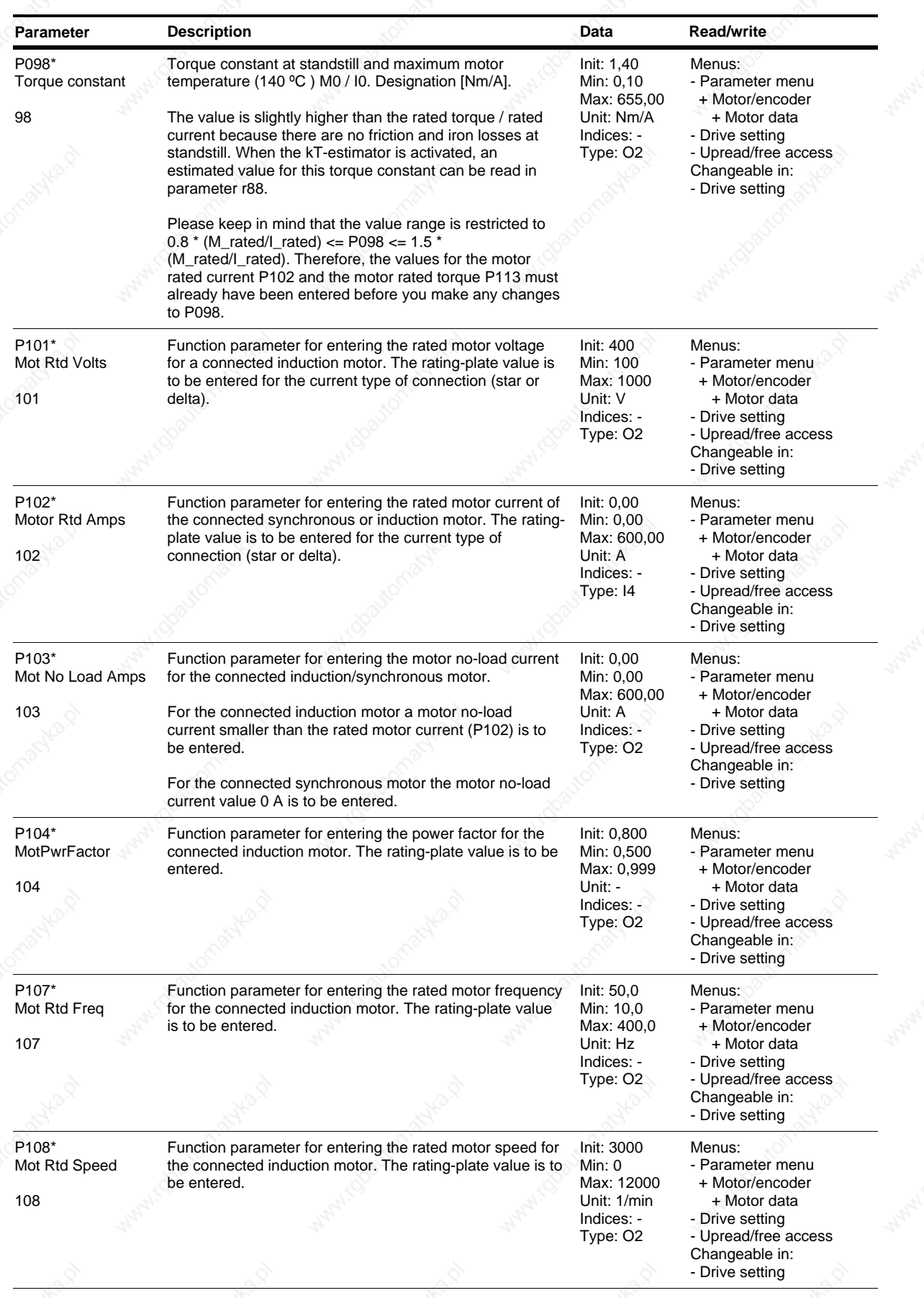

**Siemens AG 6SE7087-6QX50 (Edition AF)** 2014 12:30 AM 2014 12:30 AM 2014 12:30 AM 2014 12:30 AM 2014 12:30 AM 2014 12:30 AM 2014 12:30 AM 2014 12:30 AM 2014 12:30 AM 2014 12:30 AM 2014 12:30 AM 2014 12:30 AM 2014 12:30 AM SIMOVERT MASTERDRIVES Compendium Motion Control

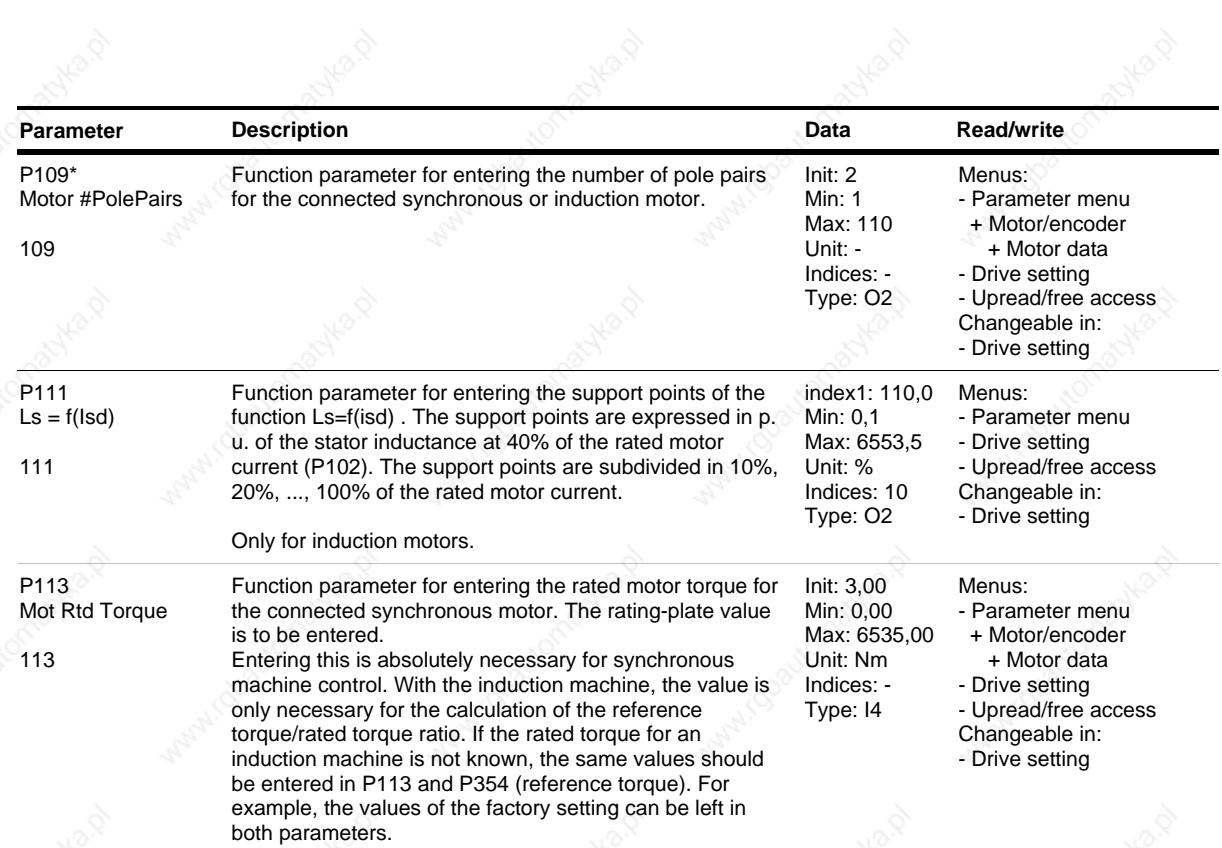

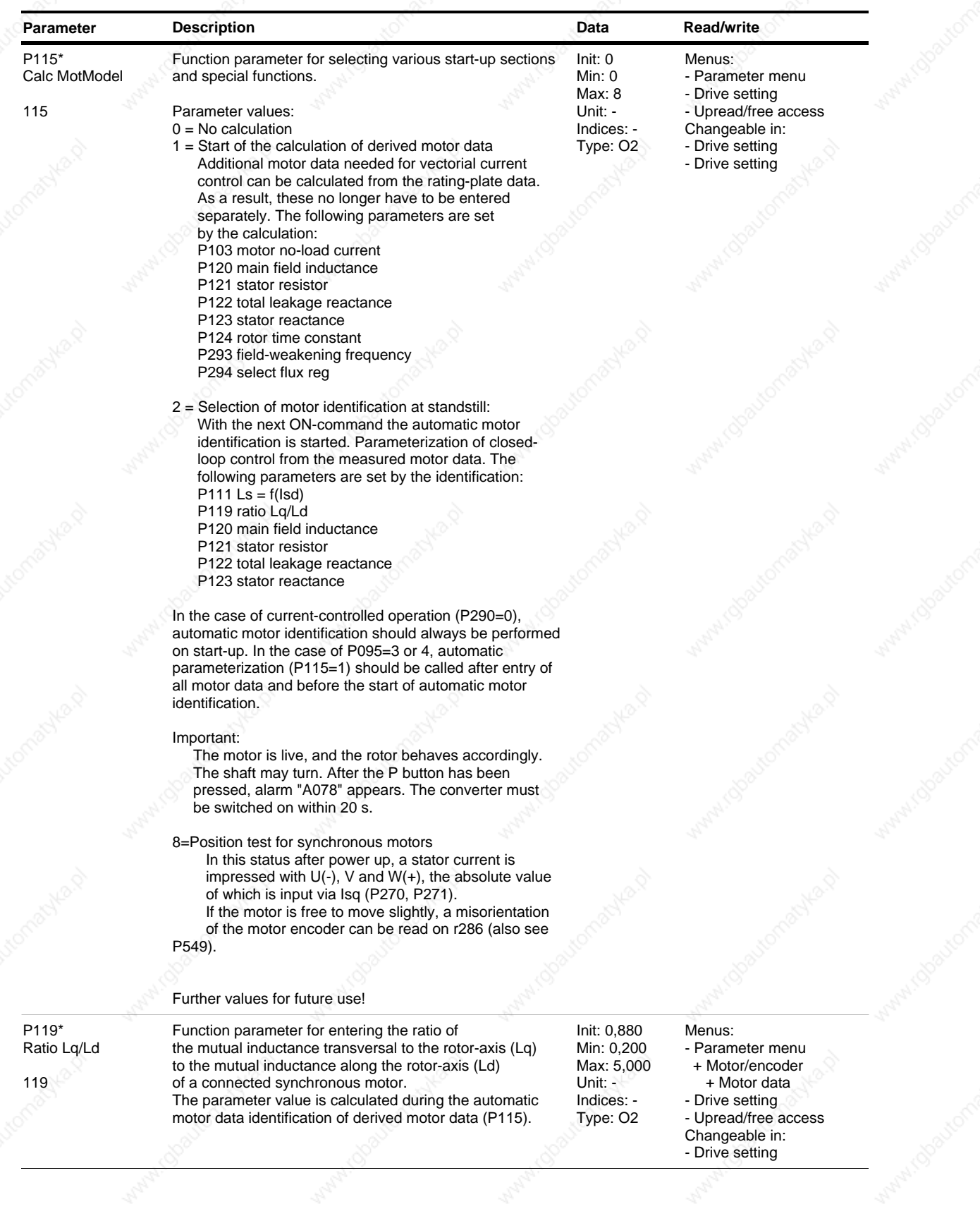

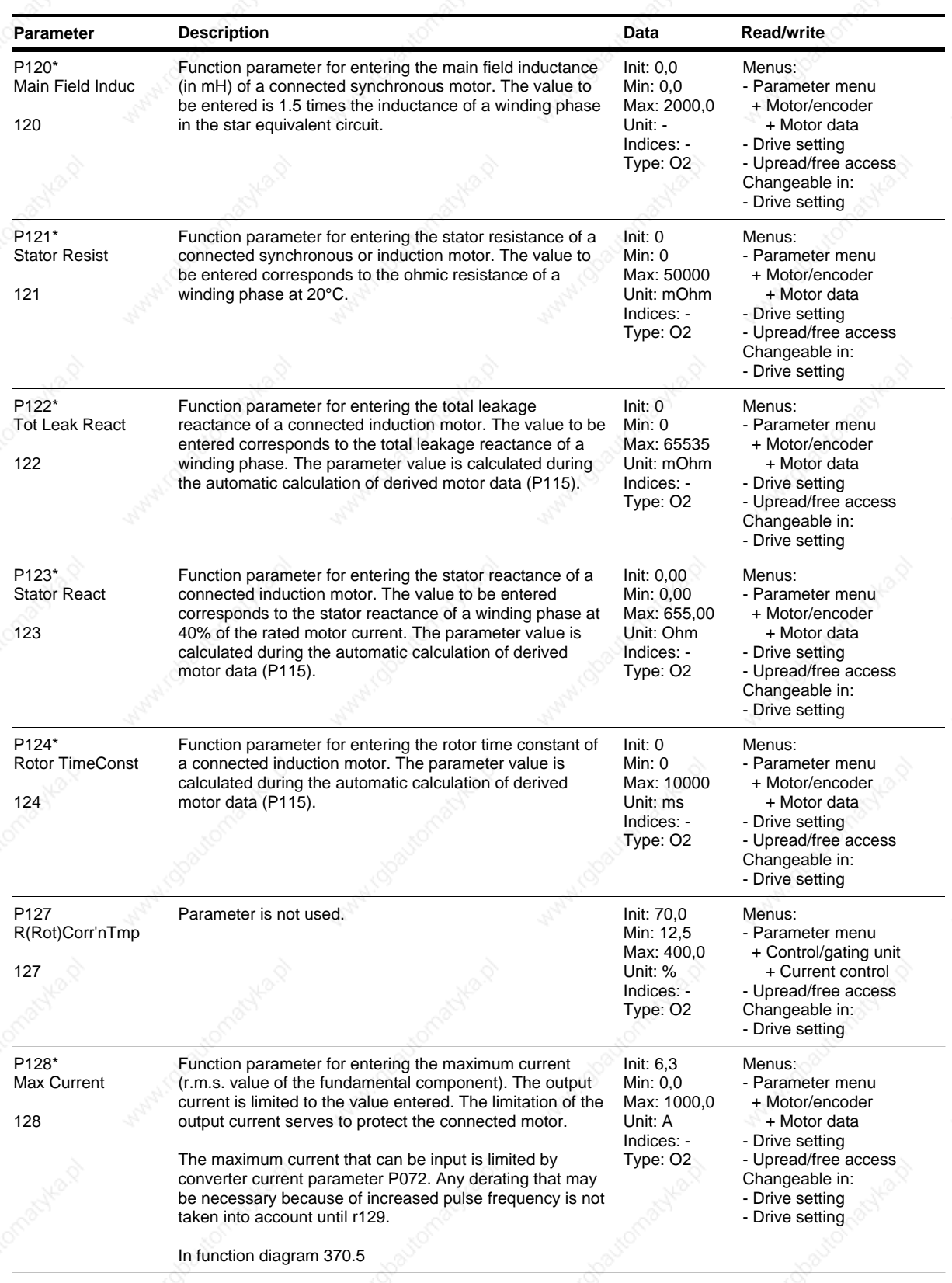

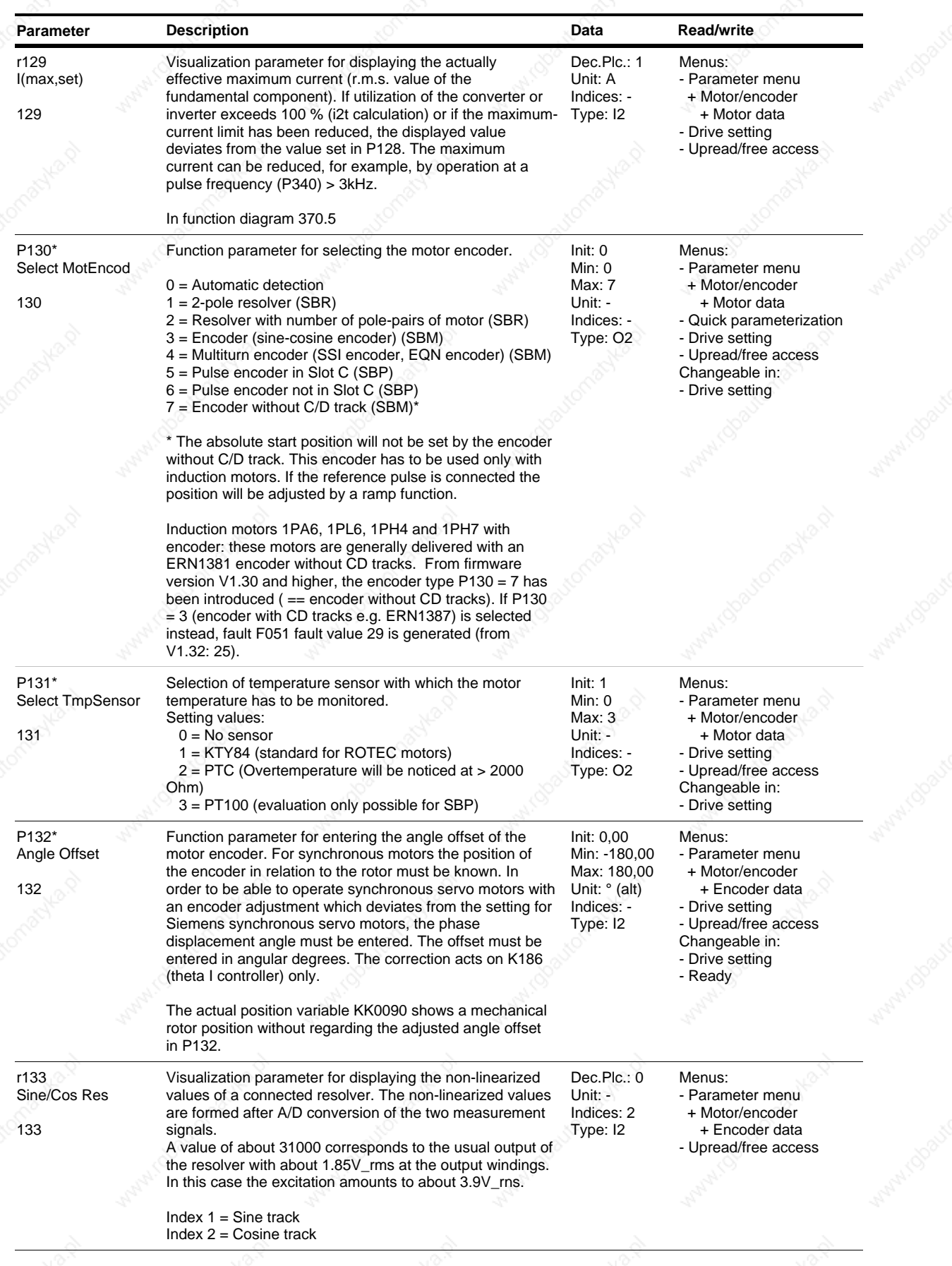

*15* Siemens AG 6SE7087-6QX50 (Edition AF)

SIMOVERT MASTERDRIVES Compendium Motion Control

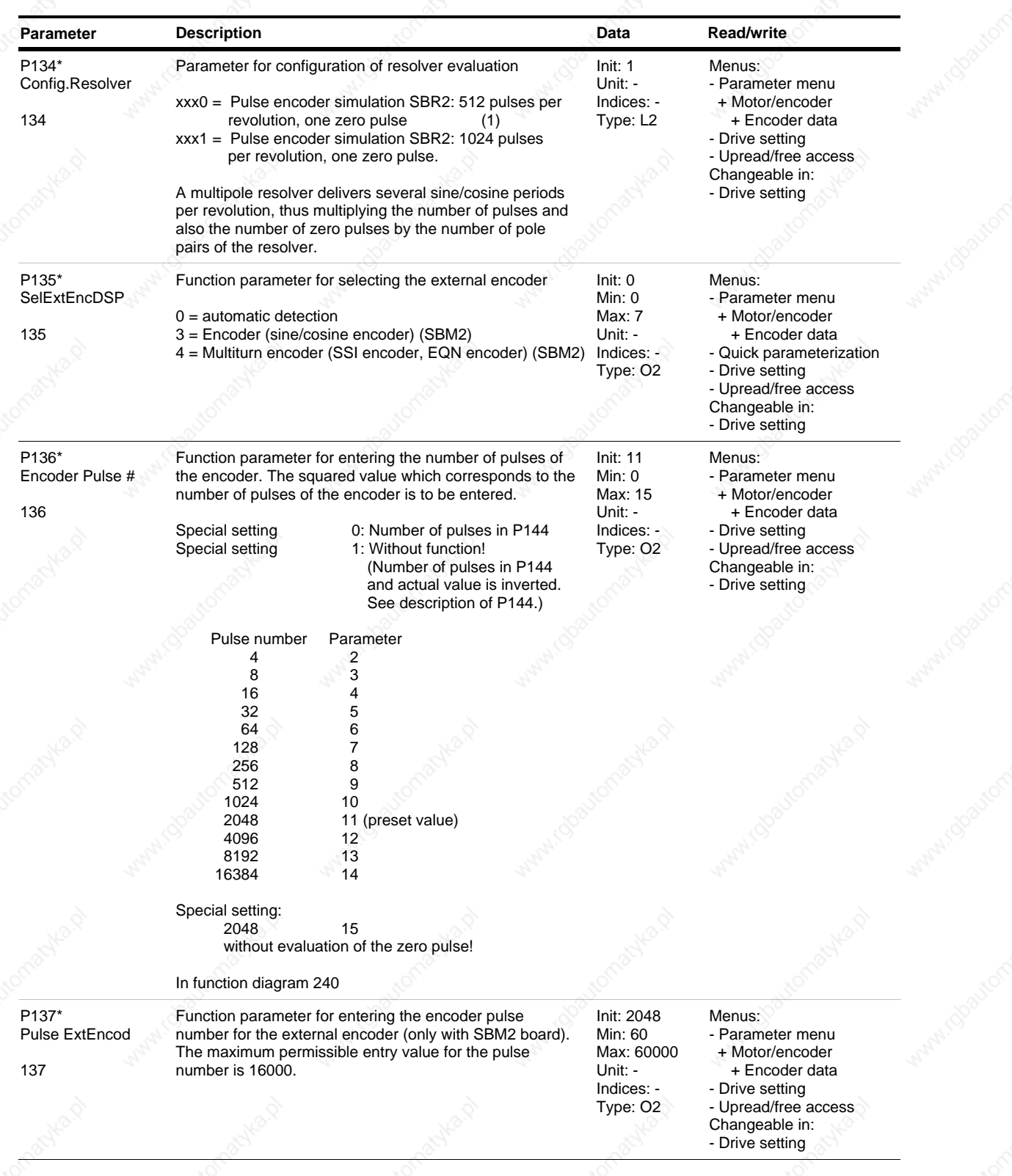

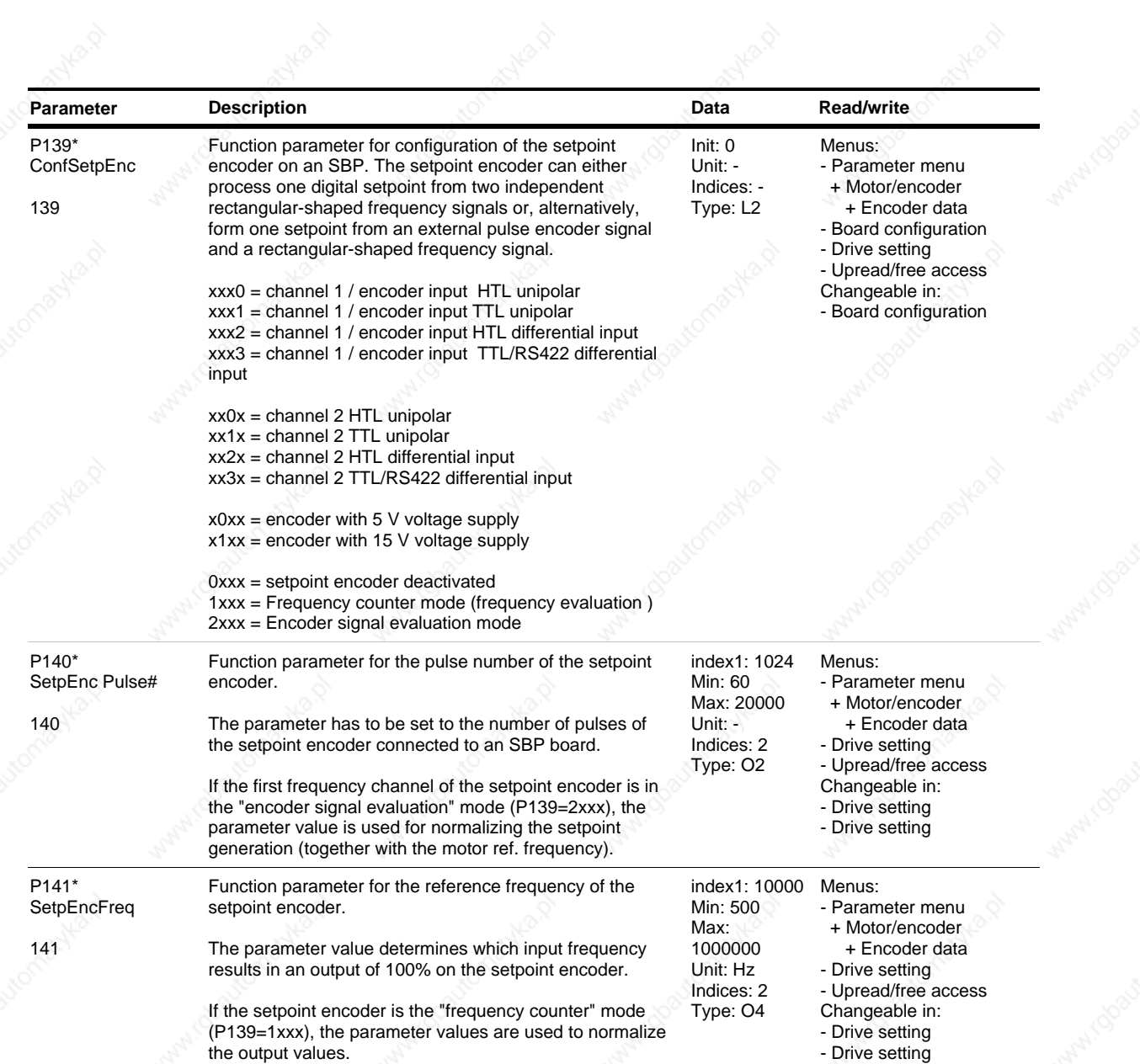

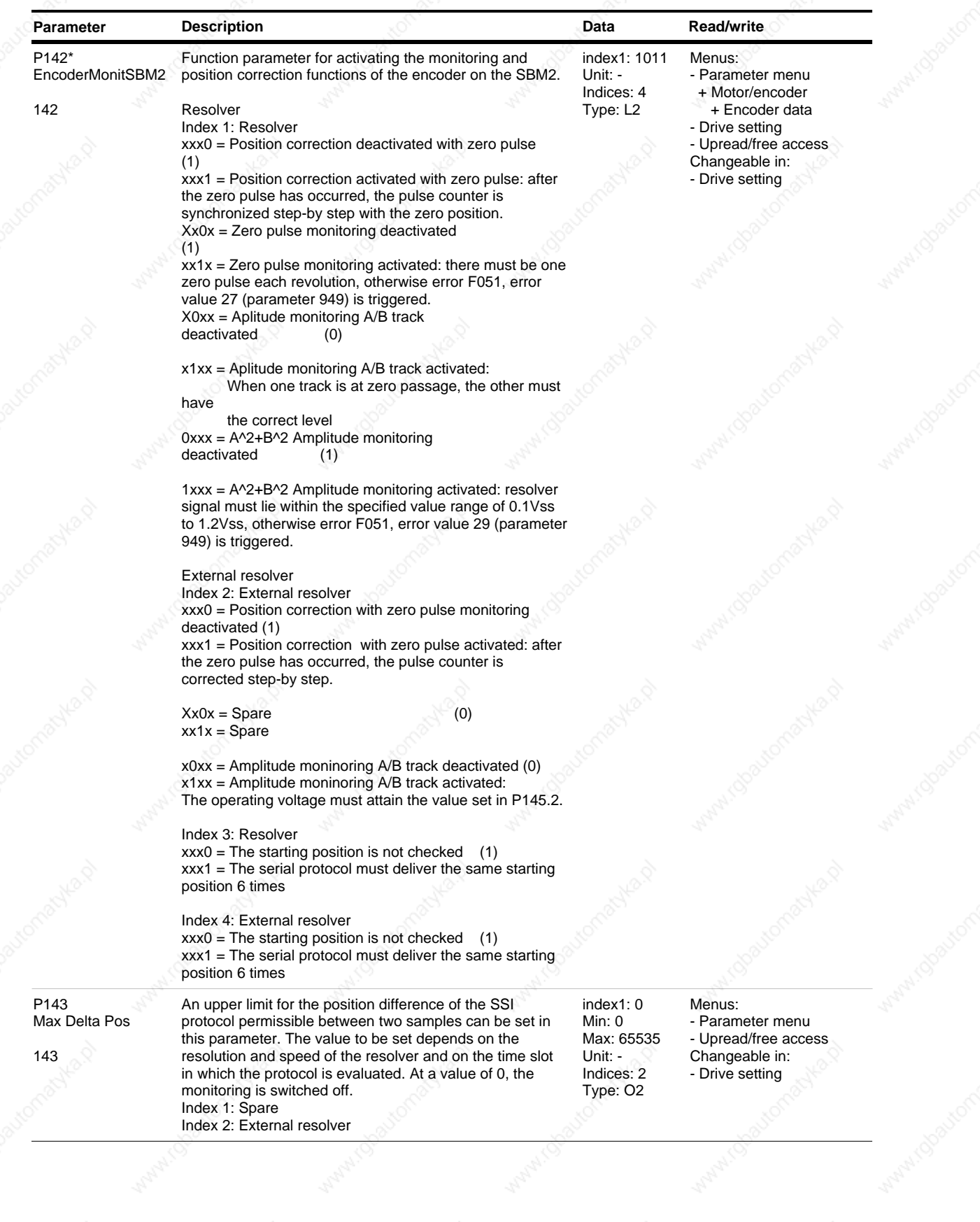

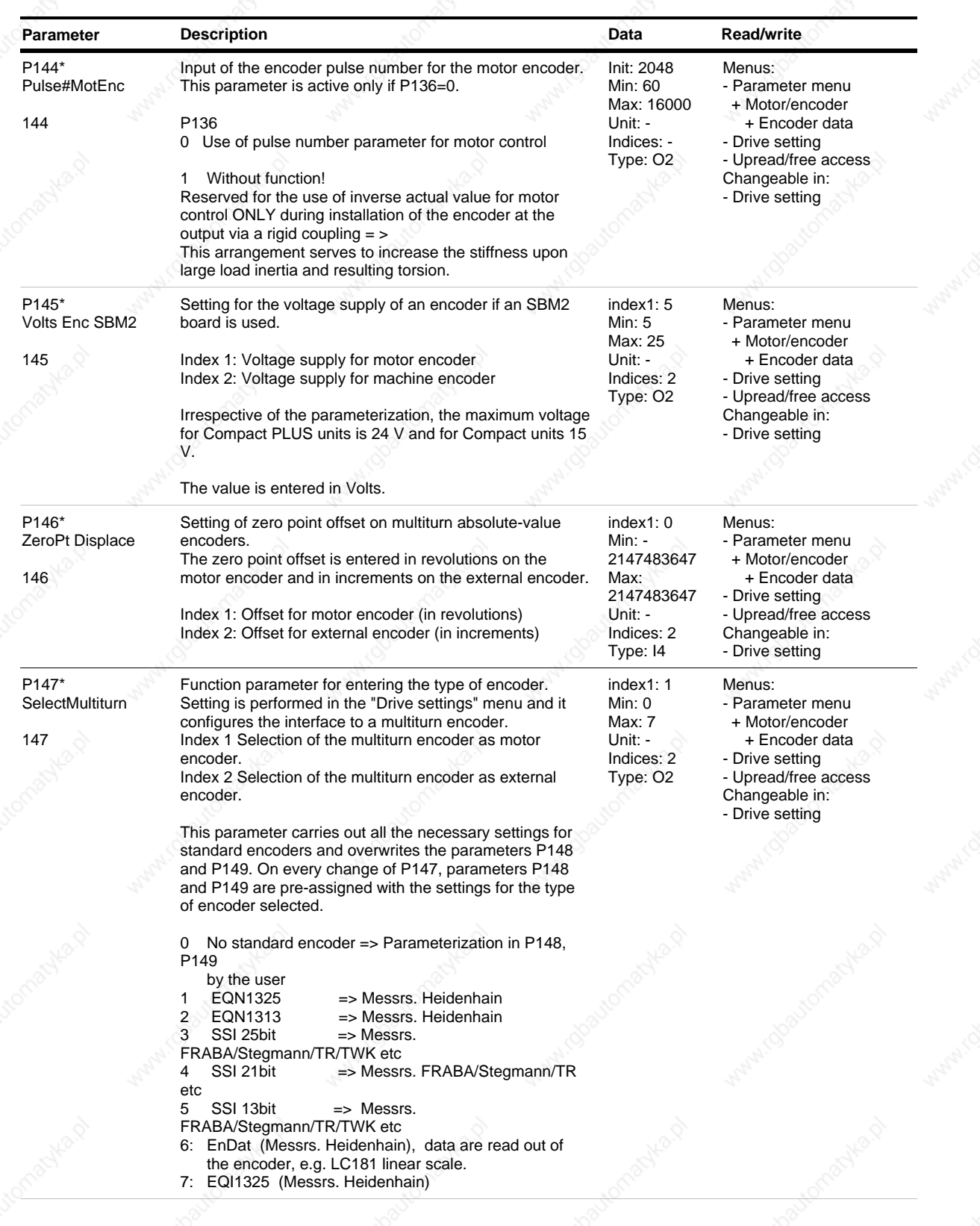

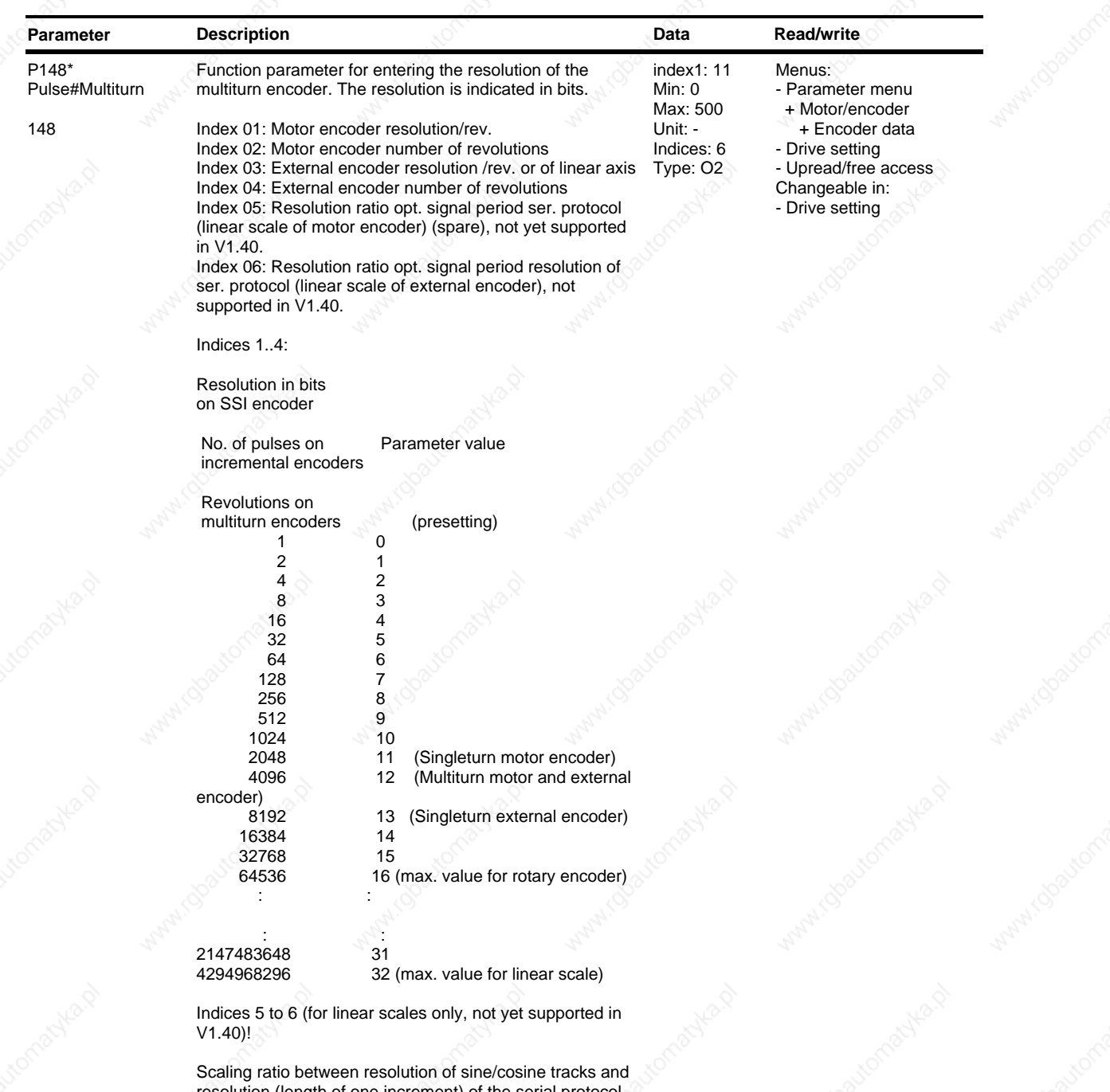

resolution (length of one increment) of the serial protocol (see data sheet of the encoder concerned). Example: linear scale LC 181 (Heidenhain):

Signal period opt. tracks 16µm Resolution ser. protocol 0.1µm => division ratio P148.6 = 160

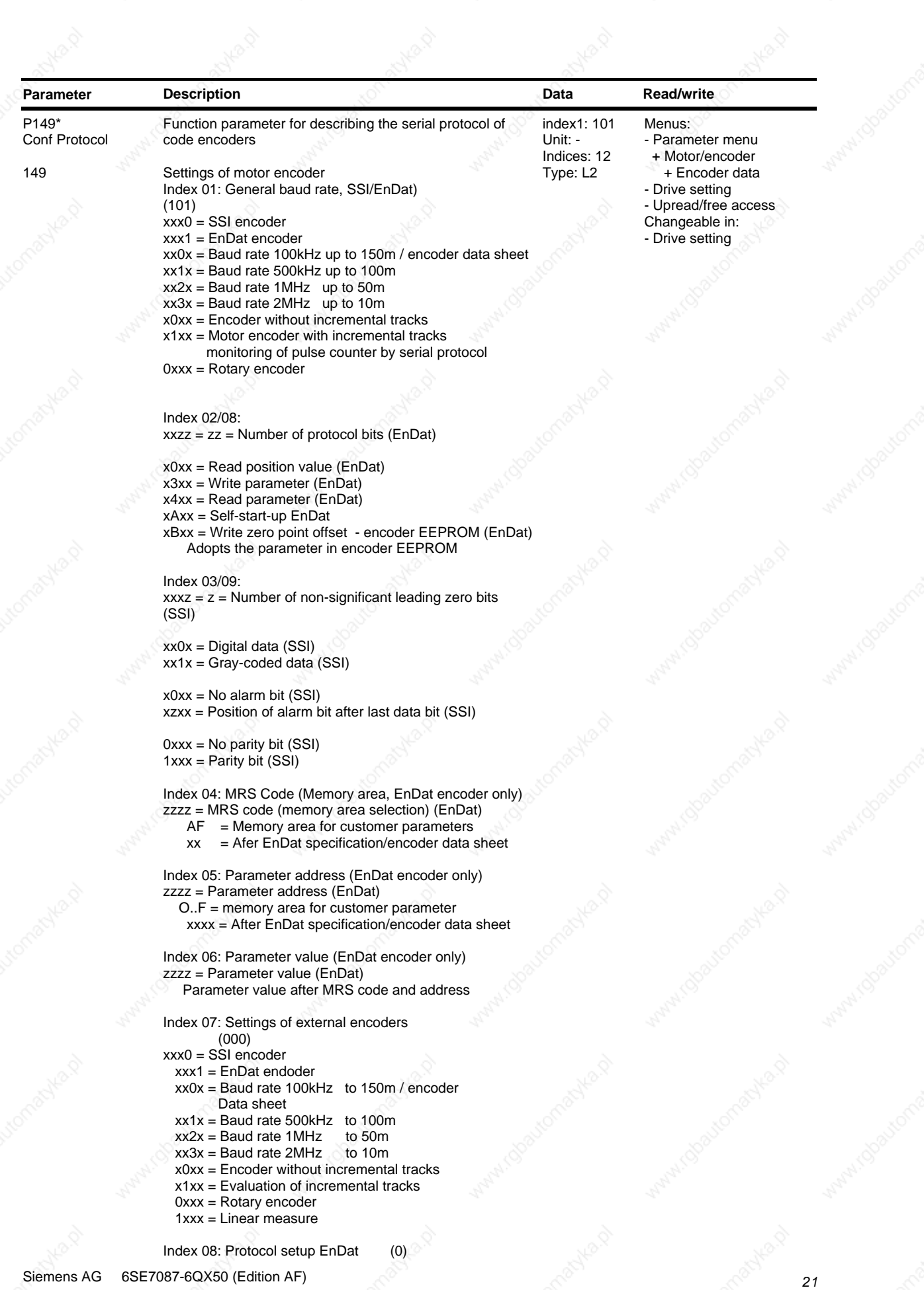

SIMOVERT MASTERDRIVES Compendium Motion Control

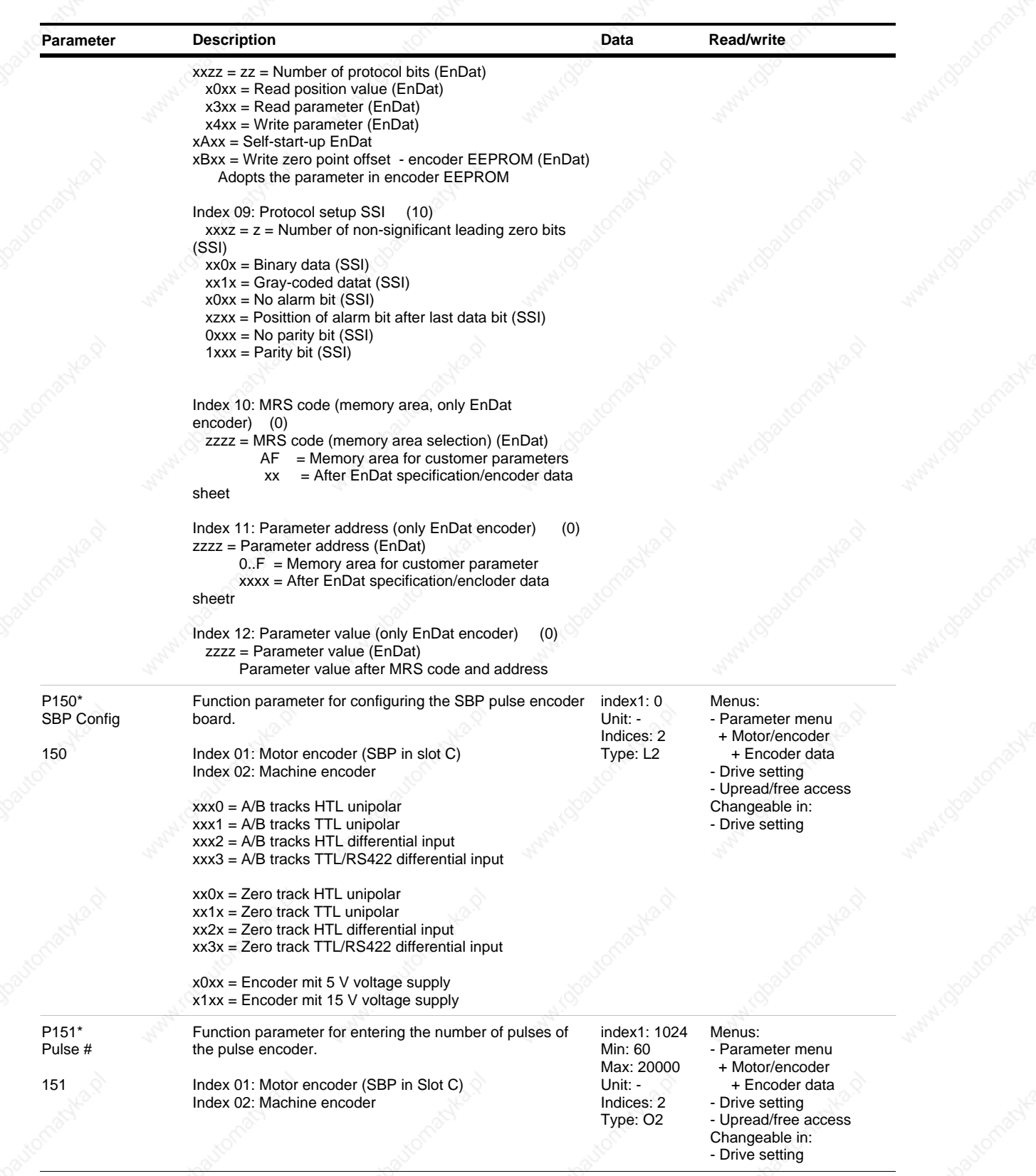
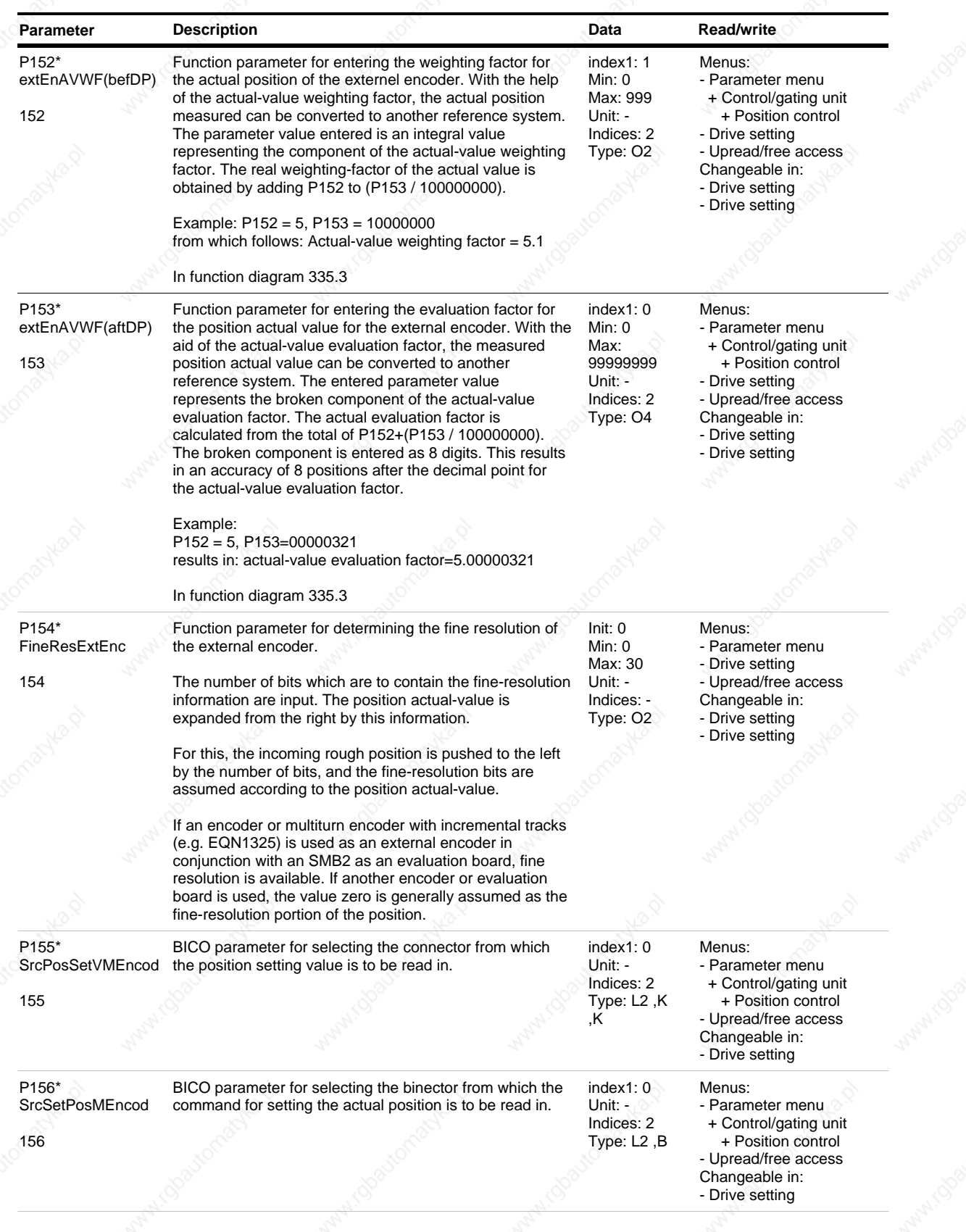

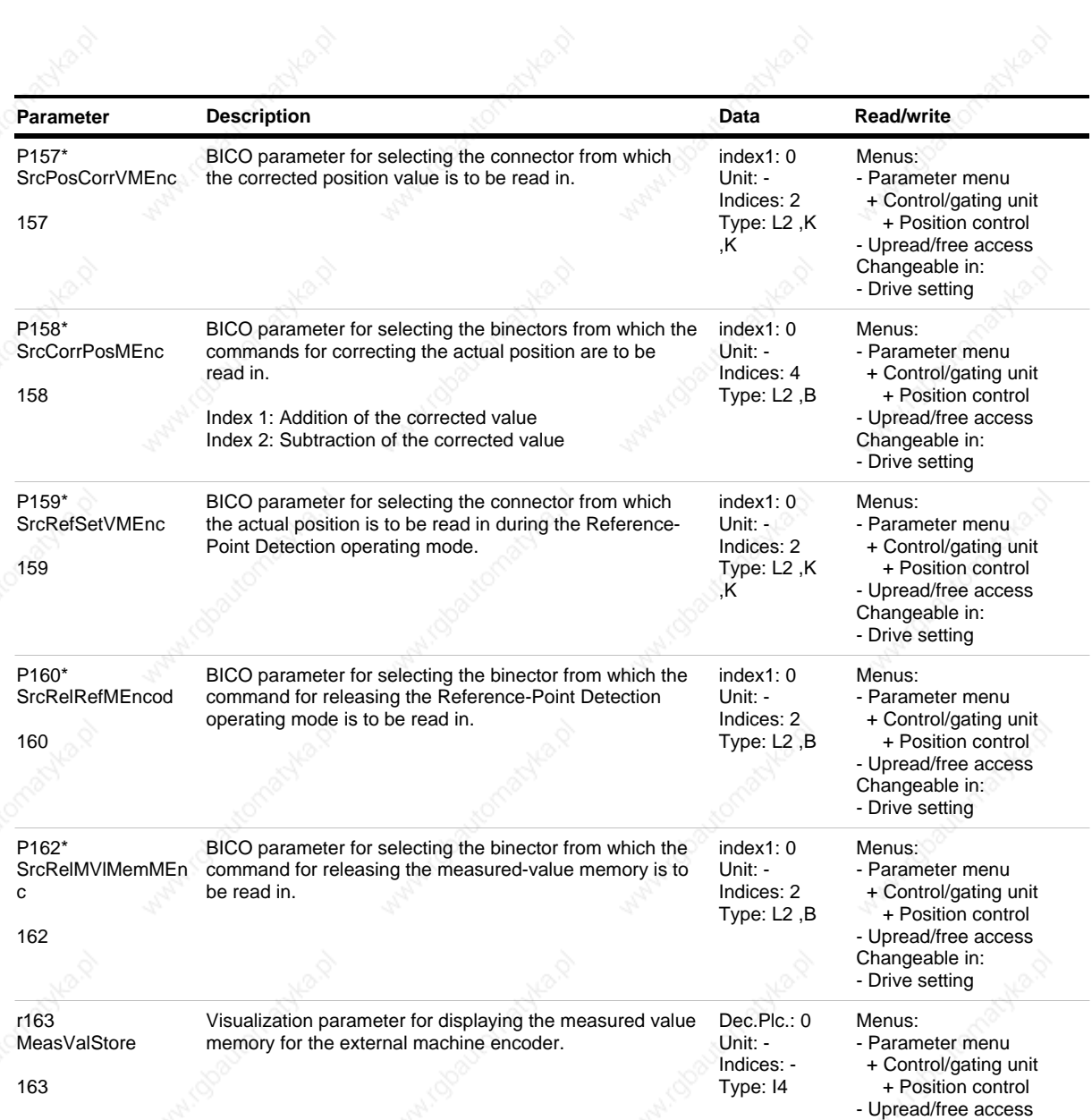

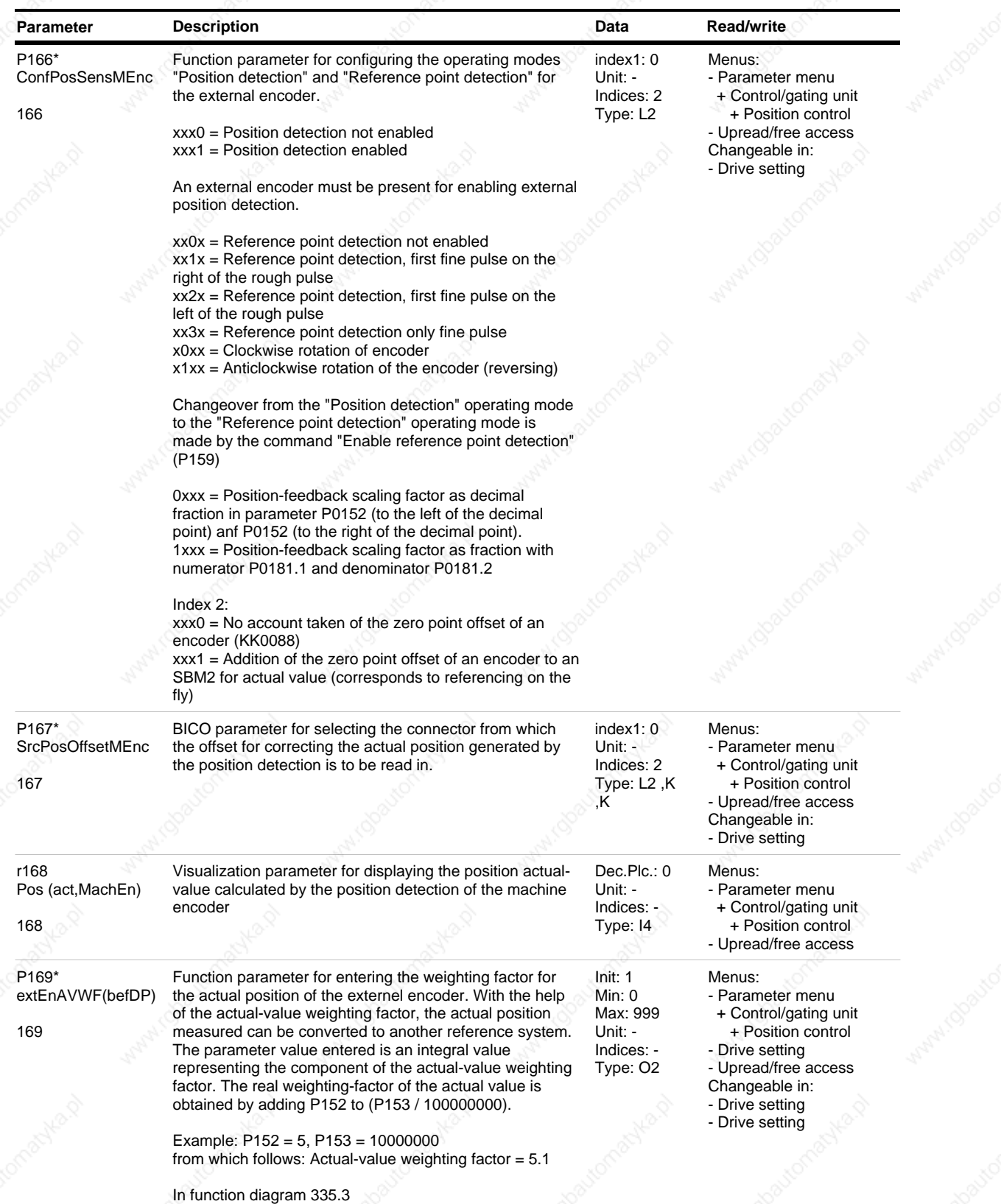

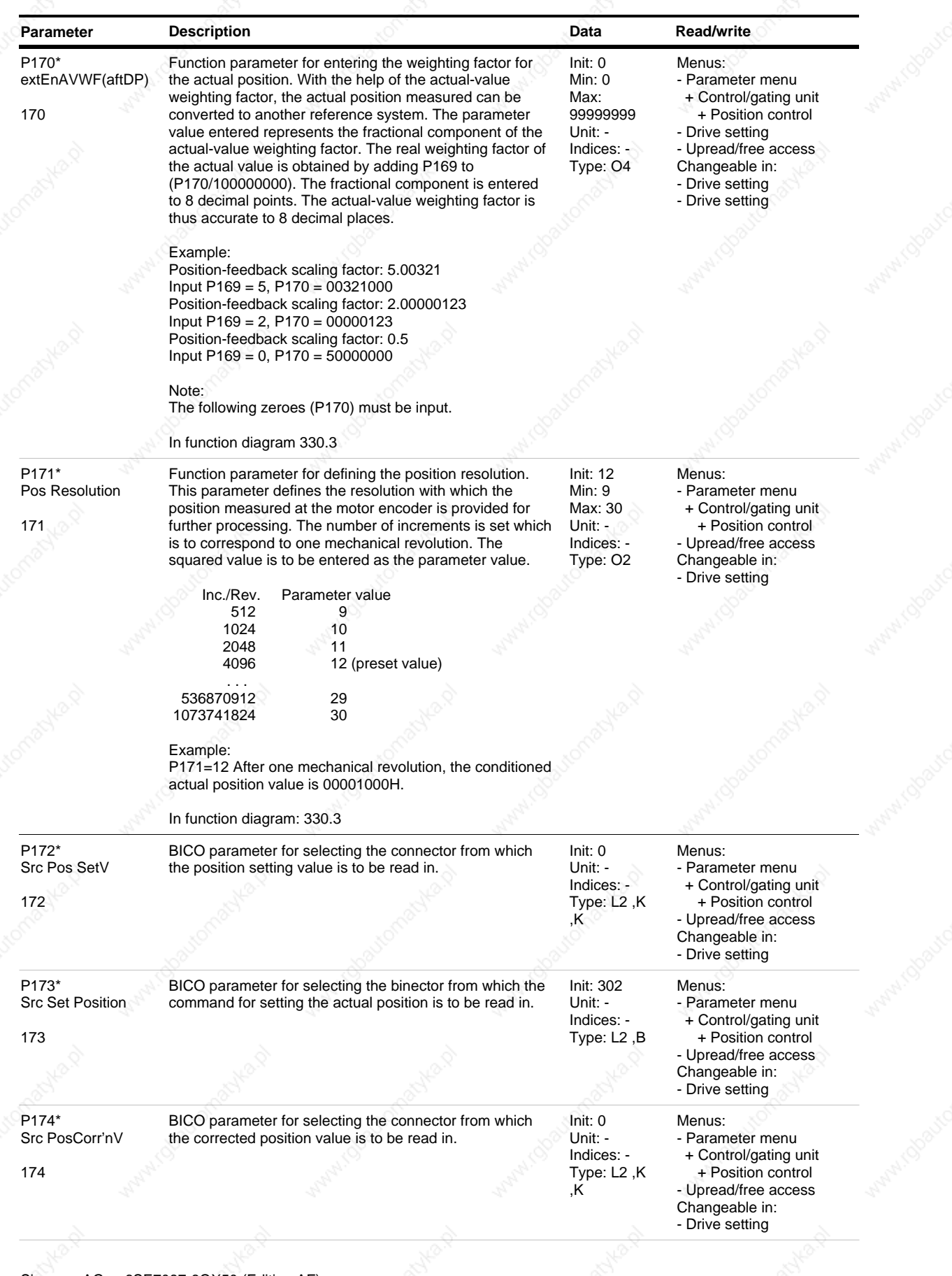

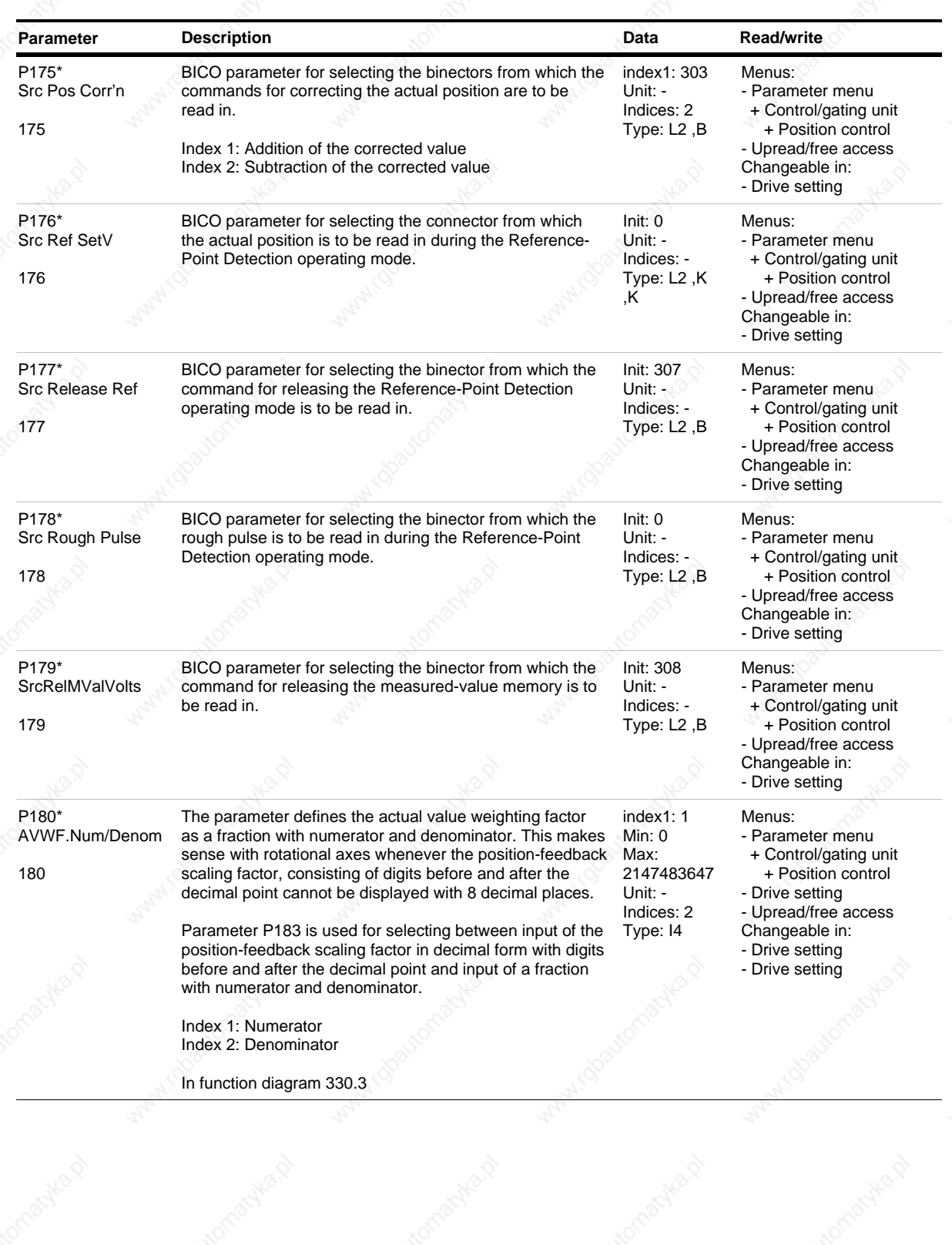

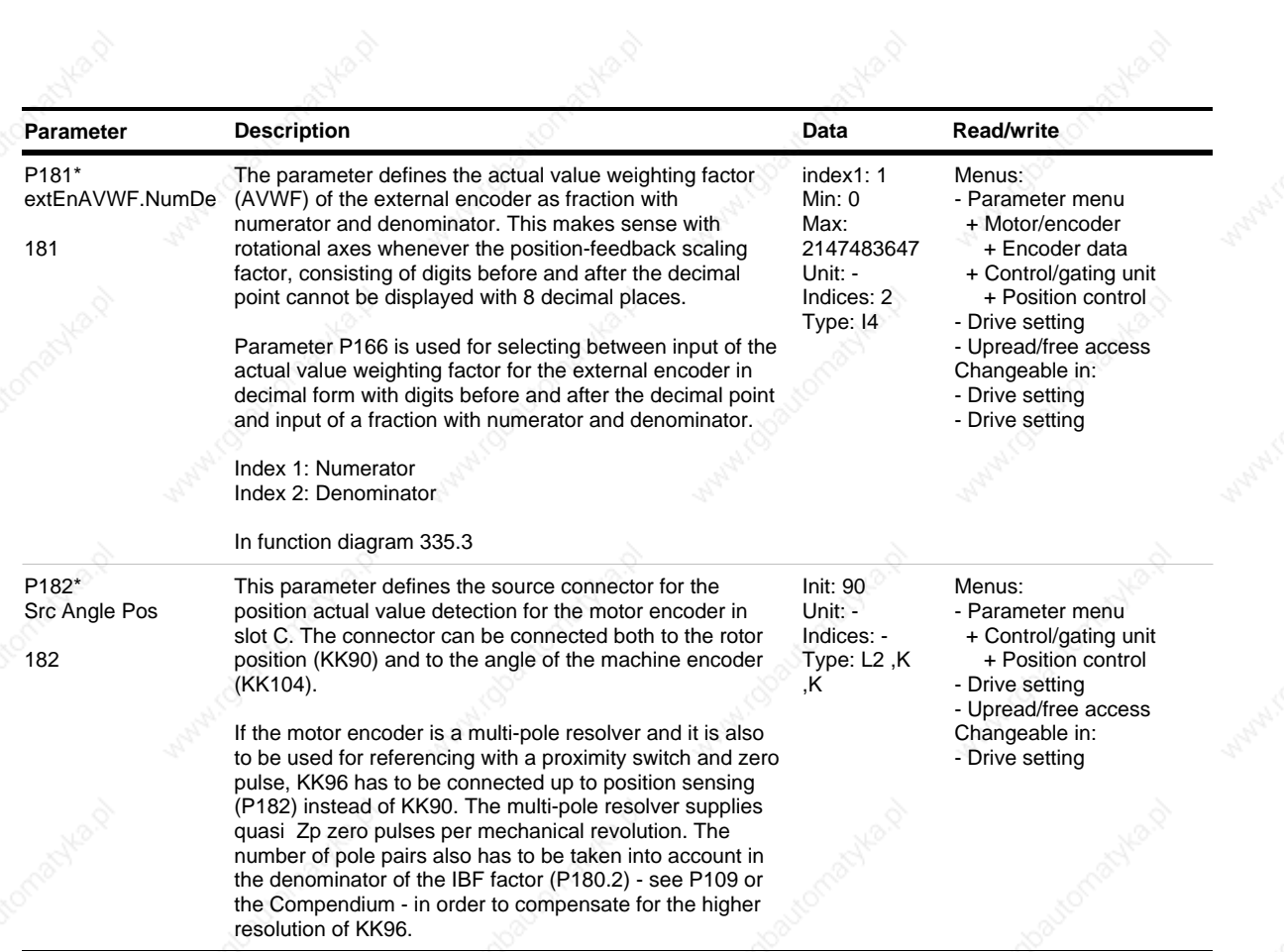

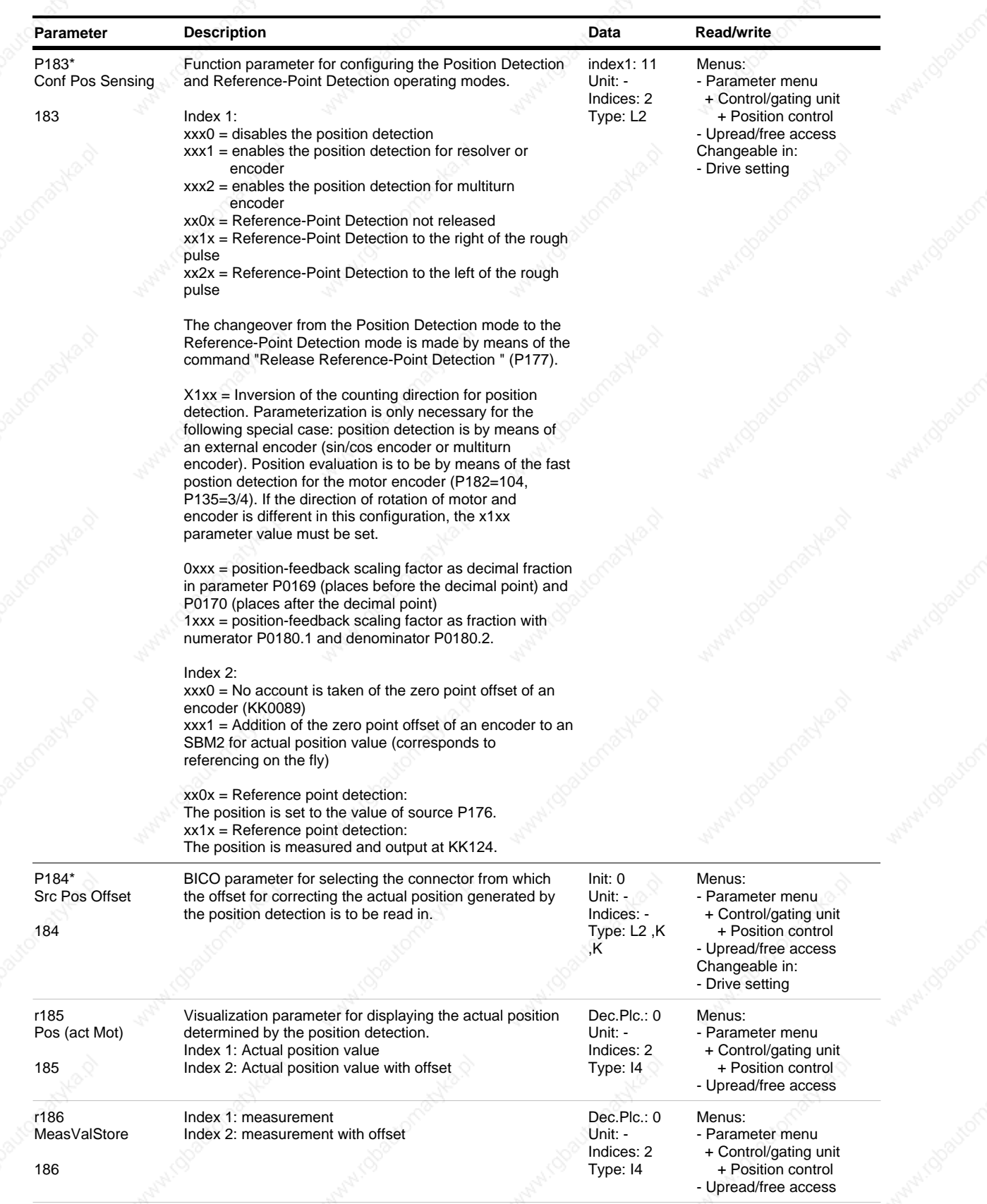

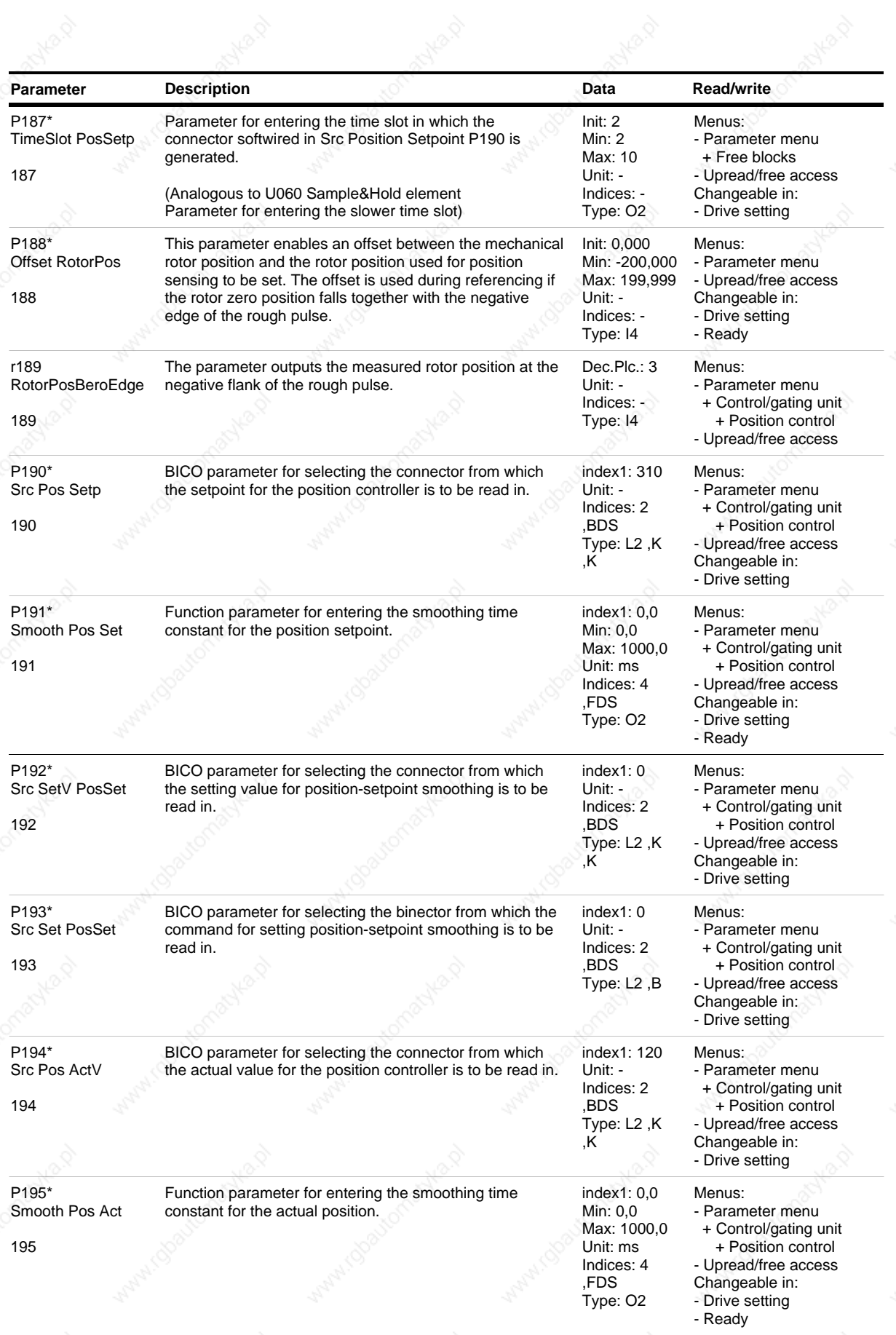

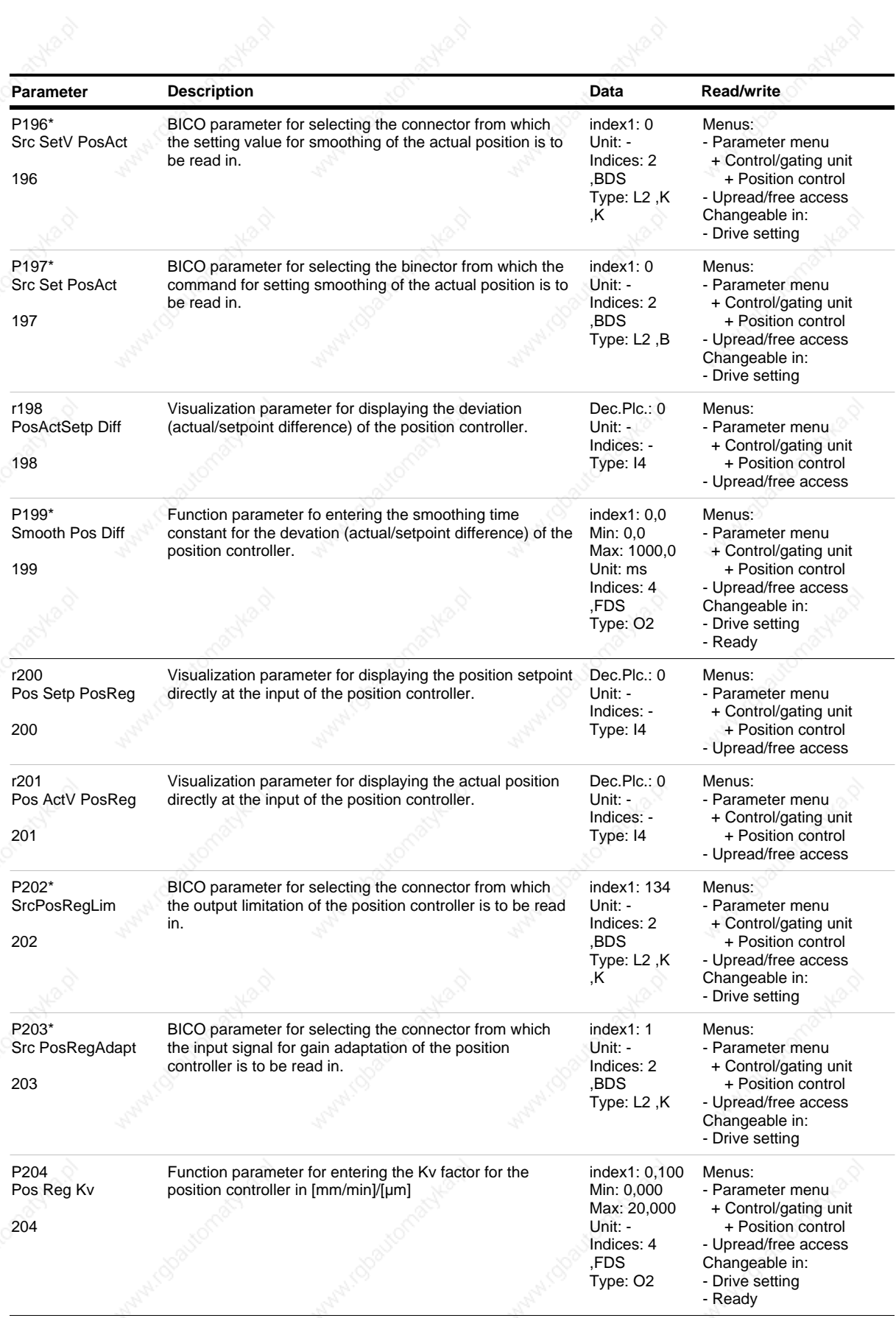

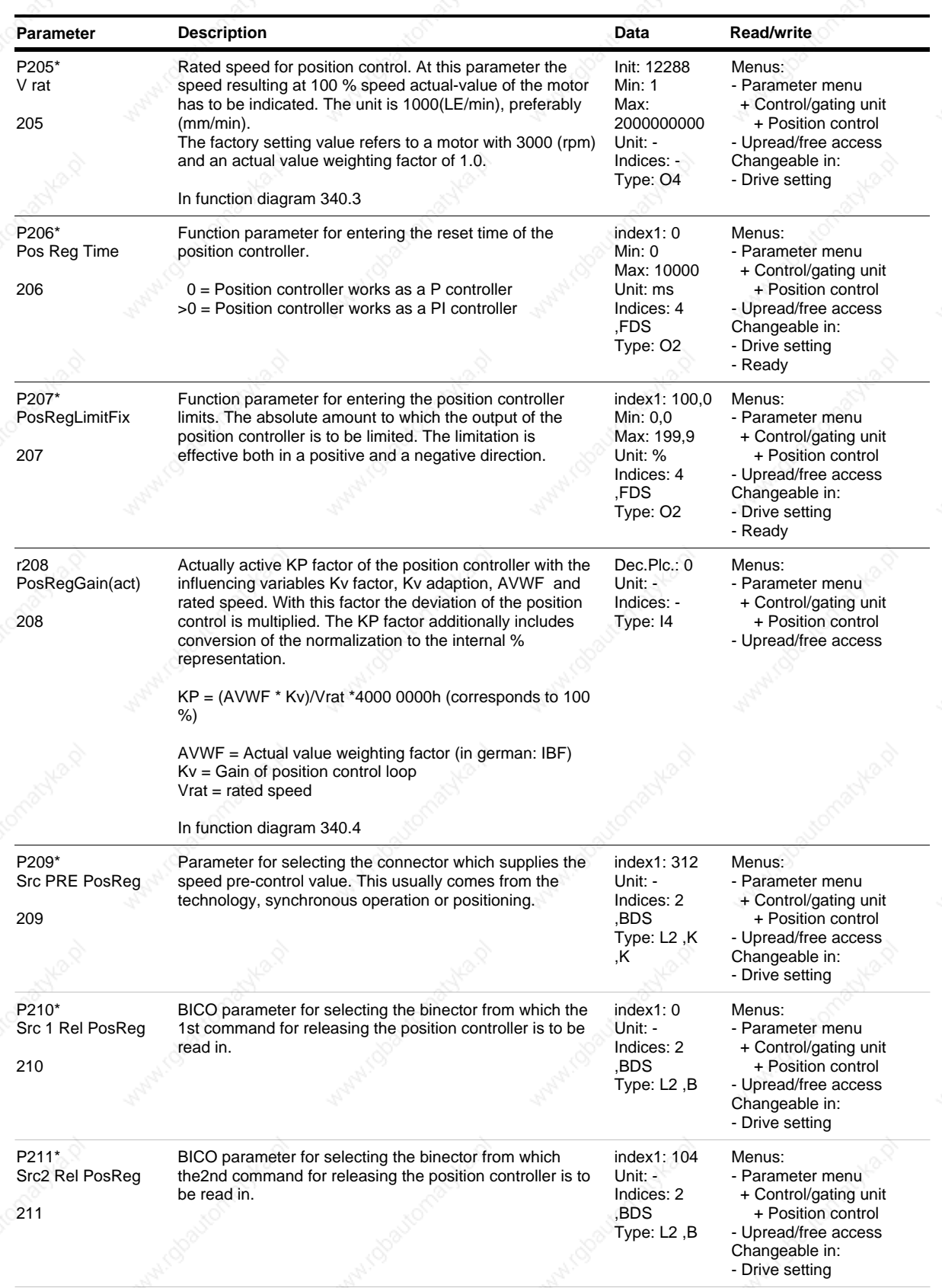

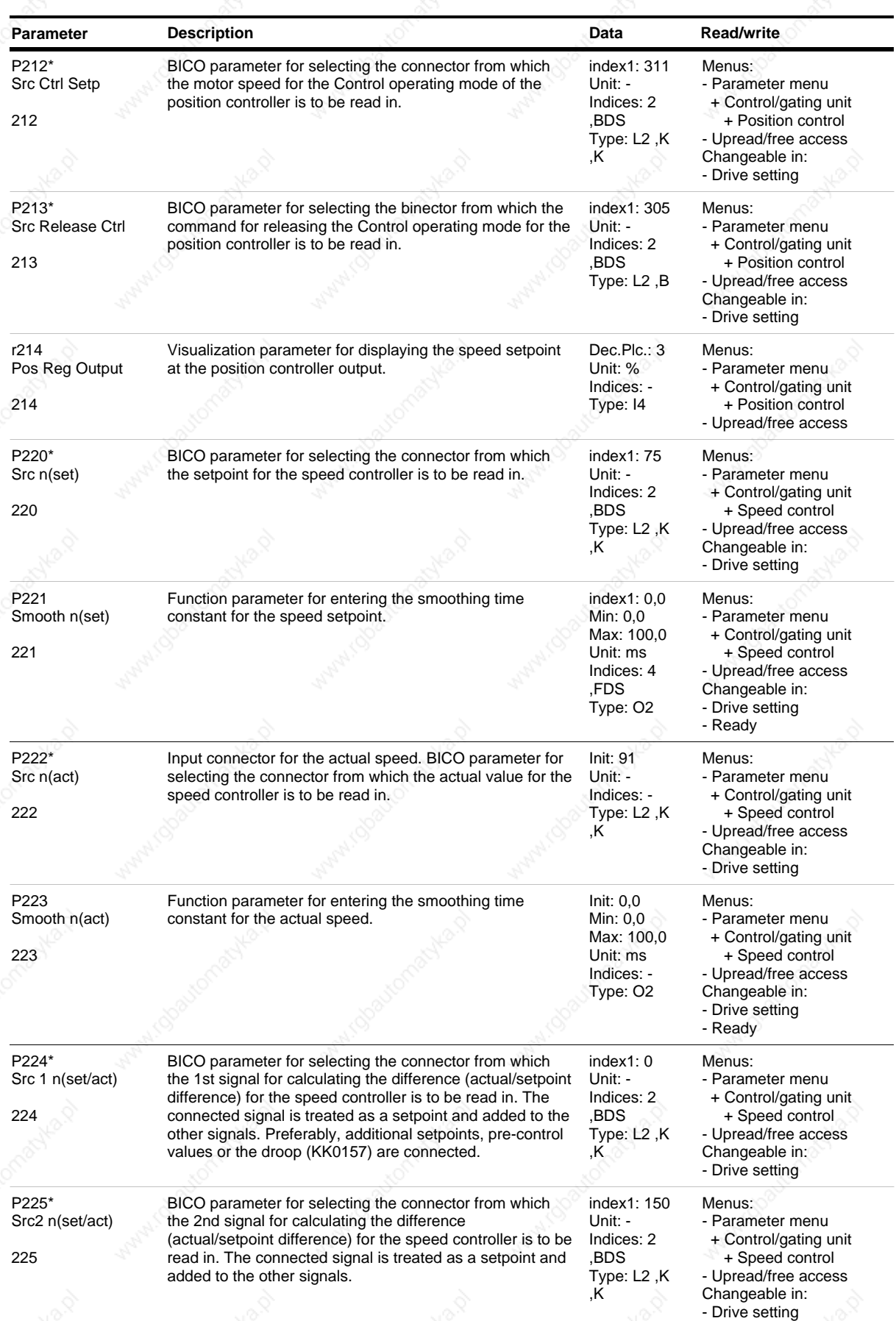

*33* Siemens AG 6SE7087-6QX50 (Edition AF)

SIMOVERT MASTERDRIVES Compendium Motion Control

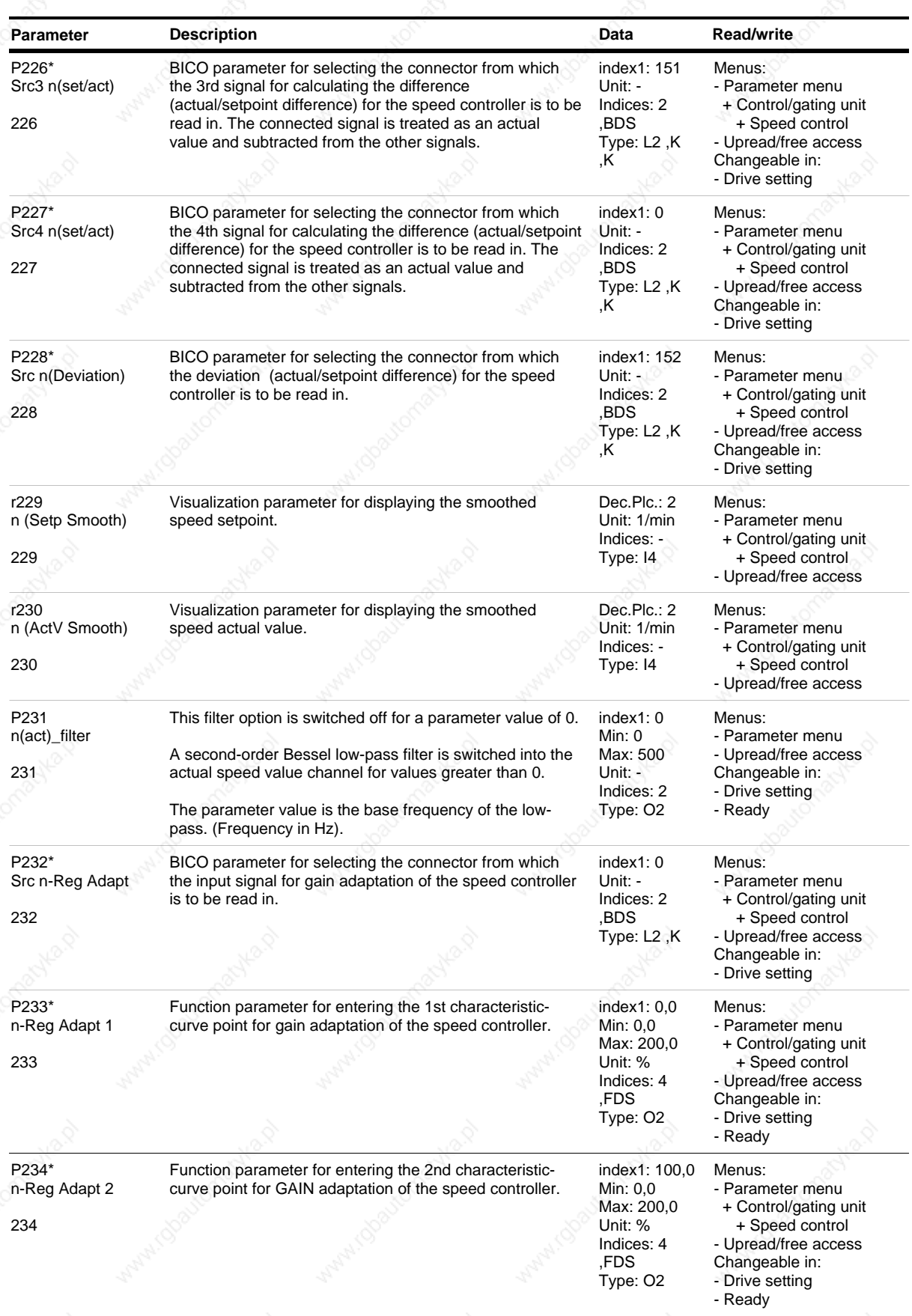

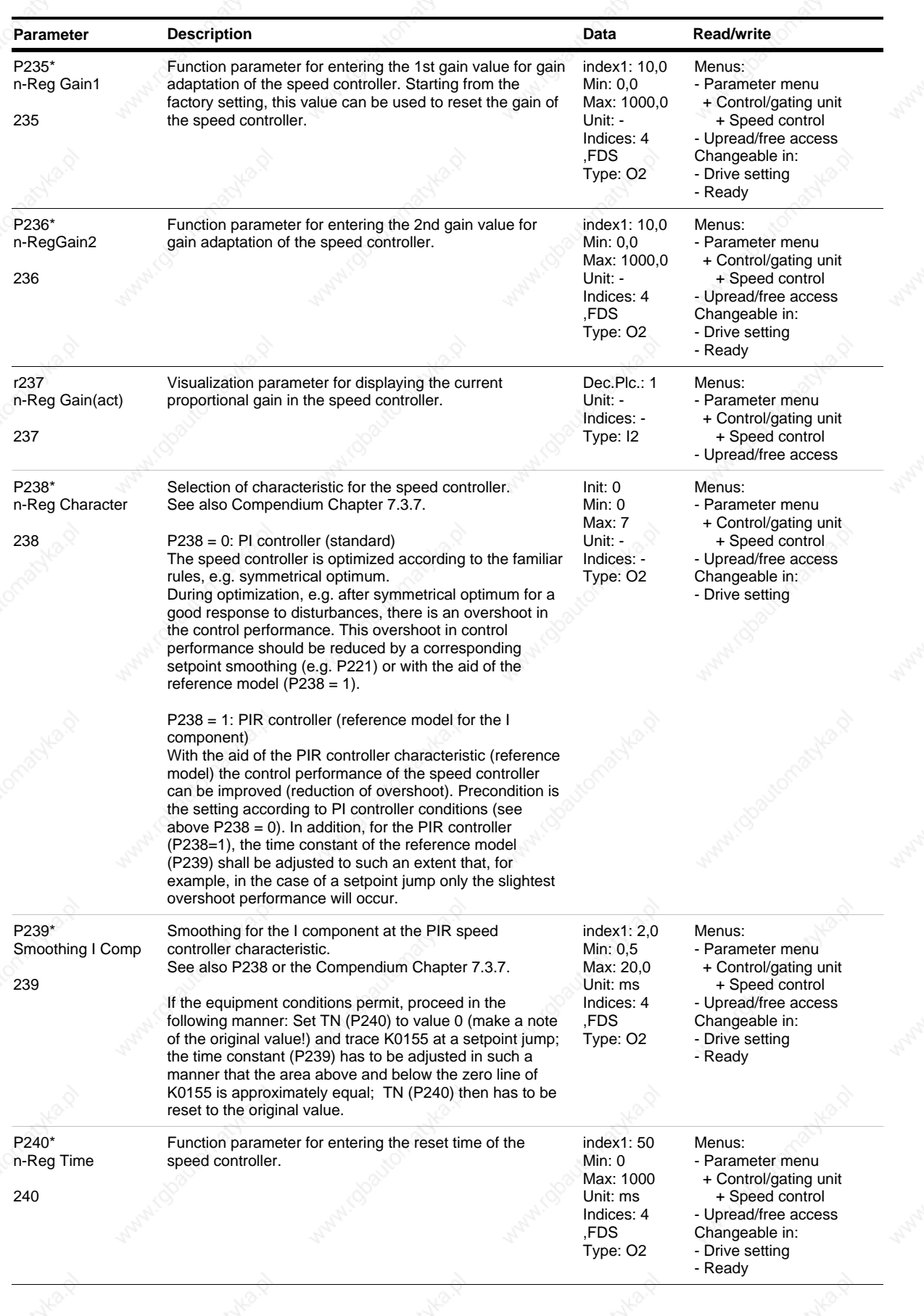

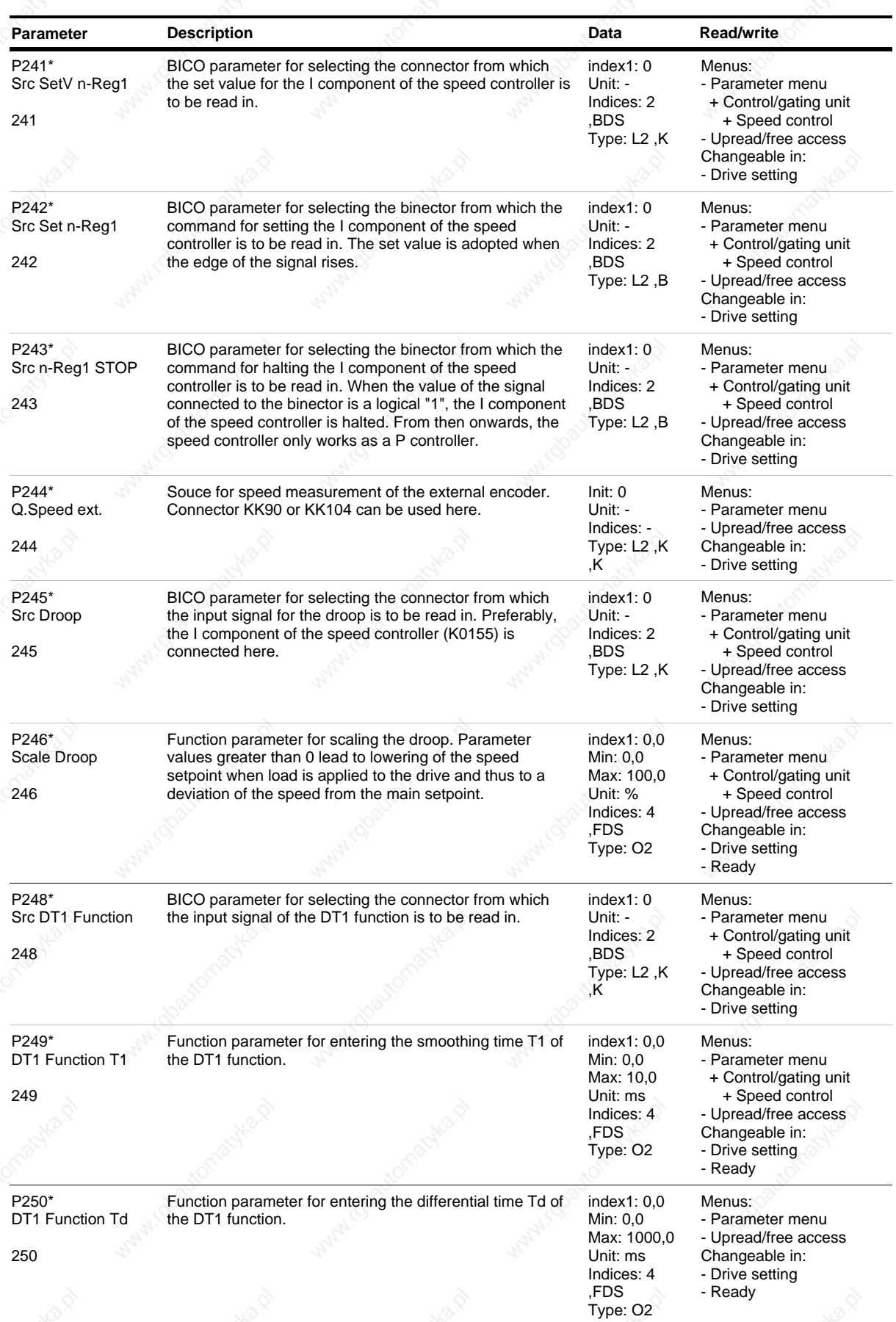

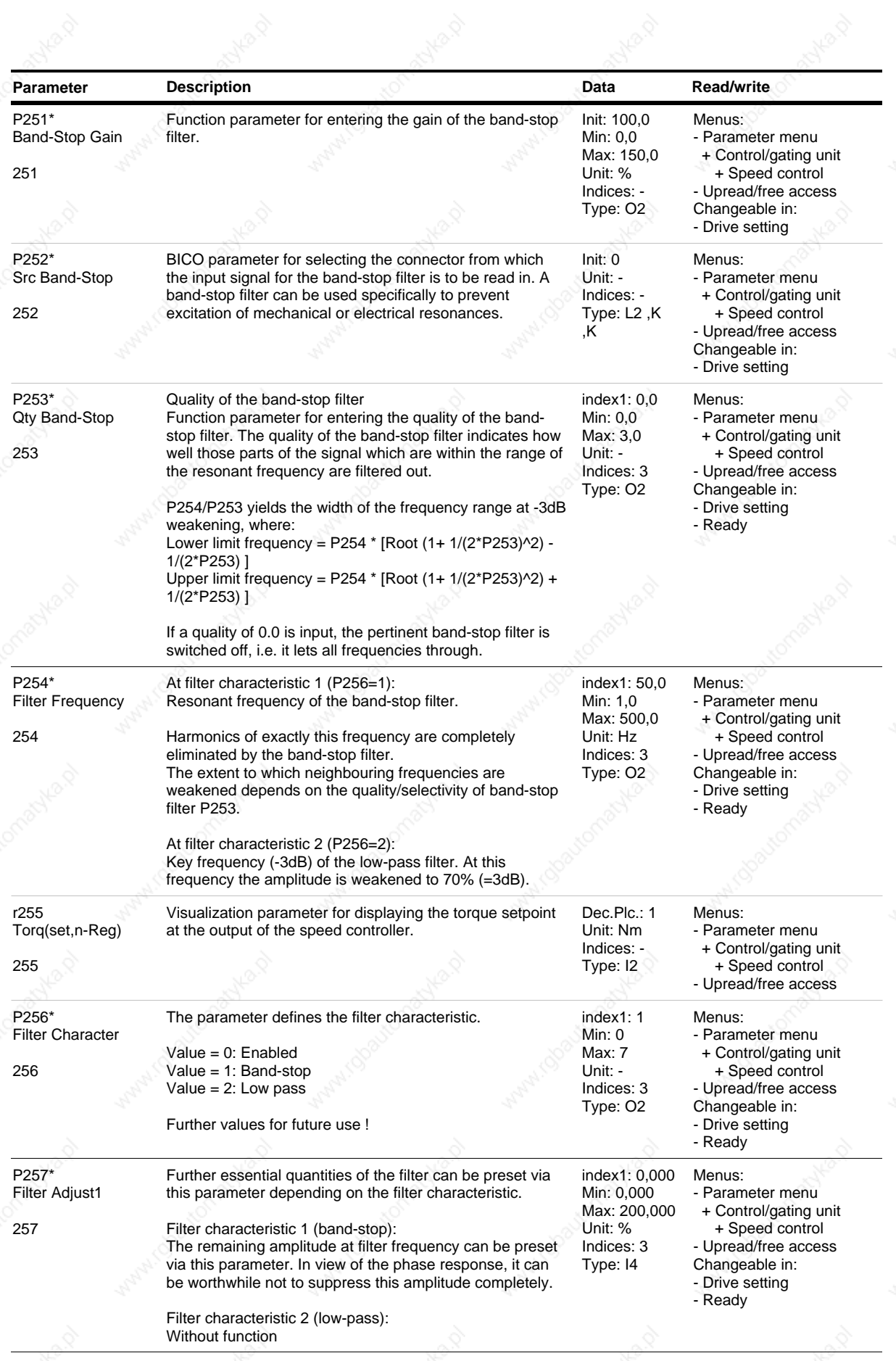

*37* Siemens AG 6SE7087-6QX50 (Edition AF)

SIMOVERT MASTERDRIVES Compendium Motion Control

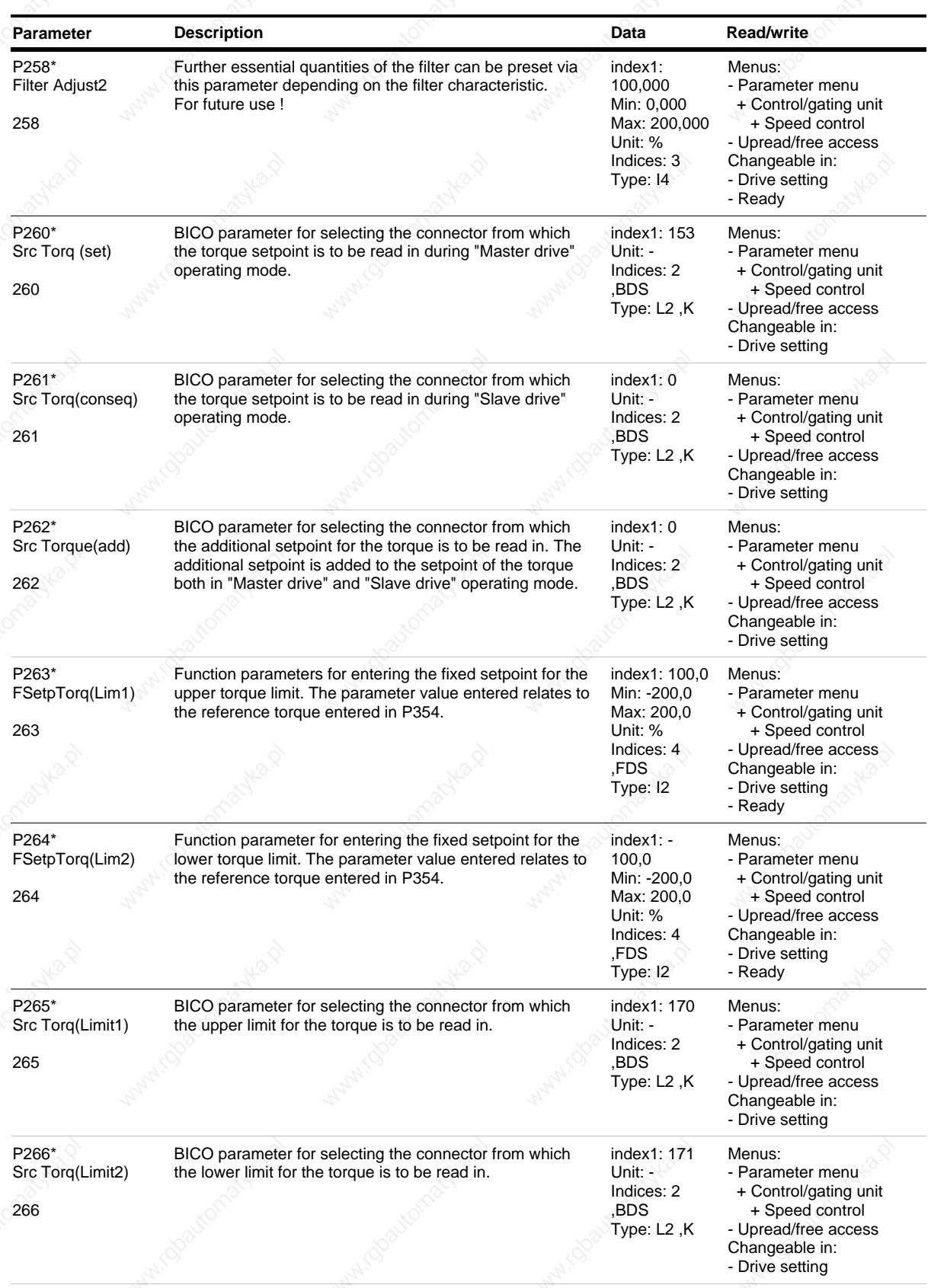

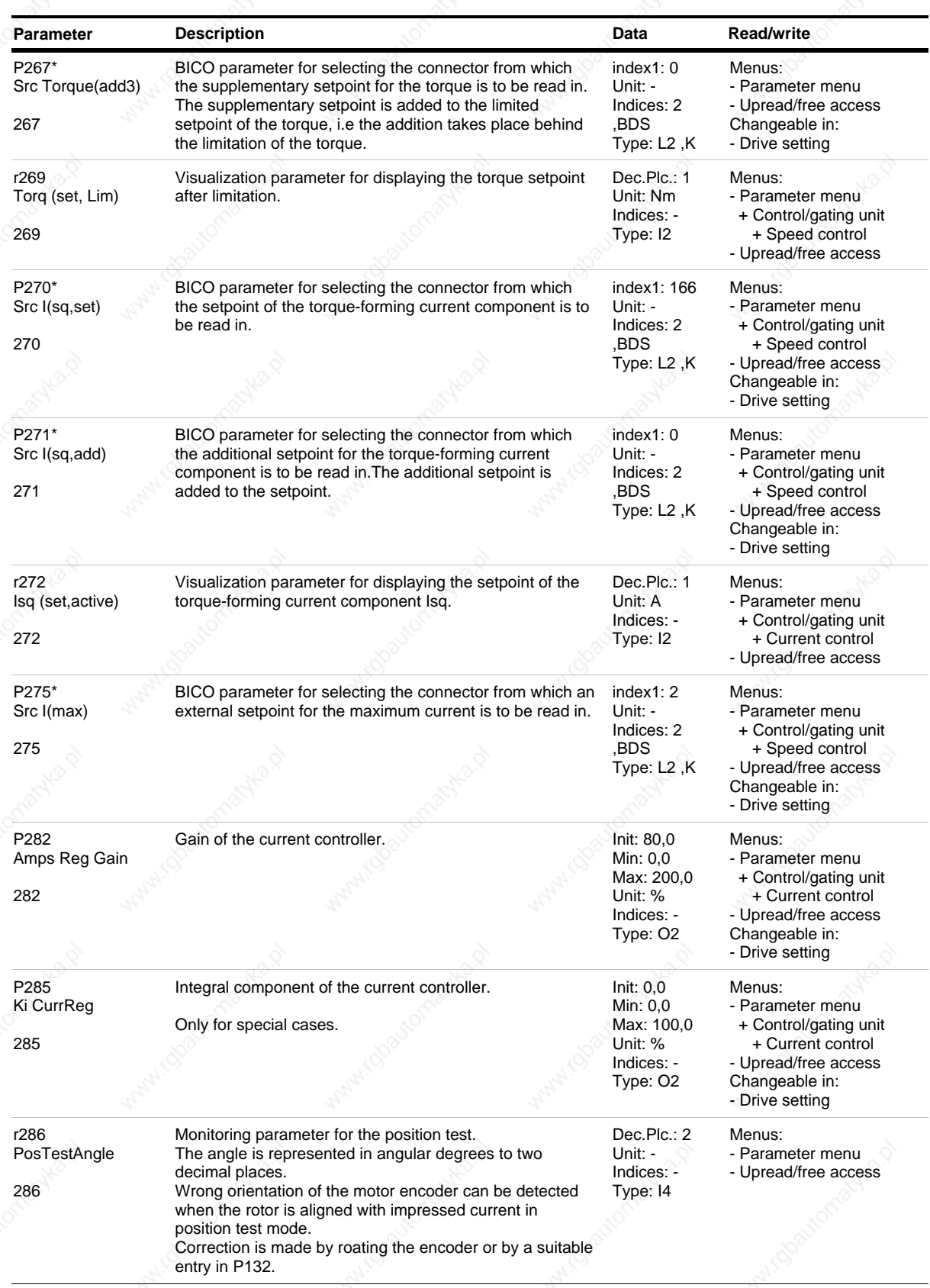

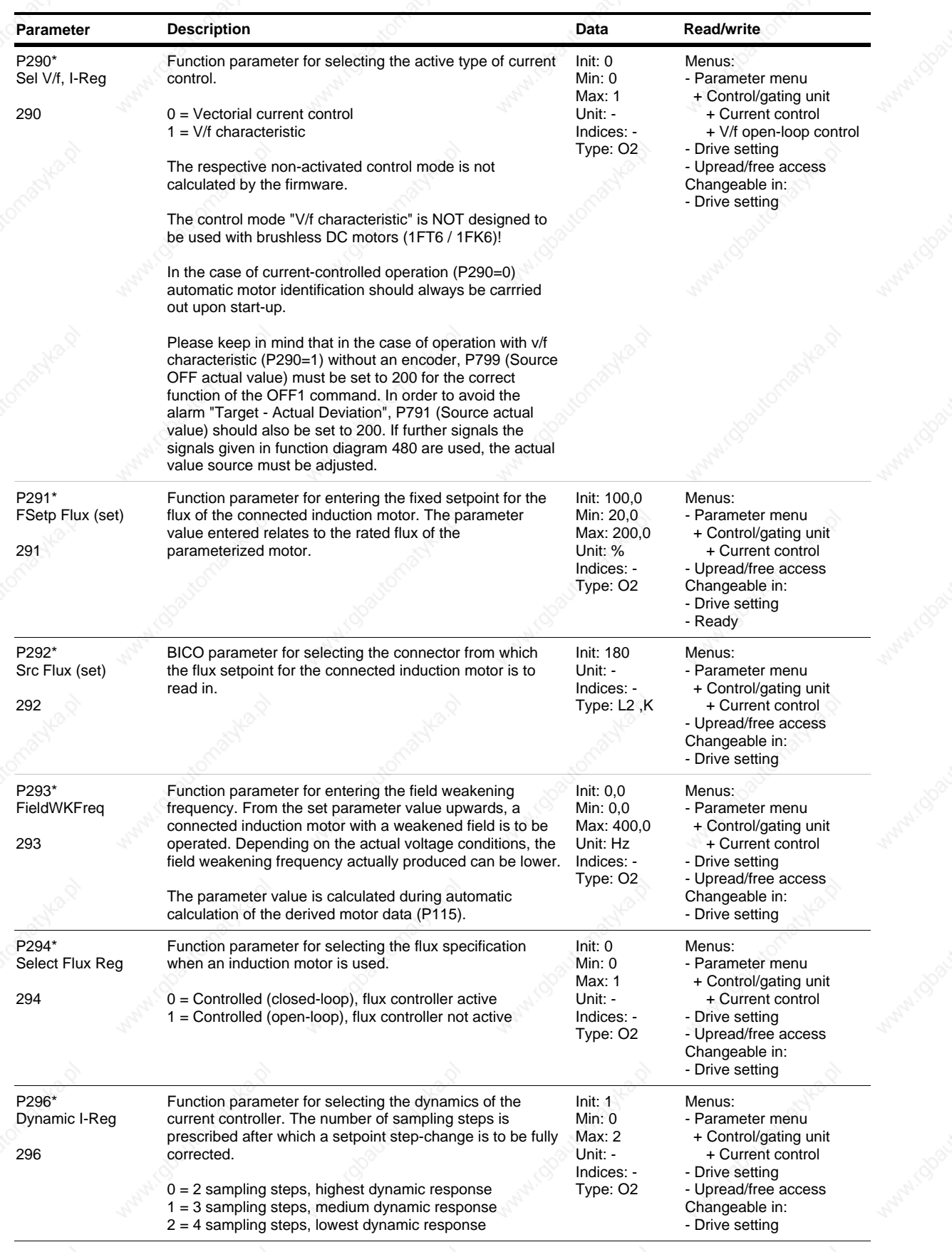

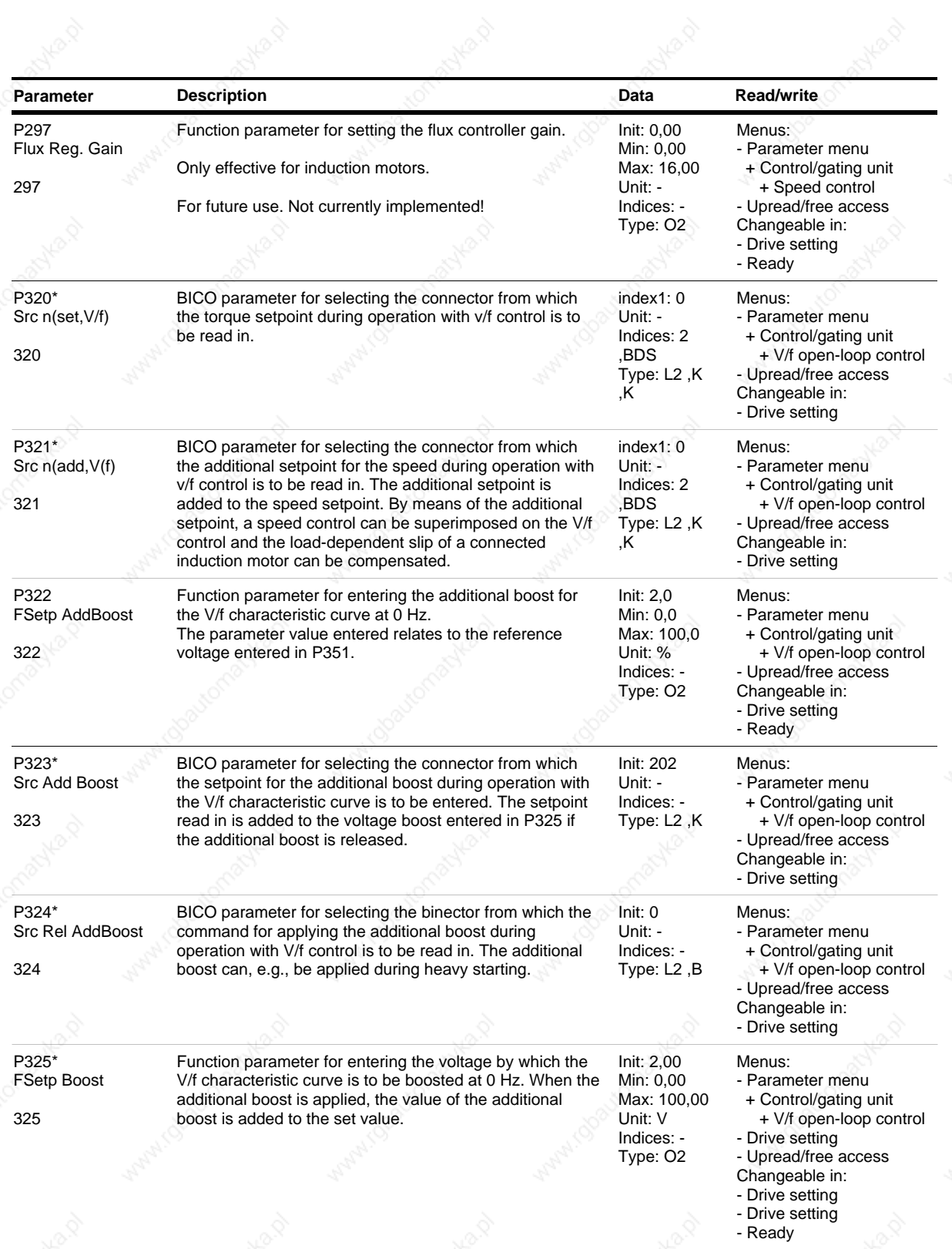

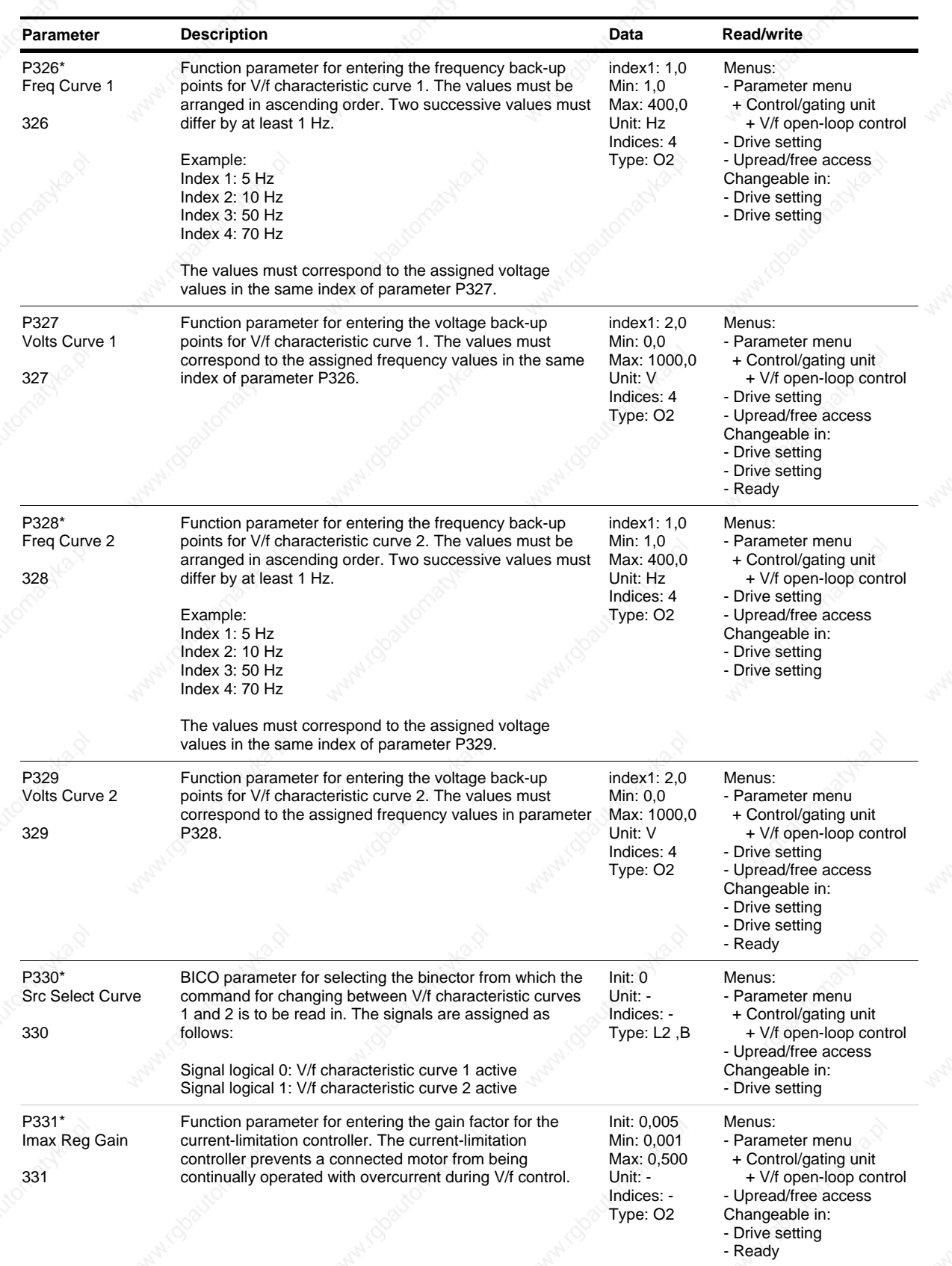

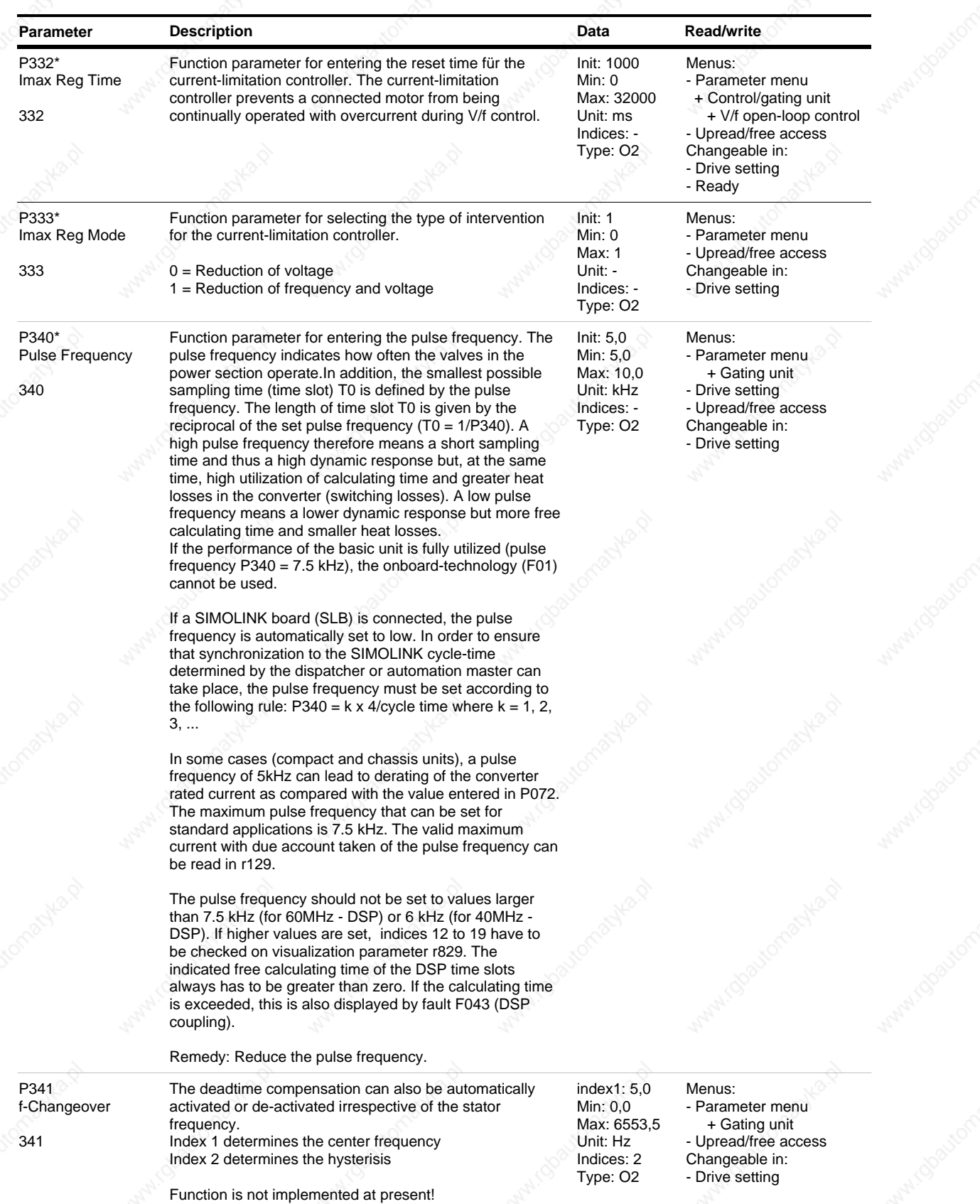

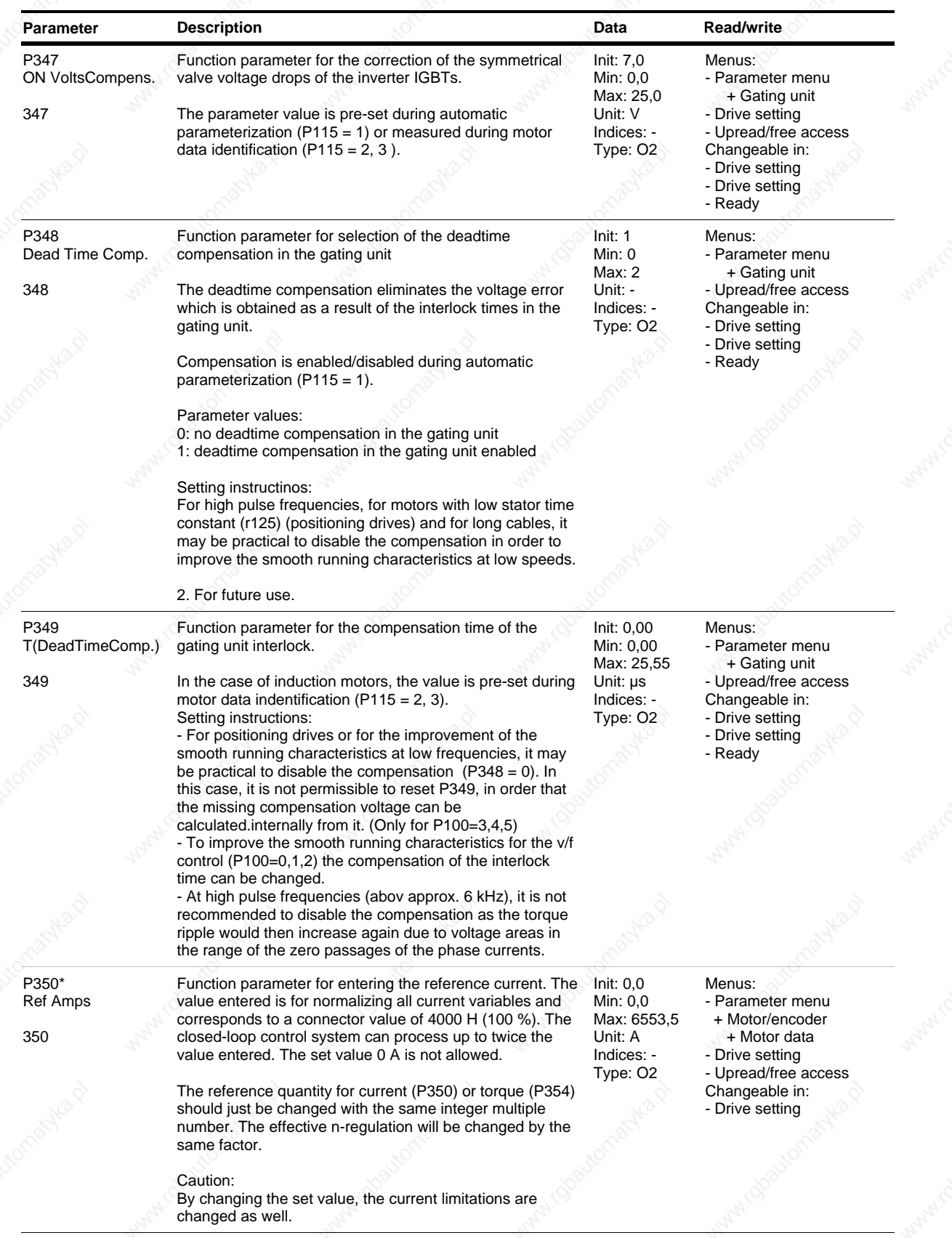

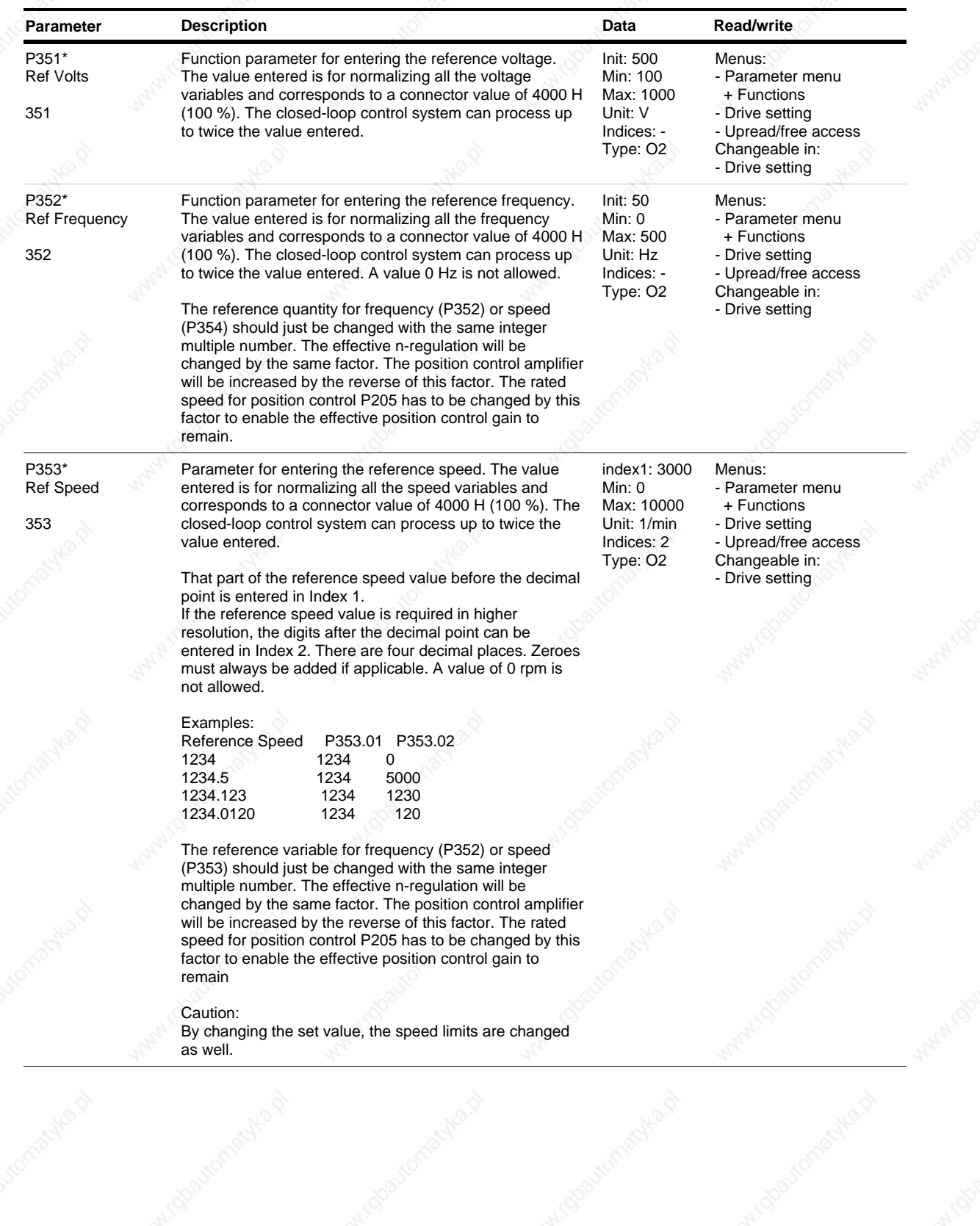

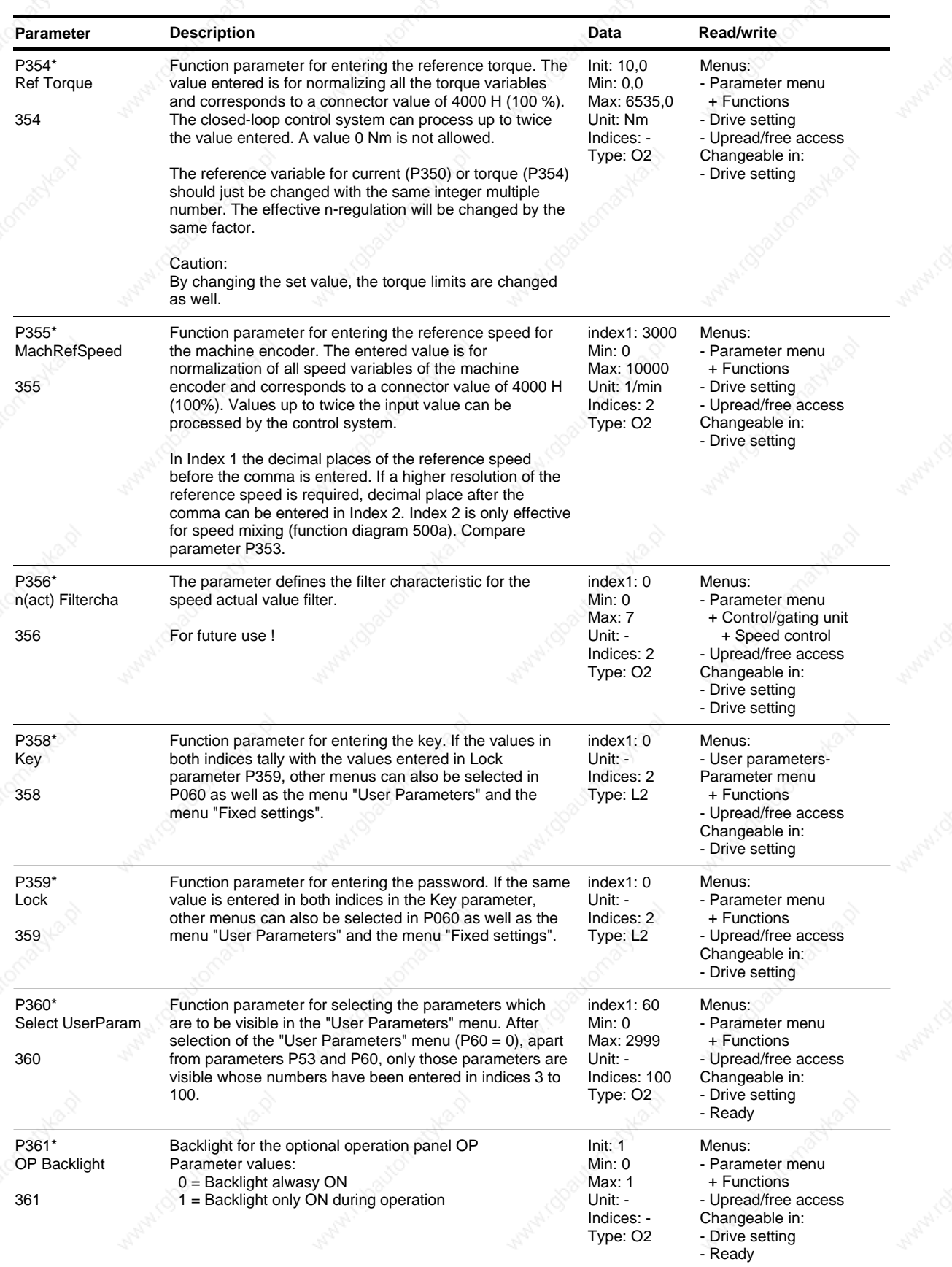

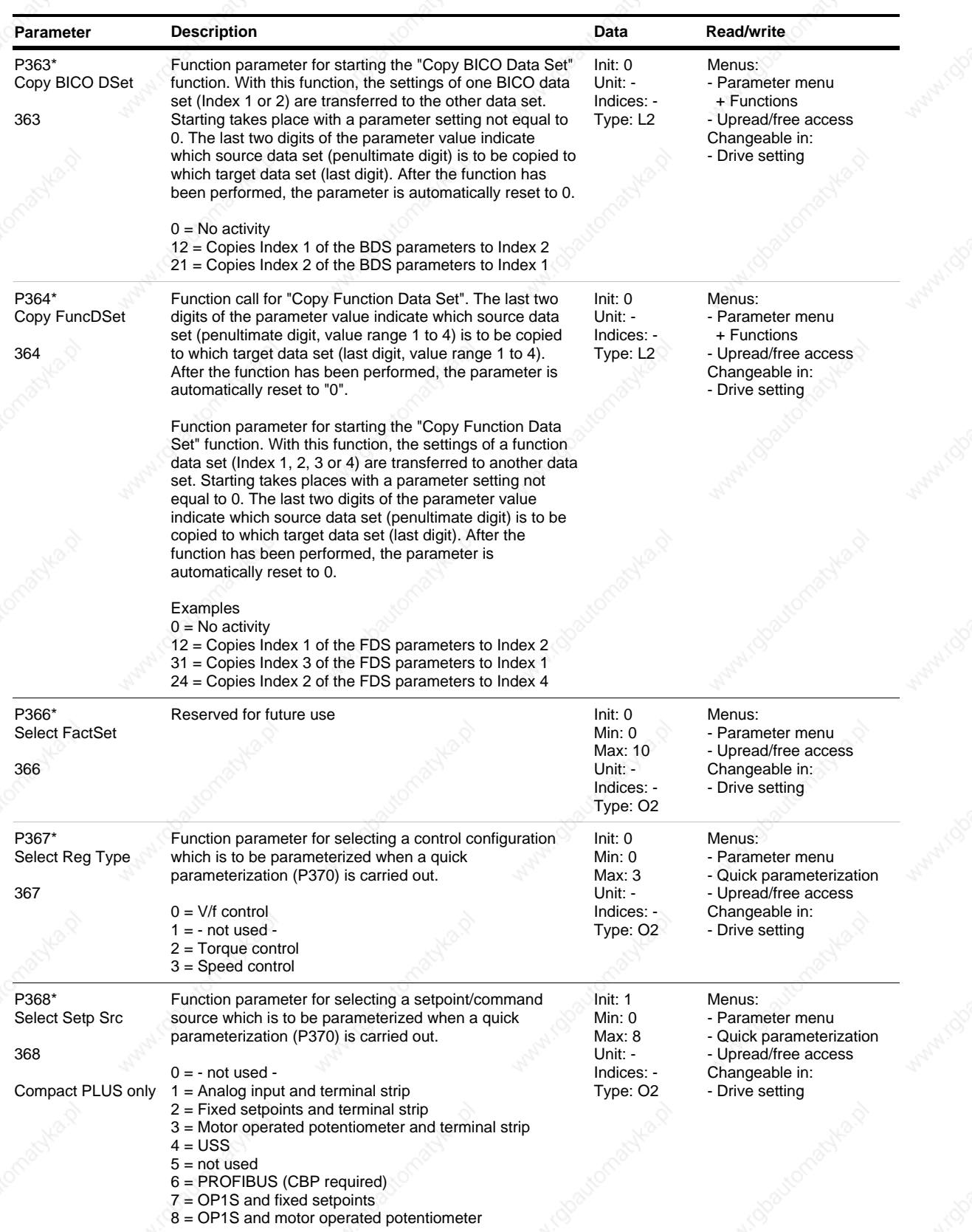

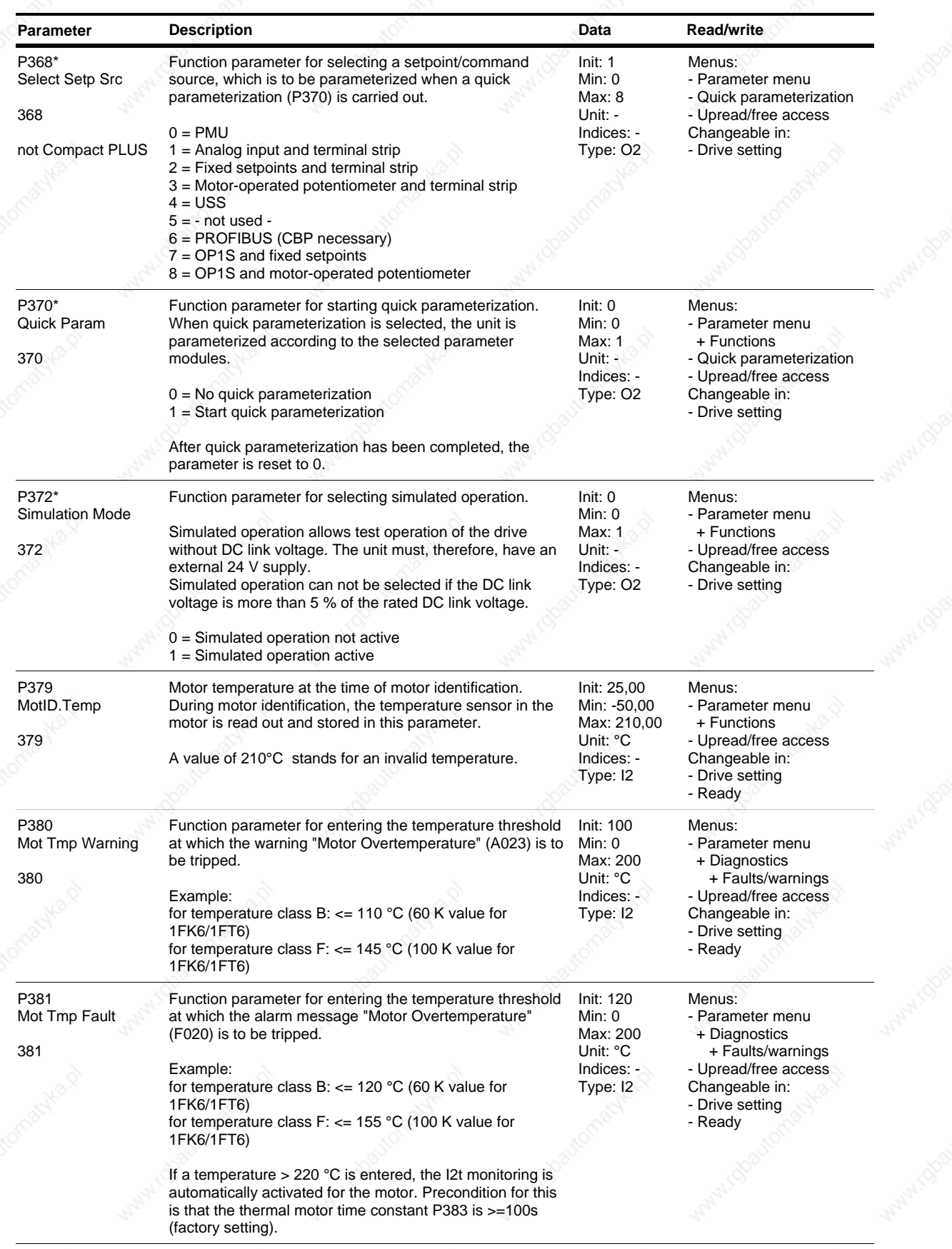

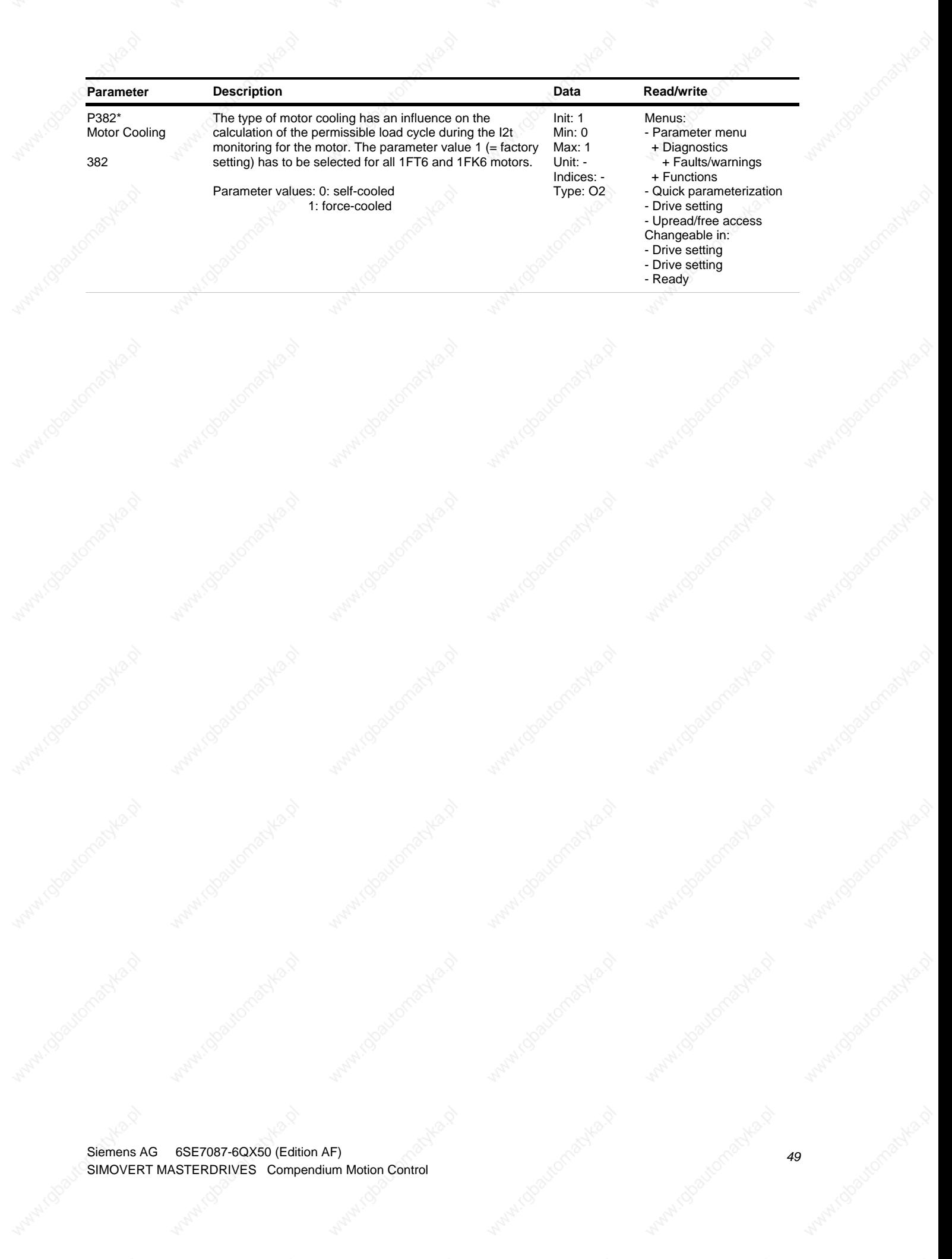

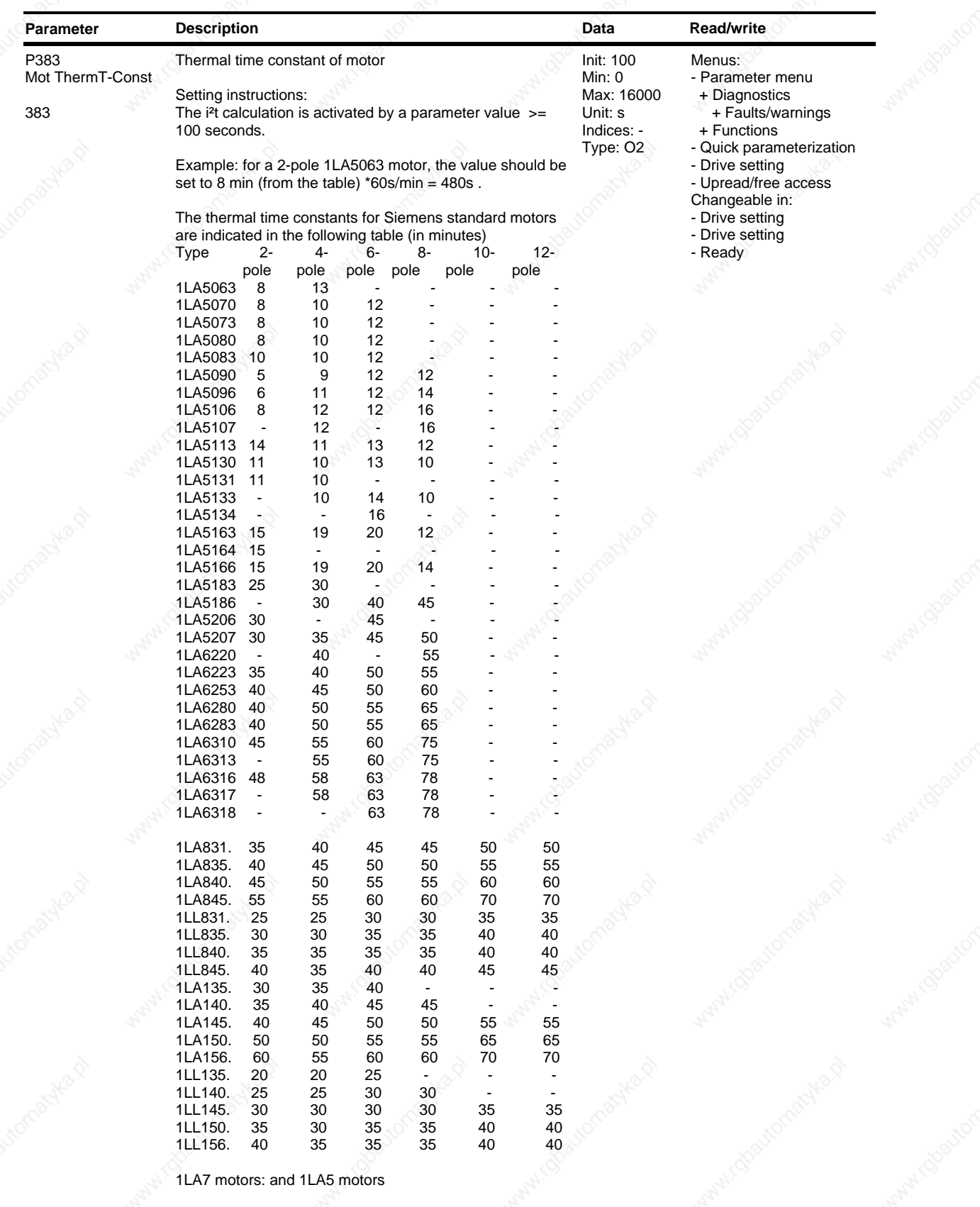

Type:1PH610 1PH613 1PH616 1PH618 1PH620 1PH622 25 30 35 40 40 40 Exceptions: 1PH610 with n=1150 1/min T1 = 20 min

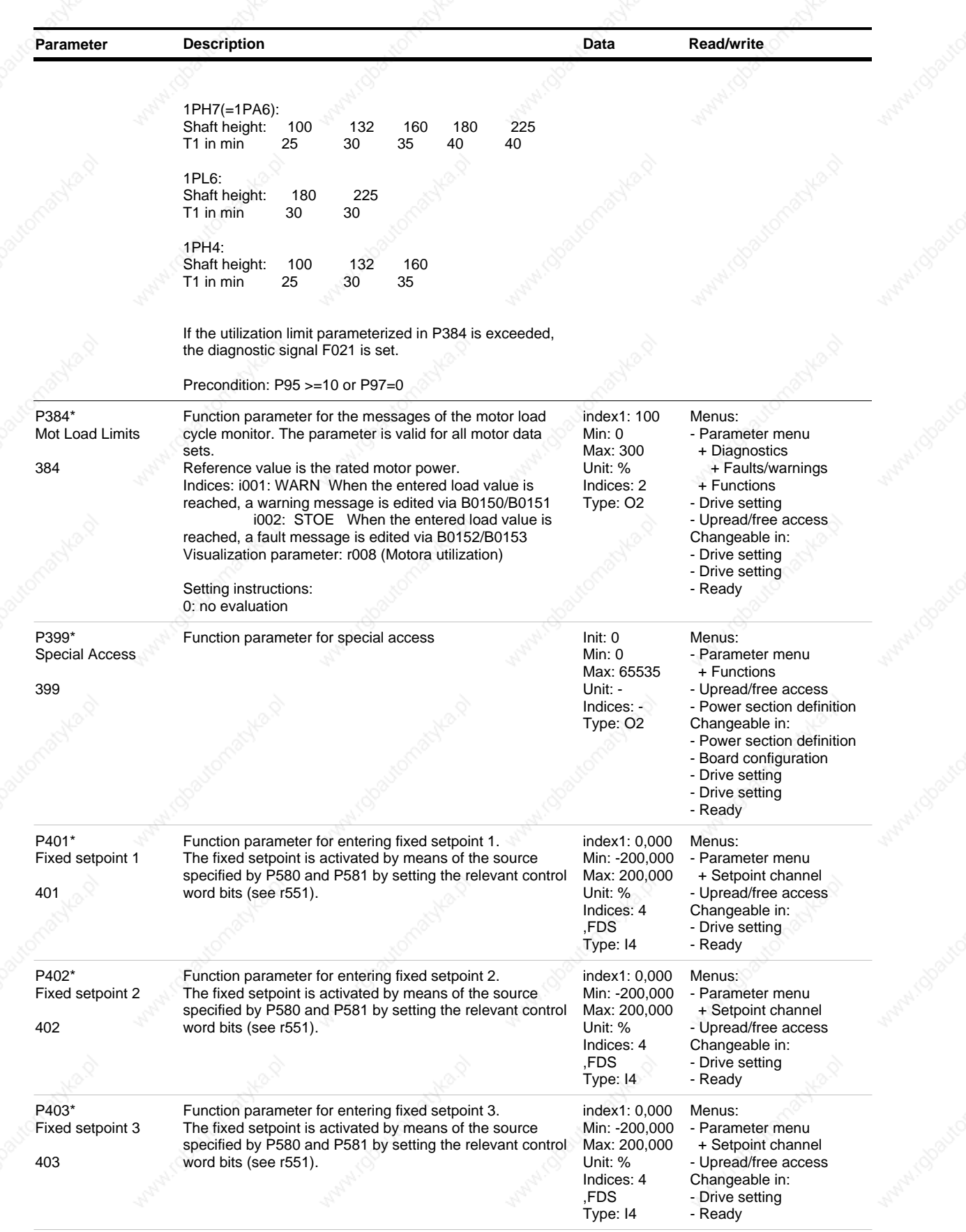

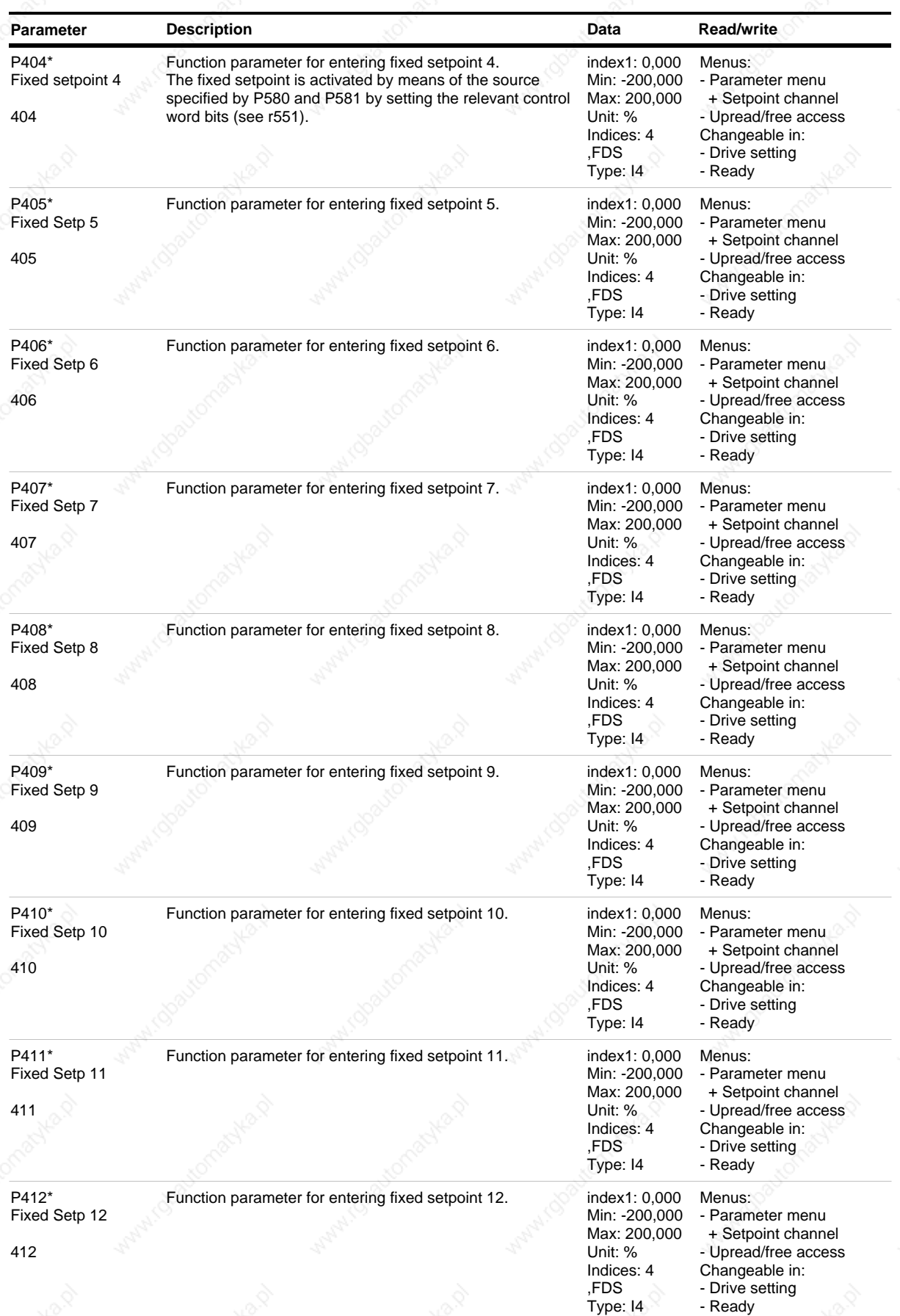

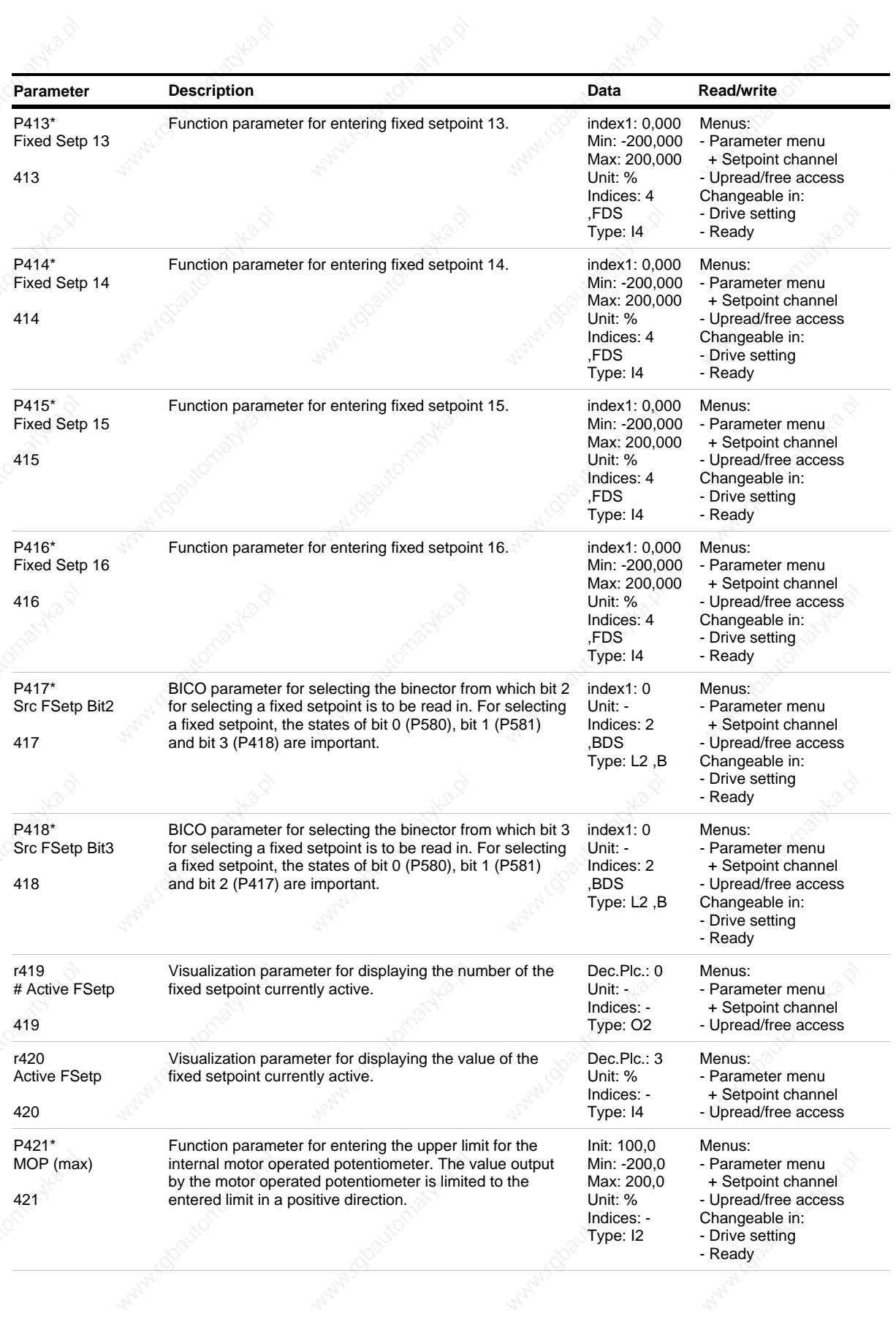

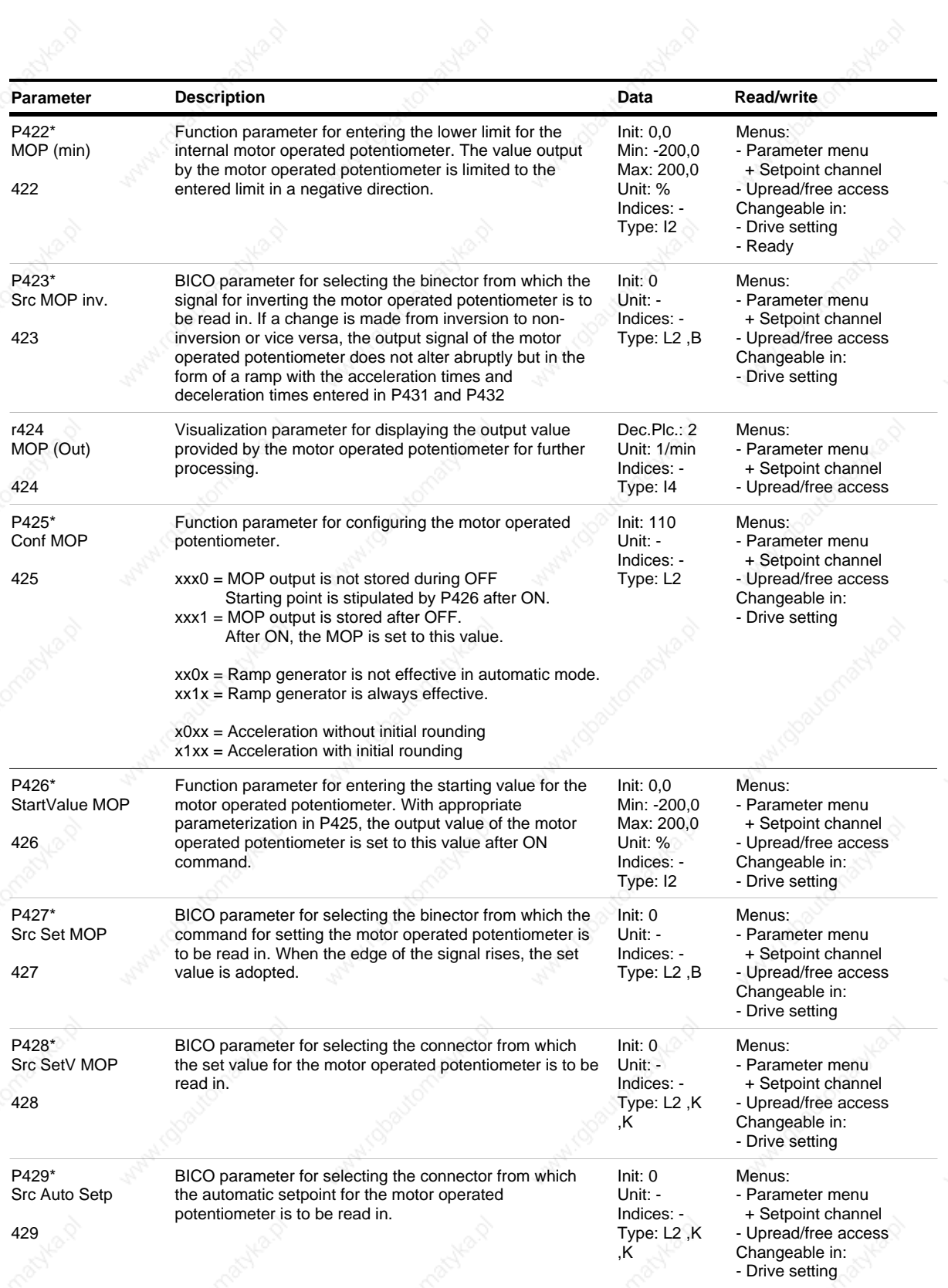

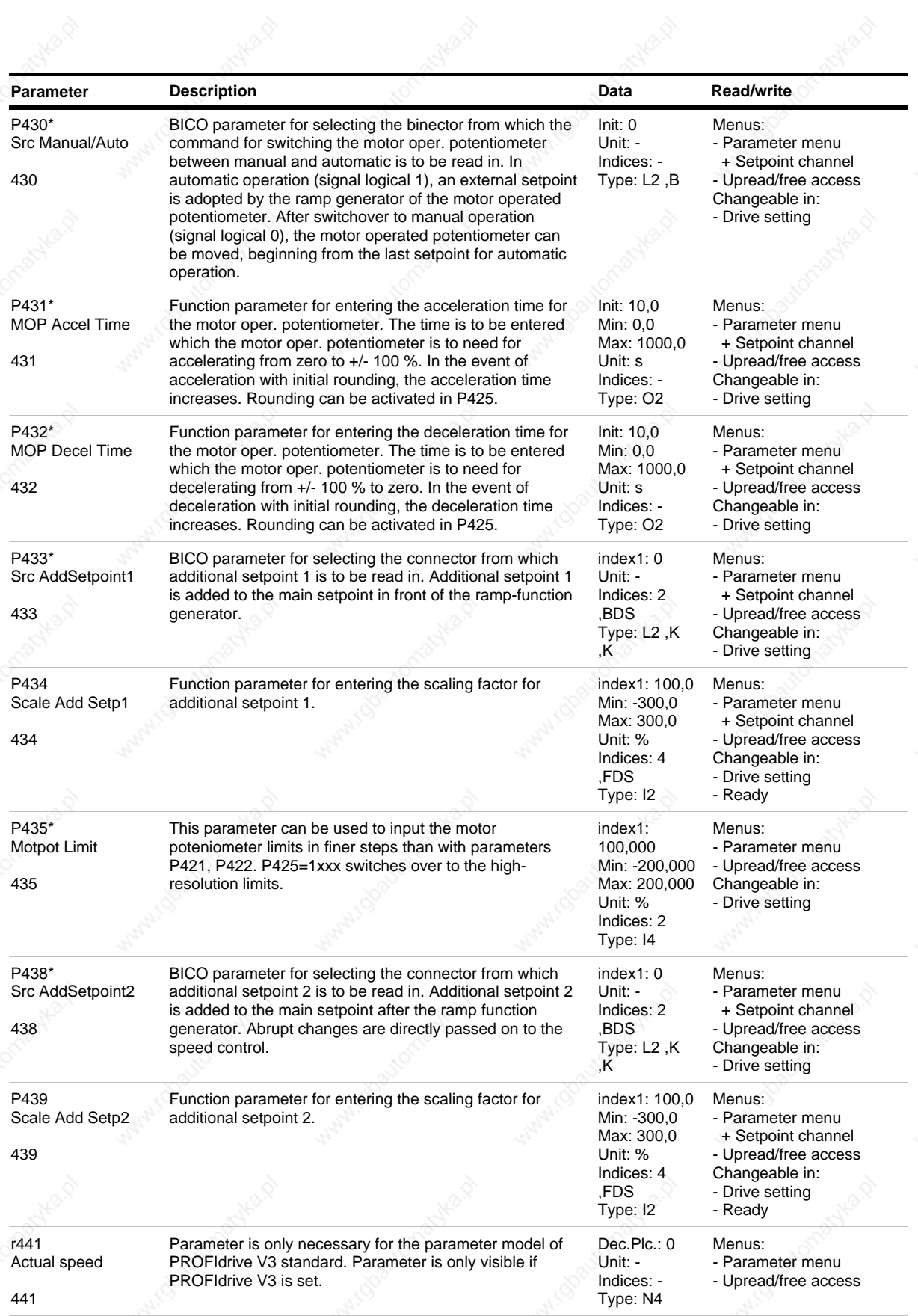

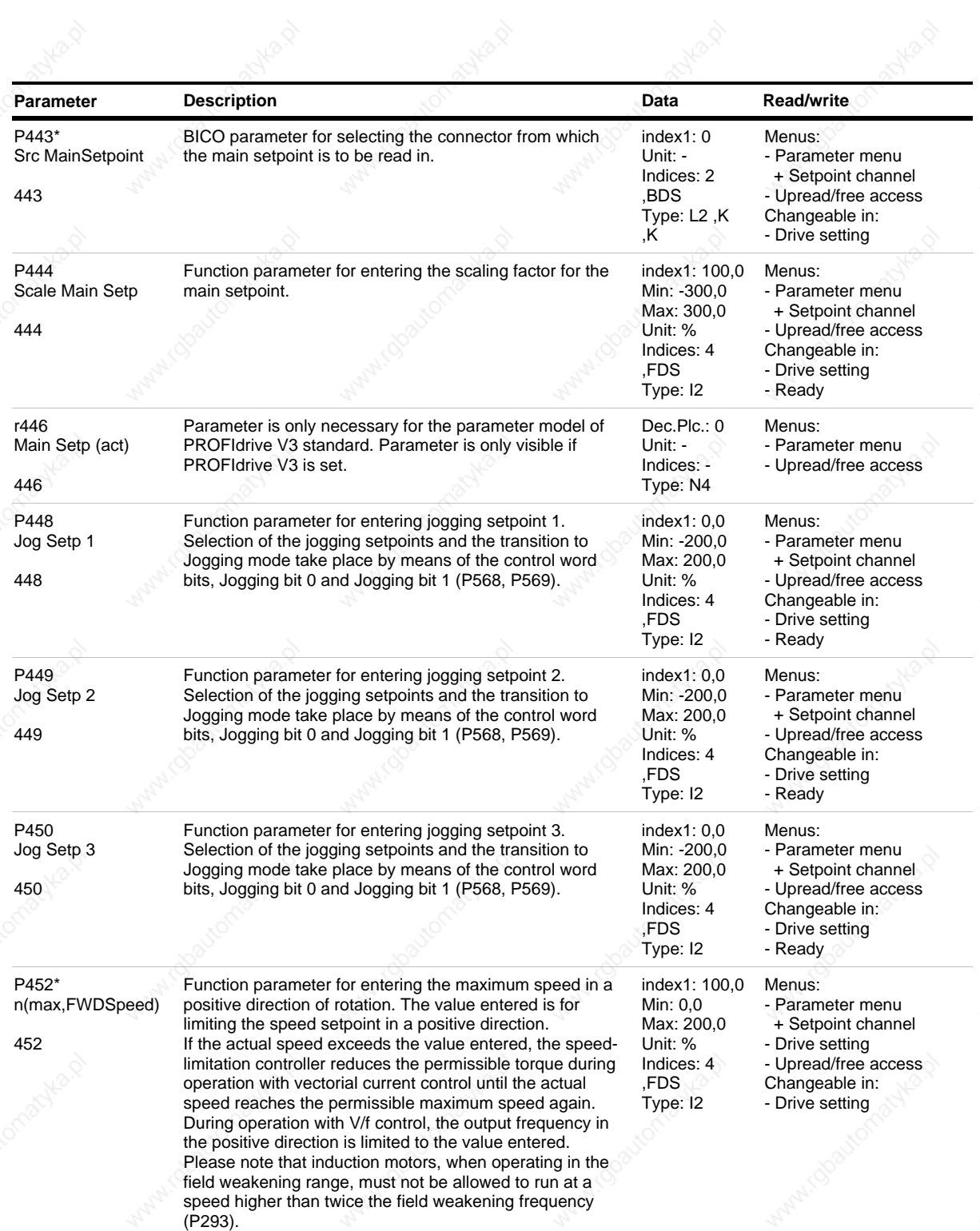

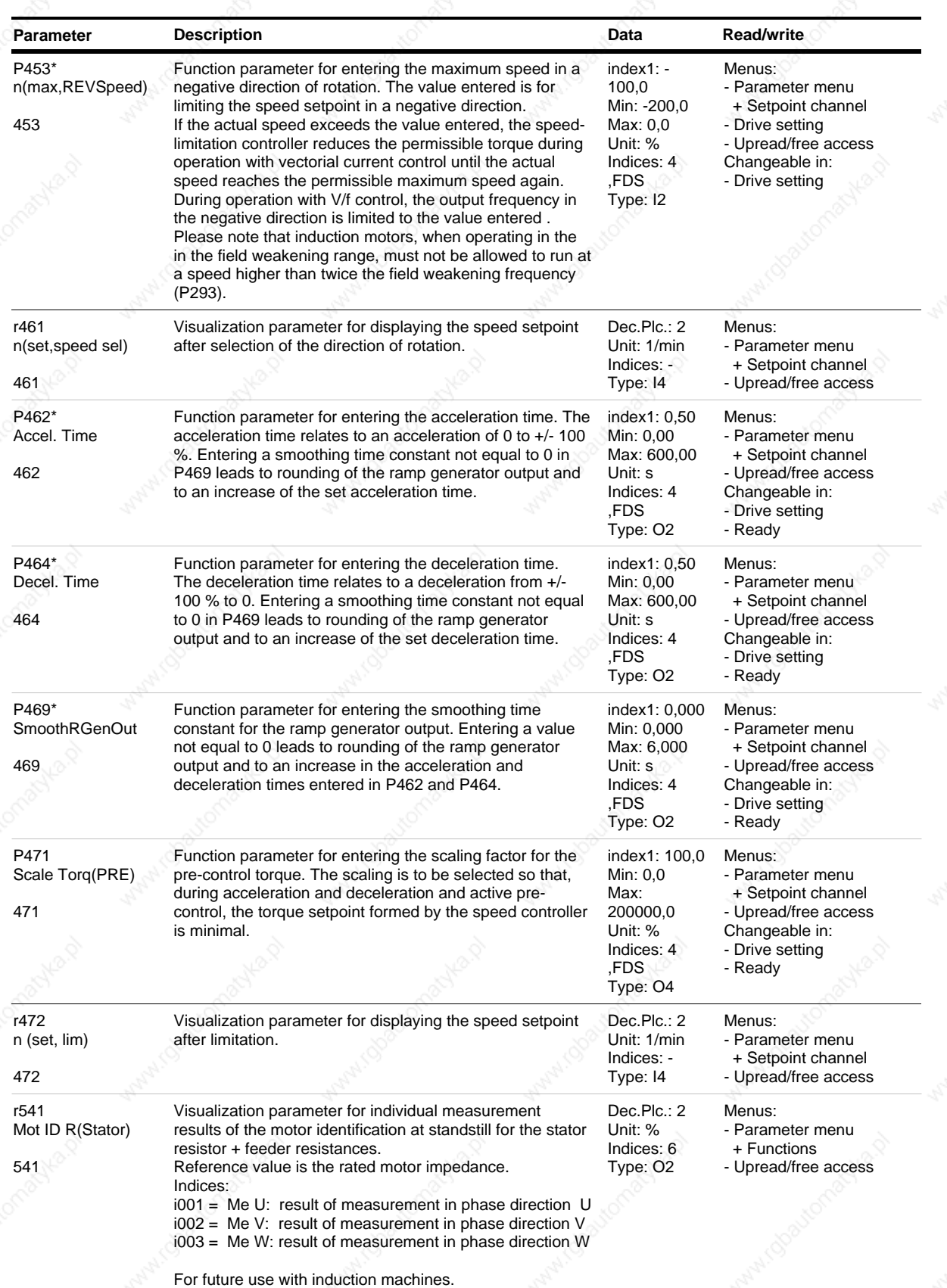

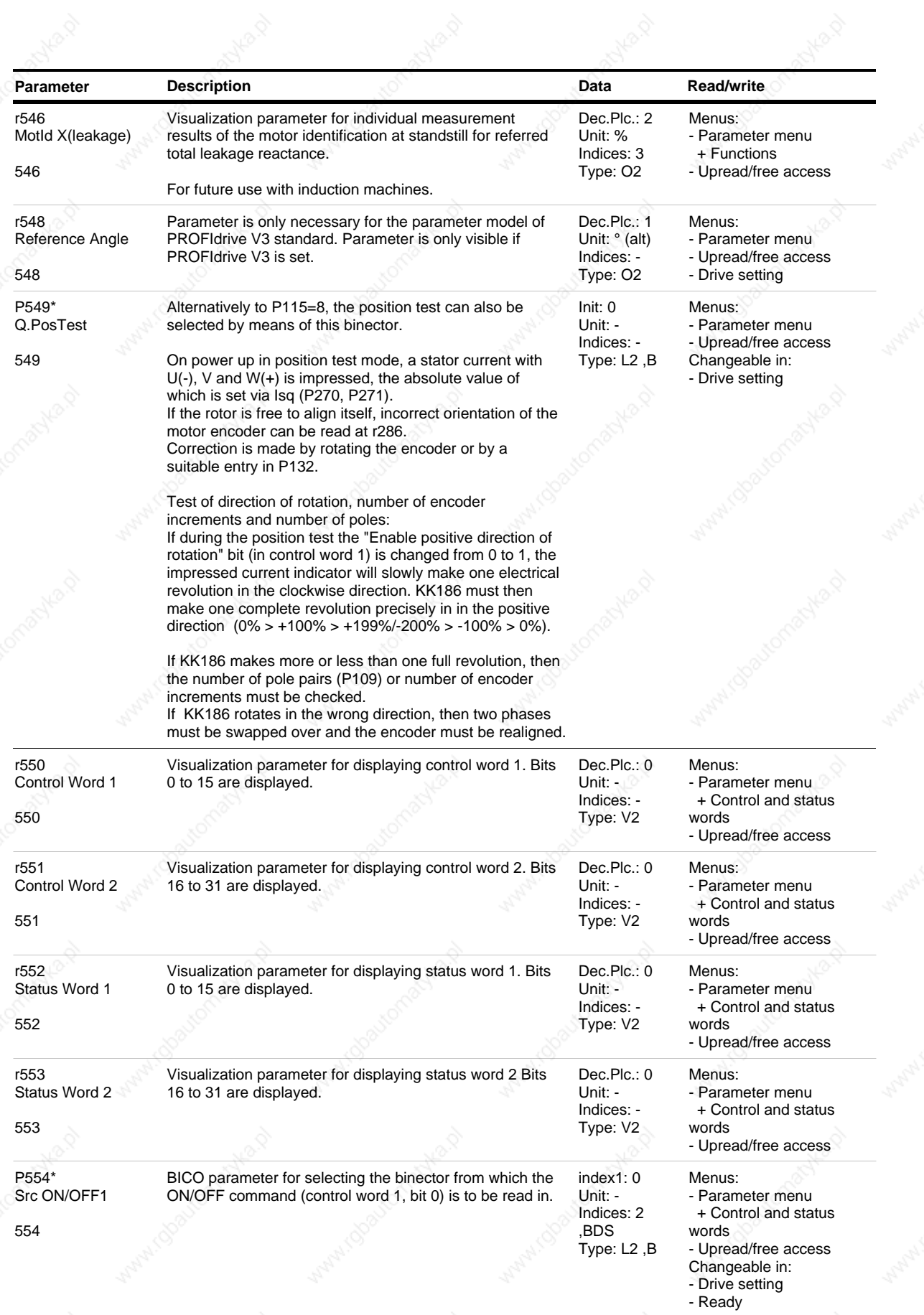
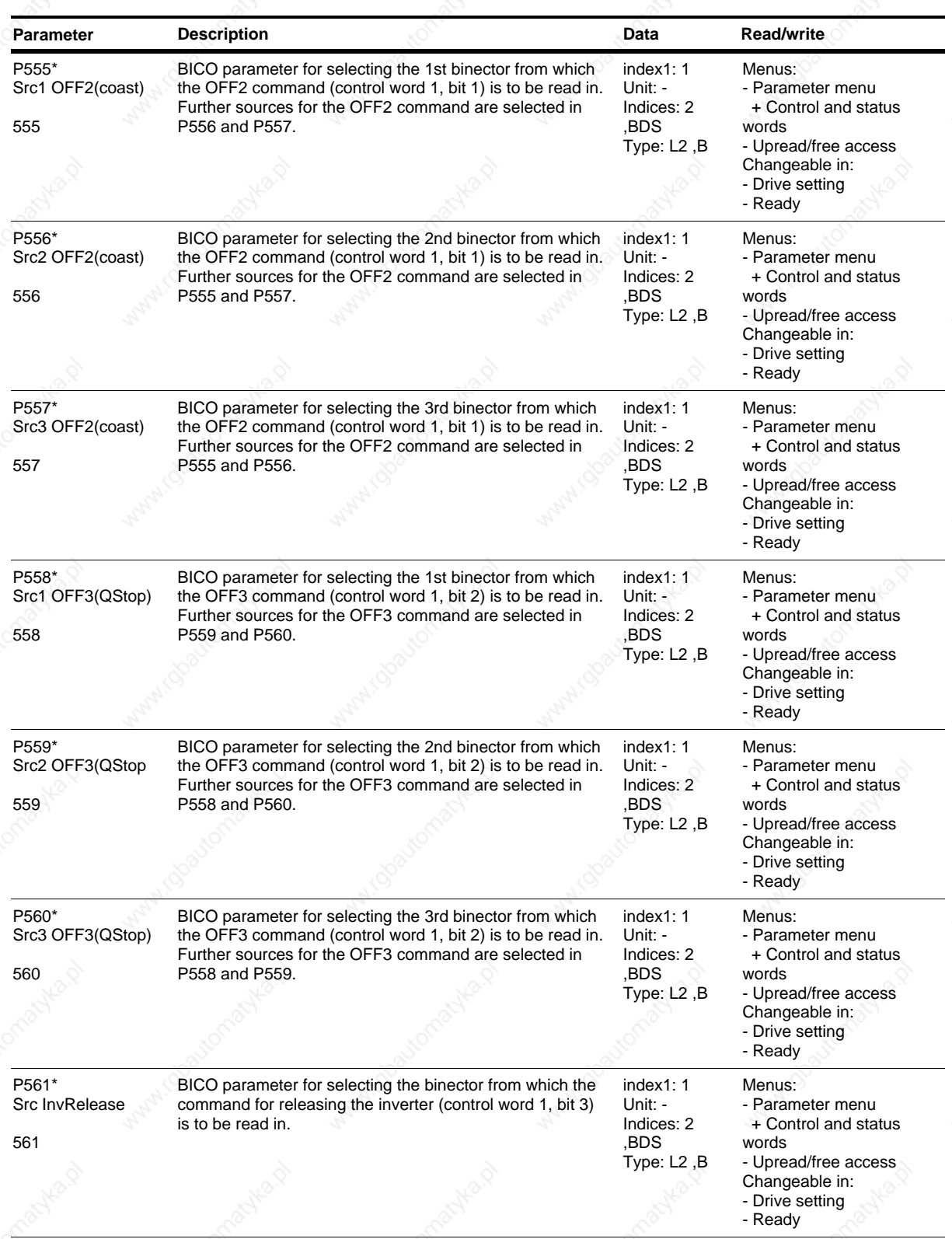

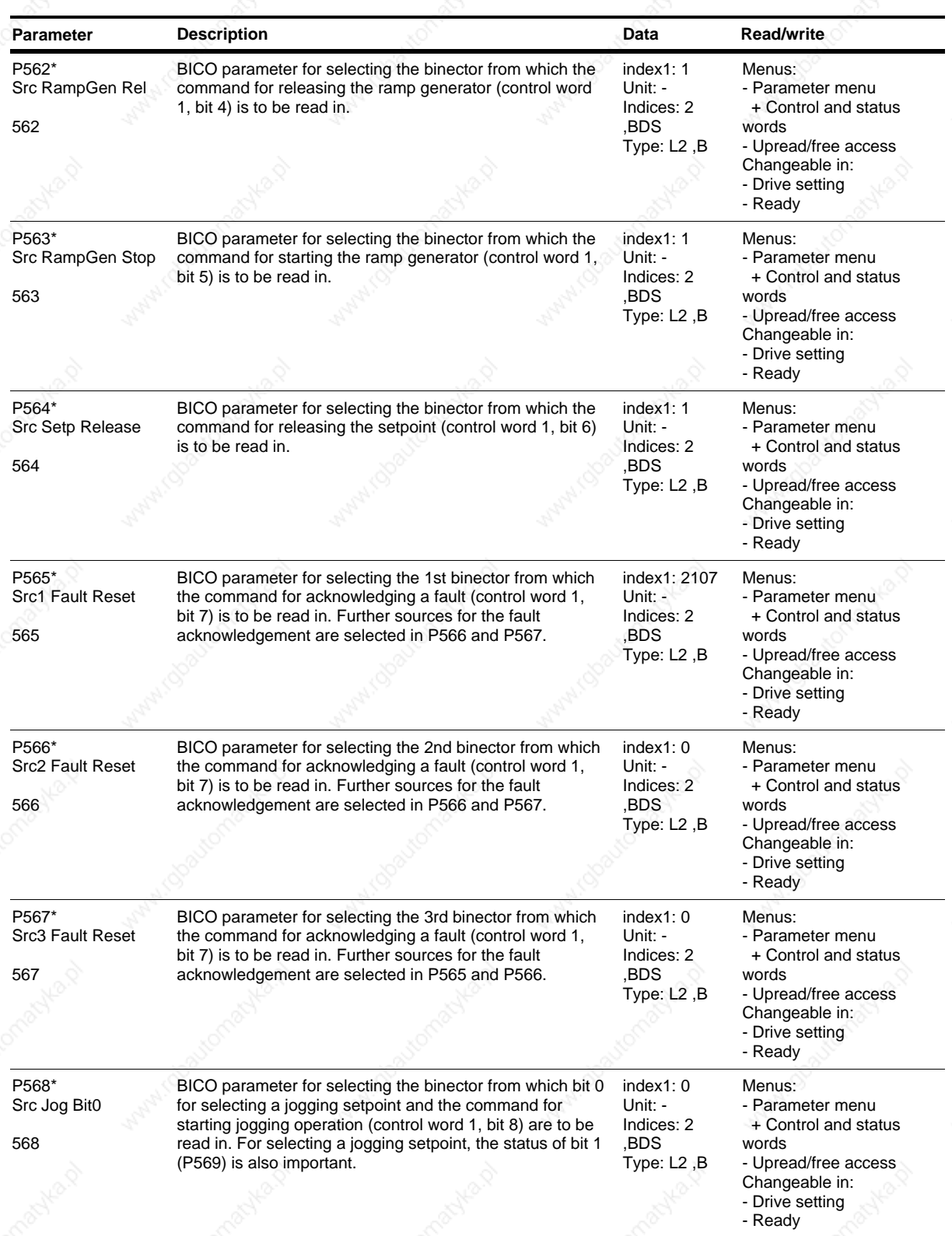

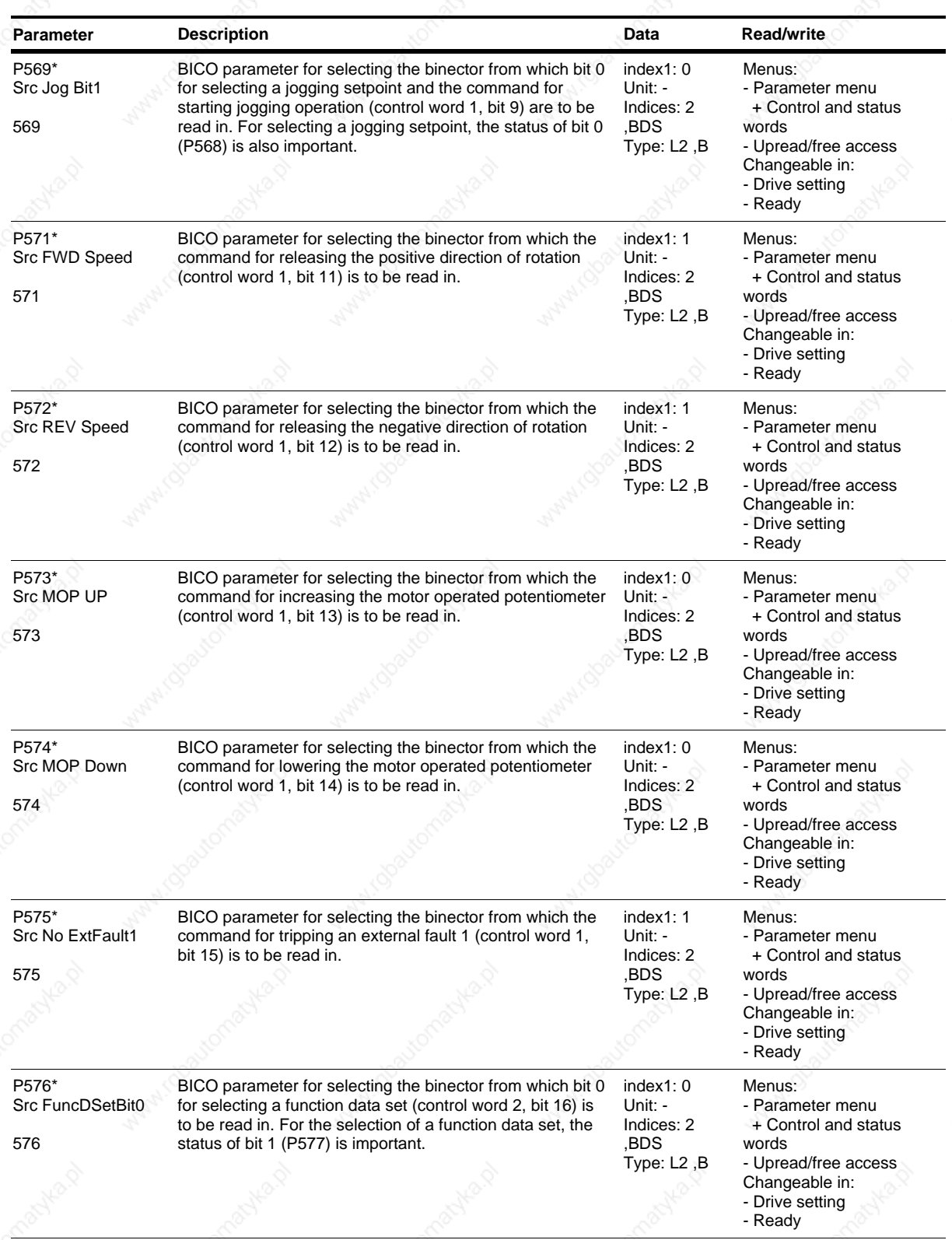

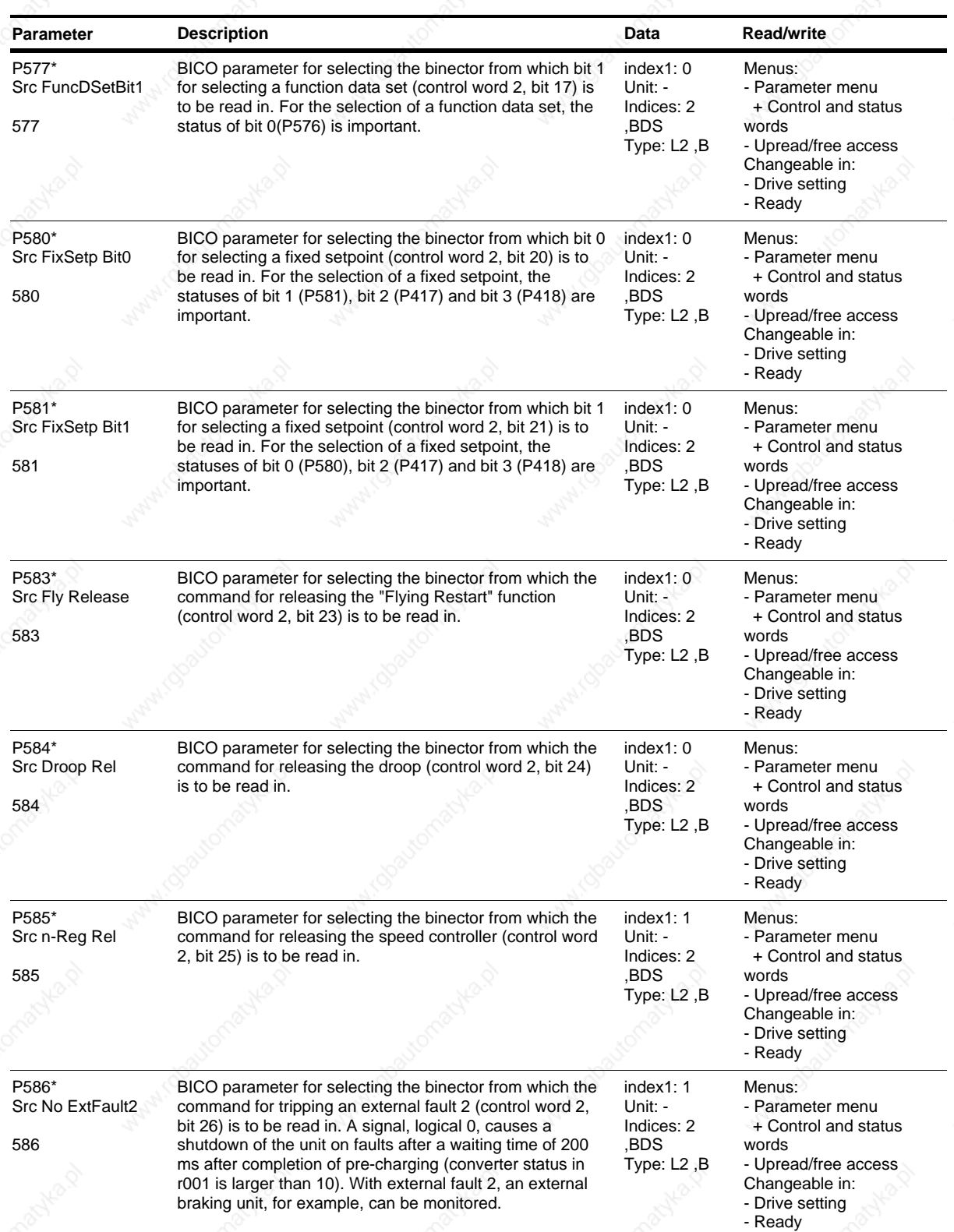

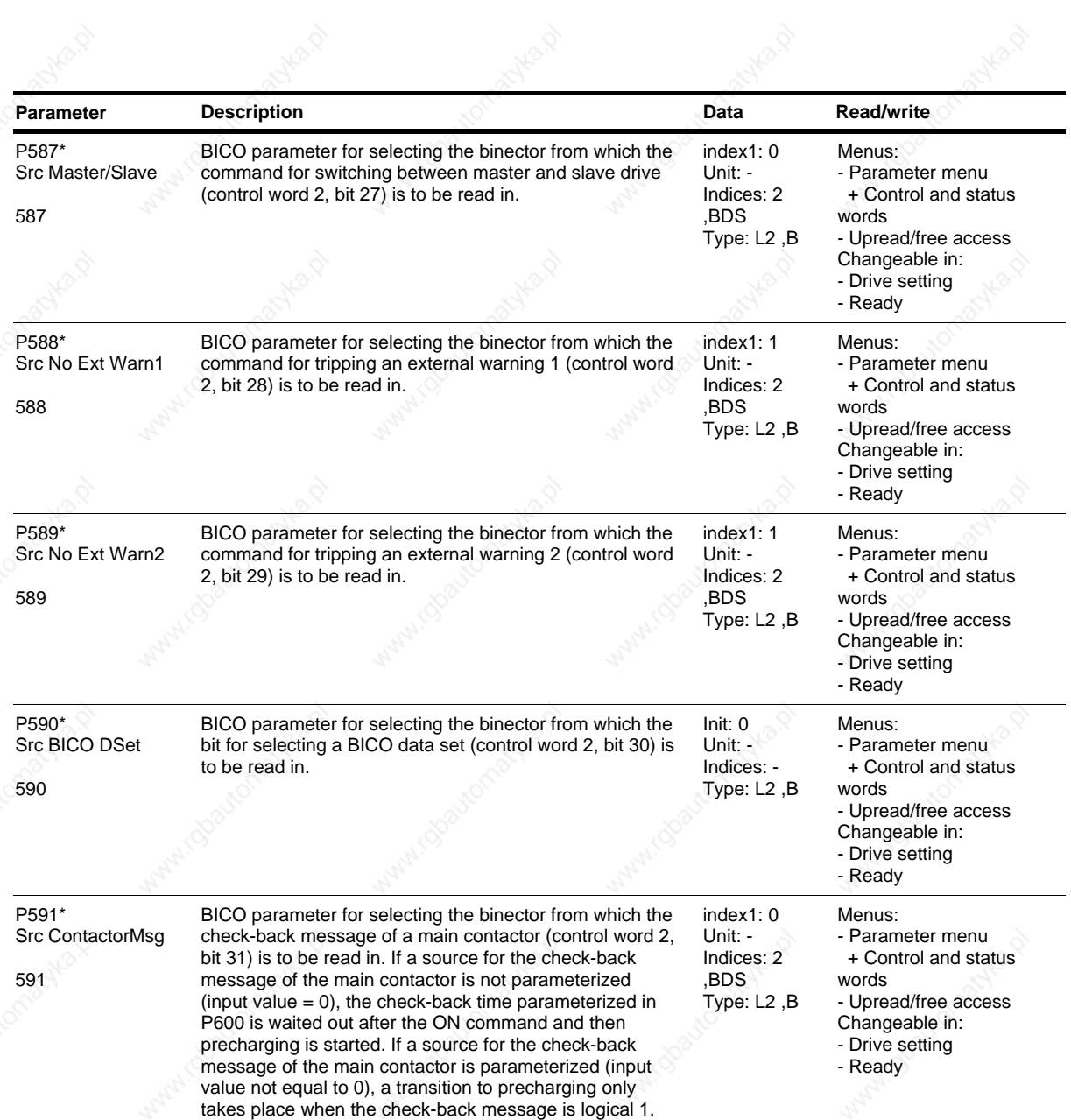

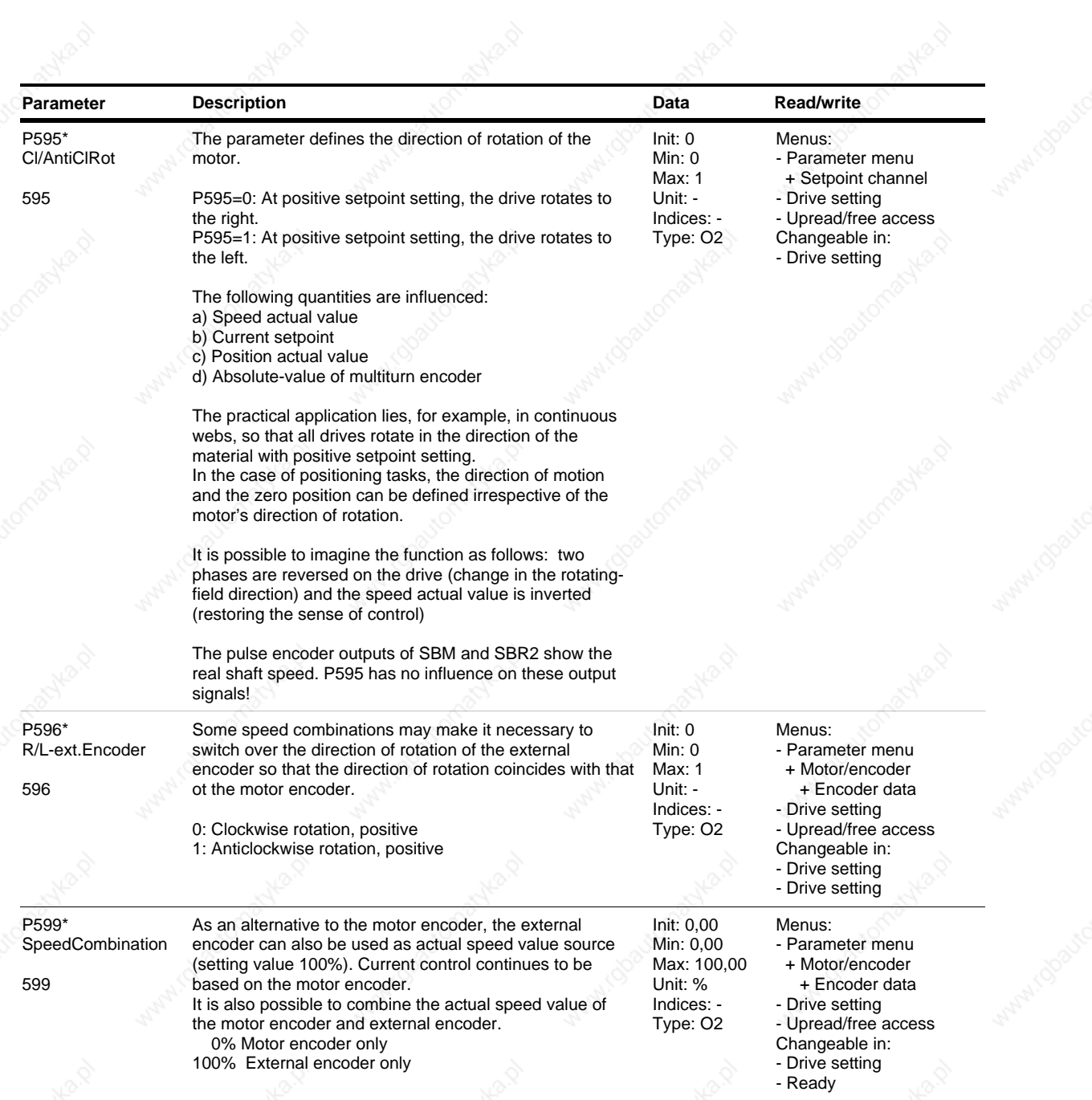

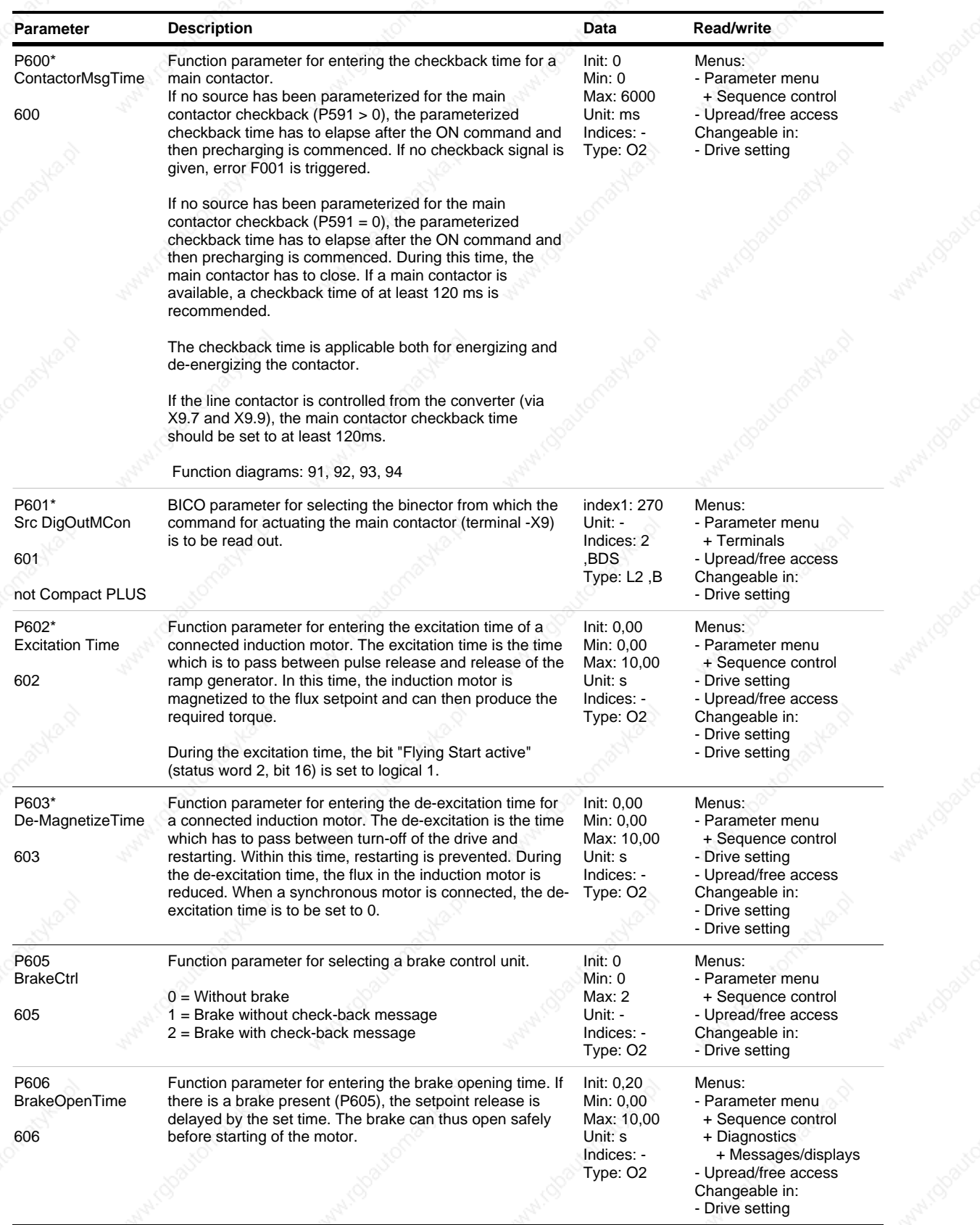

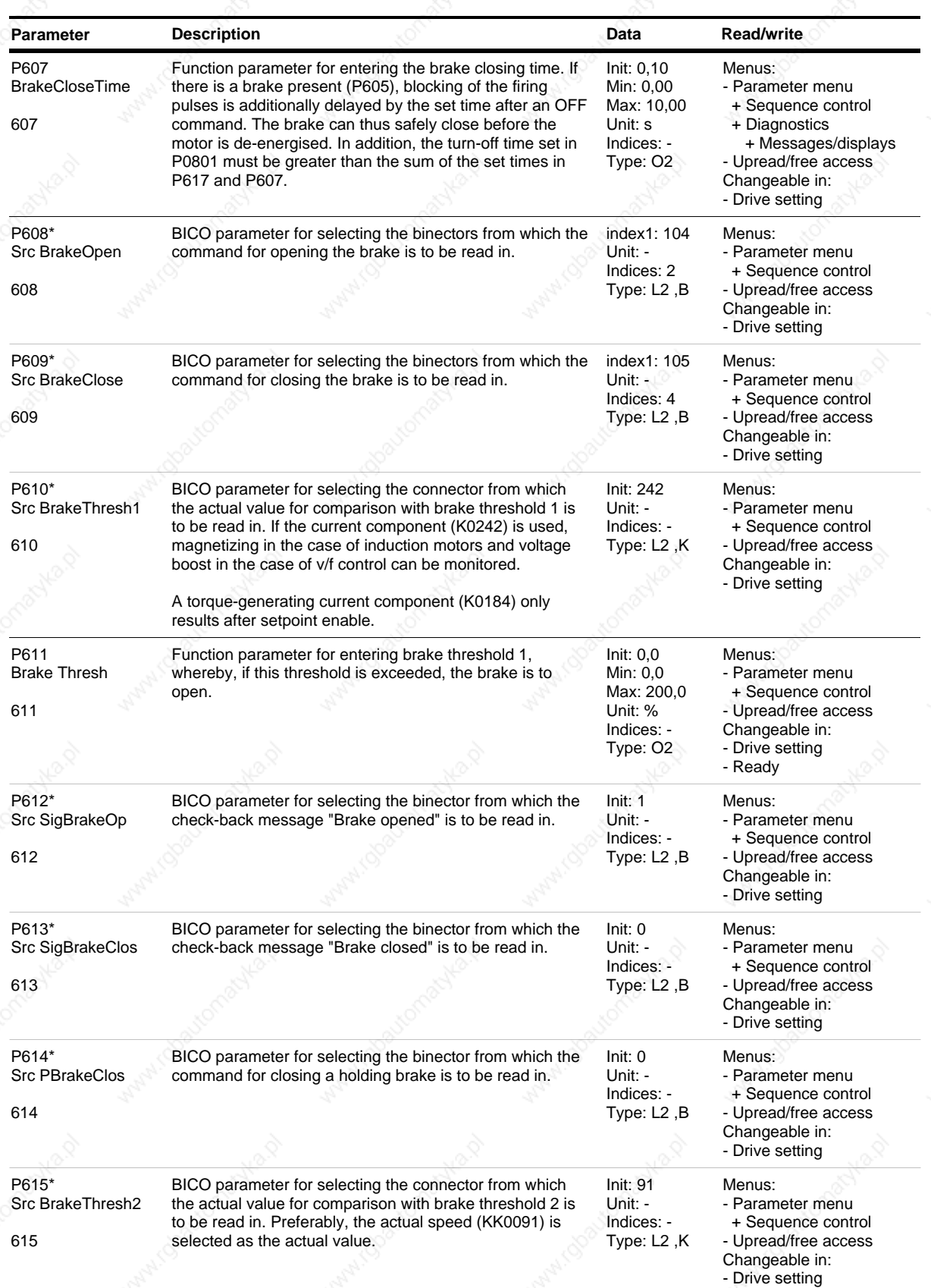

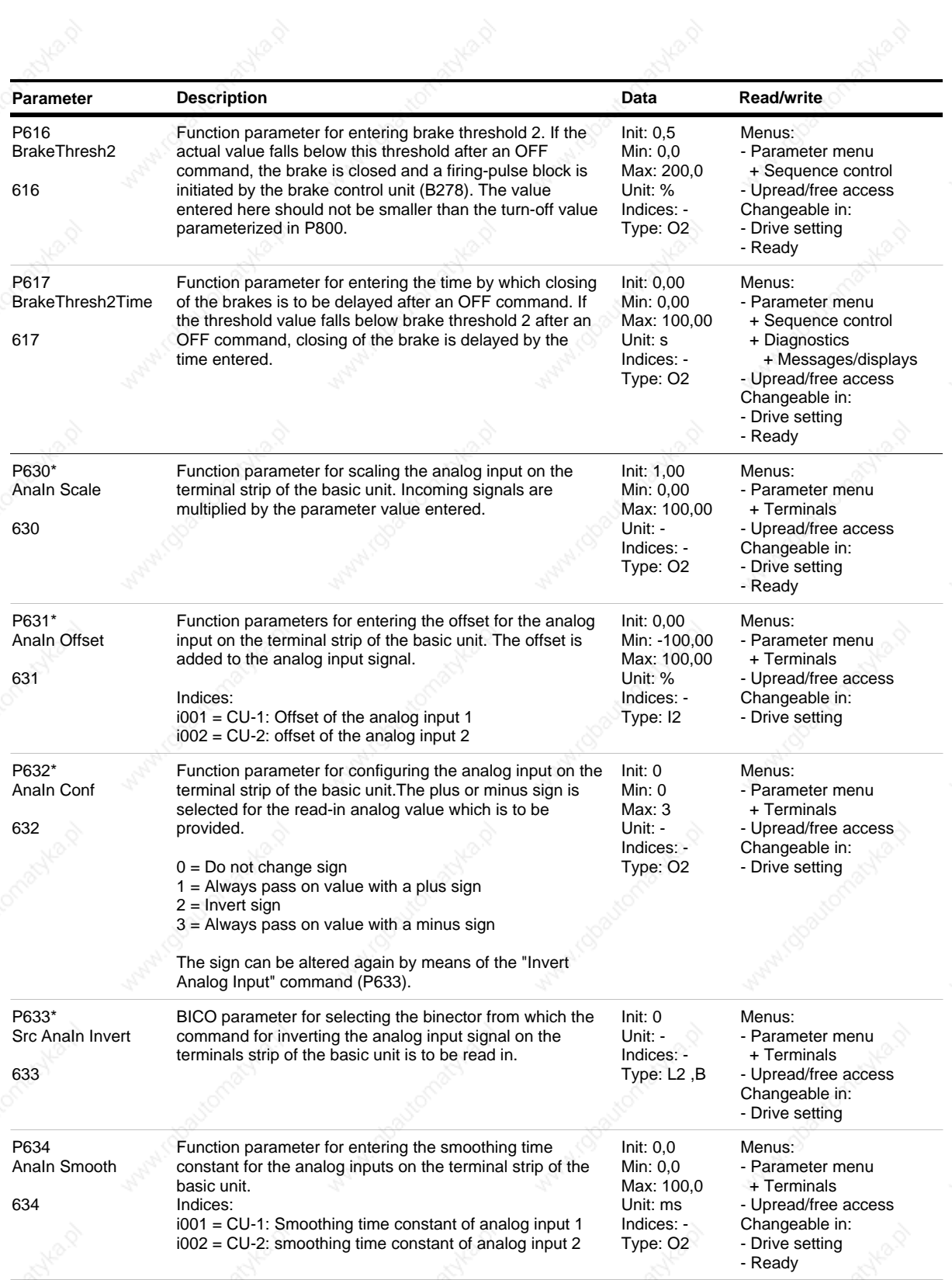

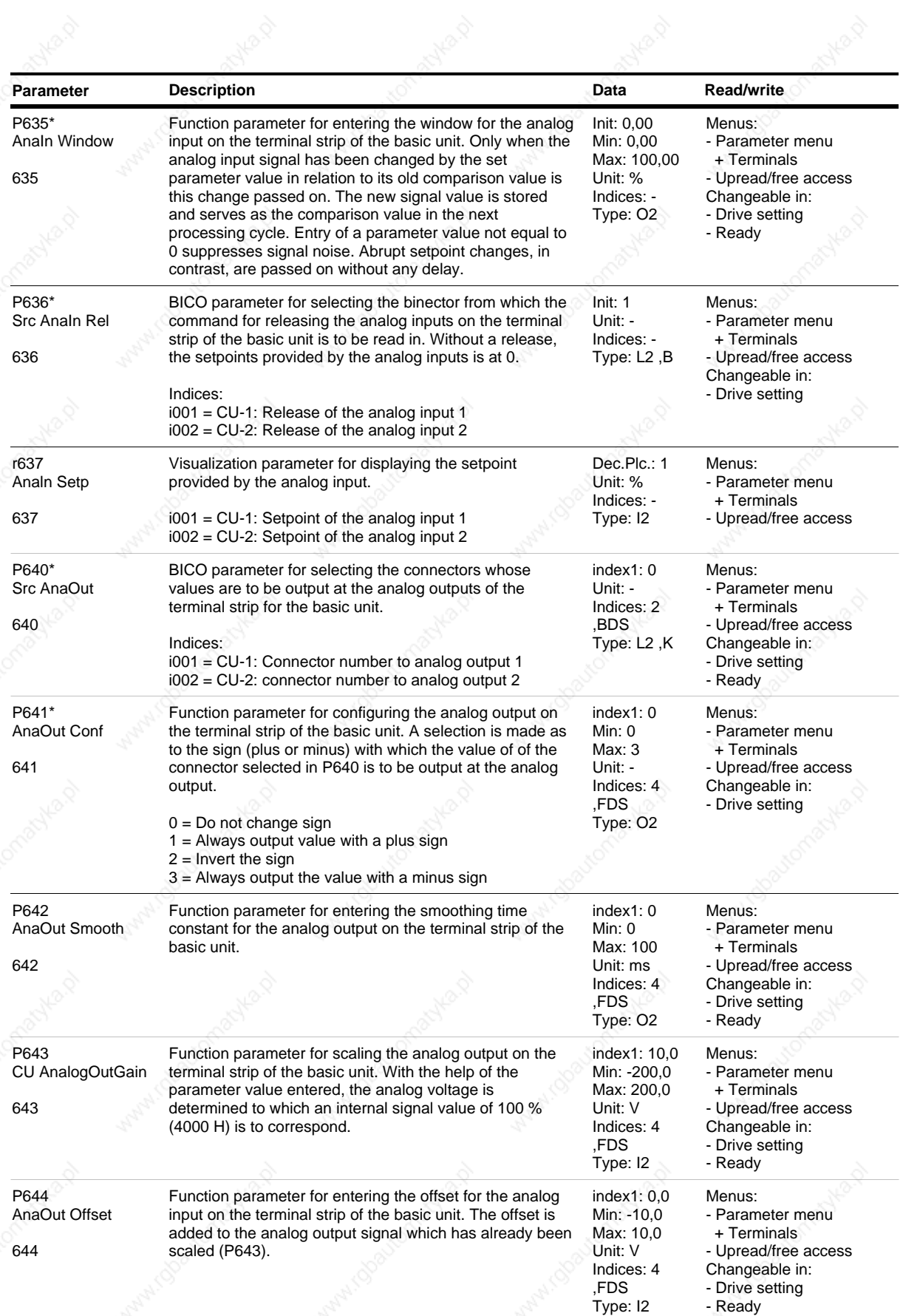

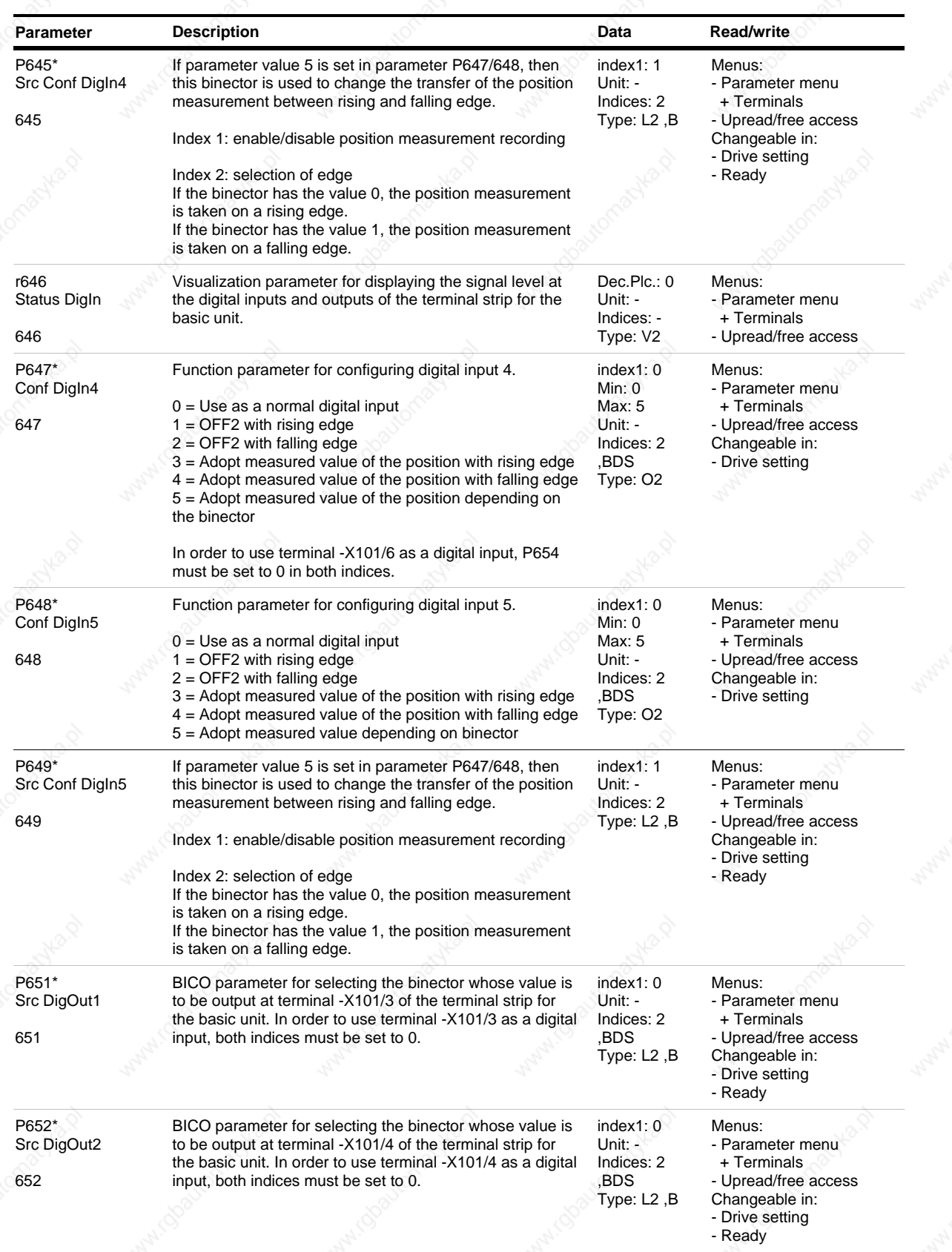

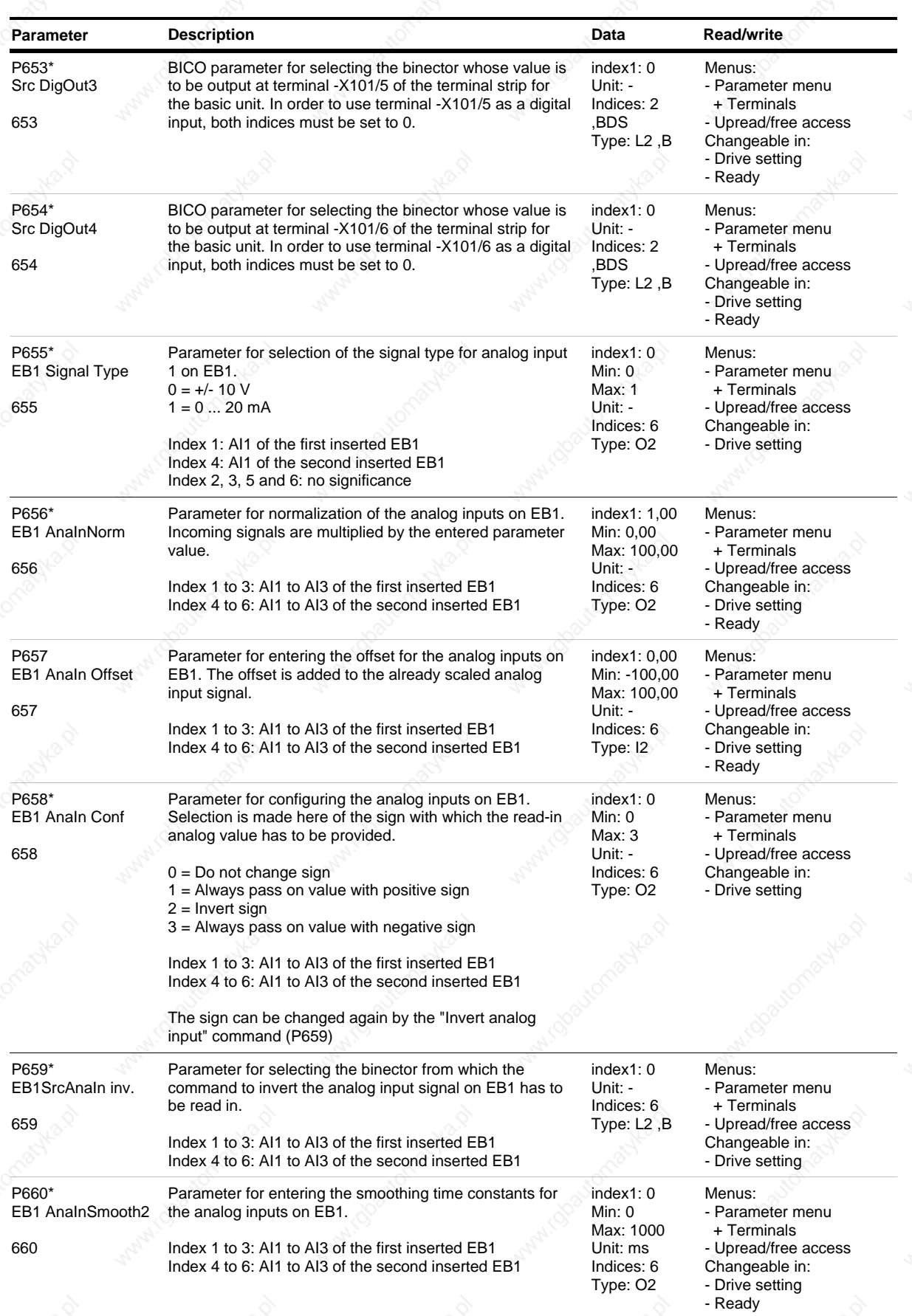

*70* Siemens AG 6SE7087-6QX50 (Edition AF)

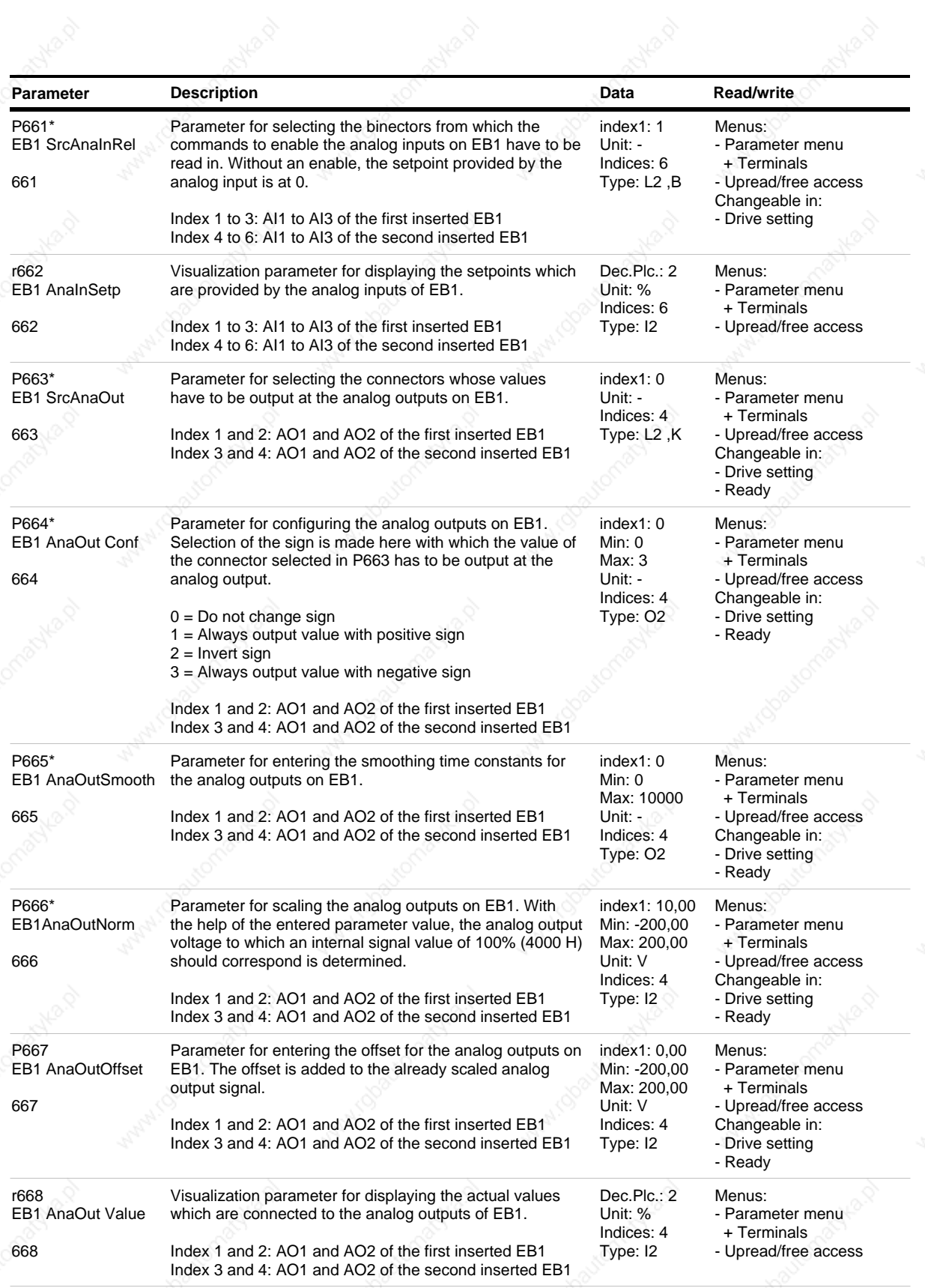

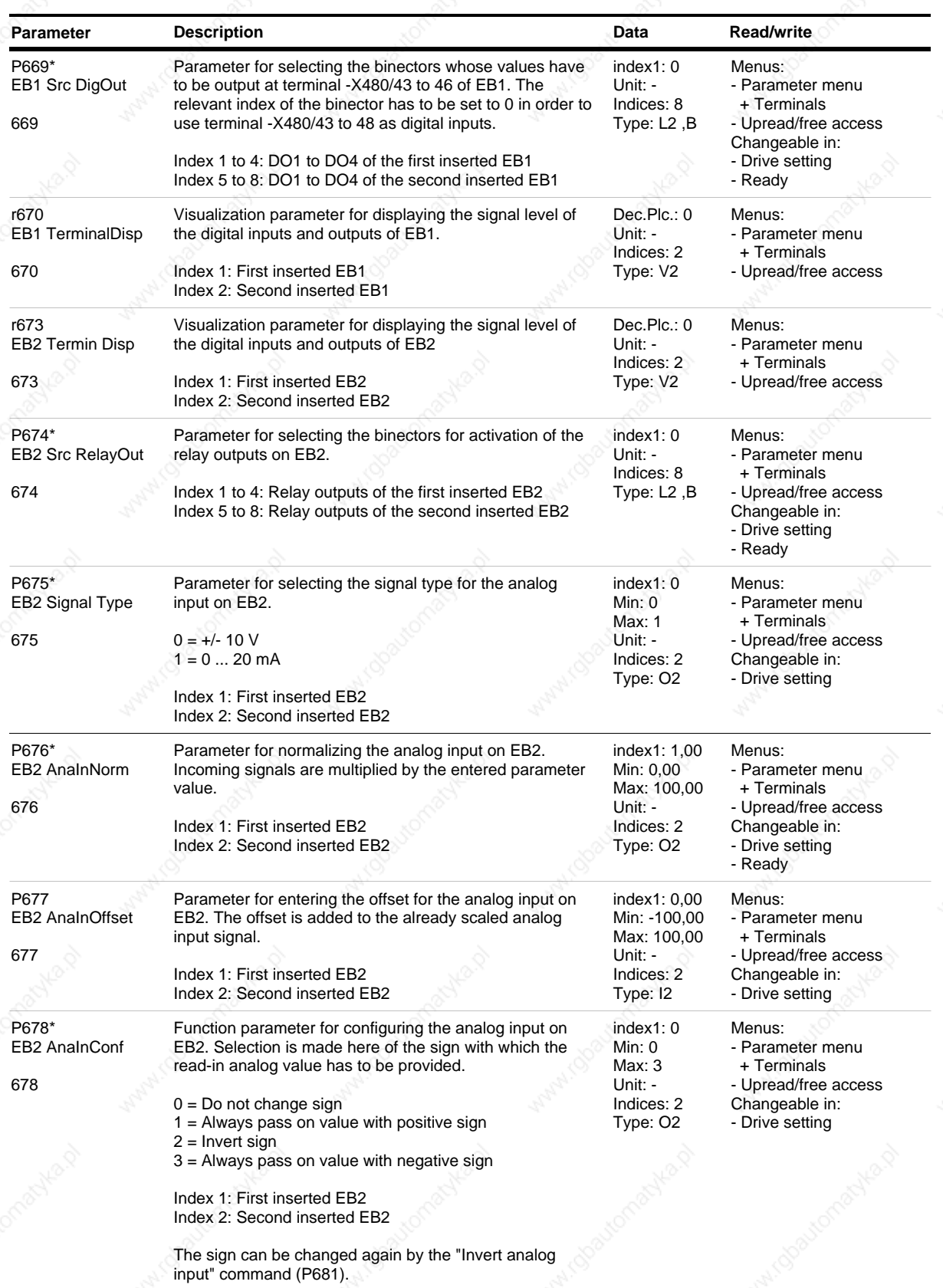

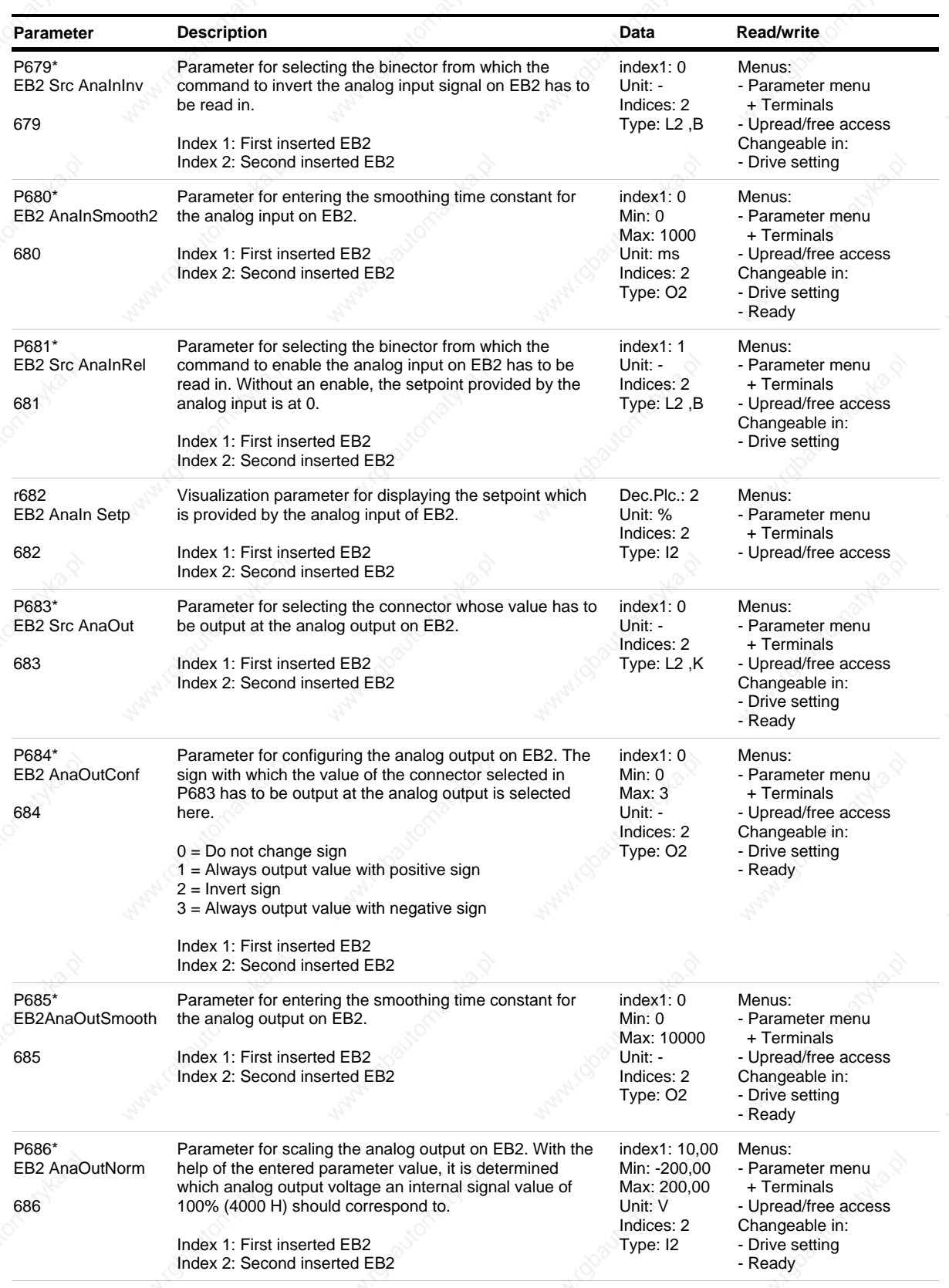

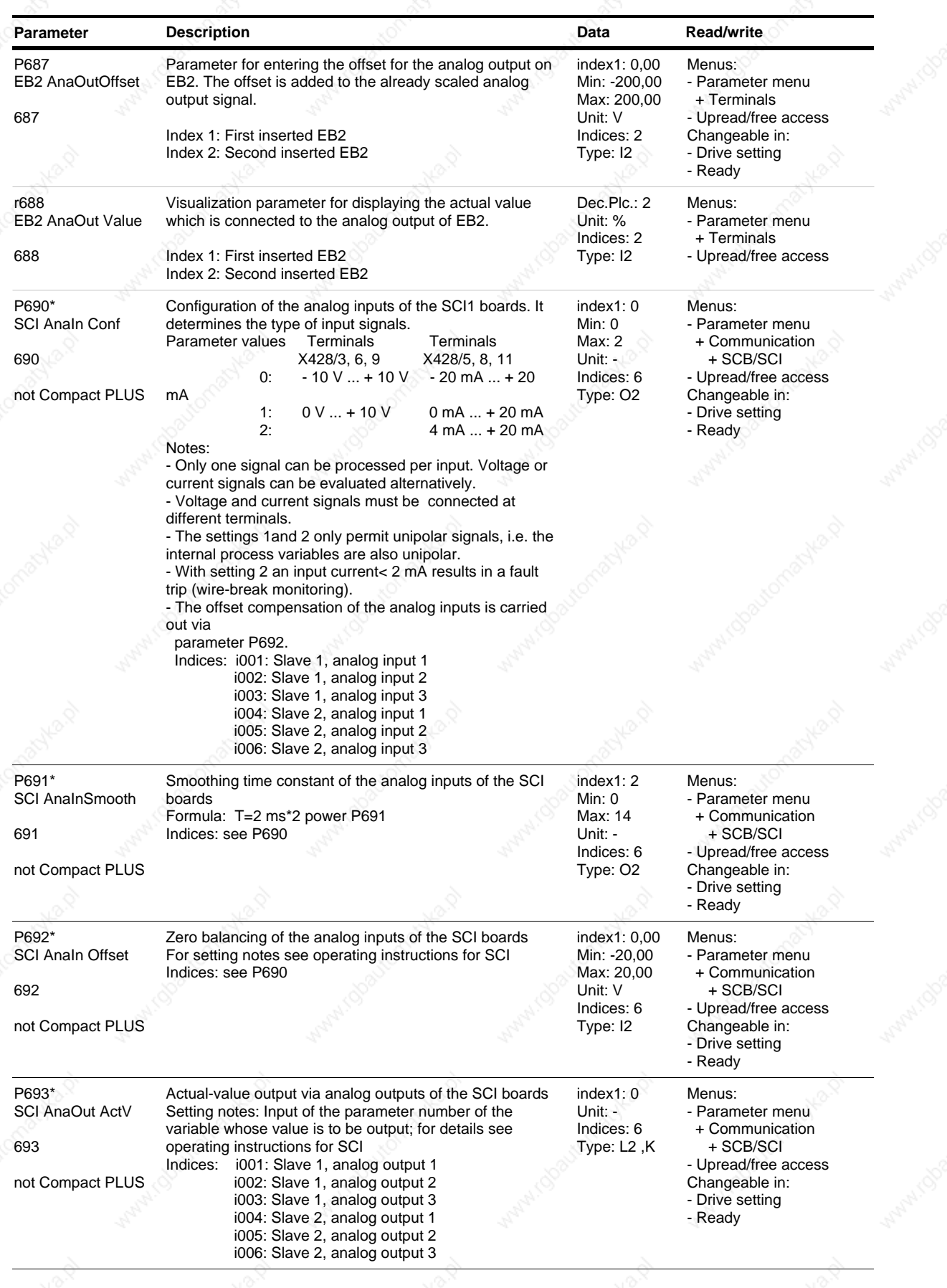

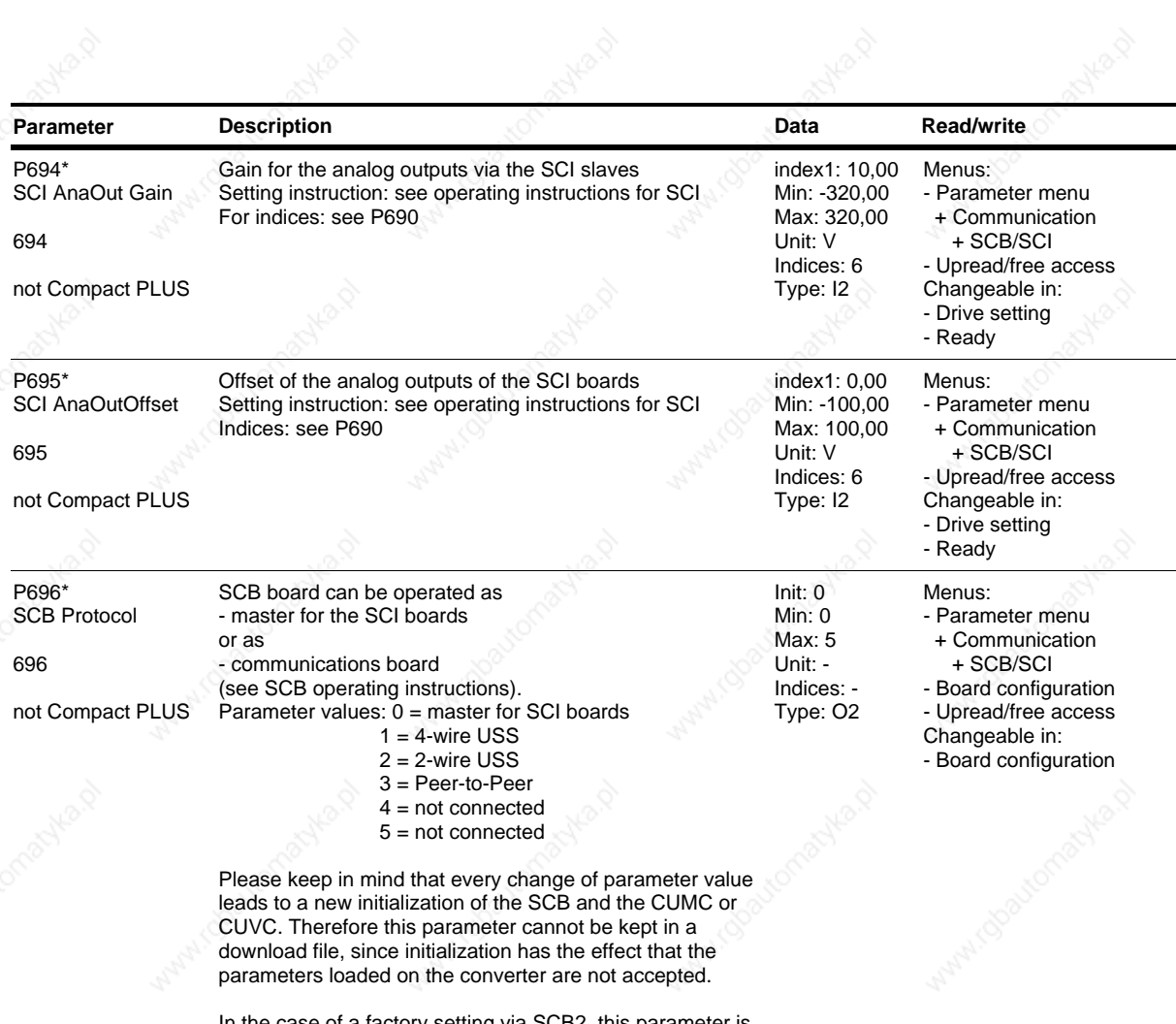

In the case of a factory setting via SCB2, this parameter is not reset.

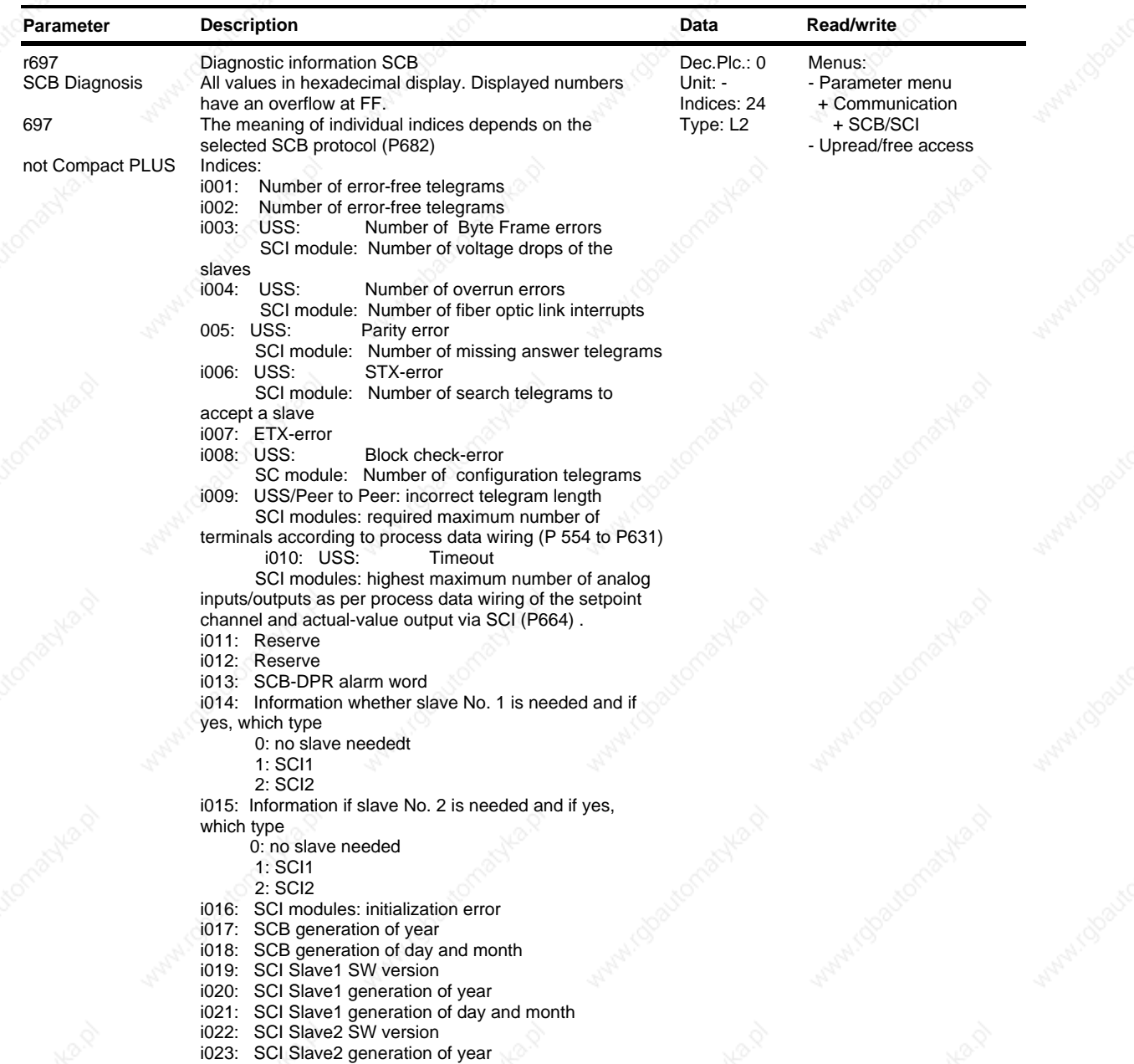

i024: SCI Slave2 generation of day and month

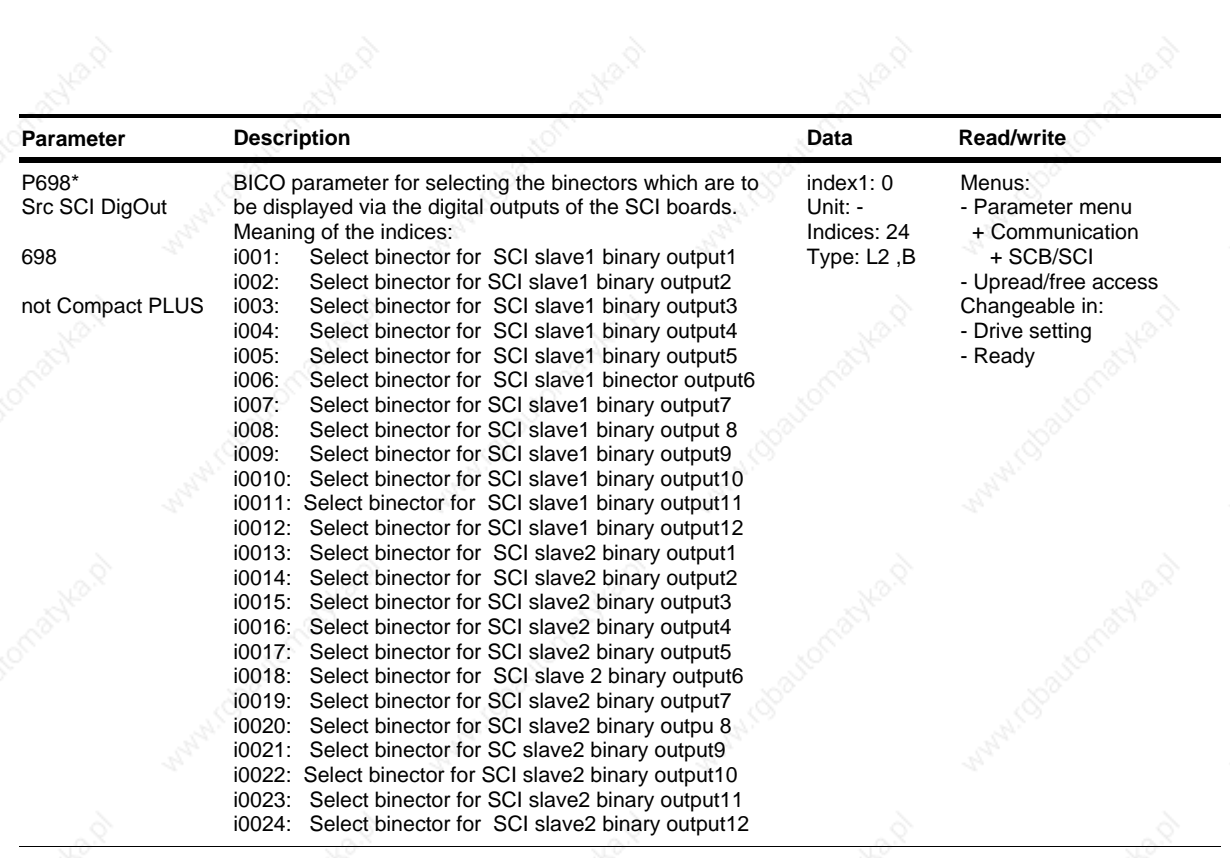

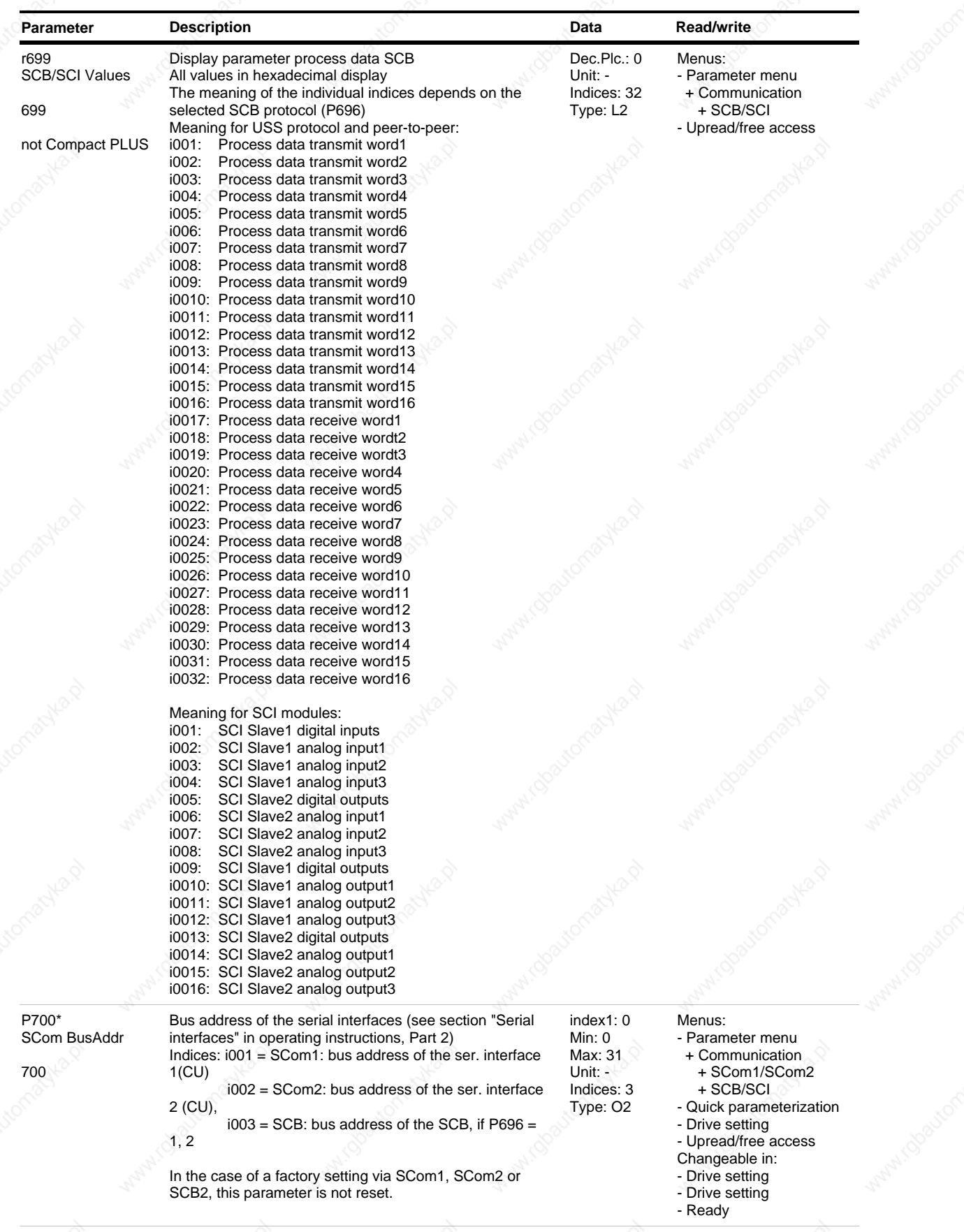

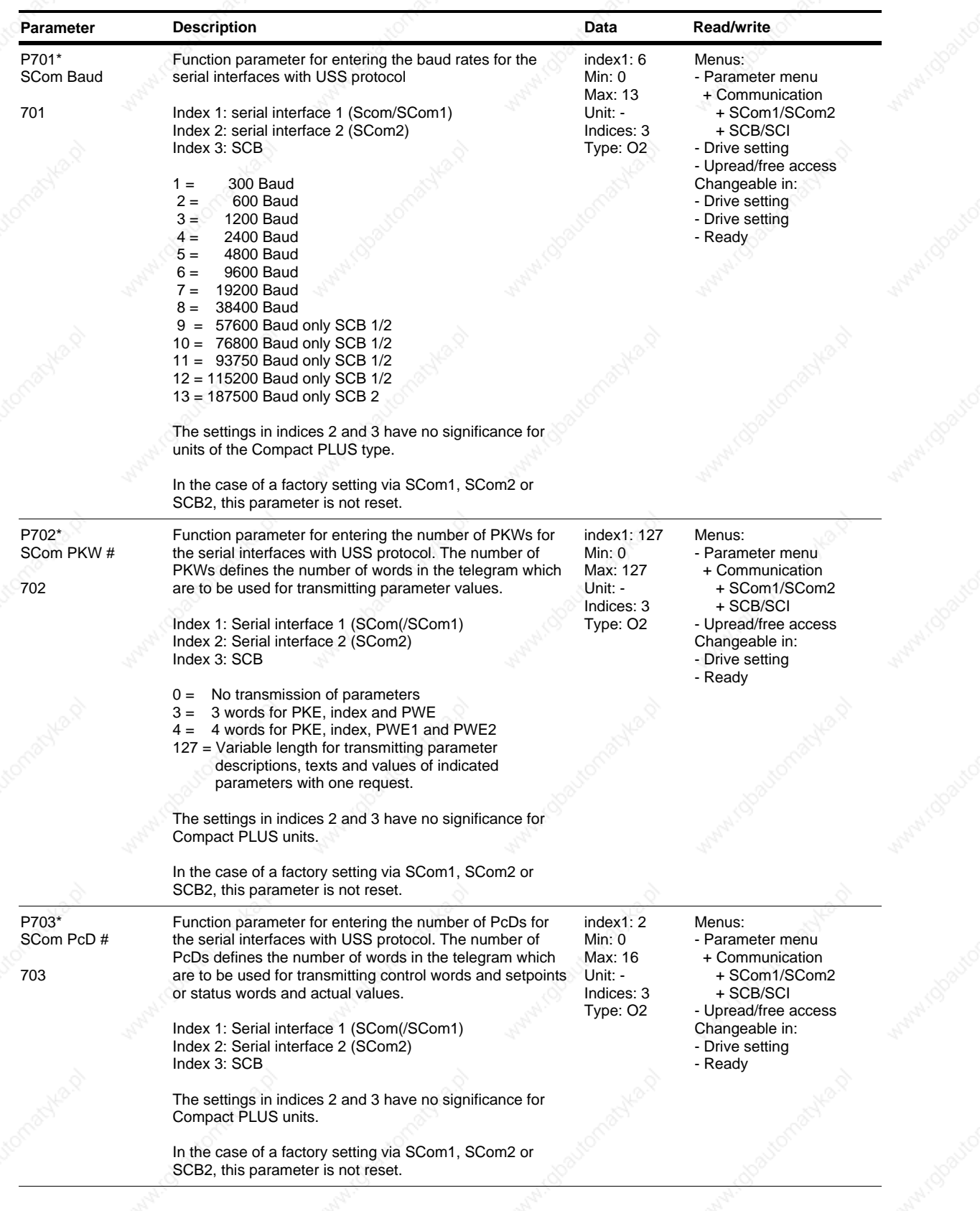

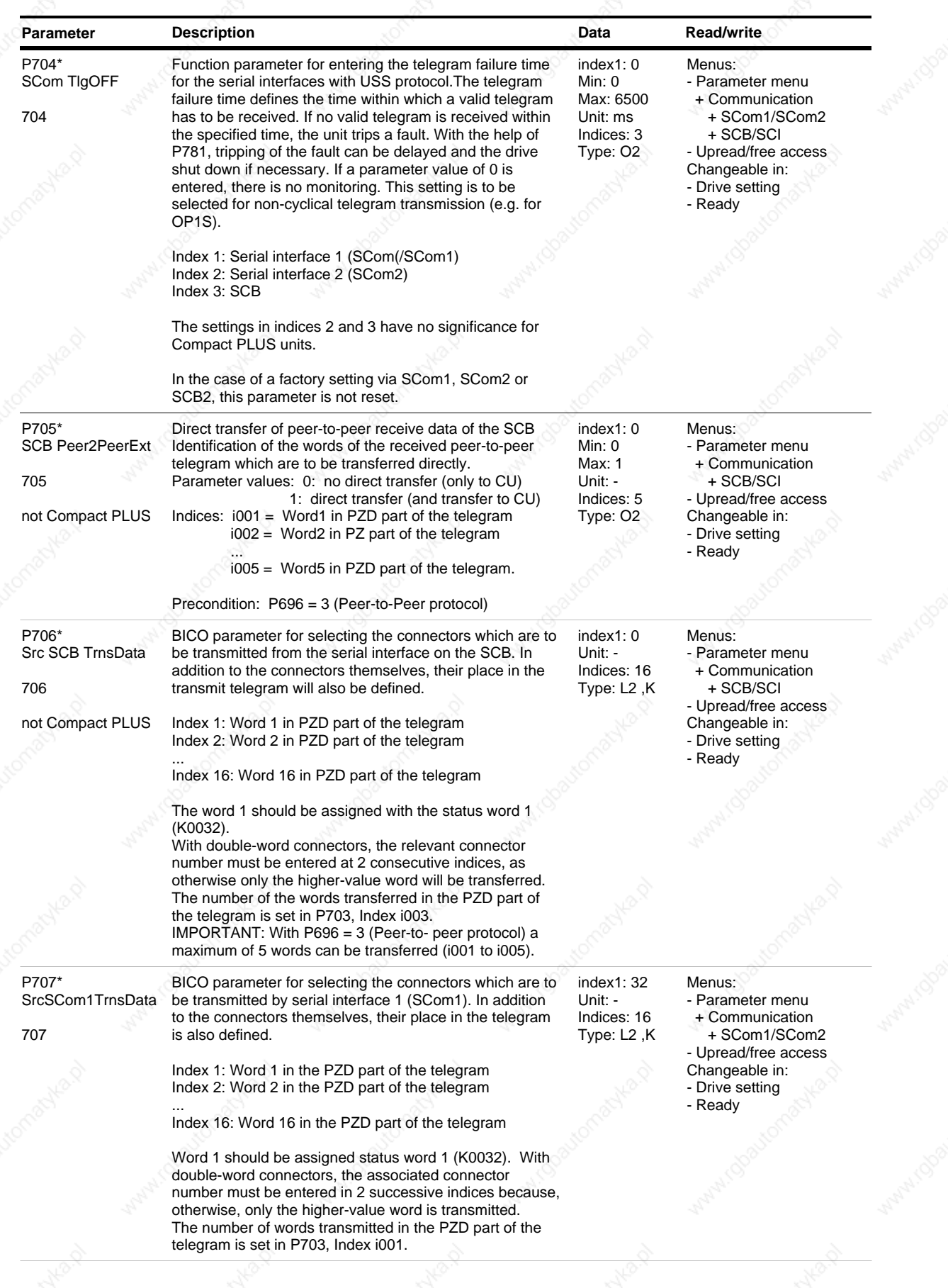

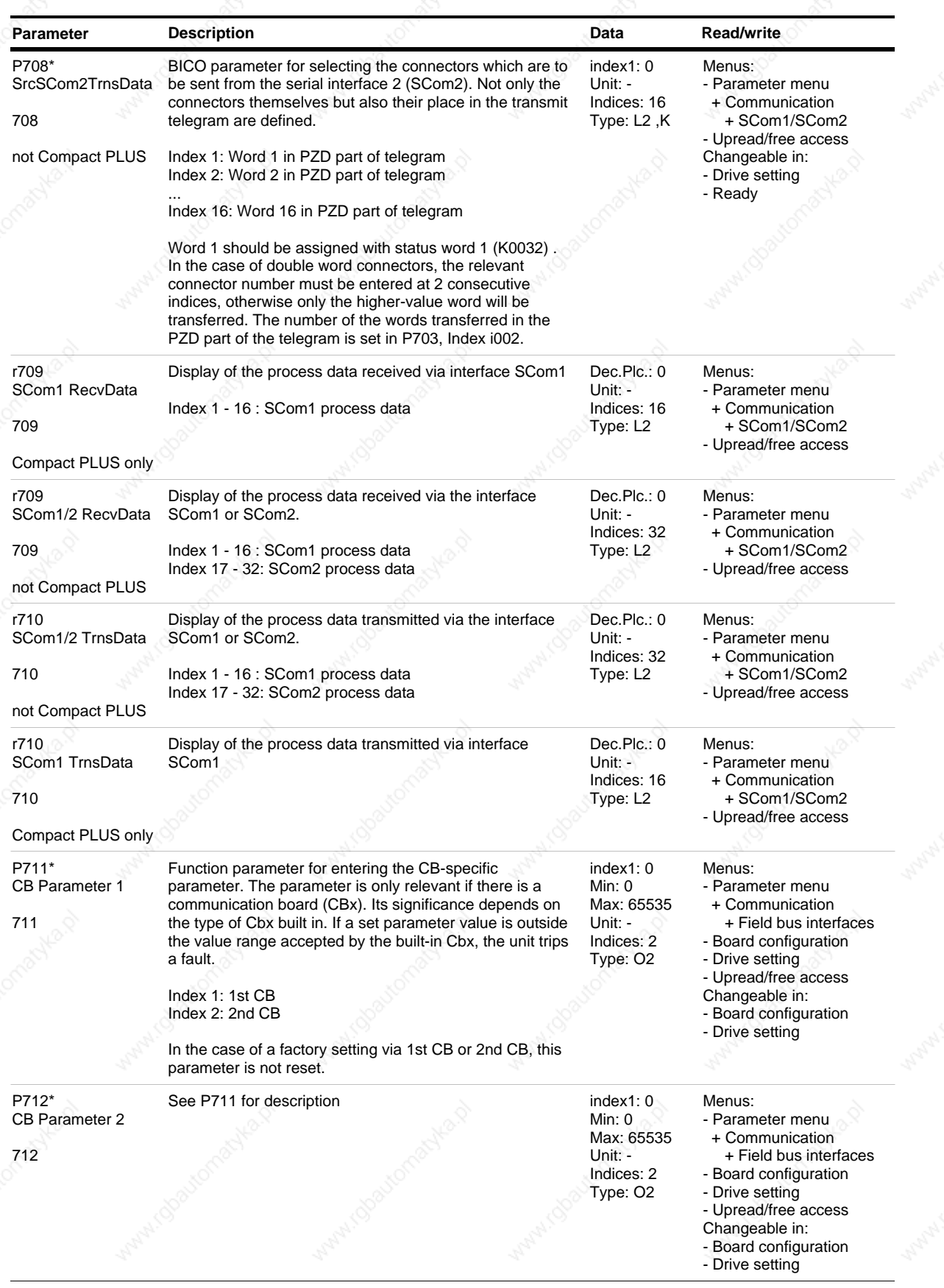

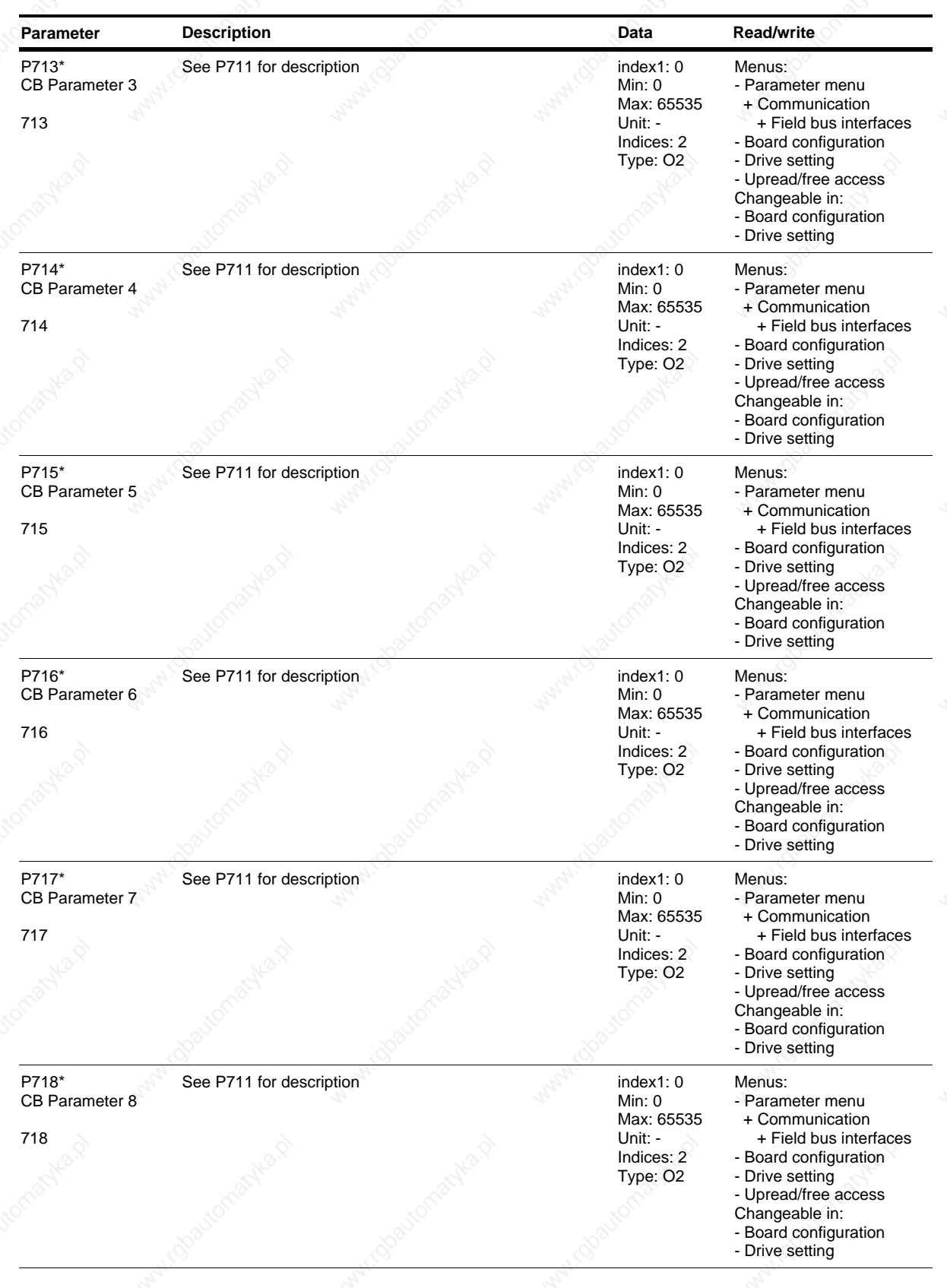

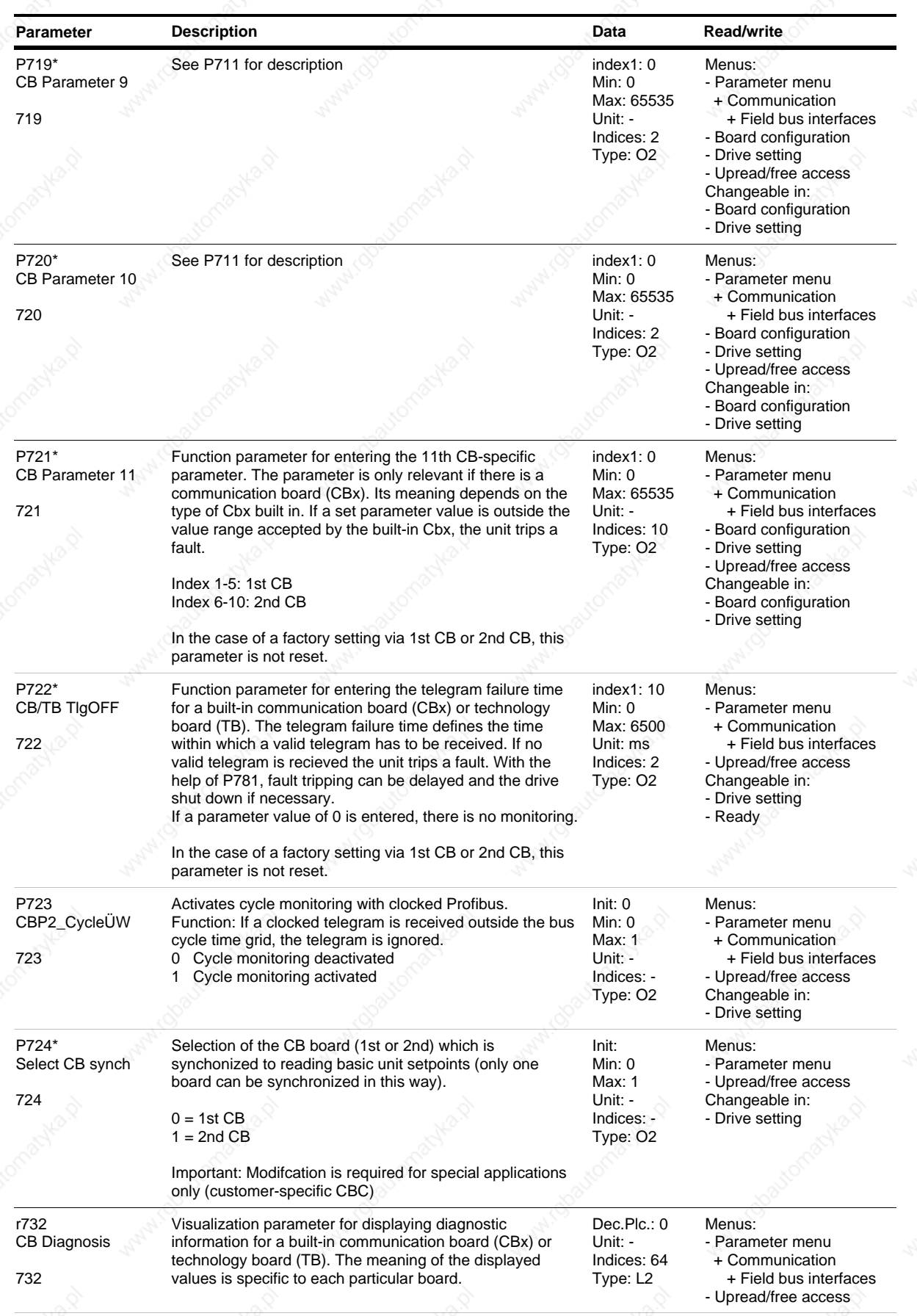

*83* Siemens AG 6SE7087-6QX50 (Edition AF)

SIMOVERT MASTERDRIVES Compendium Motion Control

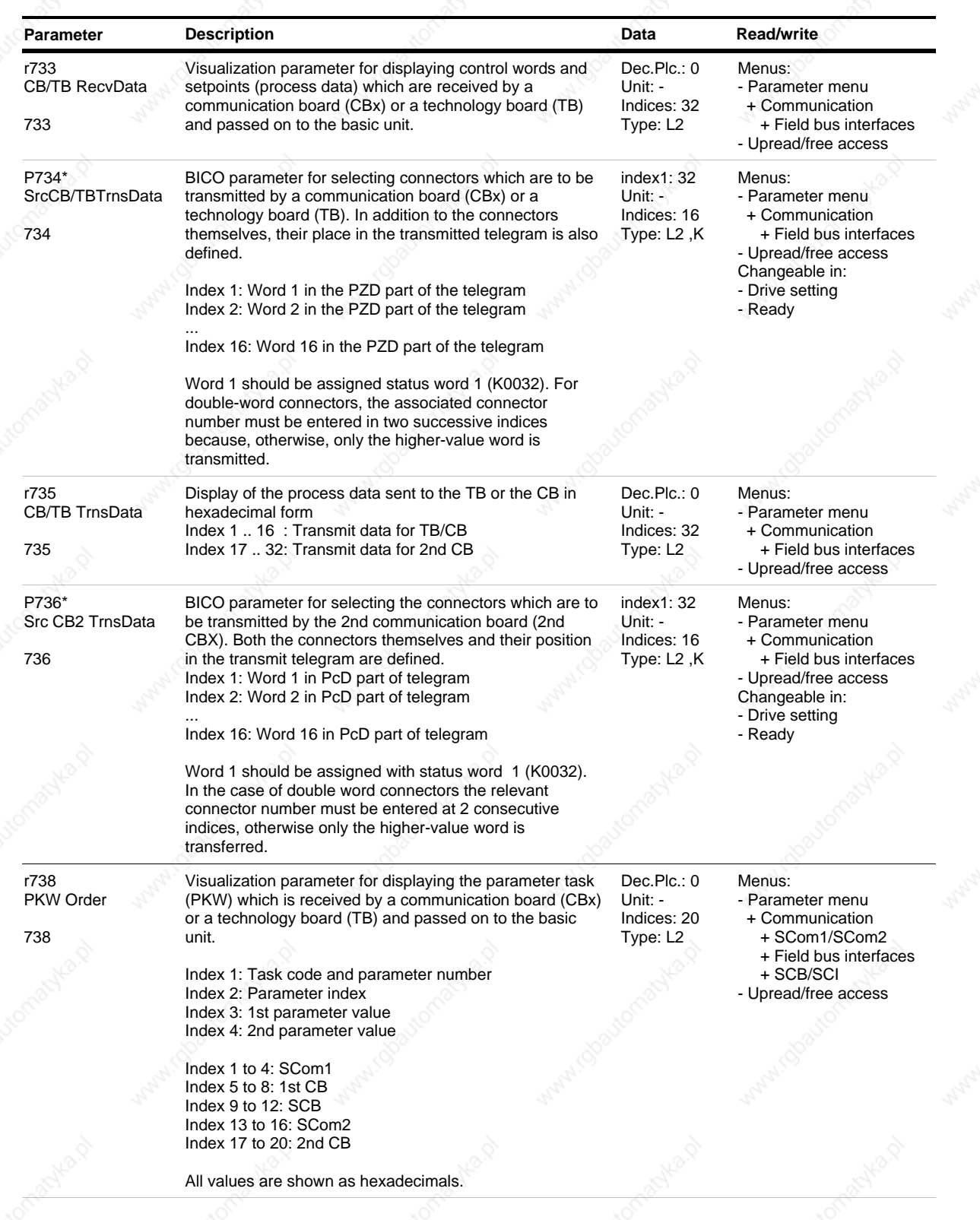

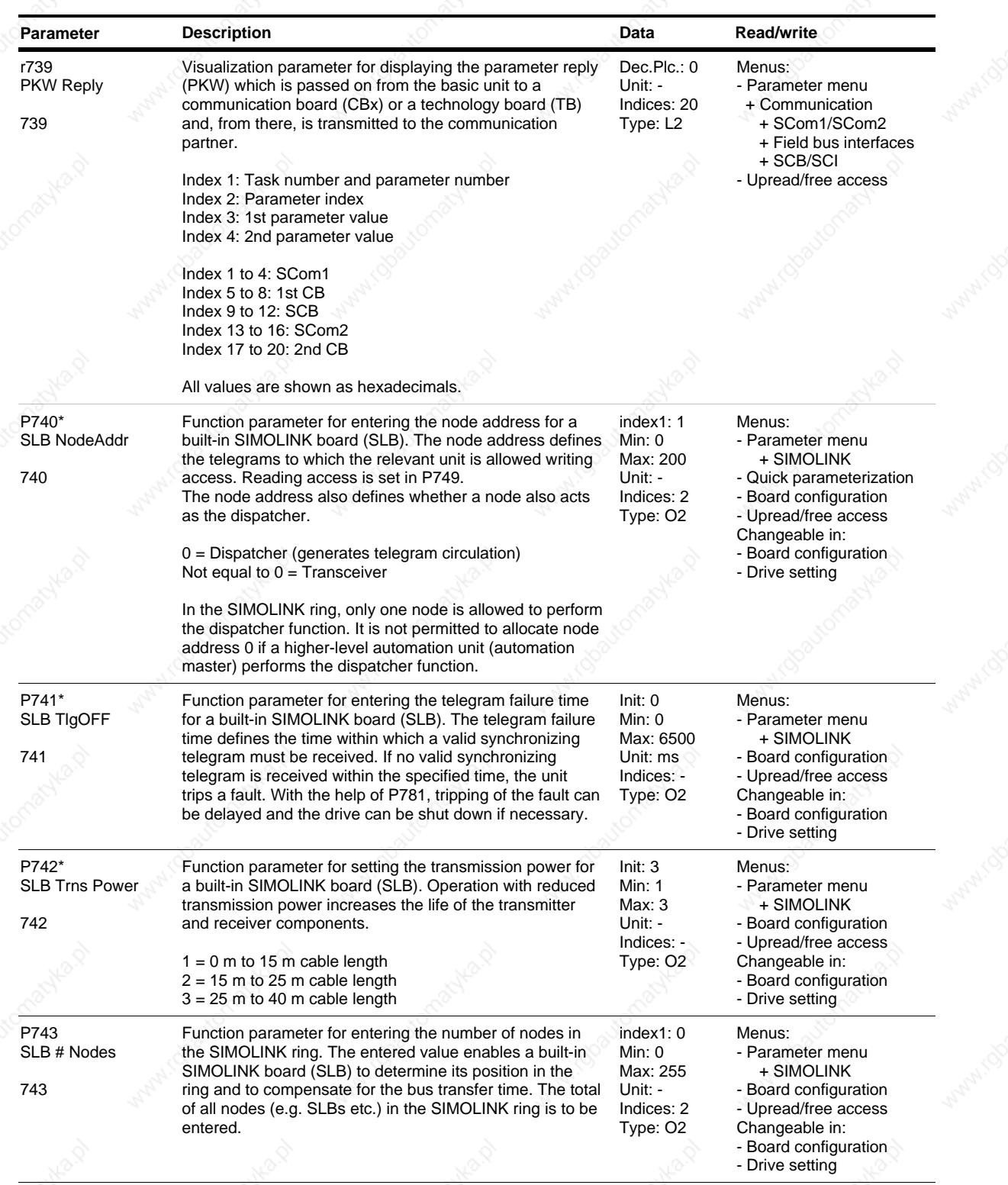

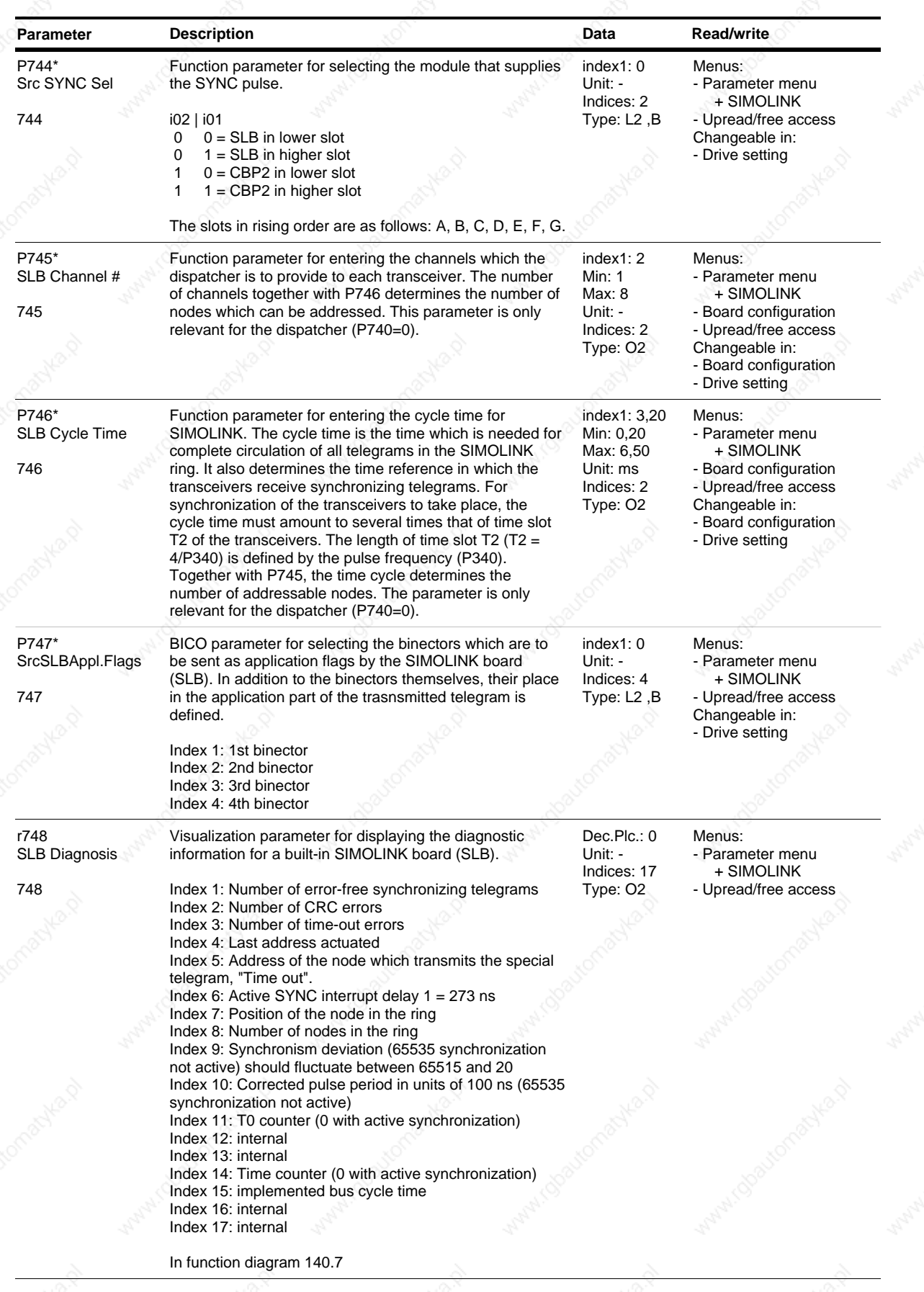

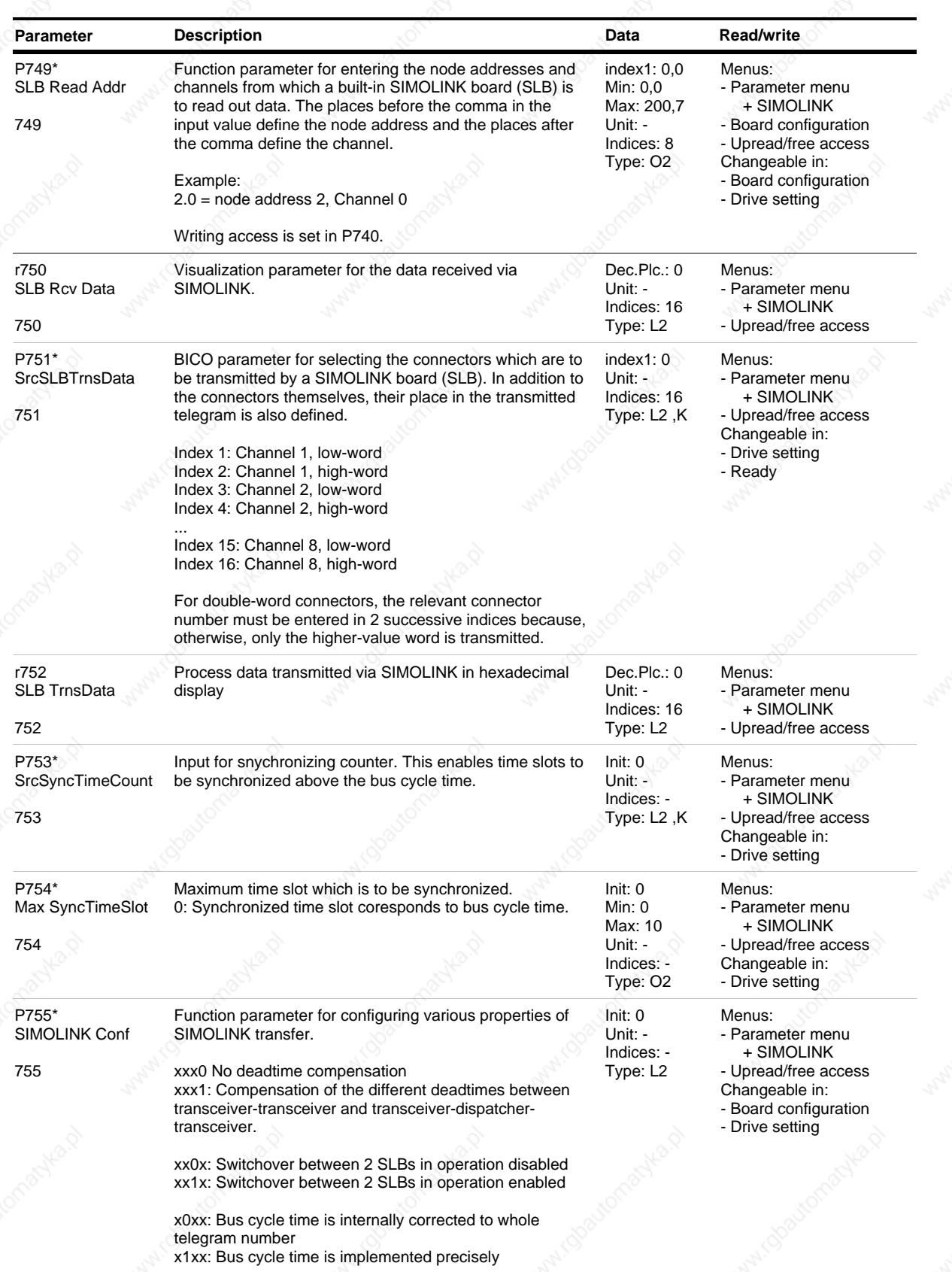

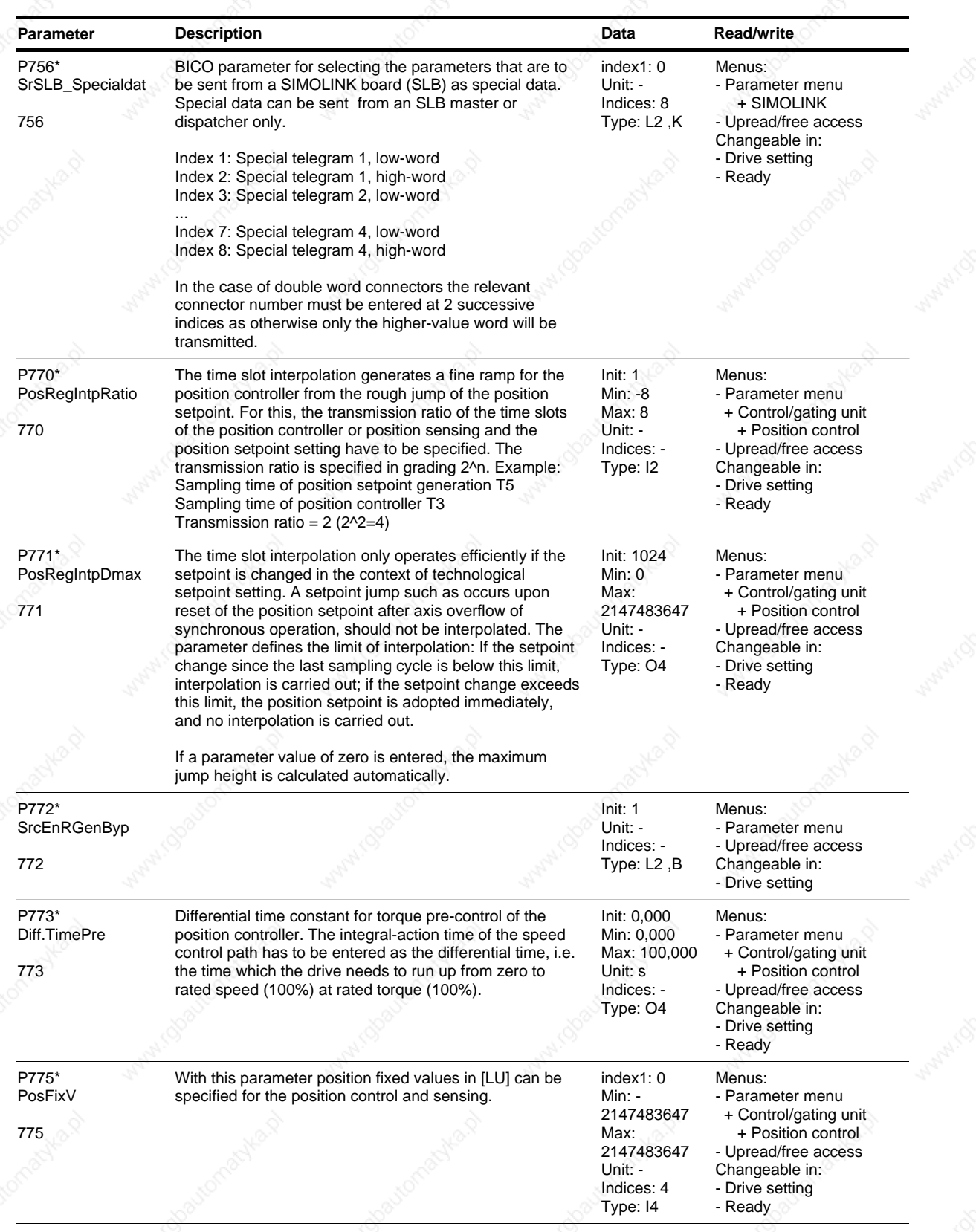

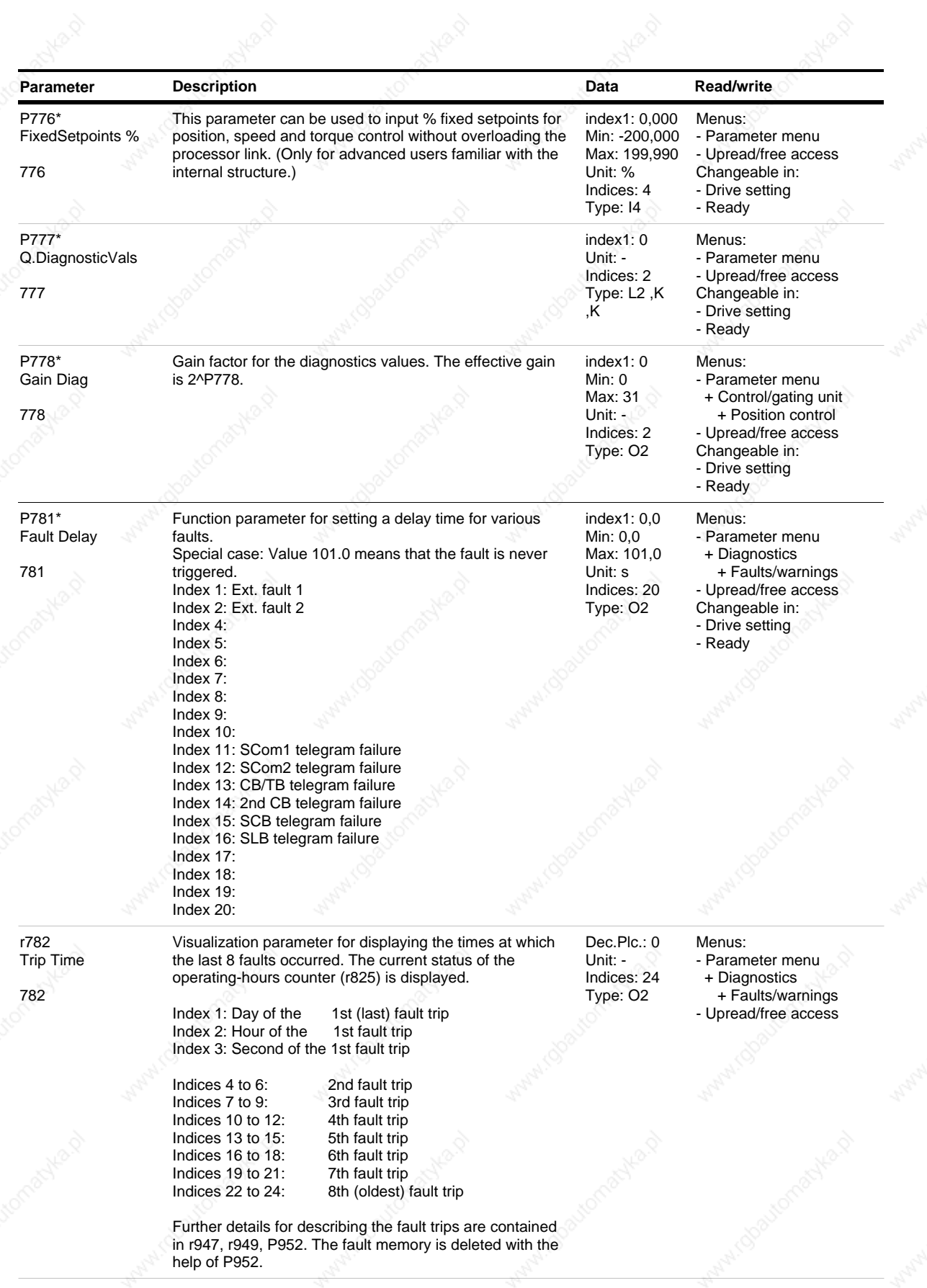

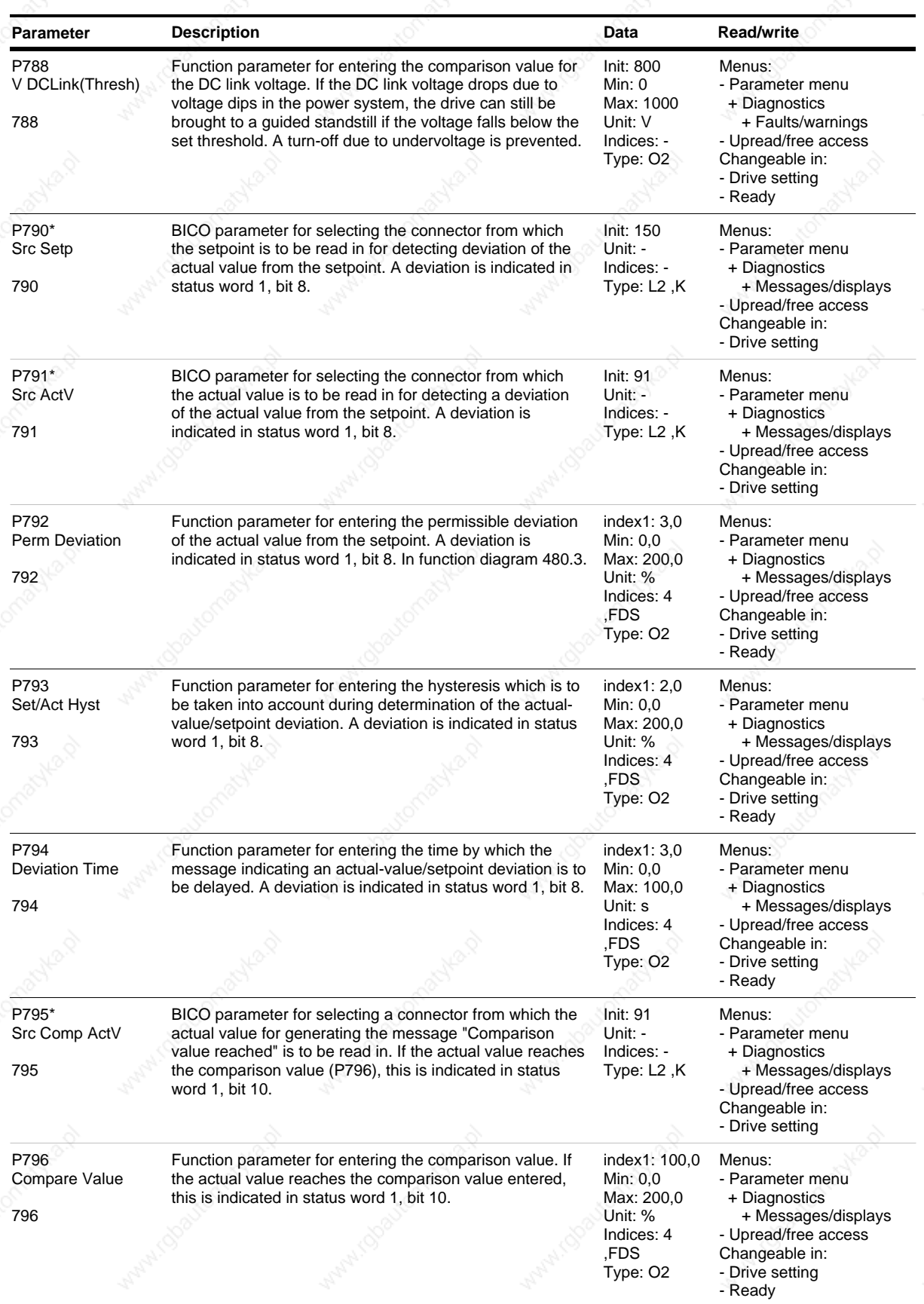

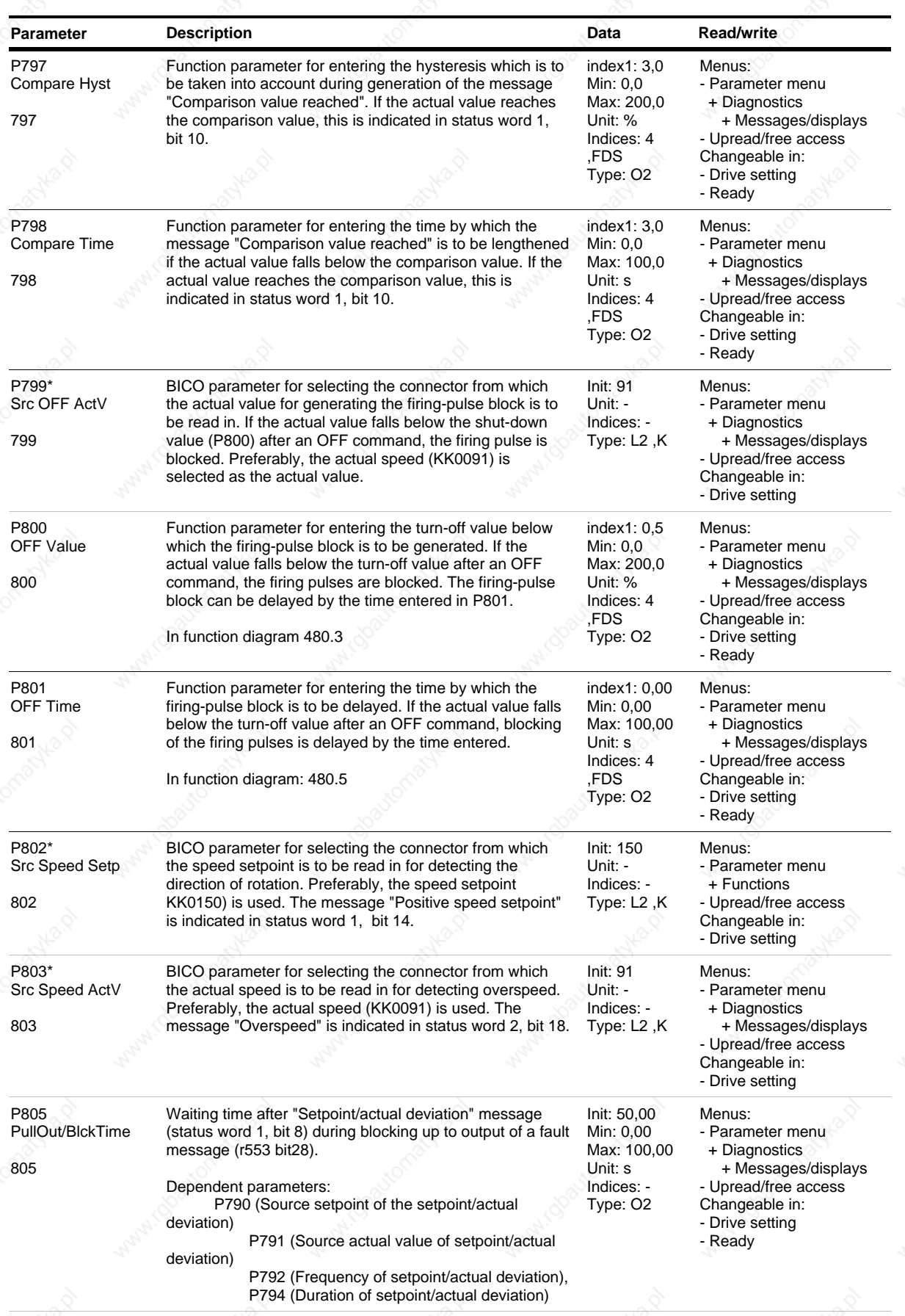

*91* Siemens AG 6SE7087-6QX50 (Edition AF)

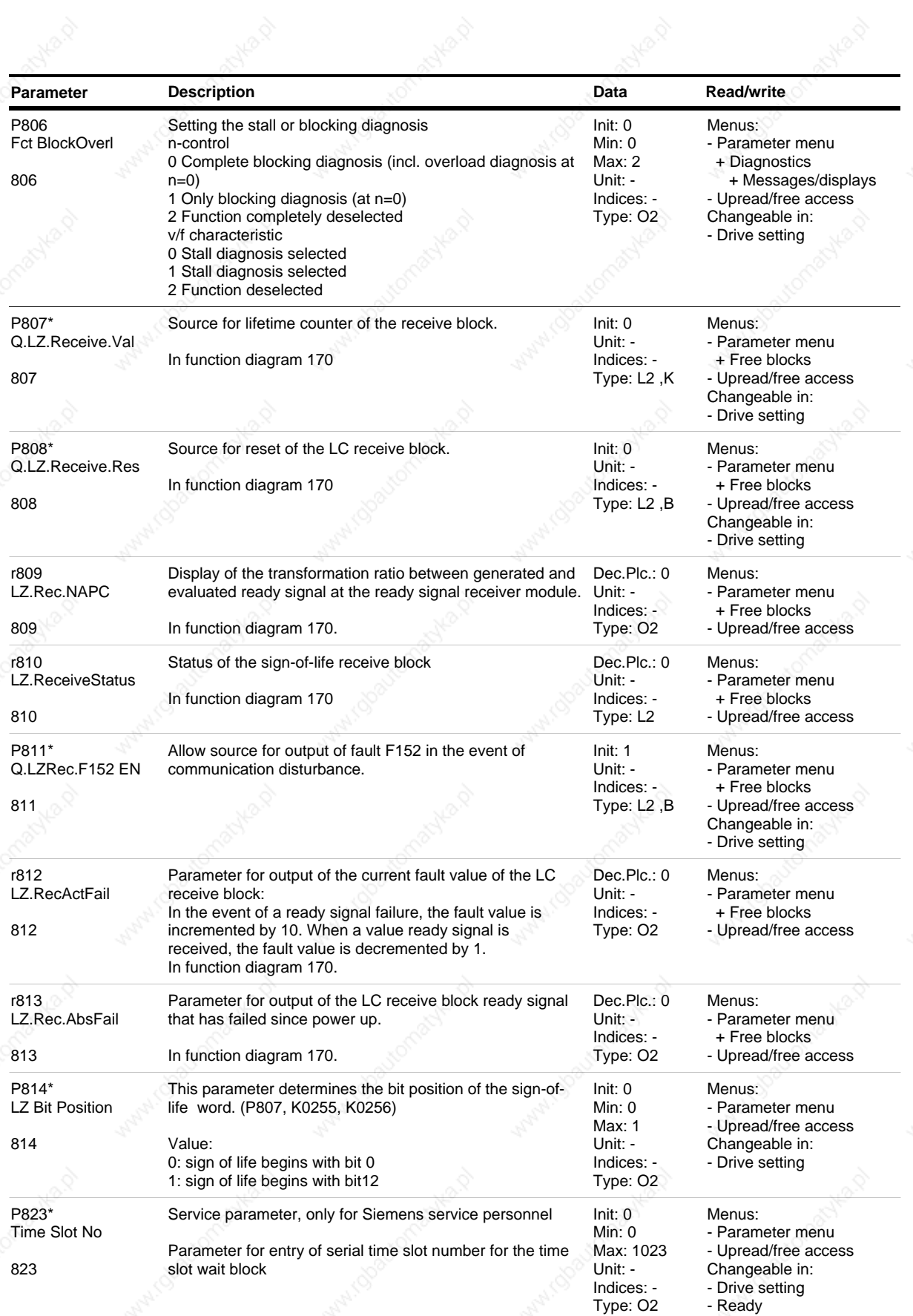

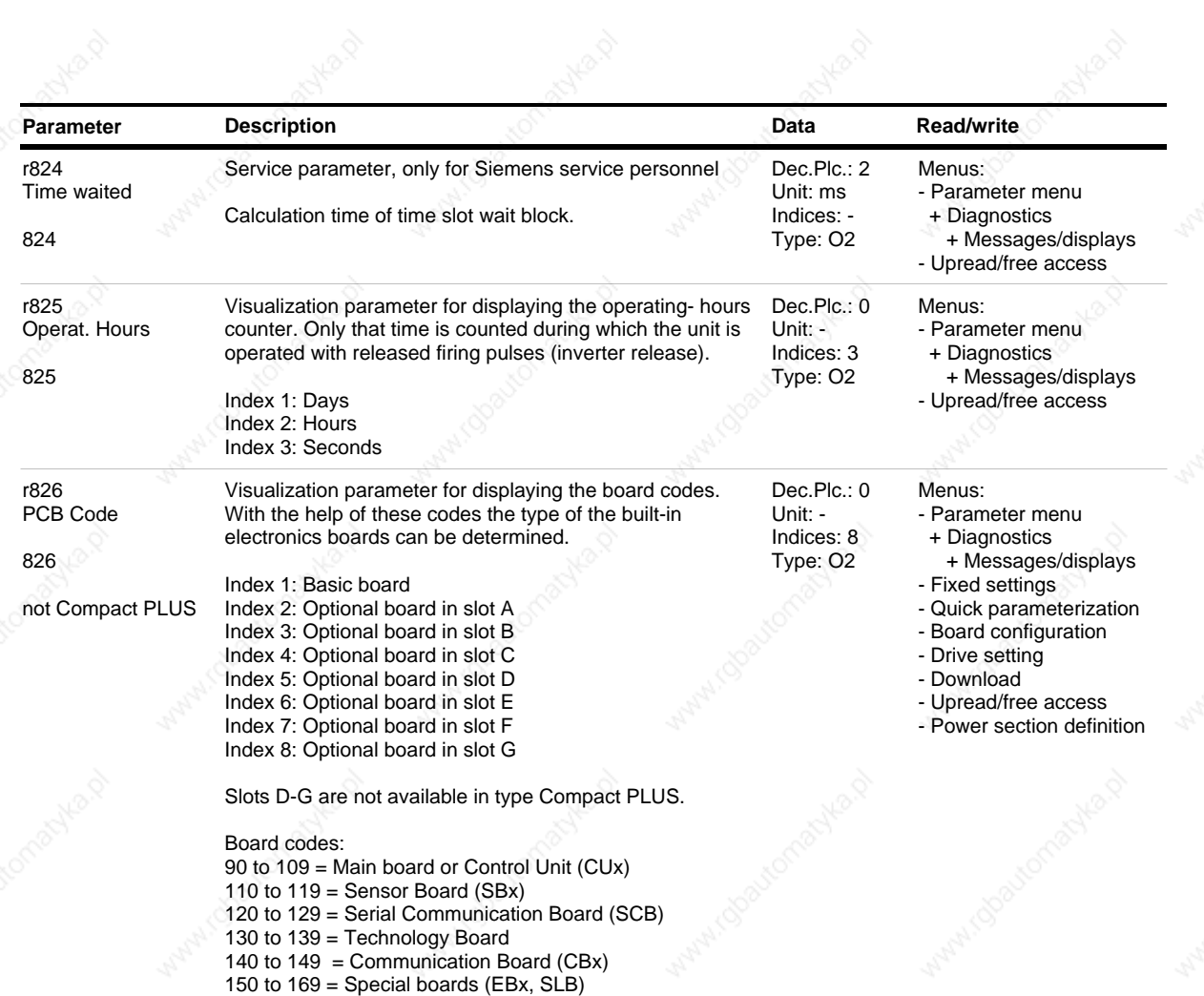

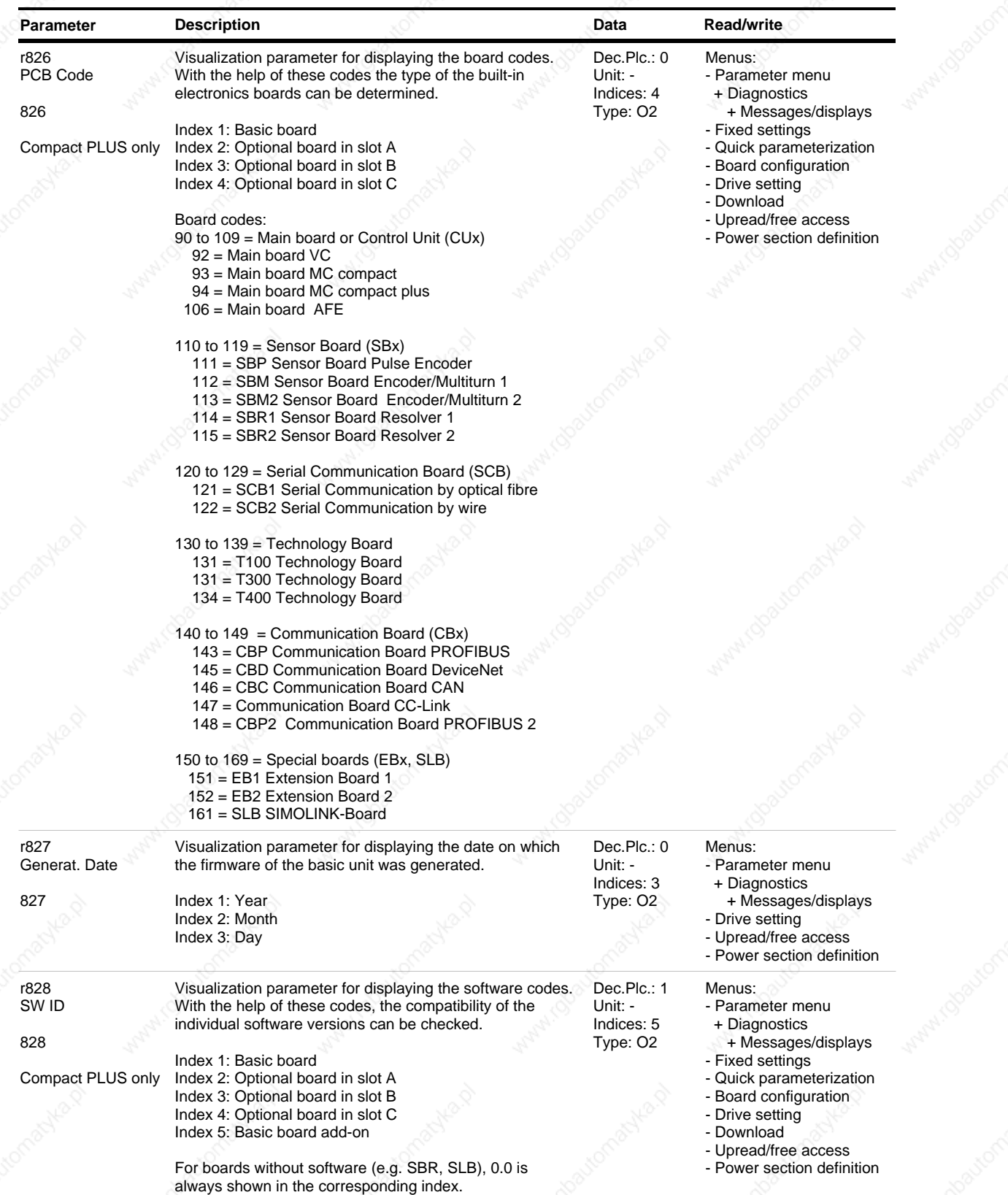

ANN A
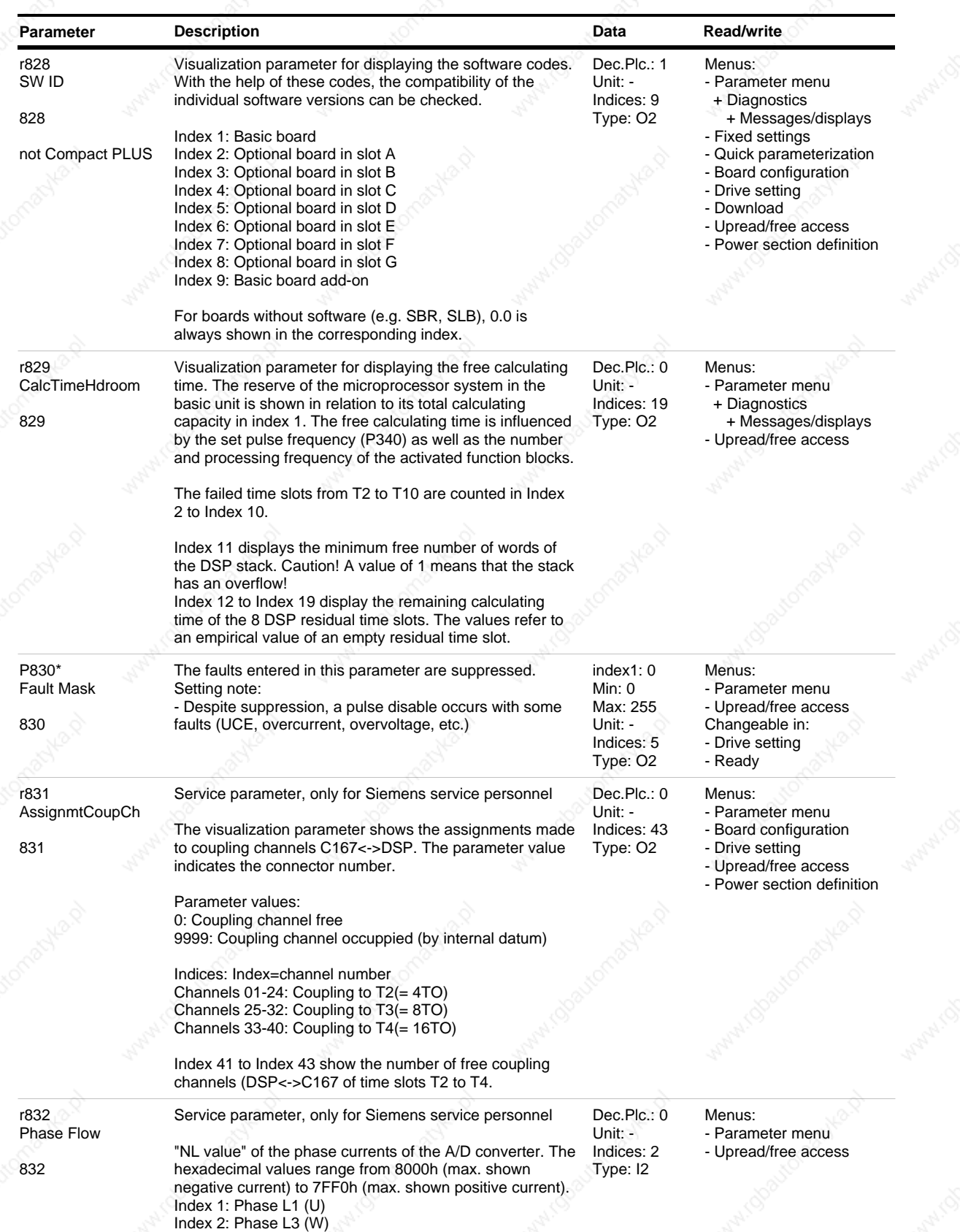

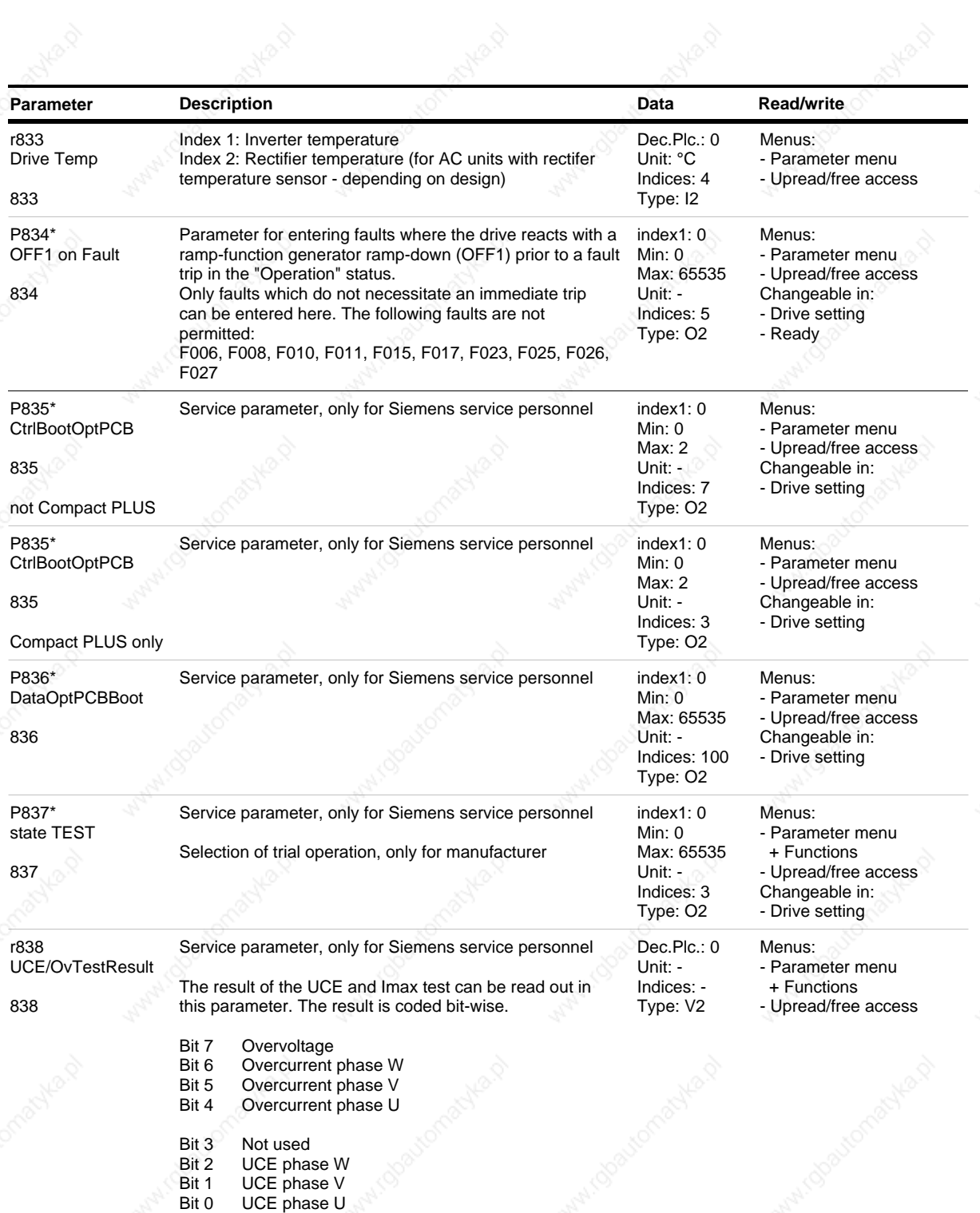

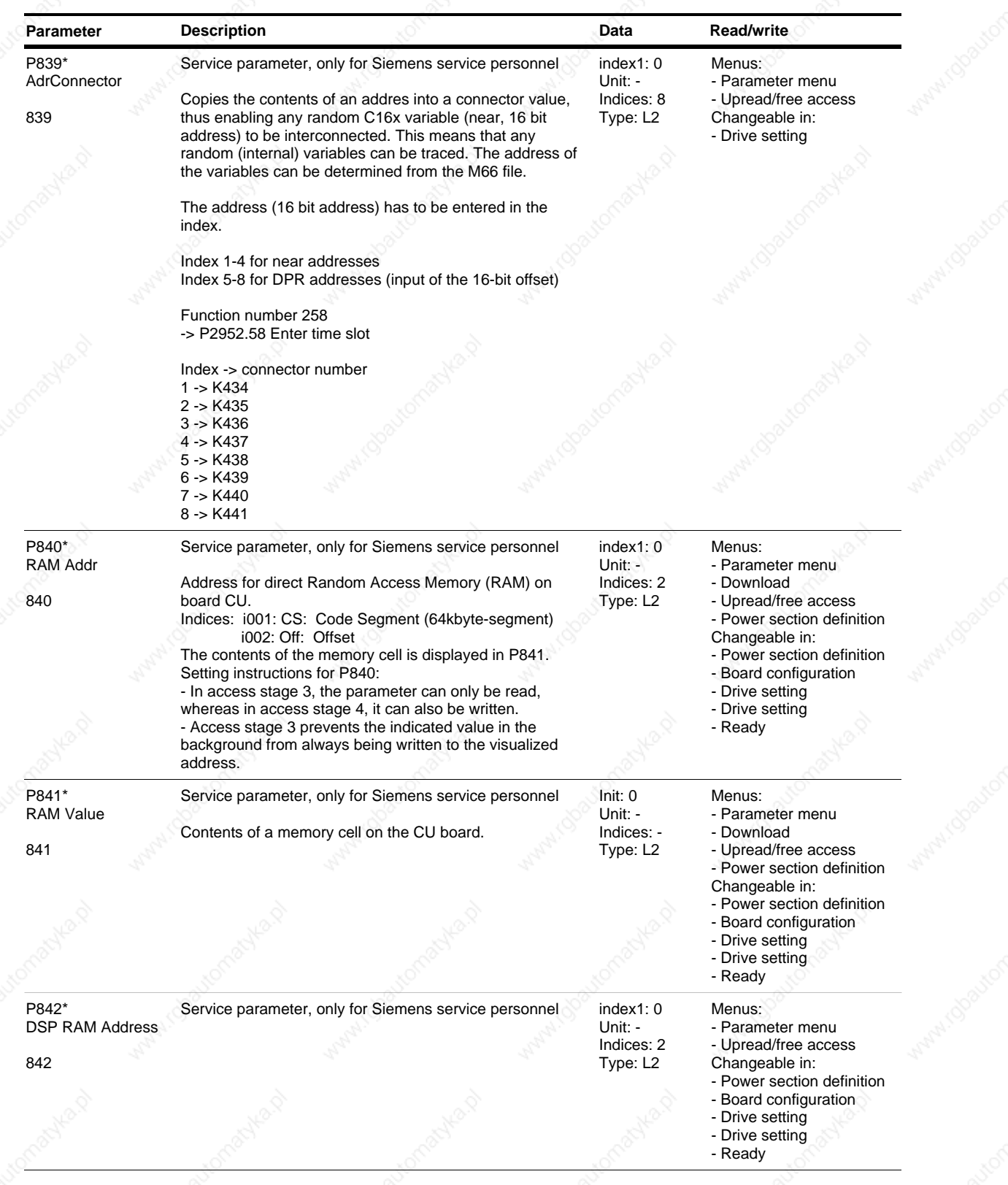

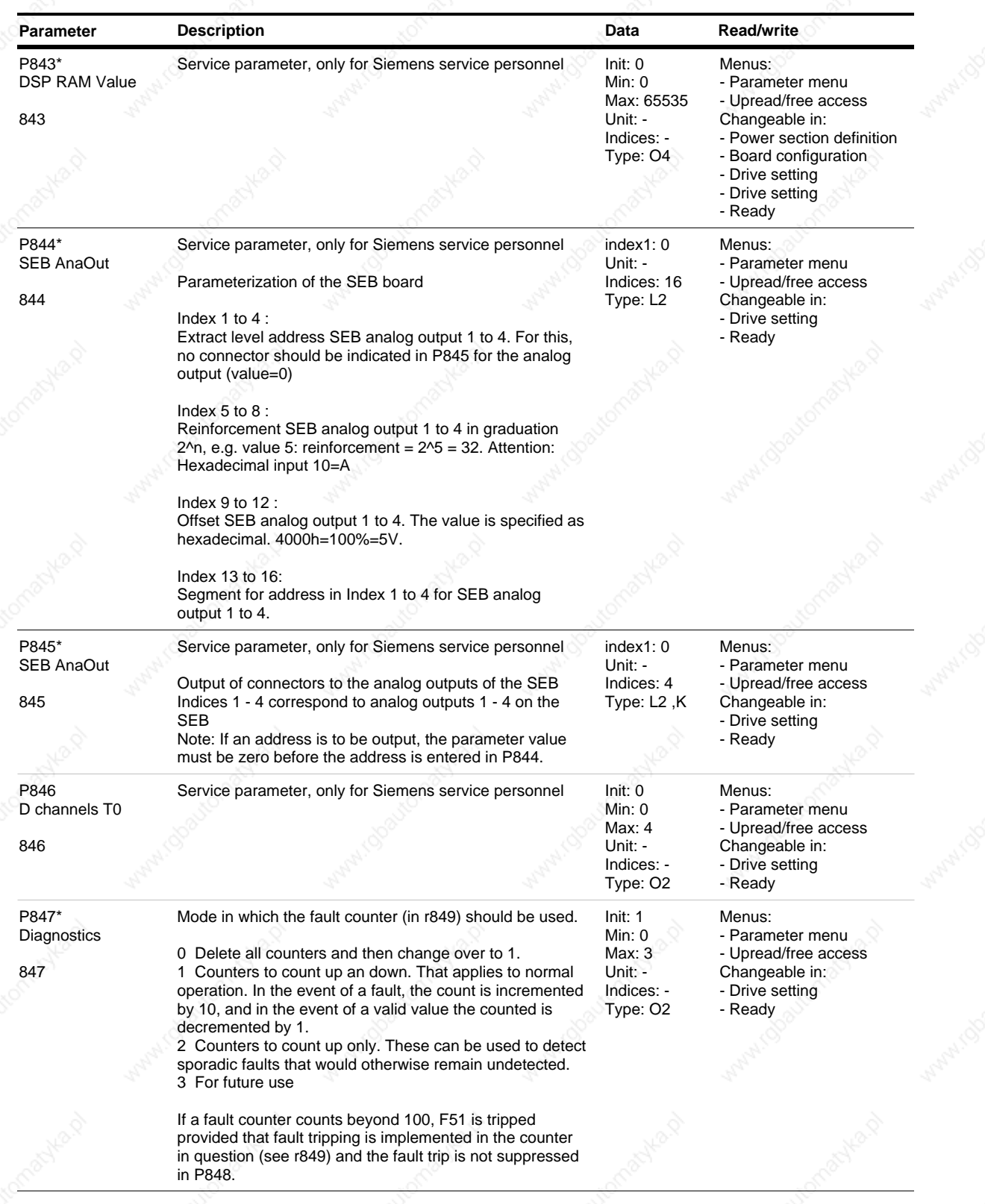

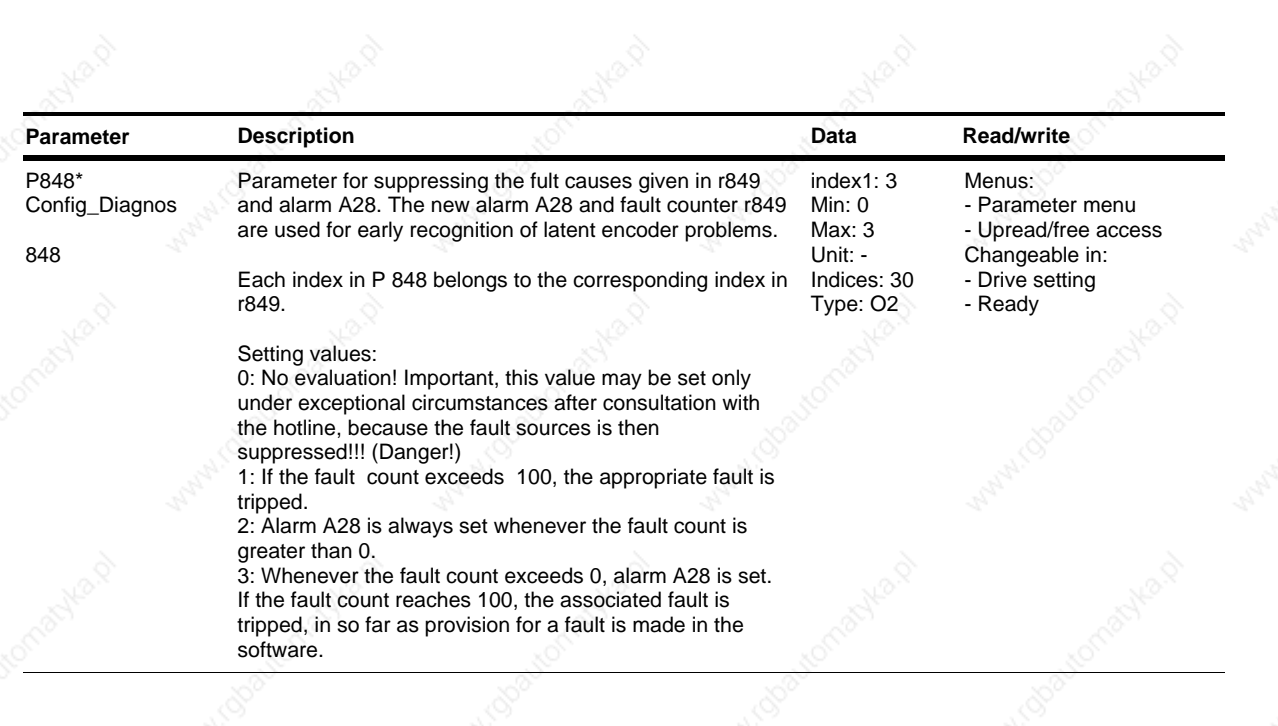

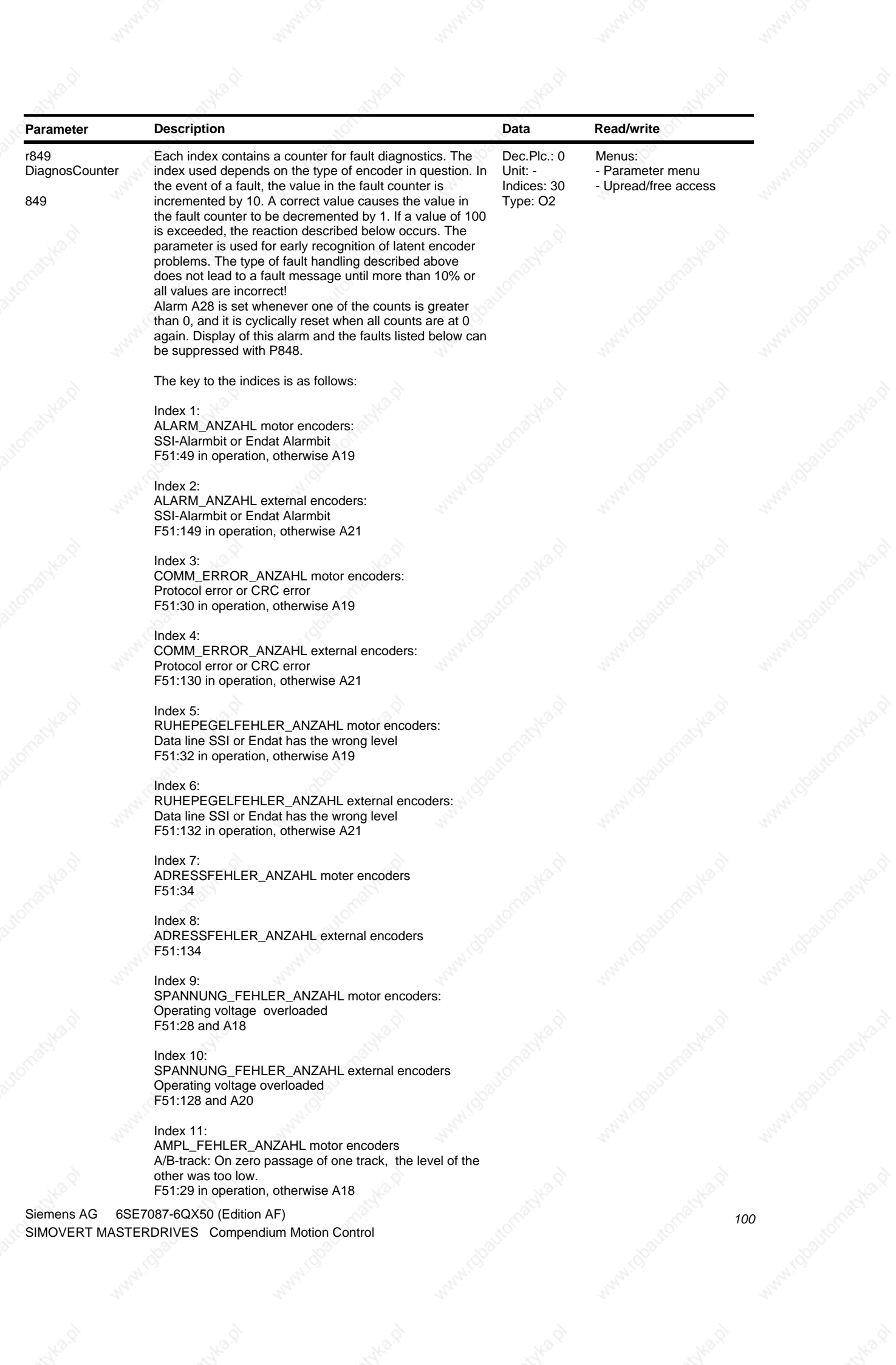

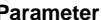

**Parameters Parameters Parameters Parameters Parameters Parameters Parameters Parameters Parameters Parameters Parameters Parameters Parameters Parameters Parameters Parameters Parameters**

Index 12: AMPL\_FEHLER\_ANZAHL ext. Geber A/B-track: On zero passage of one track, the level of the other was too low. F51:129 in operation, otherwise A20

# Index 13:

NULLSPUR\_FEHLER\_ANZAHL motor encoders More than 1.5 revolutions since the last zero pulse. F51:27 in operation

Index 14: NULLSPUR\_FEHLER\_ANZAHL external encoders F51:127 in operation

Index 15: NULLPUNKTABWEICHUNG\_FEHLER\_ANZAHL motor encoders: A zero point deviation was detected. Correction of the value if necessary, no error.

#### Index 16:

.

NULLPUNKTABWEICHUNG\_FEHLER\_ANZAHL external encoders Correction of the value if necessary, no error.

## Index 17:

ORIENTIERUNG\_FEHLER\_ANZAHL motor encoders: Position deviation of more than 90°el. of occurrence of a zero pulse (encoder) bzw. or on telegram readout (Endat-Multiturn P149.1=101; U950.19=5). F51:26 and A18 in operation, nothing else.

#### Index 18:

ORIENTIERUNG\_FEHLER\_ANZAHL external encoders No evaluation !

Index 19: DELTA\_PROTOKOLL\_FEHLER\_ANZAHL motor encoders No evaluation !

### Index 20:

DELTA\_PROTOKOLL\_FEHLER\_ANZAHL external encoders: The change of position in the last sample time was greater than the parameterized maximum value. F51:160 in operation, otherwise A21

Index 21: to 30: Reserved.

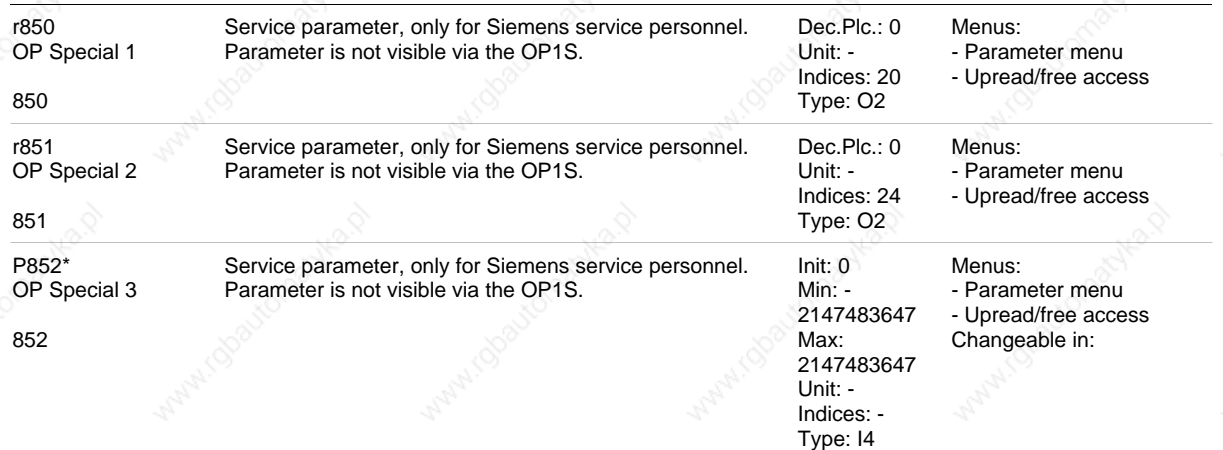

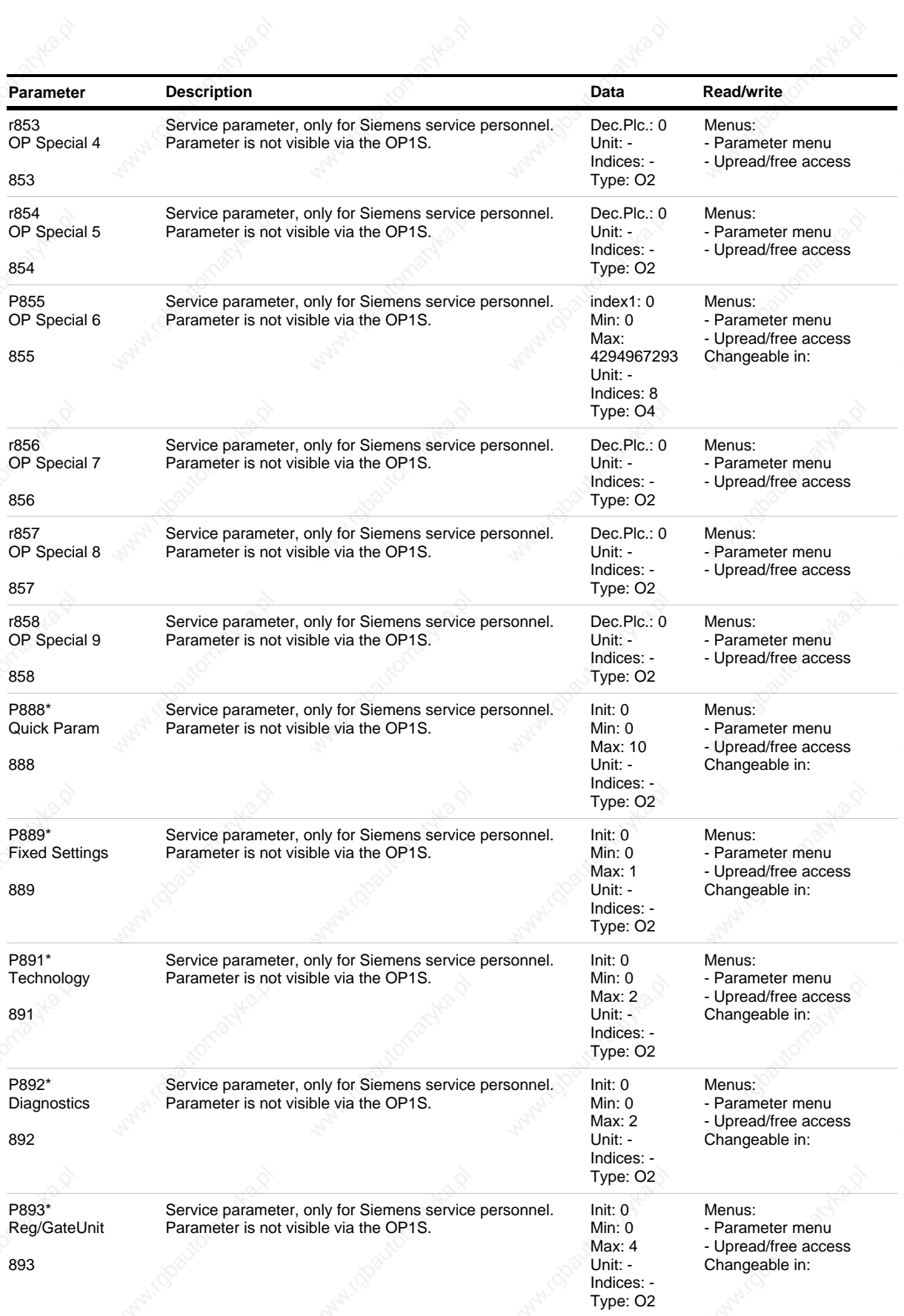

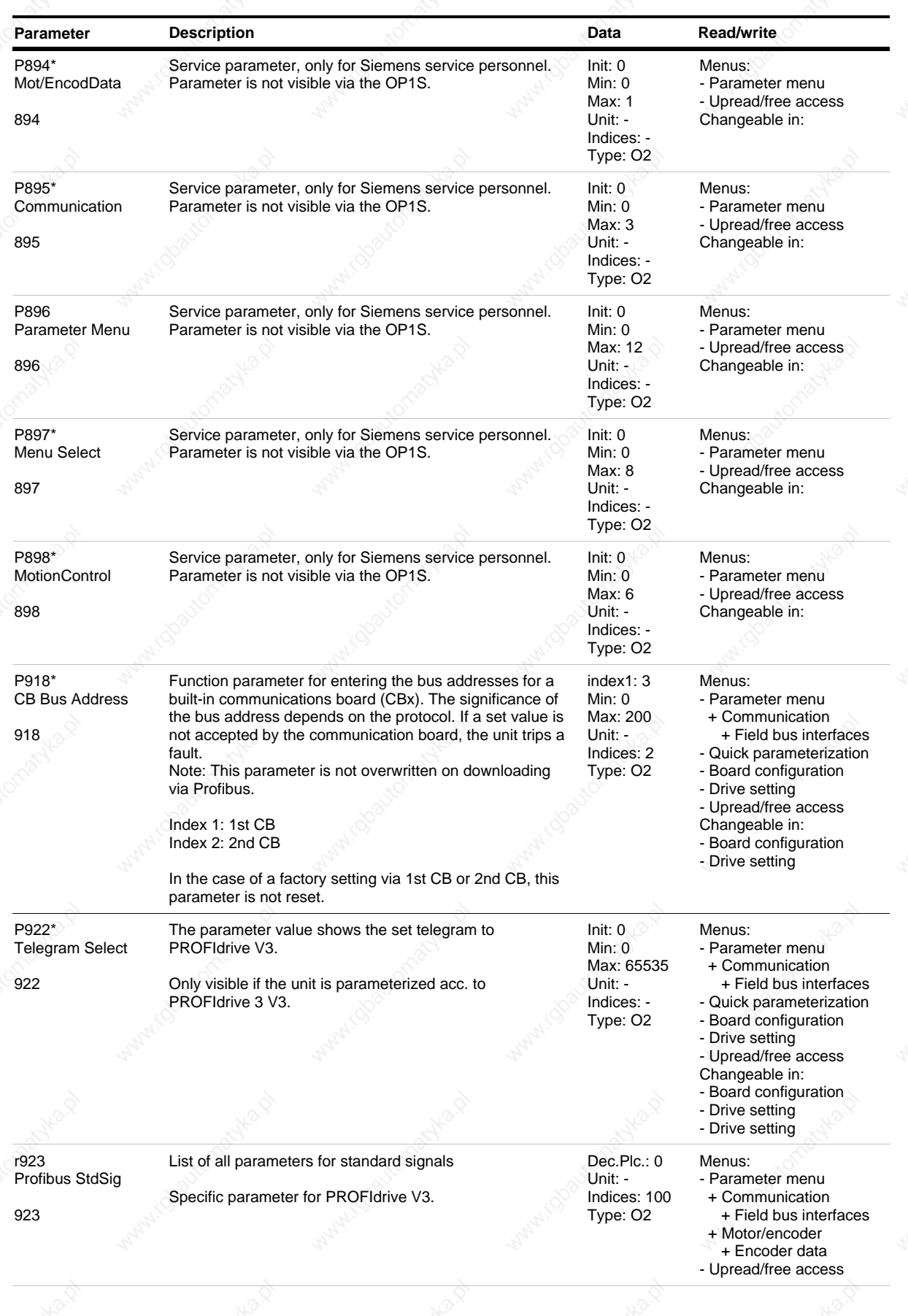

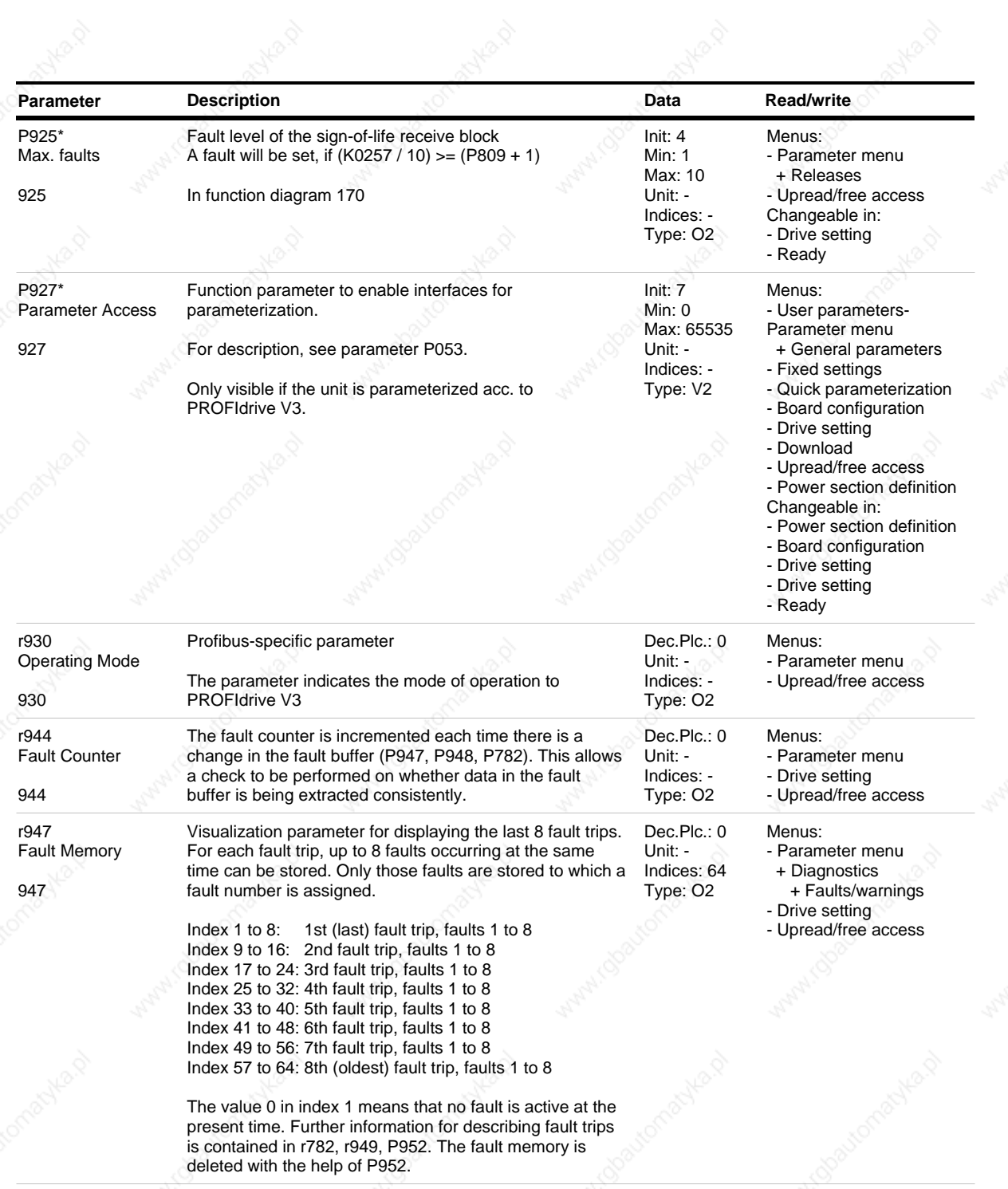

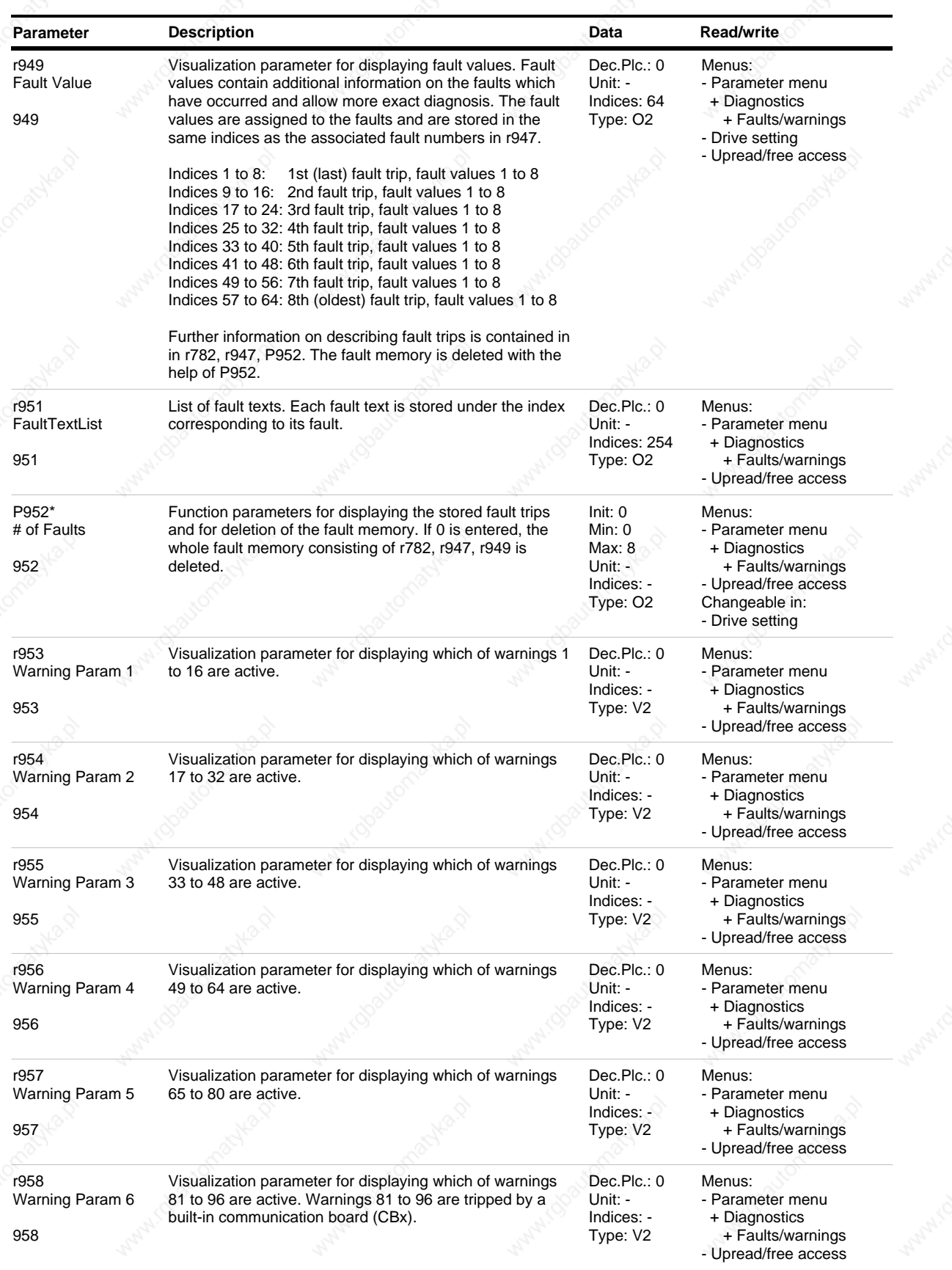

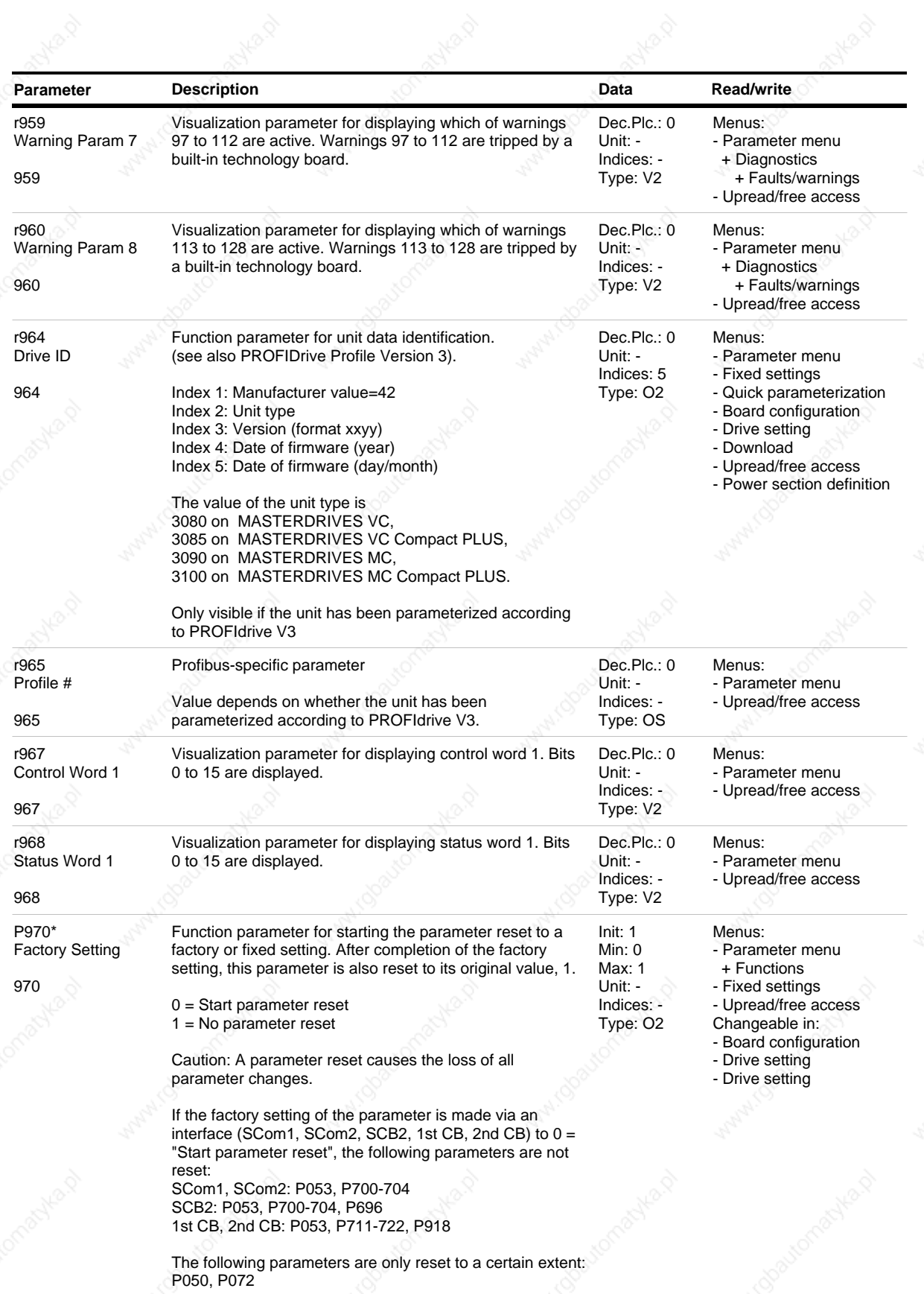

Map.

*106* Siemens AG 6SE7087-6QX50 (Edition AF) SIMOVERT MASTERDRIVES Compendium Motion Control

March 1

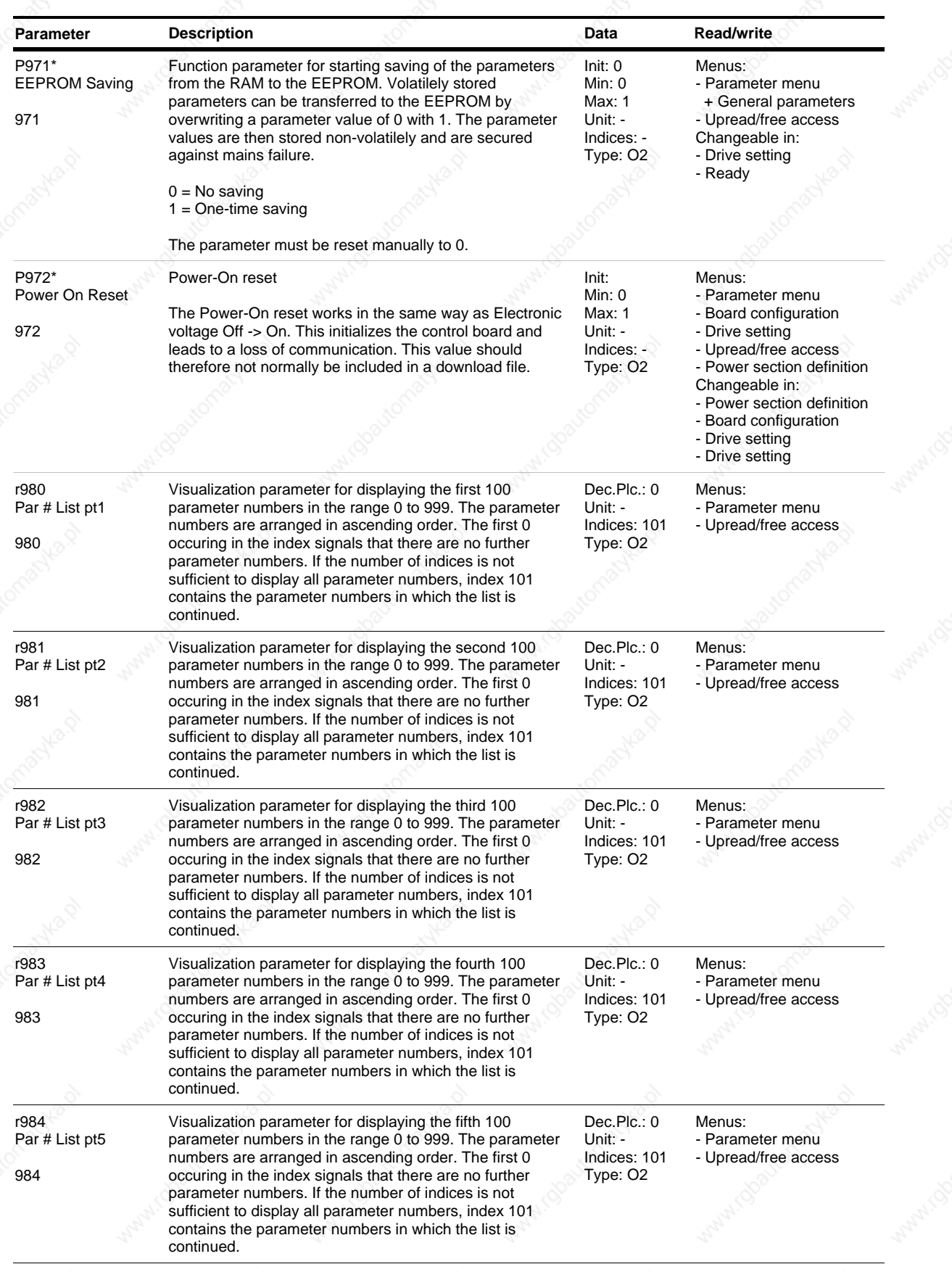

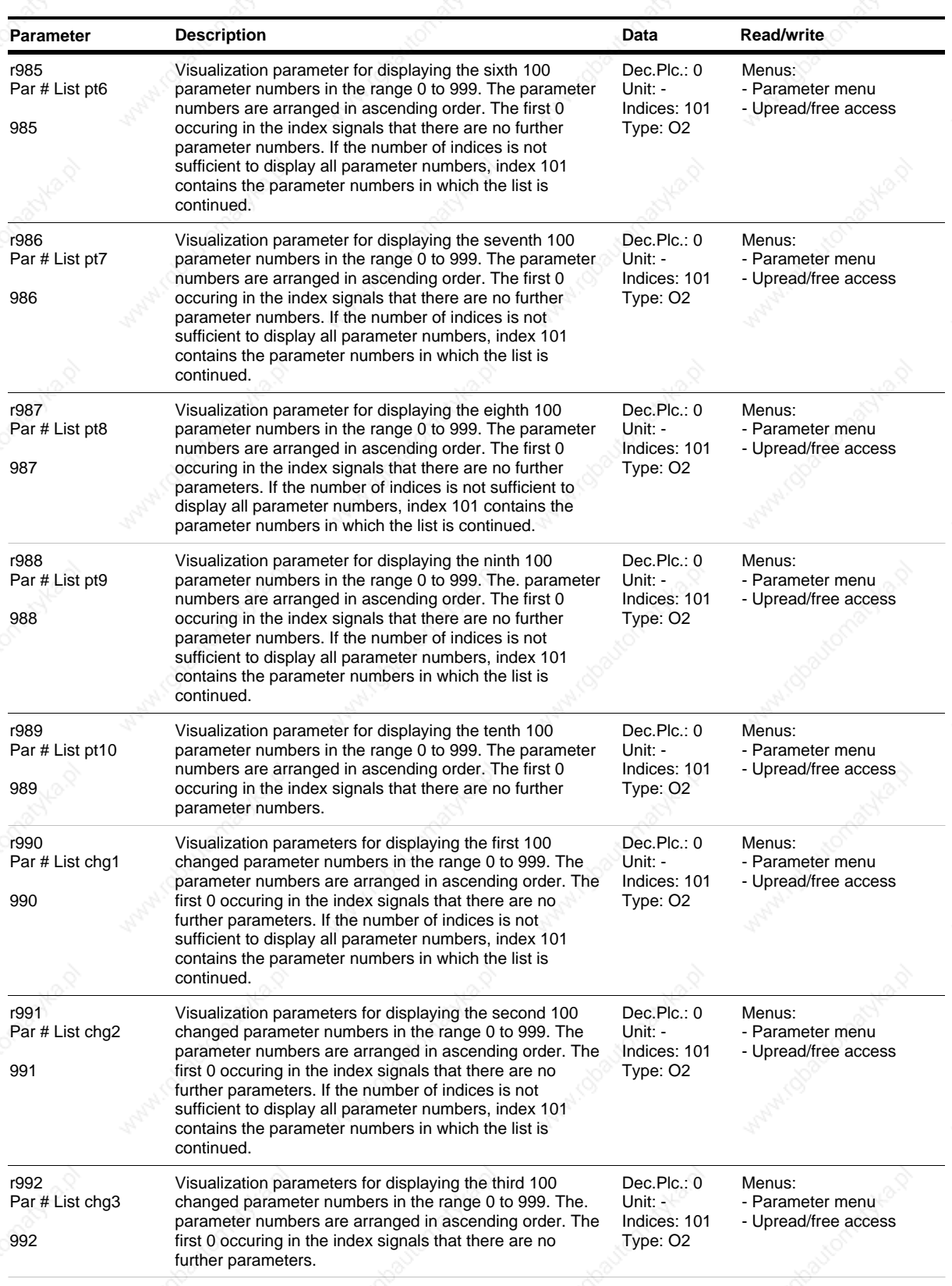

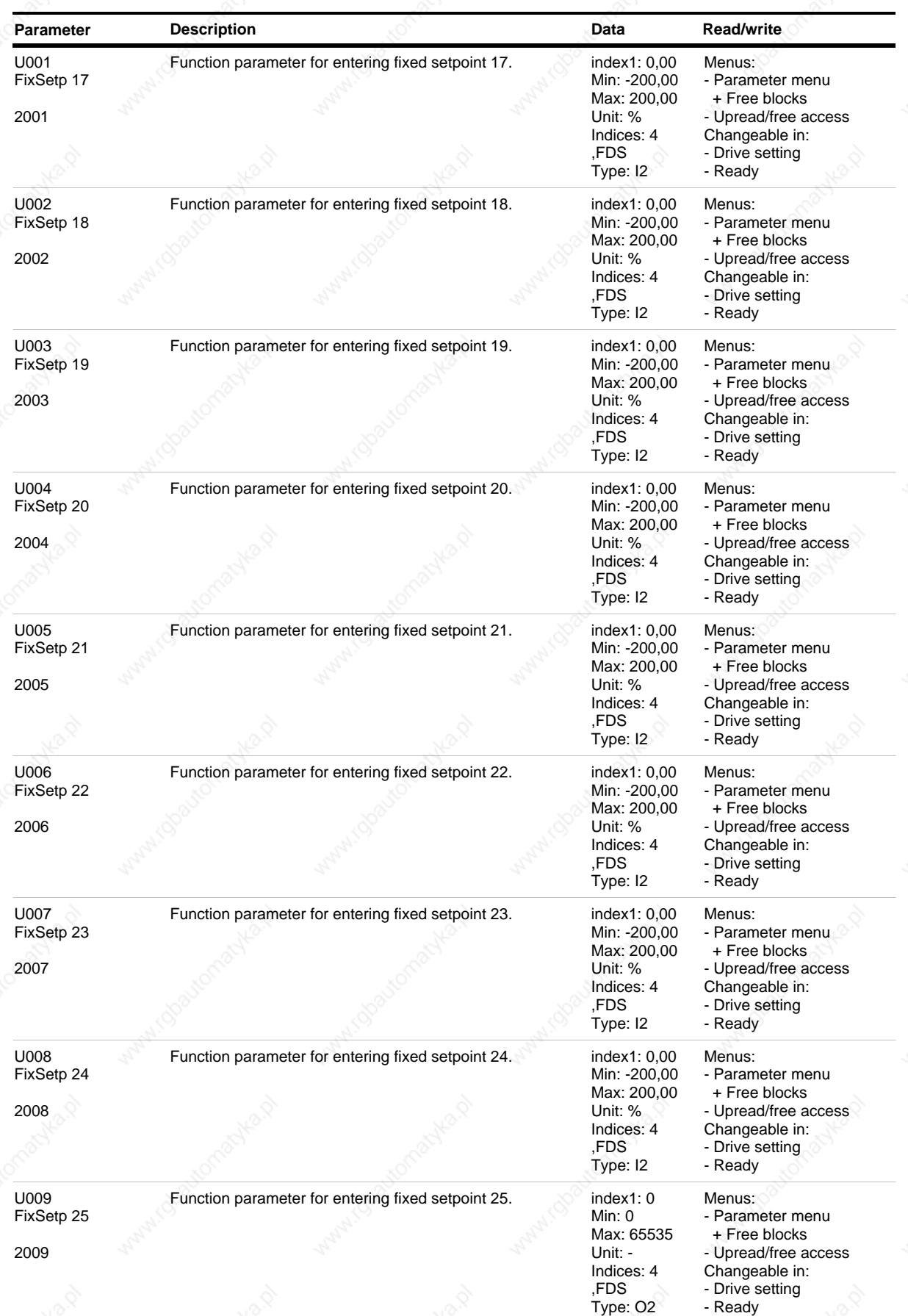

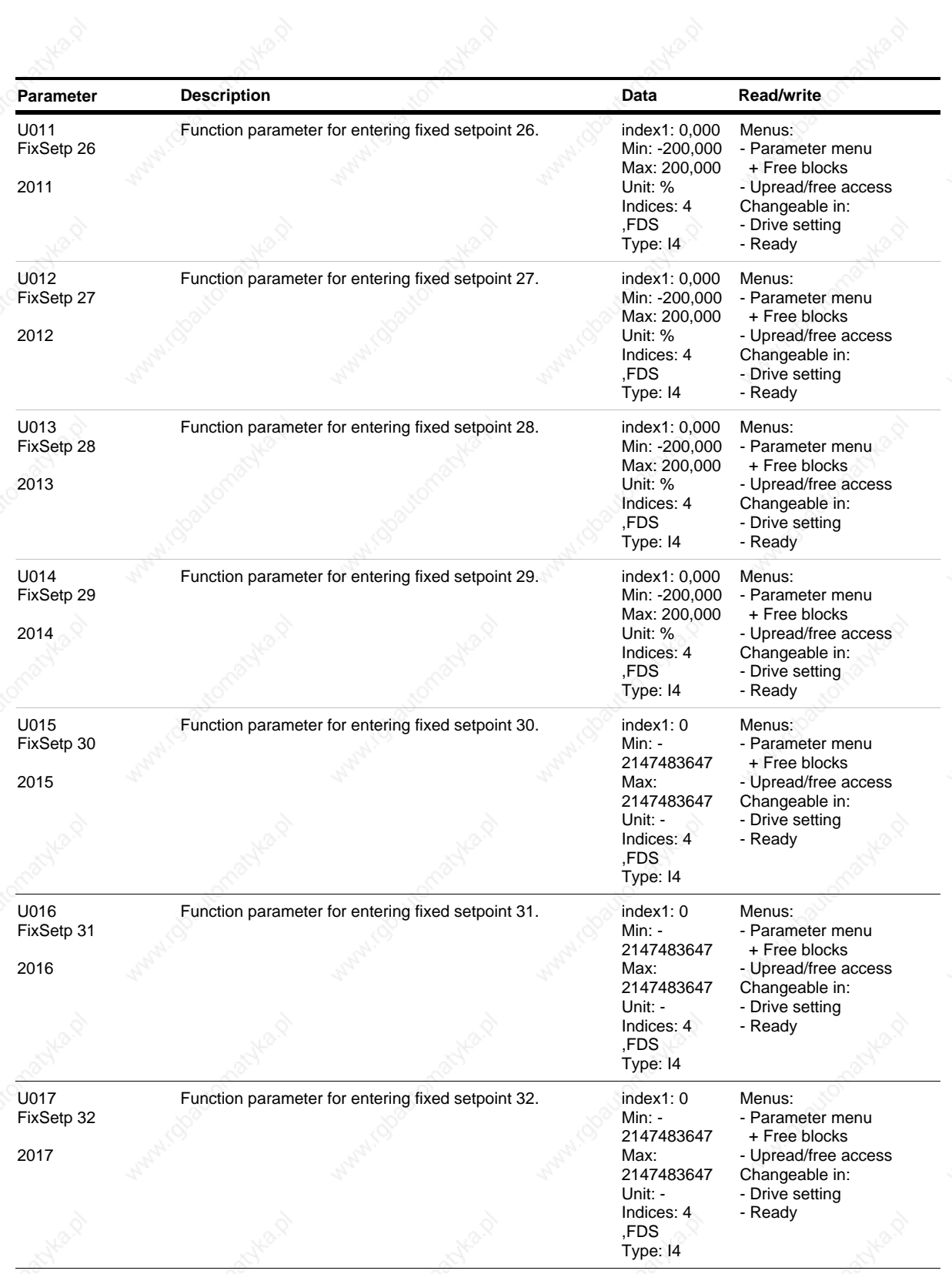

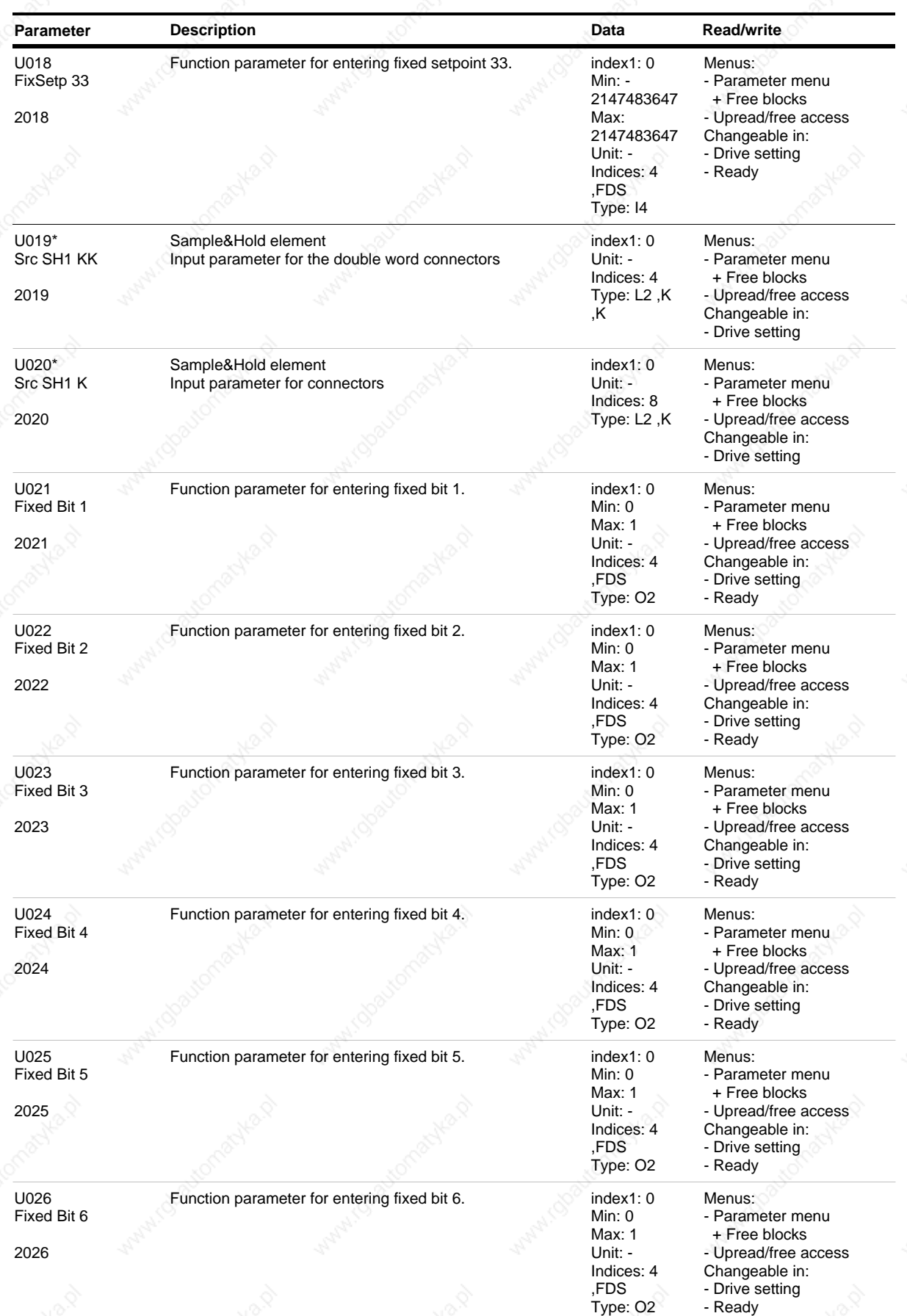

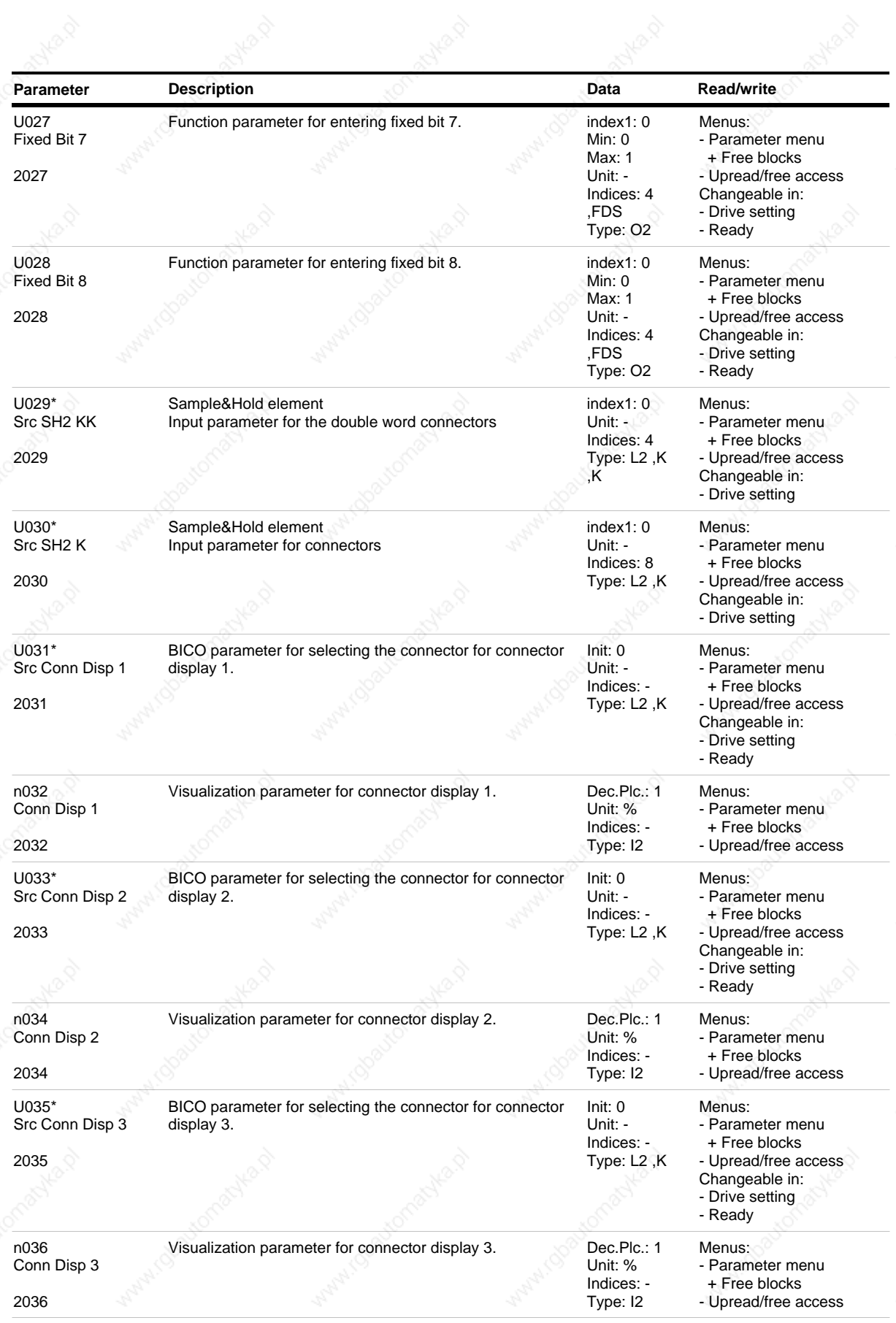

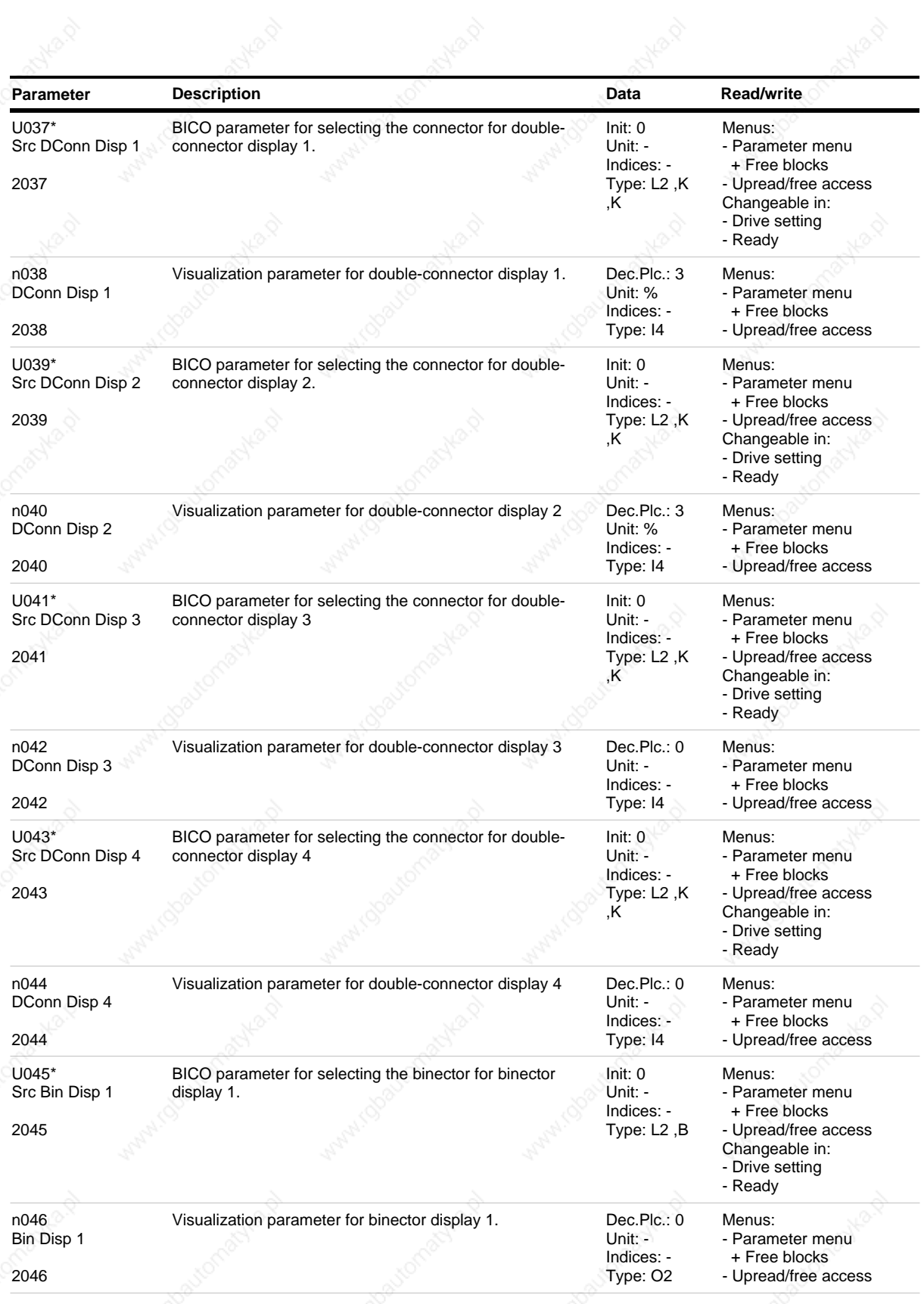

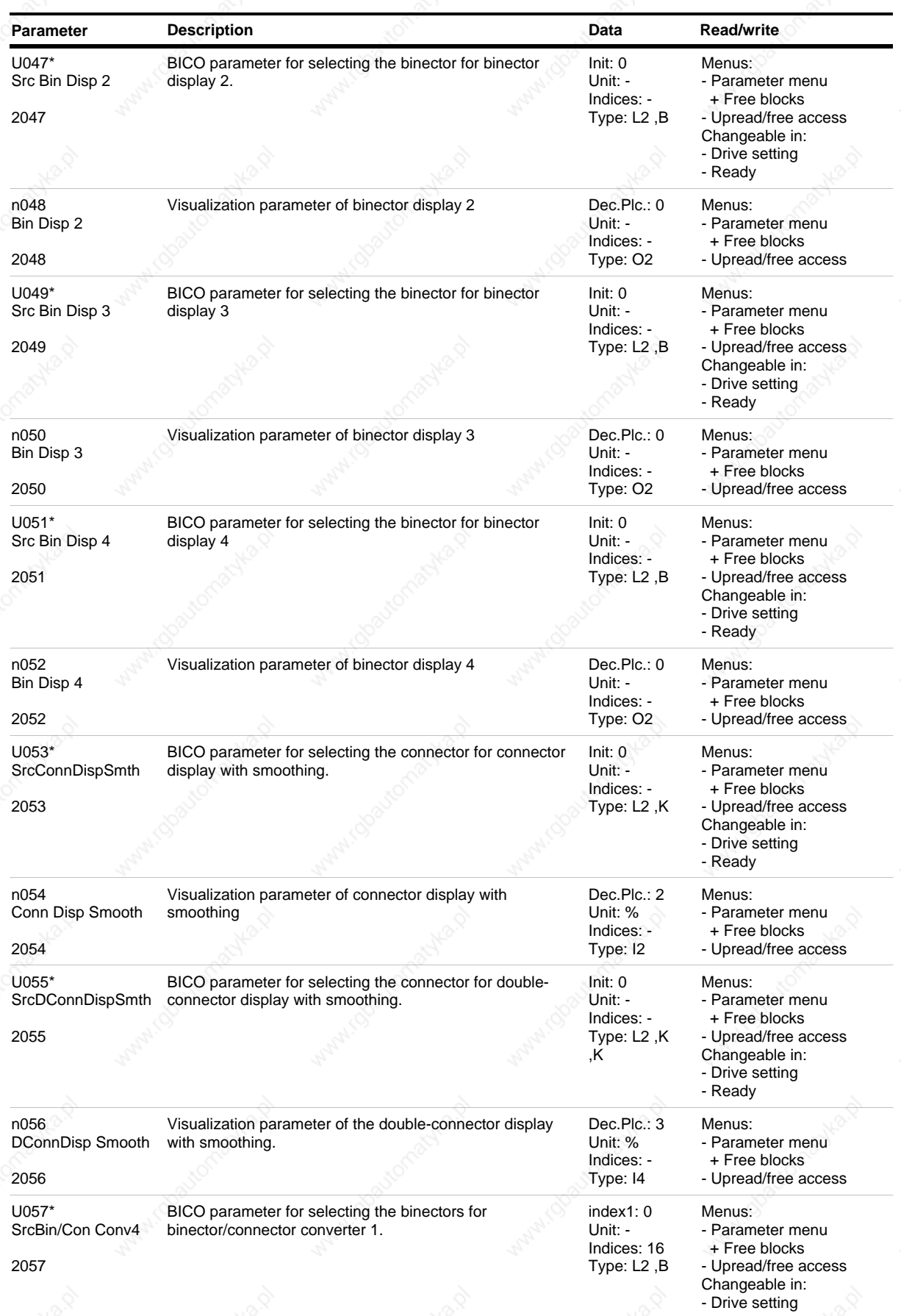

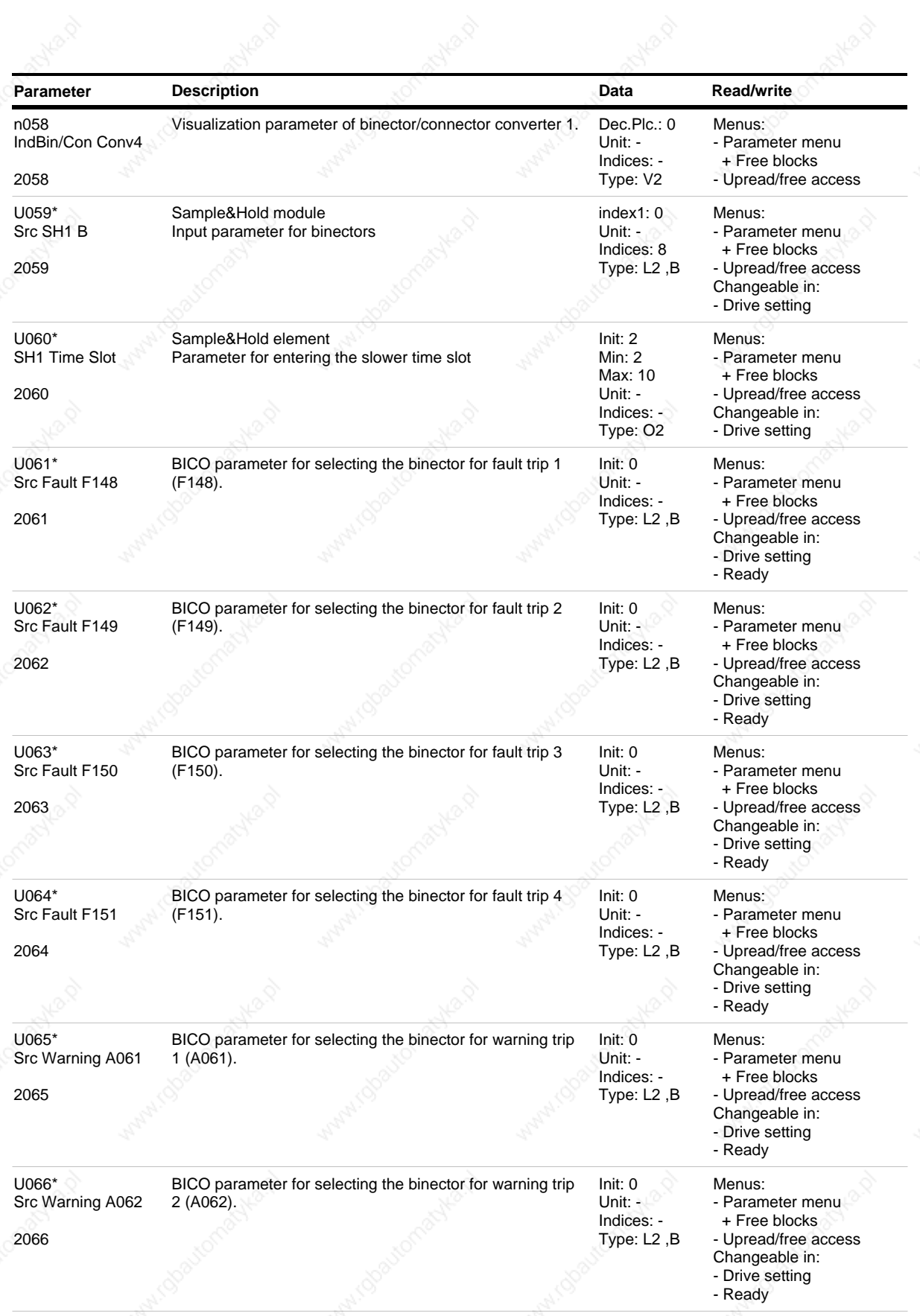

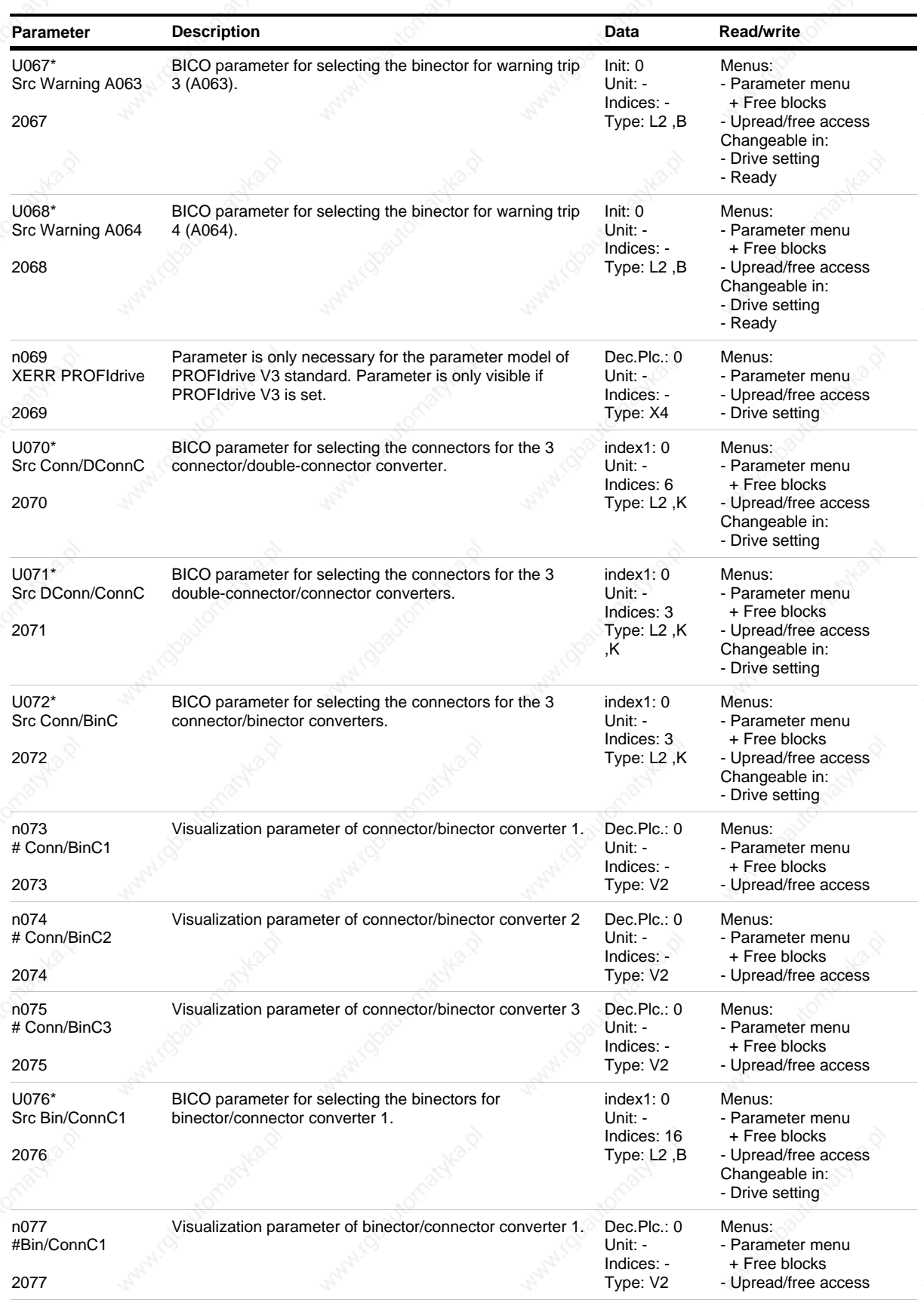

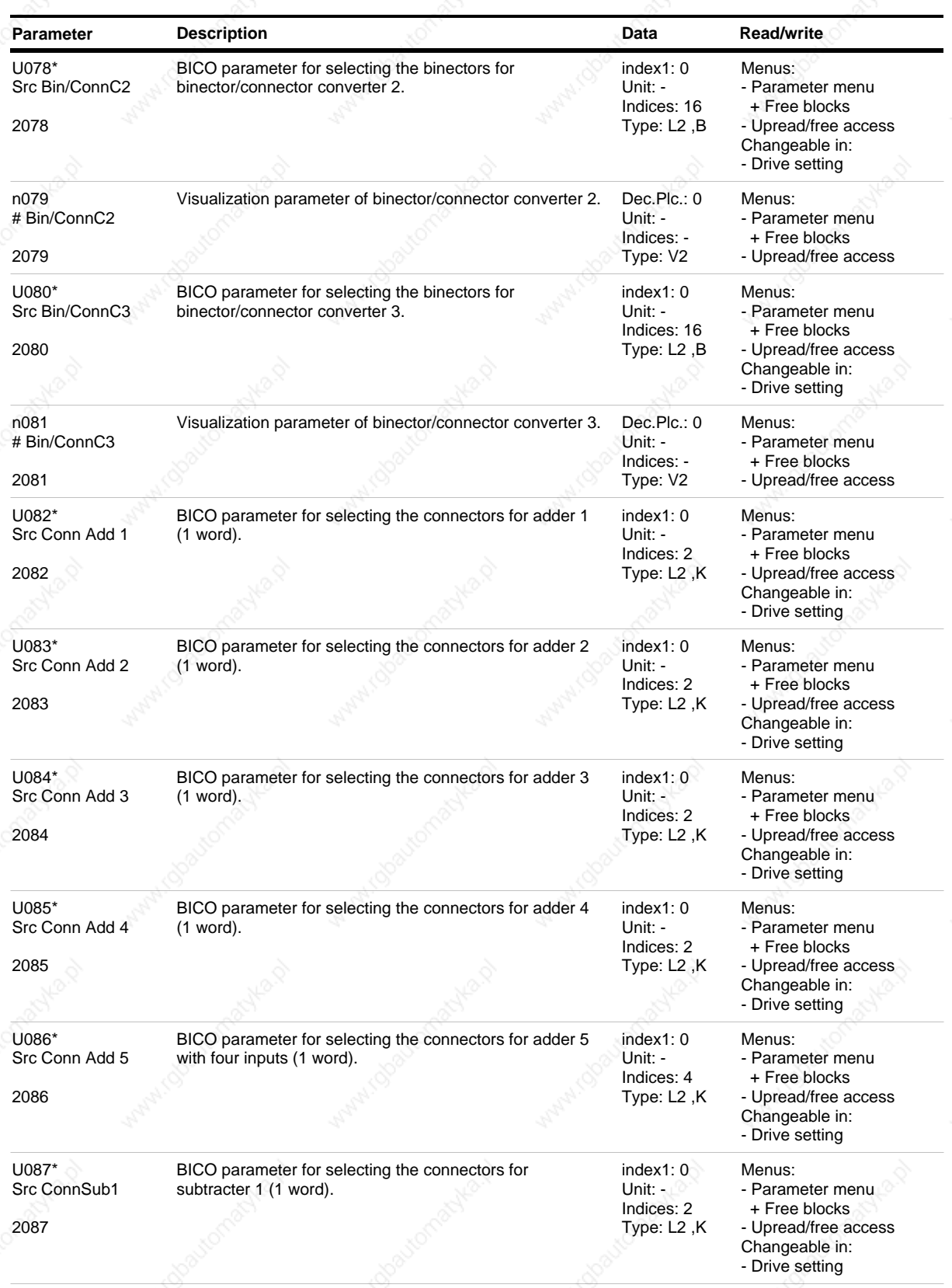

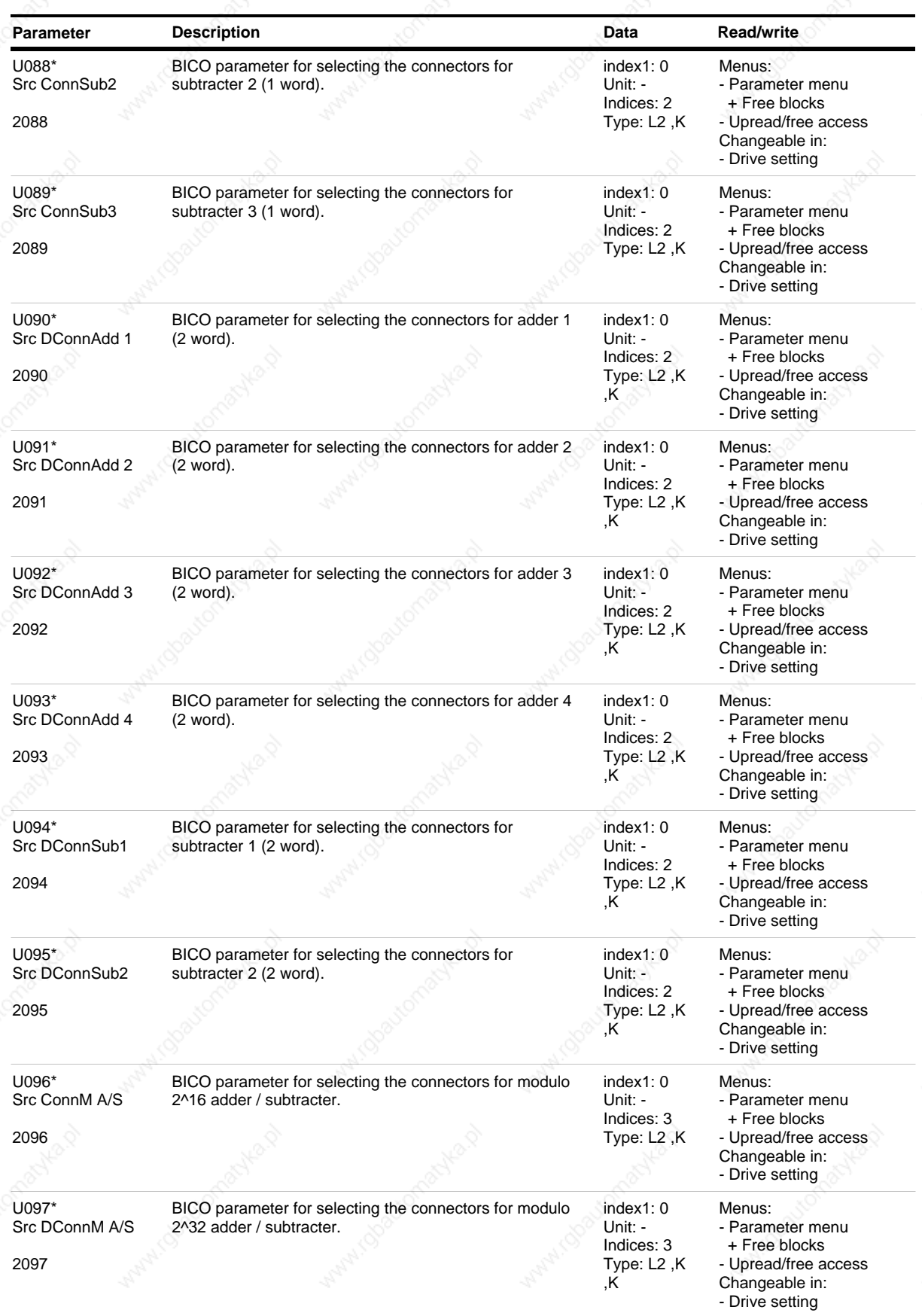

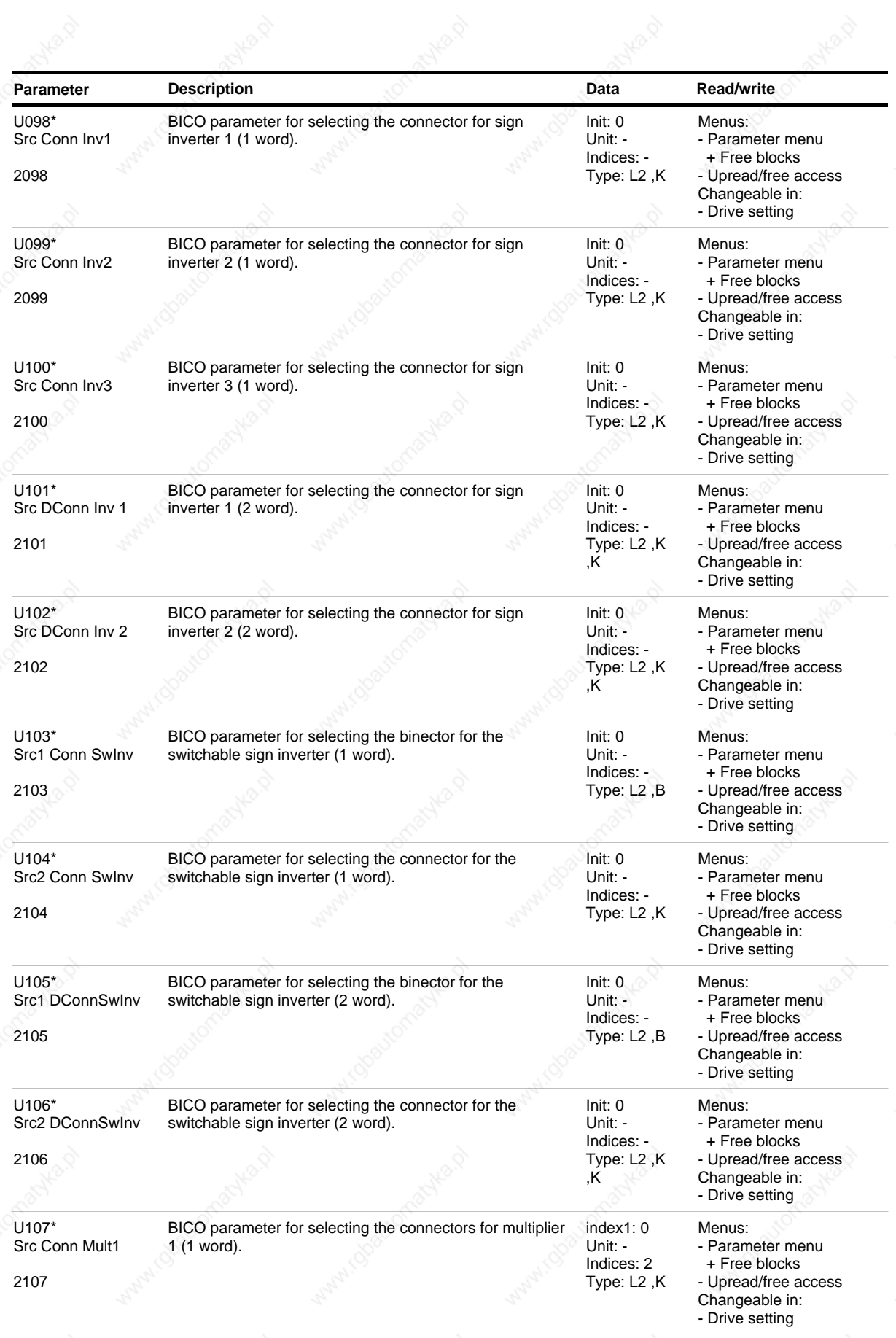

**Siemens AG 6SE7087-6QX50 (Edition AF)** 2008 2009 2009 2012 2020 2030 2040 2050 2060 2071 2080 2090 2009 2012 20 SIMOVERT MASTERDRIVES Compendium Motion Control

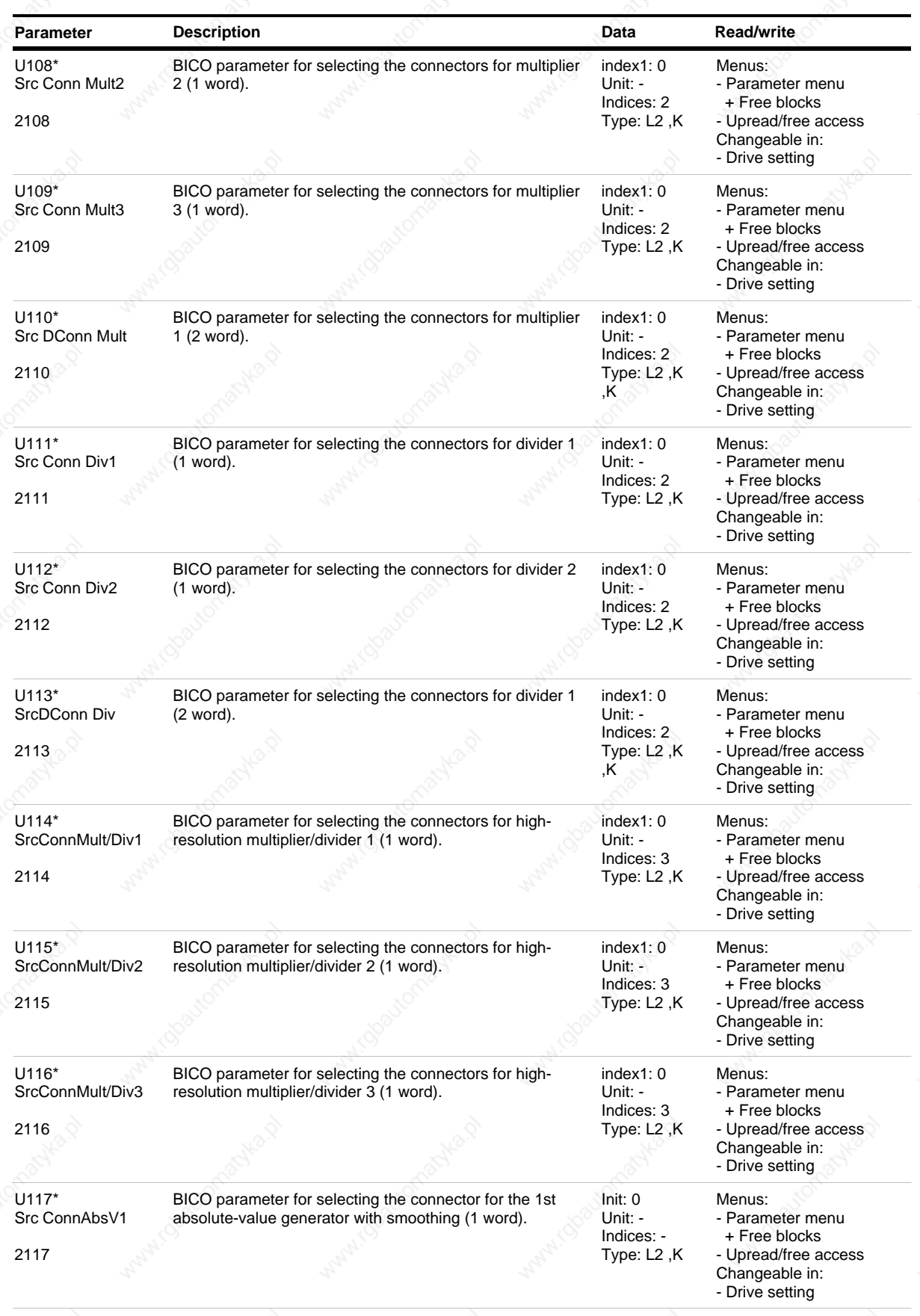

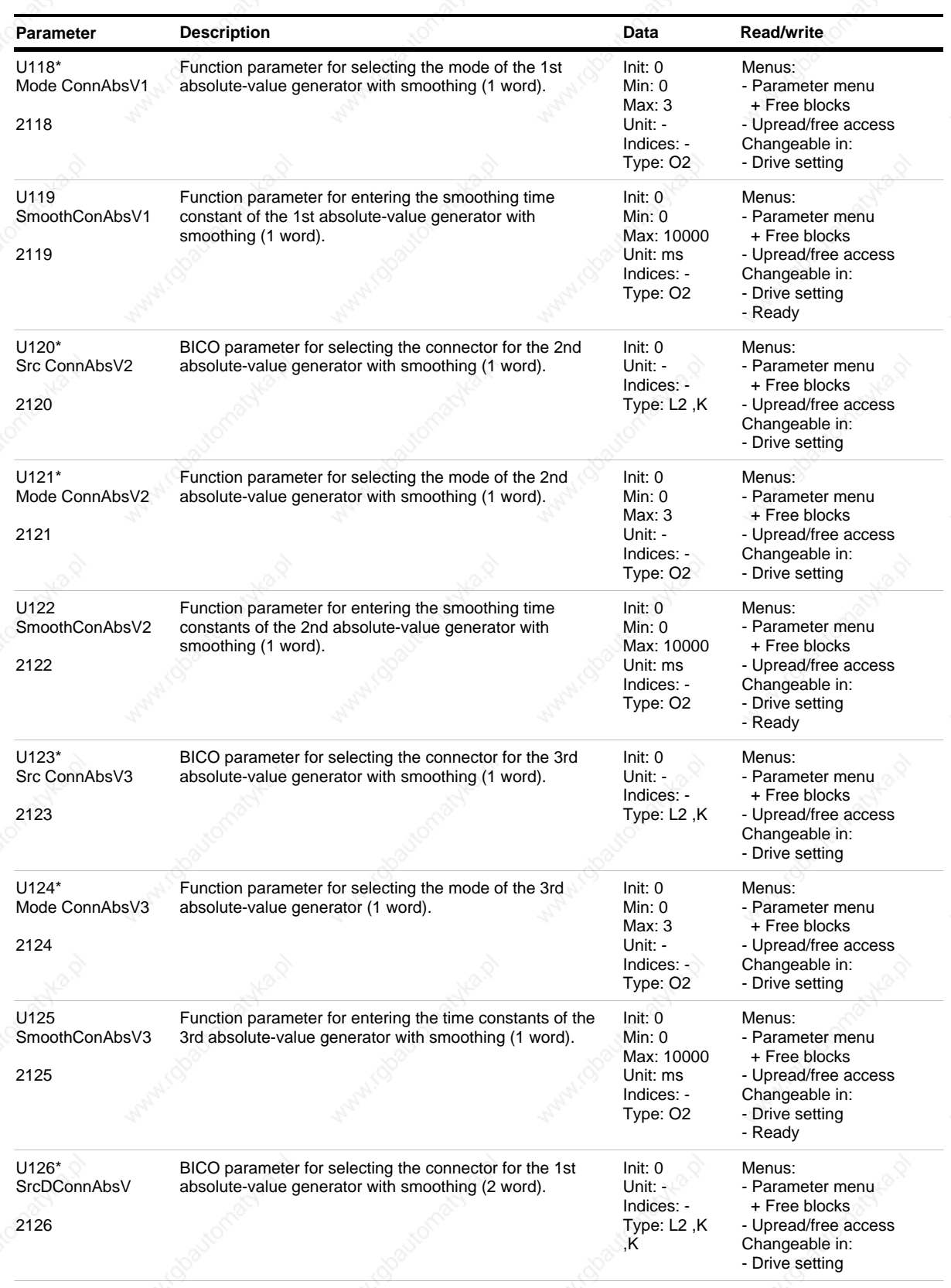

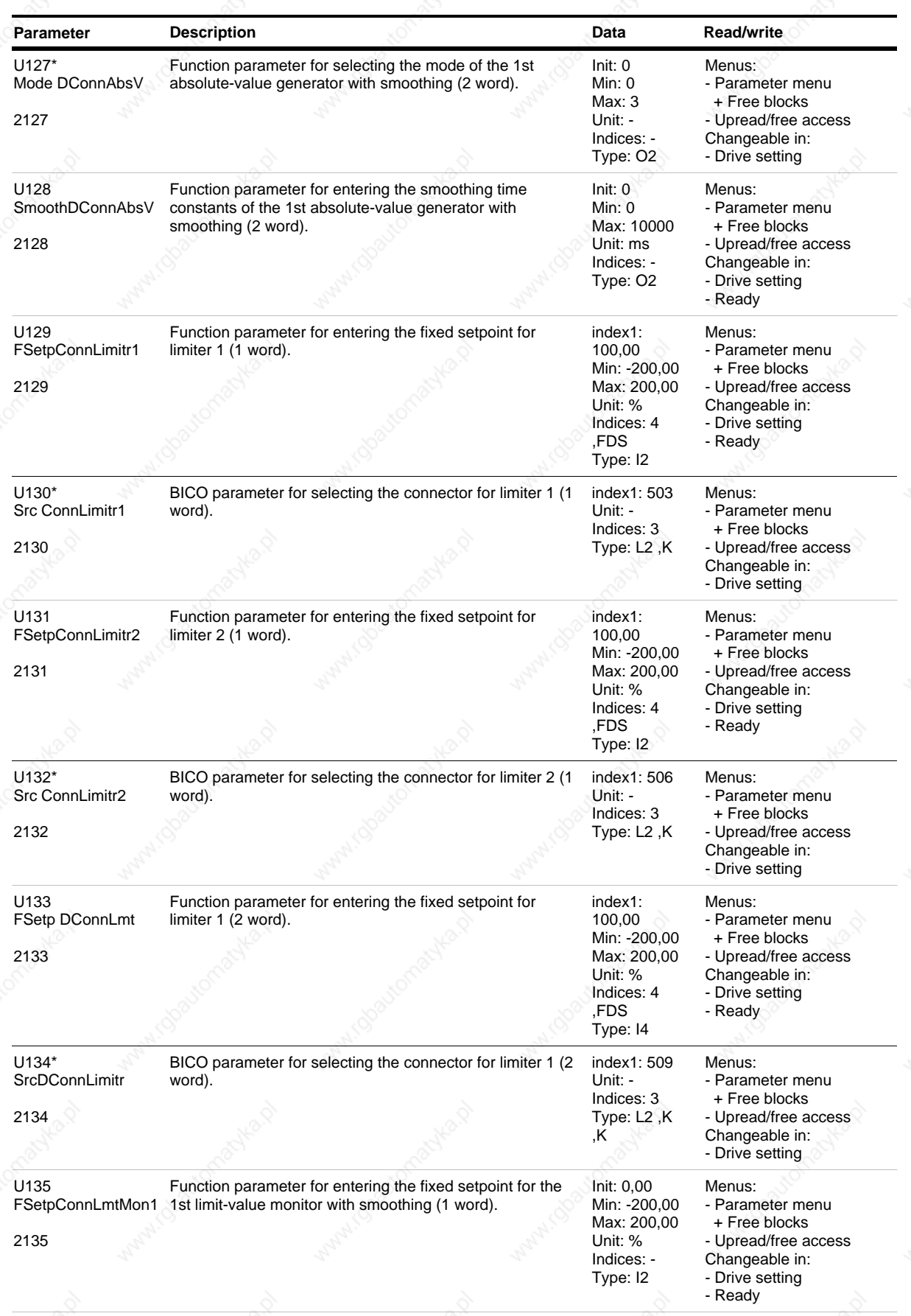

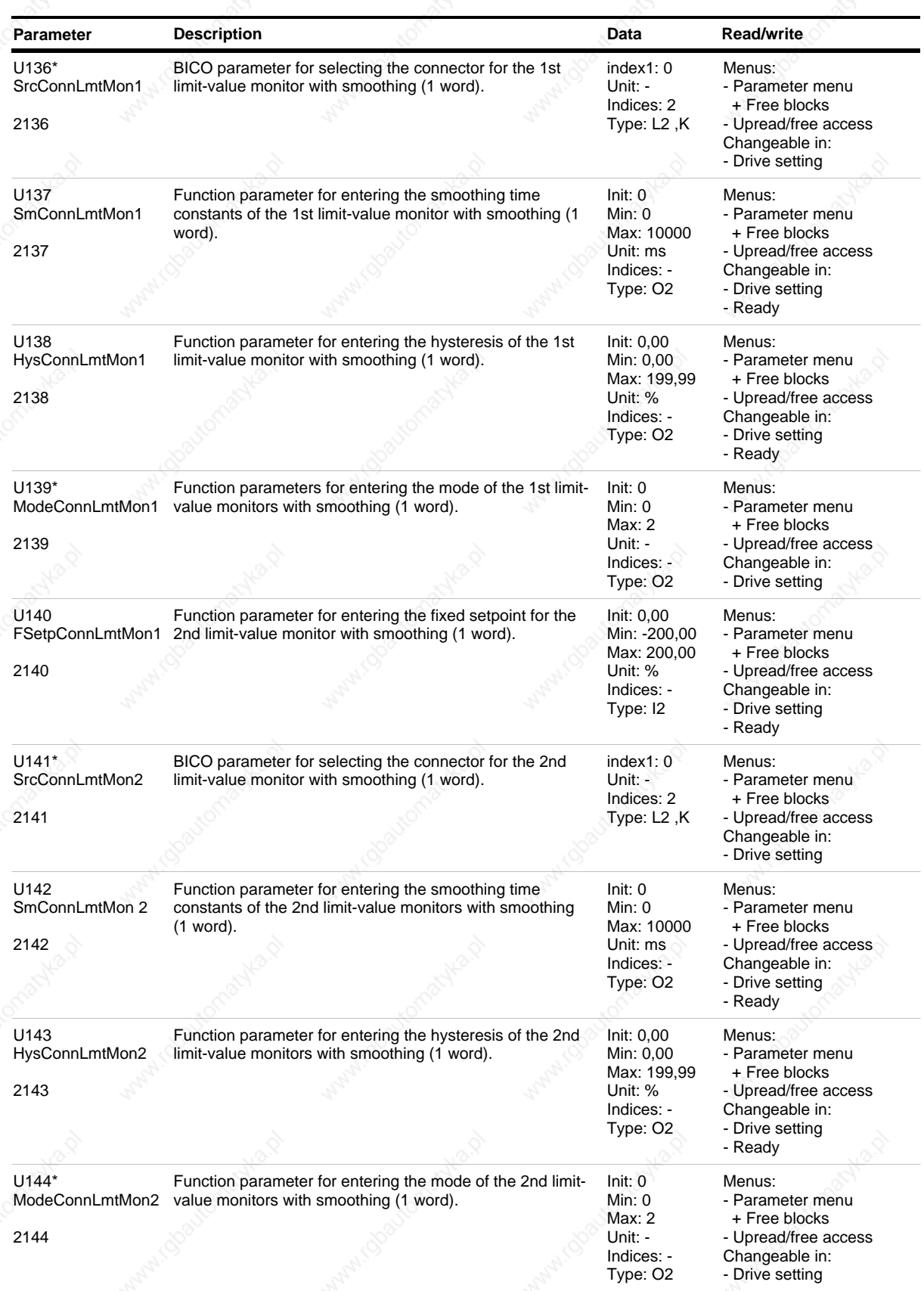

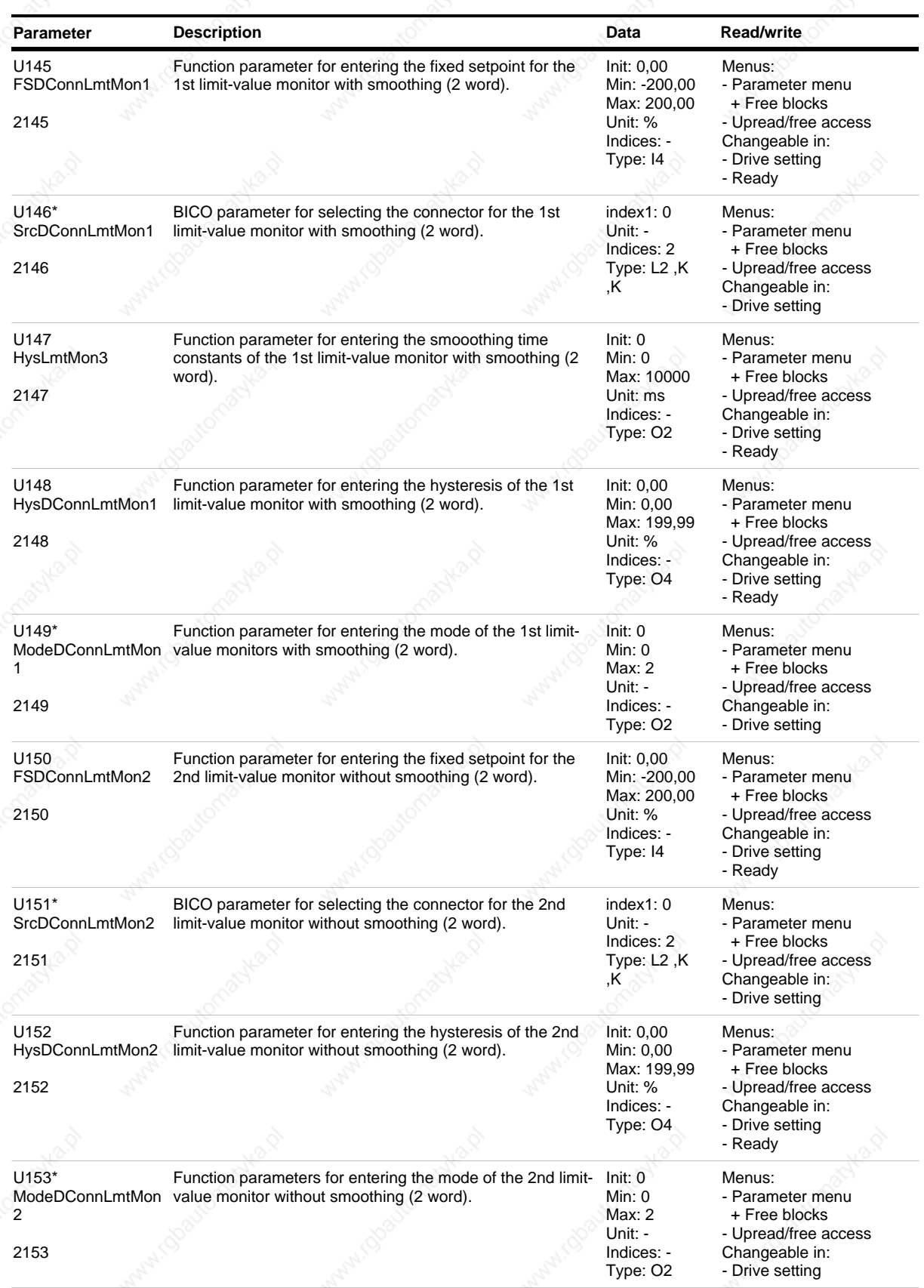

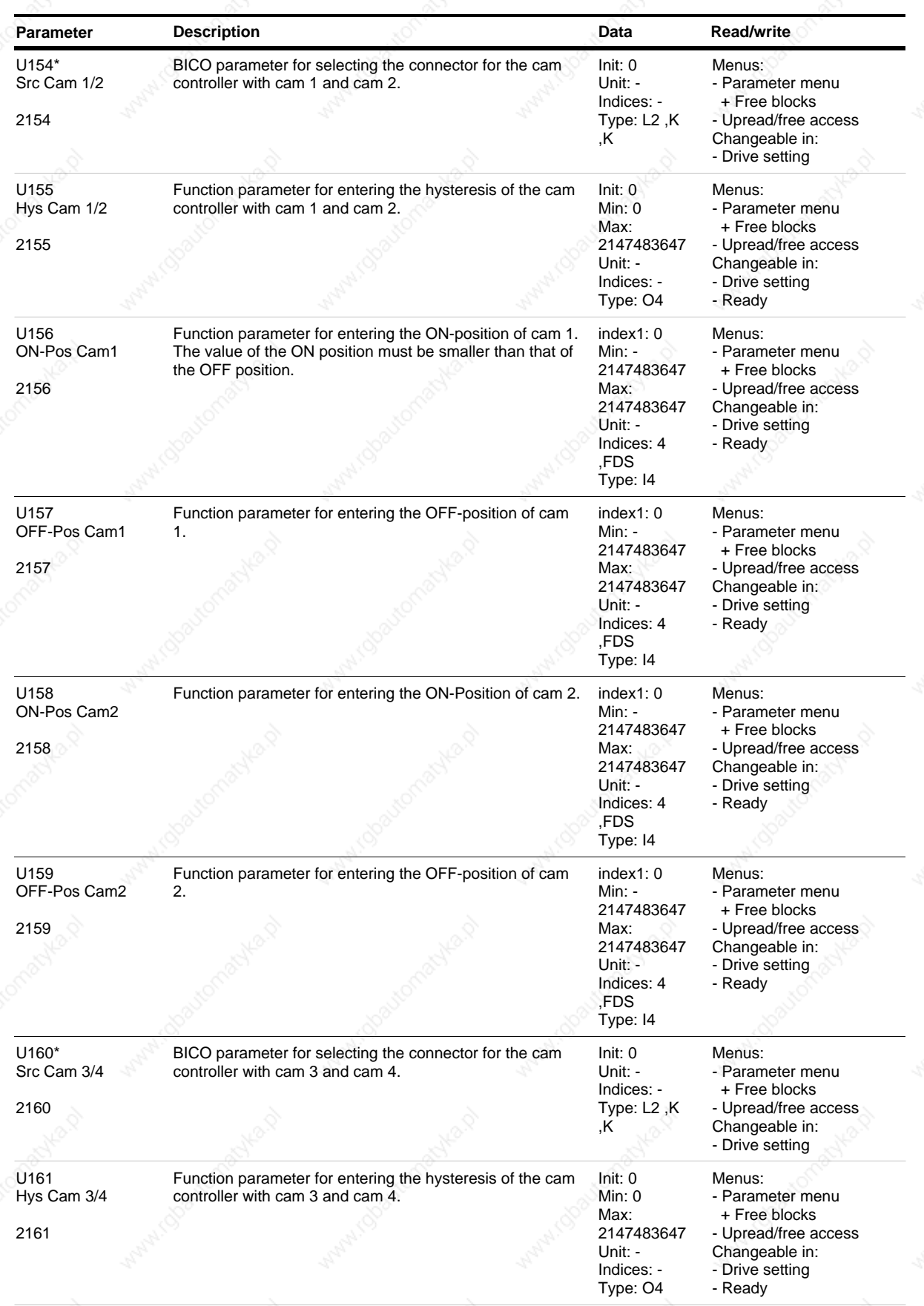

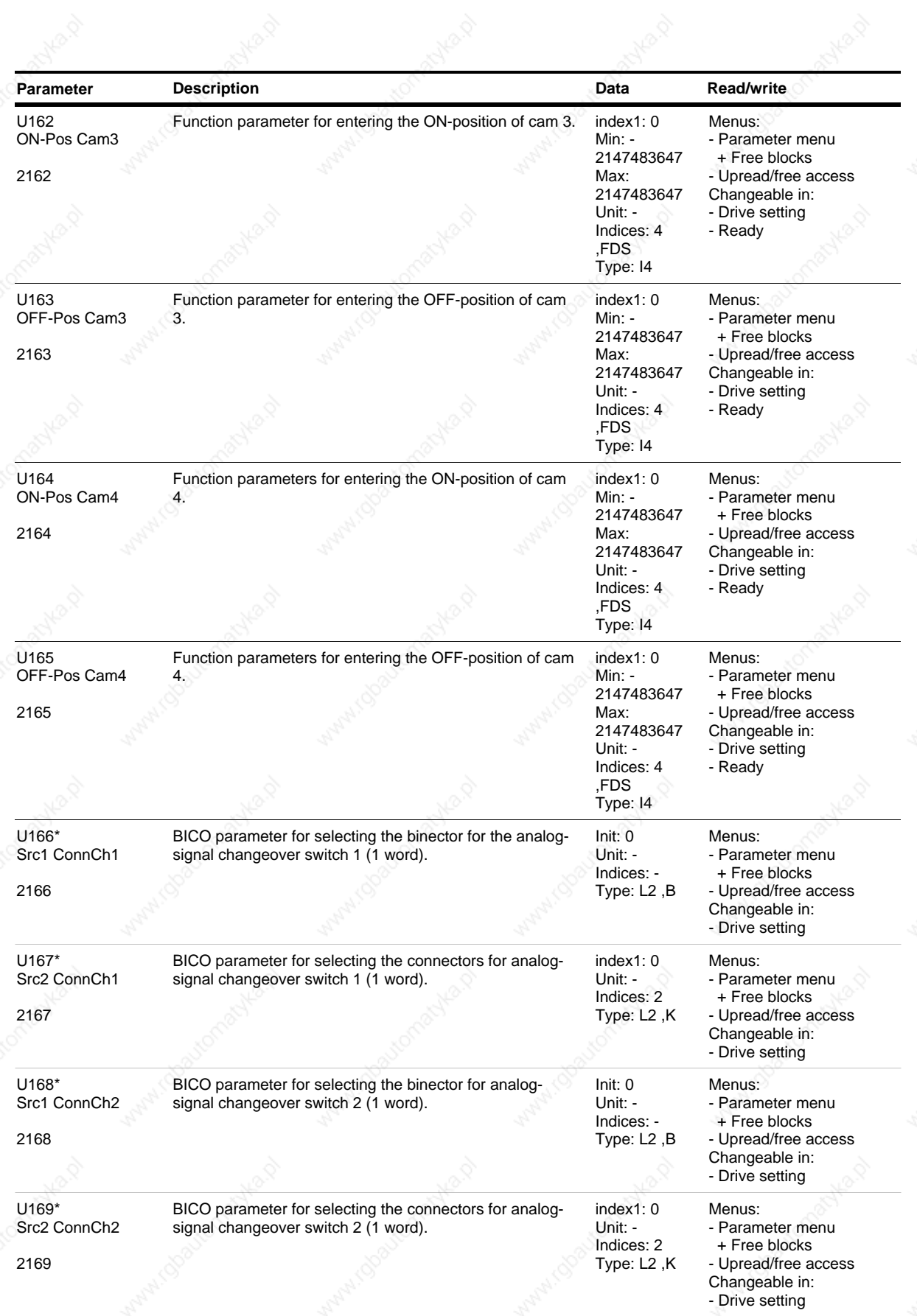

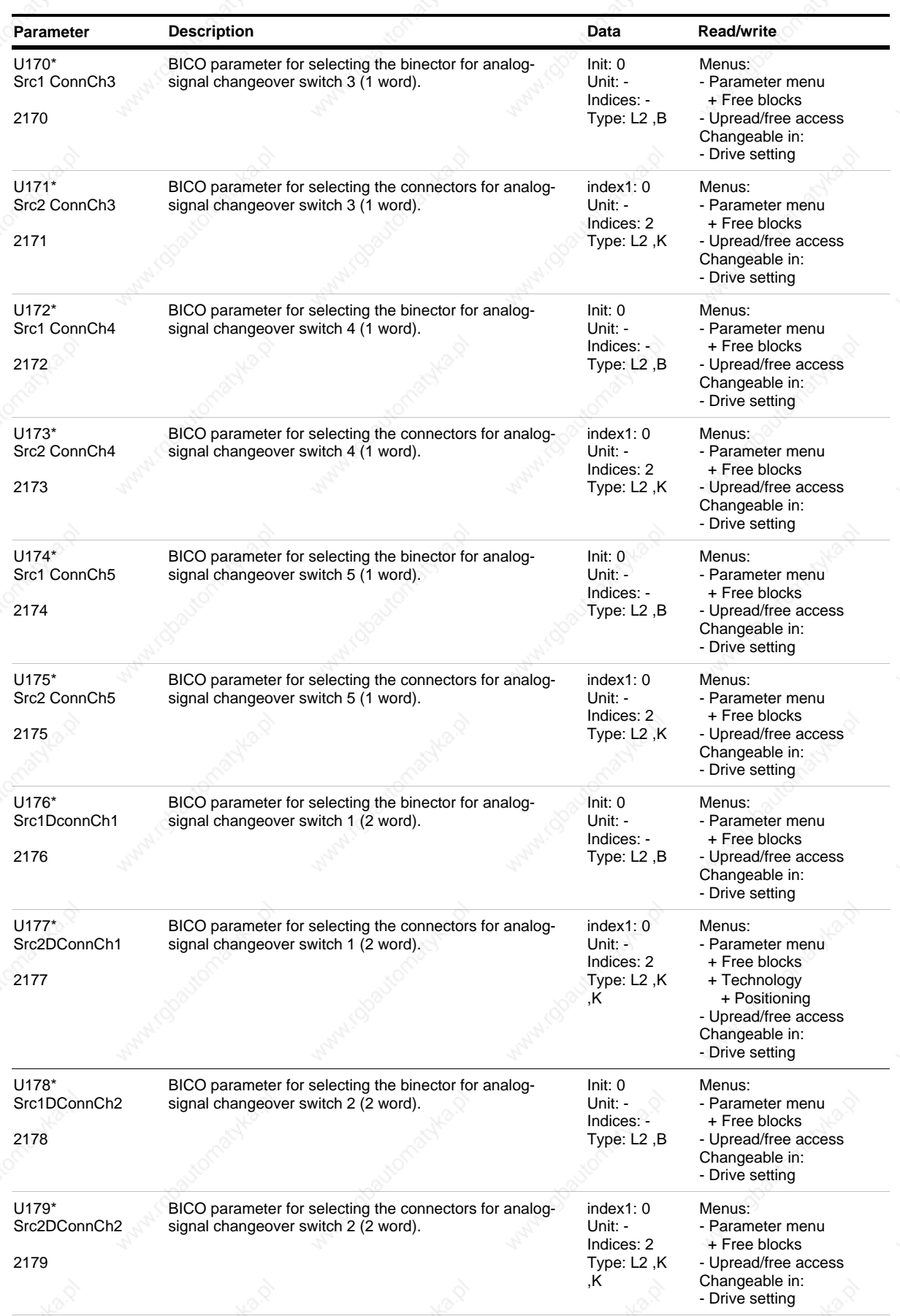

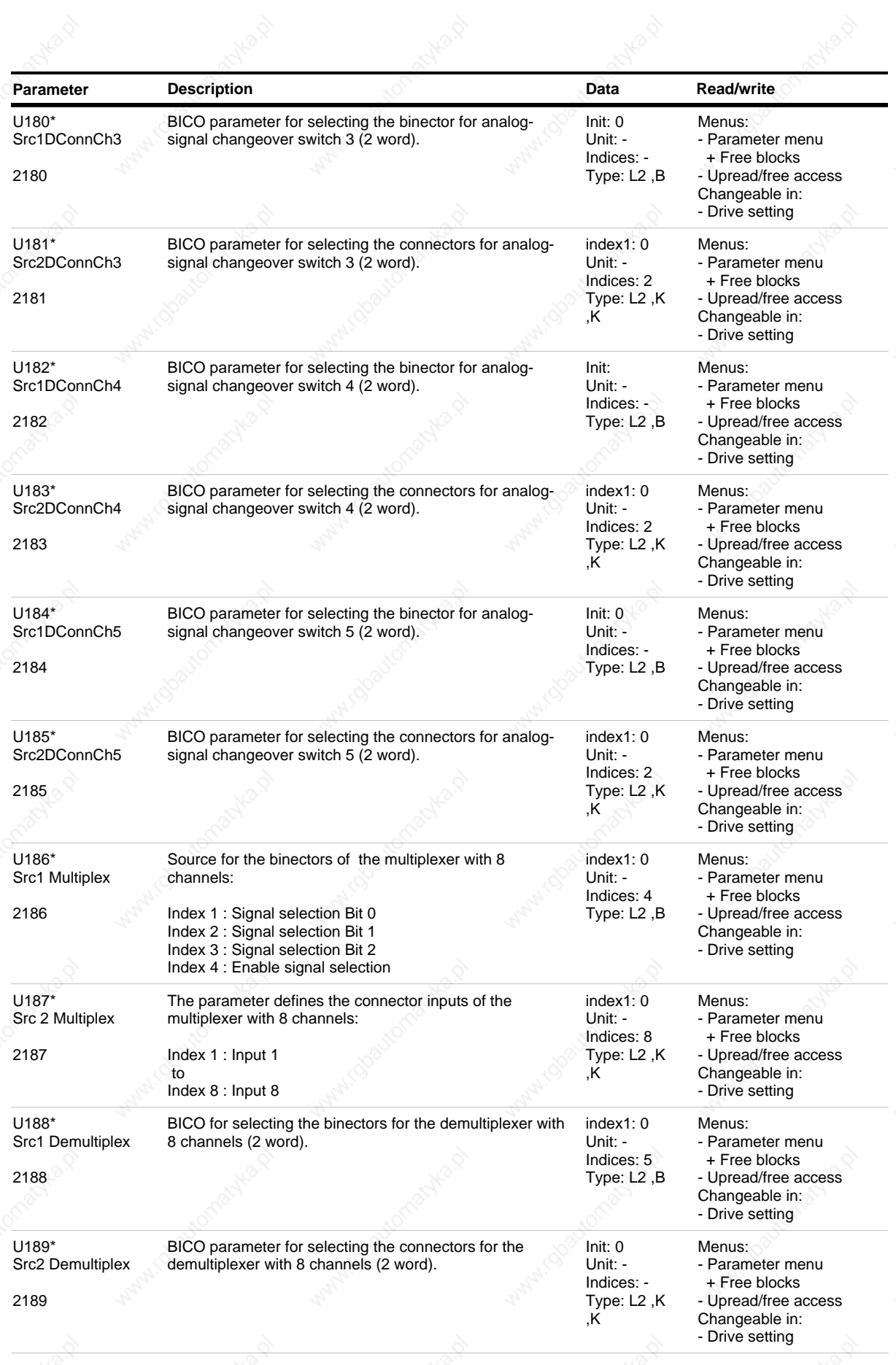

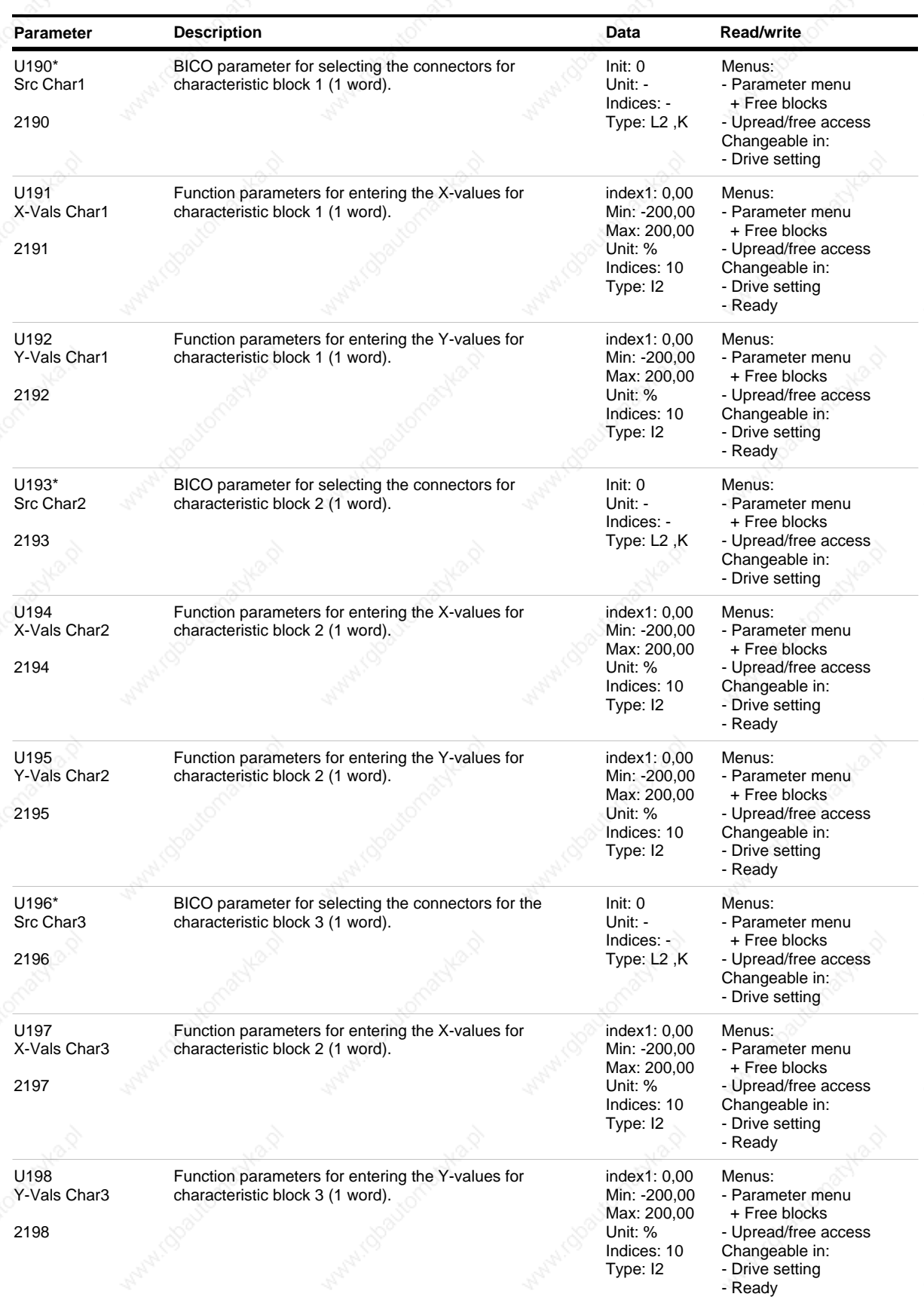

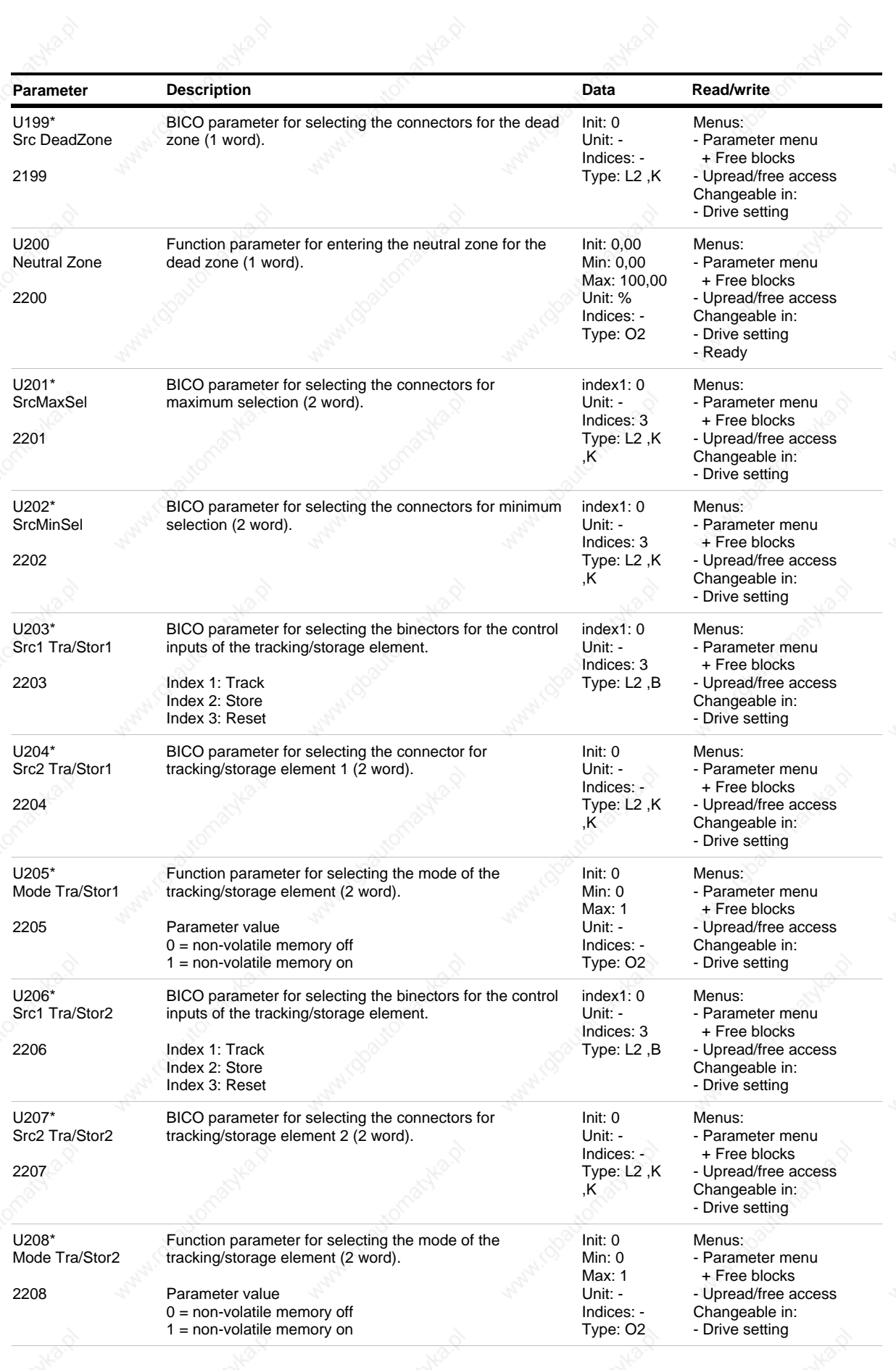

*130* Siemens AG 6SE7087-6QX50 (Edition AF)

SIMOVERT MASTERDRIVES Compendium Motion Control
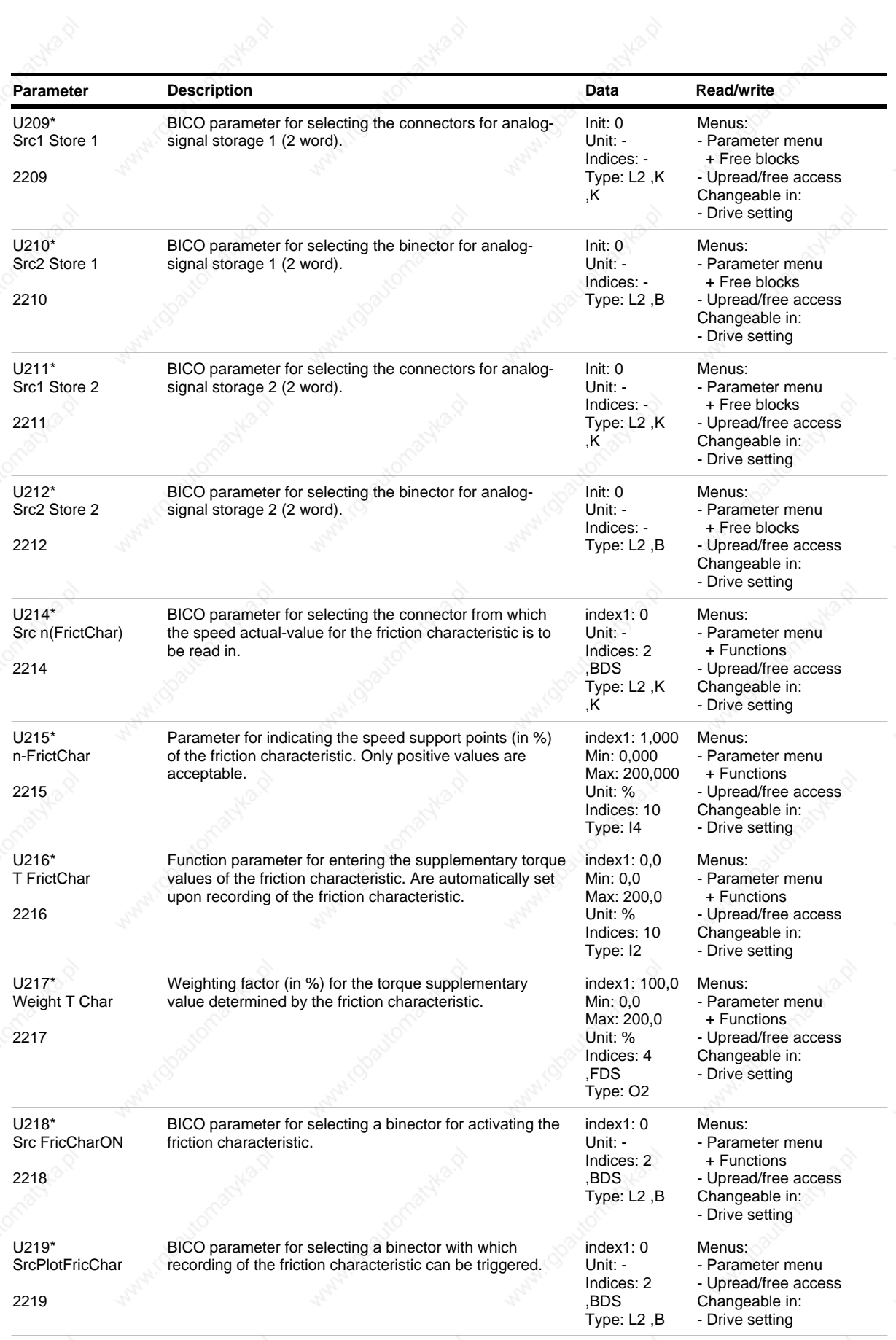

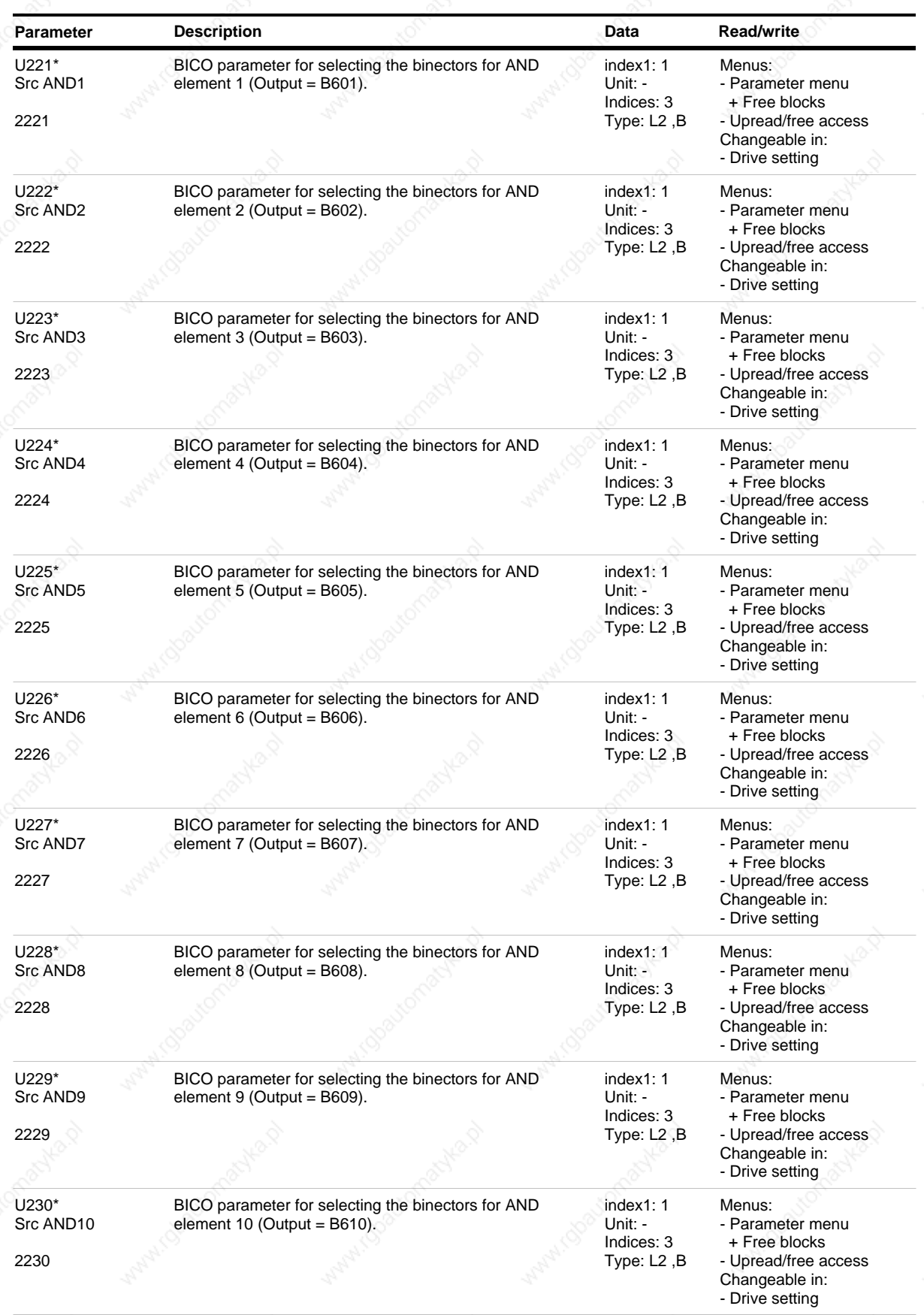

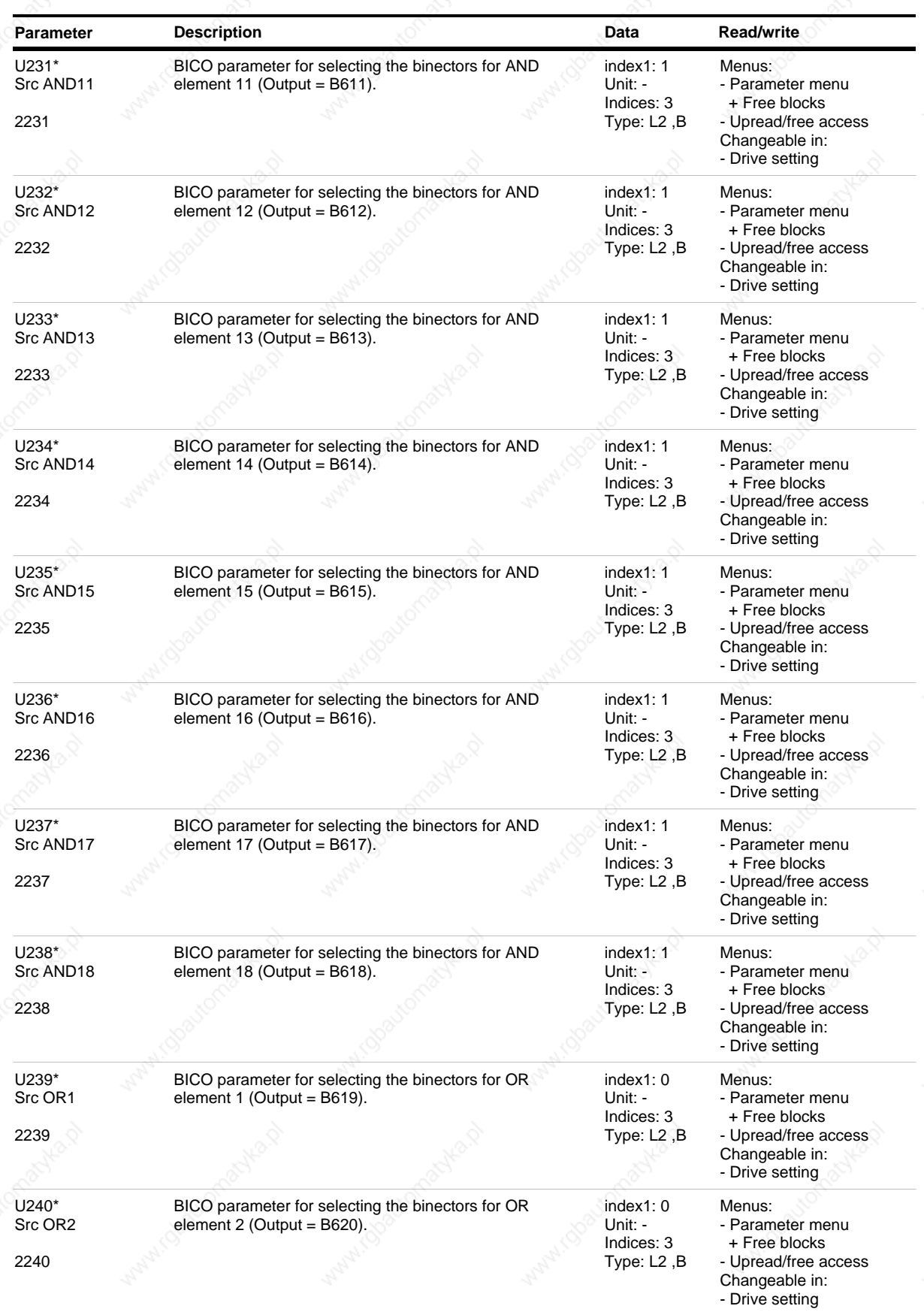

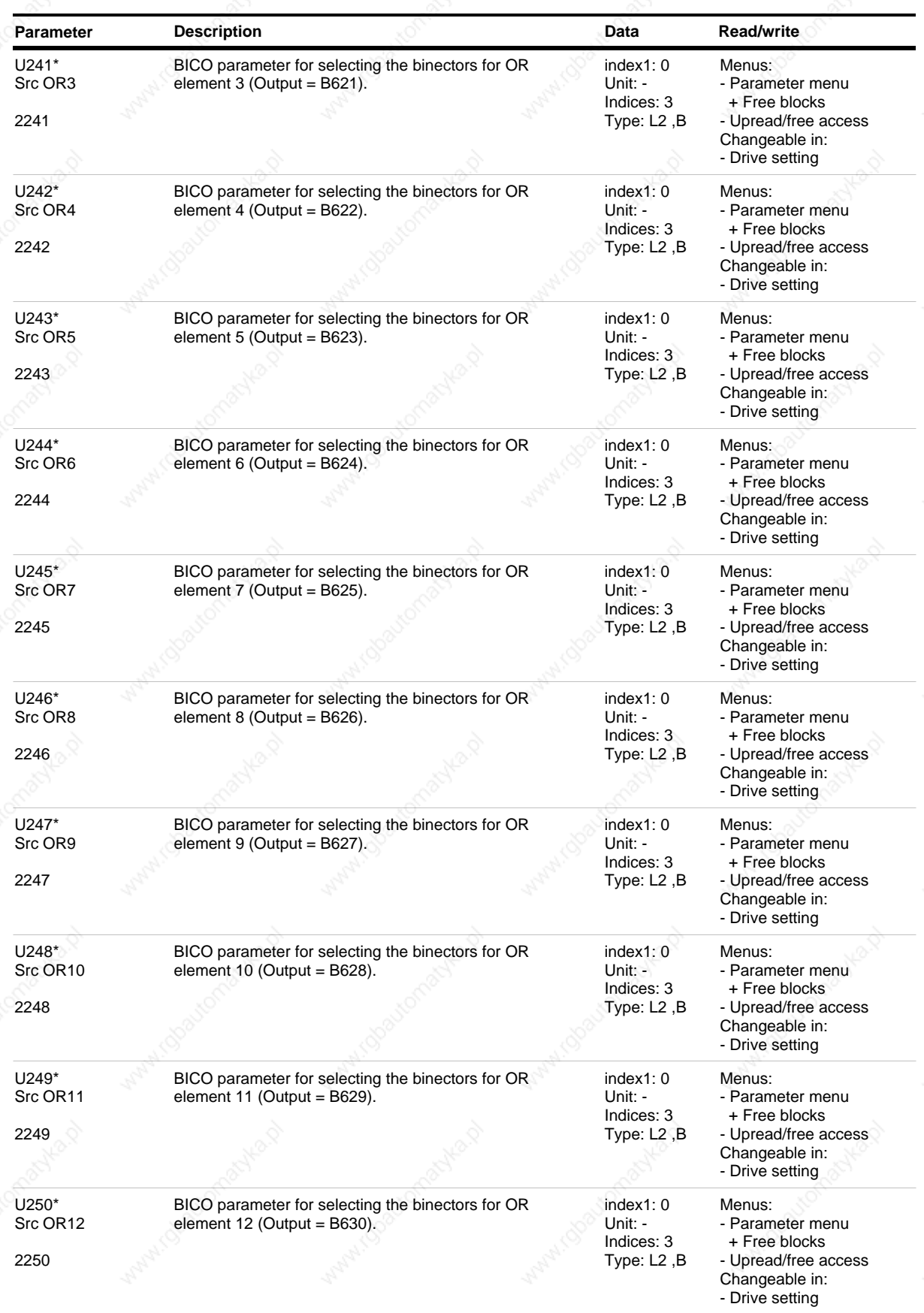

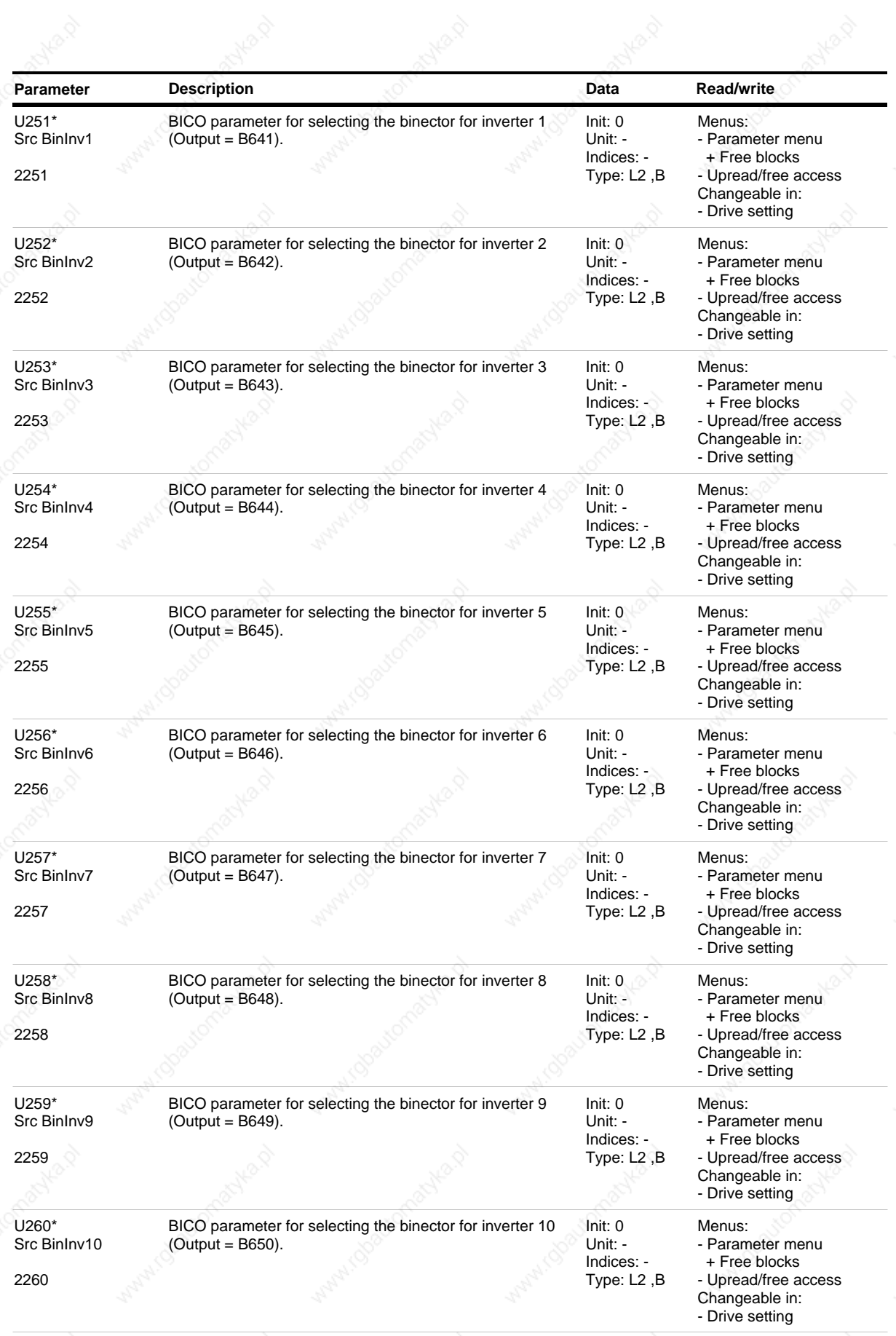

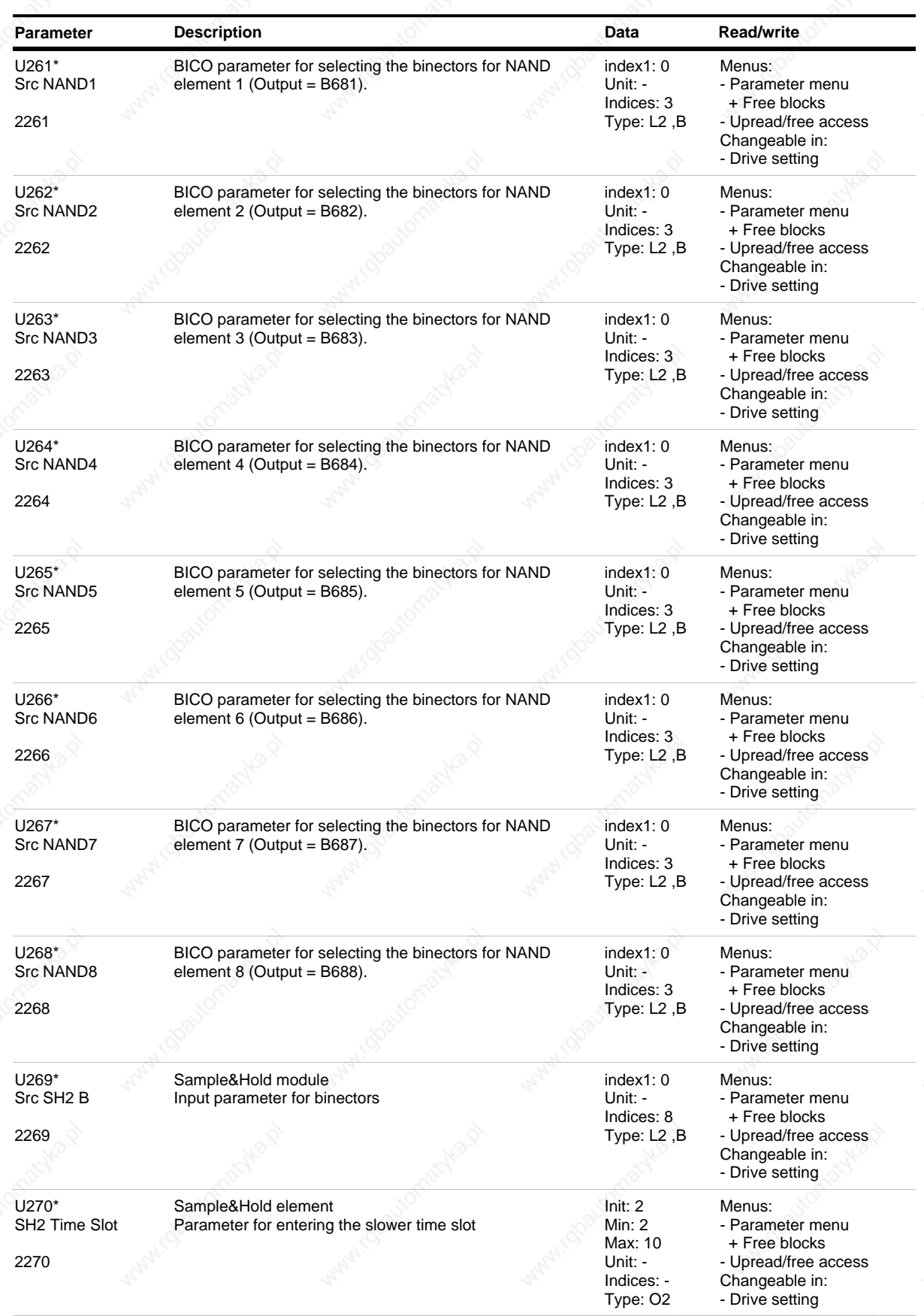

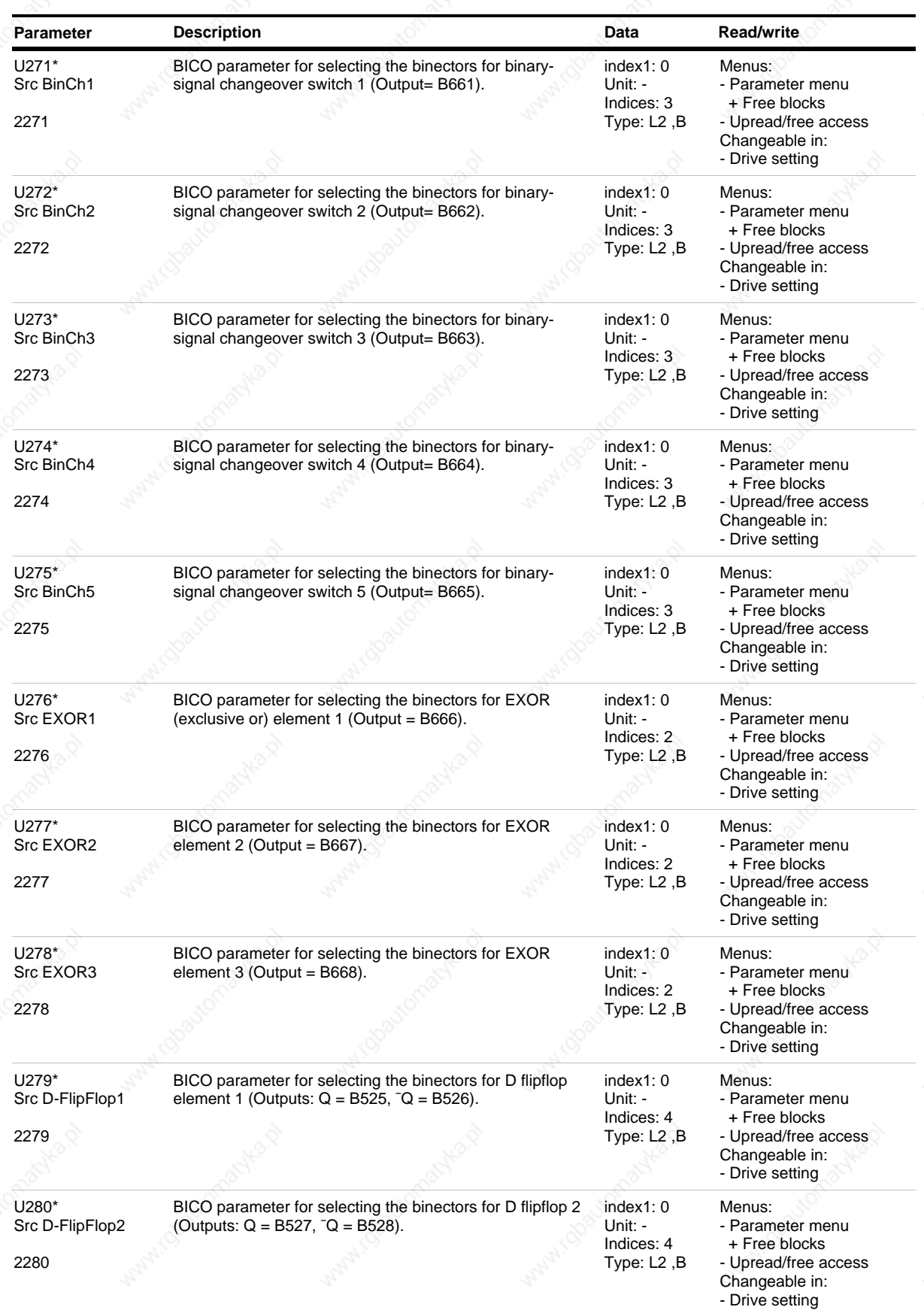

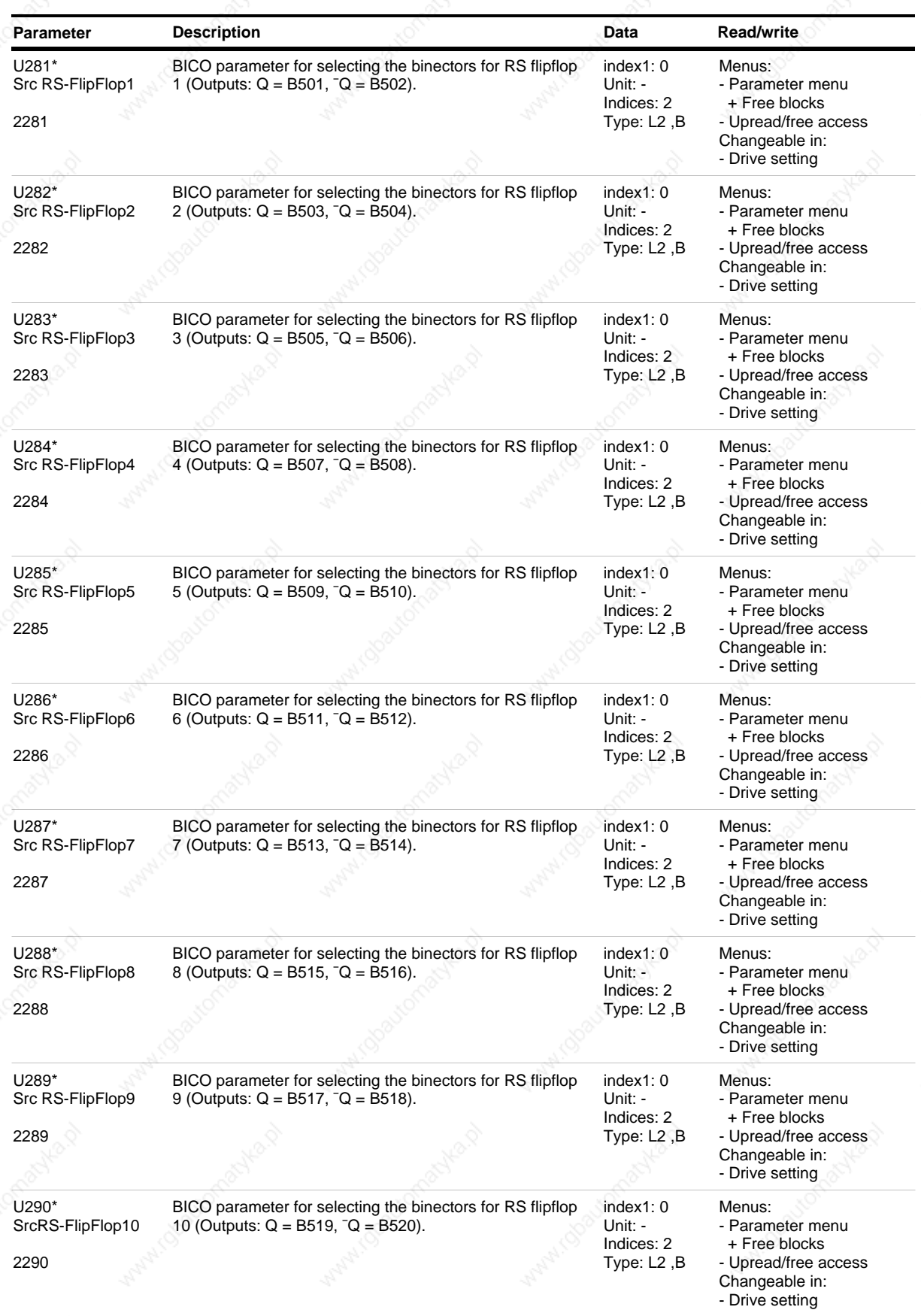

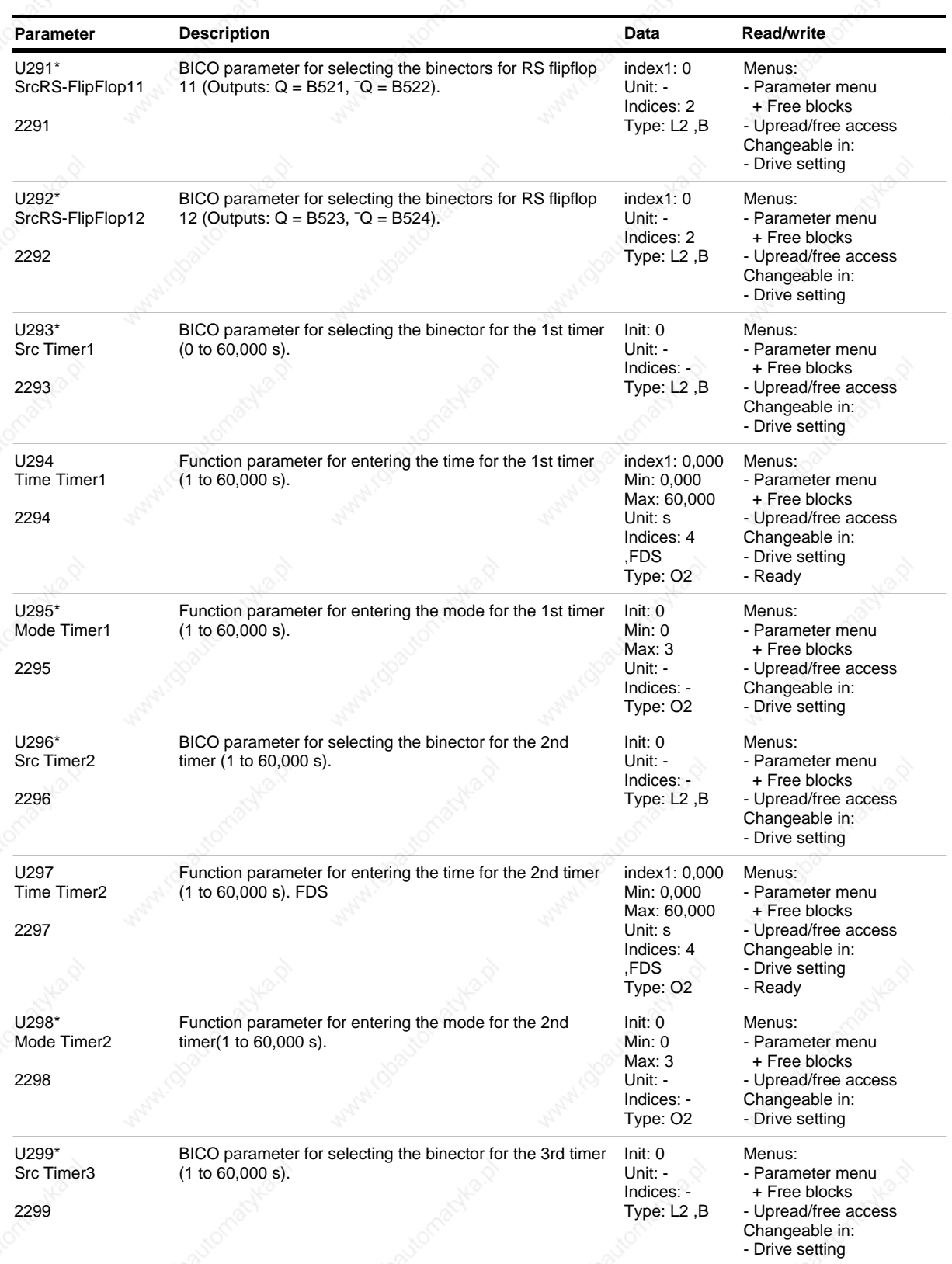

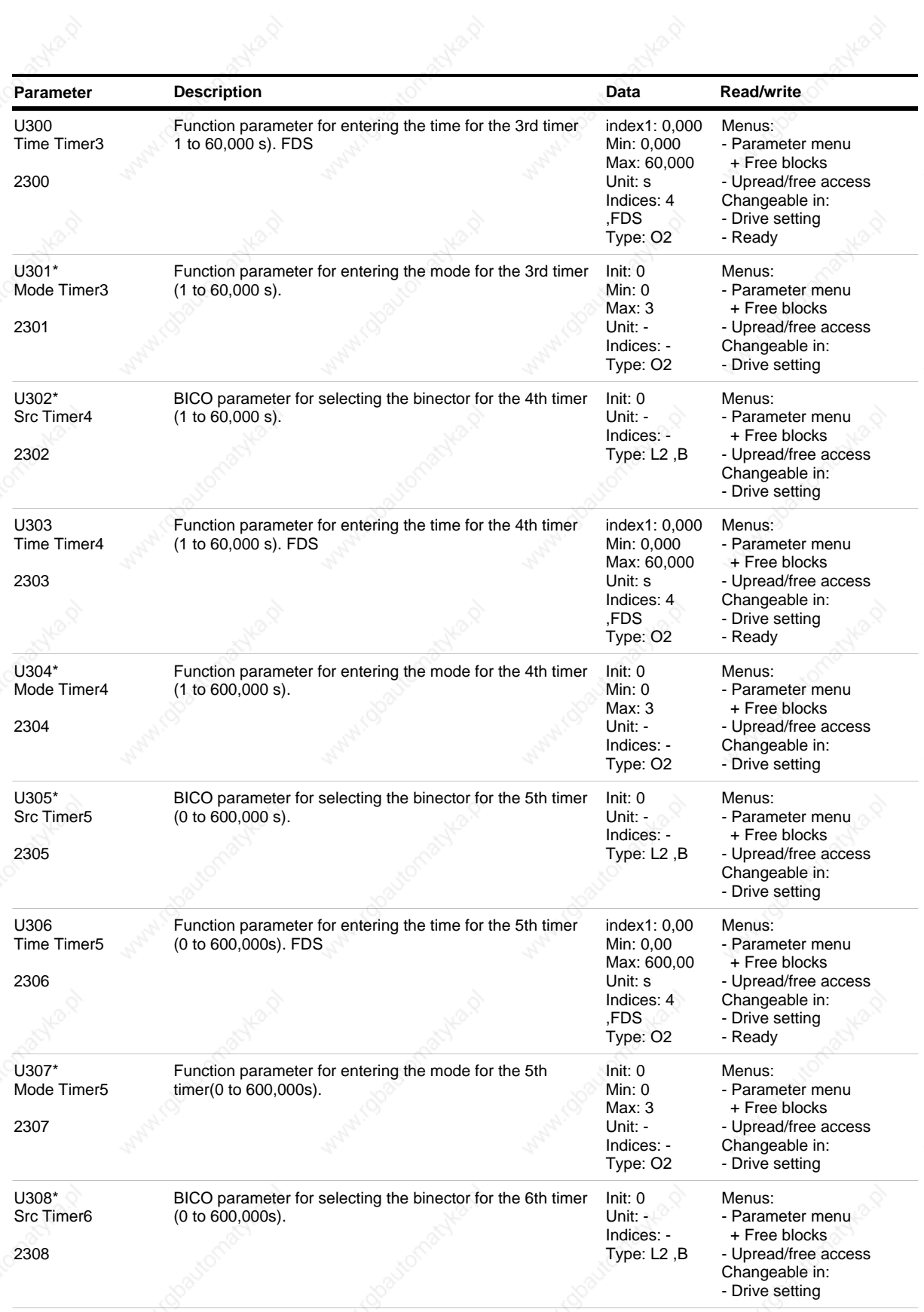

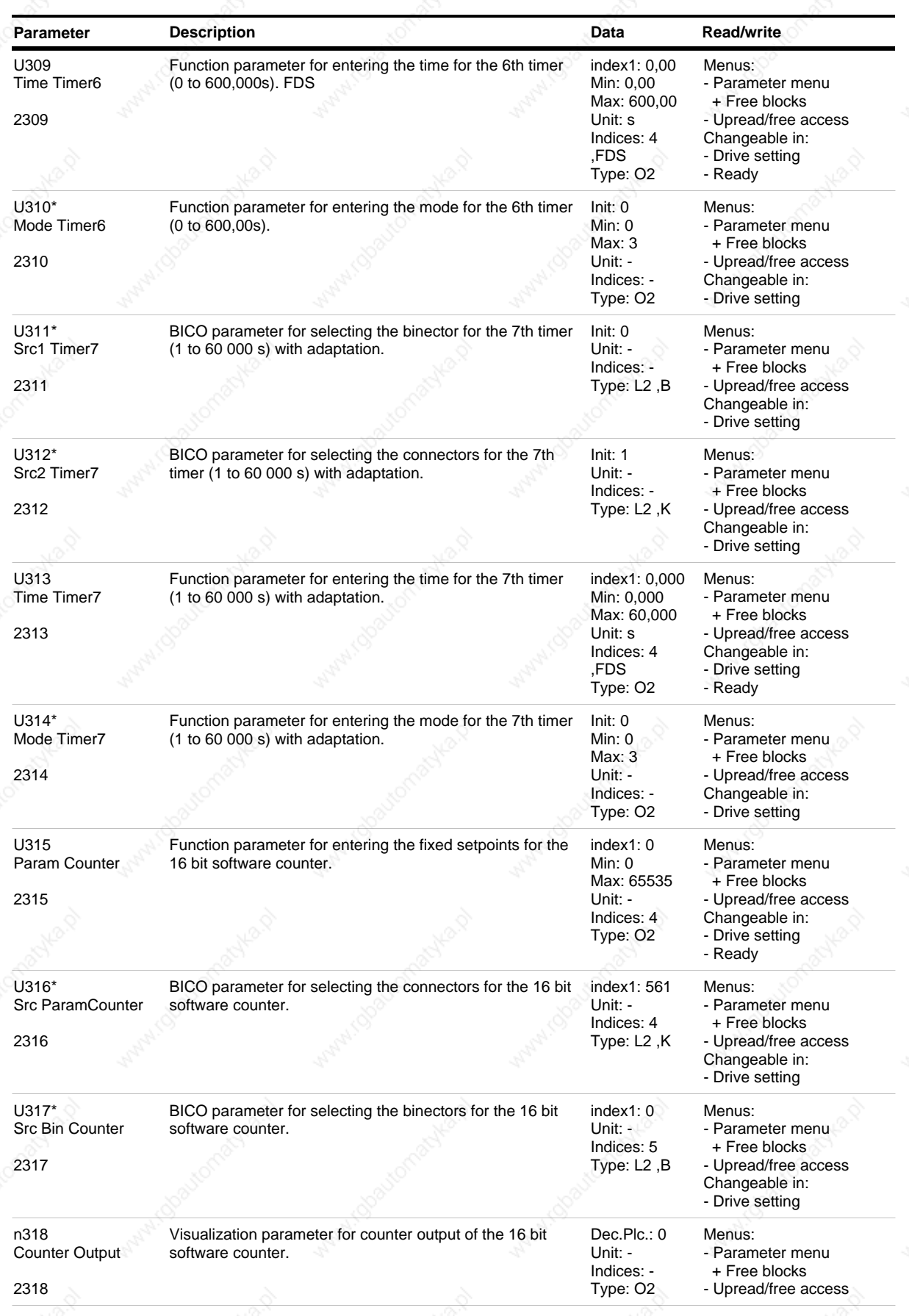

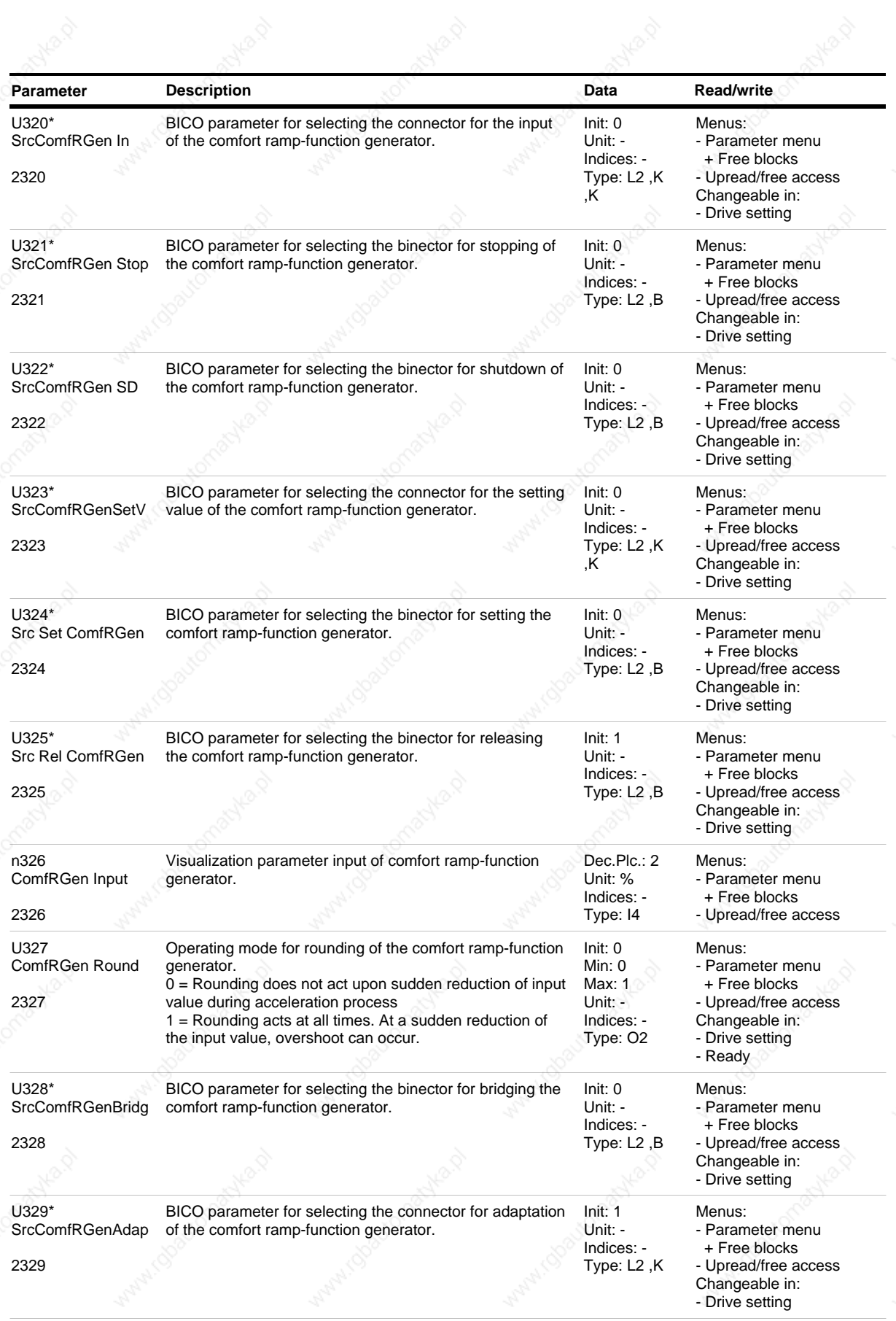

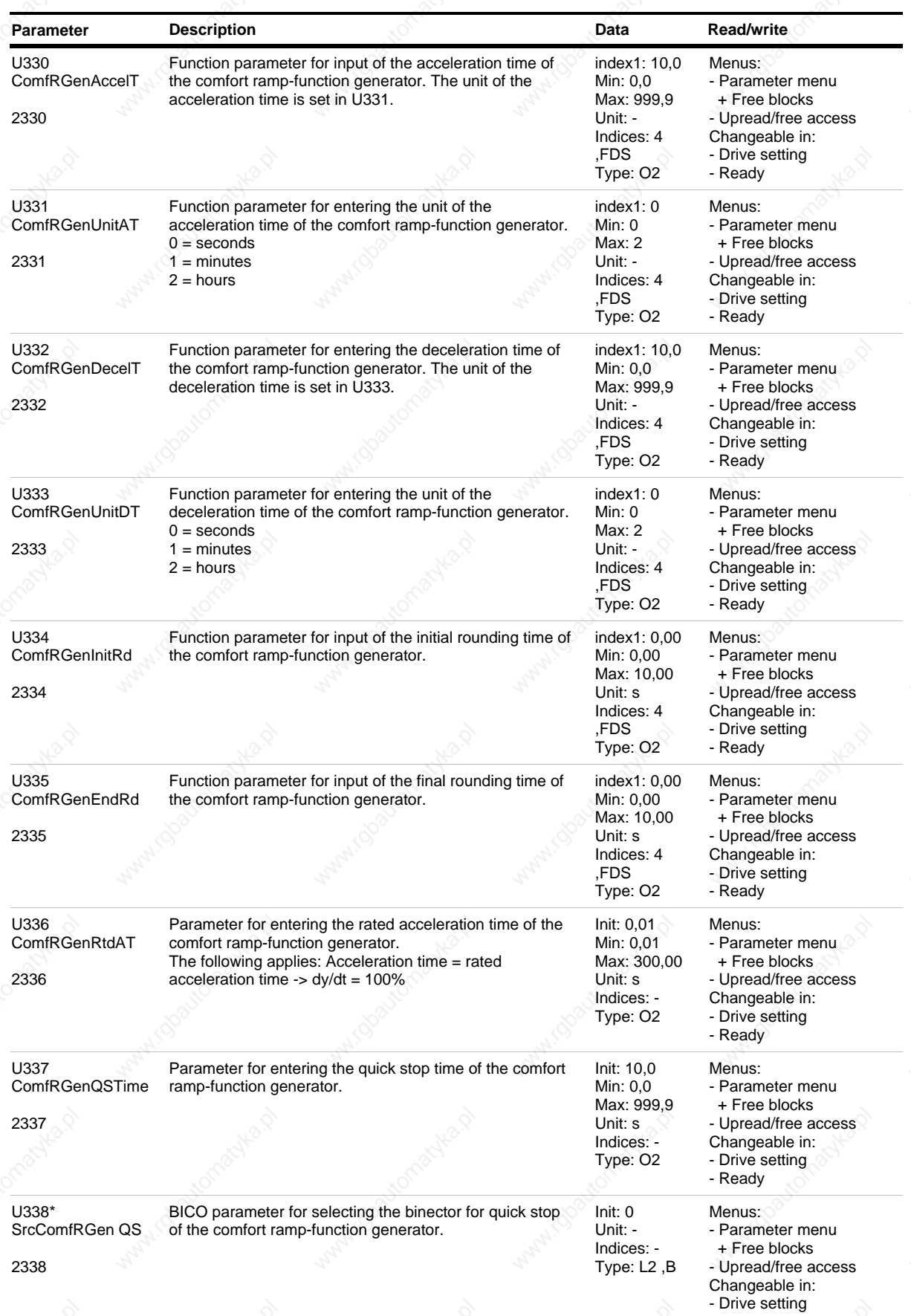

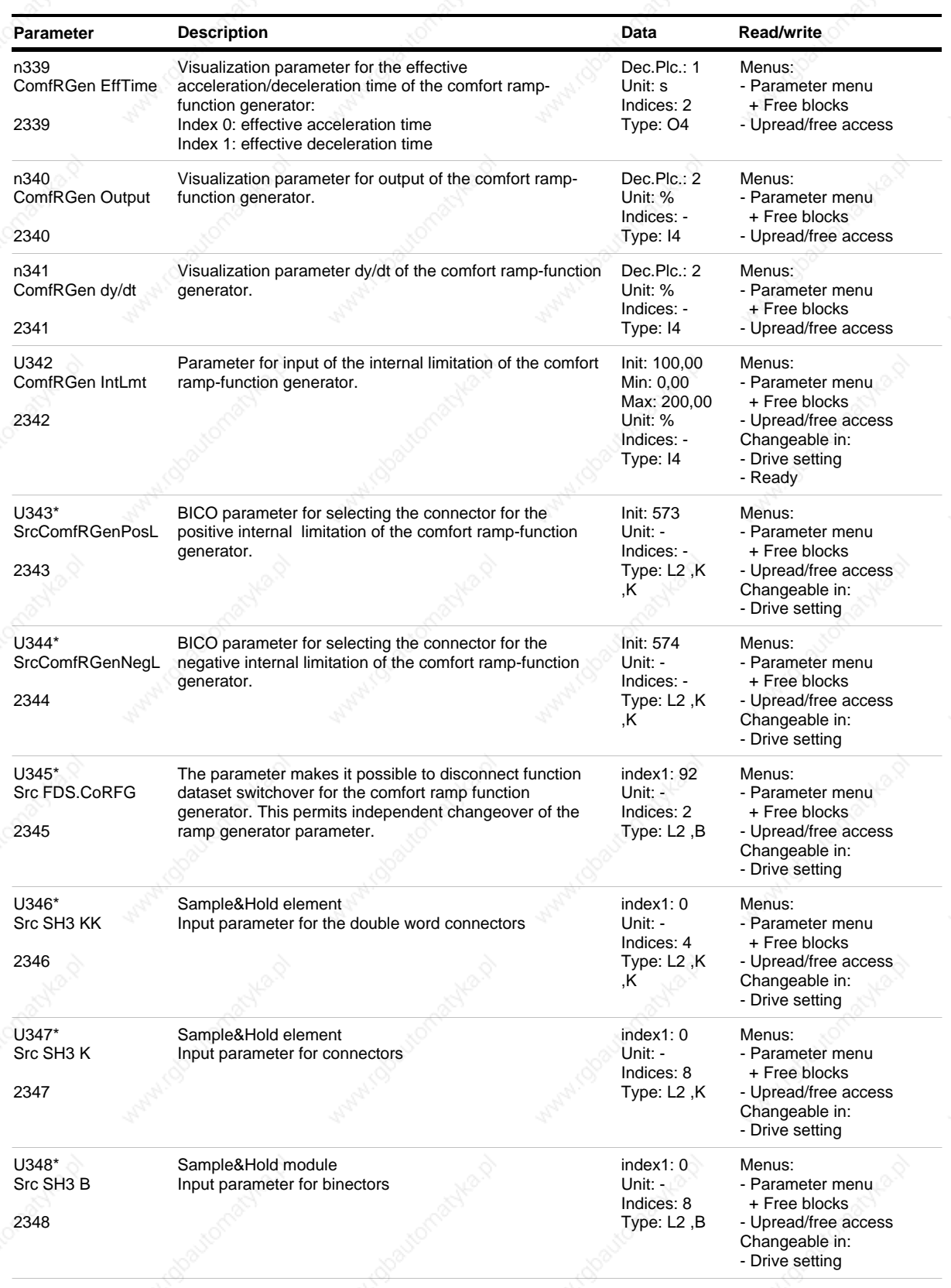

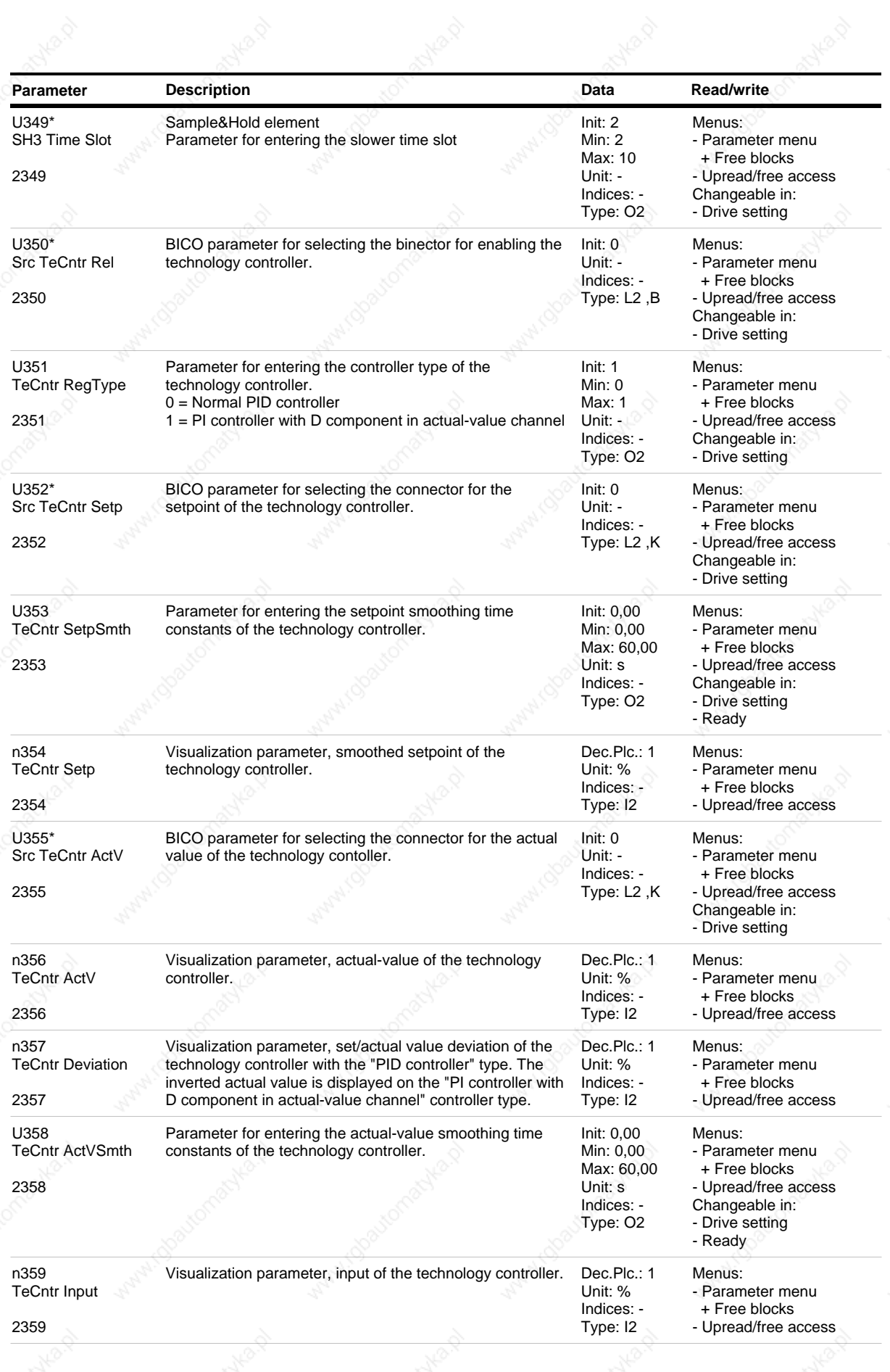

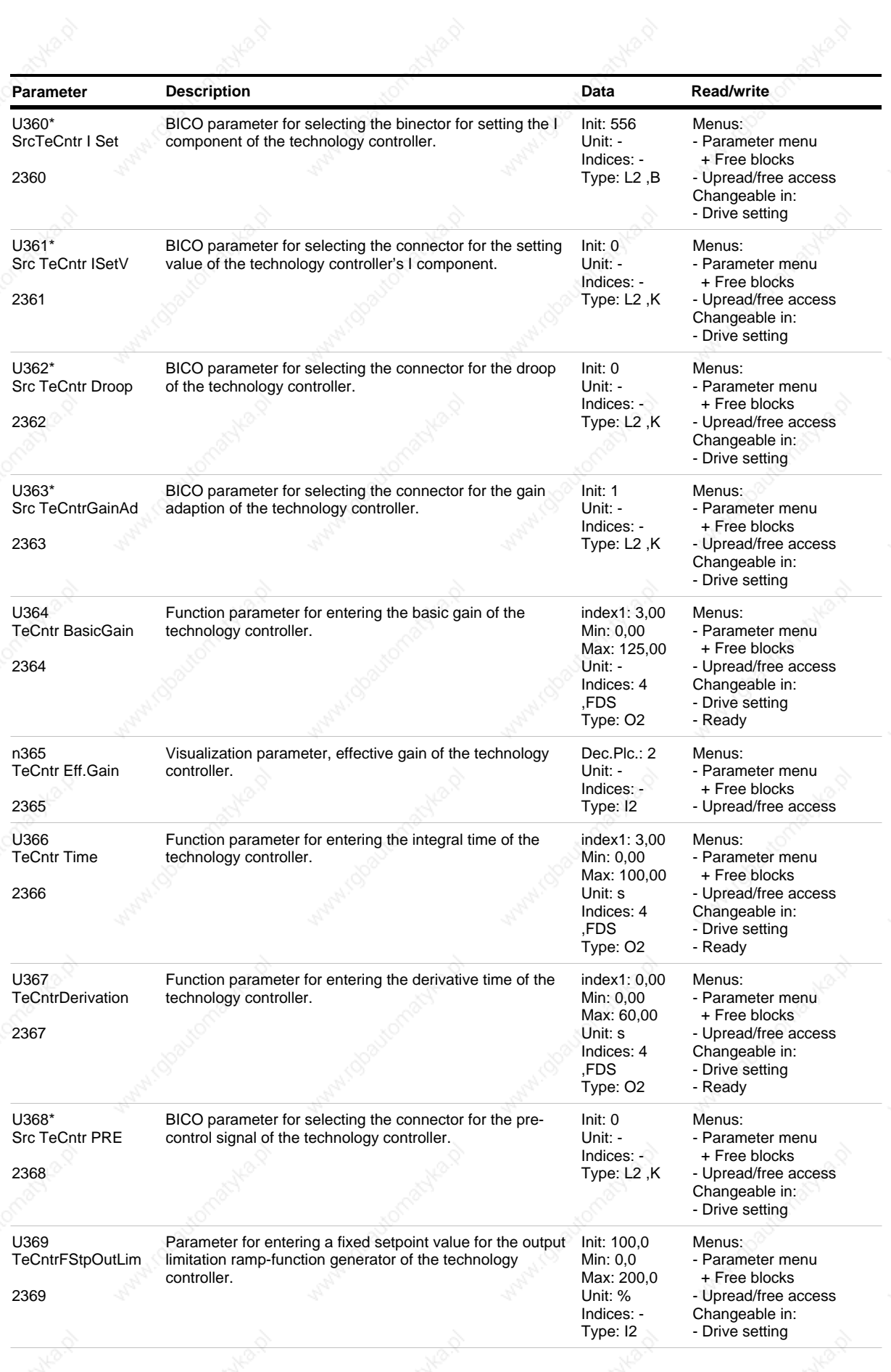

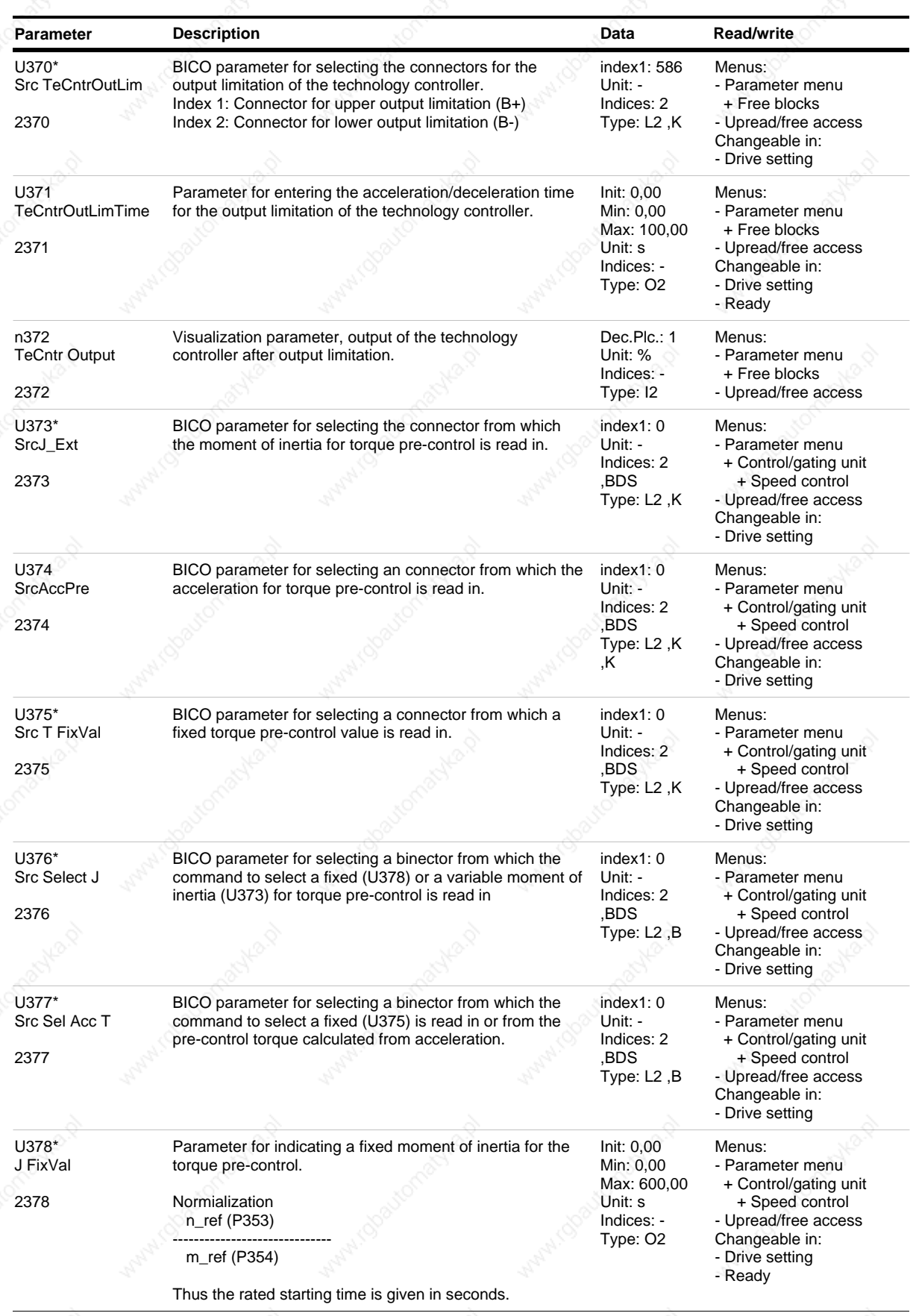

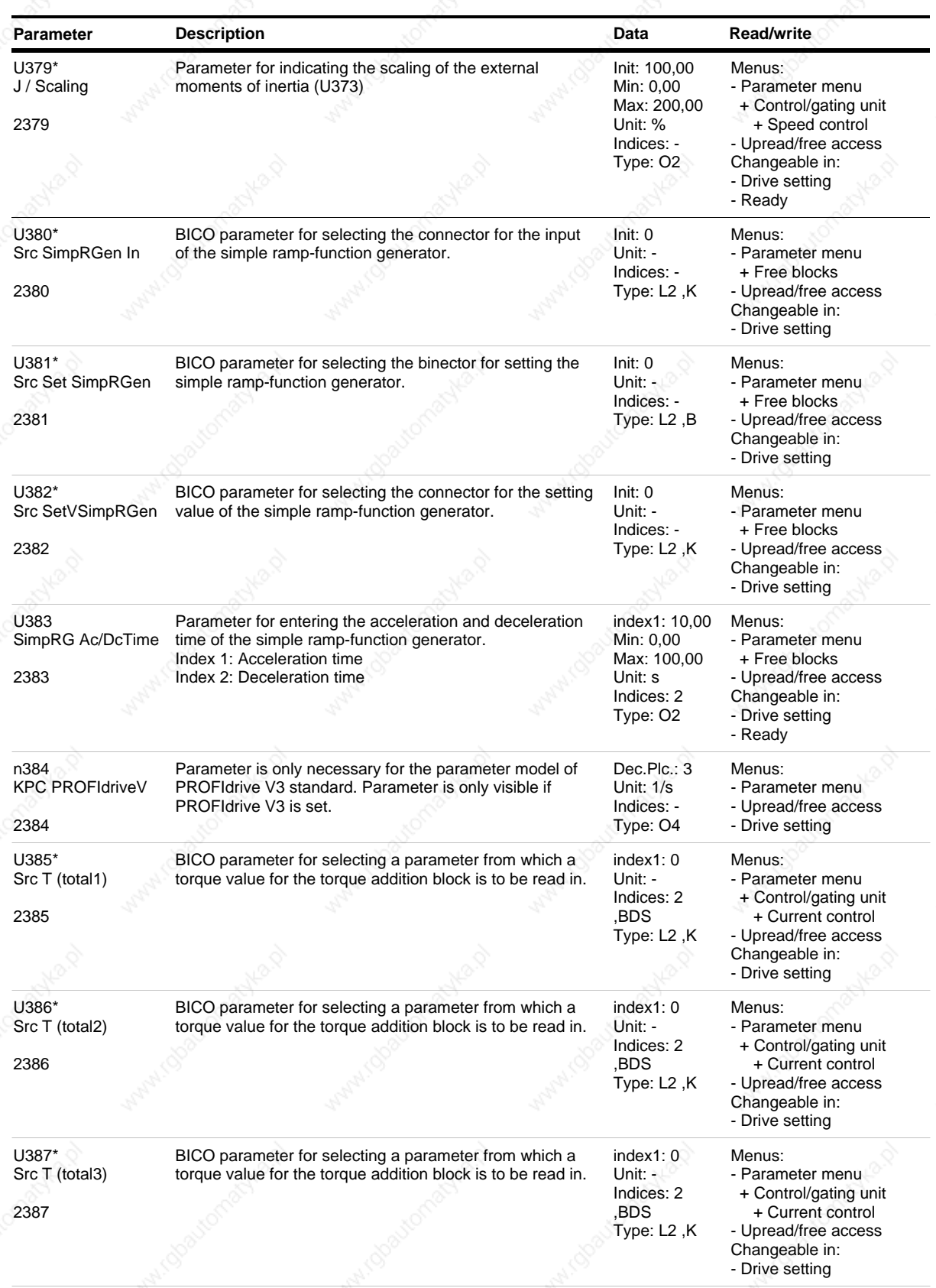

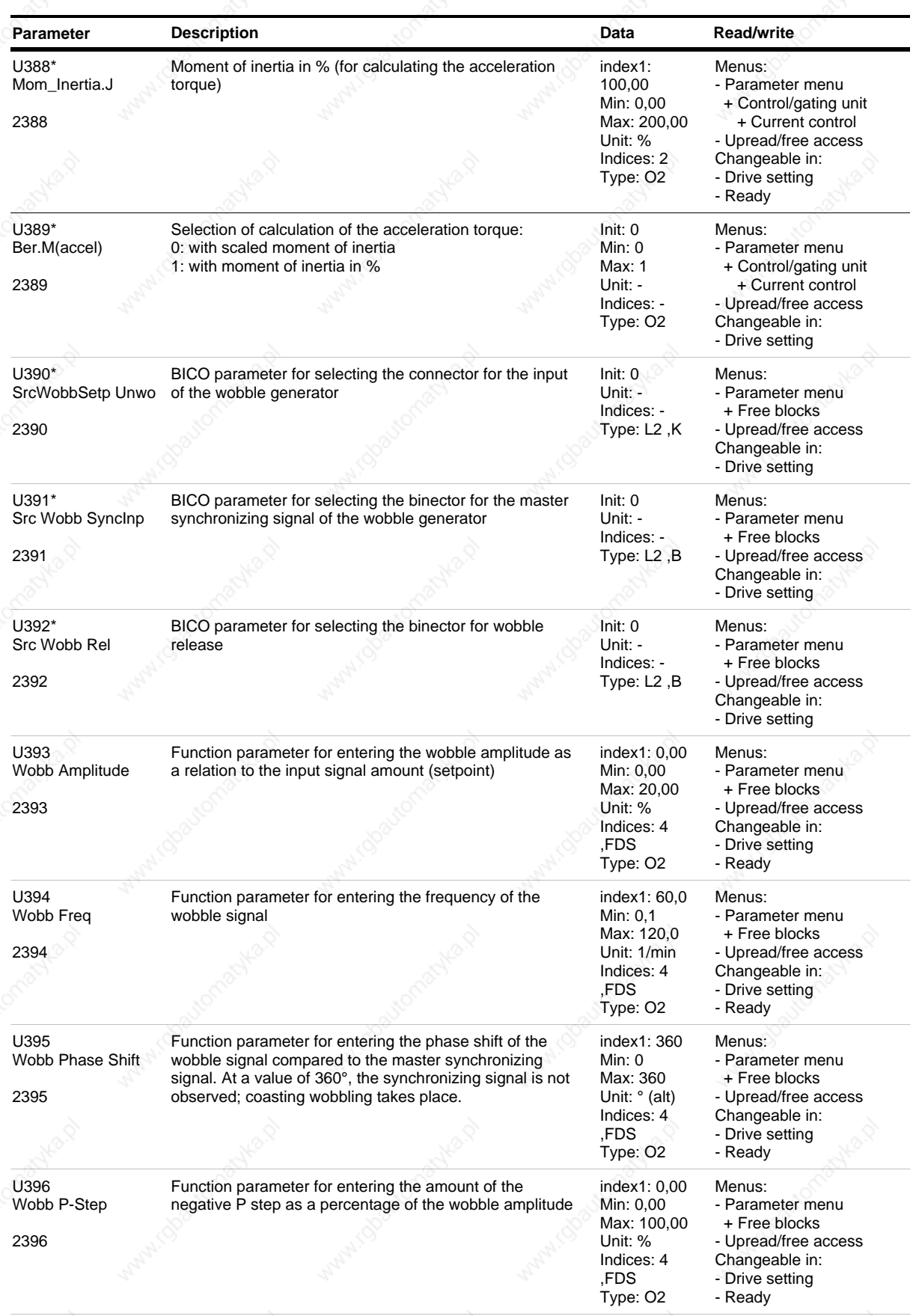

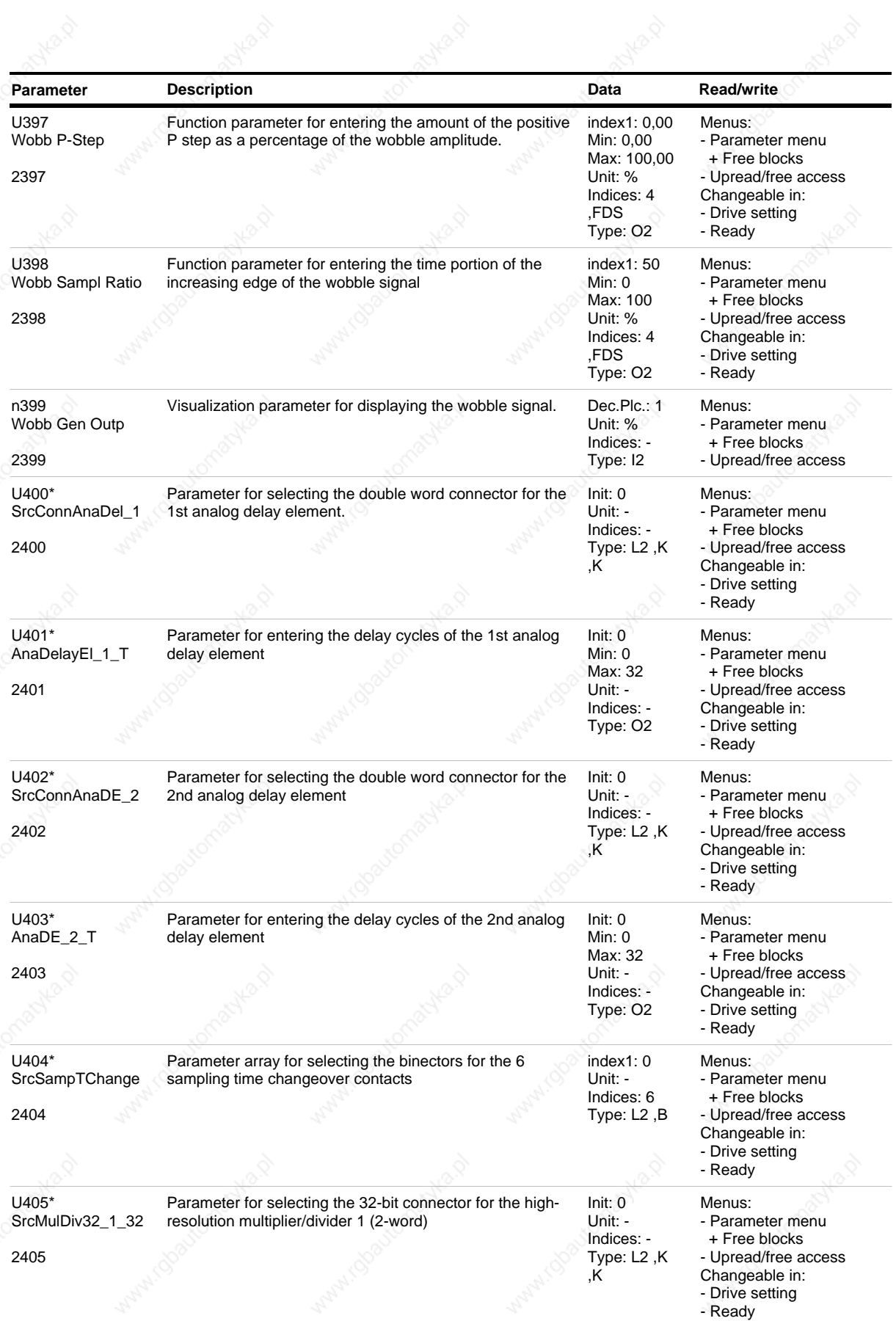

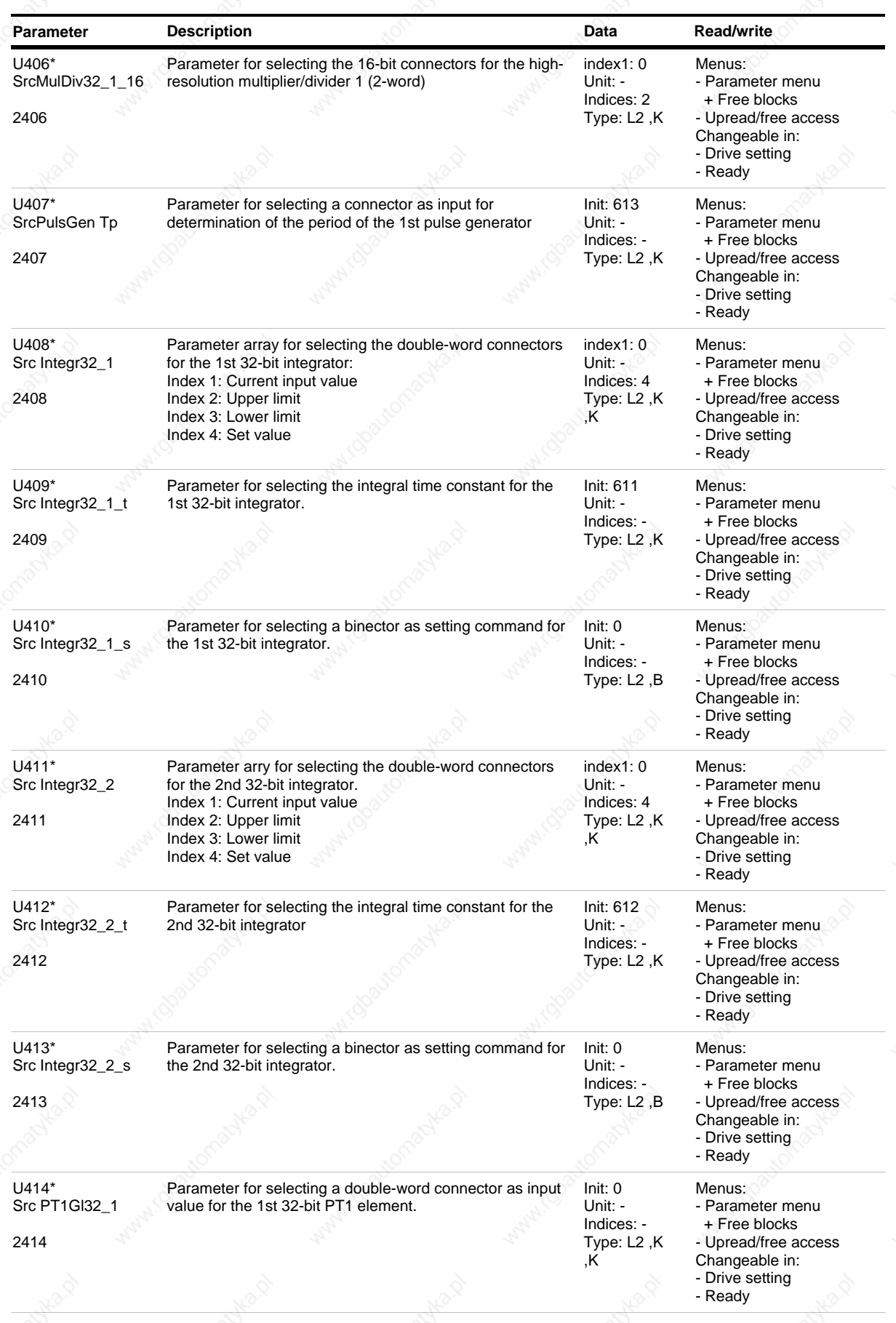

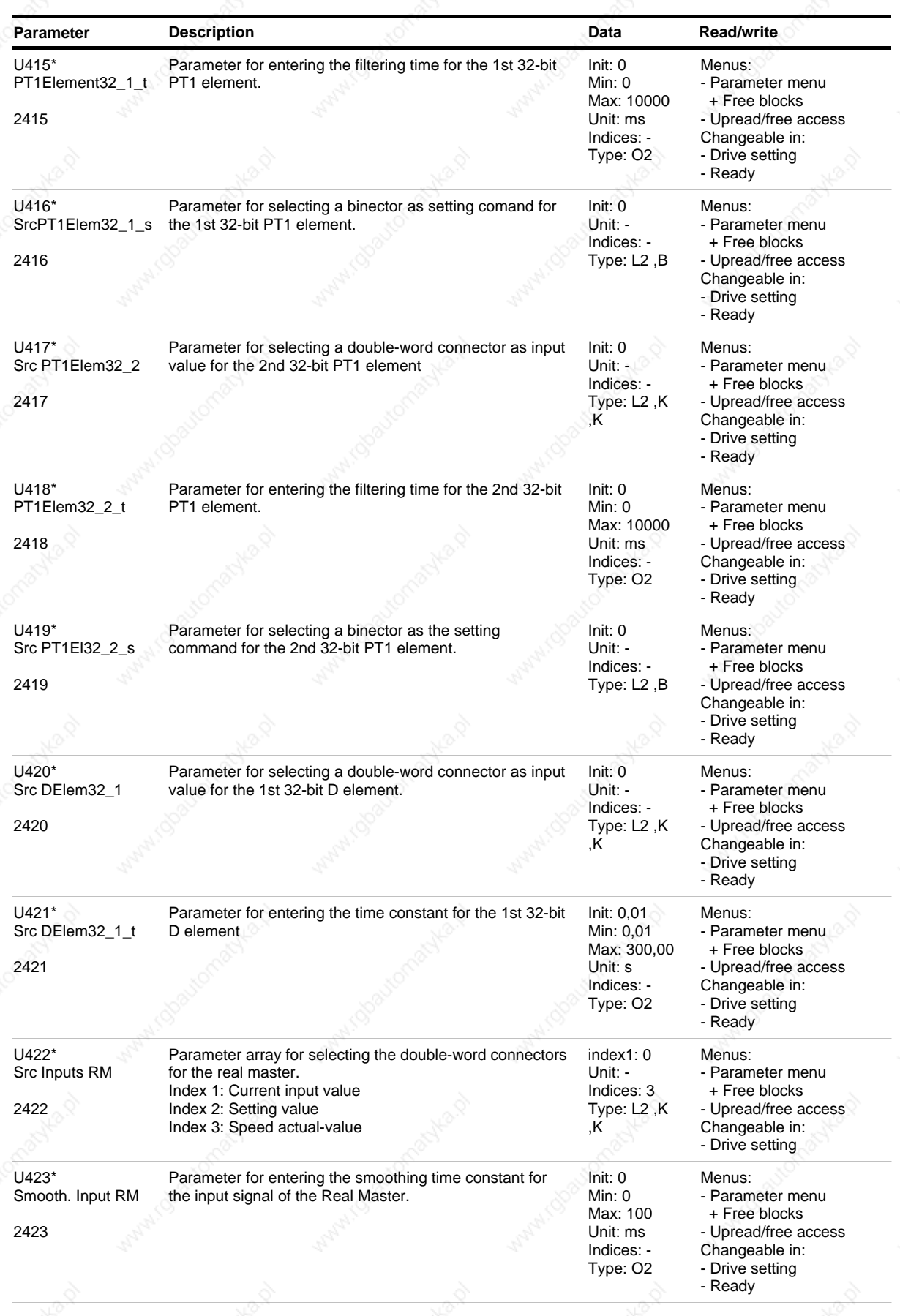

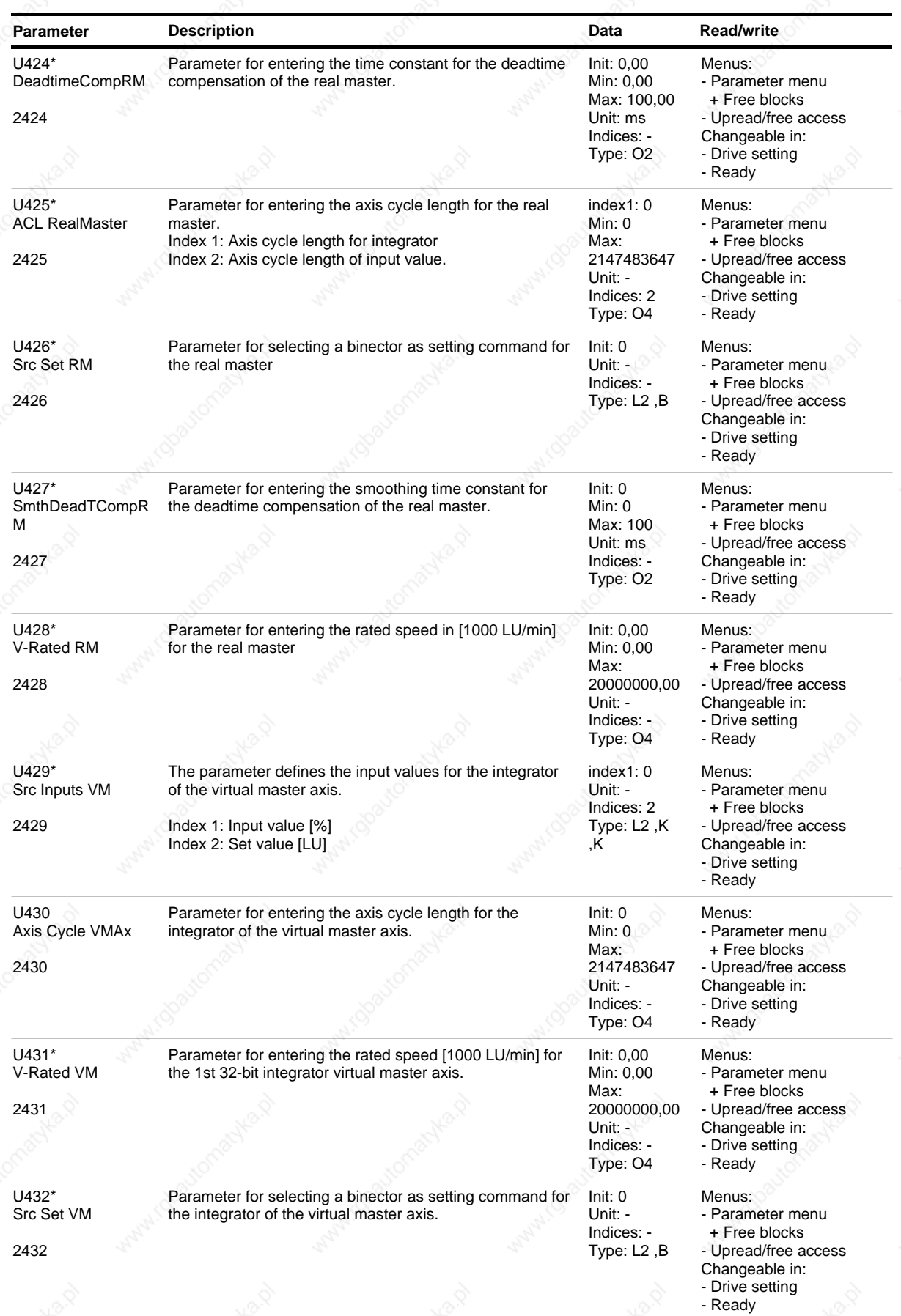

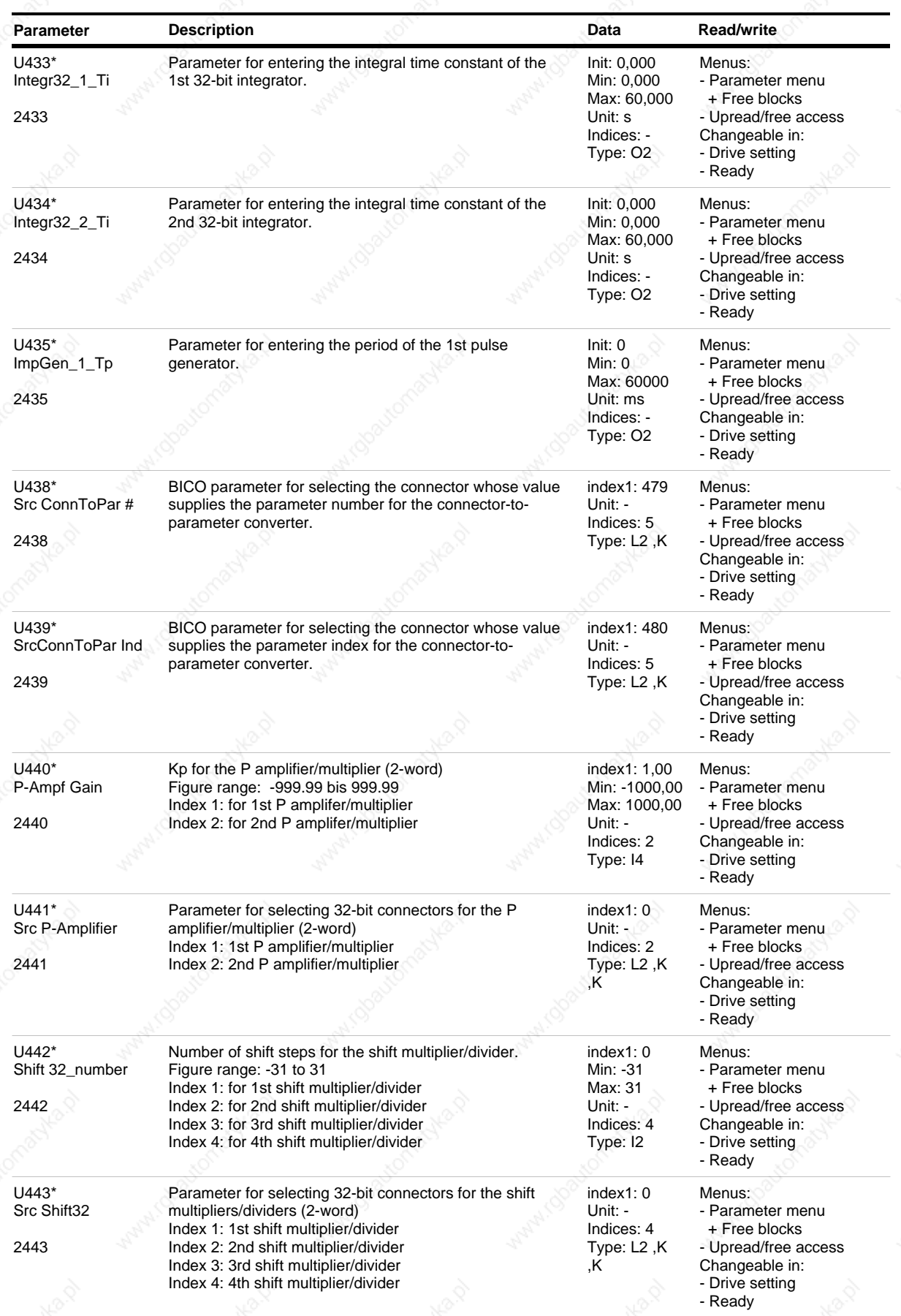

*154* Siemens AG 6SE7087-6QX50 (Edition AF)

SIMOVERT MASTERDRIVES Compendium Motion Control

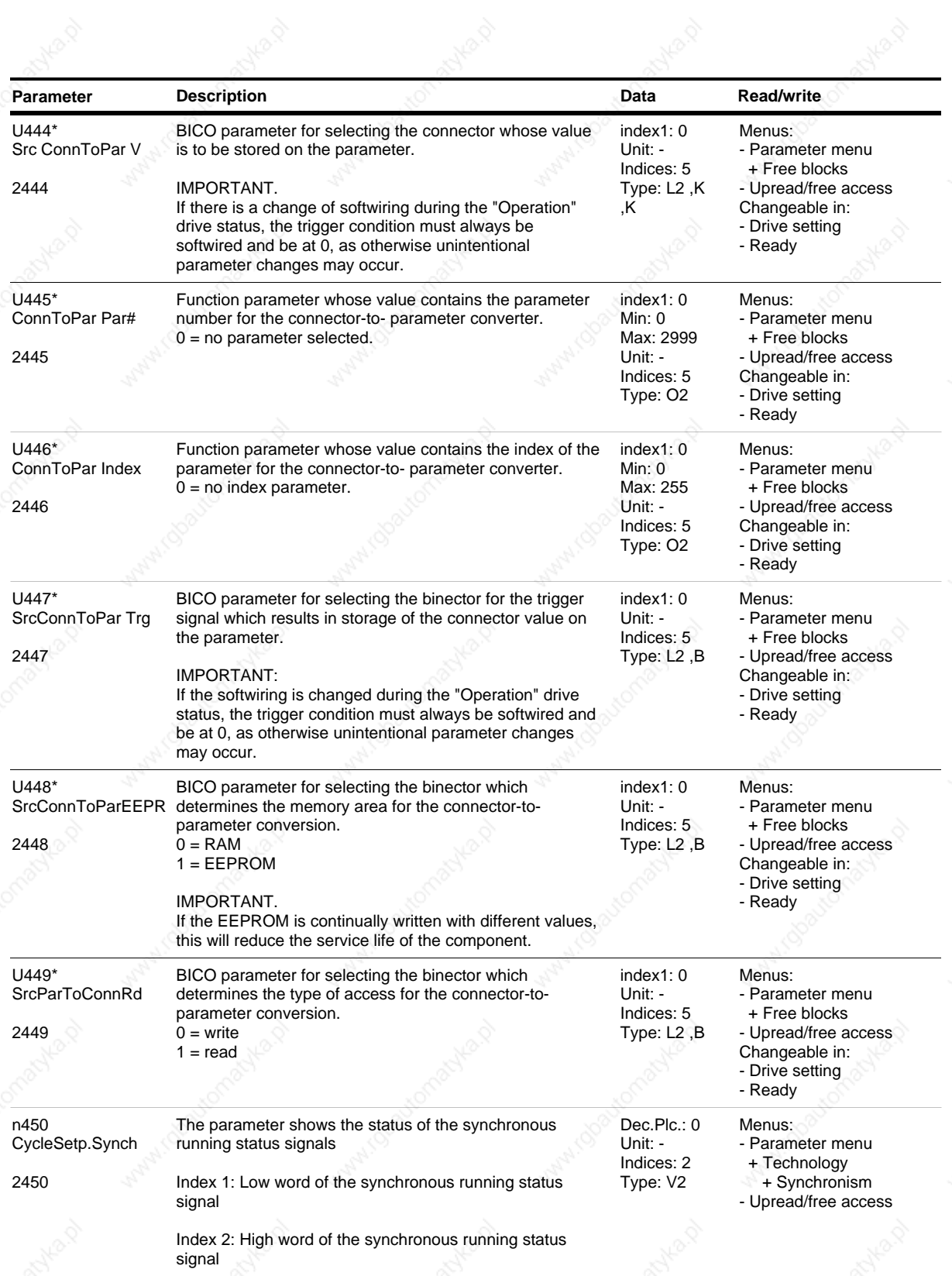

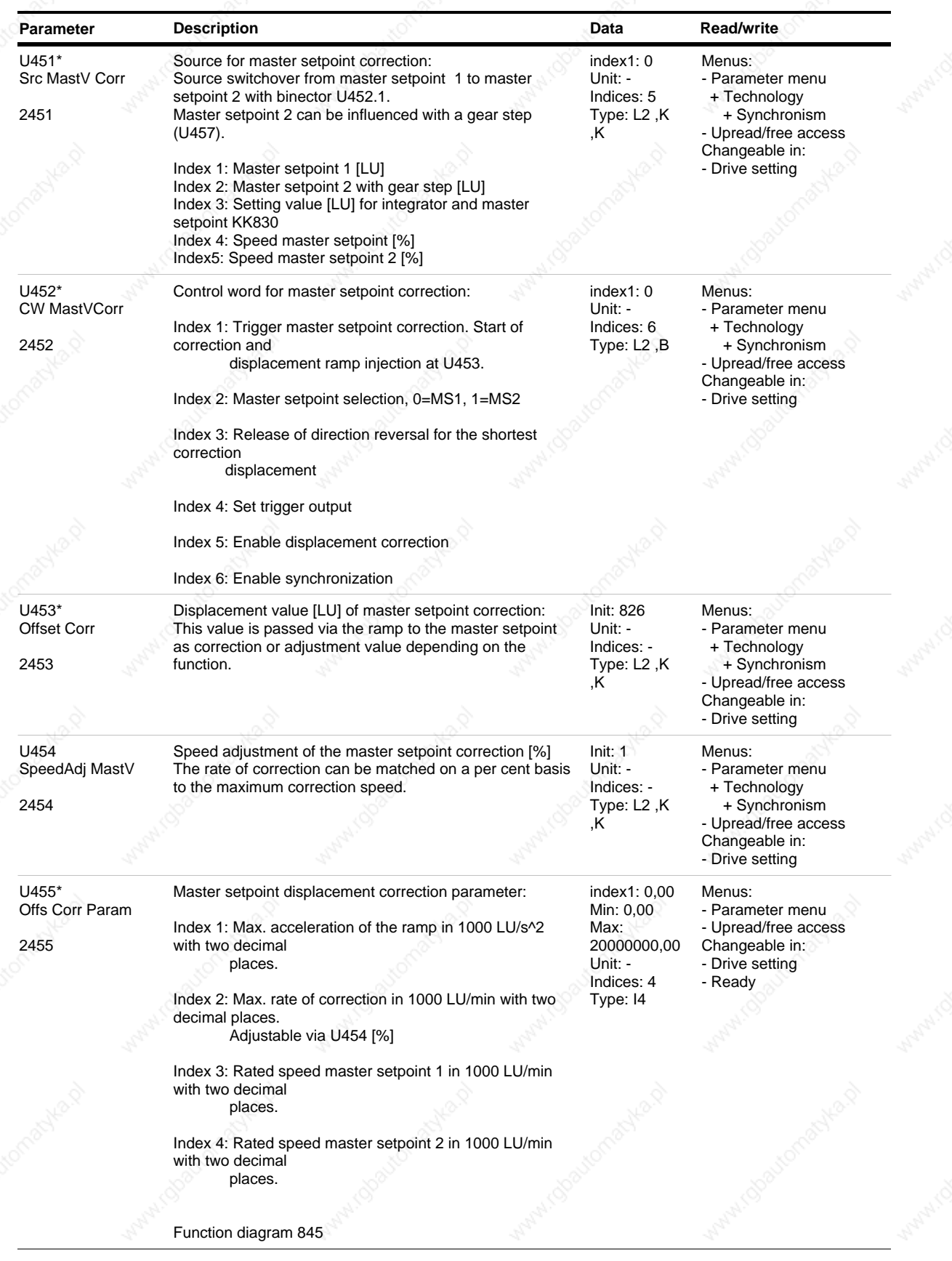

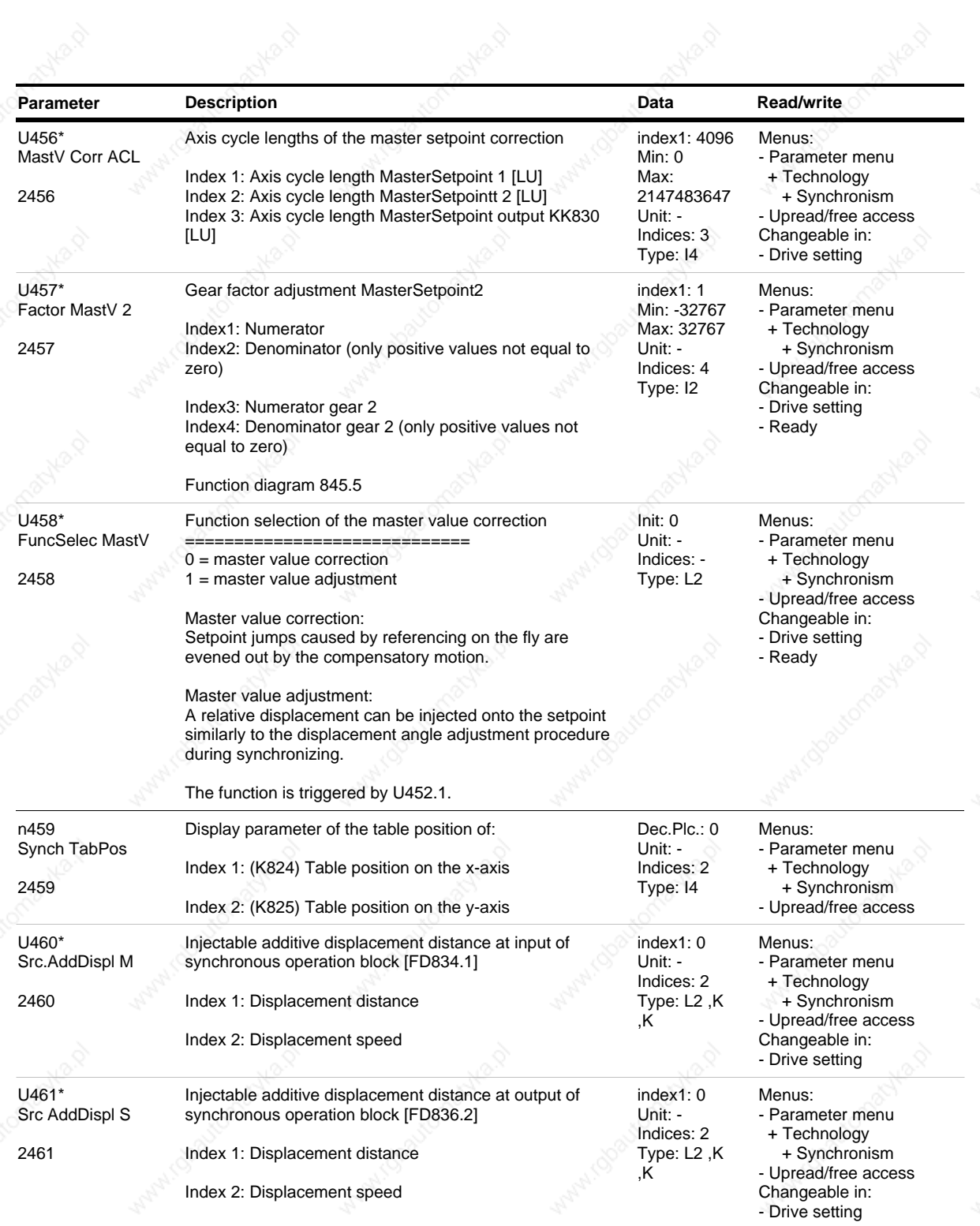

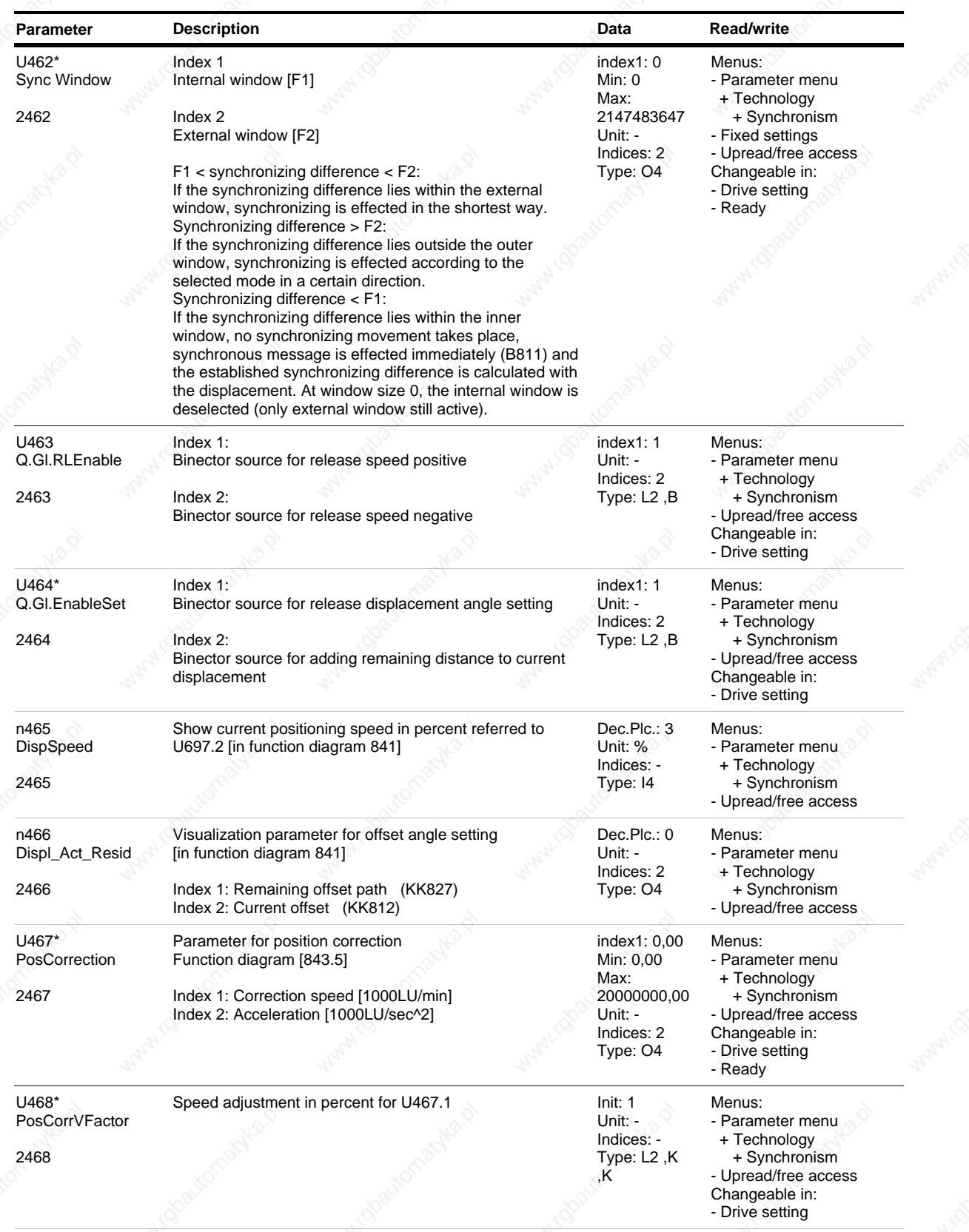

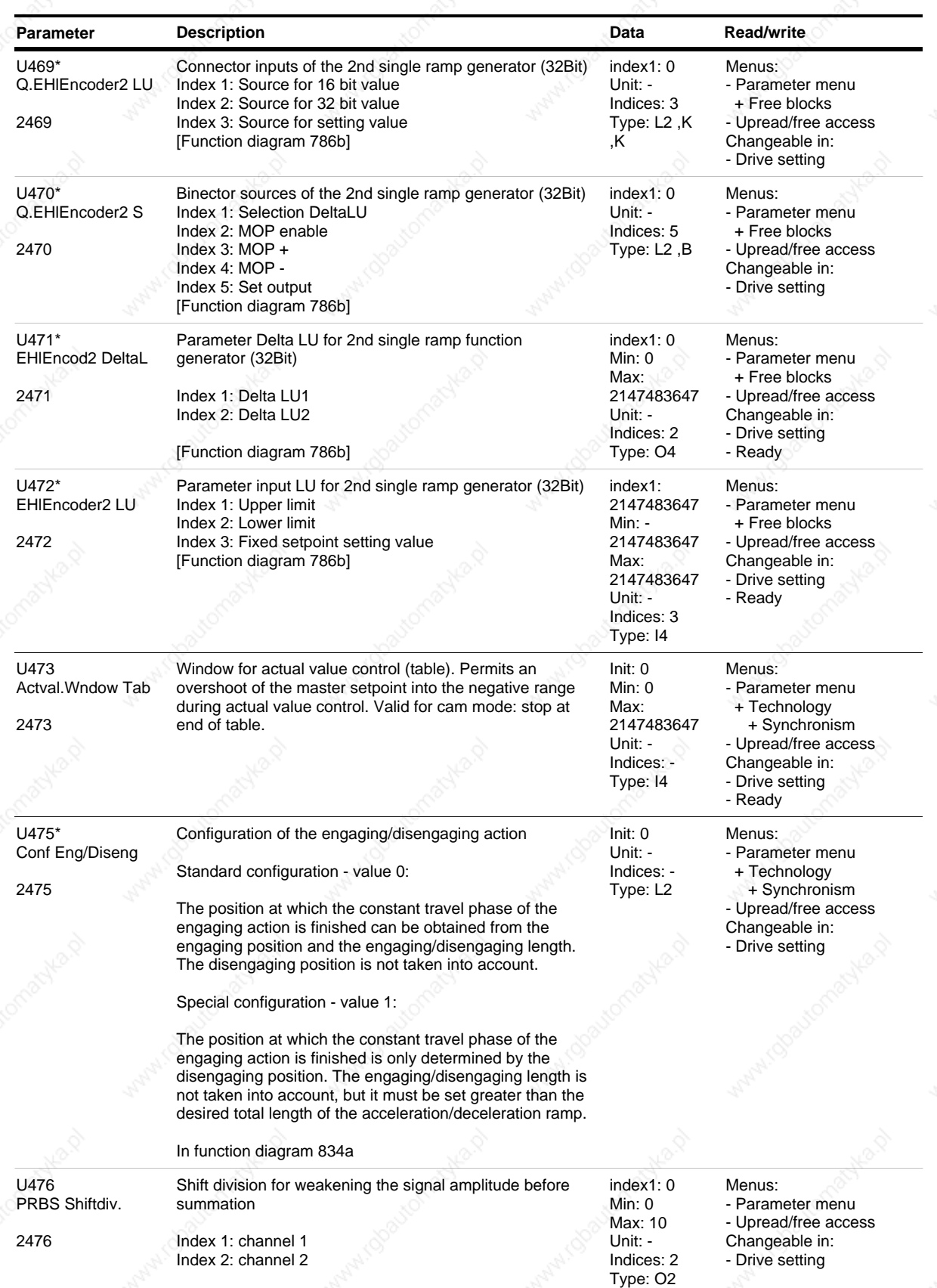

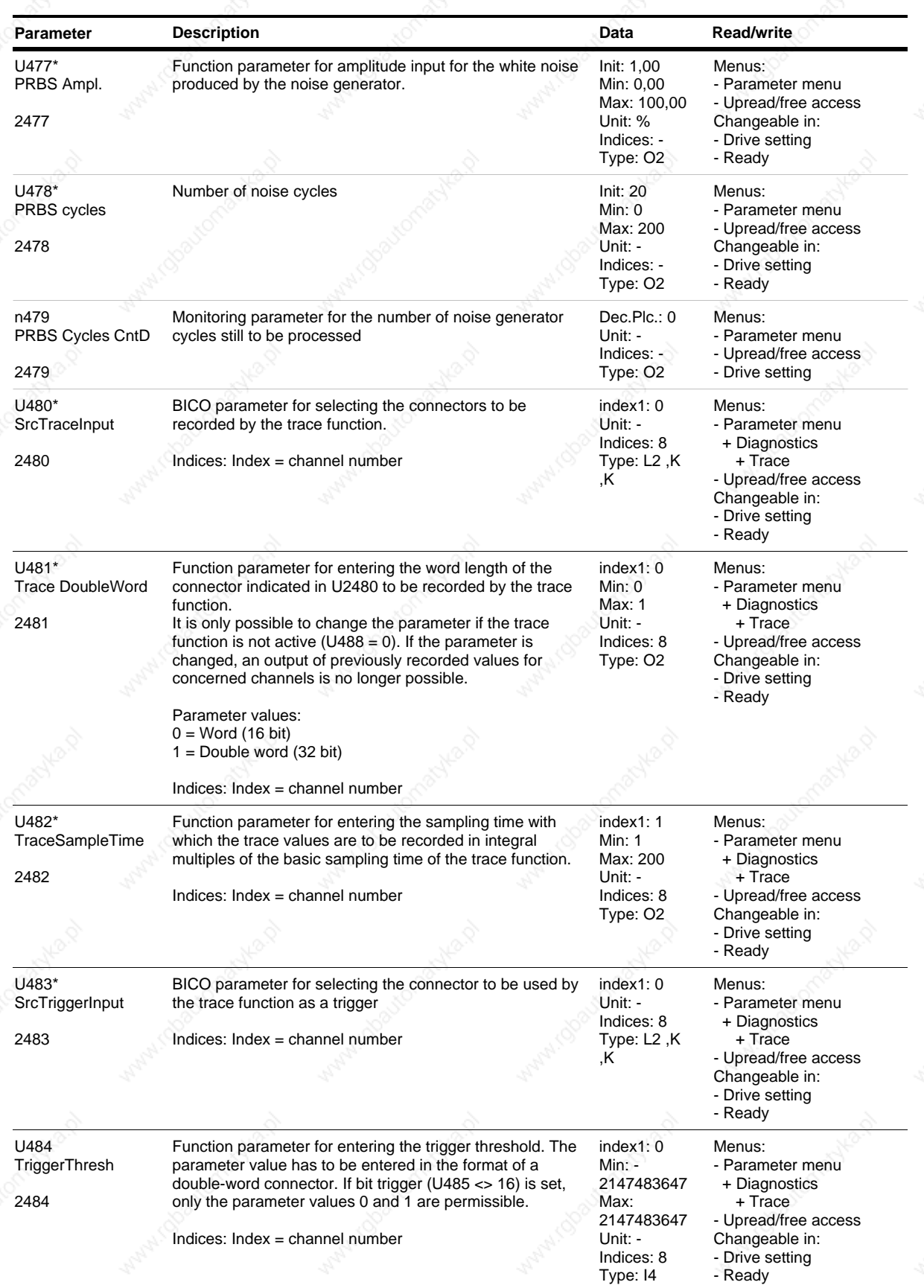

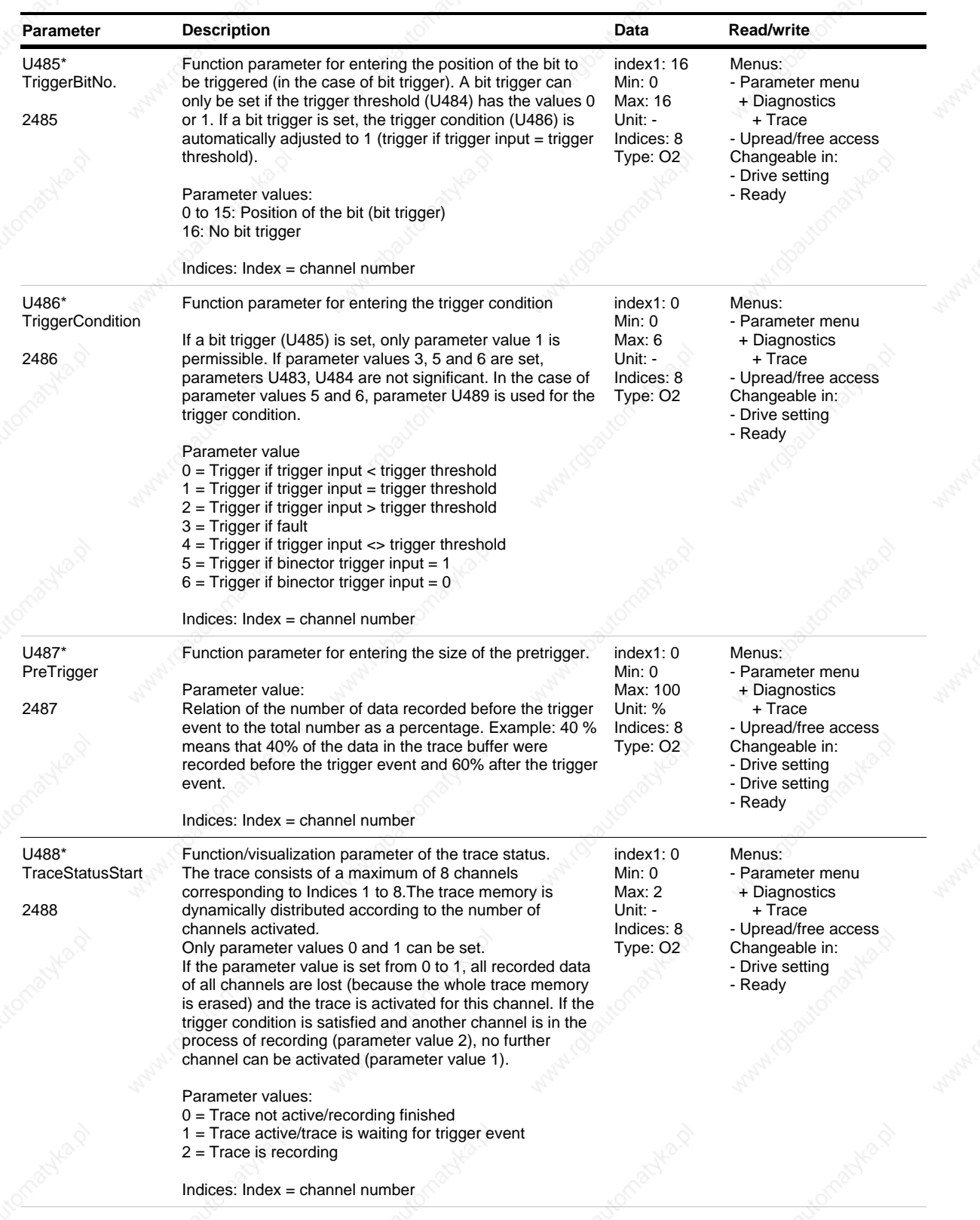

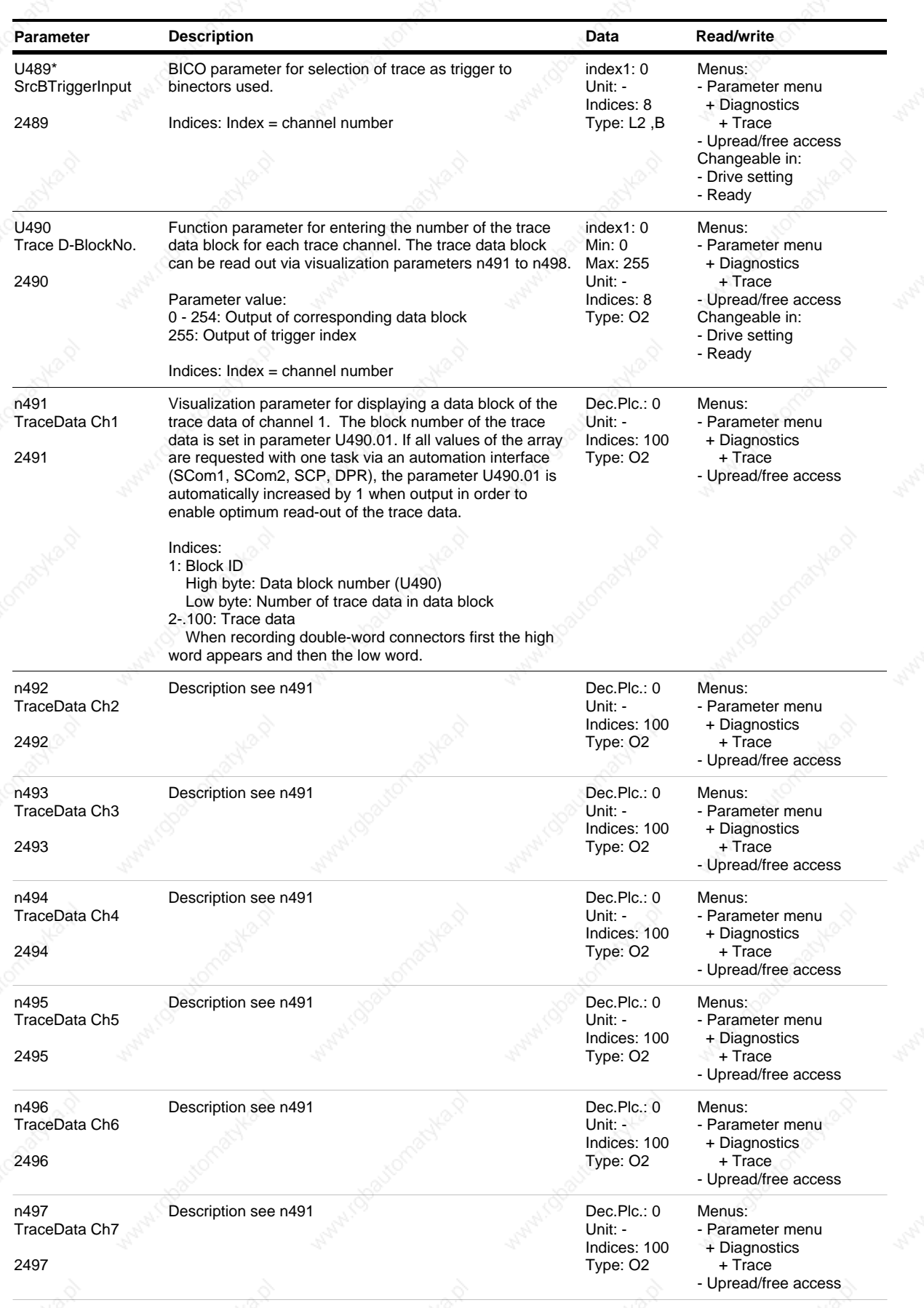

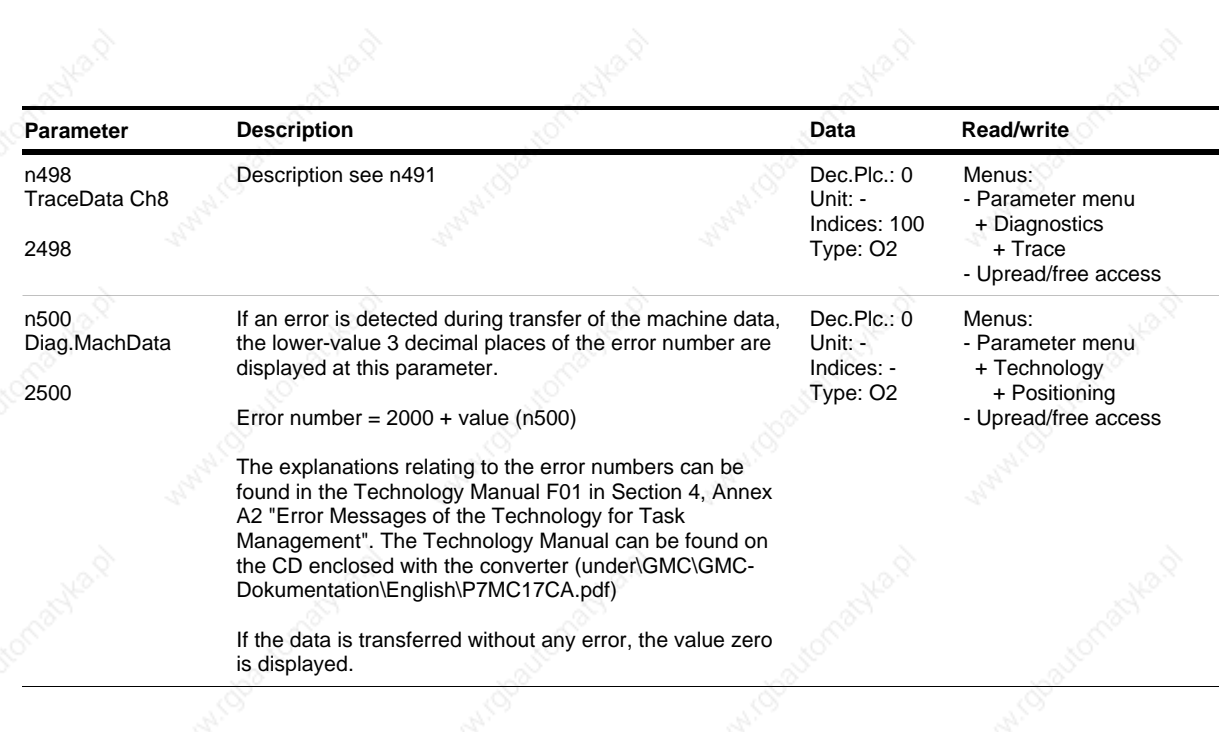

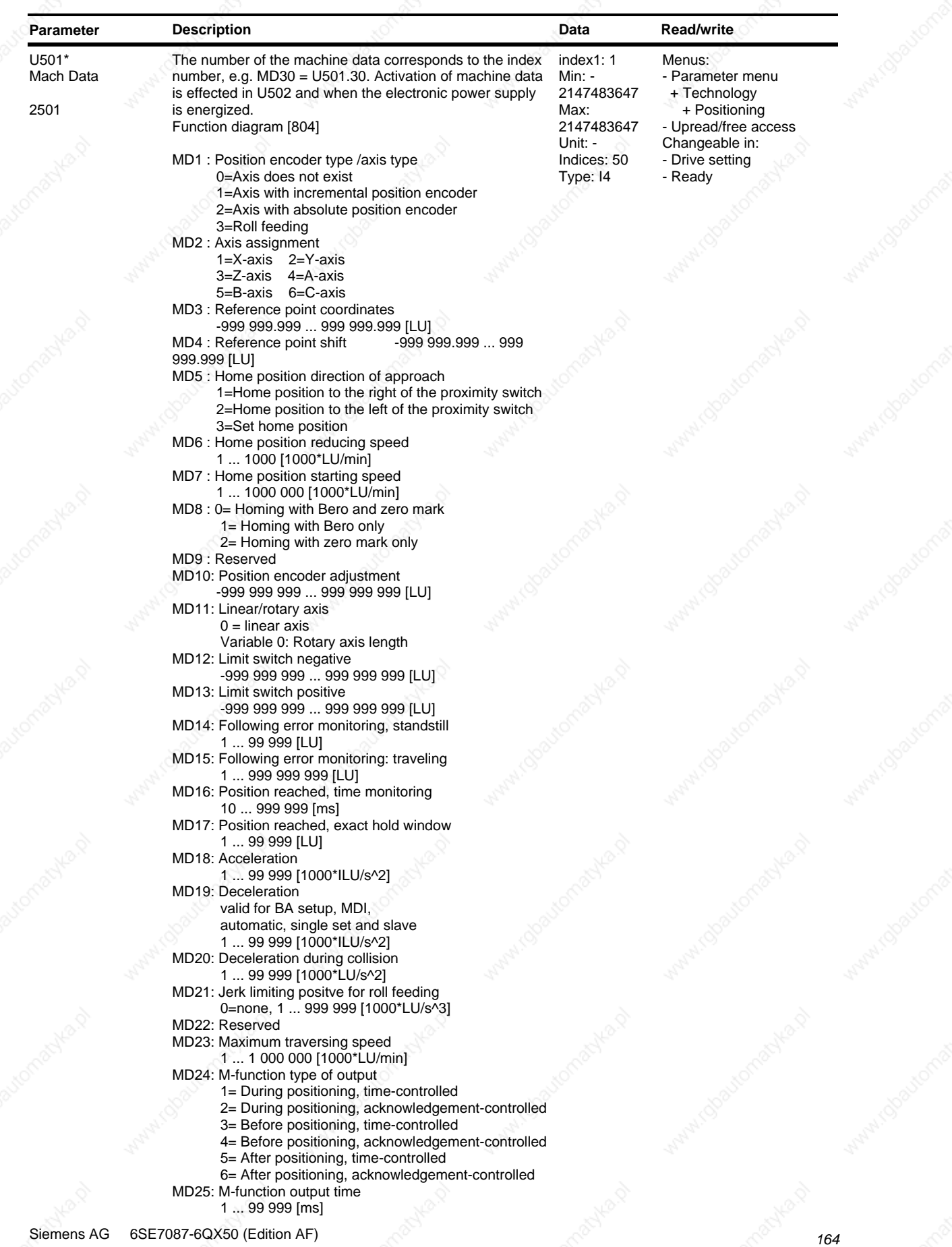

SIMOVERT MASTERDRIVES Compendium Motion Control

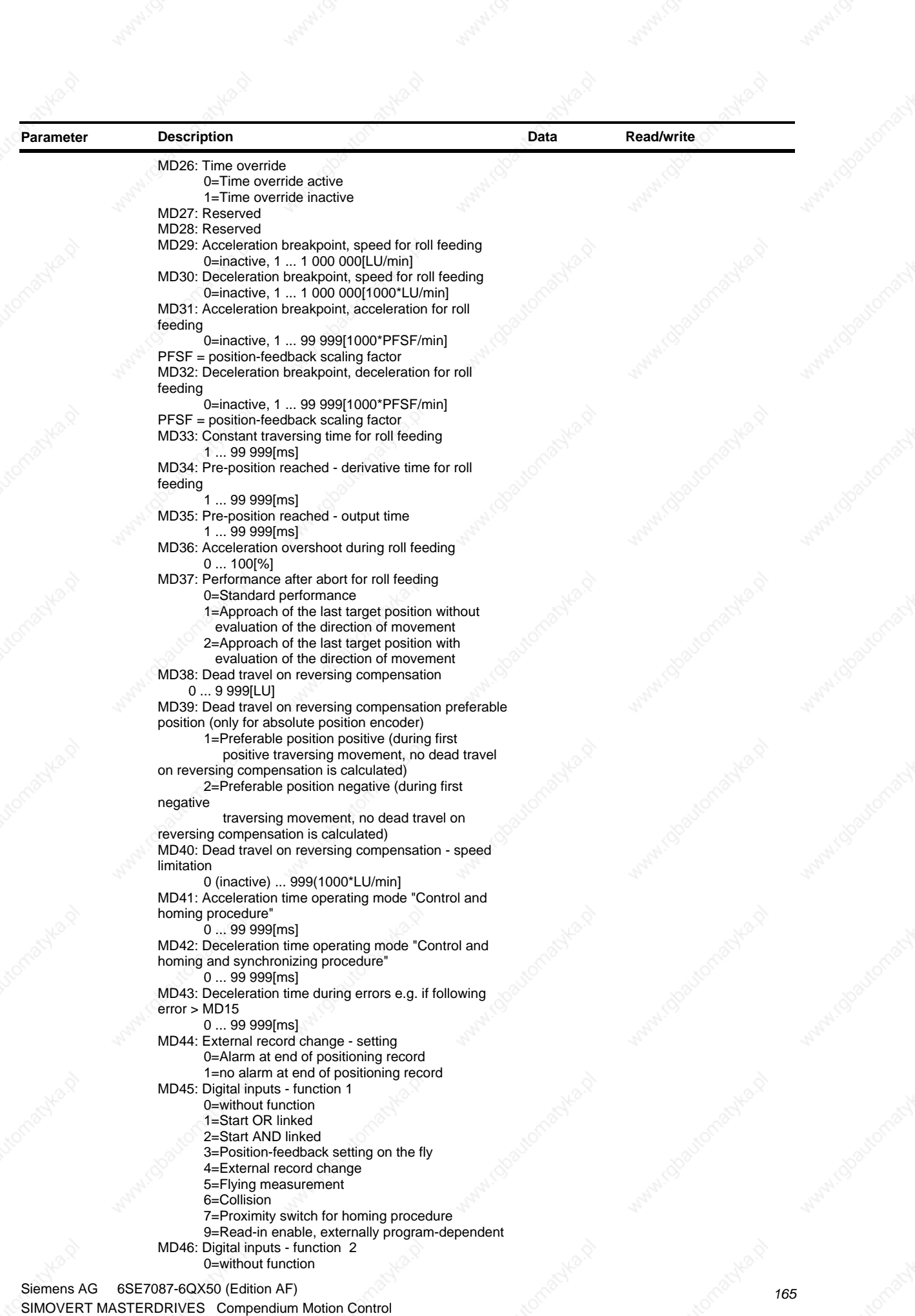

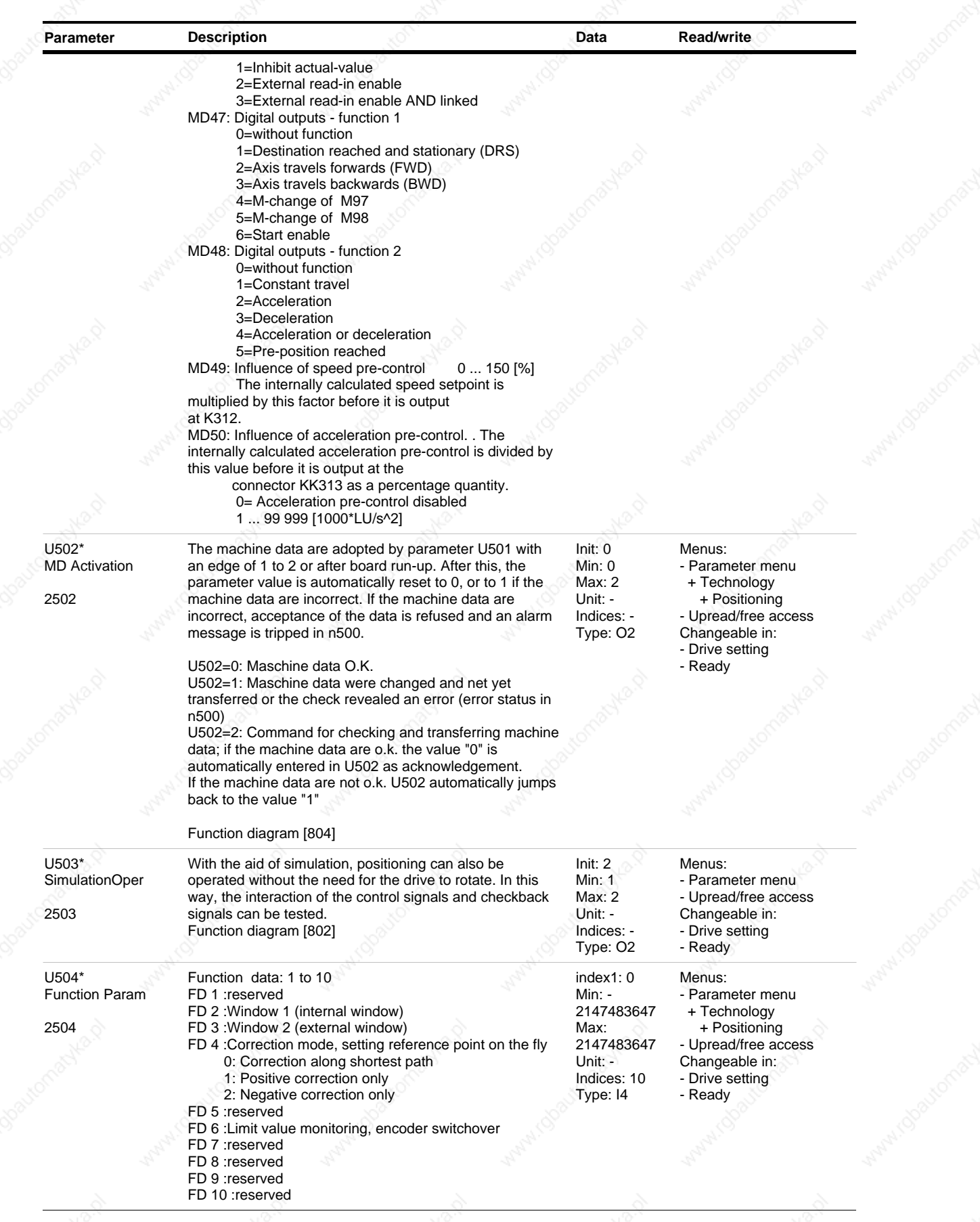
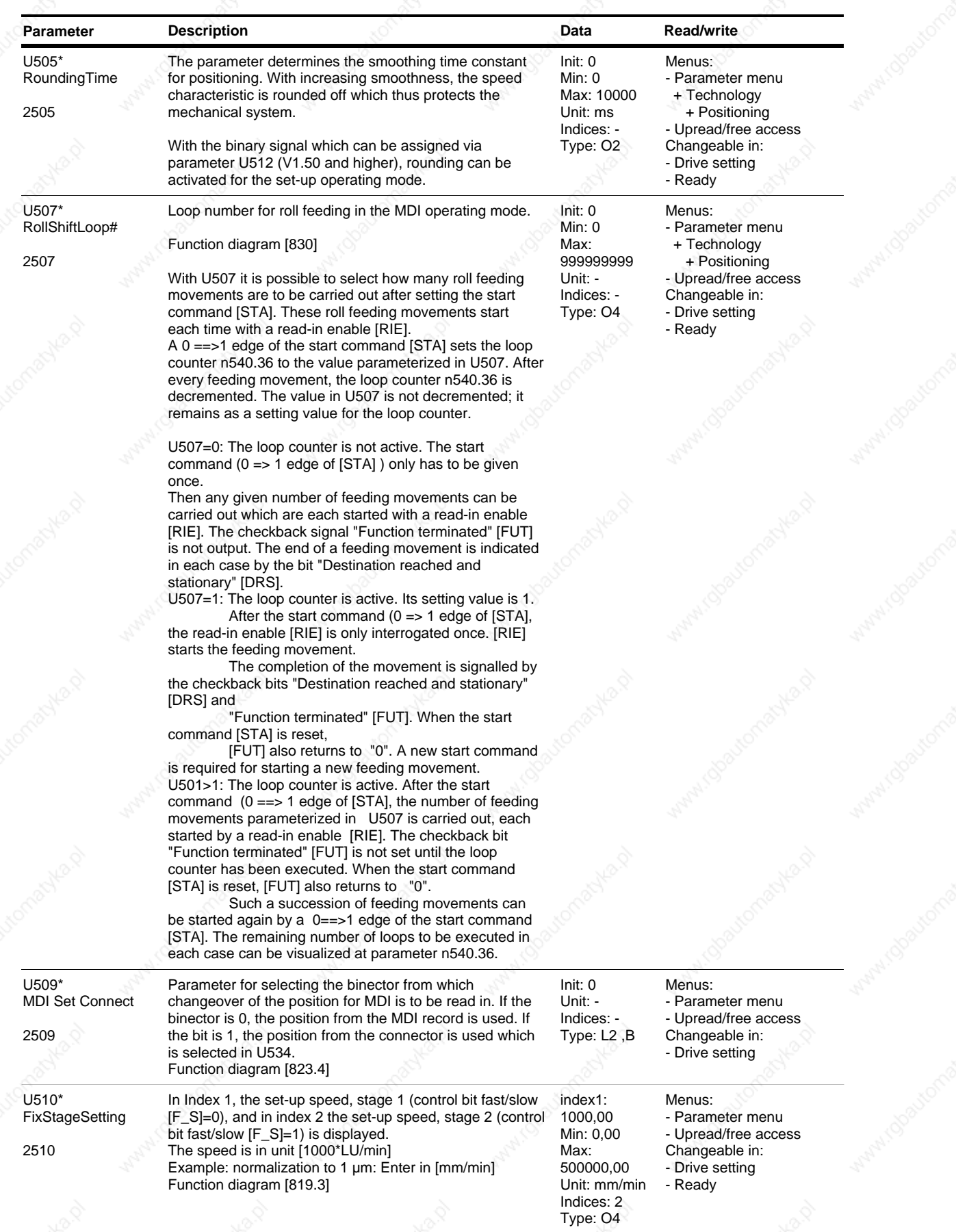

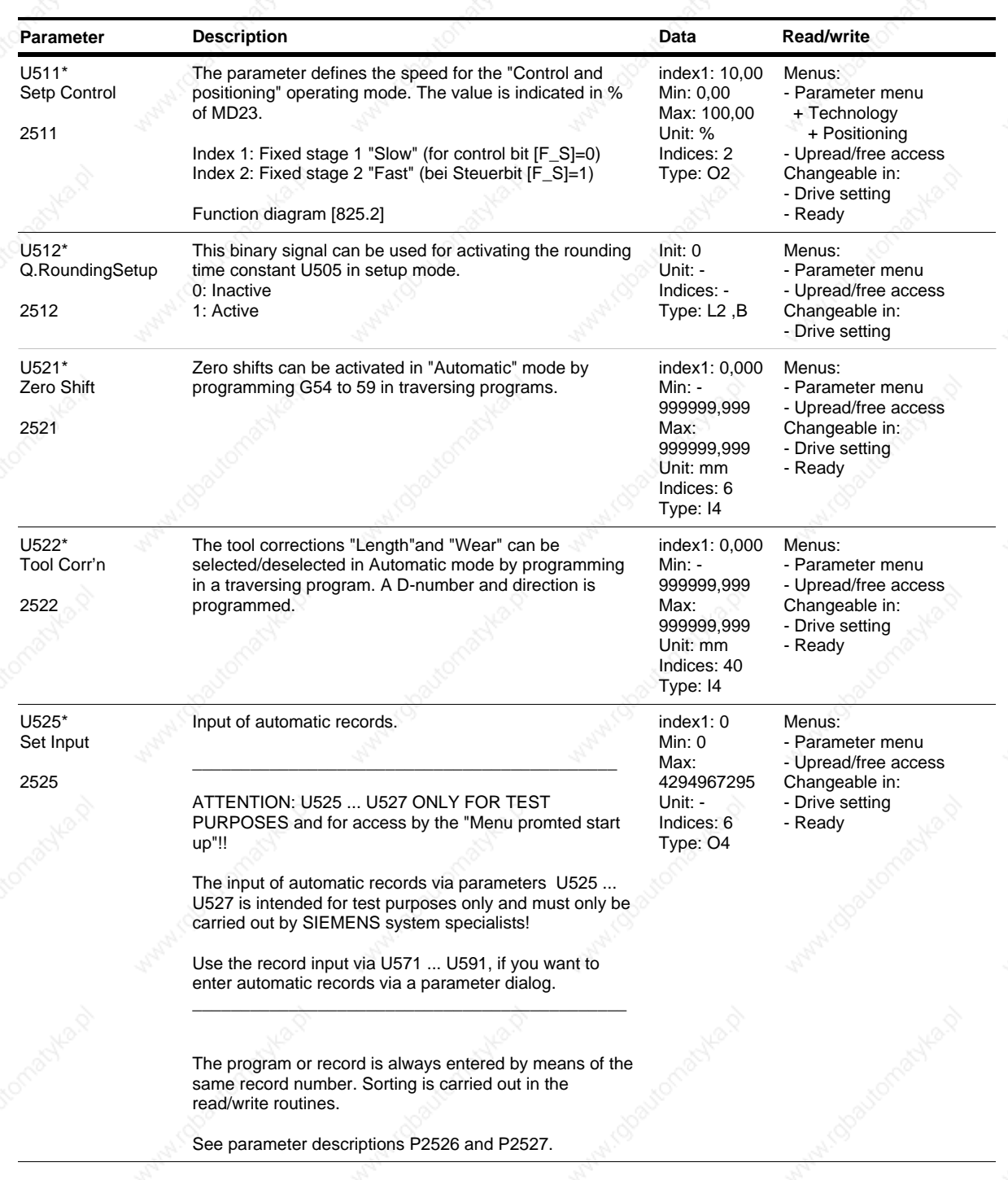

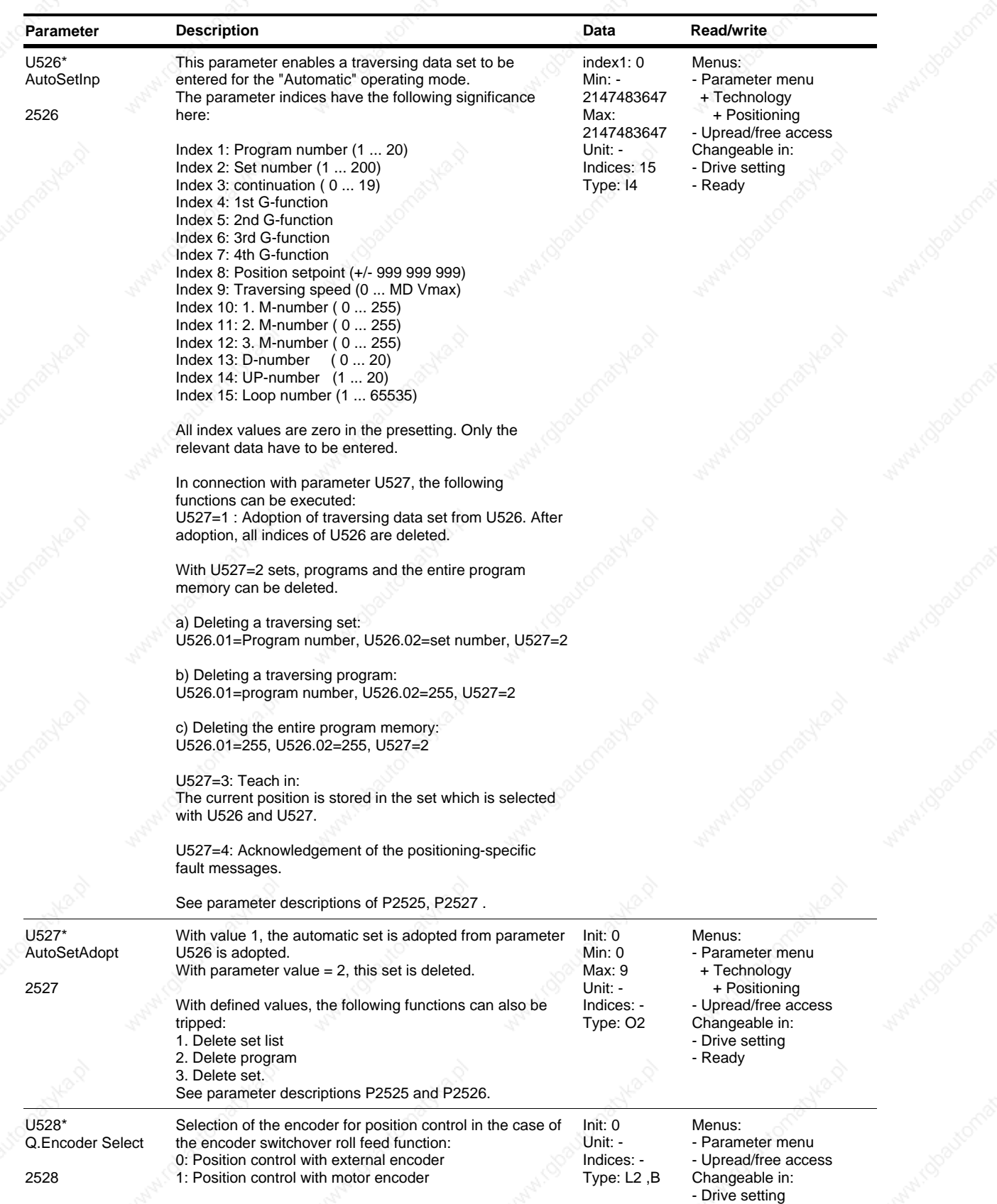

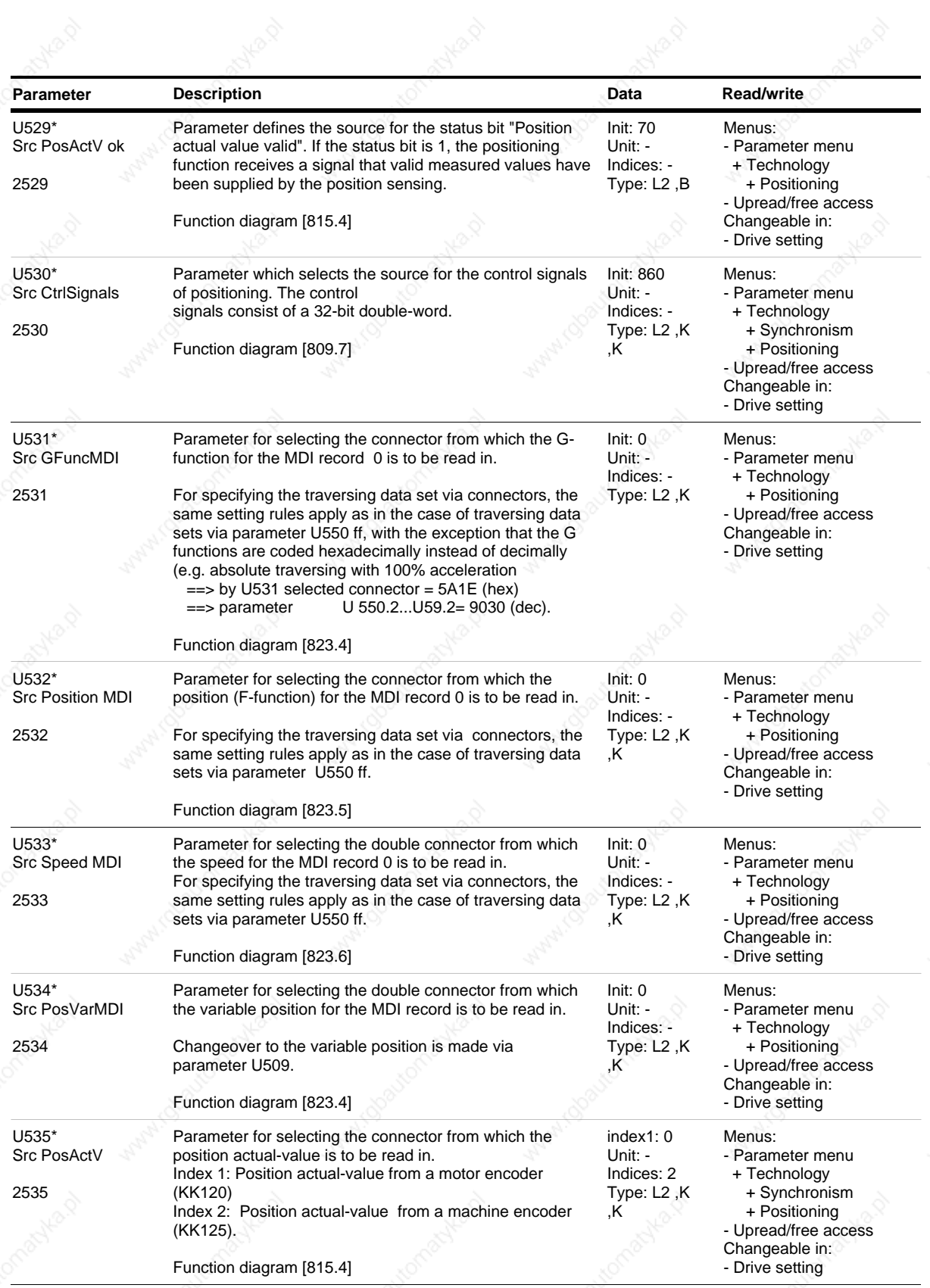

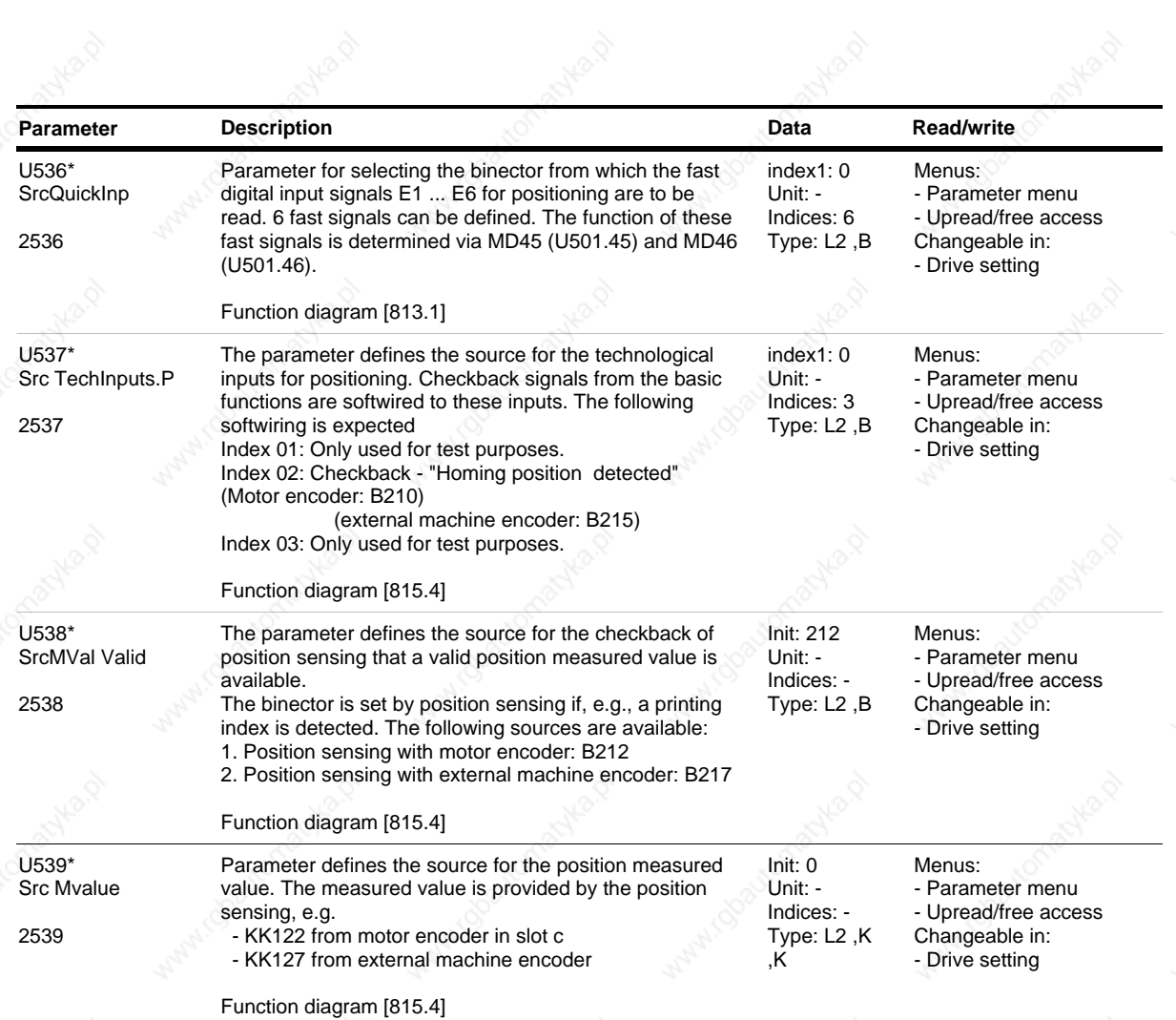

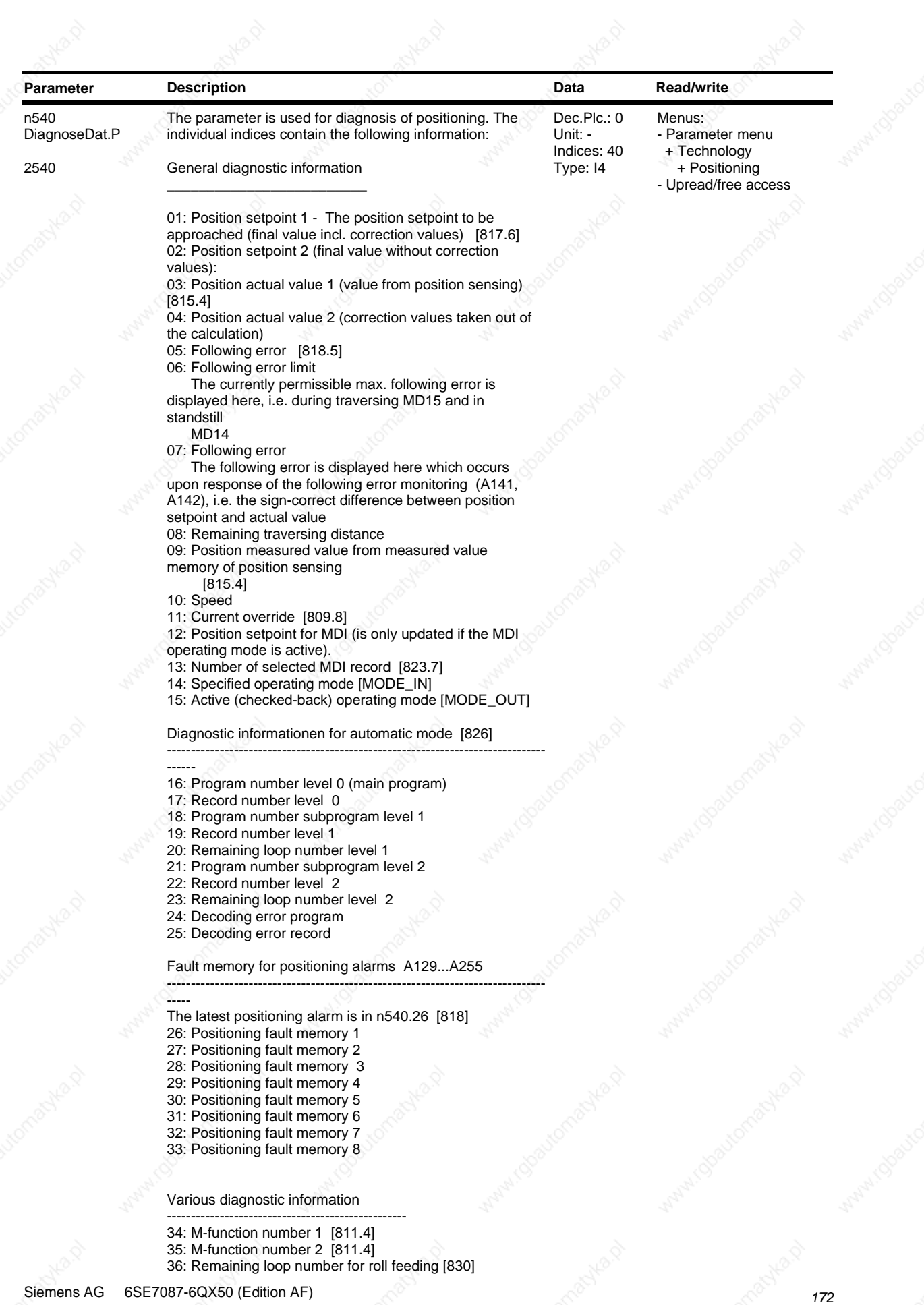

SIMOVERT MASTERDRIVES Compendium Motion Control

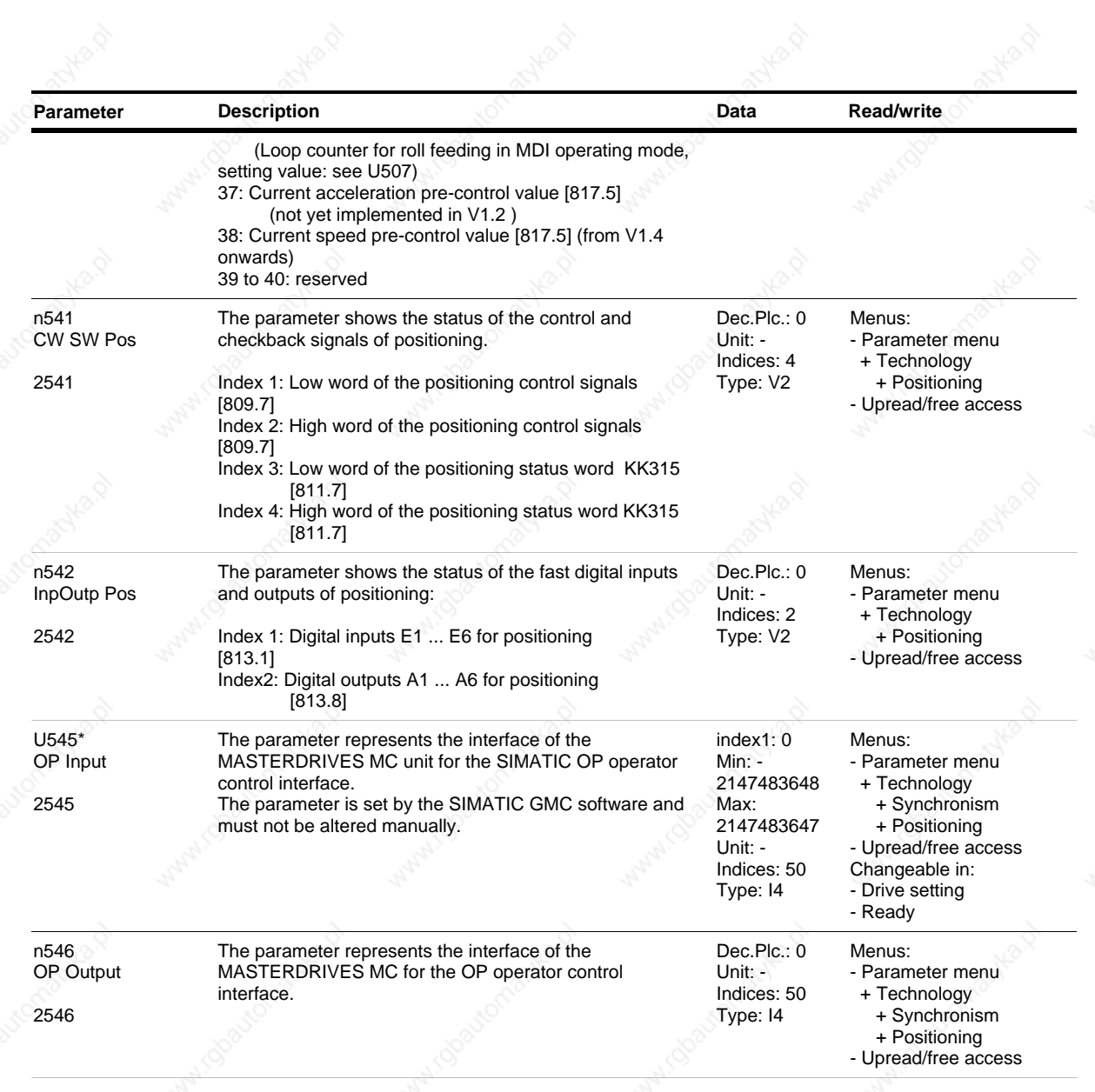

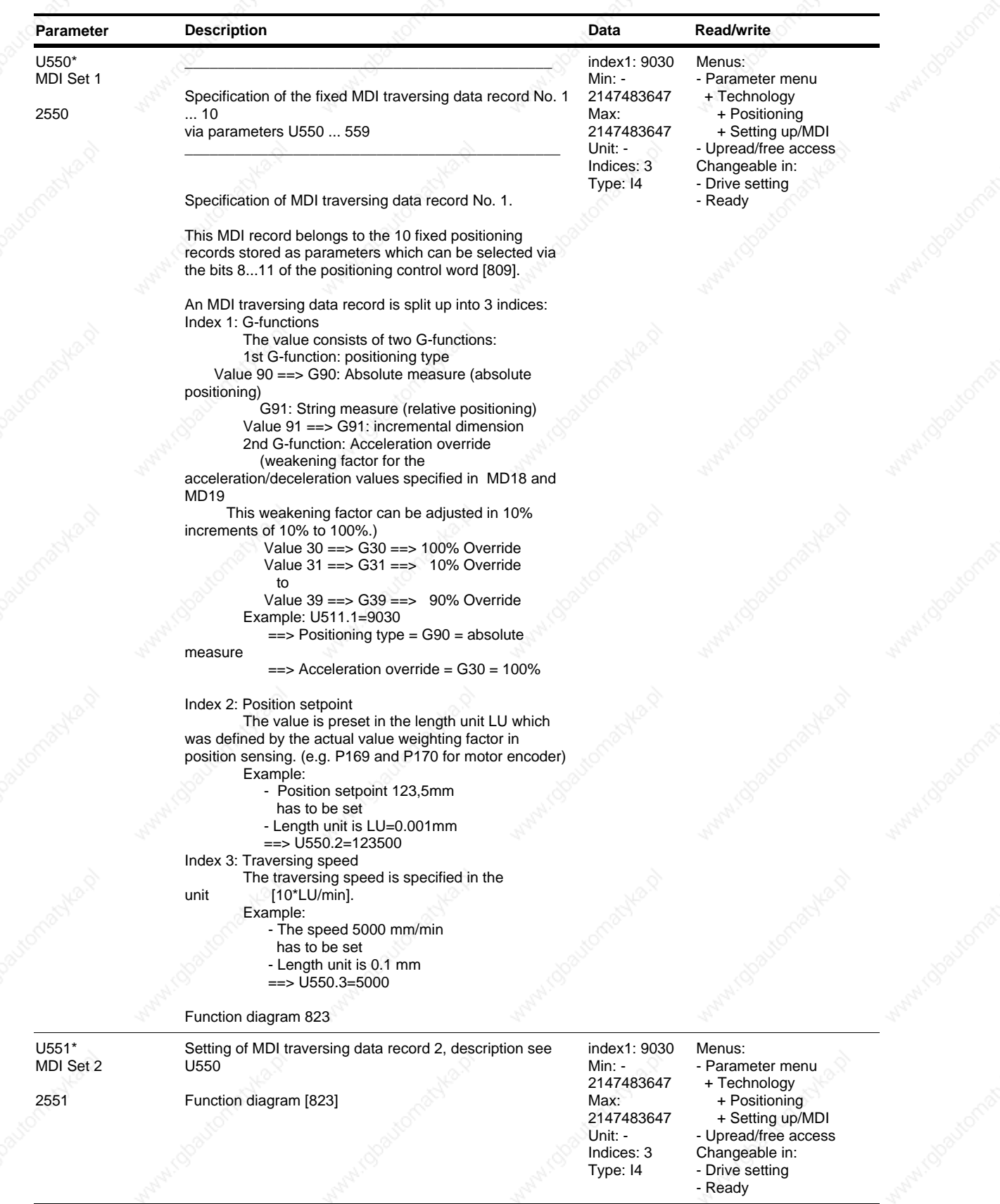

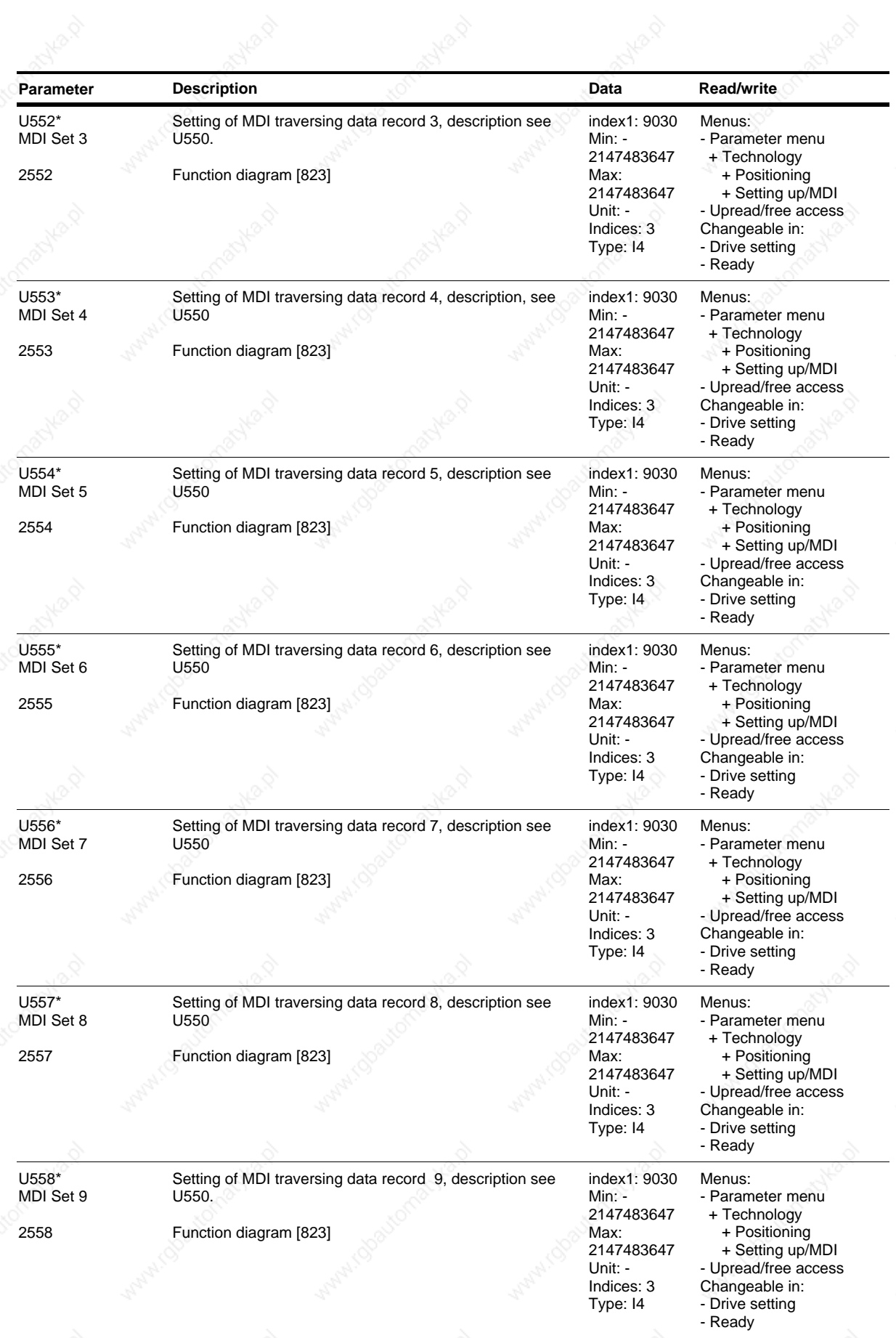

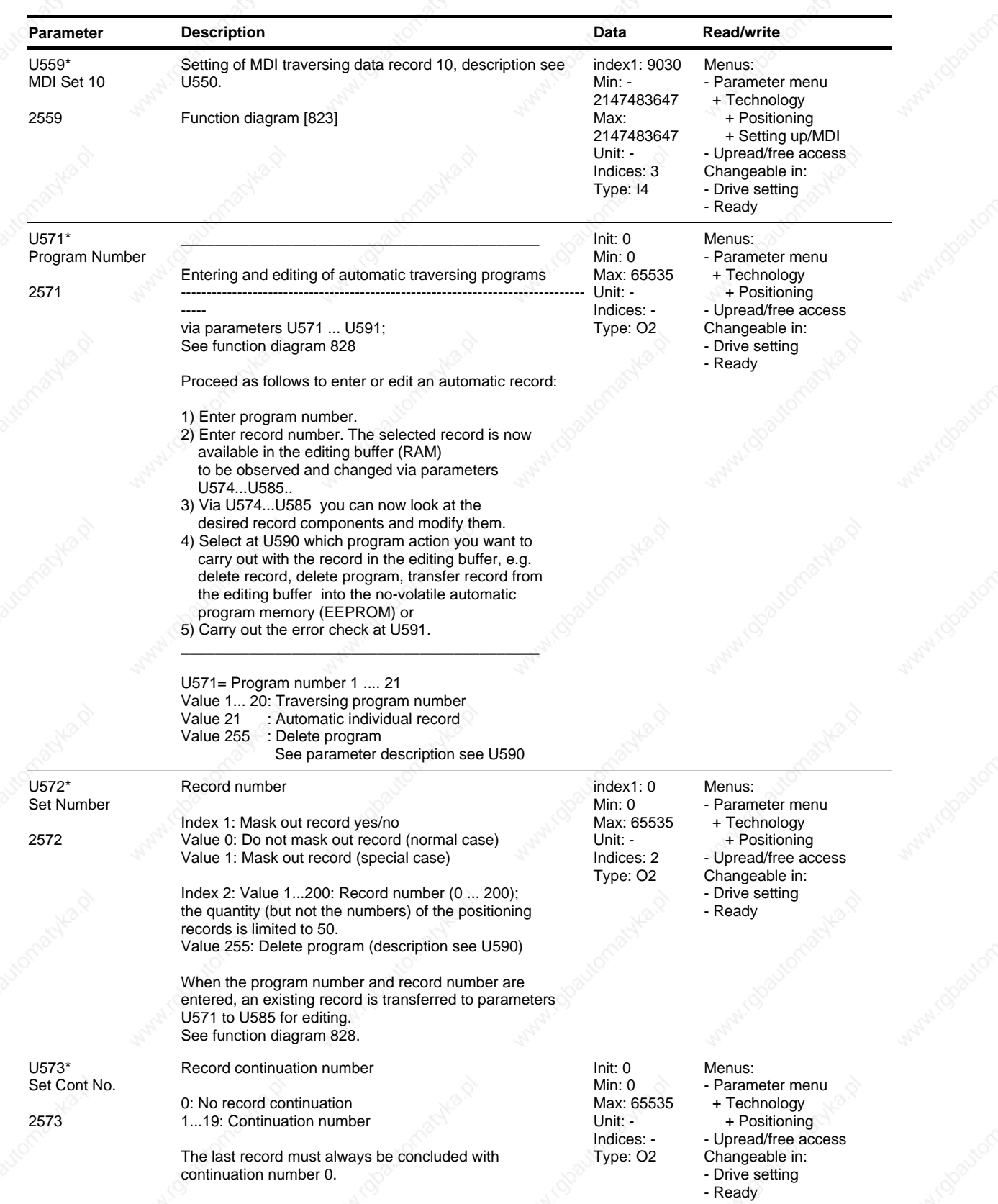

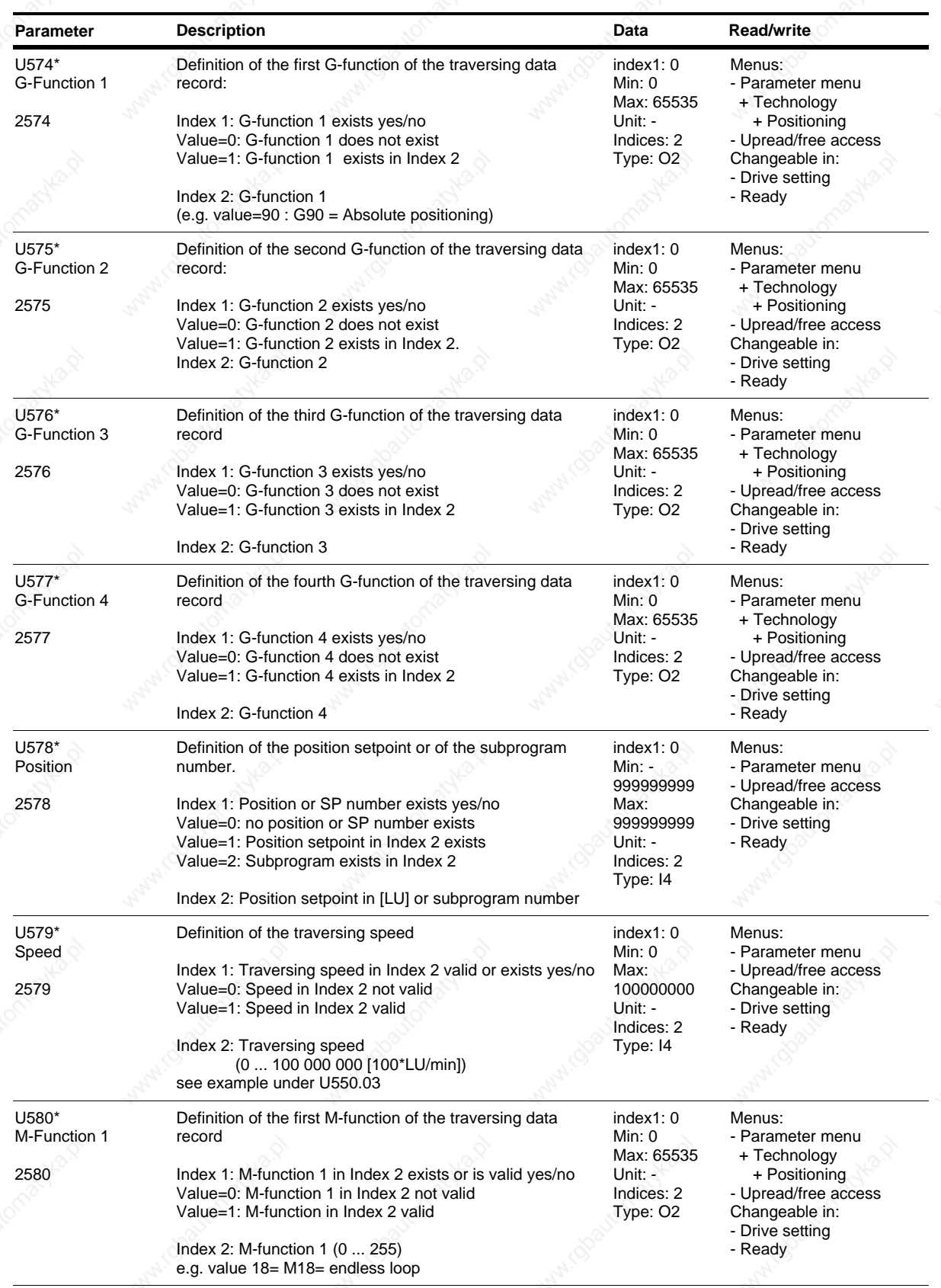

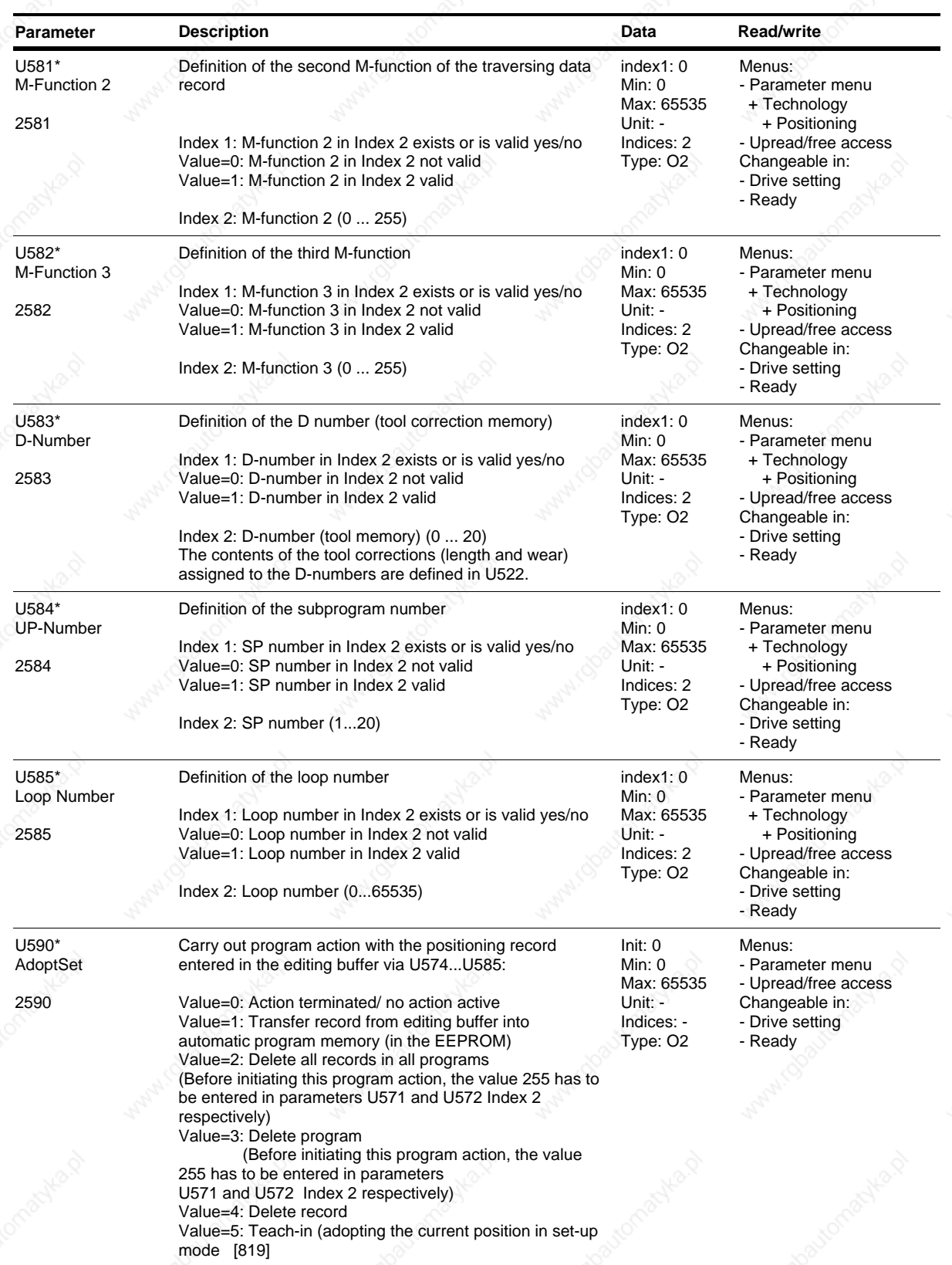

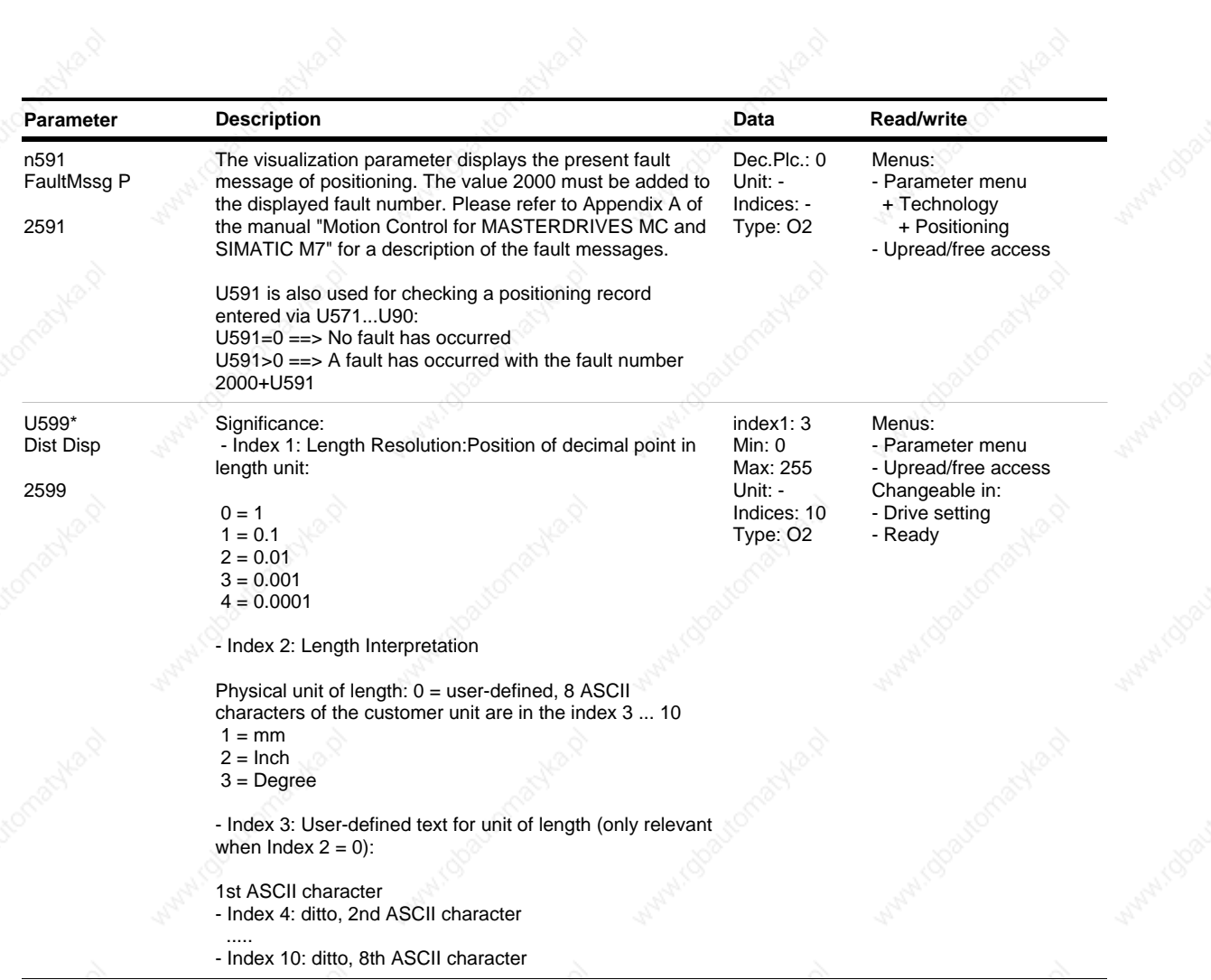

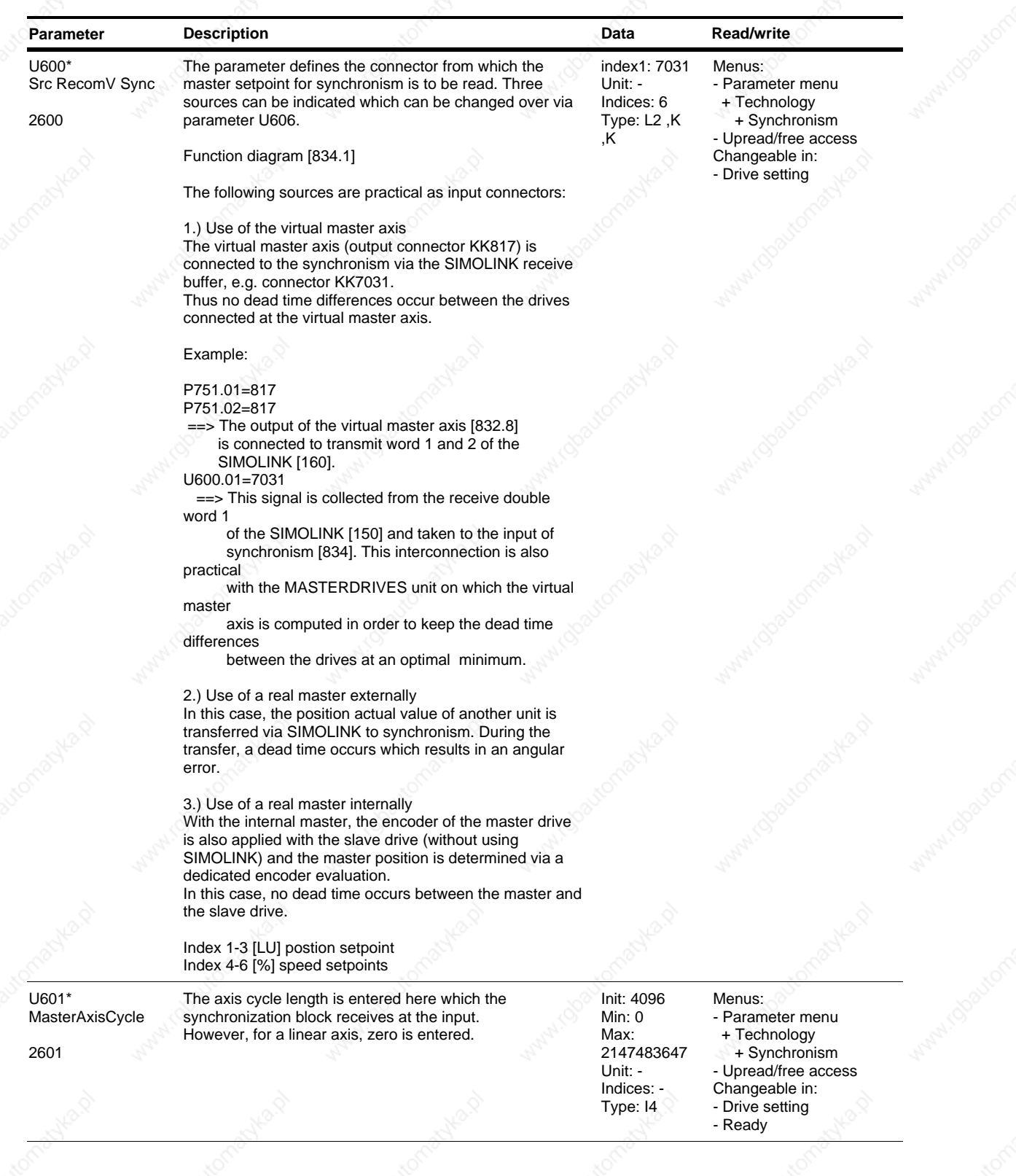

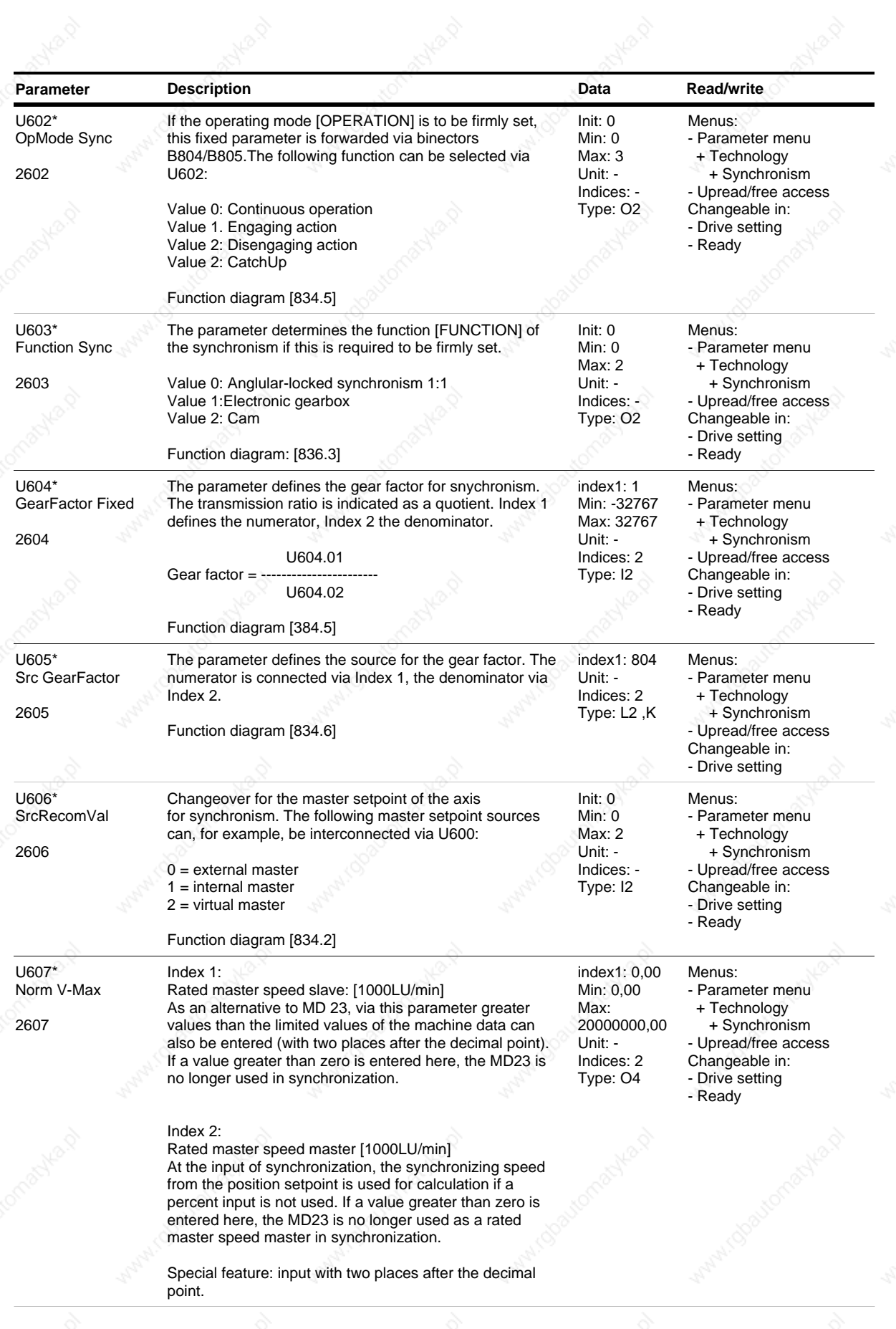

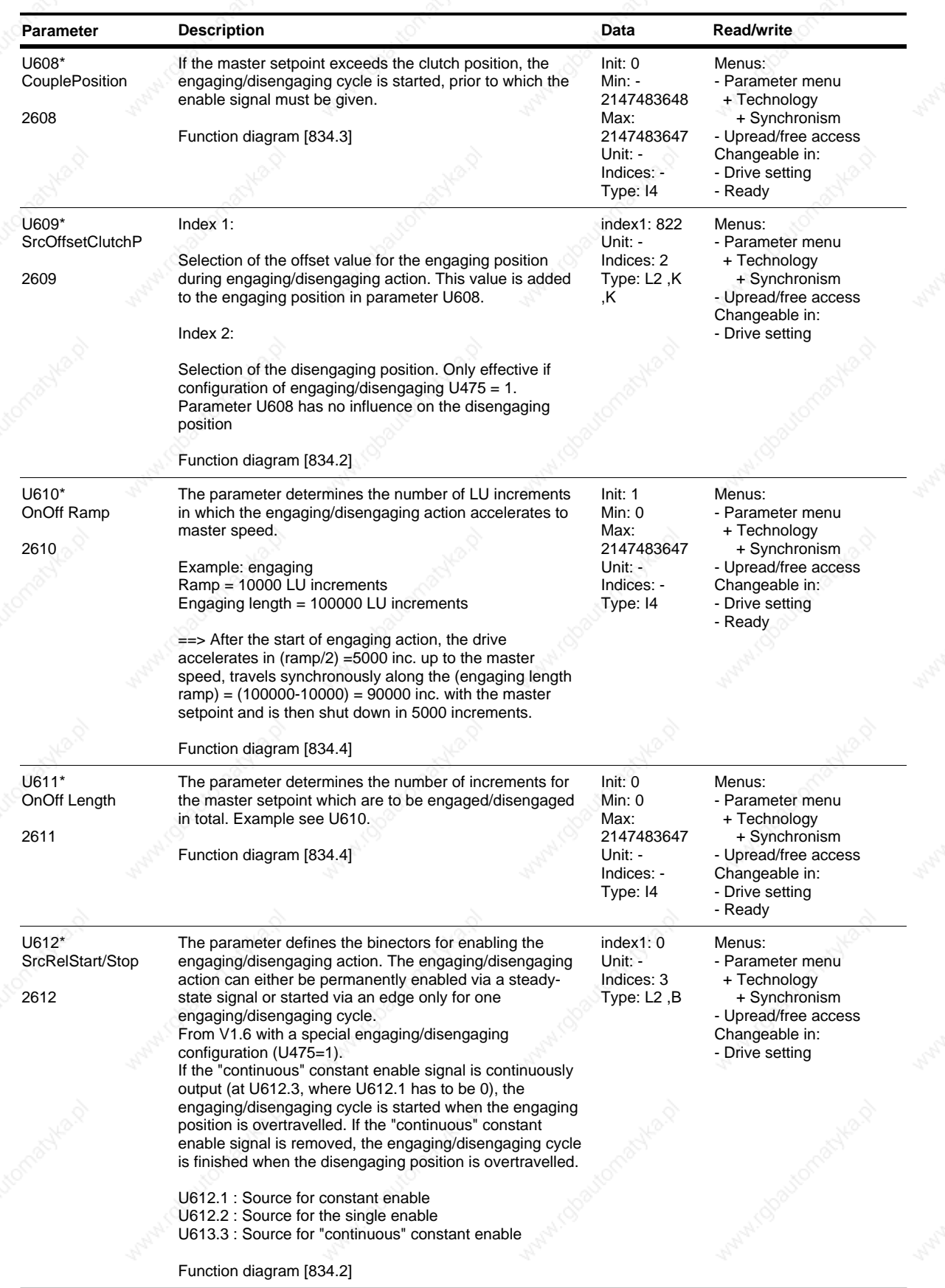

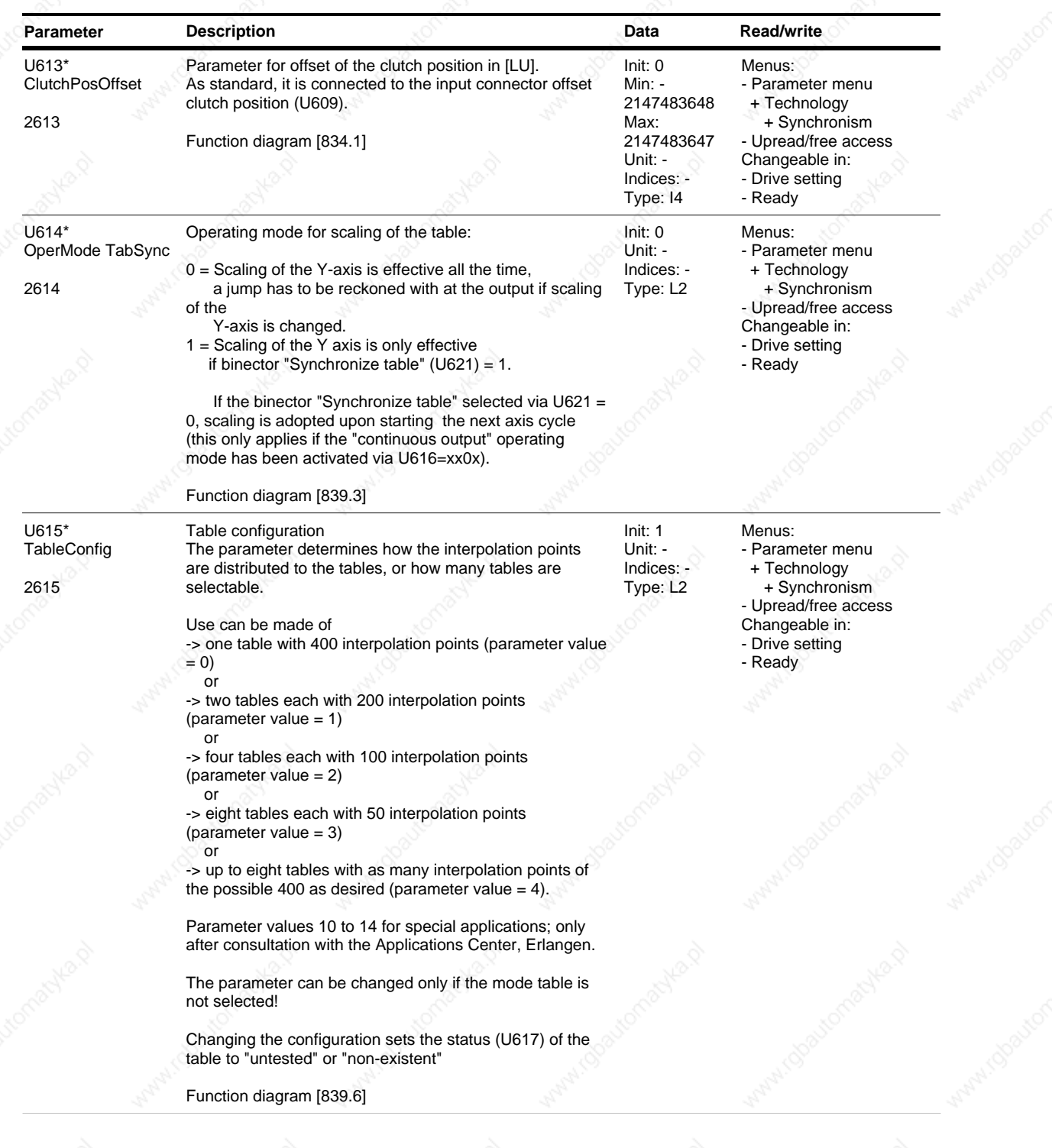

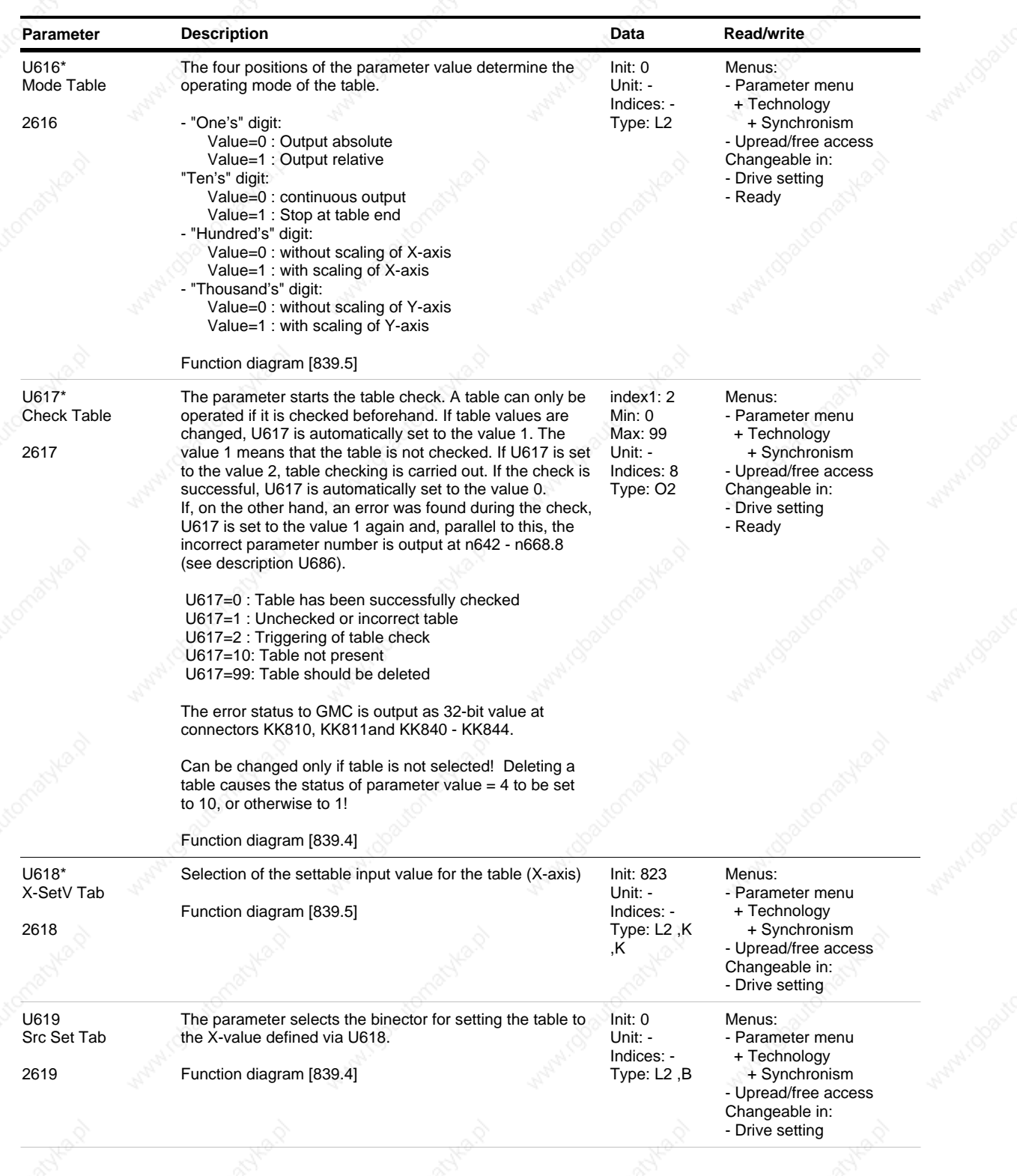

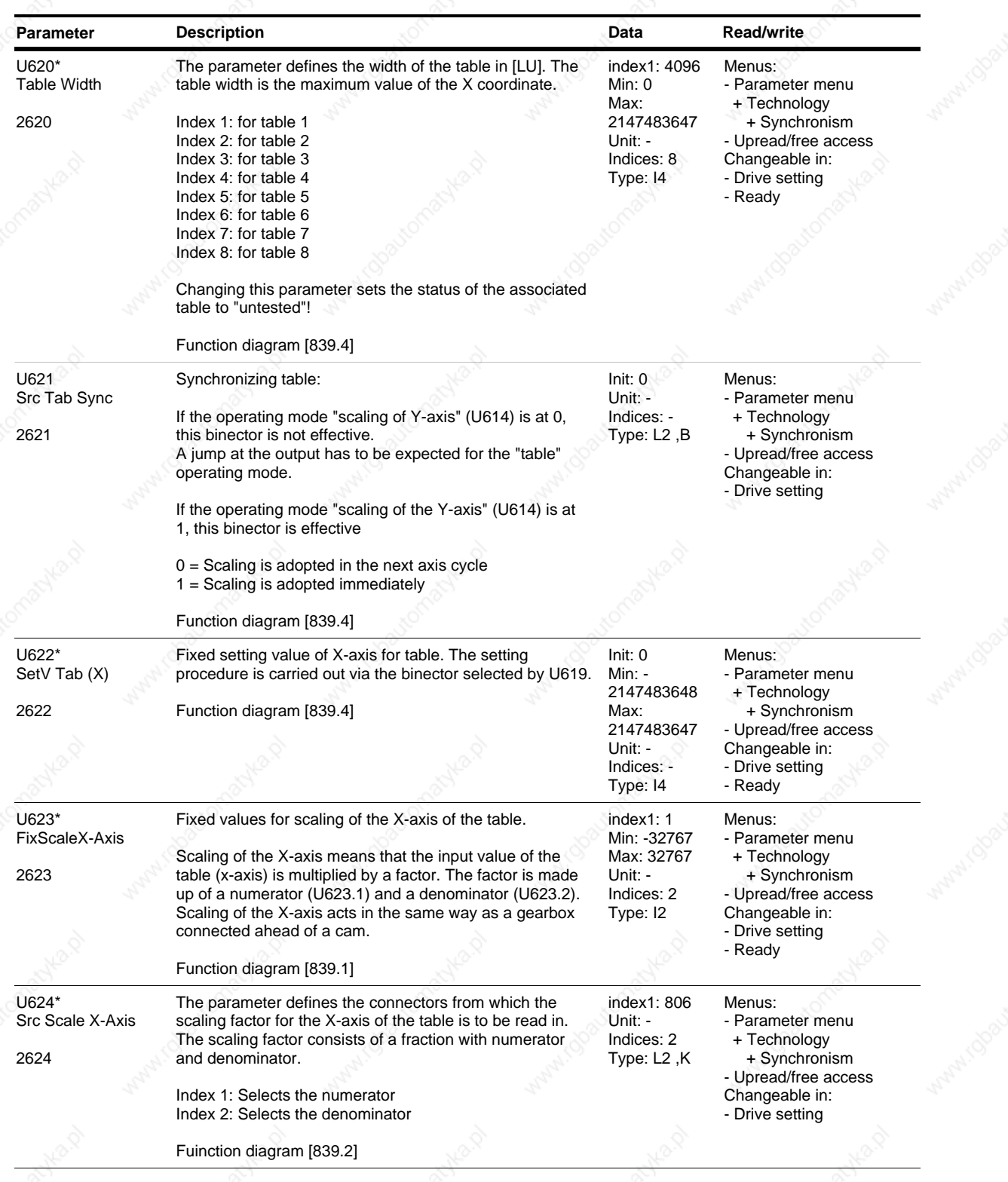

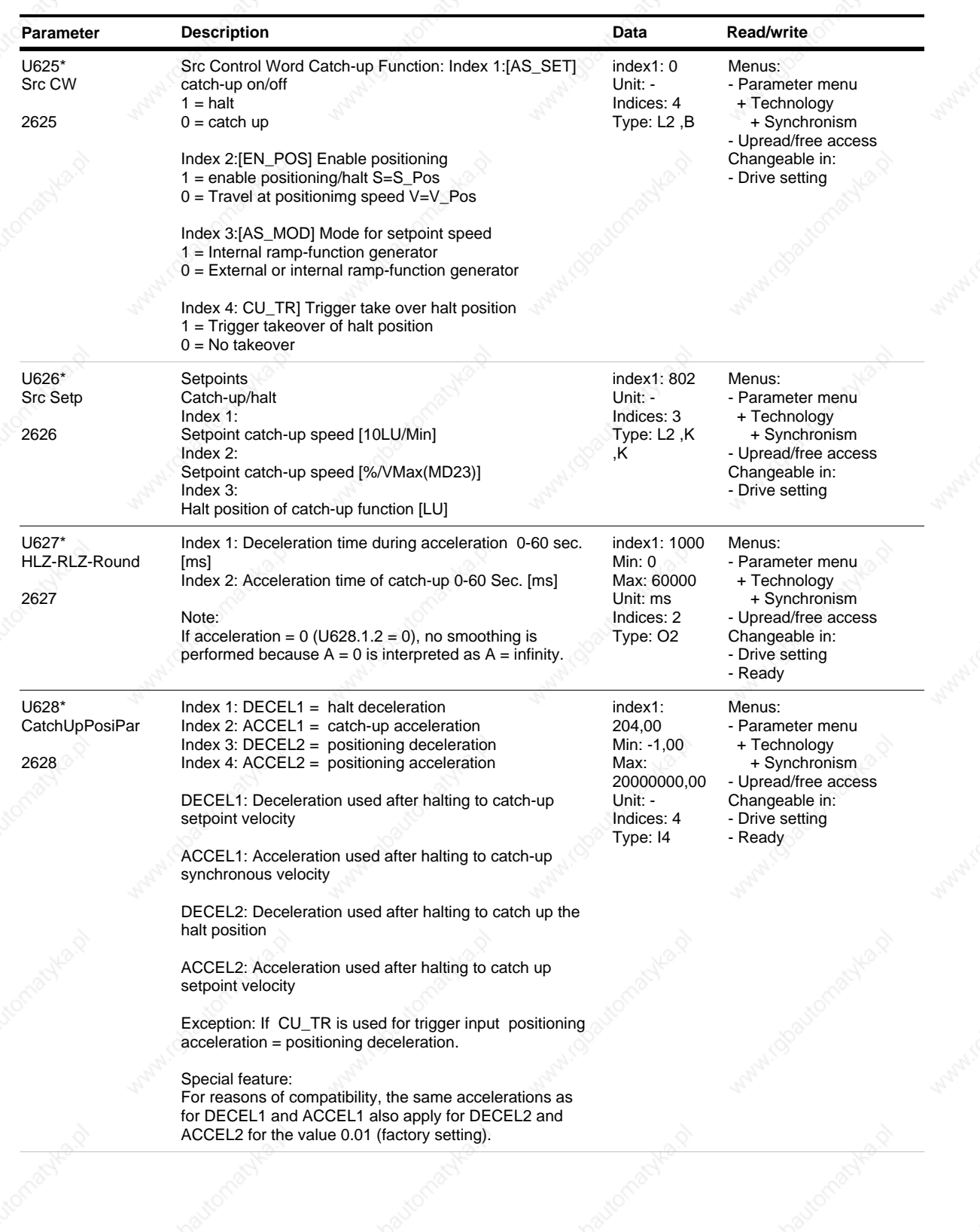

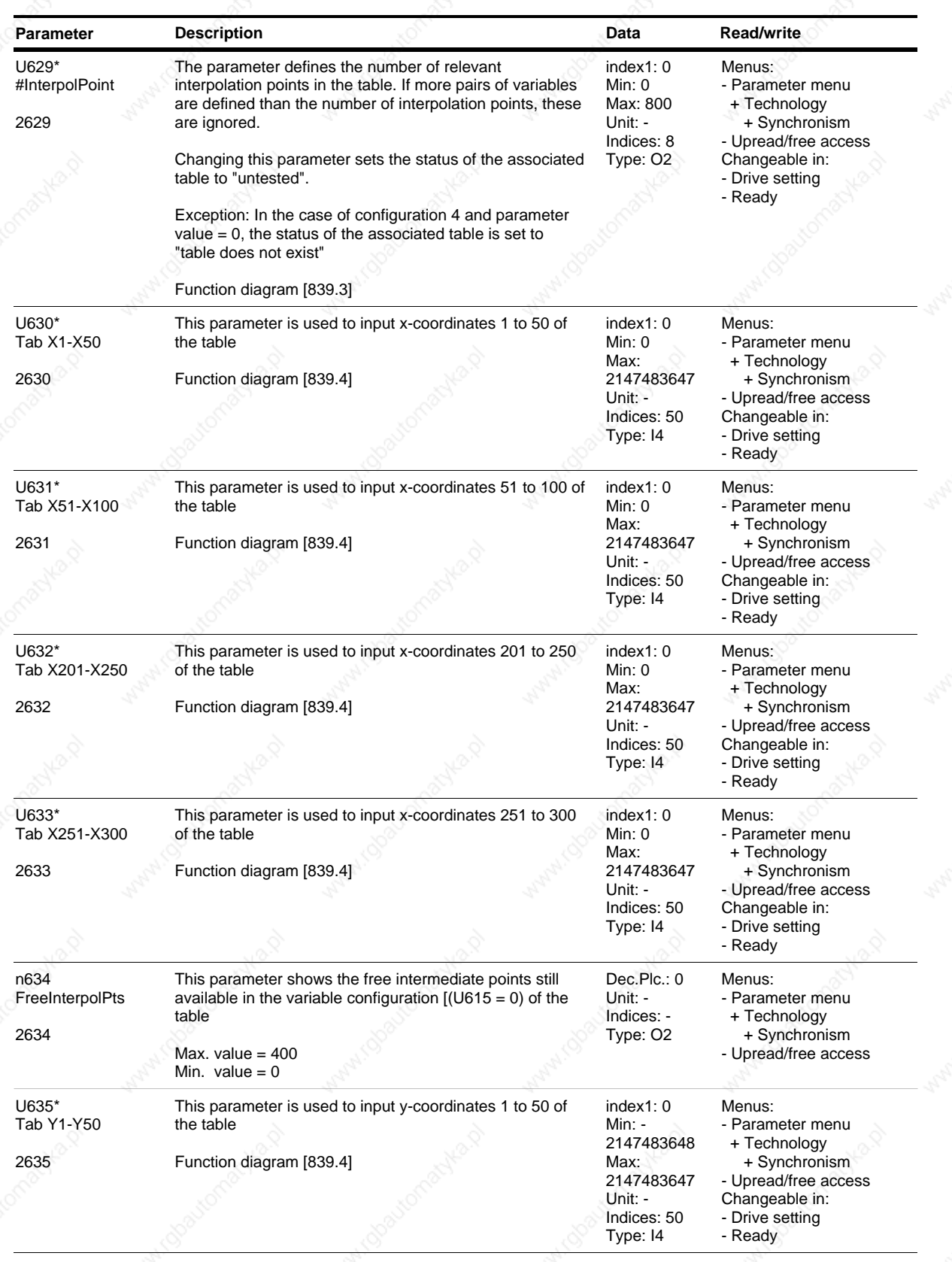

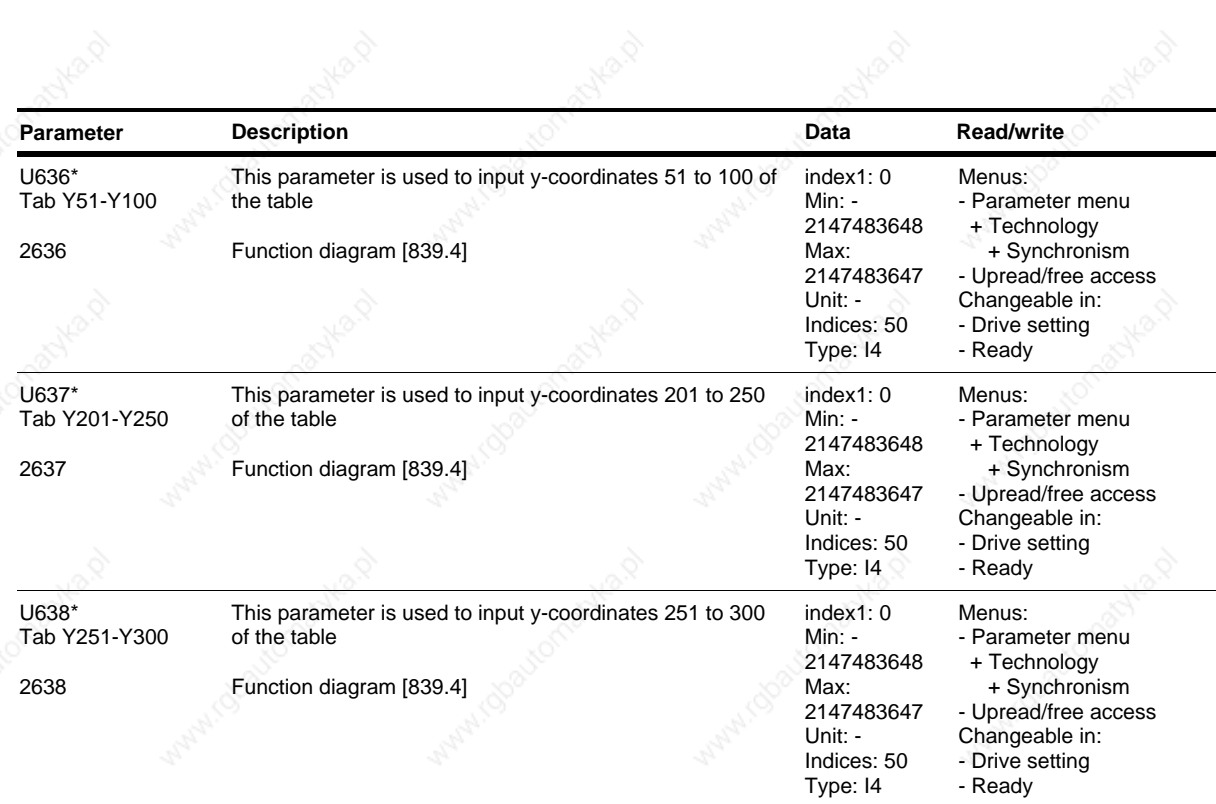

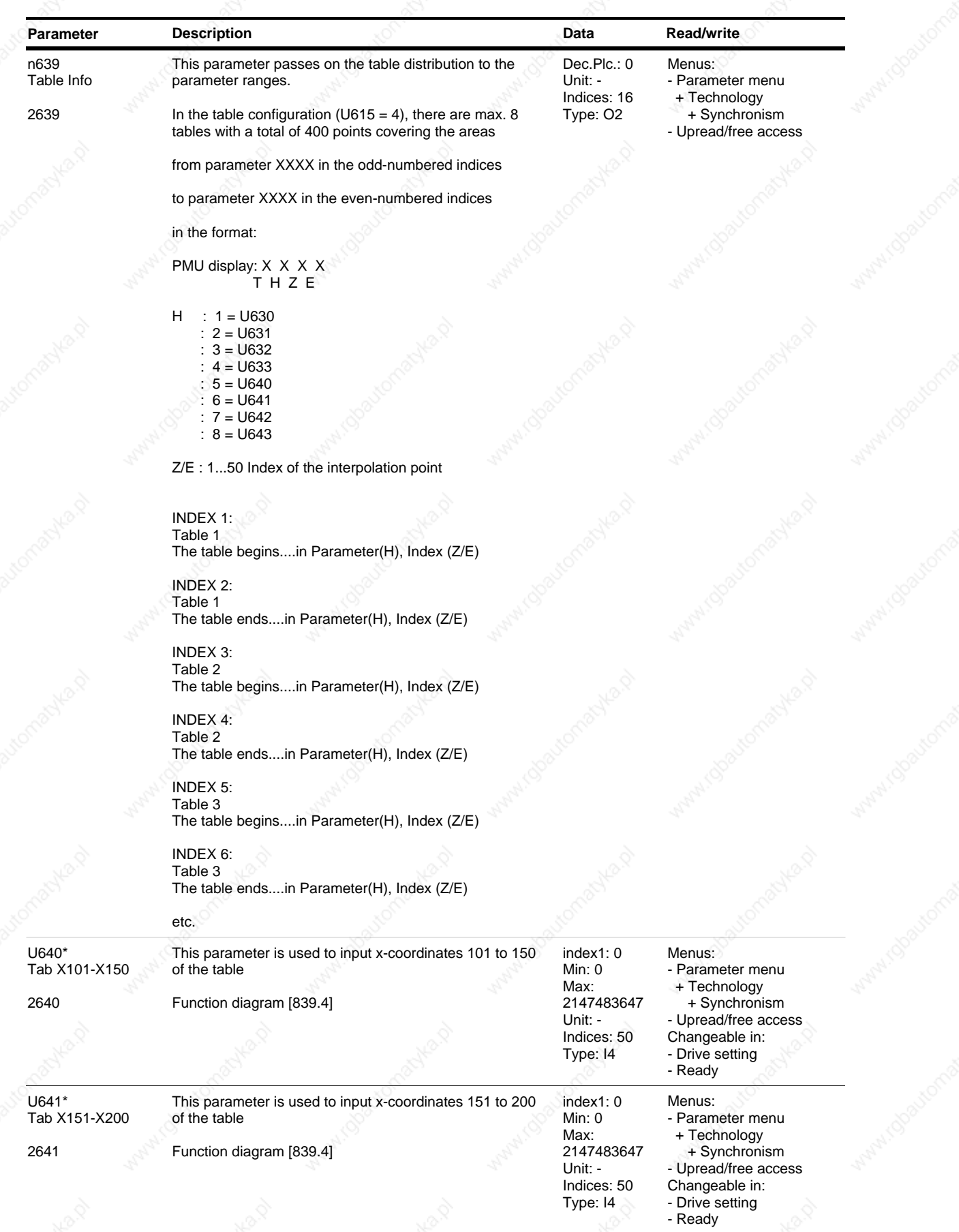

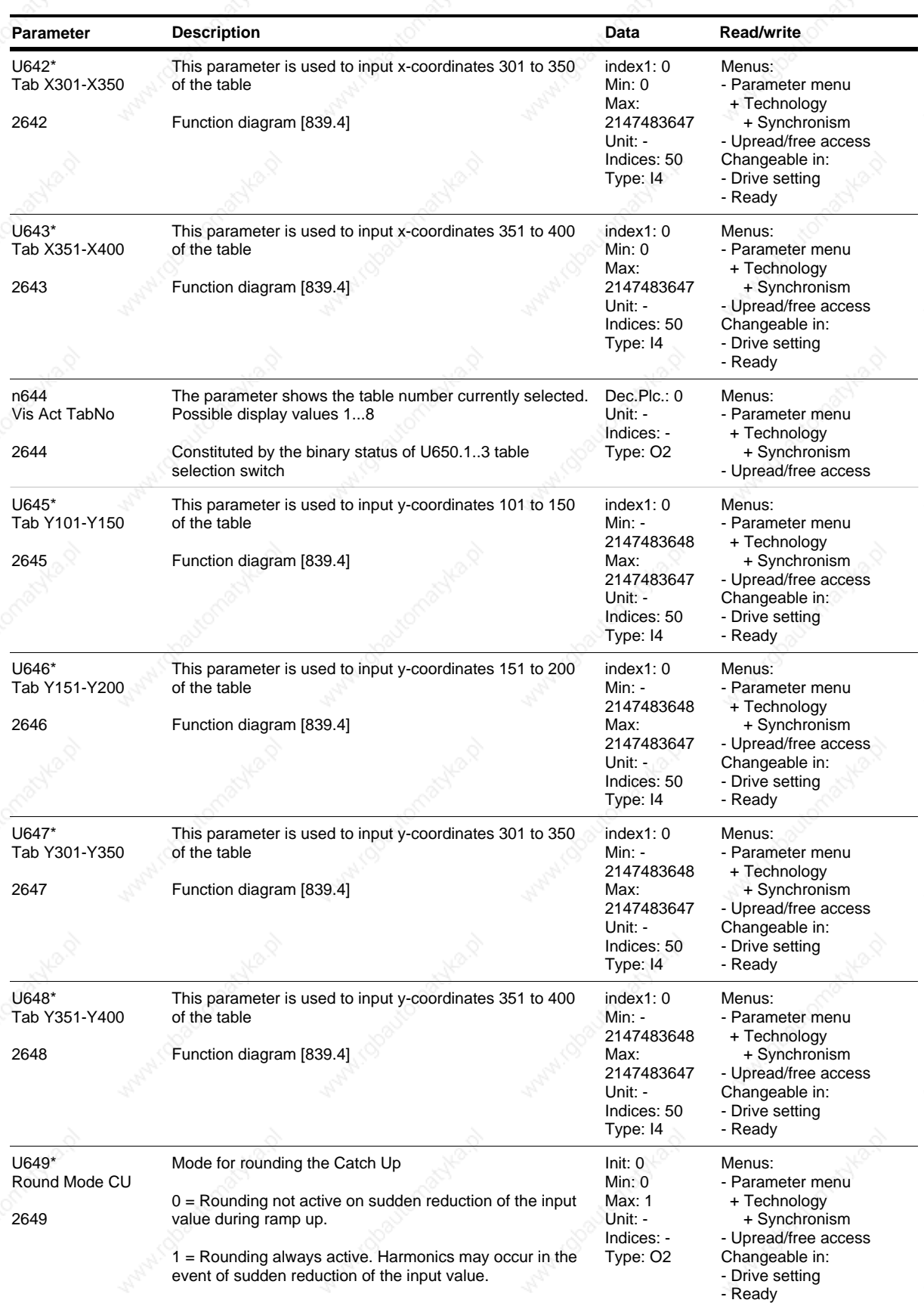

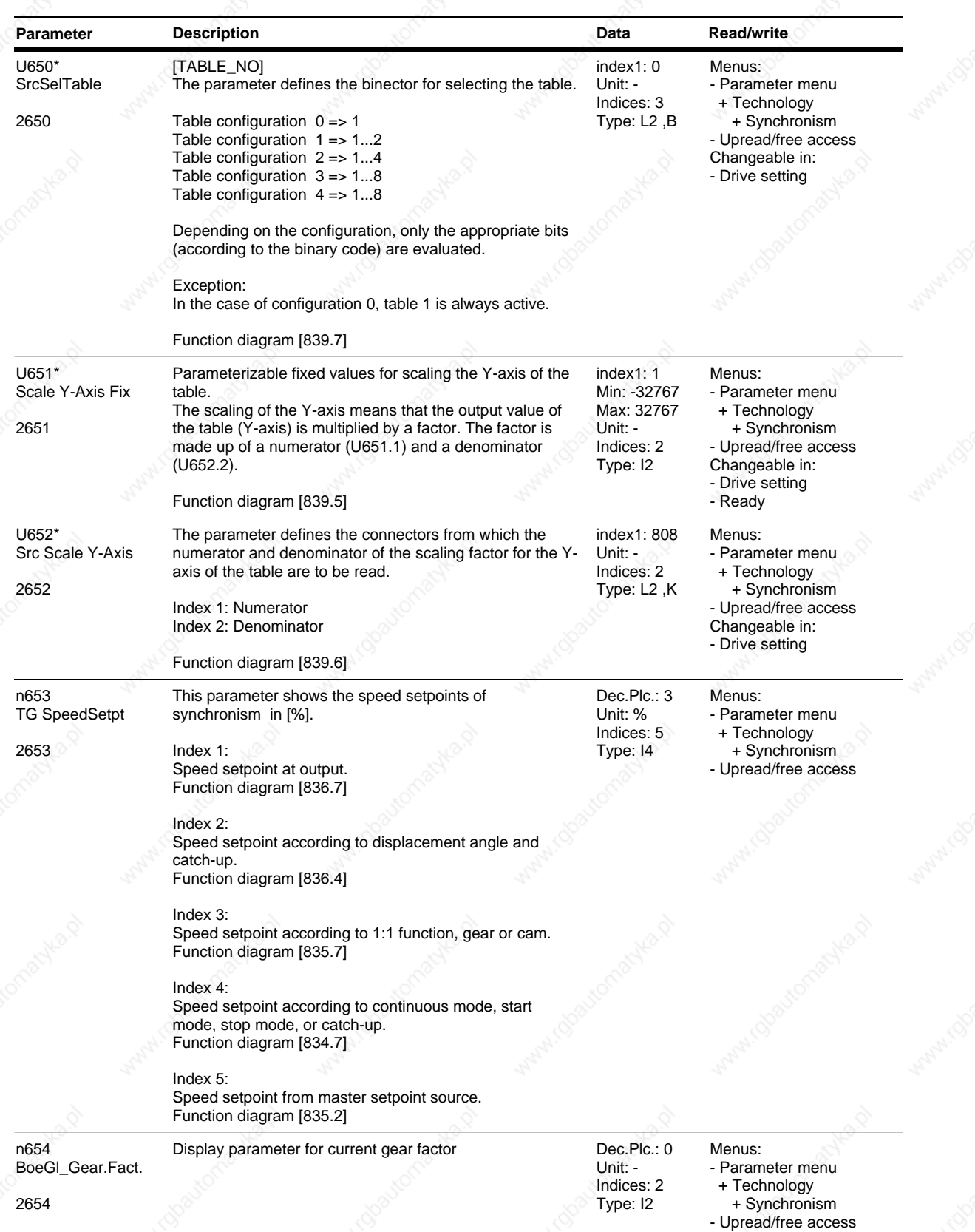

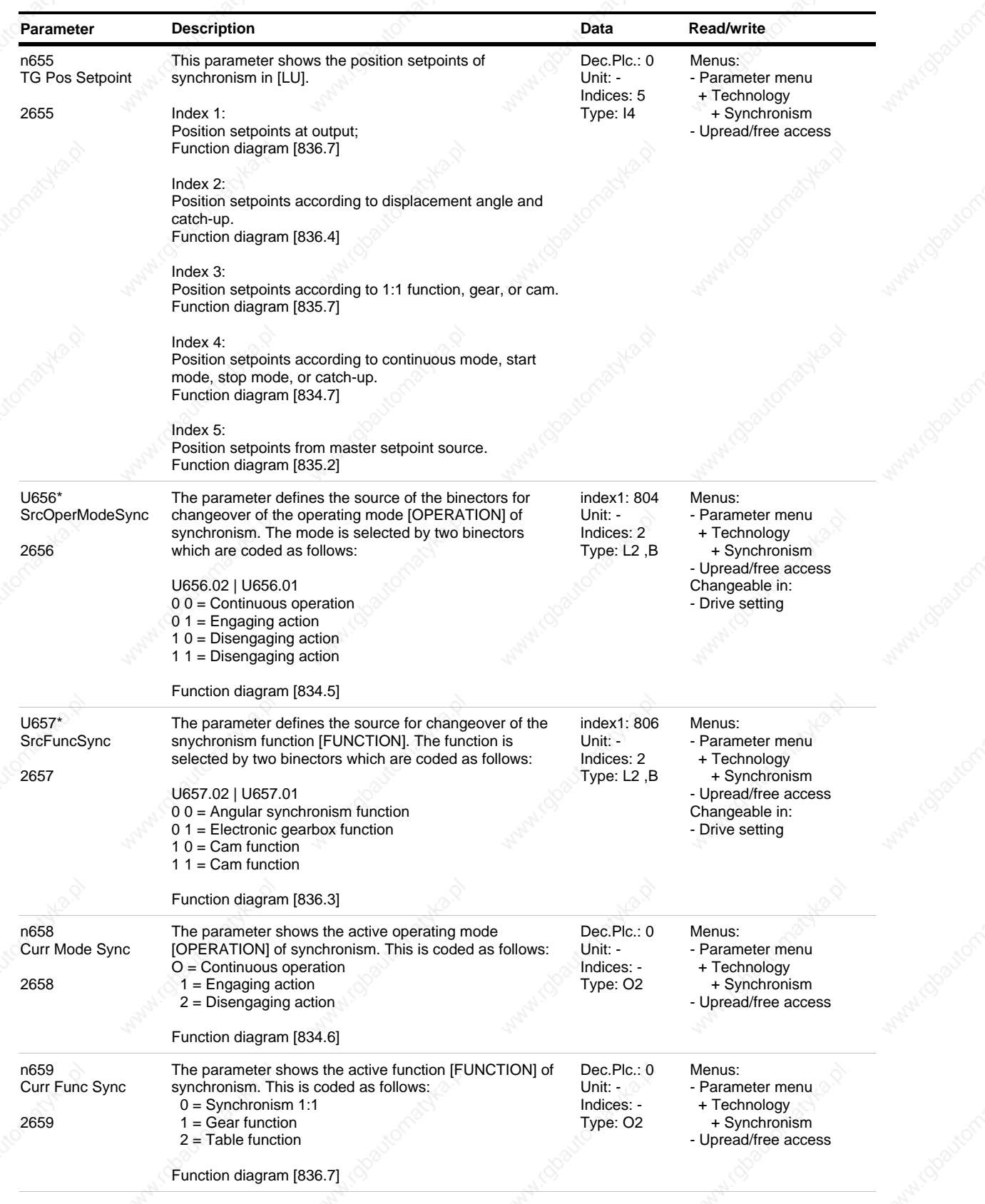

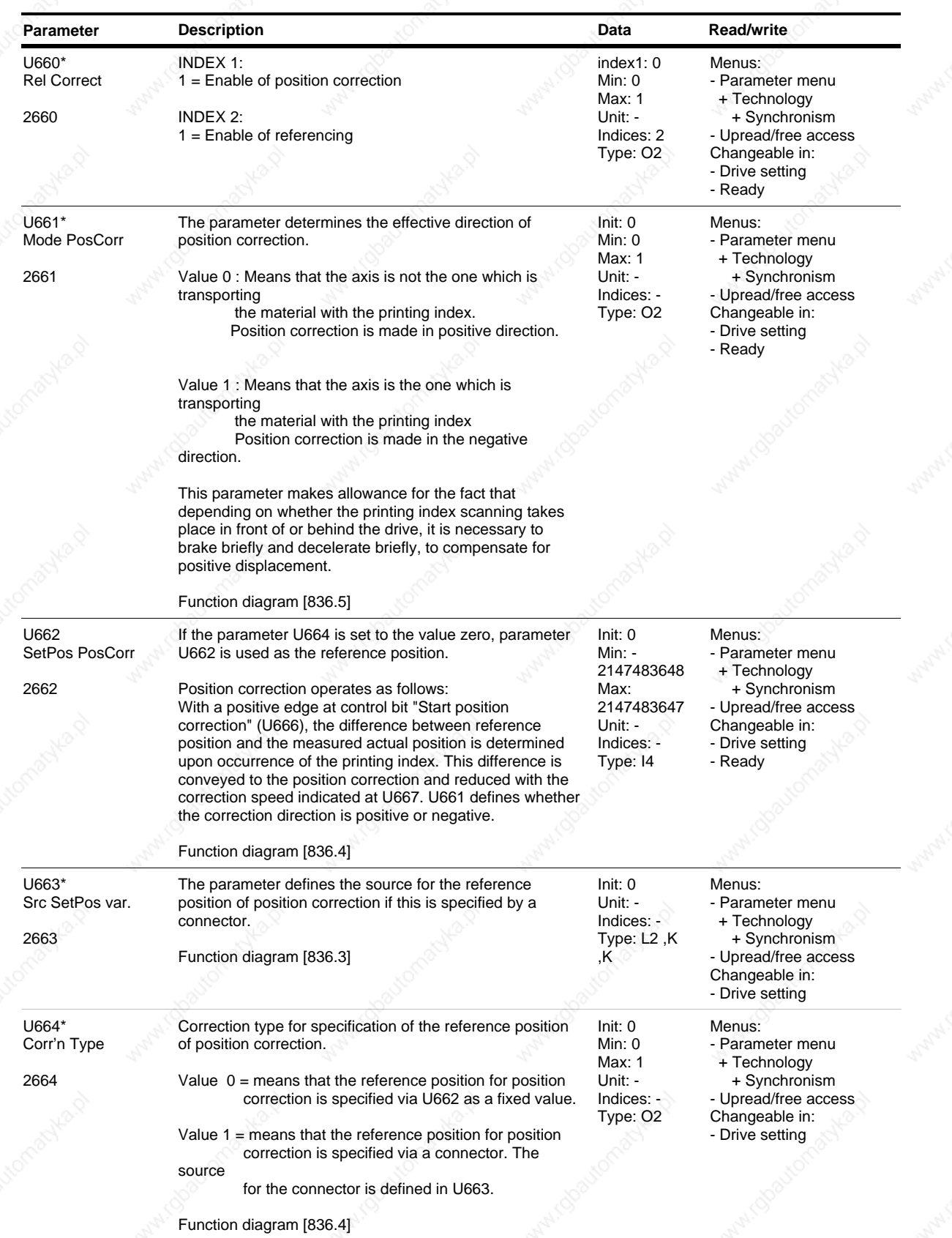

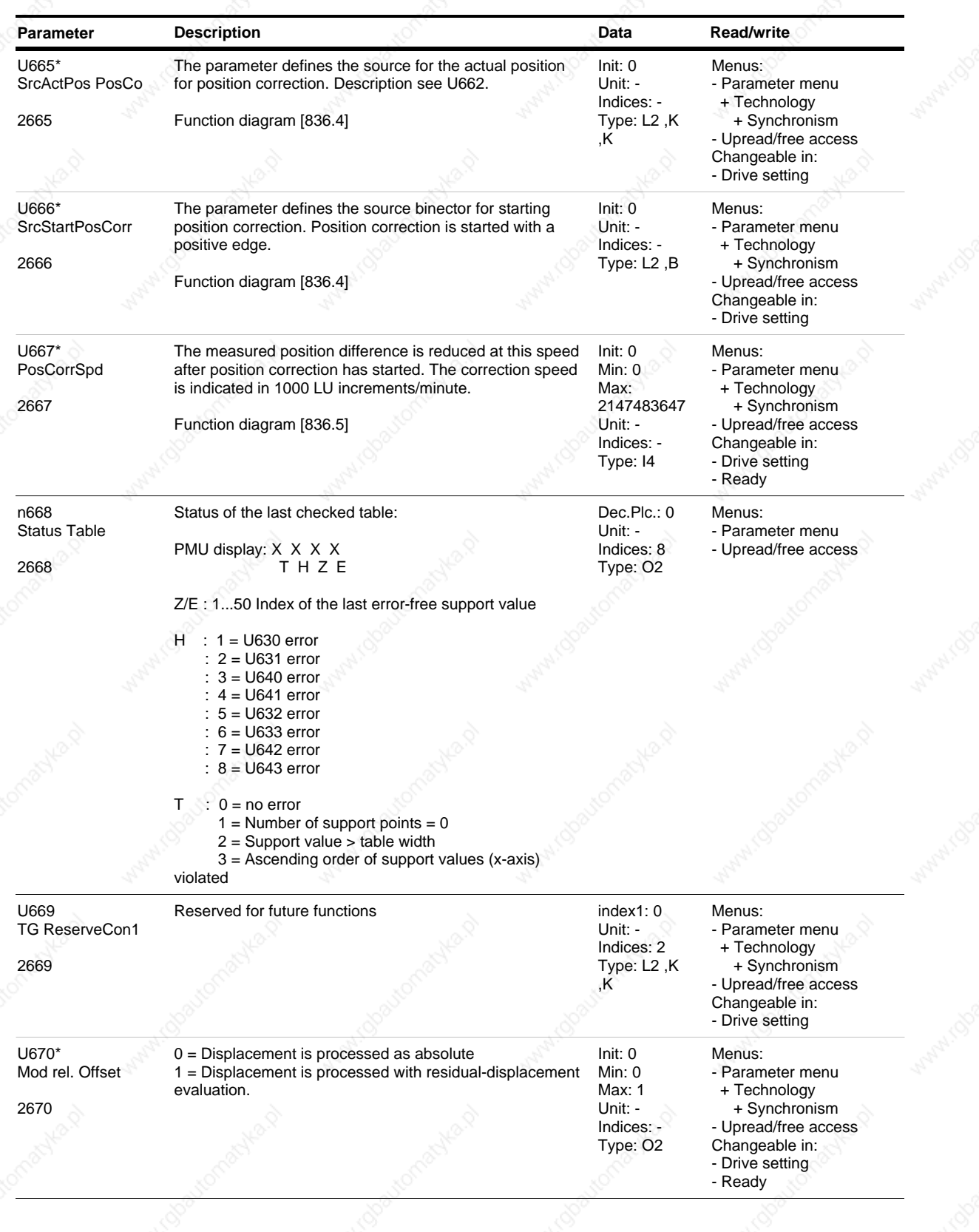

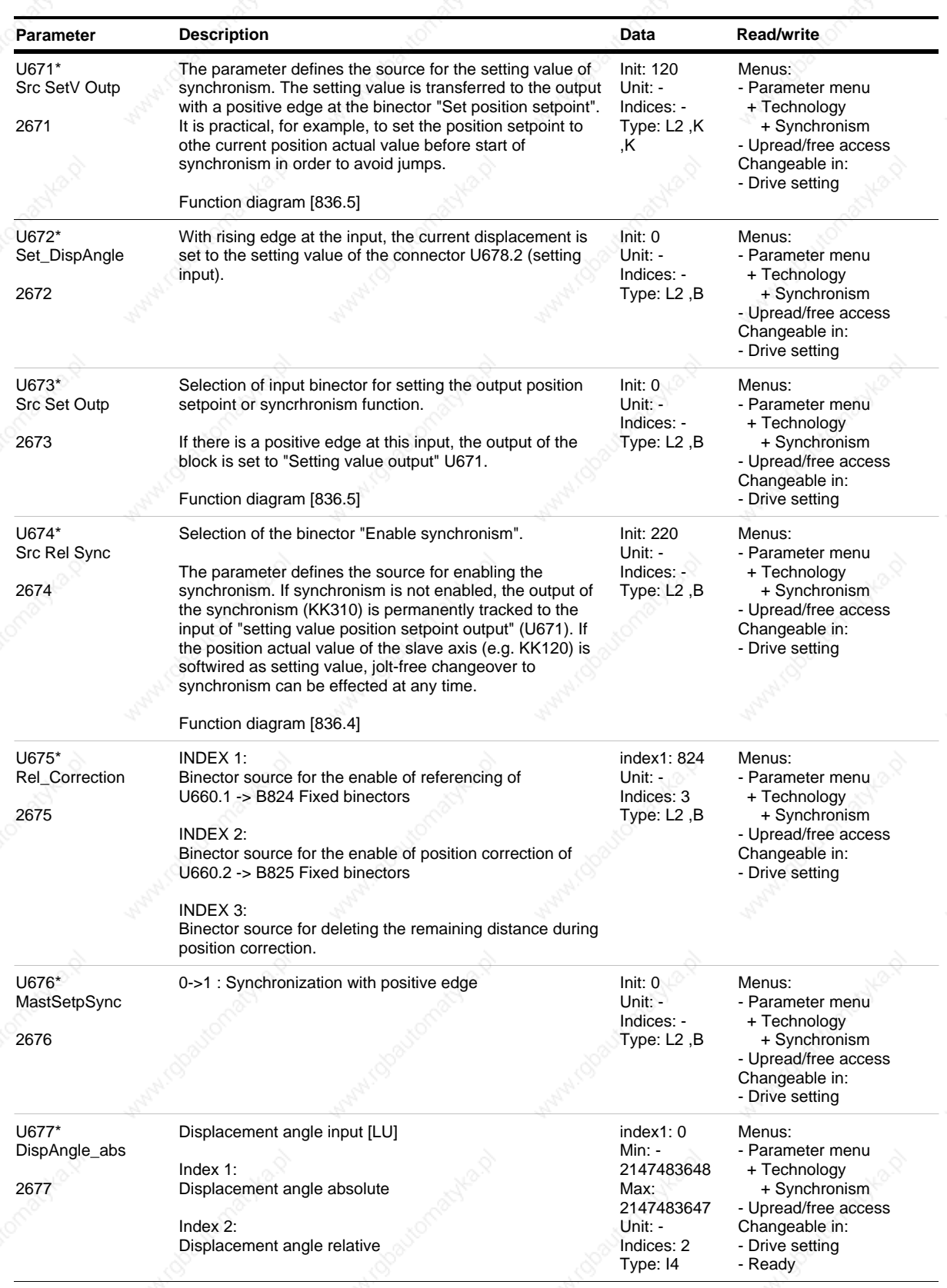

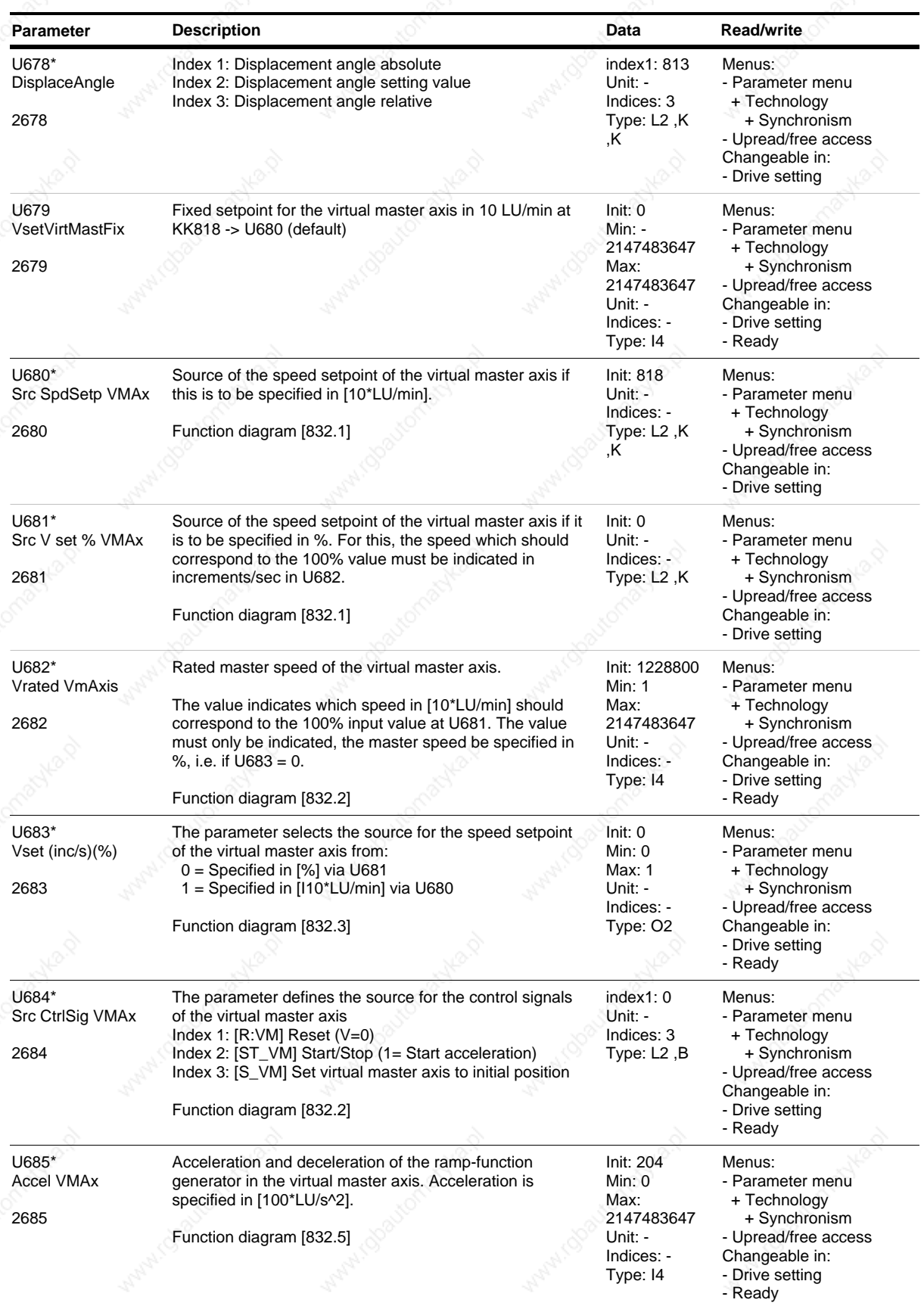

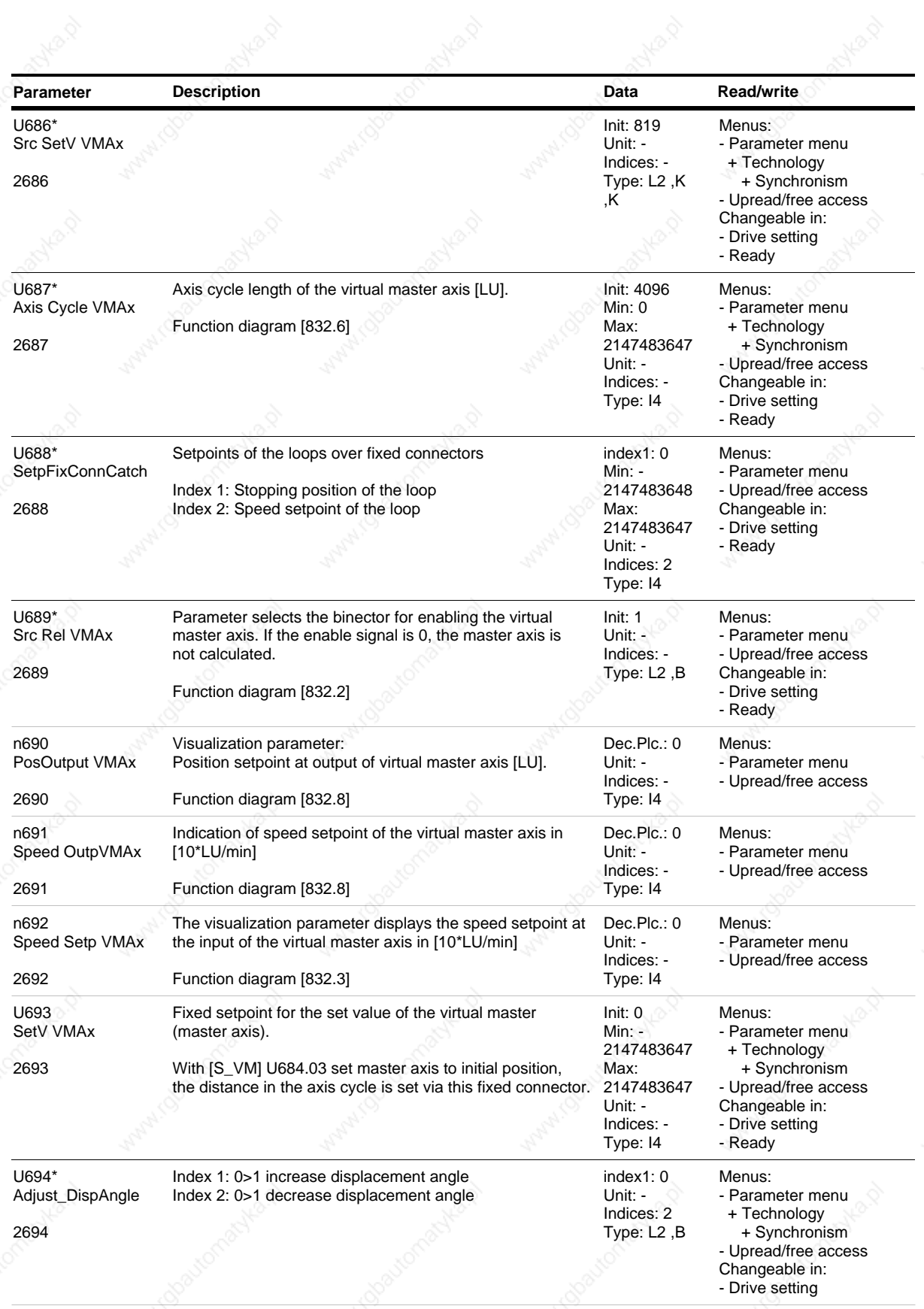

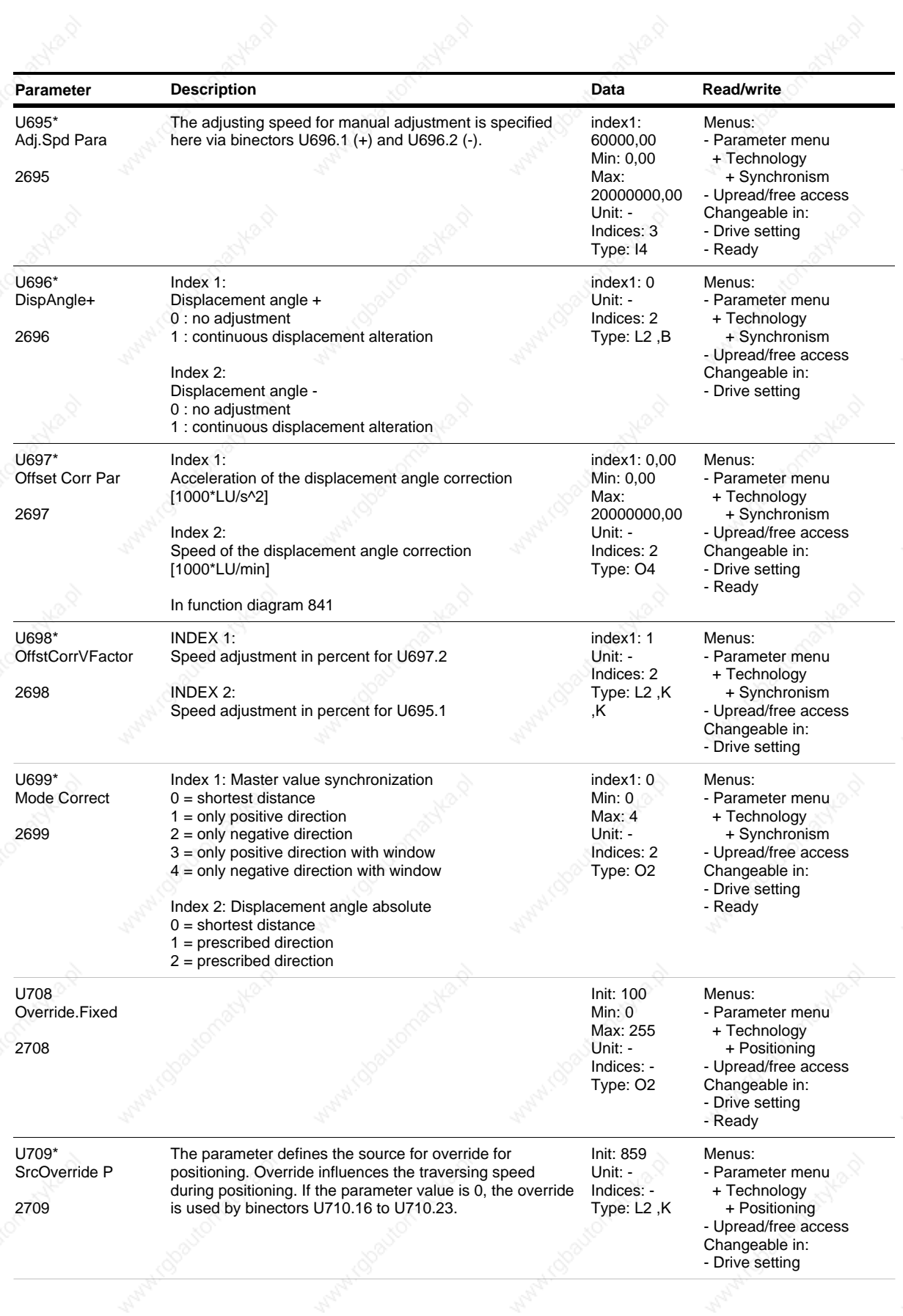

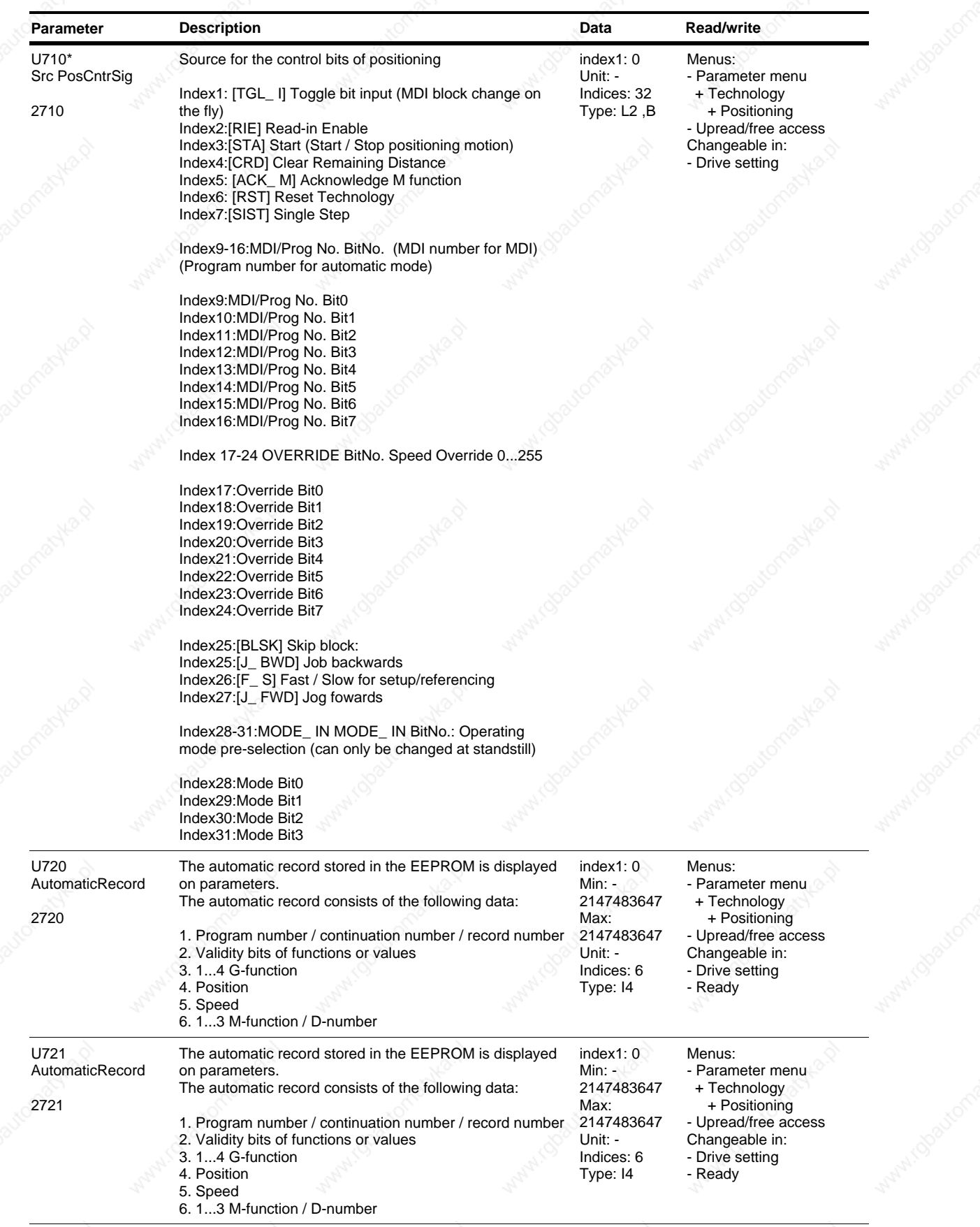

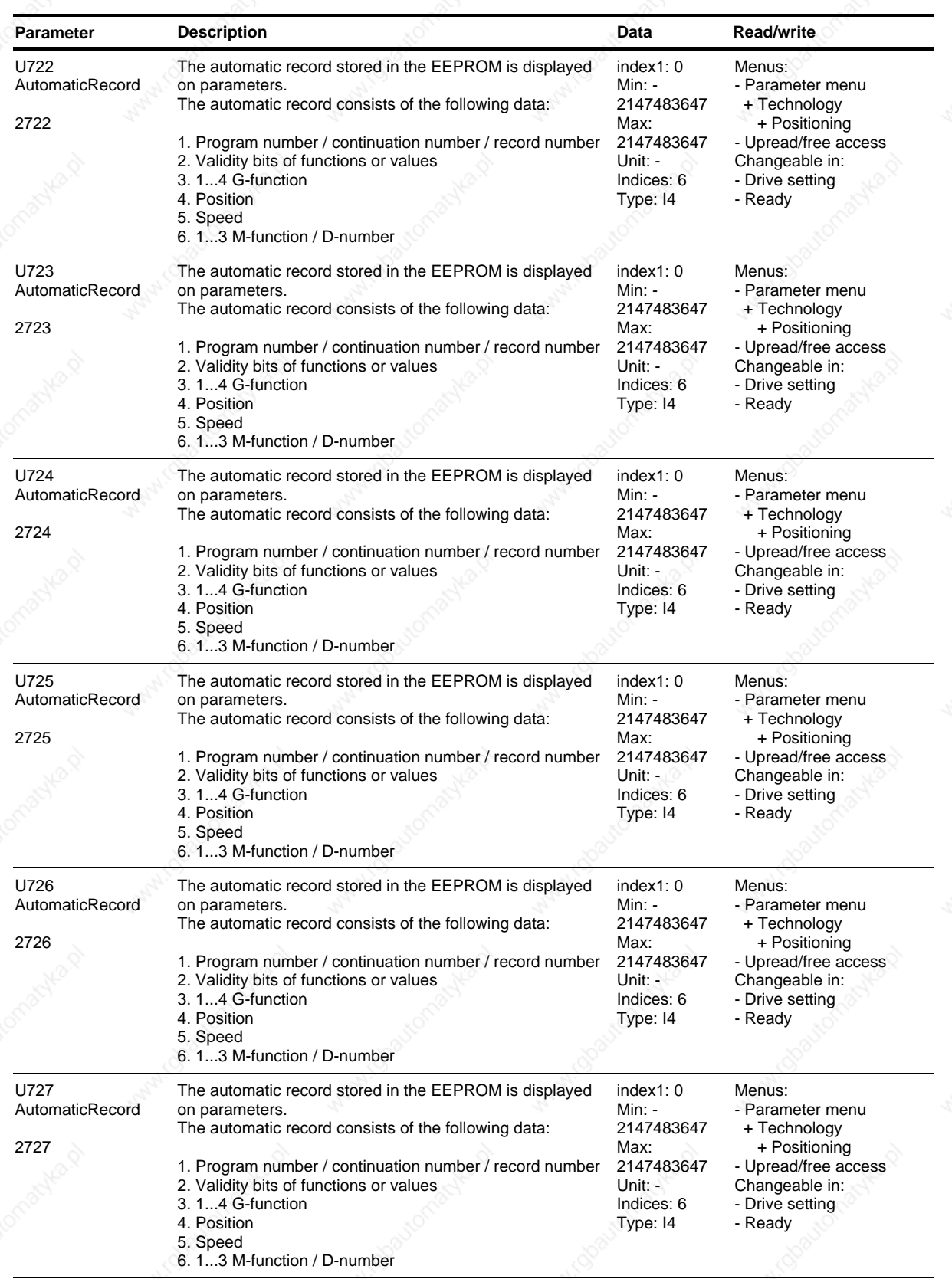

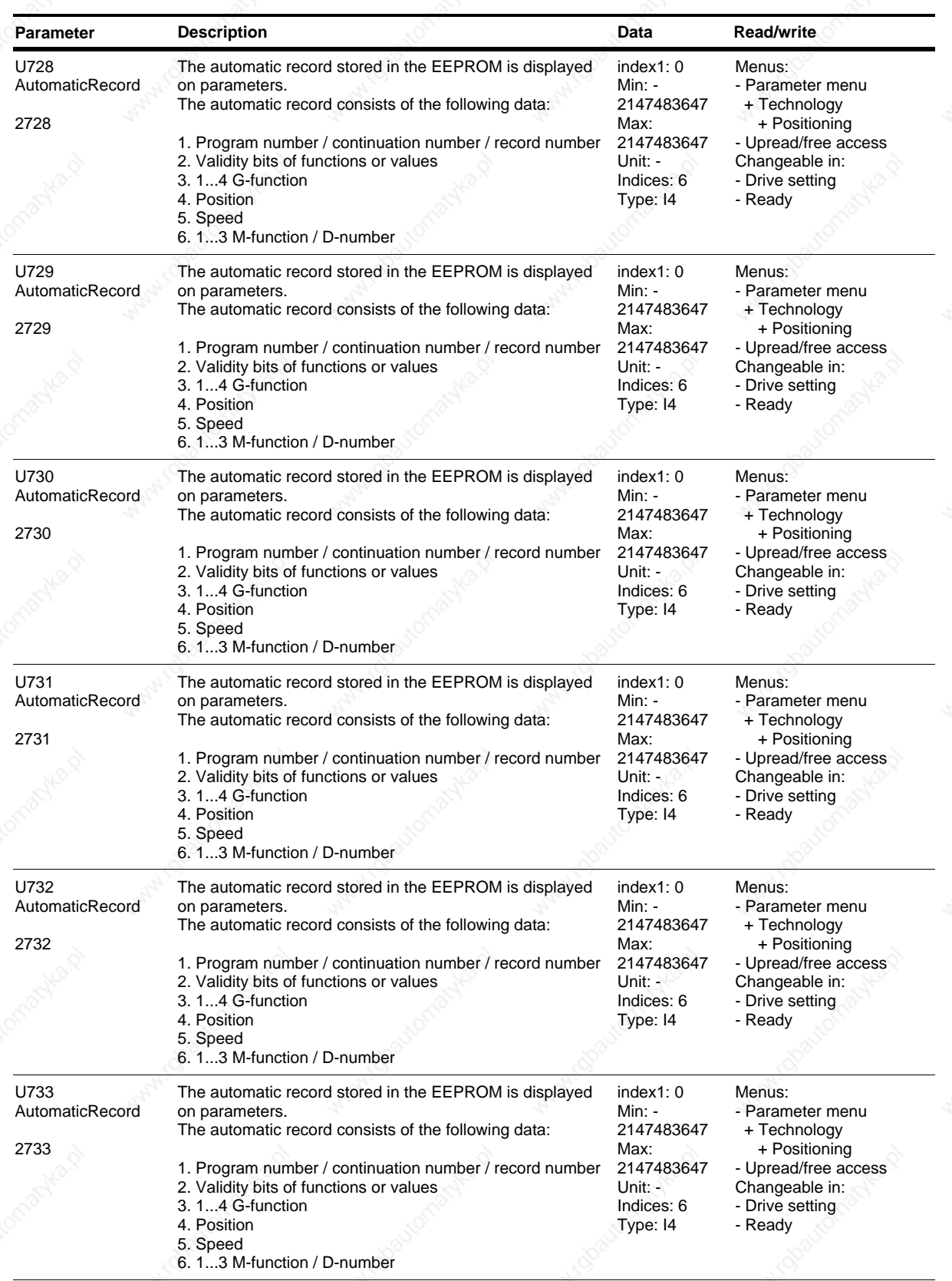

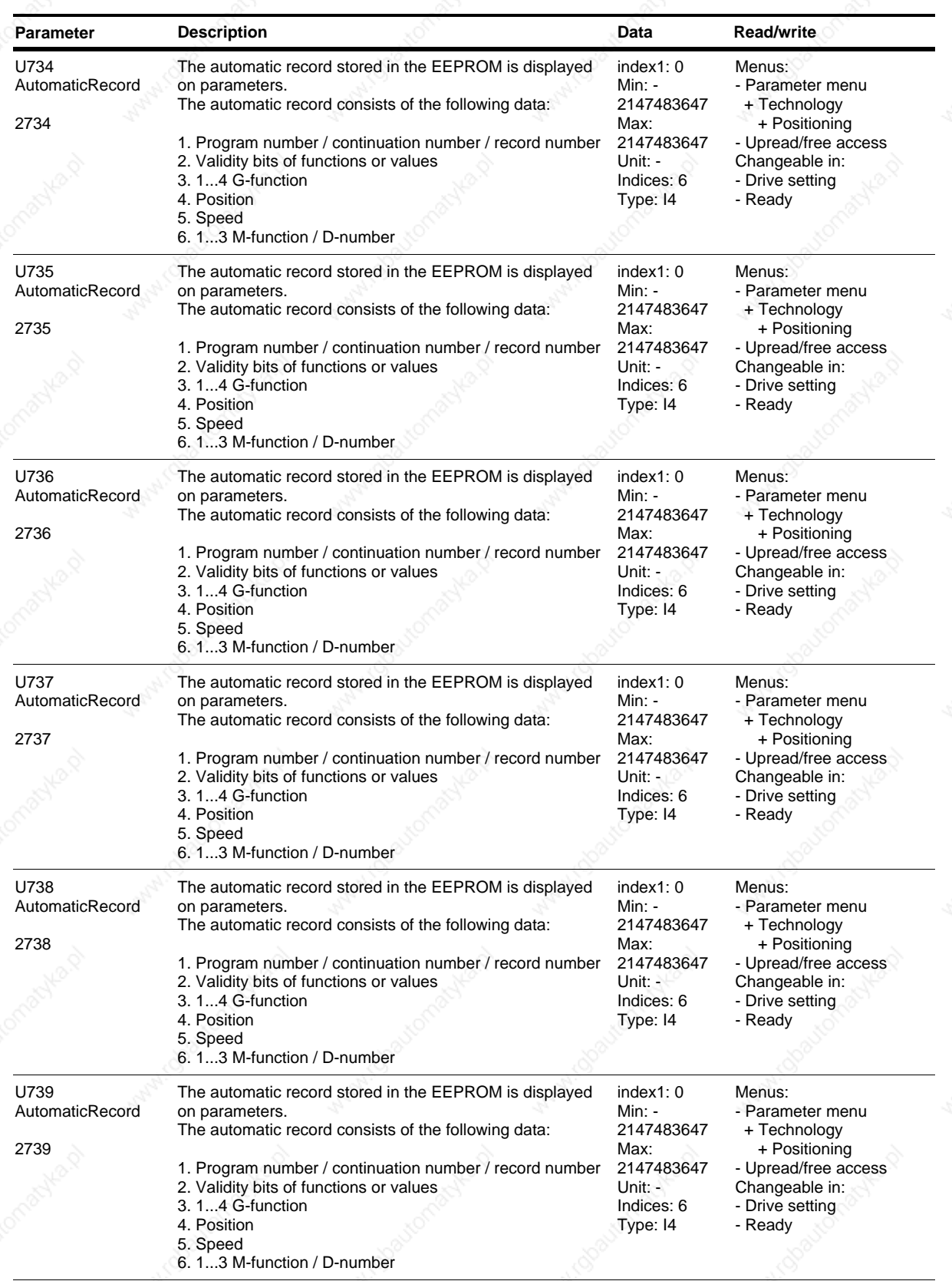
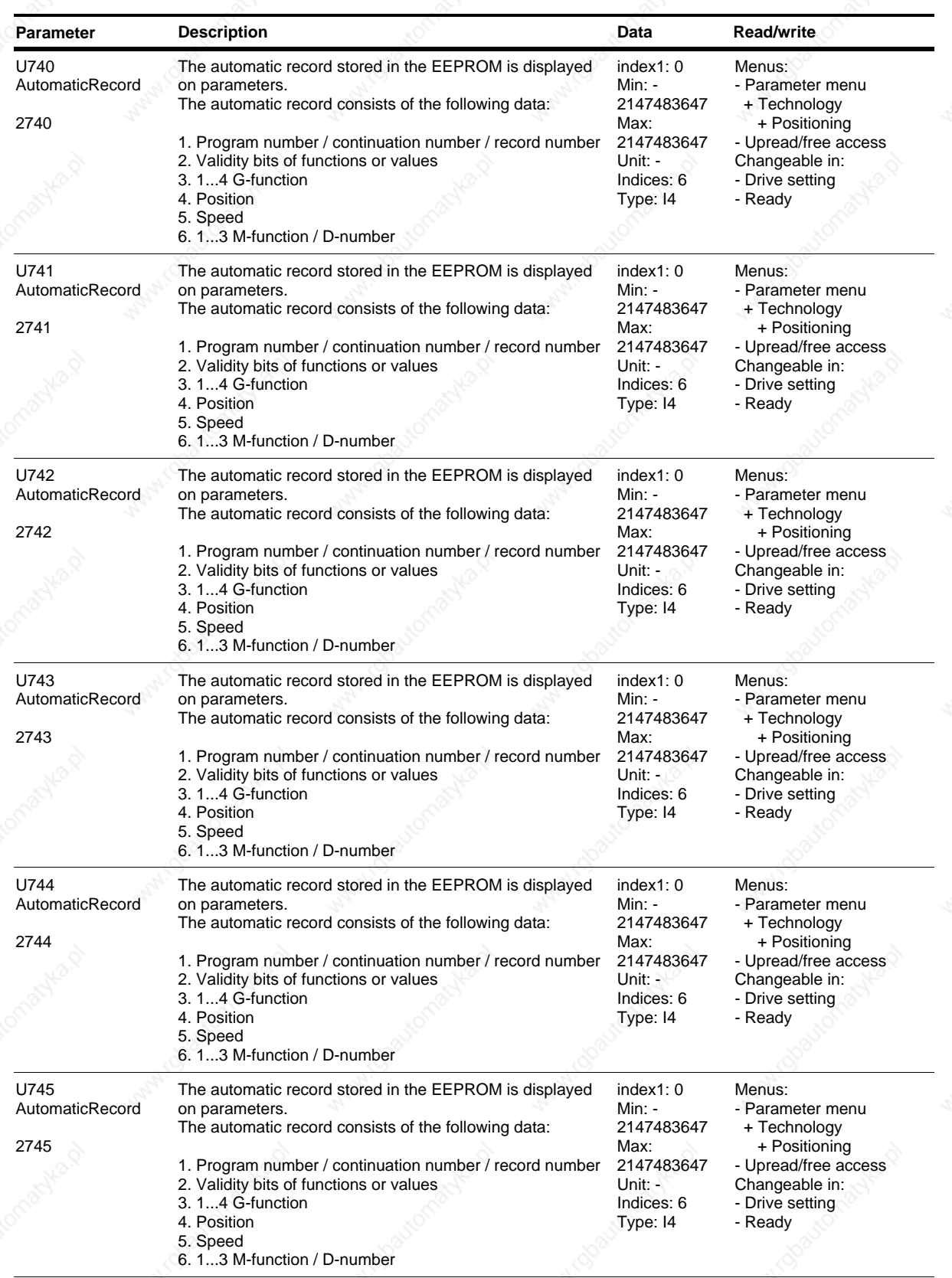

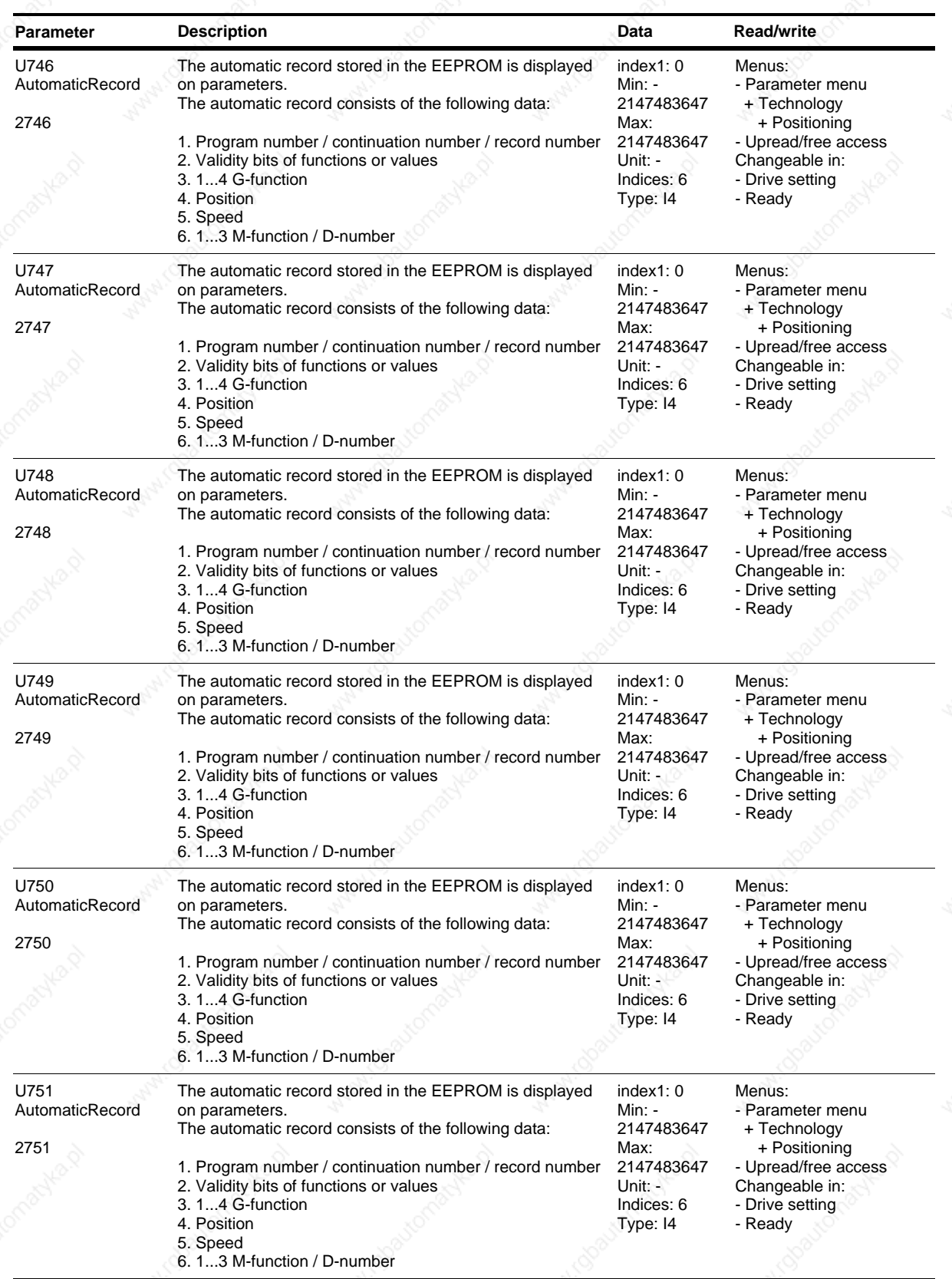

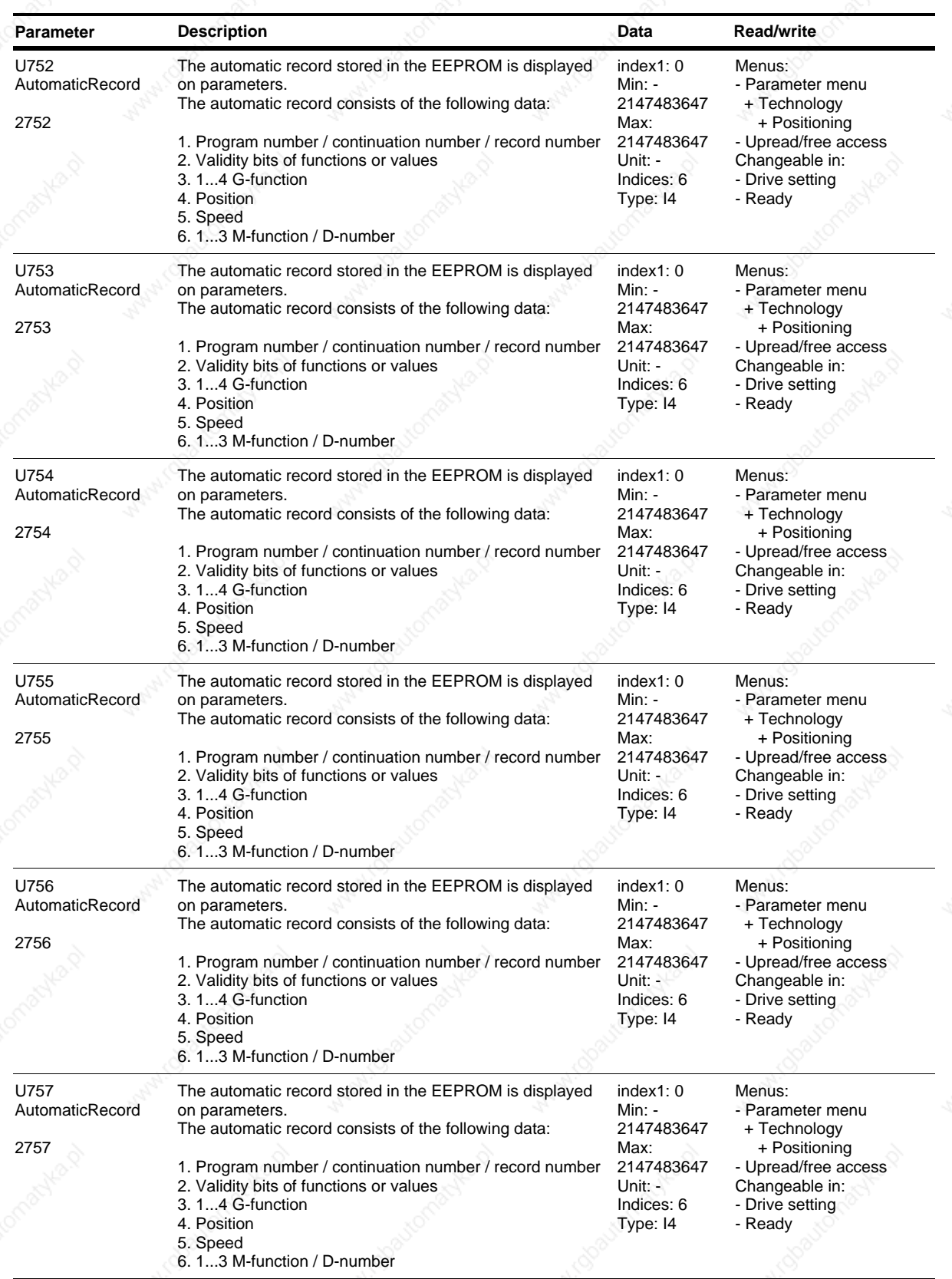

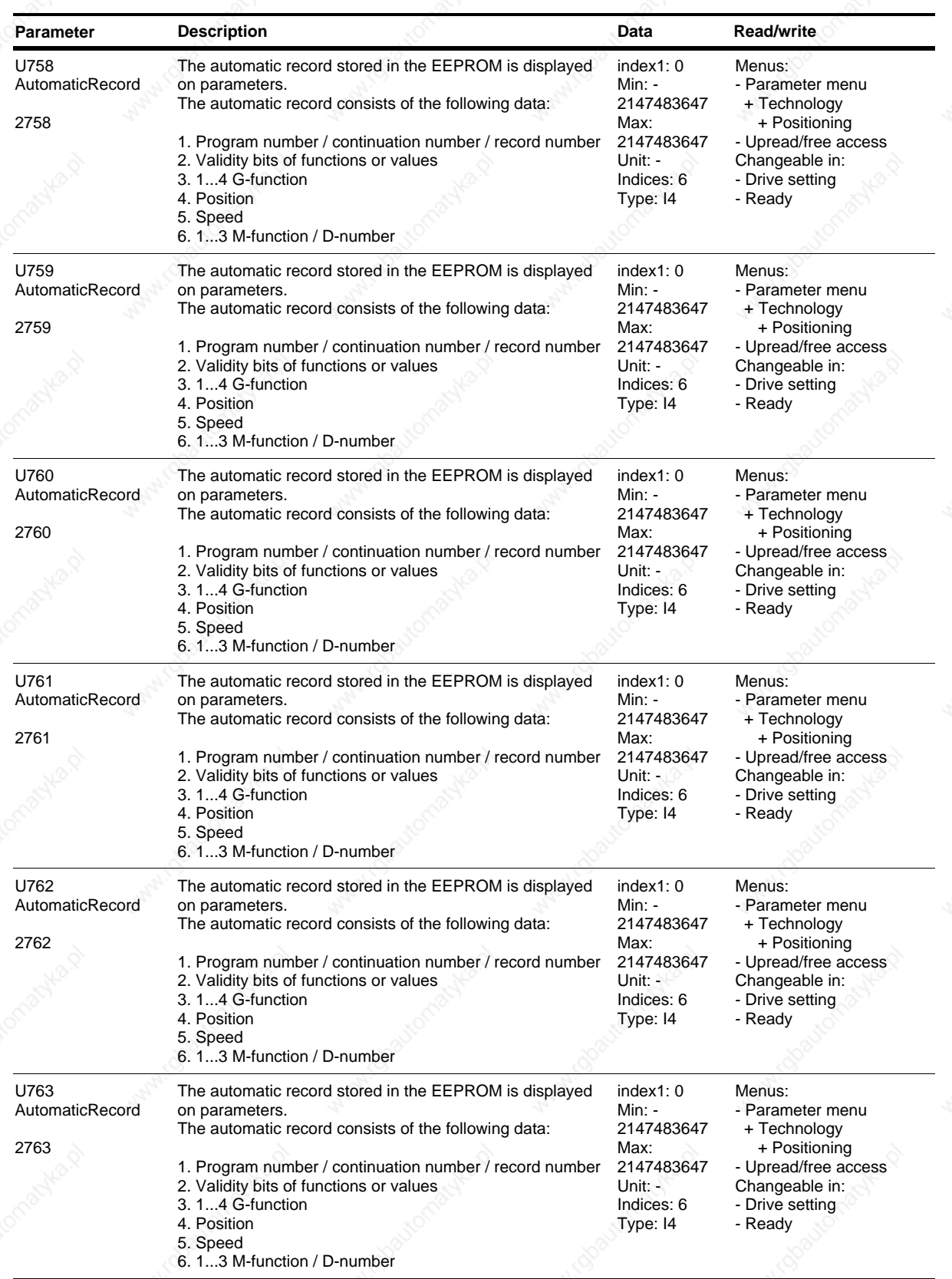

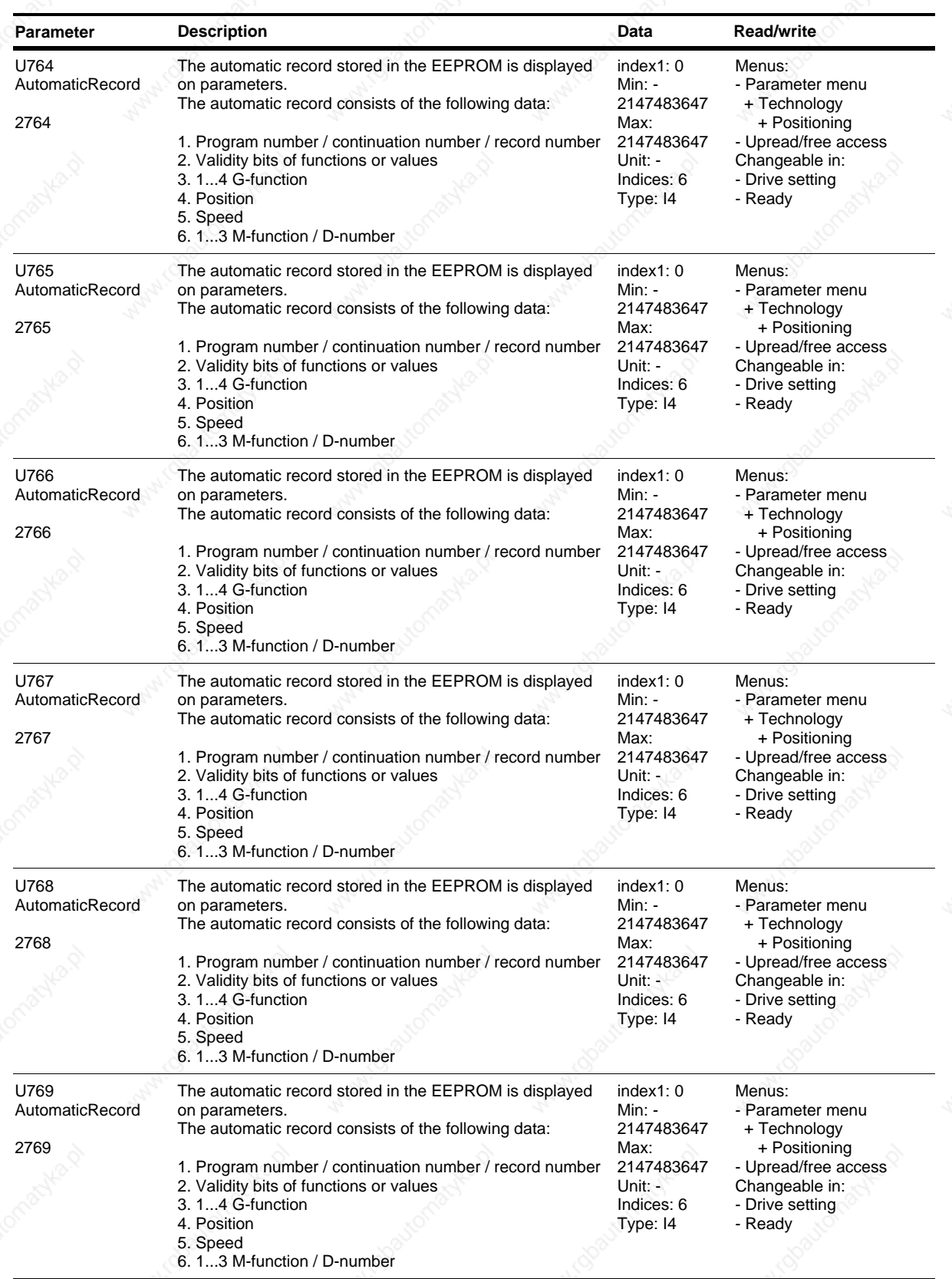

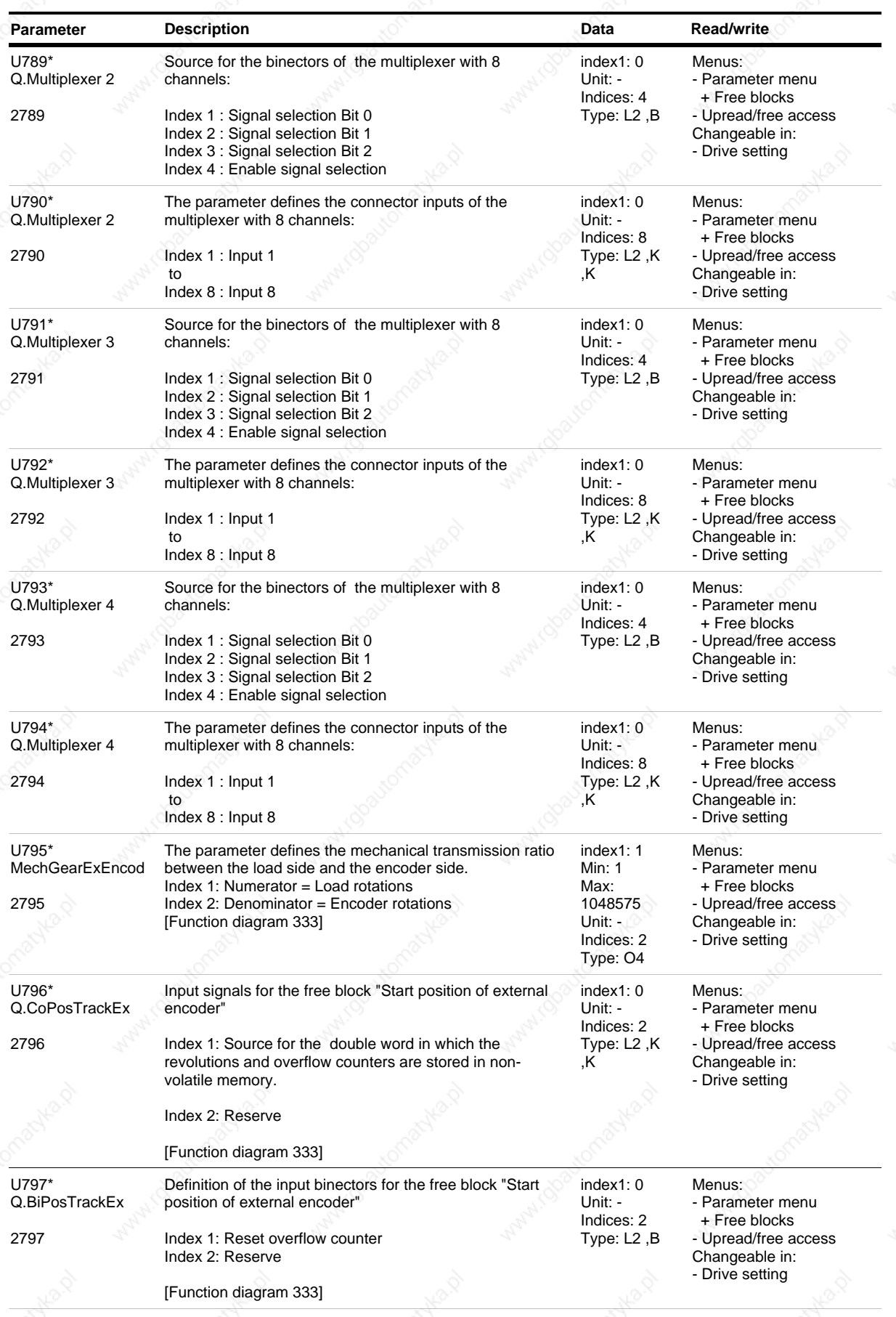

*208* Siemens AG 6SE7087-6QX50 (Edition AF)

SIMOVERT MASTERDRIVES Compendium Motion Control

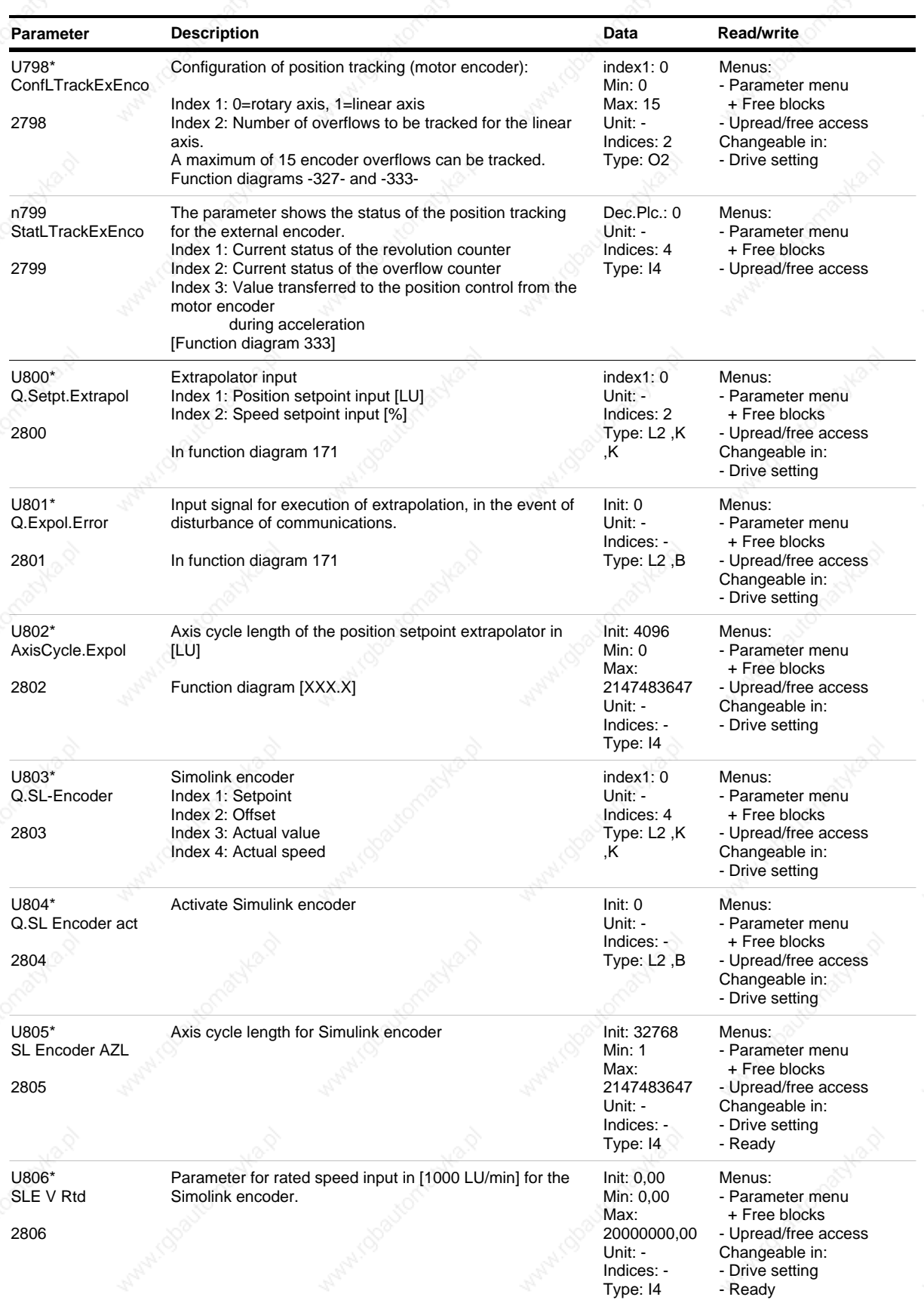

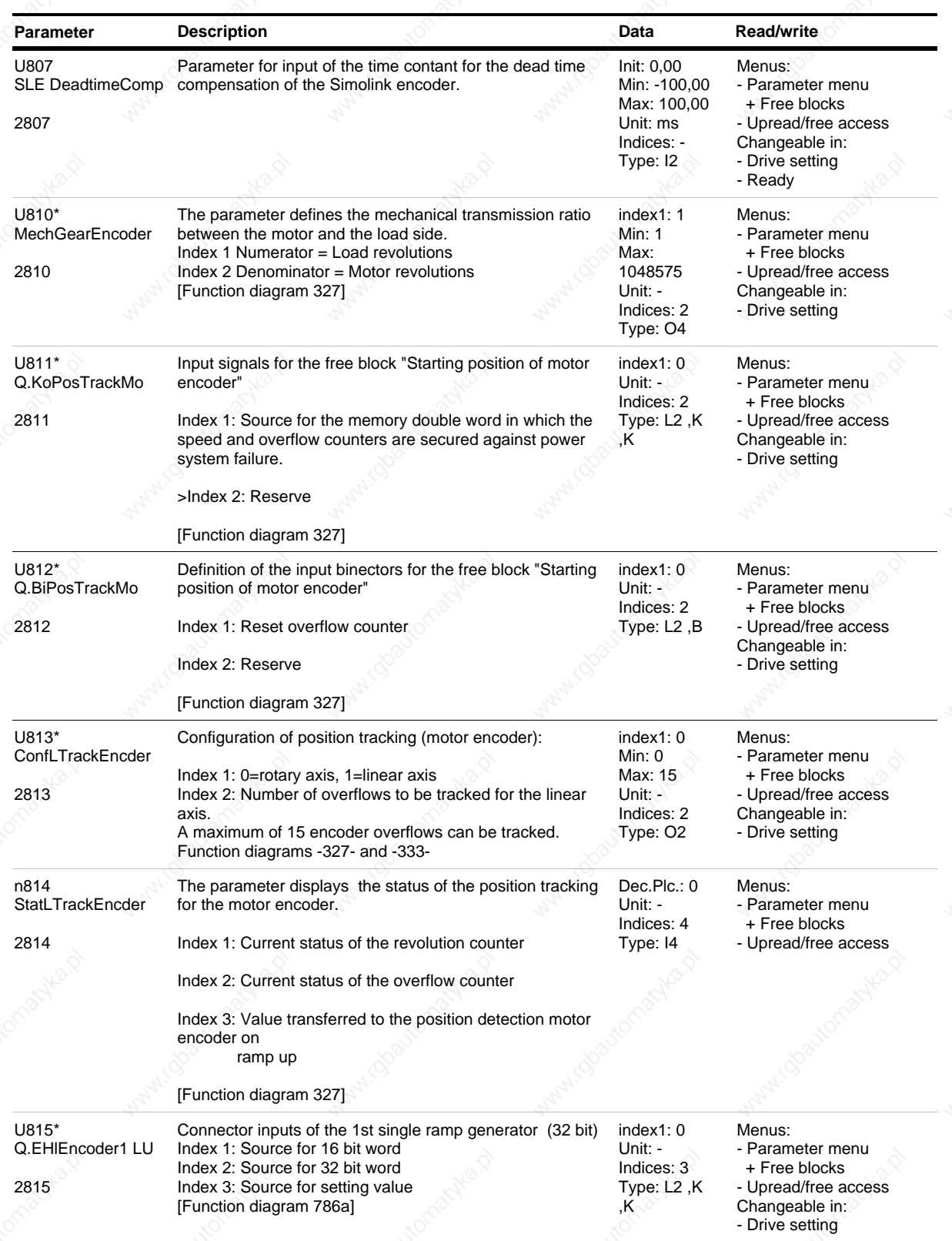

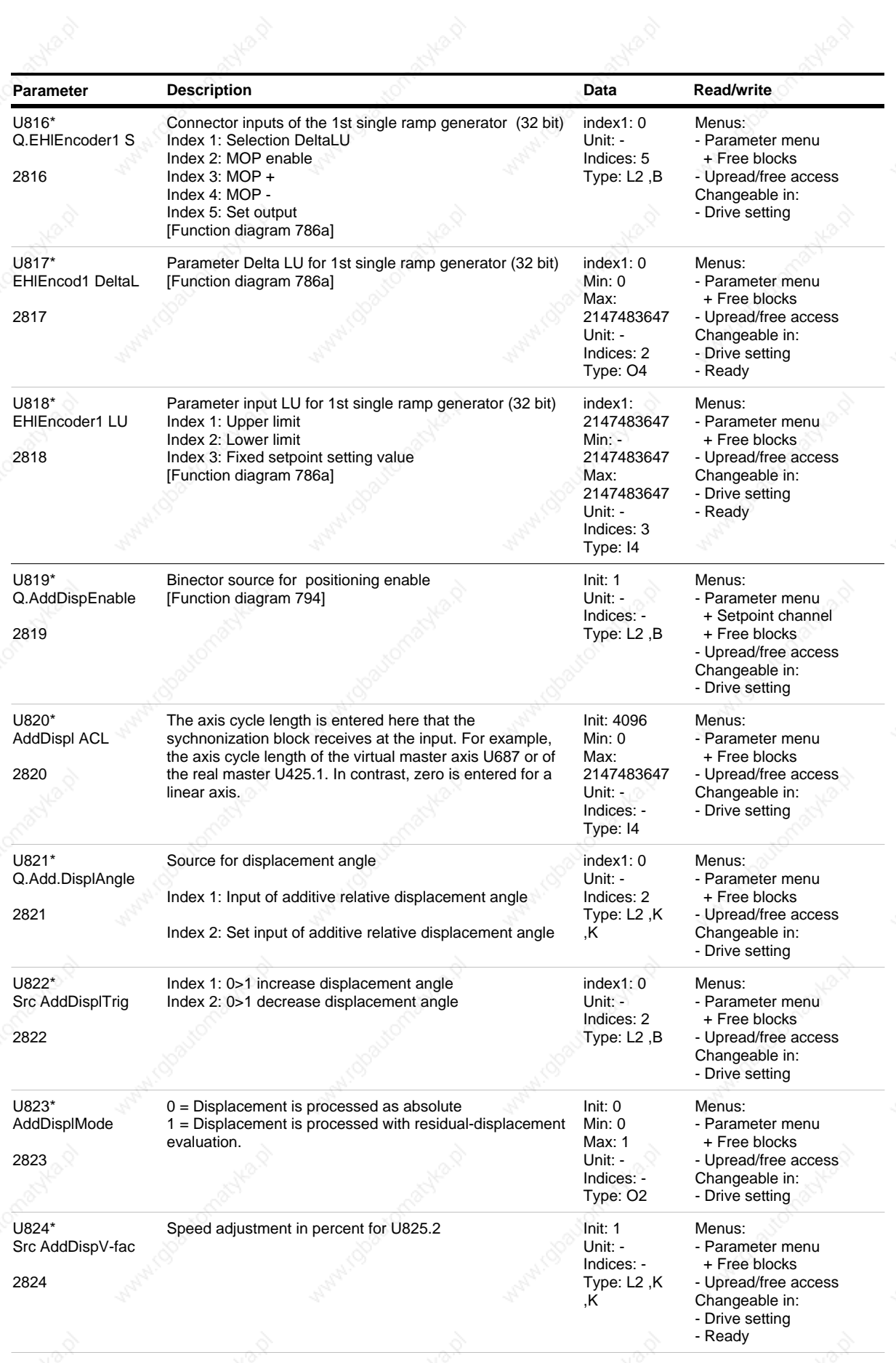

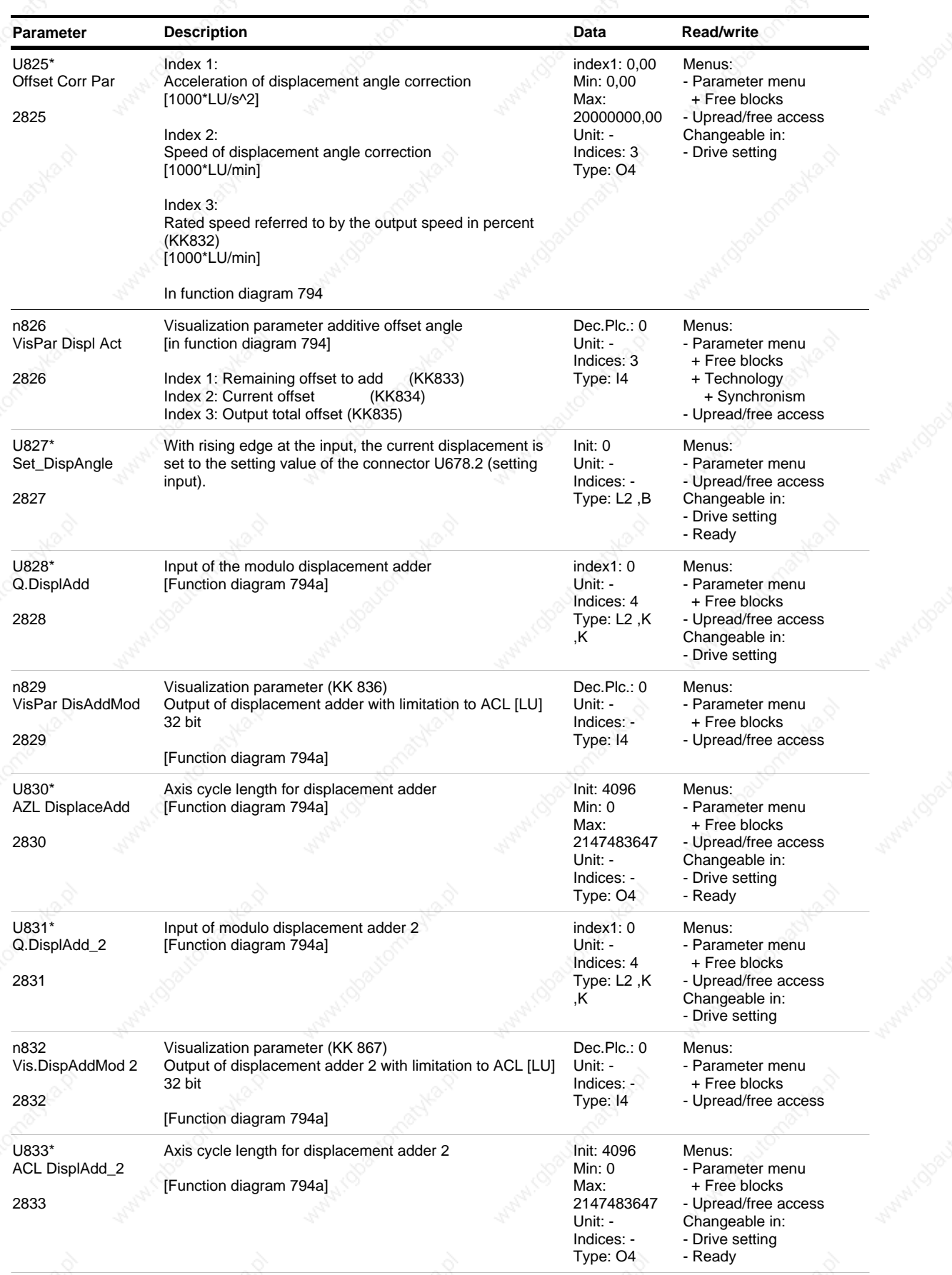

*212* Siemens AG 6SE7087-6QX50 (Edition AF)

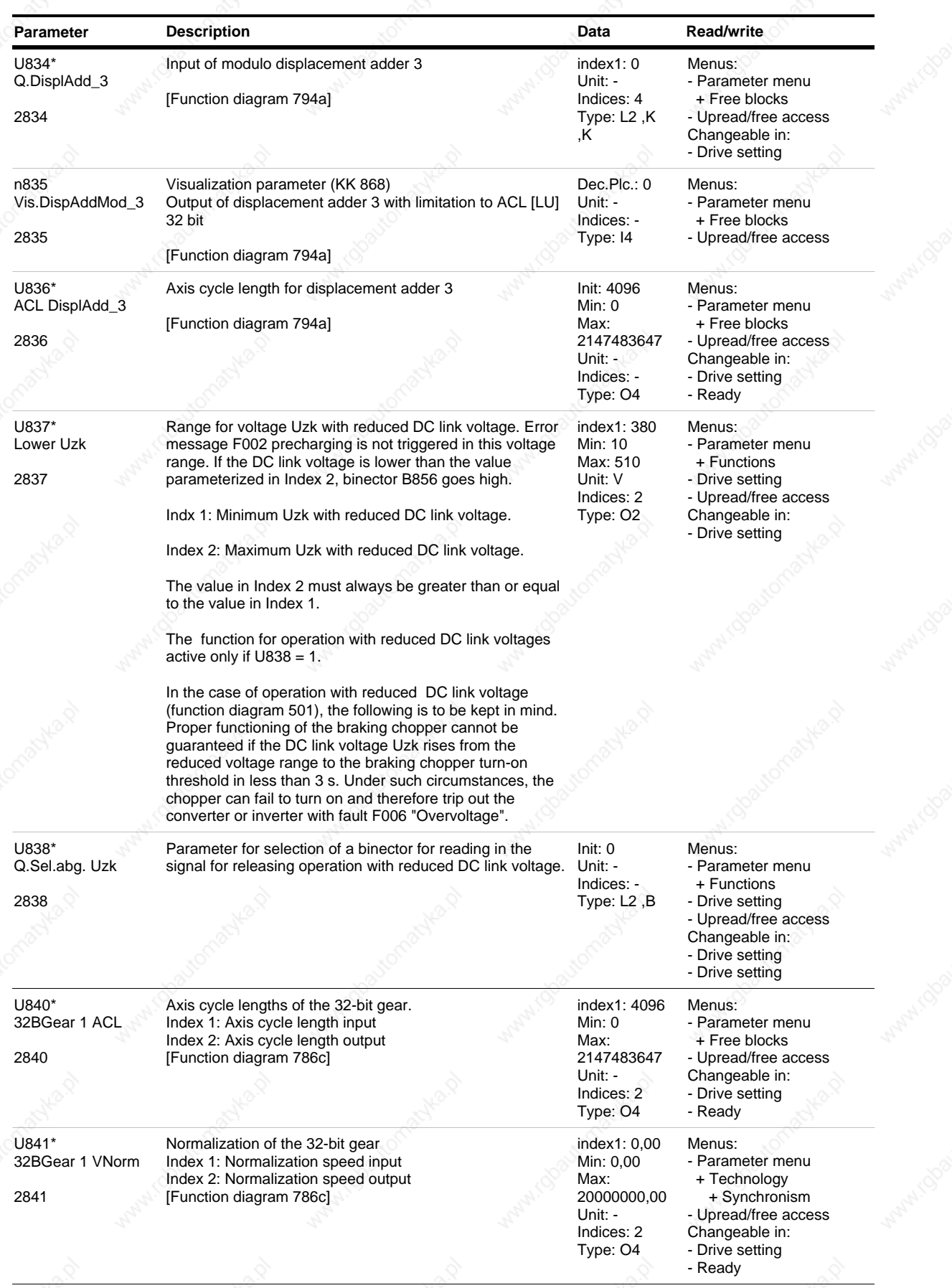

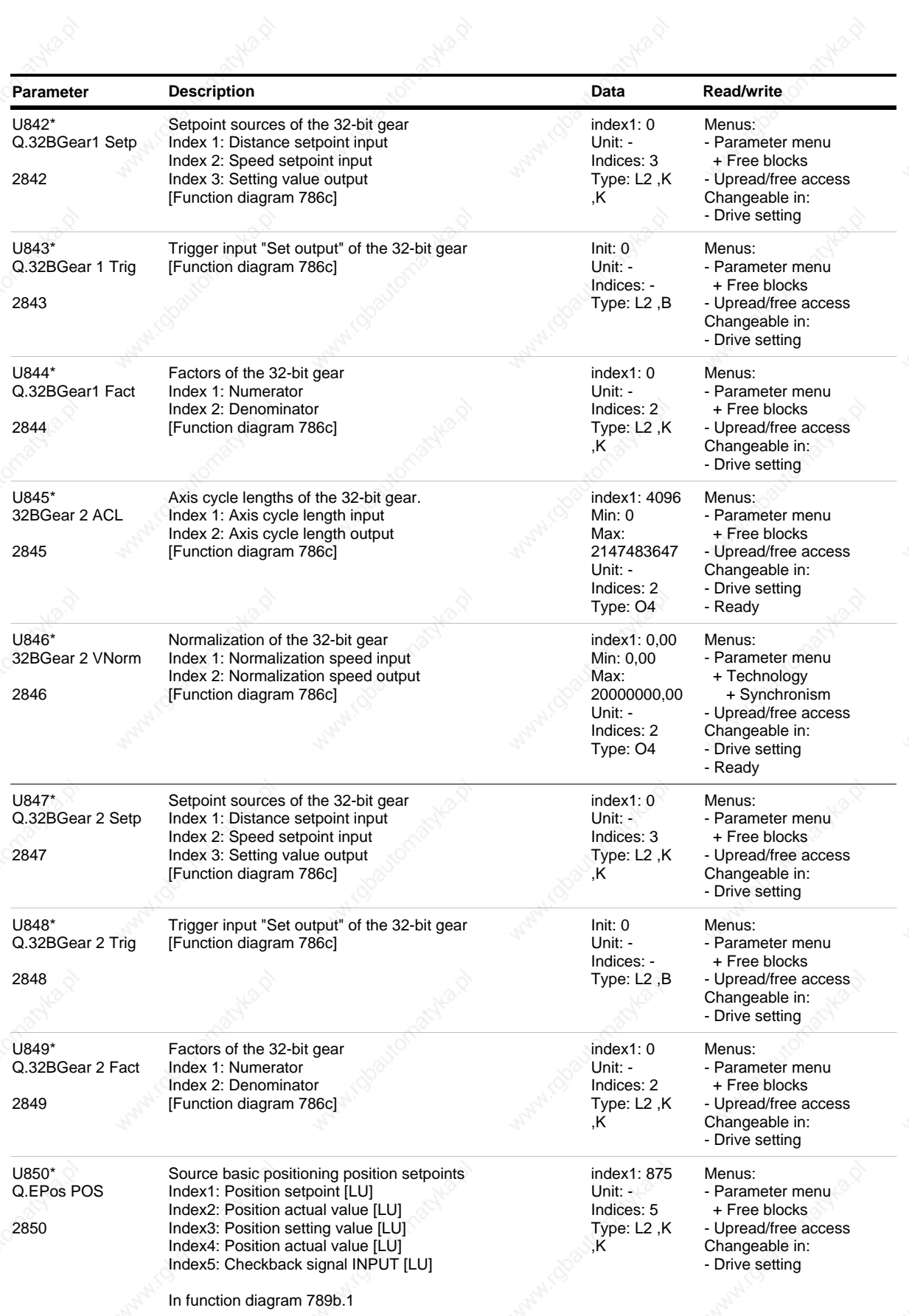

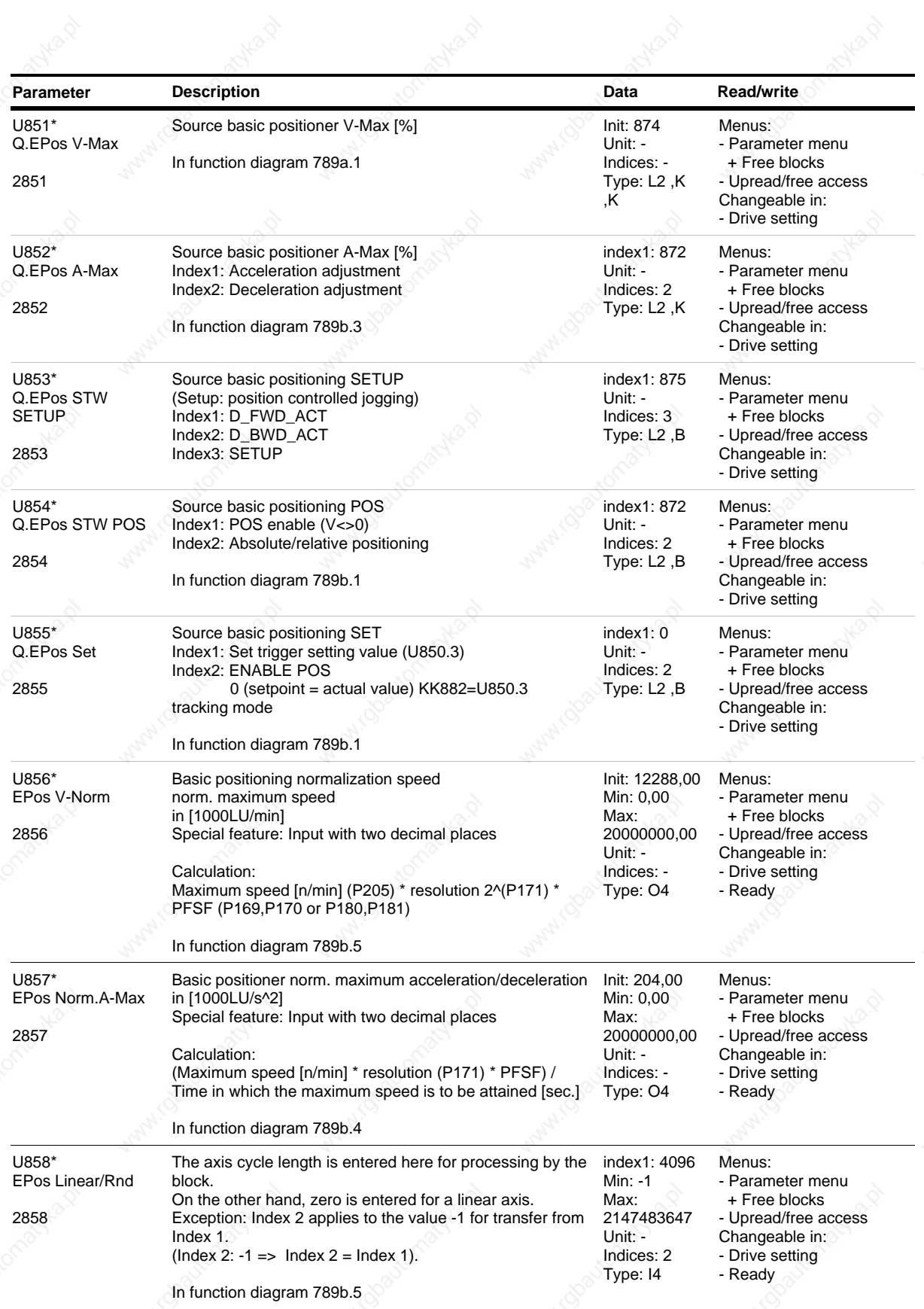

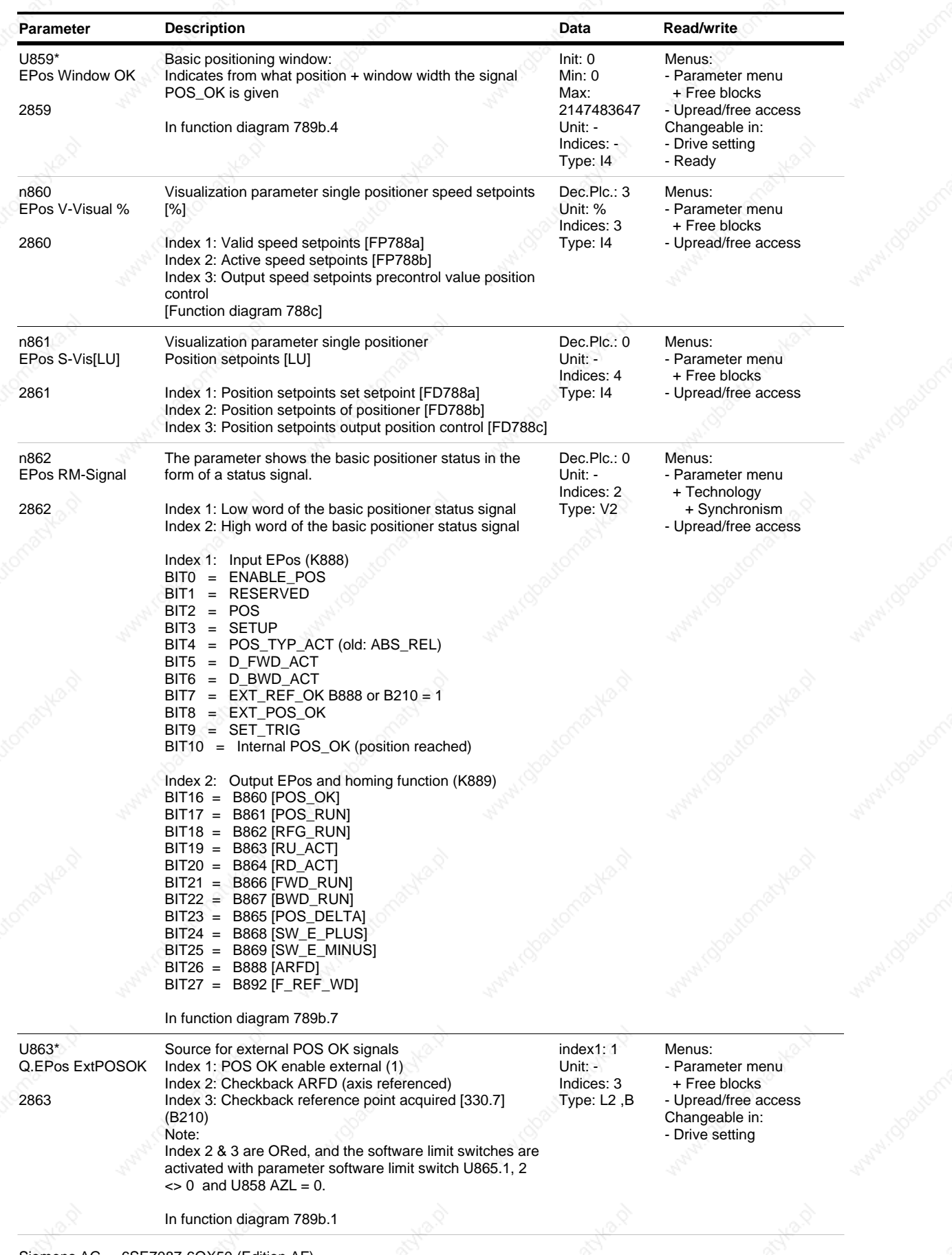

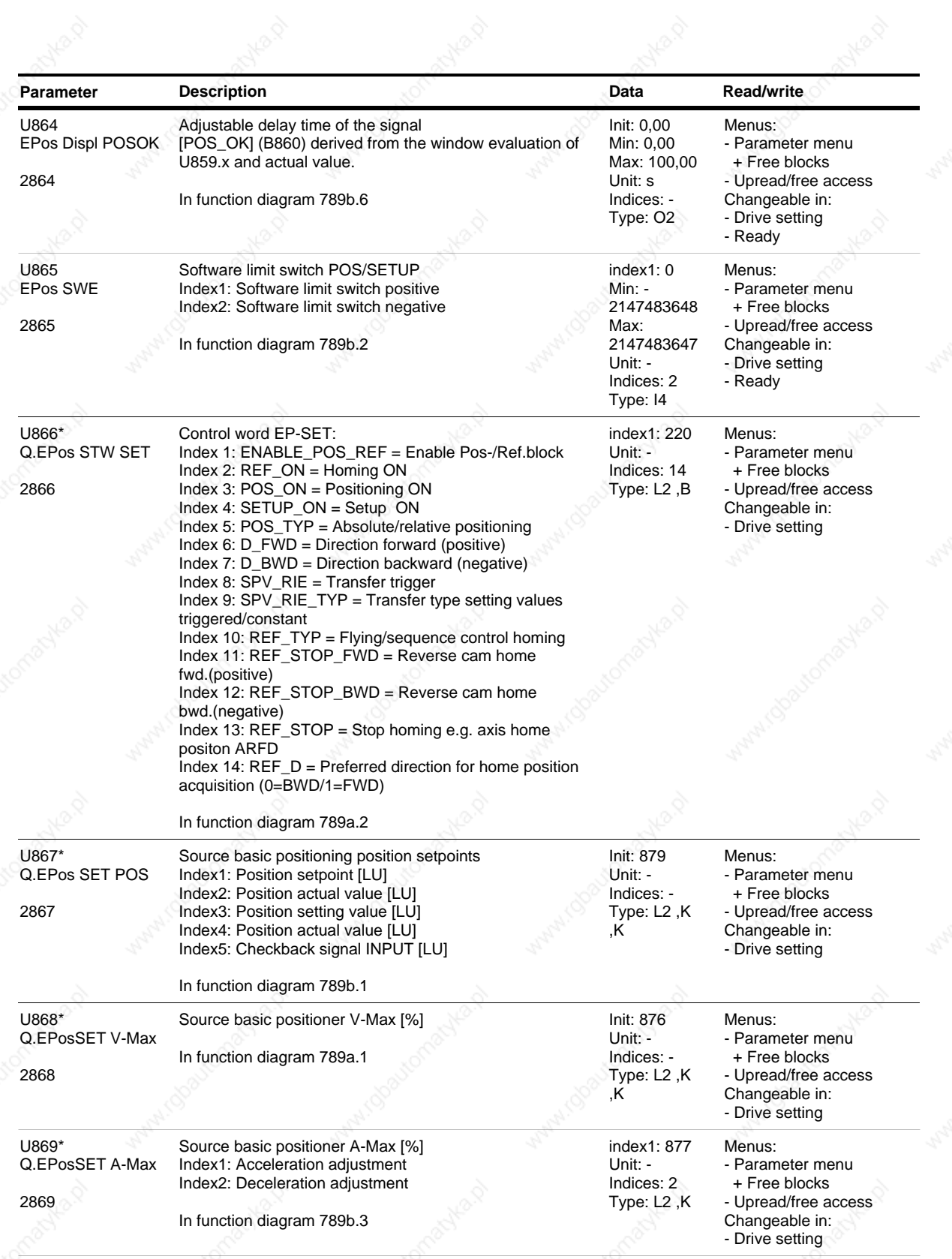

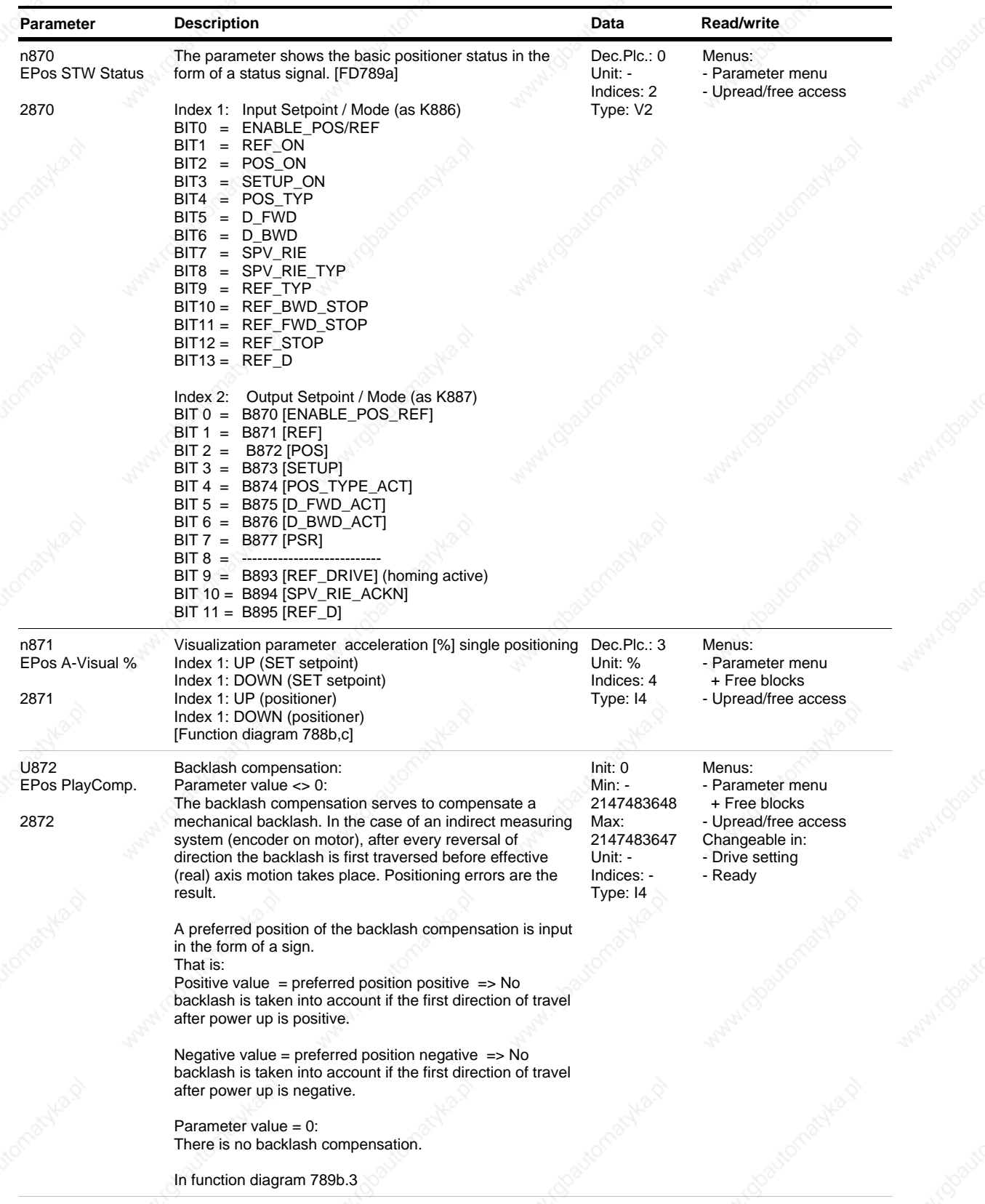

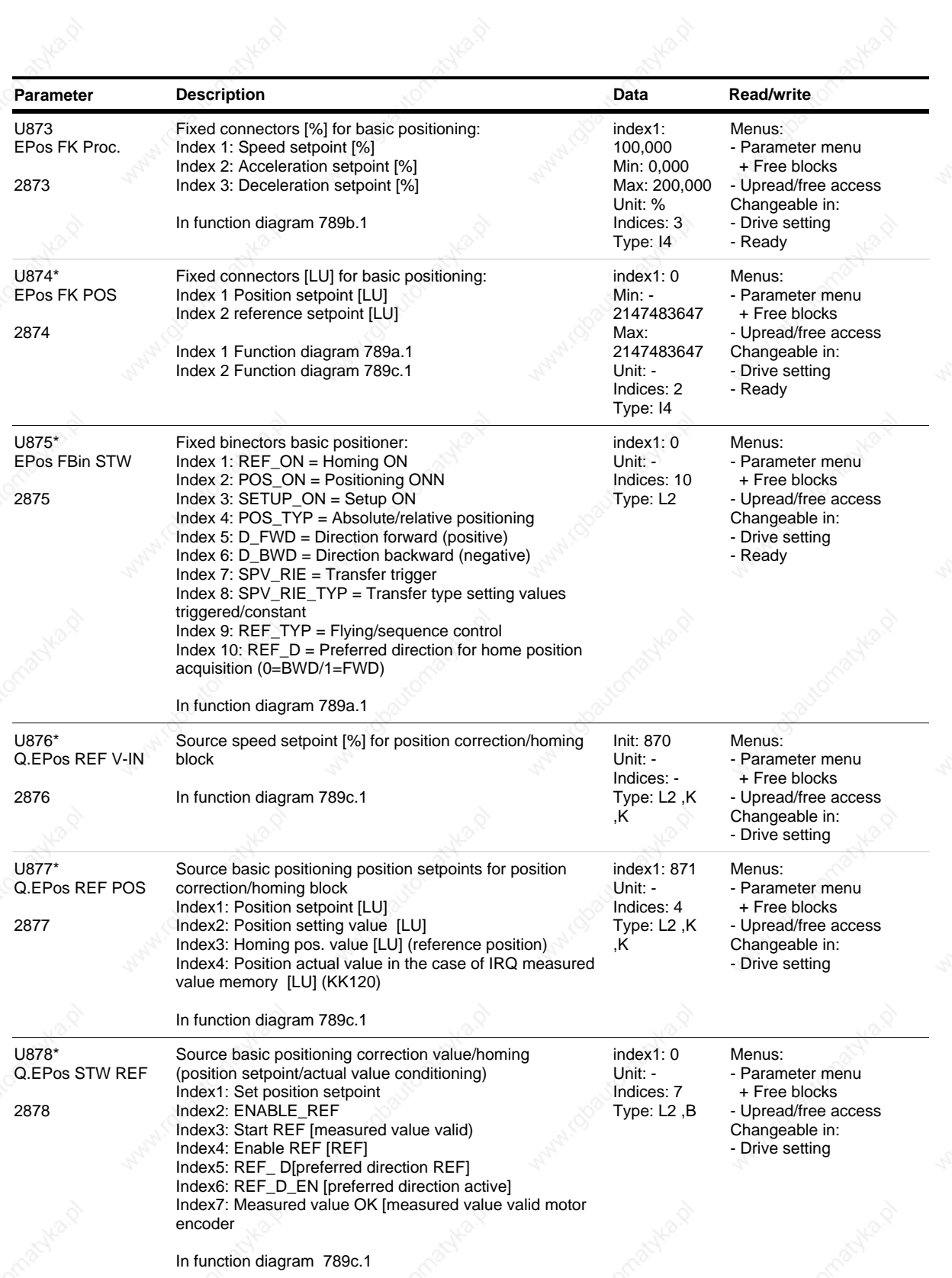

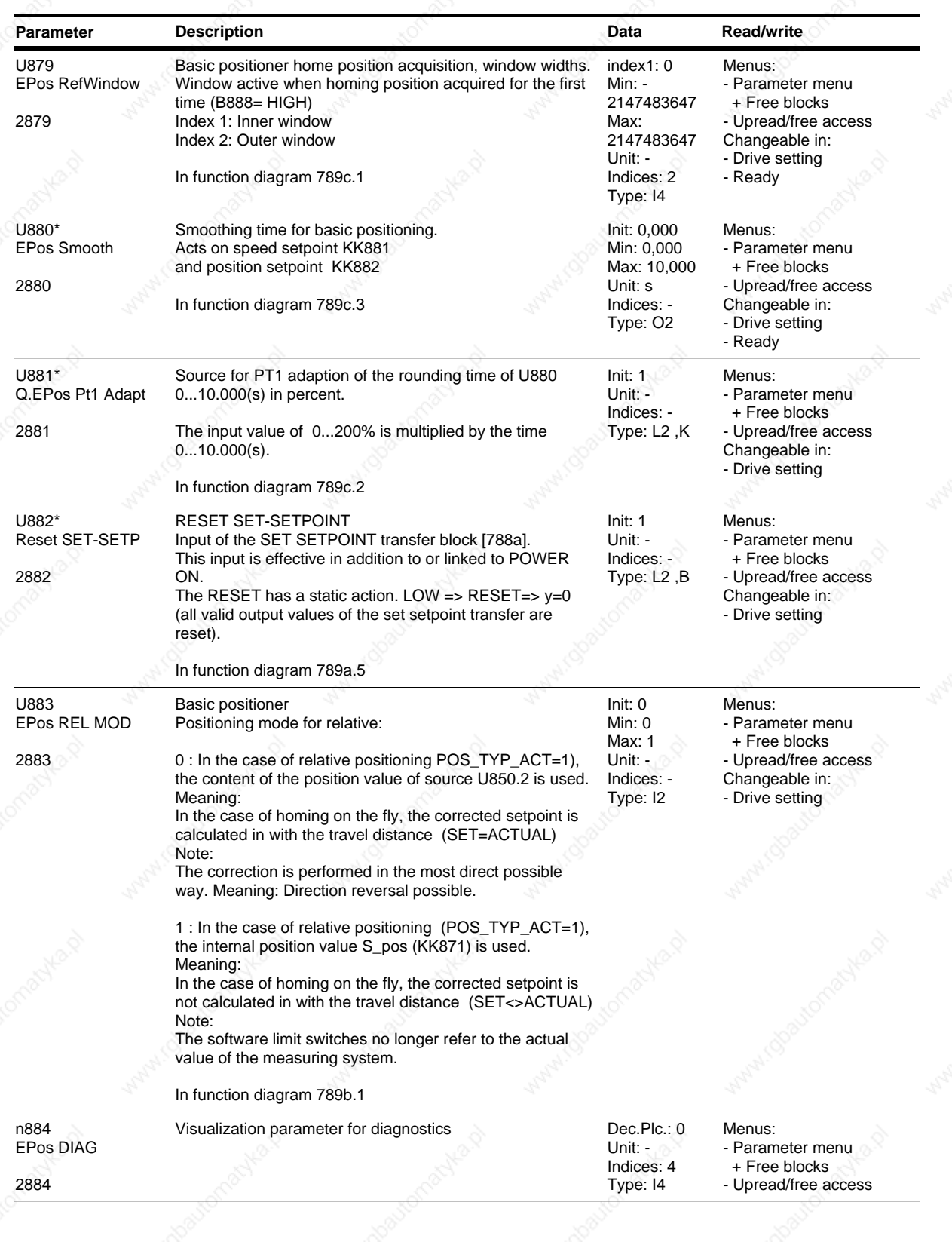

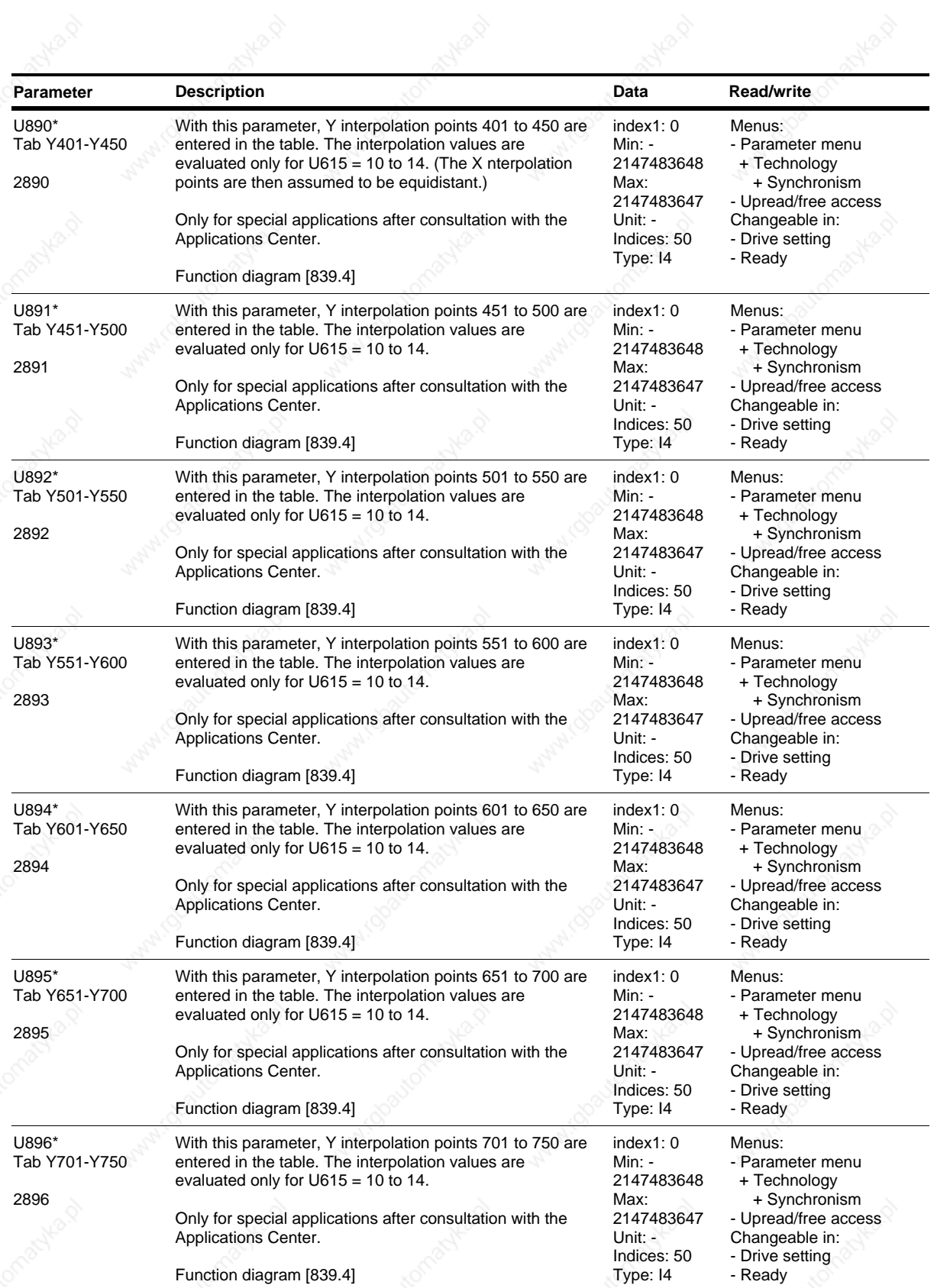

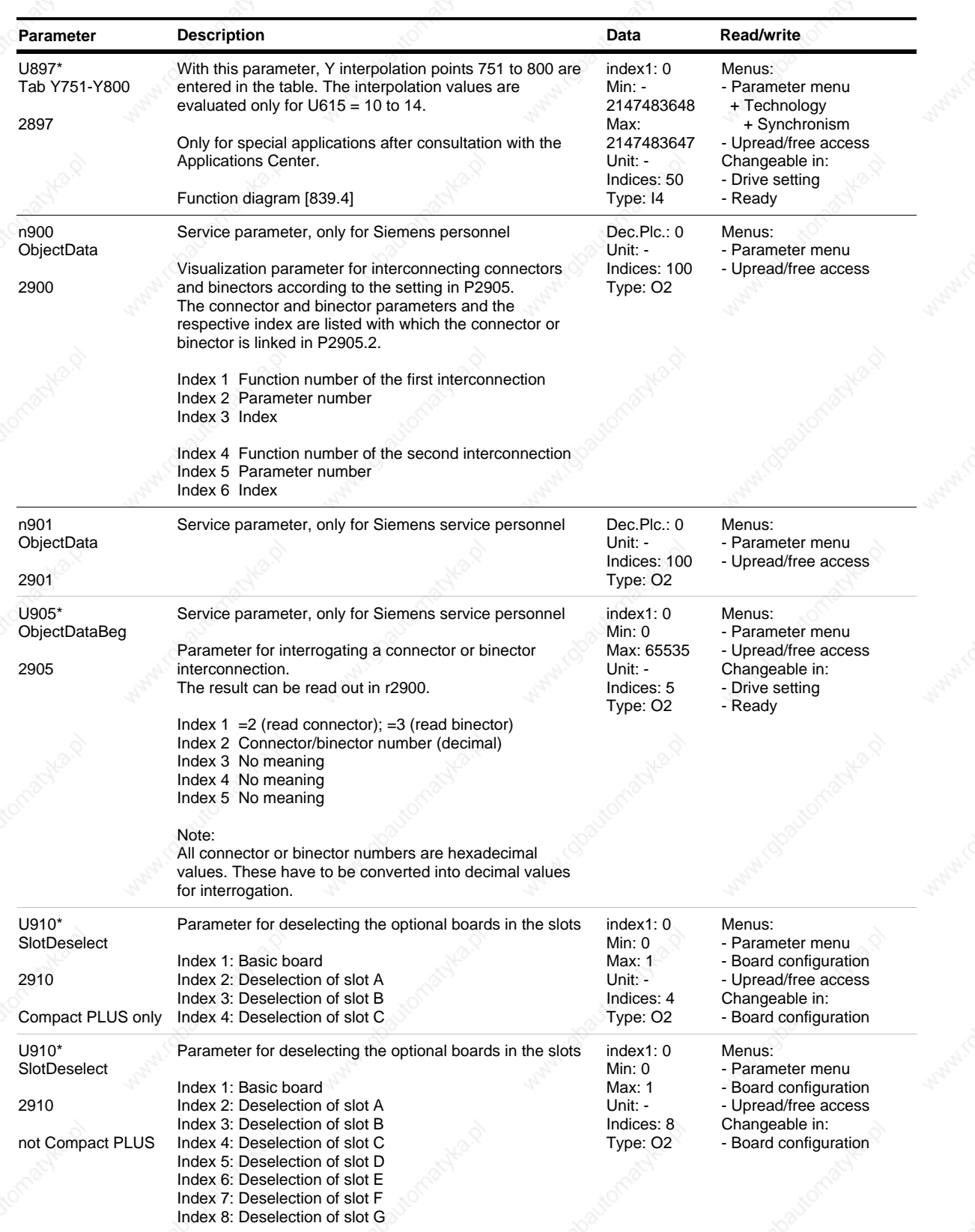

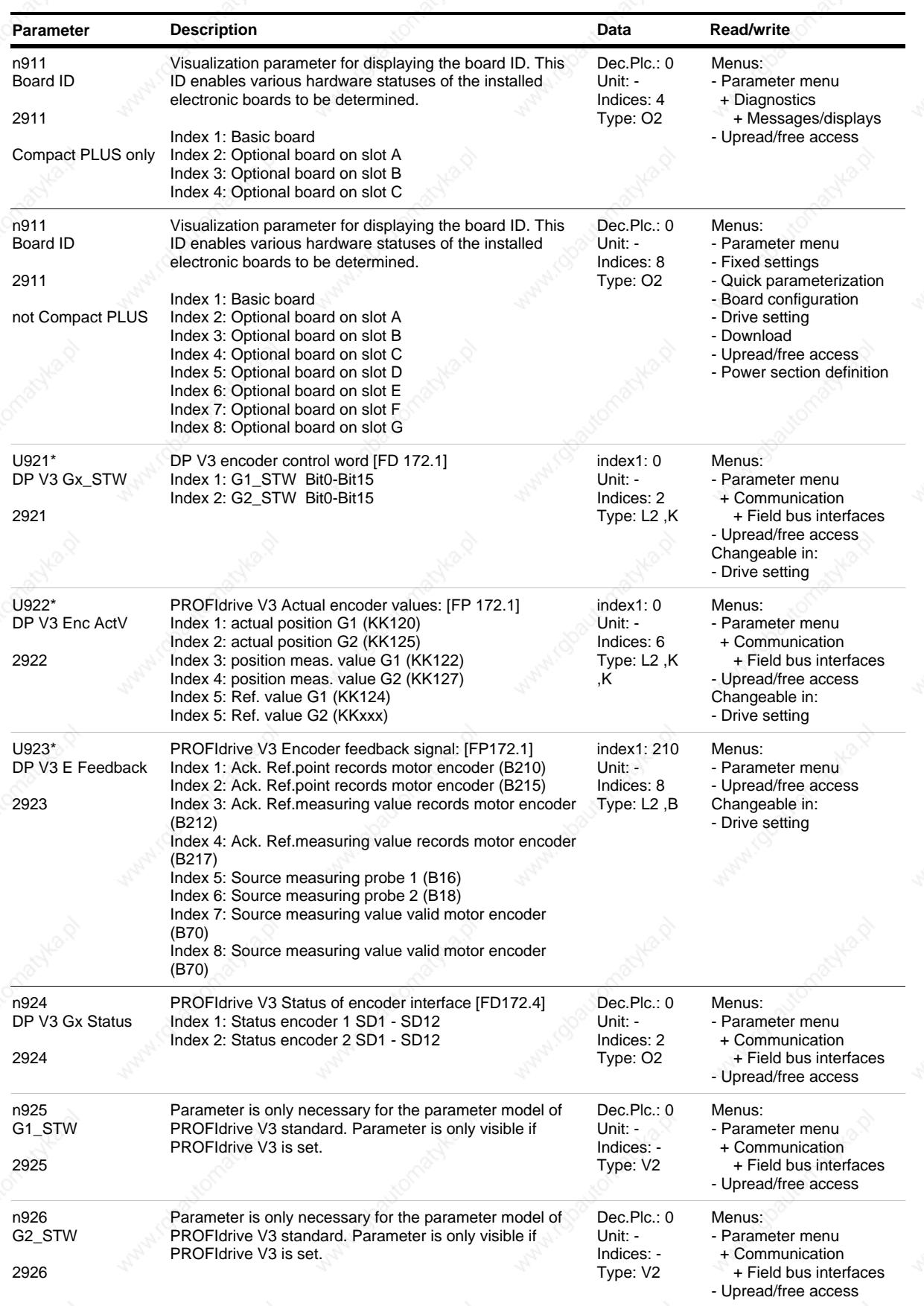

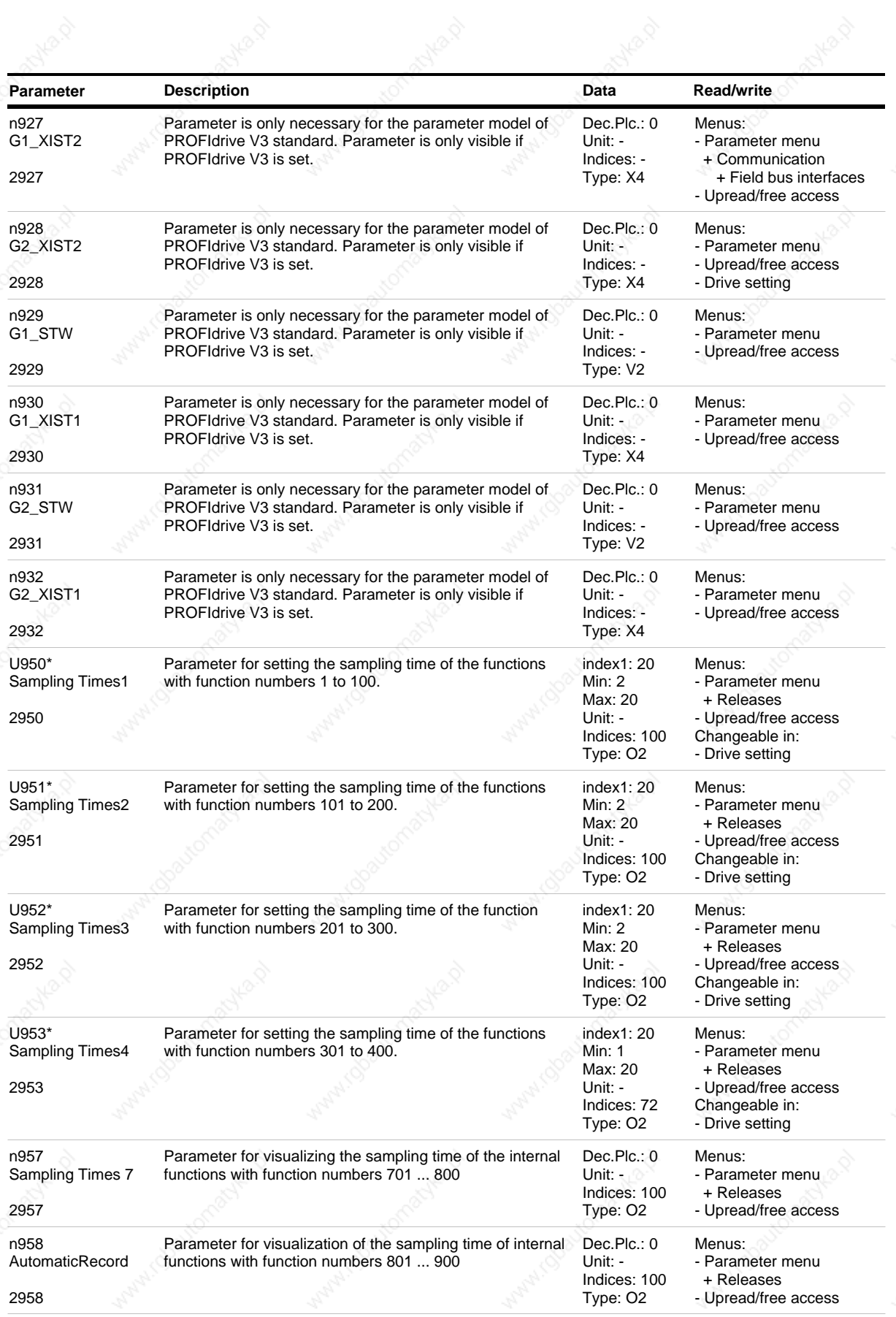

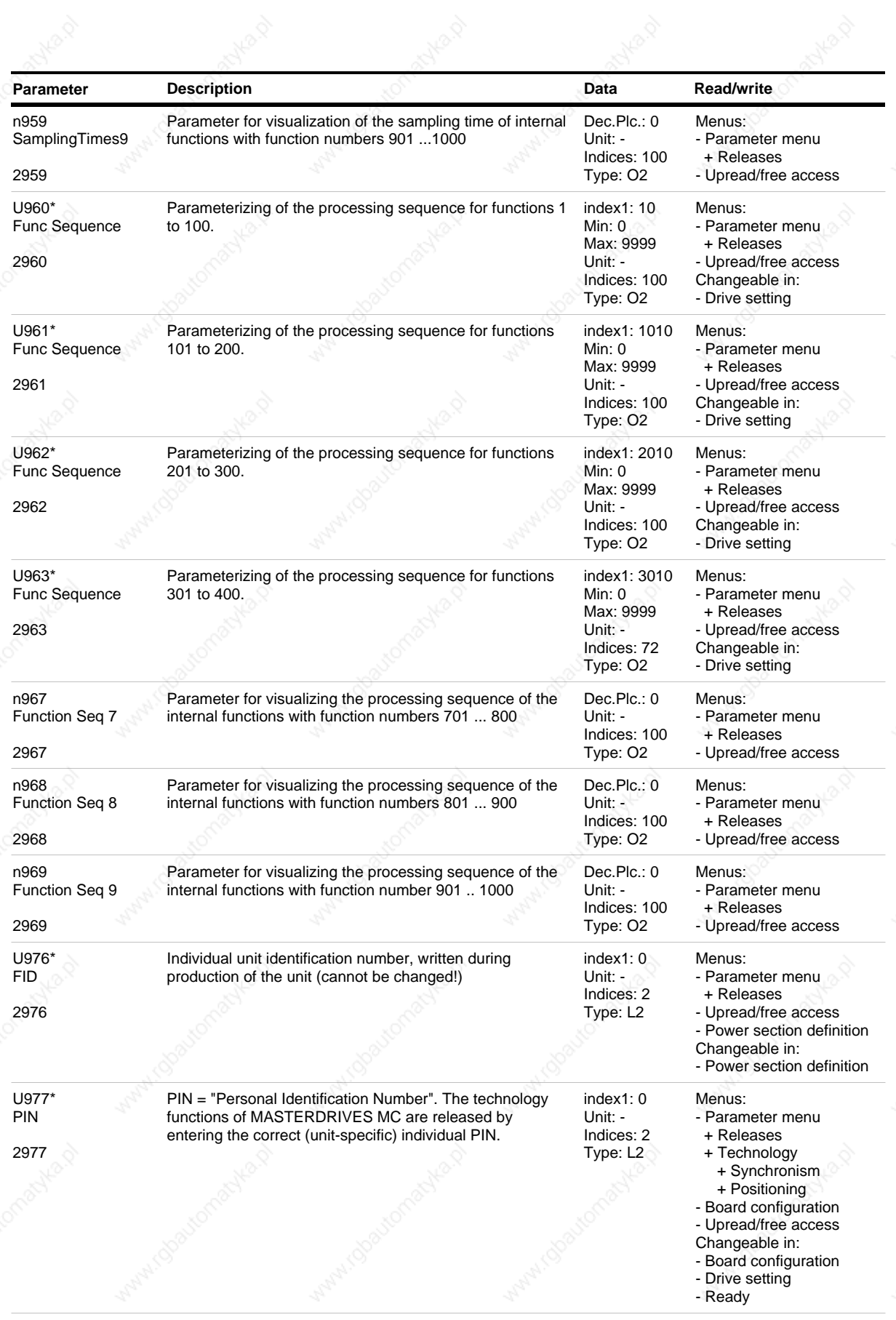

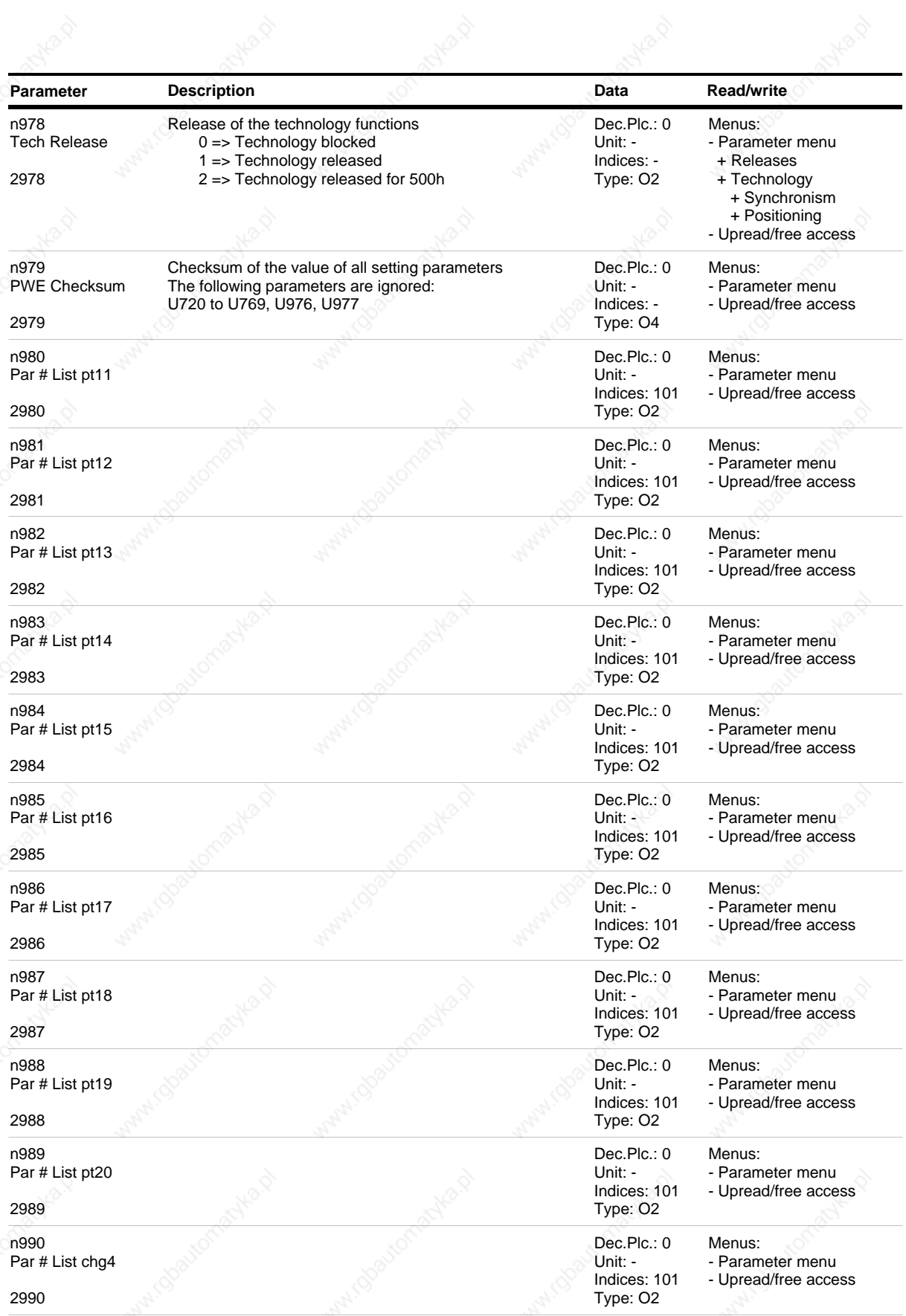

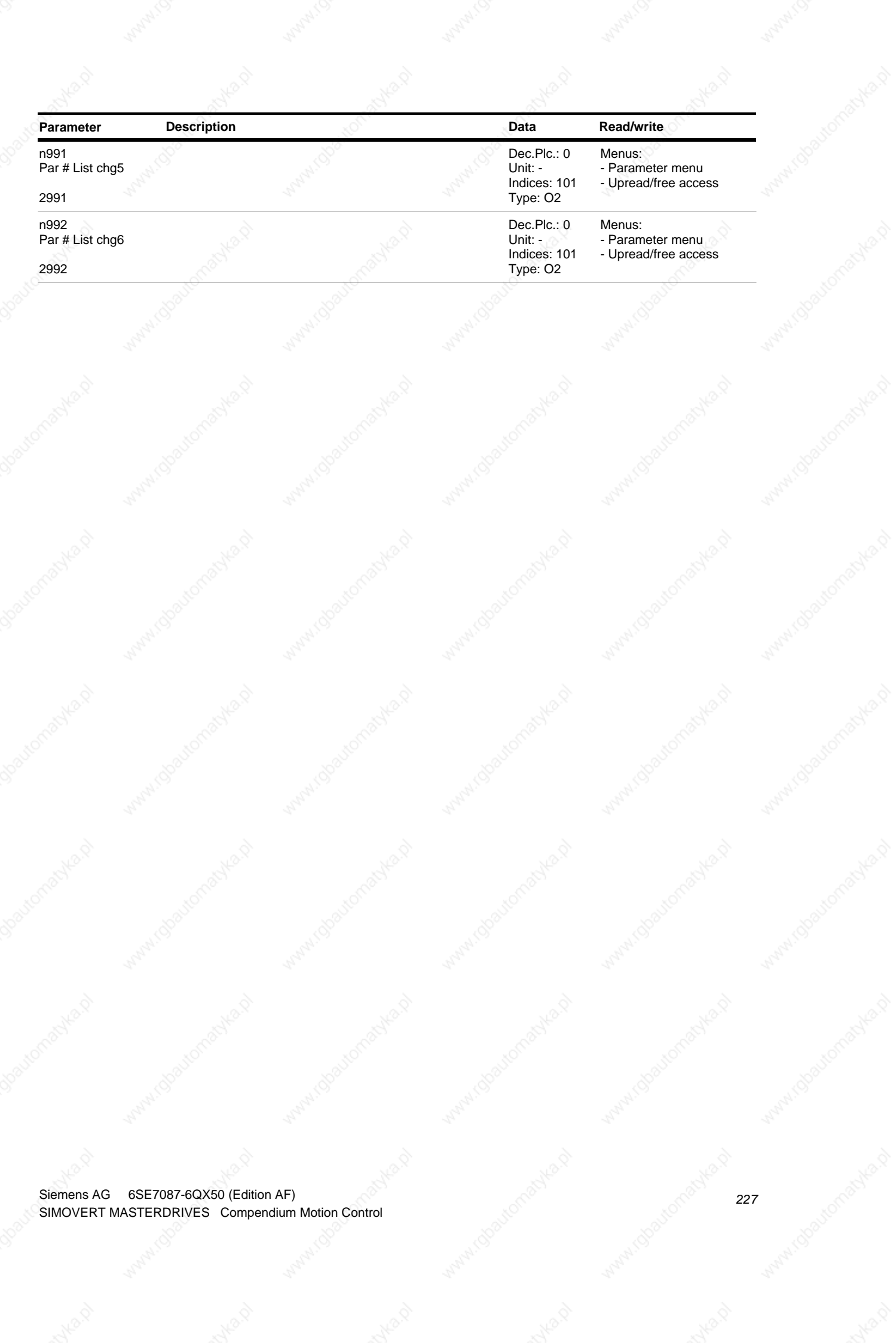

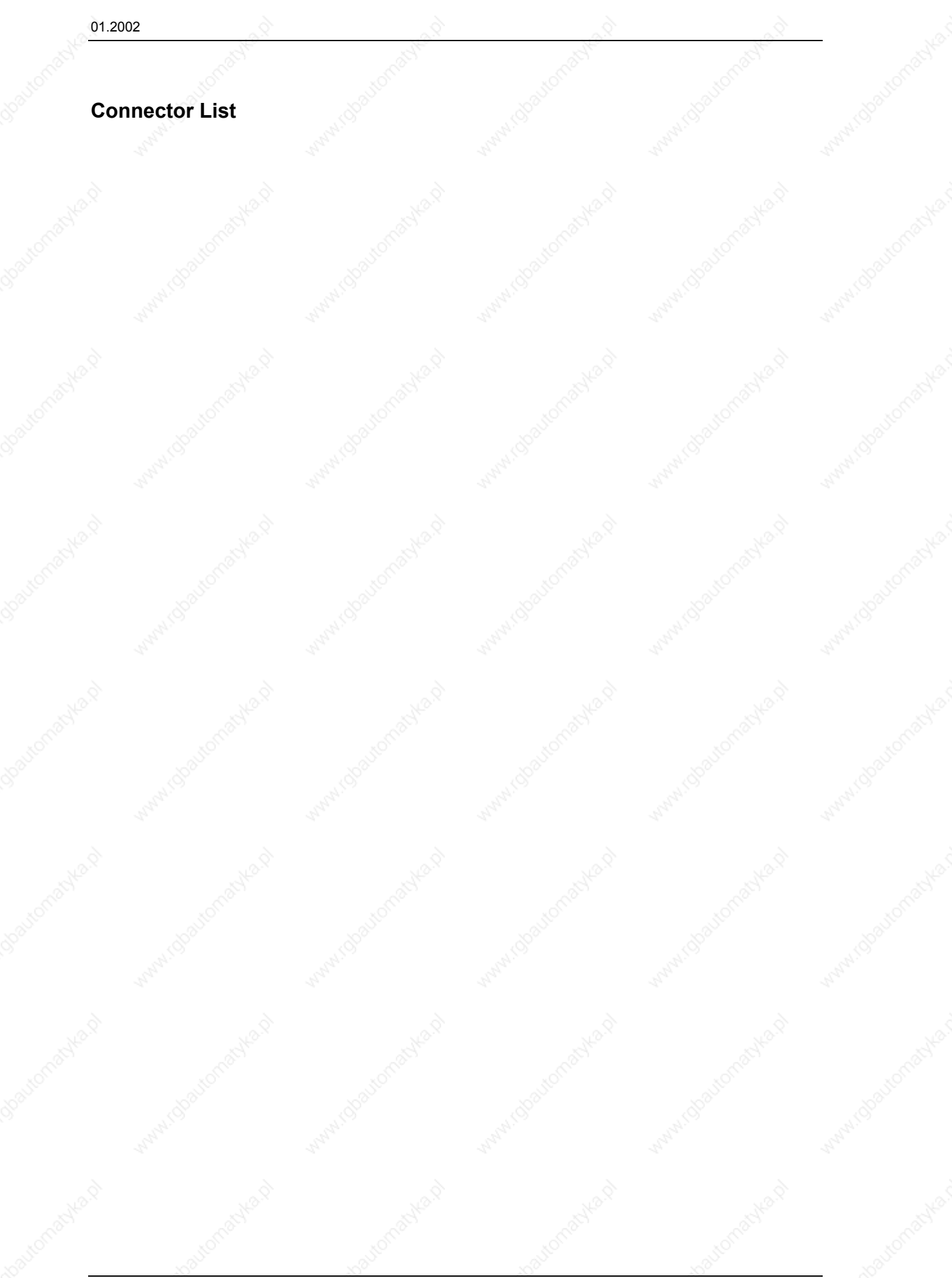

## **Connector list Motion Control**

## *07.11.01*

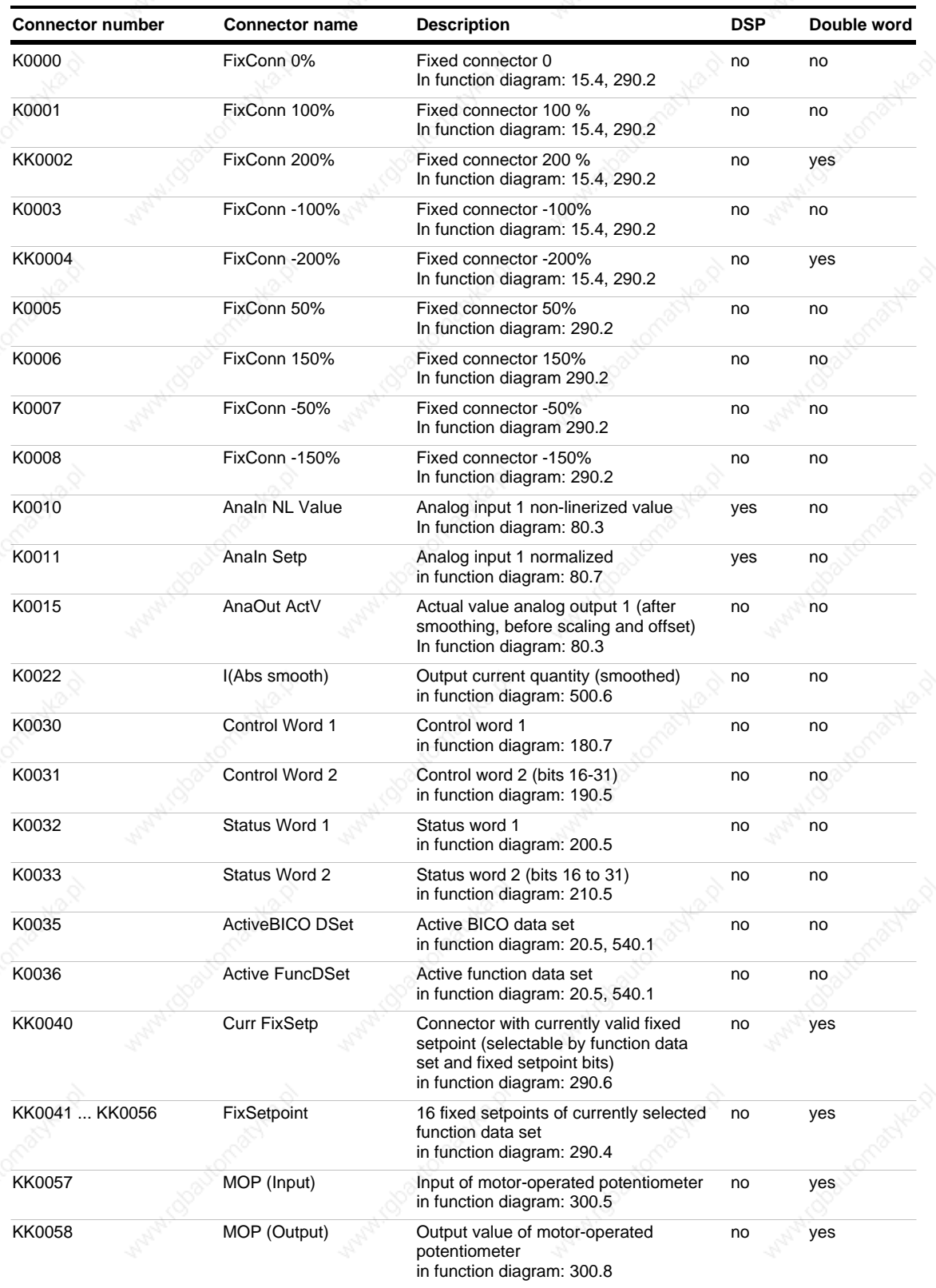

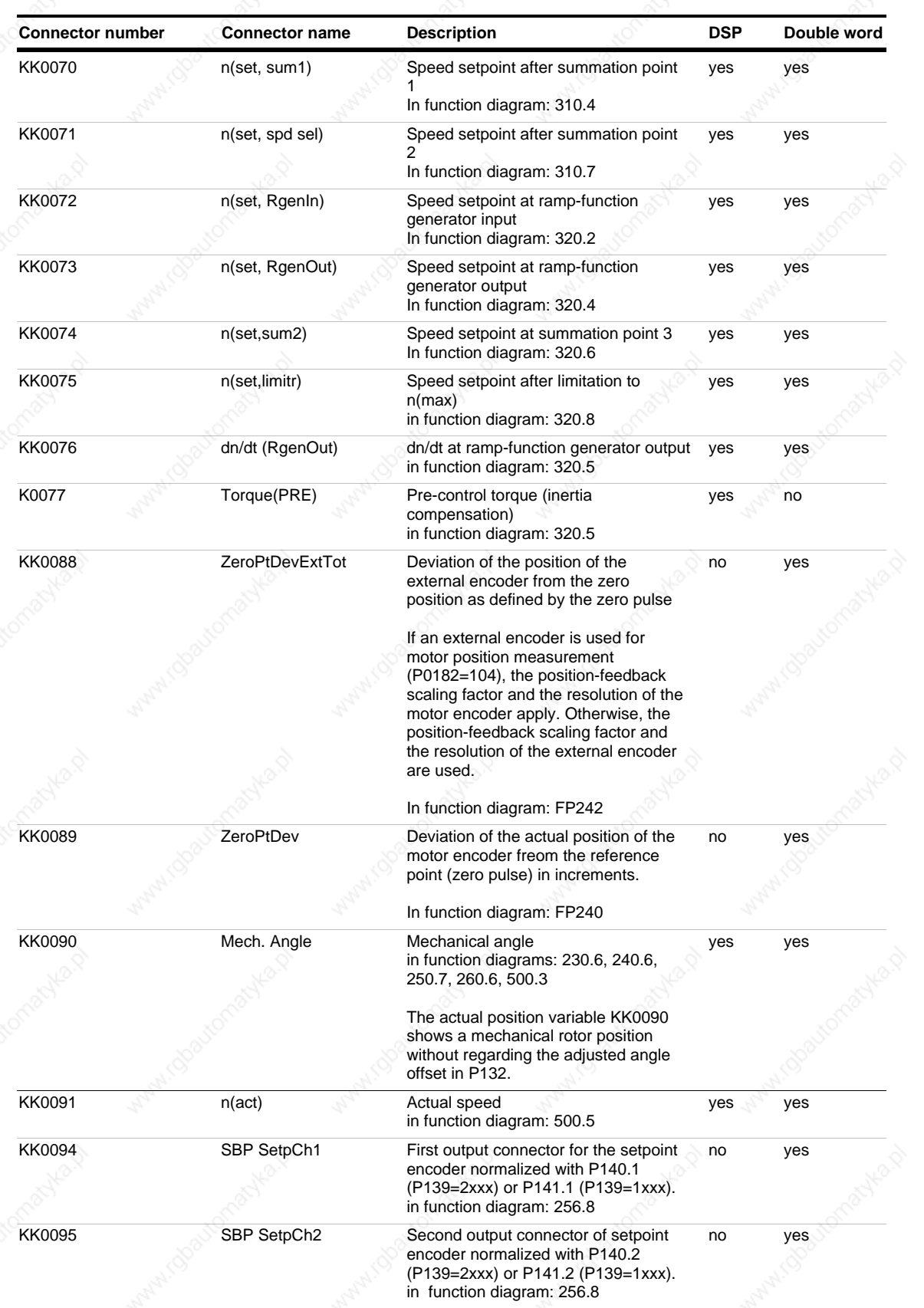

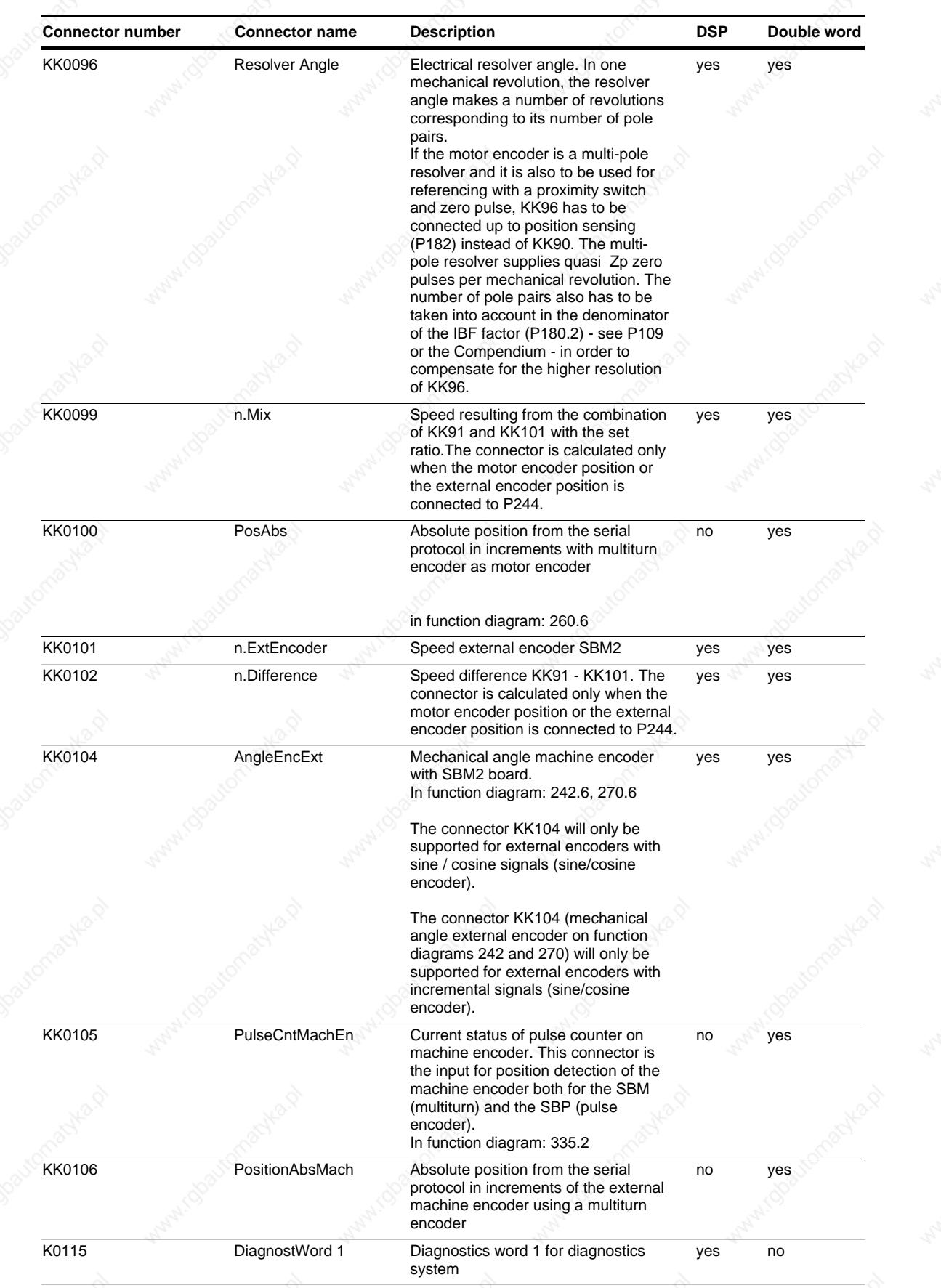

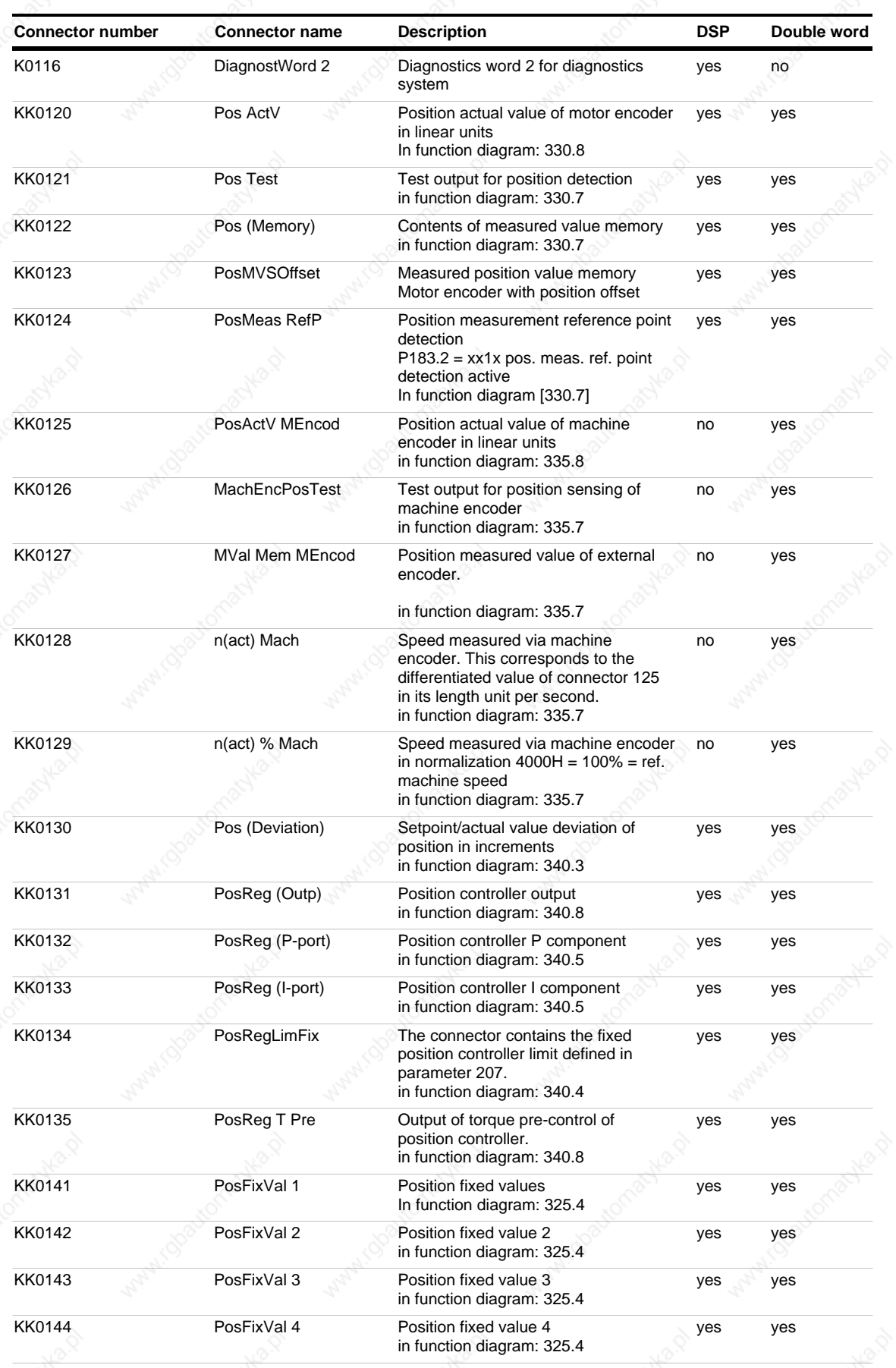

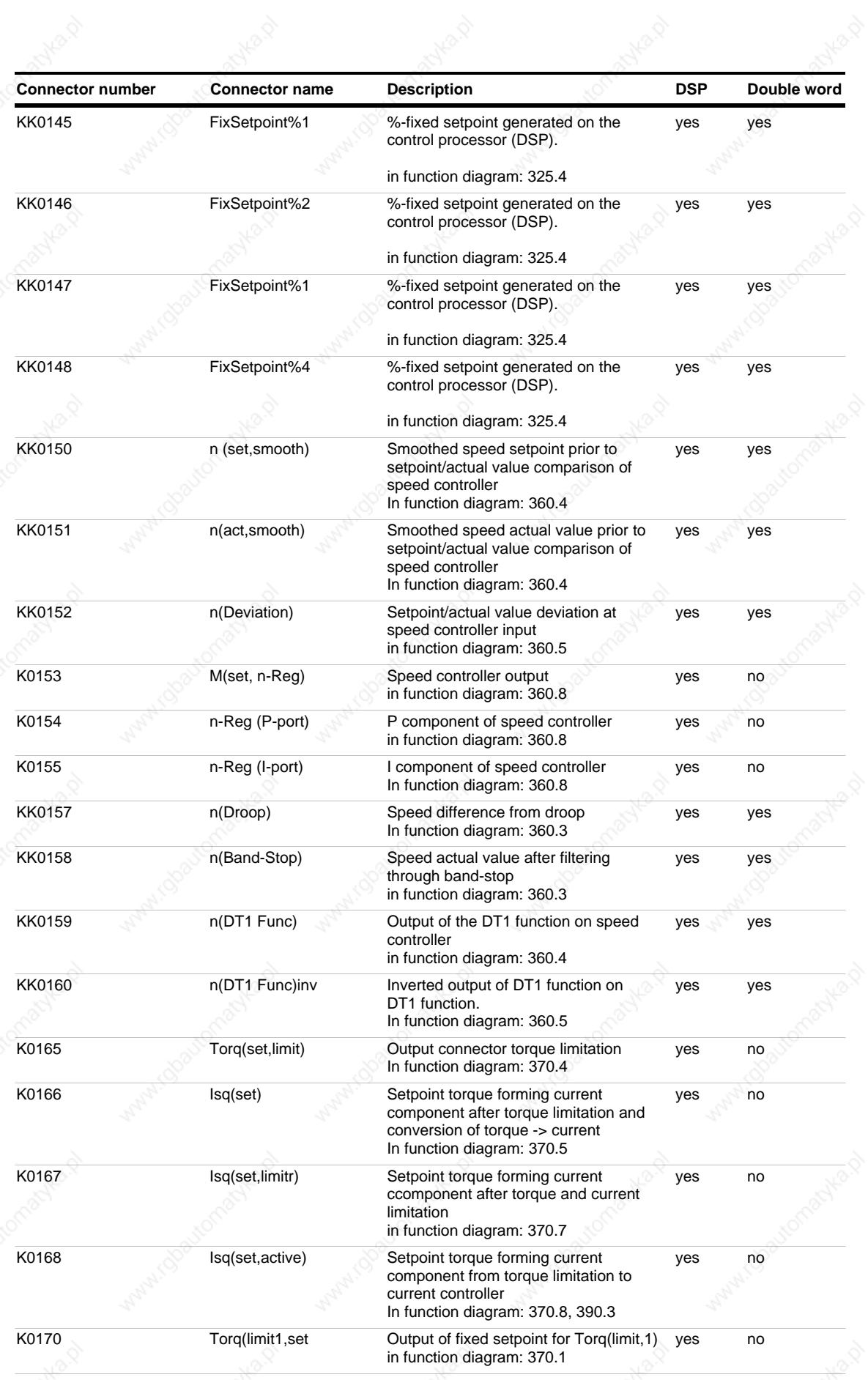

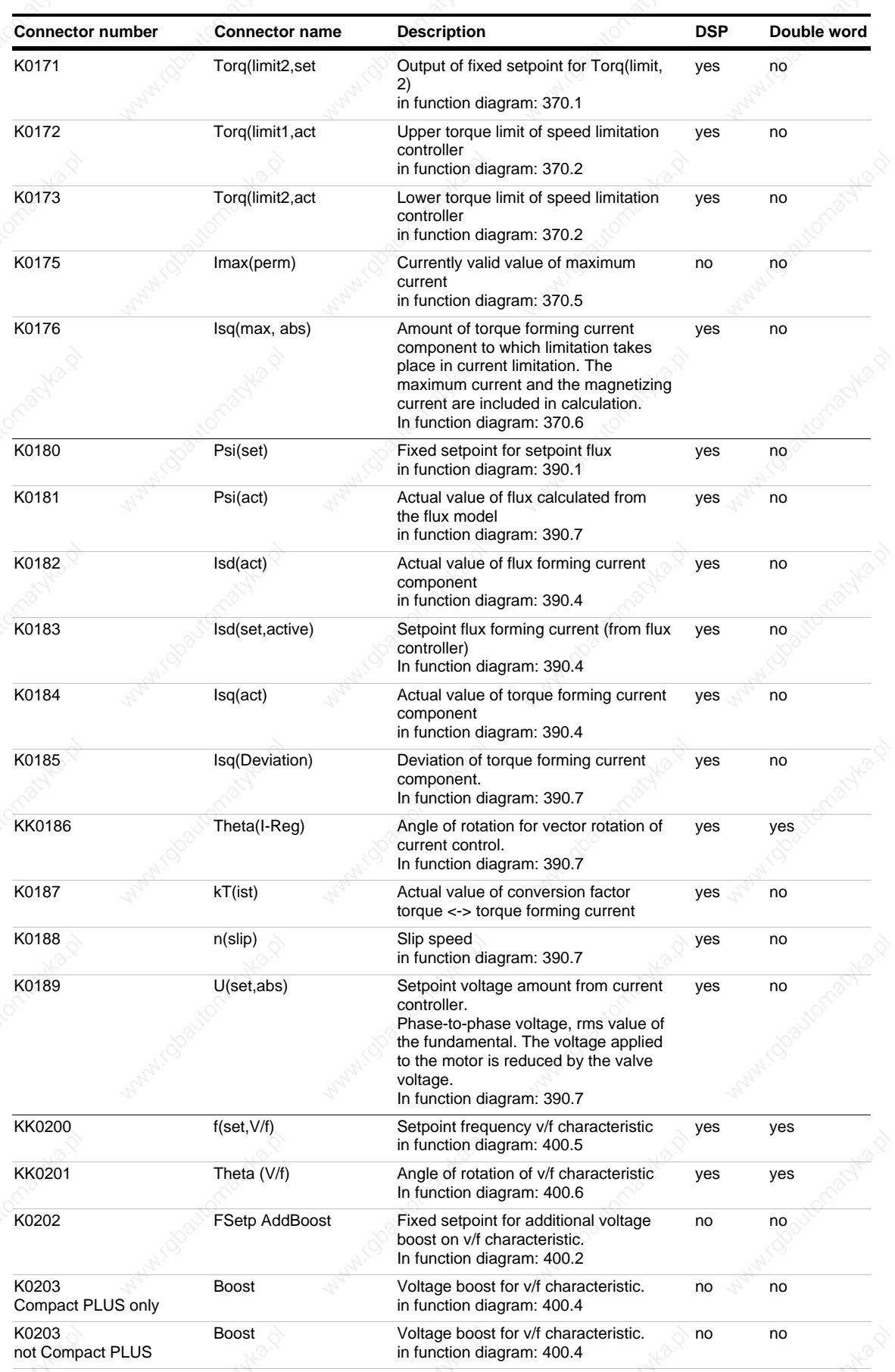

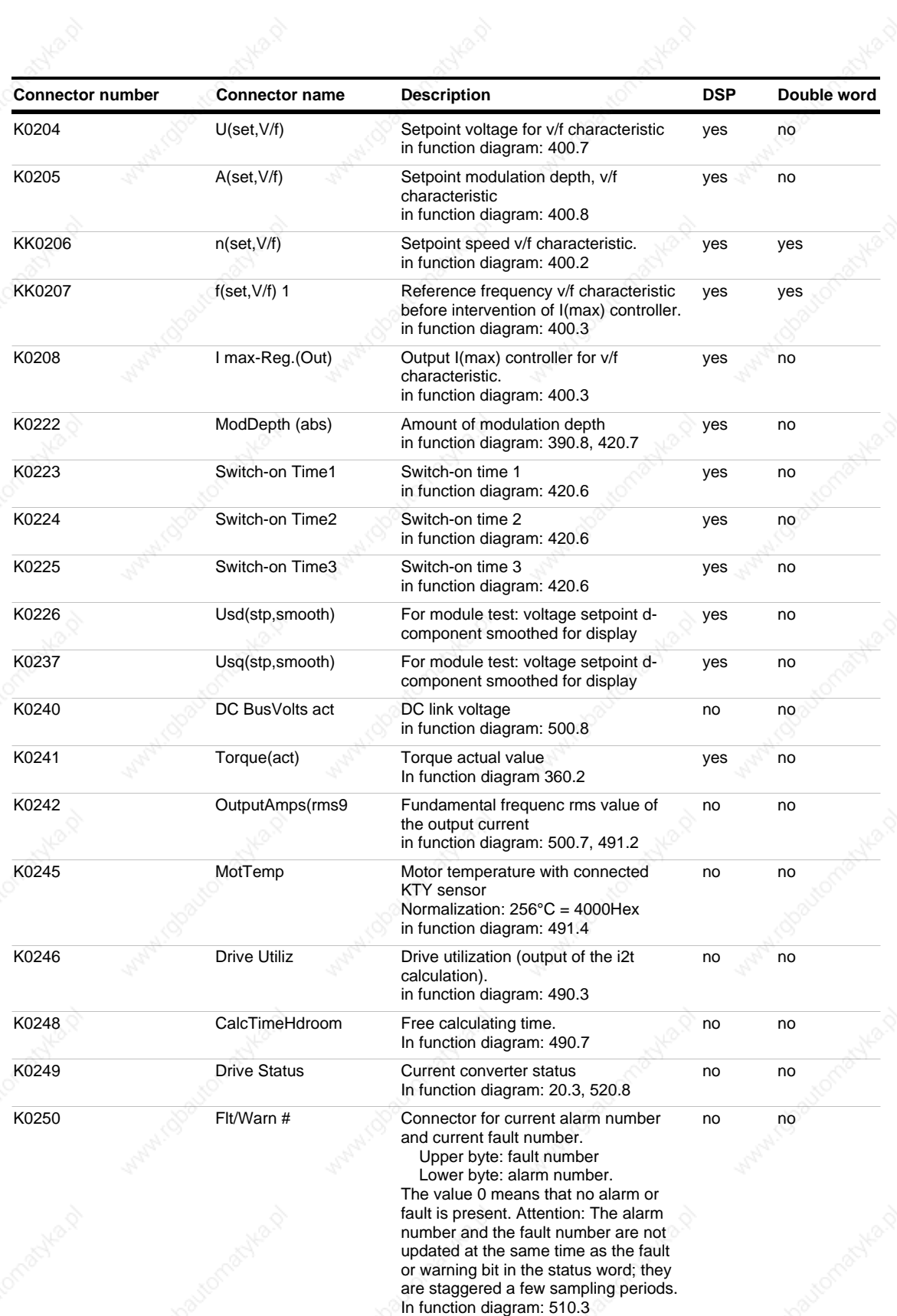

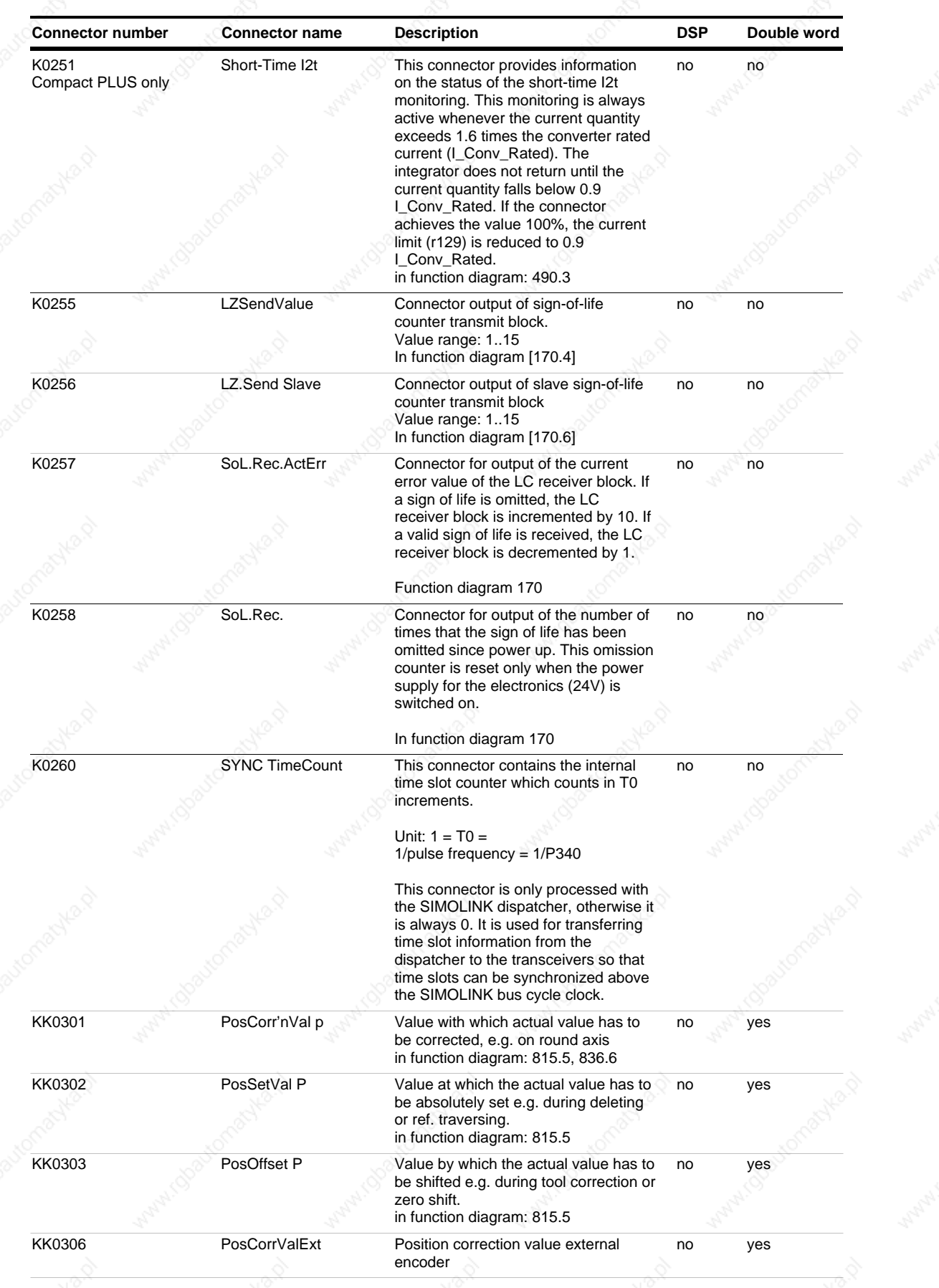

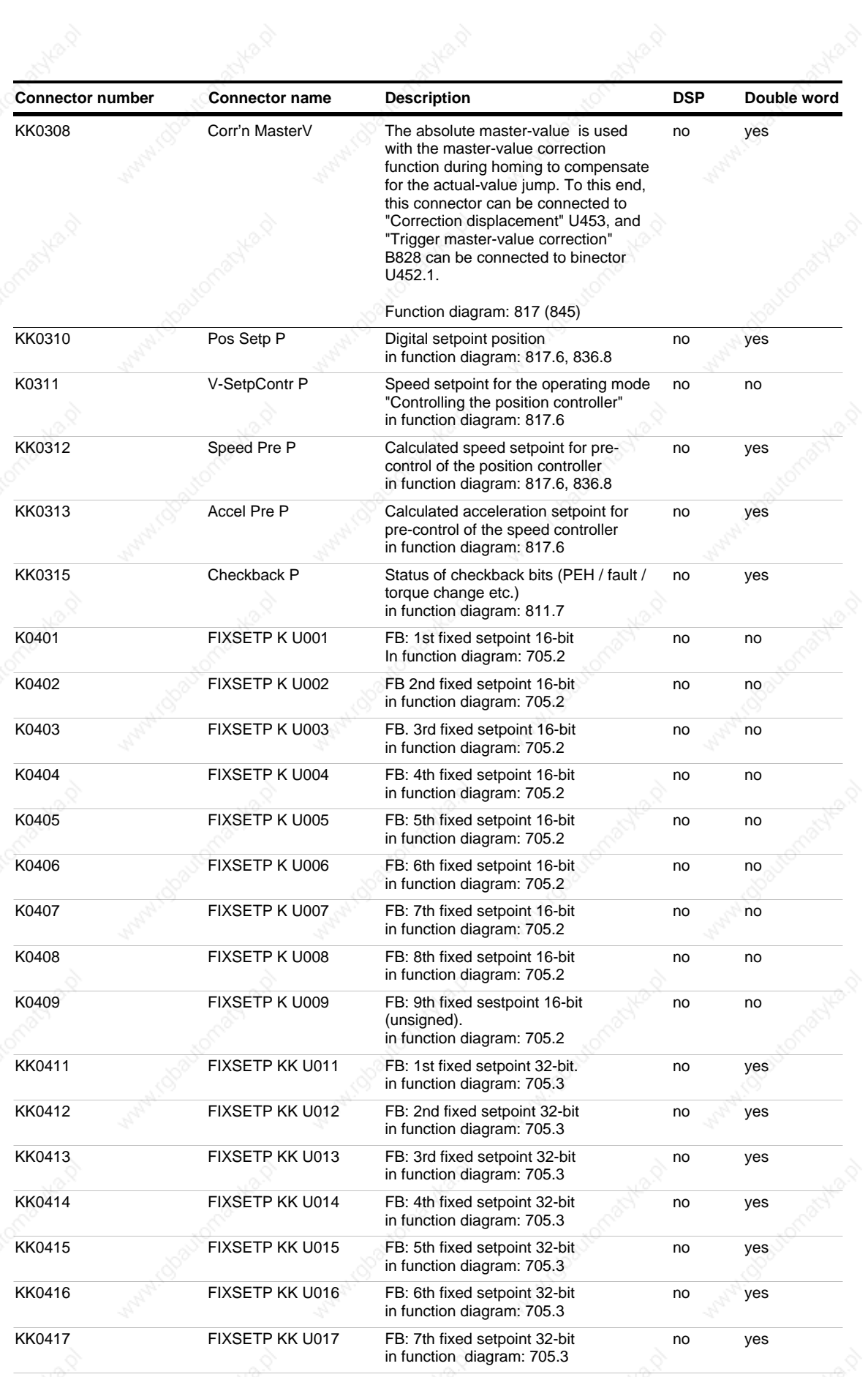

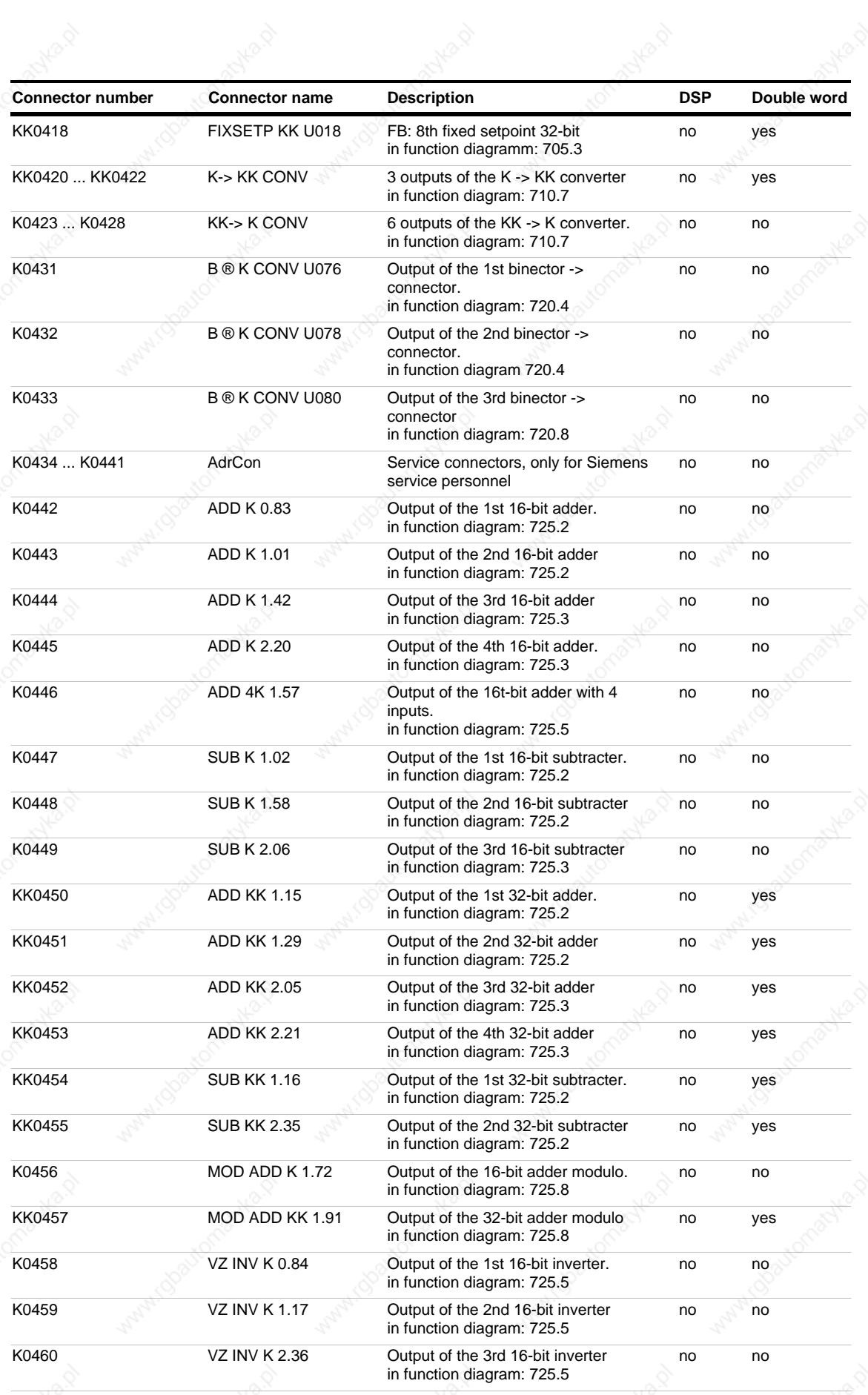
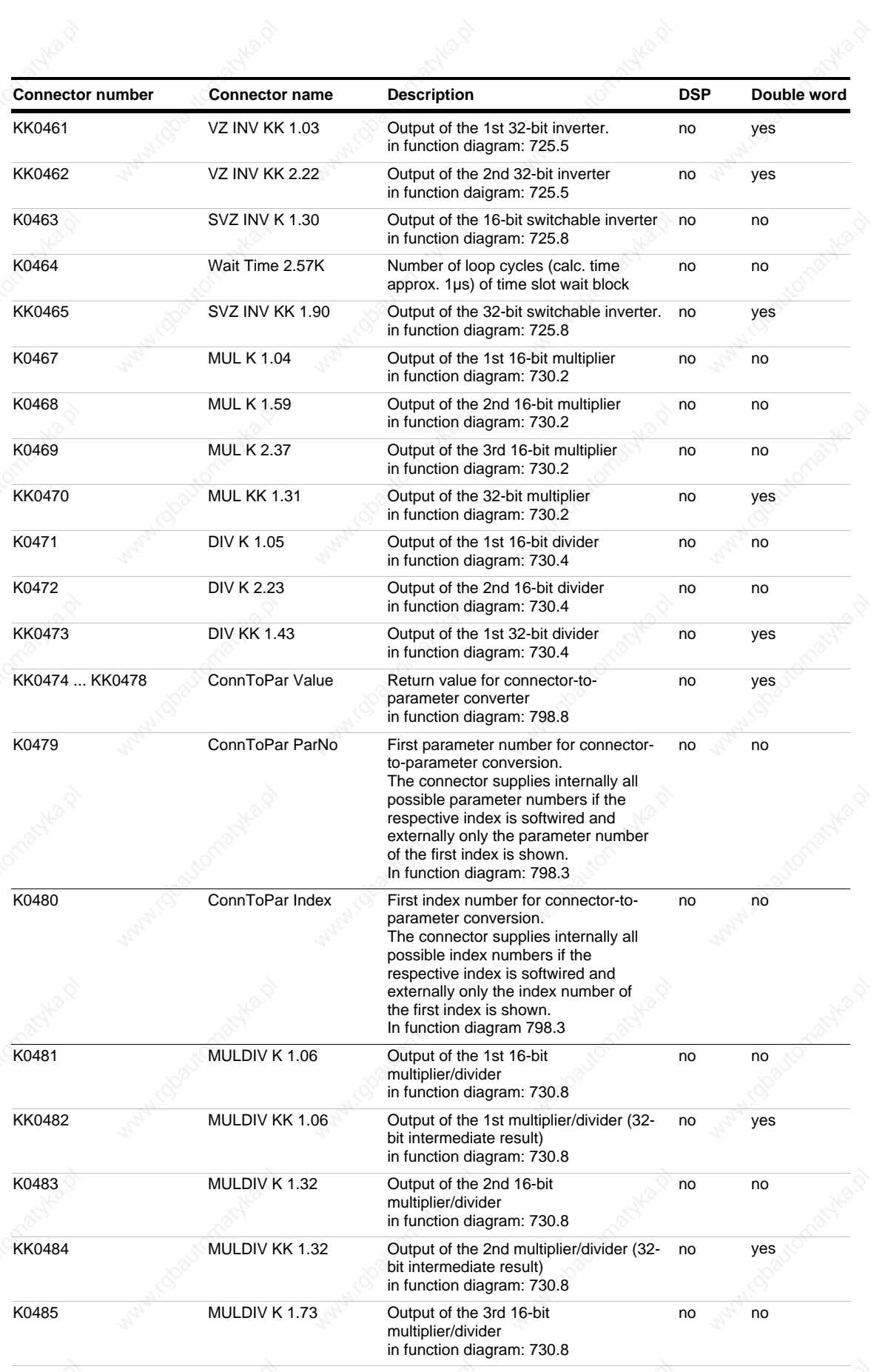

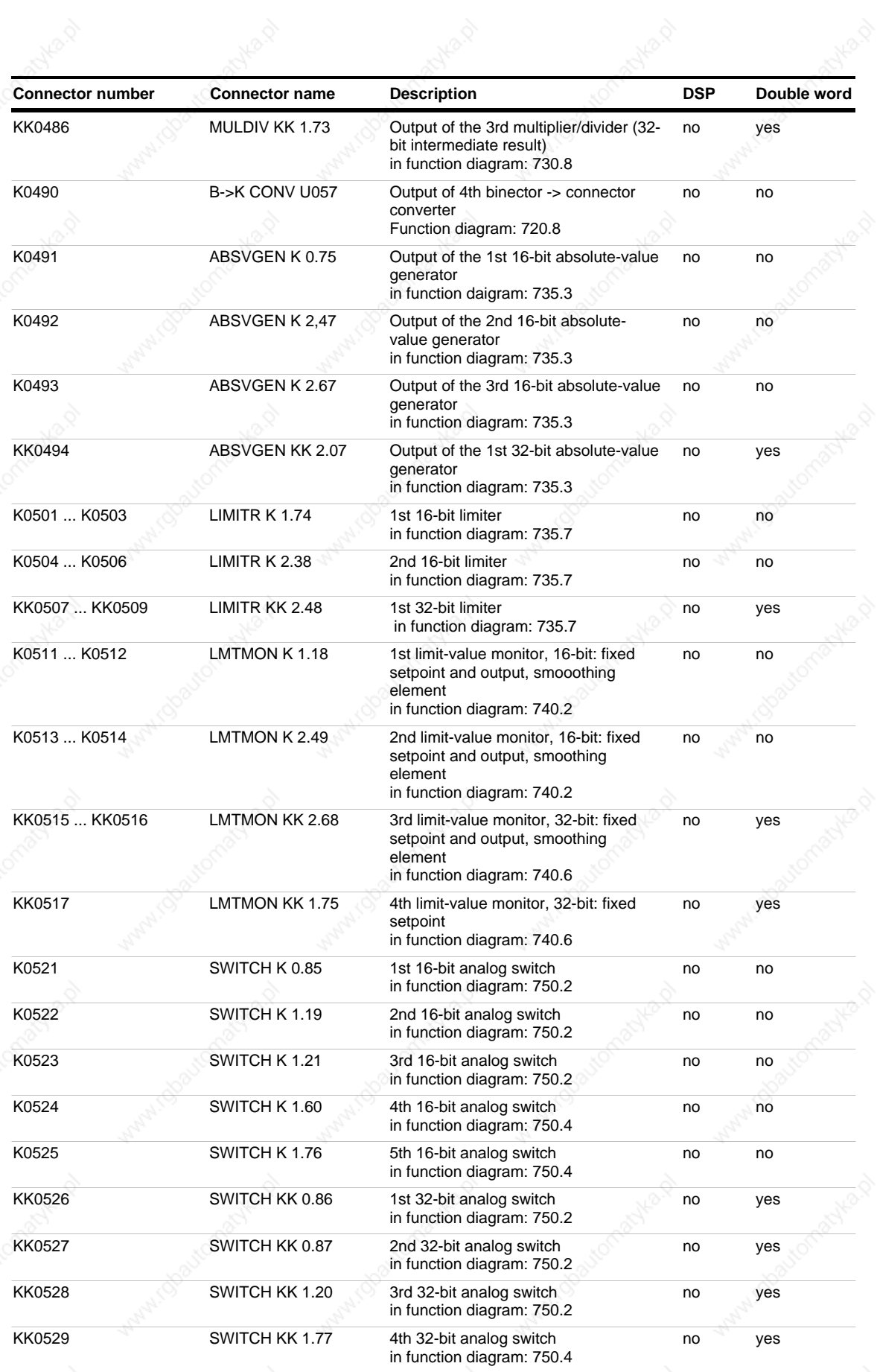

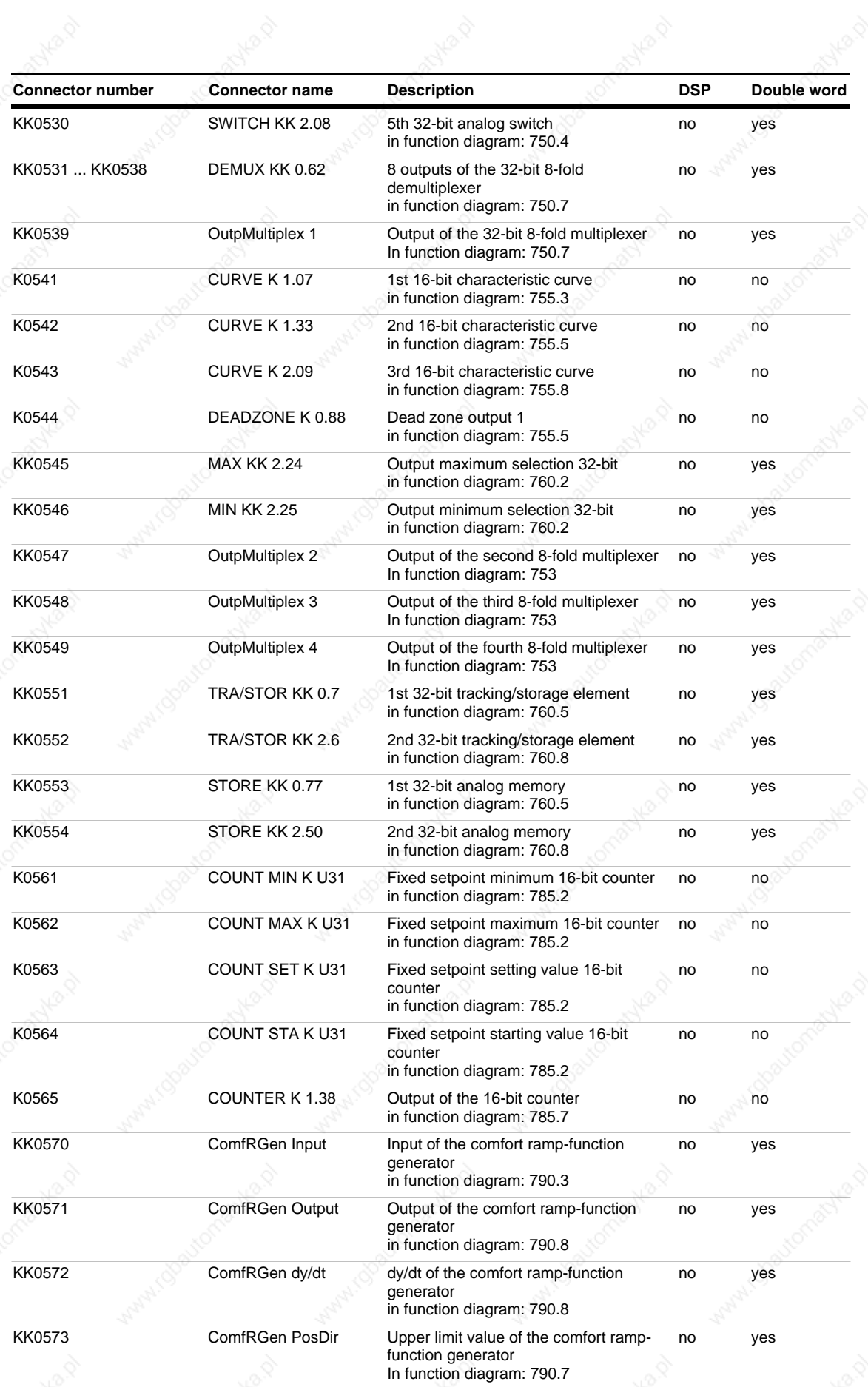

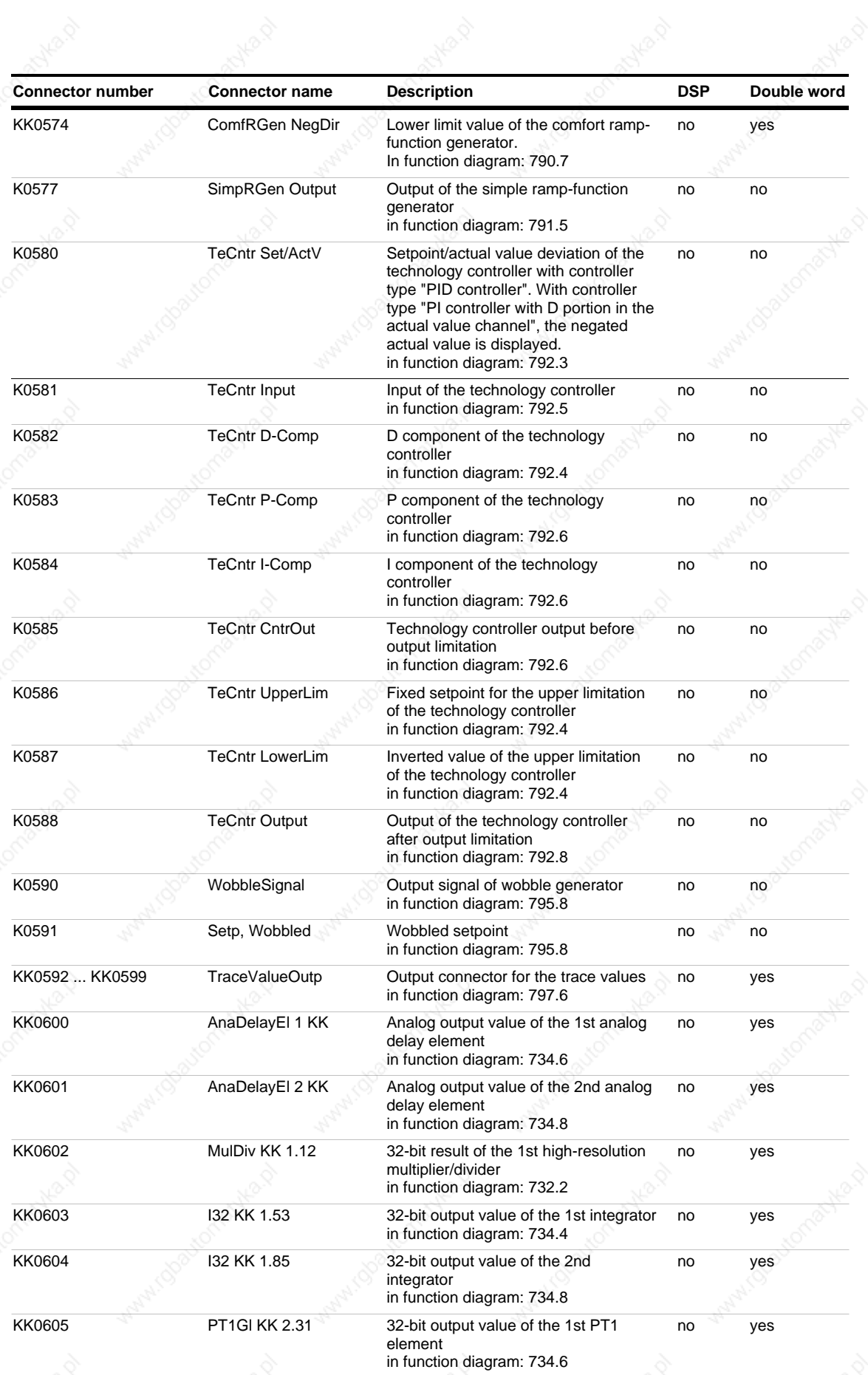

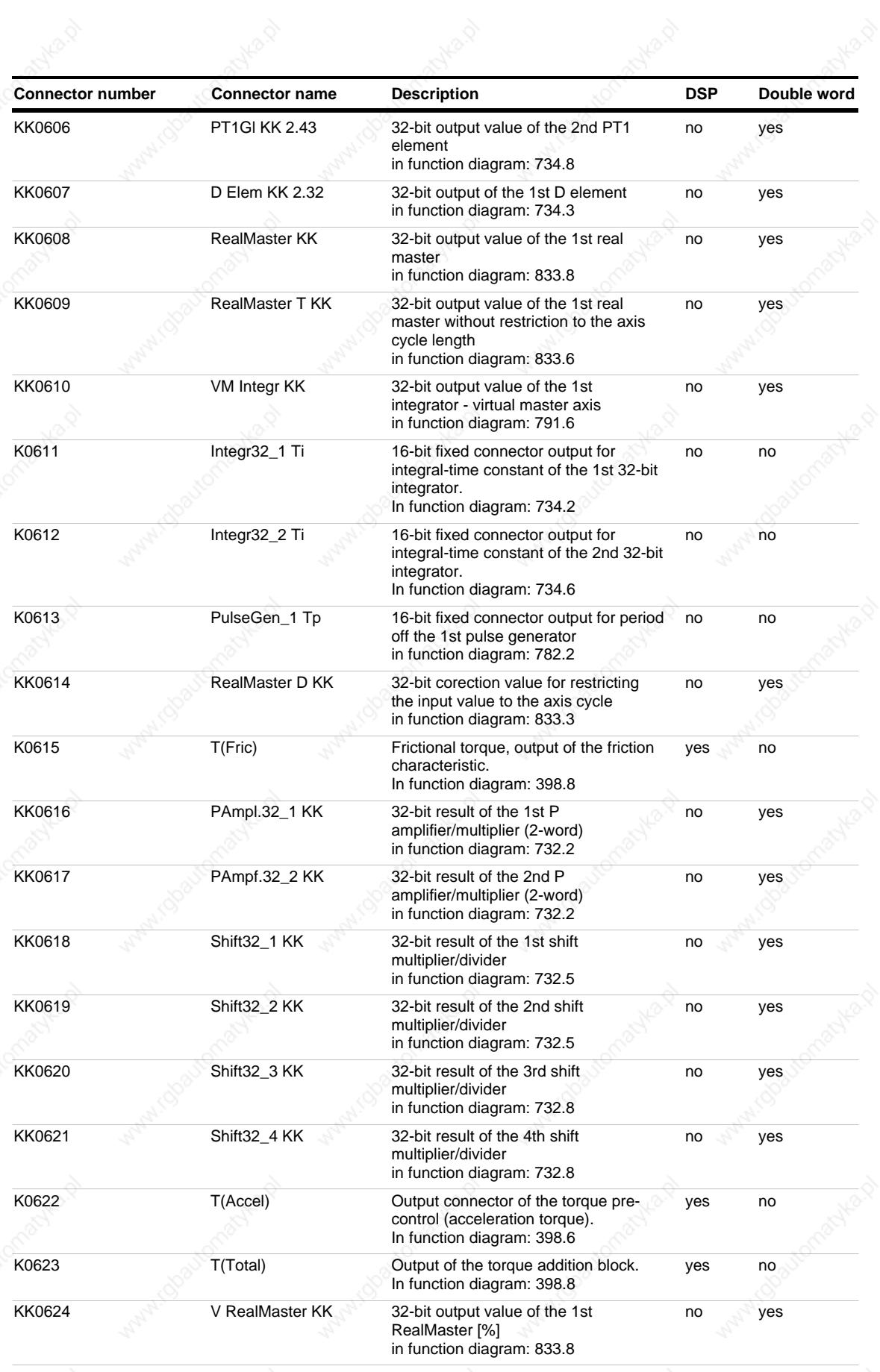

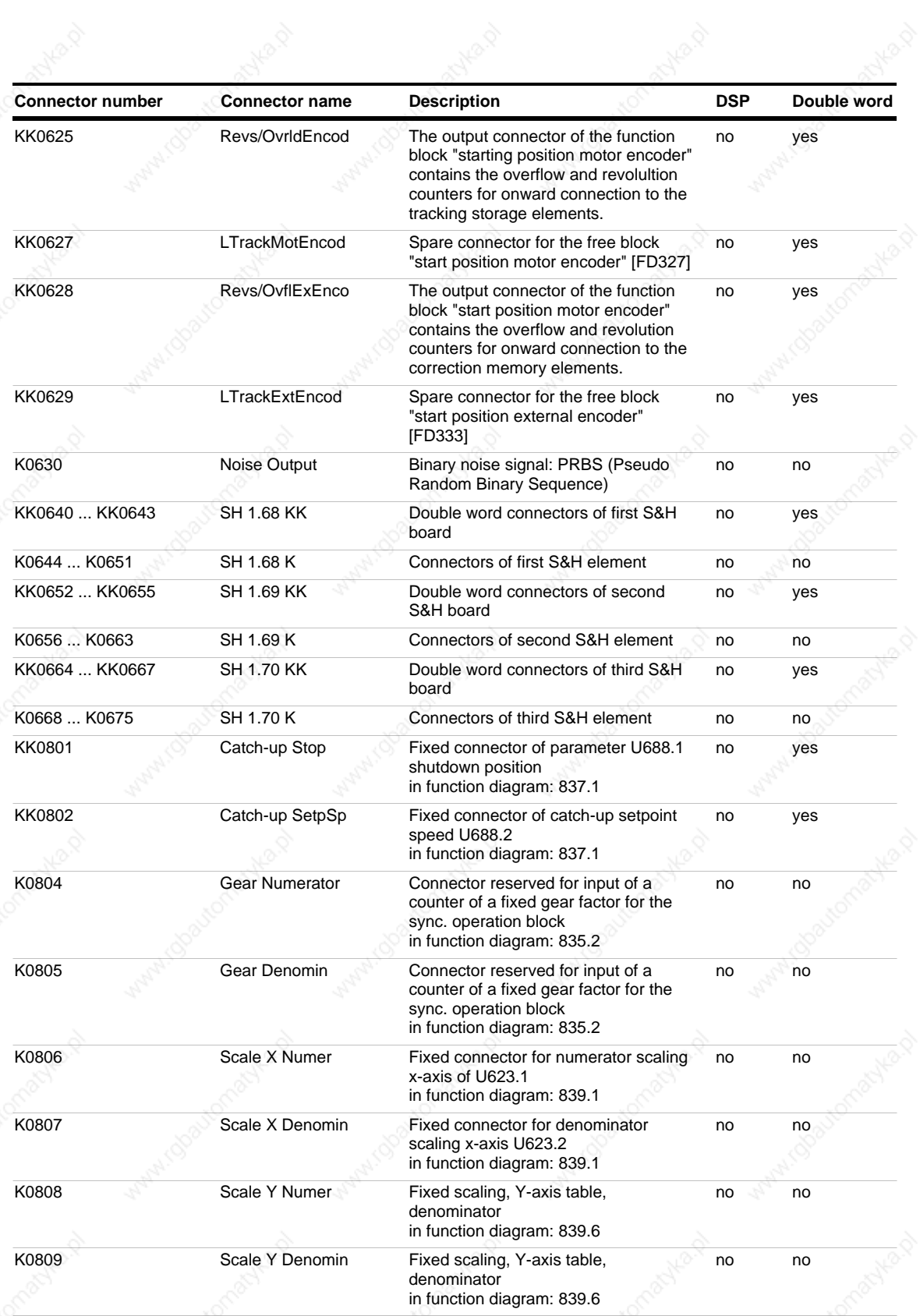

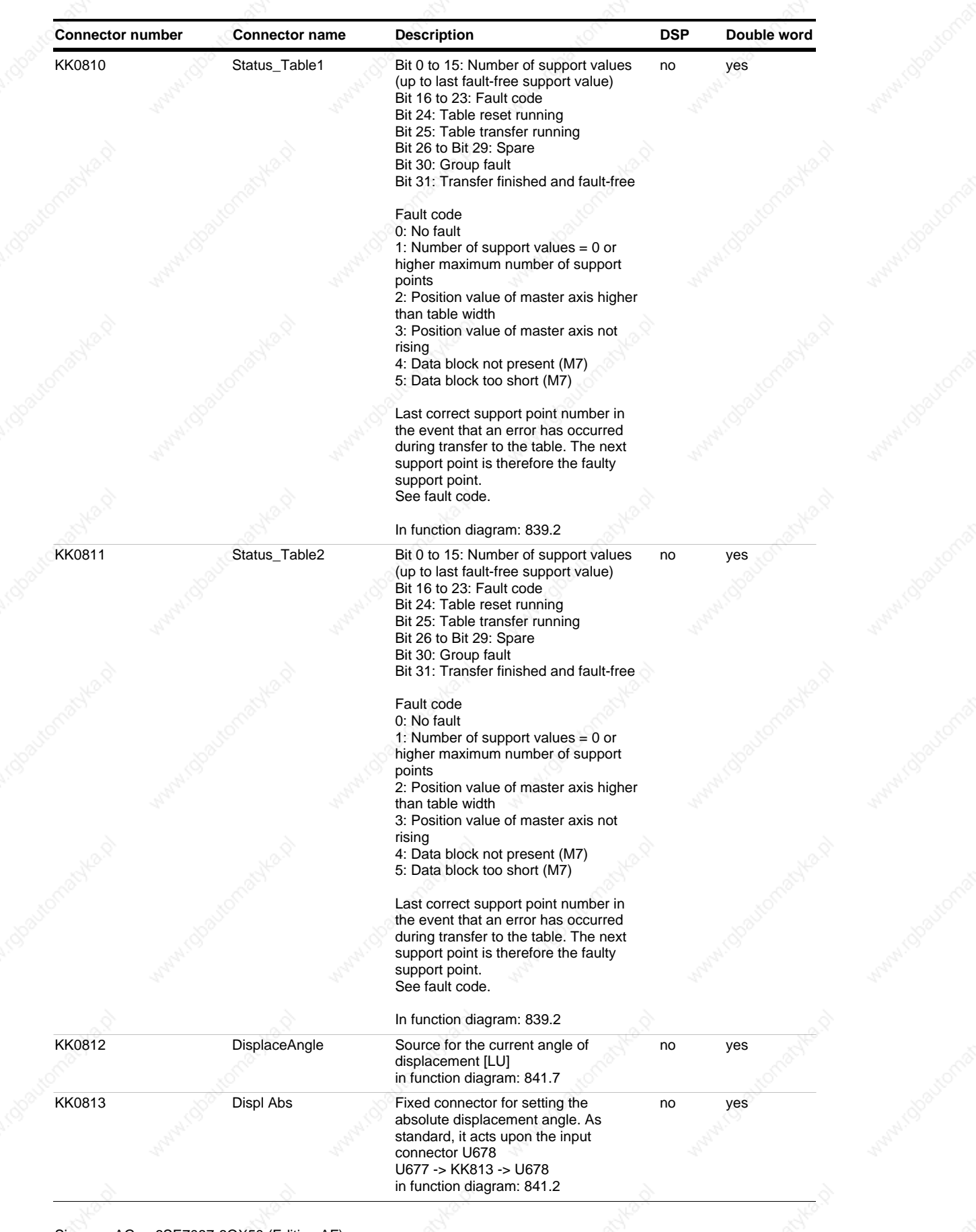

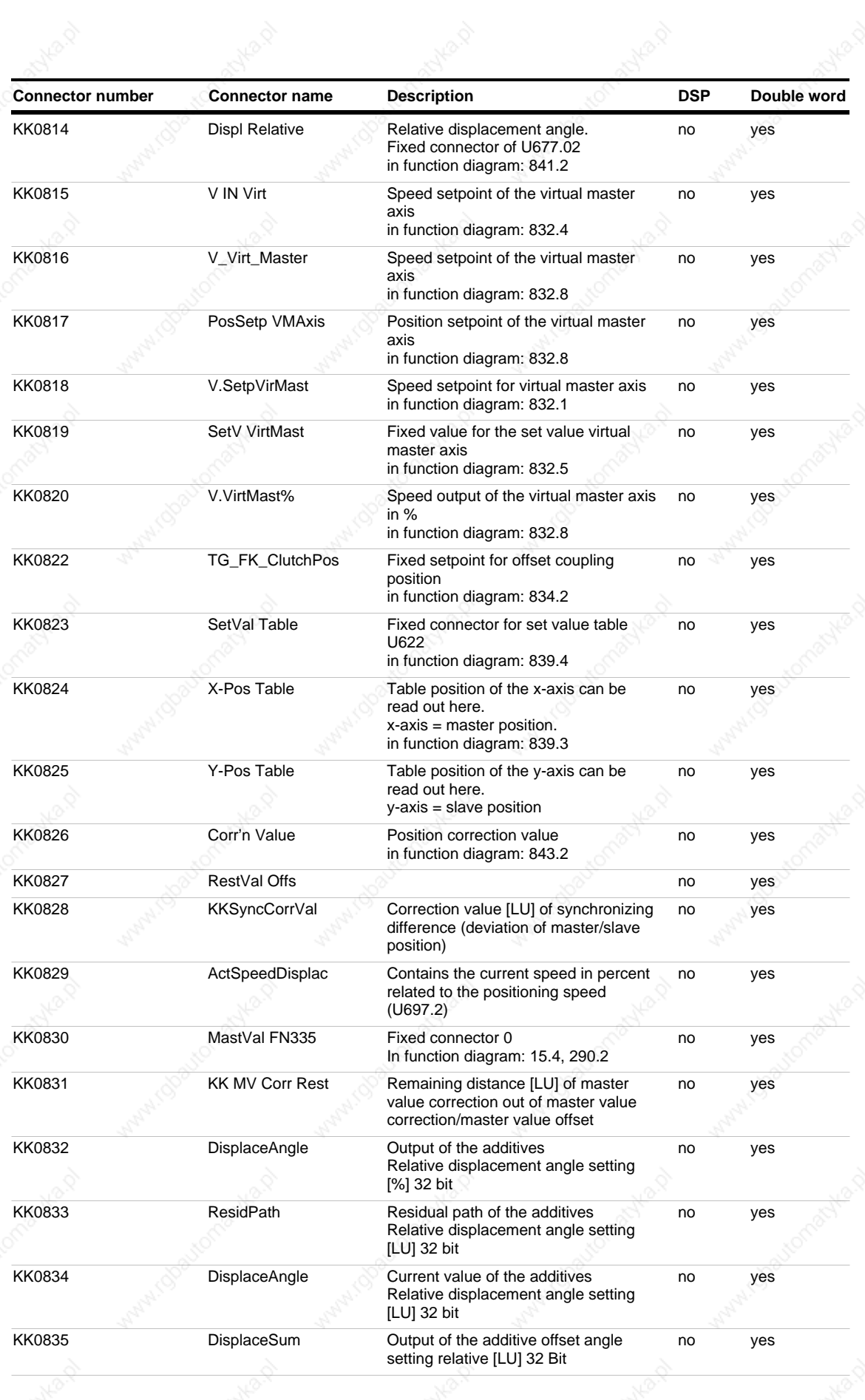

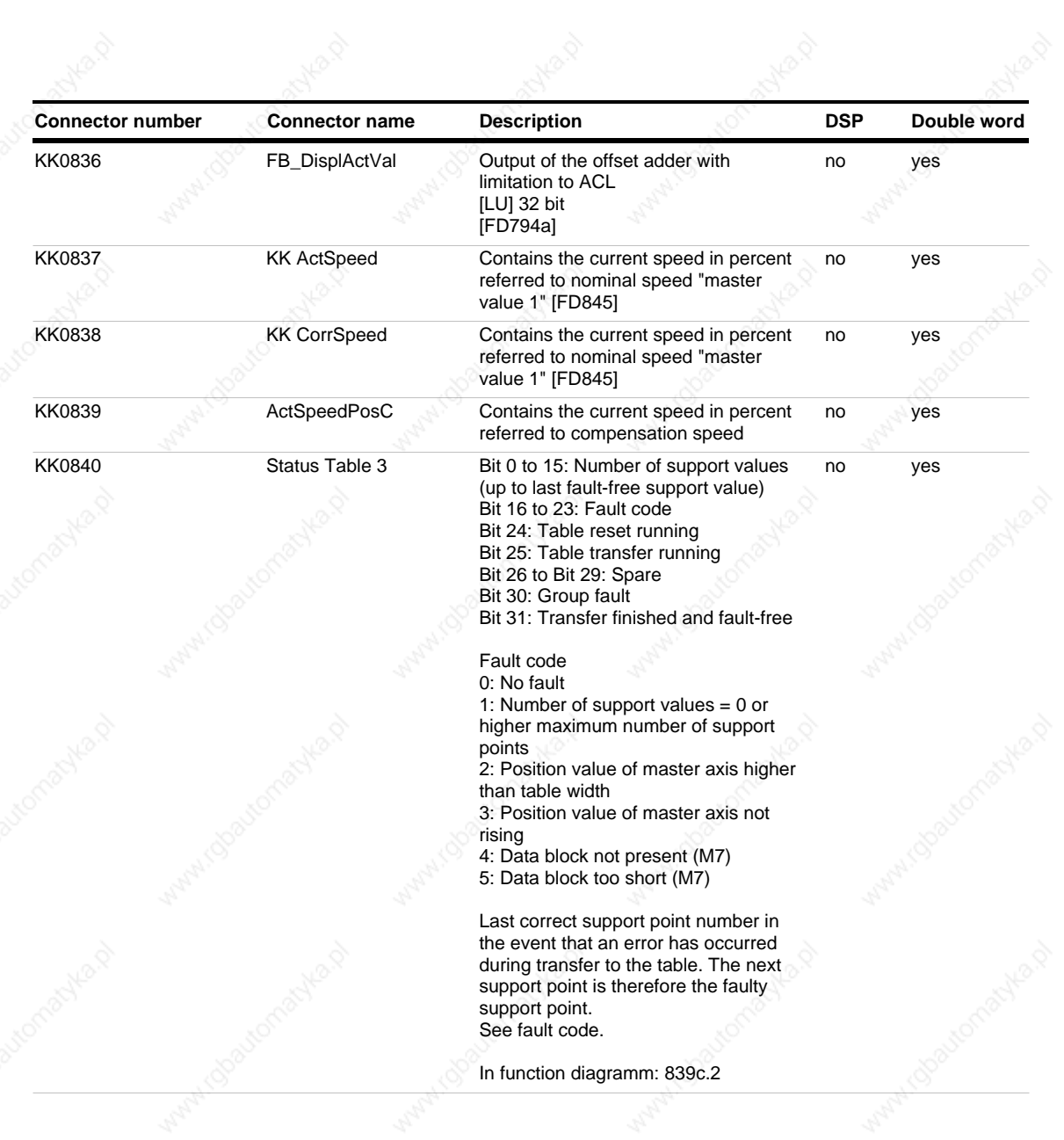

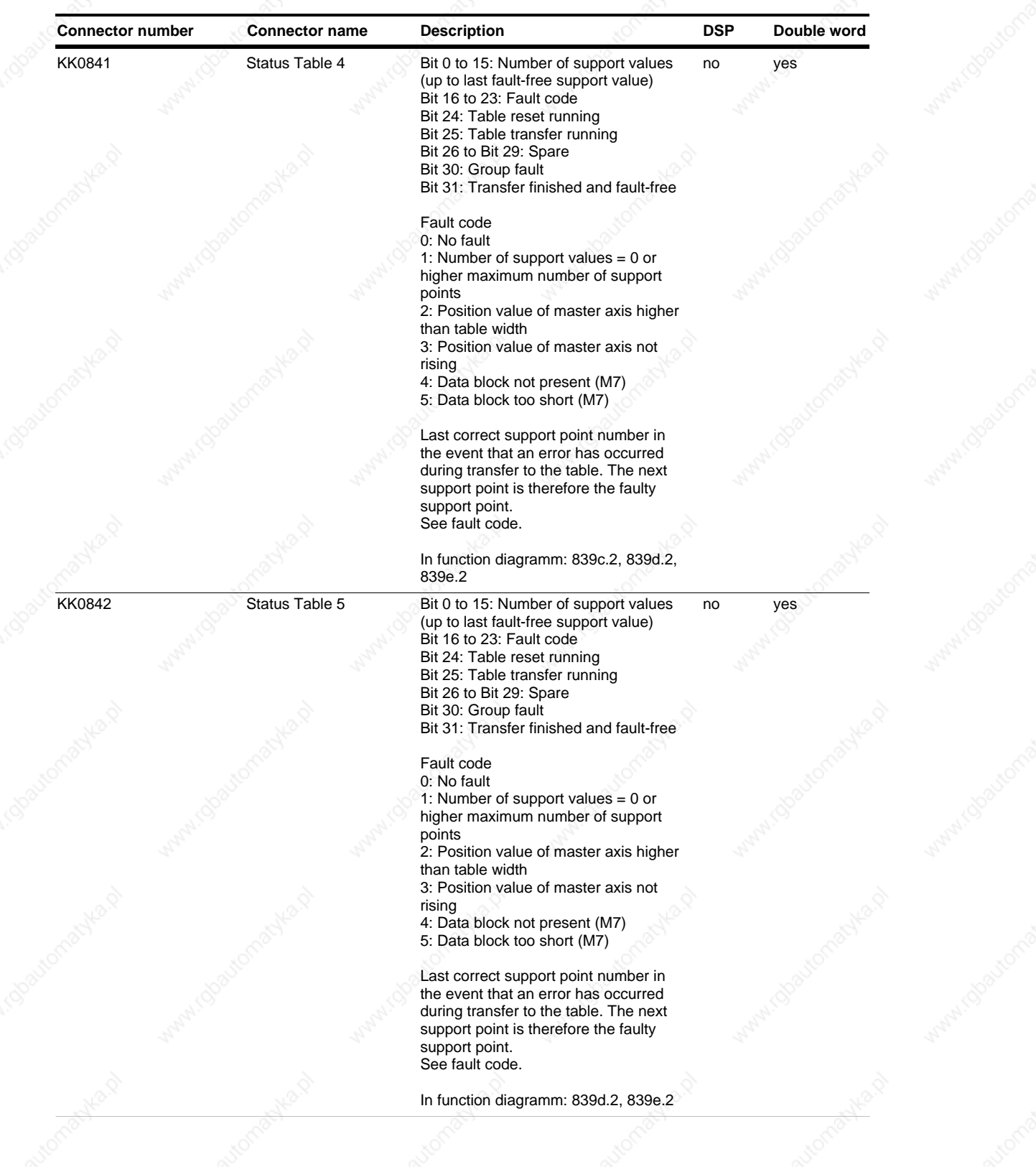

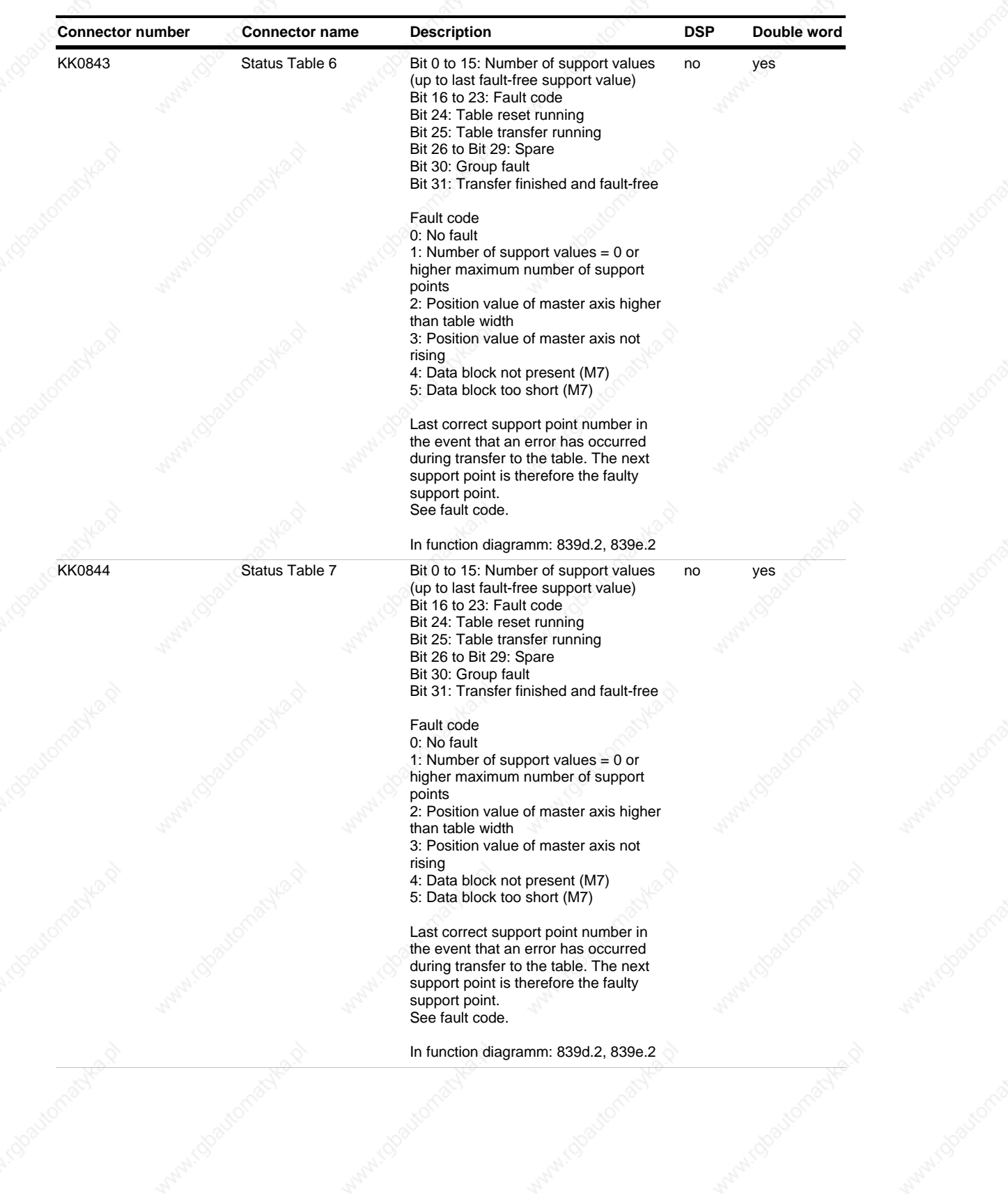

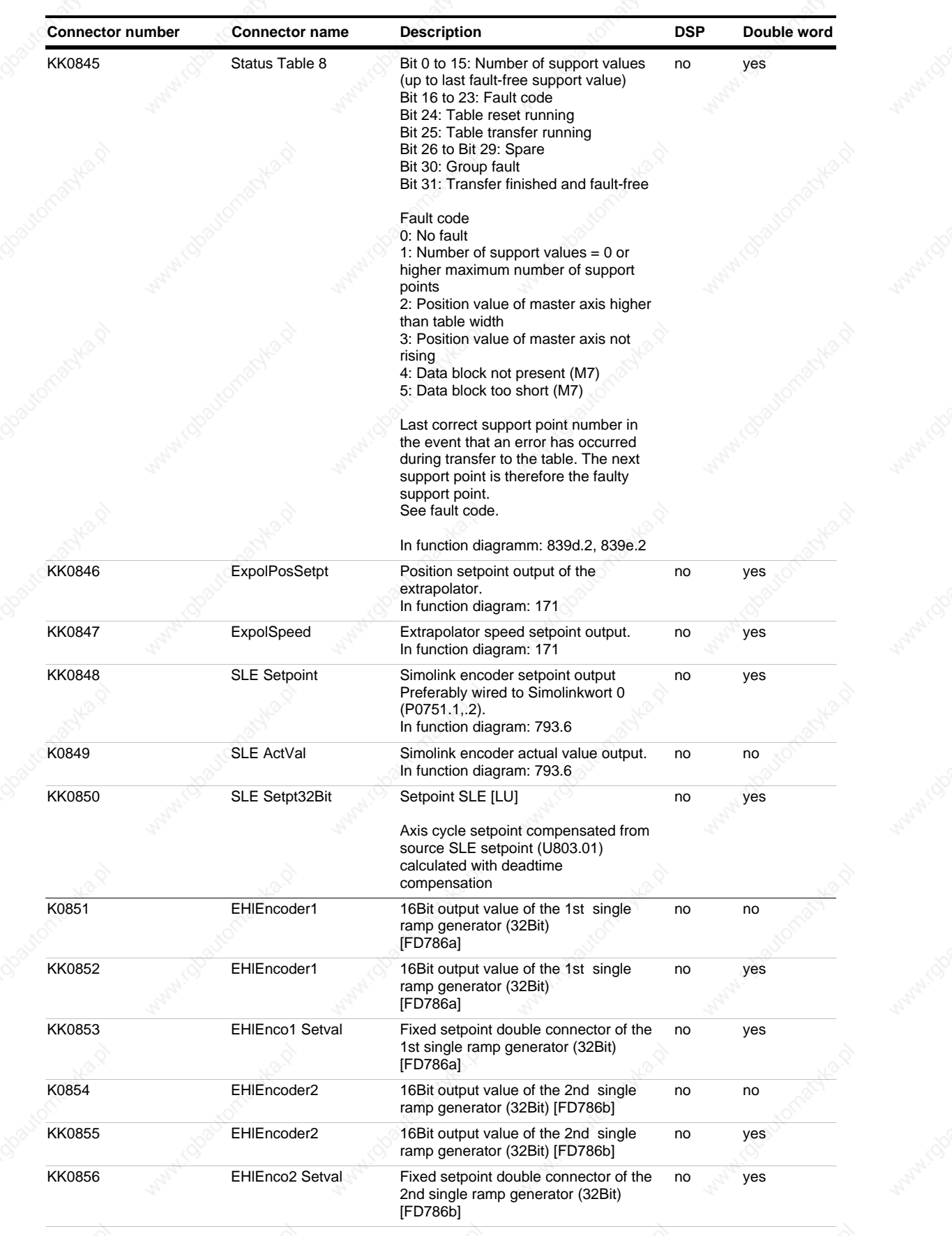

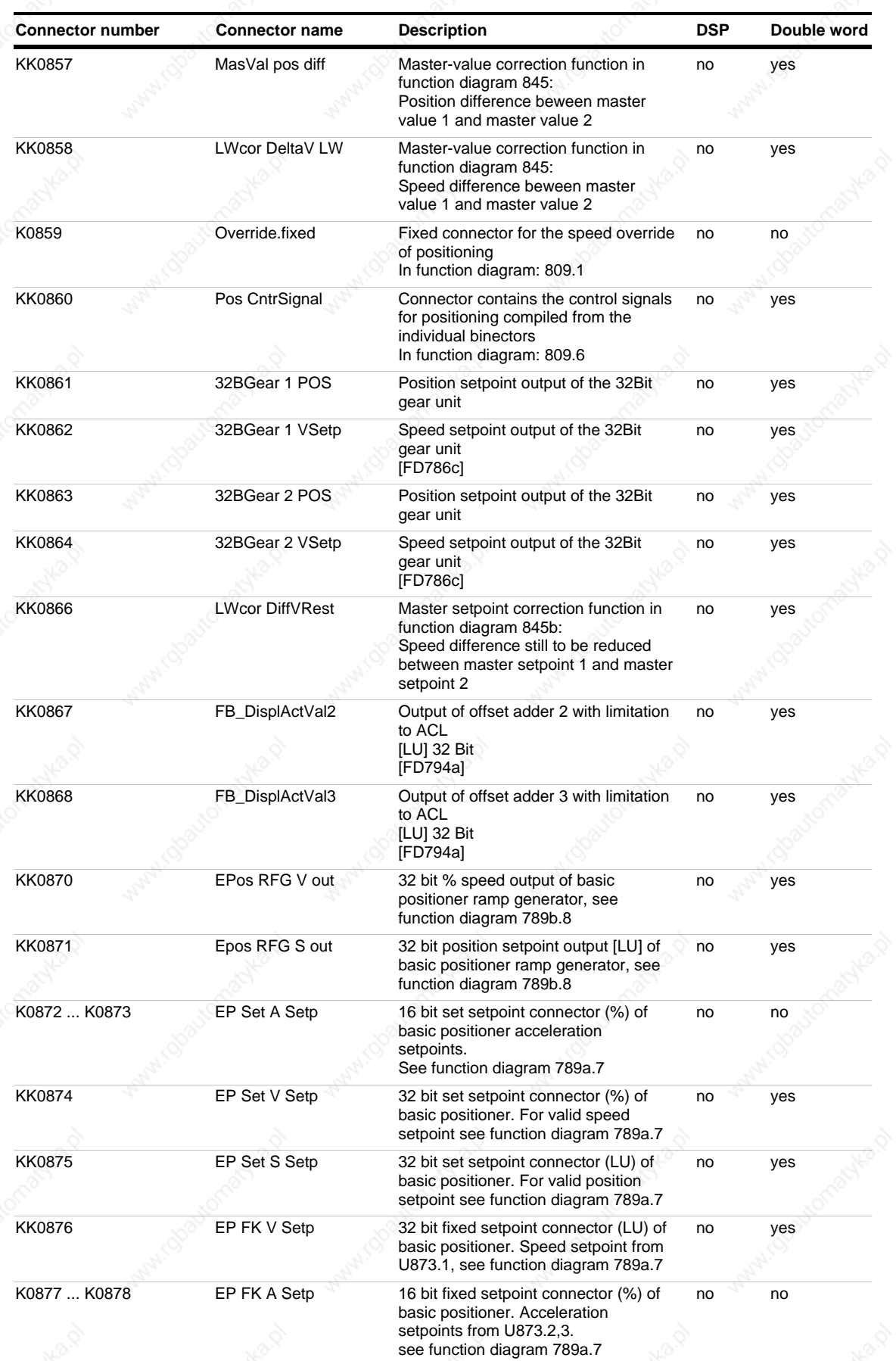

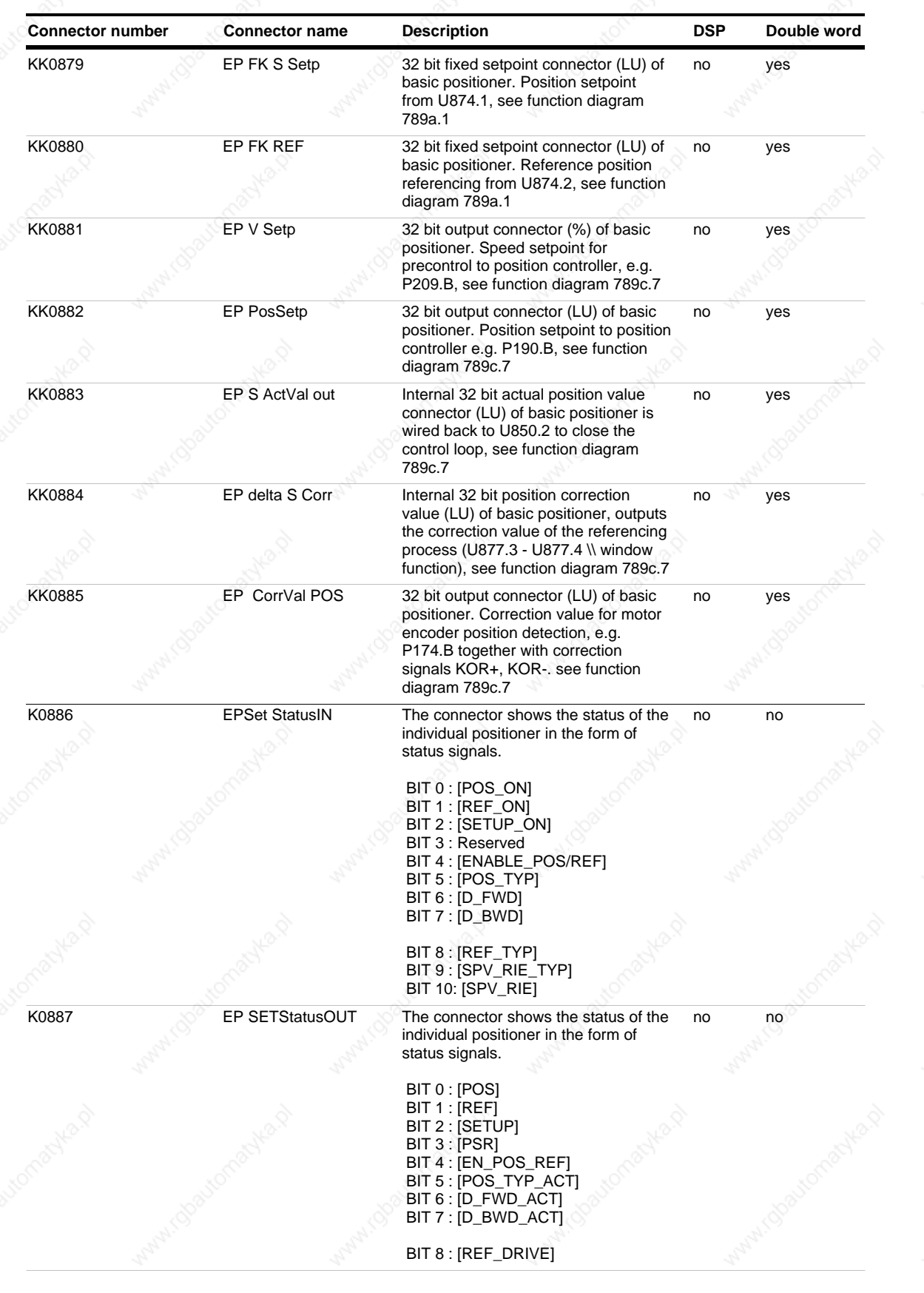

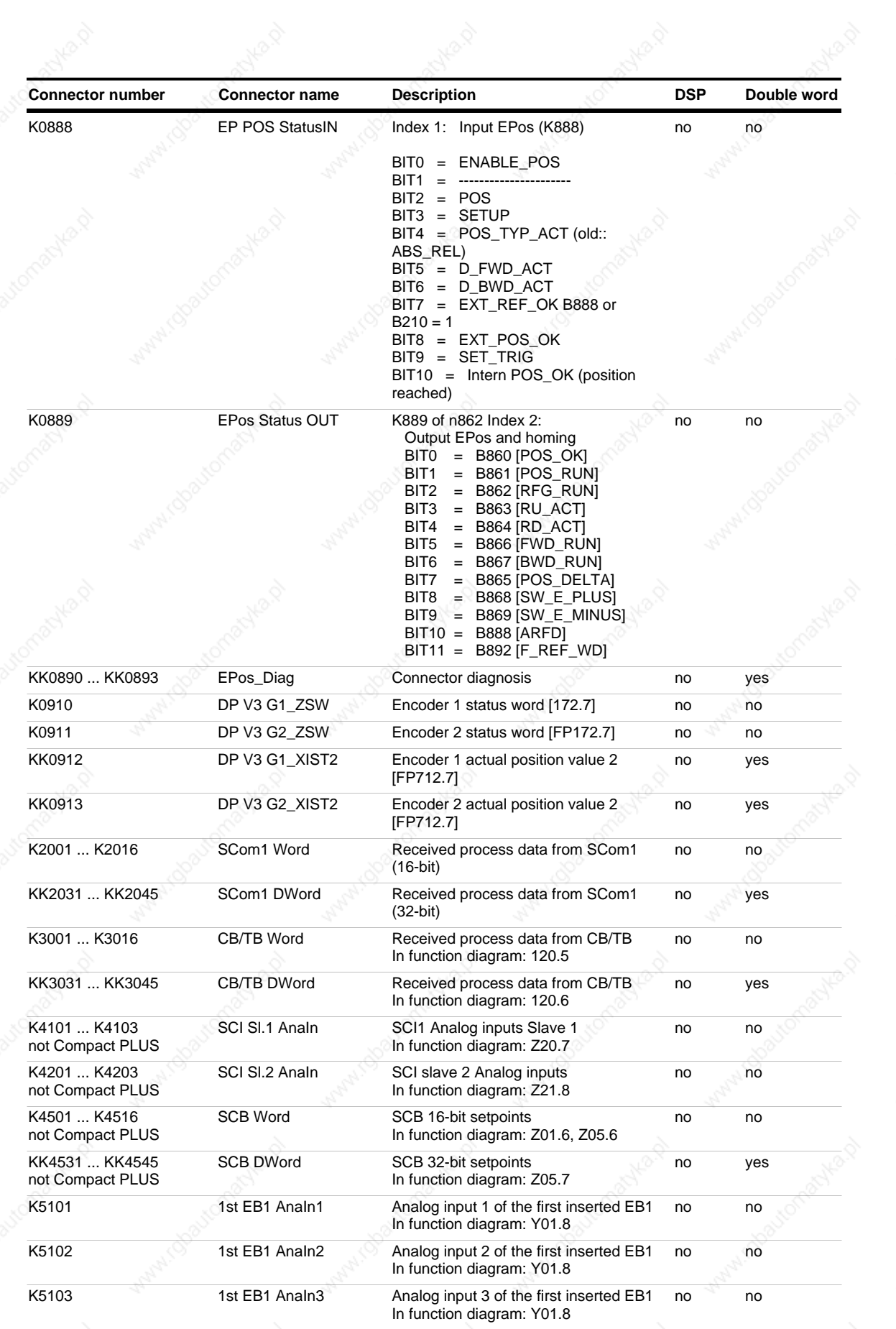

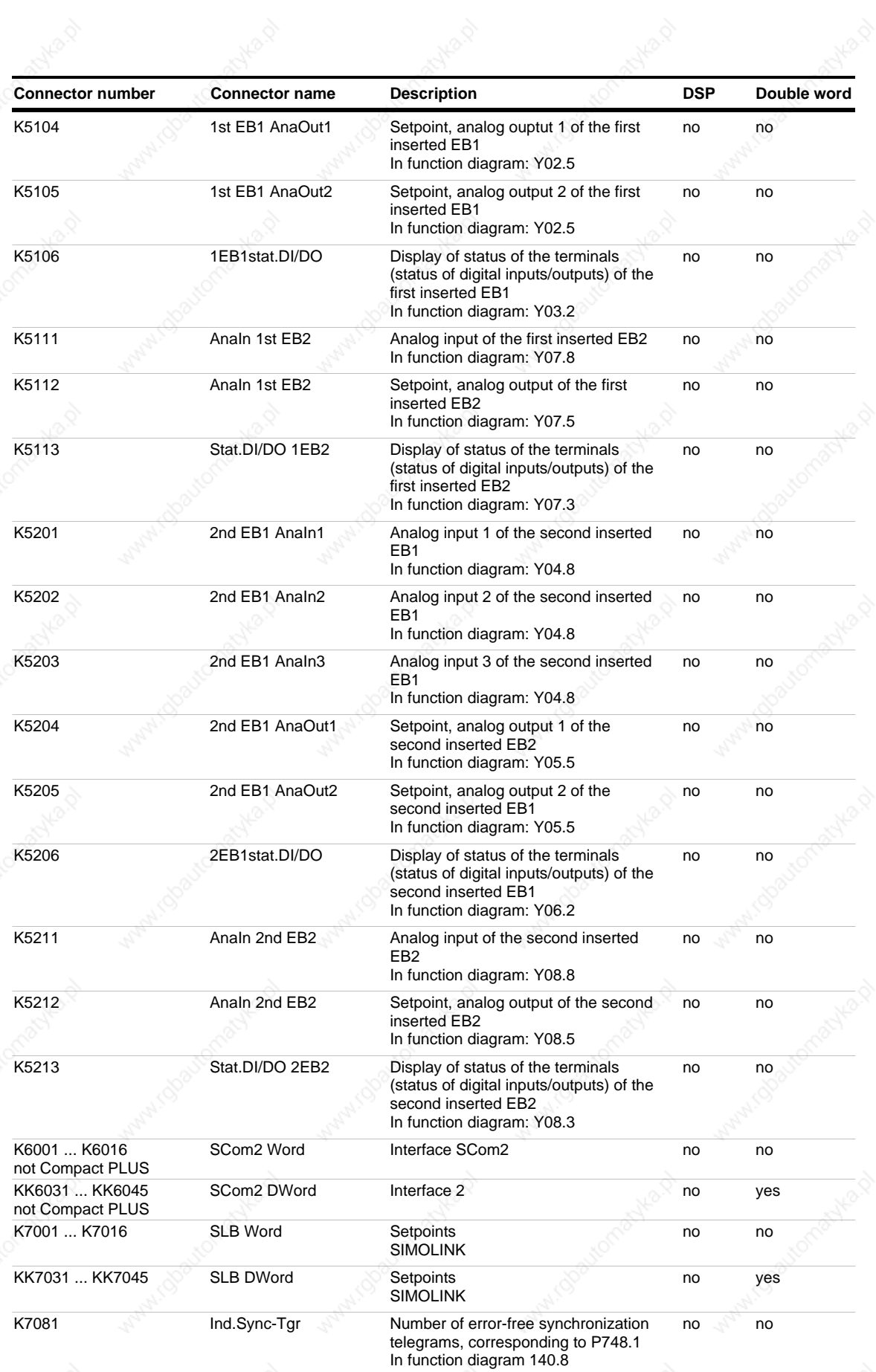

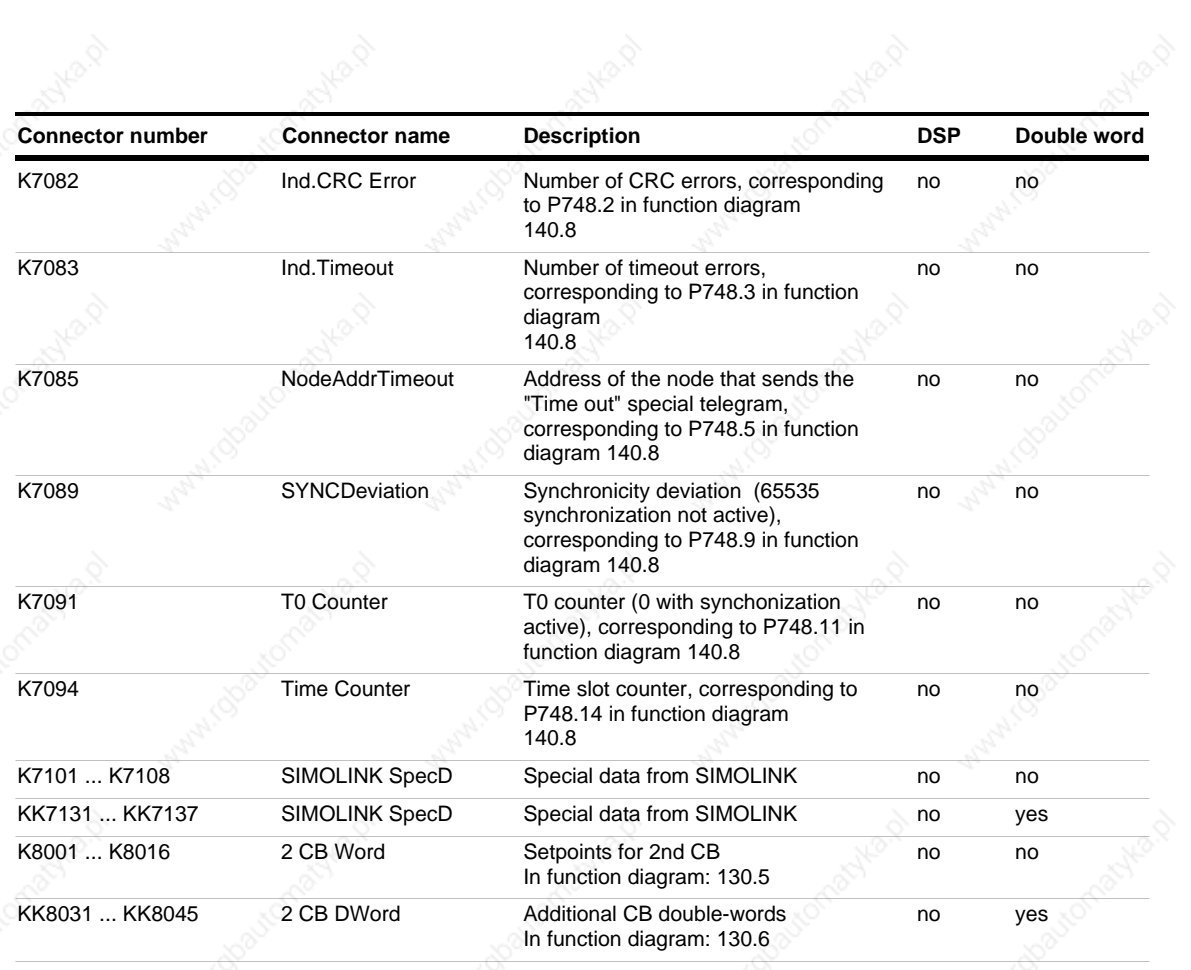

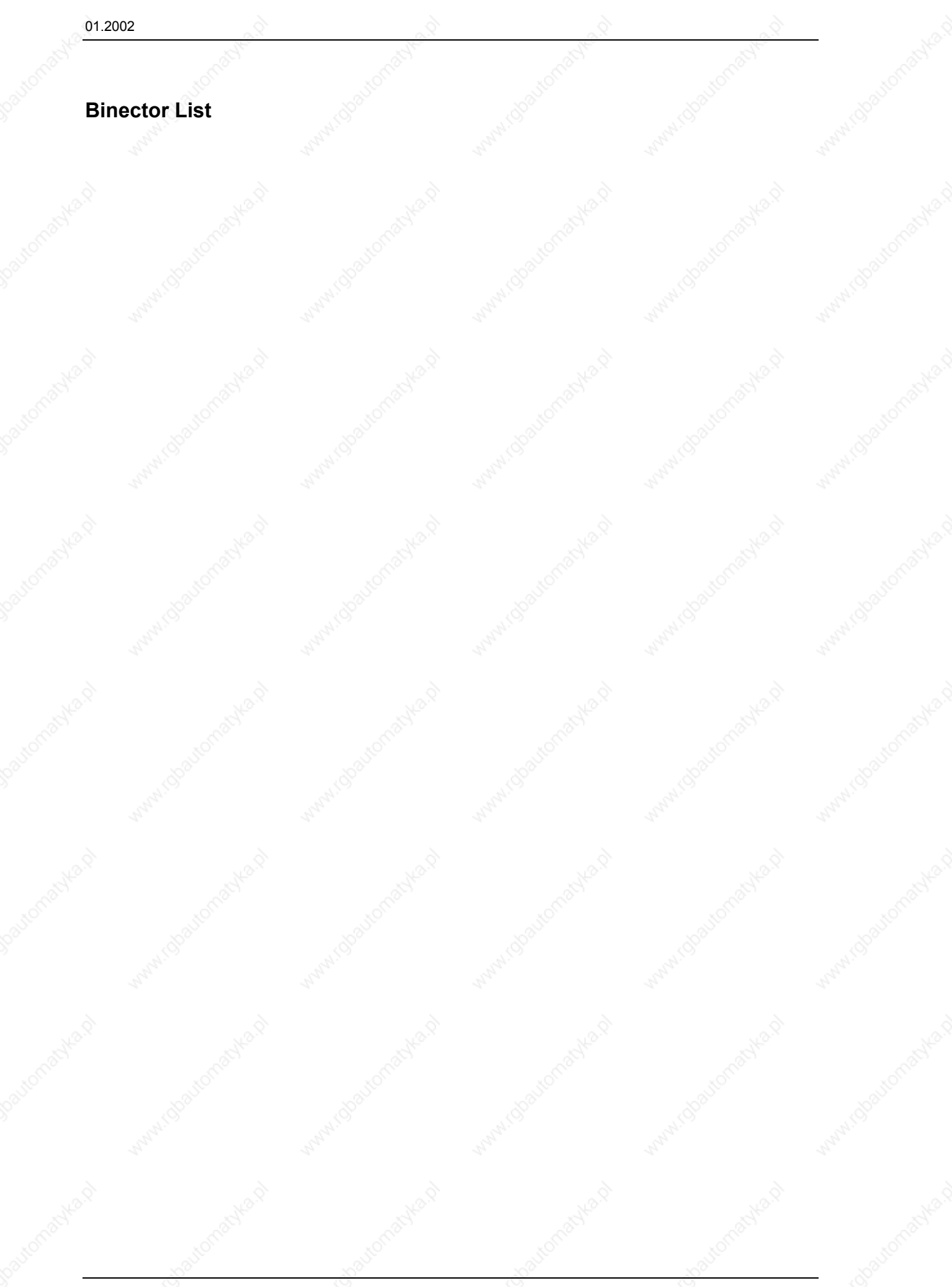

## **Binector list Motion Control**

## *07.11.01*

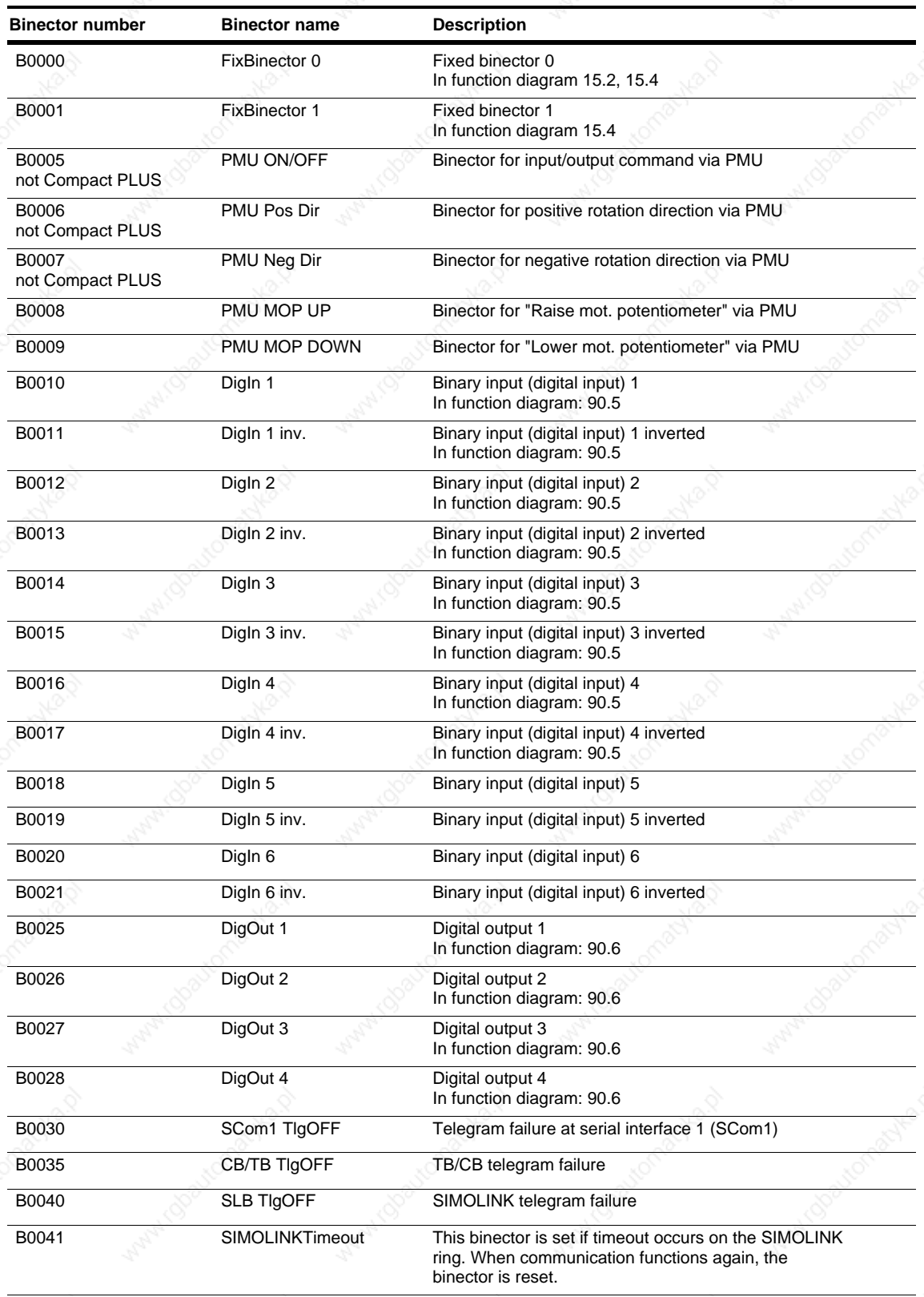

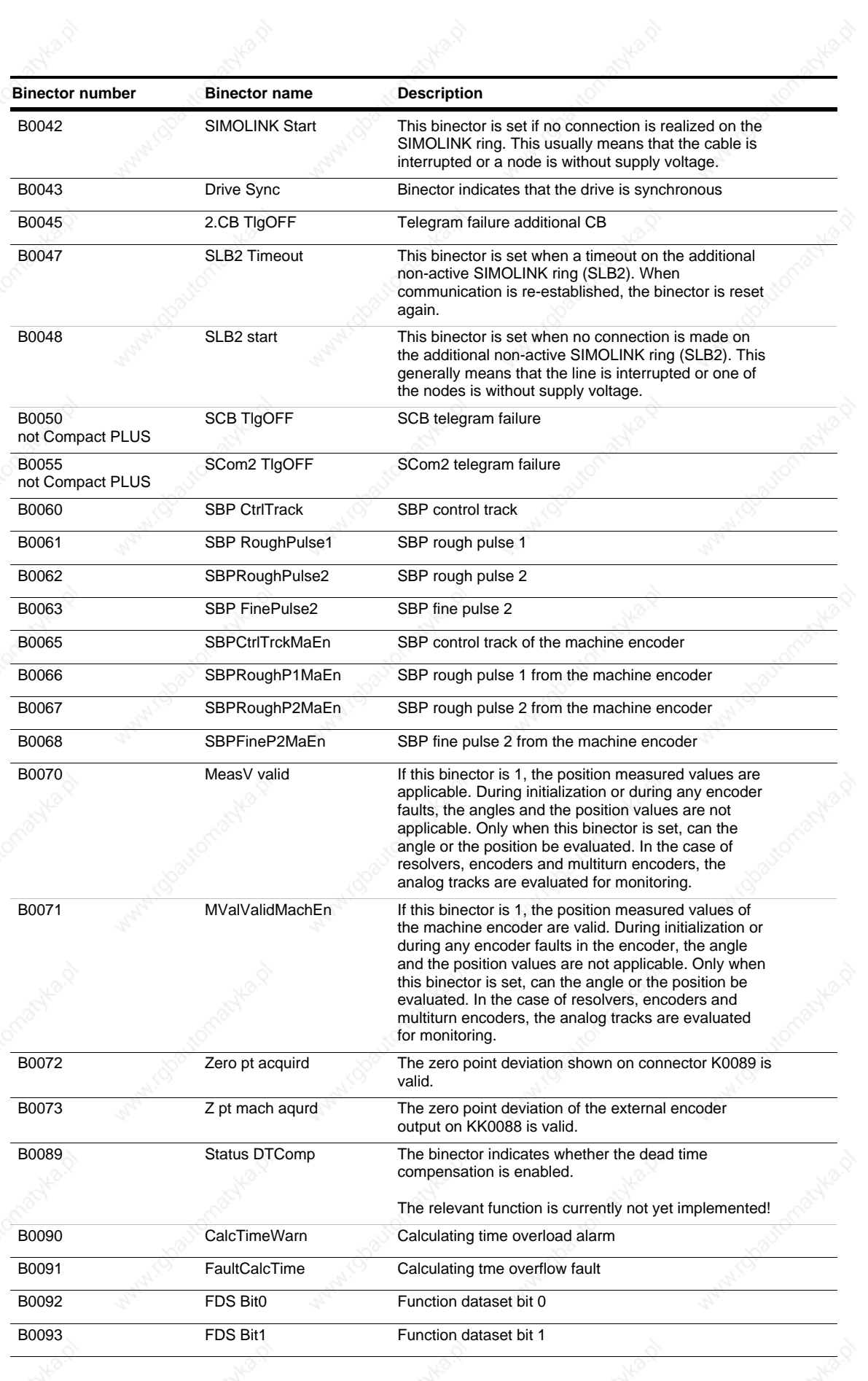

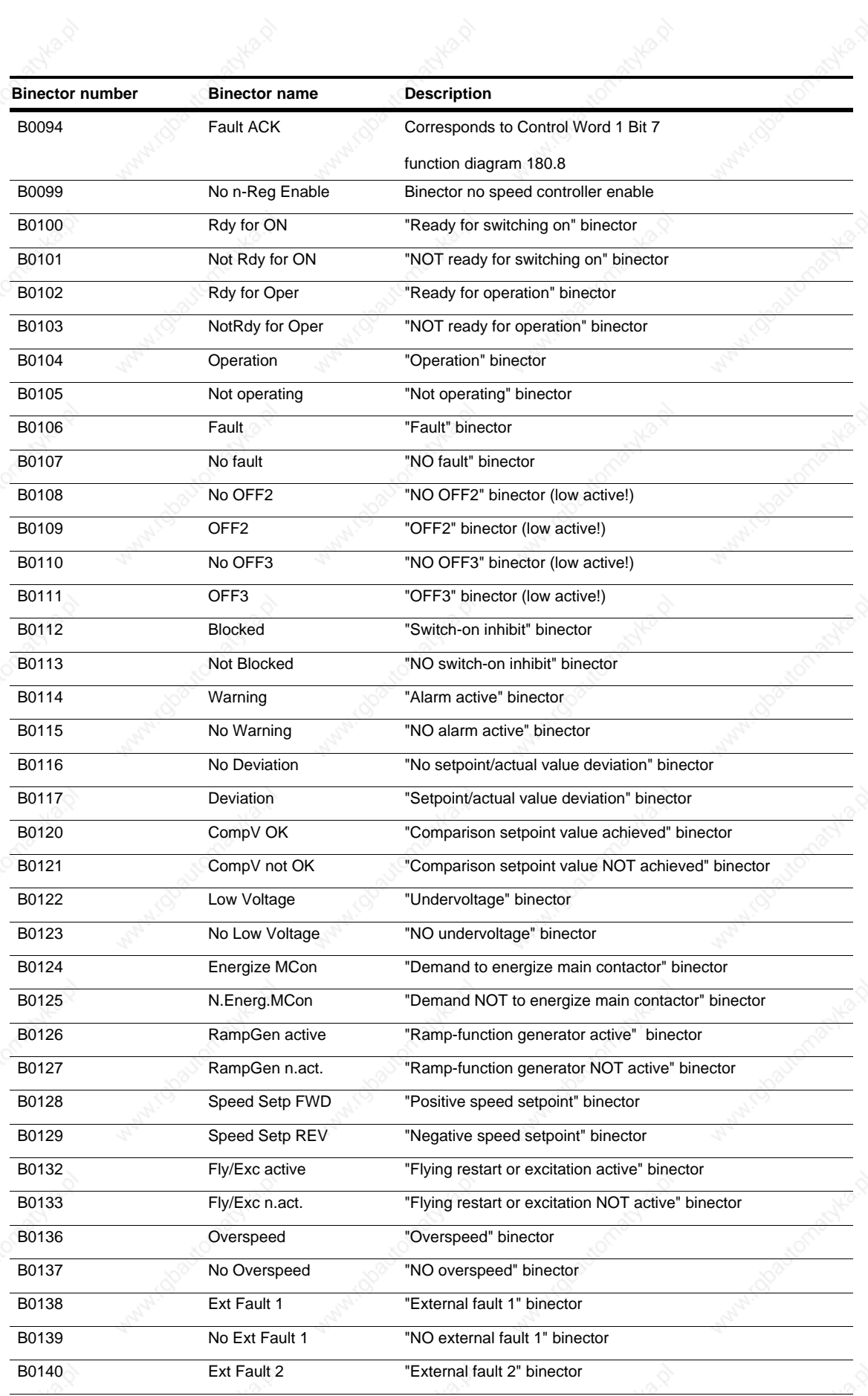

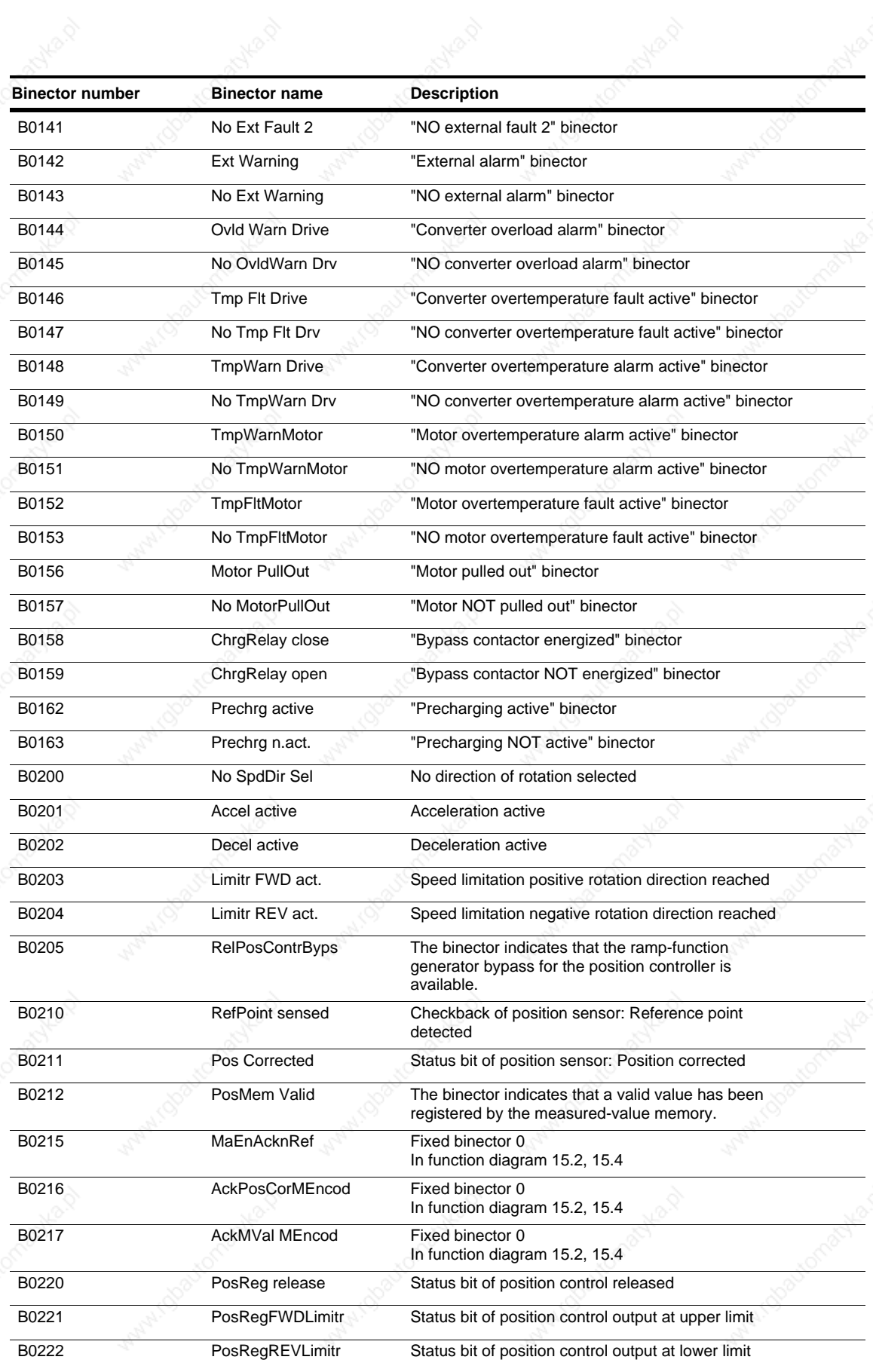

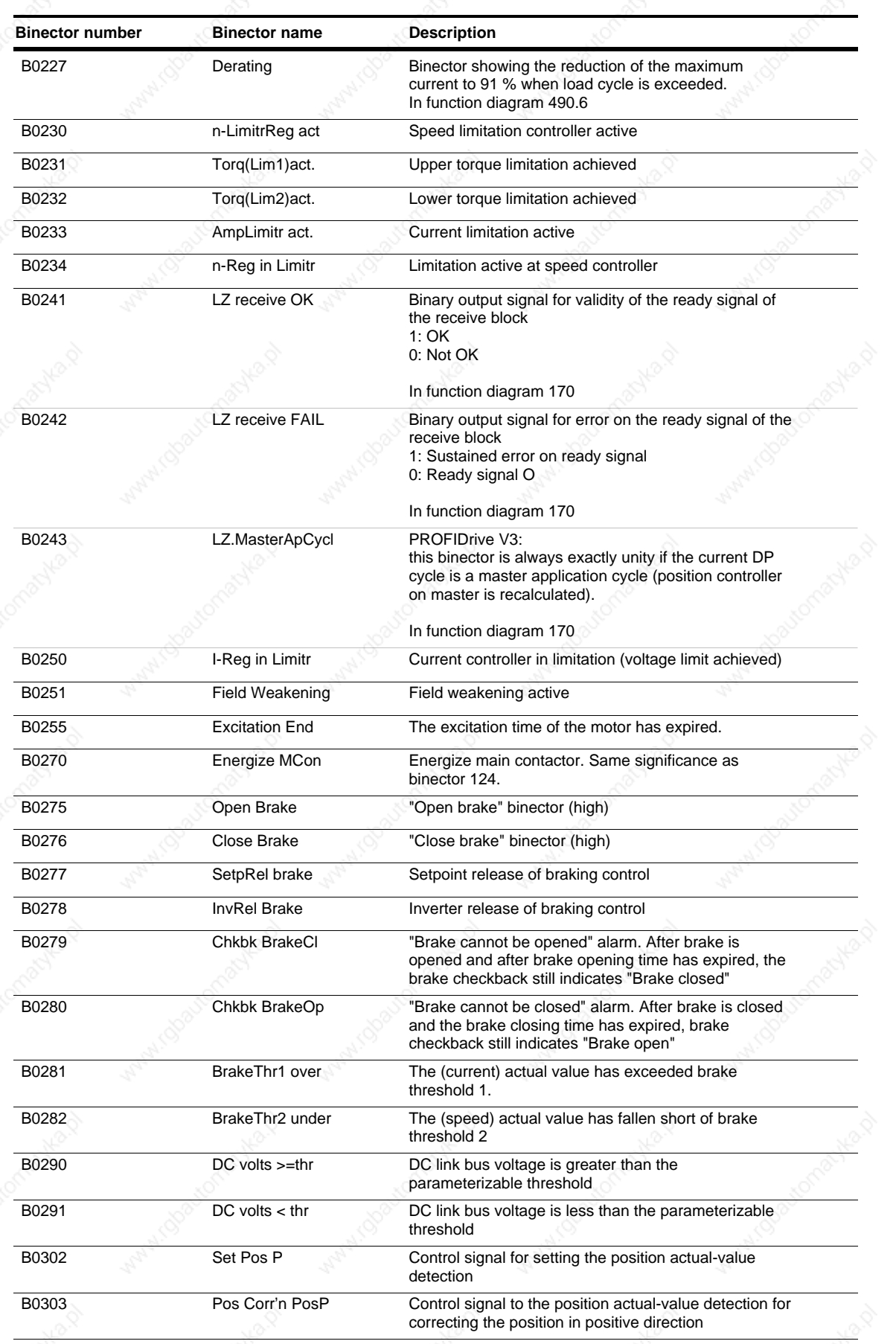

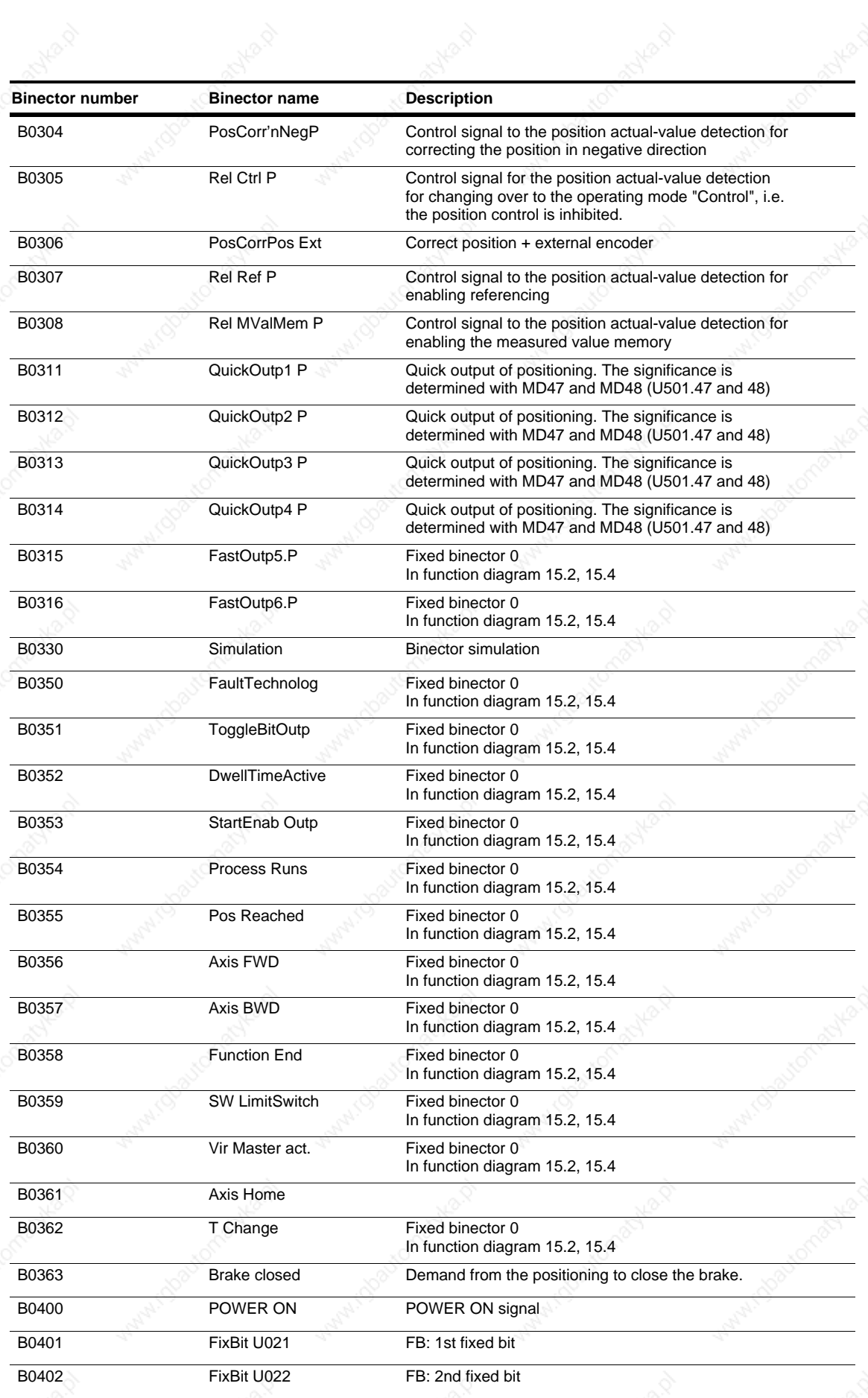

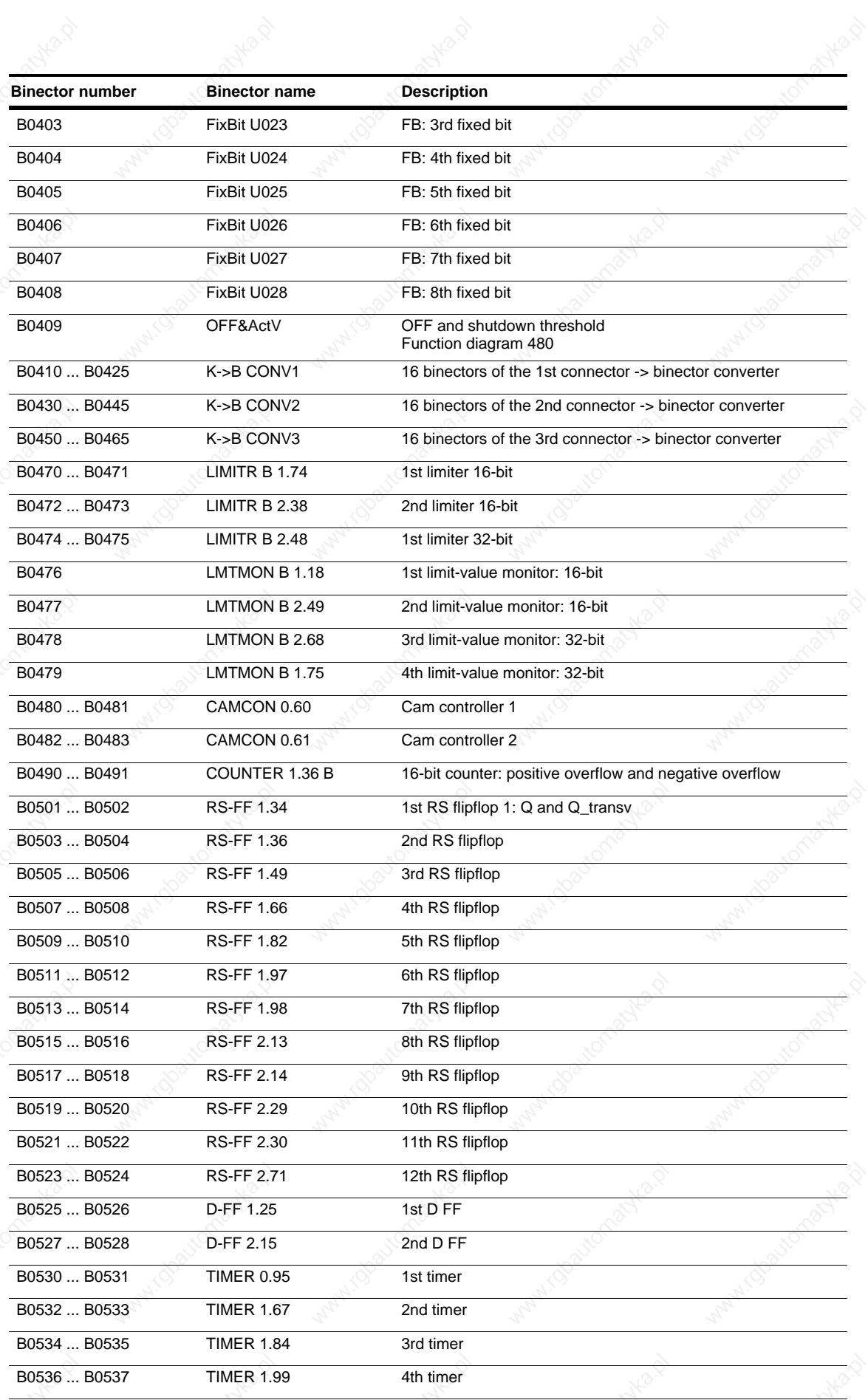

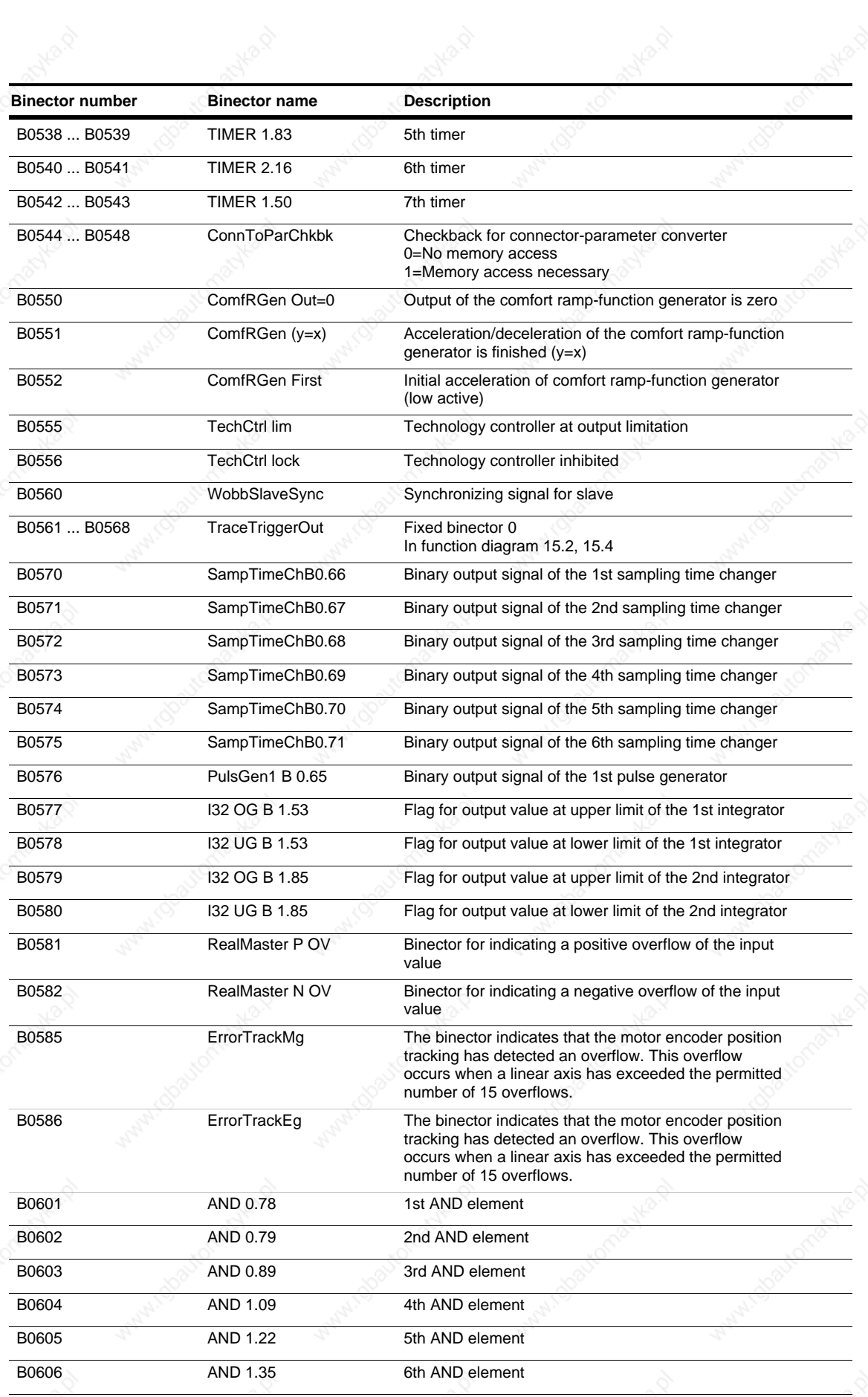

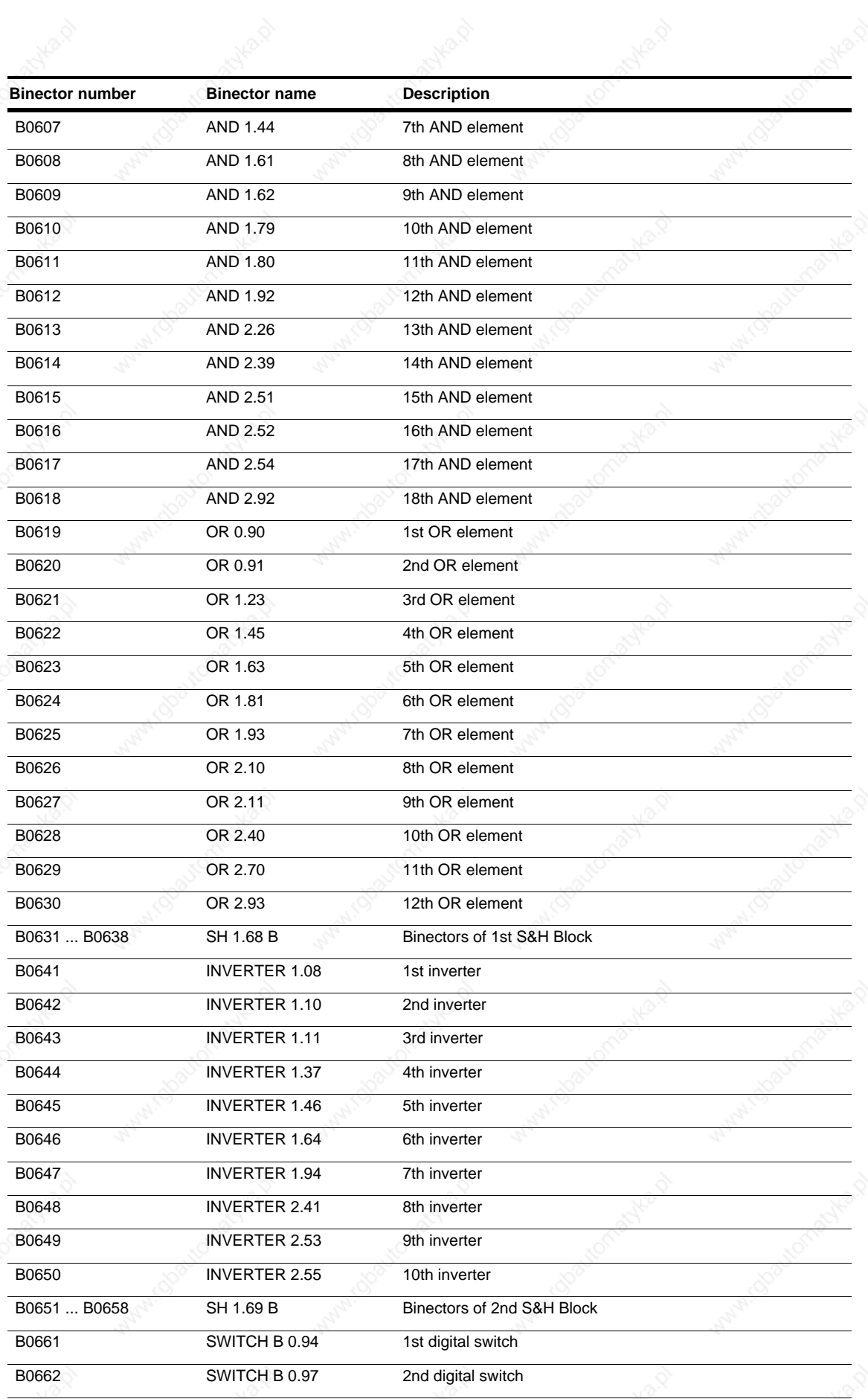

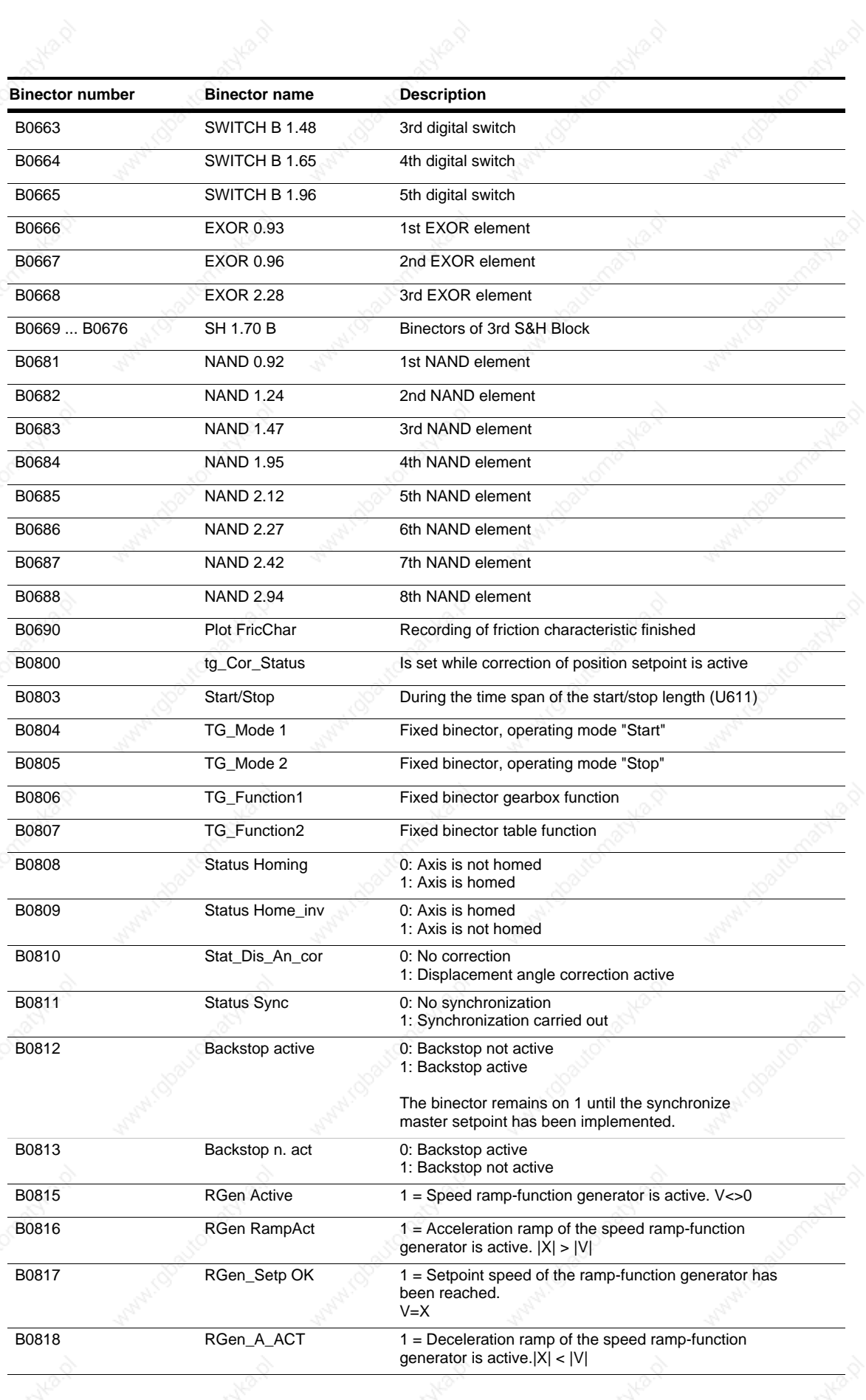

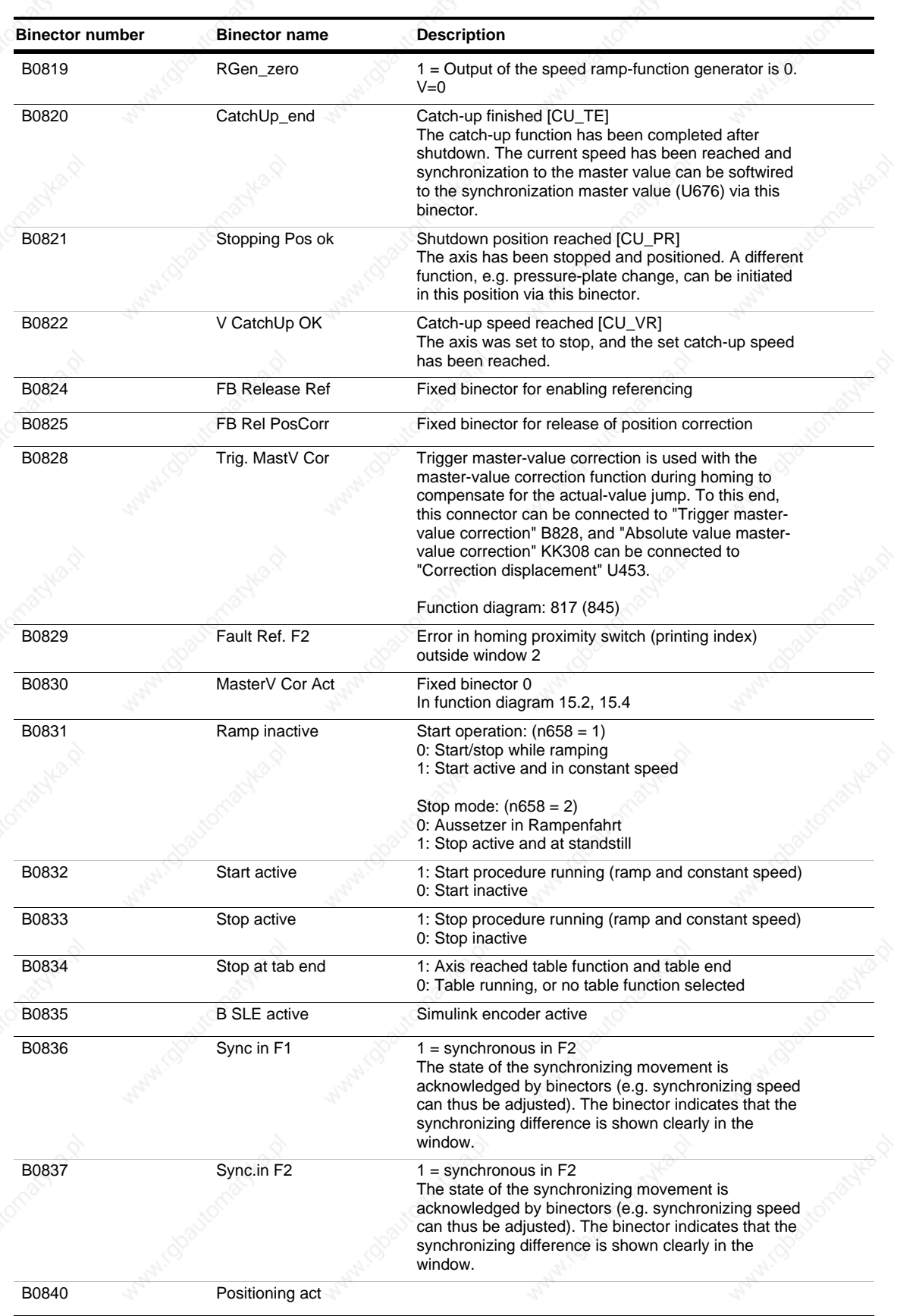

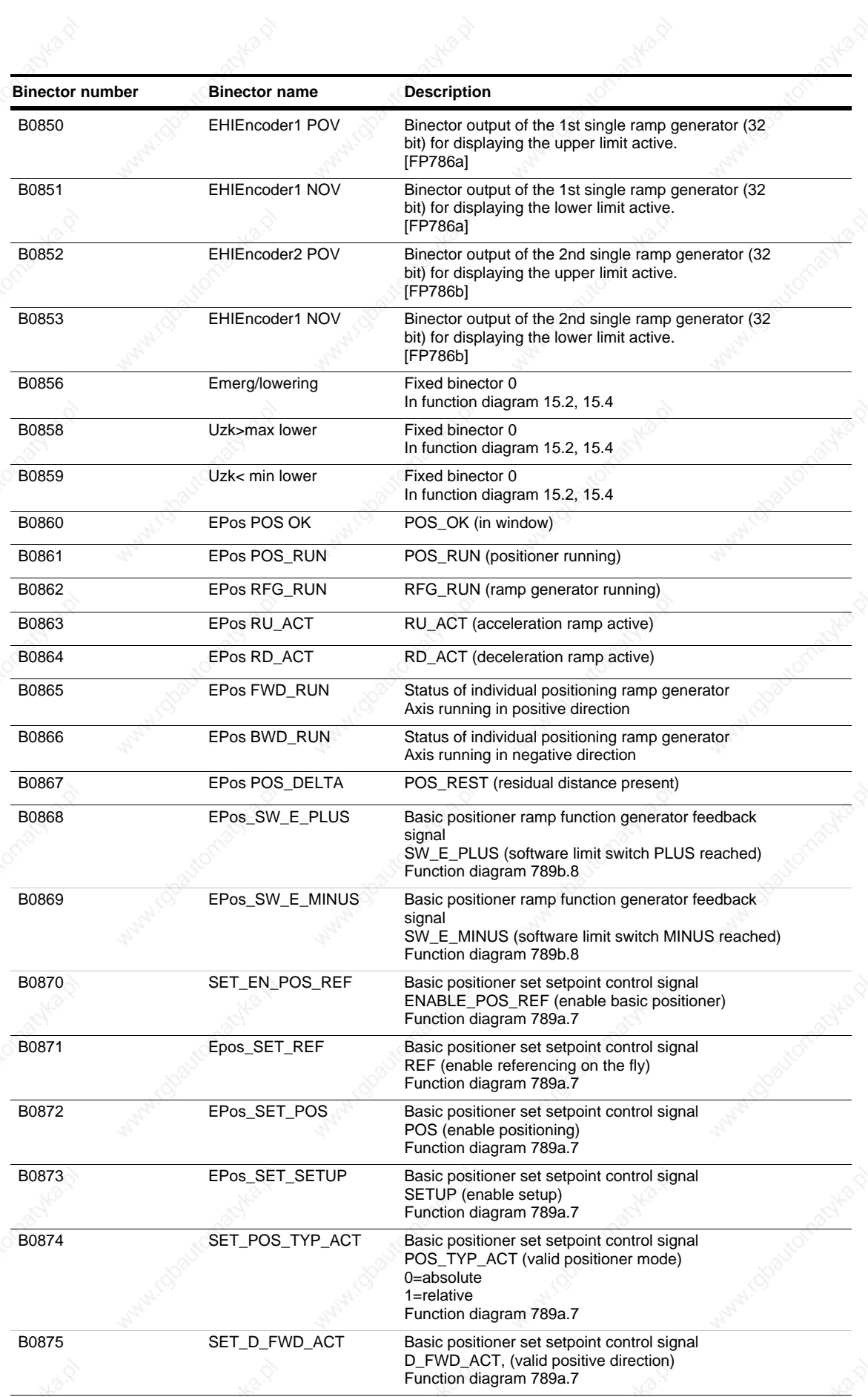

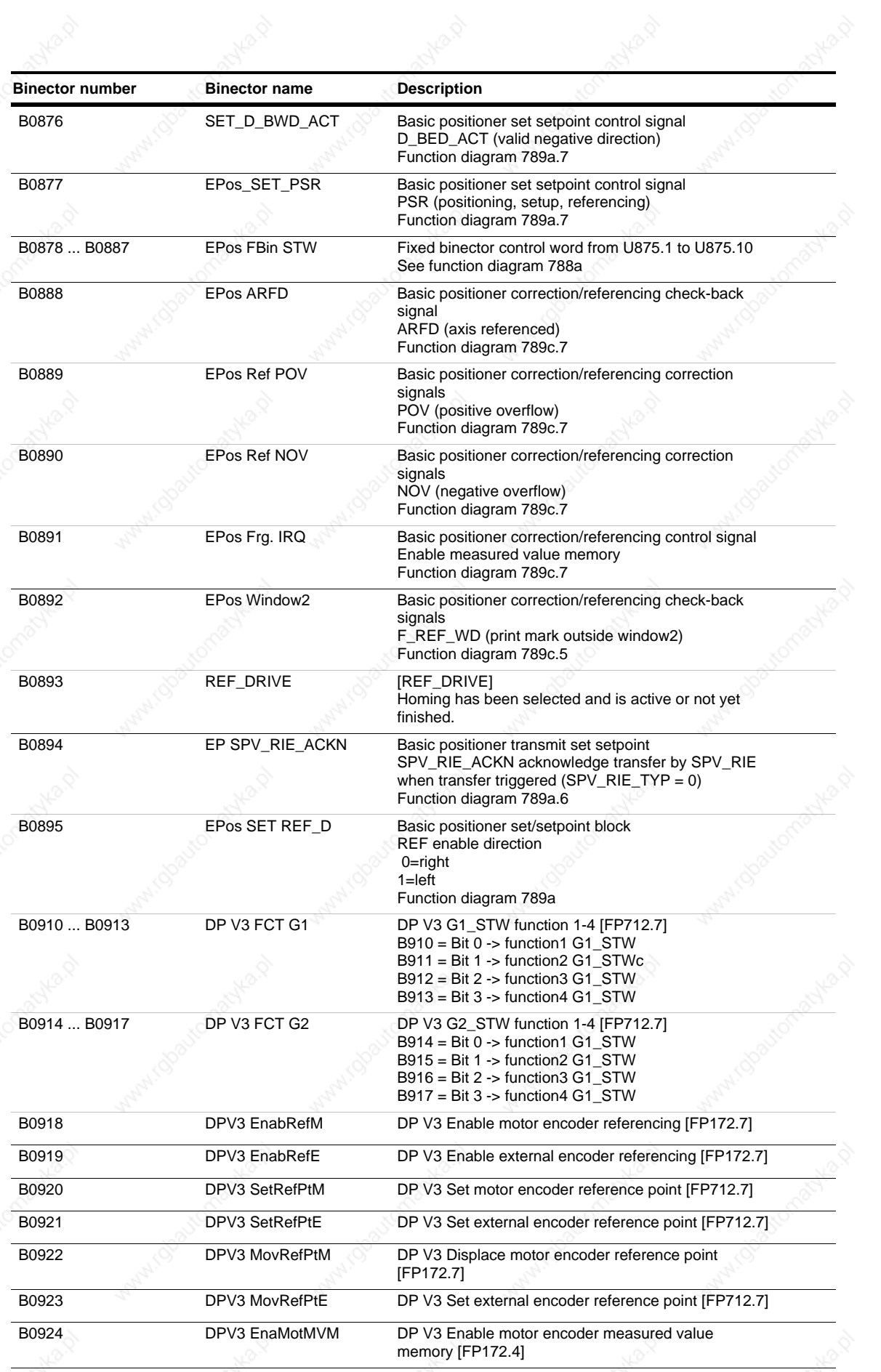

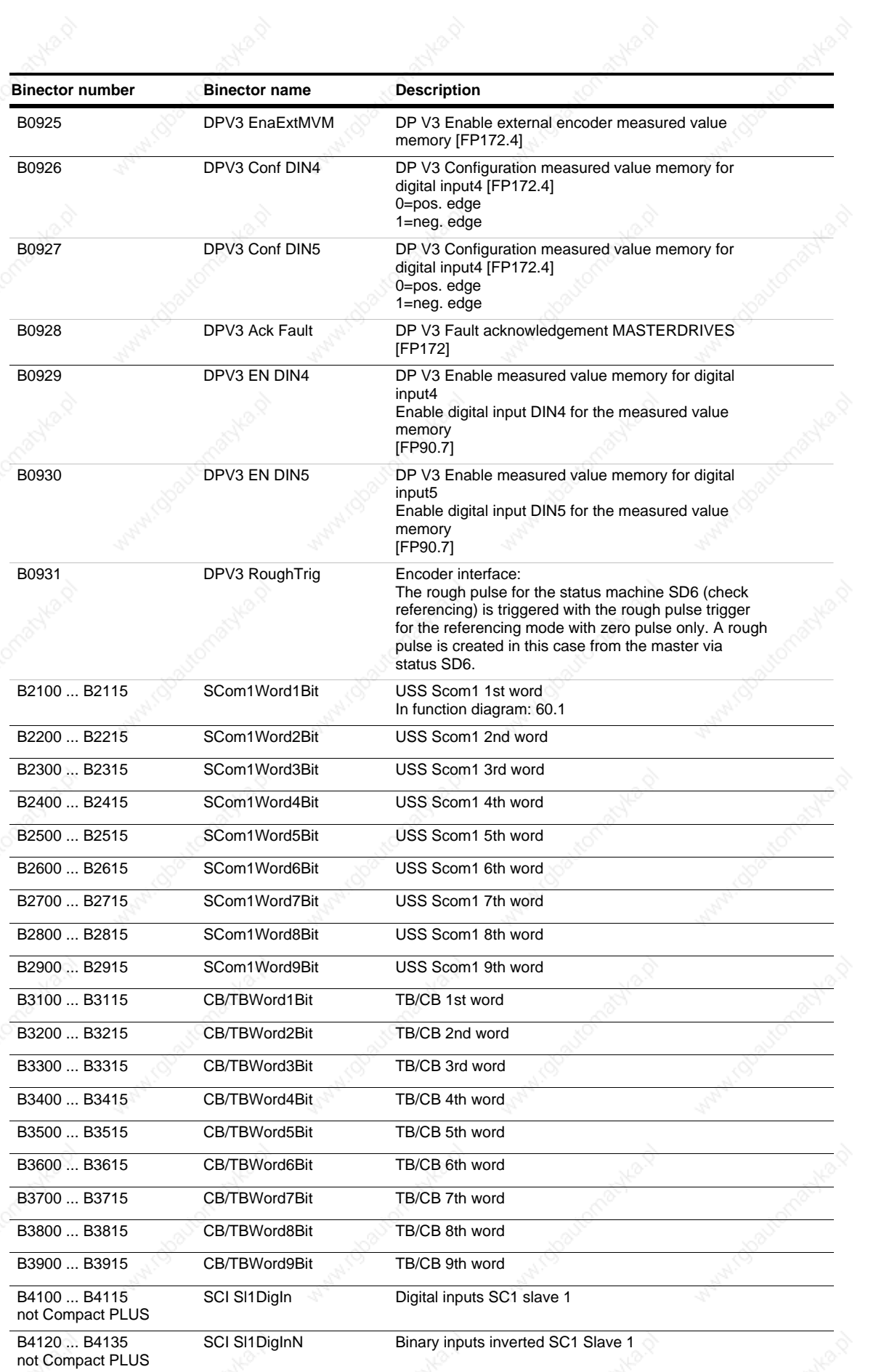

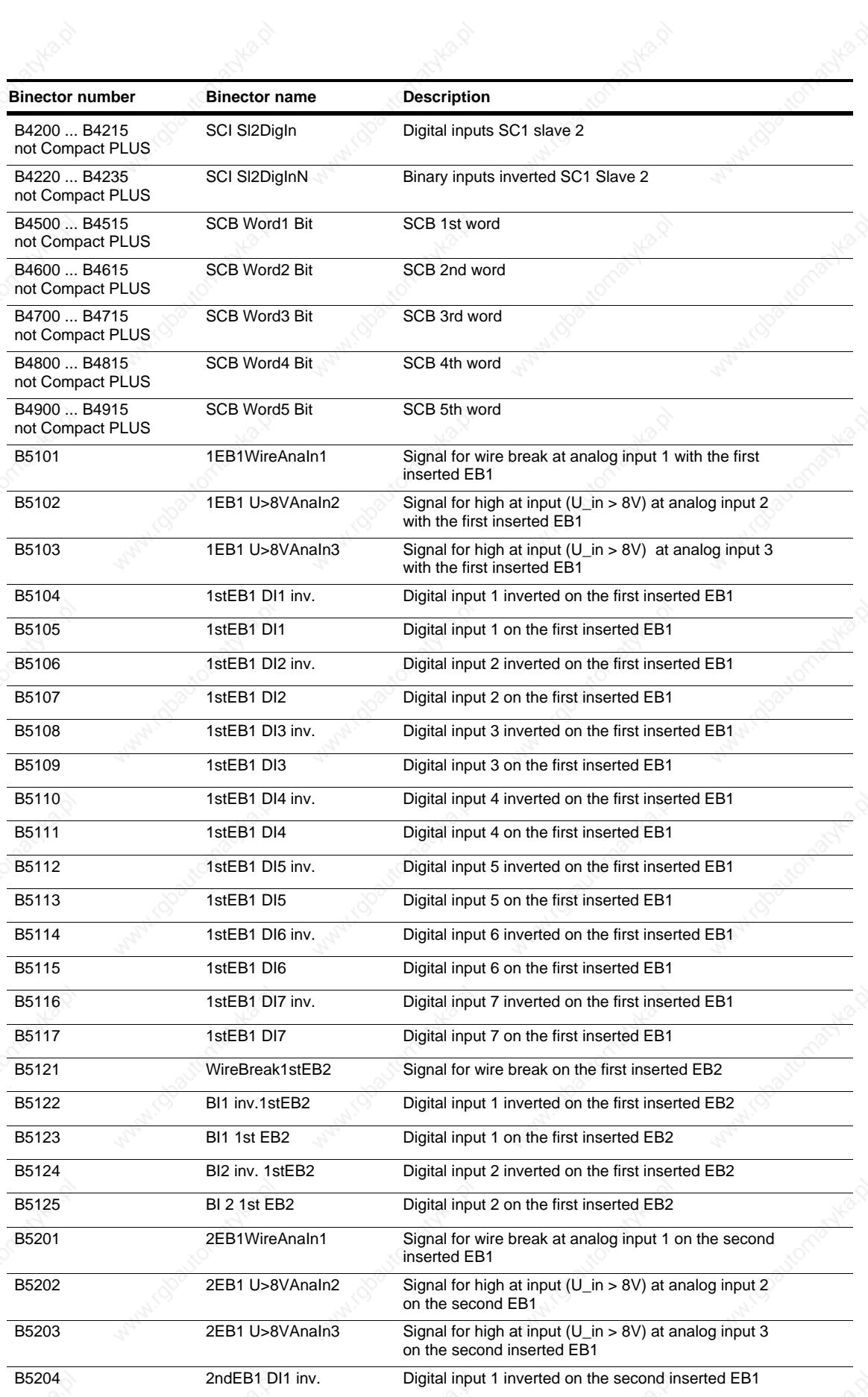

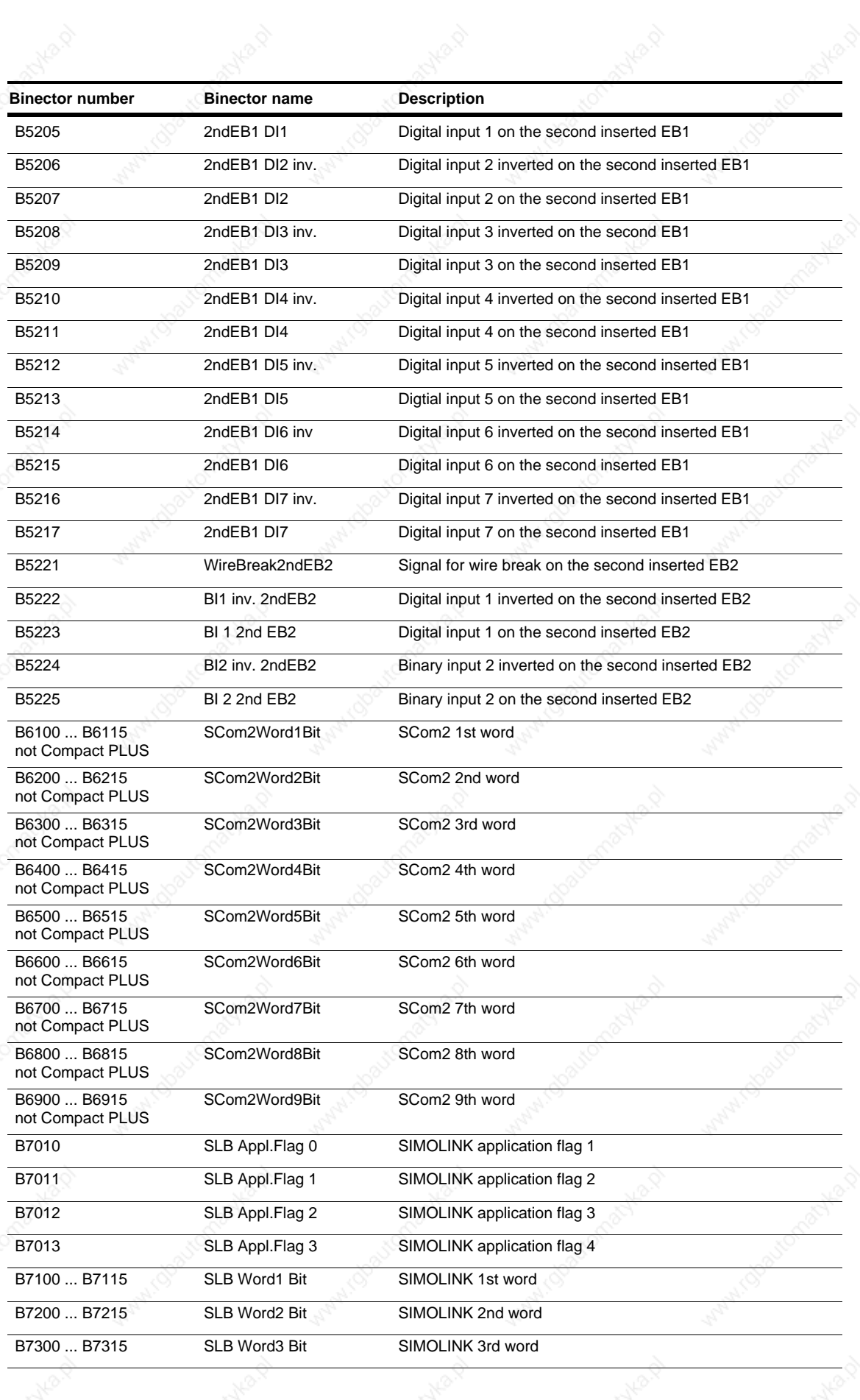

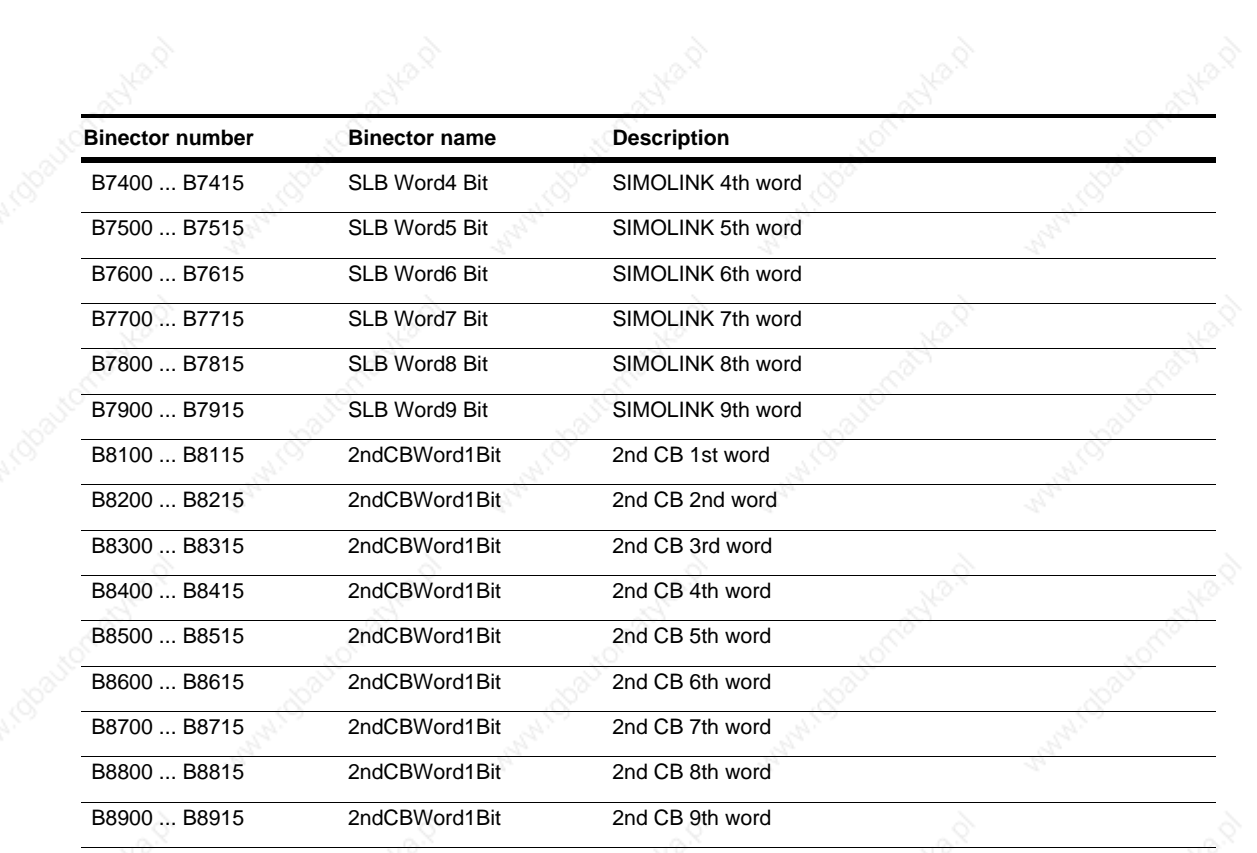

## **List of Function Data Set parameters**
# **List of function data set parameters Motion Control (FDS list)**

### *07.11.01*

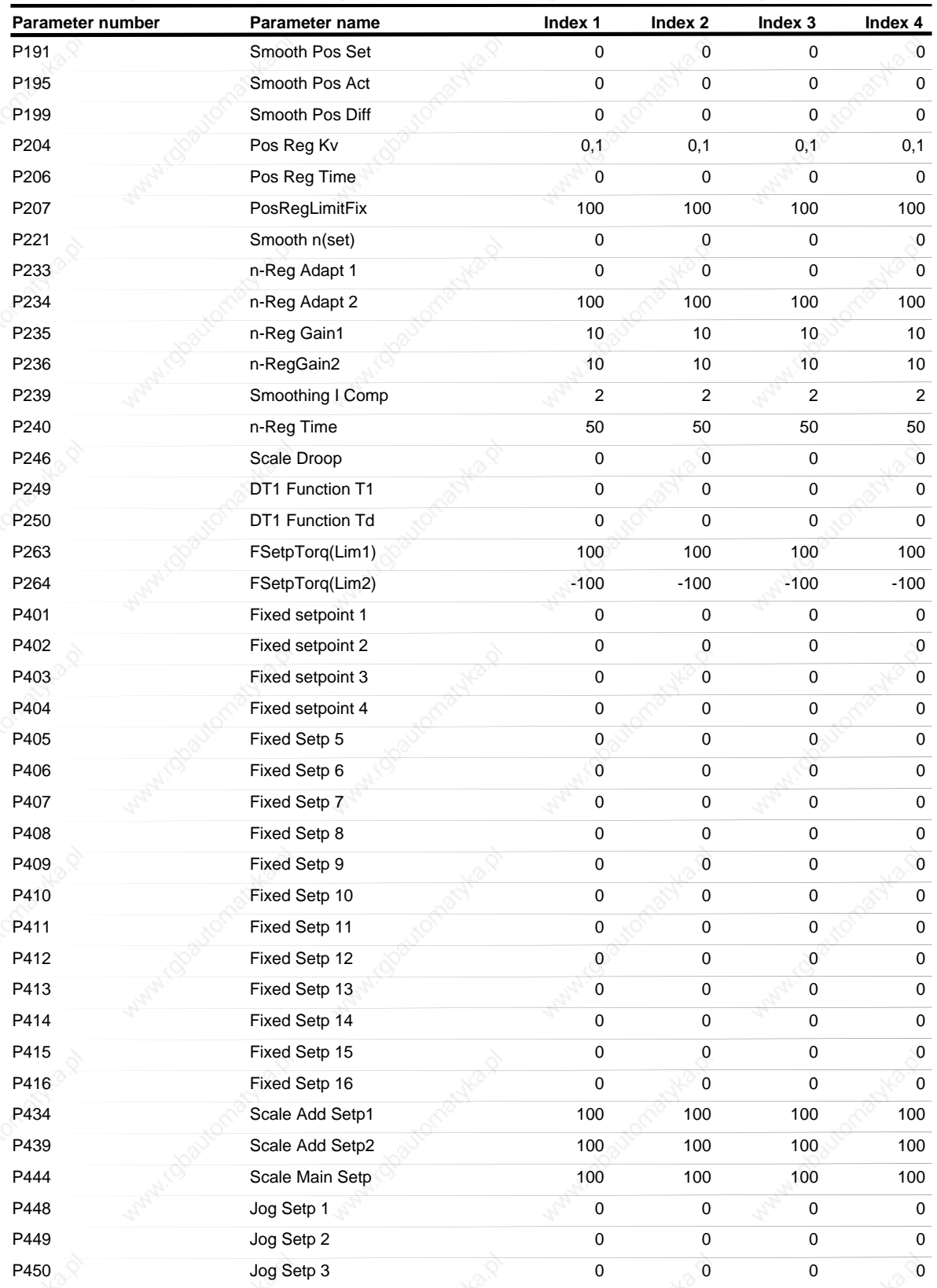

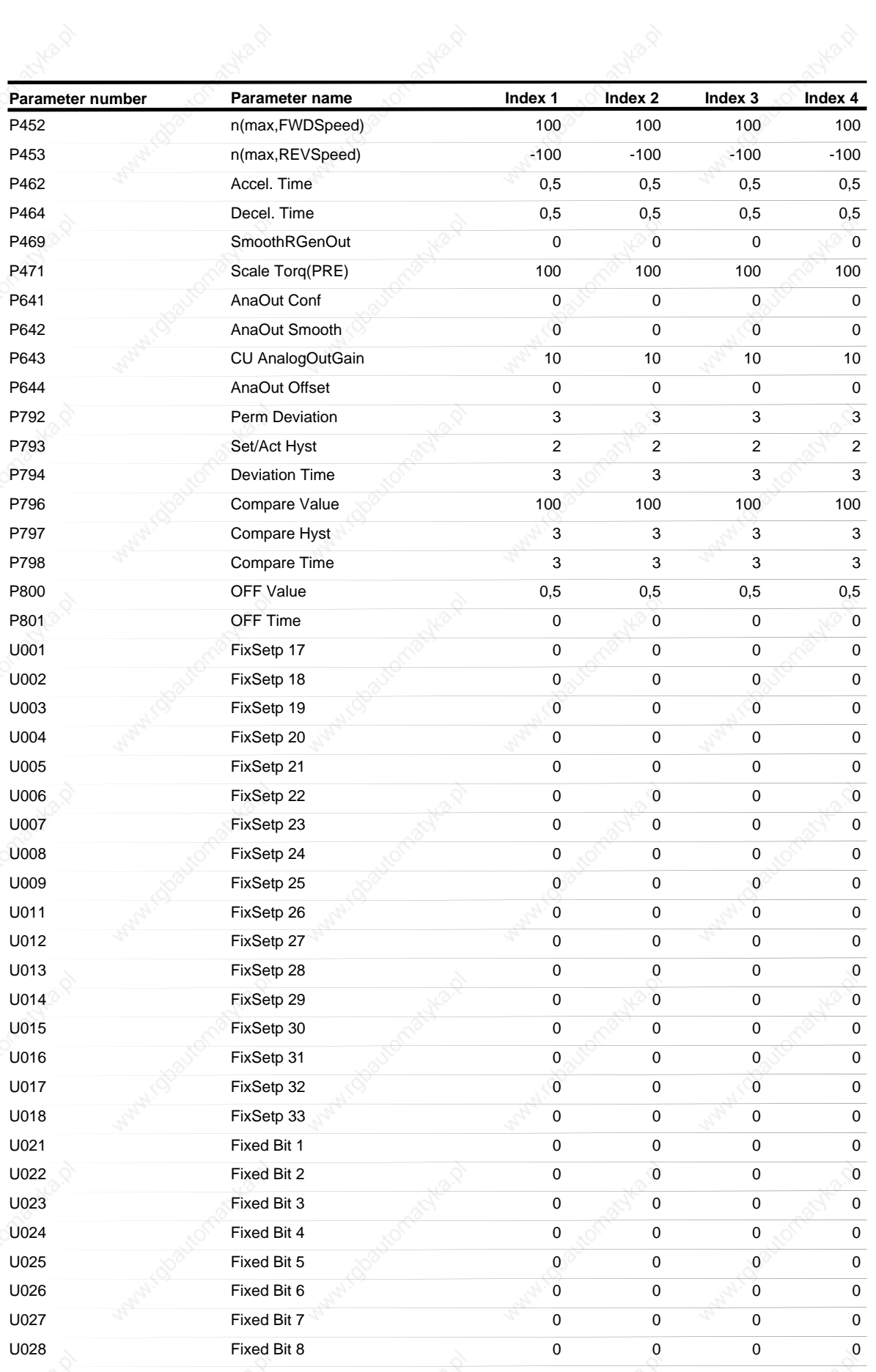

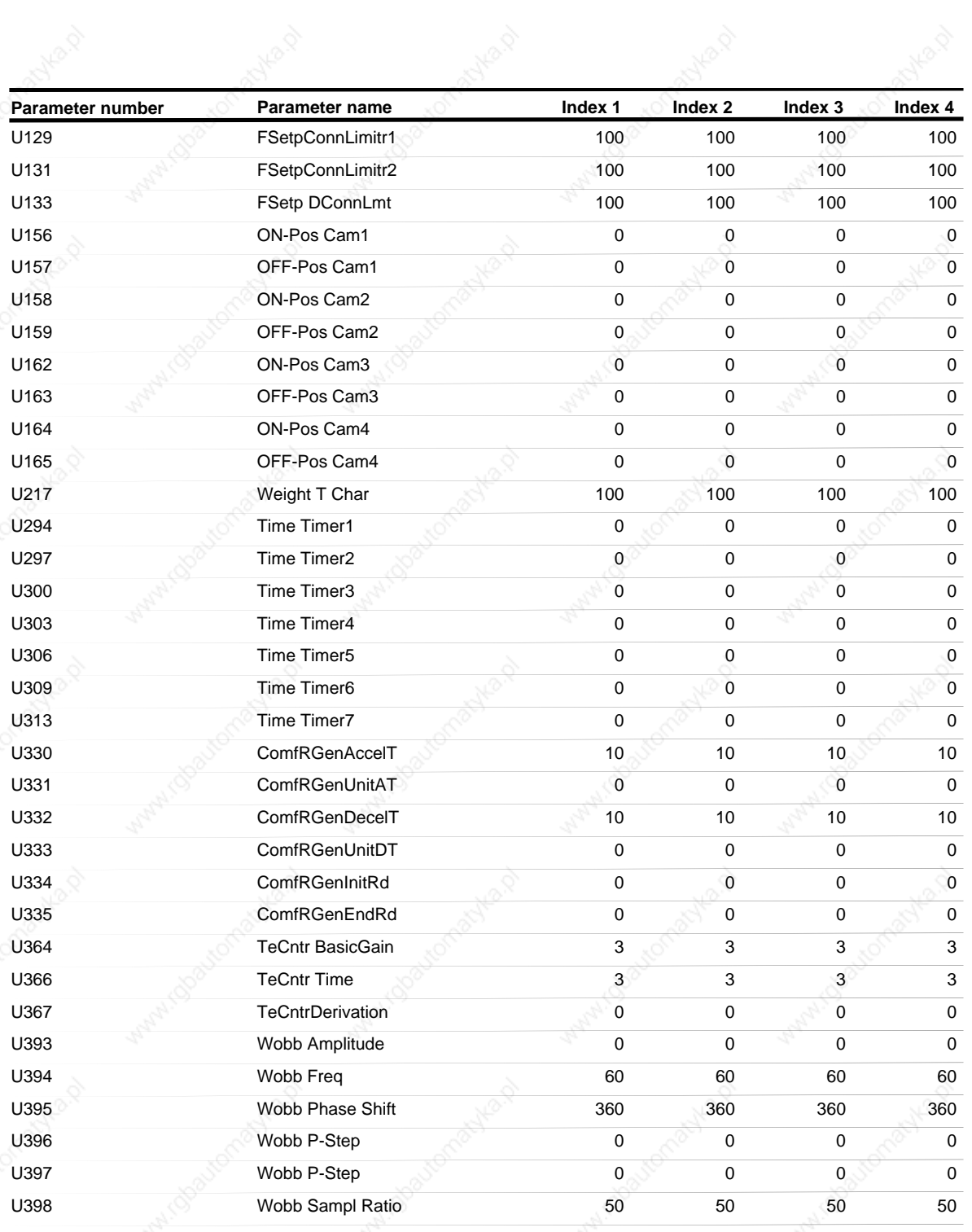

## **List of Binector Data Set parameters**

# **List of BICO data set parameters Motion Control (BDS list)**

### *07.11.01*

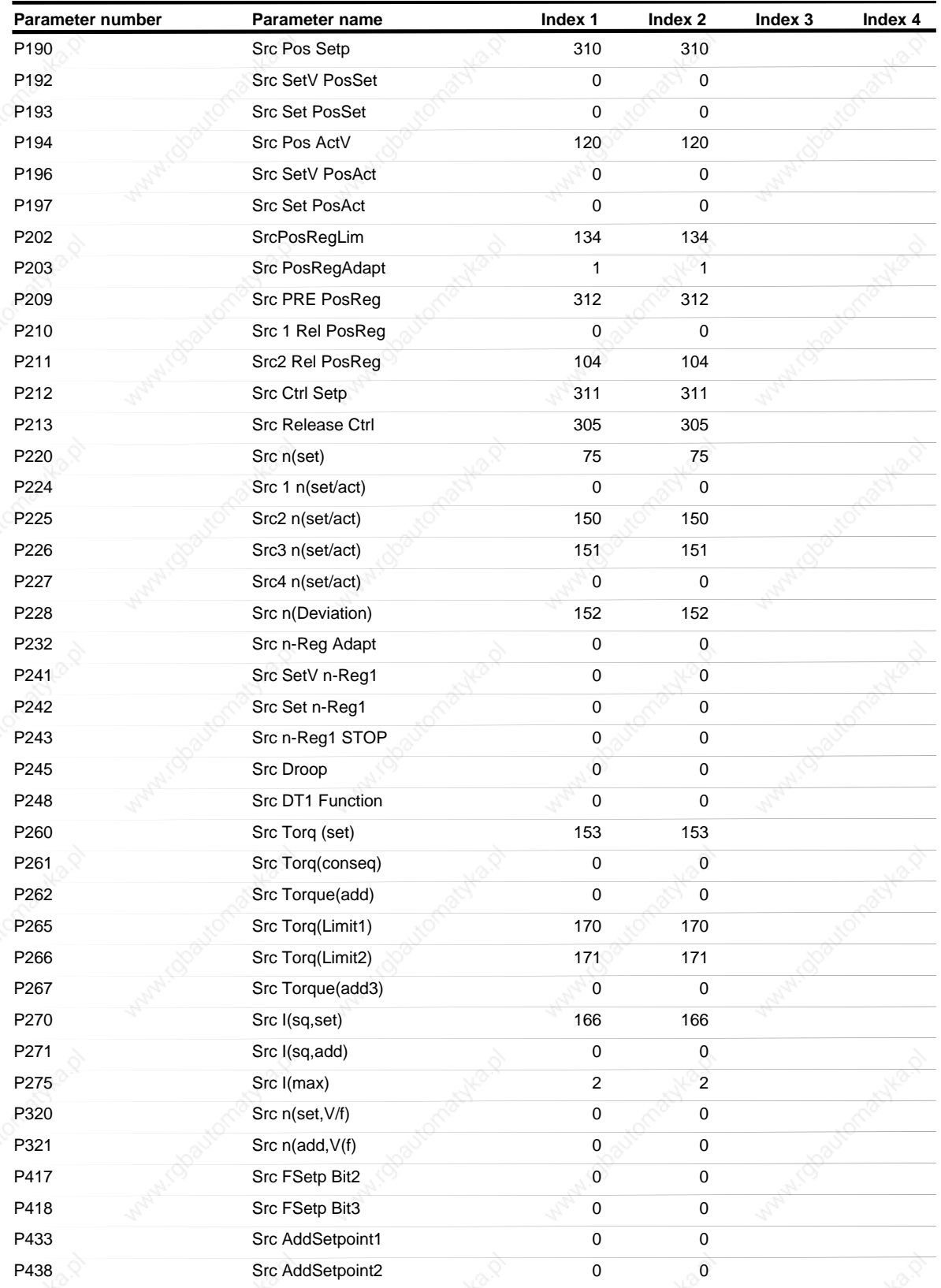

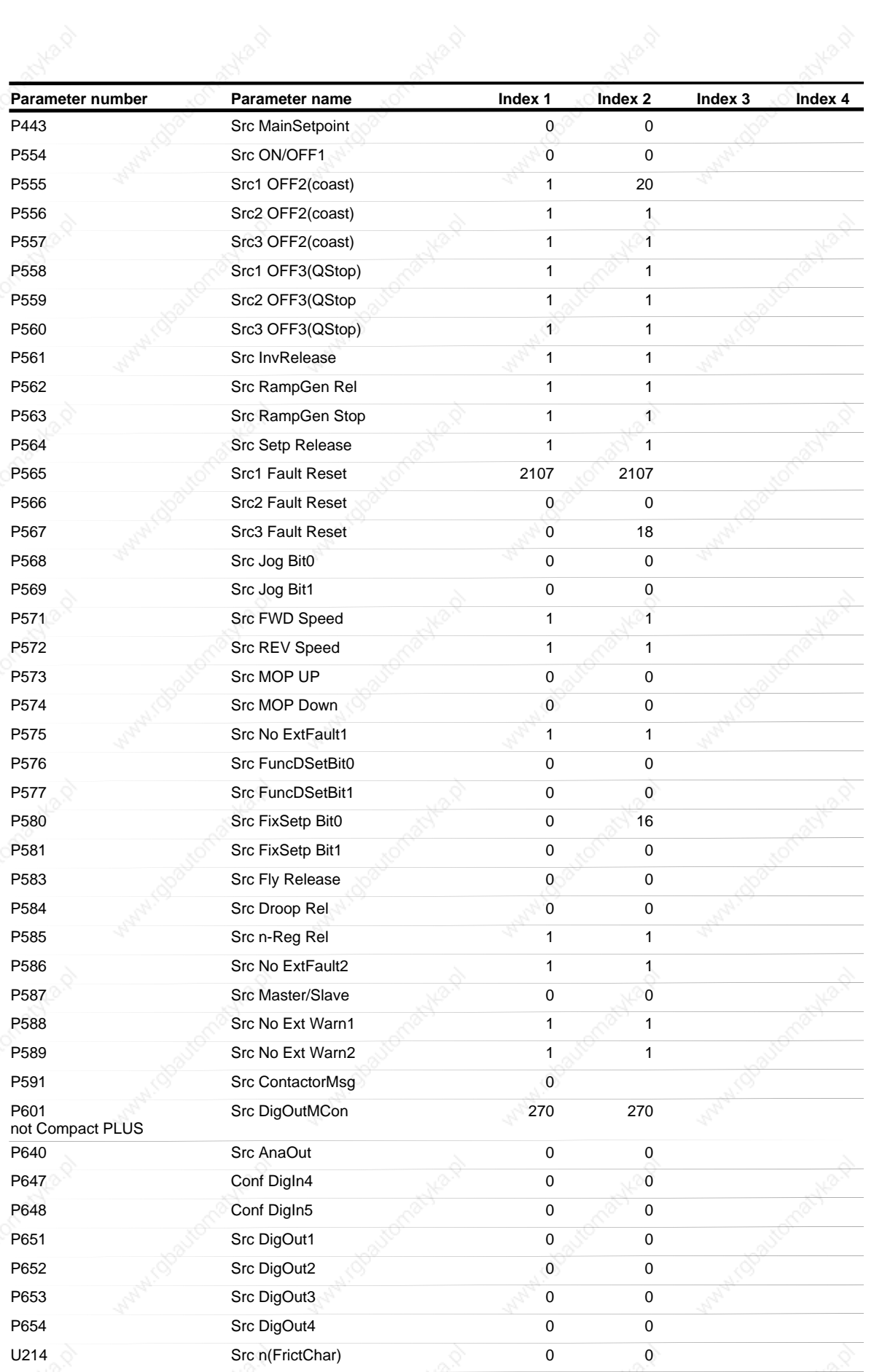

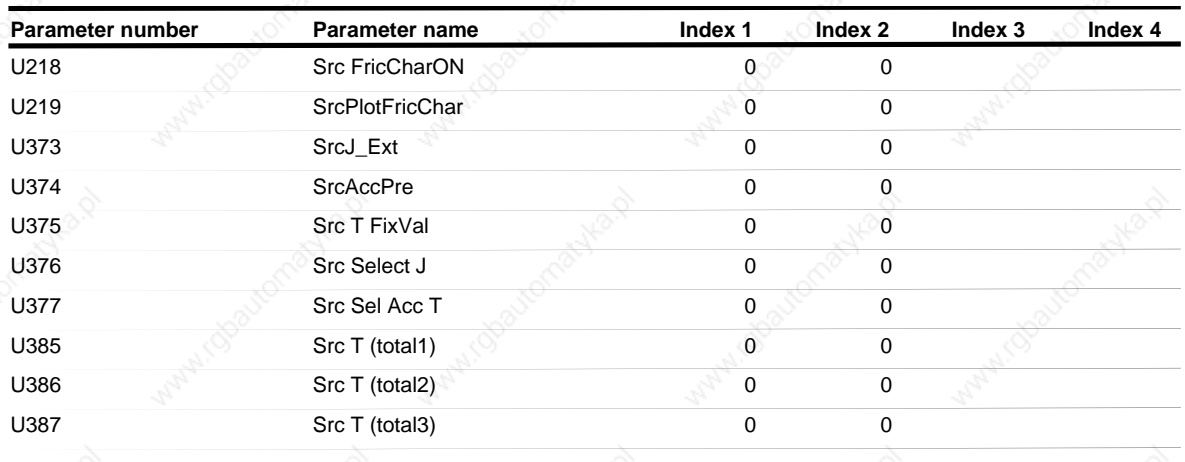

**Siemens AG 6SE7087-6QX50 (Edition AF)**<br>SIMOVERT MASTERDRIVES Compendium Motion Control<br>3 SIMOVERT MASTERDRIVES Compendium Motion Control<br>
SIMOVERT MASTERDRIVES Compendium Motion Control

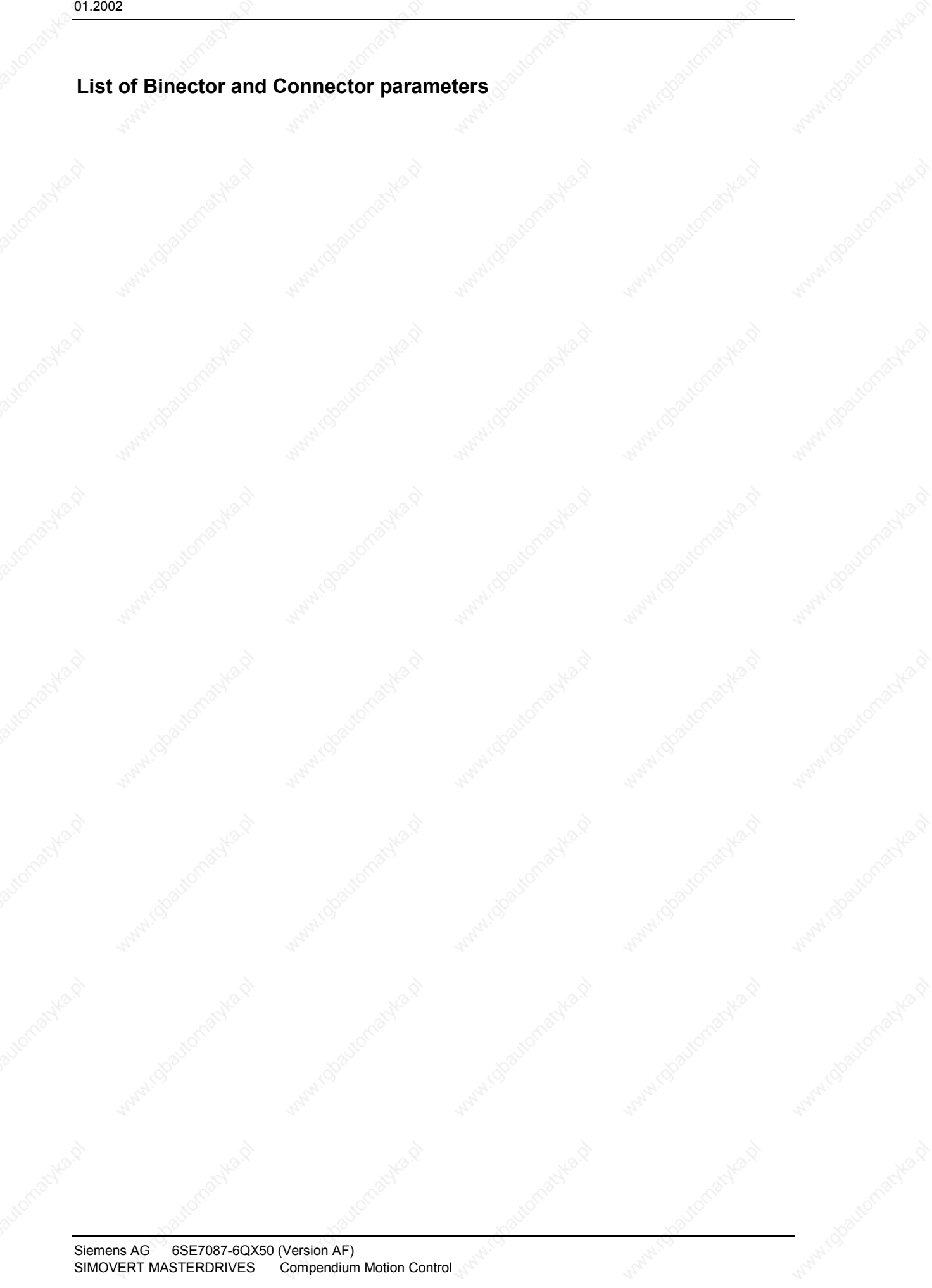

## **List of binector and connector parameters Motion Control**

*07.11.01*

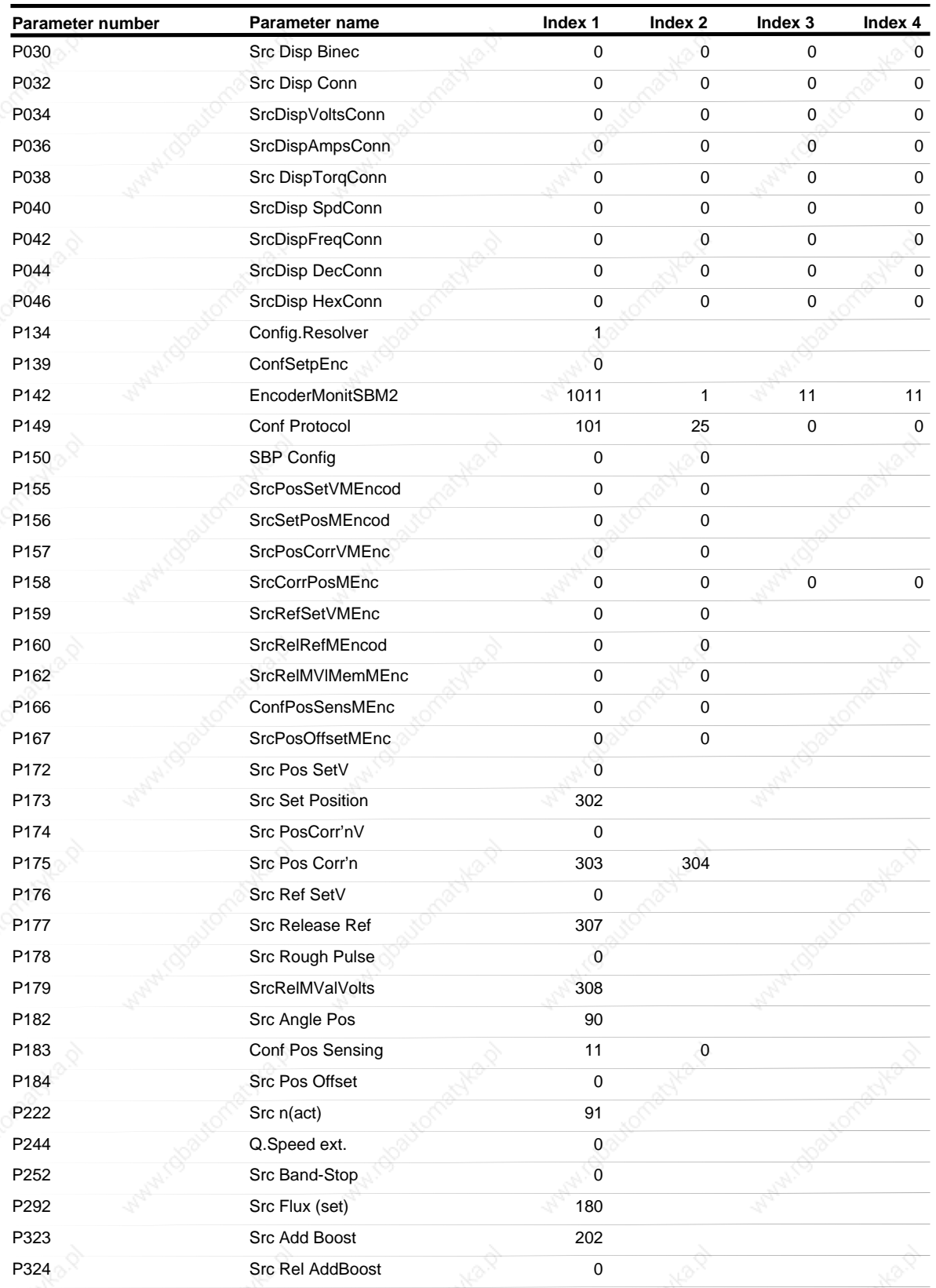

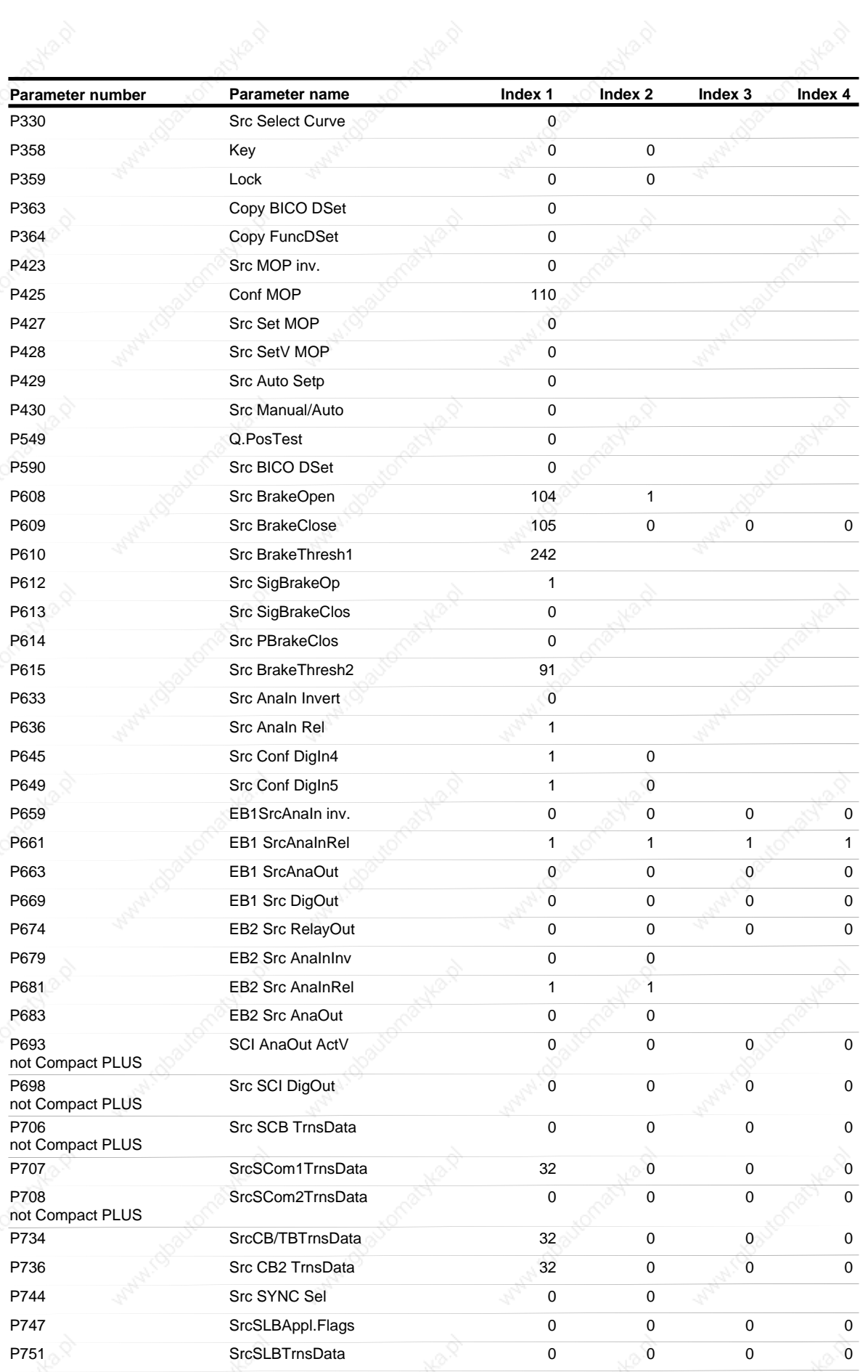

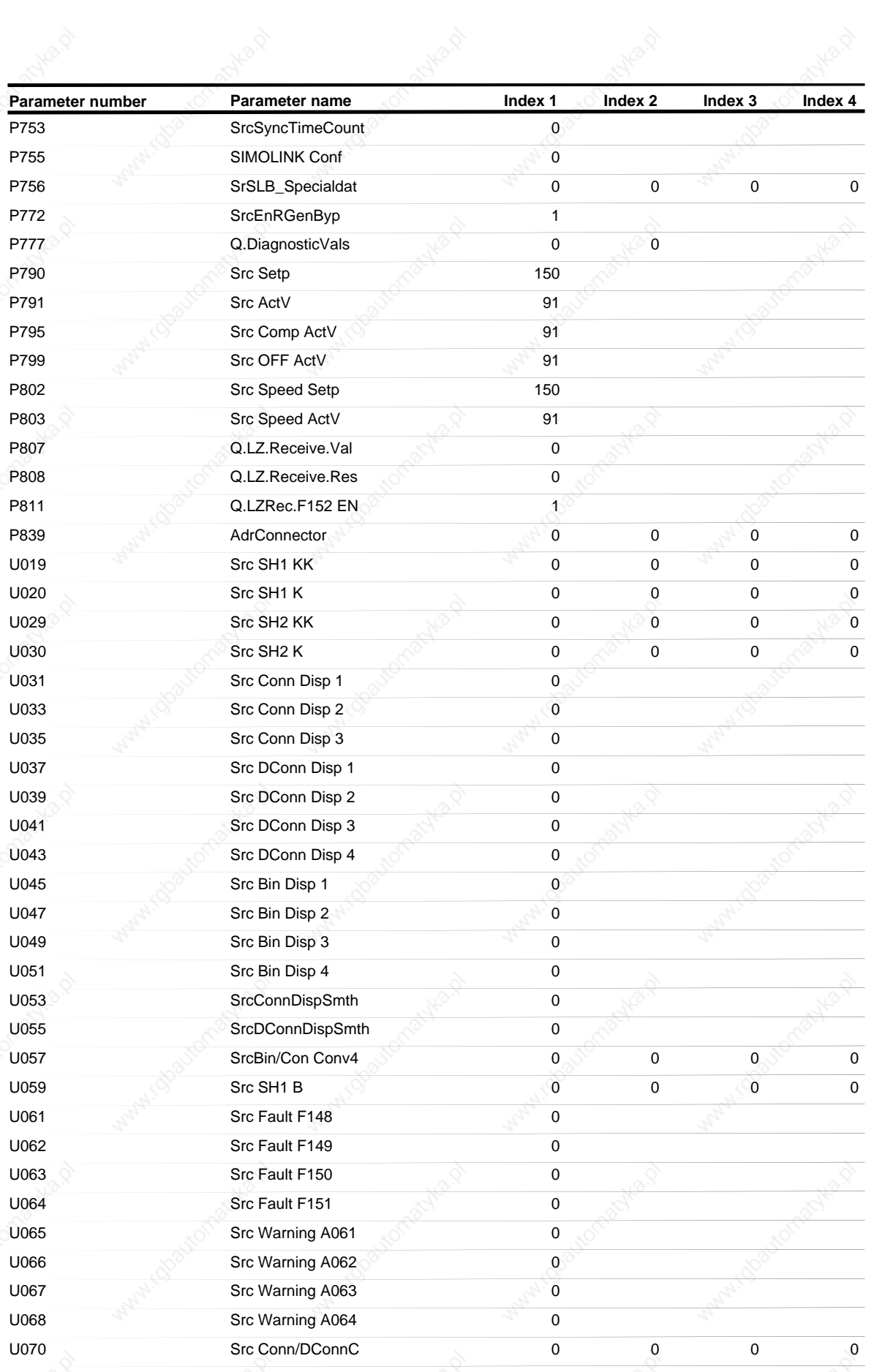

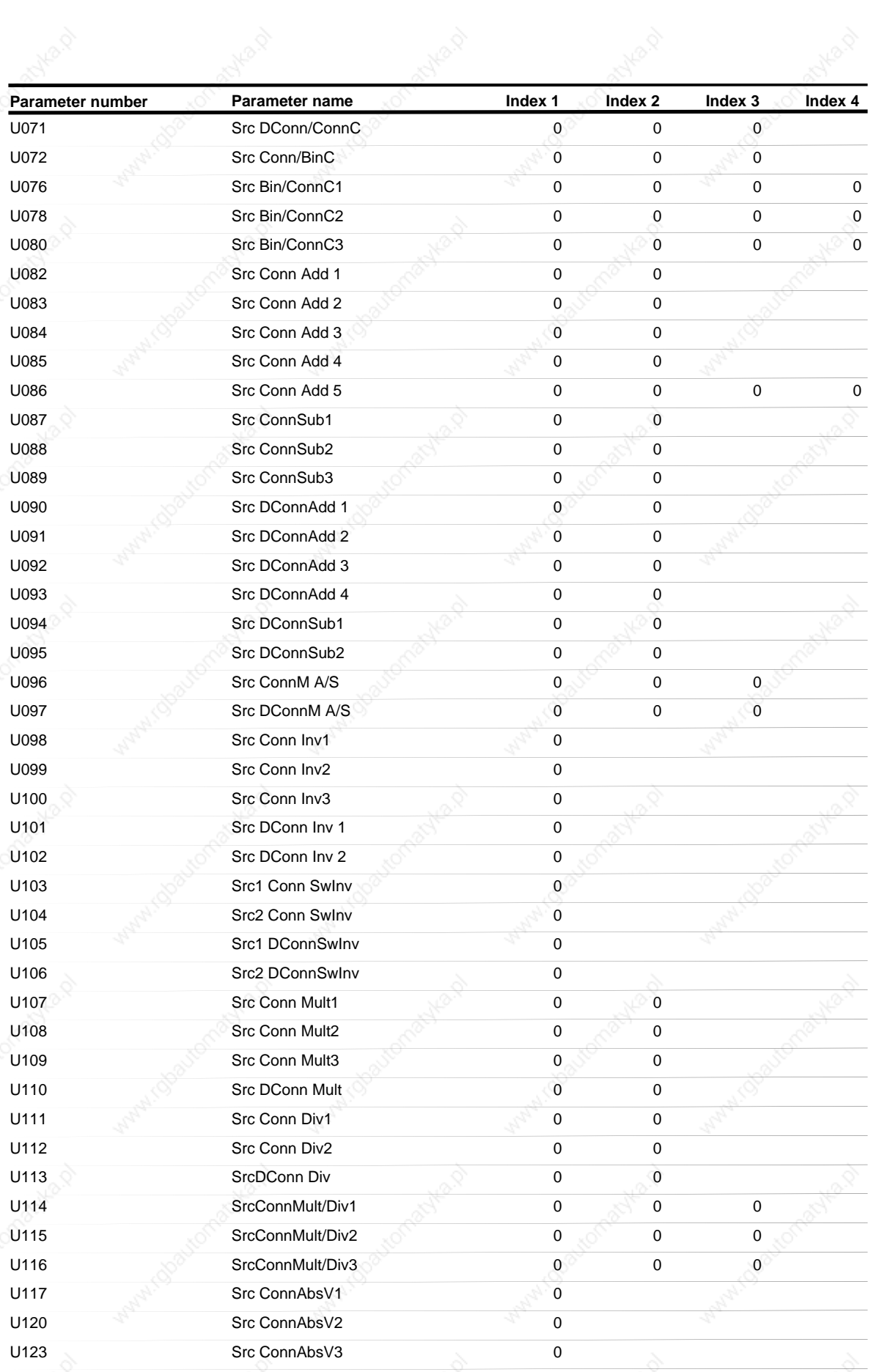

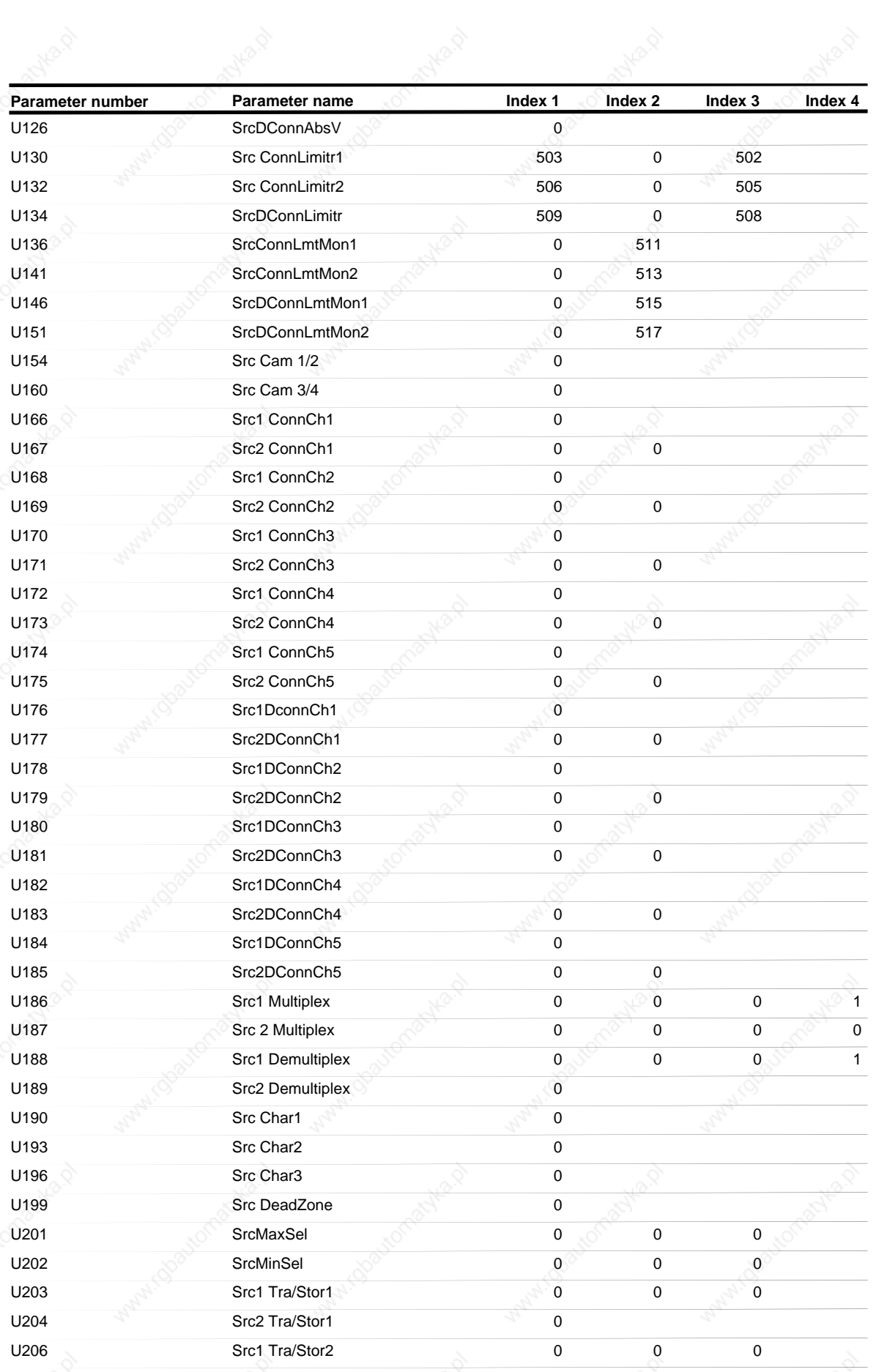

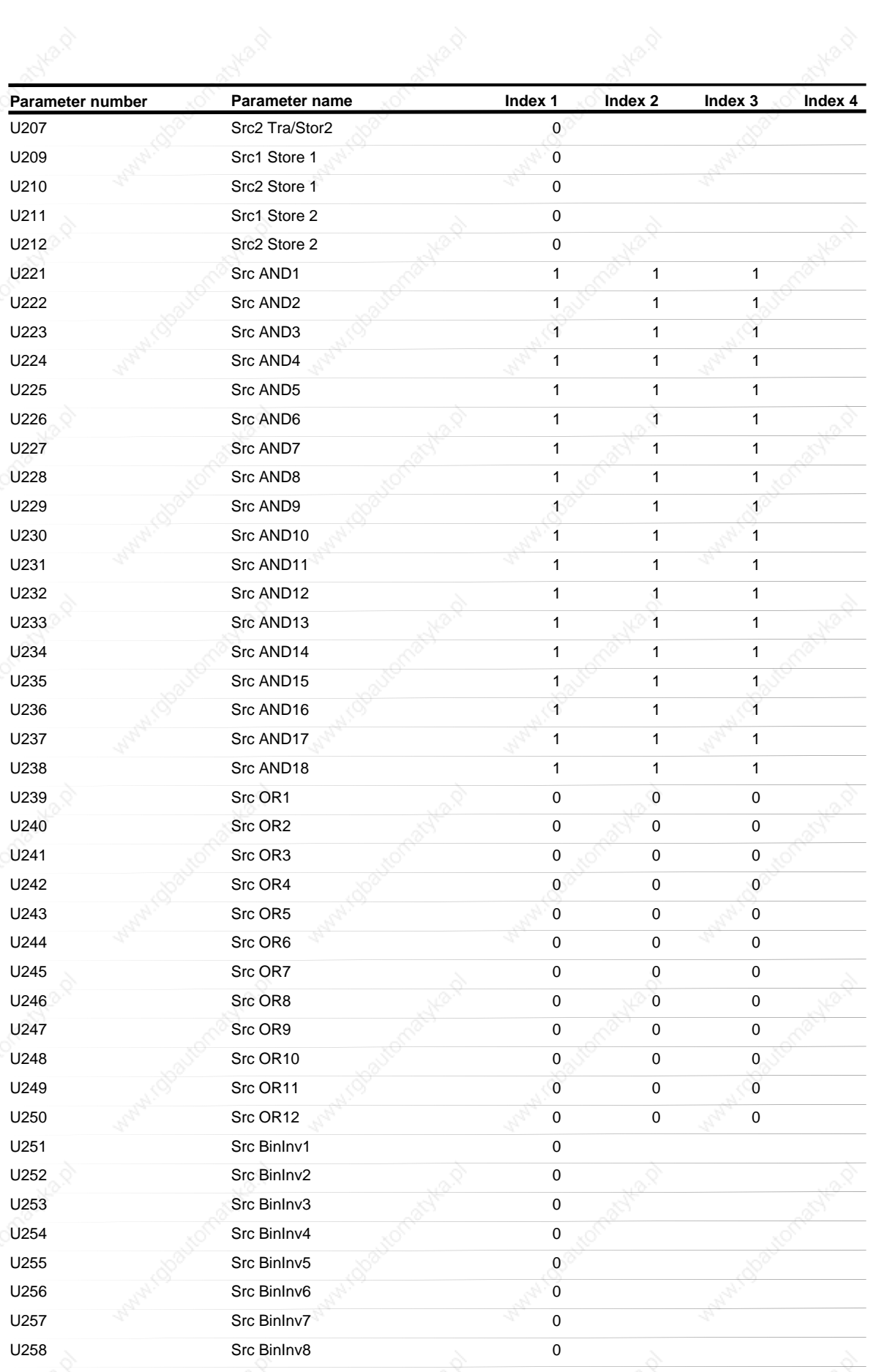

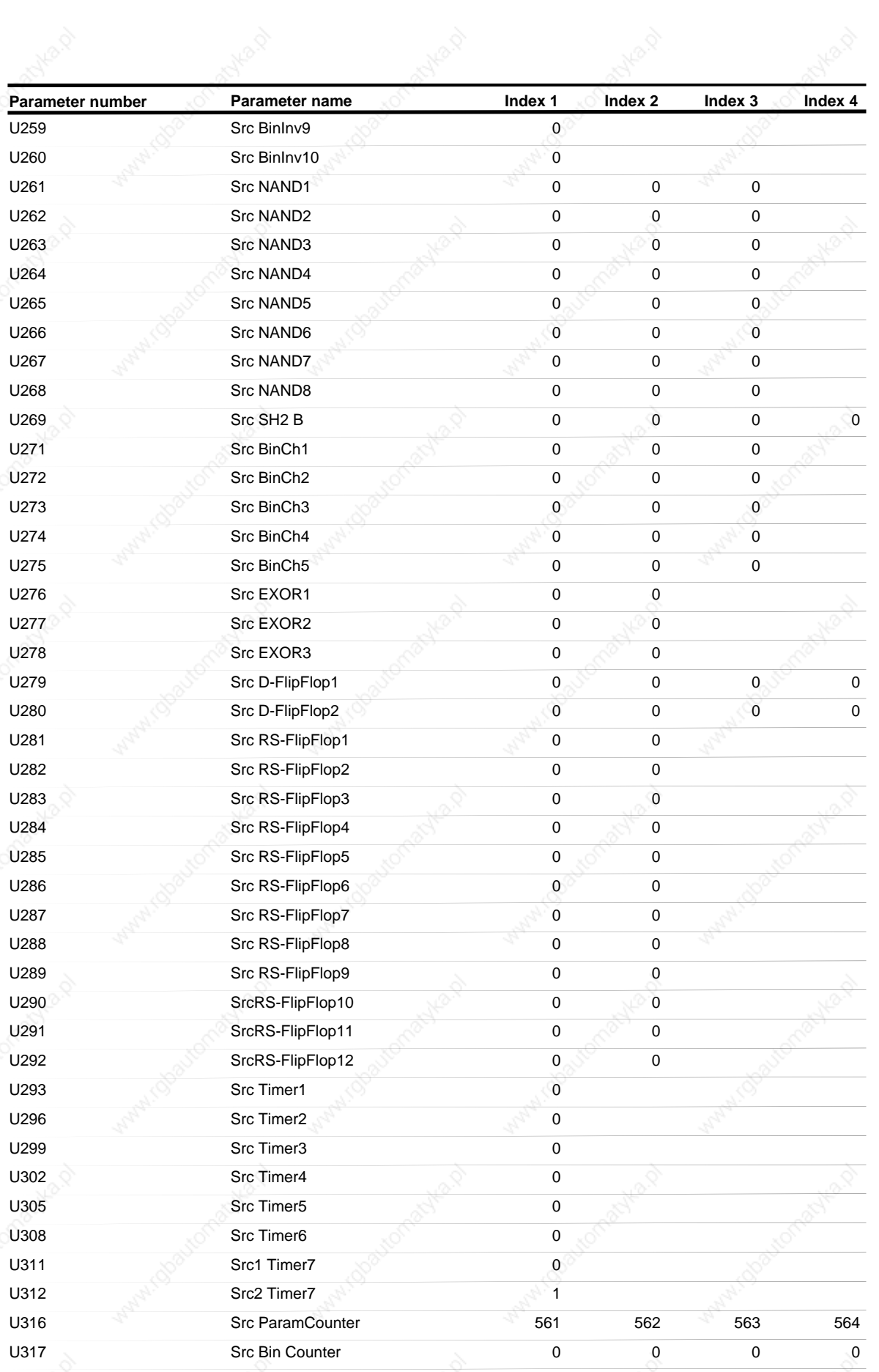

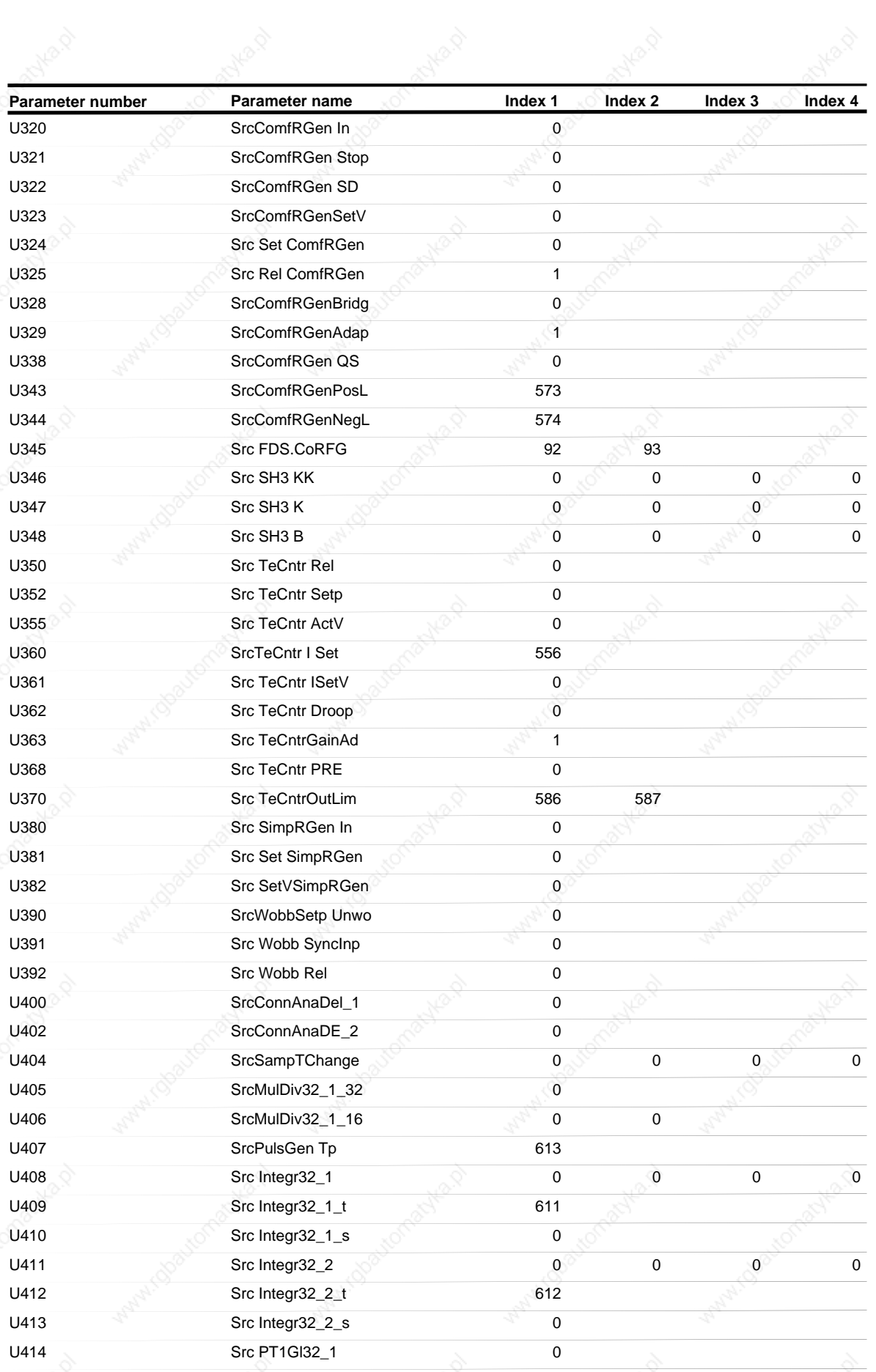

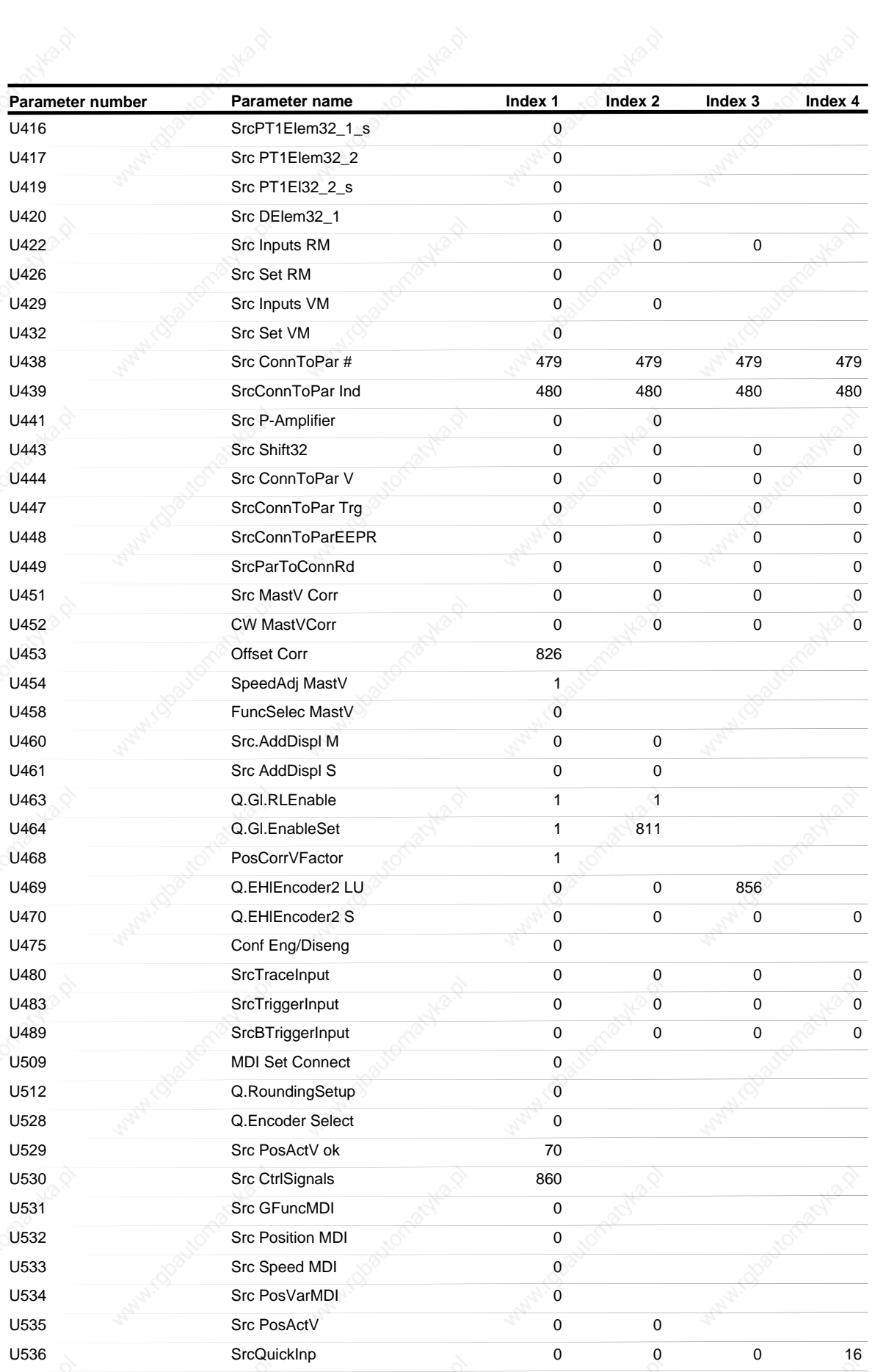

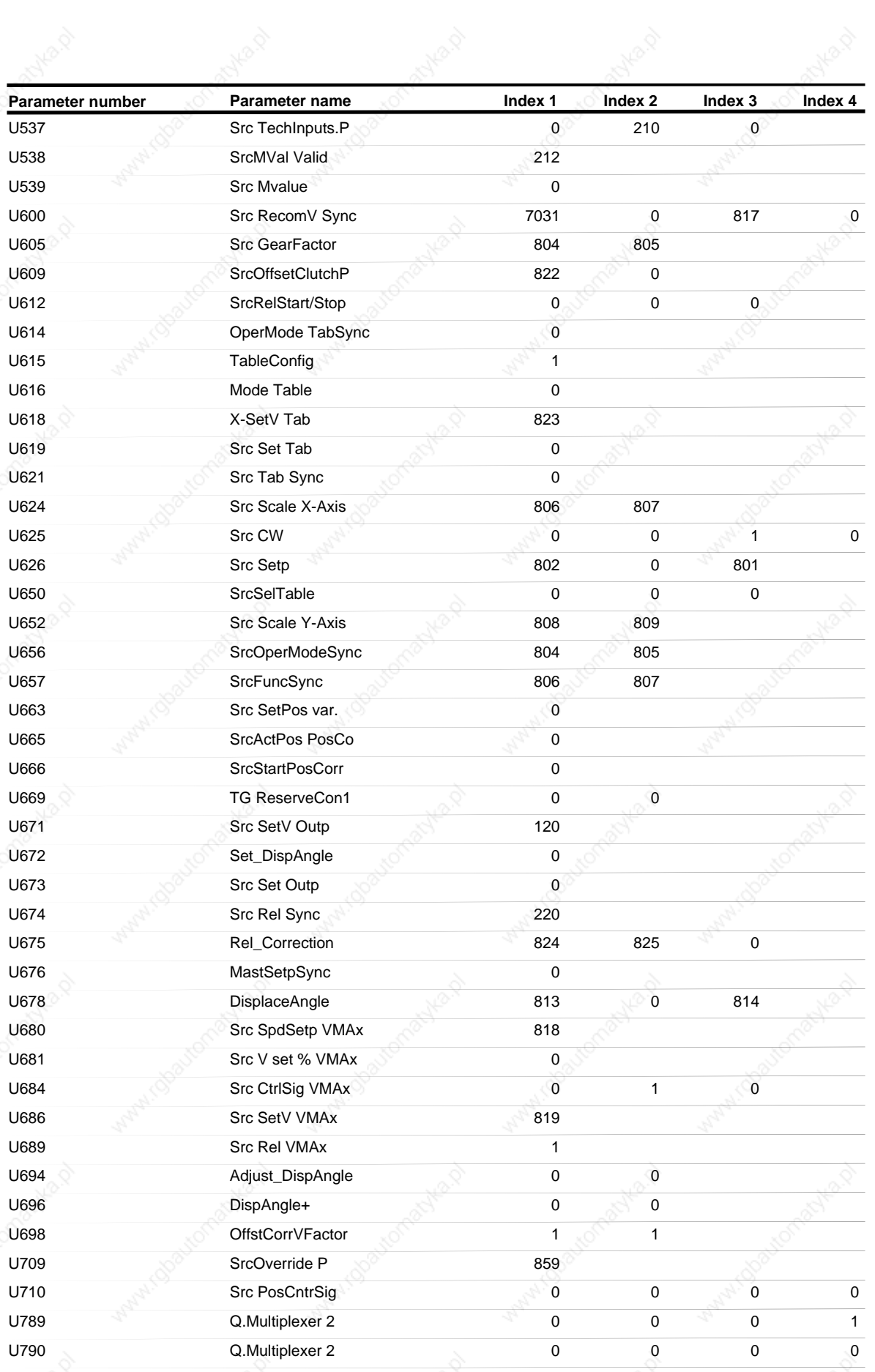

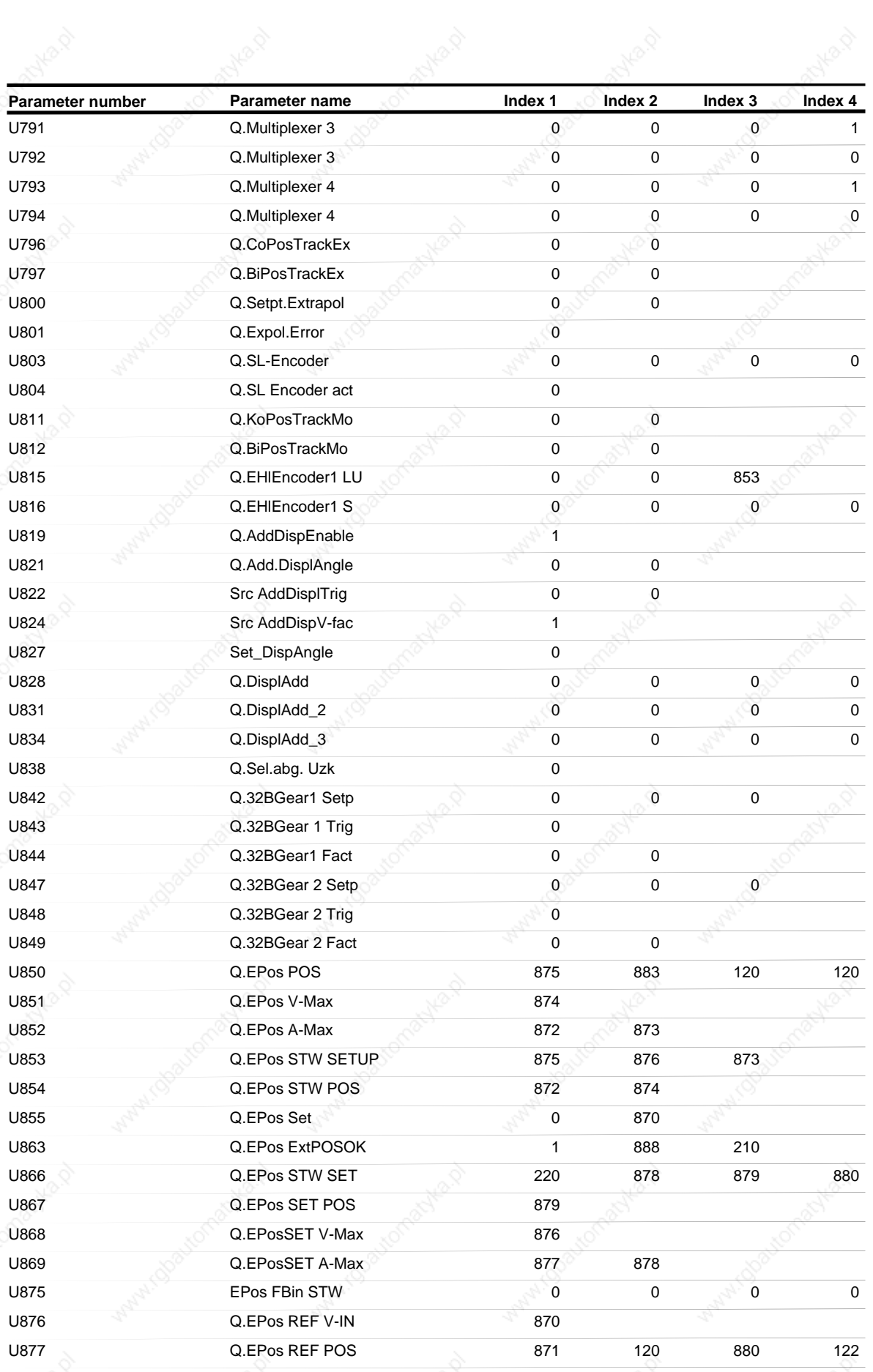

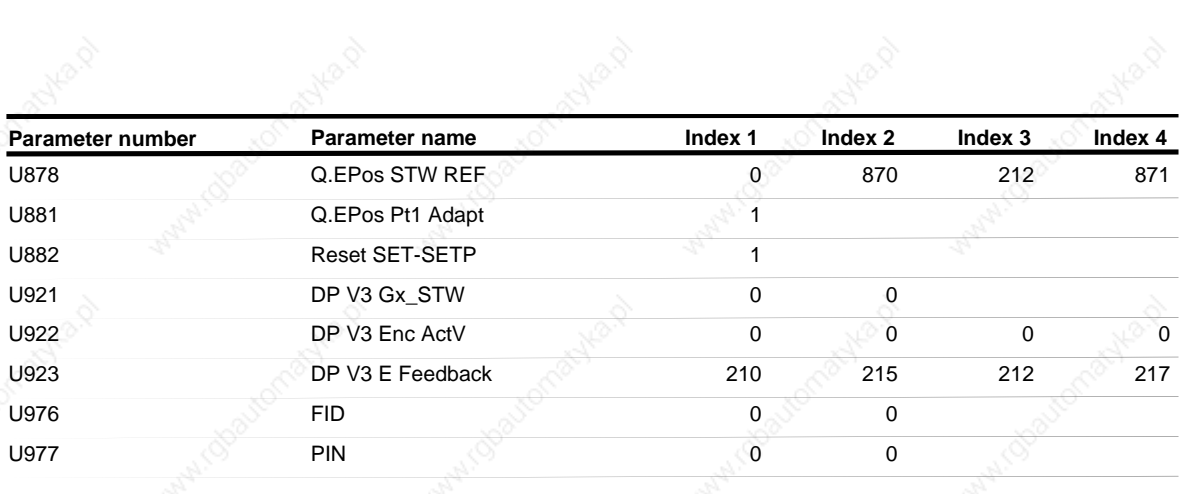

### **Faults and Alarms**

**Faults**

General information regarding faults

For each fault, the following information is available:

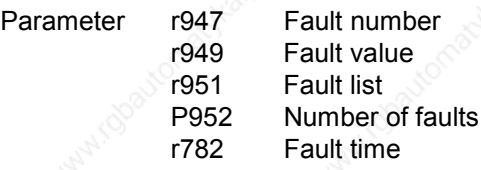

If a fault message is not reset before the electronic supply voltage is switched off, then the fault message will be present again when the electronic supply is switched on again. The unit cannot be operated without resetting the fault message.

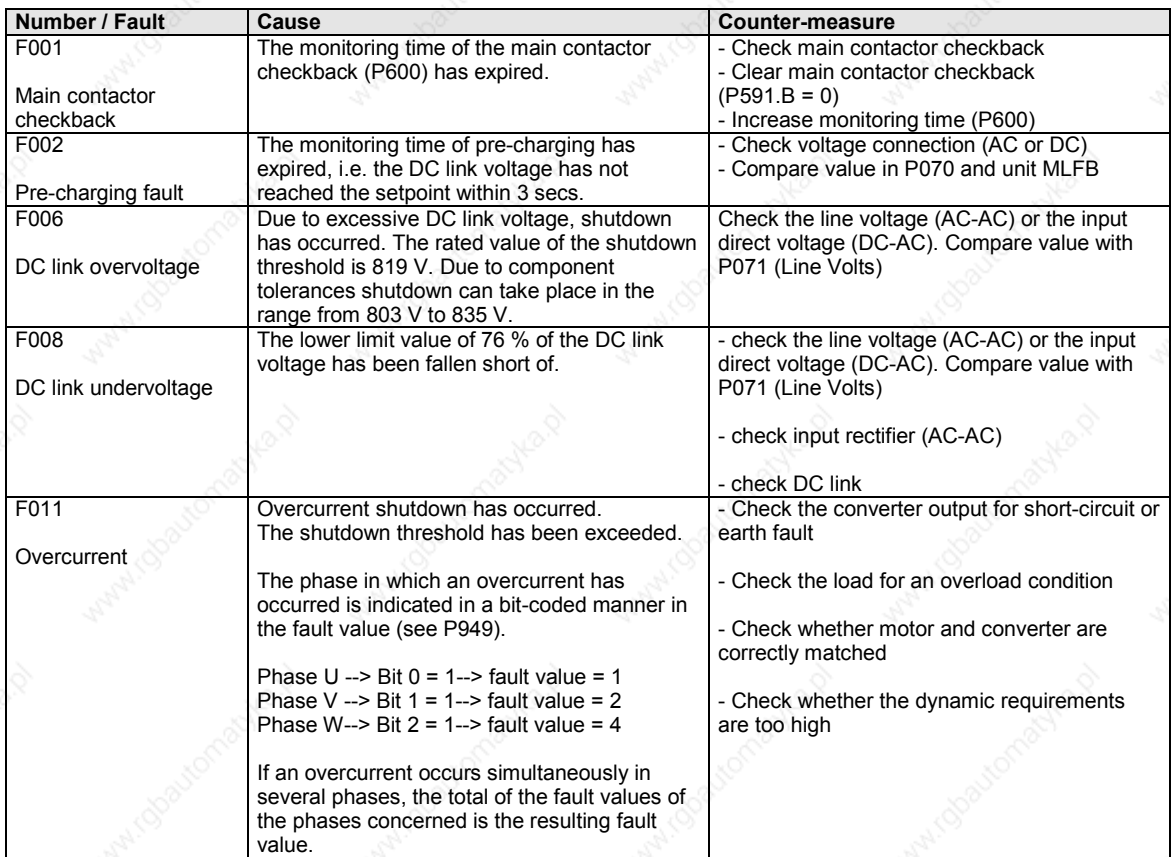

Siemens AG 6SE7087-6QX50 (Version AF)<br>SIMOVERT MASTERDRIVES Compendium Motion Control SIMOVERT MASTERDRIVES Compendium Motion Control 1

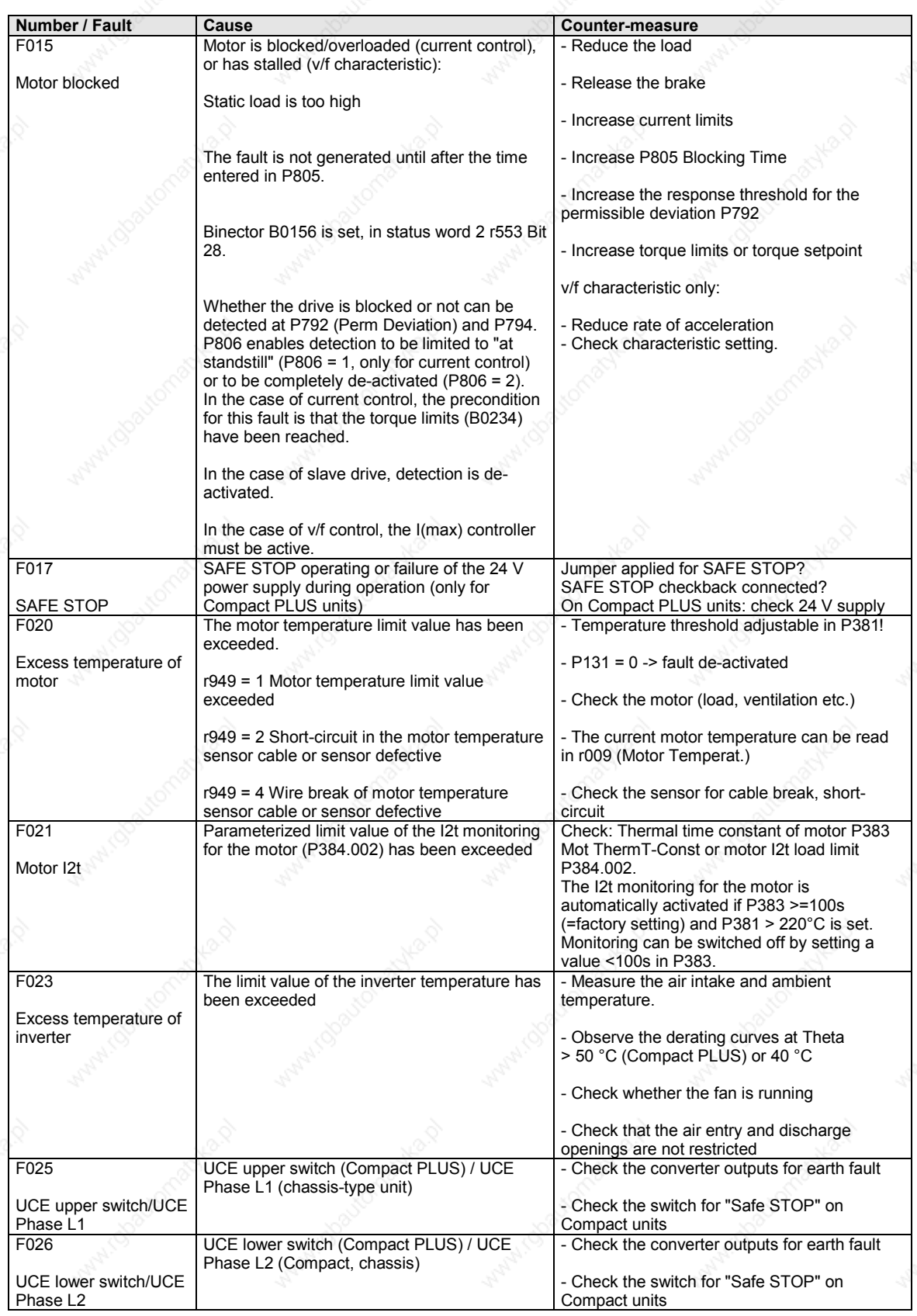

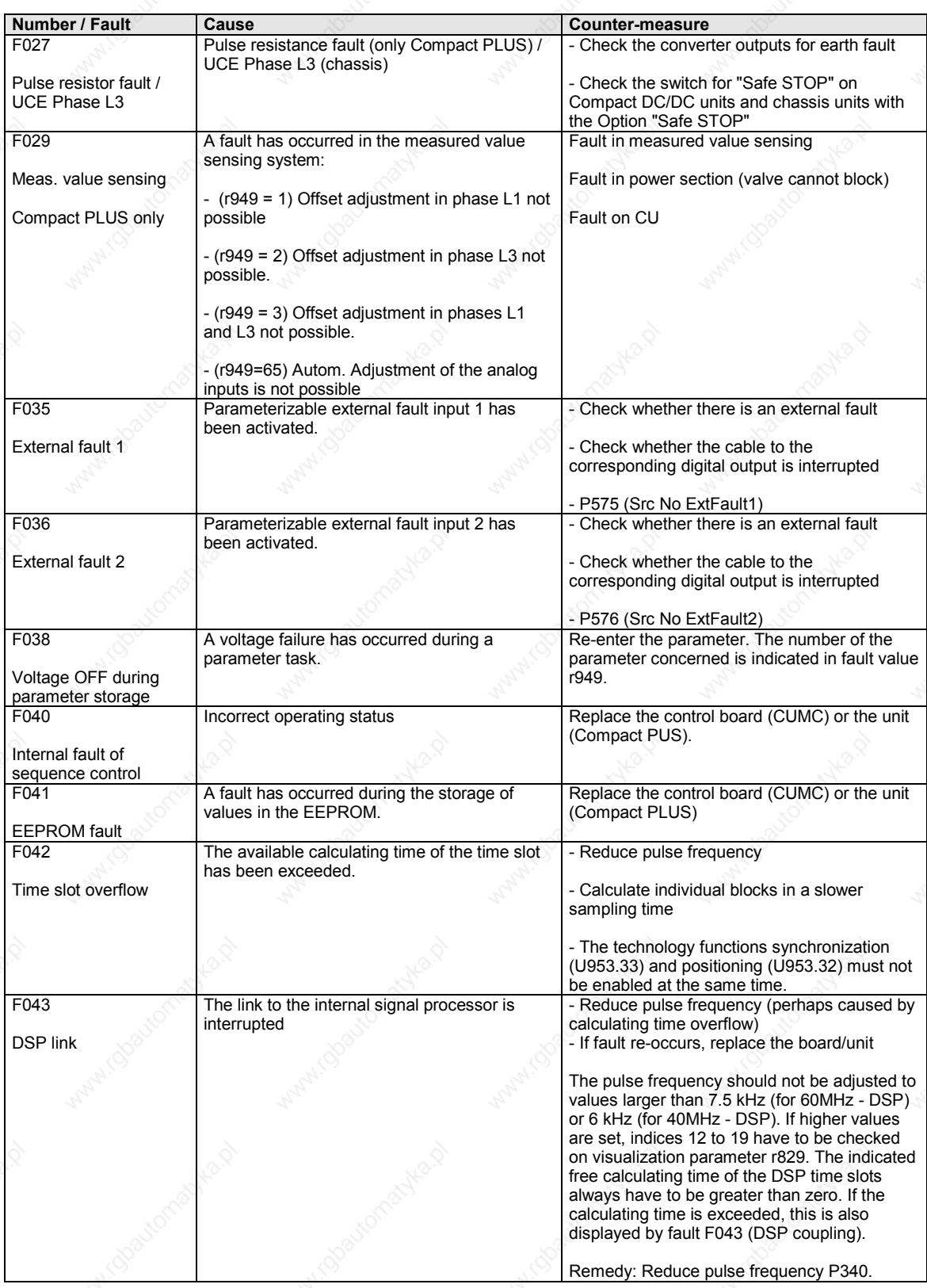

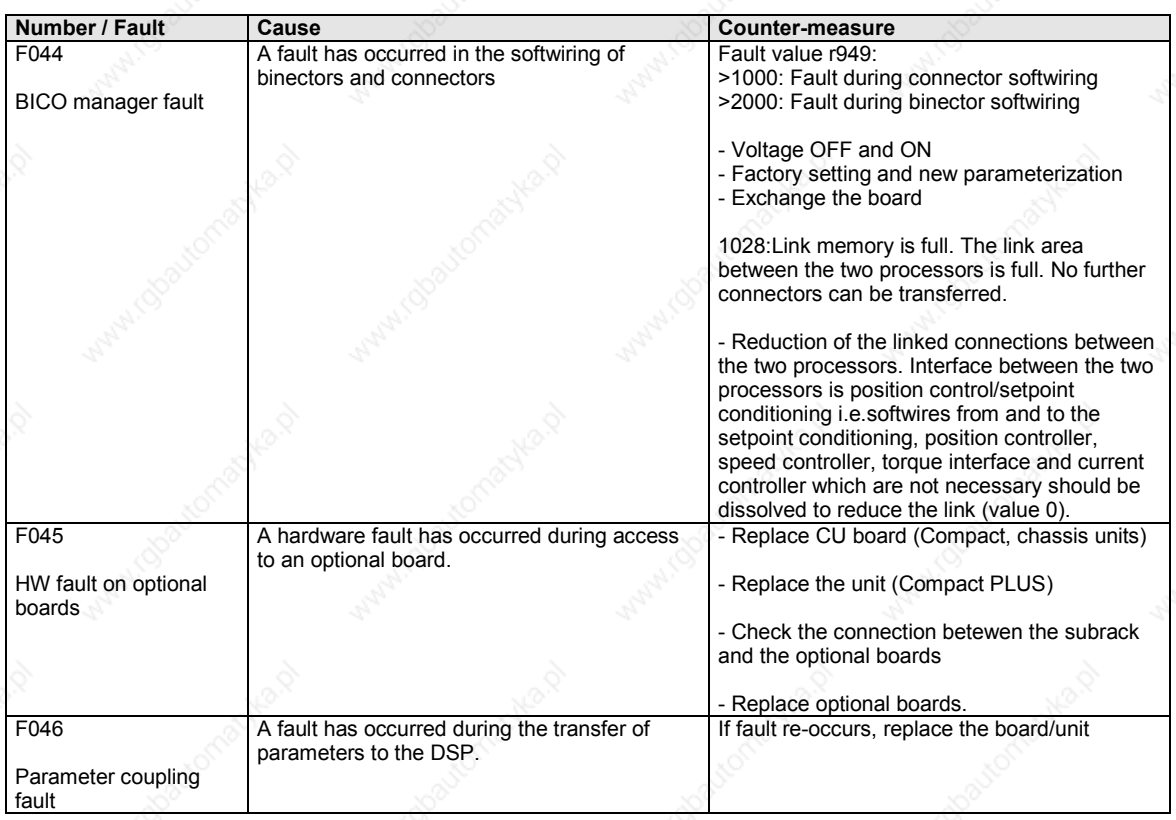

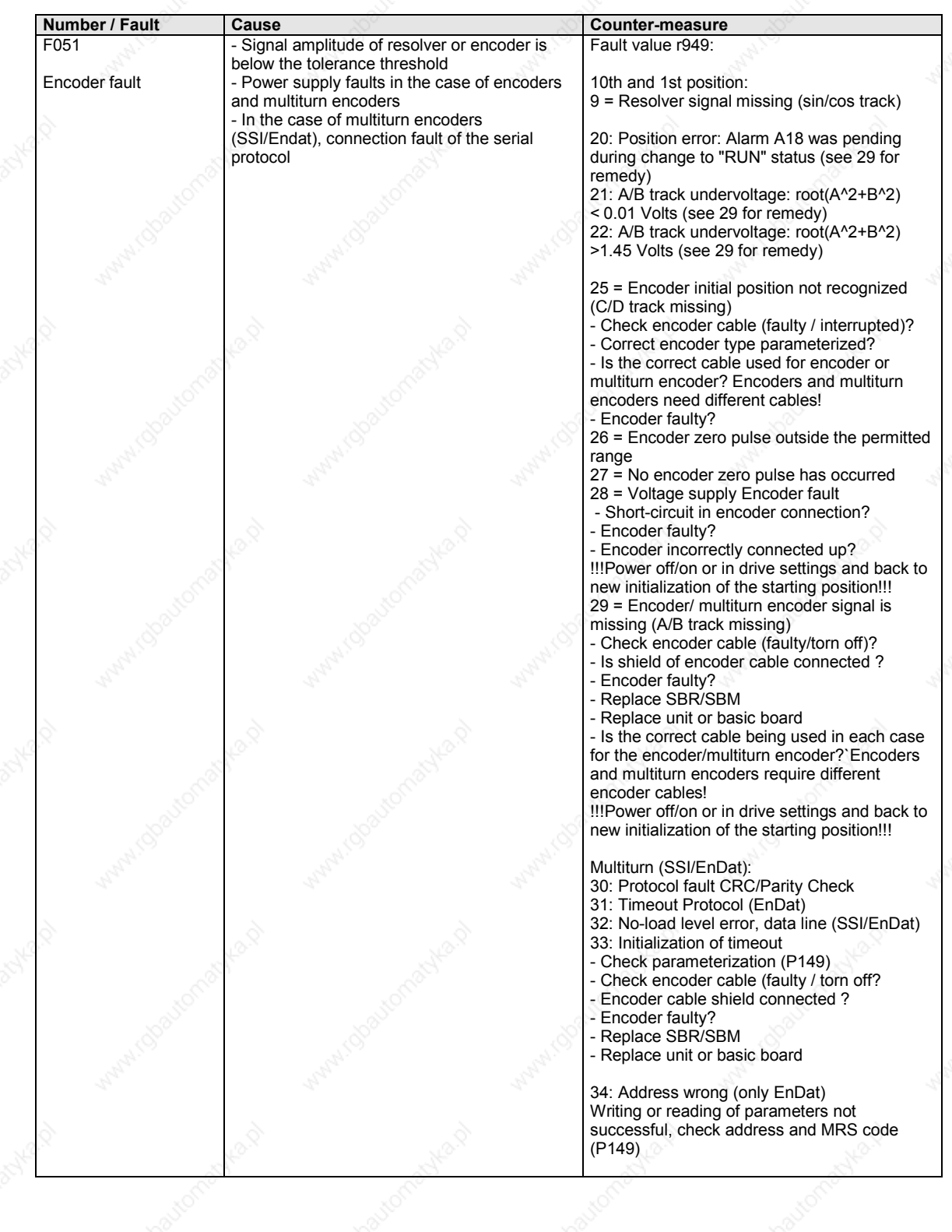

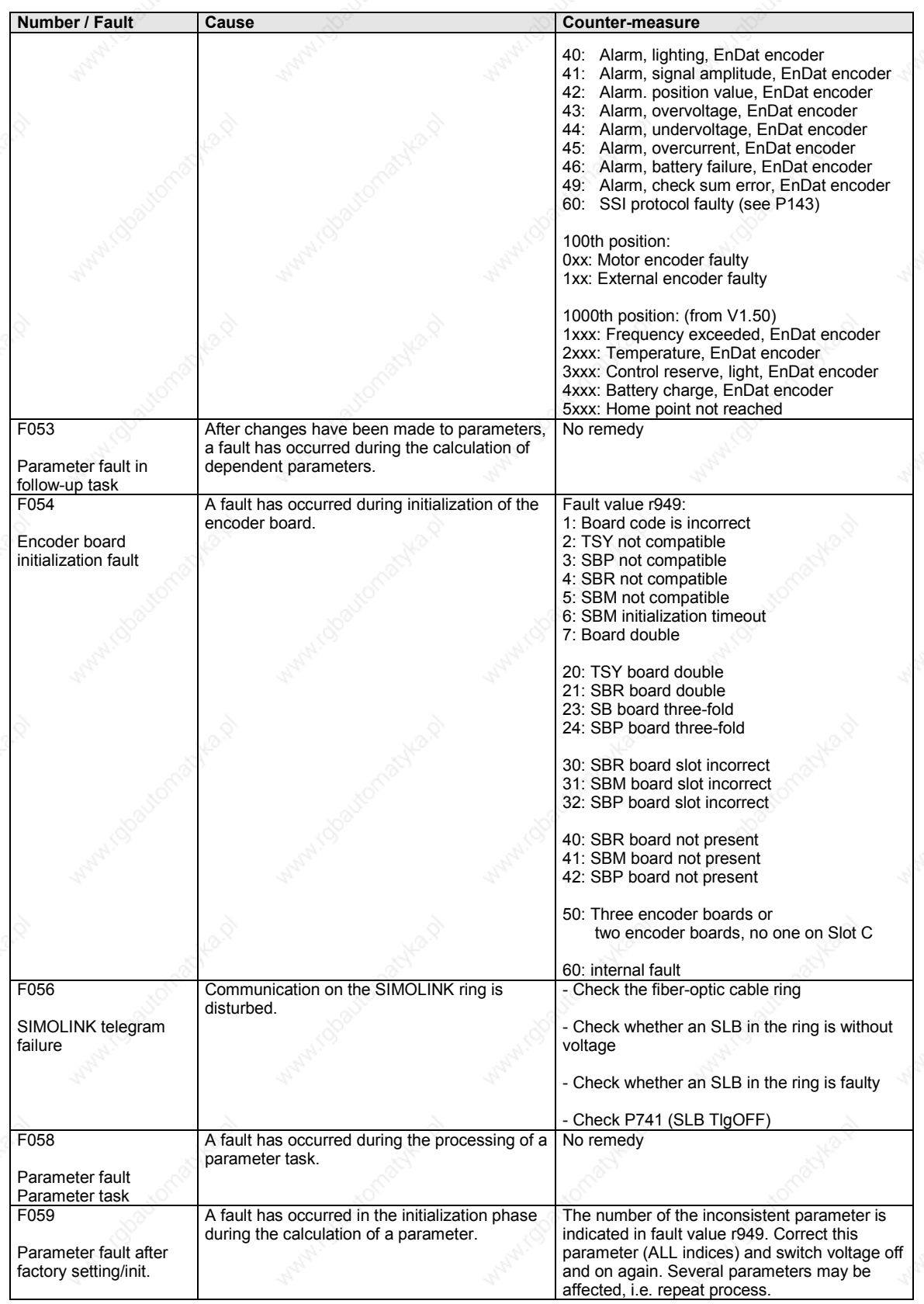

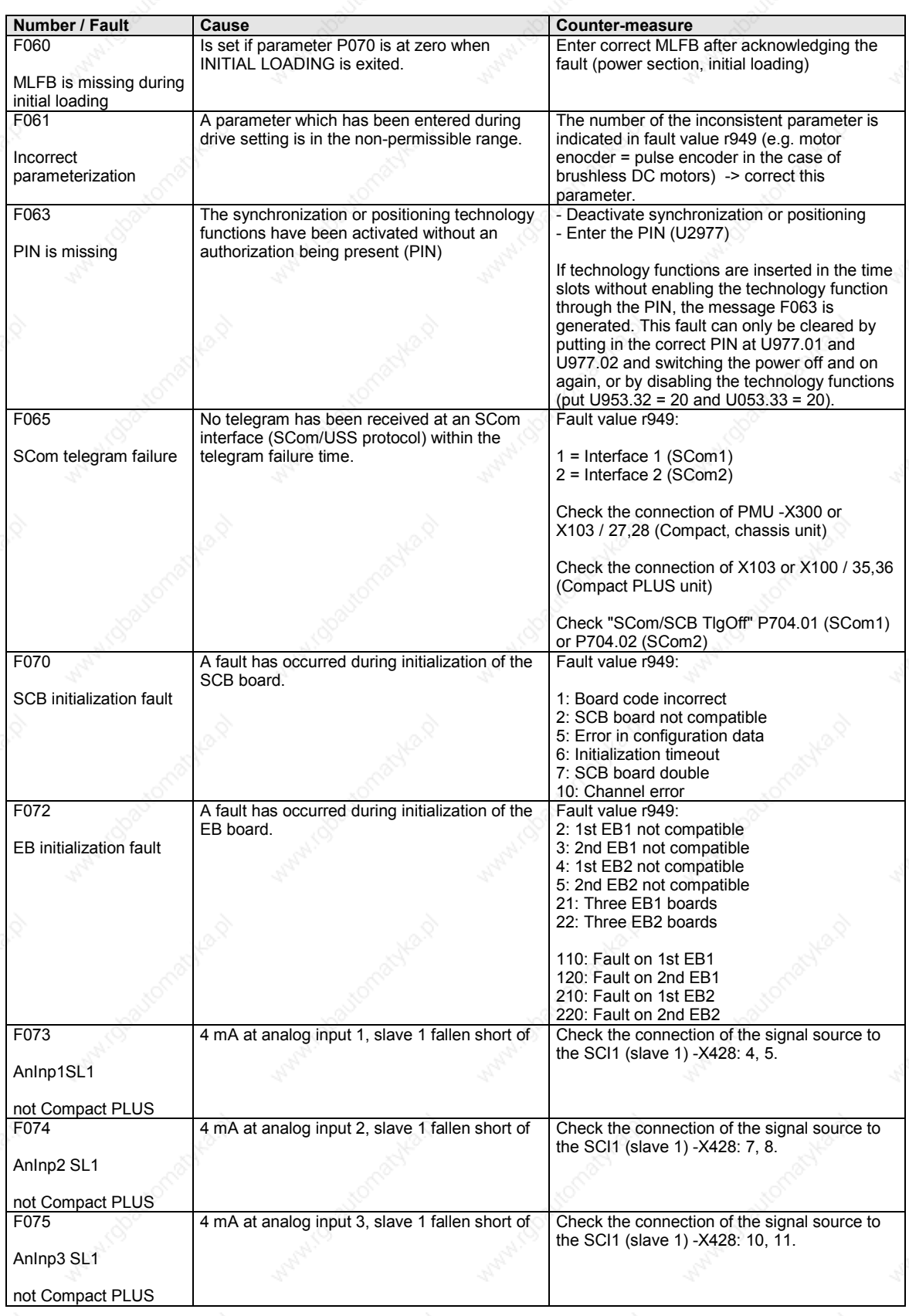

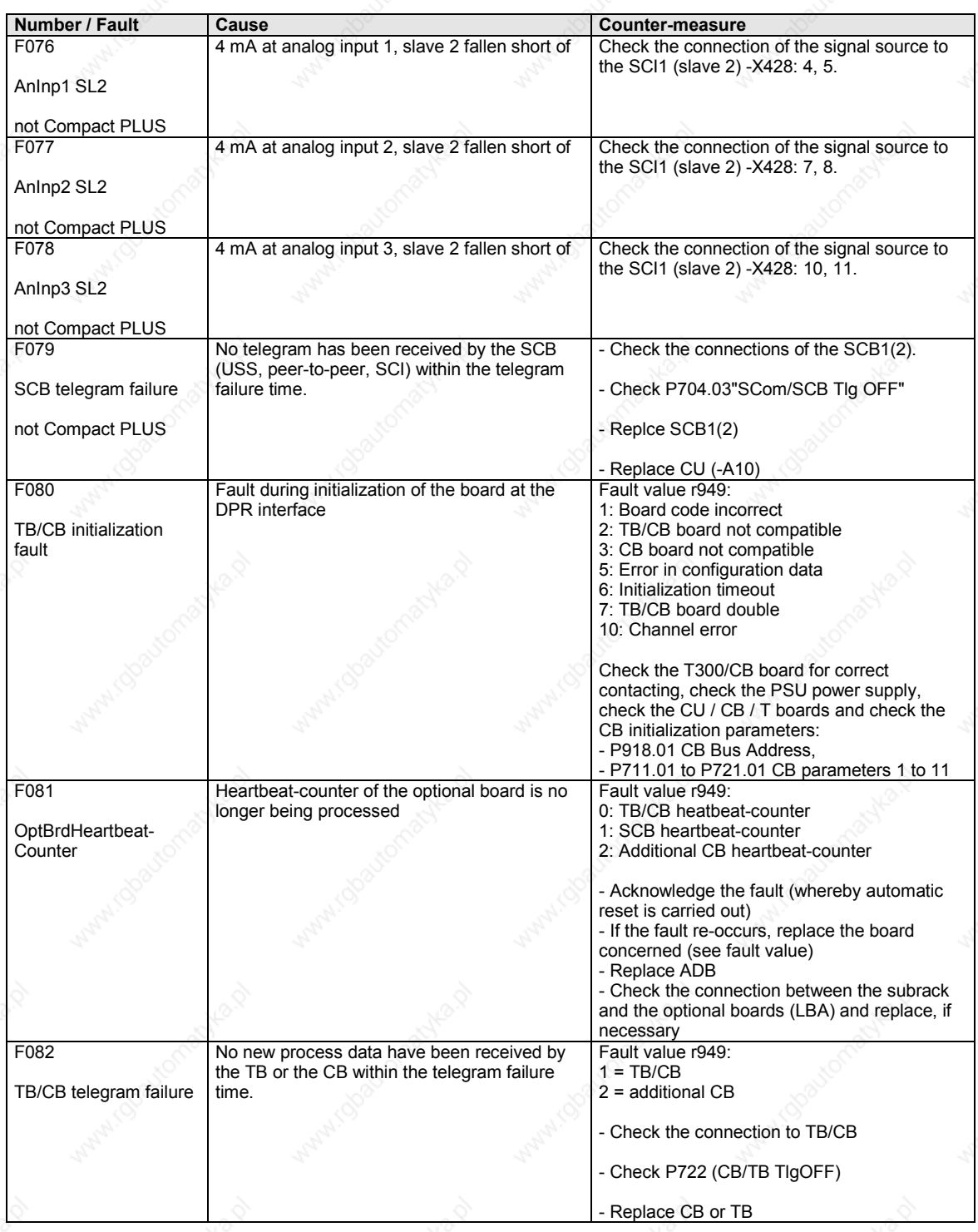

01.2002

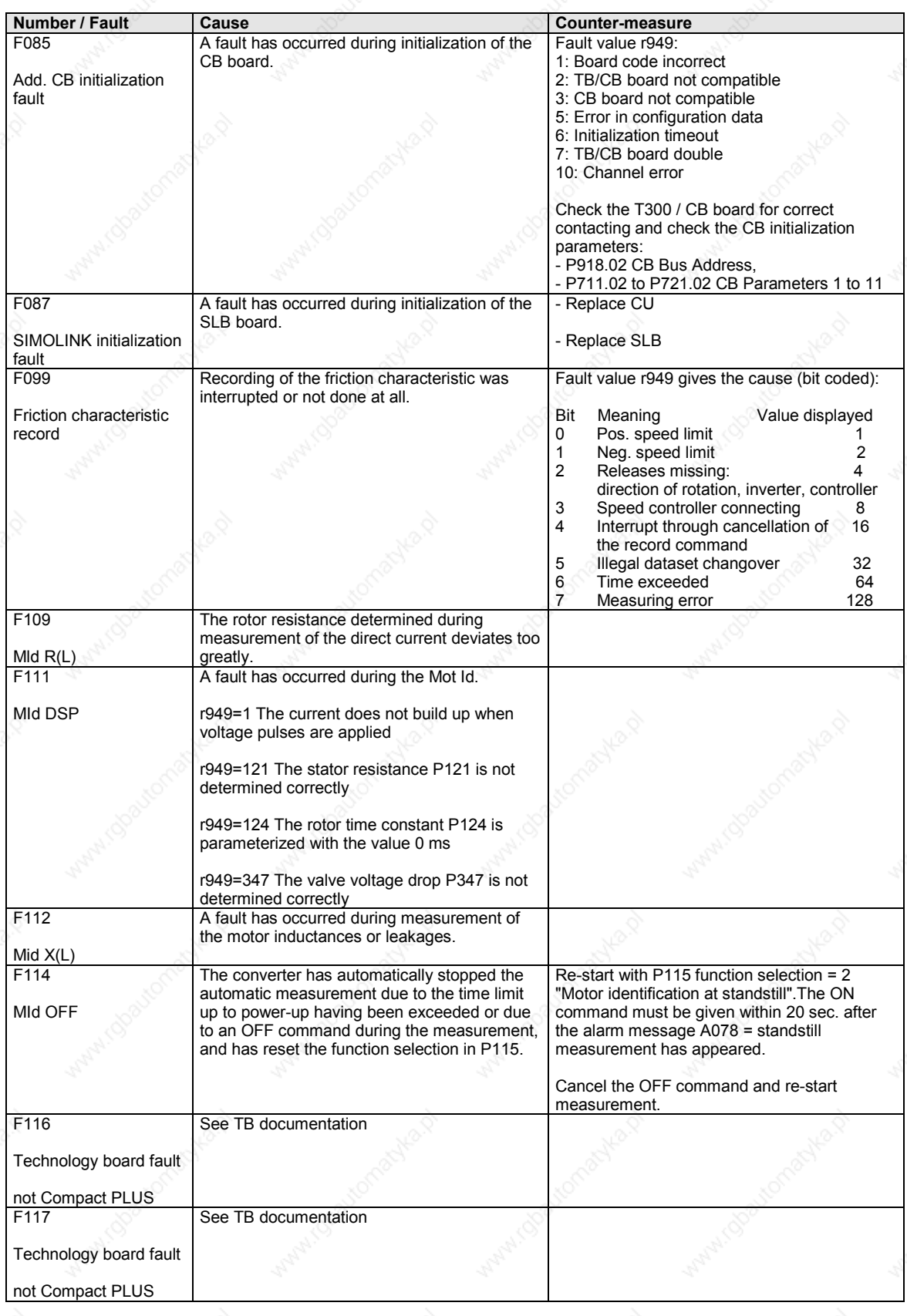

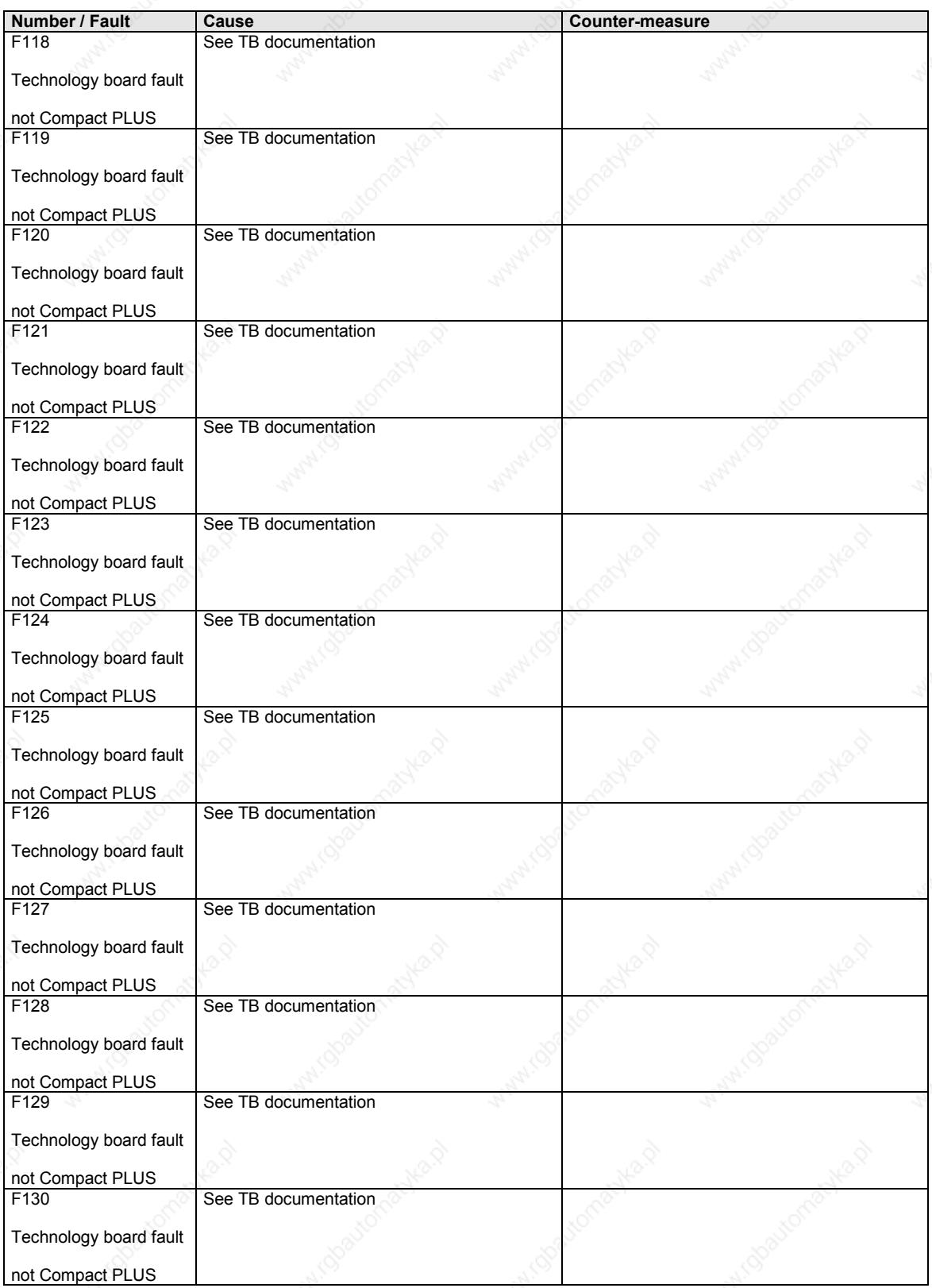

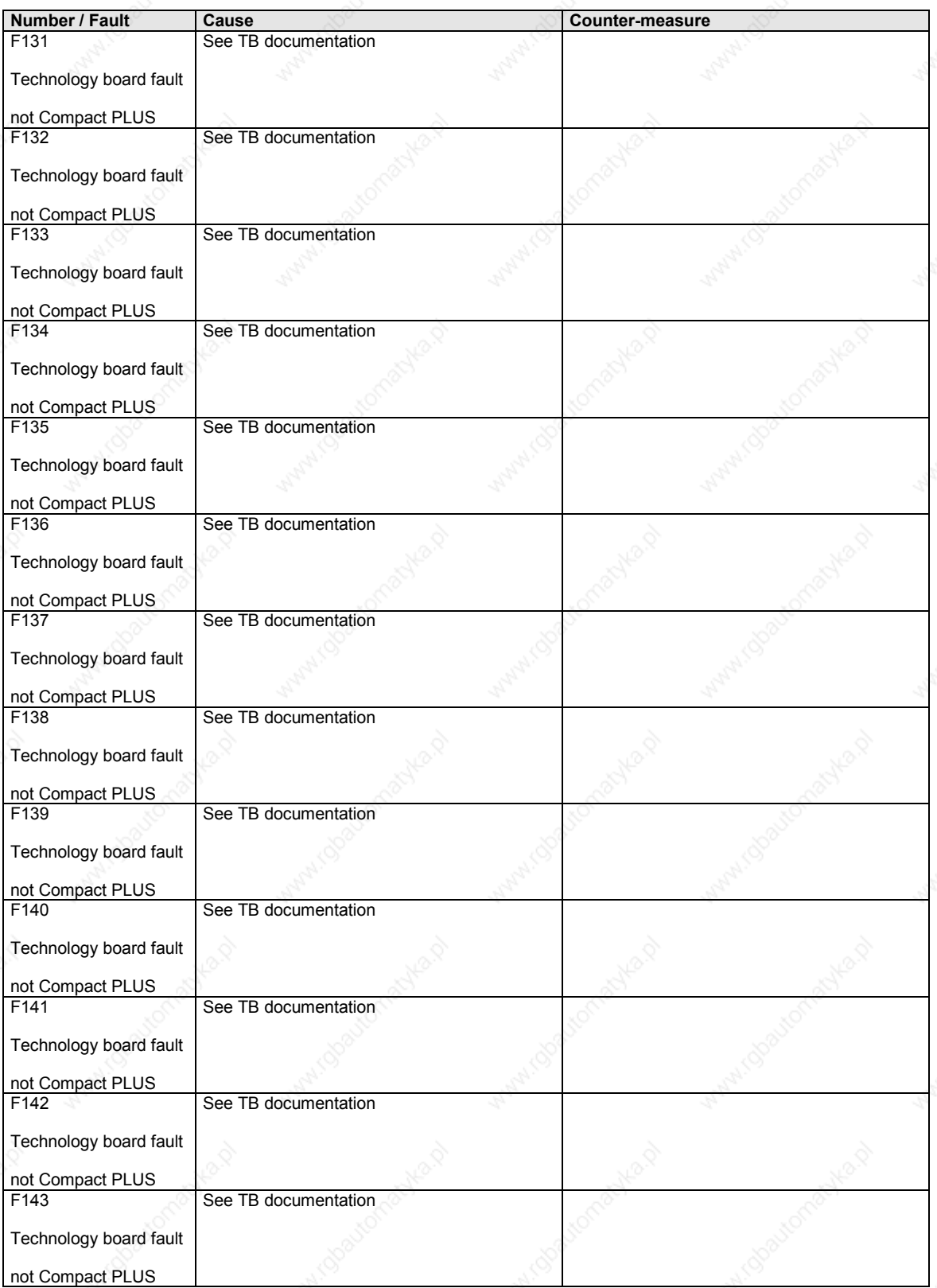

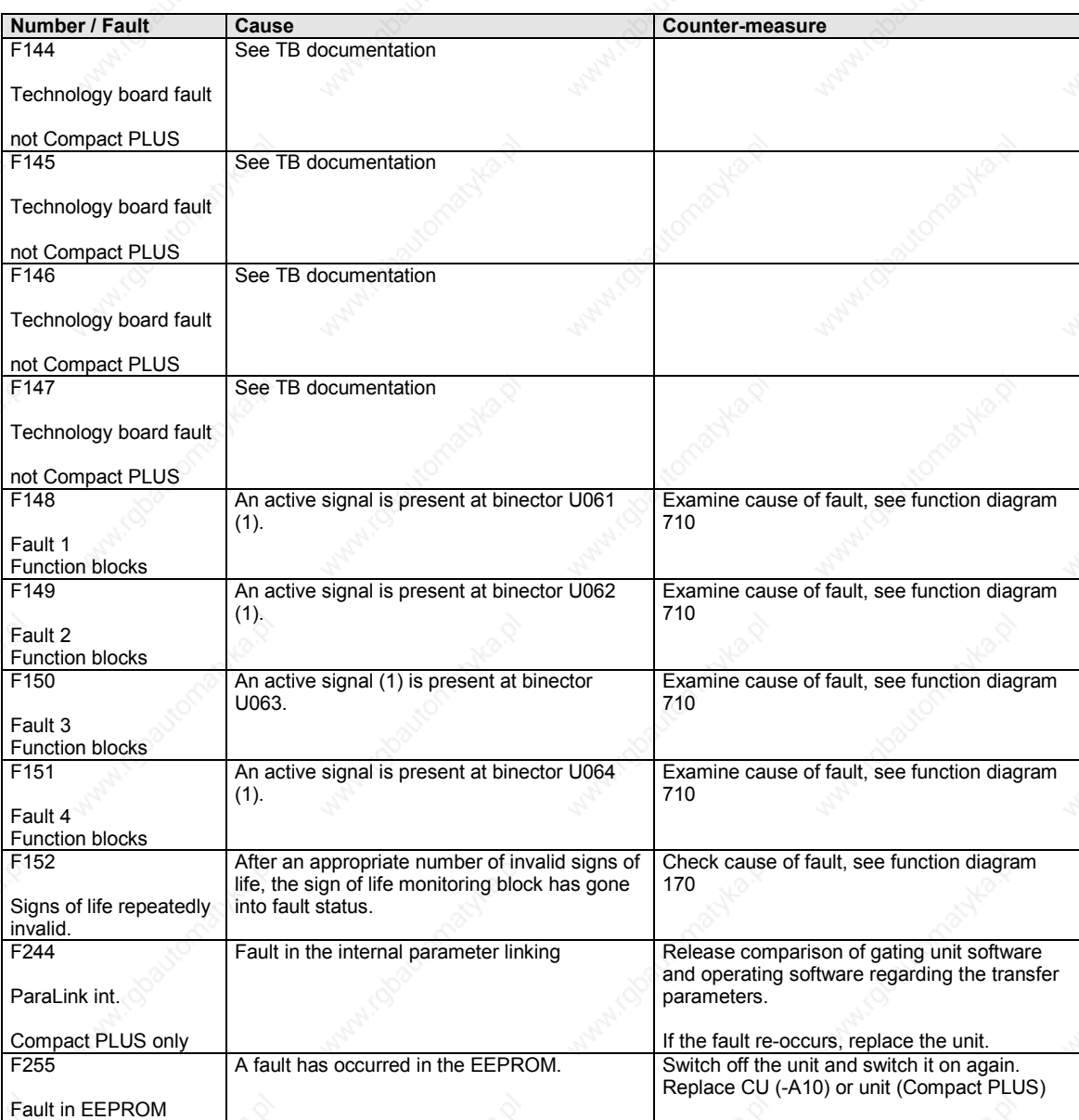

*Table 1 Fault numbers, causes and their counter-measures*

#### **Alarms**

The alarm message is periodically displayed on the PMU by A = alarm/ alarm message and a 3-digit number. An alarm cannot be acknowledged. It is automatically deleted once the cause has been eliminated. Several alarms can be present. The alarms are then displayed one after the other.

When the converter is operated with the OP1S operator control panel, the alarm is indicated in the lowest operating display line. The red LED additionally flashes (refer to the OP1S operating instructions).

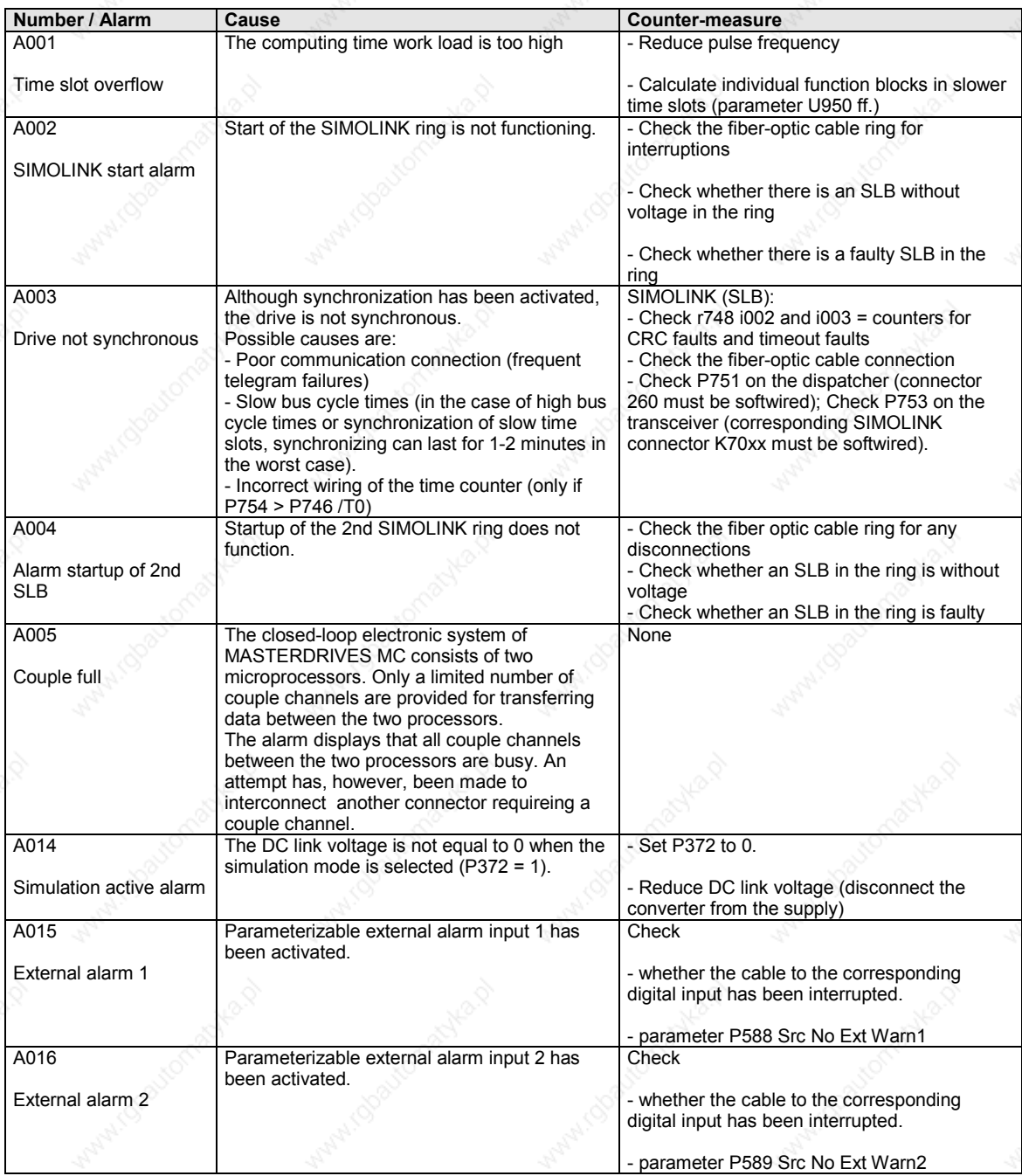

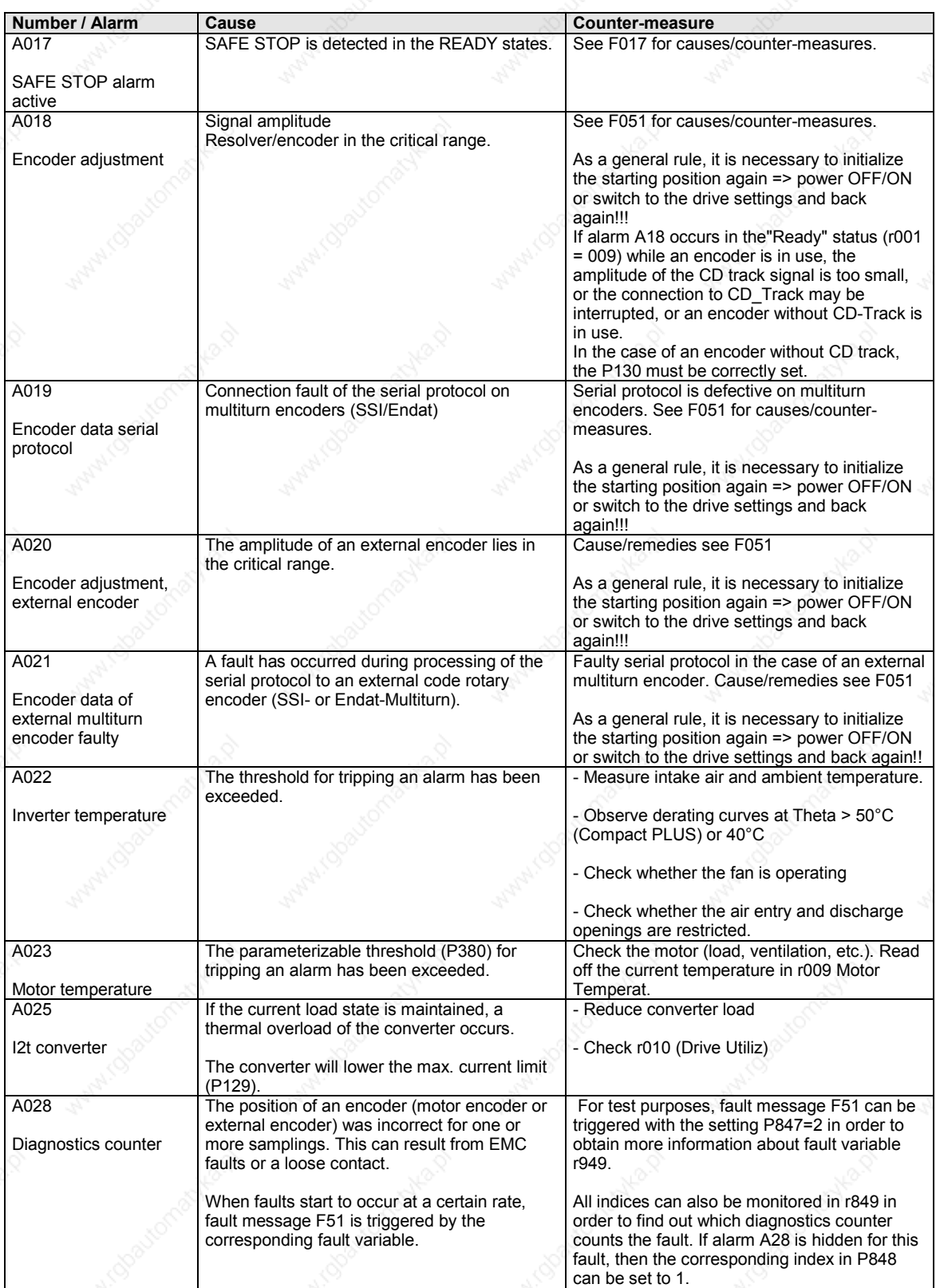

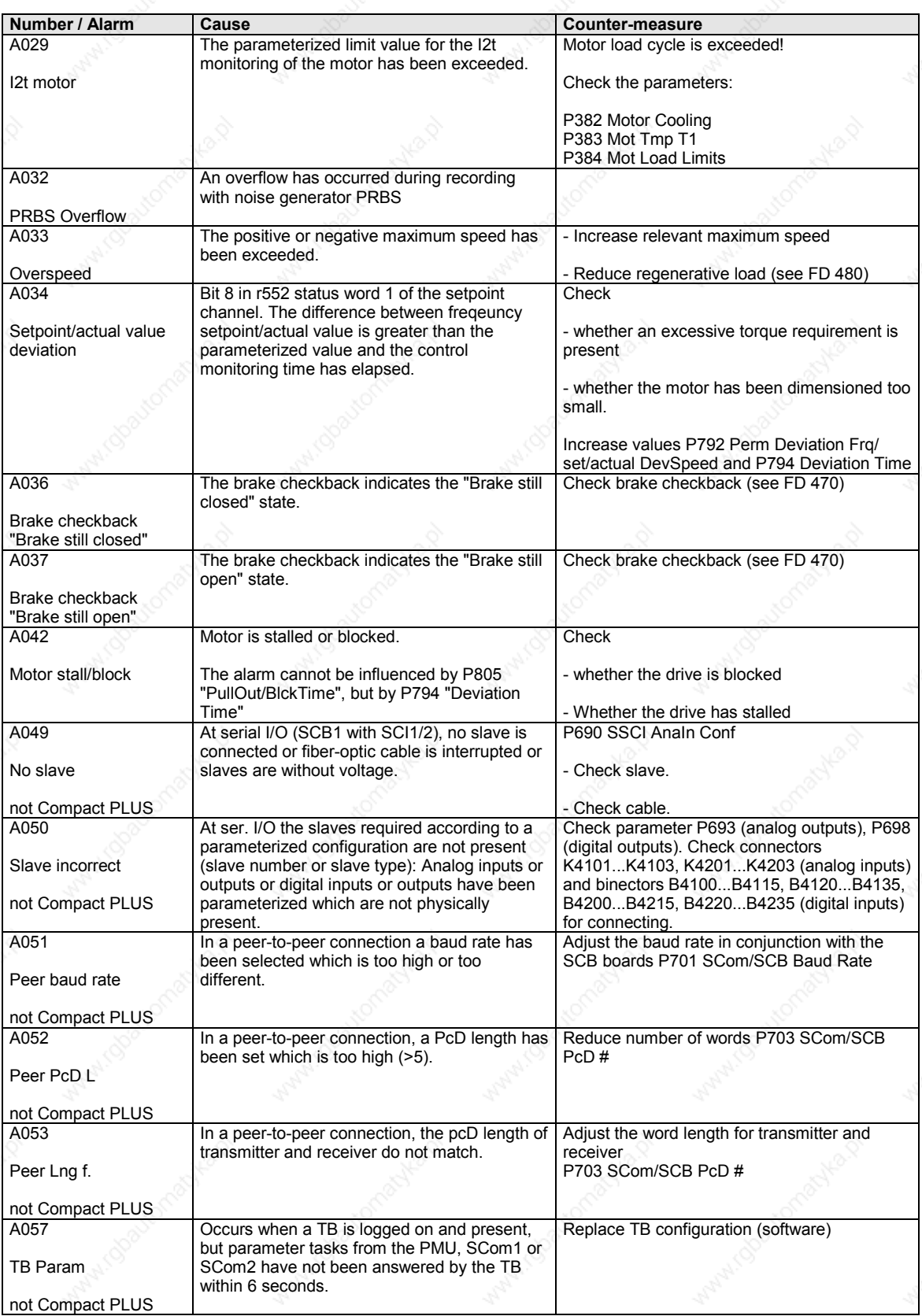

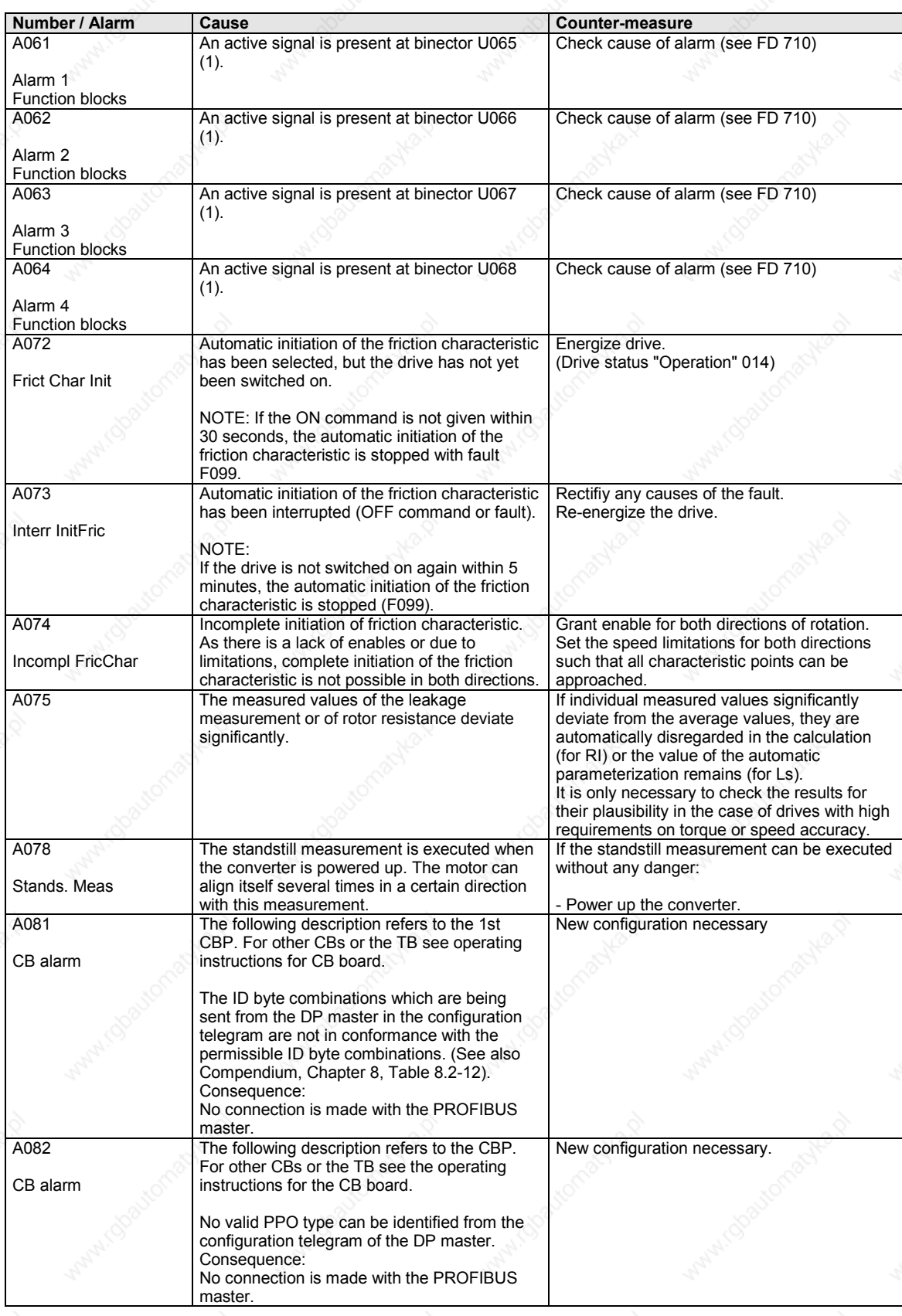
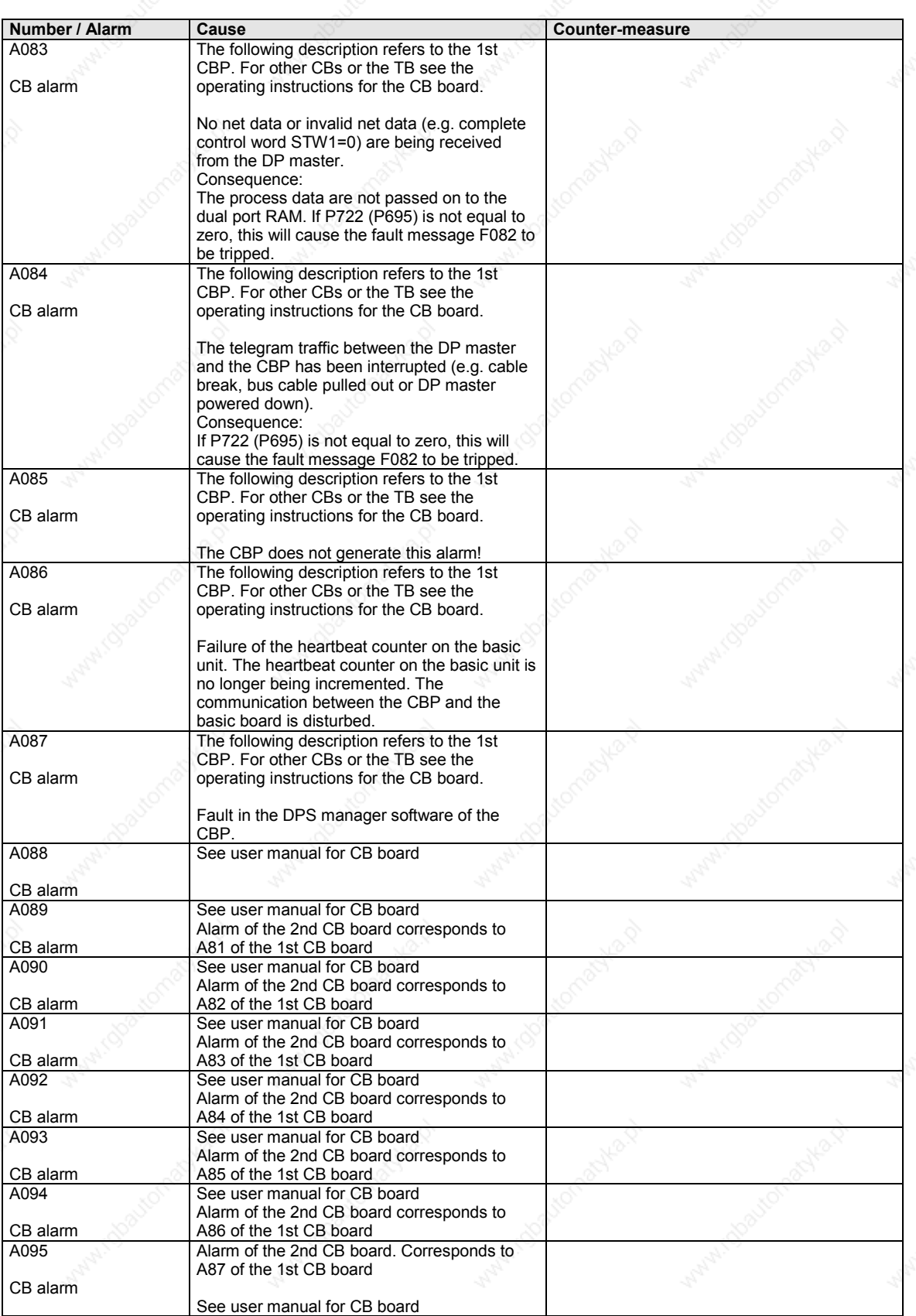

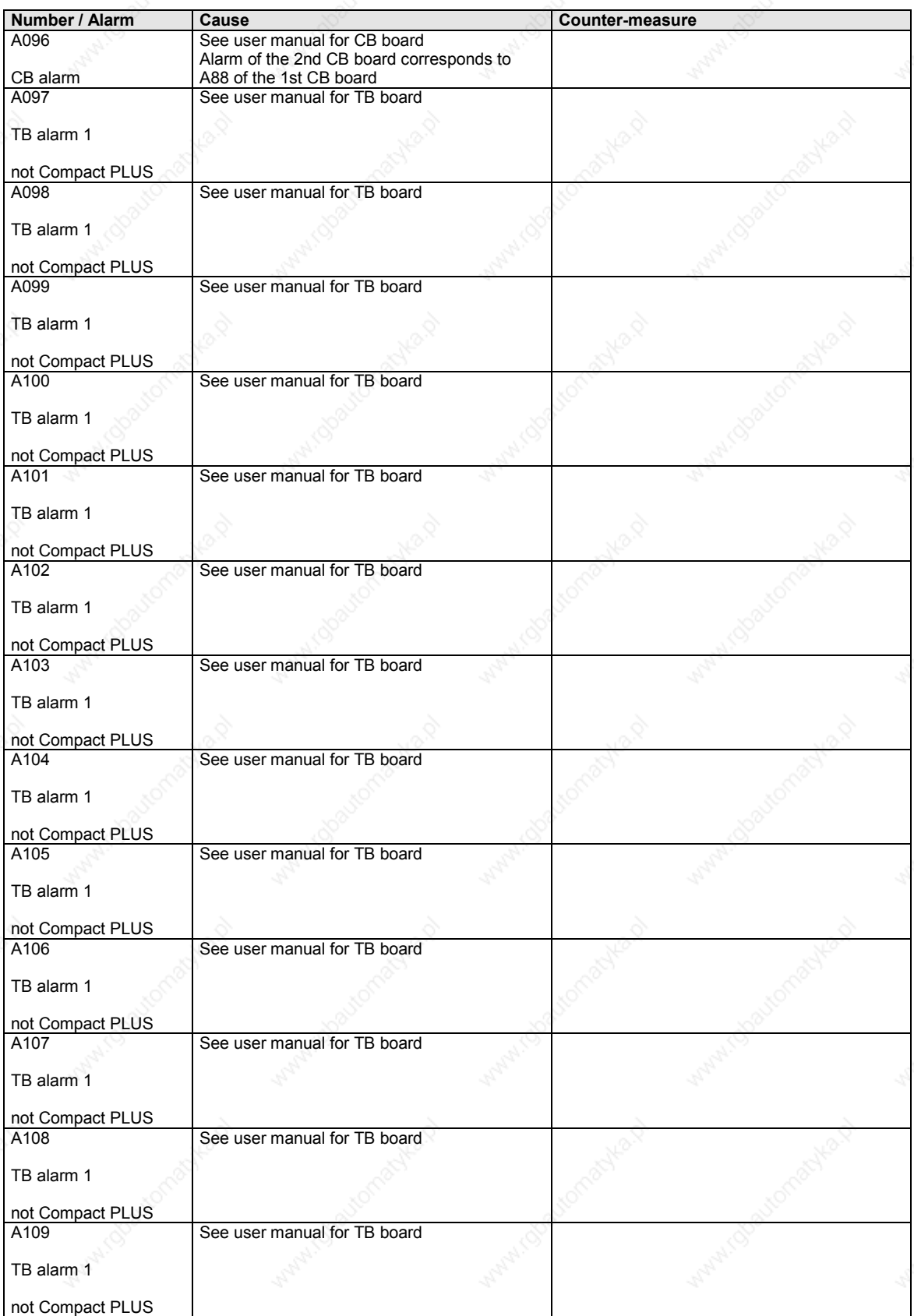

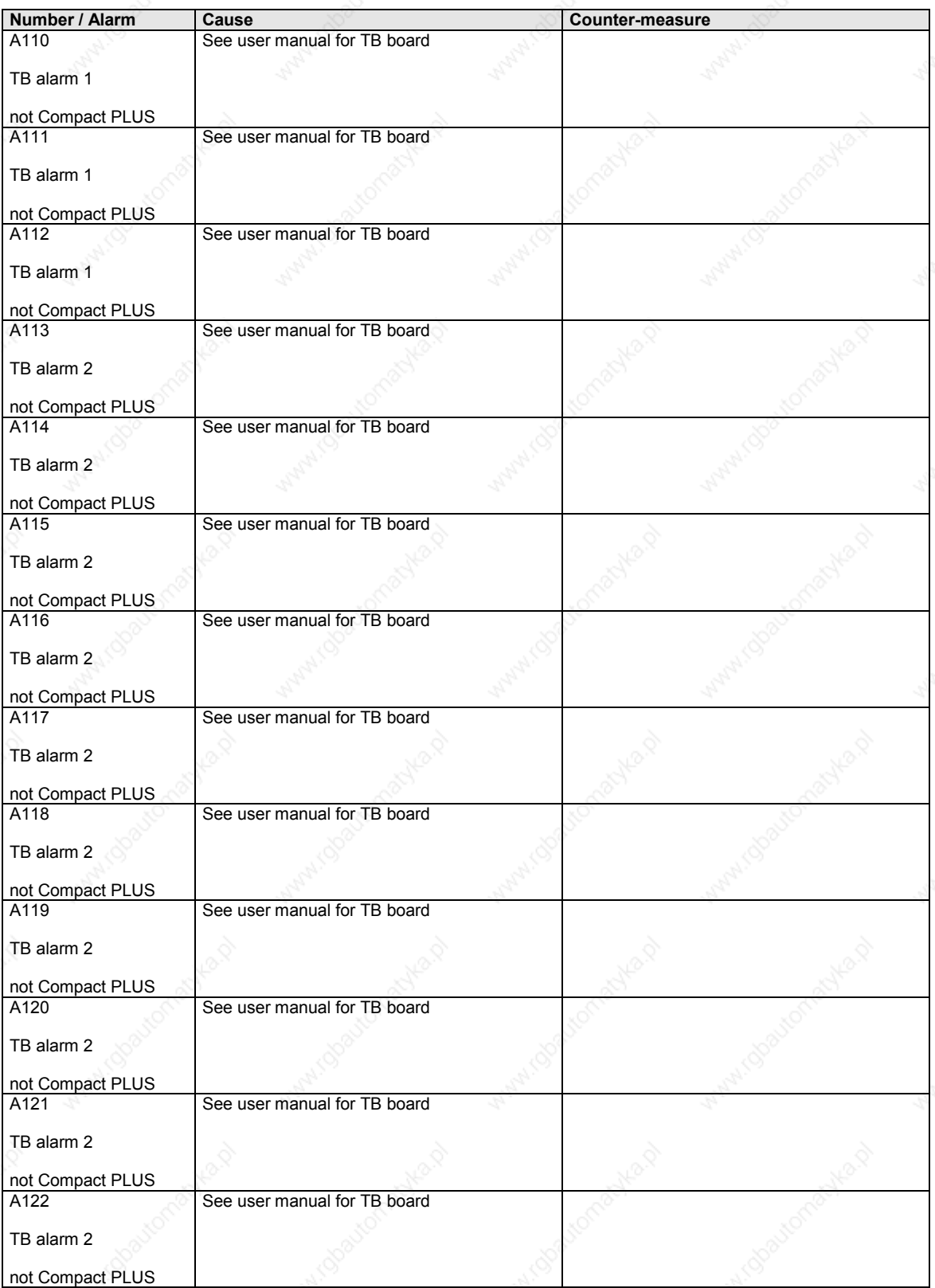

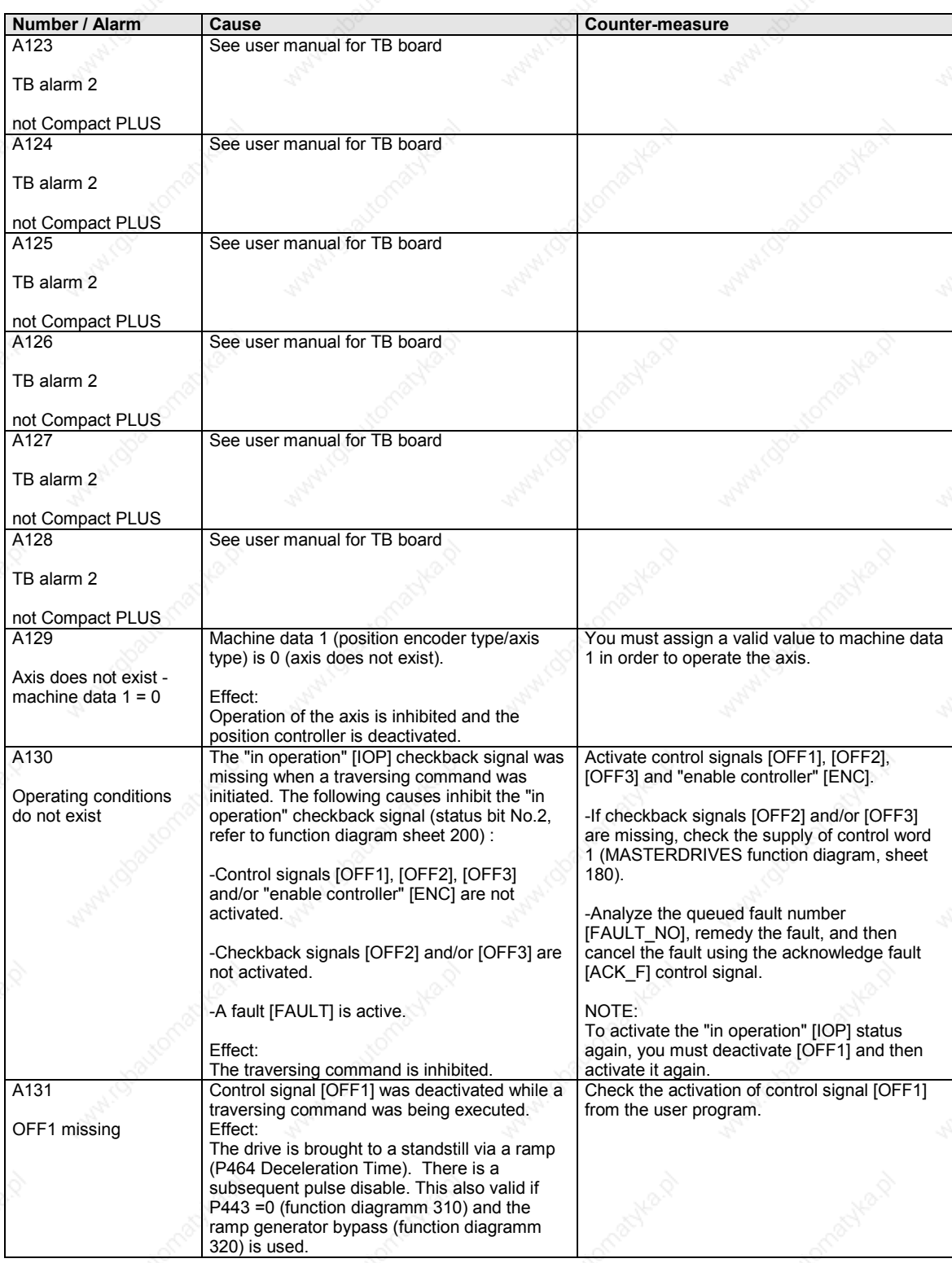

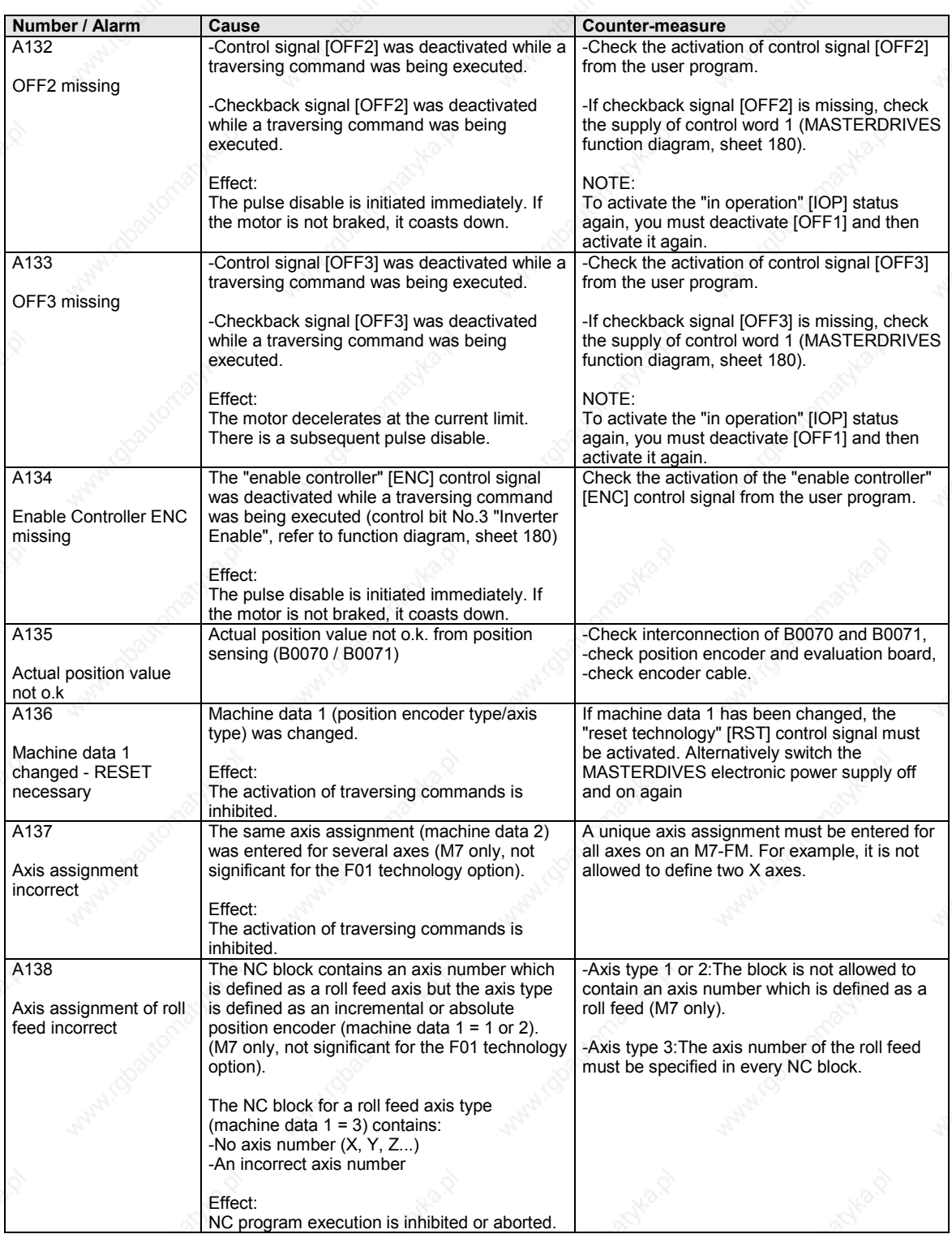

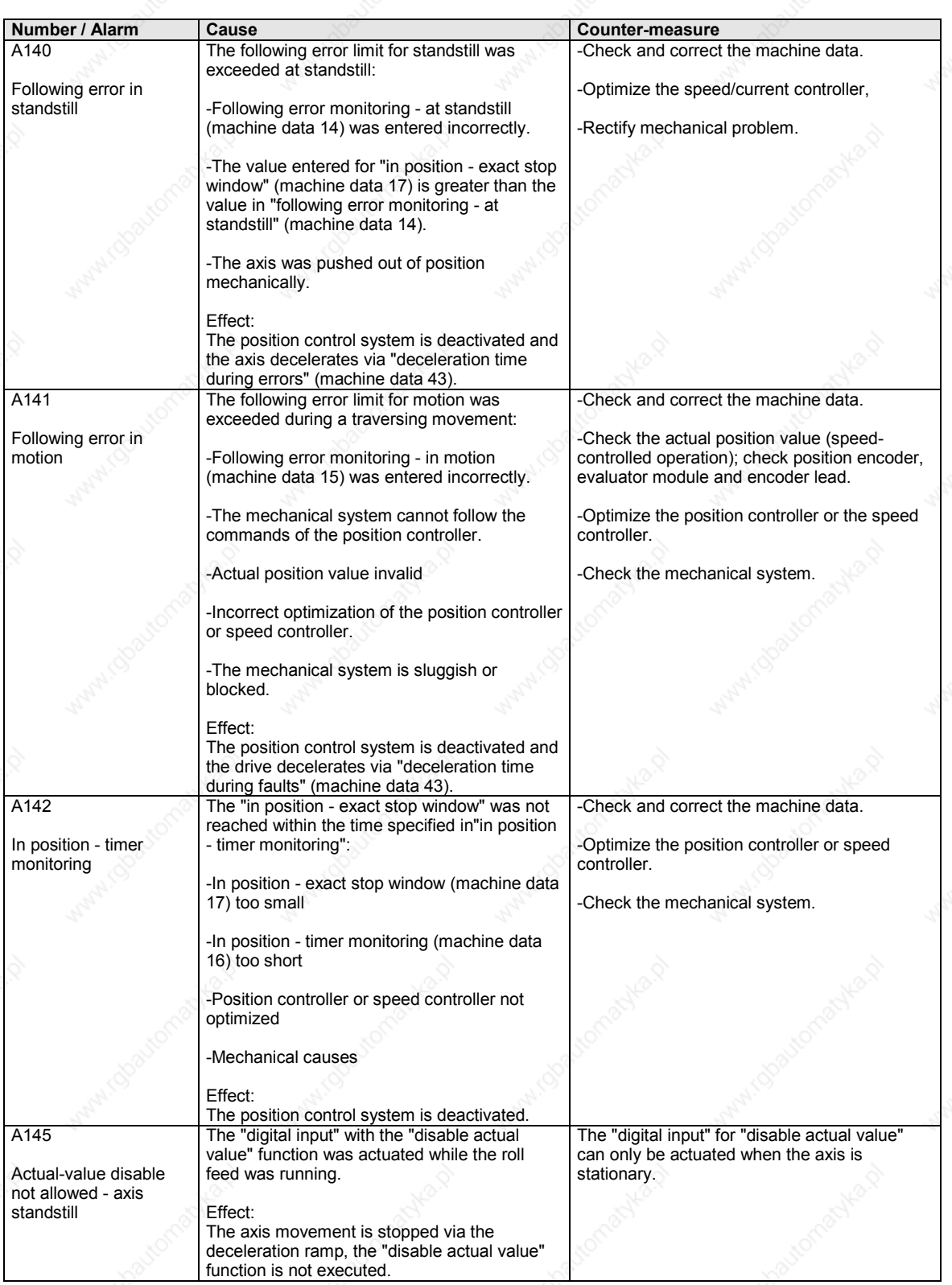

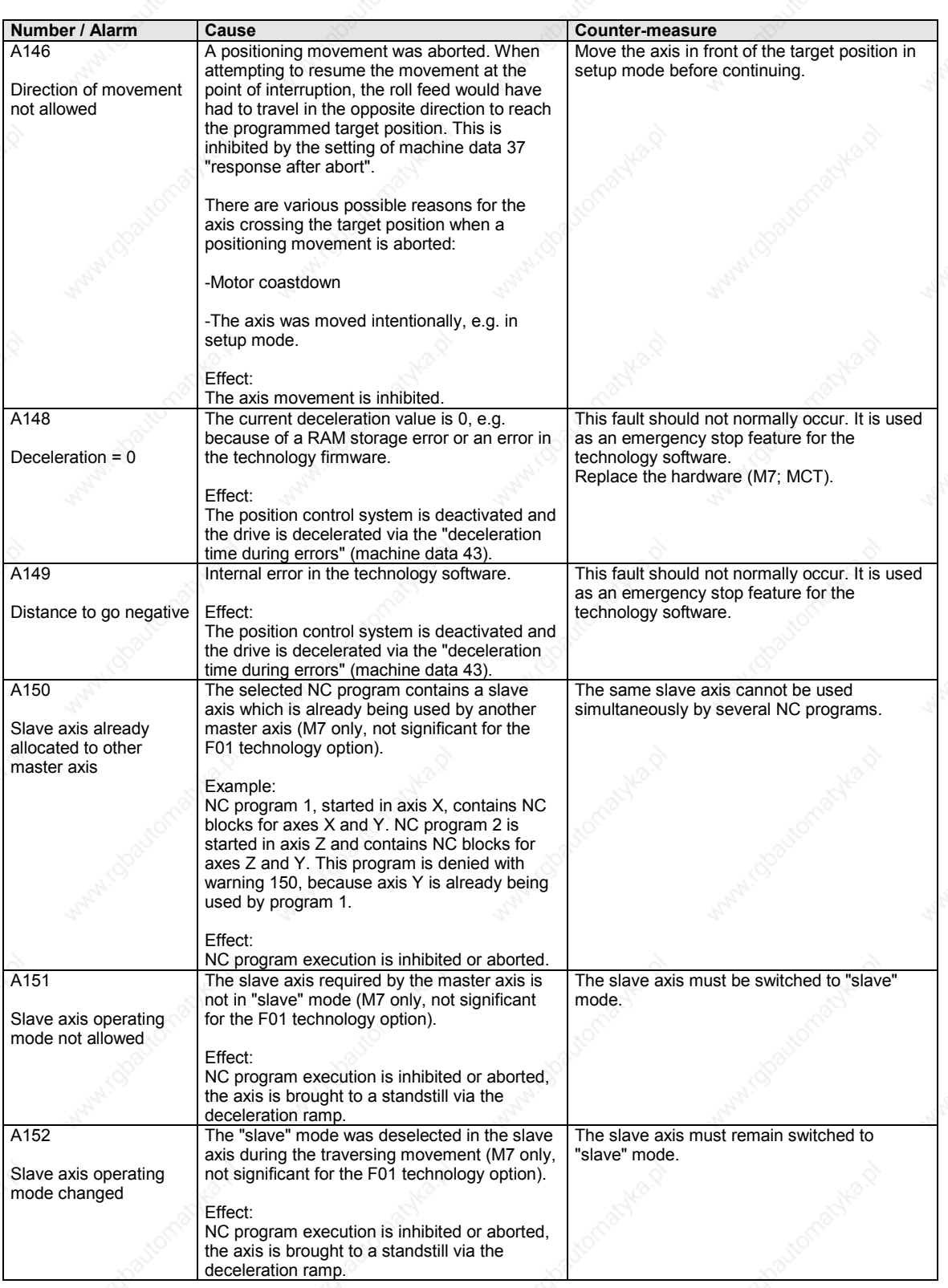

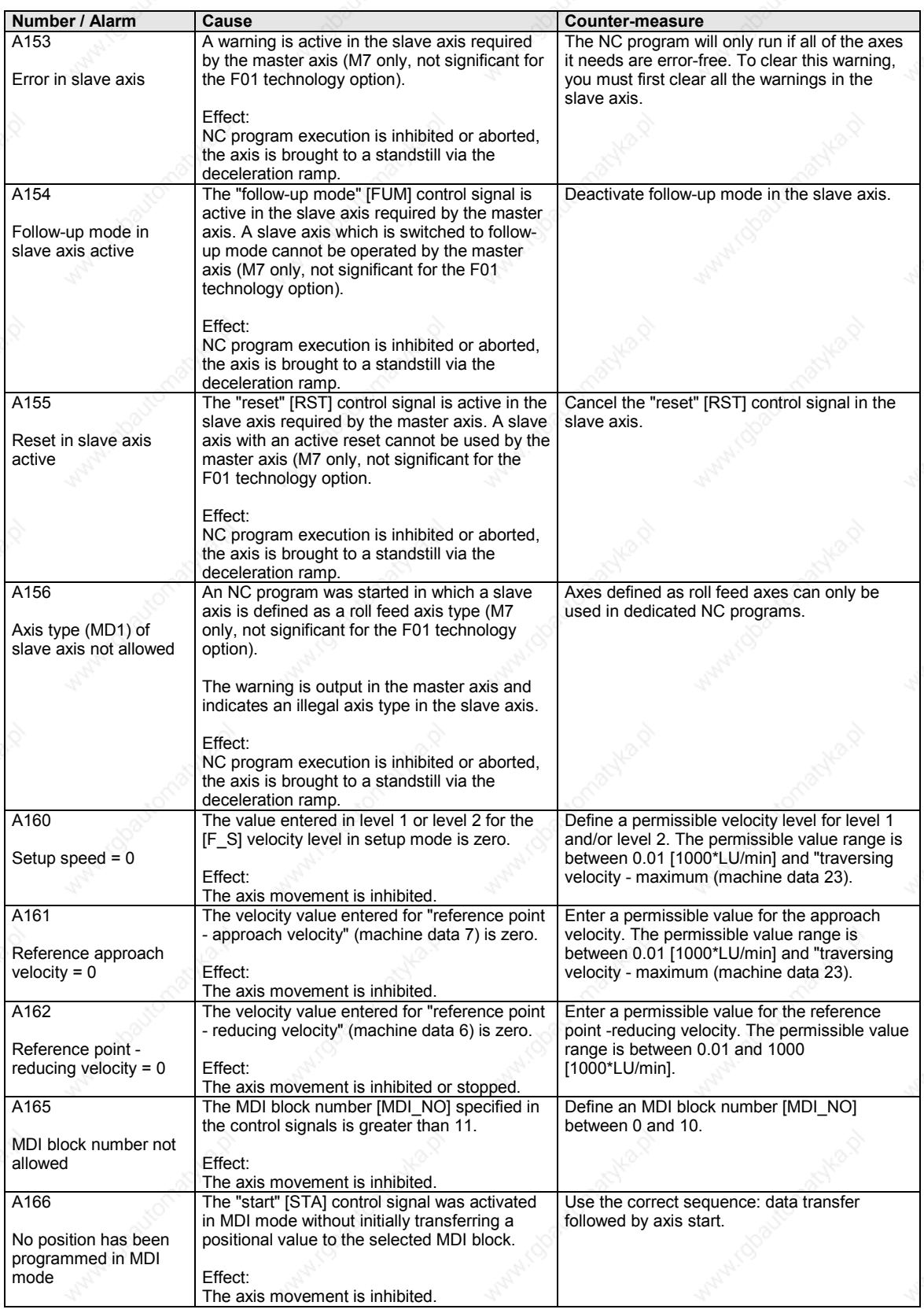

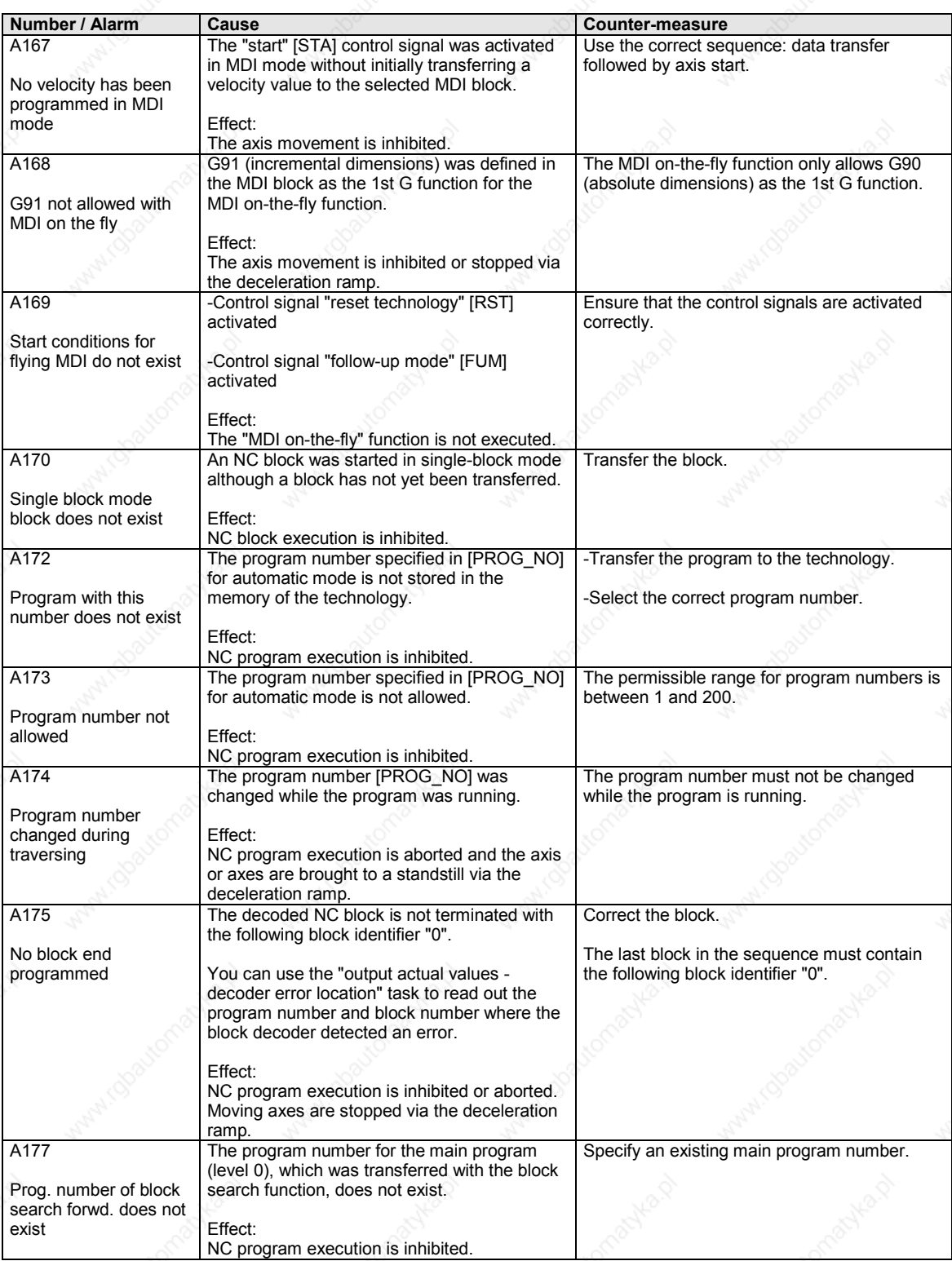

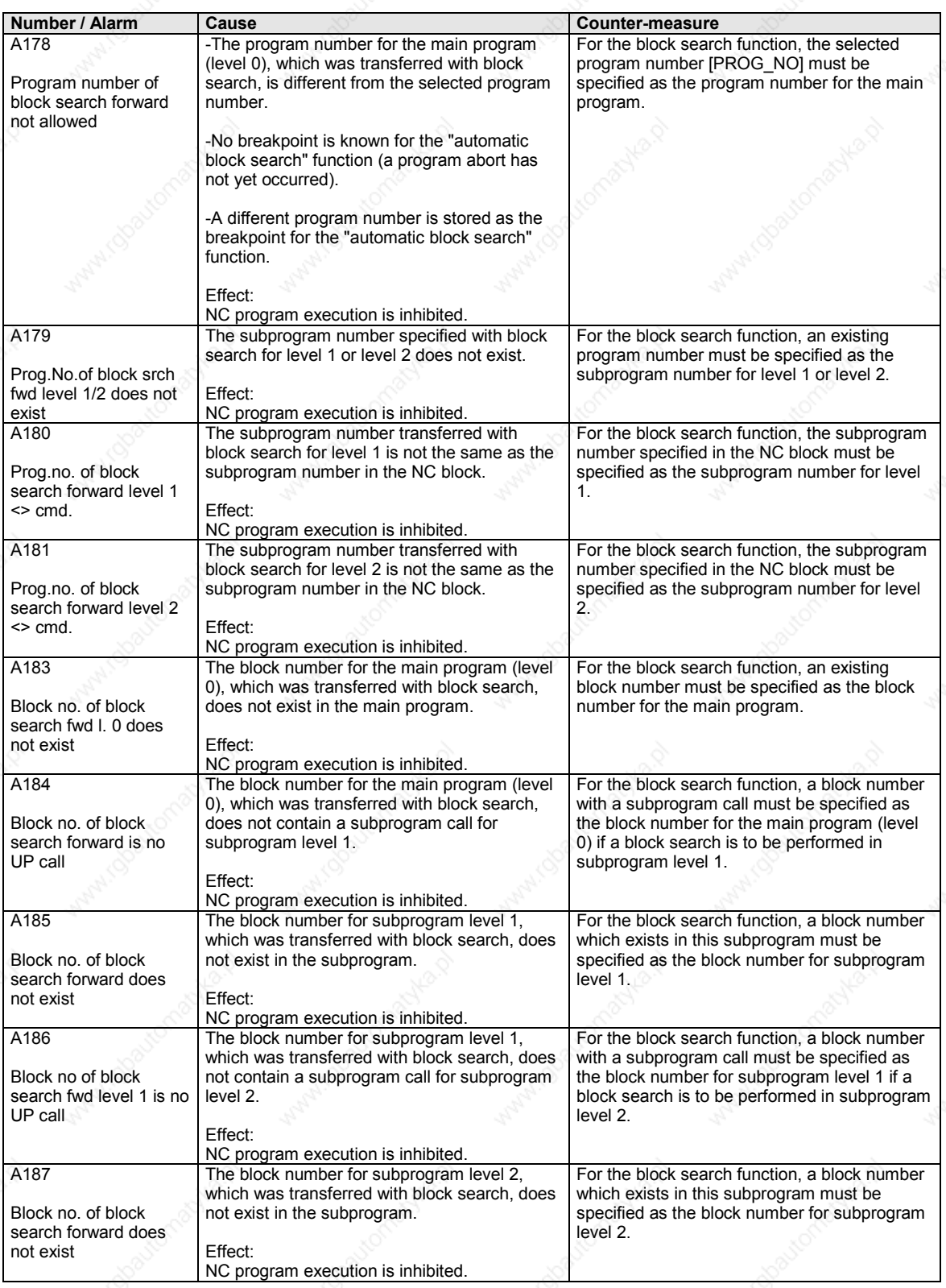

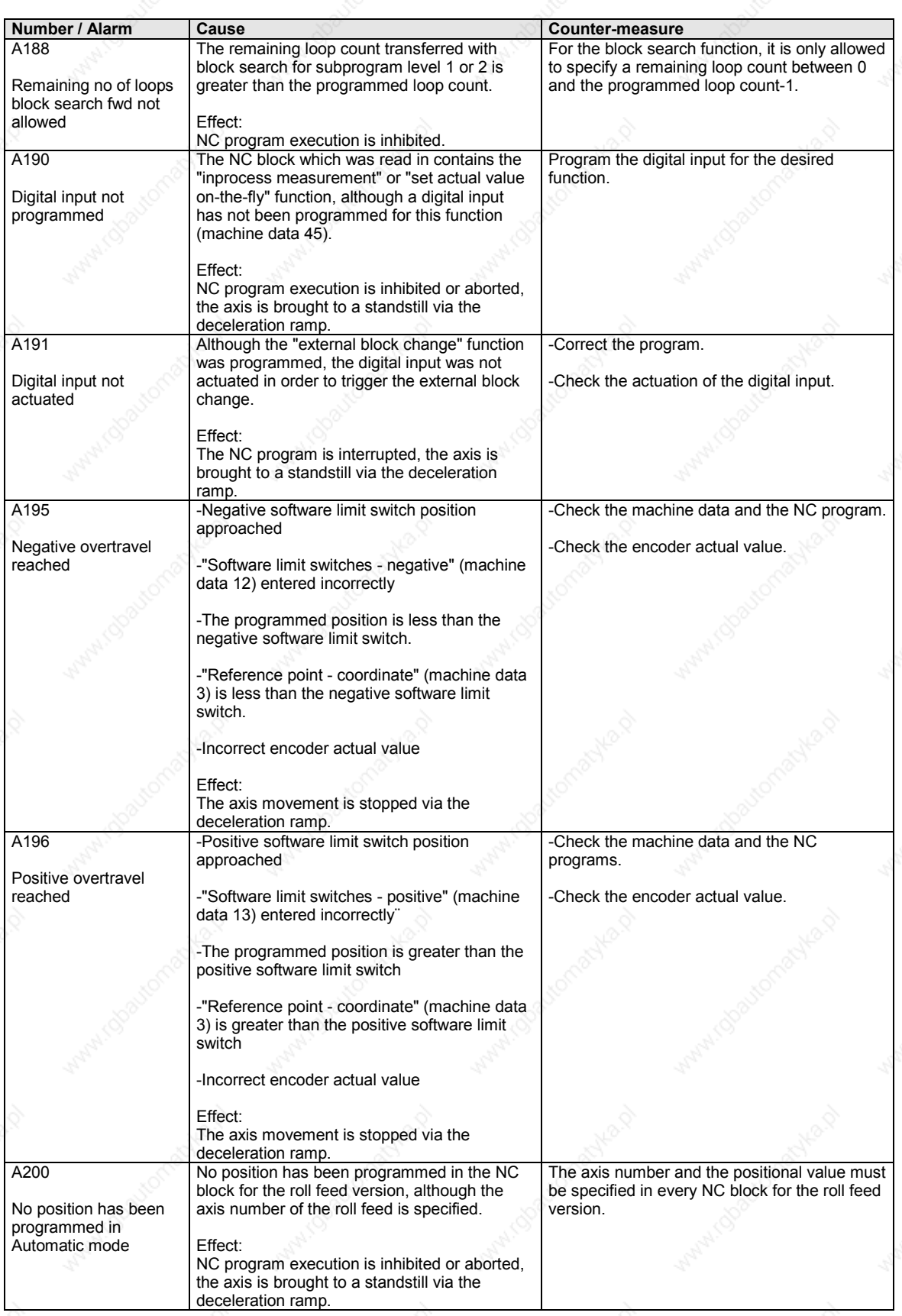

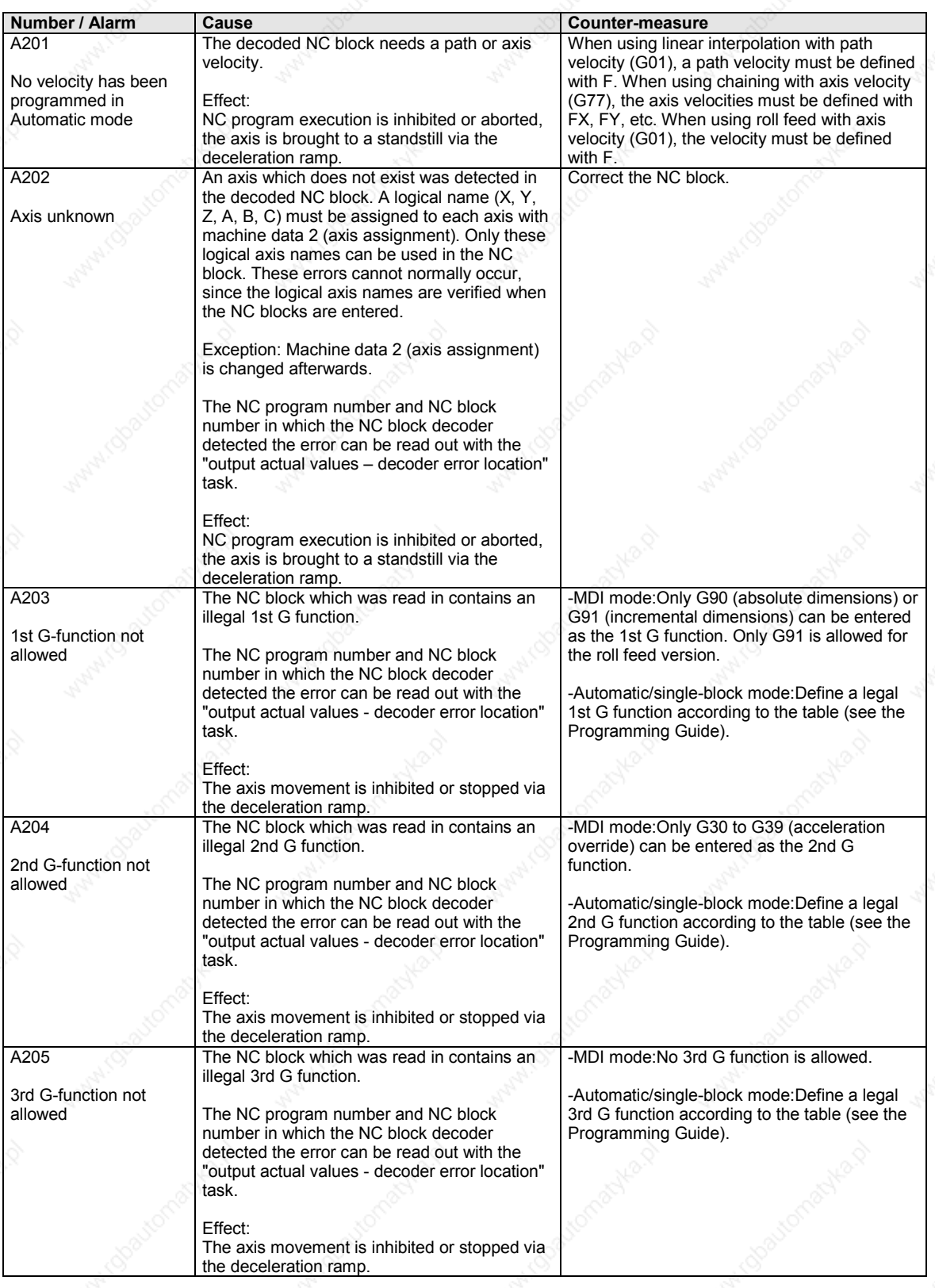

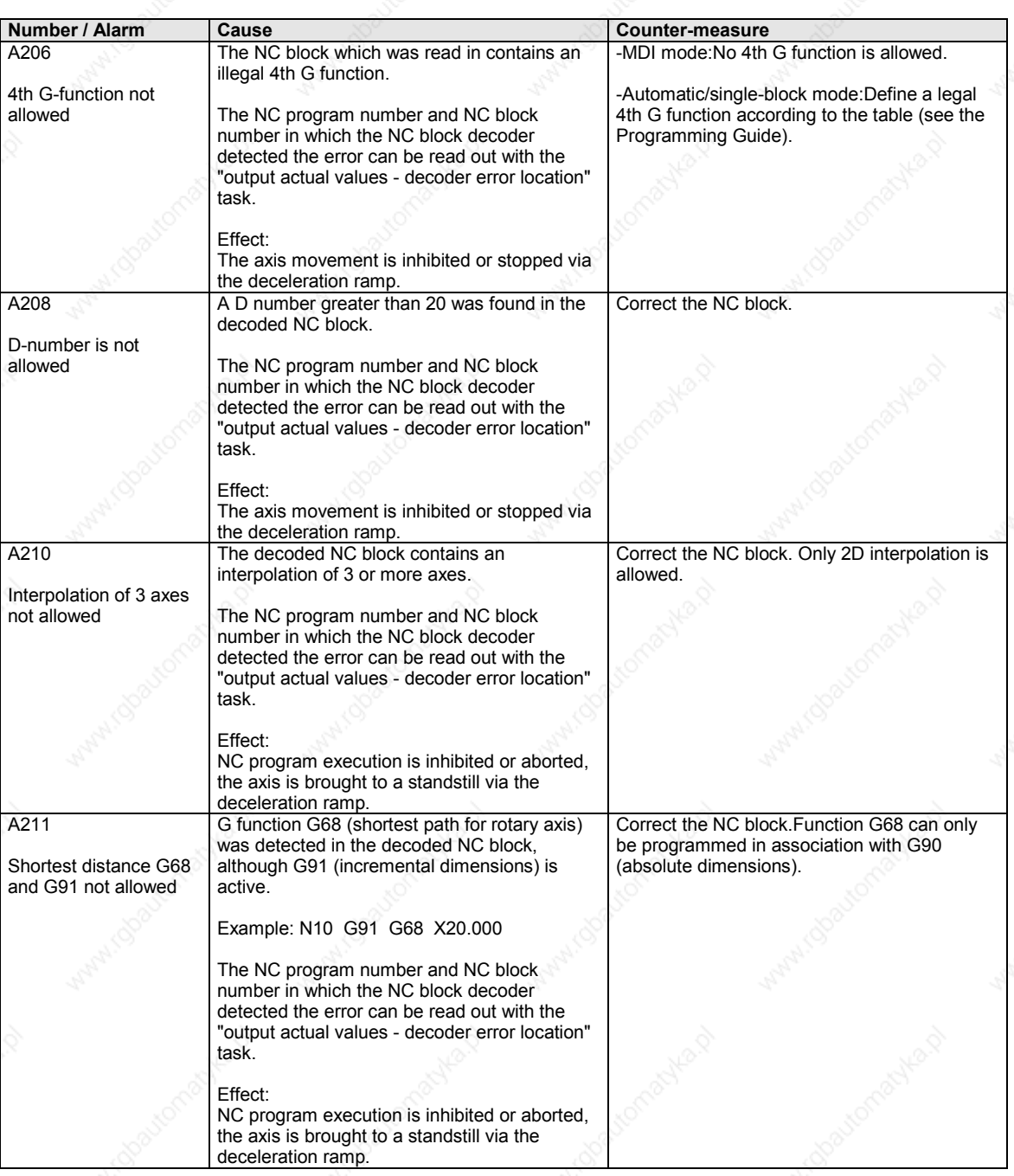

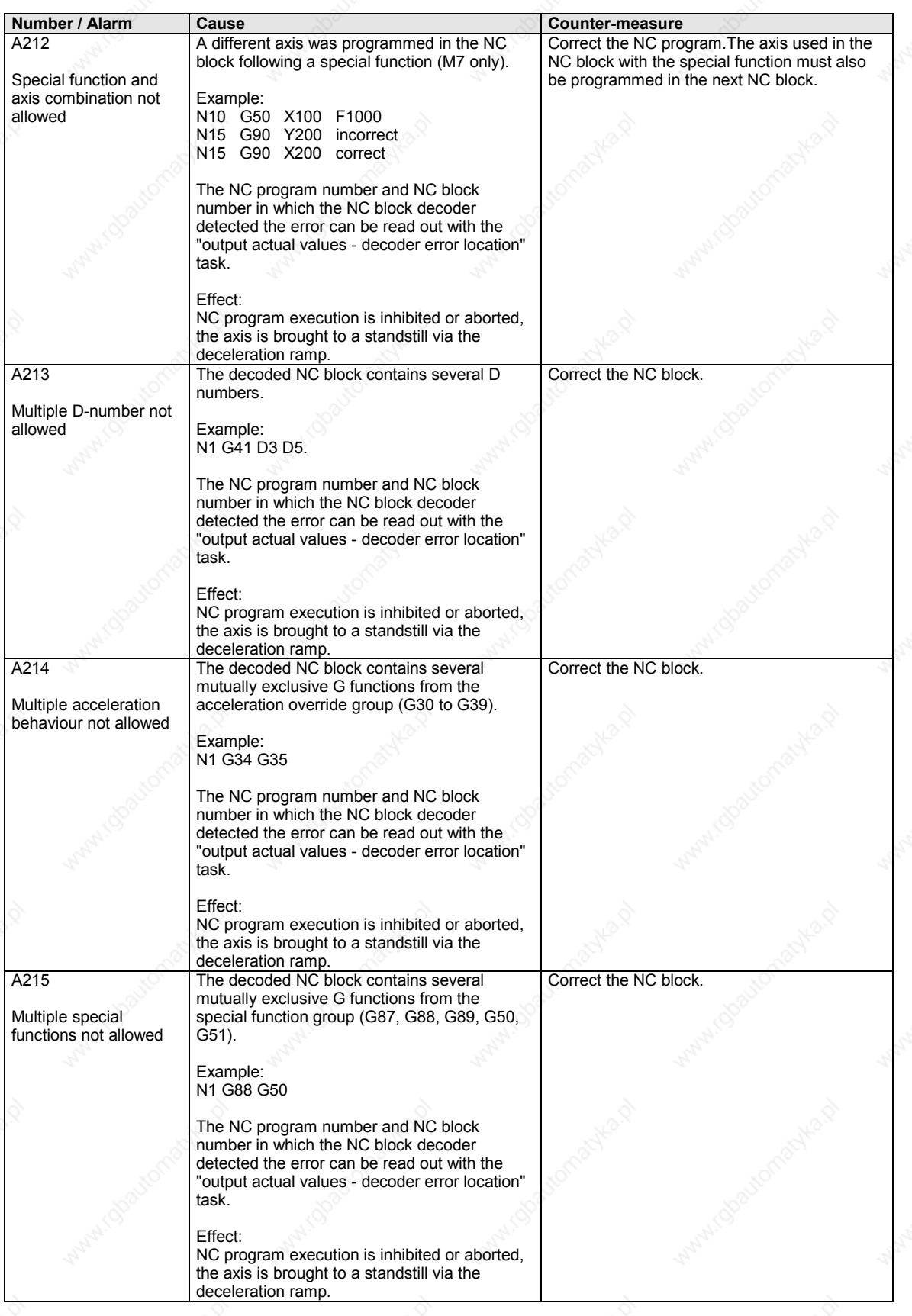

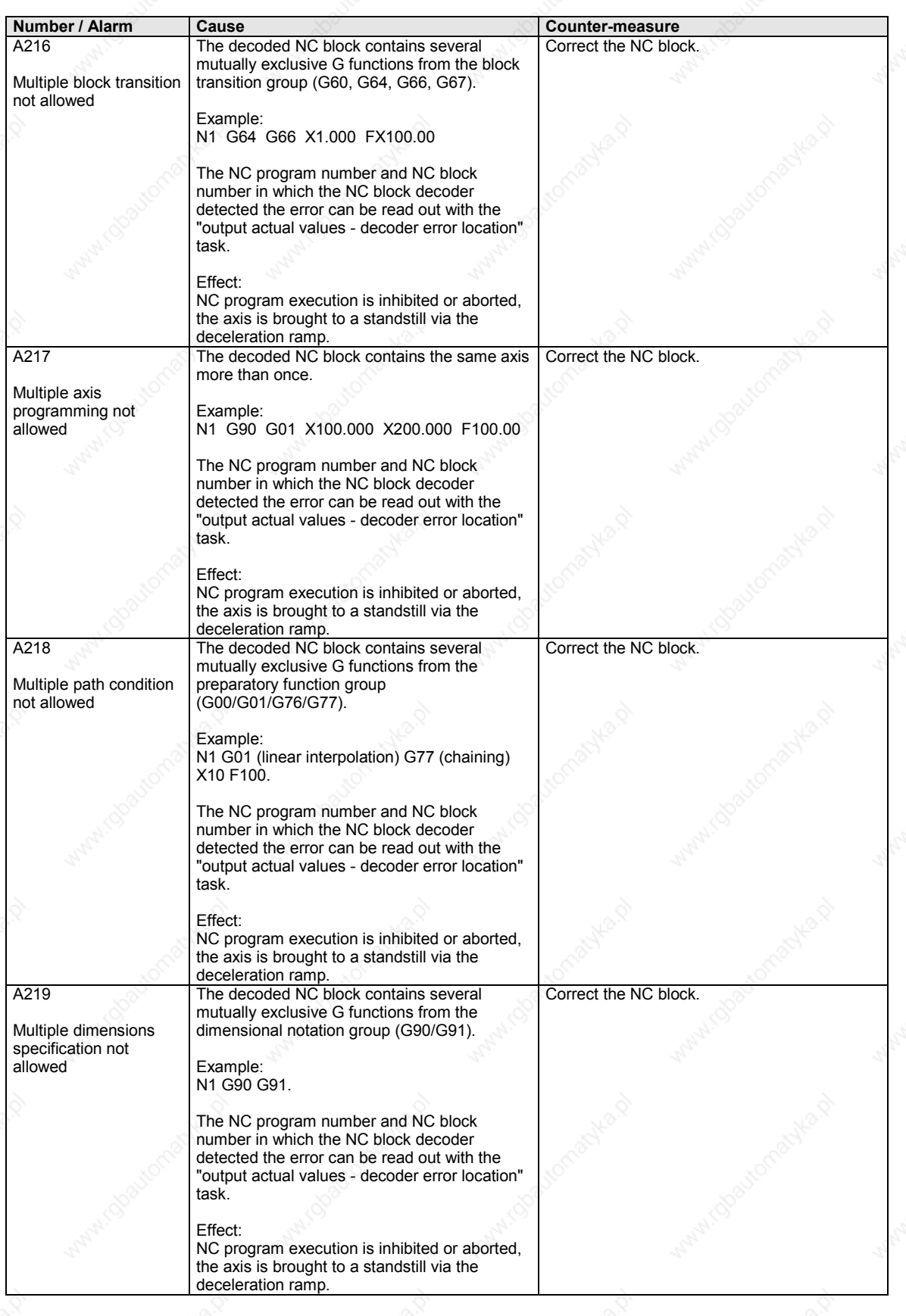

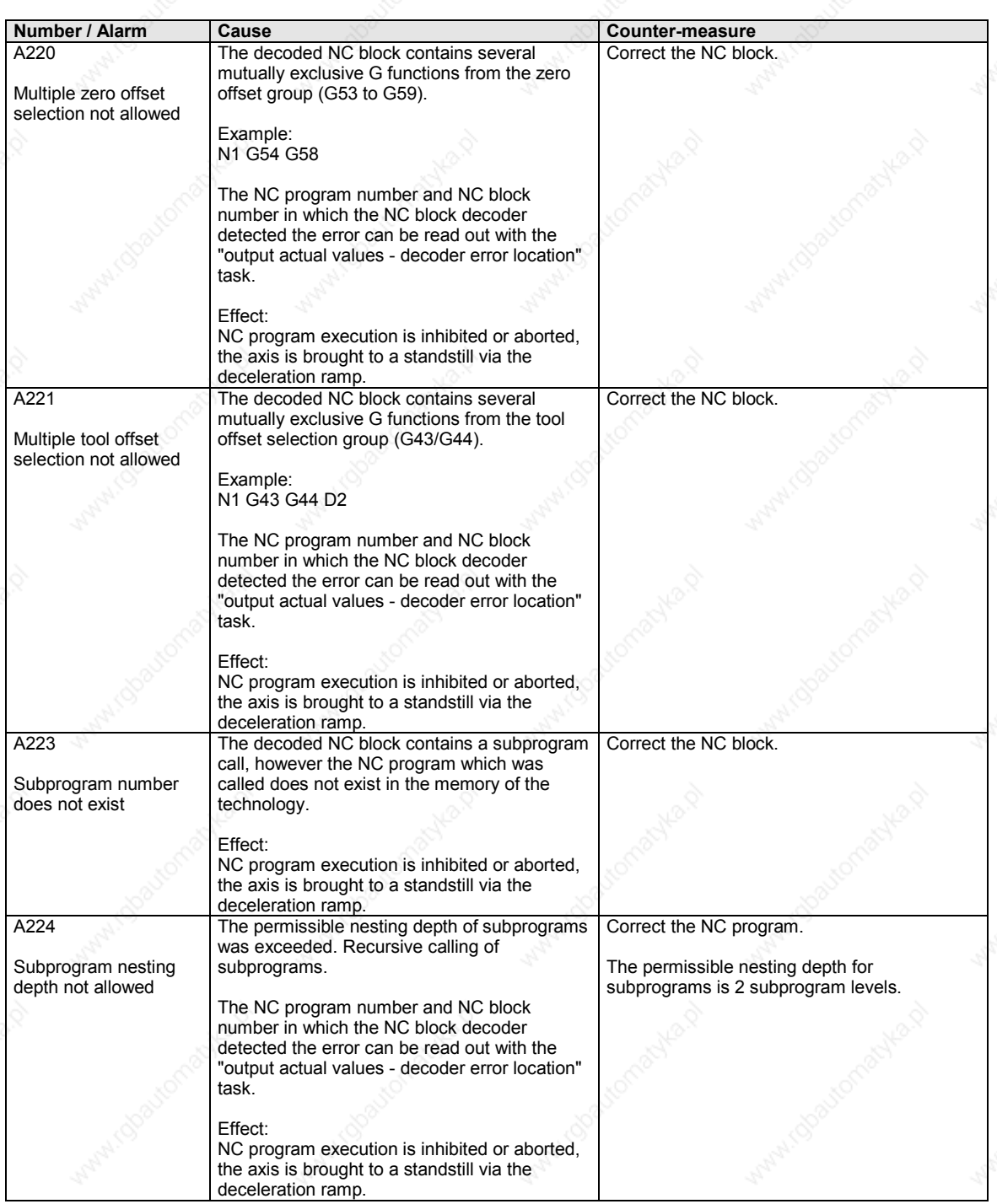

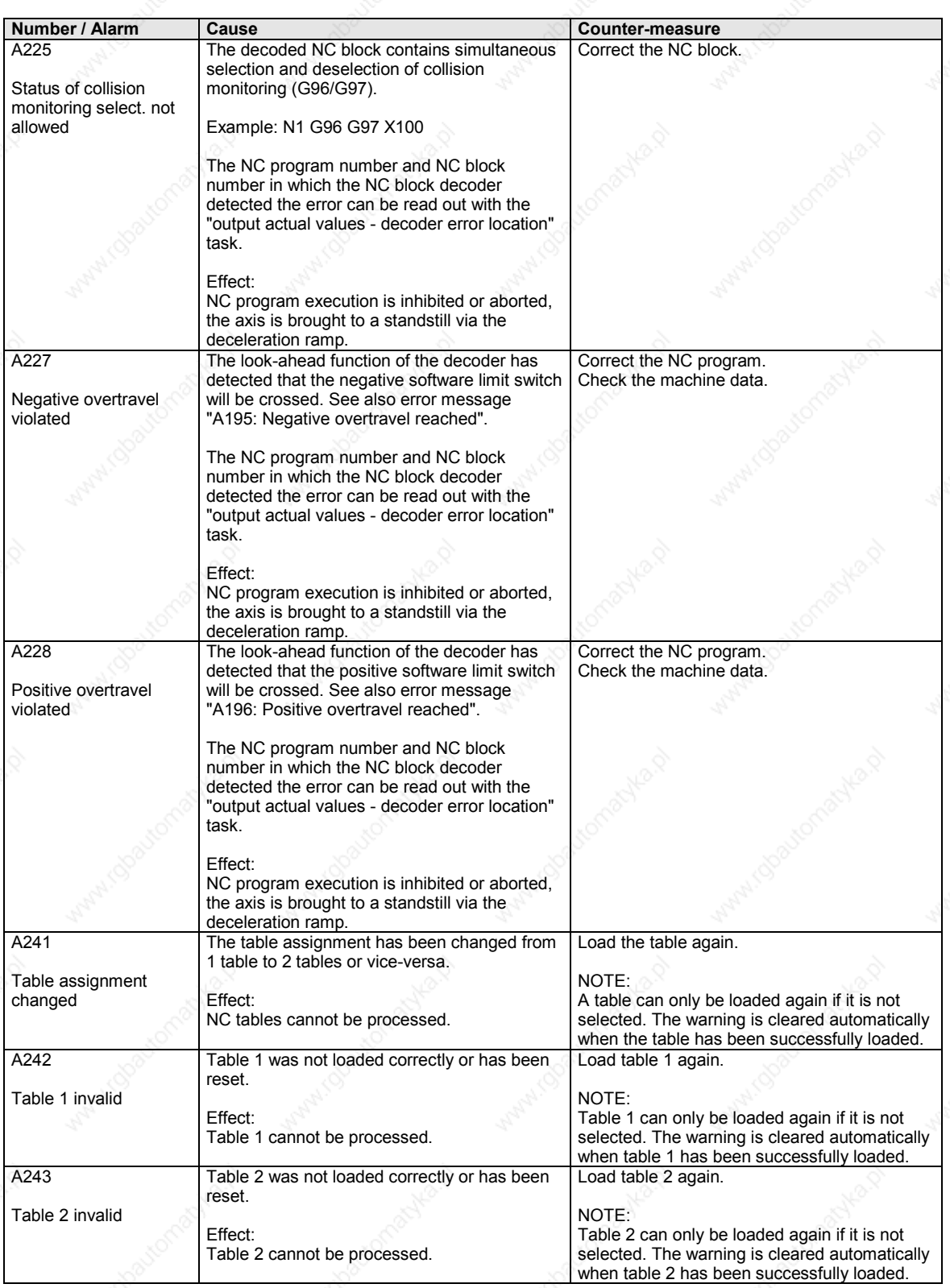

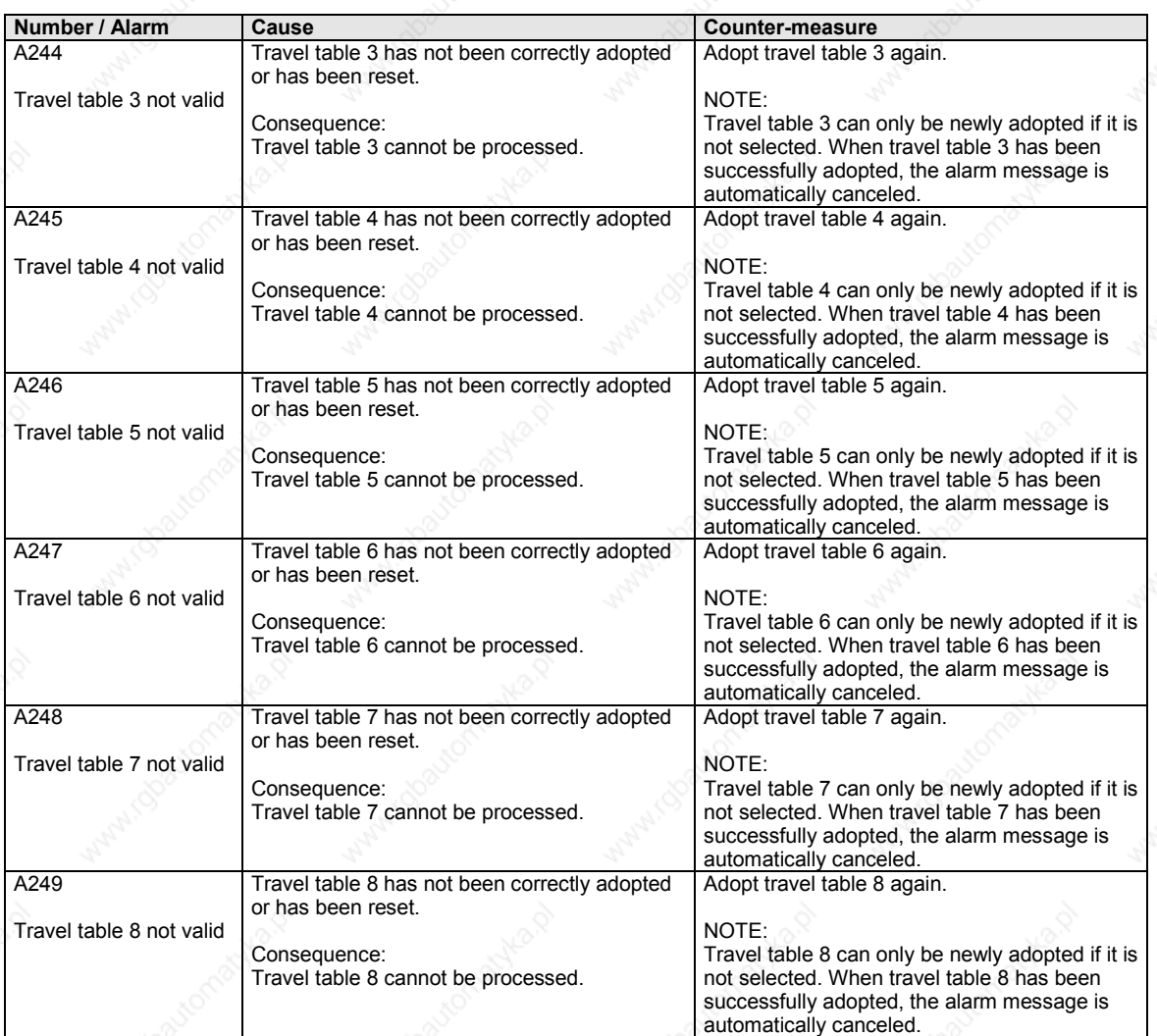

*Table 2 Alarm numbers, causes and their counter-measures*

## **Fatal errors (FF)**

Fatal errors are serious hardware or software errors which no longer permit normal operation of the unit. They only appear on the PMU in the form "FF<No>". The software is re-booted by actuating any key on the PMU.

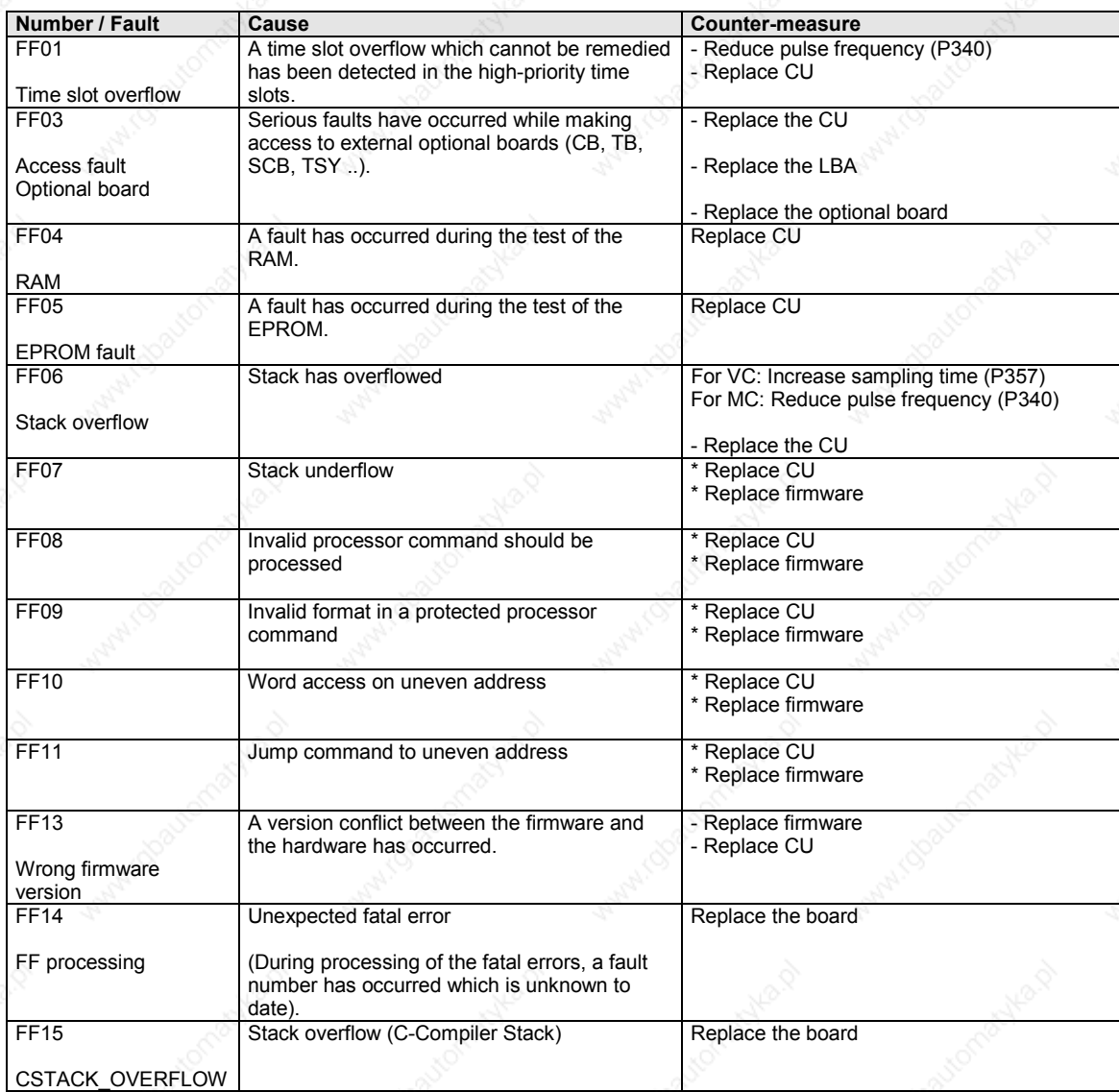

*Table 3 Fatal errors*

## **Lists of stored motors**

## **Synchronous motors 1FK6 / 1FK7 / 1FT6**

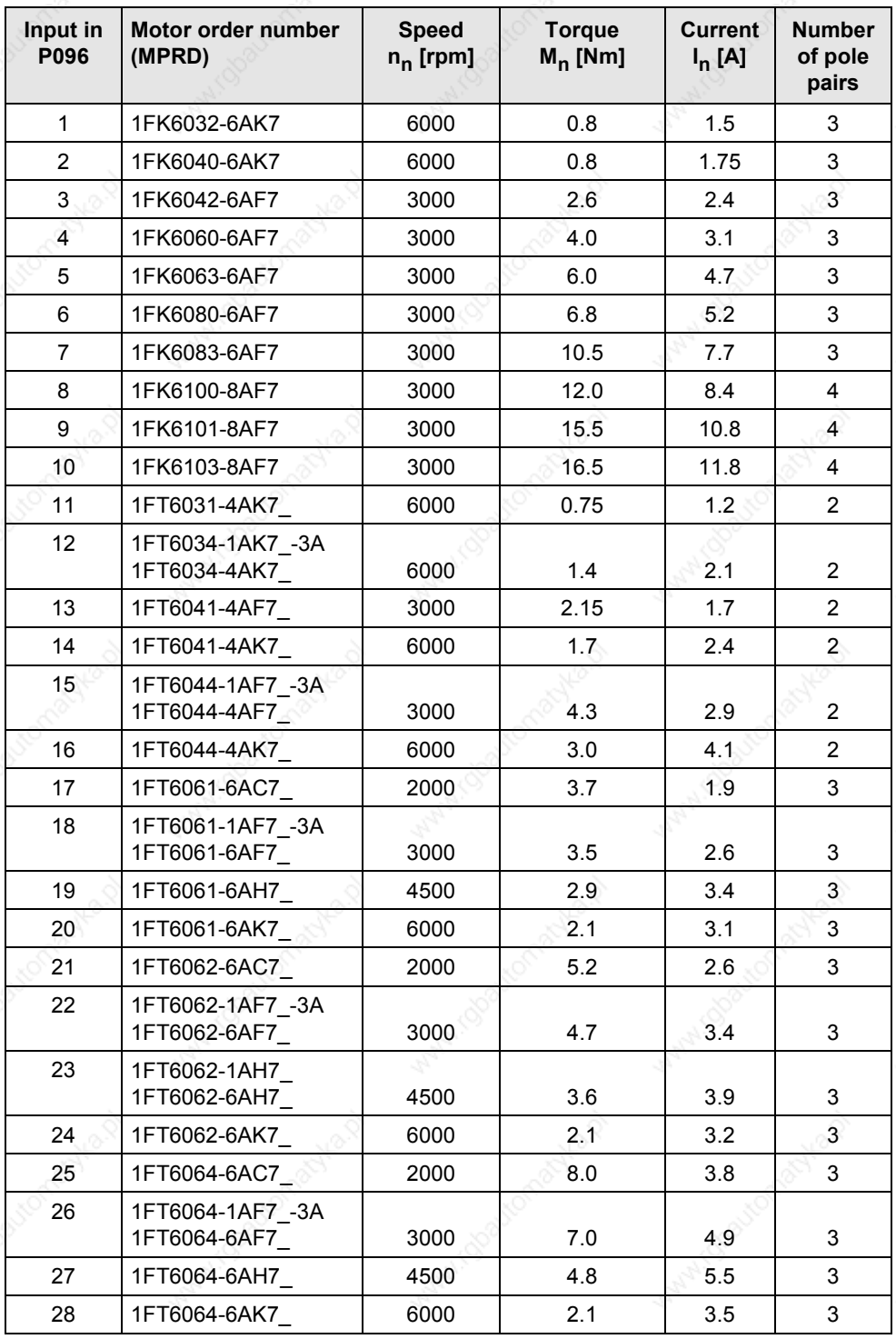

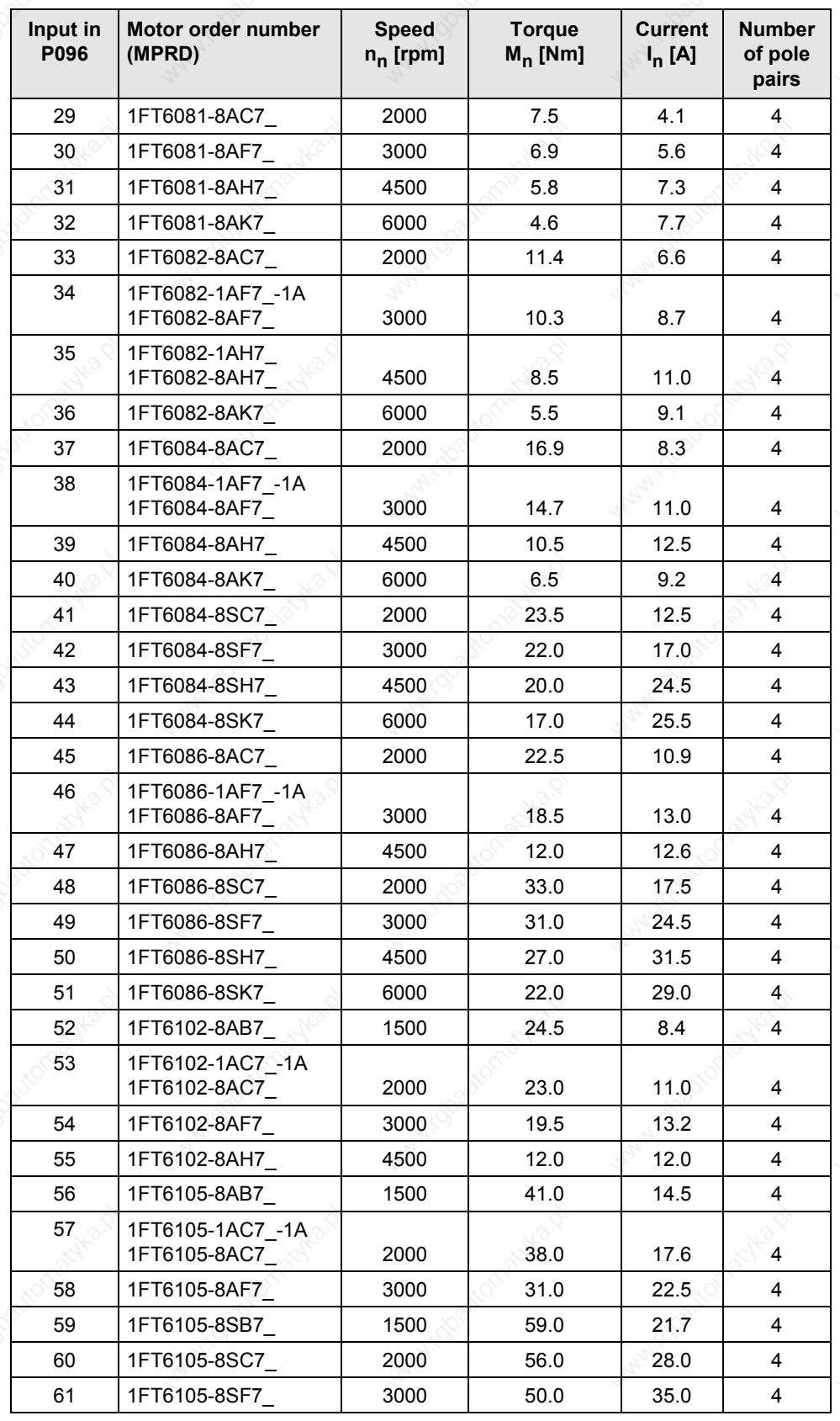

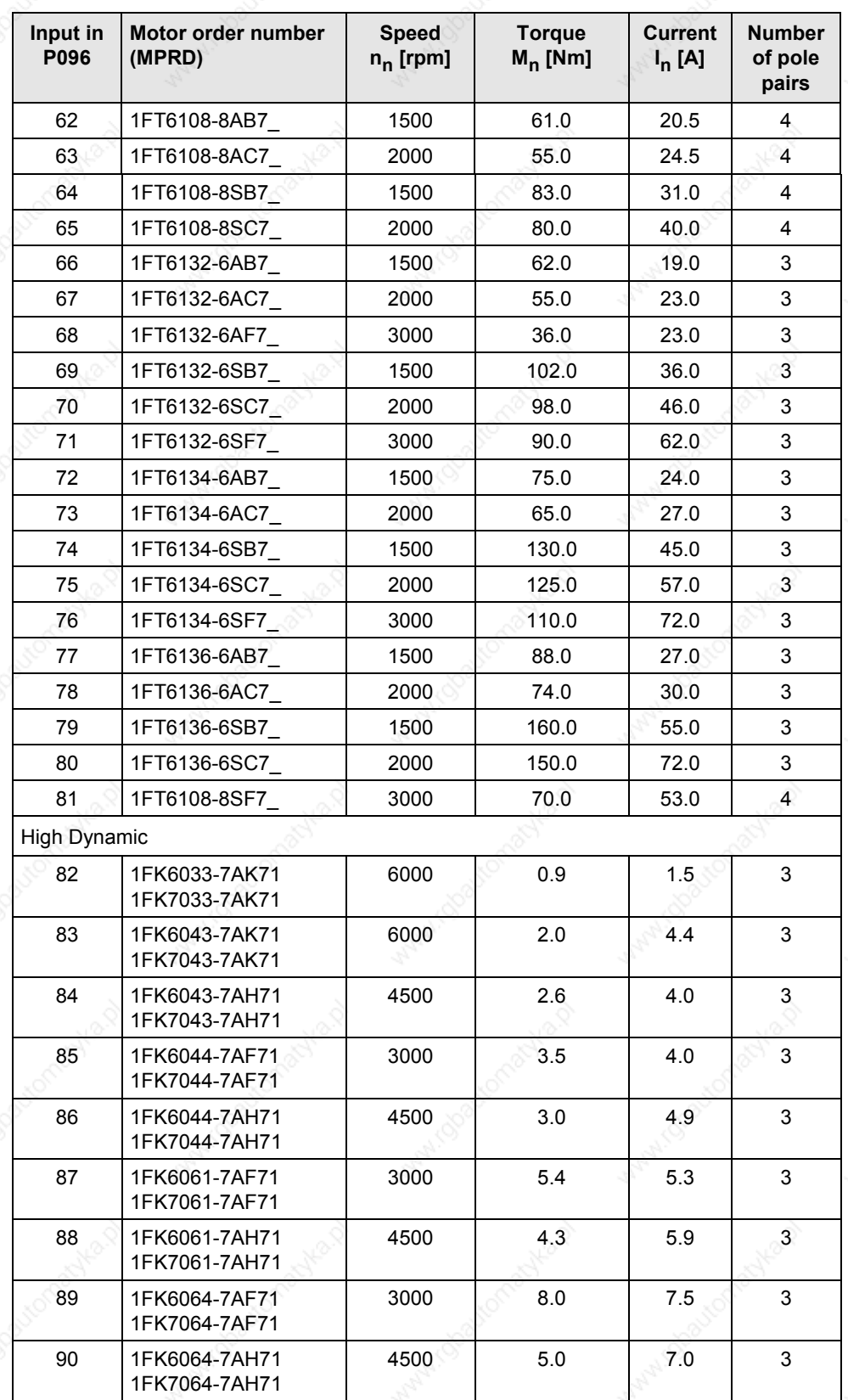

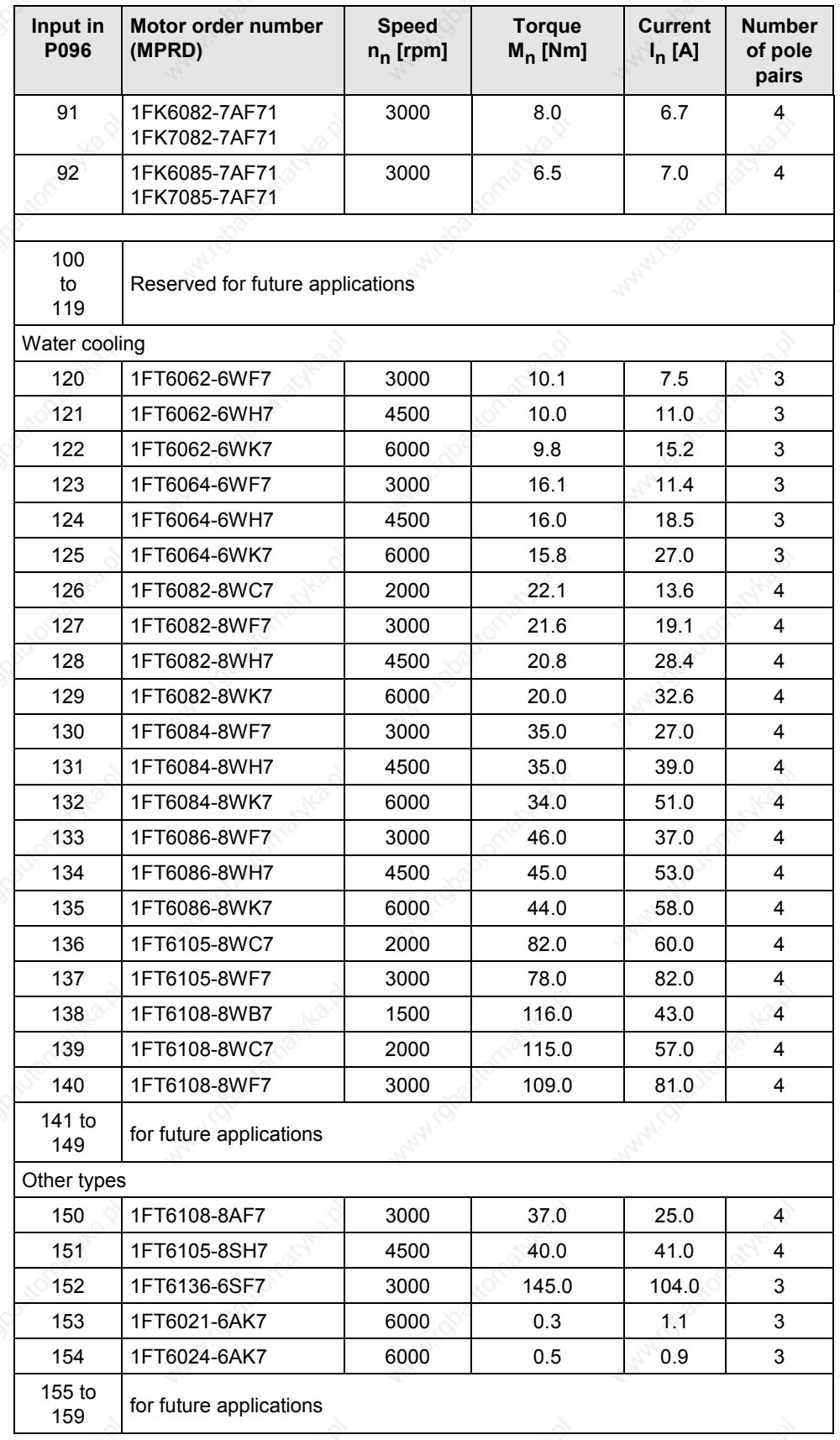

01.2002

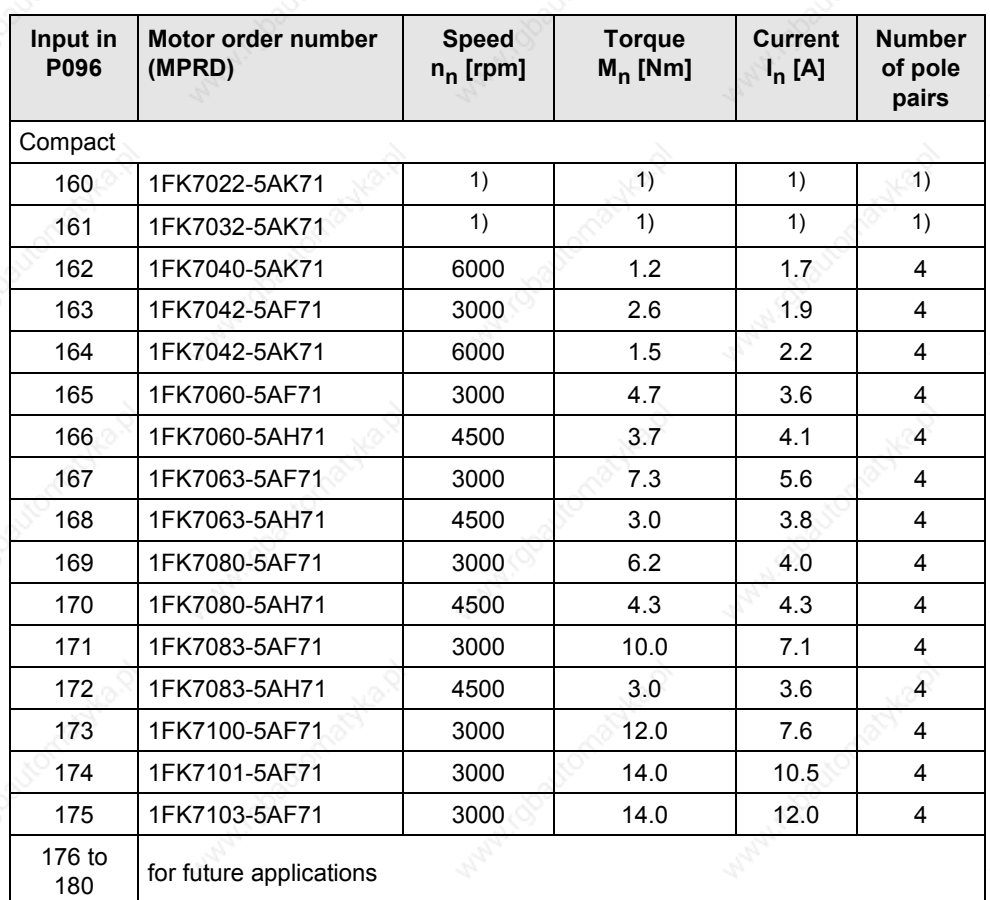

*Table 4 Motor list 1FK6 / 1FK7 / 1FT6*

1) Data were not already available for V1.60.

l

## **Asynchronous motors 1PH7 / 1PL6 / 1PH4**

For 1PH7, 1PH4, and 1PL6 motors, the up-to-date calculation data have been stored in the unit. These might differ from the rating plate slightly. Always use the data stored. The magnetization current is determined by automatic parameterization.

**NOTE**

1PH7xxx is the new designation of what were formerly 1PA6xxx motors. The 1PH7xxx and 1PA6xxx data therefore tally.

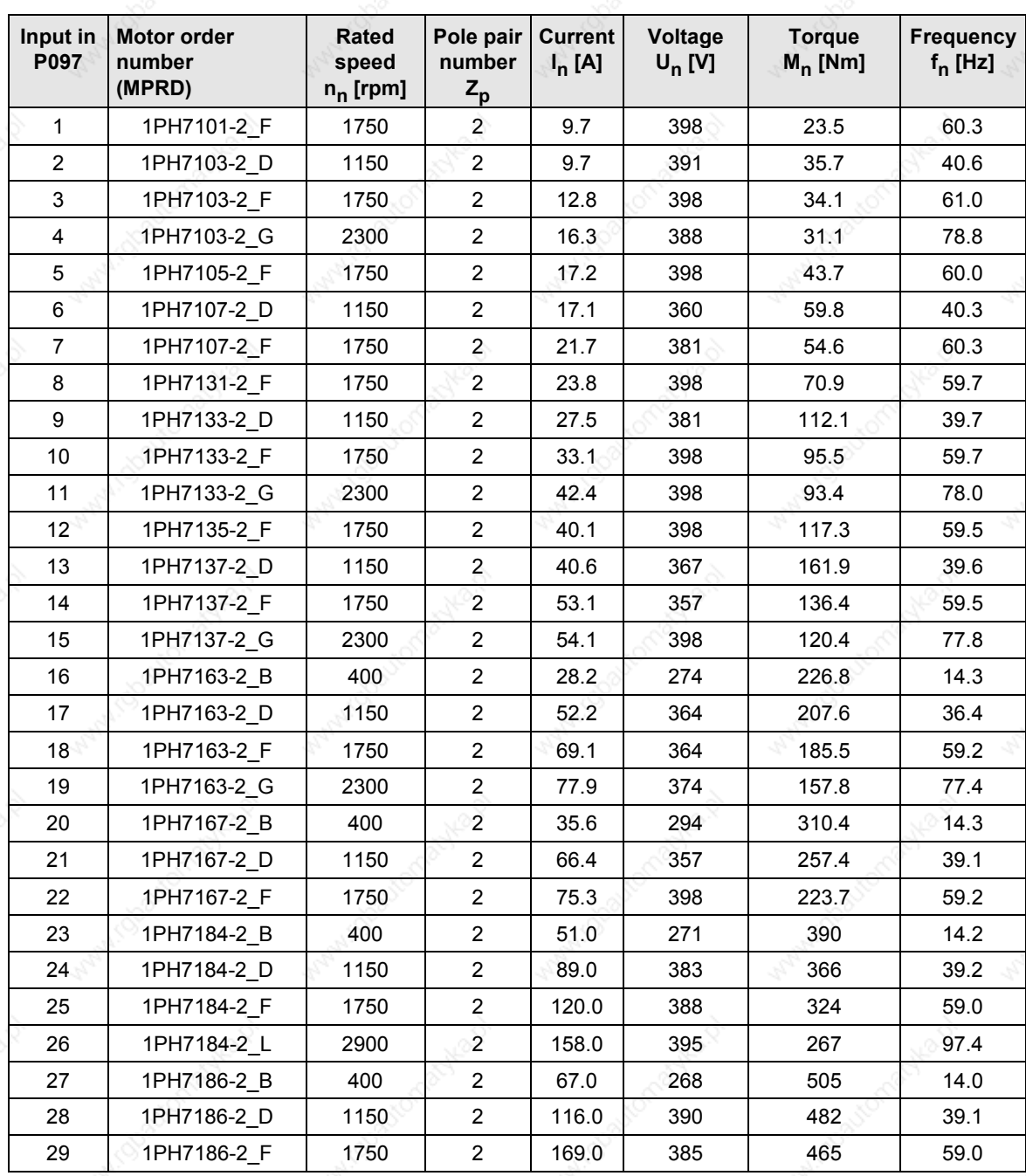

01.2002

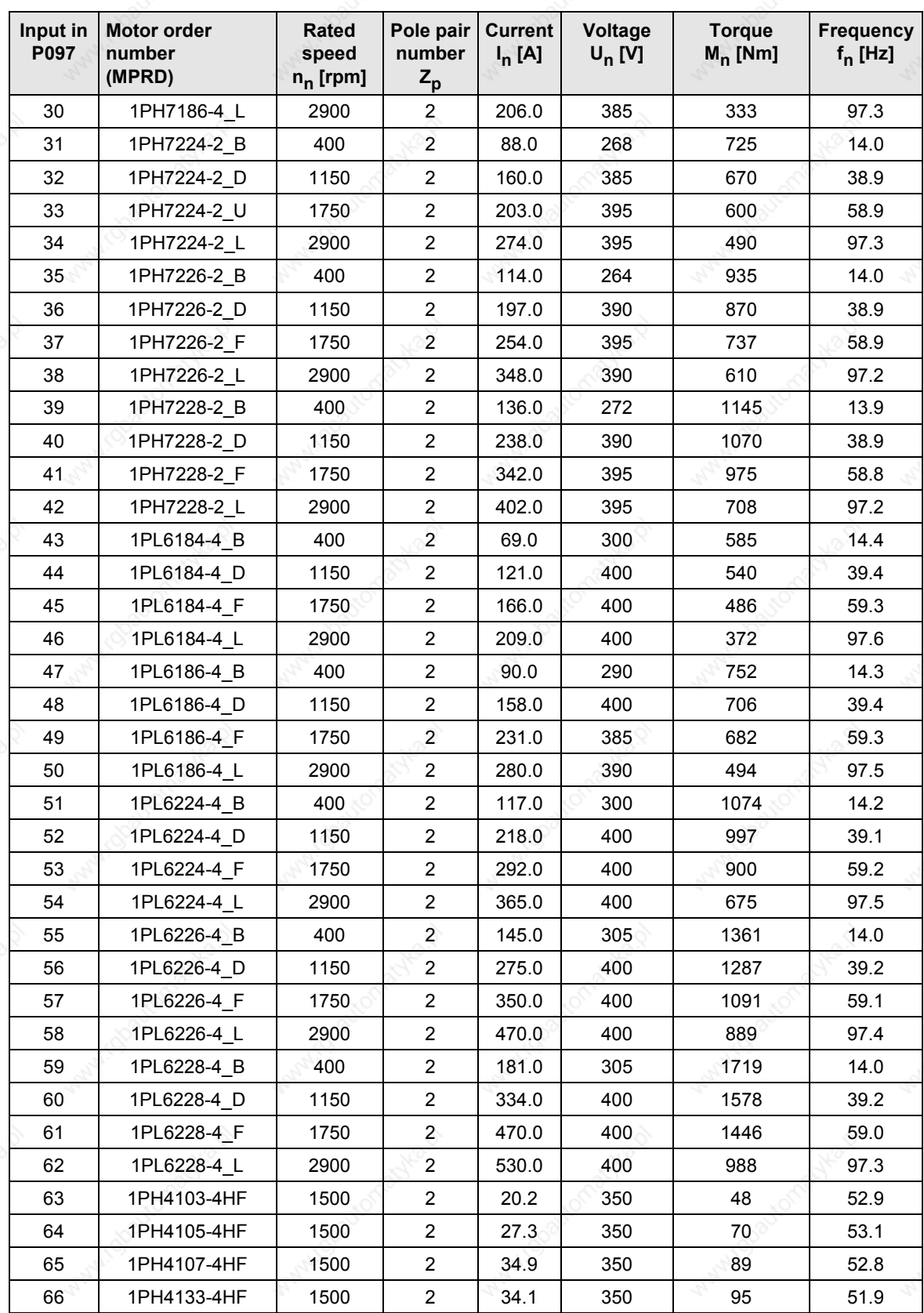

| Input in<br>P097 | <b>Motor order</b><br>number<br>(MPRD) | <b>Rated</b><br>speed<br>$n_n$ [rpm] | Pole pair<br>number<br>$Z_{\rm p}$ | <b>Current</b><br>$I_n[A]$ | Voltage<br>$U_n$ [V] | <b>Torque</b><br>$M_n$ [Nm] | <b>Frequency</b><br>$f_n$ [Hz] |
|------------------|----------------------------------------|--------------------------------------|------------------------------------|----------------------------|----------------------|-----------------------------|--------------------------------|
| 67               | 1PH4135-4HF                            | 1500                                 | 2                                  | 51.2                       | 350                  | 140                         | 51.6                           |
| 68               | 1PH4137-4HF                            | 1500                                 | 2                                  | 60.5                       | 350                  | 172                         | 51.6                           |
| 69               | 1PH4163-4HF                            | 1500                                 | 2                                  | 86.3                       | 350                  | 236                         | 50.9                           |
| 70               | 1PH4167-4HF                            | 1500                                 | 2                                  | 103.3                      | 350                  | 293                         | 51.0                           |
| 71               | 1PH4168-4HF                            | 1500                                 | 2                                  | 113.0                      | 350                  | 331                         | 51.0                           |
| 72               | 1PH7107-2 G                            | 2300                                 | 2                                  | 24.8                       | 398                  | 50                          | 78.6                           |
| 73               | 1PH7167-2 G                            | 2000                                 | 2                                  | 88.8                       | 350                  | 196                         | 67.4                           |

*Table 5 Motor list 1PH7 / 1PL6 / 1PH4*

For information about motor ratings and availability please see Catalog DA65.3 "Low-voltage motors for variable-speed drives".

The data stored under the motor numbers describe the design point of the motor. In Chapter 3 "Induction servo motors" of Catalog DA65.3 two operating points are indicated for operation with MASTERDRIVES MC. The operating points are calculated for 400 V and 480 V AC line voltage on the converter input side.

The data for the 480 V line voltage are stored in the control system as the rated motor current is slightly lower for a few motors in this operating point.

P293 "Field weakening frequency" is always decisive for the actual field weakening operating point. The field weakening frequency P293 is automatically calculated for a line voltage of 400 V.

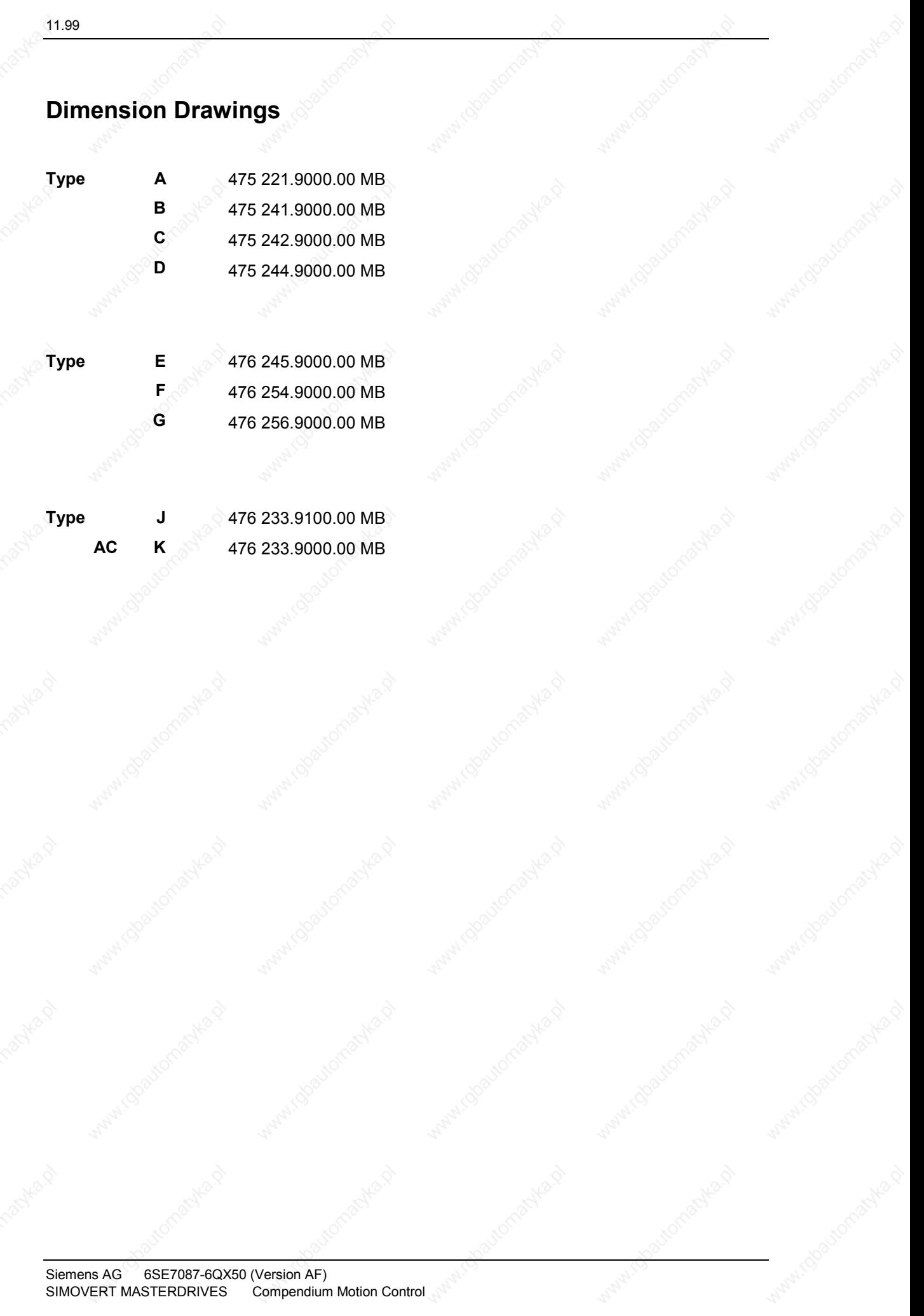

Siemens AG 6SE7087-6QX50 (Version AF) SIMOVERT MASTERDRIVES Compendium Motion Control

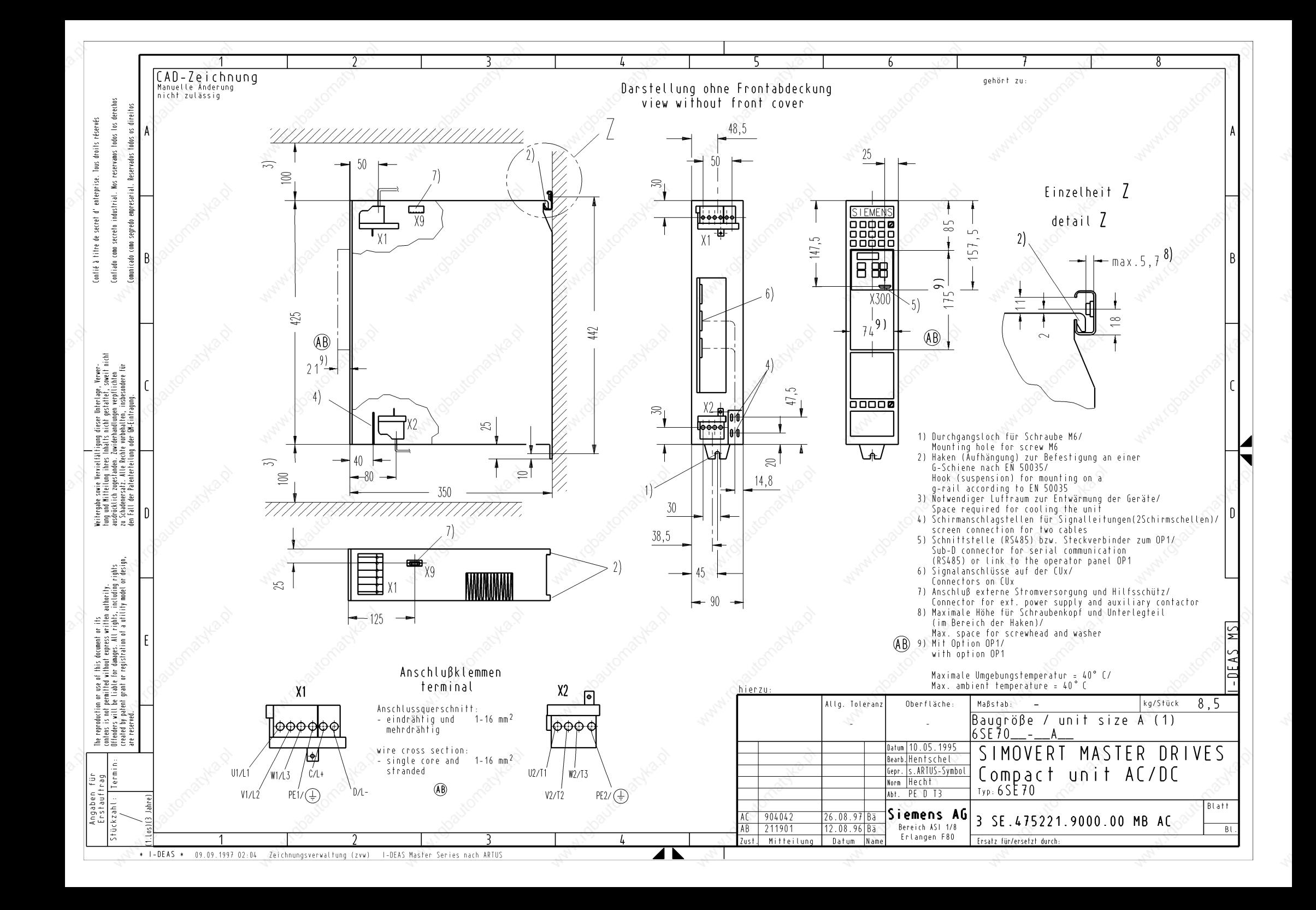

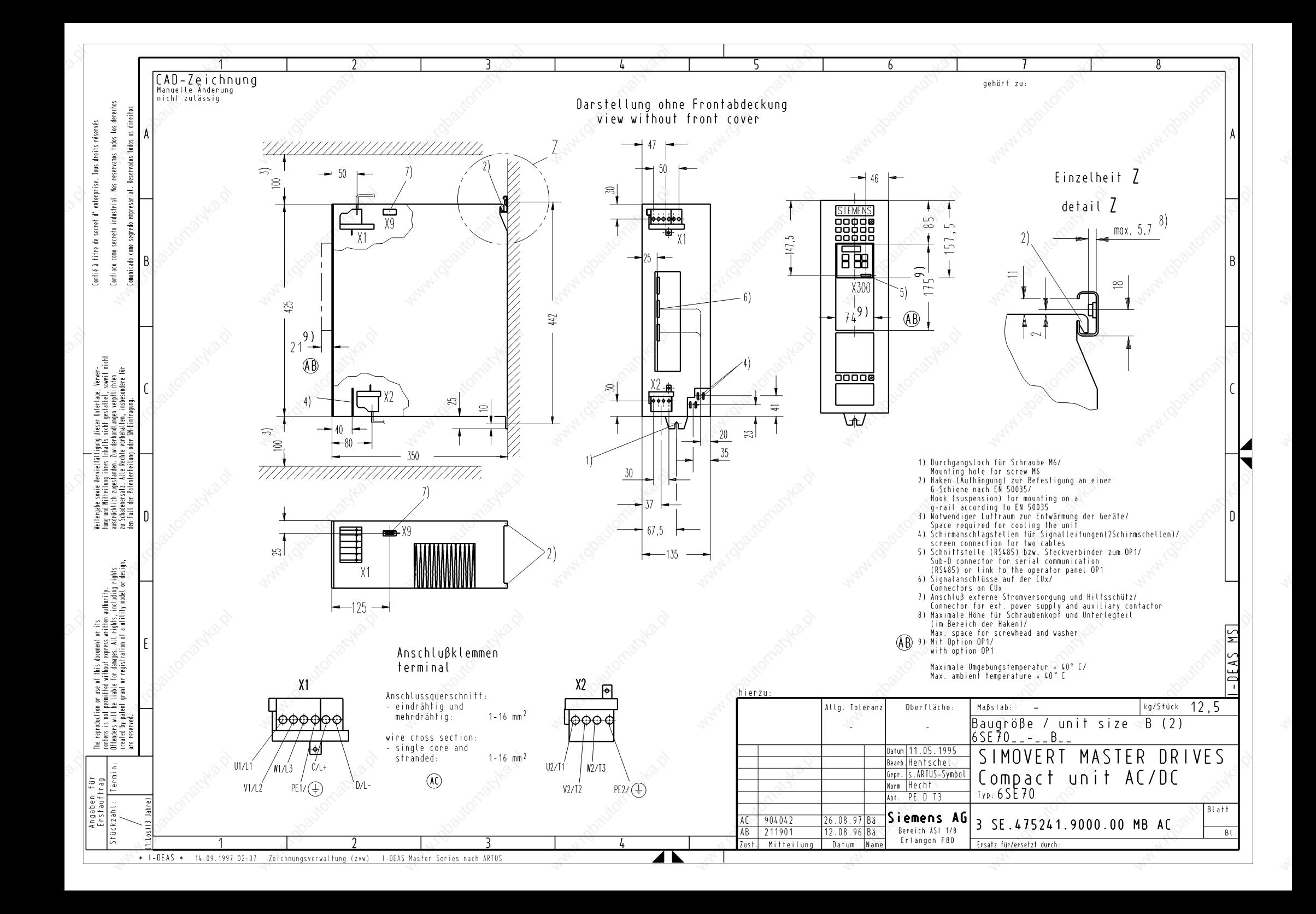

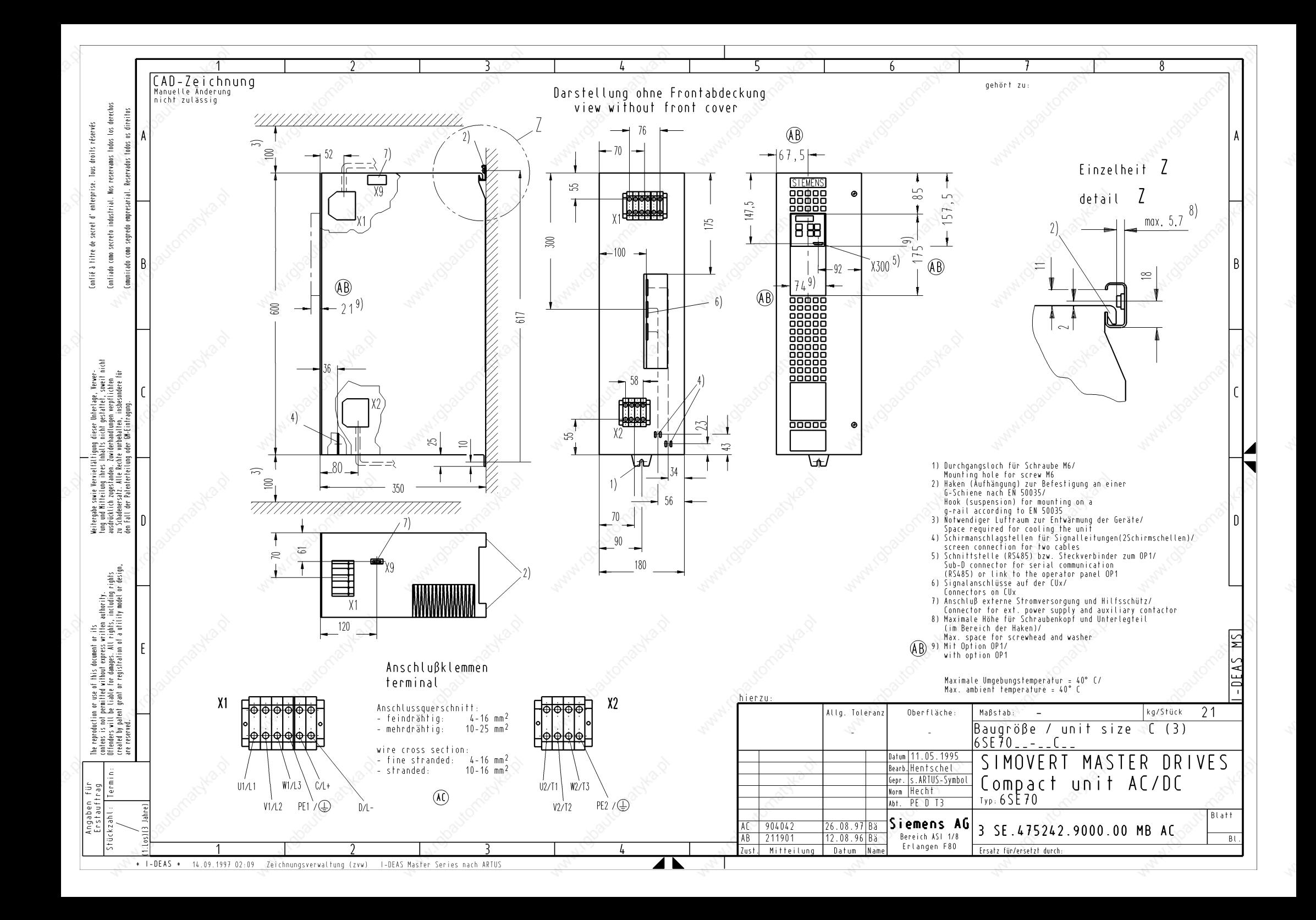

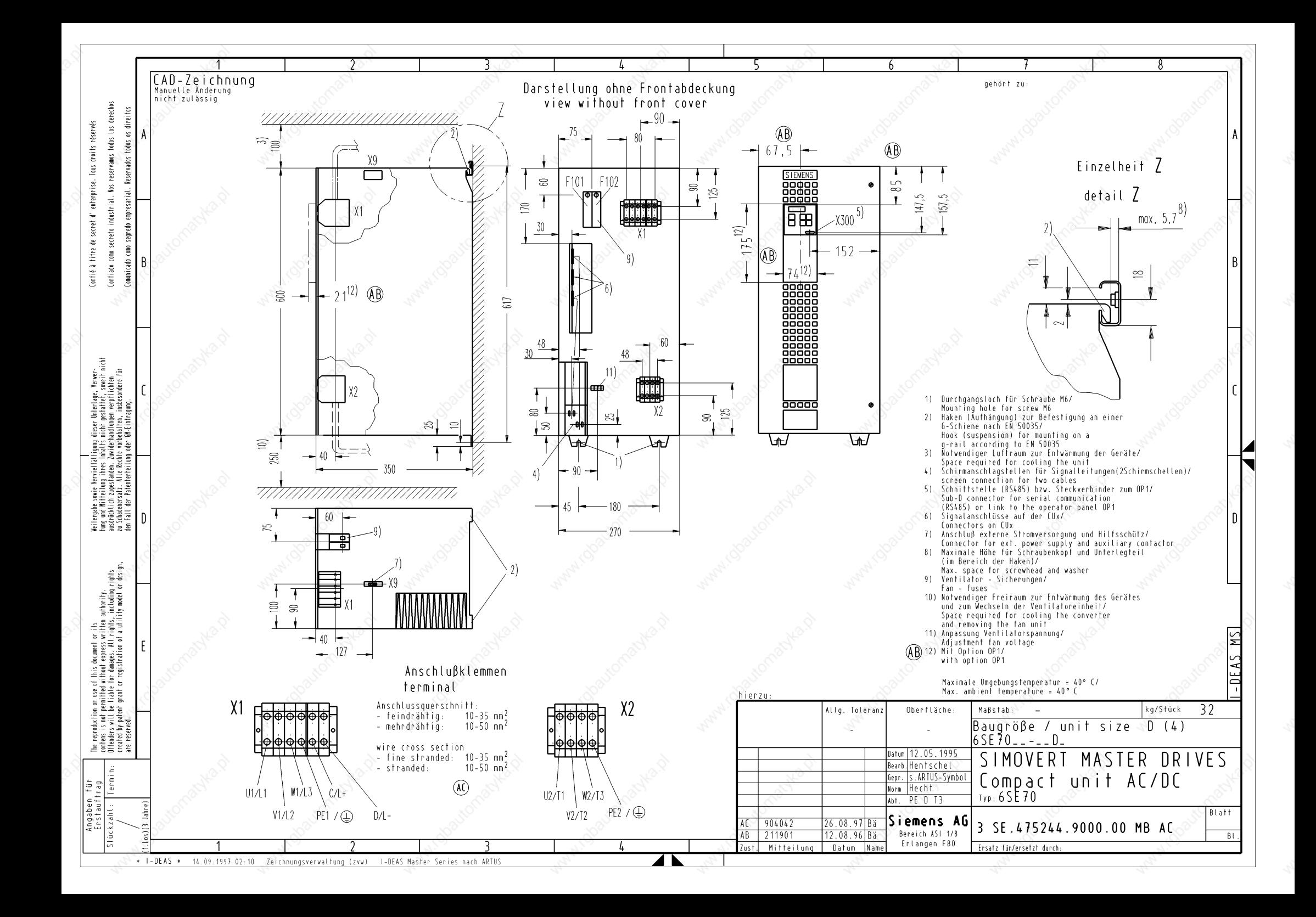

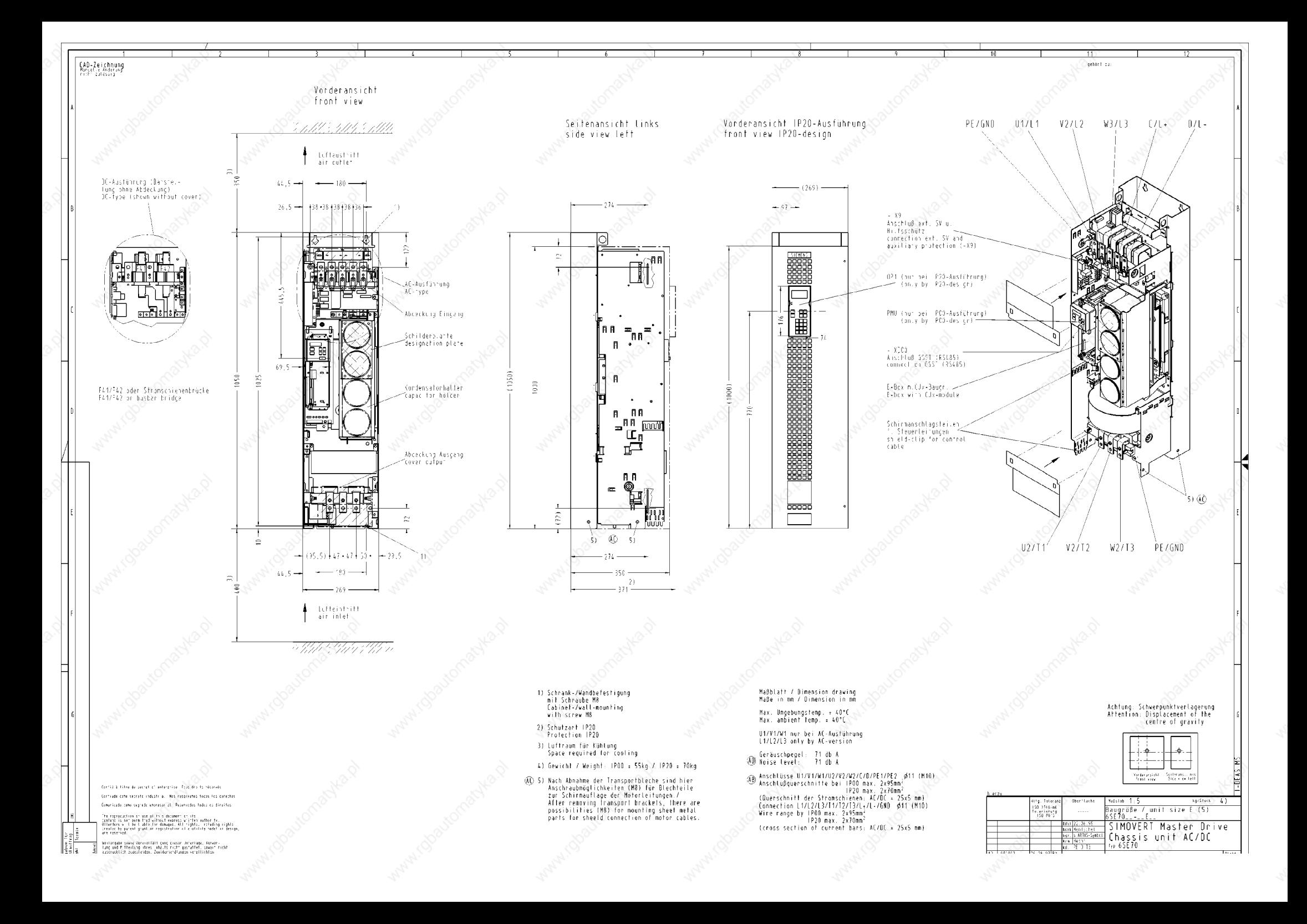

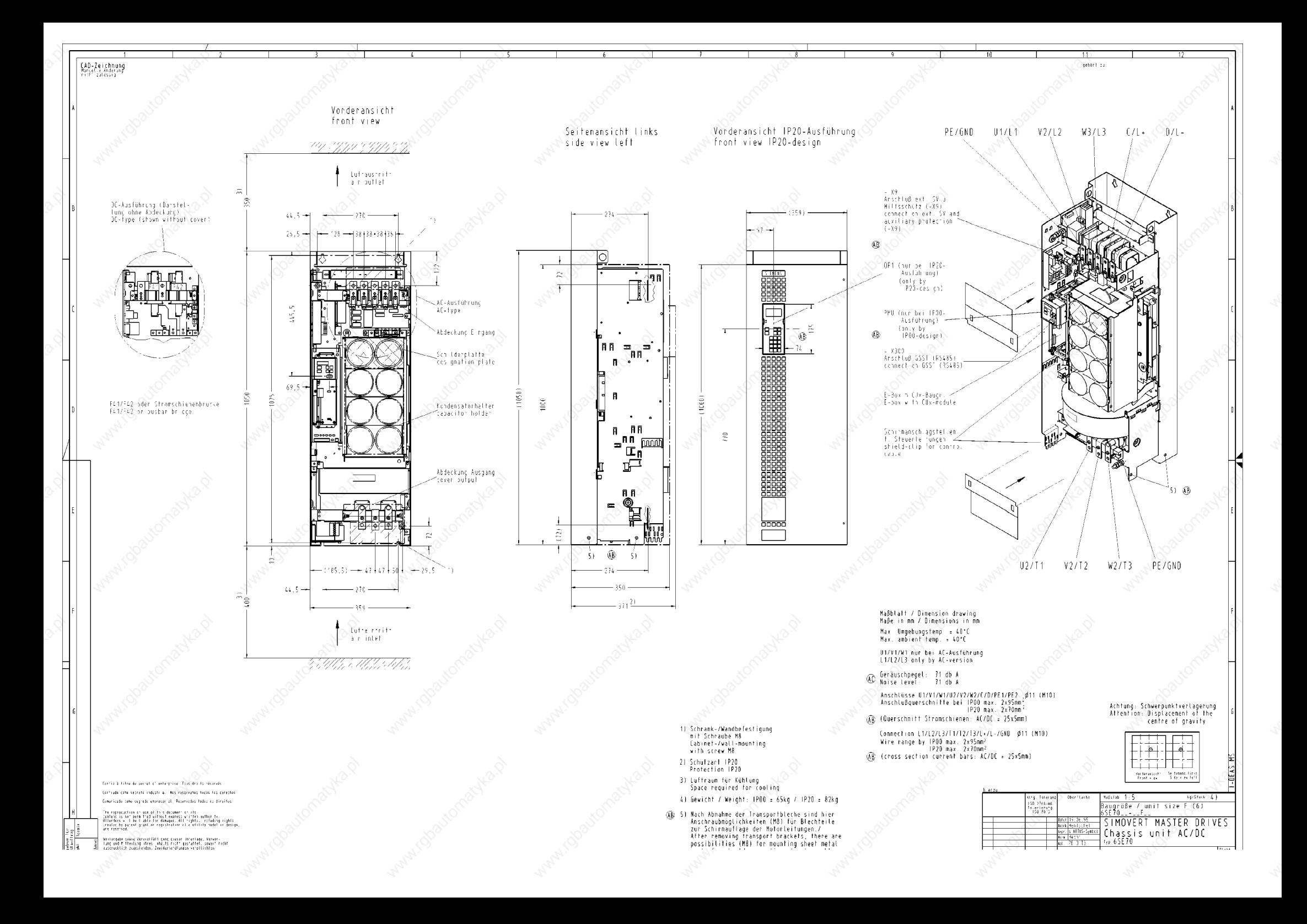

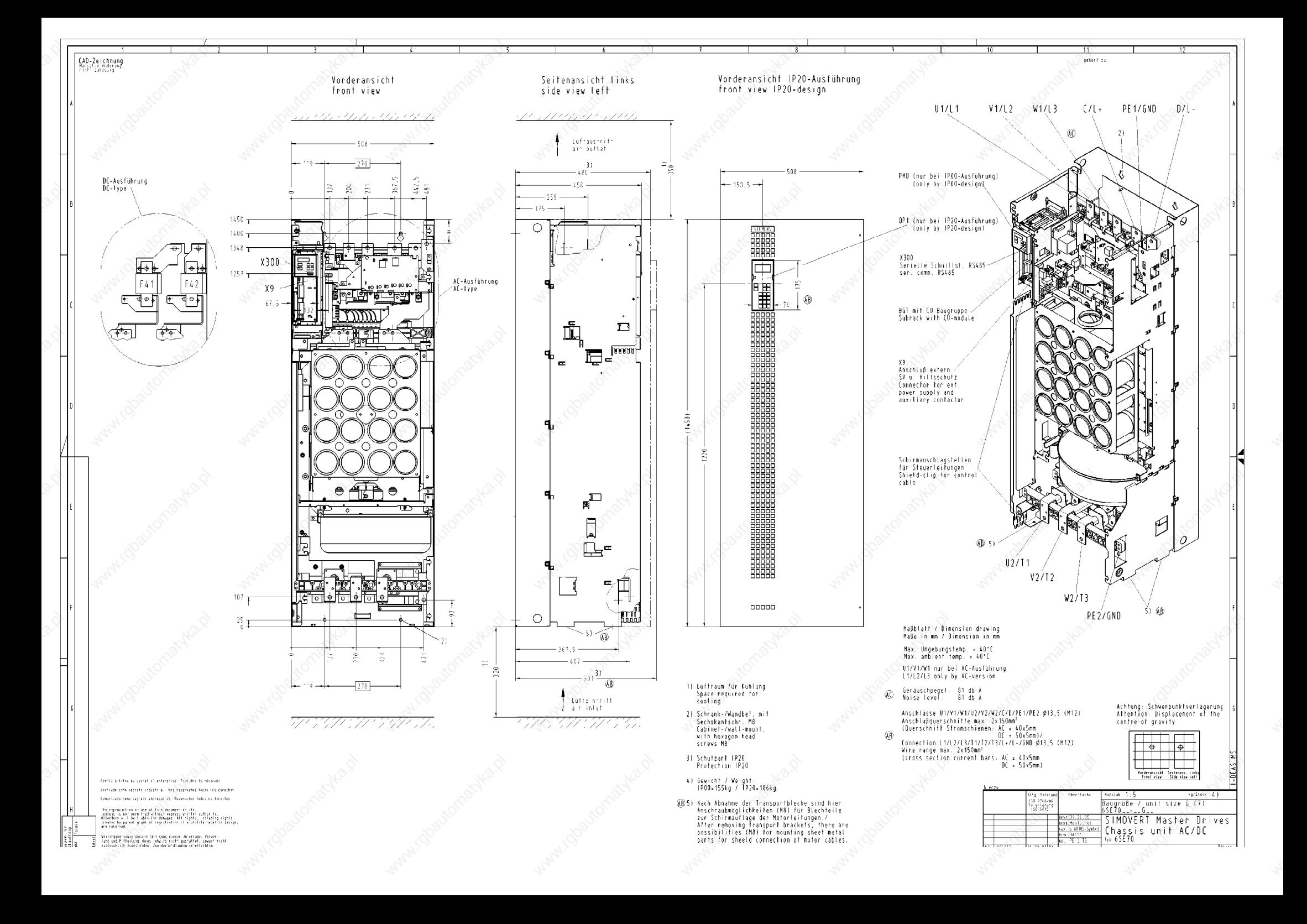

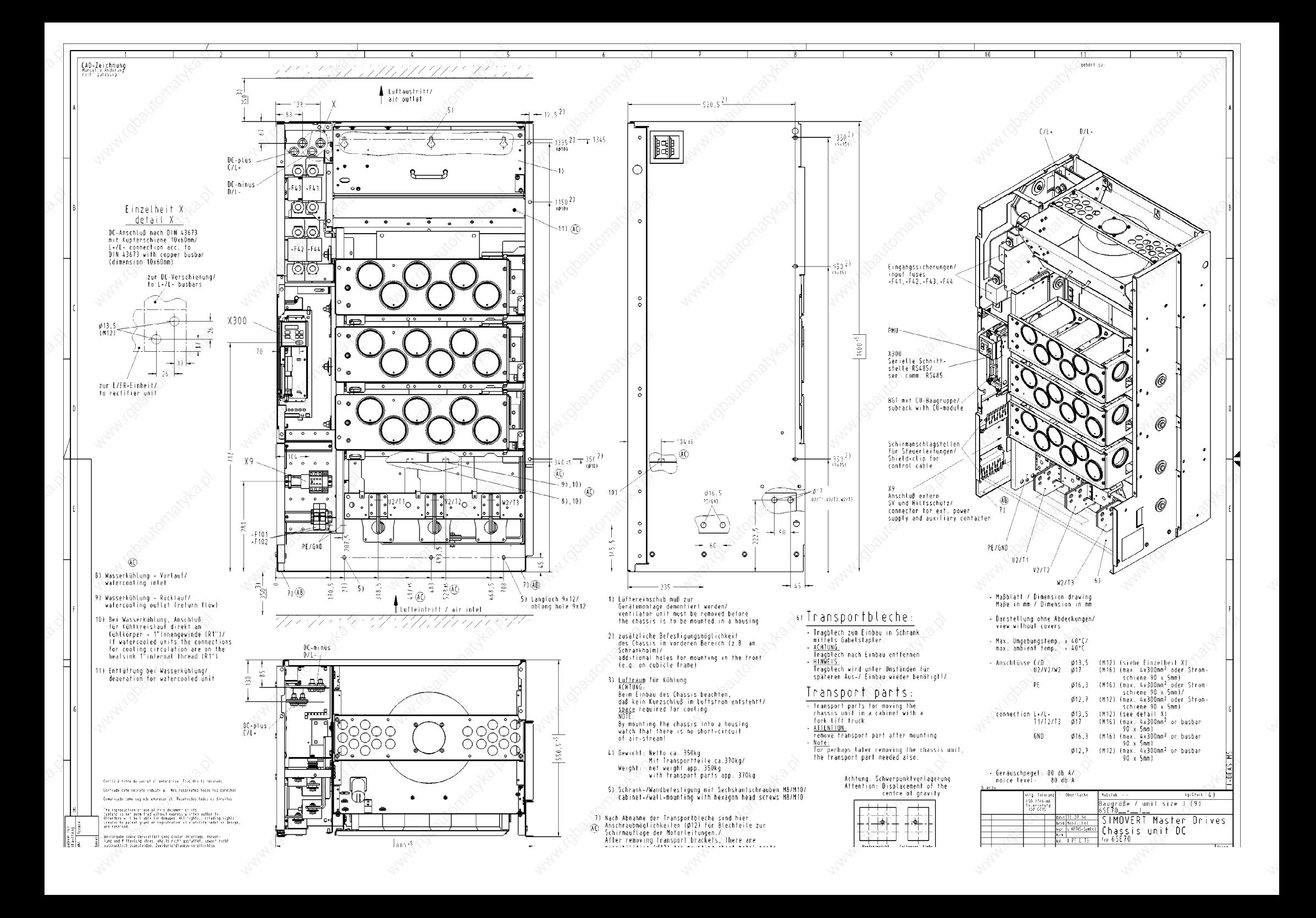
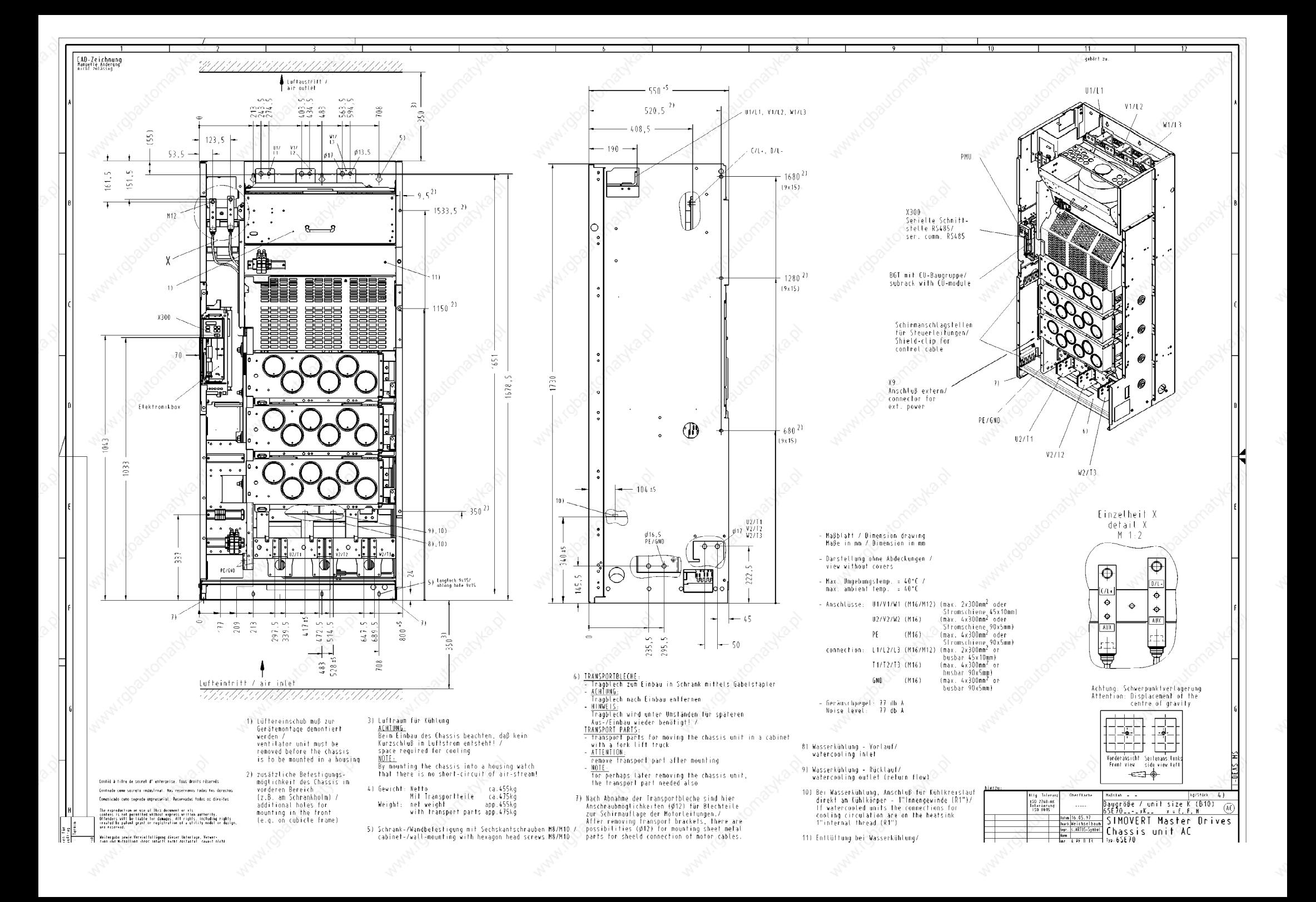

The following editions have been published so far:

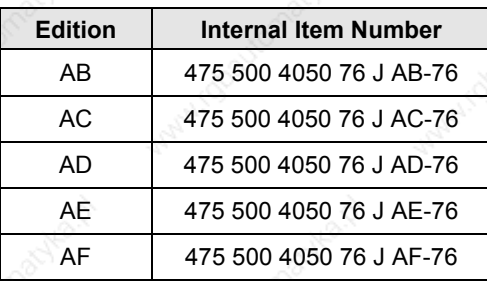

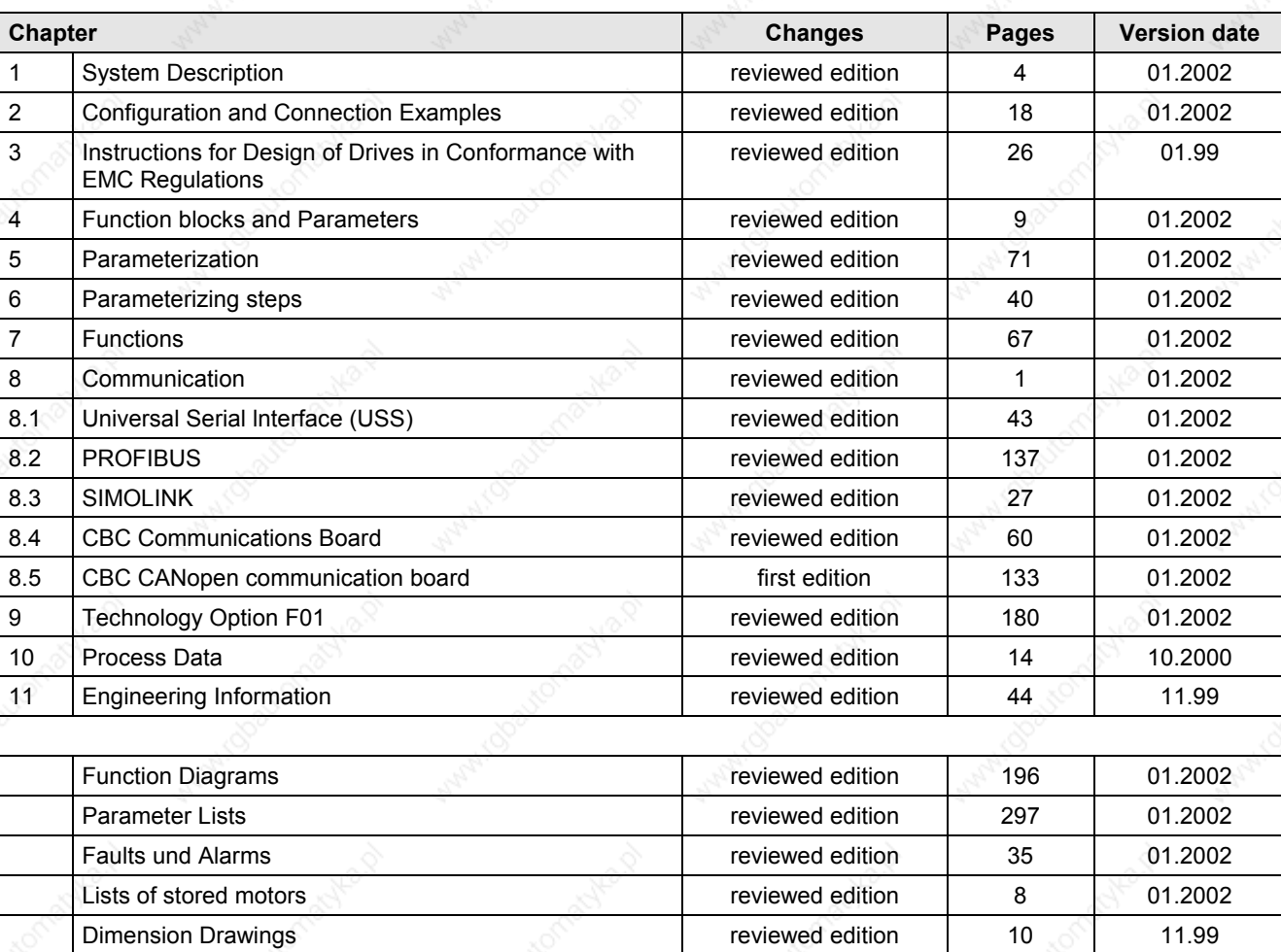

## Version AF consists of the following chapters:

Group: Automation and Drives (A&D) Division: Variable-Speed Drive Systems Postfach 3269, D-91050 Erlangen

Siemens Aktiengesellschaft Subject to change

Printed in the federal Republic of Germany 01.2002